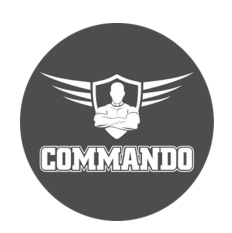

**COMMANDO C3500 Series Routing Switch Command Line Interface (CLI) Reference**

# **PREFACE**

# **1.1 Declaration**

This document updates at irregular intervals because of product upgrade or other reason.

This document is for your reference only.

# **1.2 Suggestion feedback**

If you have any questions when using our product and reading this document, please contact us:

Email: support@commandonetworks.com, info@commandonetworks.com

# **1.3 Audience**

This document is for the following audiences:

- System maintenance engineers
- Debugging and testing engineers
- Network monitoring engineers
- Field maintenance engineers

# **1.4 Conventions**

#### **Command syntax convention table**

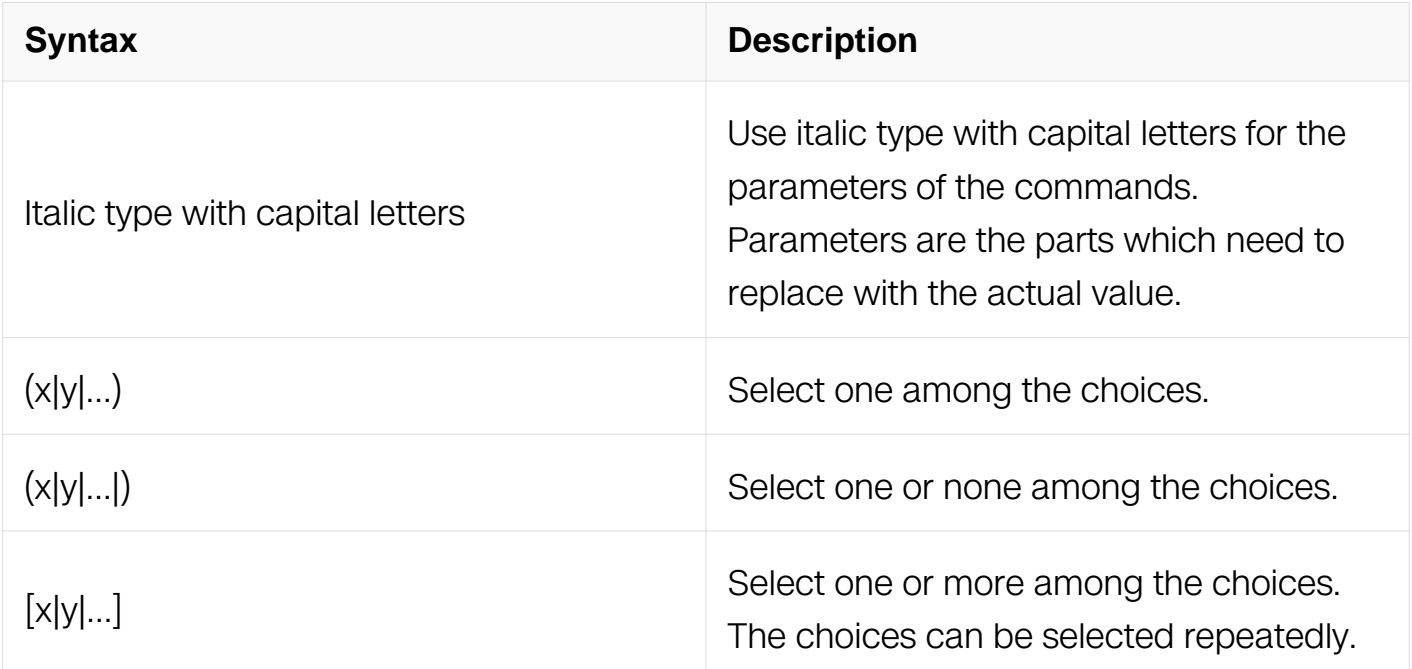

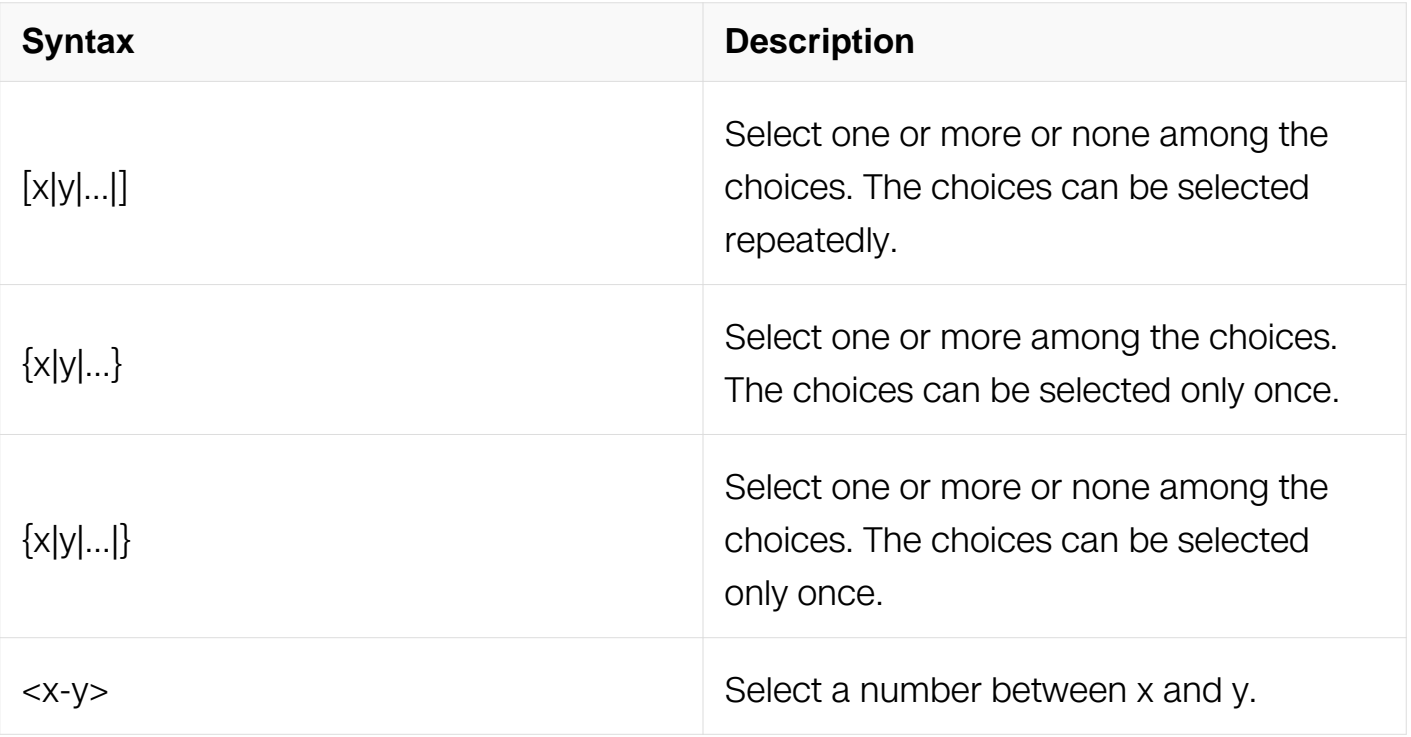

# **BASIC COMMANDS**

# **2.1 System Configuration Commands**

## **2.1.1 hostname**

## **Command Purpose**

To specify or modify the host name for the network server, use the "hostname" command in Global Configuration.

To restore the configuration to the default, use the "no hostname" command.

## **Command Syntax**

hostname NAME

#### no hostname

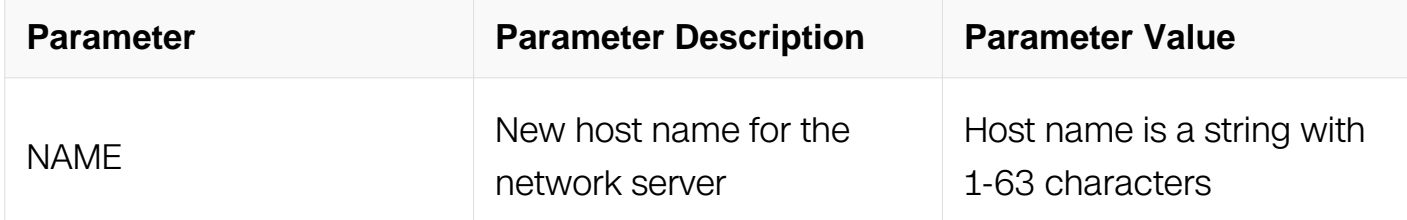

#### **Command Mode**

Global Configuration

# **Default**

The default host name is Switch.

#### **Usage**

The host name is used in prompts and default configuration filenames.

The name must also follow the rules for ARPANET host names. They have as interior characters only letters, digits, hyphens, and underline. Names must be 64 characters or fewer.

#### **Examples**

The following example changes the host name to "sandbox":

```
Switch# configure terminal
Switch(config)# hostname sandbox
sandbox(config)#
```
### **Related Commands**

None

# **2.1.2 management ip address**

#### **Command Purpose**

Use this command to set the management IP address on the Switch.

To remove the management IP address, use the no form of this command.

## **Command Syntax**

management ip address (A.B.C.D/M | A.B.C.D mask) (gateway A.B.C.D | )

no management ip address

management ipv6 address ( $X:X::X:X/M$  |  $X:X::X.X$  mask) (gateway  $X:X::X:X$  )

no management ipv6address

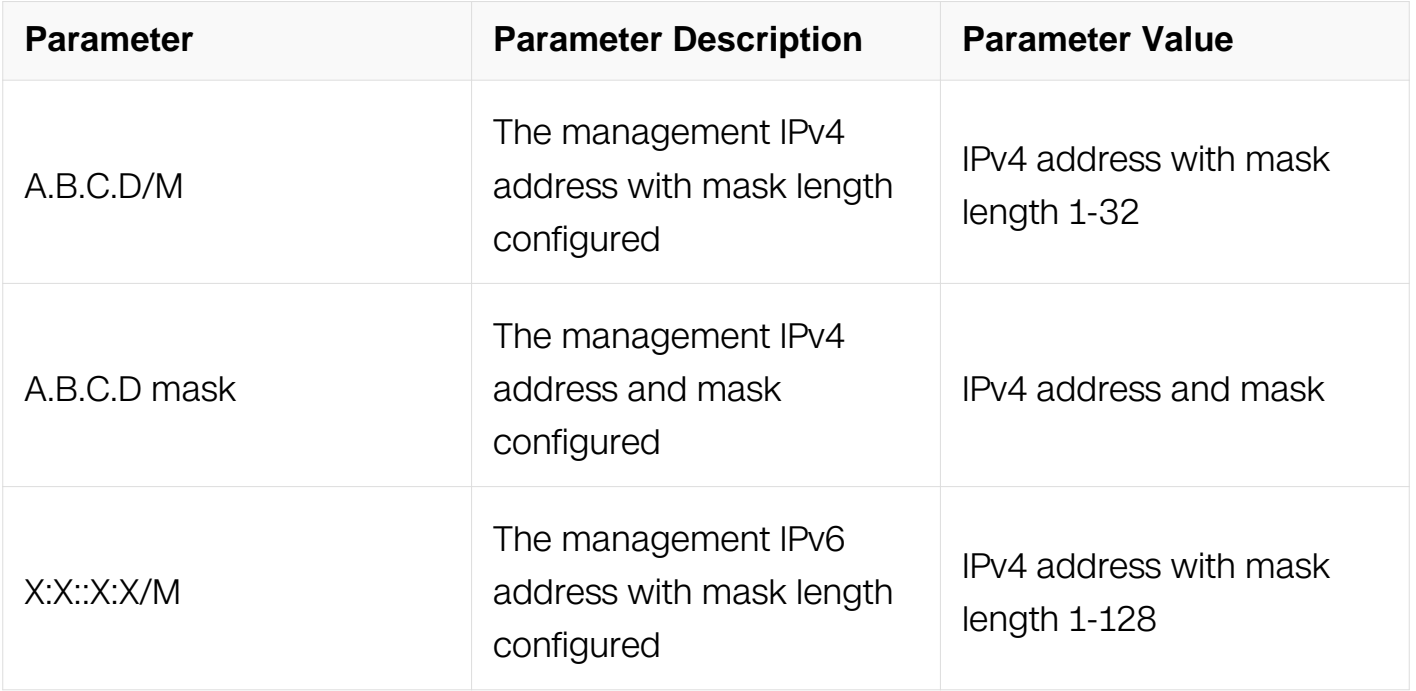

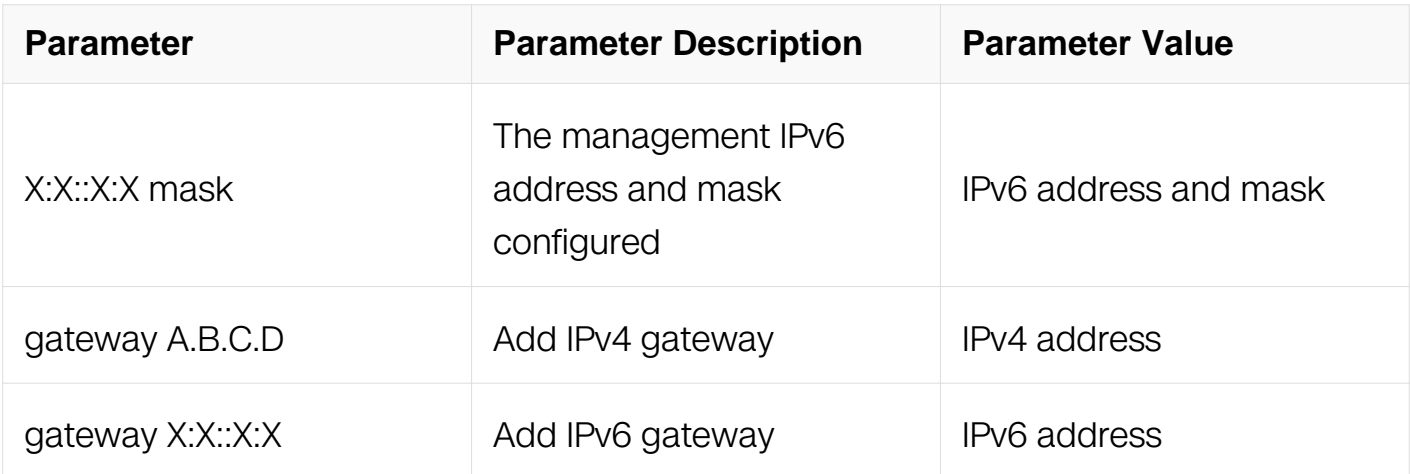

Global Configuration

#### **Default**

None

#### **Usage**

None

#### **Examples**

The following example sets the management ipv4 address:

```
Switch# configure terminal
Switch(config)# management ip address 192.168.100.100/24
```
The following example unsets the management ipv4 address:

```
Switch# configure terminal
Switch(config)# no management ip address
```
The following example sets the management ipv6 address:

```
Switch# configure terminal
Switch(config)# management ipv6 address 2001:1000::1000/96
```
The following example unsets the management ipv6 address:

Switch# configure terminal Switch(config)# no management ipv6 address

#### **Related Commands**

None

## **2.1.3 management route**

# **Command Purpose**

Use this command to set the gateway on the Switch for management ip.

# **Command Syntax**

management route ( add | del ) gateway A.B.C.D

management ipv6 route (add | del ) gateway X:X::X:X

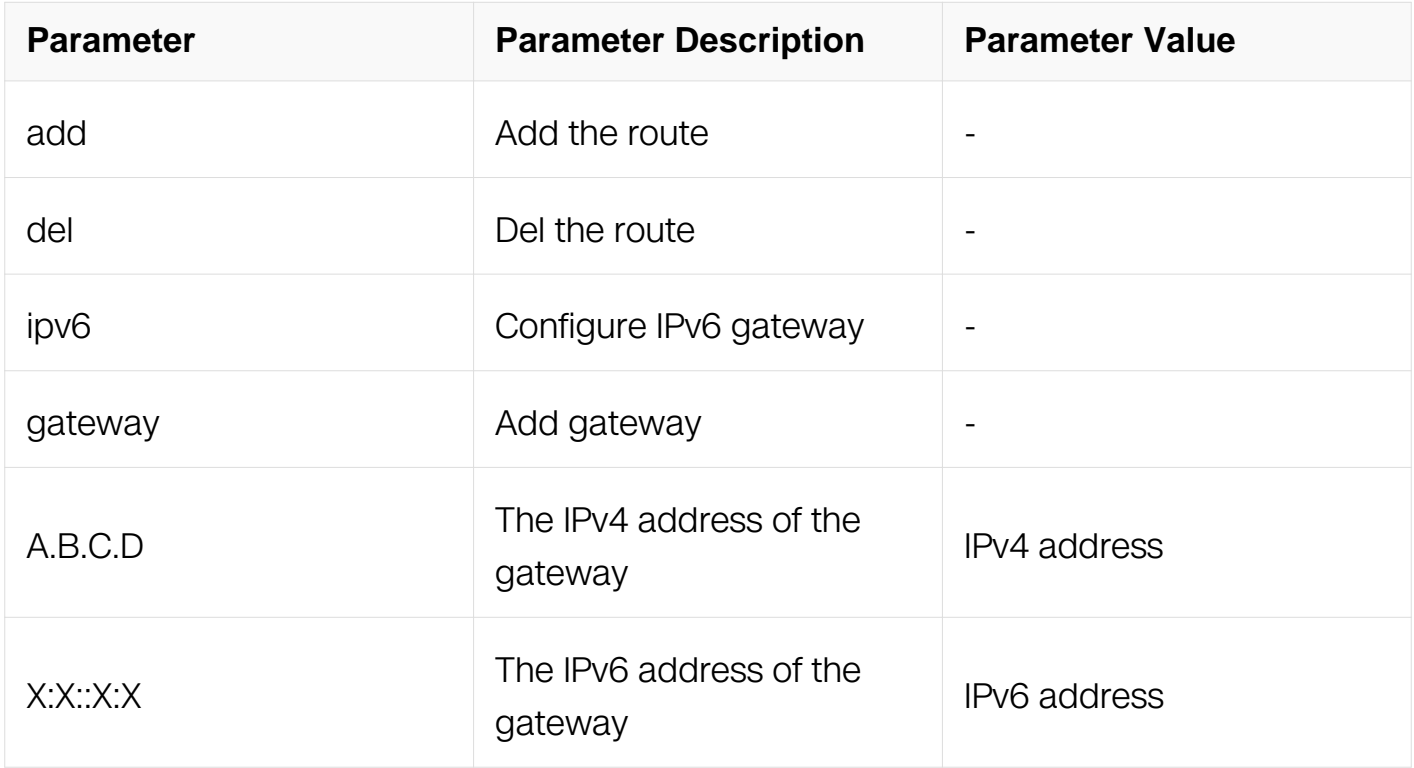

# **Command Mode**

Global Configuration

### **Default**

None

# **Usage**

None

# **Examples**

The following example sets the gateway of 192.168.100.254 for the switch:

Switch# configure terminal Switch(config)# management route add gateway 192.168.100.254

The following example sets the gateway of 200110001 for the switch:

Switch# configure terminal Switch(config)# management ipv6 route add gateway 2001:1000::1

#### **Related Commands**

None

#### **2.1.4 show management arp**

#### **Command Purpose**

Use This command to show the ARP of the management port.

## **Command Syntax**

show management arp

#### **Command Mode**

Privileged EXEC

#### **Default**

None

#### **Usage**

None

#### **Examples**

The following example shows the ARP of the management port:

Switch# show management arp

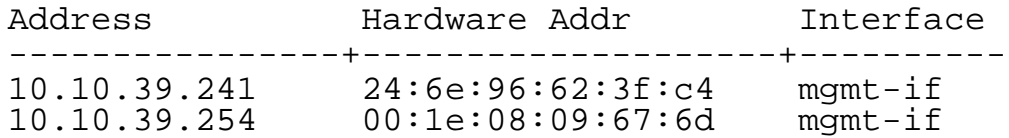

#### **Related Commands**

None

### **2.1.5 Show Management IP Address**

#### **Command Purpose**

Use This command to show the IP address of the management port.

#### **Command Syntax**

show management ip address

show management ipv6 address

#### **Command Mode**

Privileged EXEC

#### **Default**

None

#### **Usage**

None

#### **Examples**

The following example shows the IP address of the management port:

Switch# show management ip address

 Management IP address is: 192.168.100.100/24 Gateway: 192.168.100.254

Switch# show management ipv6 address

 Management IPv6 address is: 2001:1000::1000/96 Gateway: 2001:1000::1

#### **Related Commands**

None

#### **2.1.6 show management interface**

#### **Command Purpose**

Use this command to display the configurations and statistics on management interface.

#### **Command Syntax**

show management interface

#### **Command Mode**

Privileged EXEC

#### **Default**

None

#### **Usage**

None

#### **Examples**

The following example shows how to display the configurations and statistics on management interface:

Switch# show management interface

Management Interface current state: DOWN Description: Link encap: Ethernet HWaddr: 94:EB:AB:88:2A:B4 Inet addr: 192.168.100.102 Mask: 255.255.255.0 Bcast: 192.168.100.255 MTU: 1500 Speed: 10 Duplex: Half Auto-negotiation: Enable Received: 2 Packets, 128 Bytes (128.0 b) Transmitted: 1 Packets, 78 Bytes (78.0 b)

#### **Related Commands**

clear counters mgmt-if

#### **2.1.7 clear counters mgmt-if**

#### **Command Purpose**

Use this command to clear statistics counters on management interface.

#### **Command Syntax**

clear counters mgmt-if

#### **Command Mode**

Privileged EXEC

#### **Default**

None

#### **Usage**

None

#### **Examples**

The following example shows how to clear statistics counters on management interface:

Switch# clear counters mgmt-if

#### **Related Commands**

None

## **2.1.8 enable password**

## **Command Purpose**

Use this command to set the password which is needed when user enter Privileged EXEC mode.

# **Command Syntax**

enable password ( privilege LEVEL | ) ( 8 | ) LINE

no enable password

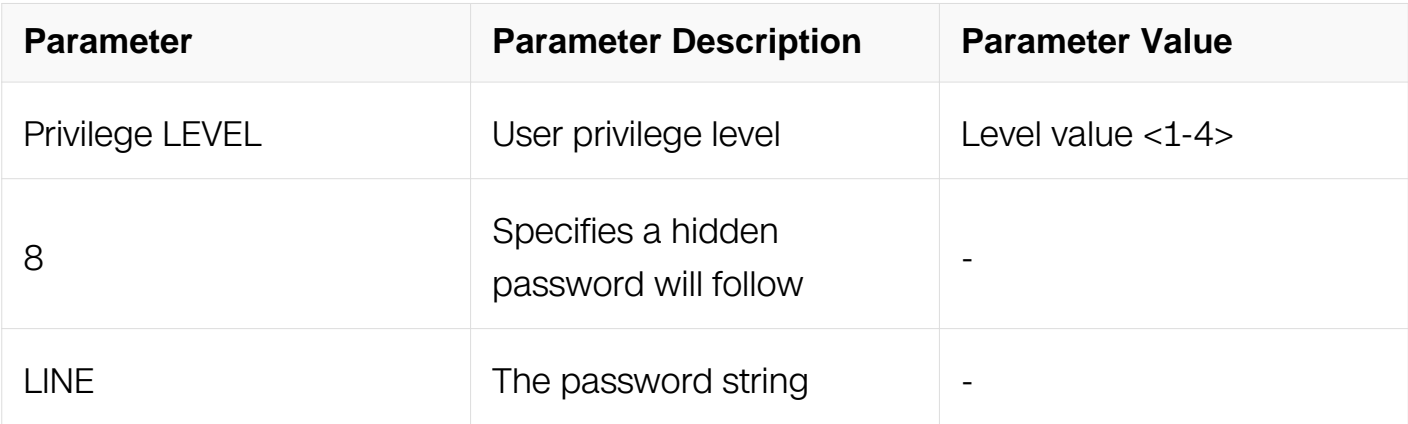

#### **Command Mode**

Global Configuration

#### **Default**

None

#### **Usage**

If this command is set, user need to provide the password when enter Privileged EXEC mode.

#### **Examples**

The following example shows how to set the password:

Switch# configure terminal Switch(config)# enable password 123 Switch(config)# exit Switch# disable Switch> enable

Password: Switch#

## **Related Commands**

None

# **2.1.9 terminal length**

## **Command Purpose**

To set the number of lines on the current terminal screen for the current session, use the terminal length command in EXEC mode. To restore the configuration to the default, use the no form of this command.

# **Command Syntax**

terminal length LENGTH

terminal no length

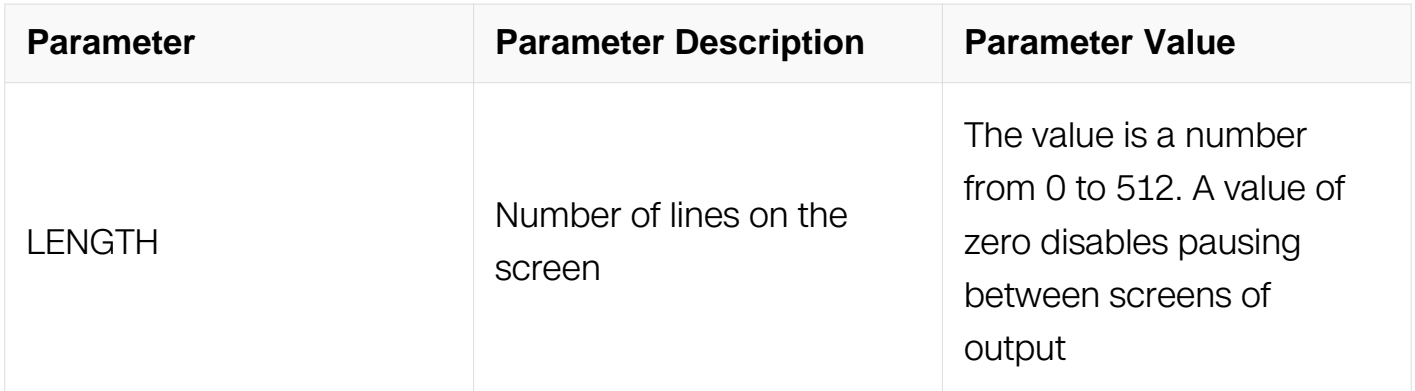

# **Command Mode**

Privileged EXEC

#### **Default**

Automatically detected by terminal screen length by default

# **Usage**

The system uses the length value to determine when to pause during multiple-screen output. A value of zero prevents the switch from pausing between screens of output.

Some types of terminal sessions do not require you to specify the screen length because the screen length specified can be learned by some remote hosts. For example, the rlogin protocol uses the screen length to set up terminal parameters on a remote UNIX host.

### **Examples**

In the following example, the system is configured to prevent output from pausing if it exceeds the length of the screen:

Switch# terminal length 0

## **Related Commands**

service terminal-length

## **2.1.10 service terminal-length**

#### **Command Purpose**

To set the number of lines on the current terminal screen for all sessions, use the service terminal-length command in Global Configuration. To restore the configuration to the default, use the no form of this command.

#### **Command Syntax**

service terminal-length LENGTH

no service terminal-length

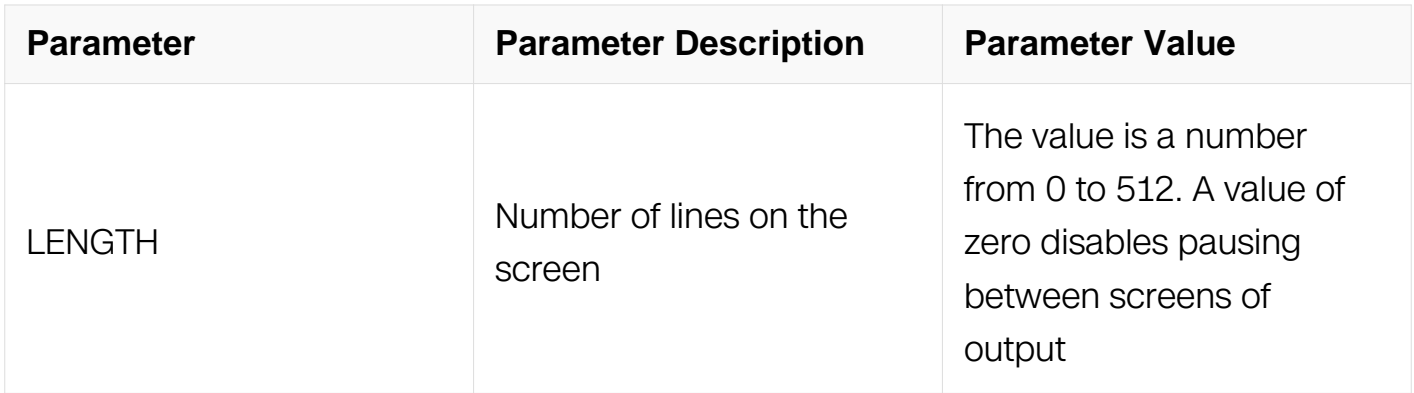

#### **Command Mode**

# Global Configuration

# **Default**

None

# **Usage**

The system uses the length value to determine when to pause during multiple-screen output. A value of zero prevents the switch from pausing between screens of output.

Some types of terminal sessions do not require you to specify the screen length because the screen length specified can be learned by some remote hosts. For example, the rlogin protocol uses the screen length to set up terminal parameters on a remote UNIX host.

## **Examples**

In the following example, the system is configured to prevent output from pausing if it exceeds the length of the screen:

Switch# configure terminal Switch(config)# service terminal-length 0

# **Related Commands**

terminal length

# **2.1.11 banner motd**

#### **Command Purpose**

To set a single or multiline message banner that appears on the screen when someone logs in to the switch, use the banner motd command in Global Configuration. To restore the configuration to the default, use the no form of this command.

# **Command Syntax**

banner motd line

no banner motd

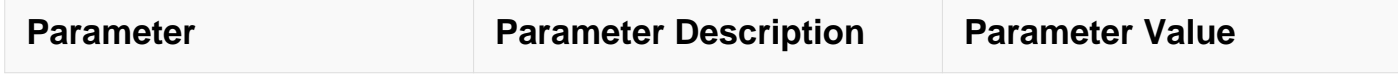

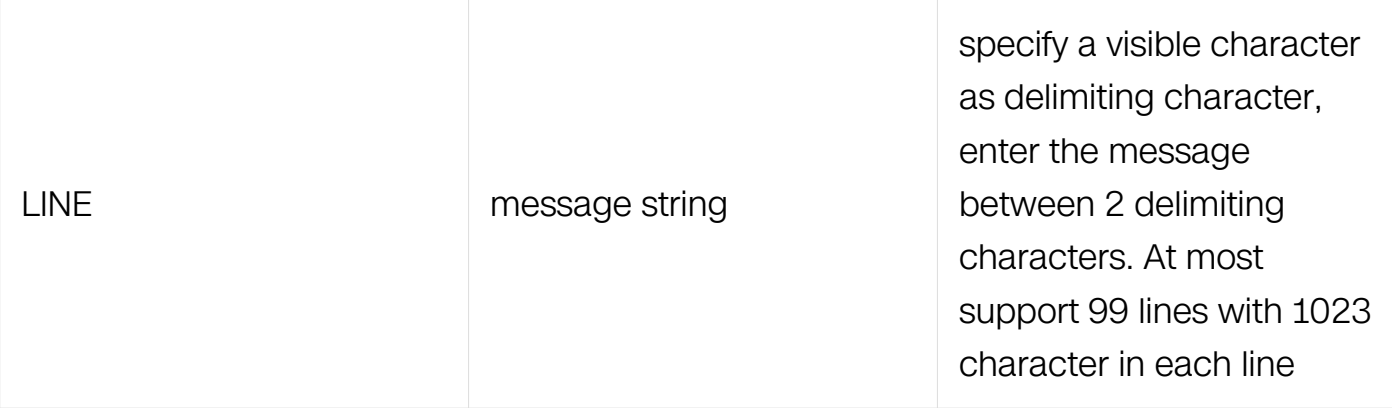

Global Configuration

#### **Default**

None

#### **Usage**

None

#### **Examples**

The following example shows how to set a single message banner:

```
Switch# configure terminal
Switch(config)# banner motd #
```

```
Enter TEXT message. End with the character '#'.
this is a example message#
```
#### **Related Commands**

banner exec

banner login

#### **2.1.12 banner exec**

#### **Command Purpose**

To set an exec banner to be displayed on all connected terminals and this banner appears when terminal in Privileged EXEC mode, use the banner motd command in Global Configuration. To restore the configuration to the default, use the no form of this command.

### **Command Syntax**

banner exec line

no banner exec

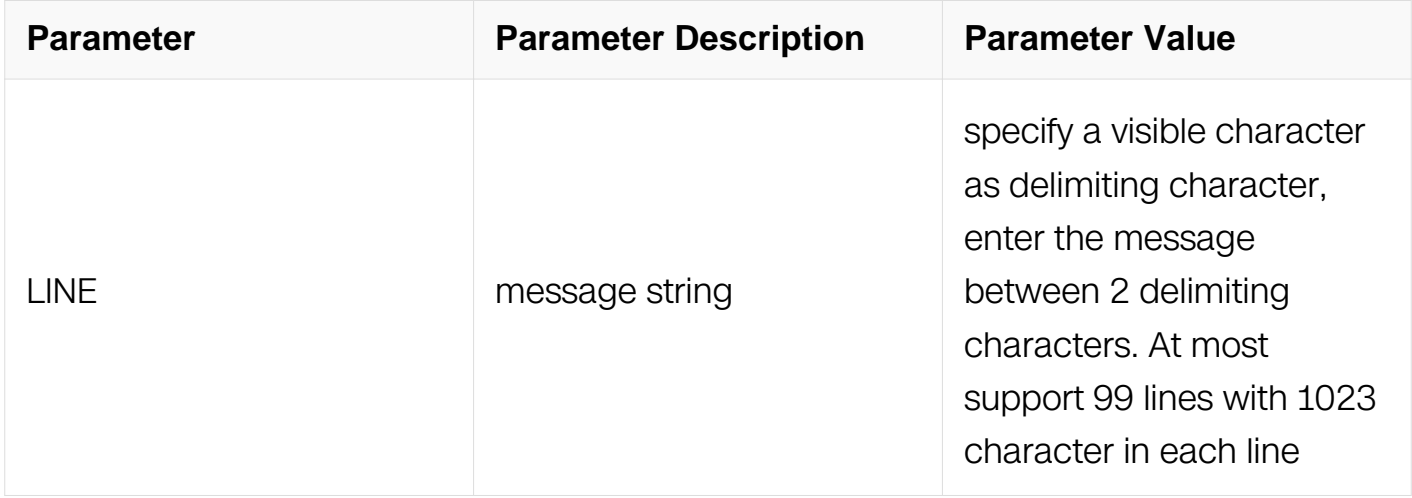

# **Command Mode**

Global Configuration

#### **Default**

None

#### **Usage**

None

#### **Examples**

The following example shows how to set a single message banner:

```
Switch# configure terminal
Switch(config)# banner exec #
```

```
Enter TEXT message. End with the character '#'.
this is a example message#
```
# **Related Commands**

banner motd

banner login

## **2.1.13 banner login**

### **Command Purpose**

To set a login banner to be displayed on all connected terminals, and this banner appears after the MOTD banner and before the login prompt, use the banner motd command in Global Configuration. To restore the configuration to the default, use the no form of this command.

## **Command Syntax**

banner login line

no banner login

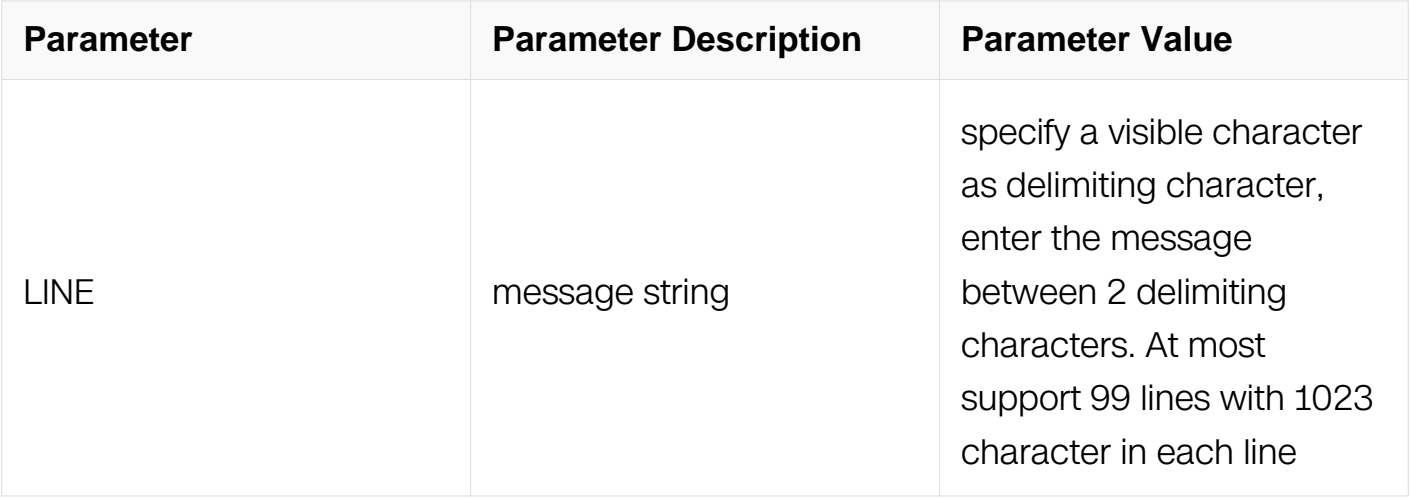

# **Command Mode**

Global Configuration

#### **Default**

None

**Usage**

None

# **Examples**

The following example shows how to set a single message banner:

Switch# configure terminal Switch(config)# banner login #

Enter TEXT message. End with the character '#'. this is a example message#

# **Related Commands**

banner exec

banner motd

#### **2.1.14 show version**

## **Command Purpose**

To display the version information of the hardware and firmware, use the show version command in EXEC mode.

# **Command Syntax**

show version (slot ID | )

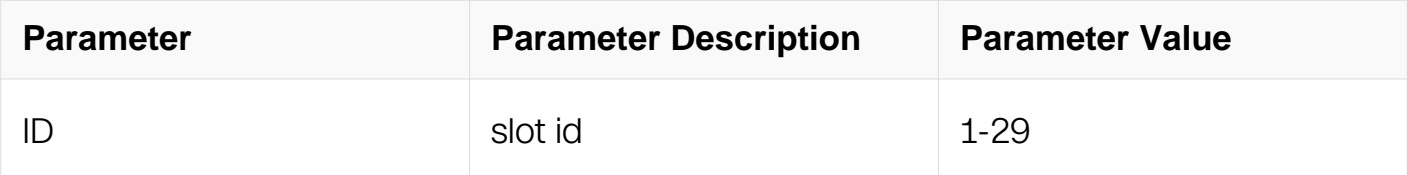

#### **Command Mode**

Privileged EXEC

#### **Default**

None

# **Usage**

None

# **Examples**

The following example shows how to display version information of the hardware and firmware:

Switch# show version Switch# show version NetworkOS Software, Switch, Version 5.3.8.5 Copyright (C) 2018 Switch Vendor Inc. All rights reserved. The current running image is flash:/boot/uImage.p1010.48t4x.r\_20181115 Switch uptime is 0 days, 19 hours, 8 minutes Hardware Type is 52TX

Hardware Version is 1.1 SDRAM size 2048M Flash size 2048M EPLD Version is 2.1 BootRom Version is 6.1.2 System serial number is E101ZB14202C Current Web Version is 5.3.8.3

# **Related Commands**

None

#### **2.1.15 line vty**

#### **Command Purpose**

To set the max login VTY, use this command in Global Configuration. To restore the configuration to the default, use the no form of this command.

# **Command Syntax**

line vty maximum MAX\_VTY

no line vty maximum

line vty VTY

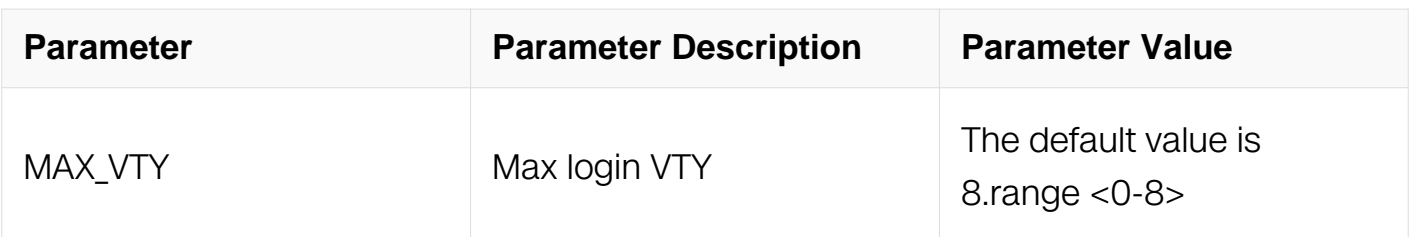

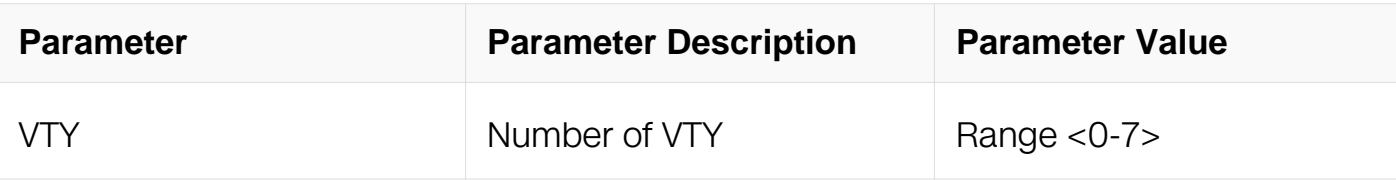

Global Configuration

## **Default**

8

# **Usage**

None

# **Examples**

The following example shows how to set the max VTY to 5:

```
Switch# configure terminal
Switch(config)# line vty maximum 5
```
The following example shows how to enter Line Configuration mode:

```
Switch# configure terminal<br>Switch(config)# line vty 2
Switch(config)#
```
# **Related Commands**

None

# **2.1.16 exec-timeout**

# **Command Purpose**

To set how much time the login user do not do any operation then the user should be forced to quit, use the no form of this command.

# **Command Syntax**

exec-timeout MINUTES SECONDS

no exec-timeout

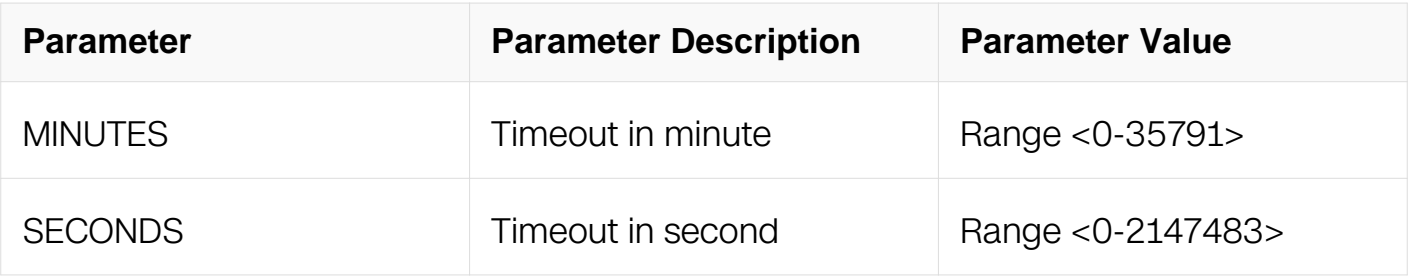

Line Configuration

## **Default**

600 seconds

# **Usage**

When the user login again then config will be effected

#### **Examples**

The following example shows how to set max time the login user do not do any operation then the user should be forced to quit:

Switch# configure terminal Switch(config)# line vty 0

Swicth(config-line)# exec-timeout 3 200

# **Related Commands**

None

#### **2.1.17 access-class**

#### **Command Purpose**

To apply IPv4 ACL on line vty. To restore to default, use the no form of this command.

# **Command Syntax**

access-class ACL-NAME in

no access-class in

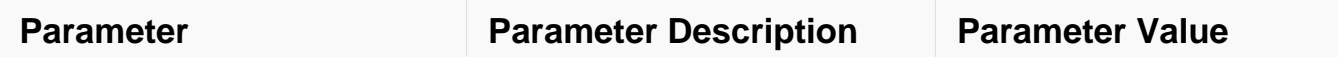

Line Configuration

## **Default**

No ACL

## **Usage**

If an ACL be applied to line VTY, none of the entries in the ACL will be matched except for IP address and port number.

#### **Examples**

The following example shows how to apply IPv4 ACL on vty:

Switch(config-line)# access-class acl4 in

## **Related Commands**

ip access-list

#### **2.1.18 ipv6 access-class**

#### **Command Purpose**

To apply IPv6 ACL on line vty. To restore to default, use the no form of this command.

#### **Command Syntax**

ipv6 access-class ACL-NAME in

no ipv6 access-class in

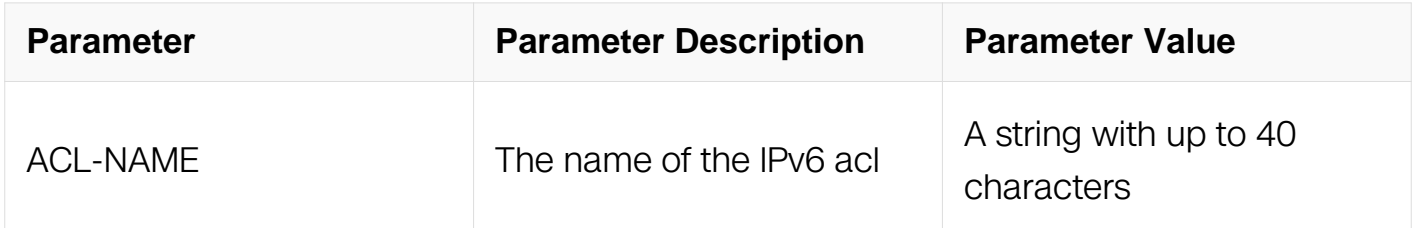

Line Configuration

# **Default**

No ACL

# **Usage**

If an ACL be applied to line VTY, none of the entries in the ACL will be matched except for IP address and port number.

# **Examples**

The following example shows how to apply IPv6 ACL on vty:

Switch(config-line)# ipv6 access-class aclv6 in

# **Related Commands**

ipv6 access-list

#### **2.1.19 reboot**

#### **Command Purpose**

To reload the operating system, use the reload command in Privileged EXEC mode.

# **Command Syntax**

reboot

#### **Command Mode**

Privileged EXEC

#### **Default**

None

#### **Usage**

The reboot command halts the system. Use the reboot command after configuration information is entered into a file and saved to the startup configuration.

# **Examples**

The following example is sample dialog from the reboot command:

Switch# reboot

# **Related Commands**

reload

# **2.1.20 schedule reboot at**

## **Command Purpose**

To schedule a reload of the software to take place at the specified time, use the schedule reboot at command in Global Configuration. To cancel the scheduled reboot task, use the no form of this command.

# **Command Syntax**

schedule reboot at HH:MM ( MM/DD | MM/DD/YYYY | YYYY/MM/DD )

no schedule reboot

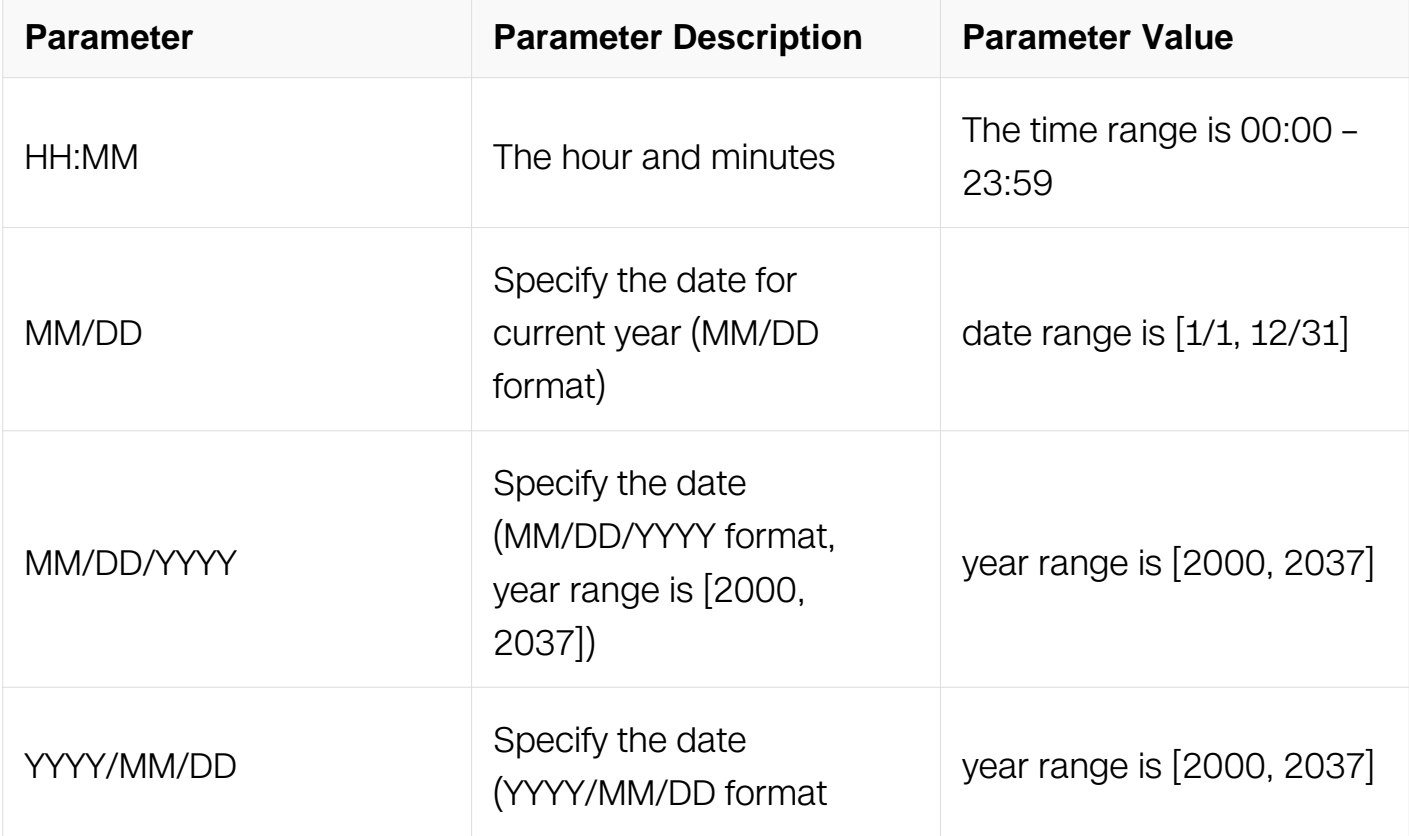

Global Configuration

# **Default**

No scheduled reboot task is defined.

# **Usage**

If you specify the month and day, the reload is scheduled to take place at the specified time and date. If you do not specify the month and day, the reload takes place at the specified time on the current day.

# **Examples**

The following example is sample dialog from the schedule reboot at command:

Switch# configure terminal Switch(config)# schedule reboot at  $12:12$  2008/12/25

# **Related Commands**

schedule reboot delay

# **2.1.21 schedule reboot delay**

# **Command Purpose**

To schedule a reload of the software to take place after the specified time, use the schedule reboot delay command in Global Configuration. To cancel the scheduled reboot task, use the no form of this command.

# **Command Syntax**

schedule reboot delay { HH:MM | MINUTES }

no schedule reboot

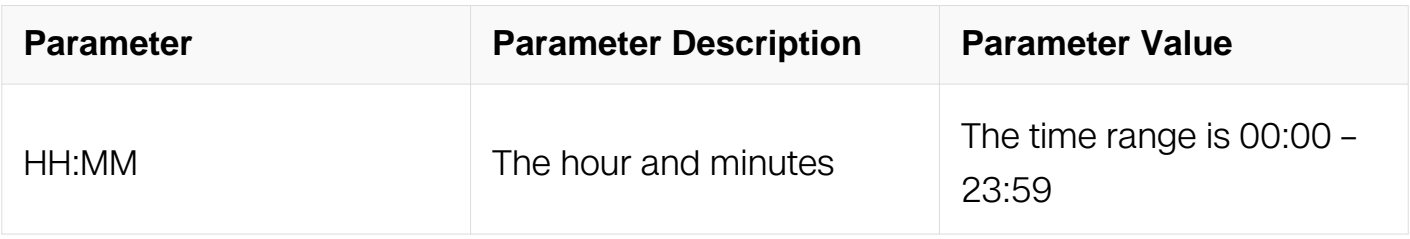

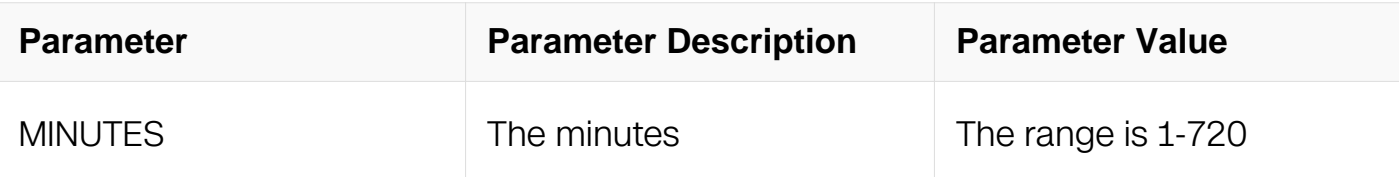

Global Configuration

## **Default**

No scheduled reboot task is defined.

## **Usage**

None

## **Examples**

The following example is sample dialog from the schedule reboot delay command:

```
Switch# configure terminal
Switch(config)# schedule reboot delay 300
```
## **Related Commands**

schedule reboot at

#### **2.1.22 boot system**

#### **Command Purpose**

To specify the system image that the switch loads at startup, use the following boot system commands in Privileged EXEC mode.

# **Command Syntax**

boot system ( tftp: mgmt-if SERVERIP | flash:/) FILE\_NAME

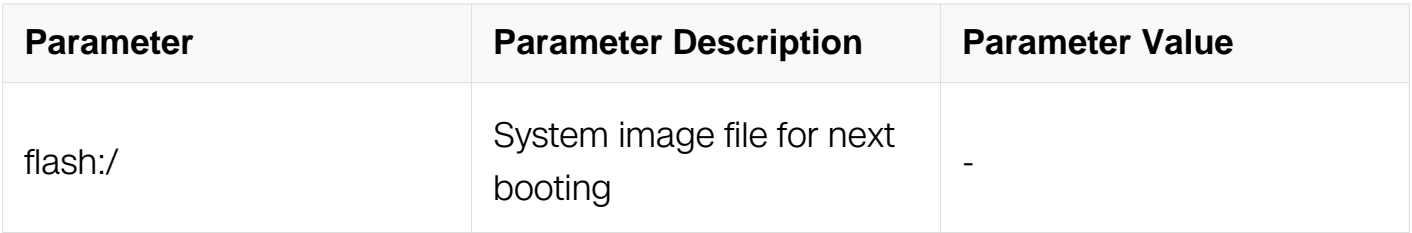

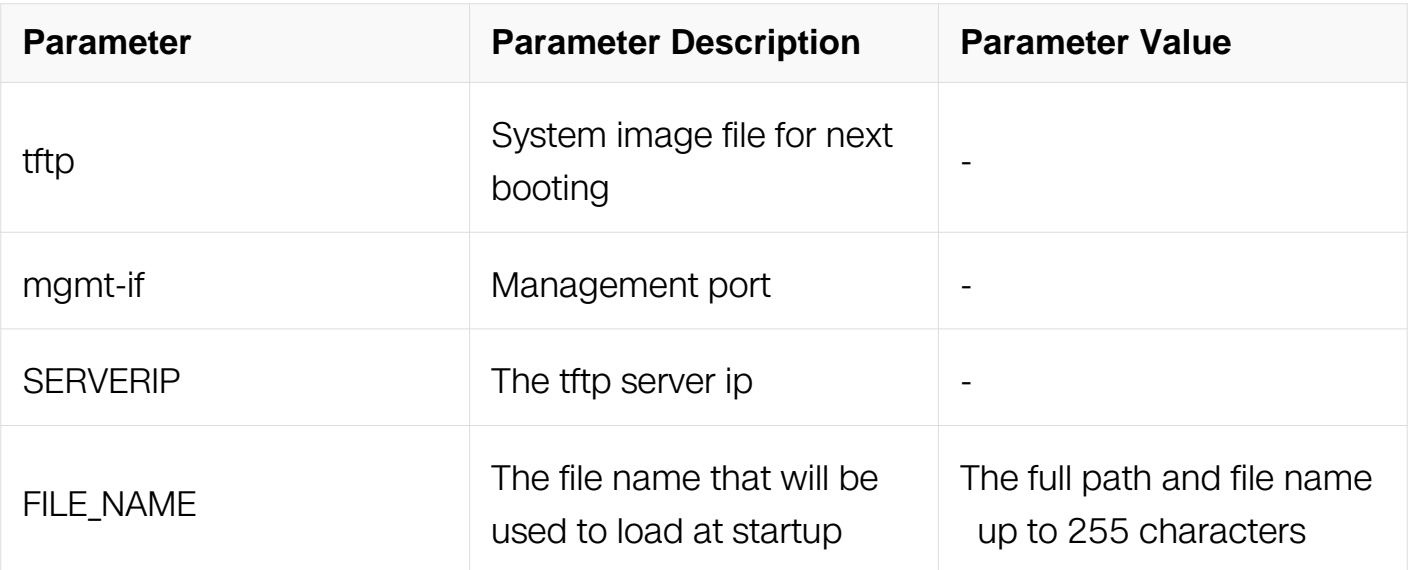

Privileged EXEC

# **Default**

None

# **Usage**

Management IP address in startup-config file will be used as source address when system boot via TFTP.

# **Examples**

The following example is sample dialog from the boot system command:

Switch# boot system flash:/boot/Internal-1.0.0.25.bin

# **Related Commands**

show boot

#### **2.1.23 show boot**

#### **Command Purpose**

To display the current image and the image the next startup will load, use the show boot command in Privileged EXEC mode.

#### **Command Syntax**

show boot

## **Command Mode**

Privileged EXEC

#### **Default**

None

#### **Usage**

None

#### **Examples**

The following is sample output from the show boot command:

Switch# show boot

```
The current boot image version is: E330-3.0.0.23.it
The current running image is: tftp://10.10.29.160/humberOS-e330-
ma-v3.0.0.23.it.r.bin
The next running image is: tftp://10.10.29.160/humberOS-e330-ma-
v3.0.0.23.it.r.bin
```
#### **Related Commands**

show boot images

#### **2.1.24 show boot images**

#### **Command Purpose**

To display all booting images available in the flash system, use the show boot images command in Privileged EXEC mode.

#### **Command Syntax**

show boot images

#### **Command Mode**

Privileged EXEC

#### **Default**

None

## **Usage**

None

### **Examples**

The following is sample output from the show boot images command:

Switch# show boot images System image files list: Current boot image version: 1.0.0.25 Create Time **Version Version** File name ===============================================================  $*$  2011-07-25 10:58:29 v3.0.0.22it

## **Related Commands**

show boot

## **2.1.25 show memory**

### **Command Purpose**

To display memory utilization information about the active processes, use the show memory command in Privileged EXEC mode.

# **Command Syntax**

show memory (all | bgp | bhm | chsm | dhclient | dot1x | imi | ipv6 | lacp | ldp | lib | mstp | nsm | oamd | onmd | ospf | pim | ptp | rip | rsvp | shal | summary )

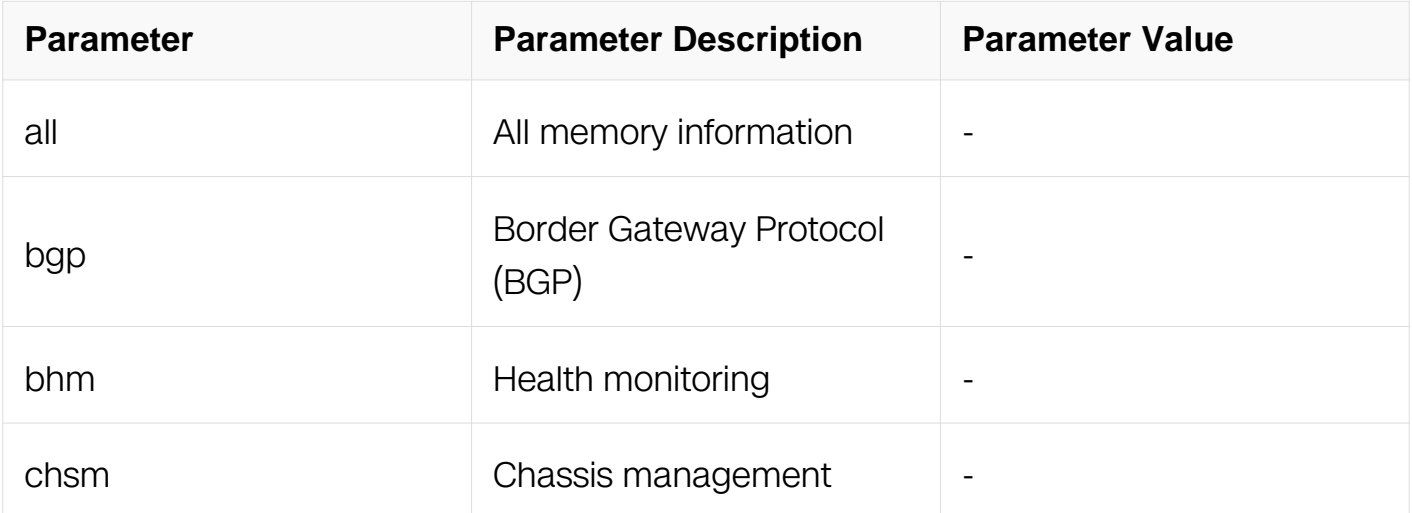

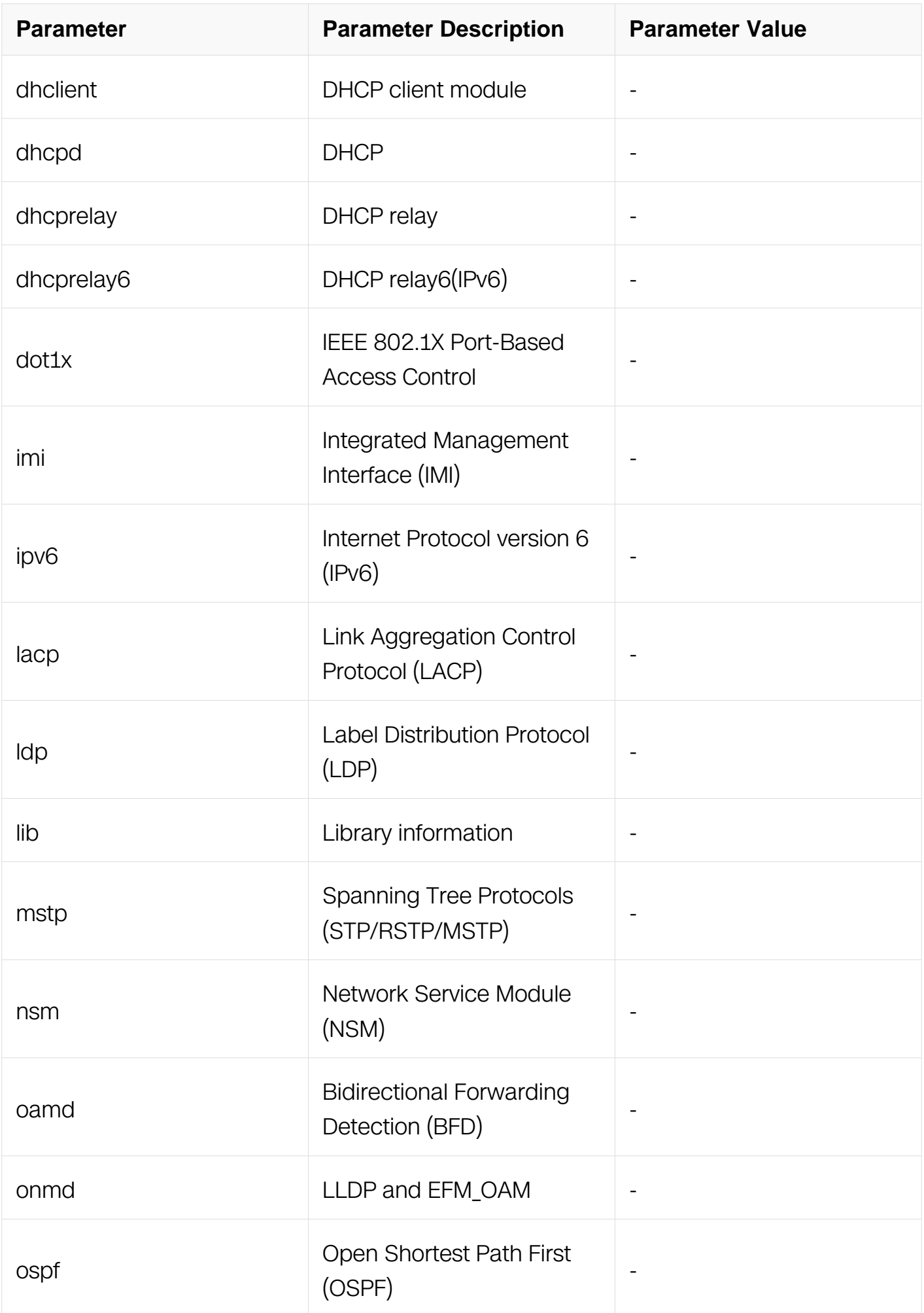

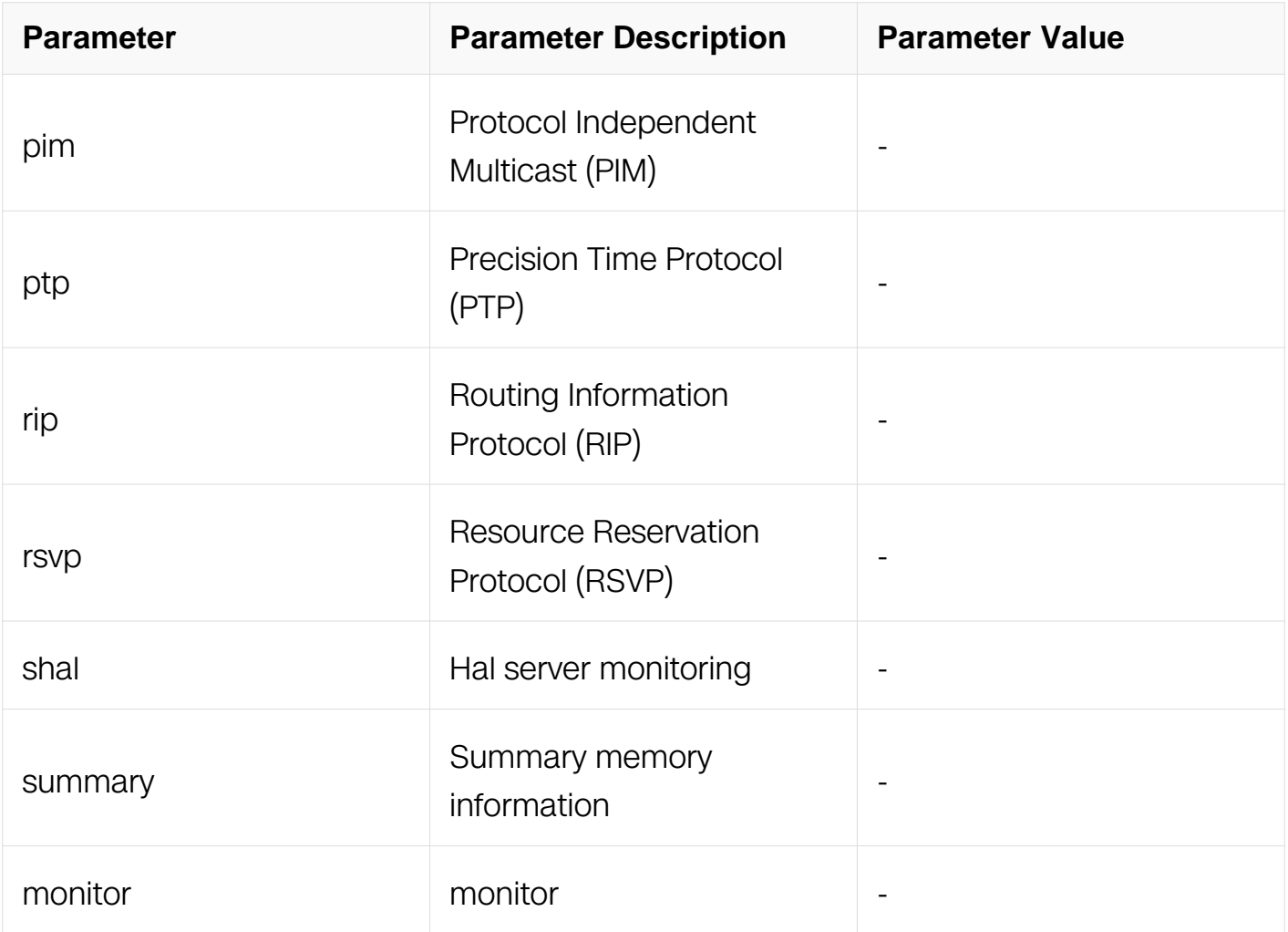

Privileged EXEC

# **Default**

None

# **Usage**

None

# **Examples**

The following is sample output from the show memory command with keyword bgp:

#### Switch# show memory bgp

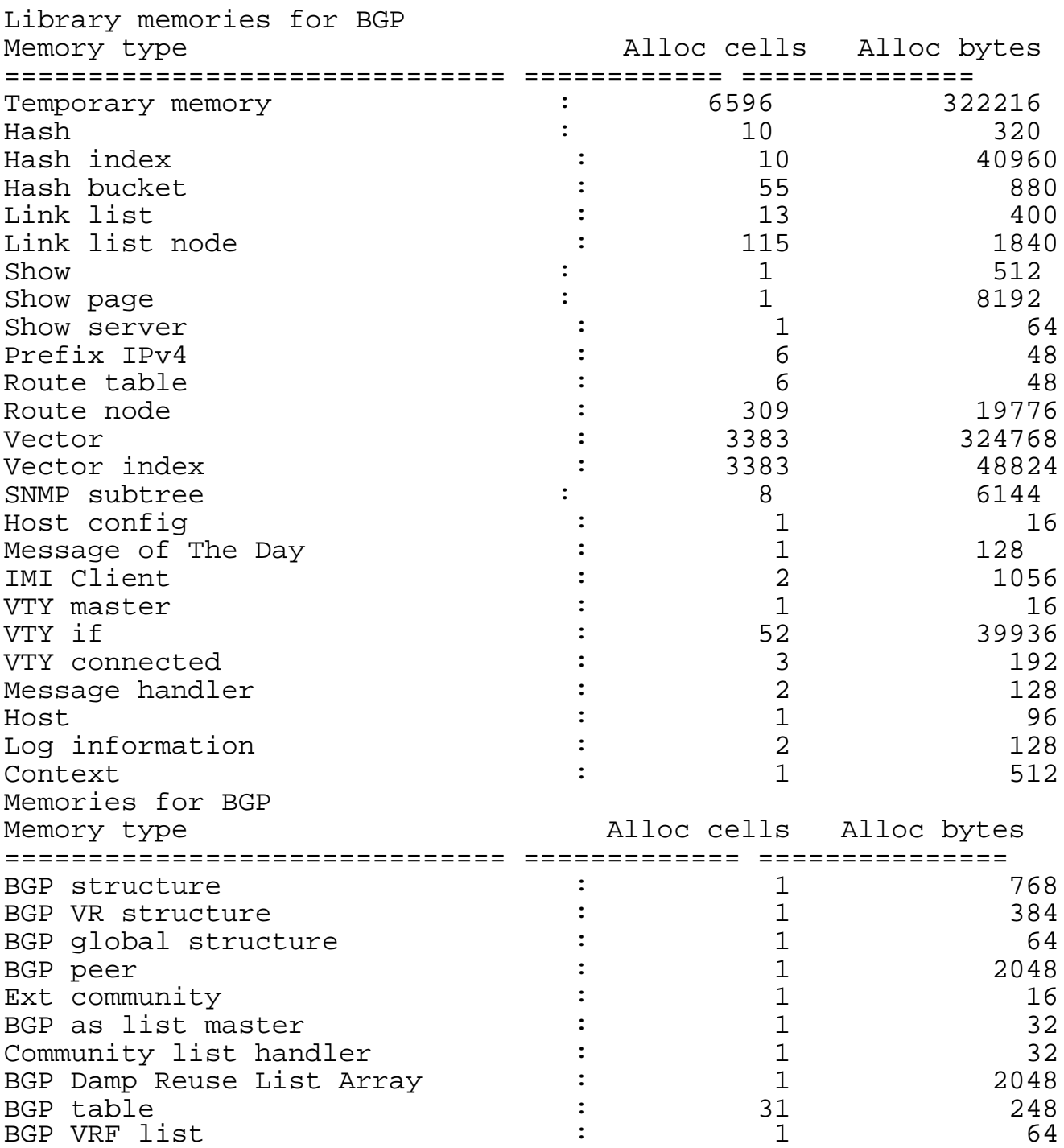

#### **Related Commands**

show processes memory sorted

#### **2.1.26 show cpu traffic-limit**

# **Command Purpose**

Use this command to show the CPU traffic-limit configurations.

# **Command Syntax**

show cpu traffic-limit

# **Command Mode**

Privileged EXEC

# **Default**

None

# **Usage**

None

# **Examples**

The following is sample output from the show cpu traffic-limit :

## Switch# show cpu traffic-limit

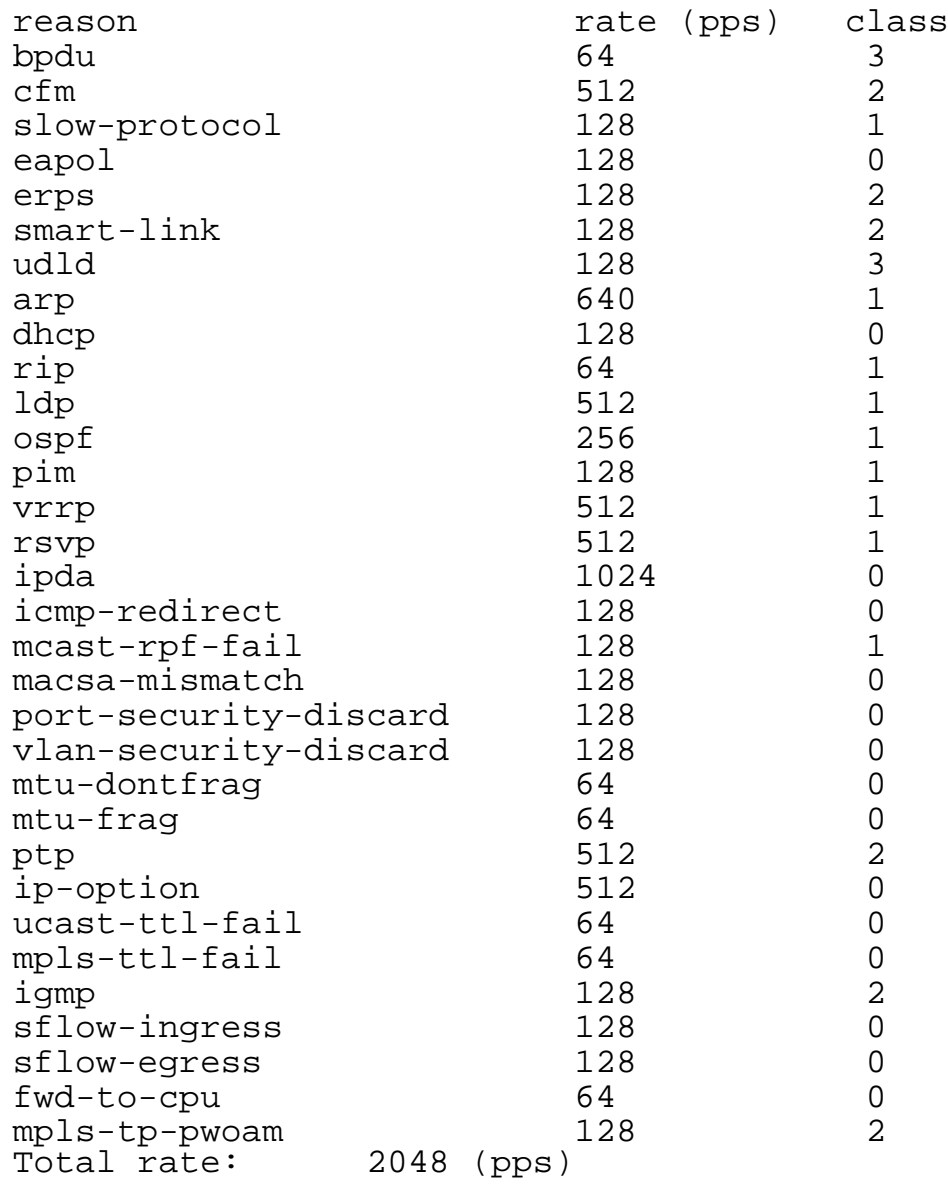

#### **Related Commands**

None

## **2.1.27 show processes cpu sorted**

## **Command Purpose**

To display CPU utilization information about the active processes sorted by percentage in a device, use the show processes cpu sorted command in Privileged EXEC mode.

#### **Command Syntax**

show process cpu sorted

Privileged EXEC

# **Default**

None

# **Usage**

None

# **Examples**

The following is sample output from the show process cpu sorted :
# Switch# show processes cpu sorted

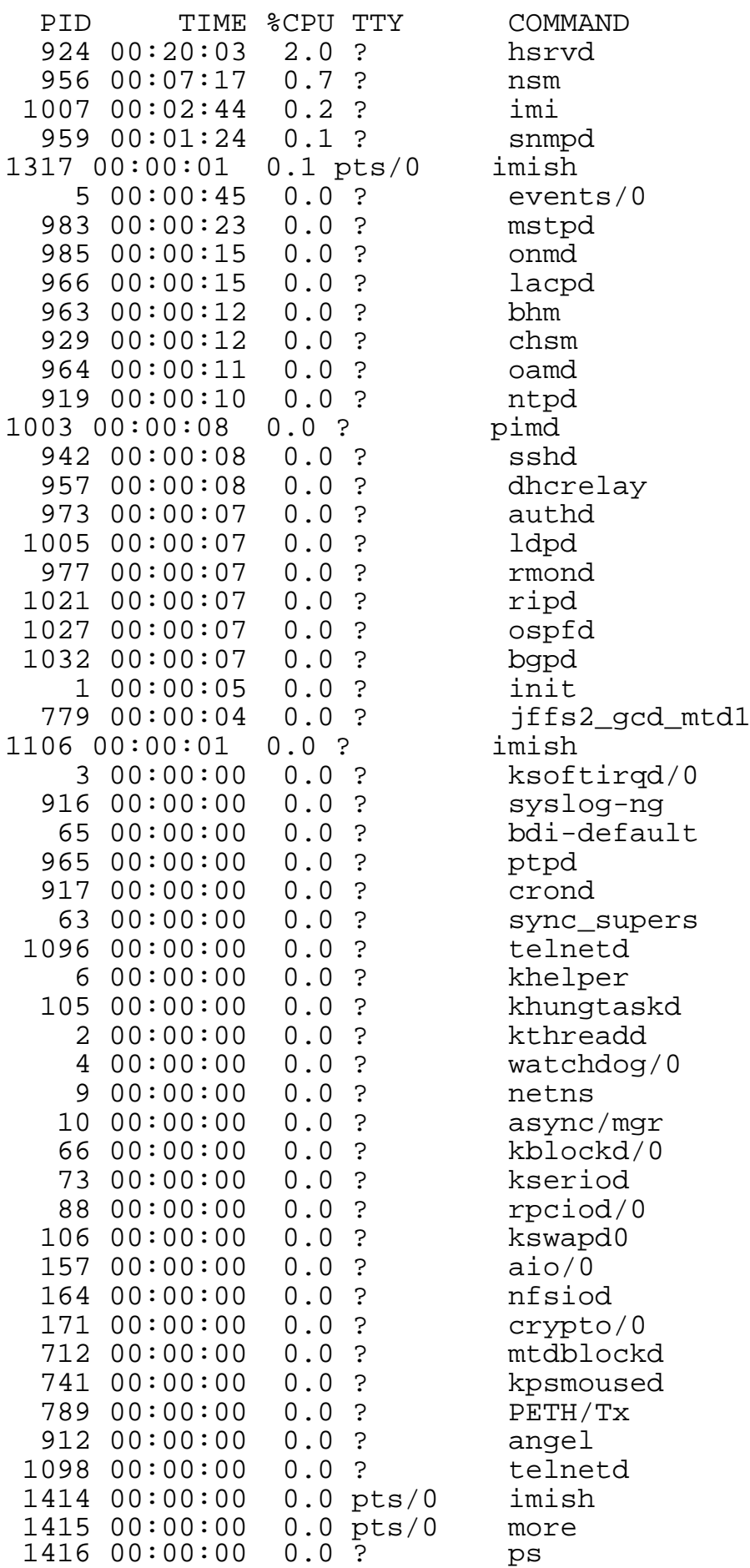

### **Related Commands**

None

### **2.1.28 show processes cpu history**

#### **Command Purpose**

To display CPU utilization information for a period of time, use the show processes cpu history command in Privileged EXEC mode, the period of 1s, 1min, 5min could be shown.

#### **Command Syntax**

show process cpu history

#### **Command Mode**

Privileged EXEC

#### **Default**

None

#### **Usage**

None

#### **Examples**

The following is sample output from the show processes cpu history command:

Switch# show processes cpu history

```
CPU usage for five seconds: 4.17%; one minute: 3.70%; five 
minutes: 3.68%
```
#### **Related Commands**

None

#### **2.1.29 show processes memory sorted**

#### **Command Purpose**

To display memory utilization information about the active processes sorted by percentage in a device, use the show processes memory sorted command in Privileged EXEC mode. Here, CPU usage for each process means the CPU timeslice used by this process from the process was started to this command has been operated.

### **Command Syntax**

show processes memory sorted ( core | physical | virtual )

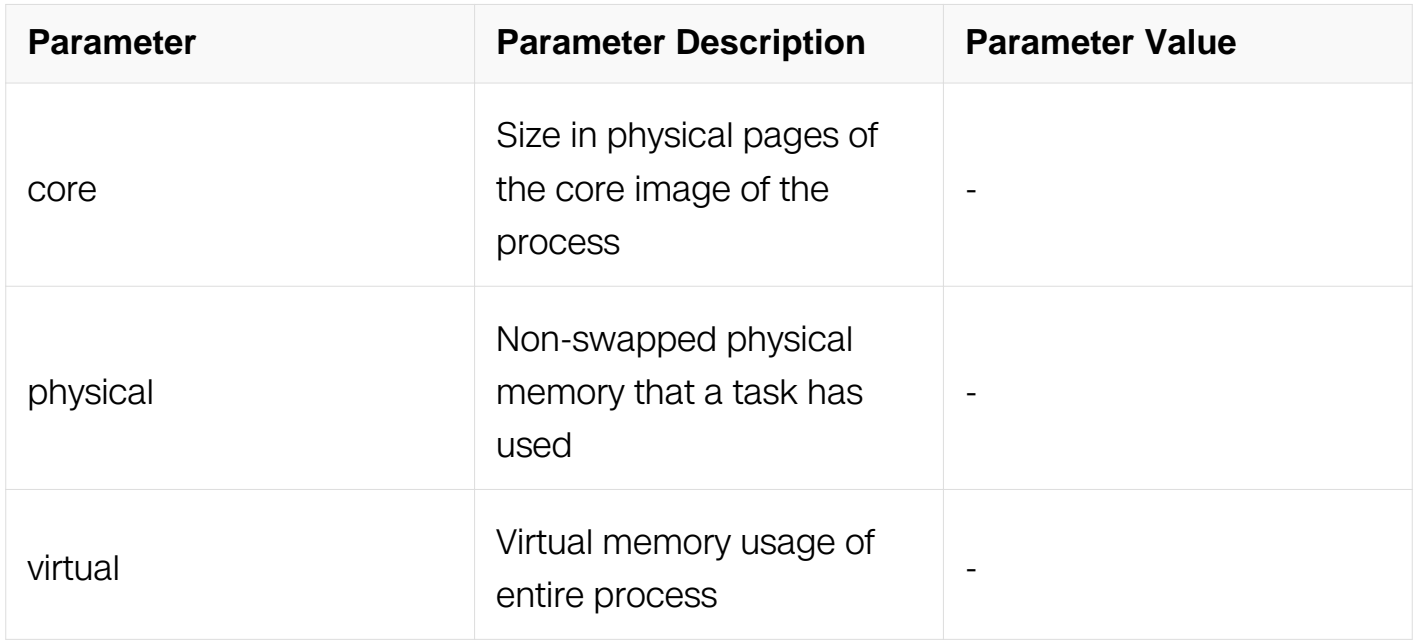

### **Command Mode**

Privileged EXEC

#### **Default**

None

### **Usage**

None

#### **Examples**

The following is sample output from the show processes memory sorted command without keywords:

# Switch# show processes memory sorted

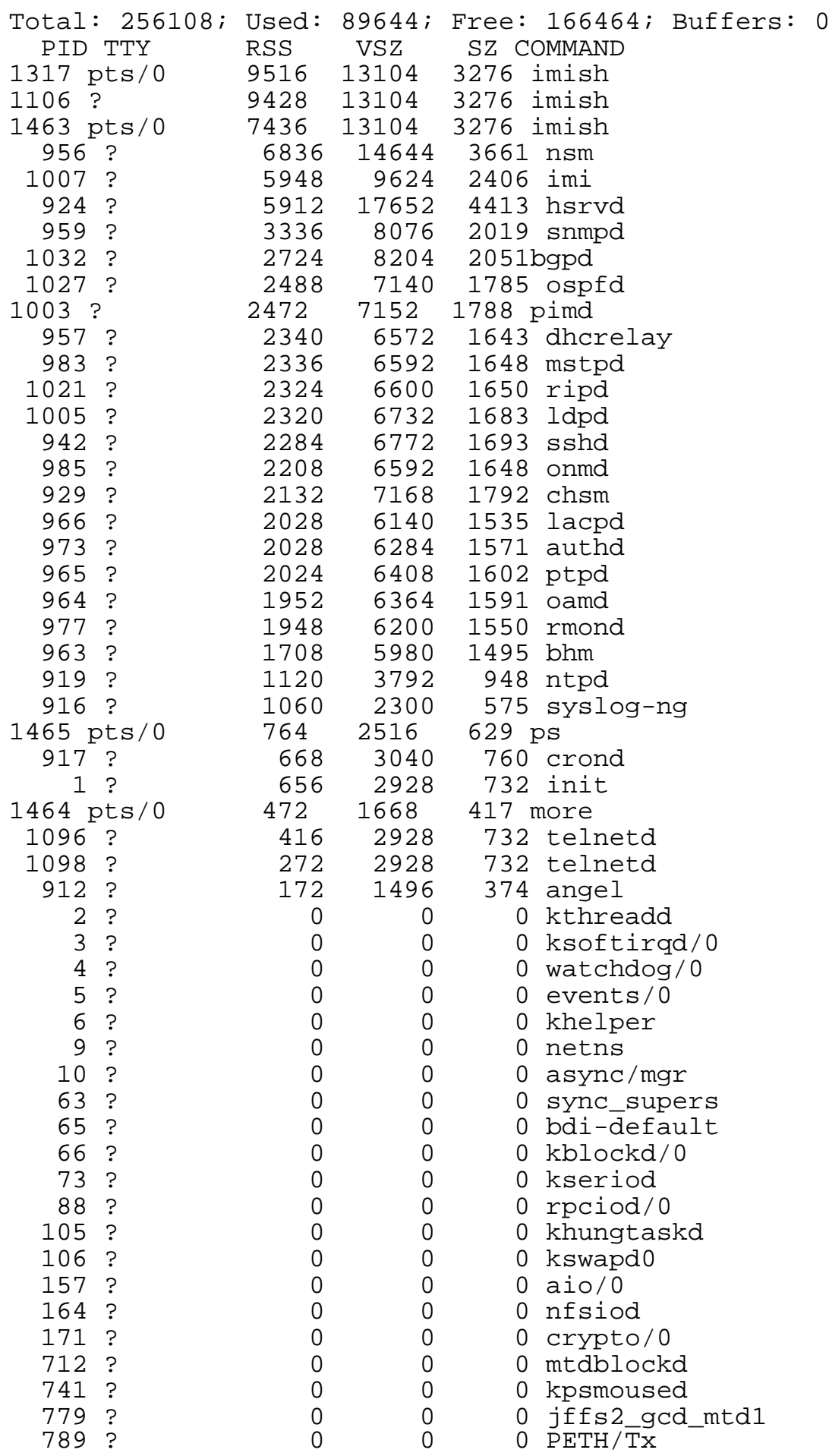

## **Related Commands**

None

### **2.1.30 terminal monitor**

### **Command Purpose**

To copy debug output to the current terminal line, use the terminal monitor command in Privileged EXEC mode.

### **Command Syntax**

terminal monitor

terminal no monitor

### **Command Mode**

Privileged EXEC

#### **Default**

None

#### **Usage**

None

#### **Examples**

The following is sample output from the terminal monitor command:

Switch# terminal monitor

Jan 1 16:09:30 DUT1 IMISH-6: ready to service

#### **Related Commands**

None

#### **2.1.31 configure terminal**

To enter Global Configuration, use configure terminal command in Privileged EXEC mode.

### **Command Syntax**

configure terminal

### **Command Mode**

Privileged EXEC

#### **Default**

None

### **Usage**

Use this command to enter Global Configuration. Note that commands in this mode are written to the running configuration file as soon as you enter them (using the Enter key/Carriage Return).

After you enter the configure command, the system prompt changes from # to (config)#, indicating that the switch is in Global Configuration. To leave Global Configuration and return to Privileged EXEC mode, type end or press Ctrl-Z.

### **Examples**

In the following example, the user enters Global Configuration:

Switch# configure terminal Switch(config)# Enter configuration commands one per line. End with CNTL/Z. Switch(config)#

#### **Related Commands**

enable

disable

### **2.1.32 disable**

### **Command Purpose**

To exit Privileged EXEC mode and return to user EXEC mode, enter the disable command

in EXEC mode.

# **Command Syntax**

disable

### **Command Mode**

Privileged EXEC

#### **Default**

None

### **Usage**

None

#### **Examples**

In the following example, the user enters Privileged EXEC mode using the enable command, then exits back to user EXEC mode using the disable command. Note that the prompt for user EXEC mode is >, and the prompt for Privileged EXEC mode is #:

```
Switch# configure terminal
Switch> enable
```
Password: Switch# disable Switch>

### **Related Commands**

enable

#### **2.1.33 enable**

#### **Command Purpose**

To enter Privileged EXEC mod, use the enable command in user EXEC or Privileged EXEC mode.

### **Command Syntax**

enable

User EXEC

Privileged EXEC

### **Default**

None

### **Usage**

None

### **Examples**

In the following example, the user enters Privileged EXEC mode using the enable command. The system prompts the user for a password before allowing access to the Privileged EXEC mode. The password is not printed to the screen. The user then exits back to user EXEC mode using the disable command. Note that the prompt for user EXEC mode is the greater than symbol (>), and the prompt for Privileged EXEC mode is the number sign (#).:

Switch# configure terminal Switch> enable Password: Switch# disable Switch>

# **Related Commands**

disable

### **2.1.34 end**

### **Command Purpose**

To end the current configuration session and return to Privileged EXEC mode, use the end command in Global Configuration.

### **Command Syntax**

end

Global Configuration

## **Default**

None

## **Usage**

This command will bring you back to Privileged EXEC mode regardless of what configuration mode or configuration sub-mode you are in.

This global configuration command can be used in any configuration mode.

Use this command when you are done configuring the system and you want to return to EXEC mode to perform verification steps.

### **Examples**

In the following example, the end command is used to exit from interface configuration mode and return to Privileged EXEC mode. A show command is used in Privileged EXEC mode to verify the configuration:

```
Switch# configure terminal
Switch(config)# interface eth-0-1
Switch(config-if)# end
Switch# show interface eth-0-1
```
# **Related Commands**

exit

# **2.1.35 exit (global)**

### **Command Purpose**

To exit any configuration mode to the lower mode in the CLI mode hierarchy, use the exit command in any configuration mode.

### **Command Syntax**

exit

All Configuration Mode

## **Default**

None

# **Usage**

The exit command is used in the CLI to exit from the current command mode to the lower mode in the CLI mode hierarchy.

For example, use the exit command in Global Configuration to return to Privileged EXEC mode. Use the exit command in interface, line, or router configuration mode to return to Global Configuration.

## **Examples**

The following example displays an exit from the interface configuration mode to return to the Global Configuration:

```
Switch# configure terminal
Switch(config-if)# exit
Switch(config)#
```
# **Related Commands**

end

exit (EXEC)

### **2.1.36 exit (EXEC)**

### **Command Purpose**

To close an active terminal session by logging off the switch, use the exit command in EXEC mode.

### **Command Syntax**

exit

### **Command Mode**

### Privileged EXEC

# **Default**

None

# **Usage**

Use the exit command in EXEC mode to exit the active session (log off the device). This command can be used in any EXEC mode (such as User EXEC mode or Privileged EXEC mode) to exit from the EXEC process.

## **Examples**

In the following example, the exit (global) command is used to move from Global Configuration to Privileged EXEC mode, the disable command is used to move from Privileged EXEC mode to user EXEC mode, and the exit (EXEC) command is used to log off (exit the active session):

```
Switch# configure terminal
Switch(config)# exit
Switch# disable
Switch> exit
```
# **Related Commands**

quit

# **2.1.37 quit**

### **Command Purpose**

To close an active terminal session by logging off the switch, use the quit command in EXEC mode.

### **Command Syntax**

quit

### **Command Mode**

All Configuration Mode

### **Default**

None

## **Usage**

Use the quit command in EXEC mode to exit the active session (log off the device). This command can be used in any EXEC mode (such as User EXEC mode or Privileged EXEC mode) to exit from the EXEC process.

### **Examples**

In the following example, the quit command is used to move from Global Configuration to Privileged EXEC mode, the disable command is used to move from Privileged EXEC mode to user EXEC mode, and the quit command is used to log off (exit the active session):

```
Switch# configure terminal
Switch(config)# quit
Switch# disable
Switch> quit
```
## **Related Commands**

exit

## **2.1.38 cd**

### **Command Purpose**

Change the current directory to dir, use the cd command in EXEC mode.

### **Command Syntax**

cd ( dir | )

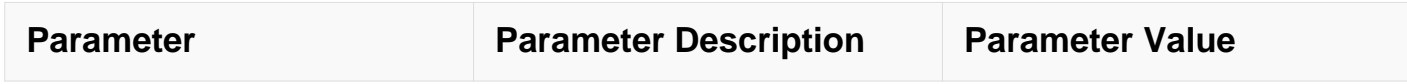

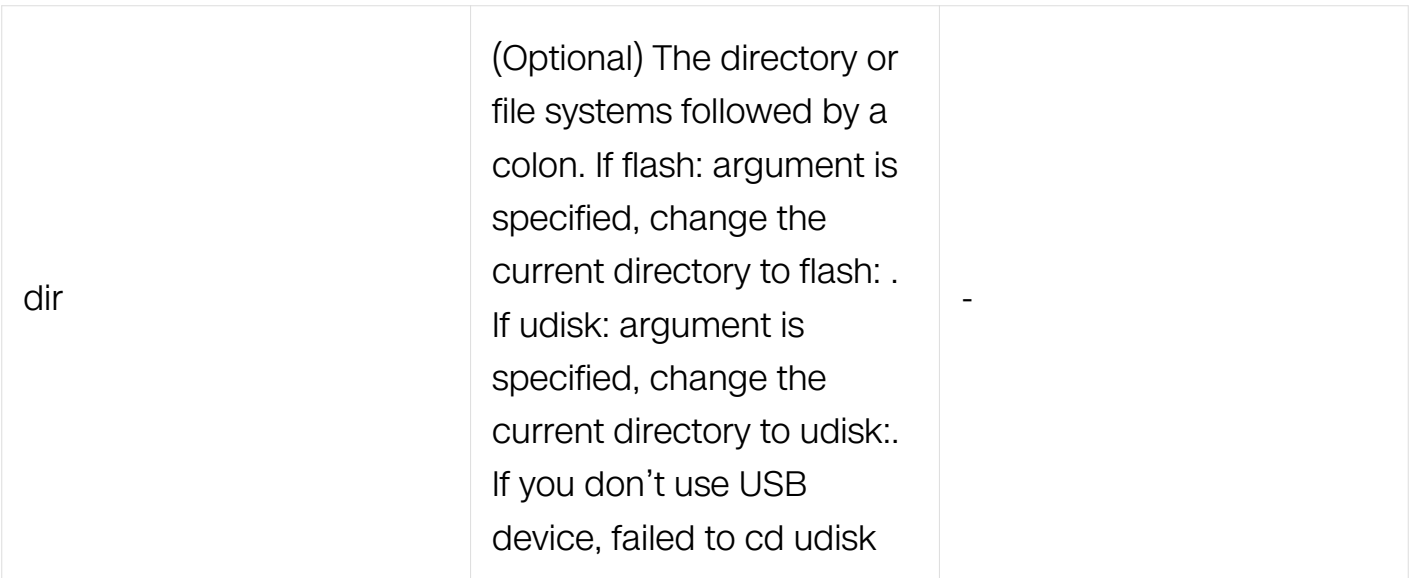

Privileged EXEC

## **Default**

The initial default file system is flash:. If you do not specify a directory on a file system, the default is the root directory on that file system.

### **Usage**

For all EXEC commands that have an optional file system argument, the system uses the file system specified by the cd command when you omit the optional file system argument. For example, the dir EXEC command, which displays a list of files on a file system, contain an optional file system argument. When you omit this argument, the system lists the files on the file system specified by the cd command.

### **Examples**

In the following example, the cd command is used to set the default file system to the Flash memory.:

Switch# configure terminal DUT1# cd DUT1# pwd flash:/

In the following example, the cd command is used to set the default file system to the USB device:

Switch# configure terminal storage device DUT1# cd udisk: DUT1# pwd udisk:/

In the following example, the cd command is used to set the file system without plug in the USB mass storage device:

Switch# cd udisk:

% Failed to cd udisk:: No such file or directory In the following example, the cd command is used to set the file system with plug in the USB mass storage device

#### **Related Commands**

dir

ls

pwd

#### **2.1.39 copy**

#### **Command Purpose**

To copy file system, use the copy command in Privileged EXEC mode.

#### **Command Syntax**

copy source-name destination-name

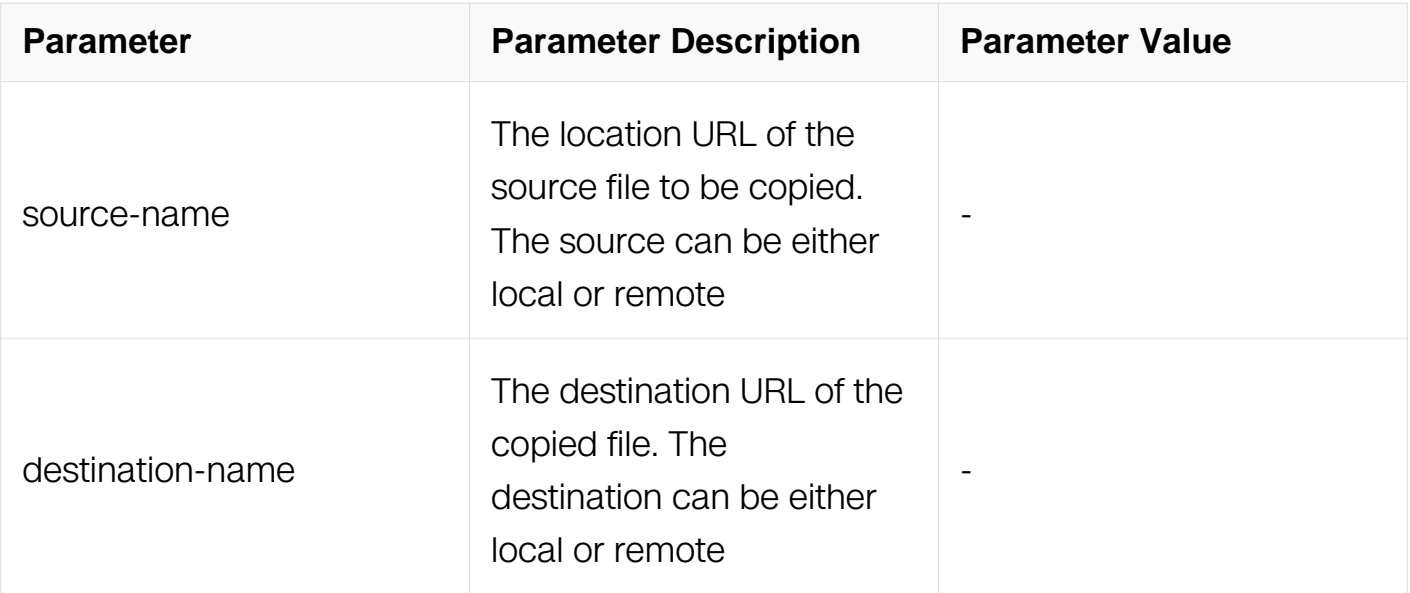

Privileged EXEC

### **Default**

**None** 

### **Usage**

The exact format of the source and destination URLs varies according to the file or directory location. You may enter a particular file or a filename that follows the standard file system syntax (filesystem:[/filepath][/filename]).

### **Examples**

The following example shows how to get image from TFTP server through in band management interface.:

Switch# copy tftp://192.168.0.1/image flash:/boot/image

Download from URL to temporary file. Get file from tftp://192.168.0.1/image .............................................................................................................. Received 15591515 bytes in 16.6 seconds Copy the temporary file to its destination. .............................................................................................................. 15591515 bytes in 69.8 seconds, 218 kbytes/second

The following example shows how to get image from TFTP server through out band management interface:

Switch# copy mgmt-if tftp://192.168.0.1/image flash:/boot/image

#### **Related Commands**

delete

#### **2.1.40 delete**

#### **Command Purpose**

To delete a file on the flash, use the delete command in Privileged EXEC mode.

#### **Command Syntax**

delete file-name

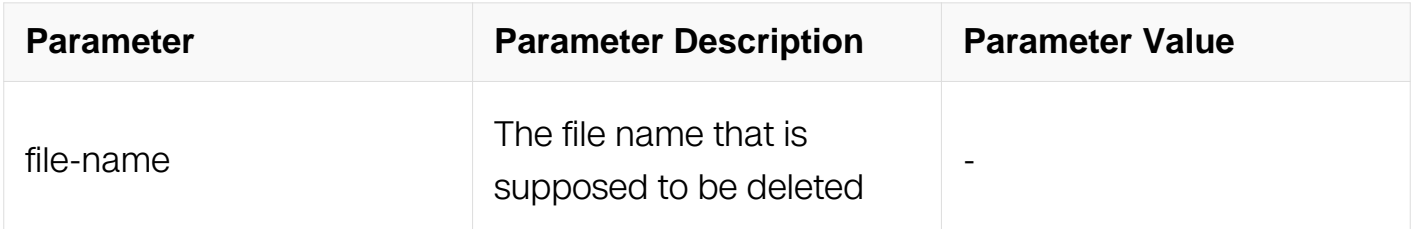

#### **Command Mode**

Privileged EXEC

#### **Default**

None

#### **Usage**

If you attempt to delete the configuration file or image, the system prompts you to confirm the deletion. Also, if you attempt to delete the system specified file such as DHCP snooping bindings, the system prompts you to confirm the deletion.

#### **Examples**

The following example deletes the file named test from the flash:

Switch# delete flash:/test

Are you sure to delete flash:/test? [confirm]:y

# **Related Commands**

copy

## **2.1.41 dir**

### **Command Purpose**

To display a list of files on a file system, use the dir command in EXEC mode.

### **Command Syntax**

dir ( flash: | udisk: | ) ( directory-name | ) ( file-name | )

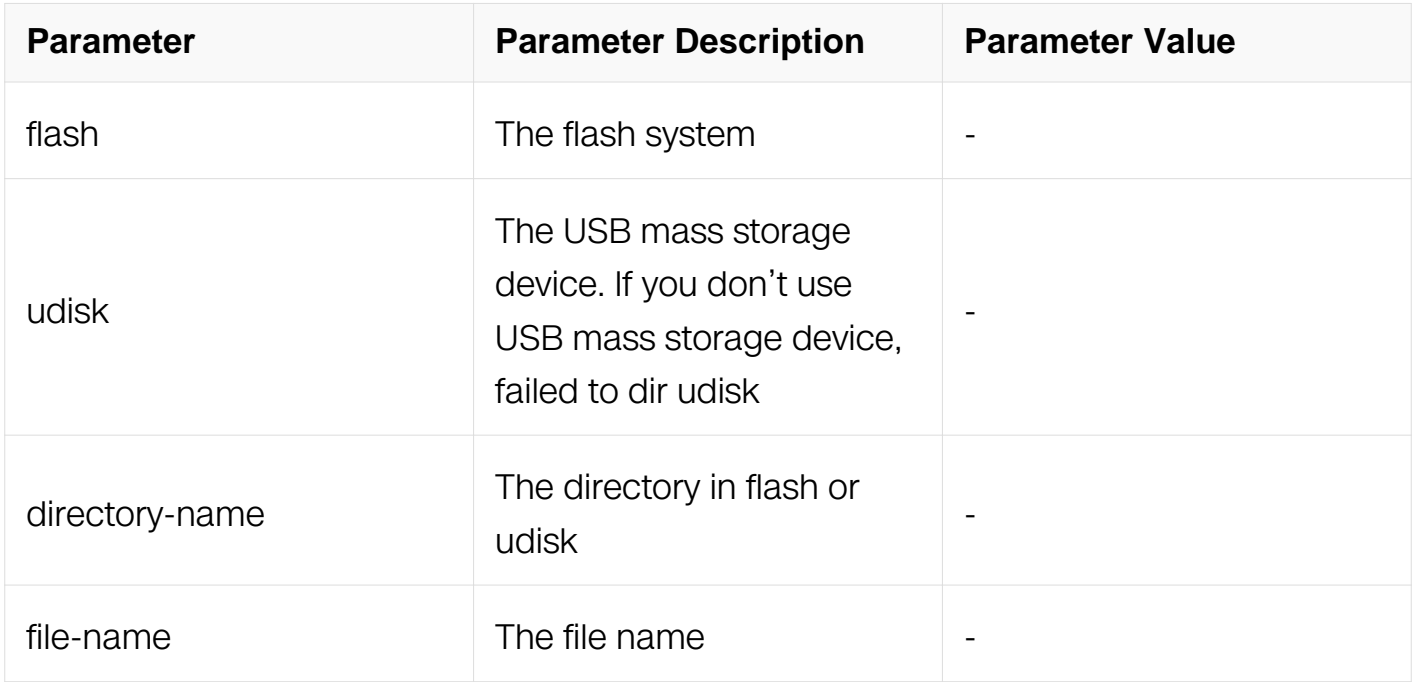

#### **Command Mode**

Privileged EXEC

### **Default**

None

### **Usage**

Use the dir (Flash file system) command to display flash or udisk information.

### **Examples**

The following is sample output from the dir command.:

Switch# dir Directory of flash:/ total 42 drwxr-xr-x 2 0 Jul 30 15:42 boot drwxr-xr-x 3 0 Jan 1 1970 conf  $drwxr-xr-x$  2 -rw-r----- 1 1020 Jul 29 19:18 startup-config.conf -rw-r--r-- 1 10270 Jul 30 10:10 syslog -rw-r--r-- 1 6886 Jul 29 23:59 syslog.1.gz 63.0M bytes total (30.4M bytes free) Switch # cd udisk: Switch # dir Directory of udisk:/ total 12 drwxrwxrwx 2 4096 Jun 2 2011test drwxrwxrwx 2 4096 Jun 8 2011test1 drwxrwxrwx 2 4096 Jun 7 2011test2 3.7G bytes total (3.7G bytes free)

The following is sample output from udisk if plug in the USB mass storage device.:

Switch# cd udisk: Switch# dir Directory of udisk:/ total 12 drwxrwxrwx 2 4096 Jun 2 2011 test drwxrwxrwx 2 4096 Jun 8 2011 test1 drwxrwxrwx 2 4096 Jun 7 2011 test2 3.7G bytes total (3.7G bytes free)

#### **Related Commands**

ls

#### **2.1.42 ls**

#### **Command Purpose**

To display a list of files on a file system, use the ls command in EXEC mode.

#### **Command Syntax**

 $\vert$  ls ( flash:  $\vert$  udisk:  $\vert$  ) ( directory-name  $\vert$  ) ( file-name  $\vert$  )

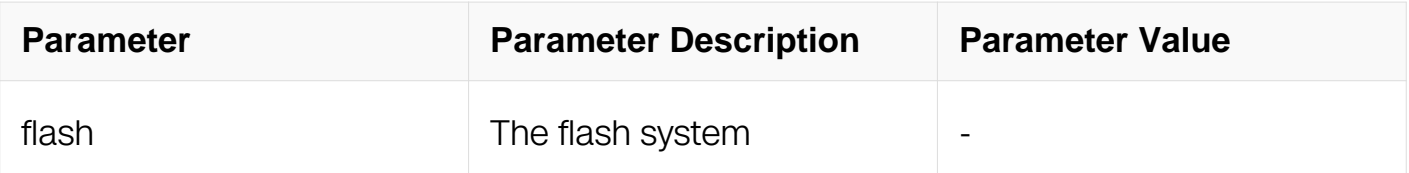

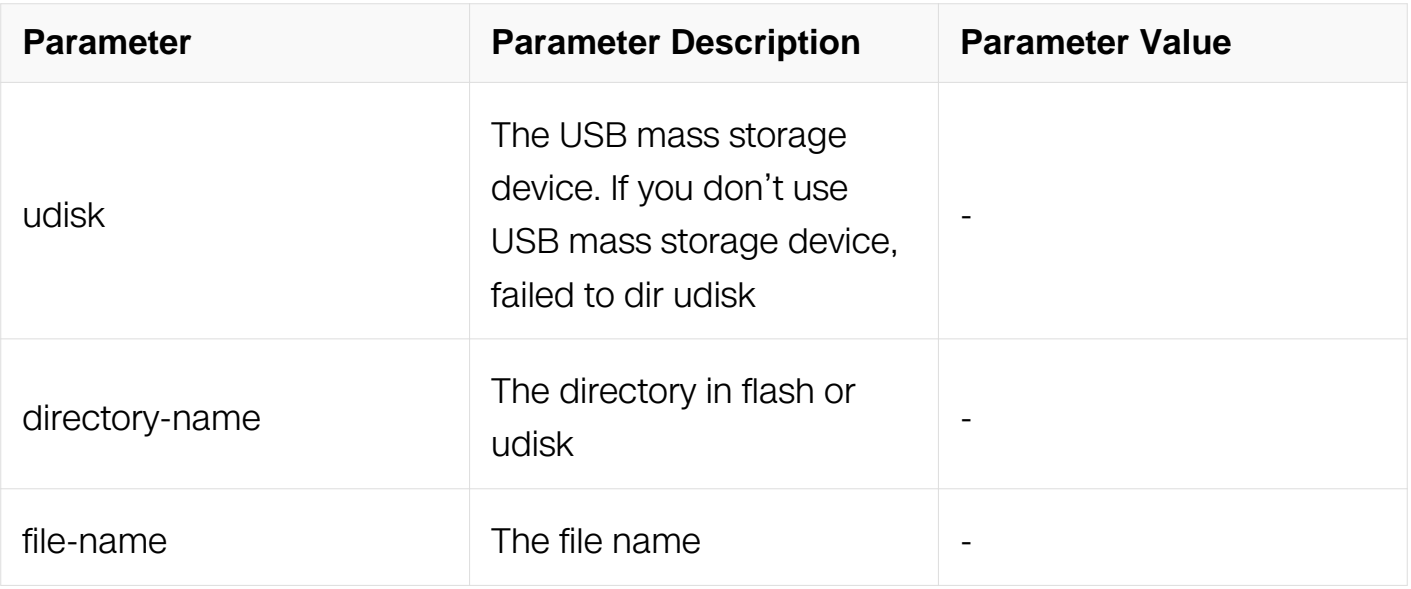

Privileged EXEC

#### **Default**

None

#### **Usage**

None

#### **Examples**

The following is sample output from the ls command:

Switch# ls

```
Directory of flash:/ 
total 42<br>drwxr-xr-x 2
                         0 Jul 30 15:42 boot<br>0 Jan 1 1970 conf
drwxr-xr-x 3 0 Jan 1 1970 con<br>drwxr-xr-x 2 0 Jan 1 1970 log
\text{drwxr-}x\text{r-x} 2
-rw-r----- 1 1020 Jul 29 19:18 startup-config.conf
-rw-r--r-- 1 10270 Jul 30 10:10 syslog<br>-rw-r--r-- 1 6886 Jul 29 23:59 syslog
-rw-r--r-- 1 6886 Jul 29 23:59 syslog.1.gz
63.0M bytes total (30.4M bytes free)
```
### **Related Commands**

dir

**2.1.43 more**

## **Command Purpose**

To display the contents of a file, use the more command in EXEC mode.

### **Command Syntax**

more ( flash: | udisk: ) ( directory-name | ) file-name

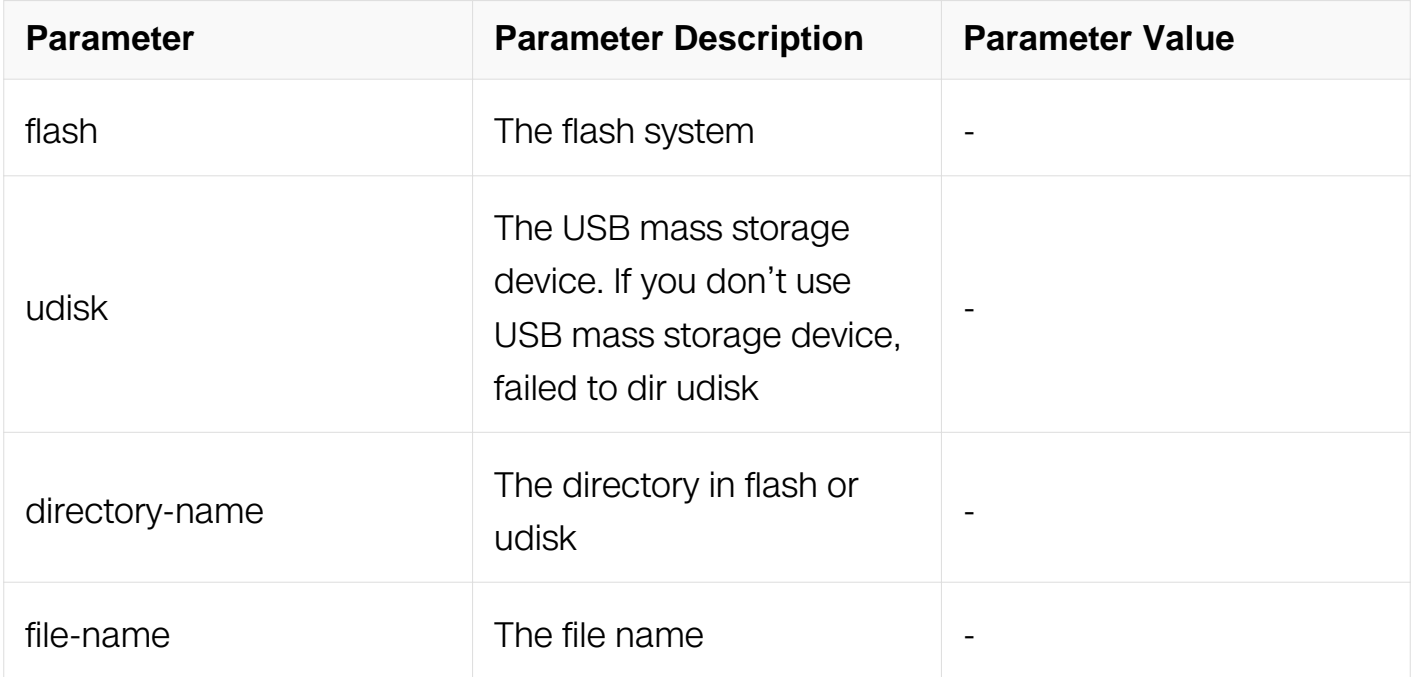

### **Command Mode**

Privileged EXEC

#### **Default**

None

#### **Usage**

The system can only display a file in ASCII format.

#### **Examples**

The following partial sample output displays the configuration file named startup-config in flash:

Switch# more flash:/startup-config.conf

### **Related Commands**

dir

ls

# **2.1.44 mkdir**

## **Command Purpose**

To create a new directory in a Flash file system or udisk device, use the mkdir command in EXEC mode.

## **Command Syntax**

mkdir directory-name

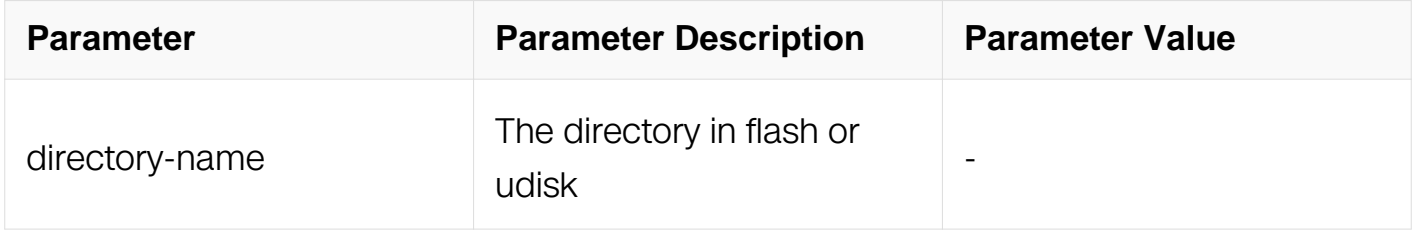

### **Command Mode**

Privileged EXEC

### **Default**

None

### **Usage**

This command is valid only for local file systems.

### **Examples**

The following example creates a directory named newdir in Flash.:

Switch# mkdir flash:/newdir

The following example creates a directory named newdir in USB mass storage device if plug in it:

Switch# mkdir udisk:/newdir

## **Related Commands**

rmdir

dir

#### **2.1.45 rename**

#### **Command Purpose**

To rename a file in a Class C Flash file system or udisk device, use the rename command in EXEC mode.

### **Command Syntax**

rename old-filename new-filename

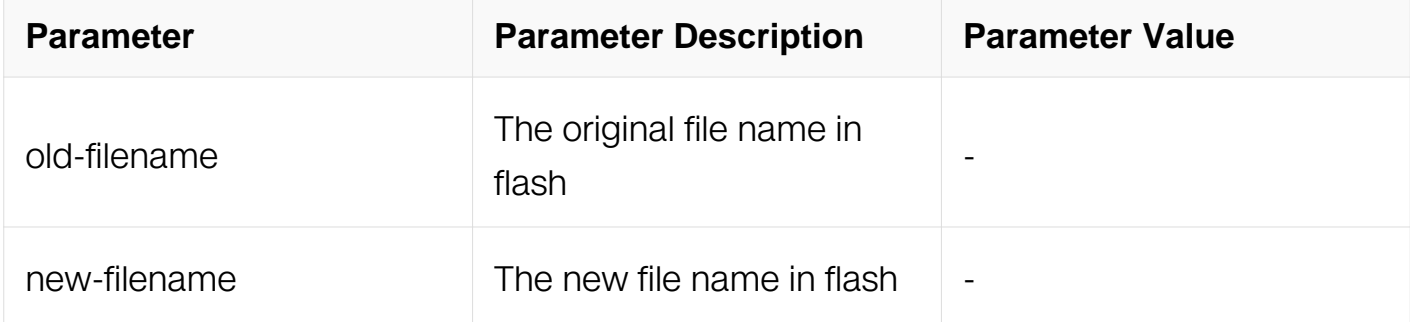

#### **Command Mode**

Privileged EXEC

#### **Default**

None

#### **Usage**

This command is valid only for local file systems

#### **Examples**

In the following example, the file named startup-config.conf-bak is renamed startupconfig.conf-bak2:

Switch# configure terminal Switch1# rename udisk:/wus udisk:/wu

Are you sure to rename udisk:/wus? [confirm]

### **Related Commands**

None

### **2.1.46 rmdir**

#### **Command Purpose**

To remove an existing directory in a Flash file system or udisk device, use the rmdir command in Privileged EXEC mode.

### **Command Syntax**

rmdir directory-name

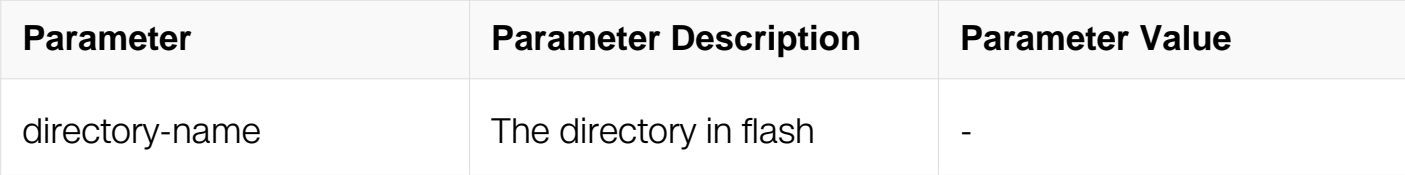

### **Command Mode**

Privileged EXEC

### **Default**

None

#### **Usage**

This command is valid only for local file systems

#### **Examples**

The following example deletes a directory named newdir:

Switch# rmdir flash:/newdir

Are you sure to delete newdir? [yes/no]: y

### **Related Commands**

mkdir

dir

### **2.1.47 tar create**

### **Command Purpose**

To create an new tar file in a Flash file system or udisk device, use the tar create command in Privileged EXEC mode.

### **Command Syntax**

tar create tar-file-name source-directory

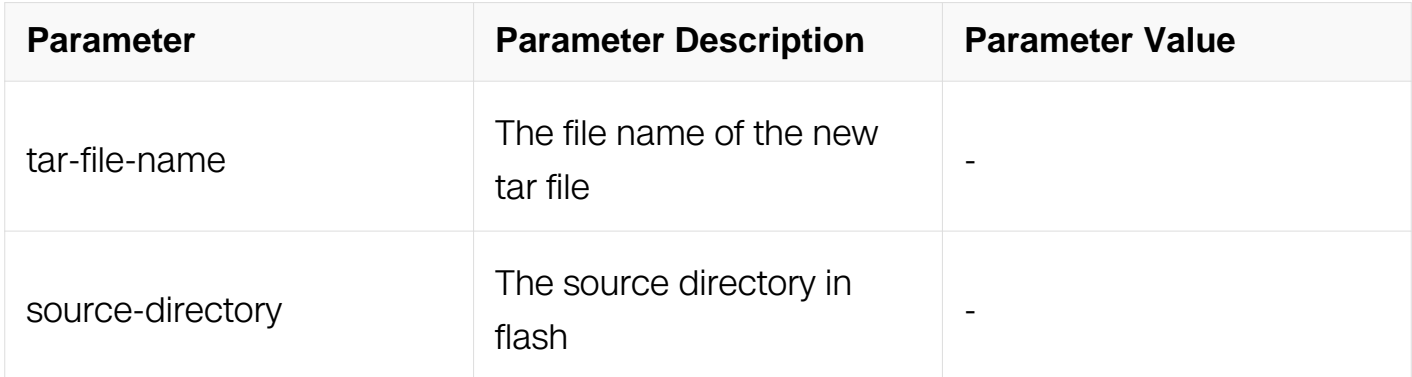

#### **Command Mode**

Privileged EXEC

### **Default**

None

#### **Usage**

The source-directory must be a directory

### **Examples**

The following example creates a tar file named tar1:

Switch# tar create udisk:/tar1 udisk:/wu

#### **Related Commands**

tar table

tar xtract

#### **2.1.48 tar table**

#### **Command Purpose**

To display files in the tar file, use the tar table command in Privileged EXEC mode.

## **Command Syntax**

tar table tar-file-name

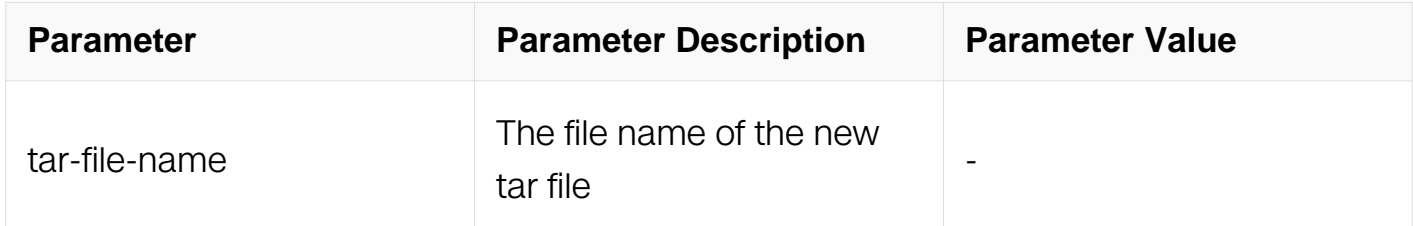

### **Command Mode**

Privileged EXEC

#### **Default**

None

### **Usage**

The tar-file-name must be a in the flash

#### **Examples**

The following example shows files in a tar file named tar1:

Switch# tar table udisk:/tar1

### **Related Commands**

tar create

#### **2.1.49 tar xtract**

## **Command Purpose**

To untar files in the tar file, use the tar xtract command in Privileged EXEC mode.

### **Command Syntax**

tar xtract tar-file destination-directory

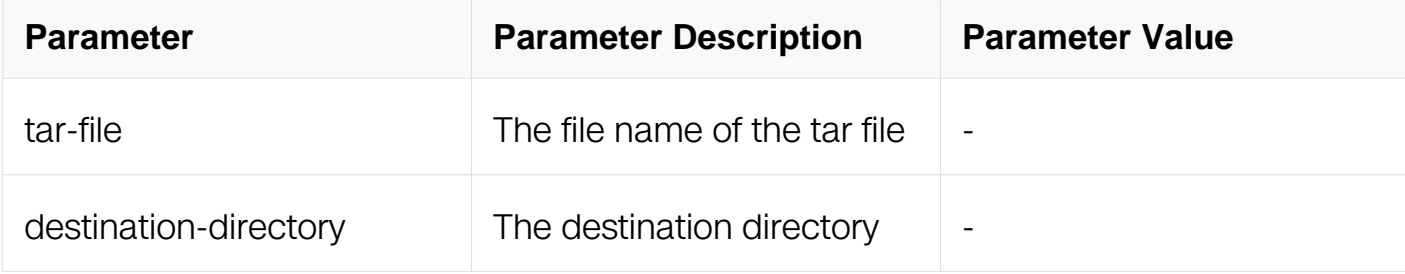

### **Command Mode**

Privileged EXEC

#### **Default**

None

#### **Usage**

The destination-directory must exist in the flash. You can use mkdir to create a new directory

#### **Examples**

The following shows an example to extract a tar file named tar1 into a directory name dir1:

Switch# tar xtract flash:/tar1 flash:/mydir

#### **Related Commands**

tar create

tar table

#### **2.1.50 show diagnostic-information**

### **Command Purpose**

Display diagnstic-information including syslog files, core dump files, tcam entries ,running-

config, startup-config, version, clock, memory and logging buffer.

# **Command Syntax**

show diagnostic-information ( bgp | ospf | )

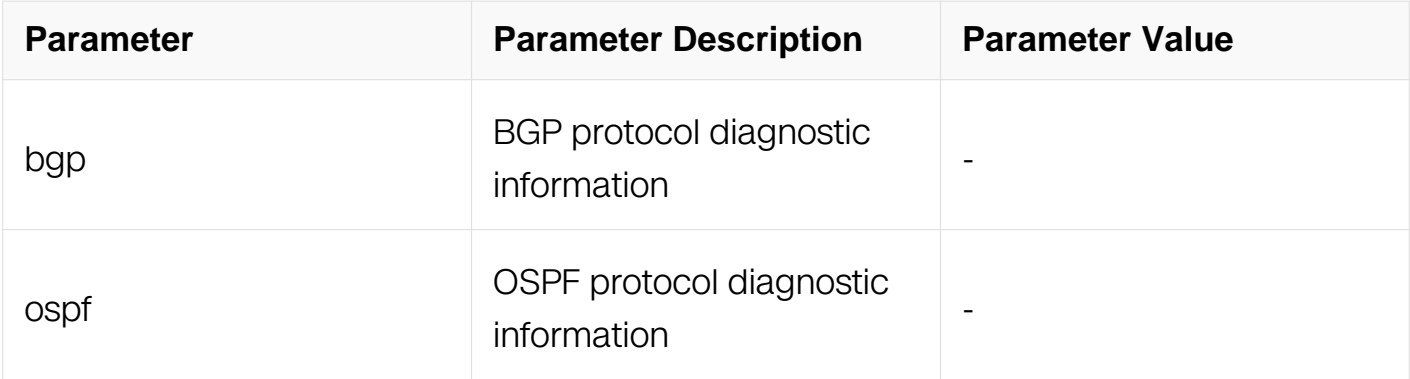

### **Command Mode**

Privileged EXEC

### **Default**

None

## **Usage**

None

## **Examples**

The following example show diagnostic-information:

Switch# show diagnostic-information

### **Related Commands**

None

### **2.1.51 tar diagnostic-information**

To put diagnostic-information to a Flash file system ,udisk device, ftp server or tftp server, use the tar diagnostic-information command in Privileged EXEC mode. Syslog files, core dump files, tcam entries ,running-config, startup-config, version, clock, memory and logging buffer are included in this tarfile.

### **Command Syntax**

tar diagnostic-information ( mgmt-if | ) destination-directory/tar-file

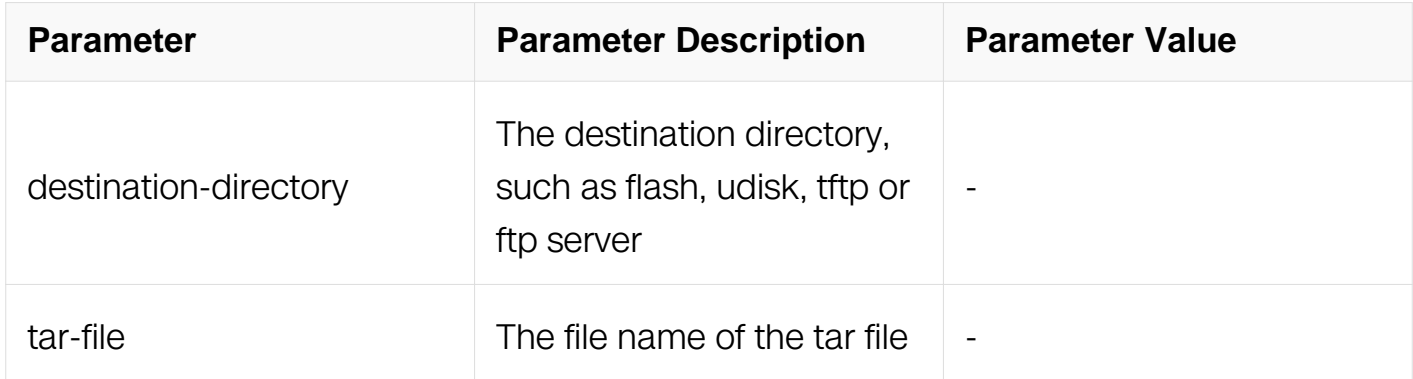

## **Command Mode**

Privileged EXEC

### **Default**

None

# **Usage**

The destination-directory must reachable and disk is enough

### **Examples**

The following shows an example to put a diagnostic-information tar file to flash:

Switch# tar diagnostic-information flash:/diag.tar.gz

# **Related Commands**

None

# **2.1.52 format**

To format udisk, all data on udisk: will be lost.

### **Command Syntax**

format udsik:

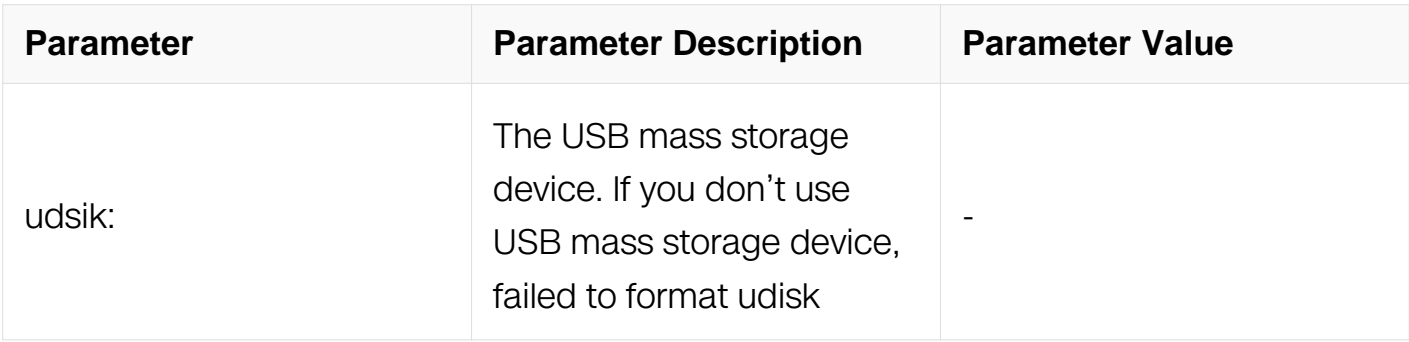

### **Command Mode**

Application Configuration

### **Default**

None

### **Usage**

The destination-directory must exist

### **Examples**

The following shows an example to format USB mass storage device:

```
Switch# configure terminal
Switch(config)# format udisk:
```
 WARNING: All data on udisk: will be lost!!! And format operation may take a while. Are you sure to process with format? [yes/no]: yes

#### **Related Commands**

**None** 

#### **2.1.53 umount**

To uninstall the USB mass storage device before plug out it from the switch.

## **Command Syntax**

umount udsik:

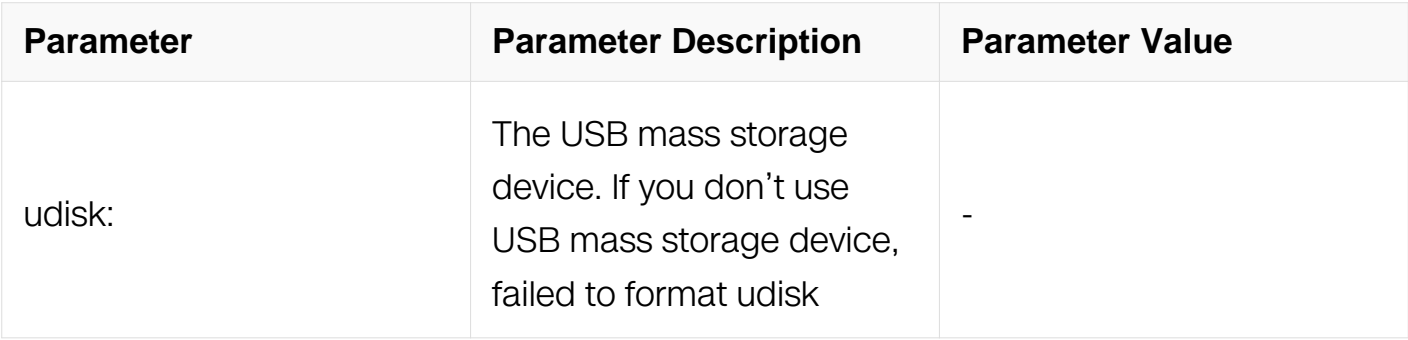

### **Command Mode**

Application Configuration

### **Default**

None

### **Usage**

USB mass storage device must exist in the system. You can use umount command to uninstall the USB mass storage device

#### **Examples**

The following shows an example to umount USB mass storage device:

Switch# configure terminal Switch(config)# umount udisk:

After this operation, you can not use USB disk. Are you sure to continue? [yes/no]: yes

### **Related Commands**

None

#### **2.1.54 cut-through enable**

To enable cut through mode, and can configure speed only on GG truck .

## **Command Syntax**

cut\_through\_forwarding enable ( 10G | 100G | 1G | 25G | 2G5 | 40G | 50G | 5G )

no cut\_through\_forwarding enable

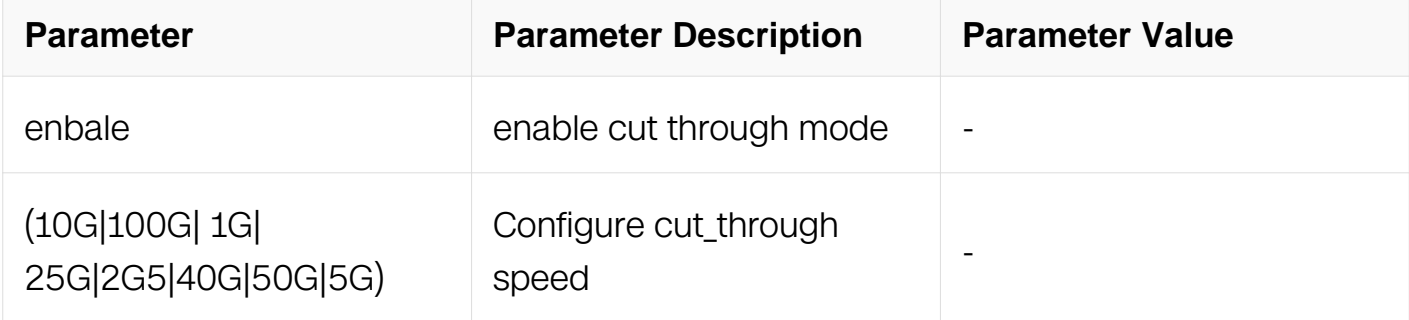

### **Command Mode**

Application Configuration

#### **Default**

None

#### **Usage**

None

#### **Examples**

The following example shows how to configure cut through mode:

```
Switch# configure terminal
Switch(config)# cut-through-forwarding enable 10G
```
% Configuration about cutting through forwarding mode has been stored, but cannot take effect until the next reload.

#### **Related Commands**

None

#### **2.1.55 show cut-through-forwarding mode**

To display current working mode.

# **Command Syntax**

show cut-through-forwarding mode

## **Command Mode**

Privileged EXEC

### **Default**

None

## **Usage**

None

### **Examples**

The following shows an example to display current working mode:

DUT1# show cut-through-forwarding mode

### **Related Commands**

None

## **2.1.56 reset factory-config**

### **Command Purpose**

Reset to factory configuration.

### **Command Syntax**

reset factory-config

### **Command Mode**

Privileged EXEC

### **Default**

None

### **Usage**

Device will restore the saved configuration to factory configuration when select yes, and prompt to save configuration when rebooting, please select NO.

#### **Examples**

The following shows an example to reset factory configuration:

```
Switch# configure terminal
DUT1# reset factory-config
```
This action will reset the saved configuration immediately. Running-config will be erased after reboot. Continue? [yes/no]:

#### **Related Commands**

None

### **2.1.57 show factory-config**

### **Command Purpose**

To display the factory configuration.

### **Command Syntax**

show factory-config

### **Command Mode**

Privileged EXEC

#### **Default**

None

#### **Usage**

None

#### **Examples**

The following shows an example to display factory configuration DUT1# show factoryconfig :

DUT1# show factory-config

### **Related Commands**

None

#### **2.1.58 show this**

#### **Command Purpose**

To display the configuration of this mode.

### **Command Syntax**

show this

### **Command Mode**

All Configuration Mode

### **Default**

None

### **Usage**

Not support this mode key-chain key-chain key time range acl route-map line class map

#### **Examples**

The following example show the configuration of this mode:

```
Switch(config-vlan)# show this
```

```
vlan database
 vlan 5
!
```
#### **Related Commands**

None

#### **2.1.59 show route-mac**
To display the route MAC address of this device.

# **Command Syntax**

show route-mac

## **Command Mode**

Privileged EXEC

## **Default**

None

# **Usage**

All interfaces on a device share the same single route-mac.

# **Examples**

The following shows an example to display route-mac of this device:

Switch# show route-mac

Route MAC is: 222c.12fd.6c00

!

# **Related Commands**

None

# **2.2 User Management Commands**

## **2.2.1 username**

## **Command Purpose**

Use this command to create or delete a local user account on the switch.

# **Command Syntax**

username WORD

no username WORD

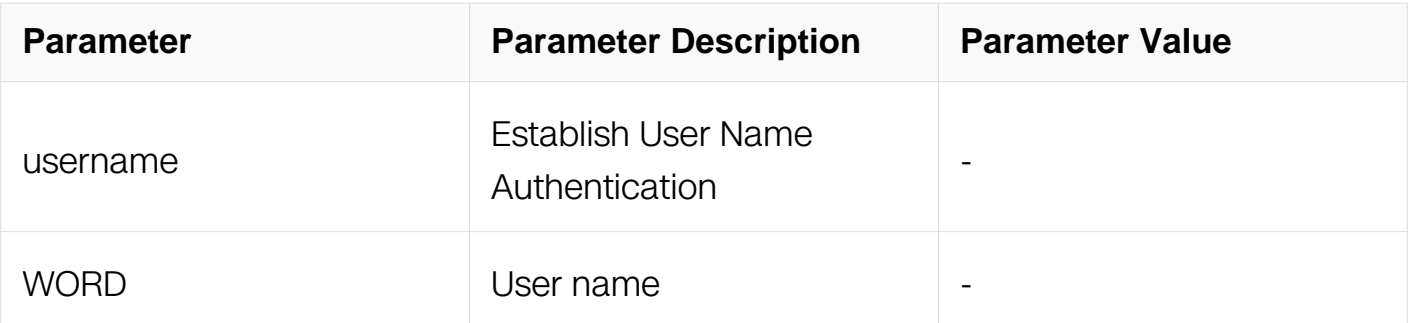

Global Configuration

## **Default**

None

## **Usage**

None

## **Examples**

This is a sample output from this command displaying how to add a user named testName:

Switch# configure terminal Switch(config)#username testName

## **Related Commands**

None

#### **2.2.2 username password**

#### **Command Purpose**

Use this command to add username and password.

## **Command Syntax**

username WORD password (8|) LINE

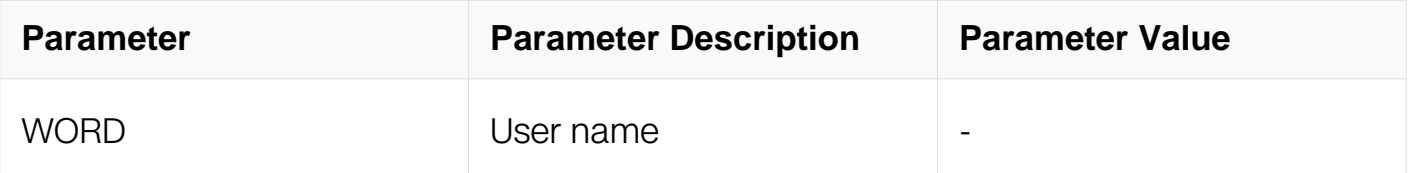

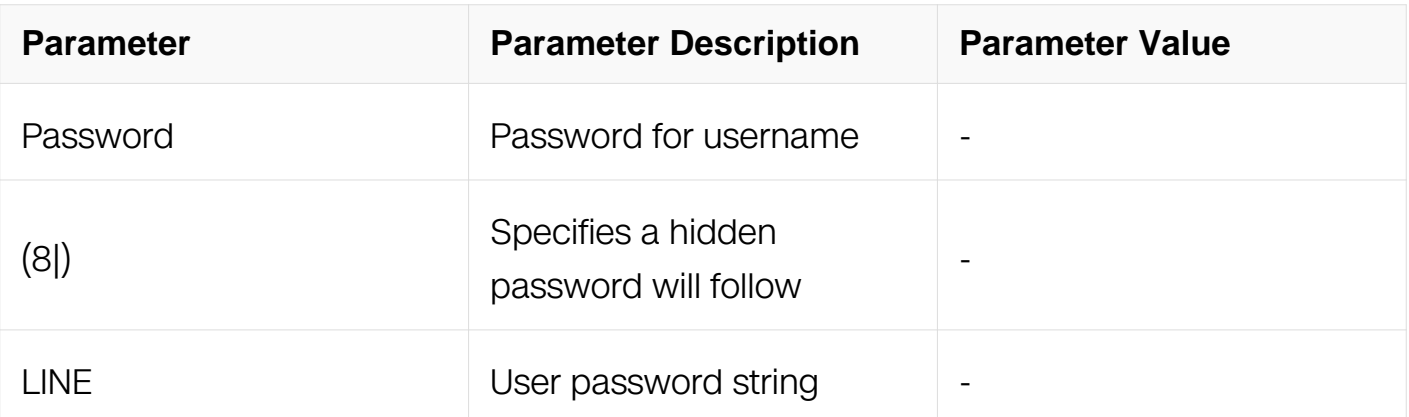

Global Configuration

#### **Default**

None

## **Usage**

None

## **Examples**

This is a sample output from this command displaying how to add a user named testName and with the password of 123456:

Switch# configure terminal Switch(config)# username testName password 123456

## **Related Commands**

None

## **2.2.3 username secret**

## **Command Purpose**

Use this command to add username and password and the password will be encrypted by the switch.

## **Command Syntax**

username WORD secret LINE

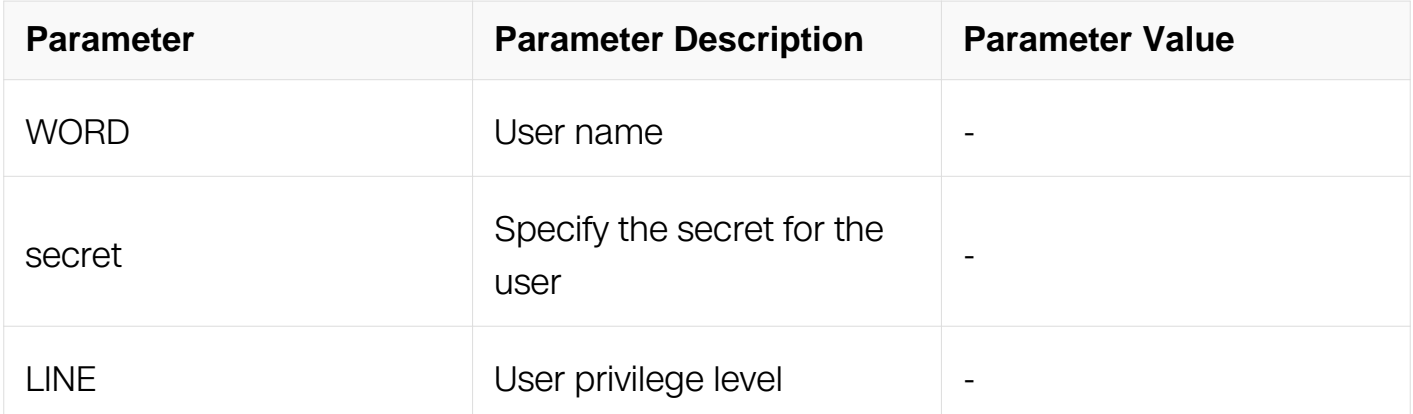

Global Configuration

## **Default**

None

## **Usage**

None

## **Examples**

This is a sample output from this command displaying how to add a user named testName and with the password of 123456:

```
Switch# configure terminal
Switch(config)#username testName secret 123456
```
## **Related Commands**

None

## **2.2.4 username privilege**

## **Command Purpose**

Use this command to set a local user account with privilege level on the switch.

## **Command Syntax**

username WORD privilege <1-4>

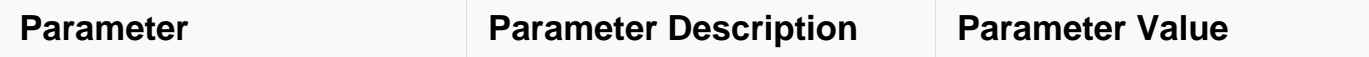

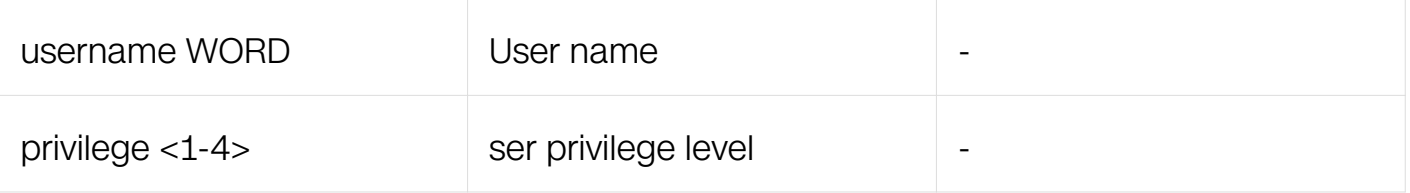

Global Configuration

## **Default**

None

## **Usage**

None

## **Examples**

This is a sample output from this command displaying how to add a user with privilege level of 2:

```
Switch# configure terminal
Switch(config)#username testName privilege 2
```
## **Related Commands**

None

## **2.2.5 username service-type**

## **Command Purpose**

Use this command to set the user service type.

## **Command Syntax**

username WORD service-type ( { rpc-api | ssh | telnet | web } | ftp-server } | all | none )

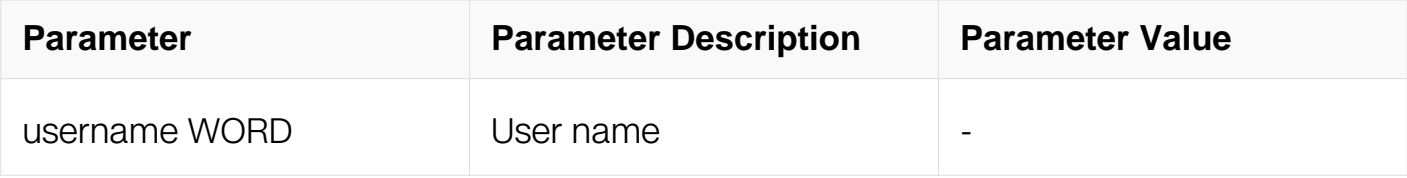

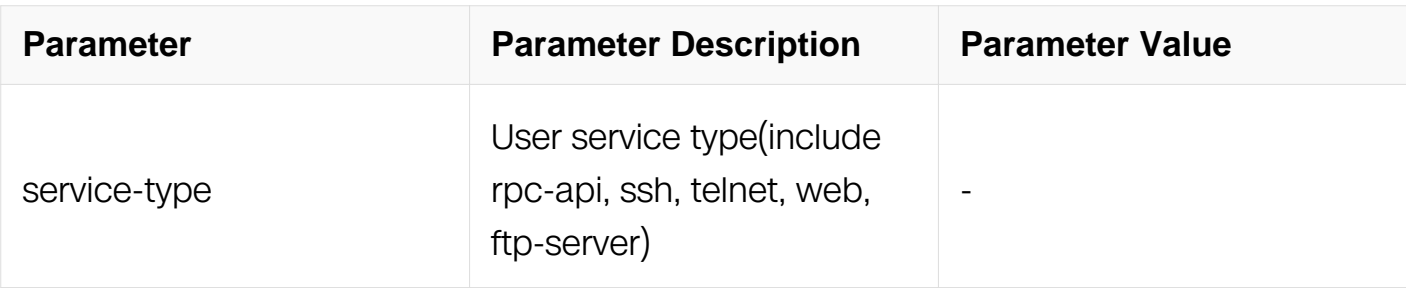

Global Configuration

## **Default**

Allow all user service type

## **Usage**

None

## **Examples**

This is a sample show how to set only support rpc-api user service-type:

```
Switch# configure terminal
Switch(config)#username testName service-type rpc-api
```
## **Related Commands**

None

## **2.2.6 username privilege password**

## **Command Purpose**

Use this command to set a local user account with privilege level and password on the switch.

## **Command Syntax**

username WORD privilege <1-4> password (8 | ) LINE

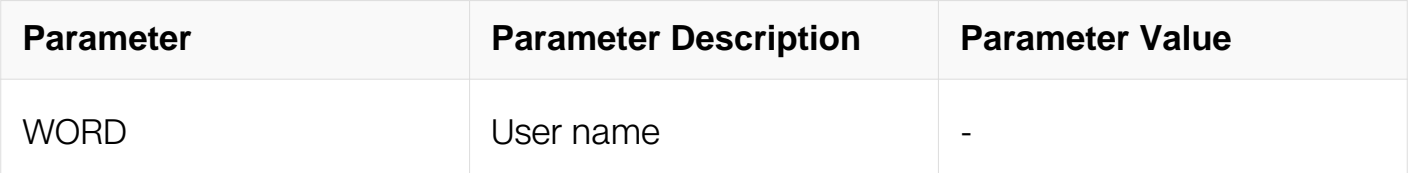

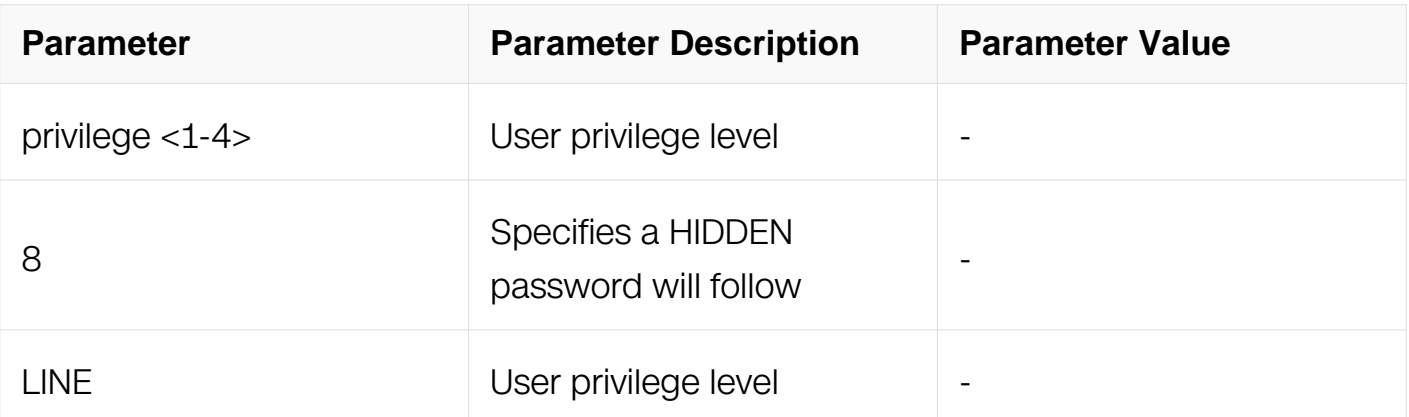

Global Configuration

#### **Default**

None

## **Usage**

None

## **Examples**

This is a sample output from this command displaying how to add a user with privilege level of 2 and password of 123456:

Switch# configure terminal Switch(config)# username testName privilege 2 password 123456

## **Related Commands**

None

#### **2.2.7 re-username newname**

## **Command Purpose**

Use this command to reset username.

## **Command Syntax**

re-username WORD newname WORD

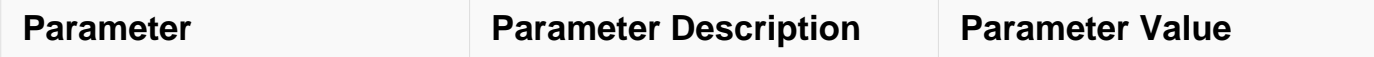

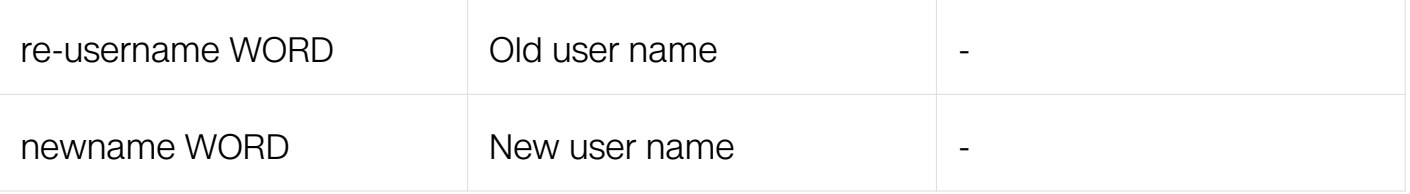

Global Configuration

## **Default**

None

## **Usage**

None

## **Examples**

This is a sample output from this command displaying how to reset username:

```
Switch# configure terminal
Switch(config)# re-username testName newname newname
```
## **Related Commands**

None

## **2.2.8 cipher detect**

## **Command Purpose**

Use this command to set high level of cipher detect.

## **Command Syntax**

cipher detect ( strong | normal | none )

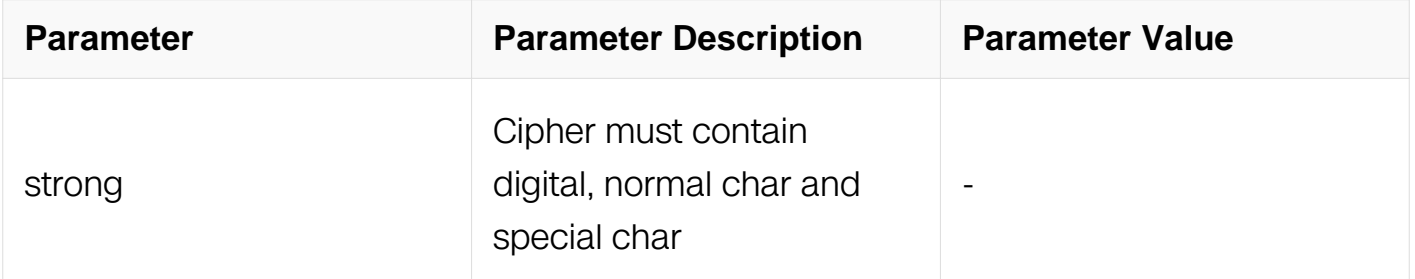

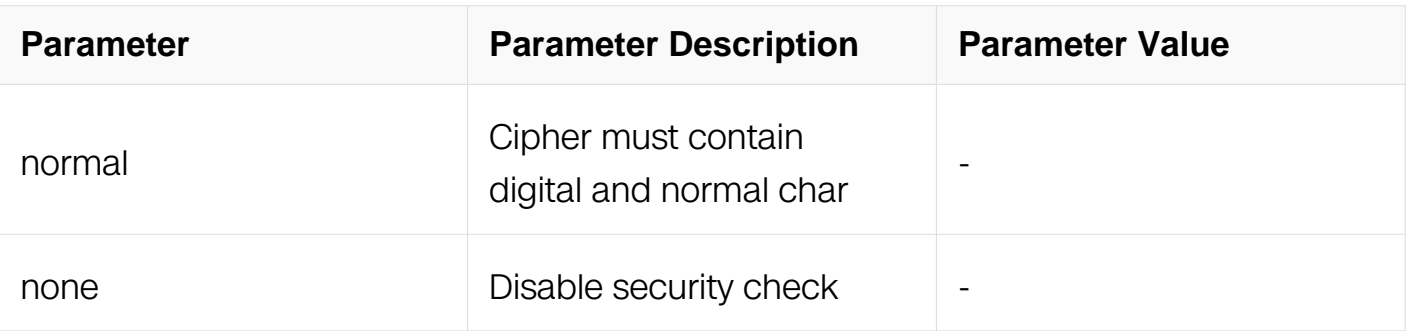

Global Configuration

# **Default**

None

# **Usage**

This cmd will make all un-strong clear text passwords lost

# **Examples**

This is a sample output from this command displaying how to set high level of cipher detect:

Switch# configure terminal Switch(config)# cipher detect strong

# **Related Commands**

None

# **2.3 FTP Commands**

## **2.3.1 ftp**

## **Command Purpose**

To exchange files between local and remote ftp server, use the ftp command in Privileged EXEC mode.

## **Command Syntax**

ftp ( mgmt-if | ) host

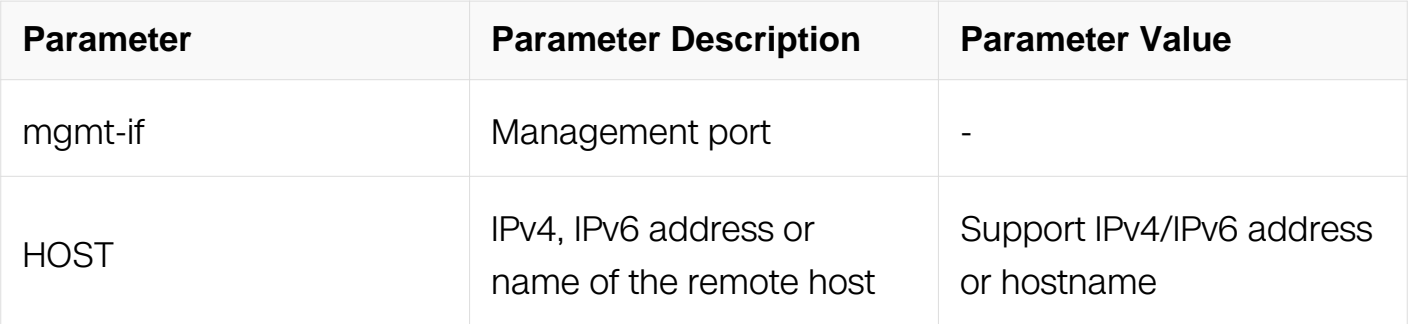

Privileged EXEC

#### **Default**

None

## **Usage**

Use the ftp command to upload and download files from remote ftp server.

## **Examples**

The following example shows how to connect ftp server by ipv4 address:

Switch# ftp mgmt-if 10.10.29.160

Connected to 10.10.29.160. 220---------- Welcome to Pure-FTPd ---------- 220-You are user number 1 of 50 allowed. 220-Local time is now 09:00. Server port: 21. 220-IPv6 connections are also welcome on this server. 220 You will be disconnected after 15 minutes of inactivity. Name (10.10.29.160:root): root 331 User root OK. Password required Password: 230-User root has group access to: wheel disk adm sys daemon 230- bin root 230 OK. Current directory is /root Remote system type is UNIX. Using binary mode to transfer files. ftp>

The following example shows how to connect ftp server by ipv6 address:

Switch# ftp mgmt-if 2001:1000::2 Connected to 2001:1000::2 (2001:1000::2). 220 Serv-U FTP Server v10.2 ready... Name (2001:1000::2:root): Username 331 User name okay, need password. Password: 230 User logged in, proceed. Remote system type is UNIX. Using binary mode to transfer files. ftp>

## **Related Commands**

None

## **2.3.2 ftp vrf**

## **Command Purpose**

To exchange files between local and remote ftp server in VPN, use the ftp vrf command in Privileged EXEC mode.

## **Command Syntax**

ftp vrf WORD

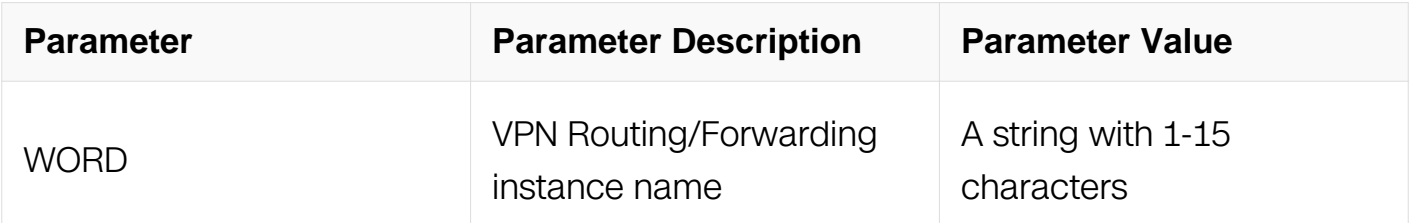

## **Command Mode**

Privileged EXEC

## **Default**

None

## **Usage**

None

## **Examples**

Switch# ftp vrf testvrf

## **Related Commands**

None

#### **2.3.3 ftp username**

#### **Command Purpose**

To create an FTP username, use the ftp username command in Global Configuration. To remove an FTP username, use the no form of this command.

## **Command Syntax**

ftp username USERNAME

no ftp username

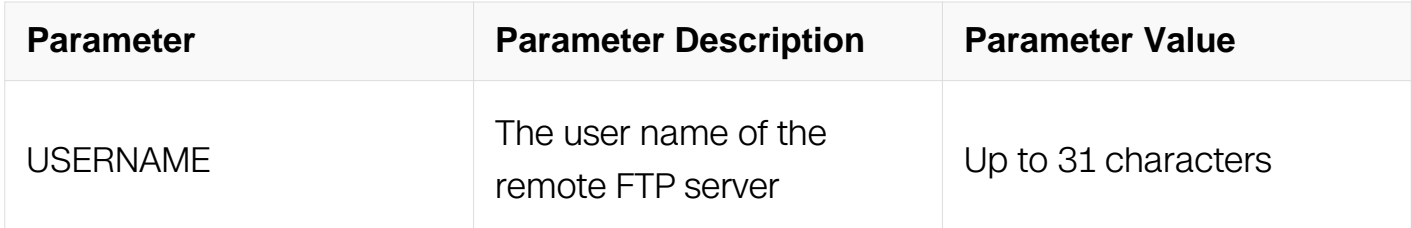

#### **Command Mode**

Global Configuration

#### **Default**

None

#### **Usage**

The username must also follow the rules. They must start with a letter, and have as interior characters only letters, digits, and underline. Names must be 31 characters or fewer.

## **Examples**

The following example creates an FTP username "abc":

Switch# configure terminal Switch(config)# ftp username abc

## **Related Commands**

ftp password

ftp passive

#### **2.3.4 ftp password**

#### **Command Purpose**

To create the password of an FTP username, use the ftp password command in Global Configuration. To remove the password of an FTP username, use the no form of this command.

#### **Command Syntax**

ftp password ( 8 | ) LINE

no ftp password

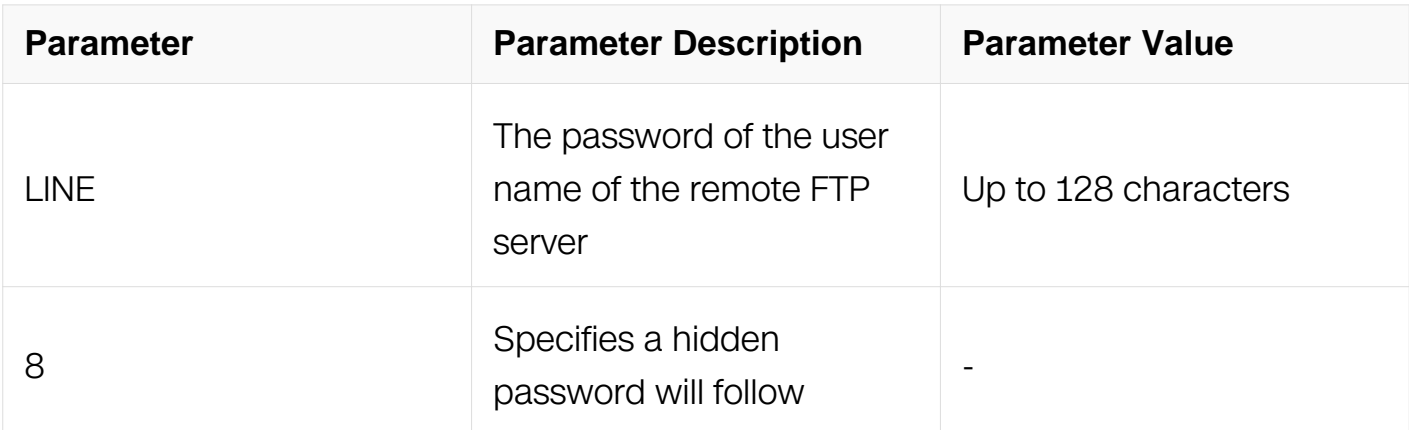

#### **Command Mode**

Global Configuration

#### **Default**

No ftp password is defined.

#### **Usage**

The password will be encrypted in running-config if service password-encryption is

enabled.

## **Examples**

The following example creates the ftp password:

Switch# configure terminal Switch(config)# ftp password abc

#### **Related Commands**

ftp username

ftp passive

#### **2.3.5 ftp passive**

## **Command Purpose**

To set the FTP mode in passive mode, use the ftp passive command in Global Configuration. To restore the configuration to the default, use no form of this command.

## **Command Syntax**

ftp passive

no ftp passive

#### **Command Mode**

Global Configuration

#### **Default**

FTP works in Active mode.

#### **Usage**

None

#### **Examples**

The following example sets the ftp mode to passive:

```
Switch# configure terminal
Switch(config)# ftp passive
```
# **Related Commands**

ftp username

ftp password

## **2.3.6 show ftp**

## **Command Purpose**

To display the ftp configurations, use show ftp command in Privileged EXEC mode.

## **Command Syntax**

show ftp

## **Command Mode**

Privileged EXEC

## **Default**

None

## **Usage**

None

## **Examples**

The following example displays the ftp configurations:

Switch# show ftp

```
ftp passive mode: on
ftp username: root
ftp password: unencrypted abc
Switch#
```
## **Related Commands**

ftp username

ftp password

## **2.3.7 copy GFILENAME GURLNAME**

## **Command Purpose**

Use this command to copy local file to ftp server.

## **Command Syntax**

copy GFILENAME ( vrf VRF\_NAME | ) ( mgmt-if | -a SRC\_ADDR | -si SRC\_INTF ) **GURLNAME** 

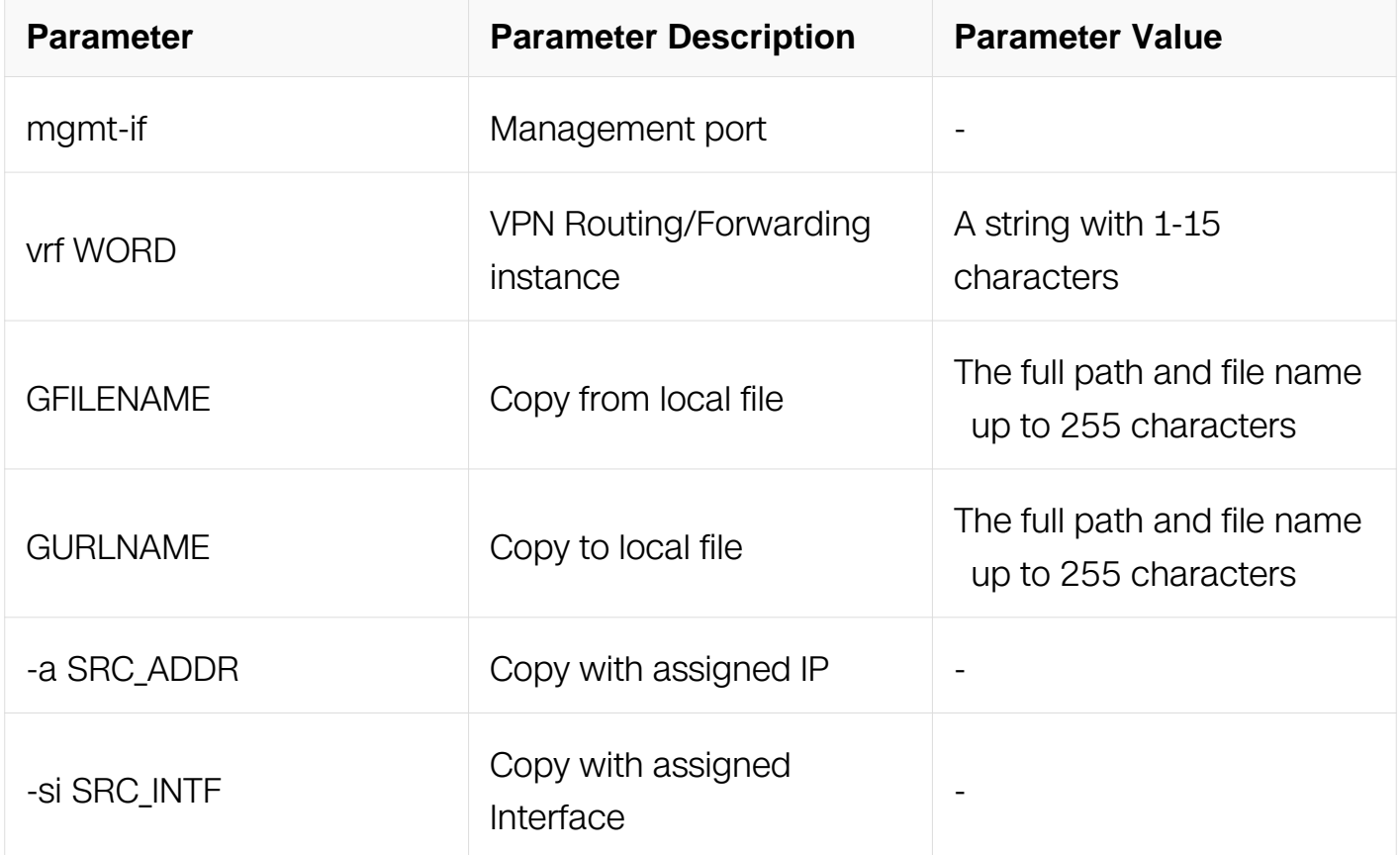

## **Command Mode**

Privileged EXEC

### **Default**

None

## **Usage**

None

**Examples**

This is a sample output from the command displaying how to copy local file to ftp server:

Switch# copy flash:/test.c ftp:/username:password@1.1.1.1:21/running-config

## **Related Commands**

None

## **2.3.8 copy GURLNAME GFILENAME**

#### **Command Purpose**

Use this command to copy file from ftp server to local.

## **Command Syntax**

copy ( vrf VRF\_NAME | ) ( mgmt-if | -a SRC\_ADDR | -si SRC\_INTF ) GURLNAME **GFILENAME** 

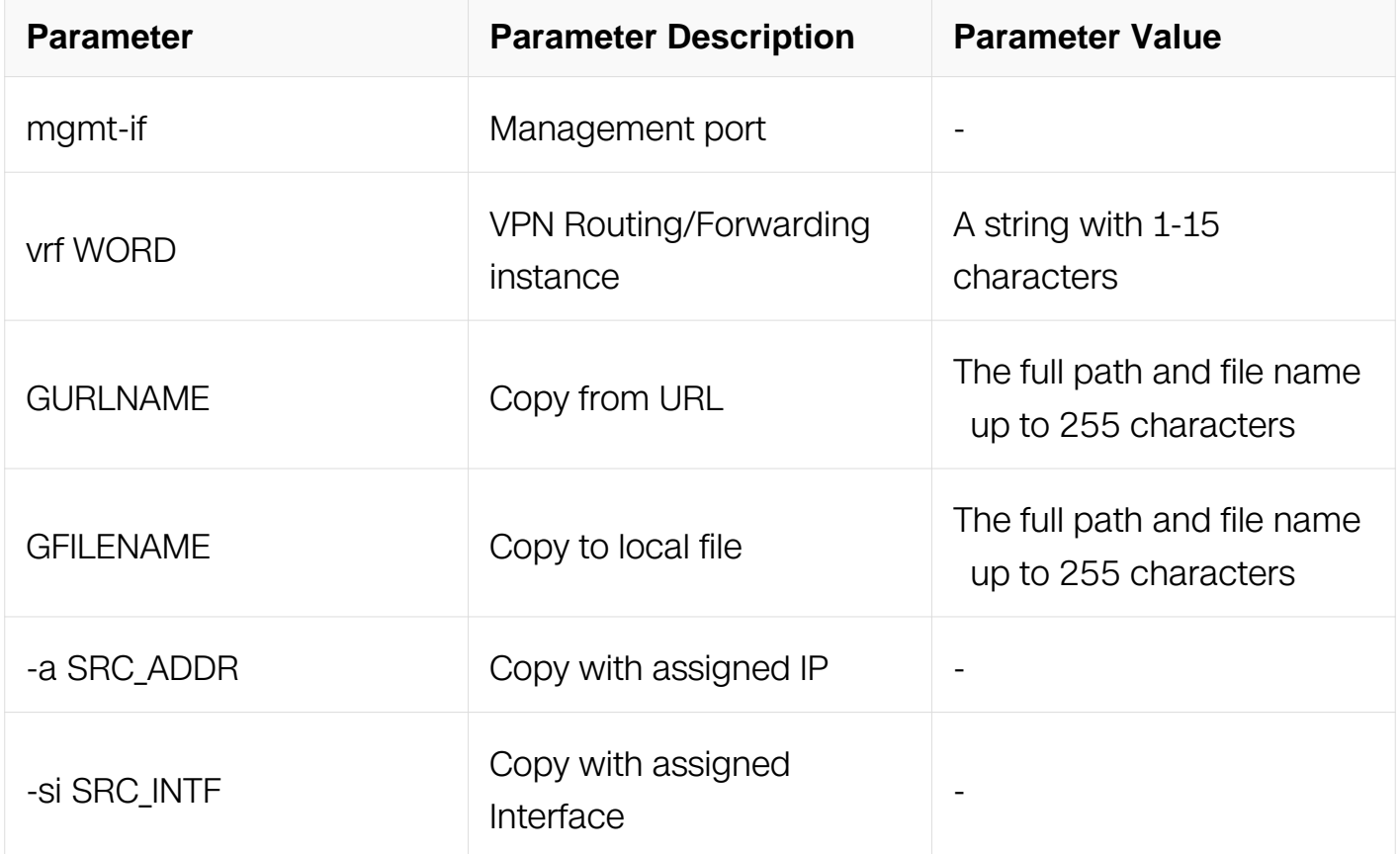

## **Command Mode**

Privileged EXEC

# **Default**

None

# **Usage**

None

# **Examples**

This is a sample output from the command displaying how to copy file from ftp server to local:

```
Switch# copy ftp://username:password@1.1.1.1:21/test.c 
flash:test1.c
```
get file from ftp://username:password@1.1.1.1:21/test.c

. Received 225 bytes in 0.3 seconds

# **Related Commands**

None

# **2.4 FTP server Commands**

## **2.4.1 ftp server enable**

## **Command Purpose**

To enable FTP server on switch.

## **Command Syntax**

ftp server ( mgmt-if | ) enable

no ftp server enable

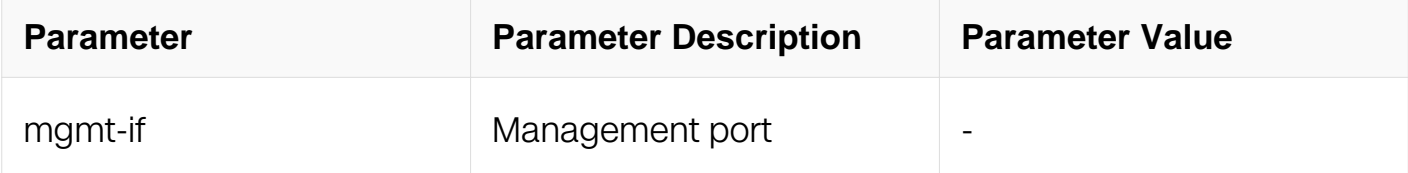

## **Command Mode**

## Global Configuration

## **Default**

None

## **Usage**

None

## **Examples**

## **Related Commands**

None

## **2.4.2 ftp server port**

## **Command Purpose**

To config FTP server listen port.To restore the default value, use the no form of this command.

## **Command Syntax**

ftp server port PORTNUM

no ftp server port

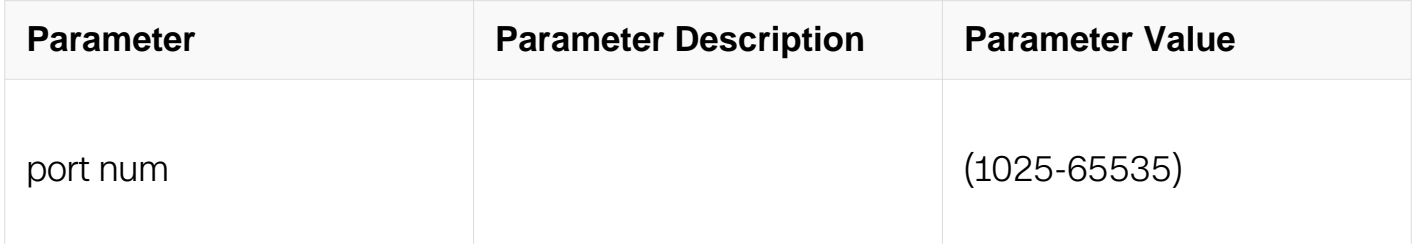

## **Command Mode**

Global Configuration

## **Default**

Default value is 21

# **Usage**

None

## **Examples**

The following example set FTP server port is 10000:

```
Switch# configure terminal
Switch# ftp server port 10000
```
## **Related Commands**

None

## **2.4.3 ftp server time-out**

## **Command Purpose**

To config FTP server idle-time.To restore the default value, use the no form of this command.

## **Command Syntax**

ftp server time-out MINUTES

no ftp server time-out

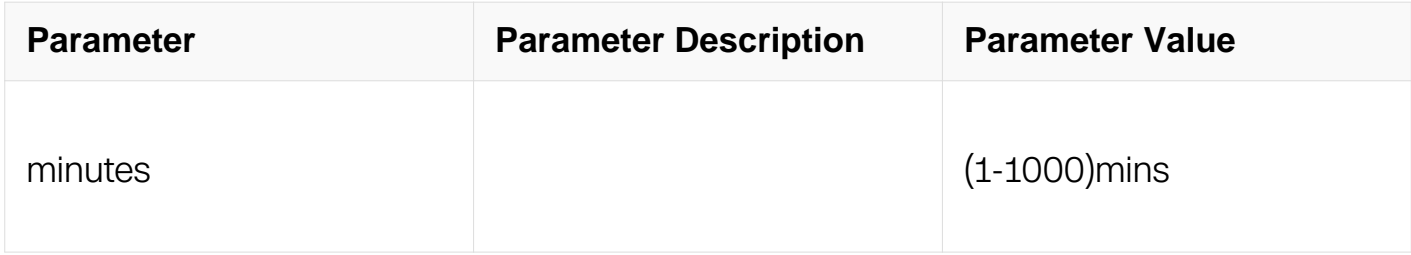

## **Command Mode**

Global Configuration

## **Default**

Default idle-time is 15mins

## **Usage**

#### None

## **Examples**

The following example set FTP server idle-time is 5mins:

Switch# configure terminal Switch# ftp server time-out 5

## **Related Commands**

ftp passive

## **2.4.4 ftp server source address**

## **Command Purpose**

To configure the source address of FTP server on your switch, use the FTP server source address command in Global Configuration. To restore the default value, use the no form of this command.

## **Command Syntax**

ftp server source address ( vrf NAME | ) IP\_ADDR

no ftp server source address

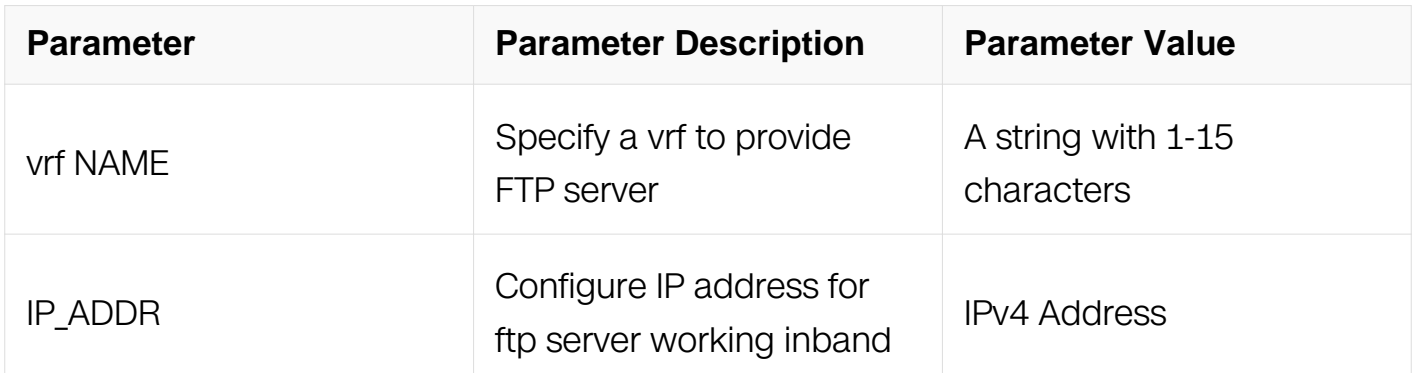

## **Command Mode**

Global Configuration

## **Default**

None

## **Usage**

You can use this command to modify the address which FTP server works on, and specify a vrf to provide FTP server. The source address can only be 0.0.0.0 or loopback interface's address, 0.0.0.0 indicates that the SSH server address is not specified.

## **Examples**

The following example shows how to specify FTP server source address:

Switch# configure terminal Switch(config)# ftp server source address vrf vpn1 10.10.10.1

## **Related Commands**

None

# **2.5 TFTP Commands**

# **2.5.1 copy GFILENAME GURLNAME**

## **Command Purpose**

Use this command to copy local file to tftp server.

## **Command Syntax**

copy GFILENAME ( vrf VRF\_NAME | ) ( mgmt-if | -a SRC\_ADDR | -si SRC\_INTF ) **GURLNAME** 

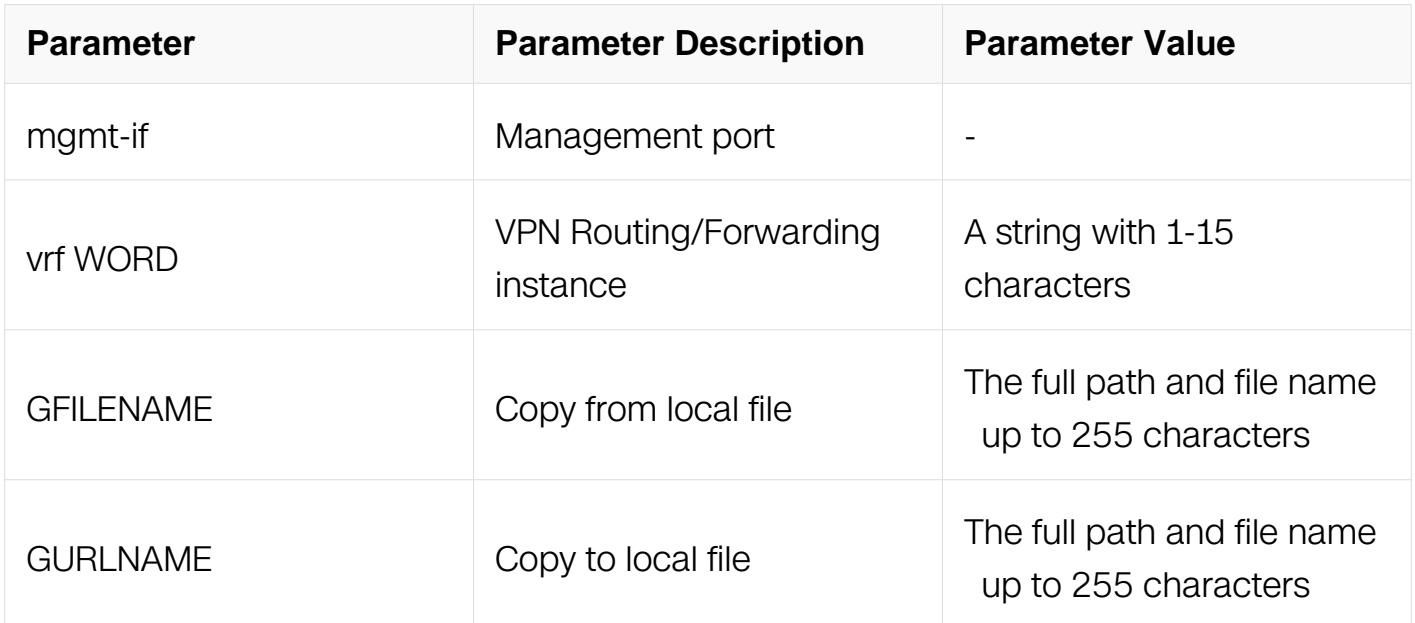

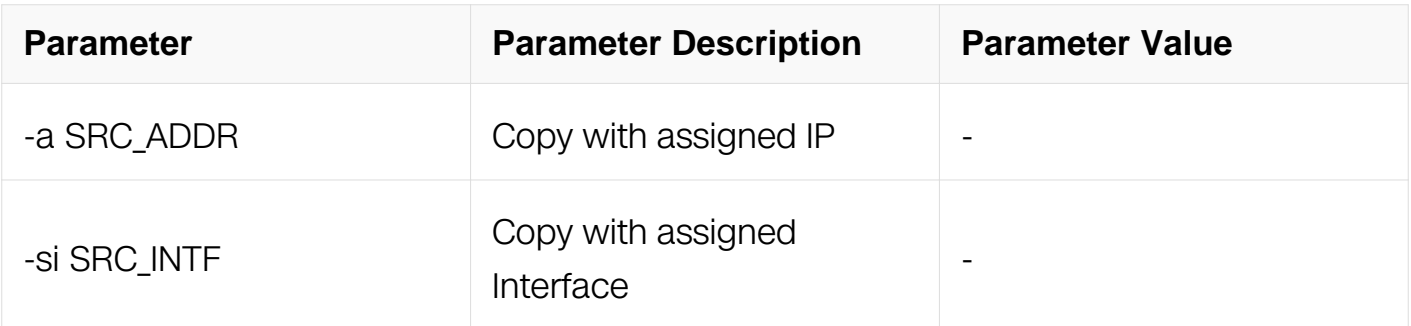

Privileged EXEC

## **Default**

None

# **Usage**

None

# **Examples**

This is a sample output from the command displaying how to copy local file to tftp server:

Switch# copy flash:/test.c tftp://1.1.1.1/running-config

## **Related Commands**

None

## **2.5.2 copy GURLNAME GFILENAME**

## **Command Purpose**

Use this command to copy file from tftp server to local.

## **Command Syntax**

copy ( vrf VRF\_NAME | ) ( mgmt-if | -a SRC\_ADDR | -si SRC\_INTF ) GURLNAME **GFILENAME** 

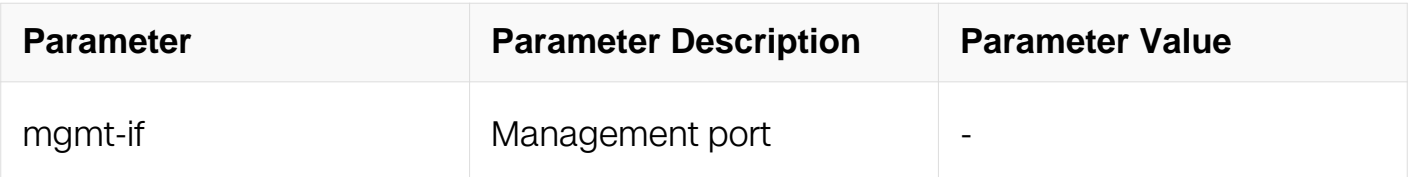

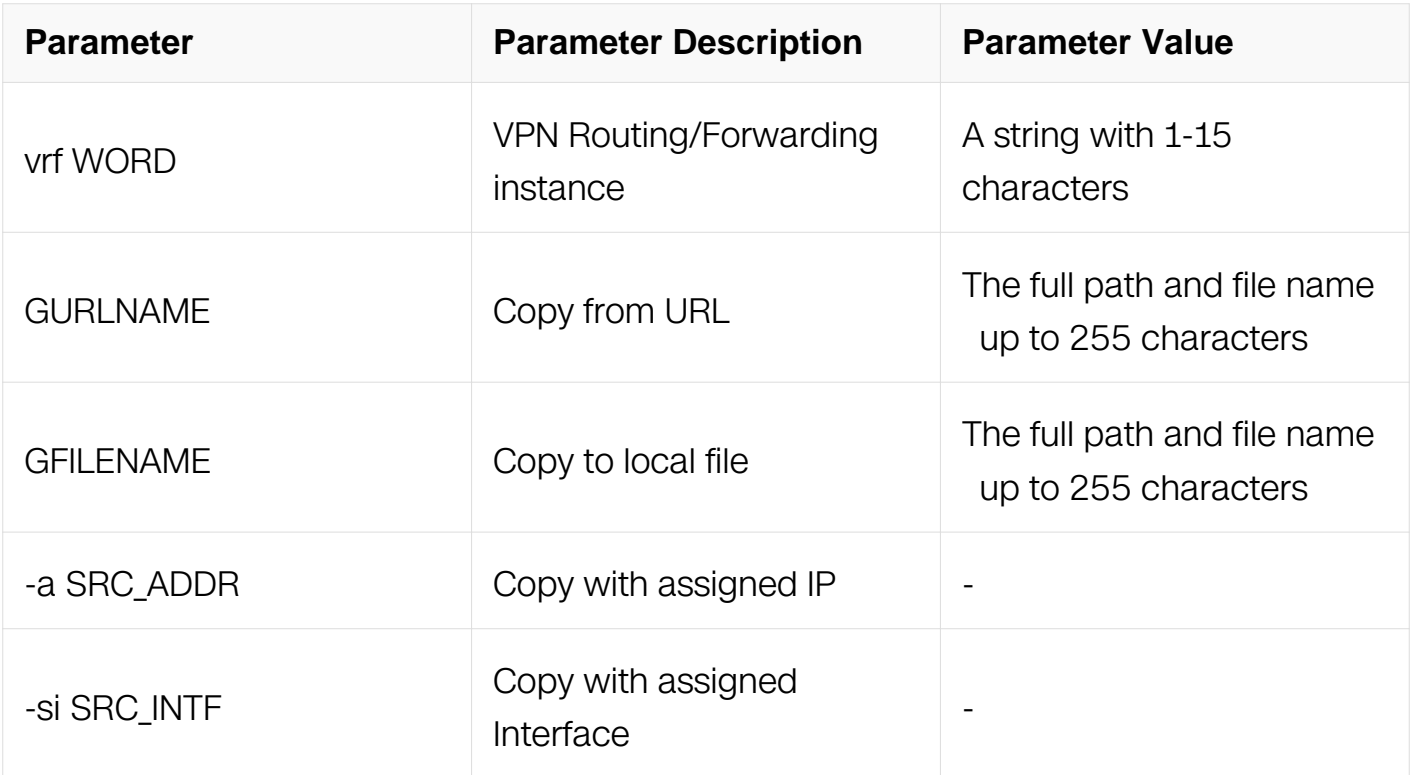

Privileged EXEC

## **Default**

None

#### **Usage**

None

## **Examples**

This is a sample output from the command displaying how to copy file from tftp server to local:

Switch# copy tftp://1.1.1.1/test.c flash:test1.c

get file from tftp://1.1.1.1/test.c

. Received 225 bytes in 0.3 seconds

## **Related Commands**

None

# **2.5.3 copy running-config mgmt-if**

## **Command Purpose**

Use this command to copy running-config to tftp server.

## **Command Syntax**

copy running-config ( mgmt-if | ) GURLNAME

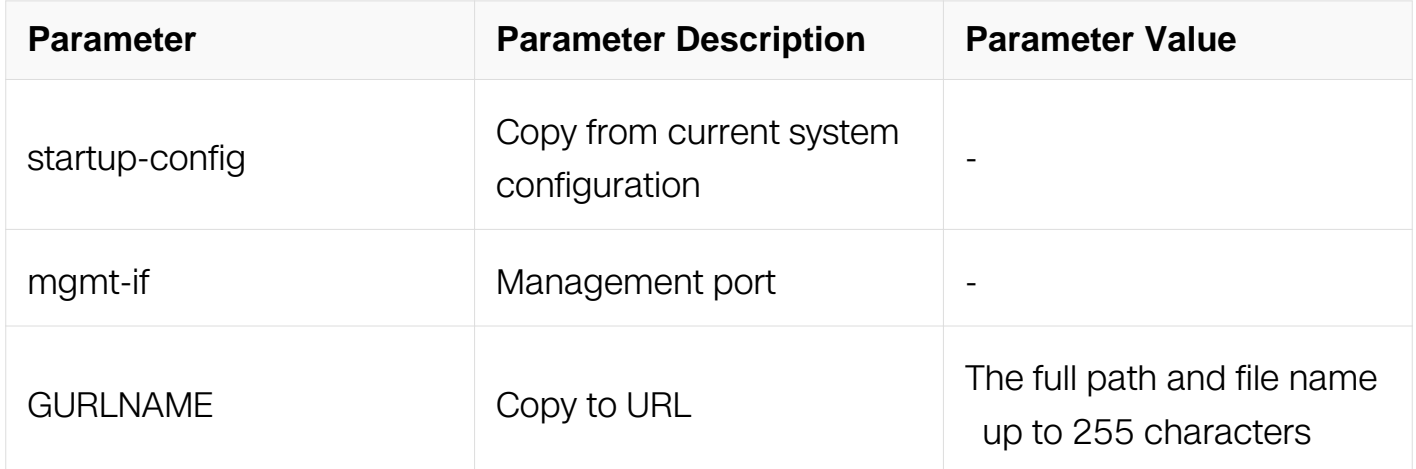

#### **Command Mode**

Privileged EXEC

#### **Default**

None

#### **Usage**

None

#### **Examples**

This is a sample output from the command displaying how to copy running-config to tftp server:

Switch#copy running-config tftp://1.1.1.1/running-config

Building configuration… send file to tftp://1.1.1.1/running-config … Sent 40198 bytes in 8.3 seconds

# **Related Commands**

None

# **2.5.4 copy mgmt-if startup-config**

## **Command Purpose**

Use this command to copy startup-config from tftp server.

## **Command Syntax**

copy ( mgmt-if | ) GURLNAME startup-config

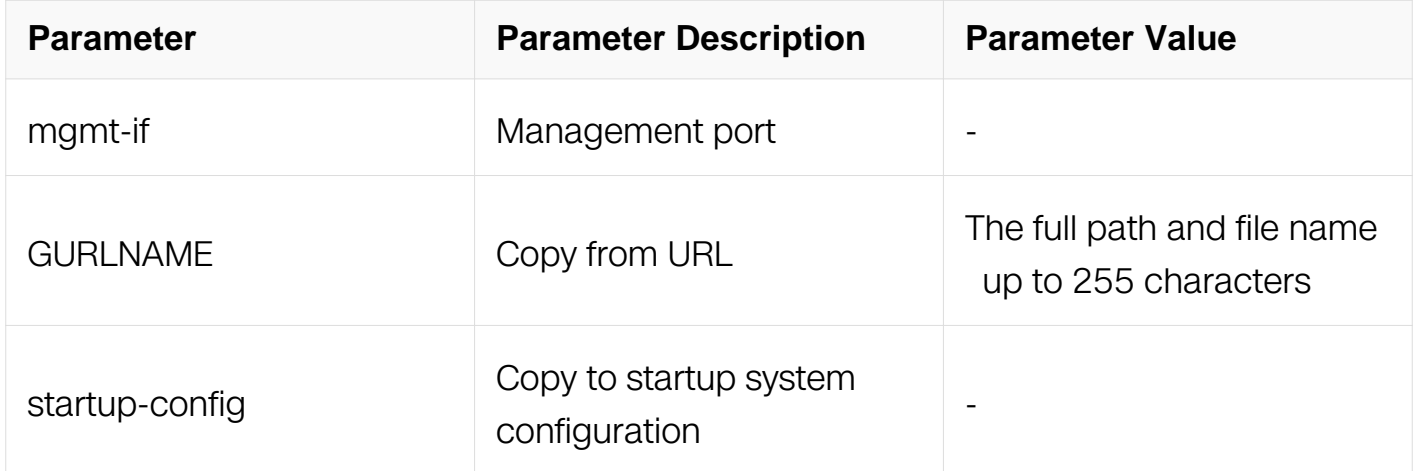

## **Command Mode**

Privileged EXEC

## **Default**

None

## **Usage**

None

## **Examples**

This is a sample output from the command displaying how to copy startup-config from tftp server:

Switch#copy tftp://1.1.1.1/startup-config startup-config get file from tftp://1.1.1.1/startup-config .. Sent 32252 bytes in 6.4 seconds

## **Related Commands**

None

# **2.6 scp Commands**

# **2.6.1 copy GFILENAME GURLNAME**

## **Command Purpose**

Use this command to copy local file to scp server.

## **Command Syntax**

copy GFILENAME (mgmt-if | ) GURLNAME

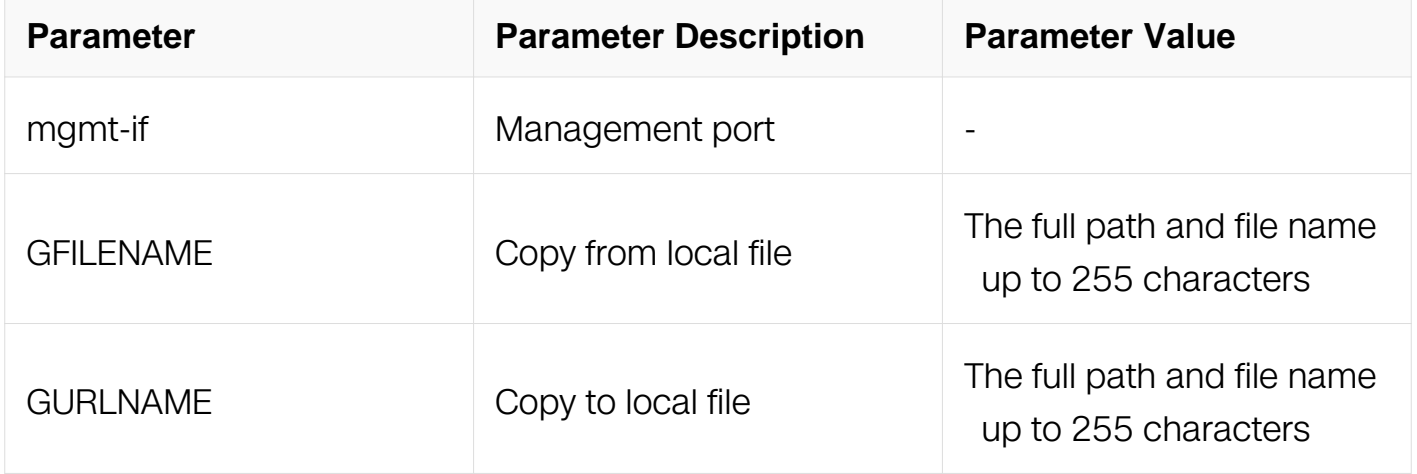

## **Command Mode**

Privileged EXEC

## **Default**

None

## **Usage**

None

# **Examples**

This is a sample output from the command displaying how to copy local file to scp server:

Switch# copy flash:/test.c scp://1.1.1.1/running-config

## **Related Commands**

None

# **2.6.2 copy GURLNAME GFILENAME**

## **Command Purpose**

Use this command to copy file from scp server to local.

## **Command Syntax**

## copy ( mgmt-if | ) GURLNAME GFILENAME

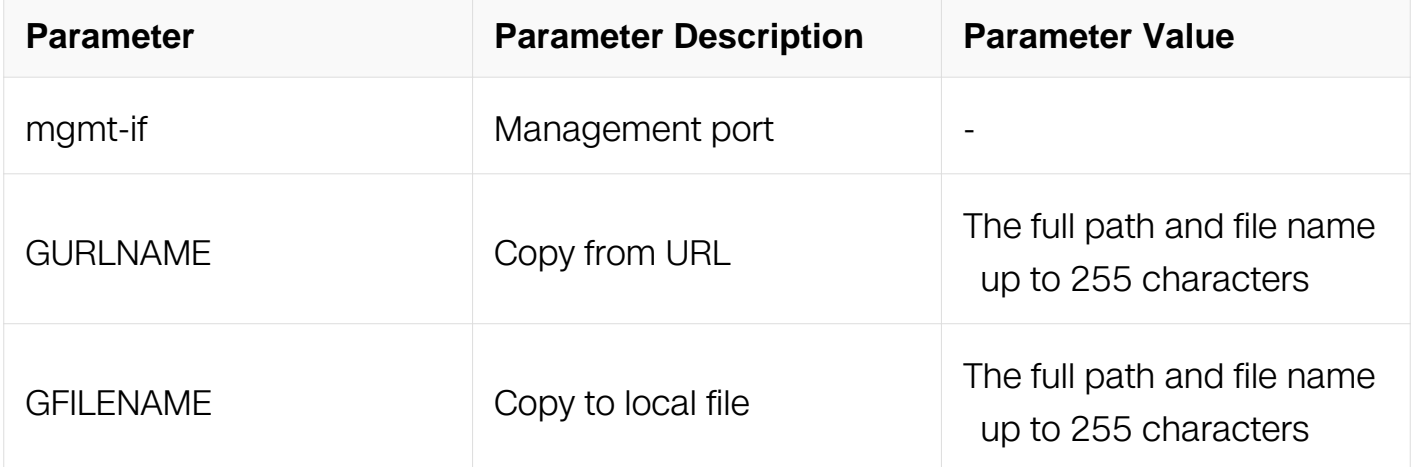

## **Command Mode**

Privileged EXEC

## **Default**

None

## **Usage**

None

## **Examples**

This is a sample output from the command displaying how to copy file from scp server to local:

Switch# copy scp://1.1.1.1/test.c flash:test1.c

get file from scp://1.1.1.1/test.c

. Received 225 bytes in 0.3 seconds

## **Related Commands**

None

## **2.6.3 copy running-config mgmt-if**

## **Command Purpose**

Use this command to copy running-config to scp server.

## **Command Syntax**

copy running-config (mgmt-if | ) GURLNAME

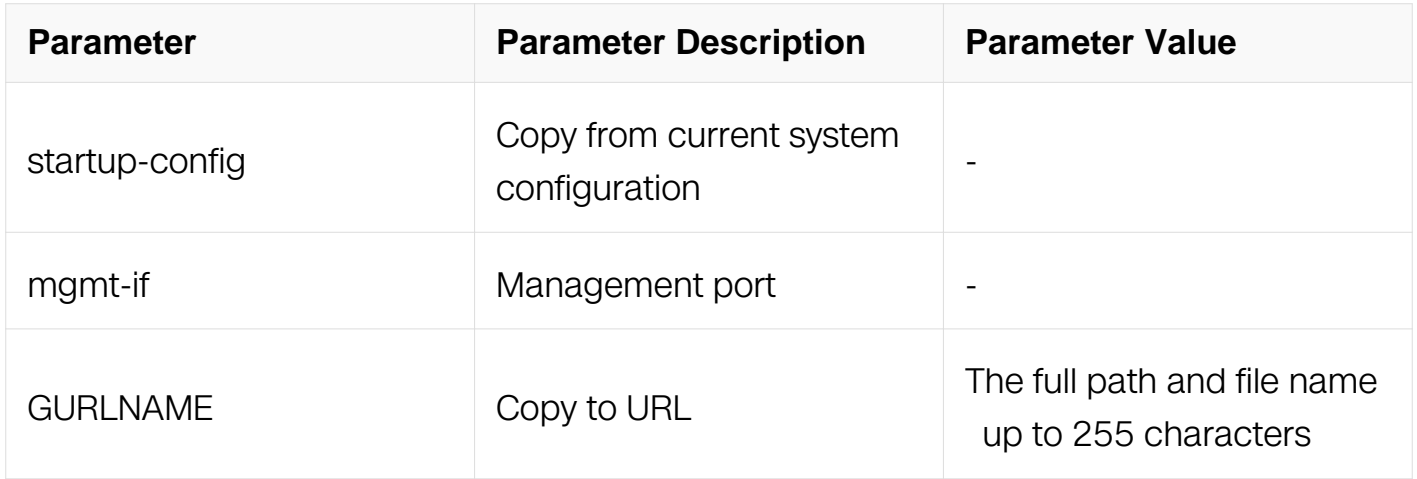

## **Command Mode**

Privileged EXEC

## **Default**

None

**Usage**

None

## **Examples**

This is a sample output from the command displaying how to copy running-config to scp server:

Switch#copy running-config mgmt-if scp://1.1.1.1/running-config

Building configuration… send file to scp://1.1.1.1/running-config

… Sent 40198 bytes in 8.3 seconds

# **Related Commands**

None

## **2.6.4 copy mgmt-if startup-config**

## **Command Purpose**

Use this command to copy startup-config from scp server.

## **Command Syntax**

copy ( mgmt-if | ) GURLNAME startup-config

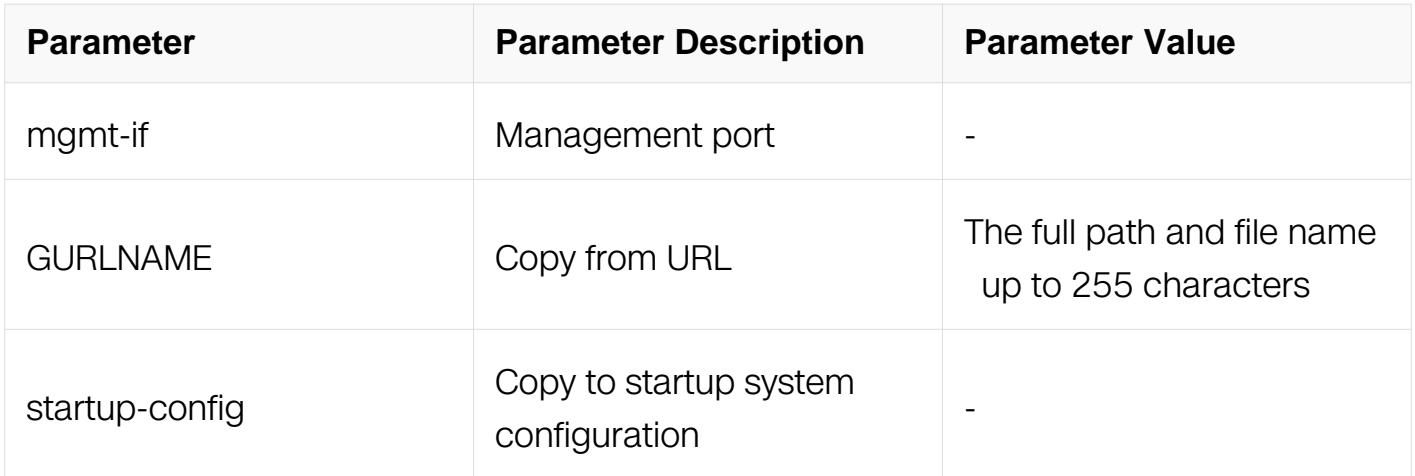

## **Command Mode**

Privileged EXEC

## **Default**

## None

## **Usage**

None

## **Examples**

This is a sample output from the command displaying how to copy startup-config from scp server:

Switch#copy scp://1.1.1.1/startup-config startup-config get file from scp://1.1.1.1/startup-config .. Sent 32252 bytes in 6.4 seconds

# **Related Commands**

None

# **2.7 Telnet Commands**

**2.7.1 telnet**

# **Command Purpose**

Use this command from the switch to access the other devices in the network.

# **Command Syntax**

```
telnet (-a SRC ADDR) ( vrf WORD | mgmt-if ) HOST ( PORT | )
```
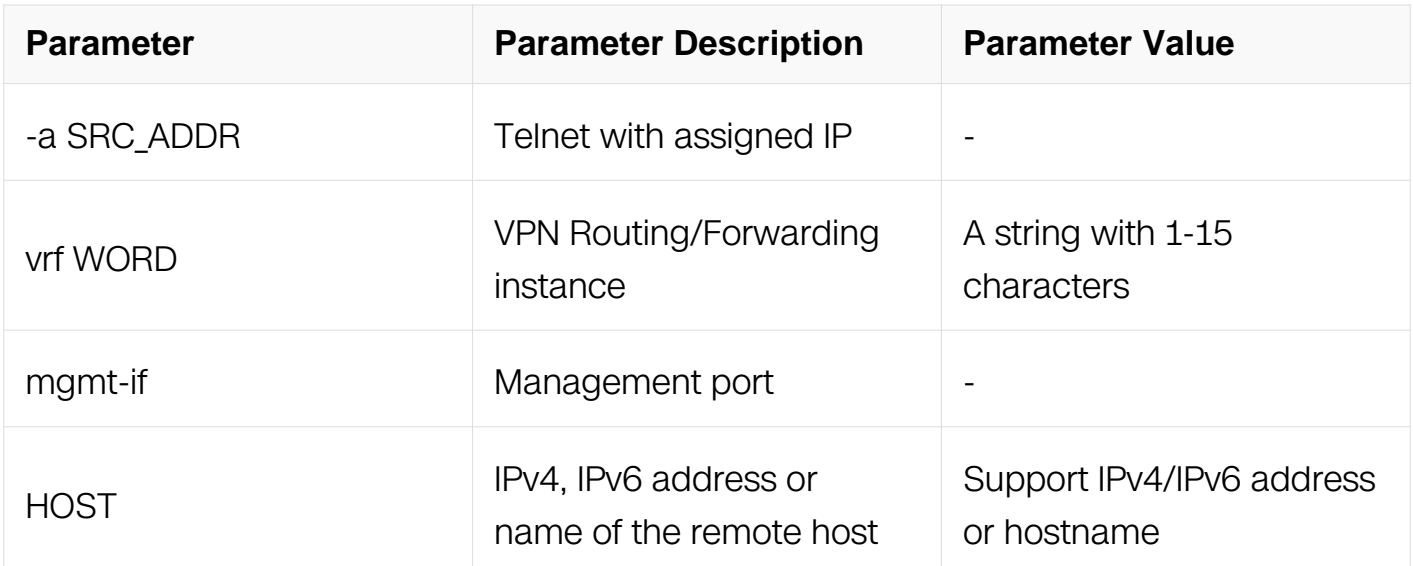

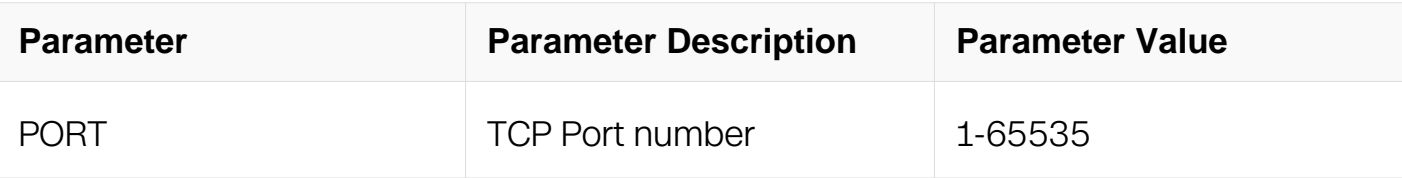

Privileged EXEC

## **Default**

None

## **Usage**

None

## **Examples**

This example shows how to Telnet from the switch to a remote host:

Switch# telnet mgmt-if 10.10.29.247

```
Entering character mode
Escape character is '^]'.
TestOS Version 2.3(62) fcs
Switch# telnet 2001:1000::1
Entering character mode
Escape character is '^]'.
DUT1#
```
## **Related Commands**

None

## **2.7.2 ip telnet server source address**

## **Command Purpose**

To configure the source address of telnet server on your switch, use the telnet server source address command in Global Configuration. To restore the default value, use the no form of this command.

## **Command Syntax**

ip telnet server source address ( vrf NAME | ) IP\_ADDR

#### no ip telnet server source address

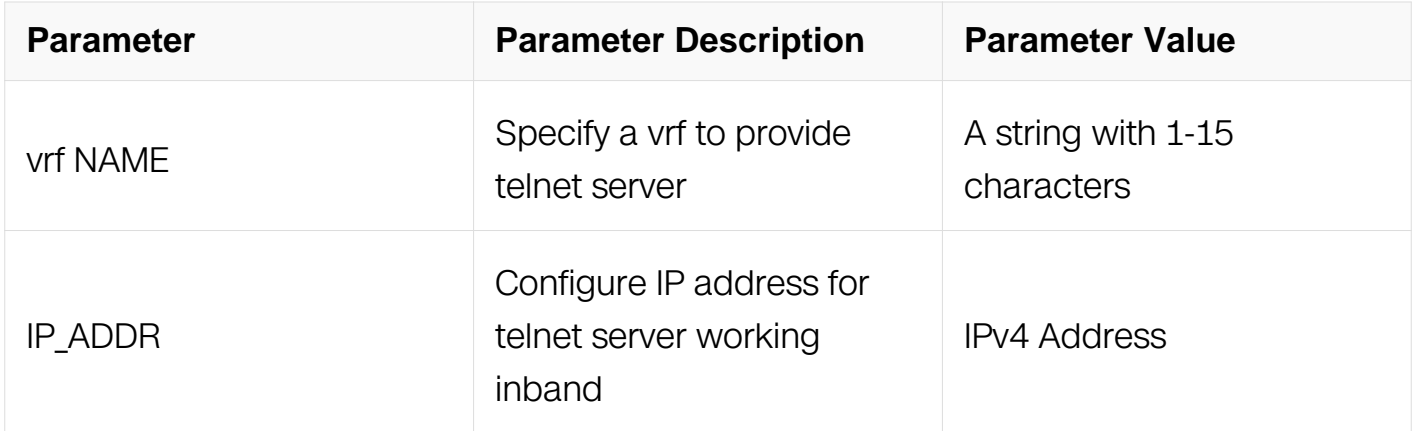

#### **Command Mode**

Global Configuration

## **Default**

None

#### **Usage**

You can use this command to modify the address which telnet server works on, and specify a vrf to provide telnet server. The source address can only be 0.0.0.0 or loopback interface's address, 0.0.0.0 indicates that the SSH server address is not specified.

## **Examples**

The following example shows how to specify telnet server source address:

Switch# configure terminal Switch(config)# ip telnet server source address vrf vpn1 10.10.10.1

#### **Related Commands**

None

#### **2.7.3 ip telnet server source port**

#### **Command Purpose**

To configure the TCP port for telnet server working inband on your switch, use the telnet server source command in Global Configuration. To restore the default value, use the no form of this command.

## **Command Syntax**

ip telnet server source port NUMBER

no ip telnet server source port

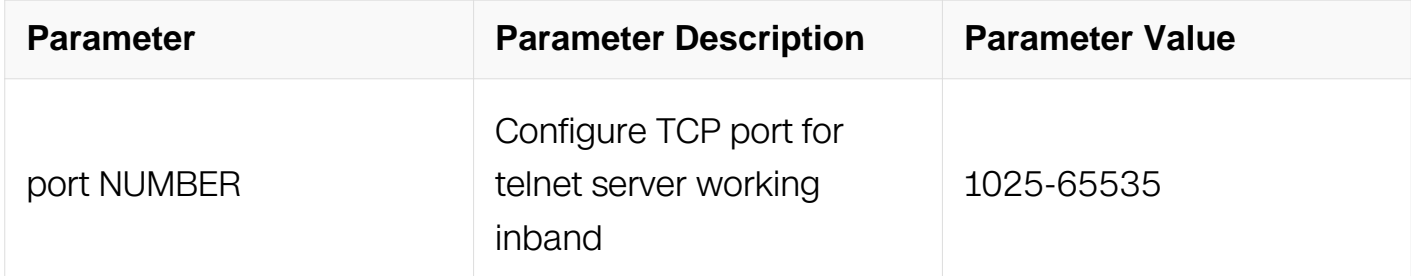

## **Command Mode**

Global Configuration

## **Default**

None

## **Usage**

The CLI of "no telnet server source port" will configure TCP port for telnet server working inband with default value of 23.

## **Examples**

The following example shows how to set the TCP port for telnet server working inband on the switch :

Switch# configure terminal Switch(config)# ip telnet server source port 2323

## **Related Commands**

None

## **2.7.4 ip telnet server source mgmt-if port**

## **Command Purpose**

To configure the TCP port for telnet server working outband on your switch, use the telnet server source command in Global Configuration. To restore the default value, use the no form of this command.

## **Command Syntax**

ip telnet server source mgmt-if port NUMBER

no ip telnet server source mgmt-if port

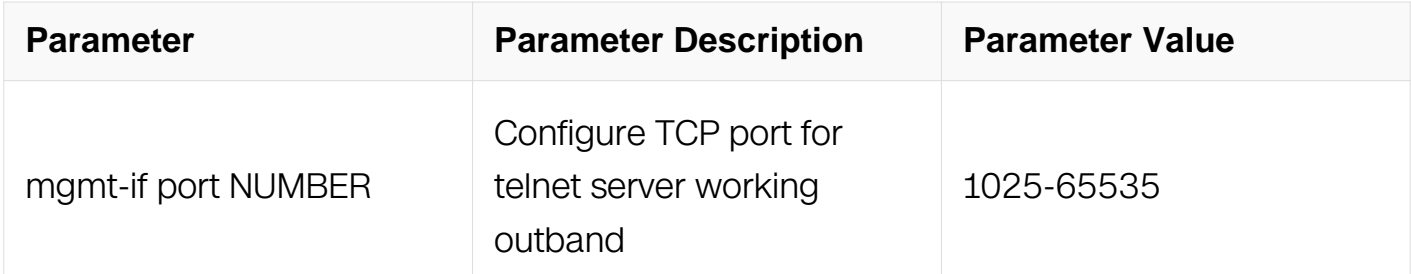

## **Command Mode**

Global Configuration

## **Default**

**None** 

## **Usage**

The CLI of "no telnet server sourc mgmt-if port" will configure TCP port for telnet server working outband with default value of 23.

## **Examples**

The following example shows how to set the TCP port for telnet server working outband on the switch :

Switch# configure terminal Switch(config)# ip telnet server source mgmt-if port 2323

## **Related Commands**

None

# **2.8 SSH Commands**

## **2.8.1 ip ssh server**

## **Command Purpose**

To enable SSH service, use ip ssh server enable command in Global Configuration. To disable SSH service, use ip ssh server disable command.

## **Command Syntax**

ip ssh server ( enable | disable )

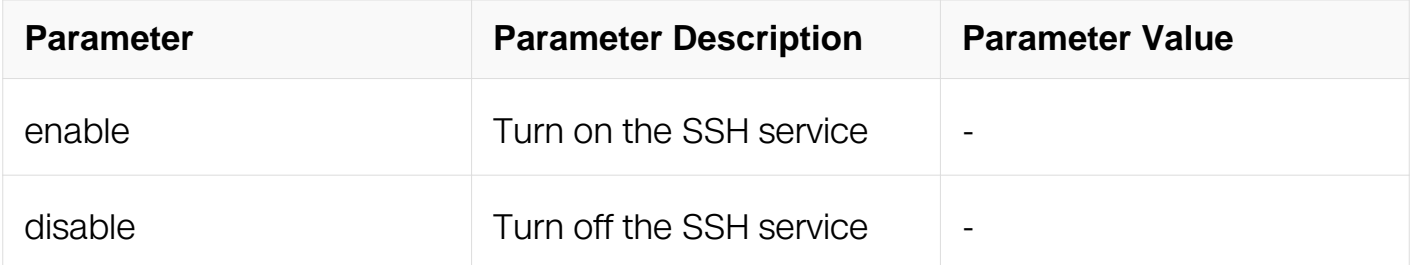

## **Command Mode**

Global Configuration

## **Default**

SSH service is enabled.

## **Usage**

None

## **Examples**

The following example enables the SSH service on your switch:

Switch# configure terminal Switch(config)# ip ssh server enable

## **Related Commands**

show ip ssh server status

## **2.8.2 ip ssh server authentication-retries**
# **Command Purpose**

To configure Secure Shell (SSH) authentication retry times on your switch, use the ip ssh server authentication-retries command in Global Configuration. To restore the default value, use the no form of this command.

### **Command Syntax**

ip ssh server authentication-retries COUNT

no ip ssh server authentication-retries

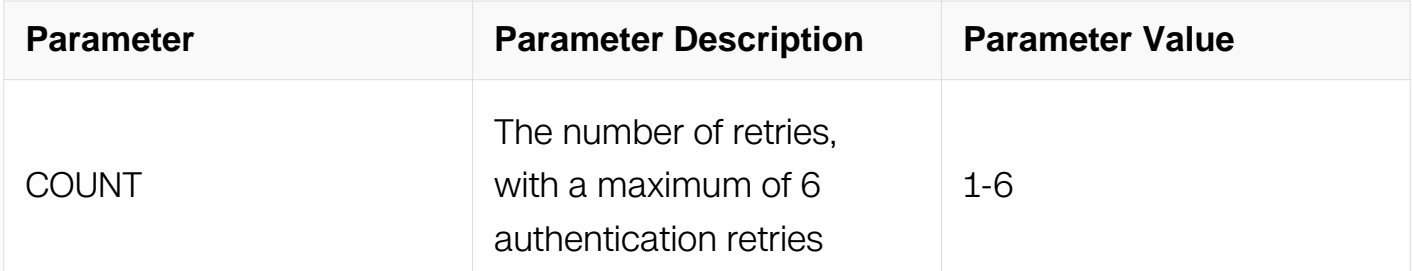

# **Command Mode**

Global Configuration

# **Default**

The default is 6.

### **Usage**

None

# **Examples**

The following examples configure SSH authentication retry times on your switch:

```
Switch# configure terminal
Switch(config)# ip ssh server authentication-retries 3
```
# **Related Commands**

show ip ssh server status

### **2.8.3 ip ssh server authentication-timeout**

# **Command Purpose**

To configure Secure Shell (SSH) authentication timeout on your switch, use the ip ssh server authentication-timeout command in Global Configuration. To restore the default value, use the no form of this command.

### **Command Syntax**

ip ssh server authentication-timeout SECONDS

no ip ssh server authentication-timeout

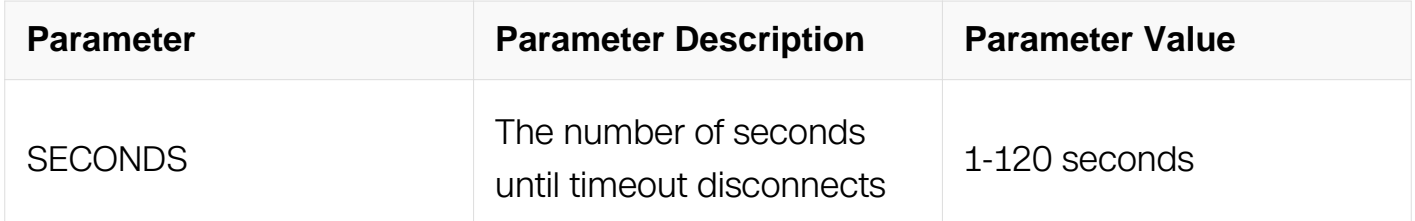

### **Command Mode**

Global Configuration

### **Default**

The default is 120 seconds.

### **Usage**

None

### **Examples**

The following examples configure SSH authentication timeout on your switch:

Switch# configure terminal Switch(config)# ip ssh server authentication-timeout 100

### **Related Commands**

show ip ssh server status

# **2.8.4 ip ssh server authentication-type**

### **Command Purpose**

To configure Secure Shell (SSH) authentication type on your switch, use the ip ssh server authentication-type command in Global Configuration. To restore the default value, use the no form of this command.

# **Command Syntax**

ip ssh server authentication-type ( all | { password | public-key | rsa } )

no ip ssh server authentication-type

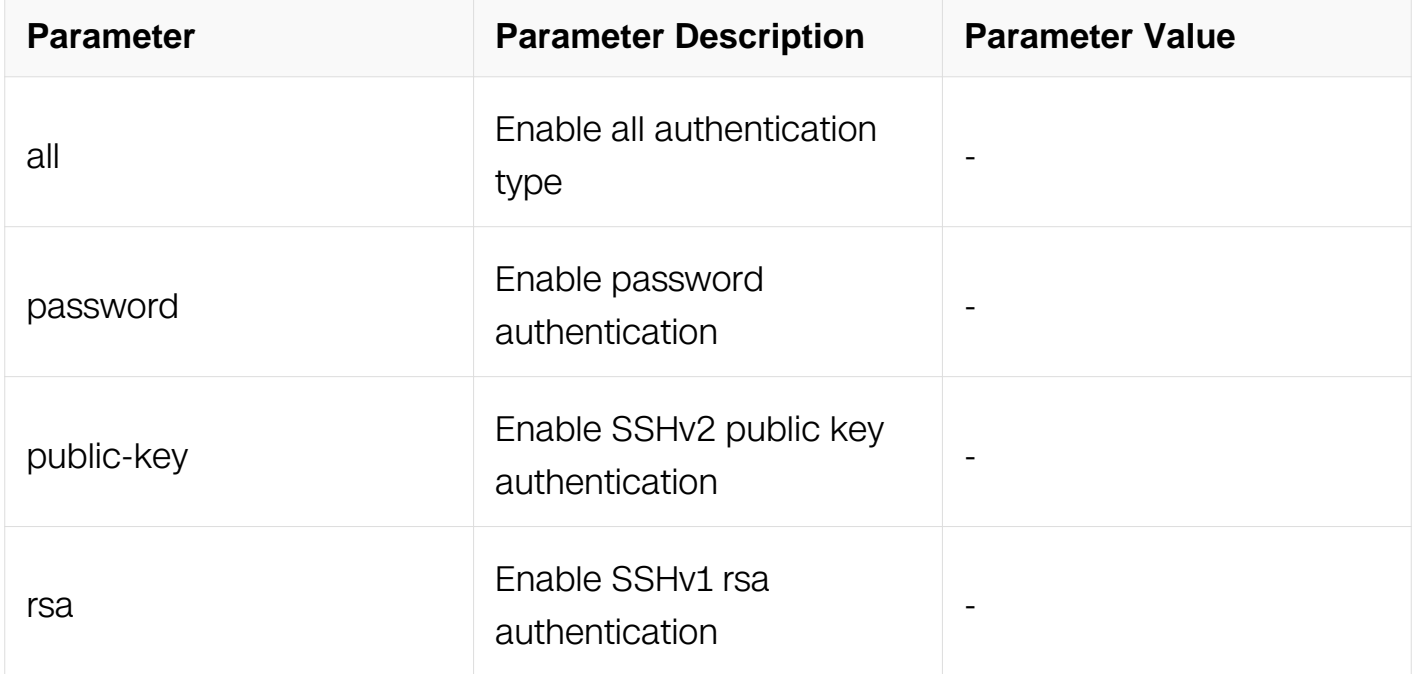

# **Command Mode**

Global Configuration

# **Default**

The default authentication type is all.

# **Usage**

None

# **Examples**

The following examples configure SSH authentication type on the switch:

Switch# configure terminal Switch(config)# ip ssh server authentication-type password

# **Related Commands**

show ip ssh server status

### **2.8.5 ip ssh server host-key rsa key**

#### **Command Purpose**

To configure Secure Shell (SSH) host-key on your switch, use the ip ssh server host-key rsa key command in Global Configuration. To restore the default value, use the no form of this command.

### **Command Syntax**

ip ssh server host-key rsa key KEYNAME

no ip ssh server host-key rsa

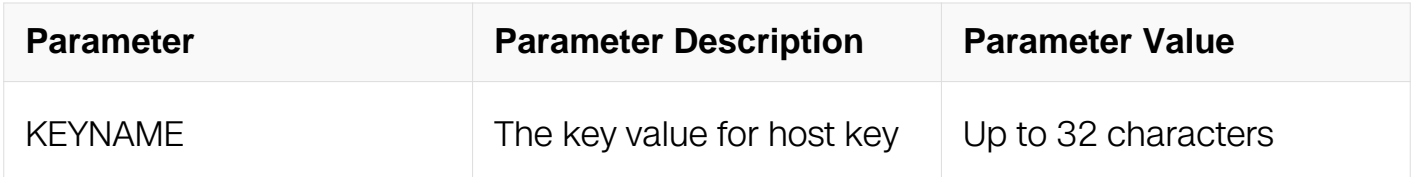

#### **Command Mode**

Global Configuration

#### **Default**

None

#### **Usage**

Host-key is used to combining public key to generate a session. When SSH login,modifing host-key can cause connection closed.

### **Examples**

The following examples configure SSH host key on your switch:

```
Switch# configure terminal
Switch(config)# ip ssh server host-key rsa key KEY1
```
# **Related Commands**

show ip ssh server status

## **2.8.6 ip ssh server rekey-interval**

### **Command Purpose**

To configure Secure Shell (SSH) rekey interval on your switch, use the ip ssh server rekeyinterval command in Global Configuration. To restore the default value, use the no form of this command.

# **Command Syntax**

ip ssh server rekey-interval MINUTE

no ip ssh server rekey-interval

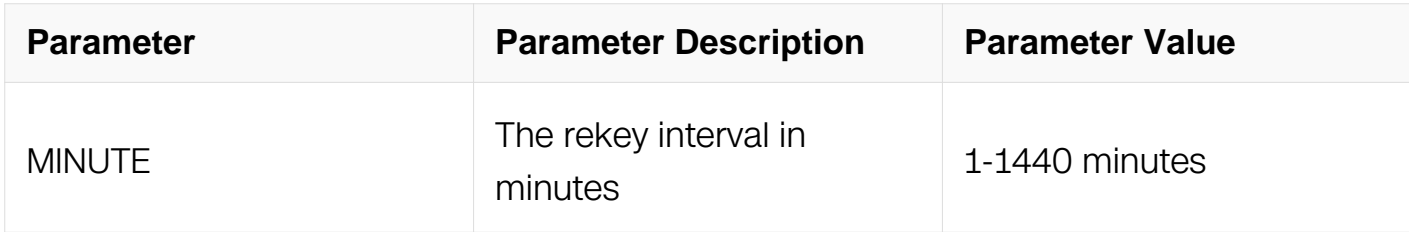

### **Command Mode**

Global Configuration

### **Default**

The default interval is 60 minutes.

### **Usage**

None

### **Examples**

The following examples configure SSH rekey interval on your switch:

Switch# configure terminal Switch(config)# ip ssh server rekey-interval 30

### **Related Commands**

show ip ssh server status

### **2.8.7 ip ssh server version**

### **Command Purpose**

To configure Secure Shell (SSH) version on your switch, use the ip ssh server version command in Global Configuration. To restore the default value, use the no form of this command.

# **Command Syntax**

ip ssh server version ( 1 | 2 | all )

no ip ssh server version

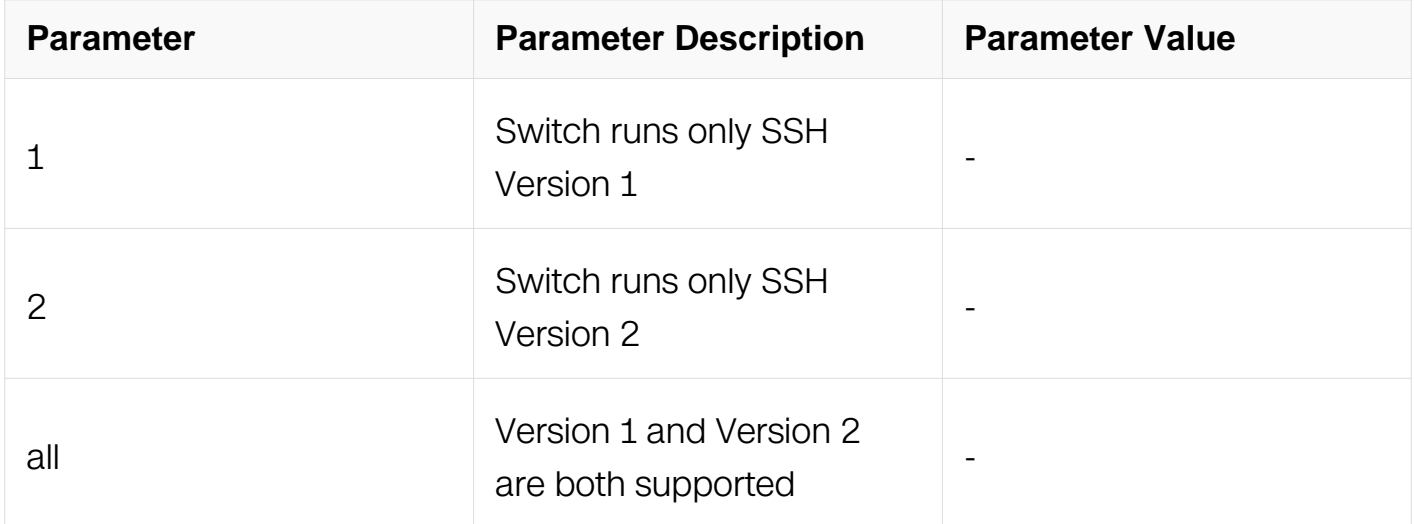

### **Command Mode**

Global Configuration

### **Default**

The default SSH version is 2.

### **Usage**

You can use this command with the 2 keyword to ensure that your switch will not inadvertently establish a weaker SSH Version 1 connection.

### **Examples**

The following example shows that only SSH Version 1 support is configured:

Switch# configure terminal Switch(config)# ip ssh server version 1

### **Related Commands**

show ip ssh server status

#### **2.8.8 ip ssh server source address**

### **Command Purpose**

To configure the source address of Secure Shell (SSH) server on your switch, use the ip ssh server source command in Global Configuration. To restore the default value, use the no form of this command.

### **Command Syntax**

ip ssh server source address { vrf NAME | } IP\_ADDR

no ip ssh server source address

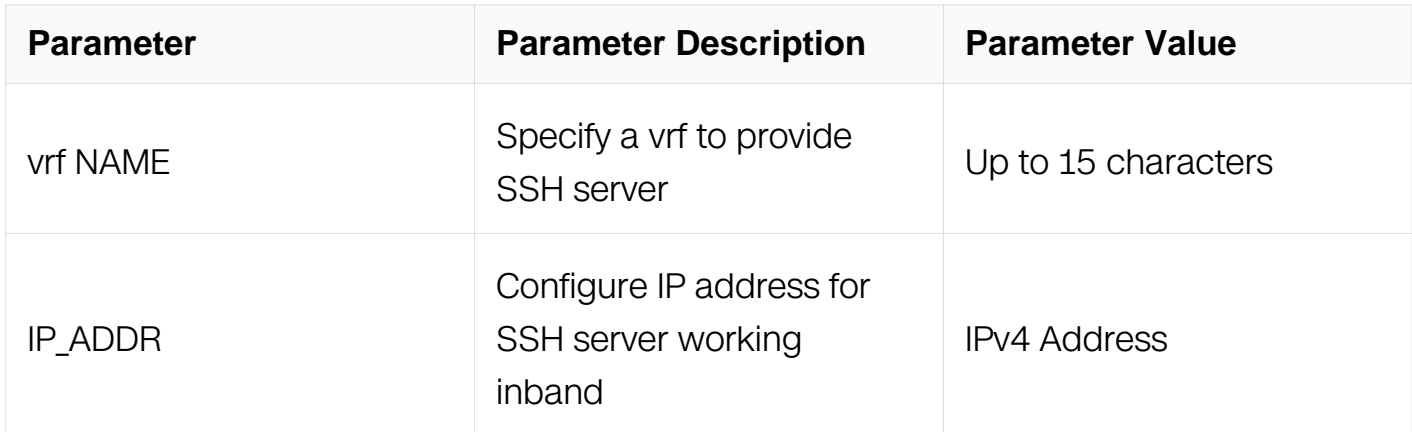

#### **Command Mode**

Global Configuration

#### **Default**

None

#### **Usage**

You can use this command to modify the address which SSH server works on, and

specify a vrf to provide SSH server. The source address can only be 0.0.0.0 or loopback interface's address, 0.0.0.0 indicates that the SSH server address is not specified.

# **Examples**

The following example shows how to set SSH server inbind address :

Switch# configure terminal Switch(config)# ip ssh server source address 10.10.10.1

## **Related Commands**

ip ssh server

### **2.8.9 ip ssh server source port**

### **Command Purpose**

To configure the TCP port for SSH server working inband on your switch, use the ip ssh server source command in Global Configuration. To restore the default value, use the no form of this command.

# **Command Syntax**

ip ssh server source port NUMBER

no ip ssh server source port

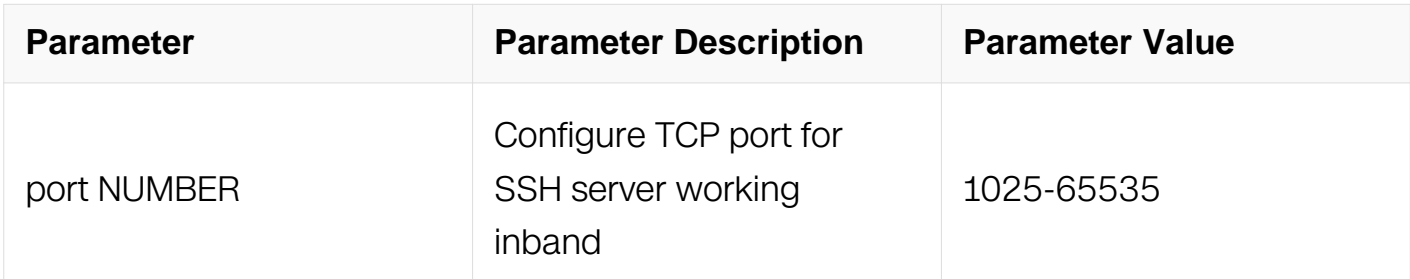

### **Command Mode**

Global Configuration

### **Default**

None

### **Usage**

The CLI of "no ip ssh server source port" will configure TCP port for SSH server working

inband with default value of 22.

# **Examples**

The following example shows the special port is configured:

Switch# configure terminal Switch(config)# ip ssh server source port 2222

### **Related Commands**

ip ssh server

### **2.8.10 ip ssh server source mgmt-if port**

### **Command Purpose**

To configure the TCP port for SSH server working outband on your switch, use the ip ssh server source command in Global Configuration. To restore the default value, use the no form of this command.

# **Command Syntax**

ip ssh server source mgmt-if port NUMBER

no ip ssh server source mgmt-if port

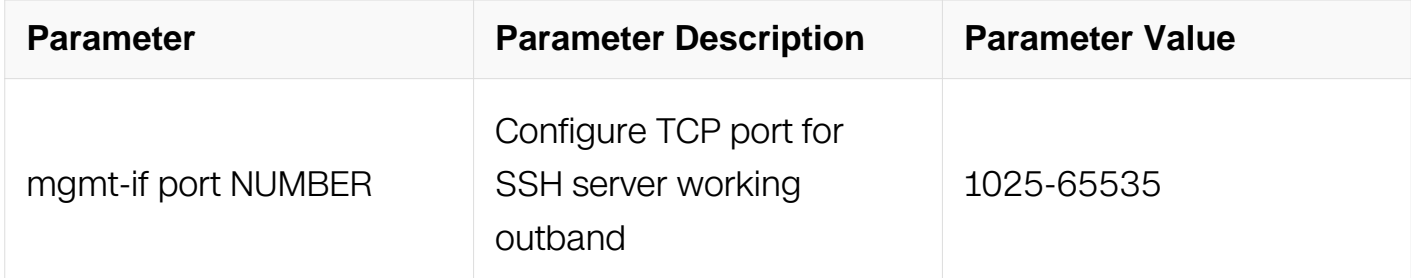

### **Command Mode**

Global Configuration

#### **Default**

None

**Usage**

The CLI of "no ip ssh server source mgmt-if port" will configure TCP port for SSH server working outband with default value of 22.

# **Examples**

The following example shows the special port is configured:

Switch# configure terminal Switch(config)# ip ssh server source mgmt-if port 2222

### **Related Commands**

ip ssh server

### **2.8.11 show ip ssh server session**

### **Command Purpose**

To display the session information for Secure Shell (SSH), use the show ip ssh server session command in Privileged EXEC mode.

# **Command Syntax**

show ip ssh server session

### **Command Mode**

Privileged EXEC

### **Default**

None

### **Usage**

None

### **Examples**

The following example shows the current SSH sessions:

Switch# show ip ssh server session

Version Encryption Hmac User IP State ================================================================= 2.0 aes128-cbc hmac-md5 abc 10.10.29.22 Session started

#### **Related Commands**

show ip ssh server status

#### **2.8.12 show ip ssh server status**

#### **Command Purpose**

To display the version and configuration data for Secure Shell (SSH), use the show ip ssh server status command in Privileged EXEC mode.

#### **Command Syntax**

show ip ssh server status

#### **Command Mode**

Privileged EXEC

#### **Default**

None

#### **Usage**

None

#### **Examples**

The following example shows the current SSH configurations:

Switch# show ip ssh server status

```
 SSH server enabled
 Version: 1.99
 Authentication timeout: 33 second(s)
 Authentication retries: 6 time(s)
 Server key lifetime: 60 minute(s)
 Authentication type: password public-key
```
#### **Related Commands**

show ip ssh server session

### **2.8.13 rsa key generate**

#### **Command Purpose**

To create a key by system, use the rsa key generate command in Global Configuration.

### **Command Syntax**

rsa key KEYNAME generate

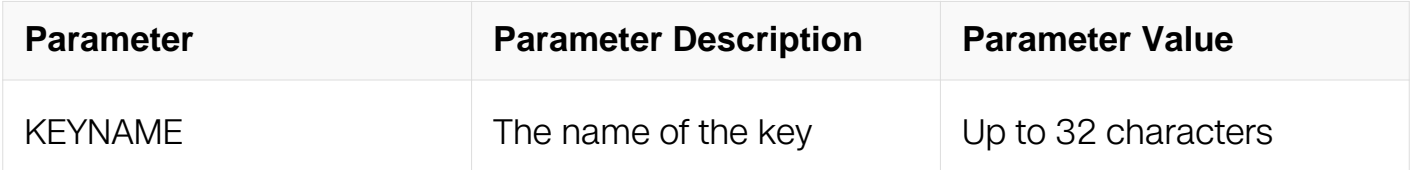

### **Command Mode**

Global Configuration

#### **Default**

None

#### **Usage**

Use the rsa key command to create a key by system.

#### **Examples**

The following example creates a key named KEY1:

Switch# configure terminal Switch(config)# rsa key KEY1 generate

Generating RSA private key, 1024 bit long modulus Please waiting for a moment: done! Public exponent is 65537 (0x10001) Generate RSA key successfully Switch(config)#

### **Related Commands**

show rsa keys

# **2.8.14 rsa key**

### **Command Purpose**

To create a key, use the rsa key command in Global Configuration.

## **Command Syntax**

rsa key **KEYNAME** 

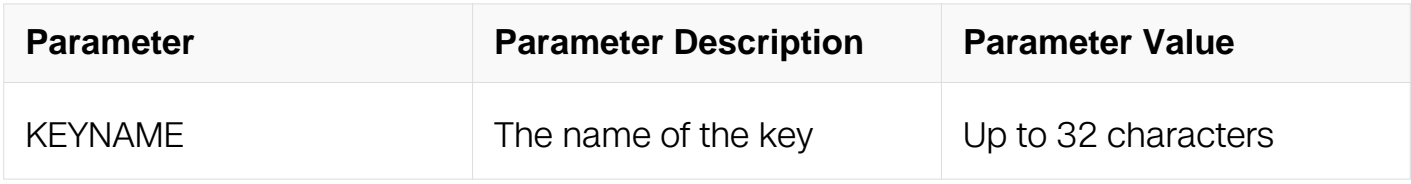

### **Command Mode**

Global Configuration

### **Default**

None

# **Usage**

Use the rsa key command to create a key.

### **Examples**

The following example creates a key named KEY1:

```
Switch# configure terminal
Switch(config)# rsa key KEY1
Switch(config-rsa-key)#
```
### **Related Commands**

show rsa keys

### **2.8.15 key format**

### **Command Purpose**

To specify the key format, use the key format command in RSA key configuration mode.

### **Command Syntax**

```
key format ( der | pem )
```
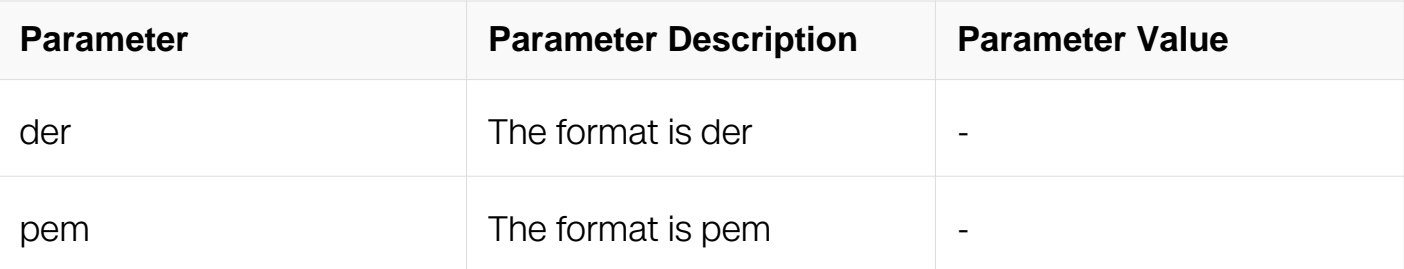

# **Command Mode**

Rsa Key Configuration

# **Default**

The default key format is DER.

# **Usage**

None

# **Examples**

The following example specify the key format of KEY1 as der :

```
Switch# configure terminal
Switch(config)# rsa key KEY1
Switch(config-rsa-key)# key format der
```
# **Related Commands**

rsa key

### **2.8.16 key string end**

### **Command Purpose**

To exit the rsa key configuration mode to Global Configuration and apply all rsa key configurations, use the key string end command in RSA key configuration mode.

# **Command Syntax**

key string end

# **Command Mode**

# Rsa Key Configuration

# **Default**

None

# **Usage**

None

# **Examples**

The following example shows exit the rsa key configuration mode :

```
Switch# configure terminal
Switch(config)# rsa key KEY1
Switch(config-rsa-key)# key string end
Switch(config)#
```
# **Related Commands**

rsa key

# **2.8.17 key type**

### **Command Purpose**

To specify the key type, use the key type command in RSA key configuration mode.

### **Command Syntax**

key type ( public | private )

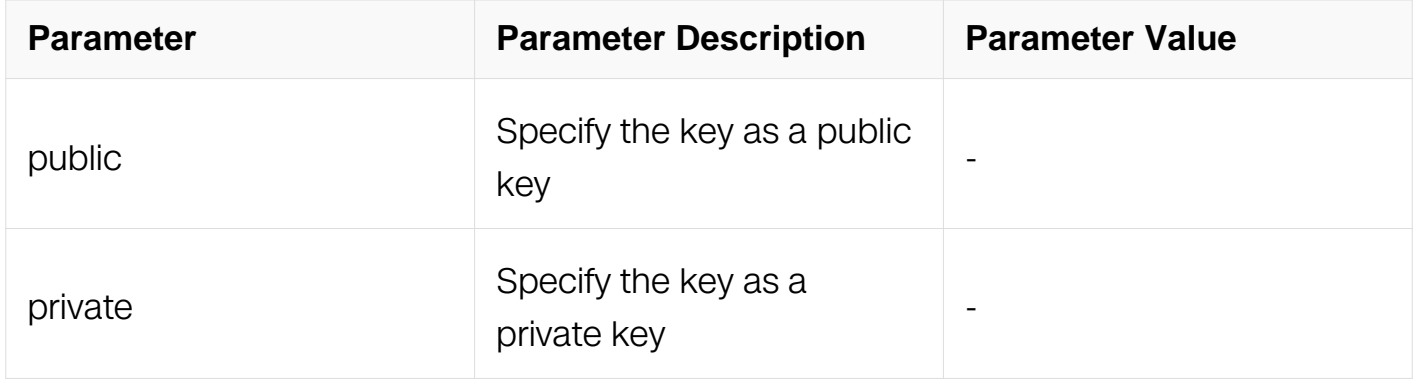

### **Command Mode**

# Rsa Key Configuration

# **Default**

None

# **Usage**

None

# **Examples**

The following example specifies the key type of KEY1 as public key:

Switch# configure terminal Switch(config)# rsa key KEY1 Switch(config-rsa-key)# key type public

# **Related Commands**

rsa key

# **2.8.18 reset**

# **Command Purpose**

To clear all key configurations, use the reset command in RSA key configuration mode.

# **Command Syntax**

reset

# **Command Mode**

Rsa Key Configuration

# **Default**

None

# **Usage**

None

**Examples**

The following example shows to clear all configurations for the key KEY1:

Switch# configure terminal Switch(config)# rsa key KEY1 Switch(config-rsa-key)# reset

### **Related Commands**

rsa key

### **2.8.19 validate**

### **Command Purpose**

To check the validation of the key strings, use the validate command in RSA key configuration mode.

### **Command Syntax**

validate

### **Command Mode**

Rsa Key Configuration

### **Default**

None

#### **Usage**

None

### **Examples**

The following example shows to validate key strings of the key KEY1:

Switch# configure terminal Switch(config)# rsa key KEY1 Switch(config-rsa-key)# validate

### **Related Commands**

rsa key

### **2.8.20 KEYLINE**

# **Command Purpose**

To add key strings from the screen directly, type any strings in RSA key configuration mode except the keywords in this mode.

# **Command Syntax**

KEYLINE

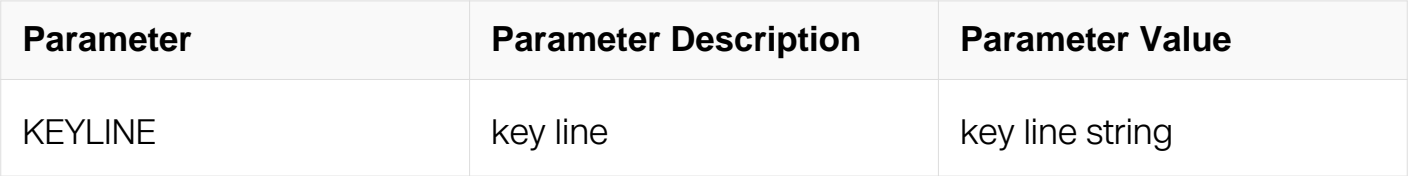

### **Command Mode**

Rsa Key Configuration

### **Default**

None

### **Usage**

Type any key string.

### **Examples**

The following example shows to type a key string of the key KEY1:

Switch# configure terminal Switch(config)# rsa key KEY1 Switch(config-rsa-key)# 00302017 4A7D385B 1234EF29 335FC973 Switch(config-rsa-key)# 2DD50A37 C4F4B0FD 9DADE748 429618D5

#### **Related Commands**

validate

#### **2.8.21 rsa key export**

#### **Command Purpose**

To export the key file to a specified destination, use the rsa key export command in Global Configuration.

# **Command Syntax**

rsa key KEYNAME export url DEST\_FILE ( public | private ) ( der | der-hex | pem | ssh1 | ssh2 )

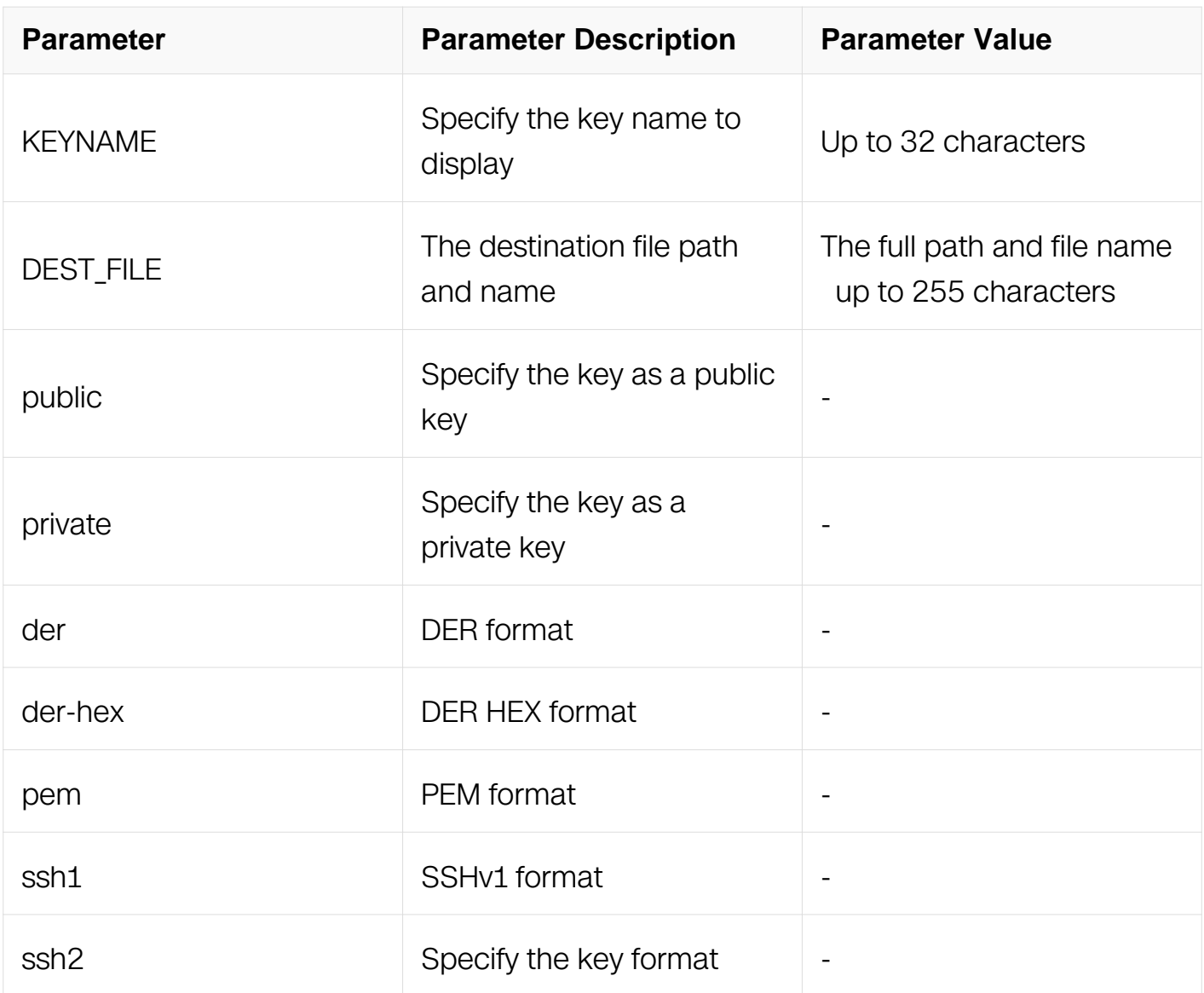

# **Command Mode**

Global Configuration

# **Default**

None

# **Usage**

Use the rsa key generate command to generate a key.

# **Examples**

The following example shows to export the key KEY1 to flash as a public key:

Switch# configure terminal Switch(config)# rsa key KEY1 export url flash:/key1.pub public ssh2

The following example shows to export the key KEY2 to flash as a private key:

Switch# configure terminal Switch(config)# rsa key KEY2 export url flash:/key1 private ssh1

### **Related Commands**

rsa key generate

rsa key import

### **2.8.22 rsa key import**

### **Command Purpose**

To import the key file from a specified source, use the rsa key import command in Global Configuration.

#### **Command Syntax**

rsa key KEYNAME import url SRC\_FILE ( public | private ) ( der | der-hex | pem | ssh1 | ssh2 )

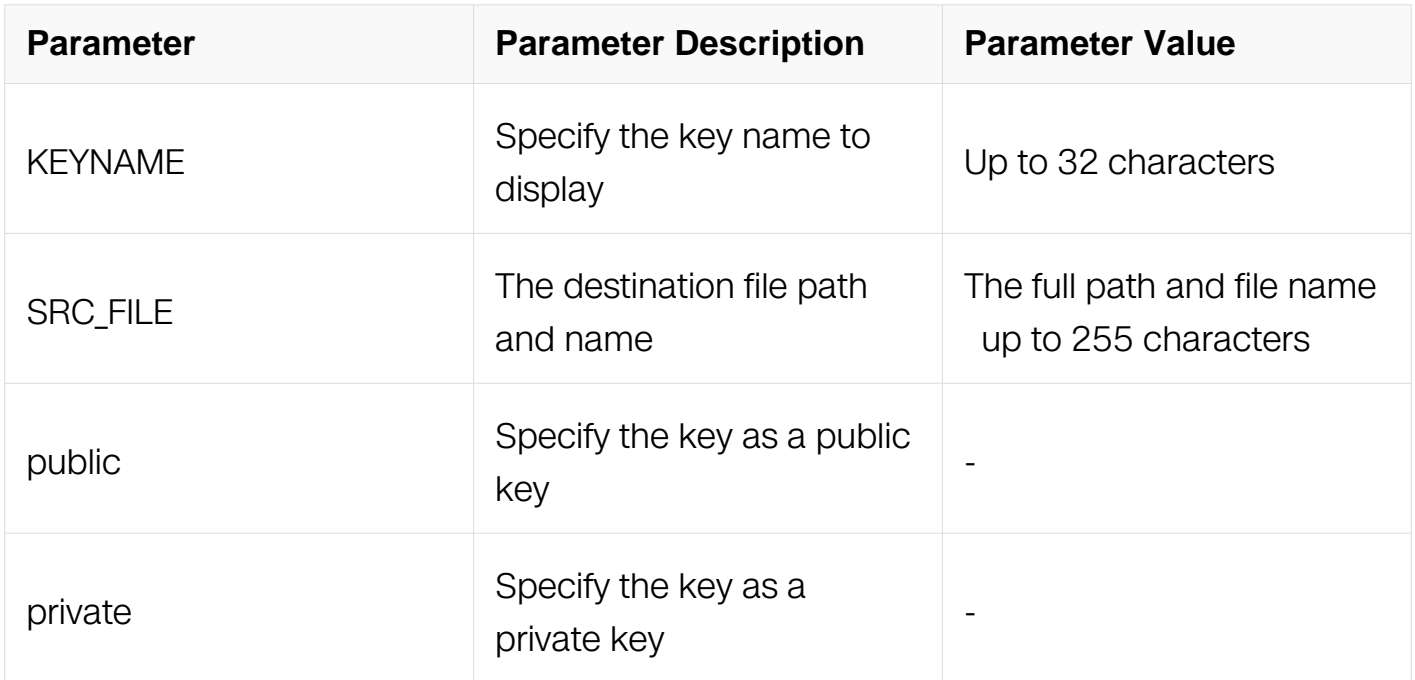

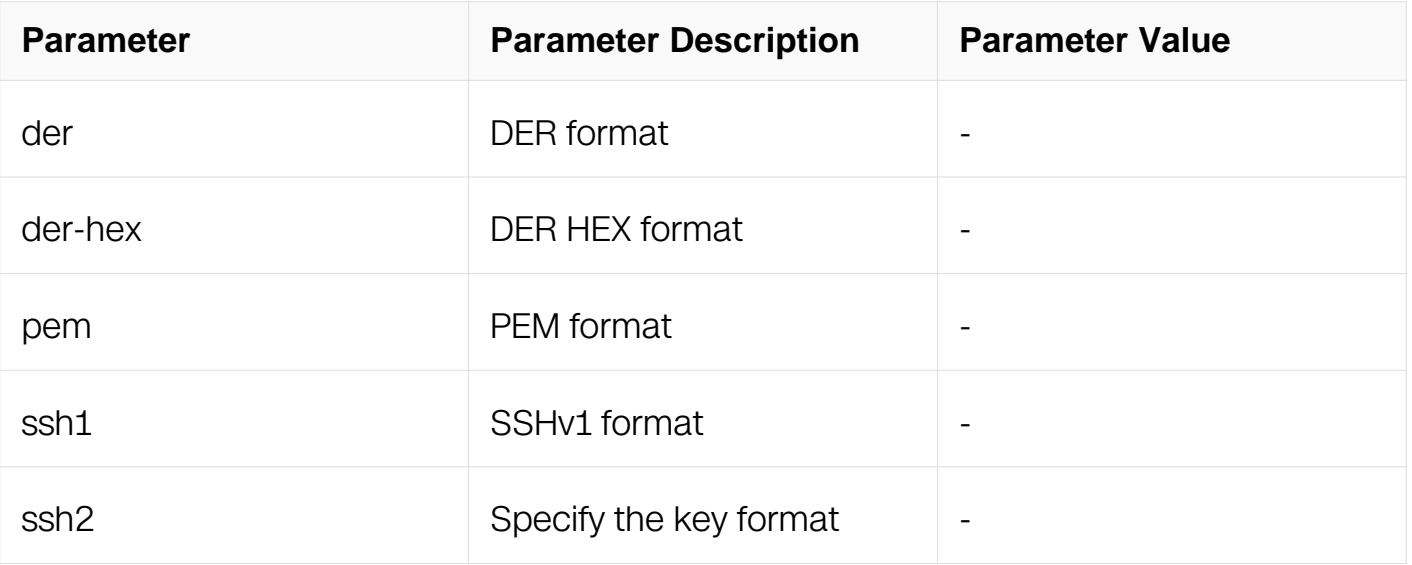

# **Command Mode**

Global Configuration

### **Default**

None

### **Usage**

Use the rsa key to generate command to generate a key.

### **Examples**

The following example shows to import the key KEY1 to flash as a public key:

Switch# configure terminal Switch(config)# rsa key KEY1 import url flash:/key1.pub public ssh2

The following example shows to import the key KEY2 to flash as a private key:

Switch# configure terminal Switch(config)# rsa key KEY2 import url flash:/key1 private ssh1

### **Related Commands**

rsa key generate

rsa key export

#### **2.8.23 show rsa key**

# **Command Purpose**

To display the details of the keys, use the show rsa key command in Privileged EXEC mode.

## **Command Syntax**

show rsa key **KEYNAME** 

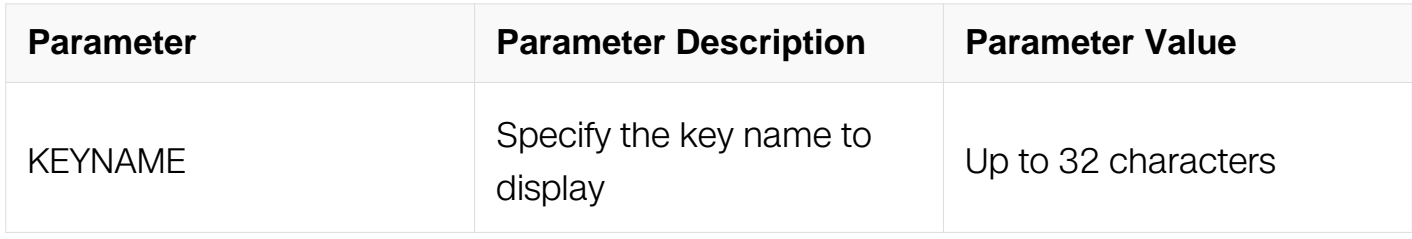

# **Command Mode**

Privileged EXEC

### **Default**

None

### **Usage**

None

# **Examples**

The following example displays the detailed information of the key named "KEY1":

Switch# show rsa key KEY1 RSA key information: ============================================================ Name: KEY1 Type: private Modulus: 1024 bit Usage count: 0 Private key DER code: 30820258 0201 00 028180 9B3E9726 6405BD54 692F172A901F3879 C947366E 5703D282 AA31707F 214D38C9

# **Related Commands**

show rsa keys

### **2.8.24 show rsa keys**

#### **Command Purpose**

To display the brief information of all the keys, use the show rsa keys command in Privileged EXEC mode.

### **Command Syntax**

show rsa keys

### **Command Mode**

Privileged EXEC

#### **Default**

None

### **Usage**

Use the rsa key generate command to generate a key.

#### **Examples**

The following example displays the brief information of the keys:

Switch# show rsa keys

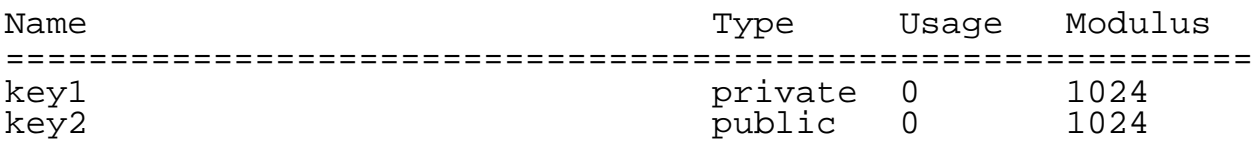

### **Related Commands**

show rsa key

#### **2.8.25 ssh**

**Command Purpose**

To connect to the remote SSH server, use the ssh command in Privileged EXEC mode.

# **Command Syntax**

ssh -l NAME ({ -i KEYNAME | -p DPORT | -v (1|2) | -c { 3des | des | 3des-cbc | aes128cbc | aes192-cbc | aes256-cbc } | -m { hmac-md5-128 | hmac-md5-96 | hmac-sha1-160 | hmac-sha1-96 } | -o numberofpasswordprompts NUM | -a A.B.C.D } | ) ( mgmt-if | ) (  $A.B.C.D | X:X::X:X | HOST)$ 

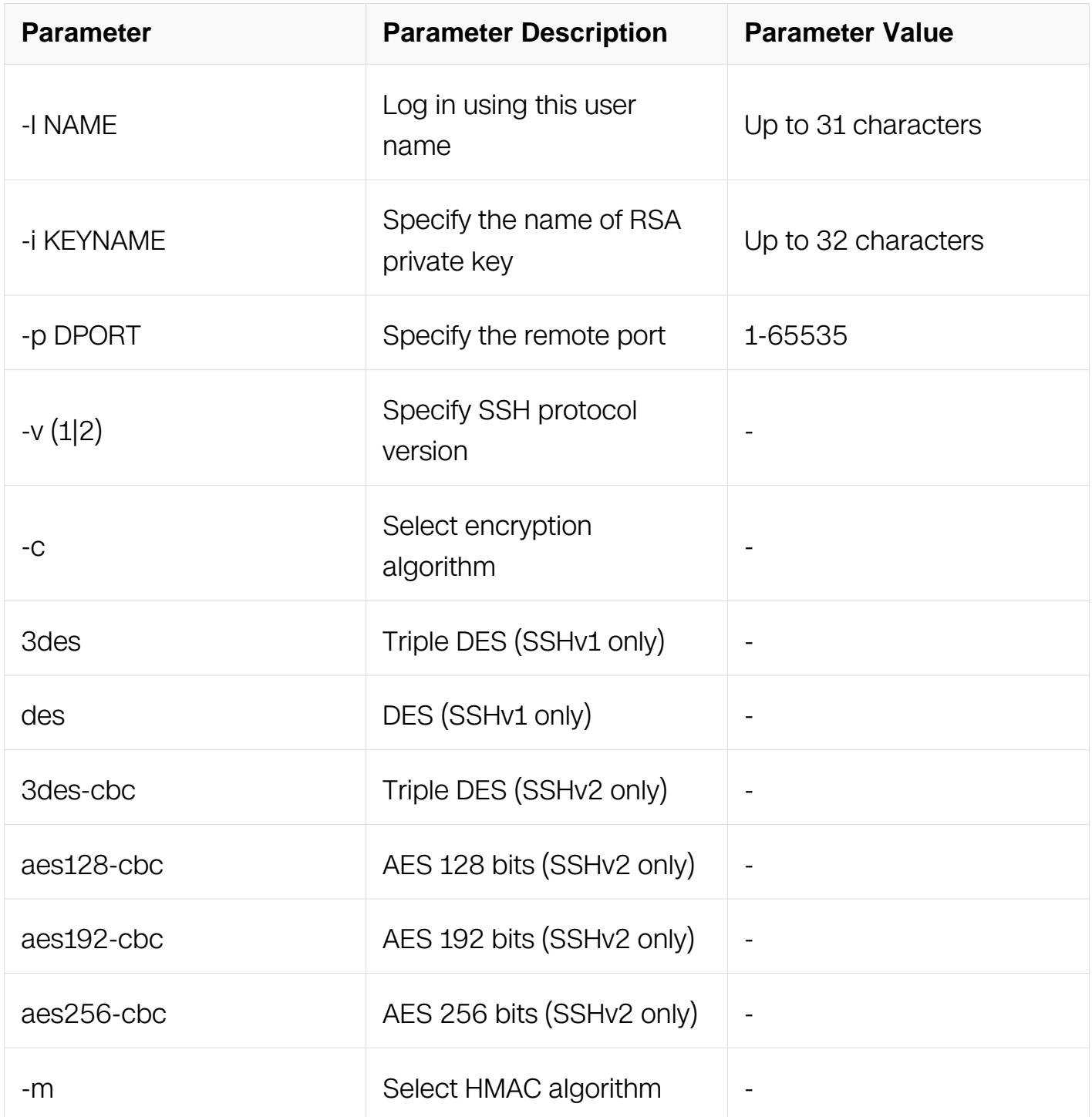

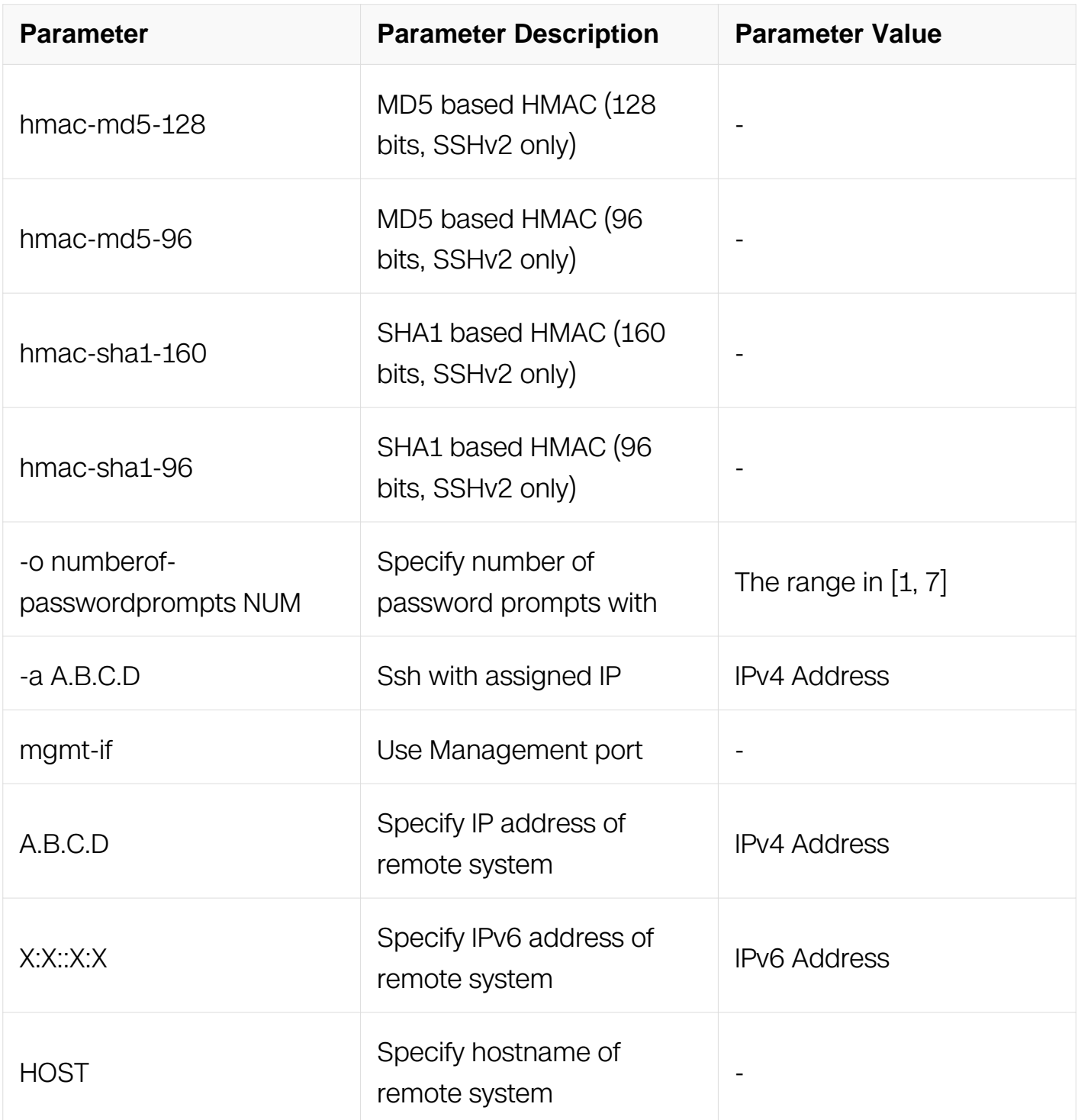

# **Command Mode**

Privileged EXEC

# **Default**

None

**Usage**

None

# **Examples**

The following example displays the usage of this command:

```
Switch# ssh -l aaa -v 2 1.1.1.1
aaa@1.1.1.1's password:
Switch#
```
# **Related Commands**

ip ssh server

# **2.9 Time&Timezone Commands**

# **2.9.1 clock set datetime**

# **Command Purpose**

Use this command to set system current date and time on the Switch.

# **Command Syntax**

clock set datetime HH:MM:SS MONTH DAY YEAR

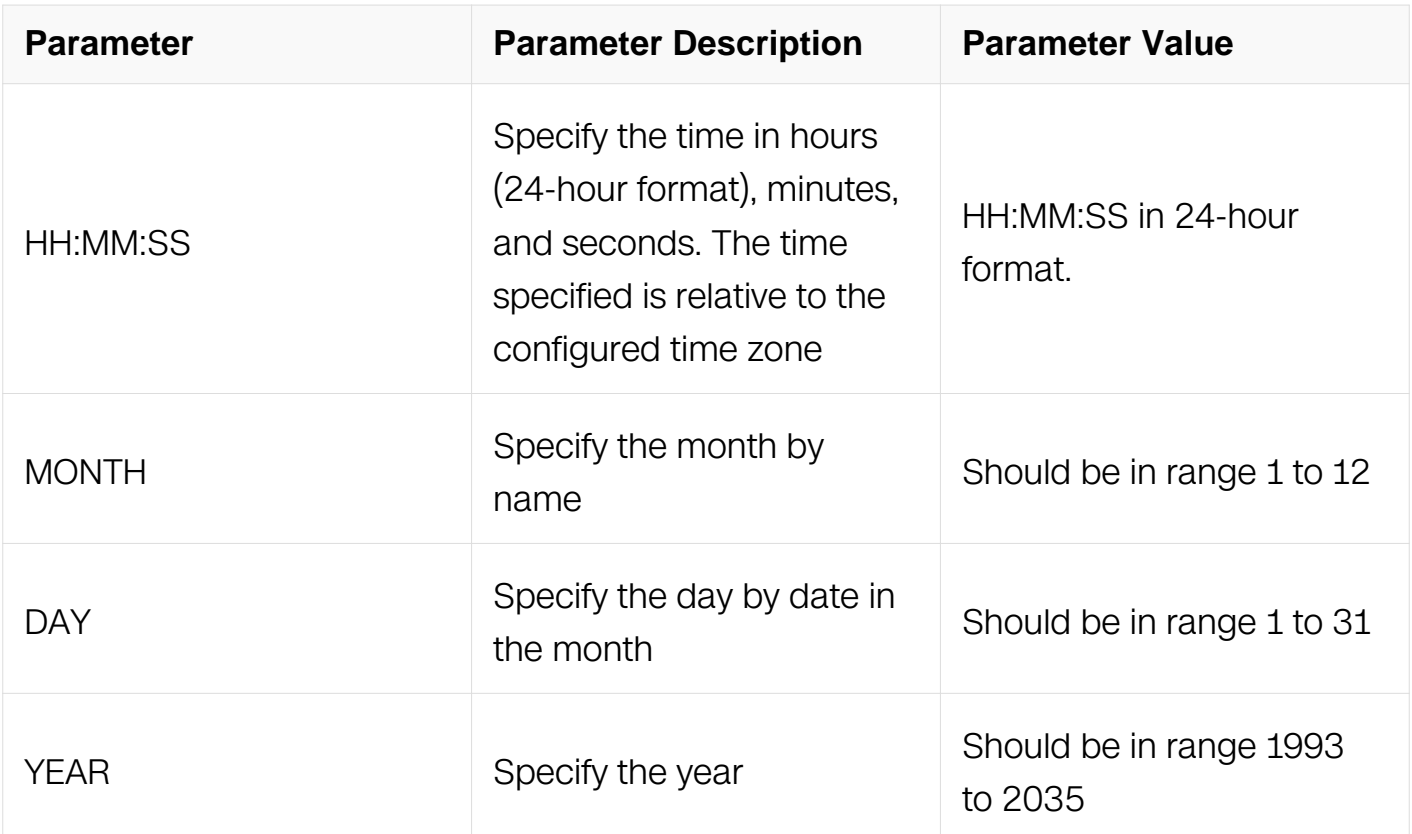

# **Command Mode**

Global Configuration

# **Default**

The default time is based from UTC.

# **Usage**

If no other source of time is available, you can manually configure the time and date after the system is restarted. The time remains accurate until the next system restart. We recommend that you use manual configuration only as a last resort. If you have an outside source to which the switch can synchronize, you do not need to manually set the system clock.

# **Examples**

This example shows how to manually set the system clock to 1 :32 p.m. on July 23, 2014:

Switch# configure terminal Switch(config)# clock set 13:32:00 23 7 2014

# **Related Commands**

show clock

# **2.9.2 clock set timezone**

# **Command Purpose**

Use this command to set the time zone on the Switch.

To restore to the default time of UTC, use the no form of this command.

# **Command Syntax**

clock set timezone ZONE (add | minus ) hours-offset [ minutes-offset ] [ seconds-offset ]

no clock set timezone

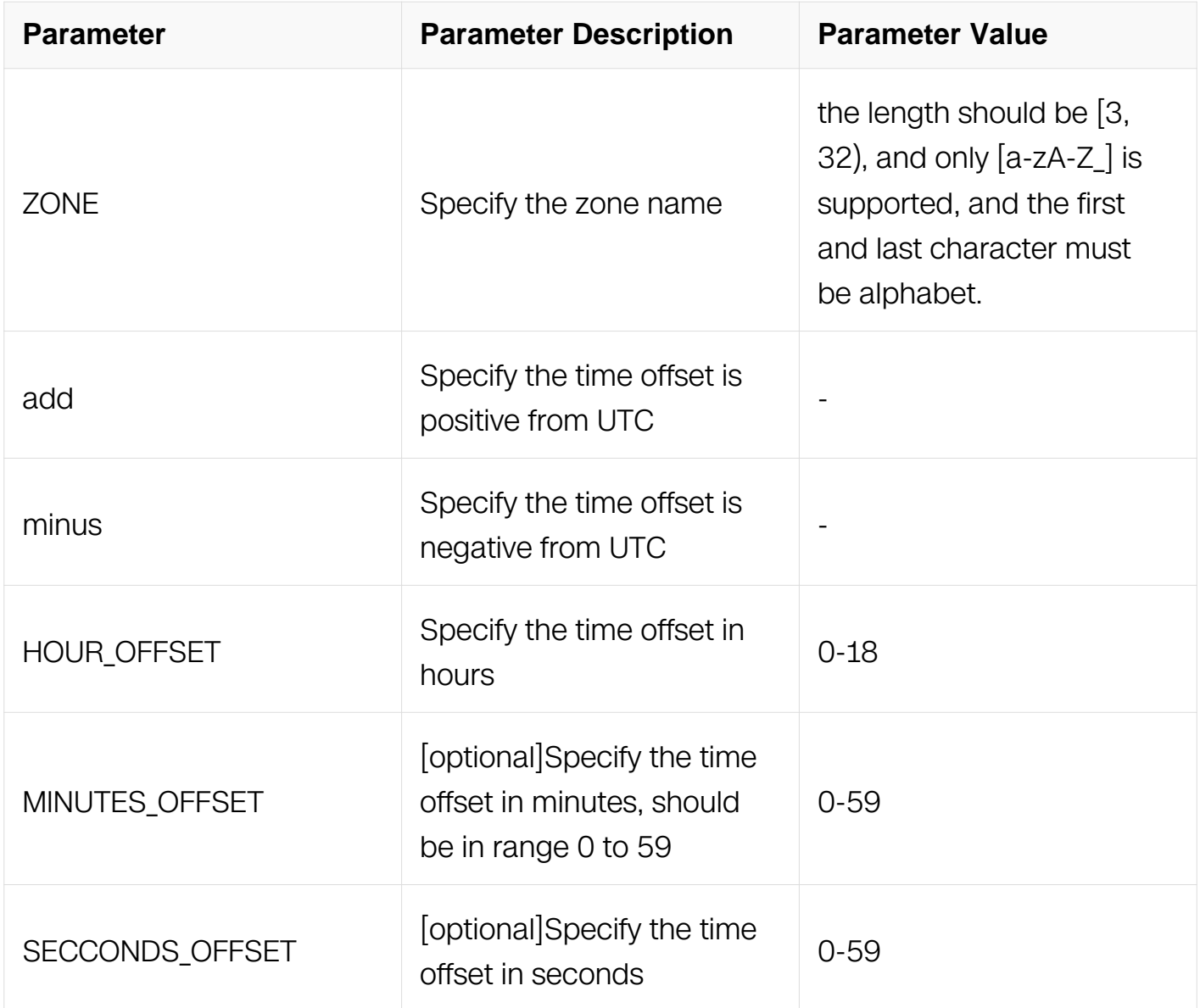

# **Command Mode**

Global Configuration

# **Default**

The default time zone should be UTC.

### **Usage**

None

# **Examples**

The following example sets the Atlantic Canada time zone is 3.5 hours less than UTC:

```
Switch# configure terminal
Switch(config)# clock set timezone Canada minus 3 30
```
The following example sets the time zone named ZZZ is 5 hours faster than UTC:

```
Switch# configure terminal
Switch(config)# clock set timezone ZZZ add 5
```
### **Related Commands**

show clock (detail)

### **2.9.3 clock set summer-time**

### **Command Purpose**

Use this command to set summer time (daylight saving time) in areas where it starts and ends on a particular day each year(recurring) or on specified year(date).

To restore to the default time of UTC, use the no form of this command.

### **Command Syntax**

clock set summer-time ZONE recurring start-time end-time offset

clock set summer-time ZONE date start-time end-time offset

no clock set summer-time

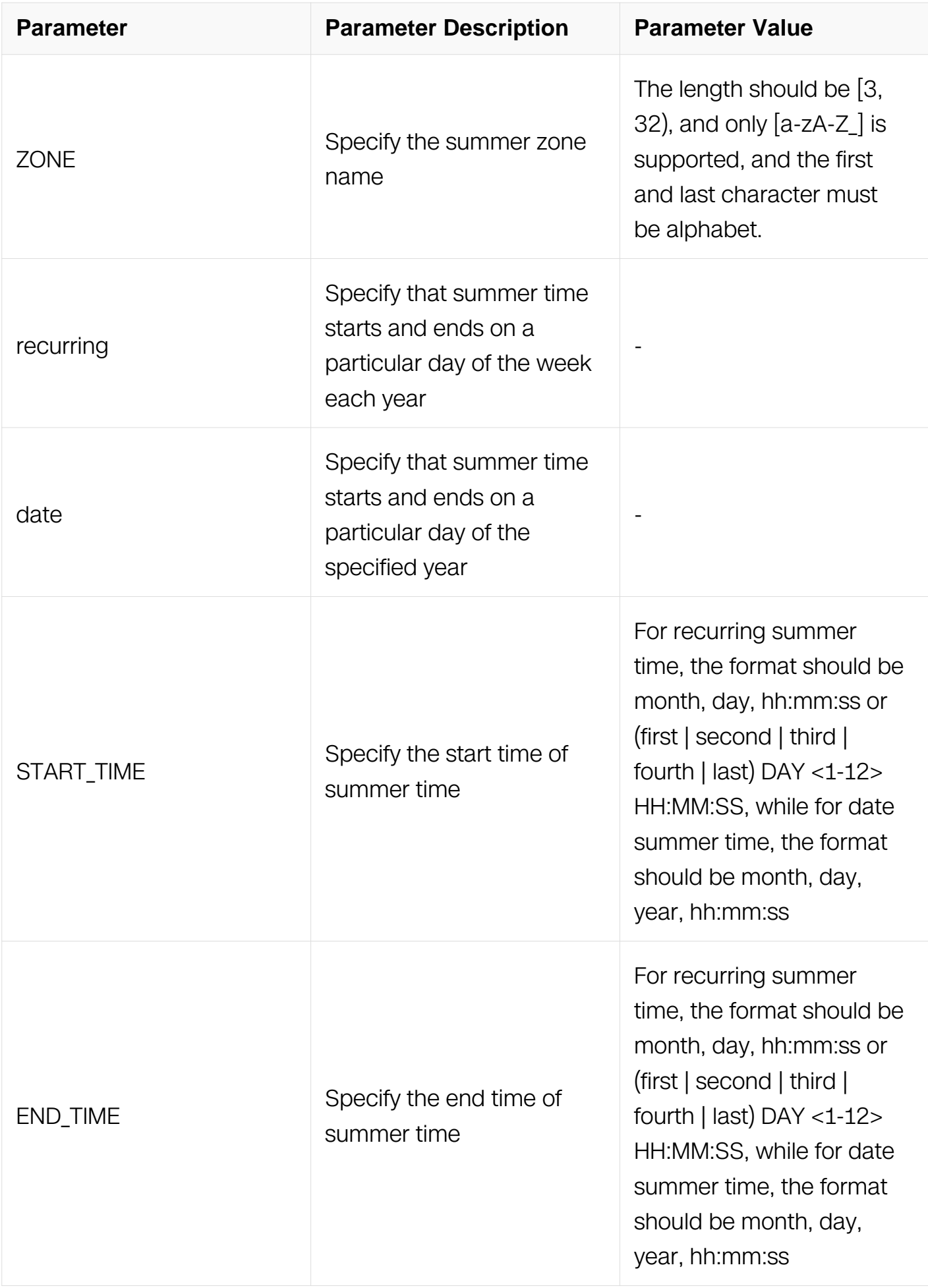

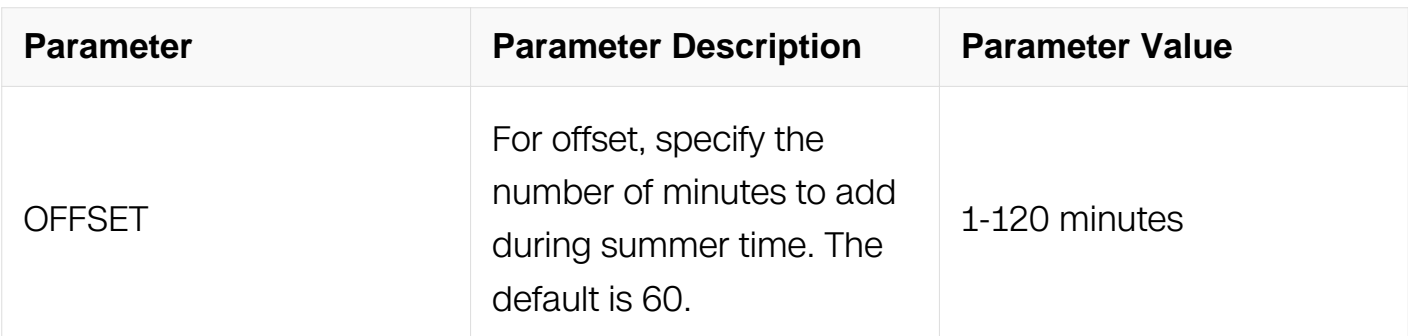

## **Command Mode**

Global Configuration

# **Default**

Summer time should be disabled by default.

# **Usage**

The first part of the clock summer-time global configuration command specifies when summer time begins, and the second part specifies when it ends. All times are relative to the local time zone. The start time is relative to standard time. The end time is relative to summer time. If the starting month is after the ending month, the system assumes that you are in the southern hemisphere.

# **Examples**

This example shows how to specify that summer time starts on june 1st at 0200 and ends on the October 31 at 0200:

```
Switch# configure terminal
Switch(config)# clock set summer-time stime recurring 6 1 02:00:00 
10 31 02:00:00 120
```
This example shows how to specify that summer time starts on March the second Wednesday at 0200 and ends on the August the last Friday at 0100:

```
Switch# configure terminal
Switch(config)# clock set summer-time stime recurring second Wed 
3 02:0:0 last Fri 8 01:0:0 60
```
# **Related Commands**

show clock (detail)

### **2.9.4 show clock**

# **Command Purpose**

Use this command to display the current time and date configuration.

# **Command Syntax**

show clock ( detail | )

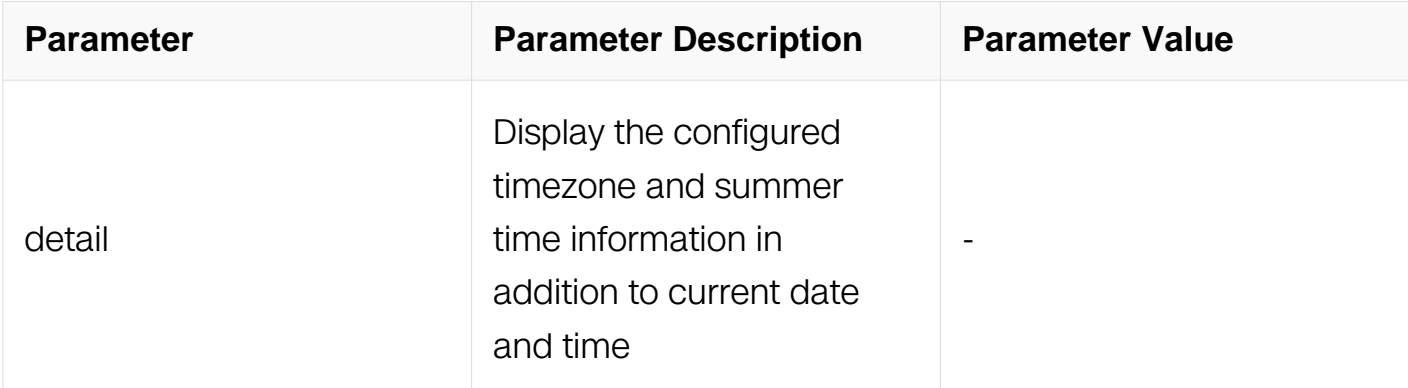

# **Command Mode**

Privileged EXEC

### **Default**

None

### **Usage**

None

### **Examples**

This example displays current time and date in detail:

Switch#show clock detail

10:43:00 beijing Fri Oct 25 2013 Time zone: (GMT + 08:00:00) beijing

### **Related Commands**

show clock

### **2.9.5 show timezones**

### **Command Purpose**

Use this command to display all the timezones in world.

# **Command Syntax**

show timezons

# **Command Mode**

Privileged EXEC

### **Default**

None

# **Usage**

**None** 

# **Examples**

This example displays all the current timezones:

Switch#show timezones

```
(GMT+00:06:04) Europe/Andorra<br>(GMT+03:41:12) Asia/Dubai
(GMT+03:41:12)(GMT+04:36:48) Asia/Kabul
(GMT-04:07:12) America/Antigua
(GMT-04:12:16) America/Anguilla<br>(GMT+01:19:20) Europe/Tirane
                   Europe/Tirane
(GMT+02:58:00) Asia/Yerevan
(GMT-04:36:00) America/Curacao
(GMT+00:52:56)<br>(GMT+11:06:24)
                   Antarctica/McMurdo McMurdo Station, Ross
Island
============================================================
(GMT+00:00:00) Antarctica/South_Pole Amundsen-Scott Station, 
South Pole
(GMT-04:32:32) Antarctica/Rothera Rothera Station, Adelaide 
Island
(GMT-04:16:24) Antarctica/Palmer Palmer Station, Anvers 
Island
```
# **Related Commands**

show clock

# **2.10 License Commands**

# **2.10.1 generate device identifier**

# **Command Purpose**

To generate device identifier, use this command in Privileged EXEC mode.

# **Command Syntax**

generate device identifier ( mgmt-if | ) GURLNAME

generate device identifier ( GFILENAME | )

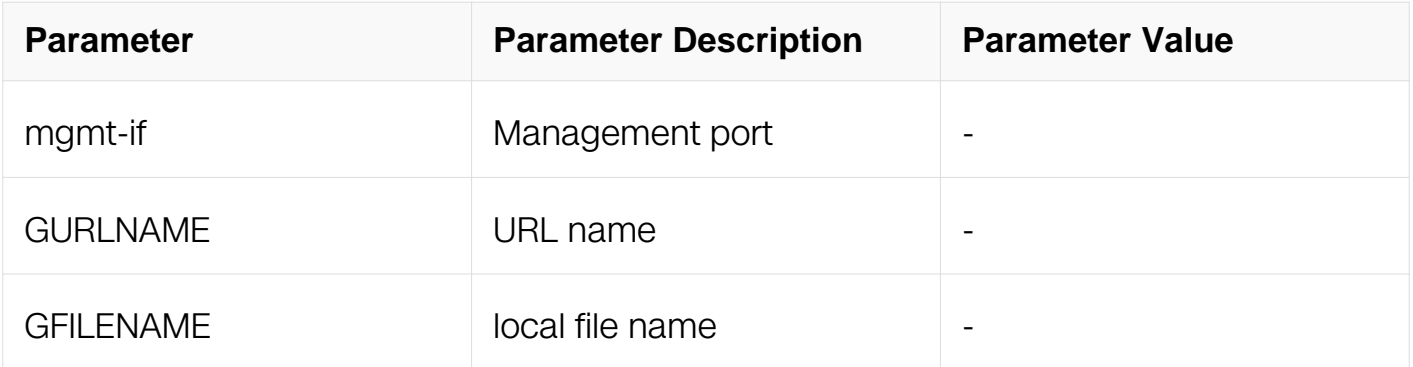

# **Command Mode**

Privileged EXEC

### **Default**

None

# **Usage**

This command will generate the unique device identifier (UDI) on the current device, customer can get license for the current device form the vendor with UDI.

# **Examples**

The following example shows how to generate UDI:

Switch# generate device identifier mgmt-if tftp://10.10.38.160/device.udi

# **Related Commands**

None

# **2.10.2 show license**

# **Command Purpose**

To show license on the device, use the show license command in Privileged EXEC mode.

# **Command Syntax**

show license (GFILENAME)

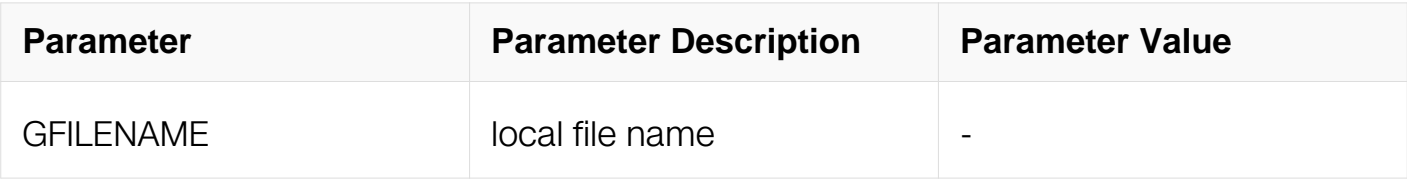

### **Command Mode**

Privileged EXEC

### **Default**

None

### **Usage**

This command will show the license on the current device.

### **Examples**

The following example shows how to show license:

Switch# show lincese

```
License files:
======================================================================
flash:/ma.lic:
  Created Time: Fri Dec 6 17:22:23 CST 2013
   Vendor: Vendor1
   Customer: Customer1
  Device MAC: 00:1E:08:09:03:00
   Feature Set: QINQ MVR ERPS MEF ETHOAM
                 VPWS VPLS HVPLS SMLK TPOAM
                 OSPF PIM_SM IGMP VRF MPLS
                 LDP BGP RSVP OSPF_TE EXTEND_ACL
                 PTP BFD SSM IPV6 OSPF6
                PIM SM6 MVR6 RIPNG TUNNEL V6
```
### **Related Commands**

None

# **2.11 HTTP commands Commands**

# **2.11.1 service http**

# **Command Purpose**

To enable HTTP service, use service http enable command in Global Configuration. To disable HTTP service, use service http disable command.

# **Command Syntax**

service http ( enable | disable )

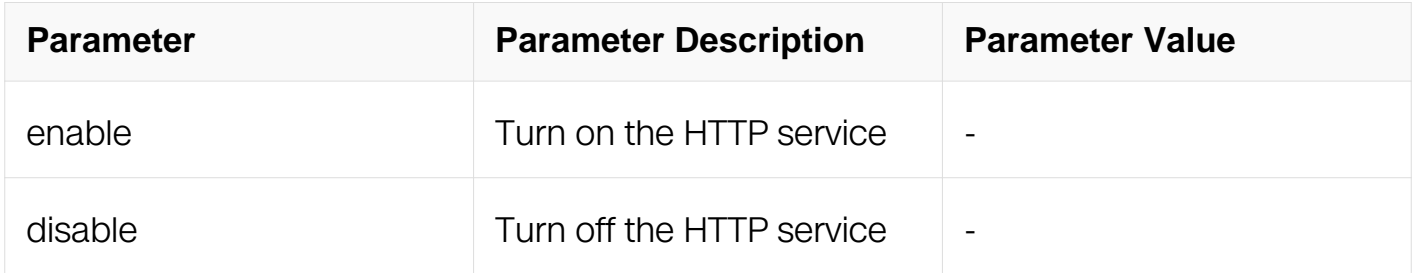

# **Command Mode**

Global Configuration

# **Default**

HTTP service is disabled.

# **Usage**

The WEB image should be loaded first.

# **Examples**

The following example shows how to enable HTTP service:

Switch# configure terminal Switch(config)# service http enable

# **Related Commands**

http server load
http timeout

### **2.11.2 service https**

#### **Command Purpose**

To enable HTTPS service, use service http enable command in Global Configuration. To disable HTTPS service, use service http disable command.

#### **Command Syntax**

service https ( enable | disable )

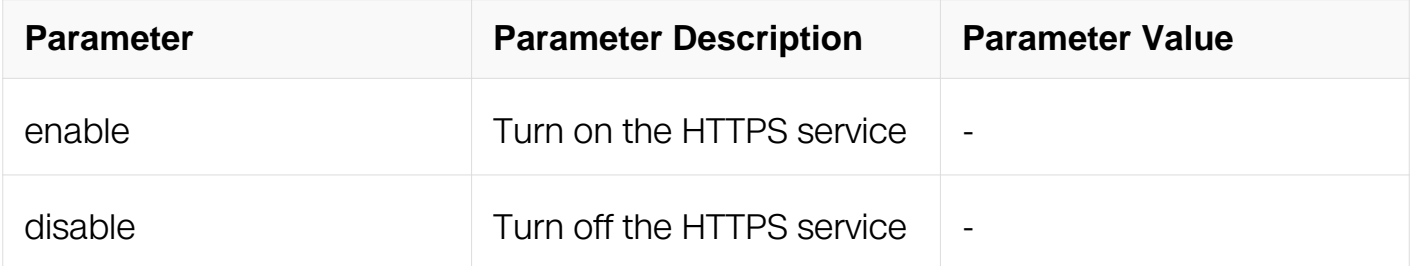

#### **Command Mode**

Global Configuration

### **Default**

HTTPS service is disabled.

#### **Usage**

The WEB image should be loaded first.

#### **Examples**

The following example shows how to enable HTTPS service:

```
Switch# configure terminal
Switch(config)# service https enable
```
### **Related Commands**

http server load

http timeout

### **2.11.3 http server load**

### **Command Purpose**

To load WEB image, user the http server load command .

#### **Command Syntax**

http server load FILENAME

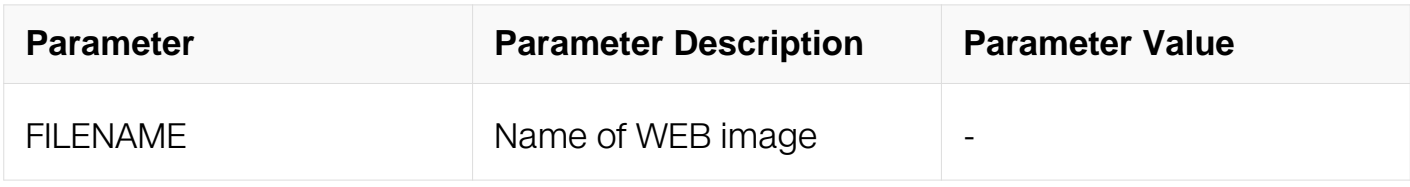

#### **Command Mode**

Global Configuration

#### **Default**

None

#### **Usage**

None

#### **Examples**

The following example shows how to specify web image:

Switch# configure terminal Switch(config)# http server load flash:/webImage.bin

#### **Related Commands**

service http enable

service https enable

http timeout

#### **2.11.4 http timeout**

#### **Command Purpose**

To configure the expire time of online web users.

# **Command Syntax**

http timeout TIMEOUT

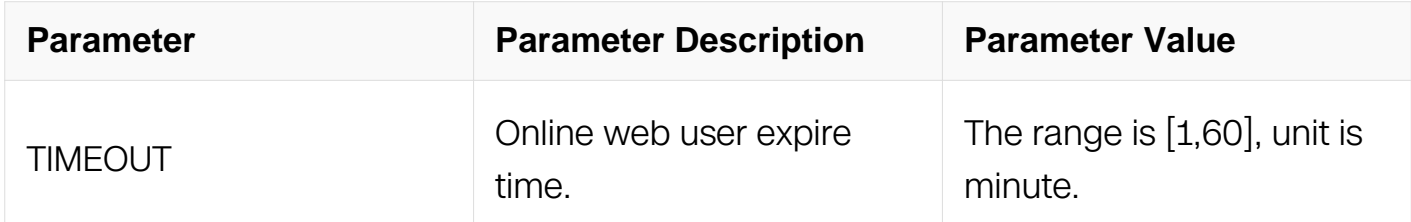

#### **Command Mode**

Global Configuration

### **Default**

20min.

#### **Usage**

None

### **Examples**

The following example shows how to configure http timeout:

Switch# configure terminal Switch(config)# http timeout 30

### **Related Commands**

http server load

service http enable

service https enable

#### **2.11.5 http server source address**

#### **Command Purpose**

To configure the source address of WEB server on your switch, use the http server source address command in Global Configuration. To restore the default value, use the no form of this command.

### **Command Syntax**

http server source address ( vrf NAME | ) A.B.C.D

no http server source address

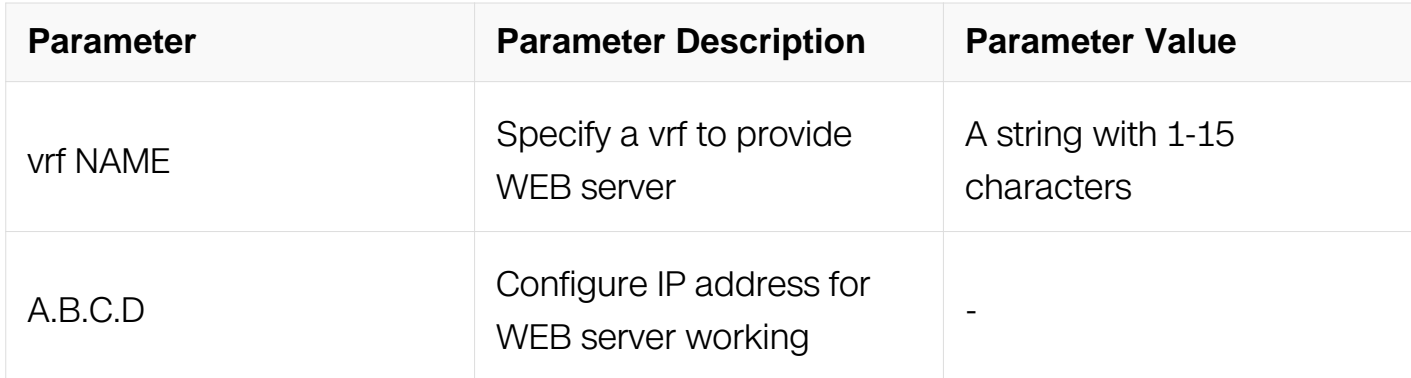

#### **Command Mode**

Global Configuration

#### **Default**

None

#### **Usage**

You can use this command to modify the address which WEB server works on, and specify a vrf to provide WEB server. The source address can only be 0.0.0.0 or loopback interface's address, 0.0.0.0 indicates that the WEB server address is not specified.

#### **Examples**

The following example shows how to set inband http server address:

Switch# configure terminal Switch(config)# http server source address 10.10.10.1

#### **Related Commands**

http server load

service http enable

service https enable

#### **2.11.6 http server source port**

#### **Command Purpose**

To configure the TCP port for HTTP server working inband on your switch, use the http server source port command in Global Configuration. To restore the default value, use the no form of this command.

#### **Command Syntax**

http server source port PORT

no http server source port

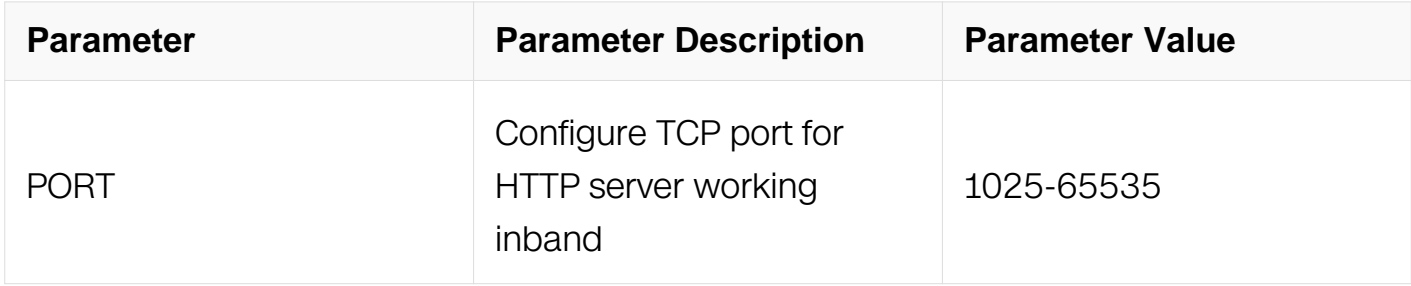

#### **Command Mode**

Global Configuration

#### **Default**

80

#### **Usage**

The CLI of "no http server source port" will configure TCP port for HTTP server working inband with default value of 80.

#### **Examples**

The following example shows how to set inband http server TCP port:

Switch# configure terminal Switch(config)# http server source port 1080

#### **Related Commands**

http server load

service http enable

service https enable

#### **2.11.7 http server source ssl-port**

#### **Command Purpose**

To configure the TCP port for HTTPS server working inband on your switch, use the http server source ssl-port command in Global Configuration. To restore the default value, use the no form of this command.

# **Command Syntax**

http server source ssl-port PORT

no http server source ssl-port

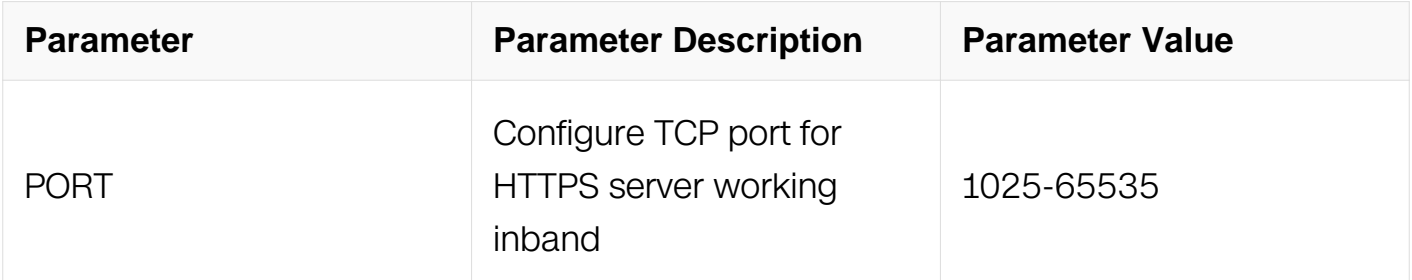

#### **Command Mode**

Global Configuration

#### **Default**

443

#### **Usage**

The CLI of "no http server source ssl-port" will configure TCP port for HTTPS server working inband with default value of 443.

#### **Examples**

The following example shows how to set inband https server TCP port:

Switch# configure terminal Switch(config)# http server source port 10443

Switch# configure terminal Switch(config)# http server source ssl-port 10443

#### **Related Commands**

http server load

service http enable

service https enable

#### **2.11.8 http server source mgmt-if port**

#### **Command Purpose**

To configure the TCP port for HTTP server working outband on your switch, use the http server source mgmt-if port command in Global Configuration. To restore the default value, use the no form of this command.

#### **Command Syntax**

http server source mgmt-if port PORT

no http server source mgmt-if port

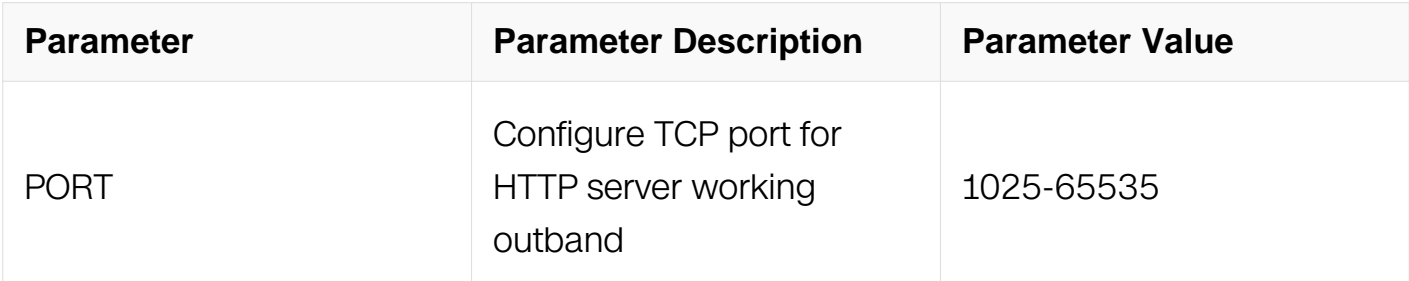

#### **Command Mode**

Global Configuration

#### **Default**

80

### **Usage**

The CLI of "no http server source mgmt-if port" will configure TCP port for HTTP server working outband with default value of 80.

### **Examples**

The following example shows how to set outband http server TCP port:

Switch# configure terminal Switch(config)# http server source mgmt-if port 1080

#### **Related Commands**

http server load

service http enable

service https enable

#### **2.11.9 http server source mgmt-if ssl-port**

#### **Command Purpose**

To configure the TCP port for HTTPS server working outband on your switch, use the http server source mgmt-if ssl-port command in Global Configuration. To restore the default value, use the no form of this command.

#### **Command Syntax**

http server source mgmt-if ssl-port PORT

no http server source mgmt-if port

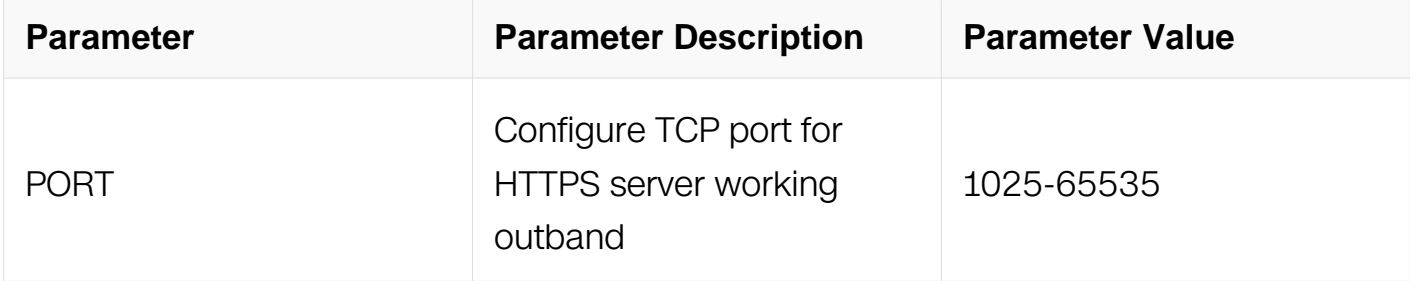

#### **Command Mode**

# Global Configuration

# **Default**

443

# **Usage**

The CLI of "no http server source mgmt-if ssl-port" will configure TCP port for HTTPS server working outband with default value of 443.

# **Examples**

The following example shows how to set outband https server TCP port:

Switch# configure terminal Switch(config)# http server source port 10443

# **Related Commands**

http server load

service http enable

service https enable

### **2.11.10 http authentication aaa**

### **Command Purpose**

To configure the AAA method list for web login on your switch, use the http authentication aaa command in Global Configuration. To restore the default value, use the no form of this command.

# **Command Syntax**

http authentication (local | aaa (login-authentication | exec-authorization ) (default | LISTNAME ) )

no http authentication ( aaa ( login-authentication | exec-authorization ) )

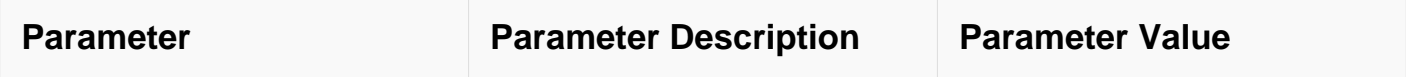

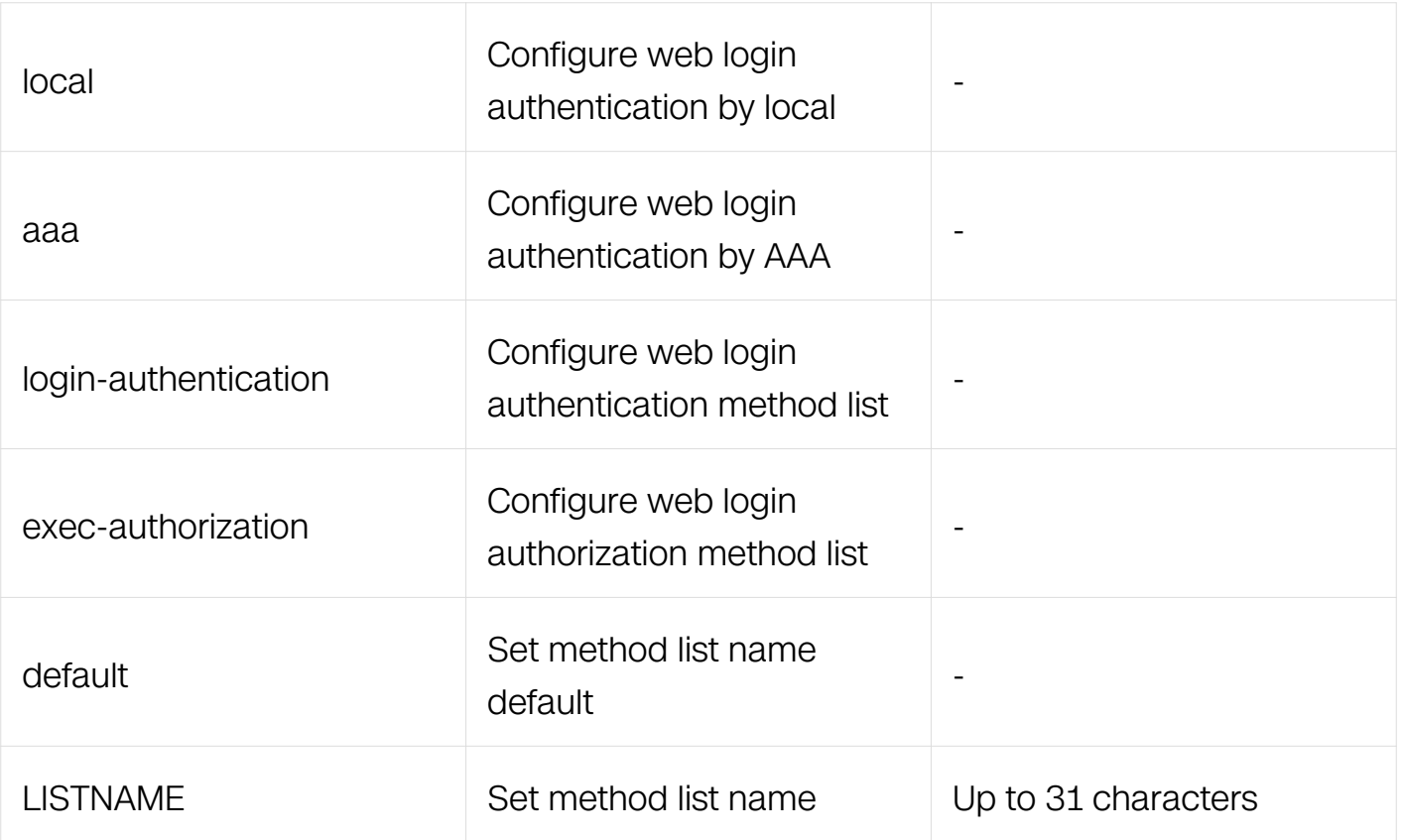

### **Command Mode**

Global Configuration

### **Default**

default web login method is local

#### **Usage**

The CLI of "http authentication (local |aaa (login-authentication|exec-authorization) (default|LISTNAME))" can only be configured when AAA is enable.

#### **Examples**

The following example shows how to set web AAA login method to be default.:

```
Switch# configure terminal
Switch(config)# http authentication aaa login-authentication 
default
```
#### **Related Commands**

aaa new-model

aaa authentication login

aaa authorization exec

# **2.12 RPC-API commands Commands**

### **2.12.1 service rpc-api**

#### **Command Purpose**

To enable RPC-API service, use service rpc-api enable command in Global Configuration. To disable RPC-API service, use service rpc-api disable command.

#### **Command Syntax**

service rpc-api ( enable ( port PORT | ssl ( ssl-port SSLPORT | ) | ) ( vrf NAME | ) | disable )

service rpc-api disable

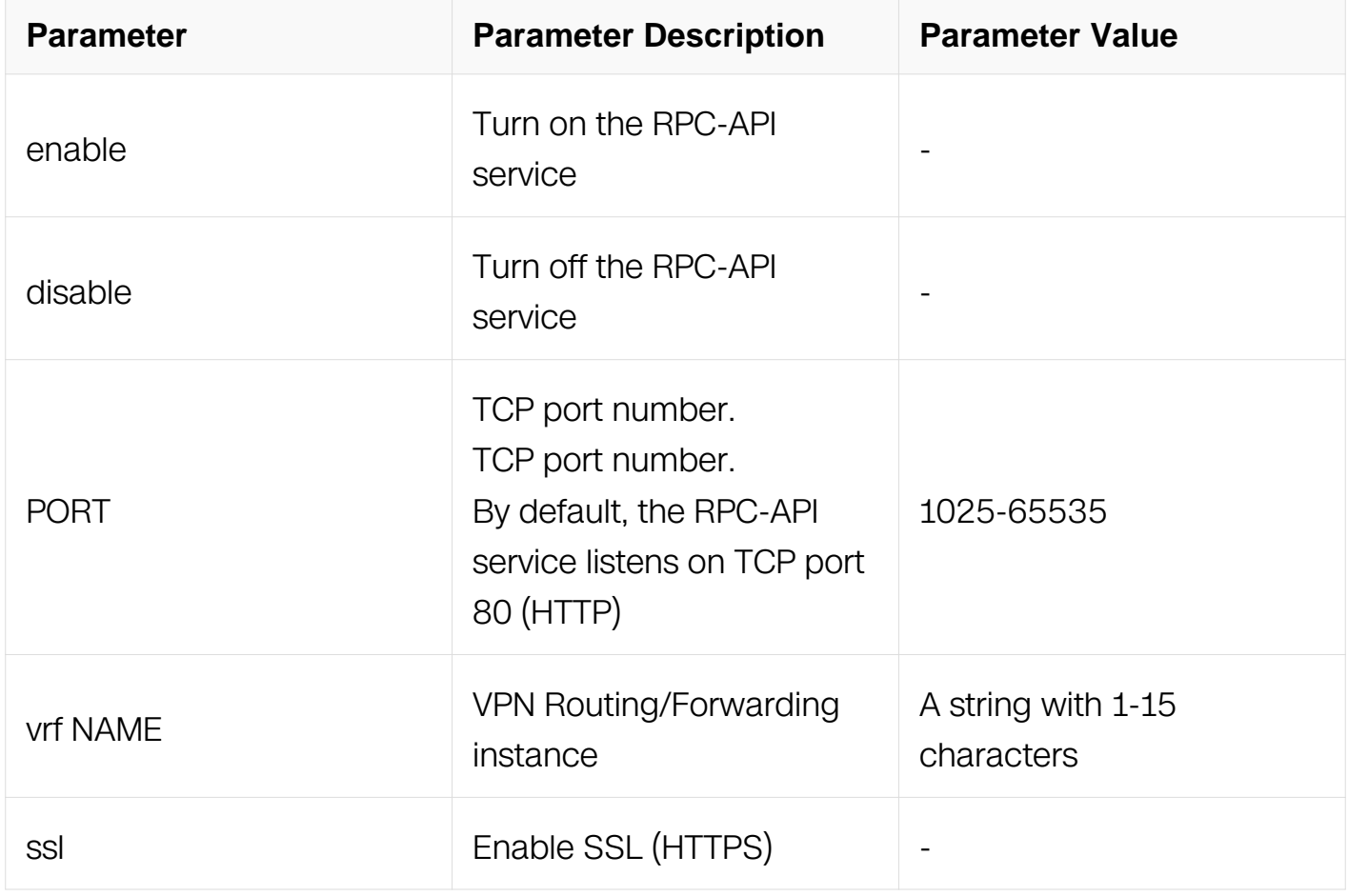

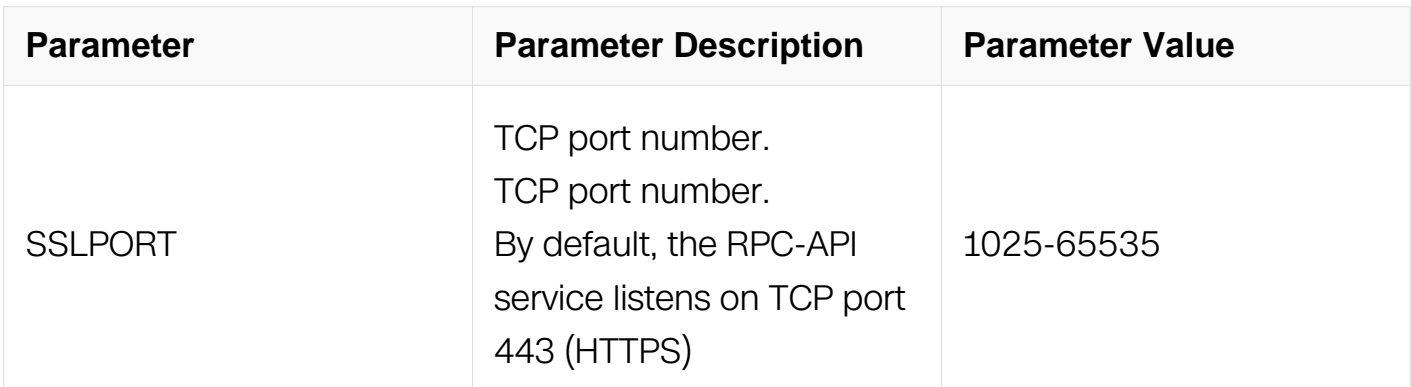

### **Command Mode**

Global Configuration

### **Default**

Disabled.

#### **Usage**

None

### **Examples**

The following example shows how to enable RPC-API service:

Switch# configure terminal Switch(config)# service rpc-api enable port 2000

### **Related Commands**

show services rpc-api

service rpc-api auth-mode

### **2.12.2 service rpc-api auth-mode**

#### **Command Purpose**

To enable RPC-API HTTP Basic authentication.

### **Command Syntax**

service rpc-api auth-mode basic

no service rpc-api auth-mode

# **Command Mode**

Global Configuration

### **Default**

Disabled.

### **Usage**

Once enable or disable RPC-API HTTP Basic authentication, and users want to continue to use RPC-API service, users must re-enable it.

### **Examples**

The following example shows how to enable RPC-API HTTP Basic authentication:

```
Switch# configure terminal
Switch(config)# service rpc-api auth-mode basic
```
### **Related Commands**

service rpc-api enable

show services rpc-api

#### **2.12.3 show services rpc-api**

#### **Command Purpose**

To show RPC-API configuration information.

#### **Command Syntax**

show services rpc-api

#### **Command Mode**

Privileged EXEC

#### **Default**

None

**Usage**

None

### **Examples**

The following example shows the configuration information:

Switch(config)# show services rpc-api

```
RPC API services configuration:
HTTP server: shutdown, port: 80, authentication mode: none
```
### **Related Commands**

service rpc-api enable

# **2.13 DIAG Commands**

### **2.13.1 diagnostic-information discard**

#### **Command Purpose**

Use this command to enable the function of diagnostic-information discard.

### **Command Syntax**

diagnostic-information discard enable

no diagnostic-information discard enable

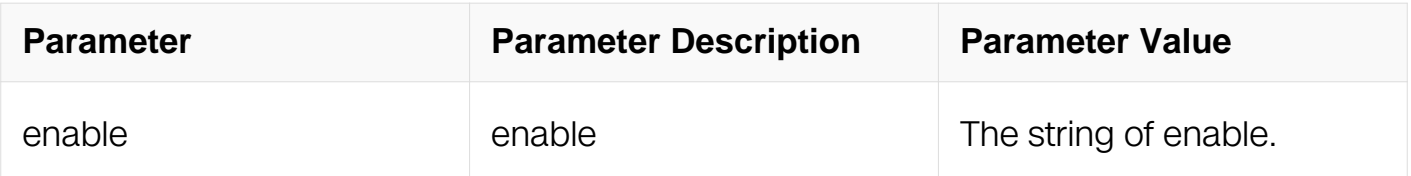

#### **Command Mode**

Global Configuration

#### **Default**

no diagnostic-information discard enable

### **Usage**

The command uses to enable the function of diagnostic-information discard.

# **Examples**

The following example shows how to enable the function of diagnostic-information discard:

Switch(config)# diagnostic-information discard enable

The following example shows how to disable the function of diagnostic-information discard:

Switch(config)# no diagnostic-information discard enable

### **Related Commands**

N/A

### **2.13.2 show diagnostic-information discard**

# **Command Purpose**

Use this command to display the situation of packet discard.

# **Command Syntax**

show diagnostic-information discard

clear diagnostic-information discard

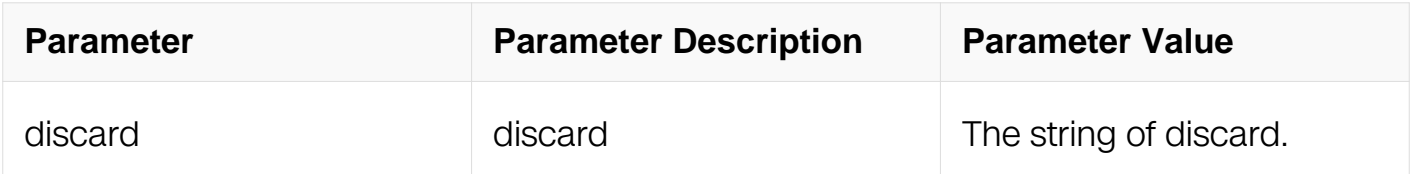

#### **Command Mode**

Privileged EXEC

#### **Default**

None

### **Usage**

The command uses to dispaly the situation of packet discard.

# **Examples**

The following example shows how to display the situation of packet discard:

Switch# show diagnostic-information discard

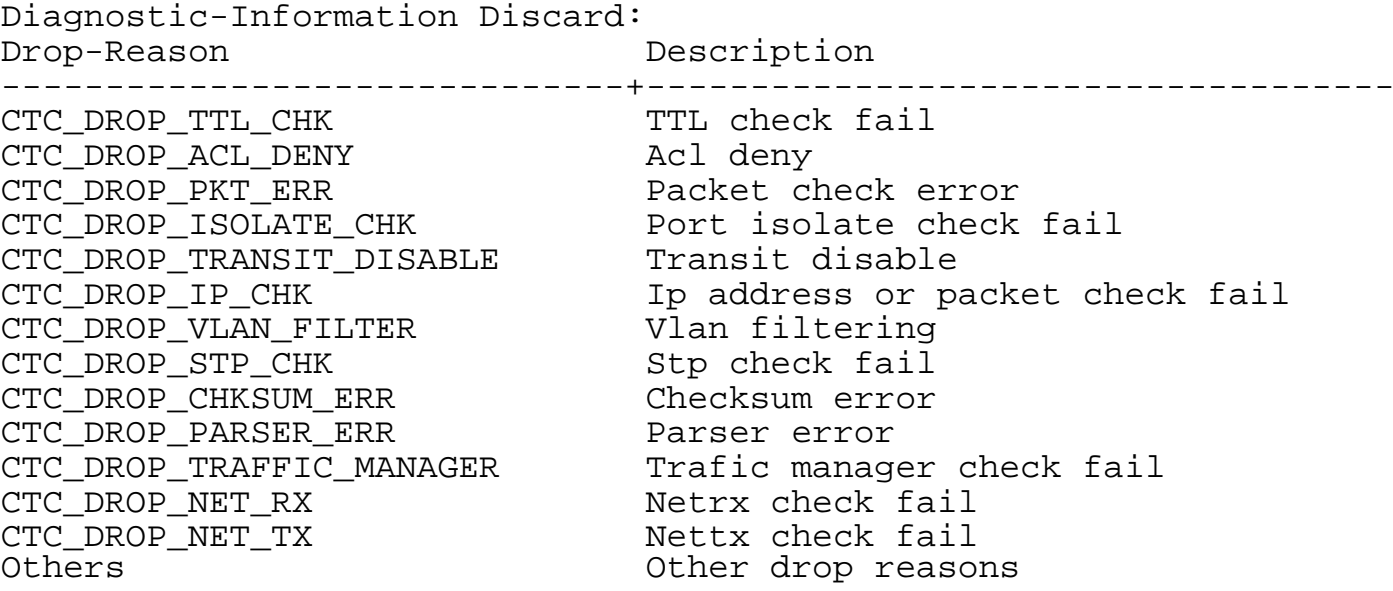

The following example shows how to clear packet discard:

Switch# clear diagnostic-information discard

#### **Related Commands**

N/A

# **ETHERNET COMMANDS**

# **3.1 Interface Commands**

### **3.1.1 bandwidth**

### **Command Purpose**

Use this command to set the bandwidth of the port.

To return the bandwidth to default value, use the no form of this command.

### **Command Syntax**

#### bandwidth BANDWIDTH

#### no bandwidth

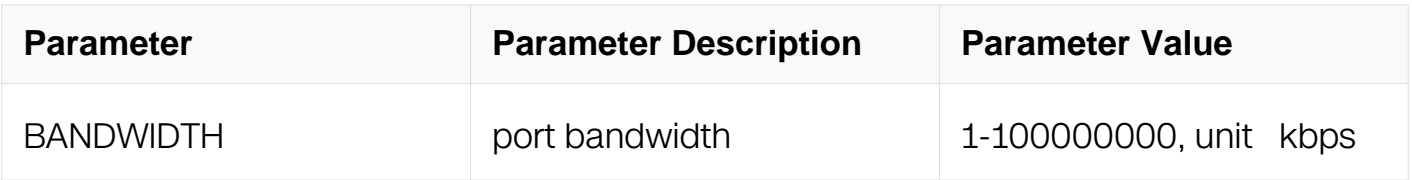

#### **Command Mode**

Interface Configuration

#### **Default**

None

#### **Usage**

None

#### **Examples**

The following example set the bandwidth of the port:

```
Switch# configure terminal
Switch(config)# interface eth-0-1
Switch(config-if)# bandwidth 1000
```
The following example returns the bandwidth to default value:

Switch# configure terminal Switch(config-if)# no bandwidth

### **Related Commands**

duplex

speed

#### **3.1.2 clear counters**

#### **Command Purpose**

Use this command to clear the counters on the physical interface.

#### **Command Syntax**

clear counters ( IFNAME | )

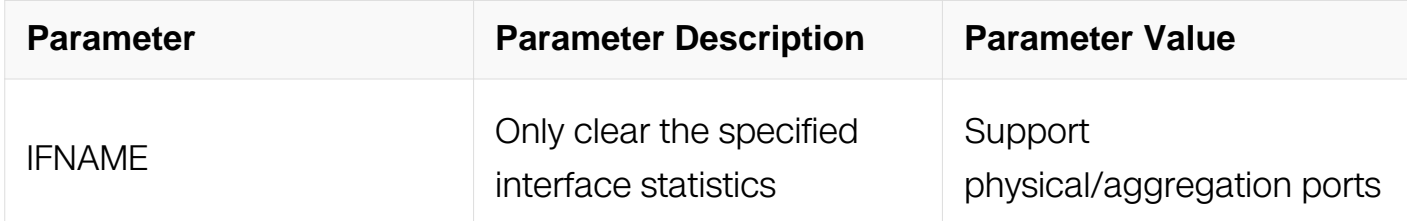

#### **Command Mode**

Privileged EXEC

#### **Default**

None

#### **Usage**

The clear counters command clears all current interface counters from the interface unless you specify optional arguments that clear only a specific interface type from a specific interface number.

#### **Examples**

The following example clears the counters on all interfaces:

Switch# clear counters

The following example clears the counters on the interface eth-0-1:

Switch# clear counters eth-0-1

The following example clears the counters on the agg1:

Switch# clear counters agg1

#### **Related Commands**

None

#### **3.1.3 description**

#### **Command Purpose**

Use this command to set the description on the interface.

To remove the description on the interface, use the no form of this command.

#### **Command Syntax**

description LINE

no description

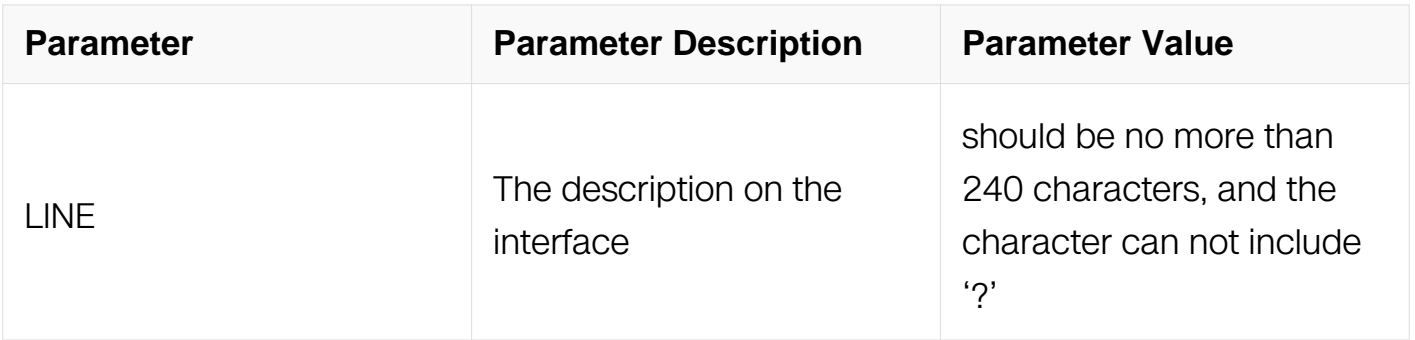

#### **Command Mode**

Interface Configuration

### **Default**

None

#### **Usage**

None

# **Examples**

The following example sets the description on the interface:

```
Switch# configure terminal
Switch(config)# interface eth-0-1
Switch(config-if)# description Ethernet
```
The following example removes the description on the interface:

Switch# configure terminal Switch(config-if)# no description

### **Related Commands**

None

### **3.1.4 duplex**

### **Command Purpose**

Use the duplex interface configuration command to specify the duplex mode of operation for a port. Use the no form of this command to return the port to its default value.

### **Command Syntax**

duplex ( auto | full | half )

no duplex

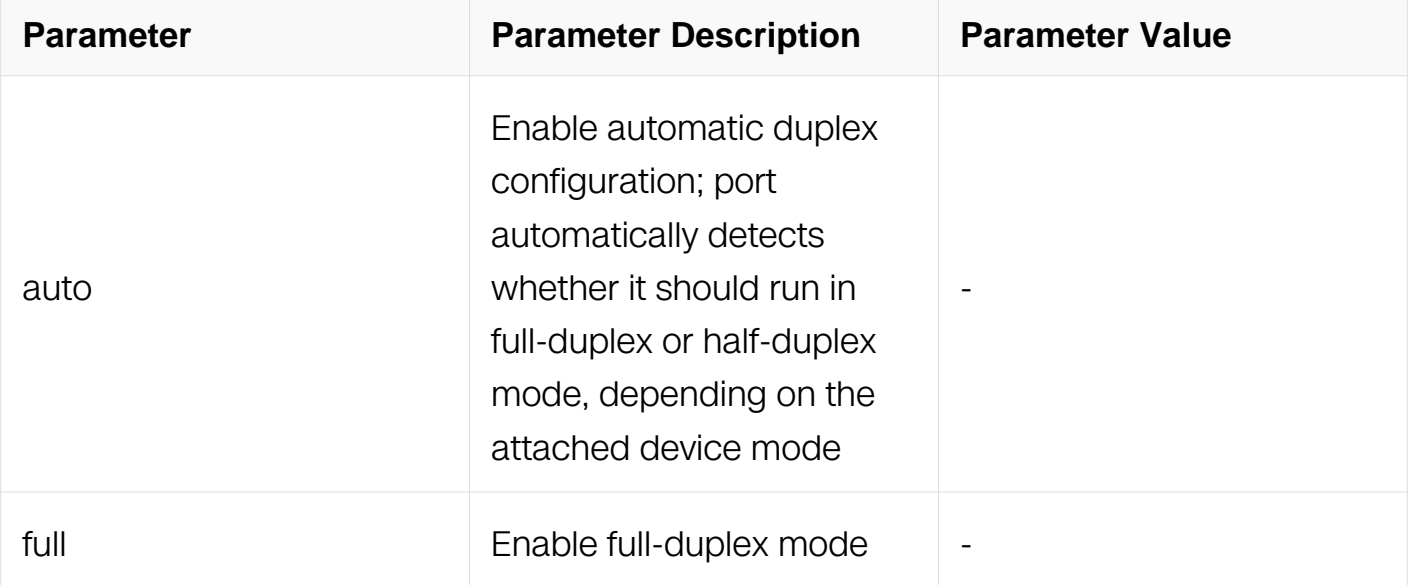

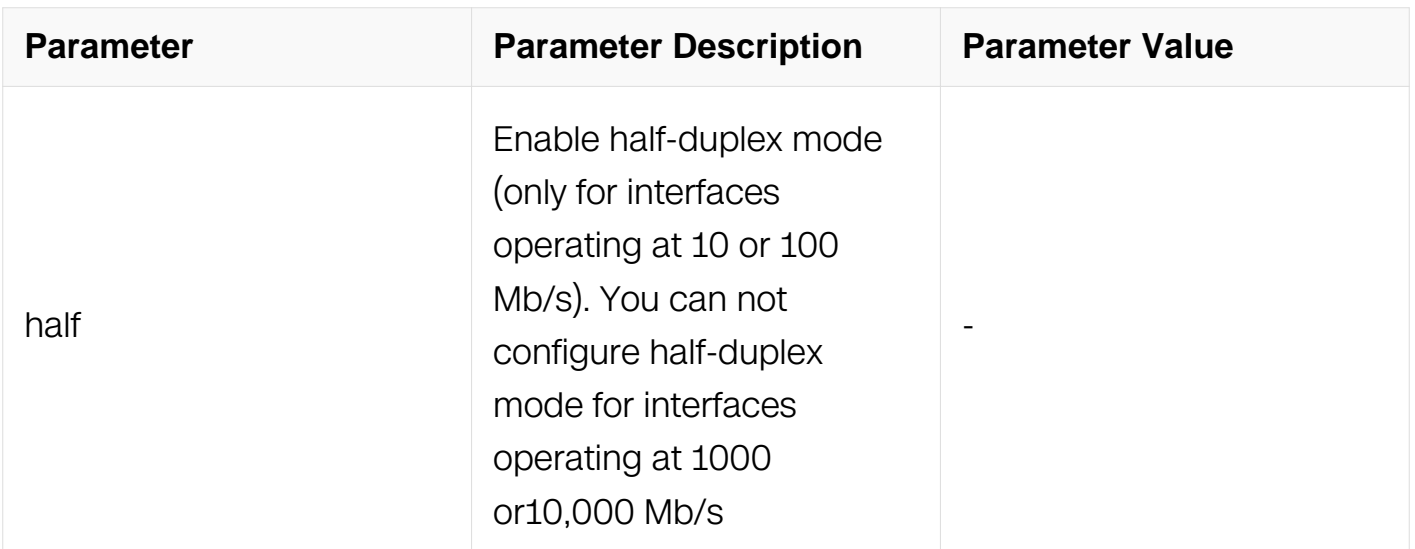

#### **Command Mode**

Interface Configuration

#### **Default**

auto

#### **Usage**

The command is not allowed to be set on 10G port or optical mode of combo port.

#### **Examples**

The following example sets the duplex mode to auto:

```
Switch# configure terminal
Switch(config)# interface eth-0-1
Switch(config-if)# duplex auto
```
The following example sets the duplex mode to full:

```
Switch# configure terminal
Switch(config)# interface eth-0-1
Switch(config-if)# duplex full
```
The following example returns the duplex mode to default:

```
Switch# configure terminal
Switch(config)# interface eth-0-1
Switch(config-if)# no duplex
```
#### **Related Commands**

### bandwidth

speed

### **3.1.5 speed**

### **Command Purpose**

Use the speed interface configuration command to specify the speed of port. Use the no of this command to return the port to its default value.

# **Command Syntax**

speed ( 10 | 100 | 1000 | 2G5 | 5G | 10G | 25G | 40G | 50G | 100G | auto )

no speed

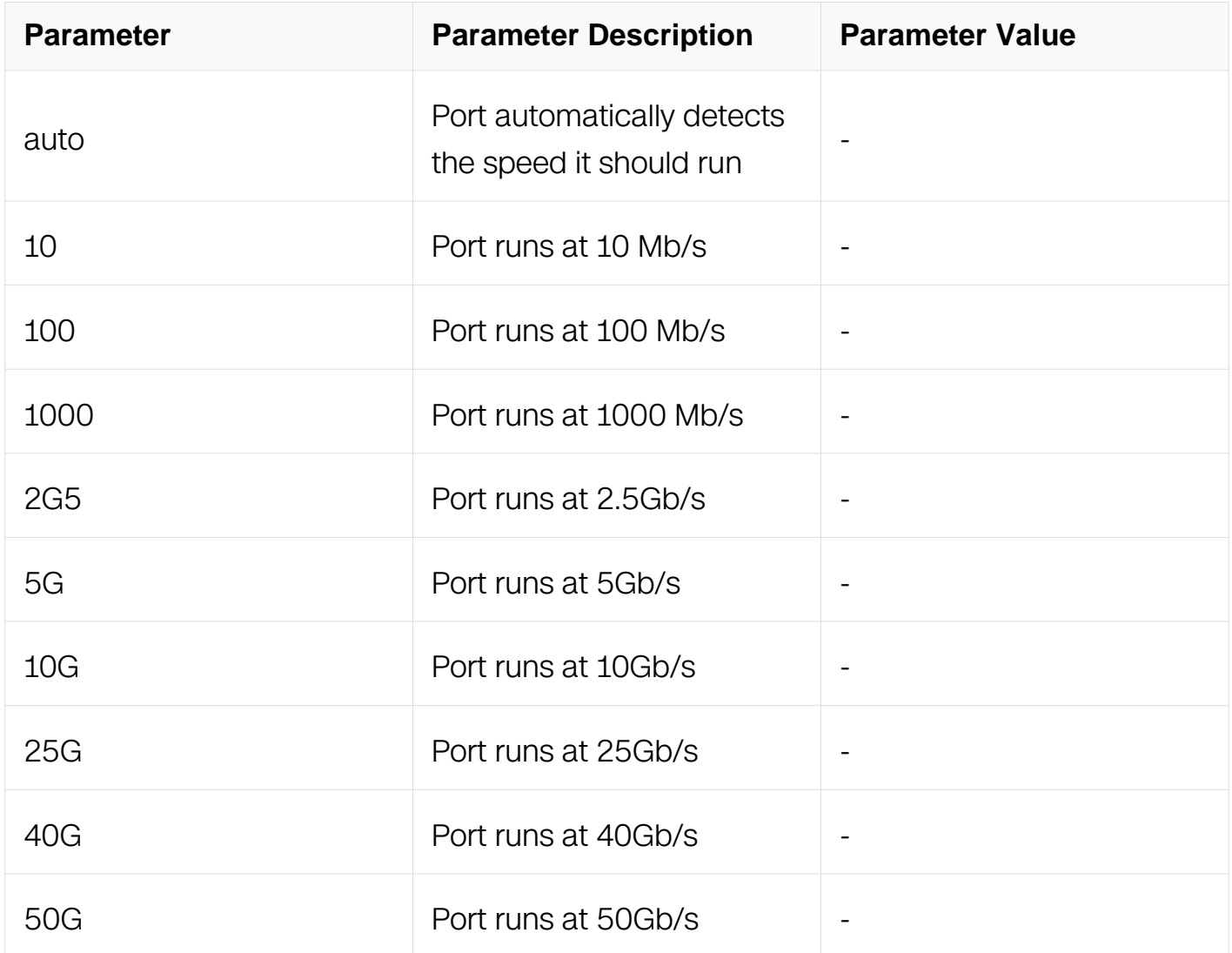

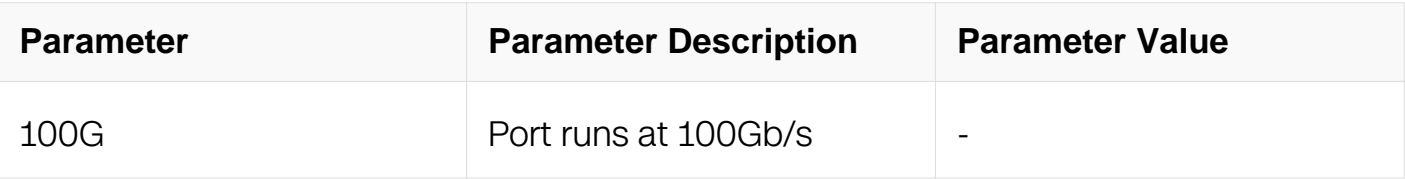

#### **Command Mode**

Interface Configuration

#### **Default**

auto

#### **Usage**

The command is not allowed to be set on optical mode of combo port.

#### **Examples**

This example shows how to set the speed on a port to 1000 Mb/s:

```
Switch# configure terminal
Switch(config)# interface eth-0-1
Switch(config-if)# speed 1000
```
This example shows how to return the speed on a port to default value:

```
Switch# configure terminal
Switch(config)# interface eth-0-1
Switch(config-if)# no speed
```
#### **Related Commands**

bandwidth

duplex

#### **3.1.6 interface**

#### **Command Purpose**

Use this command to enter interface mode.

#### **Command Syntax**

interface IFNAME

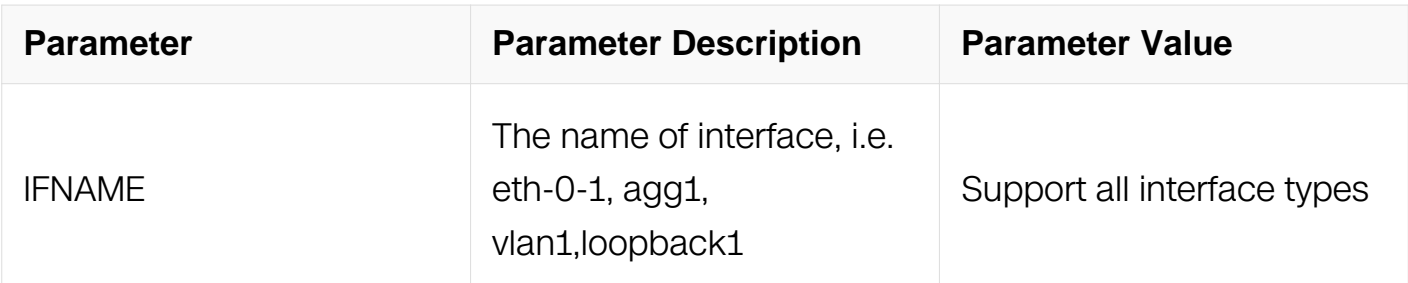

### **Command Mode**

Global Configuration

# **Default**

None

# **Usage**

The interface name can be either a port name (i.e. eth-0-1) or link-agg name (i.e. agg1) or vlan name (i.e. vlan2) or loop-back name (i.e. loopback10).

# **Examples**

The following example enters the interface mode for eth-0-1:

Switch(config)# interface eth-0-1

The following example enters the interface mode for agg1:

Switch(config)# interface agg1

The following example enters the interface mode for vlan2:

Switch(config)# interface vlan2

### **Related Commands**

exit

### **3.1.7 interface range**

### **Command Purpose**

Use this command to operate a list of interfaces, the interface include physical port, vlan interface, linkagg interface and loopback interface.

### **Command Syntax**

interface range IFNAME

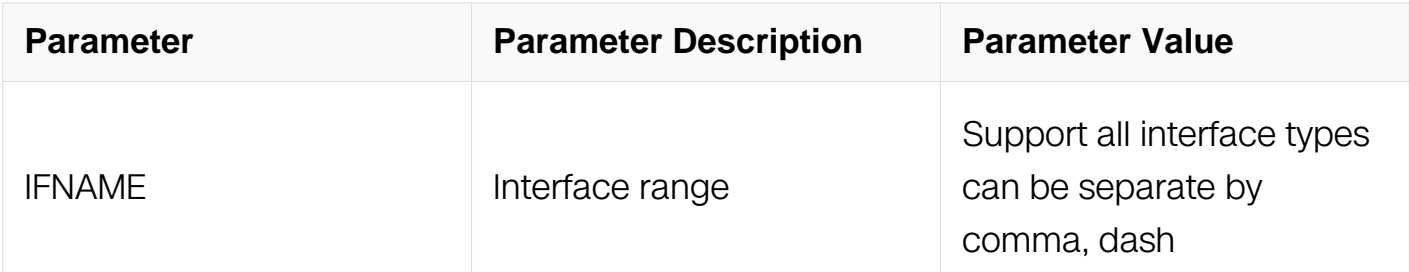

#### **Command Mode**

Global Configuration

#### **Default**

None

#### **Usage**

None

#### **Examples**

The following example operate a list of physical interface:

```
Switch(config)# interface range eth-0-1 - 24
Switch(config-if-range)# shutdown
```
The following example operate a list of vlan interface:

```
Switch(config)# interface range vlan 1 - 20
Switch(config-if-range)# shutdown
```
The following example operate a list of linkagg interface:

```
Switch(config)# interface range agg 10 - 20
Switch(config-if-range)# shutdown
```
The following example operate a list of loopback interface:

```
Switch(config)# interface range loopback 0 - 5
Switch(config-if-range)# shutdown
```
#### **Related Commands**

None

### **3.1.8 interface range create vlan**

### **Command Purpose**

Use this command to create a list of vlan interface.

### **Command Syntax**

interface range create vlan VLAN\_RANGE

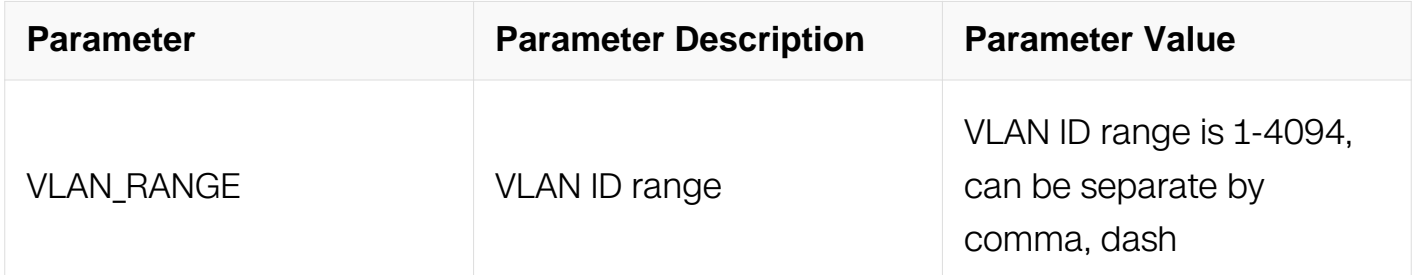

### **Command Mode**

Global Configuration

#### **Default**

None

#### **Usage**

None

#### **Examples**

The following example create vlan interface 10 to 20:

Switch(config)# interface range create vlan 10 - 20 Switch(config-if-range)# shutdown

### **Related Commands**

None

#### **3.1.9 jumboframe**

### **Command Purpose**

Use this command to enable jumbo frame. To disable jumbo frame, use the no form of this command.

# **Command Syntax**

jumboframe enable

no jumboframe enable

### **Command Mode**

Interface Configuration

# **Default**

None

### **Usage**

Jumboframe is disabled by default. The max frame which can be transmitted is 1534 bytes. When enable jumboframe, the max frame can be 9600 bytes.

#### **Examples**

The following example enables the jumboframe:

Switch(config)# interface eth-0-1 Switch(config-if)# jumboframe enable

The following example disables the jumboframe:

Switch(config-if)# no jumboframe enable

### **Related Commands**

None

### **3.1.10 media-type**

#### **Command Purpose**

Use the media-type interface configuration command to select a media type for an interface. Use the no form of this command restore to the default value.

# **Command Syntax**

media-type ( auto-select | rj45 | sfp )

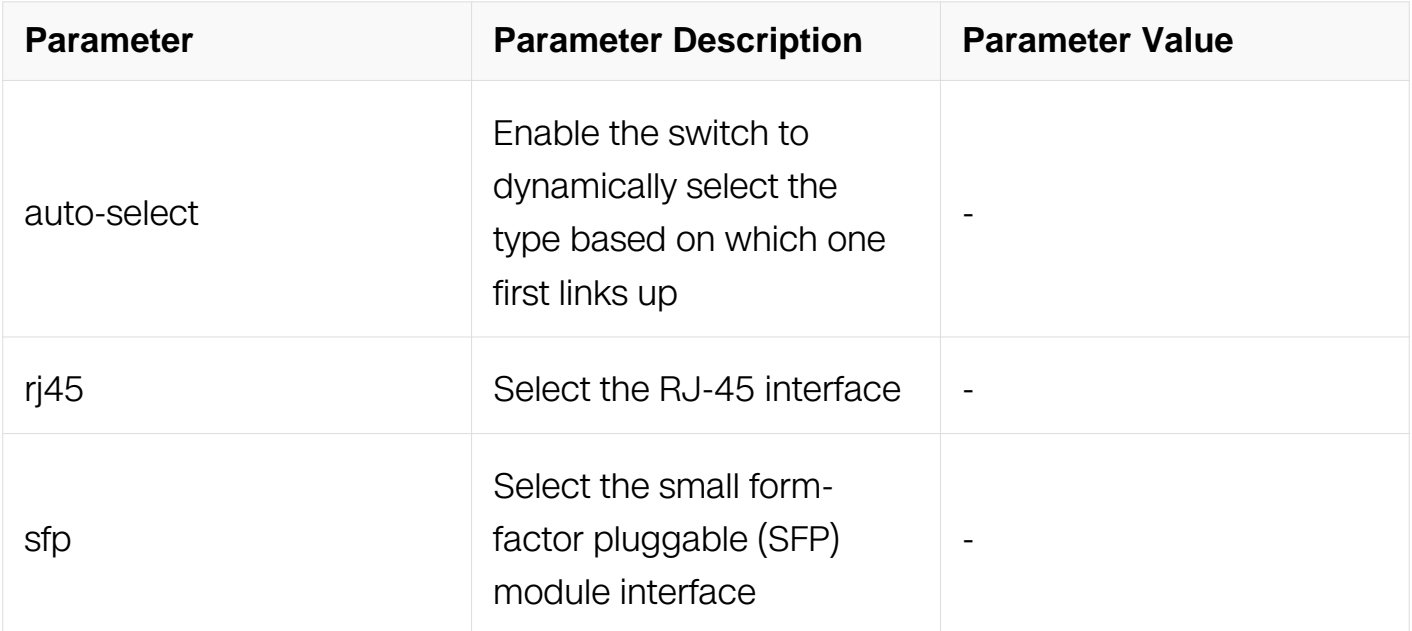

### **Command Mode**

Interface Configuration

#### **Default**

Auto-select

#### **Usage**

By default, we use auto-select mode.

#### **Examples**

The following example shows how to configure the interface as a rj45 media:

Switch(config)# interface eth-0-1 Switch(config-if)# media-type rj45

The following example shows how to restore to default value:

Switch(config-if)# no media-type

#### **Related Commands**

None

# **3.1.11 unidirectional**

### **Command Purpose**

Use the unidirectional interface configuration command to enable/disable unidirectional function.

### **Command Syntax**

unidirectional ( enable | disable )

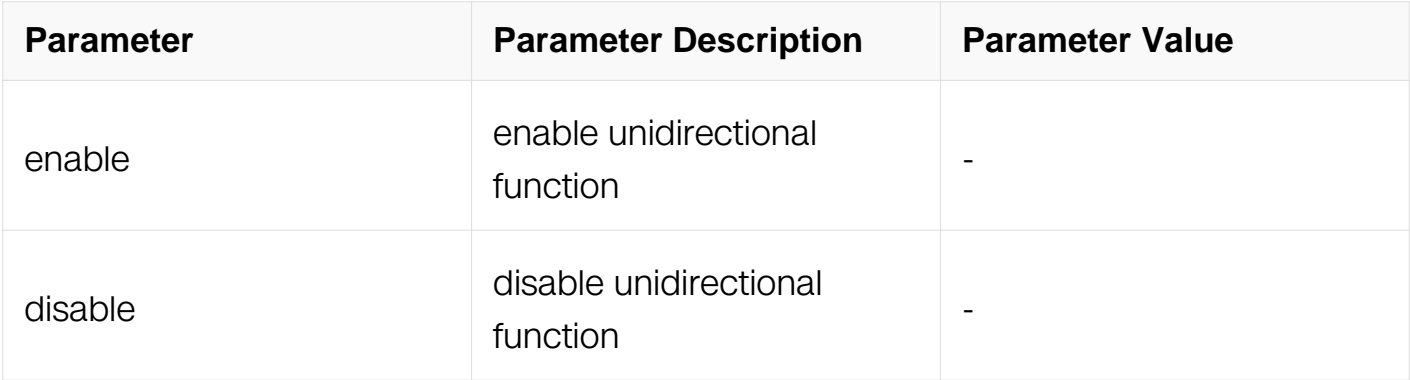

#### **Command Mode**

Interface Configuration

#### **Default**

disable unidirectional function

#### **Usage**

Enable unidirectional function will force enable the interface TX function and force disable the interface RX function.

Only fiber port support the unidirectional function, and in 1000M speed mode, duplex must be forced to full mode.

#### **Examples**

The following example shows how to enable unidirectional function:

```
Switch(config)# interface eth-0-1
Switch(config-if)# unidirectional enable
```
The following example shows how to disable unidirectional function:

Switch(config-if)# unidirectional disable

# **Related Commands**

None

### **3.1.12 shutdown**

### **Command Purpose**

Use the shutdown interface configuration command to admin down an interface. Use the no form of this command to admin up an interface.

# **Command Syntax**

shutdown

no shutdown

### **Command Mode**

Interface Configuration

#### **Default**

None

### **Usage**

None

### **Examples**

The following example shows how to shutdown a port:

Switch(config)# interface eth-0-1 Switch(config-if)# shutdown

The following example shows how to admin up a port:

Switch(config-if)# no shutdown

# **Related Commands**

None

### **3.1.13 split interface**

### **Command Purpose**

Use the command to split physic port to 10G port. Use the no form of this command to unsplit the physic port.

### **Command Syntax**

split interface IFNAME (10giga | 40giga )

### no split interface

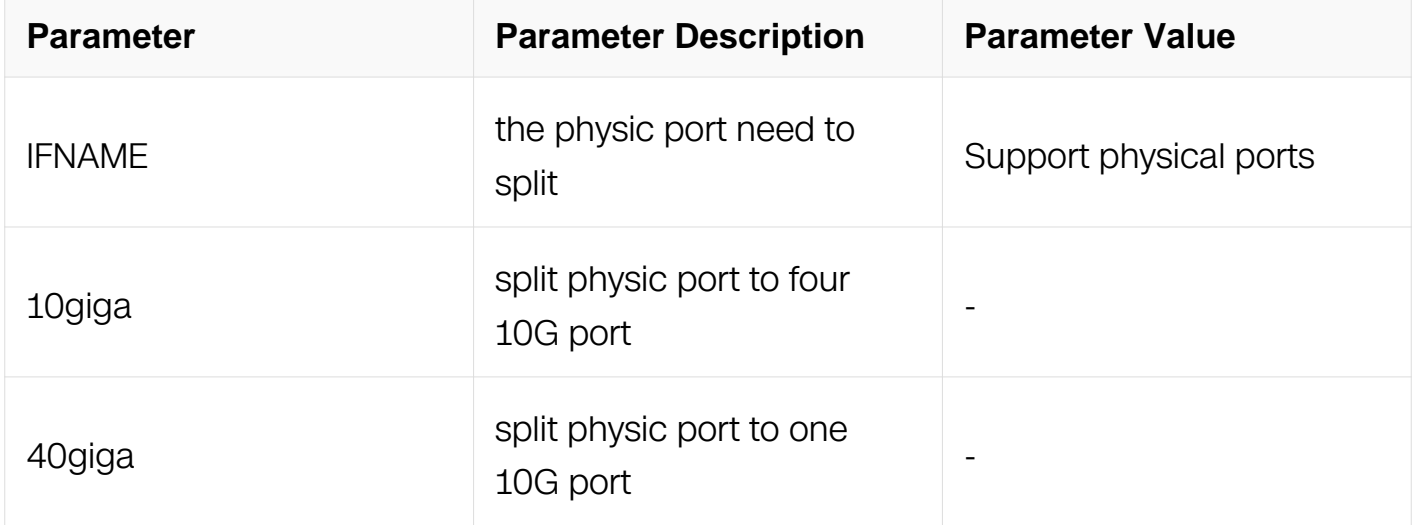

### **Command Mode**

Global Configuration

#### **Default**

None

### **Usage**

Need save configuration and reboot to make command take effect

### **Examples**

The following example shows how to split interface to four 10G port:

Switch# configure terminal Switch(config)# split interface eth-0-1 10giga

### **Related Commands**

None

### **3.1.14 load-interval**

#### **Command Purpose**

Use the load-interval interface configuration command to specify the interval when calculating speed of an interface. Use the no of this command to return the port to its default value.

### **Command Syntax**

load-interval SECONDS

no load-interval

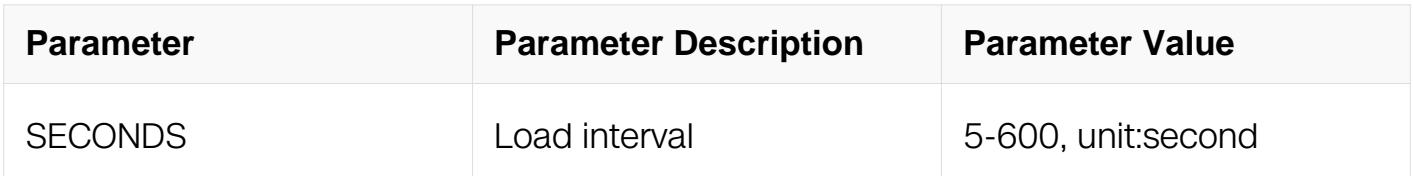

#### **Command Mode**

Interface Configuration

### **Default**

300 seconds

#### **Usage**

Load-interval must be in increments of 5 second and its default value is 300 second.

#### **Examples**

This example shows how to set the load-interval on a port to 600 second:

Switch# configure terminal Switch(config)# interface eth-0-1 Switch(config-if)# load-interval 600

This example shows how to return the load-interval on a port to default value:

Switch# configure terminal Switch(config)# interface eth-0-1 Switch(config-if)# no load-interval

### **Related Commands**

show interface

### **3.1.15 vlan dot1q tag native**

#### **Command Purpose**

Use the vlan dot1q tag native global configuration command to configure the edge switch so that all packets going out an 802.1Q trunk, including the native VLAN.

### **Command Syntax**

vlan dot1q tag native

no vlan dot1q tag native

#### **Command Mode**

Interface Configuration

#### **Default**

None

#### **Usage**

Use this command to enable tagging native. If enabled, the packet in native vlan will be tagged with the native vlan. Otherwise, it will be untagged.

#### **Examples**

This example shows how to tag native for trunk port:

Switch# configure terminal Switch(config)# interface eth-0-1 Switch(config-if)# vlan dot1q tag native

This example shows how to disable tagging native for trunk port:

Switch# configure terminal Switch(config)# interface eth-0-1 Switch(config-if)# no vlan dot1q tag native

#### **Related Commands**

None

#### **3.1.16 show interface**

#### **Command Purpose**

Use this command to display the configurations and statistics on all interfaces or an interface.

### **Command Syntax**

show interface (IFNAME)

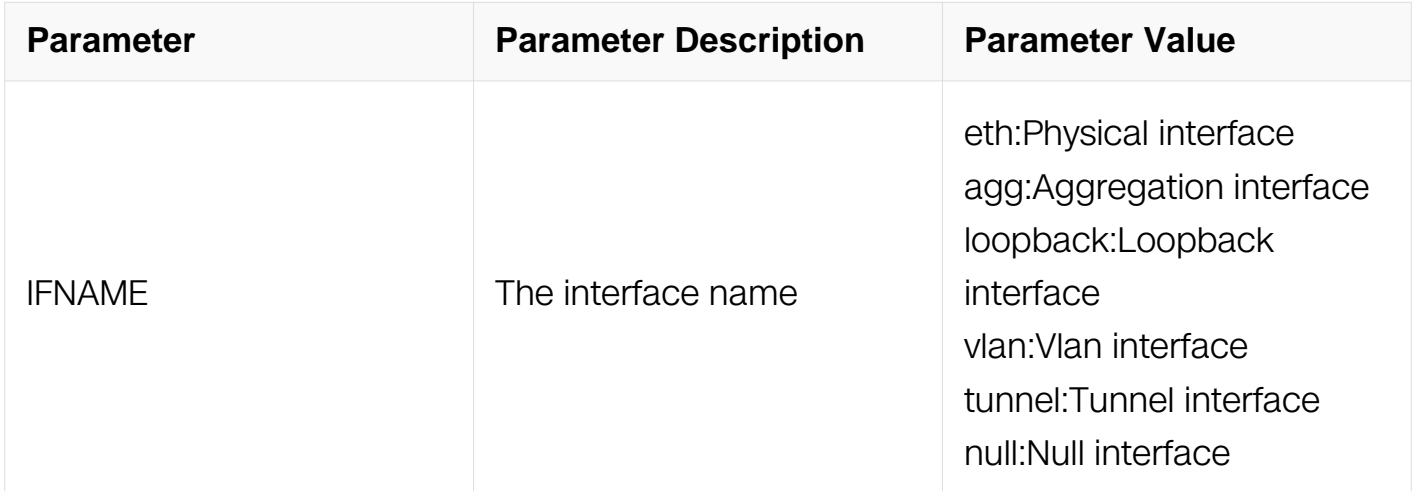

#### **Command Mode**

Privileged EXEC

#### **Default**

None

### **Usage**

The OAM statistics can only display when port is 10G mode.

# **Examples**

This example shows how to display the configurations and statistics on the interface eth- $() - 1$ 

```
Switch# show interface eth-0-1
Interface eth-0-1
   Interface current state: UP
   Hardware is Ethernet, address is 001e.080a.5102 (bia 
001e.080a.5102)
   Bandwidth 1000000 kbits
  Index 1, Metric 1, Encapsulation ARPA<br>Speed - 1000Mb/s, Duplex - Full, Media type is 1000BASE T SFP
  Speed - 1000Mb/s, Duplex - Full
   Link type is autonegotiation
   Admin input flow-control is off, output flow-control is off
   Oper input flow-control is off, output flow-control is off
   The Maximum Frame Size is 1632 bytes
   VRF binding: not bound
   ARP timeout 01:00:00, ARP retry interval 1s
   ARP Proxy is disabled, Local ARP Proxy is disabled
     5 minute input rate 0 bits/sec, 0 packets/sec
     5 minute output rate 0 bits/sec, 0 packets/sec
     0 packets input, 0 bytes
     Received 0 unicast, 0 broadcast, 0 multicast
     0 runts, 0 giants, 0 input errors, 0 CRC
     0 frame, 0 overrun, 0 pause input
     24 packets output, 2160 bytes
     Transmitted 0 unicast, 24 broadcast, 0 multicast
     0 underruns, 0 output errors, 0 pause output
     0 output discard
```
### **Related Commands**

show interface status

#### **3.1.17 show interface status**

#### **Command Purpose**

Use this command to display the brief information on all Ethernet and link aggregation interfaces.

#### **Command Syntax**

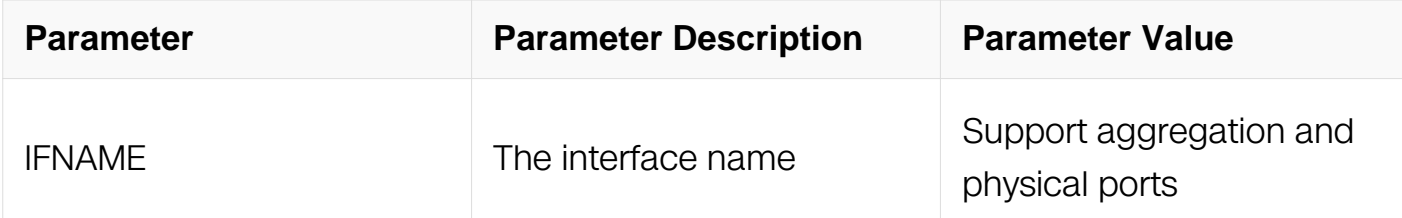

### **Command Mode**

Privileged EXEC

### **Default**

None

#### **Usage**

This command will not show VLAN and tunnel interfaces' information.

### **Examples**

This example shows how to display the brief information on all Ethernet and LAG interfaces:

Switch# show interface status

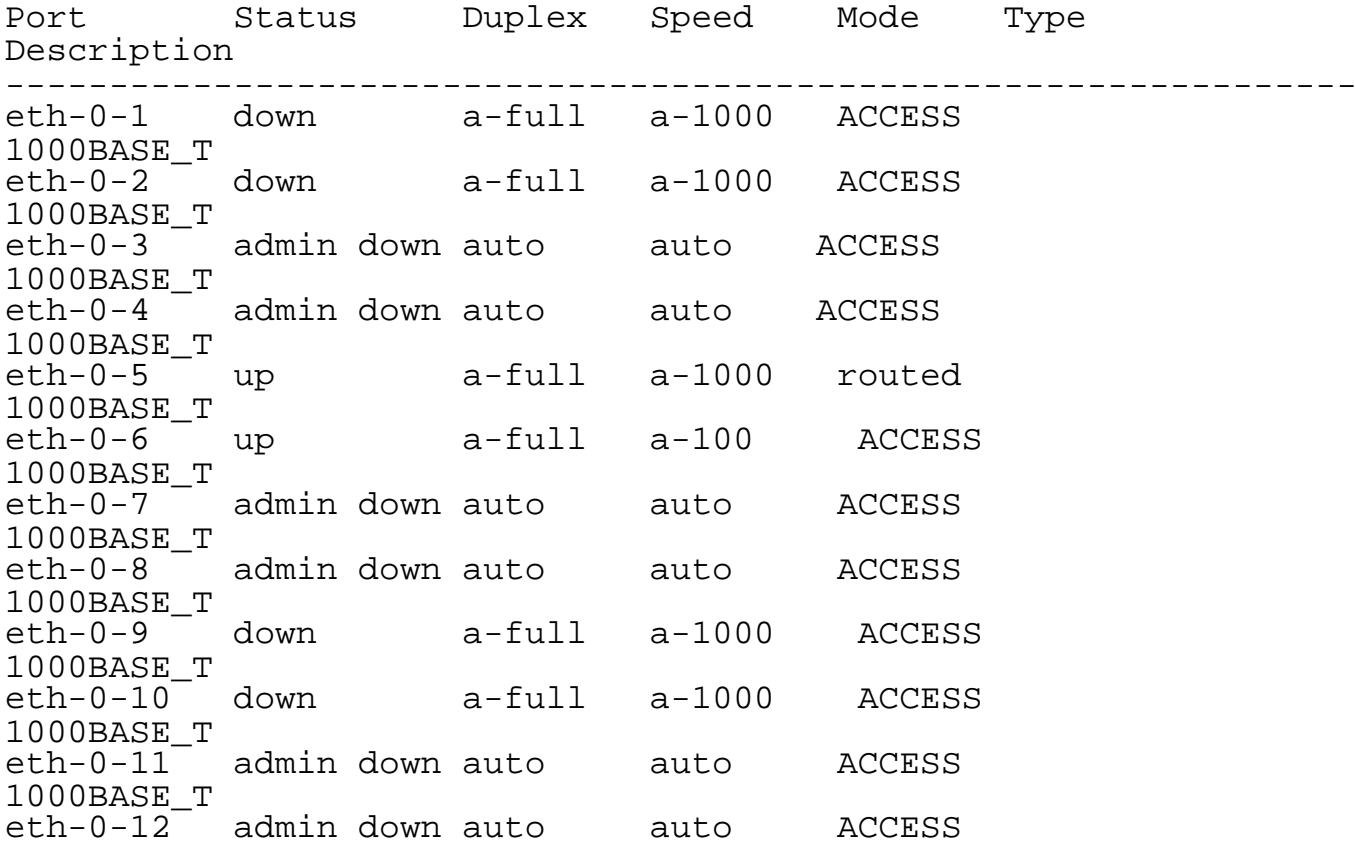
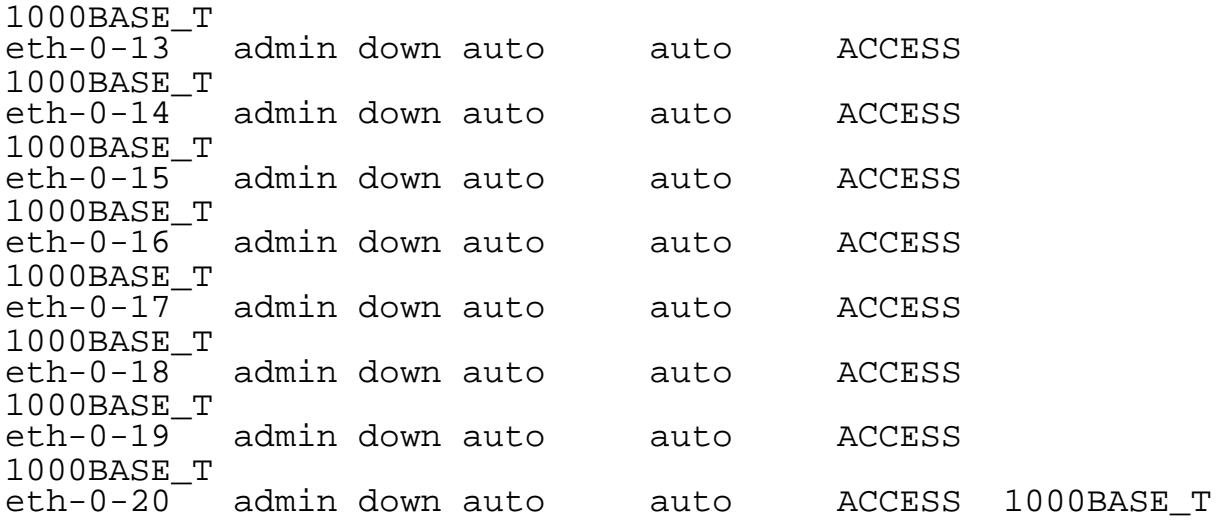

#### **Related Commands**

None

# **3.1.18 show interface summary**

#### **Command Purpose**

Use this command to display the summary on all interfaces or an interface.

## **Command Syntax**

show interface (IFNAME | ) summary

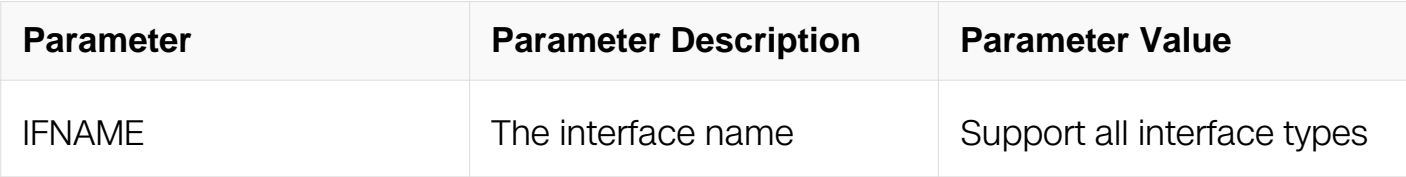

#### **Command Mode**

Privileged EXEC

### **Default**

None

### **Usage**

This command will display the summary on all interfaces or an interface in the form of list.

# **Examples**

This example shows how to display the summary on the interface eth-0-1:

Switch# show interface eth-0-1 summary RXBS: rx rate (bits/sec) RXPS: rx rate (pkts/sec) TXBS: tx rate (bits/sec) TXPS: tx rate (pkts/sec) Interface Link RXBS RXPS TXBS TXPS ---------------------------------------------------------------------------- eth-0-1 DOWN 0

## **Related Commands**

show interface

#### **3.1.19 show ip interface**

#### **Command Purpose**

Use this command to show layer3 interface information.

#### **Command Syntax**

show ip interface (IFNAME | )

show ip interface brief

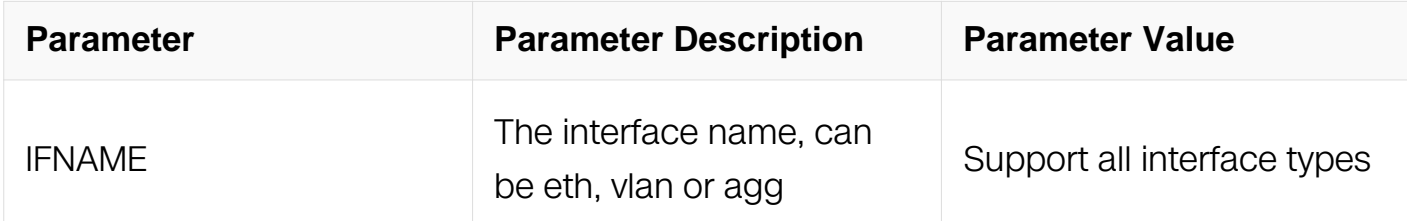

#### **Command Mode**

Privileged EXEC

#### **Default**

None

#### **Usage**

None

# **Examples**

This example shows the vlan interface information:

Switch# show interface vlan10 Interface vlan10 Interface current state: DOWN Hardware is VLAN, address is 8633.d260.6500 (bia 8633.d260.6500) Bandwidth 1000000 kbits Index 4098 , Metric 1 , Encapsulation ARPA The maximum transmit unit (MTU) is 1500 bytes VRF binding: not bound Label switching is disabled No virtual circuit configured VRRP master of : VRRP is not configured on this interface ARP timeout 01:00:00, ARP retry interval 1s

## **Related Commands**

None

#### **3.1.20 switchport**

#### **Command Purpose**

Use this command to configure a port to a bridge (layer 2) or routing (layer 3) mode.

#### **Command Syntax**

switchport

no switchport

#### **Command Mode**

Interface Configuration

#### **Default**

**Switchport** 

#### **Usage**

When using this command to change the mode of a port, all bridge or routing configurations of this port will be cleared and not restored. By default, the port is a switchport.

# **Examples**

This example shows how to configure a port to bridge mode:

```
Switch# configure terminal
Switch(config)# interface eth-0-1
Switch(config-if)# switchport
```
This example shows how to configure a port to routing mode:

```
Switch# configure terminal
Switch(config)# interface eth-0-1
Switch(config-if)# no switchport
```
## **Related Commands**

None

## **3.1.21 switchport access allowed**

## **Command Purpose**

Use this command to configure whether the specified VLAN flow can pass this access port.

#### **Command Syntax**

switchport access allowed vlan (add remove ) VLAN\_ID

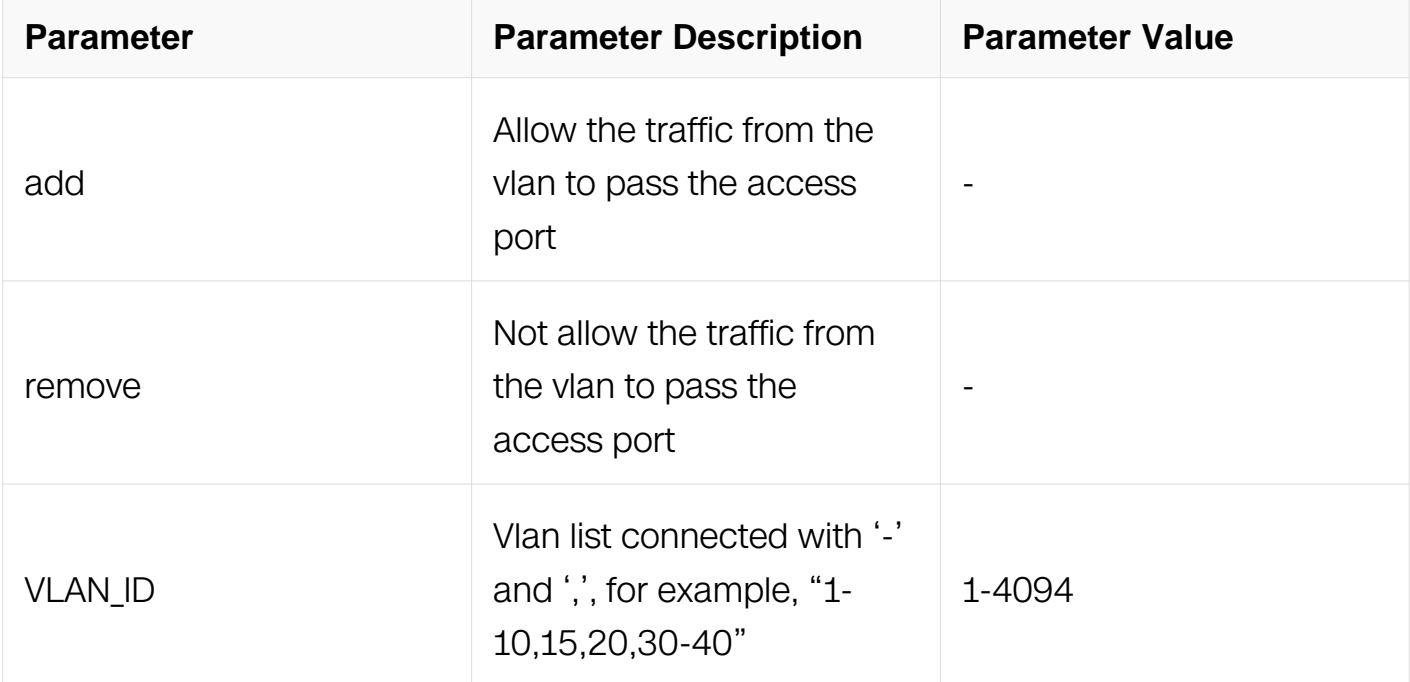

Interface Configuration

## **Default**

1

## **Usage**

This command is used to allow the traffic from the specific VLAN to pass the access port.

## **Examples**

This example shows how to configure the specified VLAN flow pass through the port:

```
Switch# configure terminal
Switch(config)# interface eth-0-1
Switch(config-if)# switchport access allowed vlan add 10
```
This example shows how to allow the traffic from the vlan11 to pass the port:

```
Switch# configure terminal
Switch(config)# interface eth-0-1
Switch(config-if)# switchport access allowed vlan add 11
```
This example shows how to refuse the traffic from the vlan12 to pass the port:

```
Switch# configure terminal
Switch(config)# interface eth-0-1
Switch(config-if)# switchport access allowed vlan remove 12
```
#### **Related Commands**

switchport trunk allowed vlan (add vid remove vid all | none)

#### **3.1.22 switchport access vlan**

#### **Command Purpose**

Use this command to set the default VLAN for access port.

# **Command Syntax**

switchport access vlan VLAN ID

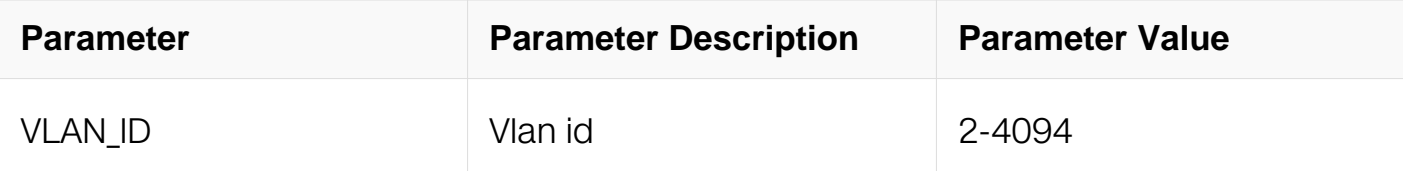

Interface Configuration

## **Default**

1

## **Usage**

The port should be an access port by switchport mode access command before add to vlan by this command.

## **Examples**

This example shows how to configure the access port to add to default vlan 10:

```
Switch# configure terminal
Switch(config)# interface eth-0-1
Switch(config-if)# switchport mode access
Switch(config-if)# switchport access vlan 10
```
This example shows how to configure the access port to restore to default vlan 1:

```
Switch# configure terminal
Switch(config)# interface eth-0-1
Switch(config-if)# no switchport access vlan
```
#### **Related Commands**

switchport trunk native

# **3.1.23 switchport mode access**

# **Command Purpose**

Use this command to configure the port work in access mode.

# **Command Syntax**

switchport mode access

# **Command Mode**

Interface Configuration

# **Default**

Access Port

# **Usage**

The access mode is usually used to connect the port to a terminal device, such as a PC.

When the mode is changed, both the MAC learnt dynamically and configured statically on the port will be cleared.

# **Examples**

This example shows how to set the switchport mode to access:

```
Switch# configure terminal
Switch(config)# interface eth-0-1
Switch(config-if)# switchport mode access
```
# **Related Commands**

switchport mode trunk

# **3.1.24 switchport mode trunk**

# **Command Purpose**

Use this command to configure the port work in trunk mode.

# **Command Syntax**

switchport mode trunk

# **Command Mode**

Interface Configuration

# **Default**

#### Access Port

#### **Usage**

The trunk mode is usually used to connect the port with other switch.

The trunk mode is can also used to connect the port with host device.

When the mode is changed, both the MAC learnt dynamically and configured statically on the port will be cleared.

#### **Examples**

This example shows how to return the port to default vlan 1:

```
Switch# configure terminal
Switch(config)# interface eth-0-1
Switch(config-if)# switchport mode trunk
```
#### **Related Commands**

switchport mode access

#### **3.1.25 switchport mode dot1q-tunnel**

#### **Command Purpose**

Use this command to configure the port as QINQ port.

#### **Command Syntax**

switchport mode dot1q-tunnel

#### **Command Mode**

Interface Configuration

#### **Default**

Access Port

#### **Usage**

When port mode changed, all the dynamic FDB will be cleared.

# **Examples**

This example shows how to configure the port to QINQ mode:

Switch# configure terminal Switch(config)# interface eth-0-1 Switch(config-if)# switchport mode dot1q-tunnel

#### **Related Commands**

switchport mode trunk

## **3.1.26 switchport trunk allowed**

#### **Command Purpose**

Use this command to configure whether the specified VLAN flow can pass this trunk port.

#### **Command Syntax**

switchport trunk allowed vlan ( add VLAN\_ID | remove VLAN\_ID | all | none )

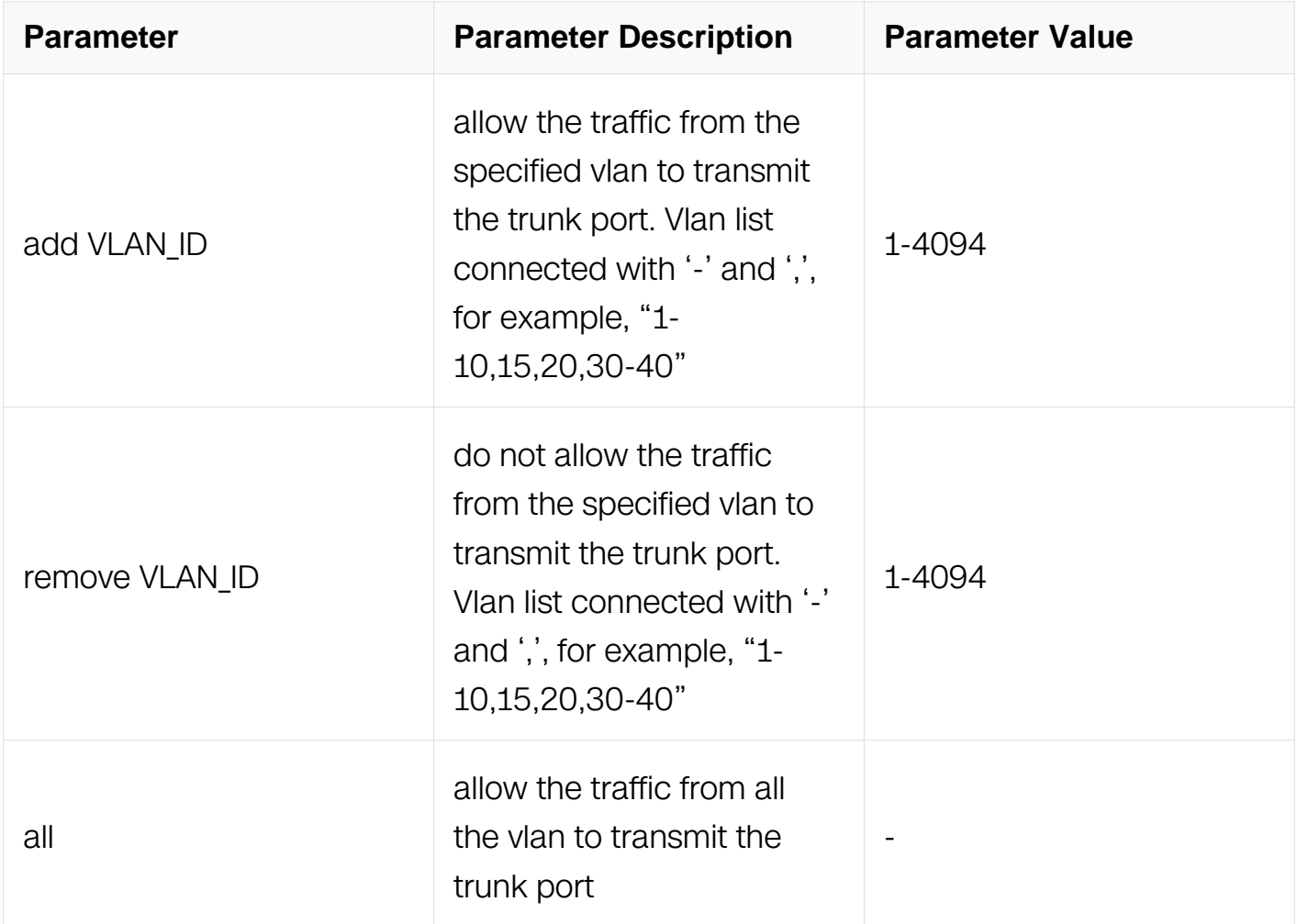

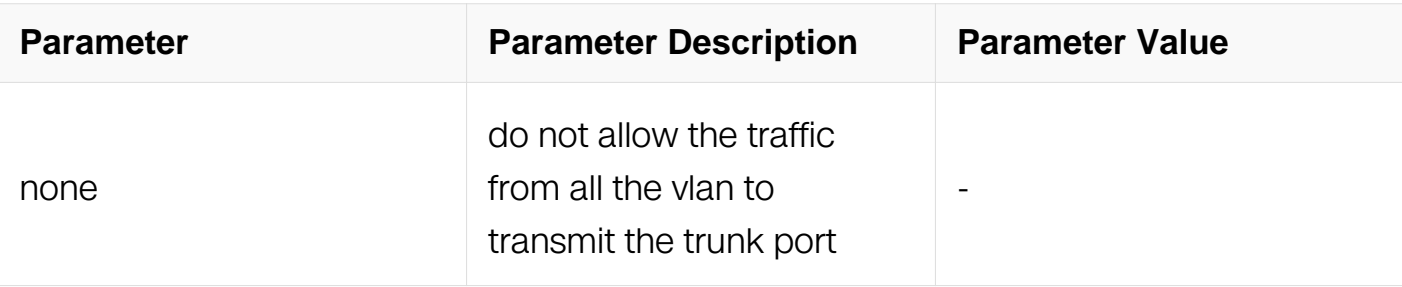

Interface Configuration

#### **Default**

1

## **Usage**

This command is used to allow traffic from specified VLAN to transmit the trunk port.

#### **Examples**

This example shows how to configure the specified VLAN flow pass through the port:

```
Switch# configure terminal
Switch(config)# interface eth-0-1
Switch(config-if)# switchport trunk allowed vlan add 10
```
This example shows how to refuse traffic fromthe specified VLAN to transmit the trunk port:

```
Switch# configure terminal
Switch(config)# interface eth-0-1
Switch(config-if)# switchport trunk allowed vlan remove 11,12
```
This example shows how to allow traffic from all vlan to transmit the trunk port:

```
Switch# configure terminal
Switch(config)# interface eth-0-1
Switch(config-if)# switchport trunk allowed vlan all
```
This example shows how to refuse traffic from all vlan to transmit the trunk port:

Switch# configure terminal Switch(config)# interface eth-0-1 Switch(config-if)# switchport trunk allowed vlan none

#### **Related Commands**

switchport access allowed vlan (add remove) vid

# **3.1.27 switchport trunk native vlan**

# **Command Purpose**

Use this command to set the default VLAN for trunk port.

# **Command Syntax**

switchport trunk native vlan VLAN\_ID

no switchport trunk native vlan

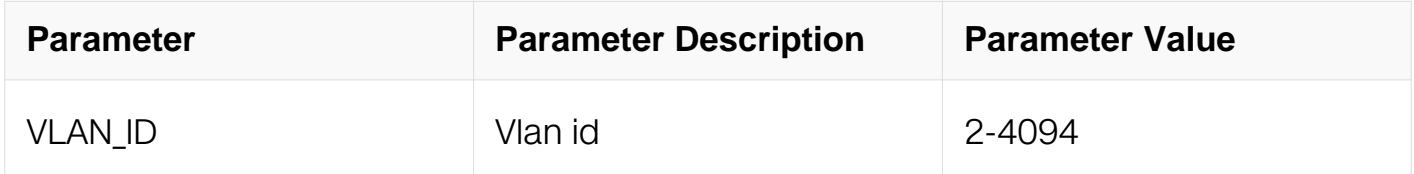

# **Command Mode**

Interface Configuration

# **Default**

1

# **Usage**

The port should be a trunk port by switchport mode trunk command before add to vlan by this command.

# **Examples**

This example shows how to configure default vlan 10 for trunk port:

```
Switch# configure terminal
Switch(config)# interface eth-0-1
Switch(config-if)# switchport mode trunk
Switch(config-if)# switchport trunk native vlan 10
```
This example shows how to configure the trunk port to restore to default vlan 1:

Switch# configure terminal Switch(config)# interface eth-0-1 Switch(config-if)# no switchport trunk native vlan

## **Related Commands**

switchport access vlan vid

# **3.1.28 switchport port-bridge enable**

### **Command Purpose**

Use this command to enable port-bridge, allow homologous and homologous translate.

# **Command Syntax**

switchport port-bridge enable

no switchport port-bridge enable

## **Command Mode**

Interface Configuration

#### **Default**

None

#### **Usage**

None

# **Examples**

This example shows how to enable port-bridge:

```
Switch# configure terminal
Switch(config)# interface eth-0-1
Switch(config-if)# switchport port-bridge enable
```
#### **Related Commands**

port-bridge enable

#### **3.1.29 port-bridge enable**

# **Command Purpose**

Use this command to enable port-bridge suppoort multicast and broadcast.

# **Command Syntax**

port-bridge enable

no port-bridge enable

### **Command Mode**

Global Configuration

## **Default**

None

# **Usage**

None

## **Examples**

This example shows how to enable port-bridge support multicast and broadcast:

```
Switch# configure terminal
Switch(config)# port-bridge enable
```
# **Related Commands**

switchport port-bridge enable

#### **3.1.30 port-xconnect**

#### **Command Purpose**

Use this command to set port cross connect destination interface.Use the no form of this command remove destination interface.

# **Command Syntax**

port-xconnect destination-interface ( IFPHYSICAL | IFAGG )

no port-xconnect destination-interface

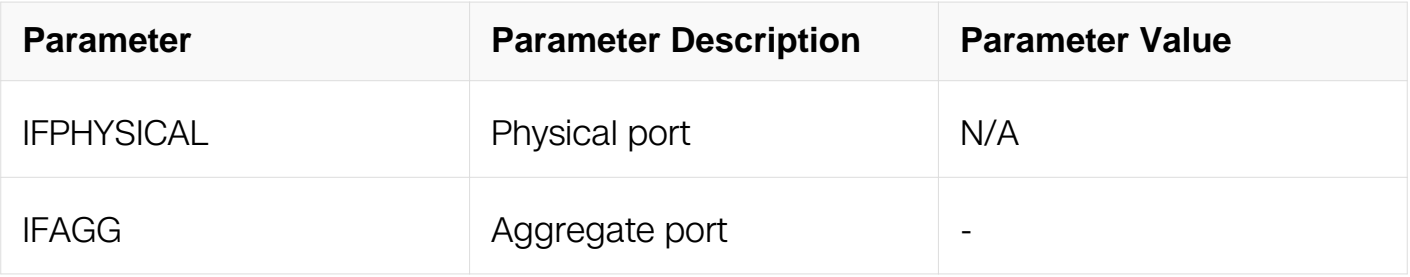

Interface Configuration

#### **Default**

None

## **Usage**

None

#### **Examples**

This example shows how to set eth-0-1 port-xconnect destination interface to eth-0-2:

Switch# configure terminal Enter configuration commands, one per line. End with CNTL/Z. Switch(config)# interface eth-0-1 Switch(config-if)# port-xconnect destination-interface eth-0-2

# **Related Commands**

None

#### **3.1.31 carrier down-hold-time interval**

#### **Command Purpose**

Use this command to set port down hold time.Use the no form of this command remove port down hold time.

#### **Command Syntax**

carrier down-hold-time interval TIME

no carrier down-hold-time interval

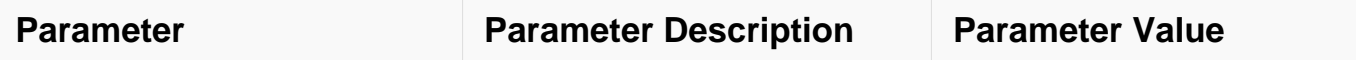

Interface Configuration

## **Default**

0

# **Usage**

None

## **Examples**

This example shows how to set 300ms for eth-0-1 down hold time:

```
Switch(config)# interface eth-0-1
Switch(config-if)# carrier down-hold-time interval 300
```
# **Related Commands**

None

#### **3.1.32 mtu**

#### **Command Purpose**

Use this command to configure the maximum transmit unit for this interface.

# **Command Syntax**

#### mtu VALUE

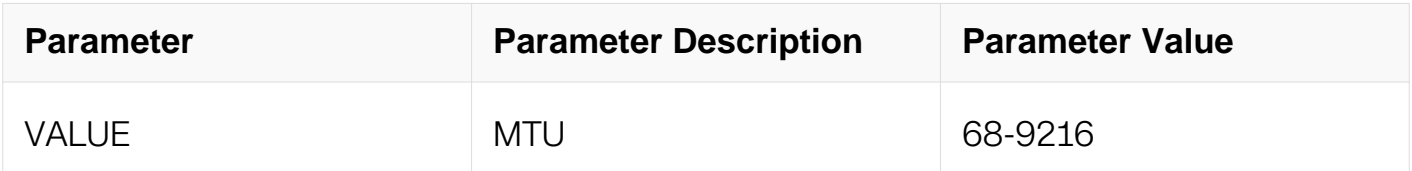

# **Command Mode**

Interface Configuration

# **Default**

1500

# **Usage**

This command is only allowed to be used in layer3 interface.

# **Examples**

This example shows how to configure MTU 1600 for VLAN interface 10:

```
Switch# configure terminal
Switch(config)# interface vlan10
Switch(config-if)#mtu 1600
```
# **Related Commands**

None

# **3.1.33 wavelength freq**

# **Command Purpose**

Use this command to configure the wavelength of tunable fiber used on this interface.Use the no form of this command restore to the default value.Each wavelength corresponds to a fixed frequency and the command sets the wavelength by configuring the frequency.

# **Command Syntax**

wavelength freq FREQ

no wavelength freq

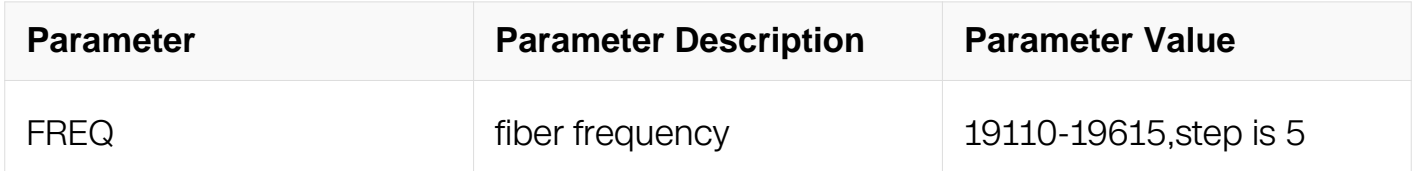

# **Command Mode**

Interface Configuration

# **Default**

### 19340

## **Usage**

The configurations of this command only effective when the tunable fiber is inserted on this interface.

### **Examples**

This example shows how to configure wavelength freq 19120 for interface 10:

```
Switch# configure terminal
Switch(config)# interface eth-0-10
Switch(config-if)#wavelength freq 19120
```
## **Related Commands**

None

## **3.1.34 fec**

## **Command Purpose**

Use this command to set fec function for a port. And use the no form of this command to unset fec function for a port.

#### **Command Syntax**

fec ( none | baser | rs )

no fec

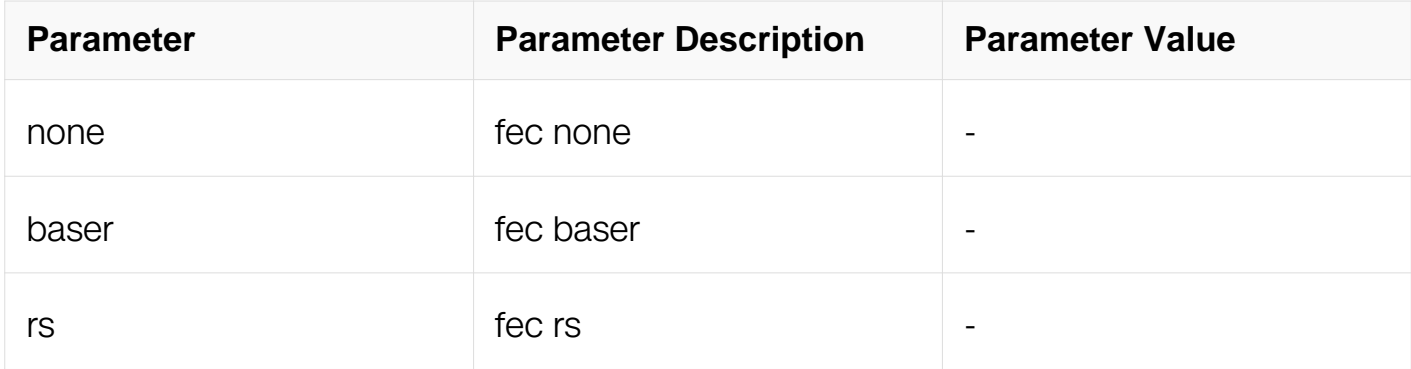

#### **Command Mode**

Interface Configuration

# **Default**

no fec

# **Usage**

FEC is support on 10G/40G/25G/50G/100G physical interface

# **Examples**

The following example shows how to enable fec rs function for a port:

```
Switch# configure terminal
Switch(config)# interface eth-0-1
Switch(config-if-eth-0-1)# fec rs
```
The following example shows how to disable fec function for a port:

```
Switch# configure terminal
Switch(config)# interface eth-0-1
Switch(config-if-eth-0-1)# fec none
```
The following example shows how to set default fec function for a port:

```
Switch# configure terminal
Switch(config)# interface eth-0-1
Switch(config-if-eth-0-1)# no fec
```
# **Related Commands**

None

#### **3.1.35 mdi**

#### **Command Purpose**

Use this command to set MDI crossover mode for ethernet port. And use the no form of this command to unset MDI mode for ethernet port

# **Command Syntax**

mdi ( across | auto | normal )

no mdi

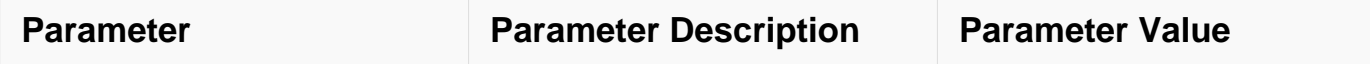

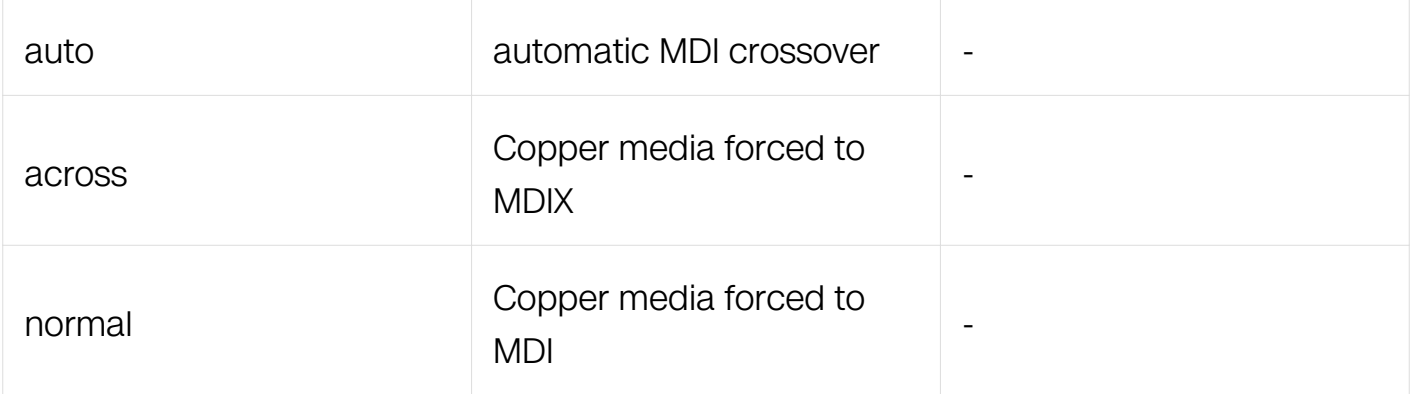

Interface Configuration

## **Default**

auto

## **Usage**

MDI is support on ethernet interface

## **Examples**

The following example shows how to set automatic MDI crossover:

```
Switch# configure terminal
Switch(config)# interface eth-0-1
Switch(config-if-eth-0-1)# mdi auto
```
The following example shows how to set MDIX mode:

```
Switch# configure terminal
Switch(config)# interface eth-0-1
Switch(config-if-eth-0-1)# mdi across
```
The following example shows how to set MDI mode:

```
Switch# configure terminal
Switch(config)# interface eth-0-1
Switch(config-if-eth-0-1)# mdi normal
```
# **Related Commands**

**None** 

# **3.2 Interface Errdisable Commands**

# **3.2.1 errdisable detect**

## **Command Purpose**

Use the interface errdisable detects configuration command to enable errdisable detection. Use the no form of this command to disable errdisable detection.

# **Command Syntax**

errdisable detect reason ( link-flap | fdb-loop | udld )

no errdisable detect reason ( link-flap | fdb-loop | udld )

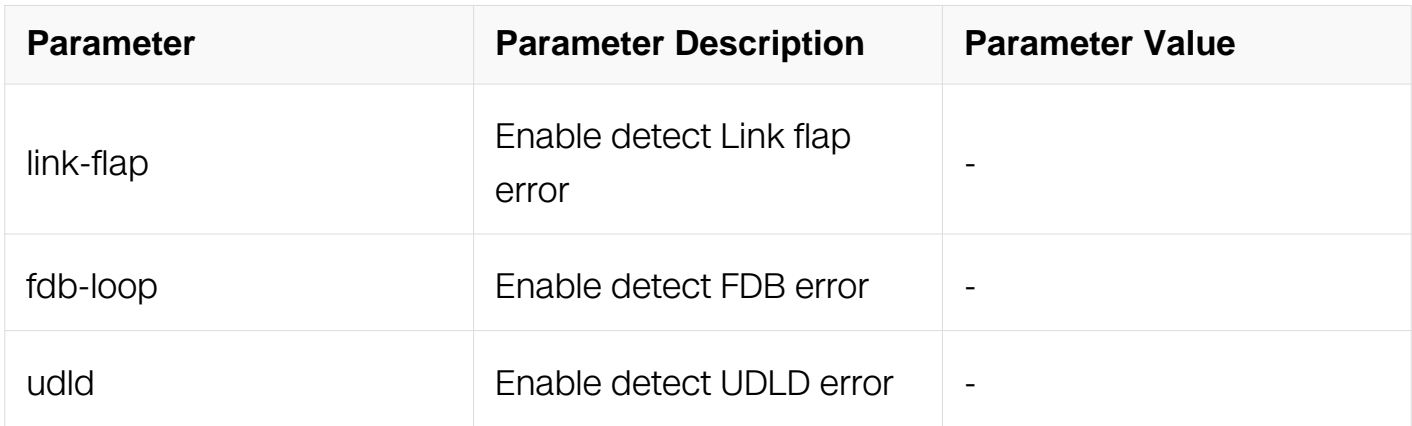

#### **Command Mode**

Global Configuration

# **Default**

link-flap Enable

fdb-loop Enable

udld Enable

#### **Usage**

None

#### **Examples**

This example shows how to enable errdisable detect link flap:

Switch# configure terminal Switch(config)# errdisable detect reason link-flap

This example shows how to disable errdisable detect link flap:

Switch# configure terminal Switch(config)# no errdisable detect reason link-flap

#### **Related Commands**

show errdisable detect

#### **3.2.2 errdisable recovery interval**

#### **Command Purpose**

Use this command to set the specified timer to recover from the errdisable state. Use the no form of this command to restore to the default interval.

#### **Command Syntax**

errdisable recovery interval RANGE

no errdisable recovery interval

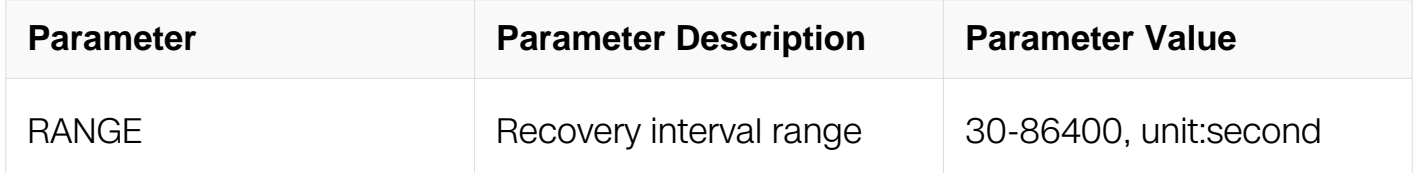

#### **Command Mode**

Global Configuration

#### **Default**

300 seconds

#### **Usage**

Default recovery interval is 300 seconds.The change of interval will not affect already started errdisable recovery timer.If not enable errdisable recovery, the port will not revoery automatic.

#### **Examples**

This example shows how to set errdisable recovery to 30 seconds:

Switch# configure terminal Switch(config)# errdisable recovery interval 30

This example shows how to set errdisable recovery to default values:

Switch# configure terminal Switch(config)# no errdisable recovery interval

### **Related Commands**

errdisable recovery reason

show errdisable recovery

#### **3.2.3 errdisable fdb-loop count**

#### **Command Purpose**

Use this command to set FDB-loop check parameter. Use the no form of this command to restore to the default count.

#### **Command Syntax**

errdisable fdb-loop count COUNT

no errdisable fdb-loop count

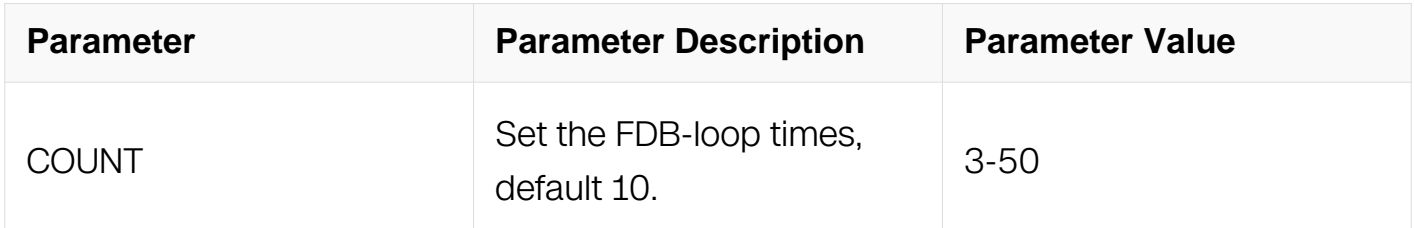

#### **Command Mode**

Global Configuration

#### **Default**

 $1<sub>0</sub>$ 

#### **Usage**

Period is 60s.

# **Examples**

This example shows how to set count 5:

Switch# configure terminal Switch(config)# errdisable fdb-loop count 5

## **Related Commands**

errdisable recovery reason

show errdisable recovery

show errdisable fdb-loop

#### **3.2.4 errdisable fdb-loop exclude-vlan**

# **Command Purpose**

Use this command to set FDB-loop vlan white list. Use the no form of this command to detect the specified vlan.

#### **Command Syntax**

errdisable fdb-loop exclude-vlan VLAN\_LIST

no errdisable fdb-loop exclude-vlan

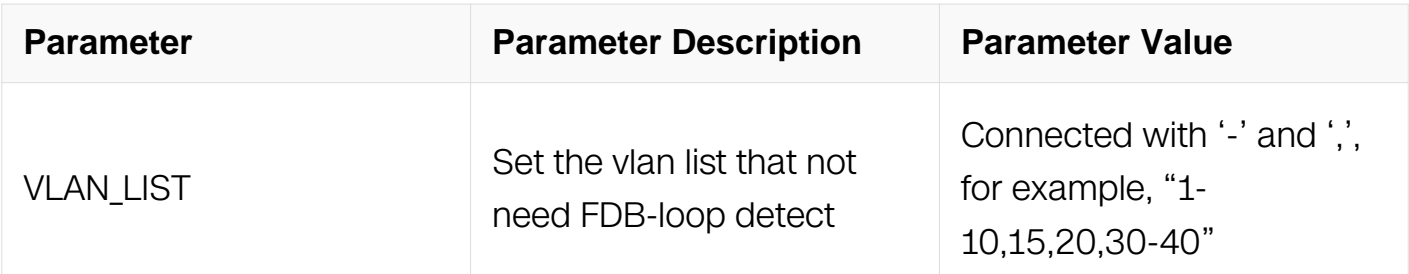

#### **Command Mode**

Global Configuration

#### **Default**

None

# **Usage**

None

# **Examples**

This example shows how to set exclude-vlan 1,5-7:

```
Switch# configure terminal
Switch(config)# errdisable fdb-loop exclude-vlan 1,5-7
```
# **Related Commands**

show errdisable fdb-loop

# **3.2.5 errdisable recovery reason**

# **Command Purpose**

Use this command to enable error disable detection for a specified cause or all cause. Use the no form of this command to disable the error disable feature.

# **Command Syntax**

errdisable recovery reason ( all | bpduguard | bpduloop | port-security | link-flap | linkmonitor-failure | oam-remote-failure | udld | fdb-loop | loopback-detection )

no errdisable recovery reason ( all | bpduguard | bpduloop | port-security | link-flap | linkmonitor-failure | oam-remote-failure | udld | fdb-loop | loopback-detection )

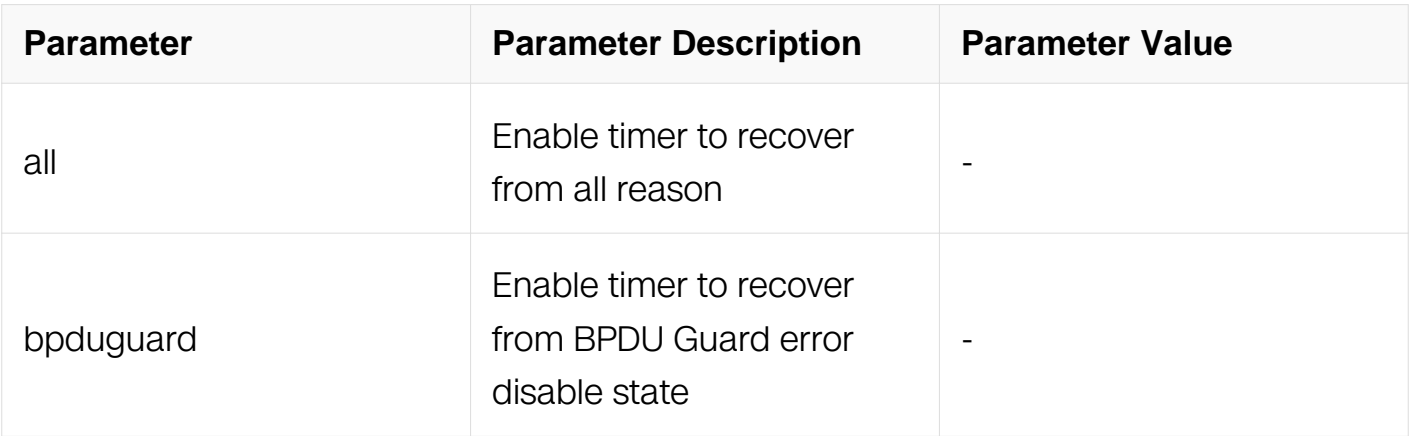

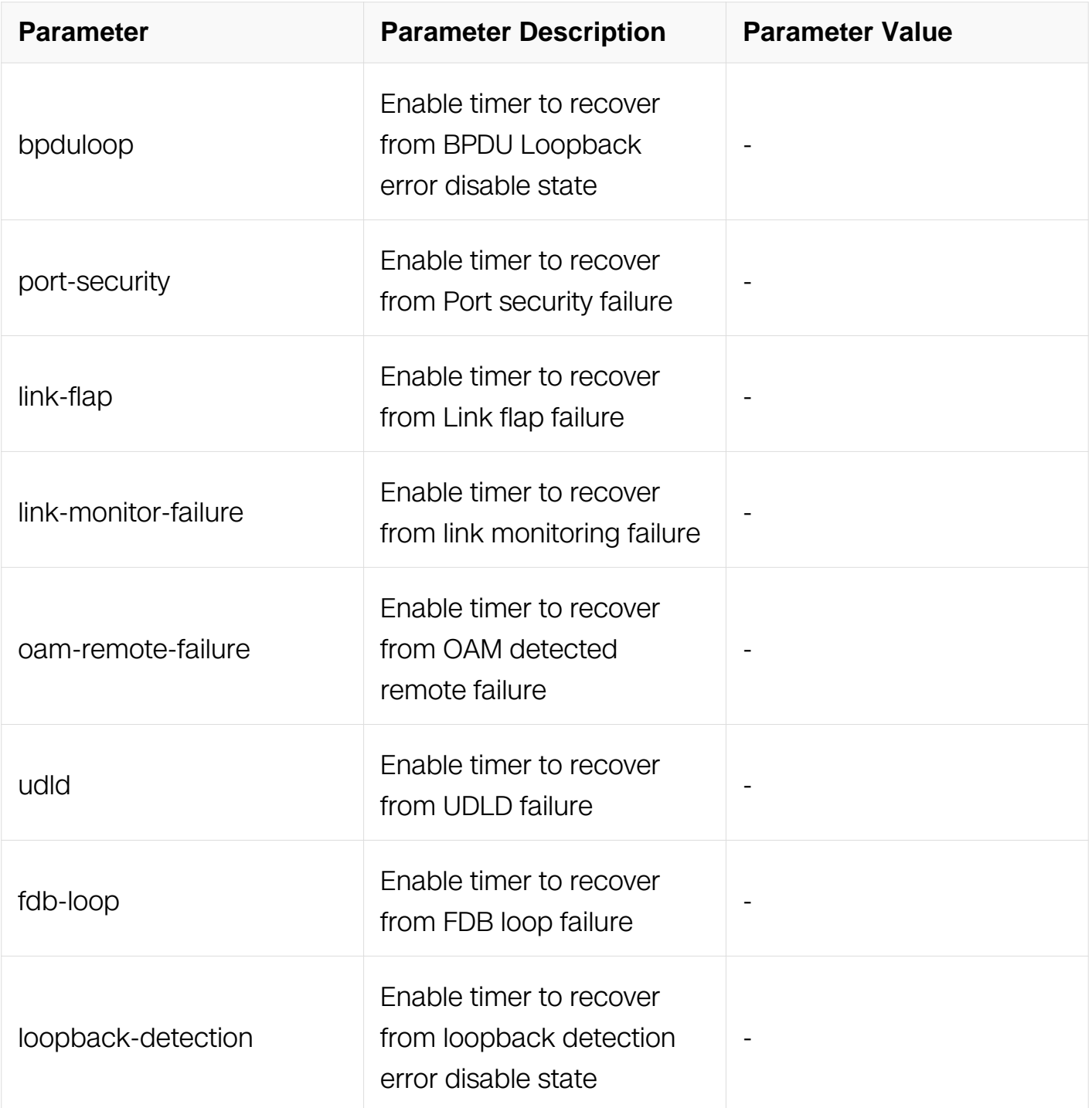

Global Configuration

# **Default**

Disabled

# **Usage**

The change of reason will not affect those interfaces have already enter errdisable state.

# **Examples**

This example shows how to enable link flap errdisable recovery:

Switch# configure terminal Switch(config)# errdisable recovery reason link-flap

This example shows how to disable link flap errdisable recovery:

```
Switch# configure terminal
Switch(config)# no errdisable recovery reason link-flap
```
#### **Related Commands**

errdisable recovery interval

show errdisable recovery

#### **3.2.6 errdisable flap**

## **Command Purpose**

Use this command to set the parameters for link-flap error disable. Use the no form of this command to restore to default value.

#### **Command Syntax**

errdisable flap reason link-flap COUNT SECONDS

no errdisable flap reason link-flap COUNT SECONDS

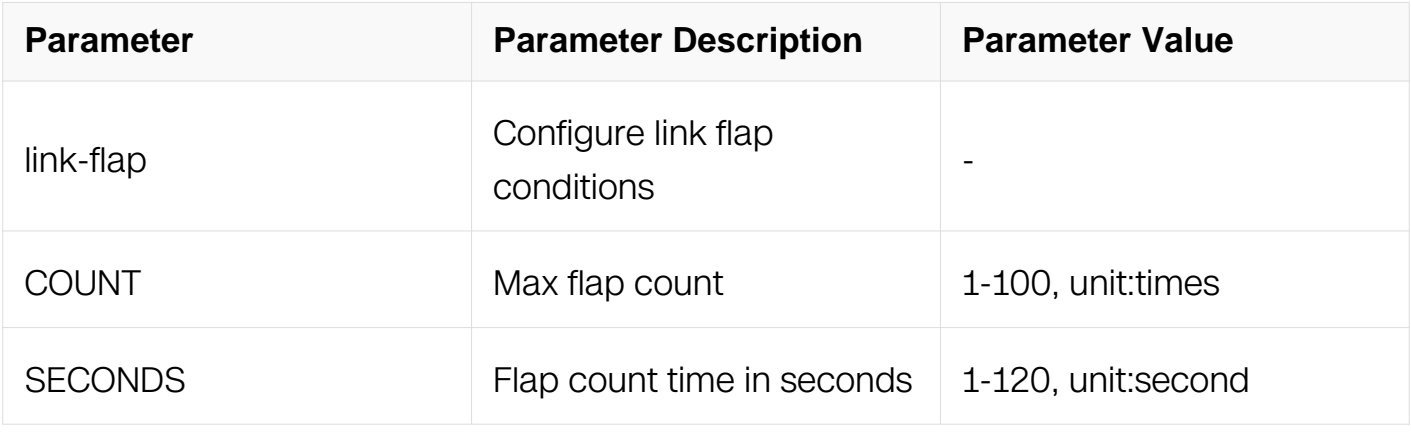

#### **Command Mode**

Global Configuration

# **Default**

count : 10, seconds :10

# **Usage**

Only the link flap can be detected. <1-100> is the threshold of flap count, and <1-120> is the count time in seconds for flap count. If the errdisable detect link flap is enabled, will result in link flap errdisable, otherwise, will only print a message in log.

# **Examples**

This example shows how to set link flap conditions to 20 times in 60 seconds:

```
Switch# configure terminal
Switch(config)# errdisable flap reason link-flap 20 60
```
This example shows how to disable link flap conditions to default:

Switch# configure terminal Switch(config)# no errdisable flap reason link-flap

# **Related Commands**

show errdisable flap

# **3.2.7 show errdisable detect**

# **Command Purpose**

Use this command to display the error disable detection reason.

# **Command Syntax**

show errdisable detect

# **Command Mode**

Privileged EXEC

# **Default**

None

**Usage**

None

# **Examples**

This example shows how to display the error disable detection reason:

```
DUT1# show errdisable detect
```
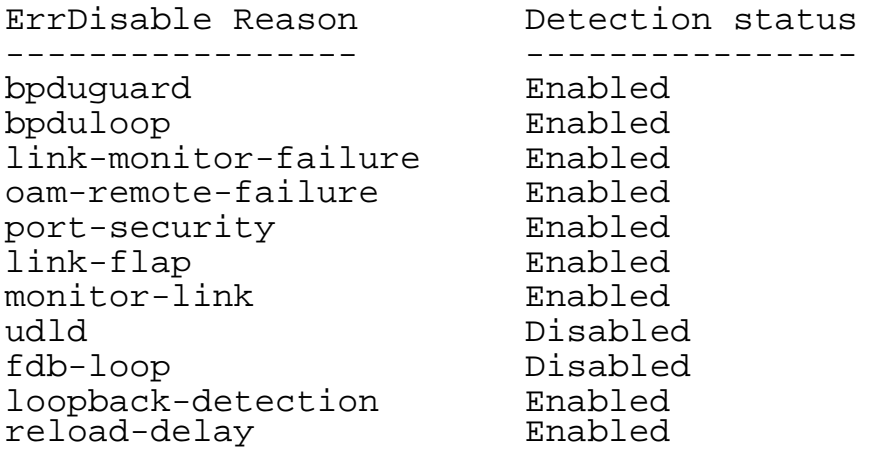

## **Related Commands**

errdisable detect

#### **3.2.8 show errdisable recovery**

## **Command Purpose**

Use this command to display the error disable recovery timer.

## **Command Syntax**

show errdisable recovery

#### **Command Mode**

Privileged EXEC

#### **Default**

None

# **Usage**

None

# **Examples**

This example shows how to display the error disable recovery:

Switch# show errdisable recovery

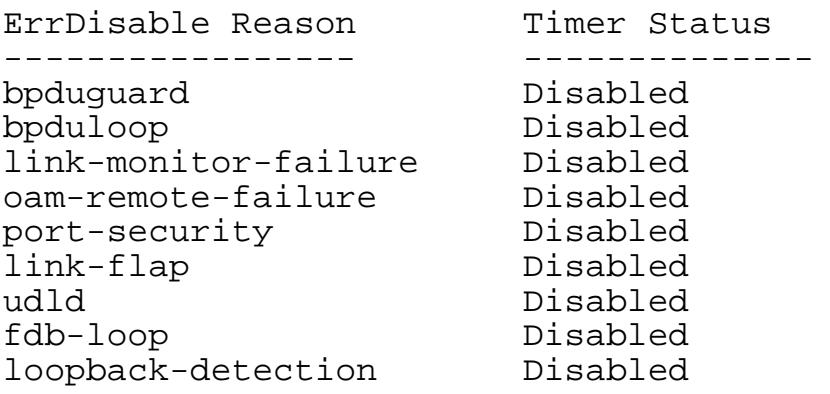

Timer interval: 300 seconds

#### **Related Commands**

errdisable recovery interval

errdisable recovery reason

#### **3.2.9 show errdisable flap**

#### **Command Purpose**

Use this command to display error disable link flap parameters.

## **Command Syntax**

show errdisable flap

#### **Command Mode**

Privileged EXEC

#### **Default**

None

#### **Usage**

None

# **Examples**

This example shows how to display the flap configuration:

Switch# show errdisable flap

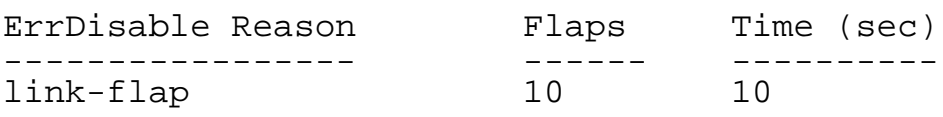

# **Related Commands**

errdisable flap

## **3.2.10 show errdisable fdb-loop**

#### **Command Purpose**

Use this command to display error disable fdb-loop parameters.

# **Command Syntax**

show errdisable fdb-loop

### **Command Mode**

Privileged EXEC

# **Default**

None

#### **Usage**

When mac address migrates from one port to another port for 10 times in one minute, this mac address is considered as flapping and switch would print a flapping log for users. The log would be printed every 10 minutes.

#### **Examples**

This example shows how to display the fdb-loop configuration:

Switch# show errdisable fdb-loop

Errdisable FDB loop information

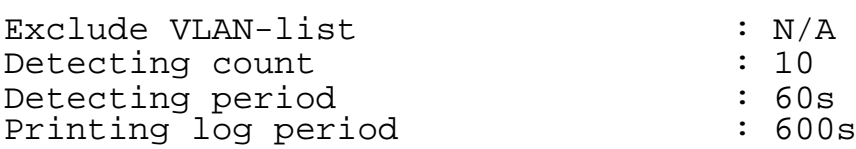

#### **Related Commands**

None

#### **3.2.11 errdisable fdb-loop trust**

#### **Command Purpose**

Use this command to set trust mode on interface and this interface would not be set error disable by fdb-loop detection.

----------------------------------------------------------------------

Use the no form of this command to disable the error disable feature.

#### **Command Syntax**

errdisable fdb-loop trust

no errdisable fdb-loop trust

#### **Command Mode**

Interface Configuration

#### **Default**

None

#### **Usage**

None

#### **Examples**

This example shows how to set trust mode on interface for fdb flap:

```
DUT1(config)# interface eth-0-1
DUT1(config-if)# errdisable fdb-loop trust
```
This example shows how to unset trust mode on interface for fdb flap:

DUT1(config)# interface eth-0-1 DUT1(config-if)# no errdisable fdb-loop trust

# **Related Commands**

**None** 

# **3.3 MAC Address Table Commands**

# **3.3.1 mac-address-table aging-time**

# **Command Purpose**

Use the mac-address-table aging-time global configuration command on the switch to set the length of time that a dynamic entry remains in the MAC address table after the entry is used or updated. Use the no form of this command to return to the default setting. The aging time applies to all VLANs.

# **Command Syntax**

MAC\_ADDRess-table aging-time SECONDS

no MAC\_ADDRess-table aging-time

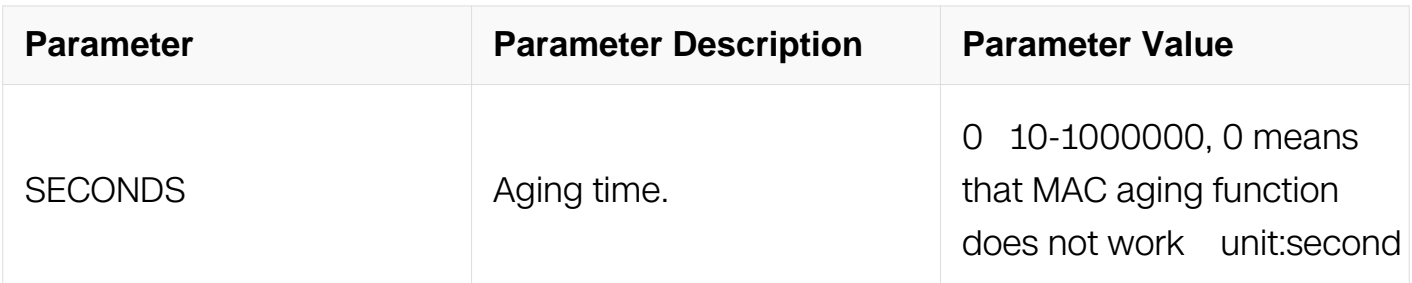

# **Command Mode**

Global Configuration

# **Default**

The default is 300 seconds

# **Usage**

If packets are not received continuously, user can increase the aging time to make the

system recording the dynamic entries for a longer time. Increasing the time can reduce the possibility of flooding when the hosts send again.

# **Examples**

This example shows how to set the aging time to 200 seconds for all VLANs:

Switch# configure terminal Switch(config)# mac-address-table aging-time 200

### **Related Commands**

show mac address-table aging-time

#### **3.3.2 mac-address-table hardware-learning**

#### **Command Purpose**

Use the mac-address-table hardware-learning enable global configuration command on the switch to study FDB without software. Use the no form of this command to return to the default setting.

## **Command Syntax**

MAC ADDRess-table hardware-learning enable

no MAC\_ADDRess-table hardware-learning enable

#### **Command Mode**

Global Configuration

#### **Default**

Disable

#### **Usage**

Hardware learning is more faster than software learning.

#### **Examples**

This example shows how to enable hardware learning:

```
Switch# configure terminal
Switch(config)# mac-address-table hardware-learning enable
```
# **Related Commands**

None

# **3.3.3 mac-address-table forward**

## **Command Purpose**

Use the mac-address-table forward global configuration command on the switch to add static addresses to the MAC address table. Use the no form of this command to remove static entries from the table.

# **Command Syntax**

MAC ADDRess-table MAC ADDR forward ( IFNAME | eps EPS ID | remote-vtep REMOTE\_VTEP\_ID | smart-link SMART\_LINK\_ID ) vlan VLAN\_ID

no MAC ADDRess-table MAC ADDR forward ( IFNAME | eps EPS ID | remote-vtep REMOTE\_VTEP\_ID | smart-link SMART\_LINK\_ID ) vlan VLAN\_ID

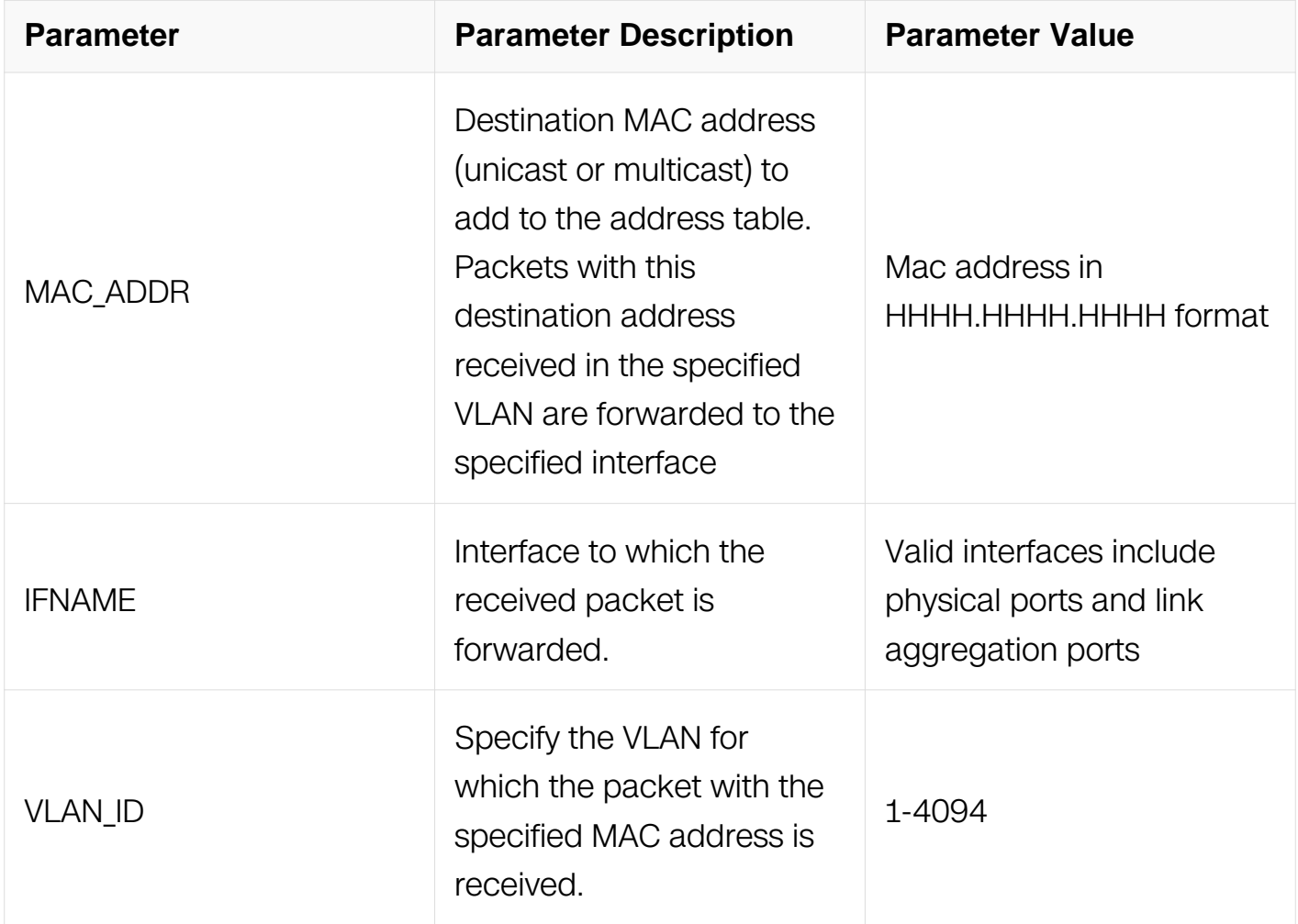

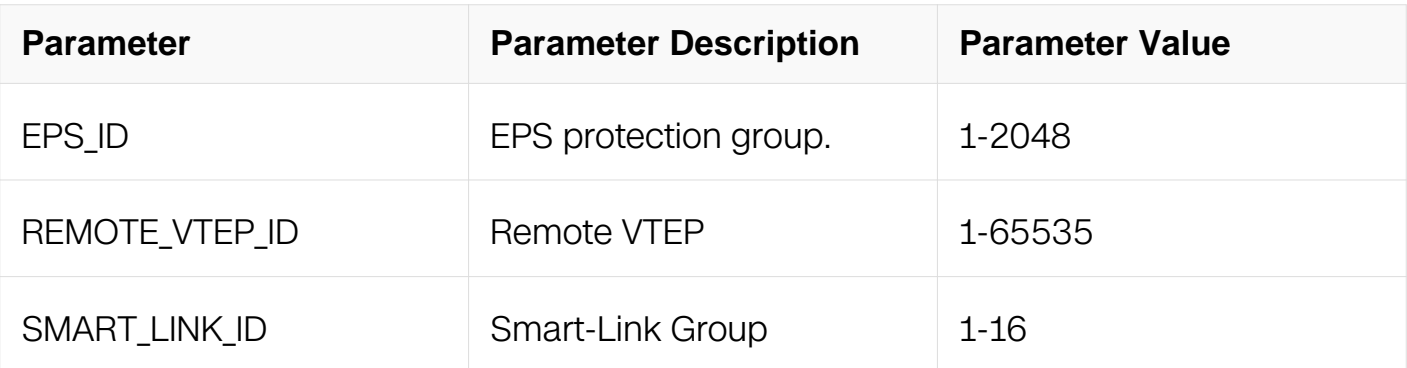

Global Configuration

# **Default**

None

## **Usage**

The static address entries which are added by this command are not aged.

# **Examples**

This example shows how to add the static address c2f3220a12f4 to the MAC address table When a packet is received in VLAN 4 with this MAC address as its destination, the packet is forwarded to the specified interface:

```
Switch# configure terminal
Switch(config)# mac-address-table c2f3.220a.12f4 forward eth-0-1 
vlan 4
```
#### **Related Commands**

show mac address-table

# **3.3.4 mac-address-table discard**

#### **Command Purpose**

Use the mac-address-table discard global configuration command on the switch to enable unicast MAC address filtering and to configure the switch to drop traffic with a specific source or destination MAC address. Use the no form of this command to return to the default setting.

# **Command Syntax**

# MAC\_ADDRess-table MAC\_ADDR discard

## no MAC\_ADDRess-table MAC\_ADDR discard

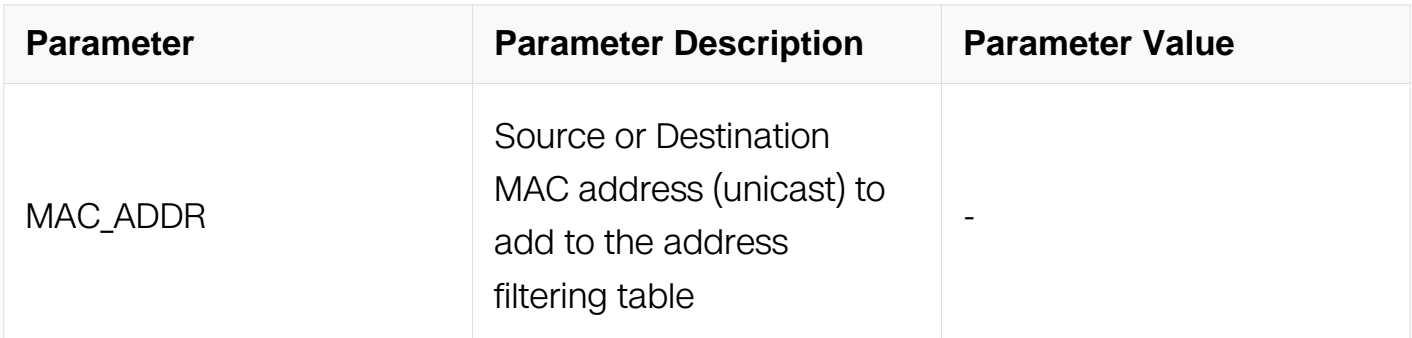

#### **Command Mode**

Global Configuration

#### **Default**

None

#### **Usage**

Follow these guidelines when using this feature:

Multicast MAC addresses, broadcast MAC addresses, and router MAC addresses are not supported. Packets that are forwarded to the CPU are also not supported.

#### **Examples**

This example shows how to enable unicast MAC address filtering and to configure the switch to drop packets that have a source or destination address of c2f3220a12f4 When a packet is received with this MAC address as its source or destination, the packet is dropped:

Switch# configure terminal Switch(config)# mac-address-table c2f3.220a.12f4 discard

# **Related Commands**

mac-address-table forward

# **3.3.5 clear mac address-table**
## **Command Purpose**

Use the clear mac address-table privileged EXEC command on the switch to delete all dynamic(or static, or multicast) addresses, or all dynamic(or static, or multicast) addresses on a particular interface, or all dynamic(or static, or multicast) addresses on a particular VLAN from the MAC address table.

### **Command Syntax**

clear mac address-table ( static | dynamic | multicast ) ( address MAC\_ADDR | interface IFNAME | vlan VLAN\_ID )

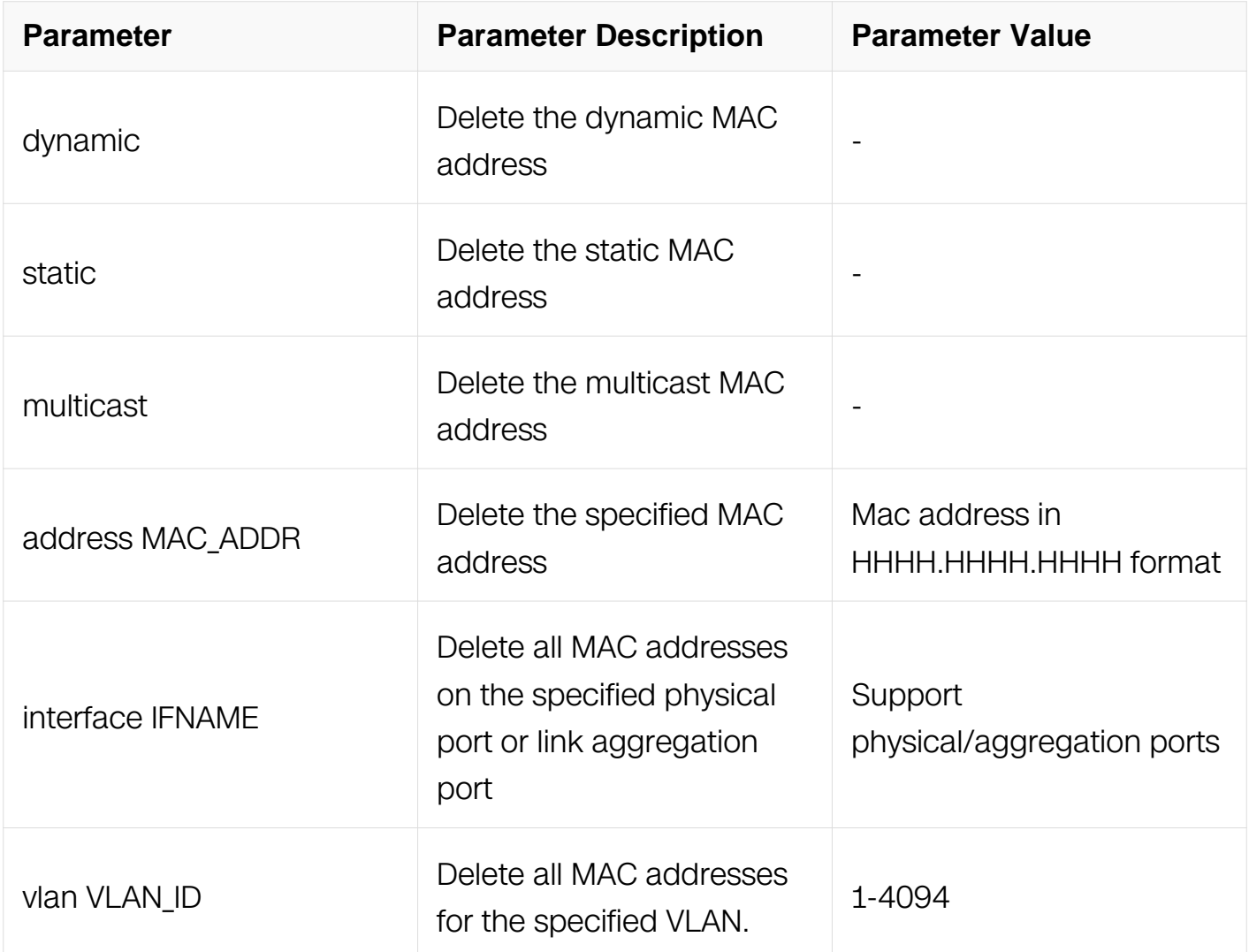

## **Command Mode**

Privileged EXEC

## **Default**

### None

## **Usage**

None

## **Examples**

This example shows how to remove a specific MAC address from the dynamic address table:

Switch# clear mac address-table dynamic address 0008.0070.0007

## **Related Commands**

show mac address-table

## **3.3.6 port-bridge**

## **Command Purpose**

Use this command to support to forward packets with the src-mac and dset-mac learned by the same port.

### **Command Syntax**

switchport port-bridge enable

no switchport port-bridge enable

### **Command Mode**

Interface Configuration

### **Default**

None

### **Usage**

None

## **Examples**

This example shows how to enable port-bridge function:

```
Switch# configure terminal
Switch(config)# interface eth-0-1
Switch(config-if)# no switchport port-bridge enable
```
### **Related Commands**

None

### **3.3.7 show mac address-table aging-time**

#### **Command Purpose**

Use the show mac address-table aging-time privileged EXEC command to display the aging time of all address table instances on all VLANs.

### **Command Syntax**

show mac address-table aging-time

## **Command Mode**

Privileged EXEC

### **Default**

**None** 

### **Usage**

**None** 

### **Examples**

This is an example of output from the show mac address-table aging-time command:

Switch# show mac address-table aging-time

MAC address table aging time is 300 seconds

### **Related Commands**

mac-address-table aging-time

### **3.3.8 show mac address-table**

## **Command Purpose**

Use the show mac address-table privileged EXEC command to display a specific MAC address table static and dynamic entry or the MAC address table static and dynamic entries on a specific interface or VLAN.

## **Command Syntax**

show mac address-table ( dynamic | static | multicast | ) ( address  $MAC\_ADDR$  | interface IFNAME | vlan VLAN\_ID | )

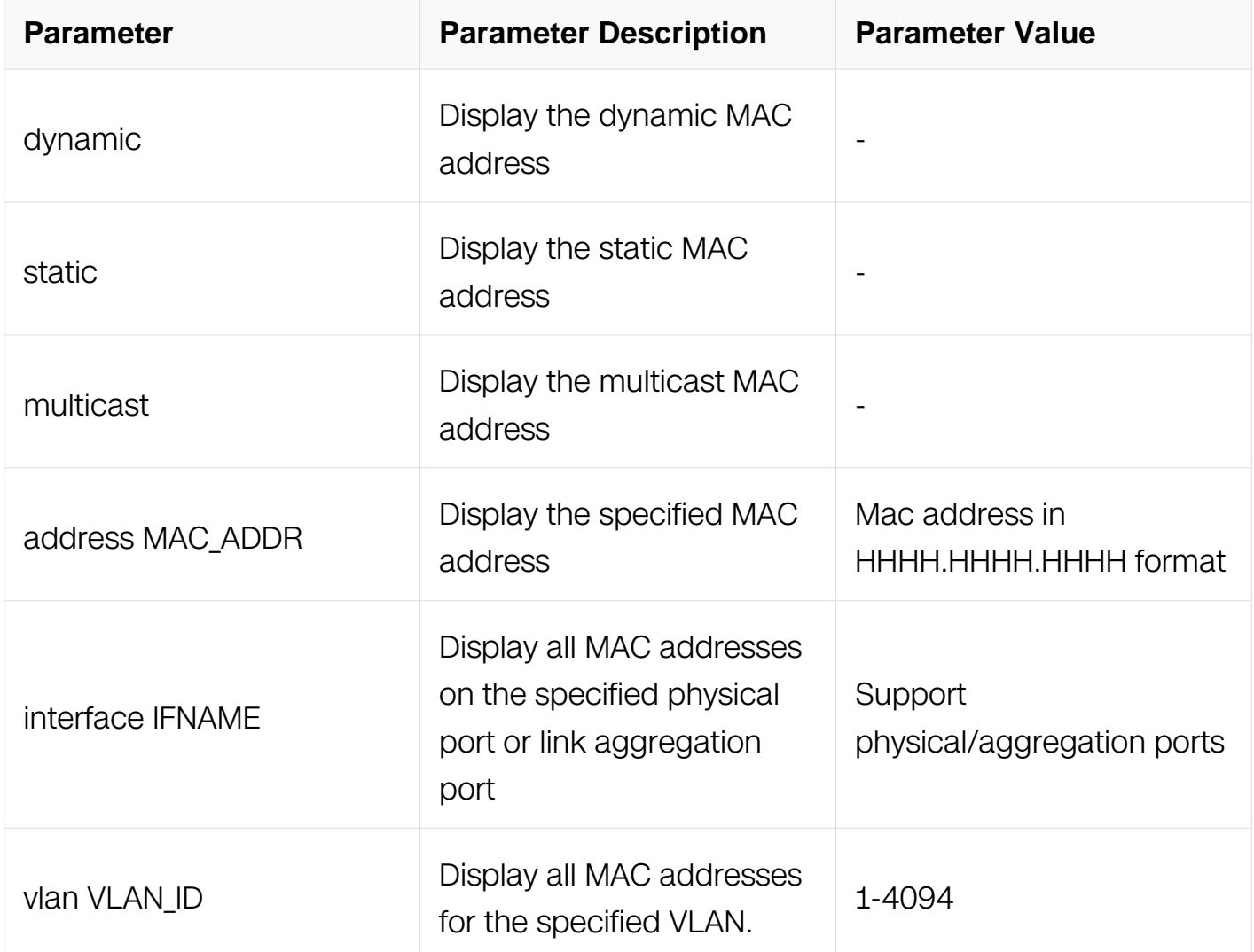

## **Command Mode**

Privileged EXEC

**Default**

### None

## **Usage**

None

### **Examples**

This is an example of output from the show mac address-table command:

Switch# show mac address-table

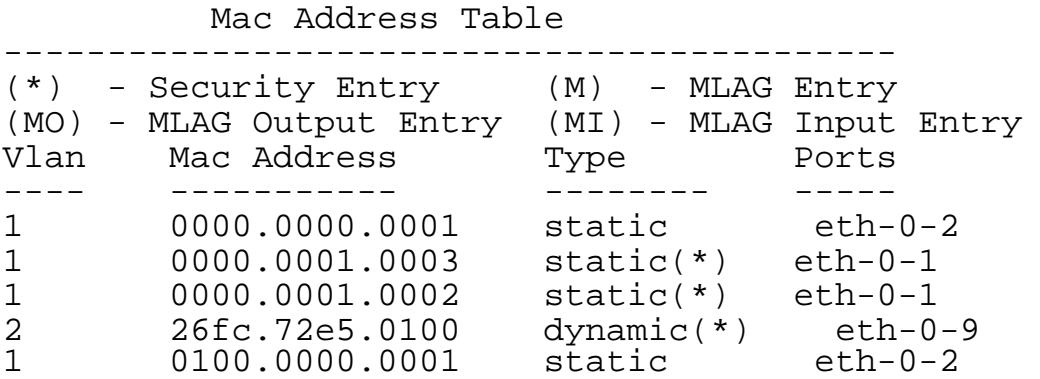

## **Related Commands**

mac-address-table

### **3.3.9 show mac address-table hardware**

### **Command Purpose**

Use the show mac address-table hardware privileged EXEC command to display a specific MAC address table static and dynamic entry or the MAC address table static and dynamic entries on a specific interface or VLAN in hardware.

## **Command Syntax**

show mac address-table hardware ( dynamic | static | ) ( address MAC\_ADDR | interface IFNAME | vlan VLAN\_ID | )

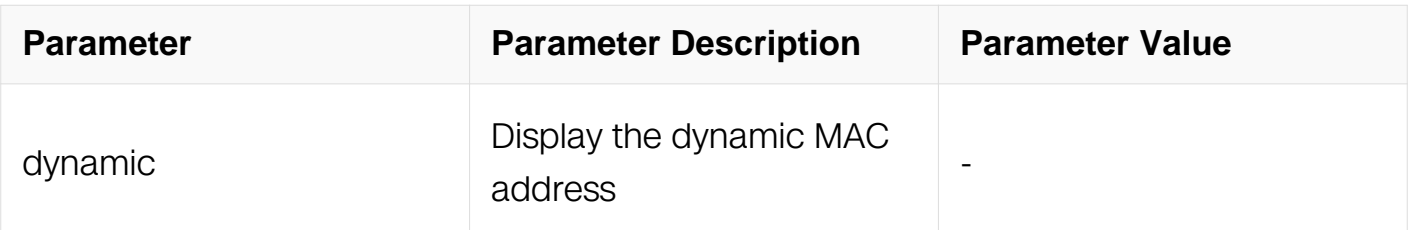

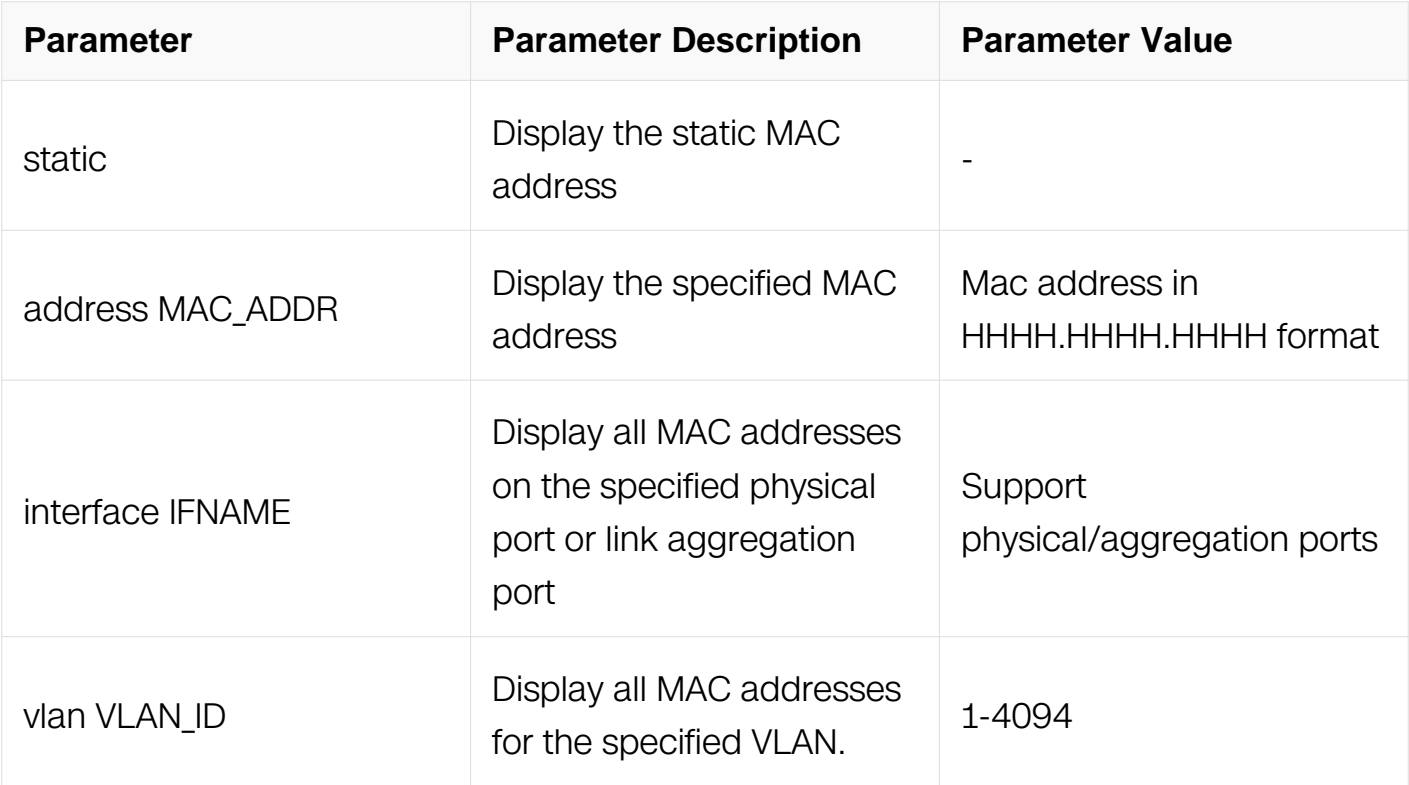

## **Command Mode**

Privileged EXEC

### **Default**

None

## **Usage**

None

## **Examples**

This is an example of output from the show mac address-table hardware command:

Switch# show mac address-table hardware

#### Mac Address Table

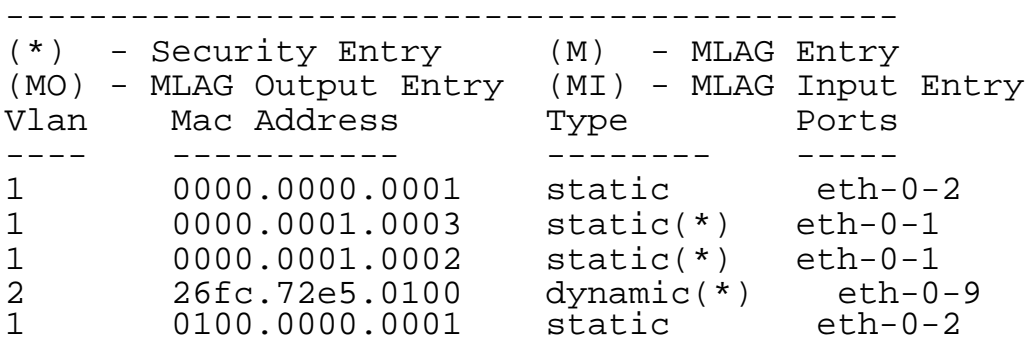

## **Related Commands**

mac-address-table

### **3.3.10 show mac address-table count**

#### **Command Purpose**

Use the show mac address-table count privileged EXEC command to display the number of addresses present in all VLANs.

### **Command Syntax**

show mac address-table count

#### **Command Mode**

Privileged EXEC

#### **Default**

None

### **Usage**

None

### **Examples**

This is an example of output from the show mac address-table count command:

Switch# show mac address-table count

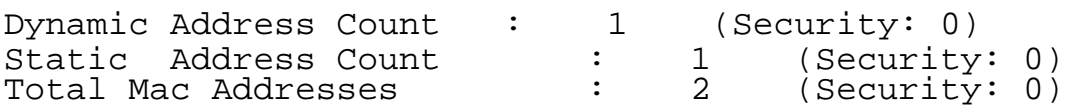

## **Related Commands**

show mac address-table

#### **3.3.11 show mac address-table hardware count**

**Command Purpose**

Use the show mac address-table count privileged EXEC command to display the number of addresses present in all VLANs in hardware.

## **Command Syntax**

show mac address-table hardware count

## **Command Mode**

Privileged EXEC

## **Default**

None

### **Usage**

None

### **Examples**

This is an example of output from the show mac address-table hardware count command:

Switch# show mac address-table hardware count

MAC address count in hardware table: (Include MAC security entry) ------------------------------------------- Dynamic Address Count : 0 Static Address Count : 0 Total Mac Addresses : 0

## **Related Commands**

show mac address-table hardware

## **3.3.12 show mac address-table add-fdb-fail**

### **Command Purpose**

Use the show mac address-table add-fdb-fail privileged EXEC command to display all failed static FDB entries when adding FDB table in chip for hash conflict.

## **Command Syntax**

show mac address-table add-fdb-fail

## **Command Mode**

Privileged EXEC

## **Default**

None

## **Usage**

None

## **Examples**

This is an example of output from the show mac address-table add-fdb-fail command:

Switch# show mac address-table add-fdb-fail

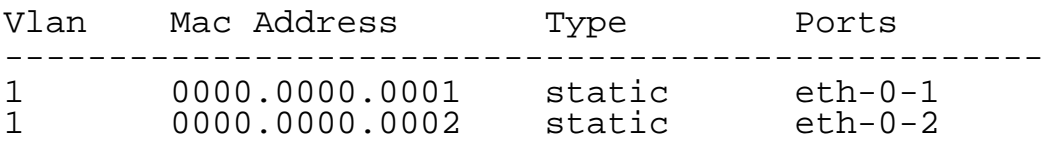

## **Related Commands**

show mac address-table

## **3.3.13 show mac-filter address-table**

### **Command Purpose**

Use the show mac-filter address-table privileged EXEC command to display the number of filter addresses present in all VLANs.

## **Command Syntax**

show mac-filter address-table

## **Command Mode**

Privileged EXEC

## **Default**

#### None

## **Usage**

None

### **Examples**

This is an example of output from the show mac-filter address-table command:

Switch# show mac-filter address-table

 MAC Filter Address Table ---------------------------------- Current count : 0 Max count : 128 Left count : 128 Filter address list : ----------------------------------

## **Related Commands**

show mac address-table

#### **3.3.14 show resource mac-filter**

### **Command Purpose**

Use this command to display the resource statistic used by mac-filter.

### **Command Syntax**

show resource mac-filter

### **Command Mode**

Privileged EXEC

### **Default**

None

## **Usage**

None

### **Examples**

The following is sample output from the show resource mac-filter command:

Switch# show resource mac-filter

MAC-FILTER Resource Used Capability ============================================================= Blackhole MAC Addresses 0

#### **Related Commands**

show resource static-fdb

#### **3.3.15 show resource static-fdb**

#### **Command Purpose**

Use this command to display the resource statistic used by static FDB.

### **Command Syntax**

show resource static-fdb

#### **Command Mode**

Privileged EXEC

#### **Default**

None

#### **Usage**

None

#### **Examples**

The following is sample output from the show resource static-fdb command:

Switch# show resource static-fdb

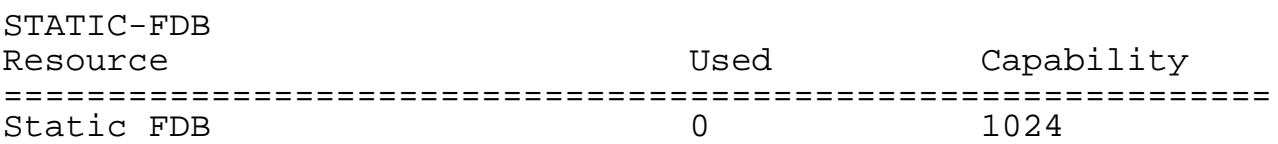

#### **Related Commands**

show resource mac-filter

# **3.4 VLAN Commands**

### **3.4.1 vlan database**

#### **Command Purpose**

Use this command to enter VLAN configure mode.

### **Command Syntax**

vlan database

#### **Command Mode**

Global Configuration

### **Default**

None

### **Usage**

When you try to create or remove VLAN, you must use this command to enter VLAN configure mode first. To exit VLAN configure mode, use exit command.

#### **Examples**

This example shows how to enter VLAN configure mode:

```
Switch# configure terminal
Switch(config)# vlan database
Switch(config-vlan)#
```
This example shows how to exit VLAN configure mode:

```
Switch# configure terminal
Switch(config)# vlan database
Switch(config-vlan)# exit
Switch(config)#
```
### **Related Commands**

exit

### **3.4.2 vlan**

## **Command Purpose**

Use the vlan VLAN configuration command to configure VLAN characteristics for a VLAN in the VLAN database. Use the no form of this command to delete a VLAN.

## **Command Syntax**

vlan VLAN\_ID ( name NAME | ) ( state ( enable | disable ) | )

no vlan VLAN\_ID

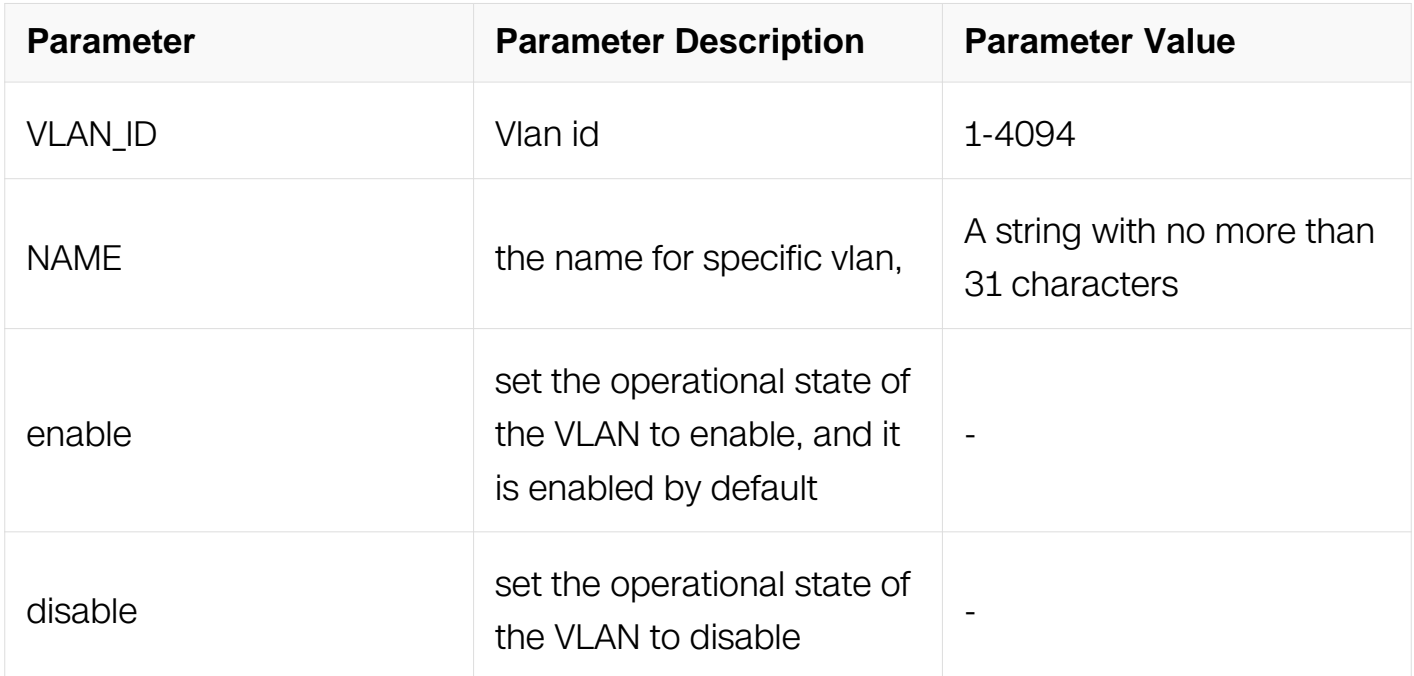

### **Command Mode**

VLAN Configuration

### **Default**

VLAN 1 is the default VLAN and all ports have been added to it by default.

### **Usage**

Default VLAN 1 can not be removed.

## **Examples**

This example shows how to create VLAN 11 and named it to "vlan11":

Switch# configure terminal Switch(config)# vlan database Switch(config-vlan)# vlan 11 name vlan11 state enable

This example shows how to remove VLAN 11:

Switch# configure terminal Switch(config)# vlan database Switch(config-vlan)# no vlan 11

## **Related Commands**

vlan VLAN\_LIST

show vlan vlan

show vlan all

#### **3.4.3 vlan port**

#### **Command Purpose**

Use the vlan VLAN configuration command to add VLAN to port. Use the no form of this command to remove VLAN from port.

### **Command Syntax**

vlan VLAN\_ID port slot SLOT\_ID port PORT\_ID

no vlan VLAN\_ID port slot SLOT\_ID port PORT\_ID

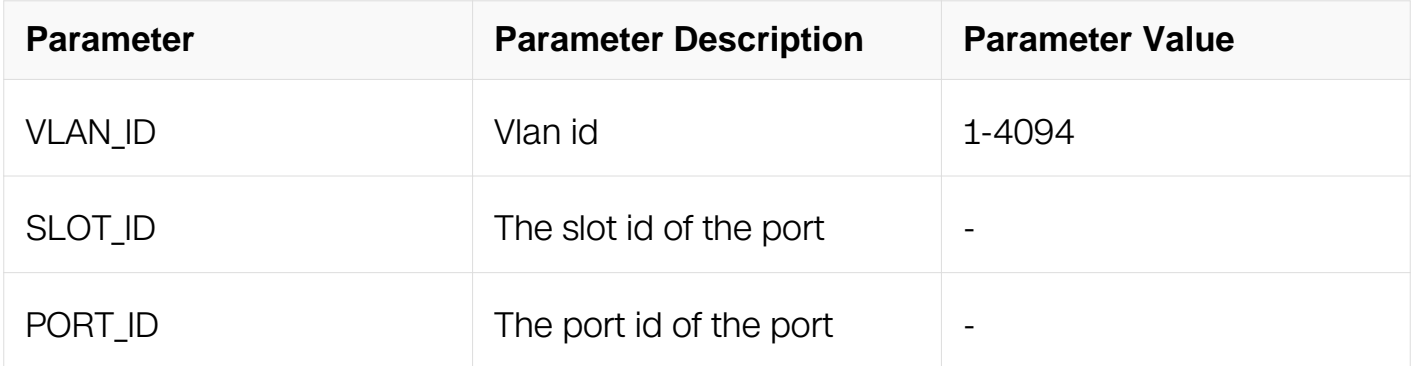

#### **Command Mode**

## VLAN Configuration

## **Default**

None

### **Usage**

None

## **Examples**

This example shows how to add VLAN 11 to eth-0-4:

Switch# configure terminal Switch(config)# vlan database Switch(config-vlan)# vlan 11 port slot 0 port 4

## **Related Commands**

vlan VLAN\_LIST

## **3.4.4 vlan VLAN\_LIST**

### **Command Purpose**

Use the vlan VLAN\_LIST configuration command to add a normal-range VLANs to the VLAN database.

## **Command Syntax**

vlan VLAN LIST

no vlan VLAN\_LIST

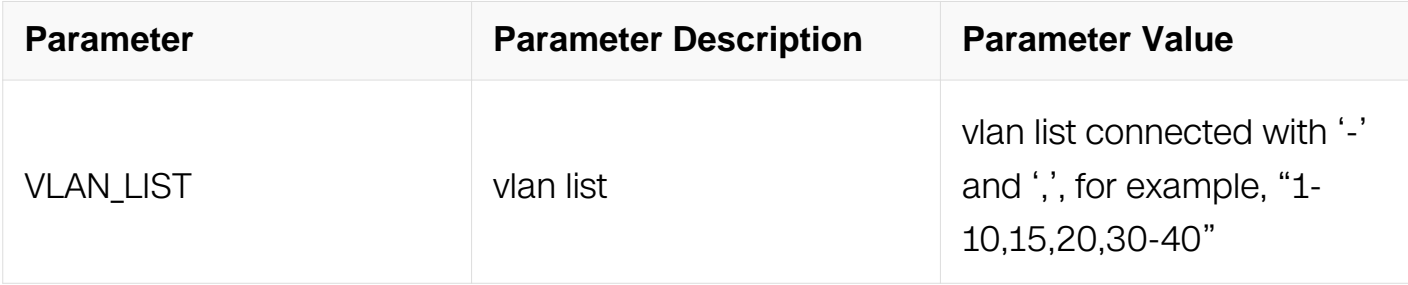

## **Command Mode**

### VLAN Configuration

### **Default**

Vlan 1 is the default vlan and all ports have been added to it by default.

### **Usage**

The vlan list should be connected with '-' and ',', the value should be in the range of <1-4094> and should be ascending order.

Default VLAN 1 can not be removed.

### **Examples**

This example shows how to add vlans of "100,200,300-400":

```
Switch# configure terminal
Switch(config)# vlan database
Switch(config-vlan)# vlan 100,200,300-400
```
This example shows how to remove vlans of "100,200,300-400":

Switch# configure terminal Switch(config)# vlan database Switch(config-vlan)# no vlan 100,200,300-400

### **Related Commands**

vlan <1-4094>

show vlan vlan

show vlan all

#### **3.4.5 show vlan**

### **Command Purpose**

Use this command to display specific vlan information.

### **Command Syntax**

#### show vlan VLAN ID

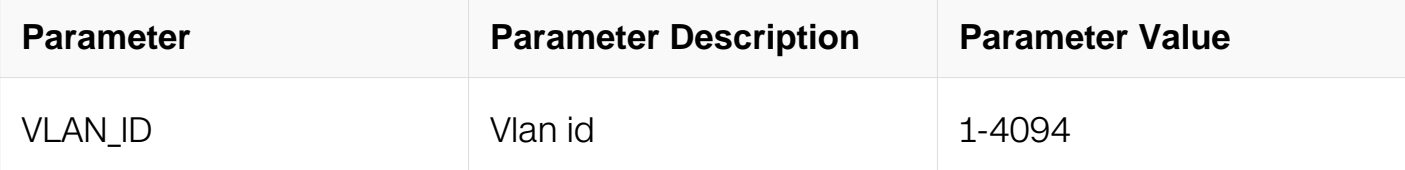

### **Command Mode**

Privileged EXEC

### **Default**

None

### **Usage**

This command is used to display VLAN property including name, state, stp id, DSCP, member ports.

### **Examples**

This example shows how to display the information on VLAN 11:

VLAN ID Name State STP ID Member ports  $(u)$  – Untagged, (t)-Tagged ======= =============================== ======= ======= ========================  $ACTIVE 0$  eth-0-3(u)  $eth-0-4(t)$ 

### **Related Commands**

Switch# show vlan 11

show vlan all

### **3.4.6 show vlan all**

### **Command Purpose**

Use this command to show the information of all the VLAN.

## **Command Syntax**

show vlan all

### **Command Mode**

Privileged EXEC

### **Default**

None

#### **Usage**

This command is used to display all VLAN property including name, state, stp id, DSCP, member ports.

#### **Examples**

This example shows how to display the information on VLAN all:

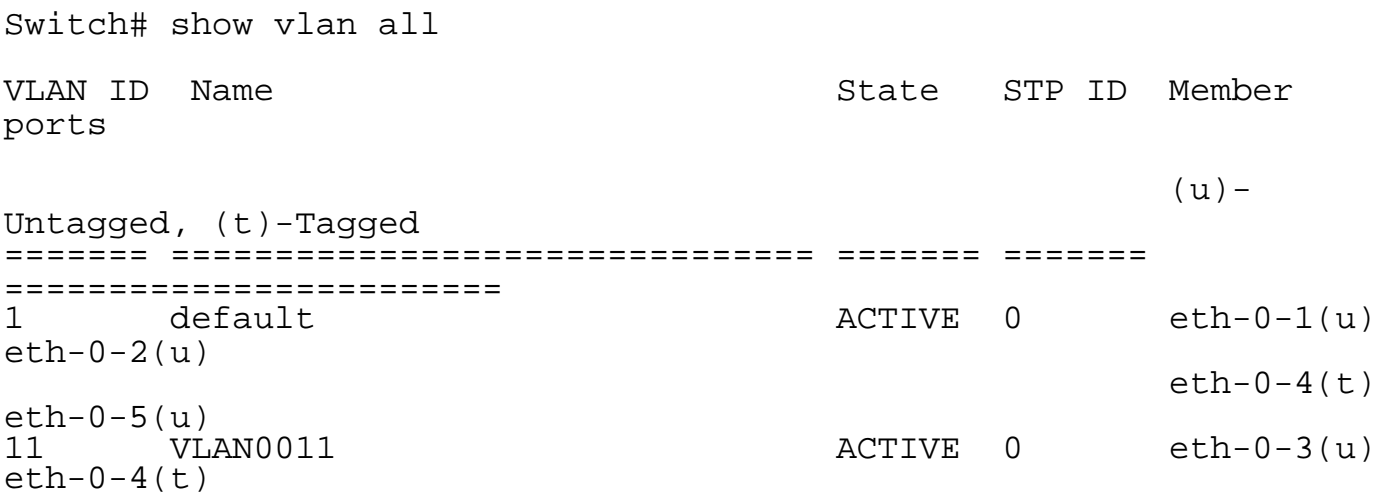

### **Related Commands**

show vlan vlan

### **3.4.7 show vlan brief**

### **Command Purpose**

Use this command to show the brief information on VLAN.

#### **Command Syntax**

show vlan brief

## **Command Mode**

Privileged EXEC

## **Default**

None

### **Usage**

This command is used to display all VLAN information for all bridges, including static and dynamic.

## **Examples**

This example shows how to display the brief information on VLAN:

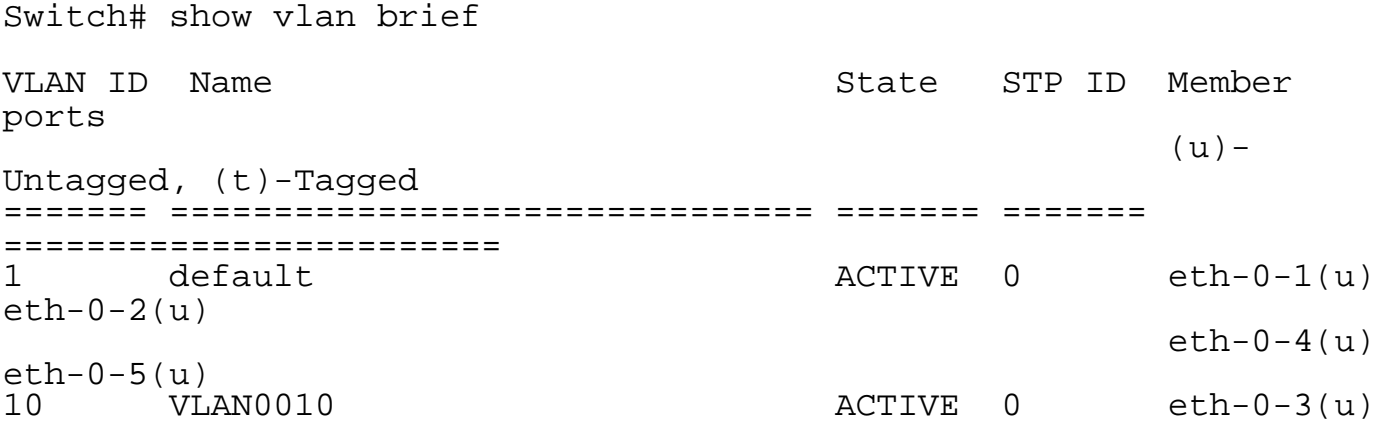

## **Related Commands**

show vlan vlan

## **3.4.8 show interface switchport**

# **Command Purpose**

Use this command to show the vlan configurations on all bridge ports or a bridge port.

## **Command Syntax**

show interface switchport { interface IFNAME | }

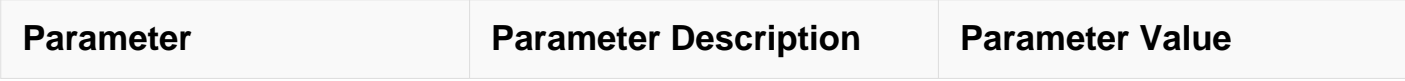

### **Command Mode**

Privileged EXEC

## **Default**

None

### **Usage**

This command is used to display one or all VLAN's L2 configurations.

## **Examples**

This example shows how to display the vlan configurations on all bridge ports or a bridge port:

Switch# show interface switchport interface eth-0-1

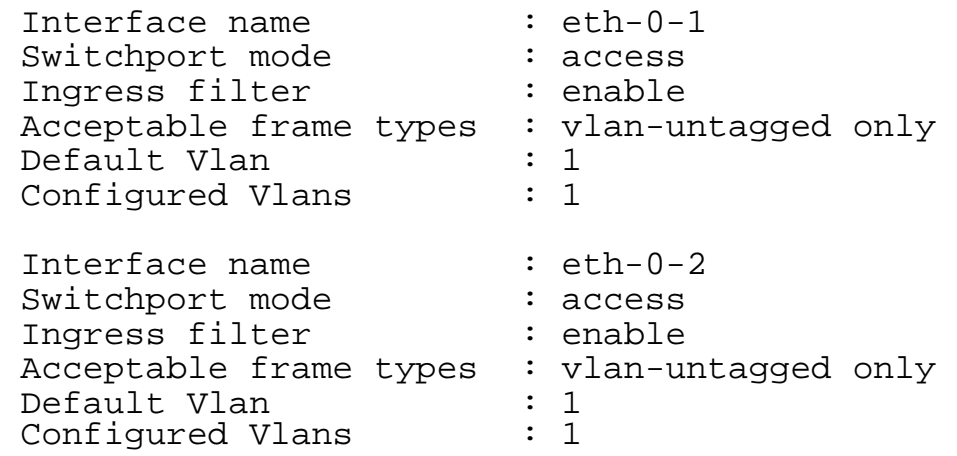

### **Related Commands**

switchport mode access

switchport mode trunk

#### **3.4.9 switchport access allowed**

### **Command Purpose**

Use this command to allow or remove the access port to the specifid vlan

## **Command Syntax**

switchport access allowed vlan ( add remove ) VLAN\_ID\_LIST

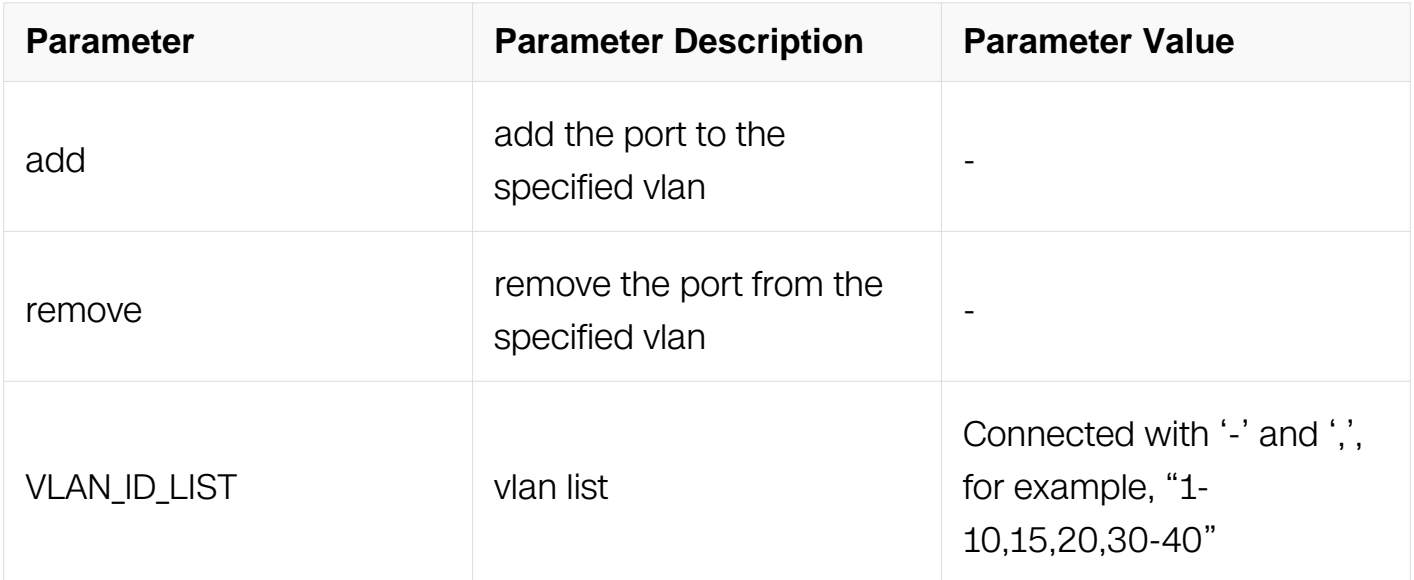

### **Command Mode**

Interface Configuration

### **Default**

None

#### **Usage**

This command used to allow or forbid the port transmit in specified vlan.

#### **Examples**

This example shows how to add the access port to vlan11:

```
Switch# configure terminal
Switch(config)# interface eth-0-1
Switch(config-if)# switchport access allowed vlan add 11
```
This example shows how to remove the access port to vlan12:

Switch# configure terminal Switch(config)# interface eth-0-1 Switch(config-if)# switchport access allowed vlan remove 12

### **Related Commands**

switchport trunk allowed

### **3.4.10 switchport access vlan**

### **Command Purpose**

Use this command to add port to a specified.Use the no form of this command to add port to vlan1.

### **Command Syntax**

switchport access vlan VLAN ID

no switchport access vlan

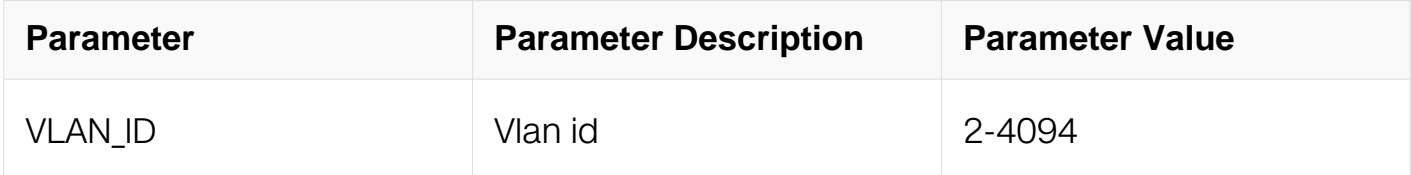

#### **Command Mode**

Interface Configuration

### **Default**

All ports are default in vlan 1

#### **Usage**

Used the switchport mode access command to switch the port to access mode before use this command.

### **Examples**

This example shows how to add the access port to vlan11:

```
Switch# configure terminal
Switch(config)# interface eth-0-1
Switch(config-if)# switchport access vlan 11
```
This example shows how to revert the port to vlan1:

Switch# configure terminal Switch(config)# interface eth-0-1 Switch(config-if)# no switchport access vlan

### **Related Commands**

switchport mode access

### **3.4.11 switchport mode access**

#### **Command Purpose**

Use this command to swith port to access mode.

### **Command Syntax**

switchport mode access

### **Command Mode**

Interface Configuration

#### **Default**

None

#### **Usage**

Access mode used to connect terminal, e.g:PC.The FDB on the port will be cleared when switch the port mode.

### **Examples**

This example shows how to set the port to access mode:

```
Switch# configure terminal
Switch(config)# interface eth-0-1
Switch(config-if)# switchport mode access
```
### **Related Commands**

switchport mode trunk

### **3.4.12 switchport mode trunk**

**Command Purpose**

Use this command to swith port to trunk mode.

## **Command Syntax**

switchport mode trunk

## **Command Mode**

Interface Configuration

## **Default**

None

## **Usage**

Trunk mode used to connect swith device or terminal.The FDB on the port will be cleared when switch the port mode.

## **Examples**

This example shows how to set the port to trunk mode:

```
Switch# configure terminal
Switch(config)# interface eth-0-1
Switch(config-if)# switchport mode trunk
```
## **Related Commands**

switchport mode access

## **3.4.13 switchport trunk allowed**

## **Command Purpose**

Use this command to allow or remove the trunk port to the specifid vlan

## **Command Syntax**

switchport trunk allowed vlan ( add VLAN\_ID\_LIST remove VLAN\_ID\_LIST | all | none )

no switchport trunk

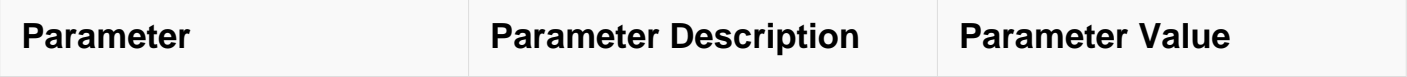

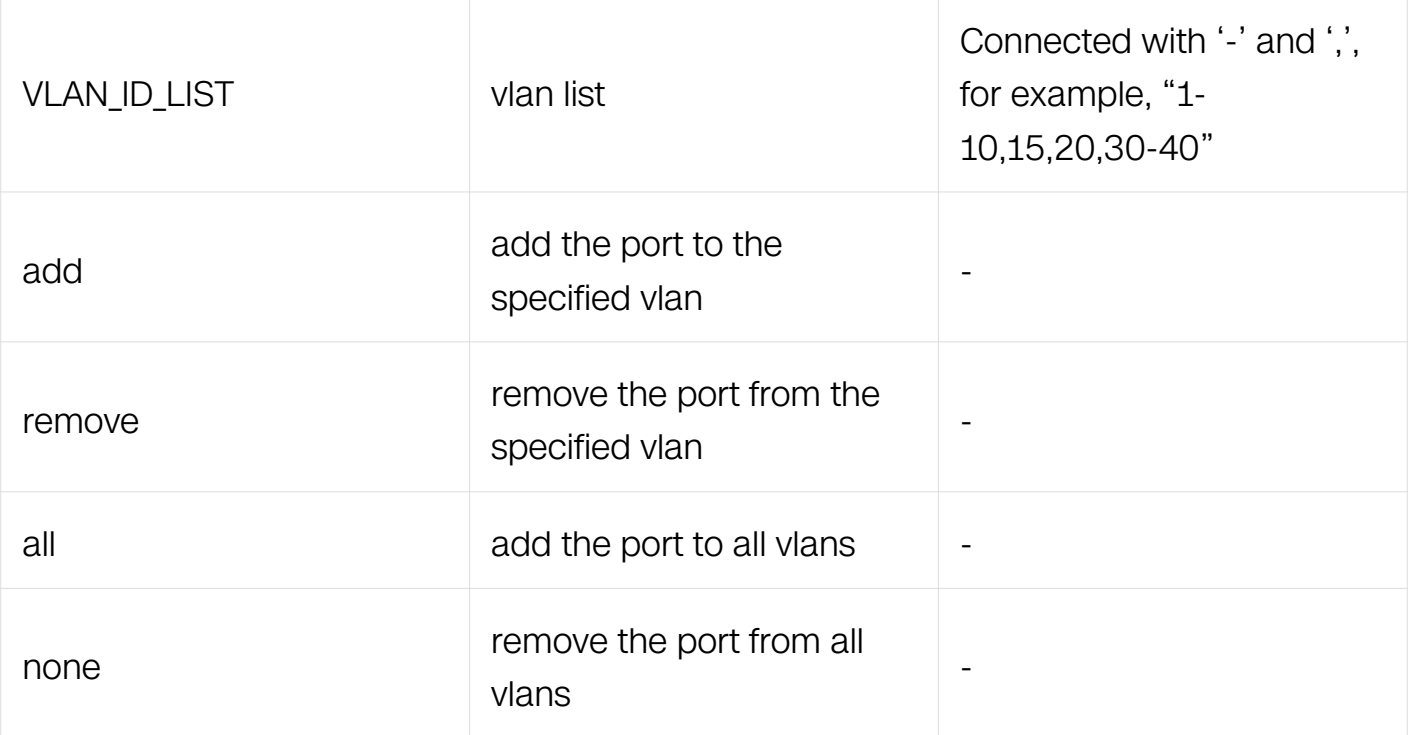

## **Command Mode**

Interface Configuration

#### **Default**

None

#### **Usage**

This command used to allow or forbid the port transmit in specified vlan.

#### **Examples**

This example shows how to add the port in vlan11,12:

```
Switch# configure terminal
Switch(config)# interface eth-0-1
Switch(config-if)# switchport trunk allowed vlan add 11,12
```
This example shows how to remove the port from vlan11,12:

```
Switch# configure terminal
Switch(config)# interface eth-0-1
Switch(config-if)# switchport trunk allowed vlan remove 11,12
```
This example shows how to allow the port transmit in all vlan:

Switch# configure terminal Switch(config)# interface eth-0-1 Switch(config-if)# switchport trunk allowed vlan all

This example shows how to forbid the port transmit in all vlan:

Switch# configure terminal Switch(config)# interface eth-0-1 Switch(config-if)# switchport trunk allowed vlan none

### **Related Commands**

switchport access allowed

### **3.4.14 switchport trunk native**

#### **Command Purpose**

Use this command to configure the default VLAN for this trunk port.

### **Command Syntax**

switchport trunk native vlan VLAN ID

no switchport trunk native vlan

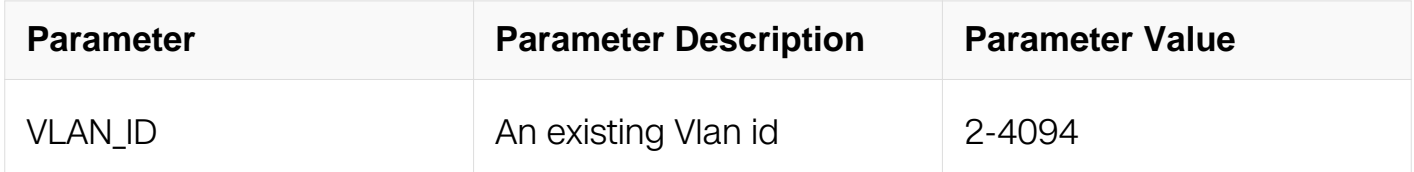

### **Command Mode**

Interface Configuration

### **Default**

vlan 1

### **Usage**

This command is used to set the native VLAN for sending and receiving untagged traffic.

### **Examples**

This example shows how to set the native vlan to vlan 10 on the interface:

Switch# configure terminal Switch(config)# interface eth-0-1 Switch(config-if)# switchport trunk native vlan 10

This example shows how to return the native vlan to default on the interface:

Switch# configure terminal Switch(config)# interface eth-0-1 Switch(config-if)# no switchport trunk native vlan

### **Related Commands**

switchport trunk allowed

### **3.4.15 switchport trunk unatgged vlan**

#### **Command Purpose**

Use this command to strip the packets vlan tag out of this port.

### **Command Syntax**

switchport trunk untagged vlan VLAN\_ID\_LIST

no switchport trunk untagged vlan VLAN\_ID\_LIST

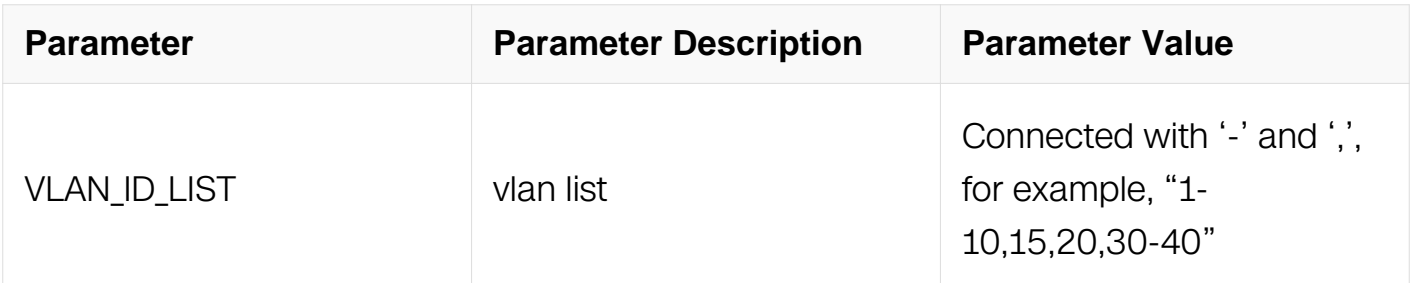

### **Command Mode**

Interface Configuration

#### **Default**

None

**Usage**

None

## **Examples**

This example shows how to allocate the needing strip vlan tag on the interface.:

```
Switch# configure terminal
Switch(config)# interface eth-0-1
Switch(config-if)# switchport trunk untagged vlan 1-2
```
### **Related Commands**

None

## **3.4.16 vlan bridge disable**

## **Command Purpose**

Use this command to disable bridge function on specific VLAN. To enable it, use the no form of this command.

## **Command Syntax**

vlan VLAN\_ID bridge disable

no vlan vlan bridge disable

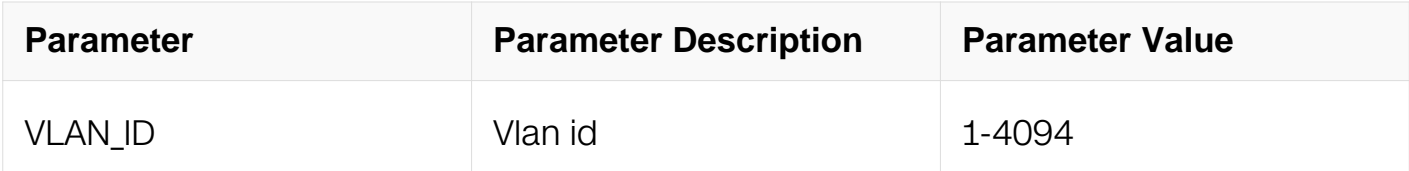

## **Command Mode**

VLAN Configuration

## **Default**

Vlan bridge enable

### **Usage**

None

## **Examples**

This example shows how to disable bridge function on VLAN 2:

Switch# configure terminal Switch(config)# vlan database Switch(config-vlan)# vlan 10 bridge disable

This example shows how to enable bridge function on VLAN 2:

Switch# configure terminal Switch(config)# vlan database Switch(config-vlan)# no vlan 10 bridge disable

## **Related Commands**

None

#### **3.4.17 vlan statistics enable**

#### **Command Purpose**

Use this command to enable the statistics of VLAN.

To disable the statistics, use the no form of this command.

### **Command Syntax**

vlan VLAN ID statistics enable

no vlan VLAN\_ID statistics enable

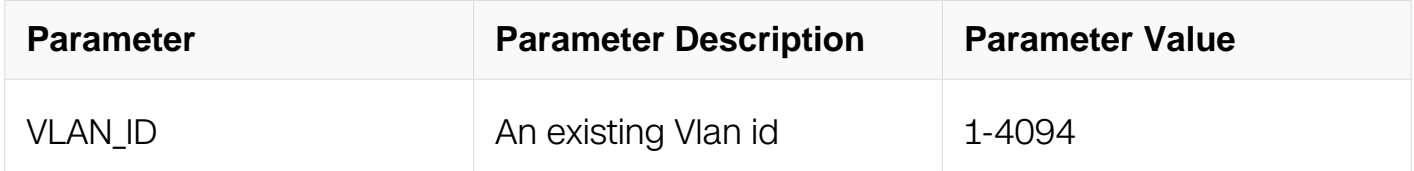

### **Command Mode**

VLAN Configuration

### **Default**

inactive

#### **Usage**

none

### **Examples**

This example shows how to enable the statistics of vlan 2:

Switch# configure terminal Switch(config)# vlan database Switch(config-vlan)# vlan 2 statistics enable

This example shows how to disable the statistics of vlan 2:

Switch# configure terminal Switch(config)# vlan database Switch(config-vlan)#no vlan 2 statistics enable

### **Related Commands**

vlan statistics interval

clear vlan statistics

show vlan vlan statistics

#### **3.4.18 vlan statistics interval**

#### **Command Purpose**

Use this command to set sample interval.

To restore to default value, use the no form of this command.

#### **Command Syntax**

vlan statistics interval VALUE

no vlan statistics intval

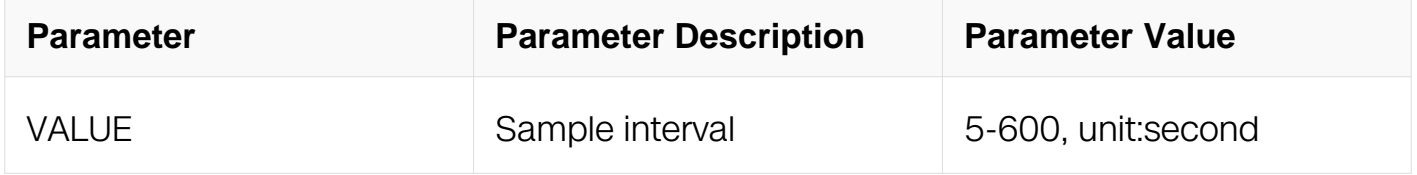

#### **Command Mode**

## VLAN Configuration

## **Default**

10s

## **Usage**

none

## **Examples**

This example shows how to set sample interval:

```
Switch# configure terminal
Switch(config)# vlan database
Switch(config-vlan)# vlan statistics interval 20
```
## **Related Commands**

vlan statistics enable

clear vlan statistics

show vlan vlan statistics

## **3.4.19 clear vlan statistics**

### **Command Purpose**

Use this command to clear statistics information.

### **Command Syntax**

clear vlan VLAN\_ID statistics

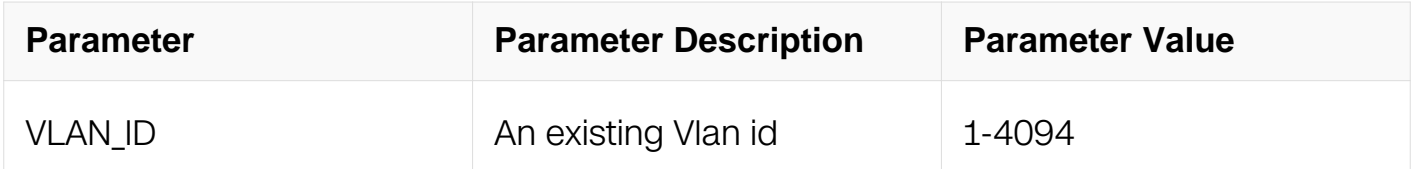

### **Command Mode**

Privileged EXEC

## **Default**

none

### **Usage**

none

## **Examples**

This example shows how to clear vlan statistics:

Switch# clear vlan 2 statistics

## **Related Commands**

vlan statistics enable

vlan statistics interval

show vlan vlan statistics

## **3.4.20 show vlan statistics**

### **Command Purpose**

Use this command to show statistics information.

## **Command Syntax**

show vlan VLAN\_ID statistics

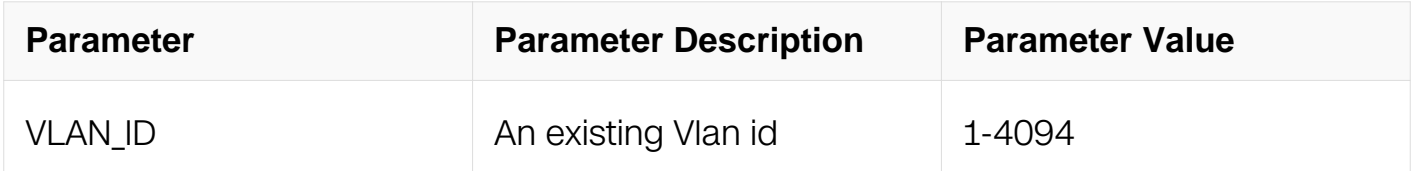

### **Command Mode**

Privileged EXEC

## **Default**

none

## **Usage**

none

## **Examples**

This example shows how to show vlan statistics:

Switch# show vlan 2 statistics

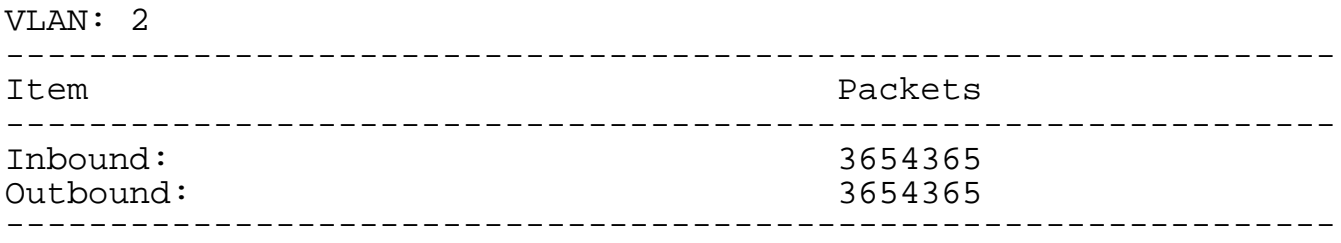

## **Related Commands**

vlan statistics enable

vlan statistics interval

### **3.4.21 show resource vlan-stats**

## **Command Purpose**

Use this command to show the resource statistic used by vlan statistics.

## **Command Syntax**

show resource vlan-stats

## **Command Mode**

Privileged EXEC

### **Default**

none

## **Usage**

none

## **Examples**

This example shows how to show resource used by vlan statistics:

Switch# show resource vlan-stats

VLAN-STATS Resource Used Capability ============================================================= Applied VLAN Stats Entry

### **Related Commands**

vlan statistics enable

# **3.5 Voice VLAN Commands**

### **3.5.1 voice vlan**

#### **Command Purpose**

Use this command to specific VLAN as VOICE VLAN.

### **Command Syntax**

voice vlan VLAN\_ID

no voice vlan

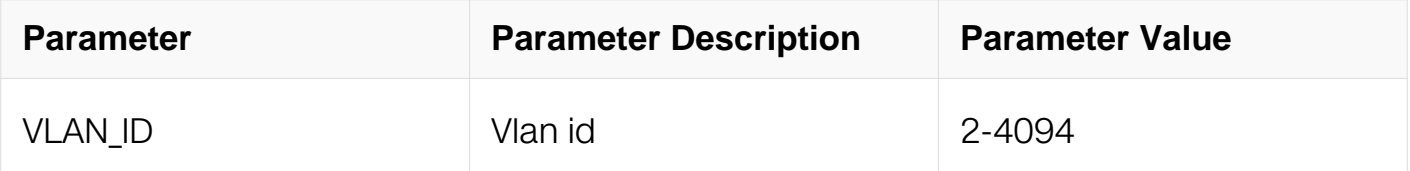

#### **Command Mode**

Global Configuration

#### **Default**

Voice VLAN is disable

#### **Usage**

This command is enabled VOICE VLAN.

#### **Examples**

This example shows how to enable VLAN 2 as VOICE VLAN:

Switch# configure terminal Switch(config)# voice vlan 2

## **Related Commands**

None

### **3.5.2 voice vlan security enable**

#### **Command Purpose**

Use this command to enable VOICE VLAN security.

### **Command Syntax**

voice vlan security enable

no voice vlan security enable

### **Command Mode**

Global Configuration

### **Default**

By default the mode is security.

#### **Usage**

If the security is enabled, all the packet that whose MAC is mismatched with OUI will be dropped in VOICE VLAN.

### **Examples**

This example shows how to enable security:

Switch# configure terminal Switch(config)# voice vlan security enable

### **Related Commands**

show voice vlan state

### **3.5.3 voice vlan set cos to**

## **Command Purpose**

Use this command to set COS for VOICE packet.

### **Command Syntax**

voice vlan set cos to COS

no voice vlan set cos

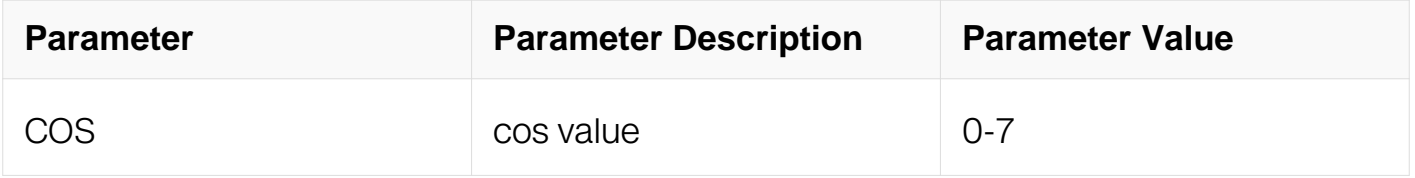

### **Command Mode**

Global Configuration

### **Default**

By default the phb is 5

### **Usage**

This command is used to set COS for VOICE packet in global configuration.

### **Examples**

This example shows how to set cos to 7:

```
Switch# configure terminal
Switch(config)# voice vlan set cos to 7
```
### **Related Commands**

show voice vlan state

### **3.5.4 voice vlan mac-address**

### **Command Purpose**

Use this command to add OUI to system.
## **Command Syntax**

voice vlan mac-address MAC MASK description LINE

no voice vlan mac-address MAC

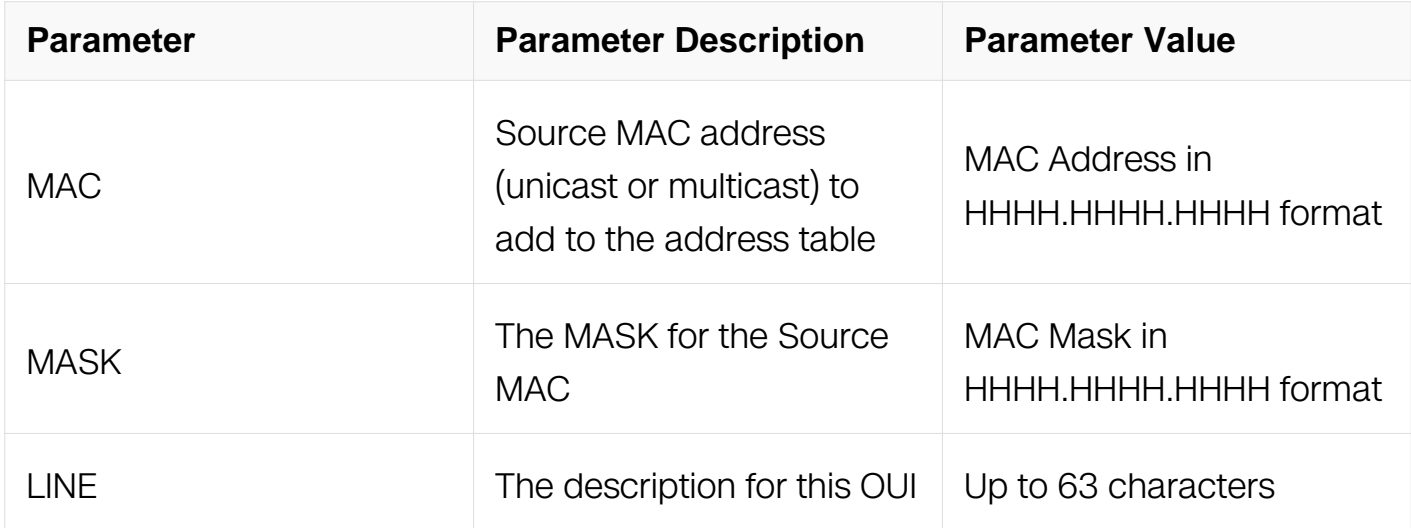

#### **Command Mode**

Global Configuration

### **Default**

There are 5 default OUI in the system.:

0003-6b00-0000 Cisco phone

000f-e200-0000 H3C Aolynk phone

00d0-1e00-0000 Pingtel phone

00e0-7500-0000 Polycom phone

00e0-bb00-0000 3Com phone

#### **Usage**

This command is used to add OUI to system database. The packet will be considered as VOICE VLAN packet when the source MAC match the OUI.

#### **Examples**

This example shows how to add OUI to system:

Switch# configure terminal Switch(config)# voice vlan mac-address 0034.3400.0000 FFFF.FF00.0000 description test

### **Related Commands**

show voice vlan state

#### **3.5.5 voice vlan enable**

#### **Command Purpose**

Use this command to enable VOICE VLAN on port.

#### **Command Syntax**

voice vlan enable

no voice vlan enable

#### **Command Mode**

Interface Configuration

#### **Default**

VOICE VLAN is disable on port

#### **Usage**

This command is used to enable VOICE VLAN on port.

### **Examples**

This example shows how to enable VOICE VLAN on port:

```
Switch# configure terminal
Switch(config)# interface eth-0-1
Switch(config-if)# voice vlan enable
```
#### **Related Commands**

show voice vlan state

## **3.5.6 show voice vlan state**

## **Command Purpose**

Use this command to show the current status of VOICEC VLAN.

## **Command Syntax**

show voice vlan state

## **Command Mode**

Privileged EXEC

### **Default**

None

## **Usage**

This command is used to show the current status of VOICEC VLAN.

## **Examples**

This example shows how to show the current status of VOICEC VLAN:

Switch# show voice vlan state

## **Related Commands**

voice vlan enable

# **3.6 Link Aggregation Commands**

### **3.6.1 channel-group**

### **Command Purpose**

Use this command to assign a port to a channel group. Use the no form of this command to remove a port from a channel group.

## **Command Syntax**

channel-group GROUP NUMBER mode (active | passive )

#### no channel-group

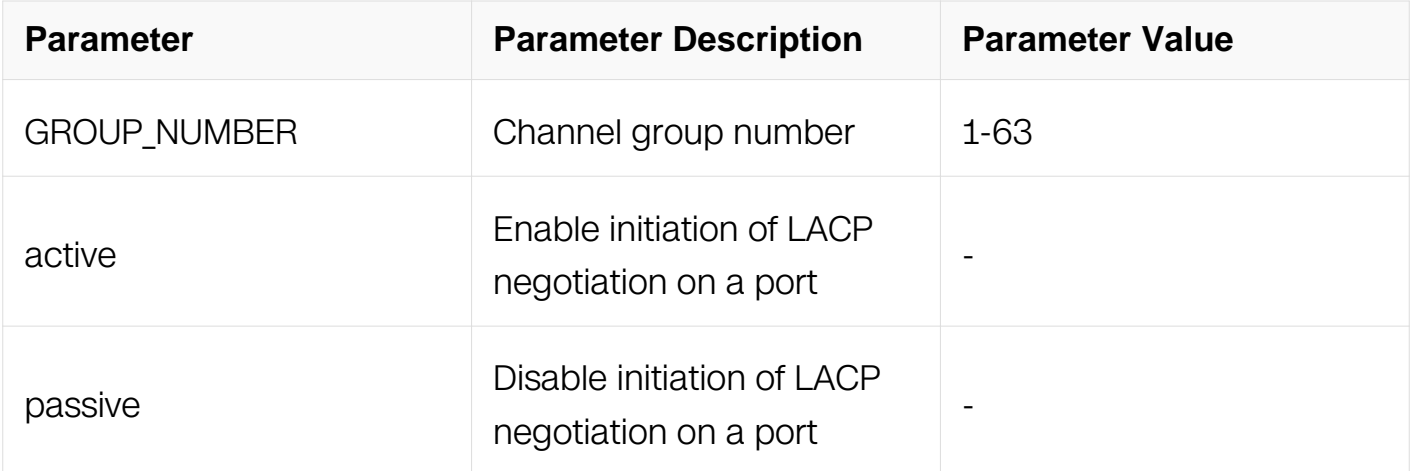

## **Command Mode**

Interface Configuration

## **Default**

None

### **Usage**

None

## **Examples**

This example shows how to assign a port to a channel group 1:

```
Switch# configure terminal
Switch(config)# interface eth-0-1
Switch(config-if)# channel-group 1 mode active
```
This example shows how to remove a port from an channel group 1:

```
Switch# configure terminal
Switch(config)# interface eth-0-1
Switch(config-if)# no channel-group
```
## **Related Commands**

None

### **3.6.2 static-channel-group**

## **Command Purpose**

Use this command to assign a port to a static channel group. Use the no form of this command to remove a port from a static channel group.

### **Command Syntax**

static-channel-group GROUP\_NUMBER

no static-channel-group

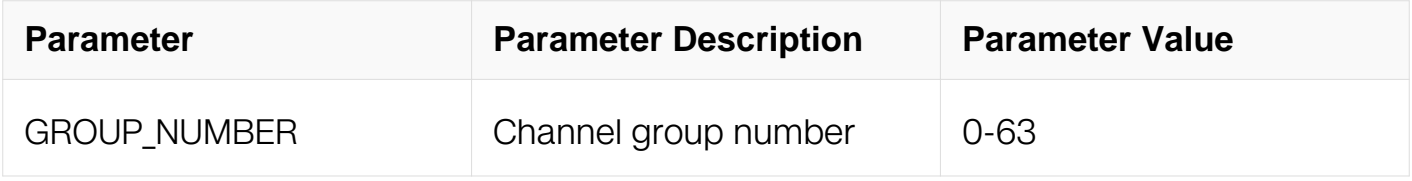

### **Command Mode**

Interface Configuration

#### **Default**

None

#### **Usage**

None

### **Examples**

This example shows how to assign a port to a static channel group 1:

```
Switch# configure terminal
Switch(config)# interface eth-0-1
Switch(config-if)# static-channel-group 1
```
This example shows how to remove a port from a static channel group 1:

```
Switch# configure terminal
Switch(config)# interface eth-0-1
Switch(config-if)# no static-channel-group
```
### **Related Commands**

None

## **3.6.3 distribute-weight**

## **Command Purpose**

Use this command to configure the distribute-weight of member for the static channel group or the Link Aggregation Control Protocol (LACP). Use the no form of this command to return to the default setting.

## **Command Syntax**

distribute-weight WEIGHT

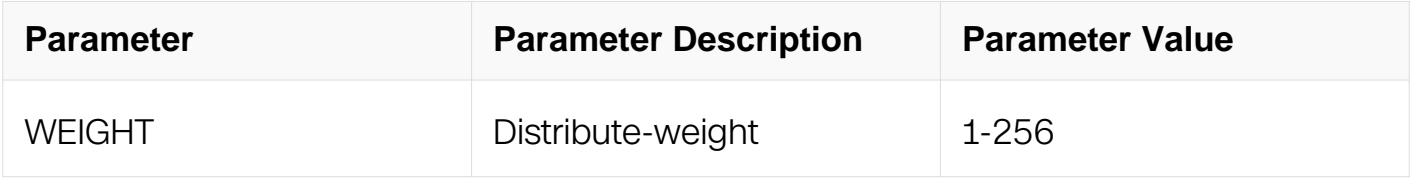

## **Command Mode**

Interface Configuration

## **Default**

1

## **Usage**

Distribute-weight is only supported in non-selfing-healing of static load-balance-mode member port, and the total weights of member ports cannot exceed the maximum number of member ports.

## **Examples**

This example shows how to configure the distribute-weight 10 for member:

```
Switch# configure terminal
Switch(config)# interface eth-0-1
Switch(config-if)# static-channel-group 1
Switch(config-if)# distribute-weight 10
```
This example shows how to return to the default setting:

Switch# configure terminal Switch(config)# interface eth-0-1 Switch(config-if)# static-channel-group 1 Switch(config-if)# no distribute-weight

## **Related Commands**

None

## **3.6.4 lacp max-active-linknumber**

### **Command Purpose**

Use this command to configure the aggregator max active link number for the Link Aggregation Control Protocol (LACP). Use the no form of this command to return to the default setting.

### **Command Syntax**

lacp max-active-linknumber NUMBER

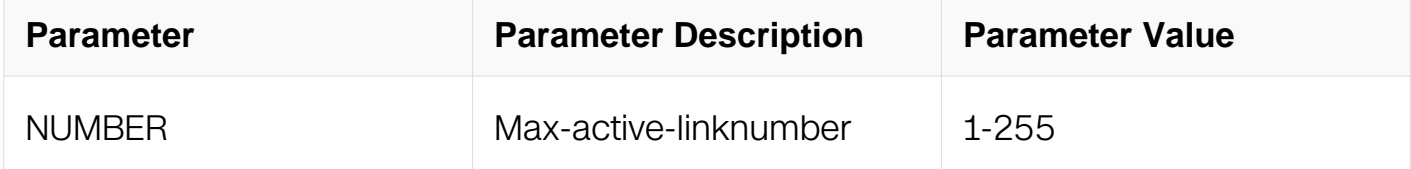

### **Command Mode**

Interface Configuration

### **Default**

255

## **Usage**

Max-active-linknum is only supported in the aggregator of Link Aggregation Control Protocol (LACP)

## **Examples**

This example shows how to configure the max-active-linknumber 100 for the Link Aggregation Control Protocol (LACP) aggregator:

Switch# configure terminal Switch(config)# interface agg1 Switch(config-if)# lacp max-active-linknumber 100

This example shows how to return to the default setting:

Switch# configure terminal Switch(config)# interface agg1 Switch(config-if)# no lacp max-active-linknumber

## **Related Commands**

None

## **3.6.5 lacp preempt enable**

## **Command Purpose**

Use this command to enable the aggregator of Aggregation Control Protocol (LACP) preemption. Use the no form of this command to return to the default setting.

## **Command Syntax**

lacp preempt enable

no lacp preempt enable

## **Command Mode**

Interface Configuration

## **Default**

Disabled

## **Usage**

lacp preempt enable is only supported in the aggregator of Link Aggregation Control Protocol (LACP)

## **Examples**

This example shows how to enable preempt for the Link Aggregation Control Protocol (LACP) aggregator:

Switch# configure terminal Switch(config)# interface agg1 Switch(config-if)# lacp preempt enable

This example shows how to return to the default setting:

Switch# configure terminal Switch(config)# interface agg1 Switch(config-if)# no lacp preempt enable

### **Related Commands**

None

### **3.6.6 lacp preempt delay**

### **Command Purpose**

Use this command to config the aggregator of Aggregation Control Protocol (LACP) preempt delay. Use the no form of this command to return to the default setting.

## **Command Syntax**

lacp preempt delay TIME

no lacp preempt delay

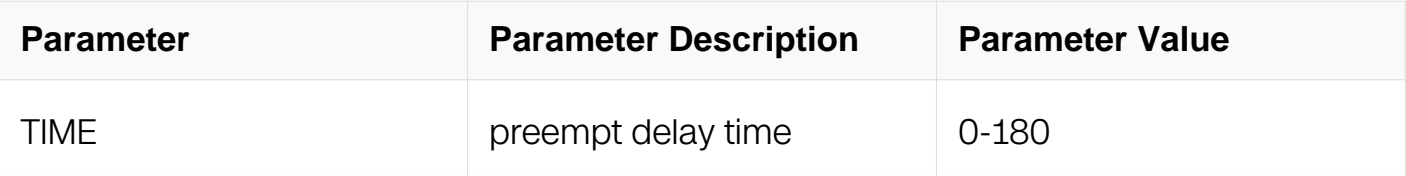

## **Command Mode**

Interface Configuration

## **Default**

30

## **Usage**

lacp preempt delay is only supported in the aggregator of Link Aggregation Control Protocol (LACP), and take effect when preempt is enabled

## **Examples**

This example shows how to configure lacp preempt delay 100 for the Link Aggregation Control Protocol (LACP) aggregator:

Switch# configure terminal Switch(config)# interface agg1 Switch(config-if)# lacp preempt delay 100

This example shows how to return to the default setting:

```
Switch# configure terminal
Switch(config)# interface agg1
Switch(config-if)# no lacp preempt delay
```
## **Related Commands**

None

## **3.6.7 lacp port-priority**

## **Command Purpose**

Use this command to configure the port priority for the Link Aggregation Control Protocol (LACP). Use the no form of this command to return to the default setting.

## **Command Syntax**

lacp port-priority PRIORITY

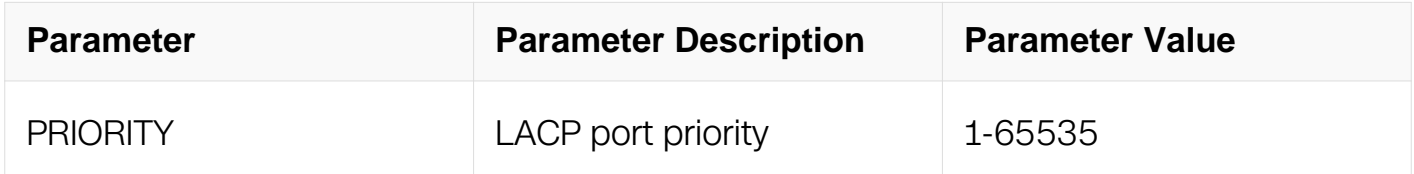

### **Command Mode**

Interface Configuration

### **Default**

32768

## **Usage**

None

## **Examples**

This example shows how to configure the port priority 100 for the Link Aggregation Control Protocol (LACP) member:

```
Switch# configure terminal
Switch(config)# interface eth-0-1
Switch(config-if)# lacp port-priority 100
```
This example shows how to return to the default setting:

```
Switch# configure terminal
Switch(config)# interface eth-0-1
Switch(config-if)# no lacp port-priority
```
### **Related Commands**

None

## **3.6.8 lacp timeout**

### **Command Purpose**

Use this command to configure the port timeout for the Link Aggregation Control Protocol (LACP). Use the no form of this command to return to the default setting.

### **Command Syntax**

lacp timeout ( short | long )

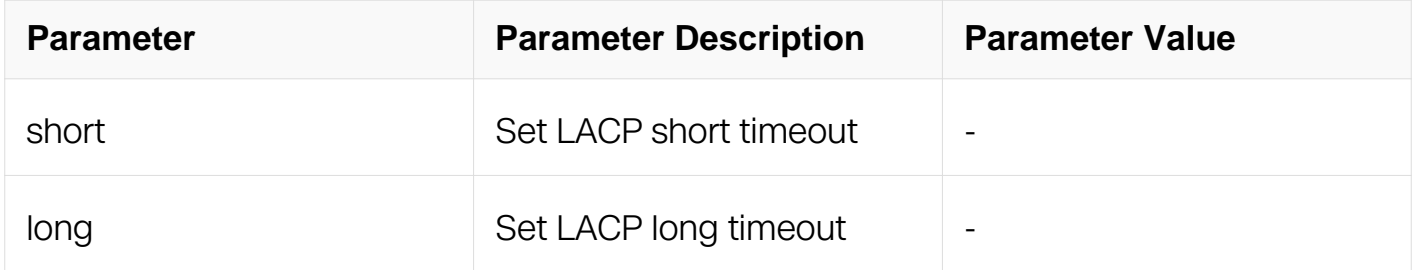

### **Command Mode**

Interface Configuration

### **Default**

Long

## **Usage**

None

## **Examples**

This example shows how to configure the port timeout short for the Link Aggregation Control Protocol (LACP):

```
Switch# configure terminal
Switch(config)# interface eth-0-1
Switch(config-if)# lacp timeout short
```
This example shows how to return to the default setting:

```
Switch# configure terminal
Switch(config)# interface eth-0-1
Switch(config-if)# no lacp timeout
```
## **Related Commands**

None

### **3.6.9 lacp system-priority**

### **Command Purpose**

Use this command to configure the system priority for the Link Aggregation Control Protocol (LACP). Use the no form of this command to return to the default setting.

## **Command Syntax**

lacp system-priority PRIORITY

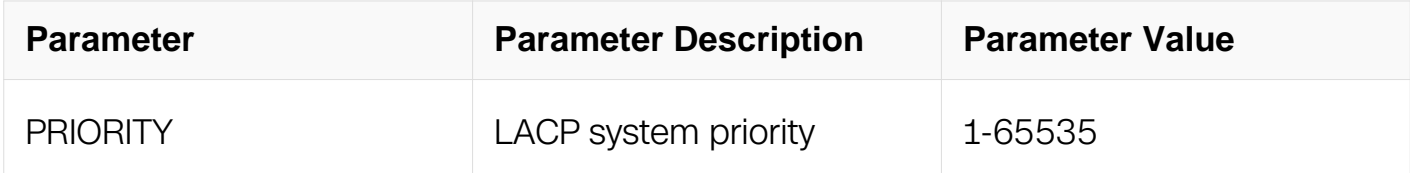

## **Command Mode**

Global Configuration

## **Default**

32768

## **Usage**

None

## **Examples**

This example shows how to configure the system priority 100 for the Link Aggregation Control Protocol (LACP):

```
Switch# configure terminal
Switch(config)# lacp system-priority 100
```
This example shows how to return to the default setting:

Switch# configure terminal Switch(config)# no lacp system-priority

## **Related Commands**

None

## **3.6.10 lacp mlag system-id**

## **Command Purpose**

Use this command to configure the mlag system id for the Link Aggregation Control Protocol (LACP). Use the no form of this command to return to the default setting.

## **Command Syntax**

lacp mlag system-id MAC

no lacp mlag system-id

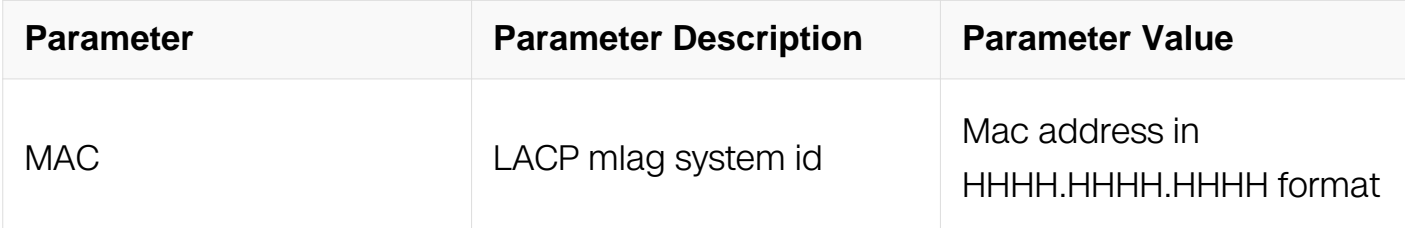

## **Command Mode**

## Global Configuration

## **Default**

system route-mac

## **Usage**

None

## **Examples**

This example shows how to configure the mlag system id 1111.1111.1111 for the Link Aggregation Control Protocol (LACP):

```
Switch# configure terminal
Switch(config)# lacp mlag system-id 1111.1111.1111
```
This example shows how to return to the default setting:

```
Switch# configure terminal
Switch(config)# no lacp mlag system-id
```
## **Related Commands**

**None** 

## **3.6.11 port-channel channel-group-number load-balance-mode dynamic**

## **Command Purpose**

Use this command to enable dynamic load balance for the Link Aggregation Group (both static and dynamic aggregator). Use the no form of this command to return to the default setting.

## **Command Syntax**

port-channel GROUP\_NUMBER load-balance-mode dynamic ( flow-number FLOW NUMBER | )

no port-channel GROUP\_NUMBER load-balance-mode

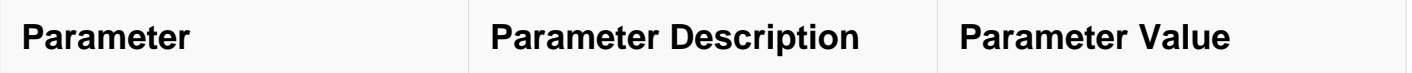

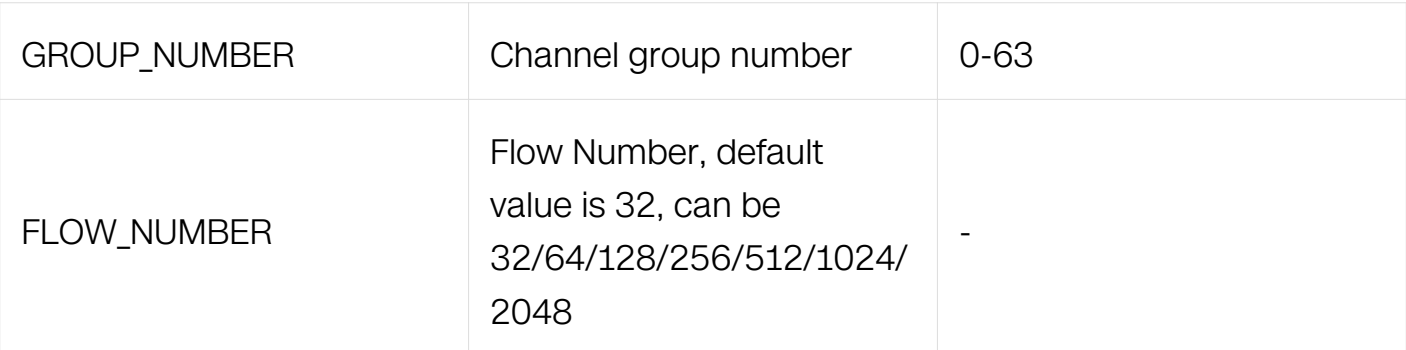

## **Command Mode**

Global Configuration

## **Default**

None

## **Usage**

Before enable or disable the load-balance mode, the Link Aggregation Group should not be create.

## **Examples**

This example shows how to enable dynamic load balance for agg1:

```
Switch# configure terminal
Switch(config)# port-channel 1 load-balance-mode dynamic
```
## **Related Commands**

None

## **3.6.12 port-channel channel-group-number load-balance-mode resilient**

## **Command Purpose**

Use this command to enable resilient load balance for the Link Aggregation Group(both static and dynamic aggregator). Use the no form of this command to return to the default setting.

## **Command Syntax**

port-channel GROUP\_NUMBER load-balance-mode resilient ( flow-number FLOW\_NUMBER | )

no port-channel channel-group-number load-balance-mode

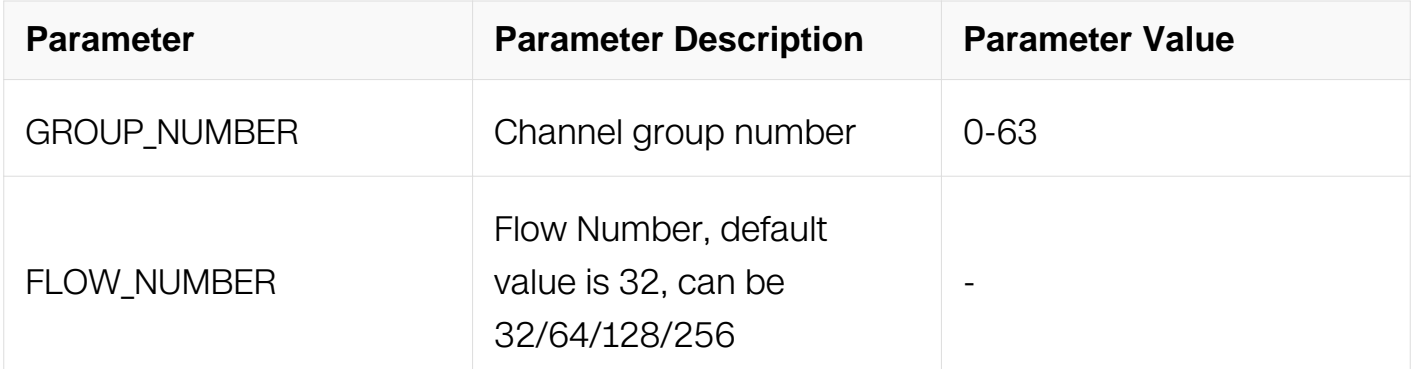

### **Command Mode**

Global Configuration

### **Default**

None

## **Usage**

Before enable or disable the load-balance mode, the Link Aggregation Group should not be create.

### **Examples**

This example shows how to enable resilient load balance for agg1:

Switch# configure terminal Switch(config)# port-channel 1 load-balance-mode resilient

### **Related Commands**

None

## **3.6.13 port-channel channel-group-number load-balance-mode round-robin**

### **Command Purpose**

Use this command to enable round-robin load balance for the Link Aggregation Group(both static and dynamic aggregator). Use the no form of this command to return to the default setting.

## **Command Syntax**

port-channel GROUP\_NUMBER load-balance-mode round-robin ( flow-number FLOW\_NUMBER | )

no port-channel GROUP\_NUMBER load-balance-mode

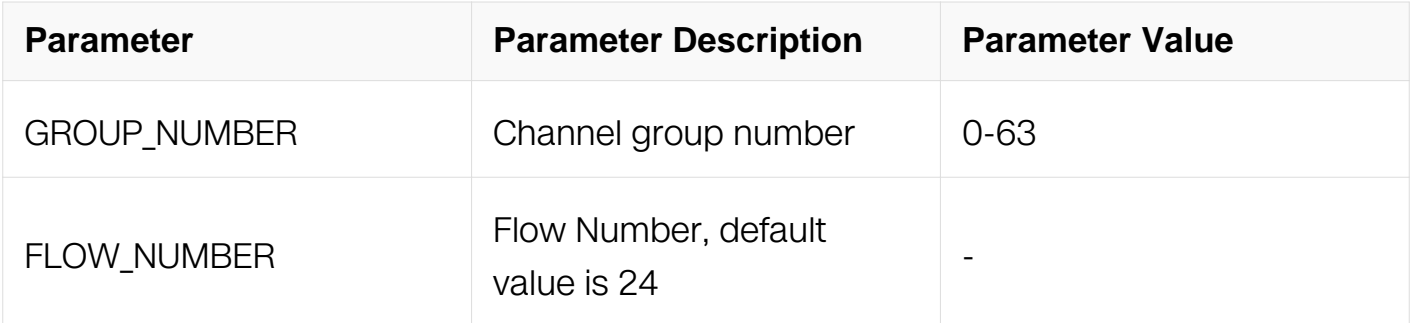

## **Command Mode**

Global Configuration

### **Default**

None

### **Usage**

Before enable or disable the load-balance mode, the Link Aggregation Group should not be create.

### **Examples**

This example shows how to enable round-robin load balance for agg1:

Switch# configure terminal Switch(config)# port-channel 1 load-balance-mode round-robin

## **Related Commands**

None

## **3.6.14 port-channel channel-group-number self-healing**

### **Command Purpose**

Use this command to enable self-healing for the Link Aggregation Group(both static and dynamic aggregator). Use the no form of this command to return to the default setting.

## **Command Syntax**

port-channel GROUP\_NUMBER self-healing

no port-channel GROUP NUMBER self-healing

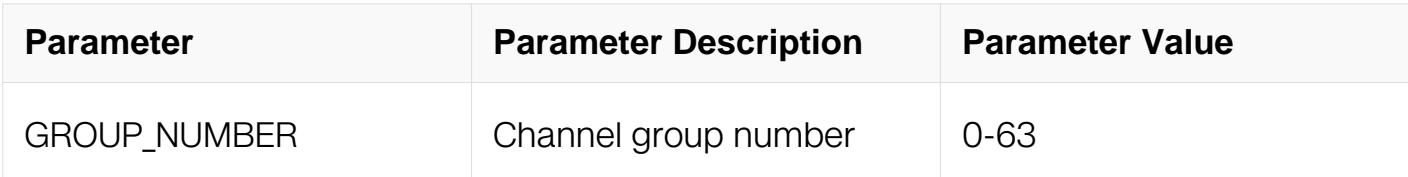

### **Command Mode**

Global Configuration

## **Default**

None

### **Usage**

Before enable or disable the self-healing, the Link Aggregation Group should not be create.

### **Examples**

This example shows how to enable self-healing for agg1:

Switch# configure terminal Switch(config)# port-channel 1 self-healing

### **Related Commands**

None

### **3.6.15 port-channel channel-group-number static**

### **Command Purpose**

Use this command to enable static load balance for the Link Aggregation Group (both static and dynamic aggregator). Use the no form of this command to return to the default setting.

## **Command Syntax**

port-channel **GROUP NUMBER** load-balance-mode static ( flow-number FLOW\_NUMBER | )

no port-channel GROUP\_NUMBER load-balance-mode

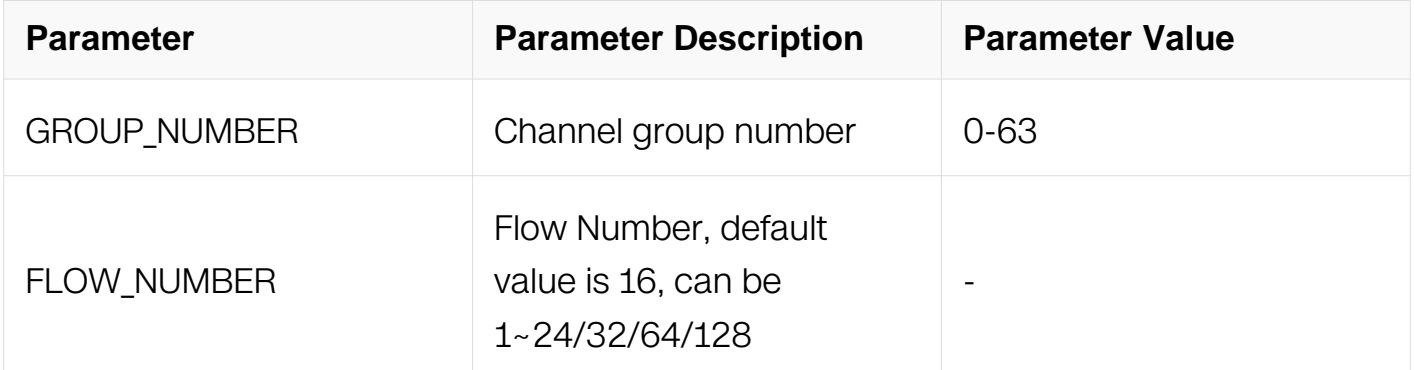

## **Command Mode**

Global Configuration

### **Default**

None

### **Usage**

Before enable or disable the load-balance mode, the Link Aggregation Group should not be create.

### **Examples**

This example shows how to enable static load balance for agg1:

Switch# configure terminal Switch(config)# port-channel 1 load-balance-mode static

## **Related Commands**

None

## **3.6.16 port-channel channel-group-number lacp-mode dynamic**

## **Command Purpose**

Use this command to enable dynamic lacp for the Link Aggregation Group (only dynamic aggregator). Use the no form of this command to unset the setting.

## **Command Syntax**

port-channel GROUP\_NUMBER lacp-mode dynamic

no port-channel GROUP\_NUMBER lacp-mode

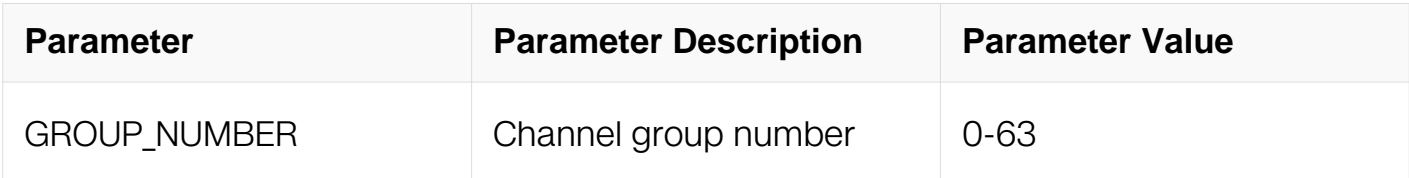

## **Command Mode**

Global Configuration

## **Default**

None

### **Usage**

Before enable or disable the dynamic lacp mode, the Link Aggregation Group should not be create.

### **Examples**

This example shows how to enable dynamic lacp-mode for agg1:

Switch# configure terminal Switch(config)# port-channel 1 lacp-mode dynamic

## **Related Commands**

None

## **3.6.17 port-channel group-mode**

**Command Purpose**

Use this command to switch the Link Aggregation Group mode. Use the no form of this command to return to the default group mode(56). Lacp cannot use ID 0.

## **Command Syntax**

port-channel group-mode ( flexible | 8 | 16 | 32 | 56 )

no port-channel group-mode

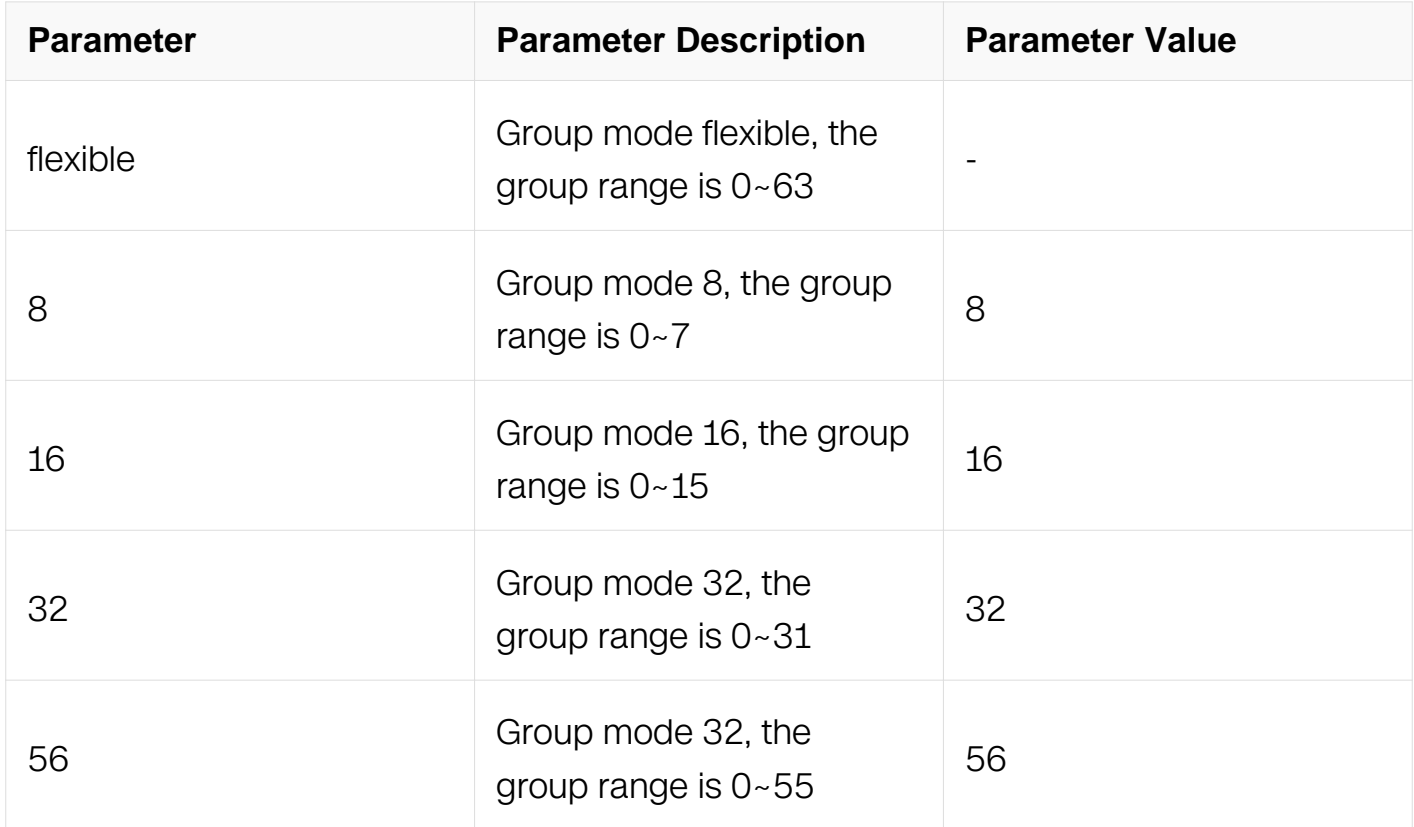

### **Command Mode**

Global Configuration

### **Default**

flexible

## **Usage**

The linkagg group-mode you specified will not take effect until you save configuration and reboot

## **Examples**

This example shows how to switch to group mode 32:

Switch# configure terminal Switch(config)# port-channel group-mode 32

## **Related Commands**

None

## **3.6.18 local-preference**

### **Command Purpose**

Use this command to configure local-preference mode of link aggregation.

### **Command Syntax**

local-preference enable | disable

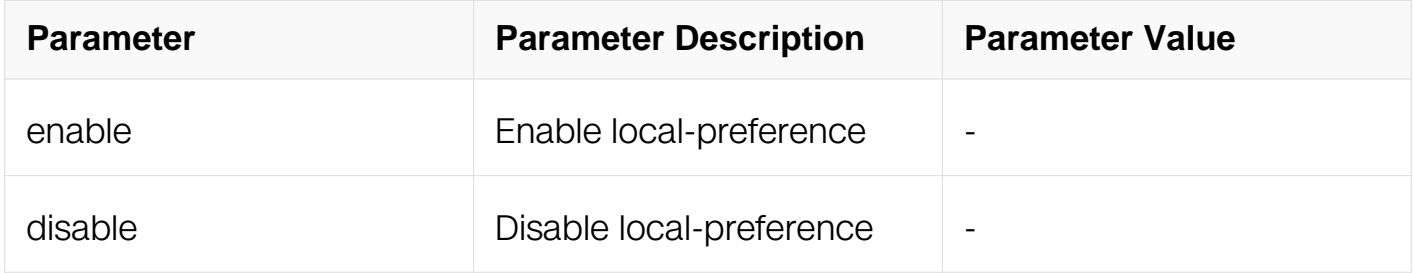

### **Command Mode**

Interface Configuration

### **Default**

Enabled

#### **Usage**

None

### **Examples**

This example shows how to configure local-preference mode of link aggregation:

DUT1# configure terminal Enter configuration commands, one per line. End with CNTL/Z. DUT1(config)# interface agg 1 DUT1(config-if)# local-preference enable

### **Related Commands**

None

## **3.6.19 show channel-group summary**

### **Command Purpose**

Use this command to display a summary of all of the channel groups, or a specified channel group.

## **Command Syntax**

show channel-group ( channel-group-number | ) summary

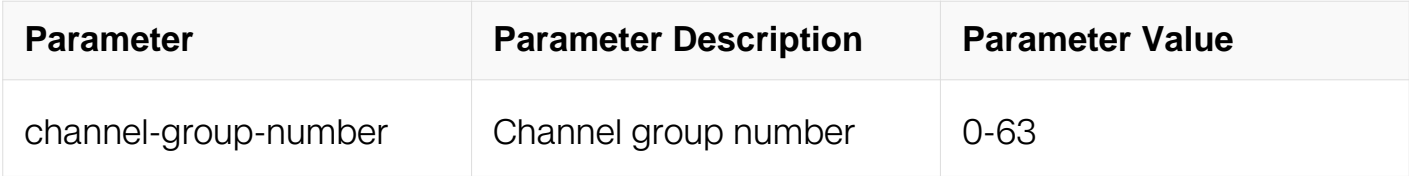

## **Command Mode**

Privileged EXEC

## **Default**

None

### **Usage**

None

## **Examples**

This example shows how to display a summary of all of the channel groups:

Switch# show channel-group summary

```
port-channel load-balance hash-arithmetic: xor
port-channel load-balance hash-field-select:
         ipsa ipda srcport dstport ip-protocol
port-channel group-mode: flexible
```

```
Flags: s - Suspend T - Standby
 D - Down/Admin down B - In bundle
     R - Layer3 S - Layer2w - Wait U - In use
```
+---------------------------------------- -------

agg4(SD) SLB Static eth-0-10(D)

### **Related Commands**

None

### **3.6.20 show channel-group detail**

### **Command Purpose**

Use this command to display detailed information of all of the channel groups, or a specified channel group.

## **Command Syntax**

show channel-group ( GROUP\_NUMBER | ) detail

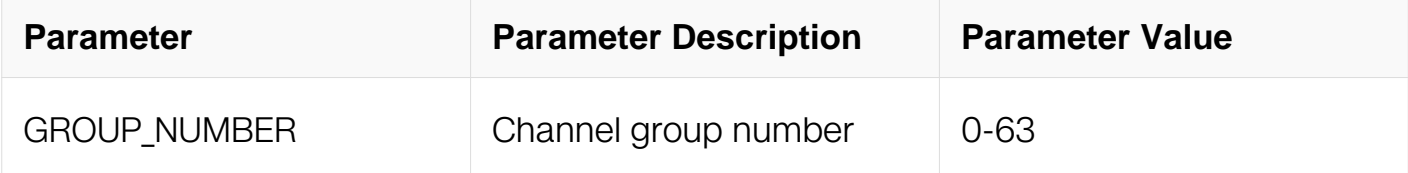

#### **Command Mode**

Privileged EXEC

### **Default**

None

### **Usage**

None

#### **Examples**

This example shows how to display detailed information of the channel group 10:

Switch# show channel-group detail

 Channel-group listing: ----------------------

Group: 4 ---------- Group state: L2 Ports: 1 Maxports: 16 Number of ports in bundle: 0 Max Channel-groups: 63 Protocol: Static Ports in the group: -------------------

channel : agg4 Port index : 10

## **Related Commands**

None

#### **3.6.21 show lacp internal**

#### **Command Purpose**

Use this command to display internal information of all of the channel groups, or a specified channel group.

#### **Command Syntax**

show lacp (GROUP\_NUMBER) internal

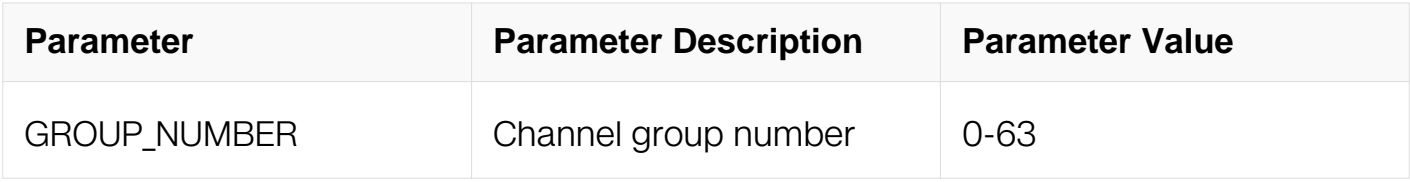

#### **Command Mode**

Privileged EXEC

#### **Default**

None

#### **Usage**

None

#### **Examples**

This example shows how to display internal information of all of the channel groups:

Switch# show lacp internal

```
Flags: S - Device is requesting Slow LACPDUs
         F - Device is requesting Fast LACPDUs<br>A - Device is in Active mode B - Device is in
         A - Device is in Active mode
Passive mode
Channel group 1
                                LACP port Admin Oper Port Port
```
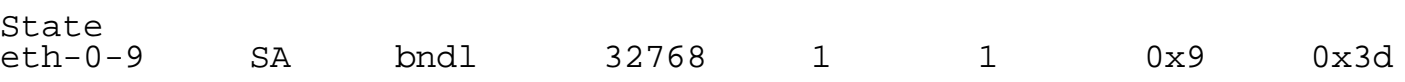

### **Related Commands**

None

### **3.6.22 show lacp internal detail**

#### **Command Purpose**

Use this command to display detailed internal information of all of the channel groups, or a specified channel group.

## **Command Syntax**

show lacp (GROUP\_NUMBER | ) internal detail

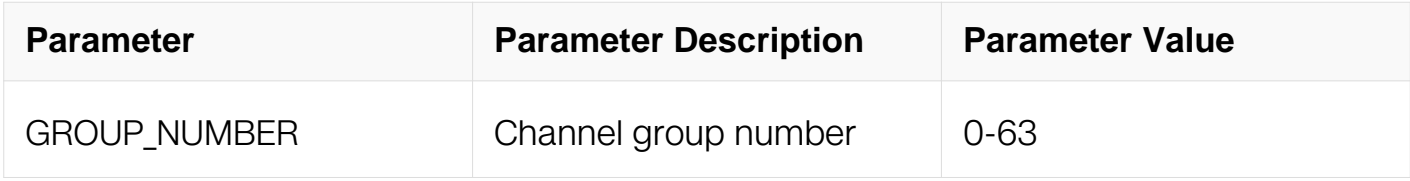

#### **Command Mode**

Privileged EXEC

#### **Default**

None

### **Usage**

None

#### **Examples**

This example shows how to display detailed internal information of all of the channel groups:

Switch# show lacp internal detail Flags: S - Device is requesting Slow LACPDUs F - Device is requesting Fast LACPDUs A - Device is in Active mode P - Device is in Passive mode Channel group 1 Actor's information: Actor Actor Actor Port System ID Port Number Flags eth-0-9 32768,e0ef.1a32.7e00 0x9 SA LACP Actor Actor Actor Port Priority Oper Key Port State<br>32768 1 0x4d 32768 1 0x4d Port State Flags Decode: Activity: Timeout: Aggregation: Synchronization: Active Long Yes Yes Collecting: Distributing: Defaulted: Expired:<br>No No No Pes No No No Yes No

### **Related Commands**

None

#### **3.6.23 show lacp neighbor**

#### **Command Purpose**

Use this command to display neighbor information of all of the channel groups, or a specified channel group.

#### **Command Syntax**

show lacp (GROUP\_NUMBER | ) neighbor

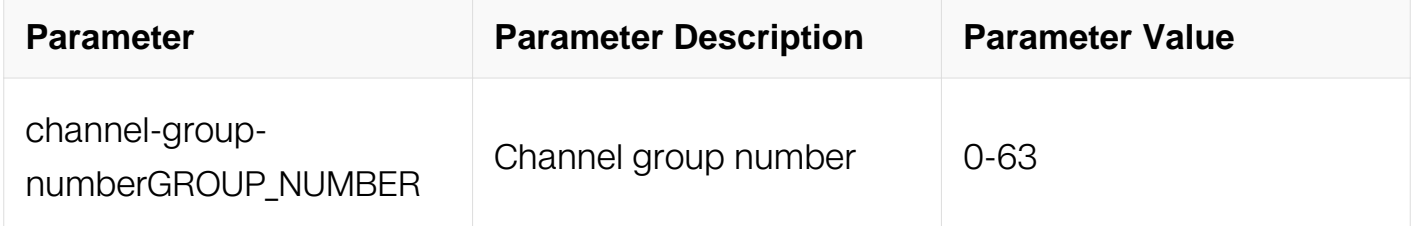

#### **Command Mode**

Privileged EXEC

## **Default**

None

## **Usage**

None

## **Examples**

This example shows how to display neighbor information of all of the channel groups:

Switch# show lacp neighbor Flags: S - Device is requesting Slow LACPDUs F - Device is requesting Fast LACPDUs A - Device is in Active mode P - Device is in Passive mode Channel group 1 neighbors Partner's information: LACP port Admin Oper Port Port<br>Port Flags Priority Dev ID key Key Number State<br>eth-0-9 FP eth-0-9 FP 0 0000.0000.0000 0 0<br>0x0 0x46  $0x46$ 

## **Related Commands**

None

## **3.6.24 show lacp neighbor detail**

## **Command Purpose**

Use this command to display detailed neighbor information of all of the channel groups, or a specified channel group.

## **Command Syntax**

show lacp (GROUP\_NUMBER | ) neighbor detail

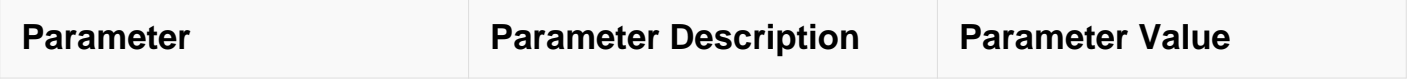

### **Command Mode**

Privileged EXEC

### **Default**

None

## **Usage**

None

## **Examples**

This example shows how to display detailed neighbor information of all of the channel groups:

Switch# show lacp neighbor detail

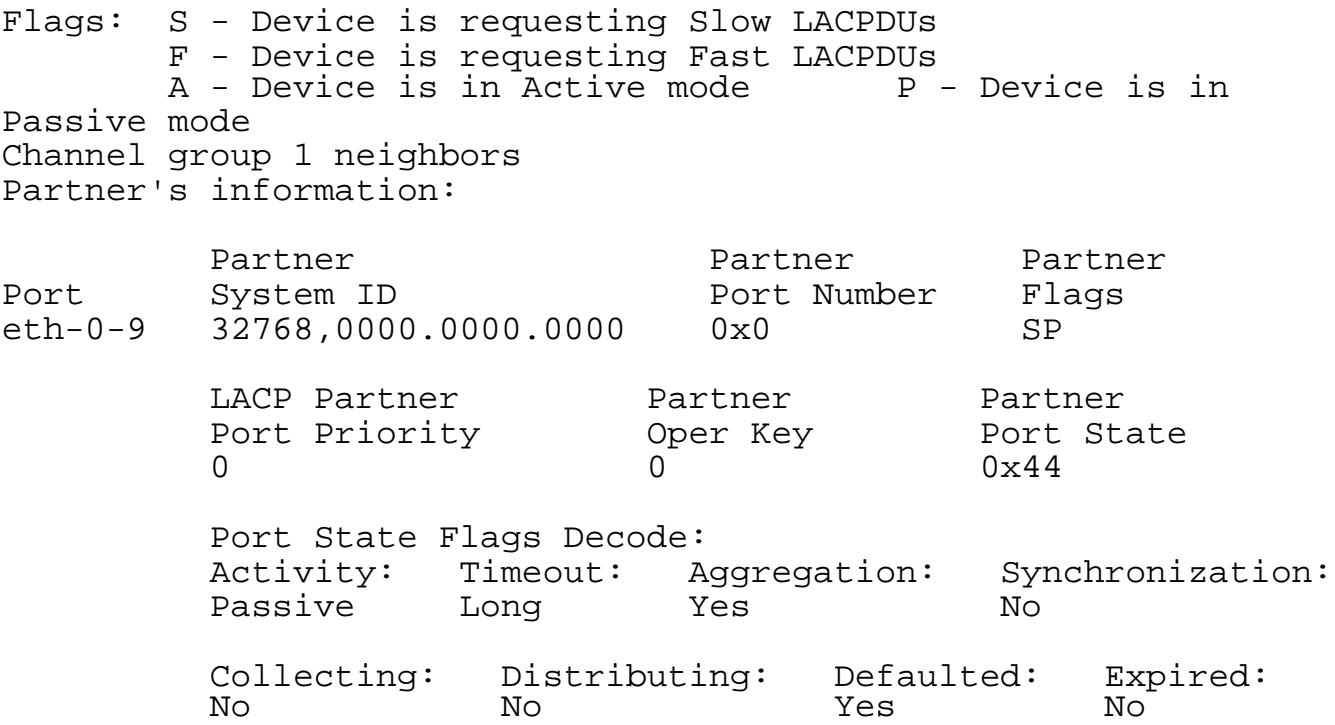

## **Related Commands**

None

#### **3.6.25 show channel-group port**

## **Command Purpose**

Use this command to display details of the LACP port of all of the channel groups, or a specified channel group, or a specified port.

## **Command Syntax**

show channel-group port (IFNAME | )

show channel-group GROUP\_NUMBER port

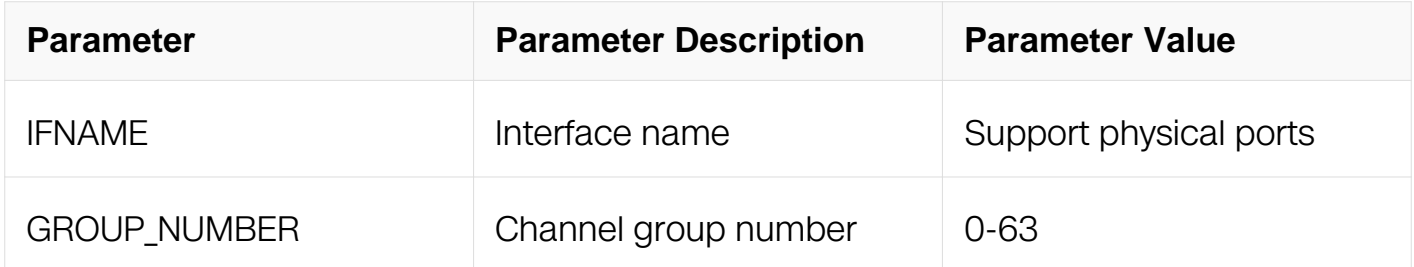

## **Command Mode**

Privileged EXEC

#### **Default**

None

#### **Usage**

None

### **Examples**

This example shows how to display details of the LACP port of all of the channel group:

Switch# show channel-group port

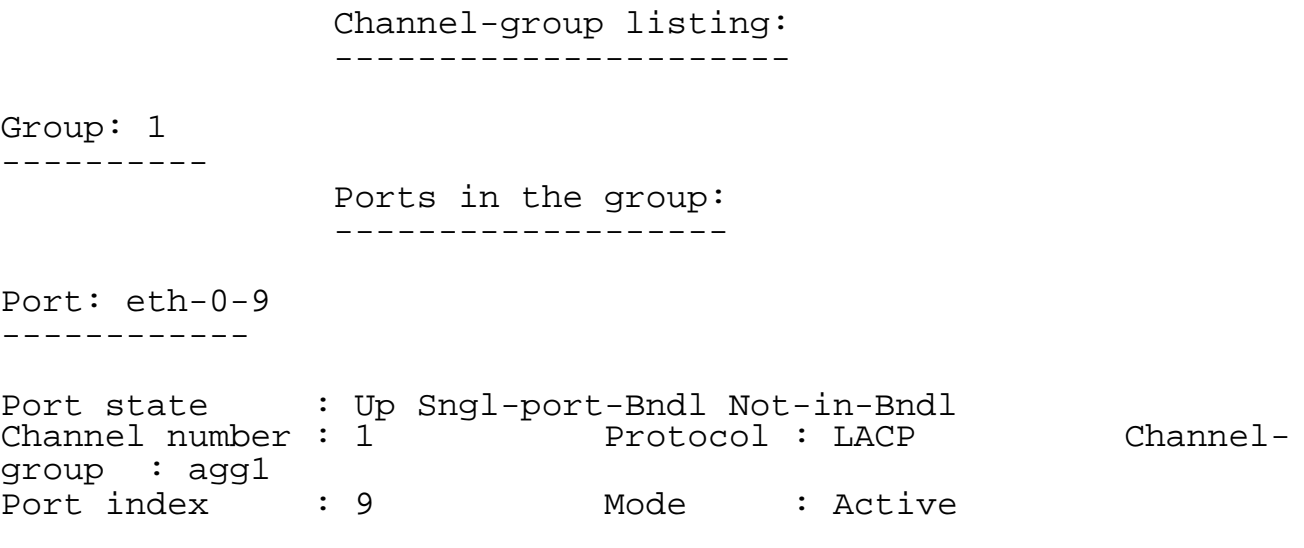

Flags: S - Device is sending Slow LACPDUs F - Device is sending

fast LACPDUs A - Device is in active mode P - Device is in passive mode Local information: Actor LACP port Admin Oper Port Port<br>Port Flags Flags State Priority Key Key POLL Flags<br>Number State<br>eth-0-9 SA eth-0-9 SA indep  $32768$  1 1  $0 \times 4d$ Partner's information: Actor **LACP** port **CONFIDENT** Oper Port Port Flags Priority Dev-ID Key Number State<br>eth-0-9 SP 0  $0000.0000.0000$  0 0x44 This example shows how to display details of the LACP port of a specified port: Switch# show channel-group port eth-0-9 Port: eth-0-9 ------------ Port state : Up Sngl-port-Bndl Not-in-Bndl  $Channel number : 1$  Protocol : LACP Channelchannel number : 1<sup>2</sup> Port index : 9 Mode : Active Flags: S - Device is sending Slow LACPDUs F - Device is sending fast LACPDUs  $A -$  Device is in active mode  $P -$  Device is in passive mode Local information: Actor LACP port Admin Oper Port<br>Port Port Port Flags State Priority Key Key Number State eth-0-9 SA indep 32768 1 1 9 0x4d Partner's information: Actor Call LACP port Changes and Changes oper Port Port Flags Priority Dev-ID Mey Number State<br>eth-0-9 SP 0

 $0000.0000.0000$  0 0x44

#### **Related Commands**

None

## **3.6.26 show lacp counters**

## **Command Purpose**

Use this command to display the packet traffic on all of the channel groups, or a specified channel group.

## **Command Syntax**

show lacp [ GROUP\_NUMBER ] counters

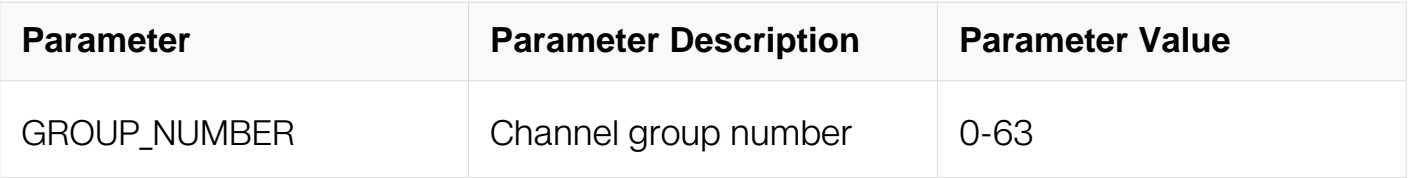

### **Command Mode**

Privileged EXEC

#### **Default**

None

### **Usage**

None

### **Examples**

This example shows how to display the packet traffic on all of the channel groups:

Switch# show lacp counters

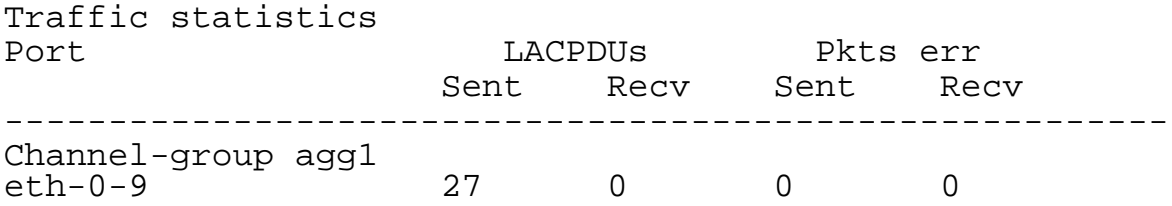

### **Related Commands**

None

### **3.6.27 show lacp sys-id**

## **Command Purpose**

Use this command to display the LACP system ID.

## **Command Syntax**

show lacp sys-id

## **Command Mode**

Privileged EXEC

## **Default**

None

## **Usage**

None

## **Examples**

This example shows how to display the LACP system ID:

Switch# show lacp sys-id

System ID: 32768,4600.0987.6c01

### **Related Commands**

None

### **3.6.28 clear lacp counters**

#### **Command Purpose**

Use this command to clear all counters of all of the channel groups, or a specified channel group.

### **Command Syntax**

clear lacp (GROUP\_NUMBER | ) counters

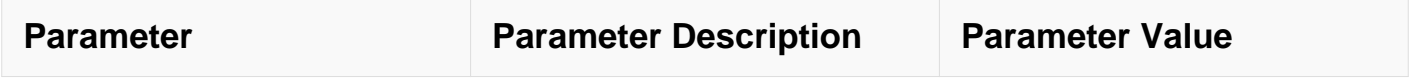

### **Command Mode**

Privileged EXEC

## **Default**

None

## **Usage**

None

#### **Examples**

This example shows how to clear all counters of all of the channel groups:

Switch# clear lacp counters

This example shows how to clear a specified channel group:

Switch# clear lacp 10 counters

### **Related Commands**

None

### **3.6.29 debug lacp**

### **Command Purpose**

Use this command to specify the options for the displayed debugging information for LACP cli, LACP event, LACP ha, LACP packet, LACP sync and LACP timer. Use the no parameter with this command to disable all debugging.

### **Command Syntax**

debug lacp ( all | cli | event | ha | packet | sync | timer )

no debug lacp ( all | cli | event | ha | packet | sync | timer )

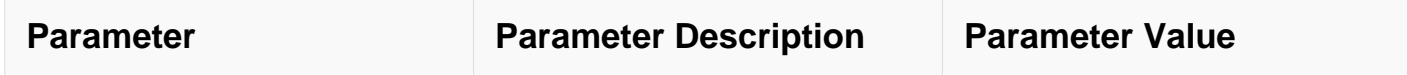

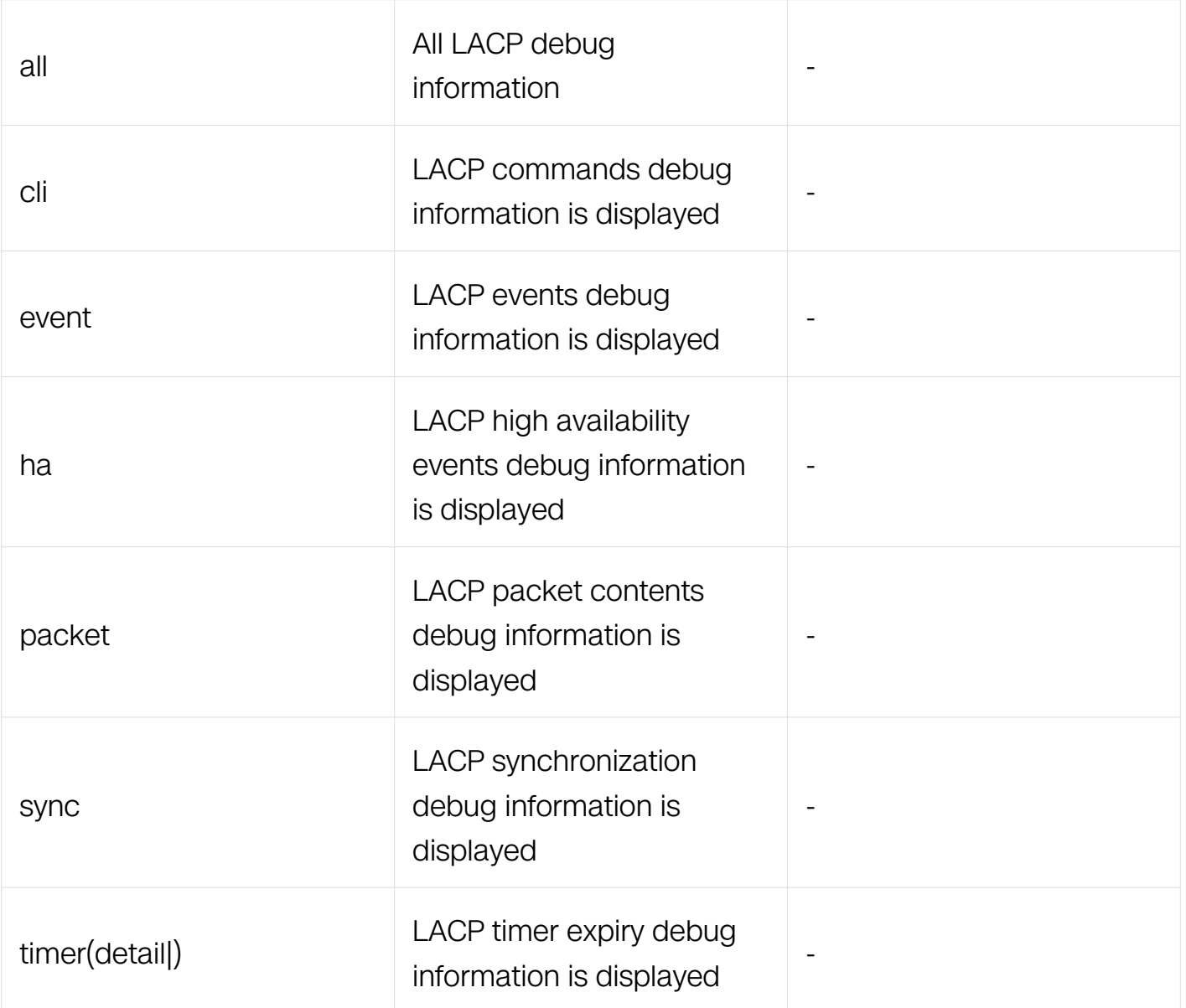

## **Command Mode**

Privileged EXEC

## **Default**

Disabled

## **Usage**

None

# **Examples**

The following example displays information about the lacp packets that are received and sent out from the connected router:

Switch# debug lacp packet

## **Related Commands**

show debugging lacp

## **3.6.30 show debugging lacp**

#### **Command Purpose**

Use this command to display the LACP debugging status for these debugging options: LACP cli debugging, LACP event debugging, LACP ha debugging, LACP packet debugging, LACP sync debugging and LACP timer debugging.

#### **Command Syntax**

show debugging lacp

### **Command Mode**

Privileged EXEC

#### **Default**

None

#### **Usage**

None

### **Examples**

The following is sample output from the show debugging lacp command:

Switch# show debuging lacp

```
LACP debugging status:
   LACP packet debugging is on
```
#### **Related Commands**

debug lacp all

# **3.7 VLAN Classification Commands**
# **3.7.1 vlan classifier activate**

# **Command Purpose**

Use this command to apply vlan classifier group to an interface.

To remove it, use the no form of this command.

# **Command Syntax**

vlan classifier activate GROUP\_NUMBER based ( ip | mac | protocol )

no vlan classifier activate

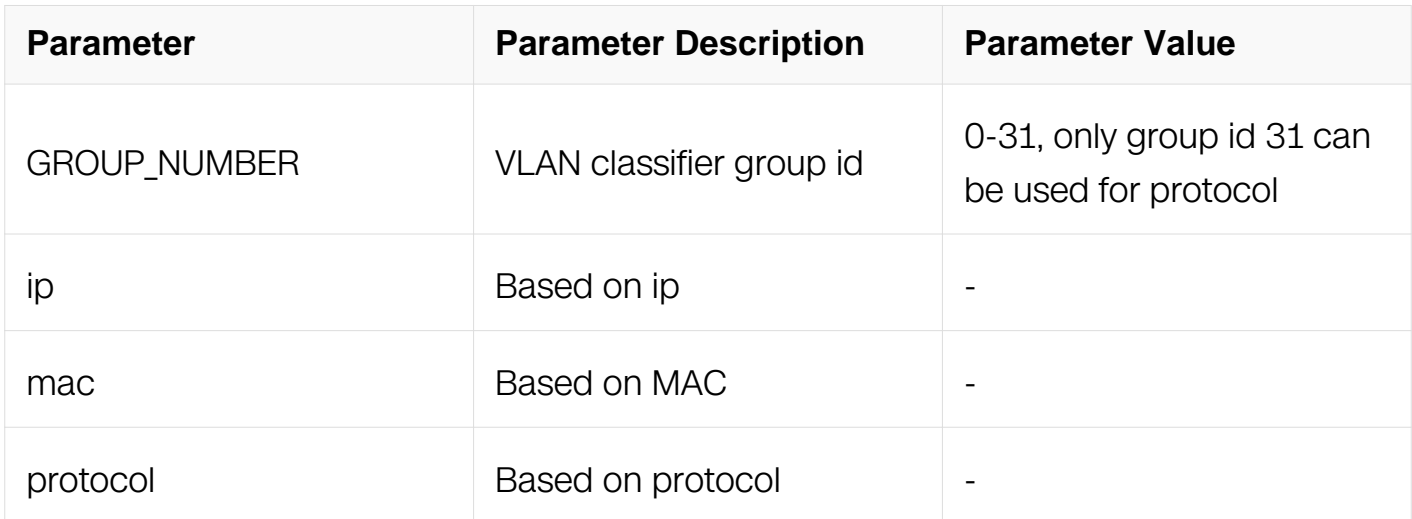

# **Command Mode**

Interface Configuration

# **Default**

None

# **Usage**

An interface can only be applied by one vlan classifier group.

One vlan classifier group can apply more than one interface.

This command applies vlan classifier group to interface, and the interface can classify packets to different vlan according to the rule in vlan classifier group.

To create the rule, refer to vlan classifier rule command.

To create the group, refer to vlan classifier group command.

#### **Examples**

This example shows how to apply vlan classifier group 1 to the interface:

```
Switch# configure terminal
Switch(config)# interface eth-0-1
Switch(config-if)# vlan classifier activate 1 based ip
```
This example shows how to remove the vlan classifier group 1 from the interface:

Switch# configure terminal Switch(config)# interface eth-0-1 Switch(config-if)# no vlan classifier activate

#### **Related Commands**

vlan classifier group

vlan classifier rule

#### **3.7.2 vlan classifier group**

#### **Command Purpose**

Use this command to add or delete rule to vlan classifier group. Use the no form of this command to delete the group.

#### **Command Syntax**

vlan classifier group GROUP NUMBER (add | delete) rule RULE

no vlan classifier group group

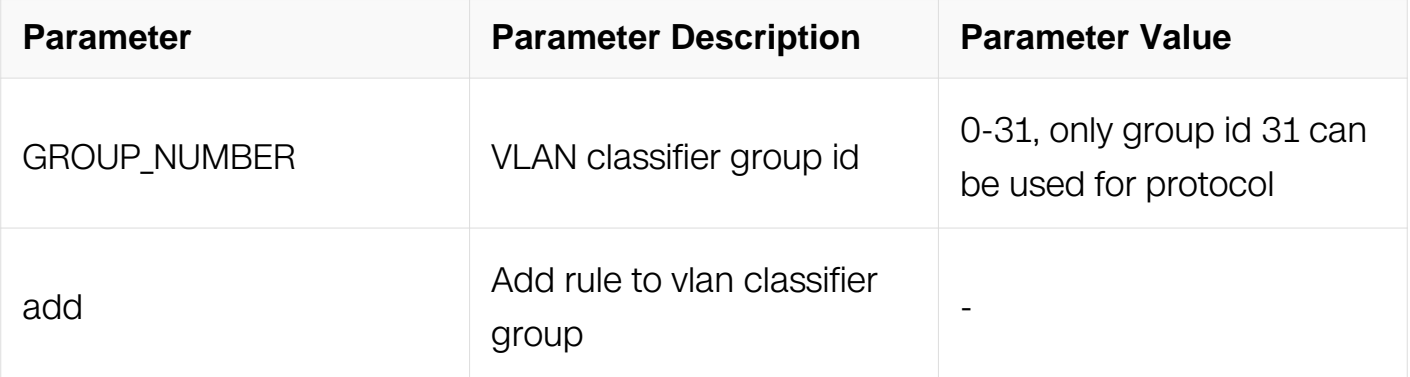

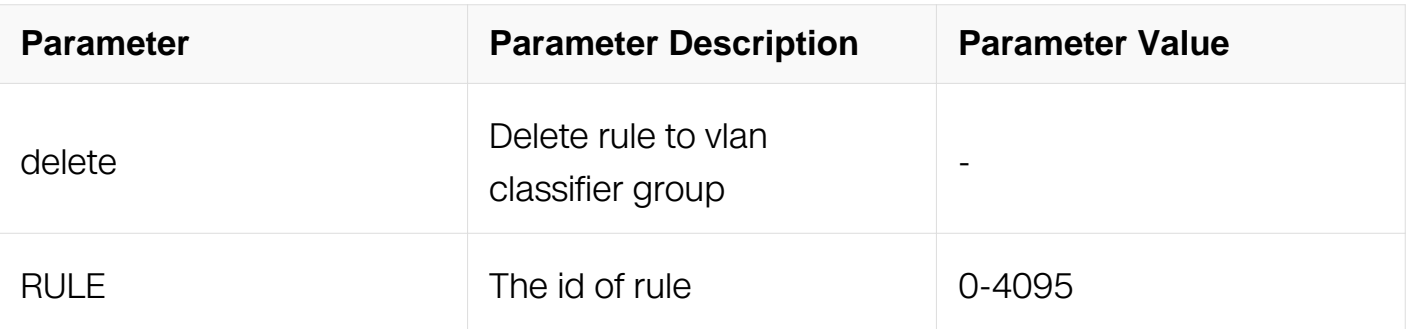

# **Command Mode**

Global Configuration

### **Default**

None

### **Usage**

To create the rule, refer to vlan classifier rule command.

To apply the vlan classifier group to an interface, refer to vlan classifier activate command.

When add a rule to the group by this command, the rule will be active immediately if the group has been applied to an interface already.

When delete a rule from the group by this command, the rule on this interface will be inactive immediately if the group is still applied to that interface.

The vlan classifier group will be deleted when the last rule on this group is deleted.

### **Examples**

This example shows how to add rule1 to vlan classifier group 1:

```
Switch# configure terminal
Switch(config)# vlan classifier group 1 add rule 1
```
This example shows how to delete rule1 from vlan classifier group 1:

```
Switch# configure terminal
Switch(config)# vlan classifier group 1 delete rule 1
```
This example shows how to delete vlan classifier group 1:

Switch# configure terminal Switch(config)# no vlan classifier group 1

## **Related Commands**

vlan classifier activate

vlan classifier rule

### **3.7.3 vlan classifier rule**

### **Command Purpose**

Use this command to create vlan classifier rule.

To remove the vlan classifier rule, use the no form of this command.

### **Command Syntax**

vlan classifier rule RULE (ip IP\_ADDR | ipv6 IPV6\_ADDR | mac MAC\_ADDR | protocol ( arp | ip | mpls | mpls-mcast | pppoe | rarp ) ) vlan VLAN ID

no vlan classifier rule RULE

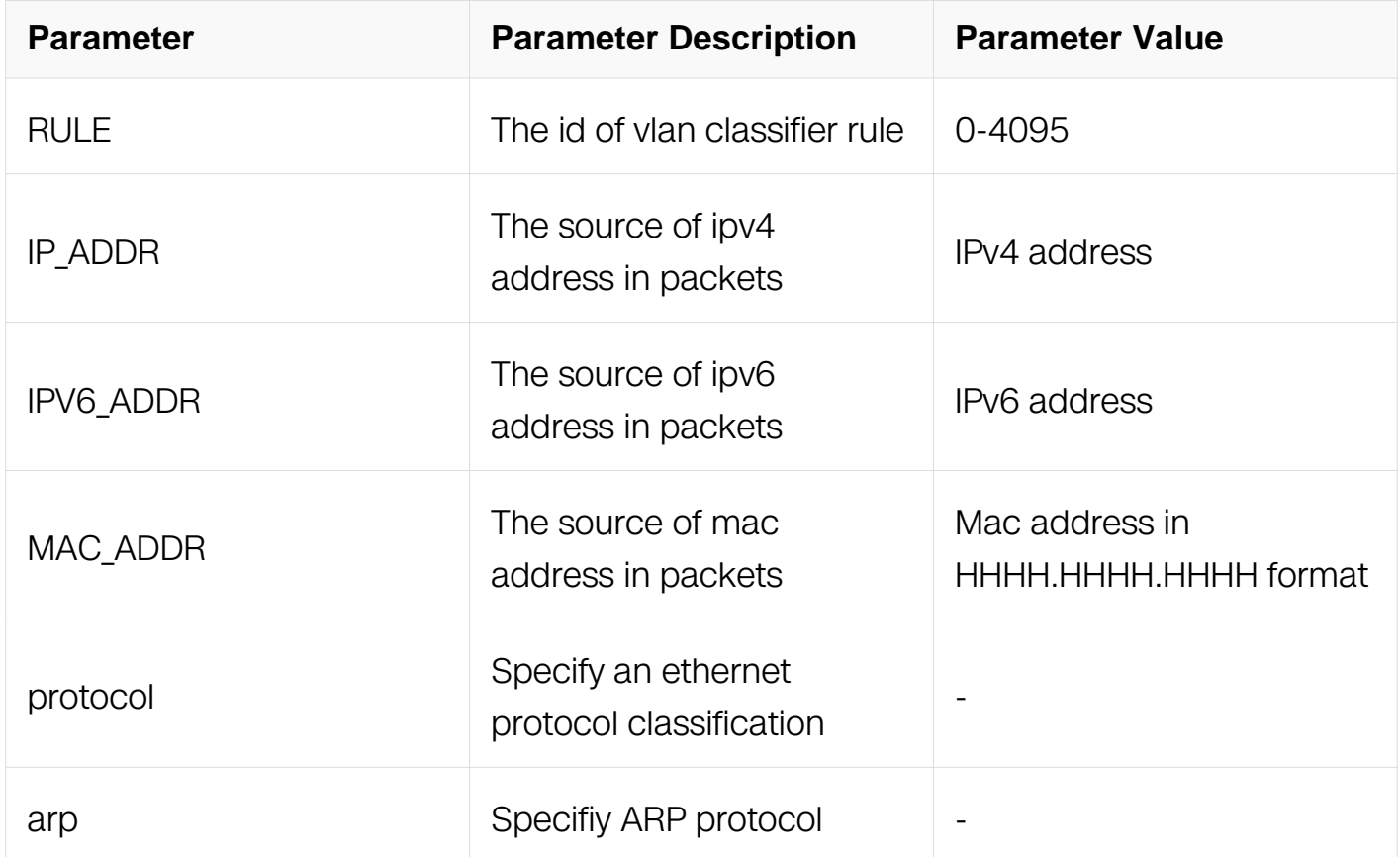

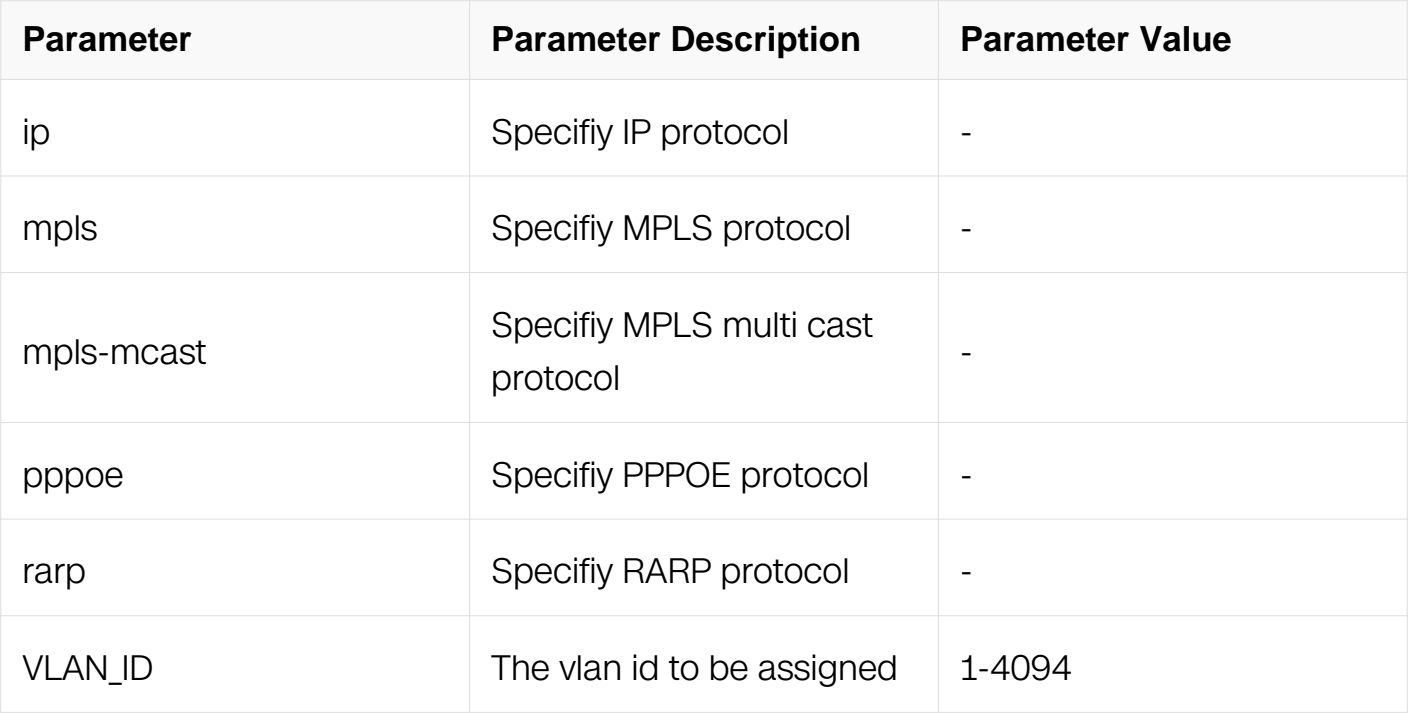

# **Command Mode**

Global Configuration

### **Default**

None

# **Usage**

The rule will be effective only in inbound on interface.

The vlan id assigned by vlan classifier rule will be appended to the packets which match the rule.

To add this rule to vlan classifier group or apply the group to an interface, refer to vlan classifier group and vlan classifier activate command.

# **Examples**

This example shows how to create rule1 which will classify all ipv4 packets to vlan11:

```
Switch# configure terminal
Switch(config)# vlan classifier rule 1 protocol ip vlan 11
```
This example shows how to delete rule1:

Switch# configure terminal Switch(config)# no vlan classifier rule 1

# **Related Commands**

vlan classifier group

vlan classifier activate

### **3.7.4 vlan classifier default-action**

### **Command Purpose**

Use this command to set action when not hit vlan classifier rule. Use the no form of this command to restore default action.

### **Command Syntax**

vlan classifier default-action drop

no vlan classifier default-action drop

#### **Command Mode**

Interface Configuration

### **Default**

None

### **Usage**

When packet input the port which enable vlan classifier and not hit any vlan classifier rule, the packet will be dropped.

#### **Examples**

This example shows how to set default action drop:

```
Switch# configure terminal
Switch(config)# interface eth-0-1
Switch(config-if)# vlan classifier default-action drop
```
This example shows how to set default action not drop:

Switch# configure terminal Switch(config)# interface eth-0-1 Switch(config-if)# no vlan classifier default-action drop

### **Related Commands**

vlan classifier activate

### **3.7.5 show vlan classifier group**

#### **Command Purpose**

Use this command to show the information about vlan classifier group.

### **Command Syntax**

show vlan classifier group GROUP\_ID

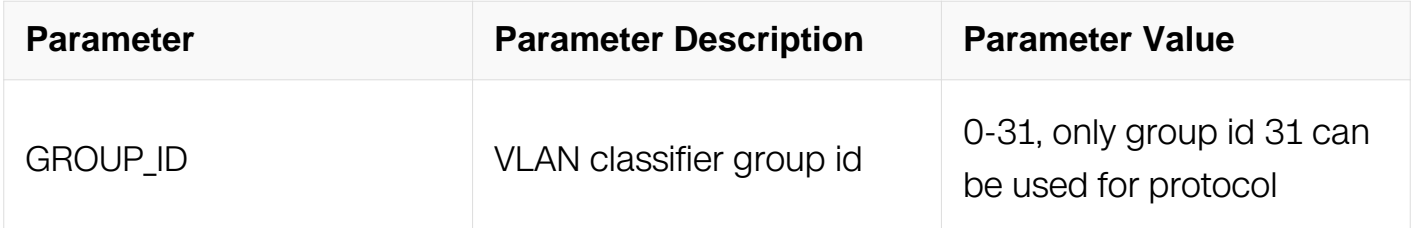

### **Command Mode**

Privileged EXEC

### **Default**

None

### **Usage**

None

### **Examples**

This example shows how to display information about vlan classifier group 1:

Switch# show vlan classifier group 1

### **Related Commands**

show vlan classifier interface

show vlan classifier rule

### **3.7.6 show vlan classifier interface**

#### **Command Purpose**

Use this command to show the information about vlan classifier group on interface.

### **Command Syntax**

show vlan classifier interface group GROUP\_ID

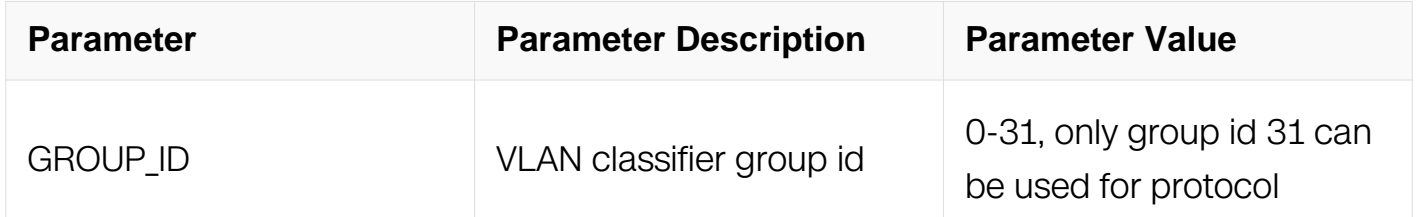

### **Command Mode**

Privileged EXEC

#### **Default**

None

#### **Usage**

None

#### **Examples**

This example shows how to display information about vlan classifier group 1 on interface:

Switch# show vlan classifier interface group 1

#### **Related Commands**

show vlan classifier group

show vlan classifier rule

#### **3.7.7 show vlan classifier rule**

# **Command Purpose**

Use this command to show the information about vlan classifier rule.

## **Command Syntax**

show vlan classifier rule (RULE)

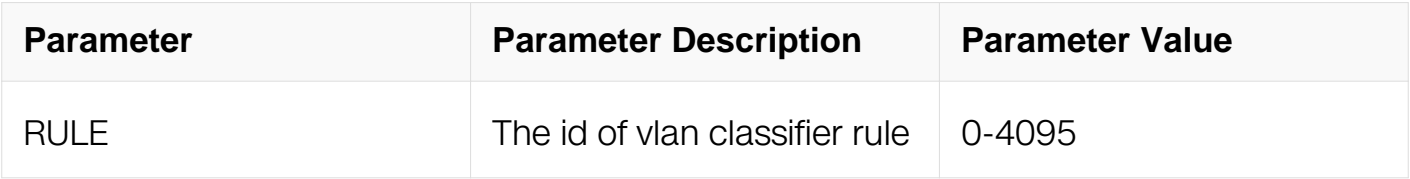

#### **Command Mode**

Privileged EXEC

#### **Default**

None

#### **Usage**

None

### **Examples**

This example shows how to display information about all the vlan classifier rules:

Switch# show vlan classifier rule

This example shows how to display information about the vlan classifier rule1:

Switch# show vlan classifier rule 1

### **Related Commands**

show vlan classifier group

show vlan classifier interface

#### **3.7.8 show resource vlan-classification**

**Command Purpose**

Use this command to display the resource statistic used by vlan classification rules.

### **Command Syntax**

show resource vlan-classification

### **Command Mode**

Privileged EXEC

### **Default**

None

### **Usage**

**None** 

### **Examples**

The following is sample output from the show resource vlan-classification command:

Switch# show resource vlan-classification

VLAN-CLASS Resource **Example 20** Used Capability ============================================================= MAC Based VLAN Classification 0 512<br>IPv4 Based VLAN Classification 0 512 IPv4 Based VLAN Classification 0

# **Related Commands**

None

# **3.8 VLAN Mapping Commands**

### **3.8.1 ethernet evc**

### **Command Purpose**

Use this command to add or delete EVC table.

# **Command Syntax**

ethernet evc WORD

#### no ethernet evc WORD

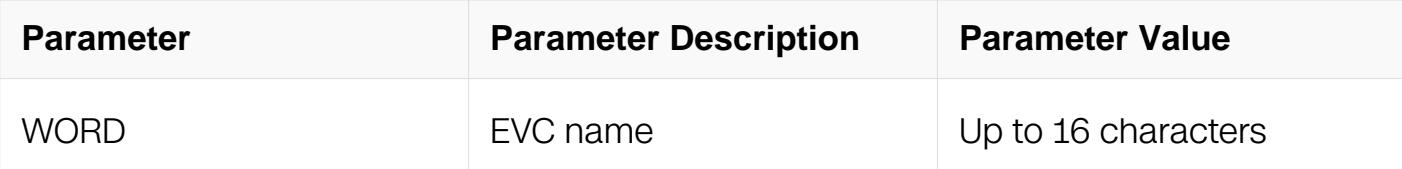

#### **Command Mode**

Global Configuration

#### **Default**

None

#### **Usage**

None

### **Examples**

Create ethernet evc evc\_table:

```
Switch# configure terminal
Switch(config)# ethernet evc evc_table
Switch(config-evc)# dot1q mapped-vlan 10
```
### **Related Commands**

show ethernet evc NAME

### **3.8.2 dot1q mapped-vlan**

#### **Command Purpose**

Use this command to add evc entry to EVC table.

### **Command Syntax**

dot1q mapped-vlan VLAN\_ID

no dot1q mapped-vlan

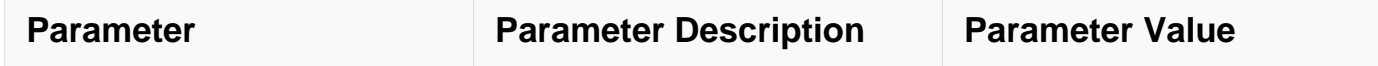

### **Command Mode**

EVC Configuration

### **Default**

None

### **Usage**

None

### **Examples**

Add EVC mapped-vlan entry, mapped vlan is 100:

```
Switch# configure terminal
Switch(config)# ethernet evc evc_table
Switch(config-evc)# dot1q mapped-vlan 100
```
### **Related Commands**

show ethernet evc NAME

### **3.8.3 dot1q mapped-double-vlan**

### **Command Purpose**

Use this command to add evc entry with double vlans to EVC table.

# **Command Syntax**

dot1q mapped-double-vlan INNER\_VLAN\_ID OUTER\_VLAN\_ID

no dot1q mapped-double-vlan

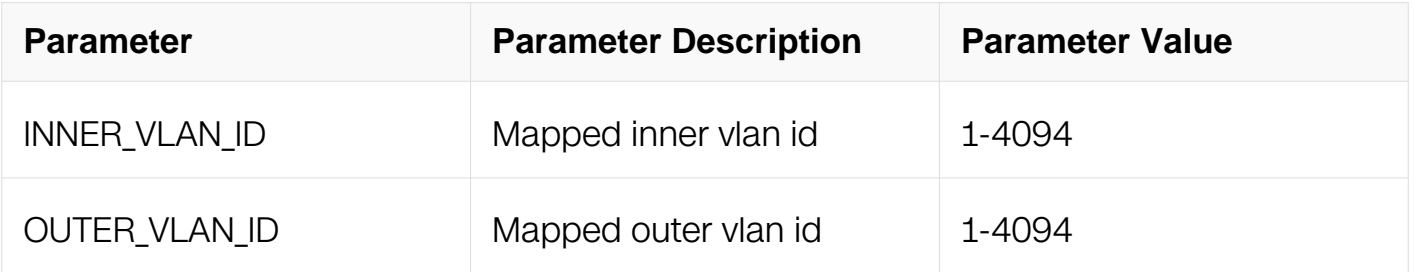

# **Command Mode**

EVC Configuration

#### **Default**

None

#### **Usage**

This command is only used for untagged packet

### **Examples**

Add EVC mapped-vlan entry, mapped inner vlan is 100, mapped outer vlan is 10:

```
Switch# configure terminal
Switch(config)# ethernet evc evc_table
Switch(config-evc)# dot1q mapped-double-vlan 100 10
```
### **Related Commands**

show ethernet evc NAME

#### **3.8.4 vlan mapping table**

### **Command Purpose**

Use this command to add or delete vlan mapping table.

### **Command Syntax**

vlan mapping table WORD

no vlan mapping table WORD

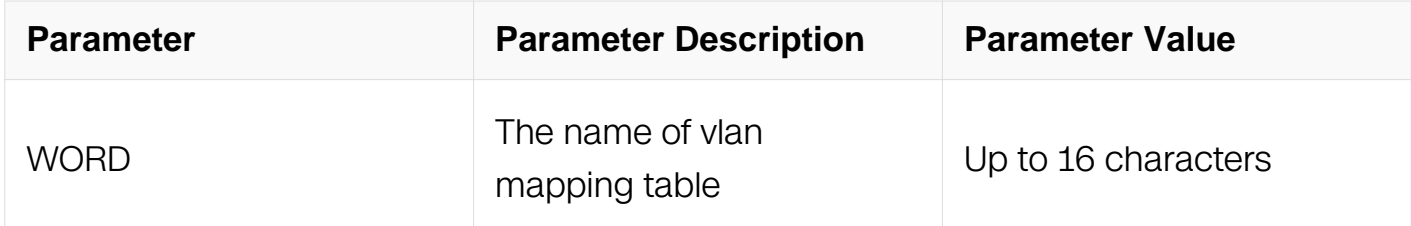

### **Command Mode**

Global Configuration

# **Default**

None

# **Usage**

None

# **Examples**

Create vlan mapping table VMT:

```
Switch# configure terminal
Switch(config)# vlan mapping table VMT
Switch(config-vlan-mapping)#
```
# **Related Commands**

show vlan mapping table WORD

# **3.8.5 raw vlan group**

# **Command Purpose**

Use this command to create raw VLAN group.

# **Command Syntax**

raw vlan group GROUP\_ID vlan VLAN\_LIST

no raw vlan group GROUP\_ID

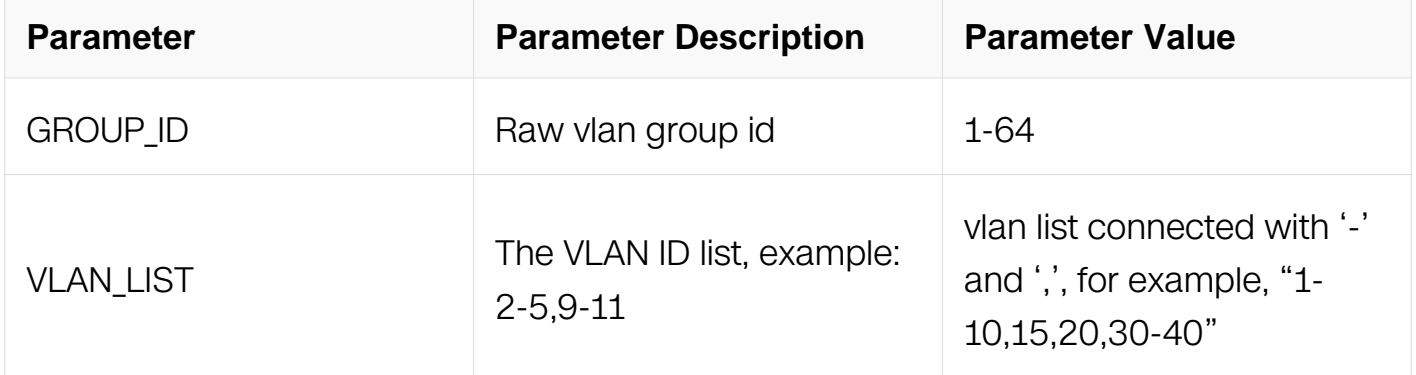

# **Command Mode**

Global Configuration

# **Default**

None

# **Usage**

None

# **Examples**

Create raw VLAN group 1 and the VLAN list is from 10 to 20:

```
Switch# configure terminal
Switch(config)# raw vlan group 1 vlan 10-20
```
# **Related Commands**

show vlan mapping table WORD

# **3.8.6 raw-vlan**

# **Command Purpose**

Use this command to add vlan mapping entry into vlan mapping table.

# **Command Syntax**

raw-vlan ( VLAN\_ID | out-of-range | untagged | group GROUP\_ID ) evc WORD

no raw-vlan ( VLAN ID | out-of-range | untagged | group )

raw-vlan INNER\_VLAN OUTER\_VLAN egress-vlan ( untagged | MAPPED\_VLAN )

no raw-vlan INNER\_VLAN OUTER\_VLAN egress-vlan

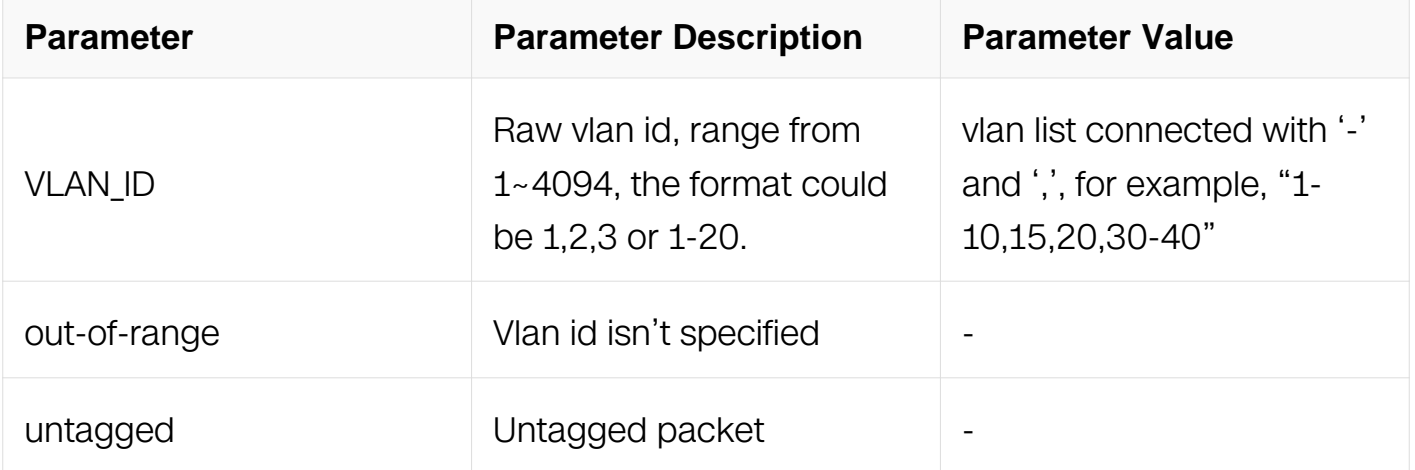

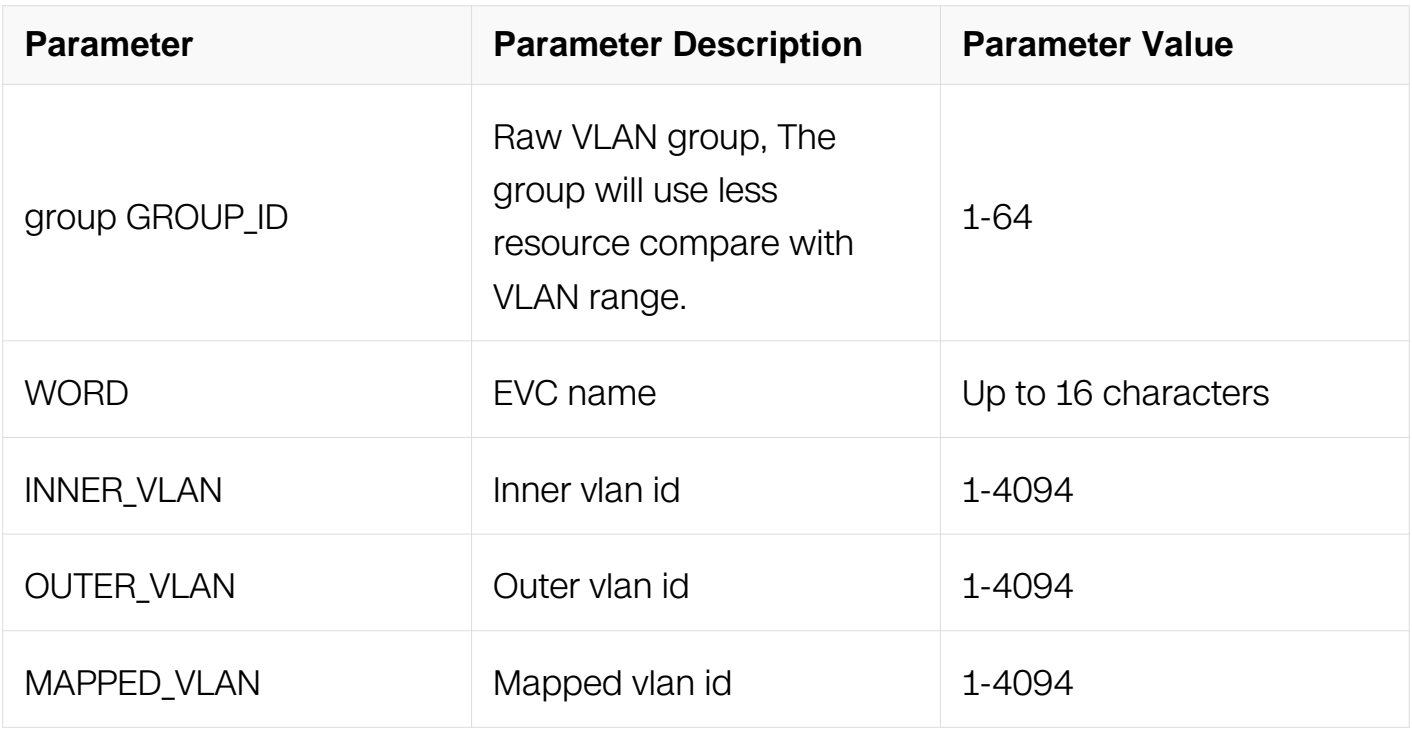

### **Command Mode**

VLAN Mapping Configuration

#### **Default**

None

#### **Usage**

None

### **Examples**

Add vlan mapping entry, raw vlan is from 10 to 20, mapped evc is evc\_table:

```
Switch# configure terminal
Switch(config)# vlan mapping table VMT
Switch(config-vlan-mapping)# raw-vlan 10-20 evc evc_table
```
### **Related Commands**

show vlan mapping table WORD

#### **3.8.7 raw-vlan**

#### **Command Purpose**

Use this command to add vlan mapping entry into vlan mapping table.

# **Command Syntax**

raw-vlan ( VLAN\_ID | out-of-range | untagged | group GROUP\_ID) evc WORD

no raw-vlan ( VLAN\_ID | out-of-range | untagged | group )

raw-vlan INNER\_VLAN OUTER\_VLAN egress-vlan ( untagged | MAPPED\_VLAN )

raw-vlan INNER\_VLAN OUTER\_VLAN evc WORD

no raw-vlan INNER\_VLAN OUTER\_VLAN egress-vlan

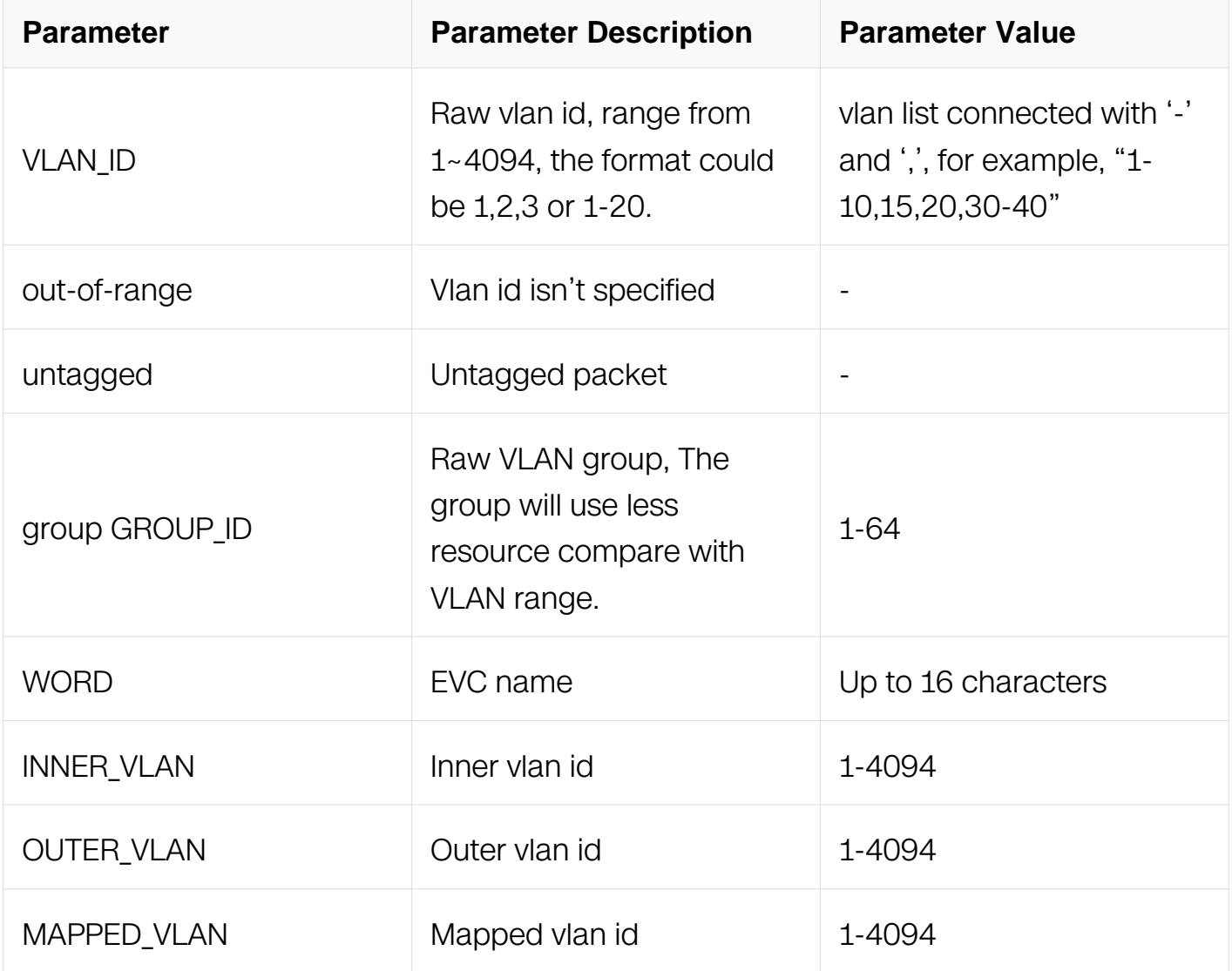

### **Command Mode**

VLAN Mapping Configuration

### **Default**

None

# **Usage**

None

## **Examples**

Add vlan mapping entry, raw vlan is from 10 to 20, mapped evc is evc\_table:

```
Switch# configure terminal
Switch(config)# vlan mapping table VMT
Switch(config-vlan-mapping)# raw-vlan 10-20 evc evc_table
```
# **Related Commands**

show vlan mapping table WORD

# **3.8.8 dot1q ethertype**

### **Command Purpose**

Use this command to set ethertype on interface.

### **Command Syntax**

dot1q ethertype VALUE

no dot1q ethertype

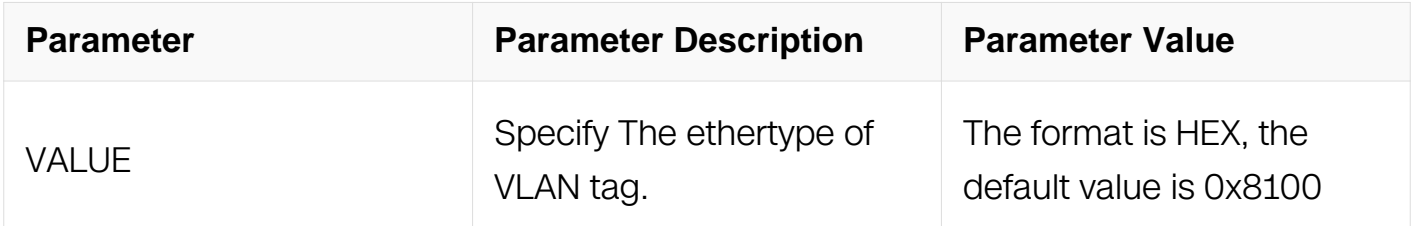

### **Command Mode**

Interface Configuration

**Default**

None

# **Usage**

None

### **Examples**

Set ethertype to 0x9100:

```
Switch# configure terminal
Switch(config)# interface eth-0-1
Switch(config-if)# dot1q ethertype 9100
```
### **Related Commands**

None

### **3.8.9 show vlan mapping table**

### **Command Purpose**

Use this command to display current vlan mapping table.

# **Command Syntax**

show vlan mapping table (  $WORD$  |)

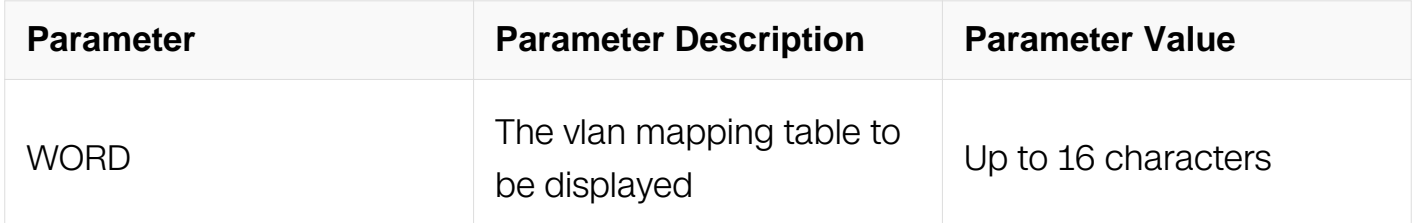

### **Command Mode**

Privileged EXEC

### **Default**

None

#### **Usage**

None

### **Examples**

This example show all vlan mapping table existed in system:

Switch# show vlan mapping table

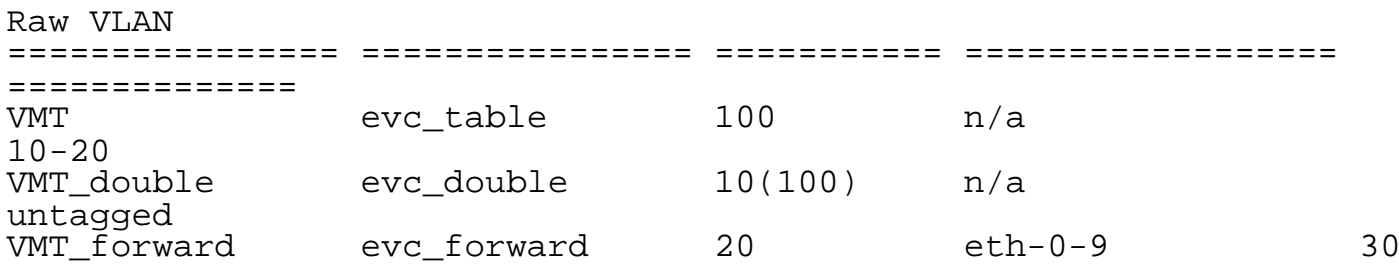

### **Related Commands**

show vlan mapping table applied-interface

## **3.8.10 show vlan mapping table applied-interface**

### **Command Purpose**

Use this command to display who is using the vlan mapping table of interface.

# **Command Syntax**

show vlan mapping table applied-interface

# **Command Mode**

Privileged EXEC

### **Default**

None

### **Usage**

None

### **Examples**

This example show which interface used the vlan mapping table:

Switch# show vlan mapping table applied-interface

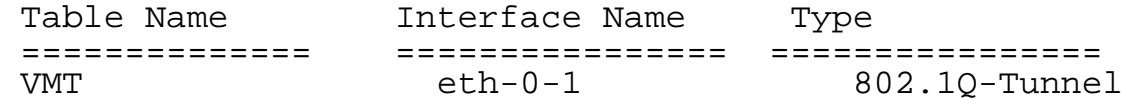

# **Related Commands**

show vlan mapping table WORD

### **3.8.11 switchport mode**

### **Command Purpose**

Use this command to configure switchport mode

### **Command Syntax**

switchport mode ( access | trunk | dot1q-tunnel )

### no switchport dot1q-tunnel

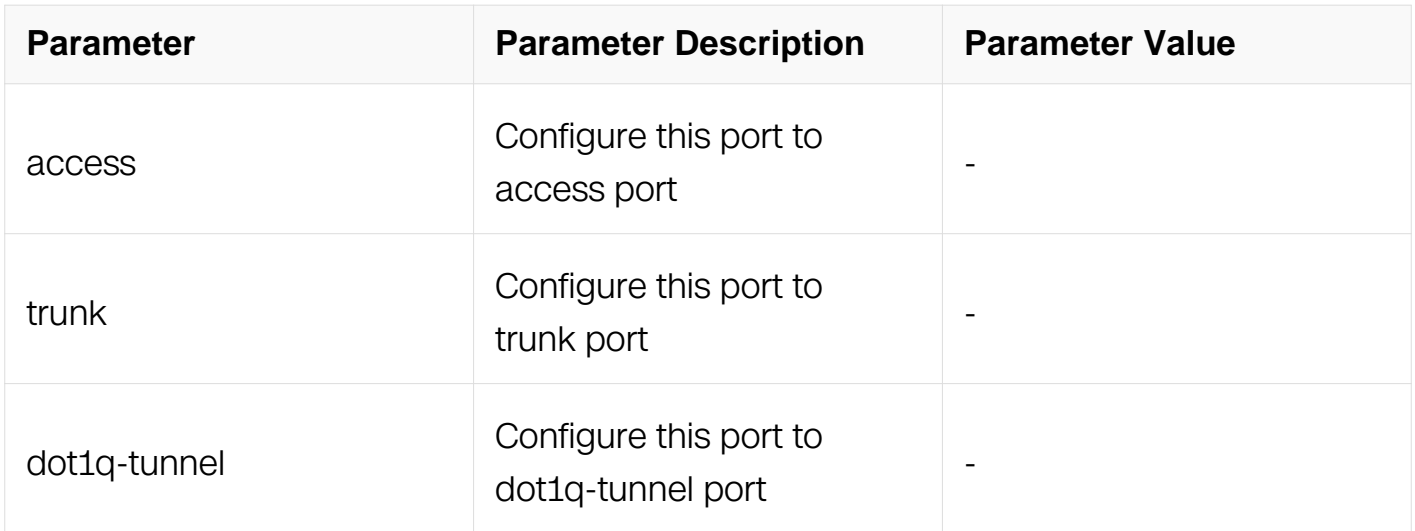

### **Command Mode**

Interface Configuration

#### **Default**

None

### **Usage**

None

### **Examples**

This example shows how to configure a switchport to dot1q-tunnel port:

```
Switch# configure terminal
Switch(config)# interface eth-0-1
Switch(config-if)# switchport mode dot1q-tunnel
```
# **Related Commands**

show interface switchport

## **3.8.12 switchport dot1q-tunnel type**

#### **Command Purpose**

Use this command to configure dot1q-tunnel type.

### **Command Syntax**

switchport dot1q-tunnel type ( basic | selective )

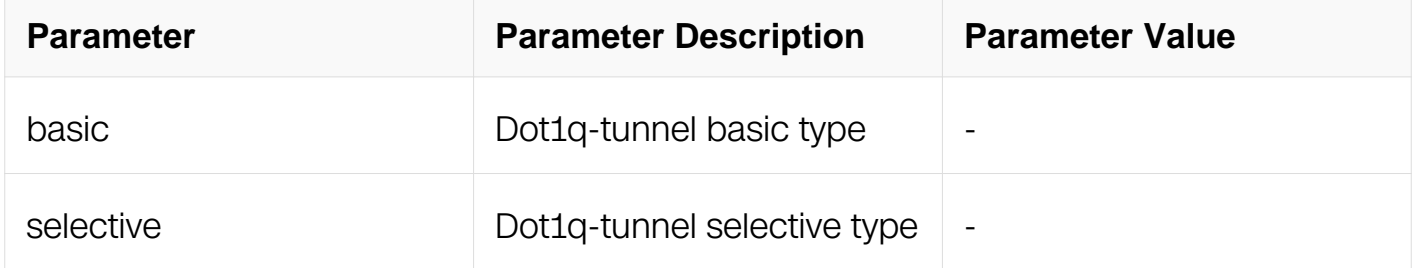

#### **Command Mode**

Interface Configuration

#### **Default**

basic type

#### **Usage**

None

### **Examples**

This command is used to configure dot1q-tunnel type:

```
Switch# configure terminal
Switch(config)# interface eth-0-1
Switch(config-if)# switchport dot1q-tunnel type selective
```
### **Related Commands**

show interface switchport

# **3.8.13 switchport dot1q-tunnel native**

### **Command Purpose**

Use this command to configure a switch-port's default vlan.

### **Command Syntax**

switchport dot1q-tunnel native ( vlan I inner-vlan ) VLAN ID

no switchport dot1q-tunnel native vlan

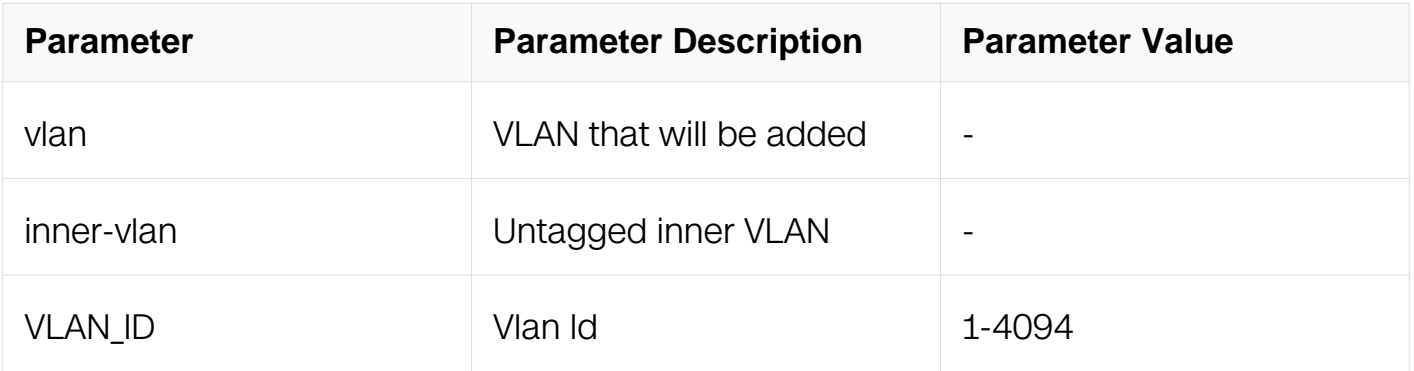

### **Command Mode**

Interface Configuration

#### **Default**

None

#### **Usage**

None

### **Examples**

Configure the eth-0-1 to dot1q-tunnel and configure this port's native to vlan 10:

Switch# configure terminal Switch(config)# vlan database Switch(config-vlan)# vlan 100 Switch(config-vlan)# exit Switch(config)# interface eth-0-23 Switch(config-if)# switchport mode dot1q-tunnel Switch(config-if)# switchport dot1q-tunnel native vlan 100

# **Related Commands**

None

# **3.8.14 switchport dot1q-tunnel allow vlan**

## **Command Purpose**

Use this command to configure dot1q-tunnel allowed vlan.

## **Command Syntax**

switchport dot1q-tunnel allow vlan ( all | none | add VLAN\_ID | remove VLAN\_ID )

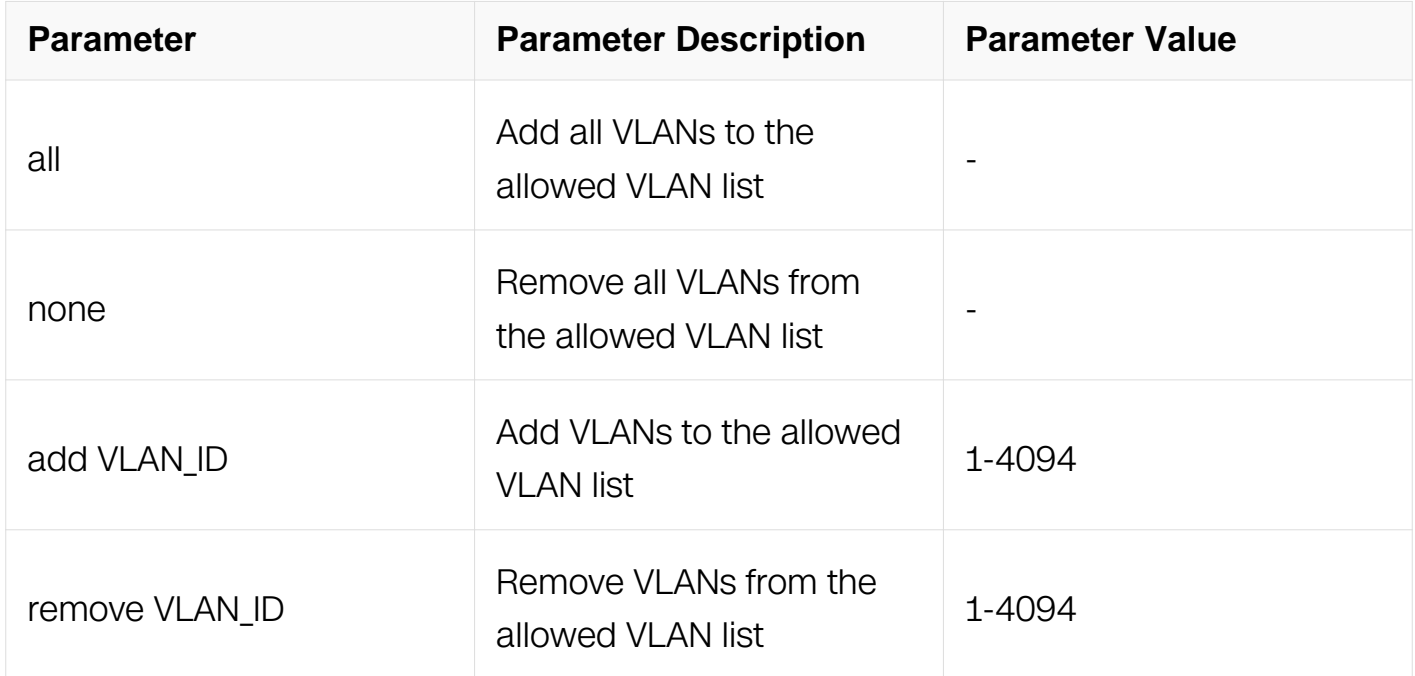

# **Command Mode**

Interface Configuration

### **Default**

None

### **Usage**

None

### **Examples**

Configure dot1q-tunnel allowed vlan 100 on interface:

```
Switch# configure terminal
Switch(config)# interface eth-0-1
Switch(config-if)# switchport dot1q-tunnel allowed vlan add 100
```
 $/p$ 

# **Related Commands**

show vlan brief

# **3.8.15 switchport dot1q-tunnel vlan mapping table**

# **ommand Purpose**

Use this command to apply vlan mapping table on selective dot1q tunnel port.

# **Command Syntax**

switchport dot1q-tunnel vlan mapping table WORD

no switchport dot1q-tunnel vlan mapping table

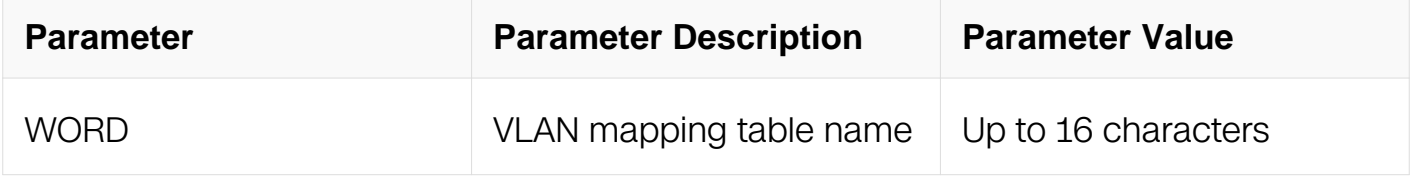

### **Command Mode**

Interface Configuration

# **Default**

None

### **Usage**

Apply exist vlan mapping table on dot1q-tunnel port. The type of dot1q-tunnel port should be selective.

# **Examples**

The following is a sample that applying vlan mapping table on selective dot1q tunnel port:

```
Switch# configure terminal
Switch(config)# interface eth-0-1
Switch(config-if)# switchport dot1q-tunnel vlan mapping table mp
```
# **Related Commands**

#### show interface switchport

## **3.8.16 switchport dot1q-tunnel vlan mapping miss-forward**

### **Command Purpose**

Use this command to set packet do normal forward when vlan mapping table is not matched on selective dot1q tunnel port.

### **Command Syntax**

switchport dot1q-tunnel vlan mapping miss-forward

no switchport dot1q-tunnel vlan mapping miss-forward

#### **Command Mode**

Interface Configuration

#### **Default**

None

#### **Usage**

Need to swith the dot1q-tunnel port in selective type before config this command.

#### **Examples**

The following is a sample that set packet do normal forward when vlan mapping table is not matched on selective dot1q tunnel port:

Switch# configure terminal Switch(config)# interface eth-0-1 Switch(config-if)# switchport dot1q-tunnel vlan mapping missforward

#### **Related Commands**

None

#### **3.8.17 switchport trunk vlan-translation**

**Command Purpose**

Use this command to enable vlan translation.

# **Command Syntax**

switchport trunk vlan-translation

no switchport trunk vlan-translation

#### **Command Mode**

Interface Configuration

### **Default**

None

### **Usage**

Use this command to enable vlan translation on trunk port. Only trunk port can enable vlan translation.

#### **Examples**

The following is a sample that enabling vlan translation on trunk port:

```
Switch# configure terminal
Switch(config)# interface eth-0-1
Switch(config-if)# switchport mode trunk
Switch(config-if)# switchport trunk vlan-translation
```
### **Related Commands**

show interface switchport

### **3.8.18 switchport trunk vlan-translation mapping table**

#### **Command Purpose**

Use this command to apply vlan mapping table on vlan translation port.

### **Command Syntax**

switchport trunk vlan-translation mapping table WORD

no switchport trunk vlan-translation mapping table

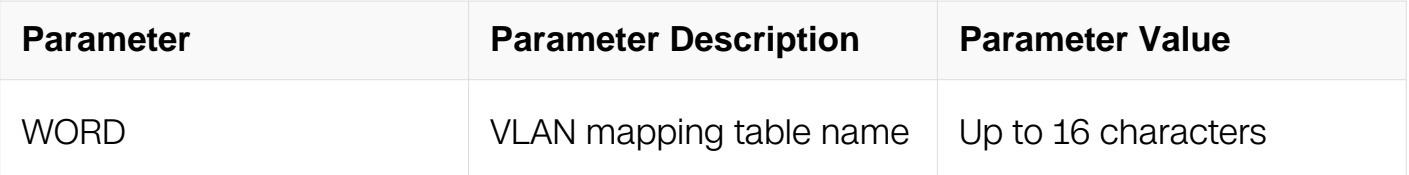

### **Command Mode**

Interface Configuration

### **Default**

None

# **Usage**

Use this command to apply vlan mapping on vlan translation port.

### **Examples**

The following is a sample that applying vlan mapping on vlan translation port:

```
Switch# configure terminal
Switch(config)# interface eth-0-1
Switch(config-if)# switchport trunk vlan-translation vlan mapping 
table map_table
```
# **Related Commands**

show interface switchport

# **3.8.19 switchport trunk vlan-translation miss-forward**

### **Command Purpose**

Use this command to allow the packet which not match vlan mapping table forward

# **Command Syntax**

switchport trunk vlan-translation mapping miss-forward

no switchport trunk vlan-translation mapping miss-forward

# **Command Mode**

Interface Configuration

# **Default**

None

# **Usage**

None

# **Examples**

The following is a sample that let the packet which not matched vlan mapping table forward:

Switch# configure terminal Switch(config)# interface eth-0-1 Switch(config-if)# switchport trunk vlan-translation mapping missforward

# **Related Commands**

None

# **3.8.20 vlan dot1q tag native**

# **Command Purpose**

Use this command to set tag the vlan on packet if in default vlan

# **Command Syntax**

vlan dot1q tag native

no vlan dot1q tag native

# **Command Mode**

Interface Configuration

# **Default**

None

# **Usage**

None

# **Examples**

The following is a sample that tag the vlan if in default vlan:

Switch# configure terminal Switch(config)# interface eth-0-1 Switch(config-if)# vlan dot1q tag native

#### **Related Commands**

None

### **3.8.21 show resource vlan-mapping**

#### **Command Purpose**

Use this command to display the resource statistic used by vlan mapping table.

### **Command Syntax**

show resource vlan-mapping

### **Command Mode**

Privileged EXEC

### **Default**

None

#### **Usage**

None

#### **Examples**

The following is sample output from the show resource vlan-mapping command:

Switch# show resource vlan-mapping

VLAN-MAPPING Resource Used Capability ============================================================= Applied VLAN Mapping Entry 0

### **Related Commands**

None

# **3.9 MSTP Commands**

### **3.9.1 spanning-tree enable**

### **Command Purpose**

Use this command to enable the Spanning Tree Protocol on a bridge. Use the no parameter to disable the Spanning Tree Protocol on the bridge.

# **Command Syntax**

spanning-tree enable

no spanning-tree enable

### **Command Mode**

Global Configuration

### **Default**

Disable

#### **Usage**

None

### **Examples**

This example shows how to global enable stp:

```
Switch# configure terminal
Switch(config)# spanning-tree enable
```
This example shows how to global disable stp:

```
Switch# configure terminal
Switch(config)# no spanning-tree enable
```
# **Related Commands**

show spanning-stree

# **3.9.2 spanning-tree priority**

### **Command Purpose**

Use this command to set the bridge priority for the common instance for the default bridge. Using a lower priority indicates a higher likelihood of the bridge becoming root. Use the no parameter with this command to reset it to the default value.

## **Command Syntax**

spanning-tree priority PRIORITY

no spanning-tree priority

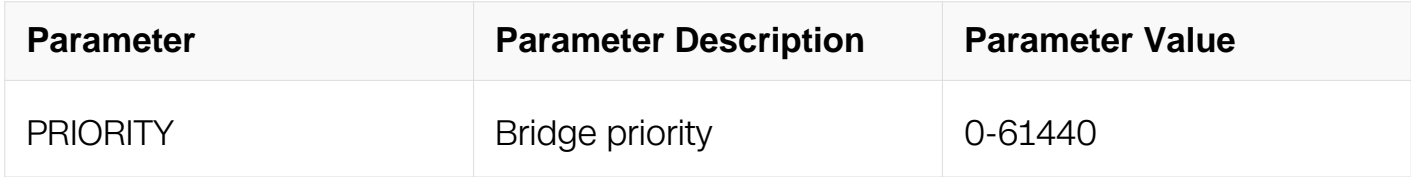

### **Command Mode**

Global Configuration

### **Default**

The default priority is 32678 (or hex 0x8000)

#### **Usage**

This command is used to set the priority of the bridge. The priority values must be in multiples of 4096.

### **Examples**

This example shows how to set the bridge priority.:

```
Switch# configure terminal
Switch(config)# spanning-tree priority 4096
```
This example shows how to reset the bridge priority to default value:

Switch# configure terminal Switch(config)# no spanning-tree priority

### **Related Commands**

show spanning-stree

### **3.9.3 spanning-tree instance priority**

#### **Command Purpose**

Use this command to set the default bridge priority for an MST instance to the value specified. Use the no parameter with this command to restore the default value of the default bridge priority.

### **Command Syntax**

spanning-tree instance INSTANCE\_ID priority PRIORITY

no spanning-tree instance **INSTANCE** ID priority

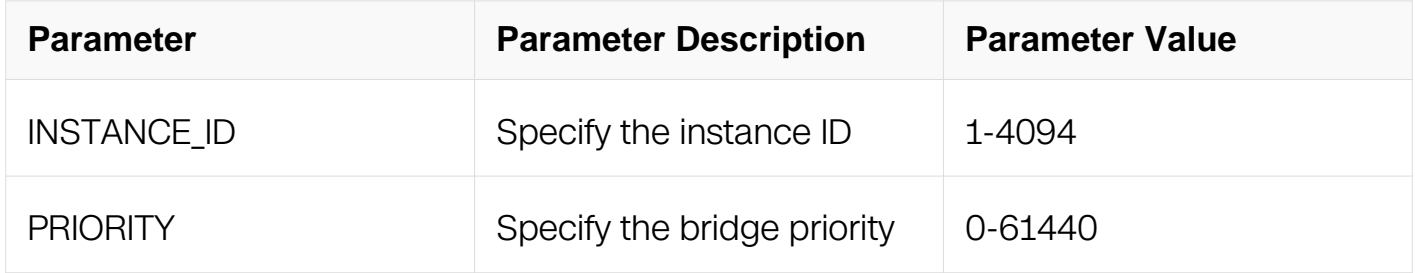

### **Command Mode**

Global Configuration

### **Default**

The default value of port priority for each instance is 32768.

# **Usage**

The lower the priority of the bridge, there is higher likelihood that the bridge becomes a root bridge or a designated bridge for the LAN. The permitted range of values is 0-61440. The priority values must be in multiples of 4096.

### **Examples**

This example shows how to set the priority for instance 1:

```
Switch# configure terminal
Switch(config)# spanning-tree instance 1 priority 0
```
# **Related Commands**

show spanning-stree

### **3.9.4 spanning-tree forward-time**

#### **Command Purpose**

Use this command to set the time after which (if this bridge is the root bridge) each port in the default bridge changes states to learning and forwarding. This value is used by all instances. Use the no parameter with this command to restore the default value of 15 seconds.

### **Command Syntax**

spanning-tree forward-time SECONDS

no spanning-tree forward-time

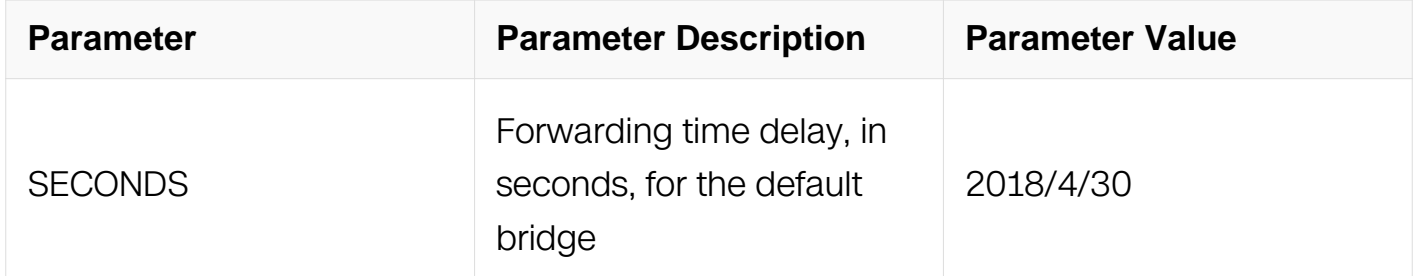

### **Command Mode**

Global Configuration

### **Default**

The default value is 15 seconds

### **Usage**

The allowable range for the forward time is 4-30 seconds. It is not advisable to set the value below 7 seconds.

### **Examples**

This example shows how to set the forward time to 16 seconds:

Switch# configure terminal Switch(config)# spanning-tree forward-time 16

This example shows how to reset the forward time to default value:

Switch# configure terminal Switch(config)# no spanning-tree forward-time

### **Related Commands**

show spanning-stree

### **3.9.5 spanning-tree hello-time**

### **Command Purpose**

Use this command to set the hello-time, the time in seconds after which (if this bridge is the root bridge) all the default bridges in a bridged LAN exchange Bridge Protocol Data Units (BPDUs). A very low value of this parameter leads to excessive traffic on the network, while a higher value delays the detection of topology change. This value is used by all instances.

### **Command Syntax**

spanning-tree hello-time **SECONDS** 

no spanning-tree hello-time

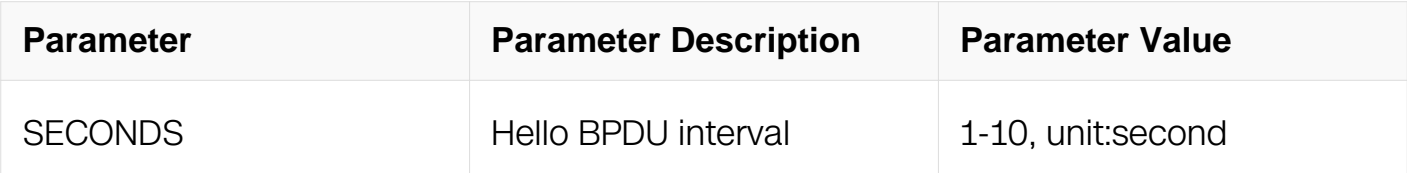

### **Command Mode**

Global Configuration

### **Default**

The default hello-time value is 2

### **Usage**

The allowable range of values is 1-10 seconds.

# **Examples**

This example shows how to set the hello time to 5 seconds:

```
Switch# configure terminal
Switch(config)# spanning-tree hello-time 5
```
This example shows how to reset the hello-time to default value:

```
Switch# configure terminal
Switch(config)# no spanning-tree hello-time
```
#### **Related Commands**

show spanning-stree

#### **3.9.6 spanning-tree max-age**

#### **Command Purpose**

Use this command to set the maximum age for the default bridge. Use the no parameter with this command to restore the default value of the maximum age.

#### **Command Syntax**

spanning-tree max-age SECONDS

no spanning-tree max-age

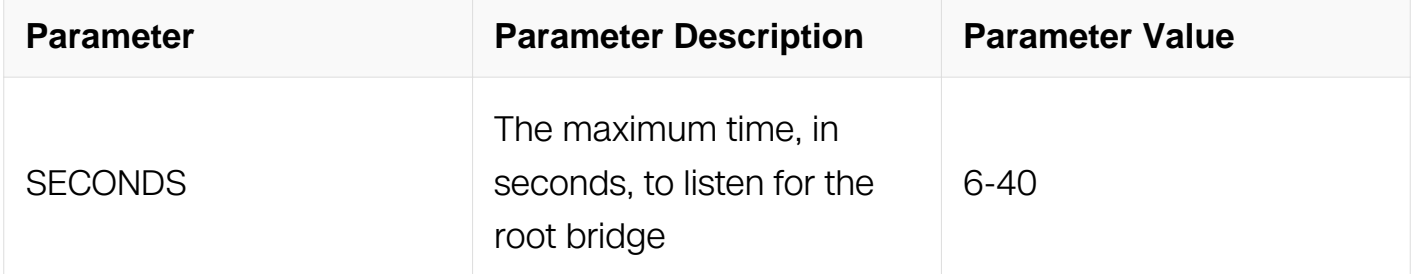

### **Command Mode**

Global Configuration

#### **Default**

The default value of bridge maximum age is 20 seconds.

# **Usage**
Maximum age is the maximum time for which (if a bridge is the root bridge) a message is considered valid. This prevents the frames from looping indefinitely. The value of maximum age should be greater than twice the value of hello time plus 1, and less than twice the value of forward delay minus 1. The allowable range for maximum age is 6-40 seconds. Configure this value sufficiently high, so that a frame generated by root can be propagated to the leaf nodes without exceeding the maximum age.

# **Examples**

This example shows how to set the max age to 12 seconds:

```
Switch# configure terminal
Switch(config)# spanning-tree max-age 12
```
This example shows how to reset the max age to default value:

```
Switch# configure terminal
Switch(config)# no spanning-tree max-age
```
# **Related Commands**

show spanning-tree

## **3.9.7 spanning-tree max-hops**

#### **Command Purpose**

Use this command to specify the maximum allowed hops for a BPDU in an MST region. This parameter is used by all the instances of the MST. To restore the default value, use the no parameter with this command.

## **Command Syntax**

spanning-tree max-hops NUMBER

no spanning-tree max-hops

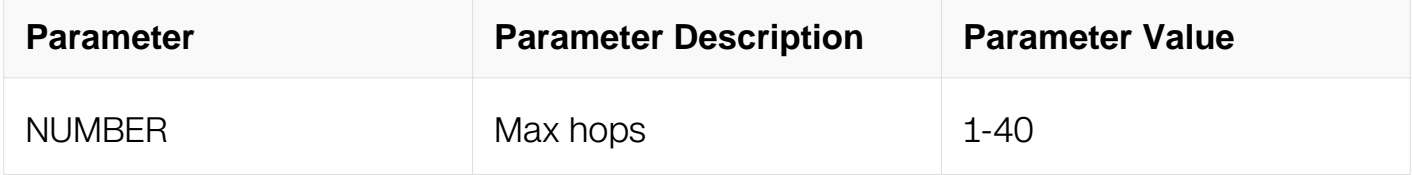

## **Command Mode**

# Global Configuration

# **Default**

The default maximum hops in an MST region are 20

## **Usage**

Specifying the maximum hops for a BPDU prevents the messages from looping indefinitely in the network. When a bridge receives an MST BPDU that has exceeded the allowed maximum hops, it discards the BPDU packets.

The configuration should be shown when the bridge is MSTP mode.

## **Examples**

This example shows how to set the max hops to 25:

```
Switch# configure terminal
Switch(config)# spanning-tree max-hops 25
```
This example shows how to reset the max hops to default value:

Switch# configure terminal Switch(config)# no spanning-tree max-hops

## **Related Commands**

show spanning-tree

## **3.9.8 spanning-tree transmit-holdcount**

## **Command Purpose**

Use this command to set the maximum number of transmissions of BPDUs in an MST region by the transmit state machine. Use the no parameter with this command to restore the default transmit hold-count value.

## **Command Syntax**

spanning-tree transmit-holdcount NUMBER

no spanning-tree transmit-holdcount

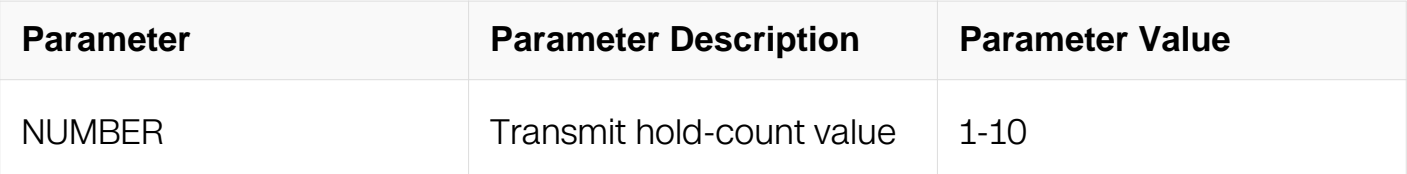

Global Configuration

## **Default**

Transmit hold-count default value is 3

# **Usage**

None

## **Examples**

This example shows how to set hold count to 5:

```
Switch# configure terminal
Switch(config)# spanning-tree transmit-holdcount 5
```
This example shows how to reset the hold count to default value:

```
Switch# configure terminal
Switch(config)# no spanning-tree transmit-holdcount
```
# **Related Commands**

show spanning-tree

## **3.9.9 spanning-tree edgeport bpdu-guard**

## **Command Purpose**

Use this command to enable the BPDU (Bridge Protocol Data Unit) Guard feature on a bridge. Use the no parameter with this command to disable the BPDU Guard feature on a bridge.

# **Command Syntax**

spanning-tree edgeport bpdu-guard

no spanning-tree edgeport bpdu-guard

Global Configuration

# **Default**

BPDU guard is disabled

# **Usage**

Use the show spanning-tree command to display the bridge and port configurations for the BPDU Guard feature. It shows both the administratively configured and currently running values of the BPDU guard.

## **Examples**

This example shows how to global enable bpdu-guard and enable bpdu-guard on eth-0-1:

```
Switch# configure terminal
Switch(config)# interface eth-0-1
Switch(config-if)# spanning-tree edgeport
Switch(config-if)# spanning-tree edgeport bpdu-guard enable
```
# **Related Commands**

show spanning-tree interface

## **3.9.10 spanning-tree edgeport bpdu-filter**

## **Command Purpose**

Use this command to enable the edgeport BPDU filter for the bridge. Use the no parameter with this command to disable the BPDU filter for the bridge.

# **Command Syntax**

spanning-tree edgeport bpdu-filter

no spanning-tree edgeport bpdu-filter

# **Command Mode**

Global Configuration

# **Default**

### None

# **Usage**

Use the show spanning tree command to display administratively configured, and currently running values, of the BPDU filter parameter for the bridge and port.

If bpdu-guard and bpdu-filter are all configed on port, bpdu-filter has a higher priority.

# **Examples**

This example shows how to global enable bpdu-filter and enable bpdu-filter on eth-0-1:

```
Switch# configure terminal
Switch(config)# interface eth-0-1
Switch(config-if)# spanning-tree edgeport
Switch(config-if)# spanning-tree edgeport bpdu-filter
```
## **Related Commands**

show spanning-tree interface

## **3.9.11 spanning-tree port**

## **Command Purpose**

Use this command to enable or disable spanning tree protocol on specified port.

## **Command Syntax**

```
spanning-tree port ( enable | disable )
```
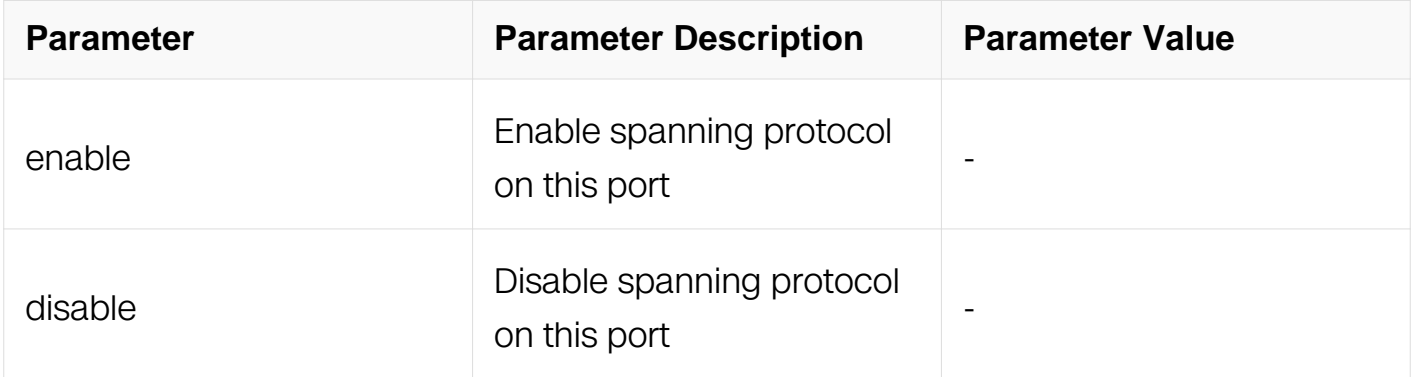

## **Command Mode**

Interface Configuration

# **Default**

The default spanning tree state of the port is enabled.

# **Usage**

None

# **Examples**

This example shows how to enable STP on port eth-0-1:

```
Switch# configure terminal
Switch(config)# interface eth-0-1
Switch(config-if)# spanning-tree port enable
```
This example shows how to disable STP on port eth-0-1:

```
Switch# configure terminal
Switch(config-if)# spanning-tree port disable
```
# **Related Commands**

show spanning-tree interface

# **3.9.12 spanning-tree port-priority**

# **Command Purpose**

Use this command to set the port priority for a bridge. A lower priority indicates a greater likelihood of the bridge becoming root.

# **Command Syntax**

spanning-tree port-priority PRIORITY

no spanning-tree port-priority

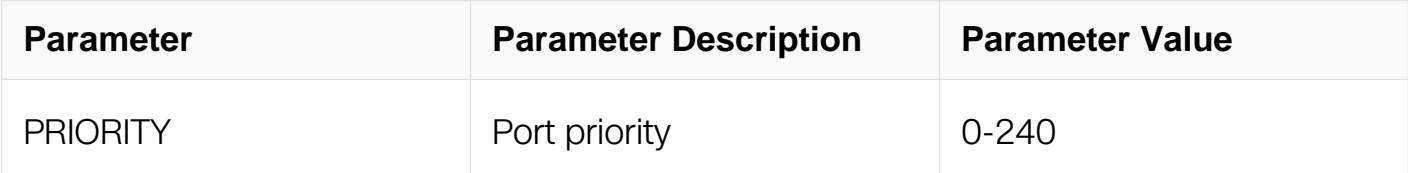

# **Command Mode**

Interface Configuration

# **Default**

The default priority is 128

# **Usage**

None

# **Examples**

This example shows how to set the priority to 240 on port eth-0-1:

```
Switch# configure terminal
Switch(config)# interface eth-0-1
Switch(config-if)# spanning-tree port-priority 240
```
# **Related Commands**

show spanning-tree interface

# **3.9.13 spanning-tree pathcost-standard**

# **Command Purpose**

Use this command to set the path cost standard associated with the default bridgegroup. Use the no parameter with this command to set to default value.

# **Command Syntax**

spanning-tree pathcost-standard (dot1d-1998 | dot1t)

no spanning-tree pathcost-standard

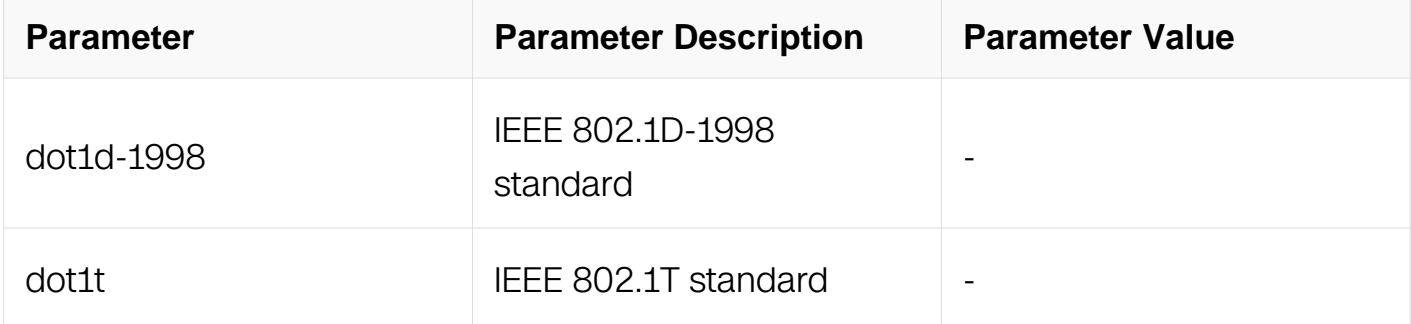

# **Command Mode**

# Global Configuration

# **Default**

The default pathcost-standard is dot1t

## **Usage**

If the pathcost-standard is changed, cost of every port will be reset and auto-calculated.

## **Examples**

This example shows how to set the path cost standard:

Switch# configure terminal Switch(config)# spanning-tree pathcost-standard dot1d-1998

Cost of every port has been reset and auto-calculation is available

## **Related Commands**

show spanning-tree

#### **3.9.14 spanning-tree path-cost**

#### **Command Purpose**

Use this command to set the cost of a path associated with the default bridge-group. The lower the path cost, the greater likelihood of the bridge becoming root. Use the no parameter with this command to calculate path cost according to interface's speed.

## **Command Syntax**

spanning-tree path-cost NUMBER

no spanning-tree path-cost

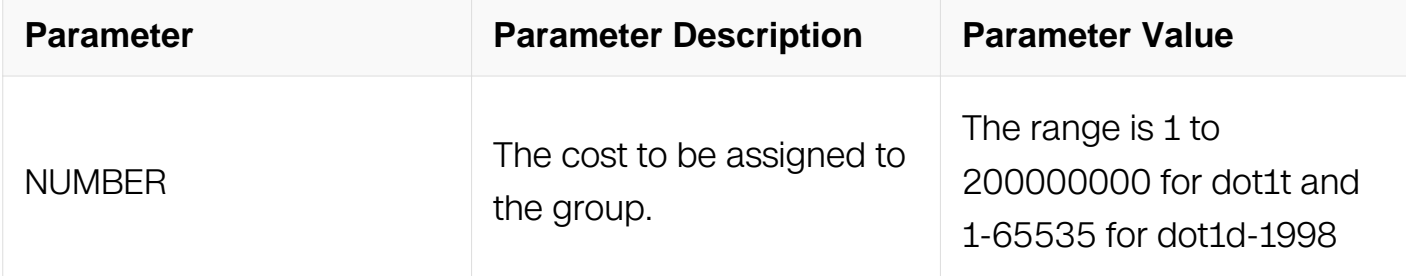

Interface Configuration

## **Default**

The default path cost value is calculated according to interface's speed

### **Usage**

None

## **Examples**

This example shows how to set the STP path-cost to 123:

```
Switch# configure terminal
Switch(config)# interface eth-0-1
Switch(config-if)# spanning-tree path-cost 123
```
This example shows how to reset the STP path-cost to deafult value:

```
Switch# configure terminal
Switch(config-if)# no spanning-tree path-cost
```
## **Related Commands**

show spanning-tree interface

## **3.9.15 spanning-tree link-type**

#### **Command Purpose**

Use this command to enable or disable point-to-point or shared link types. Use the no parameter with this command to disable rapid transition.

## **Command Syntax**

spanning-tree link-type ( auto | point-to-point | shared )

no spanning-tree link-type

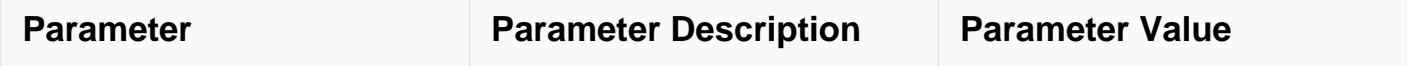

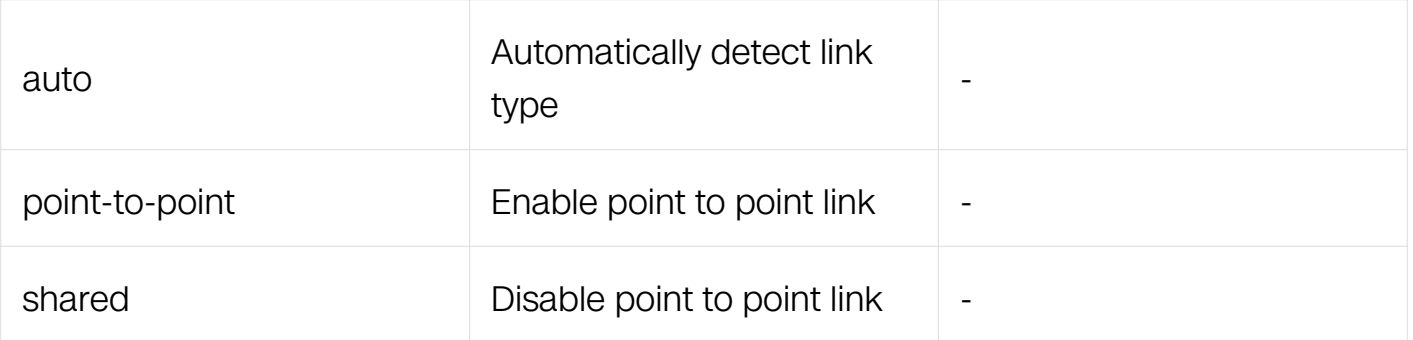

Interface Configuration

## **Default**

The link type is auto detected

## **Usage**

None

## **Examples**

This example shows how to set the link type to shared on port eth-0-1:

```
Switch# configure terminal
Switch(config)# interface eth-0-1
Switch(config-if)# spanning-tree link-type shared
```
# **Related Commands**

show spanning-tree brief

## **3.9.16 spanning-tree edgeport**

## **Command Purpose**

Use this command to set a port as an edge-port and to enable rapid transitions. Use the no parameter with this command to set a port to its default state (not an edge-port) and to disable rapid transitions.

## **Command Syntax**

spanning-tree edgeport

no spanning-tree edgeport

Interface Configuration

## **Default**

The port is not an edge-port

### **Usage**

None

## **Examples**

This example shows how to set the port eth-0-1 to edgeport:

```
Switch# configure terminal
Switch(config)# interface eth-0-1
Switch(config-if)# spanning-tree edgeport
```
This example shows how to reset the port to an non-edgeport:

```
Switch# configure terminal
Switch(config-if)# no spanning-tree edgeport
```
# **Related Commands**

show spanning-tree interface

## **3.9.17 spanning-tree edgeport bpdu-guard**

## **Command Purpose**

Use this command to enable or disable the BPDU Guard feature on a port. Use the no parameter with this command to set the BPDU Guard feature on a port to default.

## **Command Syntax**

spanning-tree edgeport bpdu-guard ( enable | disable | default )

no spanning-tree edgeport bpdu-guard

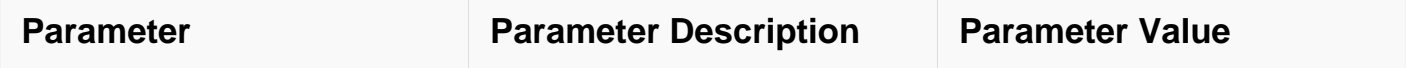

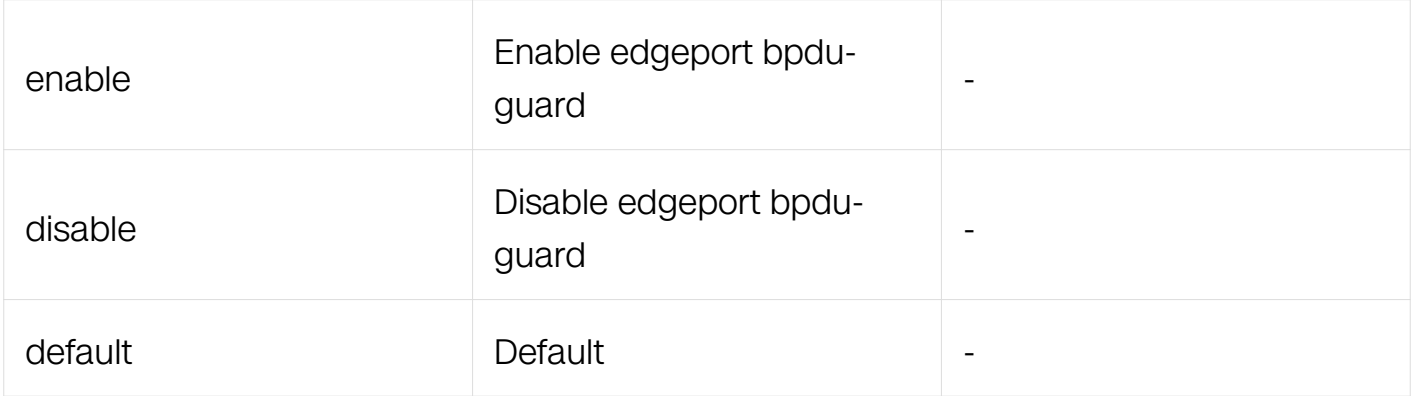

Interface Configuration

# **Default**

BPDU guard is disabled on port

# **Usage**

**None** 

# **Examples**

This example shows how to change port to edgeport and enable bpdu-guard on port:

```
Switch# configure terminal
Switch(config)# interface eth-0-1
Switch(config-if)# spanning-tree edgeport
Switch(config-if)# spanning-tree edgeport bpdu-guard enable
```
# **Related Commands**

show spanning tree interface

# **3.9.18 spanning-tree edgeport bpdu-filter**

# **Command Purpose**

Use this command to set edgeport BPDU filter for the port. Use the no parameter with this command to revert the port BPDU filter value to default.

# **Command Syntax**

spanning-tree edgeport bpdu-filter ( enable | disable | default )

#### no spanning-tree edgeport bpdu-filter

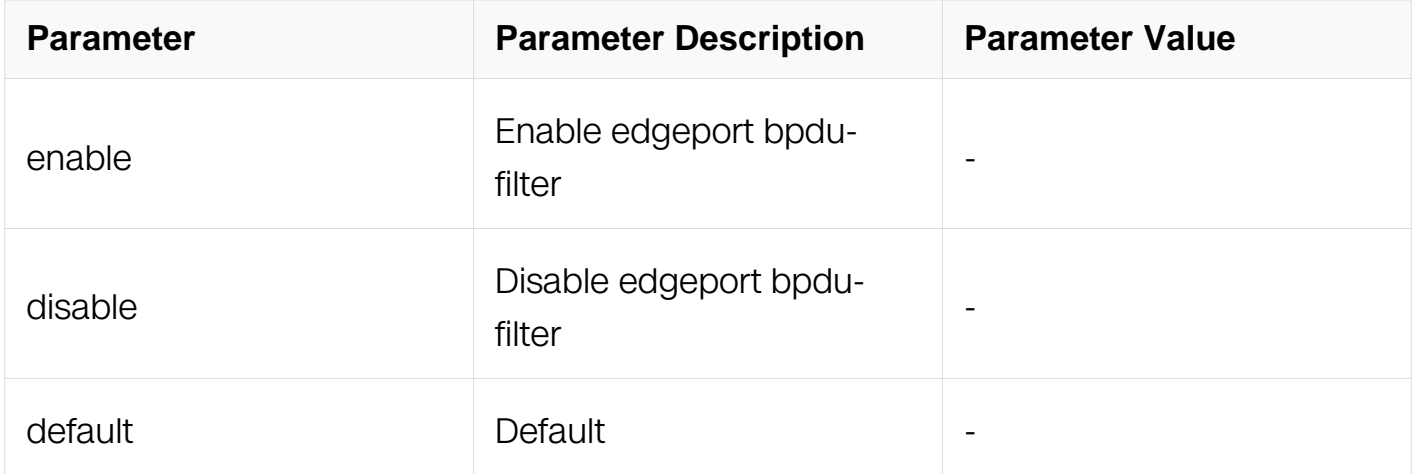

### **Command Mode**

Interface Configuration

### **Default**

BPDU filter is disabled on port

#### **Usage**

None

## **Examples**

This example shows how to enable bpdu-filter on port:

```
Switch# configure terminal
Switch(config)# interface eth-0-1
Switch(config-if)# spanning-tree edgeport
Switch(config-if)# spanning-tree edgeport bpdu-filter
```
This example shows how to disable bpdu-filter on port:

```
Switch# configure terminal
Switch(config-if)# no spanning-tree edgeport bpdu-filter
```
## **Related Commands**

show spanning tree interface

#### **3.9.19 spanning-tree guard root**

# **Command Purpose**

Use this command to enable the Root Guard feature for the port. This feature disables reception of superior BPDUs. Use the no parameter with this command to disable the root guard feature for the port.

## **Command Syntax**

spanning-tree guard root

no spanning-tree guard root

### **Command Mode**

Interface Configuration

## **Default**

Root guard is disabled

## **Usage**

The Root Guard feature makes sure that the port on which it is enabled is a designated port. If a port with Root Guard enabled receives a superior BPDU, it goes to a Listening state (for STP) or discarding state (for RSTP and MSTP).

## **Examples**

This example shows how to enable the Root Guard feature for the port:

```
Switch# configure terminal
Switch(config)# interface eth-0-1
Switch(config-if)# spanning-tree guard root
```
This example shows how to disable the Root Guard feature for the port:

```
Switch# configure terminal
Switch(config)# interface eth-0-1
Switch(config-if)# no spanning-tree guard root
```
## **Related Commands**

None

## **3.9.20 spanning-tree guard loop**

# **Command Purpose**

Use this command to enable the loop guard feature for the port. This feature provides additional protection against Layer 2 forwarding loops. Use the no parameter with this command to disable the loop guard feature for the port.

## **Command Syntax**

spanning-tree guard loop

no spanning-tree guard loop

### **Command Mode**

Interface Configuration

## **Default**

Loop guard is disabled

### **Usage**

The loop guard feature should be enabled on the non-designated ports. When a port enables loop guard, and BPDUs are not received on a non-designated port after max age, the port should move into the STP loop-inconsistent blocking state, instead of the listening / learning / forwarding state, and should not pass user traffic.

## **Examples**

This example shows how to enable the loop guard on the port:

```
Switch# configure terminal
Switch(config)# interface eth-0-1
Switch(config-if)# spanning-tree guard loop
```
## **Related Commands**

spanning-tree guard root

#### **3.9.21 spanning-tree force-version**

#### **Command Purpose**

Use this command to specify the version. A version identifier of less than a value of 2 enforces the spanning tree protocol. Although the command supports an input range of 03, for RSTP, the valid range is 0-2. Use the no parameter with this command to set the default protocol version.

# **Command Syntax**

spanning-tree force-version NUMBER

no spanning-tree force-version

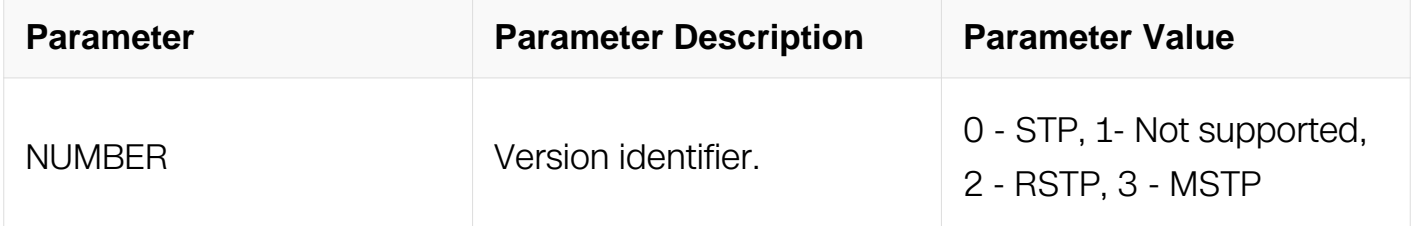

## **Command Mode**

Interface Configuration

## **Default**

STP default 0, RSTP default 2, MSTP default 3

## **Usage**

None

## **Examples**

This example shows how to specify the version:

```
Switch# configure terminal
Switch(config)# interface eth-0-1
Switch(config-if)# spanning-tree force-version 1
```
This example shows how to reset the default version:

```
Switch# configure terminal
Switch(config)# interface eth-0-1
Switch(config-if)# no spanning-tree force-version
```
## **Related Commands**

None

## **3.9.22 spanning-tree restricted-tcn**

# **Command Purpose**

Use this command to set the restricted TCN value of the port to TRUE. Use the no parameter with this command to set the restricted TCN value of the port to FALSE.

# **Command Syntax**

spanning-tree restricted-tcn

no spanning-tree restricted-tcn

## **Command Mode**

Interface Configuration

## **Default**

The default restricted TCN value is FALSE

### **Usage**

None

## **Examples**

This example shows how to set the restricted TCN value of the port to TRUE:

```
Switch# configure terminal
Switch(config)# interface eth-0-1
Switch(config-if)# spanning-tree restricted-tcn
```
This example shows how to set the restricted TCN value of the port to FALSE:

```
Switch# configure terminal
Switch(config)# interface eth-0-1
Switch(config-if)# no spanning-tree restricted-tcn
```
## **Related Commands**

None

#### **3.9.23 spanning-tree restricted-role**

**Command Purpose**

Use this command to set the restricted-role value of the port to TRUE. Use the no parameter with this command to set the restricted-role value of the port to FALSE.

# **Command Syntax**

spanning-tree restricted-role

no spanning-tree restricted-role

# **Command Mode**

Interface Configuration

## **Default**

The default restricted-role value is FALSE

### **Usage**

None

### **Examples**

This example shows how to set the restricted-role value of the port to TRUE:

```
Switch# configure terminal
Switch(config)# interface eth-0-1
Switch(config-if)# spanning-tree restricted-role
```
This example shows how to set the restricted-role value of the port to FALSE:

```
Switch# configure terminal
Switch(config)# interface eth-0-1
Switch(config-if)# no spanning-tree restricted-role
```
## **Related Commands**

None

## **3.9.24 spanning-tree tc-protection**

## **Command Purpose**

Use this command to set the tc-protection value to TRUE. Use the no parameter with this command to set the tc-protection value to FALSE. If tc-protection is set, the number of tc packets which can be processed every hello time interval shouldn't be greater than the number of tc-protection threshold.

# **Command Syntax**

spanning-tree tc-protection

no spanning-tree tc-protection

# **Command Mode**

Global Configuration

## **Default**

The default tc-protection value is FALSE

## **Usage**

None

## **Examples**

This example shows how to set the tc-protection value to TRUE:

```
Switch# configure terminal
Switch(config)# spanning-tree tc-protection
```
This example shows how to set the tc-protection value to FALSE:

```
Switch# configure terminal
Switch(config)# no spanning-tree tc-protection
```
# **Related Commands**

None

# **3.9.25 spanning-tree tc-protection threshold**

# **Command Purpose**

Use this command to set the tc-protection threshold value. Use the no parameter with this command to set the tc-protection threshold value to 1. If tc-protection is set, the number of tc packets which can be processed every hello time interval shouldn't be greater than the number of tc-protection threshold.

# **Command Syntax**

## spanning-tree tc-protection threshold NUMBER

no spanning-tree tc-protection threshold

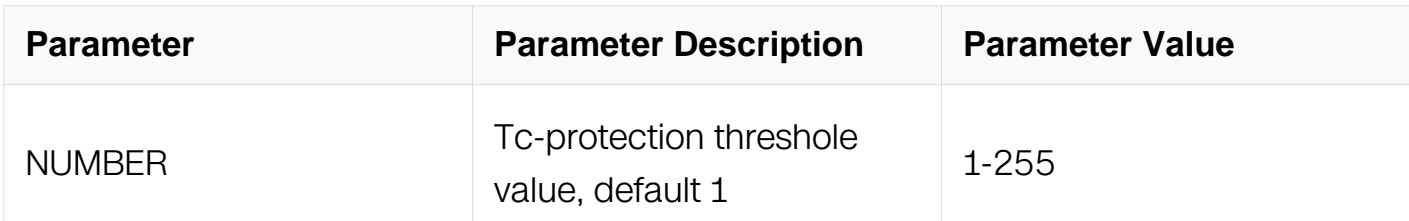

## **Command Mode**

Global Configuration

## **Default**

The default tc-protection threshold value is 1

### **Usage**

None

#### **Examples**

This example shows how to set the tc-protection to 255:

```
Switch# configure terminal
Switch(config)# spanning-tree tc-protection threshold 255
```
This example shows how to reset the tc-protection to default value:

Switch# configure terminal Switch(config)# interface eth-0-1 Switch(config-if)# no spanning-tree tc-protection threshold

## **Related Commands**

None

#### **3.9.26 spanning-tree mode**

#### **Command Purpose**

Use this command to set spanning tree mode.

# **Command Syntax**

spanning-tree mode (stp | rstp | mstp )

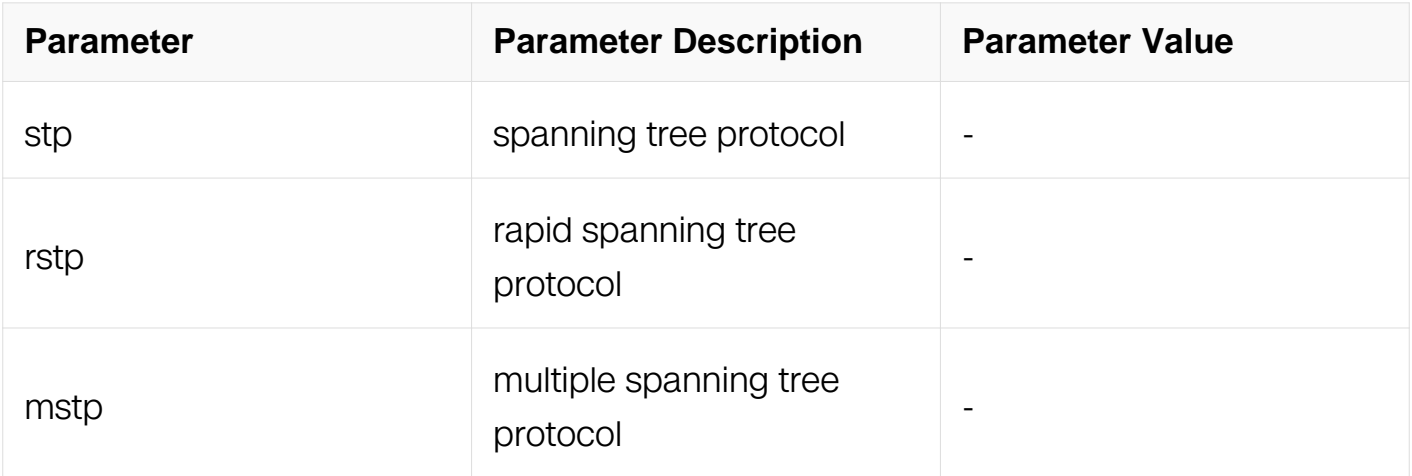

## **Command Mode**

Global Configuration

### **Default**

The default spanning-tree mode is rstp

## **Usage**

None

## **Examples**

This example shows how to set the spanning tree mode to mstp:

Switch# configure terminal Switch(config)# spanning-tree mode mstp

## **Related Commands**

None

### **3.9.27 spanning-tree instance port-priority**

#### **Command Purpose**

Use this command to set the port priority for a bridge group. Use the no parameter with this command to restore the default priority value.

# **Command Syntax**

spanning-tree instance INSTANCE\_ID port-priority PRIORITY

no spanning-tree instance INSTANCE\_ID port-priority

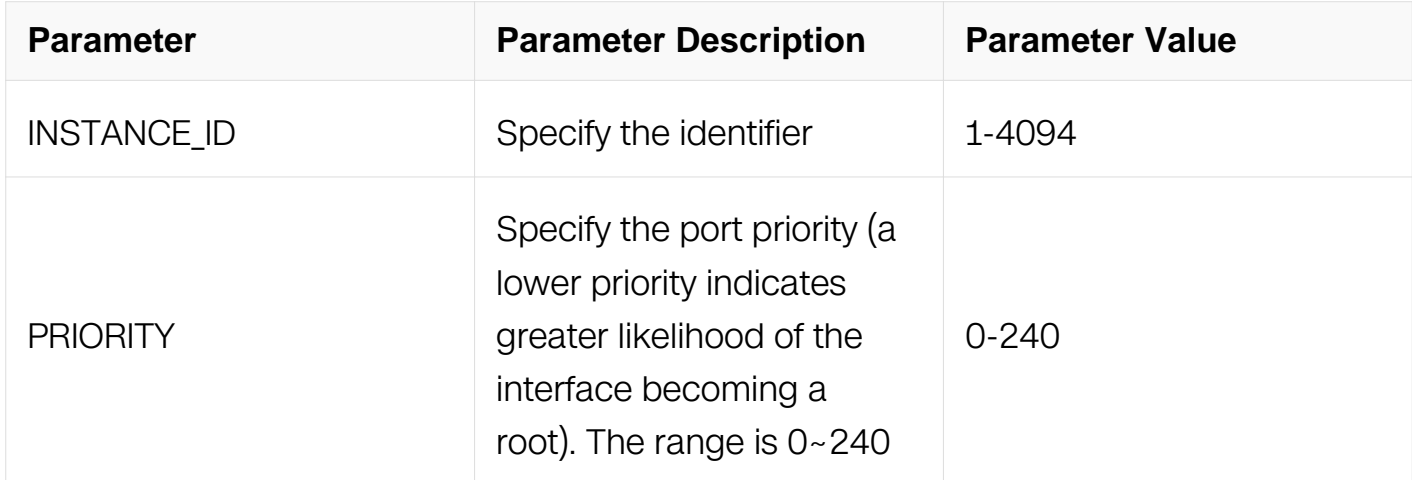

## **Command Mode**

Interface Configuration

## **Default**

The default priority is 128

# **Usage**

The Multiple Spanning Tree Protocol uses port priority as a tiebreaker to determine which port should forward frame for a particular instance on a LAN, or which port should be the root port for an instance. A lower value implies a better priority. In the case of the same priority, the interface index will serve as the tiebreaker, with the lower-numbered interface being preferred over others.

The permitted range is 0-240. The priority values can only be set in increments of 16.

# **Examples**

This example shows how to set the port priority to 112 for instance 3:

```
Switch# configure terminal
Switch(config)# interface eth-0-1
Switch(config-if)# spanning-tree instance 3 port-priority 112
```
This example shows how to reset the port priority to defaule value for instance 3:

Switch# configure terminal Switch(config)# interface eth-0-1 Switch(config-if)# no spanning-tree instance 3 port-priority

#### **Related Commands**

None

### **3.9.28 spanning-tree instance path-cost**

### **Command Purpose**

Use this command to set the cost of a path associated with an interface. Use the no parameter with this command to restore the default cost value of the path.

## **Command Syntax**

spanning-tree instance INSTANCE\_ID path-cost COST

no spanning-tree instance INSTANCE\_ID path-cost

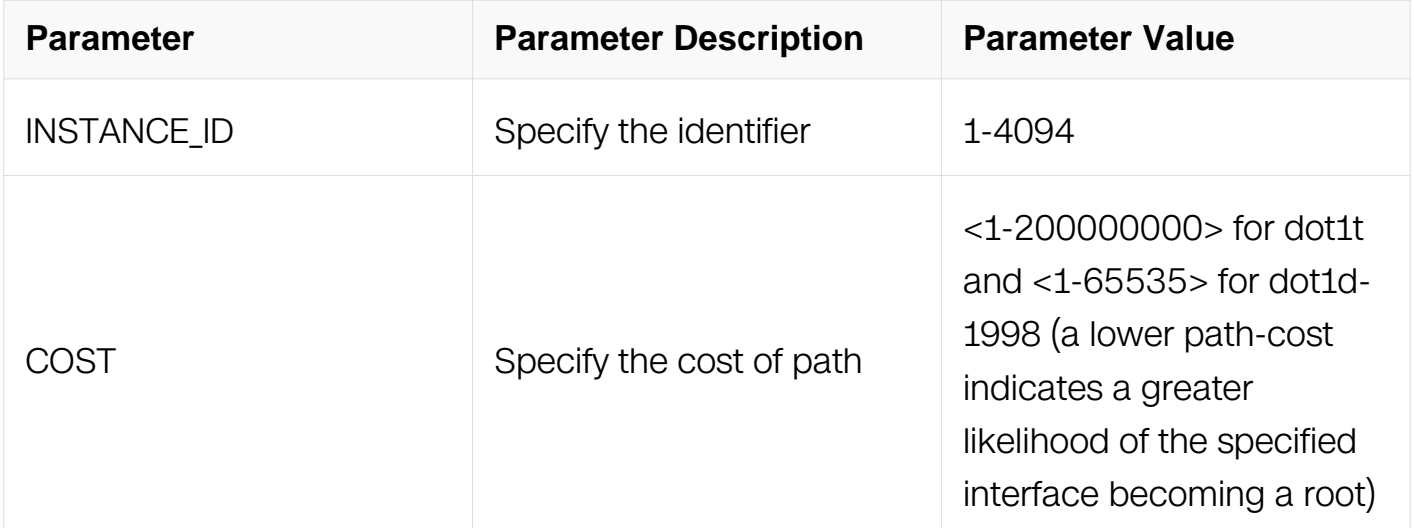

## **Command Mode**

Interface Configuration

## **Default**

Assuming a 10 Mb/s link speed, the default value is configured as 2,000,000

# **Usage**

Before you can use this command to set a path-cost in a VLAN configuration, you must explicitly add an MST instance to a port using the bridge-group instance command (see the example below).

## **Examples**

This example shows how to set the cost of a path associated with an interface:

```
Switch# configure terminal
Switch(config)# spanning-tree mst configuration
Switch(config-mst)# instance 3 vlan 3
Switch(config-mst)# exit
Switch(config)# interface eth-0-1
Switch(config-if)# switchport mode trunk
Switch(config-if)# switchport trunk allowed vlan add 3
Switch(config-if)# spanning-tree instance 3 path-cost 1000
Switch(config-mst)# exit
Switch(config)# interface eth-0-1
Switch(config-if)# switchport mode access
Switch(config-if)# switchport access vlan 3
Switch(config-if)# spanning-tree instance 3 path-cost 1000
```
# **Related Commands**

**None** 

## **3.9.29 spanning-tree instance restricted-tcn**

#### **Command Purpose**

Use this command to set the restricted TCN value for the instance to TRUE. Use the no parameter with this command to set the restricted TCN value for the instance to FALSE.

## **Command Syntax**

spanning-tree instance **INSTANCE** ID restricted-tcn

no spanning-tree instance **INSTANCE** ID restricted-tcn

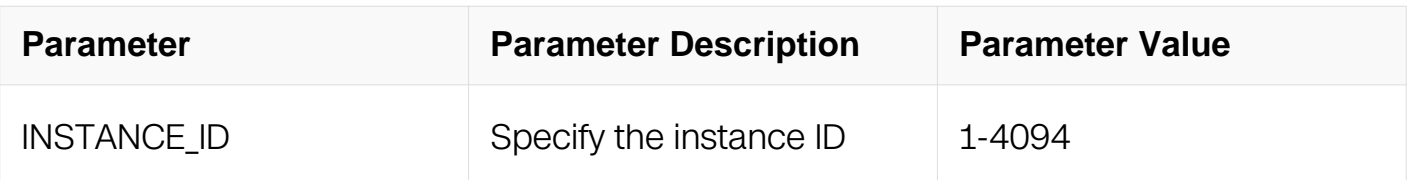

Interface Configuration

# **Default**

The default restricted TCN value is FALSE

## **Usage**

None

# **Examples**

This example shows how to set the restricted TCN value for the instance to TRUE:

```
Switch# configure terminal
Switch(config)# interface eth-0-1
Switch(config-if)# spanning-tree instance 2 restricted-tcn
```
## **Related Commands**

**None** 

# **3.9.30 spanning-tree instance restricted-role**

## **Command Purpose**

Use this command to set the restricted role value for the instance to TRUE. Use the no parameter with this command to set the restricted role value for the instance to FALSE.

# **Command Syntax**

spanning-tree instance INSTANCE\_ID restricted-role

no spanning-tree instance INSTANCE\_ID restricted-role

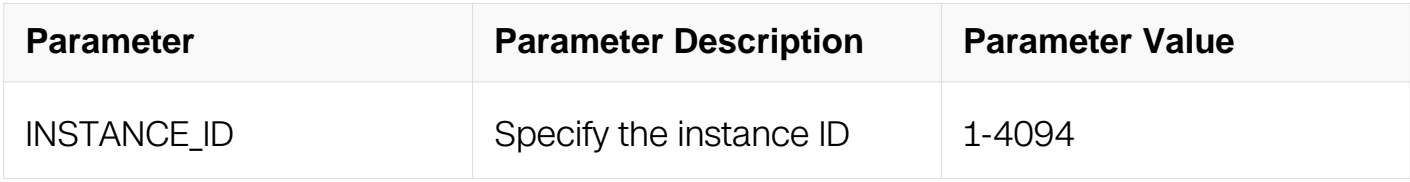

# **Command Mode**

Interface Configuration

# **Default**

The default restricted-role value is FALSE.

# **Usage**

None

# **Examples**

This example shows how to set the restricted role value for the instance to TRUE:

```
Switch# configure terminal
Switch(config)# interface eth-0-1
Switch(config-if)# spanning-tree instance 2 restricted-role
```
# **Related Commands**

None

# **3.9.31 spanning-tree mst configuration**

# **Command Purpose**

Use this command to enter mst configuration mode.

# **Command Syntax**

spanning-tree mst configuraiton

# **Command Mode**

Global Configuration

# **Default**

None

# **Usage**

None

# **Examples**

This example shows how to enter into mst configuration mode:

Switch# configure terminal Switch(config)# spanning-tree mst configuration

# **Related Commands**

None

### **3.9.32 instance**

### **Command Purpose**

Use this command to create an mstp instance and map VLANs to an MST instance.

## **Command Syntax**

instance INSTANCE\_ID vlan VLAN\_ID

### no instance INSTANCE\_ID vlan VLAN\_ID

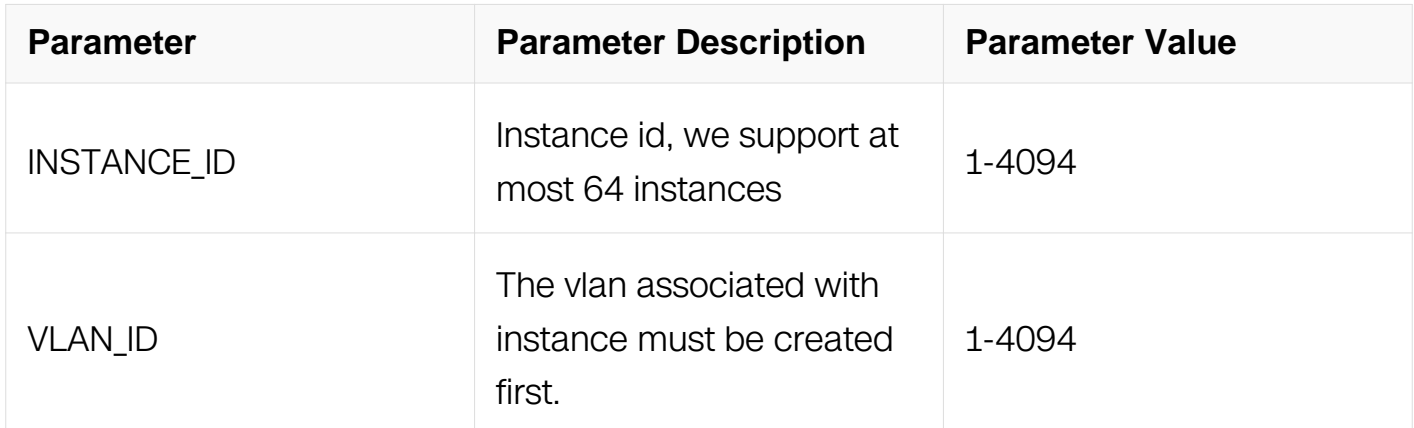

#### **Command Mode**

MST Configuration

#### **Default**

None

## **Usage**

When you map VLANs to an MST instance, the mapping is incremental, and the VLANs specified in the command are added to or removed from the VLANs that were previously mapped.

# **Examples**

This example shows how to map vlan 10 to instance 1:

Switch# configure terminal Switch(config)# vlan database Switch(config-vlan)# vlan 10 Switch(config-vlan)# exit Switch(config)# spanning-tree Mst configuration Switch(config-mst)# instance 1 vlan 10

## **Related Commands**

None

## **3.9.33 region**

## **Command Purpose**

Use this command to create mstp region.

## **Command Syntax**

region NAME

#### no region NAME

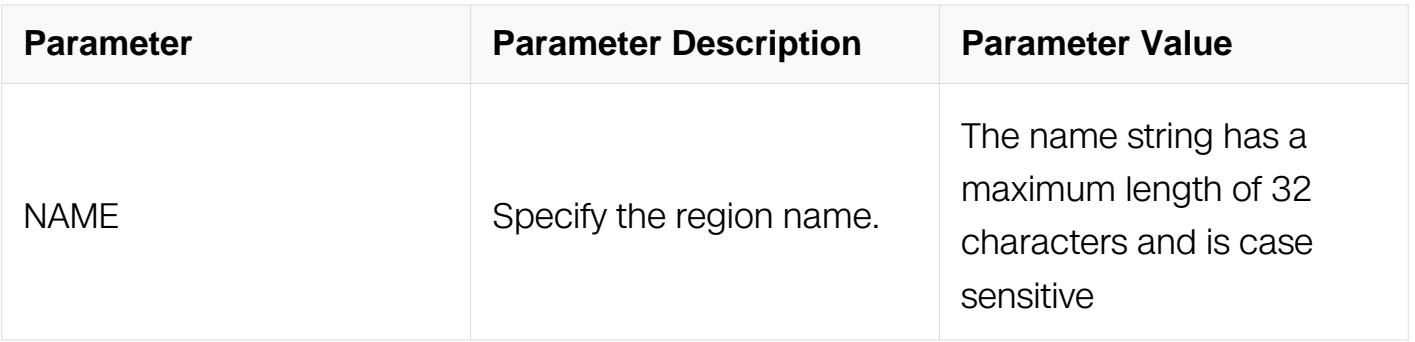

## **Command Mode**

MST Configuration

## **Default**

The default region name is an empty string

# **Usage**

None

# **Examples**

This example shows how to set the region to Switch :

Switch# configure terminal Switch(config)# vlan database Switch(config-vlan)# vlan 10 Switch(config-vlan)# exit Switch(config)# spanning-tree mst configuration Switch(config-mst)# region Switch

# **Related Commands**

None

## **3.9.34 revision**

## **Command Purpose**

Use this command to create an mstp revision number.

## **Command Syntax**

revision NUMBER

no revision NUMBER

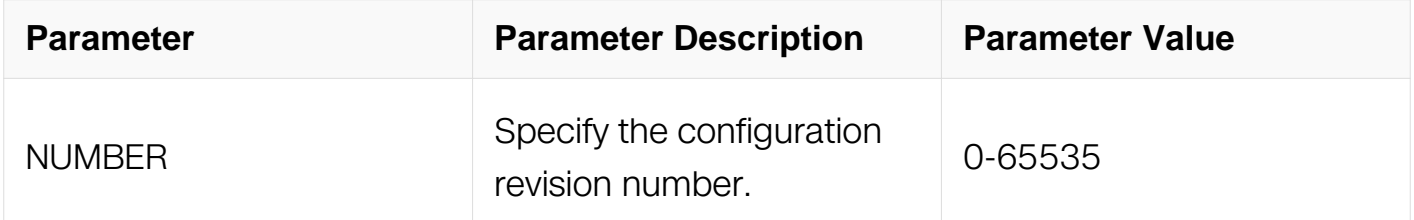

## **Command Mode**

MST Configuration

## **Default**

Default value is 0

## **Usage**

None

# **Examples**

This example shows how to set the revision number to 1:

```
Switch# configure terminal
Switch(config)# spanning-tree mst configuration
Switch(config-mst)# revision 1
```
## **Related Commands**

None

## **3.9.35 clear spanning-tree detected protocols**

### **Command Purpose**

Use this command to clear the detected protocols for a specific bridge or interface.

## **Command Syntax**

clear spanning-tree detected protocols ( interface IFNAME | )

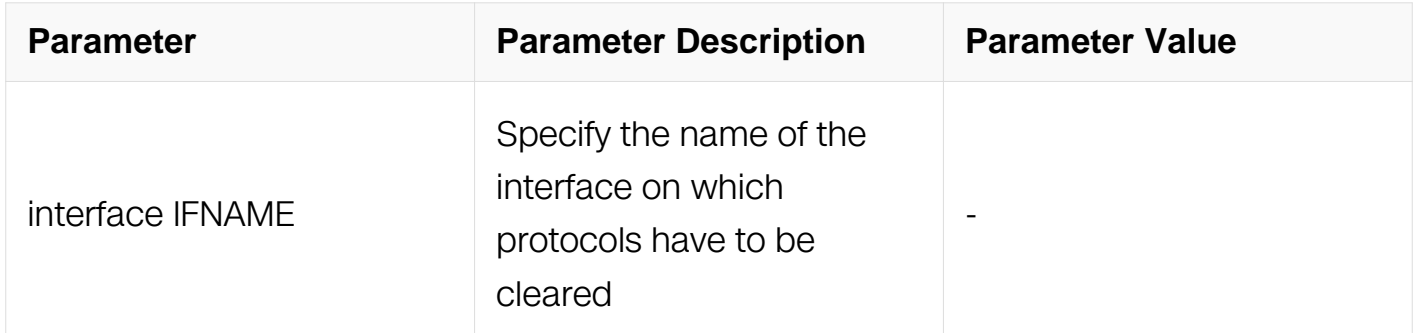

## **Command Mode**

Privileged EXEC

#### **Default**

None

#### **Usage**

None

# **Examples**

This example shows how to clear the detected protocols for a specific bridge or interface eth-0-1:

Switch# clear spanning-tree detected protocols interface eth-0-1

# **Related Commands**

None

# **3.9.36 clear spanning-tree disabled-port**

# **Command Purpose**

Use this command to clear all spanning tree protocol disabled port.

# **Command Syntax**

clear spanning-tree disabled-port

# **Command Mode**

Privileged EXEC

# **Default**

None

# **Usage**

None

# **Examples**

This example shows how to clear all spanning tree protocol disabled port:

Switch# clear spanning-tree disabled-port

# **Related Commands**

None

# **3.9.37 show spanning-tree**

# **Command Purpose**

Use this command to show the state of the spanning tree. This command only shows up interface's state.

# **Command Syntax**

show spanning-tree

## **Command Mode**

Privileged EXEC

## **Default**

None

### **Usage**

None

## **Examples**

This example shows how to show the state of spanning tree:

```
Switch# show spanning-tree
   Bridge up - Spanning Tree Enabled 
  Mode - Multiple spanning tree protocol
  Path Cost Standard - dot1t
  CIST Root Path Cost 0 - CIST Root Port 0 - CIST Bridge Priority 
32768
  Forward Delay 15 - Hello Time 2 - Max Age 20 - Max-hops 20
  Tx Hold Count 6
 CIST Root Id 80008afa58e9cb00
 CIST Reg Root Id 80008afa58e9cb00
 CIST Bridge Id 80008afa58e9cb00
  Edgeport bpdu-filter disabled
 Edgeport bpdu-guard disabled
  eth-0-1: Port 1 - Id 8001 - Role Designated - State Forwarding
  eth-0-1: Designated External Path Cost 0 -Internal Path Cost 0 
  eth-0-1: Configured Path Cost 20000 - Add type Explicit ref count 
1
  eth-0-1: Designated Port Id 8001 - CIST Priority 128
  eth-0-1: CIST Root 80008afa58e9cb00
  eth-0-1: Regional Root 80008afa58e9cb00
  eth-0-1: Designated Bridge 80008afa58e9cb00
 eth-0-1: Message Age 0 - Max Age 20
  eth-0-1: CIST Hello Time 2 - Forward Delay 15
  eth-0-1: CIST Forward Timer 0 - Msg Age Timer 0 - Hello Timer 
0 - topo change t
imer 0
  eth-0-1: Forward-transitions 2
  eth-0-1: BPDU sent 373 - BPDU received 0
  eth-0-1: Version Multiple spanning tree protocol - Received
```

```
None - Send MSTP
  eth-0-1: No edgeport configured - Current edgeport off
 eth-0-1: Edgeport bpdu-guard Default - Current edgeport bpdu-
guard off
 eth-0-1: Edgeport bpdu-filter Default - Current edgeport bpdu-
filter off
  eth-0-1: No root guard configured - Current root guard off
 eth-0-1: No loop guard configured - Current loop guard off
 eth-0-1: Configured Link Type auto - Current point-to-point
```
# **Related Commands**

None

## **3.9.38 show spanning-tree interface**

### **Command Purpose**

Use this command to show the state of the spanning tree of the specified interface.

## **Command Syntax**

show spanning-tree interface IFNAME (brief |)

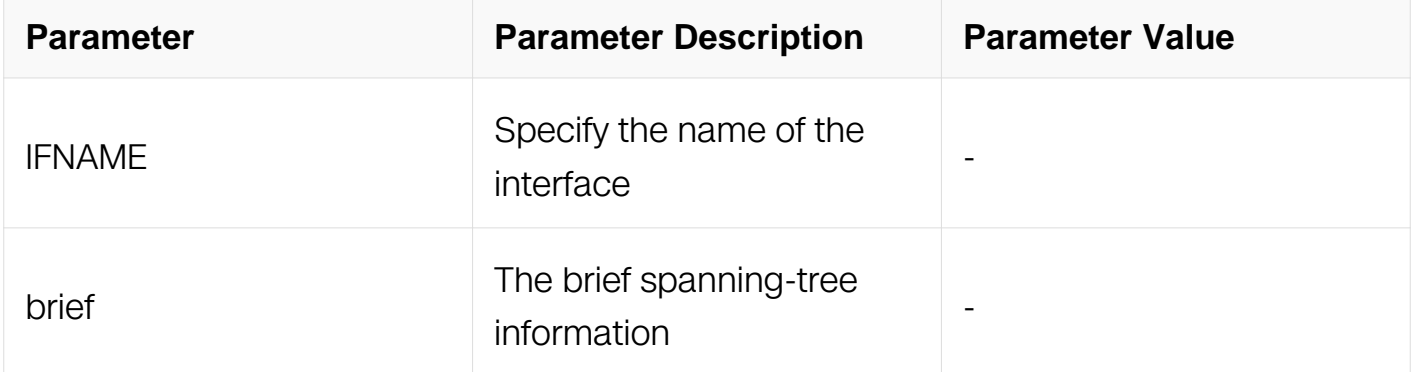

## **Command Mode**

Privileged EXEC

#### **Default**

None

#### **Usage**

None

## **Examples**

The following is an output of this command displaying the state of the spanning tree of

```
the interface eth-0-1:
Switch# show spanning-tree interface eth-0-1
  Bridge up - Spanning Tree Enabled 
  Mode - Multiple spanning tree protocol
  Path Cost Standard - dot1t
  CIST Root Path Cost 0 - CIST Root Port 0 - CIST Bridge Priority 
32768
  Forward Delay 15 - Hello Time 2 - Max Age 20 - Max-hops 20
  Tx Hold Count 6
  CIST Root Id 80008afa58e9cb00
  CIST Reg Root Id 80008afa58e9cb00
  CIST Bridge Id 80008afa58e9cb00
  Edgeport bpdu-filter disabled
  Edgeport bpdu-guard disabled
  eth-0-1: Port 1 - Id 8001 - Role Designated - State Forwarding
 eth-0-1: Designated External Path Cost 0 -Internal Path Cost 0 
 eth-0-1: Configured Path Cost 20000 - Add type Explicit ref count 
1
  eth-0-1: Designated Port Id 8001 - CIST Priority 128
  eth-0-1: CIST Root 80008afa58e9cb00
  eth-0-1: Regional Root 80008afa58e9cb00
  eth-0-1: Designated Bridge 80008afa58e9cb00
  eth-0-1: Message Age 0 - Max Age 20
  eth-0-1: CIST Hello Time 2 - Forward Delay 15
  eth-0-1: CIST Forward Timer 0 - Msg Age Timer 0 - Hello Timer 
0 - topo change t
imer 0
  eth-0-1: Forward-transitions 2
  eth-0-1: BPDU sent 352 - BPDU received 0
  eth-0-1: Version Multiple spanning tree protocol - Received 
None - Send MSTP
  eth-0-1: No edgeport configured - Current edgeport off
  eth-0-1: Edgeport bpdu-guard Default - Current edgeport bpdu-
guard off
 eth-0-1: Edgeport bpdu-filter Default - Current edgeport bpdu-
filter off
  eth-0-1: No root guard configured - Current root guard off
  eth-0-1: No loop guard configured - Current loop guard off
  eth-0-1: Configured Link Type auto - Current point-to-point
```
#### **Related Commands**

None

# **3.9.39 show spanning-tree brief**

# **Command Purpose**

Use this command to show the brief state of the spanning tree.

# **Command Syntax**

show spanning-tree brief

# **Command Mode**

Privileged EXEC

## **Default**

None

## **Usage**

None

## **Examples**

The following is an output of this command displaying the brief state of the spanning tree The down interface should not be show:

Switch# show spanning-tree brief

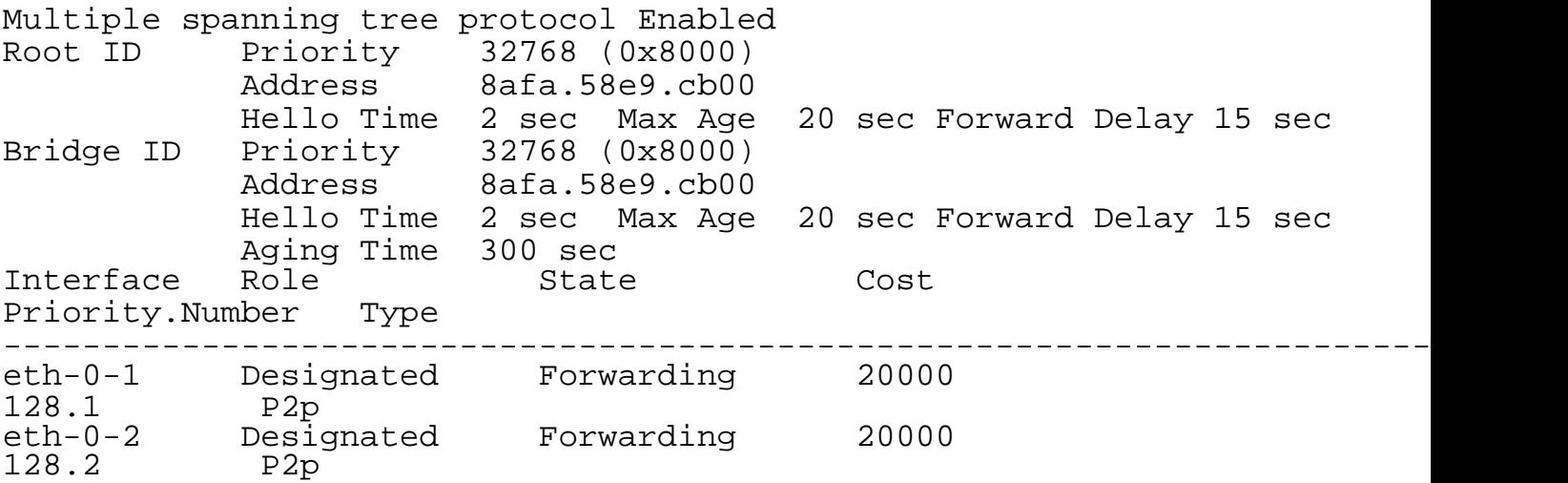

## **Related Commands**

None

## **3.9.40 show spanning-tree disabled-port**

## **Command Purpose**

Use this command to show the spanning tree protocol disabled port.

## **Command Syntax**

show spanning-tree disabled-port

# **Command Mode**

Privileged EXEC

# **Default**

None

# **Usage**

None

# **Examples**

The following is an output of this command displaying all spanning tree protocol disabled port:

Switch# show spanning-tree disabled-port

Interface -------- eth-0-1

# **Related Commands**

None

# **3.9.41 show spanning-tree mst**

# **Command Purpose**

Use this command to show the mstp information.

# **Command Syntax**

show spanning-tree mst

# **Command Mode**

Privileged EXEC

**Default**
None

### **Usage**

None

### **Examples**

The following is an output of this command displaying the mstp information The down interface should not be show:

Switch#show spanning-tree mst Bridge up - Spanning Tree Enabled Mode - Multiple spanning tree protocol Path Cost Standard - dot1t CIST Root Path Cost 0 - CIST Root Port 0 - CIST Bridge Priority 32768 Forward Delay 15 - Hello Time 2 - Max Age 20 - Max-hops 20 Tx Hold Count 6 CIST Root Id 80008afa58e9cb00 CIST Reg Root Id 80008afa58e9cb00 CIST Bridge Id 80008afa58e9cb00 Edgeport bpdu-filter disabled Edgeport bpdu-guard disabled Instance Interface VLAN  $0 : 1, 3$ <br>1:  $e^{t h - 0 - 2}$  2  $eth-0-2$ 

### **Related Commands**

None

### **3.9.42 show spanning-tree mst config**

### **Command Purpose**

Use this command to show the mstp region configuration information.

# **Command Syntax**

show spanning-tree mst config

### **Command Mode**

Privileged EXEC

### **Default**

#### None

### **Usage**

None

#### **Examples**

This example shows how to show the mstp region configuration information:

Switch#show spanning-tree mst config

MSTP Configuration Information:

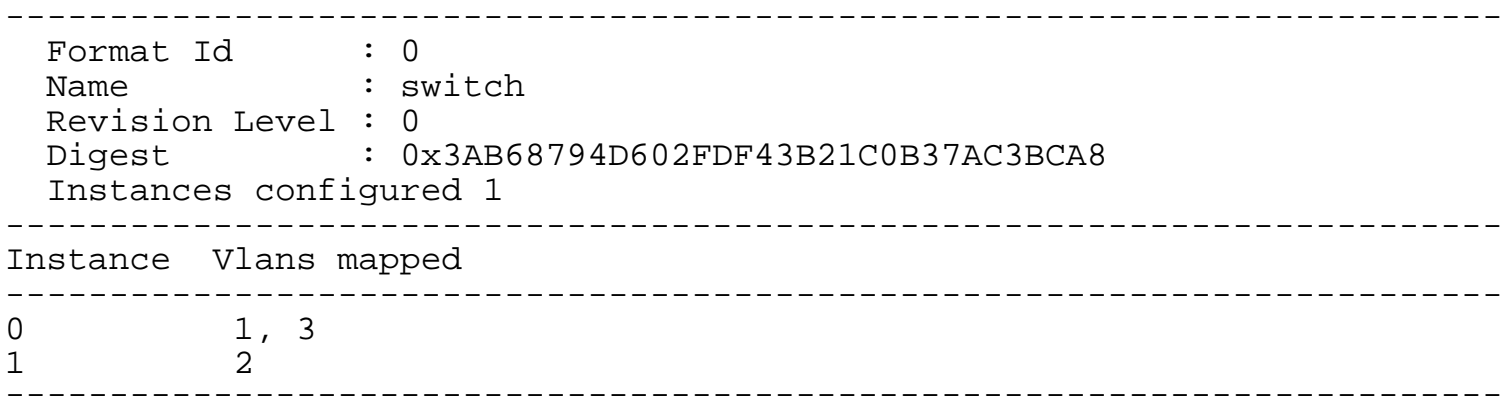

#### **Related Commands**

None

#### **3.9.43 show spanning-tree mst detail**

### **Command Purpose**

Use this command to show the detail mstp information.

#### **Command Syntax**

show spanning-tree mst detail (interface IFNAME | )

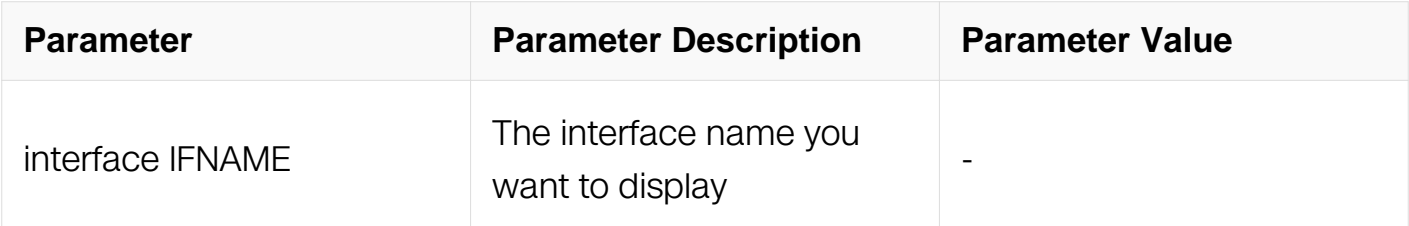

#### **Command Mode**

#### Privileged EXEC

#### **Default**

None

#### **Usage**

None

### **Examples**

The following is an output of this command displaying the mstp information The down interface should not be show:

Switch#show spanning-tree mst detail interface eth-0-1 Bridge up - Spanning Tree Enabled Mode - Multiple spanning tree protocol Path Cost Standard - dot1t CIST Root Path Cost 0 - CIST Root Port 0 - CIST Bridge Priority 32768 Forward Delay 15 - Hello Time 2 - Max Age 20 - Max-hops 20 Tx Hold Count 6 CIST Root Id 80008afa58e9cb00 CIST Reg Root Id 80008afa58e9cb00 CIST Bridge Id 80008afa58e9cb00 Edgeport bpdu-filter disabled Edgeport bpdu-guard disabled eth-0-1: Port 1 - Id 8001 - Role Designated - State Forwarding eth-0-1: Designated External Path Cost 0 -Internal Path Cost 0 eth-0-1: Configured Path Cost 20000 - Add type Explicit ref count 1 eth-0-1: Designated Port Id 8001 - CIST Priority 128 eth-0-1: CIST Root 80008afa58e9cb00 eth-0-1: Regional Root 80008afa58e9cb00 eth-0-1: Designated Bridge 80008afa58e9cb00 eth-0-1: Message Age 0 - Max Age 20 eth-0-1: CIST Hello Time 2 - Forward Delay 15 eth-0-1: CIST Forward Timer 0 - Msg Age Timer 0 - Hello Timer 0 topo change t imer 0 eth-0-1: Forward-transitions 2 eth-0-1: BPDU sent 247 - BPDU received 0 eth-0-1: Version Multiple spanning tree protocol - Received None - Send MSTP eth-0-1: No edgeport configured - Current edgeport off

### **Related Commands**

None

### **3.9.44 show spanning-tree mst instance**

### **Command Purpose**

Use this command to show the detail mstp information of a specific instance.

### **Command Syntax**

show spanning-tree mst instance INSTANCE\_ID (interface IFNAME | )

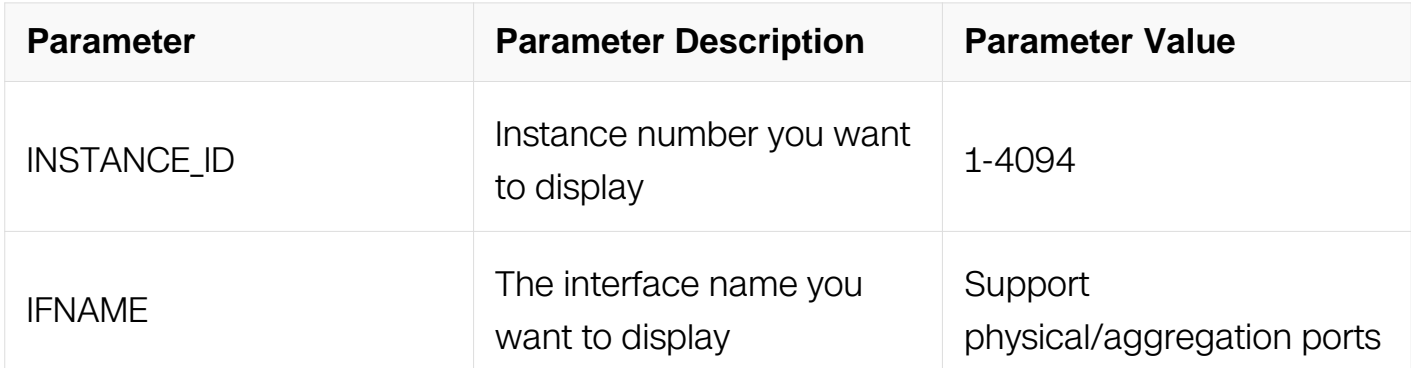

### **Command Mode**

Privileged EXEC

#### **Default**

None

### **Usage**

None

#### **Examples**

The following is an output of this command displaying the detail mstp information:

```
Switch#show spanning-tree mst instance 2
 MSTI Root Path Cost 0 - MSTI Root Port 0
 MSTI Root Id 8002e083bce89601
 MSTI Bridge Id 8002e083bce89601
MSTI Bridge Priority 32768
 eth-0-48: Port 48 - Id 8030 - Role Disabled - State Discarding
 eth-0-48: Designated Internal Path Cost 0 - Designated Port Id 0
 eth-0-48: Configured Internal Path Cost 20000
 eth-0-48: Configured CST External Path cost 20000
 eth-0-48: CST Priority 128 - MSTI Priority 128
 eth-0-48: Designated Root 0000000000000000
 eth-0-48: Designated Bridge 0000000000000000
 eth-0-48: Message Age 0 - Max Age 0
 eth-0-48: Hello Time 2 - Forward Delay 15
 eth-0-48: Forward Timer 0 - Msg Age Timer 0 - Hello Timer 0
 eth-0-1: Port 1 - Id 8001 - Role Disabled - State Discarding
eth-0-1: Designated Internal Path Cost 0 - Designated Port Id 0
 eth-0-1: Configured Internal Path Cost 20000
 eth-0-1: Configured CST External Path cost 20000
 eth-0-1: CST Priority 128 - MSTI Priority 128
 eth-0-1: Designated Root 0000e083bce89601
 eth-0-1: Designated Bridge 0000e083bce89601
 eth-0-1: Message Age 0 - Max Age 0
 eth-0-1: Hello Time 2 - Forward Delay 15
 eth-0-1: Forward Timer 0 - Msg Age Timer 0 - Hello Timer 0
```
#### **Related Commands**

**None** 

#### **3.9.45 show spanning-tree mst interface**

#### **Command Purpose**

Use this command to show the detail mstp information of a specific interface.

#### **Command Syntax**

show spanning-tree mst interface IFNAME

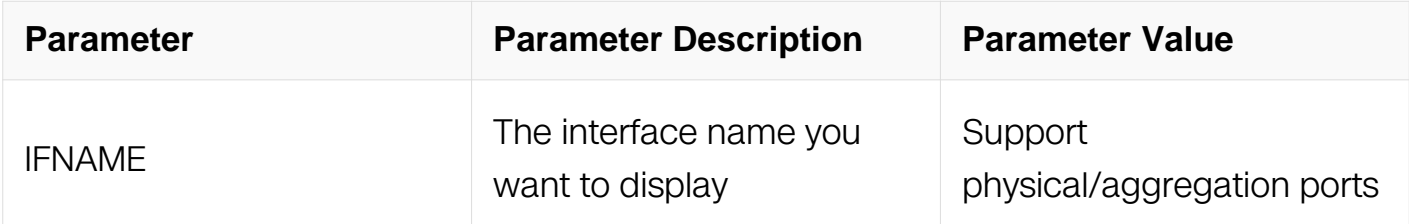

#### **Command Mode**

#### Privileged EXEC

### **Default**

None

#### **Usage**

None

### **Examples**

The following is an output of this command displaying the mstp information of an interface:

Switch# show spanning-tree mst interface eth-0-1

Bridge up - Spanning Tree Enabled Mode - Multiple spanning tree protocol Path Cost Standard - dot1t CIST Root Path Cost 0 - CIST Root Port 0 - CIST Bridge Priority 32768 Forward Delay 15 - Hello Time 2 - Max Age 20 - Max-hops 20 Tx Hold Count 6 CIST Root Id 8000be8c722f7f00 CIST Reg Root Id 8000be8c722f7f00 CIST Bridge Id 8000be8c722f7f00 Edgeport bpdu-filter disabled Edgeport bpdu-guard disabled Loop guard configured disabled Instance Interface VLAN 0  $1, 4-100$ <br>1  $2$  $\begin{array}{ccc} 1 & \text{eth}-0-1 & 2 \\ 2 & \text{eth}-0-1 & 3 \end{array}$  $e$ th-0-1

### **Related Commands**

None

### **3.9.46 show spanning-tree mst brief**

#### **Command Purpose**

Use this command to show the brief mstp information.

### **Command Syntax**

show spanning-tree mst brief (interface IFNAME | instance INSTANCE ID | )

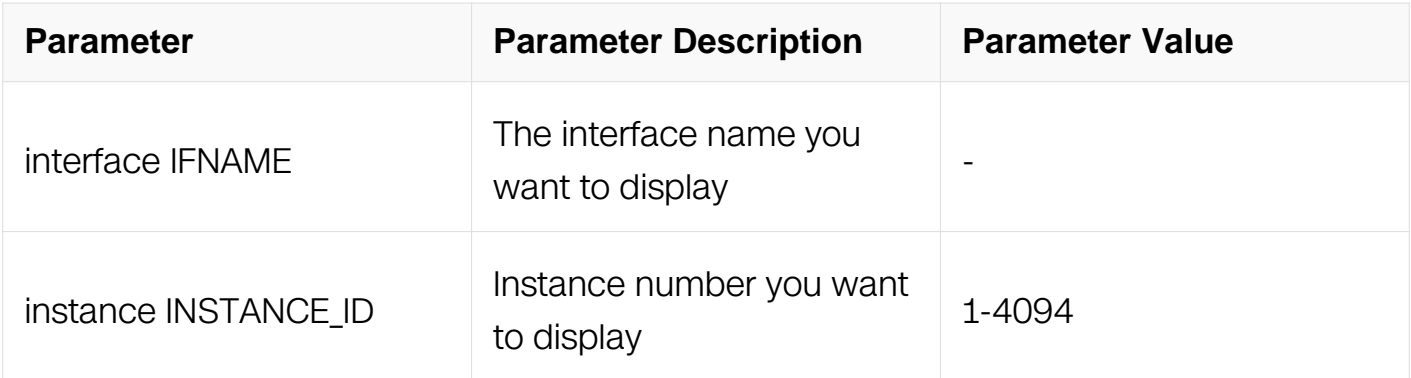

Privileged EXEC

#### **Default**

None

#### **Usage**

None

### **Examples**

The following is an output of this command displaying the brief mstp information:

```
Switch#show spanning-tree mst brief
##### MST0: Vlans: 1
Multiple spanning tree protocol Enabled<br>Root ID    Priority    32768 (0x8000)
Root ID Priority 32768 (0x8000)
 Address e083.bce8.9601
          Hello Time 2 sec Max Age 20 sec Forward Delay 15 sec
Bridge ID Priority 32768 (0x8000)
 Address e083.bce8.9601
           Hello Time 2 sec Max Age 20 sec Forward Delay 15 sec
Aging Time 300 sec<br>Interface Role Stat
                       State Cost
Priority.Number Type
-----------------------------------------------------------------------
##### MST2: Vlans: 2
Root ID Priority 32770 (0x8002)
 Address e083.bce8.9601
Bridge ID Priority 32770 (0x8002)
 Address e083.bce8.9601
Interface Role State Int-Cost Priority.Number
Type
-----------------------------------------------------------------------
eth-0-48 Disabled Discarding 20000 
128.48 P2p
eth-0-1 Disabled Discarding 20000 
128.1 P2p
##### MST15: Vlans: 15
Root ID Priority 32783 (0x800f)
 Address e083.bce8.9601
Bridge ID Priority 32783 (0x800f)
 Address e083.bce8.9601
```
Priority.Number Type ---------------------------------------------------------------------- eth-0-48 Disabled Discarding 20000 128.48 P2p eth-0-1 Disabled Discarding 20000 128.1 P2p

#### **Related Commands**

None

#### **3.9.47 spanning-tree instance forward**

#### **Command Purpose**

Use this command to set STP state is forward for instance and keep forward.

#### **Command Syntax**

spanning-tree instance INSTANCE\_ID forward

no spanning-tree instance INSTANCE\_ID forward

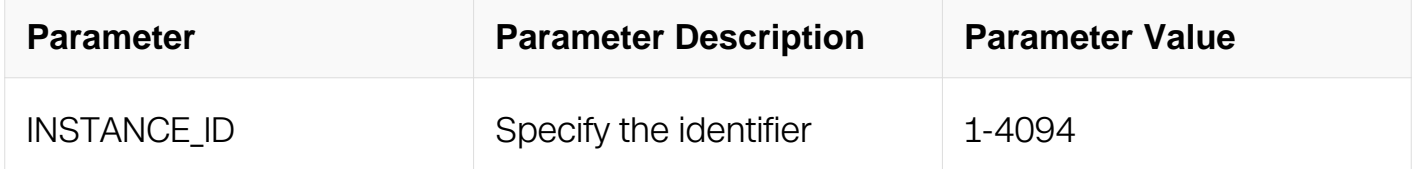

#### **Command Mode**

Interface Configuration

#### **Default**

None

#### **Usage**

None

#### **Examples**

This example shows how to set STP state is forward for instance and keep forward:

```
Switch# configure terminal
Switch(config)# spanning-tree mode mstp
Switch(config)# spanning-tree mst configuration
Switch(config-mst)# instance 1 vlan 2
Switch(config)# interface eth-0-1
Switch(config-if)# spanning-tree instance 1 forward
Switch# configure terminal
Switch(config)# interface eth-0-1
```
#### **Related Commands**

None

# **3.10 Flow Control Commands**

#### **3.10.1 flowcontrol send**

### **Command Purpose**

Use this command to enable or disable flow control send function.

### **Command Syntax**

flowcontrol send (on | off)

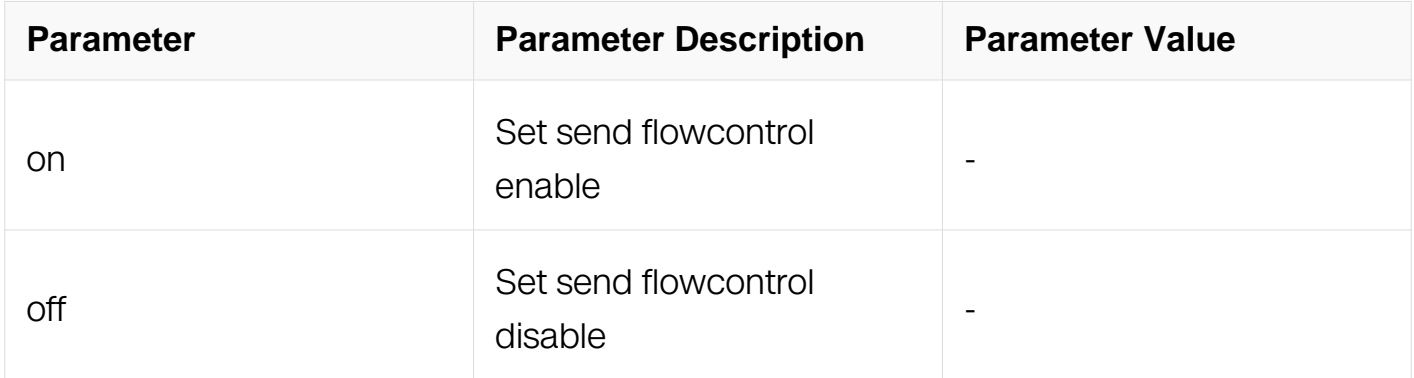

#### **Command Mode**

Interface Configuration

**Default**

Off

**Usage**

Use the flowcontrol Interface Configuration command to set the interface's ability to send pause frames to on or off.

### **Examples**

This example shows how to enable flow control on interface:

Switch# configure terminal Switch(config)# interface eth-0-1 Switch(config-if)# flowcontrol send on

### **Related Commands**

flowcontrol receive on

#### **3.10.2 flowcontrol receive**

#### **Command Purpose**

Use this command to enable or disable flow control receive function.

### **Command Syntax**

flowcontrol receive ( on | off )

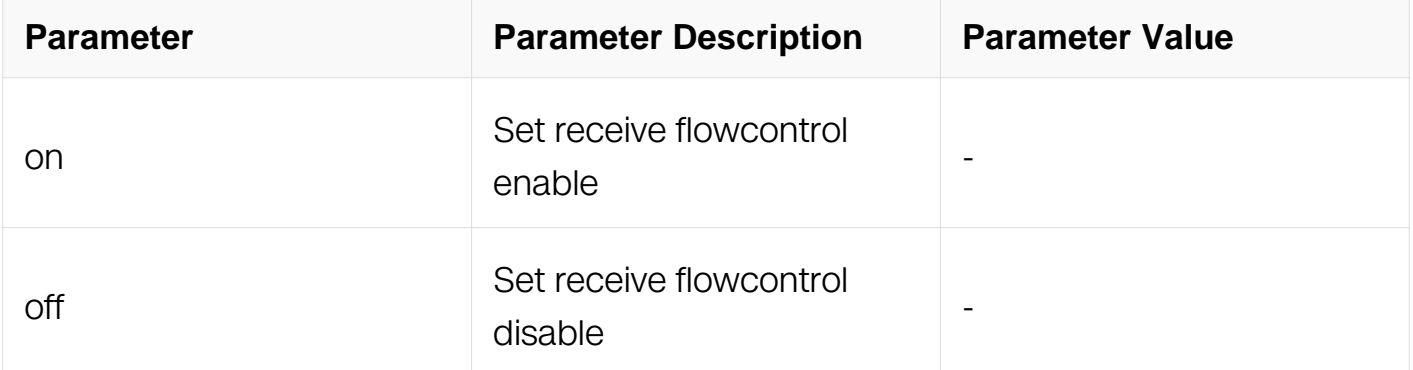

#### **Command Mode**

Interface Configuration

#### **Default**

Off

#### **Usage**

Use the flowcontrol interface configuration command to set the interface's ability to

receive pause frames to on or off.

#### **Examples**

This example shows how to enable flow control on interface:

Switch# configure terminal Switch(config)# interface eth-0-1 Switch(config-if)# flowcontrol receive on

#### **Related Commands**

flowcontrol send on

#### **3.10.3 show flowcontrol**

#### **Command Purpose**

Use this command to display flow control information.

#### **Command Syntax**

show flowcontrol (IFNAME)

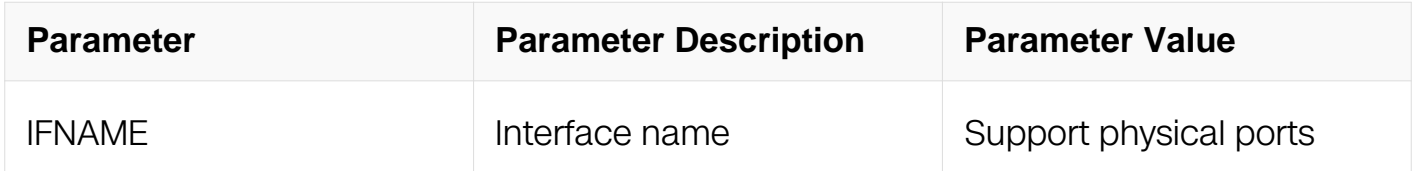

#### **Command Mode**

Privileged EXEC

#### **Default**

None

#### **Usage**

Use the command to display flowcontrol ability and the pause frame information of each port.

#### **Examples**

This example shows how to display flowcontrol information:

Switch# show flowcontrol

Port Receive FlowControl Send FlowControl RxPause

TxPause

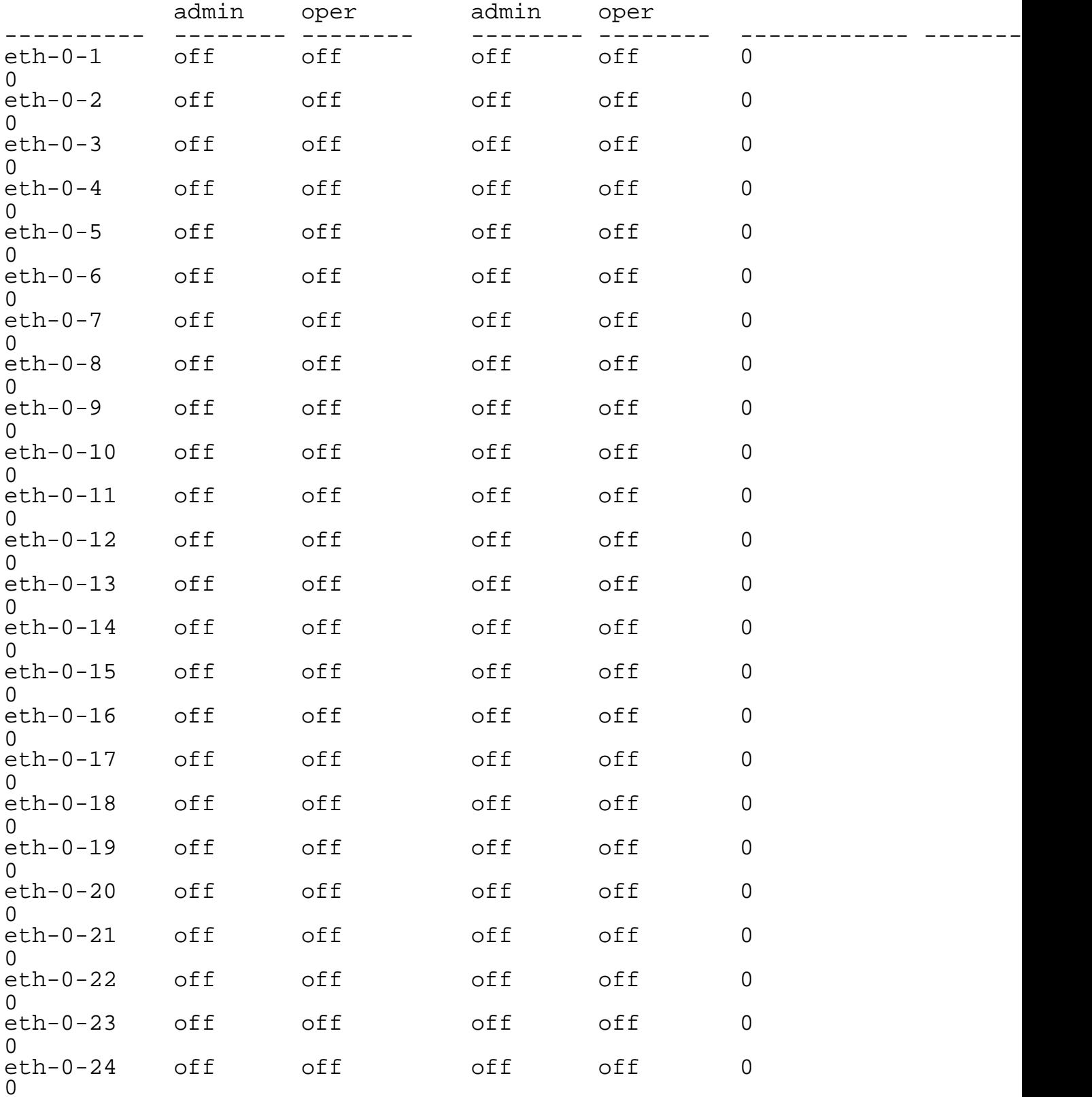

# **Related Commands**

None

# **3.11 Priority-based flow control Commands**

### **3.11.1 priority-flow-control enable priority**

### **Command Purpose**

Use this command to enable or disable priority-based flow control function on which priority.

### **Command Syntax**

priority-flow-control enable priority { 0 | 1 | 2 | 3 | 4 | 5 | 6 | 7 }

no priority-flow-control enable priority  $\{ 0 | 1 | 2 | 3 | 4 | 5 | 6 | 7 \}$ 

#### **Command Mode**

Interface Configuration

#### **Default**

Enable priority-based flow control on priority 3

#### **Usage**

Use the priority-flow-control enable priority interface Configuration command to set the interface's ability to send pause frames to on or off on which priorities.

#### **Examples**

This example shows how to enable priority-based flow control on which priorities:

```
Switch# configure terminal
Switch(config-if)# Priority-flow-control enable priority 2 3 5 7
```
#### **Related Commands**

priority-flow-control mode (on | auto)

lldp tlv 8021-org-specific dcbx

### **3.11.2 show priority-flow-control**

#### **Command Purpose**

Use this command to display priority-based flowcontrol information.

### **Command Syntax**

show priority-flow-control ( INTERFACE | )

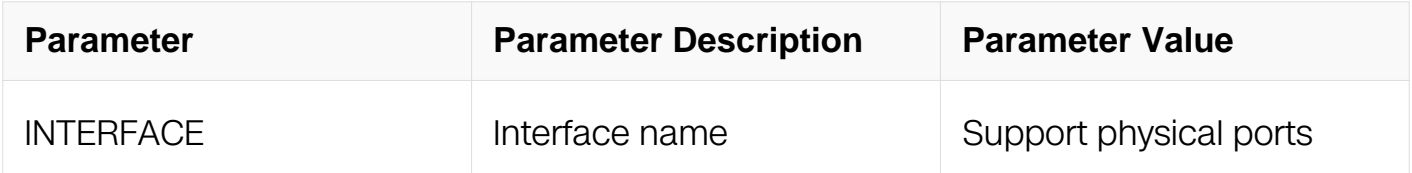

#### **Command Mode**

Privileged EXEC

#### **Default**

None

#### **Usage**

Use the command to display priority-based flowcontrol admin-config and operationconfig information of each port.

#### **Examples**

This example shows how to display priority-based flowcontrol information:

Switch# show priority-flow-control interface eth-0-1 Switch# show priority-flow-control

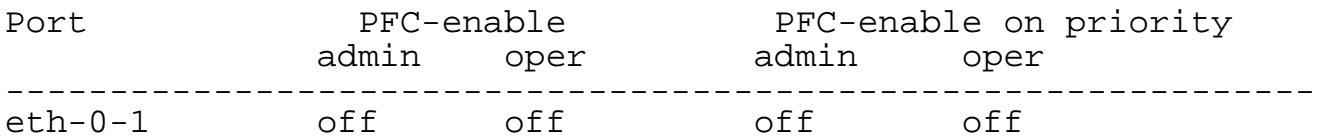

#### **Related Commands**

None

#### **3.11.3 show priority-flow-control statistics**

#### **Command Purpose**

Use this command to display priority-based flowcontrol statistics.

#### **Command Syntax**

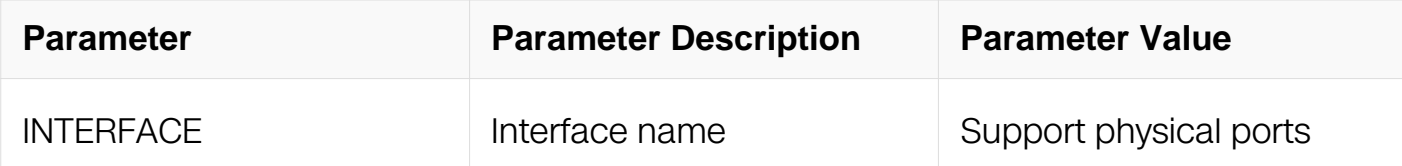

Privileged EXEC

### **Default**

None

### **Usage**

Use the command to display priority-based flowcontrol statistics of each port.

### **Examples**

This example shows how to display priority-based flowcontrol statistics:

Switch# show priority-flow-control statistics interface eth-0-1 Switch# show priority-flow-control statistics

Port RxPause TxPause -------------------------------------------------  $eth-0-1$ 

### **Related Commands**

None

### **3.11.4 priority-flow-control deadlock precision**

### **Command Purpose**

Use this command to configure time precision for priority-based flowcontrol deadlock

# **Command Syntax**

priority-flow-control deadlock precision PRECISION

no priority-flow-control deadlock precision

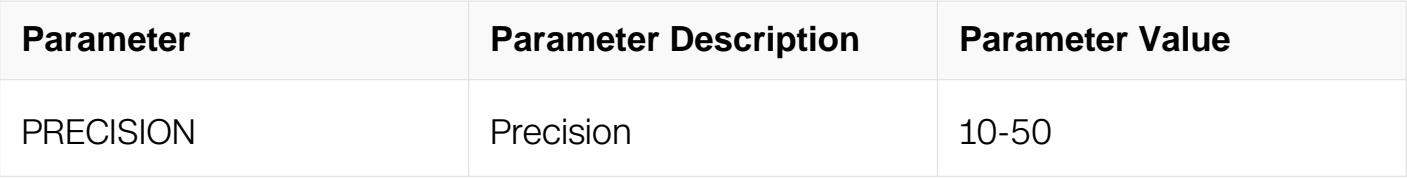

Global Configuration

### **Default**

10

### **Usage**

Use the command to set time precision for priority-based flowcontrol deadlock

### **Examples**

This example shows how to configure priority-based flow control deadlock precision:

```
Switch# configure terminal
Switch(config)# priority-flow-control deadlock precision 20
```
None

This example shows how to revert the priority-based flow control deadlock precision to 10:

```
Switch# configure terminal
Switch(config)# no priority-flow-control deadlock precision
```
# **Related Commands**

None

### **3.11.5 priority-flow-control deadlock priority**

### **Command Purpose**

Use this command to configure port priority-based flowcontrol deadlock detection

# **Command Syntax**

priority-flow-control deadlock priority PRI1 (PRI2)) (detect DETECT recover RECOVER  $|$ )

no priority-flow-control deadlock priority (PRI1) (PRI2)

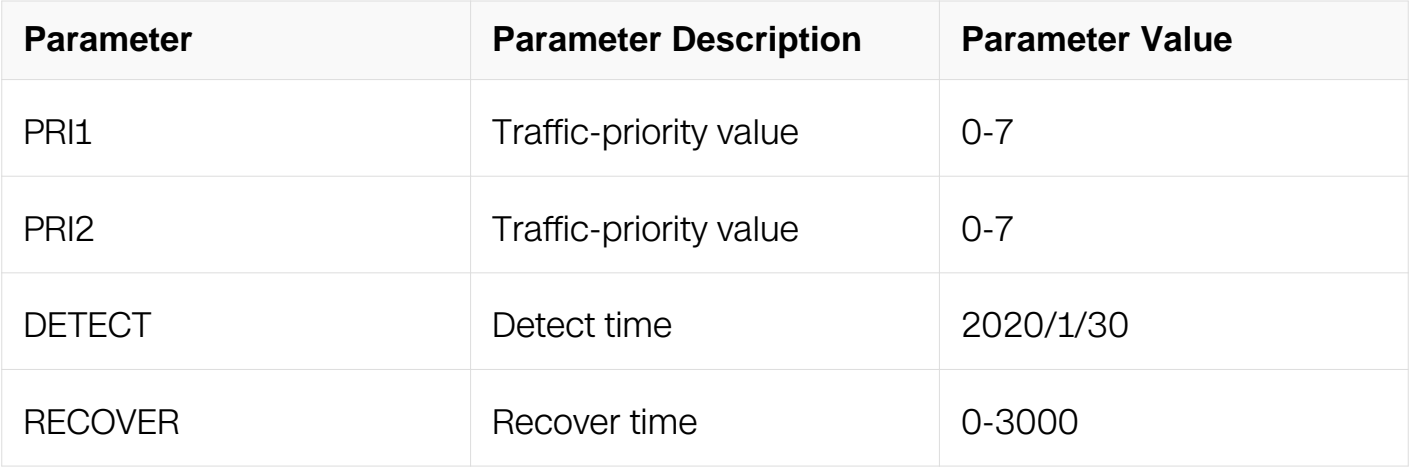

### **Command Mode**

Interface Configuration

#### **Default**

None

### **Usage**

Use the command to set port priority-based flowcontrol deadlock detection

#### **Examples**

This example shows how to configure port priority-based flowcontrol deadlock detection:

```
Switch# configure terminal
Switch(config)# interface eth-0-1
Switch(config-if)# priority-flow-control deadlock priority 5 6 
detect 20 recover 300
```
None

#### **Related Commands**

None

#### **3.11.6 priority-flow-control deadlock limit priority**

#### **Command Purpose**

Use this command to configure port priority-based flowcontrol deadlock limitation

# **Command Syntax**

priority-flow-control deadlock limit priority PRI1 (PRI2)) (frequency FREQUENCY period PERIOD | )

no priority-flow-control deadlock limit priority (PRI1) (PRI2)

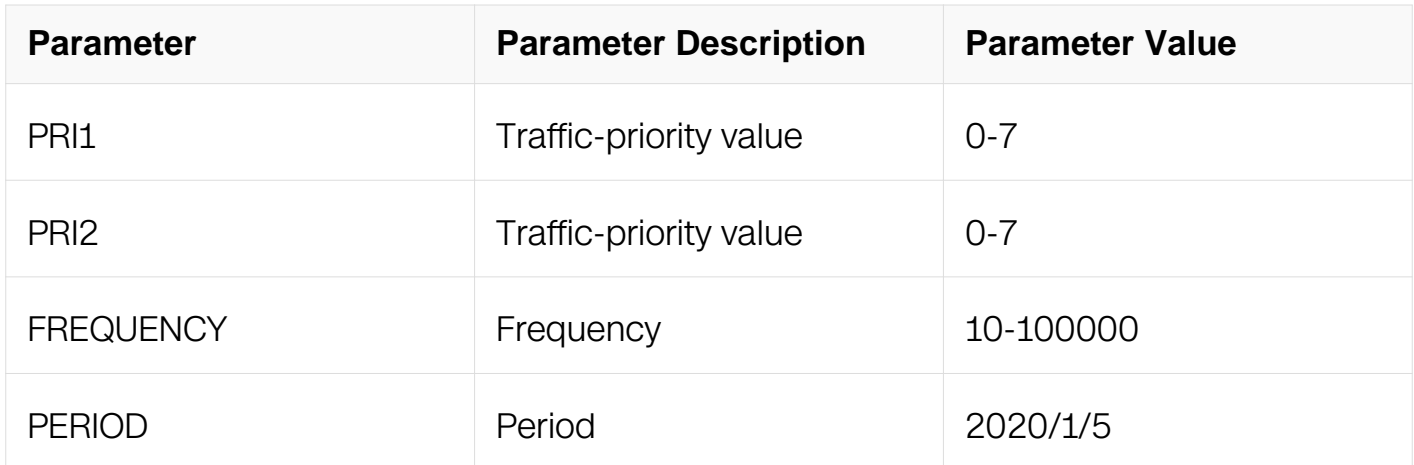

### **Command Mode**

Interface Configuration

### **Default**

None

### **Usage**

Use the command to set port priority-based flowcontrol deadlock limitation

### **Examples**

This example shows how to configure port priority-based flowcontrol deadlock limitation:

```
Switch# configure terminal
Switch(config)# interface eth-0-1
Switch(config-if)# priority-flow-control deadlock limit priority 
7 frequency 100 period 5
```
None

### **Related Commands**

None

## **3.11.7 show priority-flow-control deadlock status**

### **Command Purpose**

Use this command to display priority-based flowcontrol deadlock status information

### **Command Syntax**

show priority-flow-control deadlock status

### **Command Mode**

Privileged EXEC

### **Default**

None

### **Usage**

Use the command to display priority-based flowcontrol deadlock status information

### **Examples**

This example shows how to display priority-based flowcontrol deadlock status information:

Switch# show priority-flow-control deadlock status

None

### **Related Commands**

**None** 

### **3.11.8 show priority-flow-control deadlock statistics**

### **Command Purpose**

Use this command to display priority-based flowcontrol deadlock statistics information

# **Command Syntax**

show priority-flow-control deadlock statistics (interface IFPHYSICAL | )

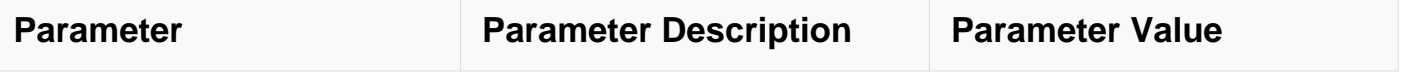

Privileged EXEC

### **Default**

None

### **Usage**

Use the command to display priority-based flowcontrol deadlock statistics information

#### **Examples**

This example shows how to display priority-based flowcontrol deadlock statistics information:

Switch# show priority-flow-control deadlock statistics interface  $eth-0-1$ 

None

#### **Related Commands**

**None** 

#### **3.11.9 clear priority-flow-control deadlock statistics**

#### **Command Purpose**

Use this command to clear priority-based flowcontrol deadlock statistics information

#### **Command Syntax**

clear priority-flow-control deadlock statistics ( interface IFPHYSICAL | )

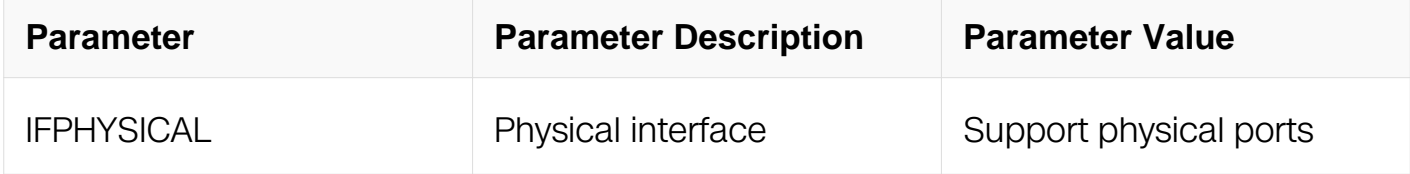

#### **Command Mode**

### Privileged EXEC

### **Default**

None

### **Usage**

Use the command to clear priority-based flowcontrol deadlock statistics information

### **Examples**

This example shows how to clear priority-based flowcontrol deadlock statistics information:

Switch# clear priority-flow-control deadlock statistics interface  $eth-0-1$ 

None

# **Related Commands**

None

# **3.12 Layer 2 Protocols Tunneling Commands**

### **3.12.1 l2protocol enable**

### **Command Purpose**

Use this command to enable l2protocol function globally.

### **Command Syntax**

l2protocol enable

no l2protocol enable

### **Command Mode**

Global Configuration

# **Default**

None

### **Usage**

Use this command to enable l2protocol function globally.

### **Examples**

This example shows how to enable l2protocol function globally:

```
Switch# configure terminal
Switch(config)# l2protocol enable
```
### **Related Commands**

show l2protocol

### **3.12.2 l2protocol tunnel-dmac**

#### **Command Purpose**

Use this command to configure l2protocol tunnel destination MAC address.

### **Command Syntax**

l2protocol tunnel-dmac MAC

no l2protocol tunnel-dmac

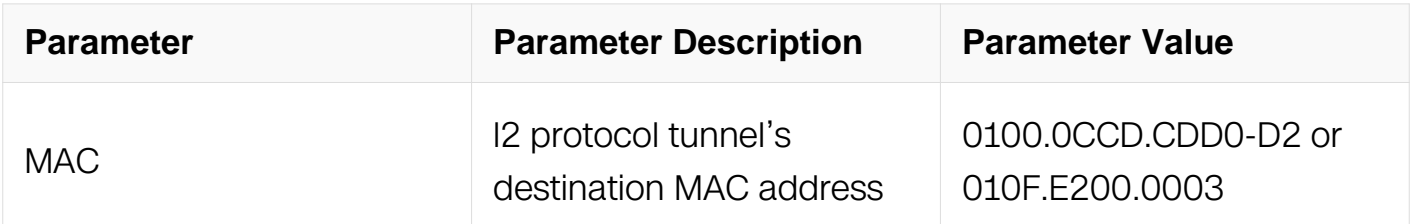

#### **Command Mode**

Global Configuration

#### **Default**

None

**Usage**

Use this command to configure l2 protocol tunnel dmac. System default tunnel-dmac is 0100.0ccd.cdd0.

### **Examples**

Following is a sample that configuring 010FE2000003 as l2 protocol tunnel dmac:

Switch# configure terminal Switch(config)# l2protocol tunnel-dmac 010F.E200.0003

#### **Related Commands**

show l2protocol

#### **3.12.3 l2protocol mac 1**

#### **Command Purpose**

Use this command to configure l2 protocol mac address globally.

### **Command Syntax**

l2protocol mac 1 MAC mask MASK

no l2protocol mac 1

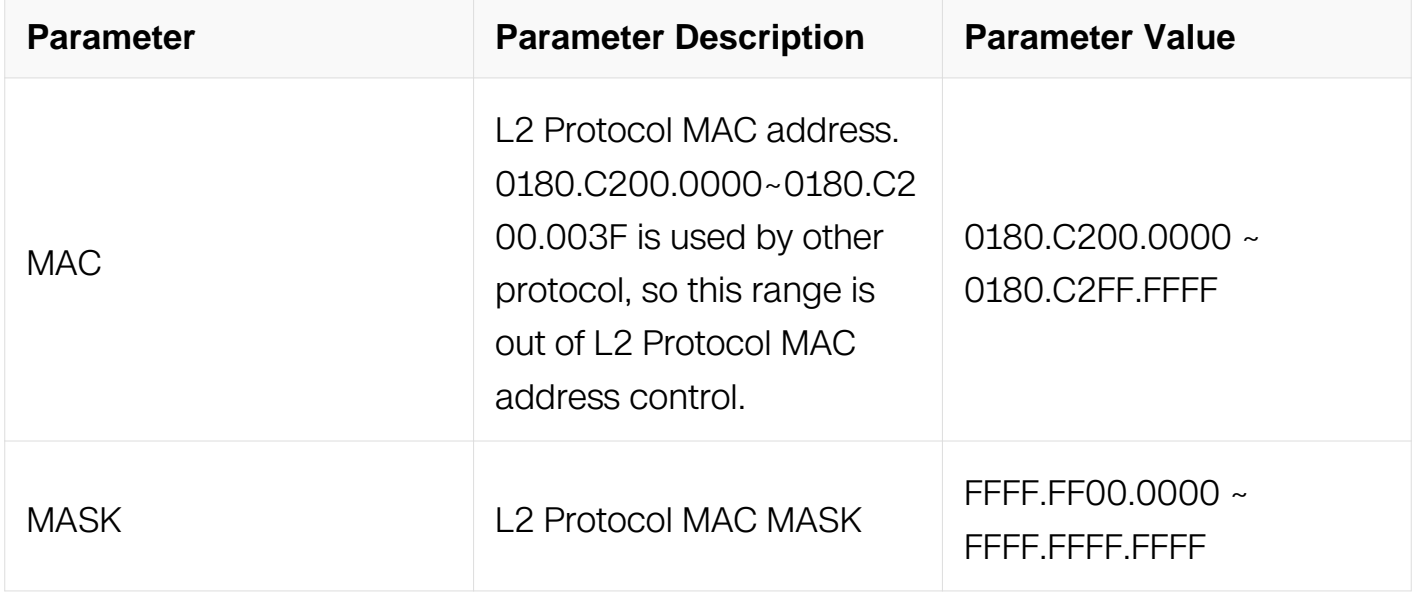

#### **Command Mode**

Global Configuration

# **Default**

None

# **Usage**

Use this command to configure l2 protocol mac address globally.

### **Examples**

This example shows how to configure l2 protocol mac address:

Switch# configure terminal Switch(config)# 12protocol mac 1 0180.c222.0000 mask ffff.ffff.0000

### **Related Commands**

l2protocol full-mac

### **3.12.4 l2protocol mac <2-6>**

### **Command Purpose**

Use this command to configure l2 protocol mac address globally.

### **Command Syntax**

l2protocol mac MAC\_NUM MAC

no l2protocol mac MAC\_NUM

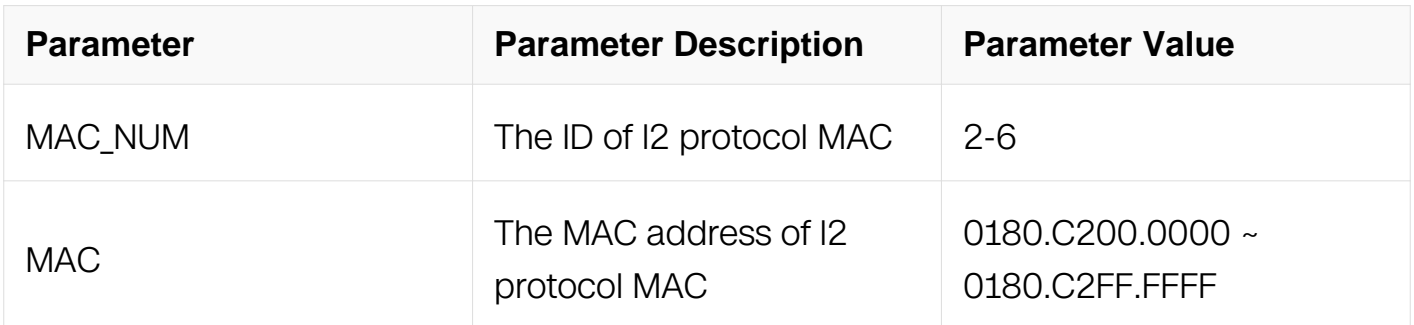

### **Command Mode**

Global Configuration

### **Default**

#### None

### **Usage**

Use this command to configure l2 protocol mac address globally. Should not overlap each other.

#### **Examples**

This example shows how to configure l2 protocol mac address:

```
Switch# configure terminal
Switch(config)# l2protocol mac 3 0180.c200.0000
```
### **Related Commands**

l2protocol full-mac

### **3.12.5 l2protocol**

### **Command Purpose**

Use this command to configure l2protocol pdu-mac-address to discard, peer or tunnel.

### **Command Syntax**

l2protocol ( stp | slow-proto | dot1x | cfm | mac MAC\_NUM | full-mac ) ( discard | peer | tunnel ( evc WORD | ) | forward

l2protocol ( cdp | vtp | lldp | all ) ( discard | peer | forward )

no I2protocol (stp | slow-proto | dot1x | cfm | lldp | cdp | vtp | all | mac MAC\_NUM | fullmac )

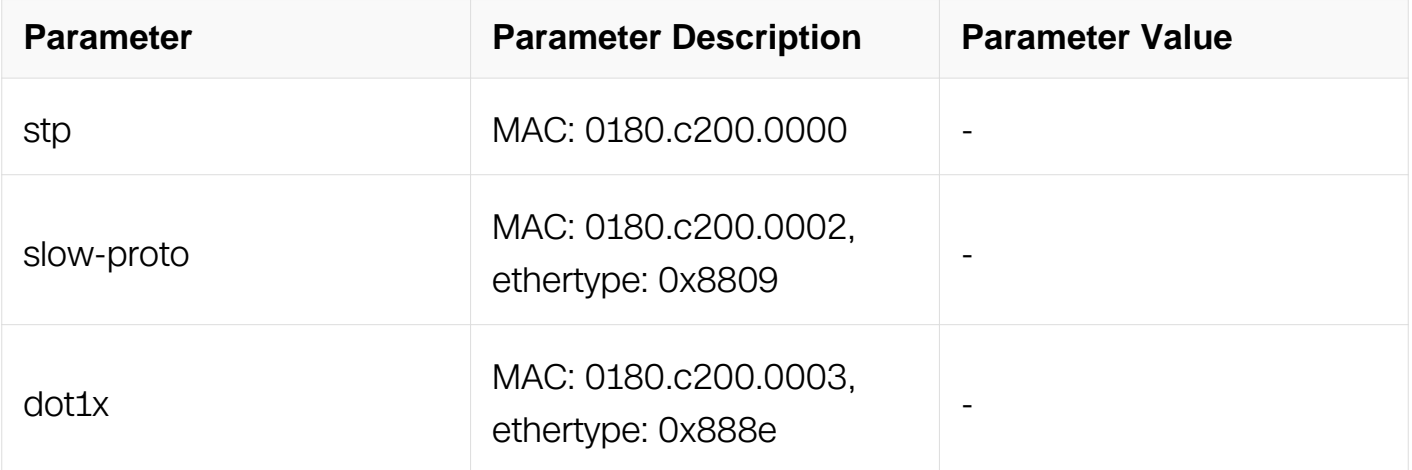

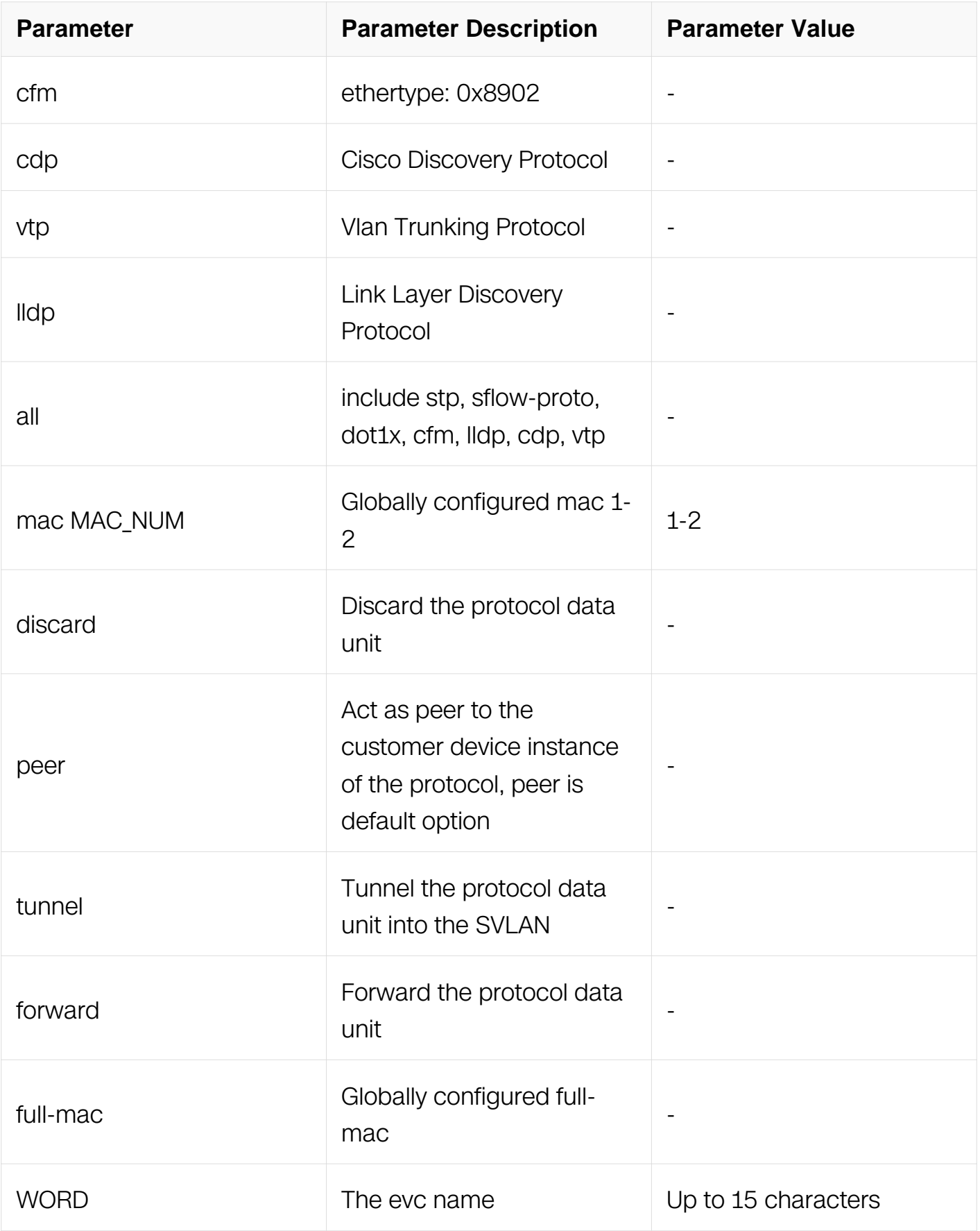

Interface Configuration

# **Default**

None

# **Usage**

Use this command to configure l2 protocol to discard, peer or tunnel.

# **Examples**

This example shows how to configure l2 protocol to discard:

```
Switch# configure terminal
Switch(config)# interface eth-0-1
Switch(config-if)# l2protocol stp discard
```
This example shows how to configure l2 protocol to tunnel:

```
Switch# configure terminal
Switch(config)# interface eth-0-1
Switch(config-if)# l2protocol slow-proto tunnel evc evc1
```
# **Related Commands**

None

# **3.12.6 l2protocol uplink enable**

### **Command Purpose**

Use this command to configure l2 protocol uplink port.

# **Command Syntax**

l2protocol uplink enable

no l2protocol uplink enable

### **Command Mode**

Interface Configuration

# **Default**

None

### **Usage**

Use this command to configure l2 protocol uplink port.

### **Examples**

This example shows how to configure l2 protocol uplink port:

```
Switch# configure terminal
Switch(config)# interface eth-0-1
Switch(config-if)# l2protocol uplink enable
```
### **Related Commands**

None

### **3.12.7 show l2protocol**

### **Command Purpose**

Use this display current l2 protocol tunnel configuration.

### **Command Syntax**

show I2protocol (interface IFNAME | tunnel-dmac | )

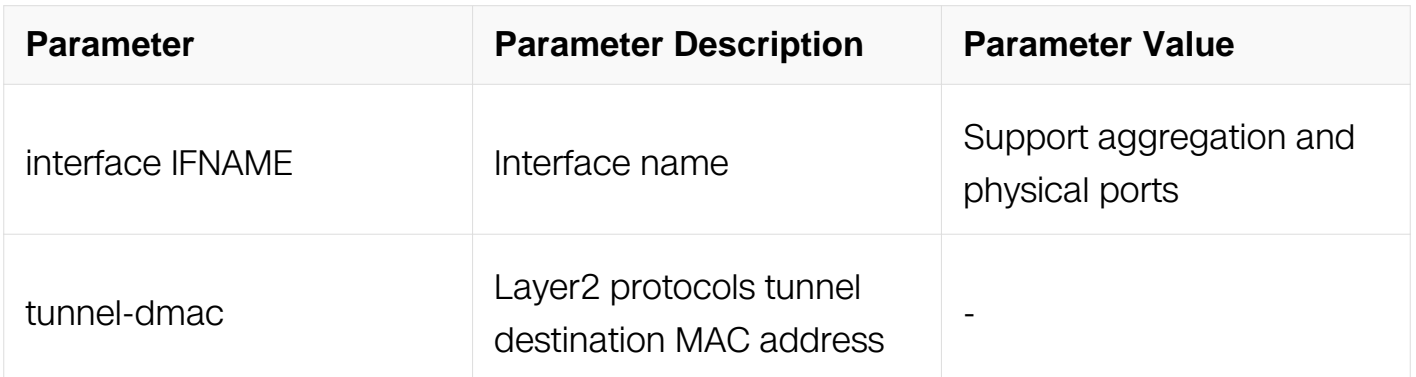

### **Command Mode**

Privileged EXEC

### **Default**

None

### **Usage**

Use this display current l2 protocol tunnel configuration or on specified interface.

#### **Examples**

This example shows how to display current l2 protocol tunnel configuration on interface eth-0-1:

Switch# show l2protocol interface eth-0-1

Interface PDU Address MASK Status EVC ========= ============== ============== ======== ================<br>eth-0-1 stp ffff.ffff.ffff Peer N/A eth-0-1 slow-proto ffff.ffff.ffff Peer N/A<br>eth-0-1 dot1x ffff.ffff.ffff Peer N/A Switch # show l2protocol tunnel-dmac Layer2 protocols tunnel destination MAC address is 0100.0ccd.cdd0

This example shows how to display current l2 protocol tunnel configuration on tunnelmac:

Switch# show l2protocol tunnel-dmac

Layer2 protocols tunnel destination MAC address is 0100.0ccd.cdd0

#### **Related Commands**

**None** 

#### **3.12.8 l2protocol cos**

#### **Command Purpose**

Use this command to configure l2protocol cos globally.

#### **Command Syntax**

l2protocol cos COS\_VALUE

no l2protocol cos

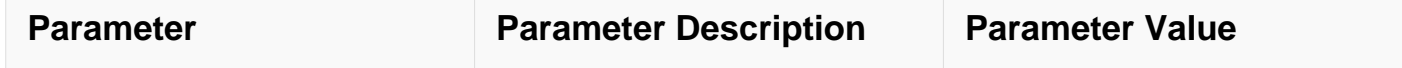

Global Configuration

### **Default**

None

### **Usage**

Use this command to configure l2protocol cos globally, the default value is 0.

#### **Examples**

This example shows how to configure l2protocol cos 7:

Switch# configure terminal Switch(config)# l2protocol cos 7

### **Related Commands**

None

### **3.12.9 l2protocol full-mac**

### **Command Purpose**

Use this command to configure l2 protocol mac address globally.

### **Command Syntax**

l2protocol full-mac MAC

no l2protocol full-mac

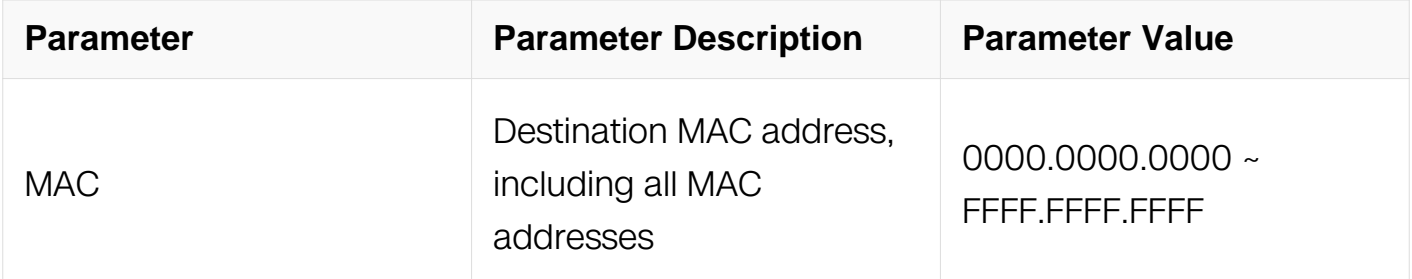

Global Configuration

### **Default**

None

### **Usage**

If the L2 protocol full-mac address coincides with BPDU, Slow proto, EAPOL or MAC<1- 4>, the tunnel operation priority is orderly: BPDU, Slow proto, EAPOL, full-mac, mac<1-4>.

If the L2 protocol full-mac address coincides with L2 Protocol tunnel destination MAC address, the crossed L2 protocol mac address won't take effect when tunnel L2 Protocol

### **Examples**

This example shows how to configure l2 protocol full-mac address:

```
Switch# configure terminal
Switch(config)# l2protocol full-mac 0100.0CCC.CCCC
```
### **Related Commands**

l2protocol mac

# **3.13 Storm Control Commands**

### **3.13.1 port storm-control**

### **Command Purpose**

Use the storm-control interface configuration command to enable broadcast, multicast, or unicast storm control and to set threshold levels on an interface. Use the no form of this command to return to the default setting.

### **Command Syntax**

storm-control ( broadcast | multicast | unicast ) ( level LEVEL | pps PPS )

no storm-control ( broadcast | multicast | unicast )

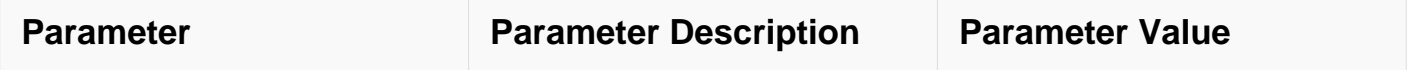

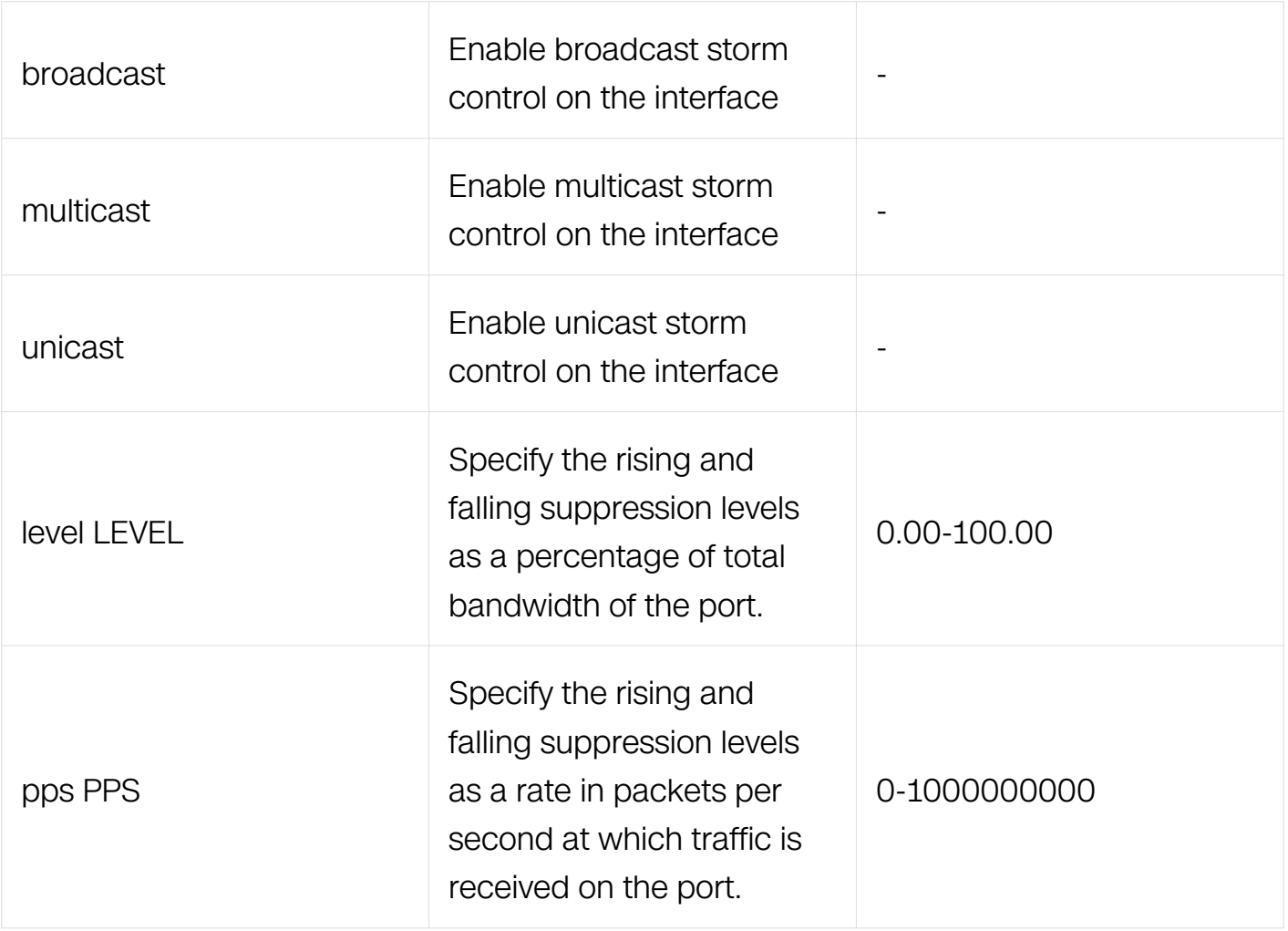

Interface Configuration

#### **Default**

Disabled

### **Usage**

This command can only be configured on switchport.

### **Examples**

This example shows how to configure storm-control broadcast on interface:

```
Switch# configure terminal
Switch(config)# interface eth-0-1
Switch(config-if)# storm-control broadcast level 30
```
This example shows how to disable storm-control broadcast on interface:

Switch# configure terminal Switch(config)# interface eth-0-1 Switch(config-if)# no storm-control broadcast

#### **Related Commands**

show storm-control

#### **3.13.2 vlan storm-control**

#### **Command Purpose**

Use the storm-control vlan configuration command to enable broadcast, multicast, or unicast storm control and to set threshold levels on an interface. Use the no form of this command to return to the default setting.

#### **Command Syntax**

storm-control ( broadcast | multicast | unicast ) ( bandwidth <1-100000000> | pps <0- 1000000000> )

no storm-control ( broadcast | multicast | unicast )

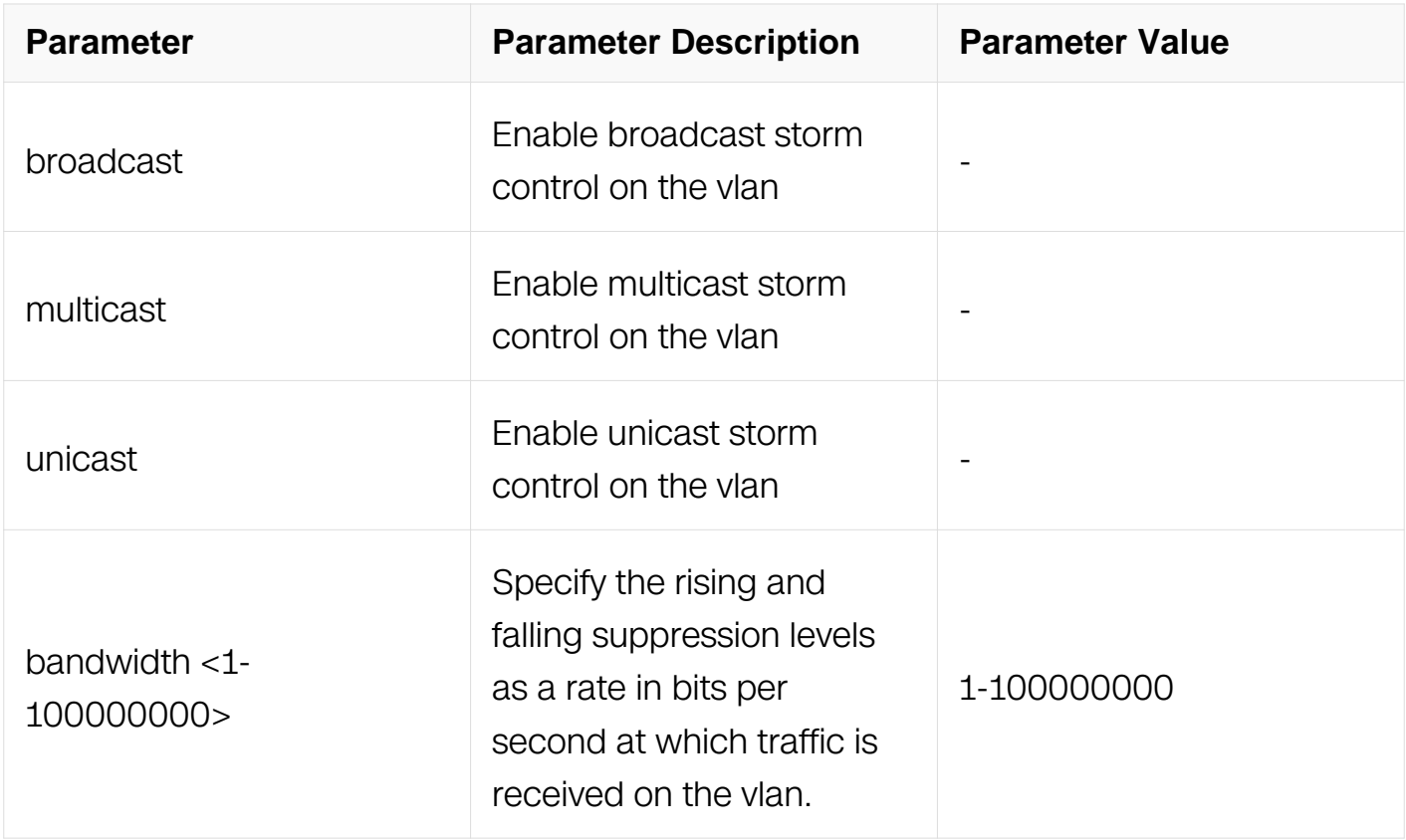

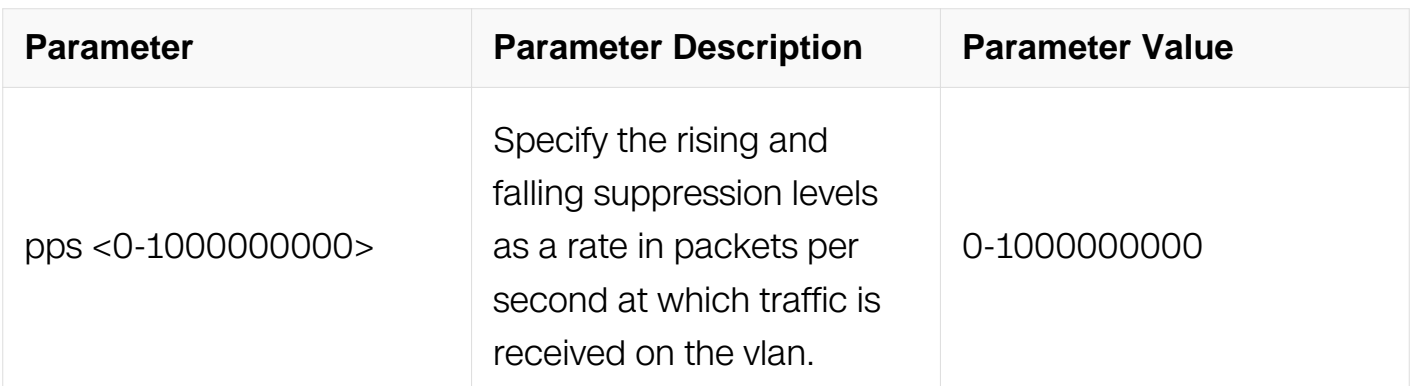

VLAN Configuration

#### **Default**

Disabled

#### **Usage**

This command can only be configured on vlan.

### **Examples**

This example shows how to configure storm-control broadcast on vlan:

```
Switch# configure terminal
Switch(config)# vlan 10
Switch(config-vlan)# storm-control broadcast bandwidth 3000
```
This example shows how to disable storm-control broadcast on vlan:

Switch# configure terminal Switch(config)# vlan 10 Switch(config-vlan)# no storm-control broadcast

#### **Related Commands**

show storm-control

# **3.13.3 ipg storm-control enable**

# **Command Purpose**

Use the ipg storm-control enable to let storm control calculate IPG bytes. Use the no form of this command to return to the default setting.

# **Command Syntax**

ipg storm-control enable

no ipg storm-control enable

#### **Command Mode**

Global Configuration

#### **Default**

Disabled

### **Usage**

This command can be configured on global configure mode.

### **Examples**

This example shows how to configure storm-control to calculate IPG bytes:

Switch# configure terminal Switch(config)# ipg storm-control enable

This example shows how to disable storm-control to calculate IPG bytes:

Switch# configure terminal Switch(config)# no ipg storm-control enable

### **Related Commands**

None

#### **3.13.4 show storm-control**

#### **Command Purpose**

Use this command to show storm-control configurations.

### **Command Syntax**

show storm-control (interface INTERFACE | vlan <1-4094> | )

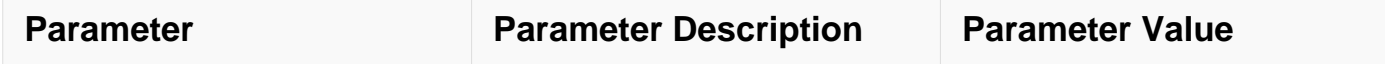

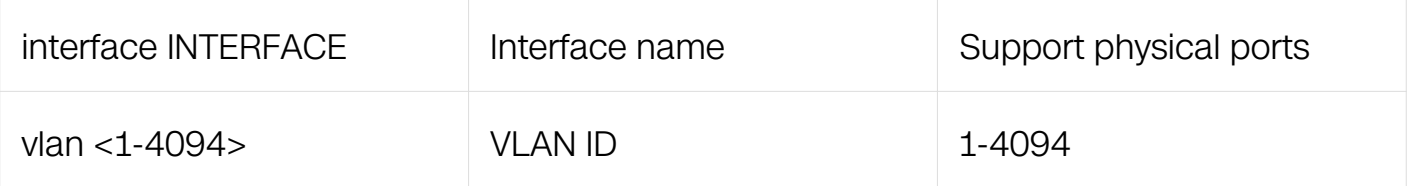

Privileged EXEC

### **Default**

None

### **Usage**

This command displays the storm-control configurations.

### **Examples**

This example shows storm-control configurations:

Switch# show storm-control

This example shows storm-control configurations on interface eth-0-1:

Switch# show storm-control interface eth-0-1

### **Related Commands**

storm-control

### **3.13.5 show storm-control resource**

#### **Command Purpose**

Use this command to show storm-control resources.

### **Command Syntax**

show resource storm-control

#### **Command Mode**

Privileged EXEC

### **Default**
### None

# **Usage**

This command displays the storm-control resources.

# **Examples**

This example shows the overall resources and usage of storm control.:

Switch# show resource storm-control

# **Related Commands**

None

# **3.14 Loopback Detection Commands**

# **3.14.1 loopback-detect enable**

# **Command Purpose**

Using the loopback-detect enable command, you can enable loopback detection on an interface.

Using the no loopback-detect enable command, you can disable loopback detection on an interface. By default, loopback detection is disabled on an interface.

# **Command Syntax**

loopback-detect enable

no loopback-detect enable

# **Command Mode**

Interface Configuration

# **Default**

Disable

# **Usage**

The loopback-detect enable command enables loopback detection on an interface. This

function enables the system to detect a loopback on the interface quickly and minimizes impact of the loopback on the entire network. After loopback detection is enabled on an interface, the interface sends loopback detection packets at intervals. Loopback detection occupies CPU resources; therefore, disable this function when it is not required.

# **Examples**

This example shows how to enable loopback detect on port eth-0-1:

Switch# configure terminal Switch(config)# interface eth-0-1 Switch(config-if)# loopback-detect enable

# **Related Commands**

show loopback-detect

# **3.14.2 loopback-detect packet-interval**

# **Command Purpose**

Using the loopback-detect packet-interval command, you can set the interval for sending loopback detection packets on all interfaces.

Using the no loopback-detect packet-interval command, you can restore the default interval for sending loopback detection packets on all interfaces.

By default, the interval for sending loopback detection packets is 5s

# **Command Syntax**

loopback-detect packet-interval INTERVAL

no loopback-detect packet-interval

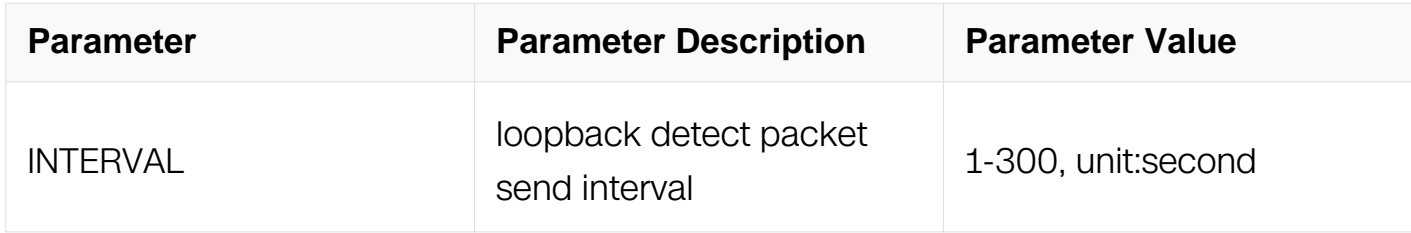

# **Command Mode**

Global Configuration

# **Default**

5 seconds

# **Usage**

The loopback-detect packet-interval command is used to adjust the interval for sending loopback detection packets. After loopback detection is enabled on an interface, the interface sends loopback detection packets at the interval specified by the loopbackdetect packet-interval command. If a shorter interval is set, the system sends more loopback detection packets in a certain period. This enables the system to detect loopbacks more quickly and accurately, but more system sources are consumed.

# **Examples**

This example shows how to set the interval for sending loopback detection packets to 10s:

Switch# configure terminal Switch(config)# loopback-detect packet-interval 10

# **Related Commands**

show loopback-detect

# **3.14.3 loopback-detect recovery-time**

# **Command Purpose**

Using the loopback-detect recovery-time command, you can set the time for interface recovery from abnormal status.

Using the no loopback-detect recovery-time command, you can restore the default time.

By default, the value for recovery time is the packet-interval \* 3

# **Command Syntax**

loopback-detect recovery-time TIME

no loopback-detect recovery-time

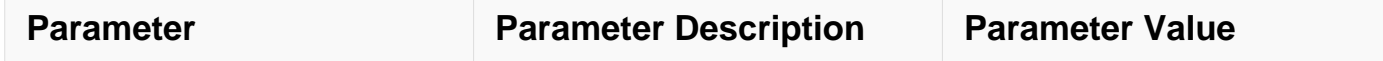

Interface Configuration

# **Default**

recovery-time is packet-interval \* 3

### **Usage**

If the interface is shutdown, this command is useless.

#### **Examples**

This example shows how to set the value for recoverying time to 10s:

```
Switch# configure terminal
Switch(config)# interface eth-0-1
Switch(config-if)# loopback-detect recovery-time 10
```
### **Related Commands**

show loopback-detect

#### **3.14.4 loopback-detect delay-time**

#### **Command Purpose**

Using the loopback-detect delay-time on interface for set aciton.

Using the no loopback-detect delay-time to set not delay.

### **Command Syntax**

loopback-detect delay-time TIME

no loopback-detect delay-time

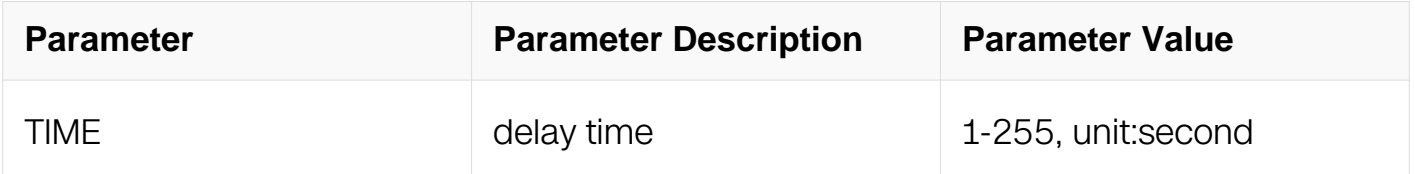

Interface Configuration

# **Default**

None

# **Usage**

The no loopback-detect delay-time command is used to set on the interface, if received loopback-detect packet, then set action that set on the interface.

# **Examples**

This example shows how to set the value for delay time set action to 5s:

```
Switch# configure terminal
Switch(config)# interface eth-0-1
Switch(config-if)# loopback-detect delay-time 5
```
# **Related Commands**

show loopback-detect

### **3.14.5 loopback-detect action**

### **Command Purpose**

Using the loopback-detect action command, you can configure an action to perform when a loopback is detected on an interface.

Using the no loopback-detect action command, you can restore the default action.

By default, an interface is blocked when a loopback is detected on the interface.

### **Command Syntax**

loopback-detect action { shutdown | trap | block }

no loopback-detect action

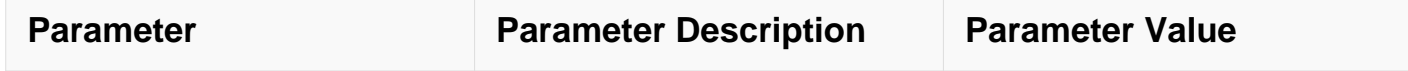

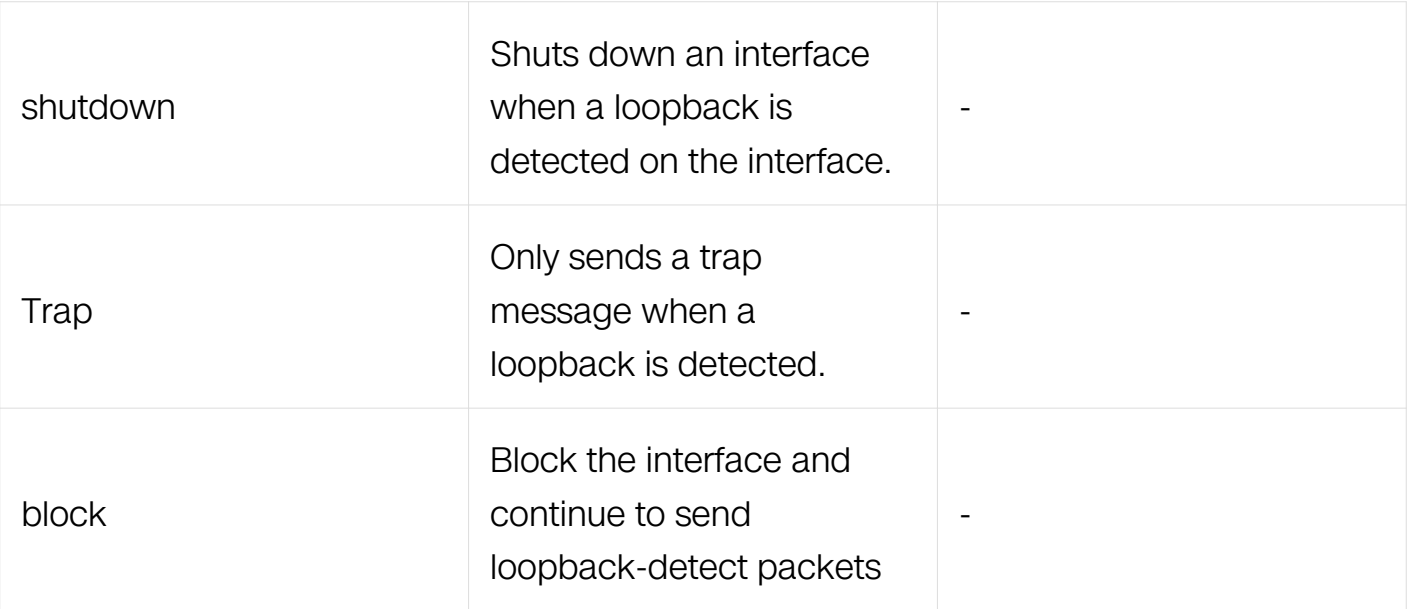

Interface Configuration

# **Default**

Trap

### **Usage**

After loopback detection is enabled on an interface, the interface sends loopback detection packets at intervals. When a loopback is detected on the interface, the system performs an action to minimize the impact on the entire network. The loopback-detect action command configures the action.

### **Examples**

This example shows how to configure the system action to shutdown interface eth-0-1 when a loopback occurs:

Switch# configure terminal Switch(config)#interface eth-0-1 Switch(config-if)# loopback-detect action shutdown

### **Related Commands**

show loopback-detect

loopback-detect enable

# **3.14.6 loopback-detect packet vlan**

### **Command Purpose**

Using the loopback-detect packet vlan command, you can specify the VLAN IDs of loopback detection packets on an interface.

Using the no loopback-detect packet vlan command, you can cancel the configuration.

By default, detection packets do not have a VLAN ID.

# **Command Syntax**

loopback-detect packet vlan VID

no loopback-detect packet vlan VID

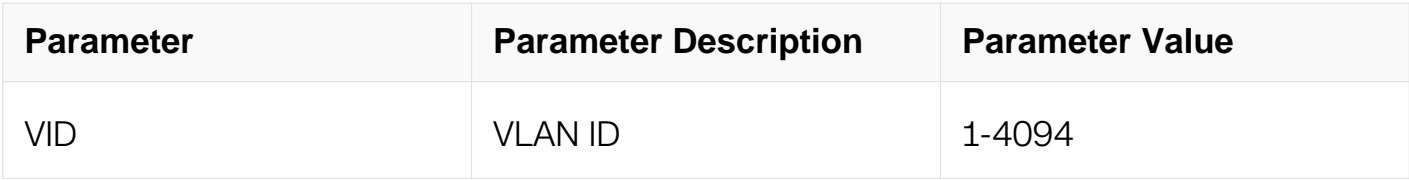

### **Command Mode**

Interface Configuration

### **Default**

No vlan id.

#### **Usage**

By default, loopback detection packets do not contain VLAN IDs. After the loopbackdetect packet vlan command is executed on an interface, the interface sends an untagged loopback detection packet and the loopback detection packets with the specified VLAN tags. The specified VLANs exist and the interface has been added to the VLANs in tagged mode. If you run the loopback-detect packet vlan command multiple times in the same interface view, multiple VLAN IDs are specified.

You can specify a maximum of eight VLAN IDs

#### **Examples**

This example shows how to set the VLAN ID of loopback detection packets sent by

interface eth-0-1 to 30:

Switch# configure terminal Switch(config)#interface eth-0-1 Switch(config-if)# loopback-detect packet vlan 30

#### **Related Commands**

show running-config

#### **3.14.7 show loopback-detect**

#### **Command Purpose**

Using the show loopback-detect command, you can view the loopback detection configuration and status of loopback detection enabled interfaces.

#### **Command Syntax**

show loopback-detect { interface IFNAME | packet-interval }

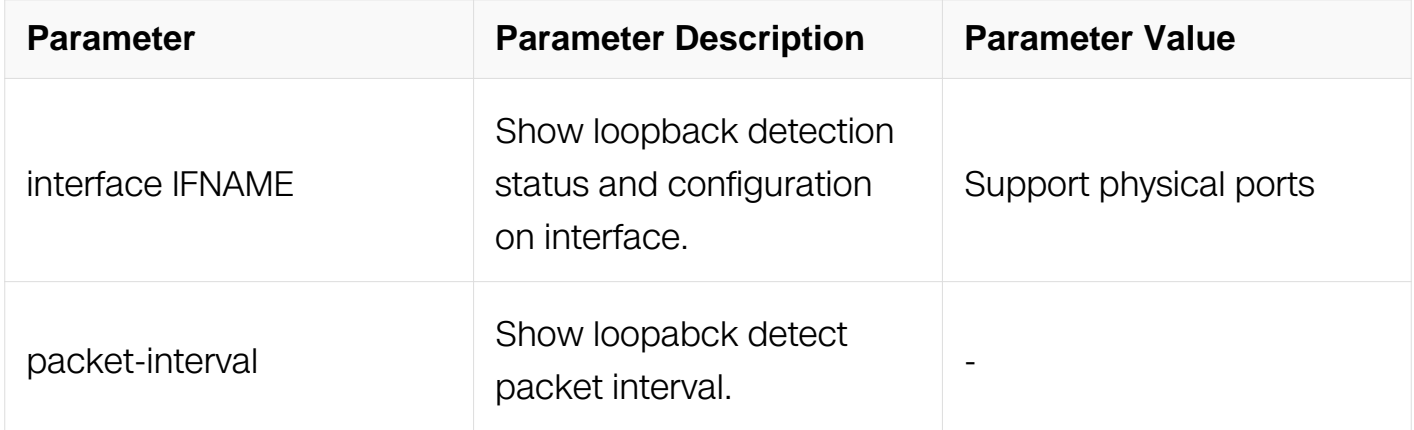

#### **Command Mode**

Privileged EXEC

#### **Default**

None

#### **Usage**

This command is used to check the loopback detection configuration and status of each interface on which loopback detection is enabled.

#### **Examples**

Display the loopback detection configuration and status of loopback detection enabled interfaces:

Switch# show loopback-detect

```
Loopback detection packet interval(second) 5<br>Interface Action Status Delay(s) DLeft
                            Delay(s) DLeft(s) Recovery(s)
RLeft(s) Send<br>eth-0-47 trap NORMAL 30 - Count
eth-0-4715 - N/A N/A 0
eth-0-48 trap NORMAL -<br>15 - 2001-01-05
                   2001-01-05 034721 N/A 0
```
### **Related Commands**

loopback-detect action

loopback-detect enable

# **3.15 MLAG Commands**

# **3.15.1 mlag configuration**

### **Command Purpose**

The mlag configuration command enters MLAG configuration mode to configure Multichassis Link Aggregation (MLAG) features.

The no mlag configuration command removes all MLAG configuration command from running-config.

# **Command Syntax**

mlag configuration

no mlag configuration

### **Command Mode**

Global Configuration

### **Default**

**None** 

# **Usage**

The mlag configuration command enters MLAG configuration mode to configure Multichassis Link Aggregation (MLAG) features. The exit command does not affect the configuration. The no mlag configuration command removes all MLAG configuration command from running-config.

### **Examples**

This example shows how to enter MLAG configuration mode:

Switch# configure terminal Switch(config)# mlag configuration

# **Related Commands**

show mlag

# **3.15.2 peer-address**

# **Command Purpose**

The peer-address command specifies the peer IPv4 address for a MLAG domain.

The no peer-address command removes the MLAG peer's IPv4 address assignment by deleting the peer-address command from running-config.

# **Command Syntax**

peer-address IP\_ADDR

no peer-address

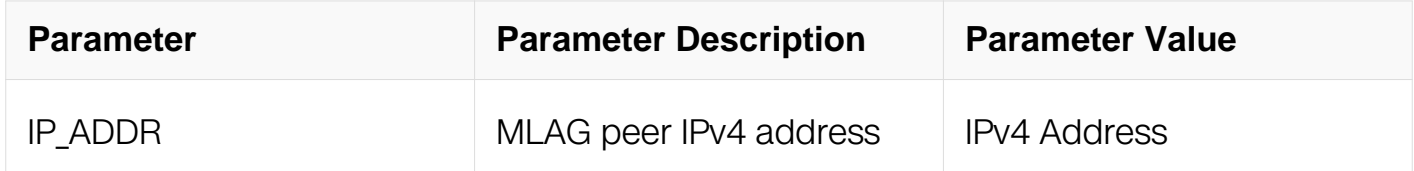

# **Command Mode**

MLAG Configuration

### **Default**

None

# **Usage**

The peer-address command specifies the peer IPv4 address for a MLAG domain. MLAG control traffic is sent to the peer IPv4 address.

The no peer-address command removes the MLAG peer's IPv4 address assignment by deleting the peer-address command from running-config.

# **Examples**

This example shows how to specify the peer IPv4 address for a MLAG domain:

```
Switch# configure terminal
Switch(config)# mlag configuration
Switch(config-mlag)# peer-address 12.1.1.2
Switch(config-mlag)#
```
# **Related Commands**

show mlag peer

### **3.15.3 peer-link**

### **Command Purpose**

The peer-link command specifies the interface that connects MLAG peers.

The no peer-link command removes the peer link by deleting the peer-link command from running-config

### **Command Syntax**

peer-link IFNAME

no peer-link

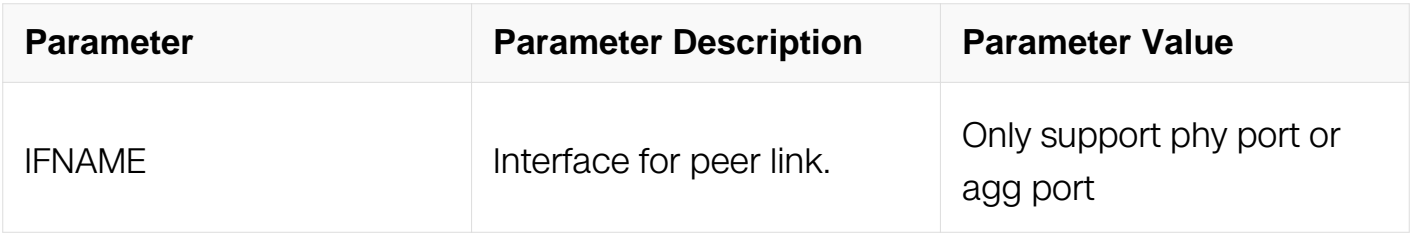

MLAG Configuration

# **Default**

None

# **Usage**

The peer-link command specifies the interface that connects MLAG peers. To form an MLAG, two switches are connected through an interface called a apeer link. The peer link carries control and data traffic between the two switches.

The no peer-link command removes the peer link by deleting the peer-link command from running-config.

# **Examples**

This example shows how to specify the interface that connects MLAG peers:

```
Switch# configure terminal
Switch(config)# mlag configuration
Switch(config-mlag)# peer-link eth-0-9
Switch(config-mlag)#
```
### **Related Commands**

show mlag

# **3.15.4 timers mlag**

### **Command Purpose**

The timers mlag command specifies the keepalive interval and holdtime timers.

The no timers mlag command removes the specified timer and returns it to default value.

# **Command Syntax**

timers mlag keepalive holdtime

no timers mlag

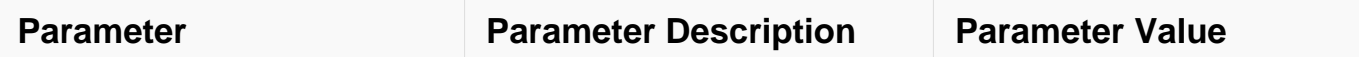

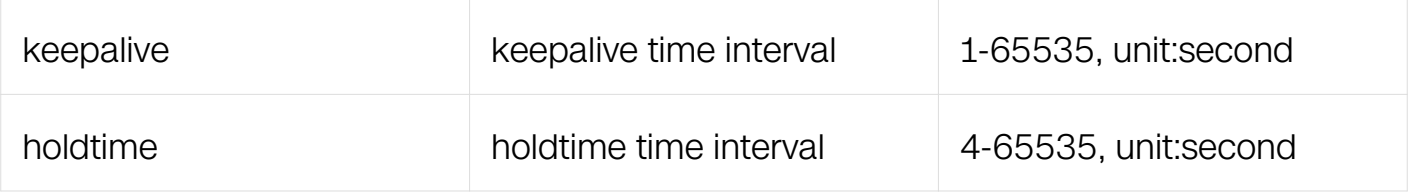

MLAG Configuration

# **Default**

Default keepalive interval is 60 seconds and default holdtime is 240 seconds.

# **Usage**

The timers mlag command specifies the keepalive interval and holdtime timers. It will be take effective by next time when the peer goes to established. Between the locally configured keepalive timer and the calculated value by the remote holdtime/4 carried in open message, system uses the smaller one in actual calculation.

The no timers mlag command removes the specified timer and returns it to default value.

### **Examples**

This example shows how to specify the keeepalive interval and holdtime timers:

```
Switch# configure terminal
Switch(config)# mlag configuration
Switch(config-mlag)# timers mlag 10 100
Switch(config-mlag)#
```
# **Related Commands**

show mlag peer

### **3.15.5 reload-delay**

### **Command Purpose**

The reload-delay command specifies the period that non-peer links are disabled after an MLAG peer reboots.

The no reload-delay command restores the default value of 300 by deleting the reloaddelay mlag statement from running-config.

# **Command Syntax**

reload-delay ( auto | period )

### no reload-delay

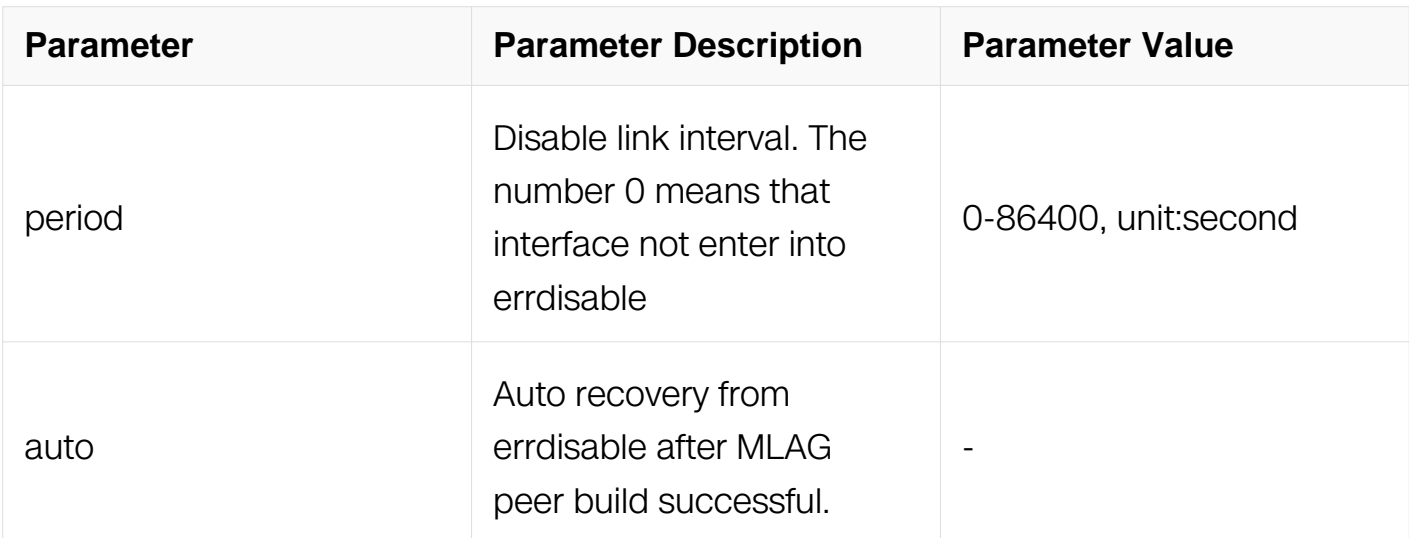

# **Command Mode**

MLAG Configuration

### **Default**

300 seconds.

### **Usage**

When an MLAG peer reboots, all ports except those in peer-link port-channel remain in errdisabled state for a specified period. This period allows all topology states to stabilize before the switch begins forwarding traffic. The specified period is configured by this command.

### **Examples**

This example shows how to specify the dealy interval:

```
Switch# configure terminal
Switch(config)# mlag configuration
Switch(config-mlag)# reload-delay 100
Switch(config-mlag)#
```
### **Related Commands**

show mlag

# **3.15.6 sync-orphan**

### **Command Purpose**

The sync-orphan command specifies the mlag peers to sync MAC entries on orphan port.

The no sync-orphan command disable the function.

### **Command Syntax**

sync-orphan

no sync-orphan

#### **Command Mode**

MLAG Configuration

#### **Default**

Enable

### **Usage**

If this function is disabled MLAG peers will only sync those MAC entries in MLAG group.

#### **Examples**

This example shows how to specify the mlag peers to sync MAC entries on orphan port:

```
Switch# configure terminal
Switch(config)# mlag configuration
Switch(config-mlag)# sync-orphan
Switch(config-mlag)#
```
### **Related Commands**

show mlag

### **3.15.7 sync-overlay**

### **Command Purpose**

The sync-overlay command specifies the mlag peers to sync MAC entries on overlay logic

port.

The no sync-overlay command disable the function.

# **Command Syntax**

sync-overlay

no sync-overlay

# **Command Mode**

MLAG Configuration

# **Default**

Enable

# **Usage**

If this function is disabled MLAG peers will only sync those MAC entries in MLAG group.

# **Examples**

This example shows how to specify the mlag peers to sync MAC entries on overlay logic ports:

```
Switch# configure terminal
Switch(config)# mlag configuration
Switch(config-mlag)# sync-overlay
Switch(config-mlag)#
```
# **Related Commands**

show mlag

# **3.15.8 mlag**

# **Command Purpose**

The mlag command assigns an MLAG ID to a port-channel.

The no mlag command removes the MLAG ID assignment from the configuration mode interface by deleting the corresponding mlag command from running-config.

# **Command Syntax**

### mlag MLAGID

no mlag

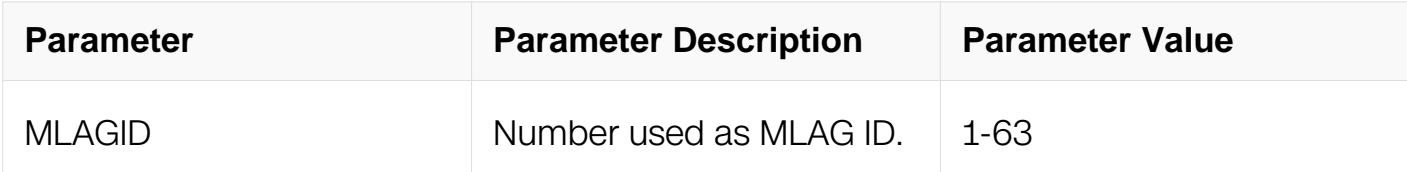

### **Command Mode**

Interface Configuration

**Default**

None

#### **Usage**

The mlag command assigns an MLAG ID to a port-channel. MLAG peer switches form an MLAG when each switch configures the same MLAG ID to a port-channel interface. Only one MLAG ID can be assigned to an interface. An individual MLAG number cannot be assigned to more than one interface.

The no mlag command removes the MLAG ID assignment from the configuration mode interface by deleting the corresponding mlag command from running-config.

### **Examples**

This example shows how to assigns an MLAG ID to a port-channel:

```
Switch# configure terminal
Switch(config)# interface agg1
Switch(config-if)# mlag 1
```
### **Related Commands**

show mlag interface

#### **3.15.9 clear mlag count**

### **Command Purpose**

The clear mlag count command clears mlag count information.

# **Command Syntax**

clear mlag count

# **Command Mode**

Privileged EXEC

### **Default**

None

# **Usage**

Use this command to clear mlag count information which can be displayed by show mlag peer command.

# **Examples**

This example shows how to clear mlag count information and display information about the MLAG peer:

```
Switch# clear mlag count
Switch# show mlag peer
MLAG neighbor is 12112, MLAG version 1
MLAG state = Established, up for 000039
Last read 000015, hold time is 240, keepalive interval is 60 
seconds
Received 0 messages,Sent 0 messages
Open received 0, sent 0
KAlive received 0, sent 0
Fdb sync received 0, sent 0
Failover received 0, sent 0
Conf received 0, sent 0
Syspri received 0, sent 0
Peer fdb received 0, sent 0
STP Total received 0, sent 0
 Global received 0, sent 0
  Packet received 0, sent 0
  Instance received 0, sent 0
  State received 0, sent 0
Connections established 1; dropped 0
Local host 12111, Local port 61000
Foreign host 12112, Foreign port 37335
remote_sysid 0ecb30301100
```
# **Related Commands**

show mlag peer

# **3.15.10 show mlag**

# **Command Purpose**

The show mlag command displays information about the MLAG configuration.

# **Command Syntax**

show mlag

### **Command Mode**

Privileged EXEC

#### **Default**

None

### **Usage**

Use this command to display information about the MLAG configuration.

### **Examples**

This example shows how to display information about the MLAG configuration:

Switch# show mlag MLAG configuration ---------------- role Master local\_sysid 001e080a6fca remote\_sysid 000000000000 mlag\_sysid 001e080a6fca local\_syspri 32768 remote\_syspri 0 mlag\_syspri 32768 peer-link peer conf No reload-delay 300

# **Related Commands**

mlag configuration

### **3.15.11 show mlag peer**

**Command Purpose**

The show mlag peer command displays information about the MLAG peer.

# **Command Syntax**

show mlag peer ( vlan-if | )

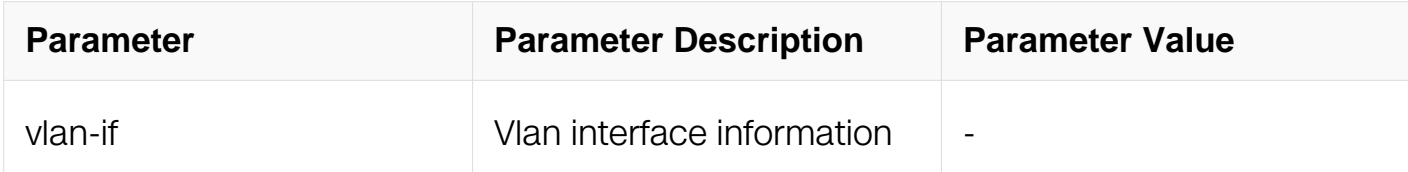

#### **Command Mode**

Privileged EXEC

#### **Default**

None

#### **Usage**

Use this command to display information about the MLAG peer.

#### **Examples**

This example shows how to display information about the MLAG peer:

Switch# show mlag peer

```
MLAG neighbor is 12112, MLAG version 1
MLAG state = Established, up for 4d02h14m
Last read 000029, hold time is 240, keepalive interval is 60
seconds
Received 6835 messages,Sent 7185 messages
Open received 1, sent 2<br>KAlive received 6831, sen
         received 6831, sent 6830
Fdb sync received 0, sent 0
Failover received 0, sent 87
Conf received 1, sent 1
STP Total received 2, sent 265
 Global received 2, sent 3
  Packet received 0, sent 0
  Instance received 0, sent 0
  State received 0, sent 262
Connections established 1; dropped 0
Local host 12111, Local port 61000
Foreign host 12112, Foreign port 34283
remote_sysid 5e266a03d400
```
# **Related Commands**

peer-address

# **3.15.12 show mlag interface**

# **Command Purpose**

The show mlag interface command displays information about the MLAG interface.

# **Command Syntax**

show mlag interface (MLAGID)

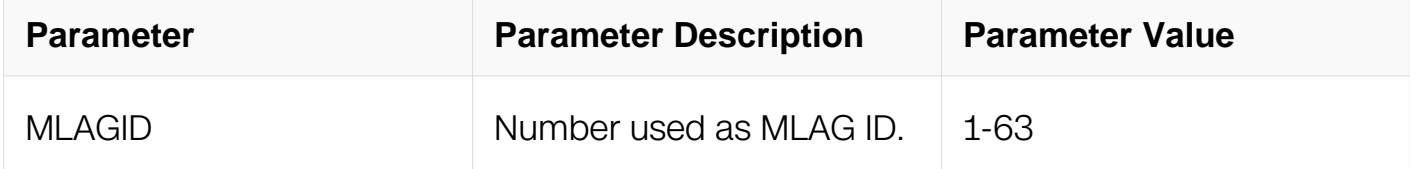

# **Command Mode**

Privileged EXEC

### **Default**

None

# **Usage**

Use this command to display information about the MLAG interface.

### **Examples**

This example shows how to display information about the MLAG interface:

Switch# show mlag interface

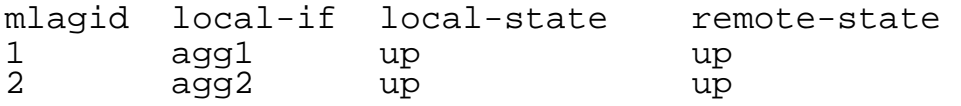

# **Related Commands**

mlag MLAGID

# **3.16 Hash load-banlance Commands**

# **3.16.1 hash field**

# **Command Purpose**

Use this command to set hash field or create a new hash field, and enter hash field configure view;use the no command to delete user-defined hash field.

# **Command Syntax**

hash-field ( port-channel | ecmp | NAME )

no hash-field NAME

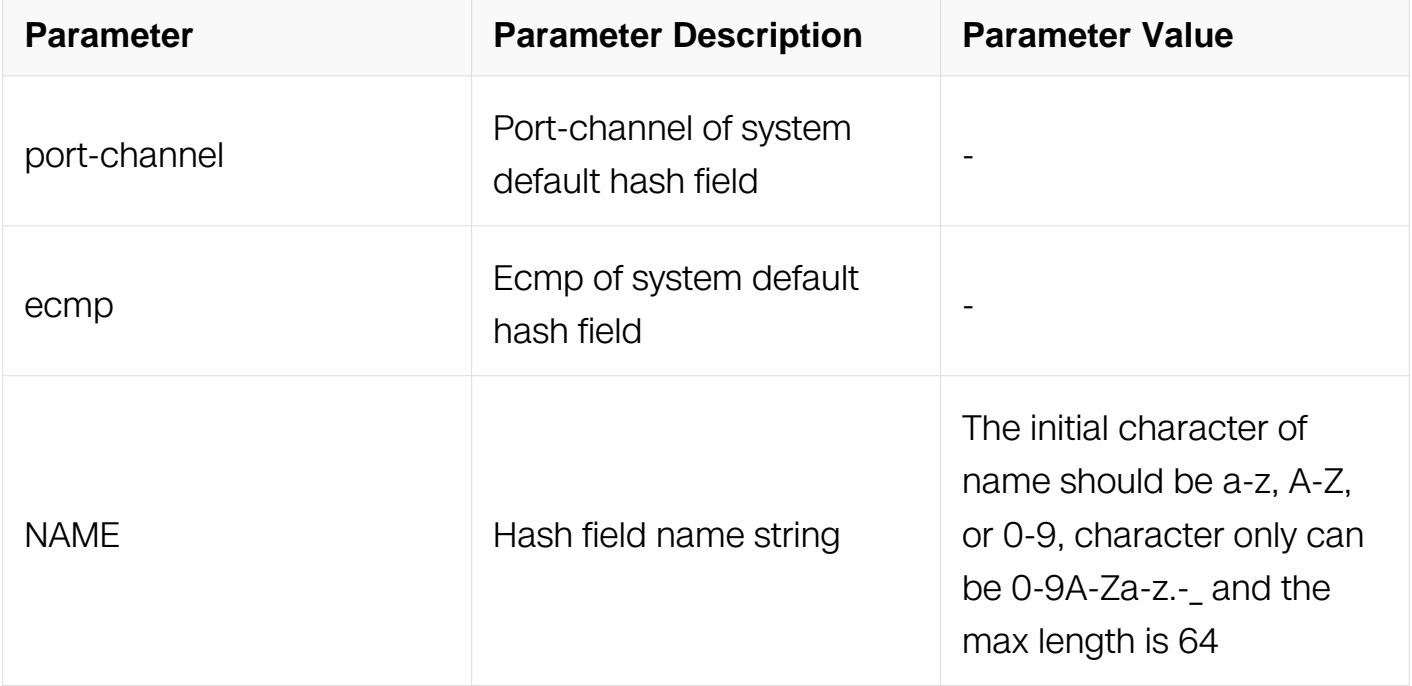

# **Command Mode**

Global Configuration

# **Default**

port-channel ecmp

# **Usage**

The system support the max number of hash field is 4, including 2 system default hash fields named port-channel and ecmp and 2 user-defined hash fields.when applied to the hash value,it can't be deleted.

# **Examples**

The following example shows how to create a new hash field named user:

```
Switch# configure terminal
Switch(config)# hash-field user
Switch(config-hash-field)#
```
The following example shows how to delete the user-defined hash field named user:

Switch# configure terminal Switch(config)# no hash-field user

# **Related Commands**

show hash-field

# **3.16.2 l2**

# **Command Purpose**

Use this command to set l2 packet hash field; use the no command to set the l2 packet field to default.

# **Command Syntax**

```
l2 ( macda | macsa | vlan | eth-type | src-interface )
```
### no l2

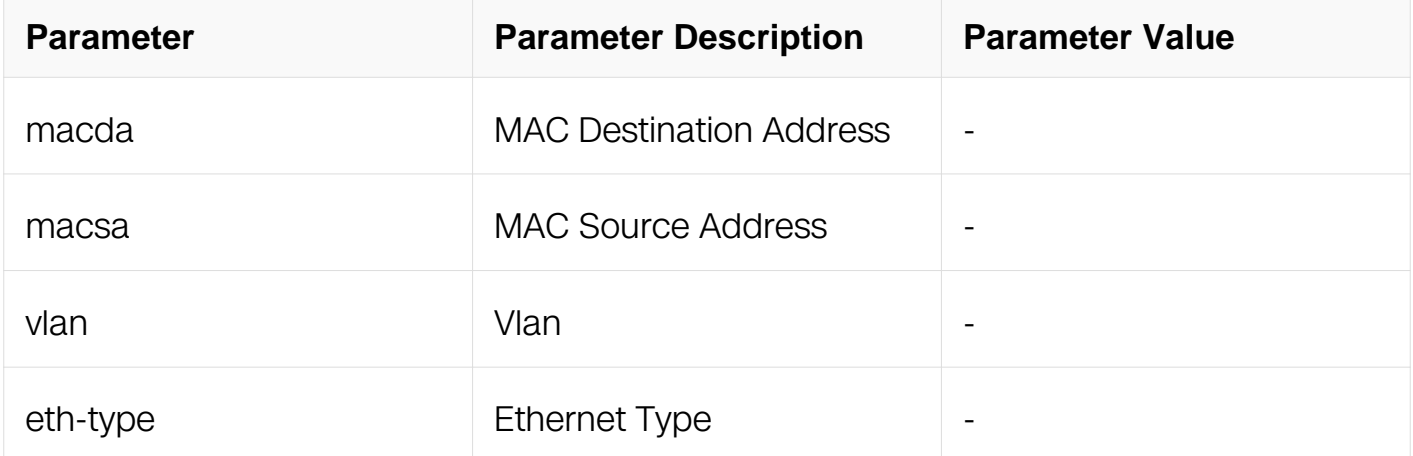

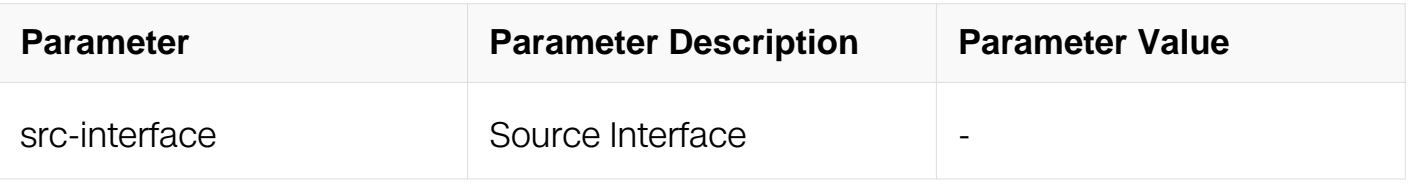

Config-hash-field

#### **Default**

l2 macsa macda

#### **Usage**

None

#### **Examples**

The following example shows how to select macsa for l2 packet load balance in portchannel:

Switch# configure terminal Switch(config)# hash-field port-channel Switch(config-hash-field)# l2 macsa

The following example shows how to select default l2 packet load balance in portchannel:

```
Switch# configure terminal
Switch(config)# hash-field port-channel
Switch(config-hash-field)# no l2
```
### **Related Commands**

show hash-field

#### **3.16.3 ip**

#### **Command Purpose**

Use this command to set ip packet hash field; use the no command to set the ip packet field to default.

### **Command Syntax**

ip ( ipda | ipsa | ip-protocol | sourceport | destport | src-interface )

no ip

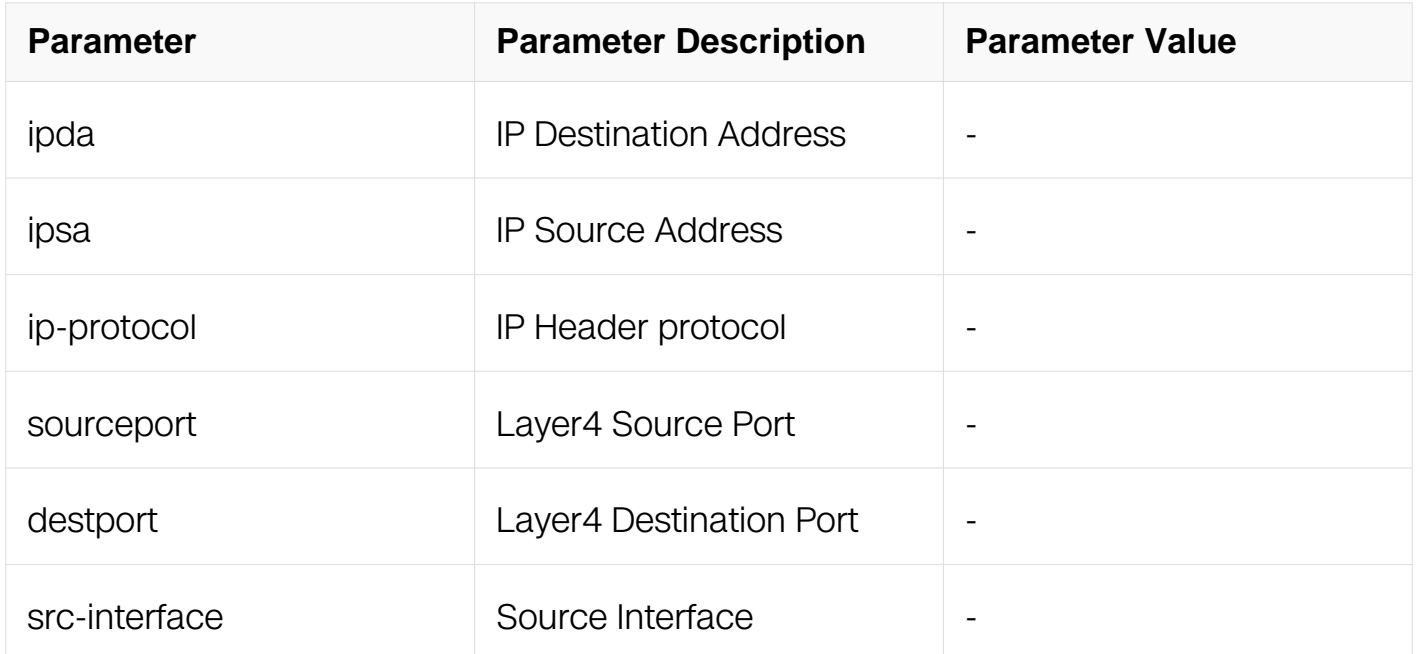

# **Command Mode**

Config-hash-field

# **Default**

ip ipsa ipda sourceport destport ip-protocol

# **Usage**

None

# **Examples**

The following example shows how to select ipsa for ip packet load balance in portchannel:

Switch# configure terminal Switch(config)# hash-field port-channel Switch(config-hash-field)# ip ipsa

The following example shows how to select default ip packet load balance in portchannel:

Switch# configure terminal Switch(config)# hash-field port-channel Switch(config-hash-field)# no ip

### **Related Commands**

show hash-field

**3.16.4 ipv6**

# **Command Purpose**

Use this command to set ipv6 packet hash field; use the no command to set the ipv6 field to default.

# **Command Syntax**

ipv6 ( ipda | ipsa | ip-protocol | sourceport | destport | src-interface )

no ipv6

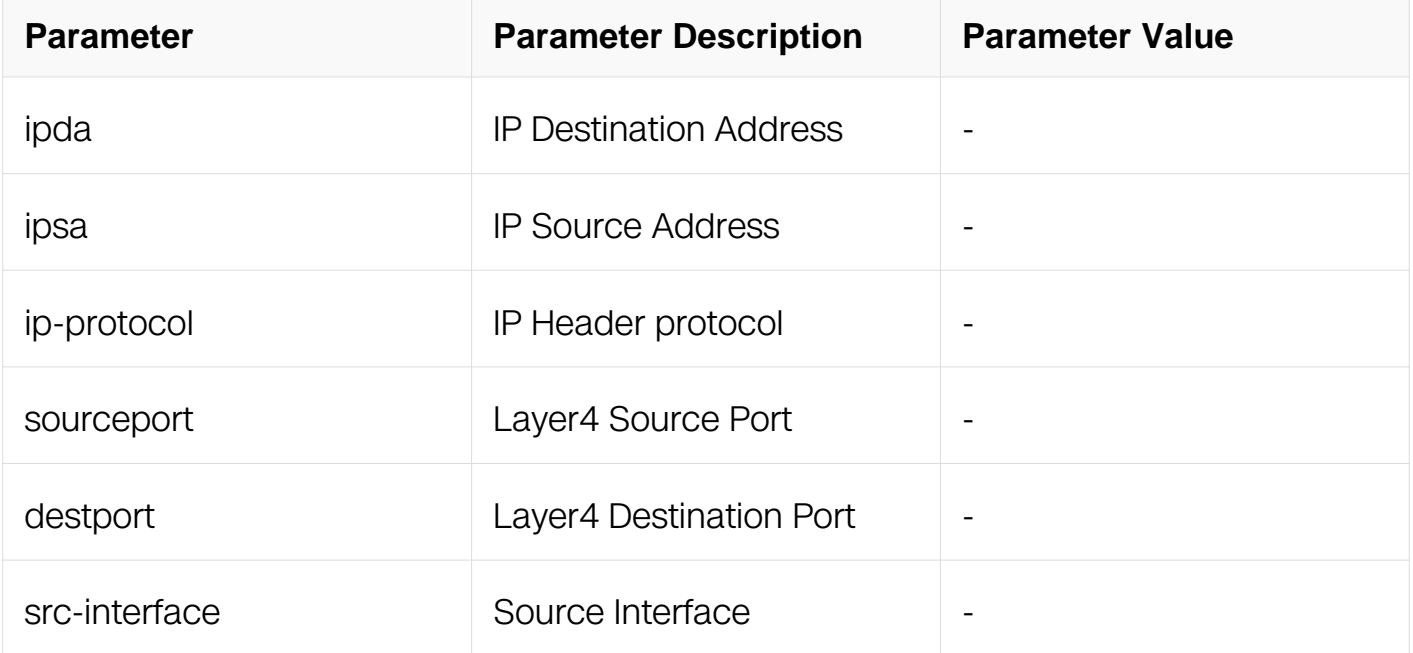

# **Command Mode**

Config-hash-field

# **Default**

ipv6 ipsa ipda sourceport destport ip-protocol

# **Usage**

Only when the system is in ipv6 mode, the ipv6 packet hash field can work normally.

### **Examples**

The following example shows how to select ipsa for ipv6 packet load balance in portchannel:

Switch# configure terminal Switch(config)# hash-field port-channel Switch(config-hash-field)# ipv6 ipsa

The following example shows how to select default ipv6 packet load balance in portchannel:

Switch# configure terminal Switch(config)# hash-field port-channel  $Switch(confiq-hash-field)$ # no ipv6

# **Related Commands**

show hash-field

### **3.16.5 vxlan**

### **Command Purpose**

Use this command to set vxlan packet hash field.

To return the configuration to default value use the no form of this command.

# **Command Syntax**

```
vxlan { vni | src-interface }
```
vxlan ( { vni | src-interface } | ) outer { ipsa | ipda | sourceport | destport | vlan }

vxlan ( { vni | src-interface } | ) inner-layer2 { macsa | macda | eth-type }

```
vxlan ( { vni | src-interface } | ) inner-layer3 { ipsa | ipda | sourceport | destport | ip-protocol 
}
```
no vxlan

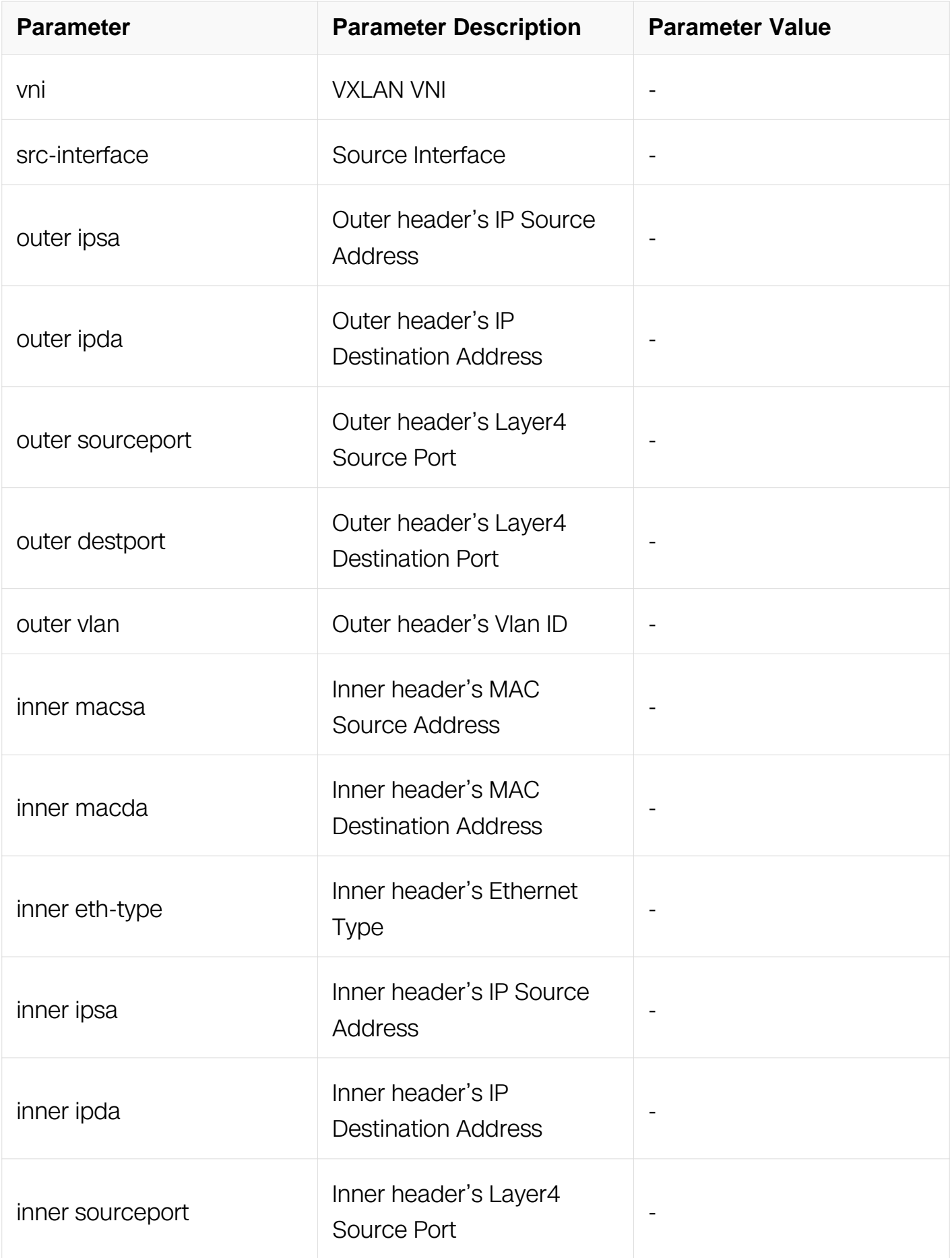

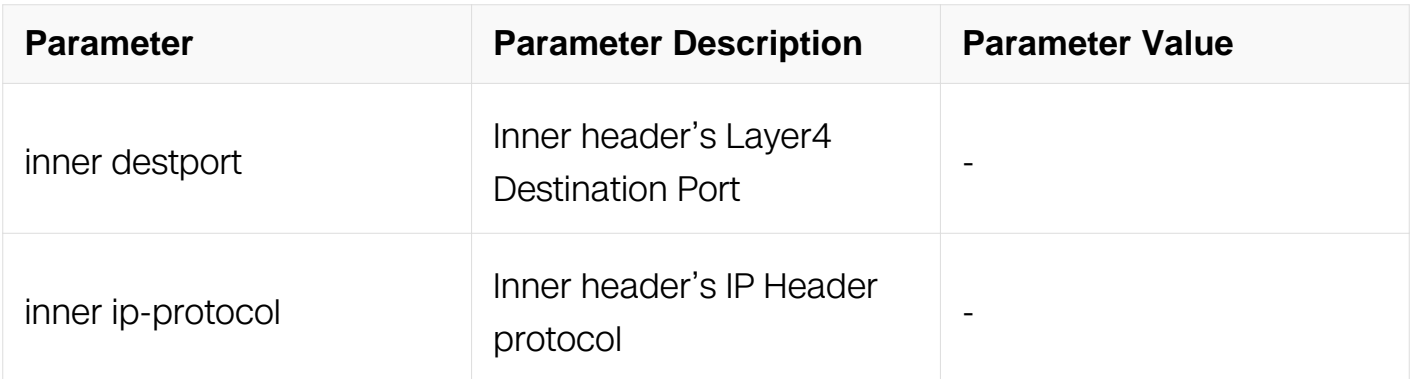

Config-hash-field

# **Default**

vxlan vni outer ipsa ipda sourceport

### **Usage**

Outer configuration and inner configuration cannot take effect at the same time.

### **Examples**

The following example shows how to select outer ipsa and vni for vxlan packet load balance in port-channel:

```
Switch# configure terminal
Switch(config)# hash-field port-channel
Switch(config-hash-field)# vxlan vni outer ipda
```
The following example shows how to select default vxlan packet load balance in portchannel:

Switch# configure terminal Switch(config)# hash-field port-channel Switch(config-hash-field)# no vxlan

### **Related Commands**

show hash-field

### **3.16.6 nvgre**

### **Command Purpose**

Use this command to set nvgre packet hash field.

To return the configuration to default value use the no form of this command.

# **Command Syntax**

nvgre { vsid | src-interface }

nvgre ( { vsid | src-interface } | ) outer { ipsa | ipda | gre-protocol }

nvgre ( { vsid | src-interface } | ) inner-layer2 { macsa | macda | eth-type }

nvgre ( { vsid | src-interface } | ) inner-layer3 { ipsa | ipda | sourceport | destport | ipprotocol }

# no nvgre

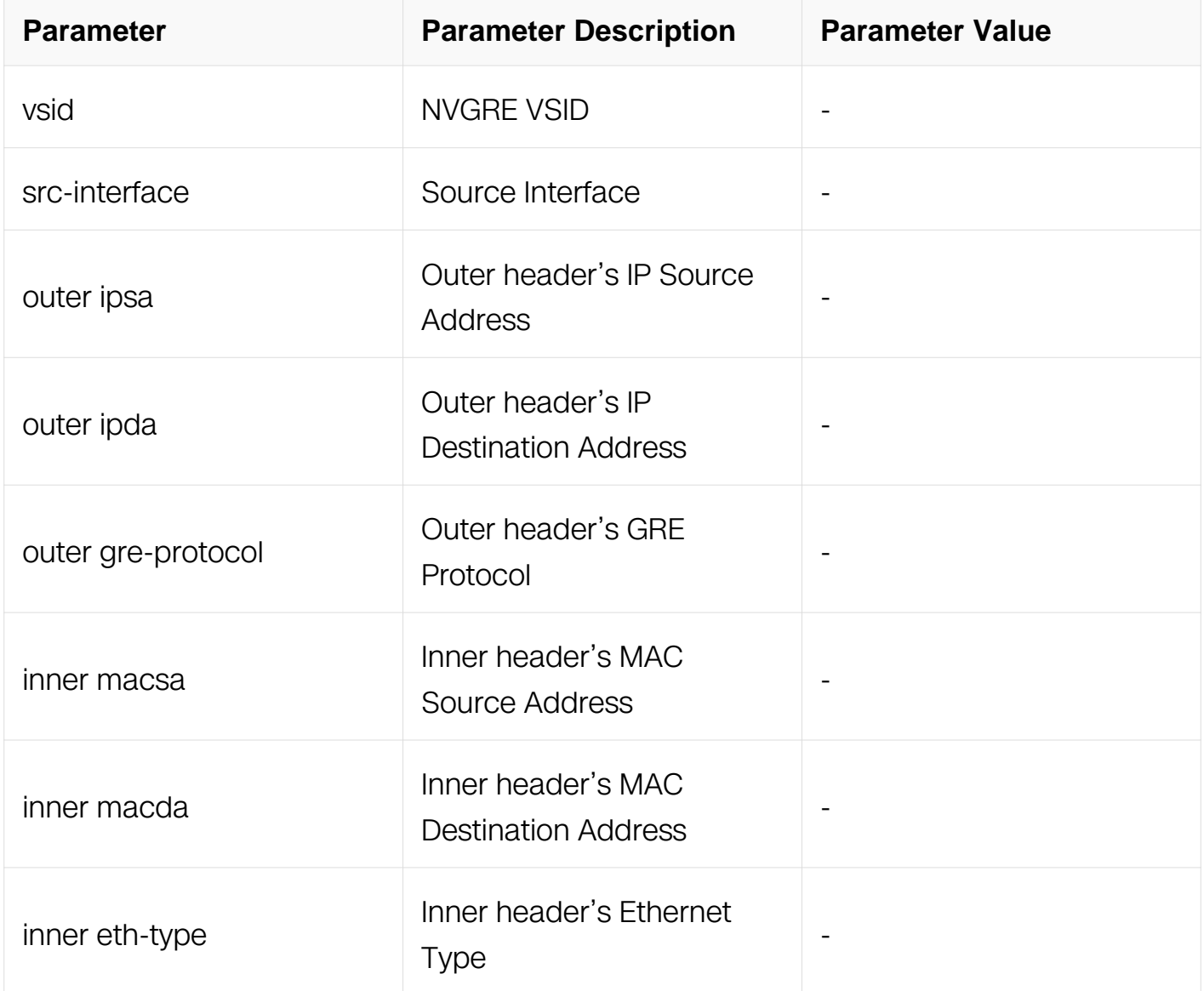

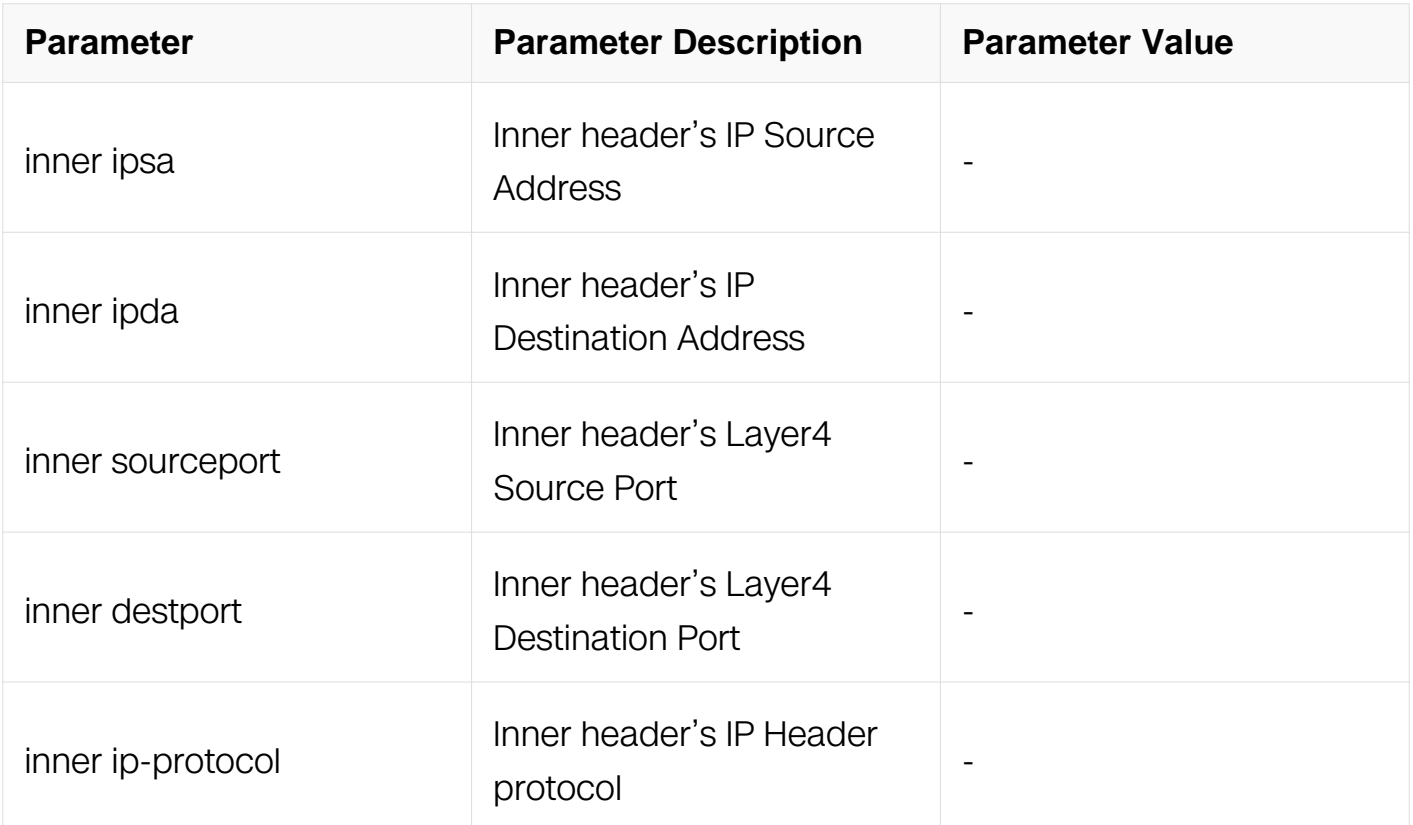

Config-hash-field

# **Default**

nvgre vsid outer ipsa ipda

### **Usage**

Outer configuration and inner configuration cannot take effect at the same time.

### **Examples**

The following example shows how to select outer ipsa and vsid for nvgre packet load balance in port-channel:

```
Switch# configure terminal
Switch(config)# hash-field port-channel
Switch(config-hash-field)# nvgre vsid outer ipda
```
The following example shows how to select default nvgre packet load balance in portchannel:

Switch# configure terminal Switch(config)# hash-field port-channel Switch(config-hash-field)# no nvgre

### **Related Commands**

show hash-field

**3.16.7 mpls**

### **Command Purpose**

Use this command to set mpls packet hash field.

To return the configuration to default value use the no form of this command.

# **Command Syntax**

mpls { top-label | 2nd-label | 3rd-label | src-interface }

mpls ( { top-label | 2nd-label | 3rd-label | src-interface } | ) inner { ipsa | ipda }

no mpls

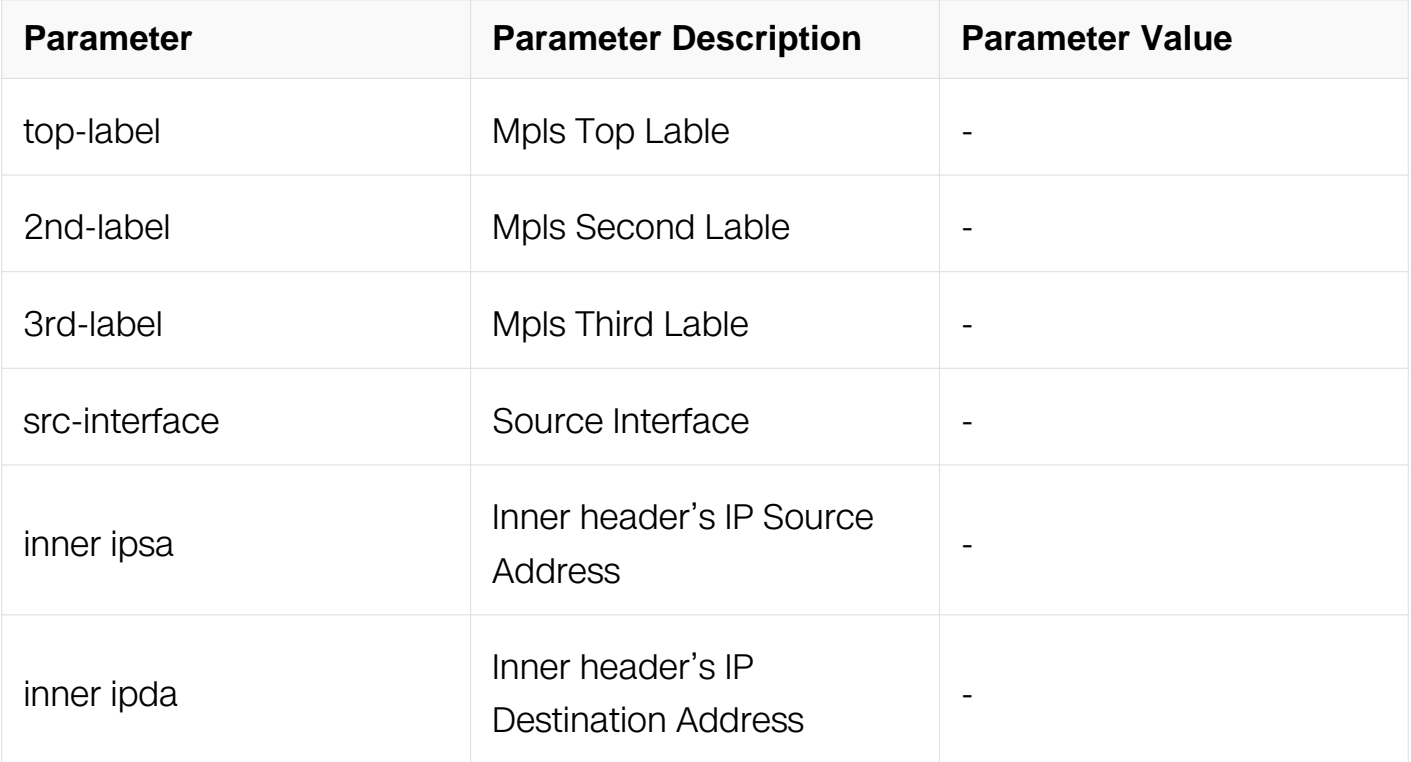

### **Command Mode**

# Config-hash-field

# **Default**

mpls top-label 2nd-label

### **Usage**

None

# **Examples**

The following example shows how to select inner ipsa and top-label for mpls packet load balance in port-channel:

Switch# configure terminal Switch(config)# hash-field port-channel Switch(config-hash-field)# mpls top-label inner ipsa

The following example shows how to select default mpls packet load balance in portchannel:

Switch# configure terminal Switch(config)# hash-field port-channel Switch(config-hash-field)# no mpls

### **Related Commands**

show hash-field

### **3.16.8 vpws**

### **Command Purpose**

Use this command to set vpws packet hash field.

To return the configuration to default value use the no form of this command.

### **Command Syntax**

vpws { top-label | 2nd-label | 3rd-label | src-interface }

no vpws

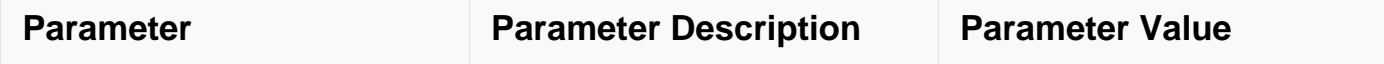

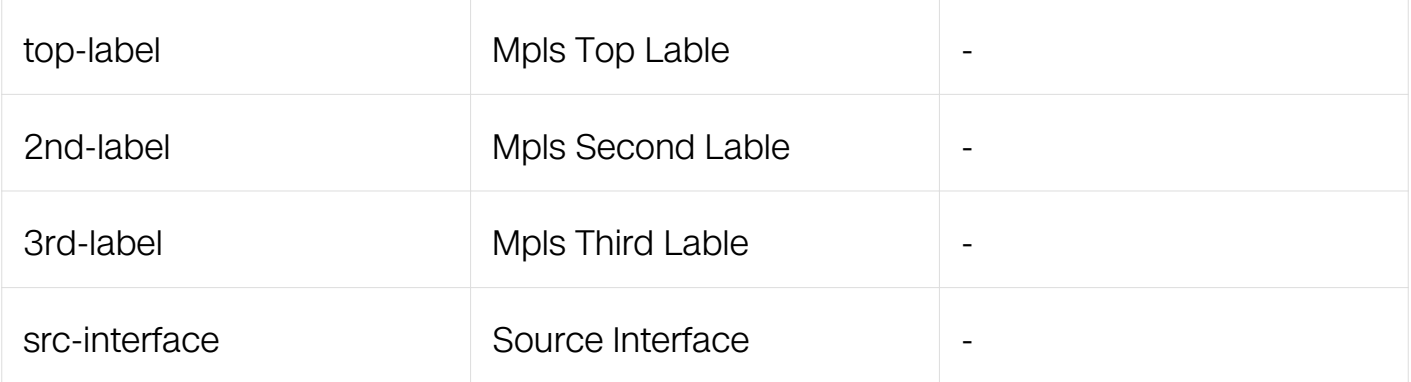

Config-hash-field

# **Default**

vpws top-label 2nd-label

#### **Usage**

None

### **Examples**

The following example shows how to select top-label for vpws packet load balance in port-channel:

Switch# configure terminal Switch(config)# hash-field port-channel Switch(config-hash-field)# vpws top-label

The following example shows how to select default vpws packet load balance in portchannel:

Switch# configure terminal Switch(config)# hash-field port-channel Switch(config-hash-field)# no vpws

### **Related Commands**

show hash-field

**3.16.9 vpls**

**Command Purpose**

Use this command to set vpls packet hash field.

To return the configuration to default value use the no form of this command.

# **Command Syntax**

vpls src-interface

vpls ( src-interface | ) inner-layer2 { macsa | macda | vlan | eth-type }

vpls ( src-interface | ) inner-layer3 { ipsa | ipda | sourceport | destport | ip-protocol }

# no vpls

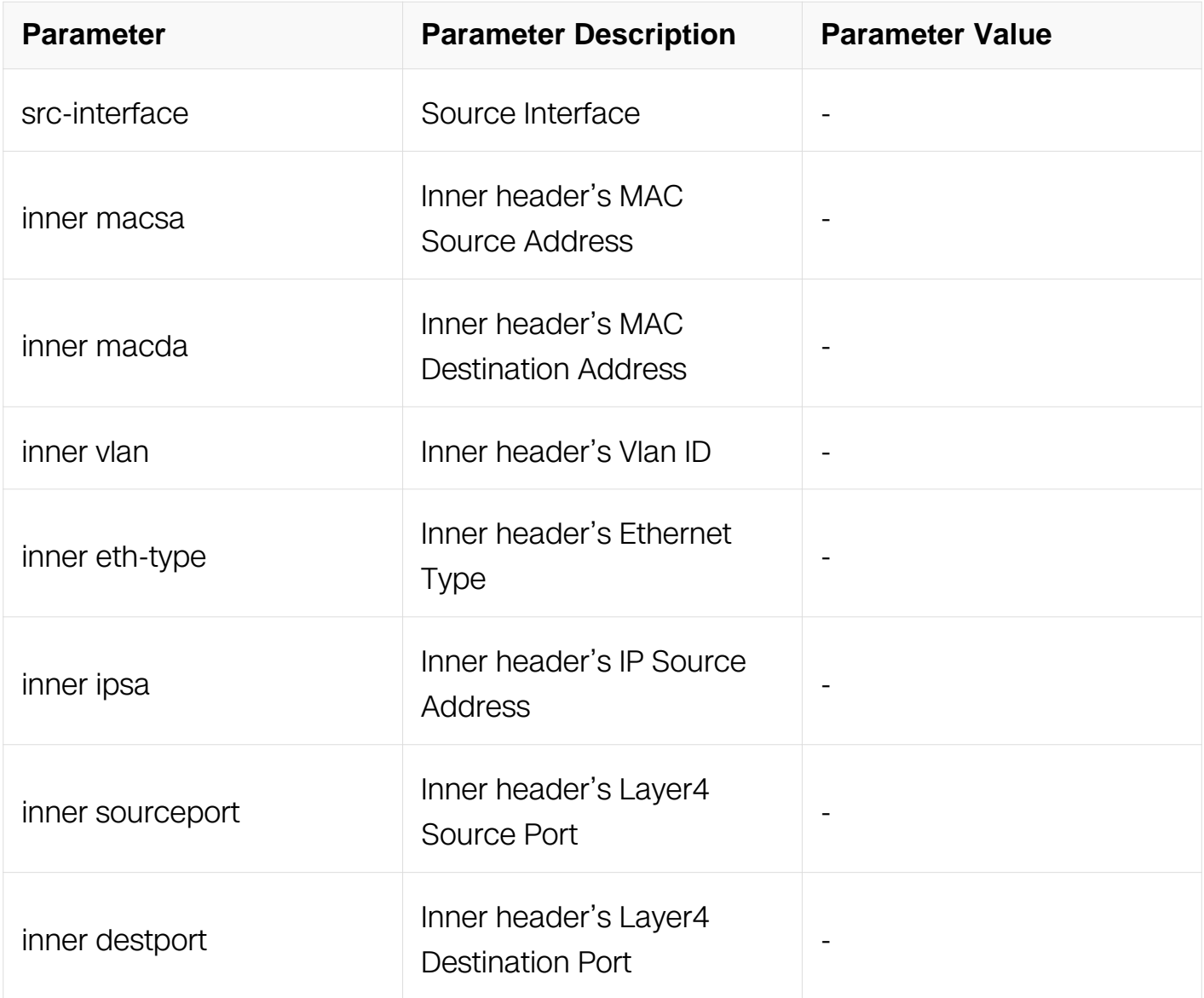

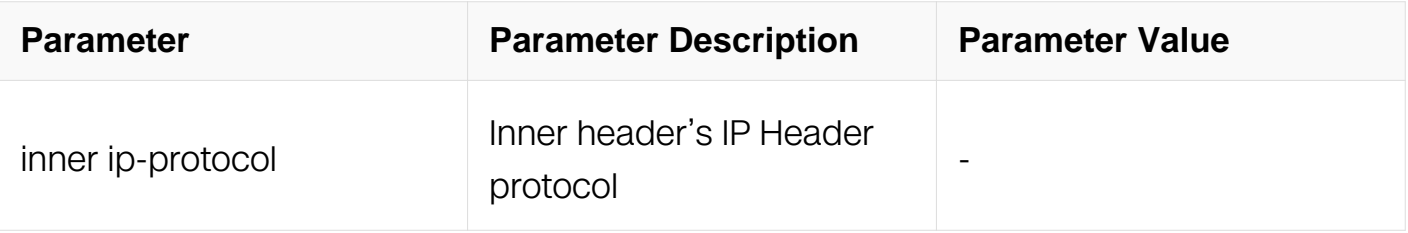

### **Default**

vpls inner-layer2 macsa macda

vpls inner-layer3 ipsa ipda

# **Usage**

Inner layer2 configuration and layer3 configuration can take effect at the same time.

# **Examples**

The following example shows how to select src-interface and inner macsa for vpls packet load balance in port-channel:

Switch# configure terminal Switch(config)# hash-field port-channel Switch(config-hash-field)# vpls src-interface inner-layer2 macsa

The following example shows how to select default vpls packet load balance in portchannel:

```
Switch# configure terminal
Switch(config)# hash-field port-channel
Switch(config-hash-field)# no vpls
```
# **Related Commands**

show hash-field

### **3.16.10 l3vpn**

### **Command Purpose**

Use this command to set l3vpn packet hash field.

To return the configuration to default value use the no form of this command.
# **Command Syntax**

l3vpn src-interface

l3vpn ( src-interface | ) inner { ipsa | ipda | sourceport | destport | ip-protocol }

no l3vpn

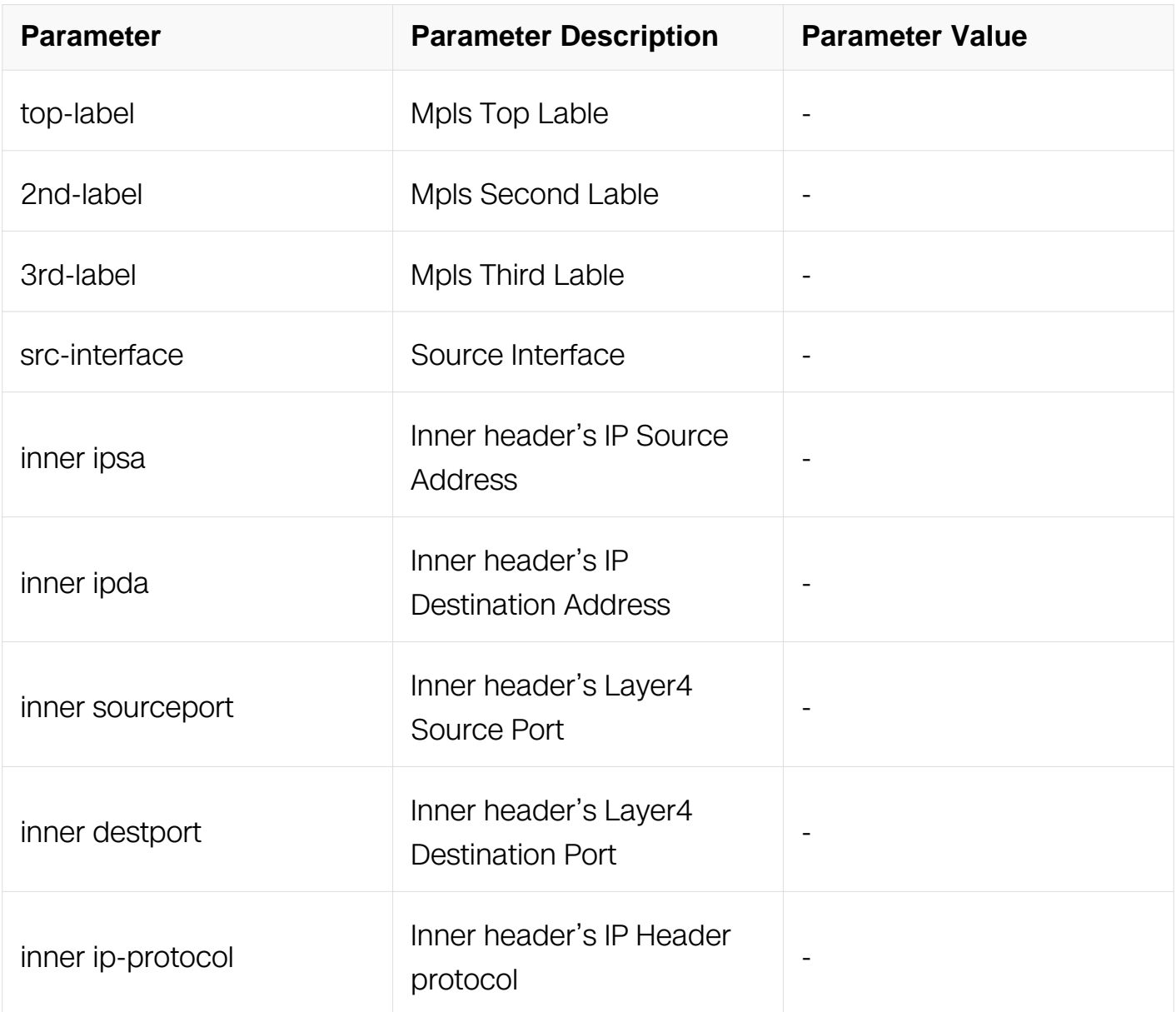

# **Command Mode**

Config-hash-field

# **Default**

l3vpn inner ipsa ipda sourceport destport ip-protocol

# **Usage**

None

# **Examples**

The following example shows how to select src-interface and inner ipsa for l3vpn packet load balance in port-channel:

```
Switch# configure terminal
Switch(config)# hash-field port-channel
Switch(config-hash-field)# l3vpn src-interface inner ipsa
```
The following example shows how to select default l3vpn packet load balance in portchannel:

Switch# configure terminal Switch(config)# hash-field port-channel Switch(config-hash-field)# no l3vpn

# **Related Commands**

show hash-field

# **3.16.11 disable control**

# **Command Purpose**

Use this command to force ip packet ,ipv6 packet or mpls packet to follow l2 hash configuration.

To return the configuration to default value use the no form of this command.

# **Command Syntax**

ip disable

no ip disable

ipv6 disable

no ipv6 disable

mpls disable

no mpls disable

# **Command Mode**

Config-hash-field

# **Default**

no ip disable

no ipv6 disable

no mpls disable

#### **Usage**

None

#### **Examples**

The following example shows how to not select ipv6 packet field to hash in port-channel:

```
Switch# configure terminal
Switch(config)# hash-field port-channel
Switch(config-hash-field)# ipv6 disable
```
The following example shows how to select ipv6 packet field to hash in port-channel:

```
Switch# configure terminal
Switch(config)# hash-field port-channel
Switch(config-hash-field)# no ipv6 disable
```
# **Related Commands**

show hash-field

# **3.16.12 ipv6 address compress**

#### **Command Purpose**

Use this command to change ipv6 packet 's IP address compressing mode.

To return the configuration to default value use the no form of this command.

# **Command Syntax**

ipv6 address compress mode ( xor | lsb )

no ipv6 address compress mode

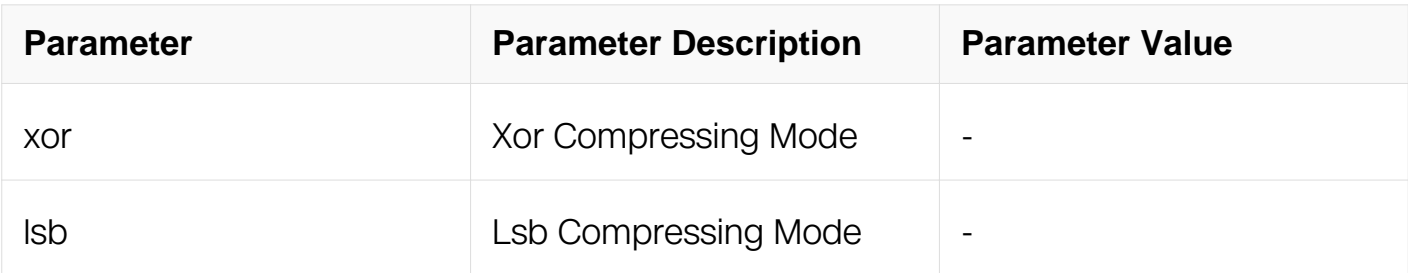

# **Command Mode**

Config-hash-field

# **Default**

ipv6 address compress mode xor

# **Usage**

None

# **Examples**

The following example shows how to set ipv6 address comprssing mode to lsb:

```
Switch# configure terminal
Switch(config)# hash-field port-channel
Switch(config-hash-field)# ipv6 address compress mode lsb
```
The following example shows how to set ipv6 address comprssing mode to default:

```
Switch# configure terminal
Switch(config)# hash-field port-channel
Switch(config-hash-field)# no ipv6 address compress mode
```
# **Related Commands**

show hash-field

# **3.16.13 hash seed**

**Command Purpose**

Use this command to set hash seed.

To return the configuration to default value use the no form of this command.

# **Command Syntax**

seed ( <0-4294967295> | router-id | random )

#### no seed

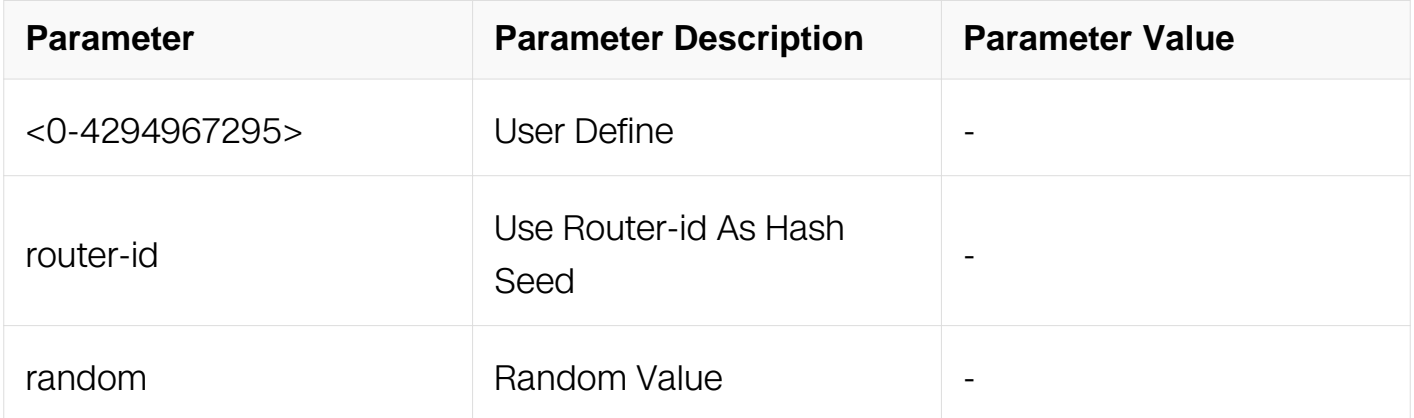

#### **Command Mode**

Config-hash-field

#### **Default**

seed 0

#### **Usage**

None

# **Examples**

The following example shows how to use router-id as hash seed:

```
Switch# configure terminal
Switch(config)# hash-field port-channel
Switch(config-hash-field)# seed router-id
```
The following example shows how to set hash seed to default:

Switch# configure terminal Switch(config)# hash-field port-channel Switch(config-hash-field)# no seed

# **Related Commands**

show hash-field

### **3.16.14 hash arithmetic**

#### **Command Purpose**

Use this command to set hash arithmetic.

To return the configuration to default value use the no form of this command.

# **Command Syntax**

hash-arithmetic (xor | crc )

no hash-arithmetic

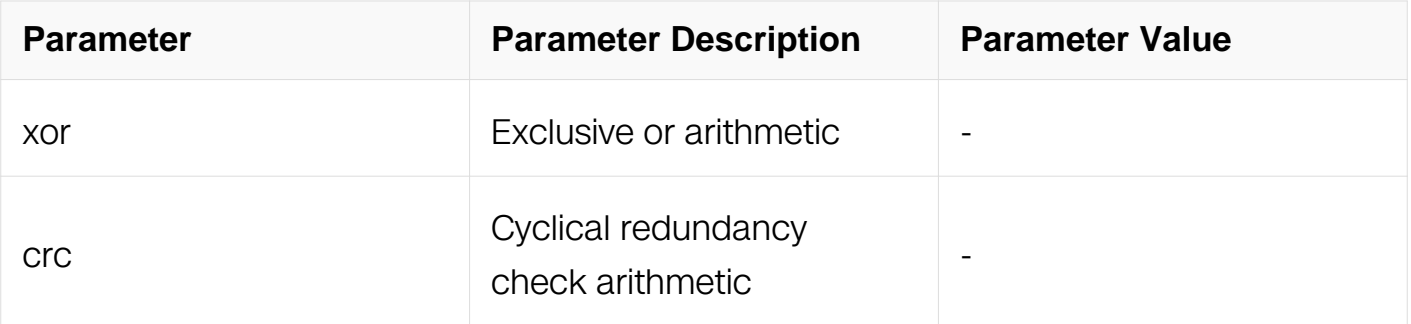

# **Command Mode**

Config-hash-field

# **Default**

hash-arithmetic xor

# **Usage**

None

# **Examples**

The following example shows how to set crc hash arithmetic in port-channel:

Switch# configure terminal Switch(config)# hash-field port-channel Switch(config-hash-field)# hash-arithmetic crc

The following example shows how set default hash arithmetic in port-channel:

Switch# configure terminal Switch(config)# hash-field port-channel Switch(config-hash-field)# no hash-arithmetic

# **Related Commands**

show hash-field

# **3.16.15 hash symmetry**

#### **Command Purpose**

Use this command to enable hash symmetry function.

To return the configuration to default value use the no form of this command.

# **Command Syntax**

mode symmetry

no mode symmetry

# **Command Mode**

Config-hash-field

# **Default**

no mode symmetry

# **Usage**

**None** 

# **Examples**

The following example shows how to set hash symmetry in port-channel:

Switch# configure terminal Switch(config)# hash-field port-channel Switch(config-hash-field)# mode symmetry

The following example shows how to set hash symmetry to default in port-channel:

Switch# configure terminal Switch(config)# hash-field port-channel Switch(config-hash-field)# no mode symmetry

# **Related Commands**

show hash-field

#### **3.16.16 description**

#### **Command Purpose**

Use this command to configure the description for hash field; use the no command to delete the description.

# **Command Syntax**

descrition LINE

no description

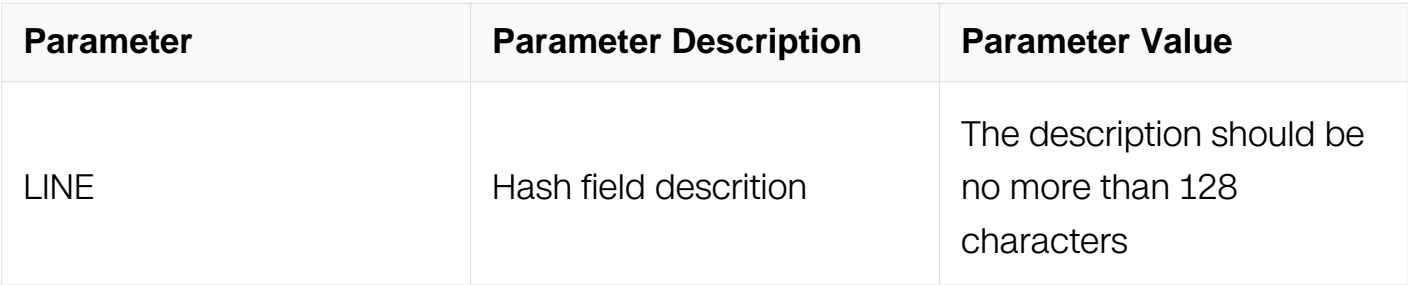

# **Command Mode**

Config-hash-field

# **Default**

None

# **Usage**

None

# **Examples**

The following example shows how to set descrition for port-channel:

```
Switch# configure terminal
Switch(config)# hash-field port-channel
Switch(config-hash-field)# description this is port-channel
```
The following example shows how to delete descrition for port-channel:

# **Related Commands**

show hash-field

# **3.16.17 show hash-filed**

# **Command Purpose**

Use this command to display the configurations and statistics on all hash fields or a hash field.

# **Command Syntax**

show hash-field ( port-channel | ecmp | NAME | )

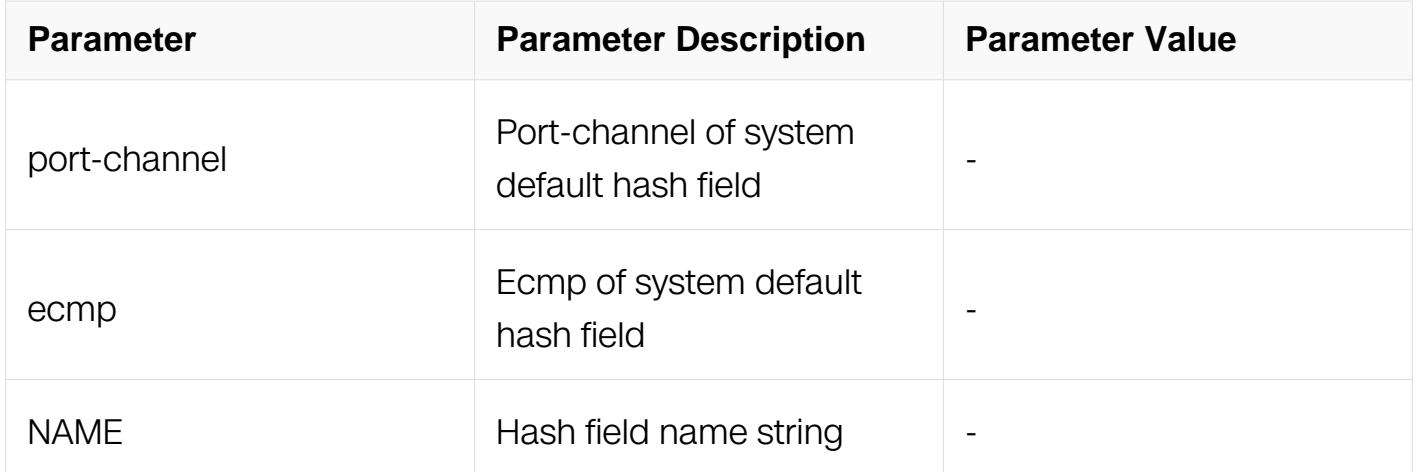

# **Command Mode**

Privileged EXEC

# **Default**

None

# **Usage**

None

# **Examples**

The following example shows how to display the configurations and statistics on the portchannel:

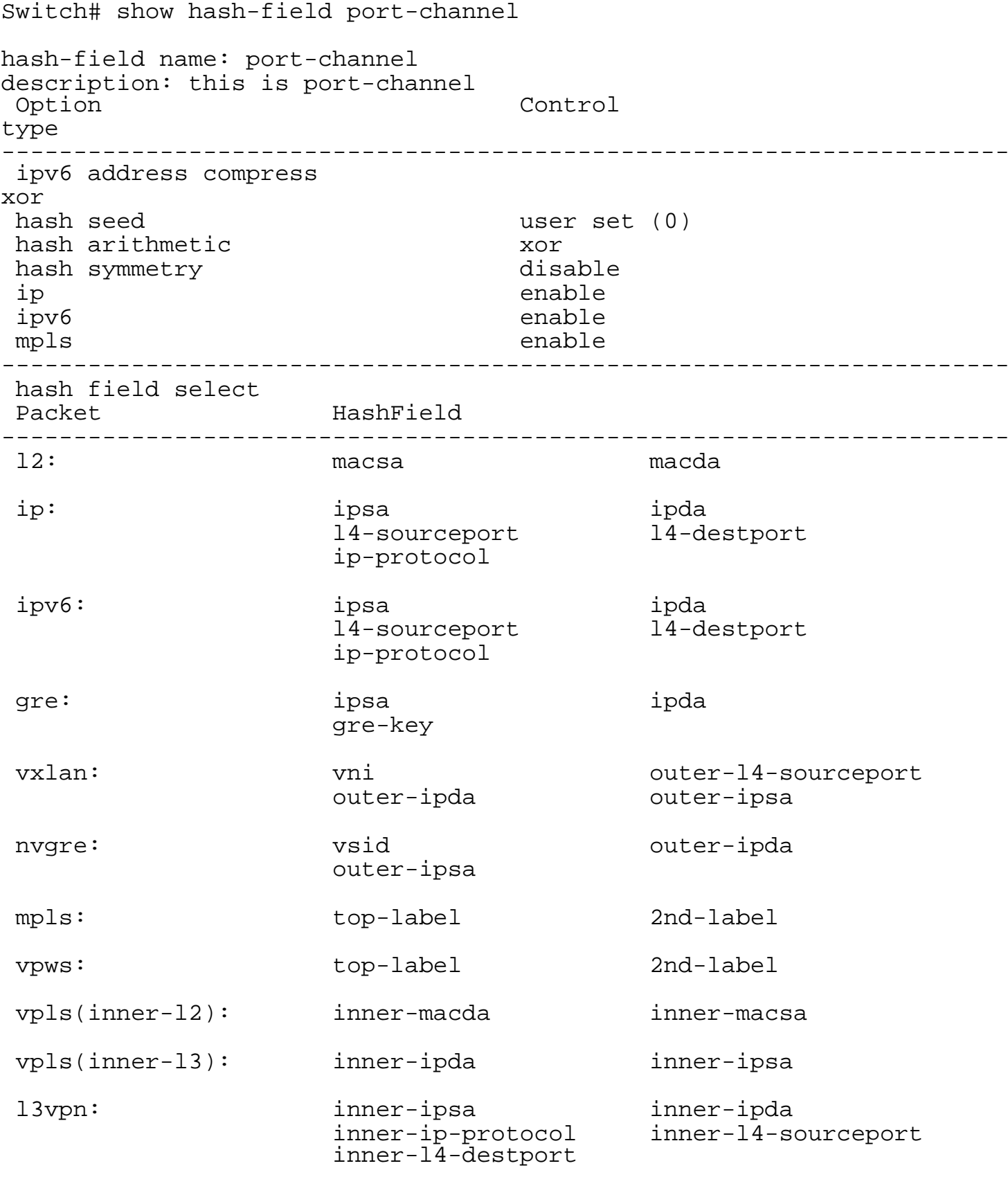

None

# **3.16.18 hash value**

# **Command Purpose**

Use this command to create a hash value and enter hash value configure view; use the no command to delete the hash value.

### **Command Syntax**

hash-value NAME

no hash-value NAME

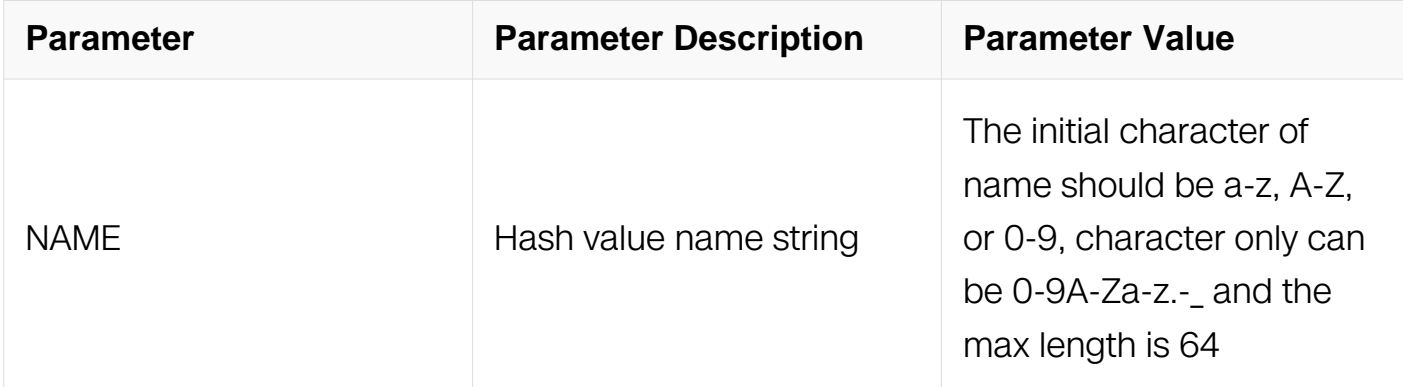

#### **Command Mode**

Global Configuration

#### **Default**

None

#### **Usage**

The system support the max number of hash value is 63.when applied to the interface,it can't be deleted.

#### **Examples**

The following example shows how to creat hash value aaa:

```
Switch# configure terminal
Switch(config)# hash-value aaa
Switch(config-hash-value)#
```
The following example shows how to delete hash value aaa:

Switch# configure terminal Switch(config)# no hash-value aaa

# **Related Commands**

show hash-value

#### **3.16.19 port-channel unicast select**

#### **Command Purpose**

Use this command to select hash field for all mode unicast linkagg; use the no command to delete the configuration.

# **Command Syntax**

port-channel uincast select NAME

no port-channel unicast select

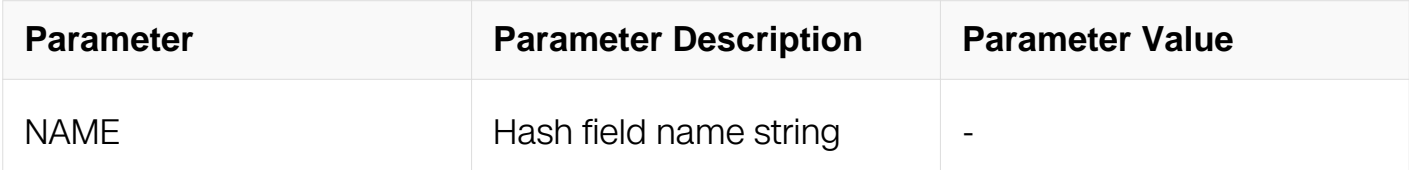

#### **Command Mode**

Config-hash-value

#### **Default**

None

# **Usage**

If there is only "port-channel unicast select" configuration in the hash value, the hash value can apply on the agg output and input.

If the hash value has "port-channel non-unicast select" configuration or "ecmp select" configuration, the hash value only can be applied on input port.

#### **Examples**

The following example shows how to select hash field for linkagg in hash value aaa:

Switch# configure terminal Switch(config)# hash-value aaa Switch(config-hash-value)# port-channel unicast select user

The following example shows how to delete hash field for linkagg in hash value aaa:

Switch# configure terminal Switch(config)# hash-value aaa Switch(config-hash-value)# no port-channel unicast select

# **Related Commands**

show hash-value

#### **3.16.20 port-channel non-unicast select**

#### **Command Purpose**

Use this command to select hash field for non-unicast linkagg; use the no command to delete the configuration.

# **Command Syntax**

port-channel non-unicast select NAME

no port-channel non-unicast select

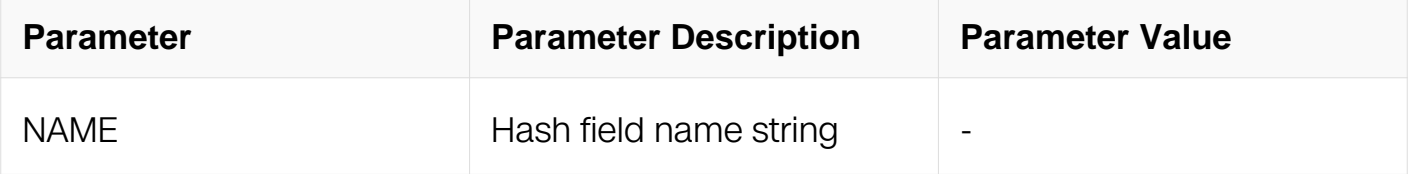

# **Command Mode**

Config-hash-value

# **Default**

None

# **Usage**

None

# **Examples**

The following example shows how to select hash field for non-unicast linkagg in hash value aaa:

Switch# configure terminal Switch(config)# hash-value aaa Switch(config-hash-value)# port-channel non-unicast select user

The following example shows how to delete hash field for non-unicast linkagg in hash value aaa:

Switch# configure terminal Switch(config)# hash-value aaa Switch(config-hash-value)# no port-channel non-unicast select

# **Related Commands**

show hash-value

# **3.16.21 ecmp select**

#### **Command Purpose**

Use this command to select hash field and hash arithmetic for all mode ecmp; use the no command to delete the configuration.

#### **Command Syntax**

ecmp select NAME

no ecmp select

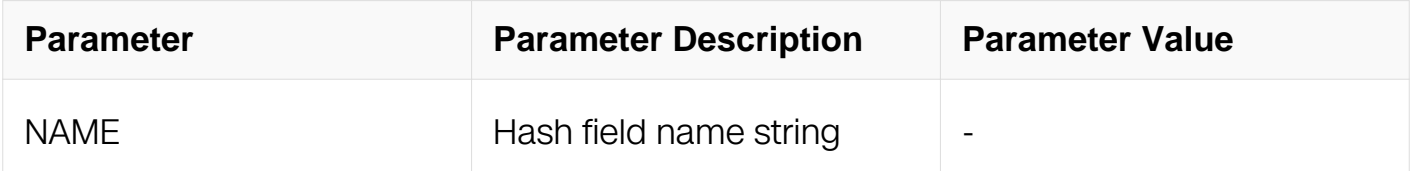

#### **Command Mode**

Config-hash-value

#### **Default**

None

# **Usage**

This command can configure the static, dynamic or dynamic flow id mode.

# **Examples**

The following example shows how to select hash field for all mode ecmp in hash value aaa:

Switch# configure terminal Switch(config)# hash-value aaa Switch(config-hash-value)# ecmp select user

The following example shows how to delete the ecmp select configuration in hash value aaa:

Switch# configure terminal Switch(config)# hash-value aaa Switch(config-hash-value)# no ecmp select

# **Related Commands**

show hash-value

#### **3.16.22 ecmp dynamic flow-id select**

#### **Command Purpose**

Use this command to select hash field and hash arithmetic for dynamic flow mode; use the no command to delete the configuration.

# **Command Syntax**

ecmp dynamic flow-id select NAME

no ecmp dynamic flow-id select

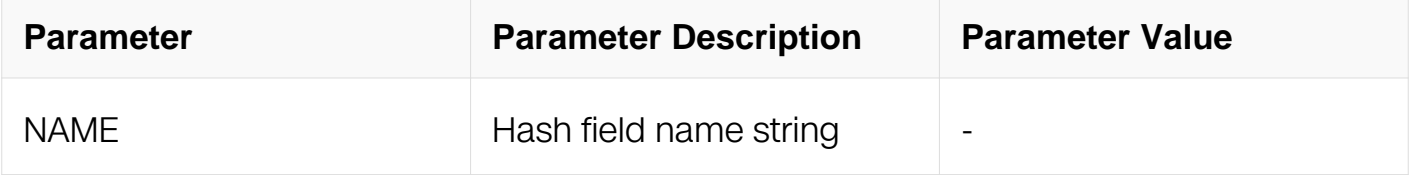

# **Command Mode**

Config-hash-value

# **Default**

None

# **Usage**

This command has a higher priority than command "ecmp select NAME" for dynamic flow-id mode ecmp.

#### **Examples**

The following example shows how to select hash field and hash arithmetic for dynamic flow id ecmp in hash value aaa:

```
Switch# configure terminal
Switch(config)# hash-value aaa
Switch(config-hash-value)# ecmp dynamic flow-id select user
```
The following example shows how to delete hash field and hash arithmetic for dynamic flow id ecmp in hash value aaa:

```
Switch# configure terminal
Switch(config)# hash-value aaa
Switch(config-hash-value)# no ecmp dynamic flow-id select
```
# **Related Commands**

show hash-value

#### **3.16.23 description**

#### **Command Purpose**

Use this command to configure the description for hash value; use the no command to delete the description.

#### **Command Syntax**

descrition *LINF* 

no description

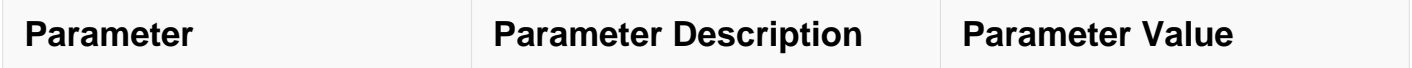

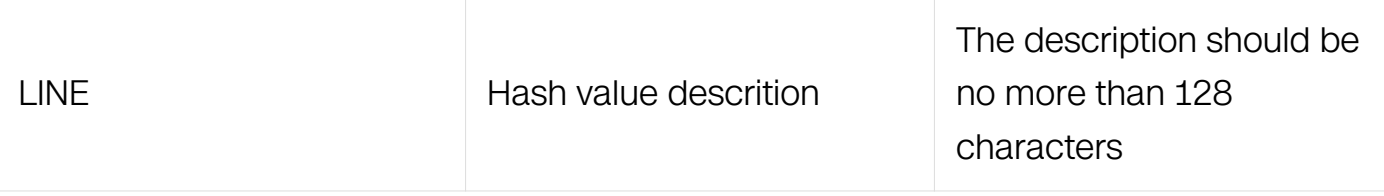

Config-hash-value

# **Default**

None

# **Usage**

**None** 

# **Examples**

The following example shows how set descrition for hash value aaa:

```
Switch# configure terminal
Switch(config)# hash-value aaa
Switch(config-hash-value)# description this is hash-value aaa
```
The following example shows how delete descrition for hash value aaa:

```
Switch# configure terminal
Switch(config)# hash-value aaa
Switch(config-hash-value)# no description
```
# **Related Commands**

show hash-value

# **3.16.24 show hash-value**

# **Command Purpose**

Use this command to display the configurations of a hash value or all hash value.

# **Command Syntax**

show hash-value (  $NAME$  )

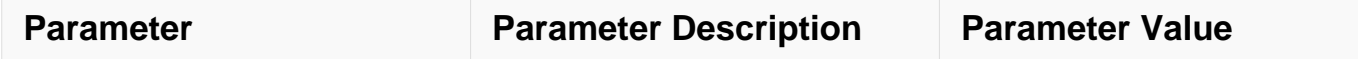

Privileged EXEC

#### **Default**

None

# **Usage**

None

# **Examples**

The following example shows how to display the configurations of hash value:

Switch# show hash-value

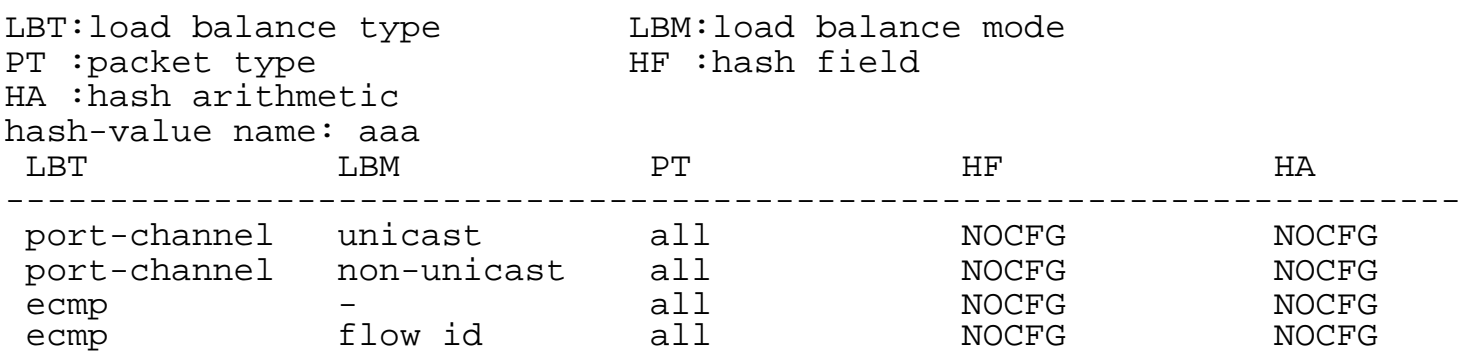

# **Related Commands**

None

# **3.16.25 show hash-value interface-applied**

# **Command Purpose**

Use this command to display the relationship between hash value and interface.

# **Command Syntax**

show hash-value interface-applied

#### **Command Mode**

# Privileged EXEC

# **Default**

None

# **Usage**

None

# **Examples**

The following example shows how to display the relationship between hash value paorfile and interface:

Switch# show hash-value interface-applied

```
eth-0-1 hash-value aaa input
```
# **Related Commands**

None

# **3.16.26 hash value applied to interface**

# **Command Purpose**

Use this command to apply a hash value to interface; use the no command to remove the hash-value from interface.

# **Command Syntax**

load-balance hash-value NAME (input | output )

no load-balance hash-value ( input | output )

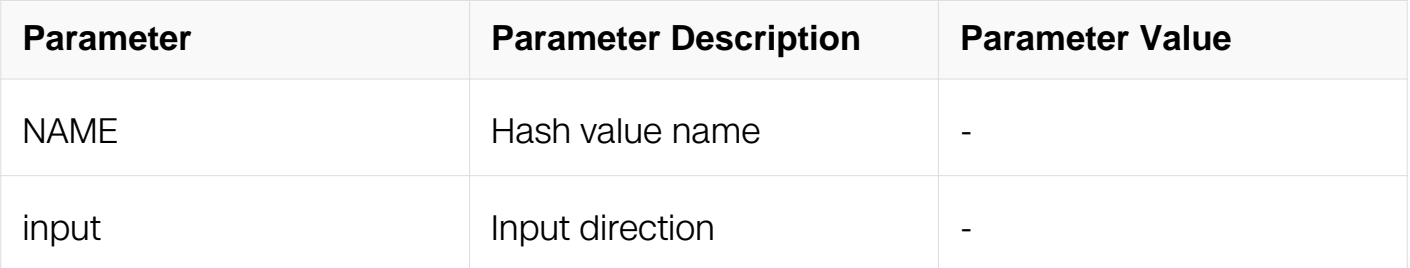

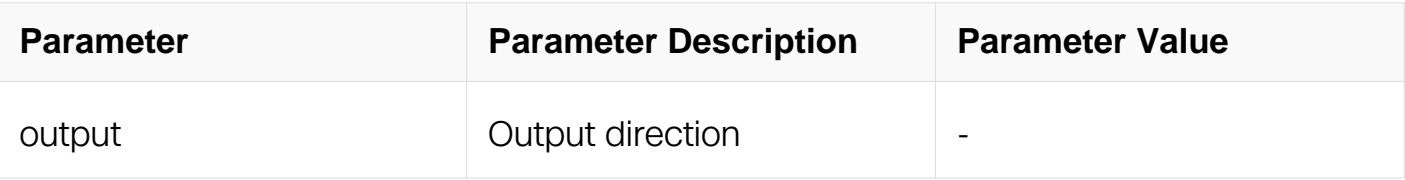

Interface Configuration

# **Default**

**None** 

# **Usage**

Physical port only can select input direction linkagg port can select input direction and output direction. Agg member port can't configure the command.

# **Examples**

The following example shows how to apply a hash value to eth-0-1:

```
Switch# configure terminal
Switch(config)# interface eth-0-1
Switch(config-if)# load-balance hash-value aaa input
```
The following example shows how to remove a hash value from eth-0-1:

```
Switch# configure terminal
Switch(config)# interface eth-0-1
Switch(config-if)# no load-balance hash-value input
```
# **Related Commands**

show hash-value interface-applied

# **3.16.27 hash value applied to acl**

# **Command Purpose**

Use this command to make a hash value be acl action.

To remove the configuration,use the no form of this command.

# **Command Syntax**

#### load-balance hash-value NAME

#### no load-balance hash-value

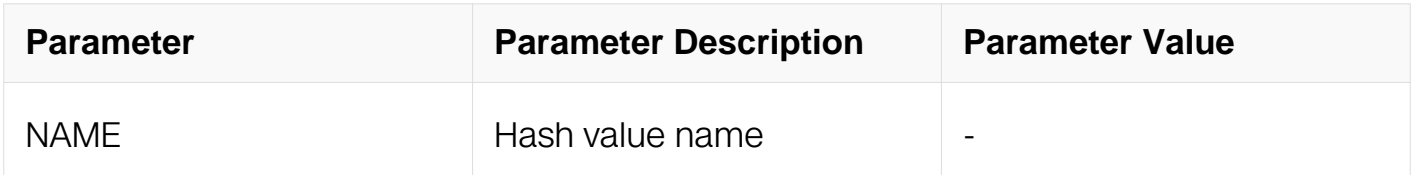

#### **Command Mode**

Config-pmap-c

#### **Default**

None

#### **Usage**

Acl action has highest priority.

#### **Examples**

The following example shows how to make a hash value be acl action:

```
Switch# configure terminal
Switch(config)# policy-map pmap1
Switch(config-pmap)# class cmap1
Switch(config-pmap-c)# load-balance hash-value aaa
```
The following example shows how to remove a hash value from acl action:

Switch# configure terminal Switch(config)# policy-map pmap1 Switch(config-pmap)# class cmap1 Switch(config-pmap-c)# no load-balance hash-value

# **Related Commands**

None

#### **3.16.28 hash-value global**

#### **Command Purpose**

Use this command to enter hash value global configure view.

# **Command Syntax**

hash-value global

# **Command Mode**

Global Configuration

### **Default**

None

# **Usage**

None

# **Examples**

The following example shows how to enter hash value global view:

```
Switch# configure terminal
Switch(config)# hash-value global
Switch(config-hash-value-global)#
```
# **Related Commands**

show hash-value global

# **3.16.29 port-channel select**

# **Command Purpose**

Use this command to select hash field and hash arithmetic for linkagg; use the no command to set the default configuration.

# **Command Syntax**

port-channel select NAME

no port-channel select

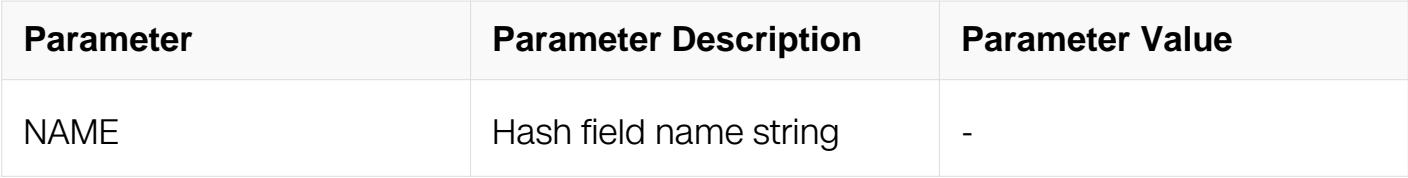

Config-hash-value-global

# **Default**

port-channel

# **Usage**

Compared with hash value configuration, this command has lower priority

# **Examples**

:

The following example shows how to select hash field for linkagg in hash value global :

```
Switch# configure terminal
Switch(config)# hash-value global
Switch(config-hash-value-global)# port-channel select user
```
The following example shows how to set default hash field for linkagg in hash value global

Switch# configure terminal Switch(config)# hash-value global Switch(config-hash-value-global)# no port-channel select

# **Related Commands**

show hash-value global

# **3.16.30 ecmp select**

# **Command Purpose**

Use this command to select hash field and hash arithmetic for all mode ecmp; use the no command to set the default configuration.

# **Command Syntax**

ecmp select NAME

no ecmp select

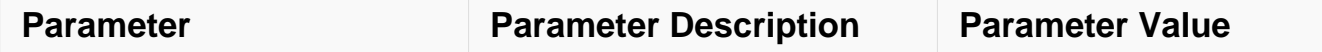

Config-hash-value-global

#### **Default**

ecmp

#### **Usage**

This command can configure the static, dynamic or dynamic flow id mode.

#### **Examples**

The following example shows how to select hash field for all mode ecmp in hash value global :

```
Switch# configure terminal
Switch(config)# hash-value global
Switch(config-hash-value-global)# ecmp select user
```
The following example shows how to set default hash field for all mode ecmp in hash value global :

Switch# configure terminal Switch(config)# hash-value global Switch(config-hash-value-global)# no ecmp select

# **Related Commands**

show hash-value global

#### **3.16.31 ecmp dynamic flow-id select**

#### **Command Purpose**

Use this command to select hash field and hash arithmetic for dynamic flow mode ecmp; use the no command to set the default configuration.

#### **Command Syntax**

ecmp dynamic flow-id select NAME

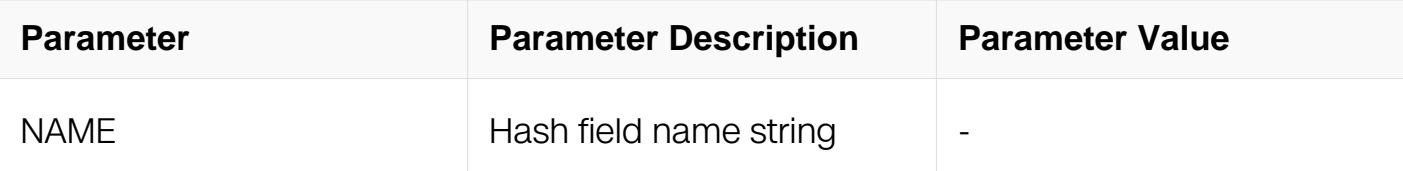

Config-hash-value-global

# **Default**

ecmp

#### **Usage**

This command has a higher priority than command "ecmp select NAME" for dynamic flow id mode ecmp.

#### **Examples**

The following example shows how to select hash field for dynamic flow mode ecmp in hash value global :

```
Switch# configure terminal
Switch(config)# hash-value global
Switch(config-hash-value-global)# ecmp dynamic flow-id select user
```
The following example shows how to set default hash field and hash arithmetic for dynamic flow mode ecmp in hash value global :

Switch# configure terminal Switch(config)# hash-value global Switch(config-hash-value-global)# no ecmp dynamic flow-id select

# **Related Commands**

show hash-value global

#### **3.16.32 efd hash**

#### **Command Purpose**

Use this command to set the fields of the efd hash.

To return the configuration to default value,use the no form of this command.

# **Command Syntax**

efd select { ipda | ipsa | macda | macsa | sourceport | destport | ip-protocol | vxlan-vni | nvgre-vsid | inner-ipda | inner-ipsa | inner-ip-protocol | inner-macda | inner-macsa | innersourceport | inner-destport | src-interface }

no efd select

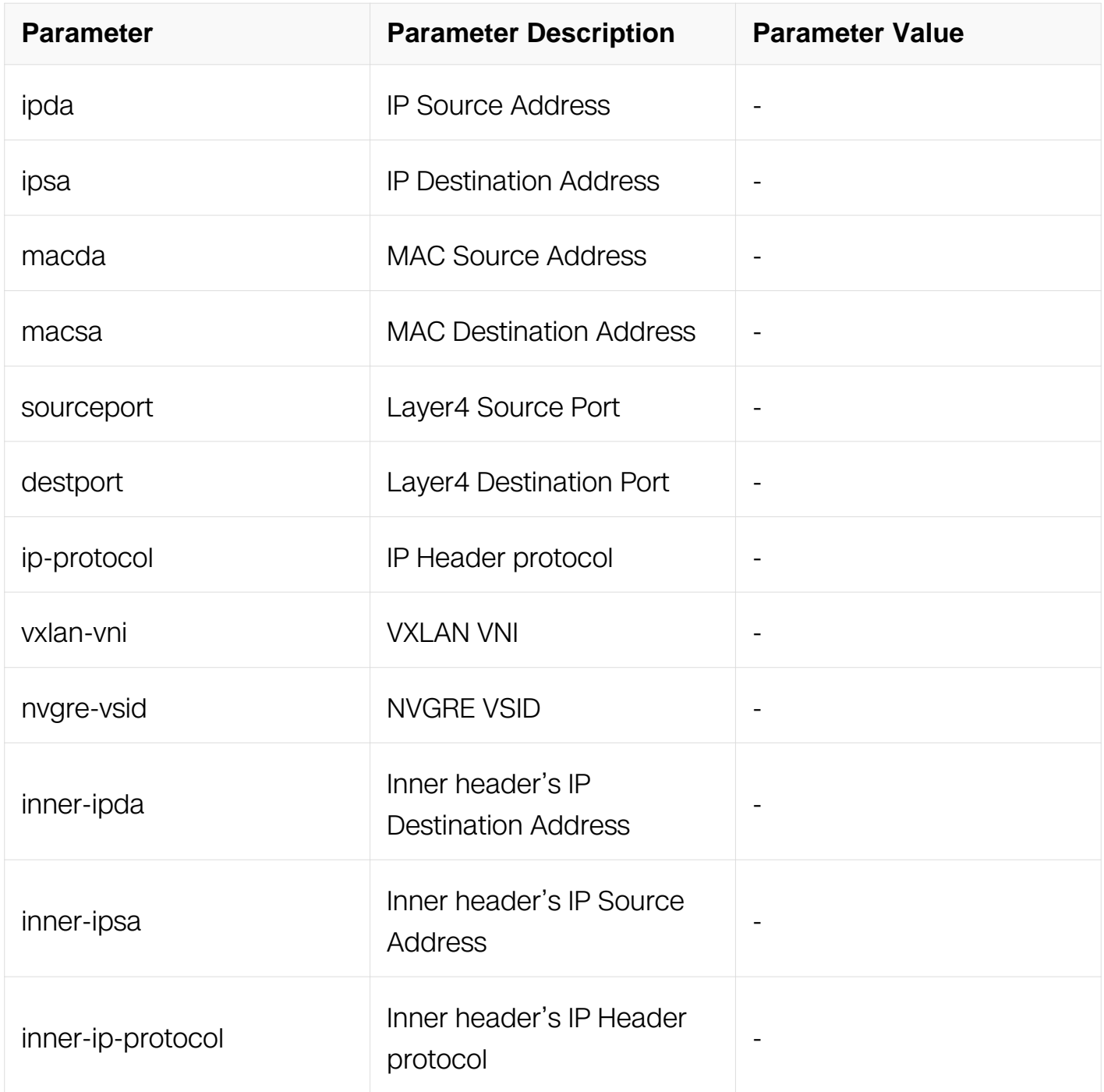

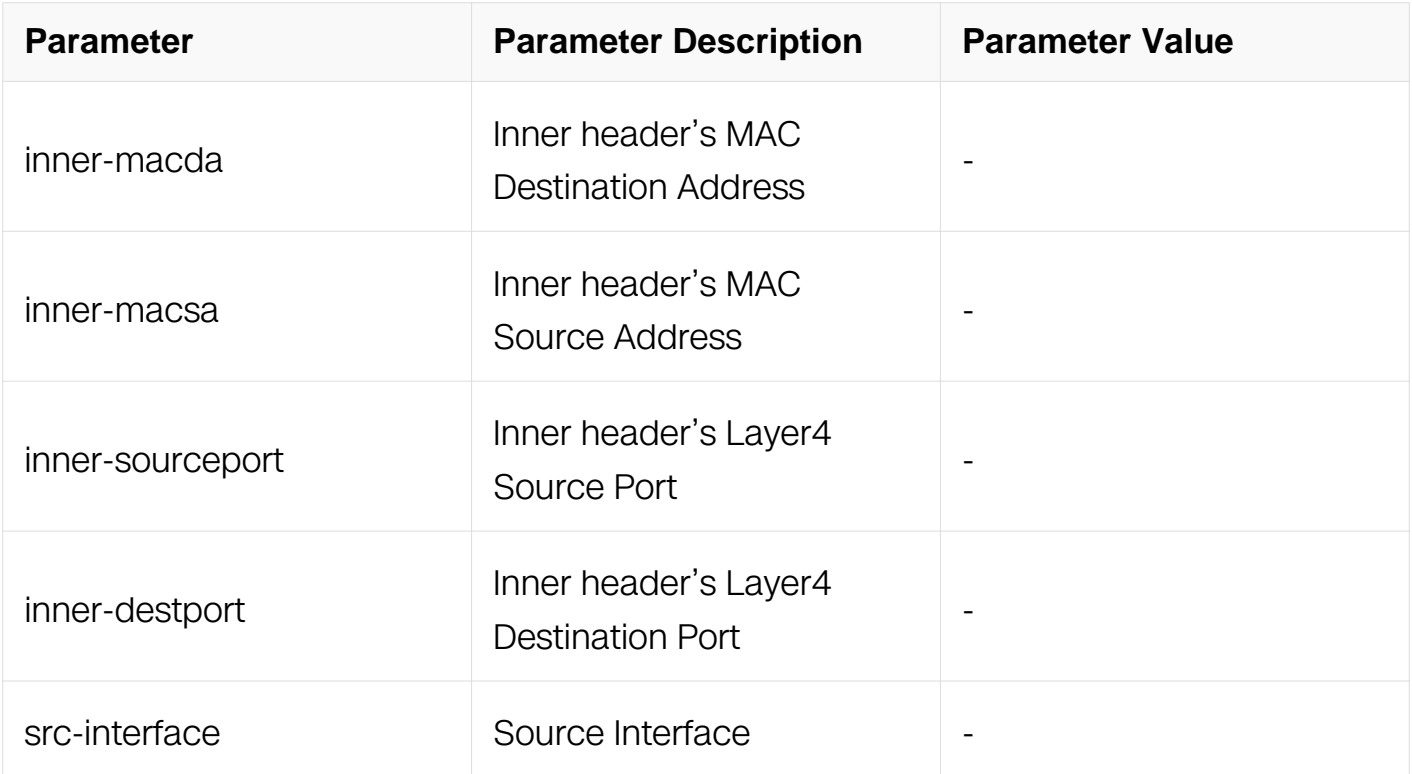

Config-hash-value-global

# **Default**

ipda ipsa macda macsa sourceport destport ip-protocol

# **Usage**

EFD flow hash has the same value with this command configuration.

#### **Examples**

The following example shows how to set fields for EFD hash:

```
Switch# configure terminal
Switch(config)# hash-value global
Switch(config-hash-value-global)# efd select ipsa ipda
```
The following example shows how to delete fields for EFD hash:

Switch# configure terminal Switch(config)# hash-value global Switch(config-hash-value-global)# no efd select

# **Related Commands**

show hash-value global

# **3.16.33 entropy select**

### **Command Purpose**

Use this command to set the fields of the entropy hash.

To return the configuration to default value,use the no form of this command.

# **Command Syntax**

entropy select NAME

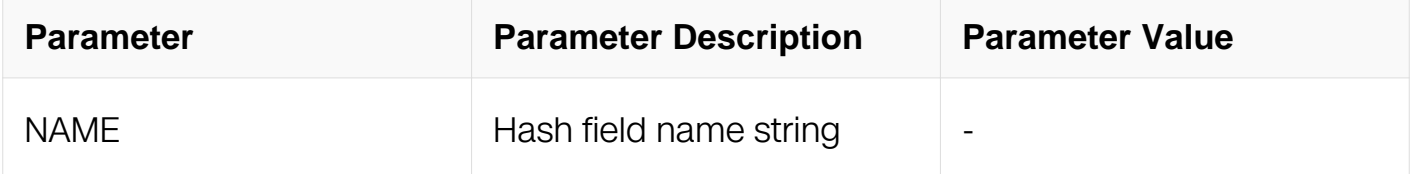

# **Command Mode**

Config-hash-value-global

#### **Default**

None

#### **Usage**

None

#### **Examples**

The following example shows how to set fields for entropy hash:

```
Switch# configure terminal
Switch(config)# hash-value global
Switch(config-hash-value-global)# entropy select usr
```
The following example shows how to delete fields for entropy hash:

```
Switch# configure terminal
Switch(config)# hash-value global 
Switch(config-hash-value-global)# no entropy select
```
show hash-value global

# **3.16.34 show hash-value global**

# **Command Purpose**

Use this command to display the configurations of hash value global.

# **Command Syntax**

show hash-value global

#### **Command Mode**

Privileged EXEC

#### **Default**

None

# **Usage**

None

#### **Examples**

The following example shows how to display the configurations of hash value global:

Switch# show hash-value global

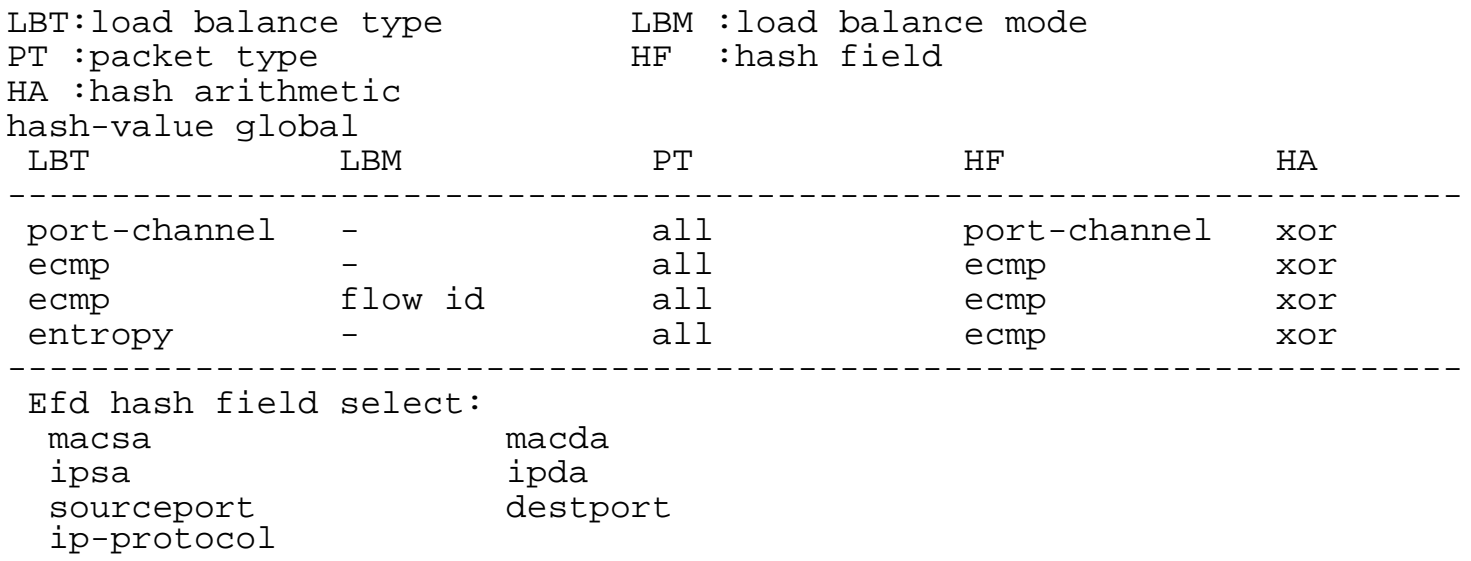

None

# **3.16.35 disable ecmp round-robin**

# **Command Purpose**

Use this command to disable ecmp round robin load balance as a acl action.

To remove the configuration,use the no form of this command.

# **Command Syntax**

ecmp load-balance round-robin disable

no ecmp load-balance round-robin disable

# **Command Mode**

Config-pmap-c

#### **Default**

**None** 

#### **Usage**

None

# **Examples**

The following example shows how to disable ecmp round-robin as a acl action:

Switch# configure terminal Switch(config)# policy-map map1 Switch(config-pmap)# class class-default Switch(config-pmap-c)# ecmp load-balance round-robin disable

The following example shows how to enable ecmp round-robin as a acl action:

Switch# configure terminal Switch(config)# policy-map map1 Switch(config-pmap)# class class-default  $Switch(config-pmap-c)$ # no ecmp load-balance round-robin disable

None

# **3.16.36 disable port-channel round-robin**

# **Command Purpose**

Use this command to disable linkagg round robin load balance as a acl action.

To remove the configuration,use the no form of this command.

# **Command Syntax**

port-channel load-balance round-robin disable

no port-channel load-balance round-robin disable

# **Command Mode**

Config-pmap-c

# **Default**

**None** 

#### **Usage**

None

# **Examples**

The following example shows how to disable linkagg round-robin as a acl action:

Switch# configure terminal Switch(config)# policy-map map1 Switch(config-pmap)# class class-default Switch(config-pmap-c)# port-channel load-balance round-robin disable

The following example shows how to enable linkagg round-robin as a acl action:

Switch# configure terminal Switch(config)# policy-map map1 Switch(config-pmap)# class class-default Switch(config-pmap-c)# no port-channel load-balance round-robin disable

None

# **IP SERVICE COMMANDS**

# **4.1 ARP Commands**

# **4.1.1 arp**

# **Command Purpose**

To add a permanent entry in the Address Resolution Protocol (ARP) cache, use the arp command in global configuration mode.

To remove an entry from the ARP cache, use the no form of this command.

# **Command Syntax**

# arp ( vrf VRF-NAME | ) IP-ADDRESS HARDWARE-ADDRESS

# no arp ( vrf VRF-NAME | ) IP-ADDRESS

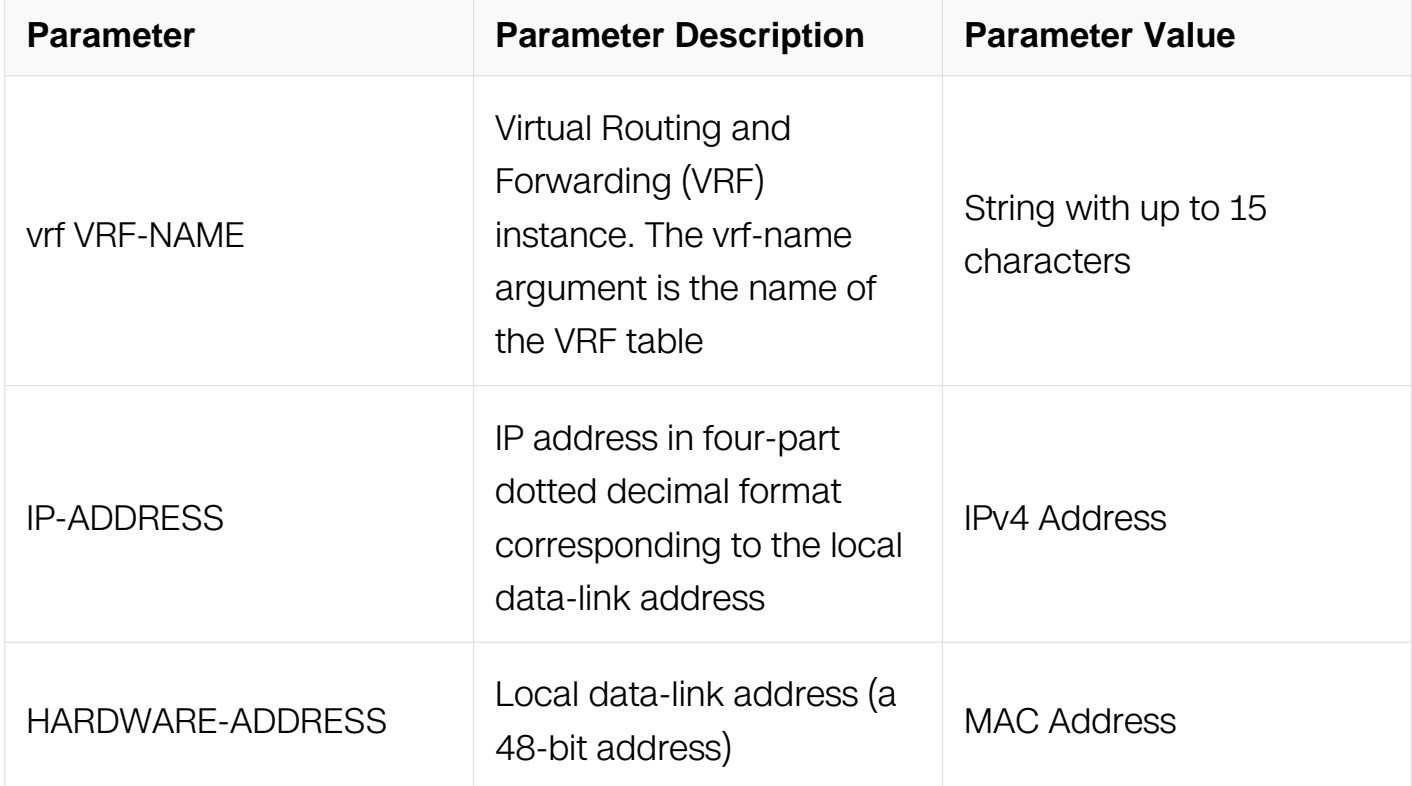

# **Command Mode**

Global Configuration

#### **Default**

No entries are permanently installed in the ARP cache.

# **Usage**

Because most hosts support dynamic resolution, you generally need not specify static ARP cache entries.

To remove all none static entries from the ARP cache, use the clear arp-cache privileged EXEC command.

#### **Examples**

The following is an example of add a static ARP entry for a typical Ethernet host:

Switch# configure terminal Switch(config)# arp 10.31.7.19 0800.0900.1834

# **Related Commands**

clear arp-cache

#### **4.1.2 arp retry-interval**

#### **Command Purpose**

When an interface requests a mapping for an address not in the cache, system will send ARP request message on the associated network requesting the address mapping. Usually, 3 request messages will be sent until the system got a response. To configure the ARP request delay interval between 2 messages, use arp retry-interval command in interface configuration mode. To restore the default value, use the no form of this command.

# **Command Syntax**

arp retry-interval SECONDS

no arp retry-interval

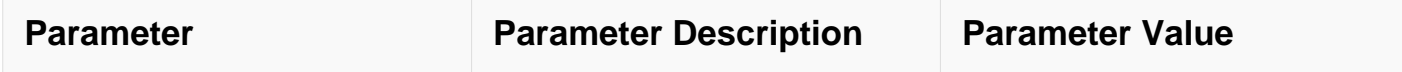

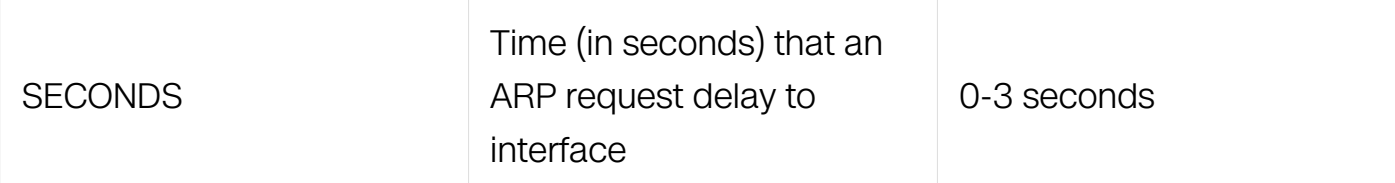

Interface Configuration

# **Default**

1 second

# **Usage**

This command is ignored when issued on interfaces that do not use ARP. The show interface EXEC command displays the ARP retry interval value. The value as seen in the following example from the show interface command:

ARP timeout 01:00:00, ARP retry interval 1s

# **Examples**

The following example sets the ARP retry interval to 3 seconds:

```
Switch# configure terminal
Switch(config)# interface eth-0-1
Switch(config-if)# no switchport
Switch(config-if)# arp retry-interval 3
```
# **Related Commands**

show interface

# **4.1.3 arp timeout**

# **Command Purpose**

Use this command to set the arp timeout value. Use the no form of this command to restore the default value.

# **Command Syntax**

arp timeout SECONDS
#### no arp timeout

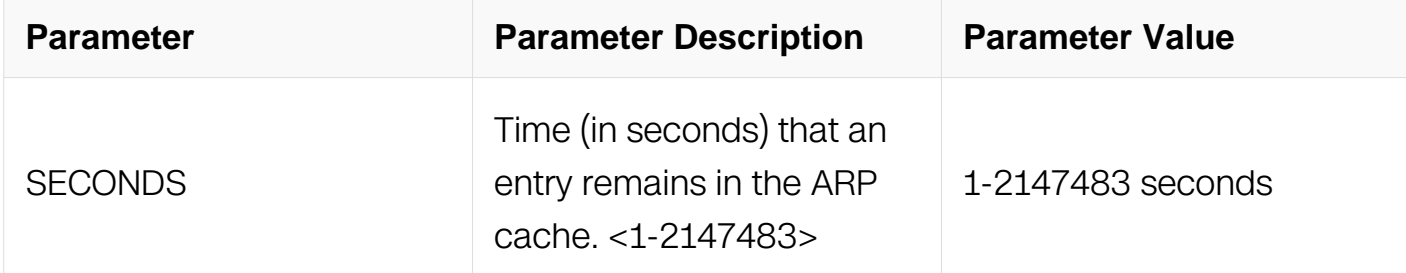

### **Command Mode**

Interface Configuration

### **Default**

```
3600 seconds (1 hour)
```
### **Usage**

This command is ignored when issued on interfaces that do not use ARP. The show interface EXEC command displays the ARP timeout value. The value as seen in the following example from the show interface command:

ARP timeout 01:00:00, ARP retry interval 1s

#### **Examples**

The following example sets the ARP timeout to 1200 seconds to allow entries to time out more quickly than the default:

```
Switch# configure terminal
Switch(config)# interface eth-0-1
Switch(config-if)# no switchport
Switch(config-if)# arp timeout 1200
```
#### **Related Commands**

show interface

#### **4.1.4 arp as-layer-3 enable**

**Command Purpose**

To set that deal with the arp packet as layer3 packet. To disable arp as-layer-3, use the no form of this command.

## **Command Syntax**

arp as-layer-3 enable

no arp as-layer-3 enable

## **Command Mode**

Global Configuration

## **Default**

Disable

## **Usage**

vlan classifier and IGMP Snooping affected by the CLI.

Enable, vlan classifier activate base ip, the arp packet matched source ip address will classifier to specified vlan. Otherwise, not classifier to specified vlan.

Enable, ip source guard enable the ip check on the port, the arp packet matched source ip address will not filter. Ohterwise, will filter.

## **Examples**

The following example show how to enable arp as-layer-3:

Switch# configure terminal Switch(config)# arp as-layer-3 enable

## **Related Commands**

N/A

## **4.1.5 arp fake global enable**

## **Command Purpose**

To enable fake arp global, use the no form of this command.To disable arp fake global, use the no form of this command.

## **Command Syntax**

arp fake global enable

no arp fake global enable

#### **Command Mode**

Global Configuration

#### **Default**

Disable

## **Usage**

Not effect until both enable global and interface arp fake.

### **Examples**

The following example show how to enable global fake arp:

```
Switch# configure terminal
Switch(config)# arp fake global enable
```
## **Related Commands**

arp fake enable

#### **4.1.6 arp fake enable**

#### **Command Purpose**

To enable fake arp on interface, use the no form of this command.

#### **Command Syntax**

arp fake enable

no arp fake enable

#### **Command Mode**

Interface Configuration

## **Default**

Enable

## **Usage**

If enable, the interface receive IP packets that not match any ARP entry will create an fake ARP entry. Before interface received ARP reply, the IP packets matched the fake ARP entry will be dropped. After interface received ARP reply, will create active ARP entry instead of fake ARP entry.

## **Examples**

The following example show how to enable fake arp:

```
Switch# configure terminal
Switch(config)# interface eth-0-1
Switch(config-if)# arp fake enable
```
## **Related Commands**

arp fake global enable

## **4.1.7 arp fake timeout**

## **Command Purpose**

To configure how long a fake entry remains in the ARP cache, use the arp fake timeout command in interface configuration mode. To restore the default value, use the no form of this command.

## **Command Syntax**

arp fake timeout SECONDS

no arp fake timeout

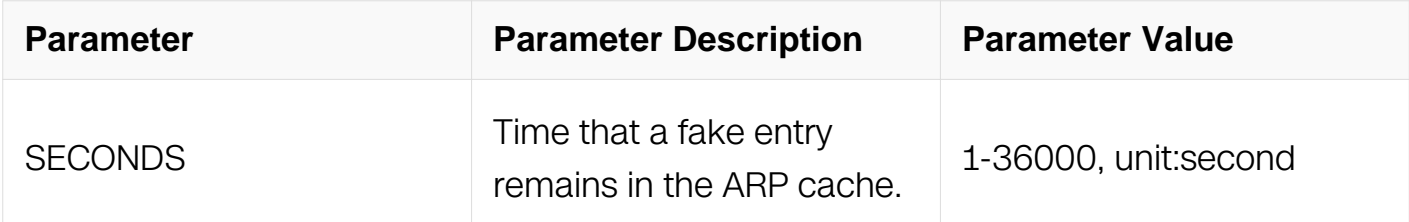

## **Command Mode**

## Interface Configuration

## **Default**

5 seconds

## **Usage**

When switch was attached, can let the fake ARP entry to time out later.

## **Examples**

The following example sets the ARP fake timeout to 100 seconds to allow entries to time out:

```
Switch# configure terminal
Switch(config)# interface eth-0-1
Switch(config-if)# arp fake timeout 100
```
## **Related Commands**

N/A

## **4.1.8 clear arp-cache**

## **Command Purpose**

To refresh dynamically created entries from the Address Resolution Protocol (ARP) cache, use the clear arp-cache command in privileged EXEC mode.

## **Command Syntax**

clear arp-cache ( ( vrf VRF-NAME | ) interface IFNAME | )

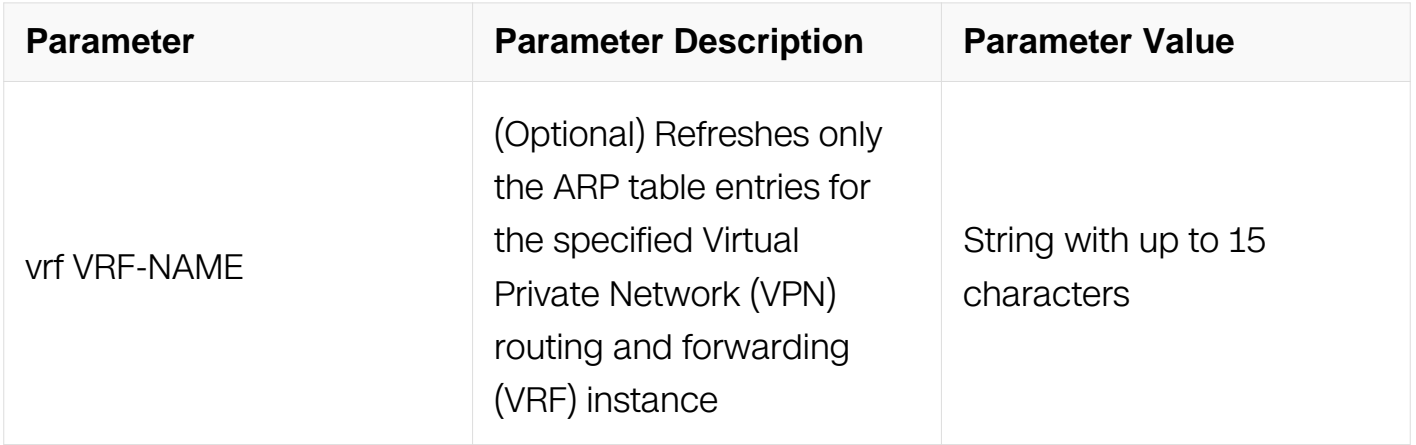

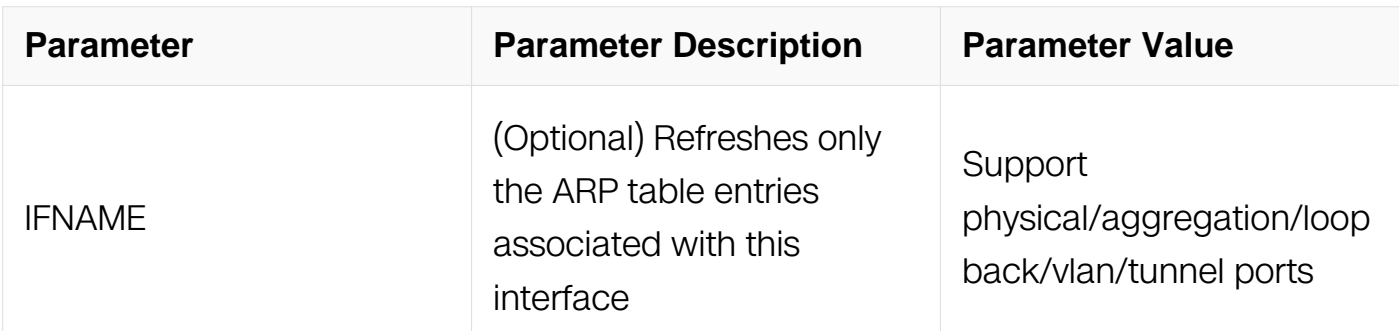

Privileged EXEC

## **Default**

No default behavior or values.

## **Usage**

This command updates the dynamically learned IP address and MAC address mapping information in the ARP table to ensure the validity of those entries. If the refresh operation encounters any stale entries (dynamic ARP entries that have expired but have not yet been aged out by an internal, timer-driven process), those entries are aged out of the ARP table immediately as opposed to at the next refresh interval.

Use this command without any arguments or keywords to refresh all ARP cache entries for all enabled interfaces.

## **Examples**

The following example shows how to refresh all dynamically learned ARP cache entries for all enabled interfaces:

Switch# clear arp-cache

## **Related Commands**

show ip arp

**4.1.9 clear ip arp**

**Command Purpose**

To refresh the specific dynamically created entry from the Address Resolution Protocol (ARP) cache, use the clear ip arp command in privileged EXEC mode.

## **Command Syntax**

clear ip arp ( vrf VRF-NAME | ) IP-ADDRESS

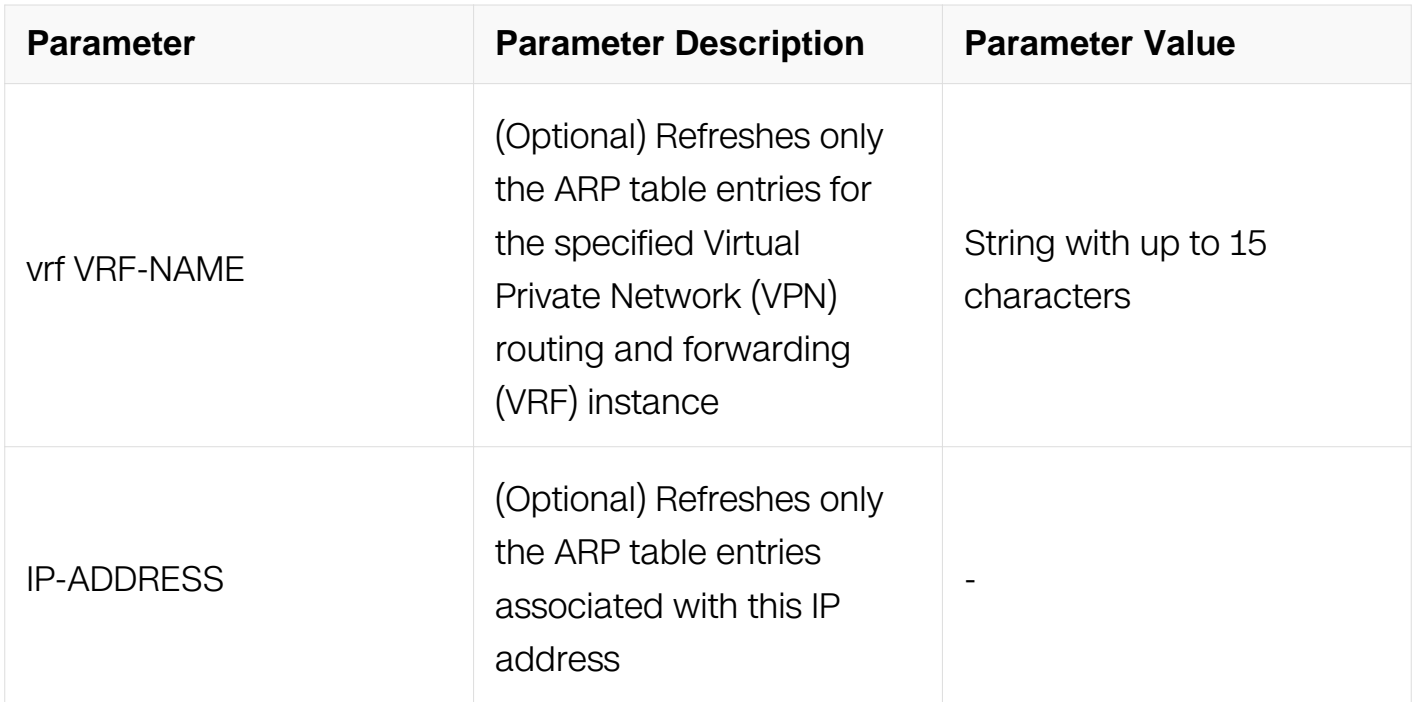

## **Command Mode**

Privileged EXEC

## **Default**

No default behavior or values.

## **Usage**

This command updates the specific dynamically learned IP address and MAC address mapping information in the ARP table. If the refresh operation encounters any stale entries (dynamic ARP entries that have expired but have not yet been aged out by an internal, timer-driven process), the entry is aged out of the ARP table immediately as opposed to at the next refresh interval.

## **Examples**

The following example shows how to refresh the dynamically learned ARP entries 10.10.10.10:

Switch# clear ip arp 10.10.10.10

#### **Related Commands**

show ip arp

#### **4.1.10 clear ip arp statistics**

#### **Command Purpose**

To clear ARP packets statistics processed by system, use the clear ip arp statistics command in privileged EXEC mode.

#### **Command Syntax**

clear ip arp ( vrf VRF-NAME | ) statistics

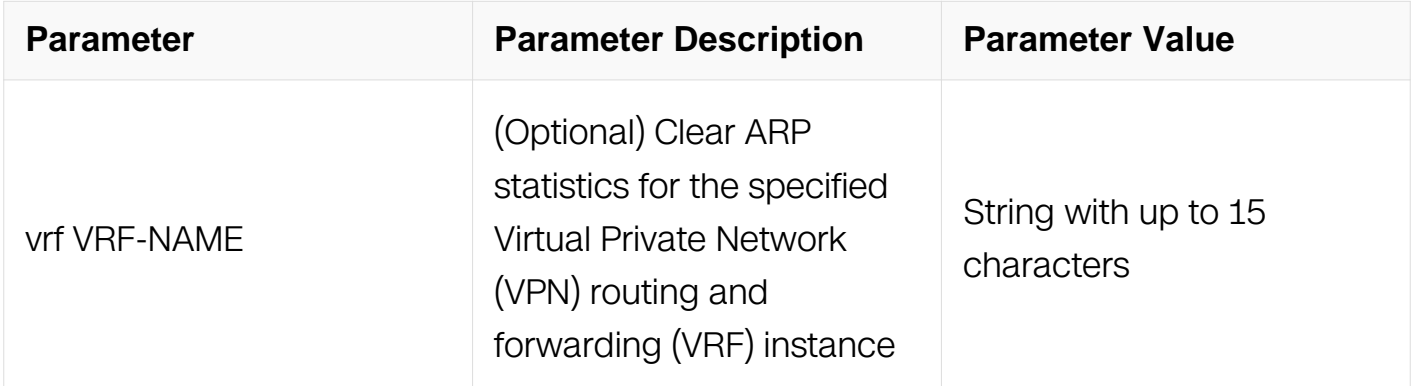

#### **Command Mode**

Privileged EXEC

#### **Default**

No default behavior or values.

#### **Usage**

This command use to clear ARP packets statistics.

#### **Examples**

The following example shows how to clear ARP packets statistcs:

Switch# clear ip arp statistics

## **Related Commands**

show ip arp summary

#### **4.1.11 show ip arp**

## **Command Purpose**

To display the entries in the Address Resolution Protocol (ARP) table, use the show ip arp command in privileged EXEC mode.

## **Command Syntax**

show ip arp ( ( vrf VRF-NAME | ) interface INTERFACE-NAME | )

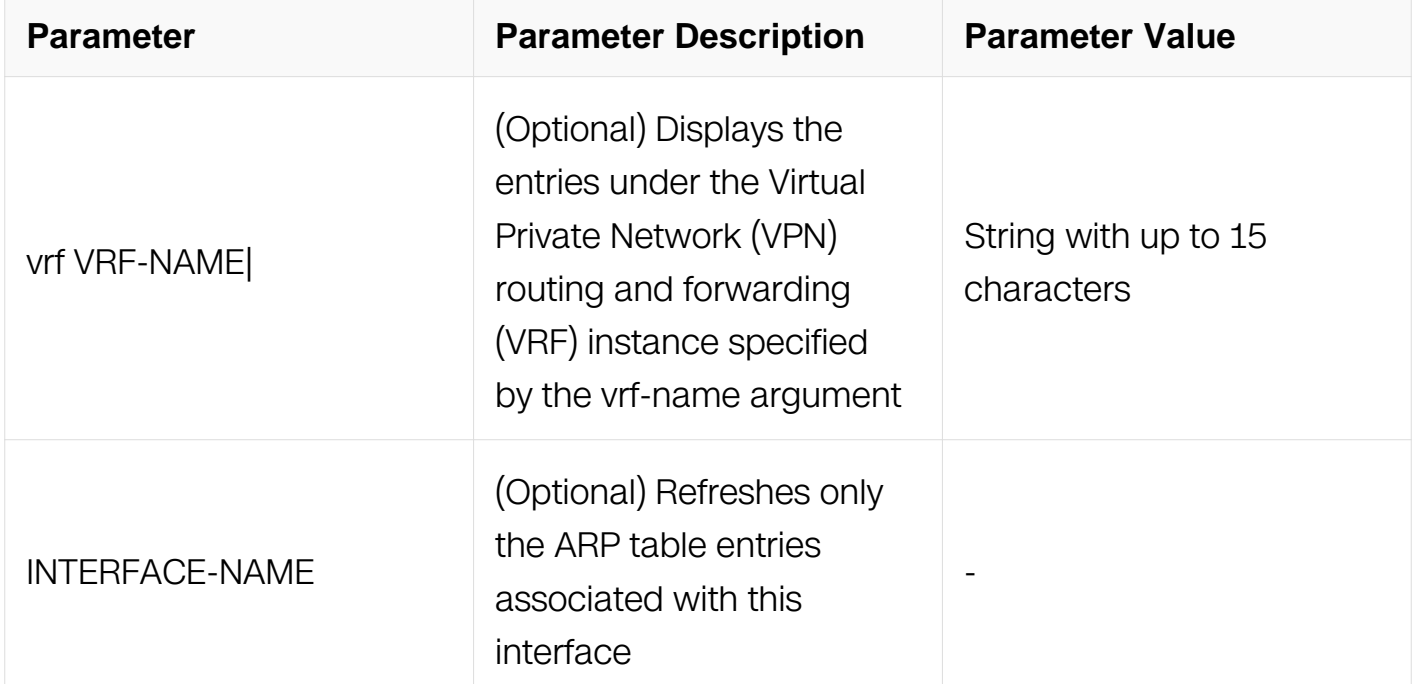

#### **Command Mode**

Privileged EXEC

## **Default**

None

### **Usage**

To display all entries in the ARP cache, use this command without any arguments or keywords.

### **Examples**

The following is sample output from the show ip arp command:

Switch# show ip arp

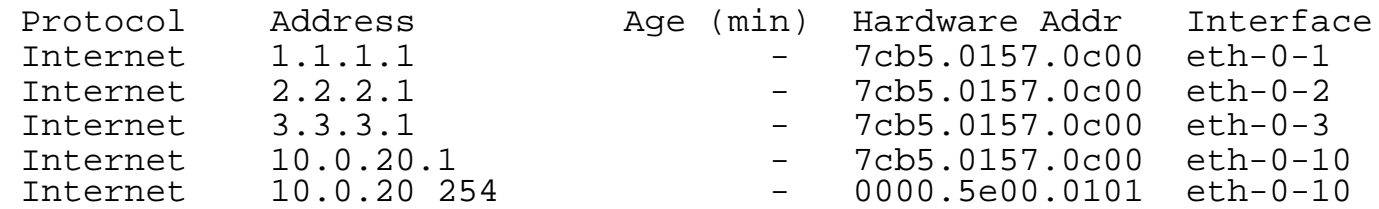

#### **Related Commands**

clear ip arp

## **4.1.12 show ip arp summary**

#### **Command Purpose**

To display the total number of Address Resolution Protocol (ARP) table entries, the number of ARP table entries for each ARP entry mode, and the number of ARP table entries for each interface on the router, use the show ip arp summary command in privileged EXEC mode.

#### **Command Syntax**

show ip arp ( vrf VRF-NAME | ) summary

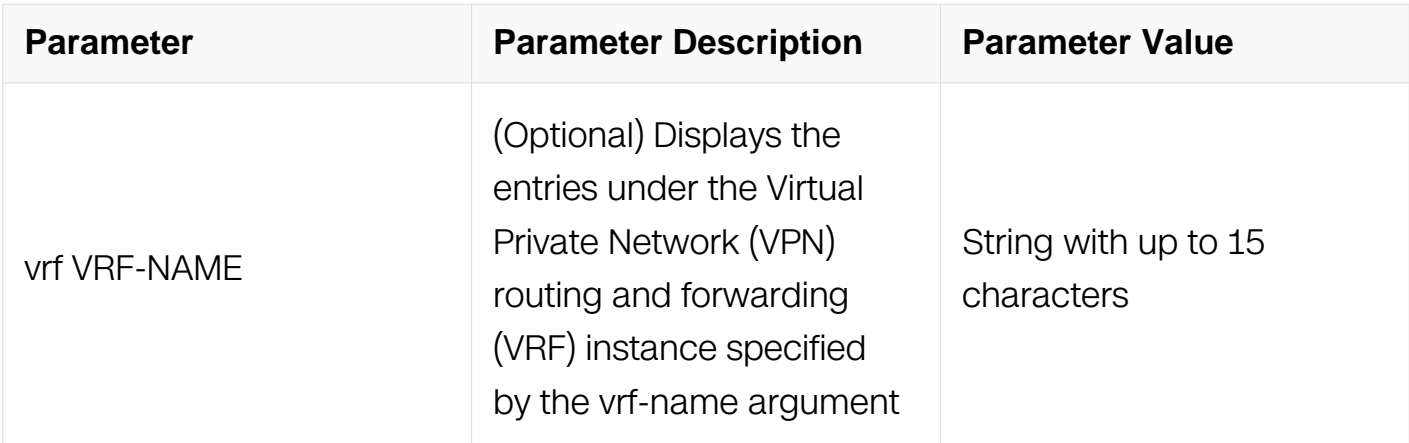

Privileged EXEC

## **Default**

None

### **Usage**

Use this command to display high-level statistics about the ARP table entries:

### **Examples**

The following is sample output from the show ip arp summary command:

```
Switch# show ip arp summary
```

```
 Gratuitous ARP learning is disabled
 2 IP ARP entries, with 0 of them incomplete
 (Static:1, Dyamic:0, Interface:1)
 ARP Pkt Received is: 0
 ARP Pkt Send number is: 1
 ARP Pkt Dicard number is: 0
```
#### **Related Commands**

clear ip arp statistics

#### **4.1.13 debug arp**

#### **Command Purpose**

To turn on the ARP debug, use debugs arp command in EXEC mode. To turn off the ARP debug, use the no form of this command.

#### **Command Syntax**

```
debug arp ( vrf VRF-NAME | )
```
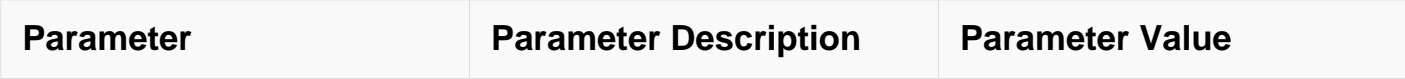

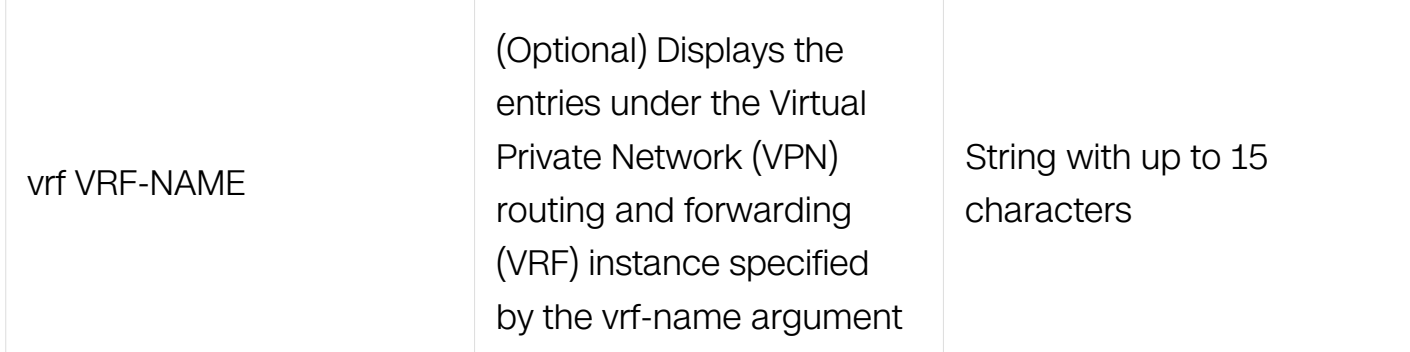

Privileged EXEC

#### **Default**

None

#### **Usage**

Use this command to debug ARP packets received and send; also for debug ARP entry creating, updating and deleting.

## **Examples**

The following is sample output from the debug arp command:

Switch# debug arp

```
 Sep 7 03:34:08 SWITCH ARP-7: IP ARP: creating entry for IP 
address: 7.7.7.7, hw: e64d 0445 df00
Sep 7 03:34:08 SWITCH ARP-7: IP ARP: send req src 7.7.7.7 e64d 
0445 df00, dst 7.7.7.7 eth-0-1
```
## **Related Commands**

show debugging arp

#### **4.1.14 show debugging arp**

#### **Command Purpose**

To display the debugging status of ARP, use the show debugging arp command in EXEC mode.

#### **Command Syntax**

```
show debugging arp ( vrf VRF-NAME | )
```
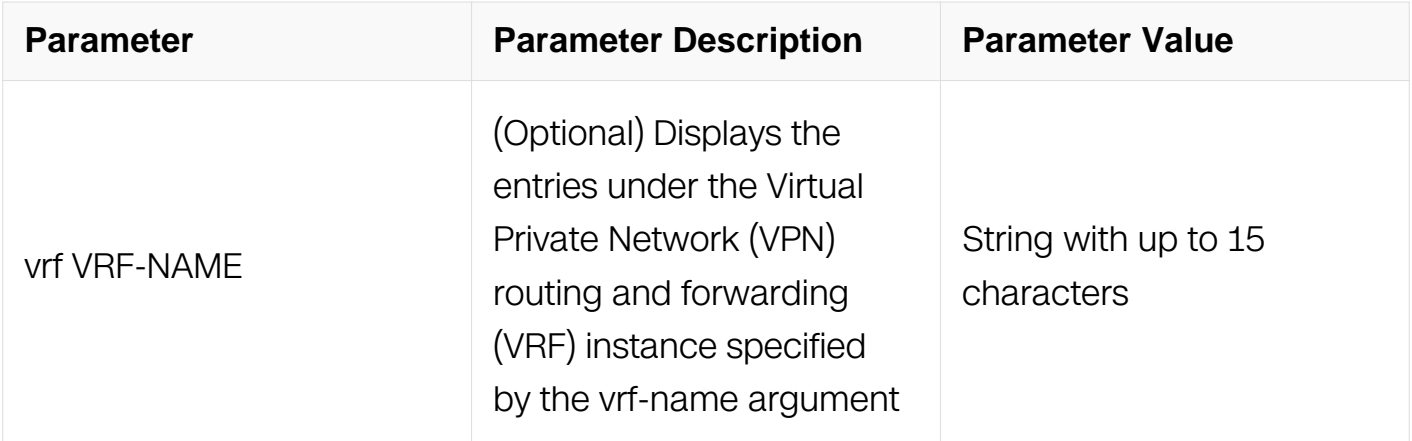

Privileged EXEC

#### **Default**

**None** 

#### **Usage**

Use this command to display the debugging status of ARP.

#### **Examples**

The following is sample output from the show debugging arp command:

Switch# show debugging arp

```
 ARP debugging status:
  ARP packet debugging is on
```
#### **Related Commands**

debug arp

#### **4.1.15 proxy-arp enable**

#### **Command Purpose**

The switch uses proxy ARP to help hosts determine MAC addresses of hosts on other networks or subnets.

To enable proxy Address Resolution Protocol (ARP) on an interface, use the proxy-arp

enable command in interface configuration mode. To disable proxy ARP on the interface, use the no form of this command.

## **Command Syntax**

proxy-arp enable

#### **Command Mode**

Interface Configuration

### **Default**

Proxy ARP is disabled by default.

### **Usage**

When proxy ARP is disabled, a device will respond to ARP requests received on its interface only if the target IP address is the same as its IP address.

### **Examples**

The following example enables proxy ARP on interface eth-0-1:

```
Switch# configure terminal
Switch(config)#interface eth-0-1
Switch(config-if)#no switchport
Switch(config-if)#no shutdown
Switch(config-if)#ip address 1.1.1.1/24
Switch(config-if)# proxy-arp enable
```
## **Related Commands**

local-proxy-arp enable

## **4.1.16 local-proxy-arp enable**

#### **Command Purpose**

The local proxy ARP feature allow the L3 Device to response ARP request whose ARP Target address is in the same subnet the as the ARP request comes from (No Routing is required).

To enable local proxy Address Resolution Protocol (ARP) on an interface, use the localproxy-arp enable command in interface configuration mode.

To disable proxy ARP on the interface, use the no form of this command.

## **Command Syntax**

local-proxy-arp enable

no local-proxy-arp enable

#### **Command Mode**

Interface Configuration

## **Default**

Local proxy ARP is disabled by default.

### **Usage**

Internet Control Message Protocol (ICMP) redirects are disabled on interfaces when the local proxy ARP feature is enabled. The main condition we need to enable local ARP proxy is that the switch enables port isolate.

## **Examples**

The following example enables local proxy ARP on interface eth-0-1:

```
Switch# configure terminal
Switch(config)# interface eth-0-1
Switch(config-if)# no switchport
Switch(config-if)# no shutdown
Switch(config-if)# ip address 1.1.1.1/24
Switch(config-if)# local-proxy-arp enable
```
## **Related Commands**

proxy-arp enable

## **4.1.17 gratuitous-arp-learning enable**

#### **Command Purpose**

To enable the gratuitous Address Resolution Protocol (ARP) control on the router, use the gratuitous-arp-learning enable command in global configuration mode. To disable the ARP control, use the no form of this command.

## **Command Syntax**

gratuitous-arp-learning enable

no gratuitous-arp-learning enable

## **Command Mode**

Global Configuration

## **Default**

Gratuitous ARP learning is disabled by default.

## **Usage**

None

## **Examples**

The following example enables gratuitous ARP learning on interface eth-0-1:

```
Switch# configure terminal
Switch(config)# gratuitous-arp-learning enable
```
## **Related Commands**

show ip arp summary

## **4.1.18 gratuitous-arp send interval**

## **Command Purpose**

To config the gratuitous ARP send interval, use the no form of this command to recover to default.

## **Command Syntax**

arp gratuitous-arp send interval SECONDS

no arp gratuitous-arp send interval

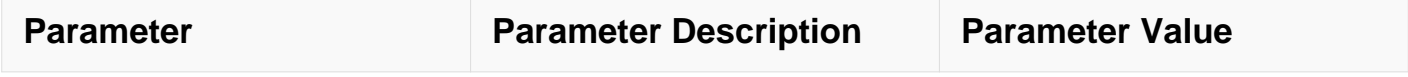

Interface Configuration

## **Default**

60 seconds

### **Usage**

None

### **Examples**

The following example config gratuitous ARP send interval on interface eth-0-1:

```
Switch# configure terminal
Switch(config)#interface eth-0-1
Switch(config-if)#no switchport
Switch(config-if)#no shutdown
Switch(config-if)#ip address 1.1.1.1/24
Switch(config-if)#arp gratuitous-arp send interval 80
```
## **Related Commands**

arp gratuitous-arp send enable

#### **4.1.19 gratuitous-arp send enable**

#### **Command Purpose**

To enable the gratuitous ARP send on the interface.

## **Command Syntax**

arp gratuitous-arp send enable

no arp gratuitous-arp send enable

#### **Command Mode**

Interface Configuration

## **Default**

disbale

## **Usage**

None

## **Examples**

The following example enable gratuitous ARP oninterface eth-0-1:

Switch# configure terminal Switch(config)#interface eth-0-1 Switch(config-if)#no switchport Switch(config-if)#no shutdown Switch(config-if)#ip address 1.1.1.1/24 Switch(config-if)#arp gratuitous-arp send enable

## **Related Commands**

arp gratuitous-arp send interval

# **4.2 DHCP Client Commands**

## **4.2.1 ip address dhcp**

## **Command Purpose**

To acquire an IP address from Dynamic Host Configuration Protocol(DHCP), use the ip address dhcp command in interface configuration mode.

To disable the function, use the no form of this command.

## **Command Syntax**

ip address dhcp

no ip address dhcp

## **Command Mode**

Interface Configuration

## **Default**

DHCP Client is not enabled on interface.

#### **Usage**

Once this command was enabled on an UP interface, it will acquire IP address immediately, otherwise the DHCP function of the interface will be in SUSPEND status.

The no ip address dhcp command will send a DHCPRELEASE message to server and remove any IP address.

#### **Examples**

The following example shows how to enable dhcp client function:

```
Switch# configure terminal
Switch(config-if)# ip address dhcp
```
The following example shows how to disable dhcp client function:

```
Switch# configure terminal
Switch(config-if)# no ip address dhcp
```
### **Related Commands**

dhcp client request

dhcp client client-id

dhcp client class-id

dhcp client lease

dhcp client hostname

management ip address dhcp

show dhcp client

#### **4.2.2 management ip address dhcp**

**Command Purpose**

To acquire an IP address for management interface from by DHCP, use the management IP address dhcp command in global configuration mode.

To disable the function, use the no form of this command.

## **Command Syntax**

management ip address dhcp

no management ip address dhcp

## **Command Mode**

Global Configuration

## **Default**

DHCP Client is not enabled on management interface.

## **Usage**

Use this command like IP address dhcp.

## **Examples**

The following example shows how to enable dhcp client function on management interface:

```
Switch# configure terminal
Switch(config)# management ip address dhcp
```
The following example shows how to disable dhcp client function on management interface:

Switch# configure terminal Switch(config)# no management ip address dhcp

## **Related Commands**

show dhcp client

## **4.2.3 dhcp client request**

## **Command Purpose**

To request configuration parameters by DHCP, use the dhcp client request command in

interface configuration mode. To cancel the request, use the no form of this command.

## **Command Syntax**

dhcp client request ( router | static-route | classless-static-route | classless-static-routems | tftp-server-address | dns-nameserver | domain-name | netbios-nameserver | vendorspecific )

no dhcp client request ( router | static-route | classless-static-route | classless-static-routems | tftp-server-address | dns-nameserver | domain-name | netbios-nameserver | vendorspecific )

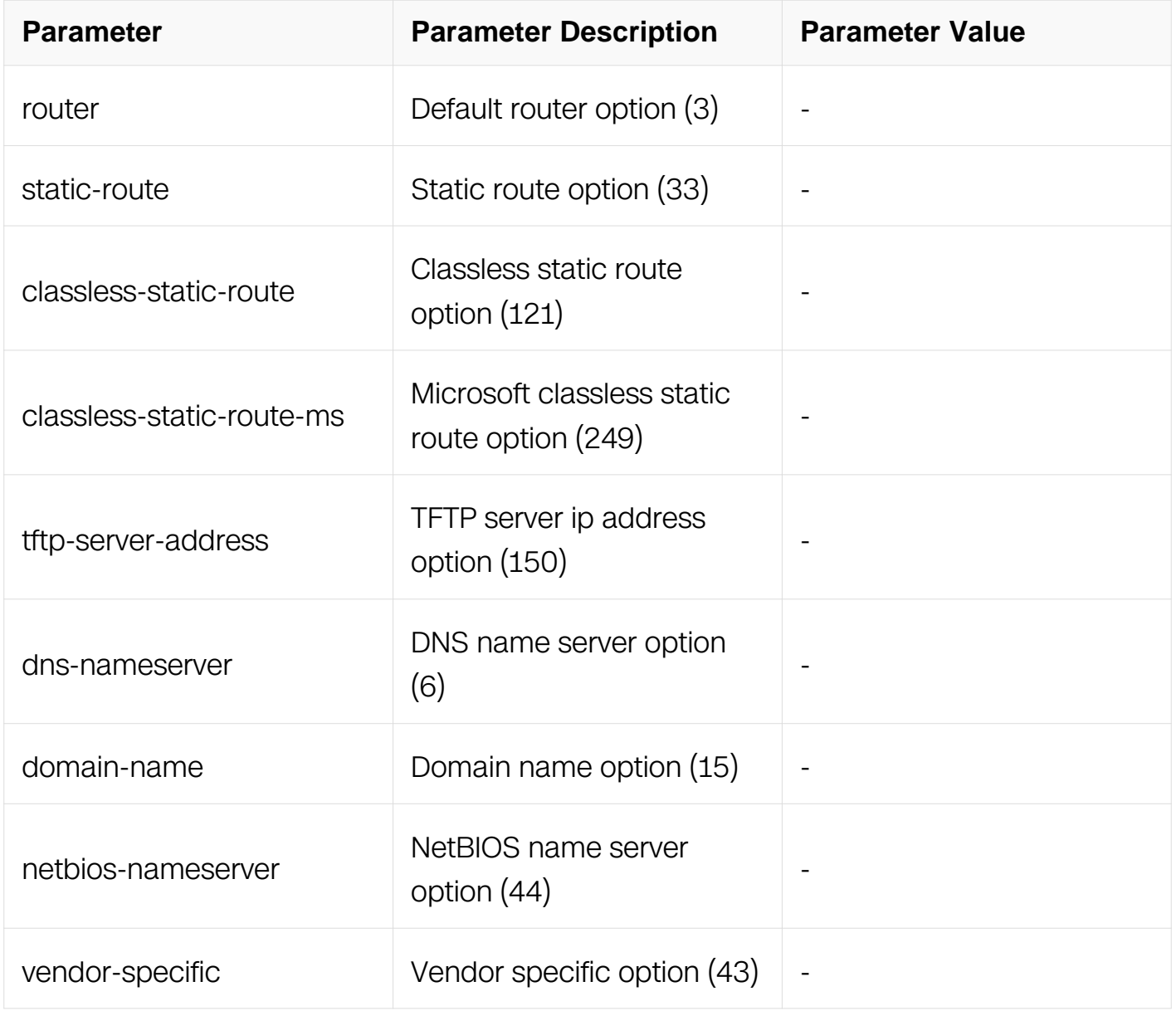

## **Command Mode**

Interface Configuration

## **Default**

static-route, classless-static-route, classless-static-route-ms, tftp-server-address and router is requested as default.

## **Usage**

Use this command to request configuration form DHCP server. It can be typed many times with each option or one time with all options wanted. Note that when Option 249 coexist with option 121 then the option 121 should have high priority and option 249 should be ignored. when option 121 or option 249 coexist with option 33 then the option 33 should be ignored. This command should be issued before ip address dhcp command. If you issued ip address dhcp before, this command will take effect after next ip address dhcp command.

### **Examples**

The following example shows how to request dhcp option static-route and tftp-serveraddress:

Switch# configure terminal Switch(config-if)# no management ip address dhcp

The following example shows how to request dhcp option router:

```
Switch# configure terminal
Switch(config-if)# dhcp client request router
```
The following example shows how to cancel request of dhcp option router:

```
Switch# configure terminal
Switch(config-if)# no dhcp client request router
```
The following example shows how to request tftp server address:

```
Switch# configure terminal
Switch(config-if)# dhcp client request static-route tftp-server-
address
```
## **Related Commands**

ip address dhcp

## **4.2.4 dhcp client client-id**

## **Command Purpose**

To specify a client-id used by DHCP server and client for identifying a client, use the dhcp client client-id command in interface configuration mode.

To remove this configuration, use the no form of this command.

## **Command Syntax**

dhcp client client-id (ascii WORD | hex HEX-STRING | IFVLAN | IFAGG | IFPHYSICAL )

no dhcp client client-id

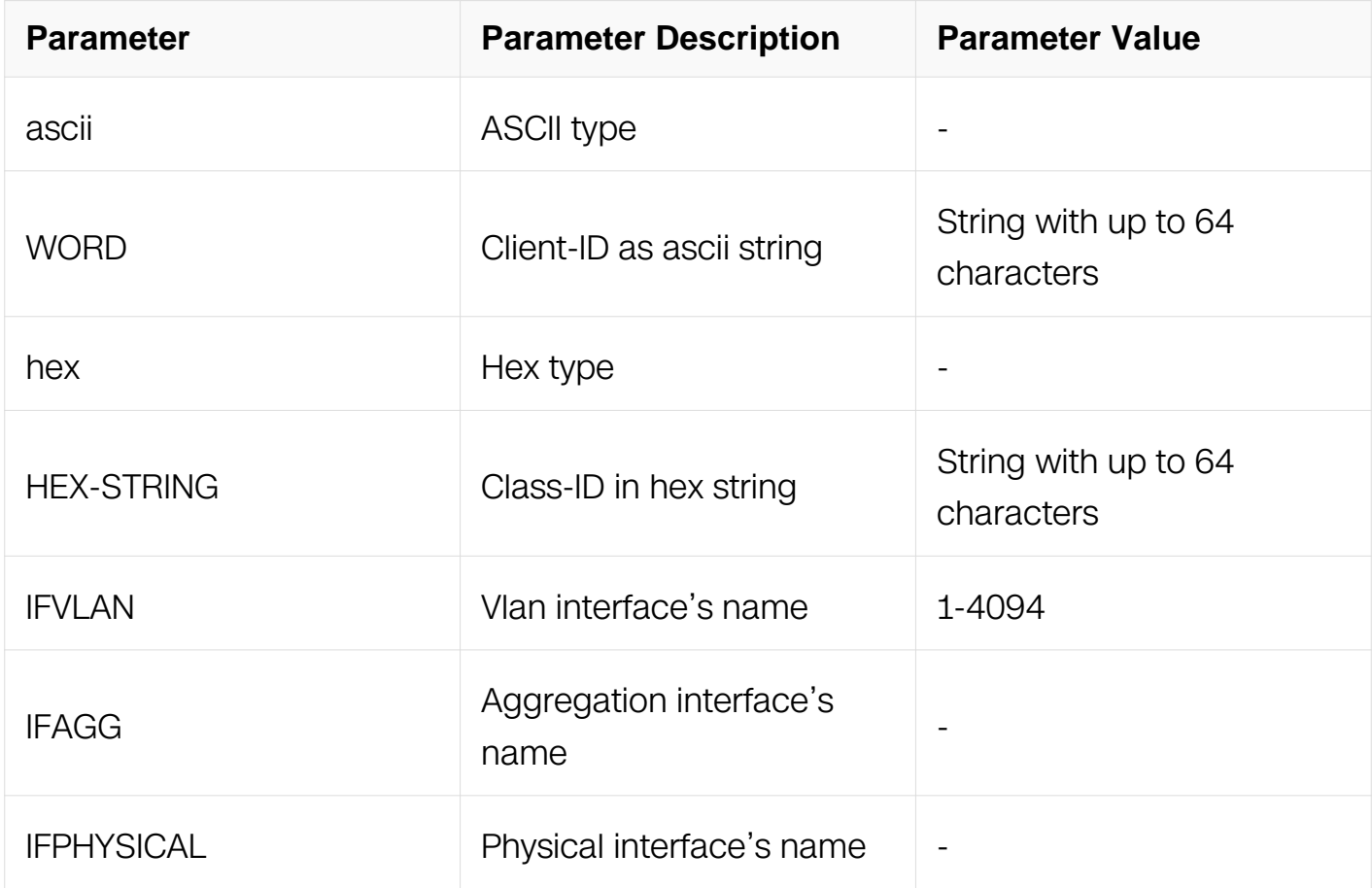

## **Command Mode**

Interface Configuration

## **Default**

The default client-id, format of which is like "switch-HWADDR-IFNAME", will be used.

## **Usage**

This command should be issued before IP address dhcp command. If you issued IP address dhcp before, this command will take effect after next IP address dhcp command.

## **Examples**

The following example shows how to specify a client-id for an interface:

```
Switch# configure terminal
Switch(config-if)# dhcp client client-id ascii switch-client
```
The following example shows how to delete client-id set before:

Switch# configure terminal Switch(config-if)# no dhcp client client-id

## **Related Commands**

ip address dhcp

## **4.2.5 dhcp client class-id**

## **Command Purpose**

To specify a class-id for DHCP server and client, use the dhcp client class-id command in interface configuration mode. To remove this configuration, use the no form of this command.

## **Command Syntax**

dhcp client class-id ( WORD | hex HEX-STRING )

no dhcp client class-id

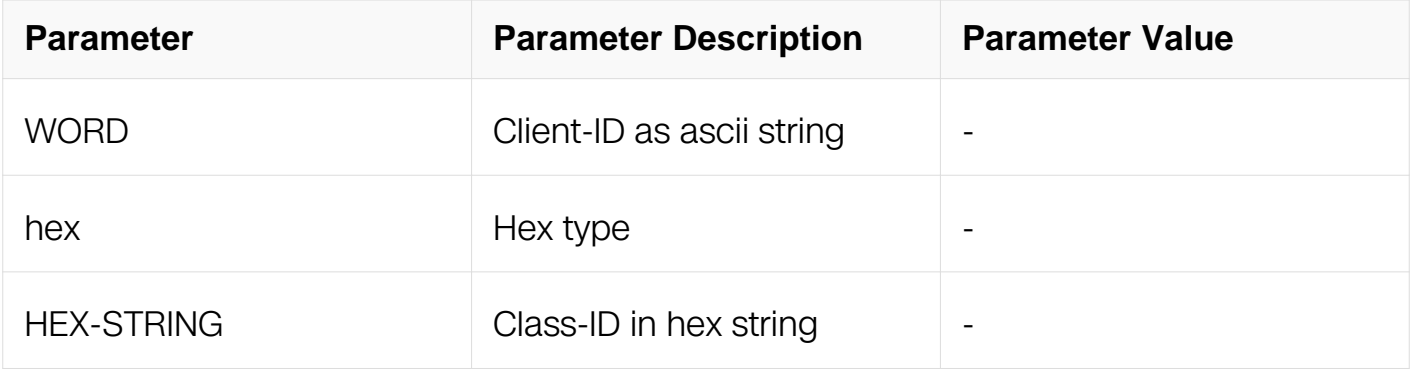

## **Command Mode**

## Interface Configuration

## **Default**

No class-id is set.

## **Usage**

Class-id used by DHCP clients to optionally identify the type and configuration of a DHCP client. Vendors and sites may choose to define specific class identifiers to convey particular configuration or other identification information about a client. This command should be issued before ip address dhcp command. If you issued ip address dhcp before, this command will take effect after next ip address dhcp command.

## **Examples**

The following example shows how to specify class-id for an interface:

```
Switch# configure terminal
Switch(config)# interface eth-0-1
Switch(config-if)# dhcp client class-id acsii switch
```
The following example shows how to delete class-id set before:

```
Switch# configure terminal
Switch(config)# interface eth-0-1
Switch(config-if)# no dhcp client class-id
```
## **Related Commands**

ip address dhcp

## **4.2.6 dhcp client lease**

## **Command Purpose**

To configure the duration of the lease for an IP address request by DHCP client, use the dhcp client lease command in interface configuration mode.

To remove the configuration, use the no form of this command.

## **Command Syntax**

```
dhcp client lease DAYS ( HOURS ( MINUTES | ) | ) | infinite )
```
#### no dhcp client lease

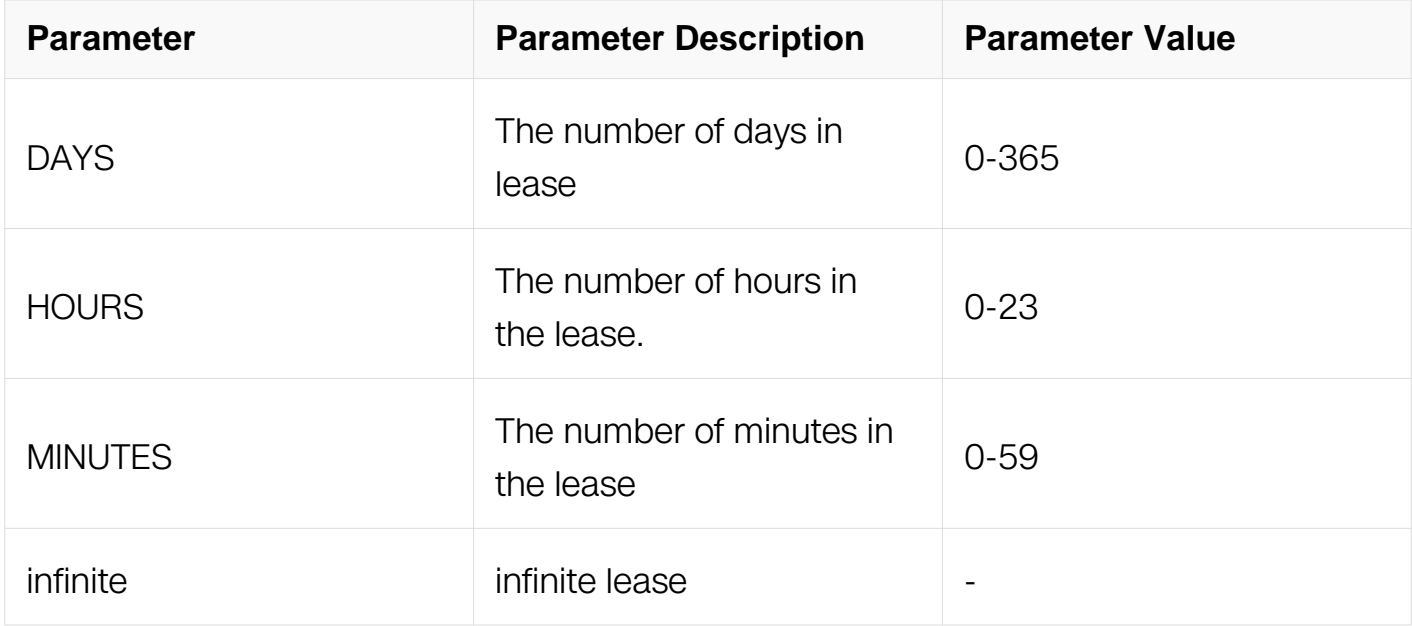

### **Command Mode**

Interface Configuration

### **Default**

No lease is requested by client.

## **Usage**

Use this command to specify the lease wanted by client, DHCP server may accept this request or ignore it. This command should be issued before ip address dhcp command. If you issued ip address dhcp before, this command will take effect after next ip address dhcp command.

## **Examples**

The following example shows how to specify lease 20 minutes for dhcp client:

```
Switch# configure terminal
Switch(config)# interface eth-0-1
Switch(config-if)# dhcp client lease 0 0 20
```
The following example shows how to remove the lease set before:

Switch# configure terminal Switch(config)# interface eth-0-1 Switch(config-if)# no dhcp client lease

#### **Related Commands**

ip address dhcp

#### **4.2.7 dhcp client hostname**

#### **Command Purpose**

To specify or modify the hostname sent in the DHCP message; use the dhcp client hostname command in interface configuration mode.

To remove the hostname, use the no form of this command.

### **Command Syntax**

dhcp client hostname WORD

no dhcp client hostname

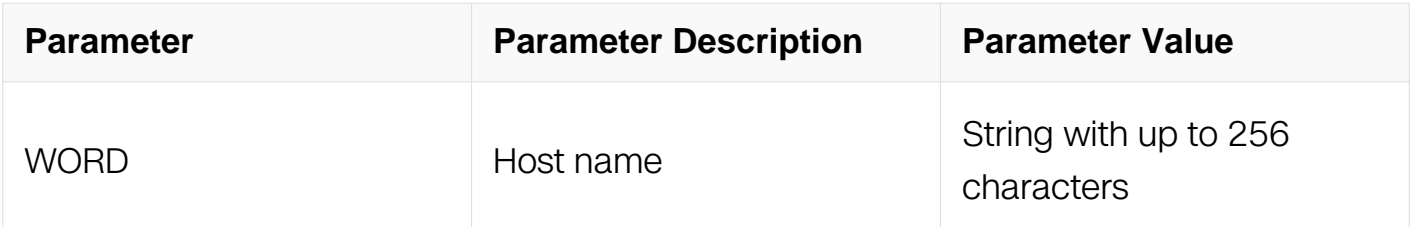

#### **Command Mode**

Interface Configuration

## **Default**

The host name in system will be used.

#### **Usage**

This command should be issued before ip address dhcp command. If you issued IP address dhcp before, this command will take effect after next IP address dhcp command.

#### **Examples**

The following example shows how to specify name of the host:

```
Switch# configure terminal
Switch(config)# interface eth-0-1
Switch(config-if)# dhcp client hostname switch
```
The following example shows how to remove the last set:

```
Switch# configure terminal
Switch(config)# interface eth-0-1
Switch(config-if)# no dhcp client hostname
```
#### **Related Commands**

ip address dhcp

#### **4.2.8 dhcp client default-router distance**

#### **Command Purpose**

To specify the default router distance for the routes leased from DHCP server, use the dhcp client default-router distance command in global configuration mode. To remove the configuration, use the no form of this command.

#### **Command Syntax**

dhcp client default-router distance METRIC

no dhcp client default-router distance

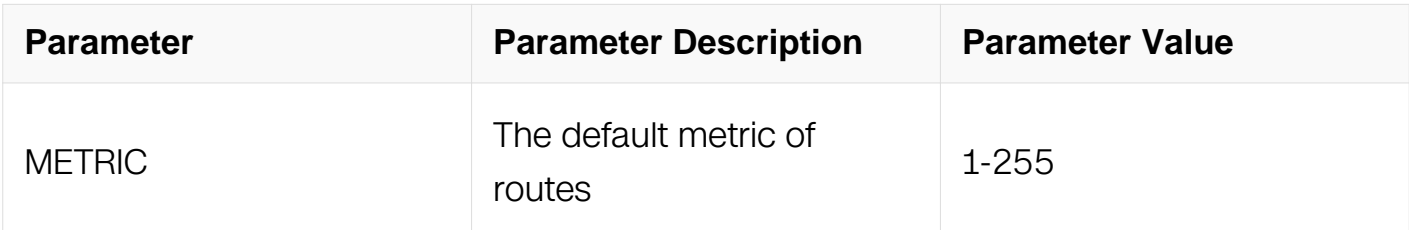

#### **Command Mode**

Global Configuration

#### **Default**

The default value for the default metric is 254.

## **Usage**

None

## **Examples**

The following example shows how to set dhcp client default route metric as 233:

```
Switch# configure terminal
Switch(config)# dhcp client default-router distance 233
```
The following example shows how to use the default value of default route metric:

```
Switch# configure terminal
Switch(config)# no dhcp client default-router distance
```
#### **Related Commands**

ip address dhcp

### **4.2.9 dhcp client broadcast-flag**

#### **Command Purpose**

To specify the broadcast-flag in the DHCP message, use the dhcp client broadcast-flag command in global configuration mode.

To remove this configuration, use the no form of this command.

#### **Command Syntax**

dhcp client broadcast-flag

no dhcp client broadcast-flag

#### **Command Mode**

Global Configuration

#### **Default**

Broadcast-flag will be set in DHCP message sent by client for request IP address.

#### **Usage**

This flag tell DHCP server that client can't receive unicast IP datagrams until been configured with an IP address. Thus server or relay agent will broadcast any messages to the client on the client's subnet.

## **Examples**

The following example shows how to set broadcast-flag:

Switch# configure terminal Switch(config)# dhcp client broadcast-flag

The following example shows how to delete broadcast-flag:

Switch# configure terminal Switch(config)# no dhcp client broadcast-flag

## **Related Commands**

ip address dhcp

### **4.2.10 debug dhcp client**

#### **Command Purpose**

Use this command to turn on the debug switches of dhcp client module.

To restore the default, use the no form of this command

#### **Command Syntax**

debug dhcp client ( events | error | dump | packet | all )

no debug dhcp client ( events | error | dump | packet | all )

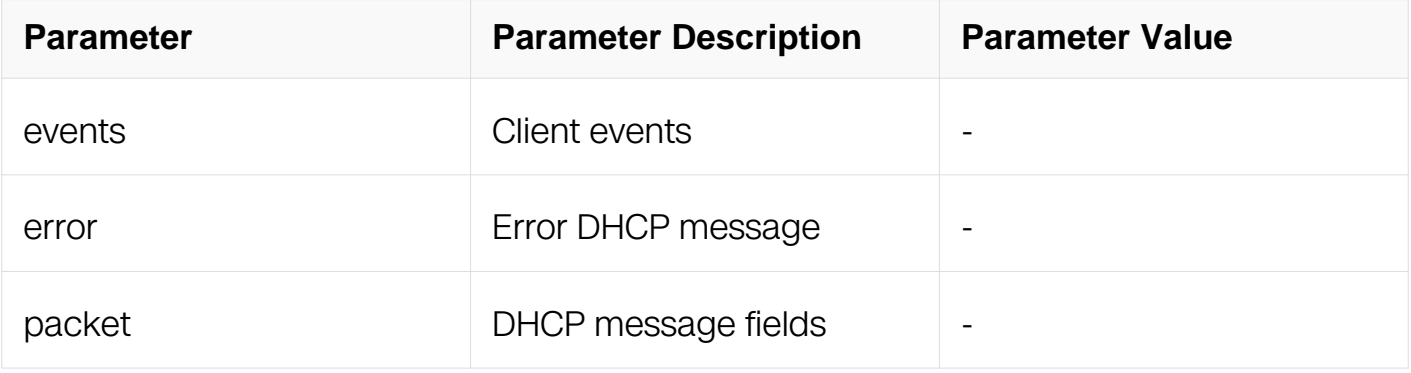

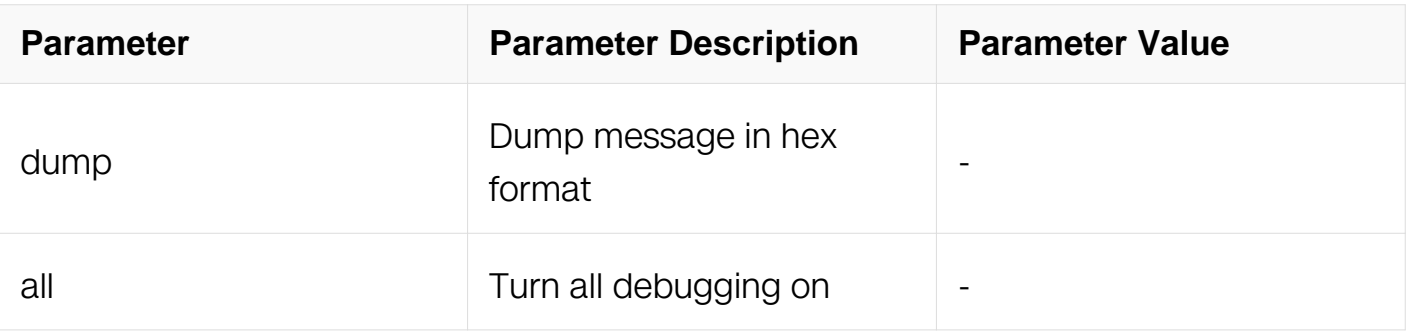

Privileged EXEC

## **Default**

None

## **Usage**

Use command "terminal monitor" to make debug messages print on the VTY immediately.

Use command "show logging buffer" to check the debug messages in the logging buffer.

## **Examples**

The following is sample to open dhcp client debug switches:

Switch# debug dhcp client all

## **Related Commands**

terminal monitor

show logging buffer

## **4.2.11 show dhcp client**

#### **Command Purpose**

To show information of dhcp client on one or all interfaces, use the show dhcp client command in privileged EXEC mode.

## **Command Syntax**

show dhcp client ( management | IFVLAN | IFAGG | IFPHYSICAL | ) ( verbose | )

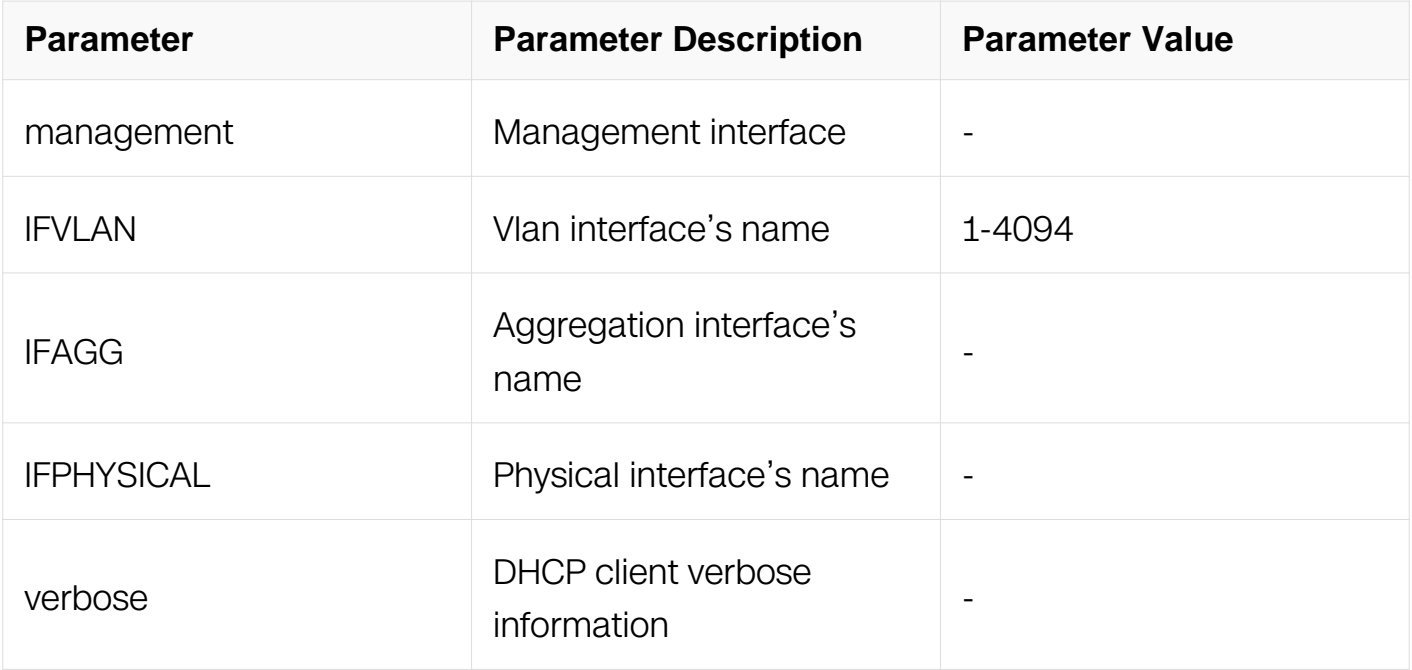

Privileged EXEC

#### **Default**

None

#### **Usage**

To see more detail information, add verbose at the last of command

#### **Examples**

The following example shows how to display DHCP client information on all interfaces:

Switch# show dhcp client verbose

```
DHCP client informations:
============================================================
vlan1 DHCP client information:
   Current state: SELECT
   Transaction ID: 0x3ac1c1c7
============================================================
eth-0-1 DHCP client information:
   Current state: SELECT
   Transaction ID: 0x2fd3f55b
```
#### **Related Commands**

ip address dhcp

## **4.2.12 show dhcp client statistics**

#### **Command Purpose**

To show statistics of DHCP client, use the show dhcp client statistics command in privileged EXEC mode.

#### **Command Syntax**

show dhcp client statistics

#### **Command Mode**

Privileged EXEC

#### **Default**

None

#### **Usage**

Use this command to show the status of DHCP client, like DHCP packets counter.

#### **Examples**

The following example shows how to display DHCP packets statistics:

Switch# show dhcp client statistics

```
DHCP client packet statistics:
============================================================
DHCP OFFERS received: 0
DHCP ACKs received: 0
DHCP NAKs received: 0
DHCP Others received: 0
DHCP DISCOVER sent: 0<br>DHCP DECLINE sent: 0
DHCP DECLINE sent: 0<br>DHCP RELEASE sent: 0
DHCP RELEASE sent: 0<br>DHCP REOUEST sent: 0
DHCP REQUEST
DHCP packet send failed: 0
```
#### **Related Commands**

ip address dhcp

#### **4.2.13 clear dhcp client statistics**

**Command Purpose**

To clear statistics of dhcp client, use the clear dhcp client statistics command in privileged EXEC mode.

## **Command Syntax**

clear dhcp client statistics

### **Command Mode**

Privileged EXEC

### **Default**

None

### **Usage**

This command will clear DHCP packet counter.

### **Examples**

The following example shows how to clear statistics:

Switch# clear dhcp client statistics

## **Related Commands**

ip address dhcp

show dhcp client statistics

## **4.3 DHCP Relay Commands**

#### **4.3.1 dhcp relay**

#### **Command Purpose**

To enable the DHCP relay service, use the dhcp relay command in global configuration mode.

To disable this function, use the no form of this command.

## **Command Syntax**

dhcp relay

no dhcp relay

#### **Command Mode**

Global Configuration

#### **Default**

DHCP relay is disabled.

#### **Usage**

The DHCP service must be enabled with the dhcp service command before DHCP relay service can be used.

#### **Examples**

The following example shows how to enable DHCP relay agent:

```
Switch# configure terminal
Switch(config)# dhcp relay
```
#### **Related Commands**

service dhcp

#### **4.3.2 dhcp-server (global)**

#### **Command Purpose**

To create a DHCP server group, use the dhcp-server command in global configuration mode.

To remove a DHCP server group, use the no form of this command.

#### **Command Syntax**

dhcp-server NUMBER SERVER-LIST

```
no dhcp-server NUMBER (SERVER-LIST)
```
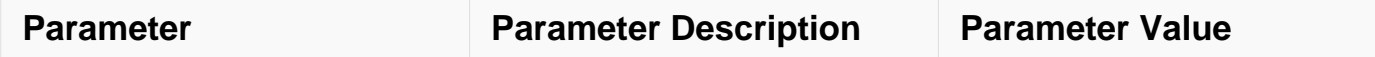

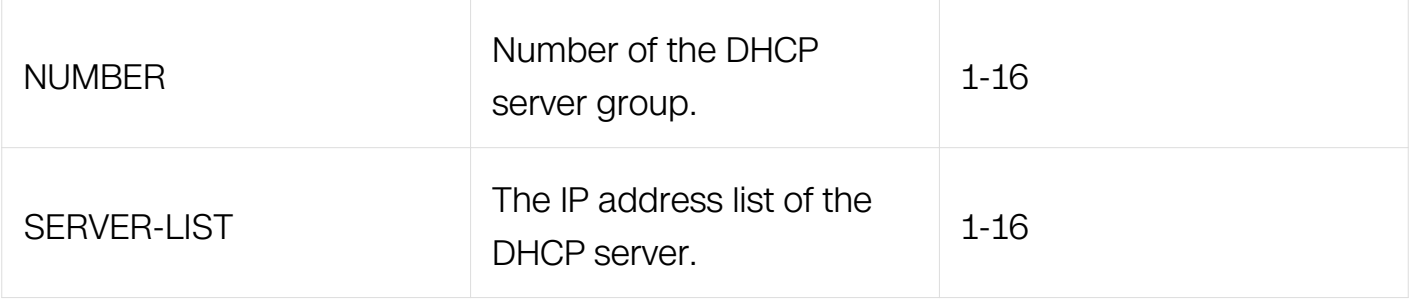

Global Configuration

### **Default**

No DHCP server group is defined.

### **Usage**

This command is used to specify the remote DHCP server.

### **Examples**

The following example shows how to configure dhcp-server group globally:

```
Switch# configure terminal
Switch(config)# dhcp-server 1 1.1.1.1 2.2.2.2 3.3.3.3
```
## **Related Commands**

service dhcp

dhcp-server (interface)

## **4.3.3 dhcp-server (interface)**

#### **Command Purpose**

To add an interface into a DHCP server group, use the dhcp-server command in interface configuration mode.

To remove this interface from the DHCP server group, use the no form of this command.

## **Command Syntax**

dhcp-server NUMBER
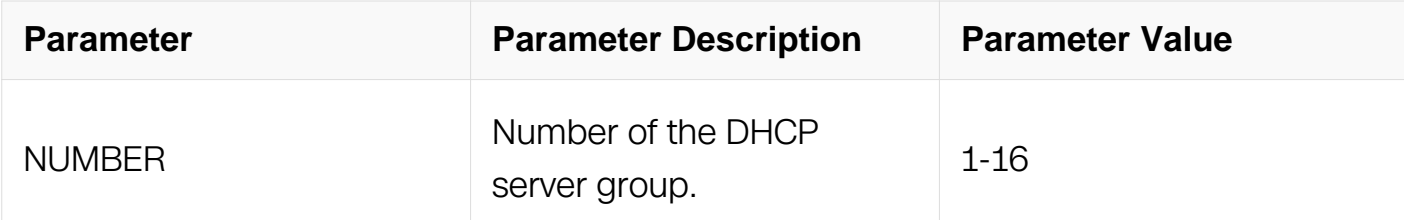

Interface Configuration

### **Default**

No DHCP server group is configured for the interface.

#### **Usage**

This command is used to specify DHCP server group which is configured by the command dhcp-server in global mode.

### **Examples**

The following example shows how to configure dhcp-server group for interface:

```
Switch# configure terminal
Switch(config)# interface eth-0-1
Switch(config-if)# dhcp-server 1
```
### **Related Commands**

service dhcp

### **4.3.4 dhcp relay information check**

### **Command Purpose**

To enable validation of relay agent information option in forwarded reply messages, use the dhcp relay information check command in global configuration mode.

To disable an information check, use the no form of this command.

### **Command Syntax**

dhcp relay information check

no dhcp relay information check

## **Command Mode**

Global Configuration

## **Default**

The validation of relay agent information is enabled. Invalid messages are dropped.

## **Usage**

None

## **Examples**

The following example shows how to enable validation of relay agent information:

Switch# configure terminal  $Switch(config)$ # dhcp relay information check

## **Related Commands**

dhcp relay information option

## **4.3.5 dhcp relay information option**

### **Command Purpose**

To enable the system to insert a DHCP relay agent information option in forwarded request messages to a DHCP server, use the dhcp relay information option command in global configuration mode. To disable inserting relay information, use the no form of this command.

### **Command Syntax**

dhcp relay information option

no dhcp relay information option

### **Command Mode**

Global Configuration

# **Default**

No relay agent information is inserted.

# **Usage**

The dhcp relay information option command automatically adds the circuit identifier suboption and the remote ID suboption to the DHCP relay agent information option (also called option 82).

# **Examples**

The following example shows how to enable inserting of dhcp relay information option:

```
Switch# configure terminal
Switch(config)# dhcp relay information option
```
# **Related Commands**

dhcp relay information check

dhcp relay information policy

# **4.3.6 dhcp relay information policy**

# **Command Purpose**

To configure the information re-forwarding policy for a DHCP relay agent (what a relay agent should do if a message already contains relay information), use the dhcp relay information policy command in global configuration.

To restore the default relay information policy, use the no form of this command.

# **Command Syntax**

dhcp relay information policy ( drop | keep | replace )

no dhcp relay information policy

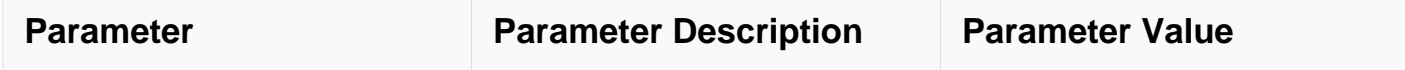

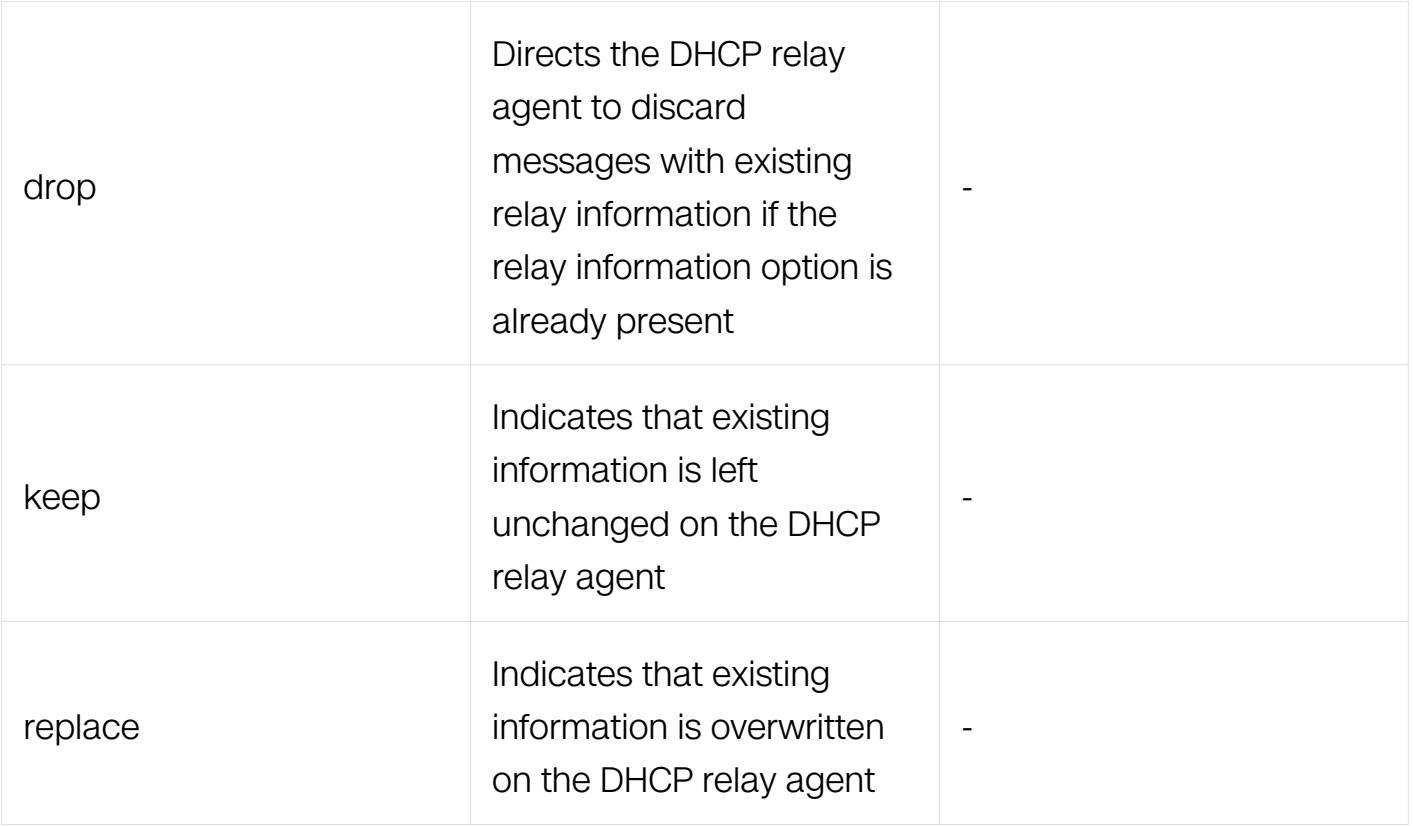

Global Configuration

## **Default**

The DHCP relay won't change existing relay information.

## **Usage**

A DHCP relay agent may receive a message from another DHCP relay agent that already contains relay information. By default, this message will be forwarded with the relay information from the previous relay agent untouched.

## **Examples**

The following example shows how to configure policy of dhcp relay information :

Switch# configure terminal Switch(config)# dhcp relay information policy drop

## **Related Commands**

dhcp relay information option

dhcp relay information policy

## **4.3.7 dhcp relay information policy (interface)**

### **Command Purpose**

If Option 82 policy is configured on interface, the content of option 82 in packet will be processed according to the interface policy, ohterwise it will be processed according to global policy.

### **Command Syntax**

dhcp relay information policy ( drop | keep | replace )

no dhcp relay information policy

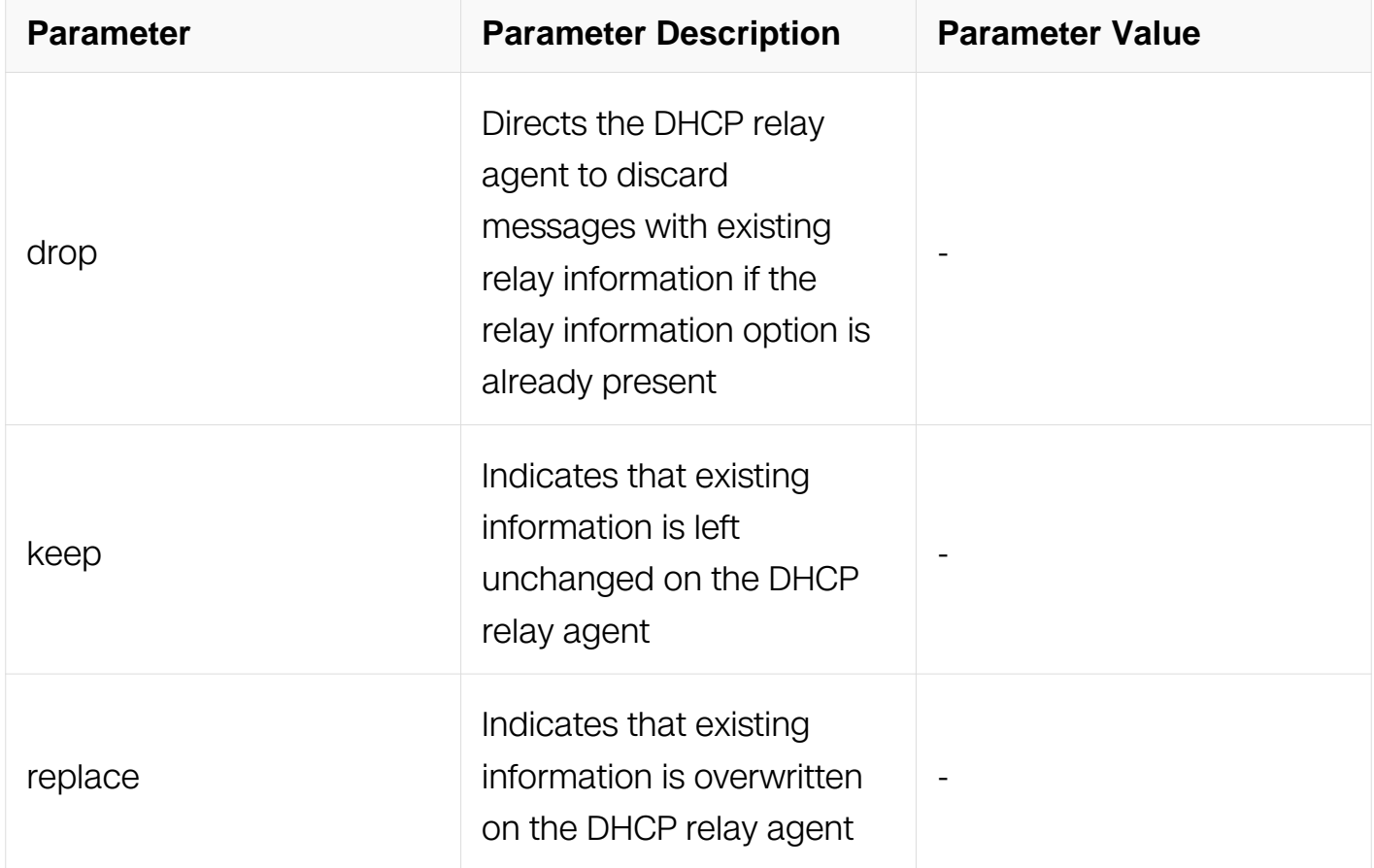

### **Command Mode**

Interface Configuration

### **Default**

No Option 82 policy is configured on inteface.

## **Usage**

A DHCP relay agent may receive a message from another DHCP relay agent that already contains relay information. By default, this message will be forwarded with the relay information from the previous relay agent untouched.

### **Examples**

The following example shows how to configure policy of dhcp relay information :

```
Switch# configure terminal
Switch(config)# interface eth-0-1
Switch(config-if)# dhcp relay information policy drop
```
## **Related Commands**

dhcp relay information option

## **4.3.8 dhcp relay information trust-all**

### **Command Purpose**

To configure all interfaces as trusted sources of the DHCP relay agent information option, use the dhcp relay information trust-all command in global configuration mode. To restore these interfaces to their default behavior, use the no form of this command.

### **Command Syntax**

dhcp relay information trust-all

no dhcp relay information trust-all

### **Command Mode**

Global Configuration

## **Default**

All interfaces on the switch are considered entrusted.

# **Usage**

By default, if the gateway address is set to all zeros in the DHCP packet and the relay

information option is already present in the packet, the DHCP relay agent will discard the packet. If the dhcp relay information trust-all command is configured globally, the DHCP relay agent will not discard the packet even if the gateway address is set to all zeros. Instead, the received DHCPDISCOVER or DHCPREQUEST messages will be forwarded to the addresses configured by the dhcp-server command as in normal DHCP relay operation.

## **Examples**

The following example shows how to configure dhcp relay information trust globally:

```
Switch# configure terminal
Switch(config)# dhcp relay information trust-all
```
## **Related Commands**

dhcp relay information trusted

## **4.3.9 dhcp relay information trusted**

### **Command Purpose**

To configure an interface as a trusted source of DHCP relay agent information option, use the dhcp relay information trusted command in interface configuration mode. To restore the interface to the default behavior, use the no form of the command.

### **Command Syntax**

dhcp relay information trusted

no dhcp relay information trusted

### **Command Mode**

Interface Configuration

### **Default**

All interfaces on the router are considered entrusted.

### **Usage**

By default, if the gateway address is set to all zeros in the DHCP packet and the relay information option is already present in the packet, the DHCP relay agent will discard the packet. If the dhcp relay information trusted command is configured globally, the DHCP

relay agent will not discard the packet even if the gateway address is set to all zeros. Instead, the received DHCPDISCOVER or DHCPREQUEST messages will be forwarded to the addresses configured by the dhcp-server command as in normal DHCP relay operation.

## **Examples**

The following example shows how to configure an interface as trusted source of dhcp relay information:

```
Switch# configure terminal
Switch(config)# interface eth-0-1
Switch(config-if)# dhcp relay information trusted
```
## **Related Commands**

dhcp relay information trust-all

## **4.3.10 dhcp relay gateway**

## **Command Purpose**

To configure the DHCP relay agent address of DHCP packets, use this command in interface configuration mode.

To restore the interface to the default behavior, use the no form of the command.

## **Command Syntax**

dhcp relay gateway A.B.C.D

no dhcp relay gateway

### **Command Mode**

Interface Configuration

### **Default**

Default relay agent address is used in DHCP packet.

# **Usage**

None

## **Examples**

The following example shows how to configure DHCP relay agent address of DHCP packets:

Switch# configure terminal Switch(config)# interface eth-0-1 Switch(config-if)# dhcp relay gateway 10.10.10.1

## **Related Commands**

dhcp-server (interface)

## **4.3.11 dhcp relay address cycle**

### **Command Purpose**

Use "dhcp relay address cycle" command to enable DHCP relay cycle feature.

Use "no dhcp relay address cycle" to disable the feature.

# **Command Syntax**

dhcp relay address cycle

no dhcp relay address cycle

## **Command Mode**

Global Configuration

### **Default**

DHCP relay cycle is disabled by default.

## **Usage**

This command is used for DHCP relay. When more than one DHCP servers are configured on a DHCP relay device, relay device should send DHCP DISCOVER packets to all servers by default. In this way, the servers should deal with too much packet and might be overload. To resolve this problem use this command to enable DHCP relay cycle. After configure this command, DHCP relay device send to only one server when it receive the DHCP DISCOVER packet, and it will change a server to send packet every time after it sent one. Use this method to make all servers to achieve load balance.

## **Examples**

Enable DHCP relay cycle feature :

Switch# configure terminal Switch(config)# interface eth-0-1 Switch(config-if)# dhcp relay address cycle

## **Related Commands**

None

## **4.3.12 service dhcp**

## **Command Purpose**

To enable the Dynamic Host Configuration Protocol (DHCP) snooping and relay agent features on your router, use the service dhcp command in global configuration mode.

To disable the DHCP snooping and relay agent features, use the no form of this command.

# **Command Syntax**

service dhcp enable

service dhcp disable

## **Command Mode**

Global Configuration

## **Default**

DHCP service is disabled globally.

## **Usage**

Only the main DHCP service is enabled by the service dhcp command, can other DHCP services be used, such as dhcp relay or dhcp snooping.

### **Examples**

The following example shows how to enable DHCP service globally:

```
Switch# configure terminal
Switch(config)# service dhcp enable
```
The following example shows how to disable DHCP service globally:

```
Switch# configure terminal
Switch(config)# service dhcp disable
```
### **Related Commands**

dhcp relay

dhcp snooping

#### **4.3.13 debug dhcp relay**

#### **Command Purpose**

Use this command to turn on the debug switches of dhcp relay module.

To restore the default, use the no form of this command

### **Command Syntax**

debug dhcp relay ( events | error | dump | packet | all )

no debug dhcp relay ( events | error | dump | packet | all )

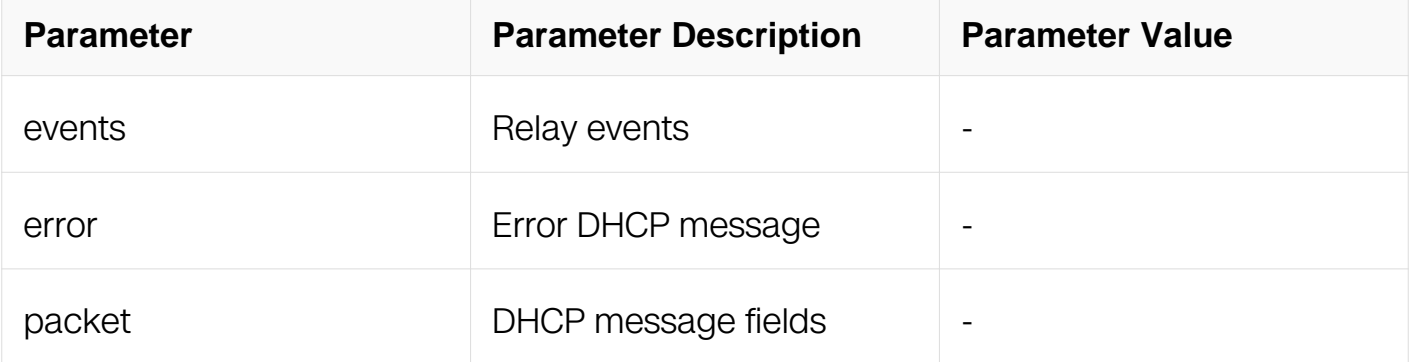

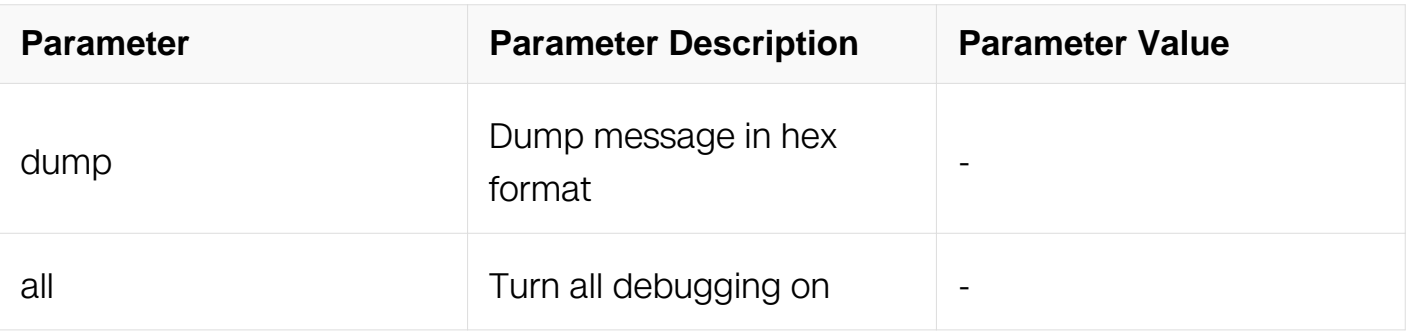

Privileged EXEC

# **Default**

None

# **Usage**

Use command "terminal monitor" to make debug messages print on the VTY immediately.

Use command "show logging buffer" to check the debug messages in the logging buffer.

## **Examples**

The following is sample to open dhcp relay debug switches:

Switch# debug dhcp relay all

## **Related Commands**

terminal monitor

show logging buffer

## **4.3.14 show dhcp-server**

### **Command Purpose**

To display the DHCP server groups, use the show dhcp-server command in privileged EXEC mode.

## **Command Syntax**

show dhcp-server

Privileged EXEC

## **Default**

None

### **Usage**

This command is used to display all the DHCP server groups configured with command dhcp-server in global mode.

## **Examples**

The following example shows how to display dhcp-server group information:

Switch# show dhcp-server

DHCP server group information: ============================================================ group 1 ip address list: [1] 1.1.1.1 [2] 2.2.2.2 [3] 3.3.3.3 [4] 4.4.4.4 [5] 5.5.5.5 [6] 6.6.6.6 [7] 7.7.7.7 [8] 8.8.8.8

### **Related Commands**

dhcp-server (global)

### **4.3.15 show dhcp relay interfaces**

### **Command Purpose**

To display to which dhcp-server group the interface belongs, use the show dhcp relay interfaces command in privileged EXEC mode.

## **Command Syntax**

show dhcp relay interfaces

### **Command Mode**

## Privileged EXEC

# **Default**

None

# **Usage**

This command is used to display the interface which is confined DHCP relay.

## **Examples**

The following example shows how to display dhcp relay interfaces information:

Switch# show dhcp relay interfaces

```
List of DHCP relay enabled interface(s):
DHCP relay service status: enabled
                       DHCP server group
============================================================
eth-0-1
```
# **Related Commands**

show dhcp-server

# **4.3.16 show dhcp relay information config**

## **Command Purpose**

To display the DHCP relay information configurations, use the show dhcp relay information config command in privileged EXEC mode.

## **Command Syntax**

show dhcp relay information config

## **Command Mode**

Privileged EXEC

**Default**

None

**Usage**

This command is used to display the configuration of DHCP relay.

## **Examples**

The following example shows how to display dhcp relay configuration:

Switch# show dhcp relay information config

DHCP relay agent information configuration: ============================================================ no dhcp relay information option dhcp relay information check dhcp relay information policy keep

# **Related Commands**

dhcp relay information option

# **4.3.17 show dhcp relay information trusted-sources**

# **Command Purpose**

To display all interfaces configured to be a trusted source for the DHCP relay information option, use the show dhcp relay information trusted-sources command in privileged EXEC mode.

## **Command Syntax**

show dhcp relay information trusted-sources

# **Command Mode**

Privileged EXEC

## **Default**

**None** 

## **Usage**

This command is used to display all interfaces configured to be a trusted source for DHCP relay.

## **Examples**

The following example shows how to display dhcp relay information trusted-sources:

Switch# show dhcp relay information trusted-sources

List of trusted sources of relay agent information option: ============================================================ All interfaces are trusted source of relay agent information option

#### **Related Commands**

dhcp relay information trusted

#### **4.3.18 show dhcp relay statistics**

#### **Command Purpose**

To display the statistics of DHCP packets relayed by the switch, use the show dhcp relay statistics command in privileged EXEC mode.

### **Command Syntax**

show dhcp relay statistics

#### **Command Mode**

Privileged EXEC

#### **Default**

None

#### **Usage**

This command is used to display detail DHCP statistics which dealt by the switch.

#### **Examples**

The following example shows how to display dhcp relay statistics:

Switch# show dhcp relay statistics

DHCP relay packet statistics: ============================================================ Client relayed packets: 101 Server relayed packets: 88 Client error packets: 0 Server error packets: 0<br>Bogus GIADDR drops: 15 Bogus GIADDR drops: Bad circuit ID packets: 0 Corrupted agent options: 0 Missing agent options: 0<br>Missing circuit IDs: 0 Missing circuit IDs: 0

### **Related Commands**

clear dhcp relay statistics

### **4.3.19 clear dhcp relay statistics**

#### **Command Purpose**

To clear the statistics of DHCP packets relayed by the switch, use the clear dhcp relay statistics command in privileged EXEC mode.

### **Command Syntax**

clear dhcp relay statistics

#### **Command Mode**

Privileged EXEC

#### **Default**

None

#### **Usage**

This command is used to clear detail DHCP statistics which dealt by the switch.

#### **Examples**

The following example shows how to clear dhcp relay statistics:

Switch# clear dhcp relay statistics

### **Related Commands**

show dhcp relay statistics

# **4.4 DHCP Server Commands**

#### **4.4.1 service dhcp**

#### **Command Purpose**

To enable or disable the DHCP snooping, server and relay agent features on your router, use the service dhcp command in global configuration mode.

To disable these functions use the no form of this command.

### **Command Syntax**

service dhcp enable

service dhcp disable

### **Command Mode**

Global Configuration

### **Default**

DHCP service is disabled.

### **Usage**

Only the main DHCP service is enabled by the service dhcp command, can other DHCP services be used, such as dhcp relay, dhcp server and dhcp snooping.

### **Examples**

The following example enables dhcp service:

```
Switch# configure terminal
Switch(config)# service dhcp enable
```
The following example disables dhcp service:

```
Switch# configure terminal
Switch(config)# service dhcp disable
```
### **Related Commands**

dhcp server

dhcp relay

dhcp snooping

## **4.4.2 dhcp-server (global)**

### **Command Purpose**

To enable the DHCP server service, use the dhcp server command in global configuration mode.

To disable this function, use the no form of this command.

## **Command Syntax**

dhcp server

no dhcp server

### **Command Mode**

Global Configuration

### **Default**

DHCP server is disabled.

### **Usage**

The DHCP service must be enabled with the dhcp server command before DHCP server service can be used.

### **Examples**

The following is sample output from the dhcp server command:

Switch# configure terminal Switch(config)# dhcp server

### **Related Commands**

service dhcp

dhcp-server (interface)

## **4.4.3 dhcp-server (interface)**

#### **Command Purpose**

To specify a L3 interface to act as a DHCP Server, use the dhcp server command in interface configuration mode. To remove the specification, use the no form of this command.

### **Command Syntax**

dhcp server enable

dhcp server disable

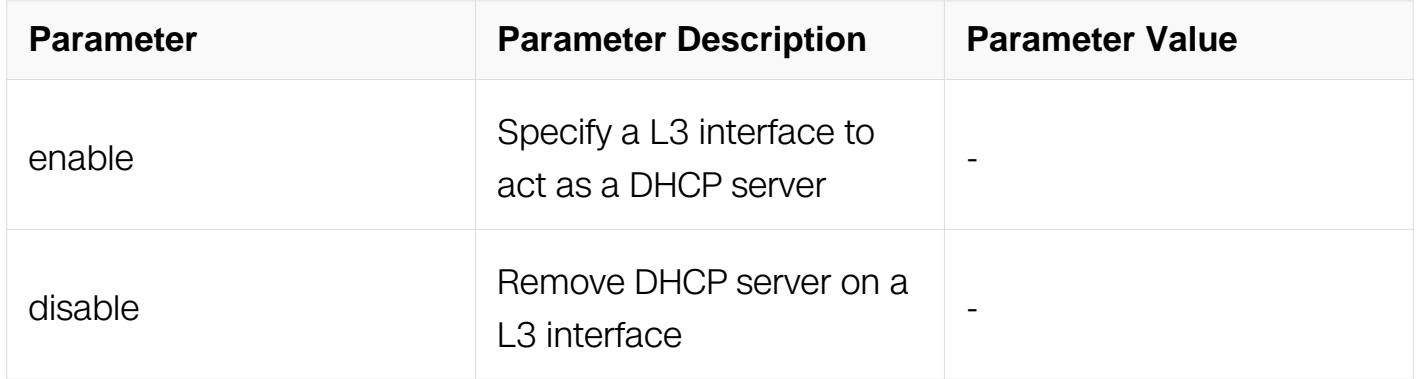

### **Command Mode**

Interface Configuration

### **Default**

Neither DHCP server nor DHCP relay is specified.

## **Usage**

This command is used to specify a L3 interface to act as a DHCP Server.

## **Examples**

The following is sample output from the dhcp server command:

Switch# configure terminal Switch(config)# interface eth-0-1 Switch(config-if)# dhcp server enable

## **Related Commands**

service dhcp

dhcp server(global)

## **4.4.4 dhcp ping packets**

### **Command Purpose**

To configure how many ping packets that are sent before assigning the address to a requesting client, use the dhcp ping packets command in interface configuration mode. To restore the default value, use the no form of this command.

## **Command Syntax**

dhcp ping packets NUMBER

no dhcp ping packets

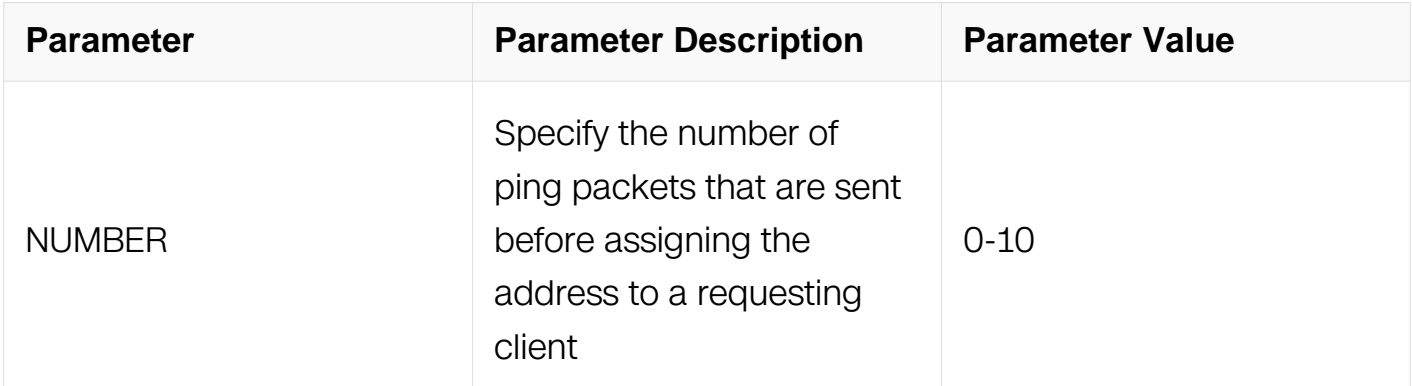

### **Command Mode**

Global Configuration

## **Default**

The default value is one packet.

## **Usage**

The DHCP server pings a pool address before assigning the address to a requesting

client. If the ping is unanswered, the DHCP server assumes (with a high probability) that the address is not in use and assigns the address to the requesting client.

## **Examples**

The following is sample output from the dhcp ping packets command:

Switch# configure terminal Switch(config)# dhcp ping packets 10

## **Related Commands**

service dhcp

dhcp ping timeout

## **4.4.5 dhcp ping timeout**

### **Command Purpose**

To configure how long a DHCP server waits for a ping reply from an address pool; use the dhcp ping timeout command in interface configuration mode.

To restore the default value, use the no form of this command.

### **Command Syntax**

dhcp ping timeout NUMBER

no dhcp ping timeout

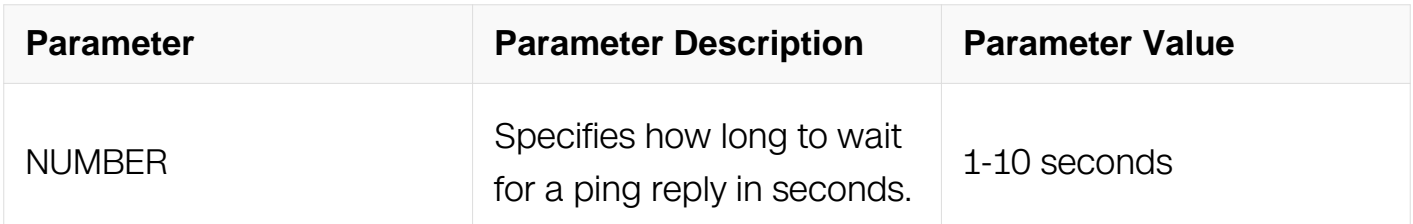

### **Command Mode**

Global Configuration

## **Default**

The default value is waiting for one second.

## **Usage**

The DHCP server pings a pool address before assigning the address to a requesting client. If the ping is unanswered, the DHCP server assumes (with a high probability) that the address is not in use and assigns the address to the requesting client.

### **Examples**

The following is sample output from the dhcp ping timeout command:

Switch# configure terminal Switch(config)# dhcp ping timeout 3

### **Related Commands**

service dhcp

dhcp ping packets

#### **4.4.6 dhcp pool**

#### **Command Purpose**

To configure the information reforwarding policy for a DHCP relay agent (what a relay agent should do if a message already contains relay information), use the dhcp relay information policy command in global configuration.

To restore the default relay information policy, use the no form of this command.

### **Command Syntax**

dhcp pool WORD

no dhcp pool WORD

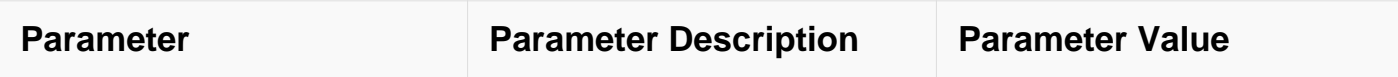

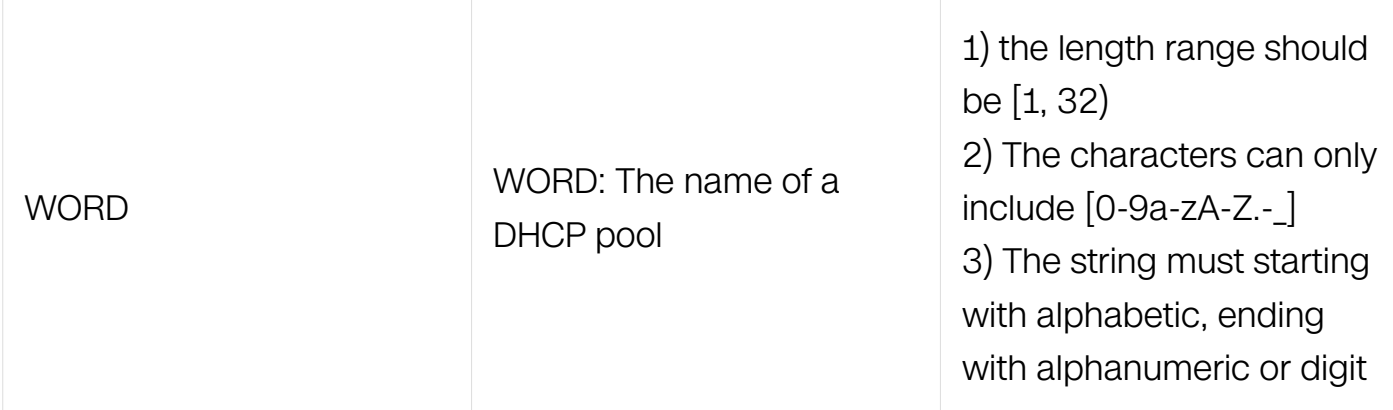

Global Configuration

# **Default**

The default value is DHCP address pools are not configured.

# **Usage**

During execution, the configuration mode changes to DHCP pool configuration mode, identified by the (config-dhcp)# prompt. In this mode, the administrator can configure pool parameters, like the IP subnet number and default router list.

# **Examples**

The following is sample output from the dhcp pool command:

Switch# configure terminal Switch(config)# dhcp pool pool1

# **Related Commands**

service dhcp

dhcp select

static-bind

dhcp excluded-address

network (DHCP)

## **4.4.7 static-bind**

## **Command Purpose**

To specify an address binding mapping between the IP address and MAC address of a client, use the static-bind pool configuration command. To remove the address binding mapping, use the no form of this command.

## **Command Syntax**

static-bind ip-address IP\_ADDR/IP\_MASK\_LEN ( mac-address MAC\_ADDR | clientidentifier (ascii WORD | hex HEX\_STRING))

static-bind ip-address IP\_ADDR IP\_ADDR\_MASK (mac-address MAC\_ADDR | clientidentifier (ascii WORD | hex HEX\_STRING))

no static-bind

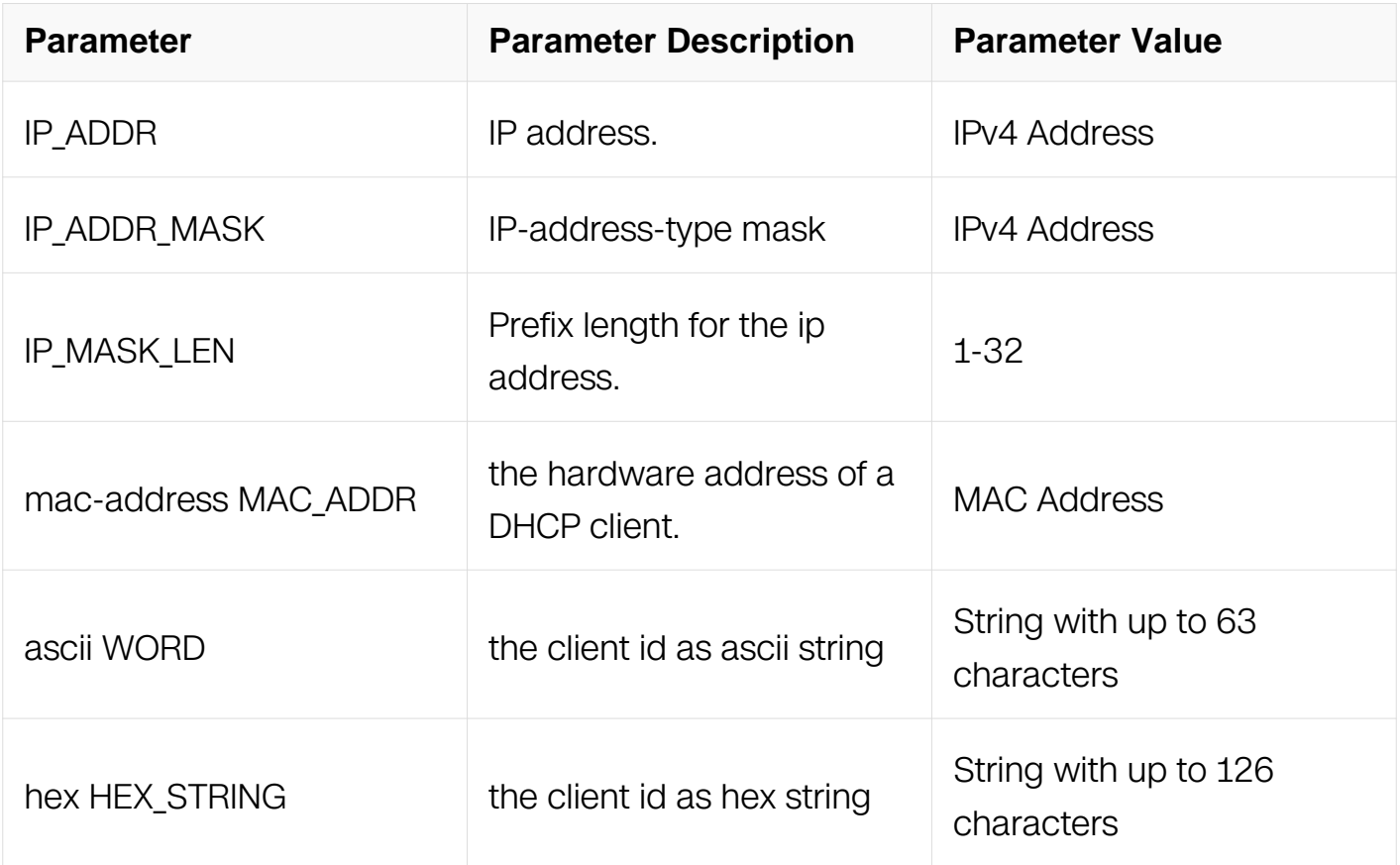

## **Command Mode**

DHCP pool Configuration

**Default**

The default value is none address binding mapping specified.

## **Usage**

You can only configure one manual binding per host pool.

## **Examples**

The following is sample output from the static-bind command:

```
Switch# configure terminal
Switch(config)# dhcp pool test
Switch(config-dhcp)# static-bind ip 10.10.10.10/24 mac-address 
0012.2222.2222
```
### **Related Commands**

dhcp pool

### **4.4.8 dns-server address**

### **Command Purpose**

To specify the DNS IP servers available to a DHCP client, use the dns-server DHCP pool configuration command. To remove the DNS server list, use the no form of this command.

## **Command Syntax**

dns-server A.B.C.D (A.B.C.D... A.B.C.D)

no dns-server

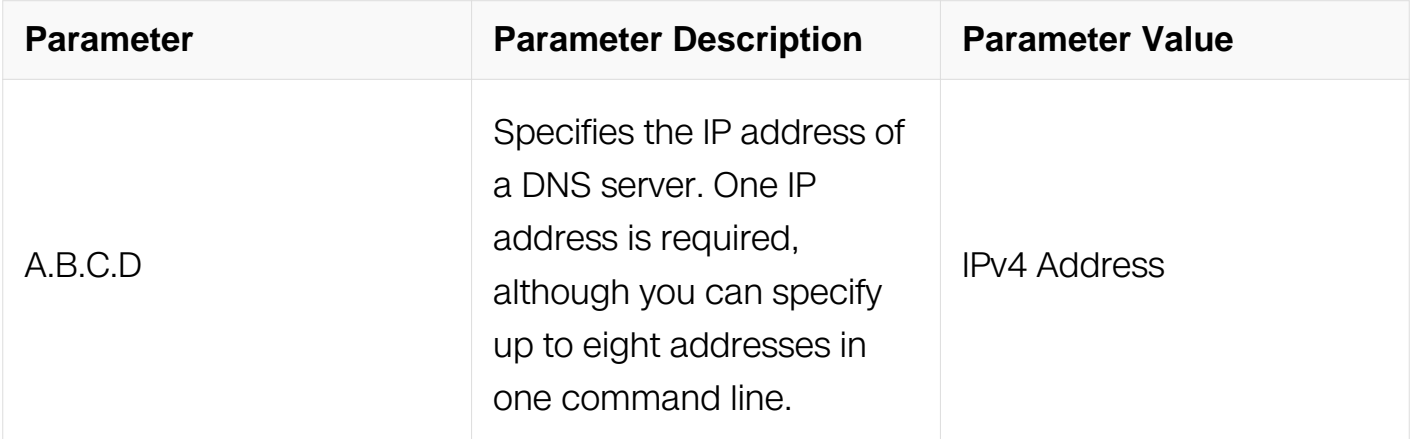

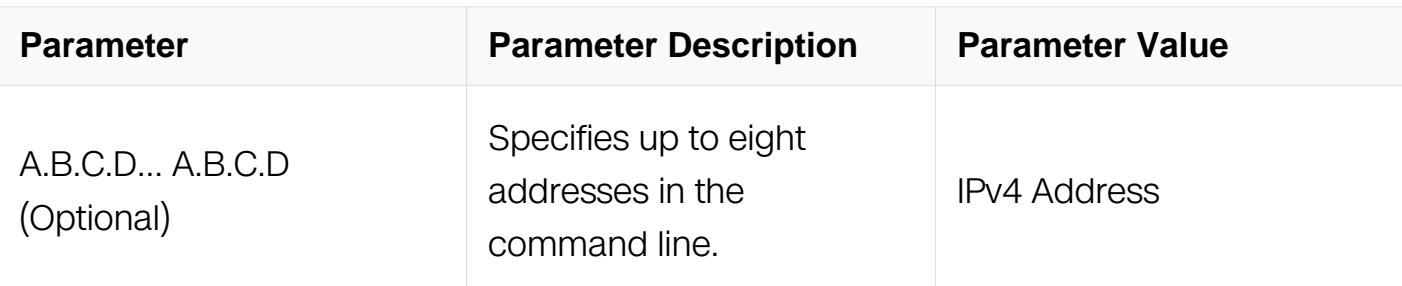

DHCP pool Configuration

## **Default**

The default value is none DNS IP servers specified.

## **Usage**

You can specify up to eight servers in the list, Servers are listed in order of preference (address1 is the most preferred server, address2 is the next most preferred server, and so on).

## **Examples**

The following is sample output from the dns-server command:

```
Switch# configure terminal
Switch(config)# dhcp pool test
Switch(config-dhcp)# dns-server 1.1.1.1 2.2.2.2
```
## **Related Commands**

dhcp pool

### **4.4.9 domain-name**

## **Command Purpose**

To specify the domain name for a DHCP client, use the domain-name DHCP pool configuration command. To remove the domain name, use the no form of this command.

## **Command Syntax**

domain-name WORD

no domain-name

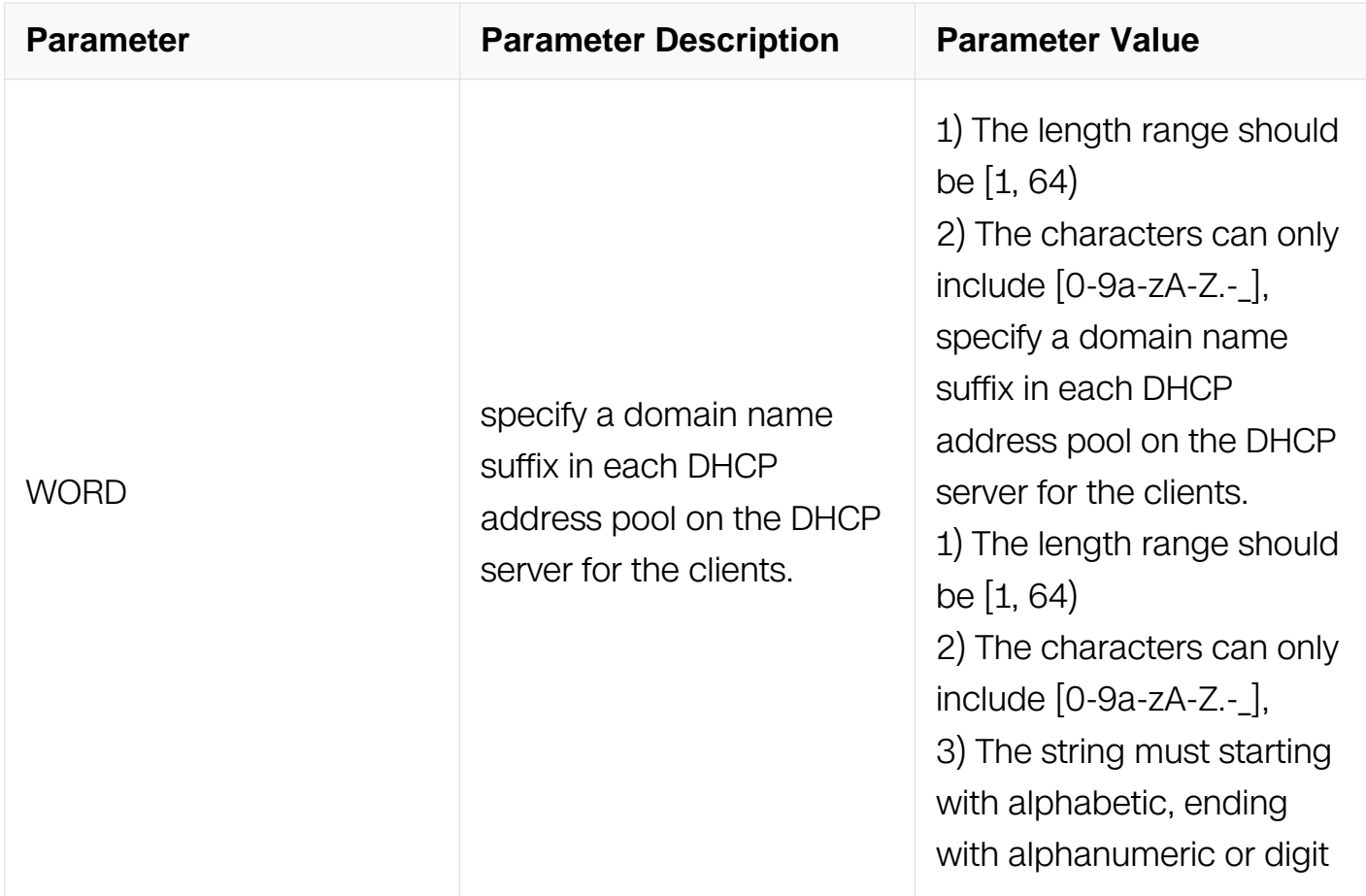

DHCP pool Configuration

## **Default**

The default value is none domain-name specified.

### **Usage**

You can specify a domain name suffix in each DHCP address pool on the DHCP serverfor the clients. With this suffix assigned, the client needs only input part of a domainname, and the system will add the domain name suffix for name resolution.

## **Examples**

The following is sample output from the domain-name command:

Switch# configure terminal Switch(config)# dhcp pool test Switch(config-dhcp)# domain-name switch.org

## **Related Commands**

dhcp pool

## **4.4.10 bootfile-name**

### **Command Purpose**

To specify the name of the default boot image for a DHCP client, use the bootfile-name DHCP pool configuration command. To delete the boot image name, use the no form of this command.

## **Command Syntax**

bootfile-name WORD

no bootfile-name

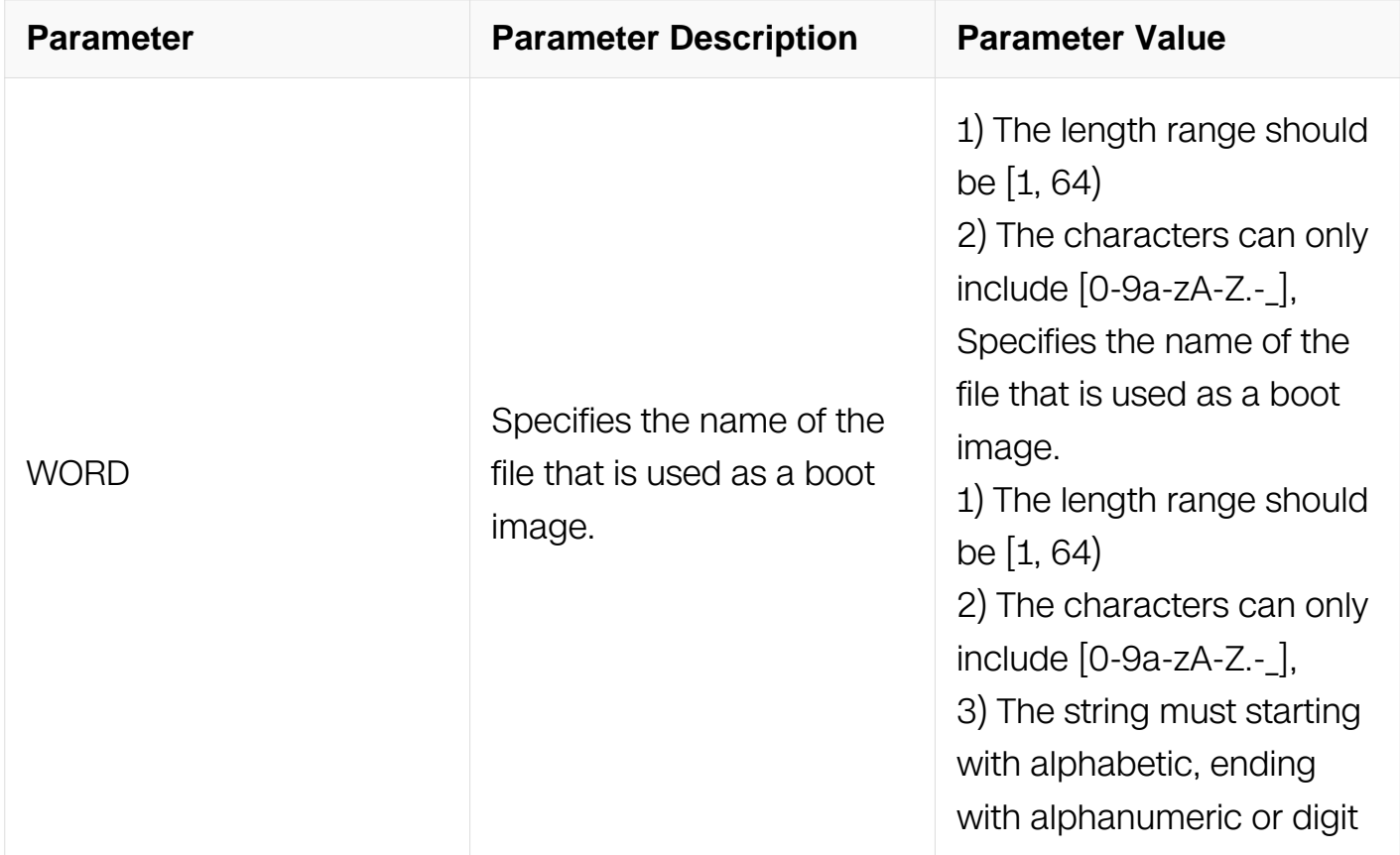

## **Command Mode**

DHCP pool Configuration

**Default**

The default value is none boot file specified.

### **Usage**

This task is to specify the IP address and name of a TFTP server and the bootfile name in the DHCP address pool. The DHCP clients use these parameters to contact the TFTP server, requesting the configuration file used for system initialization, which is called autoconfiguration.

### **Examples**

The following example specifies dhclient startup config as the name of the boot file:

```
Switch# configure terminal
Switch(config)# dhcp pool test
Switch(config-dhcp)# bootfile dhclient_startup_config
```
### **Related Commands**

dhcp pool

tftp-server-address

#### **4.4.11 tftp-server-address**

#### **Command Purpose**

To configure the tftp server in the boot process of a DHCP client, use the tftp-serveraddress DHCP pool configuration command. To remove the boot server list, use the no form of this command.

### **Command Syntax**

tftp-server-address A.B.C.D ( A.B.C.D… A.B.C.D )

no tftp-server-address

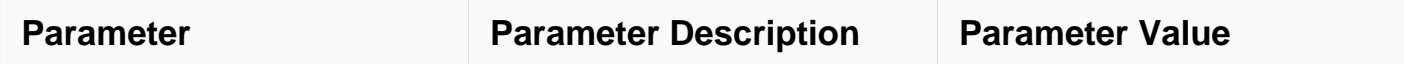

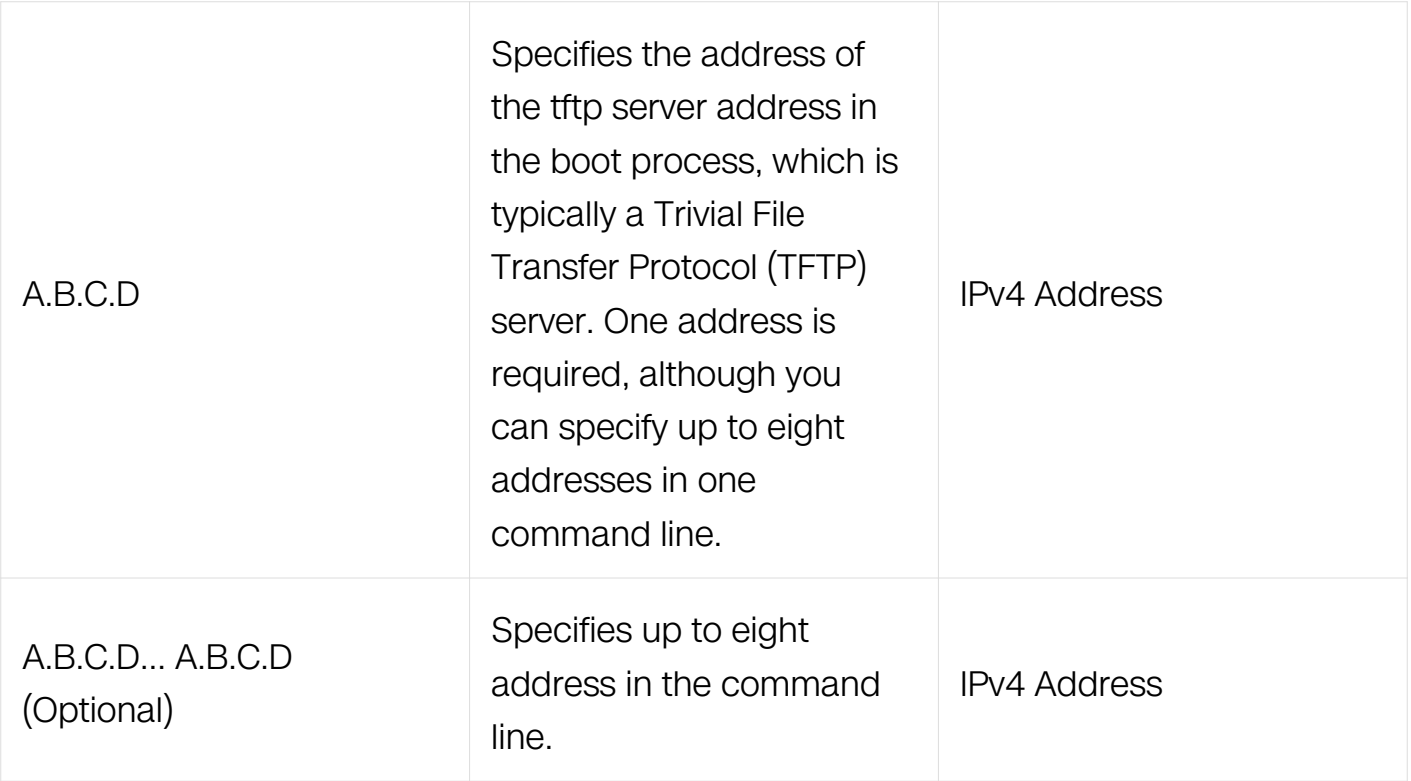

DHCP pool Configuration

## **Default**

The default value is none tftp-server-address specified.

### **Usage**

You can specify up to eight servers in the list, Servers are listed in order of preference (address1 is the most preferred server, address2 is the next most preferred server, and so on).

## **Examples**

The following is sample output from the tftp-server-address command:

```
Switch# configure terminal
Switch(config)# dhcp pool test
Switch(config-dhcp)# tftp-server-address1.1.1.1 2.2.2.2
```
## **Related Commands**

dhcp pool

bootfile-name

### **4.4.12 gateway address**

#### **Command Purpose**

To specify the default router list for a DHCP client, use the gateway DHCP pool configuration command. To remove the default router list, use the no form of this command.

### **Command Syntax**

gateway A.B.C.D ( A.B.C.D… A.B.C.D )

#### no gateway

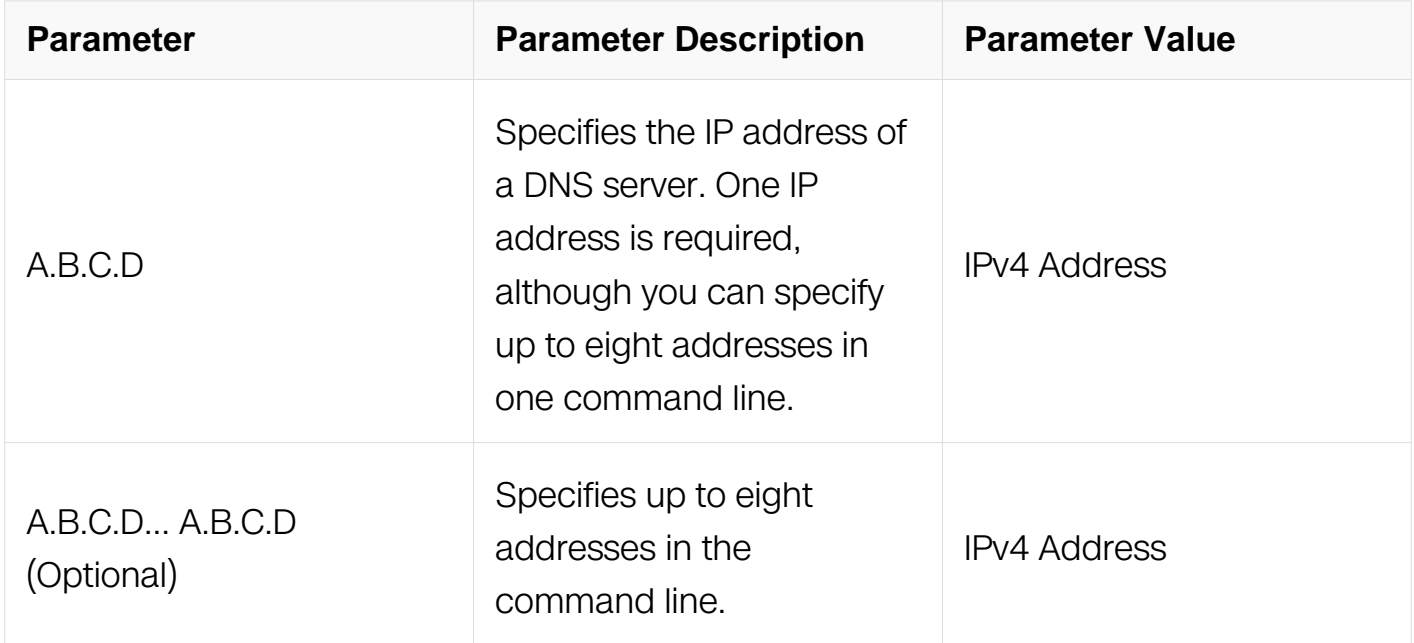

### **Command Mode**

DHCP pool Configuration

### **Default**

The default value is none gateway servers specified.

### **Usage**

The IP address of the router should be on the same subnet as the client subnet. You can specify up to eight routers in the list. Routers are listed in order of preference (address1 is the most preferred router, address2 is the next most preferred router, and so on).

### **Examples**

The following is sample output from the gateway command:

```
Switch# configure terminal
Switch(config)# dhcp pool test
Switch(config-dhcp)# gateway 1.1.1.1 2.2.2.2
```
#### **Related Commands**

dhcp pool

#### **4.4.13 netbios-name-server**

#### **Command Purpose**

To specify the default router list for a DHCP client, use the netbios-name-server DHCP pool configuration command. To remove the default router list, use the no form of this command.

### **Command Syntax**

netbios-name-server A.B.C.D ( A.B.C.D… A.B.C.D )

no netbios-name-server

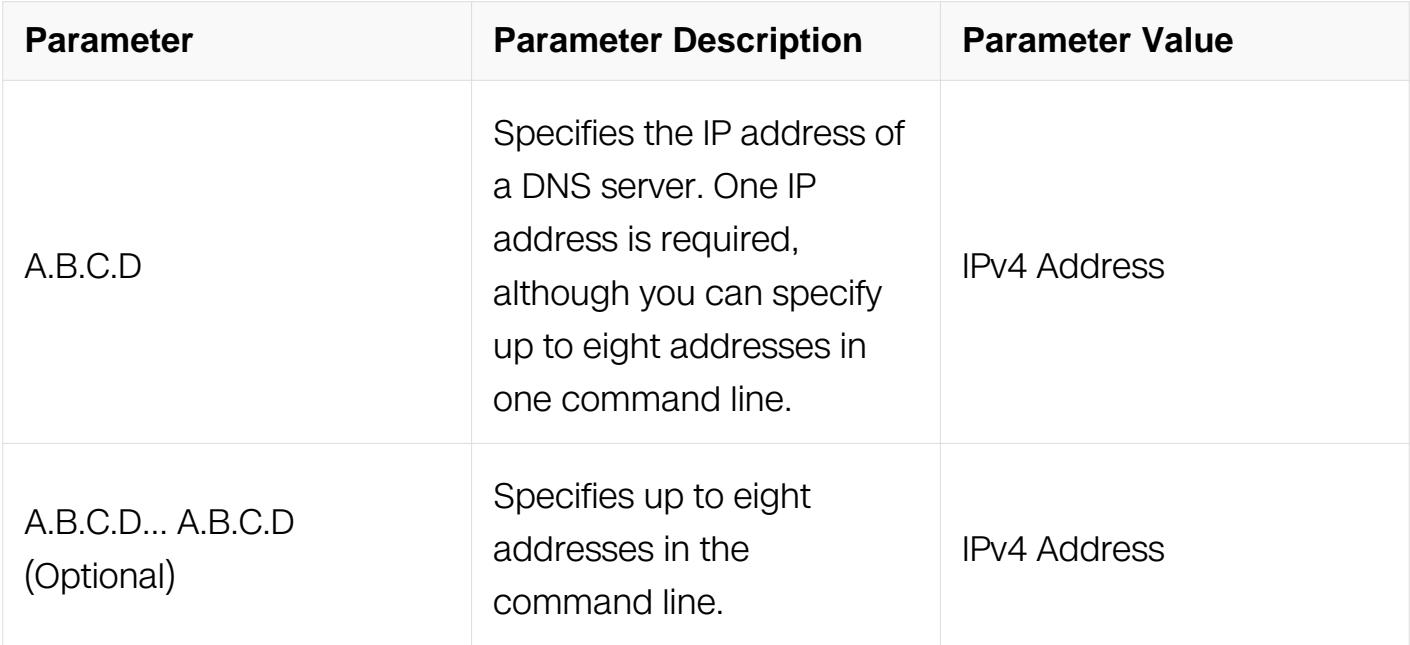

#### **Command Mode**

## DHCP pool Configuration

## **Default**

The default value is none NetBIOS WINS name servers specified.

## **Usage**

You can specify up to eight NetBIOS WINS name servers in the list. NetBIOS WINS name servers are listed in order of preference (address1 is the most preferred server, address2 is the next most preferred server, and so on).

## **Examples**

The following is sample output from the netbios-name-server command:

```
Switch# configure terminal
Switch(config)# dhcp pool test
Switch(config-dhcp)# netbios-name-server 1.1.1.1 2.2.2.2
```
## **Related Commands**

dhcp pool

### **4.4.14 netbios-node-type**

### **Command Purpose**

To configure the NetBIOS node type for DHCP clients, use the netbios-node-type DHCP pool configuration command.

To remove the NetBIOS node type, use the no form of this command.

## **Command Syntax**

netbios-node-type [ b-node | p-node | m-node | h-node ]

no netbios-node-type

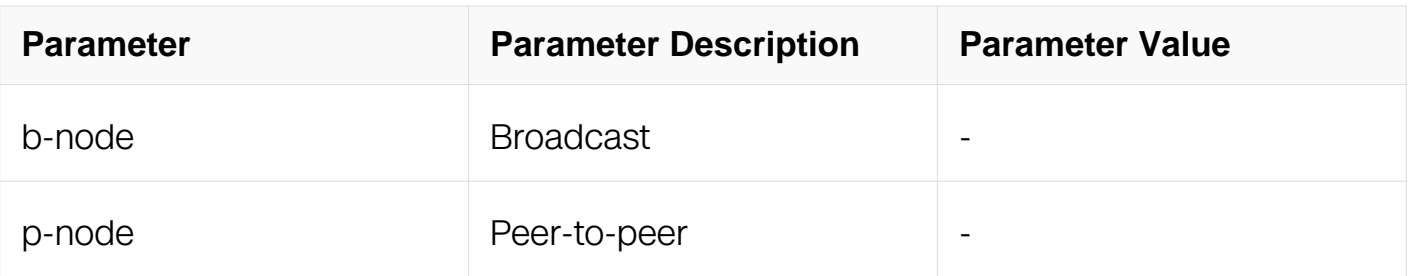

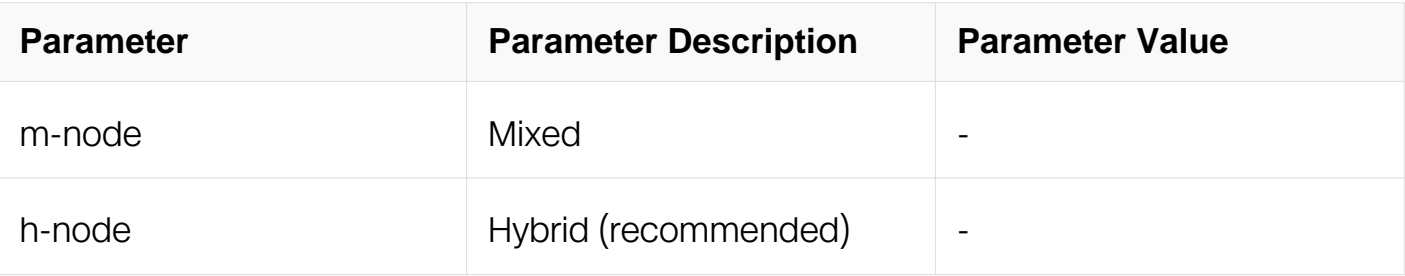

DHCP pool Configuration

## **Default**

The default value is none NetBIOS node type specified.

## **Usage**

You can specify the NetBIOS node type for a DHCP address pool which is used to specify the NetBIOS node type for a DHCP Client.

## **Examples**

The following is sample output from the netbios-node-type command:

```
Switch# configure terminal
Switch(config)# dhcp pool test
Switch(config-dhcp)# netbios-node-type h-node
```
## **Related Commands**

dhcp pool

### **4.4.15 network**

### **Command Purpose**

To configure the subnet number and mask for a DHCP address pool on a DHCP Server, use the network DHCP pool configuration command.

To remove the subnet number and mask, use the no form of this command.

# **Command Syntax**

network [ip-address wildcard-mask | ip-address/prefix-length ]

#### no network

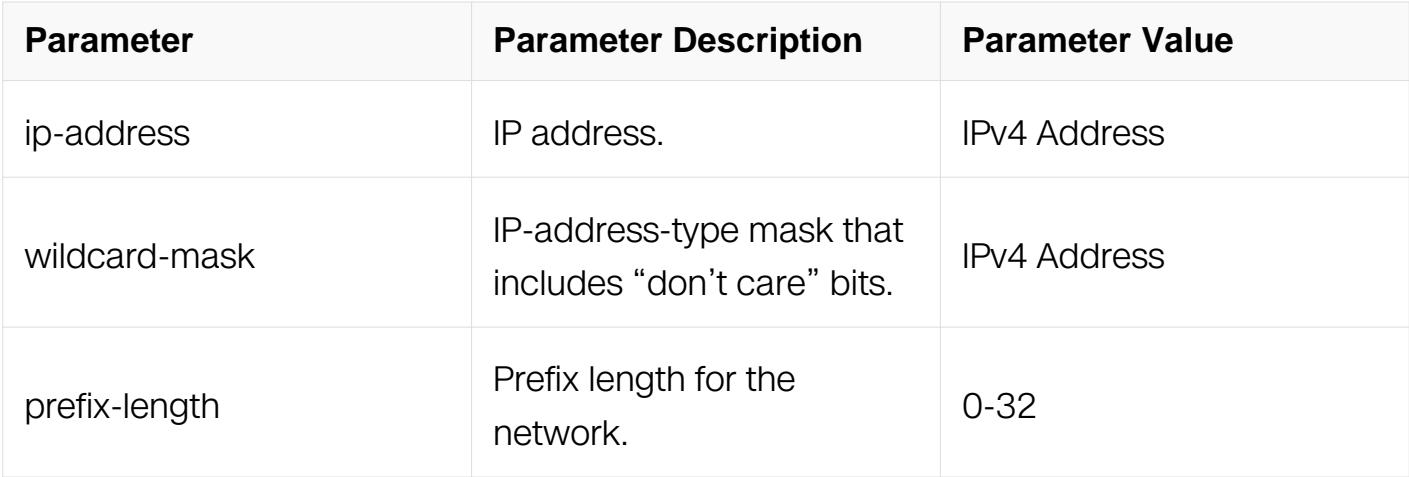

## **Command Mode**

DHCP pool Configuration

## **Default**

The default value is none subnet number and mask specified.

## **Usage**

This command is valid for DHCP subnetwork address pools only.The DHCP server assumes that all host addresses are available. The system administrator can exclude subsets of the address space by using the ip dhcp excluded-address command.Network for one pool cann't the same with other pool's network and can't configure manual bindings within the same pool that is configured with the network command.

### **Examples**

The following is sample output from the netbios-node-type command:

Switch# configure terminal Switch(config)# dhcp pool test Switch(config-dhcp)# network 1.1.1.0/24

## **Related Commands**

dhcp pool

## **4.4.16 lease**
# **Command Purpose**

To configure the duration of the lease for an IP address that is assigned from a DHCP Server to a DHCP client, use the lease DHCP pool configuration command. To restore the default value, use the no form of this command.

### **Command Syntax**

lease DAYS (HOURS (MINUTES | ) | )

no lease

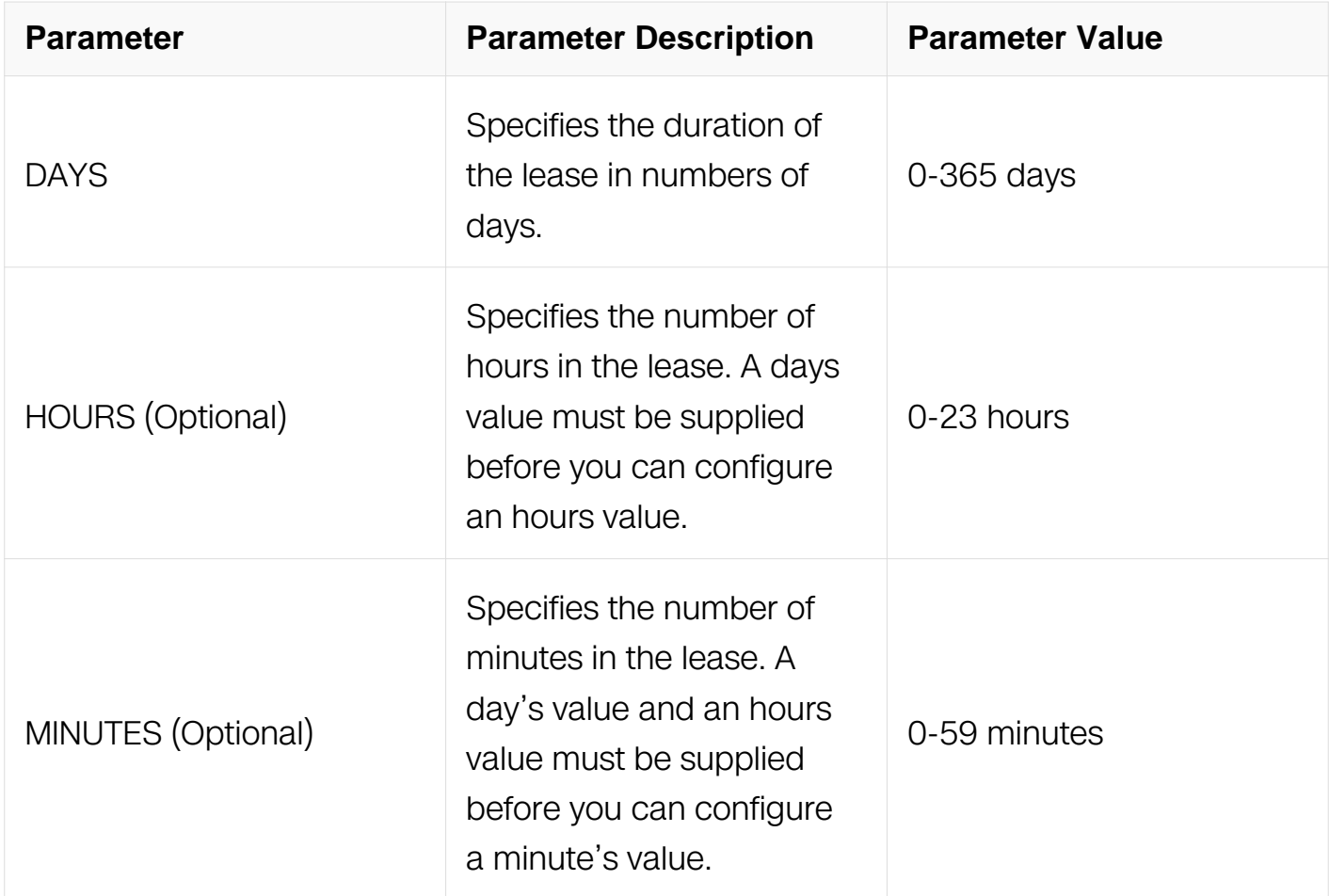

## **Command Mode**

DHCP pool Configuration

# **Default**

The default value is one day.

# **Usage**

N/A

## **Examples**

The following example shows a two-day lease:

```
Switch# configure terminal
Switch(config)# dhcp pool test
Switch(config-dhcp)# lease 2
```
The following example shows a one-day and two-hour lease:

```
Switch# configure terminal
Switch(config)# dhcp pool test
Switch(config-dhcp)# lease 1 2
```
The following example shows a thirty-minute lease:

```
Switch# configure terminal
Switch(config)# dhcp pool test
Switch(config-dhcp)# lease 0 0 30
```
# **Related Commands**

dhcp pool

### **4.4.17 option**

### **Command Purpose**

To configure DHCP Server options, use the option DHCP pool configuration command.

To remove the options, use the no form of this command.

### **Command Syntax**

option { code [ ascii ascii-string | hex hex-string | ip-address ip-address ] }

no option [ code ]

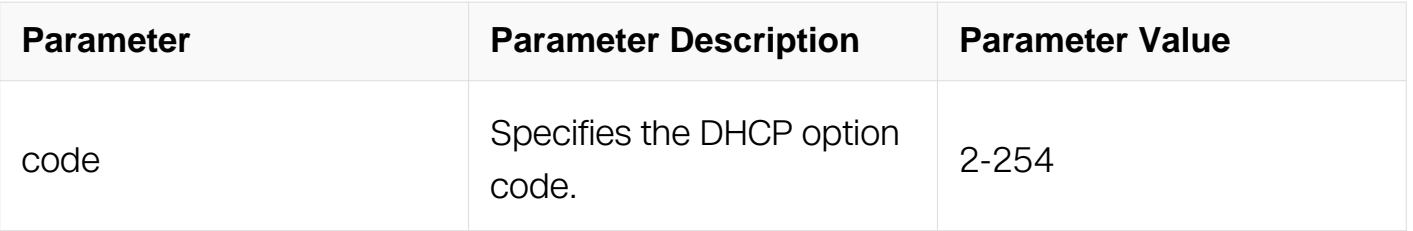

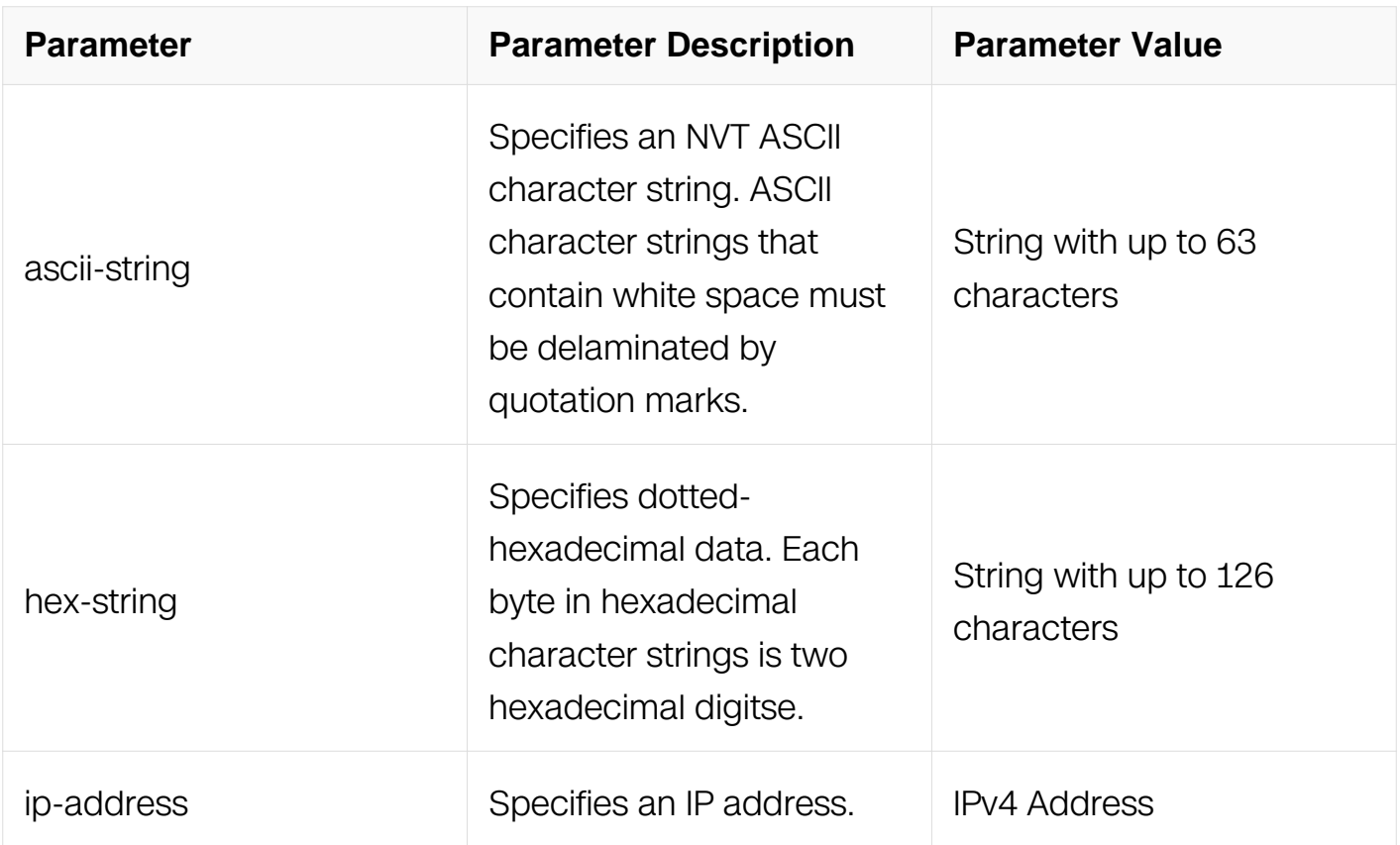

# **Command Mode**

DHCP pool Configuration

# **Default**

The default value is none DHCP option specified.

# **Usage**

DHCP provides a framework for passing configuration information to hosts on a TCP/IP network. Configuration parameters and other control information are carried in tagged data items that are stored in the options field of the DHCP message. The data items themselves are also called options. The current set of DHCP options are documented in RFC 2131, Dynamic Host Configuration Protocol.

# **Examples**

The following is sample output from the option command:

Switch# configure terminal Switch(config)# dhcp pool test Switch(config-dhcp)# option 72 ip-address 10.10.10.10 11.11.11.11

# **Related Commands**

dhcp pool

## **4.4.18 dhcp excluded-address**

### **Command Purpose**

To specify a single IP address or a range of IP addresses which the DHCP Server is not assign to DHCP clients, use the excluded-address DHCP pool configuration command. To remove the IP addresses, use the no form of this command.

# **Command Syntax**

dhcp excluded-address A.B.C.D [ A.B.C.D ]

no dhcp excluded-address A.B.C.D [ A.B.C.D ]

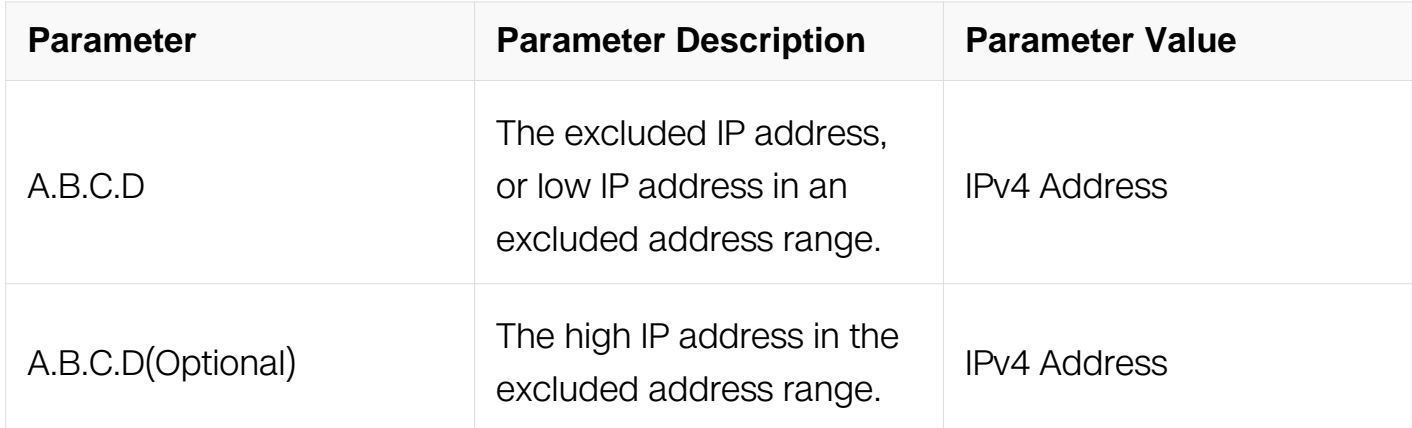

### **Command Mode**

Global Configuration

### **Default**

All IP pool addresses are assignable.

### **Usage**

The DHCP server assumes that all pool addresses may be assigned to clients. Use this command to exclude a single IP address or a range of IP addresses.

### **Examples**

The following example shows how to disallow DHCP server distribute the address in the range of 10.10.1.100 -10.10.1.199:

Switch# configure terminal Switch(config)# dhcp pool test Switch(config-dhcp)# ip dhcp excluded-address 10.10.1.100 10.10.1.199

### **Related Commands**

dhcp pool

### **4.4.19 show dhcp server conflict**

### **Command Purpose**

To display address conflicts found by a DHCP Server when addresses are offered to the client, use the show dhcp server conflict in privileged EXEC mode.

### **Command Syntax**

show dhcp server conflict  $\left[$  ip  $A.B.C.D \right]$  all  $\left[$ 

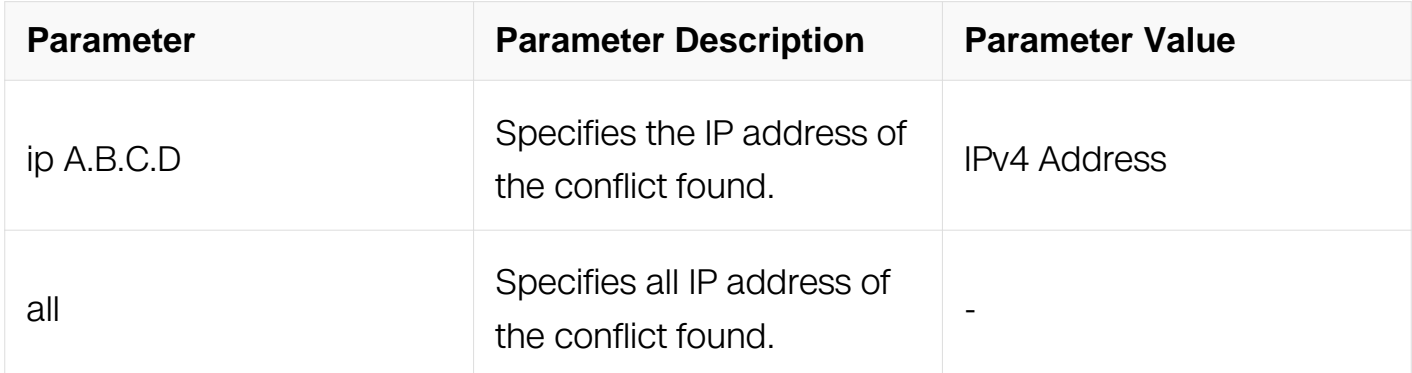

### **Command Mode**

Privileged EXEC

### **Default**

None

### **Usage**

The server detects conflicts using ping. The client detects conflicts using gratuitous Address Resolution Protocol (ARP). If an address conflict is detected, the address is removed from the pool and the address will not be assigned until an administrator

resolves the conflict.

### **Examples**

The following example displays the detection method and detection time for all IP addresses the DHCP server has offered that have conflicts with other devices:

Switch# show ip dhcp conflict all

### **Related Commands**

clear dhcp server conflict

dhcp ping packets

dhcp ping timeout

### **4.4.20 show dhcp server binding**

### **Command Purpose**

To display address bindings on a DHCP Server, use the show dhcp server binding in privileged EXEC command.

### **Command Syntax**

show dhcp server binding  $\left[$  ip A.B.C.D  $\right]$  pool WORD  $\left[$  all  $\right]$ 

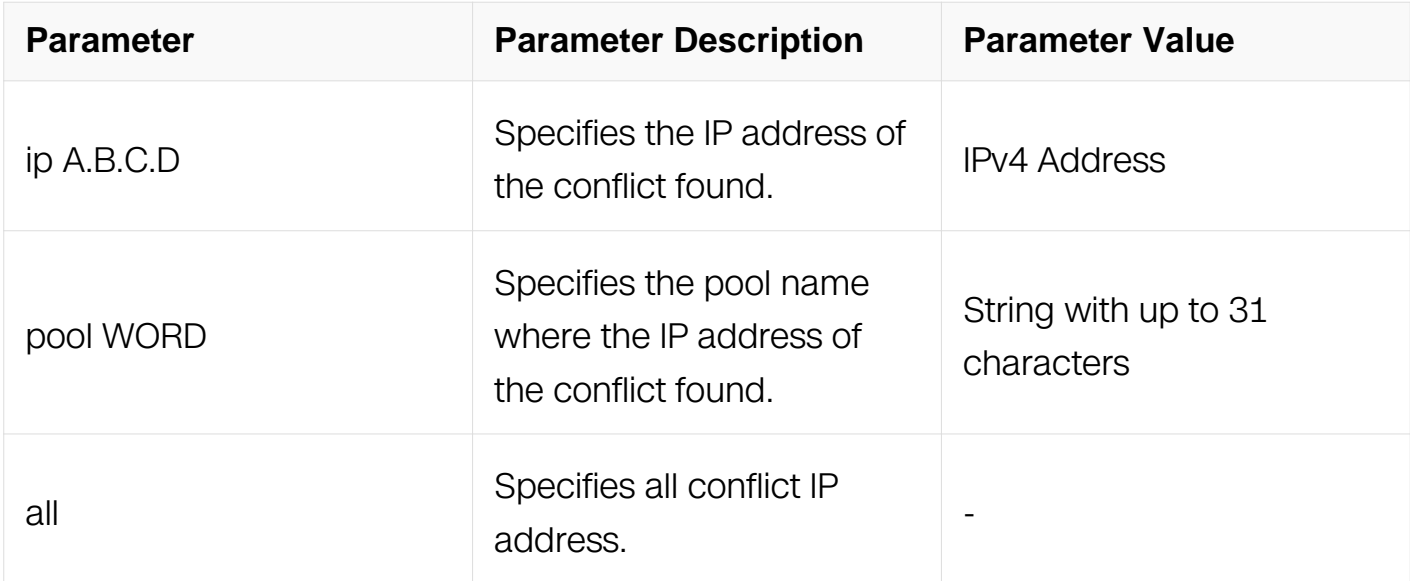

### **Command Mode**

# Privileged EXEC

# **Default**

None

# **Usage**

The binding address parameters including an IP address, an associated MAC address, a lease expiration date, and the type of address assignment that have occurred.

# **Examples**

The following examples show the DHCP binding address parameters:

Switch# show ip dhcp binding 1.1.1.1

# **Related Commands**

clear dhcp server binding

### **4.4.21 show dhcp server statistics**

### **Command Purpose**

To display DHCP Server statistics, use the show dhcp server statistics in privileged EXEC command.

# **Command Syntax**

show dhcp server statistics

### **Command Mode**

Privileged EXEC

### **Default**

None

# **Usage**

N/A

# **Examples**

The following example displays DHCP server statistics:

Switch#show dhcp server statistics

```
DHCP server packet statistics:
============================================================
Message Received
BOOTREQUEST 12
DHCPDISCOVER 200
DHCPREQUEST 178<br>DHCPDECLINE 0
DHCPDECLINE 0
DHCPRELEASE 0
DHCPINFORM 0
Message Sent
BOOTREPLY 12<br>DHCPOFFER 190
DHCPOFFER
DHCPACK 172<br>DHCPNAK 6
DHCPNAK
```
### **Related Commands**

clear dhcp server statistics

#### **4.4.22 show dhcp server config**

#### **Command Purpose**

To display the DHCP server configurations, use the show dhcp server config privileged EXEC command .

#### **Command Syntax**

show dhcp server config

#### **Command Mode**

Privileged EXEC

#### **Default**

None

### **Usage**

This command is used to display the configuration of DHCP server.

### **Examples**

The following is sample output from the show dhcp server config command:

Switch# show dhcp server config

DHCP server configuration: ============================================================ Pool name: pool10 network 10.1.1.0 mask 255.255.255.0 gateway 10.1.1.1

### **Related Commands**

N/A

### **4.4.23 clear dhcp server conflict**

### **Command Purpose**

To clear an address conflict from the DHCP server database, use the clear dhcp server conflict privileged EXEC command.

### **Command Syntax**

clear dhcp server conflict  $\int$  ip A.B.C.D | all ]

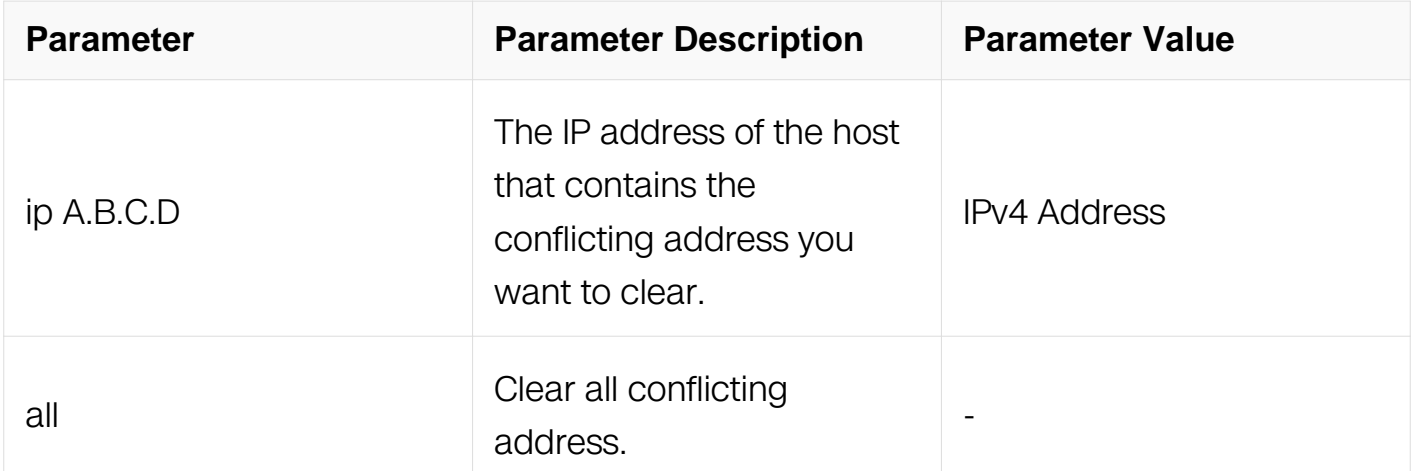

### **Command Mode**

Privileged EXEC

# **Default**

None

# **Usage**

N/A

# **Examples**

The following example shows an address conflict of 1.1.1.99 being deleted from the DHCP server database:

Switch# clear ip dhcp conflict 1.1.1.99

# **Related Commands**

show dhcp server conflict

# **4.4.24 clear dhcp server binding**

### **Command Purpose**

To delete an automatic address binding from the DHCP Server database, use the clear dhcp server binding in privileged EXEC command.

### **Command Syntax**

clear dhcp server binding  $\left[$  ip A.B.C.D  $\left[$  pool WORD  $\left[$  all  $\right]$ 

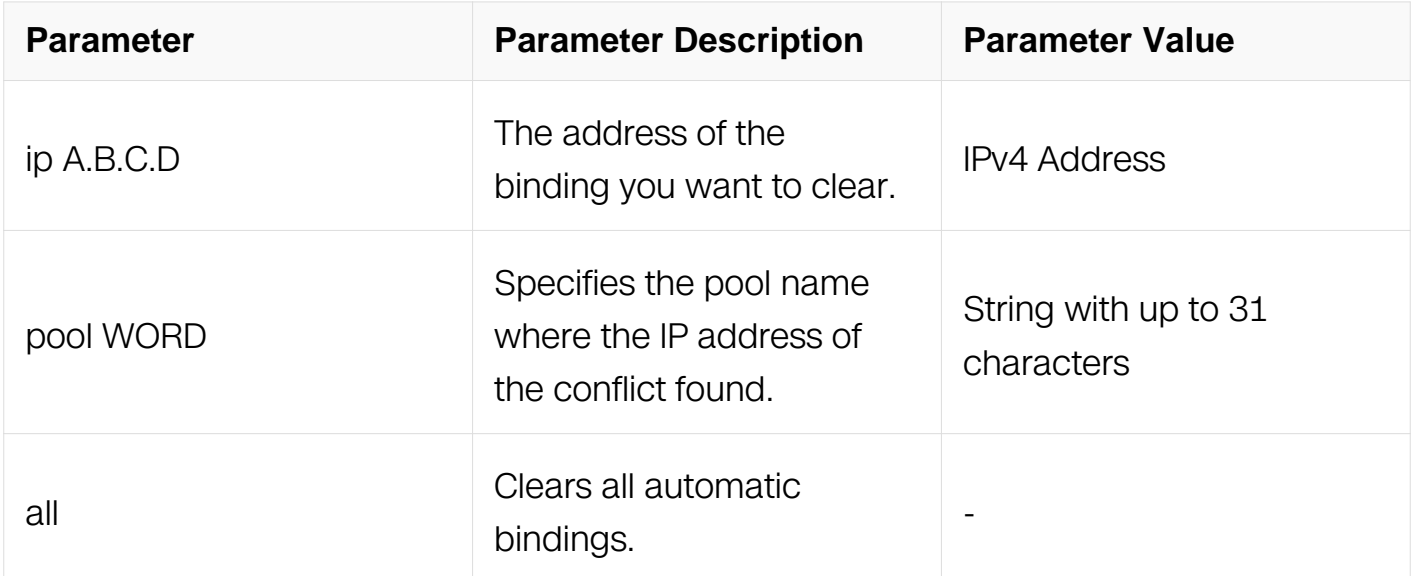

# **Command Mode**

Privileged EXEC

# **Default**

None

# **Usage**

N/A

# **Examples**

The following example deletes the address binding 1.1.1.99 from a DHCP server database:

Switch# clear ip dhcp binding 1.1.1.99

# **Related Commands**

show dhcp server binding

# **4.4.25 clear dhcp server statistics**

# **Command Purpose**

To reset all DHCP server counters, use the clear dhcp server statistics privileged EXEC command.

# **Command Syntax**

clear dhcp server statistics

# **Command Mode**

Privileged EXEC

# **Default**

None

# **Usage**

N/A

# **Examples**

The following example resets all DHCP counters to zero:

Switch# clear dhcp server statistics

#### **Related Commands**

clear dhcp server statistics

#### **4.4.26 show dhcp server pool**

#### **Command Purpose**

To display utilization of pool resources, use the show dhcp server pool in privileged EXEC mode.

### **Command Syntax**

show dhcp server pool (  $WORD$  | )

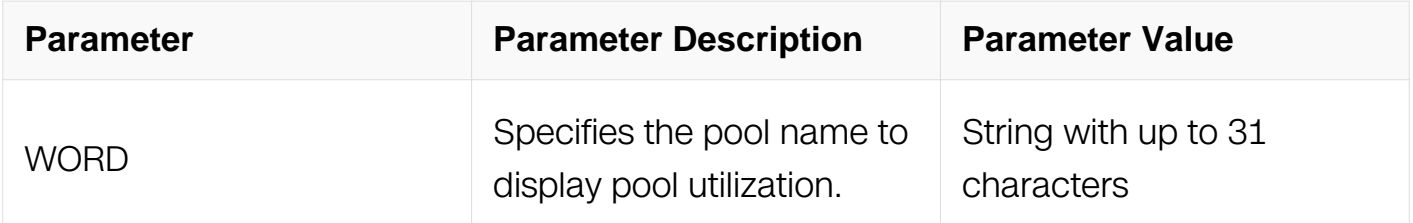

#### **Command Mode**

Privileged EXEC

#### **Default**

None

#### **Usage**

N/A

#### **Examples**

The following example shows resource utilization of a dhcp pool.:

Switch# show dhcp server pool pool1

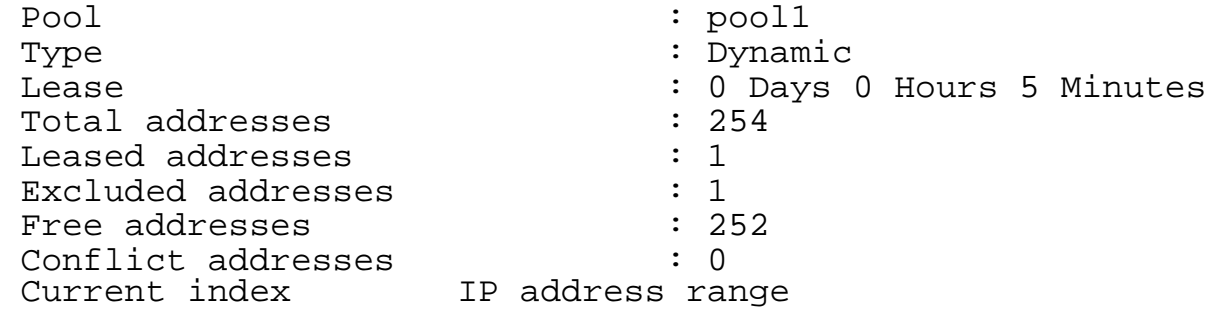

Leased/Excluded/Total<br>2.1.1.5  $2.1.1.1$   $-2.1.1.254$  1 /1 /254 ============================================================

## **Related Commands**

None

# **4.5 DNS Commands**

### **4.5.1 ip host**

### **Command Purpose**

To define static hostname-to-address mappings in the Domain Name System (DNS) hostname cache for a DNS view, use the ip host command in global configuration mode. If the hostname cache does not exist yet, it is automatically created.

To remove a hostname-to-address mapping, use the no form of this command.

# **Command Syntax**

ip host HOSTNAME IP\_ADDR

no ip host hostname

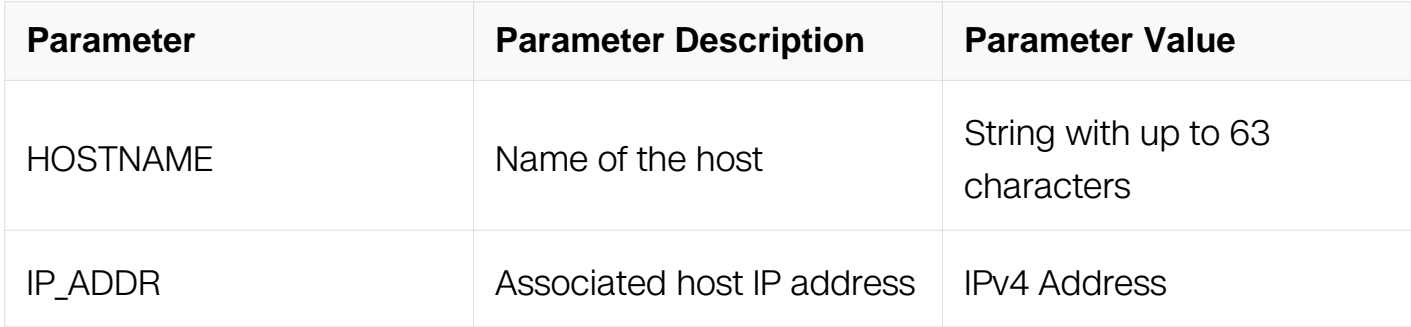

### **Command Mode**

Global Configuration

# **Default**

No static hostname-to-address mapping is added to the DNS hostname cache for a DNS view.

# **Usage**

### None

## **Examples**

The following example shows how to add a mapping entry to the global hostname cache and then remove one of those entries from the global hostname cache:

Switch# configure terminal Switch(config)# ip host www.example1.com 192.0.2.141

### **Related Commands**

show ip host

### **4.5.2 dns domain**

### **Command Purpose**

To specify the default domain for a Domain Name System (DNS) view to use to complete unqualified hostnames (names without a dotted-decimal domain name), use the dns domain command in global configuration mode.

To remove the specification of the default domain name for a DNS view, use the no form of this command.

### **Command Syntax**

dns domain DOMAIN-NAME

no dns domain DOMAIN-NAME

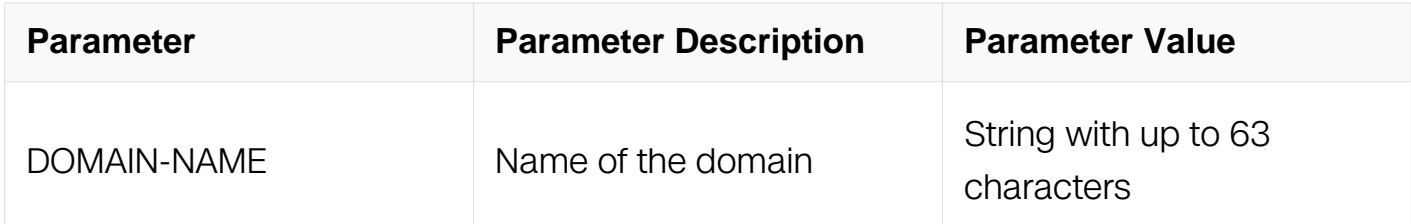

### **Command Mode**

Global Configuration

### **Default**

No default domain name is defined for the DNS view.

# **Usage**

None

# **Examples**

The following example shows how to specify the default domain for DNS:

Switch# configure terminal Switch(config)# dns domain www.example1.com

# **Related Commands**

show dns domain

# **4.5.3 dns server**

# **Command Purpose**

To add a name server to the list of Domain Name System (DNS) name servers, use the dns server command in global configuration mode. To remove a DNS name server from the list, use the no form of this command.

# **Command Syntax**

dns server IP\_ADDR ( source-interface IFNAME | source-ip A.B.C.D | )

no dns server IP\_ADDR

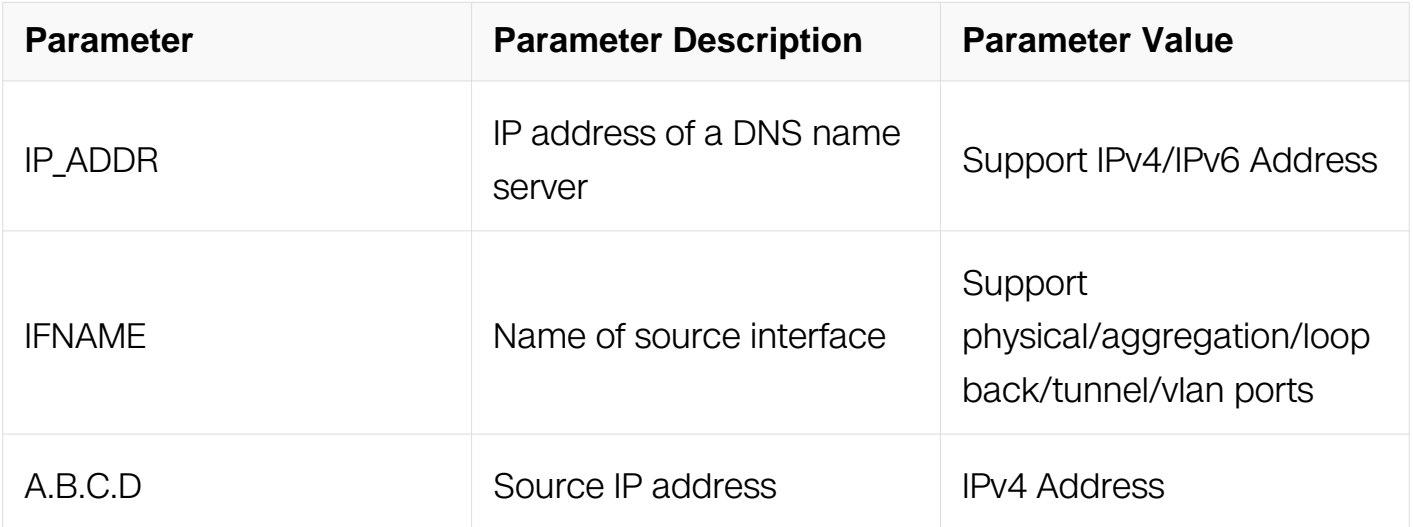

# **Command Mode**

Global Configuration

### **Default**

No IP address is explicitly added to the list of resolving name servers for this view.

#### **Usage**

This command can be entered multiple times to specify a maximum of three resolving name servers. After three resolving name servers have been specified, additional resolving name servers cannot be specified unless an existing entry is removed.

If the source interface or source IP address is specified, the packet transmit will use the related IP address as source address.

### **Examples**

The following example shows how to specify the DNS server list:

Switch# configure terminal Switch(config)# dns server 10.10.1.1 Switch(config)# dns server 20.20.2.2

### **Related Commands**

show dns server

### **4.5.4 show dns**

### **Command Purpose**

To display configuration information about a Domain Name System (DNS) view, use the show dns command in privileged EXEC mode.

### **Command Syntax**

show dns { domain | server }

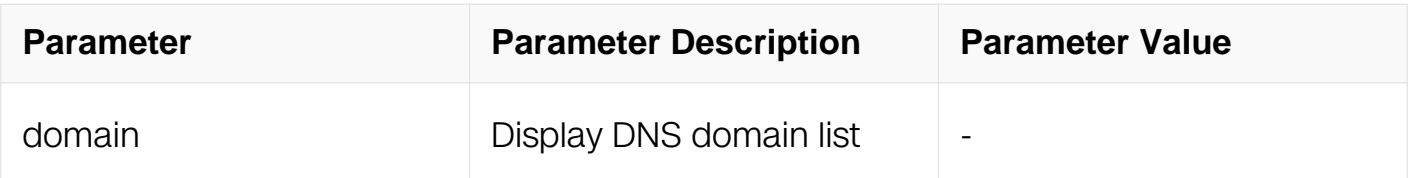

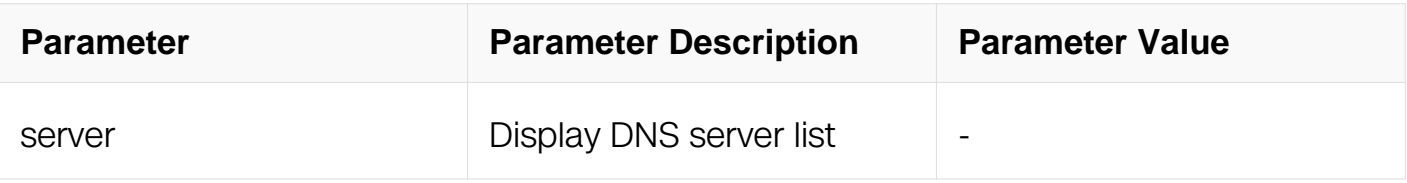

### **Command Mode**

Privileged EXEC

#### **Default**

None

## **Usage**

None

#### **Examples**

The following is sample output from the show dns domain command:

Switch# show dns domain

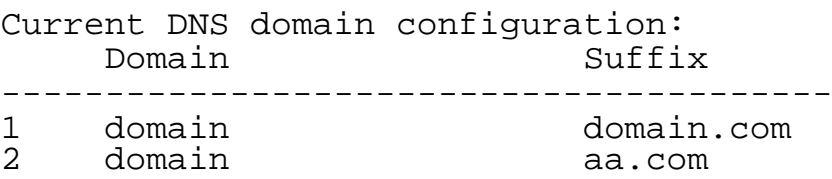

### **Related Commands**

dns server

dns domain

### **4.5.5 show ip host**

### **Command Purpose**

To display configuration information about an ip host view, use the show ip host command in privileged EXEC mode.

### **Command Syntax**

show ip host

### **Command Mode**

# Privileged EXEC

# **Default**

None

# **Usage**

None

# **Examples**

The following is sample output from the show ip host command:

Switch# show ip host

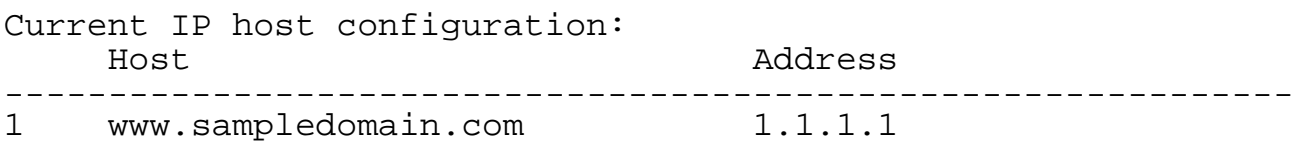

# **Related Commands**

ip host

# **IPV6 SERVICE COMMANDS**

# **5.1 Tunnel Commands**

## **5.1.1 interface**

### **Command Purpose**

Use this command to create a new tunnel interface.

Use the no form of this command to destroy the tunnel interface.

### **Command Syntax**

interface tunnel TUNNEL-ID

no interface tunnel TUNNEL-ID

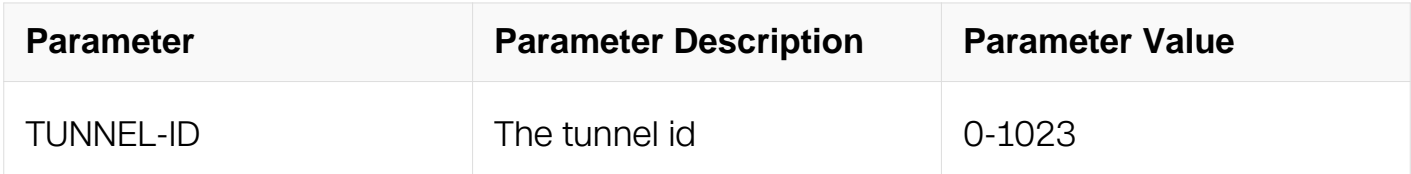

### **Command Mode**

Global Configuration

### **Default**

None

### **Usage**

Before connect 2 IPv6 networks by an IPv4 network, a tunnel interface is required. The tunnel is available after set some attributes. After IPv6 is enabled the tunnel interface can forward IPv6 packets.

### **Examples**

This example shows how to create a tunnel interface:

```
Switch# configure terminal
Switch(config)# interface tunnel 1
```
# **Related Commands**

show interface tunnel

### **5.1.2 tunnel mode**

### **Command Purpose**

Use this command to specify the IPv6 transition tunnel protocol.

Use the no form of this command to unset the tunnel protocol.

## **Command Syntax**

tunnel mode tunnel mode ( erspan ( ecmp-dst-gre | ) | gre | ipv6ip ) ( 6to4 | isatap | )

#### no tunnel mode

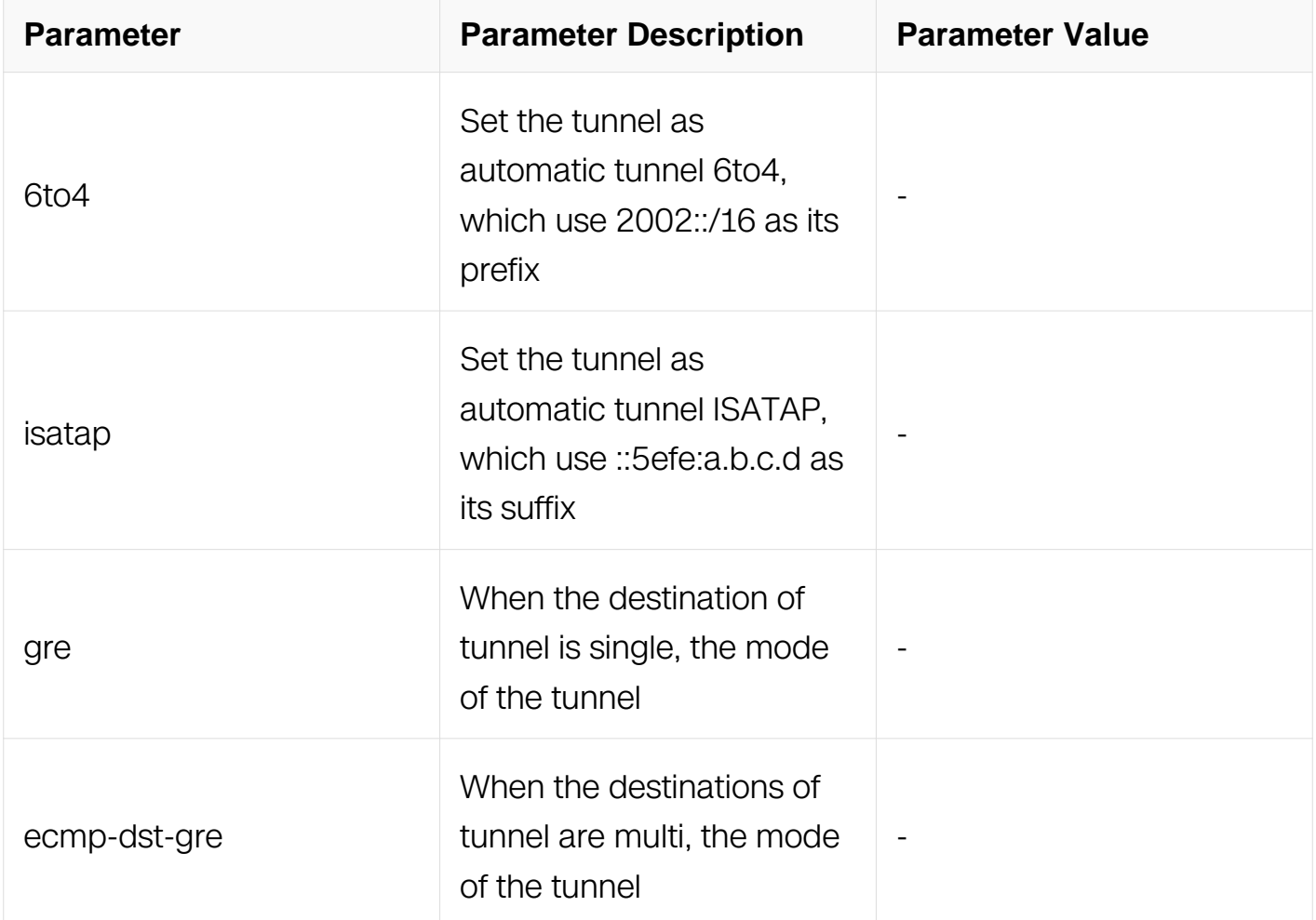

### **Command Mode**

# Interface Configuration

# **Default**

None

# **Usage**

This command specifies a tunnel encapsulation mode for IPv6 in IPv4. When the keywords "6to4" or "isatap" is not specified, then it is a manual tunnel. Tunnel mode is not allowed to change from 6to4 to ISATAP when 6to4 relay routes are configured. Users should unset the tunnel destination before change from manual tunnel to automatic tunnel.

# **Examples**

This example shows how to create a 6to4 Tunnel:

```
Switch# configure terminal
Switch(config)# interface tunnel 1
Switch(config-if)# tunnel mode ipv6ip 6to4
```
# **Related Commands**

tunnel source

tunnel destination

# **5.1.3 tunnel source**

### **Command Purpose**

Use this command to specify the tunnel source. Use the no form of this command to unset the tunnel source.

# **Command Syntax**

tunnel source (IP\_ADDR | IFNAME)

no tunnel source

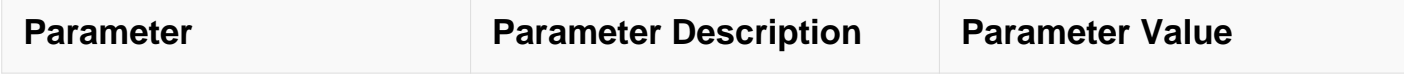

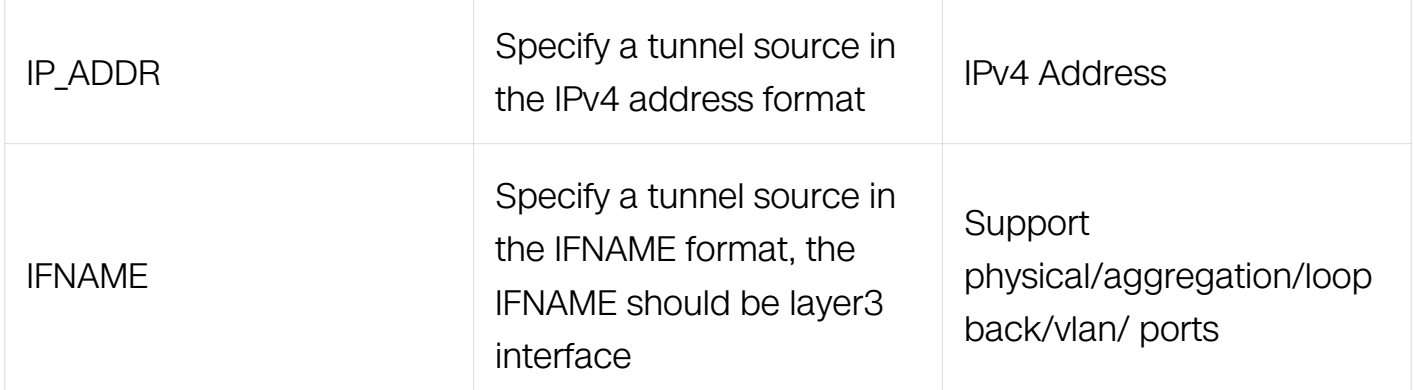

### **Command Mode**

Interface Configuration

# **Default**

None

### **Usage**

Every tunnel must have a tunnel source. If users specify the IFNAME format, system will choose the primary address as tunnel source.

### **Examples**

This example shows how to set the tunnel source:

Switch# configure terminal Switch(config)# interface tunnel 1 Switch(config-if)# tunnel source 3.3.3.3

# **Related Commands**

tunnel mode ipv6ip

tunnel destination

# **5.1.4 tunnel destination**

# **Command Purpose**

Use this command to specify a tunnel destination address in an IPv4 portion.

Use the no parameter to un-specify the address.

tunnel destination IP\_ADDR

### no tunnel destination

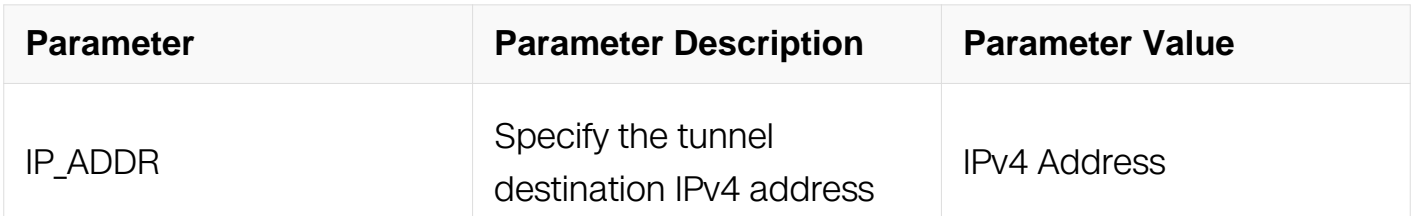

#### **Command Mode**

Interface Configuration

#### **Default**

None

#### **Usage**

Automatic tunnel such as 6to4 and ISATAP must not configure tunnel destination.

#### **Examples**

This example shows how to set the tunnel destination:

```
Switch# configure terminal
Switch(config)# interface tunnel 1
Switch(config-if)# tunnel destination 4.4.4.4
```
### **Related Commands**

tunnel source

tunnel mode ipv6ip

### **5.1.5 tunnel enable**

### **Command Purpose**

Use this command to enable tunnel decapsulation for interfaces. Use the form of this command to restore the default configuration.

```
tunnel ( enable | disable )
```
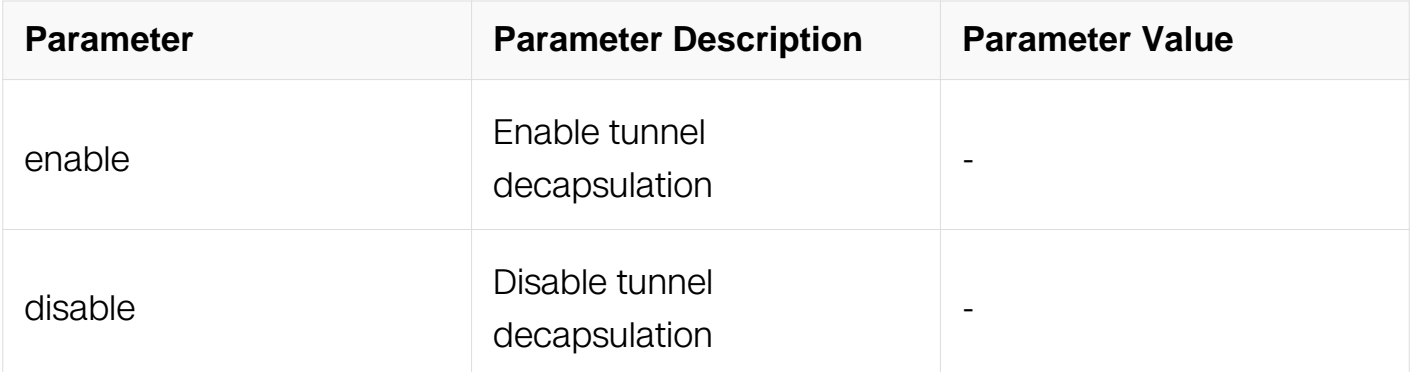

### **Command Mode**

Interface Configuration

### **Default**

By default, tunnel decapsulation is disabled on all interfaces.

# **Usage**

None

# **Examples**

This example shows how to enable tunnel decapsulation on interface eth-0-1:

```
Switch# configure terminal
Switch(config)# interface eth-0-1
Switch(config-if)# tunnel enable
```
# **Related Commands**

interface

# **5.1.6 tunnel ecmp-destination**

### **Command Purpose**

Use this command to configure tunnel ECMP destinations IP address.

Use the form of this command to unset this configuration.

tunnel ecmp-destination IP ADDR

no tunnel ecmp-destination IP\_ADDR

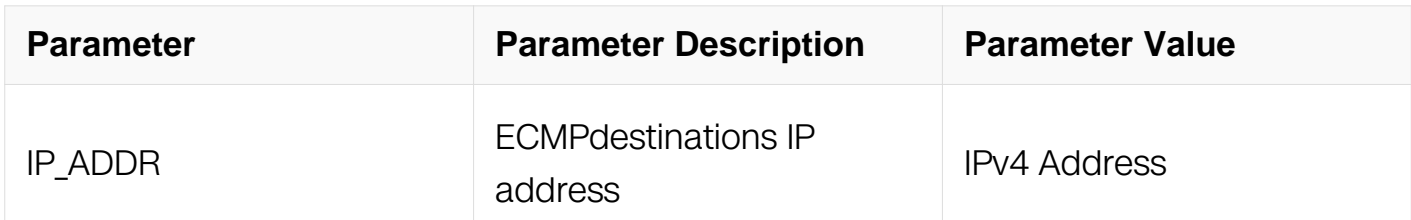

#### **Command Mode**

Interface Configuration

### **Default**

None

### **Usage**

Automatic tunnel such as 6to4 and ISATAP must not configure tunnel destination (multi destination).

### **Examples**

This example shows how to enable tunnel decapsulation on interface tunnel 1:

```
Switch# configure terminal
Switch(config)# interface tunnel 1
Switch(config-if)# tunnel ecmp-destination 1.1.1.1
Switch(config-if)# tunnel ecmp-destination 2.2.2.2
```
### **Related Commands**

tunnel source

tunnel mode (ecmp-dst-gre | ) | gre)

### **5.1.7 tunnel gre key**

### **Command Purpose**

Use this command to configure the tunnel gre key value.

Use the form of this command to unset this configuration

# **Command Syntax**

tunnel gre key KEY\_VALUE

no tunnel gre key

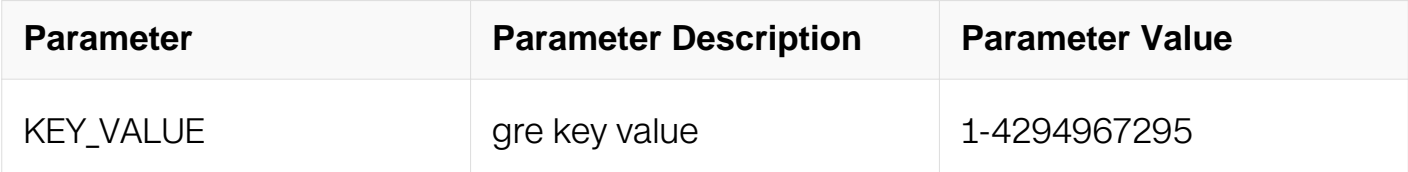

### **Command Mode**

Interface Configuration

#### **Default**

None

#### **Usage**

Improve the security of the gre tunnel, configure the gre key to do the checkout of point to point.

### **Examples**

This example shows how to enable tunnel decapsulation on interface tunnel 1:

```
Switch# configure terminal
Switch(config)# interface tunnel 1
Switch(config-if)# tunnel gre key 100
```
### **Related Commands**

show running-config interface tunnel

### **5.1.8 tunnel extend-header**

#### **Command Purpose**

Before the mirror traffic passes through the tunnel, encapsulate the traffic with the extend header.

Use no the form of this command to unset this configuration.

# **Command Syntax**

tunnel extend-header

no tunnel extend-header

# **Command Mode**

Interface Configuration

# **Default**

None

# **Usage**

- spanExtendHeaderCopyHash, using the new hash or not;
- PacketInfo.skipTimeInfoUpdate, fixed with 1;

• if spanExtendHeaderCopyHash is 1, the filed consist with hash (8 bit) and 0 (8 bit); if spanExtendHeaderCopyHash is 0, the filed consist with source port of the mirror (16 bit).

Without dst-load-balance parameter, spanExtendHeaderCopyHash will be 0, and extendheader field does not contain the hash value;

with dst-load-balance parameter, spanExtendHeaderCopyHash will be 1, and extendheader field contain the hash value.

# **Examples**

This example shows how to enable extend-header hash for load balance:

Switch# configure terminal Switch(config)# interface tunnel 1 Switch(config-if)# tunnel extend-header Switch(config-if)# tunnel extend-header dst-load-balance

# **Related Commands**

show running-config interface tunnel

# **5.1.9 tunnel extend-header id**

# **Command Purpose**

Use this command to configure the extend header id.

Use the no form of this command to unset this configuration.

## **Command Syntax**

tunnel extend-header id ID\_VALUE

no tunnel extend-header id ID\_VALUE

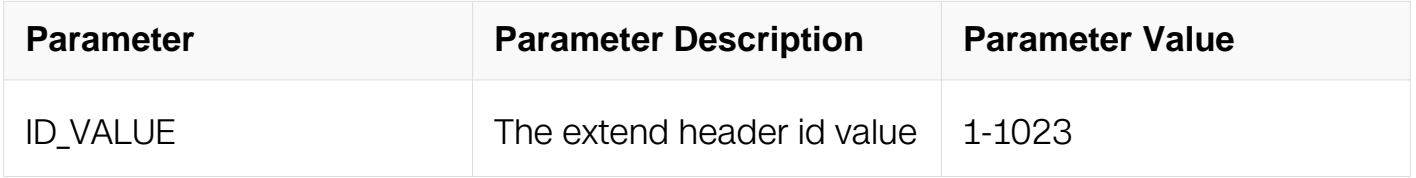

### **Command Mode**

Interface Configuration

### **Default**

 $\Omega$ 

### **Usage**

None

### **Examples**

This example shows how to enable tunnel decapsulation on interface tunnel 1:

```
Switch# configure terminal
Switch(config)# interface tunnel 1
Switch(config-if)# tunnel extend-header id 30
```
### **Related Commands**

show running-config interface tunne

### **5.1.10 tunnel dscp**

### **Command Purpose**

Use this command to specify a value of Differentiated Services Code Point (DSCP) in the

tunnel IPv4 encapsulation header.

Use the no parameter to inheriting the underlying physical interface value by default.

## **Command Syntax**

tunnel dscp DSCP

no tunnel dscp

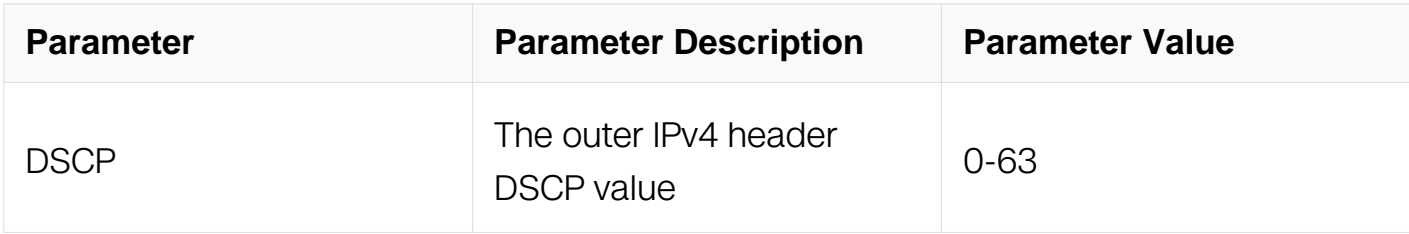

### **Command Mode**

Interface Configuration

### **Default**

By default, the DSCP value is inherited from original IPv6 packet.

### **Usage**

None

### **Examples**

This example shows how to set the outer IPv4 header DSCP value as 40:

```
Switch# configure terminal
Switch(config)# interface tunnel 1
Switch(config-if)# tunnel dscp 40
```
# **Related Commands**

interface

### **5.1.11 tunnel ttl**

Use this command to specify a value of time to live (TTL) in the tunnel IPv4 encapsulation header.

Use the no parameter to inheriting the underlying physical interface value by default.

# **Command Syntax**

tunnel ttl TTL

no tunnel TTL

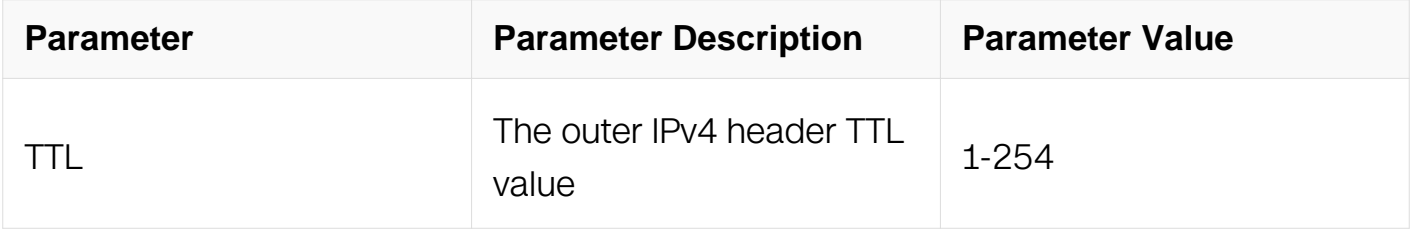

# **Command Mode**

Interface Configuration

# **Default**

By default, the TTL value is inherited from original IPv6 packet.

# **Usage**

None

# **Examples**

This example shows how to set the outer IPv4 header TTL value as 254:

```
Switch# configure terminal
Switch(config)# interface tunnel 1
Switch(config-if)# tunnel ttl 254
```
# **Related Commands**

interface

# **5.1.12 ipv6 mtu**

Use this command to specify the Tunnel interface MTU.

Use the no form of this command to restore to the default value.

# **Command Syntax**

ipv6 mtu MTU

no ipv6 mtu

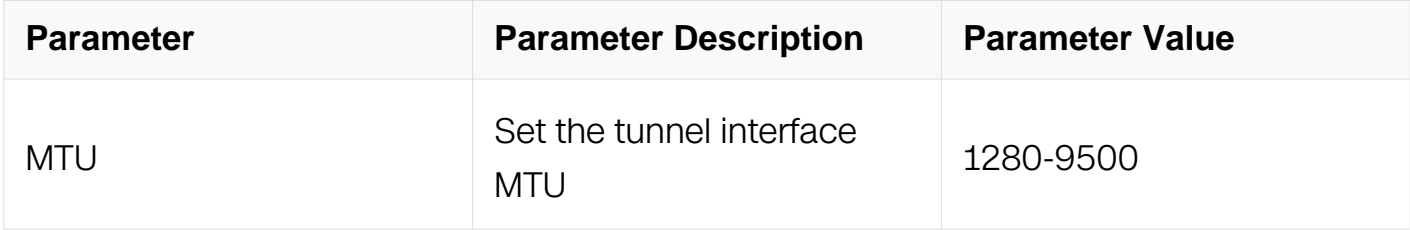

### **Command Mode**

Interface Configuration

### **Default**

1480

### **Usage**

System does not support Path MTU Discovery on tunnel interface. This command is only allowed on tunnel interface.

# **Examples**

This example sets the tunnel interface MTU to 1280:

```
Switch# configure terminal
Switch(config)# interface tunnel 1
Switch(config-if)# ipv6 mtu 1280
```
### **Related Commands**

tunnel ttl

### **5.1.13 show interface tunnel**

Use this command to display the tunnel information.

## **Command Syntax**

show interface tunnel TUNNEL-ID

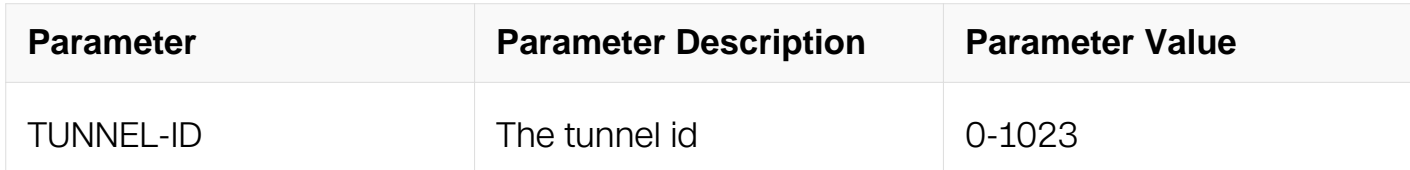

#### **Command Mode**

Privileged EXEC

#### **Default**

None

#### **Usage**

None

#### **Examples**

This example displays the tunnel information:

Switch# show interface tunnel1

Interface tunnel1 Interface current state: UP Hardware is Tunnel Index 8193 , Metric 1 , Encapsulation TUNNEL VRF binding: not bound Tunnel protocol/transport IPv6/IP, Status Valid Tunnel source 1.1.1.1(eth-0-1), destination 2.2.2.2 Tunnel DSCP inherit, Tunnel TTL 64 Tunnel transport MTU 1480 bytes

### **Related Commands**

show ipv6 interface tunnel

#### **5.1.14 show resource tunnel**

Use this command to display the tunnel peers resource information.

# **Command Syntax**

show resource tunnel

## **Command Mode**

Privileged EXEC

### **Default**

None

# **Usage**

**None** 

# **Examples**

This example displays the tunnel peers resource information:

Switch# show resource tunnel

Tunnel Resource Used Capability ============================================================= Peers 1 8

# **Related Commands**

None

# **5.2 NDP Commands**

# **5.2.1 ipv6 neighbor**

# **Command Purpose**

Use this command to configure a static neighbor entry.

To delete the static neighbor entry, user the no form of this command.

```
ipv6 neighbor ( vrf NAME | ) IPV6 ADDR MAC ( IFNAME | )
```
no ipv6 neighbor ( vrf NAME | ) IPV6\_ADDR ( IFNAME | )

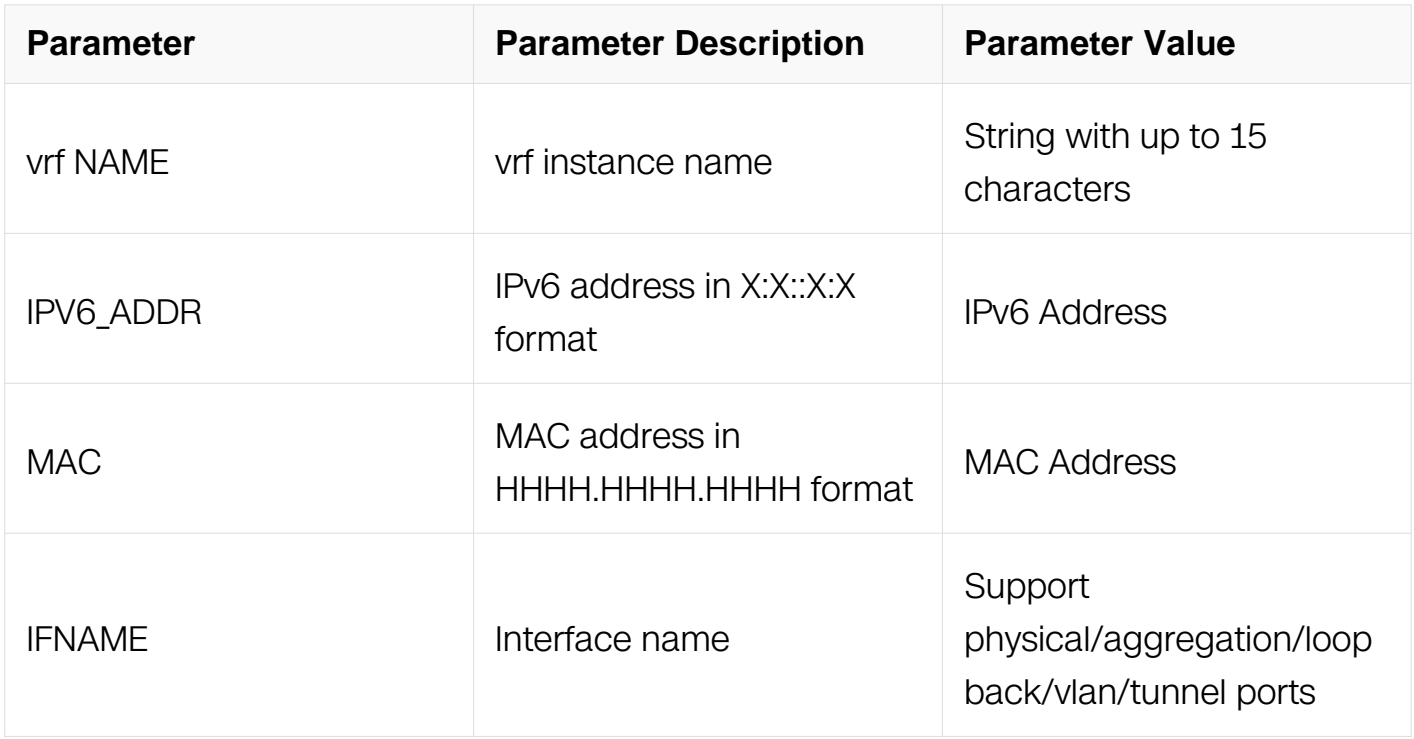

### **Command Mode**

Global Configuration

### **Default**

By default, there is not any static ipv6 neighbor entry exist.

### **Usage**

Use this command to configure a static neighbor entry. If the IPv6 address is link-local, the interface name must be specified.

Using the no form of this command should not remove any dynamic neighbor entries.

# **Examples**

This example shows how to add a static neighbor entry:

```
Switch# configure terminal
Switch(config)# ipv6 neighbor 2001::1 0000.0000.0001
Switch(config)# ipv6 neighbor vrf a fe80::1 0000.0000.0002 eth-0-1
```
# **Related Commands**

show ipv6 neighbors

### **5.2.2 clear ipv6 neighbors**

### **Command Purpose**

Use this command to clear the dynamic neighbor entries.

### **Command Syntax**

clear ipv6 neighbors ( vrf NAME | ) ( interface IFNAME | )

clear ipv6 neighbors ( vrf NAME | ) IPV6\_ADDR ( interface IFNAME | )

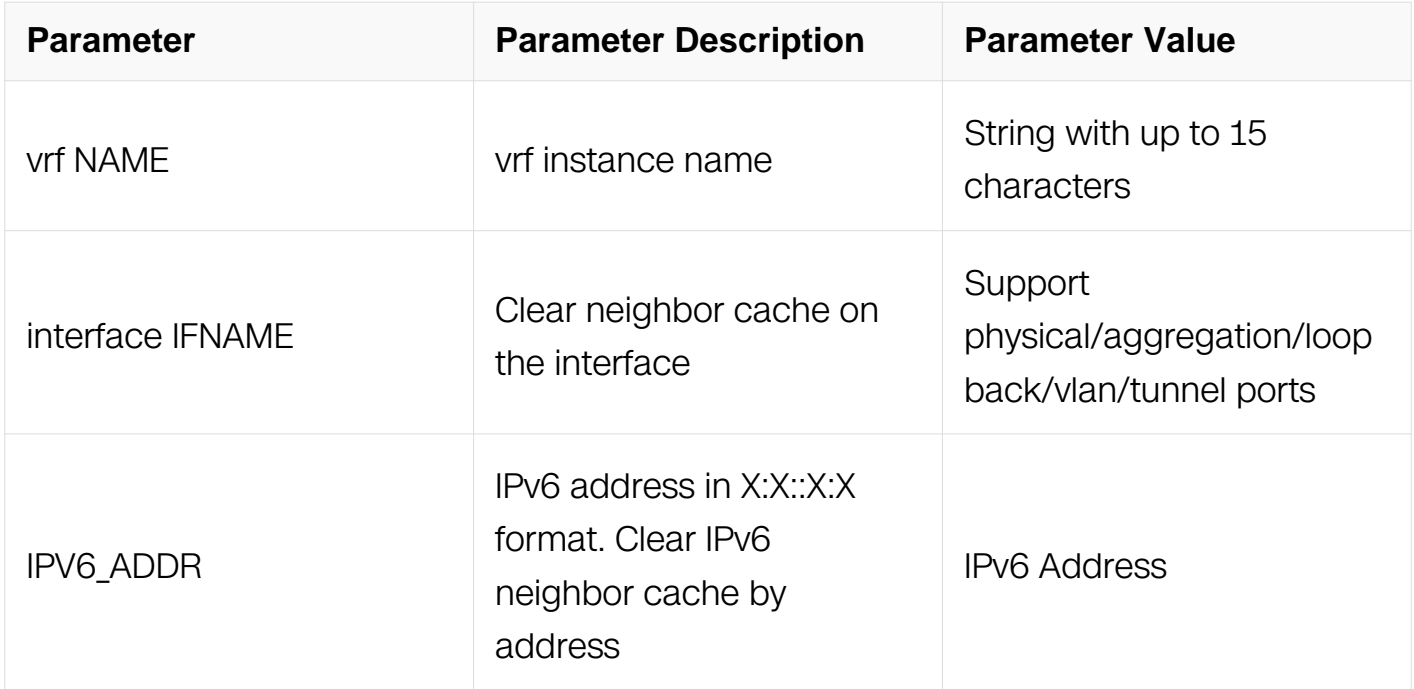

### **Command Mode**

Privileged EXEC

## **Default**

None

### **Usage**

Use this command to clear the dynamic neighbor entries.

User can clear dynamic ipv6 address by interface or address. If the specified address is link-local, the interface is required.

# **Examples**

This example shows how to clear the neighbor entries:

Switch# clear ipv6 neighbors

# **Related Commands**

show ipv6 neighbors

# **5.2.3 ipv6 hop-limit**

# **Command Purpose**

Use this command to set the ipv6 hop limit of the packets.

To restore the default configuration, use the no form of this command.

# **Command Syntax**

ipv6 hop-limit HOP\_LIMIT

no ipv6 hop-limit

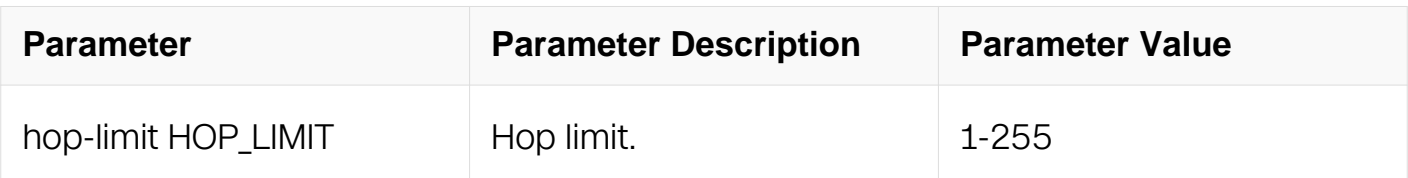

# **Command Mode**

Global Configuration

# **Default**

By default, the value is 64.

# **Usage**

The hop limit setting should affect all IPv6 packets send from this device, unless the hoplimit is overwritten by up layer application, for example, OSPF, etc.
# **Examples**

This example shows how to set the hop limit:

```
Switch# configure terminal
Switch(config)# ipv6 hop-limit 255
```
## **Related Commands**

None

# **5.2.4 ipv6 nd ra hop-limit**

## **Command Purpose**

Use this command to set the "Current hop limit" in RA packets.

To restore the default configuration, use the no form of this command.

# **Command Syntax**

ipv6 nd ra hop-limit HOP\_LIMIT

no ipv6 nd ra hop-limit

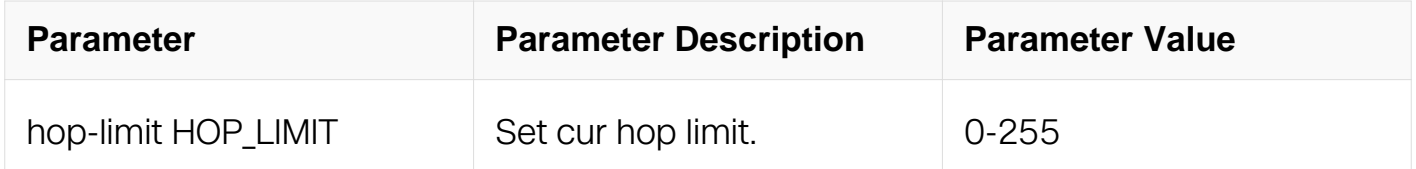

## **Command Mode**

Interface Configuration

# **Default**

By default, the value is 0.

## **Usage**

None

# **Examples**

This example shows how to set the "Current hop limit" in RA packets:

Switch# configure terminal Switch(config)# interface eth-0-1 Switch(config-if)# ipv6 nd ra hop-limit 255

## **Related Commands**

None

# **5.2.5 ipv6 nd dad attempts**

### **Command Purpose**

Use this command to set the attempt times of DAD (Duplicate Address Detect).

To restore the default configuration, use the no form of this command.

## **Command Syntax**

ipv6 nd dad attempts DAD\_ATTEMPTS

no ipv6 nd dad attempts

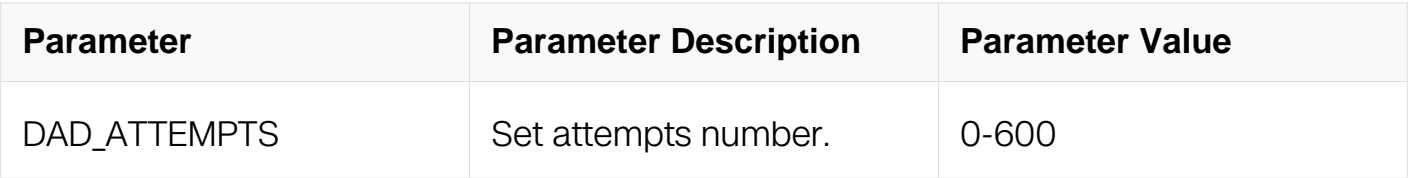

## **Command Mode**

Interface Configuration

## **Default**

By default, the value is 1.

#### **Usage**

Use this command to set the attempt times of DAD (Duplicate Address Detect). "0" means DAD feature is disabled

## **Examples**

This example shows how to set the dad attempt:

Switch# configure terminal Switch(config)# interface eth-0-1 Switch(config-if)# ipv6 nd dad attempts 3

## **Related Commands**

None

## **5.2.6 ipv6 nd ns-interval**

## **Command Purpose**

Use this command to set the interval of NS packets.

To restore the default configuration, use the no form of this command.

## **Command Syntax**

ipv6 nd ns-interval NS\_INTERVAL

no ipv6 nd ns-interval

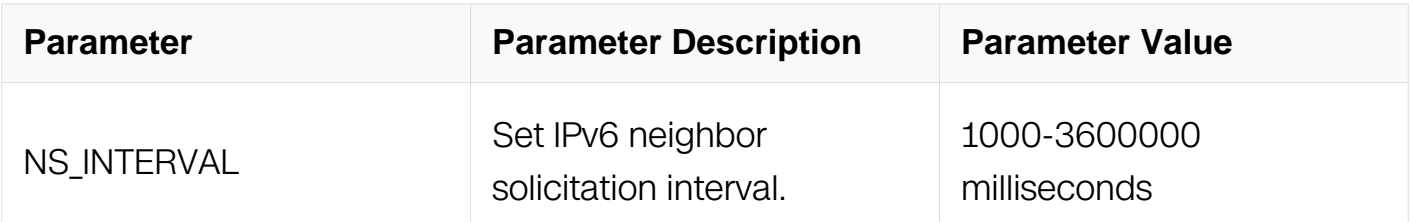

## **Command Mode**

Interface Configuration

# **Default**

By default, the value is 1000

## **Usage**

This configuration should affect the interval of NS packet during the DAD period or neighbor discovery period.

## **Examples**

This example shows how to set the ns interval:

Switch# configure terminal Switch(config)# interface eth-0-1 Switch(config-if)# ipv6 nd ns-interval 2000

## **Related Commands**

None

## **5.2.7 ipv6 nd ra suppress**

## **Command Purpose**

Use this command to enable the RA suppress function.

To disable this function, use the no form of this command.

## **Command Syntax**

ipv6 nd ra suppress

no ipv6 nd ra suppress

# **Command Mode**

Interface Configuration

## **Default**

By default, RA suppress is enabled.

## **Usage**

When RA suppress function is enabled, no RA/RS packet should be sent from this interface even a RS packet is received.

## **Examples**

This example shows how to enable the RA suppress function:

```
Switch# configure terminal
Switch(config)# interface eth-0-1
Switch(config-if)# ipv6 nd ra suppress
```
This example shows how to disable the RA suppress function:

Switch# configure terminal Switch(config)# interface eth-0-1 Switch(config-if)# no ipv6 nd ra suppress

## **Related Commands**

ipv6 nd ra interval

ipv6 nd ra lifetime

## **5.2.8 ipv6 nd ra mtu suppress**

#### **Command Purpose**

Use this command to enable the RA MTU suppress function.

To disable this function, use the no form of this command.

# **Command Syntax**

ipv6 nd ra mtu suppress

no ipv6 nd ra mtu suppress

## **Command Mode**

Interface Configuration

## **Default**

By default, RA MTU suppress is disabled.

## **Usage**

When RA MTU suppress function is enabled, no MTU option should be sent in the RA packets from this interface.

## **Examples**

This example shows how to enable the RA MTU suppress function:

```
Switch# configure terminal
Switch(config)# interface eth-0-1
Switch(config-if)# ipv6 nd ra mtu suppress
```
This example shows how to disable the RA MTU suppress function:

Switch# configure terminal Switch(config)# interface eth-0-1 Switch(config-if)# no ipv6 nd ra mtu suppress

#### **Related Commands**

None

# **5.2.9 ipv6 nd ra interval**

#### **Command Purpose**

Use this command to set the interval of the RA packets.

To restore the default configuration, use the no form of this command.

## **Command Syntax**

ipv6 nd ra interval MAX ( MIN | )

no ipv6 nd ra interval

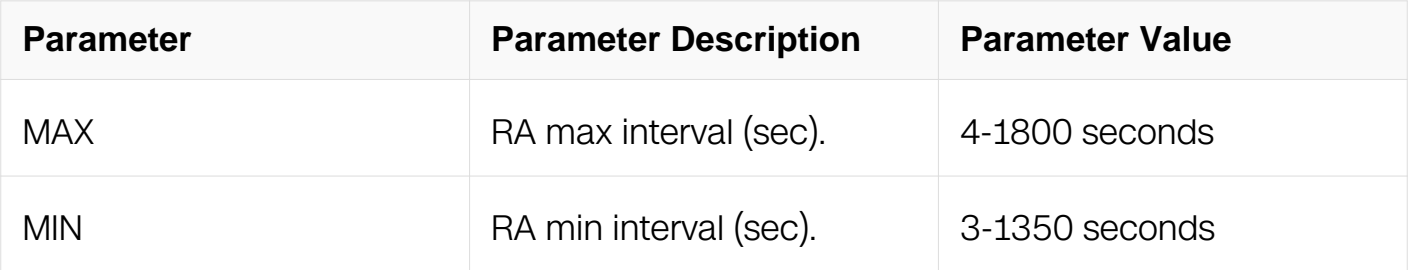

## **Command Mode**

Interface Configuration

## **Default**

By default, MAX interval should be 600 second; MIN interval should be 0.33\*MAX.

## **Usage**

The valid range should be between 4 and 1800 second for the max value. The valid range should be between 3 and 0.75 \* MAX for the minimum value.

If the minimum value is not specified, it should be  $0.33*MAX$  when MAX  $>= 9$ , and it

should be equal to the MAX when MAX < 9.

# **Examples**

This example shows how to set the RA interval:

Switch# configure terminal Switch(config)# interface eth-0-1 Switch(config-if)# ipv6 nd ra interval 300

## **Related Commands**

ipv6 nd ra suppress

ipv6 nd ra lifetime

# **5.2.10 ipv6 nd ra lifetime**

## **Command Purpose**

Use this command to set the life time of the RA packets.

To restore the default configuration, use the no form of this command.

## **Command Syntax**

ipv6 nd ra lifetime LIFE\_TIME

no ipv6 nd ra lifetime

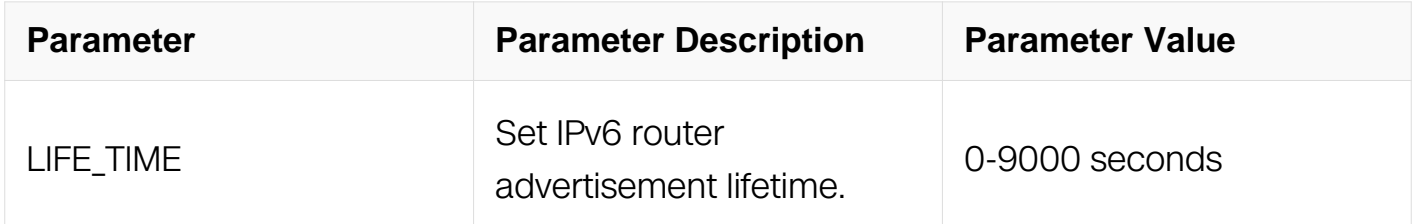

## **Command Mode**

Interface Configuration

## **Default**

By default, RA life time is 3\* MAX RA interval.

# **Usage**

None

# **Examples**

This example shows how to set the ra life time:

```
Switch# configure terminal
Switch(config)# interface eth-0-1
Switch(config-if)# ipv6 nd ra lifetime 1000
```
## **Related Commands**

ipv6 nd ra suppress

ipv6 nd ra interval

# **5.2.11 ipv6 nd reachable-time**

## **Command Purpose**

Use this command to set reachable time of the neighbor entries.

To restore the default configuration, use the no form of this command.

## **Command Syntax**

ipv6 nd reachable-time REACHABLE\_TIME

no ipv6 nd reachable-time

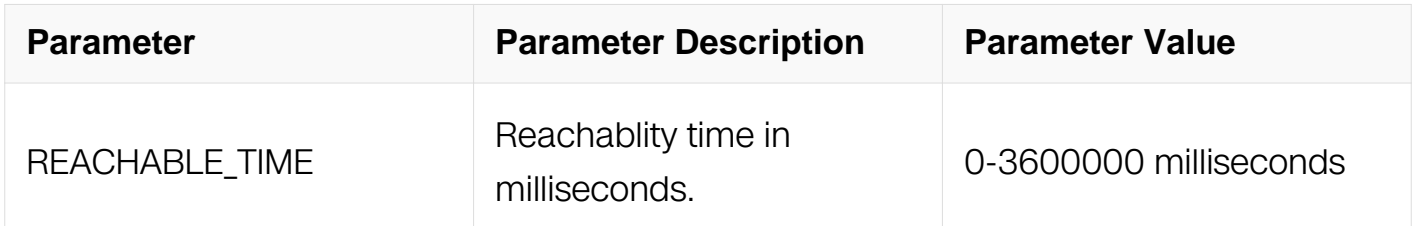

## **Command Mode**

Interface Configuration

## **Default**

By default, the value is 30000 ms

# **Usage**

A reachable time 0 means to restore the default value 30000.

After the reachable time expired, the neighbor entries which state is "REACH" should change to "STALE".

## **Examples**

This example shows how to set the reachable time:

```
Switch# configure terminal
Switch(config)# interface eth-0-1
Switch(config-if)# ipv6 nd reachable-time 3600000
```
# **Related Commands**

None

# **5.2.12 ipv6 nd managed-config-flag**

# **Command Purpose**

Use this command to set "Managed address configuration" flag.

To unset this configuration, use the no form of this command.

# **Command Syntax**

ipv6 nd managed-config-flag

no ipv6 nd managed-config-flag

## **Command Mode**

Interface Configuration

## **Default**

By default, the "Managed address configuration" is not set.

## **Usage**

None

# **Examples**

This example shows how to set the "Managed address configuration" flag:

Switch# configure terminal Switch(config)# interface eth-0-1 Switch(config-if)# ipv6 nd managed-config-flag

## **Related Commands**

ipv6 nd other-config-flag

## **5.2.13 ipv6 nd other-config-flag**

#### **Command Purpose**

Use this command to set the "Other configuration" flag.

To unset this configuration, use the no form of this command.

# **Command Syntax**

ipv6 nd other-config-flag

no ipv6 nd other-config-flag

## **Command Mode**

Interface Configuration

## **Default**

By default, the "Other configuration" flag is not set.

## **Usage**

**None** 

#### **Examples**

This example shows how to set the "Other configuration" flag:

```
Switch# configure terminal
Switch(config)# interface eth-0-1
Switch(config-if)# ipv6 nd other-config-flag
```
# **Related Commands**

ipv6 nd managed-config-flag

# **5.2.14 ipv6 nd prefix**

# **Command Purpose**

Use this command to set prefix for route advertise (RA).

To unset a prefix to advertise, use the no form of this command.

# **Command Syntax**

ipv6 nd prefix IPv6\_PREFIX ( VALID\_TIME | infinite ) ( PERFERRED\_TIME | infinite ) ( { off-link | no-autoconfig } | )

no ipv6 nd prefix IPv6\_PREFIX

ipv6 nd prefix default ( VALID\_TIME | infinite ) ( PERFERRED\_TIME | infinite ) ( { off-link | no-autoconfig } | )

no ipv6 nd prefix default

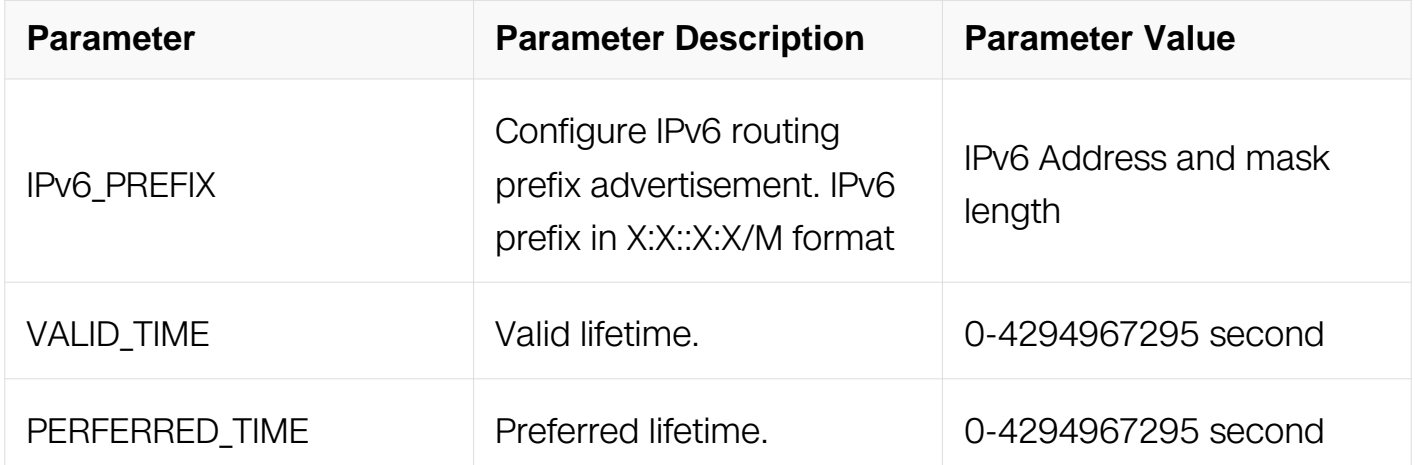

# **Command Mode**

Interface Configuration

# **Default**

The valid range of valid life time should be between 0 and 4294967295 seconds. User can also use the keyword "infinite" to indicate the value 4294967295(0xFFFFFFFF). The default value should be 2592000 seconds (30 days).

The valid range of preferred life time should be between 0 and 4294967295 seconds. User can also use the keyword "infinite" to indicate the value 4294967295 OxFFFFFFFFF. The default value should be 604800 seconds (7 days).

# **Usage**

None

# **Examples**

This example shows how to set the prefix:

```
Switch# configure terminal
Switch(config)# interface eth-0-1
Switch(config-if)# ipv6 nd prefix 2001::1/64 3000 3000
```
# **Related Commands**

show ipv6 interface IFNAME prefix

# **5.2.15 show ipv6 interface IFNAME prefix**

## **Command Purpose**

Use this command to show the prefix for route advertise (RA) on the specified interface.

# **Command Syntax**

show ipv6 interface **IFNAME** prefix

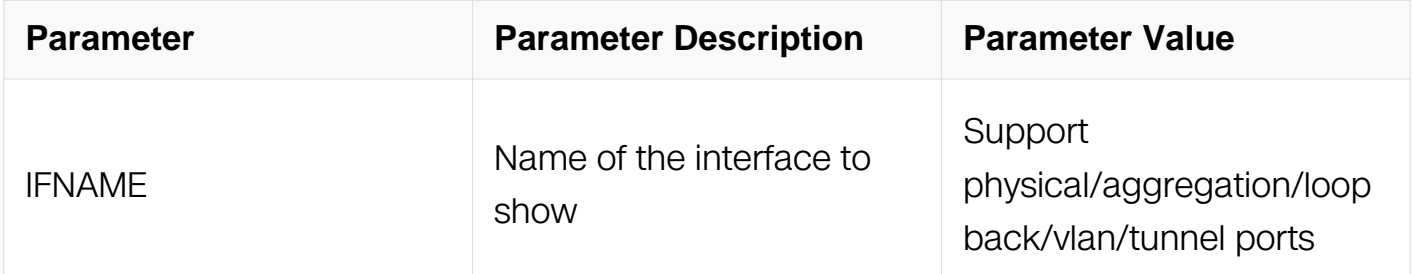

# **Command Mode**

Privileged EXEC

# **Default**

## None

# **Usage**

None

# **Examples**

This example shows the result of this command:

Switch# show ipv6 interface eth-0-1 prefix

# **Related Commands**

ipv6 nd prefix

# **5.2.16 show ipv6 neighbors**

# **Command Purpose**

Use this command to show all ipv6 neighbor entries.

# **Command Syntax**

show ipv6 neighbors ( dynamic | static | interface IFNAME | IPV6\_ADDR | statistics | )

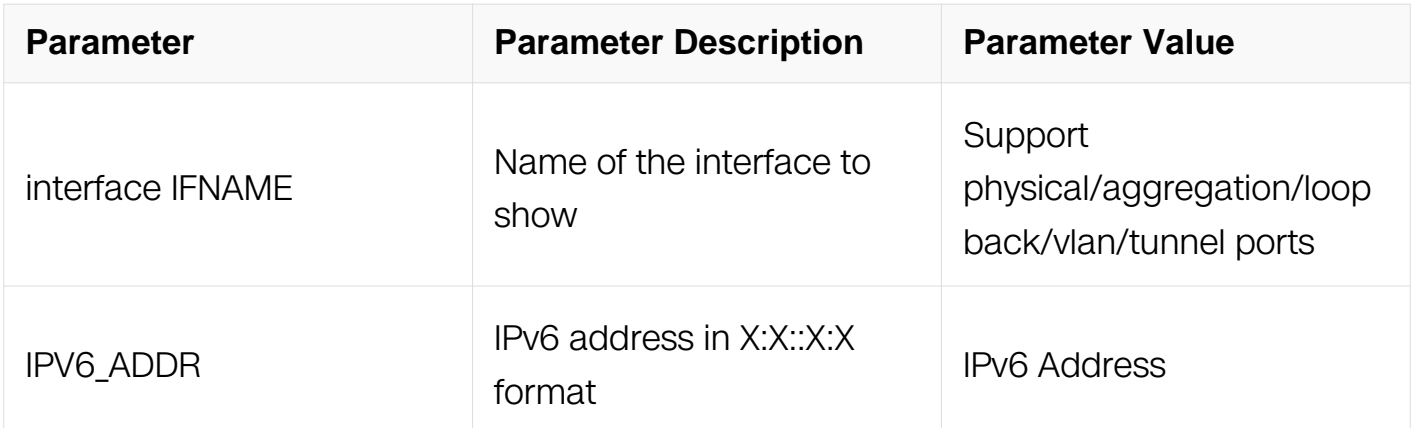

# **Command Mode**

Privileged EXEC

# **Default**

None

# **Usage**

Neighbor entries should be able to show globally, by interface, or by prefix. Dynamic and static entries can be displayed separately.

# **Examples**

This example shows the result of this command:

Switch# show ipv6 neighbors

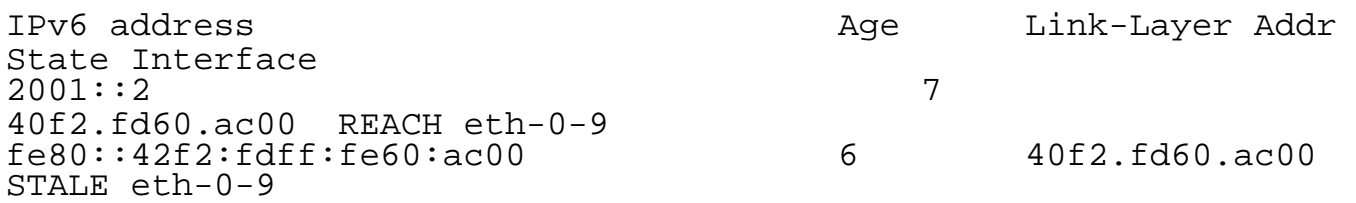

## **Related Commands**

ipv6 neighbor

# **5.2.17 debug ipv6 nd**

## **Command Purpose**

Use this command to open the debug of ipv6 ND feature.

To close the debug of ipv6 ND feature, use the no form of this command.

# **Command Syntax**

debug ipv6 nd ( packet | events | error | dump | info | all )

no debug ipv6 nd ( packet | events | error | dump | info | all )

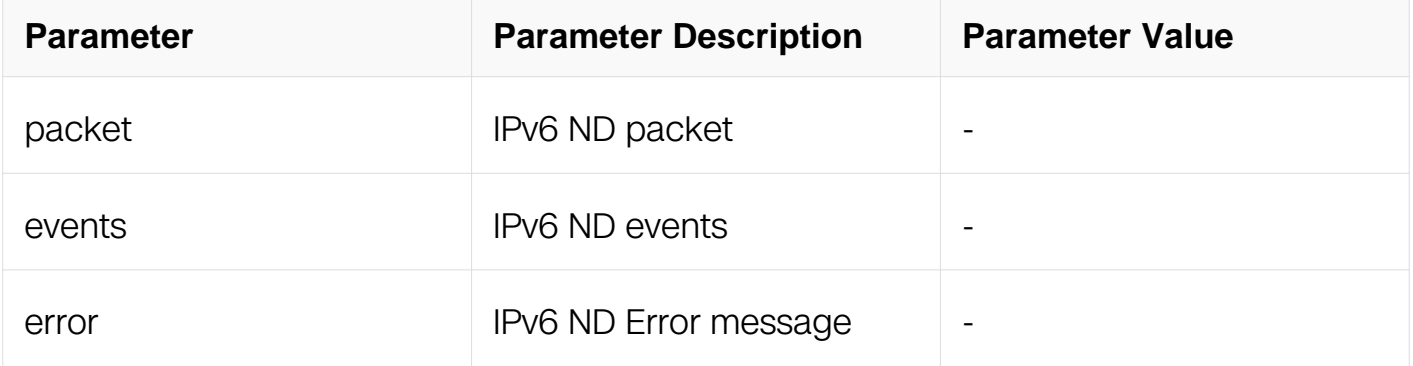

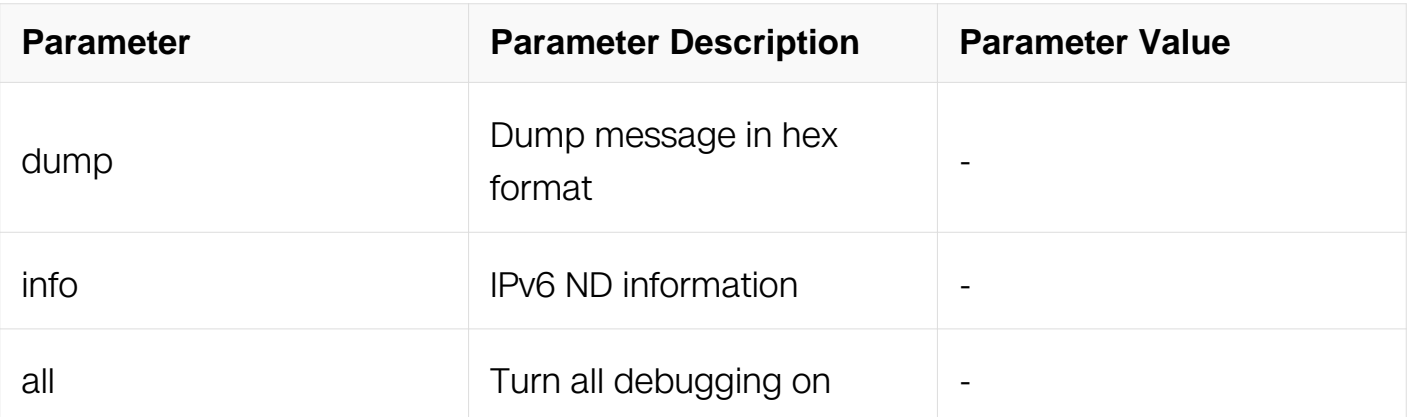

# **Command Mode**

Privileged EXEC

# **Default**

By default, the ipv6 nd debug is closed.

# **Usage**

None

# **Examples**

This example shows how to open the ipv6 ND debug:

Switch# debug ipv6 nd all Switch# terminal monitor

# **Related Commands**

None

# **5.3 DHCPv6 Relay Commands**

# **5.3.1 dhcpv6 relay**

# **Command Purpose**

To enable the DHCPv6 relay service, use the dhcpv6 relay command in global configuration mode.

To disable this function, use the no form of this command.

# **Command Syntax**

dhcpv6 relay

no dhcpv6 relay

## **Command Mode**

Global Configuration

#### **Default**

DHCPv6 relay is disabled.

## **Usage**

The DHCPv6 service must be enabled with the dhcpv6 service command before DHCPv6 relay service can be used.

#### **Examples**

The following example shows how to enable DHCPv6 relay agent:

```
Switch# configure terminal
Switch(config)# dhcpv6 relay
```
## **Related Commands**

service dhcpv6

## **5.3.2 dhcpv6-server (global)**

#### **Command Purpose**

To create a DHCPv6 server group, use the dhcpv6-server command in global configuration mode.

To remove a DHCPv6 server group, use the no form of this command.

## **Command Syntax**

dhcpv6-server NUMBER IPV6\_ADDR interface IFNAME

no dhcpv6-server NUMBER (IPV6 ADDR (interface IFNAME | ) | )

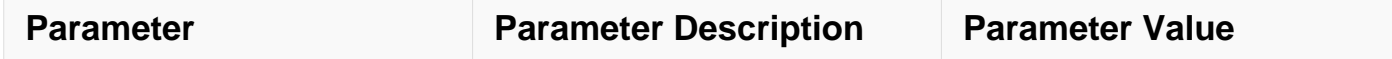

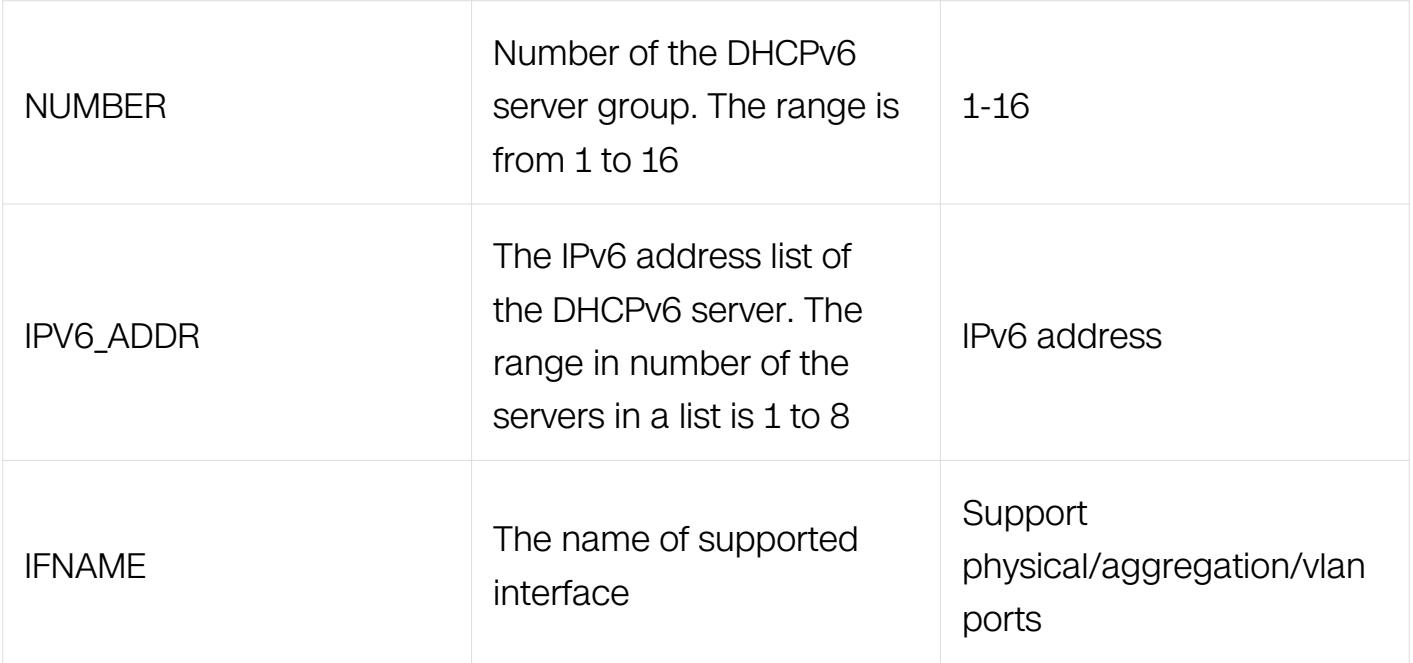

## **Command Mode**

Global Configuration

#### **Default**

No DHCPv6 server group is defined.

#### **Usage**

This command is used to specify the remote DHCPv6 server .

#### **Examples**

The following example shows how to configure dhcpv6-server group globally:

```
Switch# configure terminal
Switch(config)# dhcpv6-server 1 2001:1::1
Switch(config)# dhcpv6-server 1 fe80::1 interface vlan1
```
## **Related Commands**

service dhcpv6

dhcpv6-server (interface)

## **5.3.3 dhcpv6-server (interface)**

#### **Command Purpose**

To add an interface into a DHCPv6 server group, use the dhcpv6-server command in

interface configuration mode.

To remove this interface from the DHCPv6 server group, use the no form of this command.

# **Command Syntax**

dhcpv6-server NUMBER

no dhcpv6-server

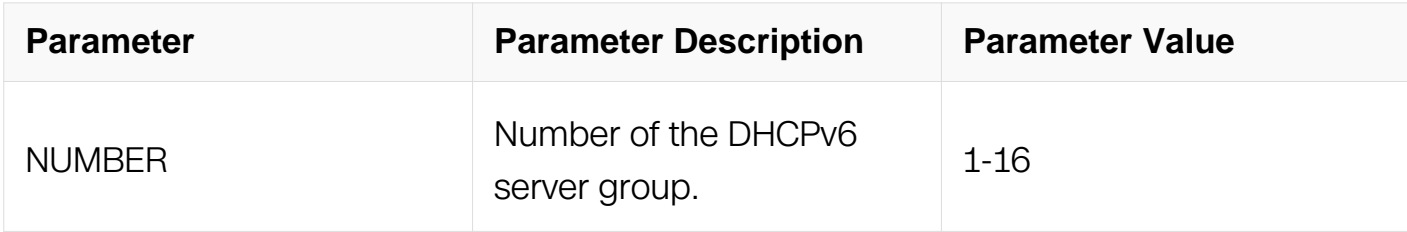

## **Command Mode**

Interface Configuration

#### **Default**

No DHCPv6 server group is configured for the interface.

## **Usage**

This command is used to specify DHCPv6 server group which is configed by the command dhcpv6-server in global mode.

## **Examples**

The following example shows how to configure dhcpv6-server group for interface:

```
Switch# configure terminal
Switch(config)# interface eth-0-1
Switch(config-if)# dhcpv6-server 1
```
## **Related Commands**

service dhcpv6

## **5.3.4 dhcpv6 relay remote-id option**

## **Command Purpose**

To enable remote-id option, use the dhcpv6 relay remote-id option command in global

configuration mode.

To disable remote-id option, use the no form of this command.

# **Command Syntax**

dhcpv6 relay remote-id option

no dhcpv6 relay remote-id option

# **Command Mode**

Global Configuration

# **Default**

Remote-id option is not added into DHCPv6 RELAY\_FORW packet sent by relay.

# **Usage**

None

# **Examples**

The following example shows how to enable remote-id option:

```
Switch# configure terminal
Switch(config)# dhcpv6 relay remote-id option
```
# **Related Commands**

dhcpv6 relay remote-id format

# **5.3.5 dhcpv6 relay remote-id format**

# **Command Purpose**

To specify the format of remote-id , use the dhcpv6 relay remote-id format command in global configuration mode. To restore the default format, use the no form of this command.

# **Command Syntax**

dhcpv6 relay remote-id format { vlan | ifname | duid }

### no dhcpv6 relay remote-id format

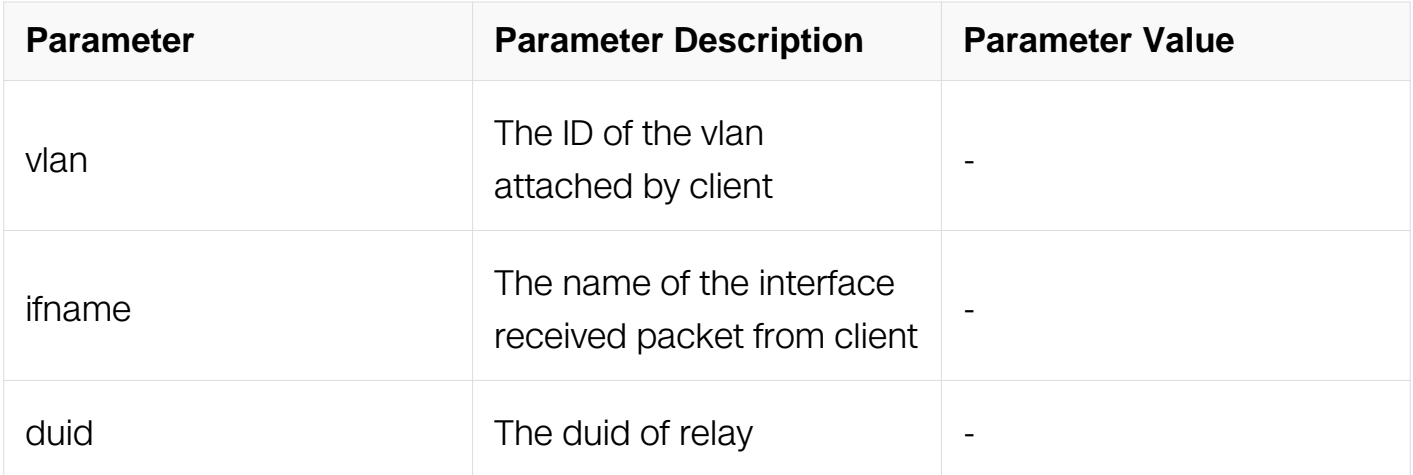

## **Command Mode**

Global Configuration

# **Default**

The remote-id format is "duid:ifname:".

# **Usage**

The format of remote-id can be a combination of vlan, interface name, DUID. This command specifies the existing keywords in the combination.

## **Examples**

The following example shows how to specify the format of remote-id:

Switch# configure terminal Switch(config)# dhcpv6 relay remote-id format vlan

## **Related Commands**

dhcpv6 relay remote-id option

# **5.3.6 dhcpv6 relay pd route**

## **Command Purpose**

To enable learning route from prefix-delegation option, use the dhcpv6 relay pd route command in global configuration.

To disable the function, use the no form of this command.

# **Command Syntax**

dhcpv6 relay pd route

no dhcpv6 relay pd route

# **Command Mode**

Global Configuration

# **Default**

The DHCPv6 relay won't learn prefix-delegation route.

# **Usage**

The DHCPv6 relay can learn route from prefix delegated by server to client. This kind of route should not replace static one. Use this command to enable this function.

# **Examples**

The following example shows how to enable learning route from prefix-delegation option:

```
Switch# configure terminal
Switch(config)# dhcpv6 relay pd route
```
# **Related Commands**

clear dhcpv6 relay pd route

dhcpv6 relay pd route distance

# **5.3.7 dhcpv6 relay pd route distance**

# **Command Purpose**

To configure the default distance for route learned by relay, use the dhcpv6 relay pd route distance command in global configuration.

To restore the default value, use the no form of this command..

# **Command Syntax**

## dhcpv6 relay pd route distance DISTANCE

no dhcpv6 relay pd route distance

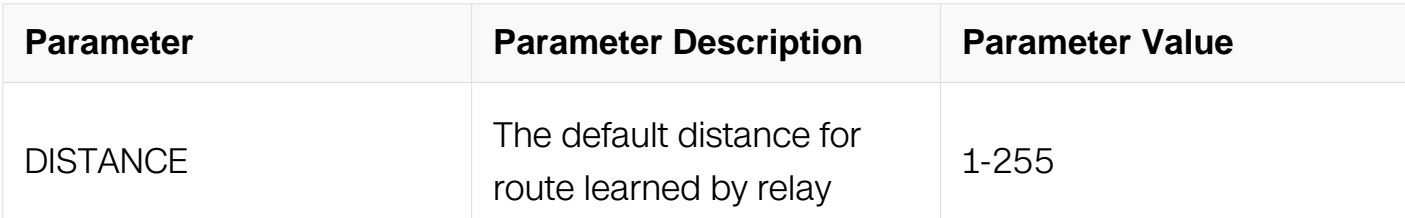

#### **Command Mode**

Global Configuration

## **Default**

The default value of distance is 254.

#### **Usage**

Use this command to configure the distance of the route learned by relay from prefixdelegation.

## **Examples**

The following example shows how to configure the distance of route added by DHCPv6 relay:

Switch# configure terminal Switch(config)# dhcpv6 relay pd route distance 233

## **Related Commands**

dhcpv6 relay pd route

#### **5.3.8 service dhcpv6**

#### **Command Purpose**

To enable the Dynamic Host Configuration Protocol (DHCP)V6 relay agent features on your router, use the service dhcpv6 command in global configuration mode.

To disable the DHCPv6 relay agent features, use the no form of this command.

# **Command Syntax**

service dhcpv6 enable

service dhcpv6 disable

#### **Command Mode**

Global Configuration

#### **Default**

DHCPv6 service is disabled globally.

#### **Usage**

Only the main DHCPv6 service is enabled by the service dhcpv6 command, other DHCPv6 services could be used, such as dhcpv6 relay.

#### **Examples**

The following example shows how to enable DHCPv6 service globally:

Switch# configure terminal Switch(config)# service dhcpv6 enable

## **Related Commands**

dhcpv6 relay

## **5.3.9 debug dhcpv6 relay**

#### **Command Purpose**

Use this command to turn on the debug switches of DHCPv6 relay module.

To restore the default, use the no form of this command

## **Command Syntax**

debug dhcpv6 relay ( events | error | dump | packet | all )

no debug dhcpv6 relay ( events | error | dump | packet | all )

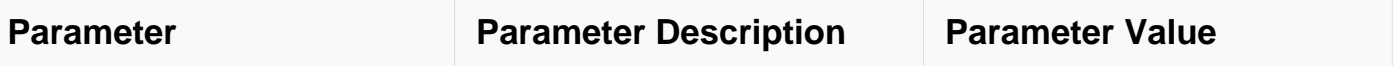

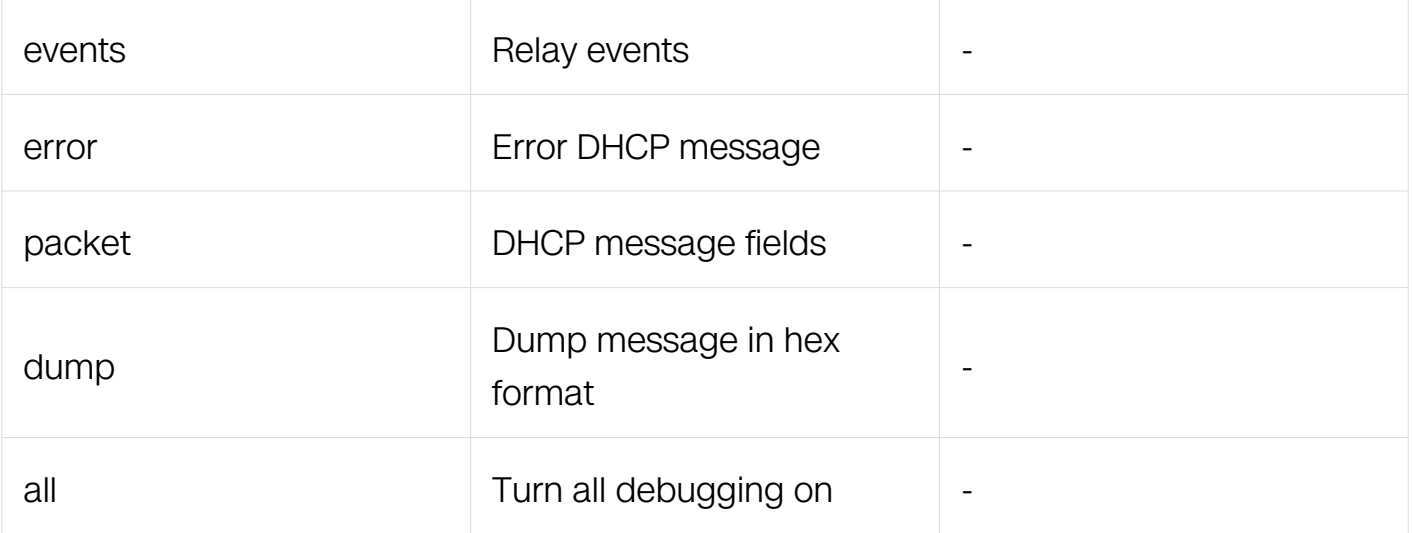

# **Command Mode**

Privileged EXEC

# **Default**

**None** 

# **Usage**

Use command "terminal monitor" to make debug messages print on the VTY immediately.

Use command "show logging buffer" to check the debug messages in the logging buffer.

## **Examples**

The following is sample to open dhcpv6 relay debug switches:

Switch# debug dhcpv6 relay all

## **Related Commands**

terminal monitor

show logging buffer

## **5.3.10 show dhcpv6-server**

#### **Command Purpose**

To display the DHCPv6 server groups, use the show dhcpv6-server command in privileged EXEC mode.

# **Command Syntax**

show dhcpv6-server

# **Command Mode**

Privileged EXEC

# **Default**

None

# **Usage**

This command is used to display all the DHCPv6 server groups configured with command dhcpv6-server in global mode.

# **Examples**

The following example shows how to display dhcpv6-server group information:

Switch# show dhcpv6-server

```
DHCPv6 server group information:
============================================================
group 1 ipv6 address list:
[1] 2001:1::1
```
# **Related Commands**

dhcpv6-server (global)

## **5.3.11 show dhcpv6 relay interfaces**

## **Command Purpose**

To display to which dhcpv6-server group the interface belongs, use the show dhcpv6 relay interfaces command in privileged EXEC mode.

# **Command Syntax**

show dhcpv6 relay interfaces

# **Command Mode**

Privileged EXEC

# **Default**

None

# **Usage**

This command is used to display the interface which is confined DHCPv6 relay.

# **Examples**

The following example shows how to display dhcpv6 relay interfaces information:

Switch# show dhcpv6 relay interfaces List of DHCPv6 relay enabled interface(s): DHCPv6 relay service status: enabled Interface Name DHCPv6 server group ============================================================  $eth-0-1$ 

# **Related Commands**

show dhcpv6-server

# **5.3.12 show dhcpv6 relay pd client**

# **Command Purpose**

To display the result of DHCPv6 relay's prefix-delegation route function, use the show dhcpv6 relay pd client command in privileged EXEC mode.

# **Command Syntax**

show dhcpv6 relay pd client

# **Command Mode**

Privileged EXEC

# **Default**

**None** 

# **Usage**

**None** 

# **Examples**

The following example shows how to display information of prefix-delegation route:

Switch# show dhcpv6 relay pd client

DHCPv6 prefix-delegation client information: ============================================================ Interface : vlan2 Client DUID : 0001000117e9357b606da182030 Client IPv6 address : fe80::626d:a1ff:fe82:300 IA ID : a18230 IA Prefix : 2002:2:10::/64 prefered/max lifetime : 280/300 expired time : 2012-09-17 11:43:59 ============================================================

# **Related Commands**

dhcpv6 relay pd route

dhcpv6 relay pd route distance

# **5.3.13 show dhcpv6 relay statistics**

# **Command Purpose**

To display the statistics of DHCPv6 packets relayed by the switch, use the show dhcpv6 relay statistics command in privileged EXEC mode.

# **Command Syntax**

show dhcpv6 relay statistics

## **Command Mode**

Privileged EXEC

# **Default**

**None** 

# **Usage**

This command is used to display detail DHCPv6 statistics which processed by the switch.

## **Examples**

The following example shows how to display DHCPv6 relay statistics:

Switch# show dhcpv6 relay statistics

DHCPv6 relay packet statistics: ============================================================ Client relayed packets: 48 Server relayed packets: 48 Client error packets: 0<br>Server error packets: 0 Server error packets:

#### **Related Commands**

clear dhcpv6 relay statistics

## **5.3.14 clear dhcpv6 relay statistics**

#### **Command Purpose**

To reset the statistics of DHCPv6 packets relayed by the switch, use the clear dhcpv6 relay statistics command in privileged EXEC mode.

# **Command Syntax**

clear dhcpv6 relay statistics

## **Command Mode**

Privileged EXEC

## **Default**

None

#### **Usage**

This command is used to reset DHCPv6 statistics.

#### **Examples**

The following example shows how to clear DHCPv6 relay statistics:

Switch# clear dhcpv6 relay statistics

## **Related Commands**

show dhcpv6 relay statistics

# **5.3.15 clear dhcpv6 relay pd route**

#### **Command Purpose**

To clear the route learned by DHCPv6 relay from prefix-delegation, use the clear dhcpv6 relay pd route command in privileged EXEC mode.

## **Command Syntax**

clear dhcpv6 relay pd route ( prefix PREFIX | ) ( interface IFNAME | ) ( IPV6\_ADDR | )

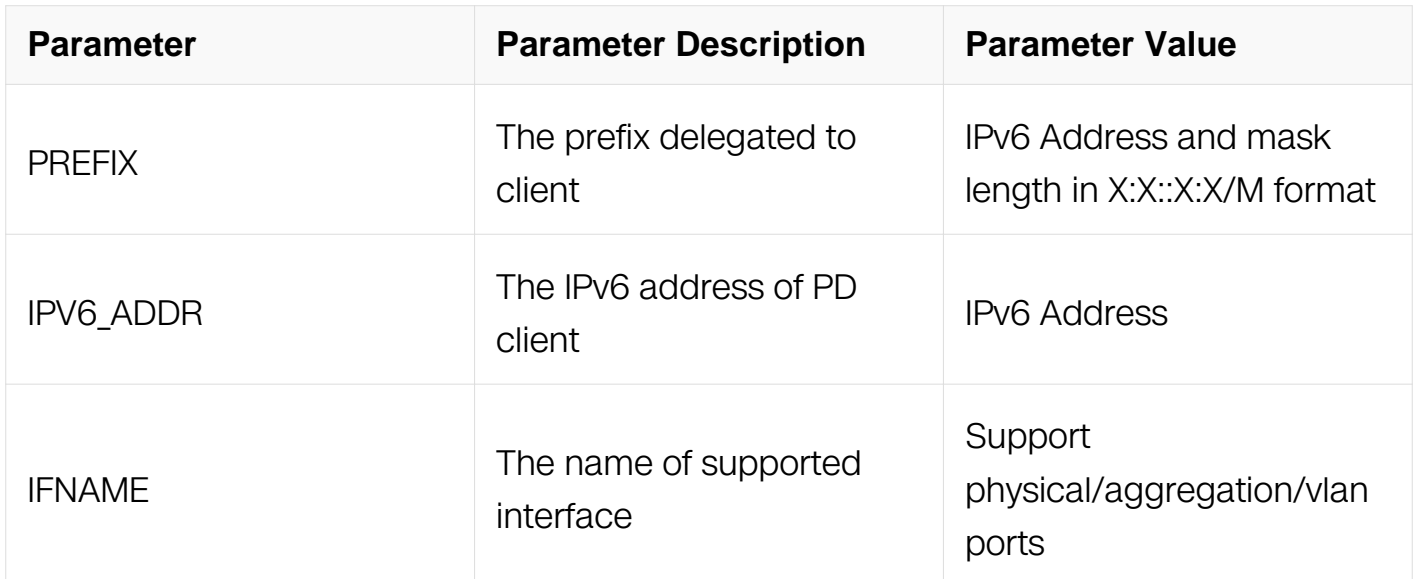

## **Command Mode**

Privileged EXEC

## **Default**

None

## **Usage**

If no parameter is specified, all route will be cleared.

## **Examples**

The following example shows how to clear route learned by DHCPv6 relay:

Switch# clear dhcpv6 relay pd route interface eth-0-1

# **Related Commands**

dhcpv6 relay pd route

show dhcpv6 relay pd client

# **IP ROUTING COMMANDS**

# **6.1 IP Unicast-Routing Commands**

# **6.1.1 ip address**

## **Command Purpose**

To set a primary or secondary IP address for an interface, use the ip address command in interface configuration mode. To remove an IP address or disable IP processing, use the no form of this command.

# **Command Syntax**

ip address (ADDRESS WILDCARD-MASK | ADDRESS / PREFIX-LENGTH ) (secondary | )

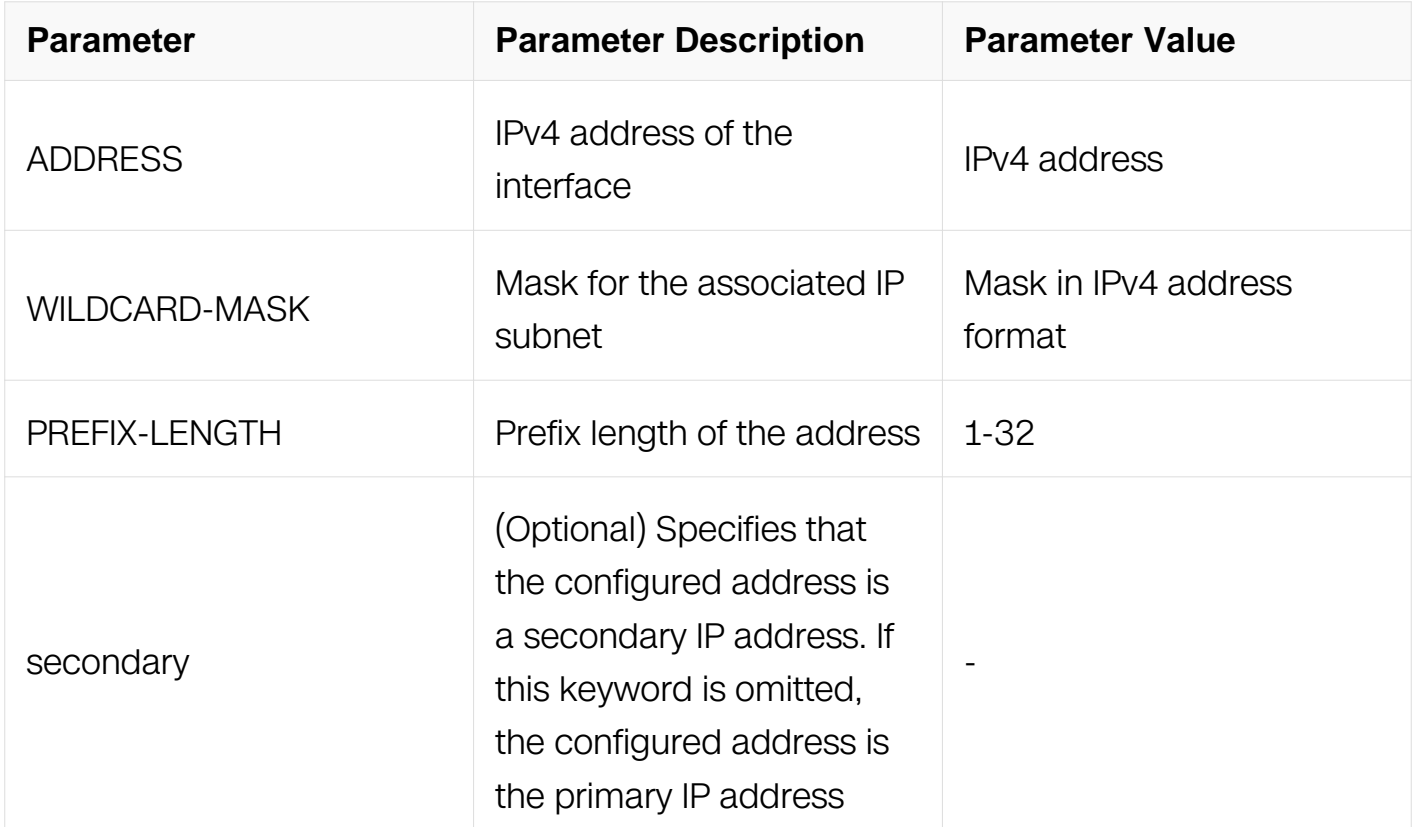

## **Command Mode**

Interface Configuration

# **Default**

No IP address is defined for the interface.

## **Usage**

An interface can have one primary IP address and multiple secondary IP addresses. Packets generated by the switch always use the primary IP address. Therefore, all switches and access servers on a segment should share the same primary network number.

Hosts can determine subnet masks using the Internet Control Message Protocol (ICMP) mask request message. Switch respond to this request with an ICMP mask reply message.

You can disable IP processing on a particular interface by removing its IP address with the no ip address command. If the software detects another host using one of its IP addresses, it will print an error message on the console.

The optional secondary keyword allows you to specify up to 8 secondary addresses. Secondary addresses are treated like primary addresses, except the system never generates datagrams other than routing updates with secondary source addresses. IP broadcasts and Address Resolution Protocol (ARP) requests are handled properly, as are interface routes in the IP routing table.

Secondary IP addresses can be used in a variety of situations. The following are the most common applications:

There may not be enough host addresses for a particular network segment. For example, your subnet allows up to 254 hosts per logical subnet, but on one physical subnet you need 300 host addresses. Using secondary IP addresses on the switches or access servers allows you to have two logical subnets using one physical subnet.

Many older networks were built using Level 2 bridges. The judicious use of secondary addresses can aid in the transition to a subnet and router-based network. Switches on an older, bridged segment can be easily made aware that many subnets are on that segment.

Two subnets of a single network might otherwise be separated by another network. This situation is not permitted when subnets are in use. In these instances, the first network is extended, or layered on top of the second network using secondary addresses.

## **Examples**

In the following example, 10.108.1.27 is the primary address and 192.31.7.17 and 192.31.8.17 are secondary addresses for eth-0-1:

Switch# configure terminal Switch(config)# interface eth-0-1 Switch(config-if)# ip address 10.108.1.27 255.255.255.0 Switch(config-if)# ip address 192.31.7.17/24 secondary Switch(config-if)# ip address 192.31.8.17 255.255.255.0 secondary

## **Related Commands**

None

# **6.1.2 ip icmp error-interval**

# **Command Purpose**

To set the interval of ICMP error messages generated by the switch, use the ip icmp errorinterval command in global configuration mode. To restore the default value, use the no form of this command.

# **Command Syntax**

ip icmp error-interval INTERVAL

no ip icmp error-interval

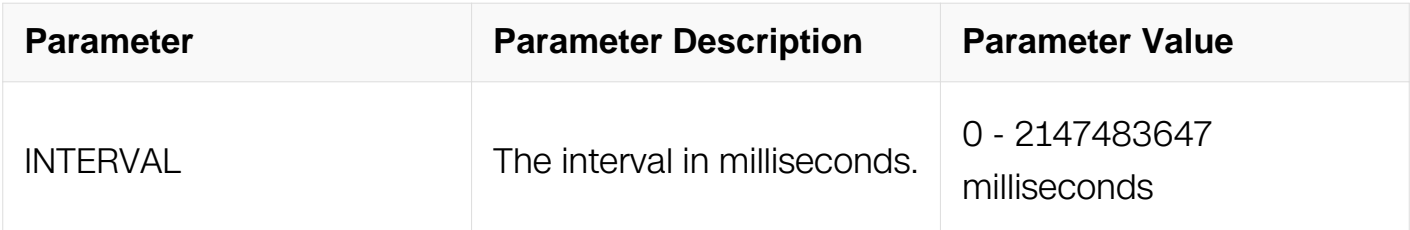

# **Command Mode**

Global Configuration

# **Default**

Default is 1000 milliseconds.

# **Usage**

None

# **Examples**

In the following example, user sets the error interval to 10 seconds, which means only one ICMP error message was generated per 10 seconds:

Switch# configure terminal Switch(config)# ip icmp error-interval 10000

# **Related Commands**

ip redirects

ip unreachables

## **6.1.3 ip redirects**

# **Command Purpose**

To enable send the ICMP redirect messages generated by the switch, use the ip redirects command in interface configuration mode. To restore the default value, use the no form of this command.

# **Command Syntax**

ip redirects

no ip redirects

## **Command Mode**

Interface Configuration

# **Default**

IP redirect is enabled by default.

## **Usage**

None

## **Examples**

In the following example, users disable to send the ICMP redirect message:

Switch# configure terminal Switch(config)# interface eth-0-1 Switch(config-if)# no switchport Switch(config-if)# ip address 10.10.10.1/24 Switch(config-if)# no ip redirects

# **Related Commands**

ip unreachables

ip icmp error-interval

# **6.1.4 ip unreachables**

# **Command Purpose**

To enable send the ICMP unreachable messages generated by the switch, use the ip unreachables command in interface configuration mode. To restore the default value, use the no form of this command.

# **Command Syntax**

ip unreachables

no ip unreachables

## **Command Mode**

Interface Configuration

## **Default**

IP unreachable is enabled by default.

## **Usage**

None

## **Examples**

In the following example, users disable to send the ICMP unreachable message:

Switch# configure terminal Switch(config)# interface eth-0-1 Switch(config-if)# no switchport Switch(config-if)# ip address 10.10.10.1/24 Switch(config-if)# no ip unreachables

# **Related Commands**

ip redirects

ip icmp error-interval

# **6.1.5 ip verify unicast reverse-path**

## **Command Purpose**

To enable RPF check to the interface, use the command ip verify unicast reverse-path in interface configuration mode. To restore the default value, use the no form of this command.

# **Command Syntax**

ip verify unicast reverse-path

no ip verify unicast reverse-path

## **Command Mode**

Interface Configuration

## **Default**

RPF check is disabled by default.

## **Usage**

None

## **Examples**

In the following example, users enable RPF check in interface eth-0-1:
Switch# configure terminal Switch(config)# interface eth-0-1 Switch(config-if)# no switchport Switch(config-if)# ip address 10.10.10.1/24 Switch(config)# ip verify unicast reverse-path

### **Related Commands**

ip redirects

ip icmp error-interval

#### **6.1.6 unicast reverse-path check-type (strict| loose (allow-default-route|))**

#### **Command Purpose**

Use this command to configure RPF check type to the interface in interface configuration mode.To restore the default value, use the no form of this command.

### **Command Syntax**

unicast reverse-path check-type ( strict | loose ( allow-default-route | ) )

no unicast reverse-path check-type

#### **Command Mode**

Interface Configuration

#### **Default**

RPF check-type is strict by default.

#### **Usage**

RPF check-type takes effort for both ipv4 and ipv6.

#### **Examples**

In the following example, users configure RPF check-type loose in interface eth-0-1:

```
Switch# configure terminal
Switch(config)# interface eth-0-1
Switch(config-if)# no switchport
Switch(config)# unicast reverse-path check-type loose
```
### **Related Commands**

None

# **6.1.7 router-id (global)**

#### **Command Purpose**

To use a fixed router ID for all routing protocols, use the router-id command in global configuration mode. To let switch select the router ID automatically, use the no form of this command.

### **Command Syntax**

router-id IP-ADDRESS

no router-id

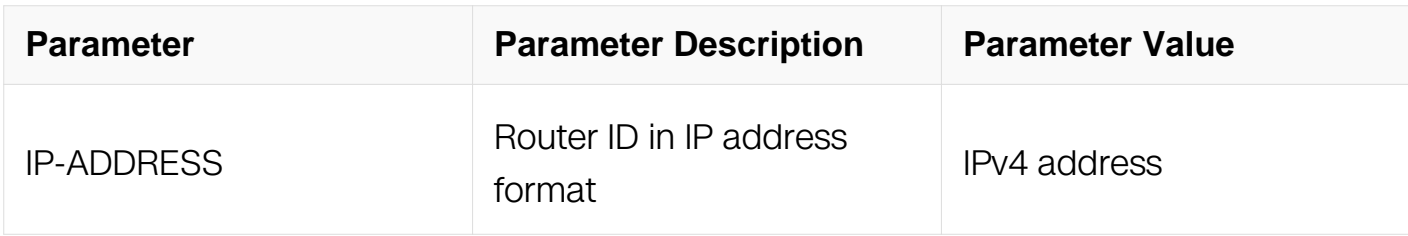

#### **Command Mode**

Global Configuration

### **Default**

No router ID is defined.

### **Usage**

You can configure an arbitrary value in the IP address format for each switch. However, each router ID must be unique.

### **Examples**

The following example specifies a fixed router-id:

```
Switch# configure terminal
Switch(config)# router-id 1.1.1.1
```
# **Related Commands**

router-id (router)

#### **6.1.8 ip route**

#### **Command Purpose**

To establish static routes, use the ip route command in global configuration mode. To remove static routes, use the no form of this command.

### **Command Syntax**

ip route ( PREFIX MASK | PREFIX/PREFIX-LENGTH ) ( NH-ADDRESS | vrf VRF-NAME NH-ADDRESS | IFNAME | REMOTE-VTEP ) ( DISTANCE | ) ( bind bfd BFD-NAME | track NUMBER | )

no ip route ( PREFIX MASK | PREFIX/PREFIX-LENGTH ) ( ( vrf VRF-NAME | ) NH-ADDRESS | IFNULL | ) ( bind bfd | track | )

no ip route ( PREFIX MASK | PREFIX/PREFIX-LENGTH ) ( IFTUNNEL | REMOTE-VTEP )

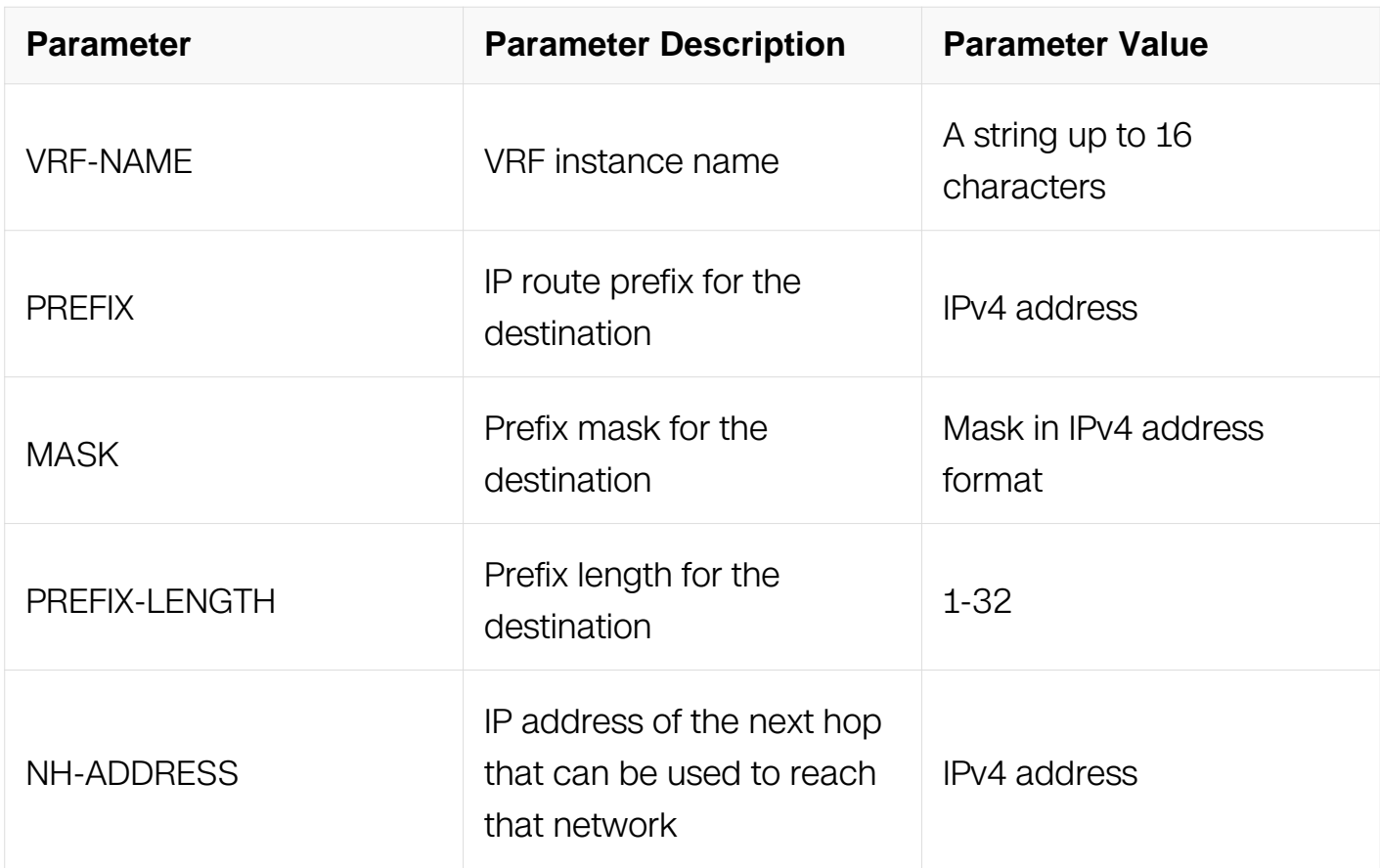

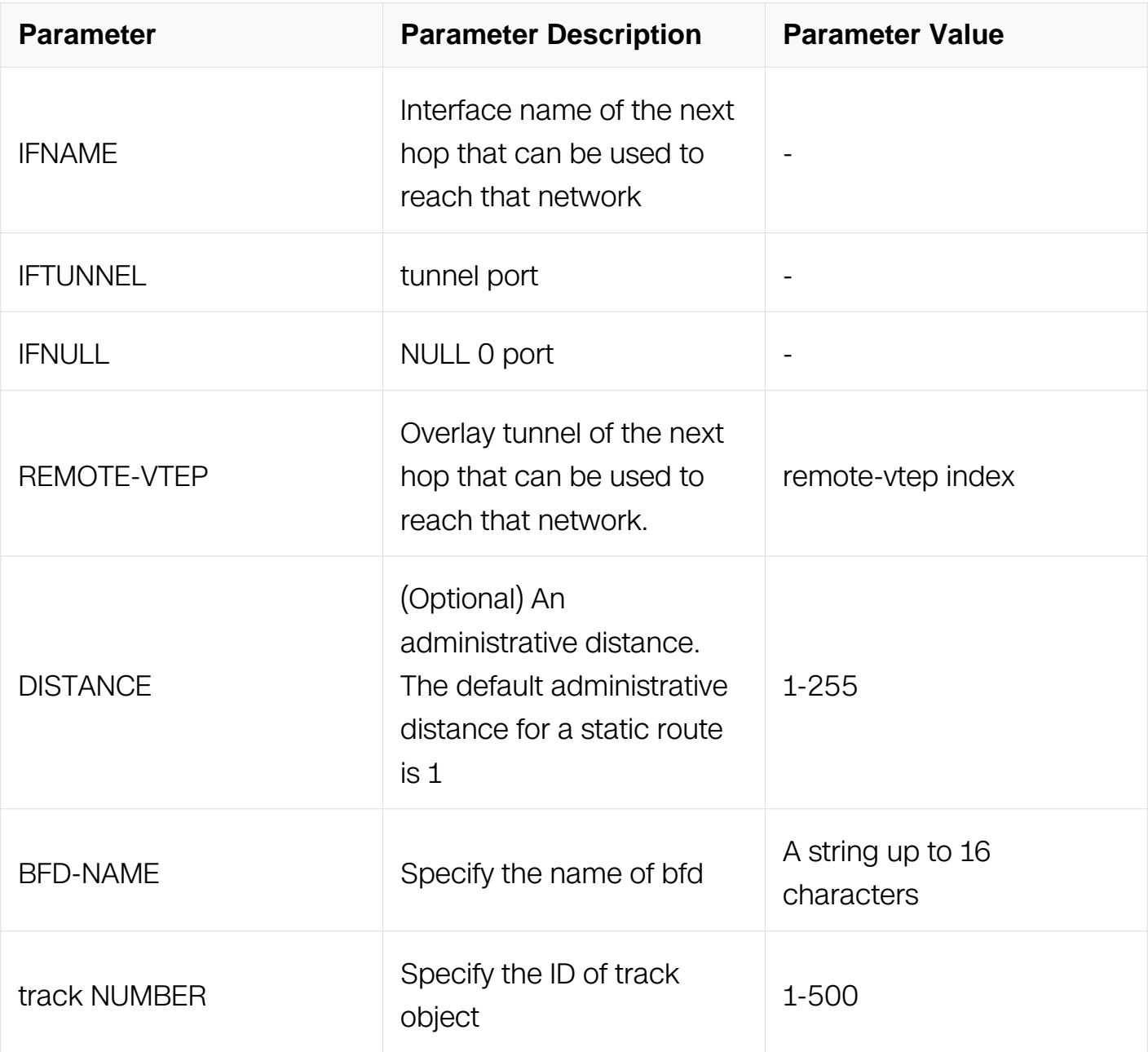

#### **Command Mode**

Global Configuration

# **Default**

No static routes are established.

# **Usage**

The establishment of a static route is appropriate when the switch cannot dynamically build a route to the destination.

### **Examples**

The following example establishes a static route:

```
Switch# configure terminal
Switch(config)# ip route 172.31.0.0 255.255.0.0 172.31.6.6
```
The following example establishes a static route which nexthop is blackhole:

Switch# configure terminal Switch(config)# ip route 10.1.1.1/32 null 0

#### **Related Commands**

show ip route

#### **6.1.9 show ip route**

### **Command Purpose**

To display the current state of the routing table, use the show ip route command in user EXEC or privileged EXEC mode.

# **Command Syntax**

show ip route ( VRF NAME | ) ( IP-ADDRESS | PREFIX/PREFIX-LENGTH | PROTOCOL | )

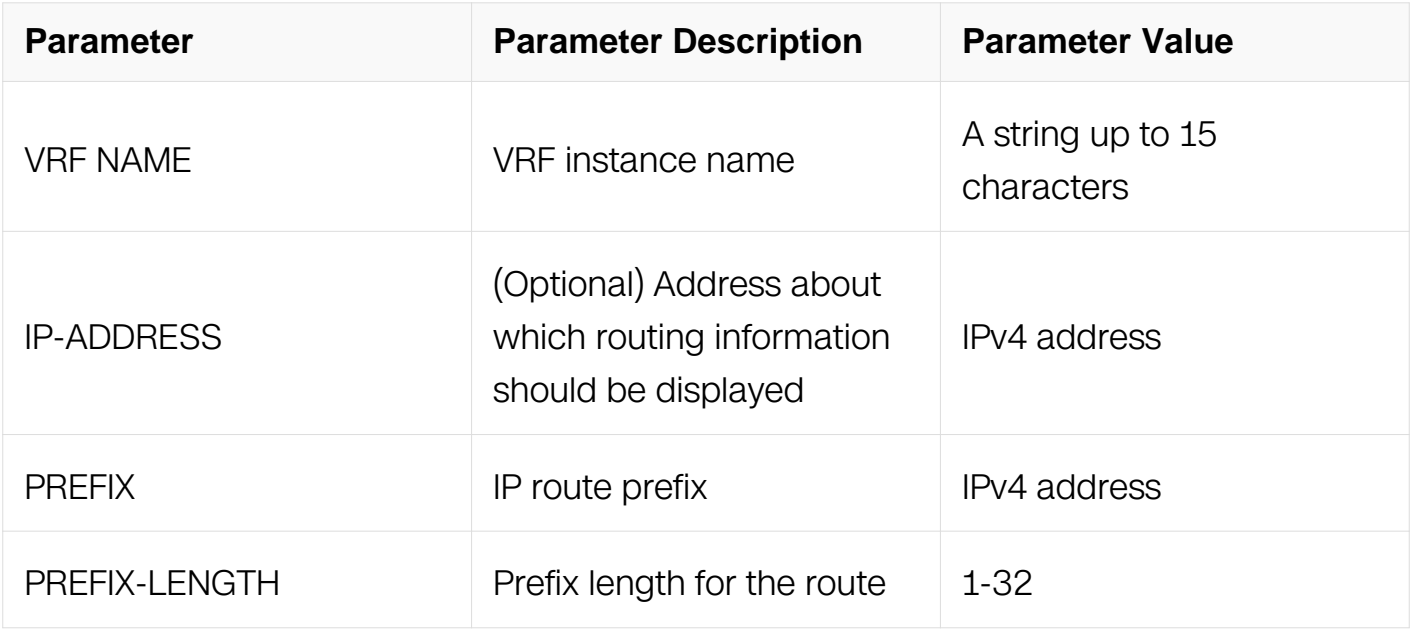

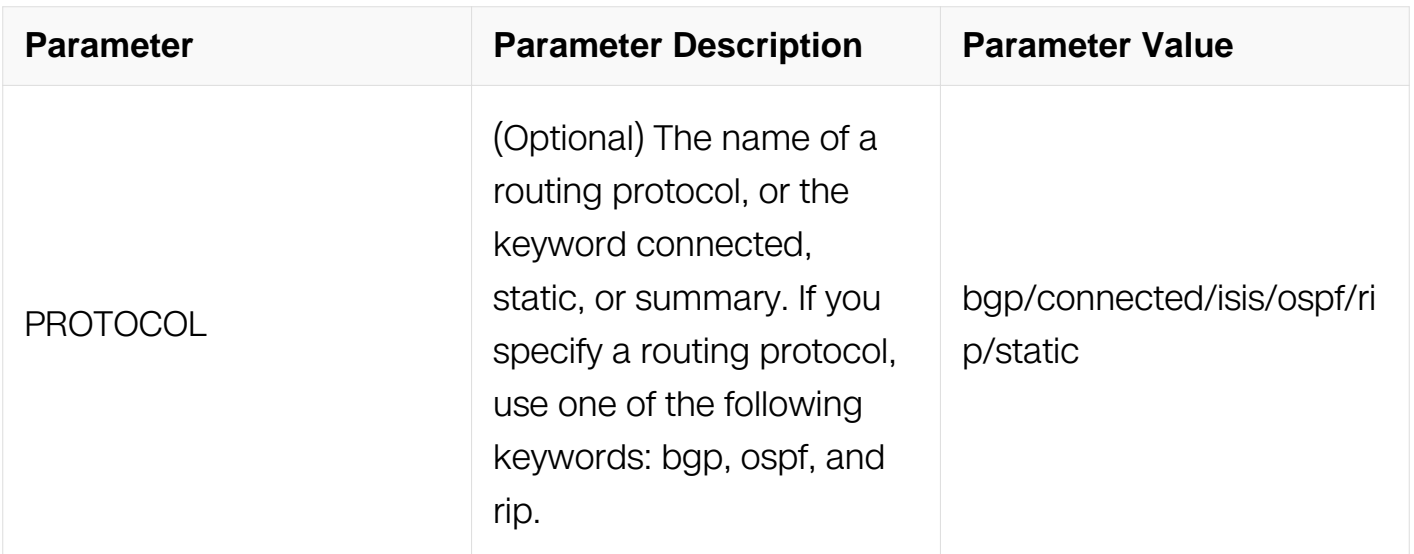

### **Command Mode**

Privileged EXEC

### **Default**

None

### **Usage**

You can display all active dynamic and static routes with both the show ip route and show ip route static commands after these active routes are added in the main routing table.

### **Examples**

The following is sample output from the show ip route command when entered without an address:

Switch# show ip route Codes: K - kernel, C - connected, S - static, R - RIP, B - BGP O - OSPF, IA - OSPF inter area N1 - OSPF NSSA external type 1, N2 - OSPF NSSA external type 2 E1 - OSPF external type 1, E2 - OSPF external type 2 [\*] - [AD/Metric] \* - candidate default O 1.1.1.0/24 [110/2] via 10.10.1.1, eth-0-23, 00:34:17 O 2.2.2.0/24 [110/3] via 10.10.1.1, eth-0-23, 00:17:26  $C = 10.10.1.0/24$  is directly connected, eth-0-23<br> $C = 10.10.1.23/32$  is in local loopback, eth-0-23 C 10.10.1.23/32 is in local loopback, eth-0-23 O 10.10.2.0/24 [110/2] via 10.10.1.1, eth-0-23, 00:17:26 O 10.10.3.0/24 [110/3] via 10.10.1.1, eth-0-23, 00:17:26

# **Related Commands**

ip route

show ip route database

### **6.1.10 show ip route database**

#### **Command Purpose**

To display the Routing Information Base (RIB), use the show ip route database command in user EXEC or privileged EXEC mode.

#### **Command Syntax**

show ip route database ( VRF NAME | ) ( PROTOCOL | )

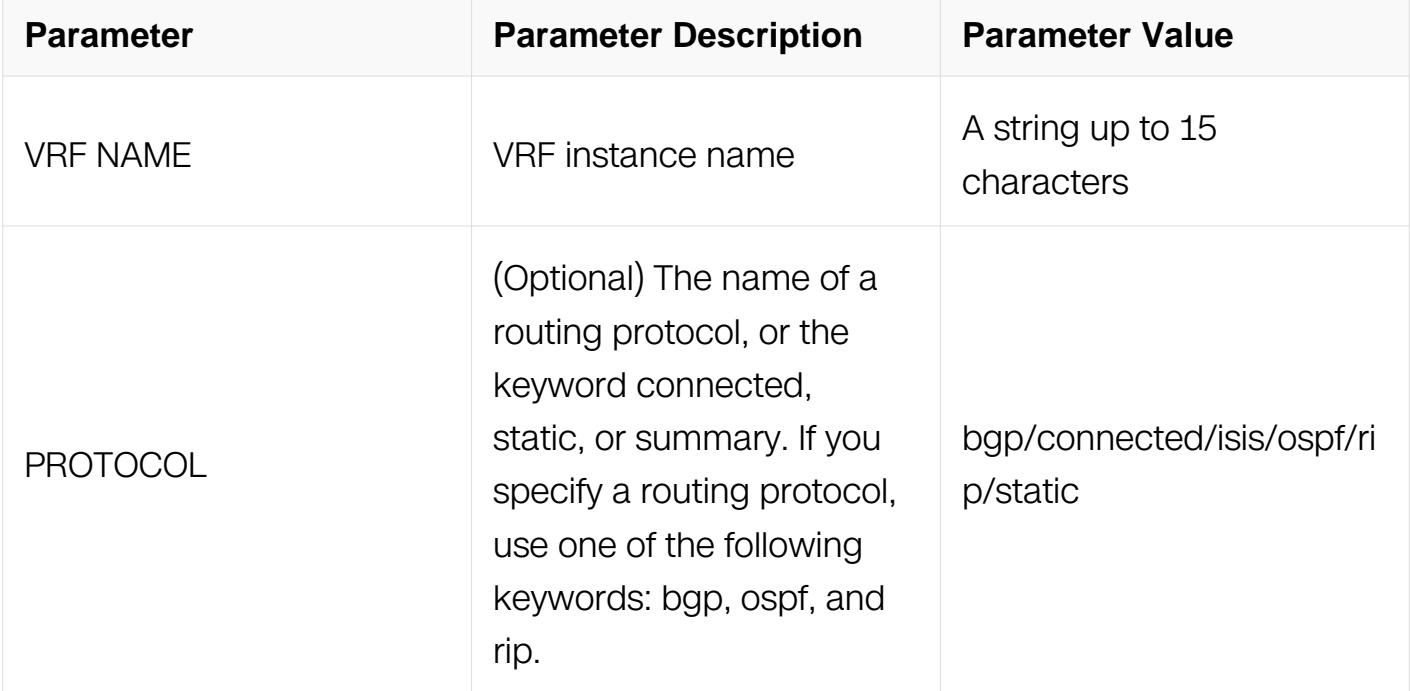

### **Command Mode**

Privileged EXEC

#### **Default**

None

#### **Usage**

You can display all active dynamic and static routes with both the show ip route database

and show ip route database static commands after these active routes are added in the Routing Information Base (RIB).

### **Examples**

The following is sample output from the show ip route database command:

Switch# show ip route database Codes: K - kernel, C - connected, S - static, R - RIP, B - BGP O - OSPF, IA - OSPF inter area N1 - OSPF NSSA external type 1, N2 - OSPF NSSA external type 2 E1 - OSPF external type 1, E2 - OSPF external type 2 [\*] - [AD/Metric] > - selected route, \* - FIB route, p - stale info O \*> 1.1.1.0/24 [110/2] via 10.10.1.1, eth-0-23, 00:48:58 O \*> 2.2.2.0/24 [110/3] via 10.10.1.1, eth-0-23, 00:32:07 S 6.6.6.0/24 [1/0] via 3.3.3.3 inactive  $C$   $\Rightarrow$  10.10.1.0/24 is directly connected, eth-0-23<br> $C$   $\Rightarrow$  10.10.1.23/32 is in local loopback, eth-0-23 \*>  $10.10.1.23/32$  is in local loopback, eth-0-23 O \*> 10.10.2.0/24 [110/2] via 10.10.1.1, eth-0-23, 00:32:07 O \*> 10.10.3.0/24 [110/3] via 10.10.1.1, eth-0-23, 00:32:07

# **Related Commands**

ip route

show ip route

#### **6.1.11 show ip protocols**

#### **Command Purpose**

To display the parameters and current state of the active routing protocol process, use the show ip protocols command in privileged EXEC mode.

### **Command Syntax**

show ip protocols ( vrf NAME | ) ( PROTOCOL | )

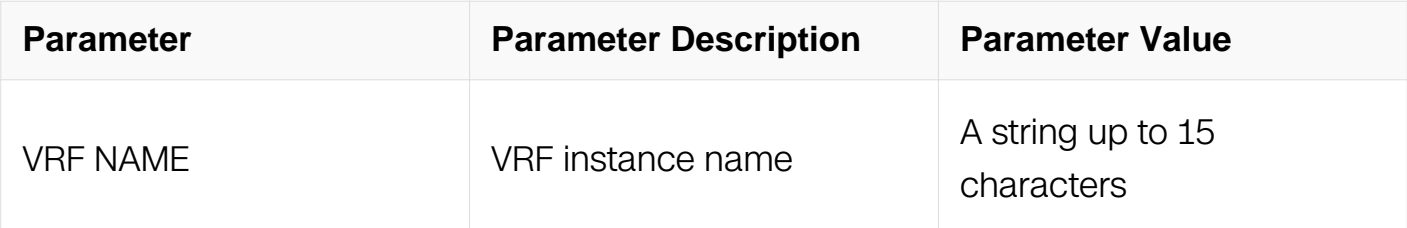

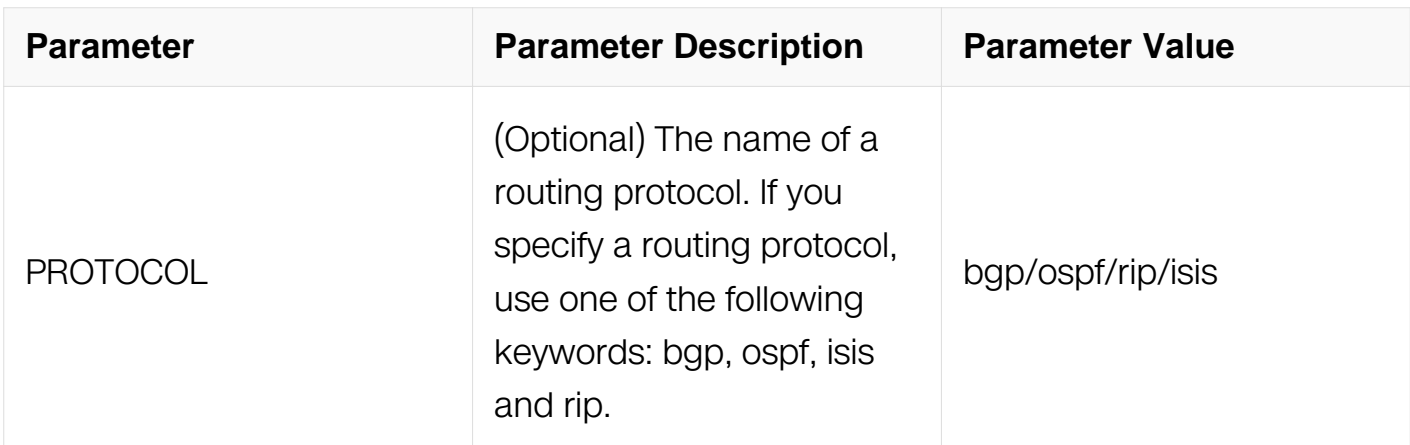

### **Command Mode**

Privileged EXEC

### **Default**

None

#### **Usage**

The information displayed by the show ip protocols command is useful in debugging routing operations. Information in the Routing Information Sources field of the show ip protocols output can help you identify a switch suspected of delivering bad routing information.

### **Examples**

The following is sample output from the show ip protocols command:

```
Switch# show ip protocols
Routing Protocol is "ospf 0"
   Redistributing:
   Routing for Networks:
     3.3.3.0/24
     10.10.1.0/24
     10.10.4.0/24
   Distance: (default is 110)
```
### **Related Commands**

show ip route

#### **6.1.12 show ip route summary**

#### **Command Purpose**

To display the total route count and different types of route count, use the show ip route

summary command in privileged EXEC mode.

# **Command Syntax**

show ip route ( vrf NAME | ) summary

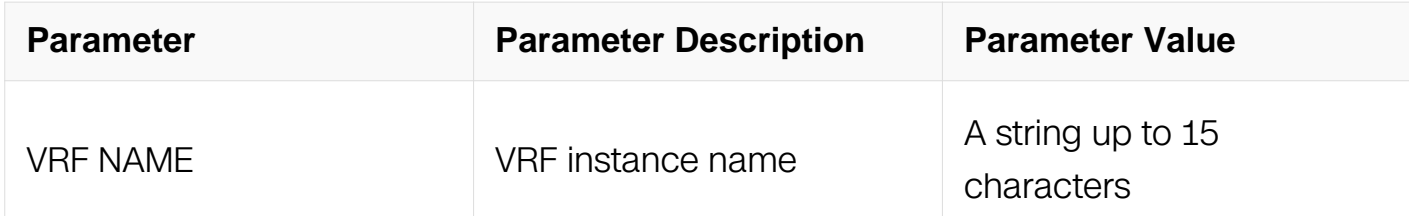

### **Command Mode**

Privileged EXEC

### **Default**

None

### **Usage**

None

### **Examples**

The following is sample output from the show ip route summary command:

```
Switch# show ip route summary
IP routing table name is Default-IP-Routing-Table(0)
IP routing table maximum-paths is 8<br>Route source petworks
Route source
connected 2
static 1<br>Total 3
Total 3
```
### **Related Commands**

show ip route

# **6.1.13 show ip route add-fib-fail**

# **Command Purpose**

Use this command to display the routes which can not forward packet because of TCAM resource full. Use the show ip route add-fib-fail command in privileged EXEC mode.

# **Command Syntax**

show ip route add-fib-fail ( count | )

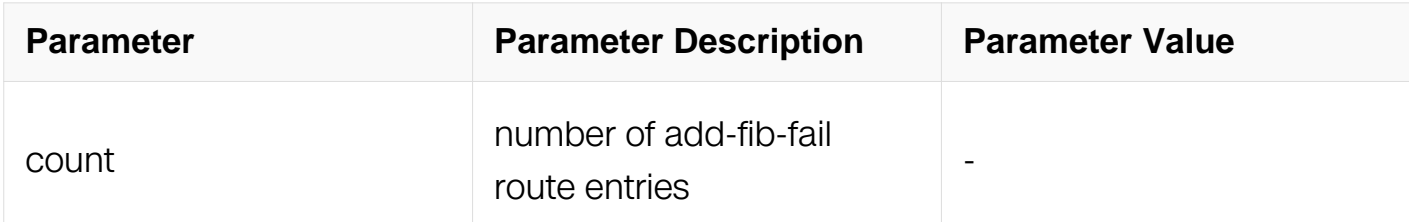

#### **Command Mode**

Privileged EXEC

#### **Default**

None

#### **Usage**

If both of the command line "show ip route" and "show ip route add-fib-file" could show the same route. It represents that the route is not able to inset into the Forwarding Information Table(FIB) due to the hareware resource limit, this route is not able to forward any packets. You could delete and reconfigure this routing when some hardware resource is free.

#### **Examples**

The following is sample output from the show ip route add-fib-fail command:

Switch# show ip route add-fib-fail ====================================== VRF<br>
default 1.1.1  $1.1.1.1/32$ default 1.1.1.0/24 test 2.2.2.2/32 test 2.2.2.0/24

#### **Related Commands**

show ip route

#### **6.1.14 max-static-routes**

#### **Command Purpose**

To configure the maximum static routes in system, use the max-static-routes command in global configuration mode. To configure the maximum static routes to default value, use the no form of this command.

# **Command Syntax**

max-static-routes COUNT

no max-static-routes COUNT

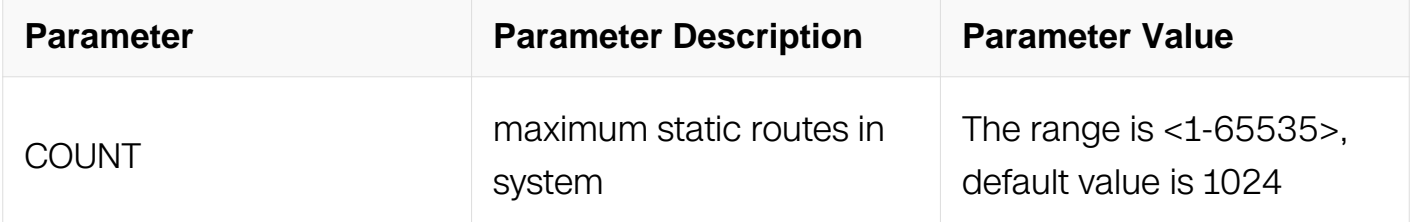

# **Command Mode**

Global Configuration

### **Default**

1024

### **Usage**

Users should not configure the maximum static routes more than system profile of FIB. Also, users should not configure the maximum static routes less than the current static routes count.

### **Examples**

The following example displays how to change maximum static routes to 10:

```
Switch# confi terminal
Enter configuration commands, one per line. End with CNTL/Z.
Switch(config)# max-static-routes 10
```
### **Related Commands**

show ip route summary

#### **6.1.15 show resource fib**

### **Command Purpose**

Use this command to display the resources used by routes.

#### **Command Syntax**

show resource fib

#### **Command Mode**

Privileged EXEC

#### **Default**

None

### **Usage**

None

### **Examples**

The following is sample output from the show resource fib command:

Switch# show resource fib RIBFIB Resource **Capability** Used Capability ============================================================= Indirect Routes 1 3<br>
Host Routes 1 3 4096 Host Routes 1 1 4096<br>Static Routes 1 0 1024 Static Routes 0 IPv6 Indirect routes  $0$  1536<br>
IPv6 Host routes 0 1996 Pv6 Host routes 0 1096<br>
IPv6 Static routes 0 1024 IPv6 Static routes 0 102<br>
I.3 Vlan interfaces 0 0 256 L3 Vlan interfaces

#### **Related Commands**

show ip route summary

#### **6.1.16 ecmp load-balance-mode dynamic**

#### **Command Purpose**

Use this command to configure ecmp dynamic load balance.

### **Command Syntax**

ecmp load-balance-mode dynamic

no ecmp load-balance-mode dynamic

#### **Command Mode**

Global Configuration

#### **Default**

Static load balance mode

#### **Usage**

When configure or cancel ecmp load balance, the route information must be empty.

#### **Examples**

The following example displays how to configure ecmp dynamic load balance:

```
Switch# configure terminal
Enter configuration commands, one per line. End with CNTL/Z.
Switch(config)# ecmp load-balance-mode dynamic
```
#### **Related Commands**

None

### **6.1.17 ecmp load-balance-mode dynamic (efd-only|tcp-only)**

#### **Command Purpose**

Use this command to configure only tcp flows do ecmp dynamic load or only efd flows do ecmp dynamic load.

### **Command Syntax**

ecmp load-balance-mode dynamic ( efd-only | tcp-only )

no ecmp load-balance-mode dynamic

# **Command Mode**

Global Configuration

# **Default**

Flows of every type can do ecmp dynamic load.

# **Usage**

None

# **Examples**

The following example displays how to configure only tcp flows do ecmp dynamic load:

```
Switch# configure terminal
Enter configuration commands, one per line. End with CNTL/Z.
Switch(config)# ecmp load-balance-mode dynamic tcp-only
```
### **Related Commands**

None

### **6.1.18 ecmp load-balance-mode static**

# **Command Purpose**

Use this command to configure ecmp static load balance.

# **Command Syntax**

ecmp load-balance-mode static

### **Command Mode**

Global Configuration

### **Default**

None

### **Usage**

When configure ecmp load balance, the route information must be empty.

### **Examples**

The following example displays how to configure ecmp static load balance:

Switch# configure terminal Enter configuration commands, one per line. End with CNTL/Z. Switch(config)# ecmp load-balance-mode static

### **Related Commands**

None

### **6.1.19 ecmp load-balance-mode static self-healing**

#### **Command Purpose**

Use this command to configure ecmp self-healing load balance.

#### **Command Syntax**

ecmp load-balance-mode static self-healing

no ecmp load-balance-mode static self-healing

#### **Command Mode**

Global Configuration

#### **Default**

None

#### **Usage**

None

#### **Examples**

The following example displays how to configure ecmp self-healing load balance:

Switch# configure terminal Enter configuration commands, one per line. End with CNTL/Z. Switch(config)# ecmp load-balance-mode static self-healing

#### **Related Commands**

**None** 

#### **6.1.20 ecmp load-balance-mode round-robin**

# **Command Purpose**

Use this command to configure ecmp round robin load balance.

### **Command Syntax**

ecmp load-balance-mode round-robin ( vrf NAME | ) A.B.C.D/M

no ecmp load-balance-mode round-robin ( vrf NAME | ) A.B.C.D/M

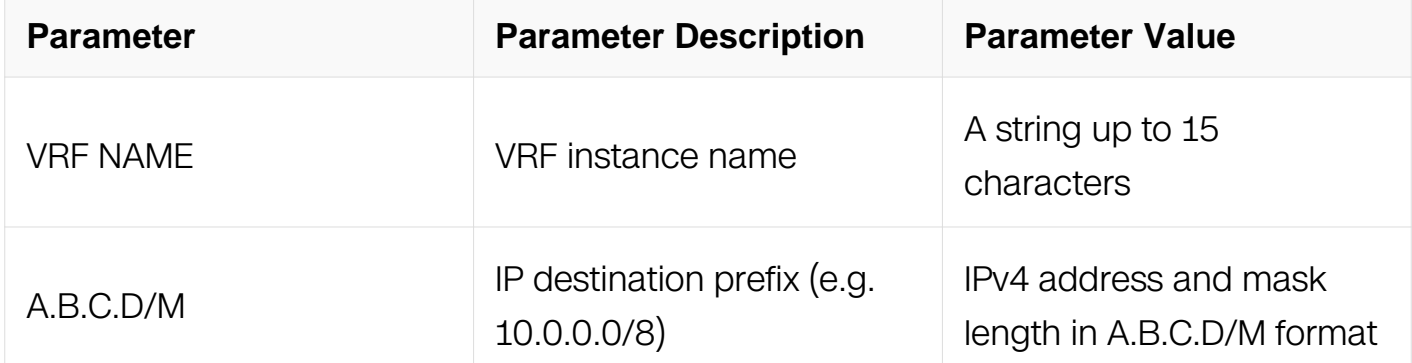

### **Command Mode**

Global Configuration

### **Default**

None

#### **Usage**

When configure or cancel ecmp load balance, the route information must be empty.

All vrf's prefix cannot add up to more than 15.

#### **Examples**

The following example displays how to configure ecmp round robin load balance:

Switch# configure terminal Enter configuration commands, one per line. End with CNTL/Z. Switch(config)# ecmp load-balance-mode round-robin 1.1.1.0/24

#### **Related Commands**

None

### **6.1.21 show ecmp information**

### **Command Purpose**

Use this command to display ecmp configure information.

# **Command Syntax**

show ecmp information

### **Command Mode**

Privileged EXEC

### **Default**

None

### **Usage**

None

### **Examples**

The following example shows the output of the command:

```
Switch# show ecmp information
ECMP load balance enable mode: Static
```
### **Related Commands**

None

# **6.2 RIP Commands**

# **6.2.1 information-originate-rip">default-information originate (RIP)**

### **Command Purpose**

To generate a default route into Routing Information Protocol (RIP), use the defaultinformation originate command in router configuration mode. To disable this feature, use the no form of this command.

#### **Command Syntax**

default-information originate ( route-map | )

no default-information originate ( route-map | )

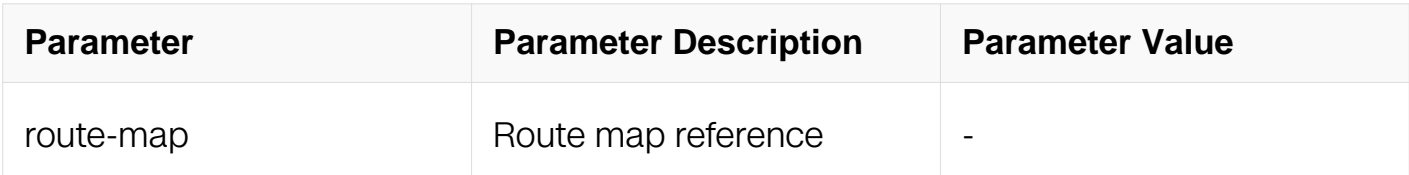

#### **Command Mode**

Router Configuration

### **Default**

None

### **Usage**

The route orginated will only be learned by RIP neighbor, and this route is not configured in FIB.

#### **Examples**

The following example originates a default route:

```
Switch# configure terminal
Switch(config)# router rip
Switch(config-router)# version 2
Switch(config-router)# network 192.168.16.0/24
Switch(config-router)# default-information originate
```
### **Related Commands**

None

### **6.2.2 metric-rip">default-metric (RIP)**

#### **Command Purpose**

To set default metric values for Routing Information Protocol (RIP), use the default-metric command in router configuration mode. To return to the default state, use the no form of this command.

### **Command Syntax**

### default-metric NUMBER-VALUE

no default-metric

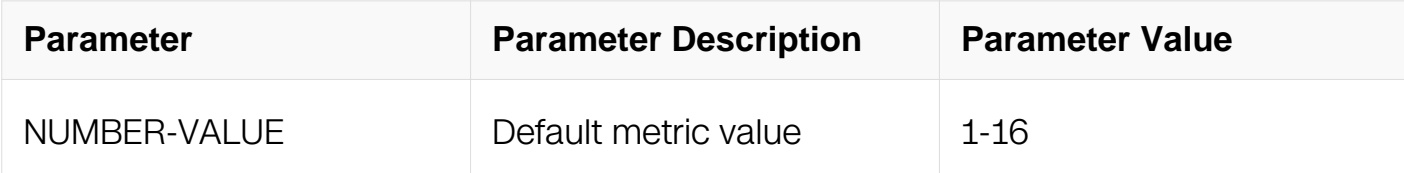

#### **Command Mode**

Router Configuration

#### **Default**

By default, the metric is set to 1.

#### **Usage**

The default-metric command is used in conjunction with the redistribute router configuration command to cause the current routing protocol to use the same metric value for all redistributed routes. A default metric helps solve the problem of redistributing routes with incompatible metrics. Whenever metrics do not convert, using a default metric provides a reasonable substitute and enables the redistribution to proceed.

#### **Examples**

The following example shows a switch using both the RIP and the Open Shortest Path First (OSPF) routing protocols. The example advertises OSPF-derived routes using RIP and assigns the OSPF-derived routes a RIP metric of 10:

```
Switch# configure terminal
Switch(config)# router rip
Switch(config-router)# default-metric 10
Switch(config-router)# redistribute ospf
```
#### **Related Commands**

redistribute (RIP)

#### **6.2.3 distance (RIP)**

#### **Command Purpose**

To define an administrative distance for routes that are inserted into the routing table, use

the distance command in router configuration mode. To return the administrative distance to its default distance definition, use the no form of this command.

### **Command Syntax**

distance DISTANCE PREFIX/PREFIX-LENGTH ( ACCESSS-LIST-NAME | )

no distance

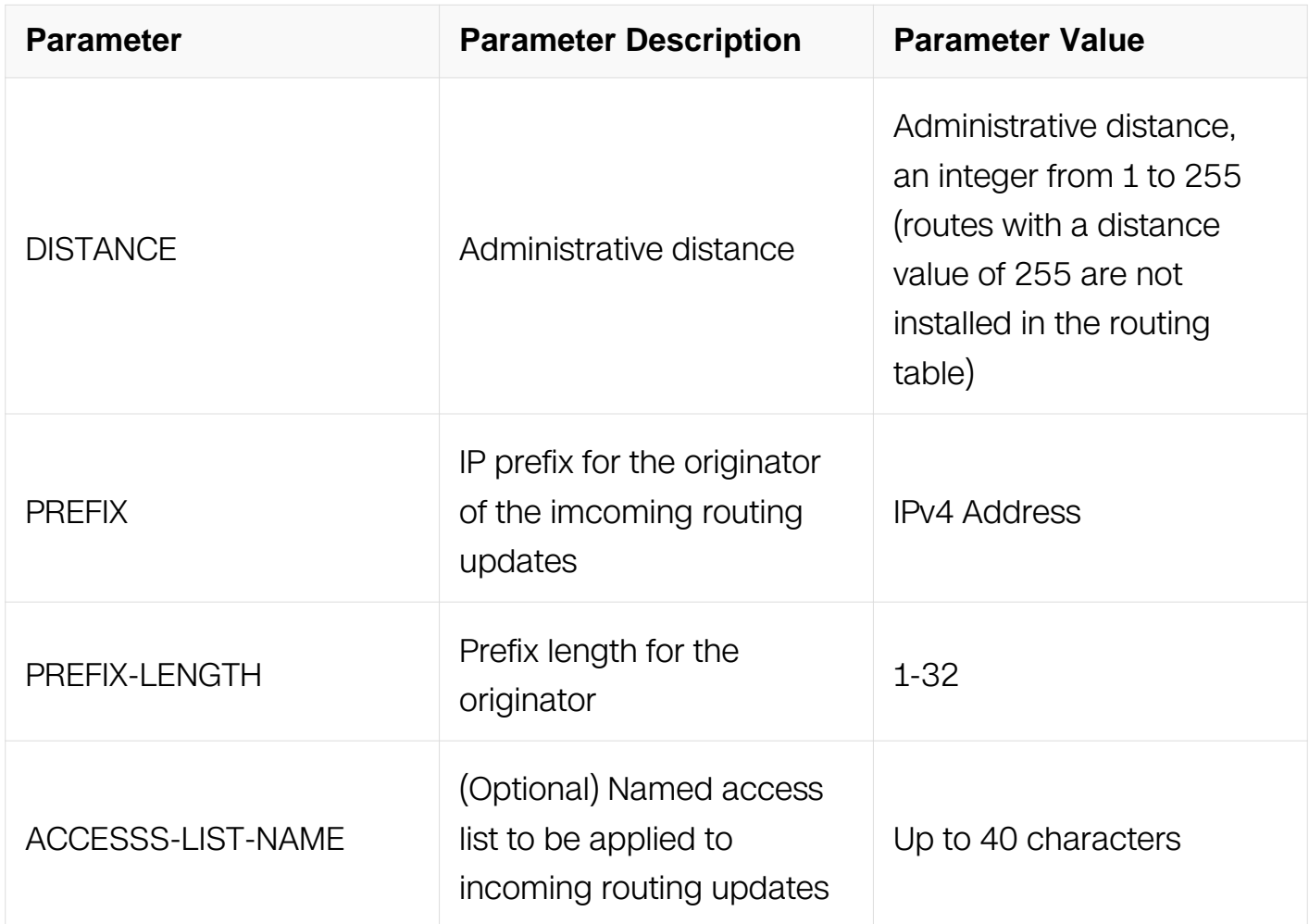

### **Command Mode**

Router Configuration

### **Default**

By default, the distance is 120.

### **Usage**

An administrative distance is a rating of the trustworthiness of a routing information source, such as an individual switch or a group of switches. Numerically, an administrative distance is an integer from 0 to 255. In general, the higher the value, the lower the trust rating. An administrative distance of 255 means the routing information source cannot be trusted at all and should be ignored.

When this command is configured, it is applied when a network is being inserted into the routing table. It filters routing updates according to the IP address of the switch that supplies the routing information. It could be used, for example, to filter possibly incorrect routing information from switches that are not under your administrative control. The optional access list name is used to filter router entries in routing update.

### **Examples**

The following example set administrative distance 200 for routes that are inserted from 20.20.0.0 network segment :

Switch# configure terminal Switch(config)# router rip Switch(config-router)# network 10.10.0.0/24 Switch(config-router)# network 20.20.0.0/24 Switch(config-router)# distance 200 20.20.0.0/24

# **Related Commands**

distance (OSPF)

### **6.2.4 ip rip authentication**

### **Command Purpose**

To enable authentication for Routing Information Protocol (RIP) Version 2 packets and to specify the set of keys that can be used on an interface, use the ip rip authentication command in interface configuration mode. To prevent authentication, use the no form of this command.

### **Command Syntax**

ip rip authentication ( key-chain NAME-OF-CHAIN | string STRING)

no ip rip authentication ( key-chain | string )

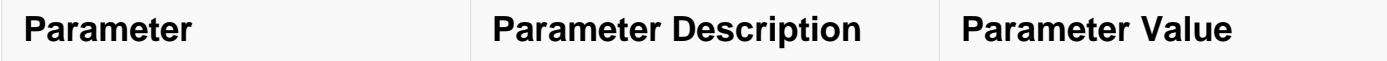

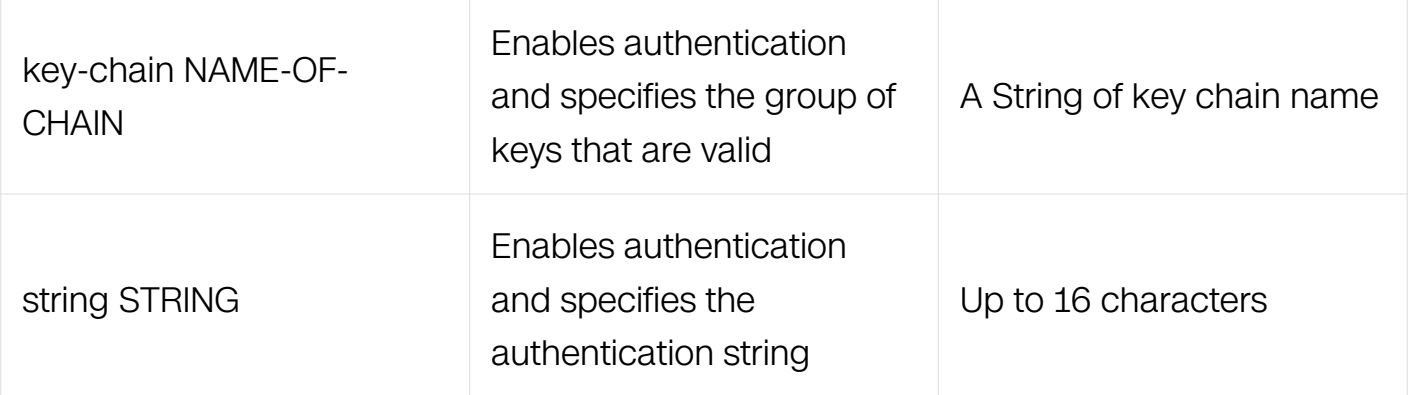

### **Command Mode**

Interface Configuration

### **Default**

No authentication is provided for RIP packets.

### **Usage**

If neither key chain is configured with the key-chain command nor string is configured with the authentication string command, no authentication is performed on the interface (not even the default authentication). Key chain and authentication string can not be configured on the same interface. If you want configure one, make sure the other is not configured.

### **Examples**

The following example configures the interface to accept and send any key belonging to the key chain named trees:

Switch# configure terminal Switch(config)# interface eth-0-1 Switch(config-if)# no switchport Switch(config-if)# ip rip authentication key-chain trees

### **Related Commands**

ip rip authentication mode

#### **6.2.5 ip rip authentication mode**

#### **Command Purpose**

To specify the type of authentication used in Routing Information Protocol (RIP) Version 2 packets, use the ip rip authentication mode command in interface configuration mode. To restore clear text authentication, use the no form of this command.

# **Command Syntax**

ip rip authentication mode ( text | md5 )

no ip rip authentication mode

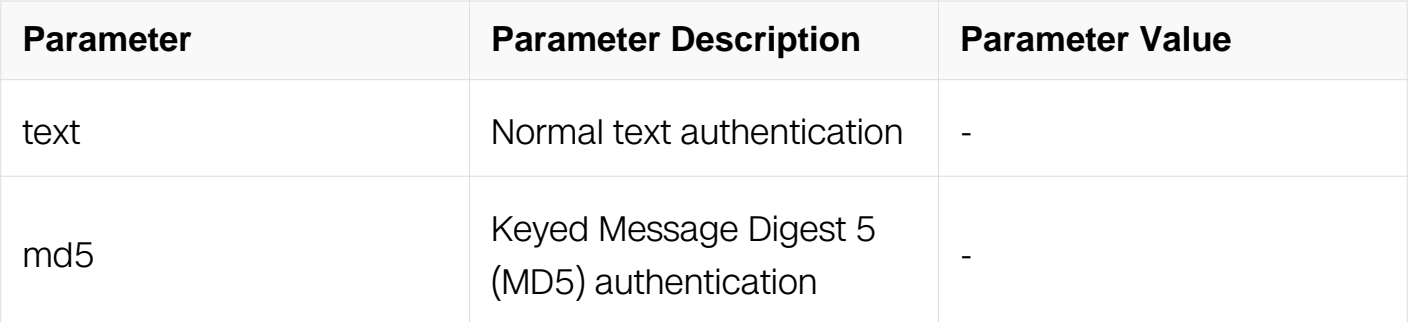

### **Command Mode**

Interface Configuration

### **Default**

Clear text authentication is provided for RIP packets.

### **Usage**

RIP Version 1 does not support authentication.

### **Examples**

The following example configures the interface to use MD5 authentication:

```
Switch# configure terminal
Switch(config)# interface eth-0-1
Switch(config-if)# no switchport
Switch(config-if)# ip rip authentication mode md5
```
### **Related Commands**

ip rip authentication key-chain

#### **6.2.6 ip rip receive version**

### **Command Purpose**

To specify a Routing Information Protocol (RIP) version to receive on an interface basis,

use the ip rip receive version command in interface configuration mode. To follow the global version rules, use the no form of this command.

### **Command Syntax**

ip rip receive version [ 1 | 2 ]

no ip rip receive version

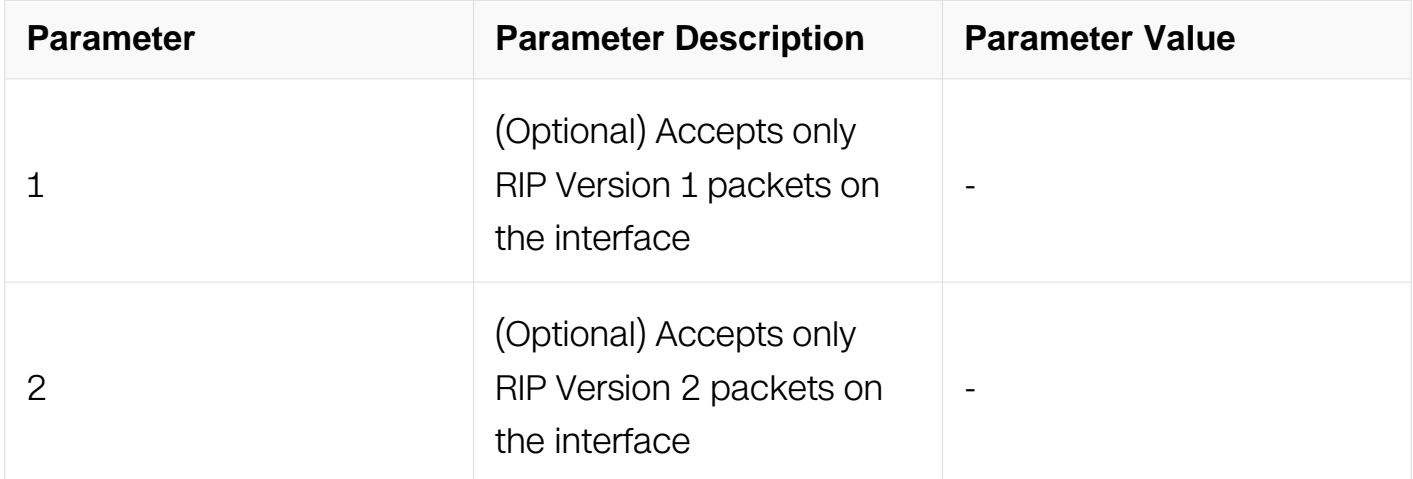

#### **Command Mode**

Interface Configuration

#### **Default**

Only RIPv2 packet should be received.

#### **Usage**

Use this command to override the default behavior of RIP as specified by the version command. This command applies only to the interface being configured. You can configure the interface to accept both RIP versions.

#### **Examples**

The following example configures the interface to receive both RIP Version 1 and Version 2 packets:

```
Switch# configure terminal
Switch(config)# interface eth-0-1
Switch(config-if)# no switchport
Switch(config-if)# ip rip receive version 1 2
```
# **Related Commands**

version (RIP)

### **6.2.7 ip rip receive-packet**

#### **Command Purpose**

To enable the interface to receive Routing Information Protocol (RIP) packets, use the ip rip receive-packet command in interface configuration mode. To disable to receive RIP packets, use the no form of this command.

### **Command Syntax**

ip rip receive-packet

no ip rip receive-packet

### **Command Mode**

Interface Configuration

#### **Default**

Receive packet is enabled by default.

### **Usage**

Use this command to enable or disable the capability of receiving RIP packets, whether the network of this interface is added into RIP or not.

#### **Examples**

The following example enables the reception of RIP packets:

```
Switch# configure terminal
Switch(config)# interface eth-0-1
Switch(config-if)# no switchport
Switch(config-if)# ip rip receive-packet
```
### **Related Commands**

ip rip receive version

#### **6.2.8 ip rip send version**

# **Command Purpose**

To specify a Routing Information Protocol (RIP) version to send on an interface basis, use the ip rip send version command in interface configuration mode. To follow the global version rules, use the no form of this command.

#### **Command Syntax**

ip rip send version  $((1 | 2])$  | 1-compatible )

no ip rip send version

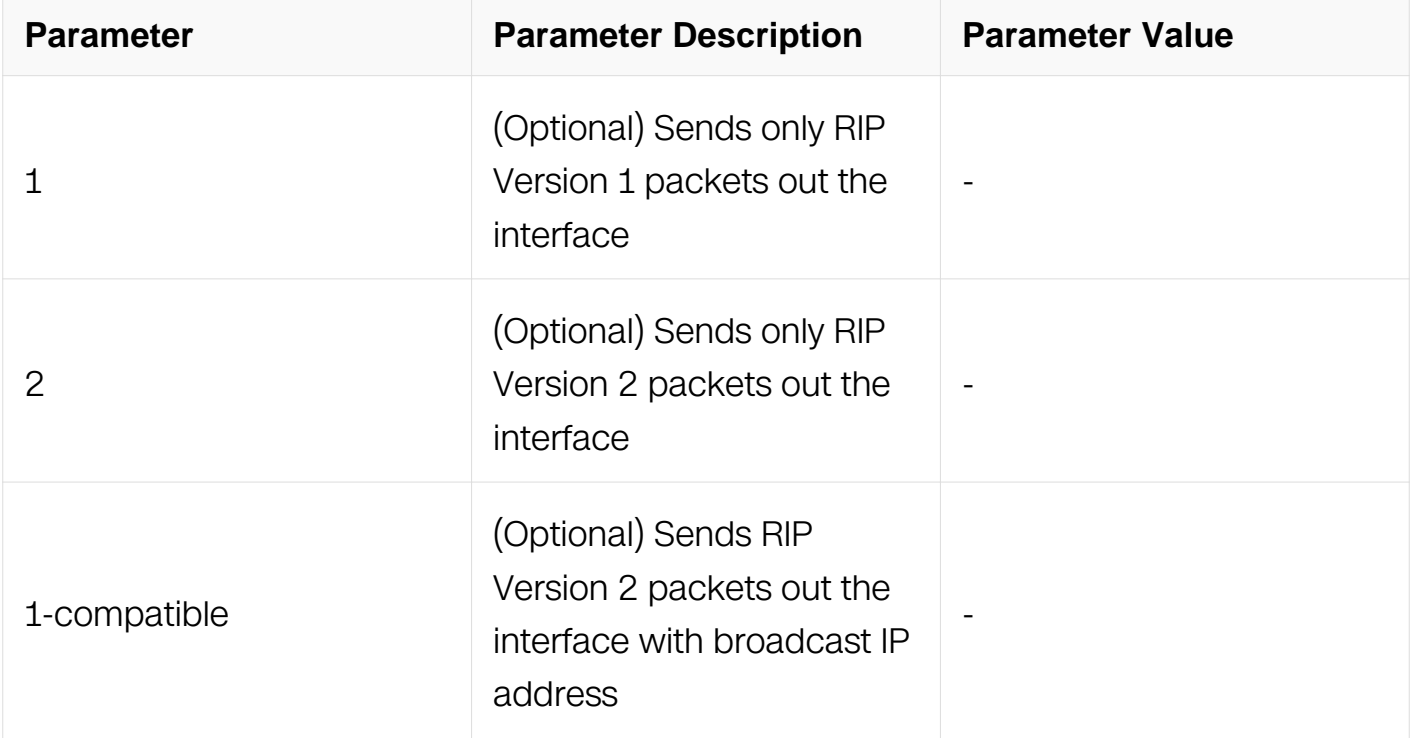

#### **Command Mode**

Interface Configuration

#### **Default**

Only RIPv2 packet should be send.

# **Usage**

Use this command to override the default behavior of RIP as specified by the version command. This command applies only to the interface being configured. You can configure the interface to send both RIP versions.

# **Examples**

The following example configures the interface to send both RIP Version 1 and Version 2 packets:

Switch# configure terminal Switch(config)# interface eth-0-1 Switch(config-if)# no switchport Switch(config-if)# ip rip send version 1 2

### **Related Commands**

ip rip receive version

### **6.2.9 ip rip send-packet**

### **Command Purpose**

To enable the interface to send Routing Information Protocol (RIP) packets, use the ip rip send-packet command in interface configuration mode. To disable to send RIP packets, use the no form of this command.

# **Command Syntax**

ip rip send-packet

no ip rip send-packet

### **Command Mode**

Interface Configuration

### **Default**

Send packet is enabled by default.

### **Usage**

Use this command to enable or disable the capability of sending RIP packets, whether the network of this interface is added into RIP or not.

### **Examples**

The following example enables the transmission of RIP packets:

Switch# configure terminal Switch(config)# interface eth-0-1 Switch(config-if)# no switchport Switch(config-if)# ip rip send-packet

# **Related Commands**

ip rip send version

### **6.2.10 ip rip split-horizon**

#### **Command Purpose**

To enable the split horizon mechanism for Routing Information Protocol (RIP), use the ip rip split-horizon command in interface configuration mode. To disable the split horizon mechanism, use the no form of this command.

### **Command Syntax**

ip rip split-horizon ( poisoned | )

no ip rip split-horizon

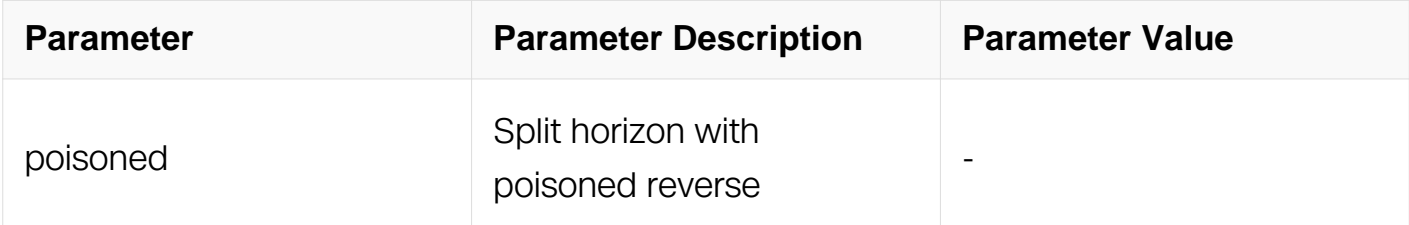

### **Command Mode**

Interface Configuration

### **Default**

This command is enabled with poisoned reverse by default.

#### **Usage**

In general, changing the state of the default for the ip rip split-horizon command is not recommended, unless you are certain that your application requires a change in order to properly advertise routes.

#### **Examples**

The following example enables split horizon without poisoned reverse:

```
Switch# configure terminal
Switch(config)# interface eth-0-1
Switch(config-if)# no switchport
Switch(config-if)# ip rip split-horizon
```
#### **Related Commands**

None

### **6.2.11 network (RIP)**

#### **Command Purpose**

To specify a list of networks for the Routing Information Protocol (RIP) routing process, use the network command in router configuration mode. To remove an entry, use the no form of this command.

### **Command Syntax**

```
network ( PREFIX / PREFIX-LENGTH )
```
no network ( PREFIX / PREFIX-LENGTH)

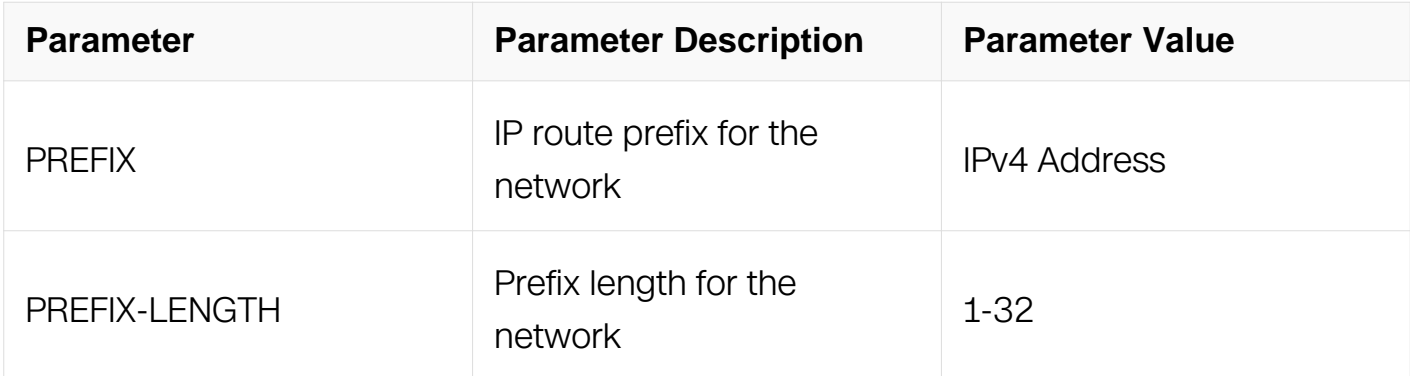

#### **Command Mode**

Router Configuration

### **Default**

No networks are specified.

#### **Usage**

There is no limit to the number of network commands you can use on the switch. RIP

routing updates will be sent and received only through interfaces on this network.

RIP sends updates to the interfaces in the specified networks. Also, if the network of an interface is not specified, the interface will not be advertised in any RIP update.

#### **Examples**

The following example defines RIP as the routing protocol to be used on all interfaces connected to networks 10.99.0.0/16 and 192.168.7.0/24:

```
Switch# configure terminal
Switch(config)# router rip
Switch(config-router)# network 10.99.0.0/16
Switch(config-router)# network 192.168.7.0/24
```
#### **Related Commands**

router rip

### **6.2.12 neighbor (RIP)**

#### **Command Purpose**

To define a neighboring switch with which to exchange routing information, use the neighbor command in router configuration mode. To remove an entry, use the no form of this command.

#### **Command Syntax**

neighbor IP-ADDRESS

no neighbor IP-ADDRESS

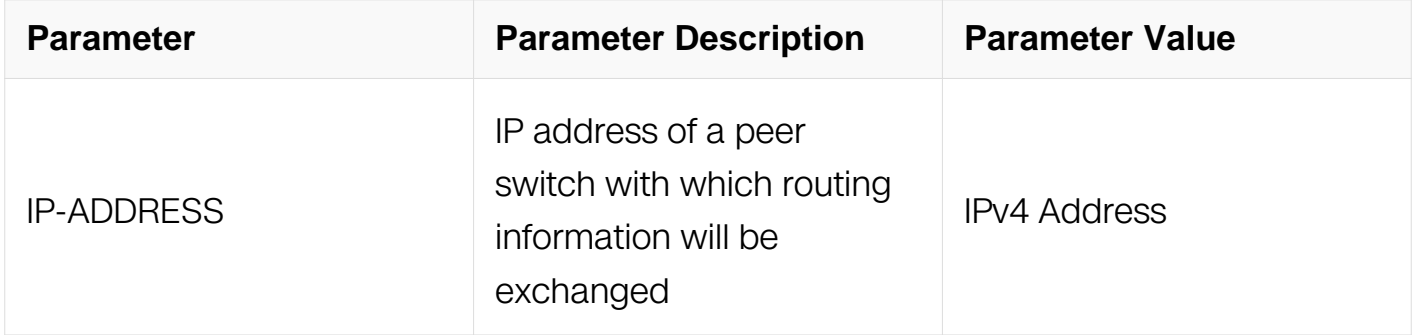

#### **Command Mode**

Router Configuration

# **Default**

No neighboring switches are defined.

# **Usage**

This command permits the point-to-point (non-broadcast) exchange of routing information. When it is used in combination with the passive-interface router configuration command, routing information can be exchanged between a subset of switches and access servers on a LAN.

Multiple neighbor commands can be used to specify additional neighbors or peers.

# **Examples**

In the following example, RIP updates are sent to all interfaces on network 10.108.0.0 except eth-0-1. However, in this case a neighbor switch configuration command is included. This command permits the sending of routing updates to specific neighbors. One copy of the routing update is generated per neighbor:

```
Switch# configure terminal
Switch(config)# router rip
Switch(config-router)# network 10.108.0.0/16
Switch(config-router)# passive-interface eth-0-1
Switch(config-router)# neighbor 10.108.20.4
```
# **Related Commands**

router rip

### **6.2.13 offset-list (RIP)**

### **Command Purpose**

To add an offset to incoming and outgoing metrics to routes learned via Routing Information Protocol (RIP), use the offset-list command in router configuration mode. To remove an offset list, use the no form of this command.

### **Command Syntax**

```
offset-list ACCESSS-LIST-NAME ( in | out ) METRIC-OFFSET (IFNAME | )
```

```
no offset-list ( in | out ) ( IFNAME | )
```
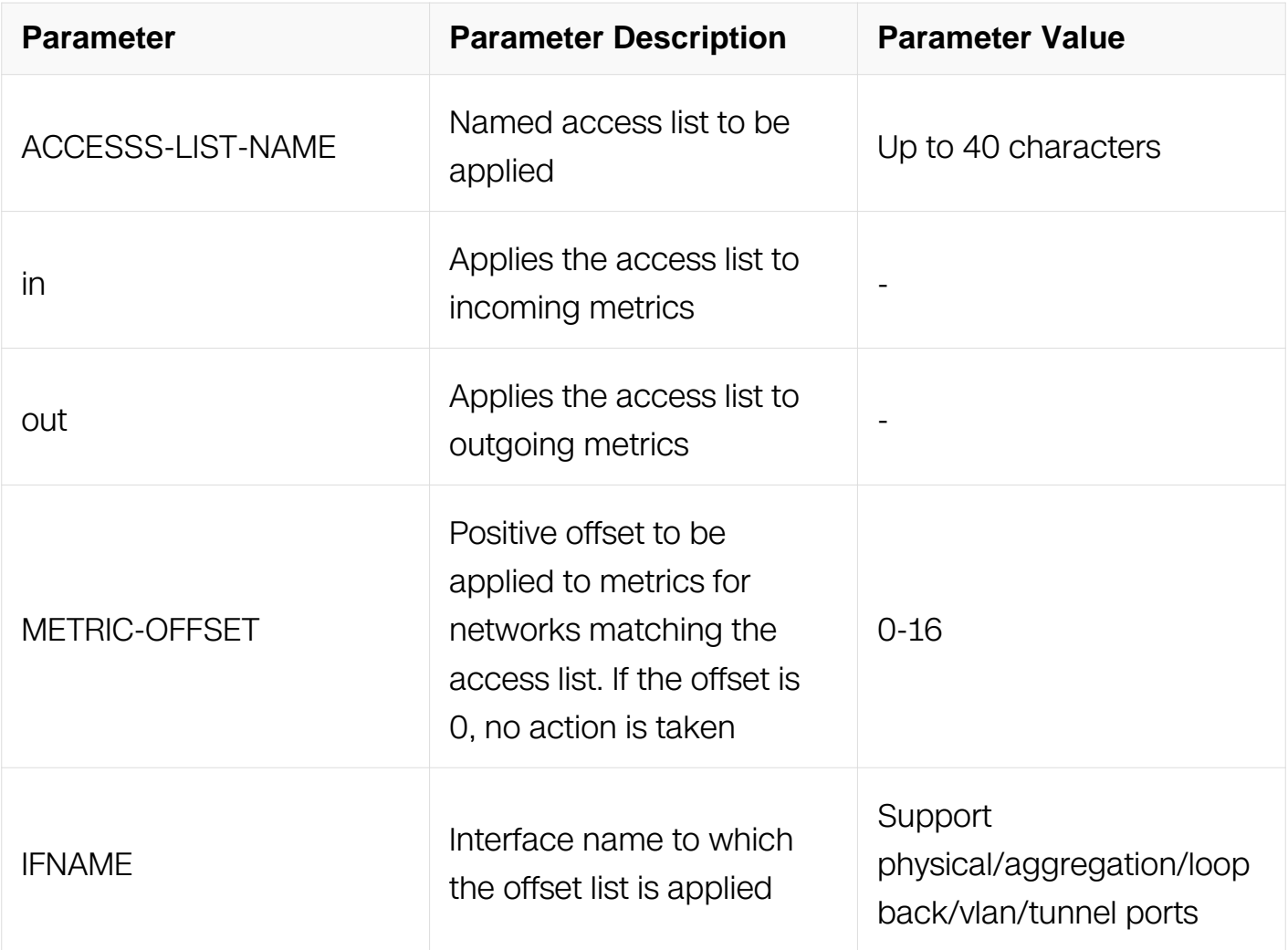

### **Command Mode**

Router Configuration

### **Default**

This command is disabled by default.

### **Usage**

The offset value is added to the routing metric. An offset list with an interface is considered extended and takes precedence over an offset list that is not extended. Therefore, if an entry passes the extended offset list and the normal offset list, the offset of the extended offset list is added to the metric.

#### **Examples**

In the following example, the switch applies an offset to the delay component of a switch only to access list 21:

Switch# configure terminal Switch(config)# router rip Switch(config-router)# offset-list 21 out 10

### **Related Commands**

None

# **6.2.14 passive-interface (RIP)**

#### **Command Purpose**

To disable sending routing updates for the Routing Information Protocol (RIP) on an interface, use the passive-interface command in router configuration mode. To re-enable the sending of routing updates, use the no form of this command.

### **Command Syntax**

passive-interface IFNAME

no passive-interface IFNAME

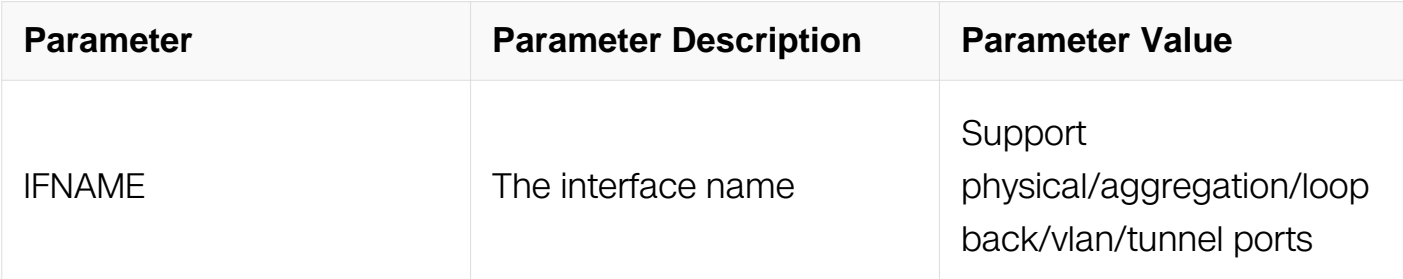

### **Command Mode**

Router Configuration

### **Default**

Routing updates are sent on the interface.

### **Usage**

If you disable the sending of routing updates on an interface, the particular subnet will continue to be advertised to other interfaces, and updates from other switches on that interface continue to be received and processed.

#### **Examples**

The following example sets the interface eth-0-1 as passive:

```
Switch# configure terminal
Switch(config)# router rip
Switch(config-router)# network 10.108.0.0/16
Switch(config-router)# passive-interface eth-0-1
```
#### **Related Commands**

router rip

### **6.2.15 redistribute (RIP)**

#### **Command Purpose**

To redistribute routes from one routing domain into RIP routing domain, use the redistribute command in router configuration mode. To disable redistribution, use the no form of this command.

#### **Command Syntax**

redistribute PROTOCOL { [ metric VALUE ] | route-map WORD }

#### no redistribute PROTOCOL

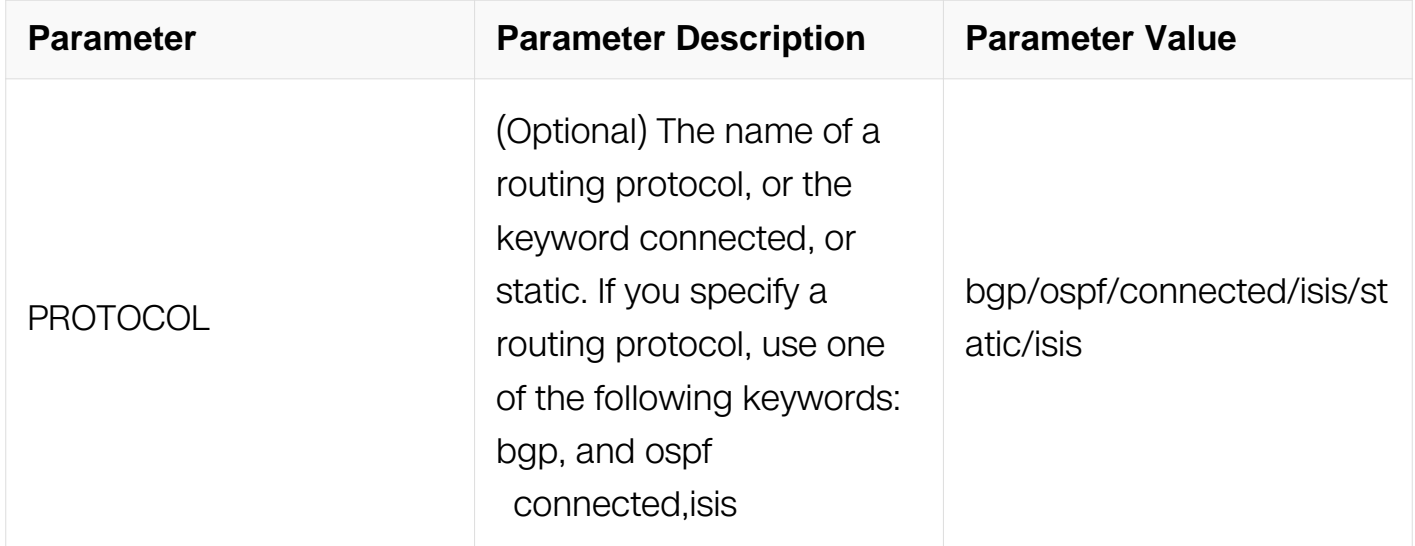

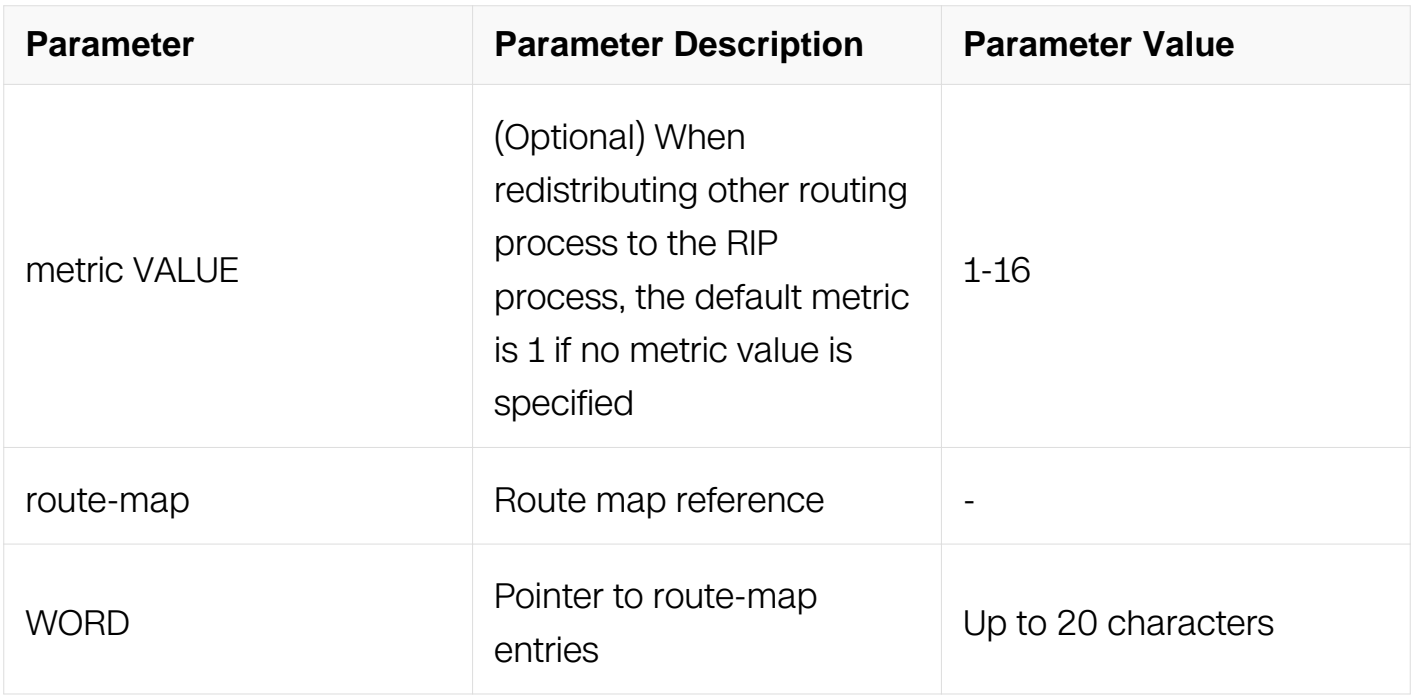

### **Command Mode**

Router Configuration

### **Default**

Route redistribution is disabled.

Metric metric-value: 1

#### **Usage**

The metric value specified in the redistribute command supersedes the metric value specified using the default-metric command.

#### **Examples**

The following examples redistribute the static routes into RIP with metric 10:

Switch# configure terminal Switch(config)# router rip Switch(config-router)# network 10.108.0.0/16 Switch(config-router)# redistribute static metric 10

#### **Related Commands**

default-metric

#### **6.2.16 router rip**
# **Command Purpose**

To configure the Routing Information Protocol (RIP) routing process, use the router rip command in global configuration mode. To turn off the RIP routing process, use the no form of this command.

## **Command Syntax**

router rip

no router rip

### **Command Mode**

Global Configuration

#### **Default**

None

#### **Usage**

None

# **Examples**

The following example shows how to enter the RIP routing configuration:

```
Switch# configure terminal
Switch(config)# router rip
```
# **Related Commands**

network (RIP)

# **6.2.17 timers basic (RIP)**

#### **Command Purpose**

To adjust Routing Information Protocol (RIP) network timers, use the timers basic command in router configuration mode. To restore the default timers, use the no form of this command.

#### **Command Syntax**

# timers basic UPDATE TIMEOUT INVALID

# no timers basic

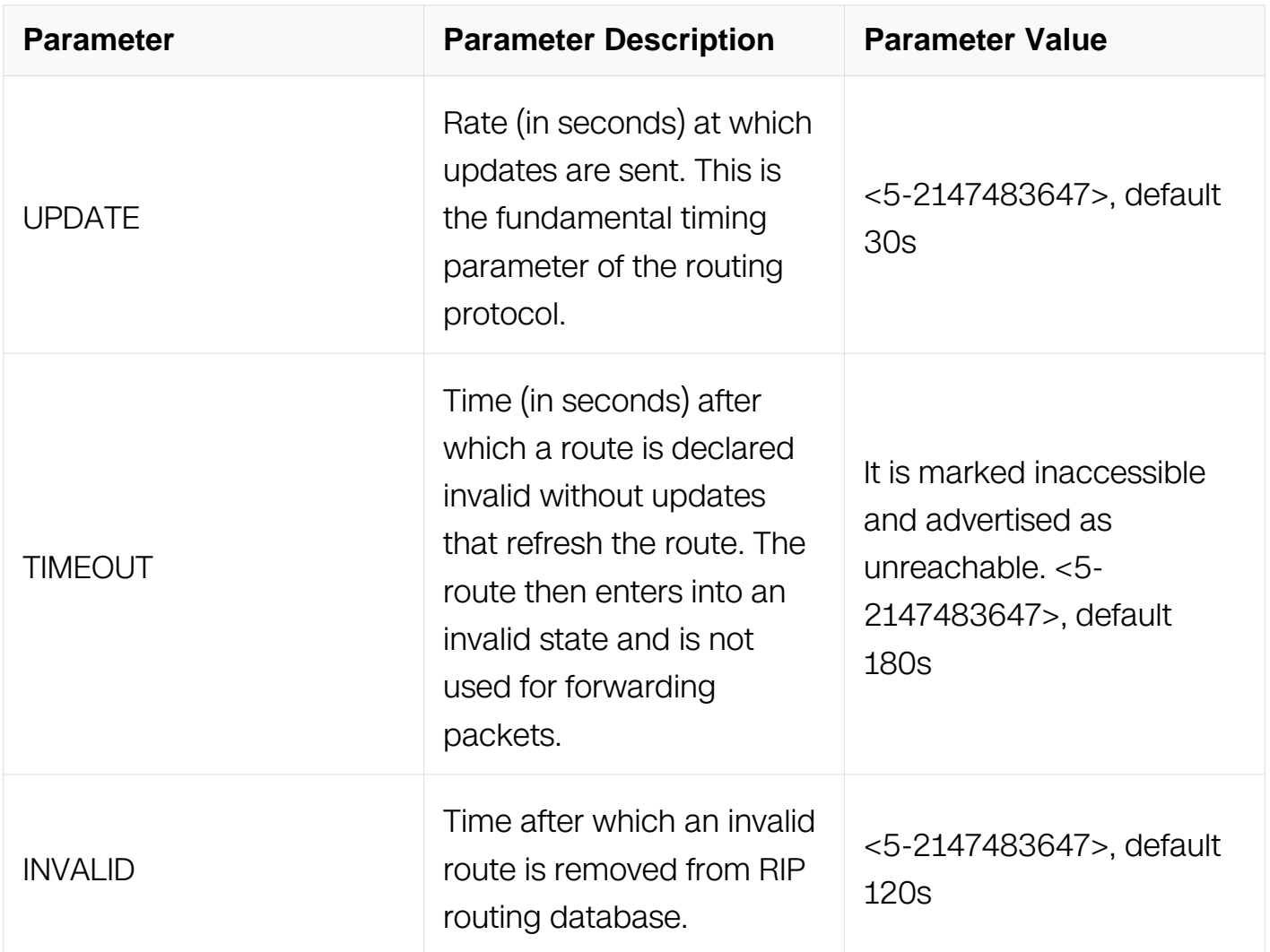

### **Command Mode**

Router Configuration

#### **Default**

update: 30 seconds

timeout: 180 seconds

invalid: 120 seconds

# **Usage**

The basic timing parameters for RIP are adjustable. Because RIP is executing a

distributed, asynchronous routing algorithm, these timers must be the same for all switches and access servers in the network.

In addition, an address family can have explicitly specified timers that apply to that address-family only. The timers basic command must be specified for an address family or the system Default for the timers basic command are used regardless of what is configured for RIP routing.

#### **Examples**

The following example sets updates to be broadcast every 5 seconds. If a switch is not heard from in 15 seconds, the route is declared unusable. And after 15 seconds the invalid route will be removed from RIP routing database:

Switch# configure terminal Switch(config)# router rip Switch(config-router)# timers basic 5 15 15

# **Related Commands**

None

#### **6.2.18 show ip rip database**

#### **Command Purpose**

Use this command to display RIP information database.

# **Command Syntax**

show ip rip database ( vrf *WORD* | )

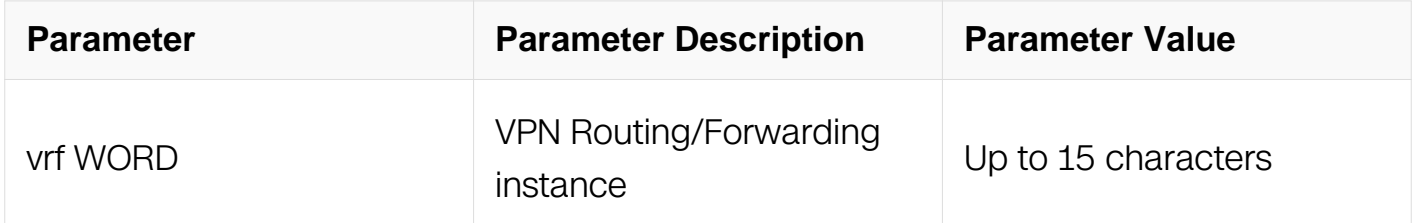

#### **Command Mode**

Privileged EXEC

#### **Default**

None

# **Usage**

None

# **Examples**

The following is sample output from the show ip rip database command:

Switch# show ip rip database Codes: R - RIP, Rc - RIP connected, Rs - RIP static, K - Kernel, C - Connected, S - Static, O - OSPF, I - IS-IS, B - BGP Network Next Hop Metric From Rc 1.1.1.0/24 1 eth-0-1<br>Rc 2.2.2.0/24 1 eth-0-2 Rc  $2.2.2.0/24$  eth-0-2<br>Rc  $10.0.0.0/24$  1 eth-0-2  $RC 10.0.0.0/24$ 

# **Related Commands**

show ip rip interface

# **6.2.19 show ip rip interface**

# **Command Purpose**

To display summary information of Routing Information Protocol (RIP) for a specific interface, use the show ip rip interface command in privileged EXEC mode.

# **Command Syntax**

```
show ip rip interface (IFNAME |)
```
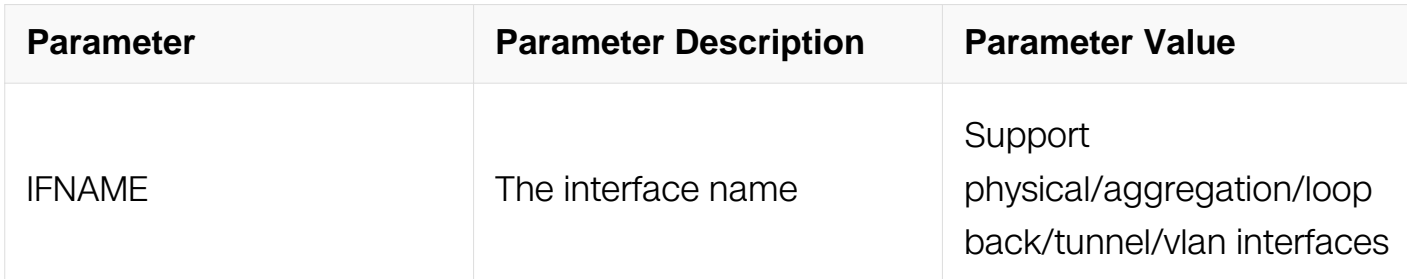

# **Command Mode**

Privileged EXEC

# **Default**

None

# **Usage**

None

# **Examples**

The following is sample output from the show ip rip interface command:

```
Switch# show ip rip interface eth-0-1
eth-0-1 is up, line protocol is up
   Routing Protocol: RIP
     Receive RIP packets
     Send RIP packets
     Passive interface: Disabled
     Split horizon: Enabled with Poisoned Reversed
     IP interface address:
       1.1.1.1/24
```
# **Related Commands**

show ip rip database

## **6.2.20 version (RIP)**

#### **Command Purpose**

To specify a Routing Information Protocol (RIP) version used globally by the router, use the version command in router configuration mode. To restore the default value, use the no form of this command.

# **Command Syntax**

version  $(1 | 2)$ 

no version

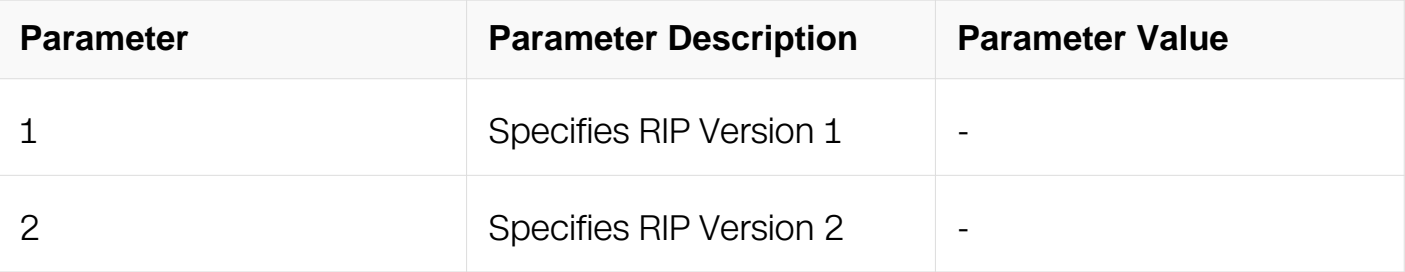

Router Configuration

# **Default**

System receives only RIP Version 2 packets, and sends only Version 2 packets.

# **Usage**

To specify RIP versions used on an interface basis, use the ip rip receive version and ip rip send version commands.

# **Examples**

The following example enables the software to send and receive RIP Version 2 packets:

```
Switch# configure terminal
Switch(config)# router rip
Switch(config-router)# version 2
```
# **Related Commands**

ip rip receive version

ip rip send version

# **6.2.21 distribute-list**

# **Command Purpose**

To Filter networks in routing updates, use the distribute-list command in router configuration mode. To restore the default value, use the no form of this command.

# **Command Syntax**

distribute-list ( prefix | ) **WORD** ( in | out )

no distribute-list ( prefix | ) WORD ( in | out )

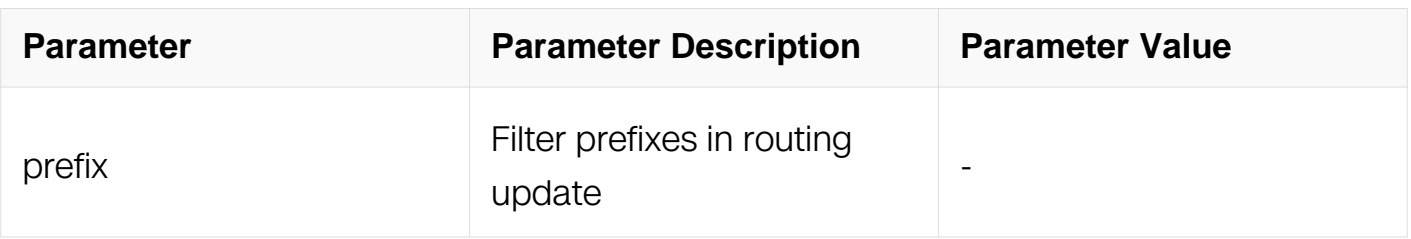

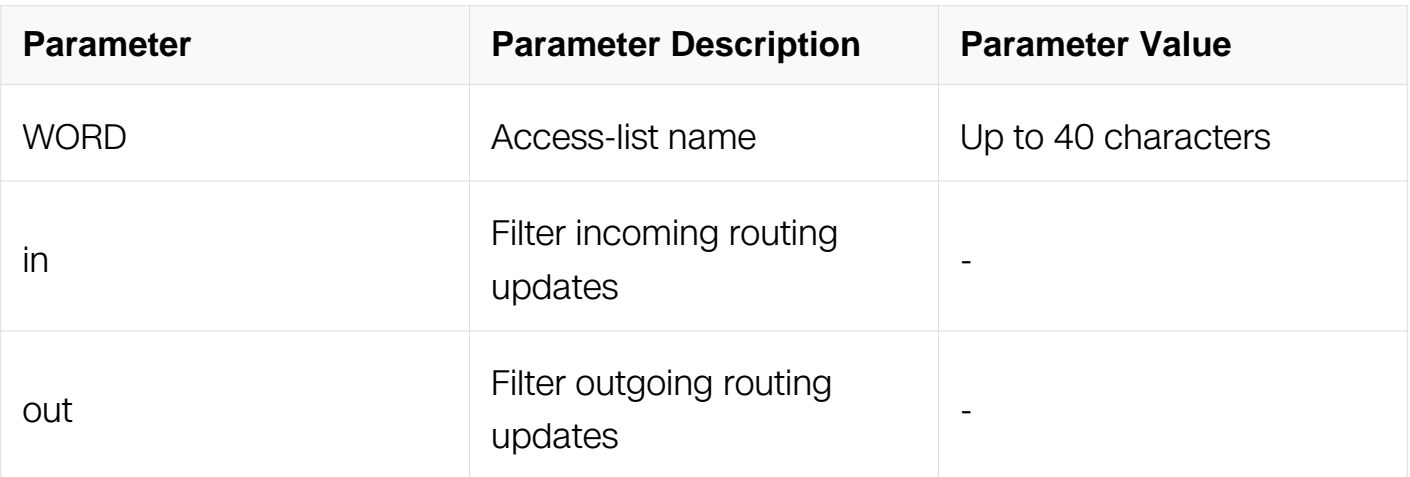

Router Configuration

#### **Default**

None

#### **Usage**

None

#### **Examples**

The following example filters all routes from RIP:

```
Switch# configure terminal
Switch(config)# router rip
Switch(config-router)# distribute-list prefix 1 in
```
# **Related Commands**

ip prefix-list

# **6.2.22 address-family**

#### **Command Purpose**

Use the command enter Address Family command mode in router configuration mode.

# **Command Syntax**

address-family ipv4 vrf WORD

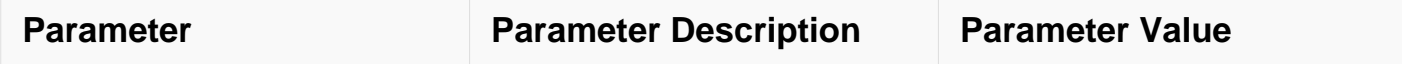

Router Configuration

## **Default**

N/A

# **Usage**

None

### **Examples**

The following example shows how to enter Address Family command mode:

```
Switch# configure terminal
Switch(config) router bgp 100
Switch(config-router)address-family ipv4
```
# **Related Commands**

None

# **6.2.23 show ip protocol rip**

# **Command Purpose**

To show Routing Information Protocol (RIP), use the show ip protocol rip command in in privileged EXEC mode.

# **Command Syntax**

show ip protocol rip

#### **Command Mode**

Privileged EXEC

# **Default**

None

# **Usage**

None

# **Examples**

The following is sample output from the show ip rip interface command:

```
Switch# show ip protocol rip
Routing protocol is "rip"
   Sending updates every 30 seconds with +/-5 seconds
  Timeout after 180 seconds, Garbage collect after 120 seconds
  Outgoing update filter list for all interface is not set
   Incoming update filter list for all interface is not set
  Default redistribution metric is 1
  Redistributing:
     connected metric default
  Default version control: send version 2, receive version 2
    Interface Send Recv Key-chain
  Routing for Networks:
     10.10.11.0/24
  Routing Information Sources:
    Gateway Distance Last Update Bad Packets Bad Routes
  Number of routes (including connected): 0
  Distance: (default is 120)
```
# **Related Commands**

None

# **6.2.24 debug rip**

#### **Command Purpose**

Use this command to specify the options for the displayed debugging information for RIP events, RIP packets. Use the no parameter with this command to disable all debugging.

# **Command Syntax**

```
debug rip ( all I events | PACKET | )
```

```
no debug rip ( all | events | PACKET | )
```

```
no debug all ( rip | )
```
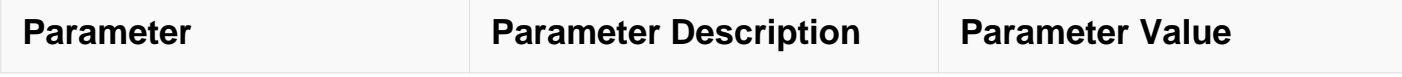

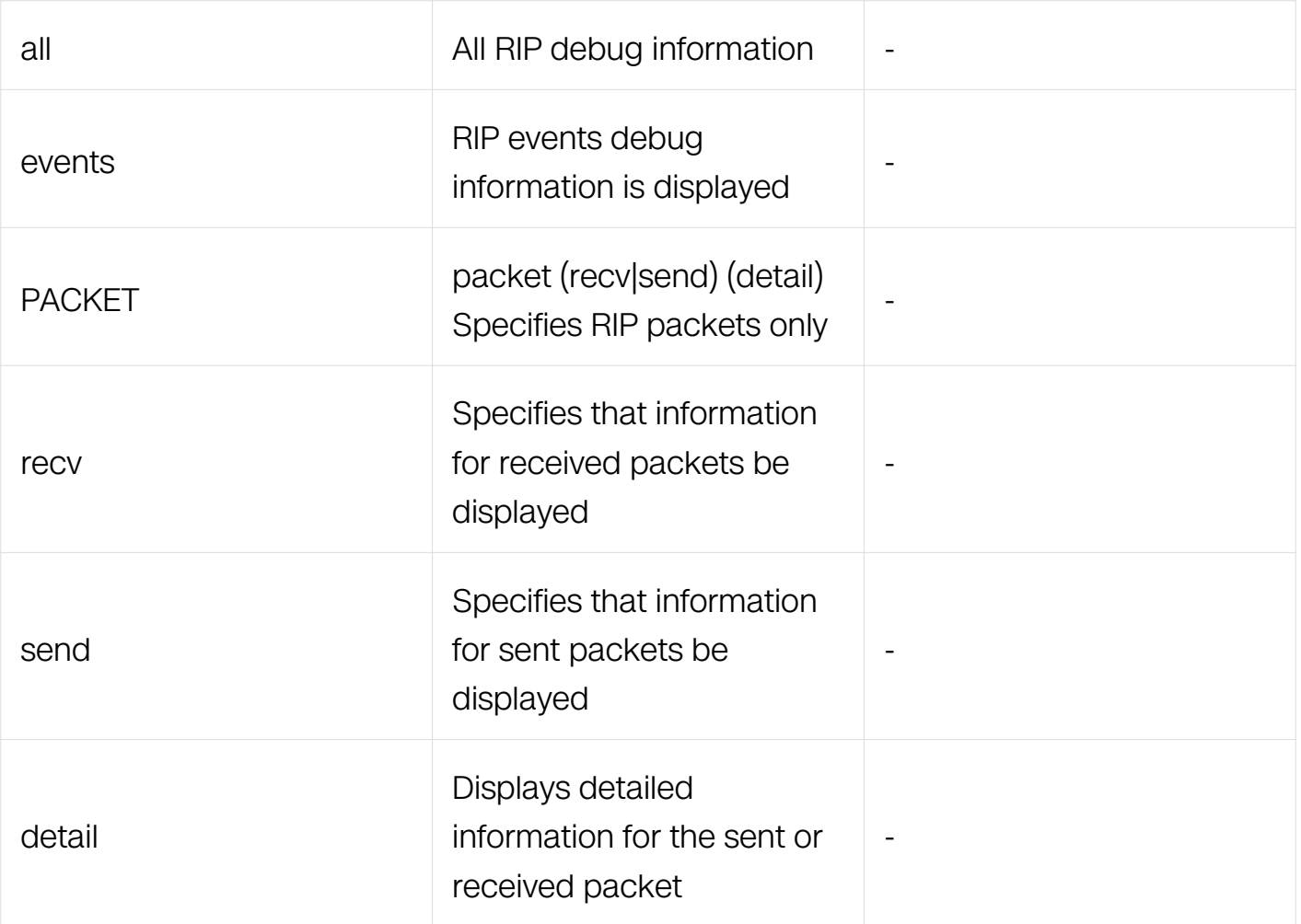

Privileged EXEC

#### **Default**

Disabled

# **Usage**

None

# **Examples**

The following example displays information about the rip packets that are received and sent out from the connected router:

Switch# debug rip packet

#### **Related Commands**

show debugging rip

## **6.2.25 show debugging rip**

#### **Command Purpose**

Use this command to display the RIP debugging status for these debugging options: nsm debugging, RIP event debugging, RIP packet debugging.

#### **Command Syntax**

show debugging rip

#### **Command Mode**

Privileged EXEC

#### **Default**

None

#### **Usage**

None

#### **Examples**

The following is sample output from the show debugging rip command:

```
Switch# show debuging rip
RIP debugging status:
   RIP packet debugging is on
```
#### **Related Commands**

debug rip

#### **6.2.26 show ip rip database database-summary**

#### **Command Purpose**

Use this command to display the statistics for RIP routes.

#### **Command Syntax**

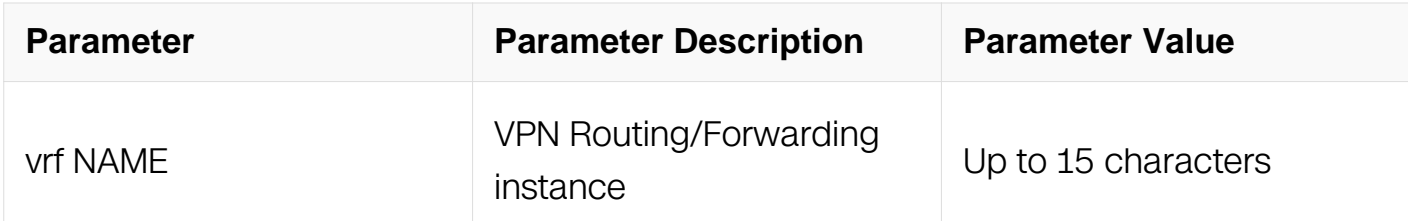

Privileged EXEC

#### **Default**

None

#### **Usage**

None

#### **Examples**

The following is sample output from the show ip rip database database-summary command:

Switch# show ip rip database database-summary Type Count<br>
RIP connected 1 RIP connected  $RIP$  1 Total 2

#### **Related Commands**

show ip rip database

#### **6.2.27 show resource rip**

#### **Command Purpose**

Use this command to display the route resources used by RIP protocol.

#### **Command Syntax**

show resource rip

Privileged EXEC

## **Default**

None

#### **Usage**

None

### **Examples**

The following is sample output from the show resource rip command:

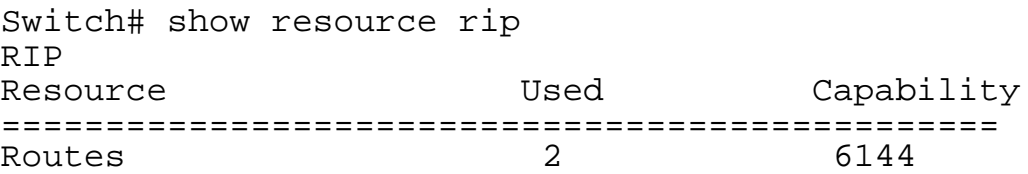

# **Related Commands**

show ip rip database

# **6.3 OSPF Commands**

#### **6.3.1 area authentication**

#### **Command Purpose**

To enable authentication for an Open Shortest Path First (OSPF) area, use the area authentication command in router configuration mode. To remove an authentication specification of an area or a specified area from the configuration, use the no form of this command.

#### **Command Syntax**

area AREA-ID authentication ( message-digest | )

no area AREA-ID authentication

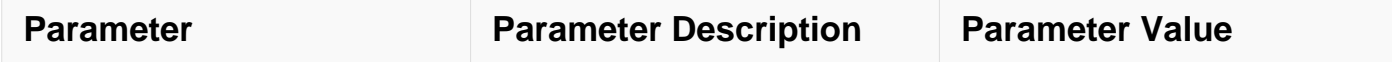

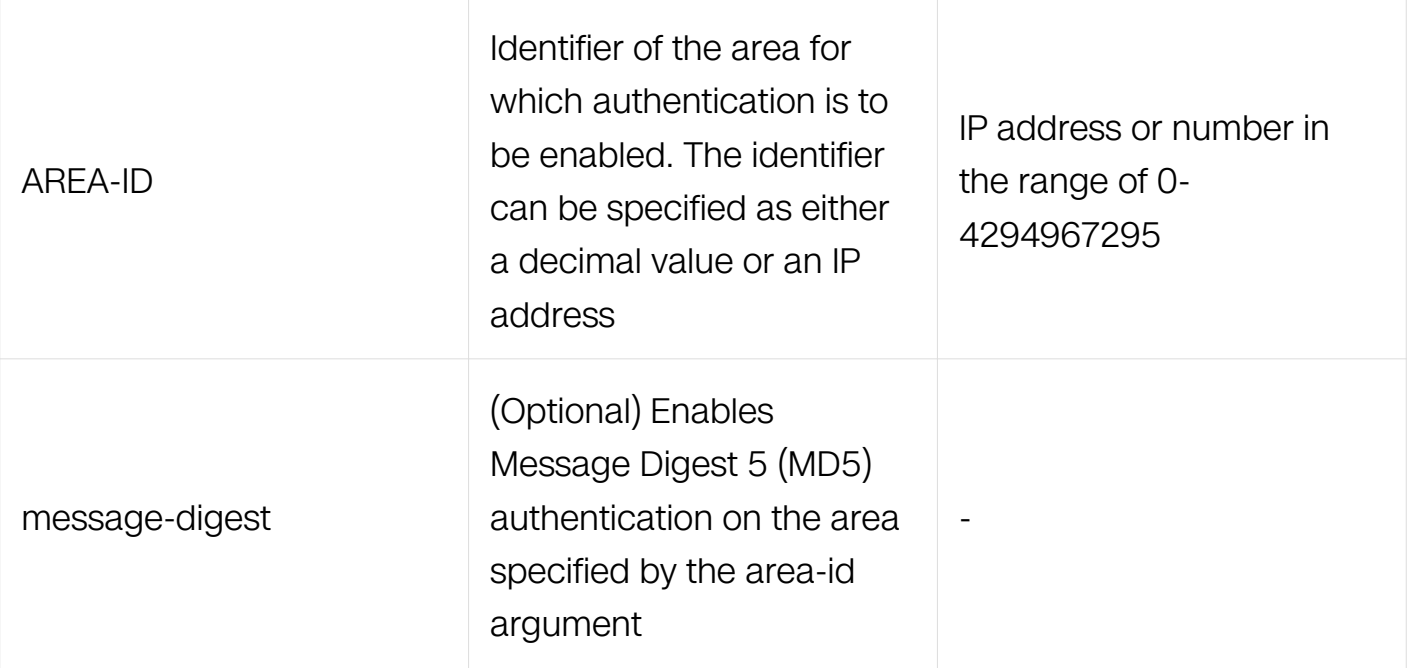

Router Configuration

# **Default**

Type 0 authentication (no authentication)

# **Usage**

Specifying authentication for an area sets the authentication to Type 1 (simple password) as specified in RFC 1247. If this command is not included in the configuration file, authentication of Type 0 (no authentication) is assumed.

The authentication type must be the same for all routers and access servers in an area. The authentication password for all OSPF routers on a network must be the same if they are to communicate with each other via OSPF. Use the ip ospf authentication-key interface command to specify this password.

If you enable MD5 authentication with the message-digest keyword, you must configure a password with the ip ospf message-digest-key interface command.

To remove the authentication specification for an area, use the no form of this command with the authentication keyword.

# **Examples**

The following example mandates authentication for areas 0 and 10.0.0.0 of OSPF routing

process 201. Authentication keys are also provided:

```
Switch# configure terminal
Switch(config)# interface eth-0-1
Switch(config-if)# no switchport
Switch(config-if)# ip address 192.168.251.201/24
Switch(config-if)# ip ospf authentication-key adcdefgh
Switch(config)# interface eth-0-2
Switch(config-if)# no switchport
Switch(config-if)# ip address 10.56.0.201/16
Switch(config-if)# ip ospf authentication-key ijklmnop
Switch(config)# router ospf 201
Switch(config-router)# network 10.0.0.0 0.255.255.255 area 10.0.0.0
Switch(config-router)# network 192.168.0.0/16 area 0
Switch(config-router)# area 10.0.0.0 authentication
Switch(config-router)# area 0 authentication
```
# **Related Commands**

ip ospf authentication-key

#### **6.3.2 area default-cost**

#### **Command Purpose**

To specify a cost for the default summary route sent into a stub, use the area default-cost command in router configuration mode. To remove the assigned default route cost, use the no form of this command.

# **Command Syntax**

area AREA-ID default-cost COST

no area AREA-ID default-cost

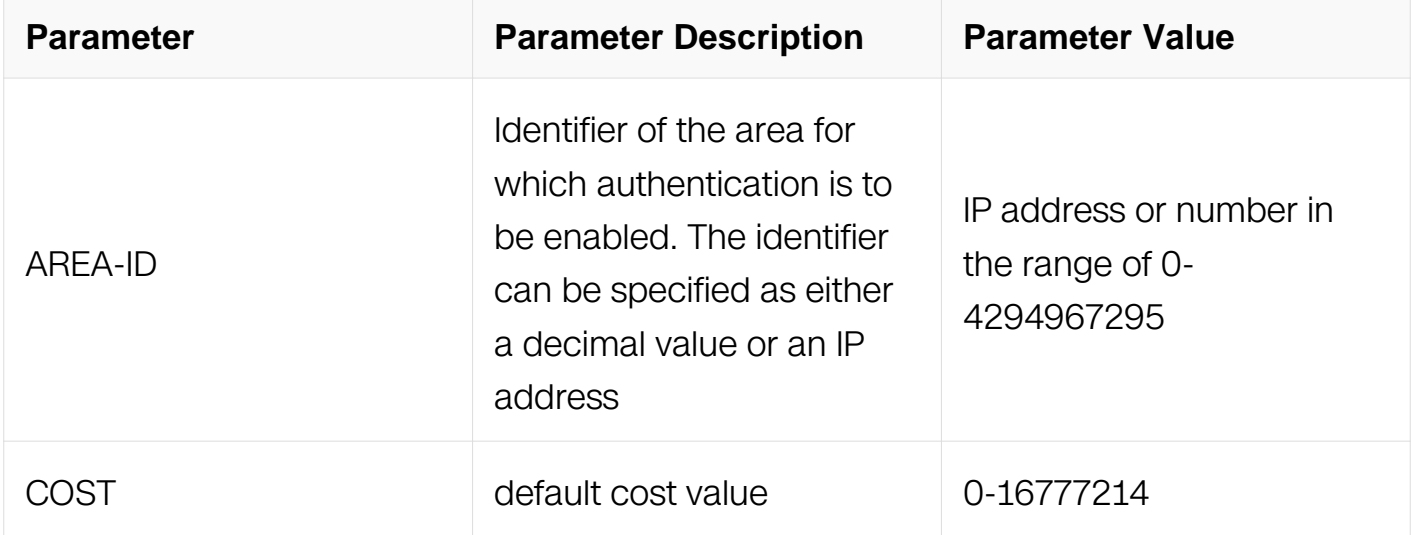

Router Configuration

# **Default**

COST: 1

# **Usage**

The command is used only on an Area Border Router (ABR) attached to a stub.

There are two stub area router configuration commands: the stub and default-cost options of the area command. In all routers and access servers attached to the stub area, the area should be configured as a stub area using the stub option of the area command. Use the default-cost option only on an ABR attached to the stub area. The default-cost option provides the metric for the summary default route generated by the ABR into the stub area.

# **Examples**

The following example shows how to configure a stub area and set its COST value:

```
Switch# configure terminal
Switch(config)# interface eth-0-1
Switch(config-if)# no switchport
Switch(config-if)# ip address 10.56.0.201/16
Switch(config)# router ospf 201
Switch(config-router)# network 10.0.0.0/8 area 10.0.0.0
Switch(config-router)# area 10.0.0.0 stub
Switch(config-router)# area 10.0.0.0 default-cost 20
```
# **Related Commands**

None

# **6.3.3 area filter-list**

# **Command Purpose**

To filter prefixes advertised in type 3 link-state advertisements (LSAs) between Open Shortest Path First (OSPF) areas of an Area Border Router (ABR), use the area filter-list command in router configuration mode. To change or cancel the filter, use the no form of this command.

# **Command Syntax**

area AREA-ID filter-list ( access ACCESSS-LIST-NAME | prefix PREFIX-LIST-NAME ) ( in | out )

no area AREA-ID filter-list ( access ACCESSS-LIST-NAME | prefix PREFIX-LIST-NAME ) (  $in | out)$ 

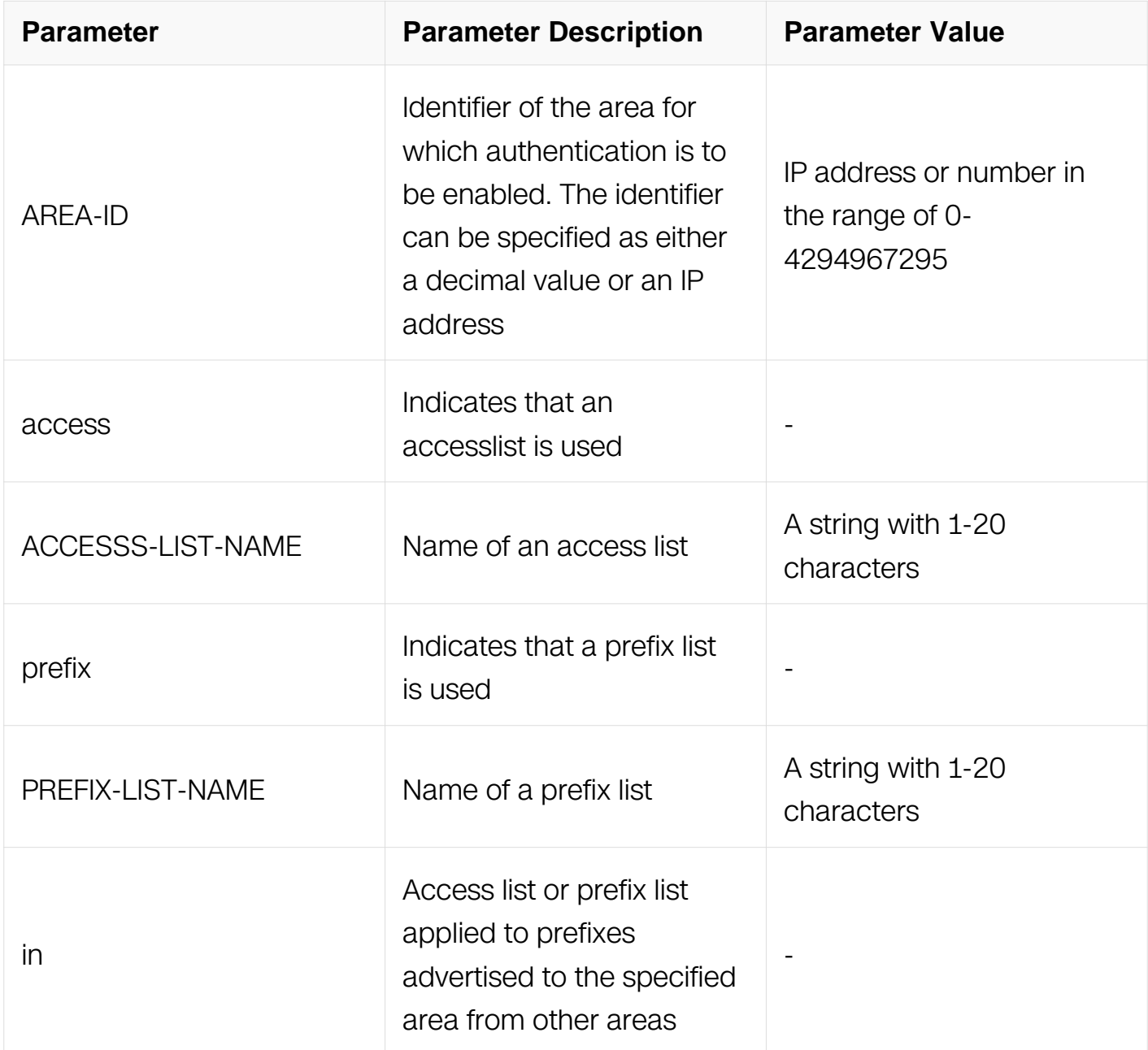

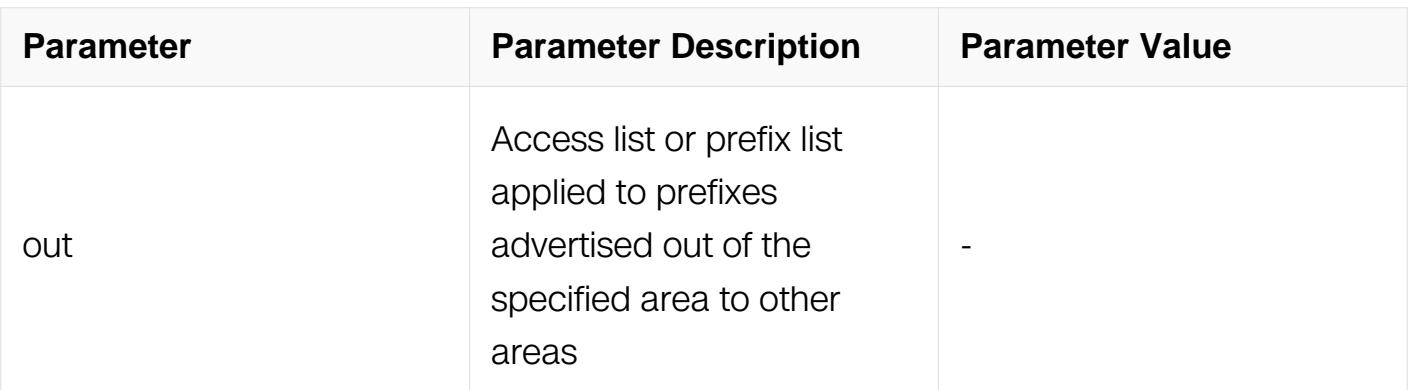

Router Configuration

### **Default**

This command has no default behavior.

### **Usage**

With this feature enabled in the "in" direction, all type 3 LSAs originated by the ABR to this area, based on information from all other areas, are filtered by the prefix list. Type 3 LSAs that were originated as a result of the area range command in another area are treated like any other type 3 LSA that was originated individually. Any prefix that does not match an entry in the prefix list is implicitly denied.

With this feature enabled in the "out" direction, all type 3 LSAs advertised by the ABR, based on information from this area to all other areas, are filtered by the prefix list. If the area range command has been configured for this area, type 3 LSAs that correspond to the area range are sent to all other areas, only if at least one prefix in the area range matches an entry in the prefix list.

If all specific prefixes are denied by the prefix list, type 3 LSAs that correspond to the area range command will not be sent to any other area. Prefixes that are not permitted by the prefix list are implicitly denied.

# **Examples**

The following example filters prefixes that are sent from all other areas to area 1:

```
Switch# configure terminal
Switch(config)# router ospf 201
Switch(config-router)# area 1 filter-list prefix AREA 1 in
```
# **Related Commands**

area range

#### **6.3.4 area range**

#### **Command Purpose**

To consolidate and summarize routes at an area boundary, use the area range command in router configuration mode. To disable this function, use the no form of this command.

#### **Command Syntax**

area AREA-ID range ( ADDRESS MASK | ADDRESS / PREFIX-LENGTH ) ( advertise | notadvertise | )

no area AREA-ID range ( ADDRESS MASK | ADDRESS / PREFIX-LENGTH }

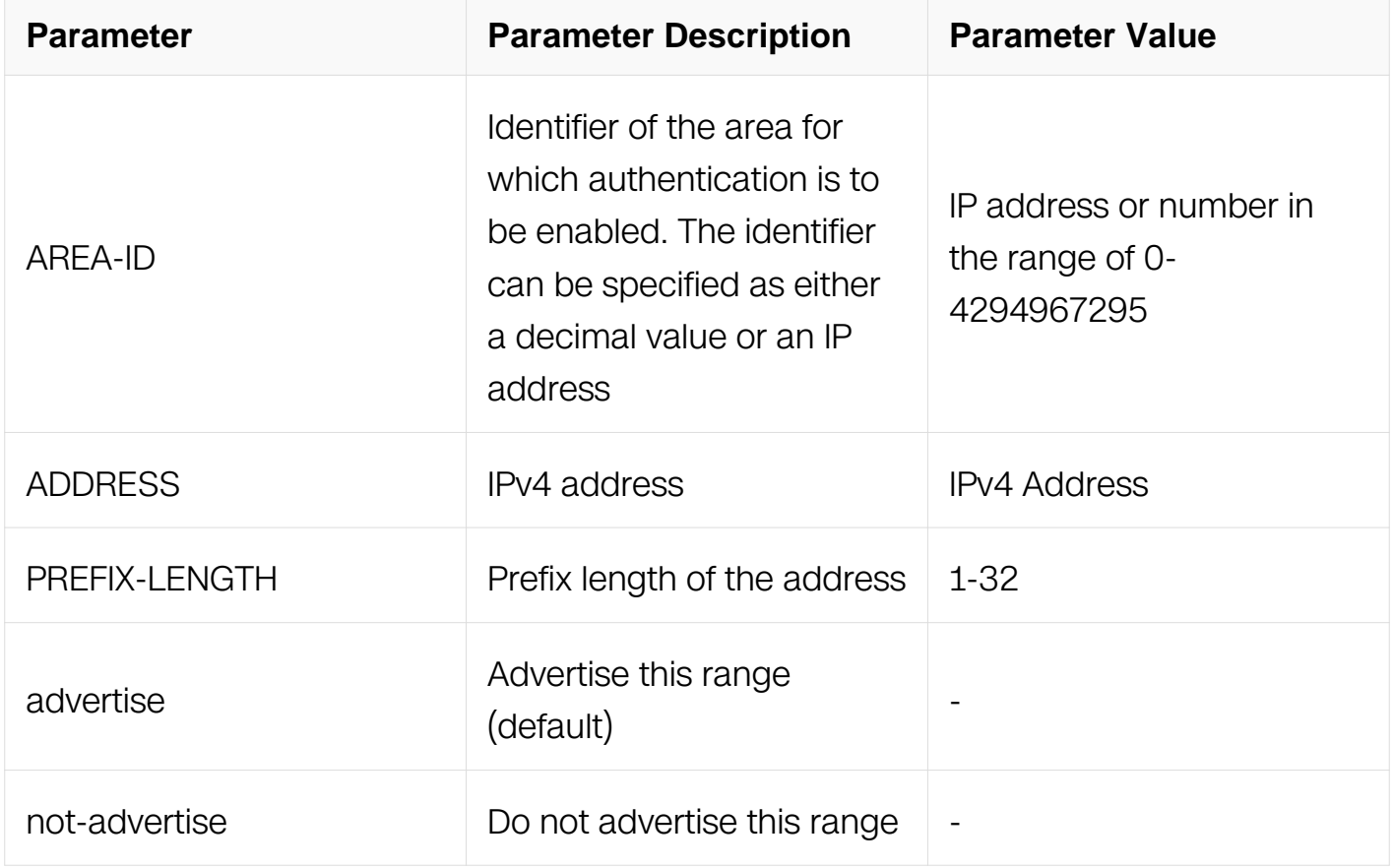

#### **Command Mode**

Router Configuration

# **Default**

This command is disabled by default.

# **Usage**

The area range command is used only with Area Border Routers (ABRs). It is used to consolidate or summarize routes for an area. The result is that a single summary route is advertised to other areas by the ABR. Routing information is condensed at area boundaries. External to the area, a single route is advertised for each address range. This behavior is called route summarization.

Multiple area router configuration commands specifying the range option can be configured. Thus, OSPF can summarize addresses for many different sets of address ranges.

# **Examples**

The following example specifies one summary route to be advertised by the ABR to other areas for all subnets on network 10.0.0.0 and for all hosts on network 192.168.110.0:

```
Switch# configure terminal
Switch(config)# interface eth-0-1
Switch(config-if)# no switchport
Switch(config-if)# ip address 192.168.110.201/24
Switch(config)# interface eth-0-2
Switch(config-if)# no switchport
Switch(config-if)# ip address 192.168.120.201/24
Switch(config)# interface eth-0-3
Switch(config-if)# no switchport
Switch(config-if)# ip address 10.0.0.0/8
Switch(config)# router ospf 201
Switch(config-router)# network 192.168.110.0/24 area 0
Switch(config-router)# area 10.0.0.0 range 10.0.0.0/8
Switch(config-router)# area 0 range 192.168.110.0 255.255.0.0
```
# **Related Commands**

None

#### **6.3.5 area stub**

**Command Purpose**

To define an area as a stub area, use the area stub command in router configuration mode. To disable this function, use the no form of this command.

# **Command Syntax**

area AREA-ID stub ( no-summary | )

no area AREA-ID stub ( no-summary | )

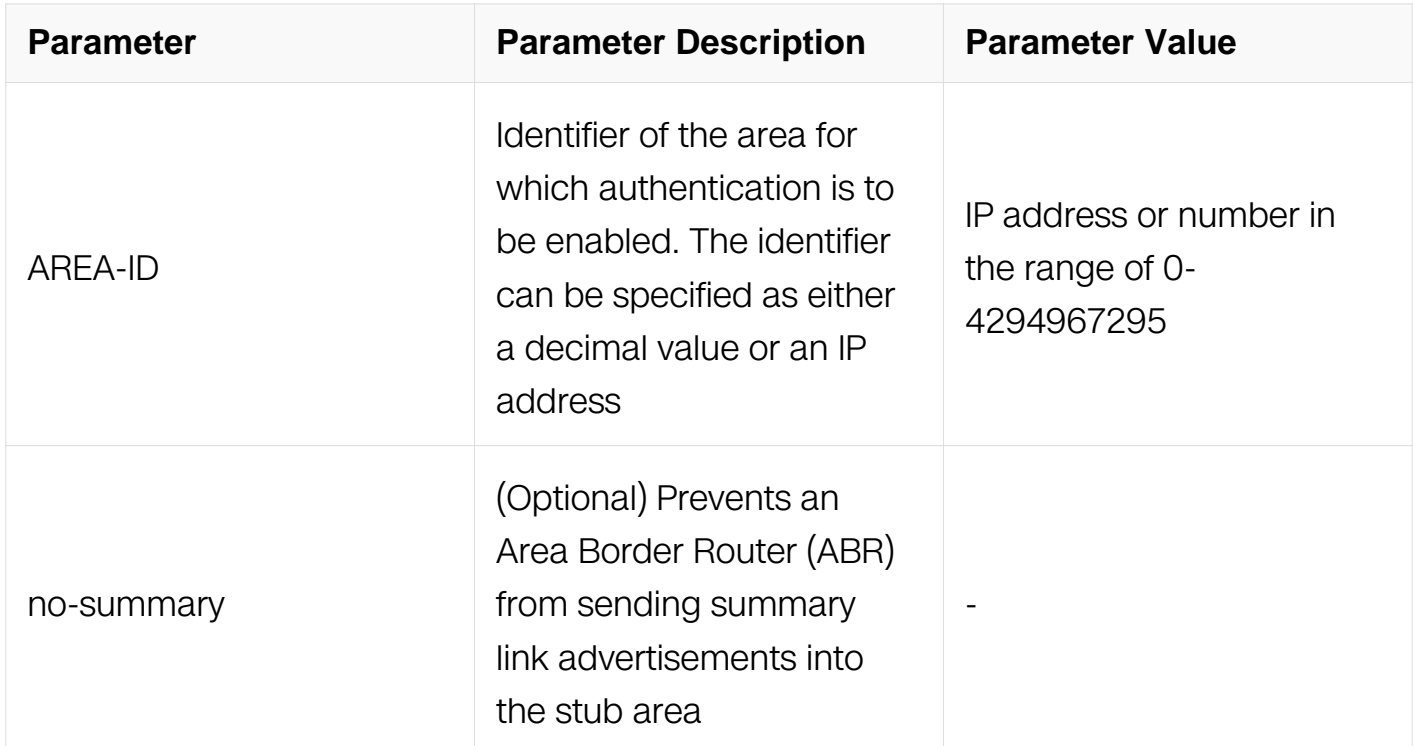

# **Command Mode**

Router Configuration

# **Default**

No stub area is defined.

# **Usage**

You must configure the area stub command on all routers and access servers in the stub area. Use the area router configuration command with the default-cost keyword to specify the cost of a default internal router sent into a stub area by an ABR.

There are two stub area router configuration commands: the stub and default-cost options of the area router configuration command. In all routers attached to the stub area, the area should be configured as a stub area using the stub keyword of the area command. Use the default-cost keyword only on an ABR attached to the stub area. The default-cost keyword provides the metric for the summary default route generated by the ABR into the stub area.

To further reduce the number of link-state advertisements (LSAs) sent into a stub area, you can configure the no-summary keyword on the ABR to prevent it from sending summary LSAs (LSA type 3) into the stub area.

# **Examples**

The following example shows how to configure a stub area and set its COST value:

```
Switch# configure terminal
Switch(config)# interface eth-0-1
Switch(config-if)# no switchport
Switch(config-if)# ip address 10.56.0.201/16
Switch(config)# router ospf 201
Switch(config-router)# network 10.0.0.0/8 area 10.0.0.0
Switch(config-router)# area 10.0.0.0 stub
Switch(config-router)# area 10.0.0.0 default-cost 20
```
# **Related Commands**

None

# **6.3.6 area nssa**

# **Command Purpose**

To define an area as a NSSA area, use the area nssa command in router configuration mode. To disable this function, use the no form of this command.

# **Command Syntax**

area AREA-ID nssa ( translator-role ( candidate | never | always ) | ) ( no-summary | ) ( noredistribution  $|\ \rangle$  ( default-information-originate { metric *METRIC\_VALUE* | metric-type TYPE-VALUE | } | )

no area AREA-ID nssa ( translator-role | ) ( no-summary | ) ( no-redistribution | ) ( defaultinformation-originate | )

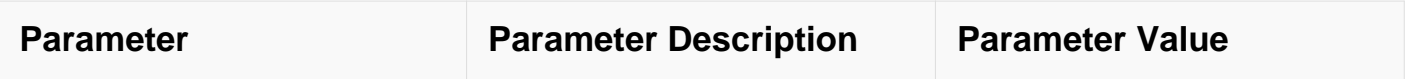

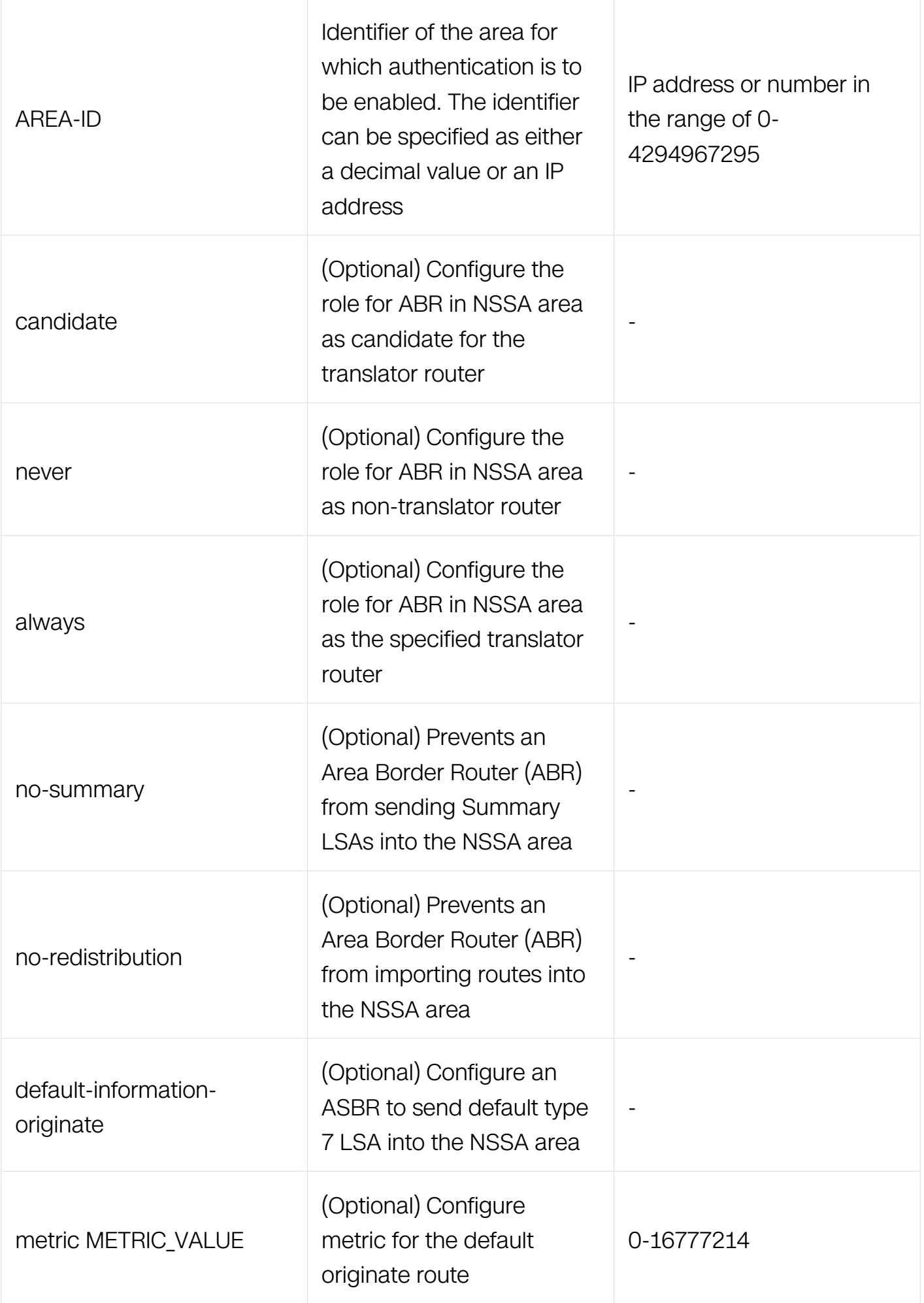

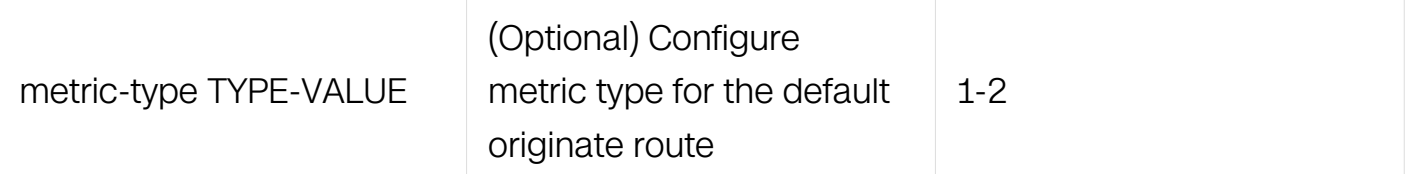

Router Configuration

#### **Default**

No NSSA area is defined.

### **Usage**

No NSSA area is configured as default. You must configure the area nssa command on all routers and access servers in the NSSA area.

There are many similarities between NSSA and stub area, neither of which propagates external routes from other area. The difference is that NSSA area can introduce and propagate external routes to the OSPF autonomous domain, while STUB area can not introduce external routes.

#### **Examples**

The following example shows how to configure a NSSA area :

```
Switch# configure terminal
Switch(config)# interface eth-0-1
Switch(config-if)# no switchport
Switch(config-if)# ip address 10.56.0.201/16
Switch(config)# router ospf 201
Switch(config-router)# network 10.0.0.0/8 area 10.0.0.0
Switch(config-router)# area 10.0.0.0 nssa
```
#### **Related Commands**

None

#### **6.3.7 auto-cost**

#### **Command Purpose**

To control how Open Shortest Path First (OSPF) calculates default metrics for the interface, use the auto-cost command in router configuration mode. To assign cost based only on the interface type, use the no form of this command.

## **Command Syntax**

auto-cost reference-bandwidth RATE

no auto-cost reference-bandwidth

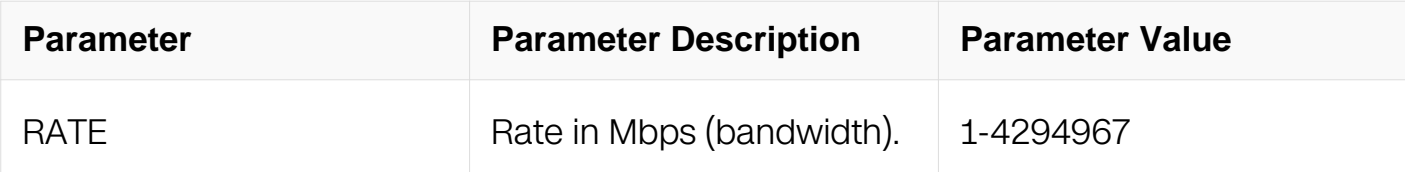

#### **Command Mode**

Router Configuration

#### **Default**

100 Mbps

#### **Usage**

The value set by the ip ospf cost command overrides the cost resulting from the autocost command.Bandwidth dividing port rate is cost.

#### **Examples**

The following example changes the cost of the cost link to 1GBps:

```
Switch# configure terminal
Switch(config)# router ospf 1
Switch(config-router)# auto-cost reference-bandwidth 1000
```
#### **Related Commands**

ip ospf cost

#### **6.3.8 clear ip ospf**

#### **Command Purpose**

To clear redistribution based on the Open Shortest Path First (OSPF) routing process ID,

use the clear ip ospf command in privileged EXEC mode.

# **Command Syntax**

clear ip ospf ( PID | ) process

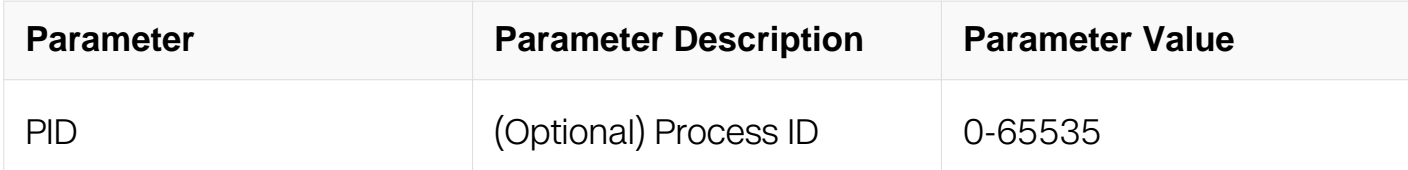

#### **Command Mode**

Privileged EXEC

#### **Default**

None

#### **Usage**

Use the PID argument to clear only one OSPF process. If the PID argument is not specified, all OSPF processes are cleared.

#### **Examples**

The following example clears all OSPF processes:

Switch# clear ip ospf process

#### **Related Commands**

None

#### **6.3.9 compatible rfc1583**

#### **Command Purpose**

To restore the method used to calculate summary route costs per RFC 1583, use the compatible rfc1583 command in router configuration mode. To disable RFC 1583 compatibility, use the no form of this command.

#### **Command Syntax**

compatible rfc1583

no compatible rfc1583

# **Command Mode**

Router Configuration

# **Default**

Not compatible with RFC 1583.

# **Usage**

To minimize the chance of routing loops, all Open Shortest Path First (OSPF) routers in an OSPF routing domain should have RFC compatibility set identically.

Because of the introduction of RFC 2328, OSPF Version 2, the method used to calculate summary route costs has changed. Use the no compatible rfc1583 command to enable the calculation method used per RFC 2328.

# **Examples**

The following example specifies that the router process is compatible with RFC 1583:

Switch# configure terminal Switch(config)# router ospf 1 Switch(config-router)# compatible rfc1583

# **Related Commands**

**None** 

# **6.3.10 default-information originate (OSPF)**

# **Command Purpose**

To generate a default external route into an Open Shortest Path First (OSPF) routing domain, use the default-information originate command in router configuration mode. To disable this feature, use the no form of this command.

# **Command Syntax**

default-information originate (route-map WORD | always | metric METRIC-VALUE | metric-type TYPE-VALUE | )

no default-information originate ( route-map WORD | always | metric | metric-type | )

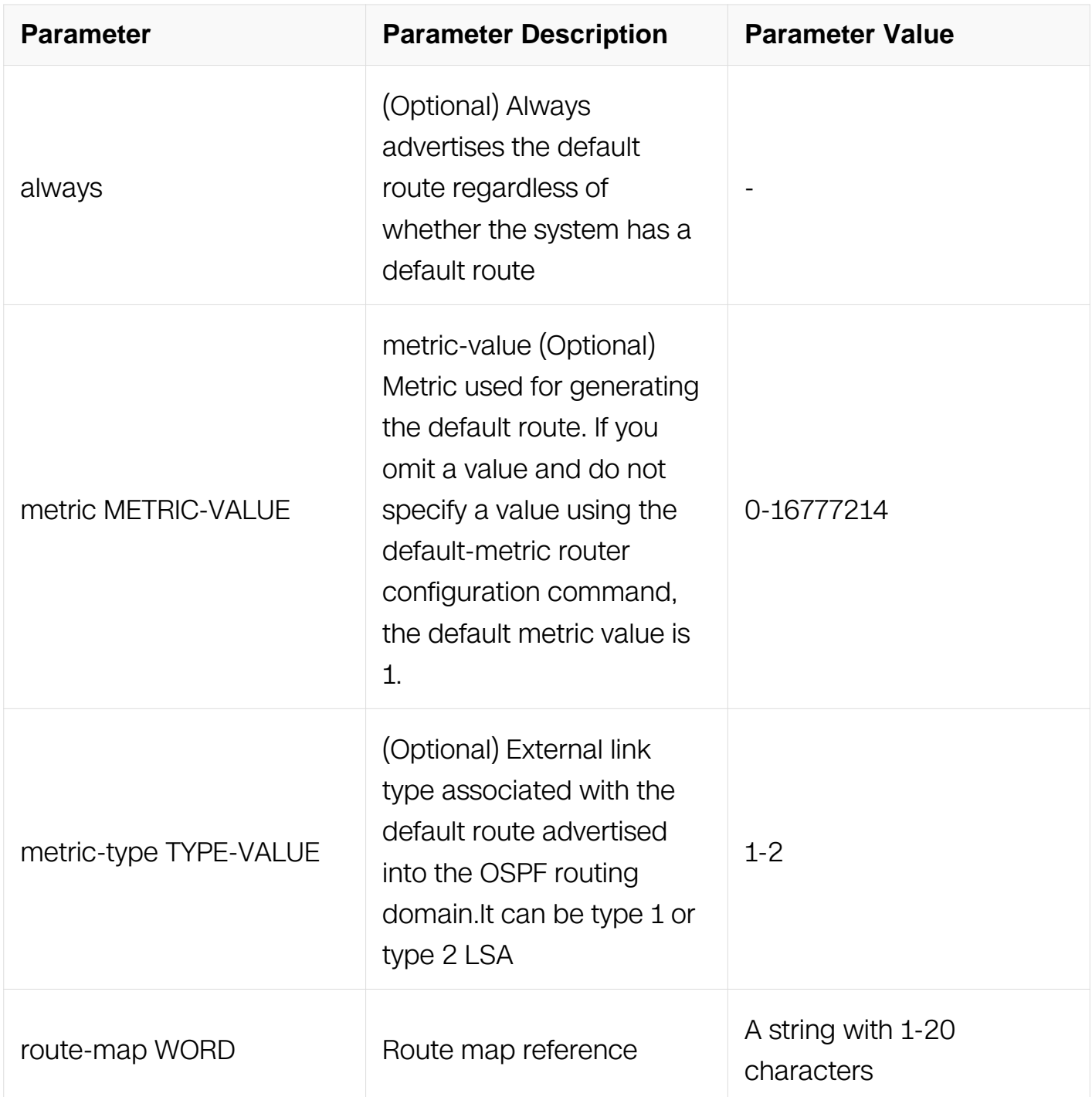

# **Command Mode**

Router Configuration

# **Default**

This command is disabled by default.

# **Usage**

Whenever you use the redistribute or the default-information router configuration command to redistribute routes into an OSPF routing domain, the switch automatically becomes an autonomous System Boundary Router (ASBR). However, an ASBR does not, by default, generate a default route into the OSPF routing domain. The system still must have a default route for itself before it generates one, except when you have specified the always keyword.

### **Examples**

The following example specifies a metric for the default route redistributed into the OSPF routing domain and an external metric type:

Switch# configure terminal Switch(config)# router ospf 109 Switch(config-router)# redistribute rip metric 100 Switch(config-router)# default-information originate metric 100 metric-type 1

### **Related Commands**

redistribute (OSPF)

# **6.3.11 default-metric (OSPF)**

#### **Command Purpose**

To set default metric values for the Open Shortest Path First (OSPF) routing protocol, use the default-metric command in router configuration mode. To return to the default state, use the no form of this command.

#### **Command Syntax**

default-metric METRIC-VALUE

```
no default-metric ( METRIC-VALUE | )
```
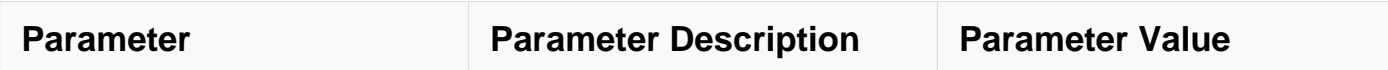

Router Configuration

#### **Default**

1 for BGP routes

20 for others

#### **Usage**

The default-metric command is used in conjunction with the redistribute router configuration command to cause the current routing protocol to use the same metric value for all redistributed routes.

#### **Examples**

The example advertises OSPF-derived routes using RIP and assigns the Internal Gateway Protocol (IGP)-derived routes a RIP metric of 10.:

```
Switch# configure terminal
Switch(config)# router ospf
Switch(config-router)# default-metric 10
Switch(config-router)# redistribute rip
```
#### **Related Commands**

redistribute (OSPF)

#### **6.3.12 distance (OSPF)**

#### **Command Purpose**

To define Open Shortest Path First (OSPF) route administrative distances based on route type, use the distance command in router configuration mode. To restore the default value, use the no form of this command.

#### **Command Syntax**

distance { DISTANCE | ospf [ external DIST1 ] [ inter-area DIST2 ] | [ intra-area DIST3 ] }

no distance { DISTANCE | ospf }

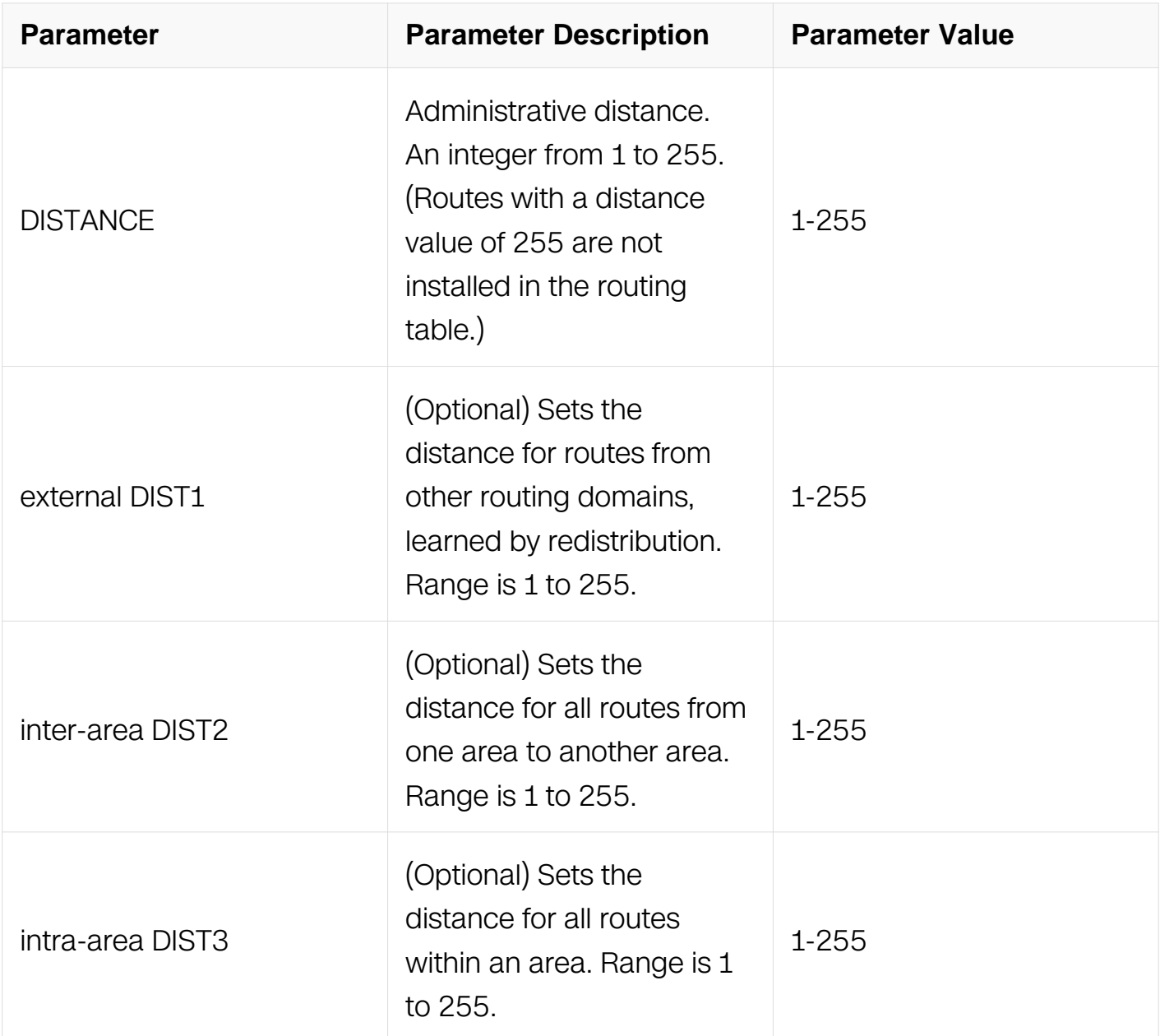

# **Command Mode**

Router Configuration

# **Default**

DIST1: 110

DIST2: 110

#### DIST3: 110

#### **Usage**

You may specify one of the keywords or use distance only to apply to all types of routes.

The distance command allows you to set a distance for an entire group of routes, rather than a specific route that passes an access list.

A common reason to use the distance command is when you have multiple OSPF processes with mutual redistribution, and you want to prefer internal routes from one over external routes from the other.

#### **Examples**

The example advertises OSPF-derived routes using RIP and assigns the Internal Gateway Protocol (IGP)-derived routes a RIP distance of 90:

```
Switch# configure terminal
Switch(config)# router ospf
Switch(config-router)# distance 90
Switch(config-router)# redistribute rip
```
#### **Related Commands**

None

#### **6.3.13 distribute-list (OSPF)**

#### **Command Purpose**

To filter networks received in updates or suppress networks from being advertised in updates, use the distribute-list command in router configuration mode. To cancel this function, use the no form of this command.

#### **Command Syntax**

distribute-list prefix PREIFX-LIST-NAME (in | out)

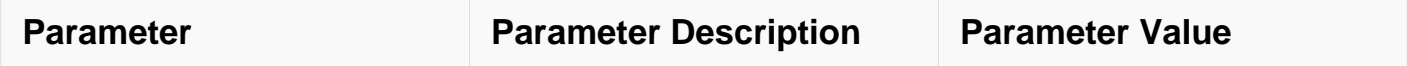

Router Configuration

# **Default**

None

# **Usage**

This command must specify an access list.

# **Examples**

In the following example, OSPF process 1 is configured to accept network 20.0.0.0/8.:

```
Switch# configure terminal
Switch(config)# ip prefix-list plist permit 20.0.0.0/8
Switch(config)# router ospf
Switch(config-router)# network 20.0.0.0/8 area 0
Switch(config-router)# distribute-list prefix plist in
```
# **Related Commands**

None

# **6.3.14 distribute-list (OSPF)**

# **Command Purpose**

To filter networks received in updates or suppress networks from being advertised in updates, use the distribute-list command in router configuration mode. To cancel this function, use the no form of this command.

# **Command Syntax**

```
distribute-list ACCESSS-LIST-NAME ( in | out )
```
no distribute-list ACCESSS-LIST-NAME ( in | out )

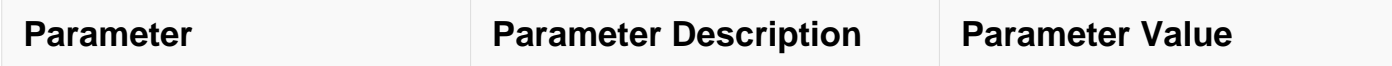

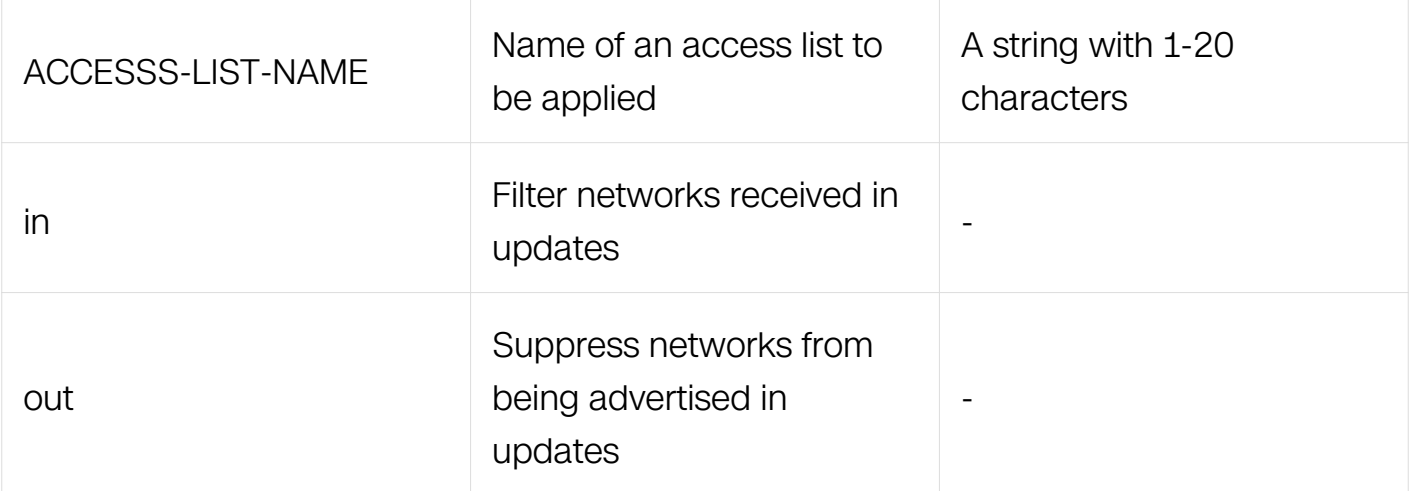

Router Configuration

### **Default**

None

### **Usage**

This command must specify an access list.

#### **Examples**

In the following example, OSPF process 1 is configured to accept two networks, network 20.0.0.0 and network 10.108.0.0:

```
Switch# configure terminal
Switch(config)# ip access-list acl1
Switch(config-ip-acl)# permit any 20.0.0.0 0.0.255.255 any
Switch(config-ip-acl)# permit any 10.108.0.0 0.0.255.255 any
Switch(config-ip-acl)# deny any any any
Switch(config)# router ospf 1
Switch(config-router)# network 10.108.0.0/16 area 1
Switch(config-router)# distribute-list acl1 in
```
#### **Related Commands**

ip access-list

#### **6.3.15 ip ospf authentication**

#### **Command Purpose**

To specify the authentication type for an interface, use the ip ospf authentication

command in interface configuration mode. To remove the authentication type for an interface, use the no form of this command.

# **Command Syntax**

ip ospf authentication ( message-digest | null | )

no ip ospf authentication

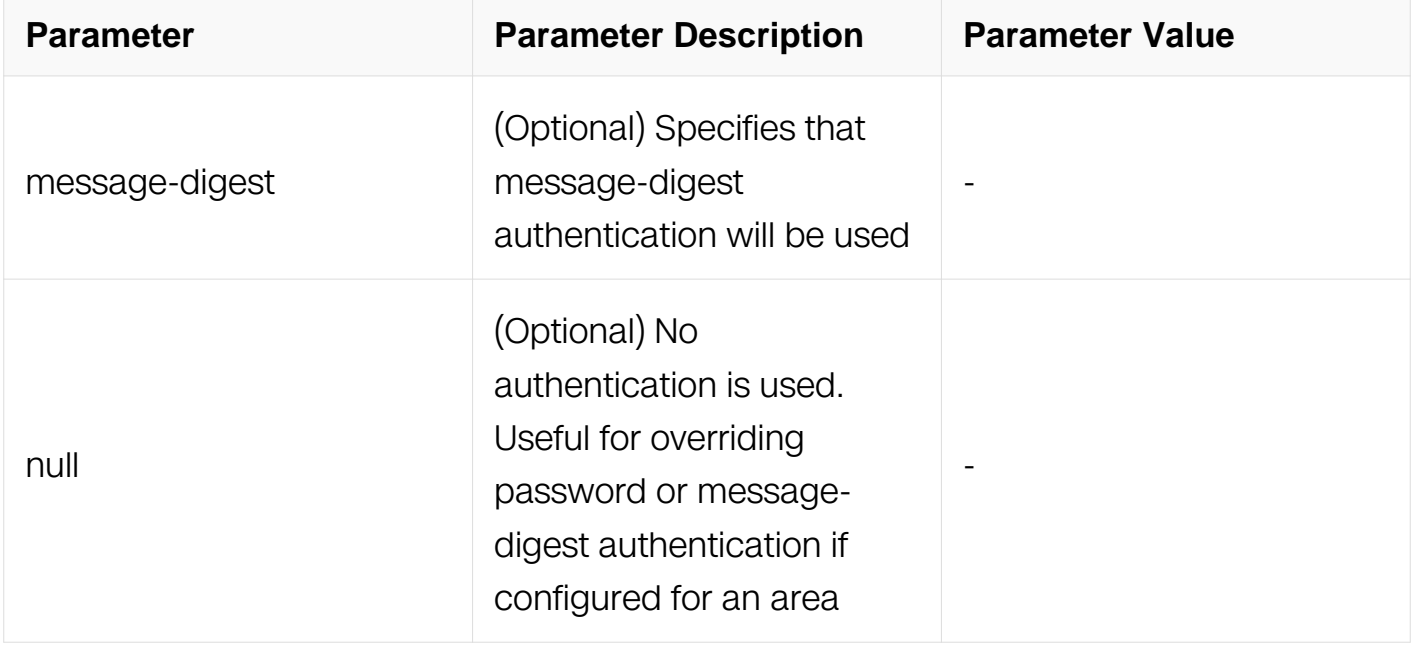

# **Command Mode**

Interface Configuration

# **Default**

The area default is no authentication (null authentication).

# **Usage**

Before using the ip ospf authentication command, configure a password for the interface using the ip ospf authentication-key command. If you use the ip ospf authentication message-digest command, configure the message-digest key for the interface with the ip ospf message-digest-key command.

# **Examples**

The following example enables message-digest authentication:

Switch# configure terminal Switch(config)# interface eth-0-1 Switch(config-if)# ip ospf authentication message-digest

## **Related Commands**

area authentication

ip ospf authentication-key

ip ospf message-digest-key

### **6.3.16 ip ospf authentication-key**

#### **Command Purpose**

To assign a password to be used by neighboring routers that are using the Open Shortest Path First (OSPF) simple password authentication, use the ip ospf authentication-key command in interface configuration mode. To remove a previously assigned OSPF password, use the no form of this command.

### **Command Syntax**

ip ospf authentication-key ( 8 | ) PASSWORD

no ip ospf authentication-key

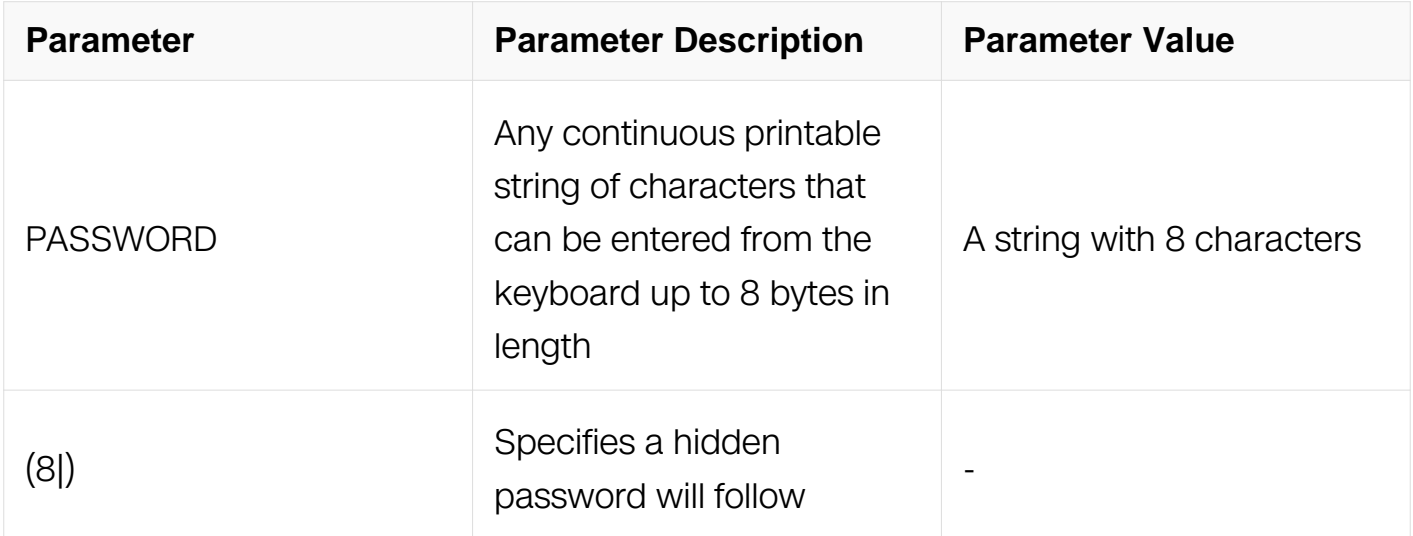

#### **Command Mode**

Interface Configuration
### **Default**

No password is specified.

## **Usage**

The password created by this command is used as a "key" that is inserted directly into the OSPF header when the switch originates routing protocol packets. A separate password can be assigned to each network on a per-interface basis. All neighboring routers on the same network must have the same password to be able to exchange OSPF information.

### **Examples**

The following example enables the authentication key with the string yourpass:

```
Switch# configure terminal
Switch(config)# interface eth-0-1
Switch(config-if)# no switchport
Switch(config-if)# ip ospf authentication-key yourpass
```
The following example enables the authentication key with the encrypt password 91c38996a1aa5699:

```
Switch# configure terminal
Switch(config)# interface eth-0-2
Switch(config-if)# no switchport
Switch(config-if)# ip ospf authentication-key 8 91c38996a1aa5699
```
### **Related Commands**

area authentication

ip ospf authentication

#### **6.3.17 ip ospf cost**

### **Command Purpose**

To explicitly specify the cost of sending a packet on an interface, use the ip ospf cost command in interface configuration mode. To reset the path cost to the default value, use the no form of this command.

### **Command Syntax**

### ip ospf cost INTERFACE-COST

no ip ospf cost

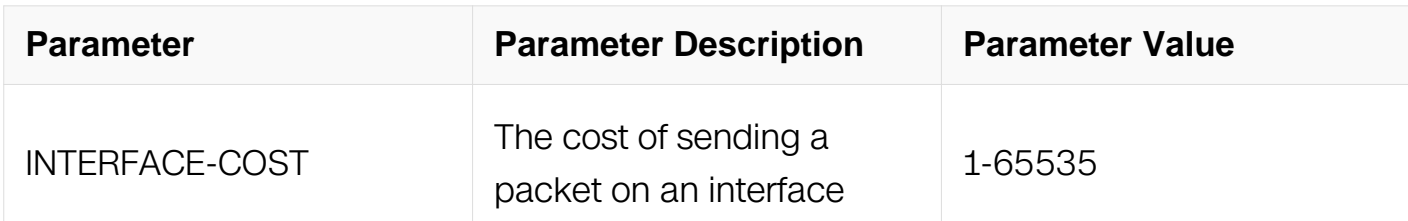

#### **Command Mode**

Interface Configuration

#### **Default**

Different port rate has different default cost.

#### **Usage**

You can set the metric manually using this command, if you need to change the default. Using the bandwidth command changes the link cost as long as this command is not used.

#### **Examples**

The following example sets the interface cost value to 65:

```
Switch# configure terminal
Switch(config)# interface eth-0-1
Switch(config-if)# no switchport
Switch(config-if)# ip ospf cost 65
```
#### **Related Commands**

auto-cost reference bandwidth

#### **6.3.18 ip ospf database-filter all out**

#### **Command Purpose**

To filter outgoing link-state advertisements (LSAs) to an Open Shortest Path First (OSPF) interface, use the ip ospf database-filter all out command in interface configuration mode. To restore the forwarding of LSAs to the interface, use the no form of this command.

## **Command Syntax**

ip ospf database-filter all out

no ip ospf database-filter

#### **Command Mode**

Interface Configuration

#### **Default**

This command is disabled by default. All outgoing LSAs are flooded to the interface.

#### **Usage**

OSPF floods new LSAs over all interfaces in an area, except the interface on which the LSA arrives. This redundancy ensures robust flooding. However, too much redundancy can waste bandwidth and might lead to excessive link and CPU usage in certain topologies, resulting in destabilizing the network. To avoid this, use the database-filter command to block flooding of LSAs over specified interfaces.

#### **Examples**

The following example prevents flooding of OSPF LSAs to broadcast, nonbroadcast, or point-to-point networks reachable through the interface eth-0-1:

```
Switch# configure terminal
Switch(config)# interface eth-0-1
Switch(config-if)# no switchport
Switch(config-if)# ip ospf database-filter all out
```
#### **Related Commands**

None

#### **6.3.19 ip ospf dead-interval**

#### **Command Purpose**

To set the interval during which at least one hello packet must be received from a neighbor before the router declares that neighbor down, use the ip ospf dead-interval command in interface configuration mode. To restore the default value, use the no form of this command.

## **Command Syntax**

ip ospf dead-interval SECONDS

no ip ospf dead-interval

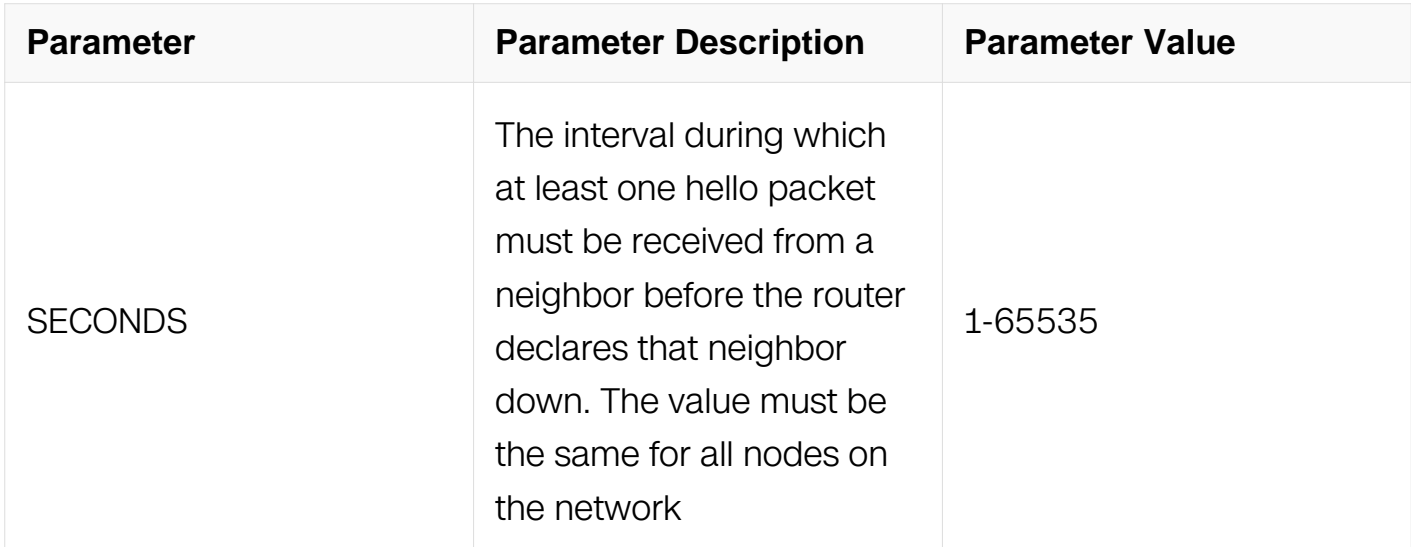

### **Command Mode**

Interface Configuration

### **Default**

SECONDS: The neighbor is been considered as dead in 40s by default.

### **Usage**

The dead interval is advertised in OSPF hello packets. This value must be the same for all networking devices on a specific network.

Specifying a smaller dead interval (seconds) will give faster detection of a neighbor being down and improve convergence, but might cause more routing instability.

### **Examples**

The following example sets the OSPF dead interval to 20 seconds:

```
Switch# configure terminal
Switch(config)# interface eth-0-1
Switch(config-if)# no switchport
Switch(config-if)# ip ospf dead-interval 20
```
## **Related Commands**

ip ospf hello-interval

show ip ospf interface

### **6.3.20 ip ospf hello-interval**

#### **Command Purpose**

To specify the interval between hello packets that the switch sends on the interface, use the ip ospf hello-interval command in interface configuration mode. To return to the default time, use the no form of this command.

#### **Command Syntax**

ip ospf hello-interval SECONDS

no ip ospf hello-interval

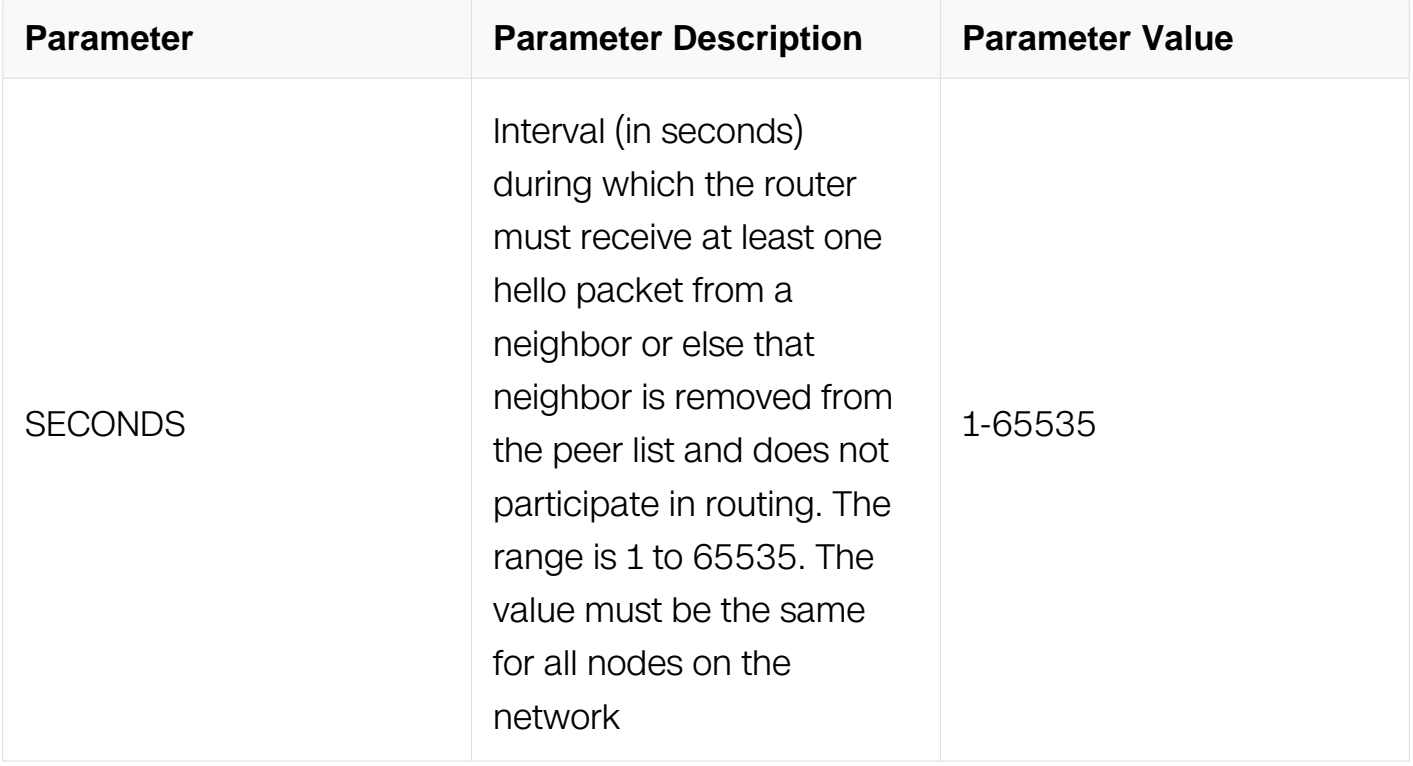

#### **Command Mode**

Interface Configuration

#### **Default**

10 seconds (Ethernet)

30 seconds (non-broadcast)

#### **Usage**

This value is advertised in the hello packets. The smaller the hello interval, the faster topological changes will be detected, but more routing traffic will ensue. This value must be the same for all routers and access servers on a specific network.

#### **Examples**

The following example sets the interval between hello packets to 15 seconds:

```
Switch# configure terminal
Switch(config)# interface eth-0-1
Switch(config-if)# no switchport
Switch(config-if)# ip ospf hello-interval 15
```
#### **Related Commands**

ip ospf dead-interval

#### **6.3.21 ip ospf message-digest-key md5**

#### **Command Purpose**

To enable Open Shortest Path First (OSPF) Message Digest 5 (MD5) authentication, use the ip ospf message-digest-key command in interface configuration mode. To remove an old MD5 key, use the no form of this command.

### **Command Syntax**

ip ospf message-digest-key  $KEY$ -ID md5 (8))  $KEY$ 

no ip ospf message-digest-key KEY-ID

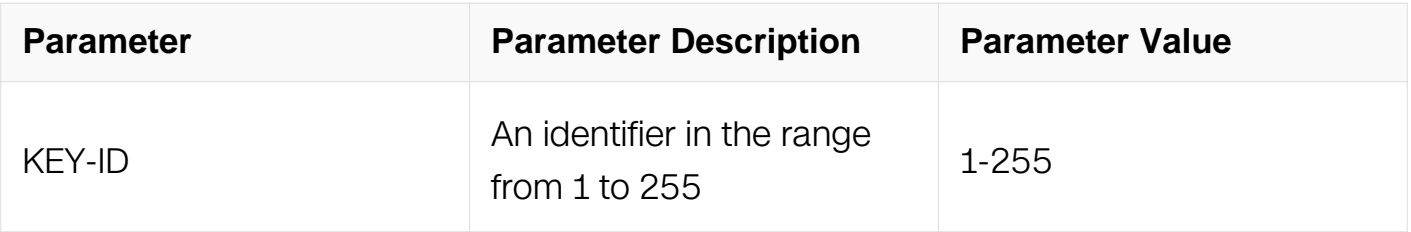

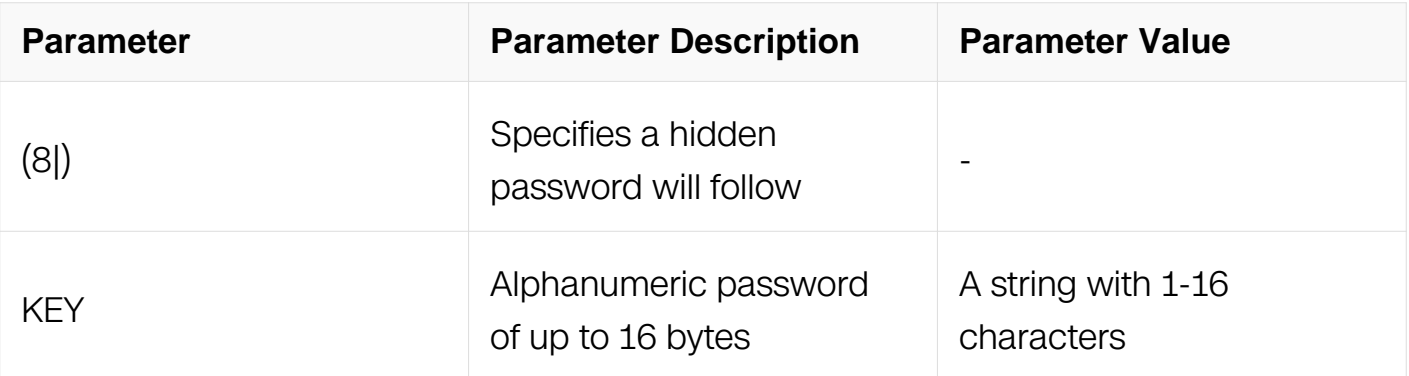

Interface Configuration

### **Default**

OSPF MD5 authentication is disabled.

#### **Usage**

All routers access the same network/sub network share the same password when using this type of authentication. For every OSPF packet, the password is used for generating/examining the "message digest" which is at the tail of the OSPF packet. This "message digest" is processed by OSPF packet and password. There may multiple password be activated on the same interface, this command line always used to transit smoothly to the new password from the old one.

#### **Examples**

The following example sets a new key 19 with the password 8ry4222:

Switch# configure terminal Switch(config)# interface eth-0-1 Switch(config-if)# no switchport Switch(config-if)# ip ospf message-digest-key 10 md5 xvv560qle Switch(config-if)# ip ospf message-digest-key 19 md5 8ry4222

The following example sets a new key 2 with the encrypt password 91c38996a1aa5699:

Switch# configure terminal Switch(config)# interface eth-0-1 Switch(config-if)# no switchport Switch(config-if)# ip ospf message-digest-key 2 md5 8 91c38996a1aa5699

#### **Related Commands**

area authentication

service password-encryption

ip ospf authentication

#### **6.3.22 ip ospf mtu**

#### **Command Purpose**

To set the MTU value when sending Database Descriptor (DD) packets, use the ip ospf mtu command in interface configuration mode. To restore a default value, use the no form of this command.

#### **Command Syntax**

ip ospf mtu MTU-VALUE

no ip ospf mtu

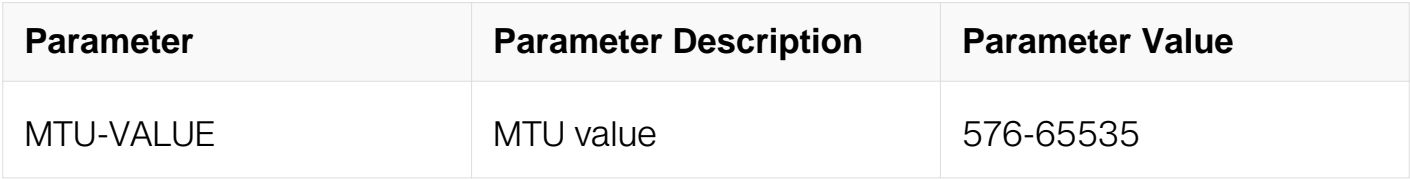

#### **Command Mode**

Interface Configuration

#### **Default**

Decided by interface mtu

#### **Usage**

Whenever OSPF constructs packets, it uses interface MTU size as Maximum IP packet size. This command forces OSPF to use the specified value overriding the actual interface MTU size.

This command allows an administrator to configure the MTU size recognized by the OSPF protocol. It does not configure the MTU settings on the kernel. OSPF will not recognize MTU size configuration changes made to the kernel until the MTU size is updated through the CLI.

### **Examples**

The following example sets a new MTU value when sending OSPF DD packets:

```
Switch# configure terminal
Switch(config)# interface eth-0-1
Switch(config-if)# no switchport
Switch(config-if)# ip ospf mtu 1280
```
### **Related Commands**

ip ospf mtu-ignore

### **6.3.23 ip ospf mtu-ignore**

### **Command Purpose**

To disable Open Shortest Path First (OSPF) maximum transmission unit (MTU) mismatch detection on receiving Database Descriptor (DD) packets, use the ip ospf mtu-ignore command in interface configuration mode. To reset to default, use the no form of this command.

### **Command Syntax**

ip ospf mtu-ignore

no ip ospf mtu-ignore

### **Command Mode**

Interface Configuration

### **Default**

OSPF MTU mismatch detection is enabled.

### **Usage**

OSPF checks whether neighbors are using the same MTU on a common interface. This check is performed when neighbors exchange DD packets. If the receiving MTU in the DD

packet is higher than the IP MTU configured on the incoming interface, OSPF adjacency will not be established.

### **Examples**

The following example disables MTU mismatch detection on receiving DD packets:

Switch# configure terminal Switch(config)# interface eth-0-1 Switch(config-if)# no switchport Switch(config-if)# ip ospf mtu-ignore

### **Related Commands**

ip ospf mtu

### **6.3.24 ip ospf priority**

### **Command Purpose**

To set the router priority, which helps determine the designated router for this network, use the ip ospf priority command in interface configuration mode. To return to the default value, use the no form of this command.

### **Command Syntax**

ip ospf priority NUMBER-VALUE

no ip ospf priority

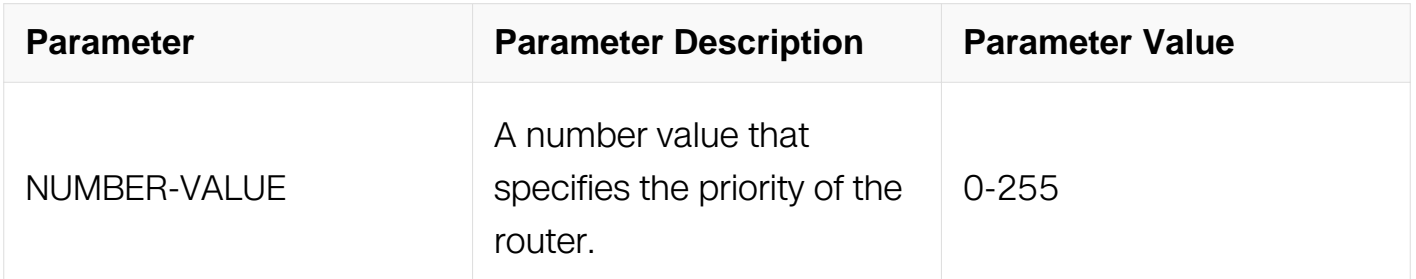

### **Command Mode**

Interface Configuration

### **Default**

Priority of 1

### **Usage**

When two routers attached to a network both attempt to become the designated router, the one with the higher router priority takes precedence. If there is a tie, the router with the higher router ID takes precedence. A router with a router priority set to zero is ineligible to become the designated router or backup designated router. Router priority is configured only for interfaces to multi-access networks (in other words, not to point-topoint networks).

This priority value is used when you configure Open Shortest Path First (OSPF) for nonbroadcast networks using the neighbor router configuration command for OSPF.

#### **Examples**

The following example sets the router priority value to 4:

```
Switch# configure terminal
Switch(config)# interface eth-0-1
Switch(config-if)# no switchport
Switch(config-if)# ip ospf priority 4
```
### **Related Commands**

ip ospf network

neighbor (OSPF)

#### **6.3.25 ip ospf retransmit-interval**

#### **Command Purpose**

To specify the time between link-state advertisement (LSA) retransmissions for adjacencies belonging to the interface, use the ip ospf retransmit-interval command in interface configuration mode. To return to the default value, use the no form of this command.

#### **Command Syntax**

ip ospf retransmit-interval SECONDS

no ip ospf retransmit-interval

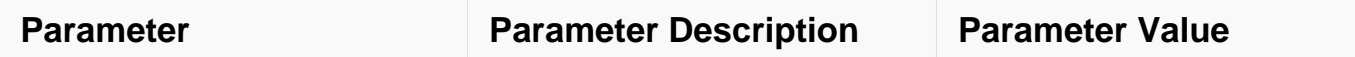

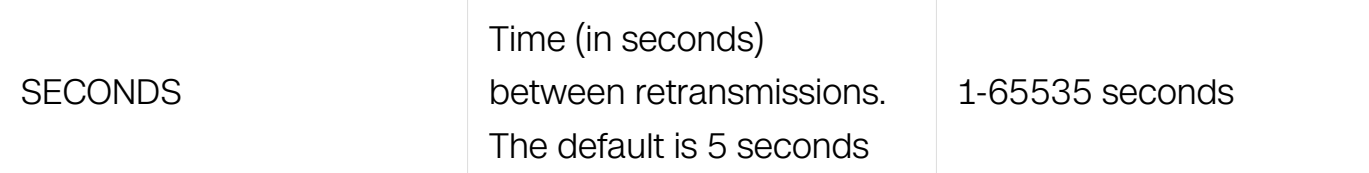

Interface Configuration

### **Default**

5 seconds

### **Usage**

When a router sends an LSA to its neighbor, it keeps the LSA until it receives back the acknowledgment message. If the router receives no acknowledgment, it will resend the LSA. The setting of this parameter should be conservative, or needless retransmission will result. The value should be larger for serial lines and virtual links.

### **Examples**

The following example sets the retransmit interval value:

```
Switch# configure terminal
Switch(config)# interface eth-0-1
Switch(config-if)# no switchport
Switch(config-if)# ip ospf retransmit-interval 8
```
### **Related Commands**

None

### **6.3.26 ip ospf transmit-delay**

### **Command Purpose**

To set the estimated time required to send a link-state update packet on the interface, use the ip ospf transmit-delay command in interface configuration mode. To return to the default value, use the no form of this command.

### **Command Syntax**

ip ospf transmit-delay SECONDS

#### no ip ospf transmit-delay

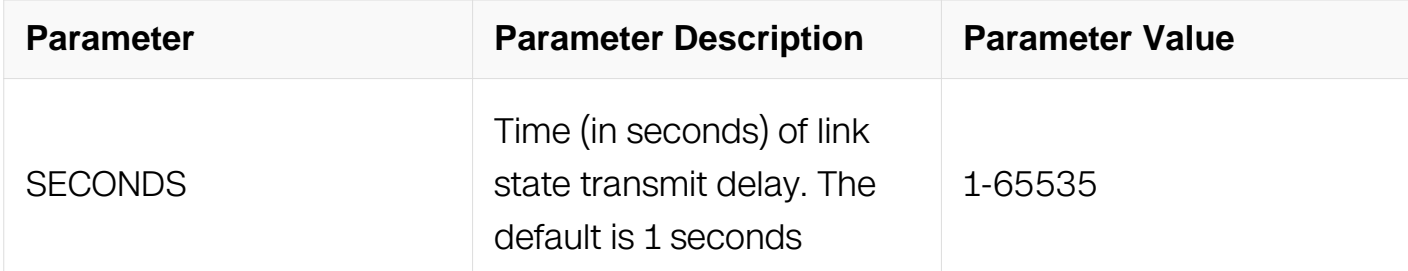

### **Command Mode**

Interface Configuration

### **Default**

1 second

### **Usage**

Link-state advertisements (LSAs) in the update packet must have their ages incremented by the amount specified in the seconds argument before transmission. The value assigned should take into account the transmission and propagation delays for the interface.

If the delay is not added before transmission over a link, the time in which the LSA propagates over the link is not considered. This setting has more significance on very lowspeed links.

### **Examples**

The following example sets the retransmit delay value to 3 seconds:

```
Switch# configure terminal
Switch(config)# interface eth-0-1
Switch(config-if)# no switchport
Switch(config-if)# ip ospf transmit-delay 3
```
#### **Related Commands**

**None** 

#### **6.3.27 ip ospf network**

### **Command Purpose**

To configure the Open Shortest Path First (OSPF) network type to a type other than the default for a given medium, use the ip ospf network command in interface configuration mode. To return to the default value, use the no form of this command.

### **Command Syntax**

ip ospf network ( broadcast | non-broadcast | point-to-multipoint [ non-broadcast ] | pointto-point )

no ip ospf network

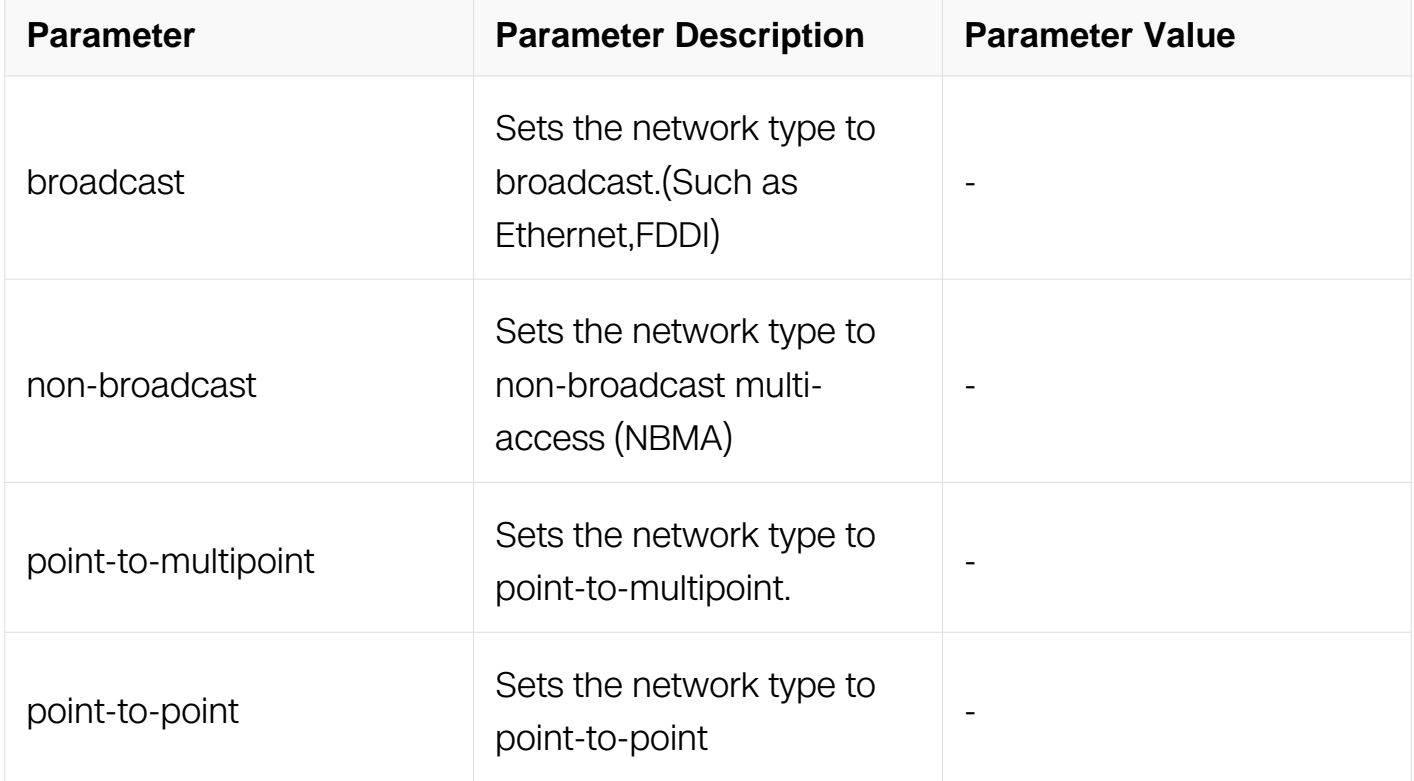

### **Command Mode**

Interface Configuration

### **Default**

Depends on the network type.

### **Usage**

Using this feature, you can configure broadcast networks as NBMA networks when, for example, routers in your network do not support multicast addressing. You can also configure non-broadcast multi-access networks as broadcast networks. This feature saves you from needing to configure neighbors.

Configuring NBMA networks as either broadcast or non-broadcast assumes that there are virtual circuits from every router to every router or fully meshed networks. However, there are other configurations where this assumption is not true. For example, a partially meshed network. In these cases, you can configure the OSPF network type as a point-tomultipoint network. Routing between two routers that are not directly connected will go through the router that has virtual circuits to both routers. You need not configure neighbors when using this feature.

If this command is issued on an interface that does not allow it, this command will be ignored.

OSPF has two features related to point-to-multipoint networks. One feature applies to broadcast networks; the other feature applies to non-broadcast networks:

On point-to-multipoint, broadcast networks, you can use the neighbor command, and you must specify a cost to that neighbor.

On point-to-multipoint, non-broadcast networks, you must use the neighbor command to identify neighbors. Assigning a cost to a neighbor is optional.

#### **Examples**

The following example sets your OSPF network as a non-broadcast network:

Switch# configure terminal Switch(config)# interface eth-0-1 Switch(config-if)# no switchport Switch(config-if)# ip address 192.168.77.17/24 Switch(config-if)# ip ospf network non-bradcast

#### **Related Commands**

Neighbor (OSPF)

#### **6.3.28 neighbor (OSPF)**

**Command Purpose**

To configure Open Shortest Path First (OSPF) routers interconnecting to non-broadcast networks, use the neighbor command in router configuration mode. To remove a configuration, use the no form of this command.

## **Command Syntax**

neighbor IP\_ADDR { priority NUMBER | poll-interval SECONDS }

neighbor IP\_ADDR ( cost COST | )

no neighbor IP\_ADDR { priority NUMBER | poll-interval SECONDS }

no neighbor IP\_ADDR ( cost COST |)

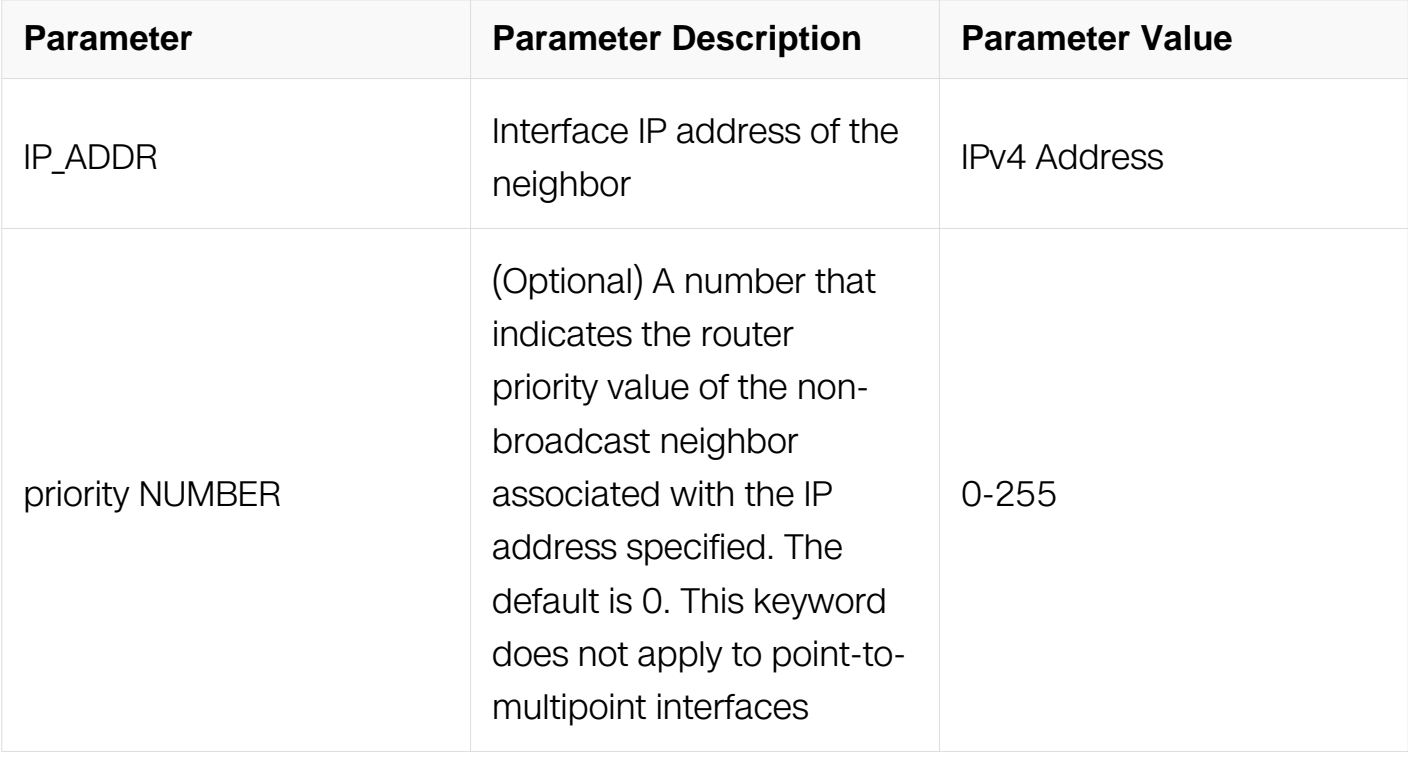

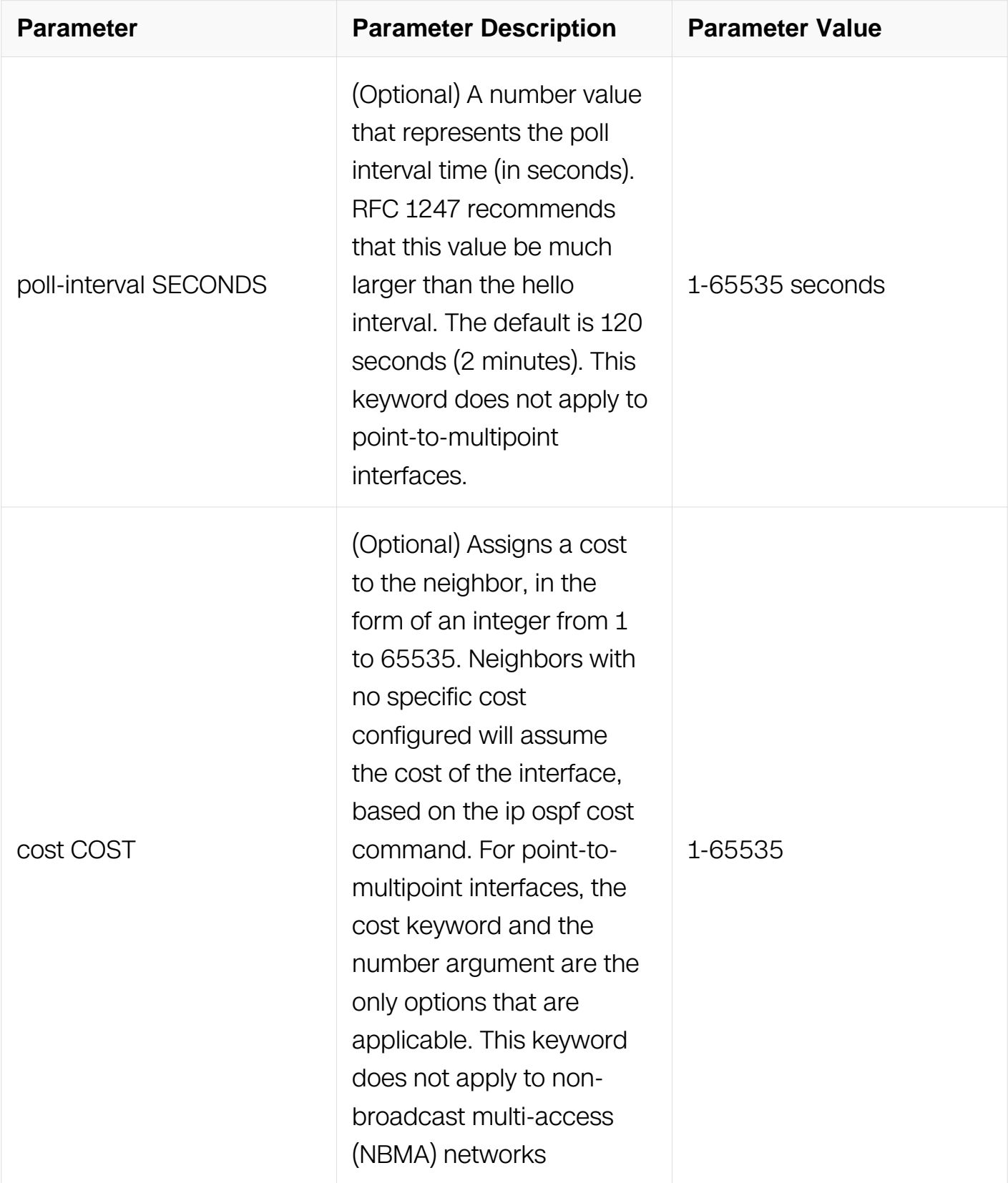

Router Configuration

## **Default**

No configuration is specified.

### **Usage**

One neighbor entry must be included in the switch configuration for each known nonbroadcast network neighbor. The neighbor address must be the the primary address of the interface.

If a neighboring router has become inactive (hello packets have not been received for the Router Dead Interval period), it may still be necessary to send hello packets to the dead neighbor. These hello packets will be sent at a reduced rate called Poll Interval.

When the router first starts up, it sends only hello packets to those routers with nonzero priority, that is, routers that are eligible to become designated routers (DRs) and backup designated routers (BDRs). After the DR and BDR are selected, DR and BDR will then start sending hello packets to all neighbors in order to form adjacencies.

#### **Examples**

The following example declares a router at address 192.168.3.4 on a non-broadcast network, with a priority of 1 and a poll interval of 180 seconds:

Switch# configure terminal Switch(config)# router ospf Switch(config-router)# neighbor 192.168.3.4 priority 1 pollinterval 180

### **Related Commands**

ip ospf priority

### **6.3.29 network area (OSPF)**

#### **Command Purpose**

To define the interfaces on which Open Shortest Path First (OSPF) runs and to define the area ID for those interfaces, use the network area command in router configuration mode. To disable OSPF routing for interfaces defined with the address wildcard-mask pair, use the no form of this command.

### **Command Syntax**

network { IP\_ADDR WILDCARD-MASK | IP-ADDRESS/PREFIX-LENGTH } area AREA-ID

no network { IP-ADDRESS WILDCARD-MASK | IP-ADDRESS/PREFIX-LENGTH } area AREA-ID

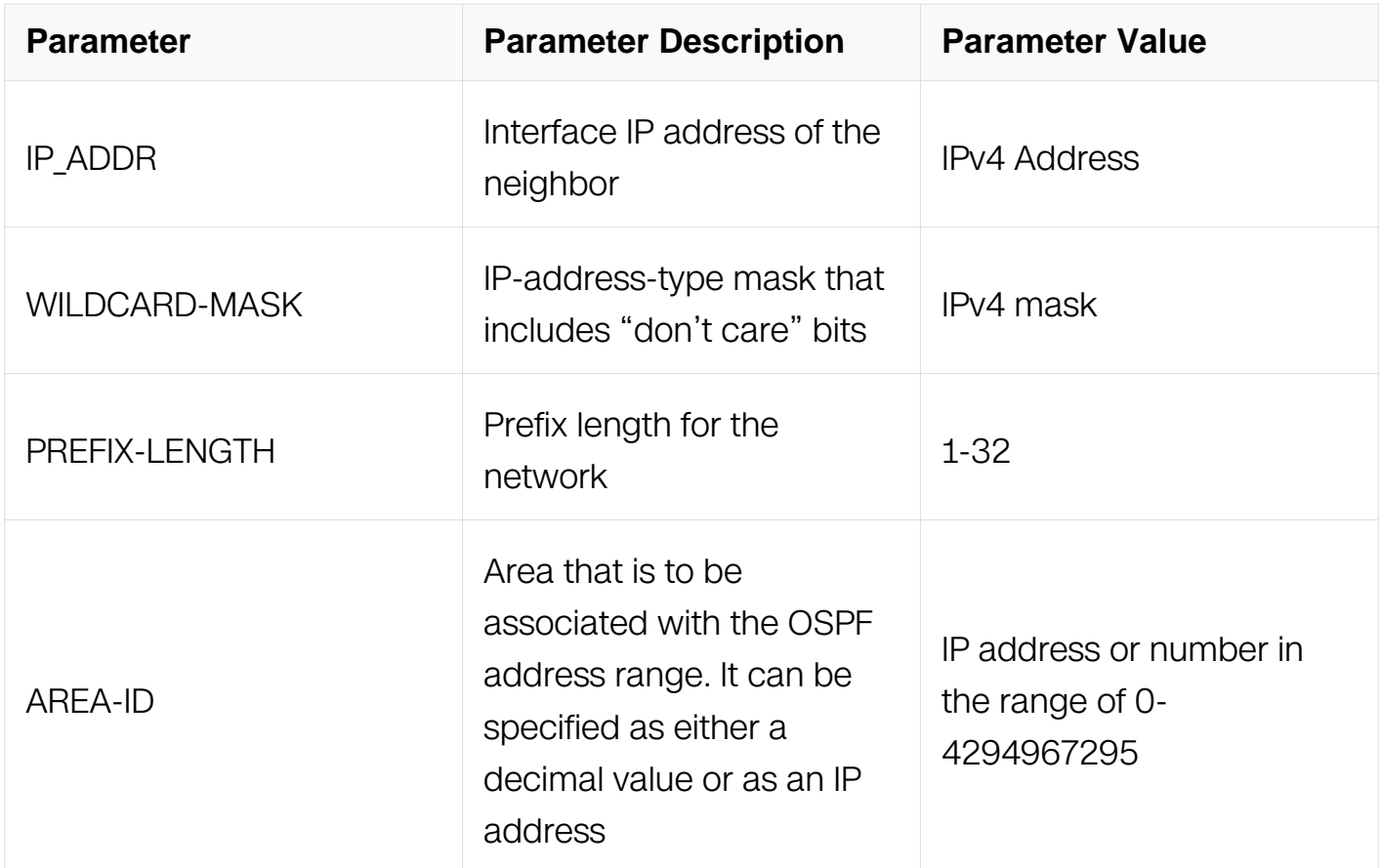

### **Command Mode**

Router Configuration

### **Default**

This command is disabled by default.

### **Usage**

The IP-ADDRESS and WILDCARD-MASK arguments together allow you to define one or multiple interfaces to be associated with a specific OSPF area using a single command.

### **Examples**

The following partial example initializes OSPF routing process 109, and defines four OSPF areas 10.9.50.0, 2, 3, and 0. Areas 10.9.50.0, 2, and 3 mask specific address ranges, and area 0 enables OSPF for all other networks:

```
Switch# configure terminal
Switch(config)# interface eth-0-1
Switch(config-if)# no switchport
Switch(config-if)# ip address 10.108.20.1/24
Switch(config)# router ospf 109
Switch(config-router)# network 10.108.20.0/24 area 10.9.50.0
Switch(config-router)# network 10.108.0.0/16 area 2
Switch(config-router)# network 10.109.10.0/24 area 3
Switch(config-router)# network 0.0.0.0/0 area 0
```
### **Related Commands**

router ospf

### **6.3.30 overflow database external**

#### **Command Purpose**

Use this command to configure the size of the external database and the time the router waits before its entries to exit the overflow state.

Use the no parameter with this command to revert to default.

### **Command Syntax**

overflow database external MAXI SAS RECOVERTIME

no overflow database external

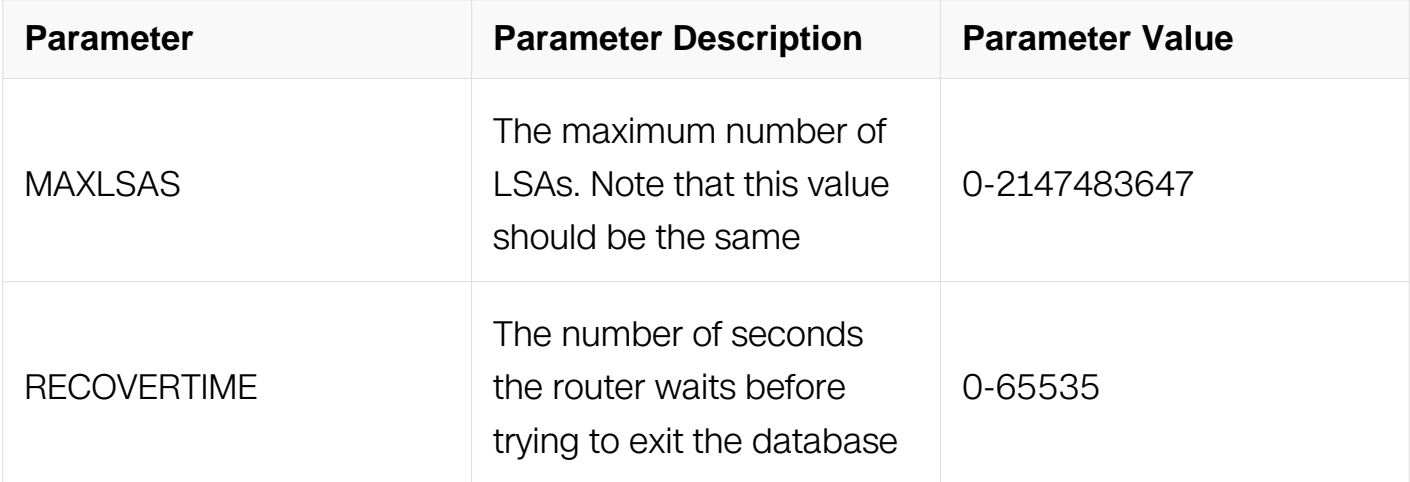

Router Configuration

### **Default**

None.

### **Usage**

Use this command to limit the number of AS-external-LSAs a router can receive, once it is in the wait state. It takes the number of seconds specified as the RECOVERTIME to recover from this state.

### **Examples**

The following example shows setting the maximum number of LSAs and the time to recover from overflow state:

```
Switch# configure terminal
Switch(config)# router ospf 200
Switch(config-router)# network 10.108.0.0/16 area 0
Switch(config-router)# overflow database external 5 3
```
### **Related Commands**

router ospf

### **6.3.31 passive-interface (OSPF)**

### **Command Purpose**

To disable sending routing updates for the Open Shortest Path First (OSPF) on an interface, use the passive-interface command in router configuration mode. To re-enable the sending of routing updates, use the no form of this command.

### **Command Syntax**

passive-interface IFNAME

no passive-interface IFNAME

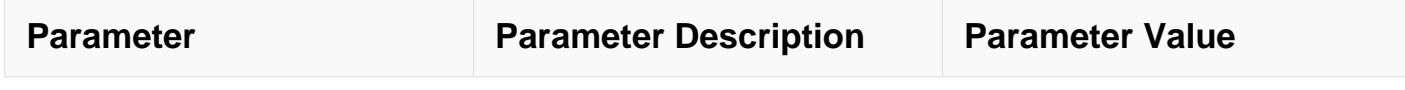

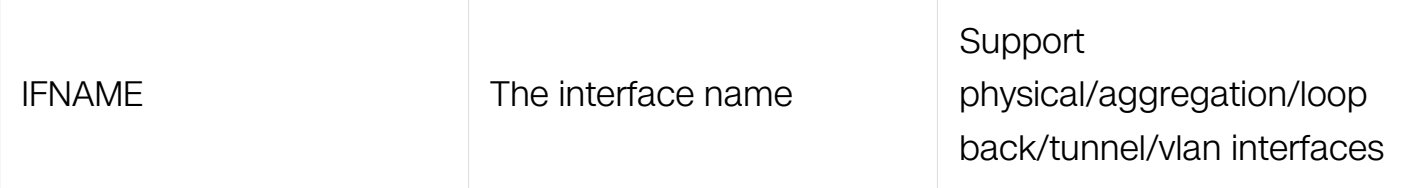

Router Configuration

### **Default**

Routing updates are sent on the interface.

### **Usage**

If you disable the sending of routing updates on an interface, the particular subnet will continue to be advertised to other interfaces, and updates from other switches on that interface continue to be received and processed.

### **Examples**

The following example sets the interface eth-0-1 as passive:

```
Switch# configure terminal
Switch(config)# router ospf 200
Switch(config-router)# network 10.108.0.0/16 area 0
Switch(config-router)# passive-interface eth-0-1
```
### **Related Commands**

router ospf

### **6.3.32 redistribute (OSPF)**

#### **Command Purpose**

To redistribute routes from one routing domain into Open Shortest Path First (OSPF) routing domain, use the redistribute command in router configuration mode. To disable redistribution, use the no form of this command.

### **Command Syntax**

redistribute PROTOCOL [ route-map WORD ] [ tag TAG-VALUE ] [ metric METRIC-VALUE | metric-type TYPE-VALUE |

# no redistribute PROTOCOL [ metric METRIC - VALUE ] [ metric-type TYPE-VALUE ]

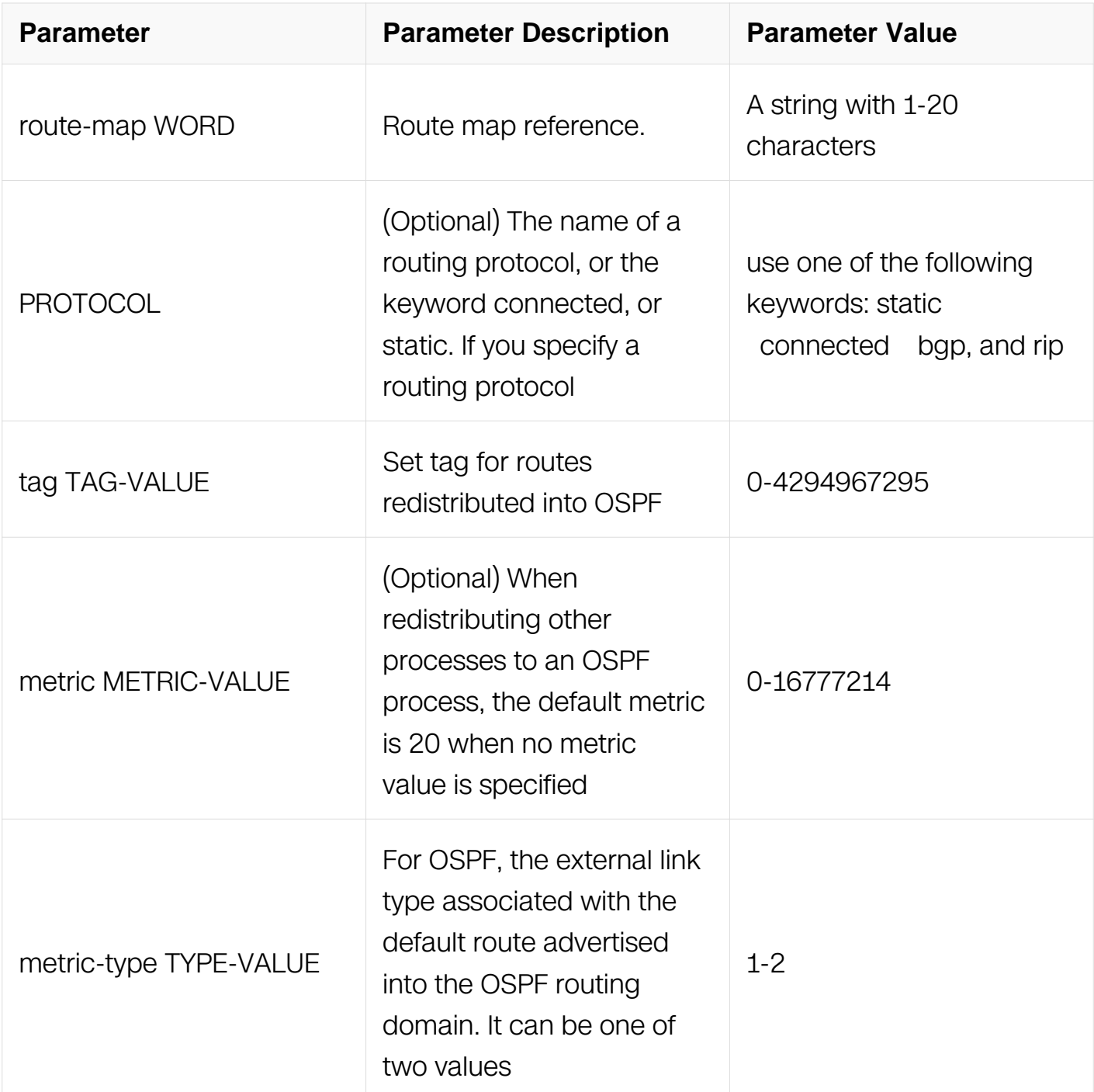

#### **Command Mode**

Router Configuration

### **Default**

Route redistribution is disabled.

metric metric-value: 20

metric-type TYPE-VALUE: Type 2 external route

#### **Usage**

The metric value specified in the redistribute command supersedes the metric value specified using the default-metric command.

#### **Examples**

The following example redistribute the static routes into OSPF with metric 10:

```
Switch# configure terminal
Switch(config)# router ospf 119
Switch(config-router)# network 10.108.0.0/16 area 100
Switch(config-router)# redistribute static metric 10
```
#### **Related Commands**

default-metric

#### **6.3.33 router-id (OSPF)**

#### **Command Purpose**

To use a fixed router ID, use the router-id command in router configuration mode. To force Open Shortest Path First (OSPF) to use the previous OSPF router ID behavior, use the no form of this command.

#### **Command Syntax**

router-id IP\_ADDR

no router-id

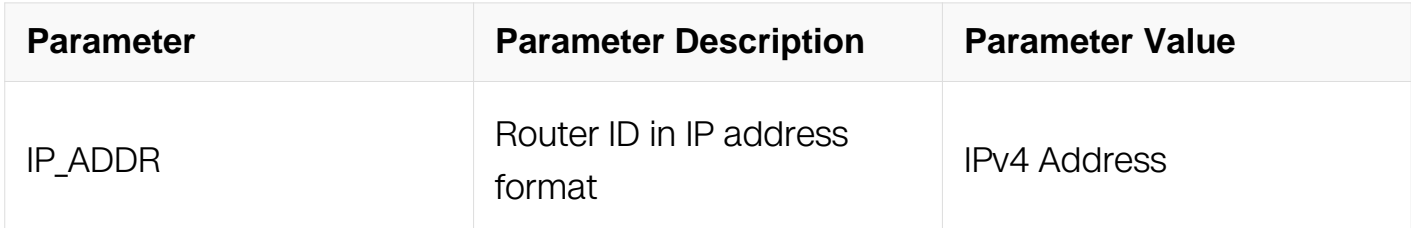

#### **Command Mode**

### Router Configuration

### **Default**

No OSPF routing process is defined.

### **Usage**

You can configure an arbitrary value in the IP address format for each router. However, each router ID must be unique.

If this command is used on an OSPF router process which is already active (has neighbors), the new router-ID is used at the next reload or at a manual OSPF process restart. To manually restart the OSPF process, use the clear ip ospf command.

#### **Examples**

The following example specifies a fixed router-id:

```
Switch# configure terminal
Switch(config)# router ospf 119
Switch(config-router)# router-id 10.1.1.1
```
### **Related Commands**

clear ip ospf

router ospf

#### **6.3.34 router ospf**

#### **Command Purpose**

To configure an Open Shortest Path First (OSPF) routing process, use the router ospf command in global configuration mode. To terminate an OSPF routing process, use the no form of this command.

### **Command Syntax**

```
router ospf [ PROCESS-ID [ vrf VPN-NAME ] ]
```

```
no router ospf [ PROCESS-ID ]
```
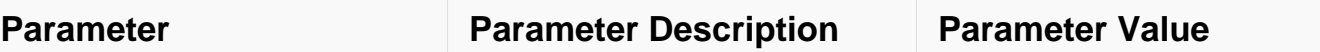

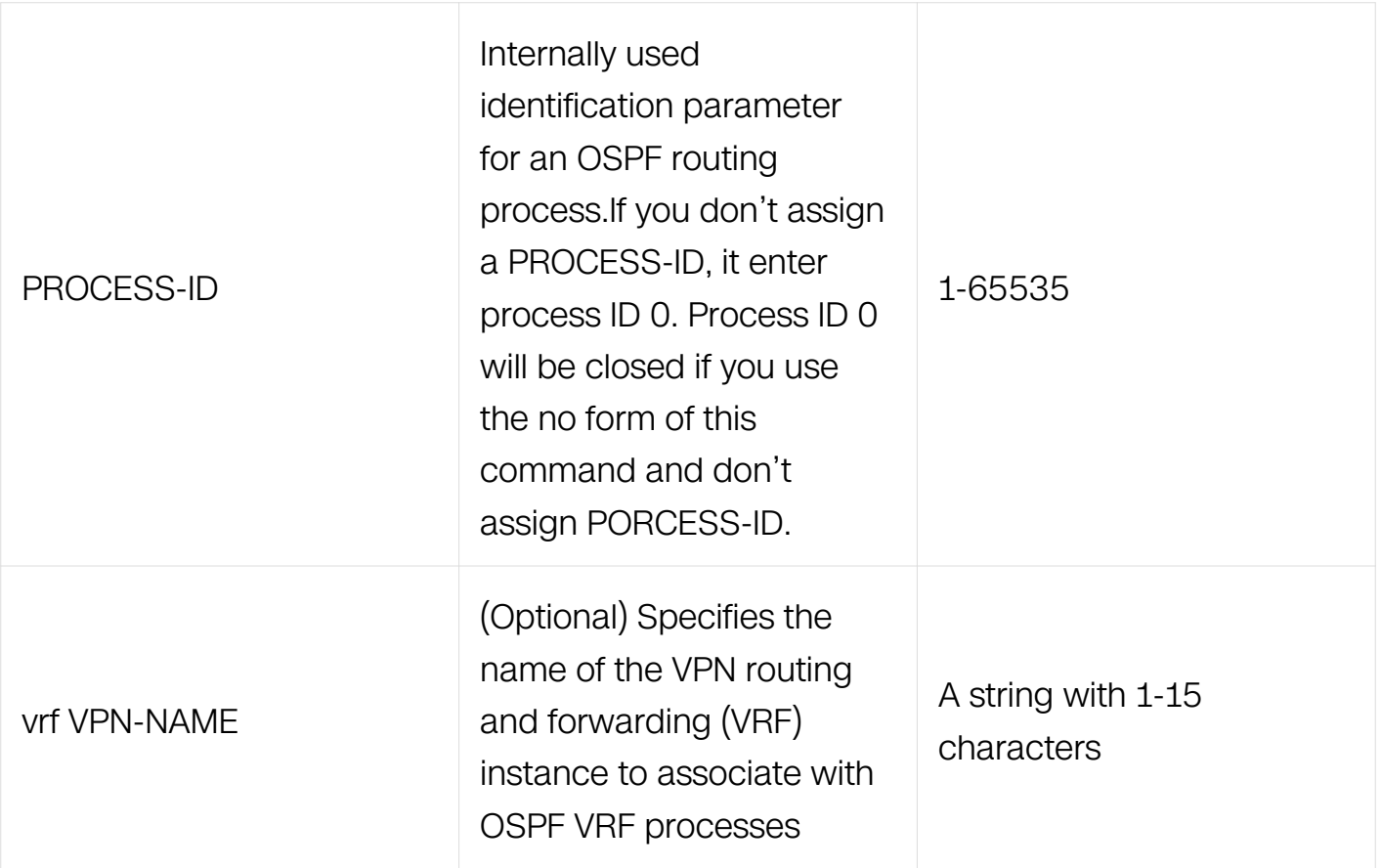

Global Configuration

### **Default**

No OSPF routing process is defined.

#### **Usage**

You can specify multiple OSPF routing processes in each router. If you do not specify the process-id, the process-id will be the default 0.

### **Examples**

The following example configures an OSPF routing process and assign a process number of 109:

```
Switch# configure terminal
Switch(config)# router ospf 109
Switch(config-router)#
```
### **Related Commands**

network area

### **6.3.35 ospf restart**

#### **Command Purpose**

To enable ospf graceful restart function, use the command in global configuration mode. To disable the ospf GR, use the no form of this command.

#### **Command Syntax**

ospf restart ietf

no ospf restart ietf

#### **Command Mode**

Global Configuration

#### **Default**

Disable GR

#### **Usage**

It only supports ietf graceful-restart and only doesnot support planned outage.

#### **Examples**

The following example enables ospf GR function.:

```
Switch# configure terminal
Switch(config)# ospf restart ietf
```
#### **Related Commands**

None

#### **6.3.36 ospf restart helper**

#### **Command Purpose**

To enable ospf graceful restart helper function, use the command in global configuration mode. To disable this, use the no form of this command.

## **Command Syntax**

ospf restart helper enable

no ospf restart helper enable

### **Command Mode**

Global Configuration

#### **Default**

Disable GR Helper

### **Usage**

It only supports ietf graceful-restart.

### **Examples**

The following example enables ospf GR Helper function.:

```
Switch# configure terminal
Switch(config)# ospf restart helper enable
```
### **Related Commands**

None

#### **6.3.37 ospf restart period**

#### **Command Purpose**

To set ospf graceful restart period, use the command in global configuration mode. To recover default value, use the no form of this command.

#### **Command Syntax**

ospf restart grace-period SECONDS

no ospf restart grace-period

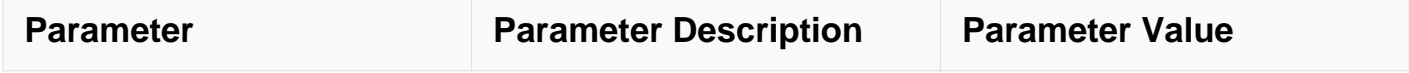

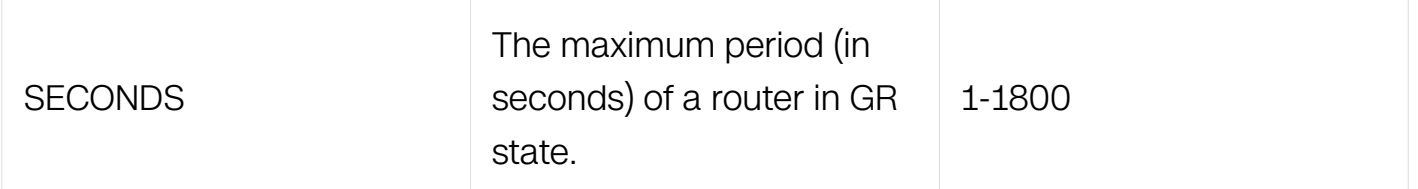

Global Configuration

#### **Default**

120 seconds

### **Usage**

None

### **Examples**

The following example sets ospf GR period:

```
Switch# configure terminal
Switch(config)# ospf restart grace-period 200
```
### **Related Commands**

None

### **6.3.38 summary-address (OSPF)**

#### **Command Purpose**

To create aggregate addresses for Open Shortest Path First (OSPF), use the summaryaddress command in router configuration mode. To restore the default, use the no form of this command.

### **Command Syntax**

summary-address PREFIX/PREFIX-LENGTH (not-advertise | tag TAG-VALUE | )

no summary-address PREFIX/PREFIX-LENGTH (not-advertise | tag TAG-VALUE | )

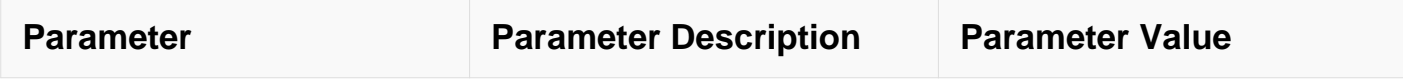

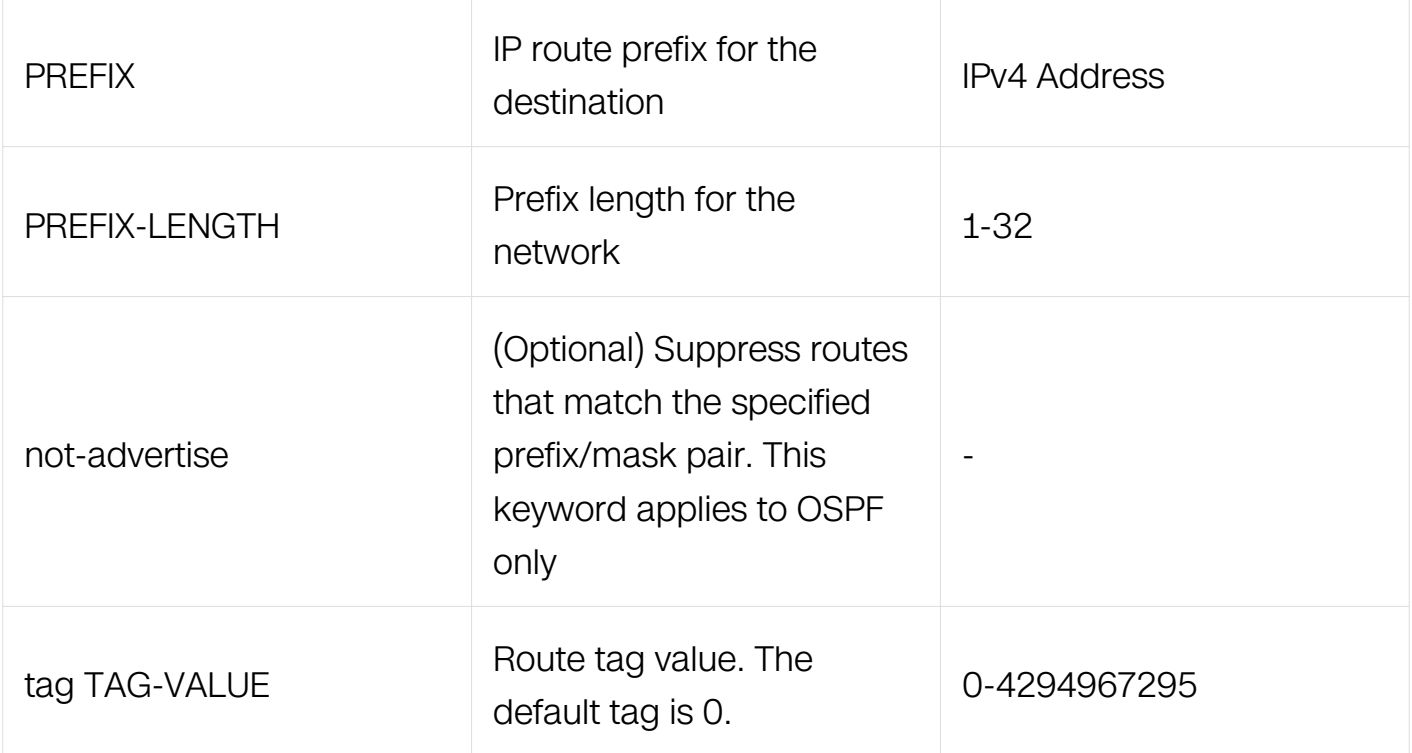

Router Configuration

#### **Default**

This command is disabled by default.

#### **Usage**

Routes learned from other routing protocols can be summarized. The metric used to advertise the summary is the largest metric of all the more specific routes. This command helps reduce the size of the routing table.

Using this command for OSPF causes an OSPF Autonomous System Boundary Router (ASBR) to advertise one external route as an aggregate for all redistributed routes that are covered by the address. For OSPF, this command summarizes only routes from other routing protocols that are being redistributed into OSPF. Use the area range command for route summarization between OSPF areas.

OSPF does not support the summary-address 0.0.0.0/0 command.

#### **Examples**

In the following example, the summary address 10.1.0.0 includes address 10.1.1.0, 10.1.2.0, 10.1.3.0, and so on. Only the address 10.1.0.0 is advertised in an external linkstate advertisement:

Switch# configure terminal Switch(config)# router ospf Switch(config-router)# summary-address 10.1.0.0/16

#### **Related Commands**

area range

#### **6.3.39 show ip ospf**

#### **Command Purpose**

To display general information about Open Shortest Path First (OSPF) routing processes, use the show ip ospf command in user EXEC or privileged EXEC mode.

#### **Command Syntax**

show ip ospf ( PROCESS-ID | )

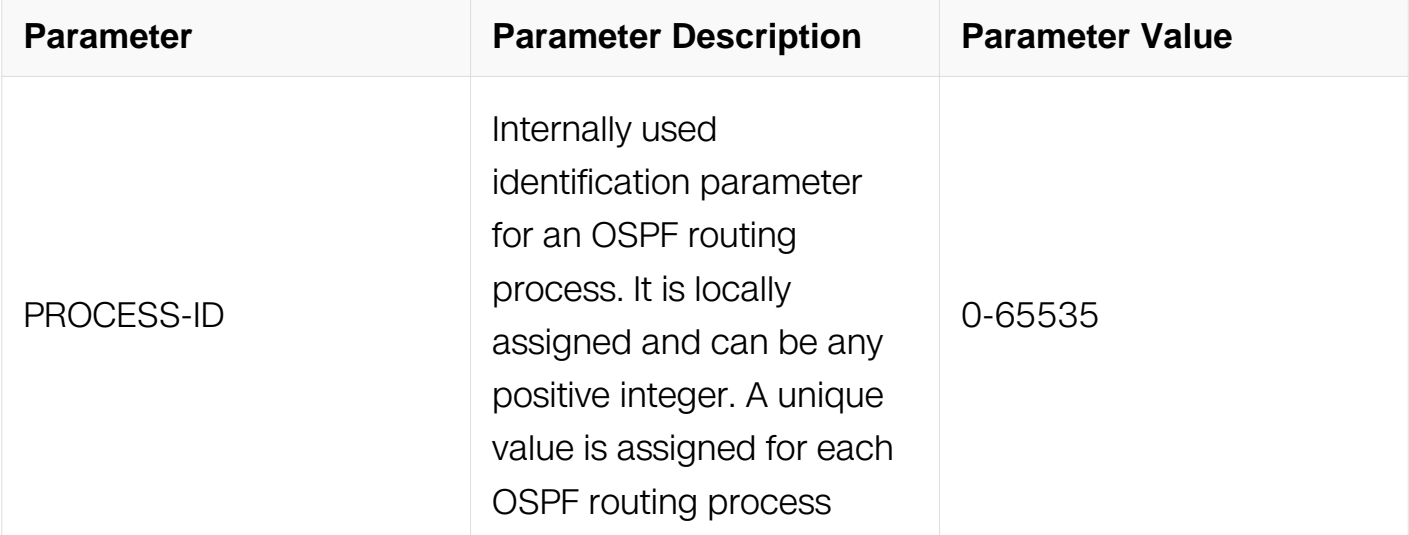

#### **Command Mode**

Privileged EXEC

#### **Default**

None

#### **Usage**

None

### **Examples**

The following is sample output from the show ip ospf command:

```
Switch# show ip ospf
  Routing Process "ospf 100" with ID 11.11.11.11
  Process uptime is 0 minute
  Process bound to VRF default
  Conforms to RFC2328, and RFC1583 Compatibility flag is disabled
  Supports only single TOS(TOS0) routes
  Supports opaque LSA
  SPF schedule delay 5 secs, Hold time between two SPFs 10 secs
 Refresh timer 10 secs
 Number of incomming current DD exchange neighbors 0/5
 Number of outgoing current DD exchange neighbors 0/5
 Number of external LSA 0. Checksum 0x000000
 Number of opaque AS LSA 0. Checksum 0x000000
 Number of non-default external LSA 0
 External LSA database is unlimited.
 Number of LSA originated 1
 Number of LSA received 3
 Number of areas attached to this router: 1
     Area 1
         Number of interfaces in this area is 1(1)
         Number of fully adjacent neighbors in this area is 1
         Number of fully adjacent virtual neighbors through this 
area is 0
         Area has no authentication
         SPF algorithm last executed 00:00:38.995 ago
         SPF algorithm executed 1 times
         Number of LSA 4. Checksum 0x0235ff
```
#### **Related Commands**

None

#### **6.3.40 show ip ospf border-routers**

#### **Command Purpose**

To display the internal Open Shortest Path First (OSPF) routing table entries to an Area Border Router (ABR) and Autonomous System Boundary Router (ASBR), use the show ip ospf border-routers command in privileged EXEC mode.

### **Command Syntax**

show ip ospf border-routers

#### **Command Mode**

### Privileged EXEC

### **Default**

None

### **Usage**

None

## **Examples**

The following is sample output from the show ip ospf border-routers command:

```
Switch# show ip ospf border-routers
OSPF process 100 internal Routing Table
Codes: i - Intra-area route, I - Inter-area route
i 22.22.22.22 [1] via 172.10.1.2, eth-0-10, ABR, Area 1
```
### **Related Commands**

None

### **6.3.41 show ip ospf database**

### **Command Purpose**

To display lists of information related to the Open Shortest Path First (OSPF) database for a specific router, use the show ip ospf database command in EXEC mode.

## **Command Syntax**

```
show ip ospf ( PROCESS-ID | ) database database-summary
```

```
show ip ospf ( PROCESS-ID | ) database ( self-originate | max-age | adv-router IP ADDR |
)
```
show ip ospf ( PROCESS-ID | ) database ( asbr-summary | external | network | router | summary | nssa-external | opaque-link | opaque-area | opaque-as ) ( self-originate | advrouter IP\_ADDR | )

show ip ospf ( PROCESS-ID | ) database ( asbr-summary | external | network | router | summary | nssa-external | opaque-link | opaque-area | opaque-as ) LINK-STATE-ID ( selforiginate | adv-router A.B.C.D | ) ]

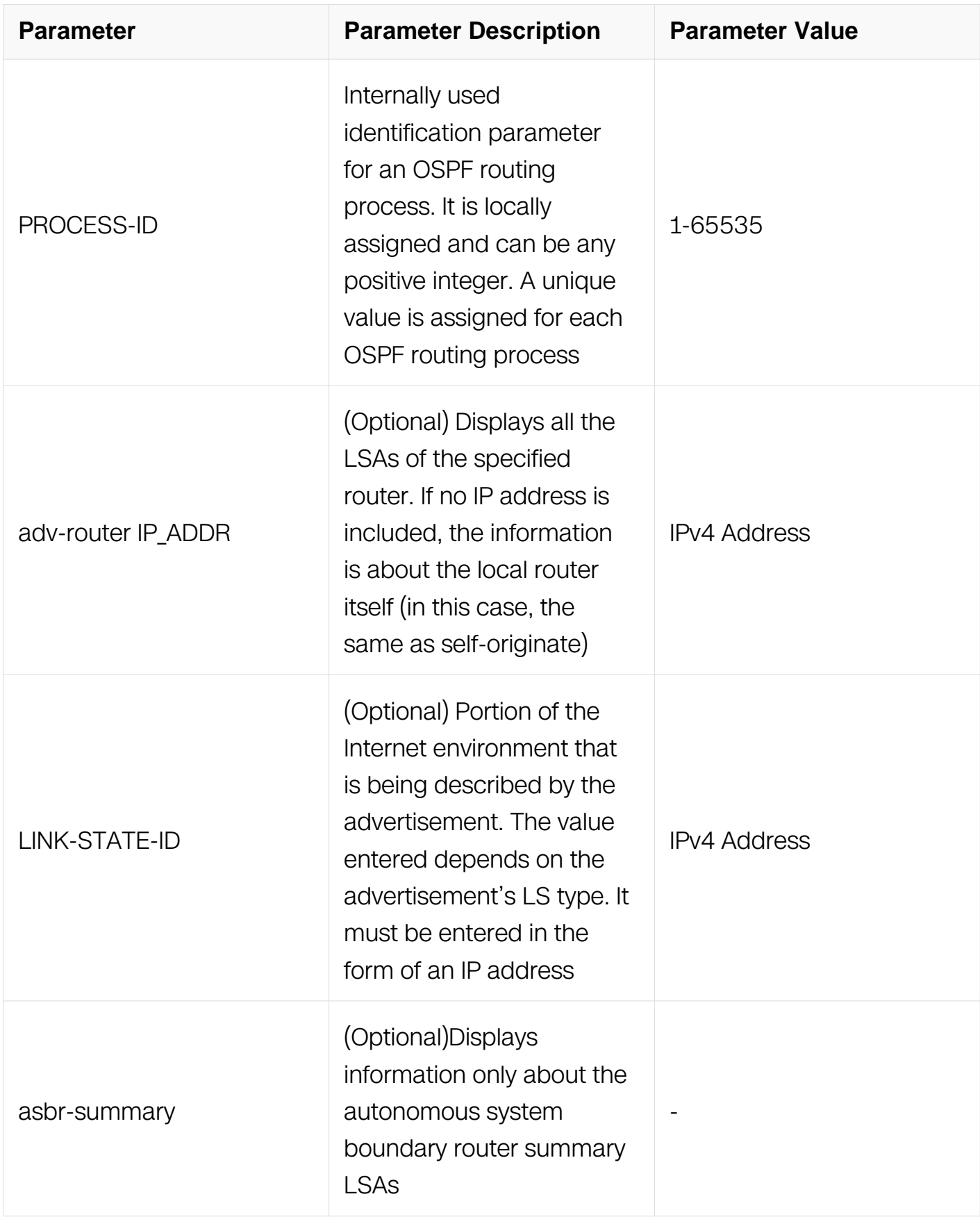

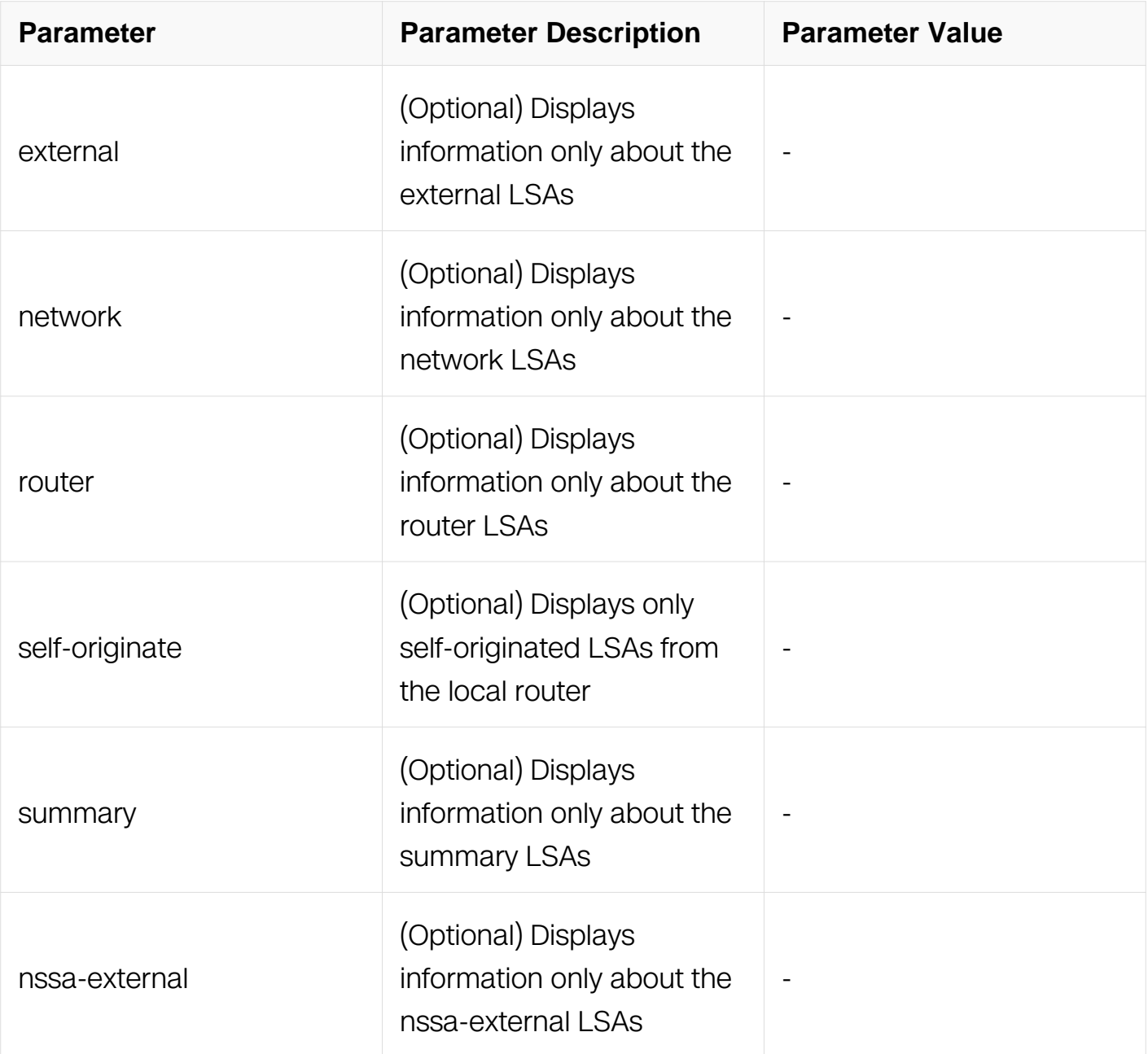

Privileged EXEC

### **Default**

None

# **Usage**

None

## **Examples**

The following is sample output from the show ip ospf database command when no

arguments or keywords are used:

Switch# show ip ospf database Router Link States (Area 3 [Stub])<br>Link ID ADV Router Age Seq# Ck<br>10.0.0.1 10.0.0.1 546 0x80000089 0x Link ID ADV Router Age Seq# CkSum Link count 10.0.0.1 10.0.0.1 546 0x80000089 0x4567 1

### **Related Commands**

None

### **6.3.42 show ip ospf interface**

#### **Command Purpose**

To display Open Shortest Path First (OSPF)-related interface information, use the show ip ospf interface command in EXEC mode.

#### **Command Syntax**

show ip ospf interface (IFNAME |)

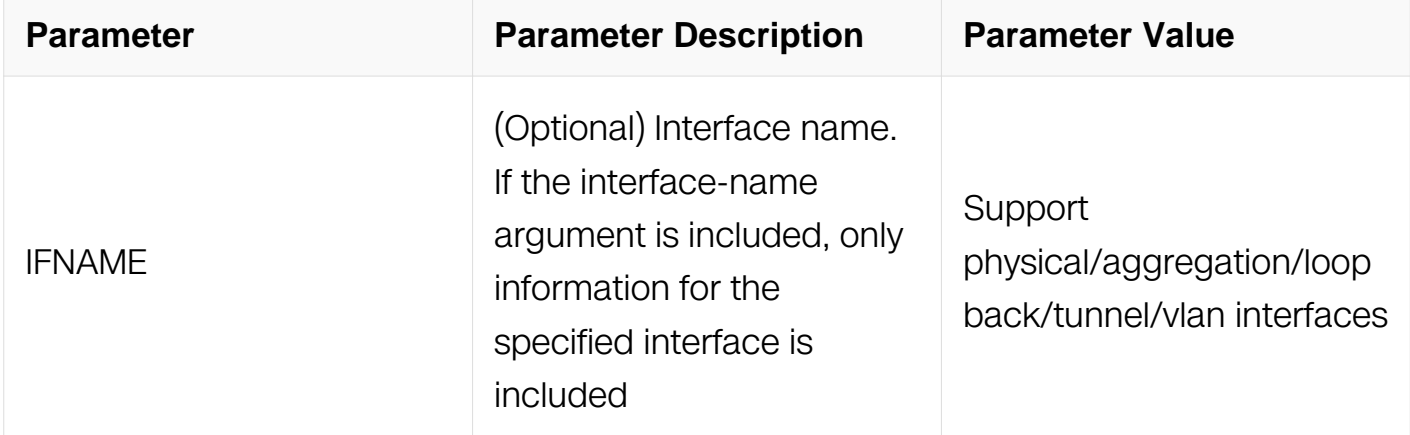

#### **Command Mode**

Privileged EXEC

### **Default**

None

#### **Usage**

None

### **Examples**
The following is sample output of the show ip ospf interface command when eth-0-3 is specified:

```
Switch# show ip ospf interface eth-0-3
eth-0-3 is up, line protocol is up
   Internet Address 3.3.3.1/24, Area 3 [Stub], MTU 1500
  Process ID 0, Router ID 10.0.0.1, Network Type NBMA, Cost: 1
  Transmit Delay is 1 sec, State DR, Priority 1
  Designated Router (ID) 10.0.0.1, Interface Address 3.3.3.1
  No backup designated router on this network
  Timer intervals configured, Hello 30, Dead 120, Wait 120, 
Retransmit 5
    Hello due in 00:00:17
  Neighbor Count is 1, Adjacent neighbor count is 0
  Crypt Sequence Number is 1218176990
  Hello received 0 sent 80, DD received 0 sent 0
  LS-Req received 0 sent 0, LS-Upd received 0 sent 0
 LS-Ack received 0 sent 0, Discarded 0
```
## **Related Commands**

None

### **6.3.43 show ip ospf neighbor**

### **Command Purpose**

To display Open Shortest Path First (OSPF)-neighbor information on a per-interface basis, use the show ip ospf neighbor command in privileged EXEC mode.

### **Command Syntax**

show ip ospf neighbor  $[IFNAME] [NEIGHBOR-ID] [detail] [all]$ 

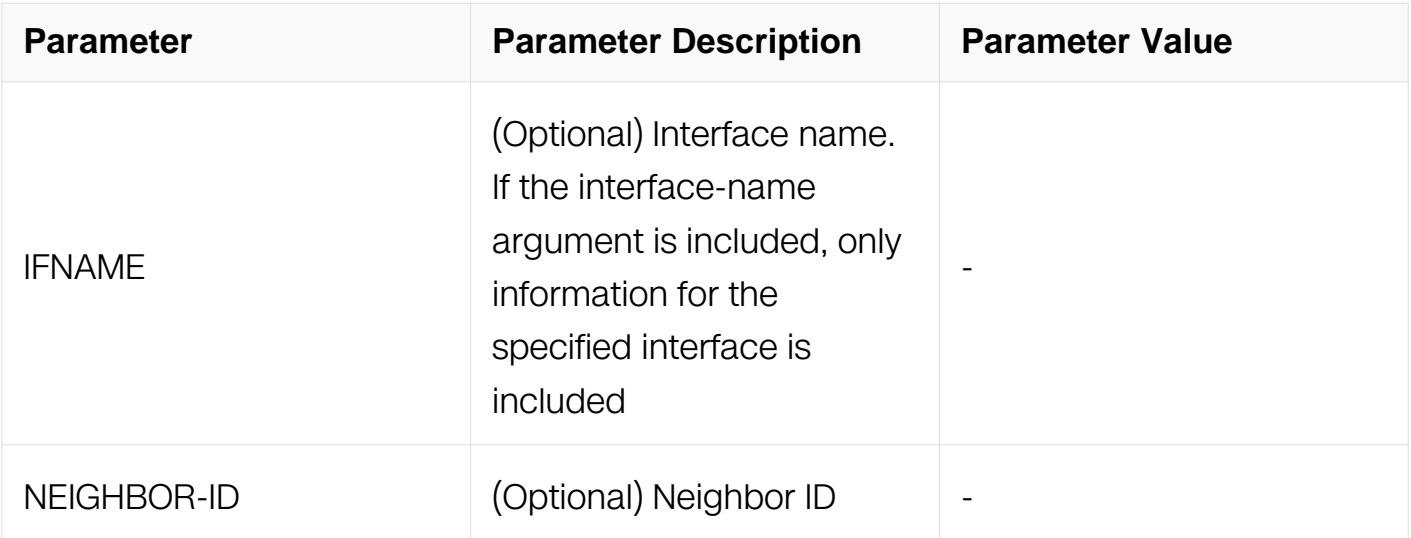

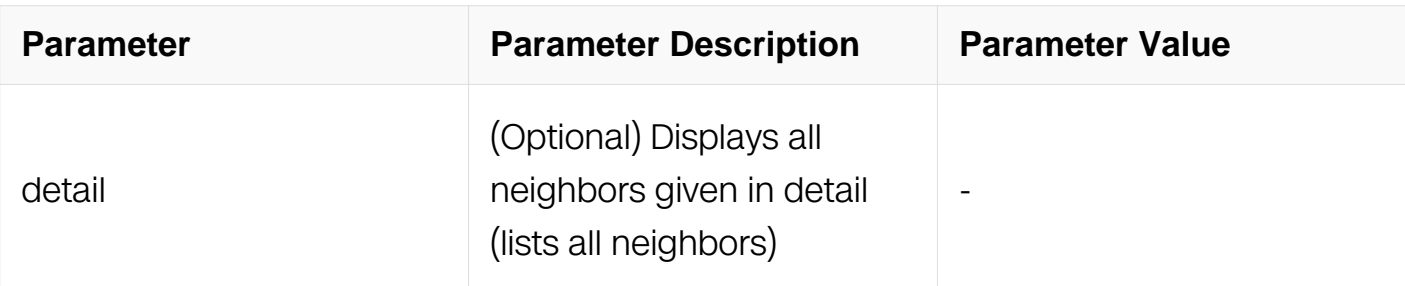

Privileged EXEC

## **Default**

None

### **Usage**

None

### **Examples**

The following is sample output from the show ip ospf neighbor command showing a single line of summary information for each neighbor:

Switch# show ip ospf neighbor Dead Time Address Interface 10.199.199.137 1 FULL/DR 0:00:31 192.168.80.37 eth-0-1 172.16.48.1 1 FULL/DROTHER 0:00:33 172.16.48.1 vlan<br>172.16.48.200 1 FULL/DROTHER 0:00:33 172.16.48.200 vlan2 172.16.48.200 1 FULL/DROTHER 0:00:33 172.16.48.200 vlan2 10.199.199.137 5 FULL/DR 0:00:33 172.16.48.189 eth-0-2

## **Related Commands**

None

## **6.3.44 show ip ospf summary-address**

## **Command Purpose**

To display the summary addresses redistribution Information used by OSPF, use the show ip ospf summary-address command in privileged EXEC mode.

## **Command Syntax**

show ip ospf summary-address

Privileged EXEC

## **Default**

None

## **Usage**

Metric equals to 16777215 means not advertise.

## **Examples**

The following example shows how to use show ip ospf summary-address command:

Switch# show ip ospf summary-address OSPF process 0: 10.0.0.0/8 Metric 20, Type 2, Tag 0 20.0.0.0/8 Metric 16777215, Type 0, Tag 0

# **Related Commands**

None

## **6.3.45 show ip ospf route summary**

## **Command Purpose**

To display the summary of routes used by OSPF, use the show ip ospf route summary command in privileged EXEC mode.

# **Command Syntax**

show ip ospf ( PROCESS-ID | ) route summary

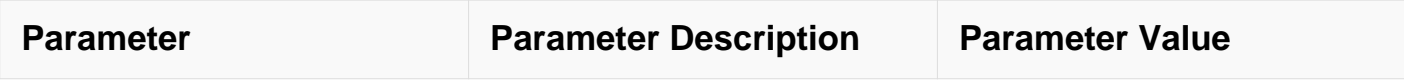

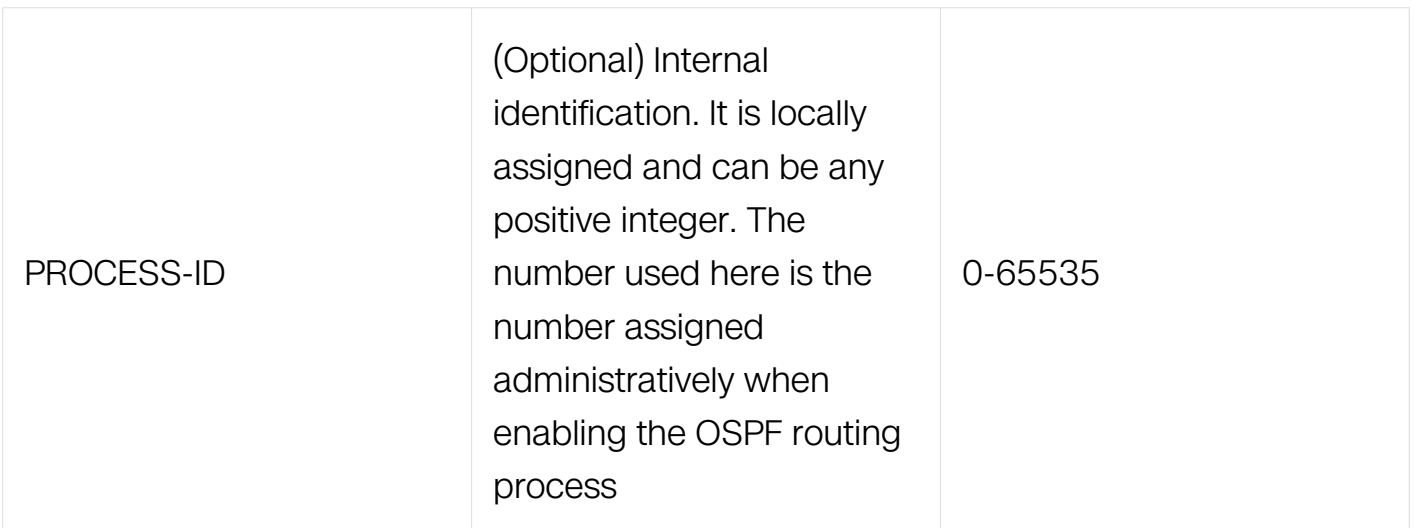

Privileged EXEC

## **Default**

None

# **Usage**

None

## **Examples**

The following example shows how to use show ip ospf route summary command:

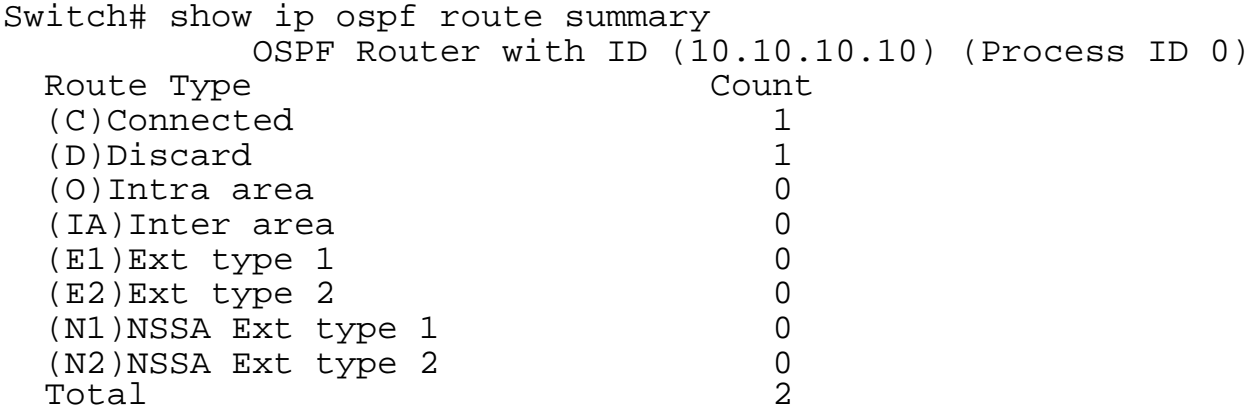

# **Related Commands**

None

# **6.3.46 show ip protocols ospf**

# **Command Purpose**

To display IP routing protocol process parameters and statistics of Open Shortest Path First (OSPF).use the show ip ospf protocols ospf command in privileged EXEC mode.

# **Command Syntax**

show ip protocols ospf ( vrf WORD )

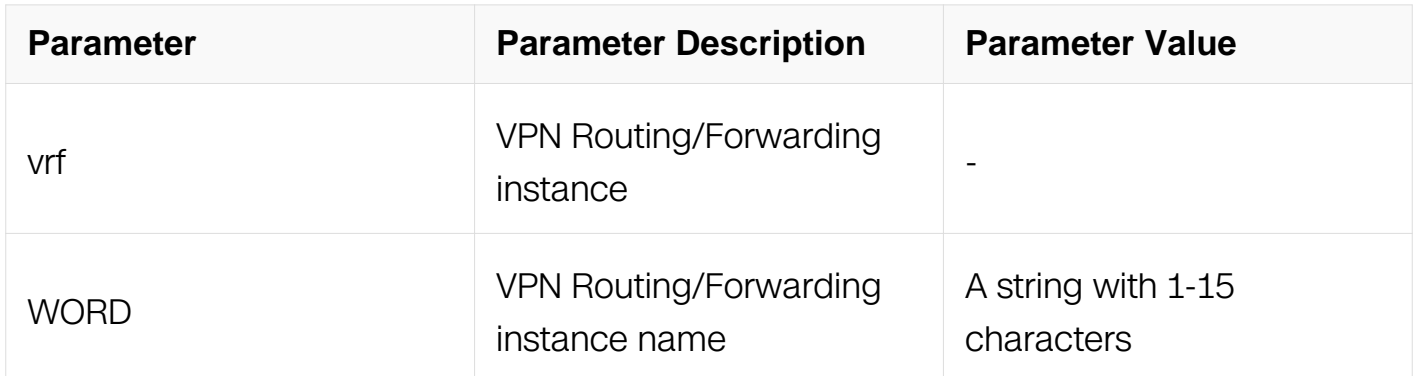

# **Command Mode**

Privileged EXEC

## **Default**

None

## **Usage**

None

# **Examples**

The following example shows how to use show ip protocols ospf command:

```
Switch# show ip protocols ospf
Routing Protocol is "ospf 0"
   Redistributing:
   Routing for Networks:
   Distance: (default is 110)
```
## **Related Commands**

None

# **6.3.47 show ip ospf processes-count**

# **Command Purpose**

To display the current number and max number of router ospf processes.use the show ip ospf protocols ospf command in privileged EXEC mode.

# **Command Syntax**

show ip ospf processes-count

## **Command Mode**

Privileged EXEC

## **Default**

None

### **Usage**

None

## **Examples**

The following example shows how to use show ip ospf process count:

```
DUT1# show ip ospf processes-count
 OSPF processes current count 0
 OSPF processes max count 200
```
# **Related Commands**

None

## **6.3.48 timers spf**

## **Command Purpose**

To set the time of Open Shortest Path First (OSPF) calculating shortest path first (SPF). To restore the default, use the no form of this command.

# **Command Syntax**

timers spf SPF-START SPF-HOLD

no timers spf

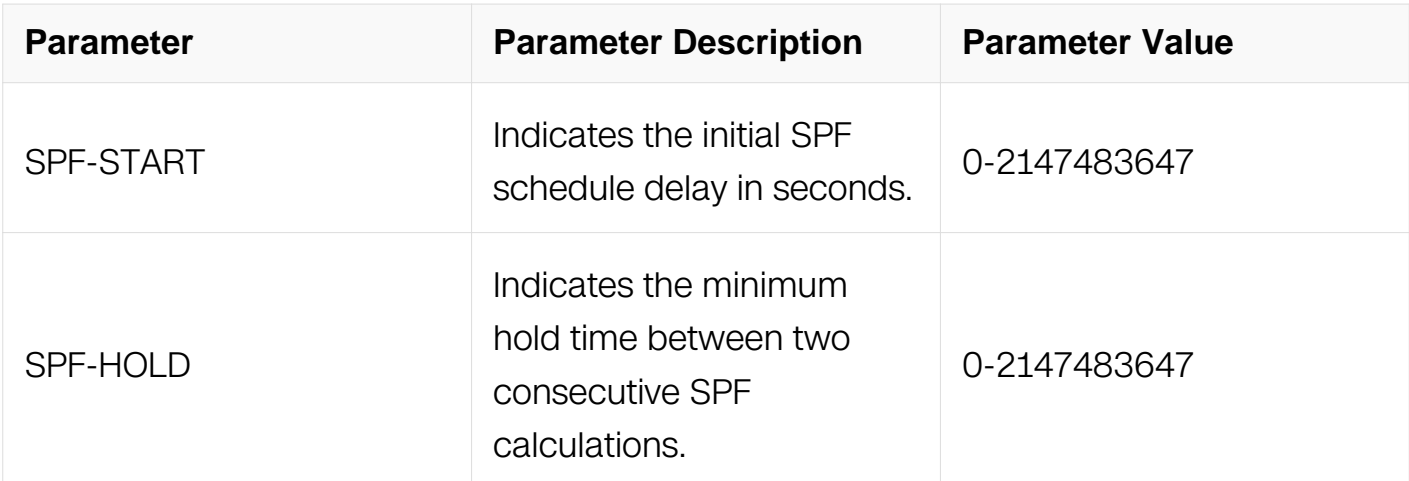

Router Configuration

## **Default**

spf-start: 5 seconds

spf-hold: 10 seconds.

### **Usage**

None

## **Examples**

The following example shows a router configured with the start, and hold values for the timers spf command set at 5, and 10 seconds, respectively:

```
Switch# configure terminal
Switch(config)# router ospf 1
Switch(config-router)# router-id 10.10.10.2
Switch(config-router)#timers spf 5 10
Switch(config-router)# redistribute static
Switch(config-router)# network 10.21.21.0/24 area 0
Switch(config-router)# network 10.22.22.0/24 area 00
```
## **Related Commands**

None

### **6.3.49 max-concurrent-dd**

**Command Purpose**

To specify Maximum number allowed to process DD concurrently, use the maxconcurrent-dd command in router configuration mode. To restore default value, use the no form of this command

## **Command Syntax**

max-concurrent-dd NUMBER-VALUE

no max-concurrent-dd

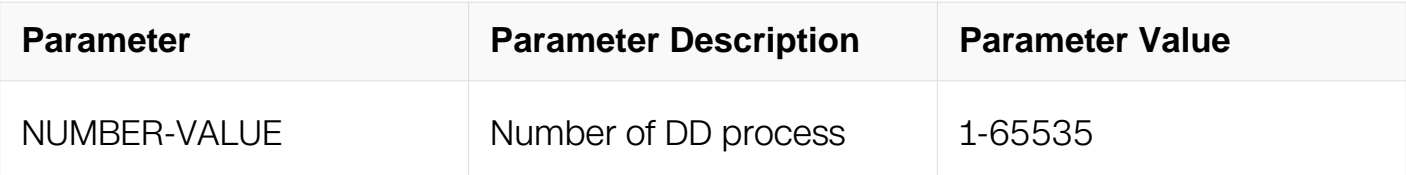

### **Command Mode**

Router Configuration

### **Default**

5

## **Usage**

None

## **Examples**

The following example shows how to use max-concurrent-dd command:

```
Switch# configure terminal
Switch(config)# router ospf 100
Switch(config-router)# router-id 10.10.10.2
Switch(config-router)# max-concurrent-dd 10
```
## **Related Commands**

None

### **6.3.50 maximum-area**

## **Command Purpose**

To specify Maximum number of ospf area, use the maximum-area command in router

configuration mode. To restore default value, use the no form of this command

## **Command Syntax**

maximum-area NUMBER-VALUE

no maximum-area

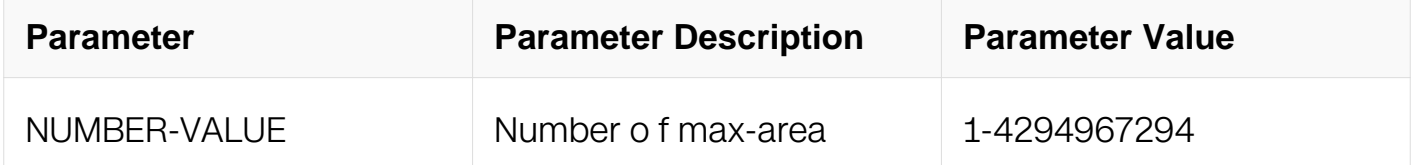

### **Command Mode**

Router Configuration

### **Default**

3000

### **Usage**

This command used to specify Maximum number of ospf area.

### **Examples**

The following example shows how to use maximum-area command:

```
Switch# configure terminal
Switch(config)# router ospf 100
Switch(config-router)# router-id 10.10.10.2
Switch(config-router)# maximum-area 100
```
## **Related Commands**

None

### **6.3.51 refresh timer**

### **Command Purpose**

To Set refresh timer of link state database, use the refresh timer command in router configuration mode. To restore default value, use the no form of this command

### **Command Syntax**

```
refresh timer NUMBER-VALUE
```

```
no refresh timer ( NUMBER-VALUE )
```
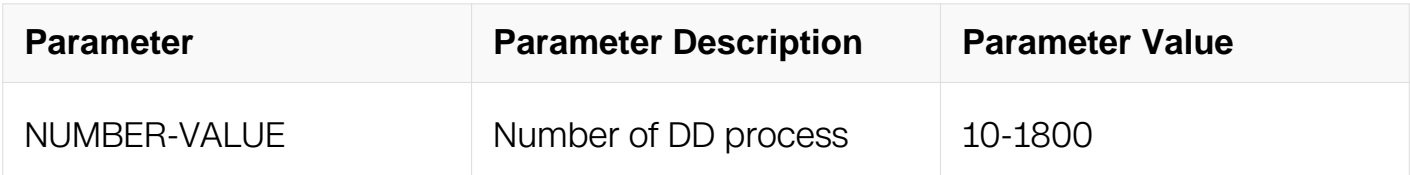

Router Configuration

## **Default**

10 seconds.

## **Usage**

Users are not advised to modify the configuration

# **Examples**

The following example shows how to use refresh timer command:

```
Switch# configure terminal
Switch(config)# router ospf 100
Switch(config-router)# router-id 10.10.10.2
Switch(config-router)# refresh timer 100
```
# **Related Commands**

None

# **6.3.52 ip ospf bfd**

# **Command Purpose**

Use this command to enable IP BFD for ospf on an interface.

Use the "no" form of this command to disable IP BFD for ospf on an interface.

# **Command Syntax**

ip ospf bfd

no ip ospf bfd

# **Command Mode**

Interface Configuration

# **Default**

By default IP BFD for ospf is disabled on the interface.

# **Usage**

Use this command to enable IP BFD for ospf on an interface.

The IP BFD session should be created when ospf neighbor is created and the neighbor's state is large than "two-way".

The IP BFD session should be destroyed when ospf neighbor is delete or the neighbor's state is not large than "two-way".

# **Examples**

In the following example, IP BFD for ospf is enabled on this interface:

```
Switch# configure terminal
Switch(config-if)# ip ospf bfd
```
# **Related Commands**

None

# **6.3.53 debug ospf**

# **Command Purpose**

Use this command to specify all debugging options for OSPF. Use the no parameter with this command to disable this function.

# **Command Syntax**

```
debug ospf ( all | )
```

```
no debug ospf ( all | )
```
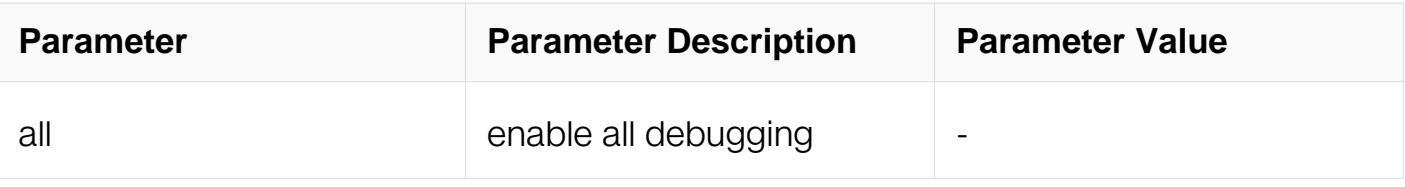

Privileged EXEC

## **Default**

None

# **Usage**

None

## **Examples**

Switch# debug ospf all

## **Related Commands**

None

## **6.3.54 debug ospf bfd**

## **Command Purpose**

Use this command to specify debugging options for OSPF bfd. Use the no parameter with this command to disable this function.

# **Command Syntax**

debug ospf bfd

no debug ospf bfd

## **Command Mode**

Privileged EXEC

# **Default**

None

# **Usage**

None

## **Examples**

Switch# debug ospf bfd

# **Related Commands**

None

# **6.3.55 debug ospf events**

# **Command Purpose**

Use this command to specify debugging options for OSPF event troubleshooting. Use this command without parameters to turn on all the options. Use the no parameter with this command to disable this function.

# **Command Syntax**

debug ospf events ( abr | asbr | lsa | os | router | vlink | )

no debug ospf events ( abr | asbr | lsa | os | router | vlink | )

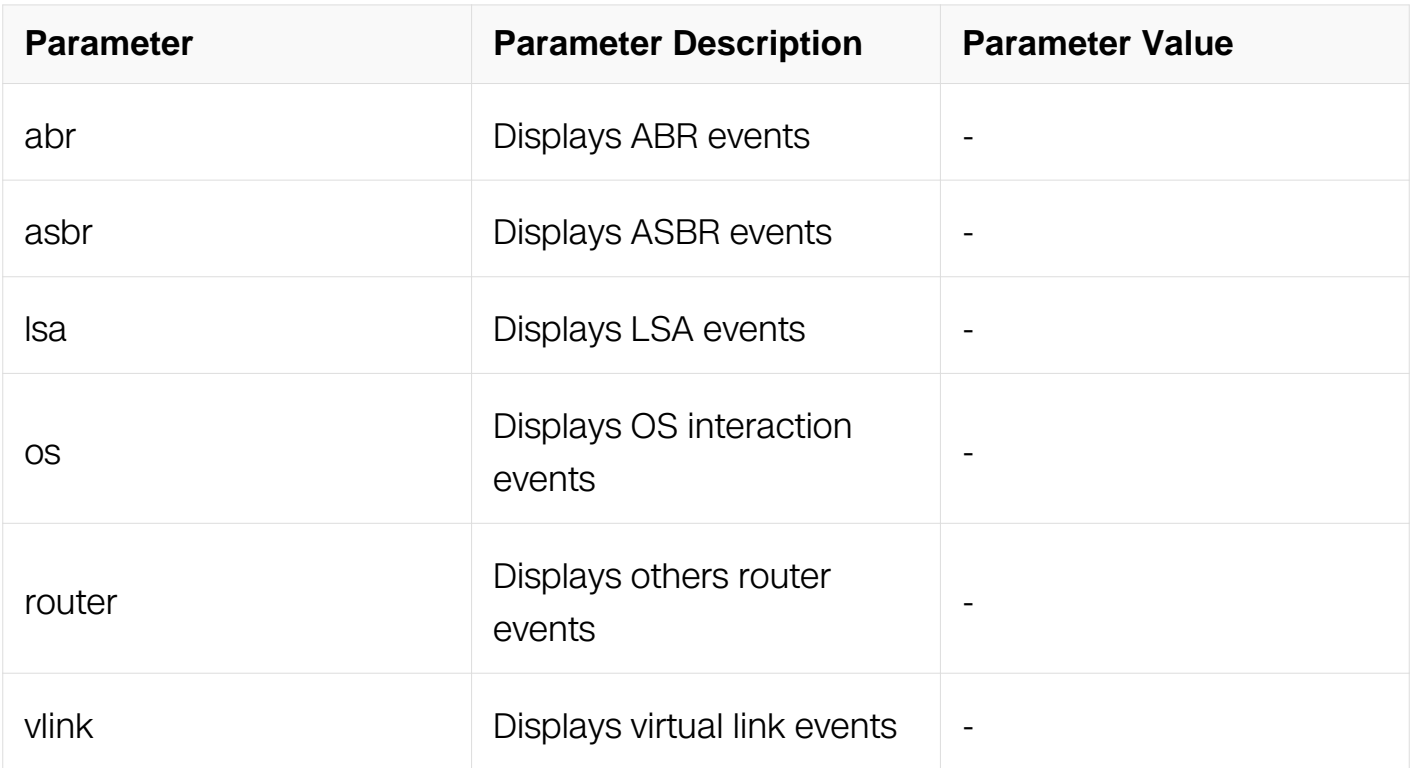

Privileged EXEC

## **Default**

None

## **Usage**

None

## **Examples**

Switch# debug ospf events lsa

## **Related Commands**

None

# **6.3.56 debug ospf ifsm**

## **Command Purpose**

Use this command to specify debugging options for OSPF Interface Finite State Machine (IFSM) troubleshooting.

Use the no parameter with this command to disable this function.

# **Command Syntax**

debug ospf ifsm ( status | events | timers | )

no debug ospf ifsm ( status | events | timers | )

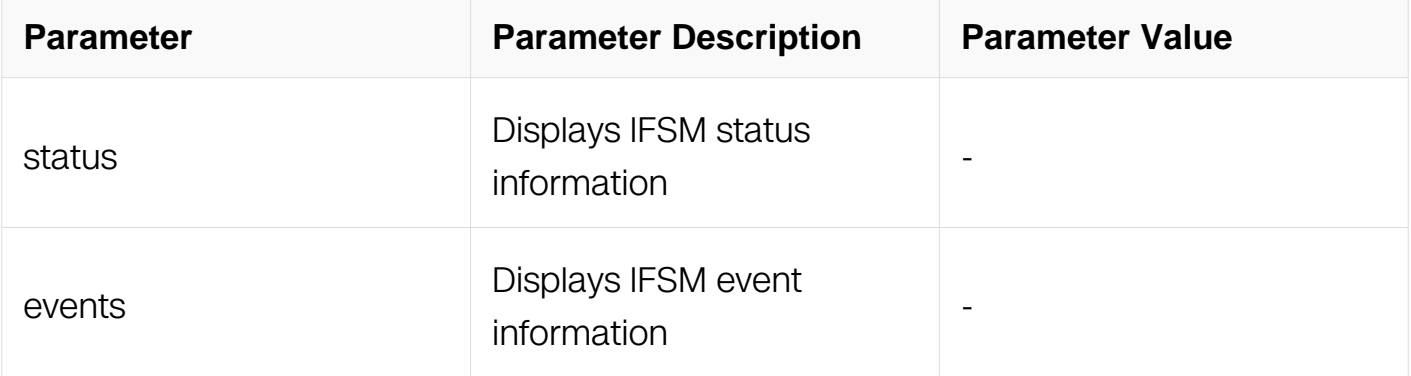

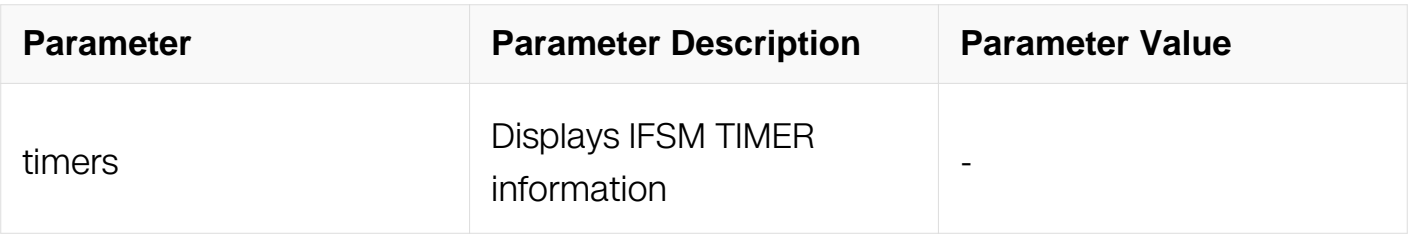

Privileged EXEC

# **Default**

None

# **Usage**

None

# **Examples**

Switch# debug ospf ifsm timers

# **Related Commands**

None

# **6.3.57 debug ospf nfsm**

# **Command Purpose**

Use this command to specify debugging options for OSPF Neighbor Finite State Machine (NFSM) troubleshooting.

Use the no parameter with this command to disable this function.

# **Command Syntax**

debug ospf nfsm ( status | events | timers | )

no debug ospf nfsm ( status | events | timers | )

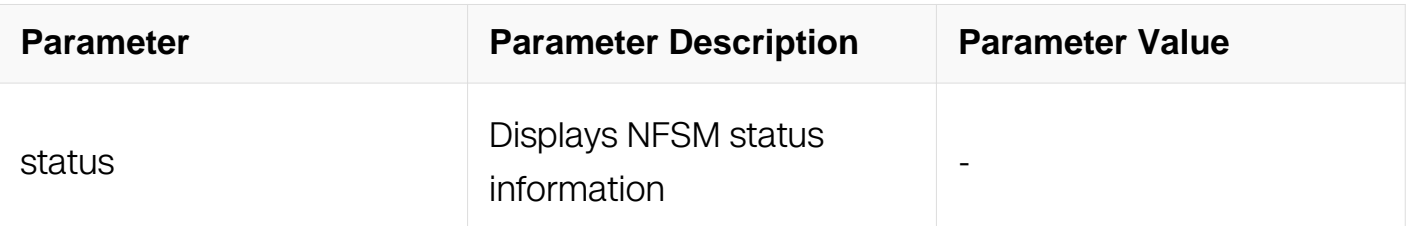

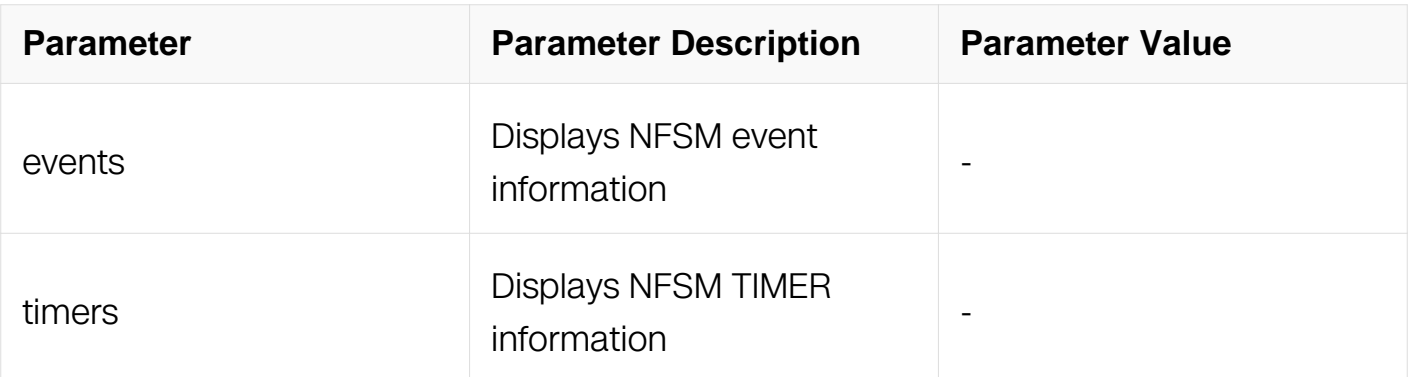

Privileged EXEC

# **Default**

None

## **Usage**

None

## **Examples**

Switch# debug ospf nfsm timers

# **Related Commands**

None

# **6.3.58 debug ospf lsa**

## **Command Purpose**

Use this command to specify debugging options for OSPF Link State Advertisements (LSA) troubleshooting.

Use the no parameter with this command to disable this function.

# **Command Syntax**

debug ospf lsa ( flooding | generate | install | maxage | refresh | )

no debug ospf lsa ( flooding | generate | install | maxage | refresh | )

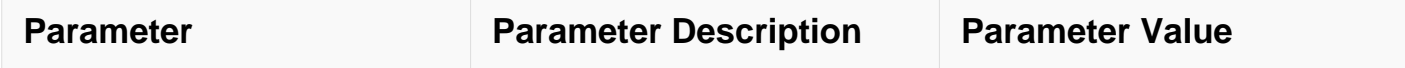

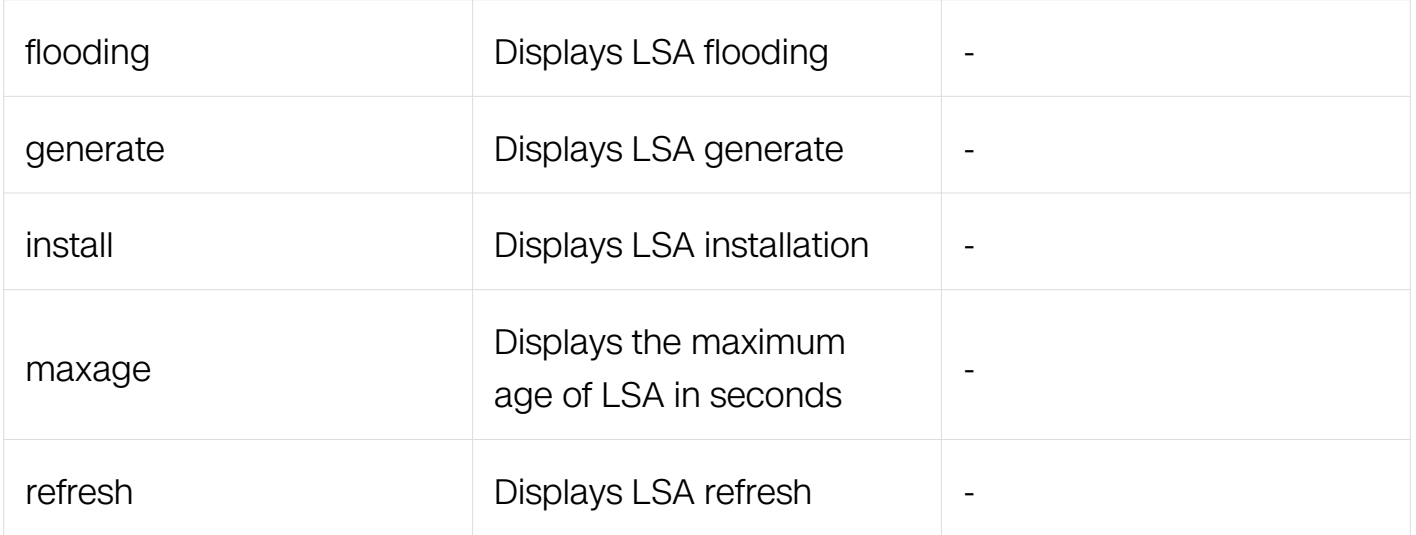

Privileged EXEC

# **Default**

None

# **Usage**

None

# **Examples**

Switch# debug ospf lsa install

# **Related Commands**

None

# **6.3.59 debug ospf packet**

# **Command Purpose**

Use this command to specify debugging options for OSPF packets.

Use the no parameter with this command to disable this function..

# **Command Syntax**

debug ospf packet PARAMETERS

# no debug ospf packet PARAMETERS

PARAMETERS = dd | detail | hello | ls-ack | ls-request | ls-update | recv | send

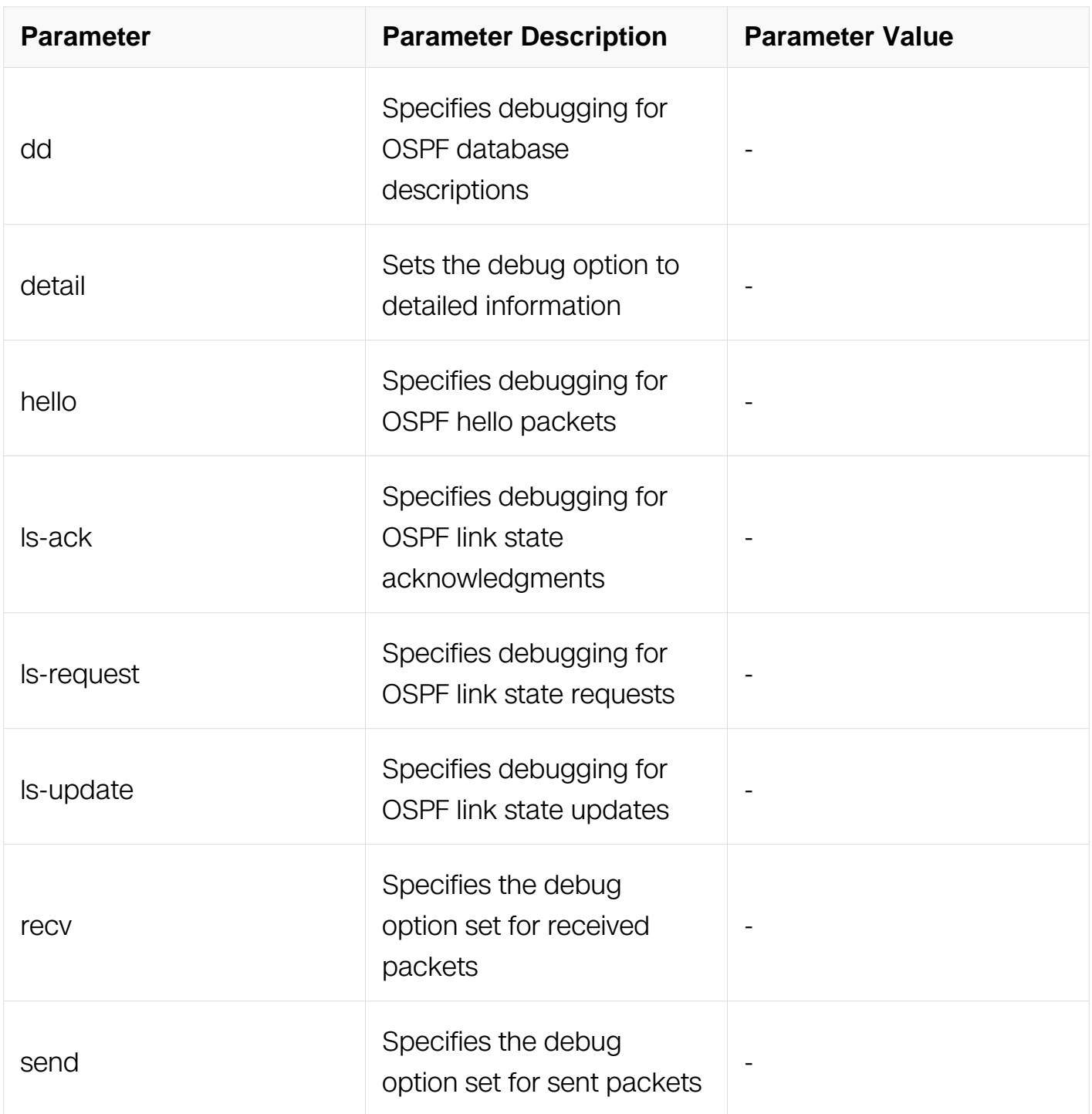

# **Command Mode**

Privileged EXEC

# **Default**

### None

## **Usage**

None

## **Examples**

Switch# debug ospf packet dd send detail

## **Related Commands**

None

## **6.3.60 debug ospf route**

## **Command Purpose**

Use this command to specify which route calculation to debug. Use this command without parameters to turn on all the options.

Use the no parameter with this command to disable this function.

## **Command Syntax**

debug ospf route ( ase | ia | install | spf | )

no debug ospf route ( ase | ia | install | spf | )

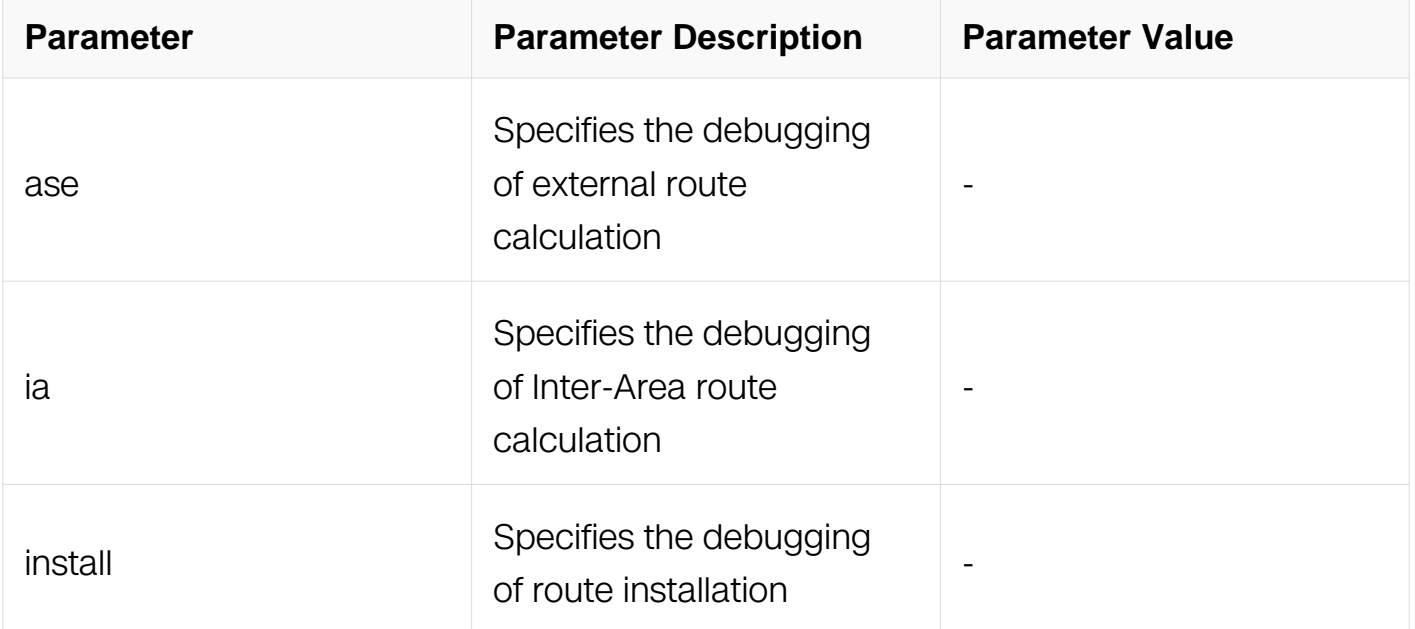

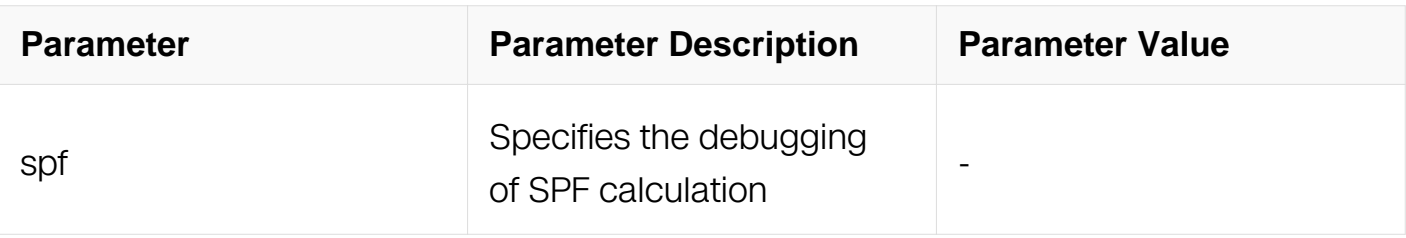

Privileged EXEC

# **Default**

None

# **Usage**

None

# **Examples**

Switch# debug ospf route install

# **Related Commands**

None

# **6.3.61 show debugging ospf**

# **Command Purpose**

Use this command to display the set OSPF debugging option..

# **Command Syntax**

show debugging ospf

# **Command Mode**

Privileged EXEC

# **Default**

None

# **Usage**

None

## **Examples**

This is a sample output from the show debugging ospf command:

Switch# show debugging ospf OSPF debugging status: OSPF packet Hello send debugging is on OSPF packet Database Description send debugging is on OSPF packet Link State Request send debugging is on OSPF packet Link State Update send debugging is on OSPF packet Link State Acknowledgment send debugging is on OSPF route installation debugging is on

## **Related Commands**

None

## **6.3.62 show resource ospf**

### **Command Purpose**

Use this command to display the route resources used by OSPF protocol.

## **Command Syntax**

show resource ospf

### **Command Mode**

Privileged EXEC

### **Default**

**None** 

## **Usage**

If you do not use OSPF, value of capability is 0.

## **Examples**

The following is sample output from the show resource ospf command:

Switch# show resource ospf OSPF<br>Resource Used Capability ================================================ Routes  $1$  6144

### **Related Commands**

show ip ospf route summary

### **6.3.63 min-lsa-interval**

#### **Command Purpose**

Configure the

minimum interval between the same LSAs

### **Command Syntax**

min-lsa-interval SECONDS

no min-lsa-interval

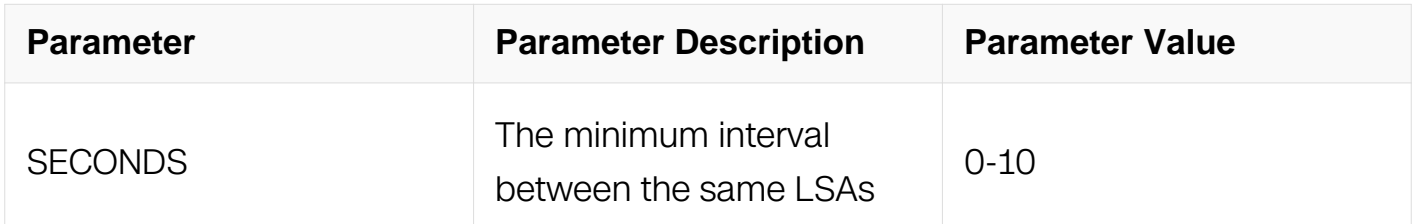

### **Command Mode**

Router Configuration

### **Default**

The default interval is 5

### **Usage**

Only if you use OSPF,

you can configure the value range from 0 to 10 second

### **Examples**

The following is a sample to configure the MinLSInteval:

```
Switch# configure terminal
Switch(config)# router ospf
Switch(config-router)# min-lsa-interval 3
```
## **Related Commands**

None

# **6.4 Route Map Commands**

## **6.4.1 route-map**

## **Command Purpose**

To define the conditions for redistributing routes from one routing protocol into another, or to enable policy routing in bgp, use the route-map command in global configuration mode and the match and set command in route-map configuration modes. To delete an entry, use the no form of this command.

## **Command Syntax**

route-map MAP TAG ( deny | permit | ) ( SEQUENCE-NUMBER | )

no route-map MAP\_TAG ( deny | permit | ) ( SEQUENCE-NUMBER | )

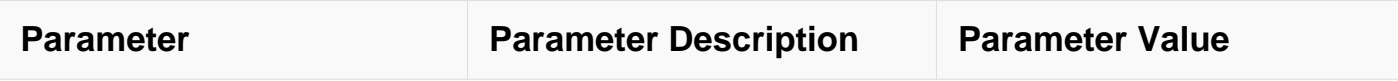

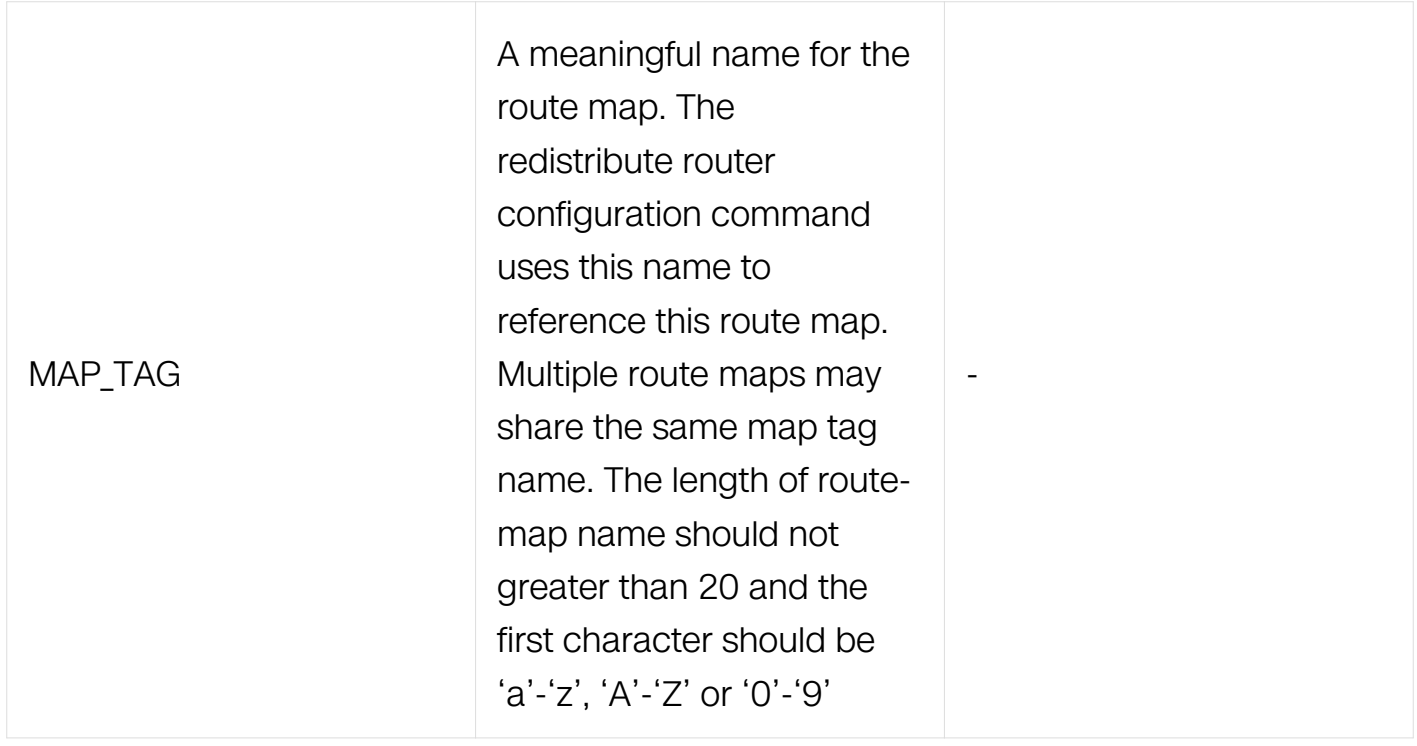

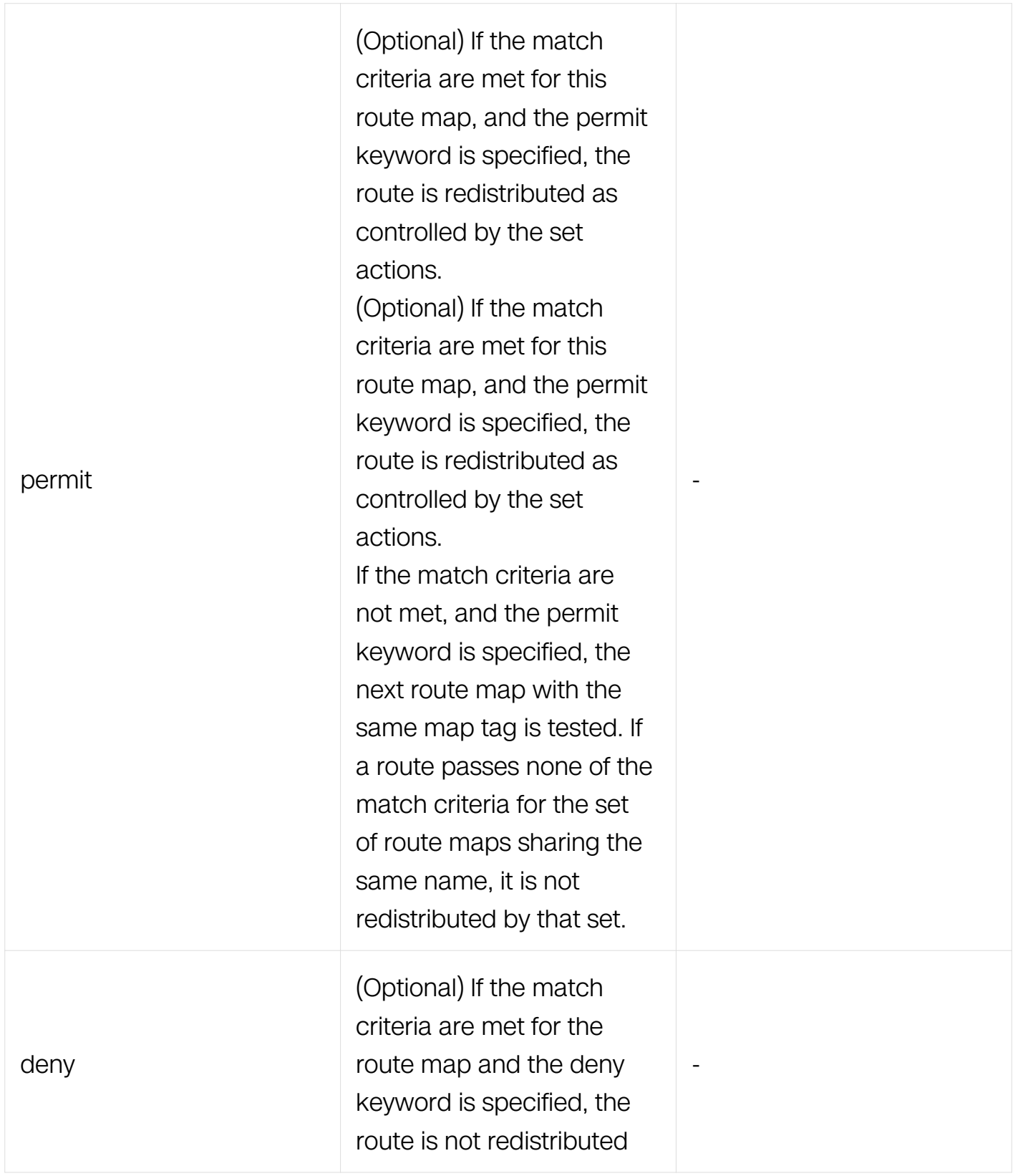

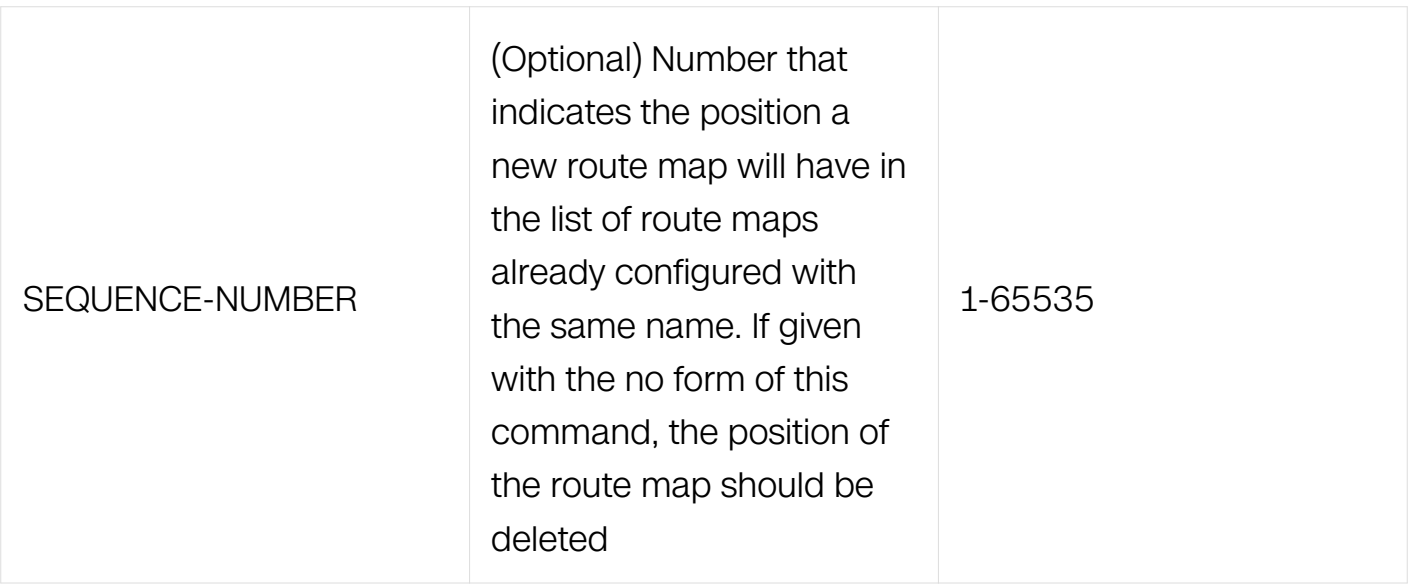

Global Configuration

### **Default**

The permit keyword is the default.

### **Usage**

None

### **Examples**

The following example shows how to create a route-map and enter route-map configuration mode:

Switch# configure terminal Switch(config)# route-map rip-to-ospf permit Switch(config-route-map)# match metric 1 Switch(config-route-map)# set metric 2

## **Related Commands**

match as-path

match community

match interface

match ip address

match local-preference

match metric

match origin

match route-type

match tag

set aggregator

set as-path

set atomic-aggregate

set comm-list

set community

set dampening

set extcommunity

set ip address

set local-preference

set metric

set metric-type

set origin

set originator-id

set tag

set vpnv4

set weight

## **6.4.2 match as-path**

## **Command Purpose**

Use this command to match an autonomous system path access list.

Use the no parameter with this command to remove a path list entry.

The match as-path command specifies the autonomous system path to be matched. If there is a match for the specified AS path, and permit is specified, the route is redistributed or controlled, as specified by the set action. If the match criteria are met, and deny is specified, the route is not redistributed or controlled. If the match criteria are not met then the route is neither accepted nor forwarded, irrespective of permit or deny specifications.

The route specified by the policies might not be the same as specified by the routing protocols. Setting policies enable packets to take different routes, depending on their length or content. Packet forwarding based on configured policies overrides packet forwarding specified in routing tables.

## **Command Syntax**

match as-path LISTNAME

no match as-path

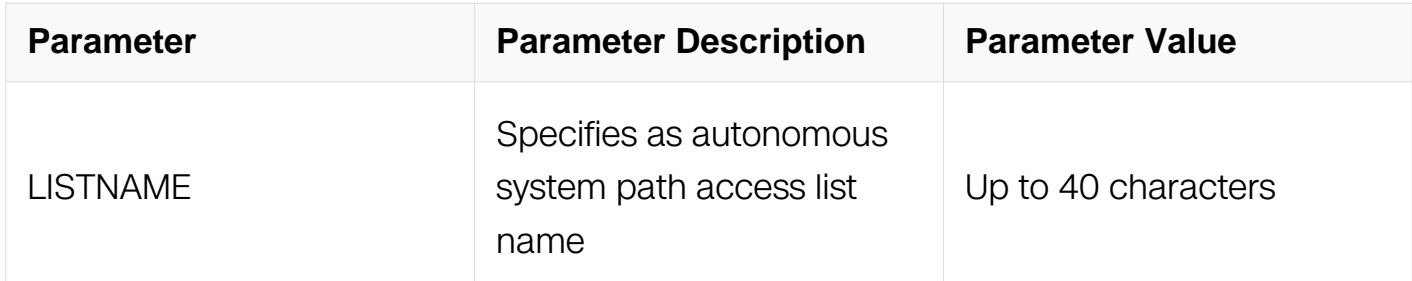

### **Command Mode**

Route-map Configuration

## **Default**

No match as-path is specified by default.

## **Usage**

This command is valid only for BGP.

## **Examples**

```
Switch# configure terminal
Switch(config)# route-map myroute deny 34
Switch(config-route-map)# match as-path myaccesslist
```
## **Related Commands**

match metric

match ip address

match community

set as-path

set community

## **6.4.3 match community**

## **Command Purpose**

Use this command to specify the community to be matched.

Use the no parameter with this command to remove the community list entry.

Communities are used to group and filter routes. They are designed to provide the ability to apply policies to large numbers of routes by using match and set commands. Community lists are used to identify and filter routes by their common attributes.

Use the match community command to allow matching based on community lists.

The values set by the match community command overrides the global values. The route that does not match at least one match clause is ignored.

## **Command Syntax**

### match community WORD

### no match community

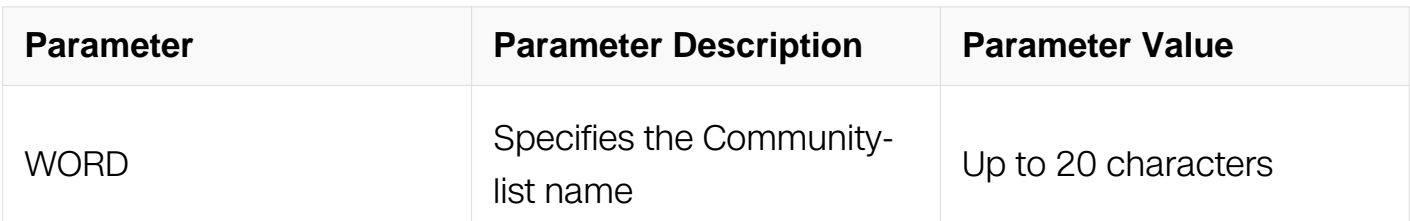

### **Command Mode**

Route-map Configuration

### **Default**

No match community is specified by default.

### **Usage**

This command is valid only for BGP.

### **Examples**

```
Switch# configure terminal
Switch(config)# route-map myroute permit 3
Switch(config-route-map)# match community mylist
```
### **Related Commands**

match ip address

match as-path

set as-path

set community

match metric

### **6.4.4 match interface**

**Command Purpose**

Use this command to define the interface match criterion.

Use the no parameter with this command to remove the specified match criterion..

The match interface command specifies the next-hop interface name of a route to be matched.

### **Command Syntax**

match interface IFNAME

no match interface

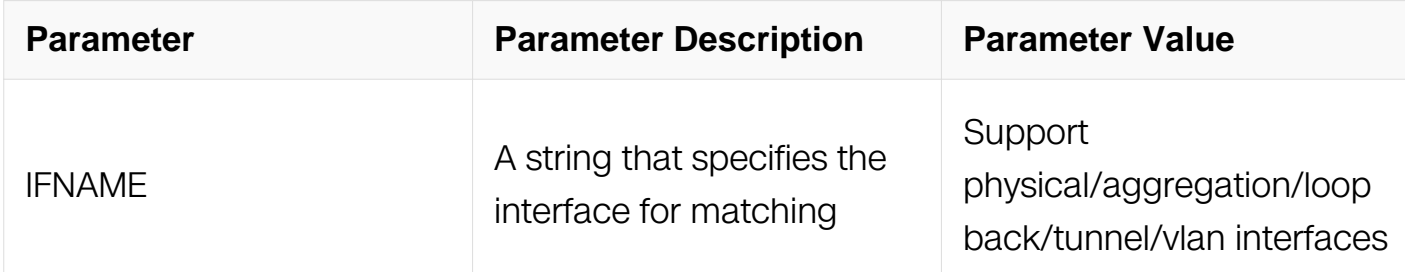

## **Command Mode**

Route-map Configuration

## **Default**

No match interface is specified by default.

## **Usage**

This command is valid only for OSPF.

## **Examples**

```
Switch# configure terminal
Switch(config)# route-map mymap1 permit 10
Switch(config-route-map)\frac{1}{r} match interface eth-0-1
```
## **Related Commands**

match tag

match route-type external

# **6.4.5 match ip address**

## **Command Purpose**

Use this command to specify the match address of route.

Use the no parameter with this command to remove the match ip address entry.

The match ip address command specifies the IP address to be matched. If there is a match for the specified IP address, and permit is specified, the route is redistributed or controlled, as specified by the set action. If the match criteria are met, and deny is specified then the route is not redistributed or controlled. If the match criteria are not met, the route is neither accepted nor forwarded, irrespective of permit or deny specifications.

The route specified by the policies might not be the same as specified by the routing protocols. Setting policies enable packets to take different routes, depending on their length or content. Packet forwarding based on configured policies overrides packet forwarding specified in routing tables.

## **Command Syntax**

match ip address ACCESSSLISTID

no match ip address

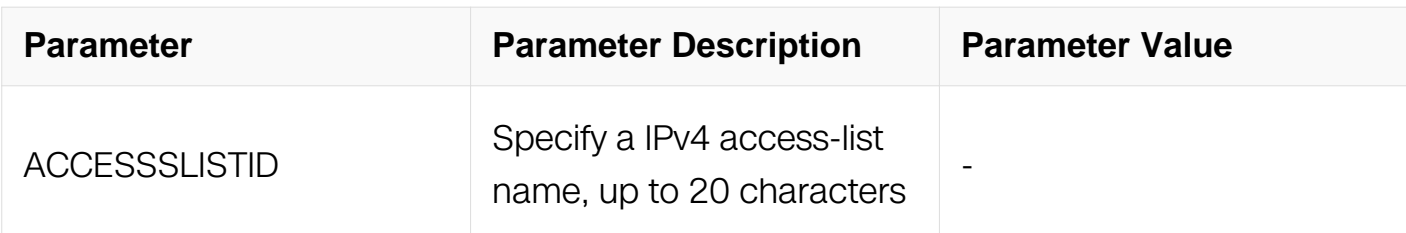

## **Command Mode**

Route-map Configuration

## **Default**

No match ip address is specified by default.

# **Usage**

This command is valid for BGP, OSPF and RIP only.

# **Examples**

Switch# configure terminal Switch(config)# route-map myroute permit 3 Switch(config-route-map)# match ip address List1

## **Related Commands**

match community

match as-path

set as-path

set community

match metric

# **6.4.6 match ip address prefix-list**

## **Command Purpose**

Use this command to match entries of prefix-lists.

Use the no parameter with this command to disable this function

This command specifies the entries of prefix-lists to be matched. If there is a match for the specified prefix-list entries, and permit is specified, the route is redistributed or controlled, as specified by the set action. If the match criteria are met, and deny is specified, the route is not redistributed or controlled. If the match criteria are not met, the route is neither accepted nor forwarded, irrespective of permit or deny specifications.

The route specified by the policies might not be the same as specified by the routing protocols. Setting policies enable packets to take different routes depending on their length or content. Packet forwarding based on configured policies overrides packet forwarding specified in routing tables.

# **Command Syntax**

match ip address prefix-list LISTNAME

no match ip address prefix-list [ LISTNAME ]

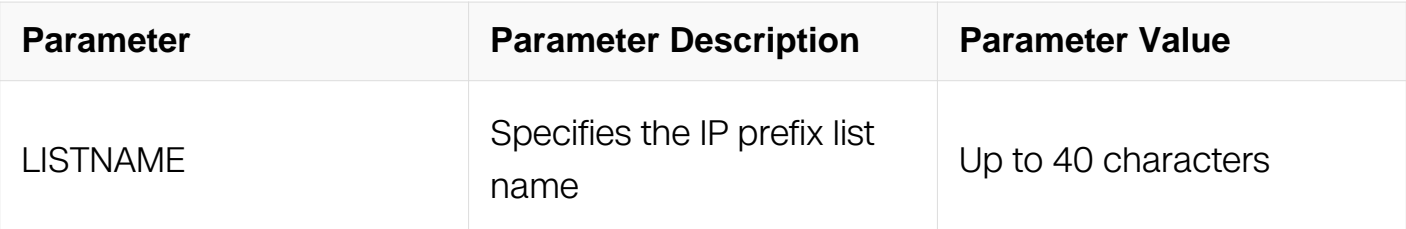

Route-map Configuration

## **Default**

No match ip address prefix-list is specified by default.

# **Usage**

This command is valid for BGP, OSPF and RIP only.

## **Examples**

```
Switch# configure terminal
Switch(config)# route-map rmap1 permit 3
Switch(config-route-map)# match ip address prefix-list mylist
```
## **Related Commands**

match community

match as-path

set as-path

set community

match metric

# **6.4.7 match ip next-hop**

## **Command Purpose**

Use this command to specify a next-hop address to be matched in a route-map.

Use the no parameter with this command to disable this function.

The match ip next-hop command specifies the next-hop address to be matched. If there is a match for the specified next-hop address, and permit is specified, the route is redistributed or controlled as specified by the set action. If the match criteria are met, and deny is specified, the route is not redistributed or controlled. If the match criteria are not met, the route is neither accepted nor forwarded, irrespective of permit or deny specifications.

The route specified by the policies might not be the same as specified by the routing protocols. Setting policies enable packets to take different routes depending on their length or content. Packet forwarding based on configured policies overrides packet forwarding specified in routing tables.

## **Command Syntax**

match ip next-hop ACCESSSLISTID

no match ip next-hop [ ACCESSSLISTID ]

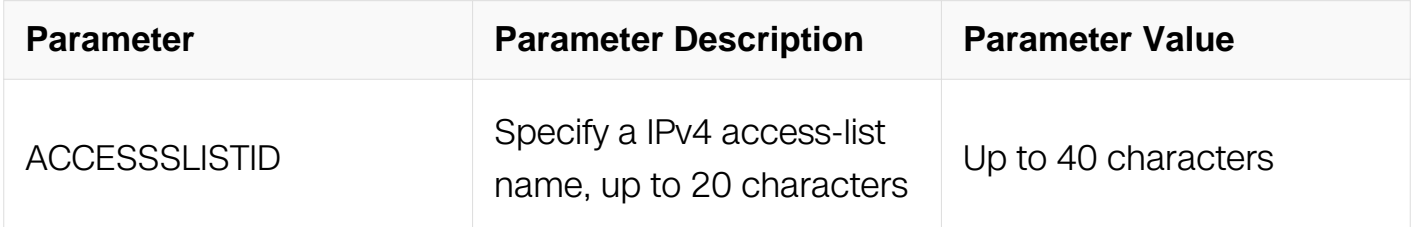

# **Command Mode**

Route-map Configuration

## **Default**

No match ip next-hop is specified by default.

## **Usage**

This command is valid for BGP, OSPF and RIP only.

# **Examples**

```
Switch# configure terminal
Switch(config)# route-map rmap1 permit 3
Switch(config-route-map)# match ip next-hop mylist
```
## **Related Commands**

match community

match as-path

set as-path

set community

match metric

## **6.4.8 match ip next-hop prefix-list**

### **Command Purpose**

Use this command to specify the next-hop IP address match criterion, using the prefix-list.

Use the no parameter with this command to remove the specified match criterion.

## **Command Syntax**

match ip next-hop prefix-list LISTNAME

no match ip next-hop prefix-list [ LISTNAME ]

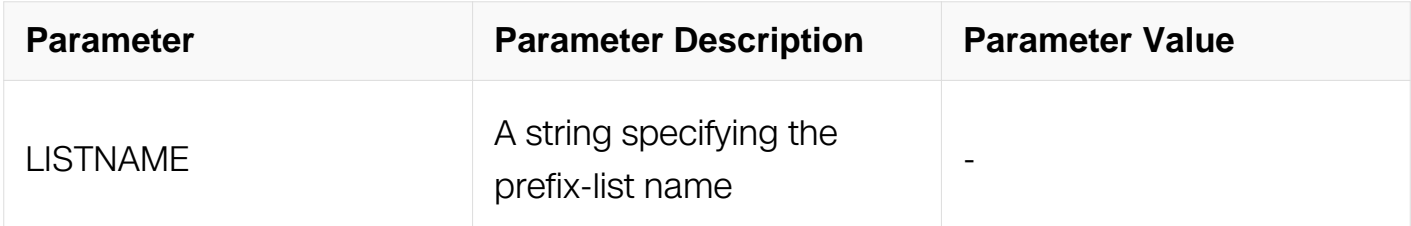

### **Command Mode**

Route-map Configuration

### **Default**

No match ip next-hop prefix-list is specified by default.

## **Usage**

This command is valid for BGP, OSPF and RIP only.

### **Examples**
Switch# configure terminal Switch(config)# route-map mymap permit 3 Switch(config-route-map)# match ip next-hop prefix-list list1

## **Related Commands**

match metric

match interface

match ip next-hop

## **6.4.9 match local-preference**

## **Command Purpose**

Use this command to specify the local-preference match criterion.

Use the no parameter with this command to remove the specified match criterion.

Use the match local-preference command to match the local preference of a route.

## **Command Syntax**

match local-preference LOCAL-PREFERENCE

no match local-preference

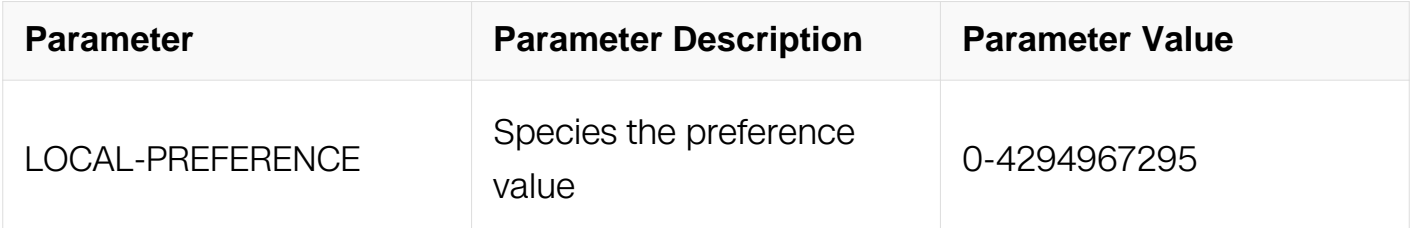

## **Command Mode**

Route-map Configuration

## **Default**

No match local-preference is specified by default.

## **Usage**

This command is valid for BGP only.

## **Examples**

Switch# configure terminal Switch(config)# route-map mymap permit 3 Switch(config-route-map)# match local-preference 100

## **Related Commands**

match community

match as-path

set as-path

set community

match ip next-hop

## **6.4.10 match metric**

#### **Command Purpose**

Use this command to match a metric of a route.

Use the no parameter with this command to disable this function.

The match metric command specifies the metric to be matched. If there is a match for the specified metric, and permit is specified, the route is redistributed or controlled as specified by the set action. If the match criteria are met, and deny is specified, the route is not redistributed or controlled. If the match criteria are not met, the route is neither accepted nor forwarded, irrespective of permit or deny specifications.

The route specified by the policies might not be the same as specified by the routing protocols. Setting policies enable packets to take different routes depending on their length or content. Packet forwarding based on configured policies overrides packet forwarding specified in routing tables.

## **Command Syntax**

match metric METRICVAL

#### no match metric

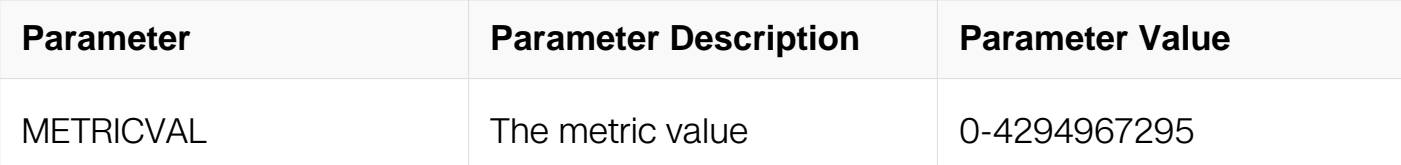

## **Command Mode**

Route-map Configuration

## **Default**

No match metric is specified by default.

## **Usage**

This command is valid for BGP, OSPF and RIP only.

## **Examples**

```
Switch# configure terminal
Switch(config)# route-map myroute permit 3
Switch(config-route-map)# match metric 2
```
## **Related Commands**

match community

match as-path

set as-path

set community

match ip next-hop

## **6.4.11 match origin**

## **Command Purpose**

Use this command to match origin code.

Use the no parameter with this command to disable this matching.

The origin attribute defines the origin of the path information. The egp parameter is indicated as an e in the routing table, and it indicates that the origin of the information is learned via Exterior Gateway Protocol. The igp parameter is indicated as i in the routing table, and it indicates the origin of the path information is interior to the originating AS.

The incomplete parameter is indicated as a ? in the routing table, and indicates that the origin of the path information is unknown or learned through other means. If a static route is redistributed into BGP, the origin of the route is incomplete.

The match origin command specifies the origin to be matched. If there is a match for the specified origin, and permit is specified, the route is redistributed or controlled as specified by the set action. If the match criteria are met, and deny is specified, the route is not redistributed or controlled. If the match criteria are not met, the route is neither accepted nor forwarded, irrespective of permit or deny specifications.

The route specified by the policies might not be the same as specified by the routing protocols. Setting policies enable packets to take different routes depending on their length or content. Packet forwarding based on configured policies overrides packet forwarding specified in routing tables.

## **Command Syntax**

match origin { egp | igp | incomplete }

no match origin

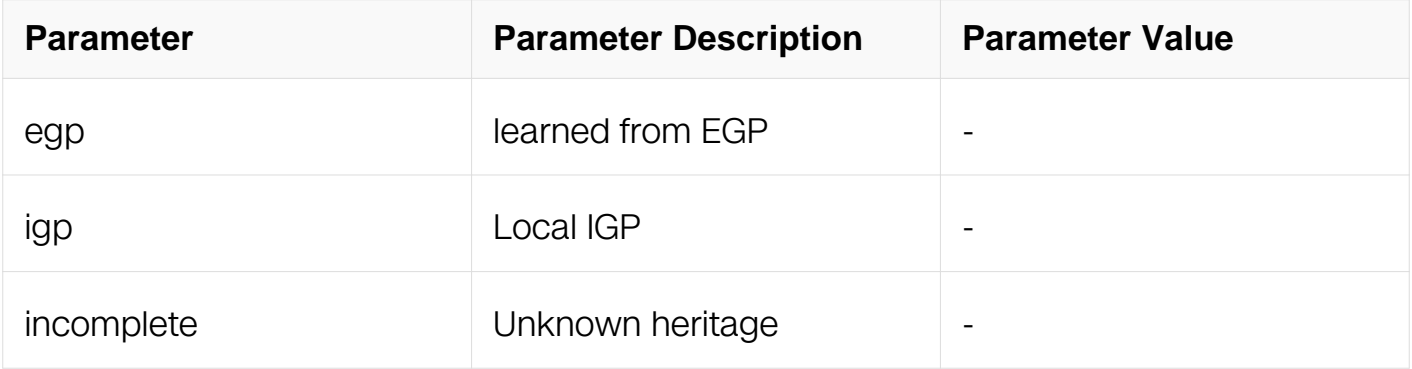

## **Command Mode**

Route-map Configuration

## **Default**

No match origin is specified by default.

## **Usage**

This command is valid for BGP only.

## **Examples**

Switch# configure terminal Switch(config)# route-map myroute deny 34 Switch(config-route-map)# match origin egp

## **Related Commands**

None

## **6.4.12 match route-type external**

## **Command Purpose**

Use this command to match specified external route type.

Use the no parameter with this command to turn off the matching.

Use the match route-type external command to match specific external route types. ASexternal LSA is either Type-1 or Type-2. External type-1 matches only Type 1 external routes, and external type-2 matches only Type 2 external routes.

## **Command Syntax**

match route-type external { type-1 | type-2 }

no match route-type external

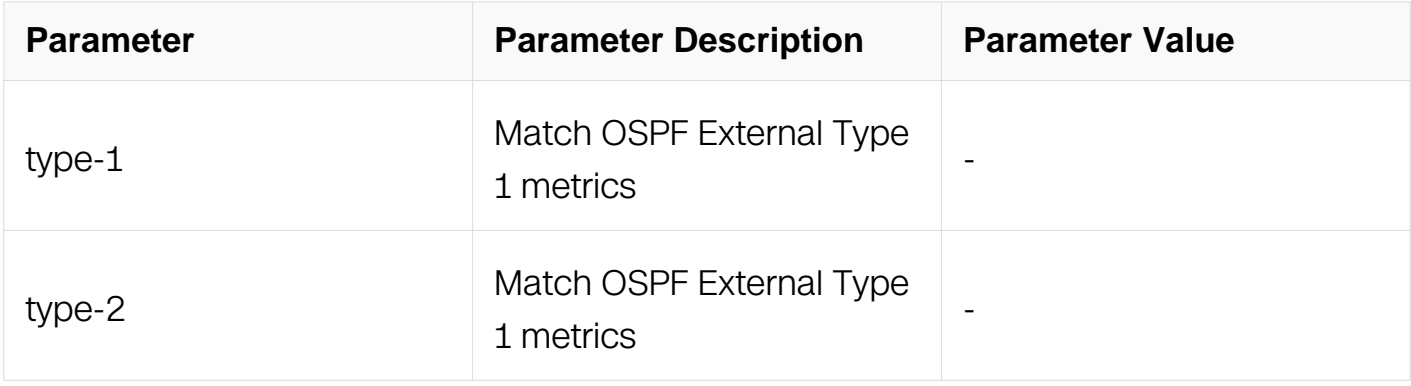

Route-map Configuration

## **Default**

No match route-type is specified by default.

## **Usage**

This command is valid for OSPF only.

## **Examples**

```
Switch# configure terminal
Switch(config)# route-map mymap1 permit 10
Switch(config-route-map)\frac{1}{r} match route-type external type-1
```
## **Related Commands**

match tag

## **6.4.13 match tag**

#### **Command Purpose**

Use this command to match the specified tag value.

Use the no parameter with this command to turn off the declaration.

Use the match tag command to match the specified tag value.

## **Command Syntax**

match tag TAG

no match tag

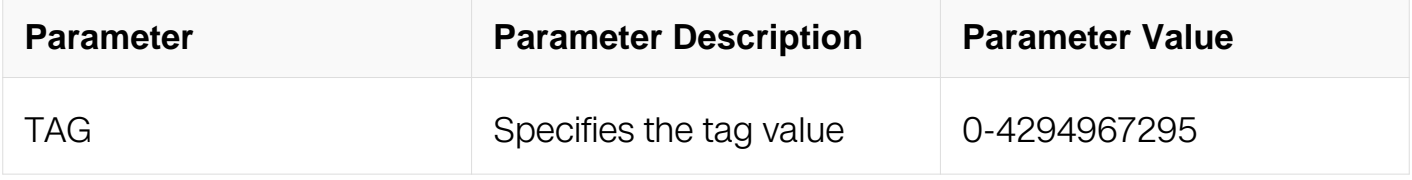

## **Command Mode**

Route-map Configuration

## **Default**

No match tag is specified by default.

## **Usage**

This command is valid for OSPF RIP only.

## **Examples**

```
Switch# configure terminal
Switch(config)# route-map mymap1 permit 10
Switch(config-route-map)# match tag 100
```
## **Related Commands**

match metric

match route-type external

## **6.4.14 set aggregator**

## **Command Purpose**

Use this command to set the AS number for the route map and router ID.

Use the no parameter with this command to disable this function.

An Autonomous System (AS) is a collection of networks under a common administration sharing a common routing strategy. It is subdivided by areas, and is assigned a unique 16 bit number. Use the set aggregator command to

assign an AS number for the aggregator.

To use the set aggregator command, you must first have a match clause. Match and set commands set the conditions for redistributing routes from one routing protocol to another. The match command specifies the match criteria under which redistribution is allowed for the current route-map. The set command specifies the set redistribution actions to be performed, if the match criteria are met.

If the packets do not match any of the defined criteria, they are routed through the normal routing process.

## **Command Syntax**

set aggregator as ASNUM IPADDRESS

no set aggregator

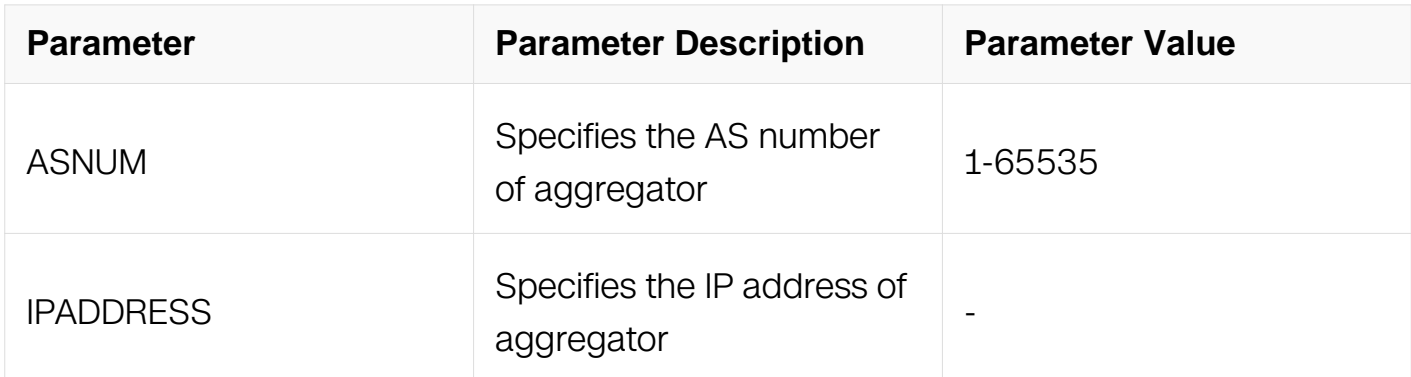

## **Command Mode**

Route-map Configuration

## **Default**

No set aggregator is specified by default.

## **Usage**

This command is valid for BGP only.

## **Examples**

```
Switch# configure terminal
Switch(config)# route-map myroute permit 3
Switch(config-route-map)# set aggregator as 43 10.10.0.3
```
## **Related Commands**

None

**6.4.15 set as-path**

**Command Purpose**

Use this command to modify an autonomous system path for a route.

Use the no parameter with this command to disable this function.

Use the set as-path command to specify an autonomous system path. By specifying the length of the AS-Path, the router influences the best path selection by a neighbor. this command to prepend an AS path string to routes increasing the AS path length.

To use the set as-path command, you must first have a match clause. Match and set commands set the conditions for redistributing routes from one routing protocol to another. The match command specifies the match criteria under which redistribution is allowed for the current route-map. The set command specifies the set redistribution actions to be performed, if the match criteria are met.

If the packets do not match any of the defined criteria, they are routed through the normal routing process.

## **Command Syntax**

```
set as-path prepend ASN [ ...ASN ]
```
no set as-path

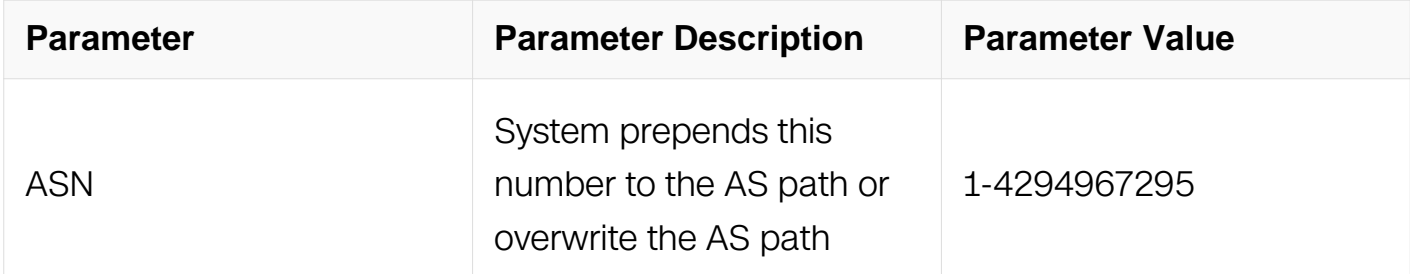

## **Command Mode**

Route-map Configuration

## **Default**

No set as-path is specified by default.

## **Usage**

This command is valid for BGP only.

## **Examples**

Switch# configure terminal Switch(config)# route-map myroute permit 3 Switch(config-route-map)# set as-path prepend 8 24

## **Related Commands**

None

## **6.4.16 set atomic-aggregate**

## **Command Purpose**

Use this command to set an atomic aggregate attribute.

Use the no parameter with this command to disable this function

To use the set atomic aggregate command, you must first have a match clause. Match and set commands set the conditions for redistributing routes from one routing protocol to another. The match command specifies the match criteria under which redistribution is allowed for the current route-map. The set command specifies the set redistribution actions to be performed, if the match criteria are met.

If the packets do not match any of the defined criteria, they are routed through the normal routing process.

## **Command Syntax**

set atomic-aggregate

no set atomic-aggregate

## **Command Mode**

Route-map Configuration

## **Default**

No set atomic-aggregate is specified by default.

## **Usage**

This command is valid for BGP only.

## **Examples**

Switch# configure terminal Switch(config)# route-map rmap1 permit 3 Switch(config-route-map)# set atomic-aggregate

## **Related Commands**

None

## **6.4.17 set comm-list delete**

## **Command Purpose**

Use this command to delete the matched communities from the community attribute of an inbound or outbound update when applying route-map.

Use the no parameter with this command to disable this feature.

## **Command Syntax**

set comm-list { STANDARD\_ID | EXPANDED\_ID | WORD } delete

no set comm-list

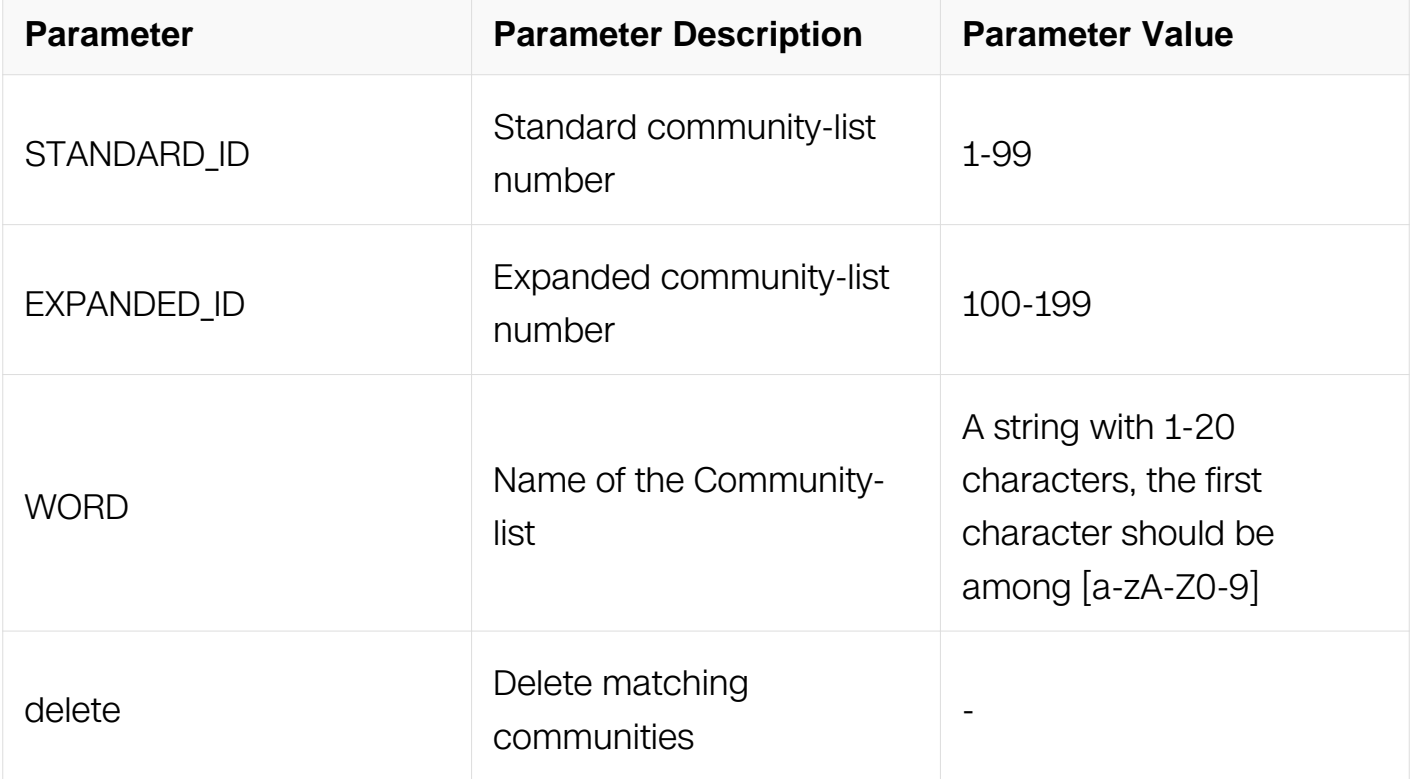

## **Command Mode**

Route-map Configuration

## **Default**

No set comm-list is specified by default.

## **Usage**

This command is valid for BGP only.

## **Examples**

```
Switch# configure terminal
Switch(config)# route-map rmap1 permit 3
Switch(config-route-map)# set comm-list 34 delete
```
## **Related Commands**

**None** 

## **6.4.18 set community**

## **Command Purpose**

Use this command to set the communities attribute.

Use the no parameter with this command to delete the entry.

Use this command to set the community attribute and group destinations in a certain community, as well as, apply routing decisions according to those communities.

To use the set community command, you must first have a match clause. Match and set commands set the conditions for redistributing routes from one routing protocol to another. The match command specifies the match criteria under which redistribution is allowed for the current route-map. The set command specifies the set redistribution actions to be performed, if the match criteria are met.

If the packets do not match any of the defined criteria, they are routed through the normal routing process.

## **Command Syntax**

set community [AA:NN | internet | local-AS | no-advertise | no-export ]

## set community none

# no set community

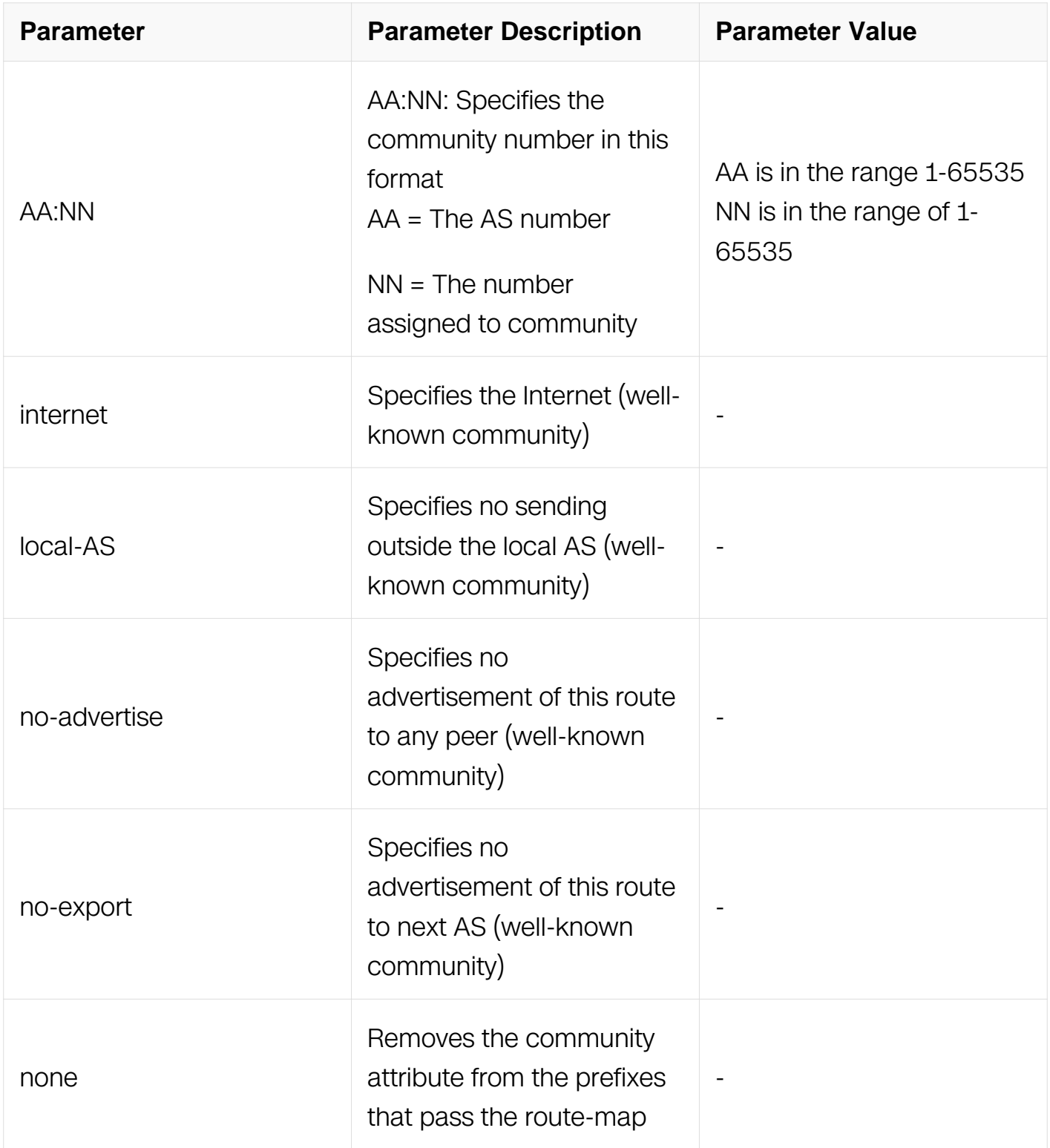

## **Command Mode**

Route-map Configuration

## **Default**

No set community is specified by default.

## **Usage**

This command is valid for BGP only.

## **Examples**

Switch# configure terminal Switch(config)# route-map rmap1 permit 3 Switch(config-route-map)# set community no-export no-advertise Switch# configure terminal Switch(config)# route-map rmap1 permit 3 Switch(config-route-map)# set community no-advertise Switch# configure terminal Switch(config)# route-map rmap1 permit 3 Switch(config-route-map)# set community 10:01 23:34 12:14 no-export

## **Related Commands**

None

## **6.4.19 set dampening**

## **Command Purpose**

Use this command to enable route-flap dampening and set parameters.

Use the no parameter with this command to disable it.

Set the unreachability half-life time to be equal to, or greater than, reachability half-life time. The suppress-limit value must be greater than or equal to the reuse limit value.

## **Command Syntax**

set dampening REACHTIME REUSE SUPPRESS MAXSUPPRESS [ UNREACHTIME ]

no set dampening

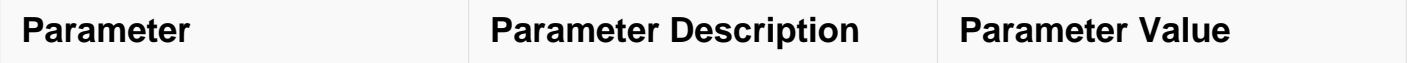

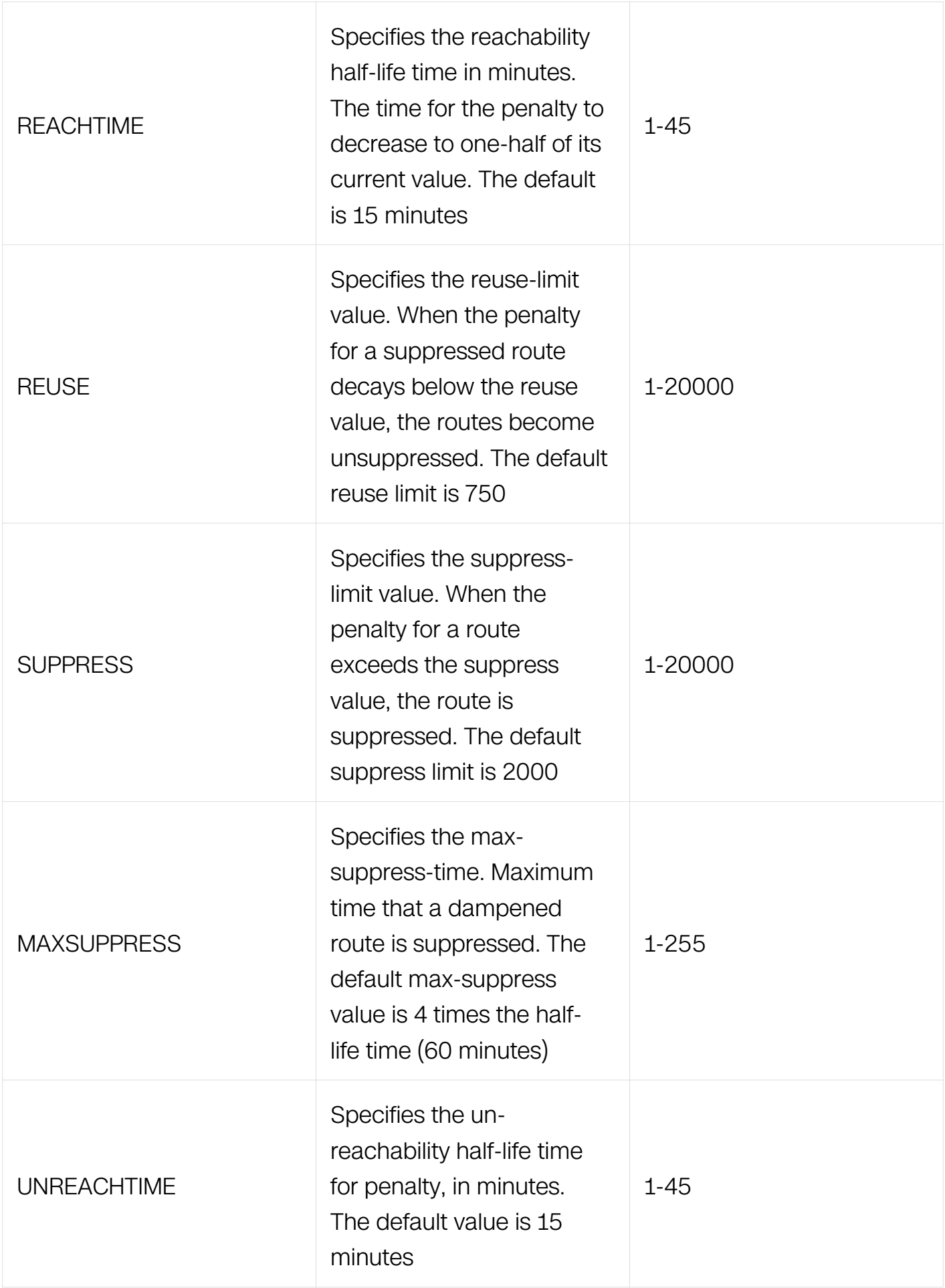

Route-map Configuration

## **Default**

Reference to the syntax description above.

## **Usage**

This command is valid for BGP only.

## **Examples**

```
Switch# configure terminal
Switch(config)# route-map R1 permit 24
Switch(config-route-map)# set dampening 20 333 534 30
```
## **Related Commands**

None

## **6.4.20 set extcommunity**

## **Command Purpose**

Use this command to set an extended community attribute.

Use the no parameter with this command to disable this function

To use the set extcommunity command, you must first have a match clause. Match and set commands set the conditions for redistributing routes from one routing protocol to another. The match command specifies the match criteria under which redistribution is allowed for the current route-map. The set command specifies the set redistribution actions to be performed, if the match criteria are met.

If the packets do not match any of the defined criteria, they are routed through the normal routing process.

## **Command Syntax**

set extcommunity { rt | soo } EXTCOMMNUMBER [ ... EXTCOMMNUMBER ]

```
no set extcommunity { rt | soo }
```
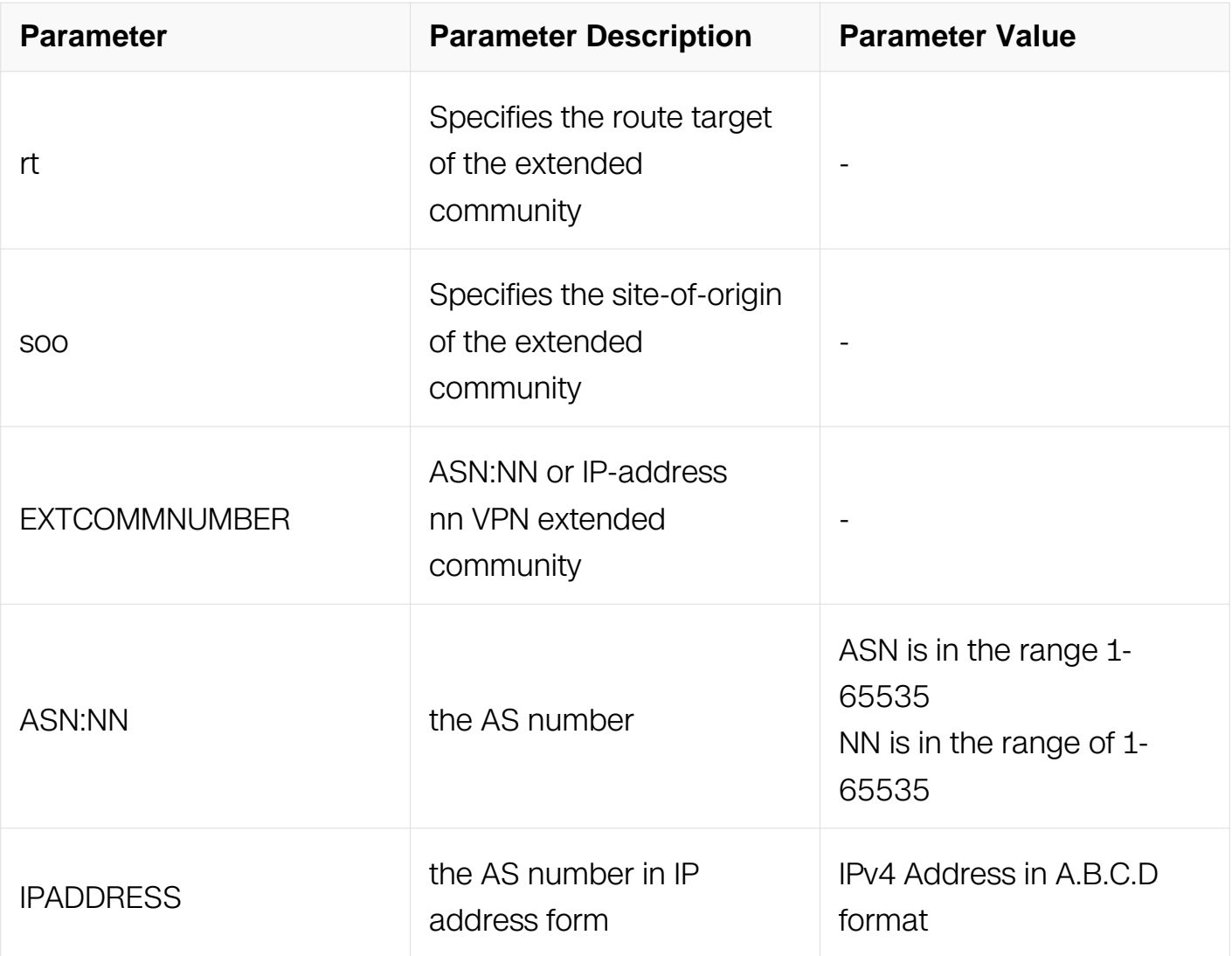

Route-map Configuration

# **Default**

No set extcommunity is specified by default.

# **Usage**

None

# **Examples**

Switch# configure terminal Switch(config)# route-map rmap1 permit 3 Switch(config-route-map)# set extcommunity rt 06:01 Switch# configure terminal Switch(config)# route-map rmap1 permit 3 Switch(config-route-map)# set extcommunity rt 0.0.0.6:01 Switch# configure terminal Switch(config)# route-map rmap1 permit 3 Switch(config-route-map)# set extcommunity soo 06:01 Switch# configure terminal Switch(config-route-map)# route-map rmap1 permit 3 Switch(config-route-map)# set extcommunity soo 0.0.0.6:01

## **Related Commands**

None

## **6.4.21 set ip next-hop**

## **Command Purpose**

Use this command to set the specified next-hop value.

Use the no parameter with this command to turn off the setting.

Use this command to set the next-hop IP address to the routes.

## **Command Syntax**

set ip next-hop  $A.B.C.D$  (track object\_id | )

no set ip next-hop ( track | )

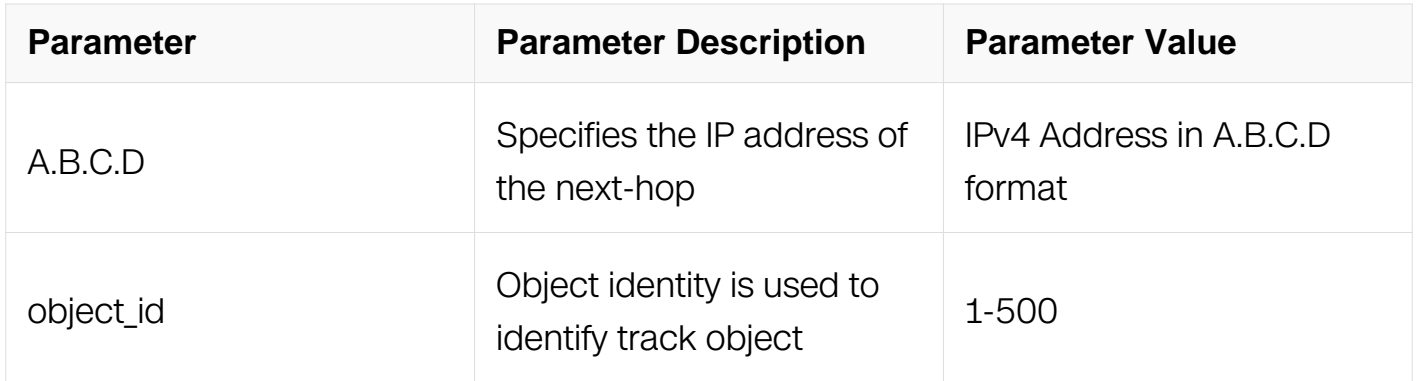

## **Command Mode**

Route-map Configuration

## **Default**

No set ip next-hop is specified by default.

## **Usage**

This command is valid for BGP, OSPF, RIP and PBR only.Configuring the set ip next-hop command causes the system to use policy-based routing first and then use the routing table. Configured with track command will bind nexthop with track, when track down, the nexthop will be invalided. Use the no command with track will unbind nexthop with track.

## **Examples**

The following example shows how to set the next-hop IP address:

```
Switch# configure terminal
Switch(config)# route-map mymap permit 3
Switch(config-route-map)# set ip next-hop 10.10.0.67
```
The following example shows how to set the next-hop IP address and bind with track:

```
Switch# configure terminal
Switch(config)# track 1 interface eth-0-1 linkstate
Switch(config-track)# quit
Switch(config)# route-map mymap permit 3
Switch(config-route-map)\frac{1}{4} set ip next-hop 10.10.0.67 track 1
```
## **Related Commands**

None

## **6.4.22 set ip vrf next-hop**

## **Command Purpose**

Use this command to set the specified vrf and next-hop value.

Use the no parameter with this command to turn off the setting.

Use this command to set the vrf and next-hop IP address to the routes.

# **Command Syntax**

set ip vrf WORD next-hop  $A.B.C.D$  (track object\_id)

```
no set ip next-hop ( track | )
```
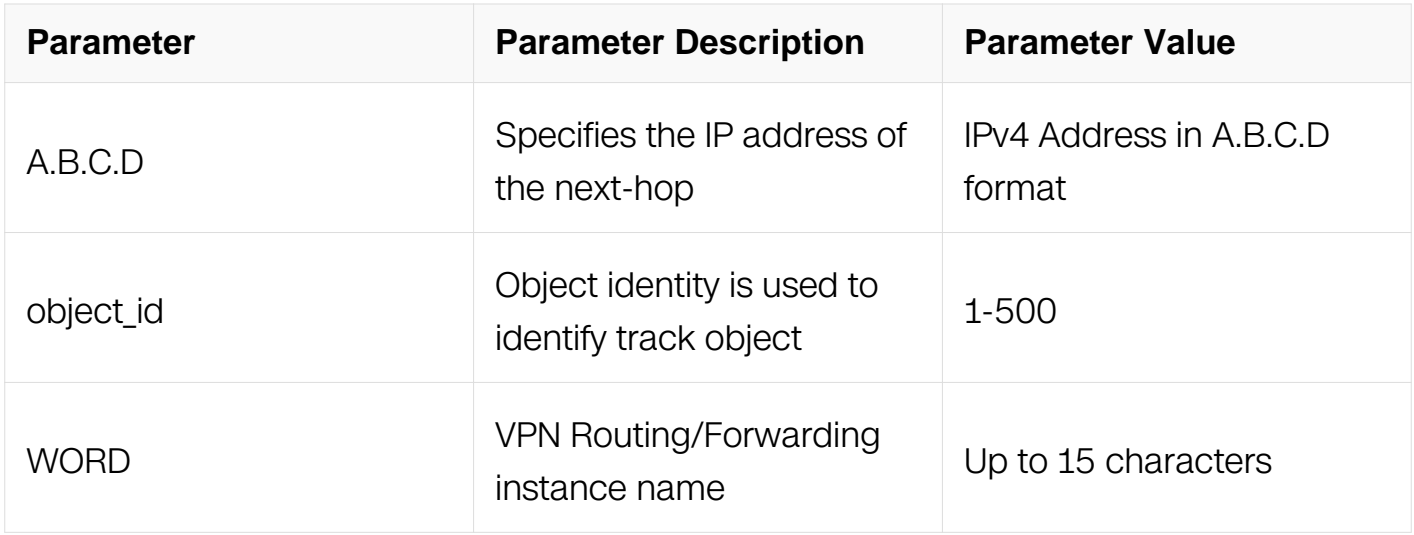

Route-map Configuration

## **Default**

No set ip next-hop is specified by default.

## **Usage**

This command is valid PBR only.Configuring the set ip vrf next-hop command causes the system to use policy-based routing first and then use the routing table. Configured with track command will bind nexthop with track, when track down, the nexthop will be invalided. Use the no command with track will unbind nexthop with track.

## **Examples**

The following example shows how to set the next-hop IP address and vrf.:

Switch# configure terminal Switch(config)# route-map mymap permit 3 Switch(config-route-map)# set ip vrf test next-hop 10.10.0.67

## **Related Commands**

None

## **6.4.23 set ip default next-hop**

## **Command Purpose**

Use this command to set the specified default next-hop value.

Use the no parameter with this command to turn off the setting.

Use this command to set the default next-hop IP address to the routes.

## **Command Syntax**

set ip default next-hop  $A.B.C.D$  (track object\_id |)

no set ip default next-hop ( track | )

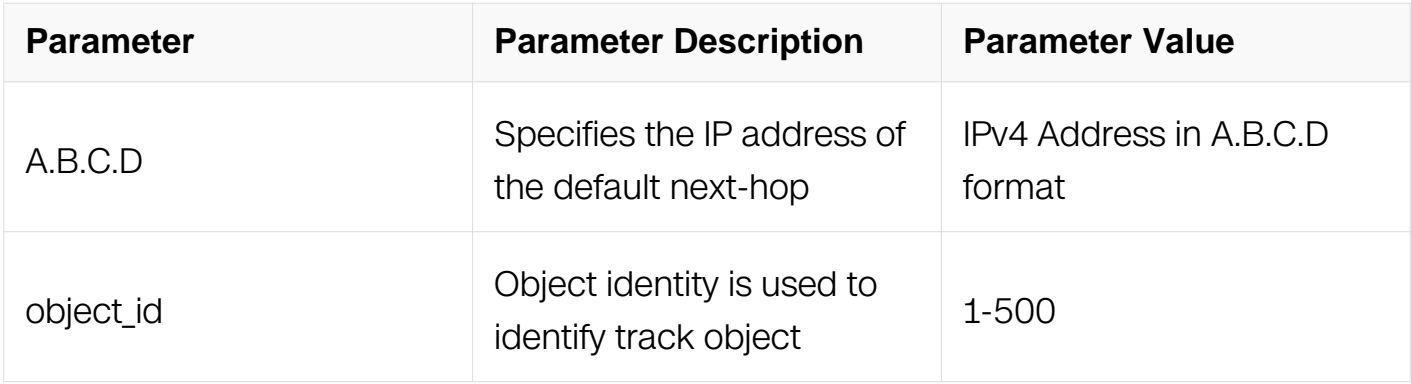

## **Command Mode**

Route-map Configuration

## **Default**

No set ip default next-hop is specified by default.

## **Usage**

This command is valid for PBR only.Configuring the set ip default next-hop command causes the system to use the routing table first and then the policy route to the specified nexthop. Configured with track command will bind nexthop with track, when track down, the nexthop will be invalided. Use the no command with track will unbind nexthop with track.

## **Examples**

The following example shows how to set the default next-hop IP address and bind with track:

Switch# configure terminal Switch(config)# track 1 interface eth-0-1 linkstate Switch(config-track)# quit Switch(config)# route-map mymap permit 4 Switch(config-route-map) $\frac{1}{r}$  set ip default next-hop 10.10.0.68 track 1

The following example shows how to unbind track with next-hop IP address:

```
Switch# configure terminal
Switch(config)# route-map mymap permit 4
Switch(config-route-map)\frac{1}{r} no set ip default next-hop track
```
#### **Related Commands**

None

## **6.4.24 set ip default vrf next-hop**

#### **Command Purpose**

Use this command to set the specified default next-hop value and the vrf.

Use the no parameter with this command to turn off the setting.

Use this command to set the default next-hop IP address and vrf to the routes.

#### **Command Syntax**

set ip default vrf WORD next-hop  $A.B.C.D$  (track object  $id | )$ 

```
no set ip default next-hop ( track | )
```
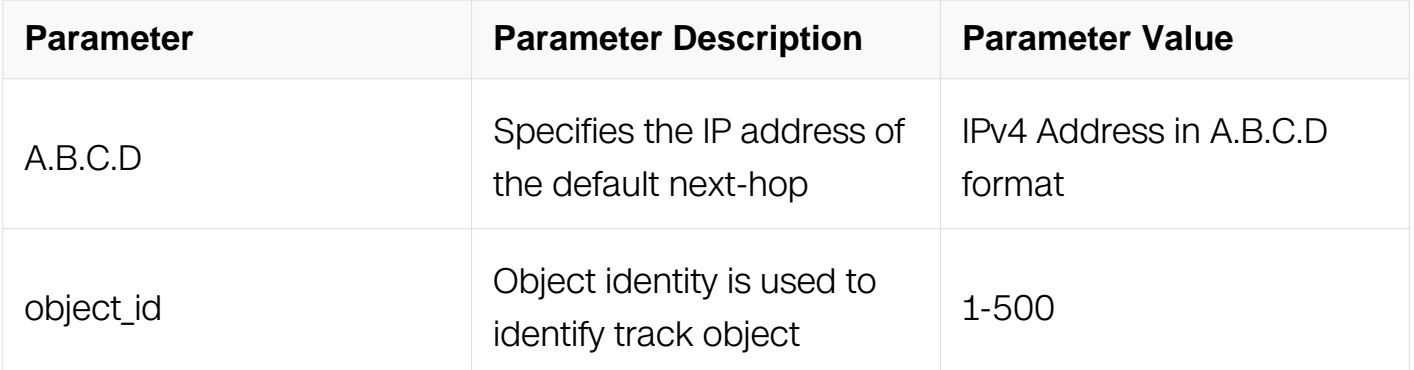

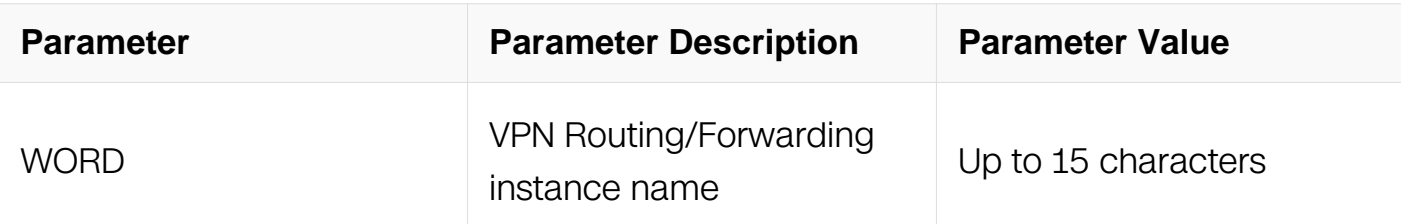

Route-map Configuration

## **Default**

No set ip default vrf next-hop is specified by default.

## **Usage**

This command is valid for PBR only.Configuring the set ip default vrf next-hop command causes the system to use the routing table first and then the policy route to the specified nexthop and vrf. Configured with track command will bind nexthop with track, when track down, the nexthop will be invalided. Use the no command with track will unbind nexthop with track.

## **Examples**

The following example shows how to set the default next-hop vrf IP address and bind with track:

```
Switch# configure terminal
Switch(config)# track 1 interface eth-0-1 linkstate
Switch(config-track)# quit
Switch(config)# route-map mymap permit 4
Switch(config-route-map)\frac{1}{r} set ip default vrf test next-hop
10.10.0.68 track 1
```
## **Related Commands**

None

## **6.4.25 set local-preference**

## **Command Purpose**

Use this command to set the specified local-preference value.

Use the no parameter with this command to turn off the setting.

Use this command to set the local-preference value of the routes

## **Command Syntax**

set local-preference LOCAL-PREFERENCE

no set local-preference

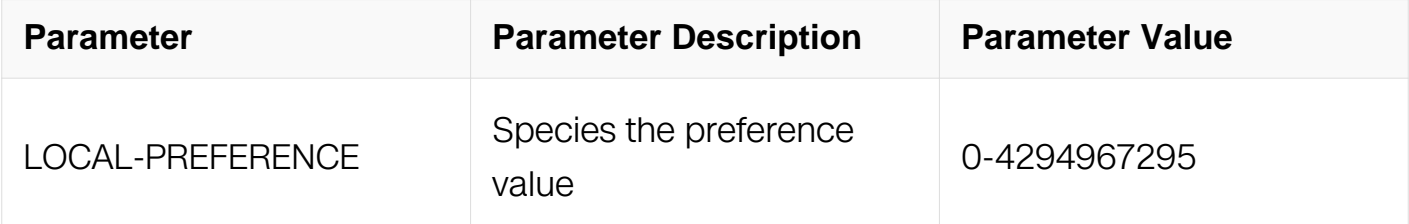

## **Command Mode**

Route-map Configuration

## **Default**

No set local-preference is specified by default.

#### **Usage**

This command is valid for BGP only.

## **Examples**

```
Switch# configure terminal
Switch(config)# route-map mymap permit 3
Switch(config-route-map)# set local-preference 100
```
## **Related Commands**

None

## **6.4.26 set metric**

## **Command Purpose**

Use this command to set a metric value for a route.

Use the no parameter with this command to disable this function.

This command sets the metric value for a route, and influences external neighbors about

the preferred path into an Autonomous System (AS). The preferred path is the one with a lower metric value. A router compares metrics for paths from neighbors in the same ASs. To compare metrics from neighbors coming from different ASs, use the bgp alwayscompare-med command.

To use the set metric command, you must first have a match clause. Match and set commands set the conditions for redistributing routes from one routing protocol to another. The match command specifies the match criteria under which redistribution is allowed for the current route-map. The set command specifies the set redistribution actions to be performed, if the match criteria are met.

If the packets do not match any of the defined criteria, they are routed through the normal routing process.

## **Command Syntax**

set metric **METRICVAL** 

no set metric

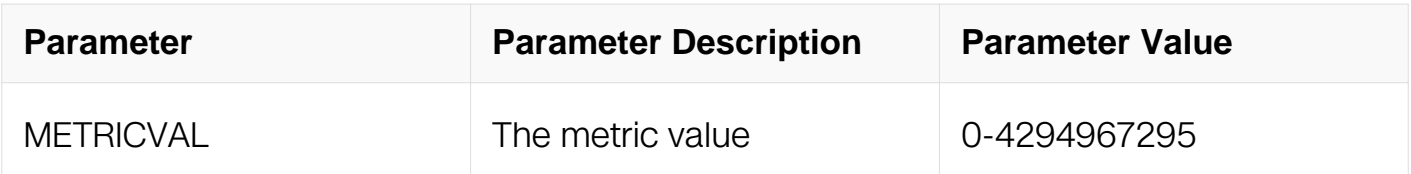

## **Command Mode**

Route-map Configuration

#### **Default**

No set metric is specified by default.

#### **Usage**

This command is valid for BGP, OSPF and RIP.

## **Examples**

```
Switch# configure terminal
Switch(config)# route-map rmap1 permit 3
Switch(config-route-map)# set metric 600
```
## **Related Commands**

None

## **6.4.27 set metric-type**

## **Command Purpose**

Use this command to set the metric type for the destination routing protocol.

Use the no parameter with this command to return to the default.

This command sets the type to either Type-1 or Type-2 in the AS-external-LSA when the route-map matches the condition.

## **Command Syntax**

```
set metric-type { type1 | type2 }
```
no set metric-type

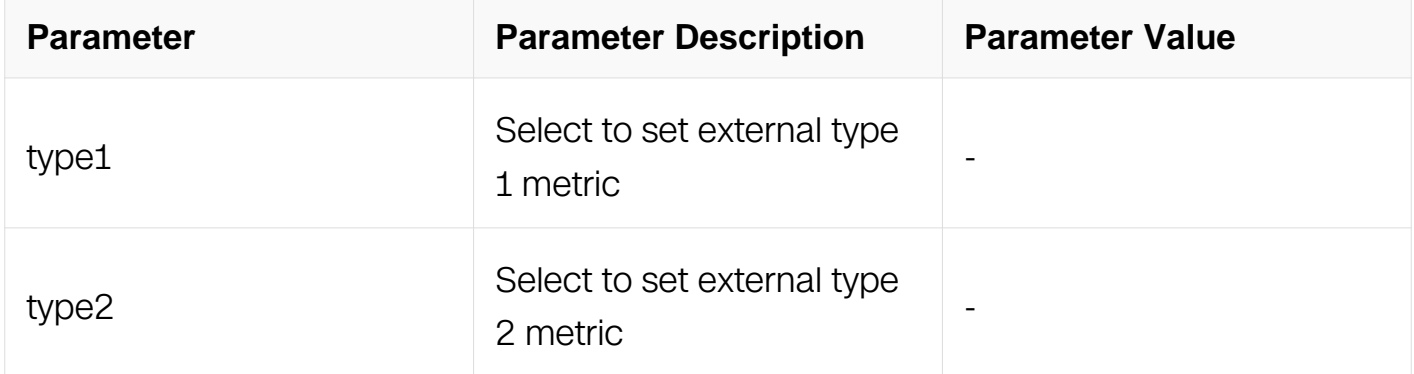

## **Command Mode**

Route-map Configuration

## **Default**

No set metric-type is specified by default.

# **Usage**

This command is valid for OSPF only.

# **Examples**

Switch# configure terminal Switch(config)# route-map rmap1 permit 3 Switch(config-route-map)# set metric-type 1

## **Related Commands**

None

**6.4.28 set origin**

## **Command Purpose**

Use this command to set the BGP origin code.

Use the no parameter with this command to delete an entry.

The origin attribute defines the origin of the path information. The three parameters with this command indicate three different values. IGP is interior to the originating AS. This happens if IGP is redistributed into the BGP. EGP is learned through an Exterior Gateway Protocol. Incomplete is unknown or learned through some other means. This happens when static route is redistributed in BGP and the origin of the route is incomplete.

## **Command Syntax**

```
set origin { egp | igp | incomplete }
```
no set origin

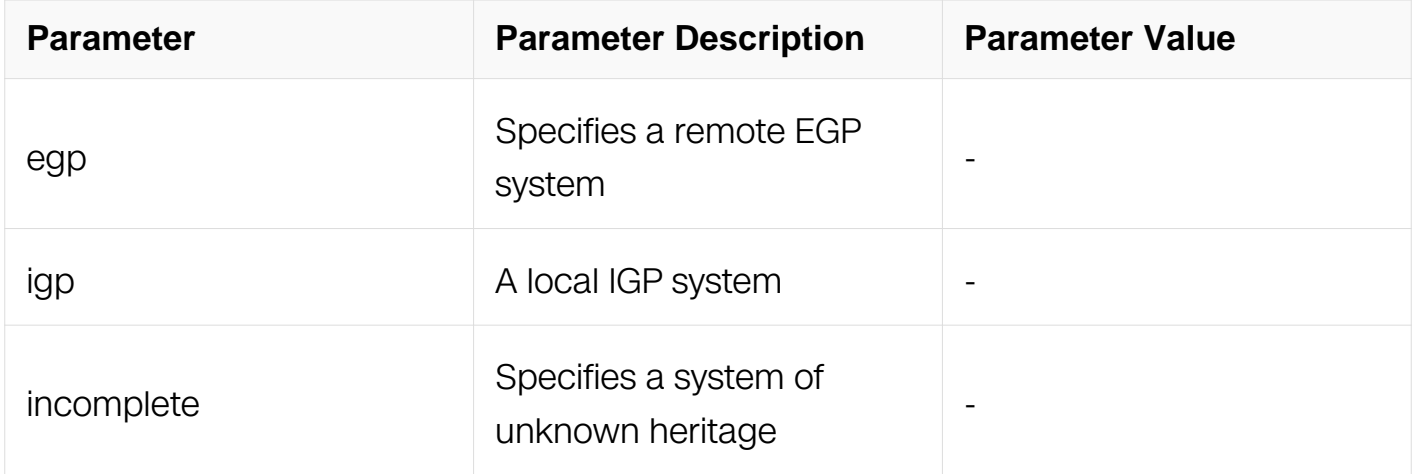

## **Command Mode**

Route-map Configuration

## **Default**

No set origin is specified by default.

## **Usage**

This command is valid for BGP only.

## **Examples**

Switch# configure terminal Switch(config)# route-map rmap1 permit 3 Switch(config-route-map)# set origin egp

## **Related Commands**

None

## **6.4.29 set originator-id**

## **Command Purpose**

Use this command to set the originator ID attribute.

Use the no parameter with this command to disable this function.

To use the set originator-id command, you must first have a match clause. Match and set commands set the conditions for redistributing routes from one routing protocol to another. The match command specifies the match criteria under which redistribution is allowed for the current route-map. The set command specifies the set redistribution actions to be performed, if the match criteria are met.

If the packets do not match any of the defined criteria, they are routed through the normal routing process.

## **Command Syntax**

set originator-id **IPADDRESS** 

no set originator-id

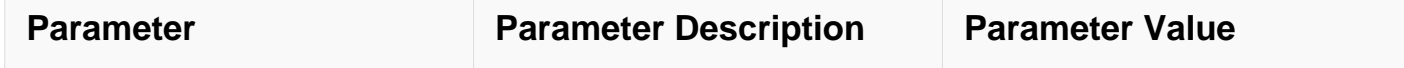

Route-map Configuration

## **Default**

No set originator-id is specified by default.

## **Usage**

This command is valid for BGP only.

## **Examples**

```
Switch# configure terminal
Switch(config)# route-map rmap1 permit 3
Switch(config-route-map)\frac{3}{4} set originator-id 1.1.1.1
```
## **Related Commands**

None

## **6.4.30 set tag**

## **Command Purpose**

Use this command to set a specified tag value.

Use the no parameter with this command to return to the default.

Tag in this command is the route tag which is labeled by another routing protocol (BGP or other IGP when redistributing), because AS-external-LSA has a route-tag field in its LSAs. Also, with using route-map, ZebOS can tag the LSAs with the appropriate tag value. Sometimes, the tag matches with using route-map, and sometimes, the value

may be used by another application.

## **Command Syntax**

set tag TAGVALUE

#### no set tag

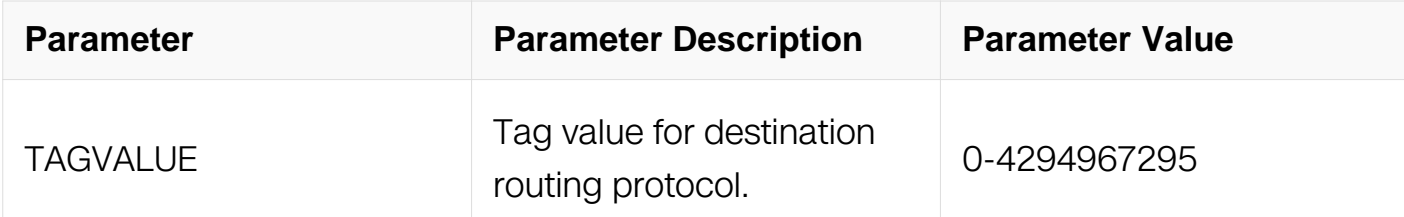

#### **Command Mode**

Route-map Configuration

## **Default**

No set tag is specified by default.

#### **Usage**

This command is valid for OSPF and RIP only.

## **Examples**

```
Switch# configure terminal
Switch(config)# route-map rmap1 permit 3
Switch(config-route-map)# set tag 6
```
## **Related Commands**

redistribute

default-information

## **6.4.31 set vpnv4 next-hop**

## **Command Purpose**

Use this command to set a VPNv4 next-hop address.

Use the no parameter with this command to disable this function

## **Command Syntax**

set vpnv4 next-hop IPADDRESS

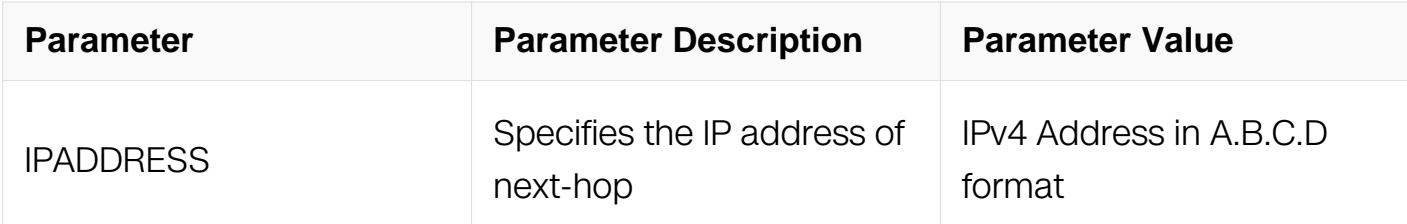

Route-map Configuration

## **Default**

No set vpnv4 next-hop is specified by default.

## **Usage**

This command is valid for BGP only.

## **Examples**

```
Switch# configure terminal
Switch(config)# route-map rmap1 permit 3
Switch(config-route-map)# set vpnv4 next-hop 6.6.6.6
```
## **Related Commands**

None

## **6.4.32 set weight**

## **Command Purpose**

Use this command to set weights for the routing table.

Use the no parameter with this command to delete an entry.

The weight value is used to assist in best path selection. It is assigned locally to a router. When there are several routes with a common destination, the routes with a higher weight value are preferred.

## **Command Syntax**

#### set weight WEIGHT

no set weight

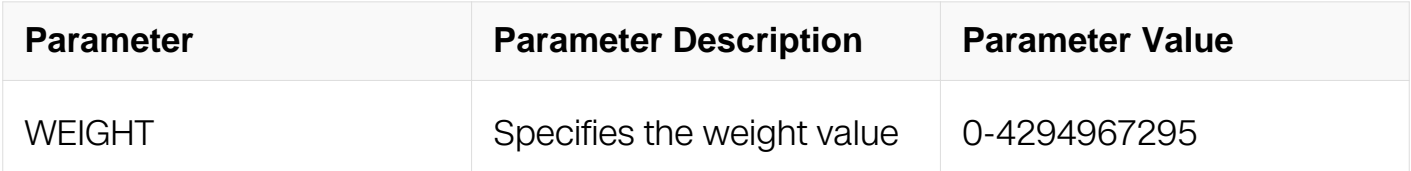

#### **Command Mode**

Route-map Configuration

## **Default**

No set weight is specified by default.

#### **Usage**

This command is valid for BGP only.

## **Examples**

```
Switch# configure terminal
Switch(config)# route-map rmap1 permit 3
Switch(config-route-map)# set weight 60
```
## **Related Commands**

match as-path

## **6.4.33 show route-map**

## **Command Purpose**

Use this command to display user readable route-map information.

## **Command Syntax**

show route-map (NAME)

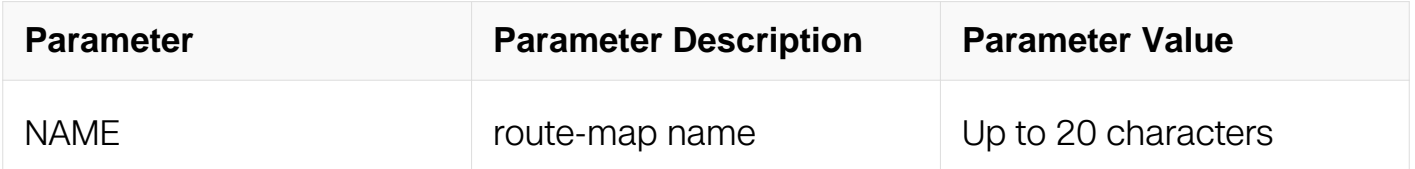

Privileged EXEC

## **Default**

None

## **Usage**

None

## **Examples**

```
Switch1# show route-map
route-map abc, permit, sequence 10
  Match clauses:
     ip address acl1
   Set clauses:
     local-preference 200
route-map abc, permit, sequence 20
   Match clauses:
   Set clauses:
```
## **Related Commands**

route-map

# **6.5 Prefix-list Commands**

## **6.5.1 ip prefix-list**

## **Command Purpose**

To create a prefix list or add a prefix-list entry, use the ip prefix-list command in global configuration mode. To delete a prefix-list or an entry, use the no form of this command.

## **Command Syntax**

ip prefix-list WORD (seq SEQUENCE-NUMBER | ) (deny | permit ) (any | A.B.C.D/M (ge GE-LENGTH | ) ( le LE-LENGTH | ) )

 $(\text{any} | A.B.C.D/M (\text{ge GE-LENGTH}))( \text{le LE-LENGTH})).$ 

no ip prefix-list WORD (seq SEQUENCE-NUMBER | ) (deny | permit ) (any | A.B.C.D/M ( ge GE-LENGTH | ) ( le LE-LENGTH | ) )

no ip prefix-list WORD ( seq SEQUENCE-NUMBER | )

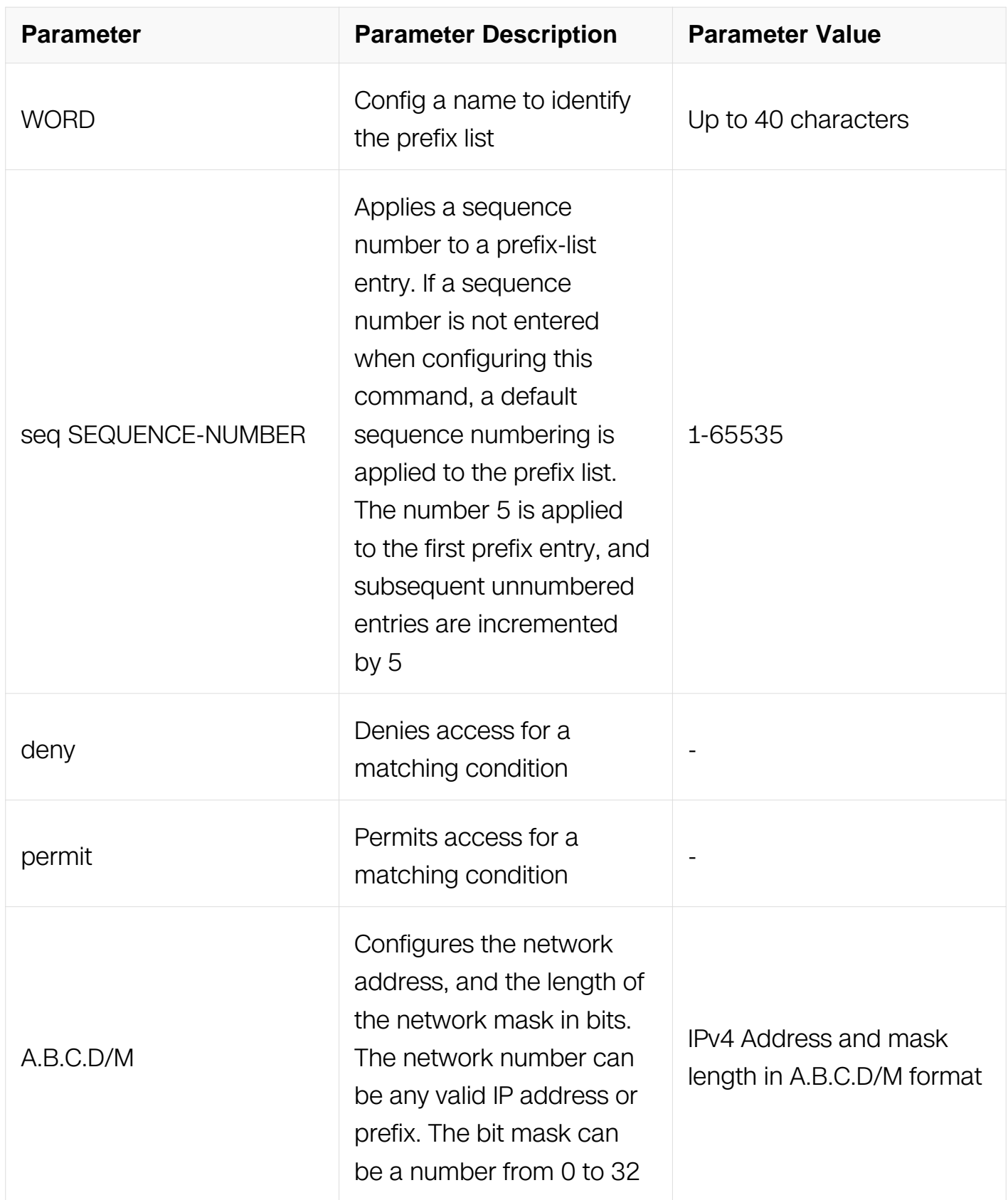

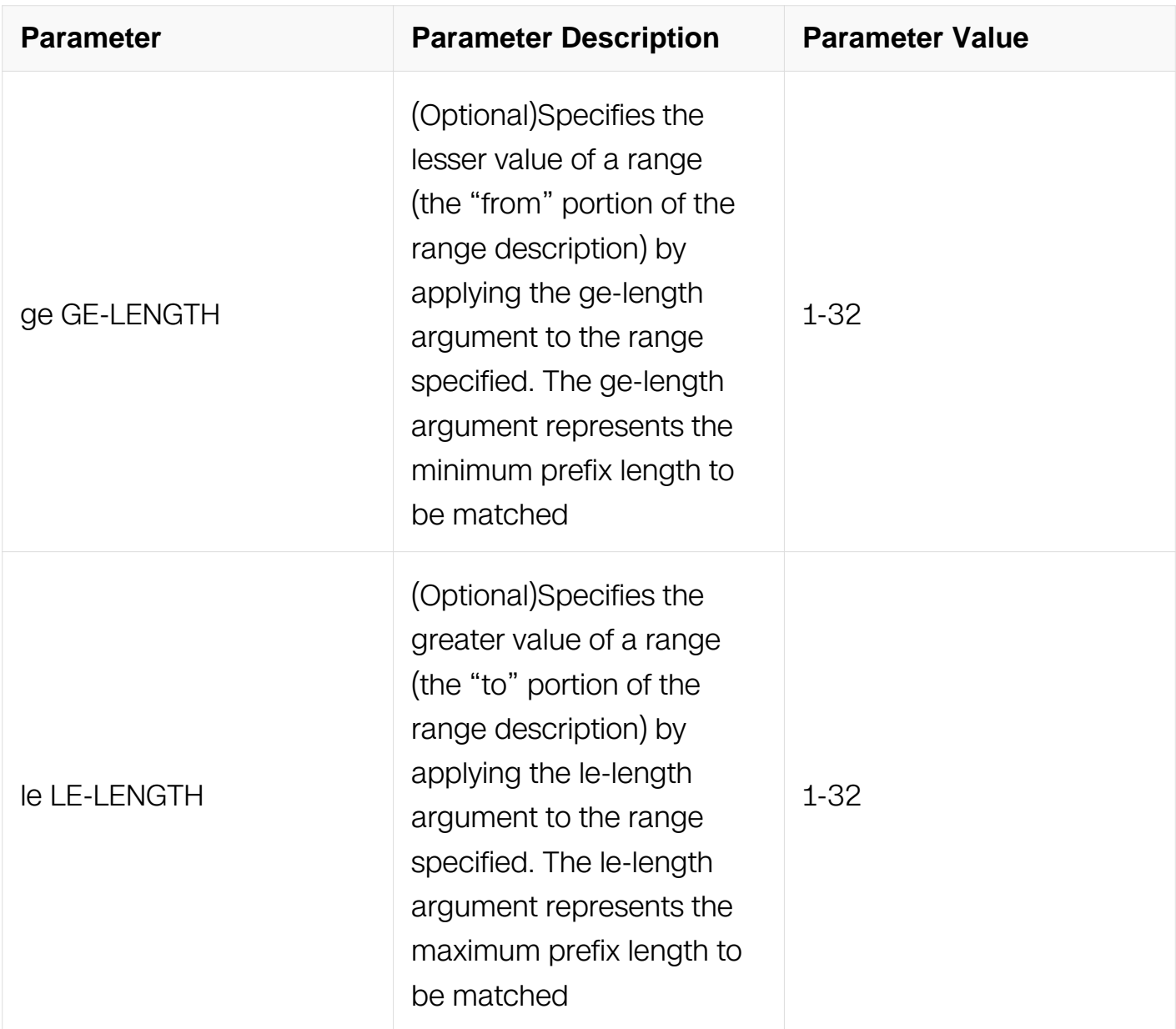

Global Configuration

## **Default**

No prefix lists are created.

## **Usage**

The ip prefix-list command is used to configure IP prefix filtering. Prefix lists are configured with permit or deny keywords to either permit or deny the prefix based on the matching condition. A prefix list consists of an IP address and a bit mask. The IP address can be a classful network, a subnet, or a single host route. The bit mask is entered as a number from 1 to 32. An implicit deny is applied to traffic that does not match any prefix-list entry. Prefix lists are configured to match an exact prefix length or a prefix range. The ge and le

keywords are used to specify a range of the prefix lengths to match, providing more flexible configuration than can be configured with just the network/length argument. The prefix list is processed using an exact match when neither the ge nor le keyword is entered. If only the ge value is entered, the range is the value entered for the ge ge-length argument to a full 32-bit length. If only the le value is entered, the range is from value entered for the network/length argument to the le le-length argument. If both the ge gelength and le le-length keywords and arguments are entered, the range falls between the values used for the ge-length and le-length arguments. The following formula shows this behavior:

Network/length  $<$  ge ge-length  $<$  le le-length  $<$  = 32.

A prefix list is configured with a name and/or sequence number. One or the other must be entered when configuring this command. If a sequence number is not entered, a default sequence number of 5 is applied to the prefix list. And subsequent prefix list entries will be increment by 5 (for example, 5, 10, 15, and onwards). If a sequence number is entered for the first prefix list entry but not subsequent entries, then the subsequent entries will also be incremented by 5 (For example, if the first configured sequence number is 3, then subsequent entries will be 8, 13, 18, and onwards). Default sequence numbers can be suppressed by entering the no form of this command with the seg keyword. Prefix lists are evaluated starting with the lowest sequence number and continues down the list until a match is made. Once a match is made that covers the network the permit or deny statement is applied to that network and the rest of the list is not evaluated.

## **Examples**

To deny the default route 0.0.0.0/0:

Switch# configure terminal Switch(config)# ip prefix-list abc deny 0.0.0.0/0

To permit the prefix10.0.0.0/8:

```
Switch# configure terminal
Switch(config)# ip prefix-list abc permit 10.0.0.0/8
```
To accept a mask length of up to 24 bits in routes with the prefix 192/16:

```
Switch# configure terminal
Switch(config)# ip prefix-list abc permit 192.168.0.0/16 le 24
```
To deny mask lengths greater than 25 bits in routes with the prefix 192/16:
Switch# configure terminal Switch(config)# ip prefix-list abc deny 192.168.0.0/16 ge 25

#### **Related Commands**

ip prefix-list description

ip prefix-list sequence

show ip prefix-list

clear ip prefix-list

#### **6.5.2 ip prefix-list description**

#### **Command Purpose**

To add a text description of a prefix list, use the ip prefix-list description command in global

configuration mode. To remove the text description, use the no form of this command

#### **Command Syntax**

ip prefix-list WORD description LINE

no ip prefix-list WORD description ( LINE )

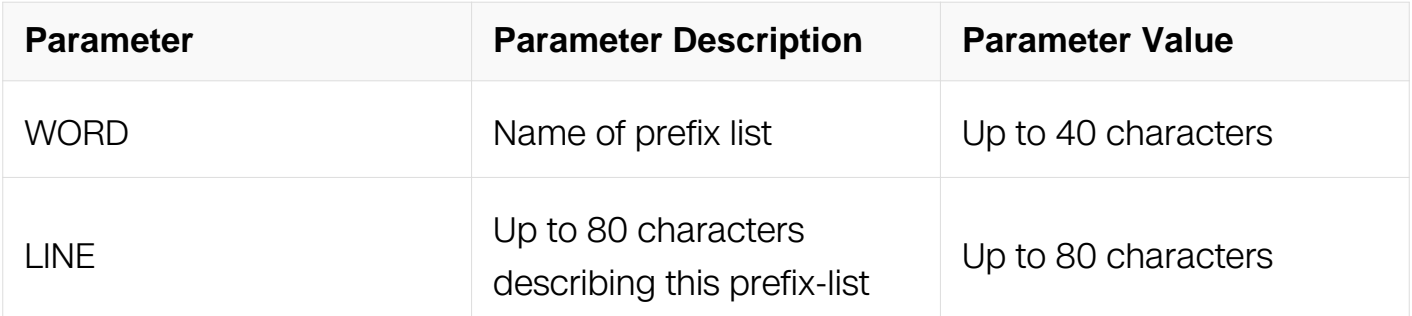

#### **Command Mode**

Global Configuration

#### **Default**

There is no description for prefix-list.

## **Usage**

The prefix list will be created automatically if it didn't exist.

### **Examples**

The following example shows how to add description:

```
Switch# configure terminal
Switch(config)# ip prefix-list abc description Deny routes from 
router A
```
### **Related Commands**

ip prefix-list

ip prefix-list sequence

show ip prefix-list

clear ip prefix-list

### **6.5.3 ip prefix-list sequence-number**

#### **Command Purpose**

To enable the generation of sequence numbers for entries in a prefix list, use the ip prefixlist sequence-number command in global configuration mode. To disable this function, use the no form of this command.

#### **Command Syntax**

ip prefix-list sequence-number

no ip prefix-list sequence-numbe

#### **Command Mode**

Global Configuration

#### **Default**

This command has no default behavior.

# **Usage**

This command is used to enable sequence-number display.

## **Examples**

The following example shows how to enable ip prefix-list sequence-number:

Switch# configure terminal Switch(config)# ip prefix-list sequence-number

## **Related Commands**

ip prefix-list

show ip prefix-list

clear ip prefix-list

### **6.5.4 show ip prefix-list**

### **Command Purpose**

To show prefix list information, use the show ip prefix-list command.

## **Command Syntax**

show ip prefix-list ( summary | detail | ) (  $WORD$  | )

show ip prefix-list WORD (seq SEQUENCE-NUMBER | A.B.C.D/M (longer | first-match | )  $|$ )

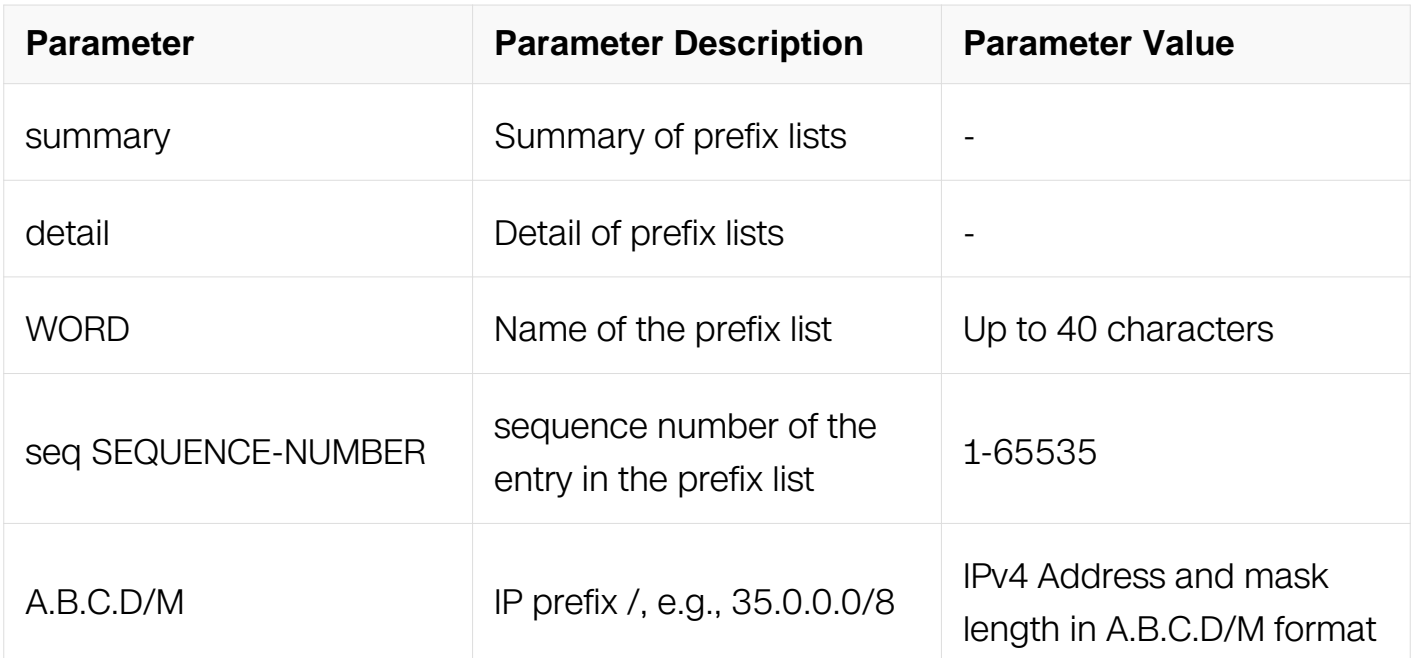

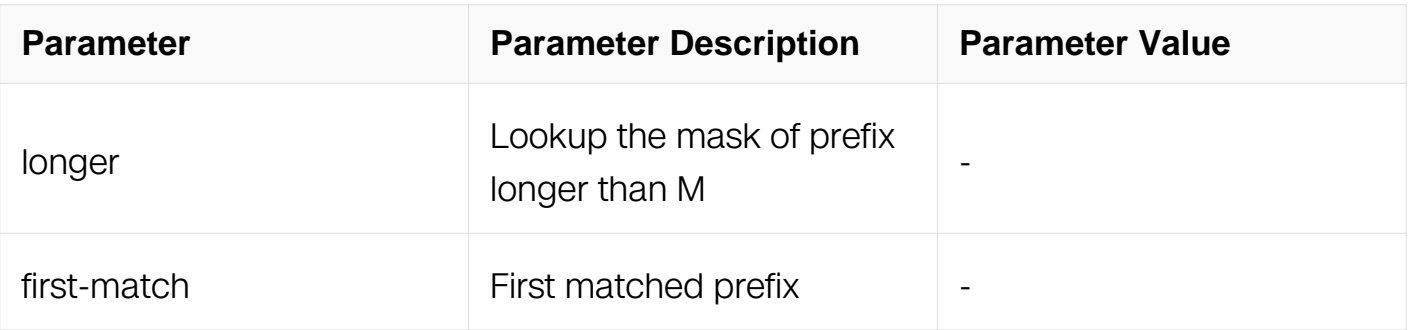

Privileged EXEC

# **Default**

This command has no default behavior.

# **Usage**

None

# **Examples**

The following example shows how to display ip prefix-list:

```
Switch# show ip prefix-list
ip prefix-list aa: 2 entries
  permit 1.1.1.0/24
  permit 1.2.3.0/24
```
# **Related Commands**

ip prefix-list

clear ip prefix-list

# **6.5.5 clear ip prefix-list**

## **Command Purpose**

To Resets the hit count of the prefix list entries, use the clear ip prefix-list command.

# **Command Syntax**

```
clear ip prefix-list ( WORD ( A.B.C.D/M | ) | )
```
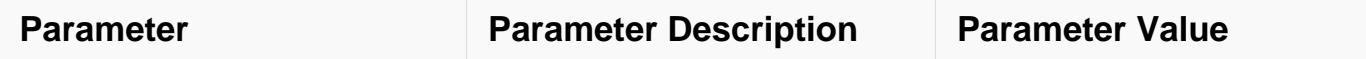

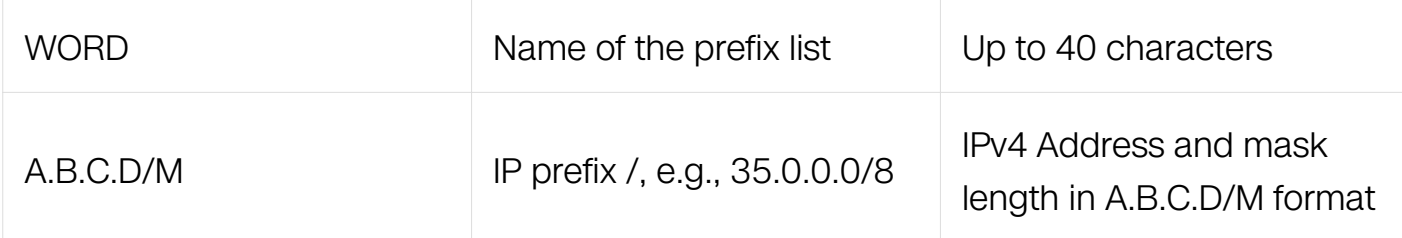

Privileged EXEC

### **Default**

None

### **Usage**

None

## **Examples**

The following example shows how to clear ip prefix-list:

Switch# clear ip prefix-list abc

### **Related Commands**

ip prefix-list

# **6.6 Policy-Based Routing Commands**

## **6.6.1 ip policy route-map**

#### **Command Purpose**

By default, PBR is disabled on the switch. To enable PBR, you must create a route map that specifies the match criteria and the resulting action if all of the match clauses are met. Then, you must enable PBR on a layer3 interface. All packets arriving on the specified interface matching the match clauses are subject to PBR.

## **Command Syntax**

ip policy route-map MAP\_NAME

no ip policy route-map

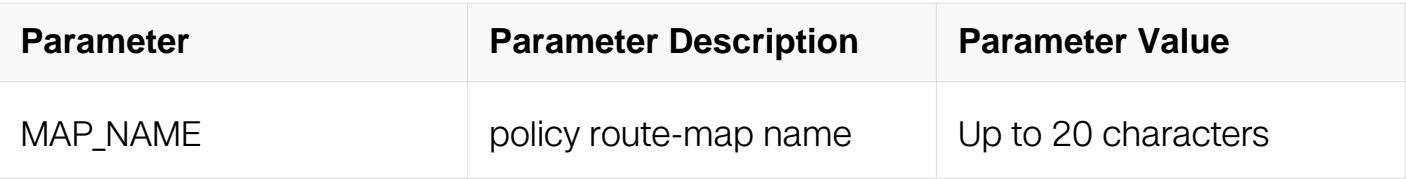

Interface Configuration

#### **Default**

disabled

## **Usage**

This command can only be configured on routed port, vlan interface and routed agg port.

#### **Examples**

The following example shows how to configure pbr on an interface:

```
Switch# configure terminal
switch (config)# ip access-list 1 extend
switch (config-ex-ip-acl)# 10 permit any any any
switch (config-route-map)#exit
switch (config)#route-map richard permit 10
switch (config-route-map)#match ip address 1
switch (config-route-map)#set ip next-hop 10.1.1.1
switch (config-route-map)#exit
switch (config)#interface eth-0-1
switch (config-if)#no switch port
switch (config-if)#no shutdown
switch (config-if)#ip policy route-map richrad
```
## **Related Commands**

route-map

## **6.6.2 show ip policy route-map**

#### **Command Purpose**

Use this command to display user readable policy route-map information

# **Command Syntax**

show ip policy route-map

Privileged EXEC

#### **Default**

Disabled

#### **Usage**

If some of the PBR entries are not successfully inserted into tcam, an error tip will be displayed.

#### **Examples**

SWITCH# show ip policy route-map Route-map interface<br>
richard eth-0-1 richard  $eth-0-3$ Failed entry: no<br>sally sally eth-0-2 Failed entry: yes Please use Policy Based-Routing CLI: show pbr failed entry to gain more detail

#### **Related Commands**

route-map

#### **6.6.3 show resource pbr**

#### **Command Purpose**

Use this command to display the resource usage over the policy based routing module.

#### **Command Syntax**

show resource pbr

#### **Command Mode**

Privileged EXEC

#### **Default**

Disabled

### **Usage**

None

#### **Examples**

SWITCH# show resource pbr Policy Based Routing Resource Used Capability ============================================================= Policy Route Map  $0$  32<br>Policy Based Routing ACE  $0$  64 Policy Based Routing ACE

### **Related Commands**

route-map

show ip policy route-map

# **6.7 BGP Commands**

#### **6.7.1 address-family**

#### **Command Purpose**

Use this command to enter the IPv4, VPNv4 address-family command mode.

#### **Command Syntax**

address-family ipv4 ( unicast | vrf NAME | )

address-family vpnv4 ( unicast )

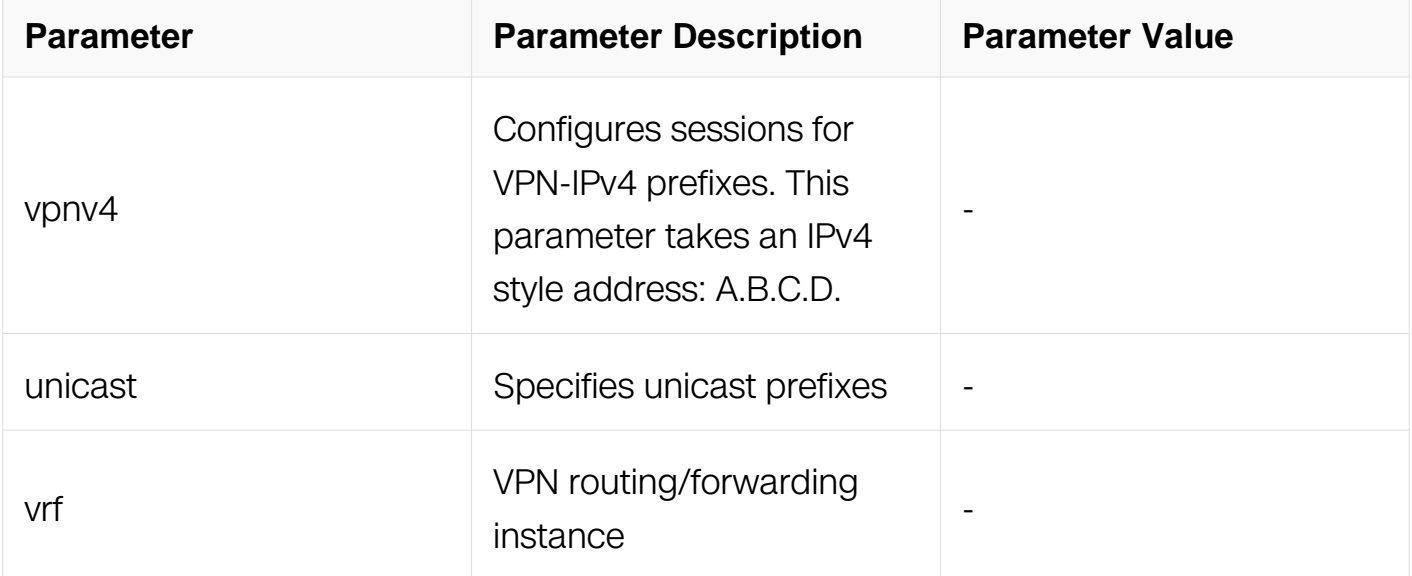

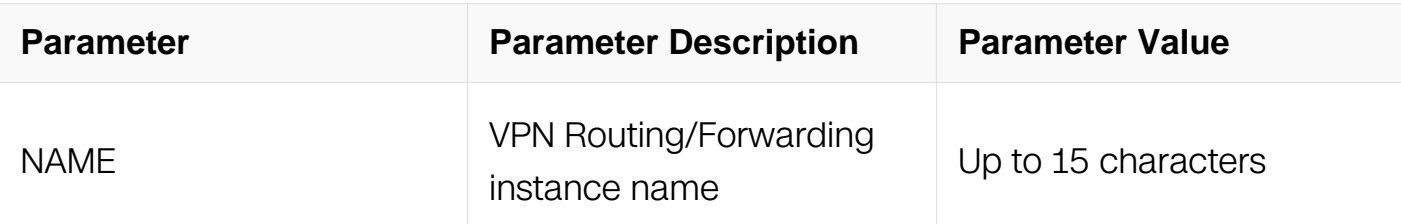

Router Configuration

# **Default**

None

# **Usage**

Use the address family command to enter the address family mode allowing configuration of address-family specific parameters.

To leave the address family mode and return to the Configure mode use the exit-addressfamily command.

# **Examples**

```
Switch# configure terminal
Switch(config) router bgp 100
Switch(config-router)address-family ipv4
```
# **Related Commands**

exit-address-family

exit

# **6.7.2 aggregate-address**

## **Command Purpose**

Use this command to configure BGP aggregate entries.

Use the no parameter with this command to disable this function.

# **Command Syntax**

( no ) aggregate-address IP\_PREFIX { summary-only | as-set }

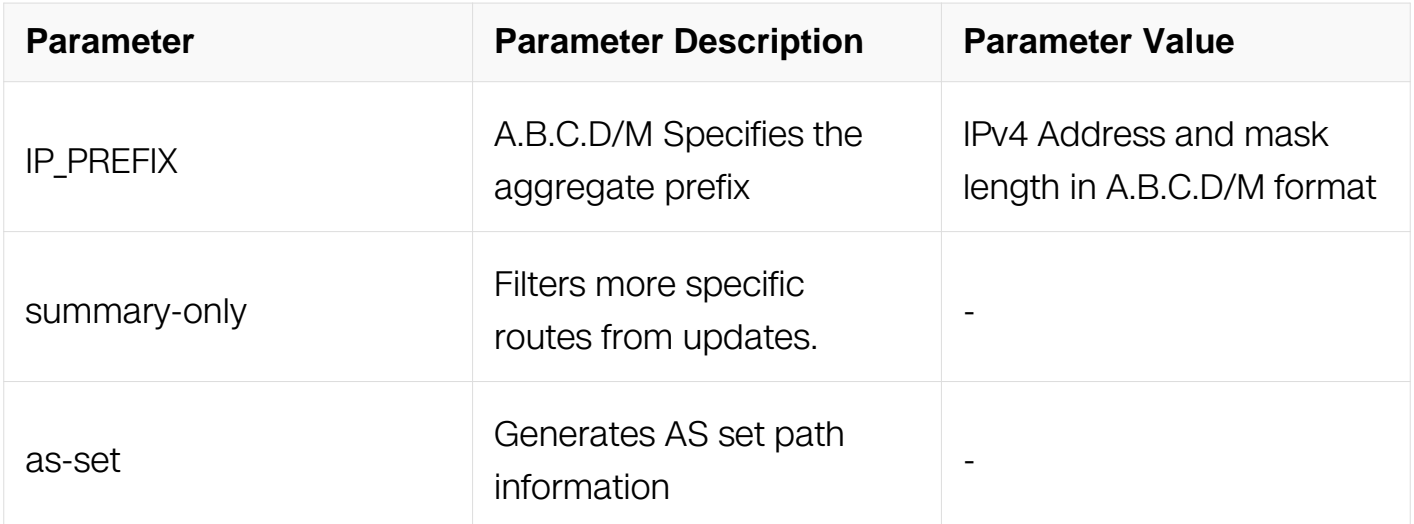

Router Configuration

#### **Default**

Disabled

#### **Usage**

Aggregates are used to minimize the size of routing tables. Aggregation combines the characteristics of several different routes and advertises a single route.The aggregateaddress command creates an aggregate entry in the BGP routing table if any morespecific BGP routes are available in the specified range. Using the summary-only parameter advertises the prefix only, suppressing the more-specific routes to all neighbors.

#### **Examples**

```
Switch# configure terminal
Switch(config)# router bgp 100
Switch(config-router)# aggregate-address 10.0.0.0/8 as-set summary-
only
```
#### **Related Commands**

N/A

#### **6.7.3 bgp always-compare-med**

#### **Command Purpose**

Use this command to compare the Multi Exit Discriminator (MED) for paths from

neighbors in different autonomous systems.

Use the no parameter with this command to disallow the comparison.

## **Command Syntax**

( no ) bgp always-compare-med

## **Command Mode**

Router Configuration

# **Default**

Disabled

## **Usage**

Multi Exit Discriminator (MED) is used in best path selection by BGP. MED is compared after BGP attributes weight, local preference, AS-path and origin have been compared and are equal.

MED comparison is done only among paths from the same autonomous system (AS). Use bgp always-comparemed command to allow comparison of MEDs from different ASs. The MED parameter is used to select the best path. A path with lower MED is preferred.

## **Examples**

Switch# configure terminal Switch(config)# router bgp 100 Switch(config-router)# bgp always-compare-med

# **Related Commands**

bgp bestpath med

bgp bestpath as-path ignore

## **6.7.4 bgp bestpath as-path ignore**

## **Command Purpose**

Use this command to prevent the router from considering as-path as a factor in the algorithm for choosing a route.

Use the no parameter with this command to allow the router to consider as-path in

choosing a route.

# **Command Syntax**

( no ) bgp bestpath as-path ignore

## **Command Mode**

Router Configuration

#### **Default**

Disabled

#### **Usage**

None

#### **Examples**

```
Switch# configure terminal
Switch(config) router bgp 100
Switch(config-router) bgp bestpath as-path ignore
```
### **Related Commands**

bgp always-compare-med, bgp bestpath med, bgp bestpath compare-routerid

#### **6.7.5 bgp bestpath compare-confed-aspath**

#### **Command Purpose**

Use this command to allow comparing of the confederation AS path length.

Use the no parameter with this command to revert the selection and ignore AS confederation path length in the BGP best path selection.

#### **Command Syntax**

( no ) bgp bestpath compare-confed-aspath

#### **Command Mode**

Router Configuration

#### **Default**

BGP receives routes with identical eBGP paths from eBGP peers and selects the first route received as the best path.

### **Usage**

This command specifies that the AS confederation path length must be used, when available, in the BGP best path decision process. It is effective only when bgp bestpath aspath ignore command has not been specified.

#### **Examples**

```
Switch# configure terminal
Switch(config) router bgp 100
Switch(config-router) bgp bestpath compare-confed-aspath
```
### **Related Commands**

bgp bestpath as-path ignore

### **6.7.6 bgp bestpath compare-routerid**

#### **Command Purpose**

Use this command to compare router-id for identical eBGP paths.

Use the no parameter with this command to disable this function.

## **Command Syntax**

( no ) bgp bestpath compare-routerid

## **Command Mode**

Router Configuration

#### **Default**

BGP receives routes with identical eBGP paths from eBGP peers and selects the first route received as the best path.

#### **Usage**

When comparing similar routes from peers the BGP router does not consider router ID of the routes. By default, it selects the first received route. Use this command to include router ID in the selection process; similar routes are compared and the route with lowest router ID is selected. The router-id is the highest IP address on the router, with preference given to loopback addresses. Router-id can be manually set by using the bgp router-id command.

#### **Examples**

Switch# configure terminal Switch(config) router bgp 100 Switch(config-router) bgp bestpath compare-routerid

#### **Related Commands**

show ip bgp

show ip bgp neighbors

### **6.7.7 bgp bestpath med**

#### **Command Purpose**

Use this command to specify Multi Exit Discriminator (MED) attribute comparison.

Use the no parameter with this command to prevent BGP from considering the MED attribute in comparing paths.

#### **Command Syntax**

bgp bestpath med confed [ missing-as-worst ]

bgp bestpath med missing-as-worst [ confed ]

no bgp bestpath med confed [ missing-as-worst ]

no bgp bestpath med missing-as-worst [ confed ]

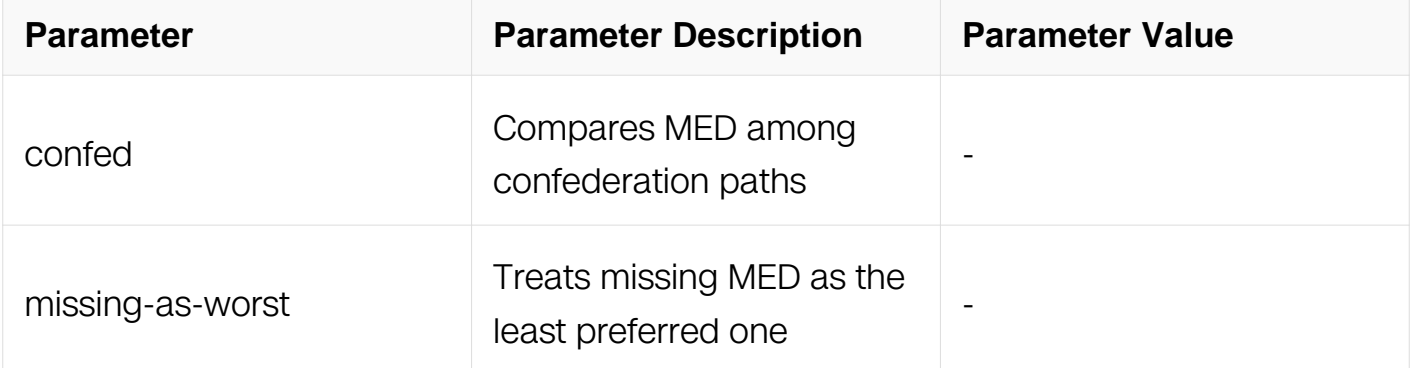

Router Configuration

# **Default**

MED value is zero.

## **Usage**

Use this command to specify two MED attributes–confed and missing-as-worst. The confed attribute enables MED comparison among paths learned from confederation peers. The MEDs are compared only if there is no external autonomous system (an AS not within the confederation) in the path. If there is an external autonomous system in the path, the MED comparison is not made.

The missing-as-worst attribute to consider a missing MED attribute in a path as having a value of infinity, making the path without a MED value the least desirable path. If missingas-worst is disabled, the missing MED is assigned the value of 0, making the path with the missing MED attribute the best path.

## **Examples**

Switch# configure terminal Switch(config) router bgp 100 Switch(config-router) bgp bestpath med missing-as-worst

## **Related Commands**

bgp-always-compare-med, bgp bestpath as-path ignore, bgp deterministic-med

## **6.7.8 bgp client-to-client reflection**

## **Command Purpose**

Use this command to restore route reflection from a BGP route reflector to clients.

Use the no parameter with this command to turn off client-to-client reflection.

# **Command Syntax**

bgp client-to-client reflection

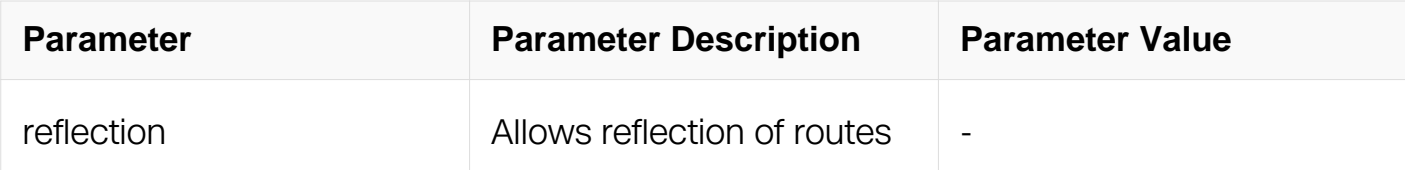

Router Configuration

## **Default**

When a router is configured as a route reflector, client-to-client reflection is enabled by default.

### **Usage**

The bgp client-to-client reflection command is used to configure routers as route reflectors. Route reflectors are used when all Interior Border Gateway Protocol (iBGP) speakers are not fully meshed. If the clients are fully meshed the route reflector is not required, use no bgp client-to-client reflection command to disable the client-to-client route reflection.

#### **Examples**

```
Switch# configure terminal
Switch(config) router bgp 100
Switch(config-router) no bgp client-to-client reflection
```
## **Related Commands**

bgp cluster-id

neighbor route-reflector-client

show ip bgp

## **6.7.9 bgp cluster-id**

**Command Purpose**

Use this command to configure the cluster ID if the BGP cluster has more than one route reflector.

Use the no parameter with this command to remove the cluster ID.

# **Command Syntax**

bgp cluster-id CLUSTERID

no bgp cluster-id

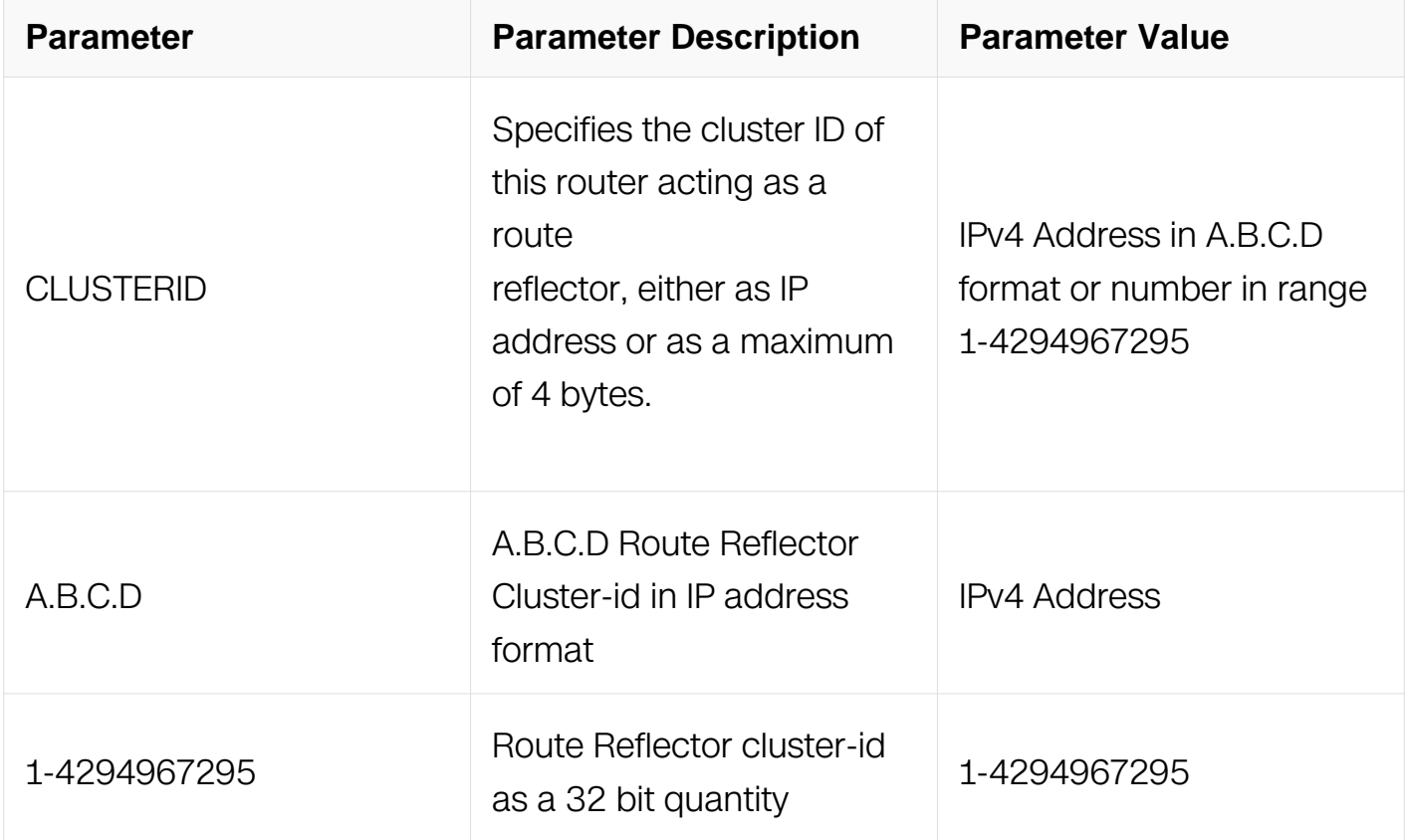

## **Command Mode**

Router Configuration

## **Default**

N/A

# **Usage**

A cluster includes route reflectors and its clients. Usually, each cluster is identified by the router ID of its single route reflector but to increase redundancy sometimes a cluster may have more than one route reflector. All router reflectors in such a cluster are then identified by a cluster ID. The bgp cluster-id command is used to configure the 4 byte cluster ID for clusters with more than one route reflectors.

### **Examples**

Switch# configure terminal Switch(config) router bgp 100 Switch(config-router) bgp cluster-id 1.1.1.1

### **Related Commands**

bgp client-to-client reflection, neighbor route-reflector-client, show ip bgp

### **6.7.10 bgp confederation identifier**

#### **Command Purpose**

Use this command to specify a Bgp confederation identifier.

Use the no parameter with this command to remove the Bgp confederation identifier.

### **Command Syntax**

bgp confederation identifier *ID* 

no bgp confederation identifier

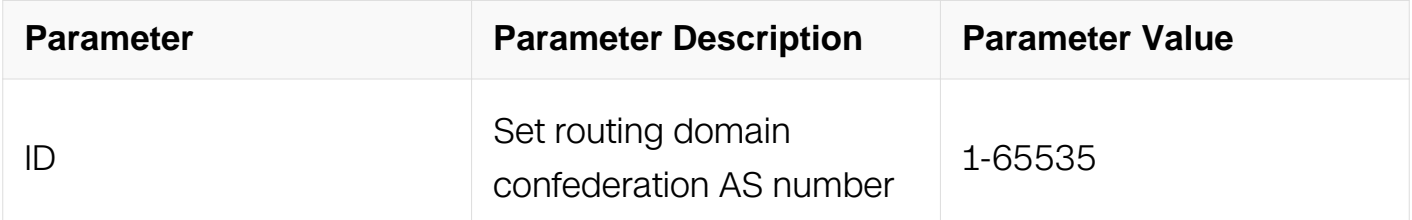

#### **Command Mode**

Router Configuration

#### **Default**

N/A

#### **Usage**

N/A

### **Examples**

Switch# configure terminal Switch(config) router bgp 100 Switch(config-router) bgp confederation identifier 1

#### **Related Commands**

bgp confederation peer

#### **6.7.11 bgp confederation peers**

#### **Command Purpose**

Use this command to configure the Autonomous Systems (AS) that belong to the confederation.

Use the no parameter with this command to remove an autonomous system from the confederation.

#### **Command Syntax**

bgp confederation peers .ASN

no bgp confederation peers ( .ASN | )

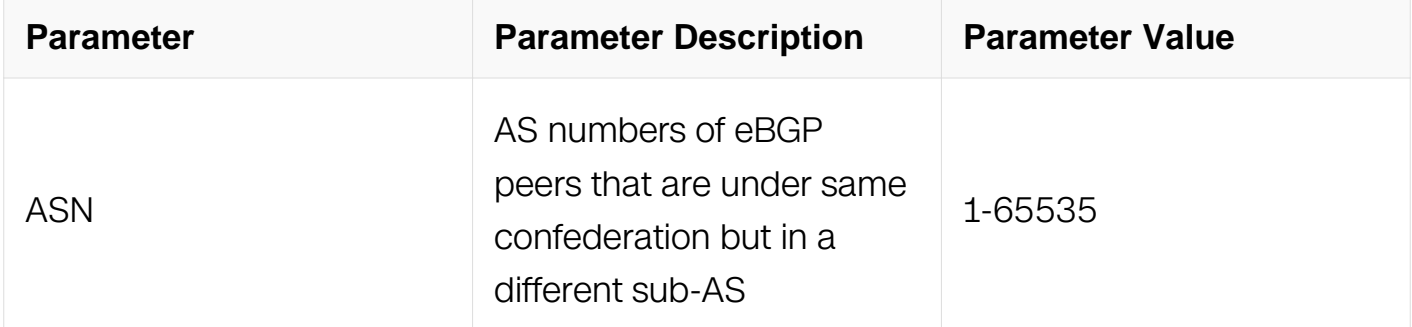

#### **Command Mode**

Router Configuration

#### **Default**

N/A

#### **Usage**

A confederation allows an AS to be divided into several ASs. The AS is given a

confederation identifier. External routers view only the whole confederation as one AS. Each AS is fully meshed within itself and is visible internally to the confederation. Use the bgp confederation peer command to define the list of confederation peers.

## **Examples**

Switch# configure terminal Switch(config) router bgp 100 Switch(config-router) bgp confederation peers 1234 21345

### **Related Commands**

bgp confederation identifier

### **6.7.12 bgp dampening**

#### **Command Purpose**

Use this command to set bgp dampening parameters.

Use the no parameter with this command to unset the bgp dampening parameters.

### **Command Syntax**

bgp dampening REACHTIME

bgp dampening REACHTIME REUSE

bgp dampening REACHTIME REUSE SUPPRESS MAXSUPPRESS ( UNREACHTIME | )

bgp dampening route-map ROUTEMAP

no bgp dampening REACHTIME

no bgp dampening REACHTIME REUSE

no bgp dampening REACHTIME REUSE SUPPRESS MAXSUPPRESS ( UNREACHTIME  $| \ \rangle$ 

no bgp dampening route-map ( ROUTEMAP | )

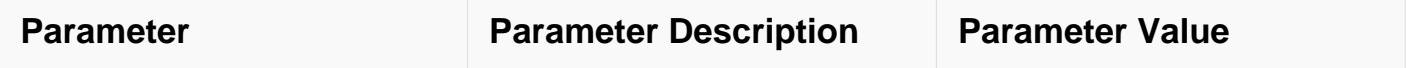

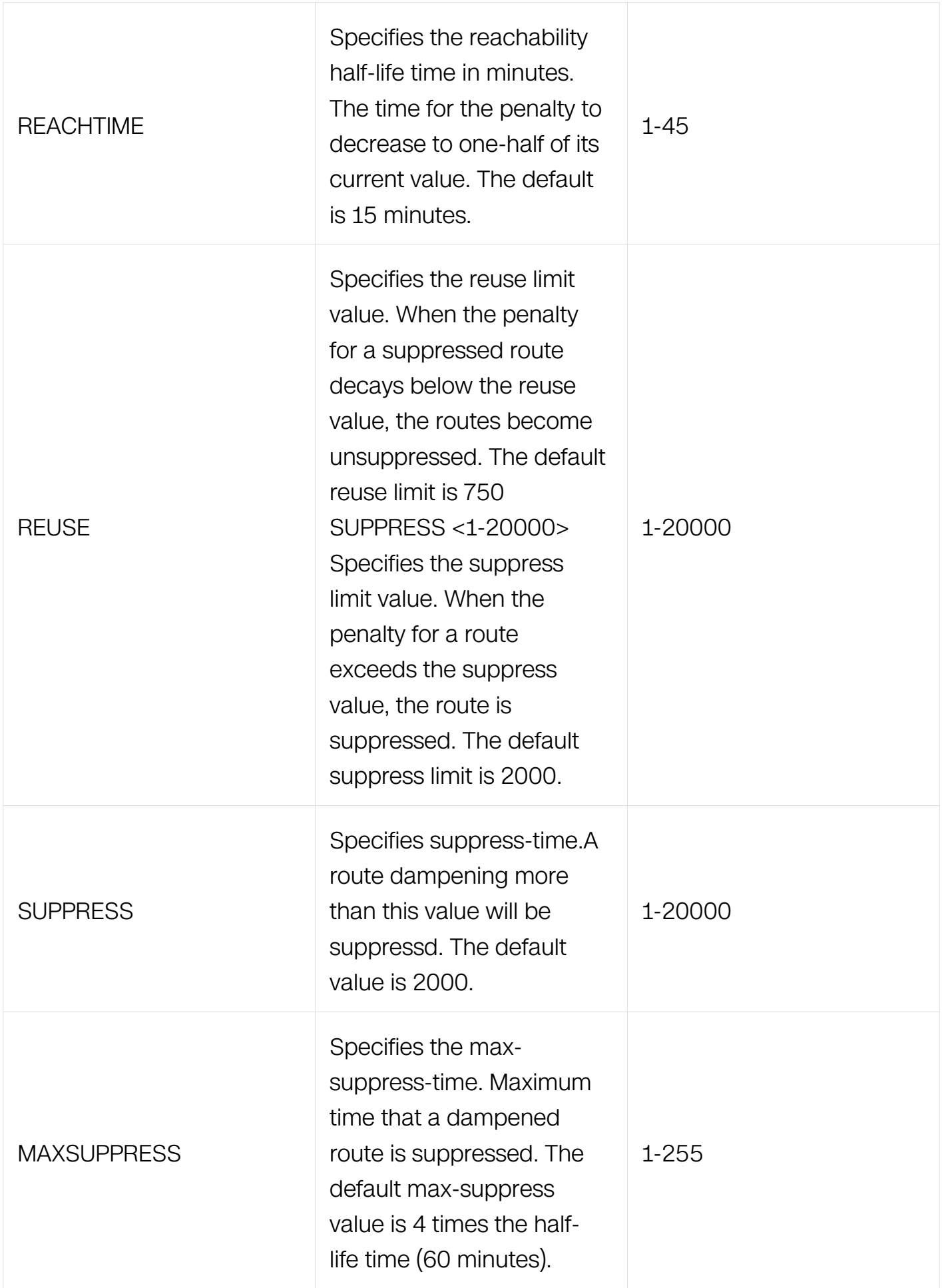

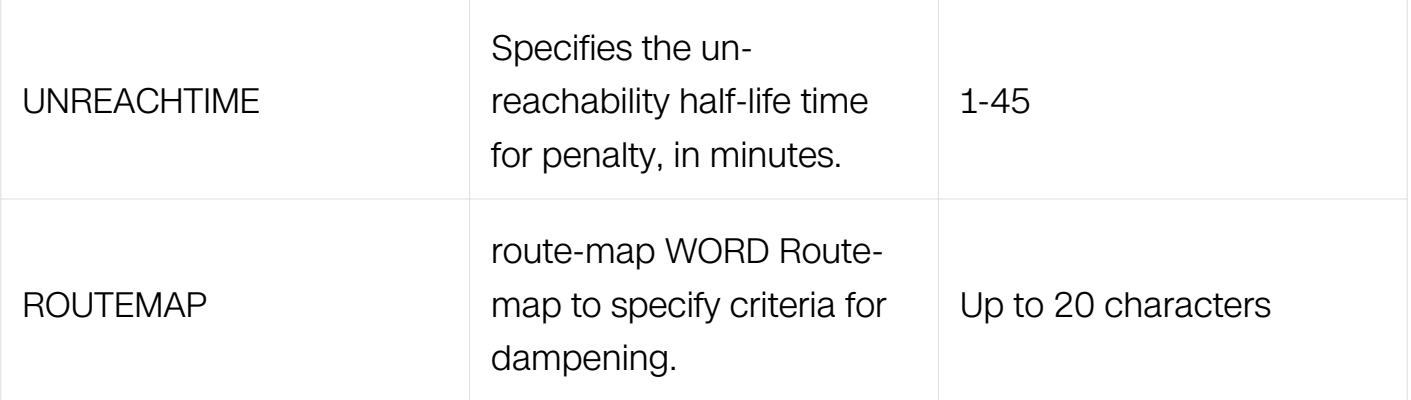

Router Configuration

Address Family Configuration

## **Default**

N/A

## **Usage**

Route dampening minimizes the instability caused by route flapping. A penalty is added for every flap in a flapping route. As soon as the total penalty reaches the suppress limit the advertisement of the route is suppressed. This penalty is decayed according to the configured half time value. Once the penalty is lower than the reuse limit, the route advertisement is un-suppressed.

The dampening information is purged from the router once the penalty becomes less than half of the reuse limit.

## **Examples**

Switch# configure terminal Switch(config)# router bgp 100 Switch(config-router)# bgp dampening 20 800 2500 80 25

## **Related Commands**

N/A

## **6.7.13 bgp default ipv4-unicast**

## **Command Purpose**

Use this command to configure BGP defaults and activate ipv4-unicast for a peer by

default. This affects the BGP global configuration.

Use the no parameter with this command to disable this function

# **Command Syntax**

bgp default ipv4-unicast

no bgp default ipv4-unicast

## **Command Mode**

Router Configuration

## **Default**

The bgp default ipv4 unicast is the default behavior.

### **Usage**

The no bgp default ipv4-unicast command is used to disable the default behavior of the BGP routing process of exchanging IPv4 addressing information with BGP neighbor routers.

#### **Examples**

Switch# configure terminal Switch(config) router bgp 100 Switch(config-router) bgp default ipv4-unicast

## **Related Commands**

N/A

## **6.7.14 bgp default local-preference**

## **Command Purpose**

Use this command to change the default local preference value.

Use the no parameter with this command to revert to the default setting.

## **Command Syntax**

bgp default local-preference PREF\_VALUE

no default local-preference ( PREF\_VALUE | )

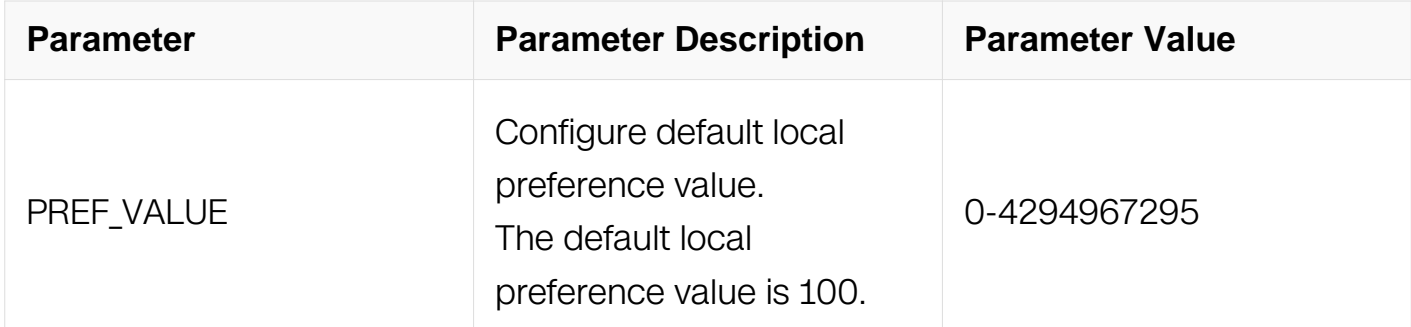

### **Command Mode**

Router Configuration

### **Default**

The default local preference value is 100.

#### **Usage**

Local preference indicates the preferred path when there are multiple paths to the same destination. The path having a higher preference is preferred. Use bgp default localpreference command to define preference of a particular path. The preference is sent to all routers and access servers in the local autonomous system.

#### **Examples**

```
Switch# configure terminal
Switch(config) router bgp 100
Switch(config-router) bgp default local-preference 2345555
```
#### **Related Commands**

N/A

## **6.7.15 bgp deterministic-med**

#### **Command Purpose**

Use this command to compare the Multi Exit Discriminator (MED) variable when choosing among routes advertised by different peers in the same autonomous system.

Use the no parameter with this command to disallow this setting.

# **Command Syntax**

bgp deterministic-med

no bgp deterministic-med

#### **Command Mode**

Router Configuration

#### **Default**

Disabled

#### **Usage**

"Multi Exit Discriminator (MED) is used in best path selection by BGP. MED is compared after BGP attributes weight, local preference, AS-path and origin have been compared and are equal. Enable bgp deterministic med command on all routers in the local AS, for a correct comparison result. After enabling this command, all paths for the same prefix are grouped together and arranged according to their MED value.

Based on this comparison, the best path is then chosen.

This command compares MED variable when choosing routes advertised by different peers in the same AS, to compare MED, when choosing routes from neighbors in different ASs use the bgp always-compare-med command."

#### **Examples**

Switch# configure terminal Switch(config) router bgp 100 Switch(config-router) bgp deterministic-med

#### **Related Commands**

show ip bgp, show ip bgp neighbors

#### **6.7.16 bgp enforce-first-as**

#### **Command Purpose**

Use this command to specifies that any updates received from an external neighbor that do not have the neighbor's configured Autonomous System (AS) at the beginning of the

AS\_PATH in the received update must be denied.

Use the no parameter with this command to disable this feature.

# **Command Syntax**

bgp enforce-first-as

no bgp enforce-first-as

## **Command Mode**

Router Configuration

## **Default**

Disabled

#### **Usage**

Enabling this feature adds to the security of the BGP network by not allowing traffic from unauthorized systems.

### **Examples**

Switch# configure terminal Switch(config)# router bgp 100 Switch(config-router)# bgp enforce-first-as

## **Related Commands**

N/A

## **6.7.17 bgp fast-external-failover**

## **Command Purpose**

Use this command to reset a BGP session immediately, if the interface used for BGP connection goes down.

Use the no parameter with this command to disable this feature.

## **Command Syntax**

bgp fast-external-failover

no bgp fast-external-failover

#### **Command Mode**

Router Configuration

#### **Default**

Enabled

#### **Usage**

None

#### **Examples**

Switch# configure terminal Switch(config)# router bgp 100 Switch(config-router)# bgp fast-external-failover

### **Related Commands**

N/A

### **6.7.18 bgp log-neighbor-changes**

#### **Command Purpose**

Use this command to enable logging of status change messages without turning on debug bgp commands.

Use the no parameter with this command to disable this feature.

## **Command Syntax**

bgp log-neighbor-changes

no bgp log-neighbor-changes

#### **Command Mode**

Router Configuration

#### **Default**

#### Disabled

#### **Usage**

System implementation provides other kinds of logging services for neighbor status, for example, debug bgp fsm, debug bgp events, etc. However, these commands create a significant hit in the logging performance.

The bgp log-neighbor-changes command, logs the following events:

- (1) BGP Notification Received
- (2) Erroneous BGP Update Received
- (3) User reset request
- Peer time-out
- (5) Peer Closing down the session
- (6) Interface flap
- (7) Router ID changed
- (8) Neighbor deleted
- (9) Member added to peer group
- (10) Administrative shutdown
- (11) Remote AS changed
- (12) RR client configuration modification
- (13) Soft reconfiguration modification

#### **Examples**

```
Switch# configure terminal
Switch(config)# router bgp 100
Switch(config-router)# bgp log-neighbor-changes
```
# **Related Commands**

N/A

## **6.7.19 bgp router-id**

### **Command Purpose**

Use this command to configure the router identifier.

Use the no parameter with this command to disable this function

### **Command Syntax**

bgp router-id ROUTERID

```
no bgp router-id ( ROUTERID | )
```
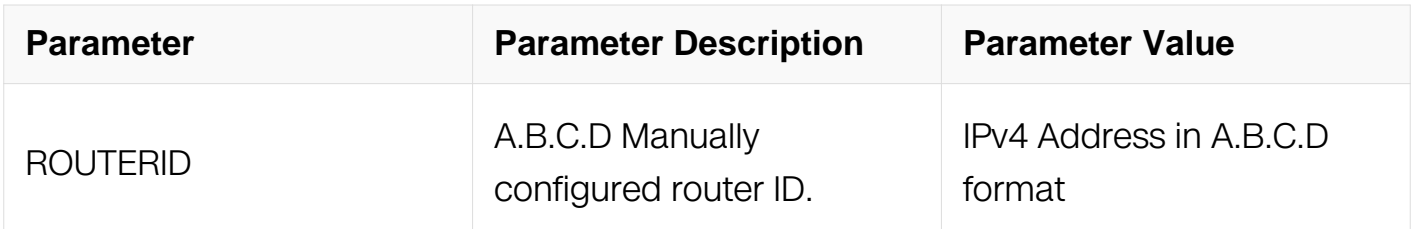

## **Command Mode**

Router Configuration

Address Family Configuration

#### **Default**

In case the loopback interface is configured the router-id is set to the IP address of a loopback interface. If not, the highest IP address is the router-id.

#### **Usage**

Use bgp router-id command to manually configure a fixed router ID as a BGP router identifier.

#### **Examples**

Switch# configure terminal Switch(config) router bgp 100 Switch(config-router) bgp router-id 1.1.2.3

#### **Related Commands**

N/A

#### **6.7.20 bgp scan-time**

#### **Command Purpose**

Use this command to set the interval for BGP route next-hop scanning.

Use the no parameter with this command to disable this function.

#### **Command Syntax**

bgp scan-time TIME

no bgp scan-time ( TIME | )

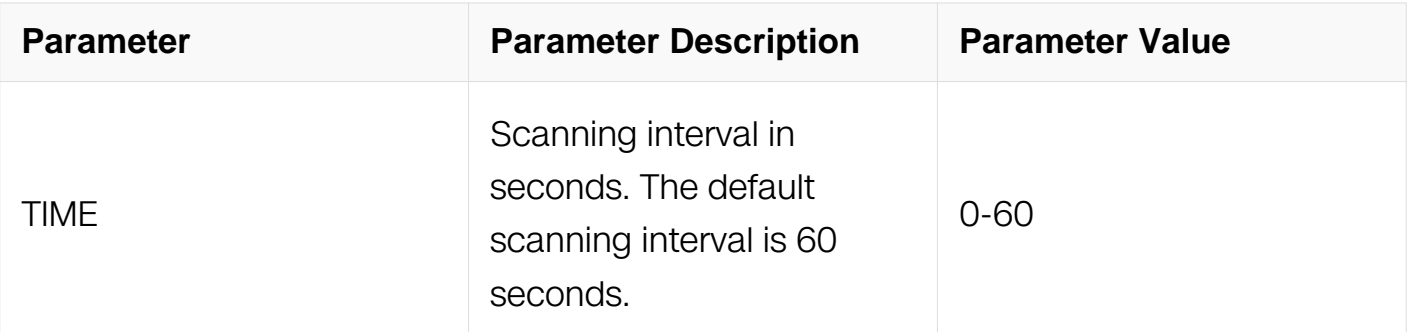

#### **Command Mode**

Router Configuration

#### **Default**

N/A

#### **Usage**

Use this command to configure scanning intervals of BGP routers. This interval is the period after which router checks the validity of the routes in its database.

To disable BGP scanning, set the scan time interval to 0 seconds.

## **Examples**

Switch# configure terminal Switch(config) router bgp 100 Switch(config-router) bgp scan-time 10

#### **Related Commands**

N/A

**6.7.21 clear ip bgp \***

### **Command Purpose**

Use this command to reset a BGP connection for all peers.

## **Command Syntax**

clear ip bgp  $*(IN | out | SOFT|)$ 

clear ip bgp \* ipv4 PREFIX ROUTES

clear ip bgp \* vpnv4 unicast ROUTES

clear ip bgp \* vrf NAME ROUTES

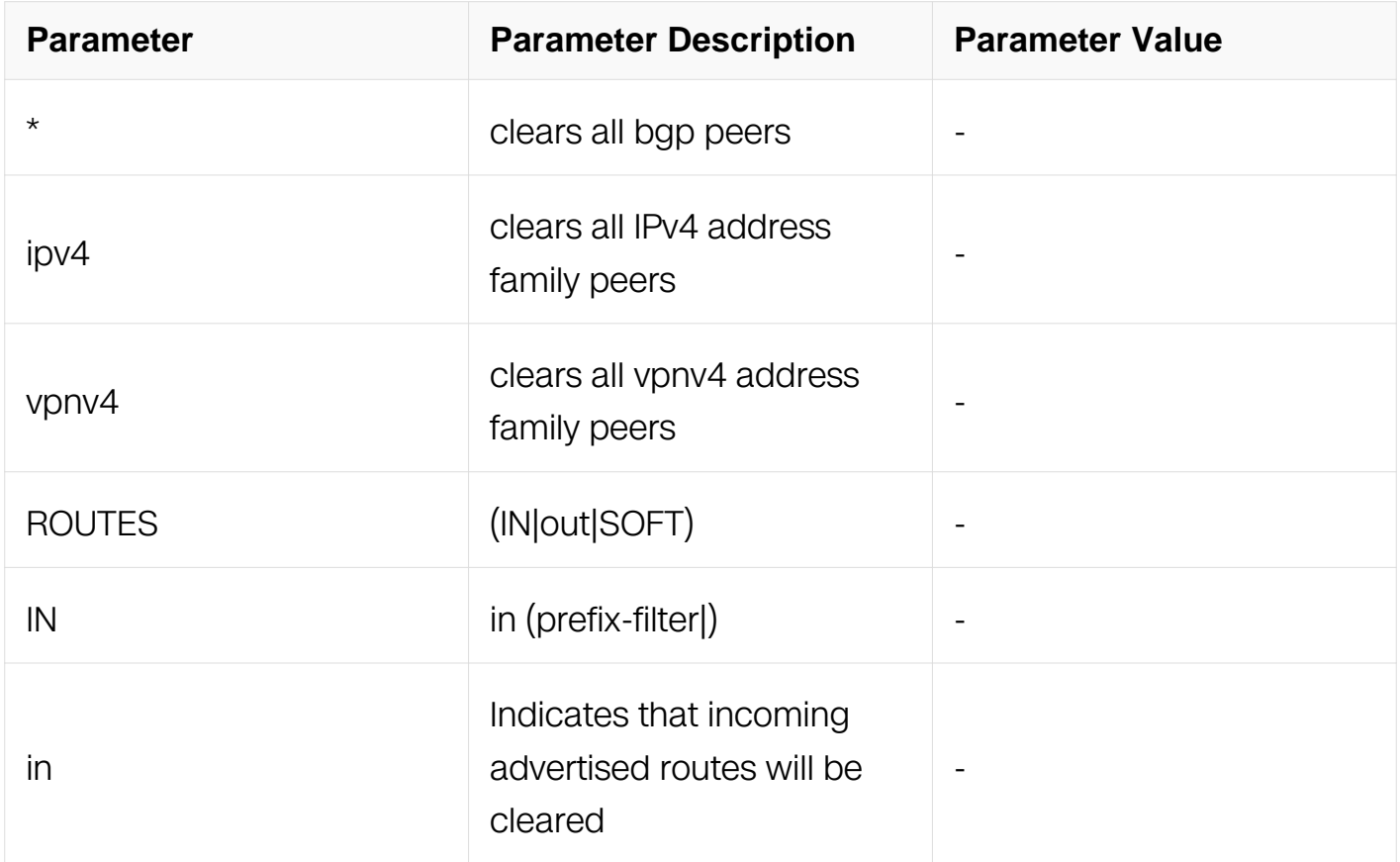

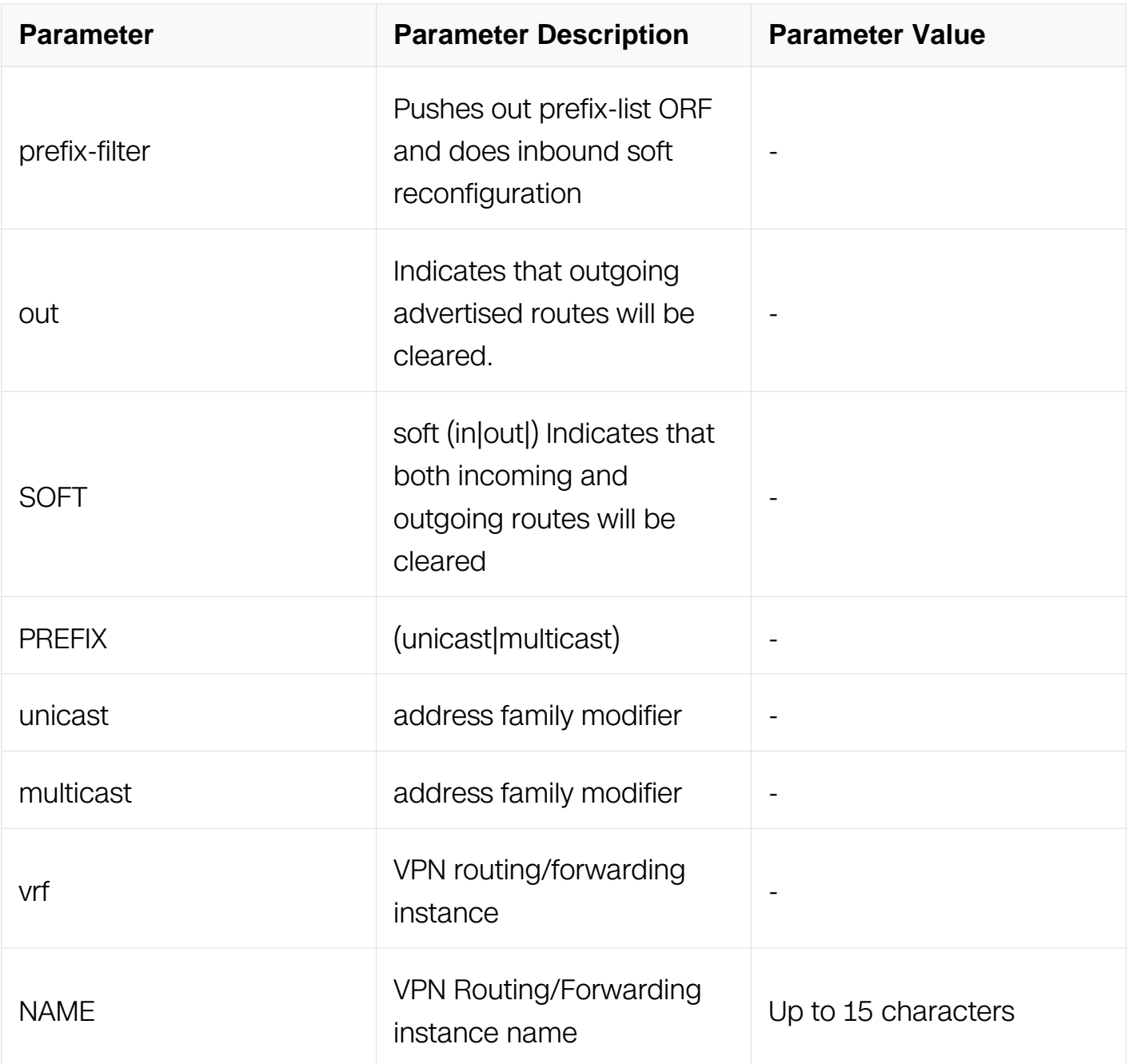

Privileged EXEC

#### **Default**

N/A

## **Usage**

There are two kinds BGP reset, hard reset will clear BGP peers and establish again. Soft reset only refresh routing table.

## **Examples**

Switch# clear ip bgp \* Switch# clear ip bgp \* ipv4 unicast in prefix-filter Switch# clear ip bgp \* vpnv4 unicast in

#### **Related Commands**

N/A

### **6.7.22 clear ip bgp A.B.C.D**

#### **Command Purpose**

Use this command to reset a IPv4 BGP connection for a specific IP address.

#### **Command Syntax**

clear ip bgp  $A.B.C.D$  ( in | out | SOFT)

clear ip bgp A.B.C.D ipv4 PREFIX ROUTES

clear ip bgp A.B.C.D vpnv4 unicast ROUTES

## clear ip bgp A.B.C.D vrf NAME ROUTES

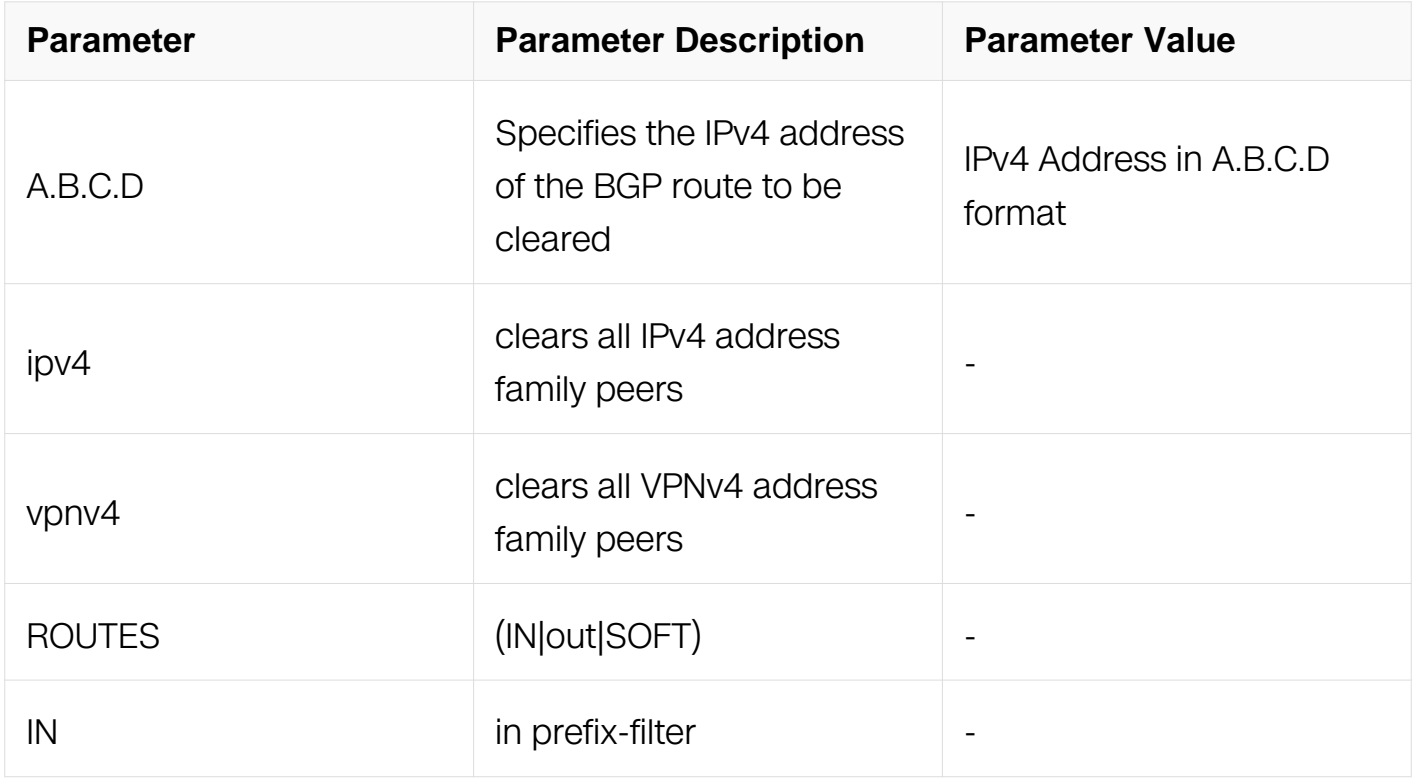

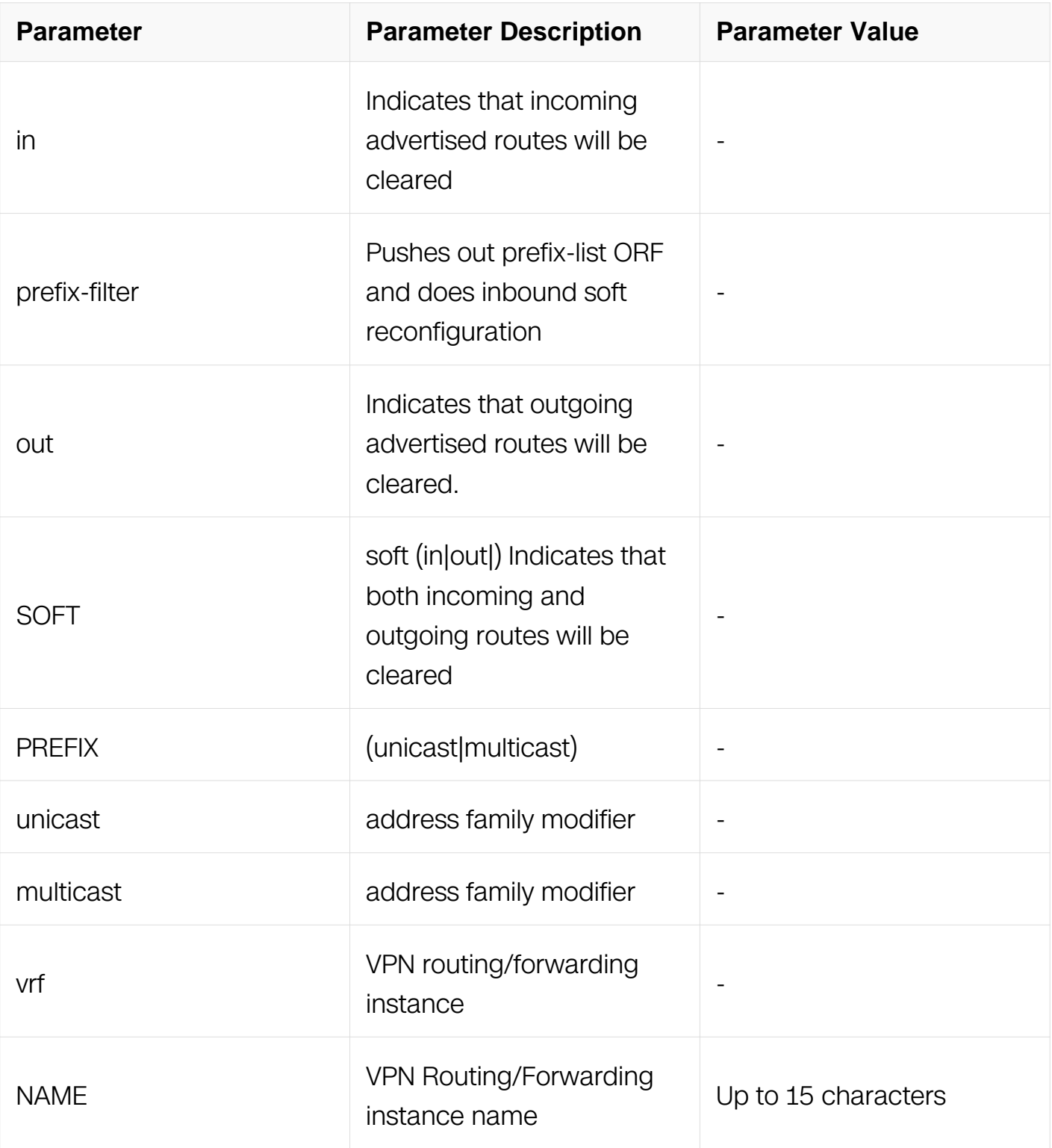

Privileged EXEC

**Default**

N/A

**Usage**

N/A

#### **Examples**

Switch# clear ip bgp 10.10.0.12 soft Switch# clear ip bgp 10.10.0.10 vpnv4 unicast out Switch# clear ip bgp 11.11.11.11 ipv4 multicast in prefix-filter

### **Related Commands**

N/A

# **6.7.23 clear ip bgp dampening**

#### **Command Purpose**

Use this command to reset all dampened BGP routes under the specified address family.

## **Command Syntax**

clear ip bgp dampening ( A.B.C.D | A.B.C.D/M | )

clear ip bgp ipv4 PREFIX dampening (A.B.C.D | A.B.C.D/M | )

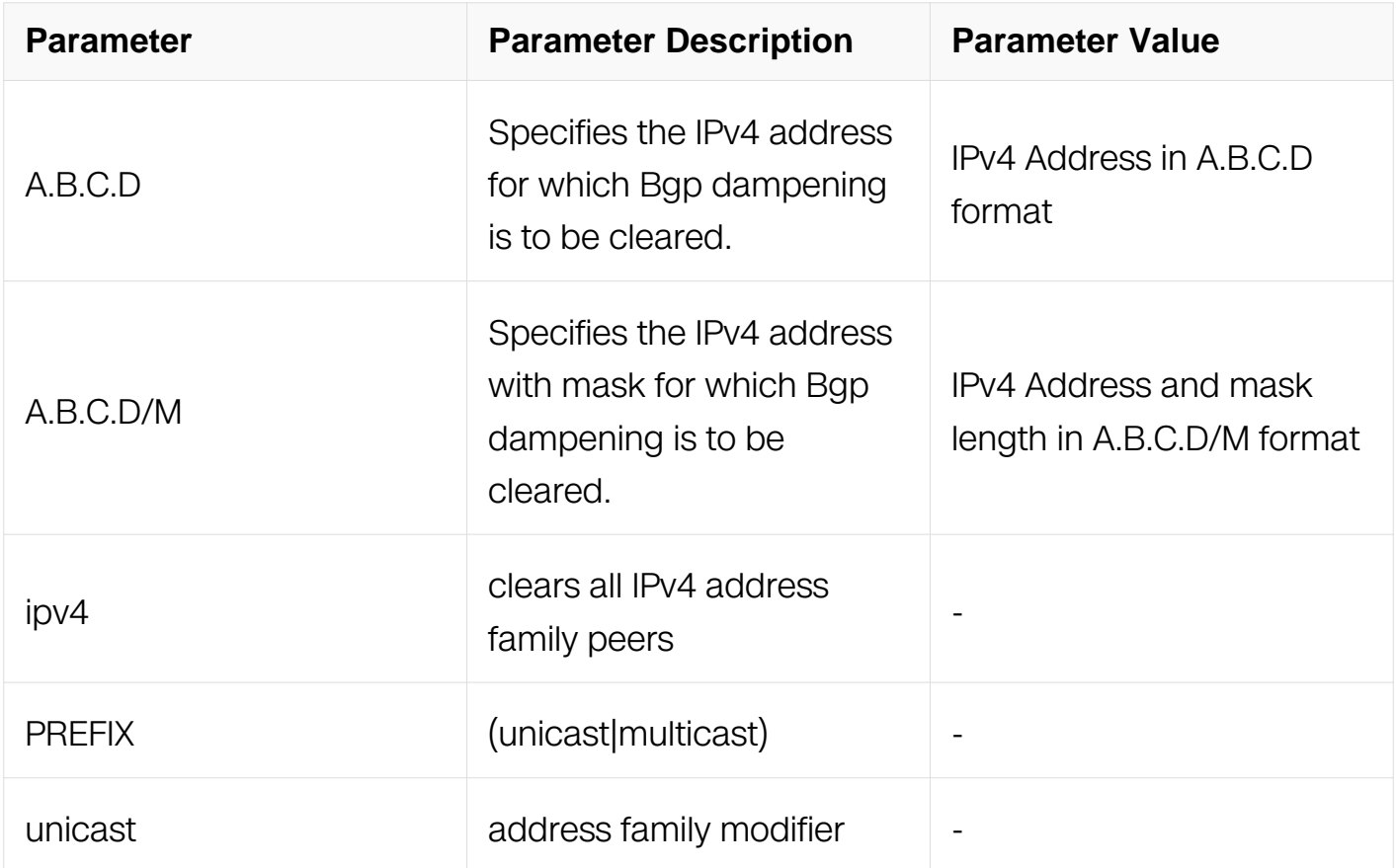

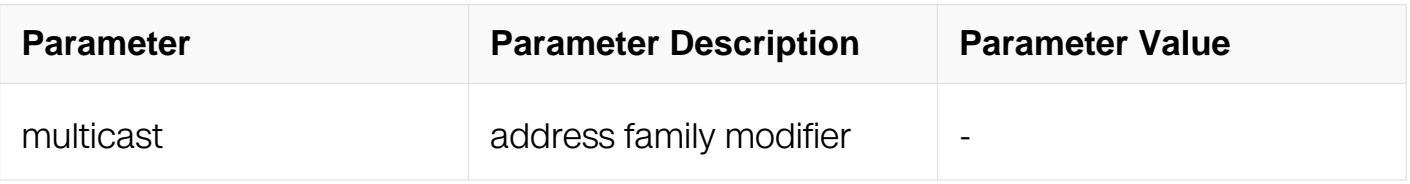

Privileged EXEC

#### **Default**

N/A

## **Usage**

N/A

## **Examples**

Switch# clear ip bgp dampening 10.10.0.121 Switch# clear ip bgp ipv4 unicast dampening

# **Related Commands**

N/A

## **6.7.24 clear ip bgp flap-statistics**

## **Command Purpose**

Use this command to clear the flap count and history duration for all the prefixes under the specified address family.

## **Command Syntax**

clear ip bgp flap-statistics (A.B.C.D | A.B.C.D/M | )

clear ip bgp ipv4 PREFIX flap-statistics (A.B.C.D | A.B.C.D/M | )

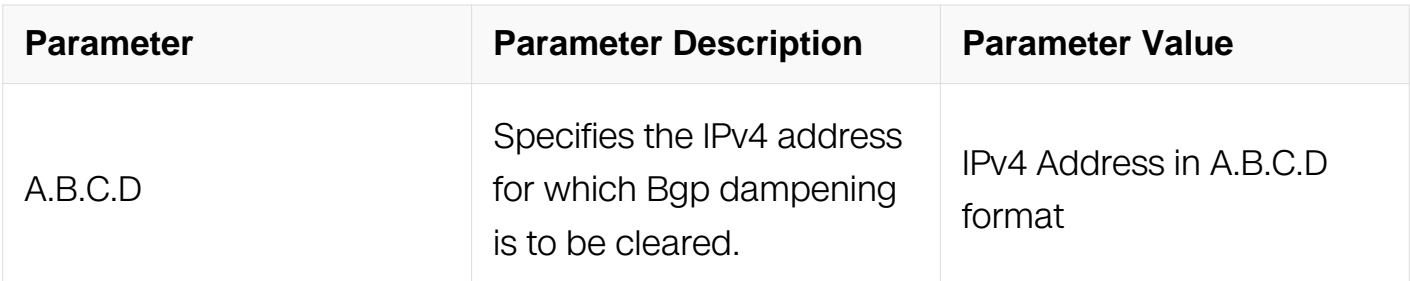
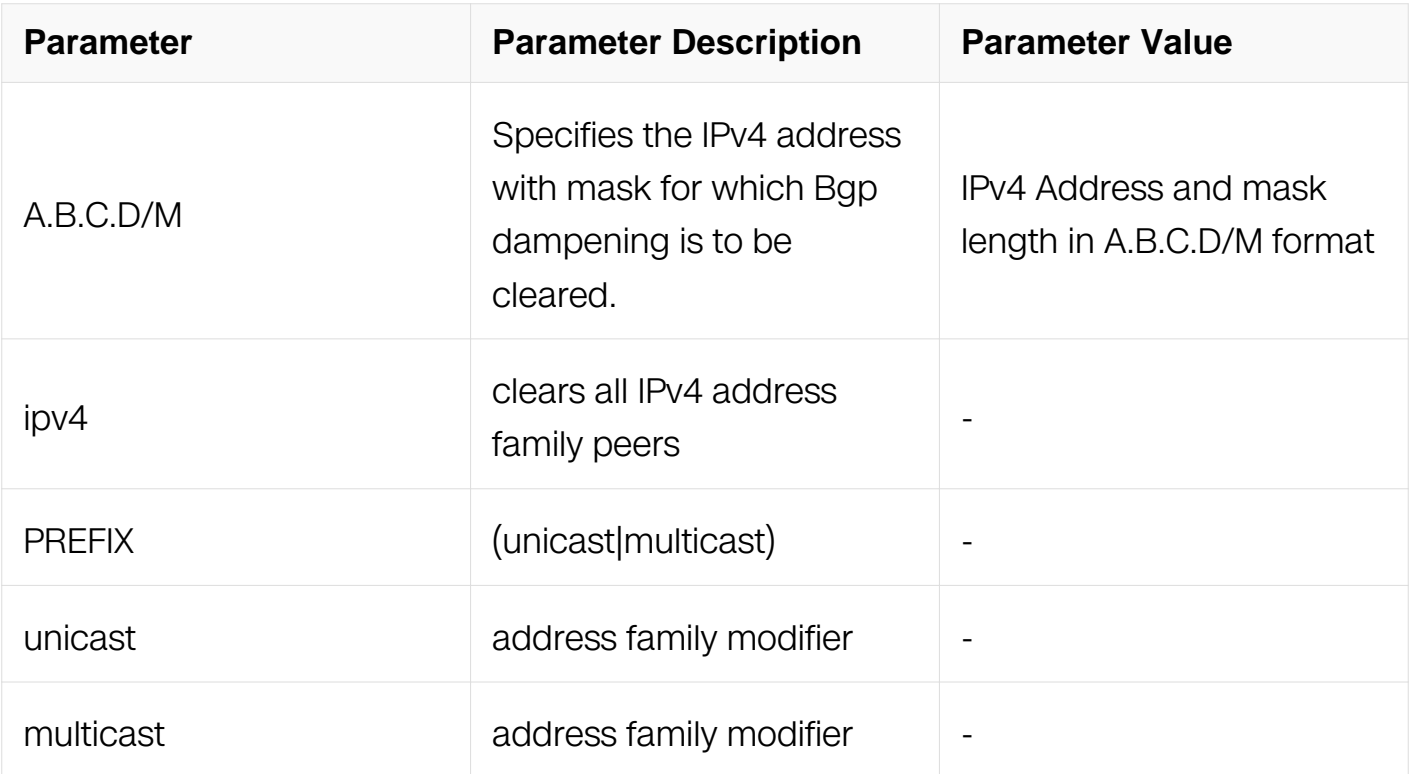

Privileged EXEC

#### **Default**

N/A

#### **Usage**

N/A

#### **Examples**

Switch# clear ip bgp flap-statistics 10.10.0.121 Switch# clear ip bgp ipv4 unicast flap-statistics

#### **Related Commands**

N/A

## **6.7.25 clear ip bgp ASN**

#### **Command Purpose**

Use this command to reset a BGP connection for all peers in a specified Autonomous System.

## **Command Syntax**

clear ip bgp ASN ( IN | out | SOFT | )

clear ip bgp ASN ipv4 PREFIX ROUTES

clear ip bgp ASN vpnv4 unicast ROUTES

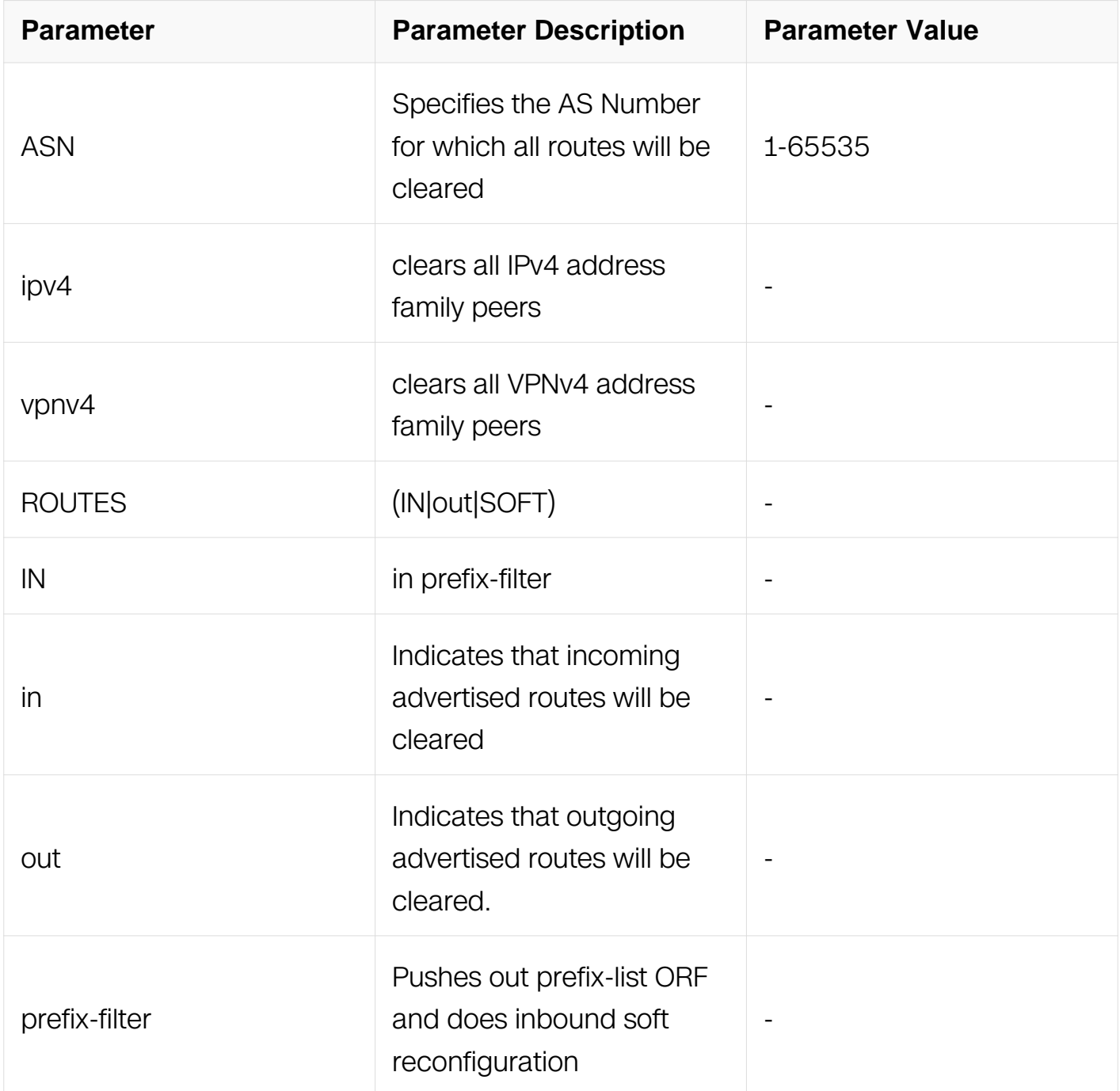

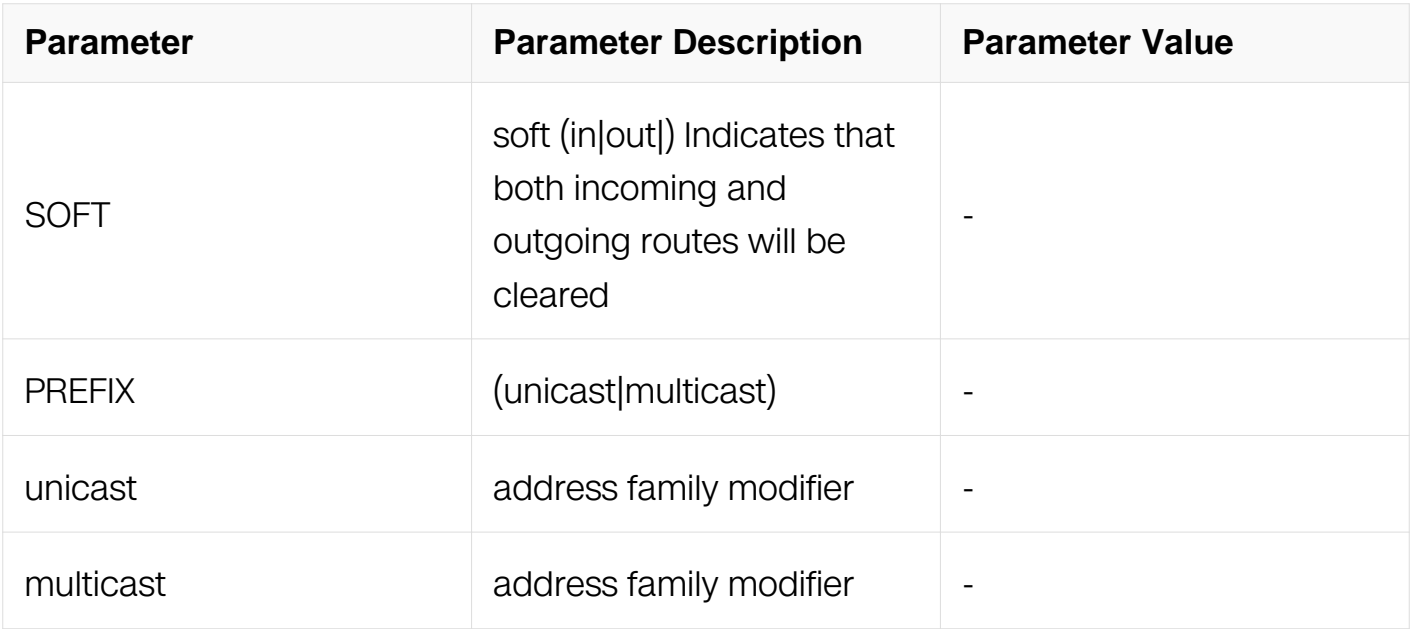

Privileged EXEC

#### **Default**

N/A

```
Usage
```
N/A

## **Examples**

Switch# clear ip bgp 100 Switch# clear ip bgp 200 ipv4 unicast in prefix-filter Switch# clear ip bgp 500 vpnv4 unicast in

## **Related Commands**

N/A

## **6.7.26 clear ip bgp external**

## **Command Purpose**

Use this command to reset a BGP connection for all external peers.

## **Command Syntax**

clear ip bgp external  $(|ln|$  out  $|$  SOFT $|)$ 

# clear ip bgp external ipv4 PREFIX ROUTES

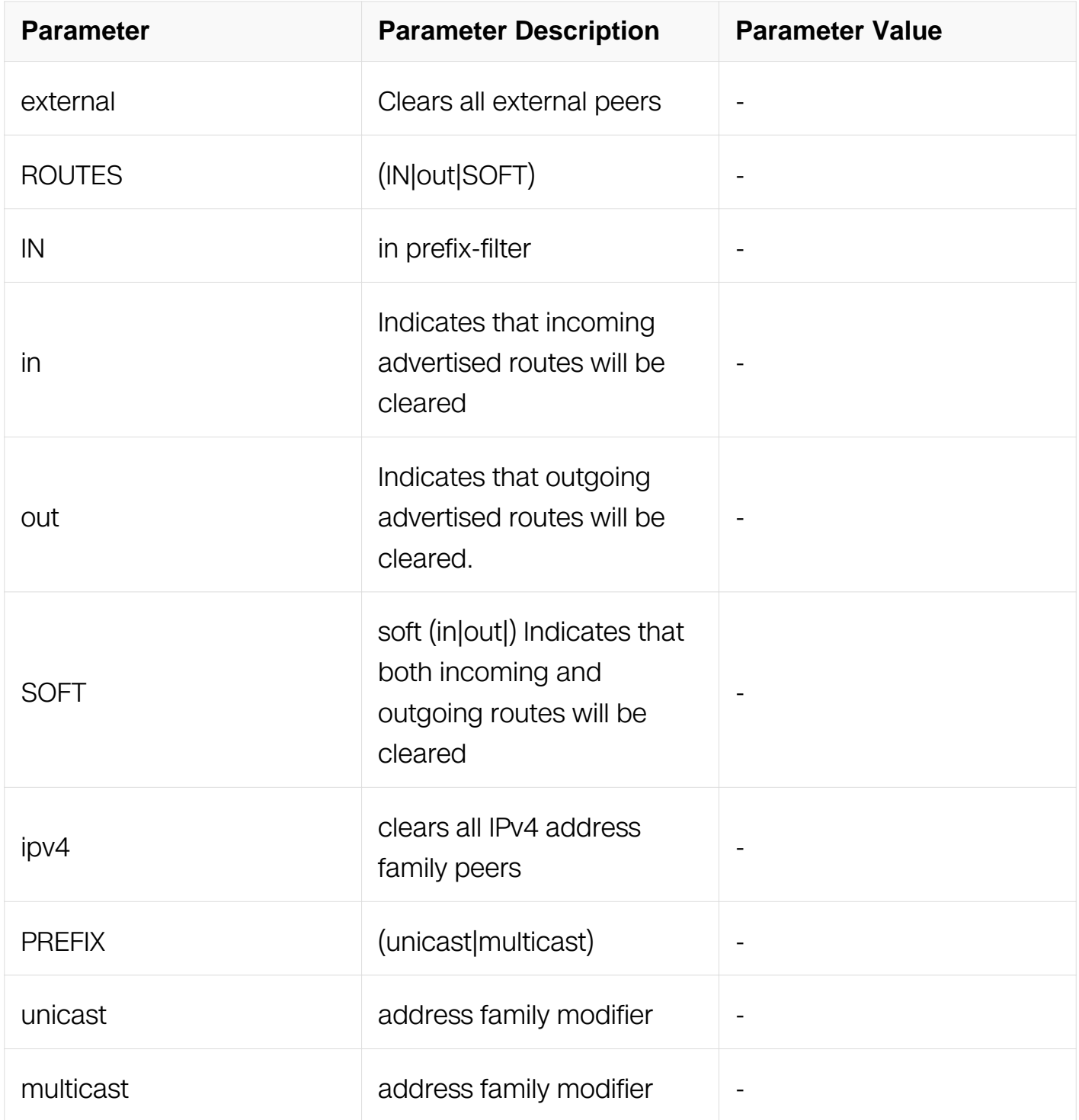

## **Command Mode**

Privileged EXEC

## **Default**

N/A

## **Usage**

N/A

### **Examples**

Switch# clear ip bgp external out Switch# clear ip bgp external ipv4 unicast in prefix-filter

#### **Related Commands**

N/A

## **6.7.27 clear ip bgp peer-group**

#### **Command Purpose**

Use this command to reset a BGP connection for all members of a peer group.

## **Command Syntax**

clear ip bgp peer-group WORD (In | out | SOFT | )

clear ip bgp peer-group WORD ipv4 PREFIX ROUTES

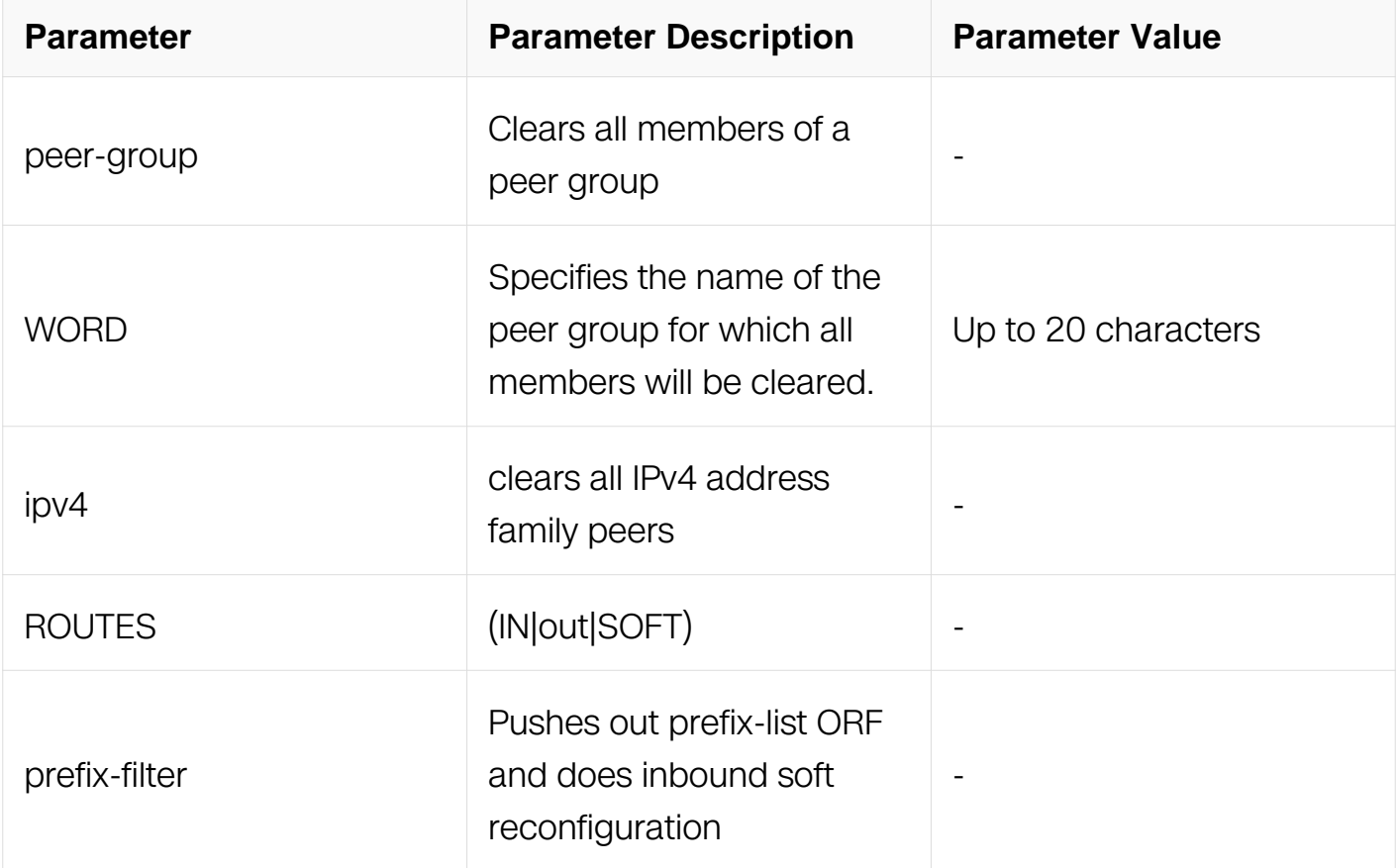

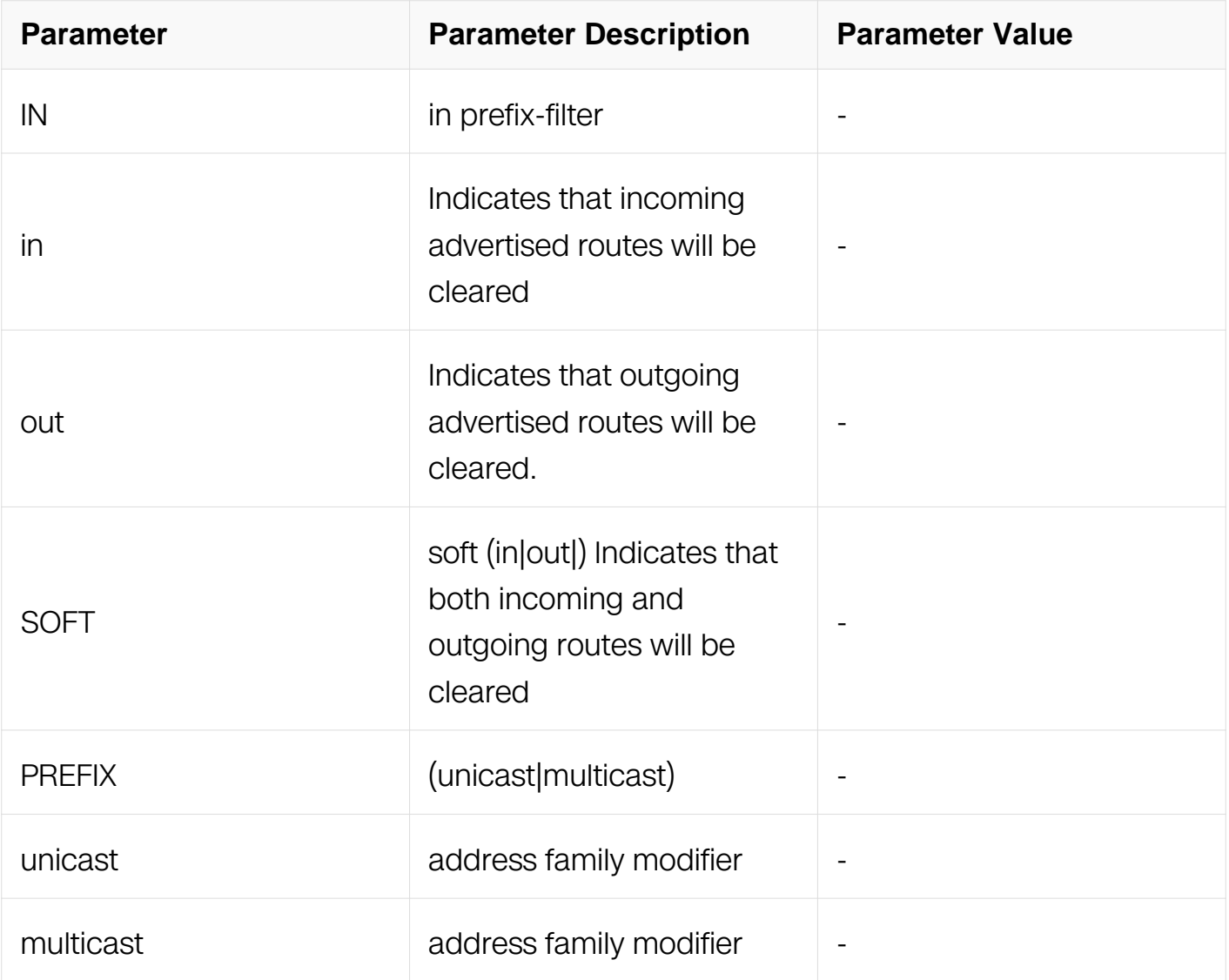

Privileged EXEC

#### **Default**

N/A

#### **Usage**

None

#### **Examples**

Switch# clear ip bgp peer-group Peer1 out Switch# clear ip bgp peer-group mypeer ipv4 unicast in prefixfilter

#### **Related Commands**

N/A

## **6.7.28 clear ip bgp vrf**

## **Command Purpose**

Use this command to reset the specified VPN Routing /Forwarding Instance for BGP connections.

## **Command Syntax**

clear ip bgp  $(A.B.C.D) | *$ ) vrf  $WORD$  ( out | in | SOFT)

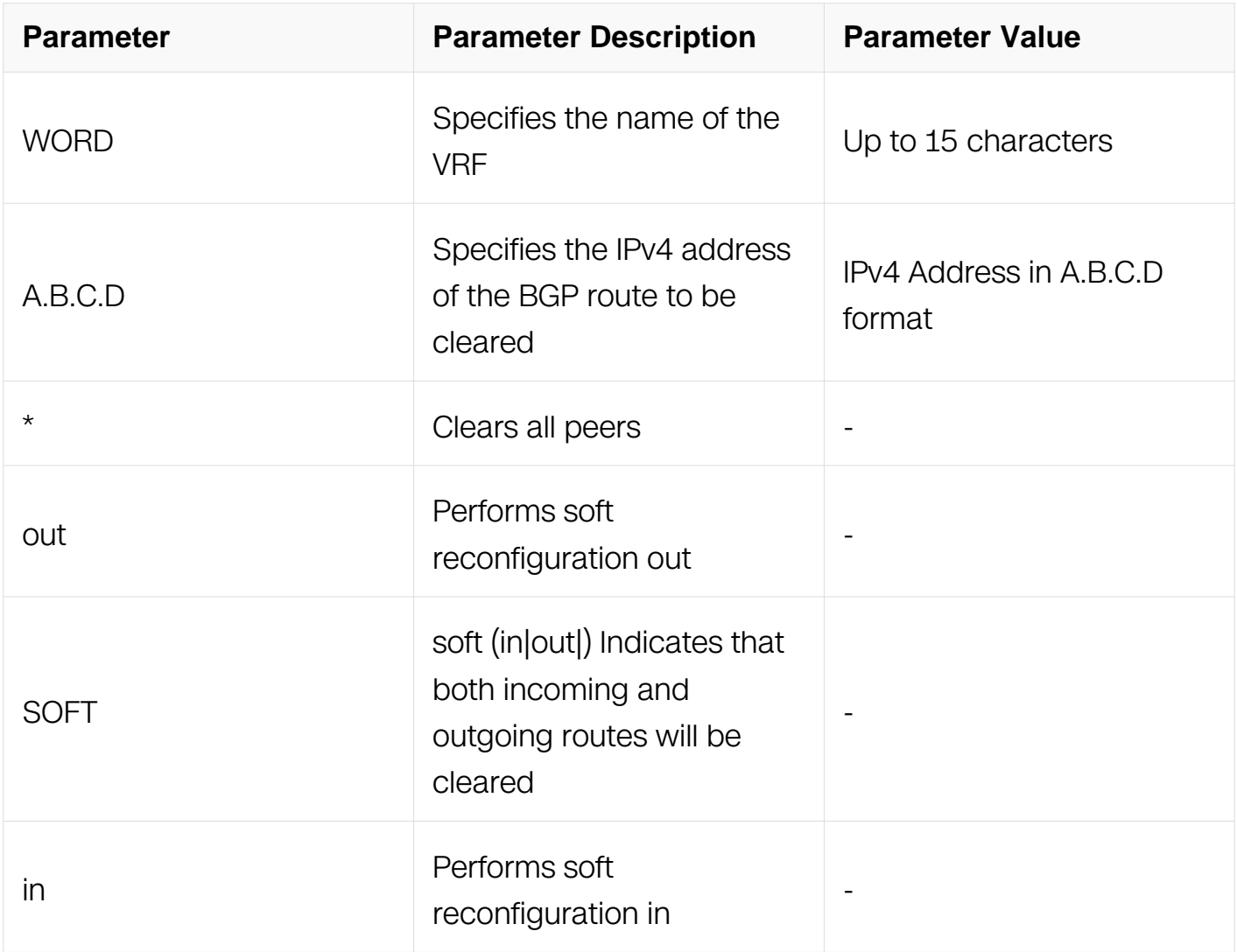

## **Command Mode**

Privileged EXEC

## **Default**

### N/A

### **Usage**

If the neighbor address is specified with this command it clears the specified connection. If no address is specified this command clears all the BGP routes.

#### **Examples**

Switch# clear ip bgp 3.3.3.3 vrf VRF1 soft in

#### **Related Commands**

N/A

#### **6.7.29 debug bgp**

#### **Command Purpose**

Use this command to specify all debugging options for BGP. Use the no parameter with this command to disable this function.

#### **Command Syntax**

debug bgp ( all | dampening | events | filters | fsm | keepalives | mpls | updates )

no debug bgp ( all | dampening | events | filters | fsm | keepalives | mpls | nsm | updates )

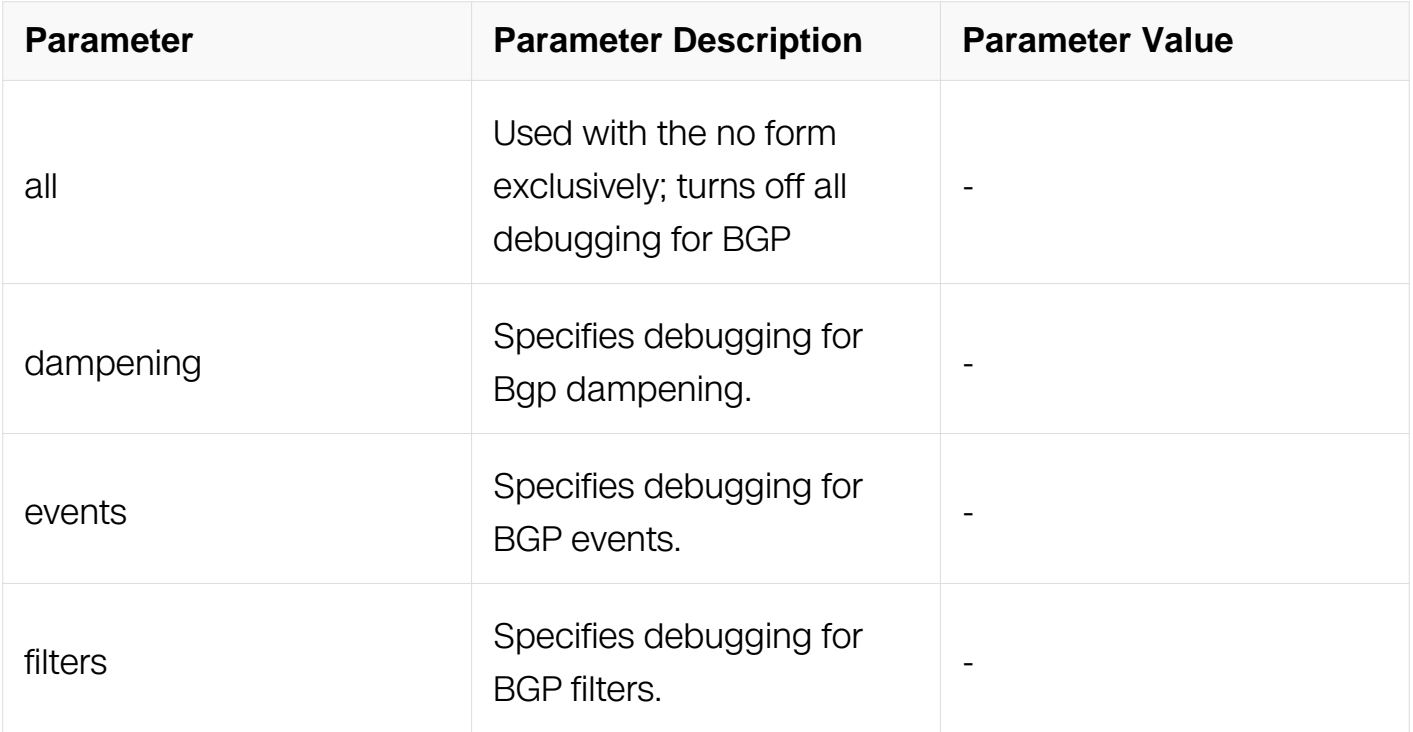

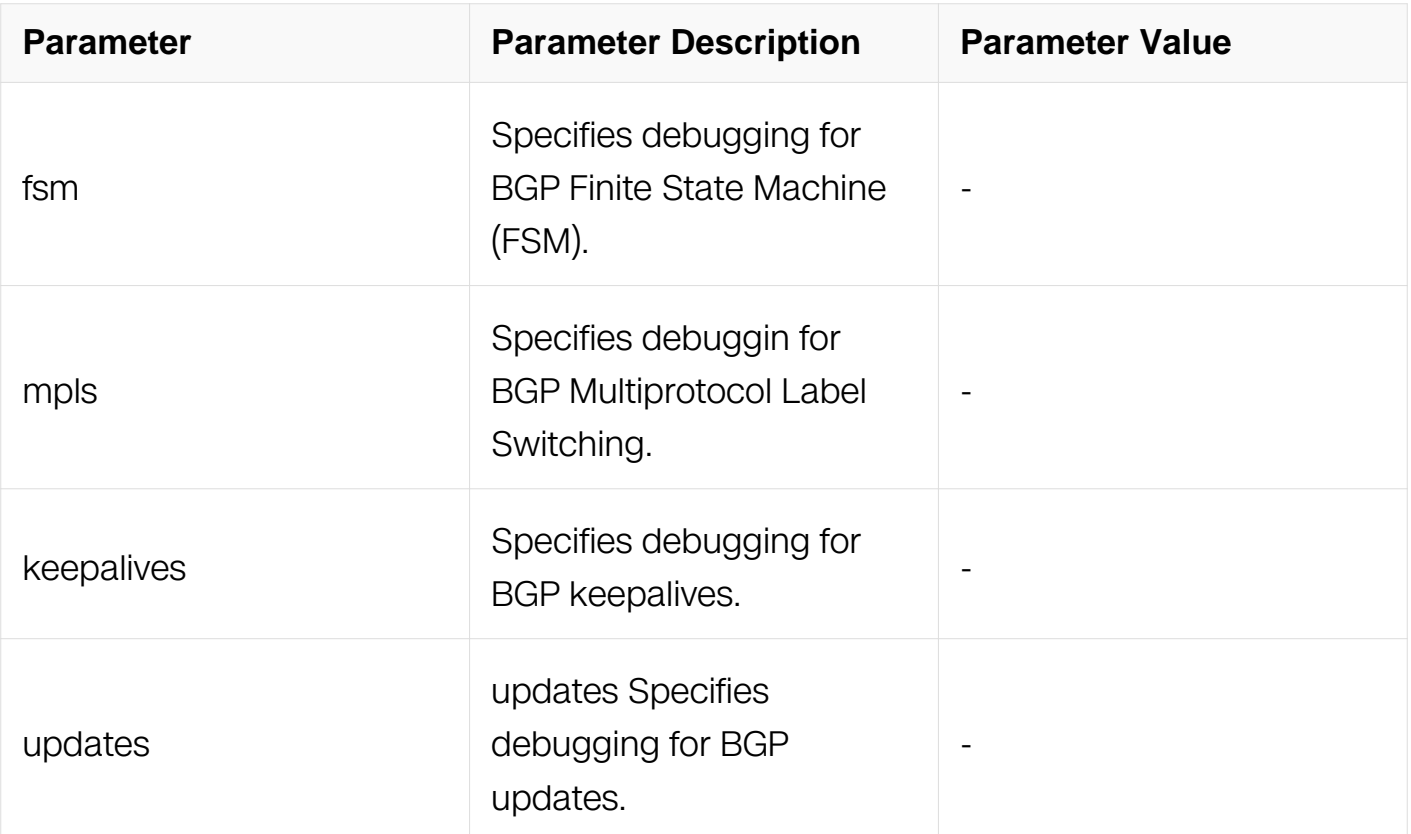

Privileged EXEC

#### **Default**

N/A

#### **Usage**

This command without any parameters turns on normal bgp debug information.

#### **Examples**

Switch# debug bgp Switch# debug bgp events

#### **Related Commands**

N/A

#### **6.7.30 distance**

#### **Command Purpose**

Use this command to define an administrative distance.

Use the no parameter with this command to remove an administrative distance.

## **Command Syntax**

distance ADMINDISTANCE IP\_ADDR/IP\_MASK\_LEN

no distance ADMINDISTANCE IP\_ADDR/IP\_MASK\_LEN

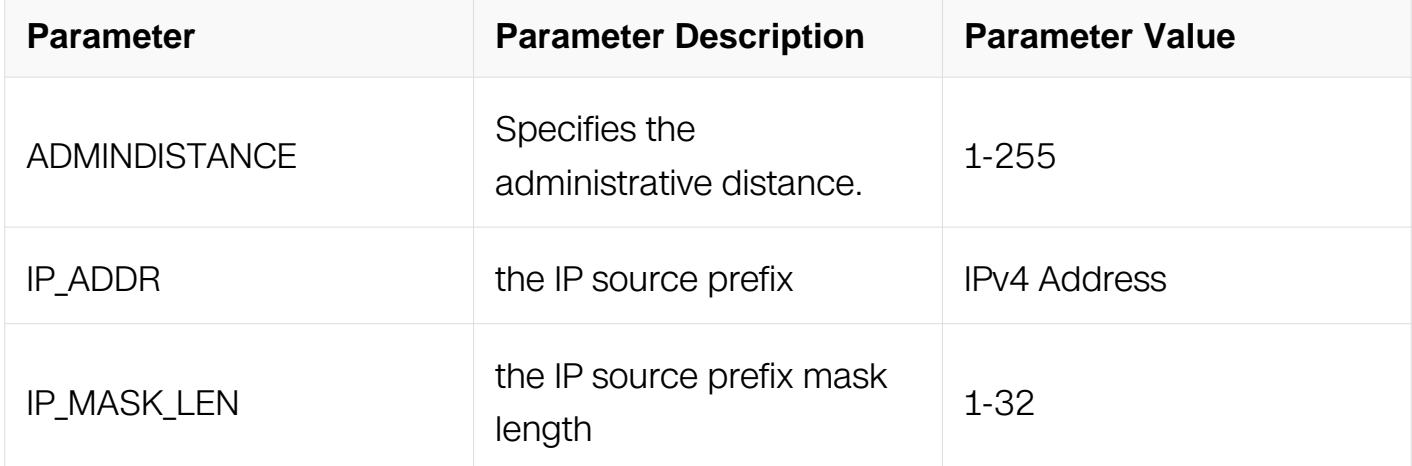

## **Command Mode**

Router Configuration

#### **Default**

N/A

#### **Usage**

Use this command to set the administrative distance for BGP. This distance is a rating of trustworthiness of a router.

The higher the distance the lower the trust rating.

The administrative distance can be set for external, internal and local routes. External paths are routes learned from a neighbor out of the AS. The internal routes are routes learned from another router within the same AS. Local routes are for the router that is being redistributed from another process.

If the administrative distance is changed, it could create inconsistency in the routing table and obstruct routing.

## **Examples**

Switch# configure terminal Switch(config) router bgp 100 Switch(config-router) distance 34 10.10.0.0/24 mylist Switch# configure terminal Switch(config) router bgp 100 Switch(config-router) distance bgp 34 23 15

#### **Related Commands**

N/A

## **6.7.31 exit-address-family**

#### **Command Purpose**

Use this command to exit the address family mode.

#### **Command Syntax**

exit-address-family

#### **Command Mode**

Address Family Configuration

#### **Default**

N/A

#### **Usage**

N/A

#### **Examples**

The following example shows the use of exit-address-family command and the change in the prompt after using this command:

```
Switch# configure terminal
Switch(config)# router bgp 100
Switch(config-router)# address-family ipv4 unicast
Switch(config-router-af)# exit-address-family
Switch(config-router)#
```
#### **Related Commands**

address-family

#### **6.7.32 ip as-path access-list**

#### **Command Purpose**

Use this command to define a BGP Autonomous System (AS) path access list.

Use the no parameter with this command to disable use of the access list.

#### **Command Syntax**

ip as-path access-list LISTNAME ( deny | permit ) LINE

no ip as-path access-list LISTNAME ( deny | permit ) LINE

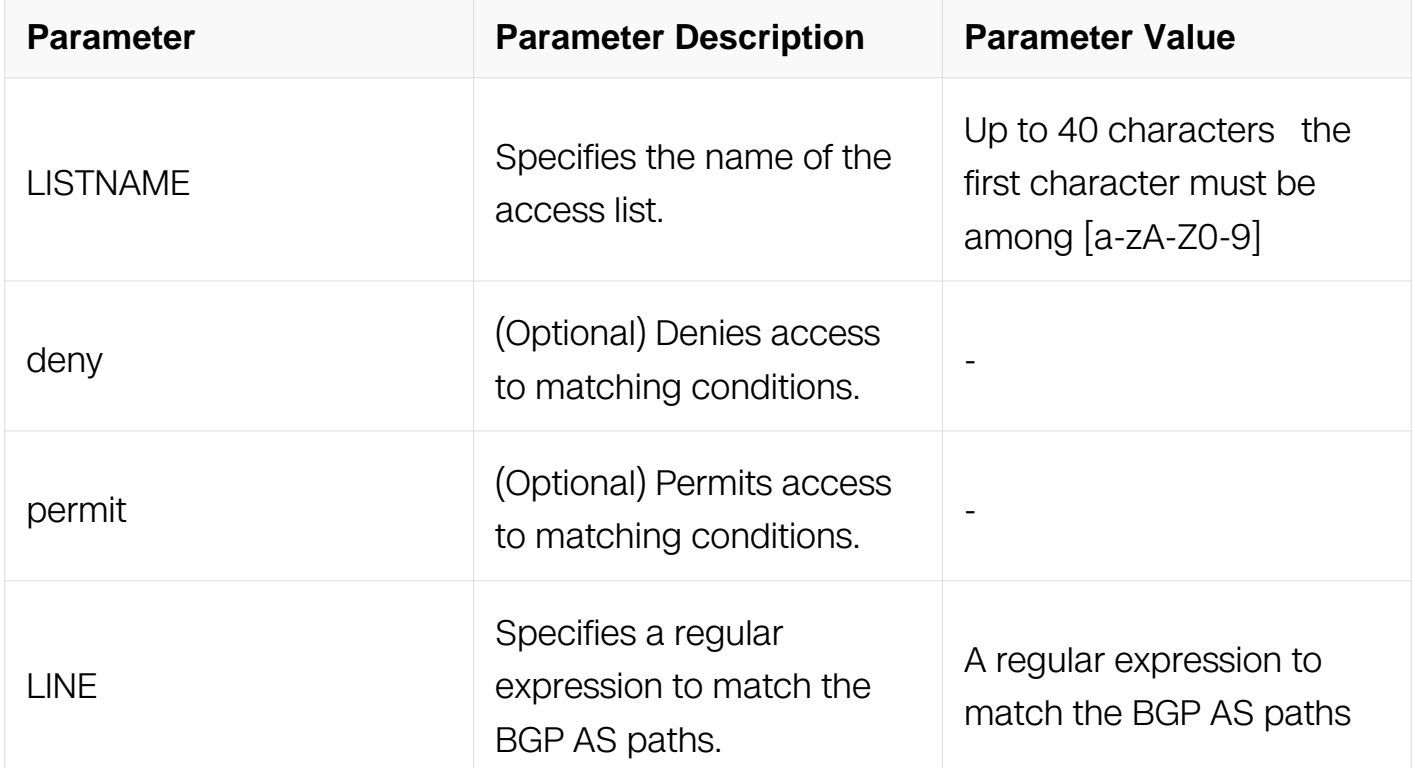

#### **Command Mode**

Global Configuration

**Default**

N/A

## **Usage**

Named community list is a filter based on regular expressions. If the regular expression matches the specified string representing the AS path of the route, then the permit or deny condition applies. Use this command to define the BGP access list globally, use the neighbor router configuration command to apply a specific access list.

## **Examples**

Switch# configure terminal Switch(config)# ip as-path access-list mylist deny ^65535\$

## **Related Commands**

N/A

## **6.7.33 ip community-list**

## **Command Purpose**

Use this command to add a community list entry.

Use the no parameter with this command to delete the community list entry.

## **Command Syntax**

ip community-list LISTNUM ( deny | permit ) COMMUNITY

no ip community-list LISTNUM ( deny | permit ) COMMUNITY

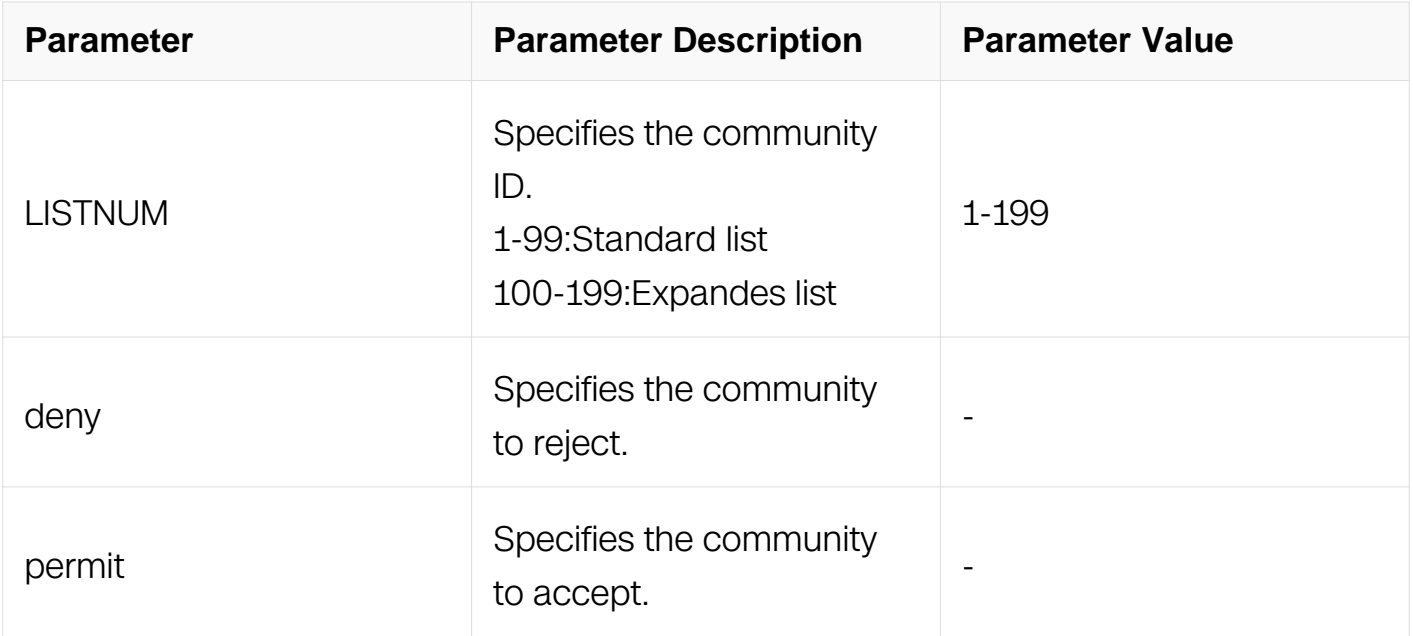

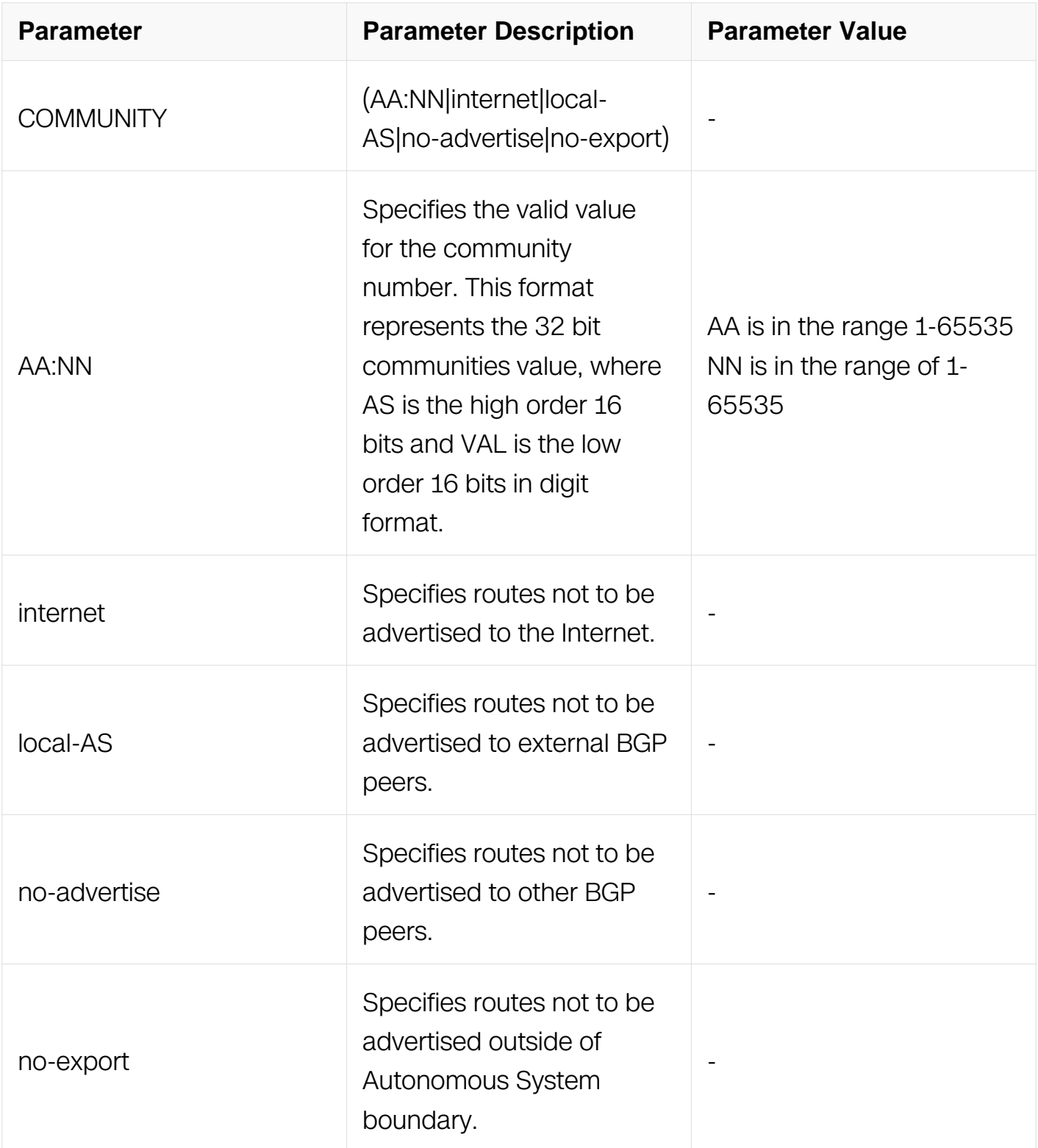

Global Configuration

## **Default**

N/A

## **Usage**

Use the community-lists to specify BGP community attributes. The community attribute is used for implementing policy routing. It is an optional, transitive attribute and facilitates transfer of local policies through different autonomous systems. It includes community values that are 32 bits long.

There are two kinds of community-lists: the expanded and standard. The standard community-list defines the community attributes in a specified format and not with regular expressions. The expanded community-list defines the communities attributes with regular expressions.

#### **Examples**

Switch# configure terminal Switch(config)# ip community-list 20 permit 7675:80 7675:90

#### **Related Commands**

ip community-list standard

ip community-list expanded

#### **6.7.34 ip community-list expanded**

#### **Command Purpose**

Use this command to add a community list entry.

Use the no parameter with this command to delete the community list entry.

#### **Command Syntax**

ip community-list expanded WORD ( deny | permit ) LINE

no ip community-list expanded WORD ( deny | permit ) LINE

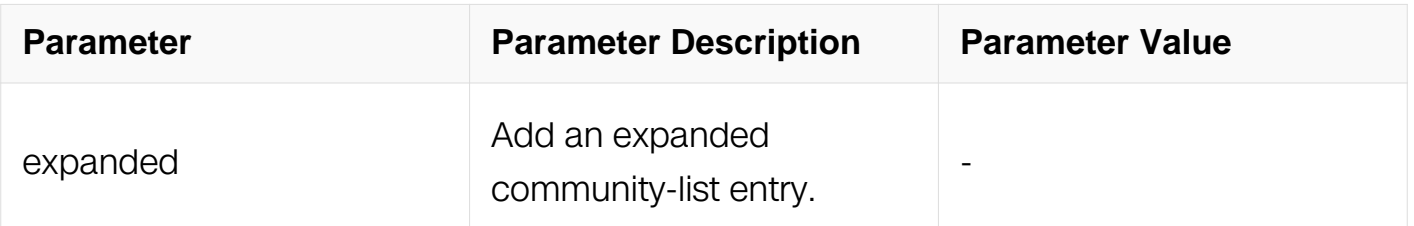

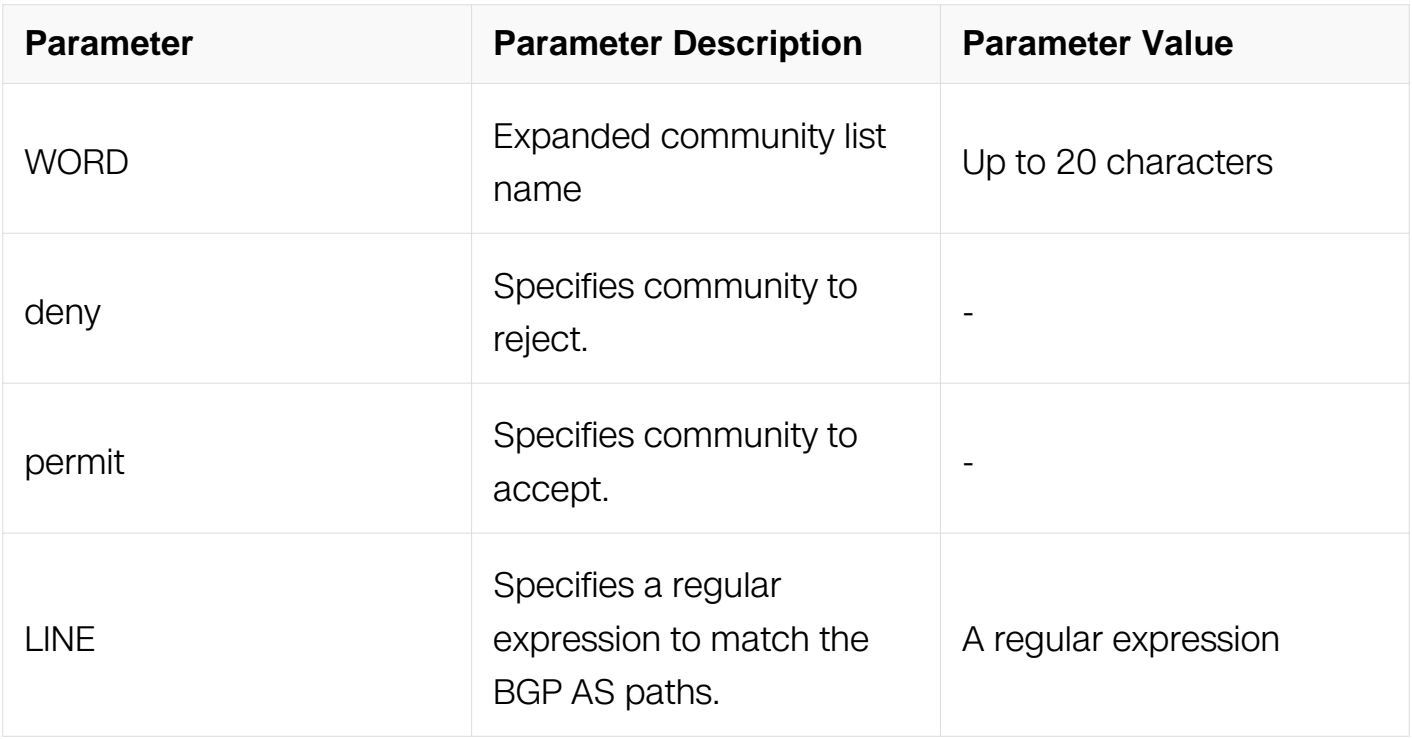

Global Configuration

#### **Default**

N/A

## **Usage**

Use the community-lists to specify BGP community attributes. The community attribute is used for implementing policy routing. It is an optional, transitive attribute and facilitates transfer of local policies through different autonomous systems. It includes community values that are 32 bits long.

There are two kinds of community-lists–the expanded and standard. The standard community-list defines the community attributes in a specified format and not with regular expressions. The expanded community-list defines the communities attributes with regular expressions.

#### **Examples**

Switch# configure terminal Switch(config)# ip community-list expanded CLIST permit .\*

#### **Related Commands**

ip community-list

ip community-list standard

#### **6.7.35 ip community-list standard**

#### **Command Purpose**

Use this command to add a standard community-list entry.

Use the no parameter with this command to delete the standard community-list entry.

#### **Command Syntax**

ip community-list standard WORD ( deny | permit ) COMMUNITY

no ip community-list standard WORD ( deny | permit ) COMMUNITY

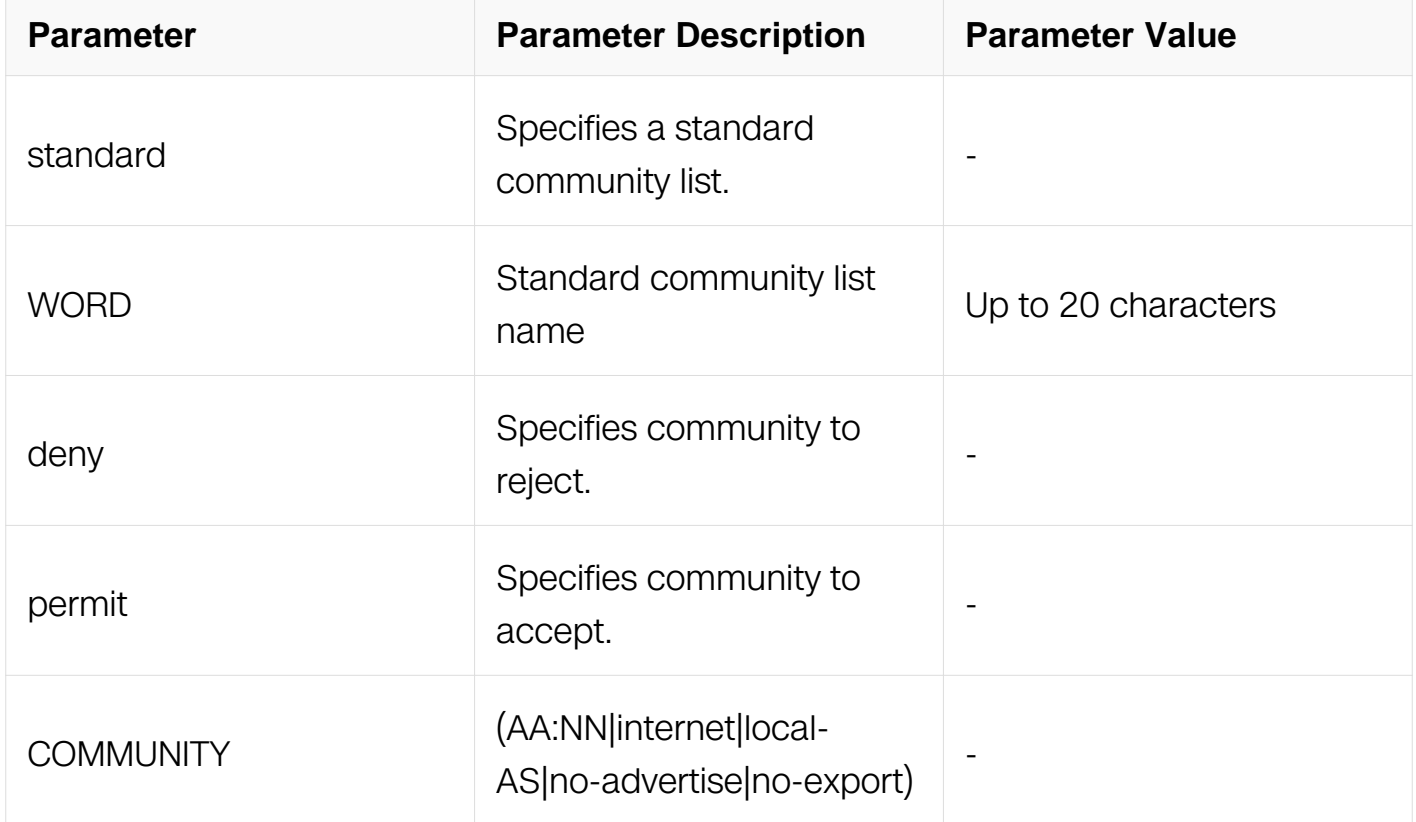

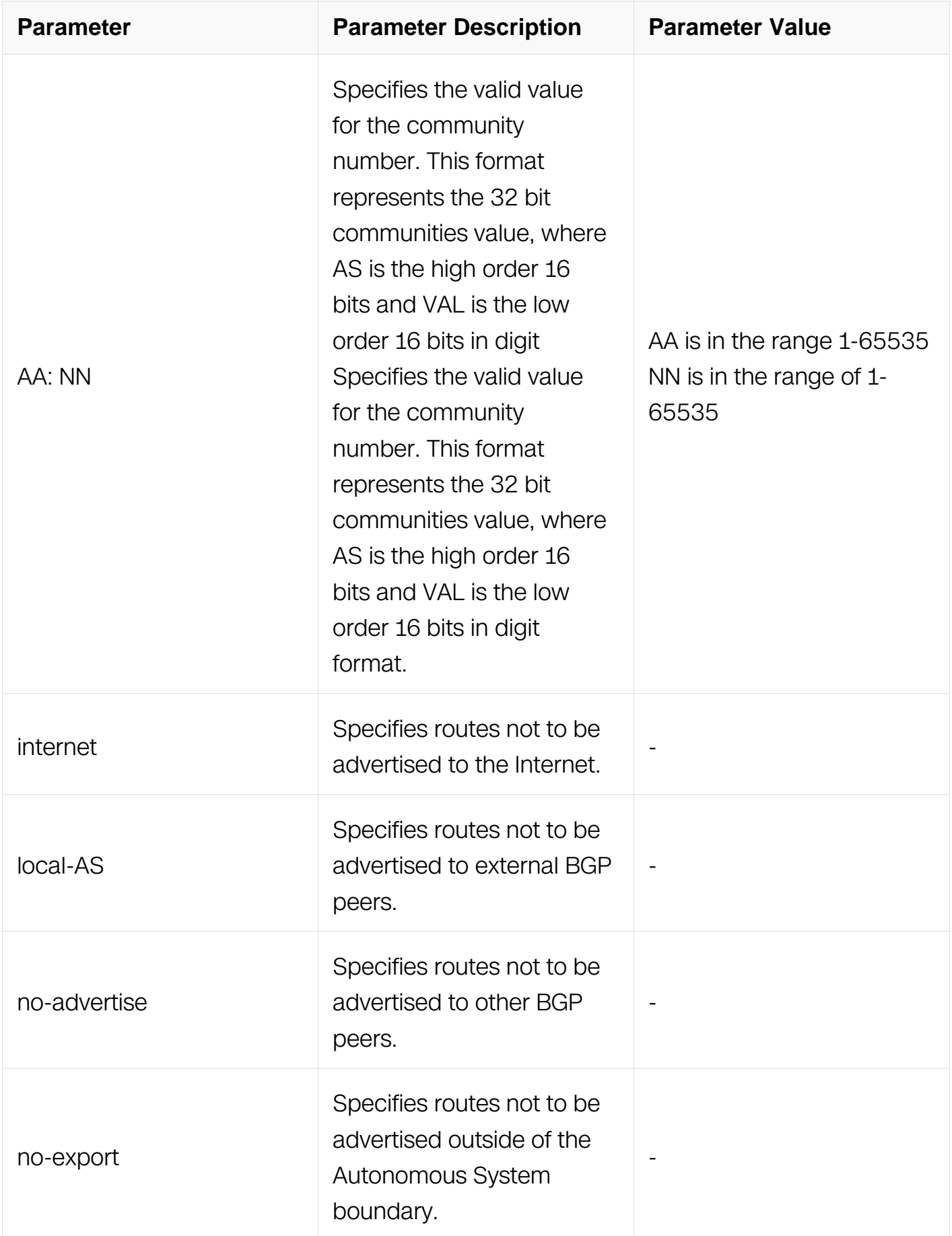

## Global Configuration

## **Default**

N/A

## **Usage**

Use the community-lists to specify BGP community attributes. The community attribute is used for implementing policy routing. It is an optional, transitive attribute and facilitates transfer of local policies through different autonomous systems. It includes community values that are 32 bits long.

There are two kinds of community-lists–the expanded and standard. The standard community-list defines the community attributes in a specified format without regular expressions. The expanded community-list defines the communities attributes with regular expressions.

Use the ip community-list standard command to add a standard community-list entry. The standard community-list is compiled into binary format and is directly compared with the BGP communities attribute in the BGP updates. The comparison is faster than the expanded community-list. Any community value that does not match the standard community value is automatically treated as expanded.

## **Examples**

```
Switch# configure terminal
Switch(config)# ip community-list standard CLIST permit 7675:80 
7675:90 no-export
```
## **Related Commands**

ip community-list

ip community-list expanded

## **6.7.36 neighbor activate**

## **Command Purpose**

Use this command to enable the exchange of the specified AF routes with a neighboring router

Use the no parameter with this command to disable exchange of information with a neighbor.

## **Command Syntax**

neighbor NEIGHBORID activate

no neighbor NEIGHBORID activate

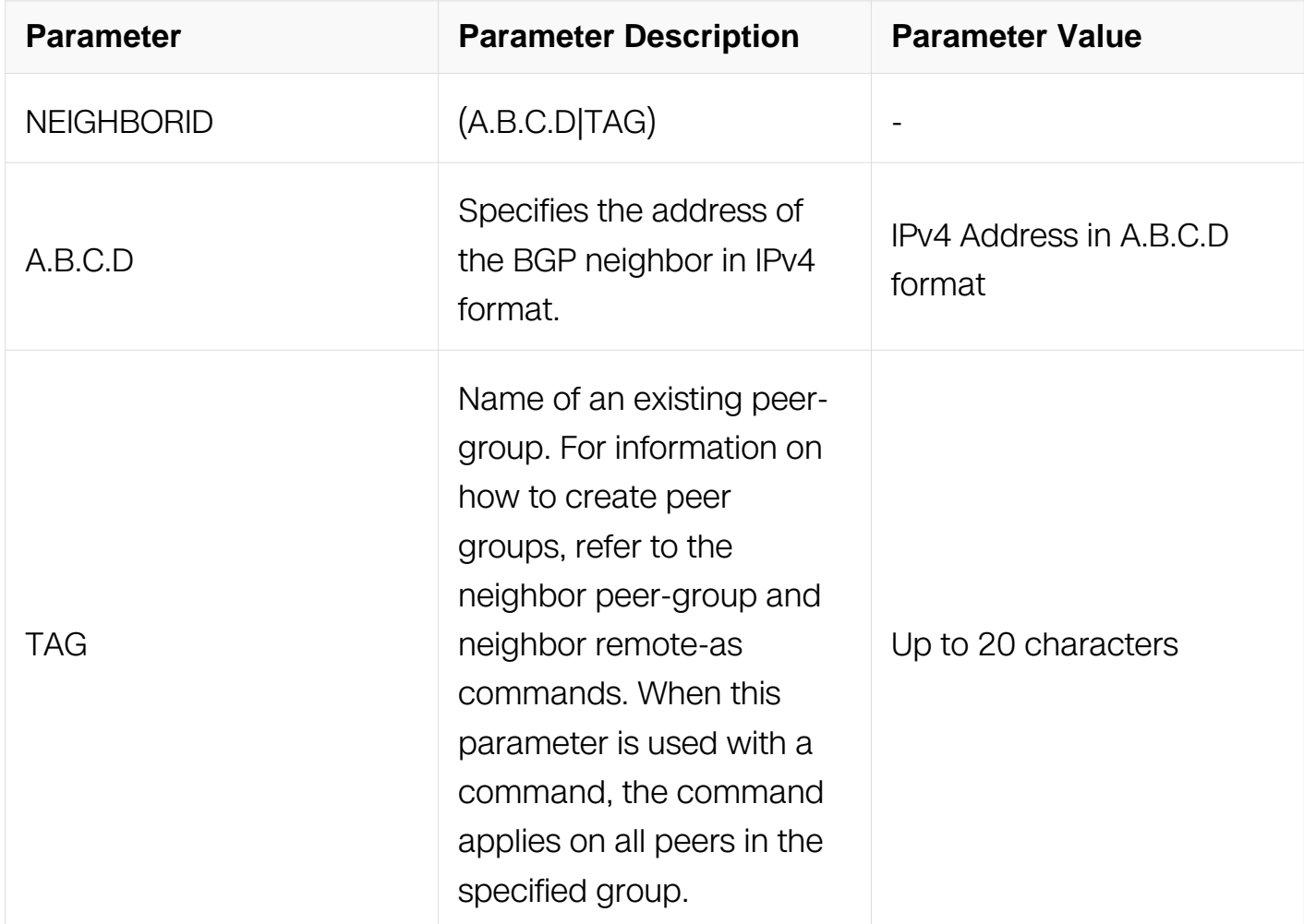

#### **Command Mode**

Router Configuration

Address Family Configuration

#### **Default**

N/A

## **Usage**

After the TCP connection is opened with the neighbor, this command is used to enable or disable the exchange of the specified AF information with a neighboring router.

To enable the exchange of multicast and VPNv4 address prefix types, neighbors are activated using the neighbor activate command in address family mode.

#### **Examples**

```
Switch# configure terminal
Switch(config)# router bgp 10
Switch(config-router)# neighbor 1.2.3.4 activate
```
#### **Related Commands**

neighbor remote-as

#### **6.7.37 neighbor advertisement-interval**

#### **Command Purpose**

Use this command to set the minimum interval between sending the BGP routing updates.

Use the no parameter with this command to set the interval time to default.

#### **Command Syntax**

neighbor NEIGHBORID advertisement-interval TIME

no neighbor NEIGHBORID advertisement-interval TIME

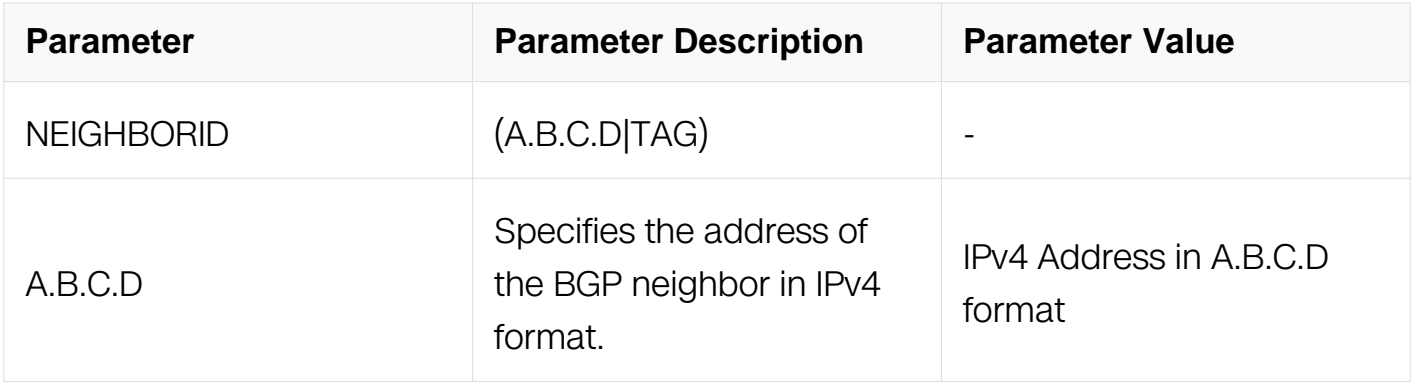

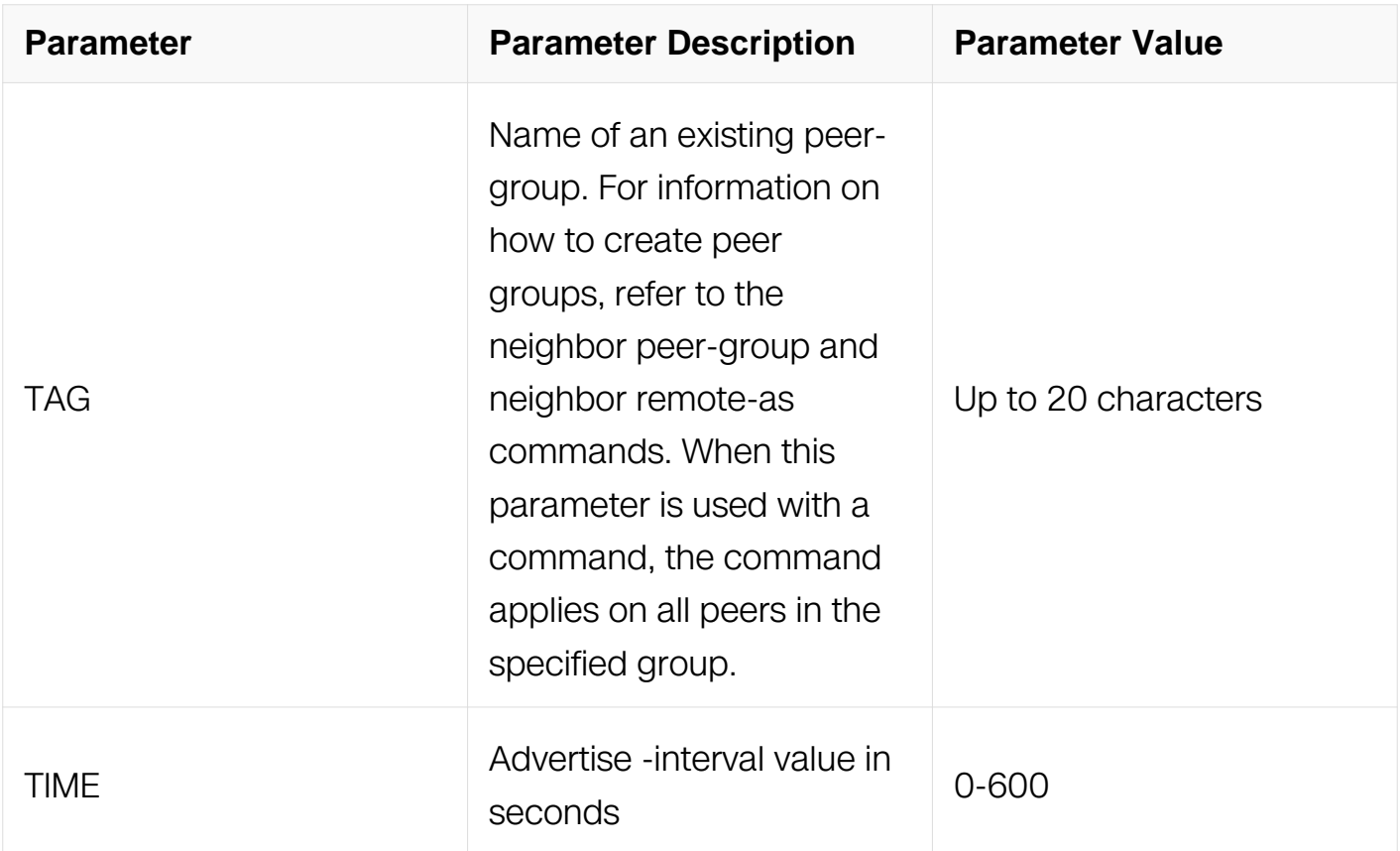

Router Configuration

#### **Default**

N/A

## **Usage**

Use this command to set the minimum interval between the sending of BGP routing updates. To reduce the flapping of routes to internet, a minimum advertisement interval is set, so that the BGP routing updates are sent only per interval seconds. bgp dampening can also be used to control the effects of flapping routes. For the originated bgp routes they would be sent out when as-origination-interval and advertisement-interval expired at the same time.

#### **Examples**

Switch# configure terminal Switch(config)# router bgp 10 Switch(config-router)# neighbor 10.10.0.3 advertisement-interval 45

#### **Related Commands**

## **6.7.38 neighbor as-origination-interval**

## **Command Purpose**

Use this command to set the minimum interval between ready to send the originated BGP routing updates.

Use the no parameter with this command to set the interval time to default.

# **Command Syntax**

neighbor NEIGHBORID as-origination-interval TIME

no neighbor NEIGHBORID as-origination-interval TIME

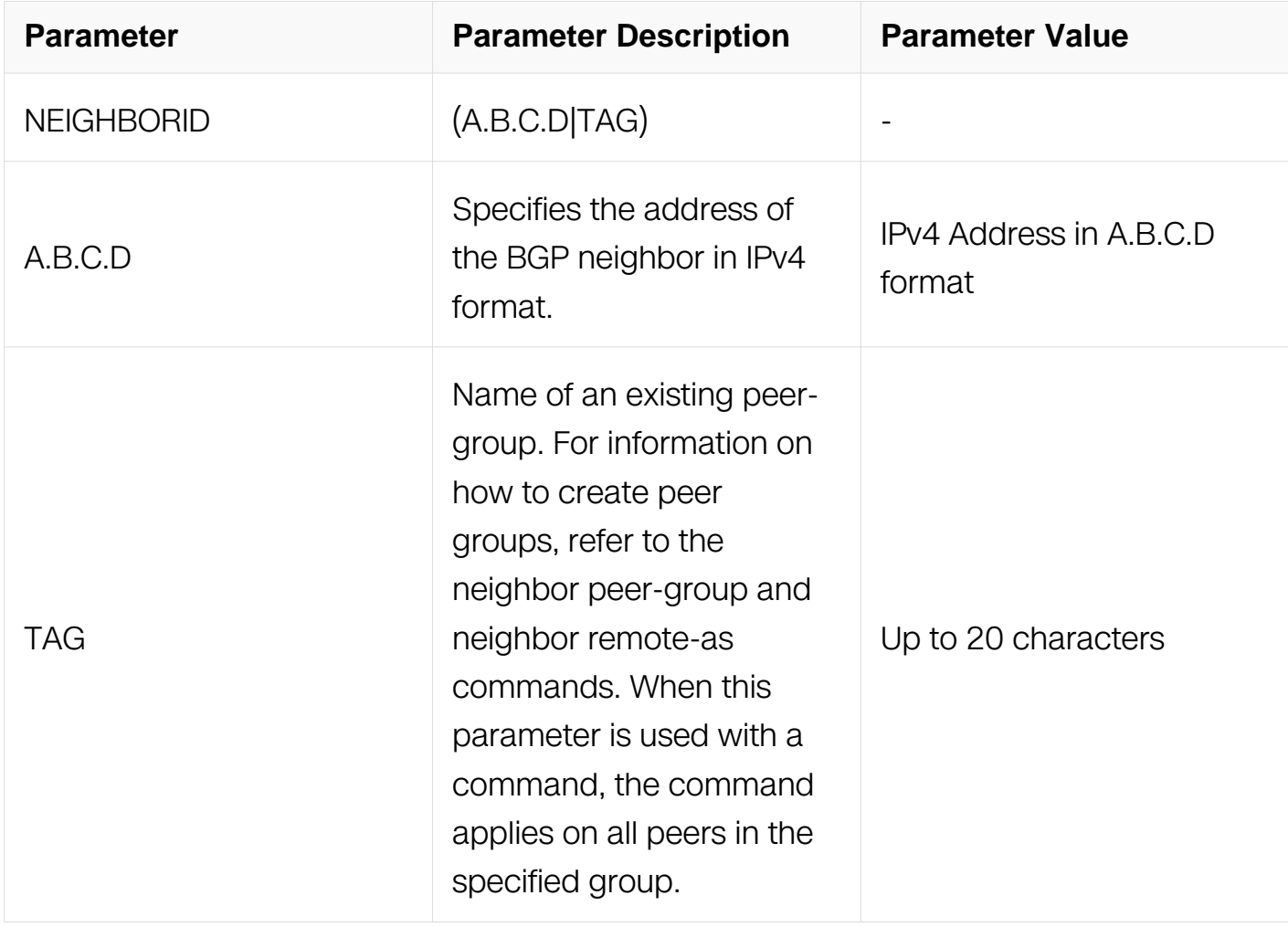

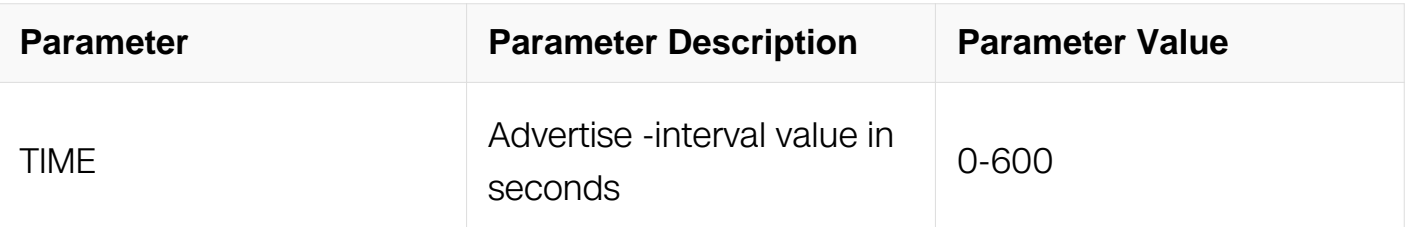

Router Configuration

### **Default**

N/A

## **Usage**

Use this command to set the minimum interval between the ready to send of originated BGP routing updates. For the originated bgp routes , they would be sent out when asorigination-interval and advertisement-interval expired at the same time.

## **Examples**

Switch# configure terminal Switch(config)# router bgp 10 Switch(config-router)# neighbor 10.10.0.3 advertisement-interval 45

## **Related Commands**

N/A

## **6.7.39 neighbor allowas-in**

## **Command Purpose**

Use this command to configure PE routers to allow re-advertisement of all prefixes containing duplicate Autonomous System Numbers (ASNs).

Use the no parameter with this command to disable the readvertisement of a PE router's ASN.

## **Command Syntax**

neighbor NEIGHBOR allowas-in [ NUMBER ]

no neighbor NEIGHBOR allowas-in

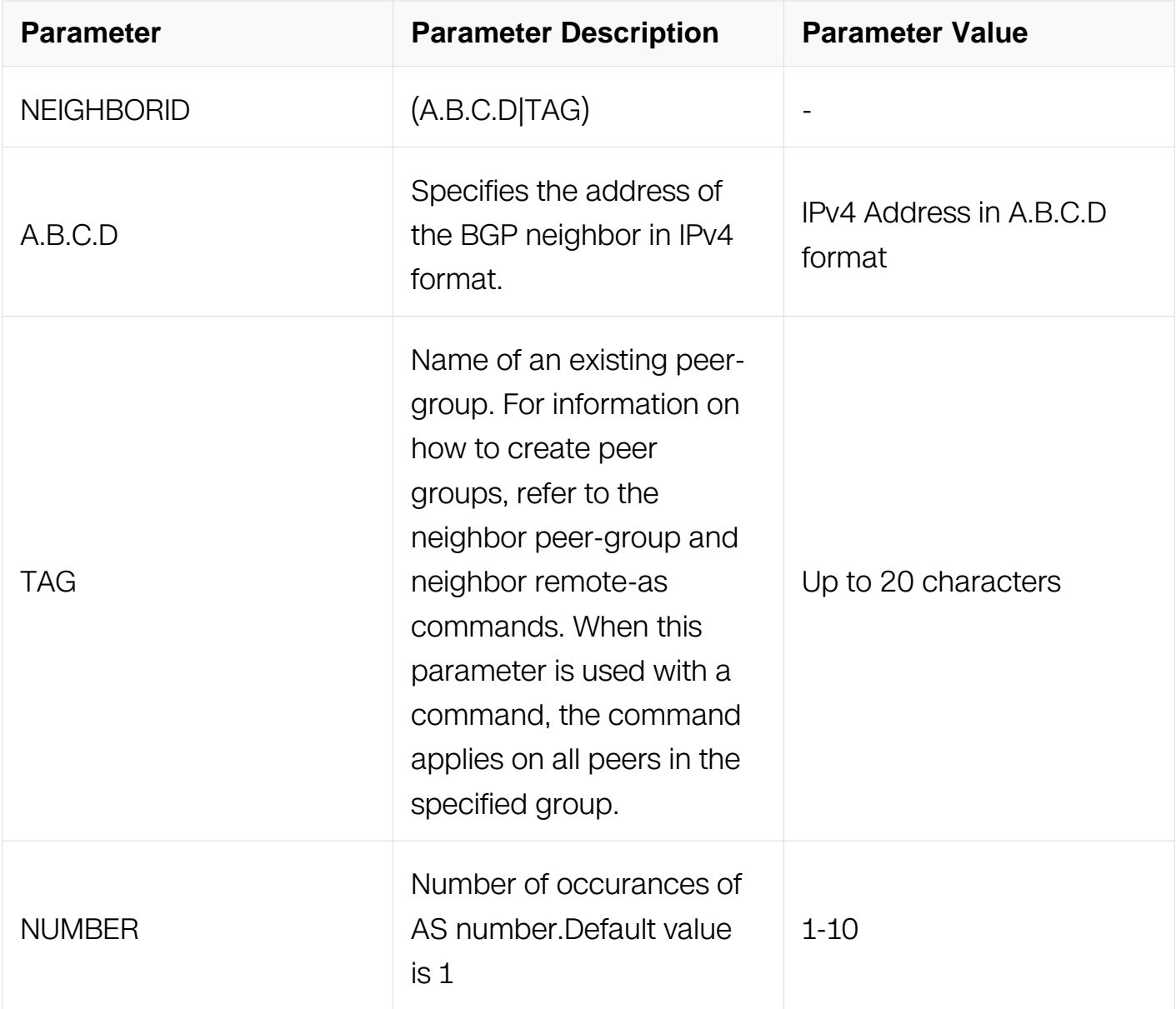

Router Configuration

Address Family Configuration

#### **Default**

Disabled

#### **Usage**

In a hub and spoke configuration, a PE router re-advertises all prefixes containing duplicate ASNs. Use the neighbor allowas-in command to configure two VRFs on each PE router to receive and re-advertise prefixes. One of the VRFs receives prefixes with ASNs from all PE routers and then advertises them to neighboring PE routers. The other VRF receives prefixes with ASNs from the CE router and re-advertises them to all PE routers in the hub and spoke configuration.

Control the number of times an ASN is advertised, by specifying a number from 1 to 10.

## **Examples**

Switch# configure terminal Switch(config-router)# address-family ipv4 vrf VRF\_A Switch(config-router-af)# neighbor  $10.10.0.1$  allowas-in 3

## **Related Commands**

N/A

## **6.7.40 neighbor attribute-unchanged**

## **Command Purpose**

Use this command to advertise unchanged BGP attributes to the specified neighbor.

Use the no parameter with this command to disable this function.

## **Command Syntax**

neighbor NEIGHBORID attribute-unchanged { as-path | next-hop | med }

no neighbor NEIGHBORID attribute-unchanged { as-path | next-hop | med }

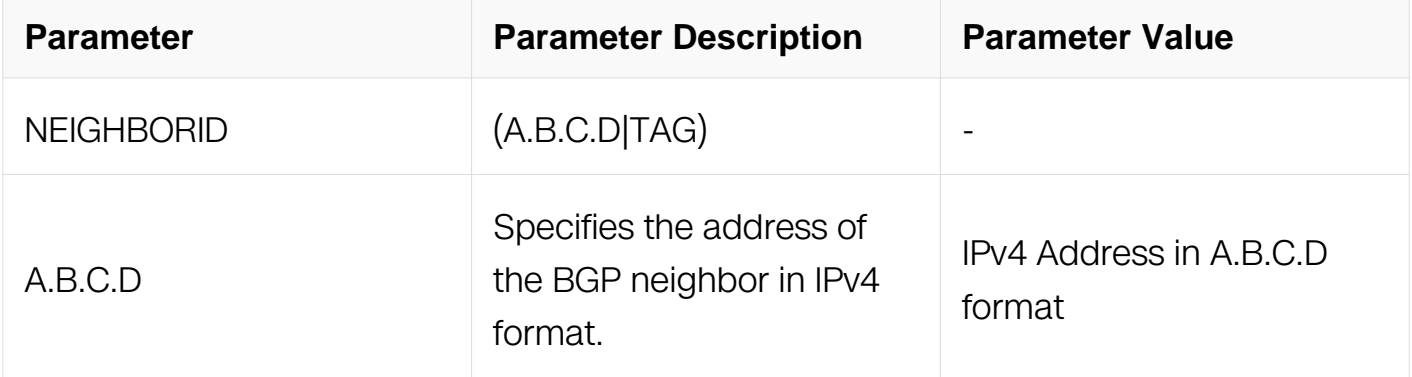

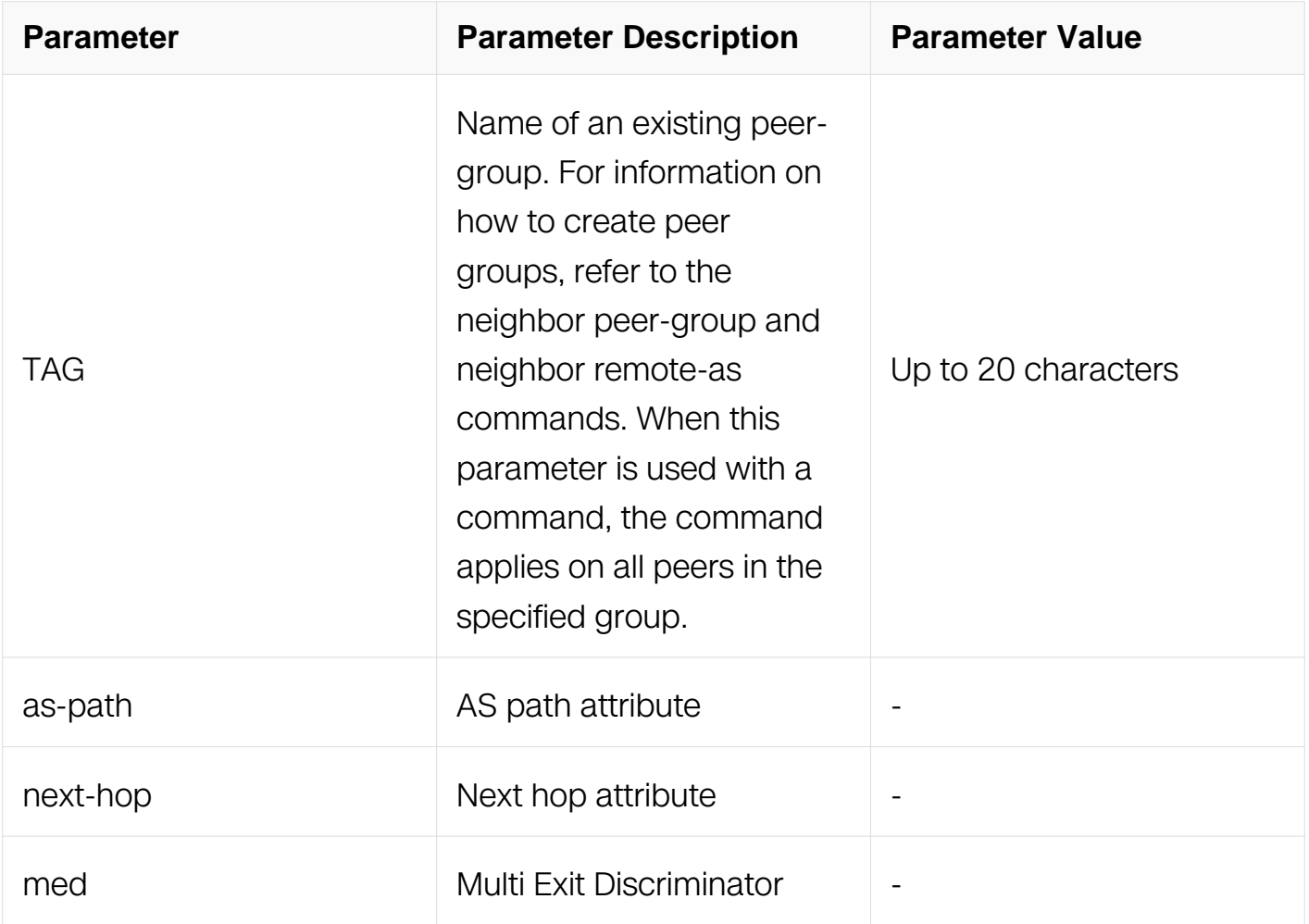

Router Configuration

Address Family Configuration

#### **Default**

N/A

#### **Usage**

N/A

#### **Examples**

Switch# configure terminal Switch(config)# router bgp 10 Switch(config-router)# neighbor 10.10.0.75 attribute-unchanged aspath med

#### **Related Commands**

N/A

## **6.7.41 neighbor capability dynamic**

## **Command Purpose**

Use this command to enable the dynamic capability for a specific peer.

Use the no parameter with this command to disable the dynamic capability.

## **Command Syntax**

neighbor NEIGHBORID capability dynamic

no neighbor NEIGHBORID capability dynamic

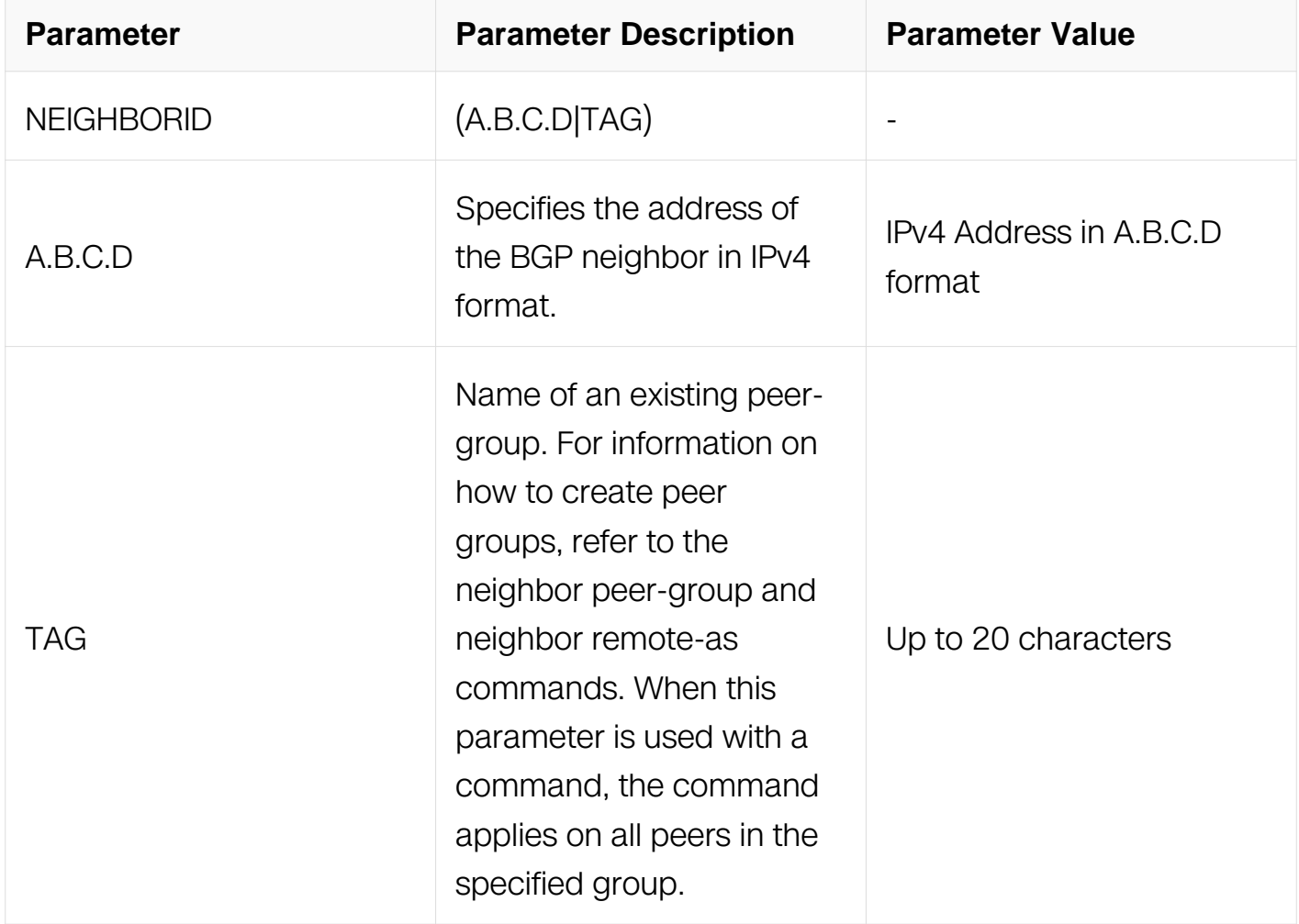

#### **Command Mode**

Router Configuration

## **Default**

Disabled

## **Usage**

This command allows a BGP speaker to advertise or withdraw an address family capability to a peer in a non-disruptive manner.

## **Examples**

Switch# configure terminal Switch(config)# router bgp 10 Switch(config-router)# neighbor 10.10.10.1 capability dynamic

## **Related Commands**

N/A

## **6.7.42 neighbor capability orf prefix-list**

## **Command Purpose**

Use this command to advertise ORF capability to neighbors.

Use the no parameter with this command to disable this function.

## **Command Syntax**

neighbor NEIGHBORID capability orf prefix-list (both | receive | send)

no neighbor NEIGHBORID capability orf prefix-list ( both | receive | send )

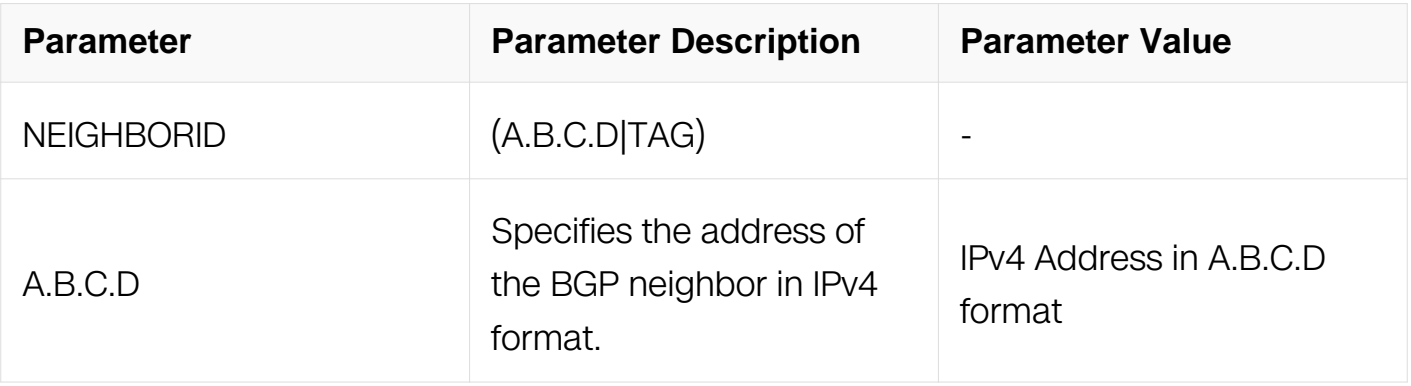

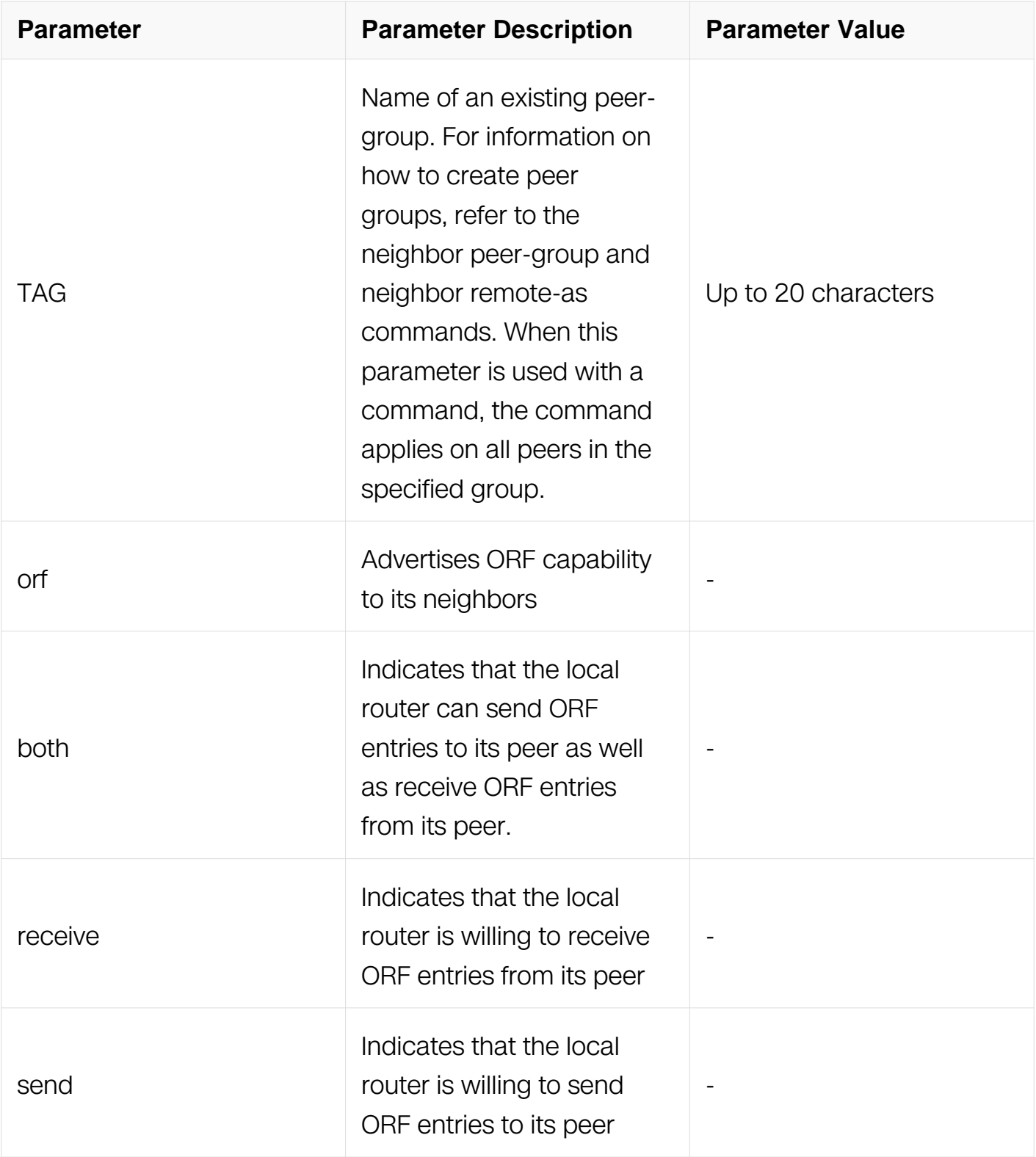

Router Configuration

Address Family Configuration

## **Default**

N/A

## **Usage**

Outbound Route Filters (ORFs) send and receive capabilities to lessen the number of updates exchanged between neighbors. By filtering updates, this option minimizes generating and processing of updates.

The local router advertises the ORF capability in send mode and the remote router receives the ORF capability in receive mode applying the filter as outbound policy. The two routers exchange updates to maintain the ORF for each

## **Examples**

Switch# configure terminal Switch(config)# router bgp 10 Switch(config-router)# neighbor 1.1.1.1 capability orf prefix-list both

## **Related Commands**

N/A

## **6.7.43 neighbor capability route-refresh**

#### **Command Purpose**

Use this command to advertise route-refresh capability to the specified neighbors.

Use the no parameter with this command to disable this function

## **Command Syntax**

neighbor NEIGHBORID capability route-refresh

no neighbor NEIGHBORID capability route-refresh

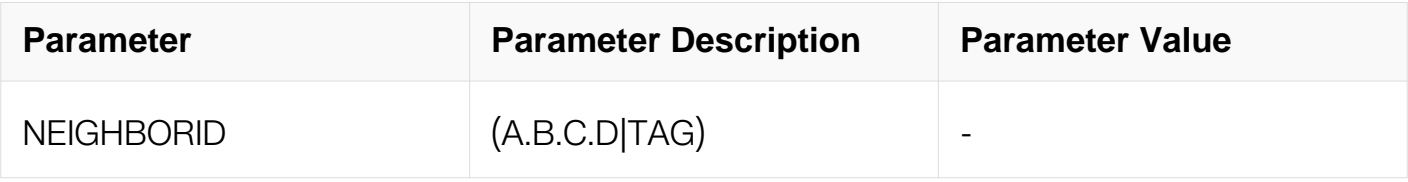

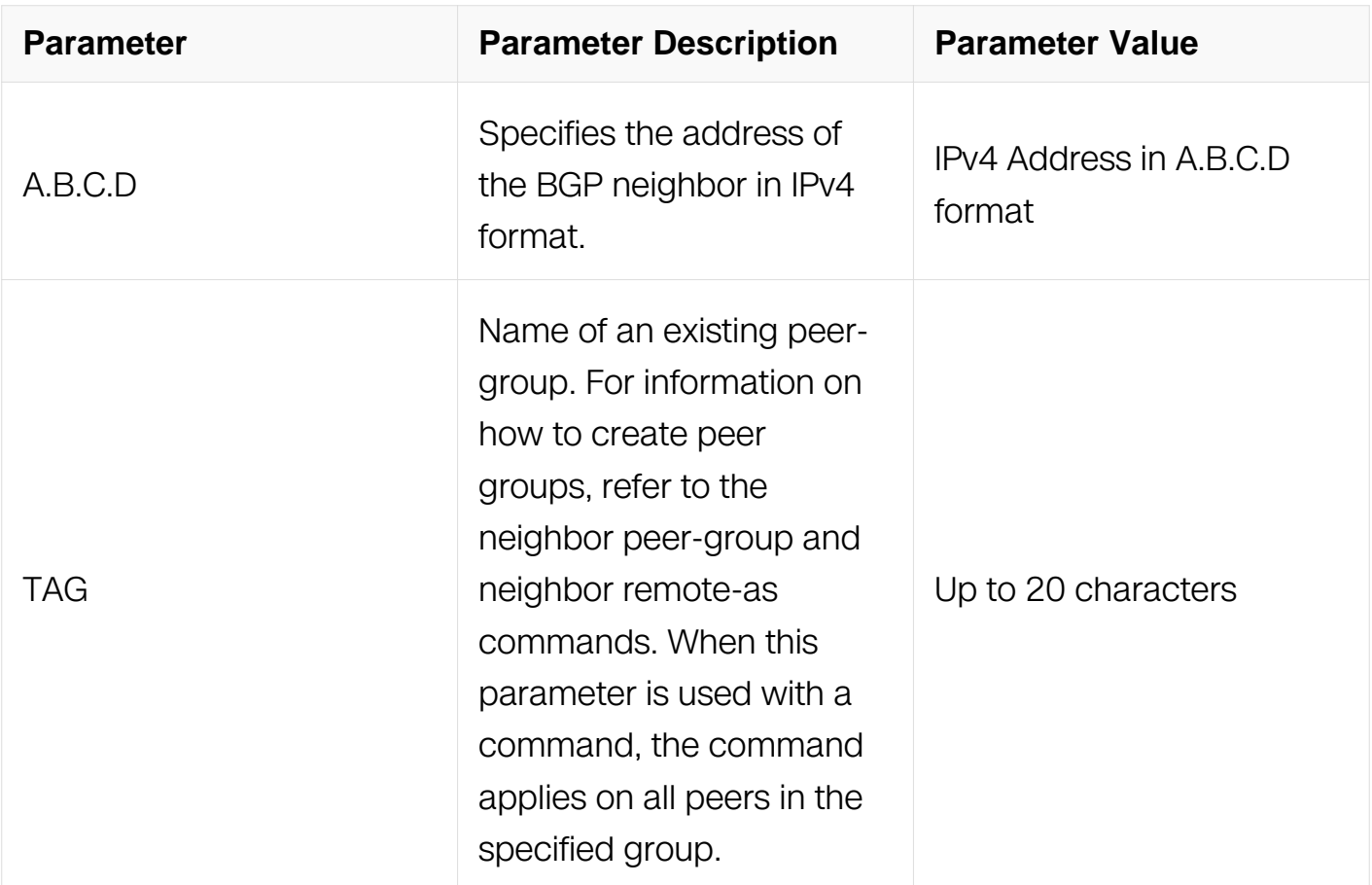

Router Configuration

## **Default**

N/A

## **Usage**

Use this command to advertise to peer about route refresh capability support. If route refresh capability is supported, then router can dynamically request that the peer readvertises its Adj-RIB-Out.

#### **Examples**

Switch# configure terminal Switch(config)# router bgp 10 Switch(config-router)# neighbor 10.10.10.1 capability route-refresh

#### **Related Commands**

N/A

## **6.7.44 neighbor default-originate**

#### **Command Purpose**

Use this command to allow a BGP local router to send the default route 0.0.0.0 to a neighbor for use as a default route.

Use the no parameter with this command to send no route as a default.

## **Command Syntax**

neighbor NEIGHBORID default-originate (ROUTEMAP)

no neighbor NEIGHBORID default-originate (ROUTEMAP)

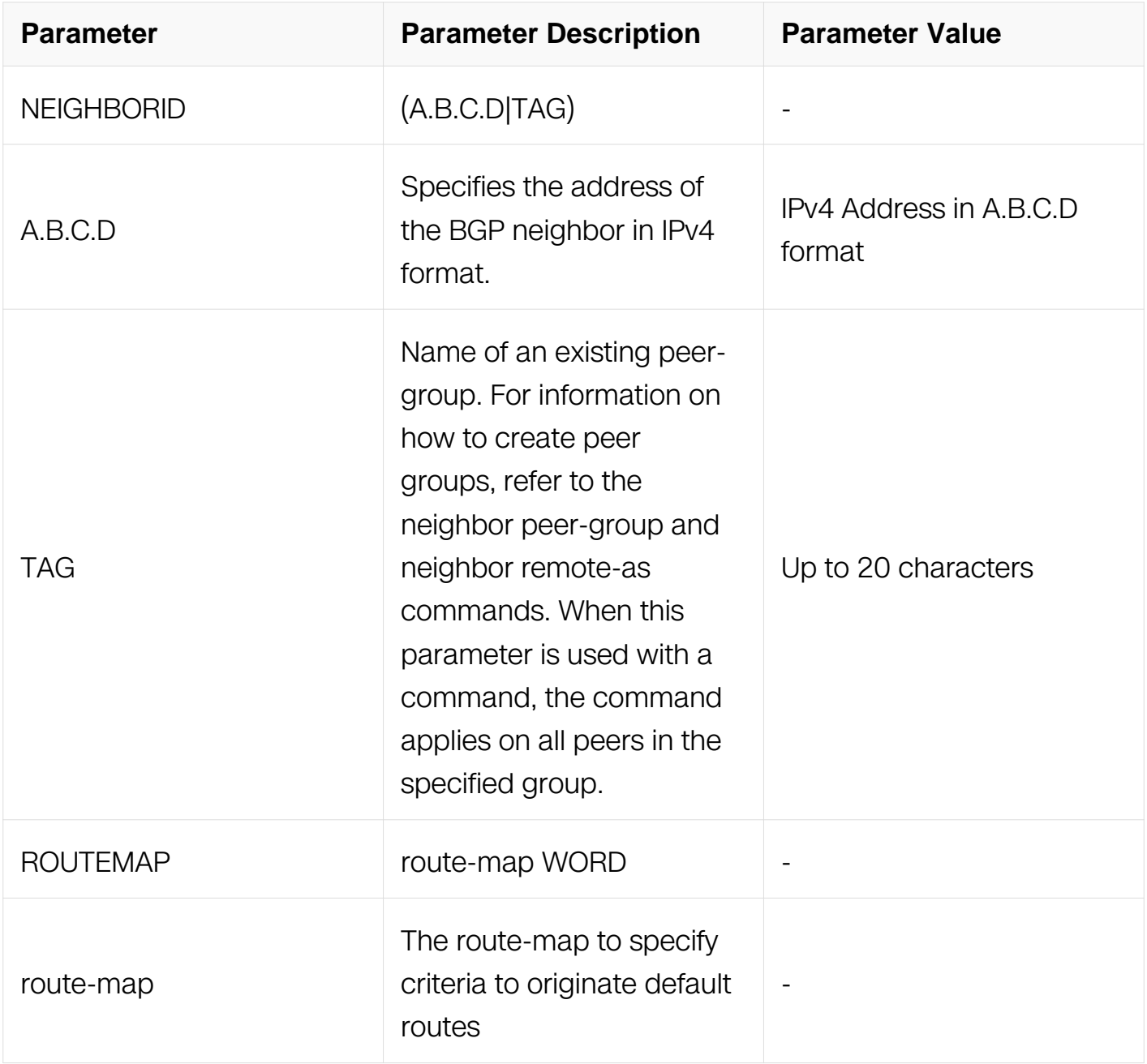

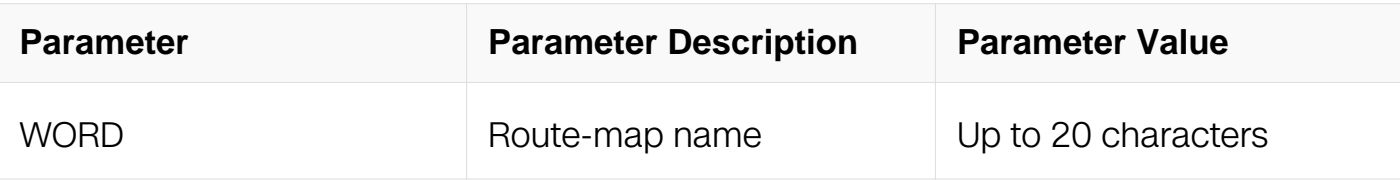

Router Configuration

Address Family Configuration

#### **Default**

N/A

#### **Usage**

Every router should have a default route, it is used to send datas to the network which is not existent in local RIB. To set a default route on each router can make every router have a default route, or to create a default route and broadcast it to BGP peer by this command.

#### **Examples**

Switch# configure terminal Switch(config)# router bgp 10 Switch(config-router)# neighbor 10.10.10.1 default-originate route-map myroute

## **Related Commands**

N/A

## **6.7.45 neighbor description**

#### **Command Purpose**

Use this command to associate a description with a neighbor.

Use the no parameter with this command to remove the description.

## **Command Syntax**

neighbor NEIGHBORID description LINE

no neighbor NEIGHBORID description

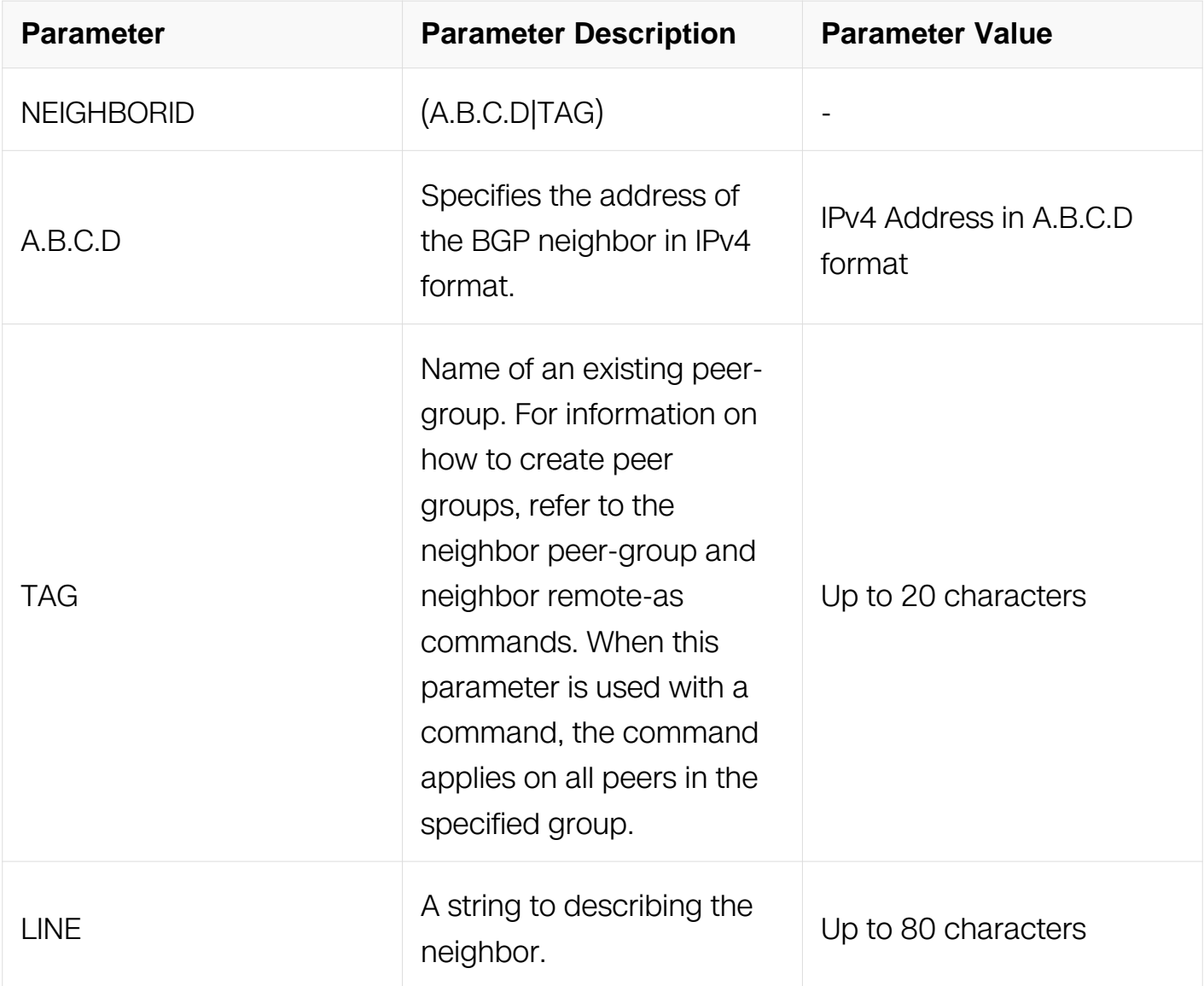

Router Configuration

Address Family Configuration

## **Default**

N/A

# **Usage**

None

# **Examples**

Switch# configure terminal Switch(config)# router bgp 10 Switch(config-router)# neighbor 1.2.3.4 description Backup router for sales.

### **Related Commands**

N/A

## **6.7.46 neighbor distribute-list**

#### **Command Purpose**

Use this command to filter route update from a particular BGP neighbor.

Use the no parameter with this command to remove an entry.

## **Command Syntax**

neighbor NEIGHBORID distribute-list WORD (in | out)

no neighbor NEIGHBORID distribute-list WORD ( in | out )

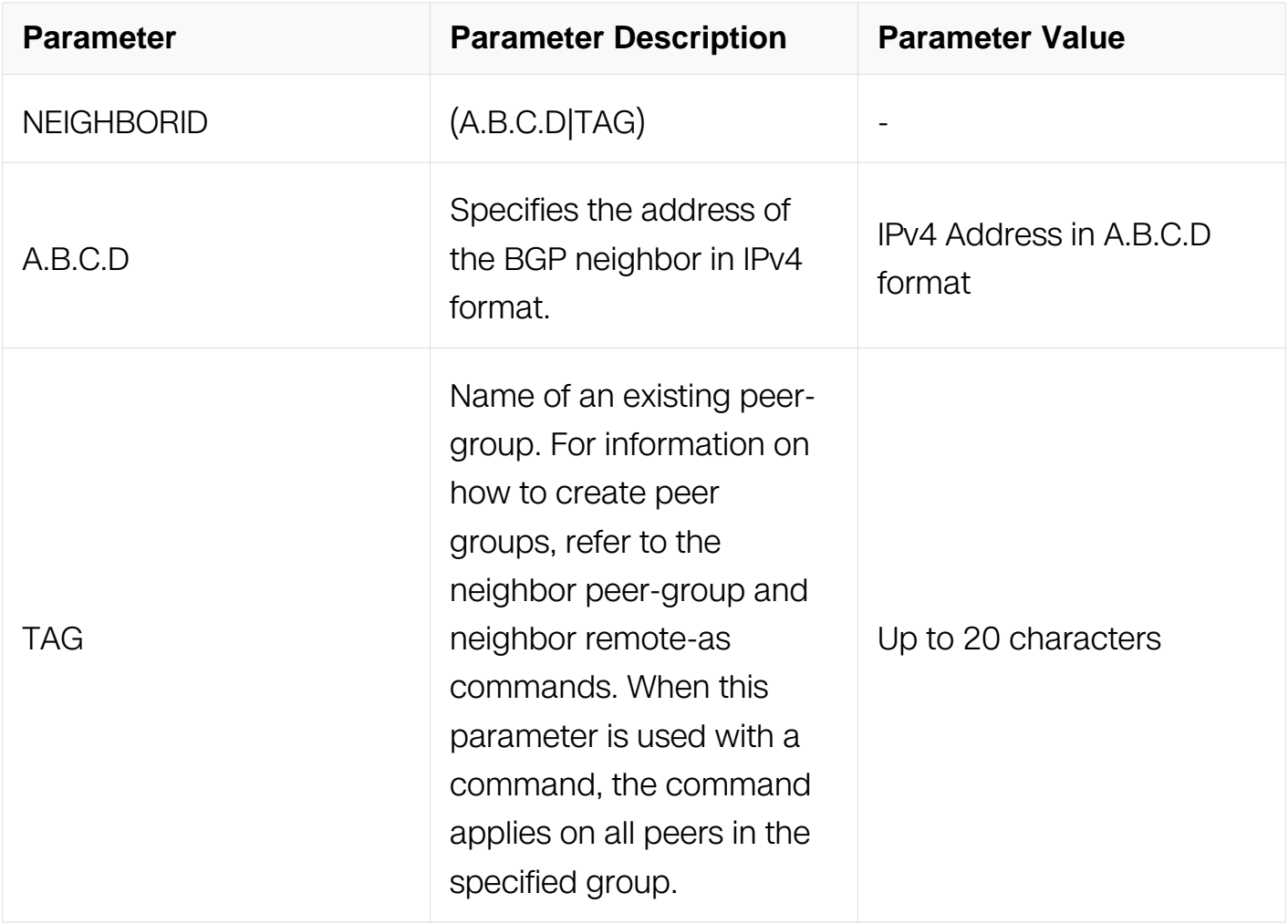
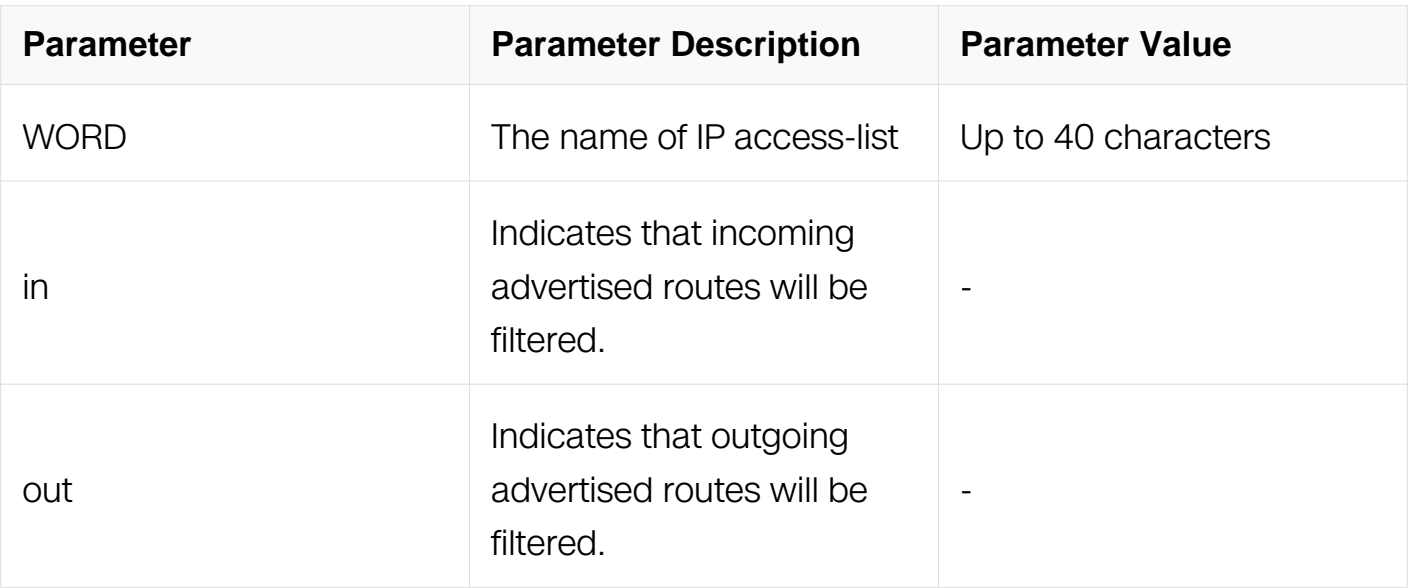

Router Configuration

Address Family Configuration

#### **Default**

N/A

#### **Usage**

Use only one distribute-list per BGP neighbor.

#### **Examples**

Switch# configure terminal Switch(config)# router bgp 10 Switch(config-router)# neighbor 1.2.3.4 distribute-list mylist out

#### **Related Commands**

N/A

#### **6.7.47 neighbor ebgp-multihop**

#### **Command Purpose**

Use this command to accept and attempt BGP connections to external peers on indirectly connected networks.

Use the no parameter with this command to return to the default.

# **Command Syntax**

neighbor NEIGHBORID ebgp-multihop (COUNT)

no neighbor NEIGHBORID ebgp-multihop

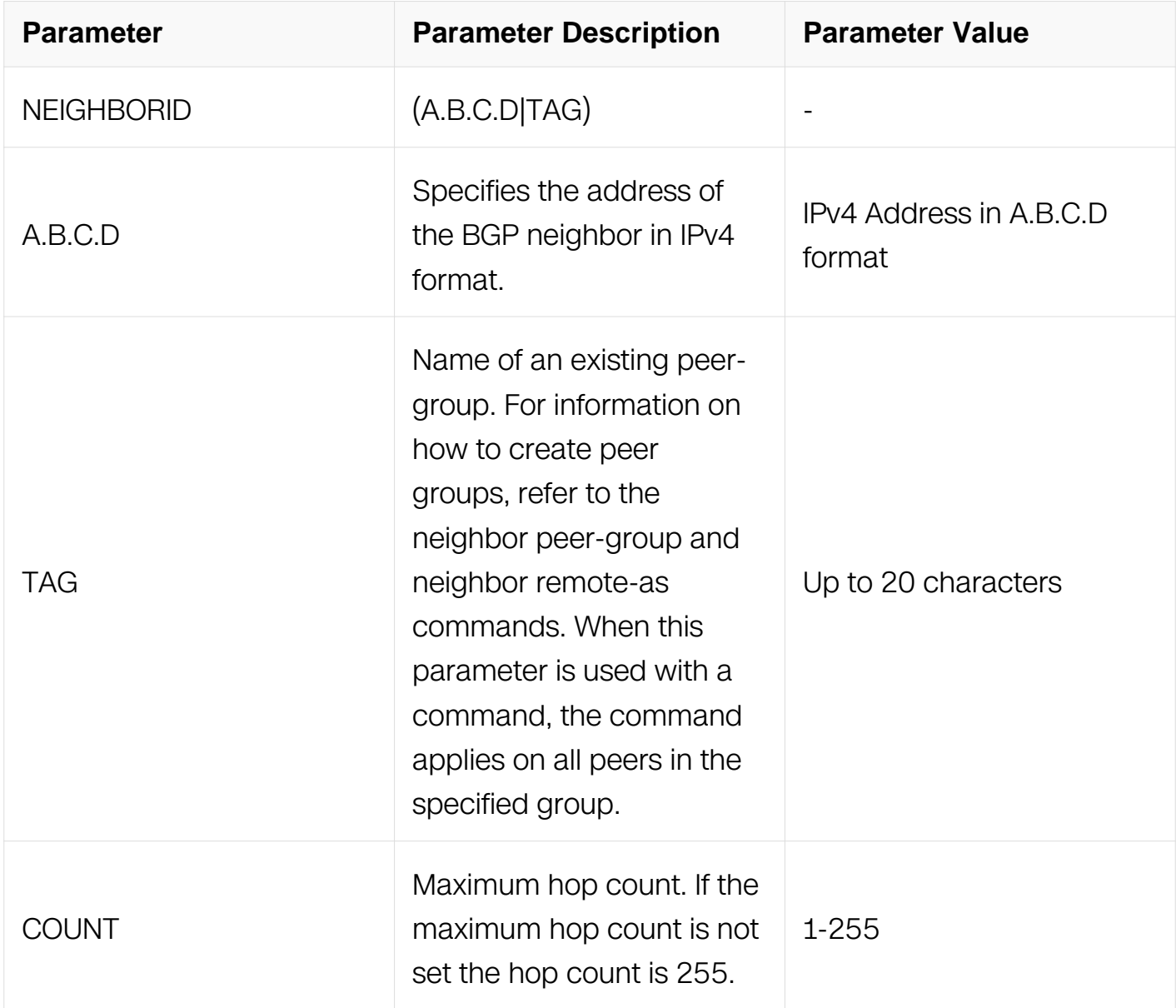

# **Command Mode**

Router Configuration

# **Default**

N/A

## **Usage**

Multihop is not established if the only route to the multihop peer is a default route. This avoids loop formation.

#### **Examples**

Switch# configure terminal Switch(config)# router bgp 10 Switch(config-router)# neighbor 10.10.10.34 remote-as 20 Switch(config-router)# neighbor 10.10.10.34 ebgp-multihop 5

#### **Related Commands**

N/A

#### **6.7.48 neighbor filter-list**

#### **Command Purpose**

Use this command to set up a BGP filter.

Use the no parameter with this command to disable this function.

#### **Command Syntax**

neighbor NEIGHBORID filter-list LISTNAME (in | out)

no neighbor NEIGHBORID filter-list LISTNAME (in | out )

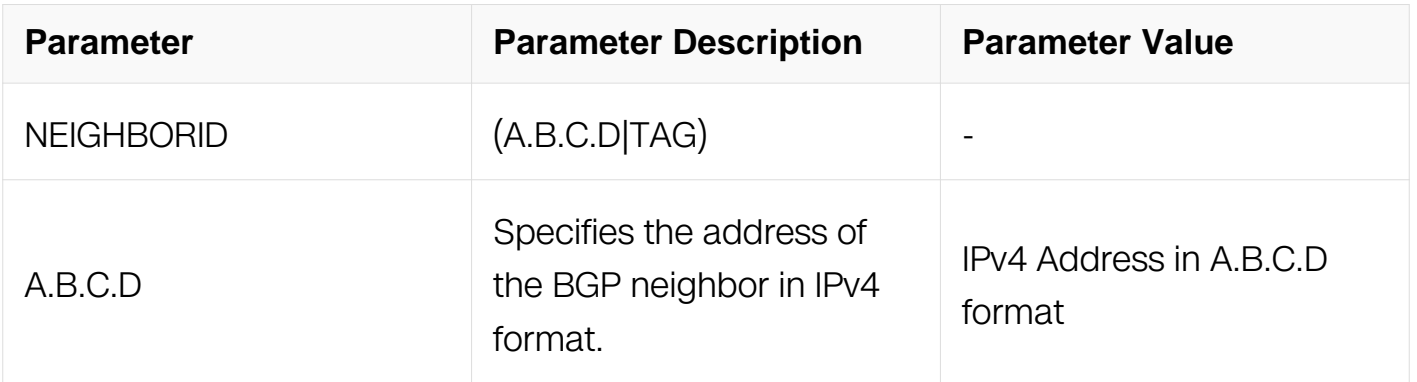

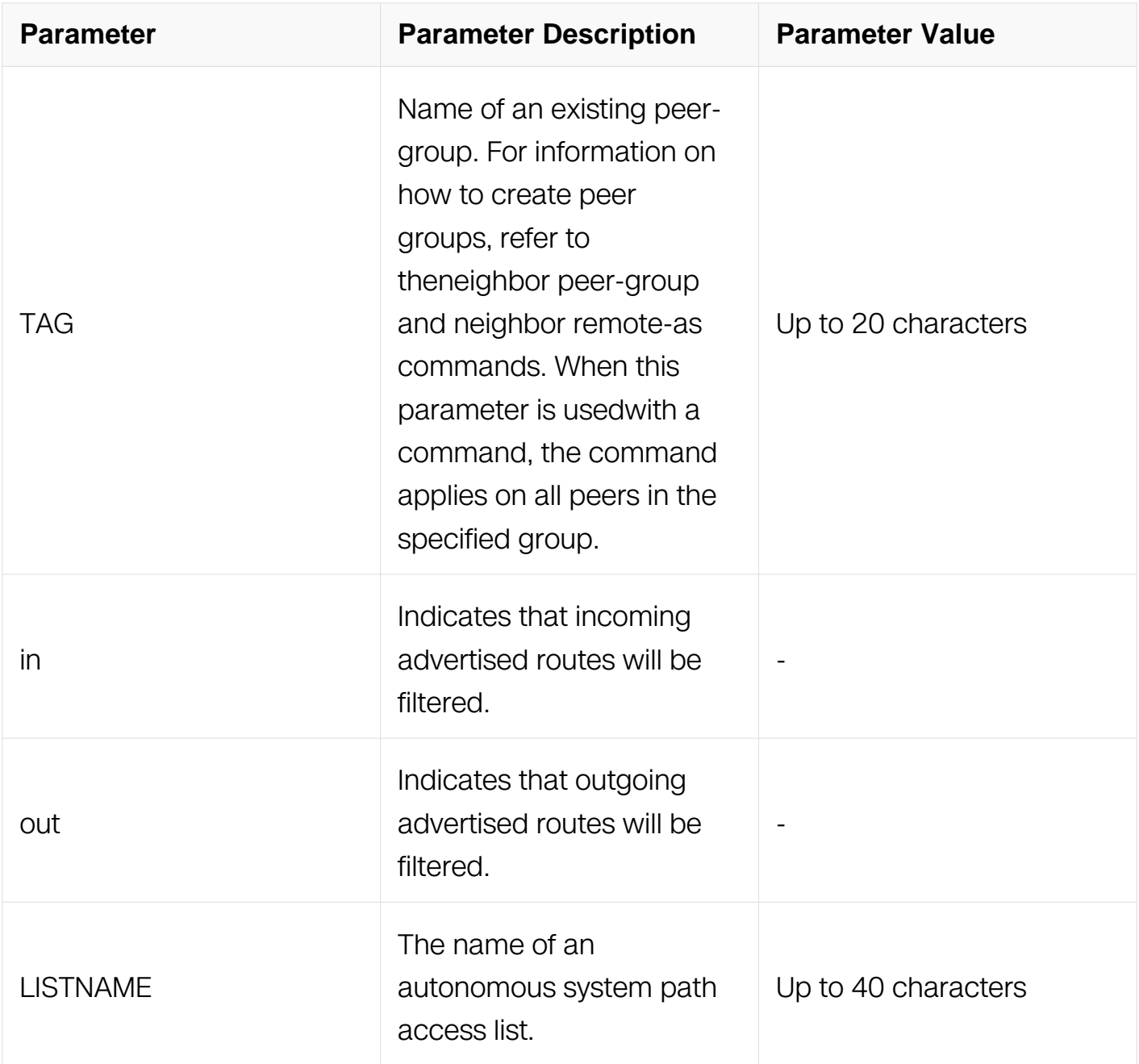

Router Configuration

Address Family Configuration

# **Default**

N/A

**Usage**

This command specifies an access list filter on updates based on the BGP autonomous system paths. Each filter is an access list based on regular expressions.

## **Examples**

Switch# configure terminal Switch(config)# router bgp 10 Switch(config-router)# neighbor 10.10.0.34 filter-list listname out

#### **Related Commands**

N/A

## **6.7.49 neighbor maximum-prefix**

#### **Command Purpose**

Use this command to control the number of prefixes that can be received from a neighbor.

Use the no parameter with this command to disable this function.

# **Command Syntax**

neighbor NEIGHBORID maximum-prefix MAXIMUM

no neighbor NEIGHBORID maximum-prefix

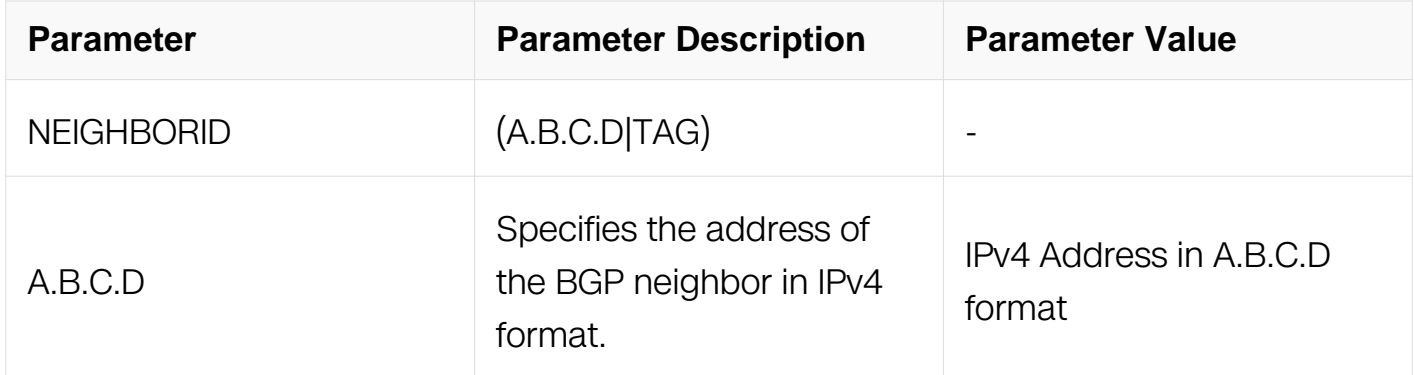

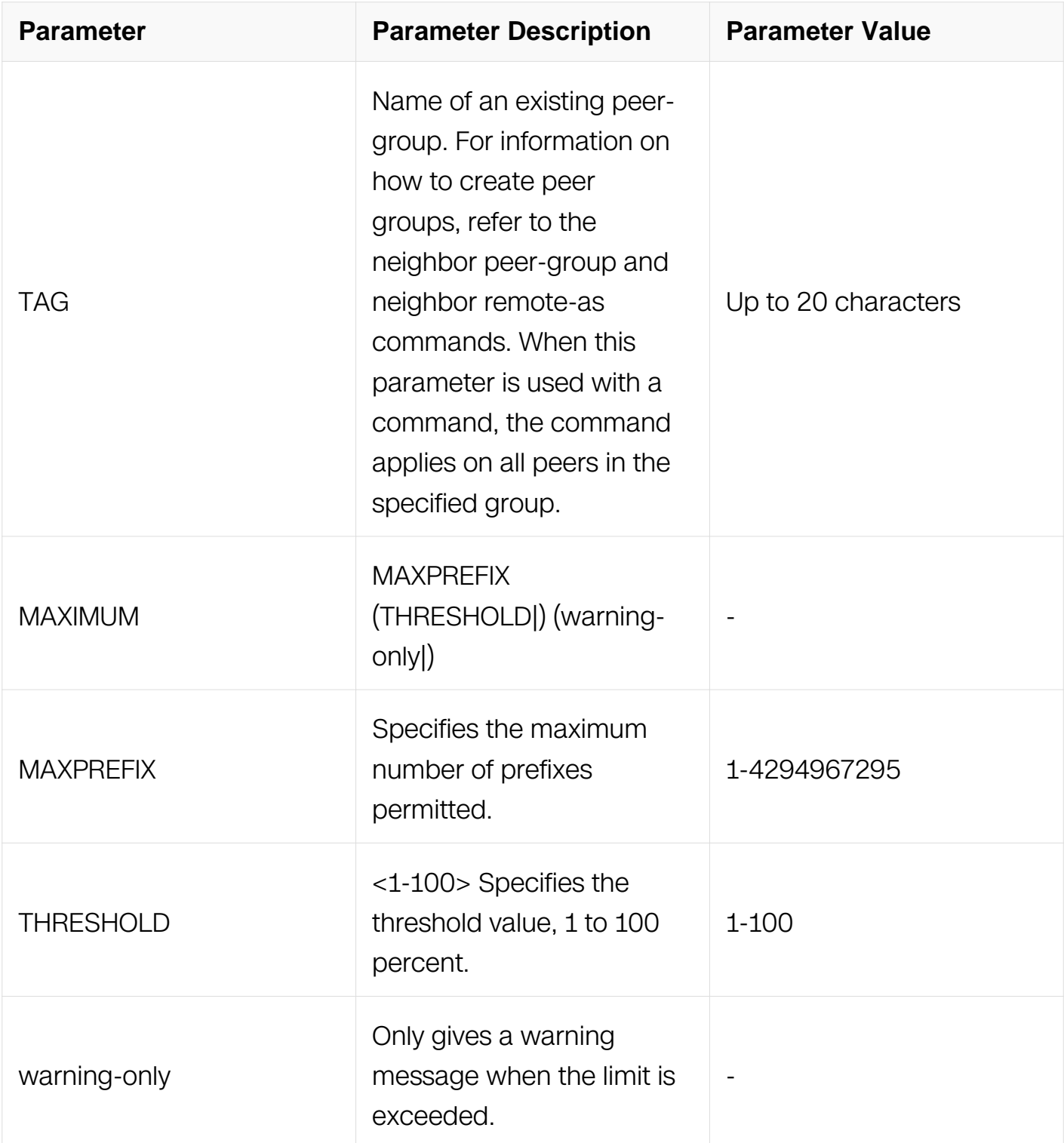

Router Configuration

Address Family Configuration

# **Default**

N/A

# **Usage**

The neighbor maximum-prefix command allows the configuration of a specified number of prefixes that a BGP router is allowed to receive from a neighbor. When the warningonly option is not used, if any extra prefixes are received, the router ends the peering. A terminated peer, stays down until the clear ip bgp command is used.

## **Examples**

```
Switch# configure terminal
Switch(config)# router bgp 10
Switch(config-router)# neighbor 10.10.0.72 maximum-prefix 1244 
warning-only
```
# **Related Commands**

N/A

# **6.7.50 neighbor next-hop-self**

## **Command Purpose**

Use this command to configure the router as the next hop for a BGP-speaking neighbor or peer group.

Use the no parameter with this command to disable this feature.

# **Command Syntax**

neighbor NEIGHBORID next-hop-self

no neighbor NEIGHBORID next-hop-self

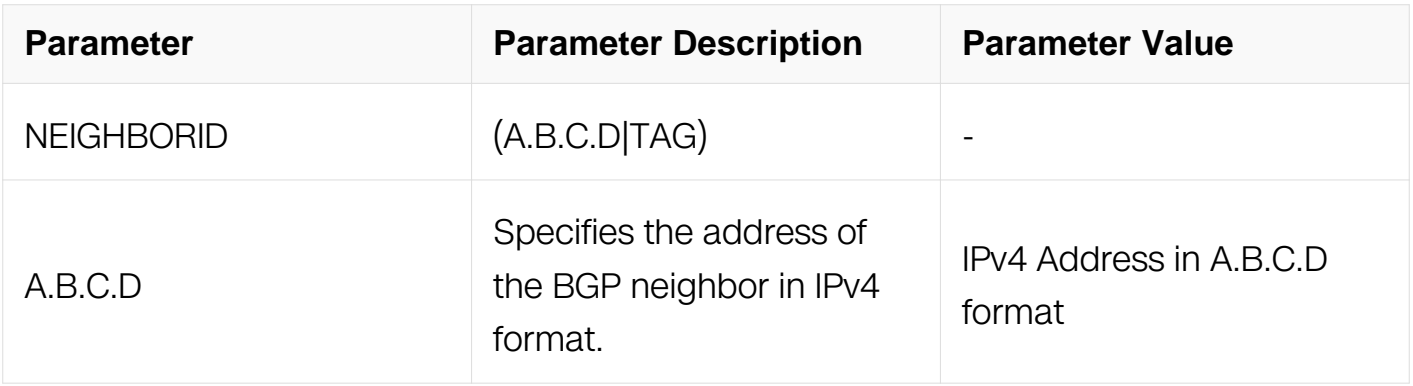

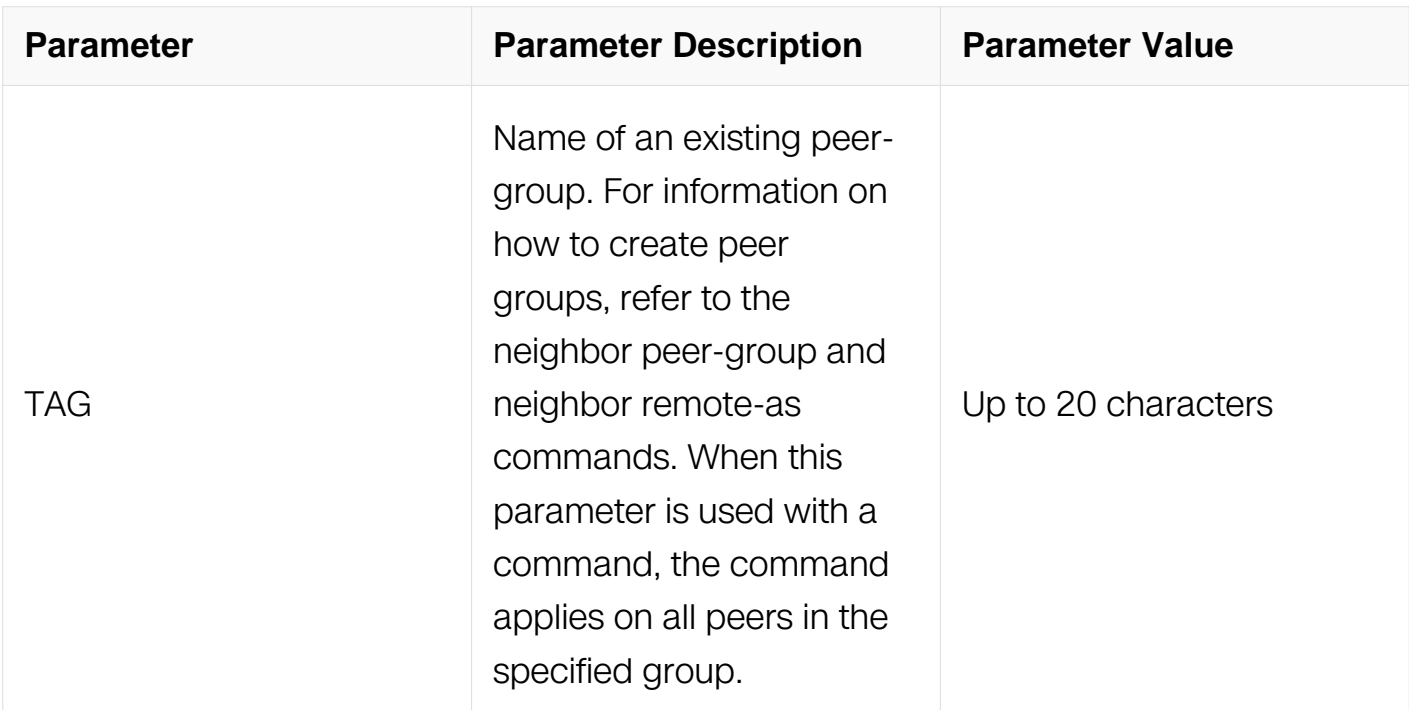

Router Configuration

Address Family Configuration

## **Default**

N/A

# **Usage**

This command allows a BGP router to change the nexthop information that is sent to the iBGP peer. The nexthop information is set to the IP address of the interface used to communicate with the neighbor.

#### **Examples**

Switch# configure terminal Switch(config)# router bgp 10 Switch(config-router)# neighbor 10.10.0.72 remote-as 100 Switch(config-router)# neighbor 10.10.0.72 next-hop-self

#### **Related Commands**

N/A

#### **6.7.51 neighbor override-capability**

# **Command Purpose**

Use this command to override a capability negotiation result.

Use the no parameter with this command to disable this function

# **Command Syntax**

neighbor NEIGHBORID override-capability

no neighbor NEIGHBORID override-capability

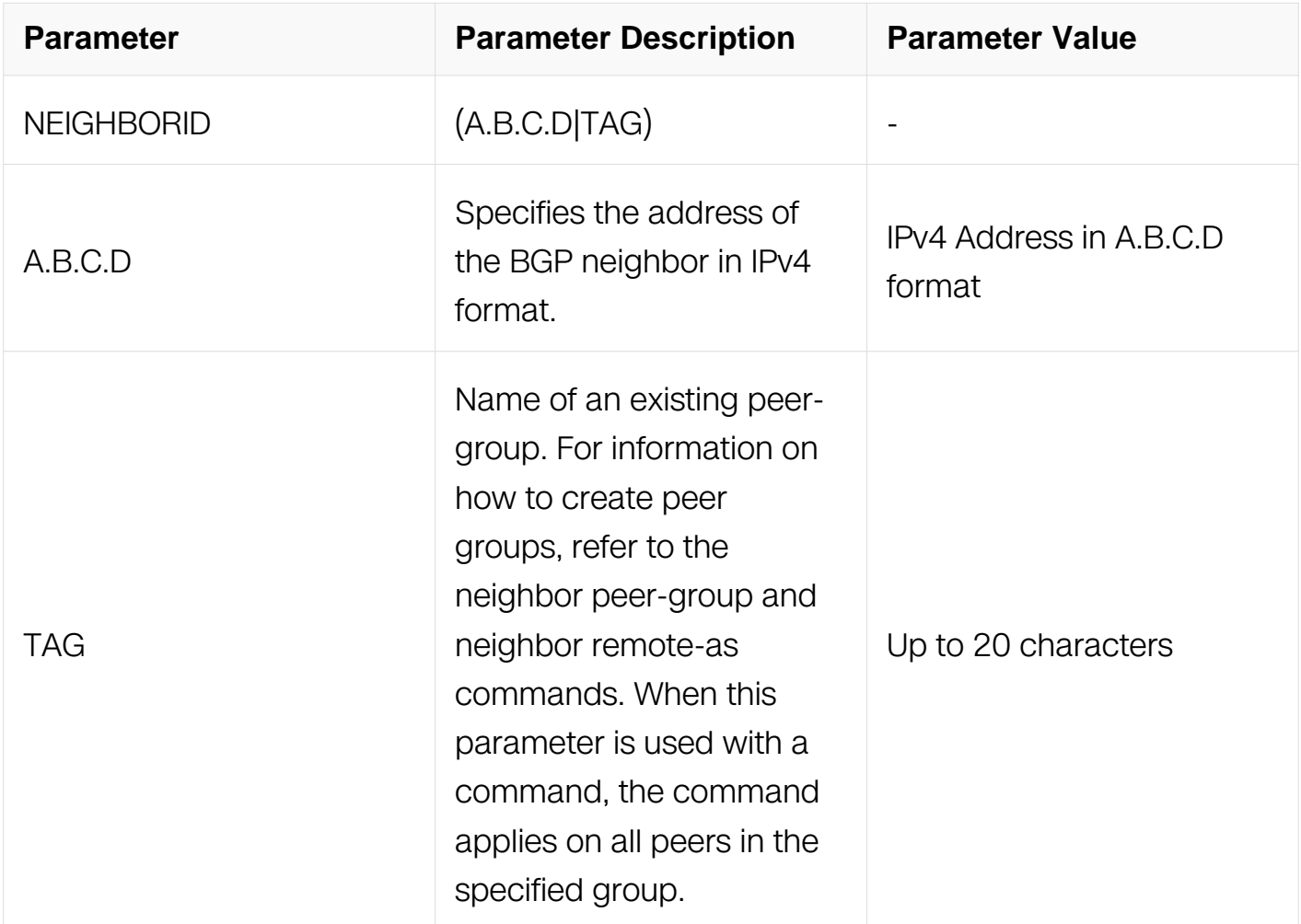

#### **Command Mode**

Router Configuration

# **Default**

N/A

# **Usage**

None

# **Examples**

Switch# configure terminal Switch(config)# router bgp 12 Switch(config-router)# neighbor 10.10.10.10 override-capability

# **Related Commands**

N/A

## **6.7.52 neighbor passive**

## **Command Purpose**

Use this command to set a BGP neighbor as passive.

Use the no parameter with this command to disable this function

# **Command Syntax**

( no ) neighbor NEIGHBORID passive

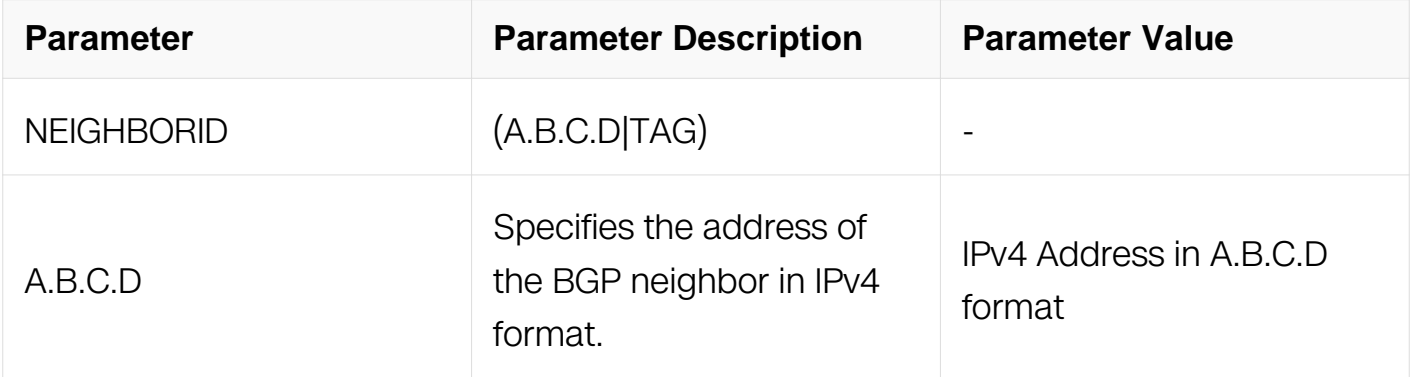

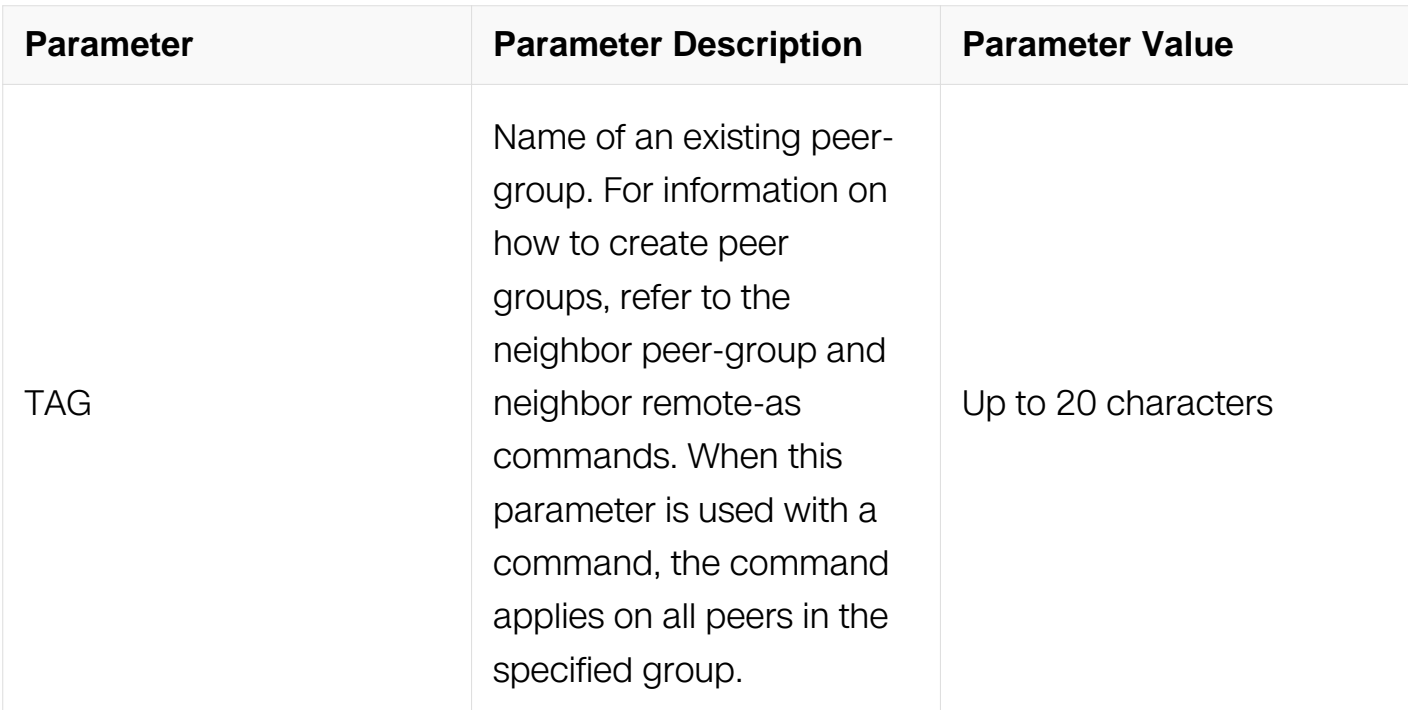

Router Configuration

#### **Default**

N/A

# **Usage**

N/A

# **Examples**

Switch# configure terminal Switch(config)# router bgp 12 Switch(config-router)# neighbor 10.10.10.10 passive

# **Related Commands**

N/A

# **6.7.53 neighbor peer-group (adding a neighbor)**

#### **Command Purpose**

Use this command to add a neighbor to an existing peer-group.

Use the no parameter with this command to disable this function.

# **Command Syntax**

neighbor IPADDRESS peer-group TAG

## no neighbor IPADDRESS peer-group

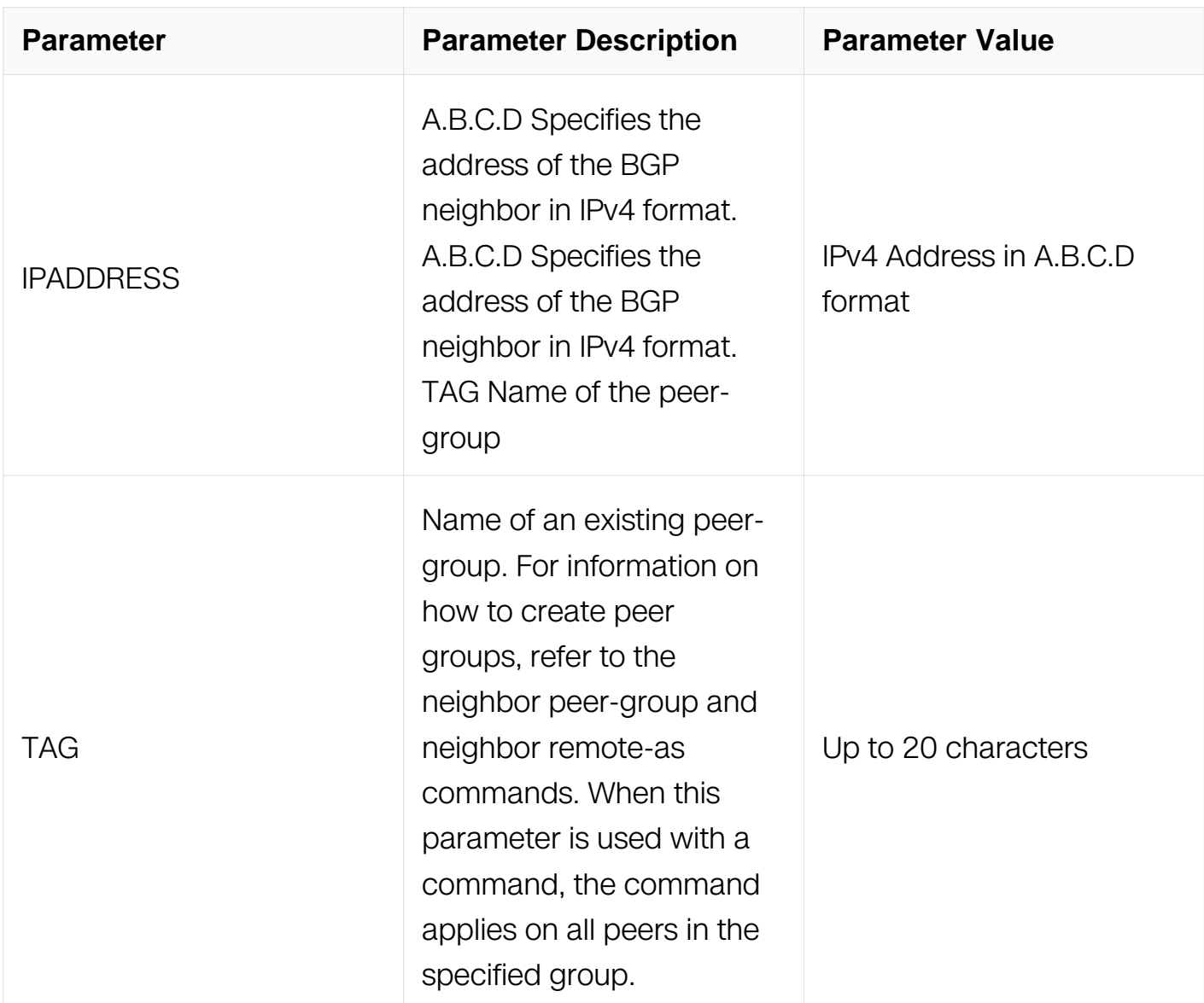

# **Command Mode**

Router Configuration

# **Default**

N/A

# **Usage**

Use this command to Neighbors with the same update policies are grouped into peer

groups. This facilitates the updates of various policies, such as, distribute and filter lists. The peer-group is then configured easily with any of the neighbor commands. Any changes made to the peer group affect all members.

To create a peer-group use the neighbor peer-group create command and then use this command to add neighbors to the group.

## **Examples**

This example shows a new peer-group group1 and the adding of a neighbor 10.10.0.63 to the group:

Switch# configure terminal Switch(config)# router bgp 10 Switch(config-router)# neighbor group1 peer-group Switch(config-router)# neighbor 10.10.0.63 peer-group group1

## **Related Commands**

N/A

# **6.7.54 neighbor peer-group (creating a peer-group)**

## **Command Purpose**

Use this command to create a peer-group.

Use the no parameter with this command to disable this function

# **Command Syntax**

neighbor TAG peer-group

no neighbor TAG peer-group

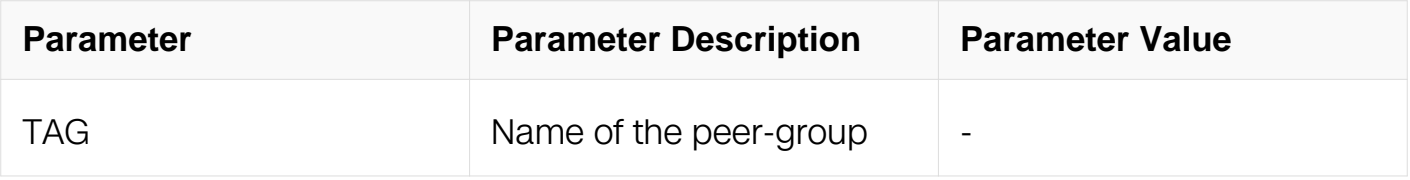

#### **Command Mode**

Router Configuration

#### **Default**

#### N/A

# **Usage**

Neighbors with the same update policies are grouped into peer groups. This facilitates the updates of various policies, such as, distribute and filter lists. The peer-group is then configured easily with any of the neighbor commands. Any changes made to the peer group affect all members. Use this command to create a peer-group.

## **Examples**

```
Switch# configure terminal
Switch(config)# router bgp 10
Switch(config-router)# neighbor group1 peer-group
```
## **Related Commands**

N/A

# **6.7.55 neighbor prefix-list**

## **Command Purpose**

Use this command to distribute BGP neighbor information as specified in a prefix list.

Use the no parameter with this command to remove an entry.

# **Command Syntax**

neighbor NEIGHBORID prefix-list LISTNAME (in | out)

no neighbor NEIGHBORID prefix-list LISTNAME (in | out)

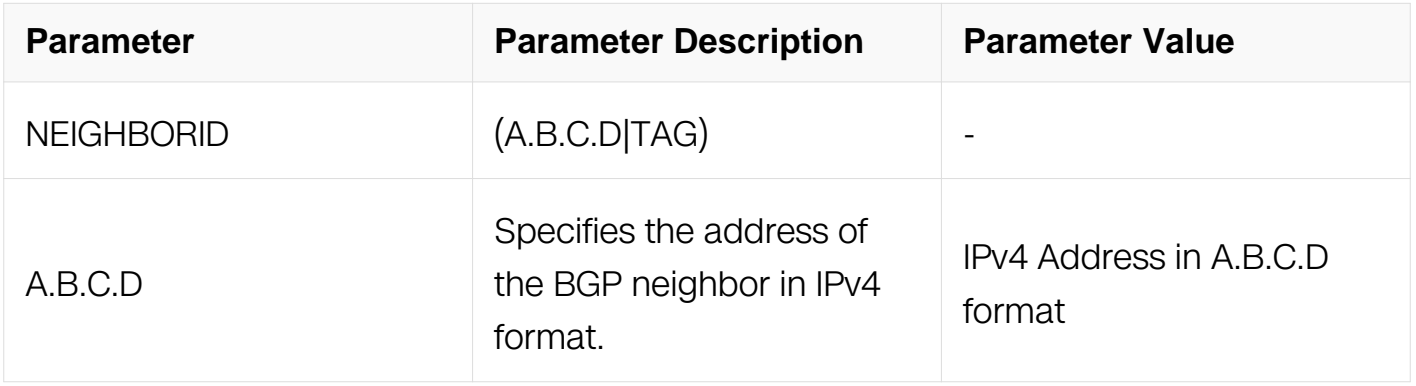

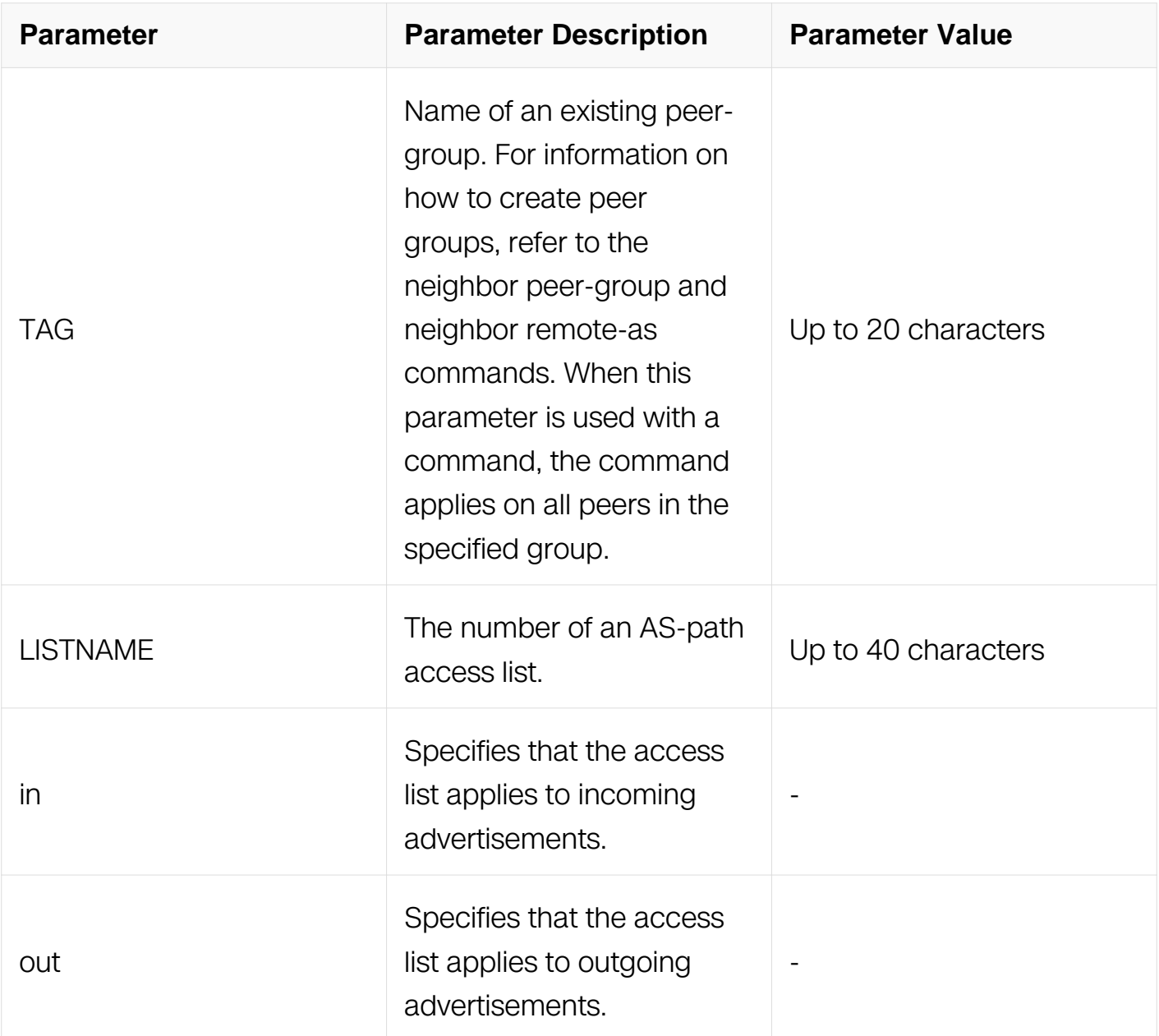

Router Configuration

Address Family Configuration

# **Default**

N/A

# **Usage**

Use this command to specify a prefix list for filtering BGP advertisements. Filtering by prefix list matches the prefixes of routes with those listed in the prefix list. If there is a match, the route is used. An empty prefix list permits all prefixes. If a given prefix does not match any entries of a prefix list, the route is denied access. When multiple entries of a prefix list match a prefix, the entry with the smallest sequence number is considered to be a real match.

The router begins the search at the top of the prefix list, with the sequence number 1. Once a match or deny occurs, the router does not need to go through the rest of the prefix list. For efficiency the most common matches or denies are listed at the top.

The neighbor distribute-list command is an alternative to the neighbor prefix-list command and only

one of them can be used for filtering to the same neighbor in any direction.

# **Examples**

Switch# configure terminal Switch(config)# ip prefix-list list1 deny 30.0.0.0/24 Switch(config)# router bgp 12 Switch(config-router)# neighbor 10.10.10.10 prefix-list list1 in

# **Related Commands**

ip prefix-list

#### **6.7.56 neighbor remote-as**

#### **Command Purpose**

Use this command to configure an internal or external BGP (iBGP or eBGP) TCP session with another router.

# **Command Syntax**

neighbor NEIGHBORID remote-as ASNUM

no neighbor NEIGHBORID remote-as ASNUM

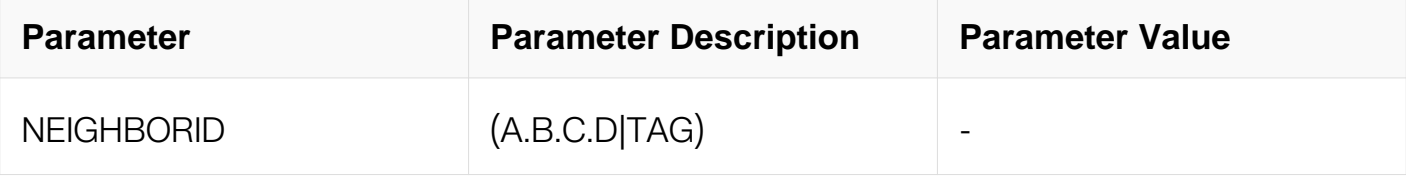

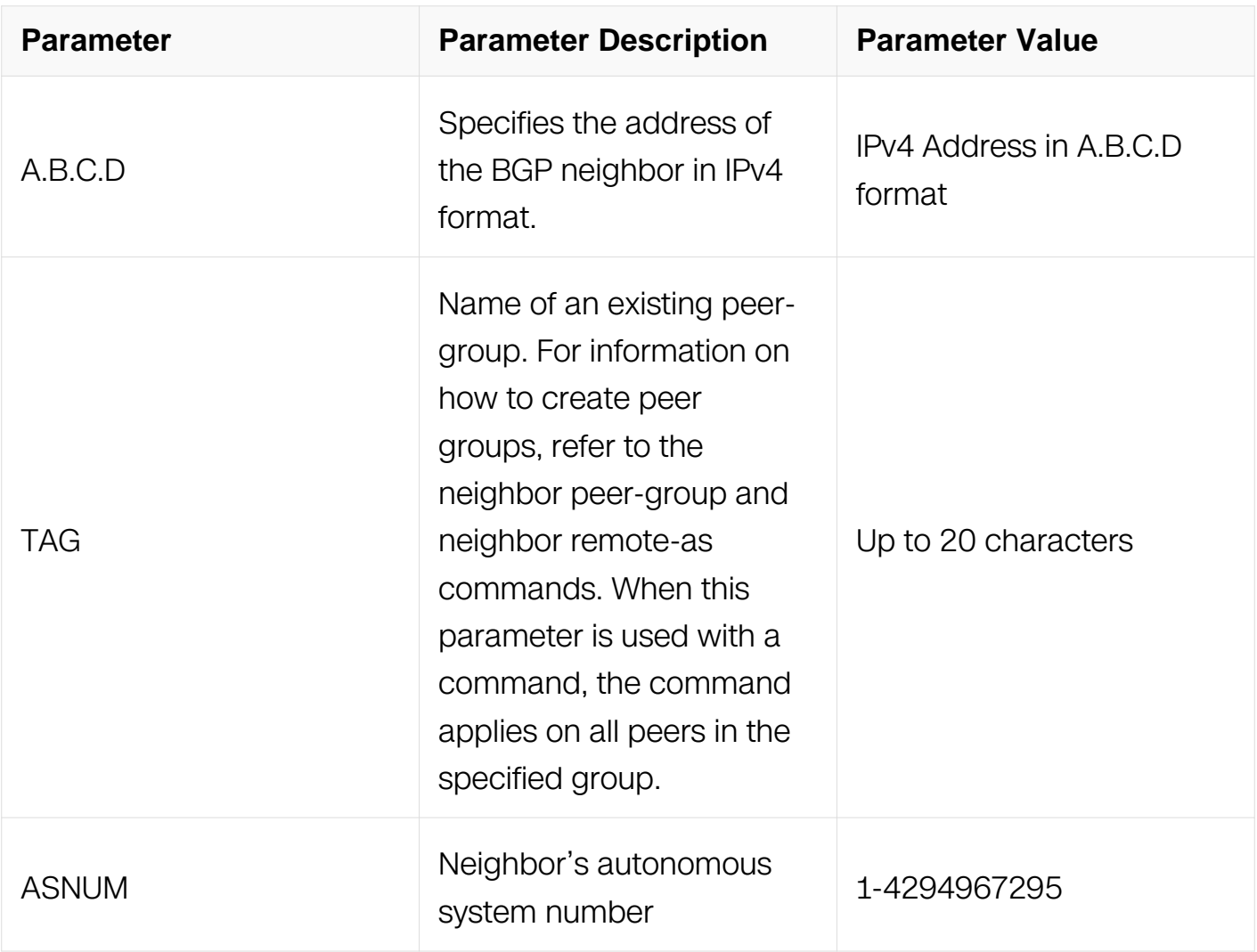

Router Configuration

#### **Default**

N/A

#### **Usage**

This command is used to configure iBGP and eBGP sessions with other neighbors. A peergroup support of this command is configured only after creating a specific peer-group.

## **Examples**

Switch# configure terminal Switch(config)# router bgp 11 Switch(config-router)# neighbor 10.10.0.73 remote-as 345

# **Related Commands**

# **6.7.57 neighbor remove-private-AS**

## **Command Purpose**

Use this command to remove the private Autonomous System (AS) number from outbound updates.

Use the no parameter with this command too revert to default.

# **Command Syntax**

neighbor NEIGHBORID remove-private-AS

#### no neighbor NEIGHBORID remove-private-AS

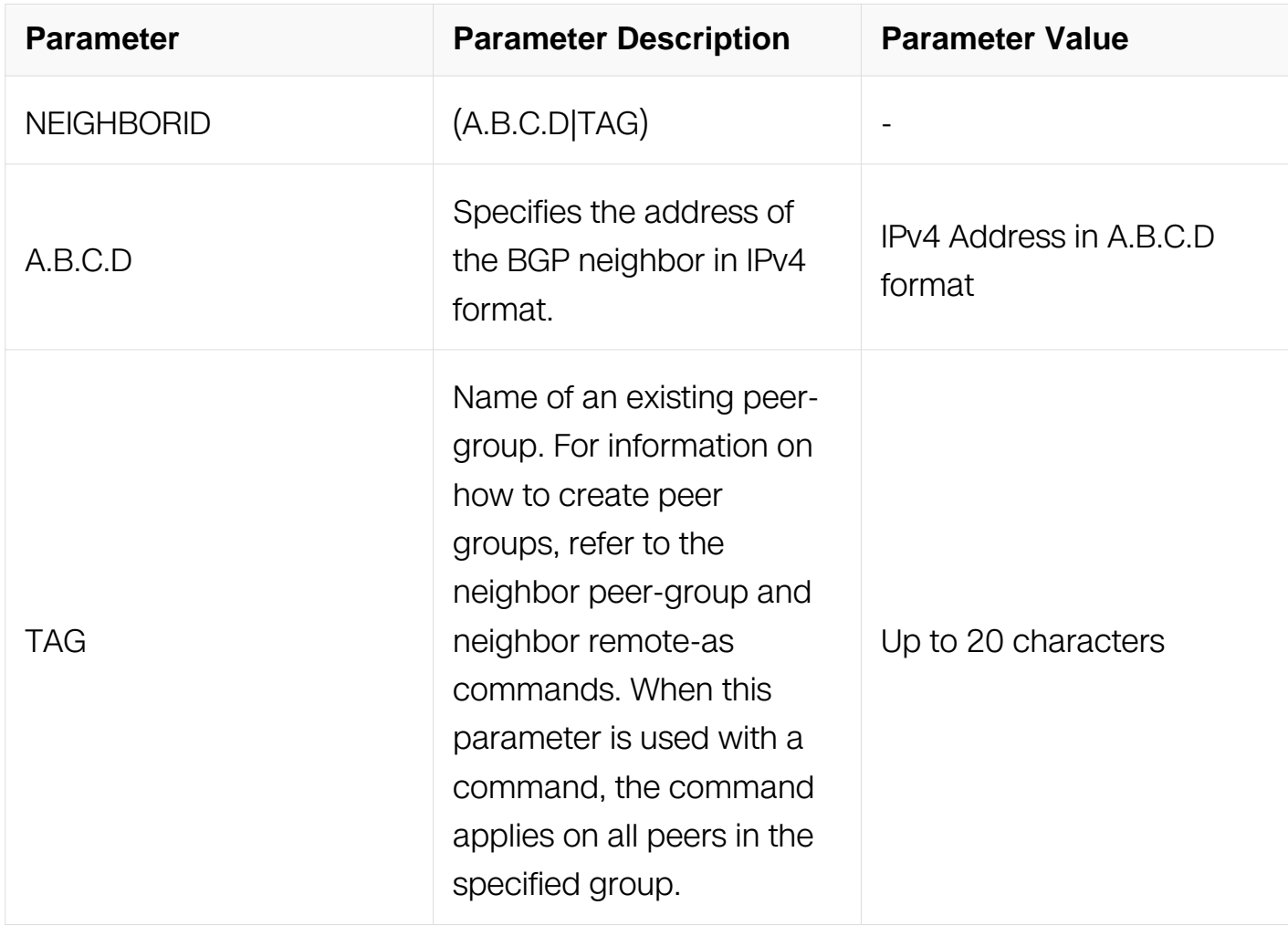

#### **Command Mode**

Router Configuration

Address Family Configuration

# **Default**

Disabled

## **Usage**

The private AS numbers range from <64512-65535>. Private AS numbers are not advertised to the Internet. This command is used with external BGP peers only. The router removes the AS numbers only if the update includes private AS numbers. If the update includes both private and public AS numbers, the system treats it as an error.

## **Examples**

```
Switch# configure terminal
Switch(config)# router bgp 10
Switch(config-router)# neighbor 10.10.0.63 remove-private-AS
```
## **Related Commands**

N/A

# **6.7.58 neighbor route-reflector-client**

# **Command Purpose**

Use this command to configure the router as a BGP route reflector and configure the specified neighbor as its client.

Use the no parameter with this command to indicate that the neighbor is not a client.

# **Command Syntax**

neighbor NEIGHBORID route-reflector-client

no neighbor NEIGHBORID route-reflector-client

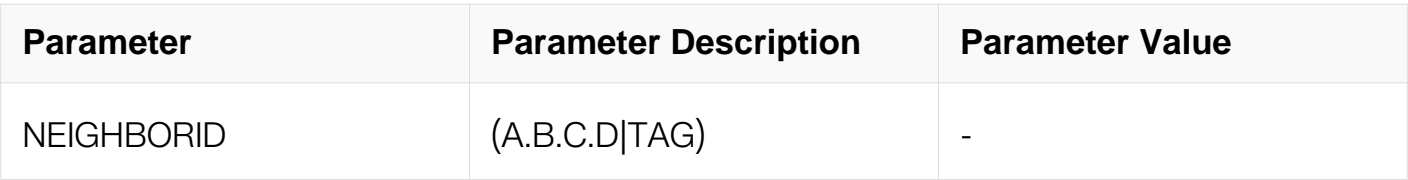

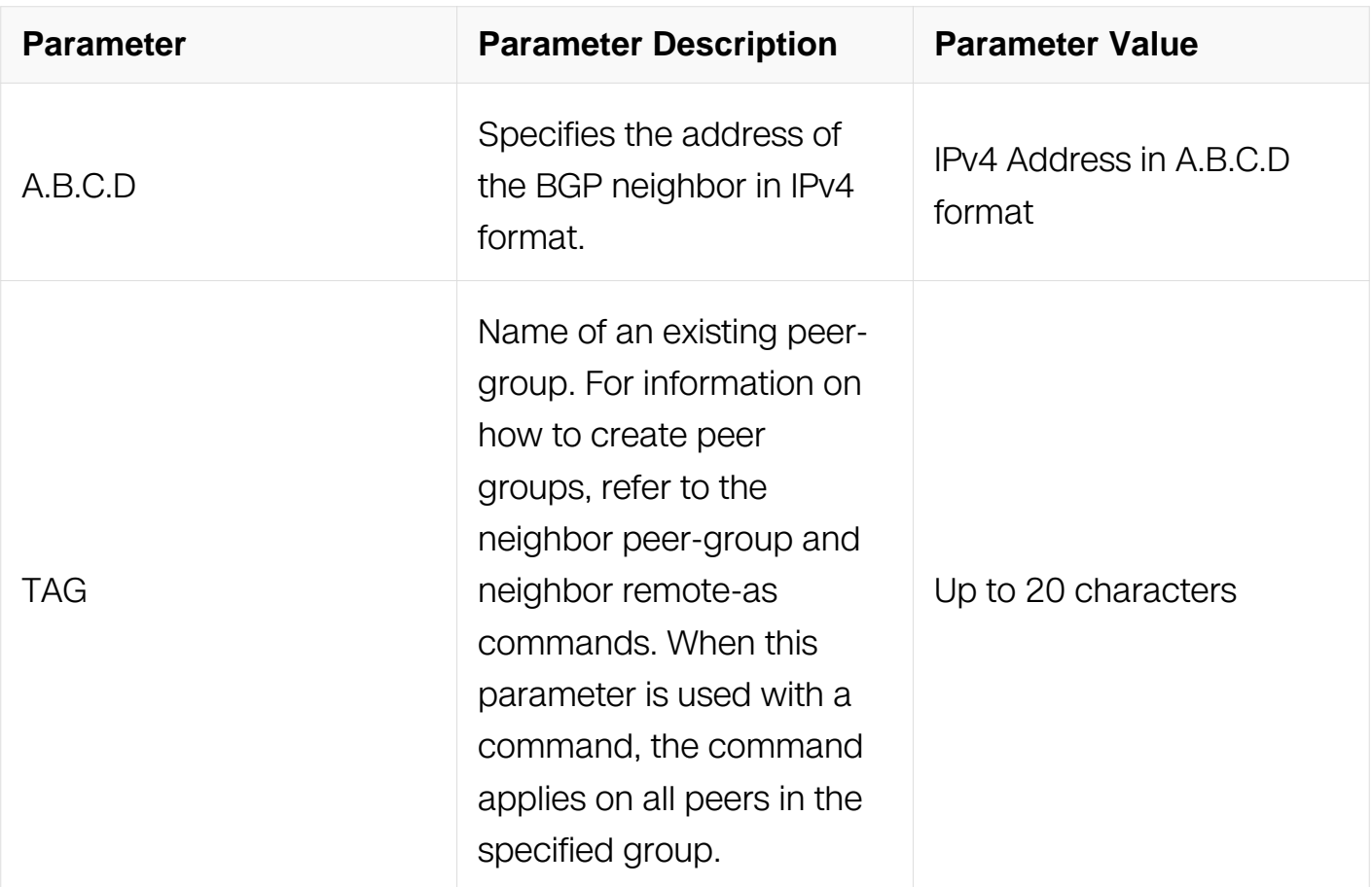

Router Configuration

Address Family Configuration

#### **Default**

N/A

# **Usage**

Route reflectors are a solution for the explosion of iBGP peering within an autonomous system. By route reflection the number of iBGP peers within an AS is reduced. Use the neighbor route-reflector-client command to configure the local router as the route reflector and specify neighbors as its client.

An AS can have more than one route reflector. One route reflector treats the other route reflector as another iBGP speaker.

# **Examples**

Switch# configure terminal Switch(config)# router bgp 10 Switch(config-router)# neighbor 10.10.0.72 route-reflector-client

## **Related Commands**

N/A

# **6.7.59 neighbor send-community**

# **Command Purpose**

Use this command to specify that a community attribute should be sent to a BGP neighbor.

Use the no parameter with this command to remove the entry. Use the extended and no parameters to remove extended communities. Specifying no other parameter means standard communities only.

# **Command Syntax**

neighbor NEIGHBORID send-community (both | extended | standard | )

no neighbor NEIGHBORID send-community ( both | extended | standard | )

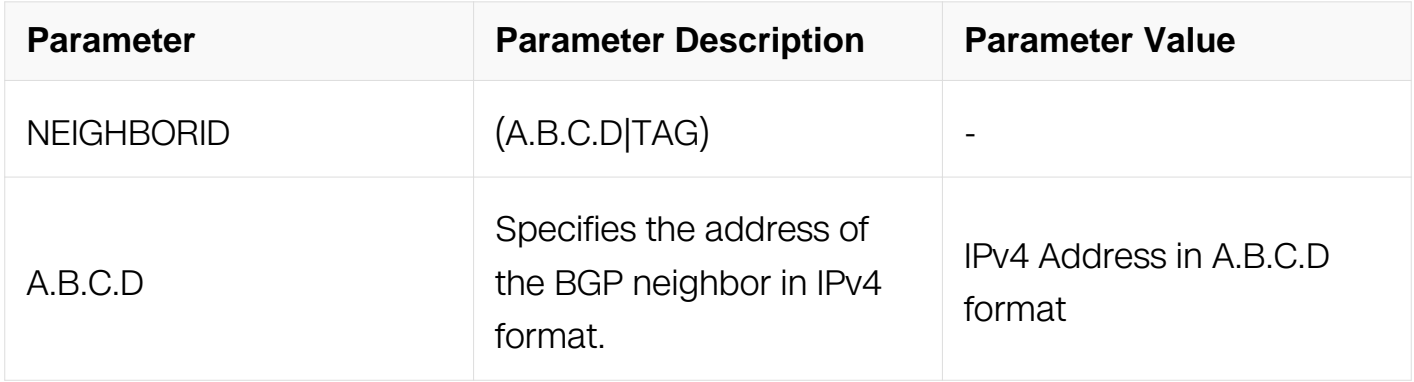

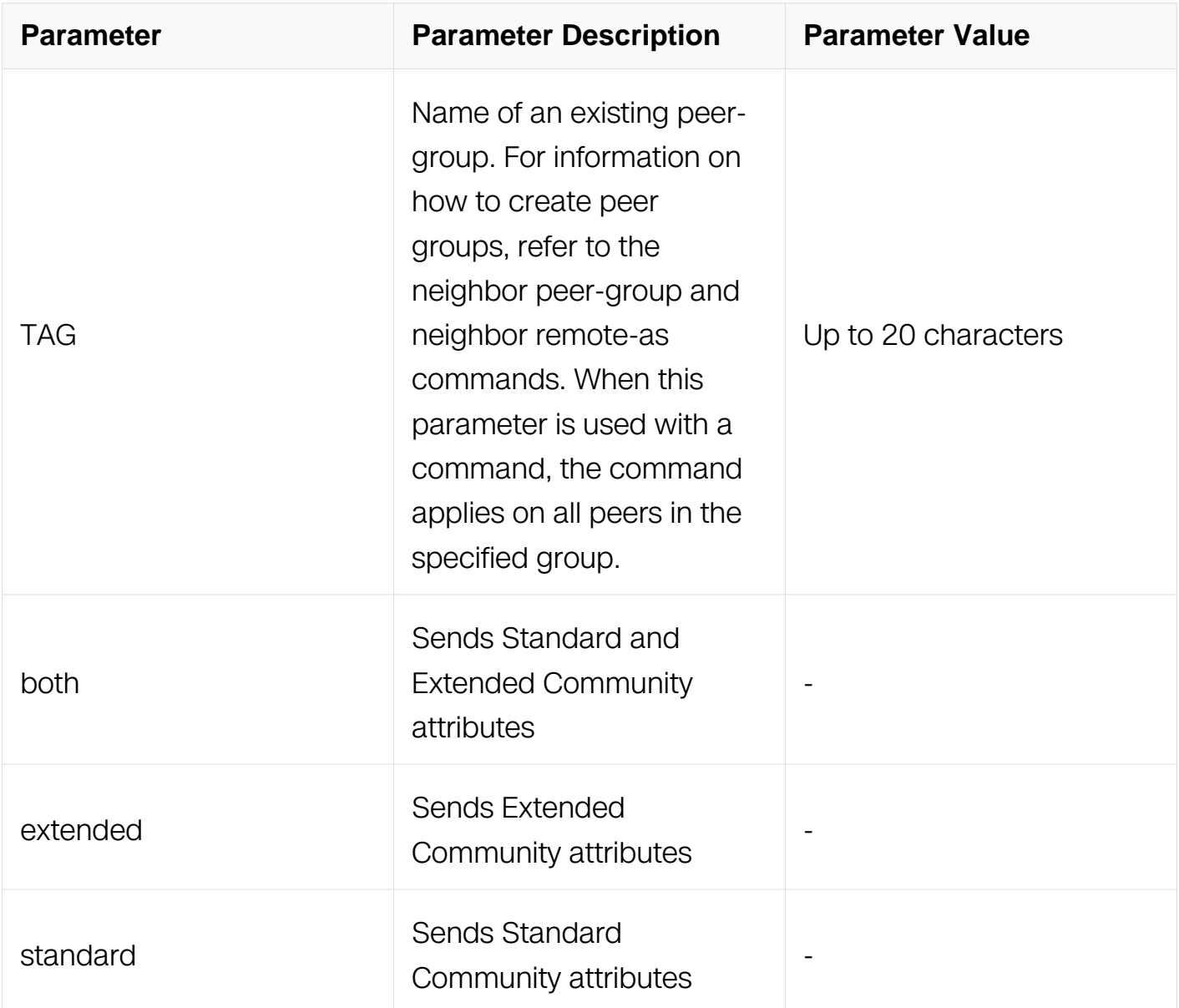

Router Configuration

Address Family Configuration

#### **Default**

None

# **Usage**

By default ,community attributes are not sent to a neighbor.To use this command to enable this command.Route-map can be based on neighbor address, peer group name or AS path information.

# **Examples**

Switch# configure terminal Switch(config)# bgp config-type standard Switch(config)# router bgp 10 Switch(config-router)# neighbor 10.10.0.72 send-community extended

## **Related Commands**

N/A

# **6.7.60 neighbor shutdown**

## **Command Purpose**

Use this command to disable a neighbor.

Use the no parameter with this command to re-enable the neighbor.

## **Command Syntax**

neighbor NEIGHBORID shutdown

no neighbor NEIGHBORID shutdown

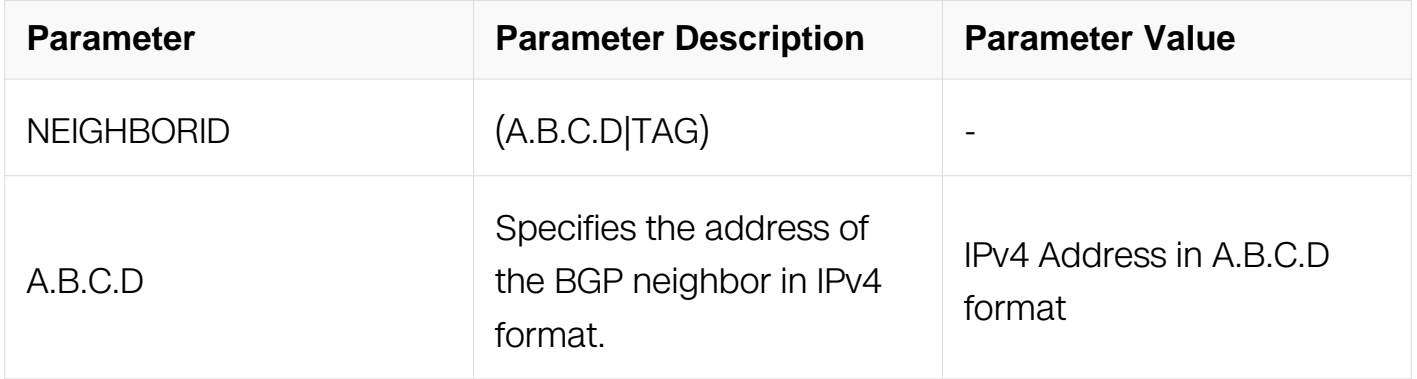

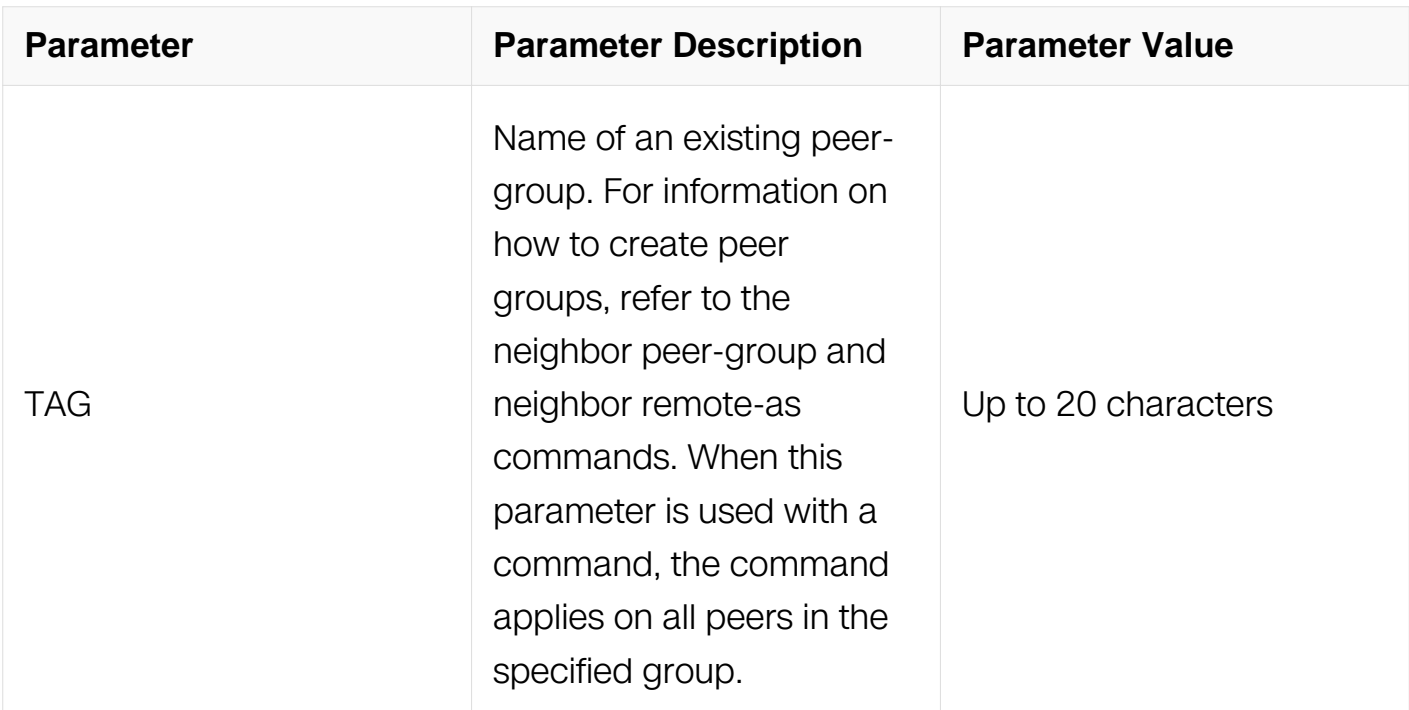

Router Configuration

#### **Default**

N/A

#### **Usage**

This command shuts down any active session for the specified neighbor and clears all related routing data.

#### **Examples**

Switch# configure terminal Switch(config)# router bgp 10 Switch(config-router)# neighbor 10.10.0.72 shutdown

#### **Related Commands**

N/A

#### **6.7.61 neighbor soft-reconfiguration inbound**

#### **Command Purpose**

Use this command to configure to start storing updates.

Use the no parameter with this command to disable this function.

# **Command Syntax**

neighbor NEIGHBORID soft-reconfiguration inbound

bo neighbor NEIGHBORID soft-reconfiguration inbound

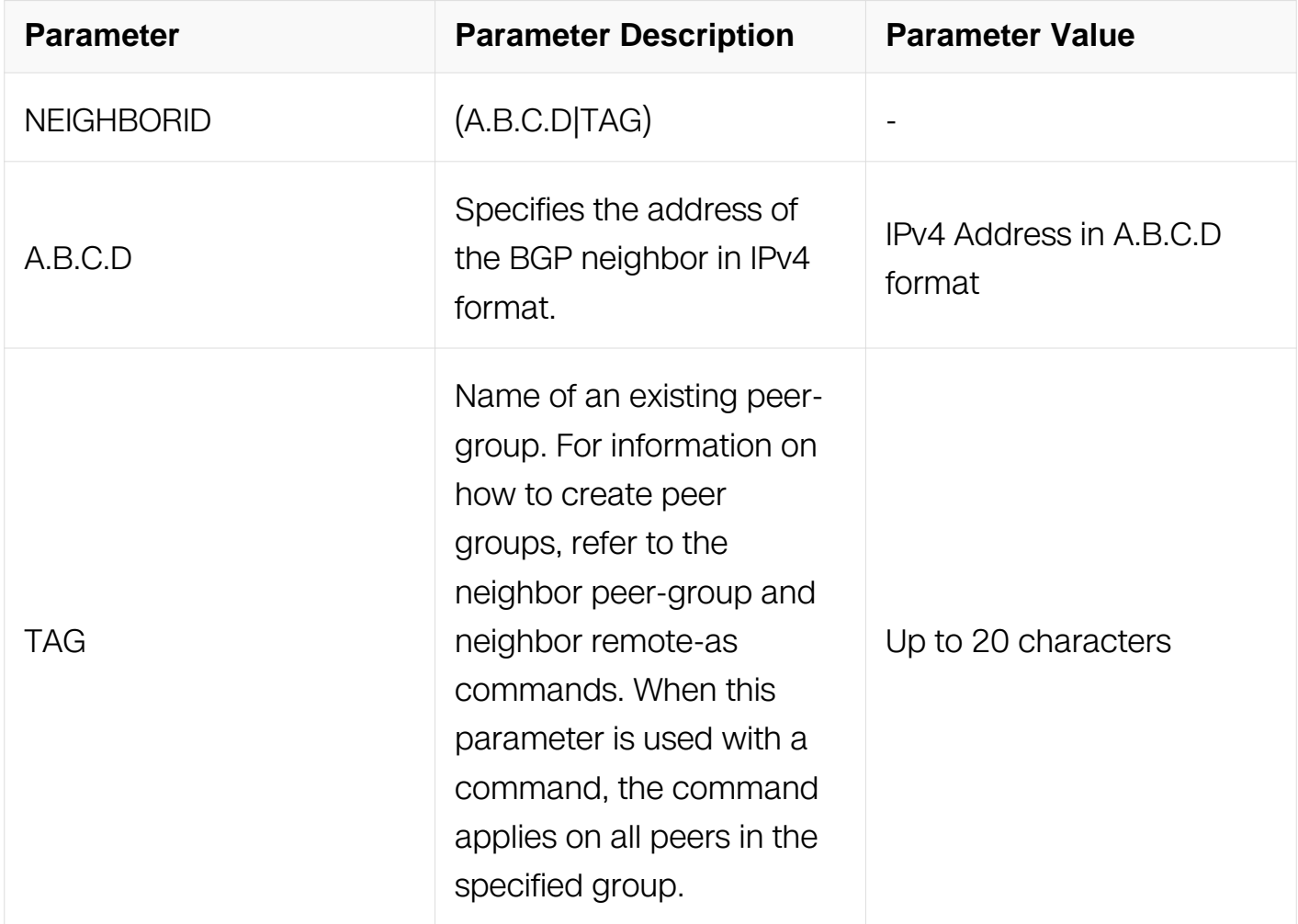

#### **Command Mode**

Router Configuration

Address Family Configuration

#### **Default**

N/A

#### **Usage**

Use this command to store updates for inbound soft reconfiguration. Soft-reconfiguration

may be used in lieu of BGP route refresh capability. Using this command enables local storage of all the received routes and their attributes. This requires additional memory. When a soft reset (inbound) is done on this neighbor, the locally stored routes are reprocessed according to the inbound policy. The BGP neighbor connection is not affected.

# **Examples**

Switch# configure terminal Switch(config)# router bgp 12 Switch(config-router)# neighbor 10.10.10.10 soft-reconfiguration inbound

# **Related Commands**

N/A

# **6.7.62 neighbor strict-capability-match**

# **Command Purpose**

Use this command to close the BGP connection if capability value does not completely match to remote peer.

Use the no parameter with this command to disable this function

# **Command Syntax**

neighbor NEIGHBORID strict-capability-match

no neighbor NEIGHBORID strict-capability-match

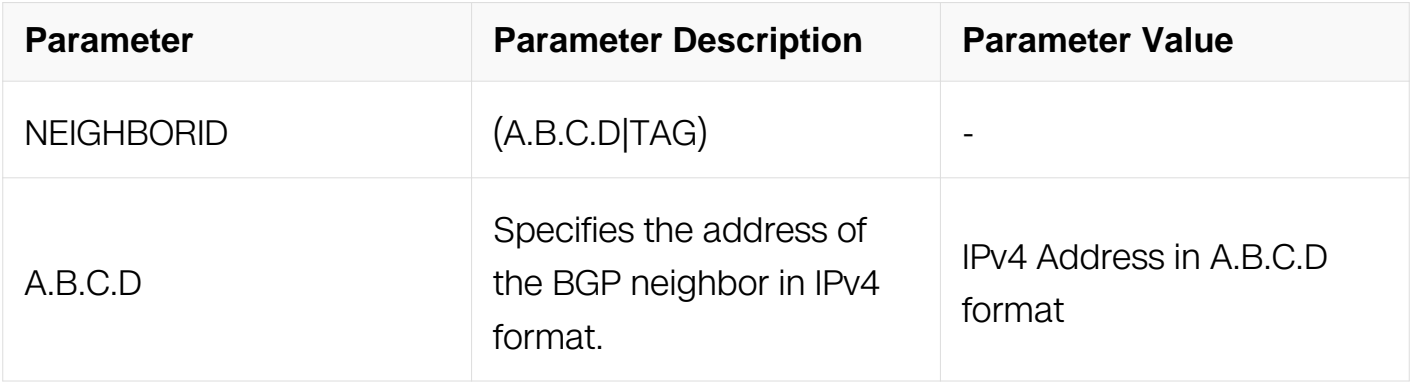

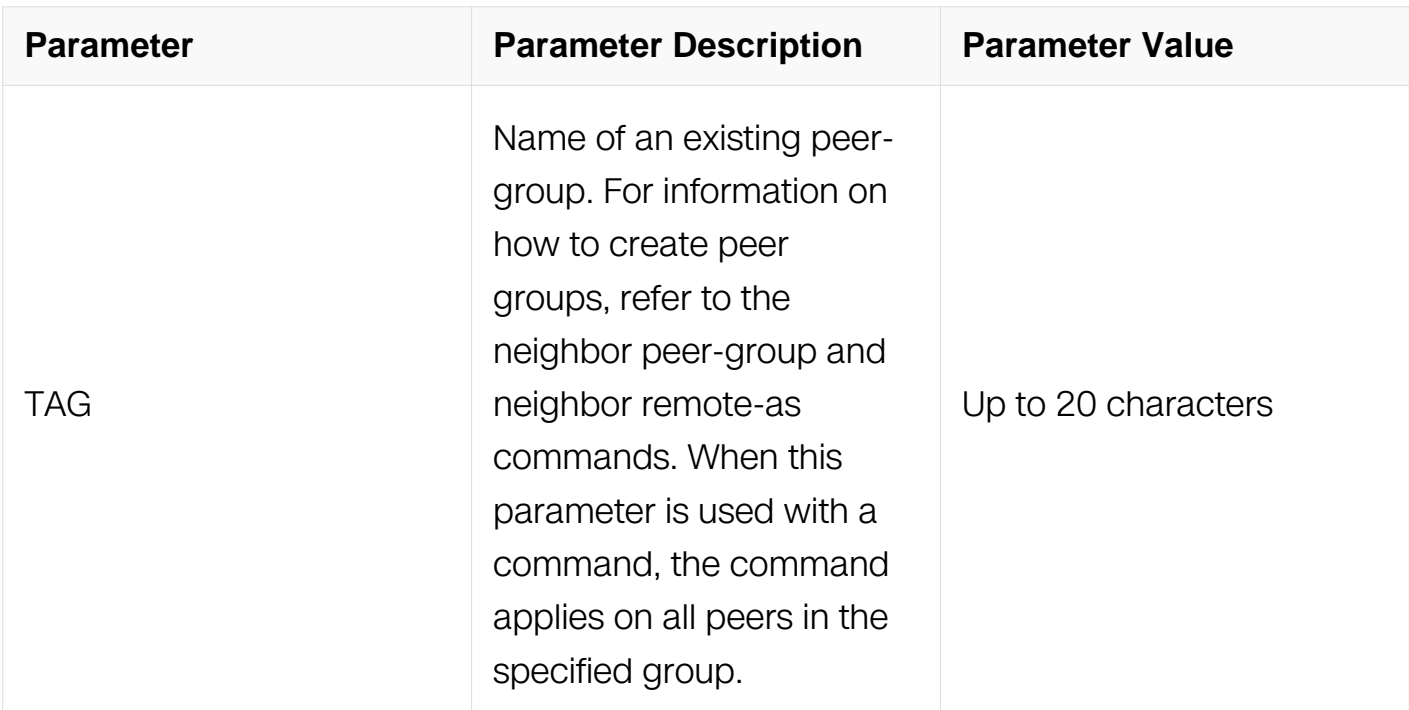

Router Configuration

#### **Default**

N/A

#### **Usage**

N/A

#### **Examples**

Switch# configure terminal Switch(config)# router bgp 12 Switch(config-router)# neighbor 10.10.10.10 strict-capability-match

#### **Related Commands**

N/A

#### **6.7.63 neighbor timers**

#### **Command Purpose**

Use this command to set the timers for a specific BGP neighbor.

Use the no parameter with this command to clear the timers for a specific BGP neighbor

# **Command Syntax**

# neighbor NEIGHBORID timers KEEPALIVE HOLDTIME

# no neighbor NEIGHBORID timers

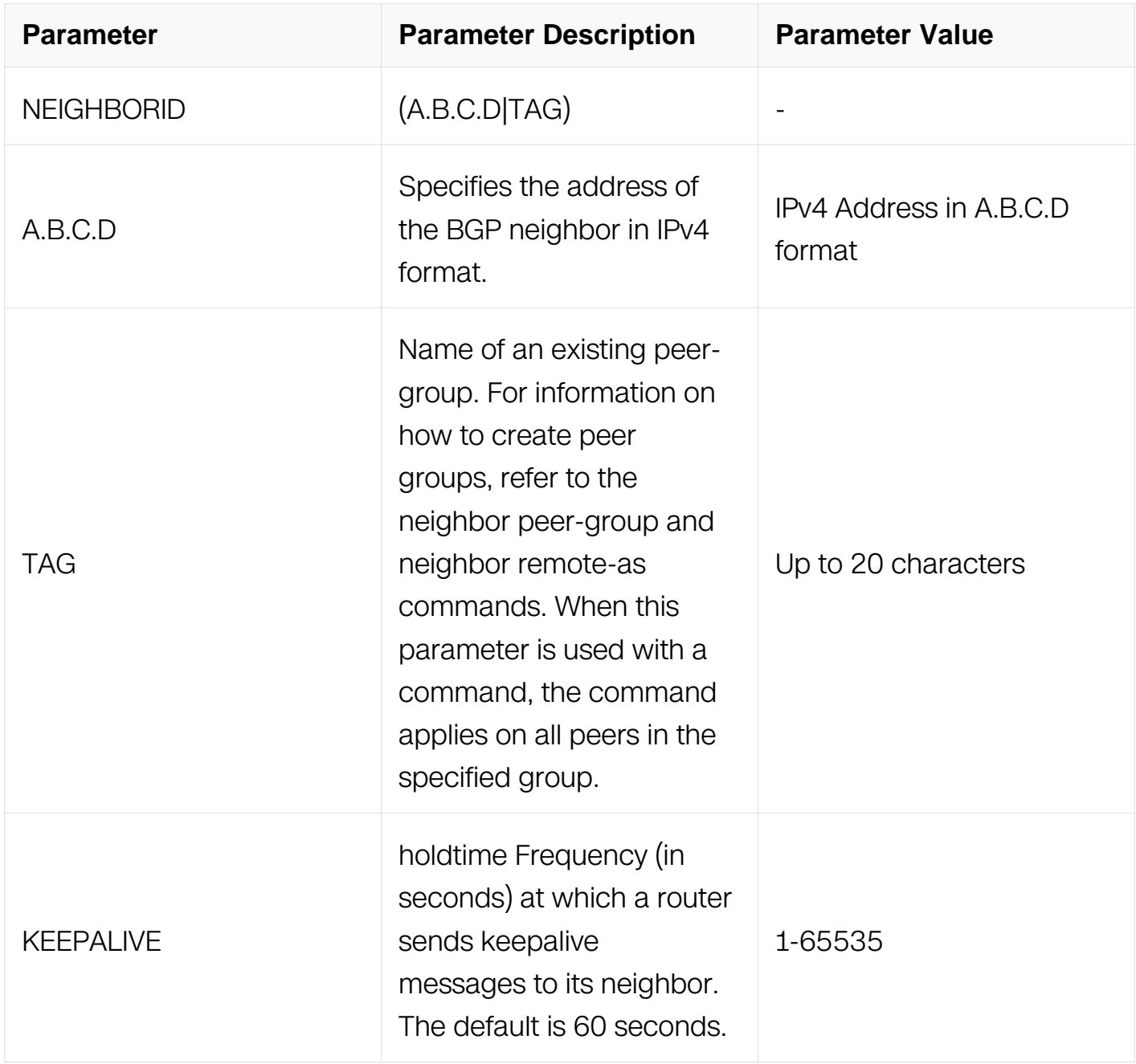

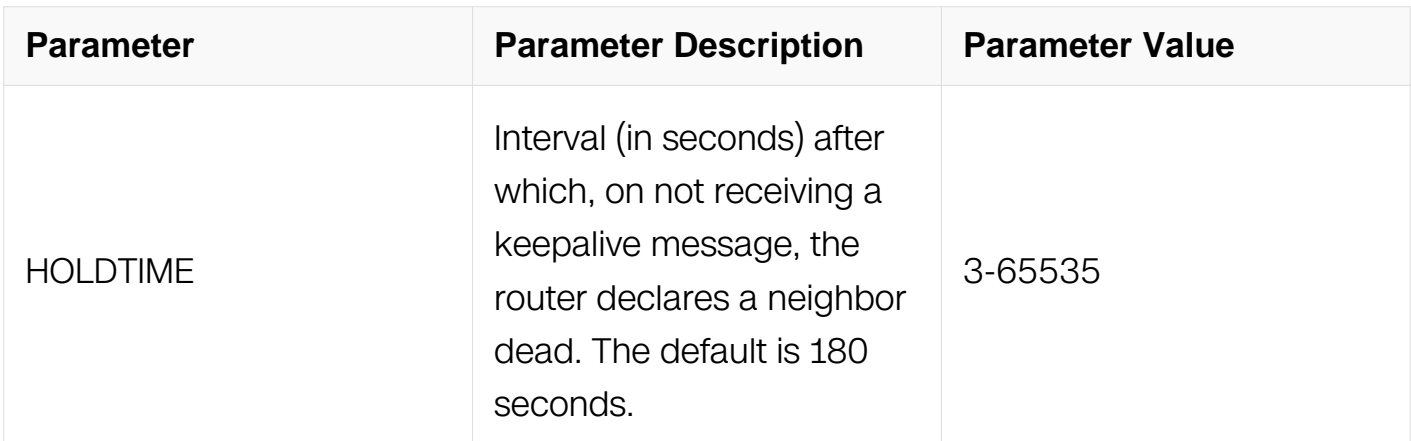

Router Configuration

#### **Default**

N/A

#### **Usage**

Keepalive messages are sent by a router to inform another router that the BGP connection between the two is still active. The keepalive interval is the period of time between each keepalive message sent by the router. The holdtime interval is the time the router waits to receive a keepalive message and if it does not receive a message for this period it declares the neighbor dead.

#### **Examples**

Switch# configure terminal Switch(config)# router bgp 12 Switch(config-router)# neighbor 10.10.10.10 timers 60 120

#### **Related Commands**

N/A

#### **6.7.64 neighbor unsuppress-map**

#### **Command Purpose**

Use this command to selectively leak more-specific routes to a particular neighbor.

#### **Command Syntax**

## neighbor NEIGHBORID unsuppress-map WORD

## no neighbor NEIGHBORID unsuppress-map WORD

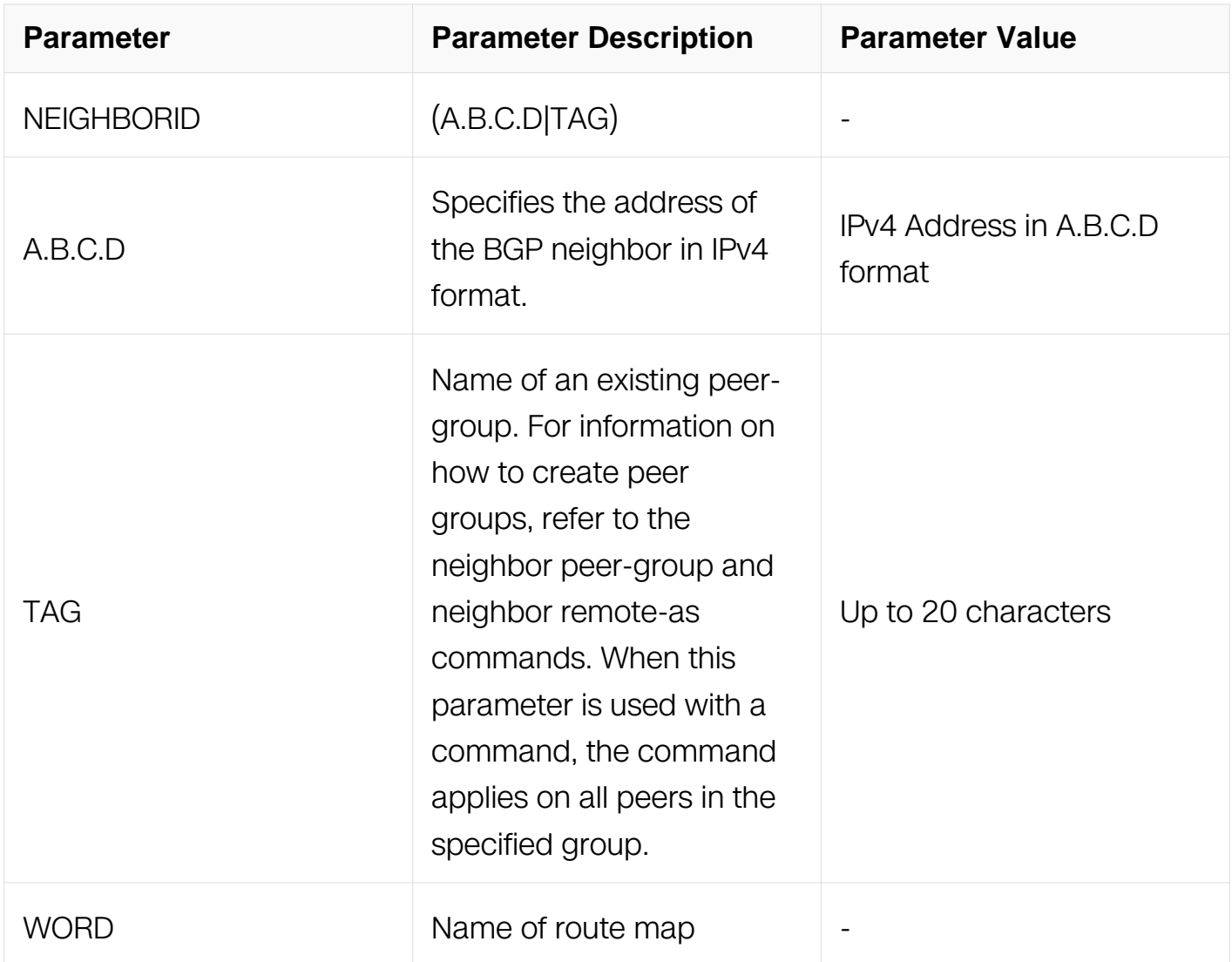

#### **Command Mode**

Router Configuration

Address Family Configuration

# **Default**

N/A

# **Usage**

When the aggregate-address command is used with the summary-only option, the morespecific routes of the aggregate are suppressed to all neighbors. Use the unsuppressmap command to selectively leak more-specific routes to a particular neighbor.

## **Examples**

Switch# configure terminal Switch(config)# router bgp 10 Switch(config-router) neighbor 10.10.0.73 unsuppress-map mymap Switch#configure terminal Switch(config)#router bgp 10 Switch(config-router)address-family ipv4 unicast Switch(config-router-af)neighbor  $10.10.0.70$  unsuppress-map mymap

#### **Related Commands**

N/A

#### **6.7.65 neighbor update-source**

#### **Command Purpose**

Use this command to allow internal BGP sessions to use any operational interface for TCP connections.

Use the no parameter with this command to restore the interface assignment to the closest interface.

#### **Command Syntax**

neighbor NEIGHBORID update-source IFNAME

no neighbor NEIGHBORID update-source

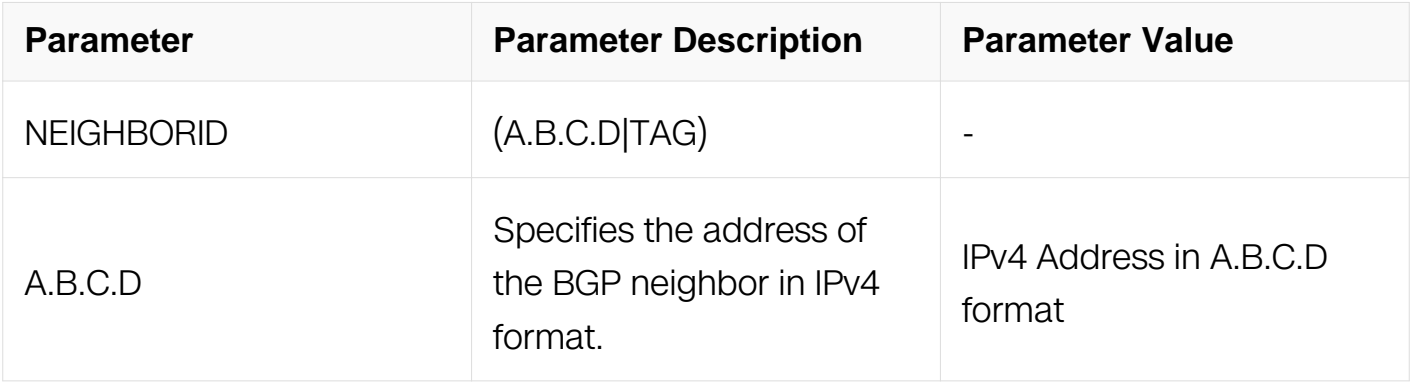

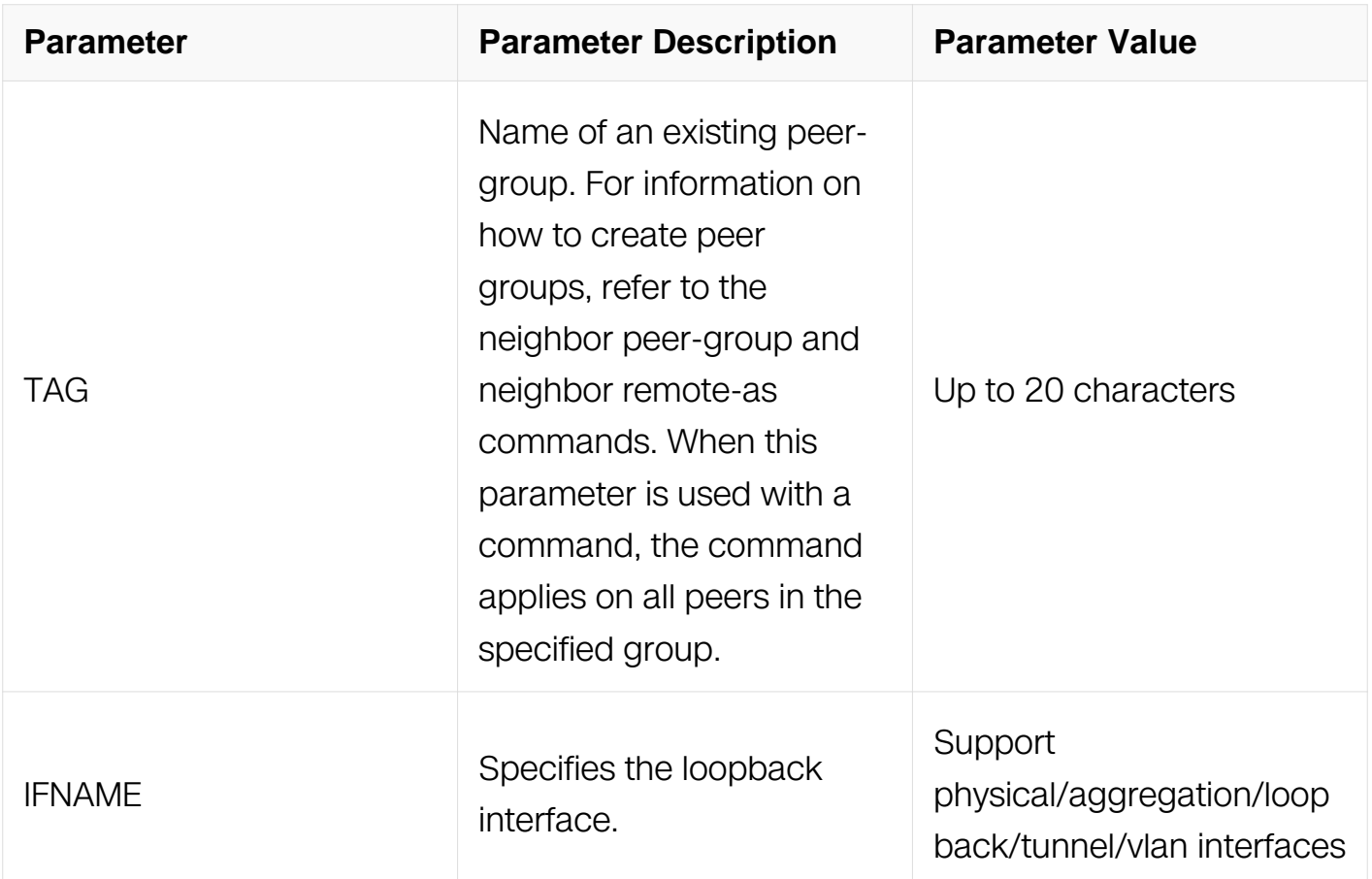

Router Configuration

#### **Default**

N/A

# **Usage**

Use this command in conjunction with any specified interface on the router. The loopback interface is the interface that is most commonly used with this command. The use of loopback interface eliminates a dependency and BGP does not have to rely on the availability of a particular interface for making TCP connections.

#### **Examples**

Switch# configure terminal Switch(config)# router bgp 10 Switch(config-router)# neighbor 10.10.0.72 update-source eth-0-1

# **Related Commands**

N/A

# **6.7.66 neighbor weight**

# **Command Purpose**

Use this command to set default weights for routes from this neighbor.

Use the no parameter with this command to remove a weight assignment.

# **Command Syntax**

neighbor NEIGHBORID weight WEIGHT

no neighbor NEIGHBORID weight

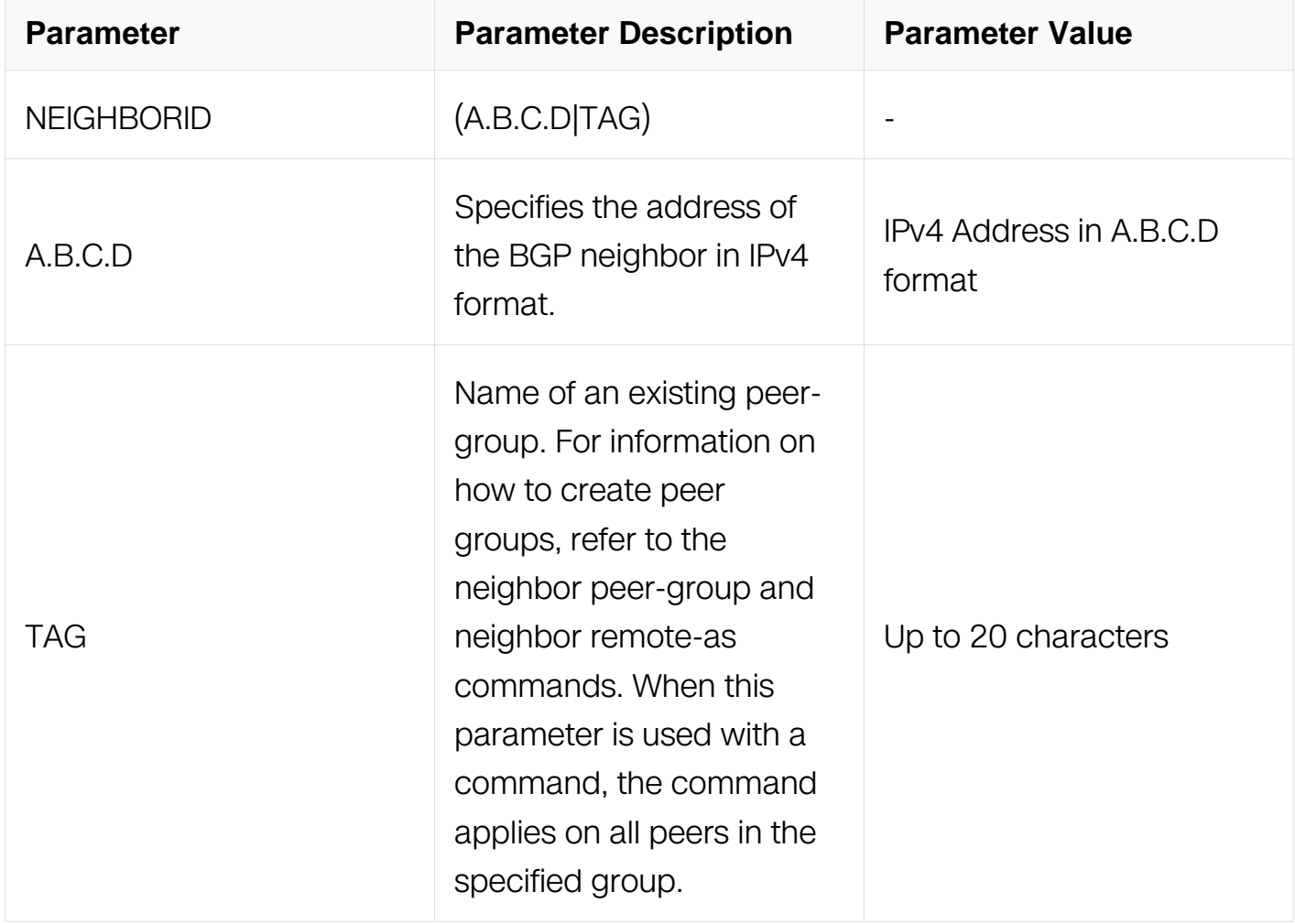

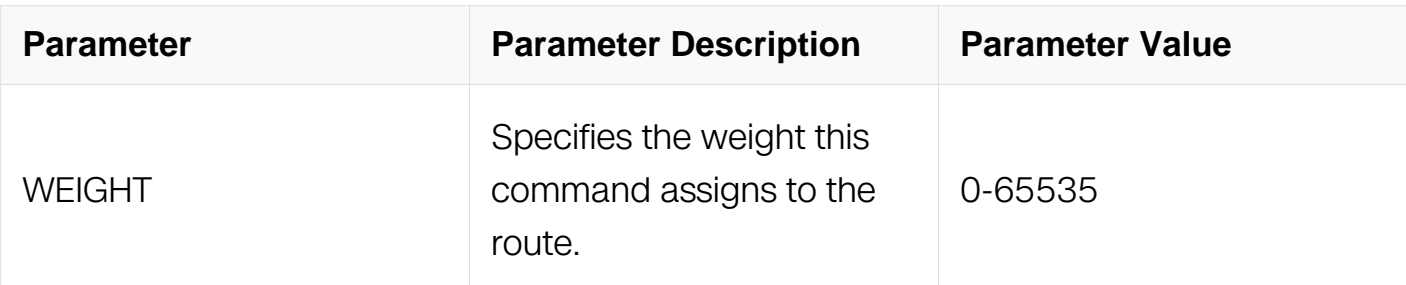

Router Configuration

# **Default**

N/A

## **Usage**

Use this command to specify a weight value to all routes learned from a neighbor. The route with the highest weight gets preference when there are other routes on the network.

Unlike the local-preference attribute, the weight attribute is relevant only to the local router.

The weights assigned using the set weight command overrides the weights assigned using this command.

# **Examples**

```
Switch# configure terminal
Switch(config)# router bgp 12
Switch(config-router)# neighbor 10.10.10.10 weight 60
```
#### **Related Commands**

N/A

# **6.7.67 neighbor fall-over bfd**

#### **Command Purpose**

Use this command to establish BFD session on BGP neighbour.

Use the no parameter with this command to delete BFD session on BGP neighbour.

#### **Command Syntax**

neighbor A.B.C.D fall-over bfd

no neighbor A.B.C.D fall-over bfd

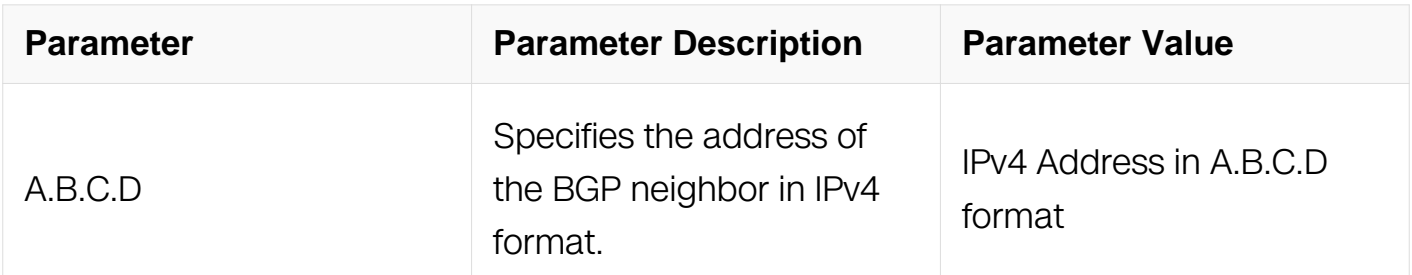

#### **Command Mode**

Router Configuration

#### **Default**

N/A

## **Usage**

Enabling bfd on bgp neighbor.

#### **Examples**

```
Switch# configure terminal
Switch(config)# router bgp 12
Switch(config-router)# neighbor 10.10.10.10 fall-over bfd
```
#### **Related Commands**

None

#### **6.7.68 network**

#### **Command Purpose**

Use this command to specify the networks to be advertised by the BGP routing process. A unicast network address without a mask is accepted if it falls into the natural boundary of its class. A class-boundary mask is derived if the address matches its natural classboundary.

Use the no form of this command to remove a network route entry.

# **Command Syntax**

network A.B.C.D

network A.B.C.D route-map WORD

no network A.B.C.D

#### no network A.B.C.D route-map WORD

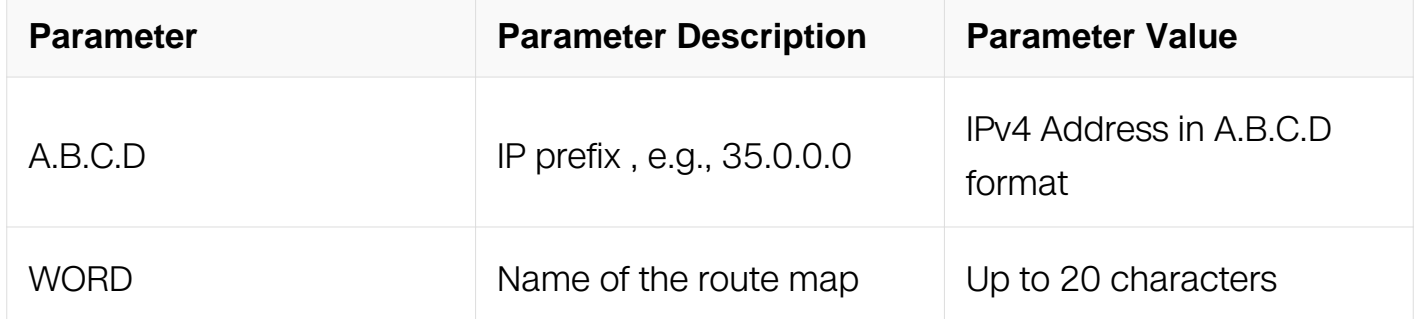

#### **Command Mode**

Router Configuration

Address Family Configuration

#### **Default**

N/A

#### **Usage**

N/A

#### **Examples**

The following example illustrates a Class-A address configured as a network route. The natural Class-A network prefix mask length of 8 will be internally derived, that is, 2.0.0.0/8:

```
Switch# configure terminal
Switch(config)#router bgp 1
Switch(config-router)#network 2.0.0.0
!
router bgp 1
no synchronization
network 2.0.0.0
!
```
## **Related Commands**

N/A

## **6.7.69 network synchronization**

#### **Command Purpose**

Use this command to ensure the exact same static network prefix, specified through any of the network commands, is local or has IGP reachability (in the NSM RIB) before being introduced into the BGP RIB.

Use the no parameter with this command to disable this function.

## **Command Syntax**

network synchronization

no network synchronization

## **Command Mode**

Router Configuration

Address Family Configuration

## **Default**

Network synchronization is disabled by default.

## **Usage**

N/A

#### **Examples**

The following example enables IGP synchronization of BGP static network routes in the router configuration mode:

Switch# configure terminal Switch(config)# router bgp 11 Switch(config-router)# network synchronization

## **Related Commands**

# **6.7.70 synchronization**

## **Command Purpose**

Use this command to enable IGP synchronization of Internal BGP (iBGP) learned routes with the Internal Gateway Protocol (IGP) system in the router configuration mode or in the address-family configuration mode.

Use the no parameter with this command to disable this function.

# **Command Syntax**

synchronization

no synchronization

# **Command Mode**

Router Configuration

Address Family Configuration

## **Default**

IGP synchronization is disabled.

## **Usage**

Synchronization is used when a BGP router should not advertise routes learned from iBGP neighbors, unless those routes are also present in an IGP (for example, OSPF). Synchronization may be enabled when all the routers in an autonomous system do not speak BGP, and the autonomous system is a transit for other autonomous systems. The no synchronization command is used when BGP router can advertise routes learned from its iBGP neighbors without waiting for the IGP reachability to be present.

## **Examples**

The following example enables IGP synchronization of BGP static network routes in the IPv4-Unicast address family:

Switch# configure terminal Switch(config)# router bgp 11 Switch(config)# address-family ipv4 unicast Switch(config-af)# network synchronization

#### **Related Commands**

N/A

#### **6.7.71 router bgp**

#### **Command Purpose**

Use this command to configure a BGP routing process.

Use the no parameter with this command to disable a routing process.

#### **Command Syntax**

router bgp ASN

no router bgp ASN

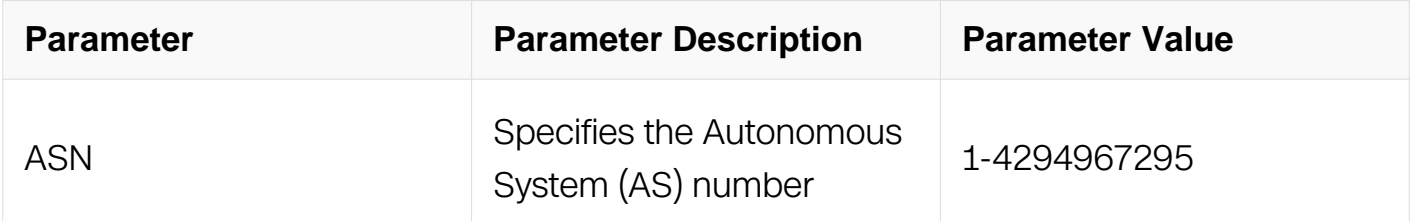

#### **Command Mode**

Global Configuration

#### **Default**

N/A

#### **Usage**

The router bgp command enables a BGP routing process.

## **Examples**

```
Switch# configure terminal
Switch(config)# router bgp 12
Switch(config-router)#
```
# **Related Commands**

N/A

# **6.7.72 show debugging bgp**

## **Command Purpose**

Use this command to display the BGP debugging option set.

## **Command Syntax**

show debugging bgp

## **Command Mode**

Privileged EXEC

## **Default**

N/A

## **Usage**

None

#### **Examples**

Switch# show debugging bgp

## **Related Commands**

N/A

**6.7.73 show ip bgp**

## **Command Purpose**

Use this command to display BGP network information.

# **Command Syntax**

show ip bgp ( IPADDRESS | )

show ip bgp ipv4 PREFIX (IPADDRESS | )

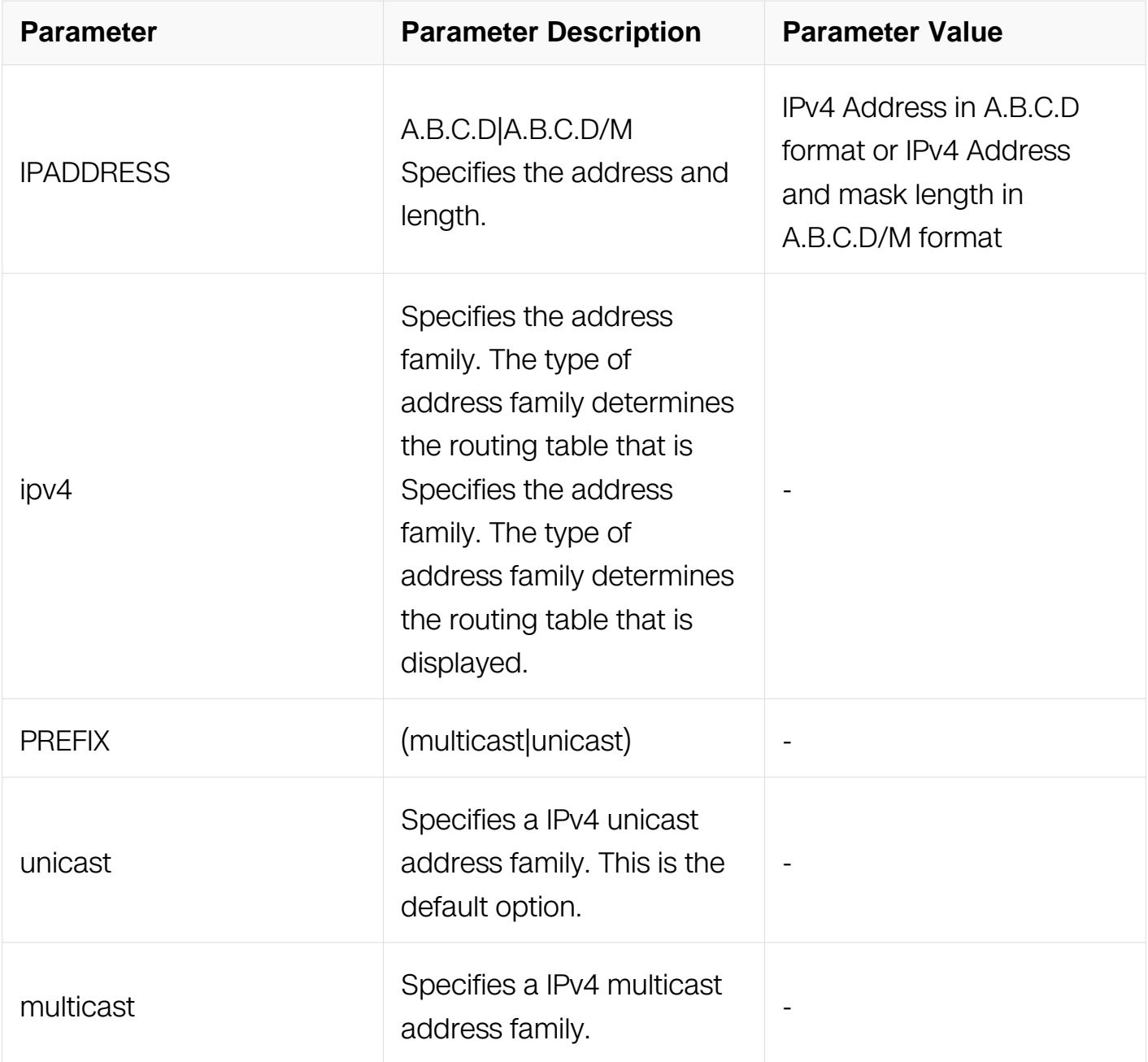

Privileged EXEC

# **Default**

N/A

# **Usage**

N/A

**Examples**

Switch# show ip bgp 10.10.1.34/24

# **Related Commands**

## N/A

## **6.7.74 show ip bgp attribute-info**

#### **Command Purpose**

Use this command to show bgp attribute information.

## **Command Syntax**

show ip bgp attribute-info

## **Command Mode**

Privileged EXEC

#### **Default**

N/A

#### **Usage**

N/A

## **Examples**

This is a sample output from the show ip bgp attribute-info command displaying internal attribute information:

Switch# show ip bgp attribute-info

## **Related Commands**

N/A

## **6.7.75 show ip bgp cidr-only**

## **Command Purpose**

Use this command to display routes with non-natural network masks.

# **Command Syntax**

show ip bgp cidr-only

## show ip bgp ipv4 PREFIX cidr-only

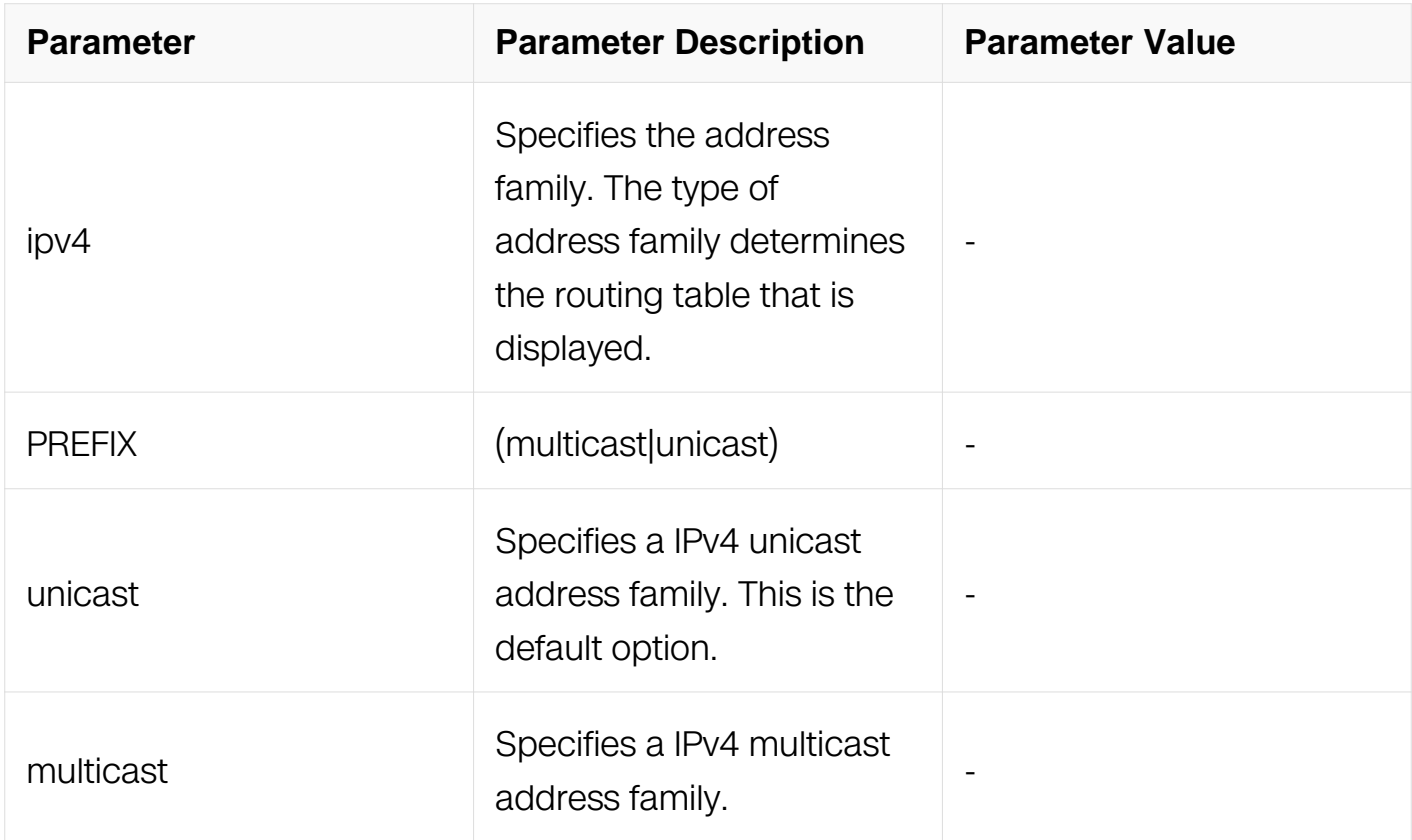

#### **Command Mode**

Privileged EXEC

#### **Default**

N/A

# **Usage**

N/A

# **Examples**

This is a sample output from the show ip bgp cidr-only command:

```
Switch# show ip bgp cidr-only
```
# **Related Commands**

N/A

# **6.7.76 show ip bgp community**

# **Command Purpose**

Use this command to display routes matching the communities.

## **Command Syntax**

show ip bgp community TYPE (exact-match | )

show ip bgp ipv4 PREFIX community TYPE (exact-match | )

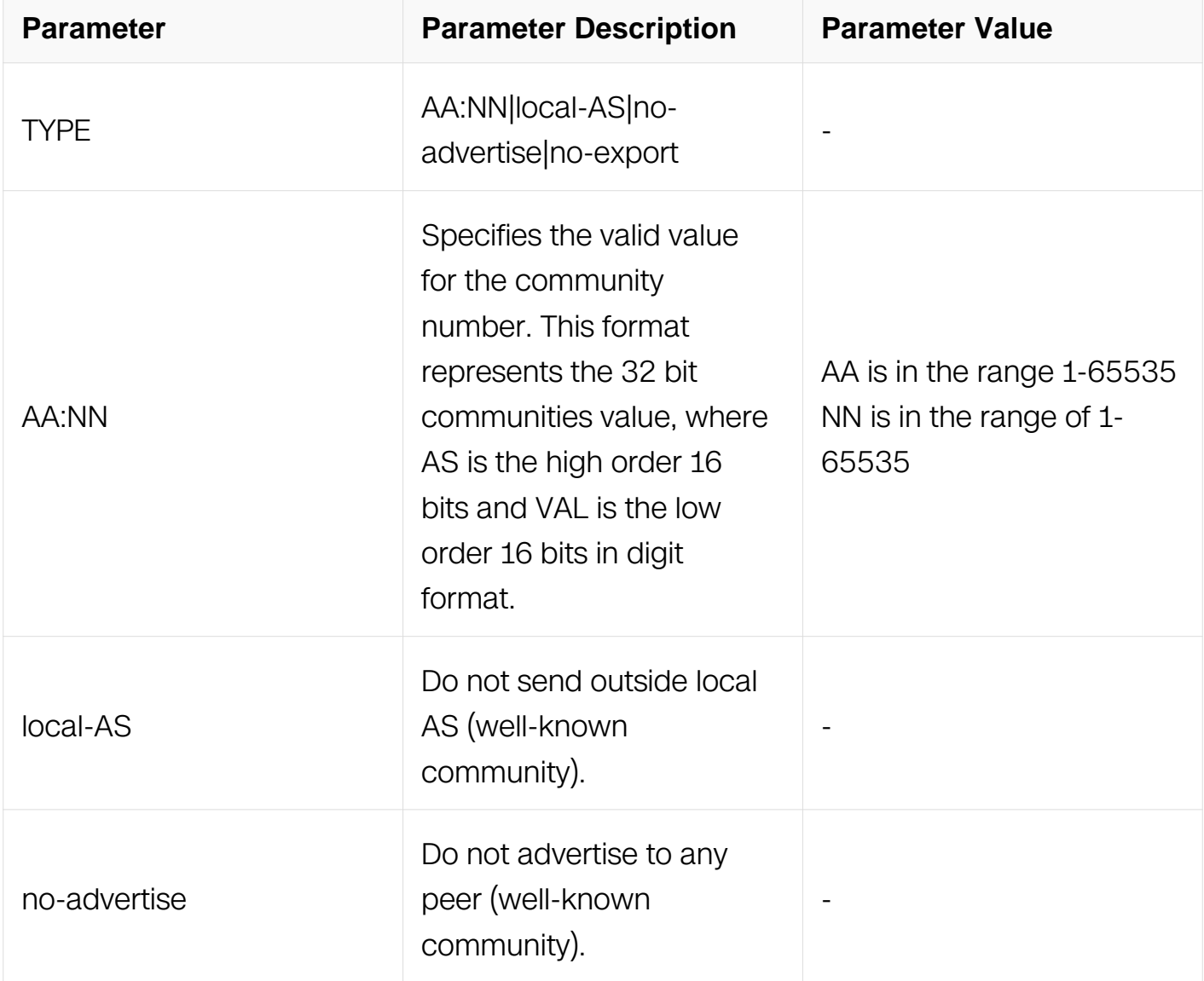

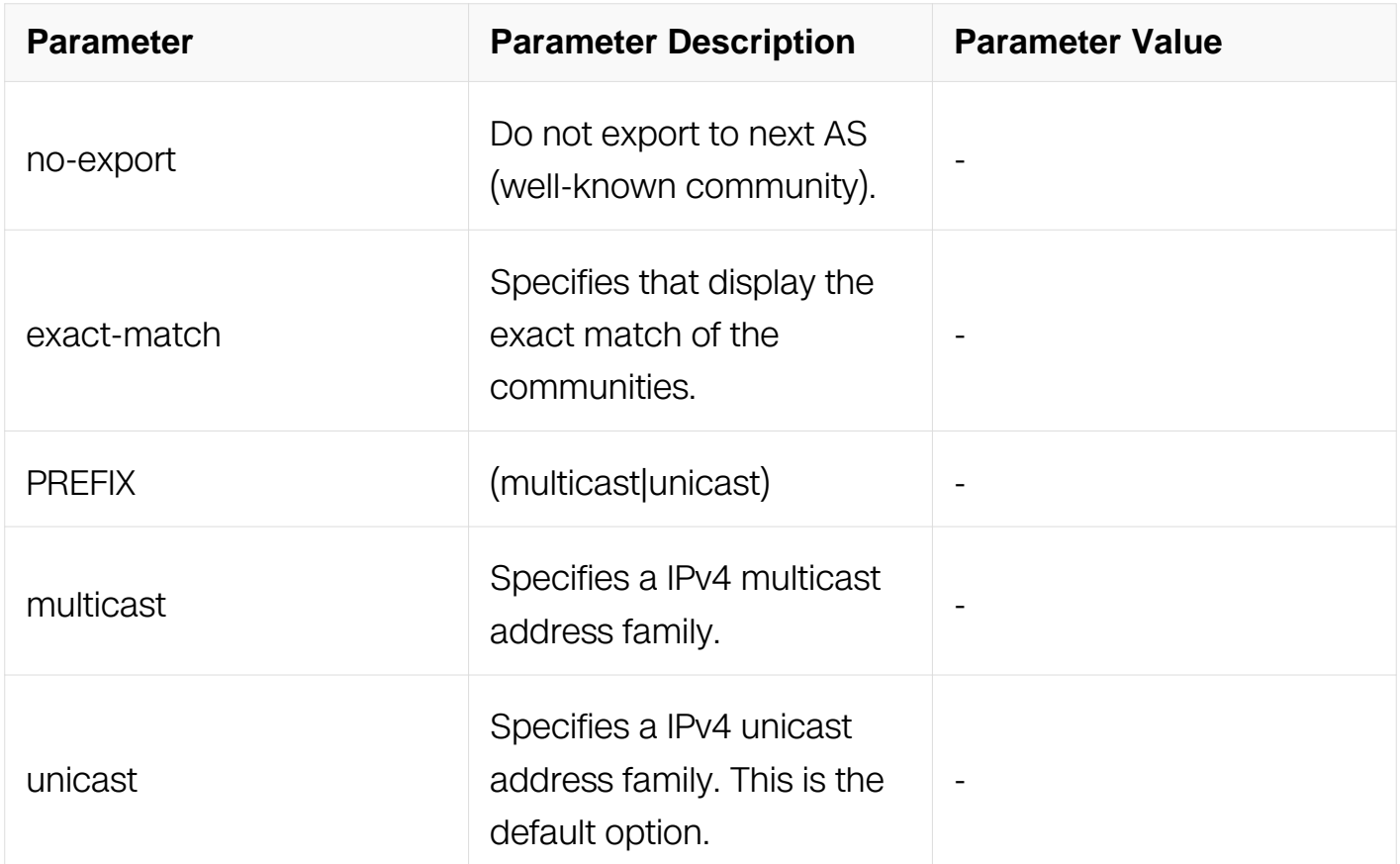

Privileged EXEC

## **Default**

N/A

#### **Usage**

N/A

# **Examples**

Switch# show ip bgp community 10:23 exact-match Switch# show ip bgp ipv4 multicast community 10:23 exact-match

## **Related Commands**

N/A

# **6.7.77 show ip bgp community-info**

**Command Purpose**

Use this command to list all BGP community information.

# **Command Syntax**

show ip bgp community-info

## **Command Mode**

Privileged EXEC

#### **Default**

N/A

## **Usage**

N/A

## **Examples**

Switch# show ip bgp community-info

# **Related Commands**

N/A

# **6.7.78 show ip bgp community-list**

## **Command Purpose**

Use this command to display routes that match the community-list.

## **Command Syntax**

show ip bgp community-list LISTNAME (exact-match | )

show ip bgp ipv4 PREFIX community-list LISTNAME (exact-match | )

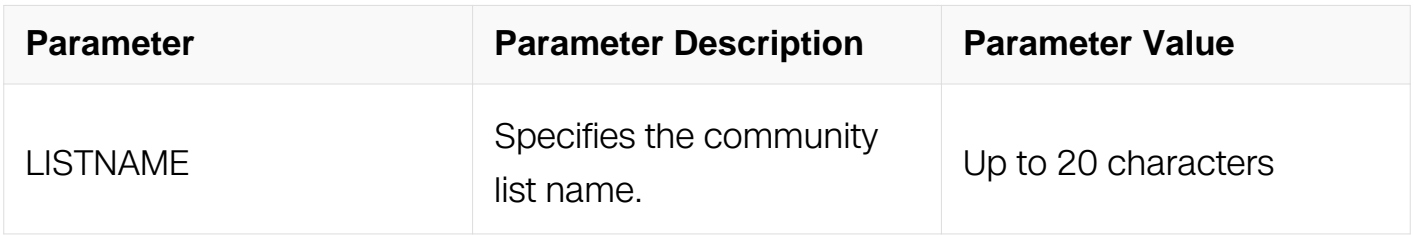

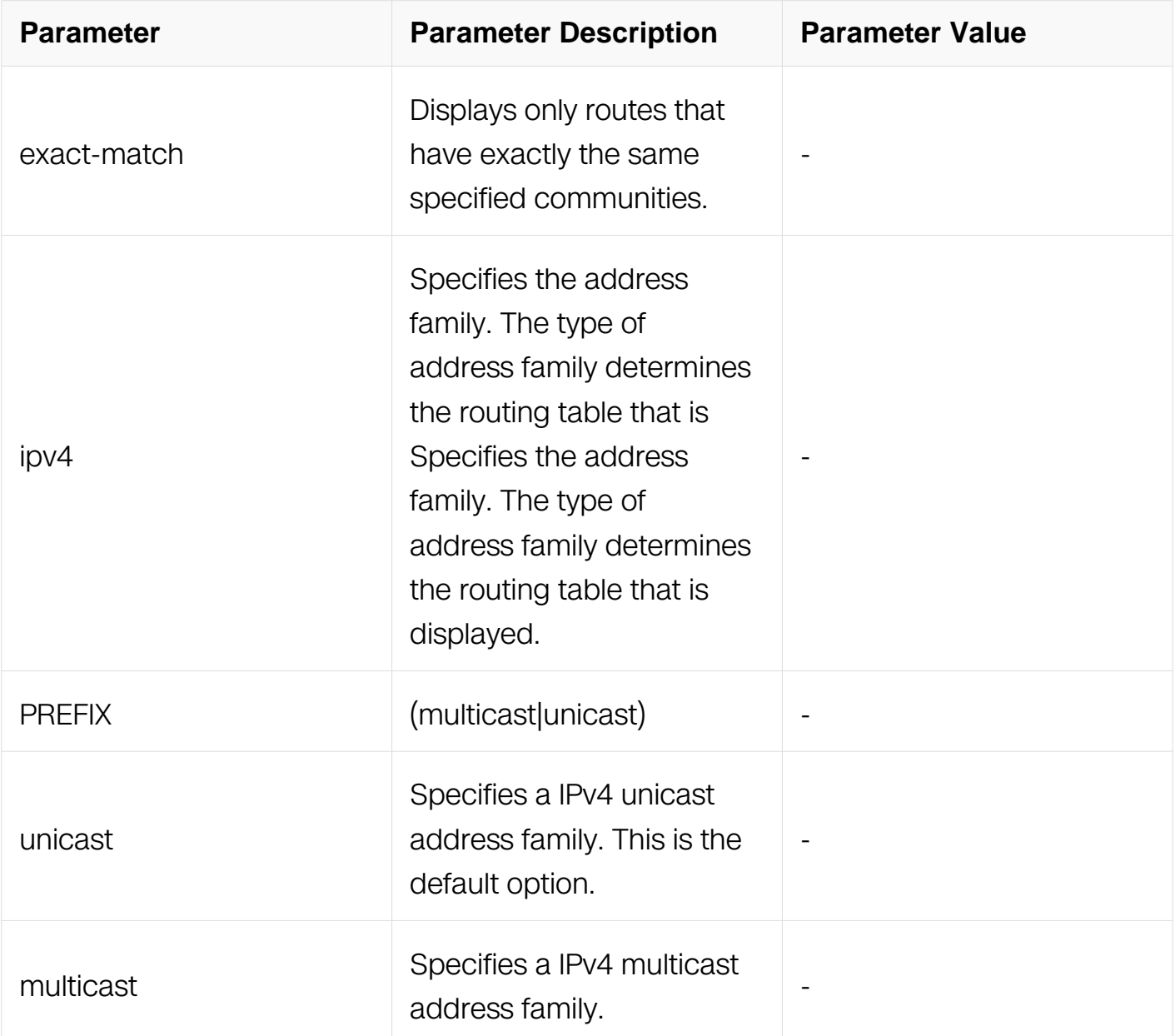

Privileged EXEC

#### **Default**

N/A

# **Usage**

N/A

#### **Examples**

Switch# show ip bgp community-list mylist exact-match Switch# show ip bgp ipv4 unicast community-list mylist

# **Related Commands**

N/A

# **6.7.79 show ip bgp dampening**

#### **Command Purpose**

Use this command to display detailed information about dampening.

## **Command Syntax**

show ip bgp dampening ( dampened-paths | flap-statistics | parameters )

show ip bgp ipv4 PREFIX dampening ( dampened-paths | flap-statistics | parameters )

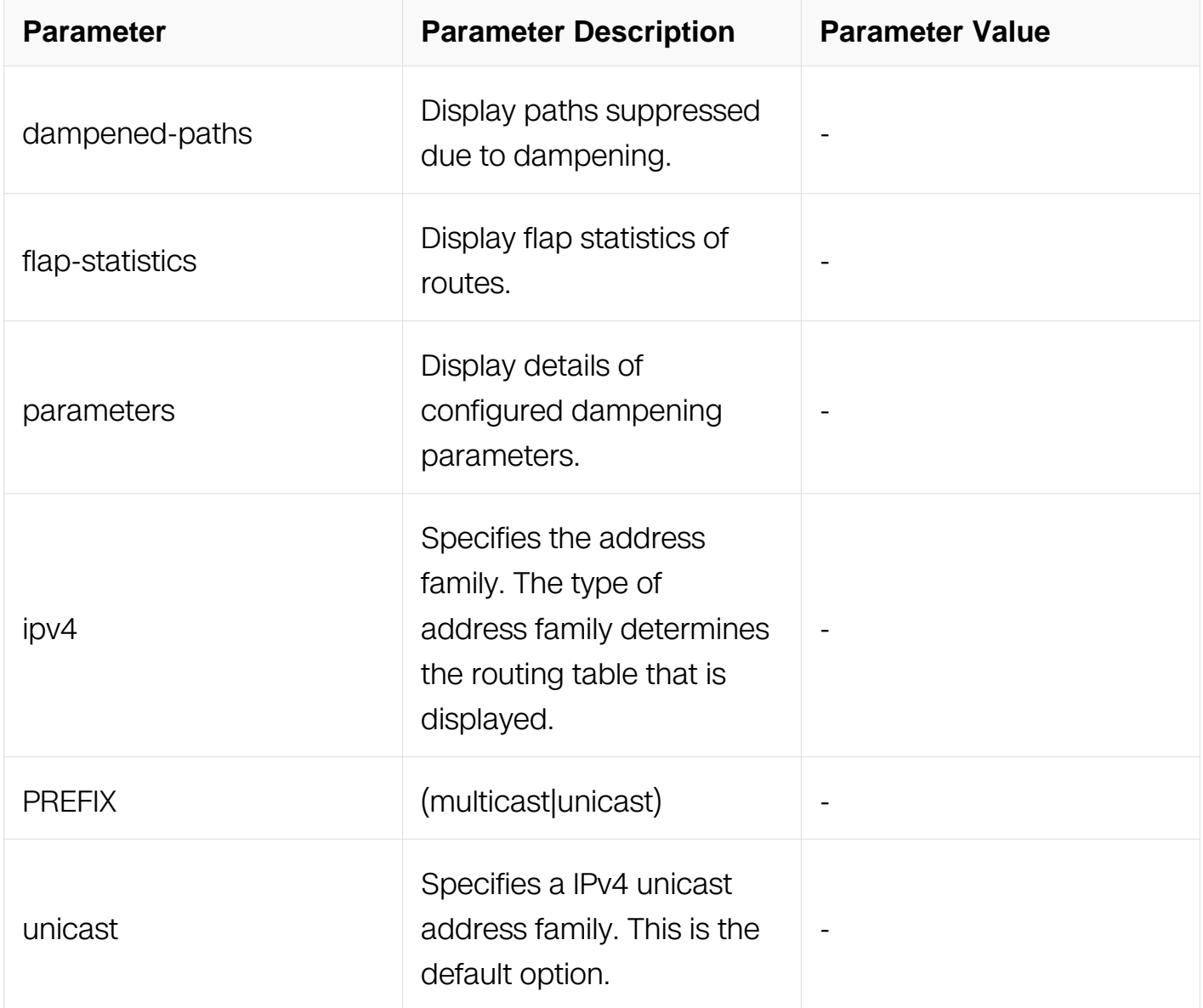

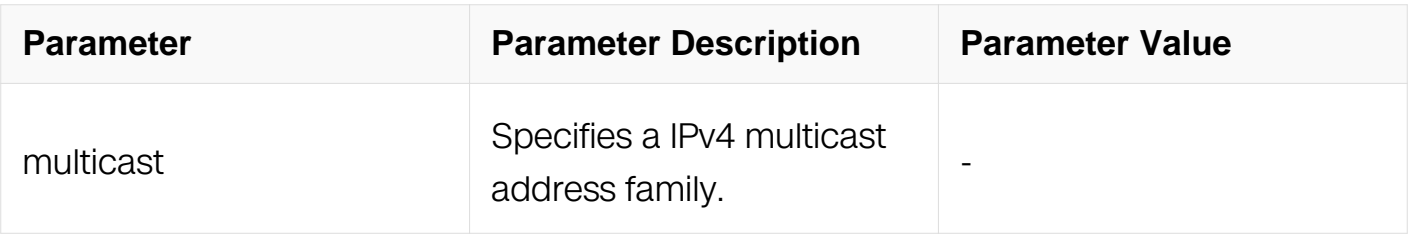

Privileged EXEC

## **Default**

N/A

# **Usage**

N/A

# **Examples**

Enable bgp dampening to maintain dampened-path information in memory. The following is a sample output displaying all the dampening parameters:

Switch# show ip bgp dampening parameters

# **Related Commands**

N/A

# **6.7.80 show ip bgp filter-list**

## **Command Purpose**

Use this command to display routes conforming to the filter-list.

# **Command Syntax**

show ip bgp filter-list LISTNAME

show ip bgp ipv4 PREFIX filter-list LISTNAME

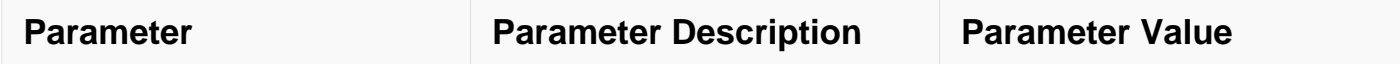

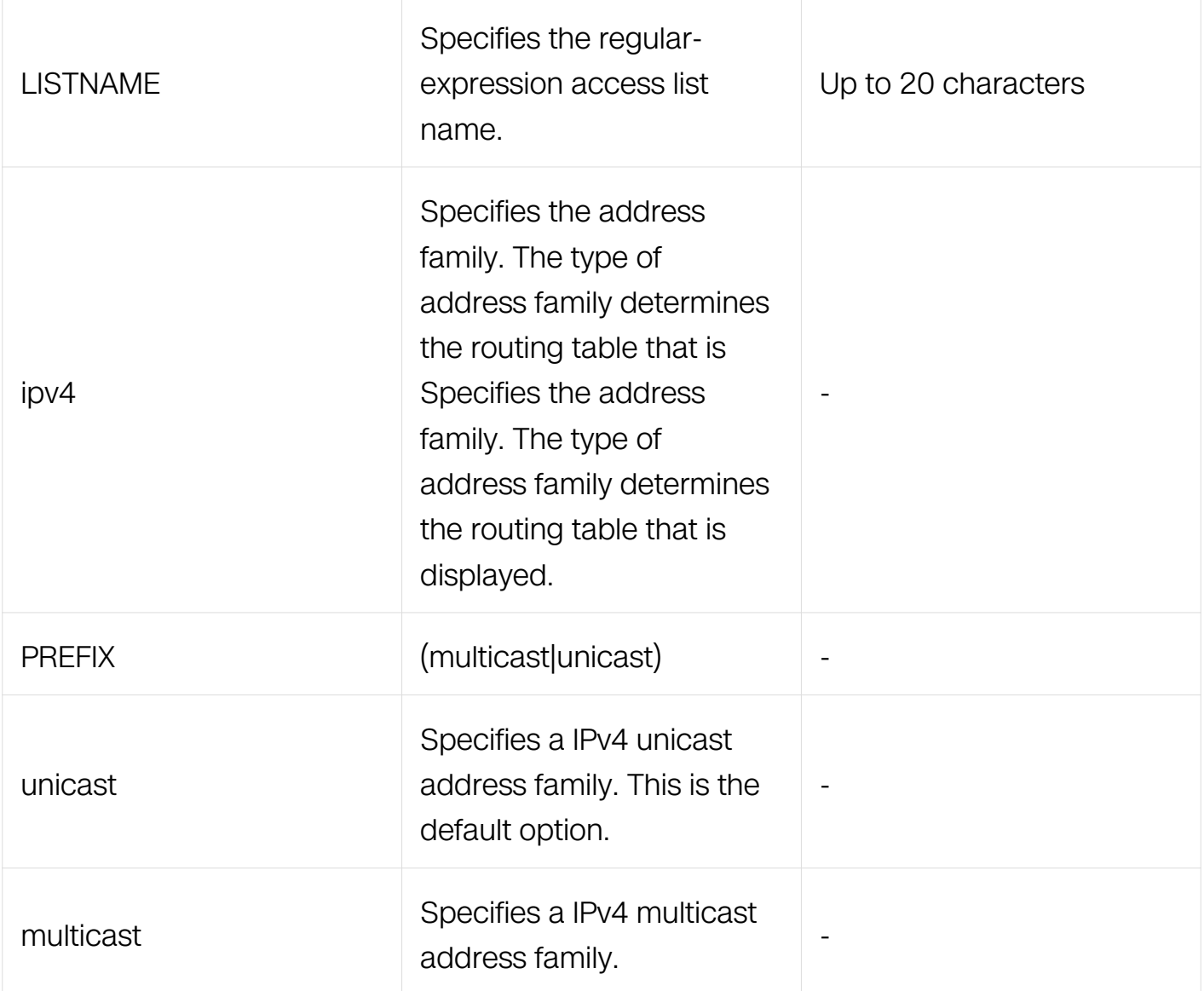

Privileged EXEC

#### **Default**

N/A

## **Usage**

N/A

## **Examples**

Switch# show ip bgp filter-list mylist Switch# show ip bgp ipv4 unicast filter-list Switch

#### **Related Commands**

N/A

## **6.7.81 show ip bgp inconsistent-as**

## **Command Purpose**

Use this command to display routes with inconsistent AS Paths.

## **Command Syntax**

show ip bgp inconsistent-as

show ip bgp ipv4 PREFIX inconsistent-as

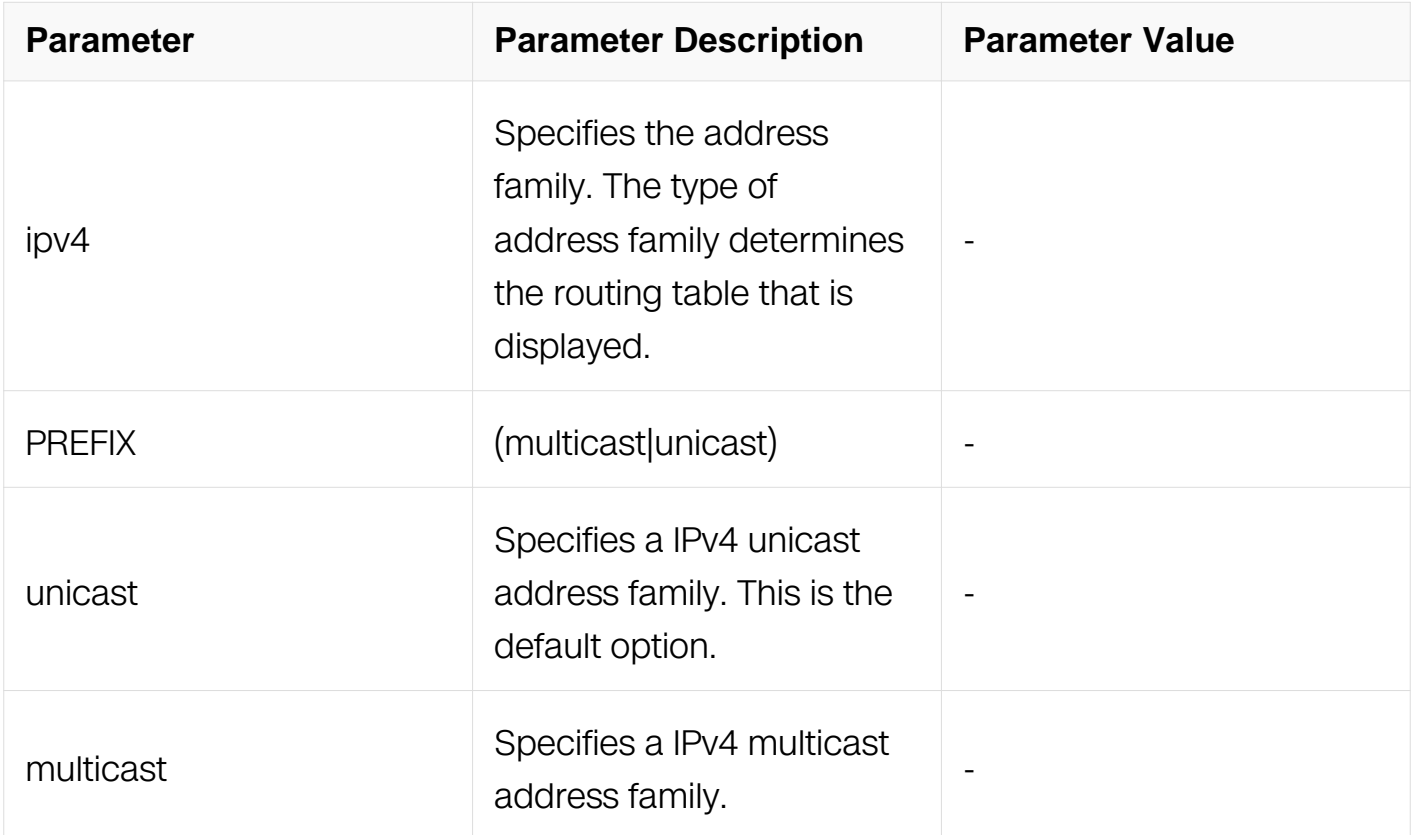

#### **Command Mode**

Privileged EXEC

#### **Default**

N/A

# **Usage**

#### N/A

#### **Examples**

Switch# show ip bgp inconsistent-as Switch# show ip bgp ipv4 unicast inconsistent-as

#### **Related Commands**

N/A

#### **6.7.82 show ip bgp neighbors**

#### **Command Purpose**

Use this command to display detailed information on TCP and BGP neighbor connections.

#### **Command Syntax**

show ip bgp neighbors ( IPADDRESS ( advertised-routes | RECEIVED | received-routes | routes ) | )

show ip bgp ipv4 PREFIX neighbors ( IPADDRESS ( advertised-routes | received | received-routes | routes ) | )

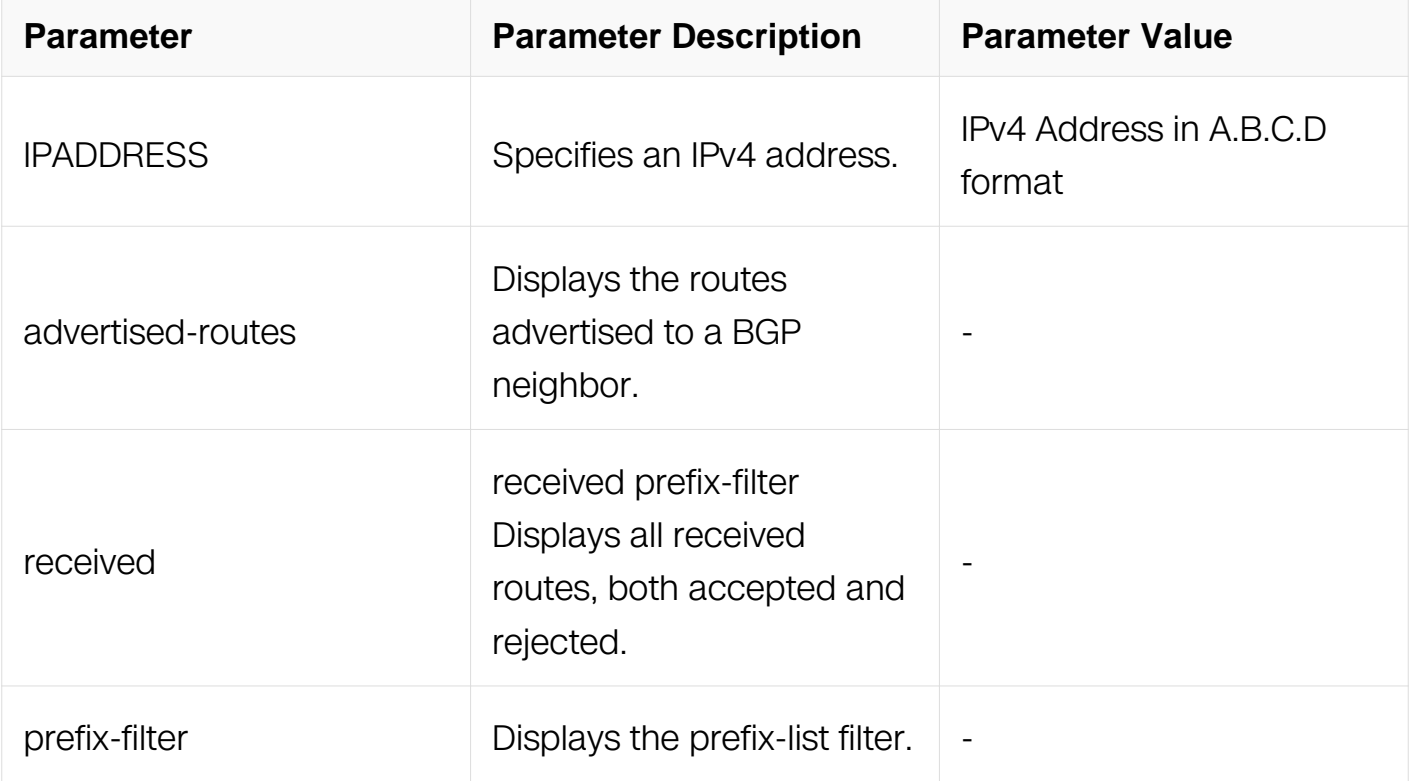

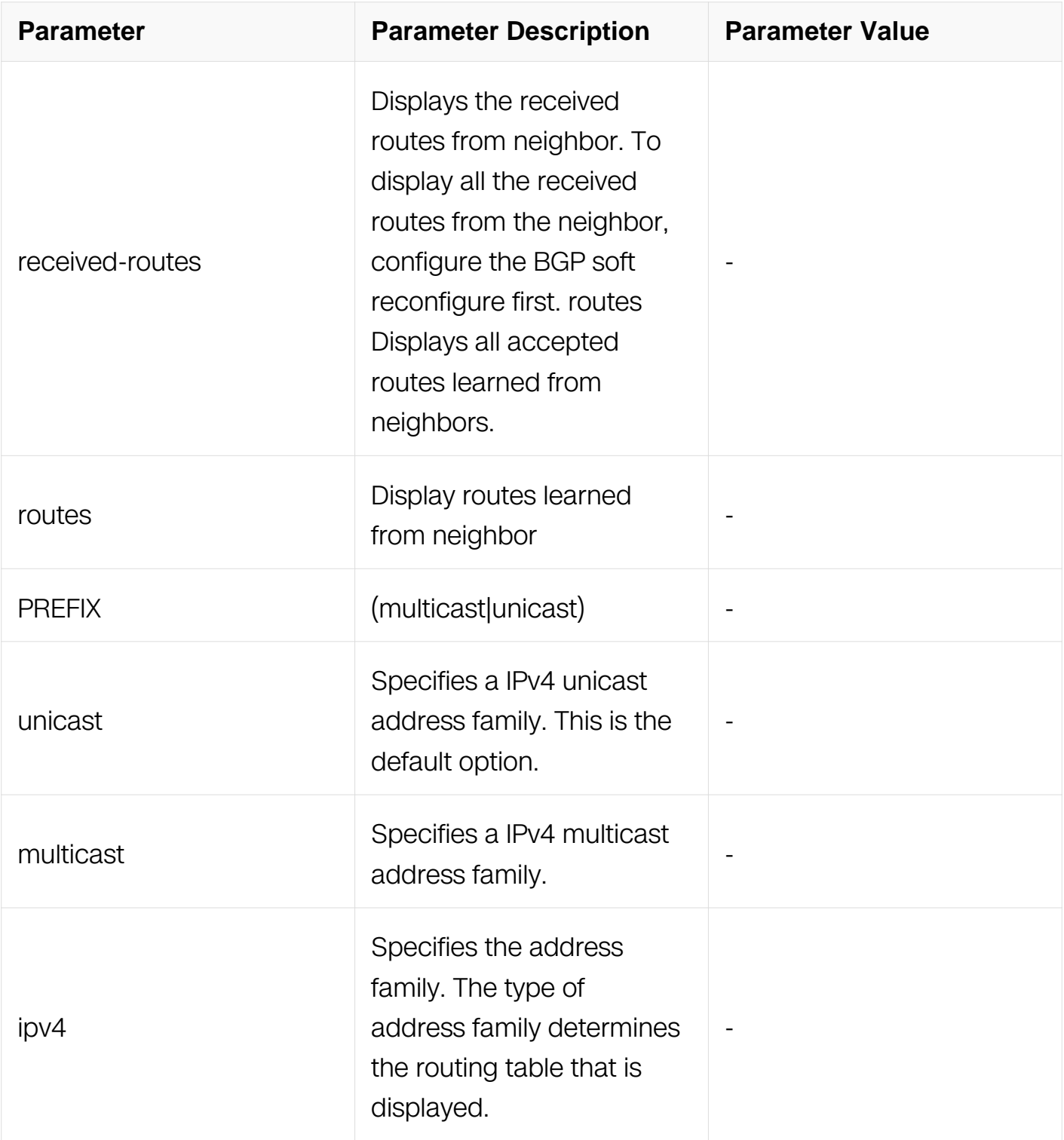

Privileged EXEC

# **Default**

N/A

# **Usage**

N/A

# **Examples**

This is a sample output from the show ip bgp neighbors command displaying information about the specified neighbor:

Switch# show ip bgp neighbors

# **Related Commands**

N/A

# **6.7.83 show ip bgp paths**

## **Command Purpose**

Use this command to display BGP path information.

## **Command Syntax**

show ip bgp paths

show ip bgp ipv4 PREFIX paths

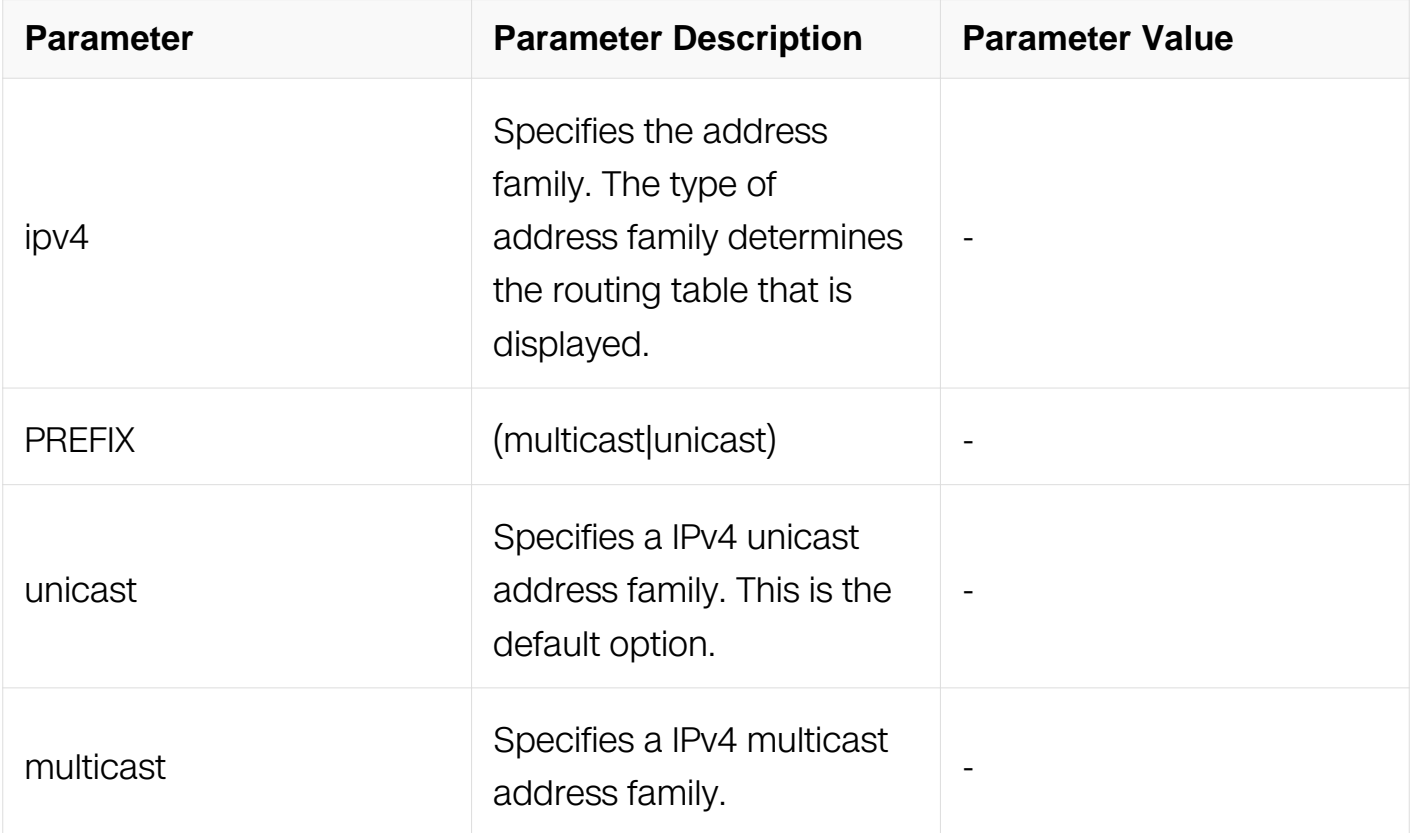

Privileged EXEC

# **Default**

N/A

## **Usage**

N/A

# **Examples**

Switch# show ip bgp paths

## **Related Commands**

N/A

# **6.7.84 show ip bgp prefix-list**

# **Command Purpose**

Use this command to display routes matching the prefix-list.

## **Command Syntax**

show ip bgp prefix-list **LIST** 

show ip bgp ipv4 PREFIX prefix-list LIST

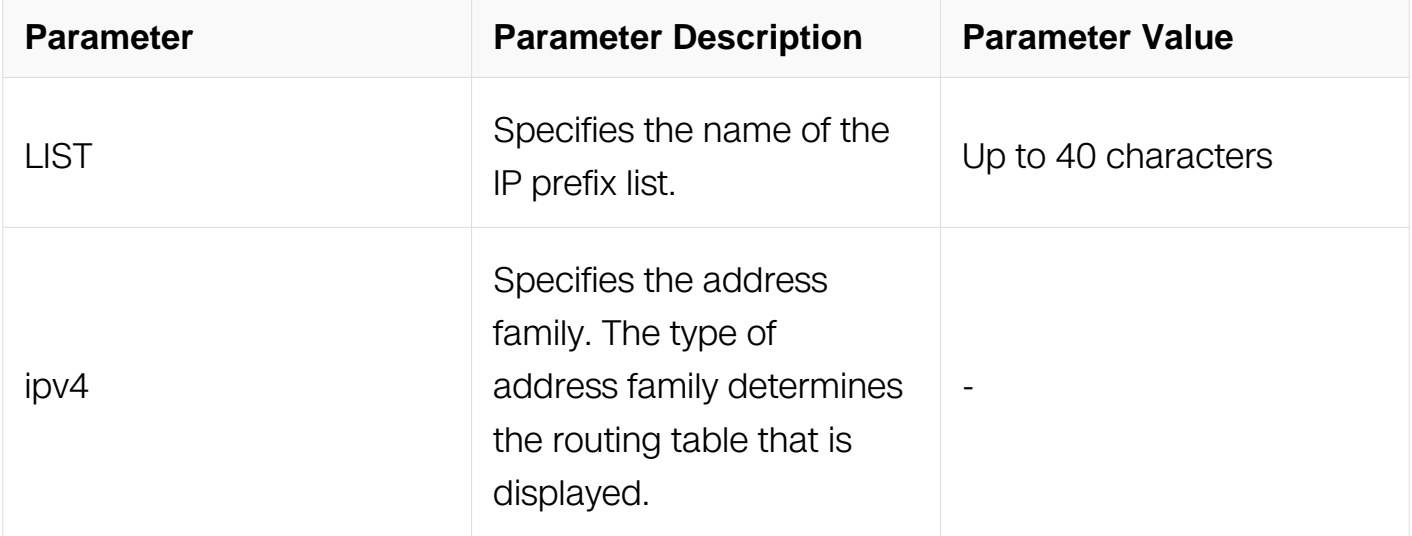

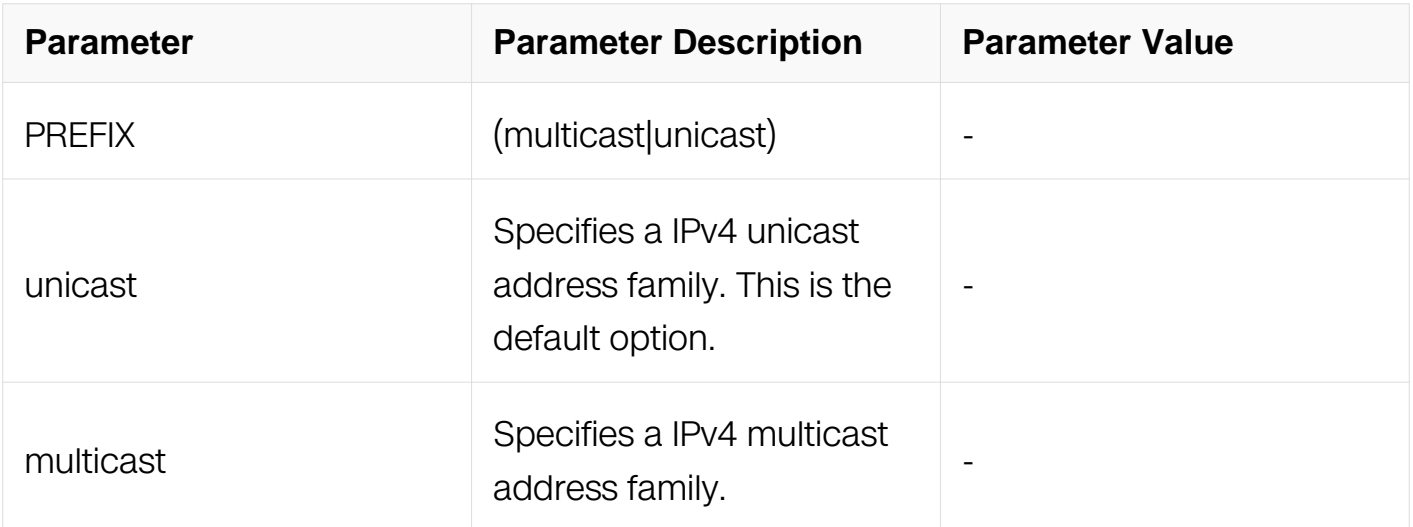

Privileged EXEC

#### **Default**

N/A

## **Usage**

N/A

## **Examples**

Switch# show ip bgp prefix-list mylist

## **Related Commands**

N/A

## **6.7.85 show ip bgp quote-regexp**

#### **Command Purpose**

Use this command to display routes matching the AS path regular expression in quotes.

## **Command Syntax**

show ip bgp quote-regexp LINE

show ip bgp ipv4 PREFIX quote-regexp LINE

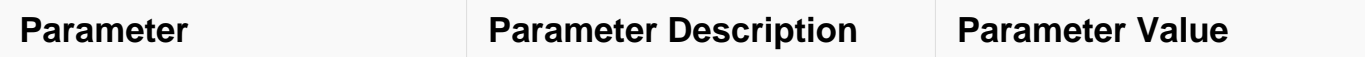

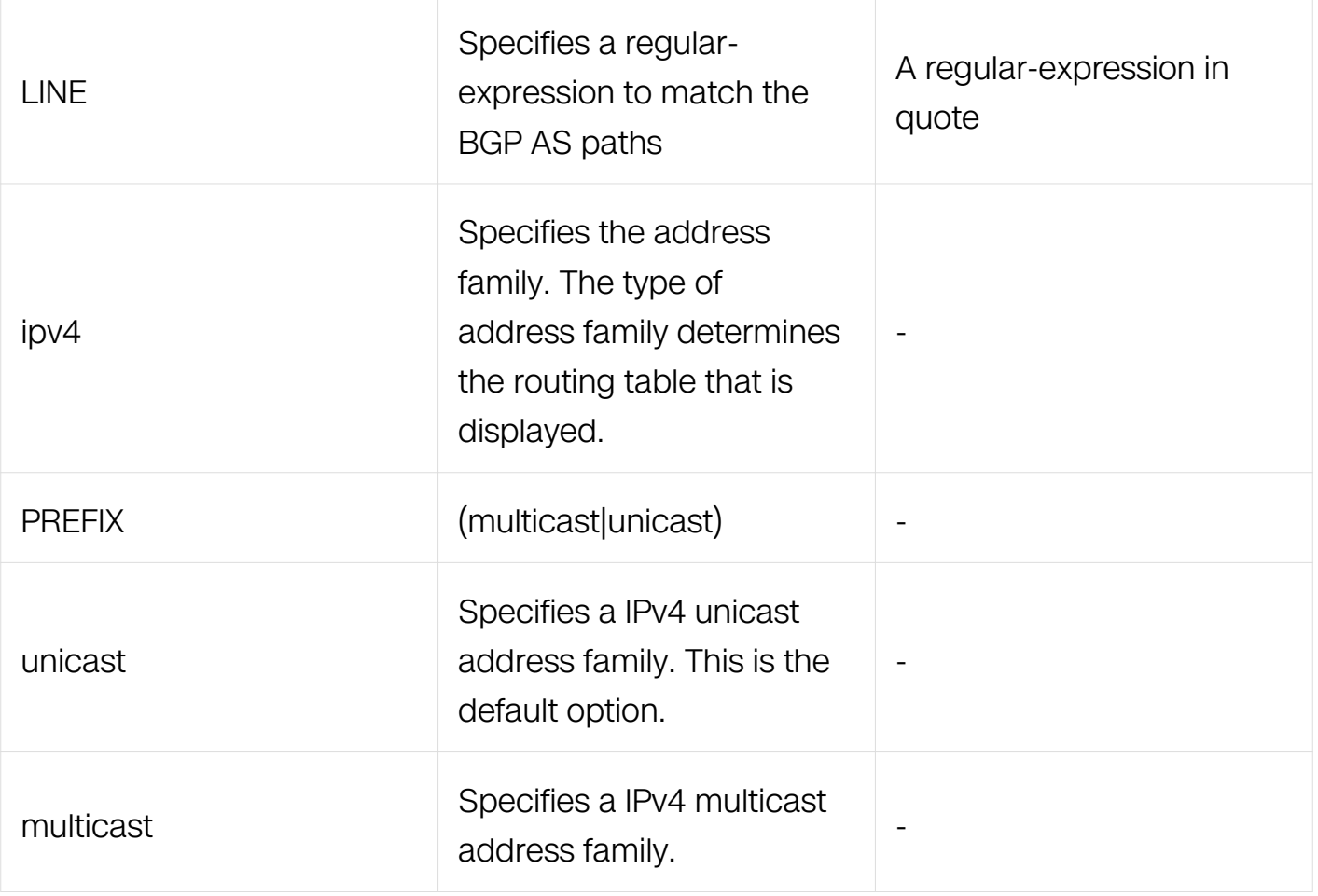

Privileged EXEC

#### **Default**

N/A

# **Usage**

N/A

## **Examples**

Switch# show ip bgp quote-regexp "Switch"

## **Related Commands**

N/A

# **6.7.86 show ip bgp regexp**

## **Command Purpose**

Use this command to display routes matching the AS path regular expression.

# **Command Syntax**

show ip bgp regexp LINE

## show ip bgp ipv4 PREFIX regexp LINE

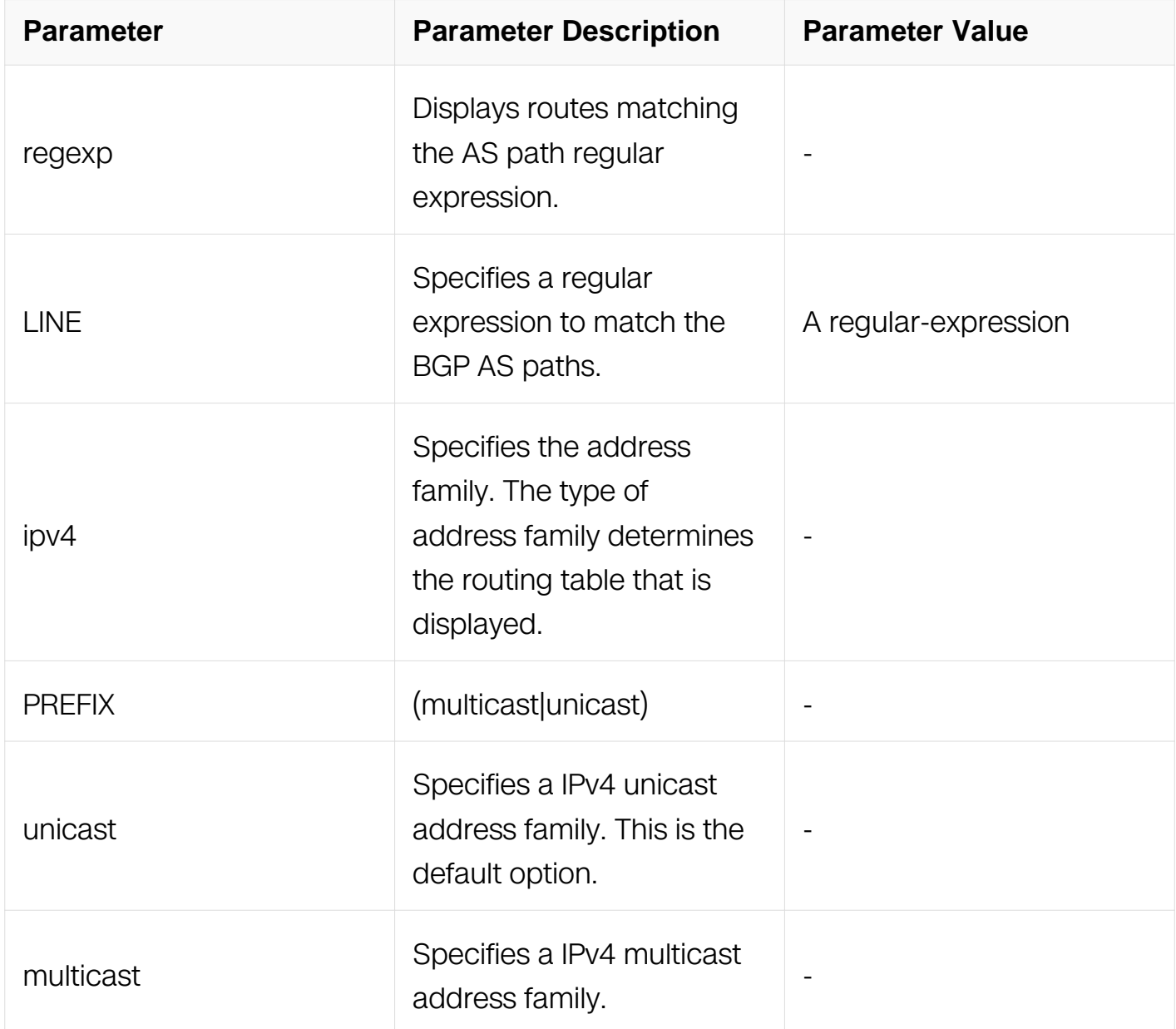

# **Command Mode**

Privileged EXEC

## **Default**

#### N/A

#### **Usage**

N/A

# **Examples**

Switch# show ip bgp regexp myexpression

## **Related Commands**

N/A

## **6.7.87 show ip bgp scan**

#### **Command Purpose**

Use this command to display BGP scan status.

## **Command Syntax**

show ip bgp scan

#### **Command Mode**

Privileged EXEC

#### **Default**

N/A

#### **Usage**

N/A

#### **Examples**

Switch# show ip bgp scan

#### **Related Commands**

N/A

#### **6.7.88 show ip bgp summary**

# **Command Purpose**

Use this command to display a summary of BGP neighbor status.

#### **Command Syntax**

show ip bgp summary

show ip bgp ipv4 PREFIX summary

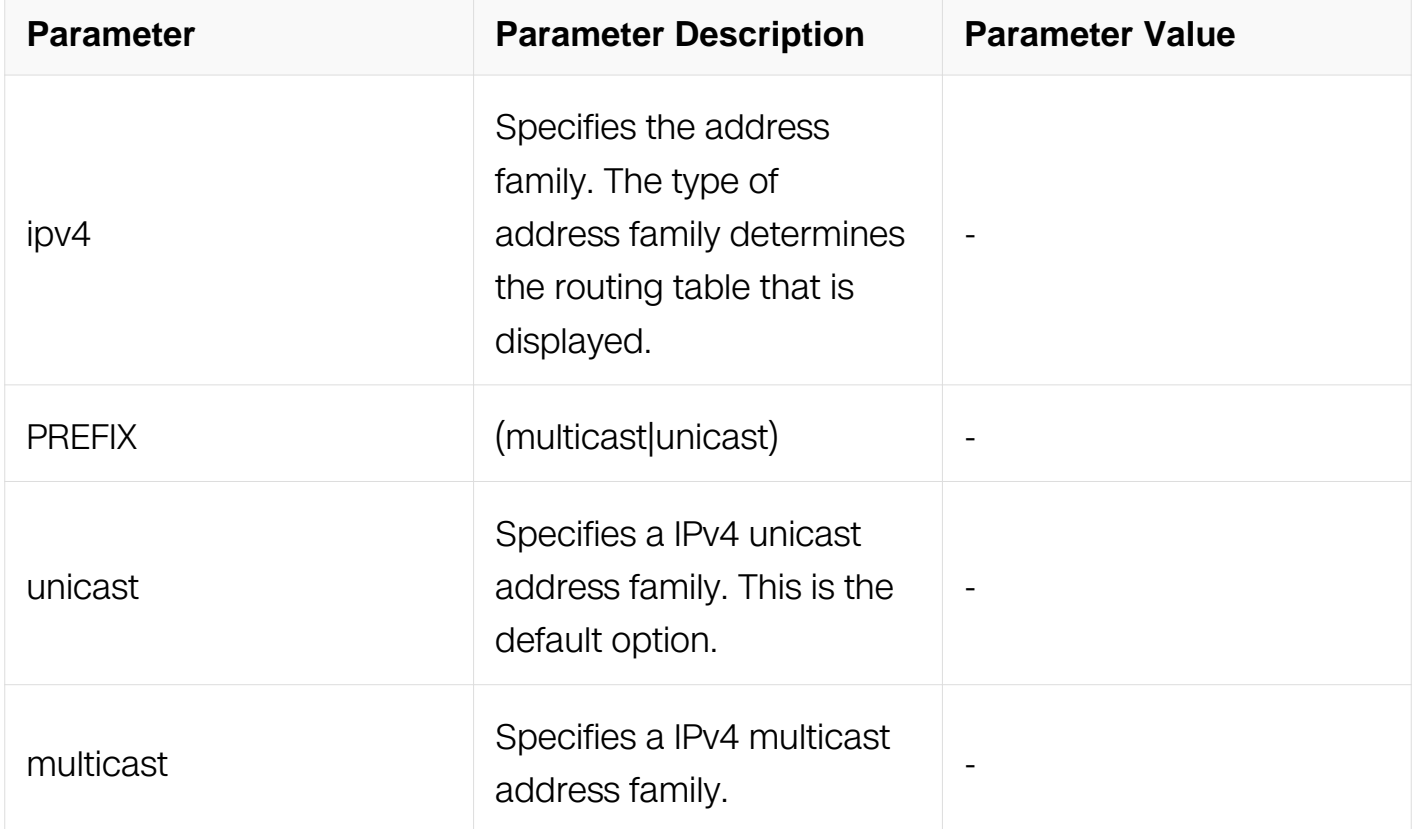

#### **Command Mode**

Privileged EXEC

#### **Default**

N/A

#### **Usage**

N/A

## **Examples**

This is a sample output from the show ip bgp summary command displaying a summary

of BGP neighbor status:

Switch# show ip bgp summary

## **Related Commands**

N/A

# **6.7.89 show ip bgp vpnv4 all**

## **Command Purpose**

Use this command to display VPNv4 NLRI specific information.

# **Command Syntax**

show ip bgp vpnv4 all TYPE

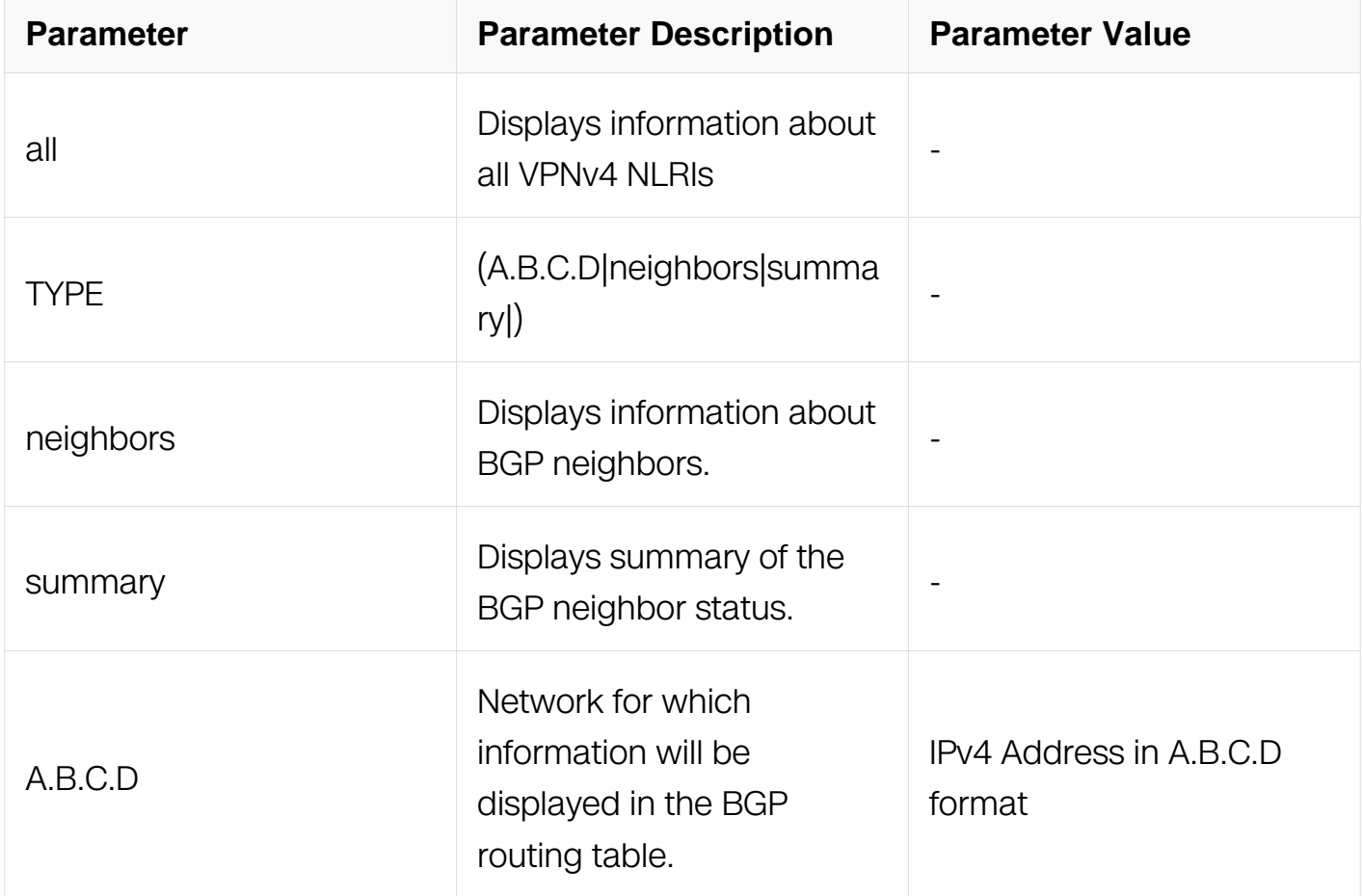

#### **Command Mode**

Privileged EXEC

#### **Default**

N/A

## **Usage**

N/A

#### **Examples**

This is a sample output from the show ip bgp vpnv4 all command displaying VPNv4 specific information:

Switch# show ip bgp vpnv4 all

# **Related Commands**

N/A

## **6.7.90 show ip bgp vpnv4 rd**

## **Command Purpose**

Use this command to display VPNv4 NLRI specific information.

## **Command Syntax**

show ip bgp vpnv4 rd WORD TYPE

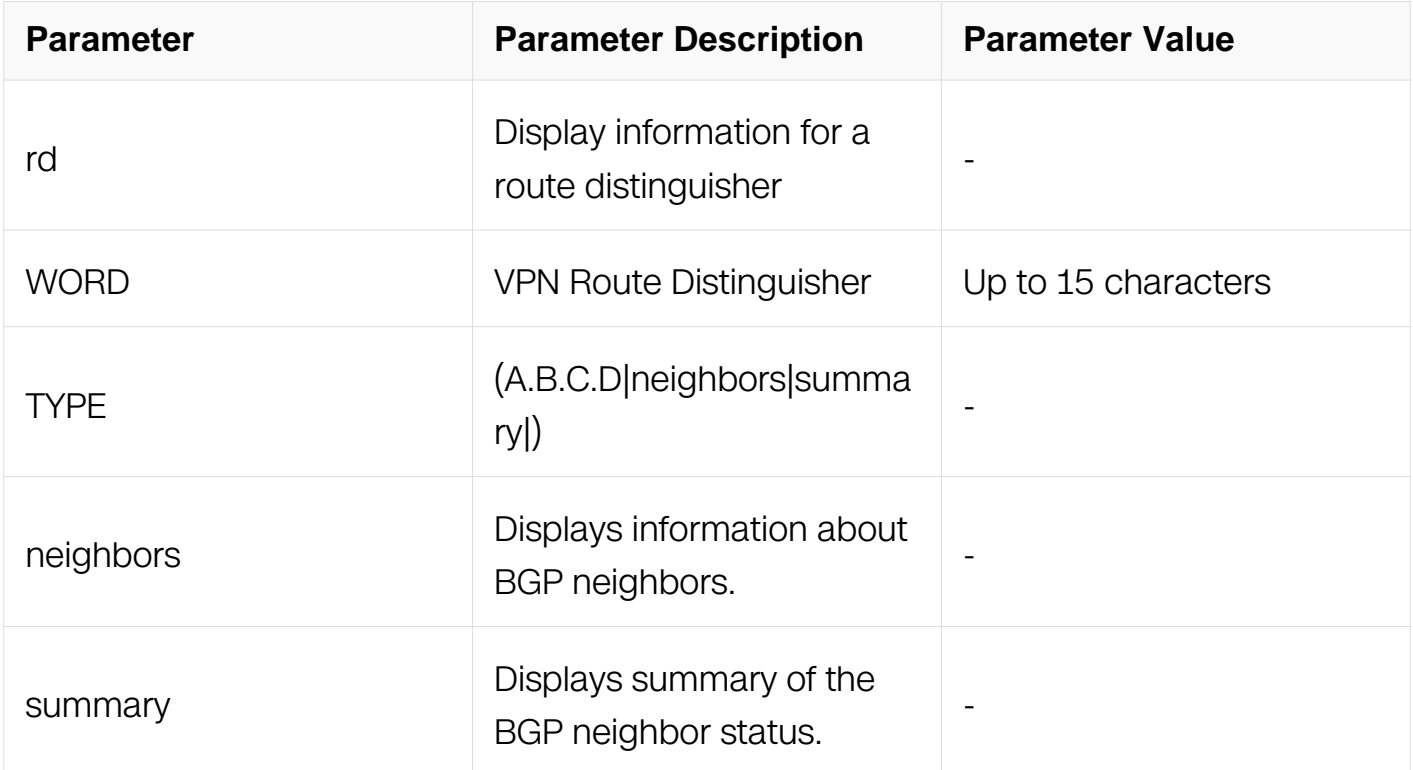

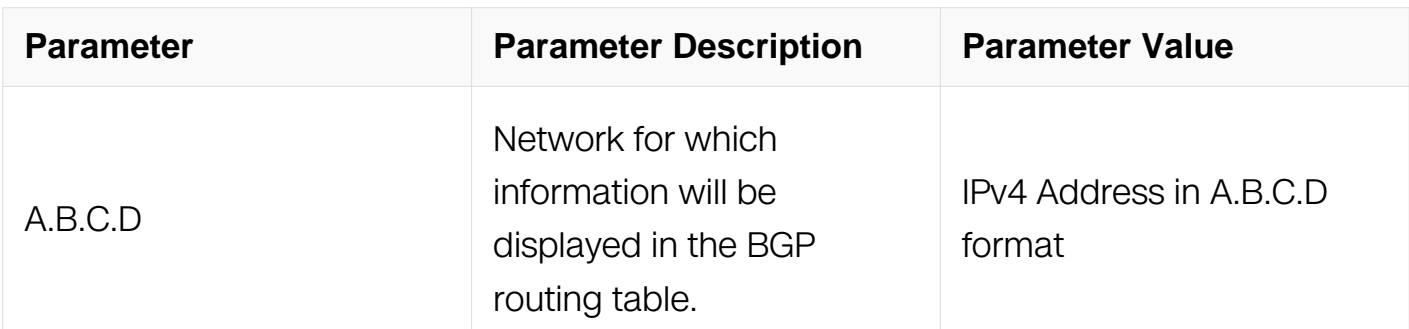

Privileged EXEC

#### **Default**

N/A

## **Usage**

N/A

# **Examples**

This is a sample output from the show ip bgp vpnv4 rd command displaying VPNv4 specific information:

Switch# show ip bgp vpnv4 rd 123

# **Related Commands**

N/A

## **6.7.91 show ip bgp vpnv4 vrf**

## **Command Purpose**

Use this command to display VPNv4 NLRI specific information.

## **Command Syntax**

show ip bgp vpnv4 vrf WORD TYPE

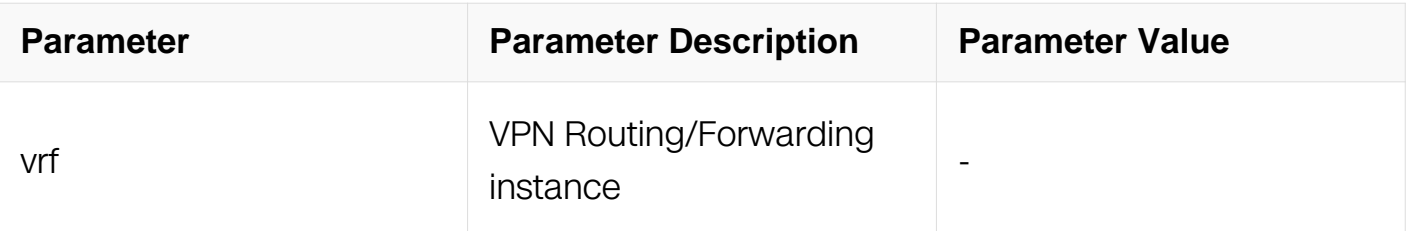

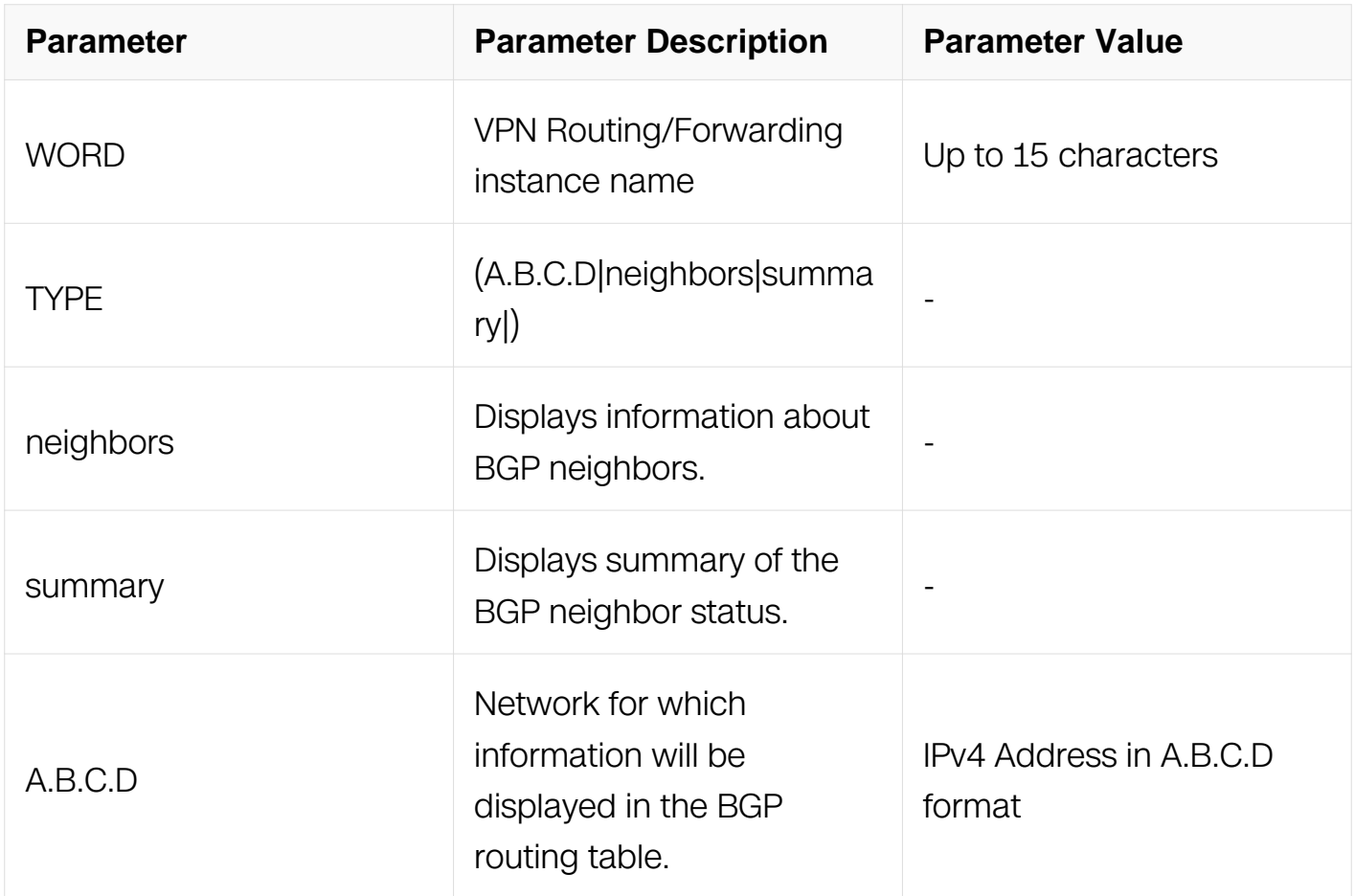

Privileged EXEC

#### **Default**

N/A

## **Usage**

N/A

#### **Examples**

This is a sample output from the show ip bgp vpnv4 rd command displaying VPNv4 specific information:

Switch# show ip bgp vpnv4 vrf 123

#### **Related Commands**

N/A

## **6.7.92 timers**

#### **Command Purpose**

Use this command sets the BGP keepalive timer and holdtime timer values.

Use the no parameter with this command to reset timers to default value.

#### **Command Syntax**

# timers bgp KEEPALIVE HOLDTIME

no timers bgp

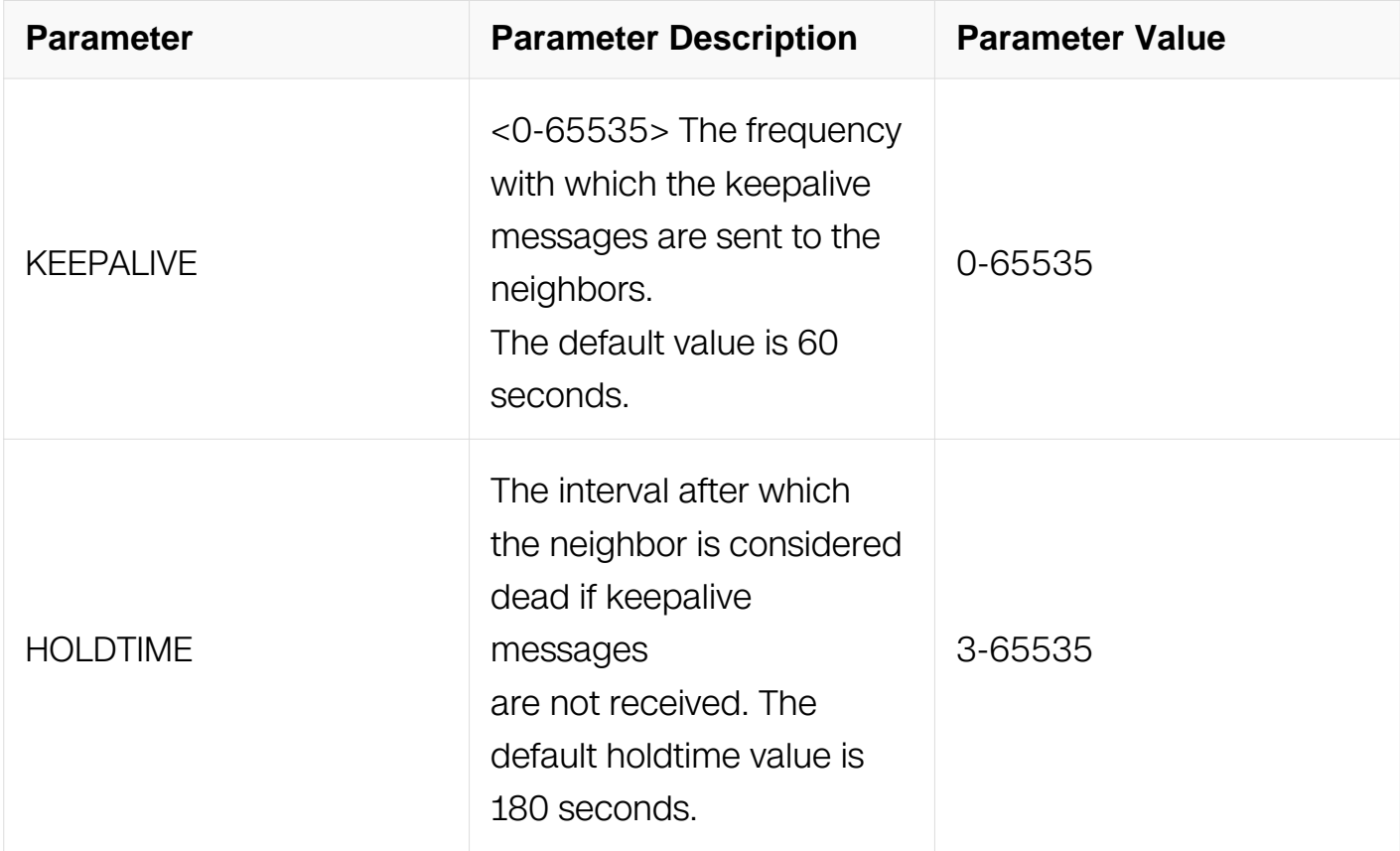

#### **Command Mode**

Router Configuration

#### **Default**

N/A

## **Usage**

This command is used globally to set or unset the keepalive and holdtime values for all

the neighbors.

#### **Examples**

Switch# configure terminal Switch(config)# router bgp 10 Switch(config-router)# timers bgp 40 120

#### **Related Commands**

N/A

# **6.8 ISIS Commands**

#### **6.8.1 accept-lifetime**

#### **Command Purpose**

Use this command to specify the time period during which the authentication on a key chain is received as valid.

Use the no parameter with this command to negate this command.

#### **Command Syntax**

accept-lifetime HH:MM:SS DAY MONTH YEAR HH1:MM1:SS1 DAY1 MONTH1 YEAR1

accept-lifetime HH:MM:SS MONTH DAY YEAR infinite

accept-lifetime HH:MM:SS MONTH DAY YEAR duration <1-2147483646>

no accept-lifetime

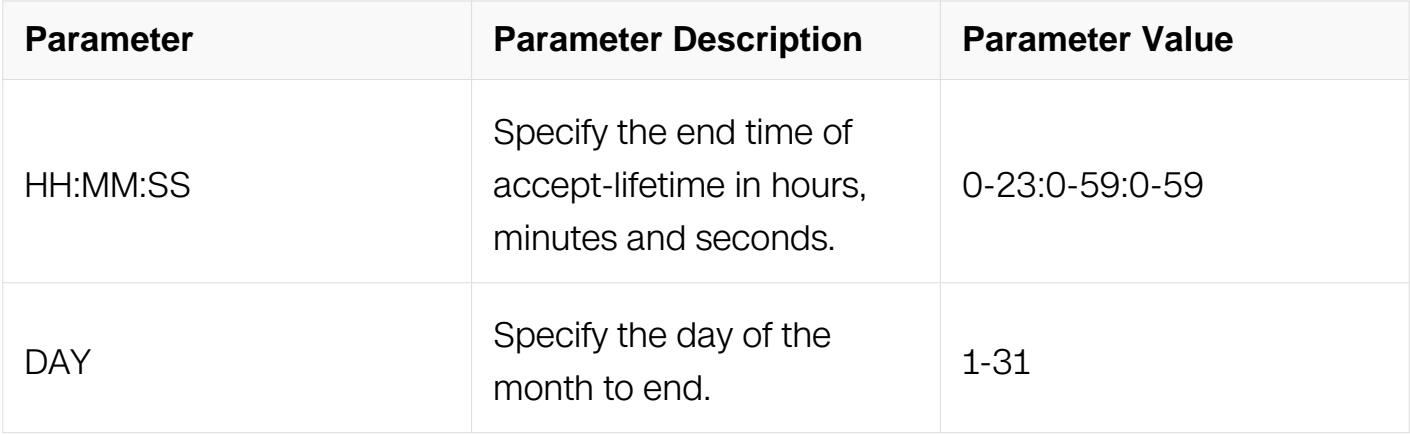

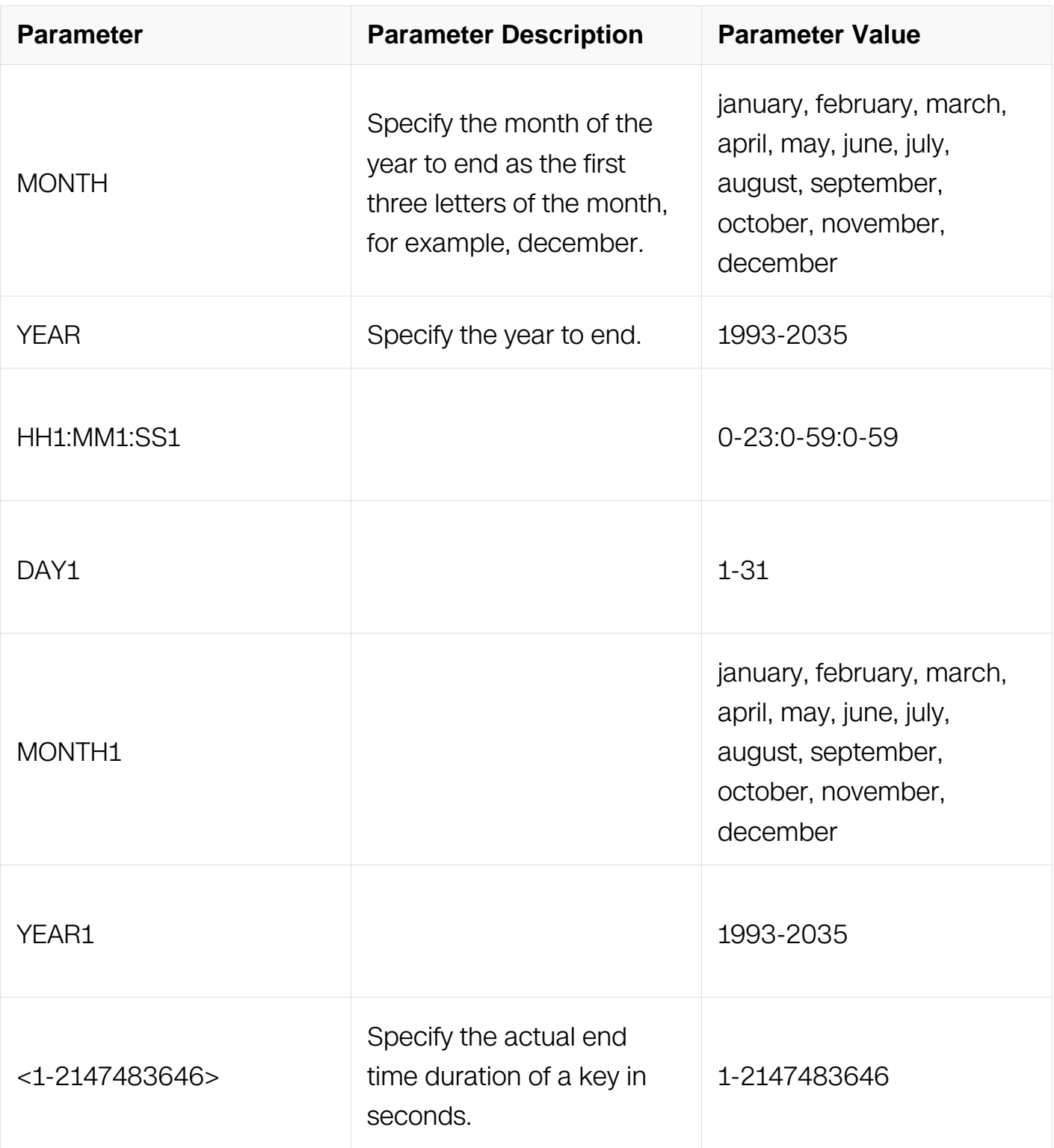

Key Chain Configuration

**Default**

None

**Usage**

None

## **Examples**

The follow example shows how to specify the time period during which the authentication on a key chain is received as valid.:

```
Switch# configure terminal
Switch(config)# key chain mychain
Switch(config-keychain)# key 1
Switch(config-keychain-key)# accept-lifetime 03:03:01 Dec 3 2004 
04:04:02 Oct 6 2006
```
#### **Related Commands**

None

#### **6.8.2 address-family ipv6**

#### **Command Purpose**

Use this command to enter 'address-family ipv6' mode, where users can configure IPv6 routing specific configuration.

Use the no parameter with this command to remove all configuration under 'addressfamily ipv6'.

## **Command Syntax**

```
address-family ipv6 ( unicast | )
```
no address-family ipv6 ( unicast | )

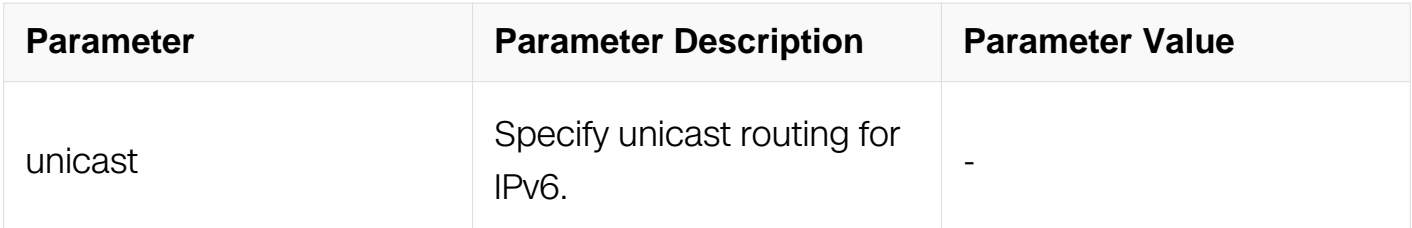

#### **Command Mode**

Router Configuration

#### **Default**

None

## **Usage**

None

## **Examples**

The following example shows how to to enter 'address-family ipv6' mode:

```
Switch# configure terminal
Switch(config)# router isis bb
Switch(config-router)# address-family ipv6 unicast
Switch(config-router-af)#
```
#### **Related Commands**

None

## **6.8.3 adjacency-check**

#### **Command Purpose**

Use this command to configure the policy of adjacency based on the protocol related TLVs in the Hello packet. Check adjacency with protocol related TLVs including Protocols Supported TLV or IP Interface Address TLV by default. The command with no parameter disables this check.

Use the no parameter with this command to disable the adjacency check.

# **Command Syntax**

adjacency-check

no adjacency-check

## **Command Mode**

Router Configuration

Address Family Configuration

## **Default**

#### Enabled

#### **Usage**

None

#### **Examples**

The following example shows how to to enable adjacency check:

```
Switch# configure terminal
Switch(config)# router isis bb
Switch(config-router-af)# adjacency-check
```
#### **Related Commands**

None

#### **6.8.4 area-password**

#### **Command Purpose**

Use this command to set the authentication password for the Level-1 area and to set authentication on Level-1 SNP PDUs. This command enables authentication when receiving and sending LSP and SNP PDU in Level-1 areas. Area password must be the same for all the routers in the same area.

Use the no parameter with this command to clear the area password.

## **Command Syntax**

area-password PASSWORD

area-password WORD authenticate snp ( send-only | validate )

no area-password

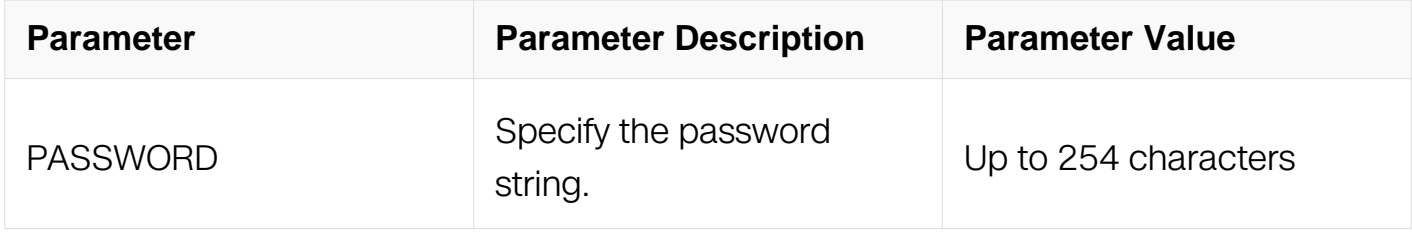

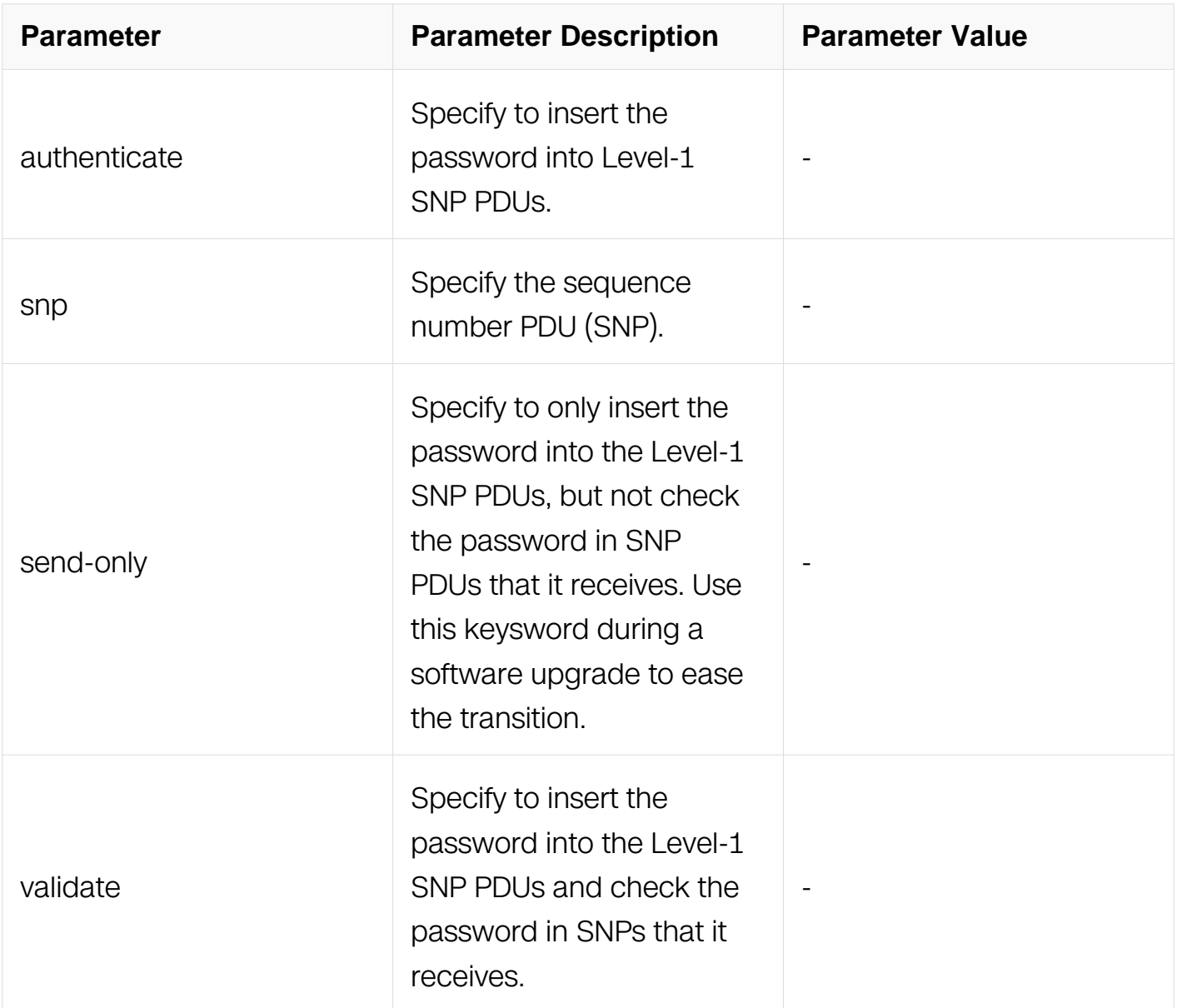

Router Configuration

## **Default**

Not configured

# **Usage**

None

# **Examples**

The following example shows how to set the authentication password for the Level-1 area:

Switch# configure terminal Switch(config)# router isis bb Switch(config-router)# area-password code1234 Switch(config-router)# no area-password

## **Related Commands**

**None** 

# **6.8.5 authentication key-chain**

## **Command Purpose**

Use this command to set the key chain to be used for authentication at the instance level. Authentication mode must be set to md5 to configure the key chain. If no key chain is configured with the key-chain command, no key-chain authentication is performed.

Only one authentication key-chain is applied to an interface at a time. That is, issuing a second isis authentication key-chain command overrides the first isis authentication keychain command. Authentication can be specified for an individual interface using the isis authentication key-chain command.

Use the no parameter with this command to unset the key chain used for authentication.

## **Command Syntax**

authentication key-chain WORD ( level-1 | level-2 | )

no authentication key-chain PASSWORD (level-1 | level-2 | )

no authentication key-chain ( level-1 | level-2 | )

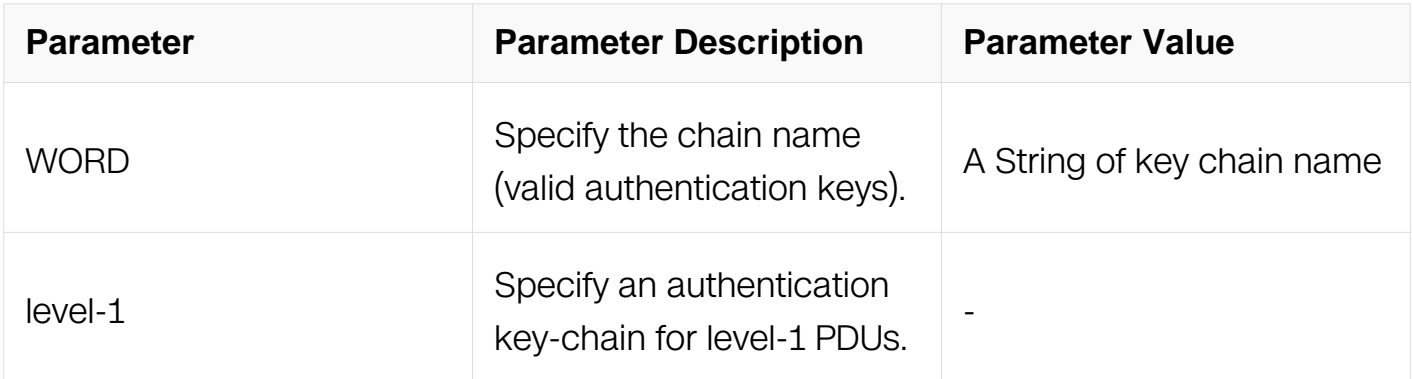
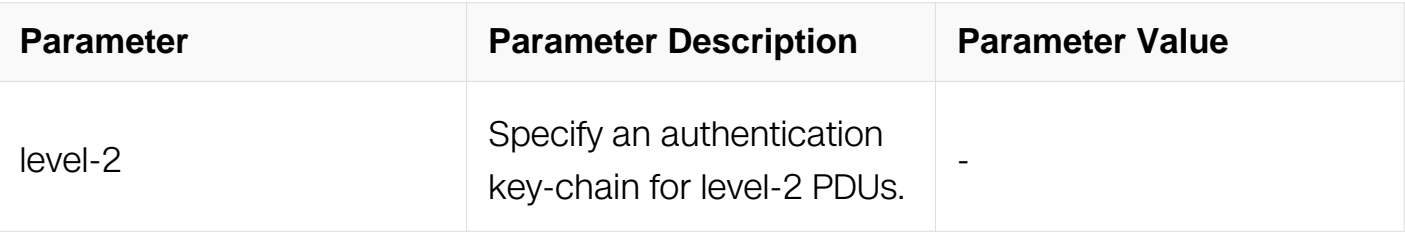

Router Configuration

### **Default**

Disabled

### **Usage**

If neither the level-1 nor the level-2 keysword is configured, it applies to both levels.

### **Examples**

The following example shows how to set the key chain to be used for authentication at the level-1:

Switch# configure terminal Switch(config)# router isis 1 Switch(config-router)# authentication key-chain code1234 level-1

### **Related Commands**

None

### **6.8.6 authentication mode md5**

### **Command Purpose**

Use this command to set the MD5 authentication mode at the instance level.

If clear-text authentication was configured using the area-password or domain-password commands, the authentication mode command overrides both of those commands (based on the level at which MD5 is configured). If the authentication mode command was used first, and subsequently an attempt is made to use the area-password or domain-password commands, the attempt fails. To configure clear-text authentication using the area-password or domain-password commands, first use the no authentication mode command.

The type of authentication and the level to which it applies can be specified for a single interface, rather than per instance, using the isis authentication mode command.

Use the no parameter with this command to unset the MD5 authentication mode.

## **Command Syntax**

authentication mode ( md5 | text ) ( level-1 | level-2 | )

no authentication mode ( md5 | text ) ( level-1 | level-2 | )

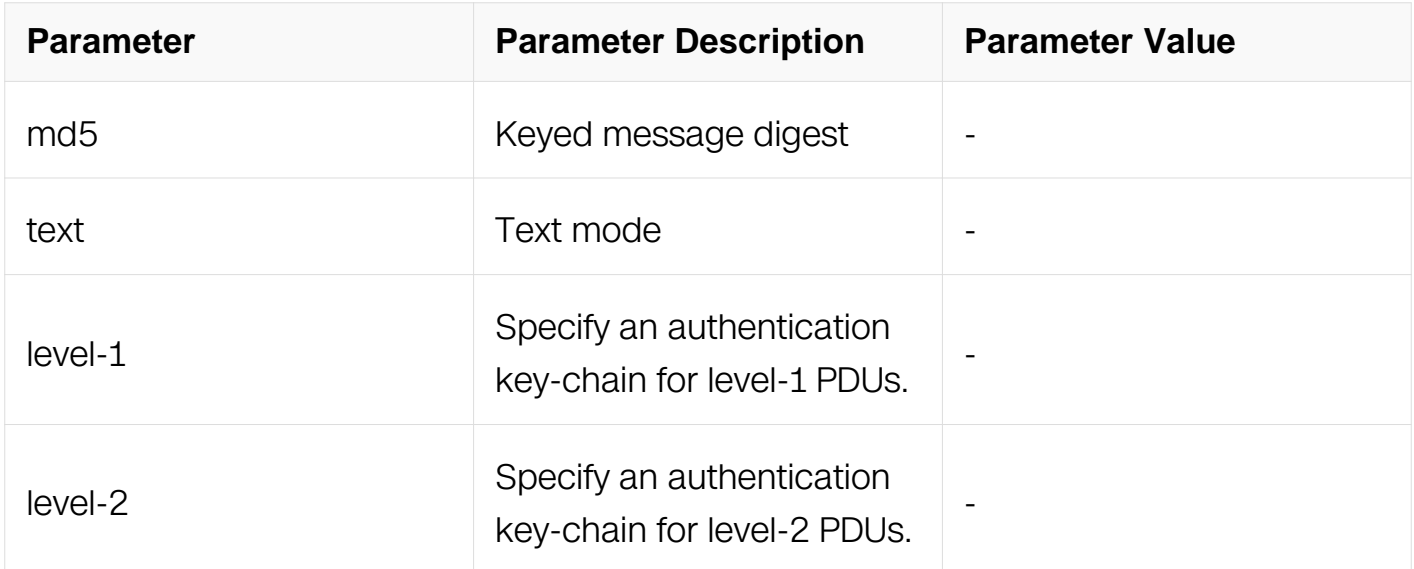

### **Command Mode**

Router Configuration

### **Default**

Disabled

### **Usage**

If neither the level-1 nor the level-2 keysword is configured, it applies to both levels.

# **Examples**

The following example shows how to set the MD5 authentication mode at the level-1:

Switch# configure terminal Switch(config)# router isis 1 Switch(config-router)# authentication mode md5 level-1 Switch(config-router)# no authentication mode md5 level-1

### **Related Commands**

**None** 

# **6.8.7 authentication send-only**

### **Command Purpose**

Use this command to set the send-only option at the instance level.

Use this command before configuring the authentication mode and authentication keychain, so that the implementation of authentication goes smoothly.

After all routers that must communicate are configured with this command, enable the authentication mode and key chain on each router. Then, specify the no authentication send-only command to disable the send-only feature.

If neither the level-1 nor level-2 keysword is configured, the send-only feature applies to both levels.The send-only option applies to both levels if no level is specified.

Use the no parameter with this command to unset the send-only option.

### **Command Syntax**

authentication send-only ( level-1 | level-2 | )

no authentication send-only ( level-1 | level-2 | )

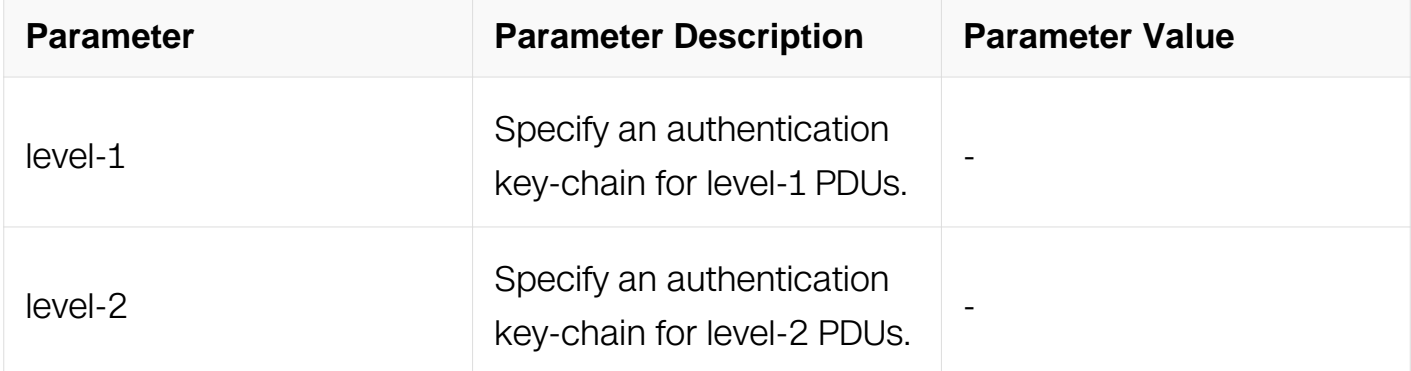

### **Command Mode**

## Router Configuration

## **Default**

Disabled

## **Usage**

If neither the level-1 nor the level-2 keysword is configured, it applies to both levels.

### **Examples**

The following example shows how to set the send-only option at the level-1.:

```
Switch# configure terminal
Switch(config)# router isis 1
Switch(config-router)# authentication send-only level-1
Switch(config-router)# no authentication send-only level-1
```
### **Related Commands**

None

### **6.8.8 bfd all-interfaces**

### **Command Purpose**

Use this command to enable the Bidirectional Forwarding Detection (BFD) feature on the interfaces enabled with this ISIS instance.

This command sets BFD fall-over check for all the neighbors under specified process. To disable BFD checking on particular interface use isis bfd disable command at interface mode.

Use the no parameter with this command to disable BFD functionality for an instance.

### **Command Syntax**

bfd all-interfaces

no bfd all-interfaces

**Command Mode**

## Router Configuration

## **Default**

Disabled

### **Usage**

None

# **Examples**

The following example shows how to enable the BFD feature on the interfaces enabled with this ISIS instance.:

Switch# configure terminal Switch(config)# router isis Switch(config-router)# bfd all-interfaces

## **Related Commands**

None

### **6.8.9 clear clns neighbors**

### **Command Purpose**

Use this command to clear CLNS neighbor adjacencies.

### **Command Syntax**

clear clns neighbors

### **Command Mode**

Privileged EXEC

### **Default**

None

### **Usage**

None

## **Examples**

The example shows how to clear CLNS neighbor adjacencies.:

Switch# clear clns neighbors

### **Related Commands**

None

### **6.8.10 clear clns is-neighbors**

#### **Command Purpose**

Use this command to clear IS neighbor adjacencies.

### **Command Syntax**

clear clns is-neighbors System-ID

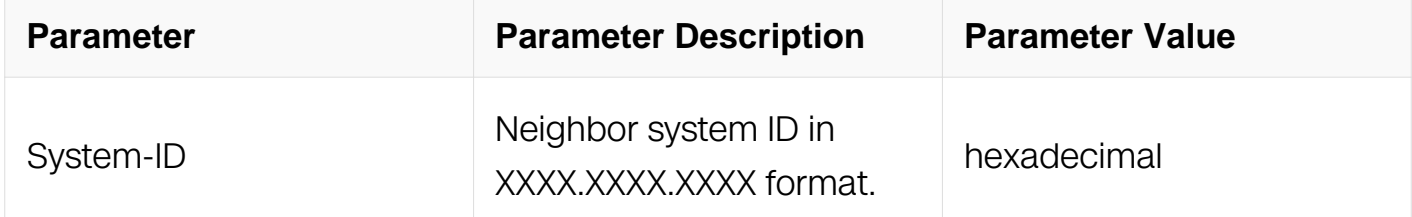

### **Command Mode**

Privileged EXEC

#### **Default**

None

### **Usage**

None

### **Examples**

The example shows how to clear IS neighbor adjacencies.:

Switch# clear clns is-neighbors 1234.789A.BCDF

#### **Related Commands**

### **6.8.11 clear ip isis route**

### **Command Purpose**

Use this command to clear IPv4 routes.

# **Command Syntax**

clear ip isis ( INSTANCE | ) route ( redistribution | all )

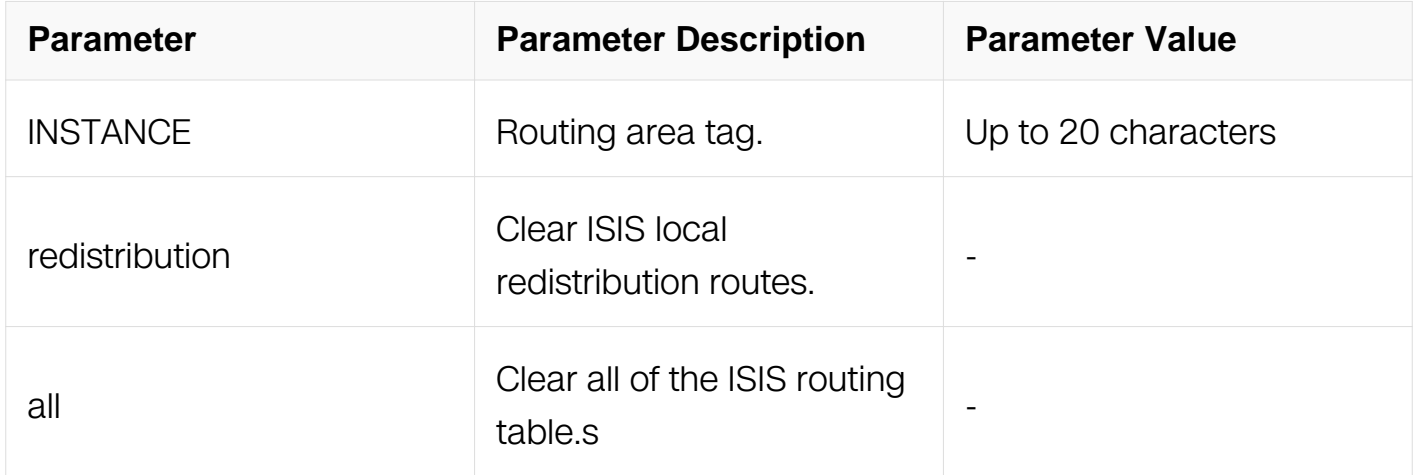

### **Command Mode**

Privileged EXEC

### **Default**

None

### **Usage**

None

### **Examples**

The example shows how to clear ISIS IPv4 routes.:

Switch# clear ip isis route all

### **Related Commands**

### **6.8.12 clear isis counter**

### **Command Purpose**

Use this command to clear system-wide IS-IS counters

## **Command Syntax**

clear isis counter

### **Command Mode**

Privileged EXEC

### **Default**

None

### **Usage**

None

### **Examples**

The example shows how to clear system-wide IS-IS counters.:

Switch# clear isis counter

### **Related Commands**

None

### **6.8.13 clear isis interface counter**

### **Command Purpose**

Use this command to clear interface counters.

### **Command Syntax**

clear isis interface counter (IFNAME | )

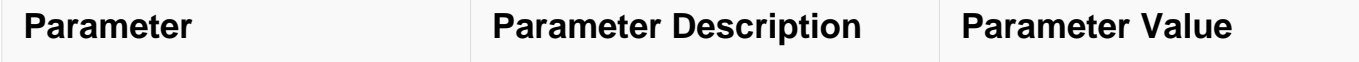

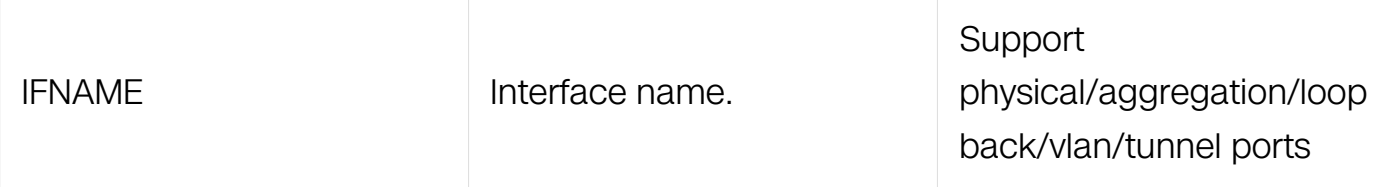

Privileged EXEC

### **Default**

None

### **Usage**

If you do not specify a parameter, then counters for all interfaces are cleared.

### **Examples**

The example shows how to clear clear interface counters.:

Switch# clear isis interface counter

### **Related Commands**

None

### **6.8.14 clear isis process**

### **Command Purpose**

Use this command to restart ISIS processes.

### **Command Syntax**

clear isis ( INSTANCE | ) process

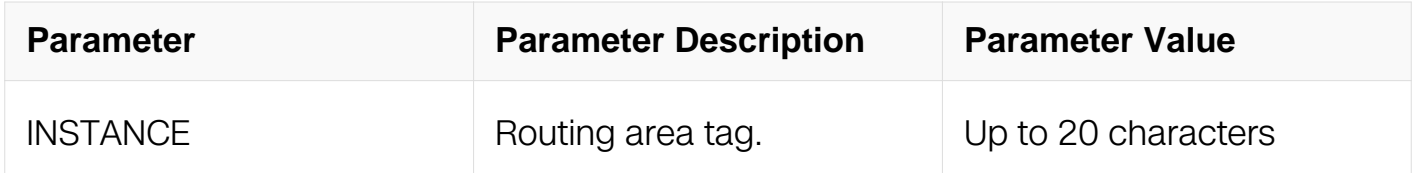

### **Command Mode**

Privileged EXEC

# **Default**

None

# **Usage**

If you do not specify a parameter, then all ISIS processes are restarted.

# **Examples**

The example shows how to restart ISIS processes.:

Switch# clear isis process

## **Related Commands**

None

## **6.8.15 debug isis**

## **Command Purpose**

Use this command to turn on debugging for specified criteria. Debug commands enable to show some debugging information about specified criteria into file or terminal.

Use the no parameter to turn off debugging for specified criteria.

# **Command Syntax**

```
debug isis ( all | )
```
debug isis ( authentication | bfd | checksum | events | hello ( interface IFNAME | System-ID | ) | ifsm | local-updates | lsp | nfsm | nsm | pdu | protocol-errors | spf )

```
no debug isis ( all | )
no debug all
no debug all isis
undebug all
undebug isis ( all | )
```
undebug all isis

no debug isis ( authentication | bfd | checksum | events | hello ( interface IFNAME | System-ID | ) | ifsm | local-updates | lsp | nfsm | nsm | pdu | protocol-errors | spf )

undebug isis ( authentication | bfd | checksum | events | hello ( interface IFNAME | System-ID | ) | ifsm | local-updates | lsp | nfsm | nsm | pdu | protocol-errors | spf )

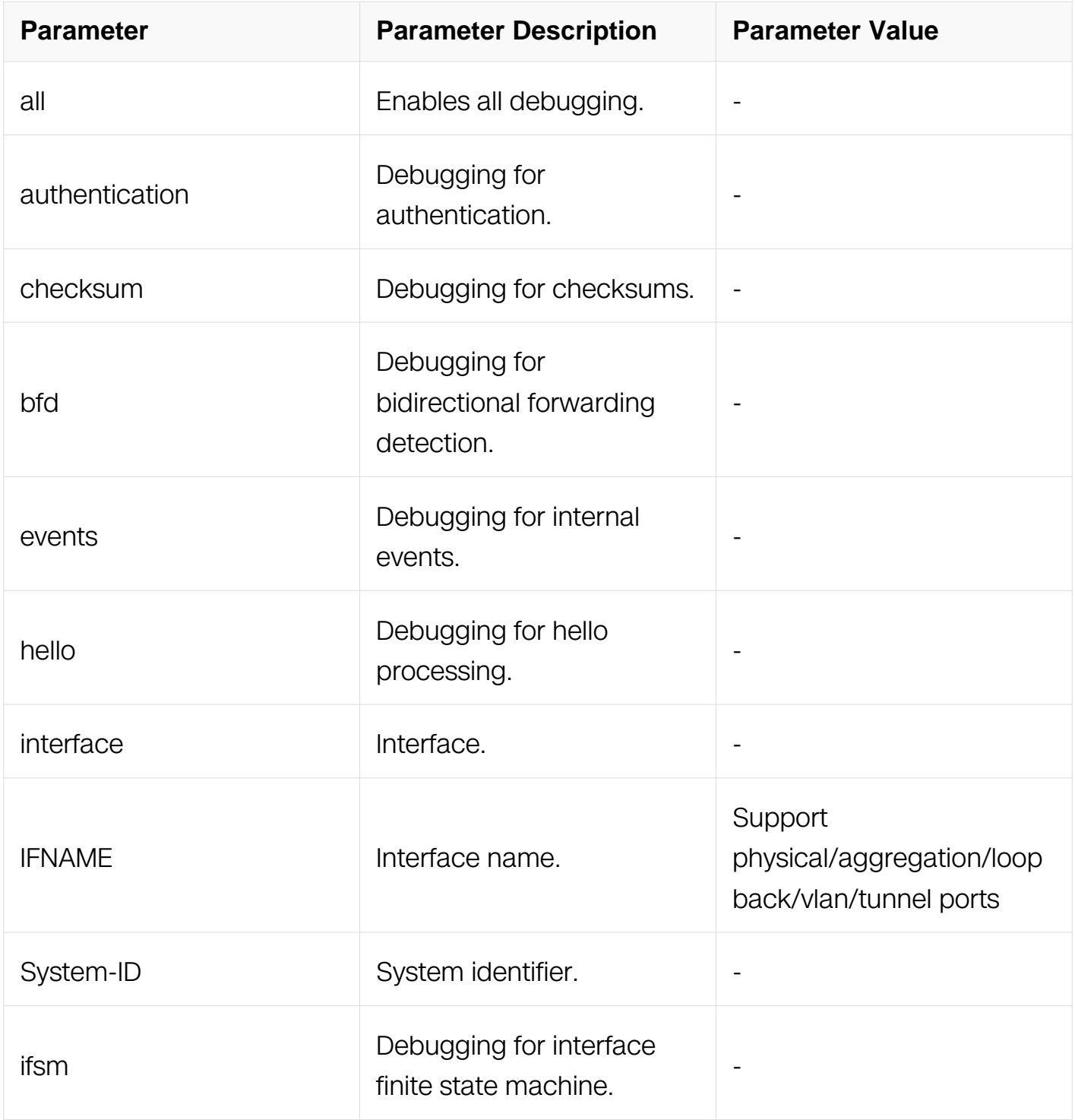

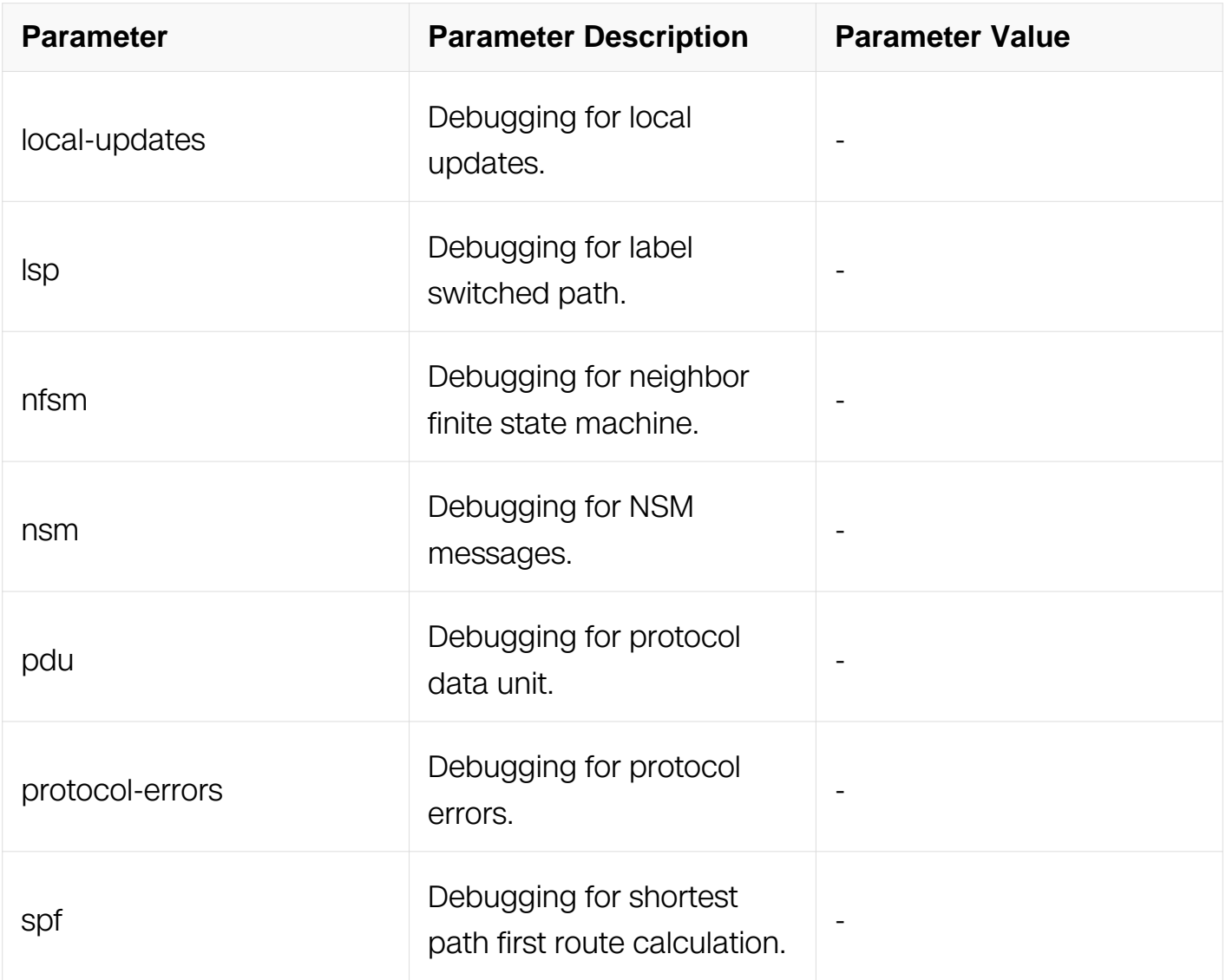

Privileged EXEC

# **Default**

Disabled

## **Usage**

None

# **Examples**

The example shows how to enable all isis debugging.:

Switch# debug isis all

### **Related Commands**

### **6.8.16 information-originate">default-information originate**

#### **Command Purpose**

Use this command to originate reachability information to Default destination into LSP.There is no default information in Level-2 domain by default, while Level-1 router calculates default to L1L2 route SPF calculation. This command enables to originate default route into Level-2 domain.

Use the no parameter with this command to withdraw reachability information to default destination from LSP.

### **Command Syntax**

default-information originate

no default-information originate

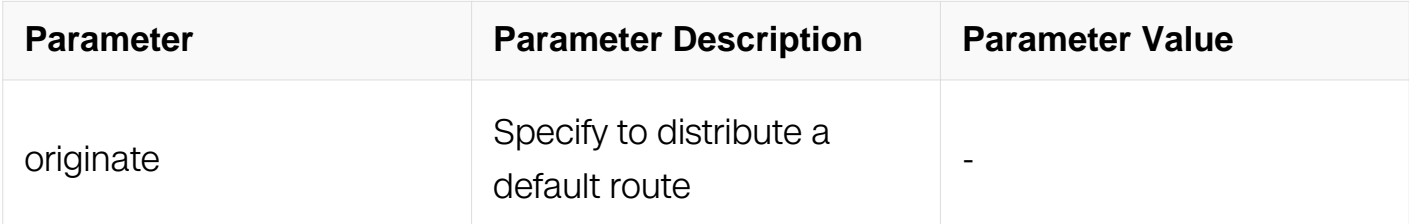

### **Command Mode**

Router Configuration

Address Family Configuration

#### **Default**

Disabled

#### **Usage**

None

### **Examples**

The following example shows how to originate reachability information to Default

destination into LSP both ipv4 and ipv6:

```
Switch# configure terminal
Switch(config)# router isis bb
Switch(config-router)# default-information originate
Switch(config-router)# address-family ipv6
Switch(config-router-af)# default-information originate
```
### **Related Commands**

None

### **6.8.17 distance**

### **Command Purpose**

Use this command in router mode to set the administrative distance for all IPv4 routes.

Use the no parameter with this command to remove an administrative distance.

### **Command Syntax**

```
distance DISTANCE (System-ID (ACL | ) | )
```
no distance ( ( System-ID | System-ID ACL ) | )

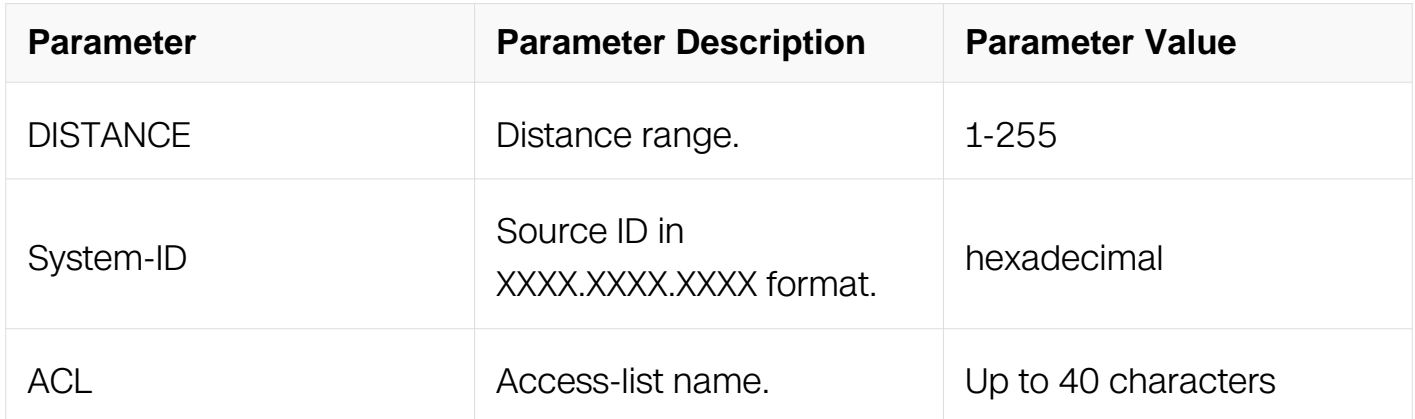

### **Command Mode**

Router Configuration

### **Default**

None

**Usage**

### **Examples**

The following example shows how to set the administrative distance for all ISIS IPv4 routes:

Switch# configure terminal Switch(config)# router isis Switch(config-router)# distance 40

### **Related Commands**

None

### **6.8.18 domain-password**

#### **Command Purpose**

Use this command to set the authentication password for the Level-2 domain, and optionally, the authentication password on Level-2 SNP PDUs. Configuring this command to enable authentication when receiving and sending LSP and SNP PDU in Level-2 domain. Domain password must be the same in Level-2 domain.

Use the no parameter with this command to clear the domain password.

### **Command Syntax**

domain-password PASSWORD

domain-password PASSWORD authenticate snp ( send-only | validate )

no domain-password

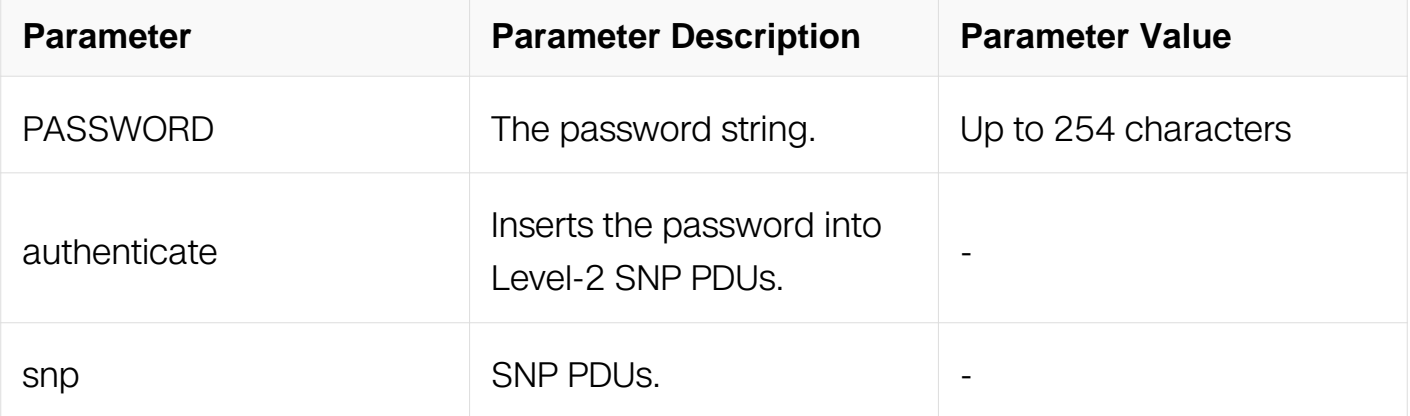

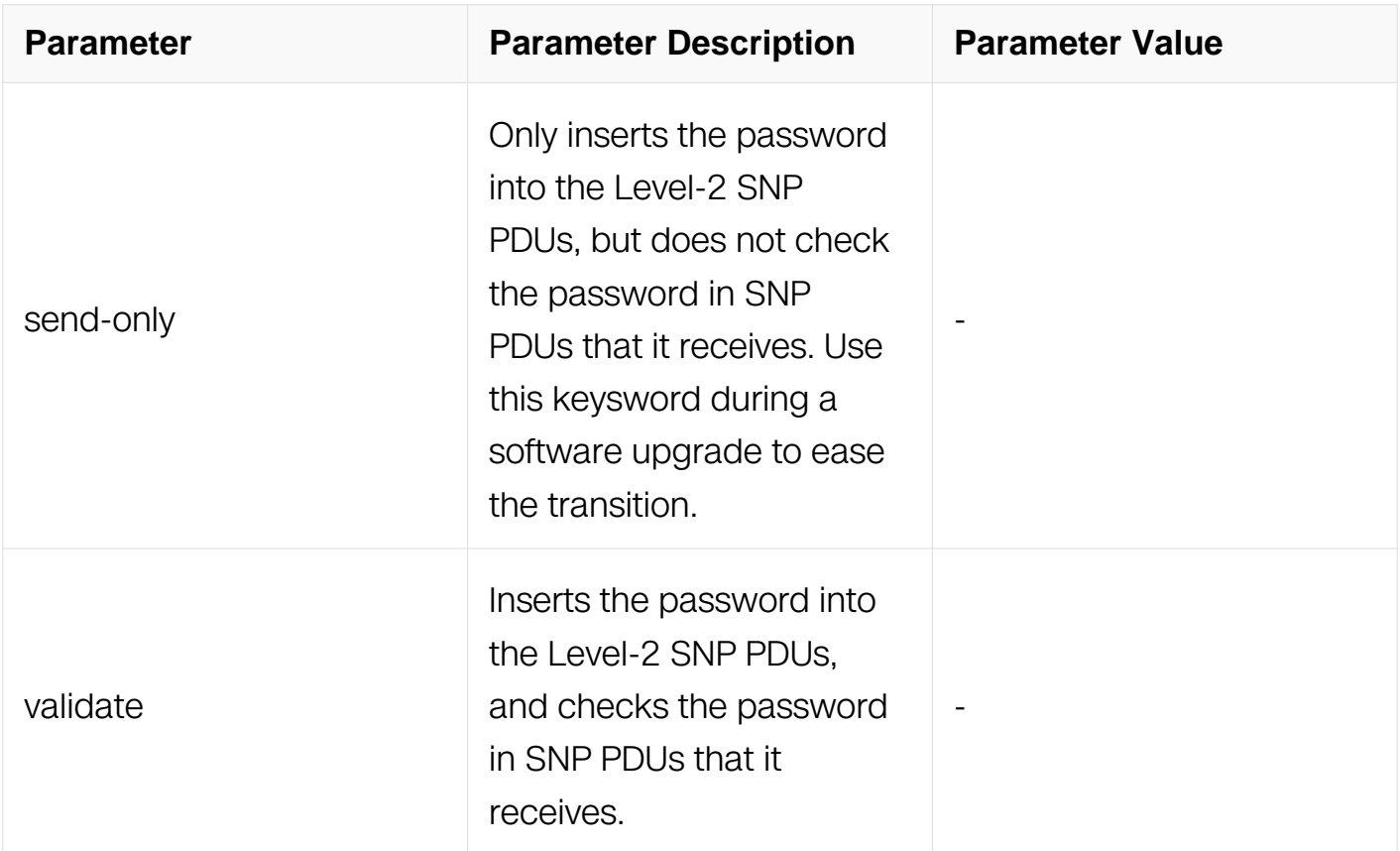

Router Configuration

### **Default**

By default, there is no domain password.

#### **Usage**

None

#### **Examples**

The following example shows how to set the authentication password for the Level-2 domain:

Switch# configure terminal Switch(config)# router isis bb Switch(config-router)# domain-password mypasswd Switch(config-router)# no domain-password

### **Related Commands**

None

### **6.8.19 ignore-lsp-errors**

### **Command Purpose**

Use this command to ignore LSPs with checksum errors. By default, validates checksum for LSP whenever it receives LSPs and if the checksum has an error, the LSP will be dropped. Configuring this command to ignore the LSP checksum error and treat it as if checksum is passed.

Use the no parameter to turn off this function.

### **Command Syntax**

ignore-lsp-errors

no ignore-lsp-errors

### **Command Mode**

Router Configuration

### **Default**

Disabled

#### **Usage**

None

### **Examples**

The following example shows how to ignore LSPs with checksum errors:

```
Switch# configure terminal
Switch(config)# router isis bb
Switch(config-router)# ignore-lsp-errors
```
### **Related Commands**

None

### **6.8.20 ip route high-priority tag**

**Command Purpose**

Use this command to set a high priority tag value.

Use the no parameter to turn off this function.

### **Command Syntax**

ip route high-priority tag TAG

no ip route high-priority tag

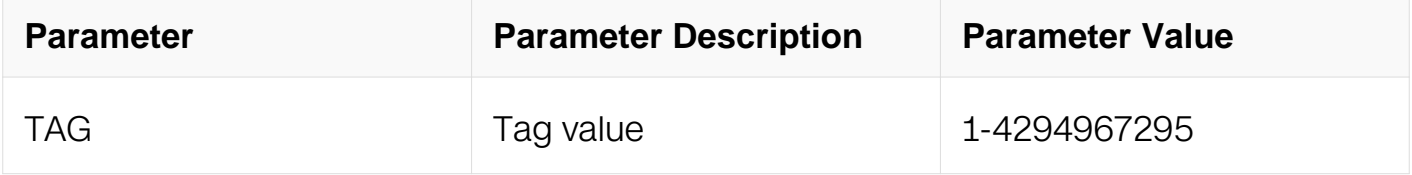

### **Command Mode**

Router Configuration

### **Default**

Disabled

### **Usage**

None

### **Examples**

The following example shows how to set a high priority tag value.:

Switch# configure terminal Switch(config)# router isis A Switch(config-router)# ip route high-priority tag 500

### **Related Commands**

None

### **6.8.21 ip router isis**

### **Command Purpose**

Use this command to enable IPv4 routing on the interface. This command is mandatory to configuration. Match the instance tag to one of existing instance's tags, or a new instance

with the tag name should be initiated, otherwise routing will not run on this interface.

Configuring this command, the router sends Hello with IP address TLV on this interface, and IP reachability information TLV in the LSP will be updated.

Use the no parameter with this command to disable IPv4 routing on the interface. This action does not clear the database. To clear the database, unconfigure the routing instance.

### **Command Syntax**

ip router isis ( INSTANCE | )

no ip router isis ( INSTANCE | )

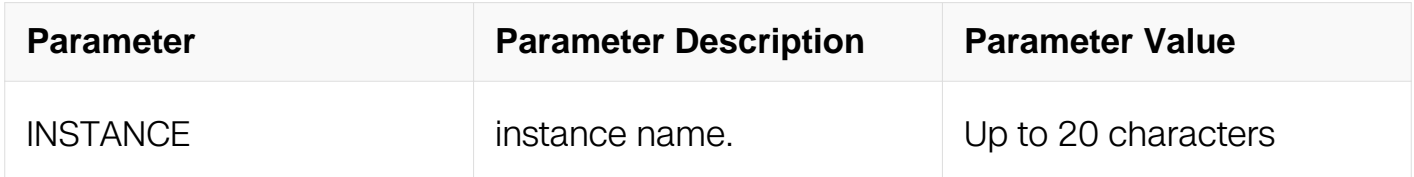

### **Command Mode**

Interface Configuration

### **Default**

Disabled

### **Usage**

None

### **Examples**

The following example shows how to enable ISIS IPv4 routing on the interface:

```
Switch# configure terminal
Switch(config)# interface eth-0-1
Switch(config-if)# ip router isis bb
```
### **Related Commands**

None

### **6.8.22 ipv6 router isis**

### **Command Purpose**

Use this command to enable IPv6 routing on the interface. This command is mandatory to IPv6 configuration. Match the instance tag to one of existing instance's tags, or a new instance with the tag name should be initiated, otherwise routing will not run on this interface.

Configuring this command, the router sends Hello with IPv6 address TLV on this interface, and IPv6 reachability information TLV in the LSP will be updated.

Use the no parameter with this command to disable IPv6 routing on the interface.

### **Command Syntax**

ipv6 router isis ( INSTANCE | )

no ipv6 router isis ( INSTANCE | )

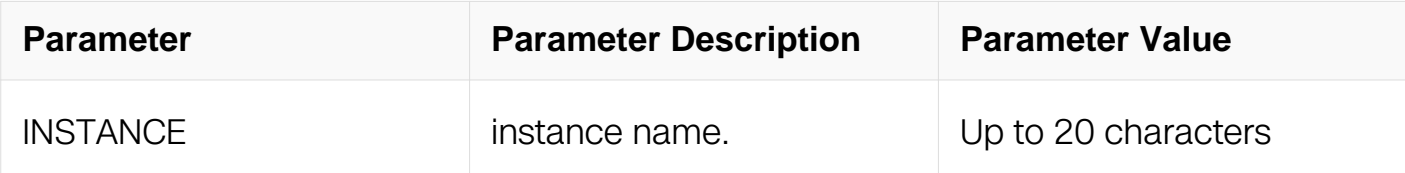

### **Command Mode**

Interface Configuration

### **Default**

Disabled

#### **Usage**

**None** 

### **Examples**

The following example shows how to enable ISIS IPv6 routing on the interface:

```
Switch# configure terminal
Switch(config)# interface eth-0-1
Switch(config-if)# ipv6 router isis bb
```
### **Related Commands**

### **6.8.23 isis authentication key-chain**

### **Command Purpose**

Use this command to set the key chain to be used for authentication on the interfacerelated packets.

Authentication mode must be set to md5 or text to configure the key chain. If no key chain is configured with the key-chain command, no key-chain authentication is performed. Only one authentication key-chain is applied to an interface at a time. That is, issuing a second isis authentication key-chain command overrides the first isis authentication key-chain command.

If neither the level-1 nor level-2 keysword is configured, the key chain applies to the level(s) on which the authentication mode is configured as md5. Authentication can be specified for an entire, instead of at the interface level, by using the authentication keychain command.

Use the no parameter with this command to unset the key chain used for authentication on the interface-related packets.

### **Command Syntax**

isis authentication key-chain  $KEY\_NAME$  ( level-1 | level-2 | )

no isis authentication key-chain ( level-1 | level-2 | )

no isis authentication key-chain  $KEY\_NAME$  ( level-1 | level-2 | )

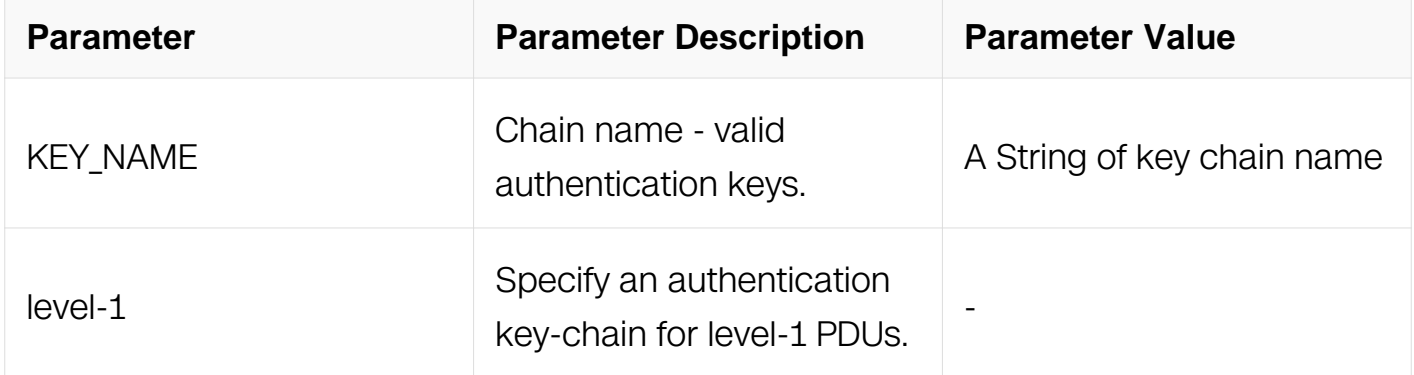

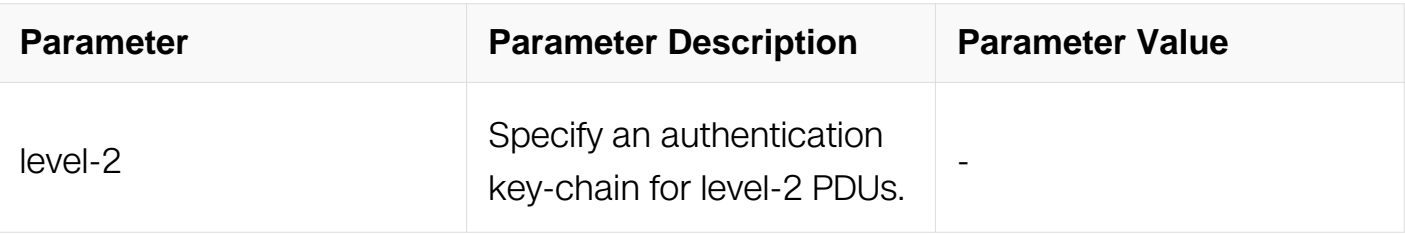

Interface Configuration

### **Default**

Disabled

### **Usage**

The key chain applies to the level(s) on which authentication mode is configured as MD5 if no level is specified.

### **Examples**

The following example shows how to set the key chain to be used for authentication on the interface-related packets:

Switch# configure terminal Switch(config)# interface eth-0-1 Switch(config-if)# isis authentication key-chain code1234 level-1

### **Related Commands**

None

### **6.8.24 isis authentication mode md5**

### **Command Purpose**

Use this command to set the MD5 authentication mode. If clear text authentication was configured using the isis password command, the isis authentication mode command overrides the isis password command. If the isis authentication mode command was used, then subsequently an attempt is made to use the isis password command, the attempt fails.

To configure clear text authentication using the isis password command, first use the no isis authentication mode command. The type of authentication and the level to which it applies can be specified for the entire instance, rather than per interface, using the

authentication mode command.

Use the no parameter with this command to unset the MD5 authentication mode.

### **Command Syntax**

isis authentication mode ( md5 | text ) ( level-1 | level-2 | )

no isis authentication mode ( md5 | text ) ( level-1 | level-2 | )

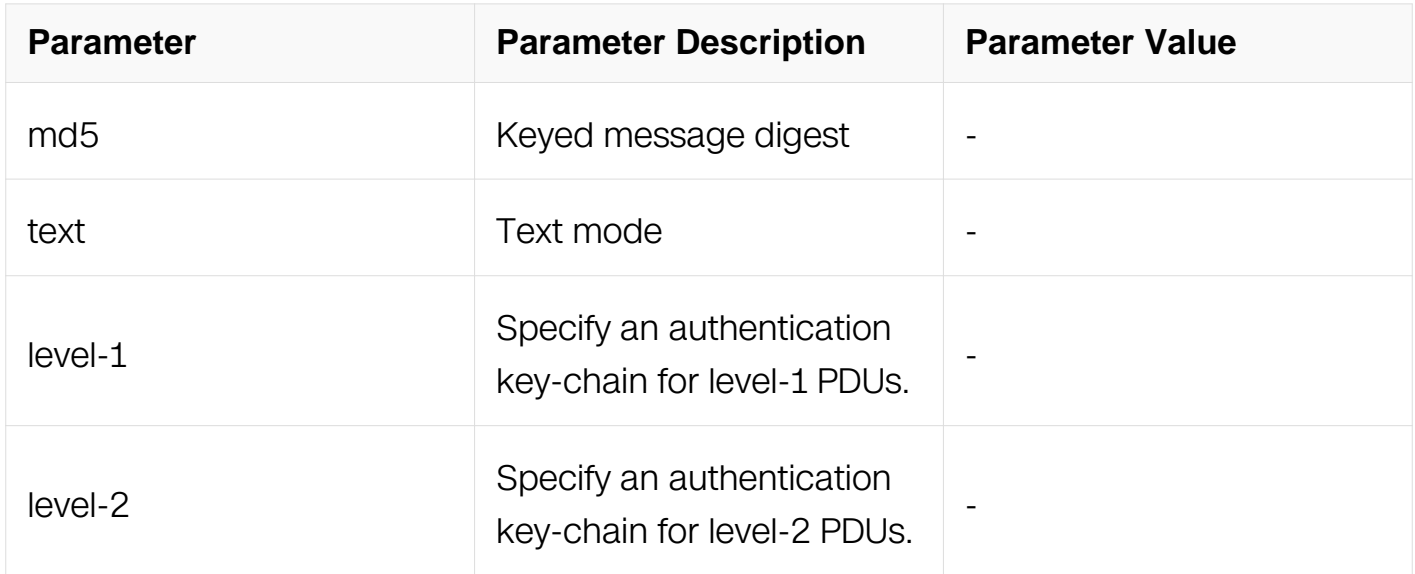

### **Command Mode**

Interface Configuration

### **Default**

Disabled

### **Usage**

The send-only option applies to both levels if no level is specified.

### **Examples**

The following example shows how to set the MD5 authentication mode.:

```
Switch# configure terminal
Switch(config)# interface eth-0-1
Switch(config-if)# isis authentication mode md5
```
### **Related Commands**

### **6.8.25 isis authentication send-only**

### **Command Purpose**

Use this command to set the send-only option to the interface-related packets.

Use this command before configuring the ISIS authentication mode and ISIS authentication key-chain, so that the implementation of authentication goes smoothly. That is, the routers will have more time for the keys to be configured on each router if authentication is inserted only on the packets being sent, not checked on packets being received.

After all routers that must communicate are configured with this command, enable the authentication mode and key chain on each router.

Use the no parameter with this command to unset the send-only option to the interfacerelated packets.

### **Command Syntax**

isis authentication send-only ( level-1 | level-2 | )

no isis authentication send-only ( level-1 | level-2 | )

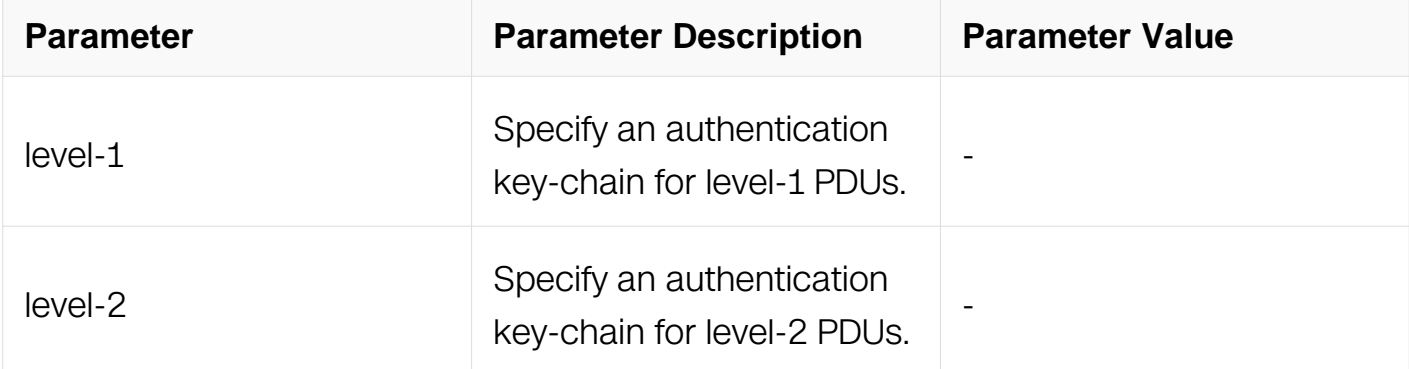

### **Command Mode**

Interface Configuration

### **Default**

### Disabled

### **Usage**

The send-only option applies to both levels if no level is specified.

### **Examples**

The following example shows how to set the send-only option to the interface-related packets.:

```
Switch# configure terminal
Switch(config)# interface eth-0-1
Switch(config-if)# isis authentication send-only
```
### **Related Commands**

None

### **6.8.26 isis bfd**

### **Command Purpose**

Use this command to enable/disable the BFD check on interface.

The isis bfd command allows a user to enable BFD on an interface. The isis bfd disable command disables BFD checking on an interface. However, the no isis bfd and no isis bfd disable commands both remove the enable/disable configuration, but do not disable/enable BFD.

The bfd all-interfaces command enables BFD on all interfaces attached to an instance then configuring. This command disables BFD configuration on a particular interface.

### **Command Syntax**

isis bfd ( disable | )

no isis bfd ( disable | )

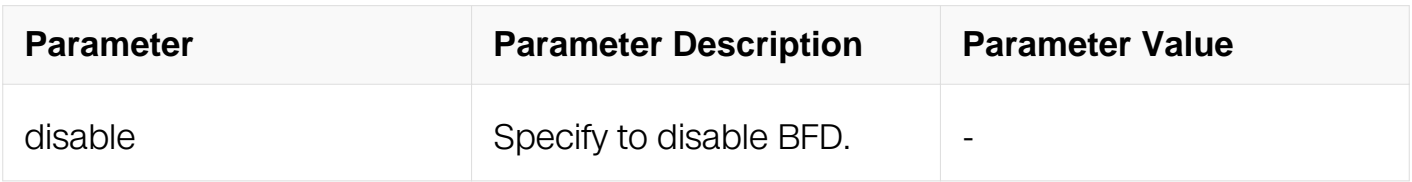

Interface Configuration

### **Default**

Disabled

#### **Usage**

None

### **Examples**

The following example shows how to disable bfd on ISIS interface.:

```
Switch# configure terminal
Switch(config)# interface eth-0-1
Switch(config-if)# isis bfd disable
```
### **Related Commands**

None

### **6.8.27 isis circuit-type**

### **Command Purpose**

Use this command to set the circuit type for the interface.

If level-1 or level-2-only is specified in this command, sends only the specified level of PDUs.

Use the no parameter to reset circuit type to the default.

### **Command Syntax**

isis circuit-type ( level-1 | level-1-2 | level-2-only )

no isis circuit-type

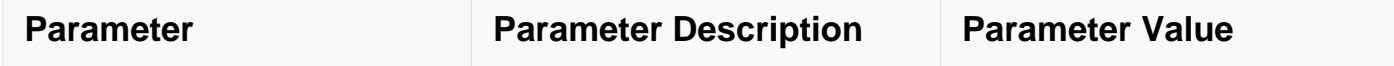

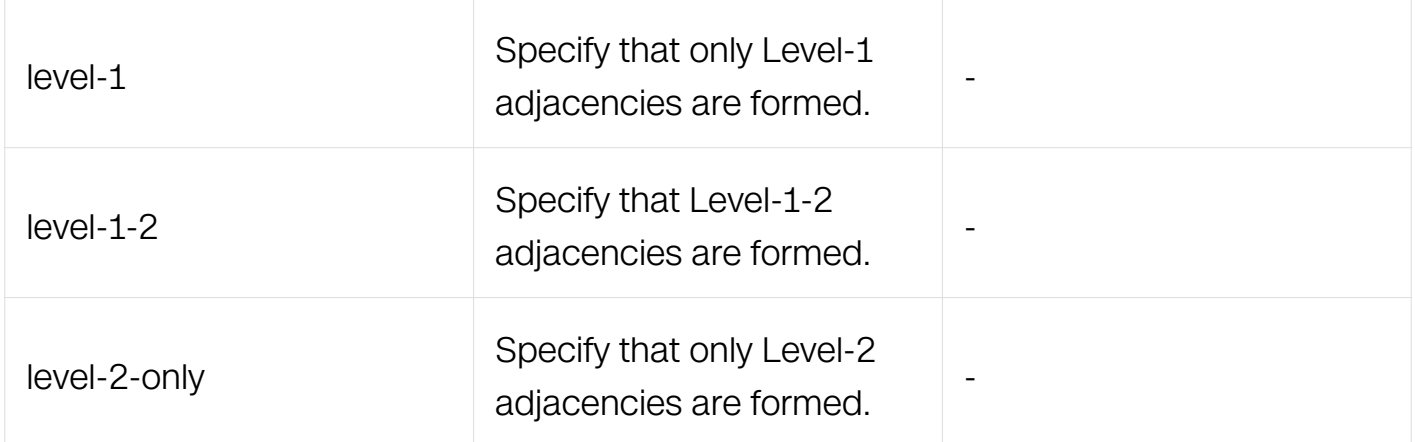

Interface Configuration

### **Default**

Eabled level-1 and level-2.

### **Usage**

None

### **Examples**

The following example shows how to set the circuit type for the interface:

```
Switch# configure terminal
Switch(config)# interface eth-0-1
Switch(config-if)# isis circuit-type level-2-only
```
### **Related Commands**

None

### **6.8.28 isis csnp-interval**

### **Command Purpose**

Use this command to set CSNP (Complete sequence number PDU) interval in seconds.

Configuring this command changes the interval between two consecutive CSNP transmission. By default, CSNP is sent every 10 seconds only by LAN DIS. This parameter is only valid on broadcast interface, since periodic CSNP is only sent on broadcast interface, while CSNP on Point-to-Point interface is sent only when adjacency is initiated.

Use the no parameter with this command to reset CSNP interval to the default value.

### **Command Syntax**

isis csnp-interval *INTERVAL* (level-1 | level-2 | )

no isis csnp-interval ( level-1 | level-2 | )

no isis csnp-interval <1-65535> ( level-1 | level-2 | )

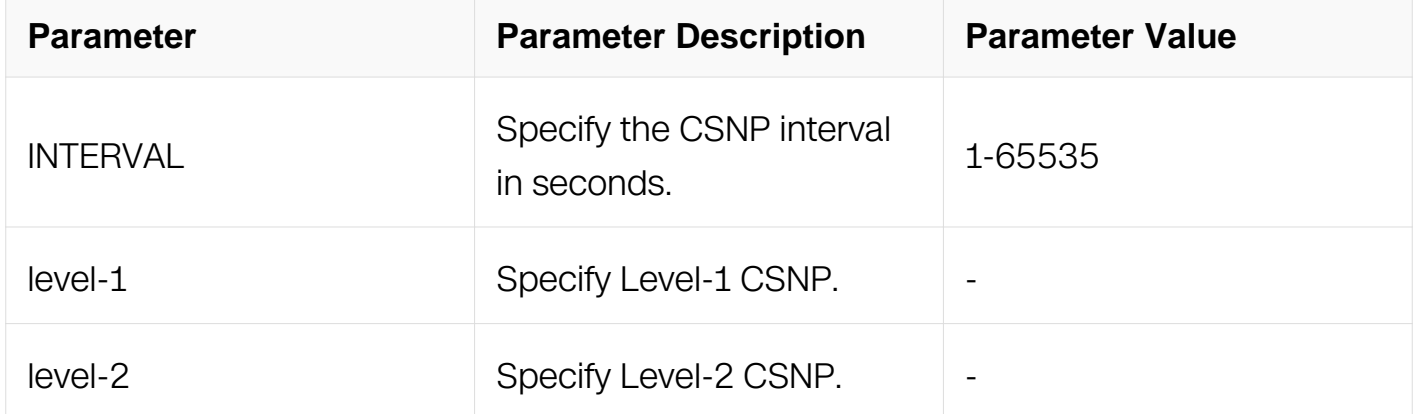

#### **Command Mode**

Interface Configuration

#### **Default**

10 seconds level-1 and level-2.

#### **Usage**

None

#### **Examples**

The following example shows how to set CSNP (Complete sequence number PDU) interval.:

```
Switch# configure terminal
Switch(config)# interface eth-0-1
Switch(config-if)# isis csnp-interval 20
```
### **Related Commands**

### **6.8.29 isis hello**

### **Command Purpose**

Use this command to configure the padding of the Hello packet. pads the Hello packet by default to notify neighbors of the supported MTU size.

Use the no parameter with this command to disable the padding.

### **Command Syntax**

isis hello padding

no isis hello padding

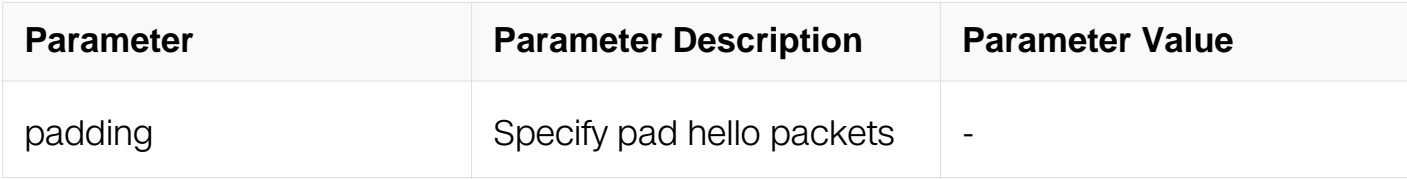

### **Command Mode**

Interface Configuration

### **Default**

By default, pads the Hello packet.

### **Usage**

None

### **Examples**

The following example shows how to configure the padding of the Hello packet.:

```
Switch# configure terminal
Switch(config)# interface eth-0-1
Switch(config-if)# isis hello padding
```
### **Related Commands**

# **6.8.30 isis hello-interval**

# **Command Purpose**

Use this command to set the Hello interval in seconds. The Hello-interval is set with the hello-multiplier (see isis hello-multiplier command).

Configuring this command changes the time interval between two consecutive Hello transmissions. If a device receives its own LSP with a maximum sequence number, then it suspends for the hold interval. DIS sends Hello transmissions at three times the rate than non-DIS. If is elected as DIS on this interface, sends Hello every 3.3 seconds.

If minimal keysword is specified, Holding timer in Hello PDU is set to 1 second and Hello interval is calculated by dividing by the hello-multiplier. For example, if the hello-multiplier is configured as 4 and hello-interval minimal is the command used, an Hello PDU is sent every 250 milliseconds.

Use the no parameter to set the Hello interval to the default.

# **Command Syntax**

```
isis hello-interval INTERVAL (level-1 | level-2 | )
```

```
isis hello-interval minimal ( level-1 | level-2 | )
```

```
no isis hello-interval ( level-1 | level-2 | )
```

```
no isis hello-interval <1-65535> ( level-1 | level-2 | )
```
no isis hello-interval minimal ( level-1 | level-2 | )

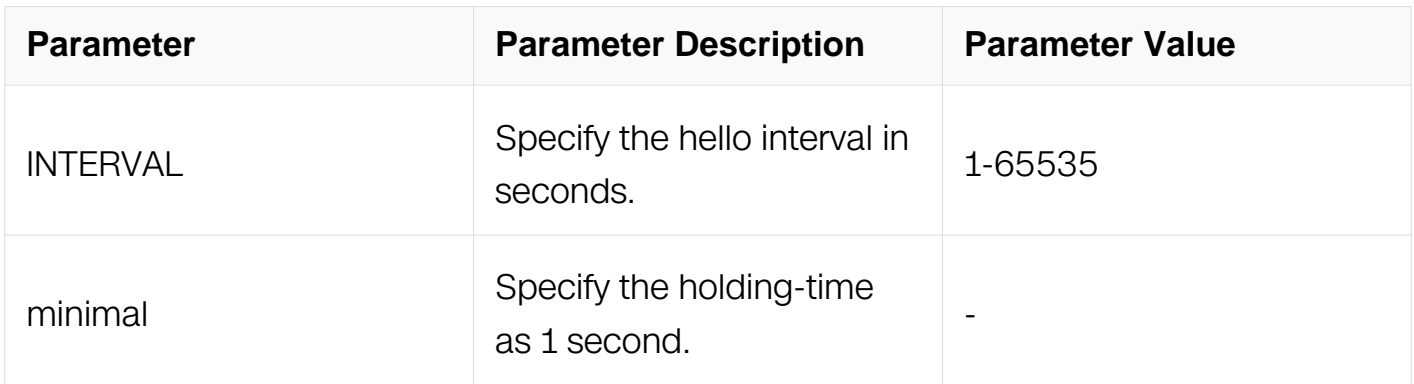

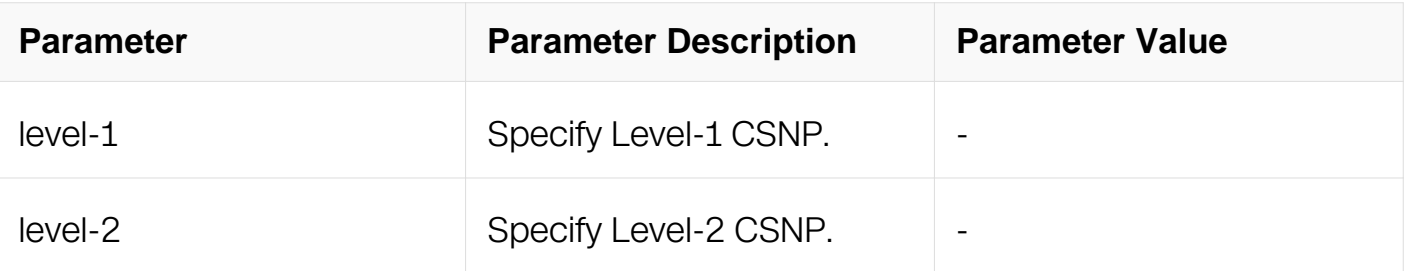

Interface Configuration

### **Default**

By default, uses 10 seconds for the interval and the interval is applied to both level-1 and level-2.

### **Usage**

If neither the level-1 nor the level-2 keysword is configured, it applies to both levels.

### **Examples**

The following example shows how to set the Hello interval.:

```
Switch# configure terminal
Switch(config)# interface eth-0-1
Switch(config-if)# isis hello-interval 5 level-1
```
### **Related Commands**

isis hello-multiplier

### **6.8.31 isis hello-multiplier**

### **Command Purpose**

Use this command to set multiplier for Hello holding time.

Changes Holding Timer in Hello PDU. Holding timer is calculated by "Hello-Interval" multiplied by this value. If minimal keysword is specified with the Hello-Interval, the holding timer is set to 1 second and the hello-interval is calculated by dividing 1 by this value.

Use the no parameter with this command to set multiplier to the default.

# **Command Syntax**

isis hello-MULTIPLIER <  $2$ -100 > (level-1 | level-2 | )

no isis hello-multiplier ( level-1 | level-2 | )

no isis hello-multiplier <2-100> ( level-1 | level-2 | )

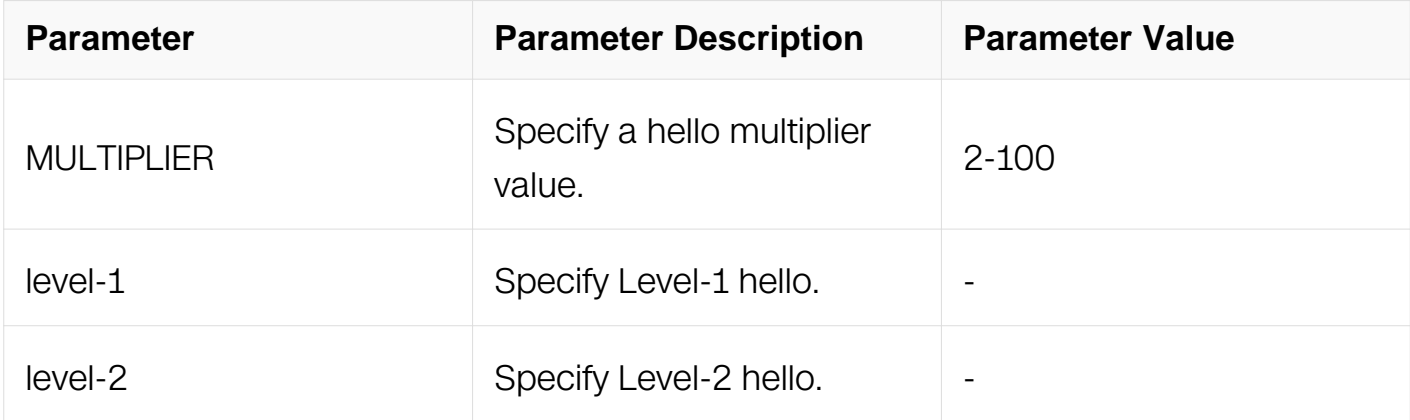

# **Command Mode**

Interface Configuration

# **Default**

By default, uses 3 seconds for the multiplier value and the multiplier is applied to both level-1 and level-2.

### **Usage**

If neither the level-1 nor the level-2 keysword is configured, it applies to both levels.

### **Examples**

The following example shows how to set multiplier for Hello holding time:

```
Switch# configure terminal
Switch(config)# interface eth-0-1
Switch(config-if)# isis hello-multiplier 4
```
### **Related Commands**

None

### **6.8.32 isis lsp-interval**

## **Command Purpose**

Use this command to set the Link State Packet (LSP) transmission interval.

Configuring this command changes the minimum interval between two consecutive LSP transmission. When flooding or some other event triggers LSP to transmit, the LSP is put on the interface queue and scheduled to transmit according to this interval. Two consecutive LSP transmissions are scheduled to have at least this interval.

Use the no parameter with this command to set LSP transmission interval to the default.

### **Command Syntax**

isis lsp-interval INTERVAL

#### no isis lsp-interval

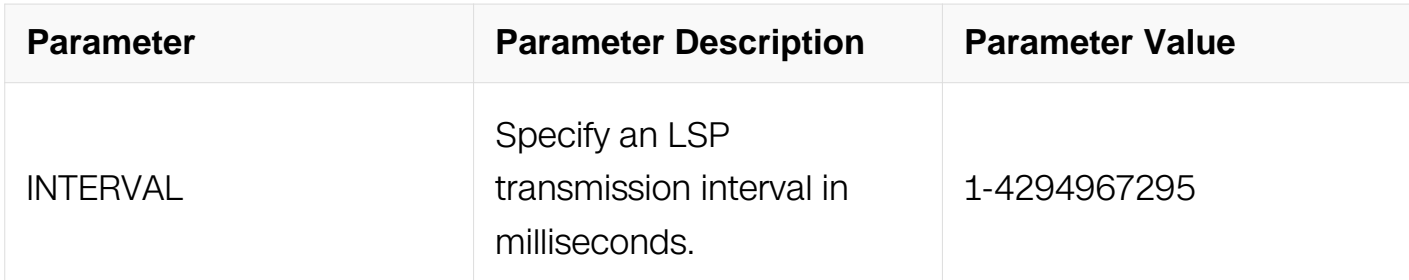

### **Command Mode**

Interface Configuration

### **Default**

By default, 33 milliseconds for the interval.

### **Usage**

None

### **Examples**

The following example shows how to set the Link State Packet (LSP) transmission interval:

```
Switch# configure terminal
Switch(config)# interface eth-0-1
Switch(config-if)# isis lsp-interval 100
```
## **Related Commands**

None

### **6.8.33 isis mesh-group**

### **Command Purpose**

Use this command to set Mesh Group ID on the current interface.

Use the no parameter to unset mesh group on the current interface.

### **Command Syntax**

isis mesh-group MESH\_GROUP

isis mesh-group blocked

no isis mesh-group

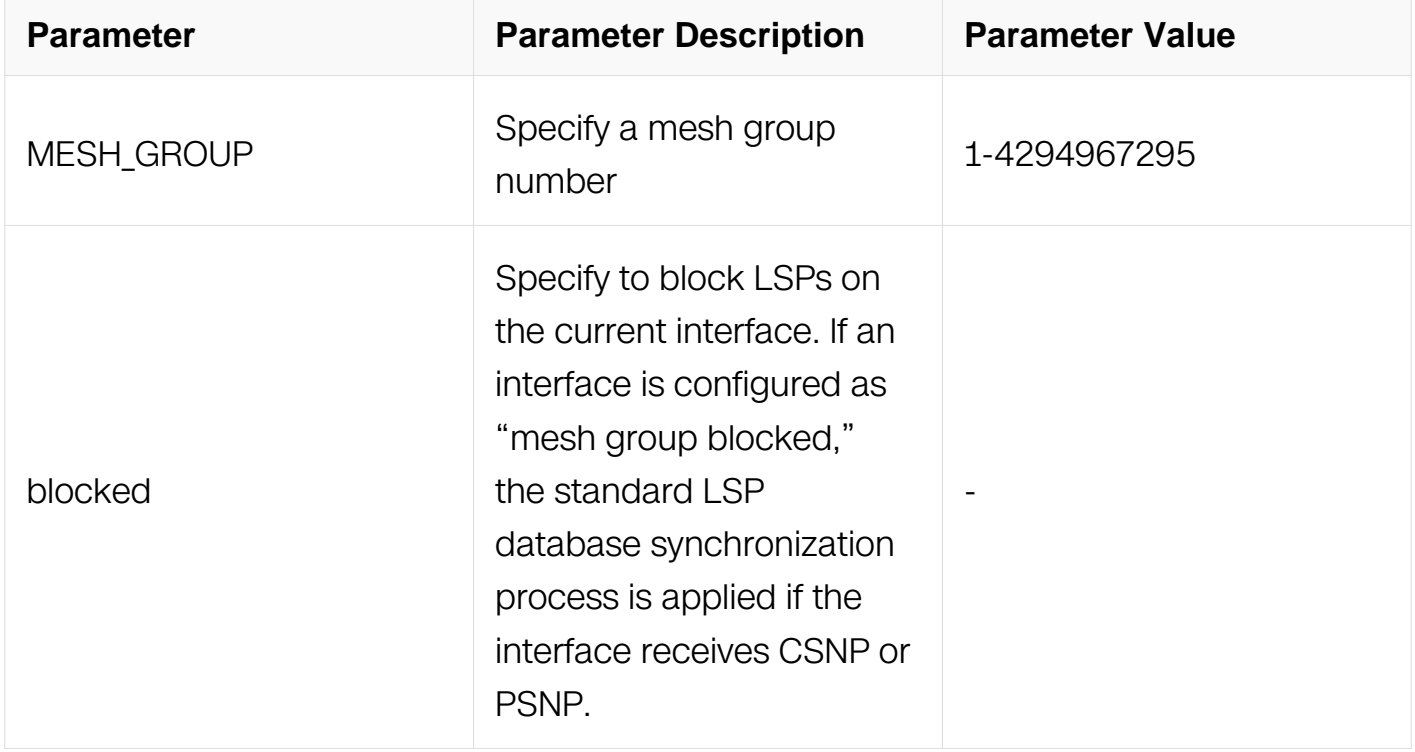

### **Command Mode**

Interface Configuration

### **Default**

By default, mesh groups are not enabled on this interface.

## **Usage**

None

## **Examples**

The following example shows how to set Mesh Group ID on the current interface :

```
Switch# configure terminal
Switch(config)# interface eth-0-1
Switch(config-if)# isis mesh-group 20
```
## **Related Commands**

None

## **6.8.34 isis metric**

## **Command Purpose**

Use this command to set default metric for the interface. The interface default metric is put into IP reachability information TLVs, IS reachability information TLVs and IPv6 reachability TLVs in LSPs. The value is used for SPF calculation.

Use the no parameter with this command to set default metric to the default.

# **Command Syntax**

isis metric METRIC (level-1 | level-2 | )

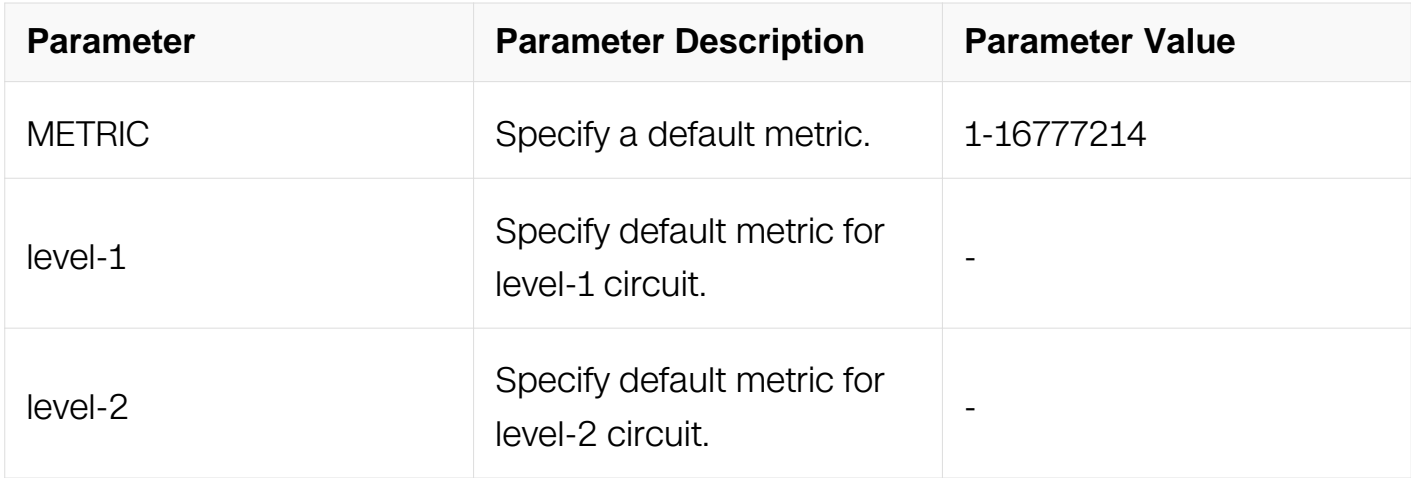

Interface Configuration

## **Default**

By default, uses 10 for the metric value and the value is applied to both level-1 and level-2.

### **Usage**

If neither the level-1 nor the level-2 keysword is configured, it applies to both levels.

### **Examples**

The following example shows how to set default metric for the interface:

```
Switch# configure terminal
Switch(config)# interface eth-0-1
Switch(config-if)# isis metric 20
```
### **Related Commands**

**None** 

### **6.8.35 isis network**

### **Command Purpose**

Use this command to change a broadcast interface network type to a point-to-point network type.

Use the no parameter with this command to revert to the default setting of a broadcast interface network type.

### **Command Syntax**

isis network point-to-point

```
no isis network ( point-to-point | )
```
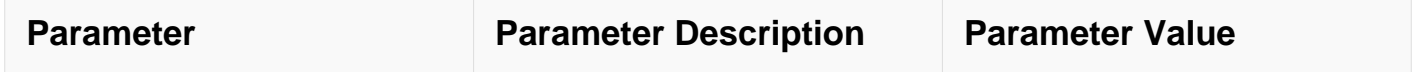
Interface Configuration

# **Default**

This option is disabled by default.

# **Usage**

None

# **Examples**

The following example shows how to change a broadcast interface network type to a point-to-point network type:

```
Switch# configure terminal
Switch(config)# interface eth-0-1
Switch(config-if)# isis network point-to-point
```
# **Related Commands**

None

## **6.8.36 isis password**

## **Command Purpose**

Use this command to set the authentication password of Hello PDU on the interface.

Use the no parameter to clear the password.

# **Command Syntax**

isis password PASSWORD ( level-1 | level-2 | )

no isis password ( level-1 | level-2 | )

no isis password PASSWORD ( level-1 | level-2 | )

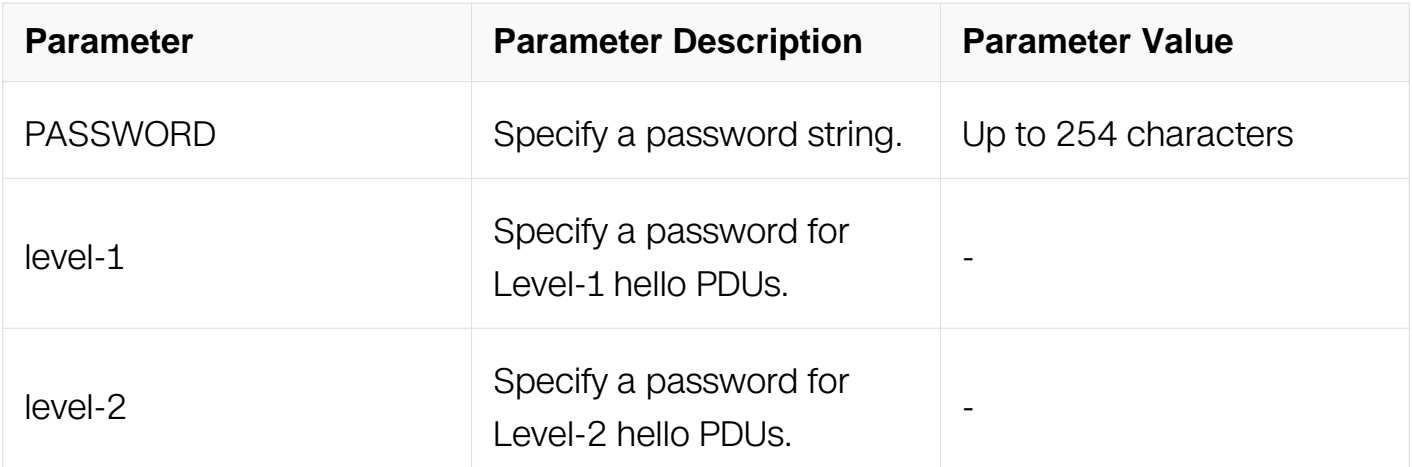

Interface Configuration

## **Default**

By default, no password is configured; this applies to both level-1 and level-2.

## **Usage**

If neither the level-1 nor the level-2 keysword is configured, it applies to both levels.

## **Examples**

The following example shows how to set the authentication password of Hello PDU on the interface:

```
Switch# configure terminal
Switch(config)# interface eth-0-1
Switch(config-if)# isis password mypassWORD level-1
```
## **Related Commands**

None

# **6.8.37 isis prefix-sid**

## **Command Purpose**

Use this command to set the IS-IS prefix sid.

## **Command Syntax**

isis prefix-sid index INDEX ( n-flag-clear | ) ( explicit-null | )

#### no isis prefix-sid

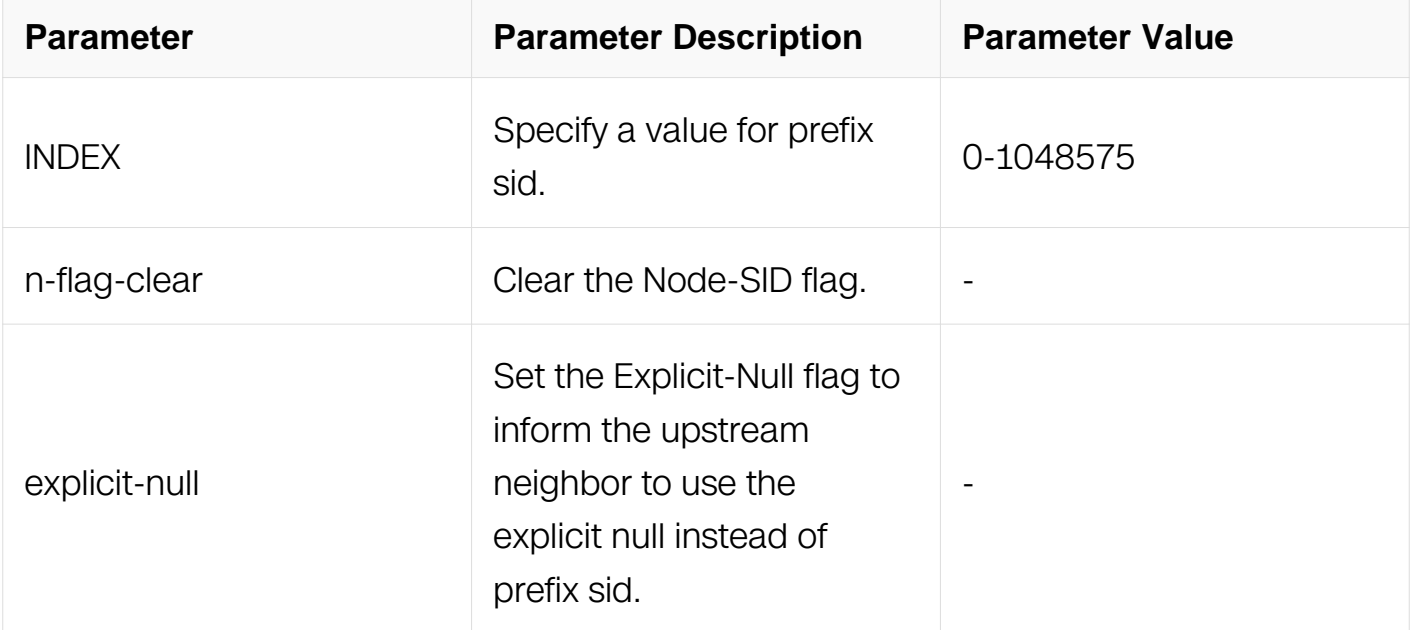

## **Command Mode**

Interface Configuration

#### **Default**

The prefix sid is not configured by default.

#### **Usage**

The index value can not exceed the range of the srgb.

### **Examples**

The following example shows how to set the prefix sid.:

```
Switch# configure terminal
Switch(config)# interface loopback 0
Switch(config-if)# isis prefix-sid index 10
```
### **Related Commands**

None

**6.8.38 isis priority**

**Command Purpose**

Use this command to set the priority for LAN DIS election. This command changes the priority value in LAN Hello PDUs. A lower priority value is less preferred in DIS election, and a higher priority value is more preferred.

## **Command Syntax**

isis priority *PRIORITY* (level-1 | level-2 | )

no isis priority ( level-1 | level-2 | )

no isis priority <0-127> ( level-1 | level-2 | )

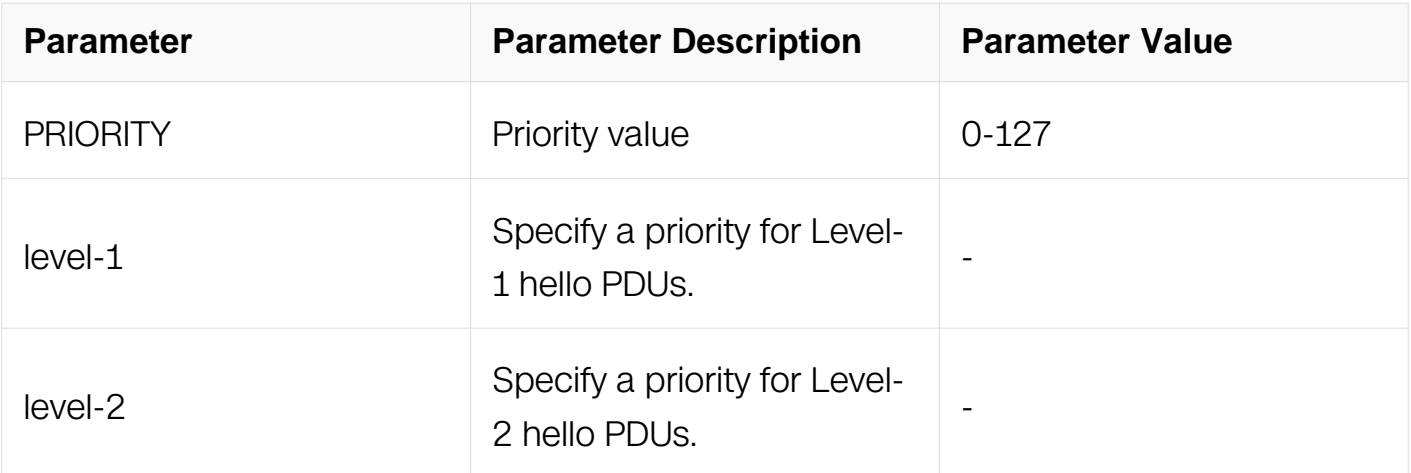

### **Command Mode**

Interface Configuration

### **Default**

By default, uses 64 for the priority value, and the priority is applied to both level-1 and level-2.

### **Usage**

If neither the level-1 nor the level-2 keysword is configured, it applies to both levels.

### **Examples**

The following example shows how to set the priority for LAN DIS election:

```
Switch# configure terminal
Switch(config)# interface eth-0-1
Switch(config-if)# isis priority 127
```
## **Related Commands**

None

## **6.8.39 isis retransmit-interval**

#### **Command Purpose**

Use this command to set LSP retransmission interval.

Use the no parameter to set the interval to the default.

## **Command Syntax**

isis retransmit-interval INTERVAL

no isis retransmit-interval

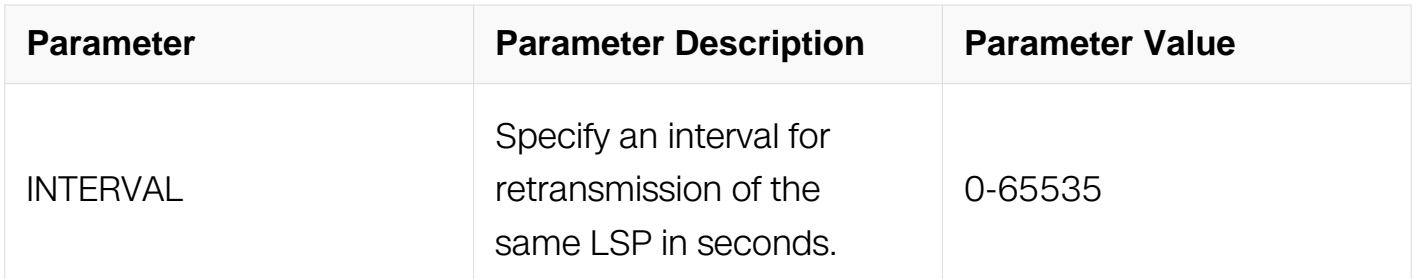

### **Command Mode**

Interface Configuration

#### **Default**

5 seconds.

### **Usage**

None

## **Examples**

The following example shows how to set LSP retransmission interval:

Switch# configure terminal Switch(config)# interface eth-0-1 Switch(config-if)# isis retransmit-interval 10 Switch(config-if)# no isis retransmit-interval

## **Related Commands**

**None** 

### **6.8.40 isis tag**

### **Command Purpose**

Use this command to set the tag for link-state packets (LSPs) sent out advertising routes for networks directly connected to an interface.

If you do not specify a parameter, then the tag value is set for level-1-2 boundary.

Use the no parameter to unset the tag.

## **Command Syntax**

```
isis tag TAG ( level-1 | level-2 | )
```
no isis tag

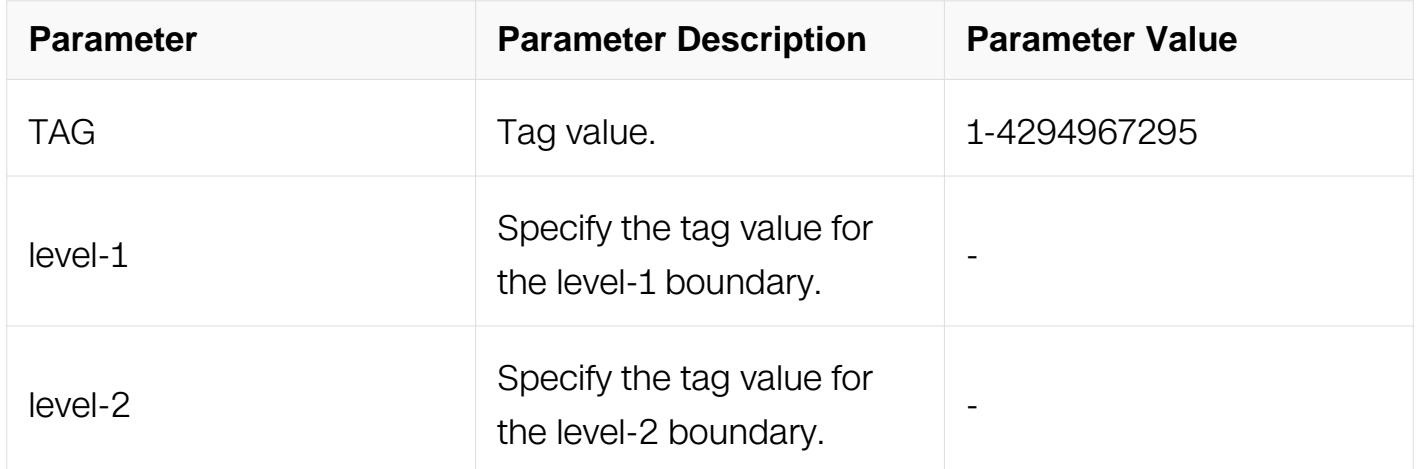

## **Command Mode**

Interface Configuration

### **Default**

This option is disabled by default.

## **Usage**

None

## **Examples**

The following example shows how to the tag for link-state packets (LSPs) sent out advertising routes for networks directly connected to an interface.:

```
Switch# configure terminal
Switch(config)# interface eth-0-1
Switch(config-if)# isis tag 500 level-1
```
# **Related Commands**

None

## **6.8.41 ispf**

# **Command Purpose**

Use this command to enable incremental SPF for a routing process.

Use the no parameter to disable incremental SPF from a routing process.

# **Command Syntax**

ispf

```
ispf ( level-1 | level-1-2 | level-2-only )
```
no ispf

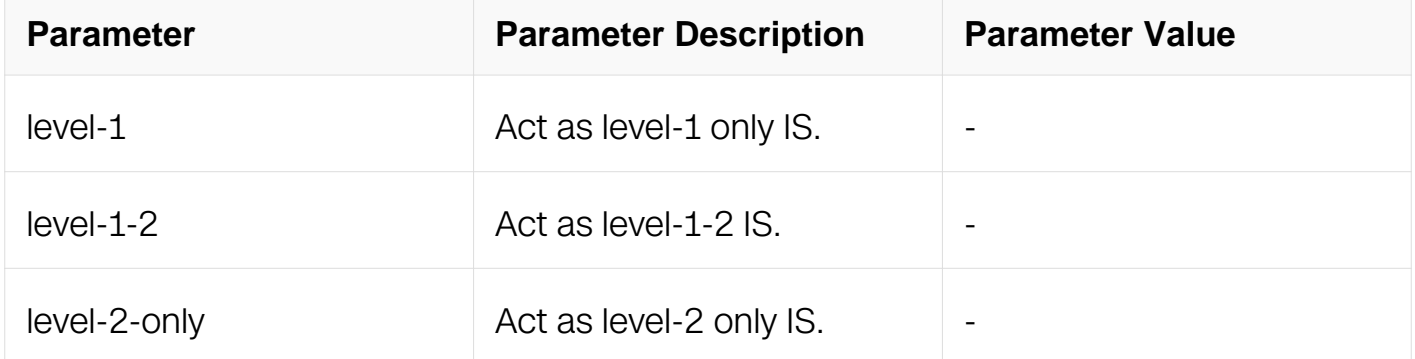

Router Configuration

## **Default**

None

### **Usage**

None

## **Examples**

The following example shows how to enable incremental SPF for a routing process:

```
Switch# configure terminal
Switch(config)# router isis bb
Switch(config-router)# ispf level-1
```
## **Related Commands**

None

## **6.8.42 is-type**

## **Command Purpose**

To configure the routing level for an instance of the Intermediate System-to-Intermediate System (IS-IS) routing process, use the is-type command in router configuration mode.

Use the no parameter to set the IS to the default.

## **Command Syntax**

is-type ( level-1 | level-1-2 | level-2-only )

no is-type

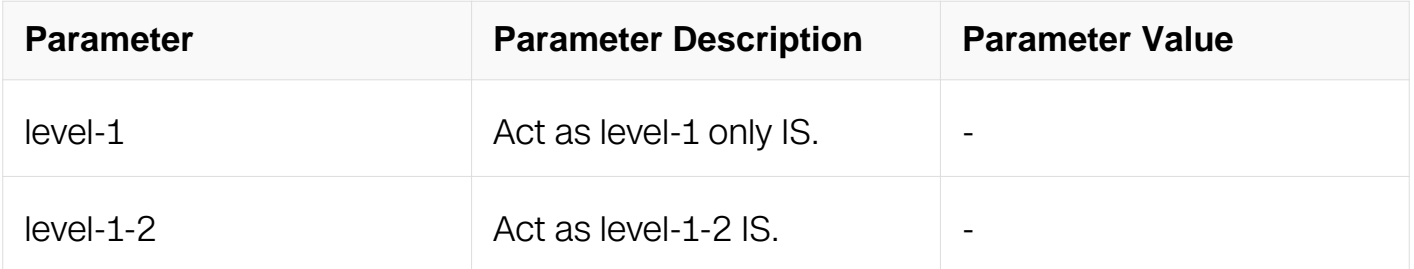

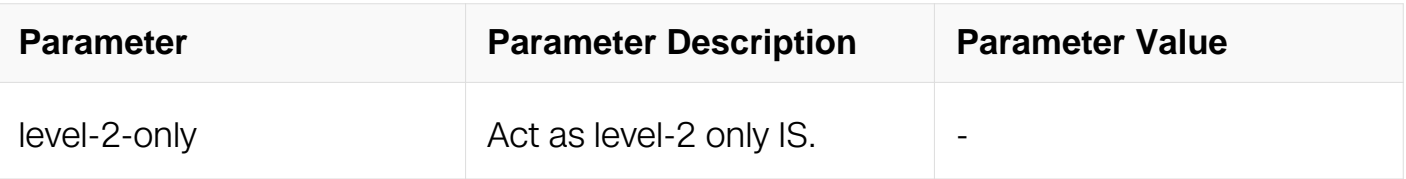

Router Configuration

## **Default**

By default, uses level-1-2 if there is no Level-2 instance nor a Level-1-2 instance. Otherwise, it uses level-1.

## **Usage**

None

## **Examples**

The following example shows how to configure the routing level for an ISIS instance:

```
Switch# configure terminal
Switch(config)# router isis bb
Switch(config-router)# is-type level-1
```
## **Related Commands**

None

## **6.8.43 lsp-gen-interval**

## **Command Purpose**

Use this command to set minimum interval before regenerating the same LSP. The smaller the interval, the faster the convergence. However, this setting might cause more frequent flooding.

Use the no parameter with this command to set the interval to the default.

# **Command Syntax**

lsp-gen-interval INTERVAL

lsp-gen-interval ( level-1 | level-2 ) <1-120>

#### no lsp-gen-interval

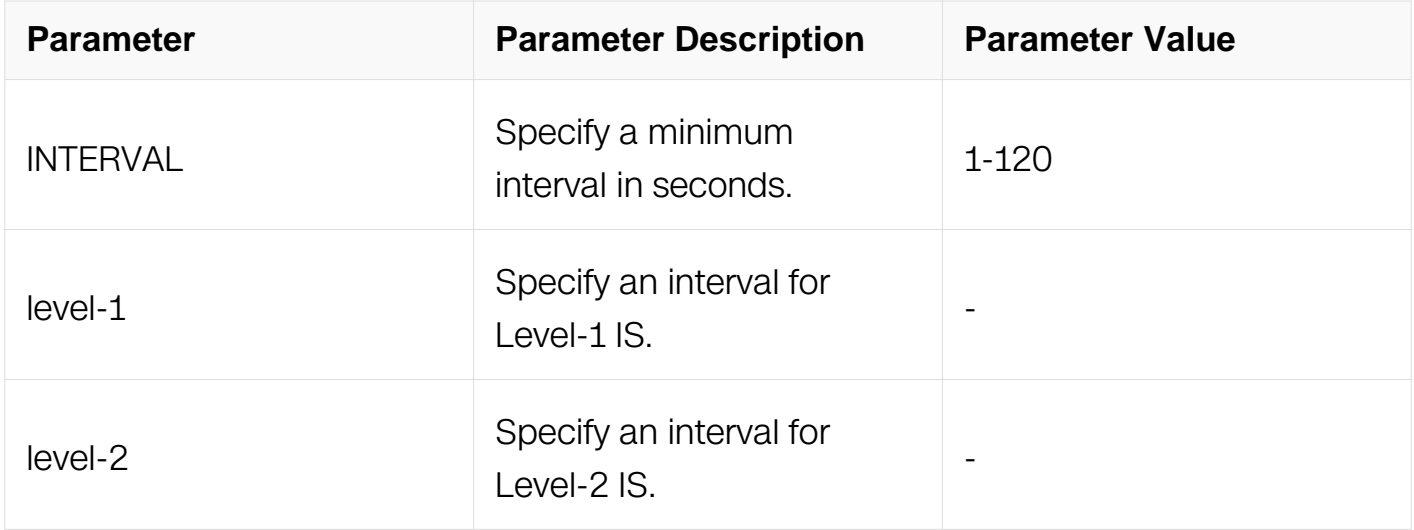

## **Command Mode**

Router Configuration

### **Default**

30 seconds for the interval and the interval is applied to both level-1 and level-2.

### **Usage**

None

### **Examples**

The following example shows how to set minimum interval before regenerating the same LSP:

Switch# configure terminal Switch(config)# router isis bb Switch(config-router)# lsp-gen-interval 5

### **Related Commands**

None

**6.8.44 lsp-mtu**

**Command Purpose**

Use this command to set LSP MTU in bytes.

Use the no parameter with this command to set the MTU to the default.

## **Command Syntax**

lsp-mtu ( level-1 | level-2 | ) MTU

no lsp-mtu ( level-1 | level-2 | )

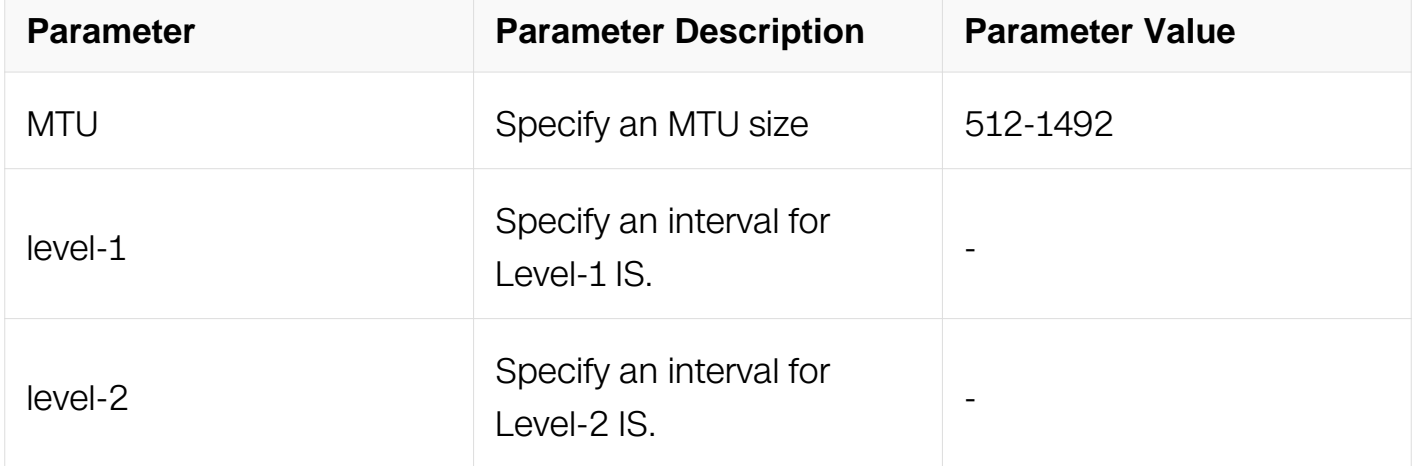

### **Command Mode**

Router Configuration

### **Default**

None

### **Usage**

If neither the level-1 nor the level-2 keysword is configured, it applies to both levels.

### **Examples**

The following example shows how to set LSP MTU in bytes:

```
Switch# configure terminal
Switch(config)# router isis bb
Switch(config-router)# lsp-mtu 555
```
## **Related Commands**

None

## **6.8.45 lsp-refresh-interval**

### **Command Purpose**

Use this command to set the LSP refresh interval.

IP Infusion recommends making the lsp-refresh-interval smaller than max-lsp-lifetime value.

Use the no parameter to set the interval to the default value.

### **Command Syntax**

lsp-refresh-interval INTERVAL

no lsp-refresh-interval

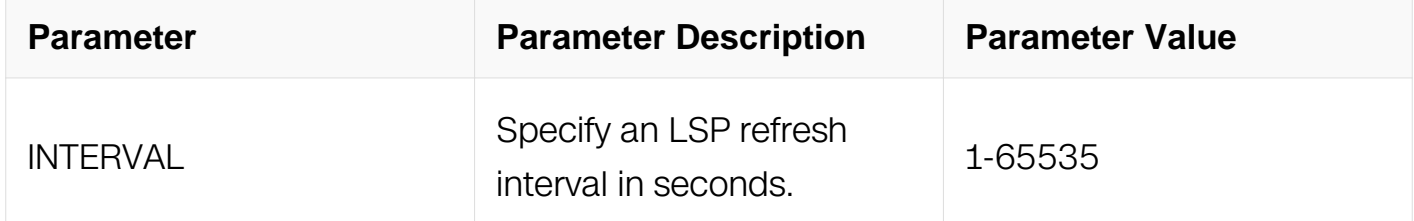

## **Command Mode**

Router Configuration

### **Default**

900 seconds.

#### **Usage**

None

## **Examples**

The following example shows how to set the LSP refresh interval:

Switch# configure terminal Switch(config)# router isis bb Switch(config-router)# lsp-refresh-interval 600 Switch(config-router)# no lsp-refresh-interval

## **Related Commands**

**None** 

### **6.8.46 max-area-addresses**

#### **Command Purpose**

Use this command to configure additional manual addresses for an IS-IS area.

Use the no parameter to disable the manual addresses.

### **Command Syntax**

max-area-addresses NUMBER

no max-area-addresses

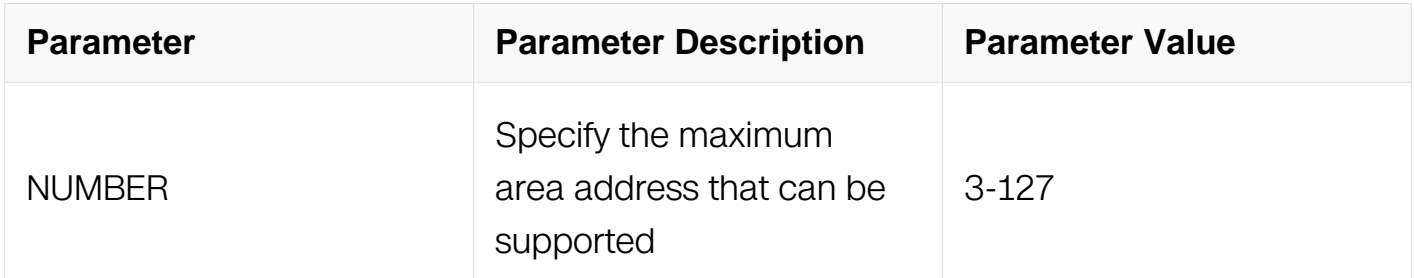

### **Command Mode**

Router Configuration

#### **Default**

3

### **Usage**

None

## **Examples**

The following example shows how to configure additional manual addresses for an IS-IS

area:

Switch# configure terminal Switch(config)# router isis bb Switch(config-router)# max-area-address 4

## **Related Commands**

None

### **6.8.47 max-lsp-lifetime**

### **Command Purpose**

Use this command to set the maximum LSP lifetime. You must set max-lsp-lifetime greater than lsp-refreshinterval.

Use the no parameter to set the lifetime to the default.

## **Command Syntax**

max-lsp-lifetime LIFETIME

no max-lsp-lifetime

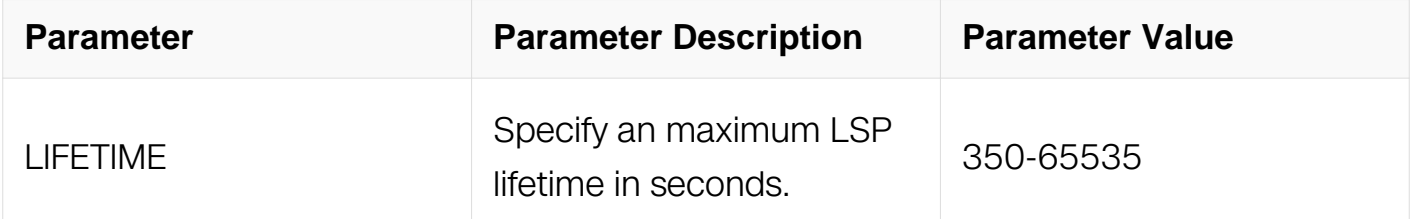

### **Command Mode**

Router Configuration

#### **Default**

1200 seconds.

### **Usage**

None

### **Examples**

The following example shows how to set the maximum LSP lifetime:

Switch# configure terminal Switch(config)# router isis bb Switch(config-router)# max-lsp-lifetime 1500

#### **Related Commands**

None

### **6.8.48 metric-style**

### **Command Purpose**

Use this command to configure the metric style.

Use the no parameter to set the style to the default style, narrow.

### **Command Syntax**

metric-style ( narrow | wide | transition ) ( level-1 | level-1-2 | level-2 | )

metric-style ( narrow | wide ) transition ( level-1 | level-1-2 | level-2 | )

no metric-style ( narrow | wide | transition ) ( level-1 | level-1-2 | level-2 | )

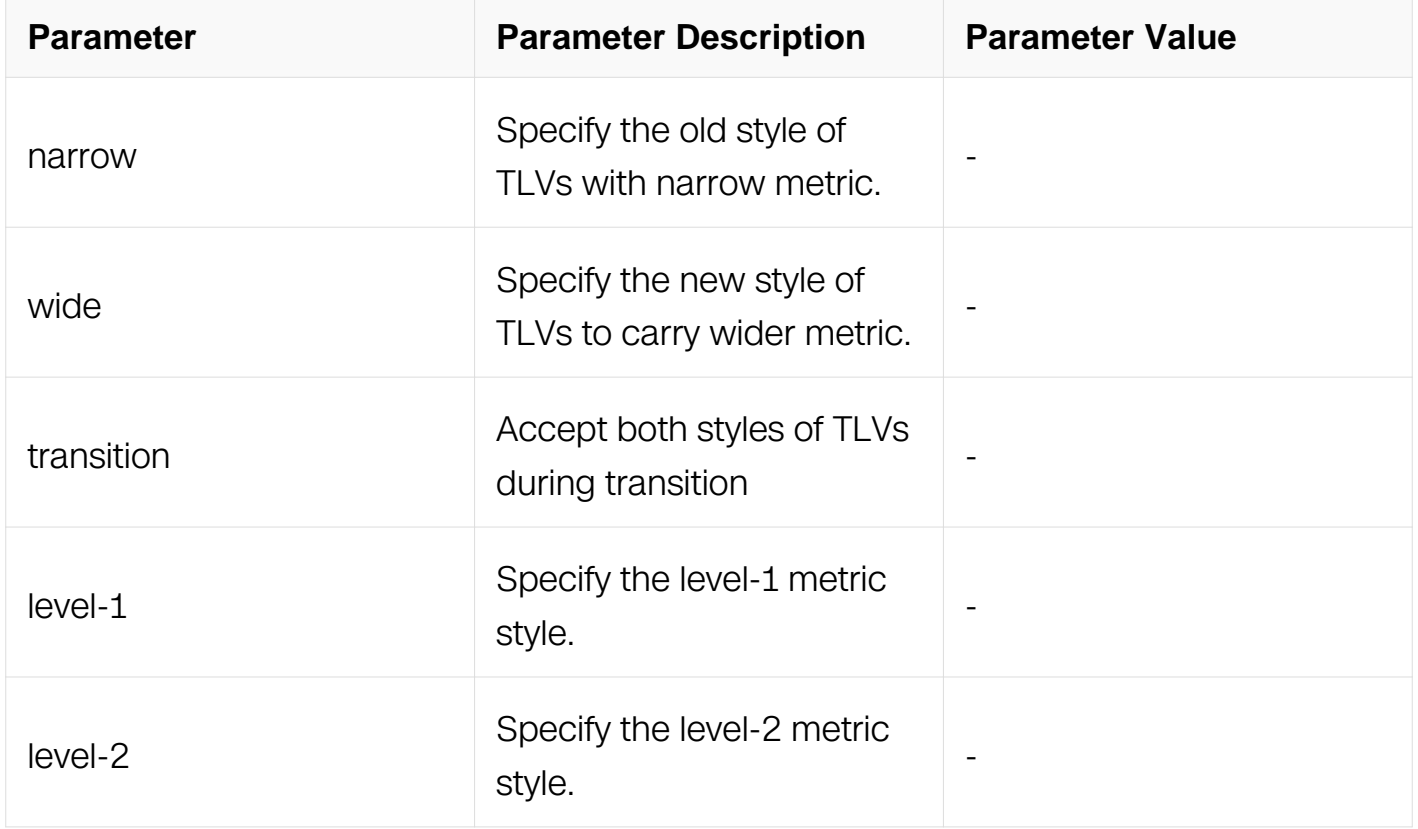

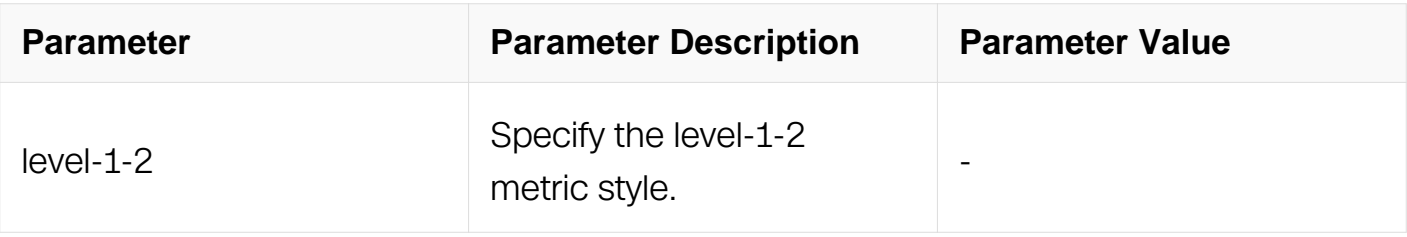

Router Configuration

# **Default**

By default, uses narrow metric style for level 1 and 2.

## **Usage**

**None** 

## **Examples**

The following example shows how to configure the metric style:

```
Switch# configure terminal
Switch(config)# router isis bb
Switch(config-router)# metric-style wide
```
# **Related Commands**

None

## **6.8.49 net**

# **Command Purpose**

Use this command to configure an Intermediate System-to-Intermediate System (IS-IS) network entity title (NET) for the routing process, use the net command in router configuration mode. To remove a NET, use the no form of this command.

Use the no parameter to remove the NET.

# **Command Syntax**

net NET

no net NET

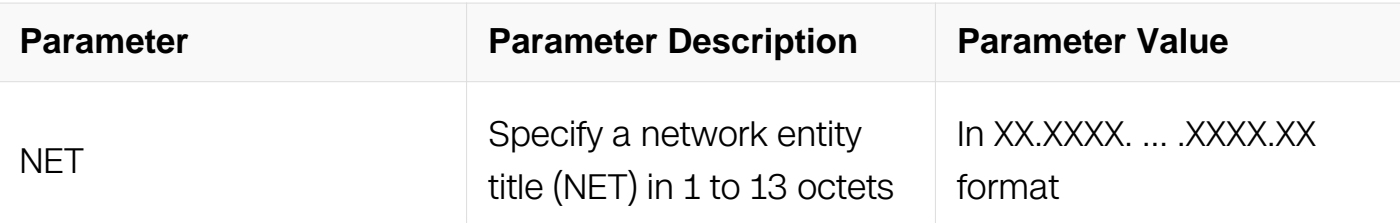

Router Configuration

## **Default**

By default, does not configure a NET and routing is not enabled for the interface.

## **Usage**

None

## **Examples**

The following example shows how to configure an Intermediate System-to-Intermediate System (IS-IS) network entity title (NET) for the routing process:

Switch# configure terminal Switch(config)# router isis bb Switch(config-router)# net 49.0000.0001.0002.0003.00

## **Related Commands**

None

## **6.8.50 passive-interface**

## **Command Purpose**

Use this command to suppress routing updates on all interfaces or on a specified interface, which puts the interfaces into passive mode. To advertise passive prefixes in LSP, there is no need to have at an interface configured with ip router isis. Enabling passive interface on an ISIS enabled interface disables ISIS on the interface and makes the interface passive.

Use the no parameter with this command to remove interfaces from passive mode

# **Command Syntax**

passive-interface ( IFNAME | )

no passive-interface ( IFNAME | )

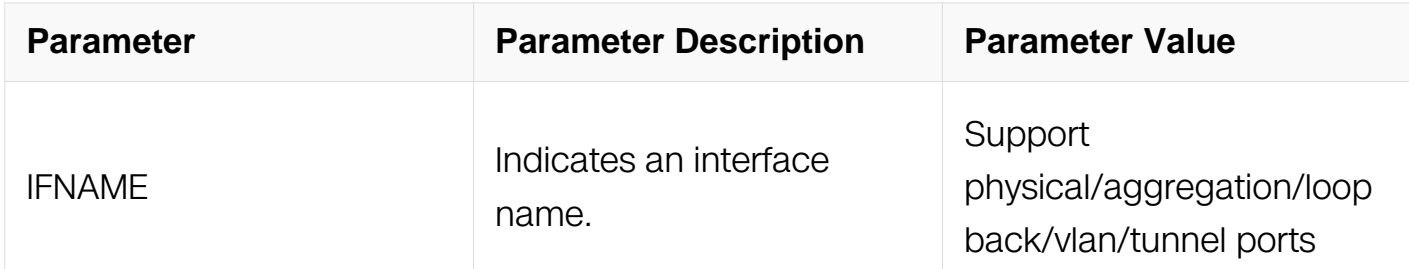

### **Command Mode**

Router Configuration

#### **Default**

None

#### **Usage**

None

### **Examples**

The following example shows how to suppress routing updates on a specified interface:

```
Switch# configure terminal
Switch(config)# router isis 100
Switch(config-router)# passive-interface eth-0-1
```
### **Related Commands**

None

### **6.8.51 prc-interval-exp**

### **Command Purpose**

Use this command to configure exponential back-off delay between PRC calculations.

Use the no parameter to disable any set exponential back-off delay between PRC calculations.

# **Command Syntax**

prc-interval-exp

## prc-interval-exp EXP\_MIN EXP\_MAX

#### no prc-interval-exp

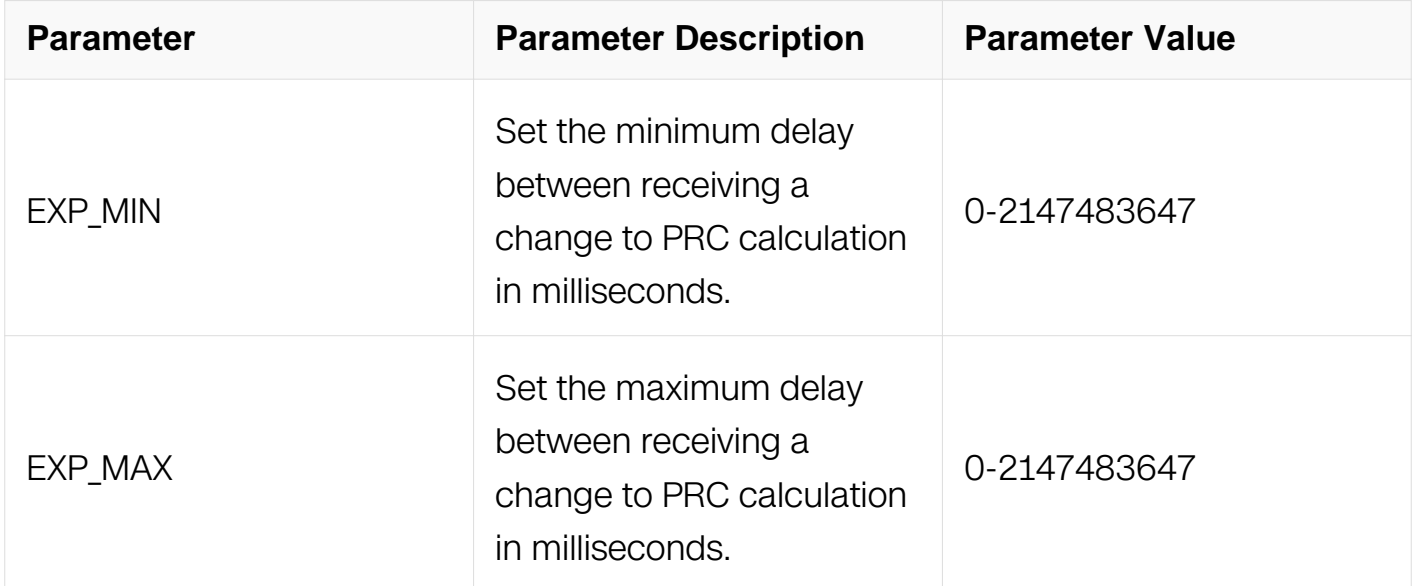

#### **Command Mode**

Router Configuration

#### **Default**

Minimum Delay 500ms Maximum Delay 50000ms

#### **Usage**

None

#### **Examples**

The following example shows how to configure exponential back-off delay between PRC calculations:

Switch# configure terminal Switch(config)# router isis Switch(config-router)# prc-interval-exp 100 10000

#### **Related Commands**

None

## **6.8.52 redistribute**

## **Command Purpose**

Use this command to redistribute routes from another protocol into the ISIS routing table.

Use the no parameter to disable this function.

## **Command Syntax**

redistribute ( connected | static | rip | ospf | bgp ) { metric METRIC | metrictype ( internal | external ) | level-1 | level-2 | level-1-2 | route-map ROUTE\_MAP }

no redistribute ( connected | static | rip | ospf | bgp )

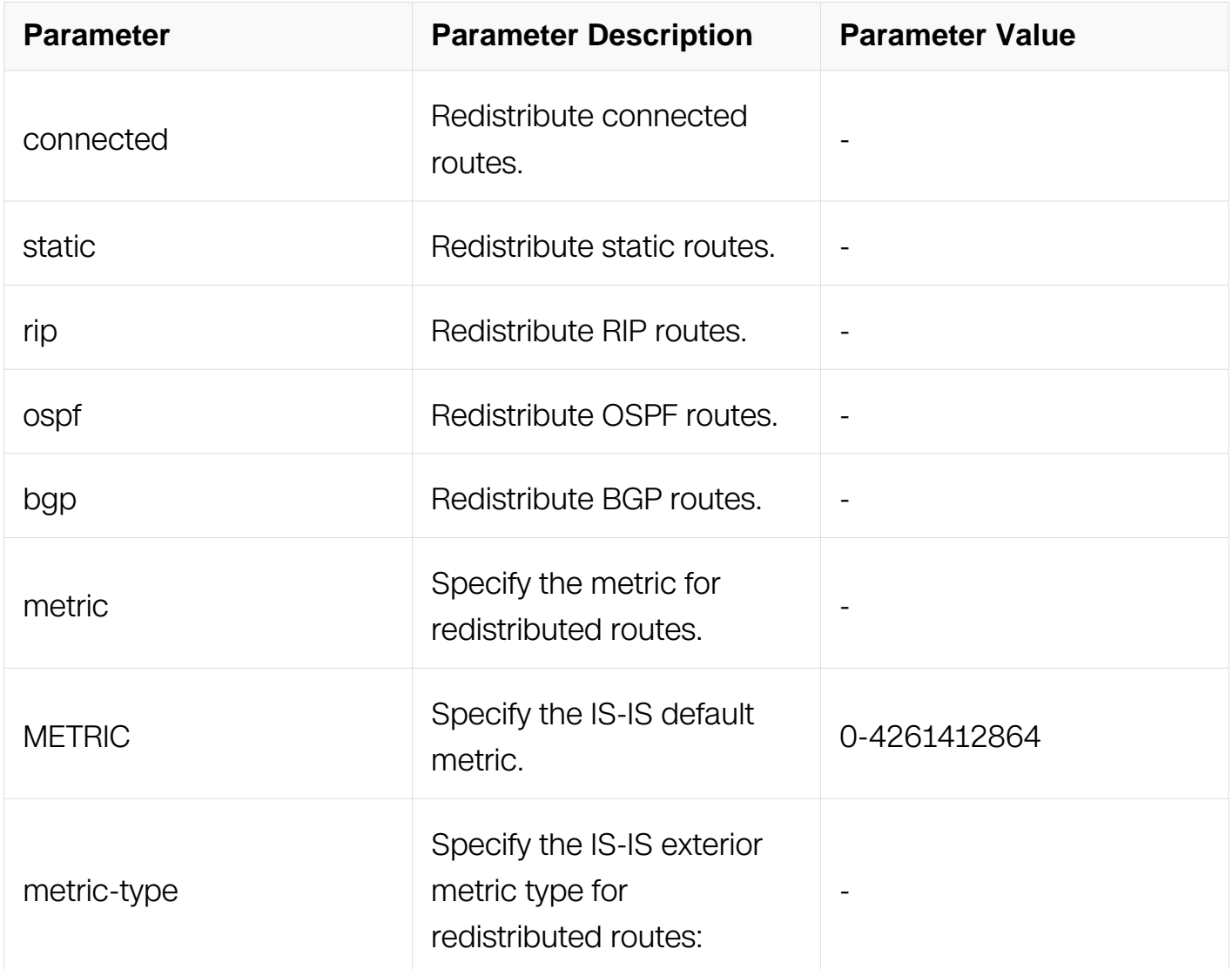

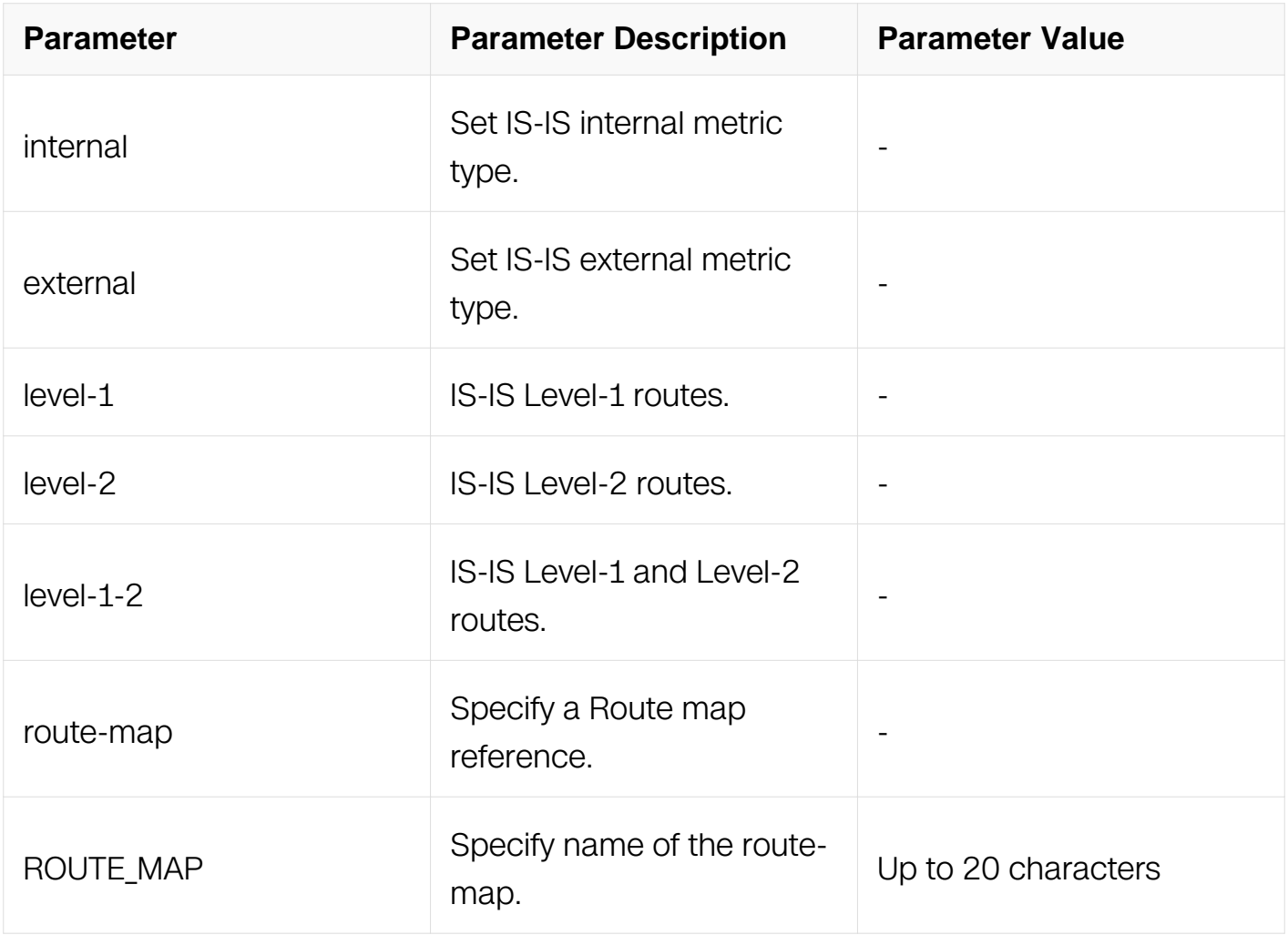

Router Configuration

### **Default**

None

## **Usage**

None

## **Examples**

The following example shows how to redistribute routes from another protocol into the ISIS routing table:

Switch# configure terminal Switch(config)# router isis A Switch(config-router)# redistribute bgp metric 12

## **Related Commands**

None

## **6.8.53 redistribute isis**

## **Command Purpose**

Use this command to redistribute reachability information from one level to the other level. If an distribute-list name is given with this command for an access list that does not exist, the routes are still redistributed.

Use the no parameter with this command to stop redistribution.

## **Command Syntax**

redistribute isis level-1 into level-2

redistribute isis level-2 into level-1

redistribute isis level-1 into level-2 distribute-list ACL

redistribute isis level-2 into level-1 distribute-list ACL

no redistribute isis level-1 into level-2

no redistribute isis level-2 into level-1

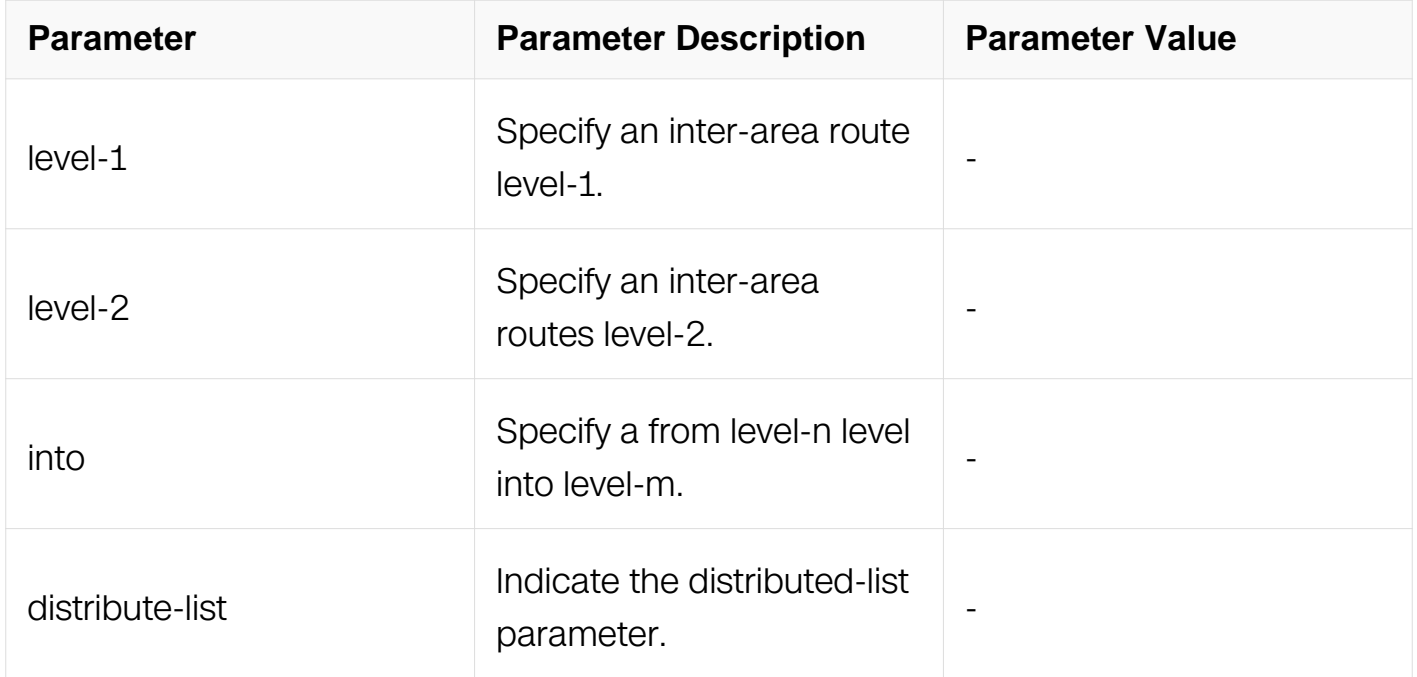

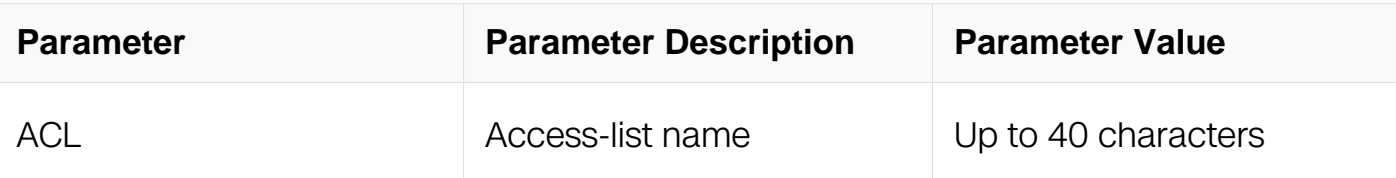

Router Configuration

Address Family Configuration

## **Default**

By default, redistributes selected level-1 routes into level-2

## **Usage**

**None** 

## **Examples**

The following example shows how to redistributes level-2 routes into level-1:

```
Switch# configure terminal
Switch(config)# router isis bb
Switch(config-router)# redistribute isis level-2 into level-1
```
### **Related Commands**

None

### **6.8.54 router isis**

## **Command Purpose**

Use this command in global configuration mode to enable the Intermediate System-to-Intermediate System (IS-IS) routing protocol and to specify an IS-IS process. To disable IS-IS routing, use the noform of this command.

Use the no parameter with this command to disable IS-IS routing.

# **Command Syntax**

```
router isis ( INSTANCE | )
```

```
no router isis ( INSTANCE | )
```
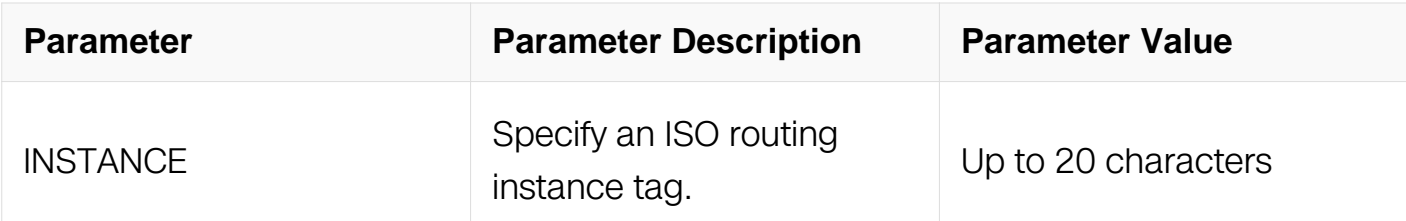

Global Configuration

#### **Default**

None

#### **Usage**

None

### **Examples**

The following example shows how to set ISIS instance name and create it:

```
Switch# configure terminal
Switch(config)# router isis New
```
### **Related Commands**

None

### **6.8.55 segment-routing mpls**

#### **Command Purpose**

Use this command in router mode to enable segment routing in IS-IS. Use the no parameter with this command to disable IS-IS segment routing.

### **Command Syntax**

segment-routing mpls

no segment-routing mpls

Router Configuration

## **Default**

By default, segment routing is disabled in IS-IS.

### **Usage**

None

## **Examples**

The following example shows how to enable segment routing in IS-IS:

```
Switch# configure terminal
Switch(config)# router isis
Switch(config-router)# segment-routing mpls
```
## **Related Commands**

None

## **6.8.56 segment-routing global-block**

## **Command Purpose**

Use this command in router mode to set the range for segment routing global block.

# **Command Syntax**

segment-routing global-block MIN\_VAL MAX\_VAL

no segment-routing global-block

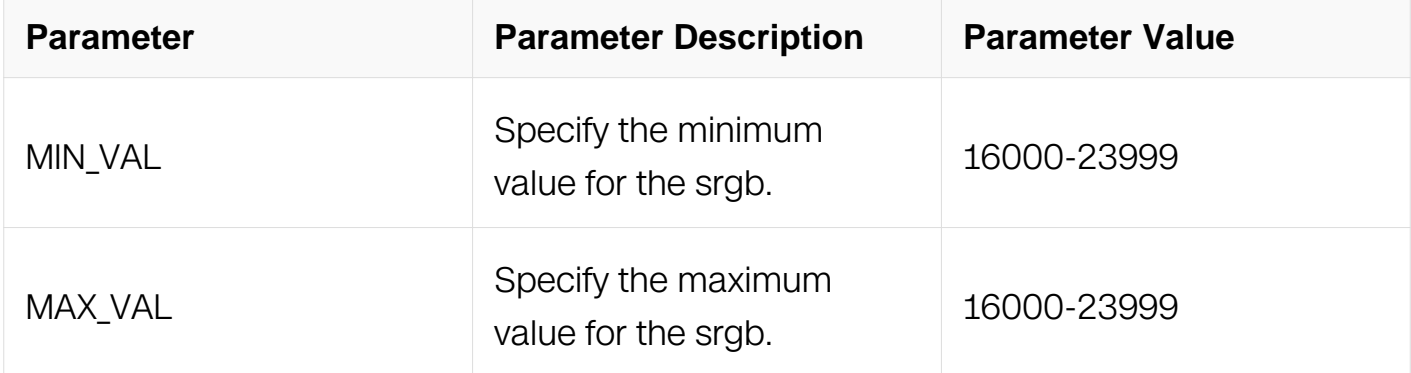

Router Configuration

## **Default**

By default, use 16000 to 23999 for the SRGB range.

## **Usage**

None

## **Examples**

The following example shows how to set the SRGB range:

```
Switch# configure terminal
Switch(config)# router isis
Switch(config-router)# segment-routing global-block 18000 19000
```
## **Related Commands**

**None** 

## **6.8.57 set-overload-bit**

## **Command Purpose**

To configure the router to signal other routers not to use it as an intermediate hop in their shortest path first

(SPF) calculations, use the set-overload-bit command in router configuration mode. To remove the designation,

use the noform of this command.

# **Command Syntax**

set-overload-bit ( { suppress ( external | interlevel | external interlevel | interlevel external ) | on-startup ( $TIME | wait-for-bqp |$ ]

no set-overload-bit

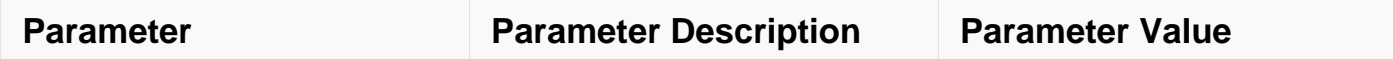

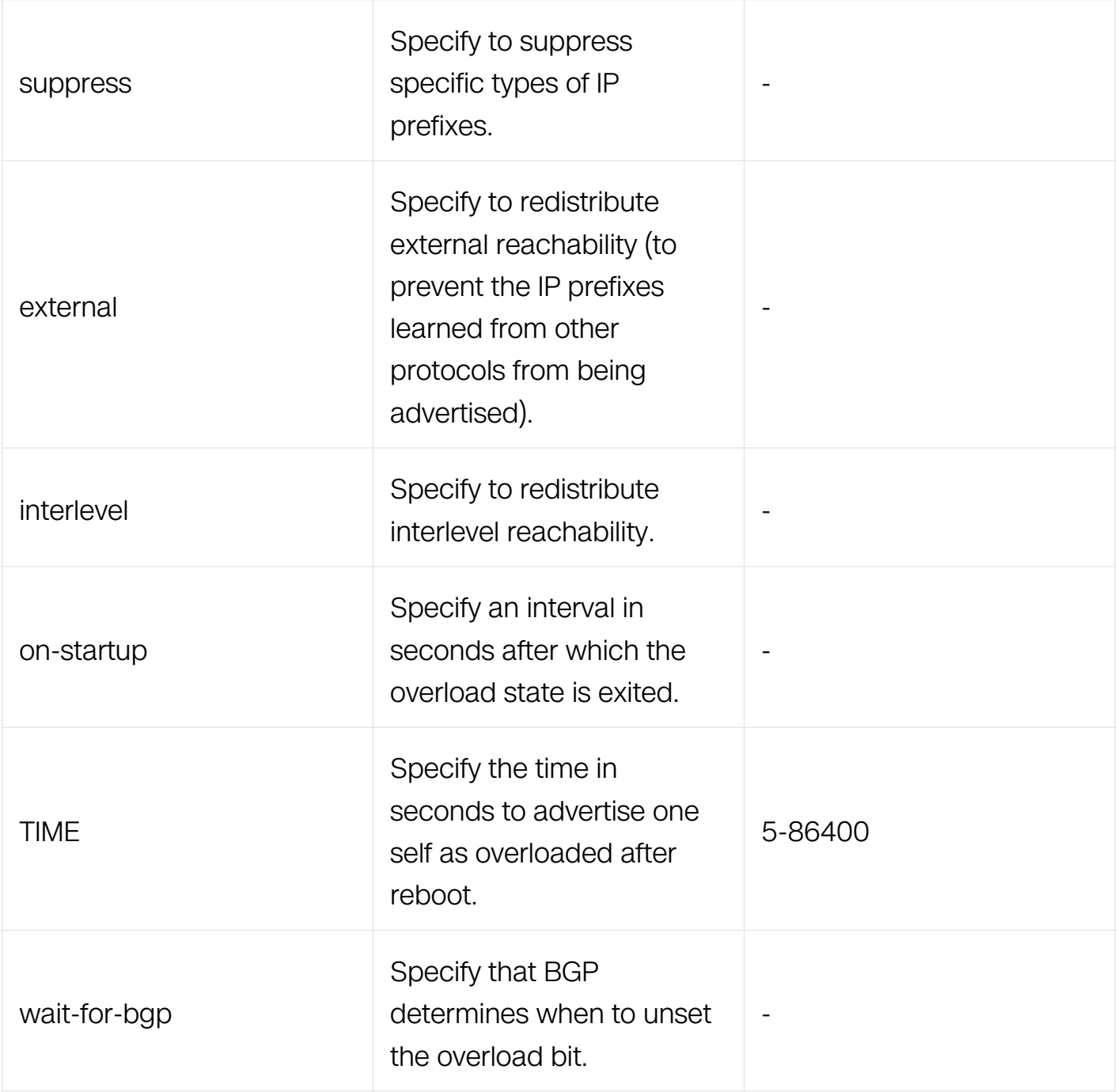

Router Configuration

# **Default**

By default, no overload-bit is set.

# **Usage**

None

# **Examples**

The following example shows how to set overload bit:

Switch# configure terminal Switch(config)# router isis bb Switch(config-router)# set-overload-bit

#### **Related Commands**

None

### **6.8.58 spf-interval-exp**

#### **Command Purpose**

Use this command to set the minimum and maximum hold intervals between Shortest Path First (SPF) calculations.

The spf-interval-exp command configures the minimum and maximum interval time between the receipt of a topology change and the calculation of the SPF.

Use the no parameter with this command to set the minimum and maximum hold intervals to the default.

### **Command Syntax**

spf-interval-exp EXP MIN EXP MAX

spf-interval-exp ( level-1 | level-2 ) <0-2147483647> <0-2147483647>

no spf-interval-exp

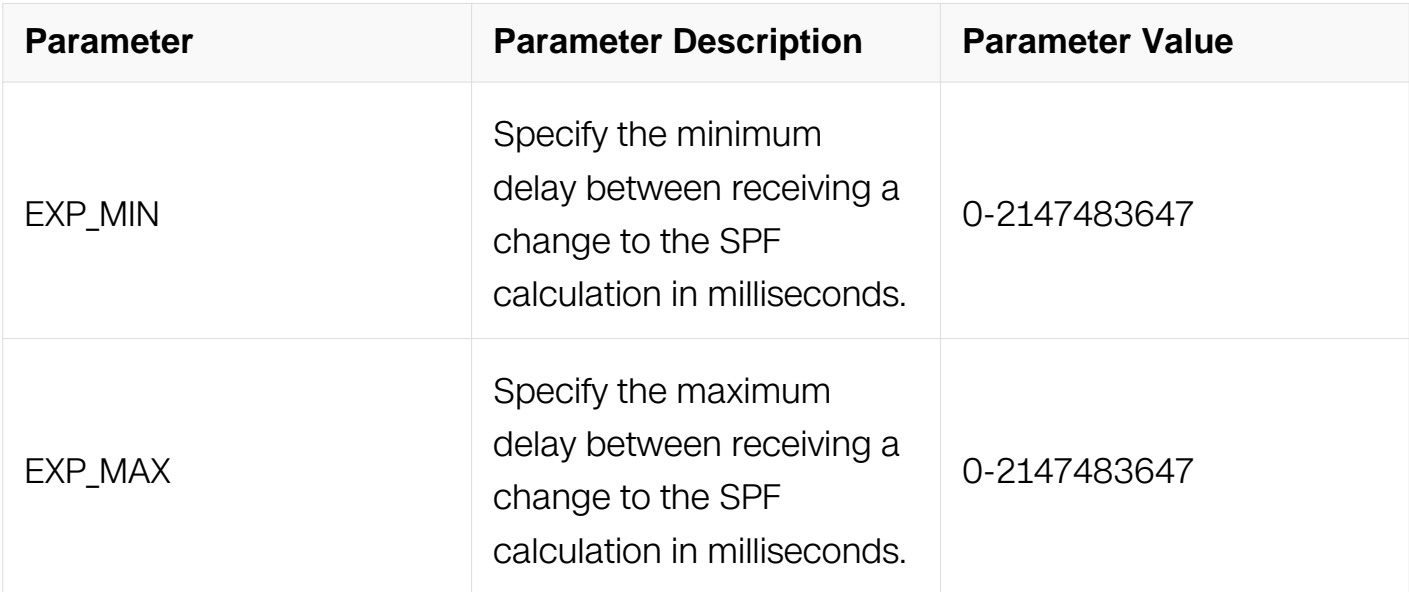

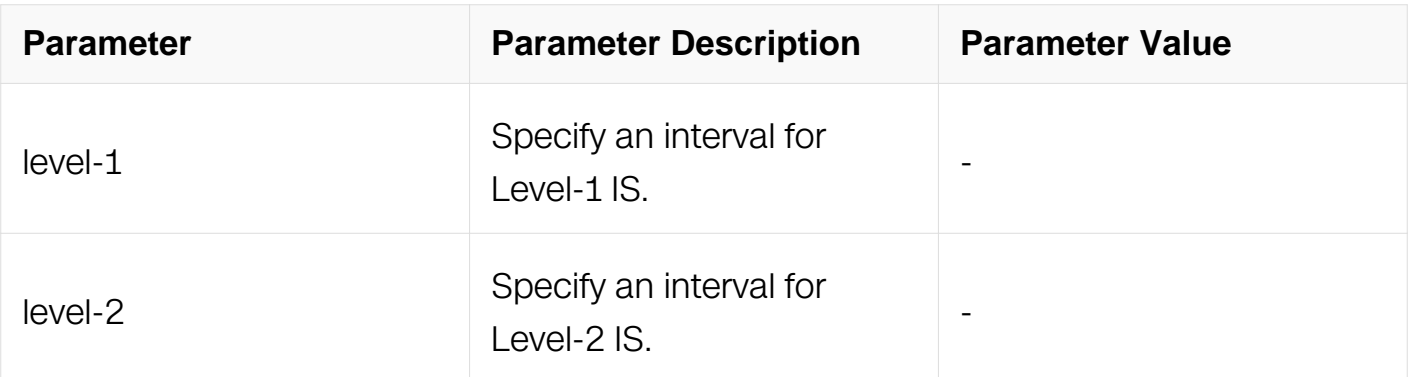

Router Configuration

## **Default**

By default, uses 500 milliseconds and 50,000 milliseconds for the minimum and maximum hold intervals, respectively. The values are applied to both level-1 and level-2 if the level parameter is omitted.

### **Usage**

None

### **Examples**

The following example shows how to set the minimum and maximum hold intervals between Shortest Path First (SPF) calculations:

```
Switch# configure terminal
Switch(config)# router isis bb
Switch(config-router)# spf-interval-exp level-1 600 60000
Switch(config-router)# no spf-interval-exp level-1
```
### **Related Commands**

None

#### **6.8.59 summary-address**

#### **Command Purpose**

Use this command to configure Summary Address to summarize IPv4 reachability information.

Use the no parameter with this command to unconfigure the summary.

# **Command Syntax**

summary-address IP\_ADDR/IP\_MASK\_LEN ( level-1 | level-1-2 | level-2 | ) ( metric ) ( METRIC | )

no summary-address IP\_ADDR/IP\_MASK\_LEN

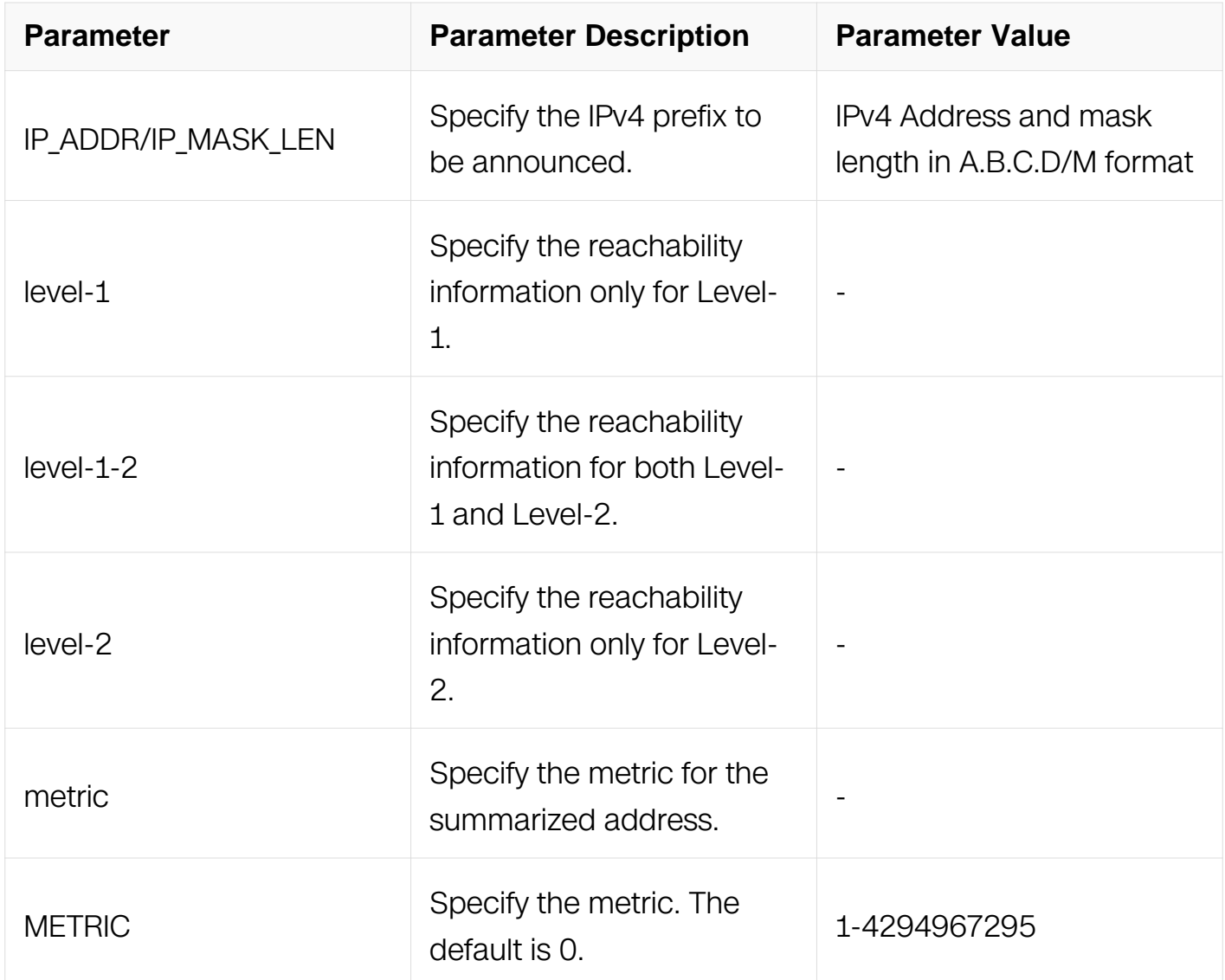

## **Command Mode**

Router Configuration

## **Default**

By default, does not configure the summary-address. Summary-address is applied to Level-2 IS if level parameter is omitted.

## **Usage**

If neither the level-1 nor the level-2 keysword is configured, it applies to level-2

## **Examples**

The following example shows how to configure ipv4 Summary Address:

Switch# configure terminal Switch(config)# router isis bb Switch(config-router)# summary-address 10.10.0.0/16

## **Related Commands**

None

### **6.8.60 summary-prefix**

### **Command Purpose**

Use this command to configure the summary prefix to summarize IPv6 reachability information.

Use the no parameter to unconfigure the summary.

## **Command Syntax**

summary-prefix GLOBAL PREFIX/IPV6 MASK LEN ( level-1 | level-1-2 | level-2 | ) ( metric METRIC )

no summary-prefix GLOBAL\_PREFIX/IPV6\_MASK\_LEN

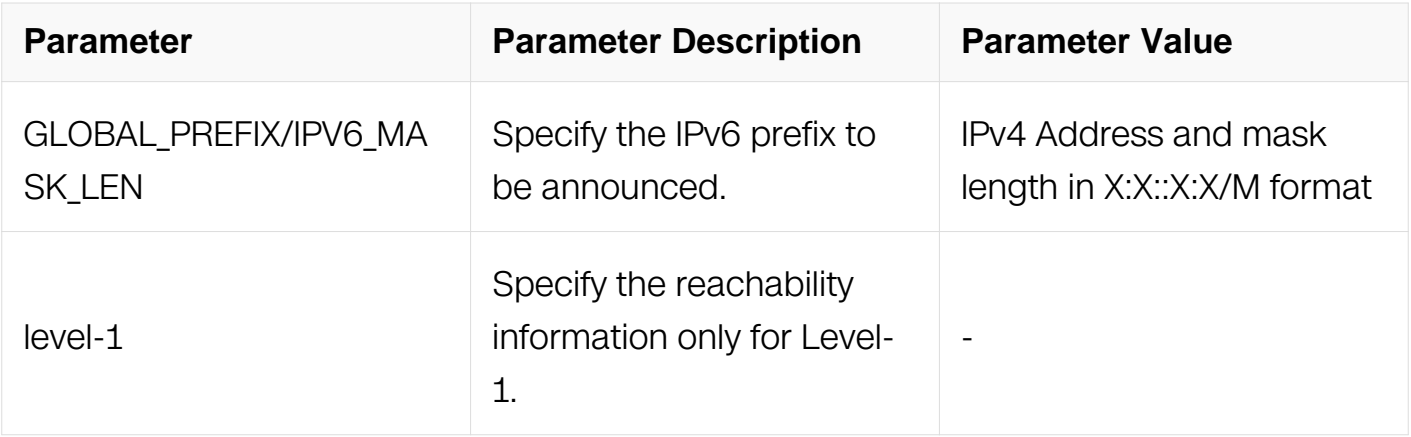

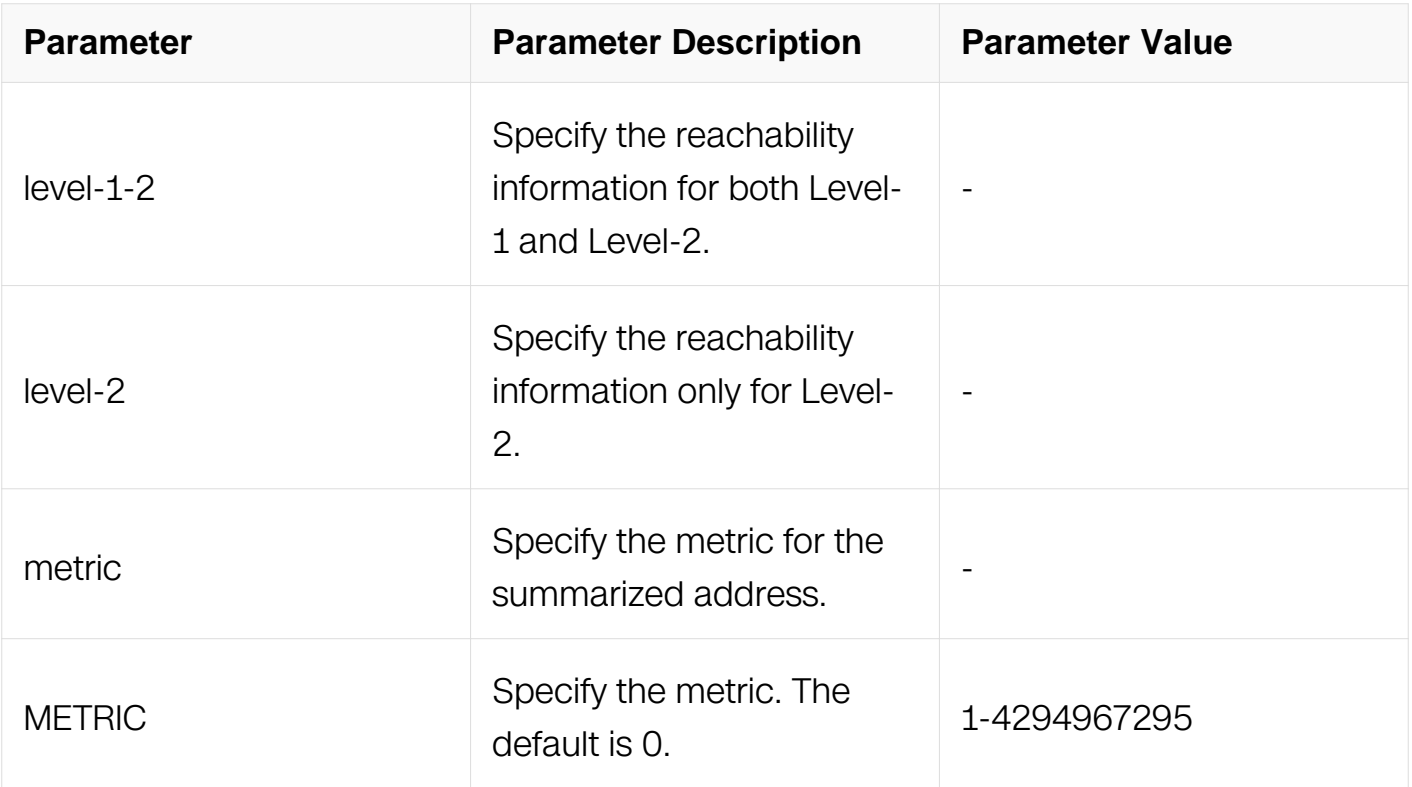

Address Family Configuration

## **Default**

By default, does not configure the summary-prefix. Summary-prefix is applied to Level-2 IS if level parameter is omitted.

## **Usage**

If neither the level-1 nor the level-2 keysword is configured, it applies to level-2

# **Examples**

The following example shows how to configure ipv6 Summary Prefix:

```
Switch# configure terminal
Switch(config)# router isis bb
Switch(config-router)# address-family ipv6
Switch(config-router-af)# summary-prefix 3ffe:1234::/32
```
# **Related Commands**

None

# **6.8.61 show clns is-neighbors**

## **Command Purpose**

Use this command to display all IS neighbor adjacencies.

# **Command Syntax**

show clns is-neighbors ( detail | )

show clns INSTANCE is-neighbors (detail | )

show clns is-neighbors IFNAME (detail | )

show clns INSTANCE is-neighbors IFNAME (detail | )

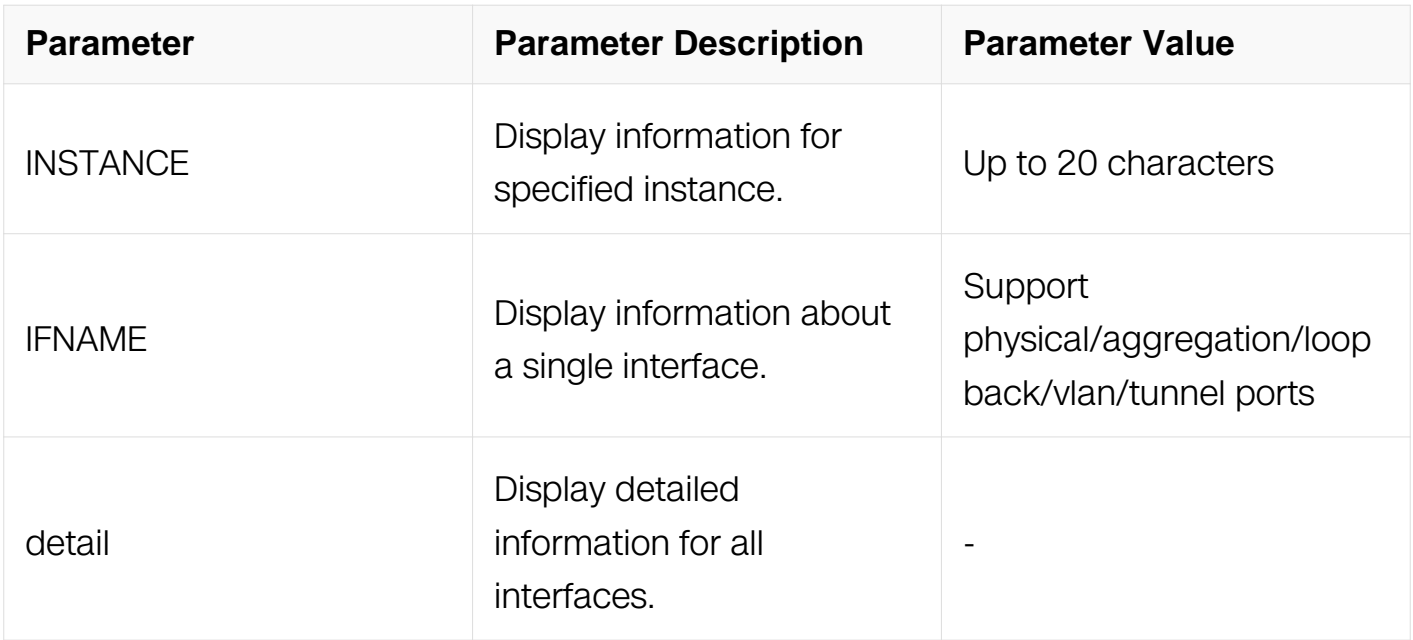

### **Command Mode**

Privileged EXEC

#### **Default**

None

## **Usage**

None

**Examples**

The following example shows how to display all IS neighbor adjacencies:

Switch# show clns is-neighbors Area 100:<br>System Id Interface State Type Priority Circuit Id<br>vlan100 Up L2 64 0000.0000.0001.01  $0000.0000.0002$  vlan100 Up  $12$  64 0000.0000.0001.01<br>0000.0000.0002 vlan200 Up  $12$  64 0000.0000.0001.02 0000.0000.0002 vlan200

## **Related Commands**

None

## **6.8.62 show debugging isis**

#### **Command Purpose**

Use this command to display the status of the debugging of the ISIS system.

### **Command Syntax**

show debugging isis

#### **Command Mode**

Privileged EXEC

### **Default**

None

#### **Usage**

None

#### **Examples**

The following example shows how to display the status of the debugging of the ISIS system:

Switch# show debugging isis IS-IS debugging status: IS-IS spf debugging is on

### **Related Commands**

None

## **6.8.63 show ip isis route**

## **Command Purpose**

Use this command to display IS-IS routing table for IPv4.

## **Command Syntax**

show ip isis ( INSTANCE | ) route

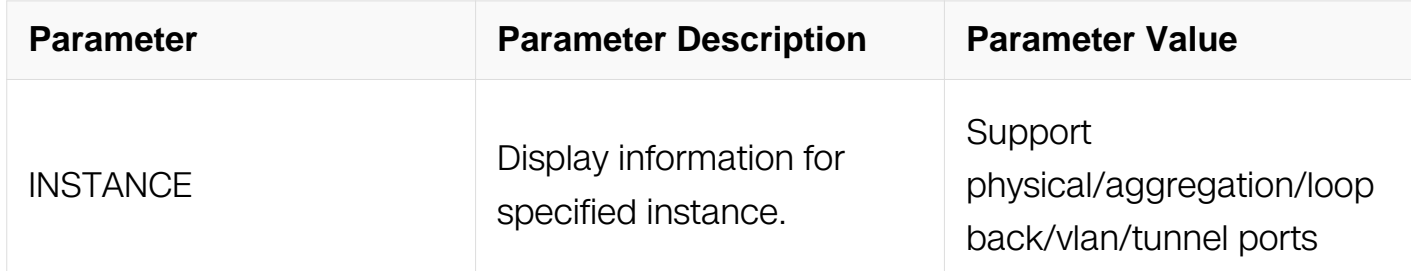

#### **Command Mode**

Privileged EXEC

#### **Default**

None

#### **Usage**

None

### **Examples**

The following example shows how to display IS-IS routing table for IPv4.:

Switch# show ip isis route

#### **Related Commands**

None

### **6.8.64 show ipv6 isis route**

### **Command Purpose**

Use this command to display the IS-IS routing table for IPv6.

# **Command Syntax**

show ipv6 isis ( INSTANCE | ) route

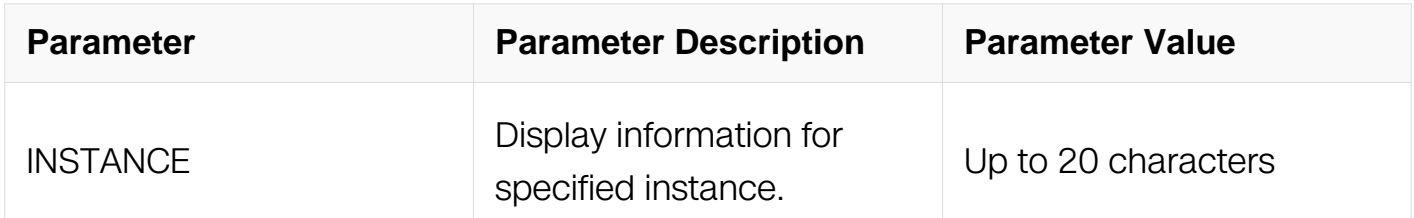

### **Command Mode**

Privileged EXEC

### **Default**

None

## **Usage**

None

### **Examples**

The following example shows how to display IS-IS routing table for IPv6.:

Switch# show ipv6 isis route

## **Related Commands**

None

## **6.8.65 show ipv6 isis topology**

### **Command Purpose**

Use this command to display the IS-IS topology for IPv6.

## **Command Syntax**

show ipv6 isis topology (  $11$  | 12 | level-1 | level-2 | )

show ipv6 isis INSTANCE topology (  $11$  |  $12$  | level-1 | level-2 | )

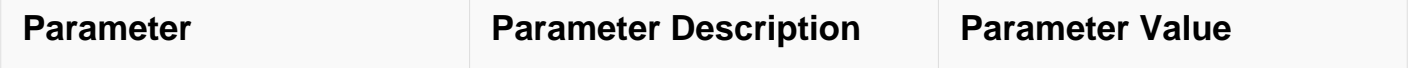
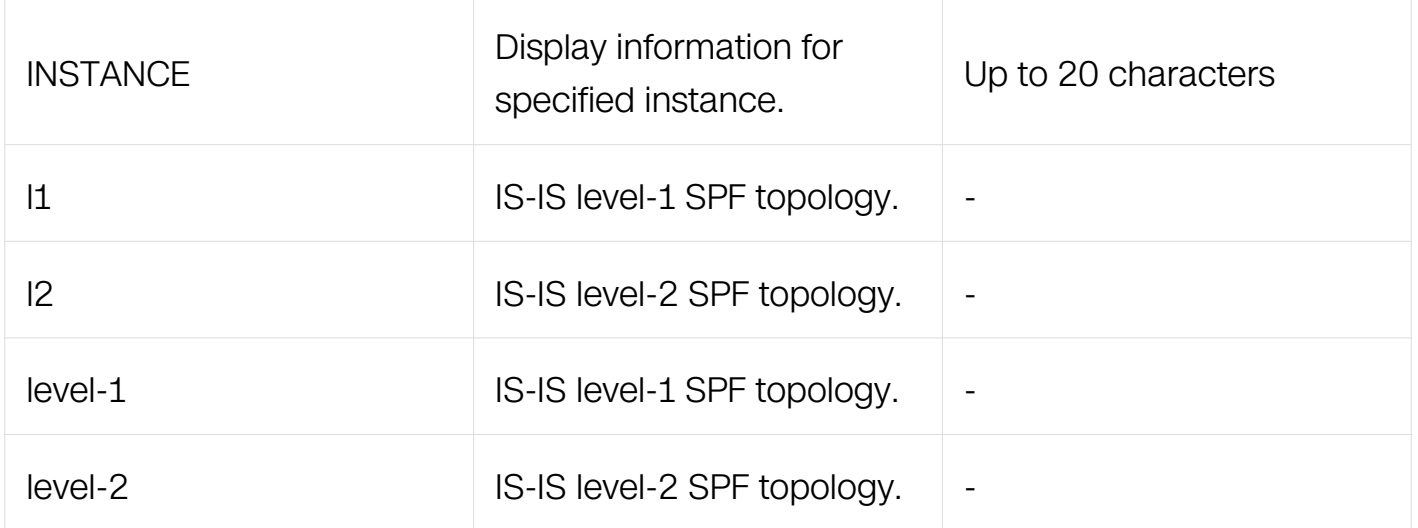

Privileged EXEC

## **Default**

None

# **Usage**

None

# **Examples**

The following example shows how to display the IS-IS topology for IPv6:

Switch# show ipv6 isis topology

## **Related Commands**

None

## **6.8.66 show ipv6 protocols isis**

# **Command Purpose**

Use this command to display IPv6 process parameters and statistics.

# **Command Syntax**

show ipv6 protocols isis

## **Command Mode**

### Privileged EXEC

# **Default**

None

## **Usage**

None

# **Examples**

The following example shows how to display IPv6 process parameters and statistics.:

```
Switch# show ipv6 protocols isis
Routing Protocol is "isis 2 "
 Redistributing:
   Area Address(es):
Distance : (default is 115)
Routing Protocol is "isis 1 "
  Redistributing:
   Area Address(es):
Distance : (default is 115)
```
# **Related Commands**

None

## **6.8.67 show isis counter**

## **Command Purpose**

Use this command to display the IS-IS system counter entry MIBs.

## **Command Syntax**

show isis counter

## **Command Mode**

Privileged EXEC

## **Default**

None

## **Usage**

None

## **Examples**

The following example shows how to display the IS-IS system counter entry MIBs.:

```
Switch# show isis counter
Area b:
IS-IS Level-1 isisSystemCounterEntry:
   isisSysStatCorrLSPs: 0
   isisSysStatAuthTypeFails: 0
   isisSysStatAuthFails: 0
   isisSysStatLSPDbaseOloads: 0
   isisSysStatManAddrDropFromAreas: 0
   isisSysStatAttmptToExMaxSeqNums: 0
   isisSysStatSeqNumSkips: 0
   isisSysStatOwnLSPPurges: 0
   isisSysStatIDFieldLenMismatches: 0
   isisSysStatMaxAreaAddrMismatches: 0
   isisSysStatPartChanges: 0
   isisSysStatSPFRuns: 0
   isisSysStatPRCRuns: 0
Area bb:
IS-IS Level-1 isisSystemCounterEntry:
   isisSysStatCorrLSPs: 0
   isisSysStatAuthTypeFails: 0
   isisSysStatAuthFails: 0
   isisSysStatLSPDbaseOloads: 0
   isisSysStatManAddrDropFromAreas: 0
   isisSysStatAttmptToExMaxSeqNums: 0
   isisSysStatSeqNumSkips: 0
   isisSysStatOwnLSPPurges: 0
   isisSysStatIDFieldLenMismatches: 0
   isisSysStatMaxAreaAddrMismatches: 0
   isisSysStatPartChanges: 0
   isisSysStatSPFRuns: 0
   isisSysStatPRCRuns: 0
IS-IS Level-2 isisSystemCounterEntry:
   isisSysStatCorrLSPs: 0
   isisSysStatAuthTypeFails: 0
   isisSysStatAuthFails: 0
   isisSysStatLSPDbaseOloads: 0
   isisSysStatManAddrDropFromAreas: 0
   isisSysStatAttmptToExMaxSeqNums: 0
   isisSysStatSeqNumSkips: 0
   isisSysStatOwnLSPPurges: 0
   isisSysStatIDFieldLenMismatches: 0
   isisSysStatMaxAreaAddrMismatches: 0
   isisSysStatPartChanges: 0
   isisSysStatSPFRuns: 0
   isisSysStatPRCRuns: 0
```
## **Related Commands**

None

### **6.8.68 show isis database**

# **Command Purpose**

Use this command to display detailed link state database information.

# **Command Syntax**

show isis database

show isis database (  $\vert 1 \vert \vert 2 \vert$  | level-1 | level-2 ) LSPID ( detail | verbose )

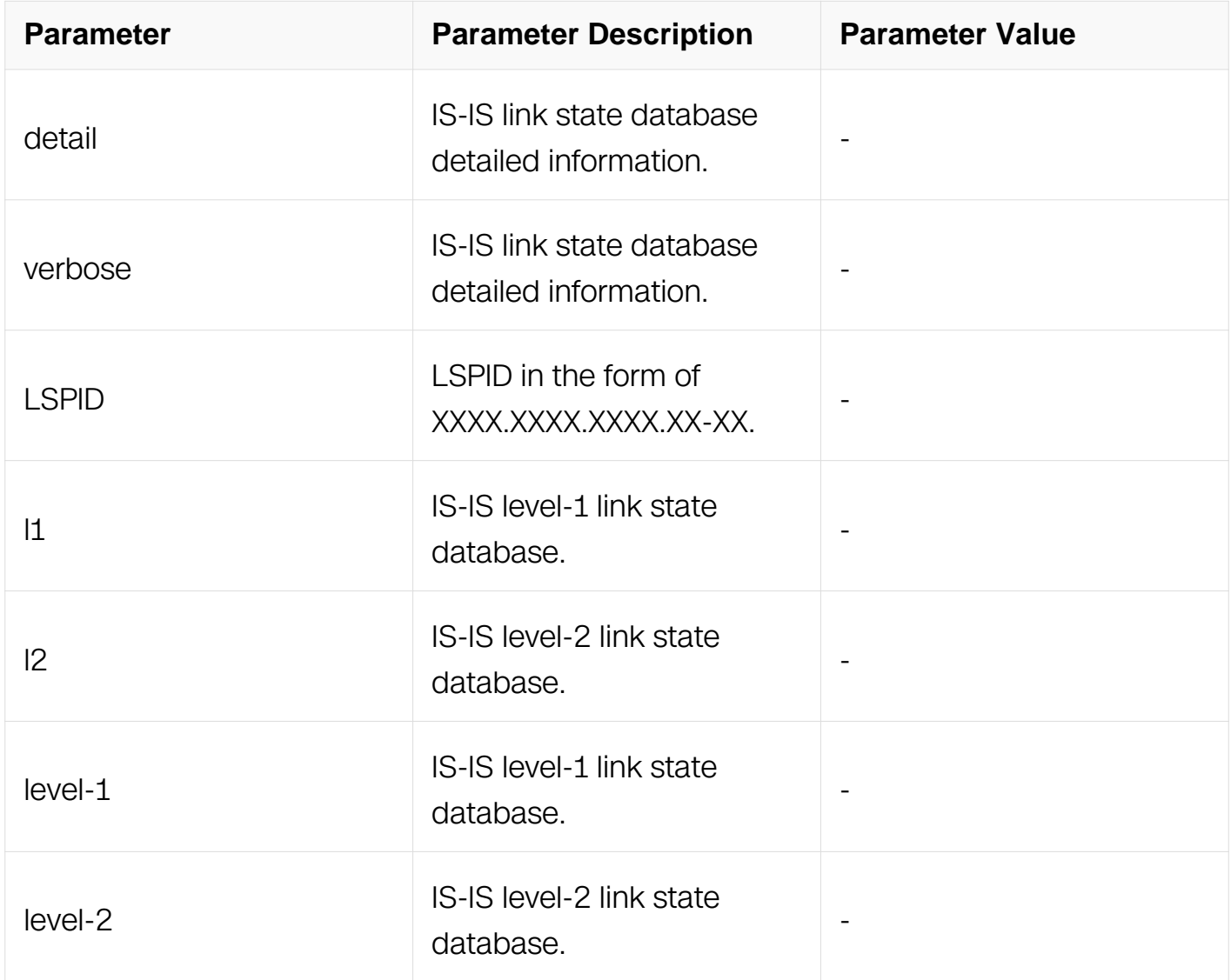

# **Command Mode**

Privileged EXEC

# **Default**

None

# **Usage**

None

# **Examples**

The following example shows how to display detailed link state database information.:

Switch# show isis database verbose Area (null): IS-IS Level-1 Link State Database: LSP Checksum LSP Holdtime ATT/P/OL 0000.0000.0001.00-00\* 0x00000002 0x9E50 1140 0/0/0 IS-IS Level-2 Link State Database: LSP Seq Num LSP Checksum LSP Holdtime ATT/P/OL 0000.0000.0001.00-00\* 0x00000003 0x9C51 1176 0/0/0

# **Related Commands**

None

## **6.8.69 show isis interface**

## **Command Purpose**

Use this command to display detailed interface information.

# **Command Syntax**

show isis interface

show isis interface IFNAME

show isis interface counter

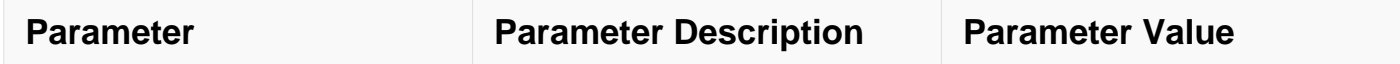

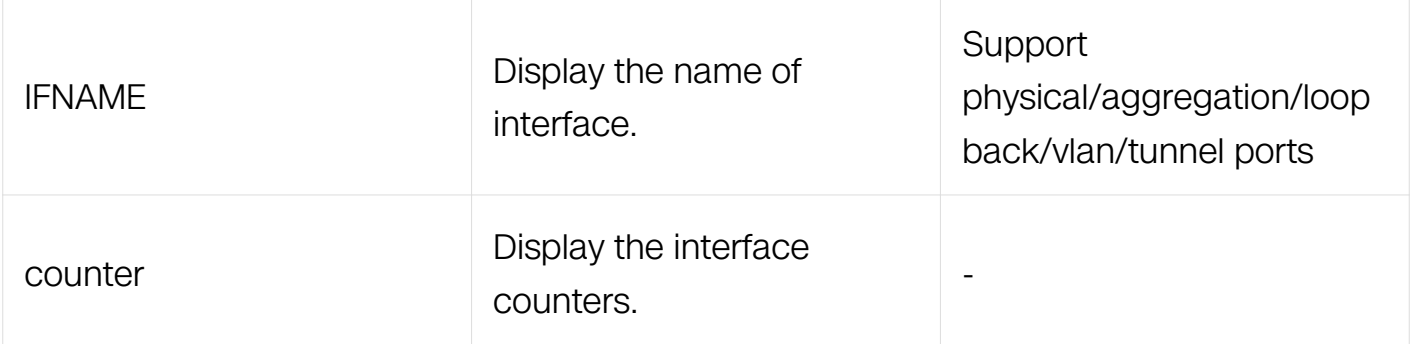

Privileged EXEC

### **Default**

None

### **Usage**

None

### **Examples**

The following example shows how to display detailed interface information about ISIS:

```
Switch# show isis interface eth-0-1
eth-0-1 is up, line protocol is up
  Routing Protocol: IS-IS ((null))
    Network Type: Broadcast
    Circuit Type: level-1-2
    Local circuit ID: 0x01
    Extended Local circuit ID: 0x00000001
    Local SNPA: e6f5.41de.3200
     IP interface address:
       1.1.1.1/24
     IPv6 interface address:
    Level-1 Metric: 10/10, Priority: 64, Circuit ID: 
0000.0000.0001.01
    Number of active level-1 adjacencies: 0
 Level-1 LSP MTU: 1492
 Level-2 Metric: 10/10, Priority: 64, Circuit ID: 
0000.0000.0001.01
    Number of active level-2 adjacencies: 0
    Level-2 LSP MTU: 1492
    Next IS-IS LAN Level-1 Hello in 238 milliseconds
    Next IS-IS LAN Level-2 Hello in 238 milliseconds
```
### **Related Commands**

None

# **6.8.70 show isis topology**

# **Command Purpose**

Use this command to display data about IS-IS topology.

# **Command Syntax**

show isis topology (  $|1|$  |  $|2|$  | level-1 | level-2 | )

show isis INSTANCE topology (11 | 12 | level-1 | level-2 | )

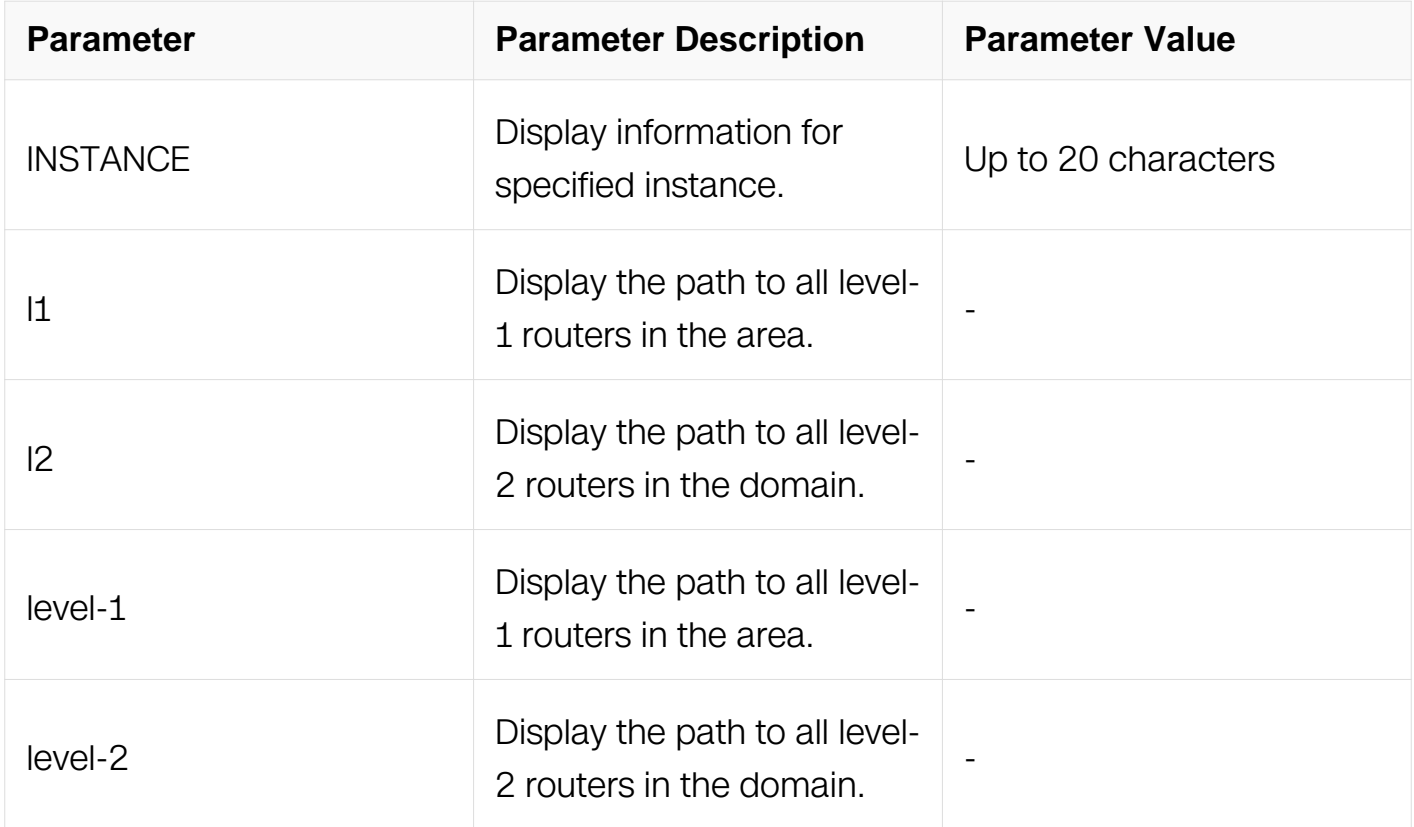

# **Command Mode**

Privileged EXEC

## **Default**

None

### **Usage**

None

# **Examples**

The following example shows how to display data about IS-IS topology.:

Switch# show isis topology

### **Related Commands**

None

### **6.8.71 show running-config interface isis**

### **Command Purpose**

Use this command to display the ISIS interface configurations.

### **Command Syntax**

show running-config interface IFNAME isis

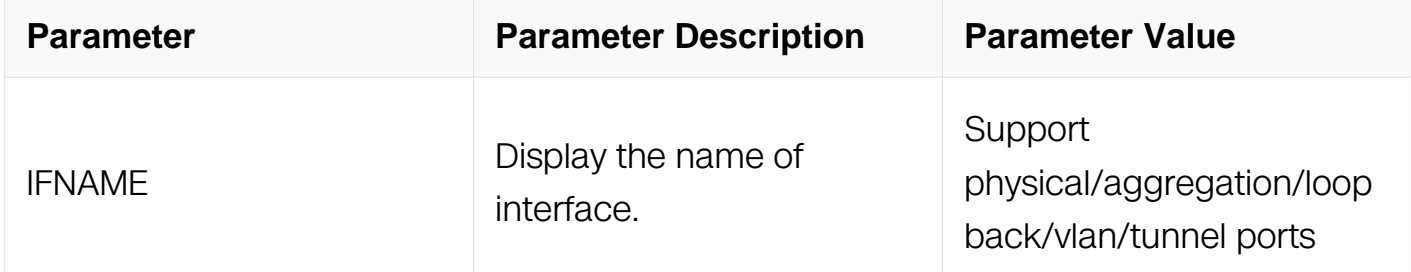

### **Command Mode**

Privileged EXEC

### **Default**

None

### **Usage**

None

# **Examples**

The following example shows how to display the ISIS interface configurations.:

```
Switch# show running-config interface eth-0-1 isis
Building configuration...
!
interface eth-0-1
 ip router isis
!
```
### **Related Commands**

### **6.8.72 show running-config router isis**

### **Command Purpose**

Use this command to display router ISIS configurations.

### **Command Syntax**

show running-config router isis

### **Command Mode**

Privileged EXEC

### **Default**

None

### **Usage**

None

### **Examples**

The following example shows how to display router ISIS configurations.:

```
Switch# show running-config router isis
Building configuration...
!
router isis
 net 10.0000.0000.0001.00
!
```
## **Related Commands**

None

# **IPV6 ROUTING COMMANDS**

# **7.1 OSPFv3 Commands**

### **7.1.1 area default-cost**

### **Command Purpose**

To specify a cost for the default summary route sent into a stub, use the area default-cost command in router configuration mode.

To remove the assigned default route cost, use the no form of this command.

### **Command Syntax**

area AREA-ID default-cost COST

no area AREA-ID default-cost

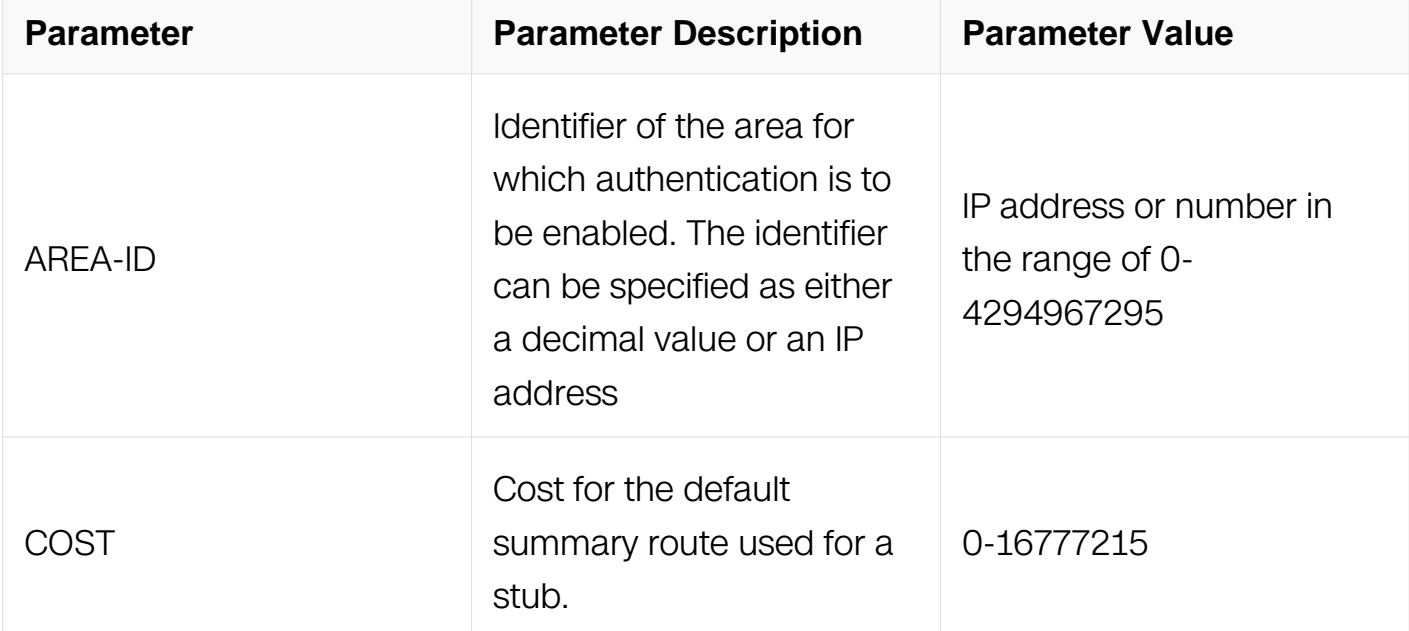

### **Command Mode**

Router Configuration

## **Default**

The cost value is 1 by default.

### **Usage**

The command is used only on an Area Border Router (ABR) attached to a stub.

There are two stub area router configuration commands: the stub and default-cost options of the area command. In all routers and access servers attached to the stub area, the area should be configured as a stub area using the stub option of the area command. Use the default-cost option only on an ABR attached to the stub area. The default-cost option provides the metric for the summary default route generated by the ABR into the stub area.

### **Examples**

The following example assigns a default cost of 20 to stub network 10.0.0.0:

Switch# configure terminal Switch(config)#router ipv6 ospf 201 Switch(config-router)#area 10.0.0.0 stub Switch(config-router)#area 10.0.0.0 default-cost 20

### **Related Commands**

None

### **7.1.2 area range**

### **Command Purpose**

To consolidate and summarize routes at an area boundary, use the area range command in router configuration mode.To disable this function, use the no form of this command.

## **Command Syntax**

area AREA-ID range ADDRESS/PREFIX-LENGTH (advertise | not-advertise | )

no area AREA-ID range ADDRESS/PREFIX-LENGTH

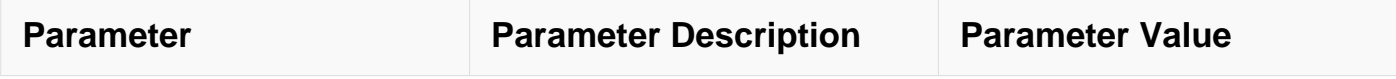

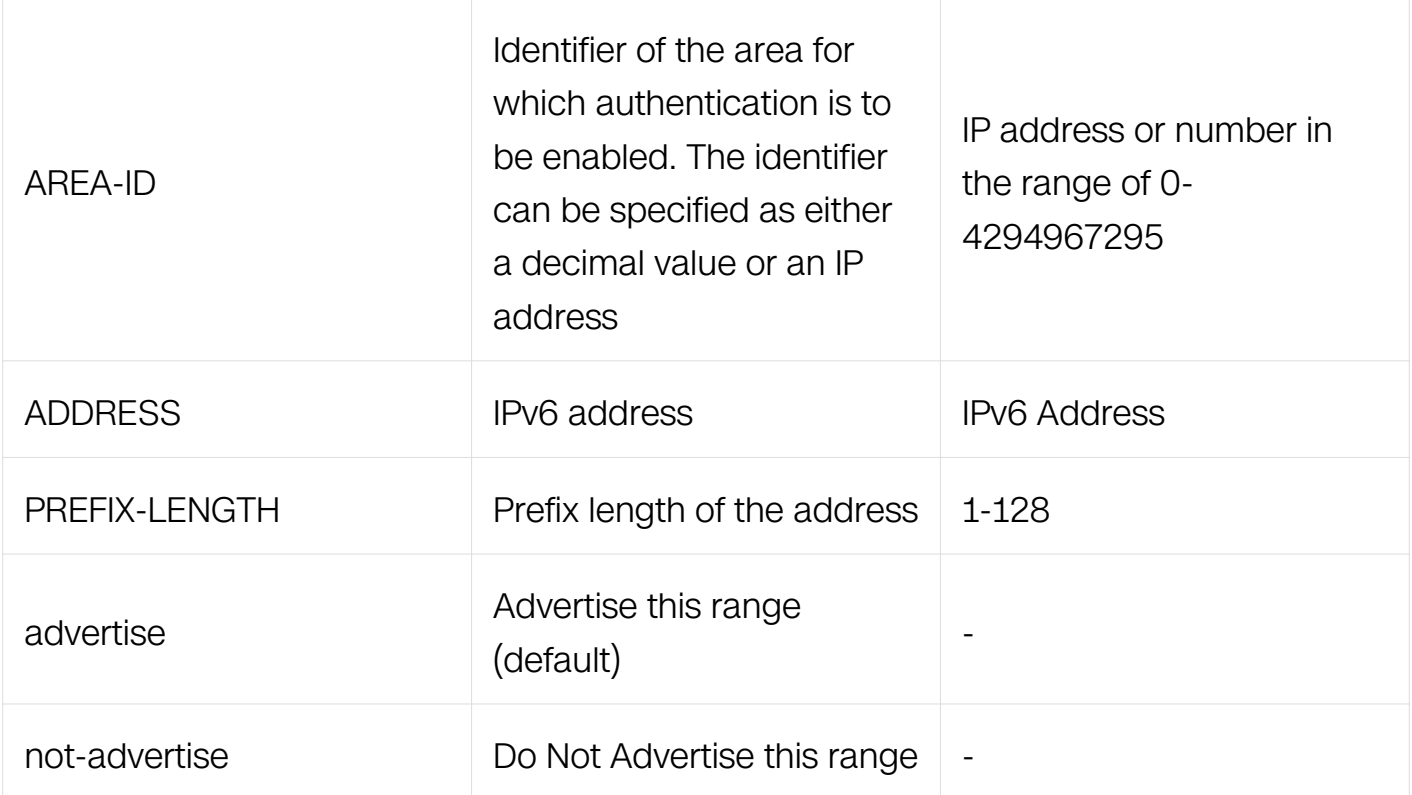

Router Configuration

### **Default**

This command is disabled by default.

## **Usage**

The area range command is used only with Area Border Routers (ABRs). It is used to consolidate or summarize routes for an area. The result is that a single summary route is advertised to other areas by the ABR. Routing information is condensed at area boundaries. External to the area, a single route is advertised for each address range. This behavior is called route summarization.

Multiple area router configuration commands specifying the range option can be configured. Thus, OSPF can summarize addresses for many different sets of address ranges.

### **Examples**

The following example specifies one summary route to be advertised by the ABR to other areas for all subnets on area 10:

Switch# configure terminal Switch(config)# router ipv6 ospf 201 Switch(config-router)#area 10 range 2004::1/16

### **Related Commands**

None

**7.1.3 area stub**

### **Command Purpose**

To define an area as a stub area, use the area stub command in router configuration mode.

To disable this function, use the no form of this command.

## **Command Syntax**

area AREA-ID stub ( no-summary | )

no area AREA-ID stub ( no-summary | )

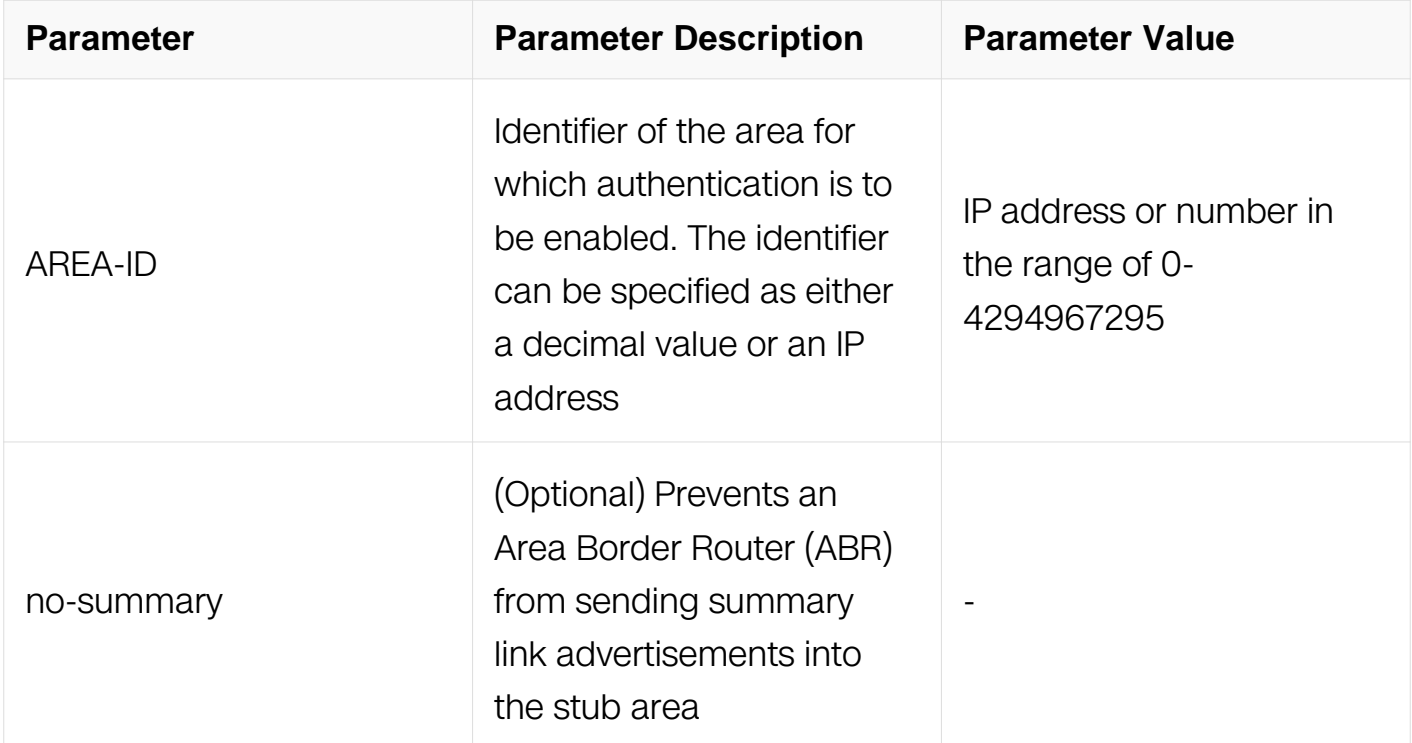

### **Command Mode**

Router Configuration

# **Default**

No stub area is defined.

# **Usage**

You must configure the area stub command on all routers and access servers in the stub area. Use the area router configuration command with the default-cost keyword to specify the cost of a default internal router sent into a stub area by an ABR.

There are two stub area router configuration commands: the stub and default-cost options of the area router configuration command. In all routers attached to the stub area, the area should be configured as a stub area using the stub keyword of the area command. Use the default-cost keyword only on an ABR attached to the stub area. The default-cost keyword provides the metric for the summary default route generated by the ABR into the stub area.

To further reduce the number of link-state advertisements (LSAs) sent into a stub area, you can configure the no-summary keyword on the ABR to prevent it from sending summary LSAs (LSA type 3) into the stub area.

## **Examples**

The following example assigns a default cost of 20 to stub network 10.0.0.0:

```
Switch# configure terminal
Switch(config)# router ipv6 ospf 201
Switch(config-router)#area 10.0.0.0 stub
Switch(config-router)#area 10.0.0.0 default-cost 20
```
# **Related Commands**

None

## **7.1.4 auto-cost**

## **Command Purpose**

To control how Open Shortest Path First Version3 (OSPFv3) calculates default metrics for the interface; use the auto-cost command in router configuration mode.

To assign cost based only on the interface type, use the no form of this command.

# **Command Syntax**

auto-cost reference-bandwidth RATE

no auto-cost reference-bandwidth

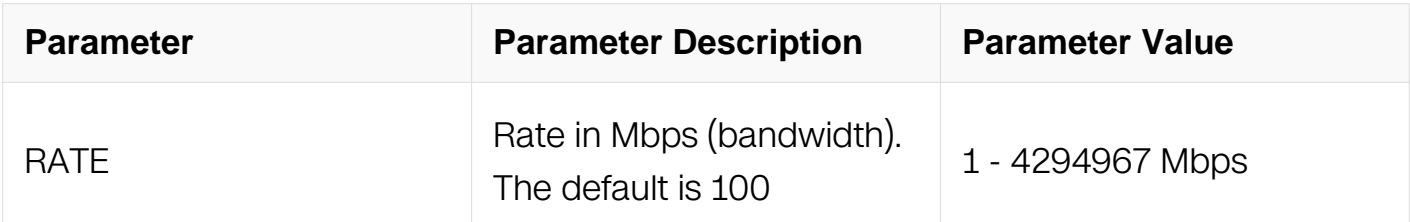

#### **Command Mode**

Router Configuration

#### **Default**

100 Mbps

#### **Usage**

The value set by the ipv6 ospf cost command overrides the cost resulting from the autocost command.

### **Examples**

The following example changes the cost of the cost link to 1GBps:

```
Switch# configure terminal
Switch(config)# router ipv6 ospf 1
Switch(config-router)#auto-cost reference-bandwidth 1000
```
### **Related Commands**

ipv6 ospf cost

#### **7.1.5 clear ipv6 ospf**

#### **Command Purpose**

To clear routing information based on the Open Shortest Path First (OSPF) routing process ID, use the clear ipv6 ospf command in privileged EXEC mode.

# **Command Syntax**

clear ipv6 ospf ( PID | ) process

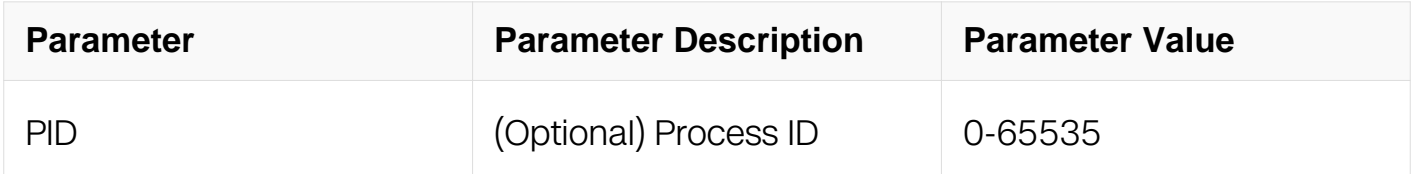

#### **Command Mode**

Privileged EXEC

### **Default**

**None** 

#### **Usage**

Use the PID argument to clear only one OSPFv3 process. If the PID argument is not specified, all OSPFv3 processes are cleared.

#### **Examples**

The following example clears all OSPFv3 processes:

Switch# clear ipv6 ospf process

### **Related Commands**

None

### **7.1.6 default-information originate (OSPFv3)**

#### **Command Purpose**

To generate a default external route into an Open Shortest Path First Version3 (OSPFv3) routing domain, use the default-information originate command in router configuration mode.

To disable this feature, use the no form of this command.

### **Command Syntax**

default-information originate

default-information originate { metric METRIC | metric-type TYPE ) | route-map ROUTE\_MAP | always }

no default-information originate

no default-information originate { metric | metric-type | route-map | always }

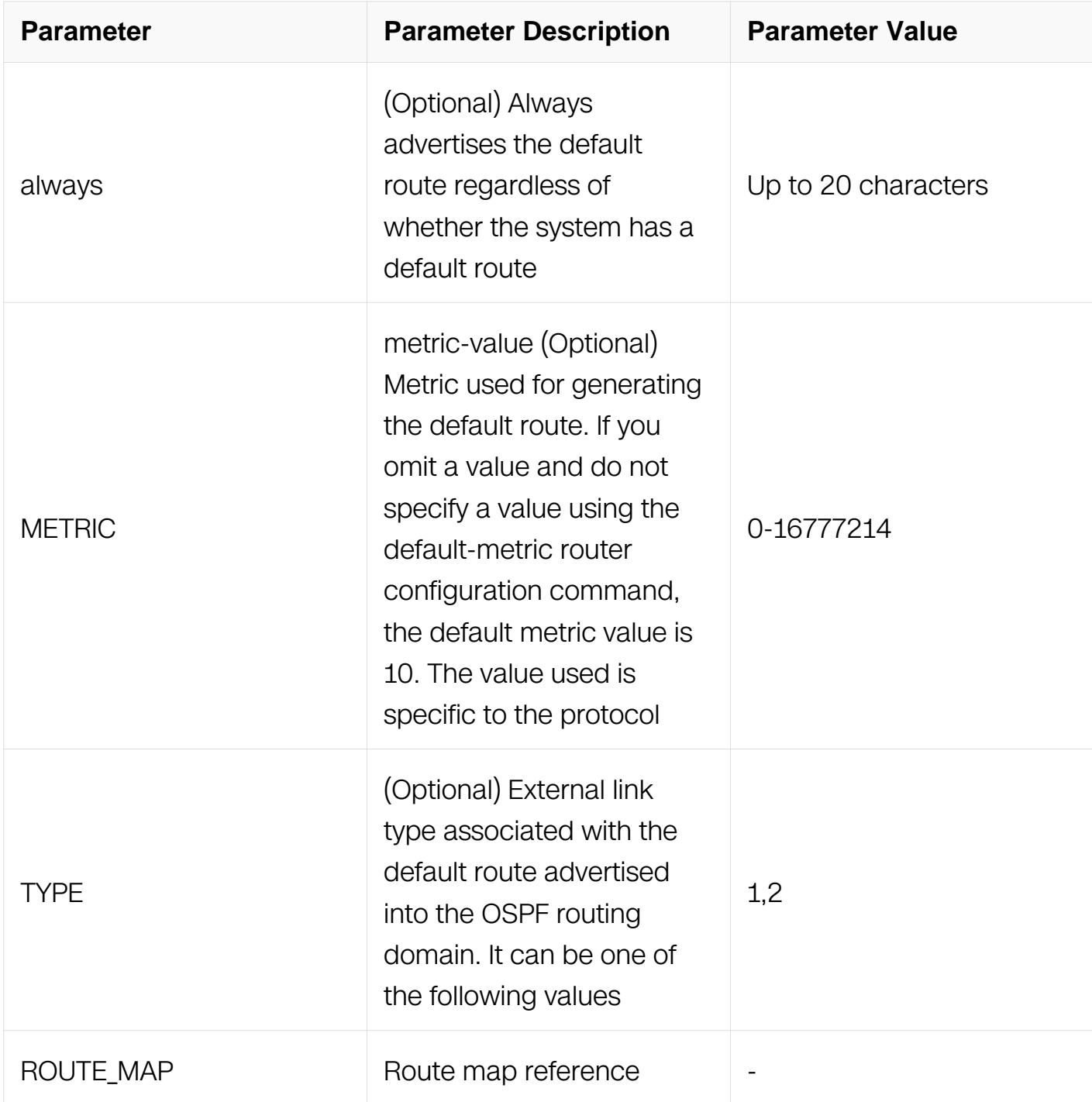

Router Configuration

# **Default**

This command is disabled by default.

# **Usage**

Whenever you use the redistribute or the default-information router configuration command to redistribute routes into an OSPFv3 routing domain, the switch automatically becomes an autonomous System Boundary Router (ASBR). However, an ASBR does not, by default, generate a default route into the OSPFv3 routing domain. The system still must have a default route for itself before it generates one, except when you have specified the always keyword.

## **Examples**

The following example specifies a metric of 100 for the default route redistributed into the OSPFv3 routing domain and an external metric type of Type 1:

```
Switch# configure terminal
Switch(config)# router ipv6 ospf 109
Switch(config-router)# redistribute rip metric 100
Switch(config-router)#default-information originate metric 100 
metric-type 1
```
## **Related Commands**

redistribute (OSPFv3)

# **7.1.7 default-metric (OSPFv3)**

## **Command Purpose**

To set default metric values for the Open Shortest Path First Version3 (OSPFv3) routing protocol, use the default-metric command in router configuration mode.

To return to the default state, use the no form of this command.

## **Command Syntax**

default-metric MFTRIC-VALUF

```
no default-metric ( METRIC-VALUE )
```
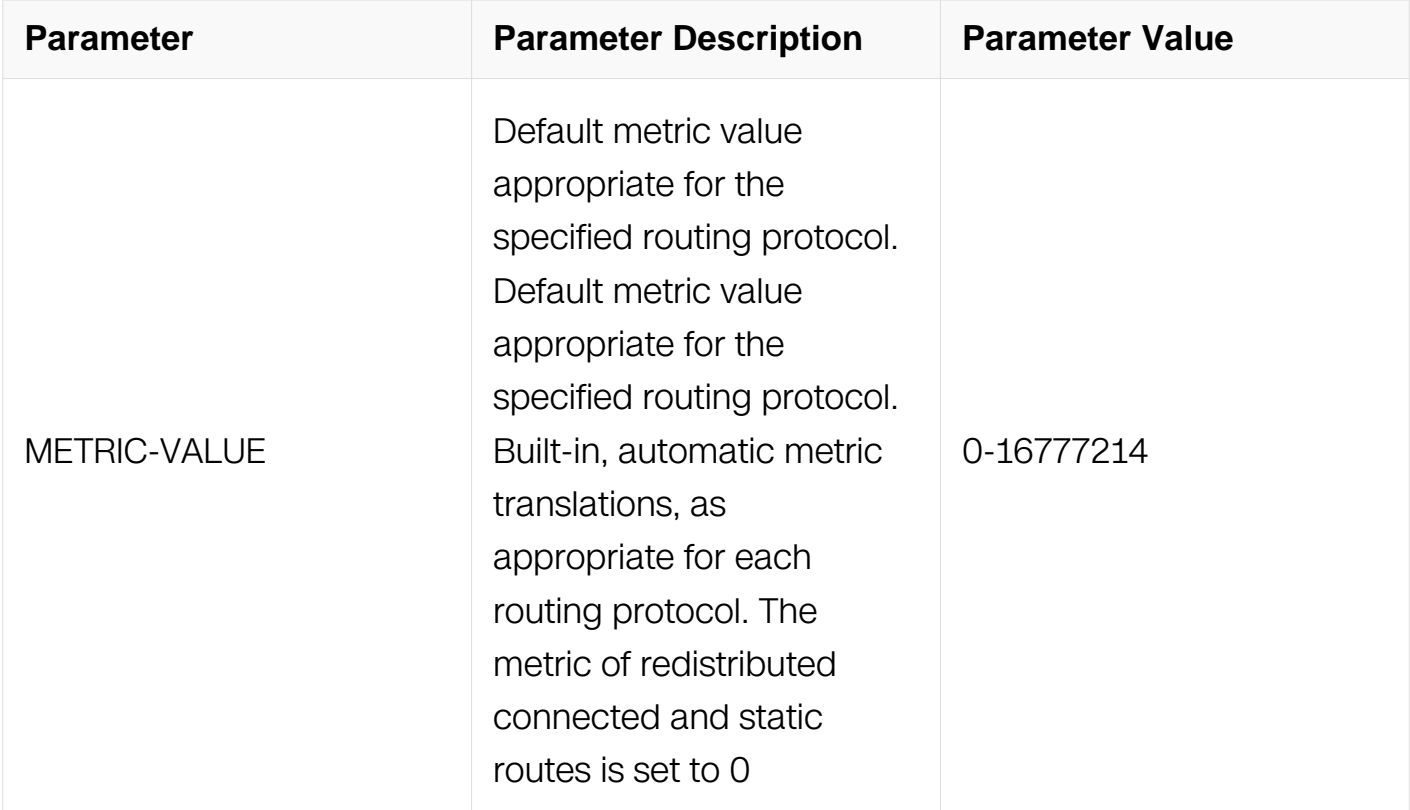

Router Configuration

#### **Default**

1 for BGP routes

20 for others

#### **Usage**

The default-metric command is used in conjunction with the redistribute router configuration command to cause the current routing protocol to use the same metric value for all redistributed routes. A default metric helps solve the problem of redistributing routes with incompatible metrics. Whenever metrics do not convert, using a default metric provides a reasonable substitute and enables the redistribution to proceed.

#### **Examples**

The following example shows a router in autonomous system using both the Routing Information Protocol (RIPng) and the OSPFv3 routing protocols. The example advertises OSPFv3-derived routes using RIPng and assigns the Internal Gateway Protocol (IGP) derived routes a RIPng metric of 10:

Switch# configure terminal Switch(config)# router ipv6 ospf Switch(config-router)#default-metric 10 Switch(config-router)# redistribute ripng

### **Related Commands**

redistribute (OSPFv3)

# **7.1.8 distance (OSPFv3)**

### **Command Purpose**

To define Open Shortest Path First Version3 (OSPFv3) route administrative distances based on route type, use the distance command in router configuration mode.

To restore the default value, use the no form of this command.

## **Command Syntax**

distance { DISTANCE | ospfv3 | external DIST1 | | inter-area DIST2 | | | intra-area DIST3 | }

no distance { DISTANCE | ospfv3 }

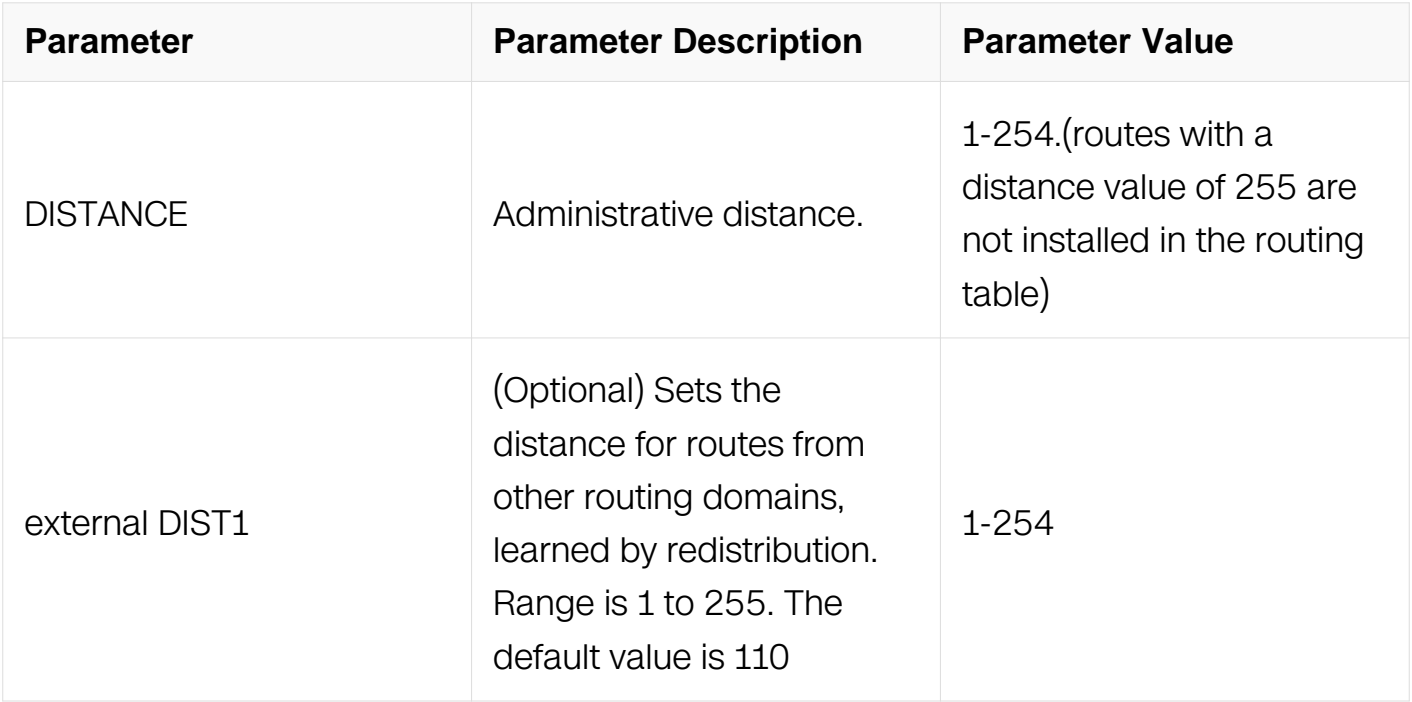

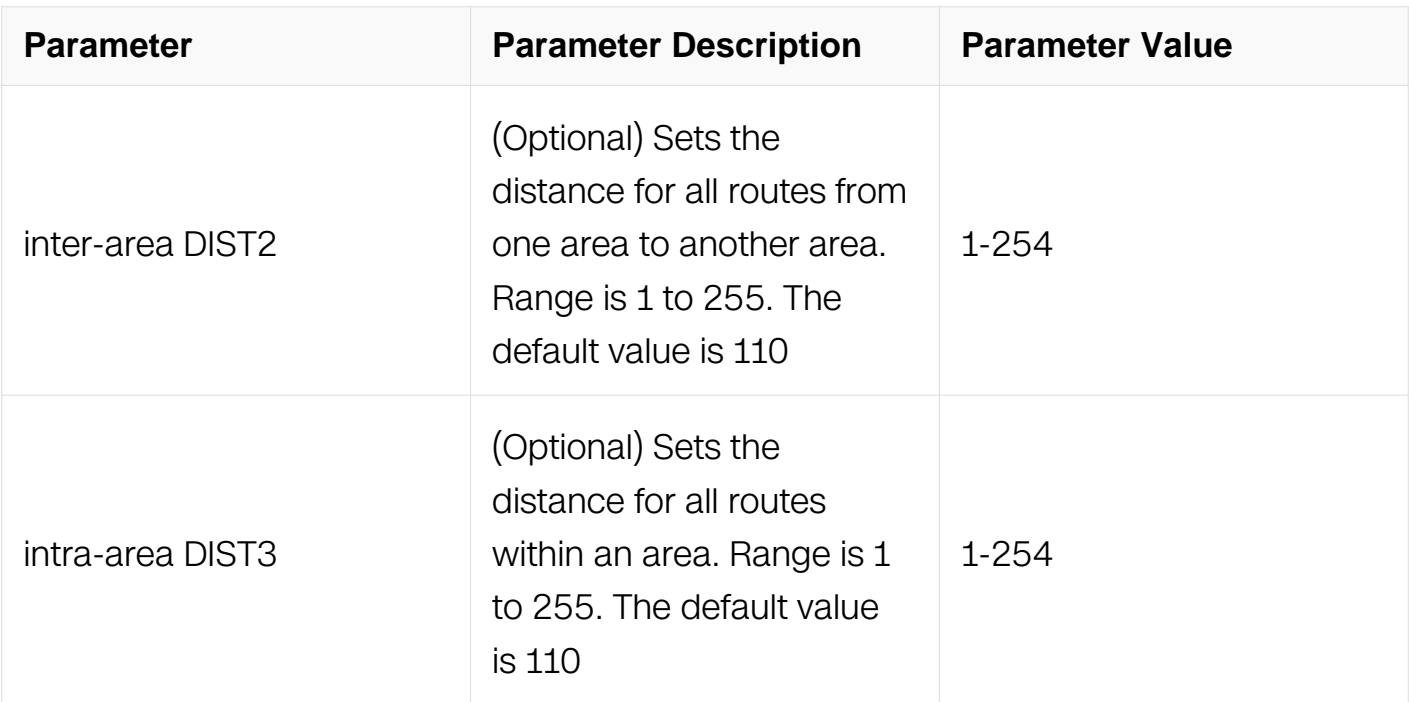

Router Configuration

### **Default**

DIST1: 110

DIST2: 110

DIST3: 110

## **Usage**

You may specify one of the keywords or use distance only to apply to all types of routes.

The distance command allows you to set a distance for an entire group of routes, rather than a specific route that passes an access list.

A common reason to use the distance command is when you have multiple OSPFv3 processes with mutual redistribution, and you want to prefer internal routes from one over external routes from the other.

### **Examples**

The following example shows a router in autonomous system using both the Routing Information Protocol (RIPng) and the OSPFv3 routing protocols. The example advertises OSPFv3-derived routes using RIPng and assigns the Internal Gateway Protocol (IGP)- derived routes a RIPng distance of 90:

Switch# configure terminal Switch(config)# router ipv6 ospf Switch(config-router)#distance 90 Switch(config-router)# redistribute ripng

### **Related Commands**

None

### **7.1.9 distribute-list (OSPFv3)**

#### **Command Purpose**

To filter networks received in updates or suppress networks from being advertised in updates, use the distribute-list command in router configuration mode.

To cancel this function, use the no form of this command.

### **Command Syntax**

distribute-list ACCESSS-LIST-NAME ( in | out ( bgp | connected | ospfv3 | ripng | static ) )

no distribute-list ACCESSS-LIST-NAME ( in | out ( bgp | connected | ospfv3 | ripng | static ) )

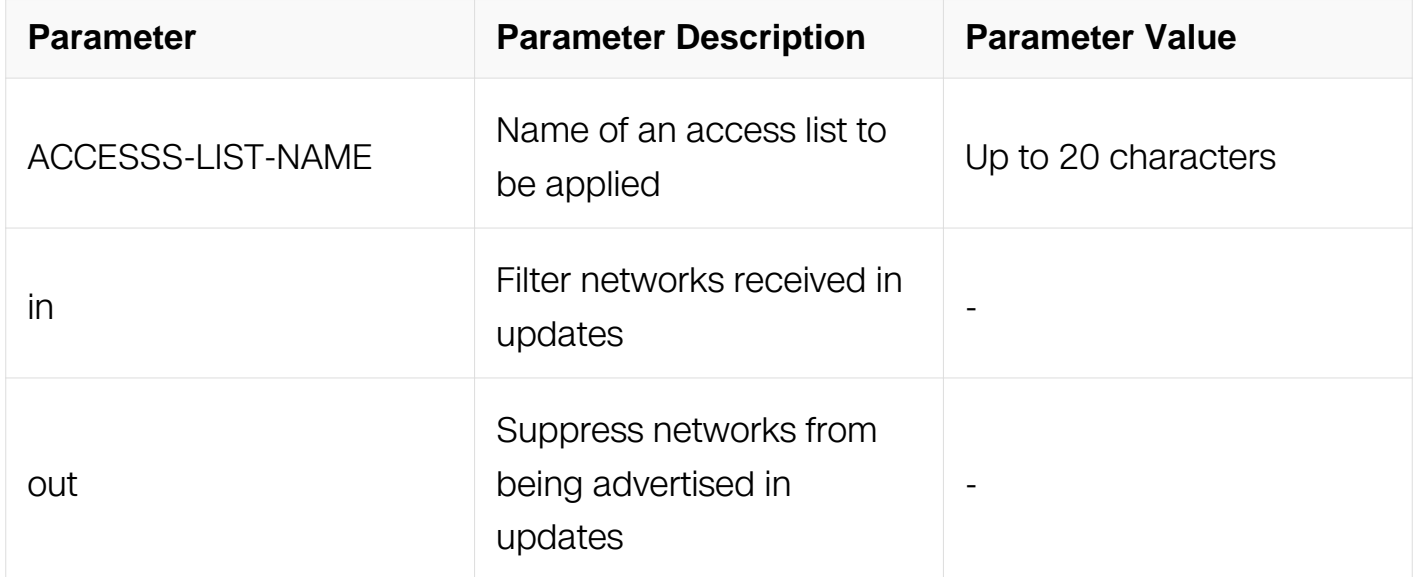

### **Command Mode**

Router Configuration

# **Default**

This command is disabled by default.

# **Usage**

This command must specify an access list.

# **Examples**

In the following example, OSPFv3 process 1 is configured to accept two prefixes, prefix 2001:1:1::1/32 and prefix 3001:1:1::1/32:

```
Switch# configure terminal
Switch(config)# ipv6 access-list fiter-as-router
Switch(config-ip-acl)# permit any 2001:1:1::1/32 any
Switch(config-ip-acl)# permit any 3001:1:1:1/32 any
Switch(config-ip-acl)#deny any any any
Switch(config)# router ipv6 ospf 1
Switch(config-router)#distribute-list acl1 in
```
# **Related Commands**

ipv6 access-list

## **7.1.10 enable db-summary-opt**

### **Command Purpose**

Use this command to enable optimize the process when building ospfv3 neighbor ship.

## **Command Syntax**

enable db-summary-opt

no enable db-summary-opt

## **Command Mode**

Router Configuration

### **Default**

Disable

**Usage**

After this function enabled, if the router receives a DD packet which has newer LSA, the router should delete the LSA in the database summary list, and should not send this LSA to its neighbor.

## **Examples**

The following example enables this optimization:

```
Switch# configure terminal
Switch(config)# router ipv6 ospf 1
Switch(config-if)# enable db-summary-opt
Switch# configure terminal
Switch(config)# router ipv6 ospf 1
Switch(config-router)# enable db-summary-opt
```
# **Related Commands**

None

# **7.1.11 ipv6 ospf cost**

# **Command Purpose**

To explicitly specify the cost of sending a packet on an interface, use the ipv6 ospf cost command in interface configuration mode. To reset the path cost to the default value, use the no form of this command.

# **Command Syntax**

ipv6 ospf cost INTERFACE-COST ( instance ID | )

no ipv6 ospf cost ( instance ID | )

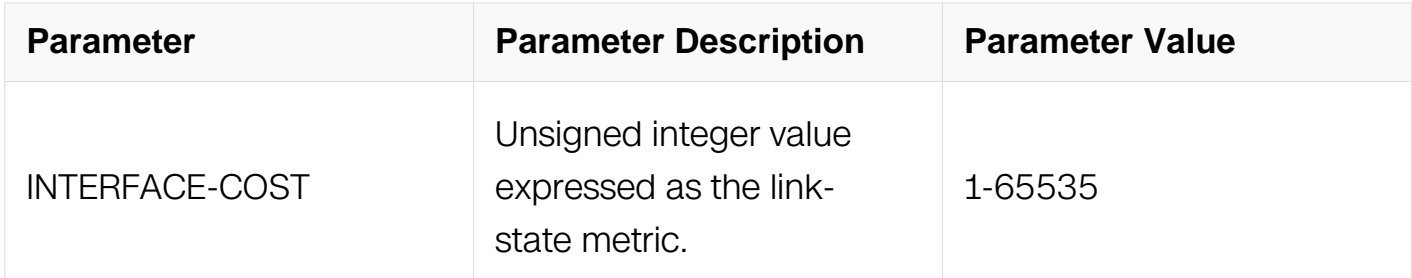

## **Command Mode**

Interface Configuration

# **Default**

No default cost is predefined.

# **Usage**

You can set the metric manually using this command, if you need to change the default. Using the bandwidth command changes the link cost as long as this command is not used.

The link-state metric is advertised as the link cost in the router link advertisement.

In general, the path cost is calculated using the following formula:

Reference Bandwidth / bandwidth

# **Examples**

The following example sets the interface cost value to 65:

```
Switch# configure terminal
Switch(config)# interface eth-0-1
Switch(config-if)# no switchport
Switch(config-if)# ipv6 ospf cost 65
```
# **Related Commands**

auto-cost reference bandwidth

## **7.1.12 ipv6 ospf dead-interval**

## **Command Purpose**

To set the interval during which at least one hello packet must be received from a neighbor before the router declares that neighbor down, use the ipv6 ospf dead-interval command in interface configuration mode. To restore the default value, use the no form of this command.

# **Command Syntax**

ipv6 ospf dead-interval SECONDS ( instance ID | )

no ipv6 ospf dead-interval ( instance ID | )

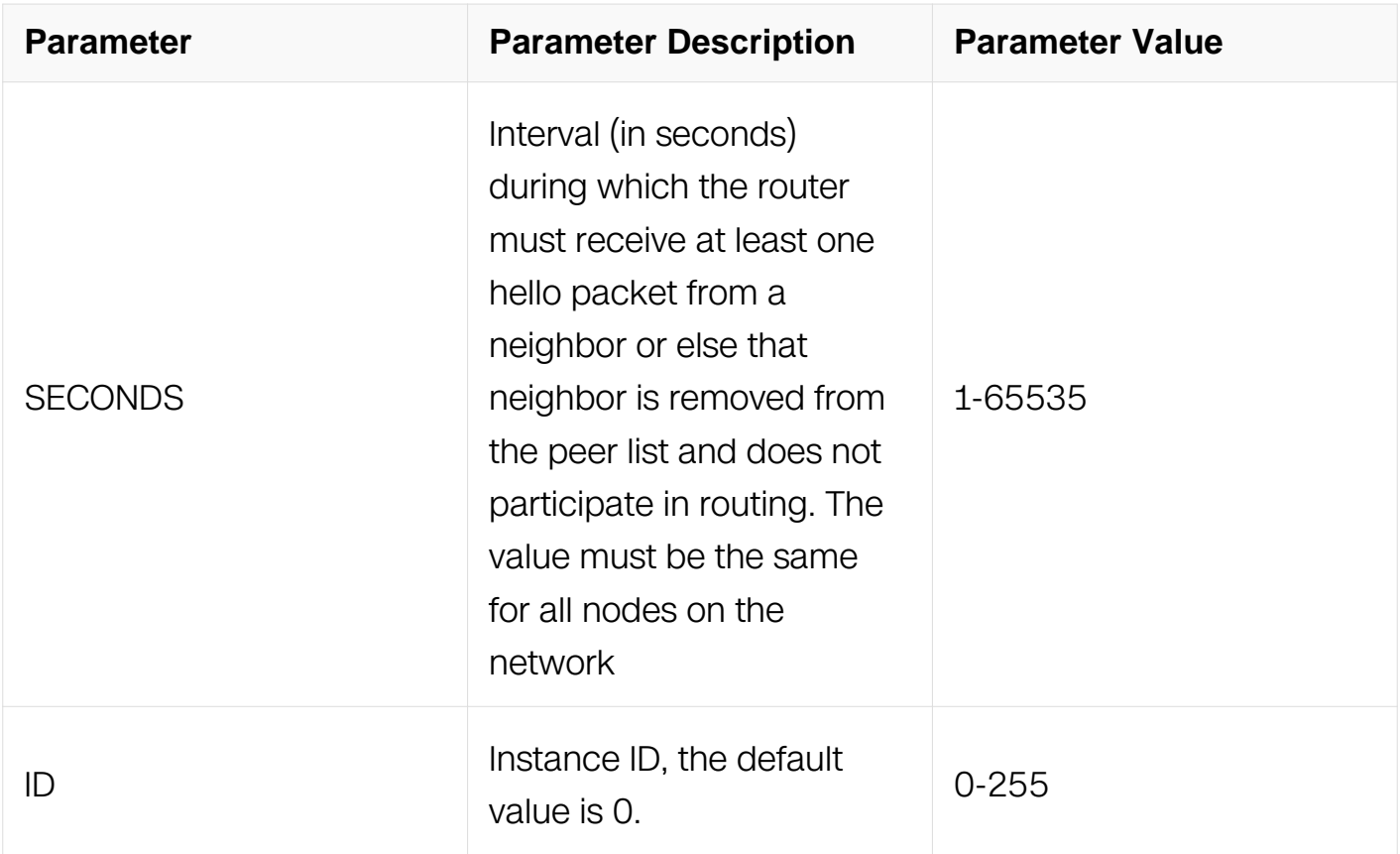

Interface Configuration

# **Default**

The neighbor is considered as dead in 40s by default.

# **Usage**

The dead interval is advertised in OSPFv3 hello packets. This value must be the same for all networking devices on a specific network.

Specifying a smaller dead interval (seconds) will give faster detection of a neighbor being down and improve convergence, but might cause more routing instability.

# **Examples**

The following example sets the OSPFv3 dead interval to 20 seconds:

```
Switch# configure terminal
Switch(config)# interface eth-0-1
Switch(config-if)# no switchport
Switch(config-if)# ipv6 ospf dead-interval 20
```
# **Related Commands**

ipv6 ospf hello-interval

show ipv6s ospf interface

### **7.1.13 ipv6 ospf hello-interval**

#### **Command Purpose**

To specify the interval between hello packets that the switch sends on the interface, use the ip ospf hello-interval command in interface configuration mode.

To return to the default time, use the no form of this command.

### **Command Syntax**

ip ospf hello-interval SECONDS ( instance ID | )

no ip ospf hello-interval ( instance ID | )

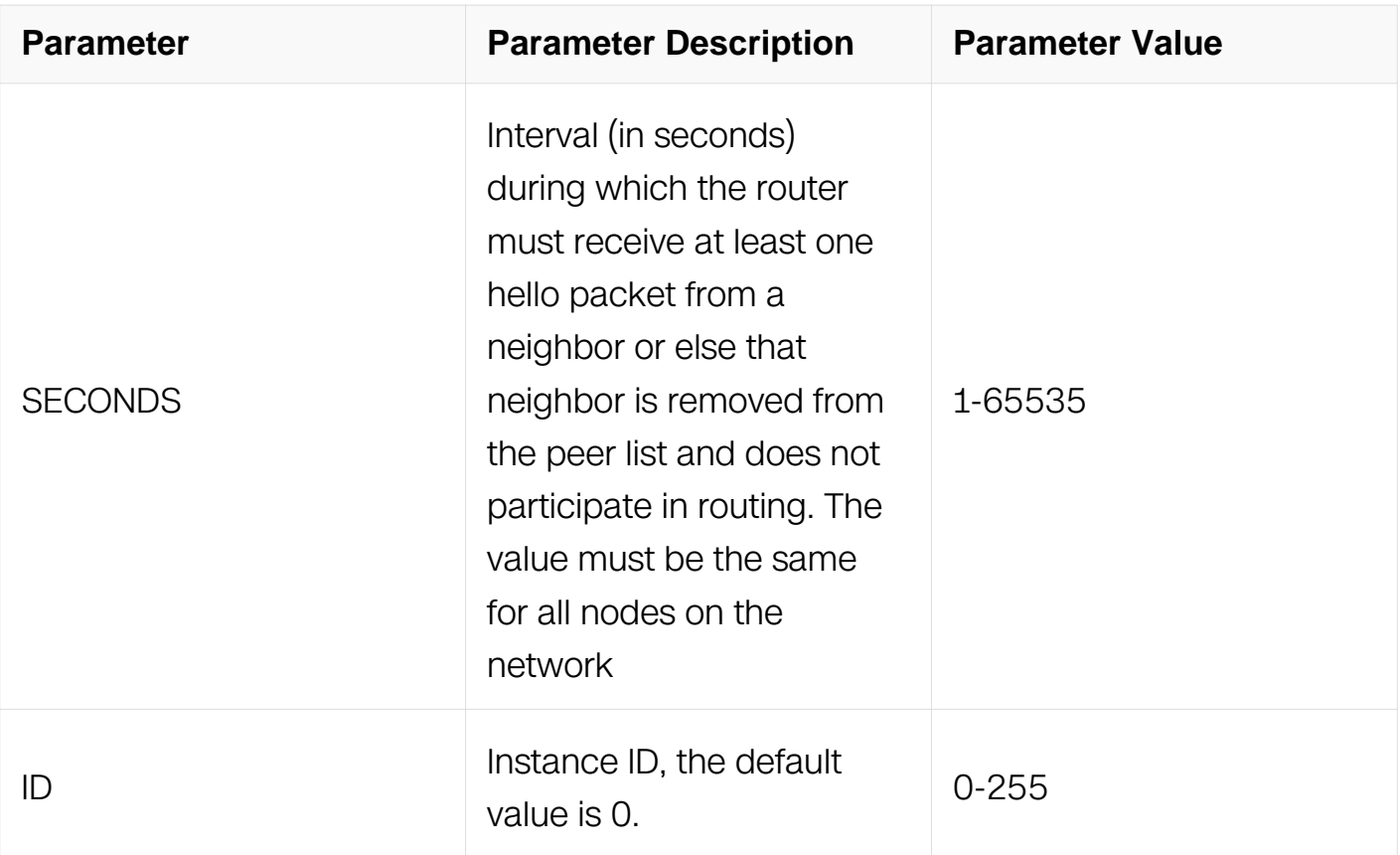

### **Command Mode**

Interface Configuration

# **Default**

10 seconds (Ethernet)

30 seconds (non-broadcast)

# **Usage**

This value is advertised in the hello packets. The smaller the hello interval, the faster topological changes will be detected, but more routing traffic will ensue. This value must be the same for all routers and access servers on a specific network.

# **Examples**

The following example sets the interval between hello packets to 15 seconds:

```
Switch# configure terminal
Switch(config)# interface eth-0-1
Switch(config-if)# no switchport
Switch(config-if)# ipv6 ospf hello-interval 15
```
# **Related Commands**

ipv6 ospf dead-interval

# **7.1.14 ipv6 ospf mtu-ignore**

## **Command Purpose**

To disable Open Shortest Path First Version3 (OSPFv3) maximum transmission unit (MTU) mismatch detection on receiving Database Descriptor (DBD) packets, use the ipv6 ospf mtu-ignore command in interface configuration mode.

To reset to default, use the no form of this command.

# **Command Syntax**

```
ipv6 ospf mtu-ignore ( instance ID | )
```
no ipv6 ospf mtu-ignore ( instance ID | )

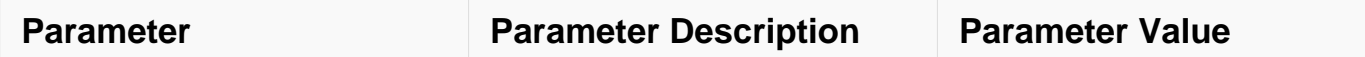

Interface Configuration

# **Default**

OSPFv3 MTU mismatch detection is enabled.

# **Usage**

OSPFv3 checks whether neighbors are using the same MTU on a common interface. This check is performed when neighbors exchange DBD packets. If the receiving MTU in the DBD packet is higher than the IP MTU configured on the incoming interface, OSPFv3 adjacency will not be established.

# **Examples**

The following example disables MTU mismatch detection on receiving DBD packets:

Switch# configure terminal Switch(config)# interface eth-0-1 Switch(config-if)# no switchport Switch(config-if)# ipv6 ospf mtu-ignore

# **Related Commands**

None

# **7.1.15 ipv6 ospf priority**

## **Command Purpose**

To set the router priority, which helps determine the designated router for this network, use the ip ospf priority command in interface configuration mode.

To return to the default value, use the no form of this command.

# **Command Syntax**

```
ipv6 ospf priority NUMBER-VALUE ( instance ID | )
```
### no ipv6 ospf priority ( instance ID | )

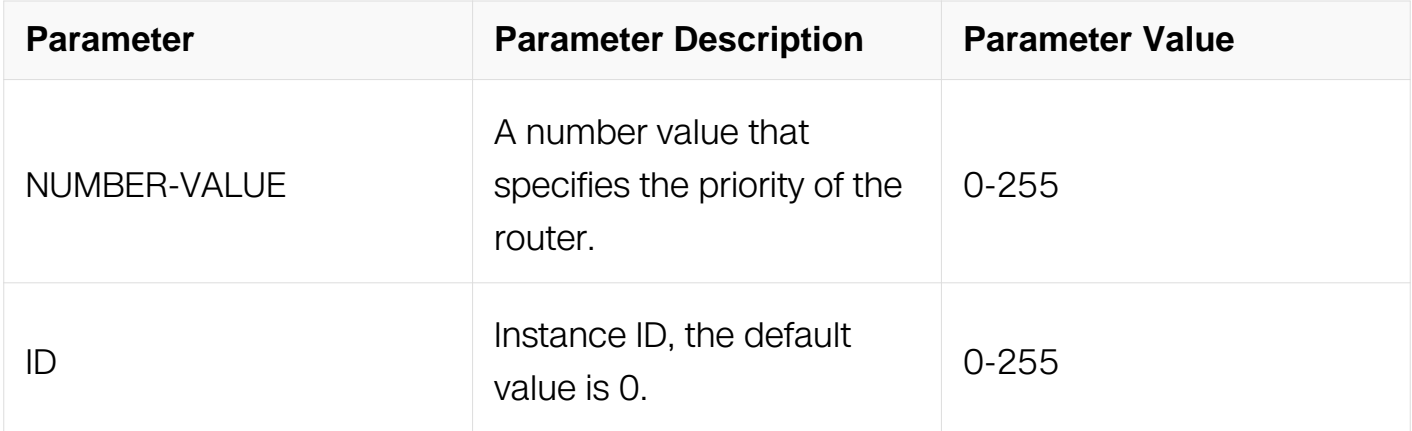

#### **Command Mode**

Interface Configuration

### **Default**

Priority of 1

### **Usage**

When two routers attached to a network both attempt to become the designated router, the one with the higher router priority takes precedence. If there is a tie, the router with the higher router ID takes precedence. A router with a router priority set to zero is ineligible to become the designated router or backup designated router. Router priority is configured only for interfaces to multi-access networks (in other words, not to point-topoint networks).

This priority value is used when you configure Open Shortest Path First Version3 (OSPFv3) for non-broadcast networks using the neighbor router configuration command for OSPFv3.

### **Examples**

The following example sets the router priority value to 4:

```
Switch# configure terminal
Switch(config)# interface eth-0-1
Switch(config-if)# no switchport
Switch(config-if)# ipv6 ospf priority 4
```
# **Related Commands**

None

# **7.1.16 ipv6 ospf retransmit-interval**

### **Command Purpose**

To specify the time between link-state advertisement (LSA) retransmissions for adjacencies belonging to the interface, use the ipv6 ospf retransmit-interval command in interface configuration mode.

To return to the default value, use the no form of this command.

## **Command Syntax**

ipv6 ospf retransmit-interval SECONDS ( instance ID | )

no ipv6 ospf retransmit-interval ( instance ID | )

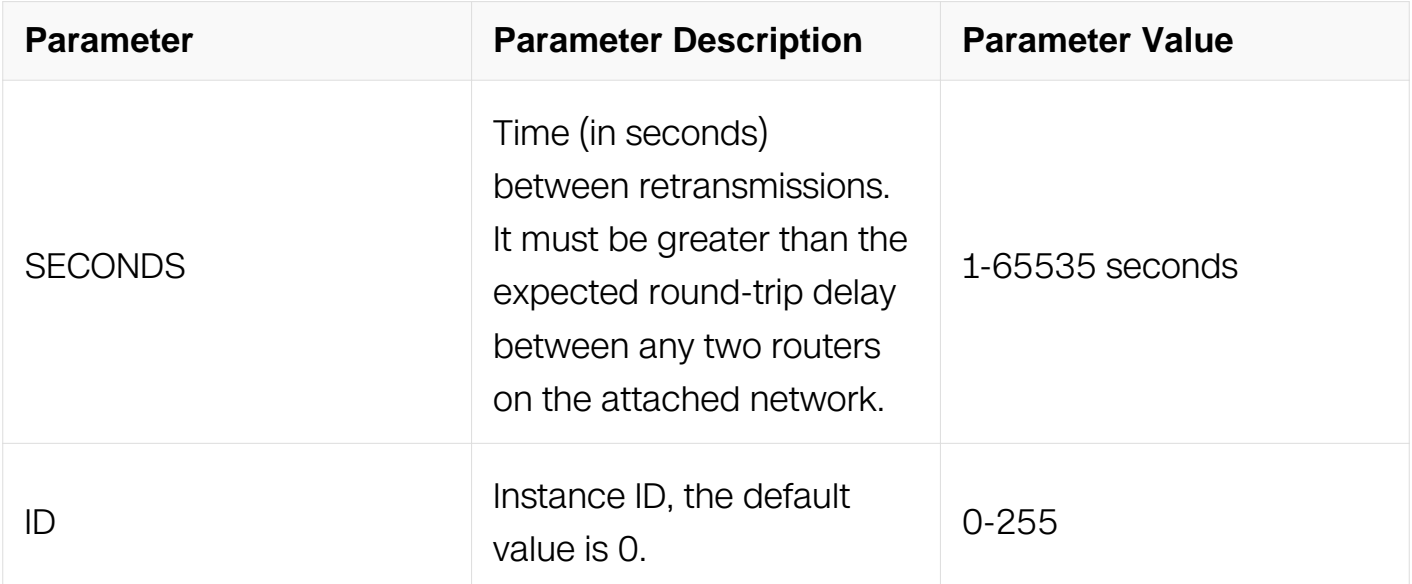

## **Command Mode**

Interface Configuration

**Default**

5 seconds

**Usage**

When a router sends an LSA to its neighbor, it keeps the LSA until it receives back the acknowledgment message. If the router receives no acknowledgment, it will resend the LSA. The setting of this parameter should be conservative, or needless retransmission will result. The value should be larger for serial lines and virtual links.

# **Examples**

The following example sets the retransmit interval value to 8 seconds:

```
Switch# configure terminal
Switch(config)# interface eth-0-1
Switch(config-if)# no switchport
Switch(config-if)# ipv6 ospf retransmit-interval 8
```
# **Related Commands**

None

# **7.1.17 ipv6 ospf transmit-delay**

# **Command Purpose**

To set the estimated time required to send a link-state update packet on the interface, use the ipv6 ospf transmit-delay command in interface configuration mode. To return to the default value, use the no form of this command.

# **Command Syntax**

ipv6 ospf transmit-delay SECONDS ( instance ID | )

no ipv6 ospf transmit-delay ( instance ID | )

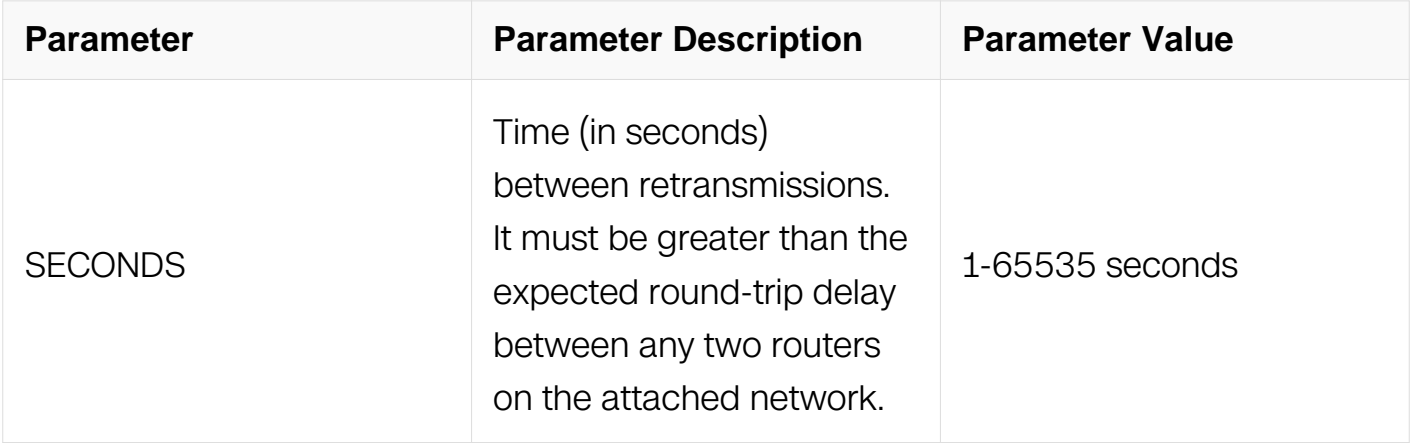

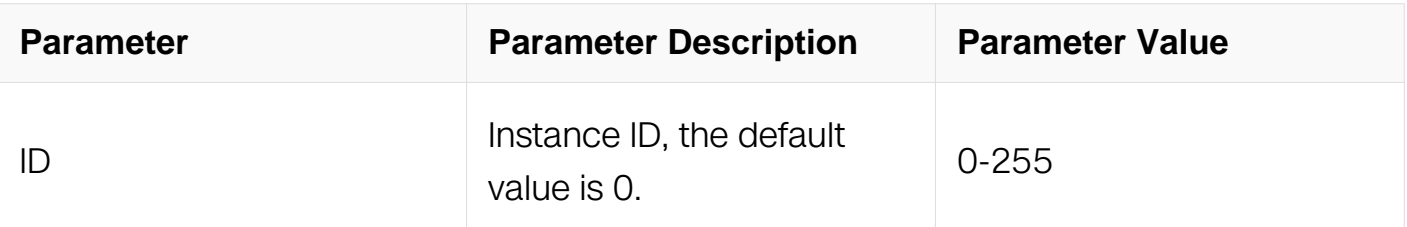

Interface Configuration

### **Default**

1 second

### **Usage**

Link-state advertisements (LSAs) in the update packet must have their ages incremented by the amount specified in the seconds argument before transmission. The value assigned should take into account the transmission and propagation delays for the interface.

If the delay is not added before transmission over a link, the time in which the LSA propagates over the link is not considered. This setting has more significance on very lowspeed links.

### **Examples**

The following example sets the retransmit delay value to 3 seconds:

```
Switch# configure terminal
Switch(config)# interface eth-0-1
Switch(config-if)# no switchport
Switch(config-if)# ipv6 ospf transmit-delay 3
```
## **Related Commands**

None

### **7.1.18 ipv6 ospf network**

### **Command Purpose**

To set network type of the interface, use the ipv6 ospf network command in interface configuration mode. To return to the default value, use the no format of this command.

# **Command Syntax**

ipv6 ospf network ( broadcast | non-broadcast | point-to-multipoint ( non-broadcast | ) | point-to-point | ) ( instance <0-255> | )

no ipv6 ospf network ( instance <0-255> | )

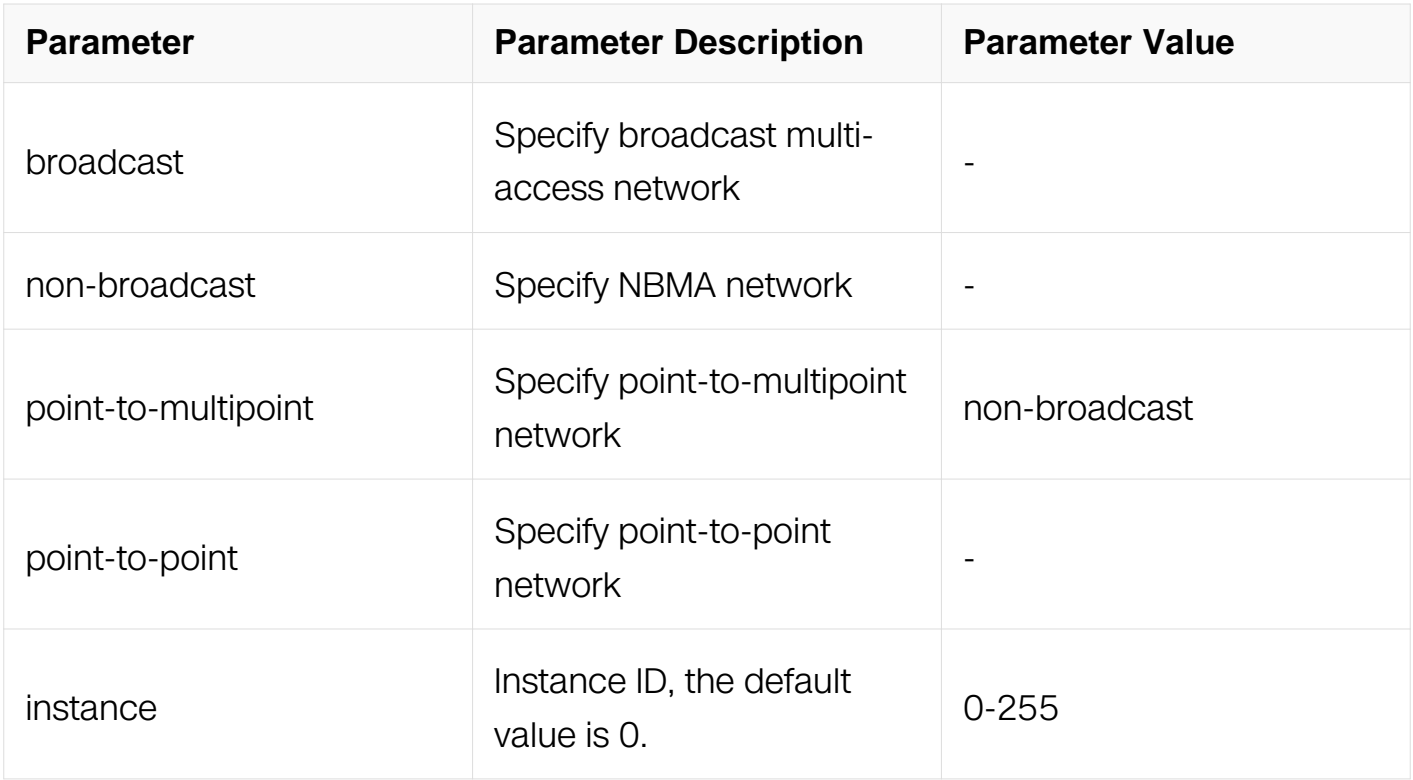

### **Command Mode**

Interface Configuration

### **Default**

broadcast

## **Usage**

None

# **Examples**

The following example sets the netwok type of interface to point-to-point:

Switch# configure terminal Switch(config)# interface eth-0-1 Switch(config-if)# no switchport Switch(config-if)# ipv6 ospf network point-to-point

# **Related Commands**

**None** 

# **7.1.19 ipv6 ospf neighbor**

## **Command Purpose**

To configure IPv6 ospf neighbor, use the ipv6 ospf neighbor command in interface configuration mode. To return to the default value, use the no format of this command.

## **Command Syntax**

ipv6 ospf neighbor ADDRESS ( { poll-interval <1-65535> | priority <0-255> } | ) ( cost <1- 65535> | ) ( instance <0-255> | )

no ipv6 ospf neighbor ( instance <0-255> | )

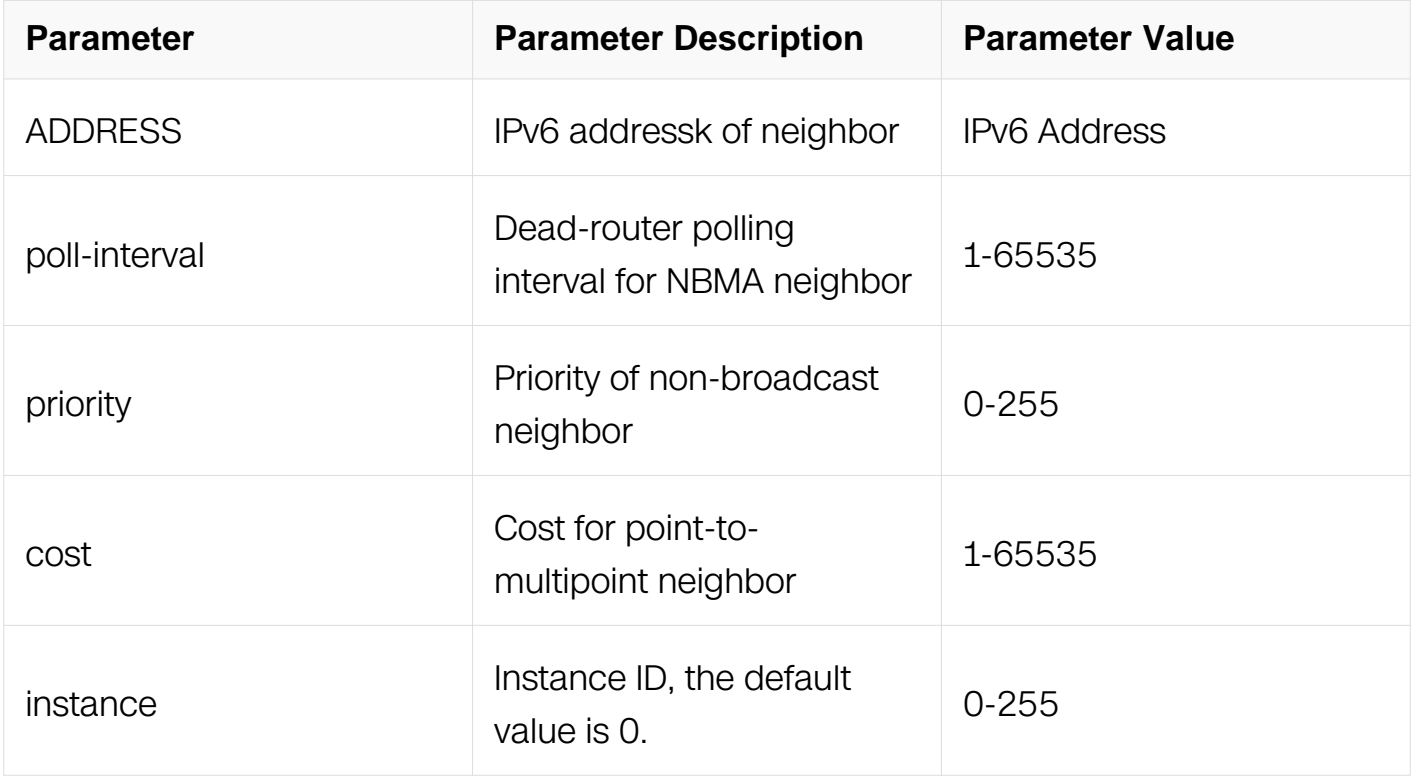

## **Command Mode**

Interface Configuration

# **Default**

No neighbor is configured.

# **Usage**

None

# **Examples**

The following example configure IPv6 ospf neighbor on the interface:

```
Switch# configure terminal
Switch(config)# interface eth-0-1
Switch(config-if)# no switchport
Switch(config-if)# ipv6 ospf neighbor fe80::1
```
# **Related Commands**

None

# **7.1.20 passive-interface (OSPF)**

# **Command Purpose**

To disable sending routing updates for the Open Shortest Path First Version3 (OSPFv3) on an interface, use the passive-interface command in router configuration mode. To reenable the sending of routing updates, use the no form of this command.

# **Command Syntax**

passive-interface IFNAME

no passive-interface IFNAME

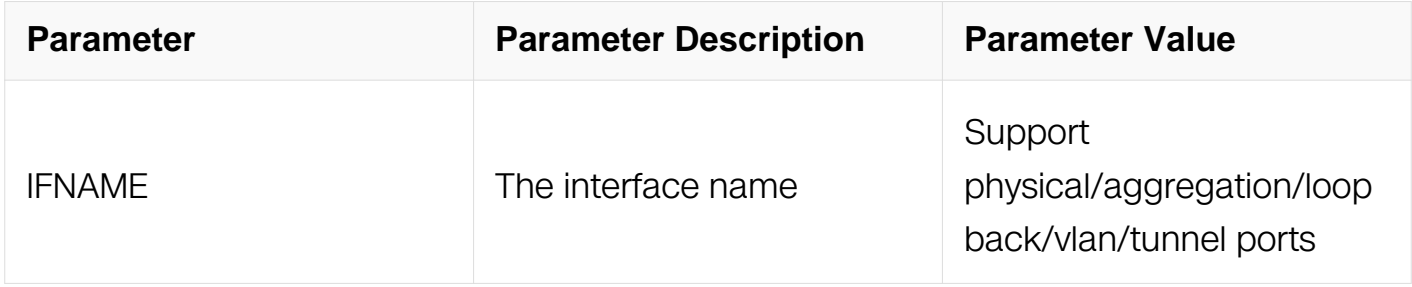

# **Command Mode**
### Router Configuration

## **Default**

Routing updates are sent on the interface.

### **Usage**

If you disable the sending of routing updates on an interface, the particular subnet will continue to be advertised to other interfaces, and updates from other switches on that interface continue to be received and processed.

### **Examples**

The following example sets the interface eth-0-1 as passive:

```
Switch# configure terminal
Switch(config)# router ipv6 ospf 200
Switch(config-router)# passive-interface eth-0-1
```
## **Related Commands**

router ipv6 ospf

### **7.1.21 redistribute (OSPFv3)**

### **Command Purpose**

To redistribute routes from one routing domain into Open Shortest Path First Version3 (OSPFv3) routing domain, use the redistribute command in router configuration mode. To disable redistribution, use the no form of this command.

### **Command Syntax**

redistribute PROTOCOL [ route-map WORD ] [ tag TAG-VALUE ] [ metric METRIC-VALUE | metric-type TYPE-VALUE |

no redistribute PROTOCOL [ metric METRIC -VALUE ] [ metric-type TYPE-VALUE ]

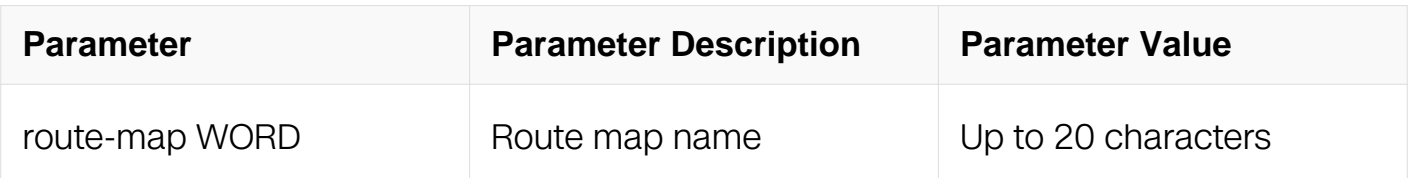

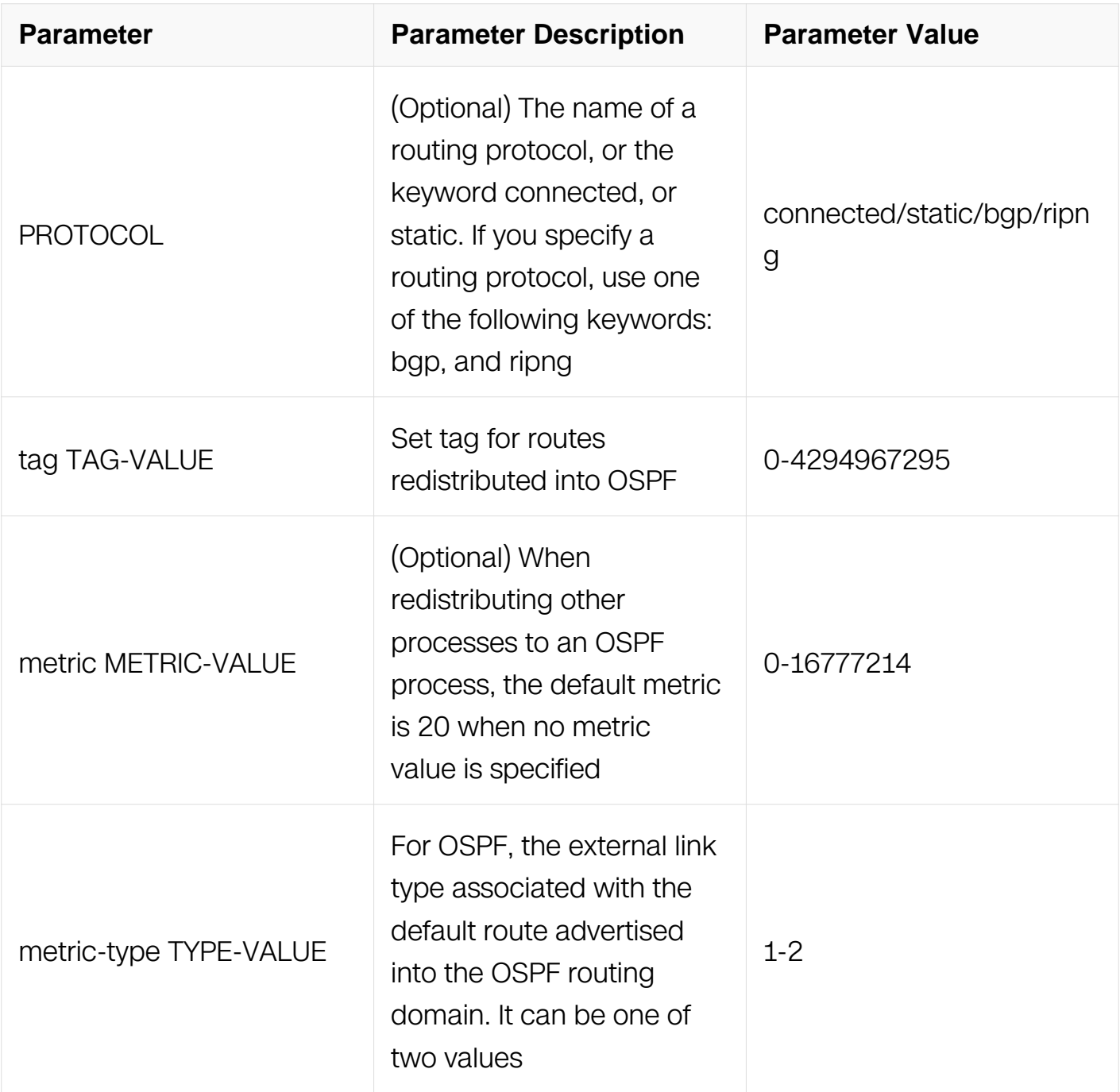

Router Configuration

# **Default**

Route redistribution is disabled.

metric metric-value: 20

metric-type TYPE-VALUE: Type 2 external route

### **Usage**

The metric value specified in the redistribute command supersedes the metric value specified using the default-metric command.

### **Examples**

The following example redistribute the static routes into OSPFv3 with metric 10:

Switch# configure terminal Switch(config)# router ospf 119 Switch(config-router)# redistribute static metric 10

### **Related Commands**

default-metric

## **7.1.22 router-id (OSPF)**

### **Command Purpose**

To use a fixed router ID, use the router-id command in router configuration mode.

To force Open Shortest Path First Version3 (OSPFv3) use the previous OSPF router ID behavior, use the no form of this command.

#### **Command Syntax**

router-id IP-ADDRESS

no router-id

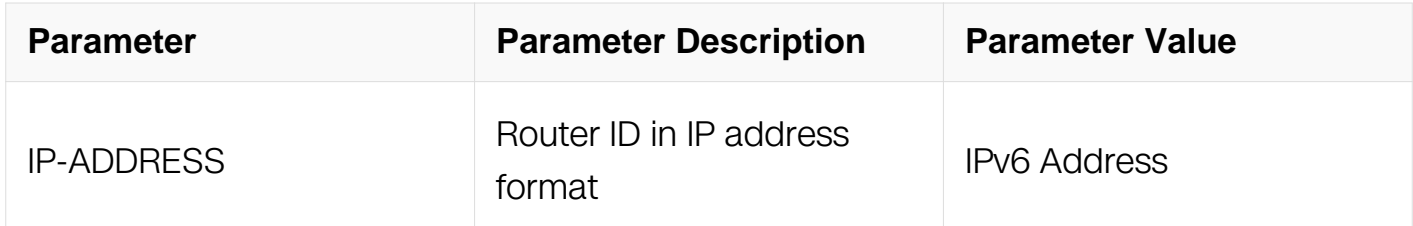

#### **Command Mode**

Router Configuration

#### **Default**

No OSPF routing process is defined.

#### **Usage**

You can configure an arbitrary value in the IP address format for each router. However, each router ID must be unique.

If this command is used on an OSPFv3 router process which is already active (has neighbors), the new router-ID is used at the next reload or at a manual OSPFv3 process restart. To manually restart the OSPFv3 process, use the clear ip ospf command.

#### **Examples**

The following example specifies a fixed router-id:

```
Switch# configure terminal
Switch(config)# router ipv6 ospf 119
Switch(config-router)# router-id 10.1.1.1
```
#### **Related Commands**

clear ipv6 ospf

router ipv6 ospf

#### **7.1.23 router ipv6 ospf**

#### **Command Purpose**

To configure an Open Shortest Path First Version3 (OSPFv3) routing process, use the router ipv6 ospf command in global configuration mode. To terminate an OSPFv3s routing process, use the no form of this command.

#### **Command Syntax**

router ipv6 ospf [ PROCESS-ID [ vrf VPN-NAME ] ]

no router ipv6 ospf [ PROCESS-ID ]

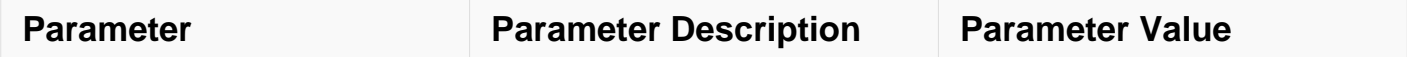

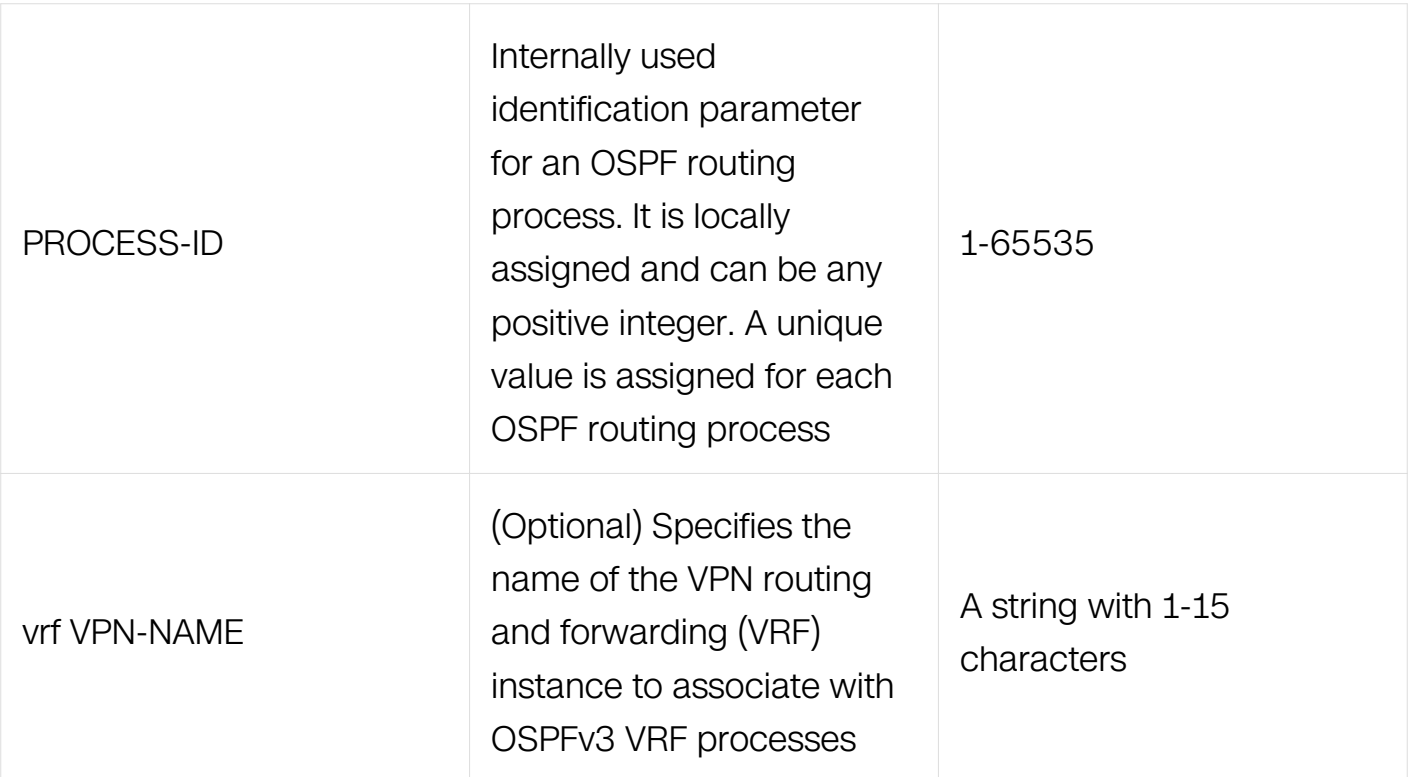

Global Configuration

#### **Default**

No OSPF routing process is defined.

#### **Usage**

You can specify multiple OSPFv3 routing processes in each router. If you do not specify the process-id, the process-id will be the default 0.

#### **Examples**

The following example configures an OSPFv3 routing process and assigns a process number of 109:

Switch# configure terminal Switch(config)# router ipv6 ospf 109

#### **Related Commands**

None

#### **7.1.24 summary-address (OSPFv3)**

### **Command Purpose**

To create aggregate addresses for Open Shortest Path First Version3 (OSPFv3), use the summary-address command in router configuration mode. To restore the default, use the no form of this command.

### **Command Syntax**

summary-address PREFIX / PREFIX-LENGTH [ not-advertise ] [ tag TAG-VALUE ]

no summary-address PREFIX / PREFIX-LENGTH [ not-advertise ] [ tag TAG-VALUE ]

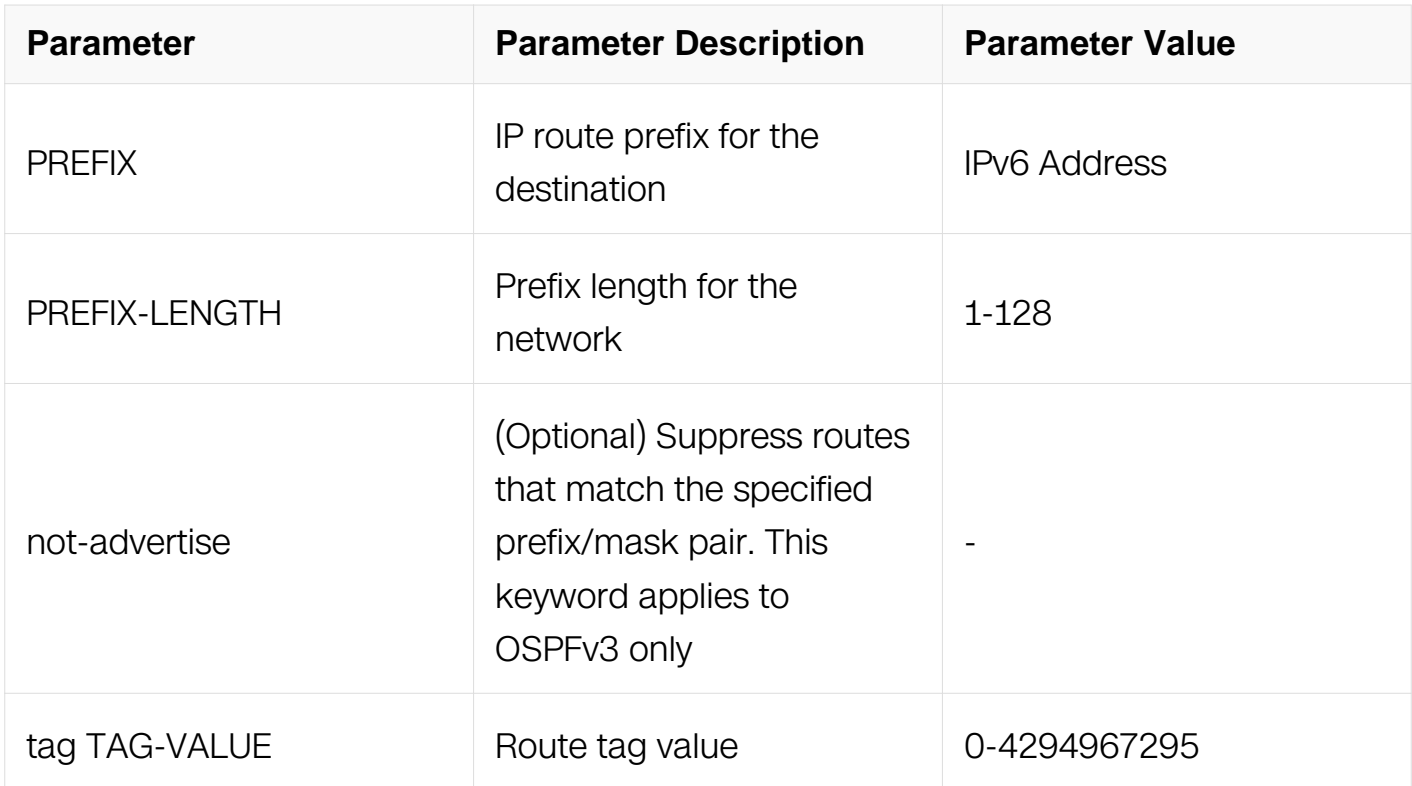

### **Command Mode**

Router Configuration

### **Default**

This command is disabled by default.

### **Usage**

Routes learned from other routing protocols can be summarized. The metric used to advertise the summary is the largest metric of all the more specific routes. This command helps reduce the size of the routing table.

Using this command for OSPFv3 causes an OSPFv3 Autonomous System Boundary Router (ASBR) to advertise one external route as an aggregate for all redistributed routes that are covered by the address. For OSPFv3, this command summarizes only routes from other routing protocols that are being redistributed into OSPFv3. Use the area range command for route summarization between OSPF areas.

OSPFv3 does not support the summary-address 0.0.0.0/0 command.

### **Examples**

In the following example, the summary address 2001:1:1::/48 includes address 2001:1:1:1::/64, 2001:1:1:2::/64, and so on. Only the address 2001:1:1::/48 is advertised in an external link-state advertisement:

```
Switch# configure terminal
Switch(config)# router ipv6 ospf
Switch(config-router)# summary-address 2001:1:1::/48
```
### **Related Commands**

area range

### **7.1.25 show ipv6 ospf**

#### **Command Purpose**

To display general information about Open Shortest Path First Version3 (OSPFv3) routing processes, use the show ipv6 ospf command in user EXEC or privileged EXEC mode.

### **Command Syntax**

```
show ipv6 ospf ( PROCESS-ID | )
```
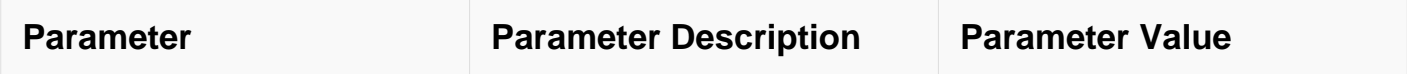

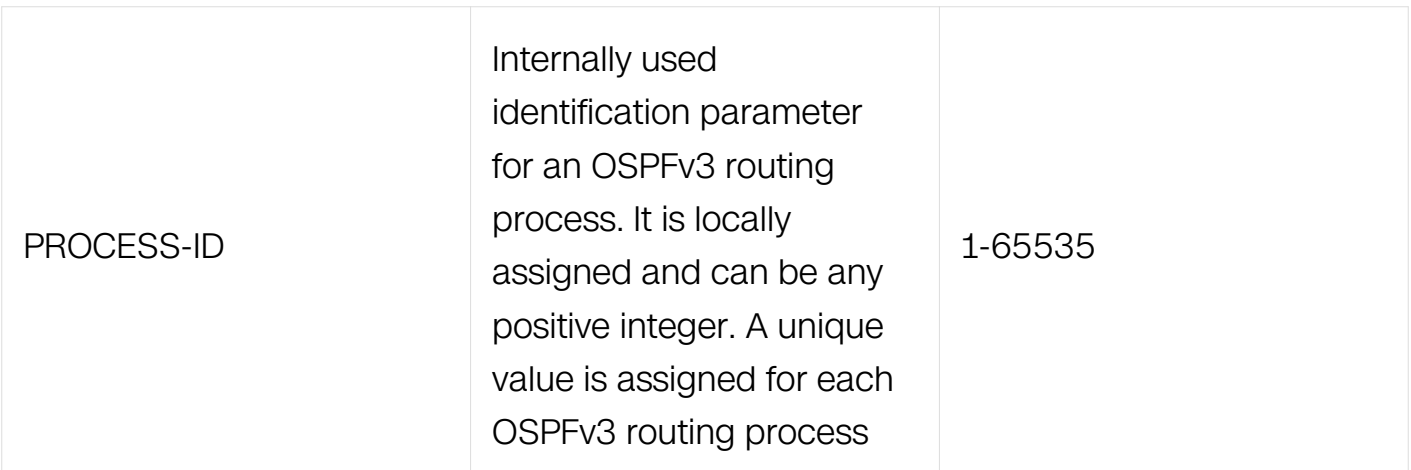

Privileged EXEC

#### **Default**

None

#### **Usage**

None

#### **Examples**

The following is sample output from the show ipv6 ospf command when entered without a specific OSPFv3 process ID:

```
Switch# show ipv6 ospf 65535
Routing Process "OSPFv3 (65535)" with ID 1.1.1.1
 Process uptime is 1 hour 52 minutes
 SPF schedule delay min 0.500 secs, SPF schedule delay max 50.0 
secs
 Minimum LSA interval 5 secs, Minimum LSA arrival 1 secs
 Number of incomming current DD exchange neighbors 0/5
 Number of outgoing current DD exchange neighbors 0/5
 Number of external LSA 0. Checksum Sum 0x0000
 Number of AS-Scoped Unknown LSA 0
 Number of LSA originated 3
 Number of LSA received 19
 Number of areas in this router is 1
    Area BACKBONE(0)
        Number of interfaces in this area is 1(1)
        SPF algorithm executed 6 times
 Number of LSA 4. Checksum Sum 0x16569
 Number of Unknown LSA 0
```
#### **Related Commands**

None

## **7.1.26 show ipv6 ospf database**

## **Command Purpose**

To display lists of information related to the Open Shortest Path First Version3 (OSPFv3) database for a specific router, use the show ip ospf database command in EXEC mode.

## **Command Syntax**

```
show ipv6 ospf ( PROCESS-ID | ) database
```

```
show ipv6 ospf ( PROCESS-ID | ) database adv-router ROUTER-ID
```
show ipv6 ospf ( PROCESS-ID | ) database ( external | inter-prefix | inter-router | intraprefix | link | network | router ) ( LINK-STATE-ID | ) ( adv-router ROUTER-ID | self-originate )

show ipv6 ospf ( PROCESS-ID | ) database max-age

show ipv6 ospf ( PROCESS-ID | ) database self-originate

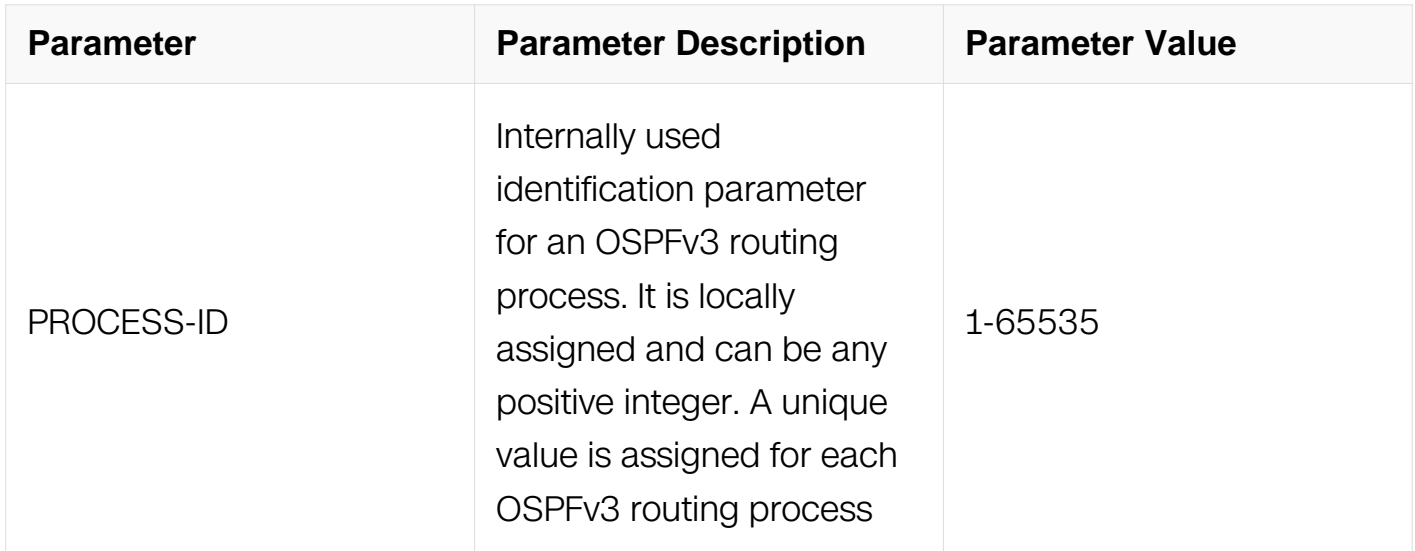

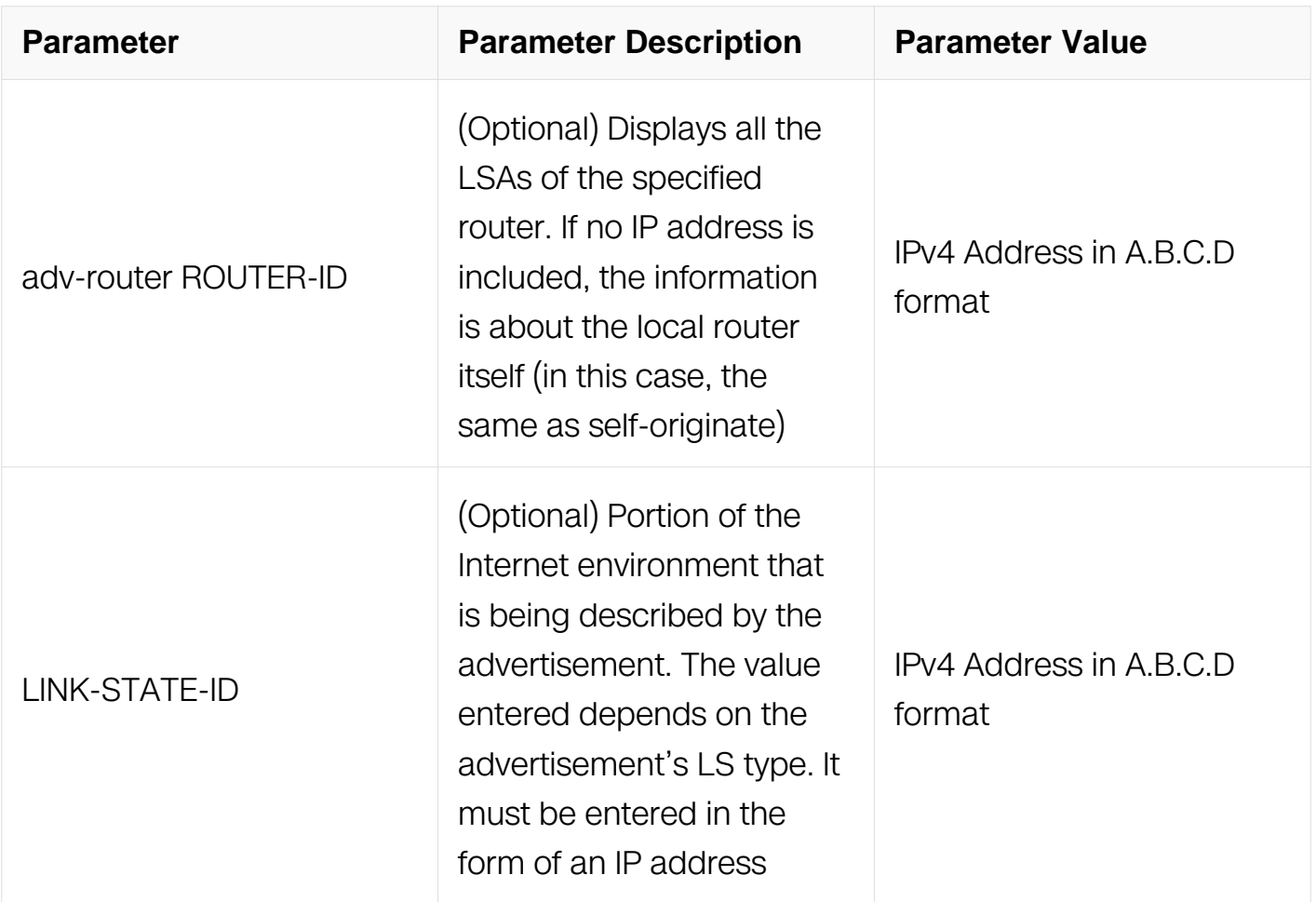

Privileged EXEC

#### **Default**

None

### **Usage**

The various forms of this command deliver information about different OSPFv3 link state advertisements.

#### **Examples**

The following is sample output from the show ipv6 ospf database command when no arguments or keywords are used:

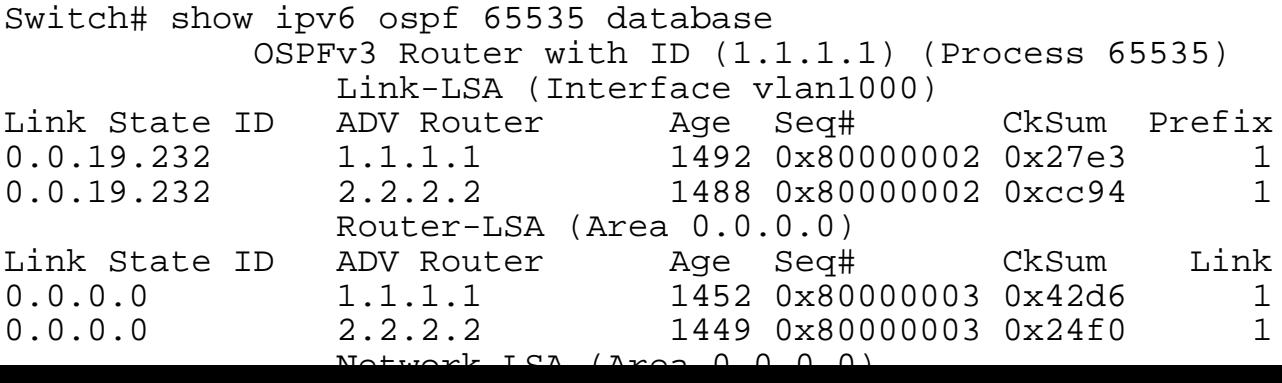

#### **Related Commands**

None

#### **7.1.27 show ipv6 ospf interface**

#### **Command Purpose**

To display Open Shortest Path First Version3 (OSPFv3)-related interface information; use the show ipv6 ospf interface command in EXEC mode.

#### **Command Syntax**

show ipv6 ospf interface (IFNAME | )

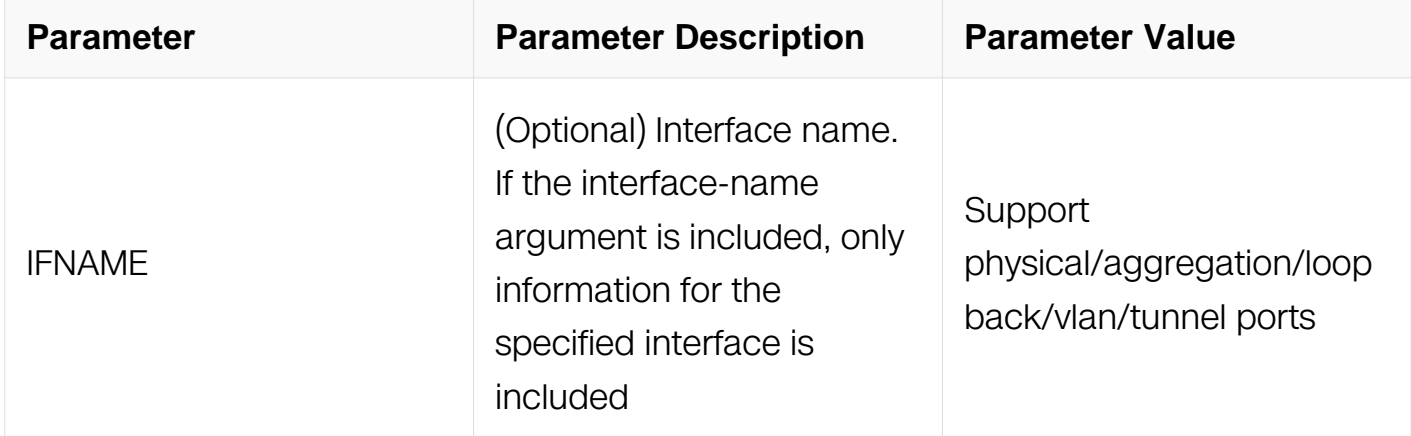

#### **Command Mode**

Privileged EXEC

#### **Default**

None

#### **Usage**

None

#### **Examples**

The following is sample output of the show ipv6 ospf interface command when vlan12 is specified:

```
Switch# show ipv6 ospf interface vlan 12
vlan12 is up, line protocol is up
   Interface ID 4108
   IPv6 Prefixes
     fe80::8eb5:d5ff:fed9:ff00/10 (Link-Local Address)
     2004:12:0:12::1/96
   OSPFv3 Process (0), Area 0.0.0.0, Instance ID 0
     Router ID 1.1.1.1, Network Type BROADCAST, Cost: 1
     Transmit Delay is 1 sec, State Backup, Priority 1
     Designated Router (ID) 2.2.2.2
       Interface Address fe80::188f:beff:fe99:9800
     Backup Designated Router (ID) 1.1.1.1
       Interface Address fe80::8eb5:d5ff:fed9:ff00
     Timer interval configured, Hello 10, Dead 40, Wait 40, 
Retransmit 5
       Hello due in 00:00:06
     Neighbor Count is 1, Adjacent neighbor count is 1
```
### **Related Commands**

None

### **7.1.28 show ipv6 ospf neighbor**

#### **Command Purpose**

To display Open Shortest Path First Version3 (OSPFv3)-neighbor information on a perinterface basis, use the show ipv6 ospf neighbor command in privileged EXEC mode.

### **Command Syntax**

show ipv6 ospf neighbor ( $IFNAME$ ) NEIGHBOR-ID | ) (detail | )

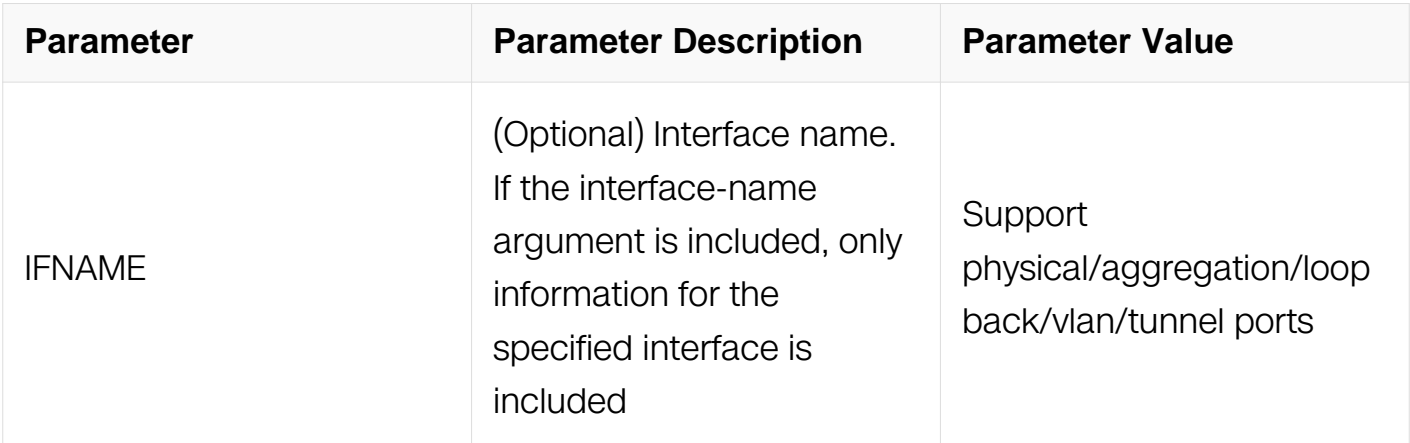

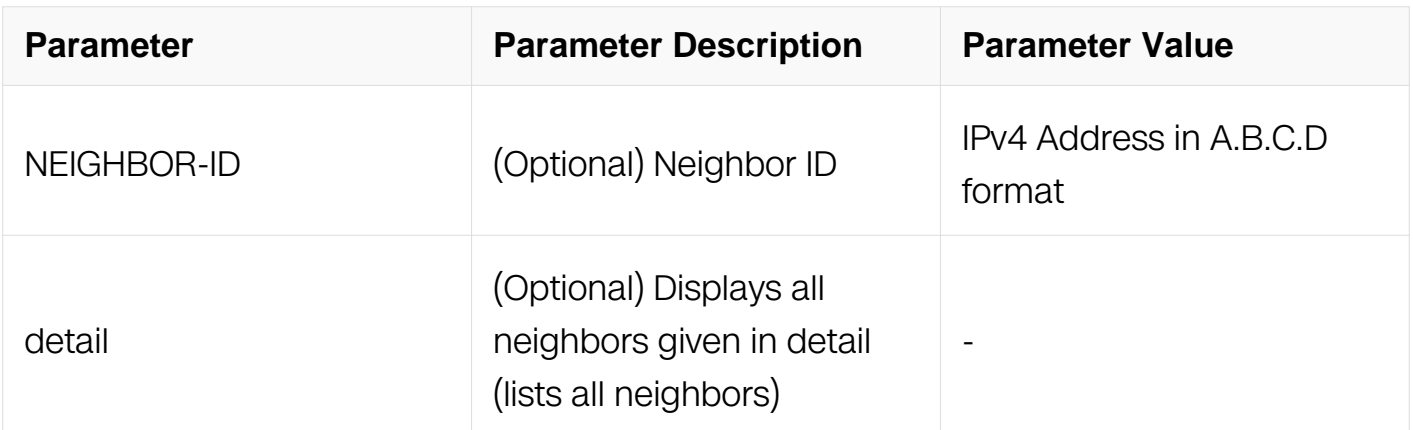

Privileged EXEC

### **Default**

None

### **Usage**

None

### **Examples**

The following is sample output from the show ipv6 ospf neighbor command showing a single line of summary information for each neighbor:

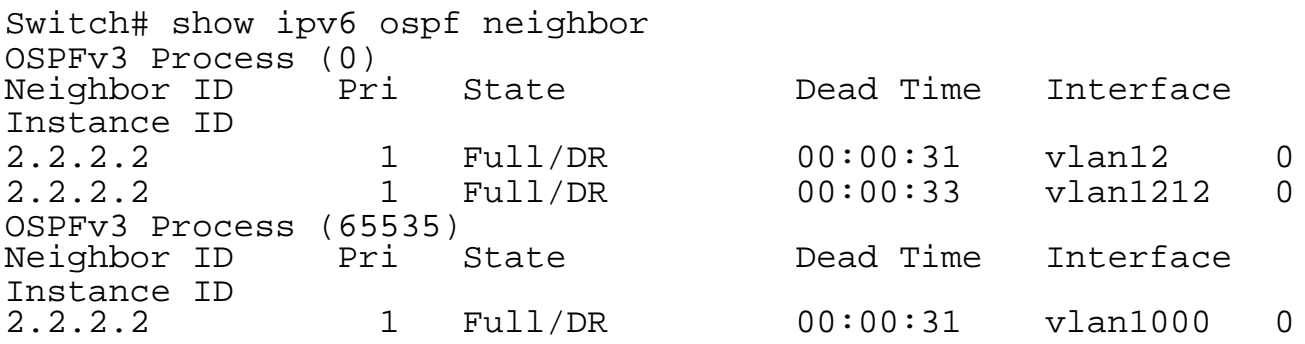

#### **Related Commands**

None

### **7.1.29 show ipv6 ospf database database-summary**

#### **Command Purpose**

To display the summary of database used by OSPFv3, use the show ip ospf database database-summary command in privileged EXEC mode.

## **Command Syntax**

show ipv6 ospf ( PROCESS-ID | ) database database-summary

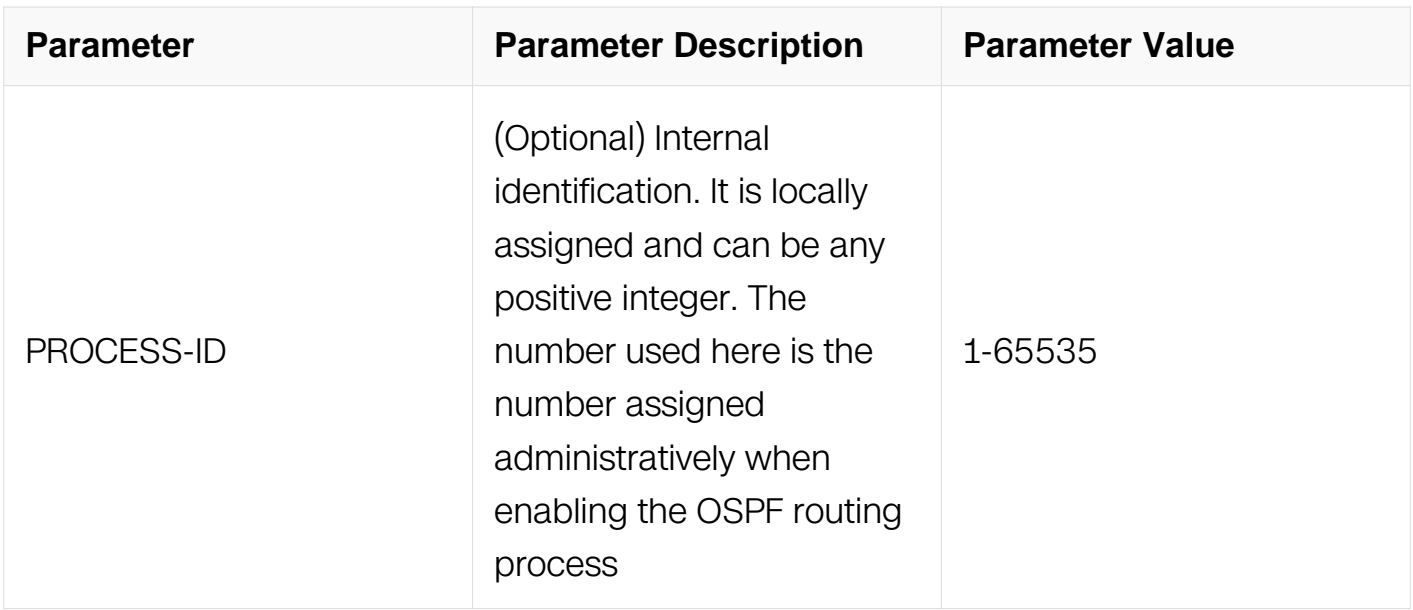

### **Command Mode**

Privileged EXEC

#### **Default**

None

### **Usage**

None

### **Examples**

The following example shows how to use show ipv6 ospf database database-summary command:

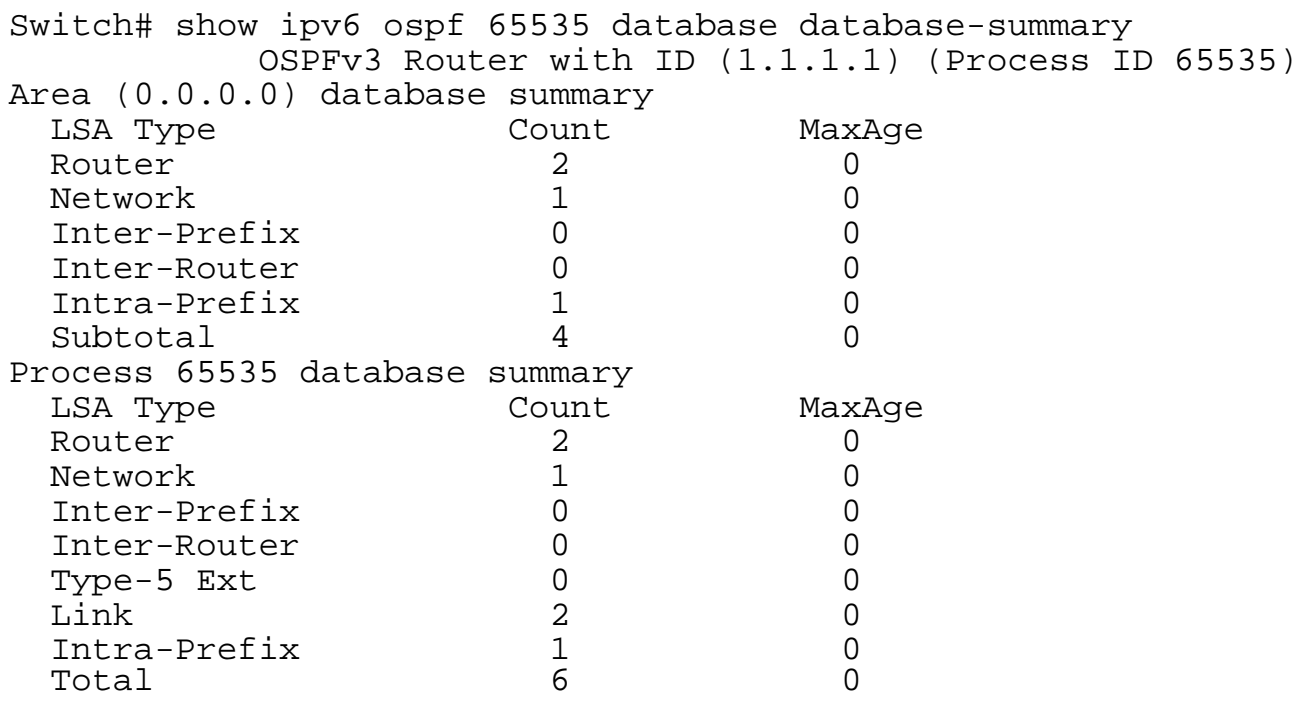

### **Related Commands**

None

# **7.1.30 show ipv6 ospf route**

### **Command Purpose**

To display the summary of routes used by OSPFv3, use the show ipv6 ospf route summary command in privileged EXEC mode.

### **Command Syntax**

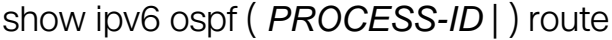

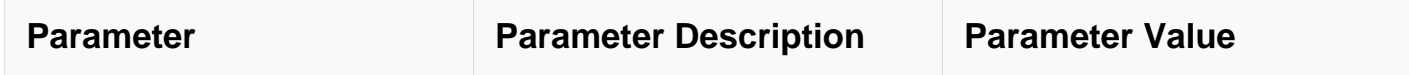

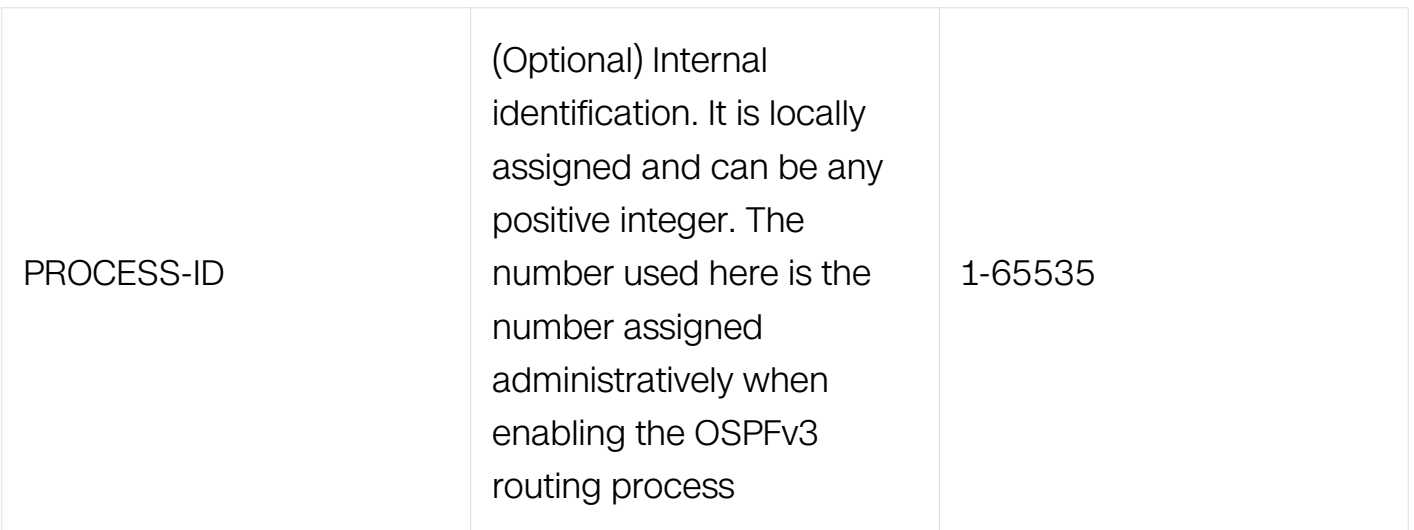

Privileged EXEC

#### **Default**

**None** 

#### **Usage**

None

#### **Examples**

The following example shows how to use show ipv6 ospf route command:

```
Switch# show ipv6 ospf route
OSPFv3 Process (0)
Codes: C - connected, D - Discard, O - OSPF, IA - OSPF inter area
      E1 - OSPF external type 1, E2 - OSPF external type 2
   Destination Metric
    Next-hop
C = 2004:1:0:10::/96 1
directly connected, vlan10, Area 0.0.0.0<br>C 2004:1:0:20::/962004:1:0:20::/96 1
    directly connected, vlan20, Area 0.0.0.14
C 2004:1:0:100::/96 1
    directly connected, vlan100, Area 0.0.0.0
C = 2004:1:0:200:1/96 1
    directly connected, vlan200, Area 0.0.0.14
\overline{O} 2004:2:0:10::/96 2
    via fe80::188f:beff:fe99:9800, vlan1212, Area 0.0.0.0
    via fe80::188f:beff:fe99:9800, vlan12, Area 0.0.0.0
IA 2004:2:0:20::/96 2
 via fe80::188f:beff:fe99:9800, vlan1212, Area 0.0.0.0
 via fe80::188f:beff:fe99:9800, vlan12, Area 0.0.0.0
```
### **Related Commands**

None

### **7.1.31 show ipv6 ospf route summary**

### **Command Purpose**

To display the summary of routes used by OSPFv3, use the show ipv6 ospf route summary command in privileged EXEC mode.

### **Command Syntax**

show ipv6 ospf ( PROCESS-ID | ) route summary

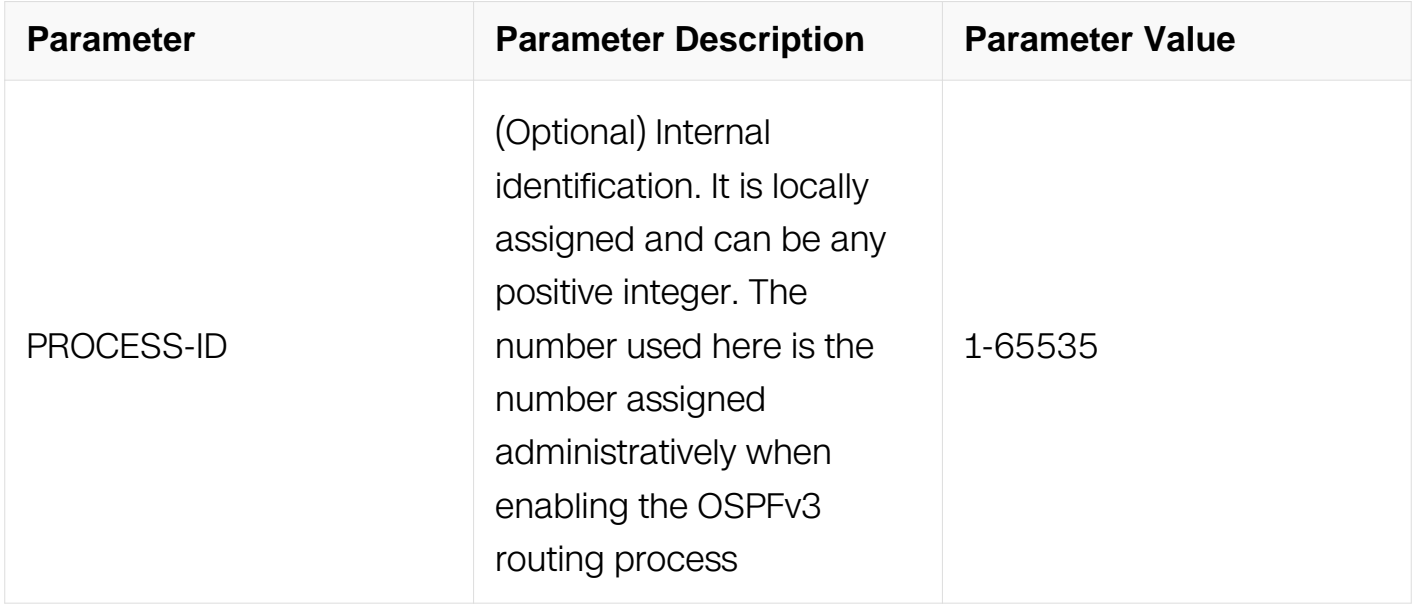

#### **Command Mode**

Privileged EXEC

#### **Default**

None

### **Usage**

None

**Examples**

The following example shows how to use show ipv6 ospf route summary command:

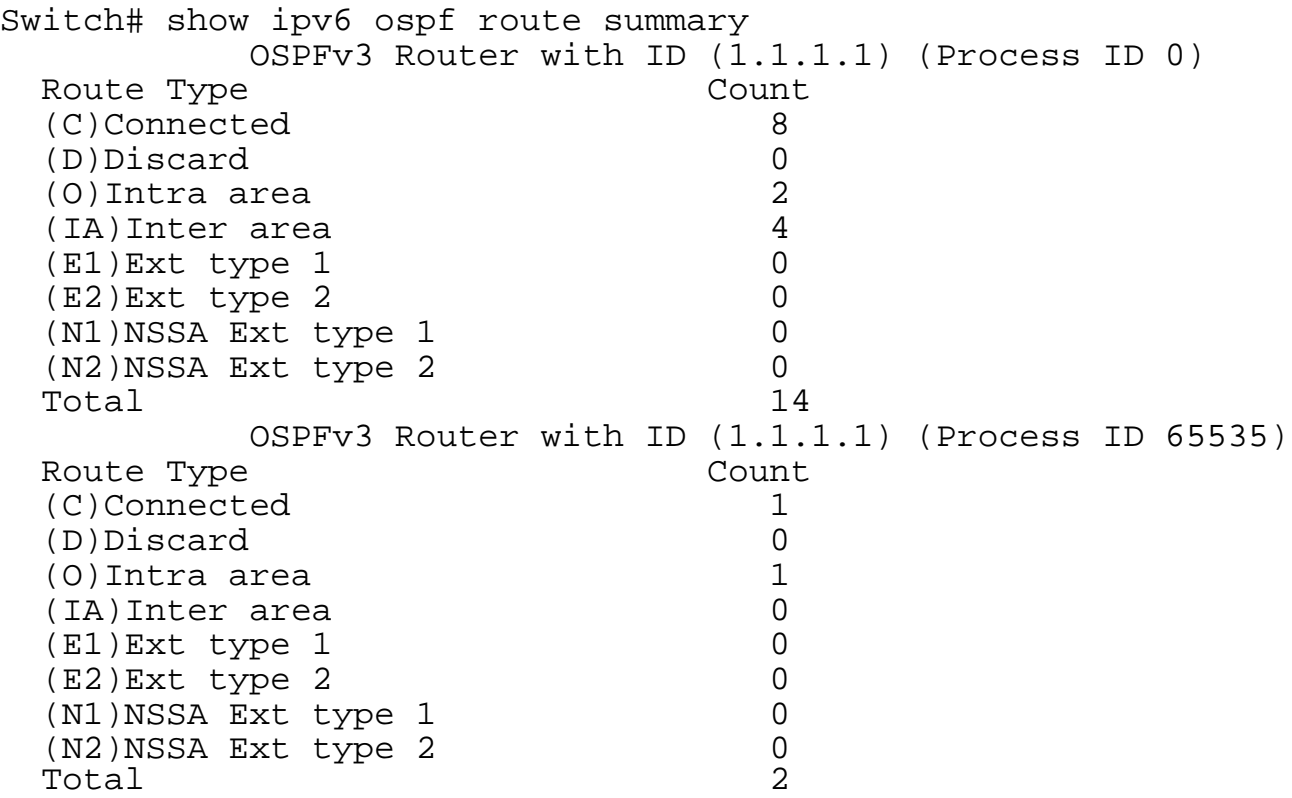

## **Related Commands**

None

### **7.1.32 show ipv6 protocols ospf**

#### **Command Purpose**

To display IPv6 routing protocol process parameters and statistics of Open Shortest Path First Version3 (OSPFv3).use the show ipv6 ospf protocols ospf command in privileged EXEC mode.

### **Command Syntax**

show ipv6 protocols ospf

### **Command Mode**

Privileged EXEC

## **Default**

None

## **Usage**

None

### **Examples**

The following example shows how to use show ipv6 protocols ospf command:

```
Switch# show ipv6 protocols ospf
Routing Protocol is "OSPFv3 (0)" with ID 1.1.1.1
   Redistributing:
  Distance: (default is 110)
  Routing Protocol is "OSPFv3 (65535)" with ID 1.1.1.1
  Redistributing:
  Distance: (default is 110)
```
## **Related Commands**

None

## **7.1.33 timers spf**

## **Command Purpose**

To turn on Open Shortest Path First Version3 (OSPFv3) shortest path first (SPF) throttling, use the timers spf command in router configuration mode. To turn off SPF throttling, use the no form of this command.

## **Command Syntax**

timers spf exp SPF-HOLD MIN SPF-HOLD MAX

no timers spf exp

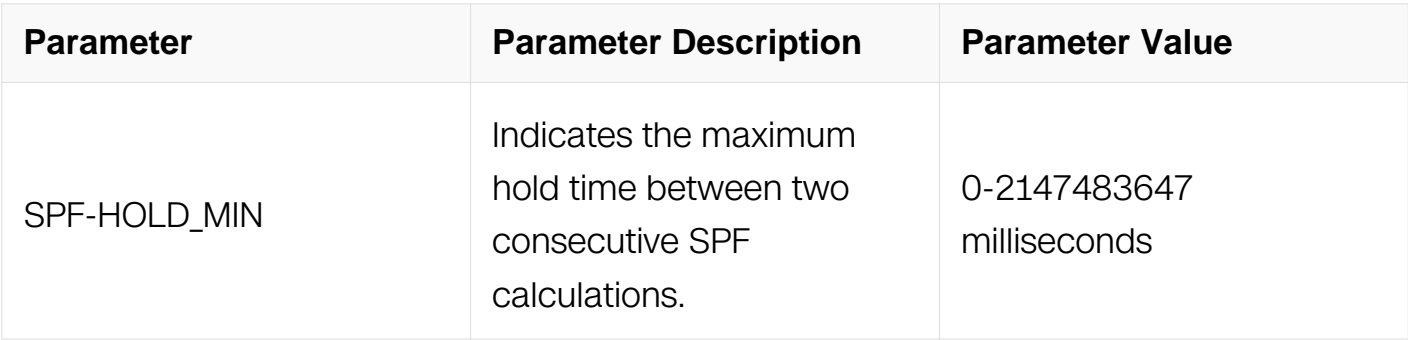

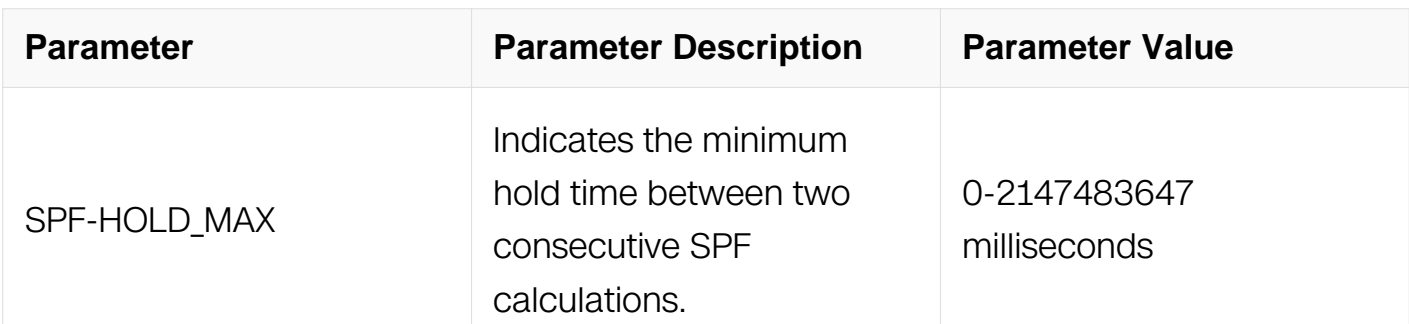

Router Configuration

#### **Default**

None

#### **Usage**

None

#### **Examples**

The following example shows how to configure SPF calculation parameters:

```
Switch# configure terminal
Switch(config)# router ipv6 ospf 1
Switch(config-router)# router-id 10.10.10.2
Switch(config-router)# timers spf exp 20 50
```
#### **Related Commands**

None

#### **7.1.34 max-concurrent-dd**

#### **Command Purpose**

To specify Maximum number allowed to process DD concurrently, use the maxconcurrent-dd command in router configuration mode. To restore default value, use the no form of this command

### **Command Syntax**

max-concurrent-dd NUMBER-VALUE

#### no max-concurrent-dd

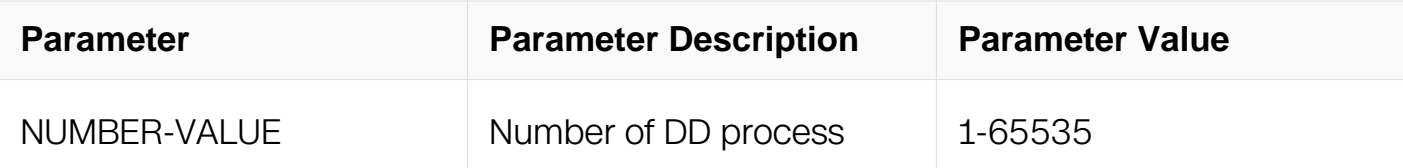

#### **Command Mode**

Router Configuration

#### **Default**

None

### **Usage**

This command used to specify Maximum number allowed to process DD concurrently.

### **Examples**

The following example shows how to use max-concurrent-dd command.:

```
Switch# configure terminal
Switch(config)# router ipv6 ospf 100
Switch(config-router)# router-id 10.10.10.2
Switch(config-router)# max-concurrent-dd 10
```
### **Related Commands**

None

### **7.1.35 debug ipv6 ospf**

#### **Command Purpose**

Use this command to specify all debugging options for OSPFv3. Use the no parameter with this command to disable this function.

### **Command Syntax**

```
debug ipv6 ospf ( all | )
```

```
no debug ipv6 ospf ( all | )
```
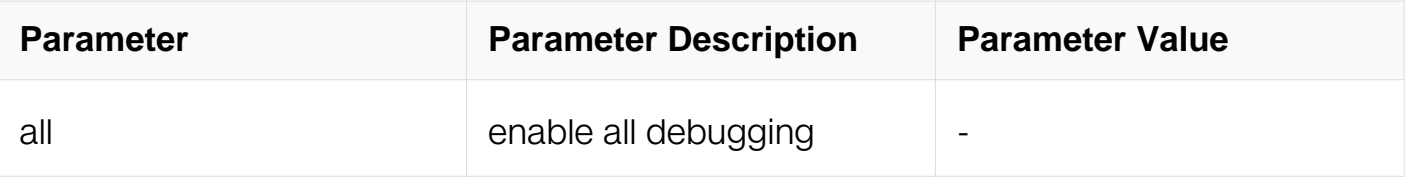

Privileged EXEC

#### **Default**

None

### **Usage**

The debug ospf all command enables the display of all debug information.

### **Examples**

Switch# debug ipv6 ospf all Switch# debug ipv6 ospf

### **Related Commands**

**None** 

### **7.1.36 debug ipv6 ospf events**

#### **Command Purpose**

Use this command to specify debugging options for OSPFv3 event troubleshooting. Use this command without parameters to turn on all the options. Use the no parameter with this command to disable this function.

#### **Command Syntax**

debug ipv6 ospf events ( abr | asbr | nssa | os | router | vlink )

no debug ipv6 ospf events ( abr | asbr | nssa | os | router | vlink )

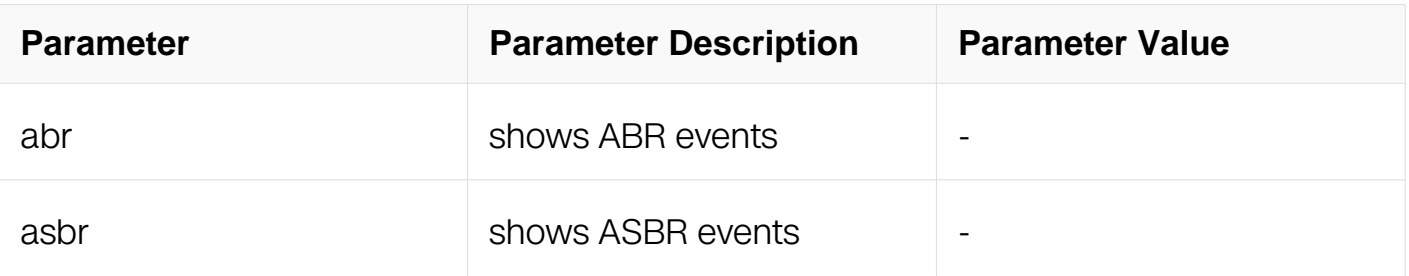

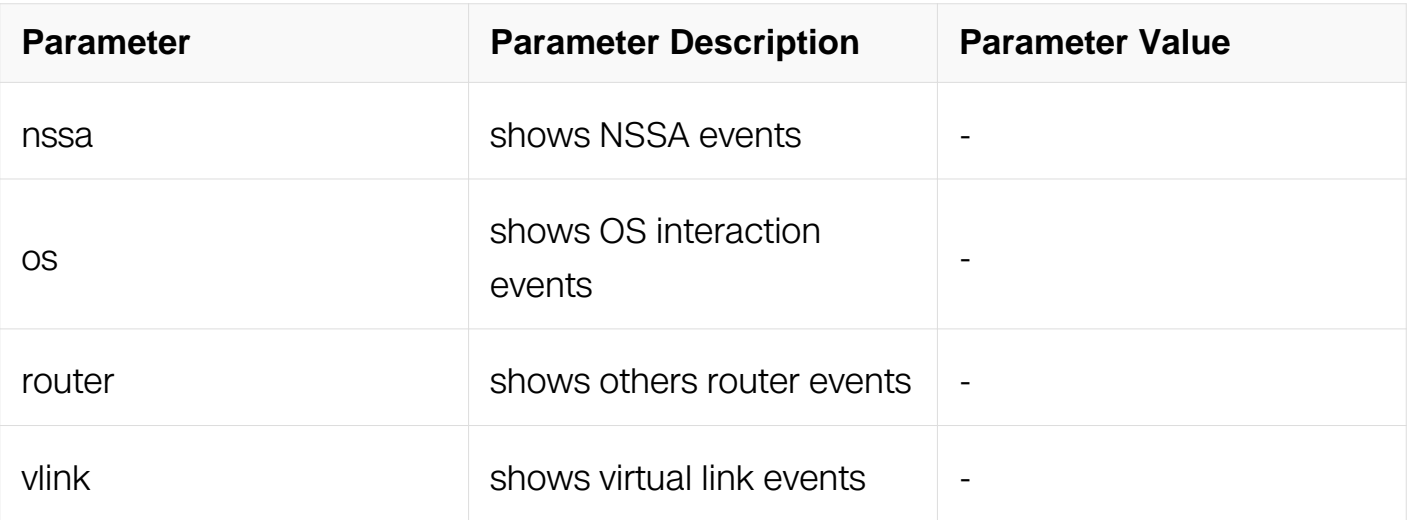

Privileged EXEC

#### **Default**

None

### **Usage**

The debug ospf event command enables the display of debug information related to OSPFv3 internal events.

### **Examples**

Switch# debug ipv6 ospf events nssa Switch# debug ipv6 ospf events lsa

#### **Related Commands**

None

### **7.1.37 debug ipv6 ospf ifsm**

#### **Command Purpose**

Use this command to specify debugging options for OSPFv3 Interface Finite State Machine (IFSM) troubleshooting.

Use the no parameter with this command to disable this function.

### **Command Syntax**

debug ipv6 ospf ifsm ( status | events | timers )

no debug ipv6 ospf ifsm ( status | events | timers )

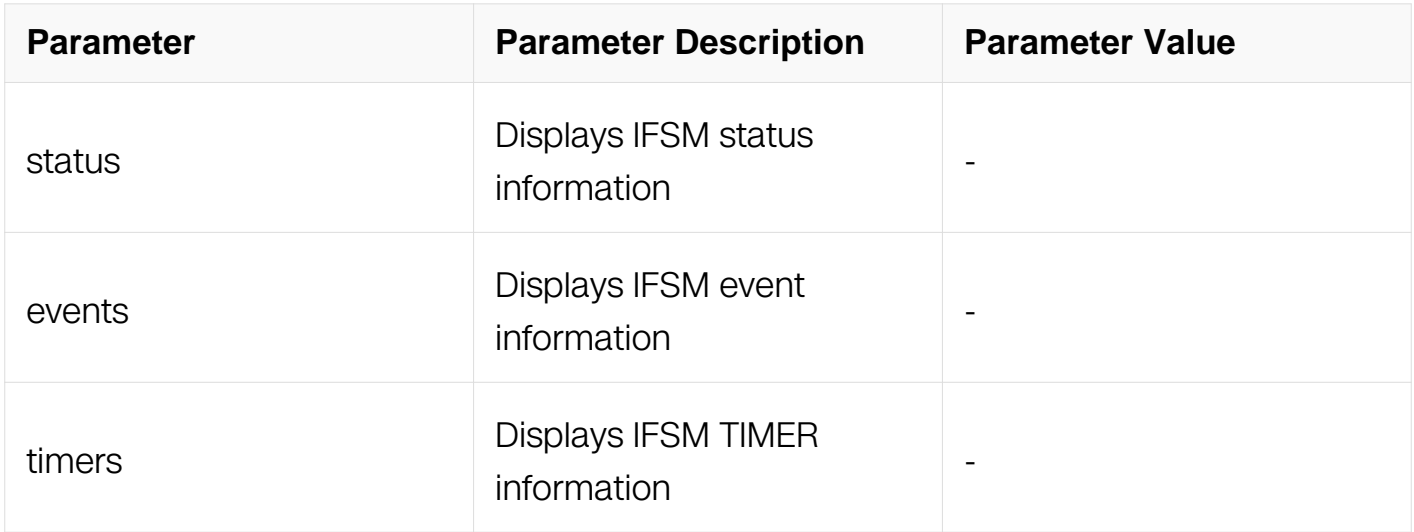

### **Command Mode**

Privileged EXEC

#### **Default**

None

#### **Usage**

The debug ospf ifsm command enables the display of debug information related to the Interface Finite State Machine (IFSM).

#### **Examples**

Switch# debug ipv6 ospf ifsm timers

#### **Related Commands**

None

### **7.1.38 debug ipv6 ospf nfsm**

#### **Command Purpose**

Use this command to specify debugging options for OSPFv3 Neighbor Finite State Machine (NFSM) troubleshooting.

Use the no parameter with this command to disable this function.

### **Command Syntax**

debug ipv6 ospf nfsm ( status | events | timers )

no debug ipv6 ospf nfsm ( status | events | timers )

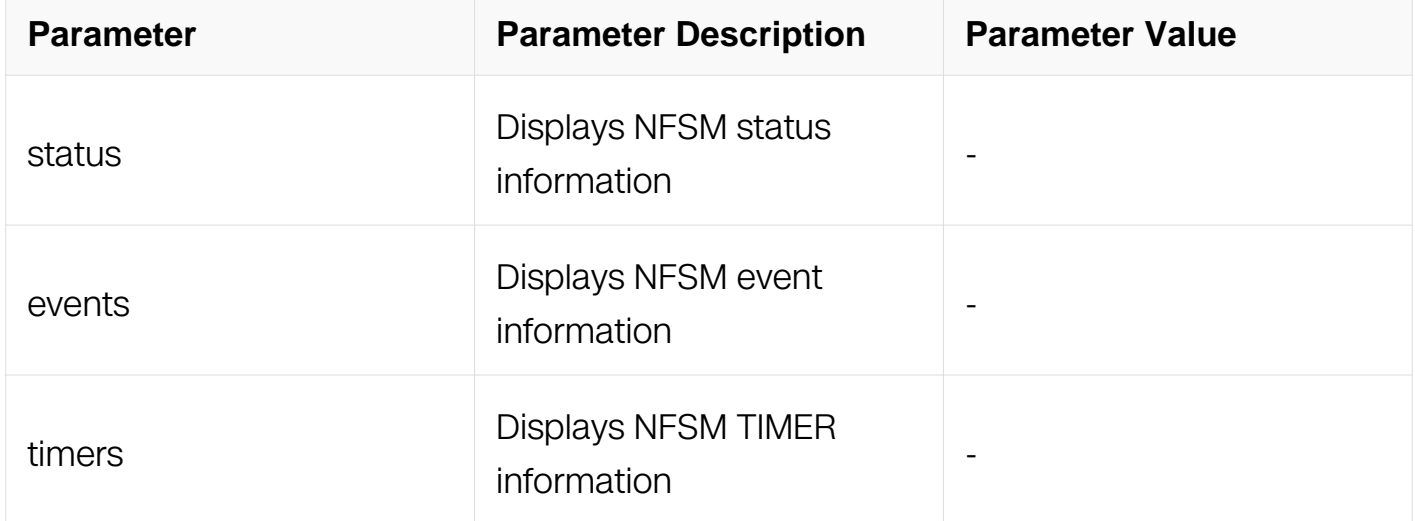

#### **Command Mode**

Privileged EXEC

#### **Default**

None

### **Usage**

The debug ospf nfsm command enables the display of debug information related to the Neighbor Finite State Machine (NFSM).

#### **Examples**

Switch# debug ipv6 ospf nfsm timers

### **Related Commands**

None

#### **7.1.39 debug ipv6 ospf lsa**

### **Command Purpose**

Use this command to specify debugging options for OSPFv3 Link State Advertisements (LSA) troubleshooting.

Use the no parameter with this command to disable this function.

### **Command Syntax**

debug ipv6 ospf lsa ( flooding | generate | install | maxage | refresh )

no debug ipv6 ospf lsa ( flooding | generate | install | maxage | refresh )

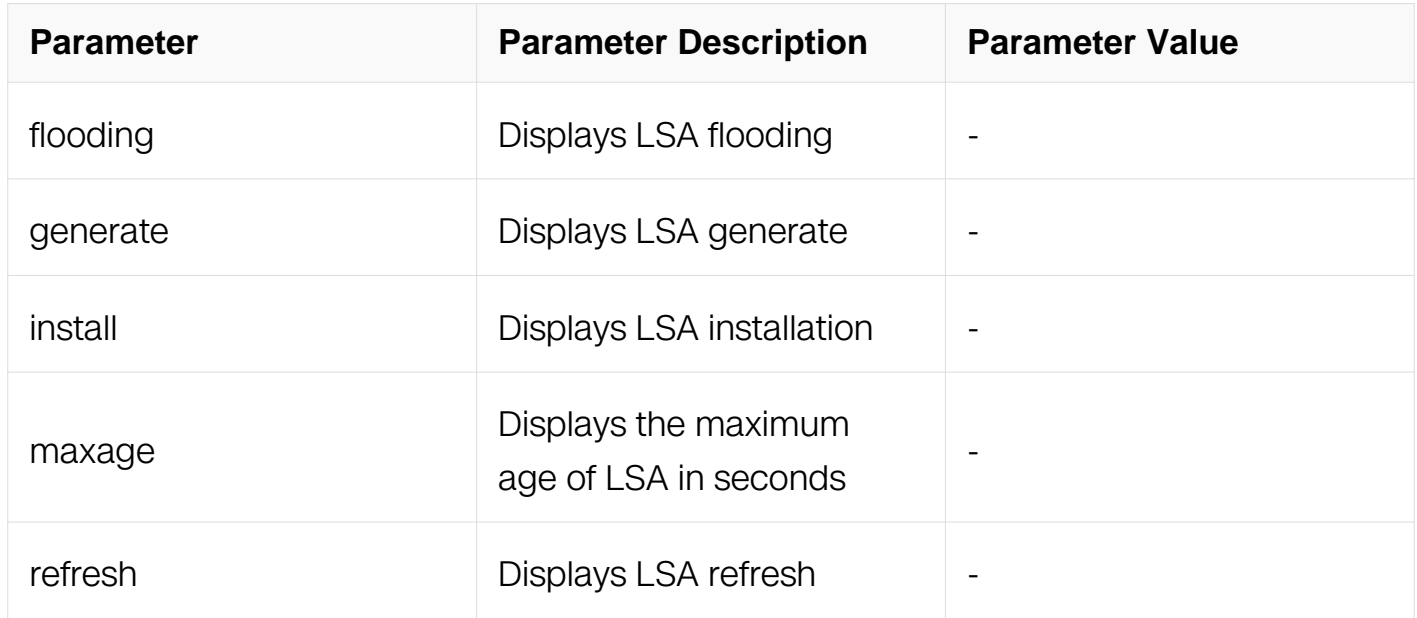

#### **Command Mode**

Privileged EXEC

#### **Default**

None

#### **Usage**

The debug ospf lsa command enables the display of debug information related to internal operations of LSAs.

#### **Examples**

Switch# debug ipv6 ospf lsa install

## **Related Commands**

None

## **7.1.40 debug ipv6 ospf packet**

#### **Command Purpose**

Use this command to specify debugging options for OSPFv3 packets.

Use the no parameter with this command to disable this function..

### **Command Syntax**

debug ipv6 ospf packet PARAMETERS

no debug ipv6 ospf packet PARAMETERS

PARAMETERS = dd | detail | hello | ls-ack | ls-request | ls-update | recv | send

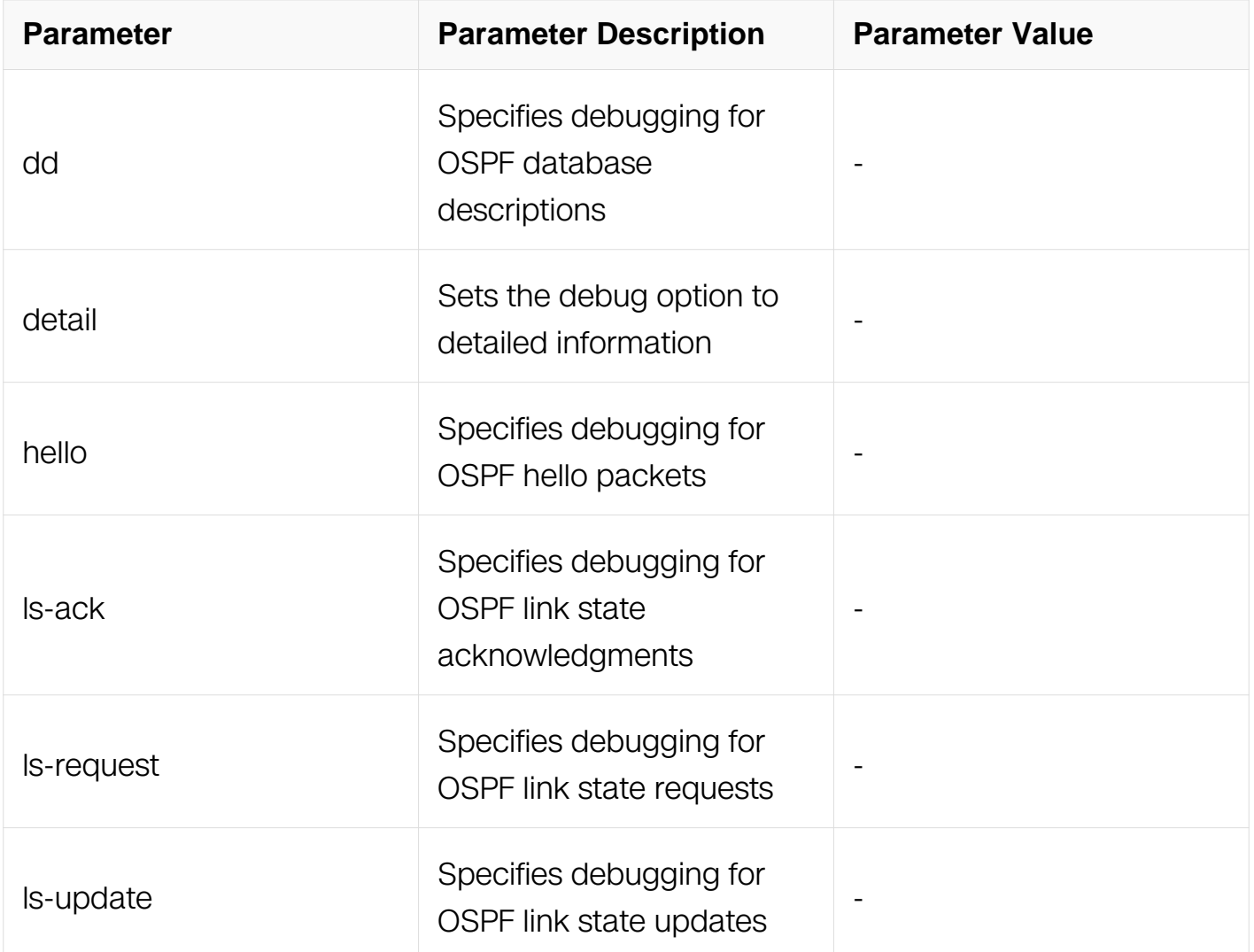

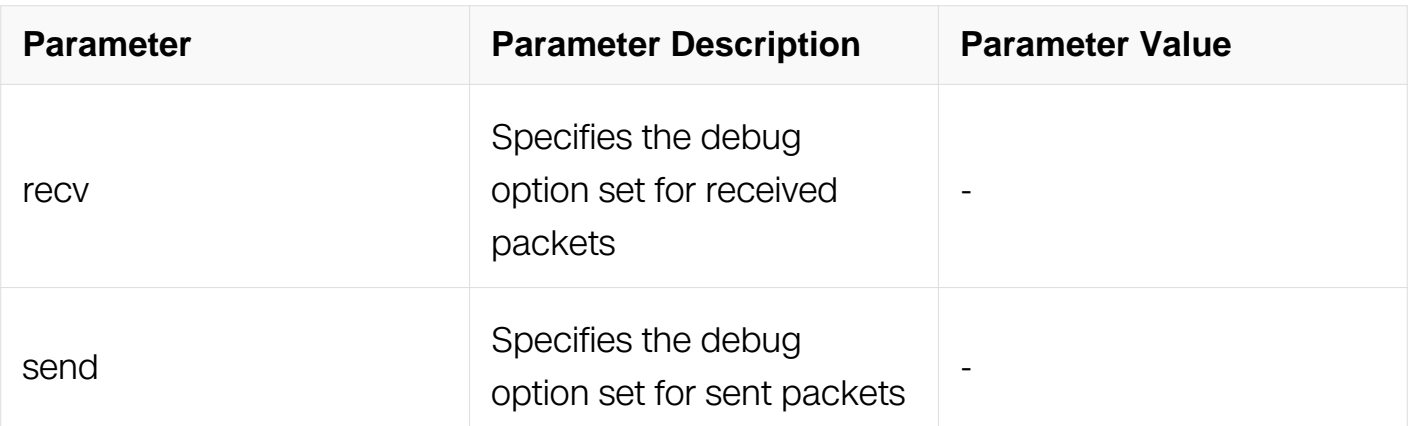

Privileged EXEC

### **Default**

None

### **Usage**

The debug ospf packet command enables the display of debug information related to the sending and receiving of packets.

#### **Examples**

Switch# debug ipv6 ospf packet dd send detail

### **Related Commands**

None

#### **7.1.41 debug ipv6 ospf route**

#### **Command Purpose**

Use this command to specify which route calculation to debug. Use this command without parameters to turn on all the options.

Use the no parameter with this command to disable this function.

### **Command Syntax**

debug ipv6 ospf route ( ase | ia | install | spf )

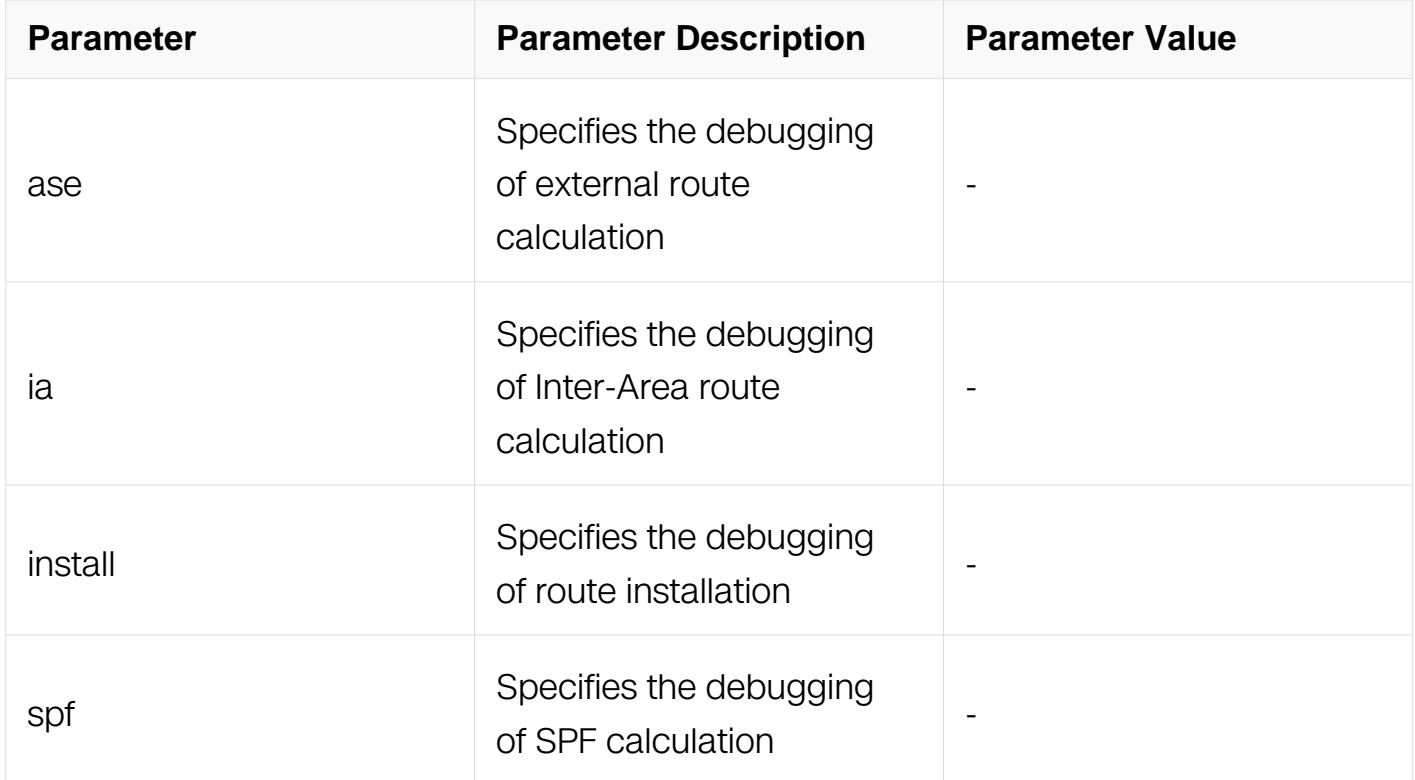

Privileged EXEC

#### **Default**

None

## **Usage**

The debug ospf route command enables the display of debug information related to route-calculation

#### **Examples**

Switch# debug ipv6 ospf route install

### **Related Commands**

None

### **7.1.42 show debugging ipv6 ospf**

### **Command Purpose**

Use this command to display the set OSPFv3 debugging option..

### **Command Syntax**

show debugging ipv6 ospf

#### **Command Mode**

Privileged EXEC

### **Default**

None

### **Usage**

None

### **Examples**

This is a sample output from the show debugging ipv6 ospf command. Some lines in this output wrap around, they might not wrap around in the actual display:

```
Switch# show debugging ipv6 ospf
OSPFv3 debugging status:
  OSPFv3 all packet detail debugging is on
  OSPFv3 all IFSM debugging is on
  OSPFv3 all NFSM debugging is on
  OSPFv3 all LSA debugging is on
  OSPFv3 all route calculation debugging is on
  OSPFv3 all event debugging is on
```
### **Related Commands**

None

### **7.1.43 show resource ipv6 ospf**

#### **Command Purpose**

Use this command to display the route resources used by OSPFv3 protocol.

### **Command Syntax**

show resource ipov6 ospf

### **Command Mode**

Privileged EXEC

#### **Default**

None

#### **Usage**

None.

### **Examples**

The following is sample output from the show resource ipv6 ospf command:

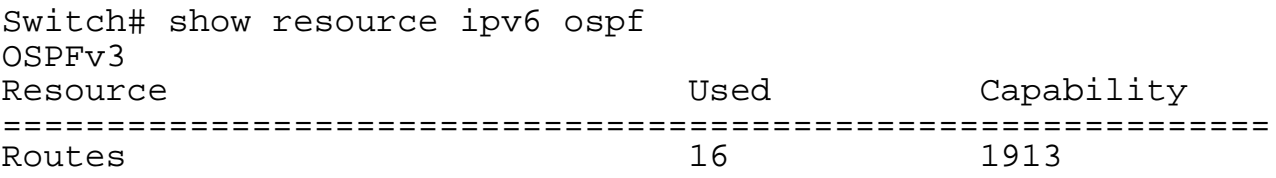

### **Related Commands**

show ipv6 ospf route summary

### **7.1.44 show ipv6 vrf ospf**

#### **Command Purpose**

Use this command to display the ospfv3 interface belong to which vrf

### **Command Syntax**

show ipv6 vrf ospf

#### **Command Mode**

Privileged EXEC

### **Default**

None

## **Usage**

None.

## **Examples**

The following is sample output from the show ipv6 vrf ospf command:

Switch# show ipv6 vrf ospf Name Interfaces<br>ccc eth-0-9  $e^{+h-0-9}$ 

## **Related Commands**

None

# **7.2 RIPng Commands**

## **7.2.1 router ipv6 rip**

## **Command Purpose**

To enable or configure the Routing Information Protocol next generation (RIPng) routing process, use the router ipv6 rip command in global configuration mode.

To disable the RIPng routing process, use the no form of this command.

## **Command Syntax**

router ipv6 rip

no router ipv6 rip

### **Command Mode**

Global Configuration

### **Default**

No RIPng routing process is defined.

# **Usage**

None

### **Examples**

The following example shows how to enable RIPng routing process:

Switch# configure terminal Switch(config)# router ipv6 rip

#### **Related Commands**

None

### **7.2.2 ipv6 router rip**

#### **Command Purpose**

To enable RIPng routing process on specifical interface, use the command ipv6 router rip in interface configuration mode.

Use the no parameter with this command to disable RIPng routing process on interface.

### **Command Syntax**

ipv6 router rip

no ipv6 router rip

#### **Command Mode**

Interface Configuration

#### **Default**

None.

#### **Usage**

None

#### **Examples**

The following example shows how to enable RIPng on the interface eth-0-1:

```
Switch# configure terminal
Switch(config)# interface eth-0-1
Switch(config-if)# no switchport
Switch(config-if)# ipv6 router rip
```
## **Related Commands**

None

### **7.2.3 ipv6 rip metric-offset**

### **Command Purpose**

Use this command to set RIP metric offset in interface mode.

To restore the default metric, use the no form of this command.

### **Command Syntax**

ipv6 rip metric-offset NUMBER-VALUE

no ipv6 rip metric-offset NUMBER-VALUE

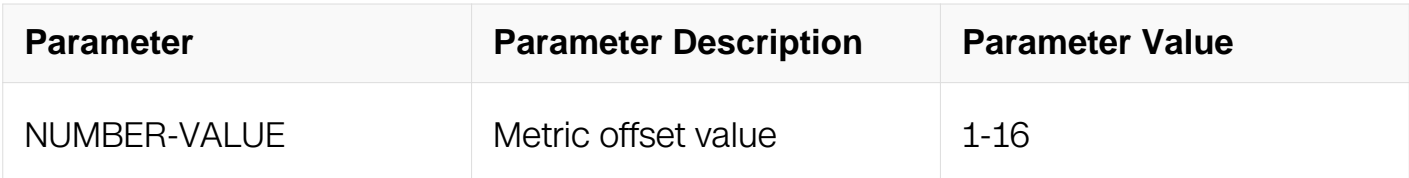

#### **Command Mode**

Interface Configuration

#### **Default**

Metric offset value is 1.

#### **Usage**

Metric offset value is used to add the metric of the network on which the message arrived (as the RFC describes).

#### **Examples**

The following example shows how to set metric offset as 2:

```
Switch# configure terminal
Switch(config)#interface eth-0-1
Switch(config-if)# ipv6 rip metric-offset 2
```
#### **Related Commands**

None

## **7.2.4 ipv6 rip split-horizon**

### **Command Purpose**

To enable the split horizon mechanism for Routing Information Protocol next generation (RIPng), use the ipv6 rip split-horizon command in interface configuration mode.

To disable the split horizon mechanism, use the no form of this command.

## **Command Syntax**

ipv6 rip split-horizon ( poisoned | )

no ipv6 rip split-horizon

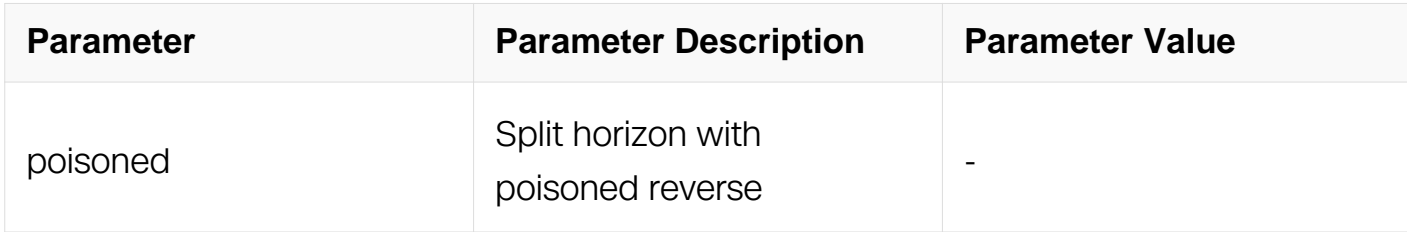

### **Command Mode**

Interface Configuration

#### **Default**

This command is enabled with poisoned reverse by default.

#### **Usage**

In general, changing the default state for the ipv6 rip split-horizon command is not recommended, unless you are certain that your application requires a change in order to properly advertise routes.

#### **Examples**

The following example enables split horizon without poisoned reverse:

```
Switch# configure terminal
Switch(config)# interface eth-0-1
Switch(config-if)# ipv6 rip split- horizon
```
### **Related Commands**

**None** 

## **7.2.5 default-information originate (RIPng)**

### **Command Purpose**

To generate a default route into Routing Information Protocol next generation (RIPng), use the default-information originate command in router configuration mode.

To disable this feature, use the no form of this command.

### **Command Syntax**

default-information originate ( route-map NAME | )

no default-information originate ( route-map | )

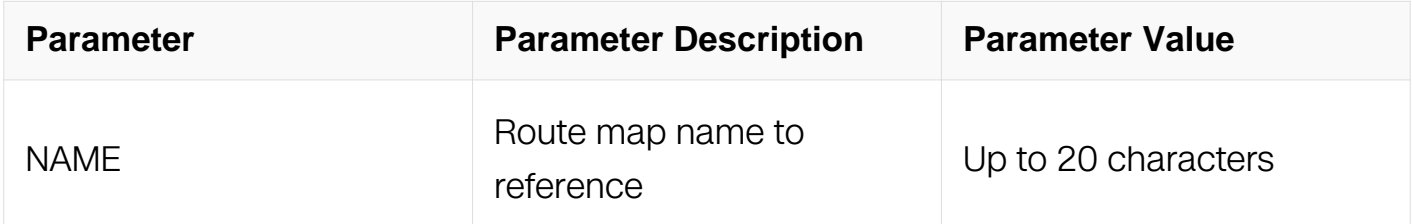

#### **Command Mode**

Router Configuration

#### **Default**

This command is disabled by default.

#### **Usage**

The default route can be learned by neighbor, but can't be stored in FIB.

### **Examples**

The following example originates a default route (0::0/0) into RIPng:

```
Switch# configure terminal
Switch(config)# router ipv6 rip
Switch(config-router)# default-information originate
```
# **Related Commands**

None

# **7.2.6 default-metric (RIPng)**

## **Command Purpose**

To specify the metrics to be assigned to redistributed routers for Routing Information Protocol next generation (RIPng), use the default-metric command in router configuration mode.

To return to the default state, use the no form of this command.

# **Command Syntax**

default-metric NUMBER-VALUE

no default-metric

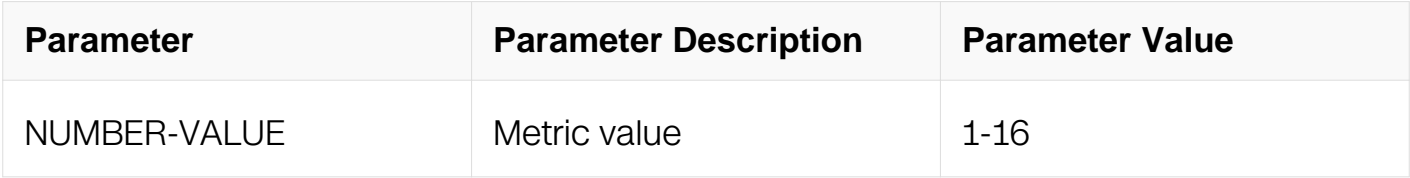

#### **Command Mode**

Router Configuration

#### **Default**

By default, the metric is set to 1.

#### **Usage**

The default-metric command is used in conjunction with the redistribute router configuration command to cause the current routing protocol to use the same metric value for all redistributed routes. A default metric helps solve the problem of redistributing routes with incompatible metrics. Whenever metrics do not convert, using a default metric provides a reasonable substitute and enables the redistribution to proceed.

#### **Examples**

The following example shows a switch using both the RIPng and the Open Shortest Path

First (OSPFv3) routing protocols. The example advertises OSPFv3-derived routes using RIPng and assigns the OSPFv3-derived routes a RIPng metric of 10:

```
Switch# configure terminal
Switch(config)# router ipv6 rip
Switch(config-router)#default-metric 10
Switch(config-router)#redistribute ospfv3
```
## **Related Commands**

redistribute (RIPng)

# **7.2.7 distance (RIPng)**

#### **Command Purpose**

To define an administrative distance for routes that are inserted into the routing table, use the distance command in router configuration mode.

To return the administrative distance to its default distance definition, use the no form of this command.

An administrative distance is a rating of the trustworthiness of a routing information source, such as an individual switch or a group of switches. Numerically, an administrative distance is an integer from 0 to 255. In general, the higher the value is, the lower the trust rating. An administrative distance of 255 means the routing information source cannot be trusted at all and should be ignored.

# **Command Syntax**

distance DISTANCE

no distance

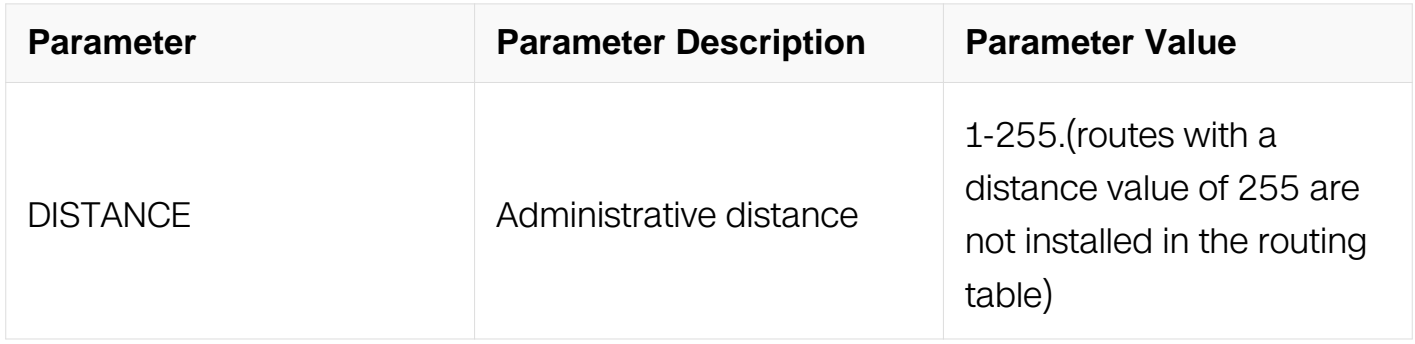

#### **Command Mode**

# Router Configuration

# **Default**

By default, the distance is 120.

# **Usage**

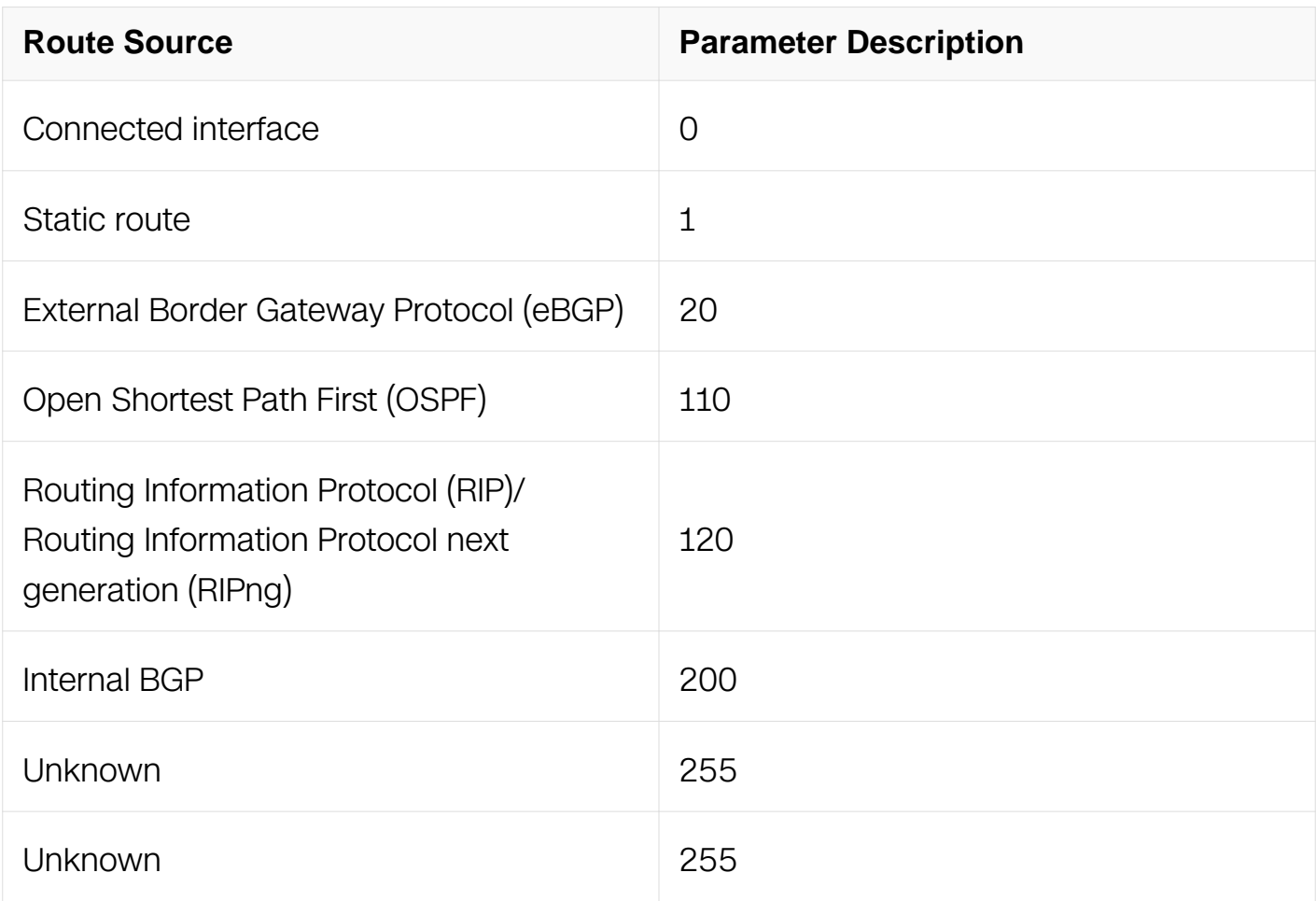

# **Examples**

The following example set the distance of RIPng 200:

Switch# configure terminal Switch(config)#router ipv6 rip Switch(config-router)#distance 200

#### **Related Commands**

None

# **7.2.8 neighbor (RIPng)**

# **Command Purpose**

To specify a neighboring router to which to notify routing updating information, use the neighbor command in router configuration mode.

To remove the neighbor, use the no form of this command.

## **Command Syntax**

neighbor IPV6\_ADDR IFNAME

no neighbor IP-ADDRESS IFNAME

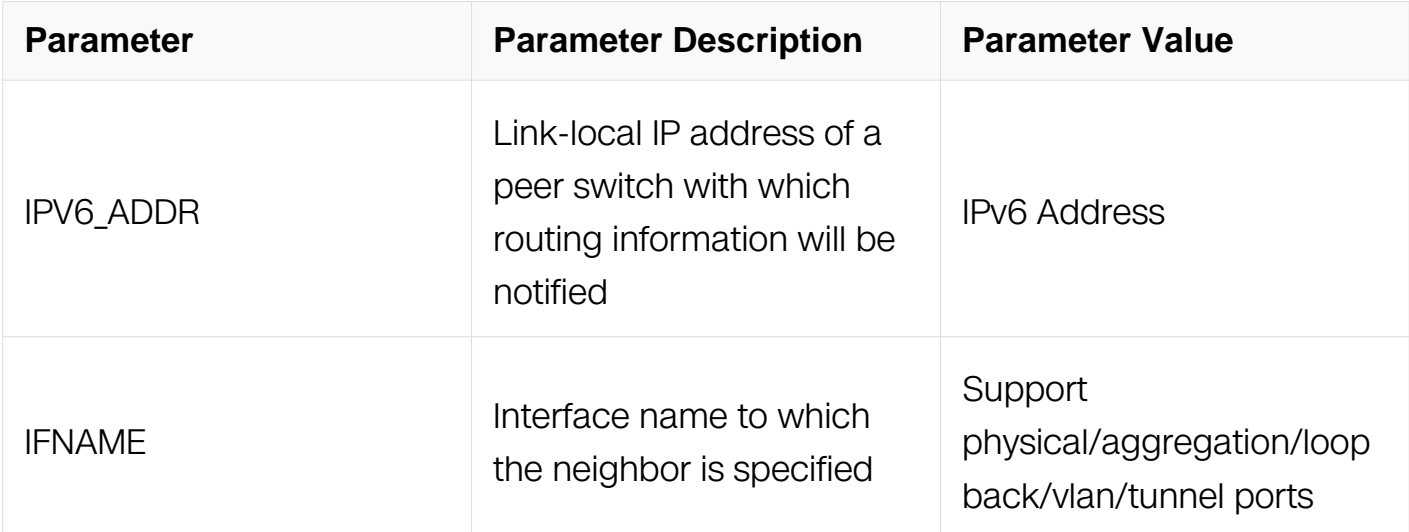

#### **Command Mode**

Router Configuration

#### **Default**

No neighboring switches are defined.

#### **Usage**

Especially use the neighbor command in conjunction with the passive-interface command to send routing updates to specific neighbors. This command permits the point-to-point (non-multicast) notification of routing update information. Multiple neighbors can be configured

#### **Examples**

In the following example, RIPng updates are sent to all interfaces which have been

enabled RIPng routing except eth-0-1. However, in this case a neighbor switch configuration command is included. This command permits the sending of routing updates to specific neighbors:

Switch# configure terminal Switch(config)#router ipv6 rip Switch(config-router)# passive-interface eth-0-1 Switch(config-router)# neighbor fe80:db8::1 eth-0-1

## **Related Commands**

router rip

# **7.2.9 offset-list (RIPng)**

## **Command Purpose**

To add an offset to incoming and outgoing metrics to routes exchanging via Routing Information Protocol next generation (RIPng), use the offset-list command in router configuration mode.

To remove an offset list, use the no form of this command.

# **Command Syntax**

offset-list ACCESSS-LIST-NAME ( in | out ) METRIC-OFFSET (IFNAME | )

```
no offset-list ( in | out ) ( IFNAME | )
```
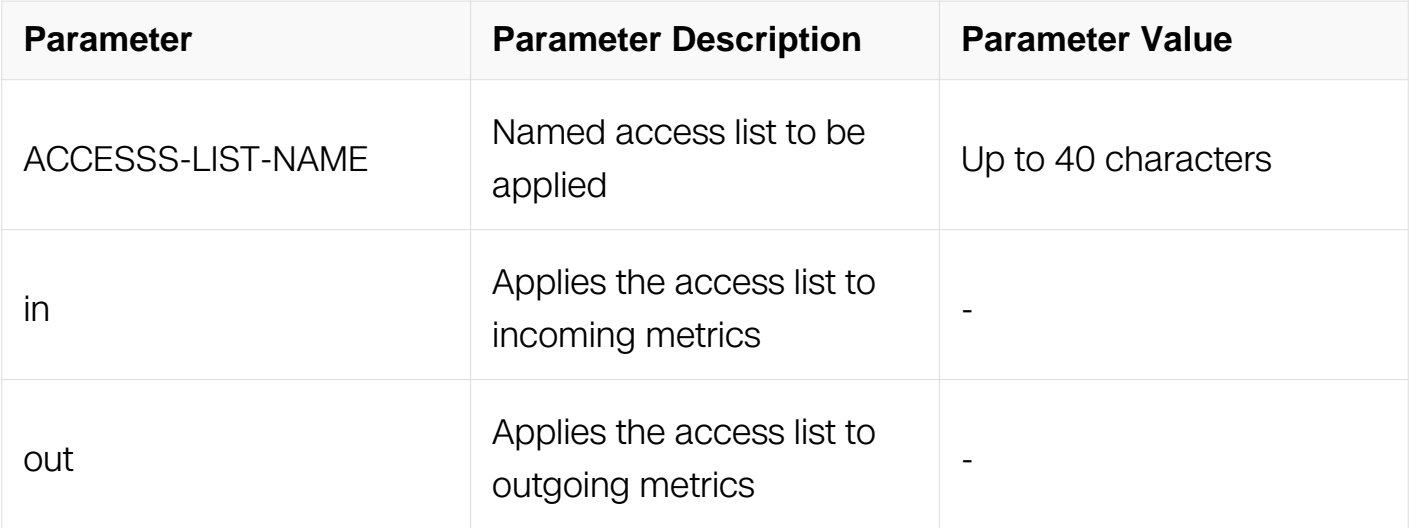

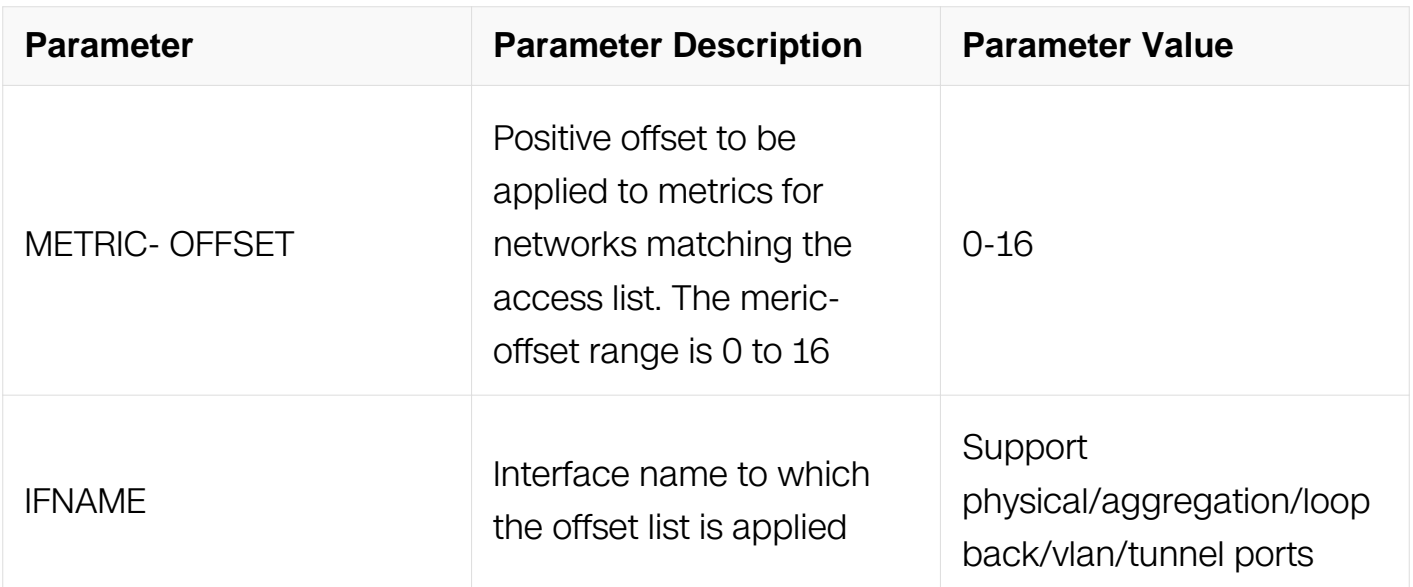

# **Command Mode**

Router Configuration

## **Default**

This command is configured by default.

## **Usage**

Especially if the offset value is added to the routing metric by offset-list, the default action where the metric updates when RIPng message arrives (as RFC defined) is ignored, but outputs will be added.

The offset value is added to the routing metric. An offset list with an interface is considered extended and takes precedence over an offset list that is not extended. Therefore, if an entry passes the extended offset list and the normal offset list, the offset of the extended offset list is added to the metric.

# **Examples**

In the following example, the switch applies an offset of 10 if access list 21 permits:

Switch# configure terminal Switch(config)# router ipv6 rip Switch(config-router)# offset-list 21 out 10

# **Related Commands**

**None** 

# **7.2.10 passive-interface (RIPng)**

# **Command Purpose**

To disable sending routing updates for the Routing Information Protocol next generation (RIPng) on an interface, use the passive-interface command in router configuration mode.

To enable the sending of routing updates, use the no form of this command.

# **Command Syntax**

passive-interface IFNAME

no passive-interface IFNAME

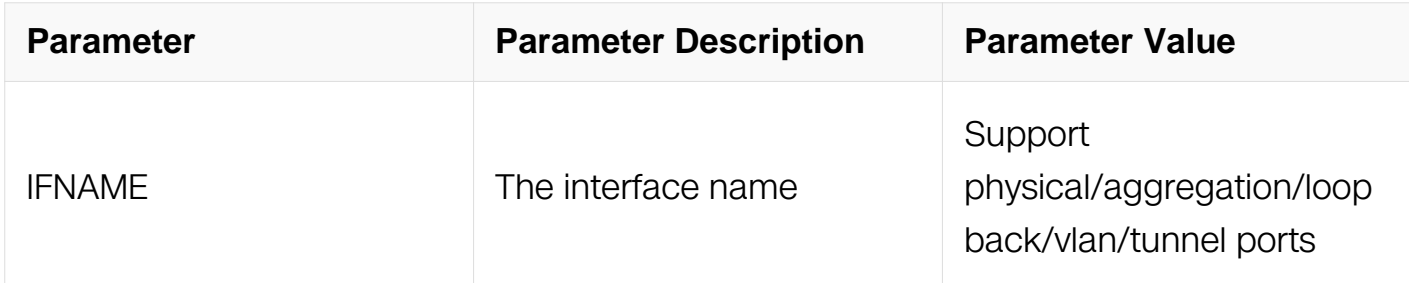

# **Command Mode**

Router Configuration

# **Default**

Interface is active by default.

# **Usage**

The command disable the sending of routing updates and ignore the request message from neighbor on an interface, but updates from other routers on that interface should be received and processed.

#### **Examples**

The following example sets the interface eth-0-1 as passive:

```
Switch# configure terminal
Switch(config)#router ipv6 rip
Switch(config-router)# passive-interface eth-0-1
```
# **Related Commands**

router ipv6 rip

## **7.2.11 redistribute (RIPng)**

#### **Command Purpose**

To redistribute routes from one routing domain into RIPng routing domain, use the redistribute command in router configuration mode.

To disable redistribution, use the no form of this command.

## **Command Syntax**

# redistribute PROTOCOL { [ metric VALUE ] | route-map NAME }

no redistribute PROTOCOL

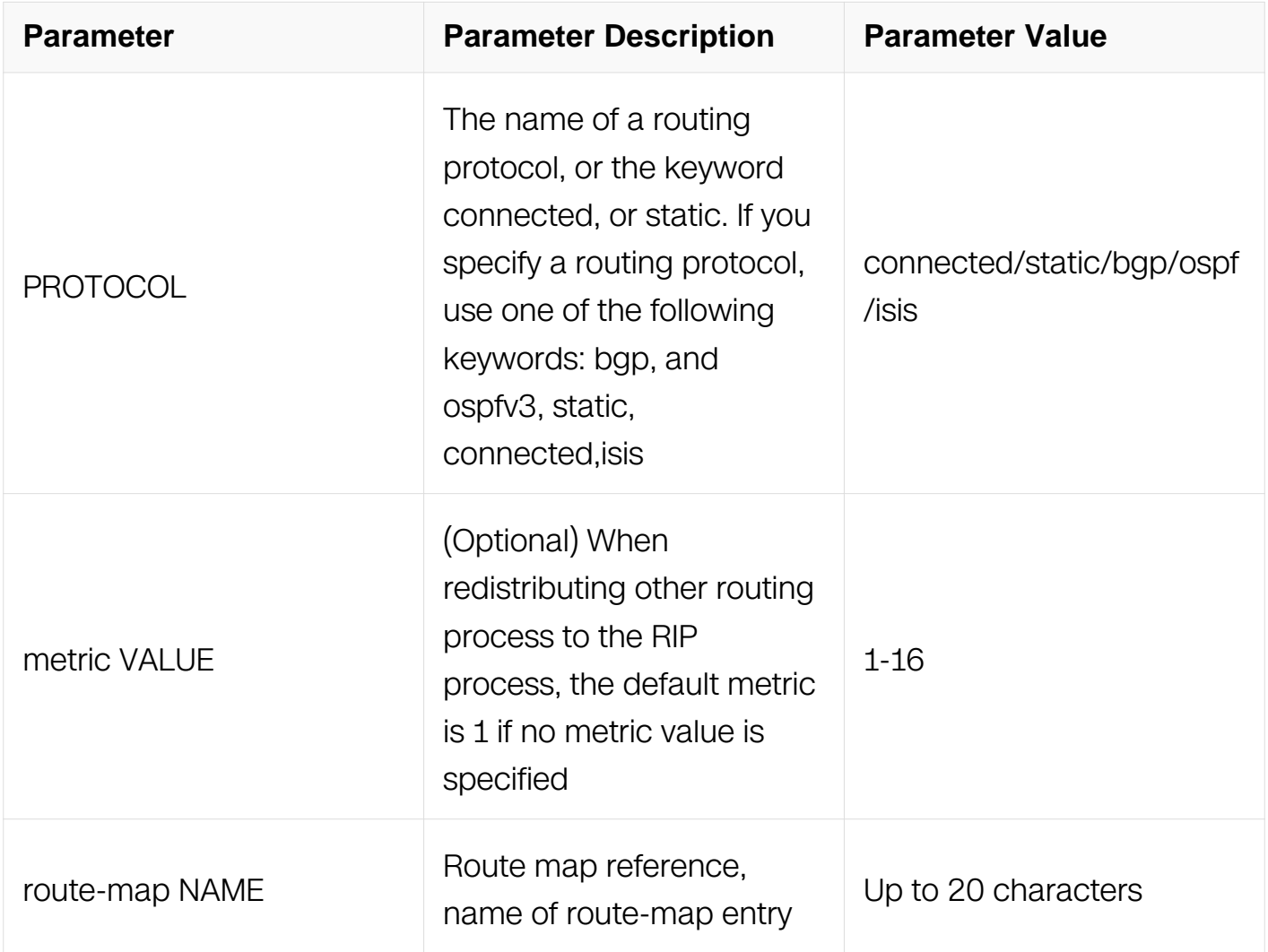

# **Command Mode**

Router Configuration

# **Default**

Route redistribution is disabled.

Metric-value: 1

#### **Usage**

The metric value specified in the redistribute command supersedes the metric value specified using the default-metric command.

#### **Examples**

The following example redistributes the static routes into RIPng with metric 10:

```
Switch# configure terminal
Switch(config)#router ipv6 rip
Switch(config-router)#redistribute static metric 10
```
#### **Related Commands**

default-metric

# **7.2.12 timers basic (RIPng)**

#### **Command Purpose**

To adjust Routing Information Protocol next generation (RIPng) network timers, use the timers basic command in router configuration mode.

To restore the default timers, use the no form of this command.

#### **Command Syntax**

timers basic UPDATE TIMEOUT INVALID

no timers basic

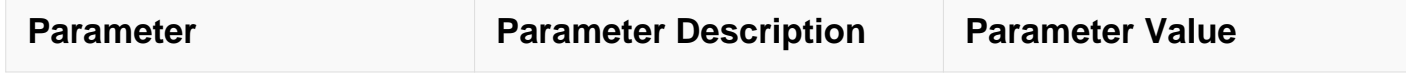

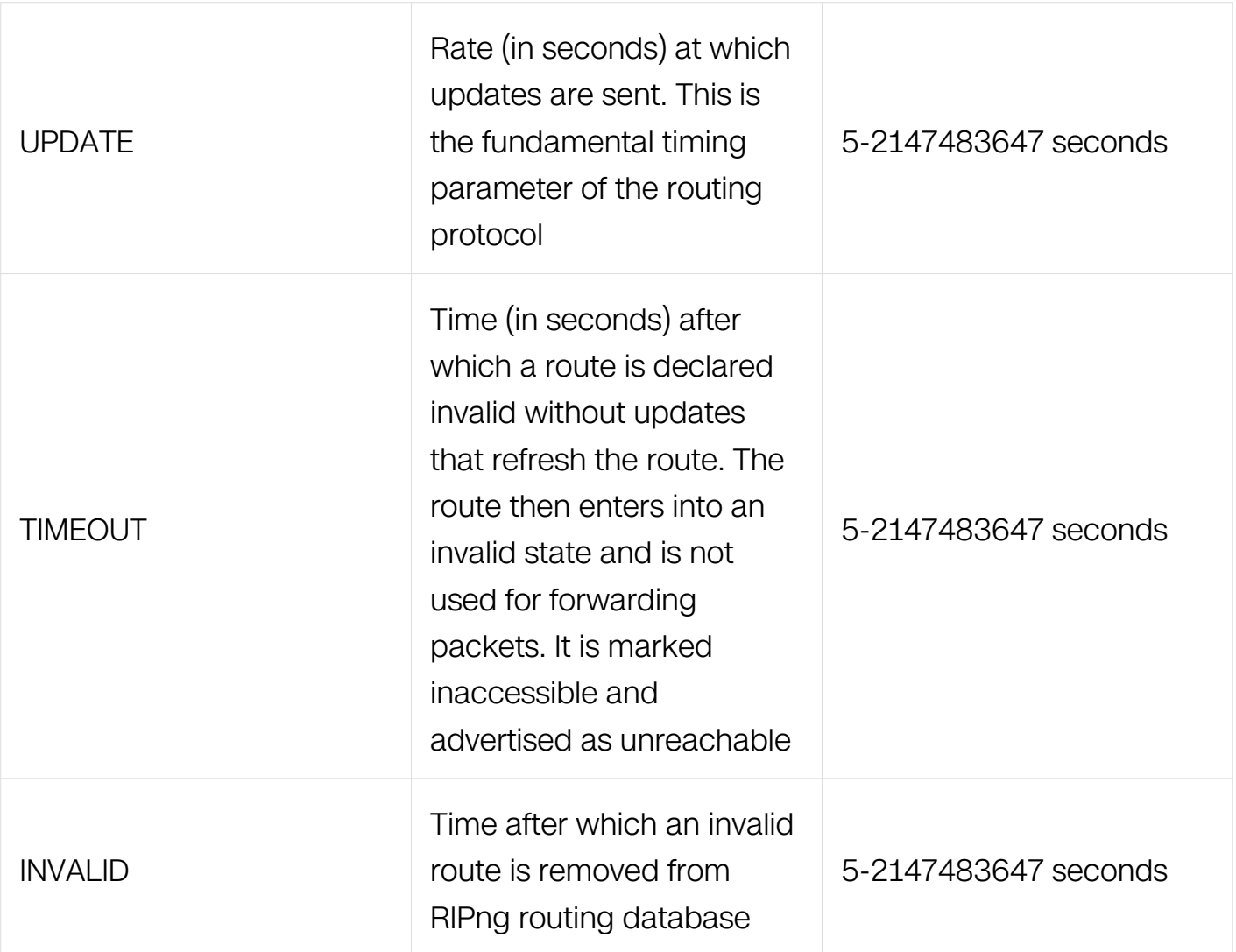

# **Command Mode**

Router Configuration

#### **Default**

Update timer: 30 seconds

Timeout timer: 180 seconds

Invalid timer: 120 seconds

## **Usage**

The basic timing parameters for RIPng are adjustable. Because RIPng is executing a distributed, asynchronous routing algorithm, these timers must be the same for all switches and access servers in the network.

#### **Examples**

The following example sets updates to every 5 seconds. If a switch is not learned from in 15 seconds, the route is declared unusable. And after 15 seconds the invalid route will be removed from RIPng routing database:

Switch# configure terminal Switch(config)#router ipv6 rip Switch(config-router)#timers basic 5 15 15

## **Related Commands**

None

# **7.2.13 distribute-list(RIPng)**

# **Command Purpose**

To filter networks in routing updates, use the distribute-list command in router configuration mode.

To restore the default value, use the no form of this command.

# **Command Syntax**

distribute-list ( prefix NAME | ACCESSS-LIST-NAME ) ( in | out ) ( IFNAME | )

no distribute-list ( prefix name | ACCESSS-LIST-NAME ) ( in | out ) ( IFNAME | )

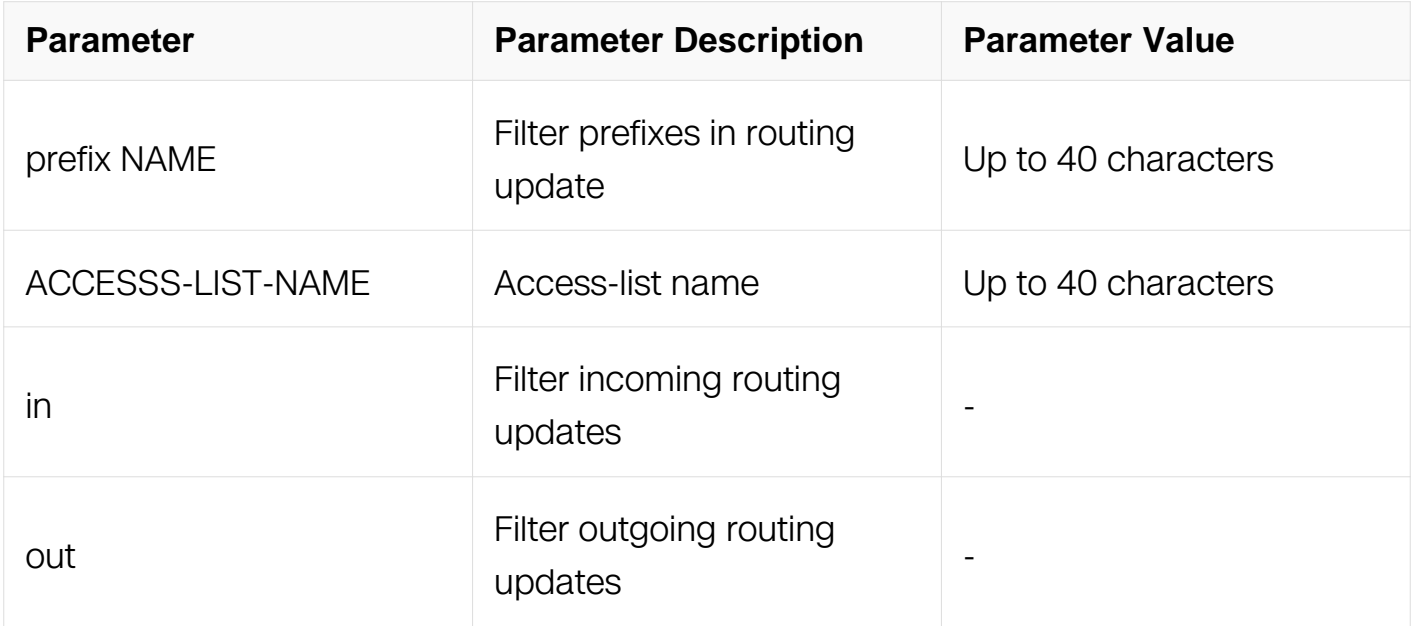

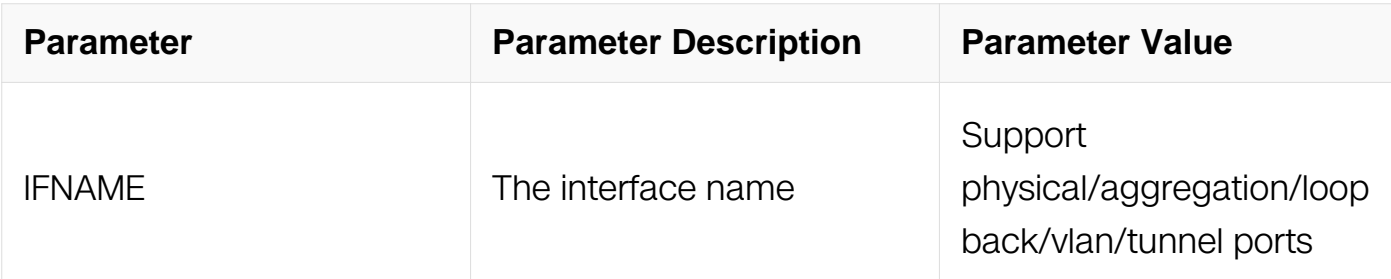

#### **Command Mode**

Router Configuration

#### **Default**

None

## **Usage**

None

#### **Examples**

The following example filters the received RIPng routes:

```
Switch# configure terminal
Switch(config)#router ipv6 rip
Switch(config-router)# distribute-list prefix 1 in
```
#### **Related Commands**

ipv6 prefix-list

# **7.2.14 aggregate-address (RIPng)**

#### **Command Purpose**

To specify an aggregate RIPng route announcement, use the aggregate-address command in router configuration mode.

To disable this feature, use the no form of this command.

# **Command Syntax**

aggregate-address IPV6\_PREFIX ( avoid-feedback | ) IFNAME

no aggregate-address IP-ADDRESS IFNAME

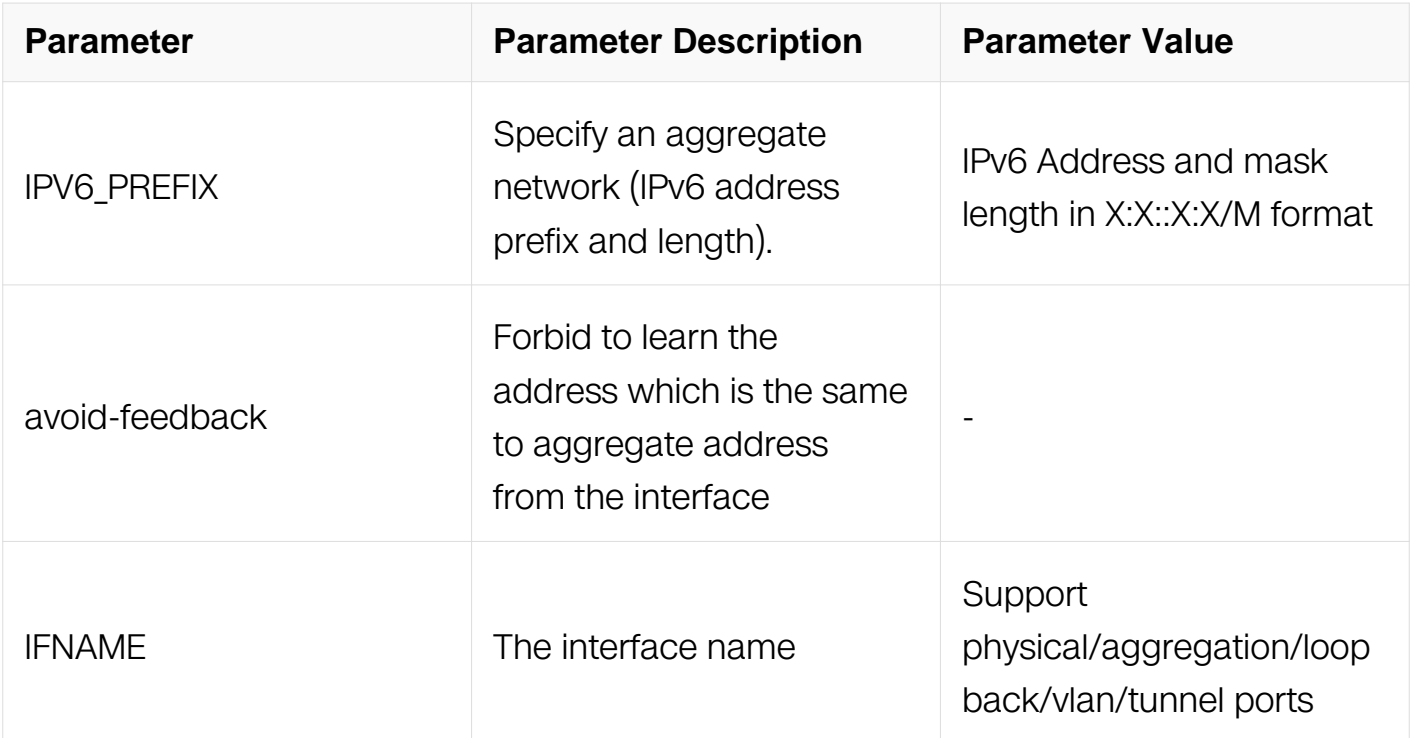

## **Command Mode**

Router Configuration

#### **Default**

No aggregate address is defined.

#### **Usage**

If the routing info is suppressed by aggregate-address, it is still stored in RIPng database, but willn't be notified to neighbor. On the other hand the aggregate-address will be notified to neighbor.

The command only be useful when the interface is L3.

#### **Examples**

In the following example, RIPng specify an aggregate address into RIPng database:

```
Switch# configure terminal
Switch(config)#router ipv6 rip
Switch(config-router)# aggregate-address 2001:db8::/32
```
#### **Related Commands**

None

# **7.2.15 route map(RIPng)**

## **Command Purpose**

Use this command to set a route map for input or output filtering on a specified interface. Use the no parameter with this command to disable this function.

## **Command Syntax**

route-map NAME ( in | out ) IFNAME

no route-map name ( in | out ) IFNAME

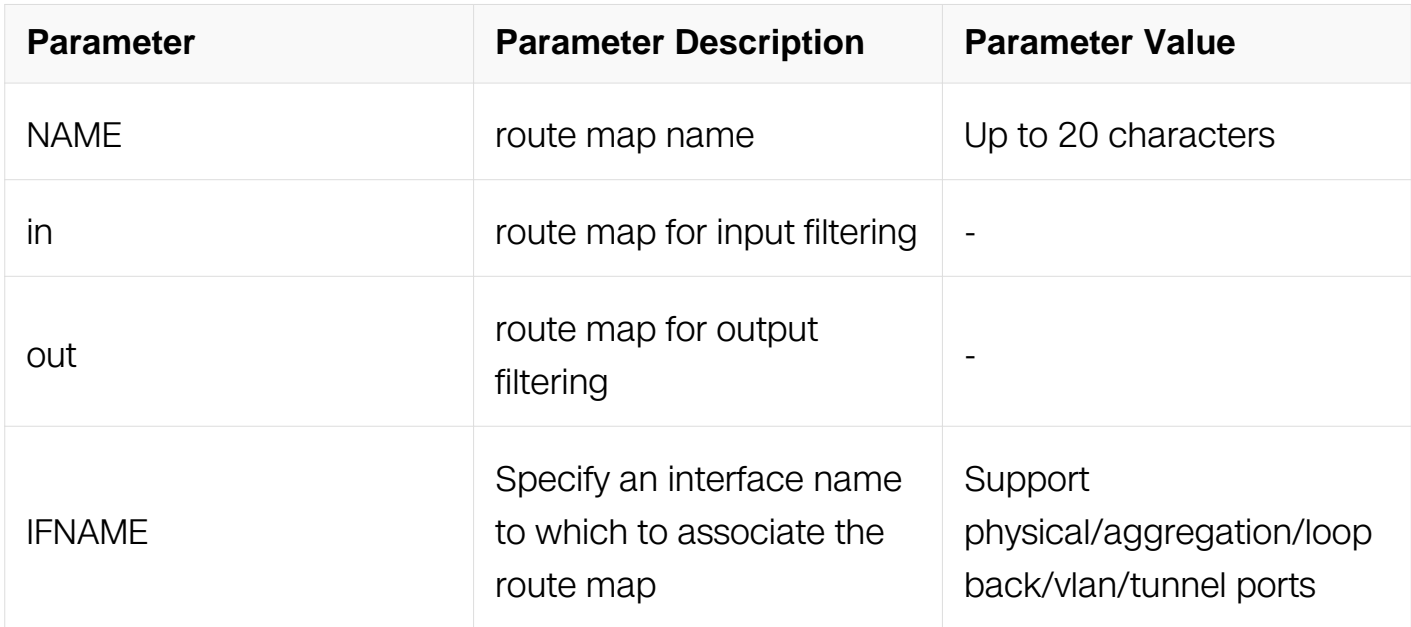

#### **Command Mode**

Router Configuration

#### **Default**

None.

#### **Usage**

None

#### **Examples**

In the following example, set a route map for input filtering interface eth-0-1:

Switch# configure terminal Switch(config)# router ipv6 rip Switch(config-router)# route-map routemap10 in eth-0-1

## **Related Commands**

None

# **7.2.16 maximum-prefix(RIPng)**

## **Command Purpose**

Use this command to configure the maximum prefix. Use the no parameter with this command to disable the limiting of the number of RIPng routes in the routing table.

## **Command Syntax**

maximum-prefix NUMBER-VALUE ( PERCENTAGE-VALUE | )

no maximum-prefix

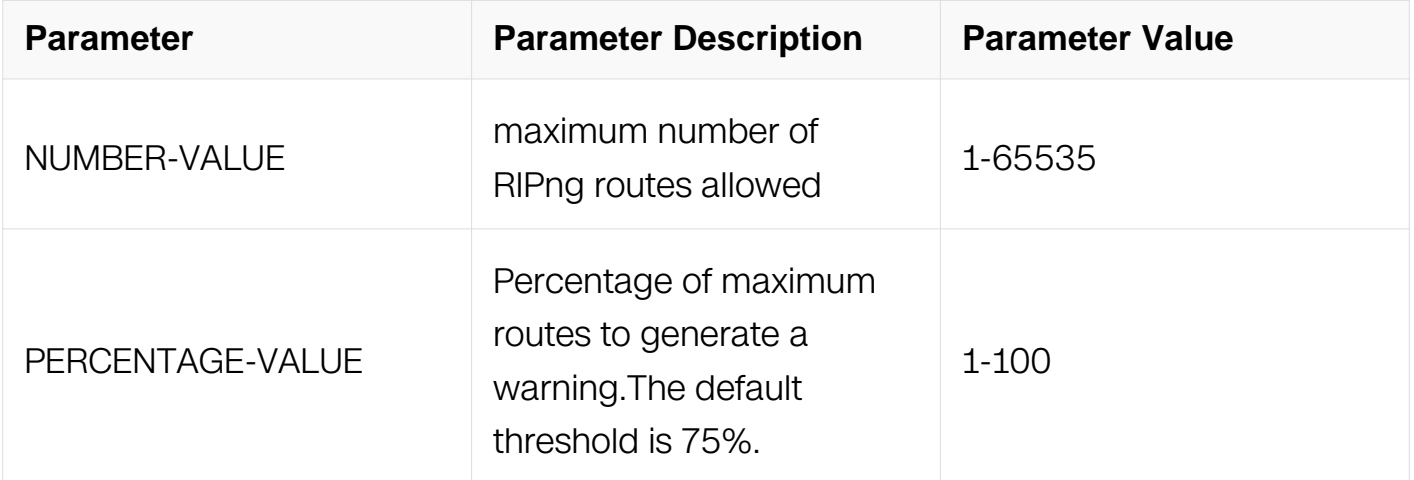

# **Command Mode**

Router Configuration

# **Default**

None.

# **Usage**

Use this command to configure the maximum prefix.

# **Examples**

In the following example, set maximum RIPng prefix is 700 and warning percentage is 70%:

Switch# configure terminal Switch(config)# router ipv6 rip Switch(config-router)# maximum-prefix 700 70

# **Related Commands**

**None** 

:

## **7.2.17 show ipv6 rip database**

#### **Command Purpose**

Use this command to display RIPng information database.

# **Command Syntax**

show ipv6 rip database

#### **Command Mode**

Privileged EXEC

#### **Default**

**None** 

#### **Usage**

None

#### **Examples**

The following is sample output from the show ip rip database command:

Switch# show ipv6 rip database Codes: R - RIP, Rc - RIP connected, Rs - RIP static, Ra - RIP aggregated, Rcx - RIP connect suppressed, Rsx - RIP static suppressed, K - Kernel, C - Connected, S - Static, O - OSPF, I - IS-IS, B - BGP Next Hop If Met Tag Time Rc 2001:db8:0:6::/64 :: eth-0-

#### **Related Commands**

show ipv6 rip interface

## **7.2.18 show ipv6 rip interface**

#### **Command Purpose**

To display summary information of Routing Information Protocol next generation (RIPng) for a specific interface, use the show ip rip interface command in privileged EXEC mode.

#### **Command Syntax**

```
show ipv6 rip interface (IFNAME | )
```
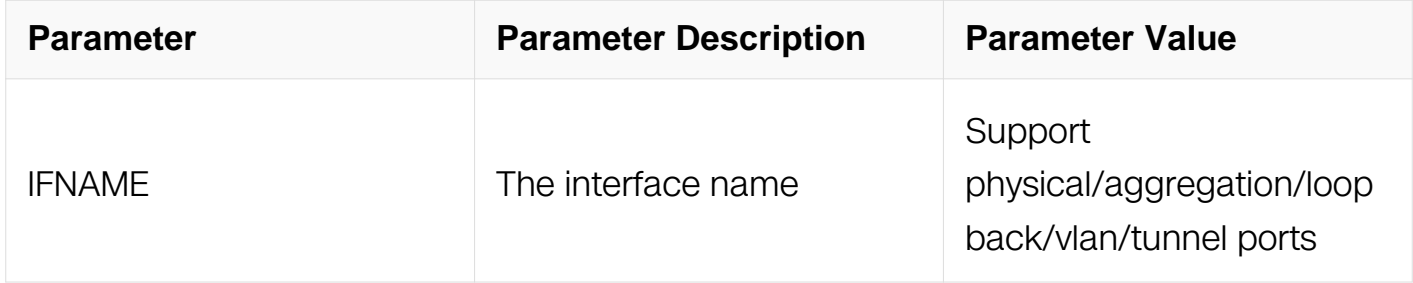

#### **Command Mode**

Privileged EXEC

#### **Default**

None

#### **Usage**

None

#### **Examples**

The following is sample output from the show ip rip interface command:

```
Switch# show ipv6 rip interface eth-0-9
eth-0-9 is up, line protocol is up
   Routing Protocol: RIPng
     Passive interface: Disabled
     Split horizon: Enabled with Poisoned Reversed
     IPv6 interface address:
       2001:db8:0:6::2/64
       fe80::b4df:82ff:fe70:ec00/10
```
### **Related Commands**

show ipv6 rip database

## **7.2.19 show ipv6 rip database database-summary**

#### **Command Purpose**

Use this command to display the summary statistics for RIPng database.

# **Command Syntax**

show ipv6 rip database database-summary

## **Command Mode**

Privileged EXEC

#### **Default**

None

#### **Usage**

**None** 

#### **Examples**

The following is sample output from the show ip rip database database-summary command:

Switch# show ipv6 rip database database-summary Type Count RIPng connected 2<br>Total 2 Total

# **Related Commands**

show ipv6 rip database

## **7.2.20 show ipv6 protocol rip**

#### **Command Purpose**

To show Routing Information Protocol next generation (RIPng), use the show ipv6 protocol rip command in privileged EXEC mode.

#### **Command Syntax**

show ipv6 protocol rip

#### **Command Mode**

Privileged EXEC

#### **Default**

None

#### **Usage**

None

#### **Examples**

The following is sample output from the show ipv6 rip interface command:

```
Switch# show ipv6 protocol rip
Routing Protocol is "ripng"
   Sending updates every 30 seconds with +/-50%, next due in 
2949331570 seconds
 Timeout after 180 seconds, garbage collect after 120 seconds
 Outgoing update filter list for all interface is not set
   Incoming update filter list for all interface is not set
   Default redistribute metric is 1
  Redistributing:
   Interface
    eth-0-9 eth-0-48 
  Routing for Networks:
   Number of routes (including connected): 2
   Distance: (default is 120)
```
#### **Related Commands**

None

# **7.2.21 debug ipv6 rip**

## **Command Purpose**

Use this command to specify the options for the displayed debugging information for RIPng events, RIPng packets.

Use the no parameter with this command to disable all debugging.

# **Command Syntax**

```
debug ipv6 rip ( all | events | packet | )
```

```
no debug ripv6 ( all | events | packet | )
```
no debug all ipv6 ( rip | )

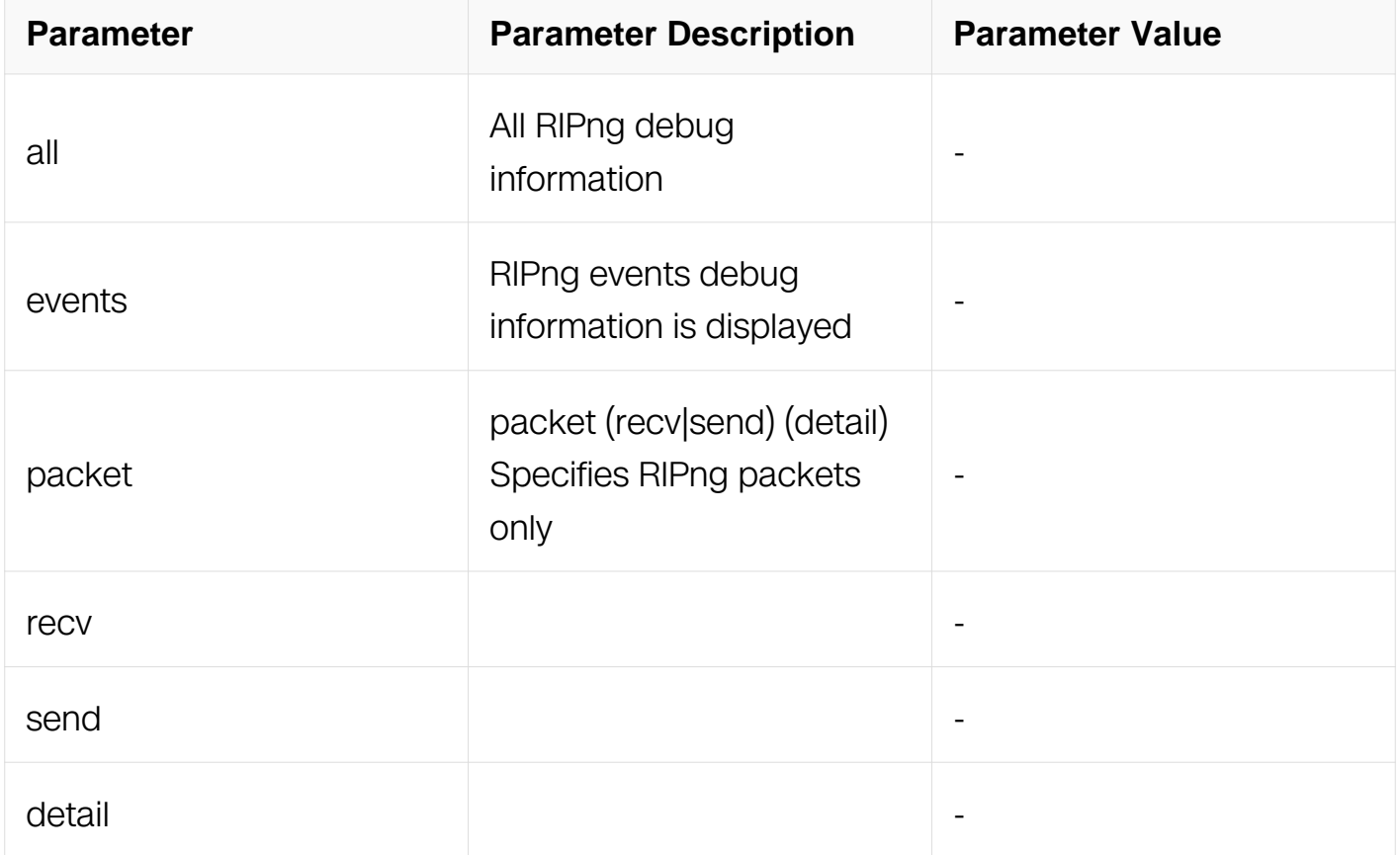

#### **Command Mode**

Privileged EXEC

# **Default**

Disabled

# **Usage**

None

# **Examples**

The following example displays information about the ripng packets that are received and sent out from the connected router:

Switch# debug ipv6 rip packet

# **Related Commands**

show debugging rip

# **7.2.22 show debugging ipv6 rip**

# **Command Purpose**

Use this command to display the RIP debugging status for these debugging options: nsm debugging, RIP event debugging, RIP packet debugging.

# **Command Syntax**

show debugging ipv6 rip

# **Command Mode**

Privileged EXEC

# **Default**

None

# **Usage**

Use this command to display the debug status of RIPng.

# **Examples**

The following is sample output from the show debugging ripng command:

Switch# show debugging ipv6 rip RIPng debugging status: RIPng event debugging is on

#### **Related Commands**

debug ipv6 rip

#### **7.2.23 show resource ipv6 rip**

#### **Command Purpose**

Use this command to display the route resources used by RIPng protocol.

#### **Command Syntax**

show resource ipv6 rip

#### **Command Mode**

Privileged EXEC

#### **Default**

None

#### **Usage**

None

#### **Examples**

The following is sample output from the show resource ipv6 rip command:

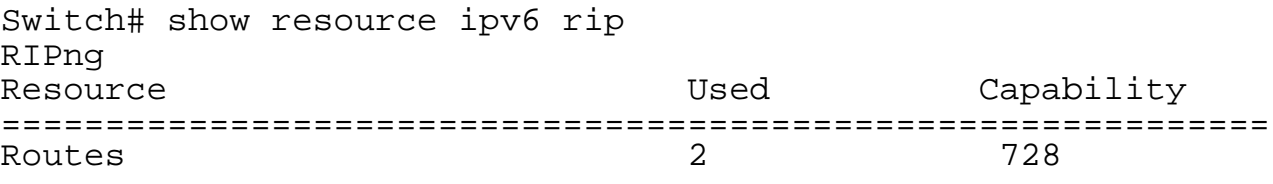

### **Related Commands**

show ipv6 rip database

#### **7.2.24 clear ipv6 rip route**

#### **Command Purpose**

To clear the specifical route in RIPng routing table, use the command clear ipv6 rip router in privileged exec mode.

# **Command Syntax**

clear ipv6 rip route ( IPV6\_PREFIX | connected | static | ospfv3 | bgp | all )

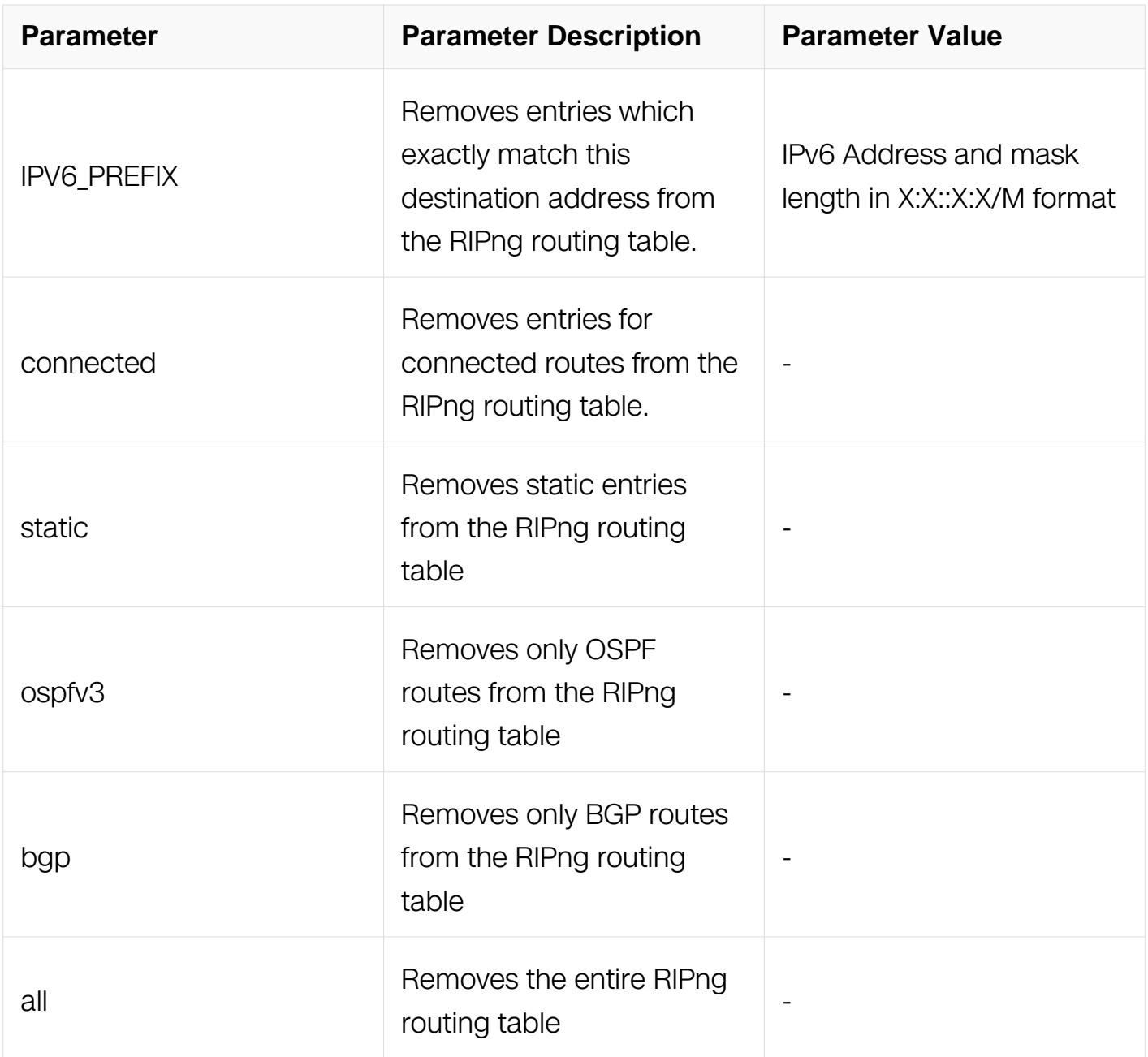

# **Command Mode**

Privileged EXEC

# **Default**

None.

# **Usage**

Use this command to clear specific data from the RIPng routing table.

# **Examples**

In the following example, clear the entire RIPng routing table:

Switch# clear ipv6 rip route all

# **Related Commands**

None

# **7.3 IPv6UC Commands**

# **7.3.1 ipv6 enable**

# **Command Purpose**

Use this command to enable ipv6 function. Use the no form of this command to disable ipv6 function.

# **Command Syntax**

ipv6 enable

no ipv6 enable

# **Command Mode**

Global Configuration

# **Default**

Ipv6 function is disabled by default.

# **Usage**

This command is used to enable the ipv6 function globally. Ipv6 packet should be processed as a L2 packet when ipv6 function is disabled.

# **Examples**

The following example shows how to enable IPv6:

Switch# configure terminal Switch(config)# ipv6 enable

#### **Related Commands**

None

#### **7.3.2 max-static-v6routes**

#### **Command Purpose**

To configure the maximum ipv6 static routes in system, use the max-static-v6routes command in global configuration mode. To configure the maximum static routes to default value, use the no form of this command.

## **Command Syntax**

max-static-v6routes COUNT

no max-static-v6routes

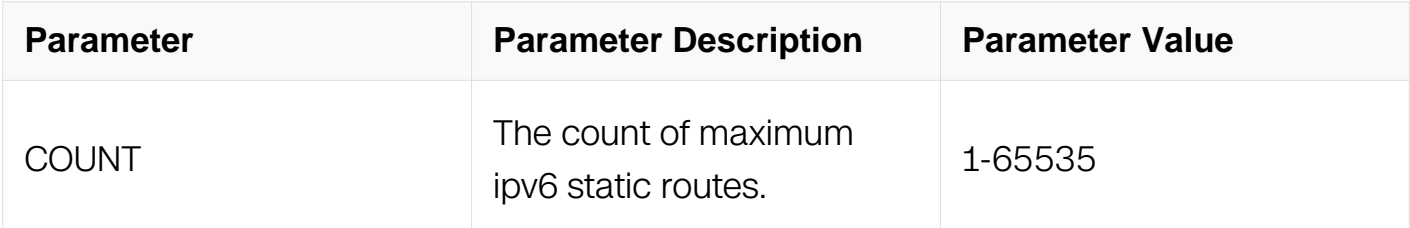

#### **Command Mode**

Global Configuration

#### **Default**

Please reference the current TCAM profile.

# **Usage**

Users should not configure the maximum ipv6 static routes more than system profile of FIB. Also, users should not configure the maximum ipv6 static routes less than the current static routes count.

# **Examples**

The following example displays how to change maximum ipv6 static routes to 10:

Switch# configure terminal Switch(config)# max-static-v6routes 10

## **Related Commands**

show ipv6 route

#### **7.3.3 ipv6 route**

#### **Command Purpose**

To establish ipv6 static routes, use the ipv6 route command in global configuration mode.

To remove ipv6 static routes, use the no form of this command.

## **Command Syntax**

ipv6 route vrf NAME DEST\_PREFIX ( GLOBAL\_PREFIX | LINK\_LOCAL IFNAME | IFNULL ) ( ADMIN\_DISTANCE | )

ipv6 route DEST\_PREFIX ( GLOBAL PREFIX | LINK LOCAL IFNAME | IFTUNNEL | IFNULL ) ( ADMIN\_DISTANCE | )

no ipv6 route vrf NAME DEST\_PREFIX ( GLOBAL\_PREFIX | LINK\_LOCAL ( IFNAME | ) | IFNULL | )

no ipv6 route DEST\_PREFIX ( GLOBAL\_PREFIX | LINK\_LOCAL ( IFNAME | ) | IFTUNNEL | IFNULL | )

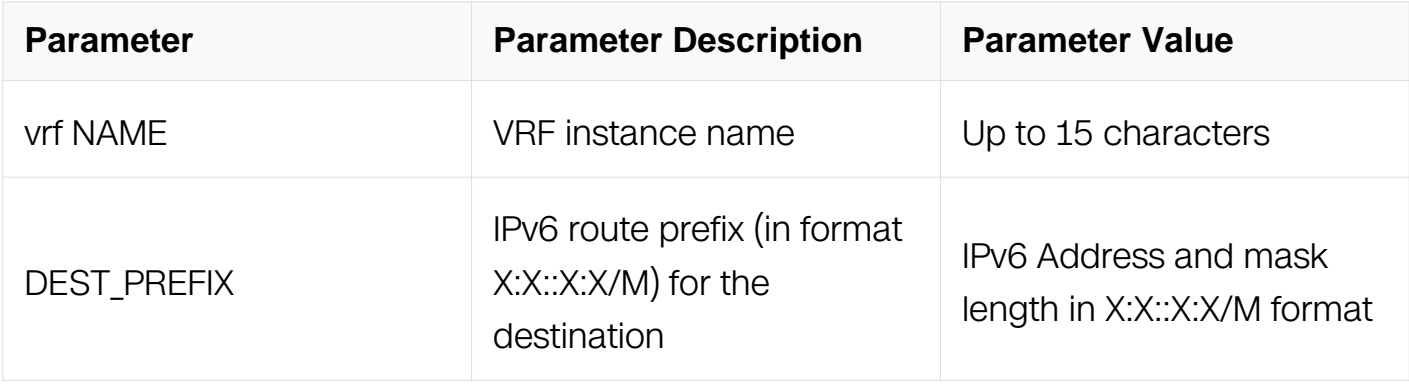

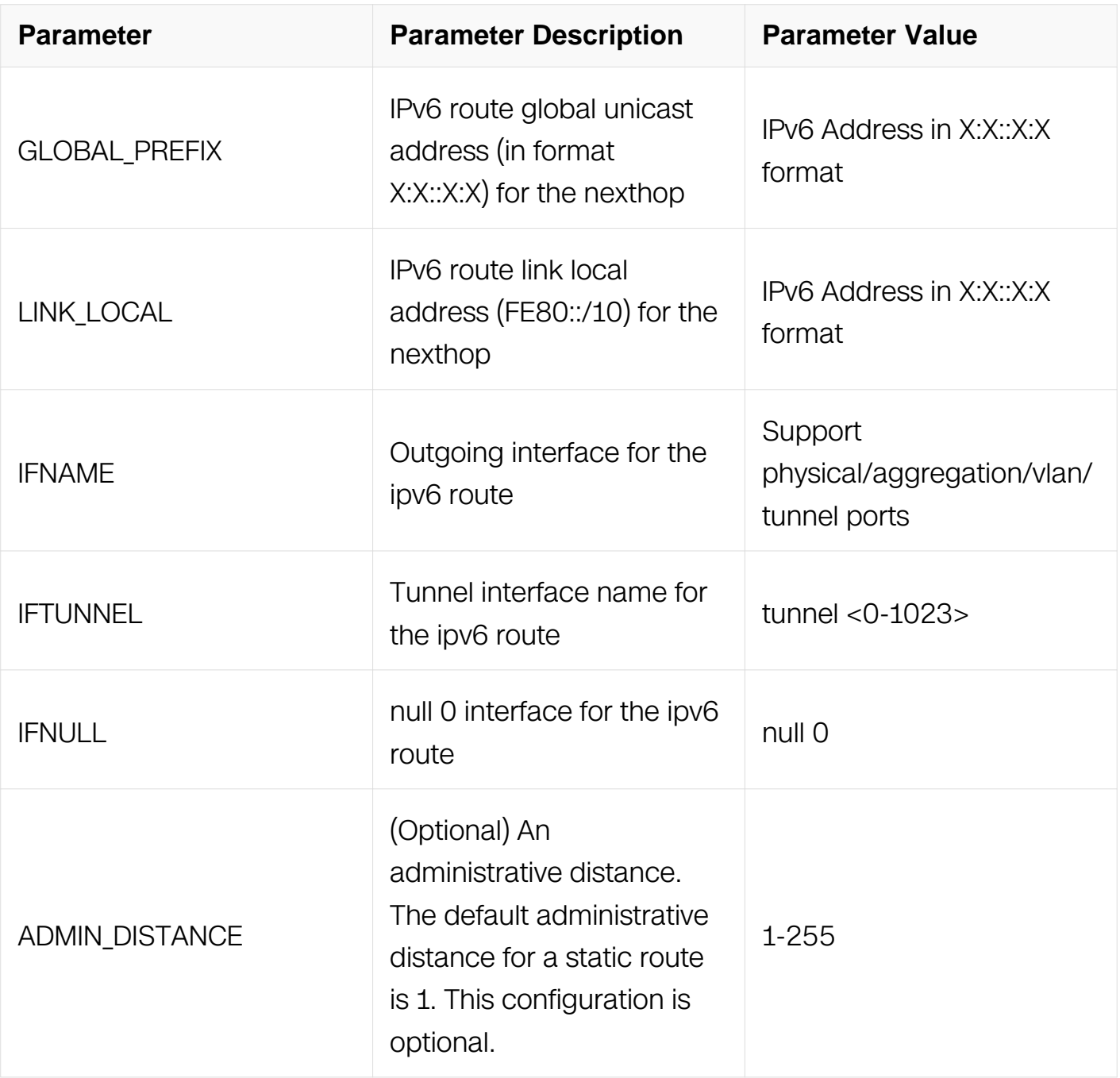

# **Command Mode**

Global Configuration

# **Default**

There is not any static IPv6 route configured by default.

# **Usage**

None

# **Examples**

Switch# configure terminal Switch(config)# ipv6 route 3001::1/64 fe80::1234 eth-0-2 Switch(config)# ipv6 route vrf a 3002::1/64 3001::1

#### **Related Commands**

show ipv6 route

**7.3.4 ipv6 address**

#### **Command Purpose**

To set an IPv6 address for an interface, use the ipv6 address command in interface configuration mode. To remove an IPv6 address, use the no form of this command.

#### **Command Syntax**

ipv6 address GOLBAL\_FREFIX ( eui-64 | )

no ipv6 address GOLBAL\_FREFIX (eui-64)

ipv6 address LINK-LOCAL link-local

no ipv6 address LINK-LOCAL link-local

ipv6 address auto link-local

no ipv6 address auto link-local

no ipv6 address

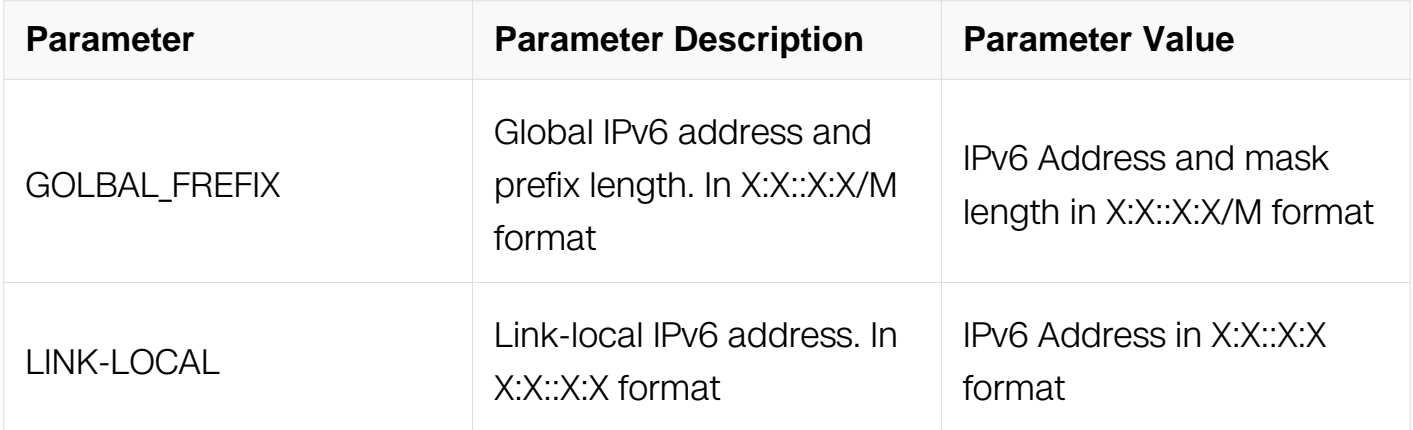

#### **Command Mode**

# Interface Configuration

# **Default**

There is not any ipv6 address on the interface by default.

# **Usage**

Use this command to configure ipv6 address on the interface. Use the no form of this command to remove the ipv6 address. This configuration should not affect the ipv4 functions and other ipv6 configuration on the interface.

The maximum count of the Link-local address is 1; the maximum count of the global address address is 8.

Use this command with the keyword "auto link-local" to automatically generate a linklocal address, if there is no link-local address on this interface. Use the no form of this command with the keyword "auto link-local" to remove the automatically generated linklocal address, if there is only that automatically generated link-local address left on this interface.

Use this command with a specified ipv6 address (e.g. 3ffe:506::1/48) to configure a global unicast ipv6 address. Use this command with the keyword "eui-64" to generate interface id automatically by the eui-64 algorithm. The global address should not be same. Use the no form of this command the remove the specified ipv6 global unicast address.

If there is no link-local address on the interface, system should automatically generate one when configure a global unicast ipv6 address.

Use this command with a specified ipv6 address (e.g. fe80::1) and a keyword "link-local" to configure a link-local address. Use the no form of this command with the specified ipv6 address and the keyword "link-local" to remove the specified ipv6 link-local address. The specified link-local address has a higher priority than the automatically generated the linklocal address, that can overwrite the automatically generated one.

Use the no form of this command without any parameters or keywords to remove all ipv6 addresses on the interface, include ipv6 global addresses and link-local addresses.

# **Examples**

The following example shows how to configure link local address and global unicast

address:

```
Switch# configure terminal
Switch(config)# interface eth-0-1
Switch(config-if)# ipv6 address fe80::1233 link-local
Switch(config-if)# ipv6 address 3001:1::1234/64
```
## **Related Commands**

show ipv6 interface

#### **7.3.5 show ipv6 route**

#### **Command Purpose**

Use this command to show the ipv6 routes.

## **Command Syntax**

show ipv6 route ( vrf NAME | ) ( database | )

show ipv6 route ( vrf NAME | ) ( database | ) ( bgp | connected | ospf | rip | static )

show ipv6 route ( vrf NAME | ) IPV6\_ADDRESS

show ipv6 route ( vrf NAME | ) IPV6\_PREFIX

show ipv6 route ( vrf NAME | )

show ipv6 route ( vrf NAME | ) summary

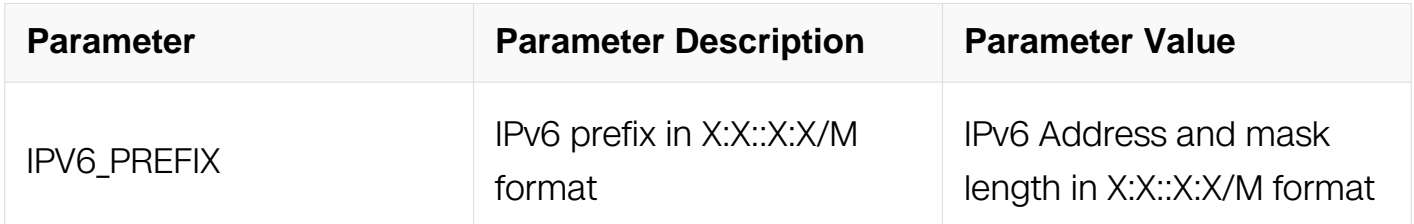

#### **Command Mode**

Privileged EXEC

#### **Default**

None

# **Usage**

Use this command to show the ipv6 routes

# **Examples**

The following example shows the result of this command:

Switch# show ipv6 route IPv6 Routing Table Codes:  $C -$  connected,  $S -$  static,  $R - RIP$ ,  $O - OSPF$ ,  $I - IS - IS$ ,  $B - BGP$  $[*] - [AD/Metric]$ Timers: Uptime S 3001::/64 [1/0] via fe80::1234, eth-0-2, 04:09:56 C 3001:1::/64 via ::, eth-0-1, 01:39:07<br>C 3001:1::1234/128 C 3001:1::1234/128 via ::1, eth-0-1, 01:39:07 S 3002::/64 [1/0] via 3001::1 (recursive via fe80::1234), eth-0-2, 04:09:19 C 3ffe:2::/64 via ::, eth-0-2, 1d19h37m C 3ffe:2::10/128 via ::1, eth-0-2, 1d19h37m C fe80::/10 via ::, Null0, 1d19h53m Switch# show ipv6 route database IPv6 Routing Table Codes:  $C -$  connected,  $S -$  static,  $R - RIP$ ,  $O - OSPF$ ,  $I - IS - IS$ ,  $B - BGP$  [\*] - [AD/Metric] > - selected route, \* - FIB route, p - stale info Timers: Uptime  $S > 3001::/64 [1/0]$  \* via fe80::1234, eth-0-2, 04:10:45  $C > 3001:1::/64$  \* via ::, eth-0-1, 01:39:56  $C > 3001:1::1234/128$  \* via ::1, eth-0-1, 01:39:56  $S$  > 3002::/64 [1/0] \* via 3001::1 (recursive via fe80::1234), eth-0-2, 04:10:08  $C > 3ffe:2::/64$  \* via ::, eth-0-2, 1d19h37m  $C > 3ffe:2::10/128$  \* via ::1, eth-0-2, 1d19h37m C > fe80::/10 \* via ::, Null0, 1d19h54m Switch# show ipv6 route static IPv6 Routing Table Codes: C - connected, S - static, R - RIP, O - OSPF, I - IS-IS,

```
B - BGP [*] - [AD/Metric]
Timers: Uptime
S 3001::/64 [1/0]
        via fe80::1234, eth-0-2, 04:11:42
S 3002::/64 [1/0]
        via 3001::1 (recursive via fe80::1234), eth-0-2, 04:11:05
Switch# show ipv6 route 3001::64
Routing entry for 3001::/64
  Known via "static", distance 1, metric 0, best
   Last update 04:12:32 ago
   * via fe80::1234, eth-0-2
Switch# show ipv6 route 3001::64/64
Routing entry for 3001::/64
   Known via "static", distance 1, metric 0, best
   Last update 04:13:03 ago
   * via fe80::1234, eth-0-2
Switch# show ipv6 route summary
IPv6 routing table name is Default-IPv6-Routing-Table(0)
IPv6 routing table maximum-paths is 8
Route source networks<br>connected 5
connected 5<br>static 2<br>Total 7
static 2
Total
```
# **Related Commands**

ipv6 route

#### **7.3.6 show ipv6 interface**

#### **Command Purpose**

Use this command to show the ipv6 ipv6 statues on the interface.

#### **Command Syntax**

show ipv6 interface ( IFNAME | ) ( brief | )

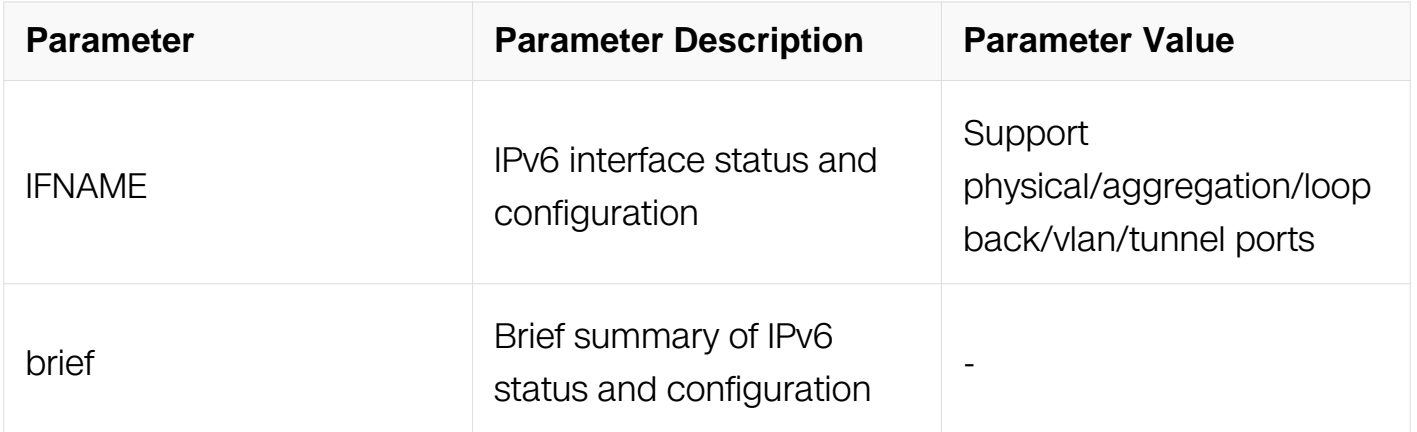

## **Command Mode**

Privileged EXEC

#### **Default**

None

#### **Usage**

None

## **Examples**

The following example shows the result of this command:

```
Switch# show ipv6 interface eth-0-1
Interface eth-0-1
  Interface current state: UP
  The maximum transmit unit is 1500 bytes
  IPv6 is enabled, link-local address is fe80::1233
  Global unicast address(es):
    3001:1::1234, subnet is 3001:1::/64
  Joined group address(es):
    ff02::1:ff00:1234
    ff02::1:ff00:0
    ff02::1:ff00:1233
    ff02::2
    ff02::1
  ICMP error messages limited to one every 2000 milliseconds
  ICMP redirects are always sent
  ND DAD is enabled, number of DAD attempts: 1
  ND router advertisement is disabled
  ND reachable time is 30000 milliseconds
  ND advertised reachable time is 0 milliseconds
  ND retransmit interval is 1000 milliseconds
  ND advertised retransmit interval is 0 milliseconds
  ND router advertisements max interval: 600 secs
  ND router advertisements min interval: 198 secs
  ND router advertisements live for 1800 seconds
  ND router advertisements hop-limit is 0
  Hosts use stateless autoconfig for addresses.
Switch # show ipv6 interface eth-0-1 brief
*down: administratively down
Interface Status Protocol IPv6 address
eth-0-1 up up 3001:1::1234
                                           fe80::1233
Switch# show ipv6 interface eth-0-1 brief
*down: administratively down
                   Status Protocol IPv6 address
eth-0-1 up up 3001:1::1234
                                           fe80::1233
```
# **Related Commands**

ipv6 enable

ipv6 address

# **7.3.7 ipv6 verify unicast reverse-path**

## **Command Purpose**

Use this command to enable urpf (unicast reverse path forwarding) on the interface. Use the no form of this command to disable urpf on the interface.

# **Command Syntax**

ipv6 verify unicast reverse-path

no ipv6 verify unicast reverse-path

# **Command Mode**

Interface Configuration

# **Default**

Urpf is disabling on the interface by default.

#### **Usage**

Use this command to enable urpf (unicast reverse path forwarding) on the interface. Use the no form of this command to disable urpf on the interface.

# **Examples**

The following example shows how to enable URPF for IPv6:

```
Switch# configure terminal
Switch(config)# interface eth-0-1
Switch(config-if)# ipv6 verify unicast reverse-path
```
# **Related Commands**

show ipv6 interface

# **7.3.8 ipv6 icmp error-interval**

# **Command Purpose**

Use this command to set the ipv6 icmp error-interval. Use the no form of this command to set the ipv6 icmp error-interval to default.

## **Command Syntax**

no ipv6 icmp error-interval ERROR\_INTERVAL

no ipv6 icmp error-interval

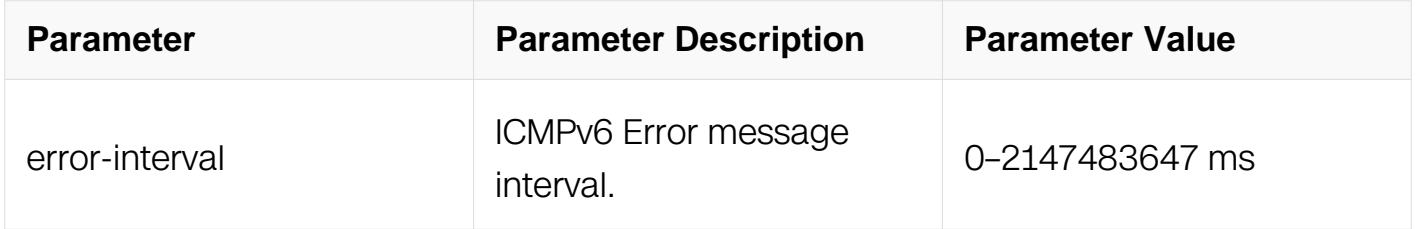

#### **Command Mode**

Global Configuration

#### **Default**

1000 milliseconds.

#### **Usage**

None

#### **Examples**

The following example shows how to set the ICMPv6 error interval:

Switch# configure terminal Switch(config)# ipv6 icmp error-interval 2000

#### **Related Commands**

None

#### **7.3.9 clear ipv6 route static**

**Command Purpose**
Use this command to clear static ipv6 routes.

# **Command Syntax**

clear ipv6 route static

# **Command Mode**

Privileged EXEC

# **Default**

None

# **Usage**

**None** 

# **Examples**

The following example shows how to clear ipv6 static routes:

Switch# clear ipv6 route static

### **Related Commands**

None

# **7.4 Ipv6 Prefix-list Commands**

# **7.4.1 ipv6 prefix-list**

# **Command Purpose**

To create a ipv6 prefix list or add a prefix-list entry, use the ipv6 prefix-list command in global configuration mode.

To delete a prefix-list or an entry, use the no form of this command.

# **Command Syntax**

ipv6 prefix-list WORD [ seq SEQUENCE-NUMBER ] ( deny | permit ) ( any | IPv6-ADDRESS/M [ ge GE-LENGTH ] [ le LE-LENGTH ] )

no ipv6 prefix-list WORD [ seq SEQUENCE-NUMBER ] ( deny | permit ) ( any | IPv6-ADDRESS/M

# [ge GE-LENGTH] [le LE-LENGTH])

# no ipv6 prefix-list WORD [ seq SEQUENCE-NUMBER ]

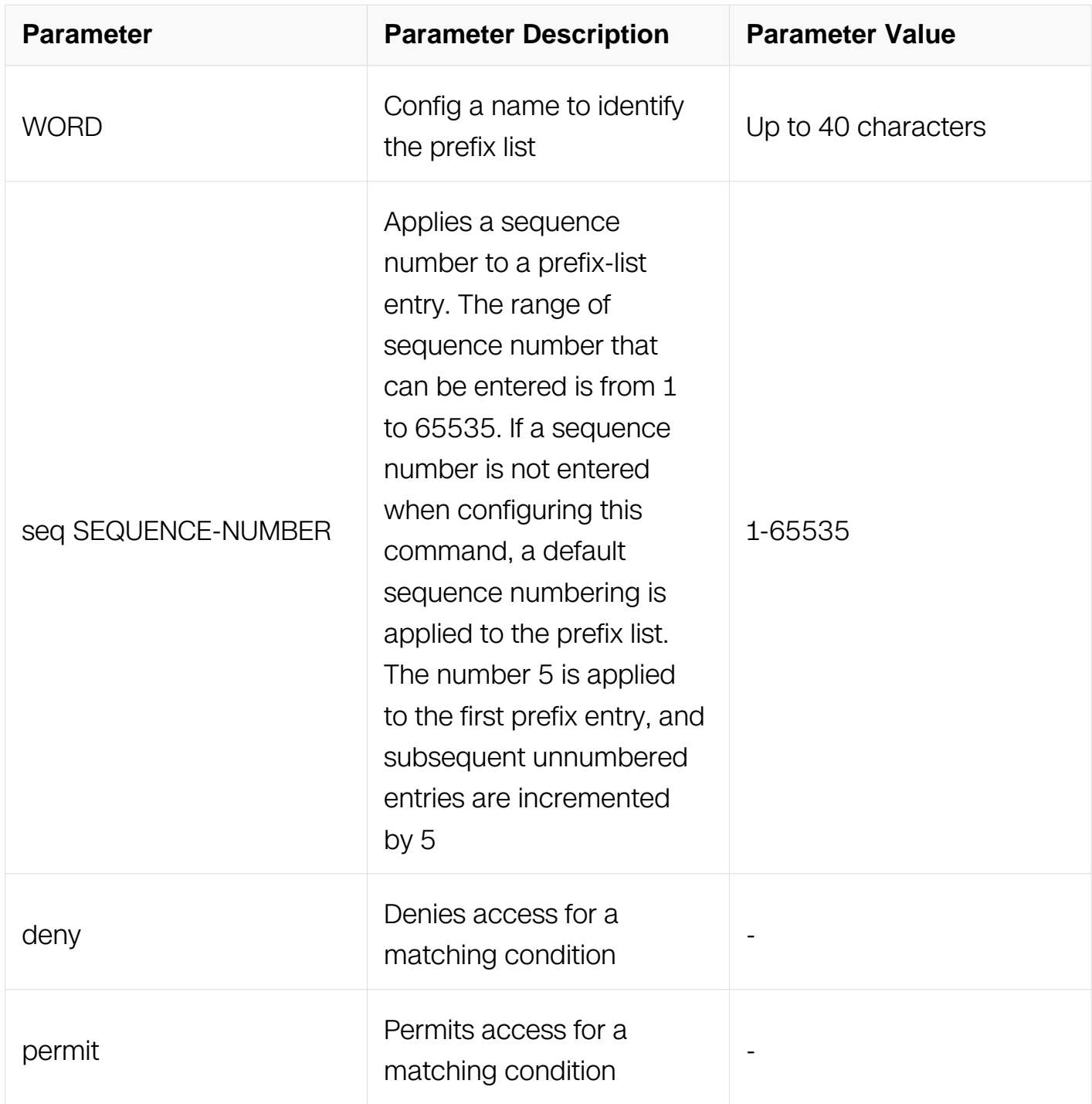

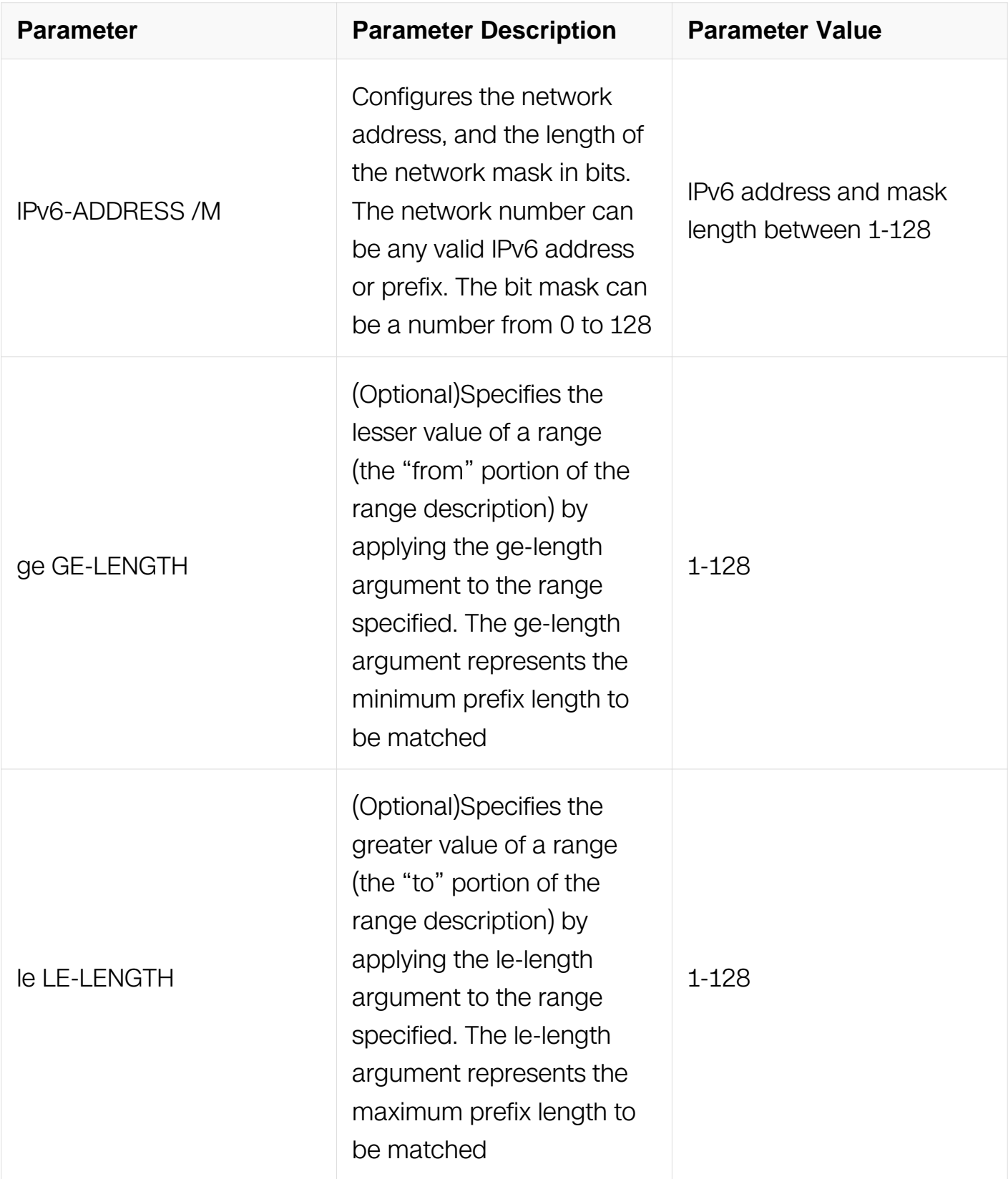

Global Configuration

**Default**

No prefix lists are created.

# **Usage**

The ipv6 prefix-list command is used to configure IPv6 prefix filtering. Prefix lists are configured with permit or deny keywords to either permit or deny the prefix based on the matching condition. A prefix list consists of an IPv6 address and a bit mask. The IPv6 address can be global address, or a link-local address. The bit mask is entered as a number from 1 to 128. An implicit deny is applied to traffic that does not match any prefixlist entry. Prefix lists are configured to match an exact prefix length or a prefix range. The ge and le keywords are used to specify a range of the prefix lengths to match, providing more flexible configuration than can be configured with just the network/length argument. The prefix list is processed using an exact match when neither the ge nor le keyword is entered. If only the ge value is entered, the range is the value entered for the ge ge-length argument to a full 128-bit length. If only the le value is entered, the range is from value entered for the network/length argument to the le le-length argument. If both the ge ge-length and le le-length keywords and arguments are entered, the range falls between the values used for the ge-length and le-length arguments. The following formula shows this behavior:

network/length < ge ge-length < le le-length <= 128 .

A prefix list is configured with a name and/or sequence number. One or the other must be entered when configuring this command. If a sequence number is not entered, a default sequence number of 5 is applied to the prefix list. And subsequent prefix list entries will be increment by 5 (for example, 5, 10, 15, and onwards). If a sequence number is entered for the first prefix list entry but not subsequent entries, then the subsequent entries will also be incremented by 5 (For example, if the first configured sequence number is 3, then subsequent entries will be 8, 13, 18, and onwards). Default sequence numbers can be suppressed by entering the no form of this command with the seq keyword. Prefix lists are evaluated starting with the lowest sequence number and continues down the list until a match is made. Once a match is made that covers the network the permit or deny statement is applied to that network and the rest of the list is not evaluated.

#### **Examples**

The following example shows how to configure ipv6 prefix-list: To deny the default route ::/0:

Switch# configure terminal Switch(config)# ipv6 prefix-list abc deny ::/0

To permit the prefix 2001:db8::/64:

Switch# configure terminal Switch(config)# ipv6 prefix-list abc permit 2001:db8::/64

To accept a mask length of up to 64 bits in routes with the prefix 2001:db8::/32:

Switch# configure terminal Switch(config)# ipv6 prefix-list abc permit 2001:db8::/32 le 64

To deny mask lengths greater than 64 bits in routes with the prefix 2001:db8::/32:

Switch# configure terminal Switch(config)# ipv6 prefix-list abc deny 2001:db8::/32 ge 64

#### **Related Commands**

ipv6 prefix-list description

ipv6 prefix-list sequence

show ipv6 prefix-list

clear ipv6 prefix-list

#### **7.4.2 ipv6 prefix-list description**

#### **Command Purpose**

To add a text description of a ipv6 prefix list, use the ipv6 prefix-list description command in global

configuration mode. To remove the text description, use the no form of this command

#### **Command Syntax**

ipv6 prefix-list WORD description LINE

no ipv6 prefix-list *WORD* description [LINE]

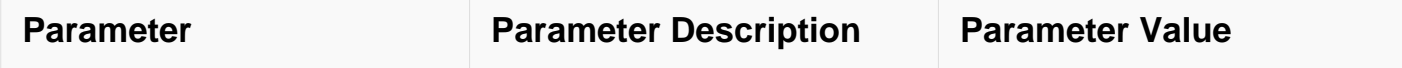

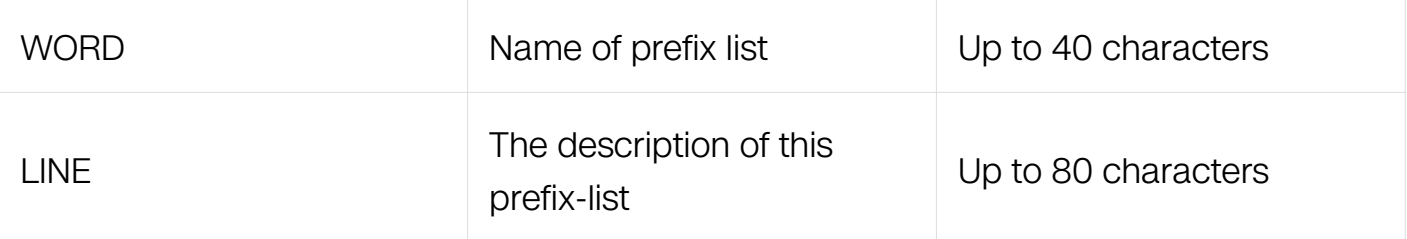

Global Configuration

# **Default**

There is no description for prefix-list.

# **Usage**

The ipv6 prefix list will be created if it didn't exist.

#### **Examples**

The following example shows how to add description:

```
Switch# configure terminal
Switch(config)# ipv6 prefix-list abc description Permit routes 
from customer A
```
#### **Related Commands**

ipv6 prefix-list

ipv6 prefix-list sequence

show ipv6 prefix-list

clear ipv6 prefix-list

#### **7.4.3 ipv6 prefix-list sequence-number**

#### **Command Purpose**

To enable the generation of sequence numbers for entries in a ipv6 prefix list, use the ipv6 prefix-list sequence-number command in global configuration mode. To disable this function, use the no form of this command.

#### **Command Syntax**

ipv6 prefix-list sequence-number

no ipv6 prefix-list sequence-number

# **Command Mode**

Global Configuration

#### **Default**

This command has no default behavior.

# **Usage**

This command is used to enable sequence-number display.

#### **Examples**

The following example shows how to enable ipv6 prefix-list sequence-number:

```
Switch# configure terminal
Switch(config)# interface eth-0-1
Switch(config-if)# ipv6 prefix-list sequence-number
```
# **Related Commands**

ipv6 prefix-list

show ipv6 prefix-list

clear ipv6 prefix-list

# **7.4.4 show ipv6 prefix-list**

#### **Command Purpose**

To show ipv6 prefix list information, use the show ipv6 prefix-list command.

# **Command Syntax**

show ipv6 prefix-list ( summary | detail | ) ( WORD | )

show ipv6 prefix-list WORD (seq SEQUENCE-NUMBER | IPv6-ADDRESS /M (longer | first-match |  $)$  |  $)$ 

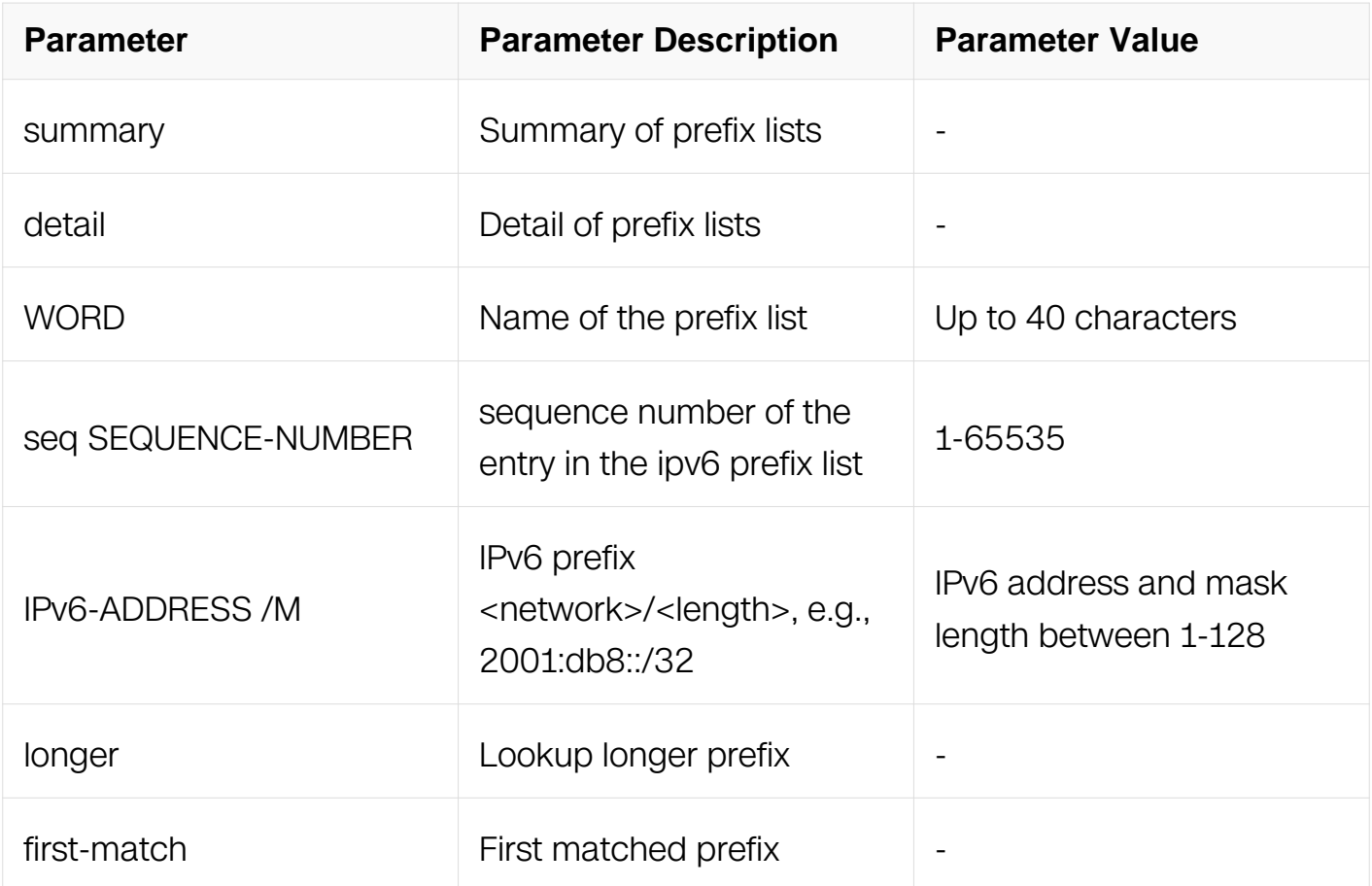

Privileged EXEC

#### **Default**

This command has no default behavior.

#### **Usage**

None

#### **Examples**

The following example shows how to display ip prefix-list:

```
Switch# show ipv6 prefix-list
ipv6 prefix-list ripng_pre: 5 entries
     seq 1 deny 2001:db8:9::/64
     seq 2 deny 2001:db8:10::/64
    seq 3 deny 2001:db8:11::/64
 seq 4 deny 2001:db8:12::/64
 seq 5 permit any
```
#### **Related Commands**

ipv6 prefix-list

clear ipv6 prefix-list

# **7.4.5 clear ipv6 prefix-list**

# **Command Purpose**

To Resets the hit count of the prefix list entries, use the clear ipv6 prefix-list command.

# **Command Syntax**

clear ipv6 prefix-list ( WORD ( IPv6-ADDRESS /M | ) | )

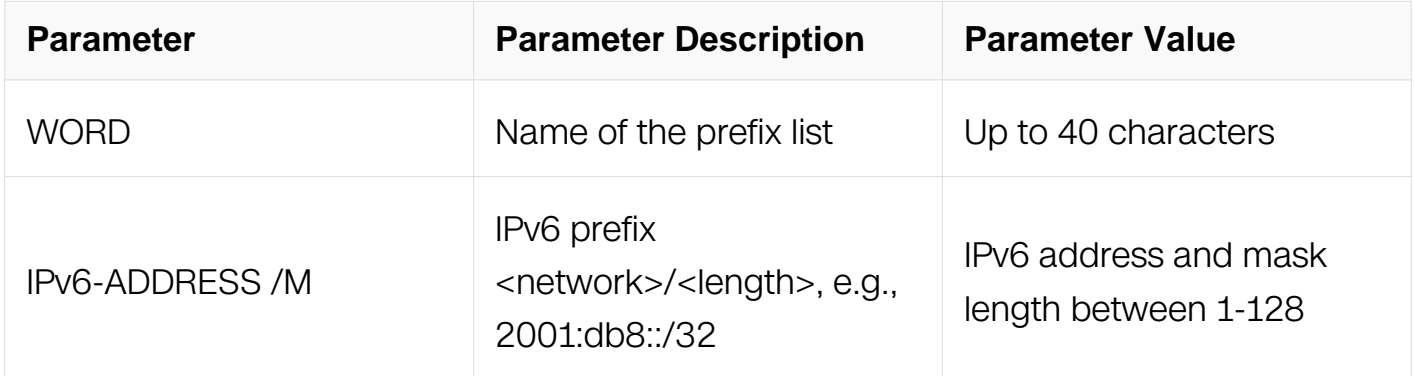

#### **Command Mode**

Privileged EXEC

#### **Default**

This command has no default behavior.

# **Usage**

None

# **Examples**

The following example shows how to clear ipv6 prefix-list:

Switch(config)# clear ipv6 prefix-list test

# **Related Commands**

# **7.5 Route Map Commands**

#### **7.5.1 route-map**

# **Command Purpose**

To define the conditions for redistributing routes from one routing protocol into another, or to enable policy routing in bgp, use the route-map command in global configuration mode and the match and set command in route-map configuration modes.

To delete an entry, use the no form of this command.

# **Command Syntax**

route-map MAP-TAG [ permit | deny ] [ sequence-NUMBER ]

no route-map MAP-TAG [ permit | deny ] [ SEQUENCE\_NUMBER ]

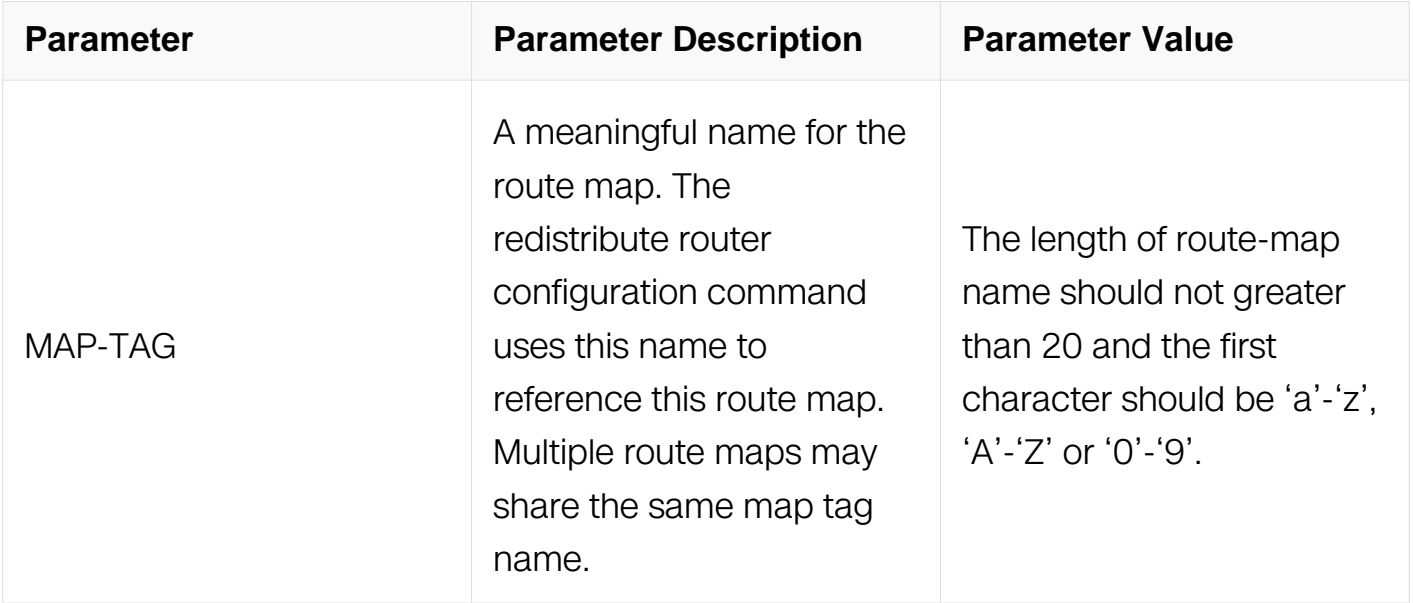

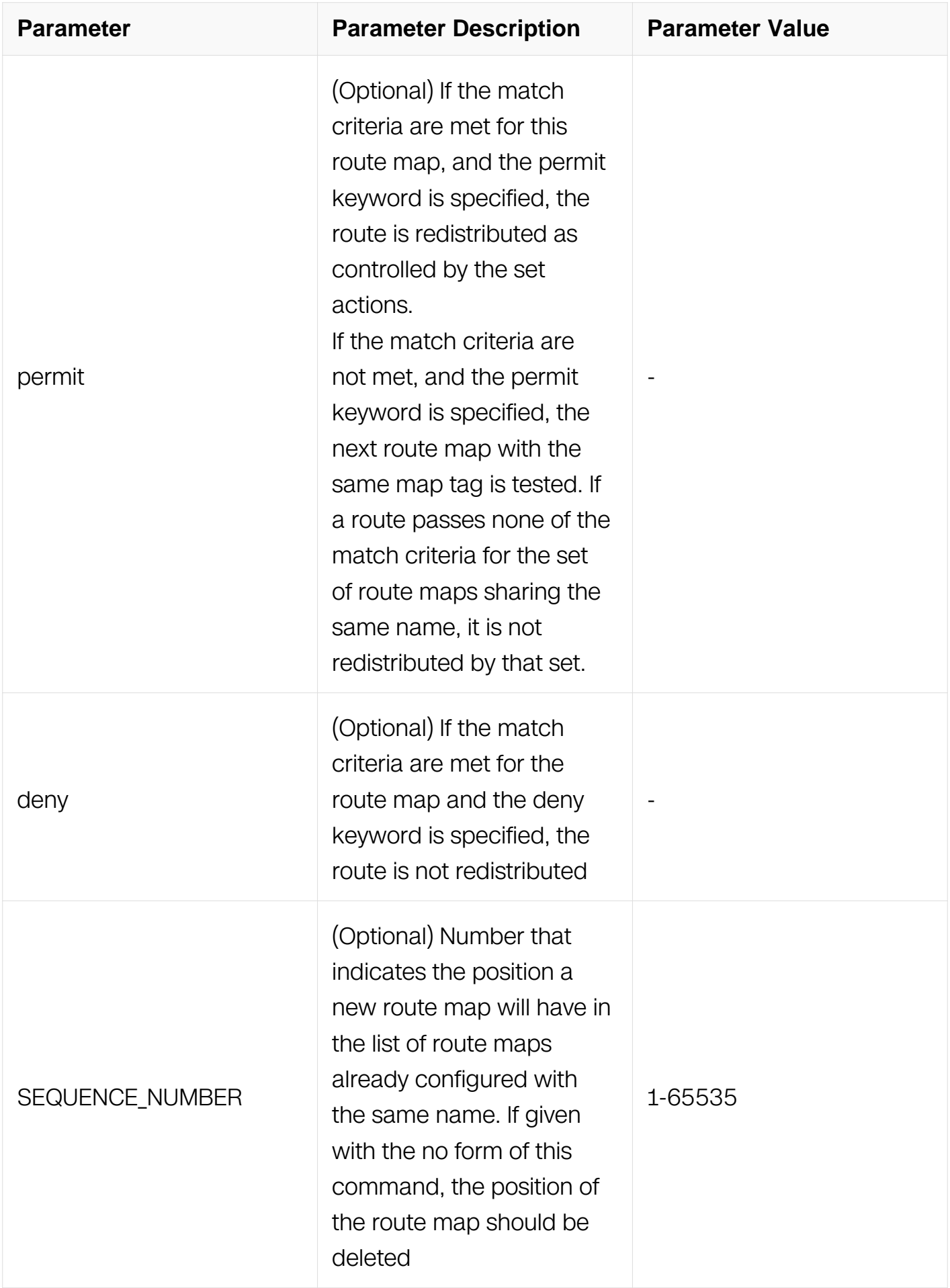

Global Configuration

### **Default**

The permit keyword is the default.

#### **Usage**

None

# **Examples**

The following example shows how to create a route-map and enter route-map configuration mode:

```
Switch# configure terminal
Switch(config)# route-map rip-to-ospf permit
Switch(config-route-map)# match metric 1
Switch(config-route-map)# set metric 2
```
# **Related Commands**

match as-path

match community

match interface

match ip address

match local-preference

match metric

match origin

match route-type

match tag

set aggregator

set as-path

set atomic-aggregate

set comm-list

set community

set dampening

set extcommunity

set ip address

set local-preference

set metric

set metric-type

set origin

set originator-id

set tag

set vpnv4

set weight

#### **7.5.2 match as-path**

#### **Command Purpose**

Use this command to match an autonomous system path access list.

Use the no parameter with this command to remove a path list entry.

The match as-path command specifies the autonomous system path to be matched. If there is a match for the specified AS path, and permit is specified, the route is redistributed or controlled, as specified by the set action. If the match criteria are met, and deny is specified, the route is not redistributed or controlled. If the match criteria are

not met then the route is neither accepted nor forwarded, irrespective of permit or deny specifications.

The route specified by the policies might not be the same as specified by the routing protocols. Setting policies enable packets to take different routes, depending on their length or content. Packet forwarding based on configured policies overrides packet forwarding specified in routing tables.

# **Command Syntax**

match as-path LISTNAME

no match as-path

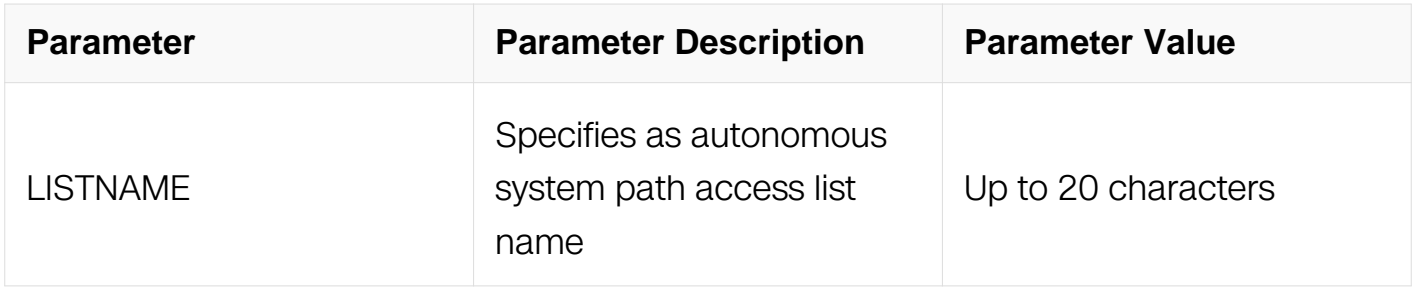

#### **Command Mode**

Route-map Configuration

#### **Default**

No match as-path is specified by default.

#### **Usage**

This command is valid only for BGP.

#### **Examples**

Switch# configure terminal Switch(config)# route-map myroute deny 34 Switch(config-route-map)# match as-path myaccesslist

# **Related Commands**

match metric

match ip address

match community

set as-path

set community

# **7.5.3 match community**

#### **Command Purpose**

Use this command to specify the community to be matched.

Use the no parameter with this command to remove the community list entry.

Communities are used to group and filter routes. They are designed to provide the ability to apply policies to large numbers of routes by using match and set commands. Community lists are used to identify and filter routes by their common attributes.

Use the match community command to allow matching based on community lists.

The values set by the match community command overrides the global values. The route that does not match at least one match clause is ignored.

#### **Command Syntax**

match community WORD

no match community

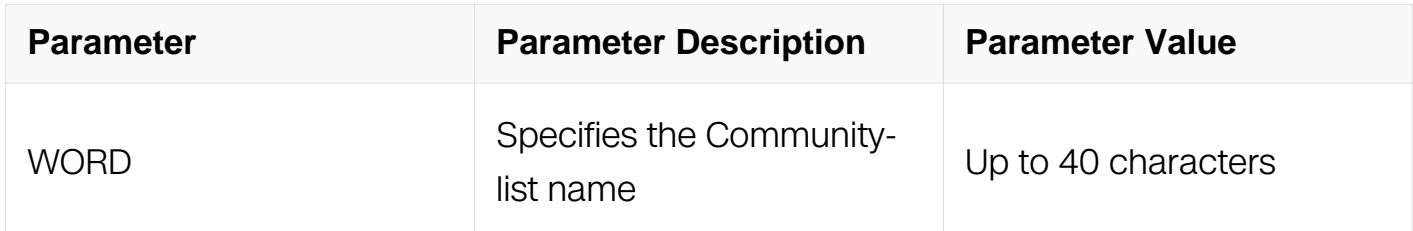

#### **Command Mode**

Route-map Configuration

#### **Default**

No match community is specified by default.

# **Usage**

This command is valid only for BGP.

# **Examples**

Switch# configure terminal Switch(config)# route-map myroute permit 3 Switch(config-route-map)# match community mylist

### **Related Commands**

match ip address

match as-path

set as-path

set community

match metric

#### **7.5.4 match interface**

#### **Command Purpose**

Use this command to define the interface match criterion.

Use the no parameter with this command to remove the specified match criterion..

The match interface command specifies the next-hop interface name of a route to be matched.

#### **Command Syntax**

match interface IFNAME

no match interface

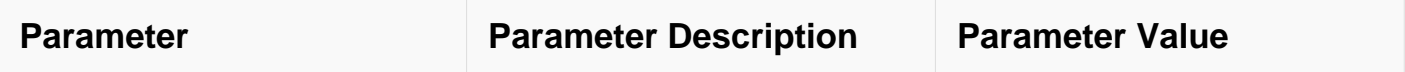

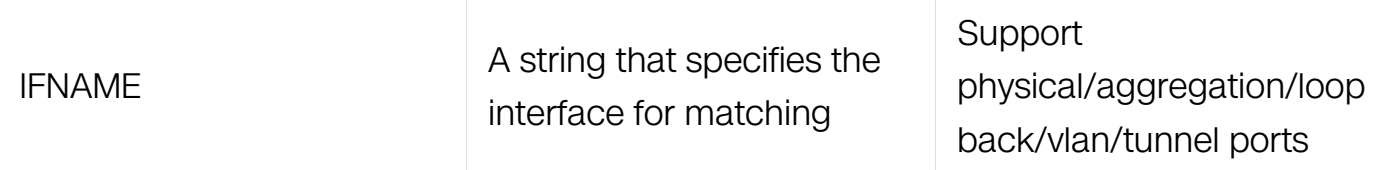

Route-map Configuration

#### **Default**

No match interface is specified by default.

#### **Usage**

None

#### **Examples**

```
Switch# configure terminal
Switch(config)# route-map mymap1 permit 10
Switch(config-route-map)# match interface eth-0-1
```
# **Related Commands**

match tag

match route-type external

#### **7.5.5 match ipv6 address**

#### **Command Purpose**

Use this command to specify the match address of route.

Use the no parameter with this command to remove the match ipv6 address entry.

The match ipv6 address command specifies the IPv6 address to be matched. If there is a match for the specified IPv6 address, and permit is specified, the route is redistributed or controlled, as specified by the set action. If the match criteria are met, and deny is specified then the route is not redistributed or controlled. If the match criteria are not met. the route is neither accepted nor forwarded, irrespective of permit or deny specifications.

The route specified by the policies might not be the same as specified by the routing protocols. Setting policies enable packets to take different routes, depending on their

length or content. Packet forwarding based on configured policies overrides packet forwarding specified in routing tables.

# **Command Syntax**

match ipv6 address ACCESSSLISTID

no match ipv6 address

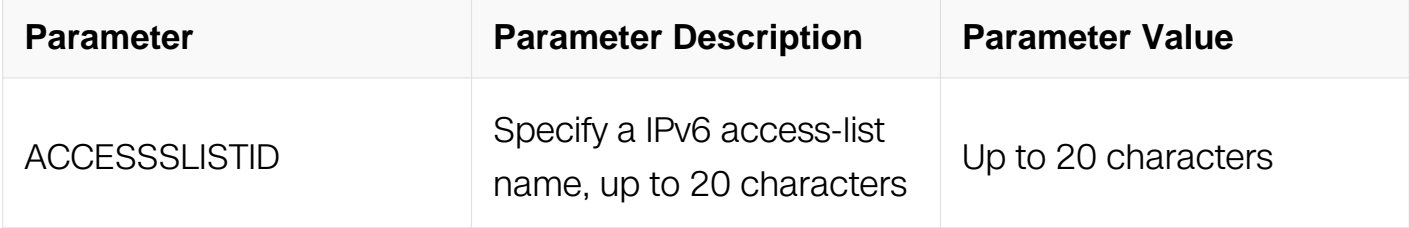

#### **Command Mode**

Route-map Configuration

#### **Default**

No match ipv6 address is specified by default.

#### **Usage**

This command is valid for BGP, OSPFv3 and RIPng only.

#### **Examples**

```
Switch# configure terminal
Switch(config)# route-map myroute permit 3
Switch(config-route-map)# match ipv6 address List1
```
#### **Related Commands**

match community

match as-path

set as-path

set community

match metric

# **7.5.6 match ipv6 address prefix-list**

# **Command Purpose**

Use this command to match entries of ipv6 prefix-lists.

Use the no parameter with this command to disable this function

This command specifies the entries of prefix-lists to be matched. If there is a match for the specified ipv6 prefix-list entries, and permit is specified, the route is redistributed or controlled, as specified by the set action. If the match criteria are met, and deny is specified, the route is not redistributed or controlled. If the match criteria are not met, the route is neither accepted nor forwarded, irrespective of permit or deny specifications.

The route specified by the policies might not be the same as specified by the routing protocols. Setting policies enable packets to take different routes depending on their length or content. Packet forwarding based on configured policies overrides packet forwarding specified in routing tables.

#### **Command Syntax**

match ipv6 address prefix-list LISTNAME

no match ipv6 address prefix-list LISTNAME |

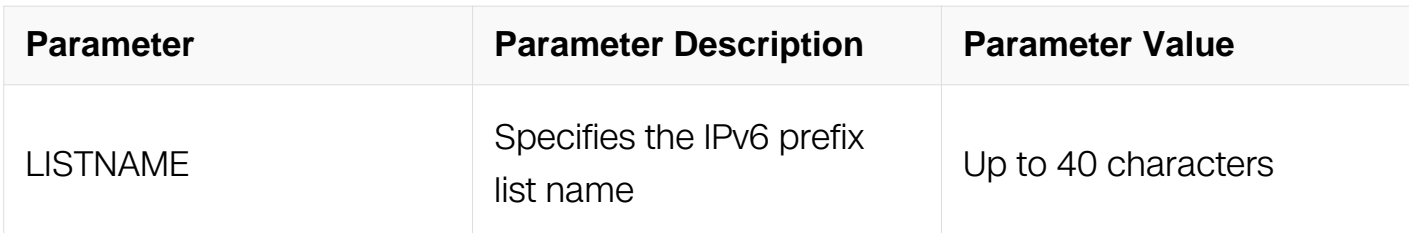

#### **Command Mode**

Route-map Configuration

#### **Default**

No match ipv6 address prefix-list is specified by default.

# **Usage**

This command is valid for BGP, OSPFv3 and RIPng only.

# **Examples**

Switch# configure terminal Switch(config)# route-map rmap1 permit 3 Switch(config-route-map)#match ipv6 address prefix-list mylist

# **Related Commands**

match community

match as-path

set as-path

set community

match metric

# **7.5.7 match ipv6 next-hop**

# **Command Purpose**

Use this command to specify a ipv6 next-hop address to be matched in a route-map.

Use the no parameter with this command to disable this function.

The match ipv6 next-hop command specifies the next-hop address to be matched. If there is a match for the specified next-hop address, and permit is specified, the route is redistributed or controlled as specified by the set action. If the match criteria are met, and deny is specified, the route is not redistributed or controlled. If the match criteria are not met, the route is neither accepted nor forwarded, irrespective of permit or deny specifications.

The route specified by the policies might not be the same as specified by the routing protocols. Setting policies enable packets to take different routes depending on their length or content. Packet forwarding based on configured policies overrides packet forwarding specified in routing tables.

# **Command Syntax**

match ipv6 next-hop (IPV6\_ADDR | ACCESSSLISTID)

```
no match ipv6 next-hop [ IPv6-ADDRESS | ACCESSSLISTID ]
```
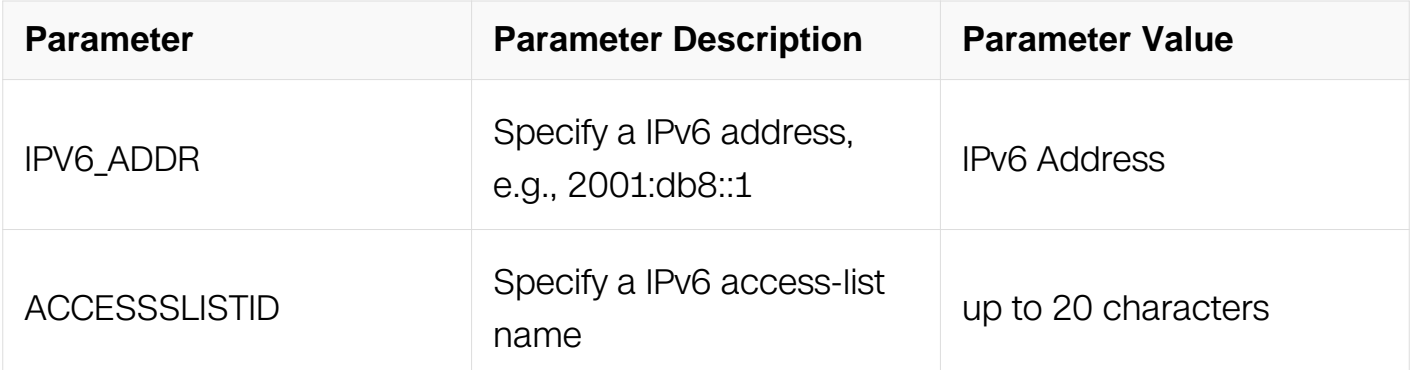

Route-map Configuration

# **Default**

No match ipv6 next-hop is specified by default.

# **Usage**

This command is valid for BGP, OSPFv3 and RIPng only.

# **Examples**

```
Switch# configure terminal
Switch(config)# route-map rmap1 permit 3
Switch(config-route-map)# match ipv6 next-hop mylist
```
# **Related Commands**

match community

match as-path

set as-path

set community

match metric

#### **7.5.8 match ipv6 next-hop prefix-list**

**Command Purpose**

Use this command to specify the next-hop IPv6 address match criterion, using the prefixlist.

Use the no parameter with this command to remove the specified match criterion.

Use the match ipv6 next-hop prefix-list command to match the next-hop IPv6 address of a route.

# **Command Syntax**

match ipv6 next-hop prefix-list LISTNAME

no match ipv6 next-hop prefix-list [ LISTNAME ]

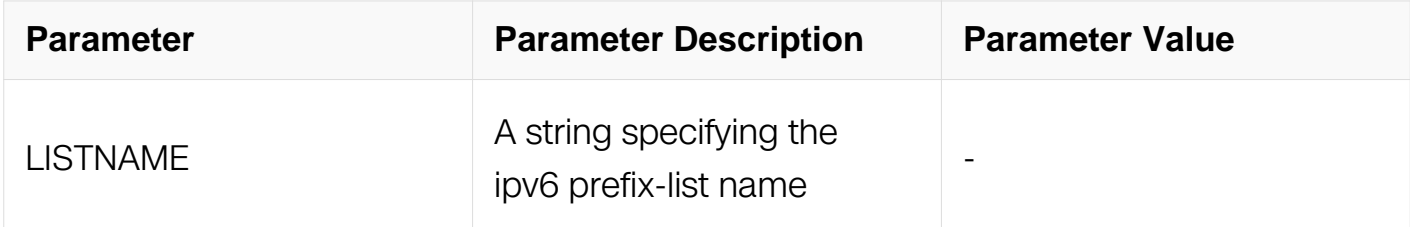

#### **Command Mode**

Route-map Configuration

#### **Default**

No match ipv6 next-hop prefix-list is specified by default.

# **Usage**

This command is valid for RIPng only.

# **Examples**

Switch# configure terminal Switch(config)# route-map mymap permit 3 Switch(config-route-map)# match ipv6 next-hop prefix-list list1

# **Related Commands**

match metric

match interface

match ip next-hop

# **7.5.9 match local-preference**

### **Command Purpose**

Use this command to specify the local-preference match criterion.

Use the no parameter with this command to remove the specified match criterion.

Use the match local-preference command to match the local preference of a route.

# **Command Syntax**

match local-preference LOCAL-PREFERENCE

no match local-preference

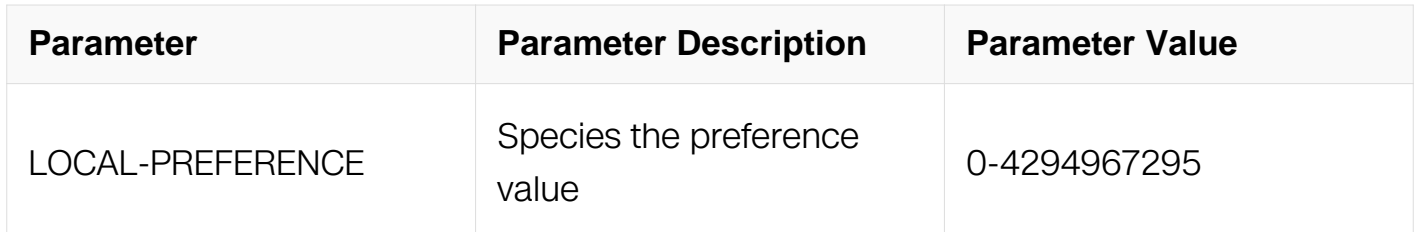

#### **Command Mode**

Route-map Configuration

#### **Default**

No match local-preference is specified by default.

#### **Usage**

This command is valid for BGP only.

#### **Examples**

```
Switch# configure terminal
Switch(config)# route-map mymap permit 3
Switch(config-route-map)# match local-preference 100
```
#### **Related Commands**

match community

match as-path

set as-path

set community

match ip next-hop

#### **7.5.10 match metric**

#### **Command Purpose**

Use this command to match a metric of a route.

Use the no parameter with this command to disable this function.

The match metric command specifies the metric to be matched. If there is a match for the specified metric, and permit is specified, the route is redistributed or controlled as specified by the set action. If the match criteria are met, and deny is specified, the route is not redistributed or controlled. If the match criteria are not met, the route is neither accepted nor forwarded, irrespective of permit or deny specifications.

The route specified by the policies might not be the same as specified by the routing protocols. Setting policies enable packets to take different routes depending on their length or content. Packet forwarding based on configured policies overrides packet forwarding specified in routing tables.

#### **Command Syntax**

match metric MFTRICVAL

no match metric

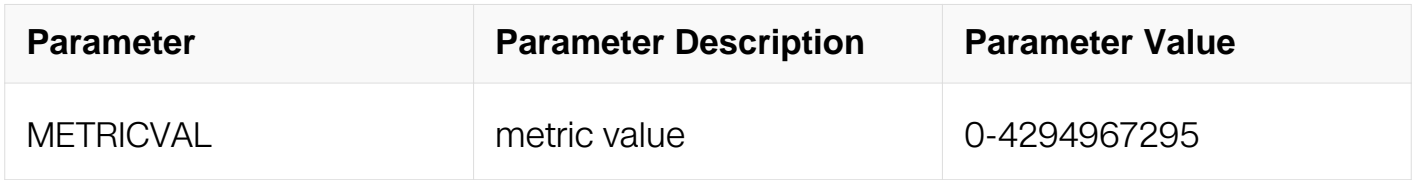

#### **Command Mode**

Route-map Configuration

# **Default**

No match metric is specified by default.

# **Usage**

This command is valid for BGP, OSPF and RIP only.

# **Examples**

```
Switch# configure terminal
Switch(config)# route-map myroute permit 3
Switch(config-route-map)# no match metric
```
# **Related Commands**

match community

match as-path

set as-path

set community

match ip next-hop

#### **7.5.11 match origin**

#### **Command Purpose**

Use this command to match origin code.

Use the no parameter with this command to disable this matching.

The origin attribute defines the origin of the path information. The egp parameter is indicated as an e in the routing table, and it indicates that the origin of the information is learned via Exterior Gateway Protocol. The igp parameter is indicated as an i in the routing table, and it indicates the origin of the path information is interior to the originating AS.

The incomplete parameter is indicated as a ? in the routing table, and indicates that the origin of the path information is unknown or learned through other means. If a static route is redistributed into BGP, the origin of the route is incomplete.

The match origin command specifies the origin to be matched. If there is a match for the specified origin, and permit is specified, the route is redistributed or controlled as specified by the set action. If the match criteria are met, and deny is specified, the route is not redistributed or controlled. If the match criteria are not met, the route is neither accepted nor forwarded, irrespective of permit or deny specifications.

The route specified by the policies might not be the same as specified by the routing protocols. Setting policies enable packets to take different routes depending on their length or content. Packet forwarding based on configured policies overrides packet forwarding specified in routing tables.

#### **Command Syntax**

match origin { egp | igp | incomplete }

no match origin

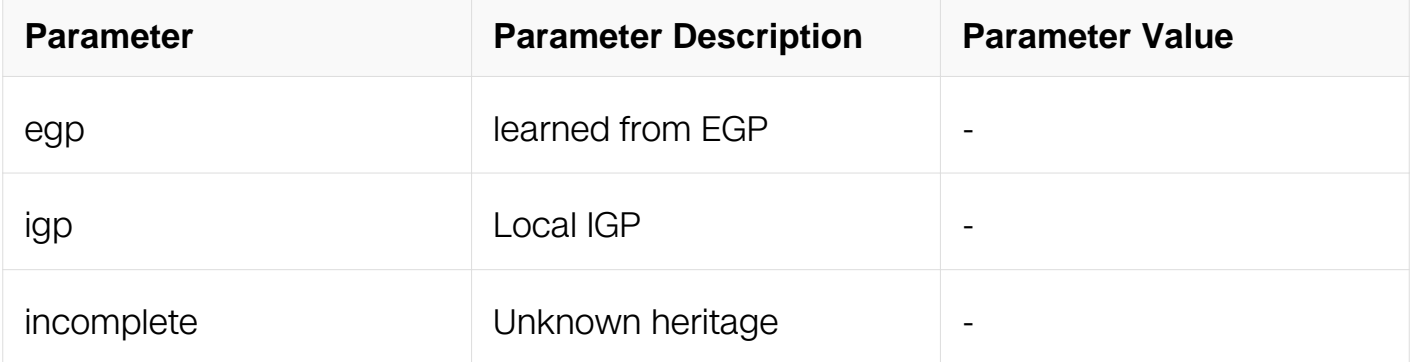

# **Command Mode**

Route-map Configuration

# **Default**

No match origin is specified by default.

# **Usage**

None

# **Examples**

Switch# configure terminal Switch(config)# route-map myroute deny 34 Switch(config-route-map)# match origin egp

### **Related Commands**

None

# **7.5.12 match route-type**

### **Command Purpose**

Use this command to match specified external route type.

Use the no parameter with this command to turn off the matching.

Use the match route-type external command to match specific external route types. ASexternal LSA is either Type-1 or Type-2. External type-1 matches only Type 1 external routes, and external type-2 matches only Type 2 external routes.

# **Command Syntax**

match route-type external { type-1 | type-2 }

no match route-type external

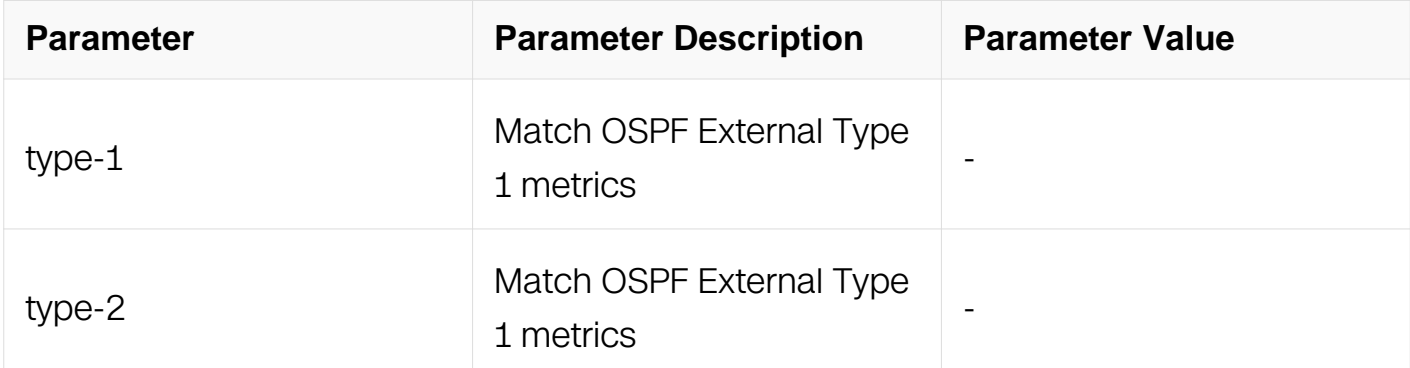

# **Command Mode**

Route-map Configuration

# **Default**

No match route-type is specified by default.

# **Usage**

This command is valid for OSPF only.

# **Examples**

```
Switch# configure terminal
Switch(config)# route-map mymap1 permit 10
Switch(config-route-map)# match route-type external type-1
```
# **Related Commands**

match tag

#### **7.5.13 match tag**

#### **Command Purpose**

Use this command to match the specified tag value.

Use the no parameter with this command to turn off the declaration.

Use the match tag command to match the specified tag value.

#### **Command Syntax**

match tag TAG

no match tag

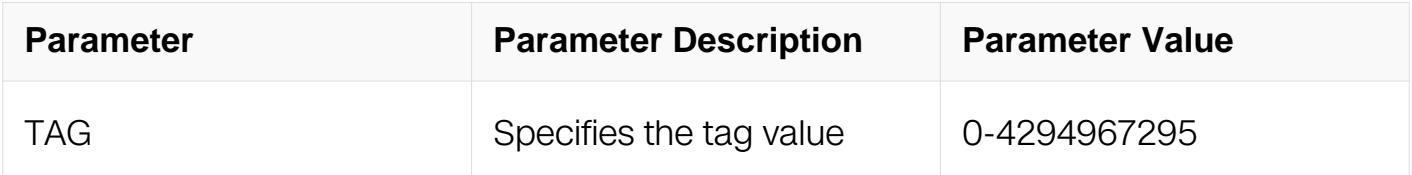

#### **Command Mode**

Route-map Configuration

#### **Default**

No match tag is specified by default.

# **Usage**

This command is valid for OSPF RIP only.

#### **Examples**

Switch# configure terminal Switch(config)# route-map mymap1 permit 10 Switch(config-route-map)# match tag 100

#### **Related Commands**

match metric

match route-type external

#### **7.5.14 set ipv6 aggregator**

#### **Command Purpose**

Use this command to set the AS number for the route map and router ID.

Use the no parameter with this command to disable this function.

An Autonomous System (AS) is a collection of networks under a common administration sharing a common routing strategy. It is subdivided by areas, and is assigned a unique 16 bit number. Use the set aggregator command to

assign an AS number for the aggregator.

To use the set aggregator command, you must first have a match clause. Match and set commands set the conditions for redistributing routes from one routing protocol to another. The match command specifies the match criteria under which redistribution is allowed for the current route-map. The set command specifies the set redistribution actions to be performed, if the match criteria are met.

If the packets do not match any of the defined criteria, they are routed through the normal routing process.

#### **Command Syntax**

set ipv6 aggregator as ASNUM IPV6 ADDR

no set ipv6 aggregator

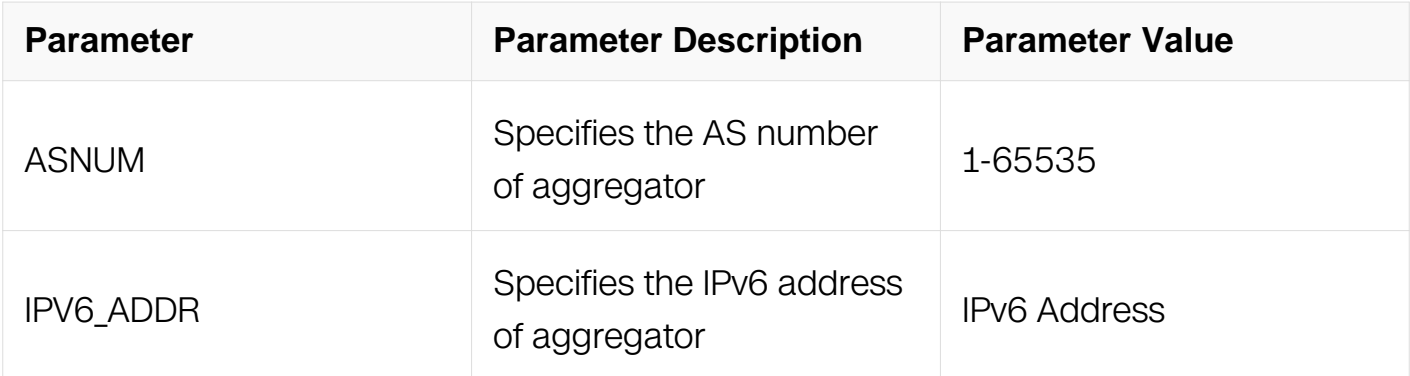

Route-map Configuration

# **Default**

No set aggregator is specified by default.

#### **Usage**

This command is valid for BGP only.

#### **Examples**

```
Switch# configure terminal
Switch(config)# route-map myroute permit 3
Switch(config-route-map)\frac{1}{4} set aggregator as 43 2001:db8::1
```
#### **Related Commands**

None

#### **7.5.15 set as-path**

#### **Command Purpose**

Use this command to modify an autonomous system path for a route.

Use the no parameter with this command to disable this function.

Use the set as-path command to specify an autonomous system path. By specifying the length of the AS-Path, the router influences the best path selection by a neighbor. Use the prepend parameter with this command to prepend an AS path string to routes increasing the AS path length.

To use the set as-path command, you must first have a match clause. Match and set

commands set the conditions for redistributing routes from one routing protocol to another. The match command specifies the match criteria under which redistribution is allowed for the current route-map. The set command specifies the set redistribution actions to be performed, if the match criteria are met.

If the packets do not match any of the defined criteria, they are routed through the normal routing process.

# **Command Syntax**

set as-path prepend ASN [ …ASN ]

no set as-path

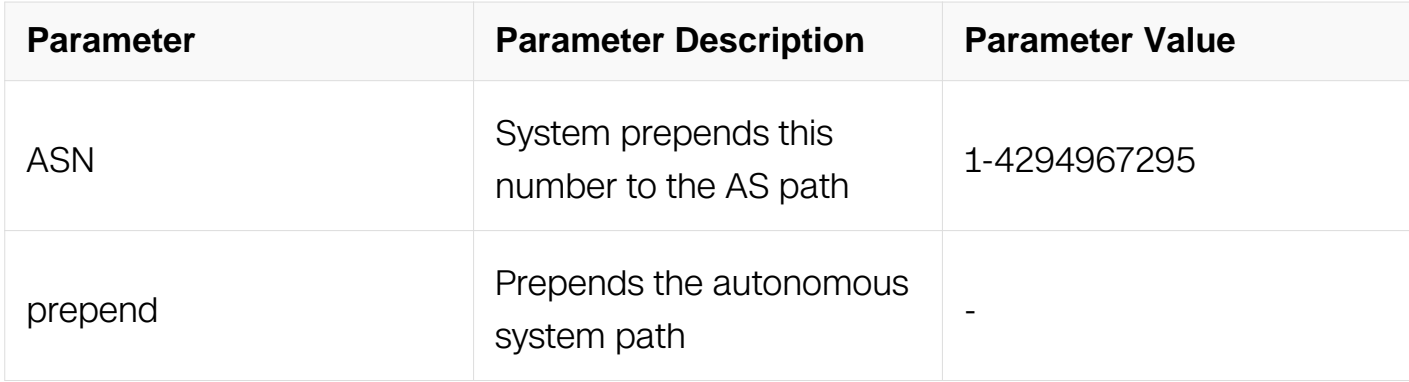

#### **Command Mode**

Route-map Configuration

#### **Default**

No set as-path is specified by default.

#### **Usage**

This command is valid for BGP only.

#### **Examples**

```
Switch# configure terminal
Switch(config)# route-map myroute permit 3
Switch(config-route-map)# set as-path prepend 8 24
```
#### **Related Commands**

None

# **7.5.16 set atomic-aggregate**

# **Command Purpose**

Use this command to set an atomic aggregate attribute.

Use the no parameter with this command to disable this function

To use the set atomic aggregate command, you must first have a match clause. Match and set commands set the conditions for redistributing routes from one routing protocol to another. The match command specifies the match criteria under which redistribution is allowed for the current route-map. The set command specifies the set redistribution actions to be performed, if the match criteria are met.

If the packets do not match any of the defined criteria, they are routed through the normal routing process.

#### **Command Syntax**

set atomic-aggregate

no set atomic-aggregate

#### **Command Mode**

Route-map Configuration

#### **Default**

No set atomic-aggregate is specified by default.

#### **Usage**

This command is valid for BGP only.

# **Examples**

Switch# configure terminal Switch(config)# route-map rmap1 permit 3  $Switch(config-route-map)$ # set atomic-aggregate

# **Related Commands**

None

# **7.5.17 set comm-list delete**

# **Command Purpose**

Use this command to delete the matched communities from the community attribute of an inbound or outbound update when applying route-map.

Use the no parameter with this command to disable this feature.

# **Command Syntax**

set comm-list { STANDARD | EXPANDED | WORD } delete

no set comm-list

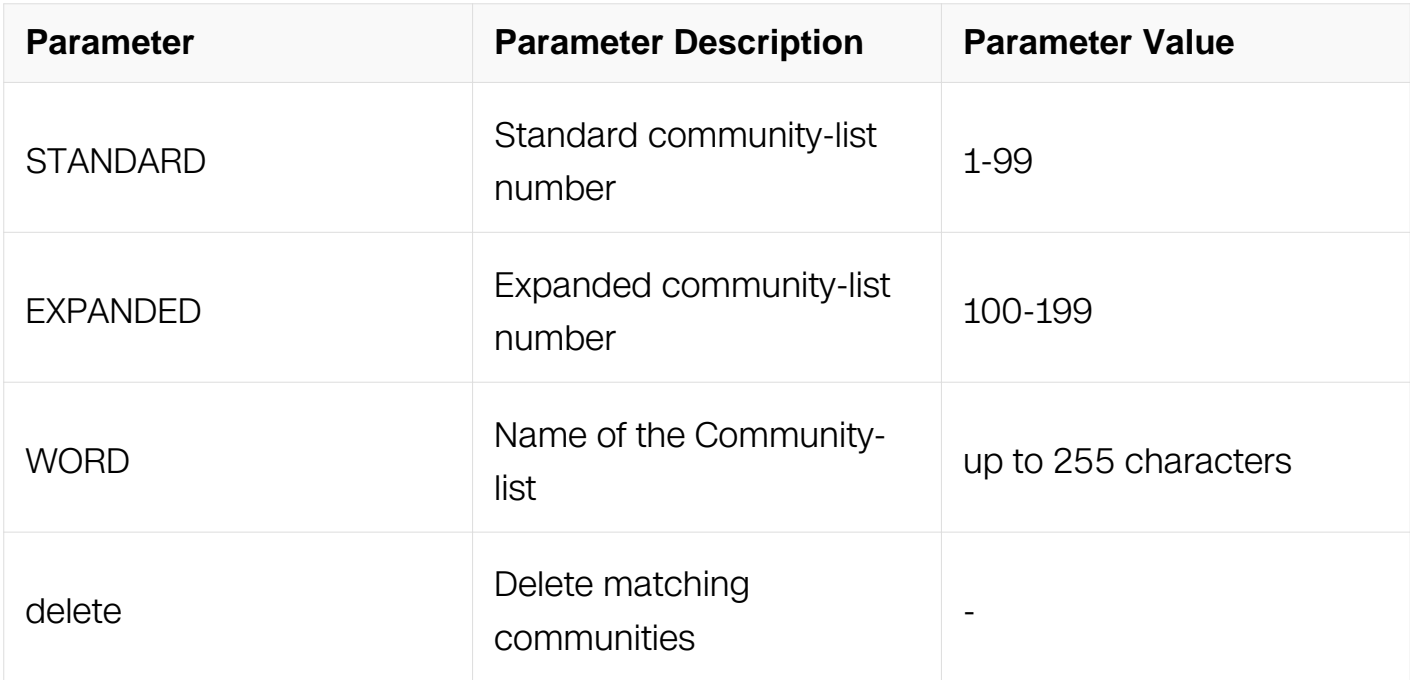

#### **Command Mode**

Route-map Configuration

# **Default**

No set comm-list is specified by default.

#### **Usage**

This command is valid for BGP only.

# **Examples**

Switch# configure terminal Switch(config)# route-map rmap1 permit 3 Switch(config-route-map)# set comm-list 34 delete

#### **Related Commands**

None

# **7.5.18 set community**

#### **Command Purpose**

Use this command to set the communities attribute.

Use the no parameter with this command to delete the entry.

Use this command to set the community attribute and group destinations in a certain community, as well as, apply routing decisions according to those communities.

To use the set community command, you must first have a match clause. Match and set commands set the conditions for redistributing routes from one routing protocol to another. The match command specifies the match criteria under which redistribution is allowed for the current route-map. The set command specifies the set redistribution actions to be performed, if the match criteria are met.

If the packets do not match any of the defined criteria, they are routed through the normal routing process.

# **Command Syntax**

set community  $[AA:NN]$  internet | local-AS | no-advertise | no-export ]

set community none

no set community

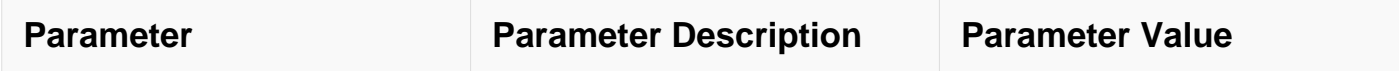

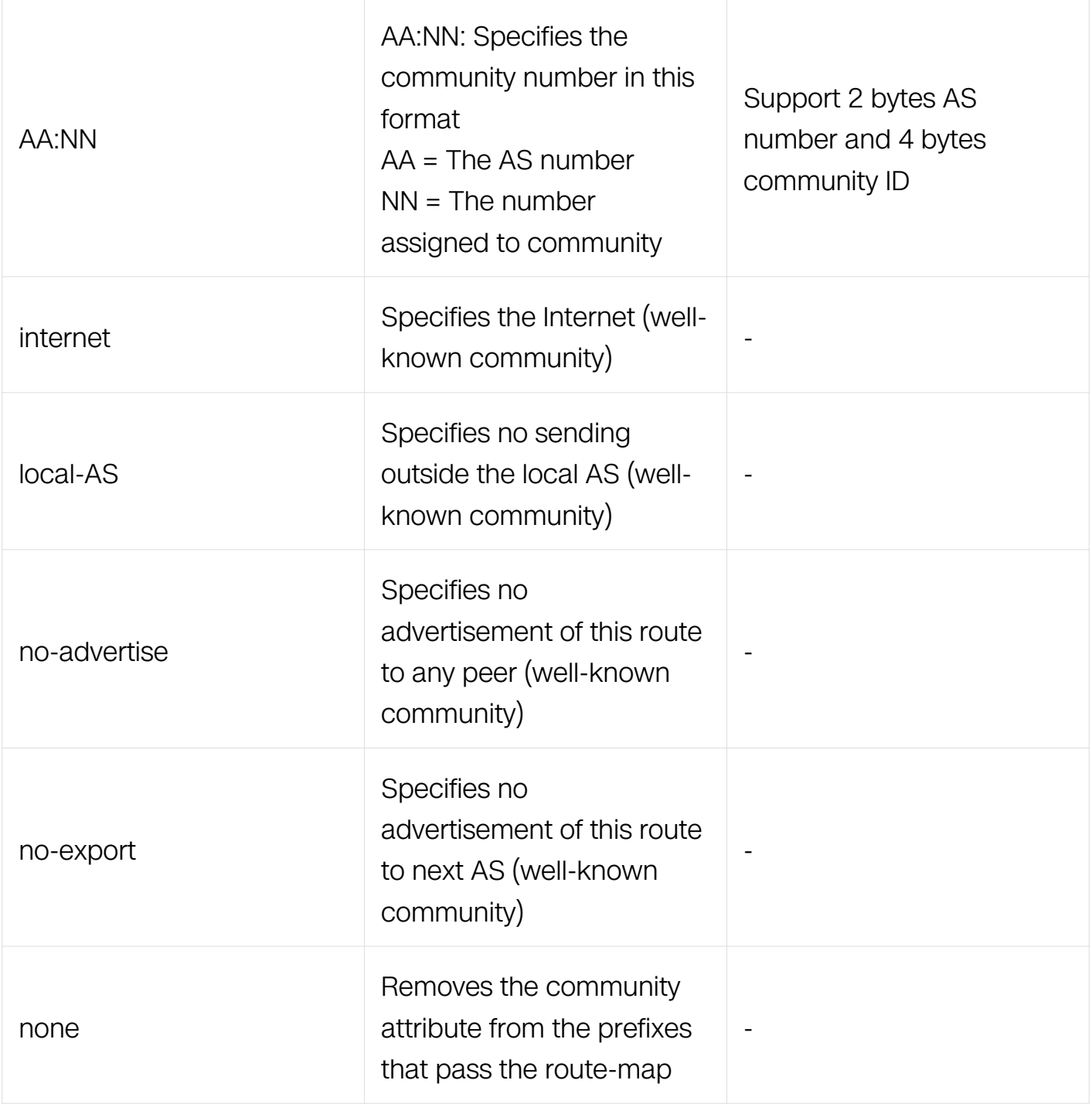

Route-map Configuration

# **Default**

No set community is specified by default.

# **Usage**

This command is valid for BGP only.

# **Examples**

The following examples show the use of the set community command with different parameters:

Switch# configure terminal Switch(config)# route-map rmap1 permit 3 Switch(config-route-map)# set community no-export no-advertise Switch# configure terminal Switch(config)# route-map rmap1 permit 3 Switch(config-route-map)# set community no-advertise Switch# configure terminal Switch(config)# route-map rmap1 permit 3 Switch(config-route-map) $\frac{1}{4}$  set community 10:01 23:34 12:14 no-export

# **Related Commands**

None

# **7.5.19 set dampening**

# **Command Purpose**

Use this command to enable route-flap dampening and set parameters.

Use the no parameter with this command to disable it.

Set the unreachability half-life time to be equal to, or greater than, reachability half-life time. The suppress-limit value must be greater than or equal to the reuse limit value.

# **Command Syntax**

set dampening REACHTIME REUSE SUPPRESS MAXSUPPRESS | UNREACHTIME |

no set dampening

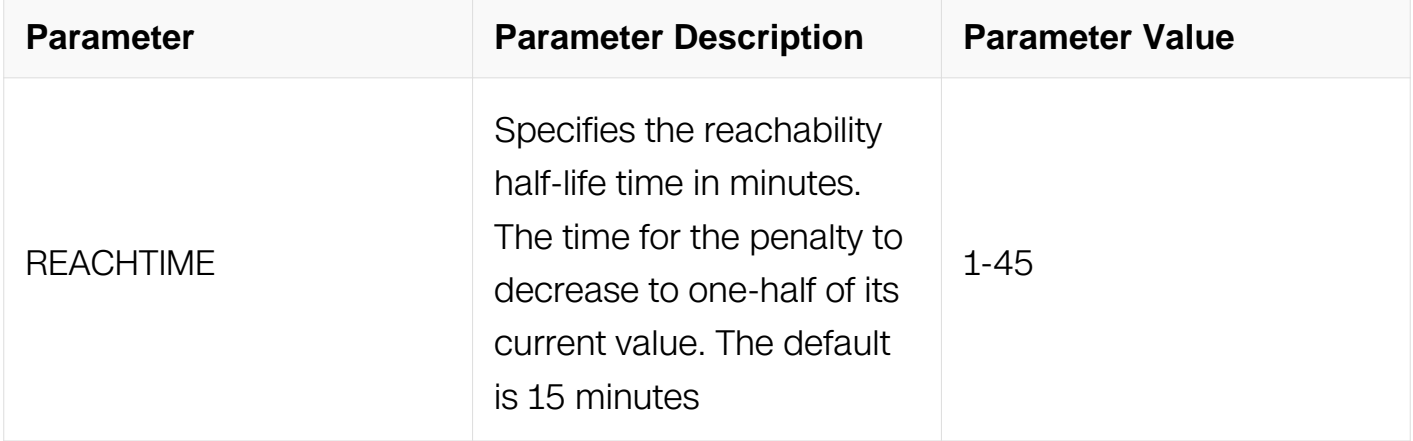
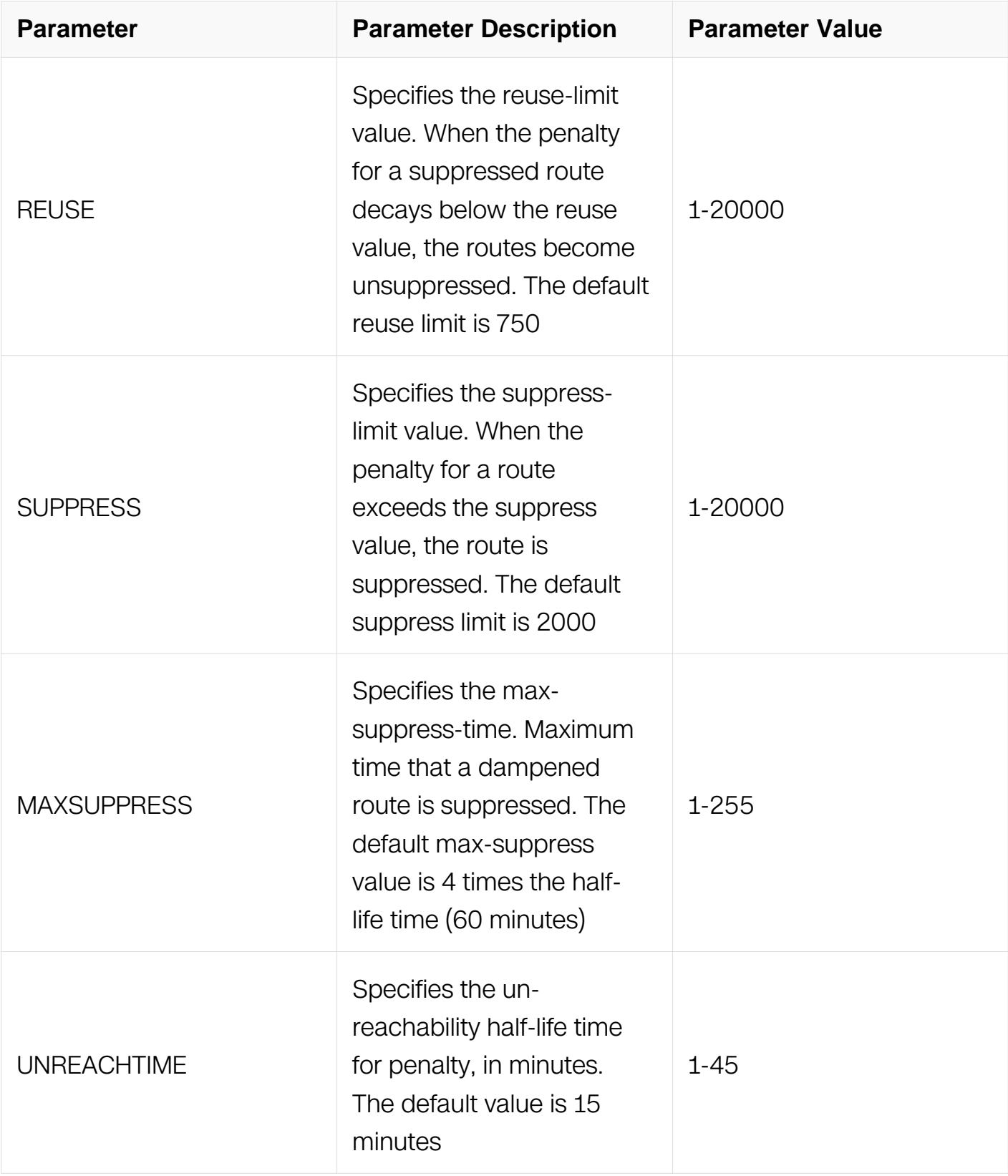

Route-map Configuration

**Default**

Reference to the syntax description above.

#### **Usage**

This command is valid for BGP only.

#### **Examples**

```
Switch# configure terminal
Switch(config)# route-map R1 permit 24
Switch(config-route-map)# set dampening 20 333 534 30
```
## **Related Commands**

None

## **7.5.20 set extcommunity**

## **Command Purpose**

Use this command to set an extended community attribute.

Use the no parameter with this command to disable this function

To use the set extcommunity command, you must first have a match clause. Match and set commands set the conditions for redistributing routes from one routing protocol to another. The match command specifies the match criteria under which redistribution is allowed for the current route-map. The set command specifies the set redistribution actions to be performed, if the match criteria are met.

If the packets do not match any of the defined criteria, they are routed through the normal routing process.

## **Command Syntax**

set extcommunity { rt | soo } EXTCOMMNUMBER [ ... EXTCOMMNUMBER ]

```
no set extcommunity { rt | soo }
```
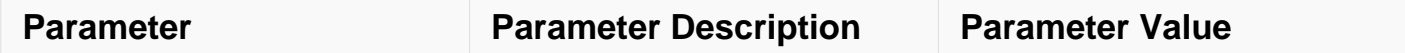

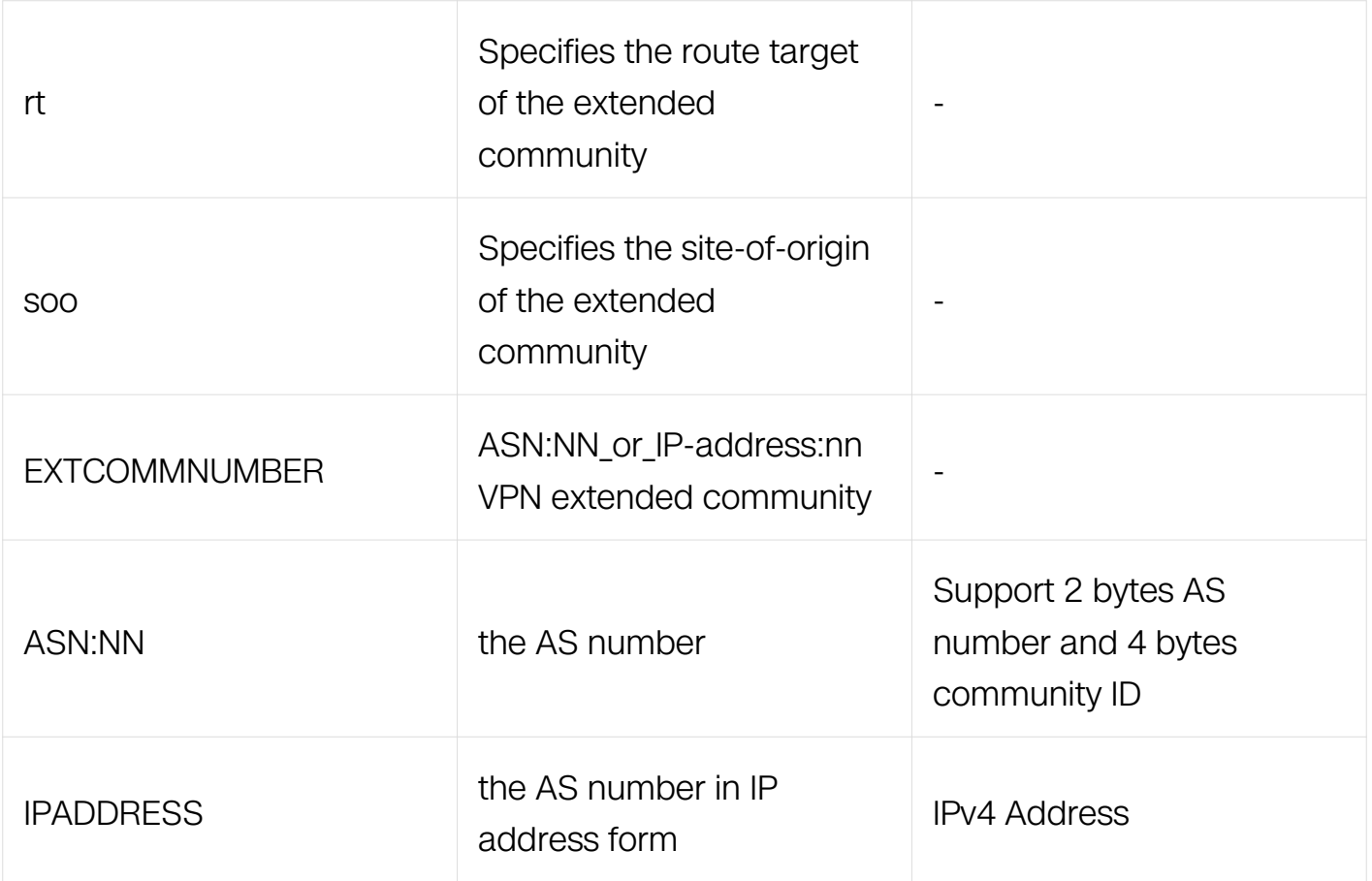

Route-map Configuration

#### **Default**

No set extcommunity is specified by default.

#### **Usage**

This command is valid for BGP only.

```
Switch# configure terminal
Switch(config)# route-map rmap1 permit 3
Switch(config-route-map)# set extcommunity rt 06:01
Switch# configure terminal
Switch(config)# route-map rmap1 permit 3
Switch(config-route-map)# set extcommunity rt 0.0.0.6:01
Switch# configure terminal
Switch(config)# route-map rmap1 permit 3
Switch(config-route-map)# set extcommunity soo 06:01
Switch# configure terminal
Switch(config-route-map)# route-map rmap1 permit 3
Switch(config-route-map)# set extcommunity soo 0.0.0.6:01
```
# **Related Commands**

None

## **7.5.21 set ipv6 next-hop**

## **Command Purpose**

Use this command to set the specified next-hop ipv6 address value.

Use the no parameter with this command to turn off the setting.

Use this command to set the next-hop IPv6 address to the routes.

## **Command Syntax**

set ipv6 next-hop [ local ] IPV6\_ADDR

no set ipv6 next-hop [ local ]

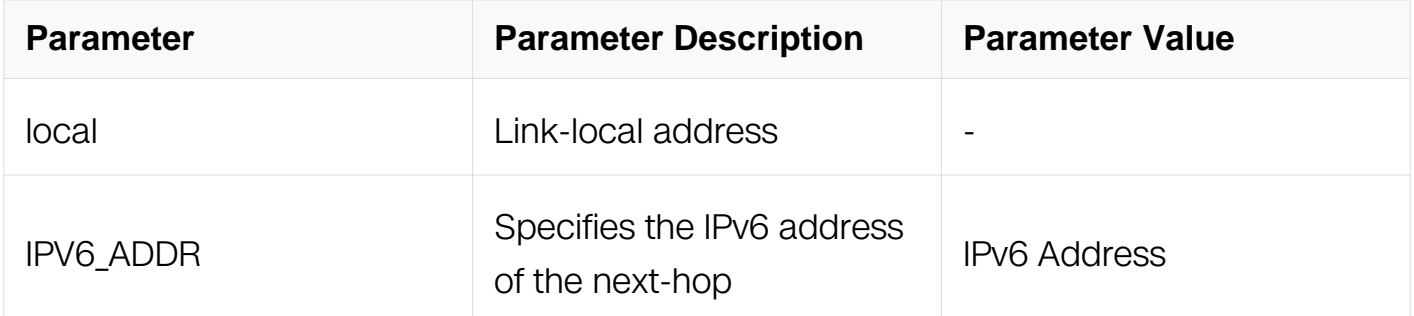

## **Command Mode**

Route-map Configuration

## **Default**

No set ipv6 next-hop is specified by default.

# **Usage**

This command is valid for BGP, OSPFv3, and RIPng only.

Switch# configure terminal Switch(config)# route-map mymap permit 3 Switch(config-route-map)# set ipv6 next-hop 2001:db8::1

#### **Related Commands**

None

#### **7.5.22 set local-preference**

## **Command Purpose**

Use this command to set the specified local-preference value.

Use the no parameter with this command to turn off the setting.

Use this command to set the local-preference value of the routes

## **Command Syntax**

set local-preference LOCAL-PREFERENCE

no set local-preference

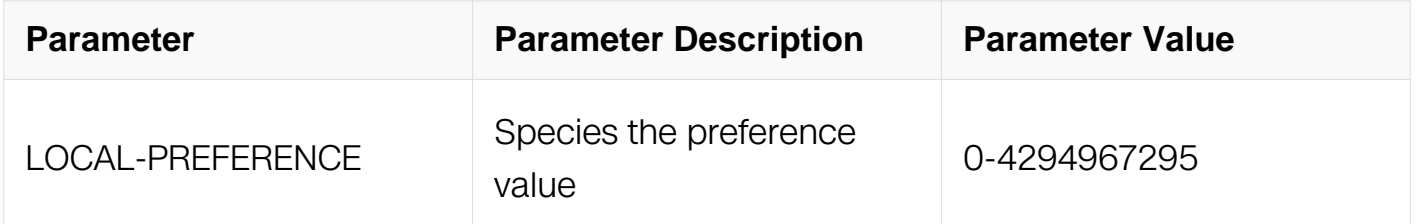

#### **Command Mode**

Route-map Configuration

#### **Default**

No set local-preference is specified by default.

#### **Usage**

This command is valid for BGP only.

Switch# configure terminal Switch(config)# route-map mymap permit 3 Switch(config-route-map)# set local-preference 100

#### **Related Commands**

None

**7.5.23 set metric**

#### **Command Purpose**

Use this command to set a metric value for a route.

Use the no parameter with this command to disable this function.

This command sets the metric value for a route, and influences external neighbors about the preferred path into an Autonomous System (AS). The preferred path is the one with a lower metric value. A router compares metrics for paths from neighbors in the same ASs. To compare metrics from neighbors coming from different ASs, use the bgp alwayscompare-med command.

To use the set metric command, you must first have a match clause. Match and set commands set the conditions for redistributing routes from one routing protocol to another. The match command specifies the match criteria under which redistribution is allowed for the current route-map. The set command specifies the set redistribution actions to be performed, if the match criteria are met.

If the packets do not match any of the defined criteria, they are routed through the normal routing process.

#### **Command Syntax**

set metric **METRICVAL** 

no set metric

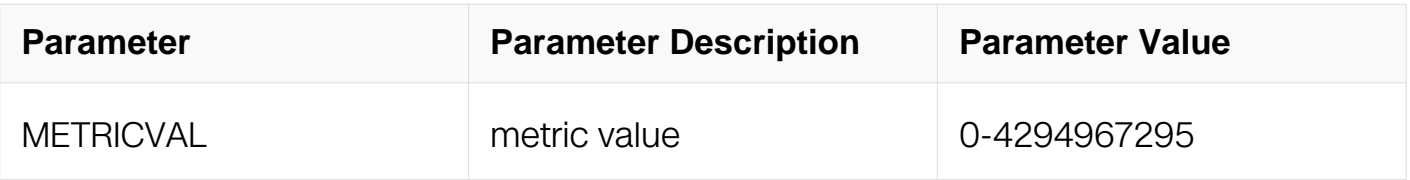

Route-map Configuration

## **Default**

No set metric is specified by default.

## **Usage**

This command is valid for BGP, OSPF and RIP.

## **Examples**

```
Switch# configure terminal
Switch(config)# route-map rmap1 permit 3
Switch(config-route-map)# set metric 600
```
#### **Related Commands**

None

## **7.5.24 set metric-type**

#### **Command Purpose**

Use this command to set the metric type for the destination routing protocol.

Use the no parameter with this command to return to the default.

This command sets the type to either Type-1 or Type-2 in the AS-external-LSA when the route-map matches the condition.

## **Command Syntax**

set metric-type { TYPE1 | TYPE2 }

no set metric-type

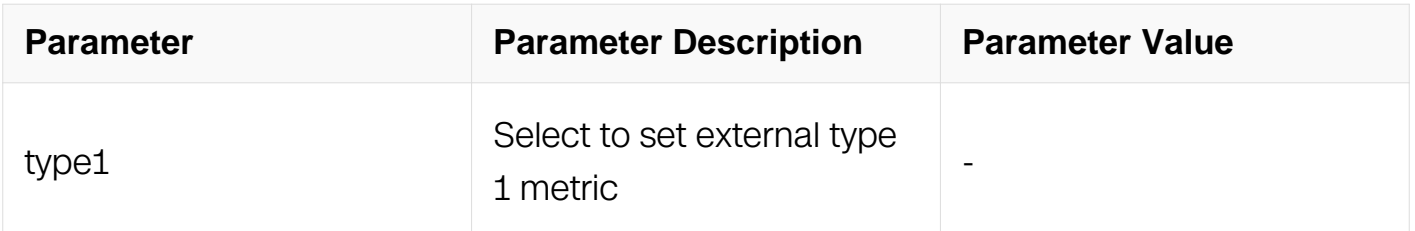

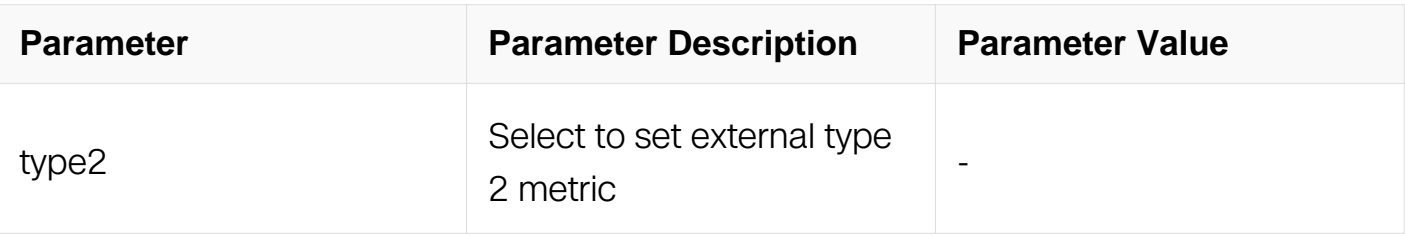

Route-map Configuration

# **Default**

No set metric-type is specified by default.

# **Usage**

This command is valid for OSPF only.

## **Examples**

```
Switch# configure terminal
Switch(config)# route-map rmap1 permit 3
Switch(config-route-map)# set metric-type 1
```
# **Related Commands**

**None** 

## **7.5.25 set origin**

## **Command Purpose**

Use this command to set the BGP origin code.

Use the no parameter with this command to delete an entry.

The origin attribute defines the origin of the path information. The three parameters with this command indicate three different values. IGP is interior to the originating AS. This happens if IGP is redistributed into the BGP. EGP is learned through an Exterior Gateway Protocol. Incomplete is unknown or learned through some other means. This happens when static route is redistributed in BGP and the origin of the route is incomplete.

To use the set origin command, you must first have a match clause. Match and set commands set the conditions for redistributing routes from one routing protocol to another. The match command specifies the match criteria under which redistribution is

allowed for the current route-map. The set command specifies the set redistribution actions to be performed, if the match criteria are met.

If the packets do not match any of the defined criteria, they are routed through the normal routing process.

#### **Command Syntax**

set origin { egp | igp | incomplete }

no set origin

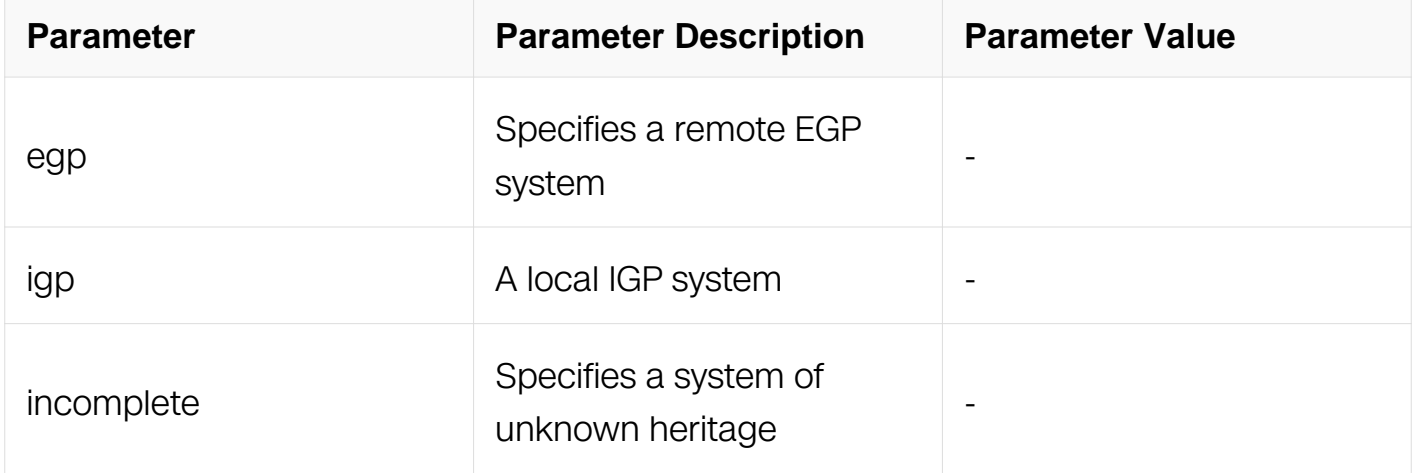

## **Command Mode**

Route-map Configuration

#### **Default**

No set origin is specified by default.

## **Usage**

This command is valid for BGP only.

## **Examples**

Switch# configure terminal Switch(config)# route-map rmap1 permit 3 Switch(config-route-map)# set origin egp

## **Related Commands**

**None** 

## **7.5.26 set ipv6 originator-id**

## **Command Purpose**

Use this command to set the originator ID attribute.

Use the no parameter with this command to disable this function

To use the set originator-id command, you must first have a match clause. Match and set commands set the conditions for redistributing routes from one routing protocol to another. The match command specifies the match criteria under which redistribution is allowed for the current route-map. The set command specifies the set redistribution actions to be performed, if the match criteria are met.

If the packets do not match any of the defined criteria, they are routed through the normal routing process.

#### **Command Syntax**

set ipv6 originator-id IPV6 ADDR

no set ipv6 originator-id

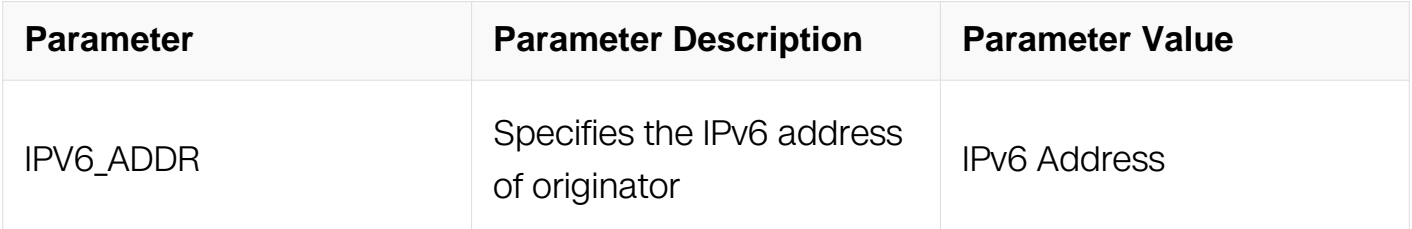

#### **Command Mode**

Route-map Configuration

#### **Default**

No set originator-id is specified by default.

#### **Usage**

This command is valid for BGP only.

Switch# configure terminal Switch(config)# route-map rmap1 permit 3 Switch(config-route-map)# set ipv6 originator-id 2001:db8::1

#### **Related Commands**

None

**7.5.27 set tag**

## **Command Purpose**

Use this command to set a specified tag value.

Use the no parameter with this command to return to the default.

Tag in this command is the route tag which is labeled by another routing protocol (BGP or other IGP when redistributing), because AS-external-LSA has a route-tag field in its LSAs. Also, with using route-map, ZebOS can tag the LSAs with the appropriate tag value. Sometimes, the tag matches with using route-map, and sometimes, the value

may be used by another application.

## **Command Syntax**

set tag TAGVALUE

no set tag

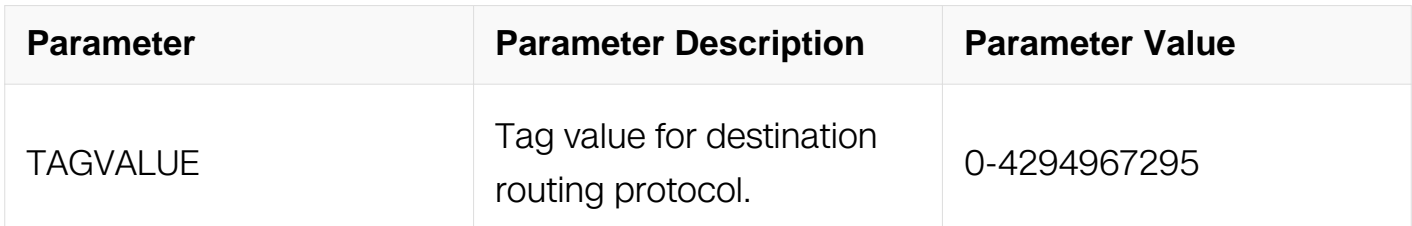

## **Command Mode**

Route-map Configuration

## **Default**

No set tag is specified by default.

# **Usage**

This command is valid for OSPF and RIP only.

#### **Examples**

```
Switch# configure terminal
Switch(config)# route-map rmap1 permit 3
Switch(config-route-map)# set tag 6
```
#### **Related Commands**

redistribute

default-information

## **7.5.28 set vpnv6 next-hop**

#### **Command Purpose**

Use this command to set a VPNv6 next-hop address.

Use the no parameter with this command to disable this function

To use the set vpn6-hext-hop command, you must first have a match clause. Match and set commands set the conditions for redistributing routes from one routing protocol to another. The match command specifies the match criteria under which redistribution is allowed for the current route-map. The set command specifies the set redistribution actions to be performed, if the match criteria are met.

If the packets do not match any of the defined criteria, they are routed through the normal routing process.

#### **Command Syntax**

set vpnv6 next-hop IPV6\_ADDR

no set vpnv6 next-hop

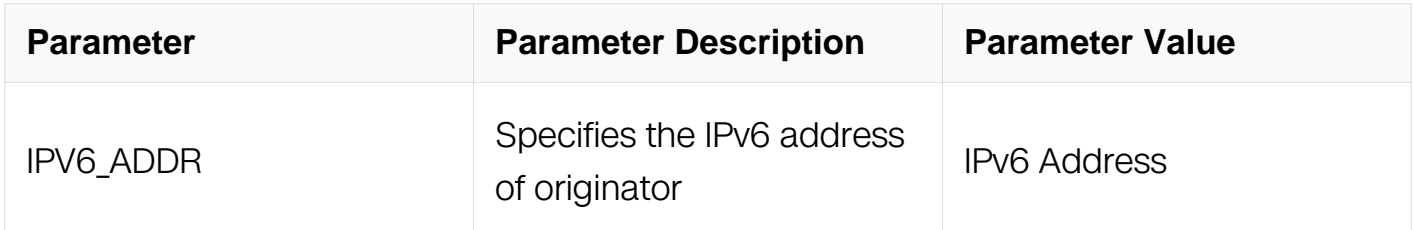

Route-map Configuration

#### **Default**

No set vpnv6 next-hop is specified by default.

#### **Usage**

This command is valid for BGP only.

#### **Examples**

```
Switch# configure terminal
Switch(config)# route-map rmap1 permit 3
Switch(config-route-map)# set vpnv6 next-hop 2001:db8::1
```
#### **Related Commands**

None

#### **7.5.29 set weight**

#### **Command Purpose**

Use this command to set weights for the routing table.

Use the no parameter with this command to delete an entry.

The weight value is used to assist in best path selection. It is assigned locally to a router. When there are several routes with a common destination, the routes with a higher weight value are preferred.

To use the set weight command, you must first have a match clause. Match and set commands set the conditions for redistributing routes from one routing protocol to another. The match command specifies the match criteria under which redistribution is allowed for the current route-map. The set command specifies the set redistribution actions to be performed, if the match criteria are met

match as-path 10

set weight 400

In the above configuration, all routes that apply to access-list 10 will have the weight set at 400.

If the packets do not match any of the defined criteria, they are routed through the normal routing process.

#### **Command Syntax**

set weight WEIGHT

no set weight

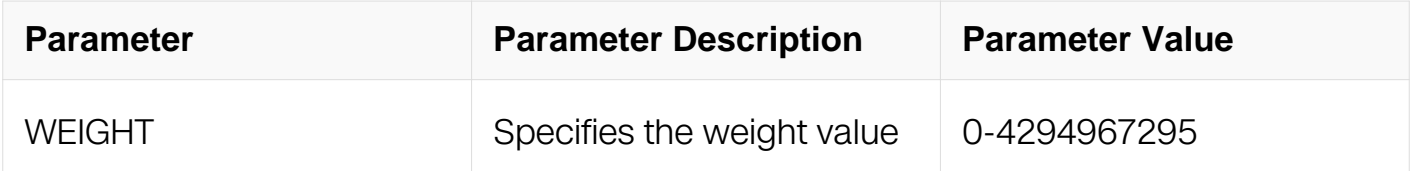

#### **Command Mode**

Route-map Configuration

#### **Default**

No set weight is specified by default.

#### **Usage**

This command is valid for BGP only.

#### **Examples**

```
Switch# configure terminal
Switch(config)# route-map rmap1 permit 3
Switch(config-route-map)# set weight 60
```
#### **Related Commands**

match as-path

#### **7.5.30 show route-map**

#### **Command Purpose**

Use this command to display user readable route-map information.

# **Command Syntax**

show route-map [ NAME ]

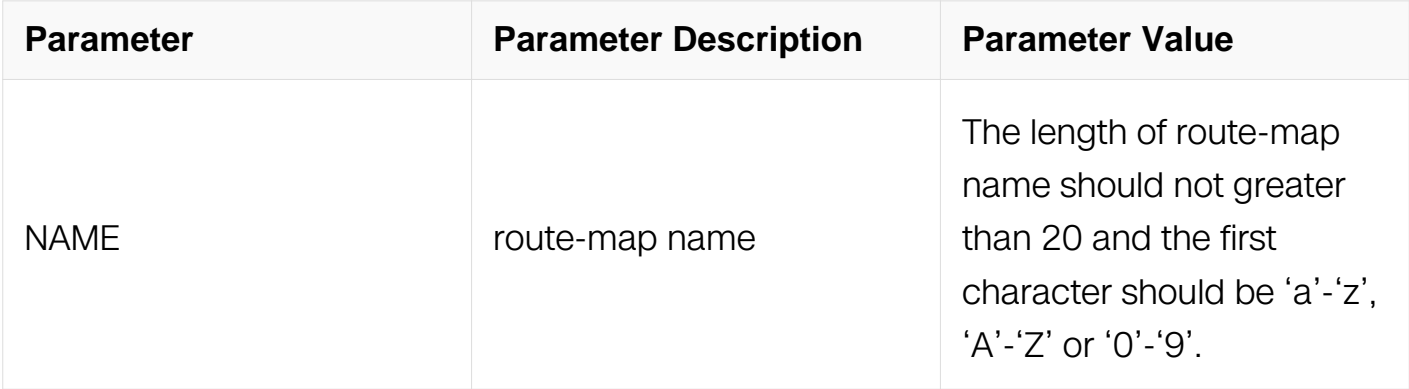

## **Command Mode**

Privileged EXEC

## **Default**

None

#### **Usage**

None

#### **Examples**

```
Switch1# show route-map
route-map abc, permit, sequence 10
  Match clauses:
     ip address acl1
   Set clauses:
     local-preference 200
route-map abc, permit, sequence 20
  Match clauses:
   Set clauses:
```
#### **Related Commands**

route-map

# **7.6 IPv6 BGP Commands**

**7.6.1 address-family**

# **Command Purpose**

Use this command to enter the IPv6 address-family command mode.

## **Command Syntax**

address-family ipv6 ( unicast | )

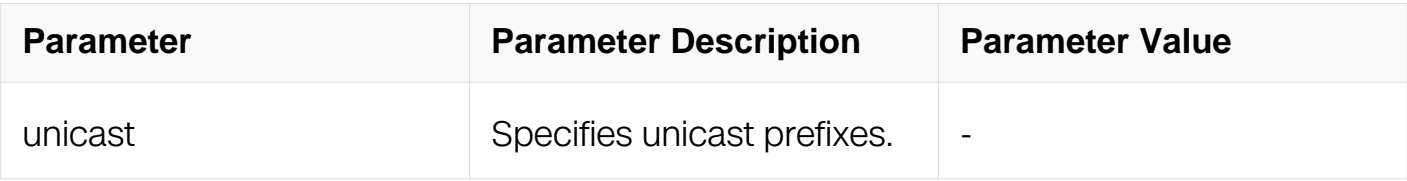

#### **Command Mode**

Router Configuration

#### **Default**

None

#### **Usage**

Use the address family command to enter the address family mode allowing configuration of address-family specific parameters.

To leave the address family mode and return to the Configure mode use the exit-addressfamily command.

#### **Examples**

```
Switch# configure terminal
Switch(config) router bgp 100
Switch(config-router)address-family ipv6
```
#### **Related Commands**

exit-address-family

#### **7.6.2 aggregate-address**

#### **Command Purpose**

Use this command to configure BGP aggregate entries.

Use the no parameter with this command to disable this function.

# **Command Syntax**

( no ) aggregate-address IPADDRESS { summary-only | as-set }

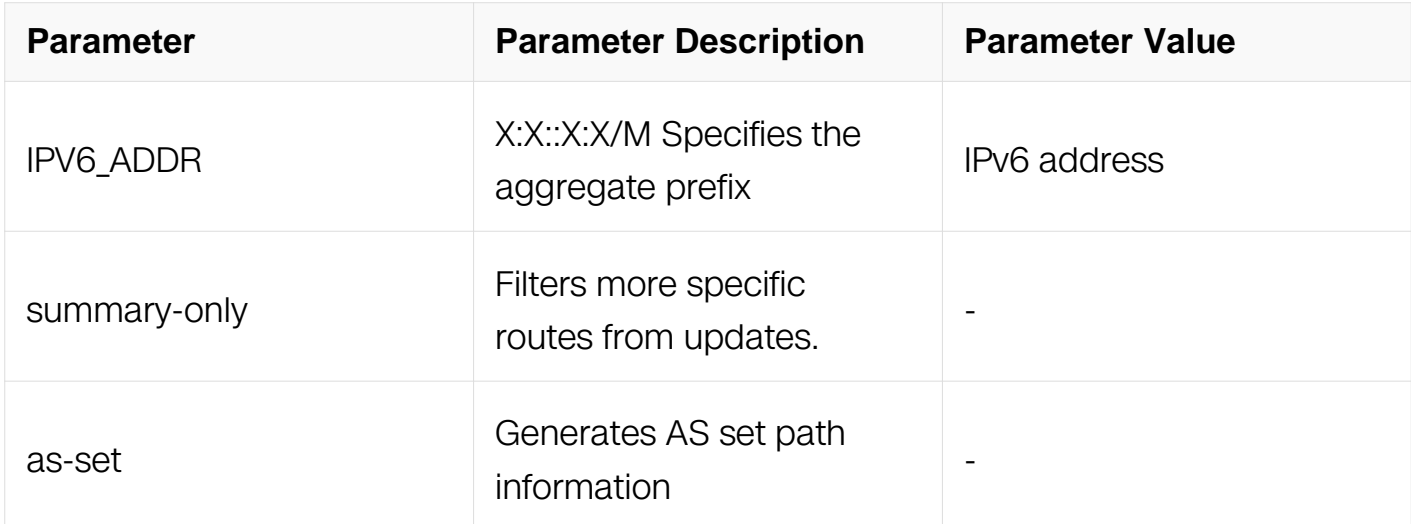

## **Command Mode**

Address Family Configuration

#### **Default**

Disabled

#### **Usage**

Aggregates are used to minimize the size of routing tables. Aggregation combines the characteristics of several different routes and advertises a single route.The aggregateaddress command creates an aggregate entry in the BGP routing table if any morespecific BGP routes are available in the specified range. Using the summary-only parameter advertises the prefix only, suppressing the more-specific routes to all neighbors.

#### **Examples**

Switch# configure terminal Switch(config)# router bgp 100 Switch(config-router)# aggregate-address 2018::1/64 as-set summaryonly

#### **Related Commands**

N/A

## **7.6.3 bgp always-compare-med**

## **Command Purpose**

Use this command to compare the Multi Exit Discriminator (MED) for paths from neighbors in different autonomous systems.

Use the no parameter with this command to disallow the comparison.

# **Command Syntax**

( no ) bgp always-compare-med

# **Command Mode**

Router Configuration

# **Default**

Disabled

## **Usage**

Multi Exit Discriminator (MED) is used in best path selection by BGP. MED is compared after BGP attributes weight, local preference, AS-path and origin have been compared and are equal.

MED comparison is done only among paths from the same autonomous system (AS). Use bgp always-comparemed command to allow comparison of MEDs from different ASs. The MED parameter is used to select the best path. A path with lower MED is preferred.

# **Examples**

Switch# configure terminal Switch(config)# router bgp 100 Switch(config-router)# bgp always-compare-med

# **Related Commands**

bgp bestpath med

bgp bestpath as-path ignore

## **7.6.4 bgp bestpath as-path ignore**

#### **Command Purpose**

Use this command to prevent the router from considering as-path as a factor in the algorithm for choosing a route.

Use the no parameter with this command to allow the router to consider as-path in choosing a route.

## **Command Syntax**

( no ) bgp bestpath as-path ignore

## **Command Mode**

Router Configuration

#### **Default**

Disabled

#### **Usage**

**None** 

#### **Examples**

```
Switch# configure terminal
Switch(config) router bgp 100
Switch(config-router) bgp bestpath as-path ignore
```
#### **Related Commands**

bgp always-compare-med, bgp bestpath med, bgp bestpath compare-routerid

#### **7.6.5 bgp bestpath compare-confed-aspath**

#### **Command Purpose**

Use this command to allow comparing of the confederation AS path length.

Use the no parameter with this command to revert the selection and ignore AS confederation path length in the BGP best path selection.

# **Command Syntax**

( no ) bgp bestpath compare-confed-aspath

## **Command Mode**

Router Configuration

#### **Default**

BGP receives routes with identical eBGP paths from eBGP peers and selects the first route received as the best path.

## **Usage**

This command specifies that the AS confederation path length must be used, when available, in the BGP best path decision process. It is effective only when bgp bestpath aspath ignore command has not been specified.

#### **Examples**

```
Switch# configure terminal
Switch(config) router bgp 100
Switch(config-router) bgp bestpath compare-confed-aspath
```
#### **Related Commands**

bgp bestpath as-path ignore

#### **7.6.6 bgp bestpath compare-routerid**

#### **Command Purpose**

Use this command to compare router-id for identical eBGP paths.

Use the no parameter with this command to disable this function.

## **Command Syntax**

( no ) bgp bestpath compare-routerid

#### **Command Mode**

Router Configuration

# **Default**

BGP receives routes with identical eBGP paths from eBGP peers and selects the first route received as the best path.

## **Usage**

When comparing similar routes from peers the BGP router does not consider router ID of the routes. By default, it selects the first received route. Use this command to include router ID in the selection process; similar routes are compared and the route with lowest router ID is selected. The router-id is the highest IP address on the router, with preference given to loopback addresses. Router-id can be manually set by using the bgp router-id command.

# **Examples**

Switch# configure terminal Switch(config) router bgp 100 Switch(config-router) bgp bestpath compare-routerid

# **Related Commands**

show bap ipv6

show ip bgp neighbors

# **7.6.7 bgp bestpath med**

## **Command Purpose**

Use this command to specify Multi Exit Discriminator (MED) attribute comparison.

Use the no parameter with this command to prevent BGP from considering the MED attribute in comparing paths.

## **Command Syntax**

bgp bestpath med confed [ missing-as-worst ]

bgp bestpath med missing-as-worst [ confed ]

no bgp bestpath med confed [ missing-as-worst ]

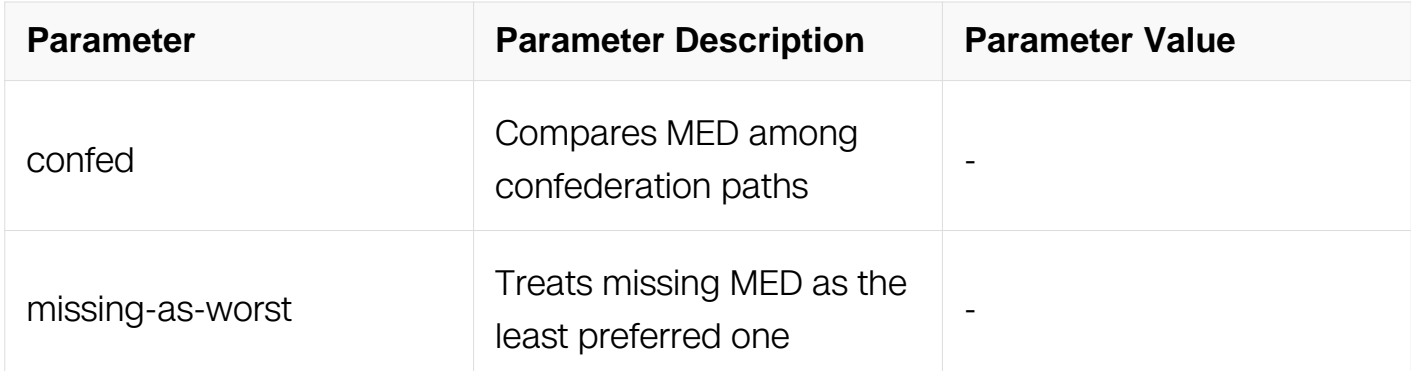

Router Configuration

#### **Default**

MED value is zero.

## **Usage**

Use this command to specify two MED attributes–confed and missing-as-worst. The confed attribute enables MED comparison among paths learned from confederation peers. The MEDs are compared only if there is no external autonomous system (an AS not within the confederation) in the path. If there is an external autonomous system in the path, the MED comparison is not made.

The missing-as-worst attribute to consider a missing MED attribute in a path as having a value of infinity, making the path without a MED value the least desirable path. If missingas-worst is disabled, the missing MED is assigned the value of 0, making the path with the missing MED attribute the best path.

#### **Examples**

```
Switch# configure terminal
Switch(config) router bgp 100
Switch(config-router) bgp bestpath med missing-as-worst
```
## **Related Commands**

bgp-always-compare-med, bgp bestpath as-path ignore, bgp deterministic-med

## **7.6.8 bgp client-to-client reflection**

## **Command Purpose**

Use this command to restore route reflection from a BGP route reflector to clients.

Use the no parameter with this command to turn off client-to-client reflection.

## **Command Syntax**

bgp client-to-client reflection

no bgp client-to-client reflection

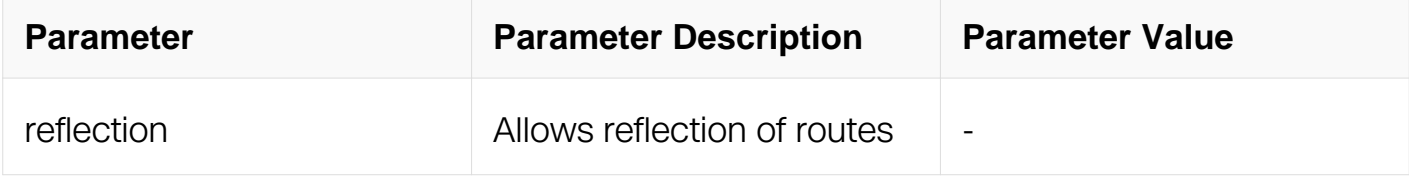

## **Command Mode**

Router Configuration

#### **Default**

When a router is configured as a route reflector, client-to-client reflection is enabled by default.

#### **Usage**

The bgp client-to-client reflection command is used to configure routers as route reflectors. Route reflectors are used when all Interior Border Gateway Protocol (iBGP) speakers are not fully meshed. If the clients are fully meshed the route reflector is not required, use no bgp client-to-client reflection command to disable the client-to-client route reflection.

#### **Examples**

Switch# configure terminal Switch(config) router bgp 100 Switch(config-router) no bgp client-to-client reflection

#### **Related Commands**

bgp cluster-id

neighbor route-reflector-client

show bgp ipv6

## **7.6.9 bgp cluster-id**

## **Command Purpose**

Use this command to configure the cluster ID if the BGP cluster has more than one route reflector.

Use the no parameter with this command to remove the cluster ID.

#### **Command Syntax**

bgp cluster-id CLUSTERID

no bgp cluster-id

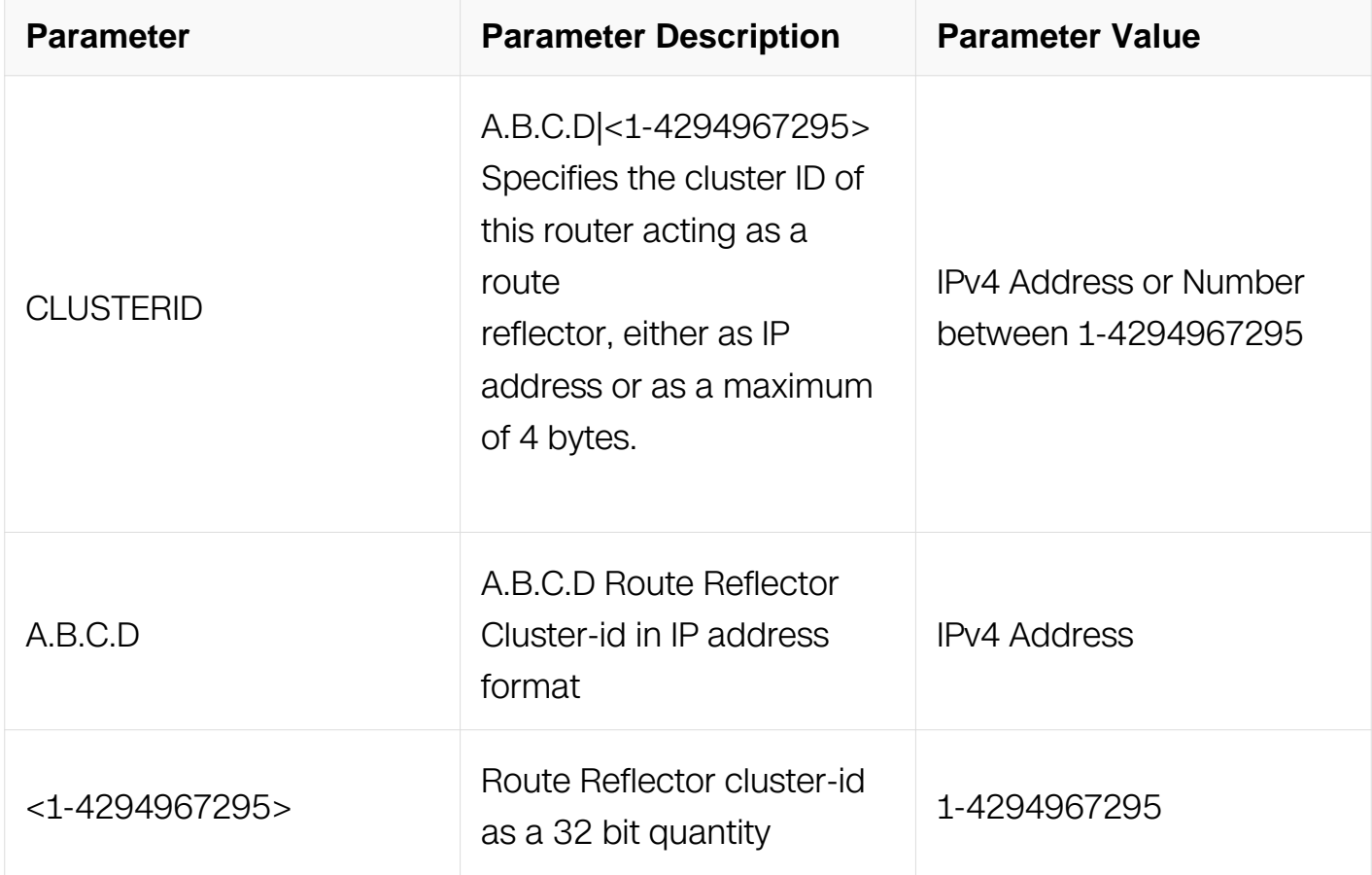

Router Configuration

## **Default**

N/A

## **Usage**

A cluster includes route reflectors and its clients. Usually, each cluster is identified by the router ID of its single route reflector but to increase redundancy sometimes a cluster may have more than one route reflector. All router reflectors in such a cluster are then identified by a cluster ID. The bgp cluster-id command is used to configure the 4 byte cluster ID for clusters with more than one route reflectors.

## **Examples**

```
Switch# configure terminal
Switch(config) router bgp 100
Switch(config-router) bgp cluster-id 1.1.1.1
```
## **Related Commands**

bgp client-to-client reflection, neighbor route-reflector-client, show bgp ipv6

## **7.6.10 bgp confederation identifier**

## **Command Purpose**

Use this command to specify a Bgp confederation identifier.

Use the no parameter with this command to remove the Bgp confederation identifier.

## **Command Syntax**

bgp confederation identifier ID

no bgp confederation identifier

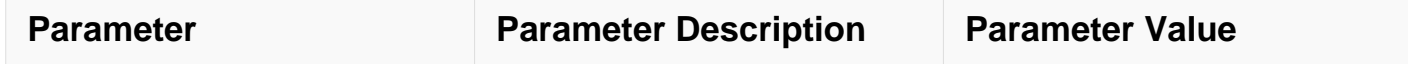

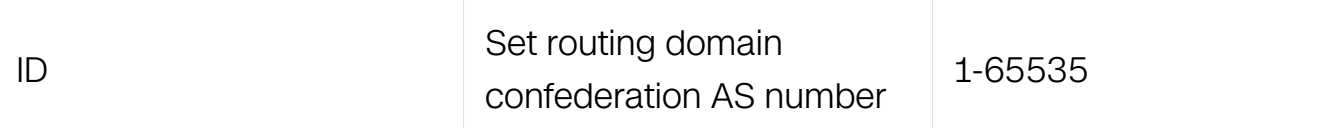

Router Configuration

#### **Default**

N/A

#### **Usage**

N/A

#### **Examples**

Switch# configure terminal Switch(config) router bgp 100 Switch(config-router) bgp confederation identifier 1

#### **Related Commands**

bgp confederation peer

#### **7.6.11 bgp confederation peers**

#### **Command Purpose**

Use this command to configure the Autonomous Systems (AS) that belong to the confederation.

Use the no parameter with this command to remove an autonomous system from the confederation.

#### **Command Syntax**

bgp confederation peers .ASN

no bgp confederation peers ( .ASN | )

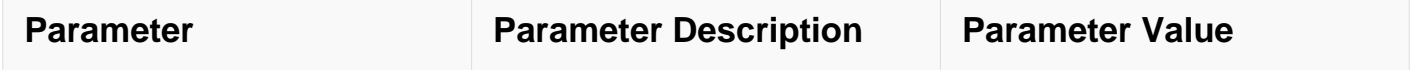

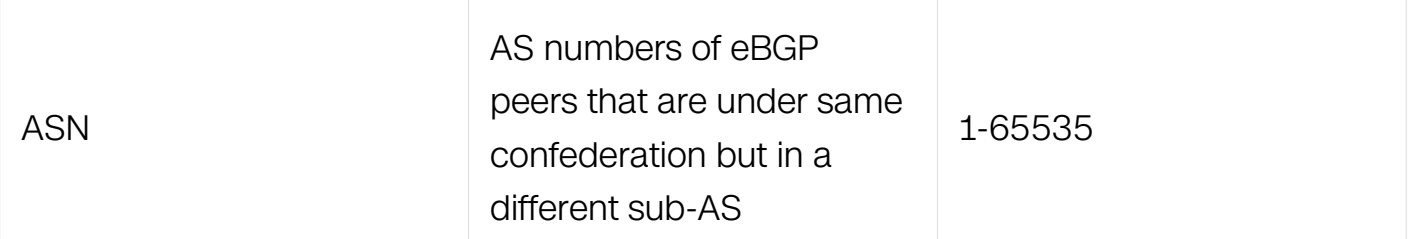

Router Configuration

#### **Default**

N/A

#### **Usage**

A confederation allows an AS to be divided into several ASs. The AS is given a confederation identifier. External routers view only the whole confederation as one AS. Each AS is fully meshed within itself and is visible internally to the confederation. Use the bgp confederation peer command to define the list of confederation peers.

## **Examples**

Switch# configure terminal Switch(config) router bgp 100 Switch(config-router) bgp confederation peers 1234 21345

## **Related Commands**

bgp confederation identifier

#### **7.6.12 bgp dampening**

#### **Command Purpose**

Use this command to set bgp dampening parameters.

Use the no parameter with this command to unset the bgp dampening parameters.

#### **Command Syntax**

bgp dampening REACHTIME

bgp dampening REACHTIME REUSE

bgp dampening REACHTIME REUSE SUPPRESS MAXSUPPRESS ( UNREACHTIME | )

bgp dampening route-map ROUTEMAP

no bgp dampening REACHTIME

no bgp dampening REACHTIME REUSE

no bgp dampening REACHTIME REUSE SUPPRESS MAXSUPPRESS ( UNREACHTIME  $|$ )

no bgp dampening route-map ROUTEMAP

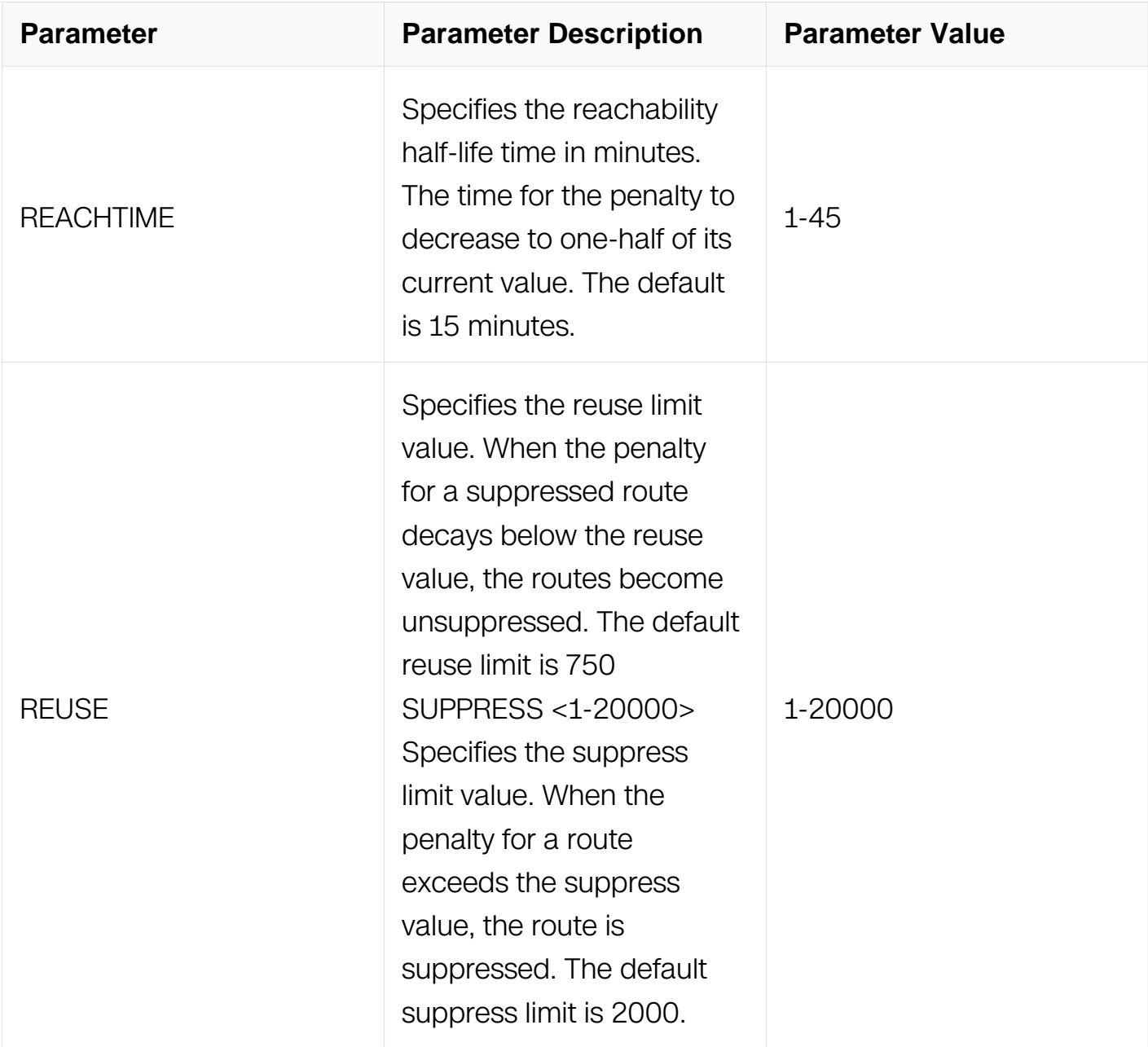

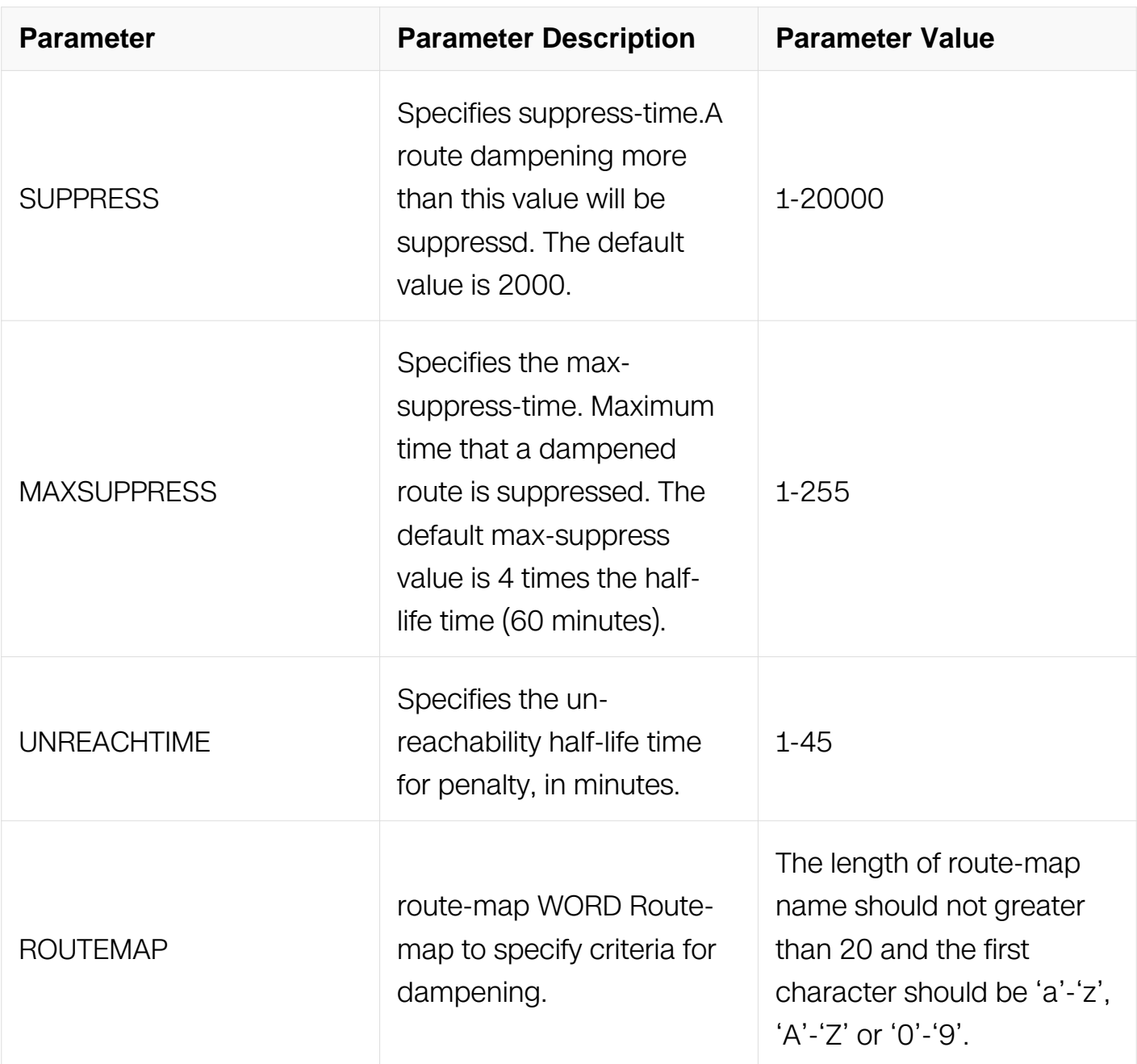

Router Configuration

Address Family Configuration

## **Default**

N/A

# **Usage**

Route dampening minimizes the instability caused by route flapping. A penalty is added for every flap in a flapping route. As soon as the total penalty reaches the suppress limit the advertisement of the route is suppressed. This penalty is decayed according to the configured half time value. Once the penalty is lower than the reuse limit, the route advertisement is un-suppressed.

The dampening information is purged from the router once the penalty becomes less than half of the reuse limit.

#### **Examples**

Switch# configure terminal Switch(config)# router bgp 100 Switch(config-router)# bgp dampening 20 800 2500 80 25

## **Related Commands**

N/A

## **7.6.13 bgp default local-preference**

## **Command Purpose**

Use this command to change the default local preference value.

Use the no parameter with this command to revert to the default setting.

## **Command Syntax**

bgp default local-preference PREF\_VALUE

no default local-preference ( PREF\_VALUE | )

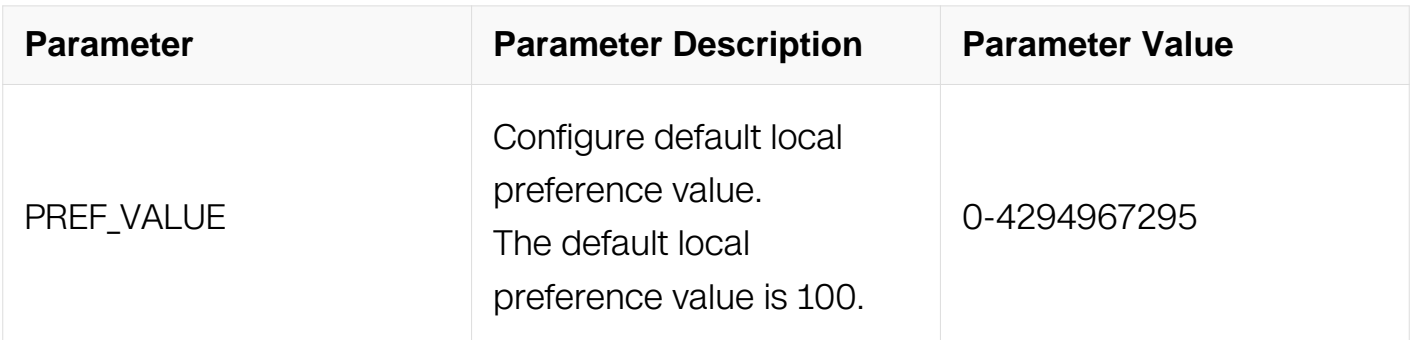

#### **Command Mode**

Router Configuration

#### **Default**

The default local preference value is 100.

## **Usage**

Local preference indicates the preferred path when there are multiple paths to the same destination. The path having a higher preference is preferred. Use bgp default localpreference command to define preference of a particular path. The preference is sent to all routers and access servers in the local autonomous system.

## **Examples**

```
Switch# configure terminal
Switch(config) router bgp 100
Switch(config-router) bgp default local-preference 2345555
```
## **Related Commands**

N/A

## **7.6.14 bgp deterministic-med**

#### **Command Purpose**

Use this command to compare the Multi Exit Discriminator (MED) variable when choosing among routes advertised by different peers in the same autonomous system.

Use the no parameter with this command to disallow this setting.

#### **Command Syntax**

bgp deterministic-med

no bgp deterministic-med

#### **Command Mode**

Router Configuration

#### **Default**

Disabled

## **Usage**

"Multi Exit Discriminator (MED) is used in best path selection by BGP. MED is compared

after BGP attributes weight, local preference, AS-path and origin have been compared and are equal. Enable bgp deterministic med command on all routers in the local AS, for a correct comparison result. After enabling this command, all paths for the same prefix are grouped together and arranged according to their MED value.

Based on this comparison, the best path is then chosen.

This command compares MED variable when choosing routes advertised by different peers in the same AS, to compare MED, when choosing routes from neighbors in different ASs use the bgp always-compare-med command."

## **Examples**

Switch# configure terminal Switch(config) router bgp 100 Switch(config-router) bgp deterministic-med

## **Related Commands**

show bgp ipv6, show bgp ipv6 neighbors

## **7.6.15 bgp enforce-first-as**

## **Command Purpose**

Use this command to specifies that any updates received from an external neighbor that do not have the neighbor's configured Autonomous System (AS) at the beginning of the AS PATH in the received update must be denied.

Use the no parameter with this command to disable this feature.

## **Command Syntax**

bgp enforce-first-as

no bgp enforce-first-as

## **Command Mode**

Router Configuration

## **Default**

Disabled

## **Usage**

Enabling this feature adds to the security of the BGP network by not allowing traffic from unauthorized systems.

## **Examples**

Switch# configure terminal Switch(config)# router bgp 100 Switch(config-router)# bgp enforce-first-as

## **Related Commands**

N/A

## **7.6.16 bgp fast-external-failover**

## **Command Purpose**

Use this command to reset a BGP session immediately, if the interface used for BGP connection goes down.

Use the no parameter with this command to disable this feature.

#### **Command Syntax**

bgp fast-external-failover

no bgp fast-external-failover

#### **Command Mode**

Router Configuration

#### **Default**

Enabled

#### **Usage**

None

Switch# configure terminal Switch(config)# router bgp 100 Switch(config-router)# bgp fast-external-failover

## **Related Commands**

N/A

## **7.6.17 bgp log-neighbor-changes**

#### **Command Purpose**

Use this command to enable logging of status change messages without turning on debug bgp commands.

Use the no parameter with this command to disable this feature.

## **Command Syntax**

bgp log-neighbor-changes

no bgp log-neighbor-changes

## **Command Mode**

Router Configuration

## **Default**

Disabled

## **Usage**

System implementation provides other kinds of logging services for neighbor status, for example, debug bgp fsm, debug bgp events, etc. However, these commands create a significant hit in the logging performance.

The bgp log-neighbor-changes command, logs the following events:

- BGP Notification Received
- Erroneous BGP Update Received
- User reset request
- Peer time-out
- Peer Closing down the session
- Interface flap
- Router ID changed
- Neighbor deleted
- Member added to peer group
- Administrative shutdown
- Remote AS changed
- RR client configuration modification
- Soft reconfiguration modification

#### **Examples**

Switch# configure terminal Switch(config)# router bgp 100 Switch(config-router)# bgp log-neighbor-changes

#### **Related Commands**

N/A

#### **7.6.18 bgp router-id**

#### **Command Purpose**

Use this command to configure the router identifier.

Use the no parameter with this command to disable this function

#### **Command Syntax**

bgp router-id ROUTERID

no bgp router-id ( ROUTERID | )

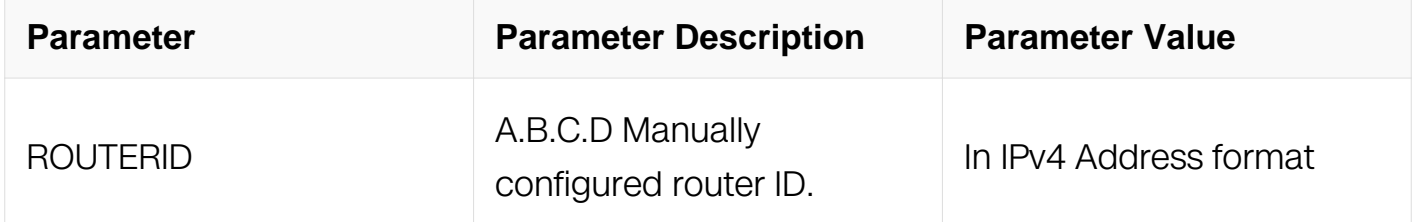

#### **Command Mode**

Router Configuration

## Address Family Configuration

## **Default**

In case the loopback interface is configured the router-id is set to the IP address of a loopback interface. If not, the highest IP address is the router-id.

#### **Usage**

Use bgp router-id command to manually configure a fixed router ID as a BGP router identifier.

#### **Examples**

Switch# configure terminal Switch(config) router bgp 100 Switch(config-router) bgp router-id 1.1.2.3

#### **Related Commands**

N/A

#### **7.6.19 bgp scan-time**

#### **Command Purpose**

Use this command to set the interval for BGP route next-hop scanning.

Use the no parameter with this command to disable this function.

#### **Command Syntax**

bgp scan-time TIME

no bgp scan-time ( TIME | )

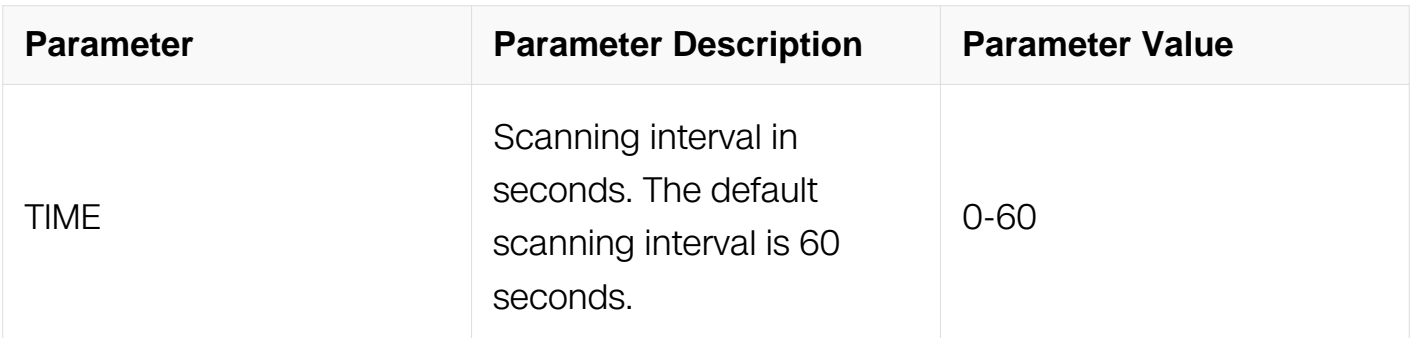
Router Configuration

### **Default**

N/A

### **Usage**

Use this command to configure scanning intervals of BGP routers. This interval is the period after which router checks the validity of the routes in its database.

To disable BGP scanning, set the scan time interval to 0 seconds.

### **Examples**

```
Switch# configure terminal
Switch(config) router bgp 100
Switch(config-router) bgp scan-time 10
```
# **Related Commands**

N/A

# **7.6.20 clear bgp ipv6 \***

### **Command Purpose**

Use this command to reset a BGP connection for all peers.

# **Command Syntax**

clear bgp ipv6 \* ( in | out | soft | )

clear bgp ipv6 \* vrf NAME

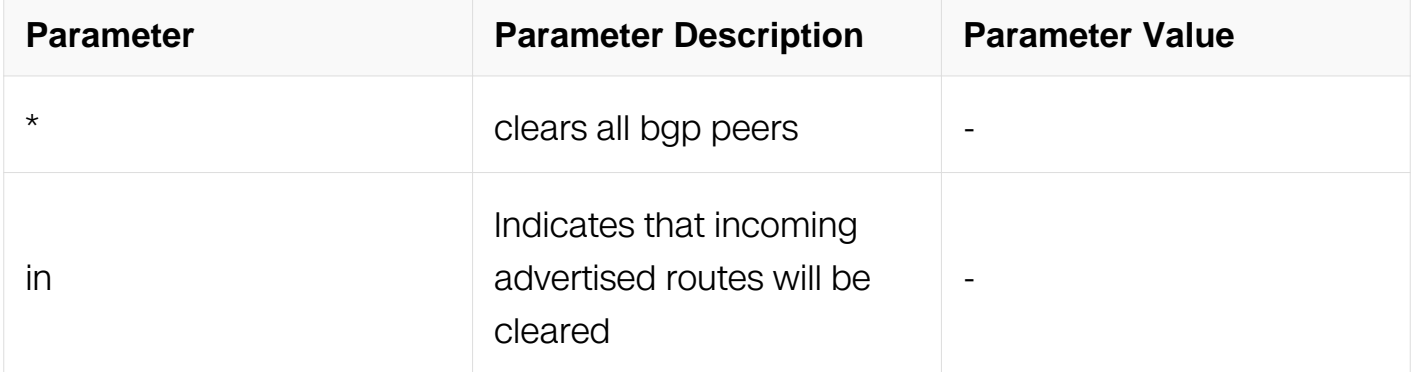

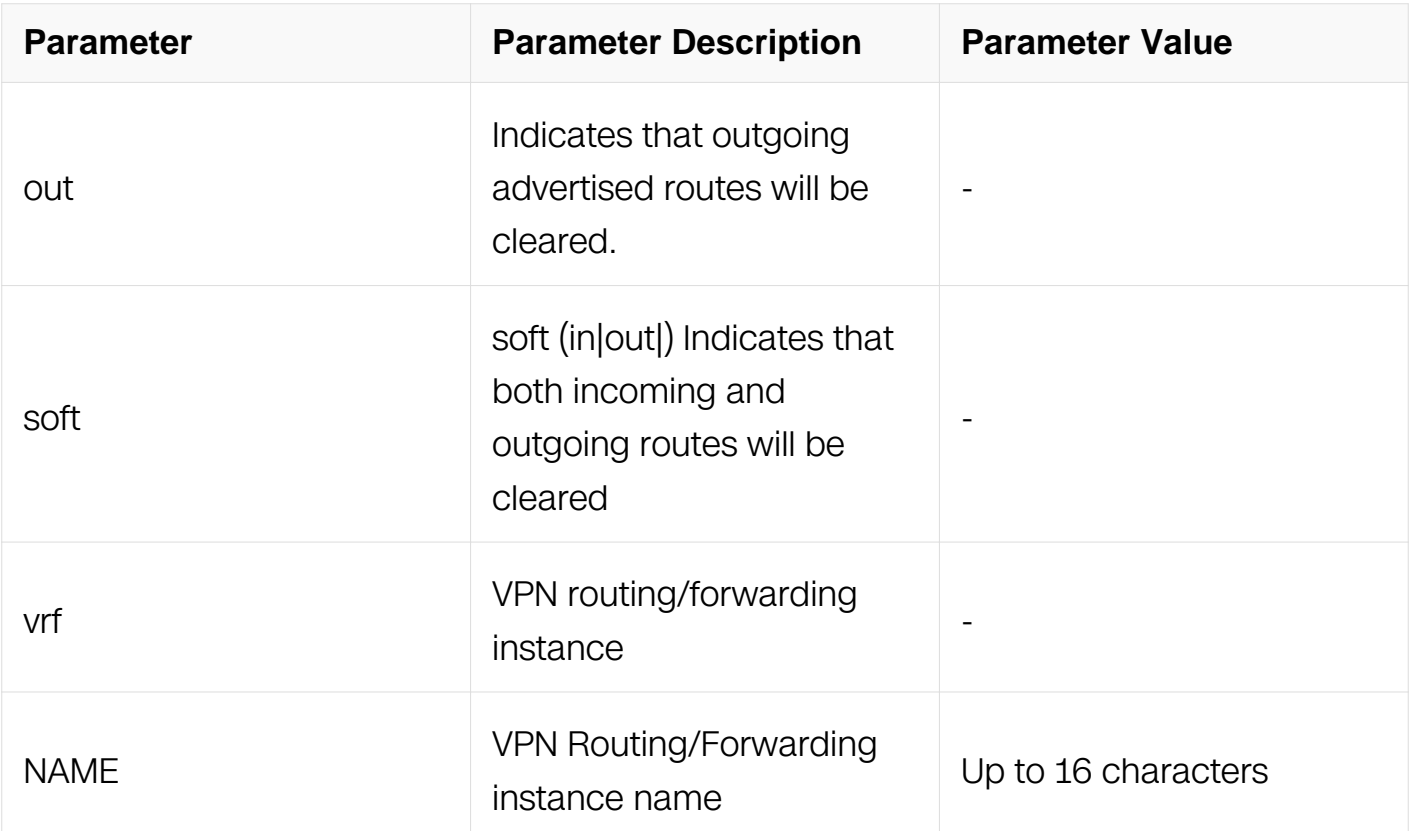

Privileged EXEC

### **Default**

N/A

### **Usage**

There are two kinds BGP reset, hard reset will clear BGP peers and establish again. Soft reset only refresh routing table.

#### **Examples**

Switch# clear bgp ipv6 \* Switch# clear bgp ipv6 \* soft Switch# clear bgp ipv6 \* vrf aa

### **Related Commands**

N/A

**7.6.21 clear bgp ipv6 X:X::X:X**

**Command Purpose**

Use this command to reset a IPv6 BGP connection for a specific IPv6 address.

# **Command Syntax**

clear bgp ipv6  $X:X::X:X$  ( in | out | soft )

# clear ipv6 bgp X:X::X:X vrf NAME

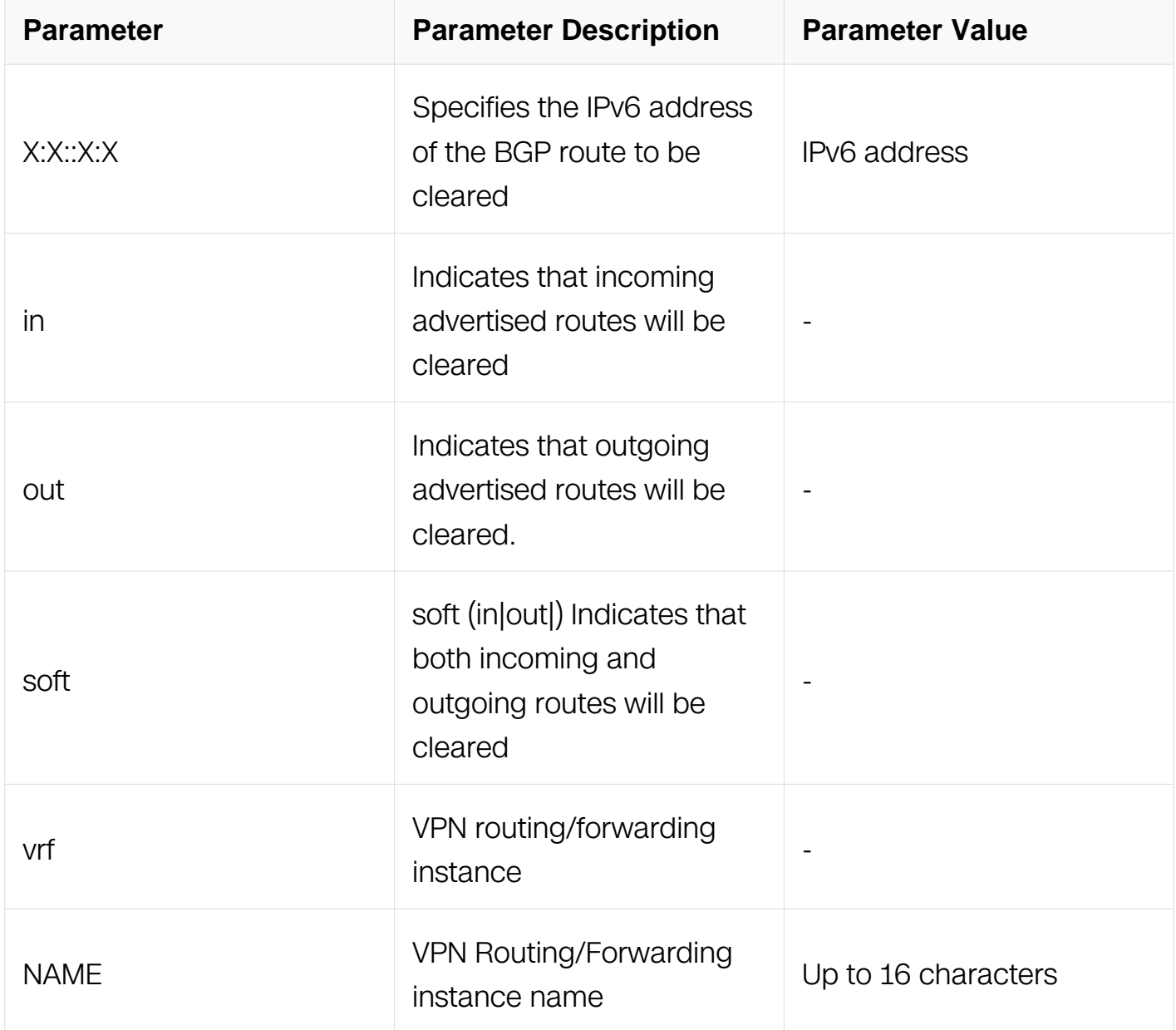

# **Command Mode**

Privileged EXEC

### **Default**

# **Usage**

N/A

# **Examples**

Switch# clear bgp ipv6 2018::1 Switch# clear bgp ipv6 2018::1 soft

# **Related Commands**

N/A

# **7.6.22 clear bgp ipv6 unicast dampening**

# **Command Purpose**

Use this command to reset all dampened BGP routes under the specified address family.

# **Command Syntax**

clear bgp ipv6 dampening (  $X:X::X:X | X::X::X:X/M | )$ 

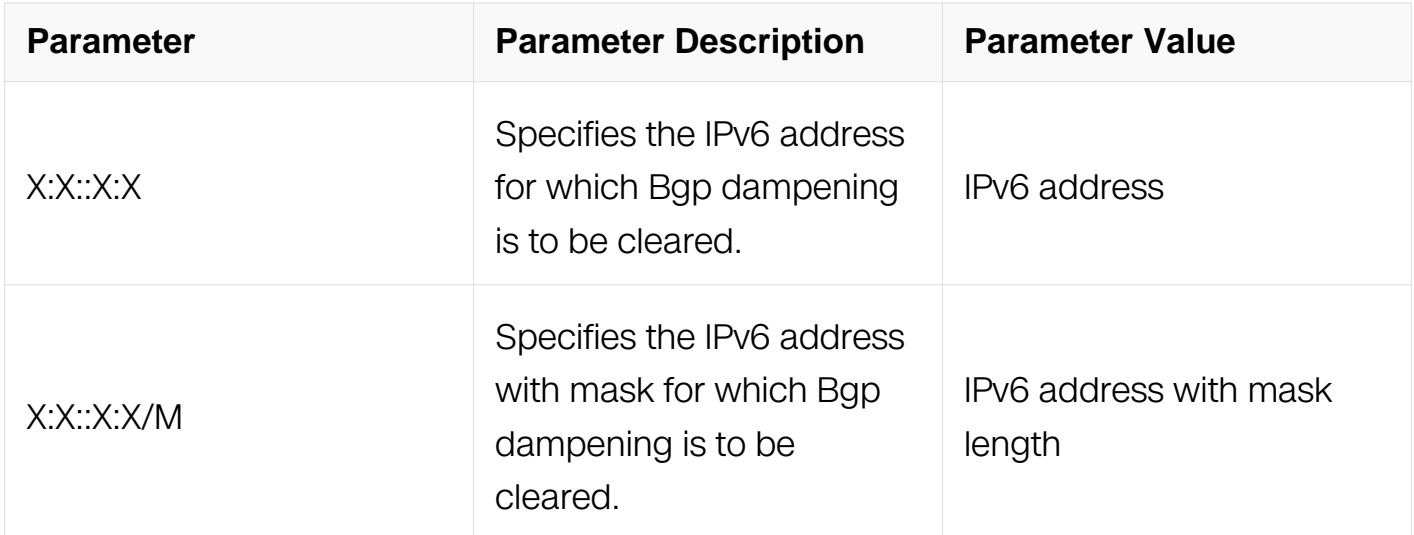

# **Command Mode**

Privileged EXEC

# **Default**

# **Usage**

N/A

# **Examples**

Switch# clear bgp ipv6 unicast dampening Switch# clear bgp ipv6 unicast dampening 2018::1

# **Related Commands**

N/A

# **7.6.23 clear bgp ipv6 unicast flap-statistics**

# **Command Purpose**

Use this command to clear the flap count and history duration for all the prefixes under the specified address family.

# **Command Syntax**

clear bgp ipv6 unicast flap-statistics (  $X:X::X:X$  |  $X:X::X:XM$  | )

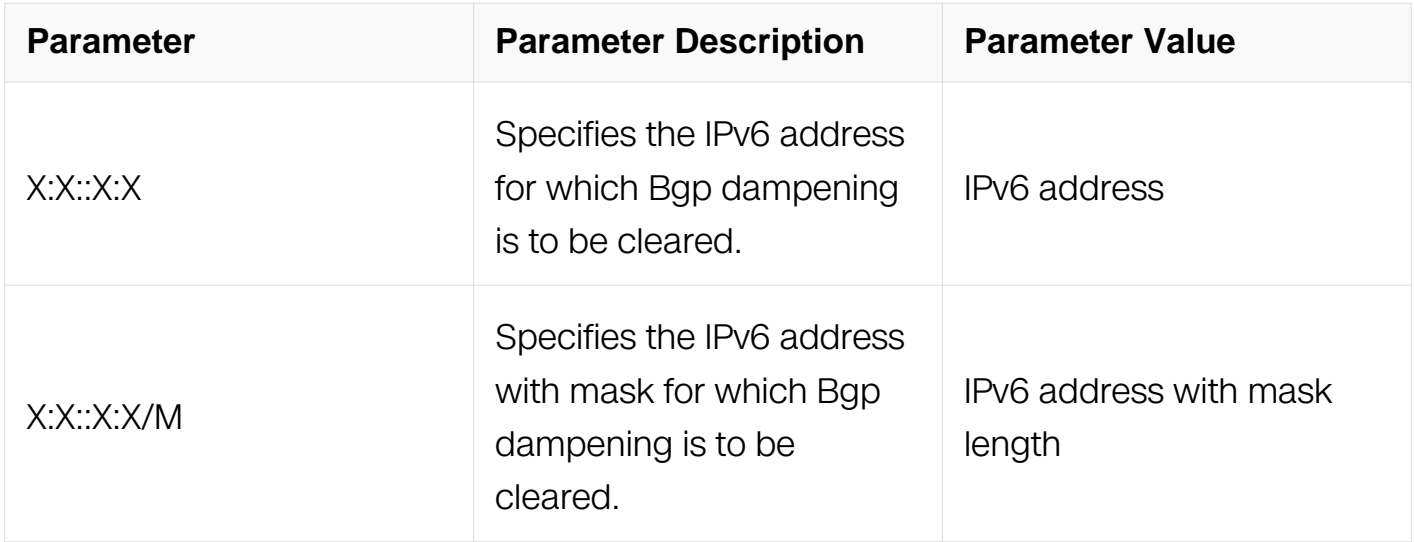

# **Command Mode**

Privileged EXEC

# **Default**

### **Usage**

N/A

# **Examples**

Switch# clear bgp ipv6 unicast flap-statistics 10.10.0.121

# **Related Commands**

N/A

# **7.6.24 clear bgp ipv6 ASN**

### **Command Purpose**

Use this command to reset a BGP connection for all peers in a specified Autonomous System.

# **Command Syntax**

clear bgp ipv6 ASN ( in | out | soft | )

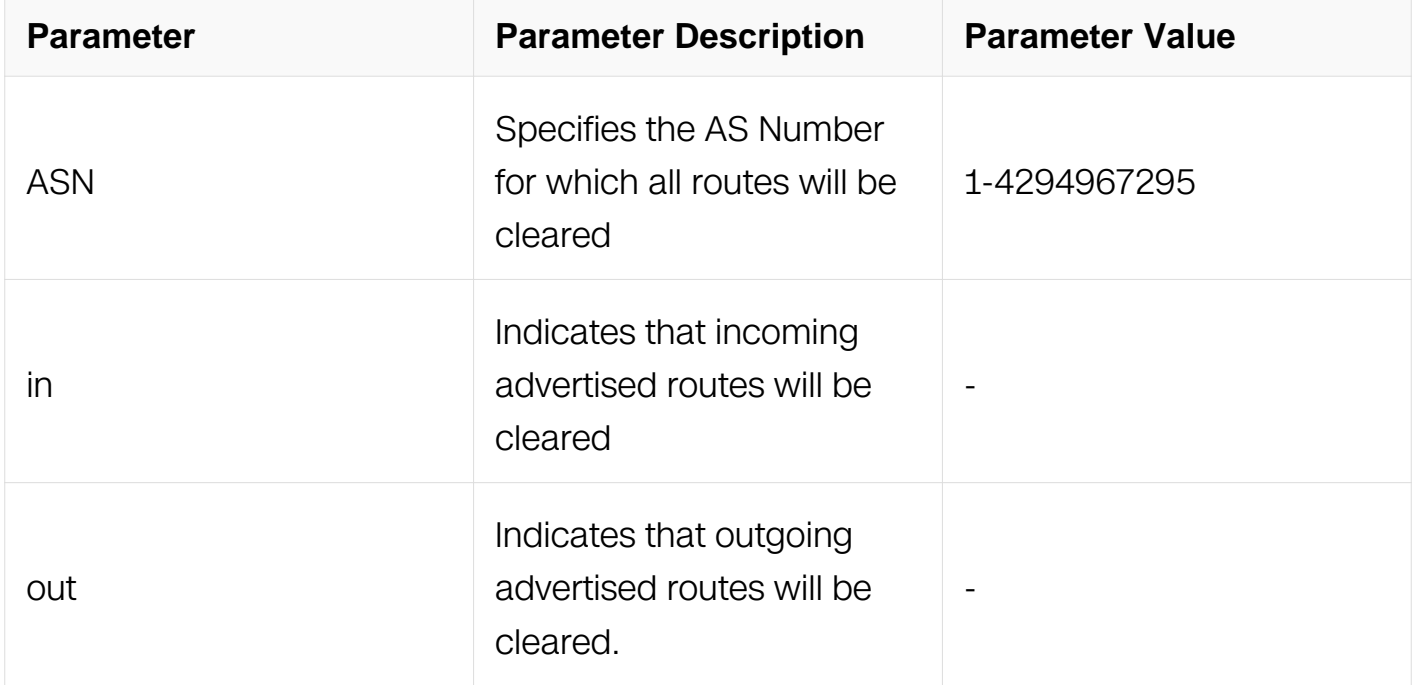

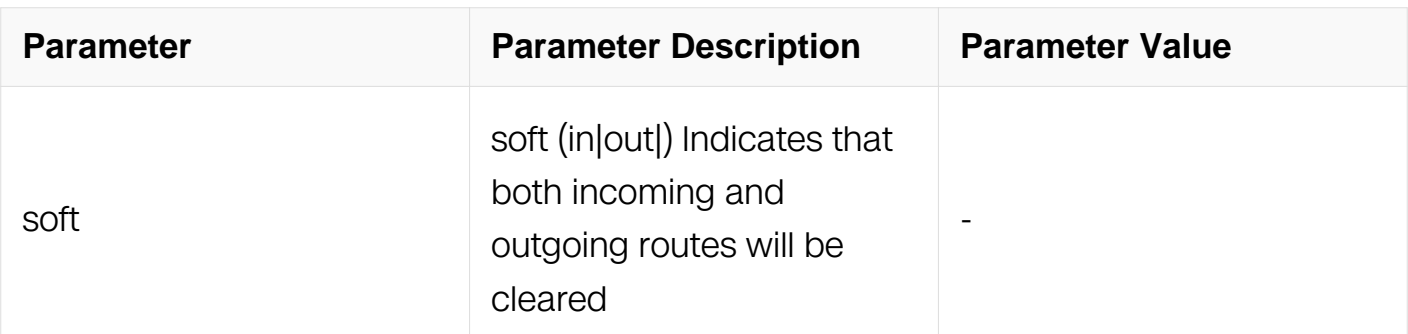

Privileged EXEC

### **Default**

N/A

# **Usage**

N/A

# **Examples**

Switch# clear bgp ipv6 100

### **Related Commands**

N/A

# **7.6.25 clear bgp ipv6 external**

# **Command Purpose**

Use this command to reset a BGP connection for all external peers.

# **Command Syntax**

clear bgp ipv6 external ( in | sotf | )

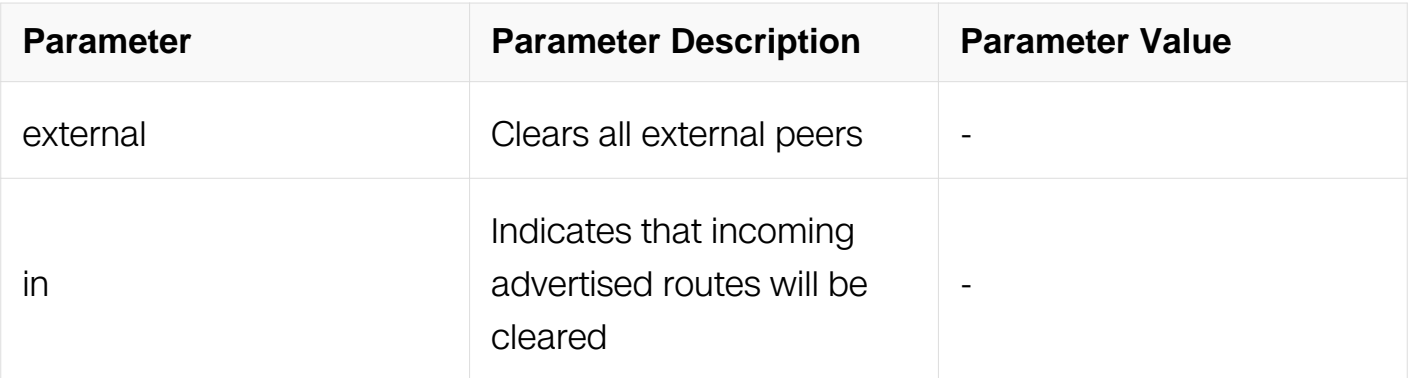

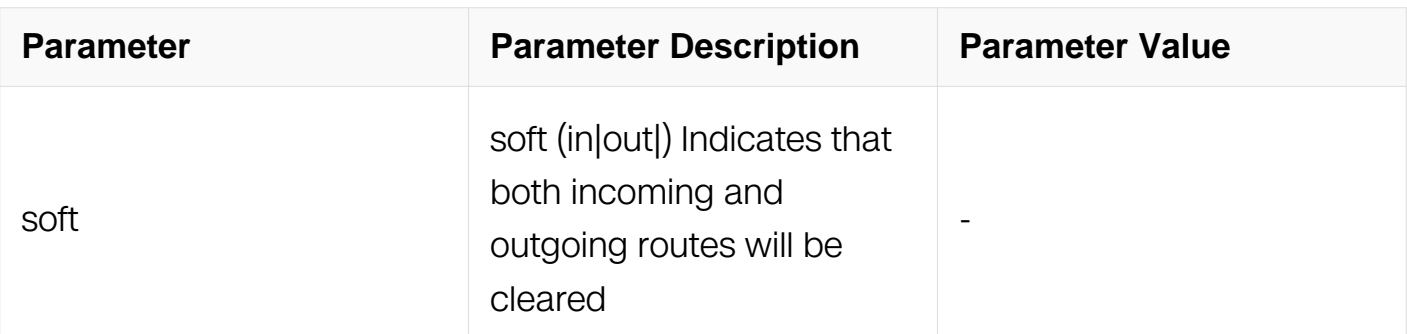

Privileged EXEC

### **Default**

N/A

### **Usage**

N/A

# **Examples**

Switch# clear bgp ipv6 external in

### **Related Commands**

N/A

# **7.6.26 clear bgp ipv6 peer-group**

### **Command Purpose**

Use this command to reset a BGP connection for all members of a peer group.

# **Command Syntax**

clear bgp ipv6 peer-group WORD ( in | out | soft | )

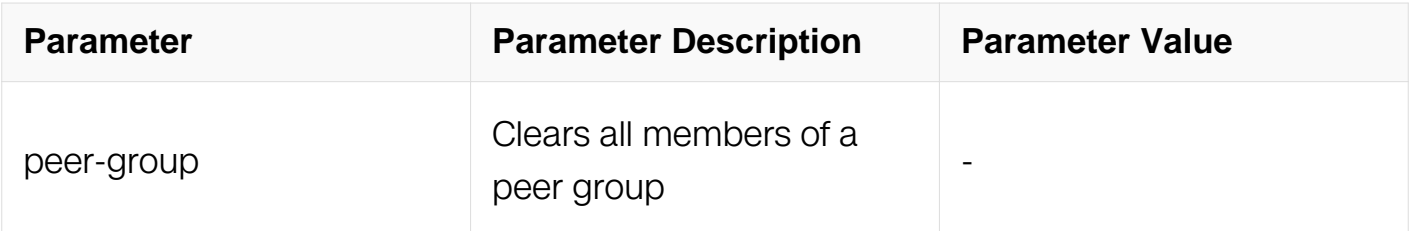

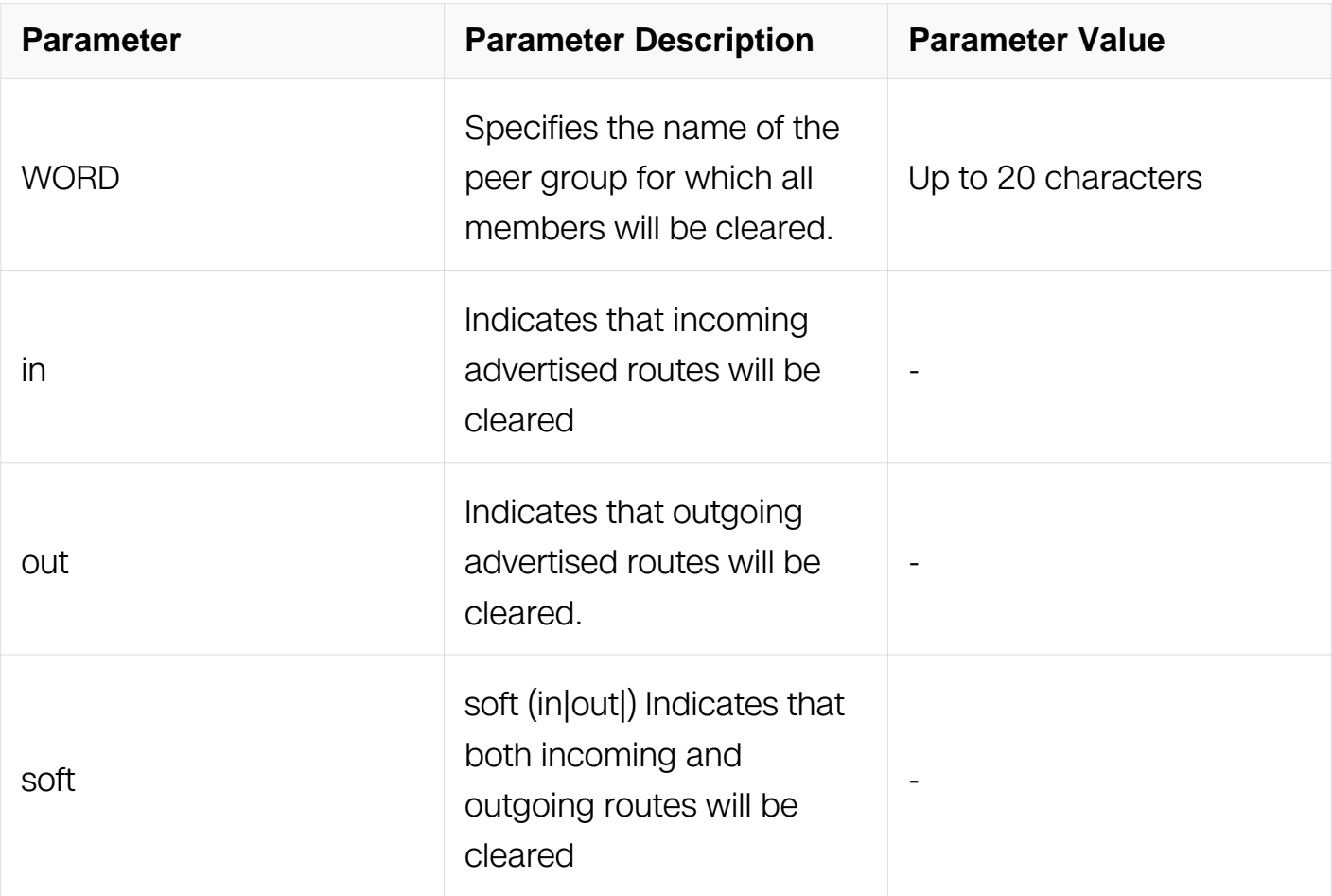

Privileged EXEC

# **Default**

N/A

# **Usage**

None

# **Examples**

Switch# clear bgp ipv6 peer-group Peer1 out

# **Related Commands**

N/A

# **7.6.27 debug bgp**

# **Command Purpose**

Use this command to specify all debugging options for BGP. Use the no parameter with this command to disable this function.

# **Command Syntax**

debug bgp ( all | dampening | events | filters | fsm | keepalives | mpls | updates )

no debug bgp ( all | dampening | events | filters | fsm | keepalives | mpls | nsm | updates )

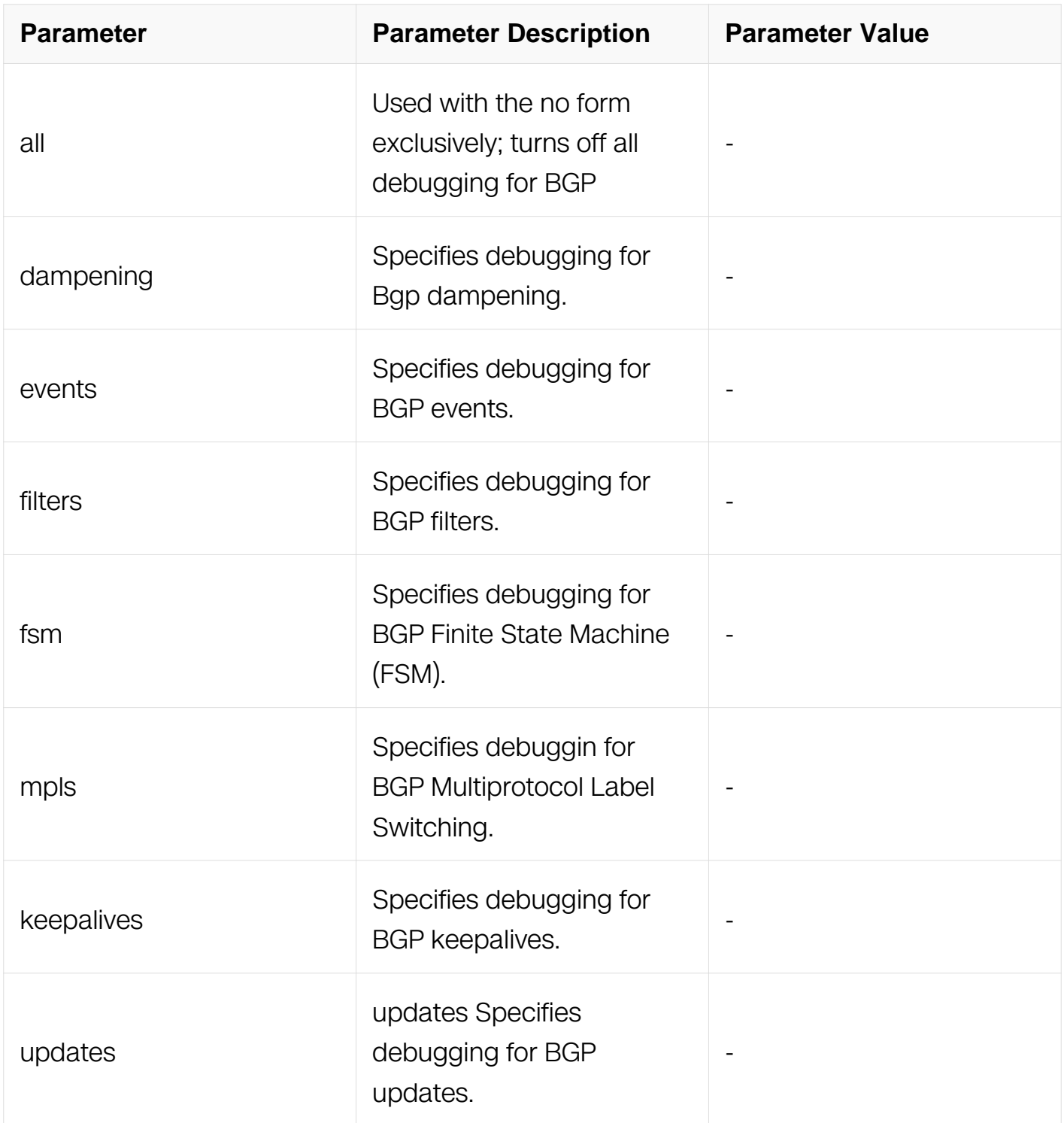

Privileged EXEC

# **Default**

N/A

# **Usage**

This command without any parameters turns on normal bgp debug information.

# **Examples**

Switch# debug bgp Switch# debug bgp events

# **Related Commands**

N/A

# **7.6.28 exit-address-family**

### **Command Purpose**

Use this command to exit the address family mode.

# **Command Syntax**

exit-address-family

# **Command Mode**

Address Family Configuration

# **Default**

N/A

### **Usage**

N/A

**Examples**

The following example shows the use of exit-address-family command and the change in the prompt after using this command:

Switch# configure terminal Switch(config)# router bgp 100 Switch(config-router)# address-family ipv6 Switch(config-router-af)# exit-address-family Switch(config-router)#

### **Related Commands**

address-family

# **7.6.29 neighbor activate**

### **Command Purpose**

Use this command to enable the exchange of the specified AF routes with a neighboring router.

Use the no parameter with this command to disable exchange of information with a neighbor.

### **Command Syntax**

neighbor NEIGHBORID activate

no neighbor NEIGHBORID activate

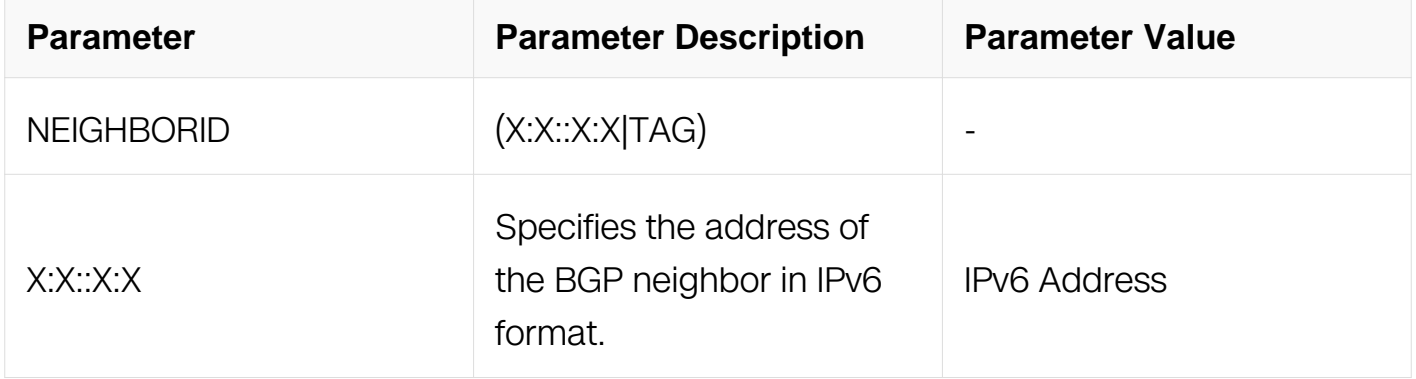

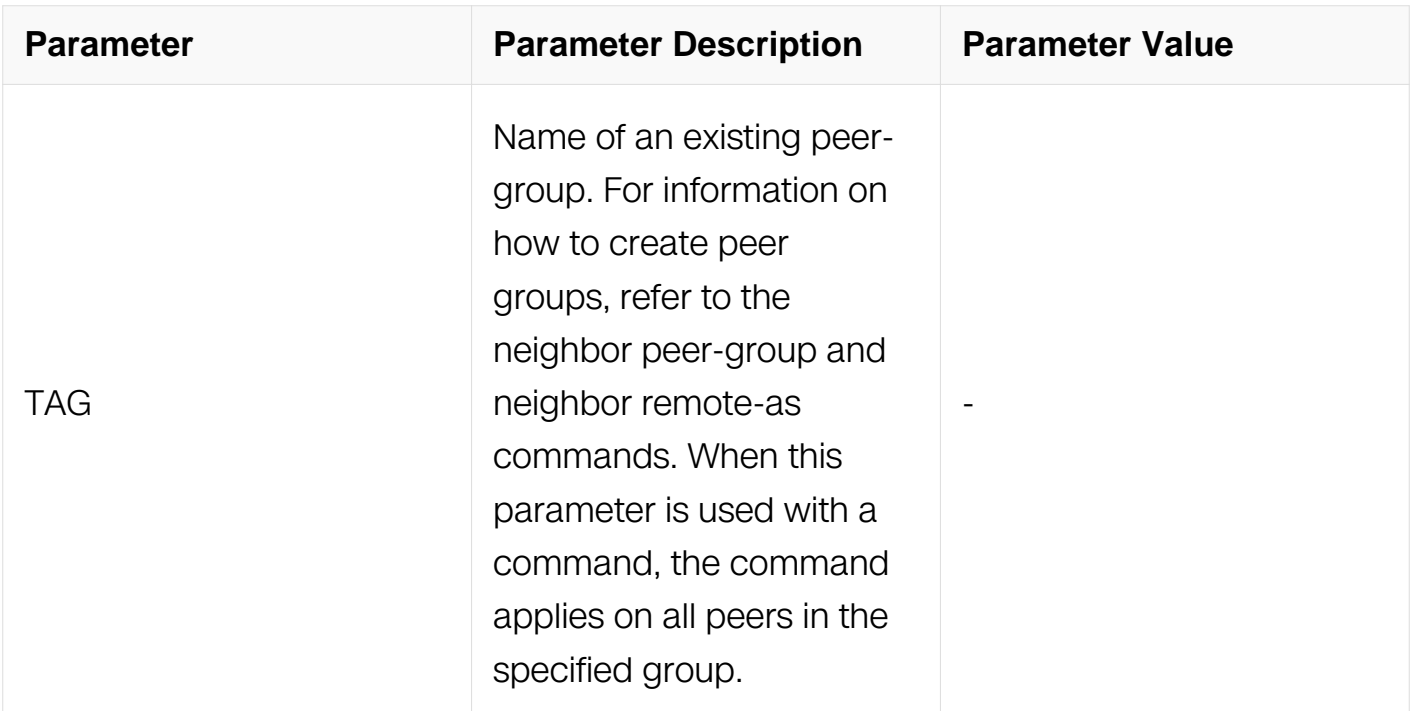

Router Configuration

Address Family Configuration

### **Default**

N/A

# **Usage**

After the TCP connection is opened with the neighbor, this command is used to enable or disable the exchange of the specified AF information with a neighboring router.

To enable the exchange of multicast and VPNv4 address prefix types, neighbors are activated using the neighbor activate command in address family mode.

# **Examples**

```
Switch# configure terminal
Switch(config)# router bgp 10
Switch(config-router)# address-family ipv6
Switch(config-router-af)# neighbor 2018::1 active
```
# **Related Commands**

neighbor remote-as

# **7.6.30 neighbor advertisement-interval**

### **Command Purpose**

Use this command to set the minimum interval between sending the BGP routing updates.

Use the no parameter with this command to set the interval time to default.

### **Command Syntax**

neighbor NEIGHBORID advertisement-interval TIME

no neighbor NEIGHBORID advertisement-interval TIME

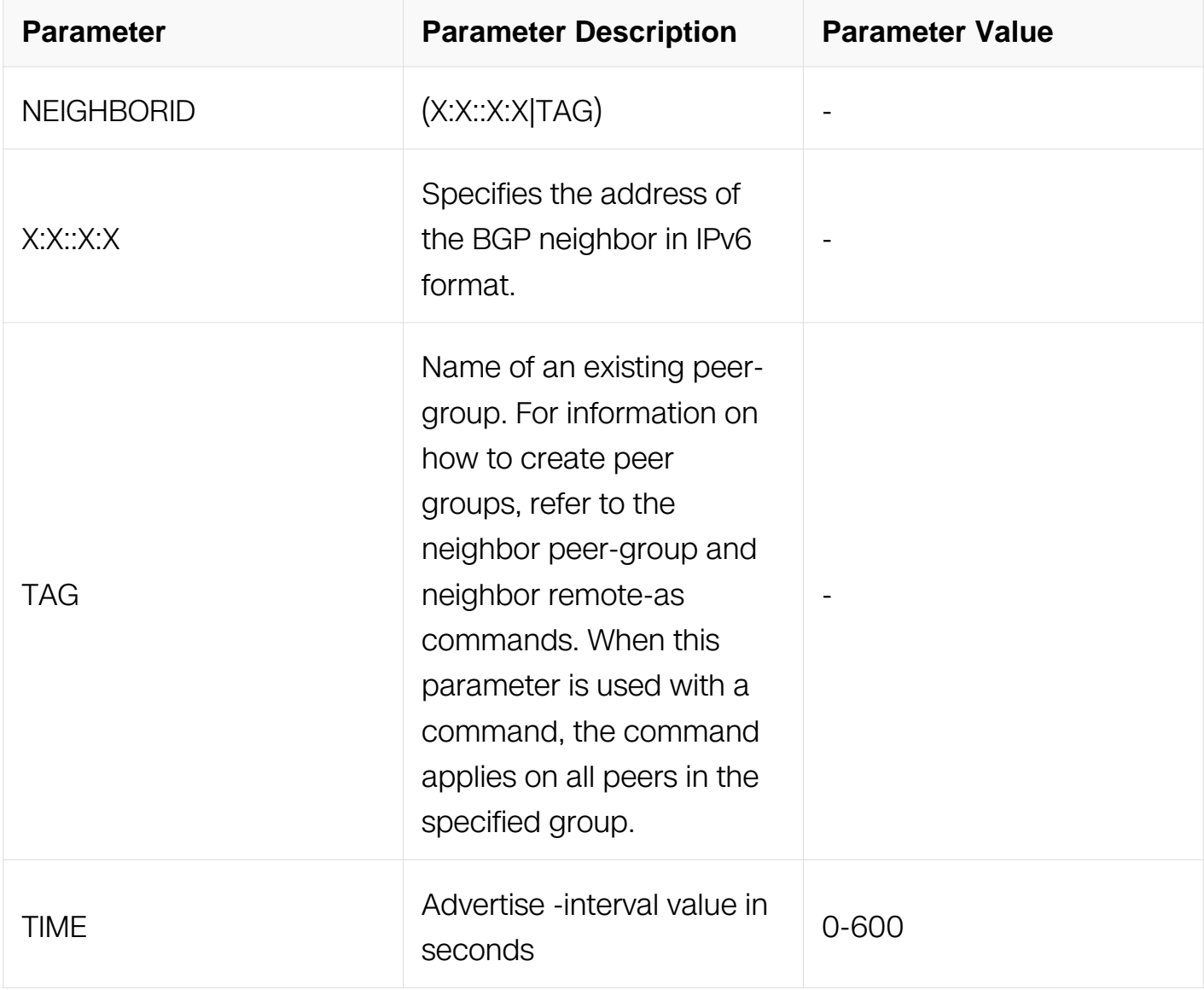

# **Command Mode**

# Router Configuration

# **Default**

N/A

# **Usage**

Use this command to set the minimum interval between the sending of BGP routing updates. To reduce the flapping of routes to internet, a minimum advertisement interval is set, so that the BGP routing updates are sent only per interval seconds. bgp dampening can also be used to control the effects of flapping routes.

# **Examples**

Switch# configure terminal Switch(config)# router bgp 10 Switch(config-router)# neighbor 2018::1 advertisement-interval 45

# **Related Commands**

N/A

# **7.6.31 neighbor allowas-in**

# **Command Purpose**

Use this command to configure PE routers to allow re-advertisement of all prefixes containing duplicate Autonomous System Numbers (ASNs).

Use the no parameter with this command to disable the readvertisement of a PE router's ASN.

# **Command Syntax**

neighbor NEIGHBOR allowas-in [ NUMBER ]

no neighbor NEIGHBOR allowas-in

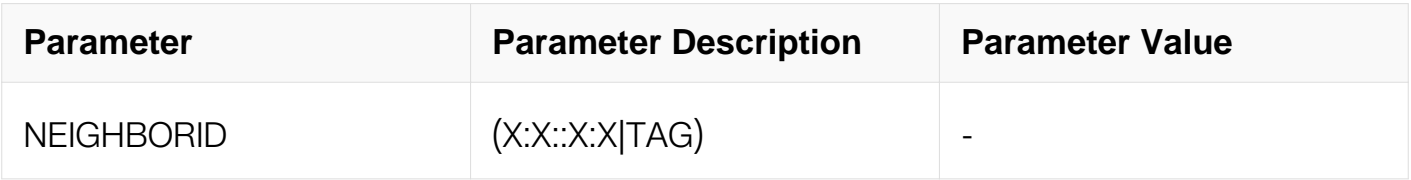

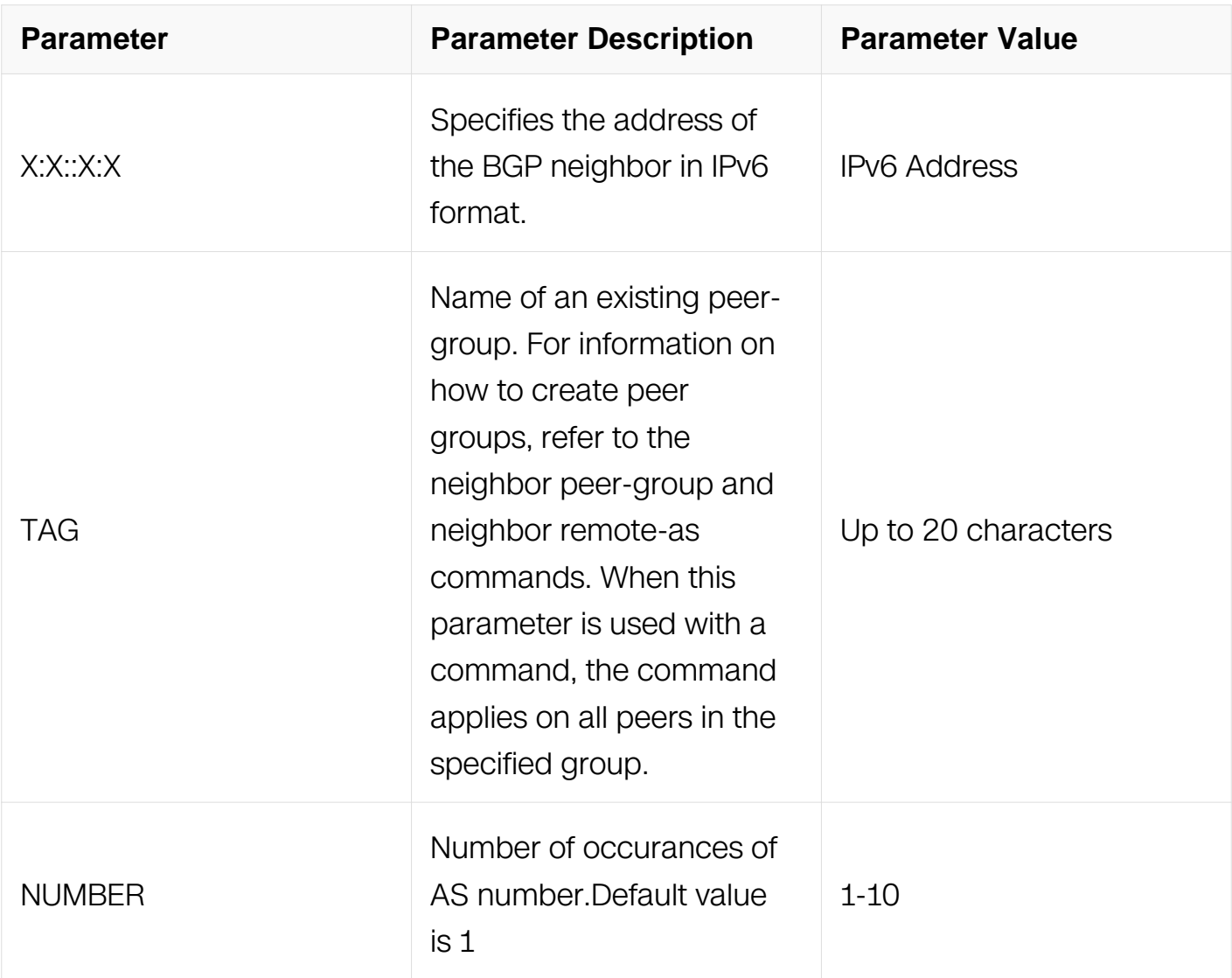

Address Family Configuration

### **Default**

Disabled

# **Usage**

In a hub and spoke configuration, a PE router re-advertises all prefixes containing duplicate ASNs. Use the neighbor allowas-in command to configure two VRFs on each PE router to receive and re-advertise prefixes. One of the VRFs receives prefixes with ASNs from all PE routers and then advertises them to neighboring PE routers. The other VRF receives prefixes with ASNs from the CE router and re-advertises them to all PE routers in the hub and spoke configuration.

Control the number of times an ASN is advertised, by specifying a number from 1 to 10.

# **Examples**

```
Switch# configure terminal
Switch(config-router)# address-family ipv6
Switch(config-router-af)# neighbor 2018::1 allowas-in 3
```
### **Related Commands**

N/A

# **7.6.32 neighbor attribute-unchanged**

### **Command Purpose**

Use this command to advertise unchanged BGP attributes to the specified neighbor.

Use the no parameter with this command to disable this function.

# **Command Syntax**

neighbor NEIGHBORID attribute-unchanged { as-path | next-hop | med }

no neighbor NEIGHBORID attribute-unchanged { as-path | next-hop | med }

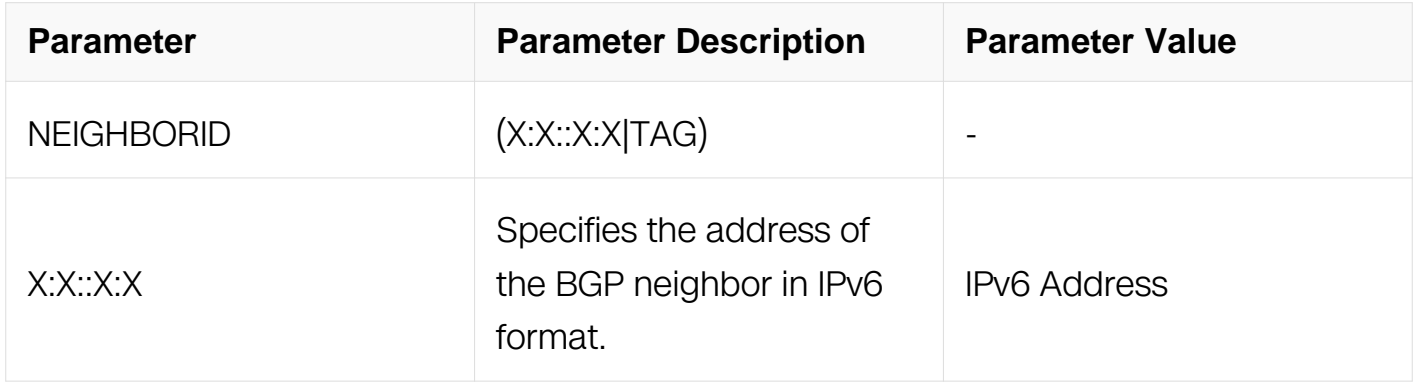

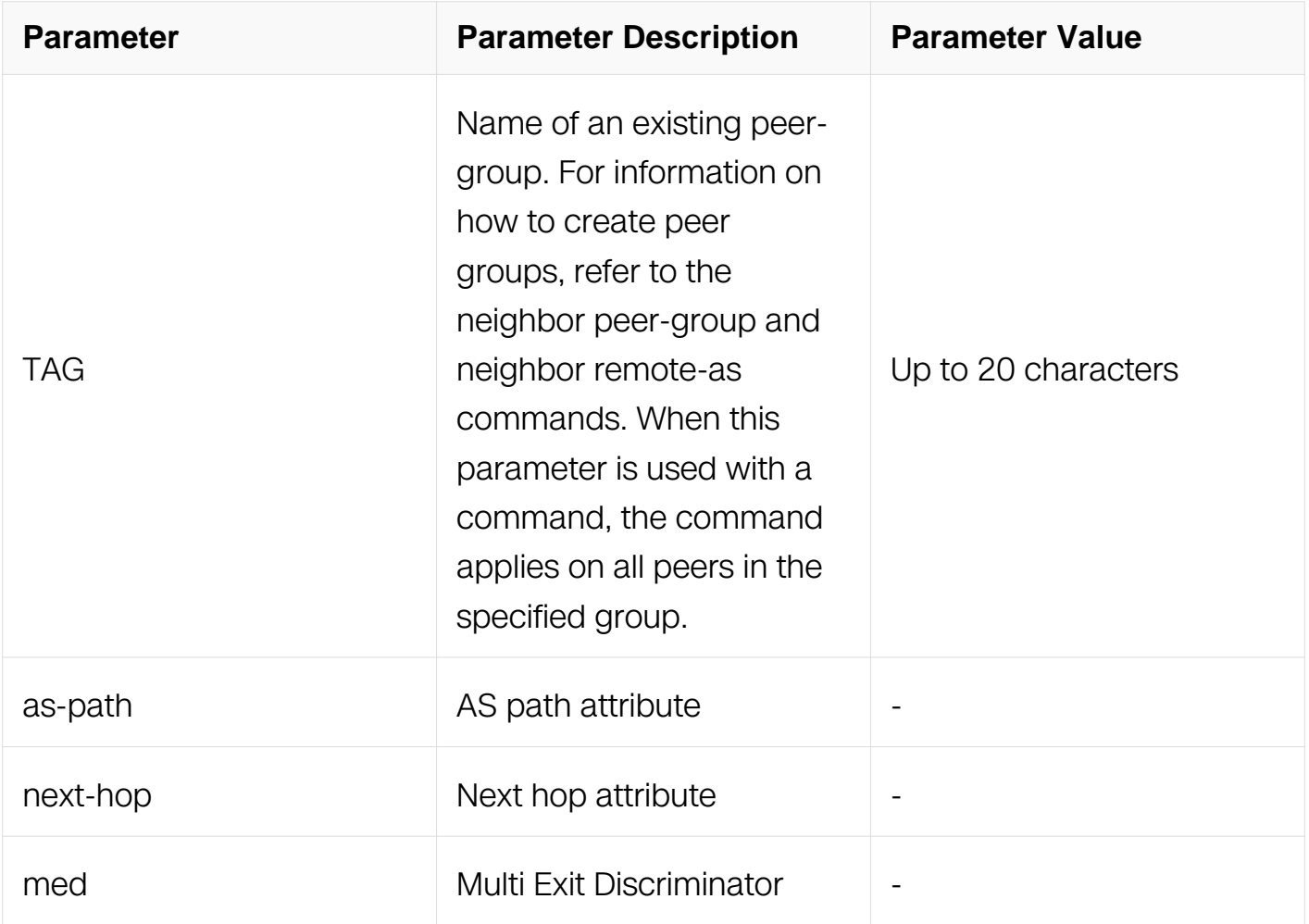

Address Family Configuration

#### **Default**

N/A

#### **Usage**

N/A

### **Examples**

```
Switch# configure terminal
Switch(config)# router bgp 10
Switch(config-router)# address-family ipv6
Switch(config-router-af)# neighbor 23018::1 attribute-unchanged 
as-path med
```
### **Related Commands**

N/A

# **7.6.33 neighbor capability orf prefix-list**

# **Command Purpose**

Use this command to advertise ORF capability to neighbors.

Use the no parameter with this command to disable this function.

### **Command Syntax**

neighbor NEIGHBORID capability orf prefix-list (both | receive | send )

no neighbor NEIGHBORID capability orf prefix-list (both | receive | send )

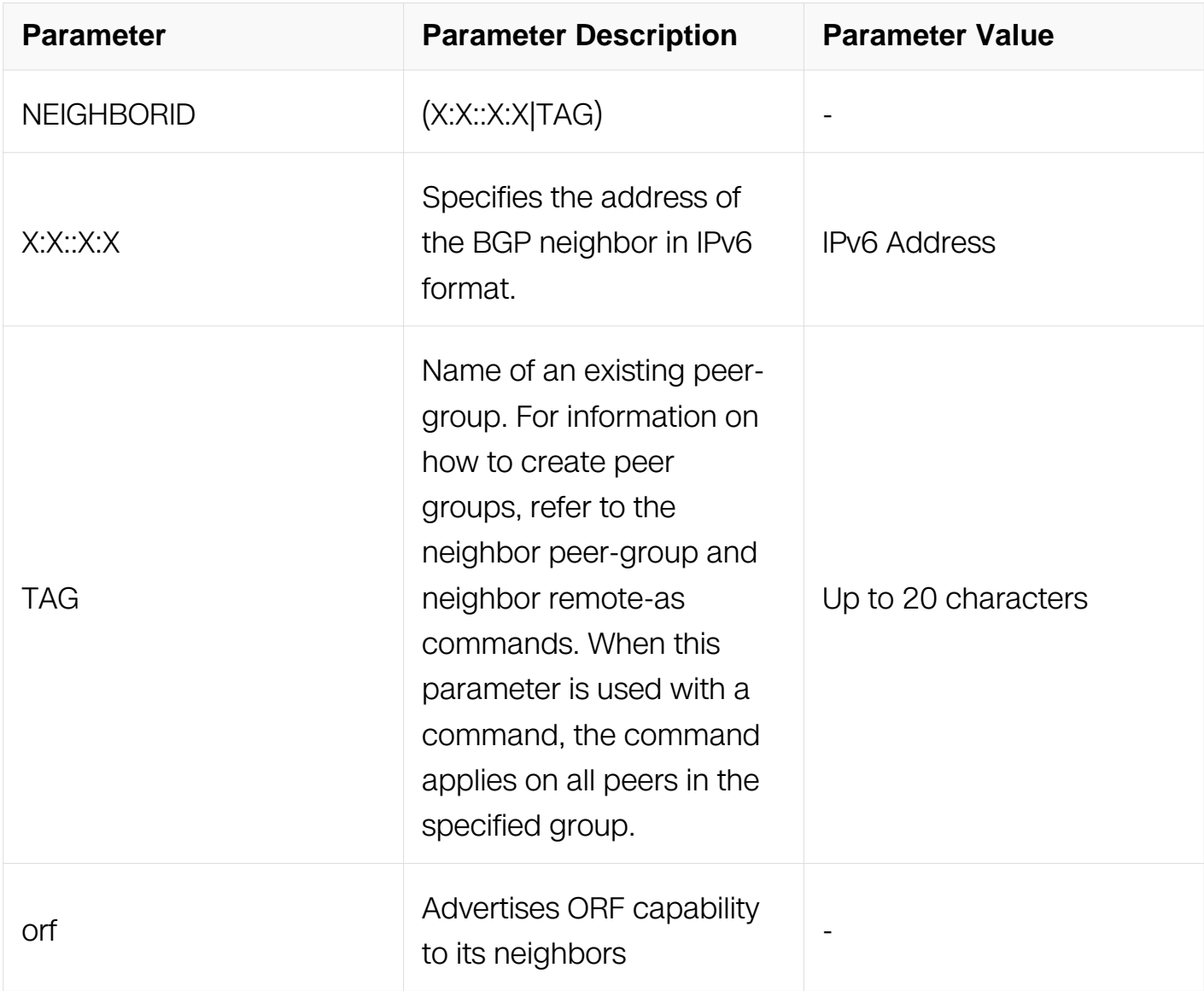

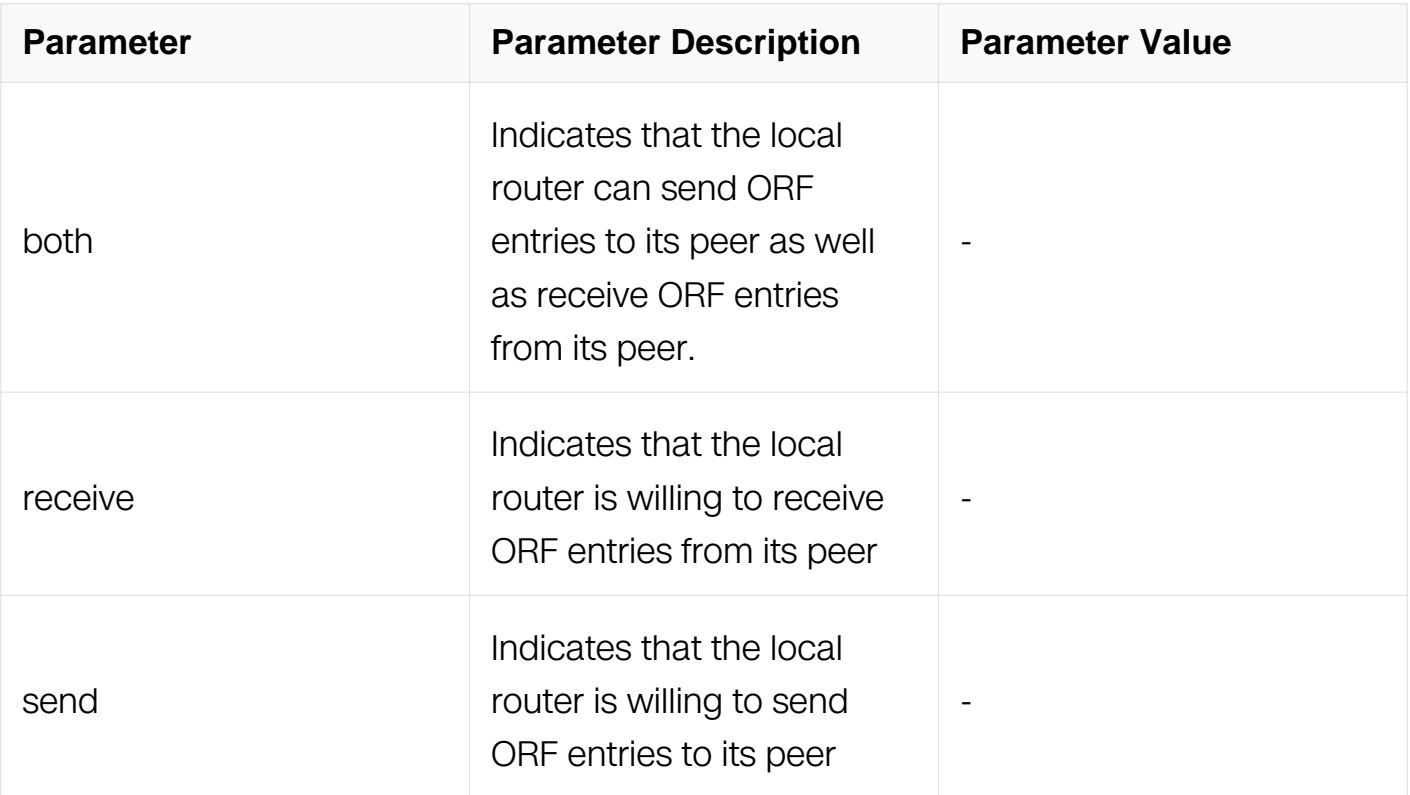

Address Family Configuration

### **Default**

N/A

# **Usage**

Outbound Route Filters (ORFs) send and receive capabilities to lessen the number of updates exchanged between neighbors. By filtering updates, this option minimizes generating and processing of updates.

The local router advertises the ORF capability in send mode and the remote router receives the ORF capability in receive mode applying the filter as outbound policy. The two routers exchange updates to maintain the ORF for each

### **Examples**

```
Switch# configure terminal
Switch(config)# router bgp 10
Switch(config-router)# address-family ipv6
Switch(config-router-af)# neighbor 1.1.1.1 capability orf prefix-
list both
```
### **Related Commands**

# **7.6.34 neighbor default-originate**

### **Command Purpose**

Use this command to allow a BGP local router to send the default route 0:0::0:0 to a neighbor for use as a default route.

Use the no parameter with this command to send no route as a default.

# **Command Syntax**

neighbor NEIGHBORID default-originate (ROUTEMAP | )

no neighbor NEIGHBORID default-originate (ROUTEMAP)

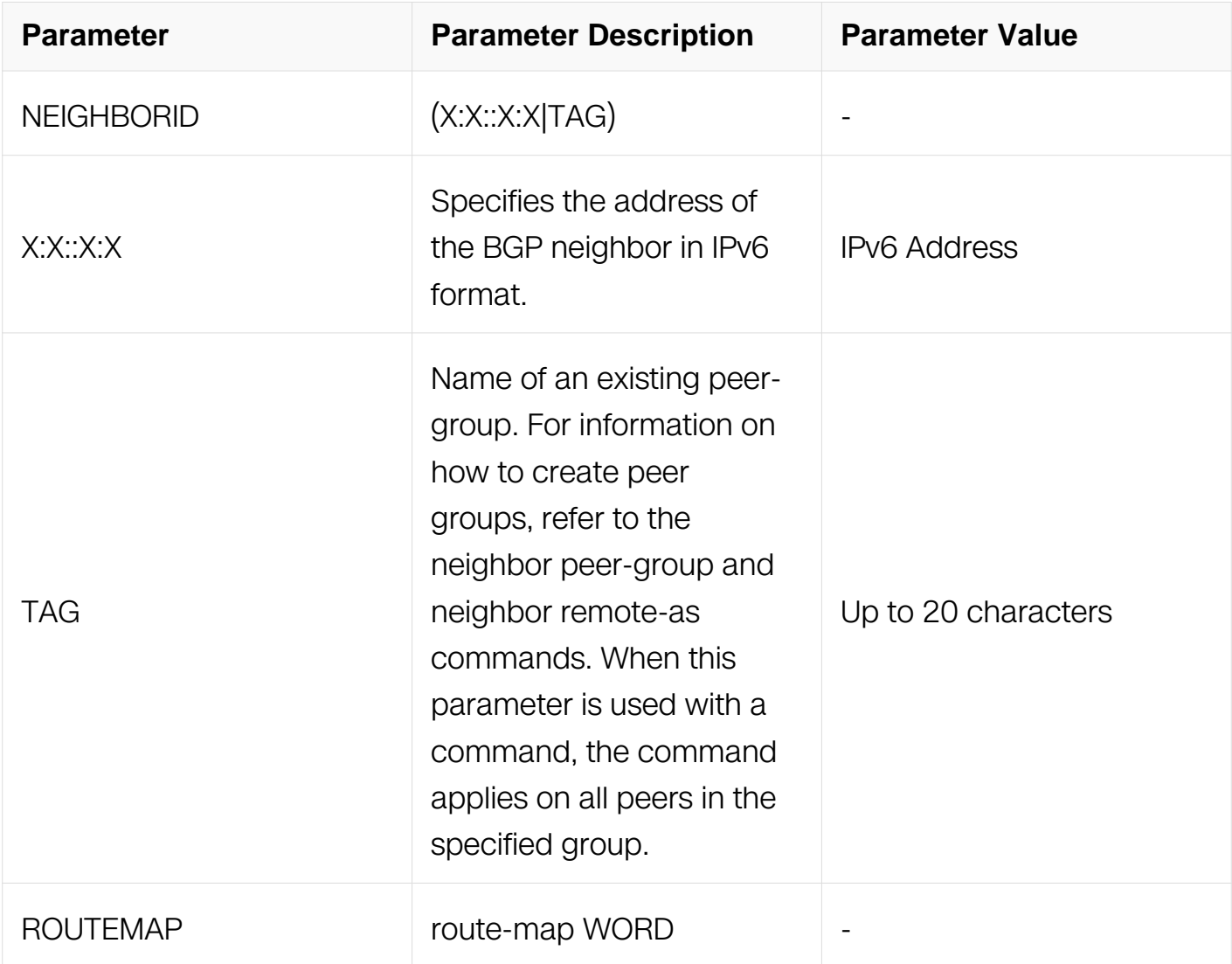

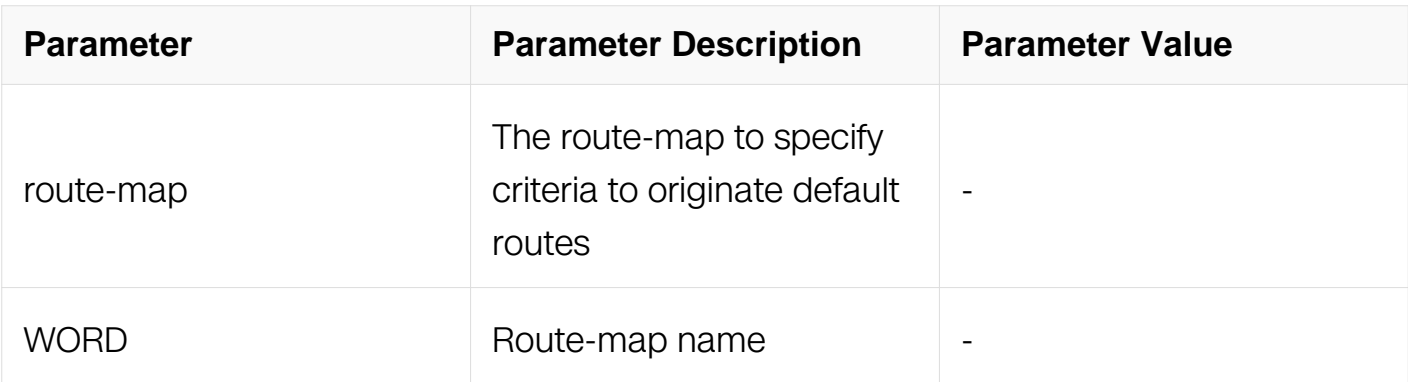

Address Family Configuration

# **Default**

N/A

# **Usage**

Every router should have a default route, it is used to send datas to the network which is not existent in local RIB. To set a default route on each router can make every router have a default route, or to create a default route and broadcast it to BGP peer by this command.

### **Examples**

```
Switch# configure terminal
Switch(config)# router bgp 10
Switch(config-router)# address-family ipv6
Switch(config-router-af)# neighbor 2018::1 default-originate 
route-map myroute
```
# **Related Commands**

N/A

# **7.6.35 neighbor description**

### **Command Purpose**

Use this command to associate a description with a neighbor.

Use the no parameter with this command to remove the description.

# **Command Syntax**

# neighbor NEIGHBORID description LINE

# no neighbor NEIGHBORID description

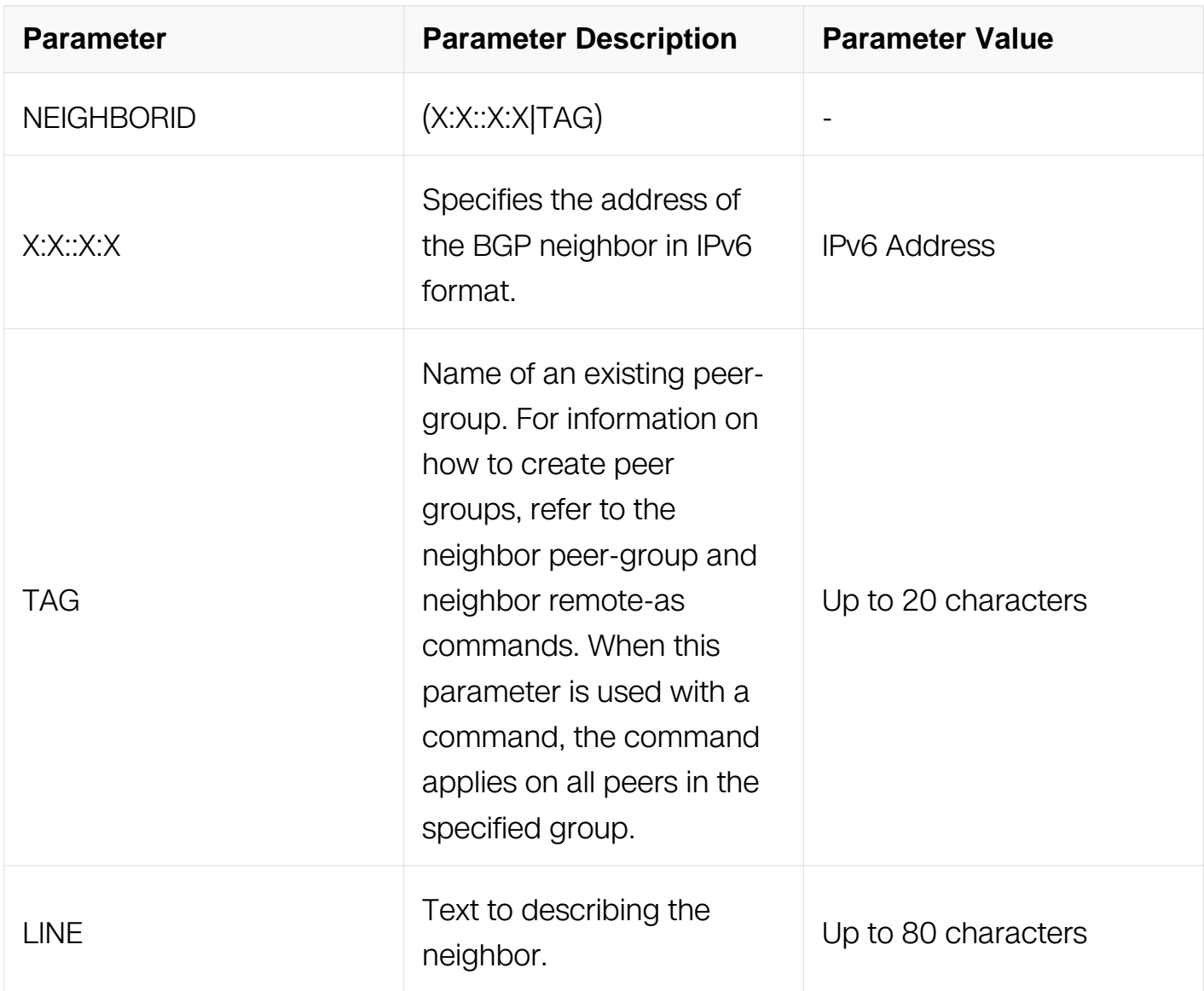

# **Command Mode**

Router Configuration

# **Default**

N/A

# **Usage**

None

# **Examples**

Switch# configure terminal Switch(config)# router bgp 10 Switch(config-router)# neighbor 2018::1 description Backup router swissites.

### **Related Commands**

N/A

# **7.6.36 neighbor distribute-list**

### **Command Purpose**

Use this command to filter route update from a particular BGP neighbor.

Use the no parameter with this command to remove an entry.

# **Command Syntax**

neighbor NEIGHBORID distribute-list WORD ( in | out )

no neighbor NEIGHBORID distribute-list WORD (in | out )

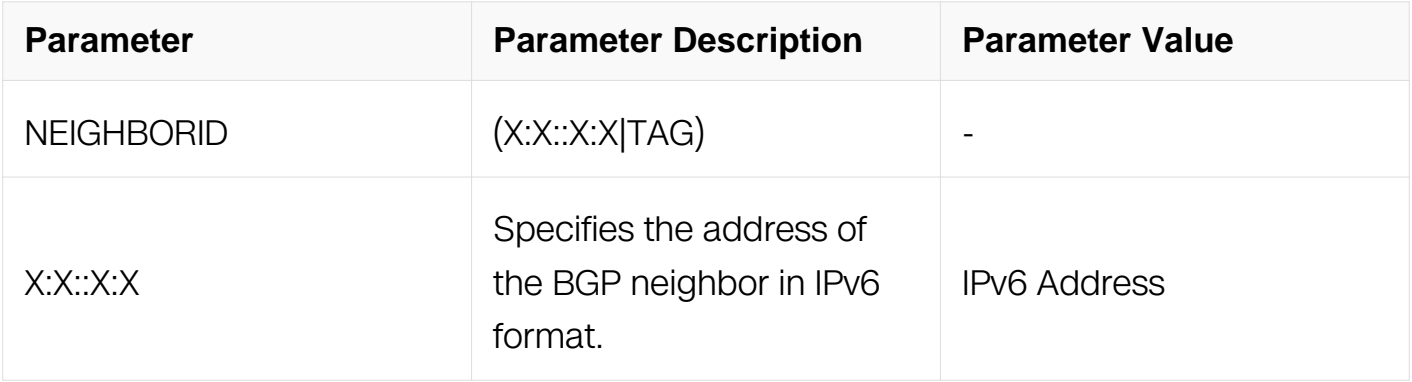

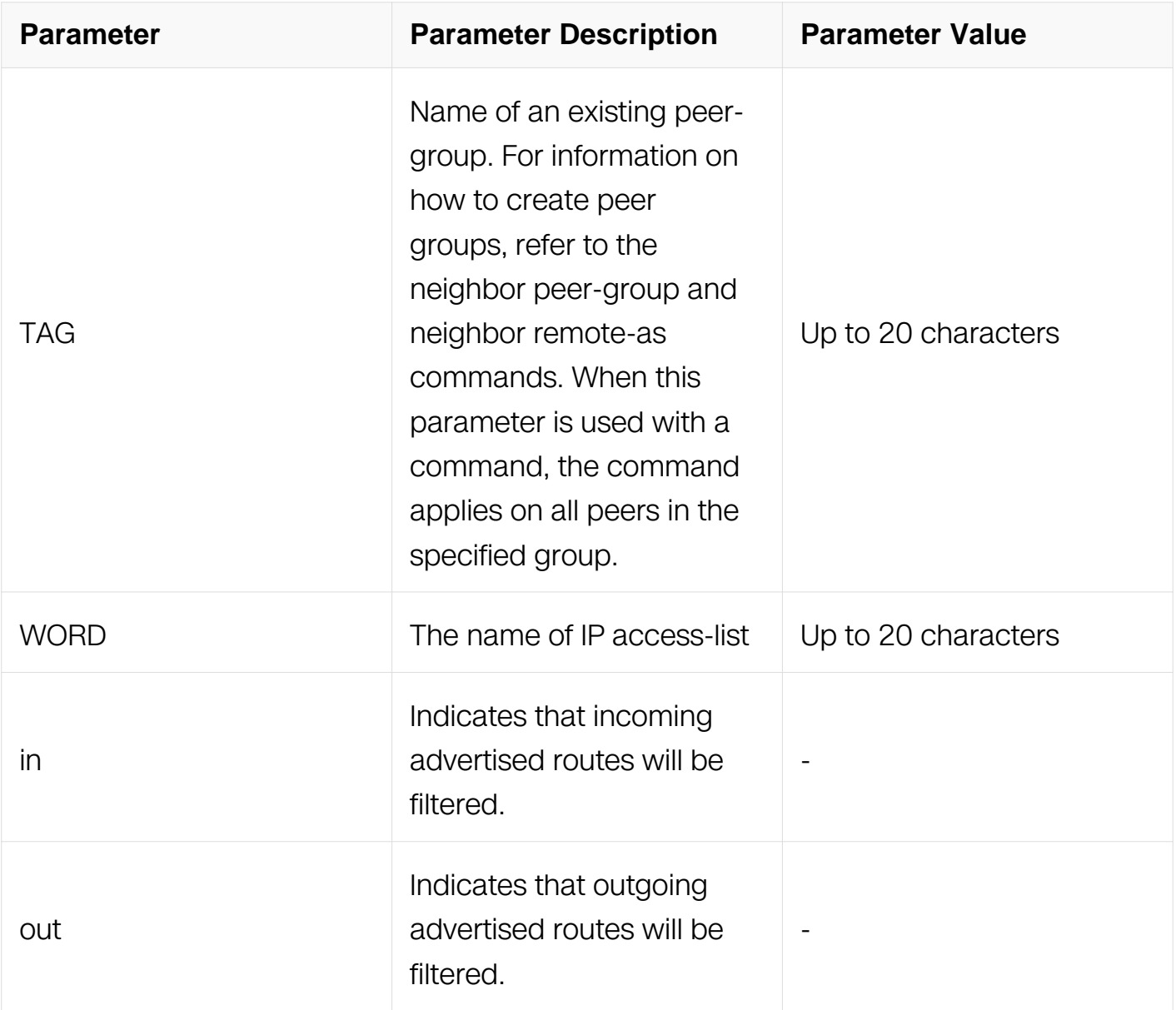

Address Family Configuration

# **Default**

N/A

# **Usage**

Use only one distribute-list per BGP neighbor.

# **Examples**

Switch# configure terminal Switch(config)# router bgp 10 Switch(config-router)# address-family ipv6 Switch(config-router-af)# neighbor 2018::1 distribute-list mylist out

### **Related Commands**

N/A

# **7.6.37 neighbor ebgp-multihop**

#### **Command Purpose**

Use this command to accept and attempt BGP connections to external peers on indirectly connected networks.

Use the no parameter with this command to return to the default.

### **Command Syntax**

neighbor NEIGHBORID ebgp-multihop ( COUNT | )

no neighbor NEIGHBORID ebgp-multihop

 $X:X::X:X$  IPv6 BGP

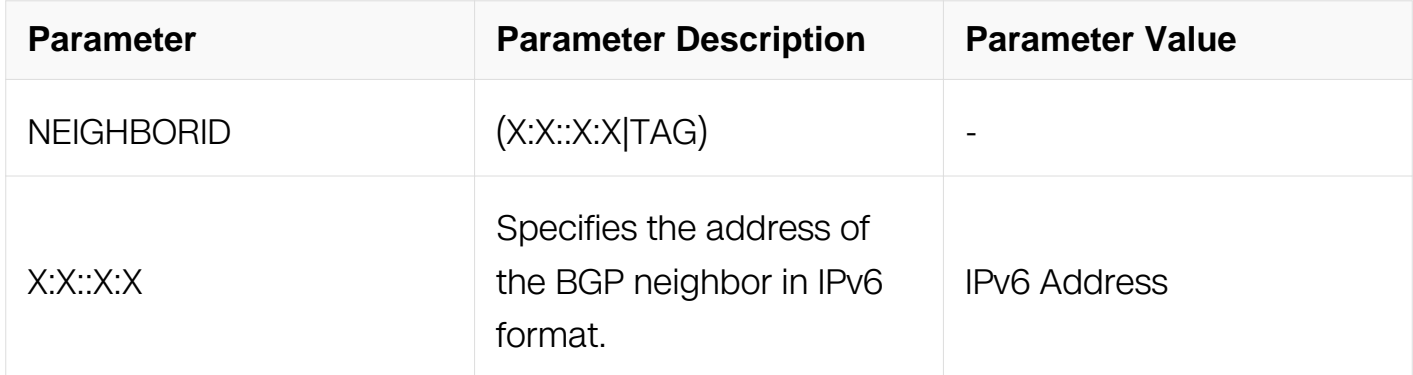

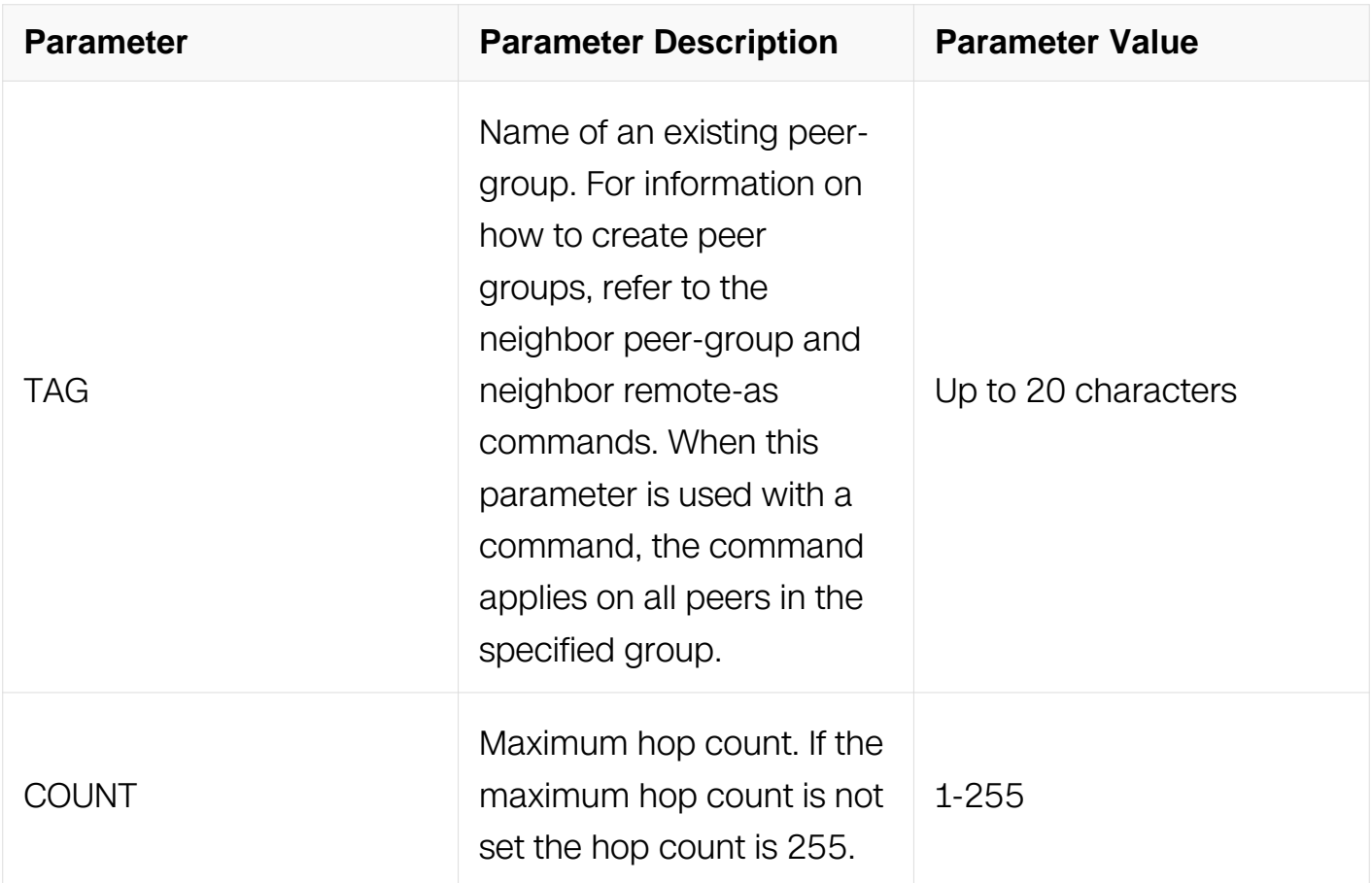

Router Configuration

### **Default**

N/A

### **Usage**

Multihop is not established if the only route to the multihop peer is a default route. This avoids loop formation.

### **Examples**

Switch# configure terminal Switch(config)# router bgp 10 Switch(config-router)# neighbor 2018::1 remote-as 20 Switch(config-router)# neighbor 2018::1 ebgp-multihop 5

# **Related Commands**

N/A

# **7.6.38 neighbor filter-list**

# **Command Purpose**

Use this command to set up a BGP filter.

Use the no parameter with this command to disable this function.

# **Command Syntax**

neighbor NEIGHBORID filter-list LISTNAME (in | out )

no neighbor NEIGHBORID filter-list LISTNAME (in | out)

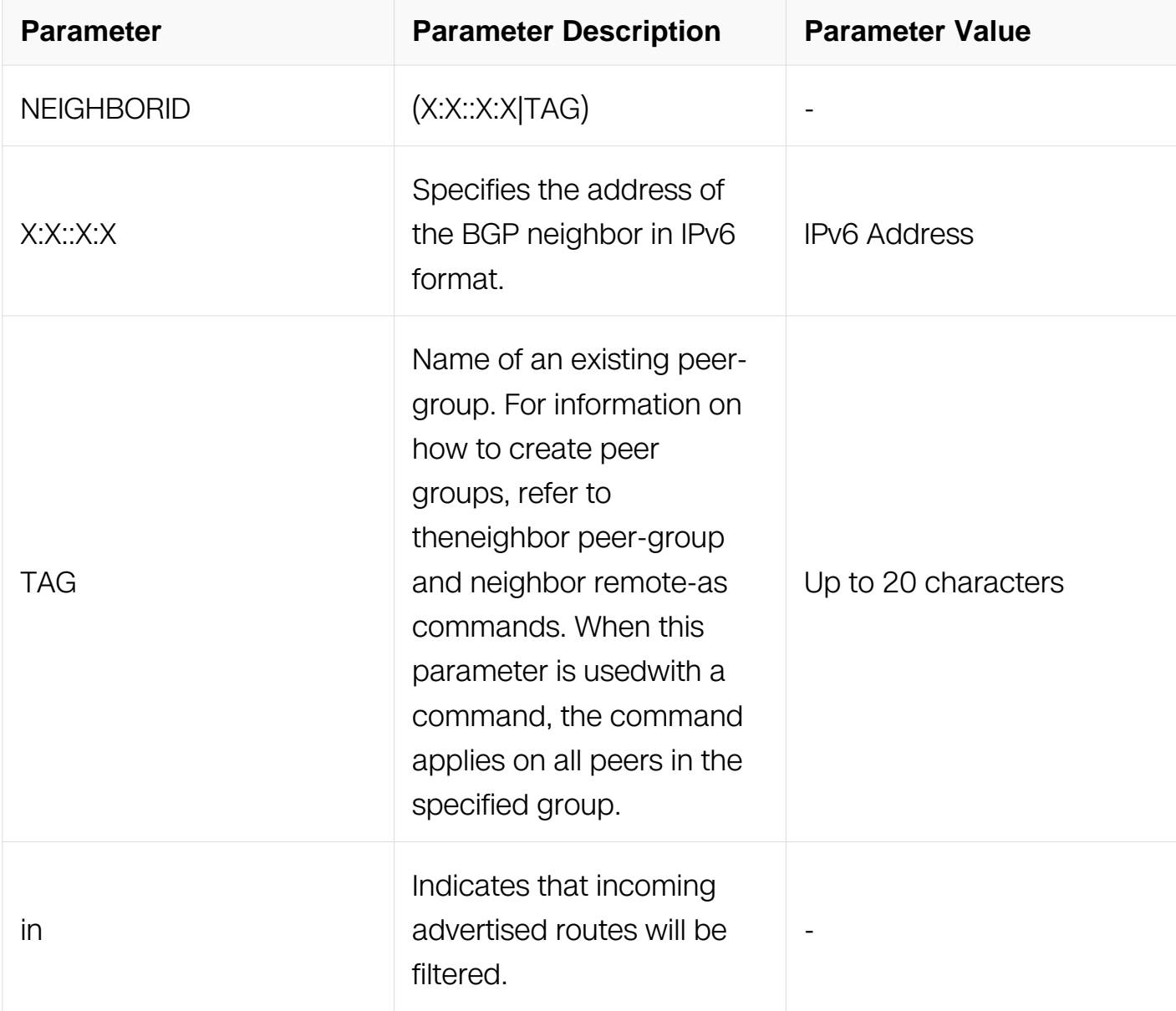

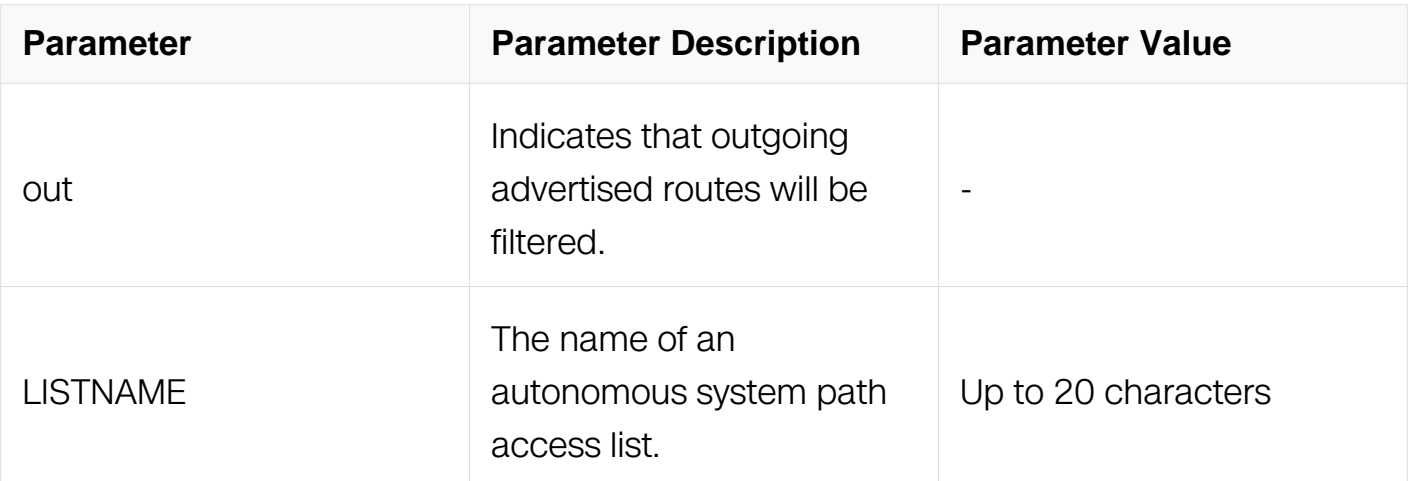

Address Family Configuration

# **Default**

N/A

# **Usage**

This command specifies an access list filter on updates based on the BGP autonomous system paths. Each filter is an access list based on regular expressions.

### **Examples**

Switch# configure terminal Switch(config)# router bgp 10 Switch(config-router)# address-family ipv6 Switch(config-router-af)# neighbor 2018::1 filter-list listname out

# **Related Commands**

N/A

# **7.6.39 neighbor maximum-prefix**

### **Command Purpose**

Use this command to control the number of prefixes that can be received from a neighbor.

Use the no parameter with this command to disable this function.

# **Command Syntax**

# neighbor NEIGHBORID maximum-prefix MAXIMUM

# no neighbor NEIGHBORID maximum-prefix

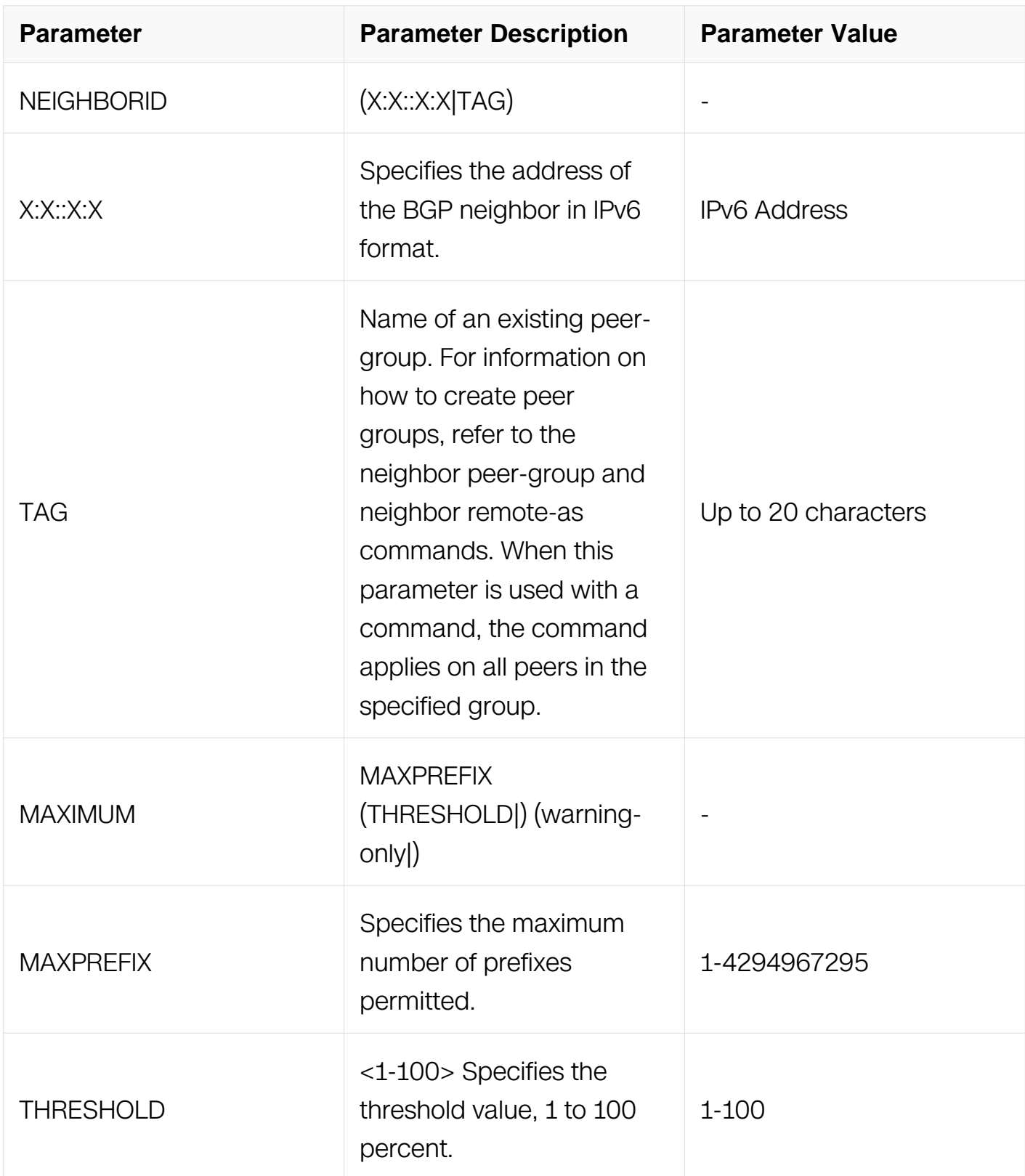

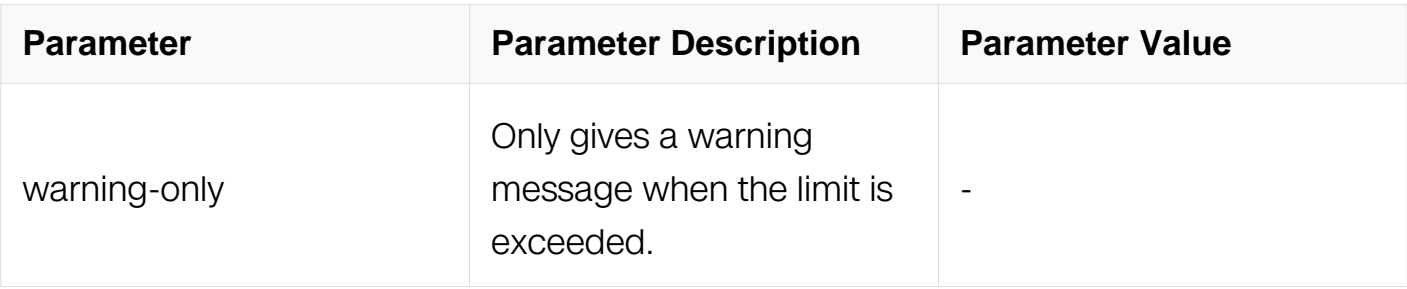

Address Family Configuration

# **Default**

N/A

### **Usage**

The neighbor maximum-prefix command allows the configuration of a specified number of prefixes that a BGP router is allowed to receive from a neighbor. When the warningonly option is not used, if any extra prefixes are received, the router ends the peering. A terminated peer, stays down until the clear ip bgp command is used.

# **Examples**

```
Switch# configure terminal
Switch(config)# router bgp 10
Switch(config-router)# address-family ipv6
Switch(config-router-af)# neighbor 2018:1 maximum-prefix 1244
warning-only
```
# **Related Commands**

N/A

# **7.6.40 neighbor next-hop-self**

# **Command Purpose**

Use this command to configure the router as the next hop for a BGP-speaking neighbor or peer group.

Use the no parameter with this command to disable this feature.

# **Command Syntax**

### neighbor NEIGHBORID next-hop-self

### no neighbor NEIGHBORID next-hop-self

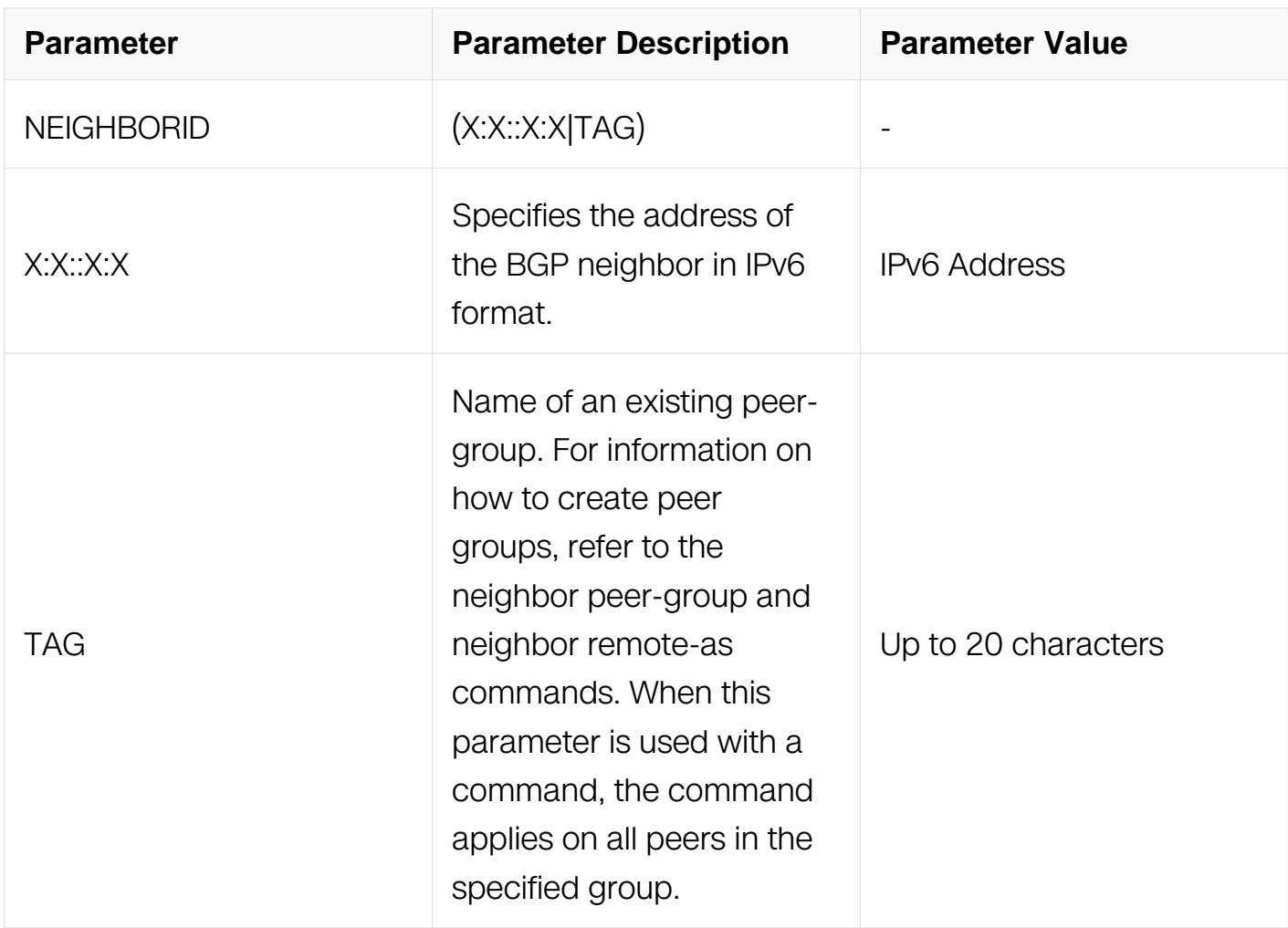

### **Command Mode**

Address Family Configuration

# **Default**

N/A

# **Usage**

This command allows a BGP router to change the nexthop information that is sent to the iBGP peer. The nexthop information is set to the IP address of the interface used to communicate with the neighbor.

### **Examples**

Switch# configure terminal Switch(config)# router bgp 10 Switch(config-router)# address-family ipv6 Switch(config-router-af)# neighbor 10.10.0.72 next-hop-self

# **Related Commands**

N/A

# **7.6.41 neighbor override-capability**

### **Command Purpose**

Use this command to override a capability negotiation result.

Use the no parameter with this command to disable this function

# **Command Syntax**

neighbor NEIGHBORID override-capability

no neighbor NEIGHBORID override-capability

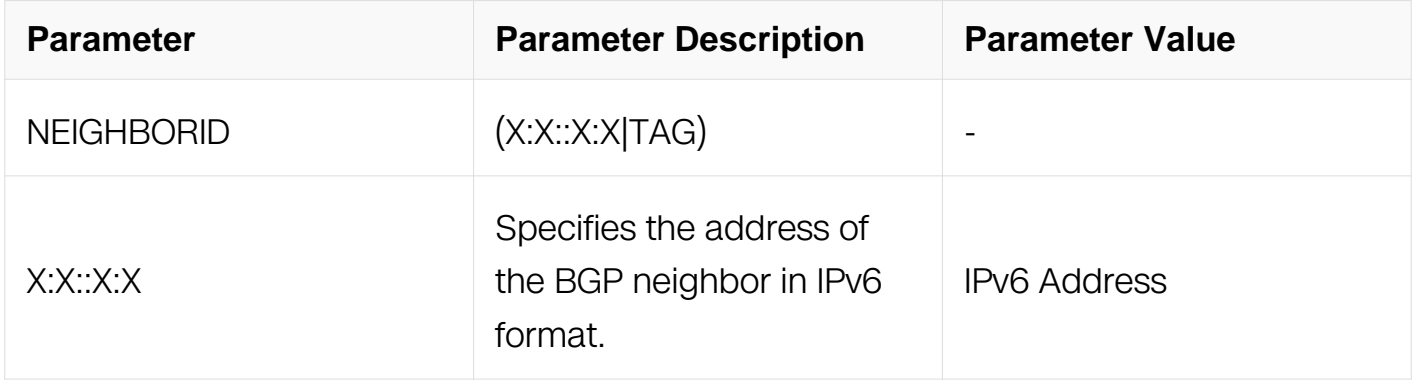

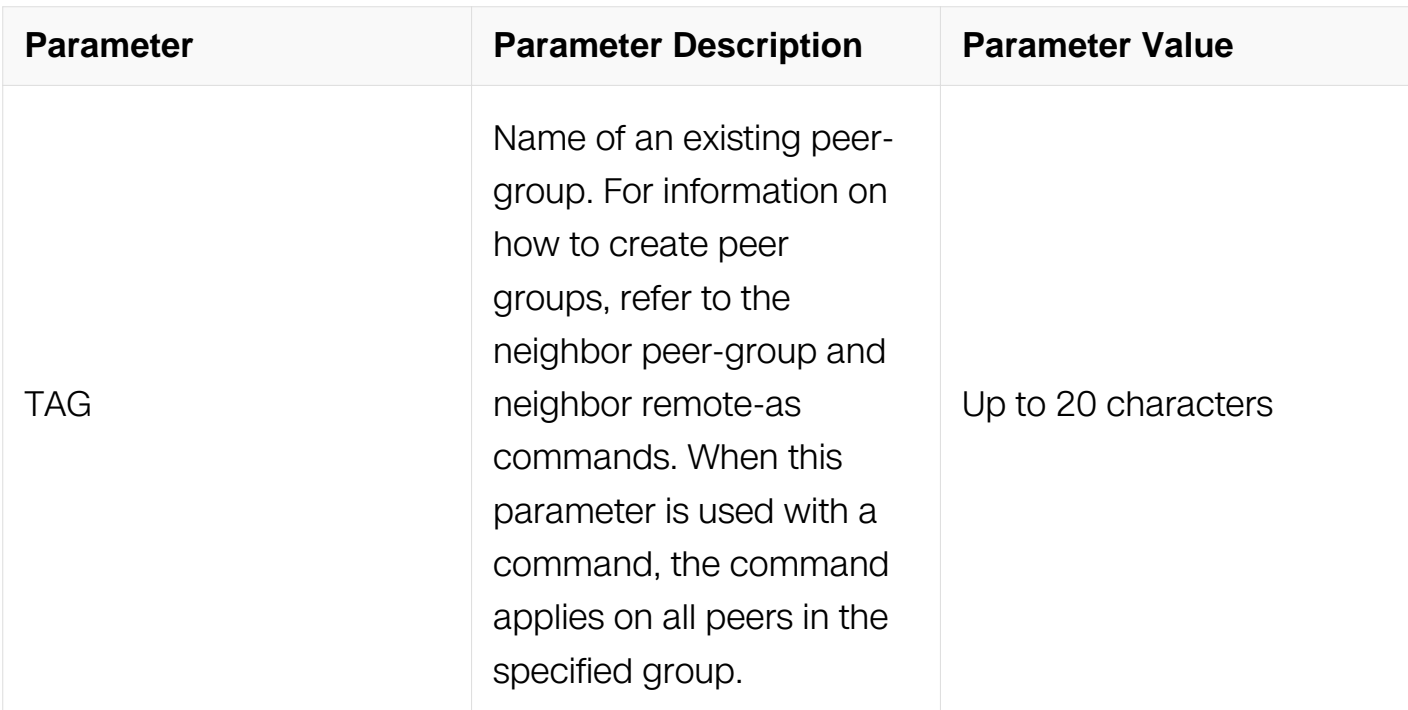

Router Configuration

#### **Default**

N/A

### **Usage**

None

### **Examples**

Switch# configure terminal Switch(config)# router bgp 12 Switch(config-router)# neighbor 2018::1 override-capability

### **Related Commands**

N/A

### **7.6.42 neighbor passive**

#### **Command Purpose**

Use this command to set a BGP neighbor as passive.

Use the no parameter with this command to disable this function

# **Command Syntax**

( no ) neighbor NEIGHBORID passive

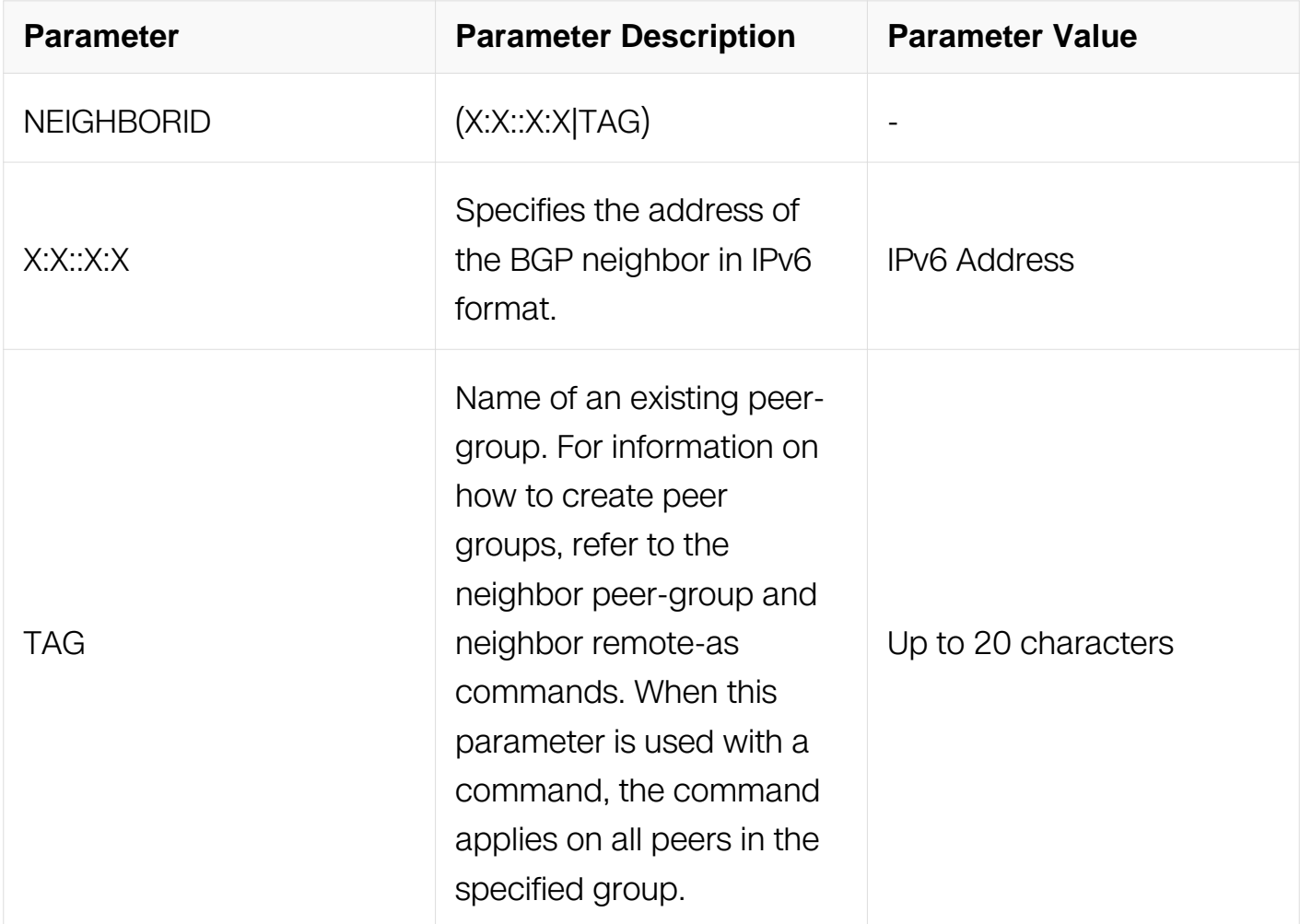

### **Command Mode**

Router Configuration

### **Default**

N/A

### **Usage**

N/A

# **Examples**

```
Switch# configure terminal
Switch(config)# router bgp 12
Switch(config-router)# neighbor 2018::1 passive
```
# **Related Commands**

N/A

# **7.6.43 neighbor peer-group (adding a neighbor)**

### **Command Purpose**

Use this command to add a neighbor to an existing peer-group.

Use the no parameter with this command to disable this function.

# **Command Syntax**

neighbor IPADDRESS peer-group TAG

no neighbor IPADDRESS peer-group

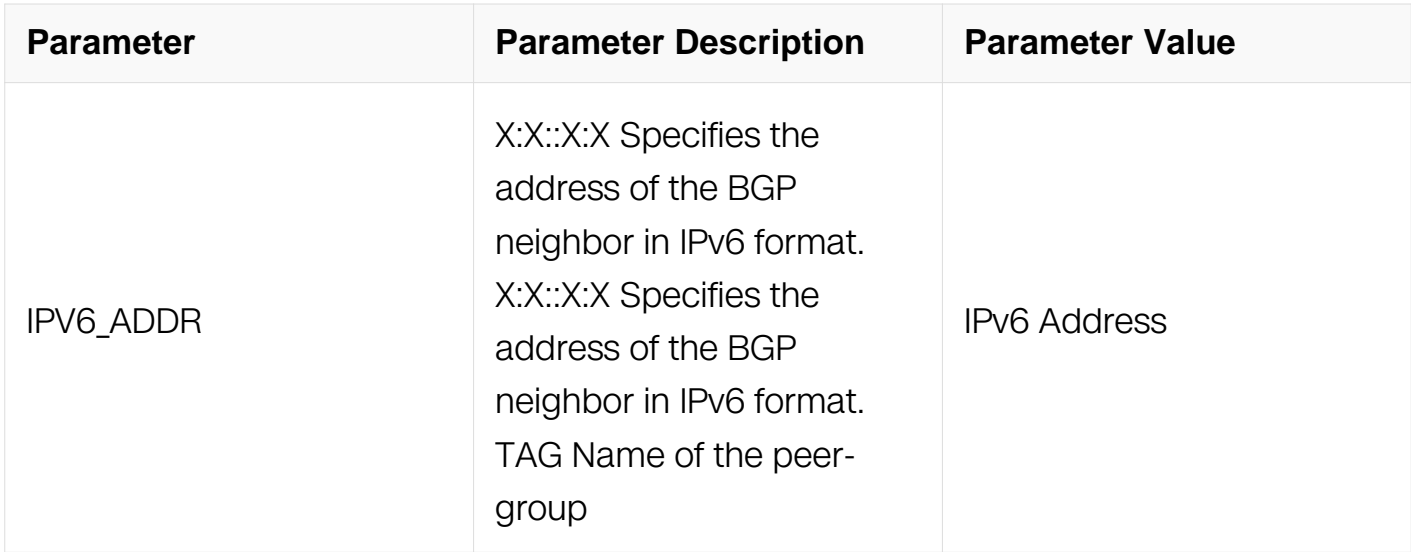
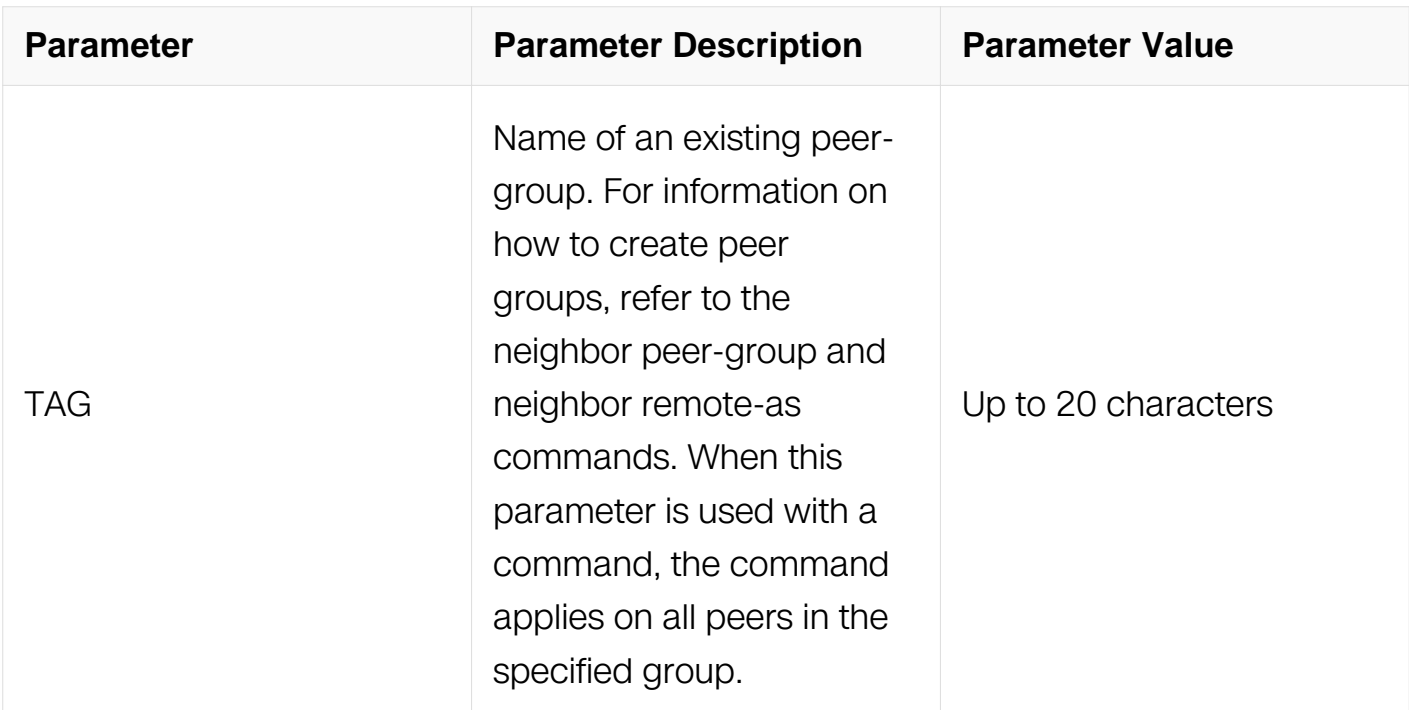

Router Configuration

### **Default**

N/A

### **Usage**

Use this command to Neighbors with the same update policies are grouped into peer groups. This facilitates the updates of various policies, such as, distribute and filter lists. The peer-group is then configured easily with any of the neighbor commands. Any changes made to the peer group affect all members.

To create a peer-group use the neighbor peer-group create command and then use this command to add neighbors to the group.

### **Examples**

This example shows a new peer-group group1 and the adding of a neighbor 2018::1 to the group:

Switch# configure terminal Switch(config)# router bgp 10 Switch(config-router)# neighbor group1 peer-group Switch(config-router)# neighbor 2018::1 peer-group group1

# **Related Commands**

N/A

# **7.6.44 neighbor peer-group (creating a peer-group)**

#### **Command Purpose**

Use this command to create a peer-group.

Use the no parameter with this command to disable this function

#### **Command Syntax**

neighbor TAG peer-group

no neighbor TAG peer-group

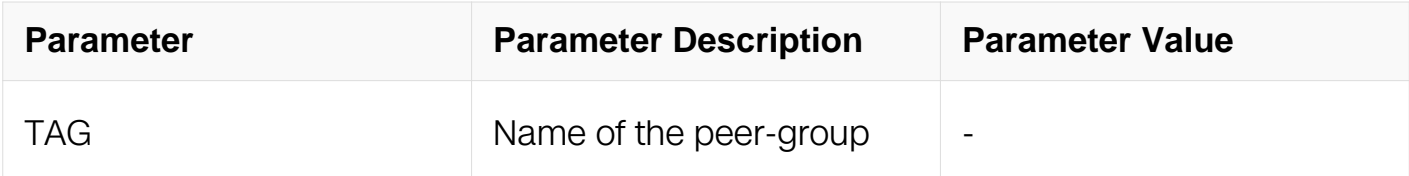

#### **Command Mode**

Router Configuration

#### **Default**

N/A

#### **Usage**

Neighbors with the same update policies are grouped into peer groups. This facilitates the updates of various policies, such as, distribute and filter lists. The peer-group is then configured easily with any of the neighbor commands. Any changes made to the peer group affect all members. Use this command to create a peer-group.

#### **Examples**

```
Switch# configure terminal
Switch(config)# router bgp 10
Switch(config-router)# neighbor group1 peer-group
```
# **Related Commands**

N/A

# **7.6.45 neighbor prefix-list**

### **Command Purpose**

Use this command to distribute BGP neighbor information as specified in a prefix list.

Use the no parameter with this command to remove an entry.

### **Command Syntax**

neighbor NEIGHBORID prefix-list LISTNAME (in | out)

no neighbor NEIGHBORID prefix-list LISTNAME (in | out )

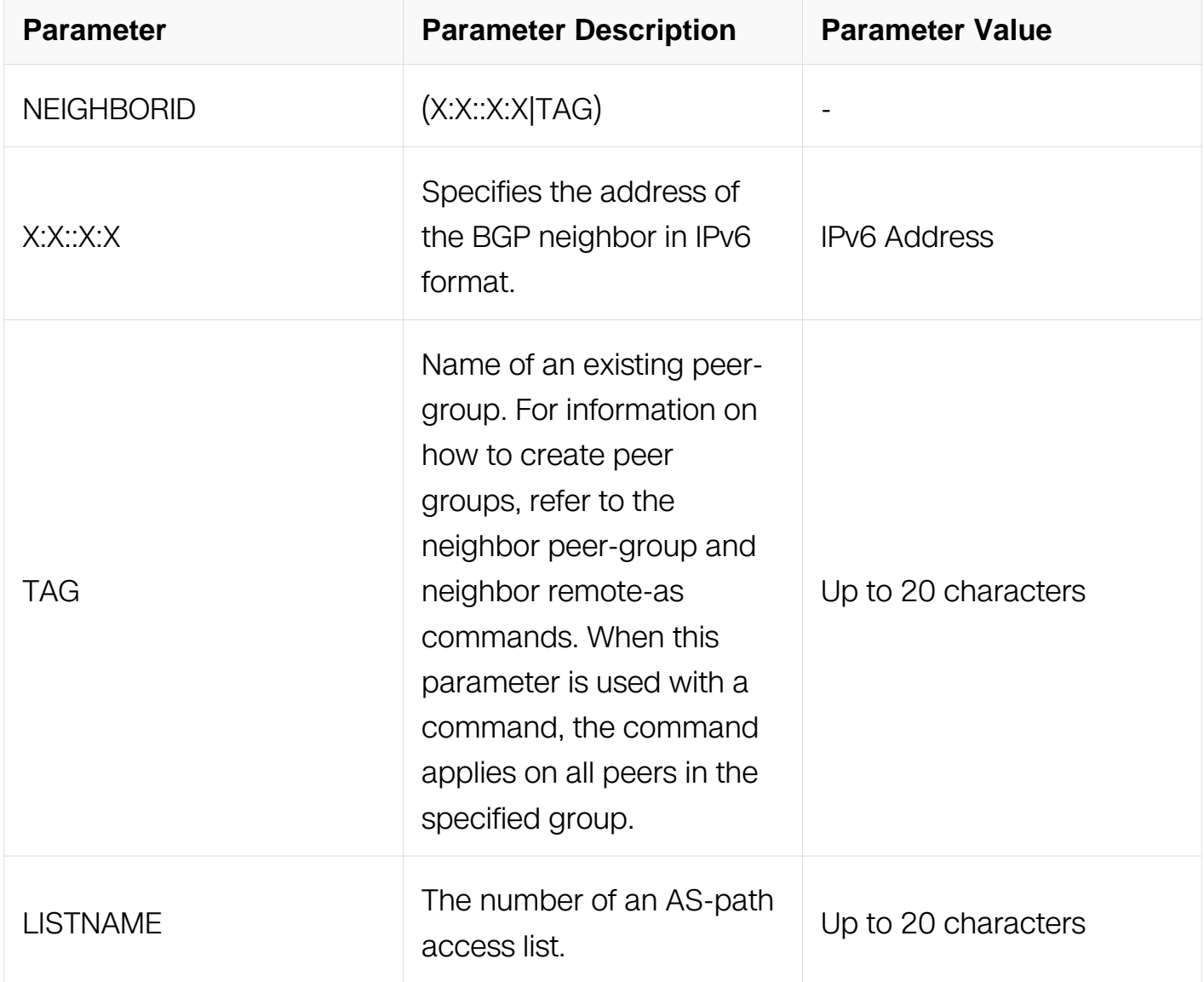

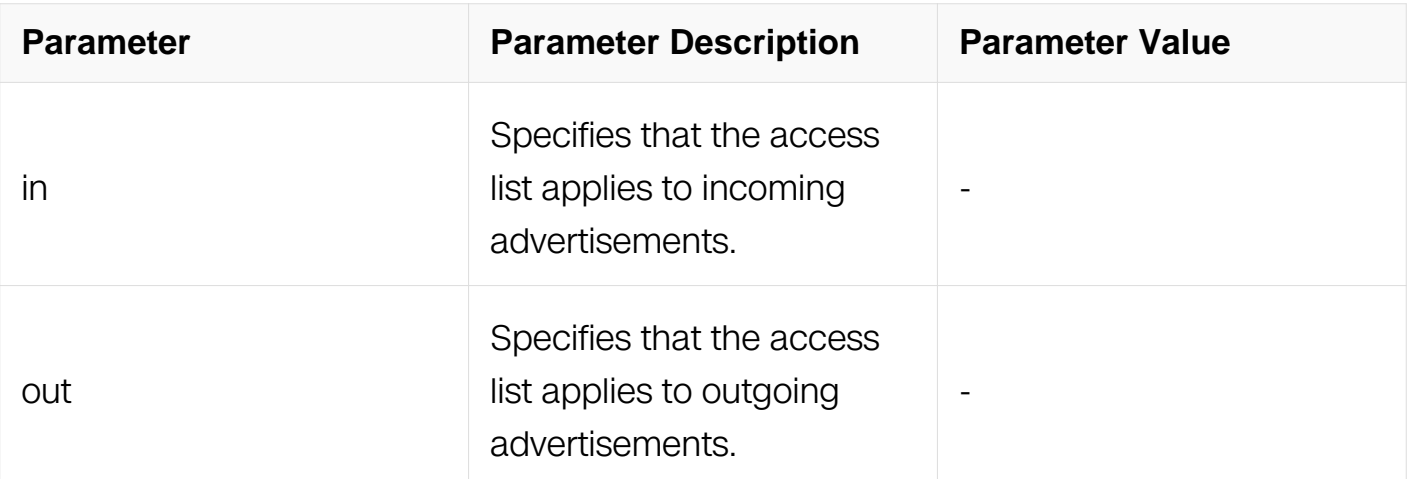

Address Family Configuration

# **Default**

N/A

# **Usage**

Use this command to specify a prefix list for filtering BGP advertisements. Filtering by prefix list matches the prefixes of routes with those listed in the prefix list. If there is a match, the route is used. An empty prefix list permits all prefixes. If a given prefix does not match any entries of a prefix list, the route is denied access. When multiple entries of a prefix list match a prefix, the entry with the smallest sequence number is considered to be a real match.

The router begins the search at the top of the prefix list, with the sequence number 1. Once a match or deny occurs, the router does not need to go through the rest of the prefix list. For efficiency the most common matches or denies are listed at the top.

The neighbor distribute-list command is an alternative to the neighbor prefix-list command and only

one of them can be used for filtering to the same neighbor in any direction.

### **Examples**

Switch# configure terminal Switch(config)# ip prefix-list list1 deny 30.0.0.0/24 Switch(config)# router bgp 12 Switch(config-router)# address-family ipv6 Switch(config-router-af)# neighbor 10.10.10.10 prefix-list list1 in

### **Related Commands**

ip prefix-list

#### **7.6.46 neighbor remote-as**

#### **Command Purpose**

Use this command to configure an internal or external BGP (iBGP or eBGP) TCP session with another router.

#### **Command Syntax**

neighbor NEIGHBORID remote-as ASNUM

#### no neighbor NEIGHBORID remote-as ASNUM

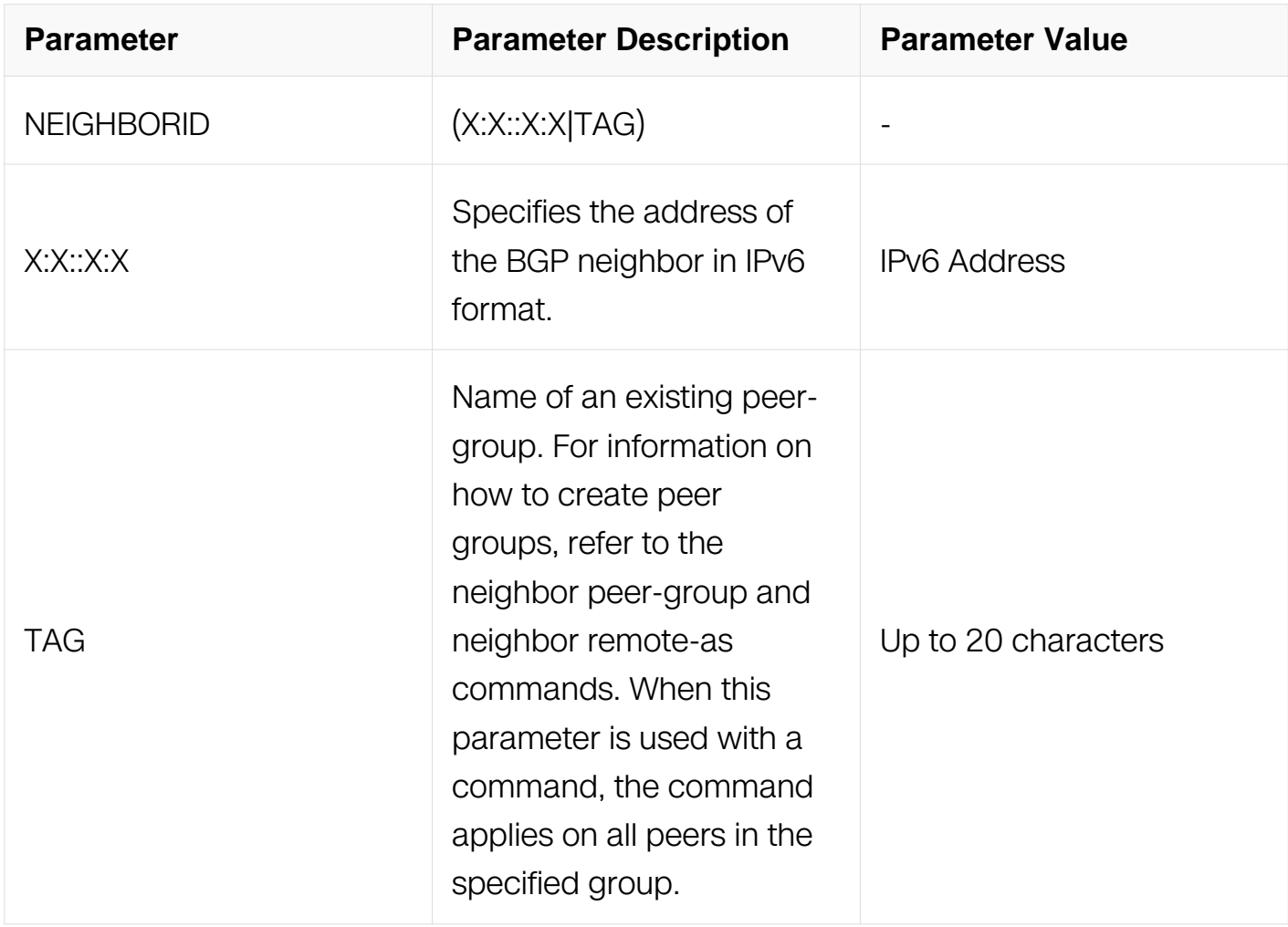

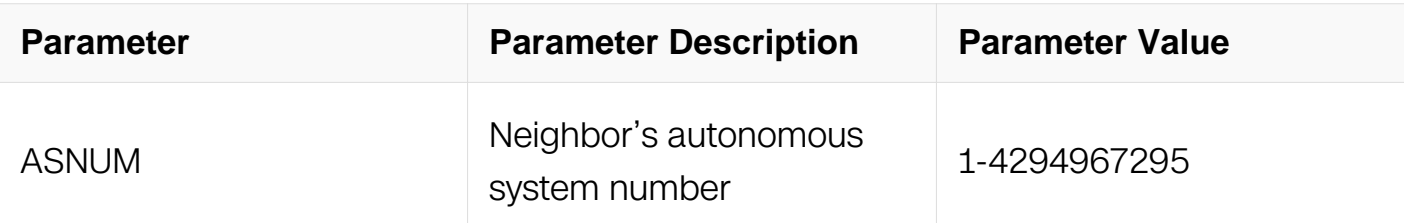

Router Configuration

### **Default**

N/A

### **Usage**

This command is used to configure iBGP and eBGP sessions with other neighbors. A peergroup support of this command is configured only after creating a specific peer-group.

### **Examples**

Switch# configure terminal Switch(config)# router bgp 11 Switch(config-router)# neighbor 2018::1 remote-as 345

### **Related Commands**

N/A

# **7.6.47 neighbor remove-private-AS**

### **Command Purpose**

Use this command to remove the private Autonomous System (AS) number from outbound updates.

Use the no parameter with this command too revert to default.

### **Command Syntax**

neighbor NEIGHBORID remove-private-AS

no neighbor NEIGHBORID remove-private-AS

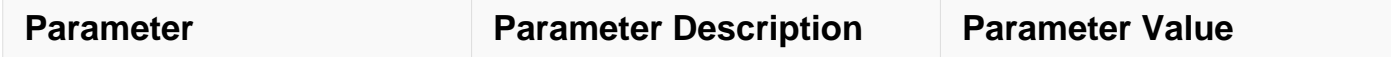

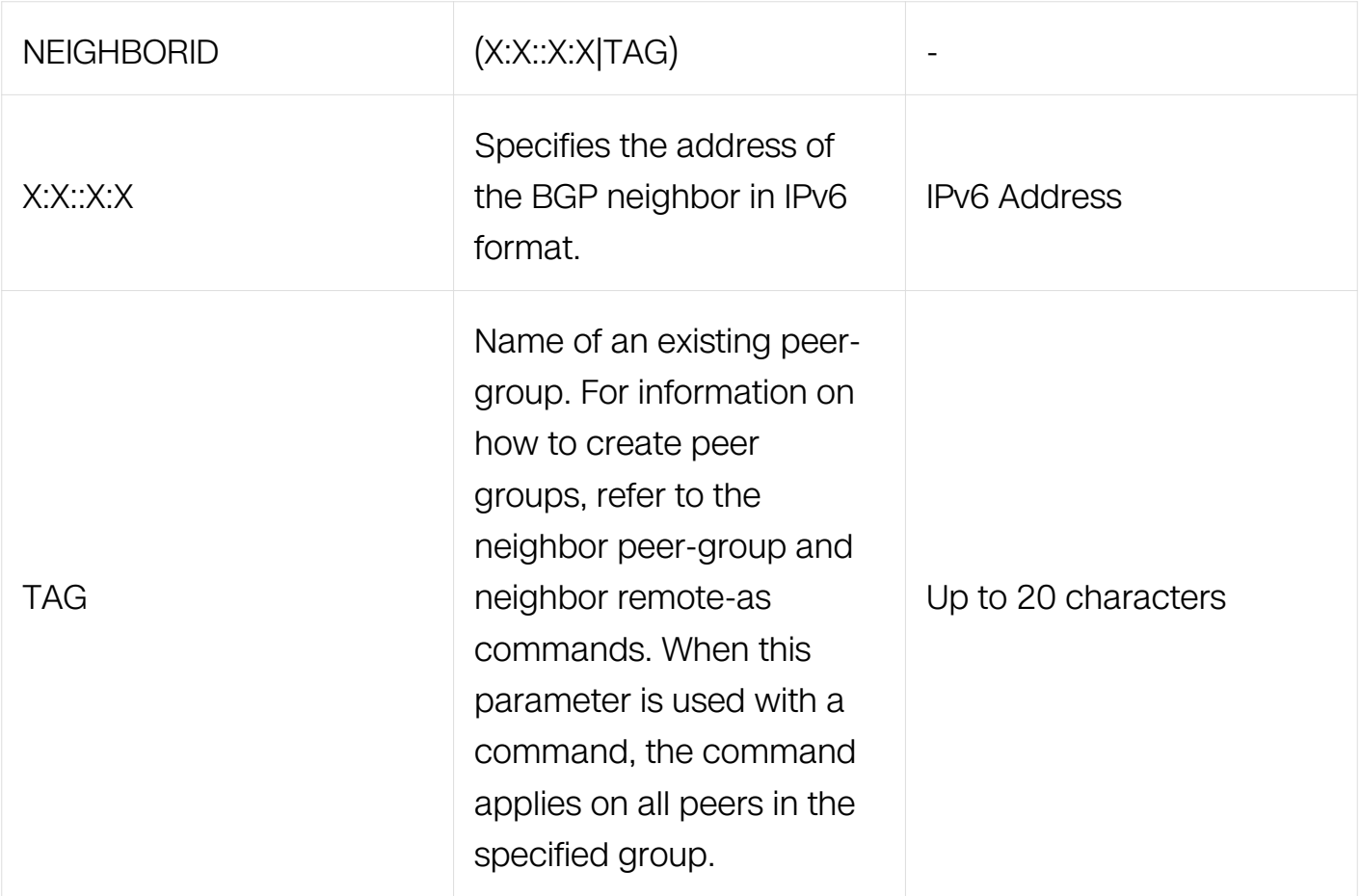

Address Family Configuration

#### **Default**

Disabled

### **Usage**

The private AS numbers range from <64512-65535>. Private AS numbers are not advertised to the Internet. This command is used with external BGP peers only. The router removes the AS numbers only if the update includes private AS numbers. If the update includes both private and public AS numbers, the system treats it as an error.

### **Examples**

Switch# configure terminal Switch(config)# router bgp 10 Switch(config-router)# address-family ipv6 Switch(config-router-af)# neighbor 2018::1 remove-private-AS

### **Related Commands**

### **7.6.48 neighbor route-reflector-client**

### **Command Purpose**

Use this command to configure the router as a BGP route reflector and configure the specified neighbor as its client.

Use the no parameter with this command to indicate that the neighbor is not a client.

# **Command Syntax**

neighbor NEIGHBORID route-reflector-client

no neighbor NEIGHBORID route-reflector-client

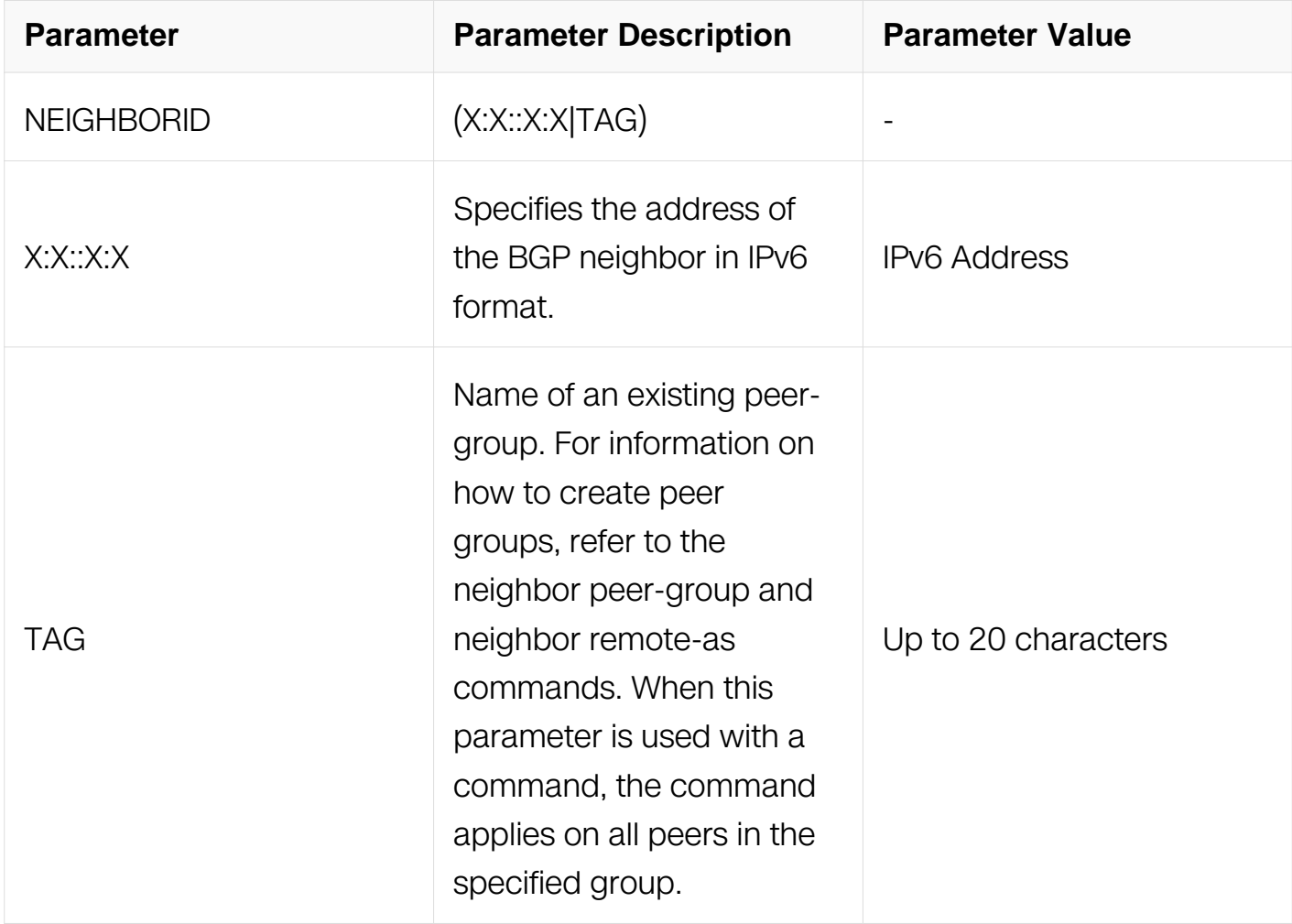

### **Command Mode**

## Address Family Configuration

# **Default**

N/A

# **Usage**

Route reflectors are a solution for the explosion of iBGP peering within an autonomous system. By route reflection the number of iBGP peers within an AS is reduced. Use the neighbor route-reflector-client command to configure the local router as the route reflector and specify neighbors as its client.

An AS can have more than one route reflector. One route reflector treats the other route reflector as another iBGP speaker.

# **Examples**

```
Switch# configure terminal
Switch(config)# router bgp 10
Switch(config-router)# address-family ipv6
Switch(config-router-af)# neighbor 2018::1 route-reflector-client
```
### **Related Commands**

N/A

# **7.6.49 neighbor send-community**

### **Command Purpose**

Use this command to specify that a community attribute should be sent to a BGP neighbor.

Use the no parameter with this command to remove the entry. Use the extended and no parameters to remove extended communities. Specifying no other parameter means standard communities only.

### **Command Syntax**

neighbor NEIGHBORID send-community ( both | extended | standard | )

no neighbor NEIGHBORID send-community ( both I extended I standard I )

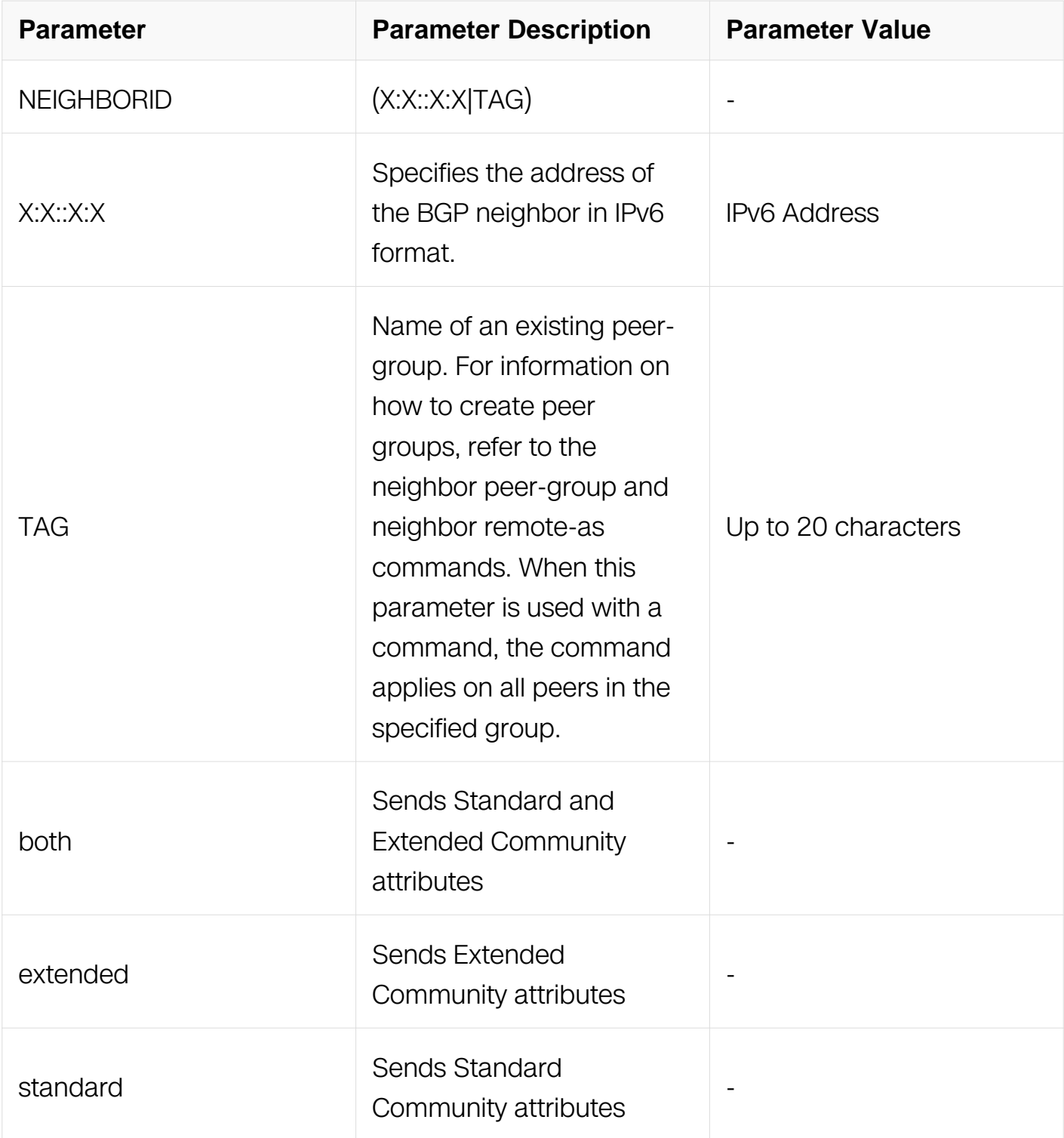

Address Family Configuration

**Default**

None

**Usage**

By default ,community attributes are not sent to a neighbor.To use this command to enable this command.Route-map can be based on neighbor address, peer group name or AS path information.

### **Examples**

Switch# configure terminal Switch(config)# bgp config-type standard Switch(config)# router bgp 10 Switch(config-router)# address-family ipv6 Switch(config-router-af)# neighbor 2018::1 send-community extended

# **Related Commands**

N/A

### **7.6.50 neighbor shutdown**

### **Command Purpose**

Use this command to disable a neighbor.

Use the no parameter with this command to re-enable the neighbor.

#### **Command Syntax**

neighbor NEIGHBORID shutdown

no neighbor NEIGHBORID shutdown

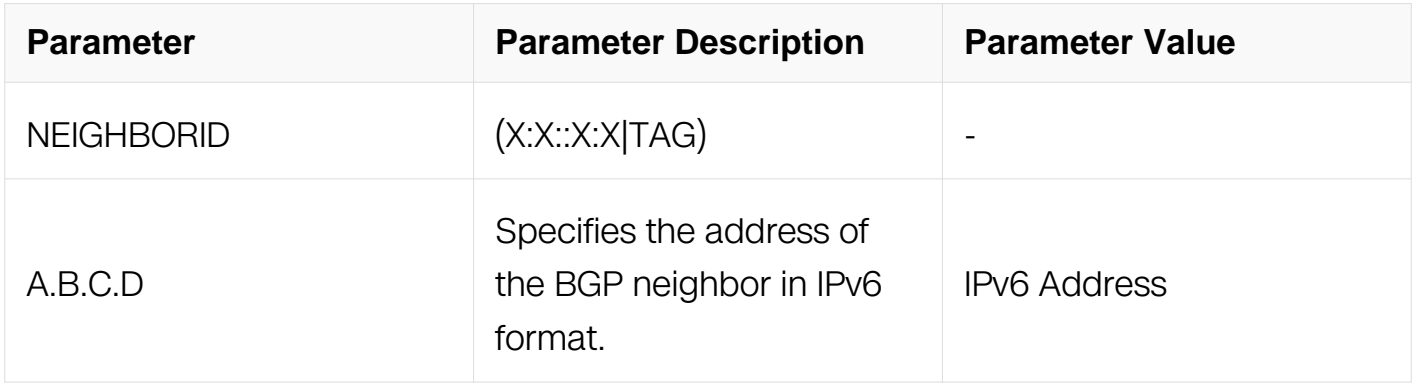

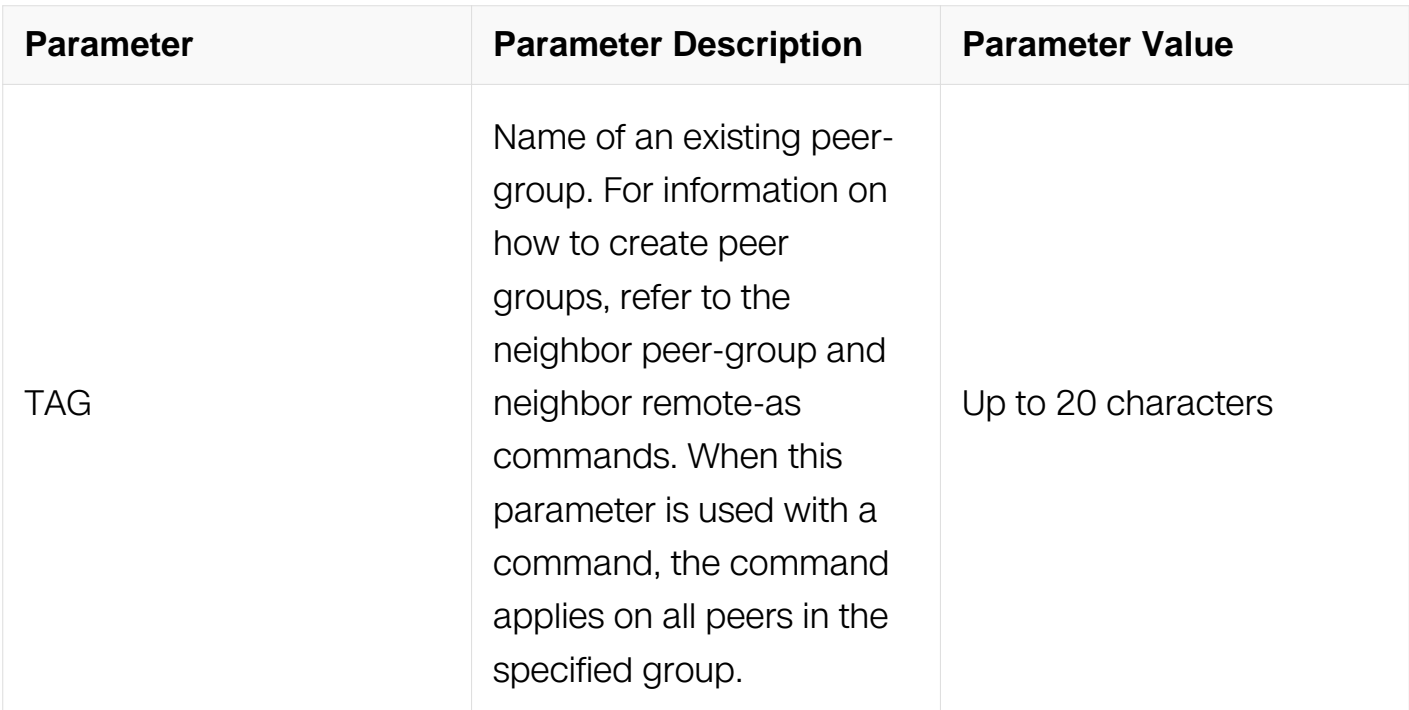

Router Configuration

#### **Default**

N/A

#### **Usage**

This command shuts down any active session for the specified neighbor and clears all related routing data.

#### **Examples**

Switch# configure terminal Switch(config)# router bgp 10 Switch(config-router)# neighbor 2018::1 shutdown

#### **Related Commands**

N/A

#### **7.6.51 neighbor soft-reconfiguration inbound**

#### **Command Purpose**

Use this command to configure to start storing updates.

Use the no parameter with this command to disable this function.

## **Command Syntax**

neighbor NEIGHBORID soft-reconfiguration inbound

bo neighbor NEIGHBORID soft-reconfiguration inbound

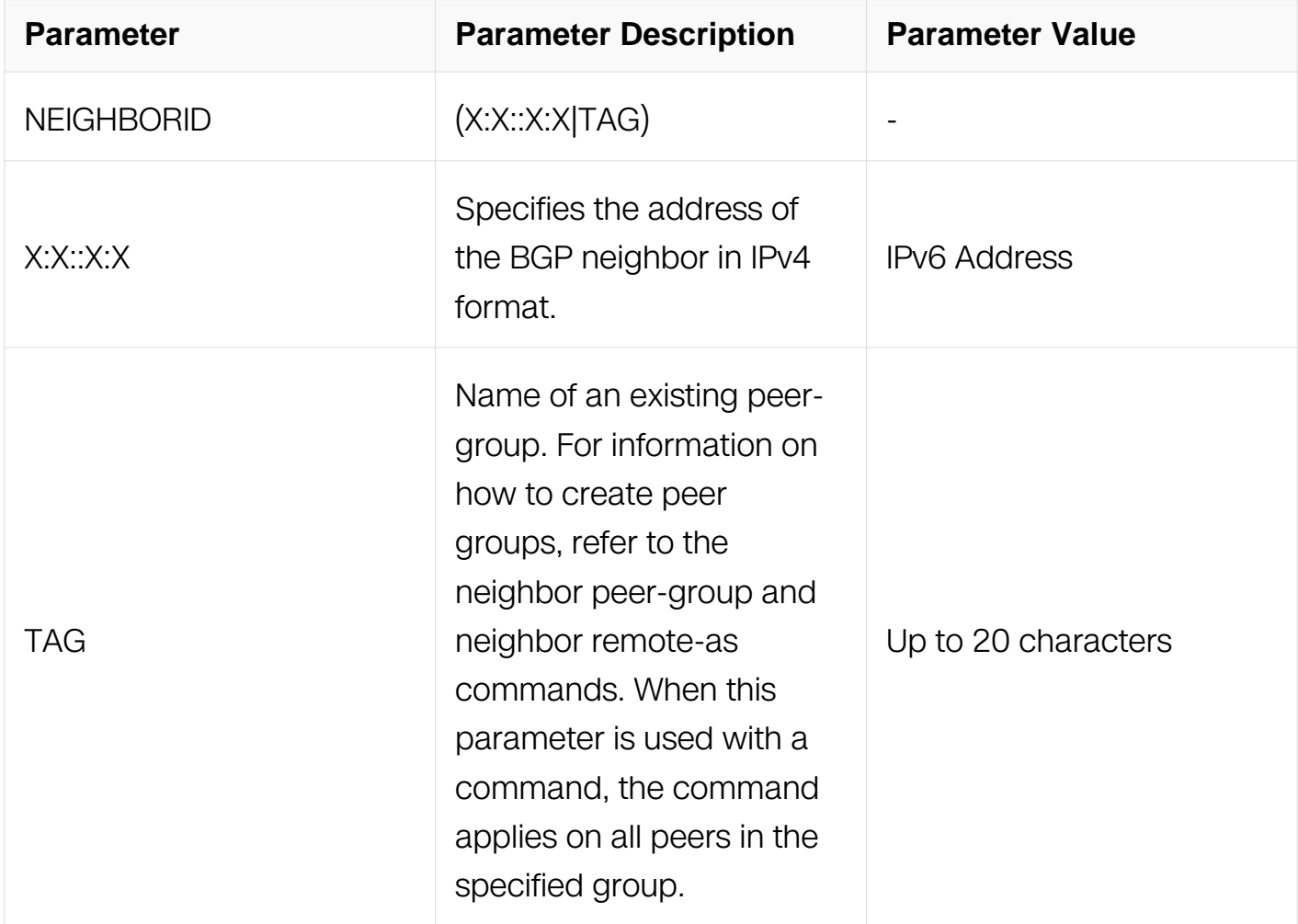

### **Command Mode**

Router Configuration

Address Family Configuration

#### **Default**

N/A

#### **Usage**

Use this command to store updates for inbound soft reconfiguration. Soft-reconfiguration

may be used in lieu of BGP route refresh capability. Using this command enables local storage of all the received routes and their attributes. This requires additional memory. When a soft reset (inbound) is done on this neighbor, the locally stored routes are reprocessed according to the inbound policy. The BGP neighbor connection is not affected.

### **Examples**

Switch# configure terminal Switch(config)# router bgp 12 Switch(config-router)# address-family ipv6 Switch(config-router-af)# neighbor 2018::1 soft-reconfiguration inbound

# **Related Commands**

N/A

# **7.6.52 neighbor strict-capability-match**

# **Command Purpose**

Use this command to close the BGP connection if capability value does not completely match to remote peer.

Use the no parameter with this command to disable this function

### **Command Syntax**

neighbor NEIGHBORID strict-capability-match

no neighbor NEIGHBORID strict-capability-match

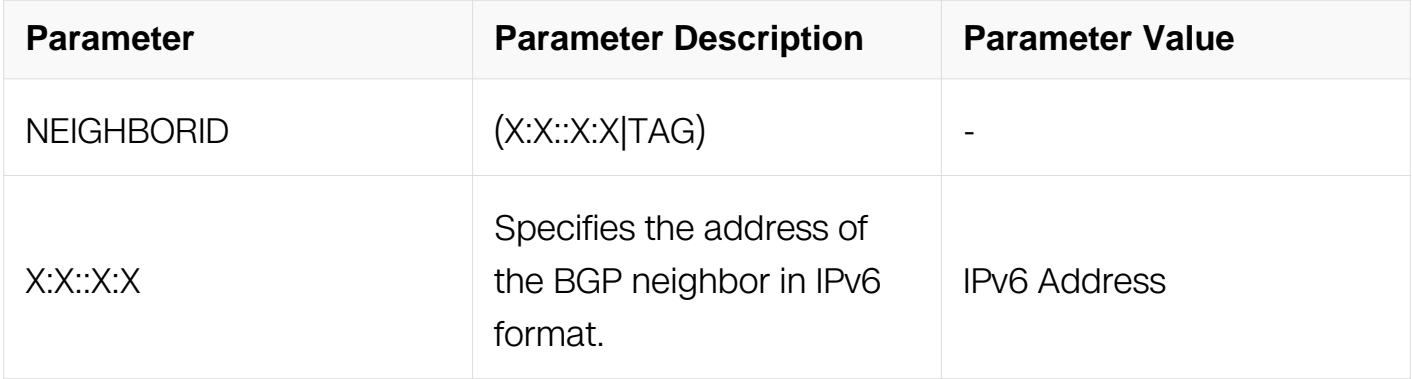

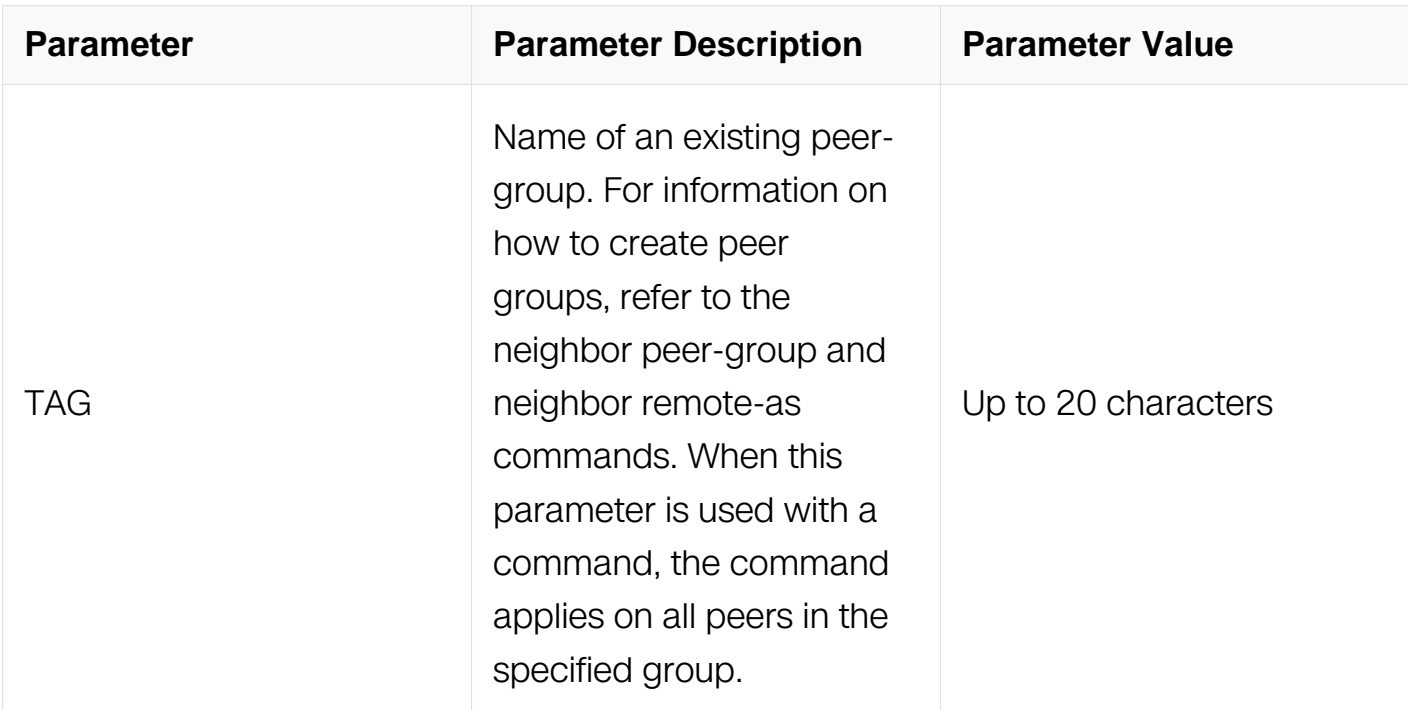

Router Configuration

#### **Default**

N/A

### **Usage**

N/A

#### **Examples**

Switch# configure terminal Switch(config)# router bgp 12 Switch(config-router)# address-family ipv6 Switch(config-router-af)# neighbor 2018::1 strict-capability-match

#### **Related Commands**

N/A

#### **7.6.53 neighbor timers**

#### **Command Purpose**

Use this command to set the timers for a specific BGP neighbor.

Use the no parameter with this command to clear the timers for a specific BGP neighbor

# **Command Syntax**

neighbor NEIGHBORID timers KEEPALIVE HOLDTIME

no neighbor NEIGHBORID timers

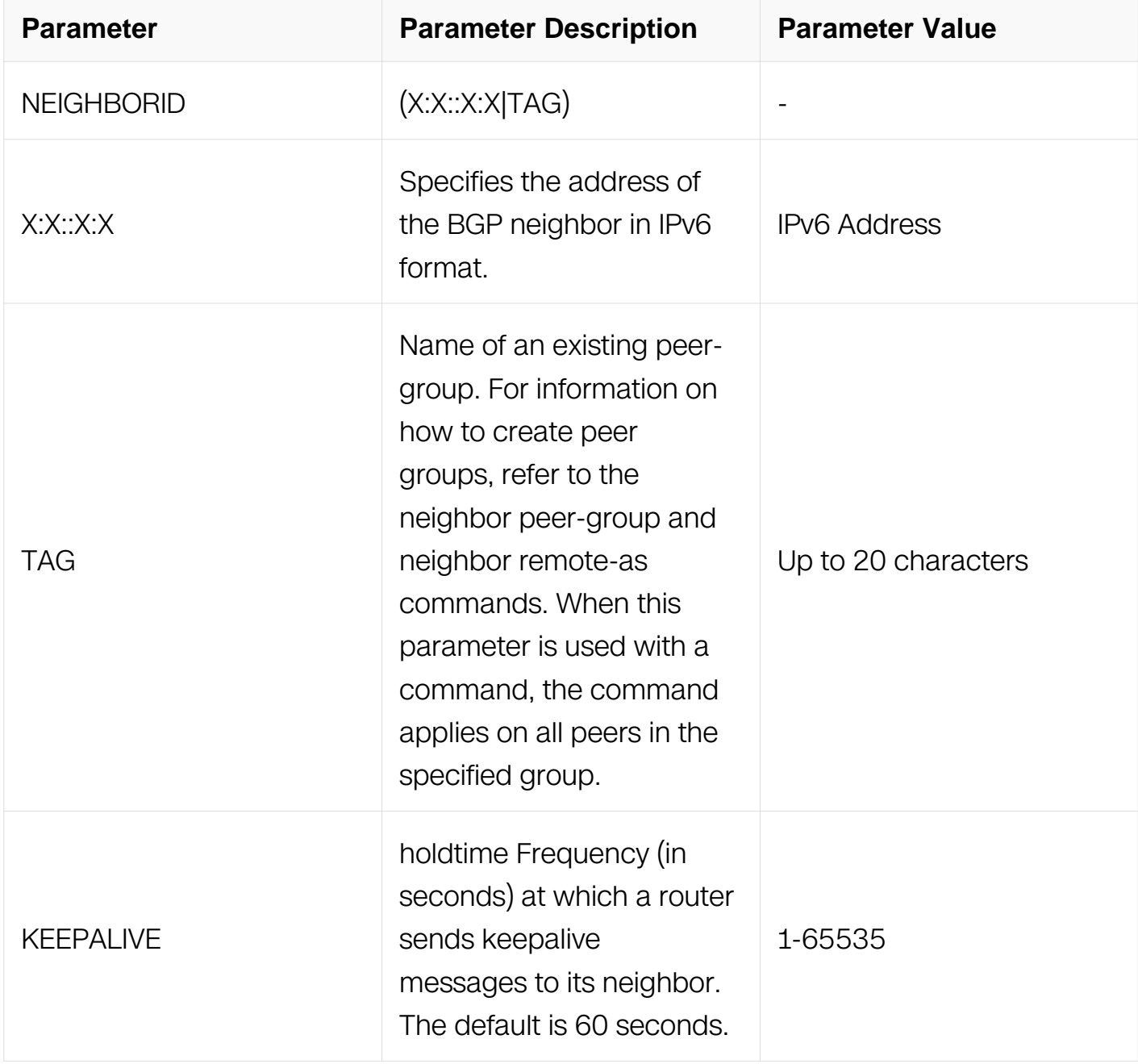

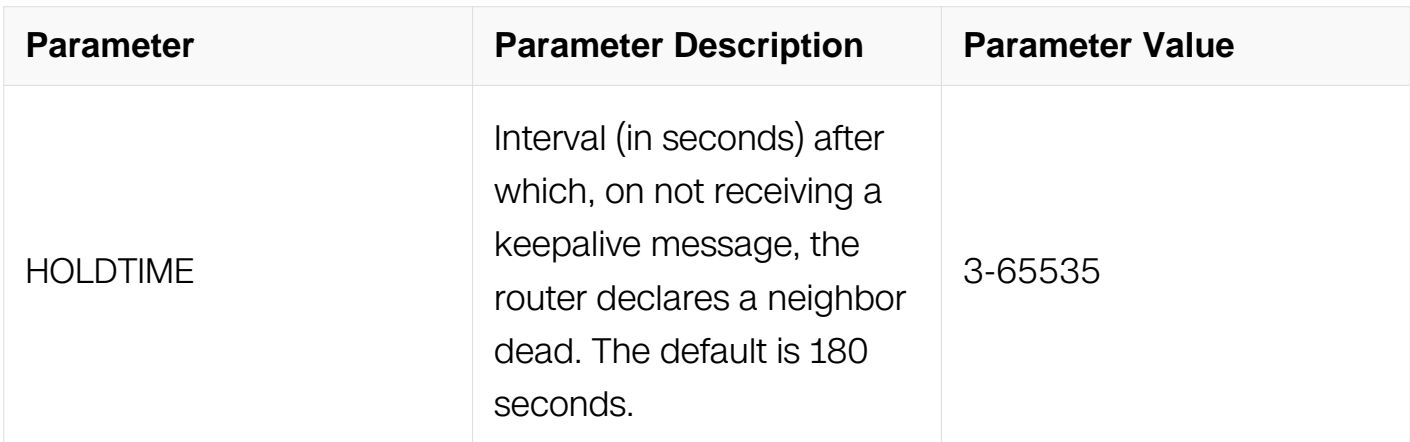

Router Configuration

#### **Default**

N/A

#### **Usage**

Keepalive messages are sent by a router to inform another router that the BGP connection between the two is still active. The keepalive interval is the period of time between each keepalive message sent by the router. The holdtime interval is the time the router waits to receive a keepalive message and if it does not receive a message for this period it declares the neighbor dead.

#### **Examples**

Switch# configure terminal Switch(config)# router bgp 12 Switch(config-router)# address-family ipv6 Switch(config-router-af)# neighbor 2018::1 timers 60 120

#### **Related Commands**

N/A

#### **7.6.54 neighbor unsuppress-map**

#### **Command Purpose**

Use this command to selectively leak more-specific routes to a particular neighbor.

#### **Command Syntax**

### neighbor NEIGHBORID unsuppress-map WORD

### no neighbor NEIGHBORID unsuppress-map WORD

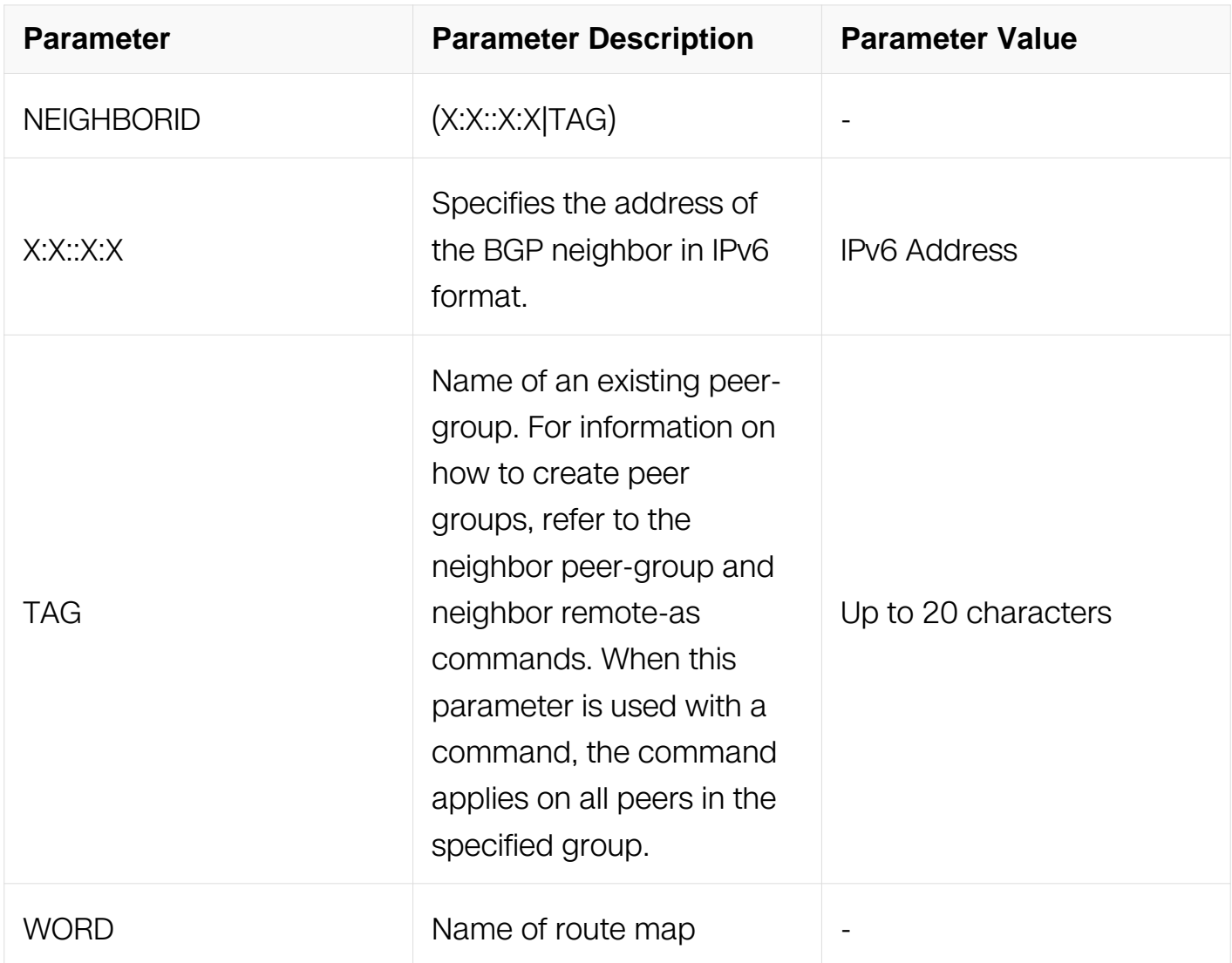

#### **Command Mode**

Address Family Configuration

### **Default**

N/A

### **Usage**

When the aggregate-address command is used with the summary-only option, the morespecific routes of the aggregate are suppressed to all neighbors. Use the unsuppressmap command to selectively leak more-specific routes to a particular neighbor.

# **Examples**

Switch# configure terminal Switch(config)#router bgp 10 Switch(config-router)address-family ipv6 Switch(config-router-af)neighbor 2018::1 unsuppress-map mymap

#### **Related Commands**

N/A

### **7.6.55 neighbor update-source**

### **Command Purpose**

Use this command to allow internal BGP sessions to use any operational interface for TCP connections.

Use the no parameter with this command to restore the interface assignment to the closest interface.

### **Command Syntax**

neighbor NEIGHBORID update-source IFNAME

no neighbor NEIGHBORID update-source

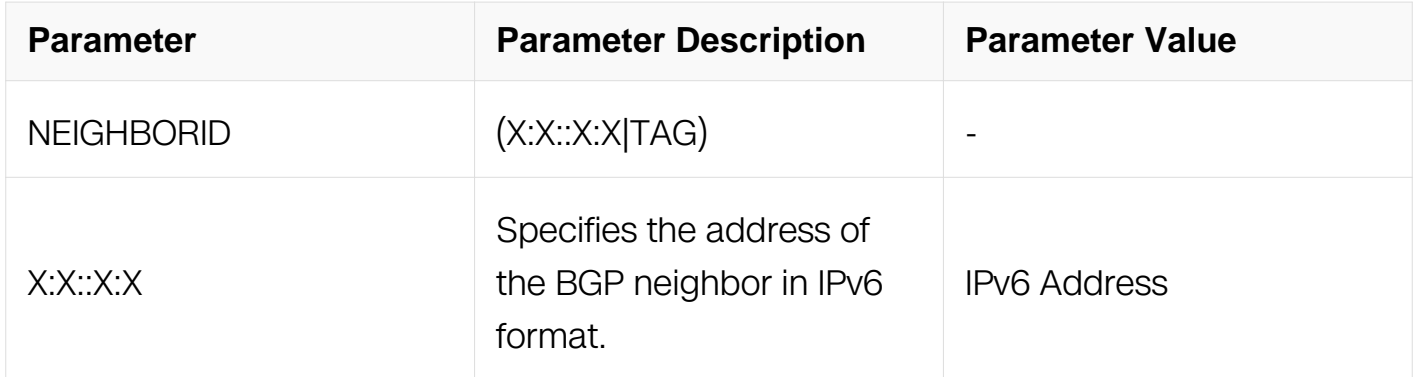

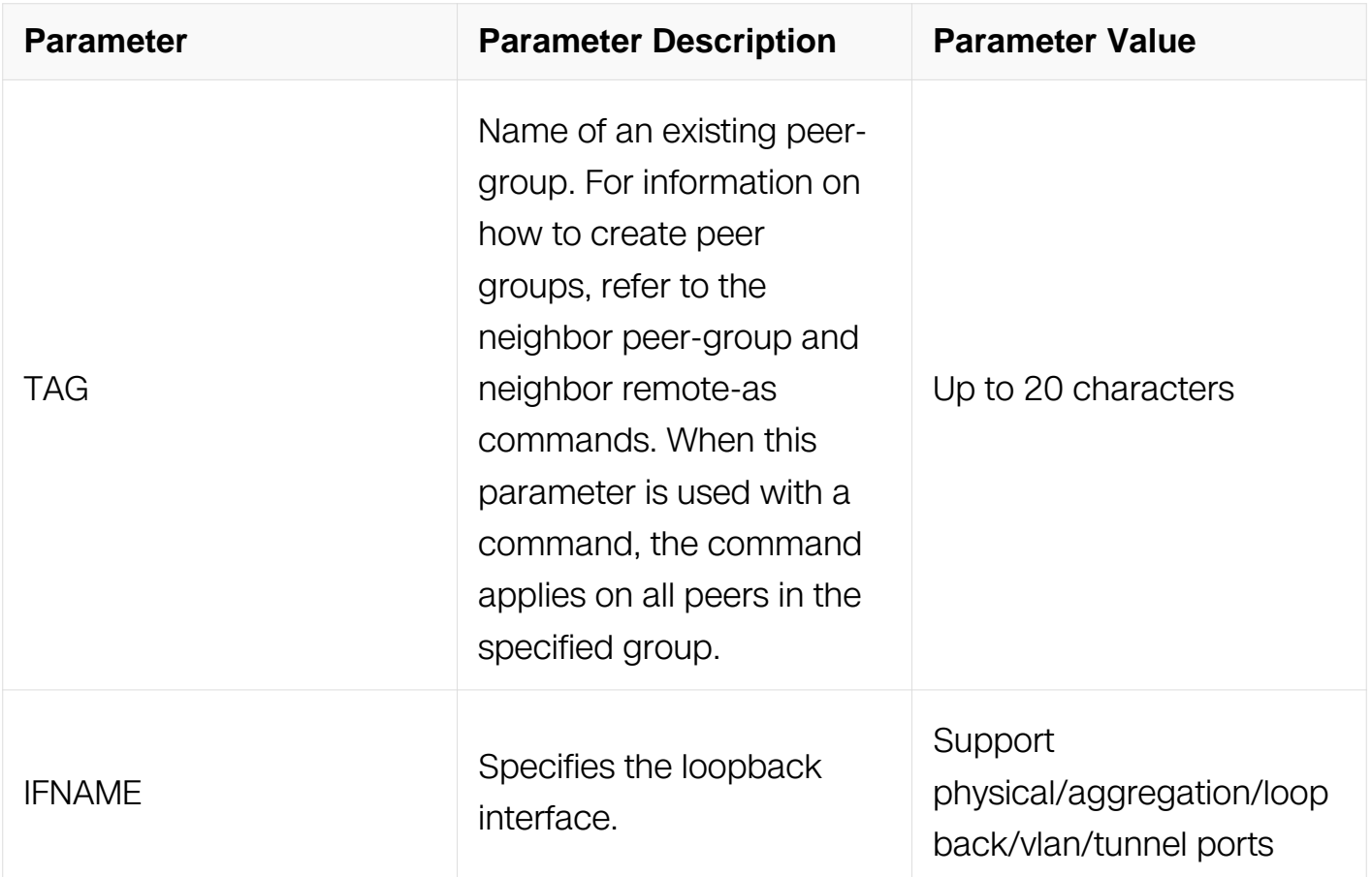

Router Configuration

#### **Default**

N/A

#### **Usage**

Use this command in conjunction with any specified interface on the router. The loopback interface is the interface that is most commonly used with this command. The use of loopback interface eliminates a dependency and BGP does not have to rely on the availability of a particular interface for making TCP connections.

#### **Examples**

Switch# configure terminal Switch(config)# router bgp 10 Switch(config-router)# neighbor 2018::1 update-source eth-0-1

### **Related Commands**

# **7.6.56 neighbor weight**

## **Command Purpose**

Use this command to set default weights for routes from this neighbor.

Use the no parameter with this command to remove a weight assignment.

## **Command Syntax**

neighbor NEIGHBORID weight WEIGHT

no neighbor NEIGHBORID weight

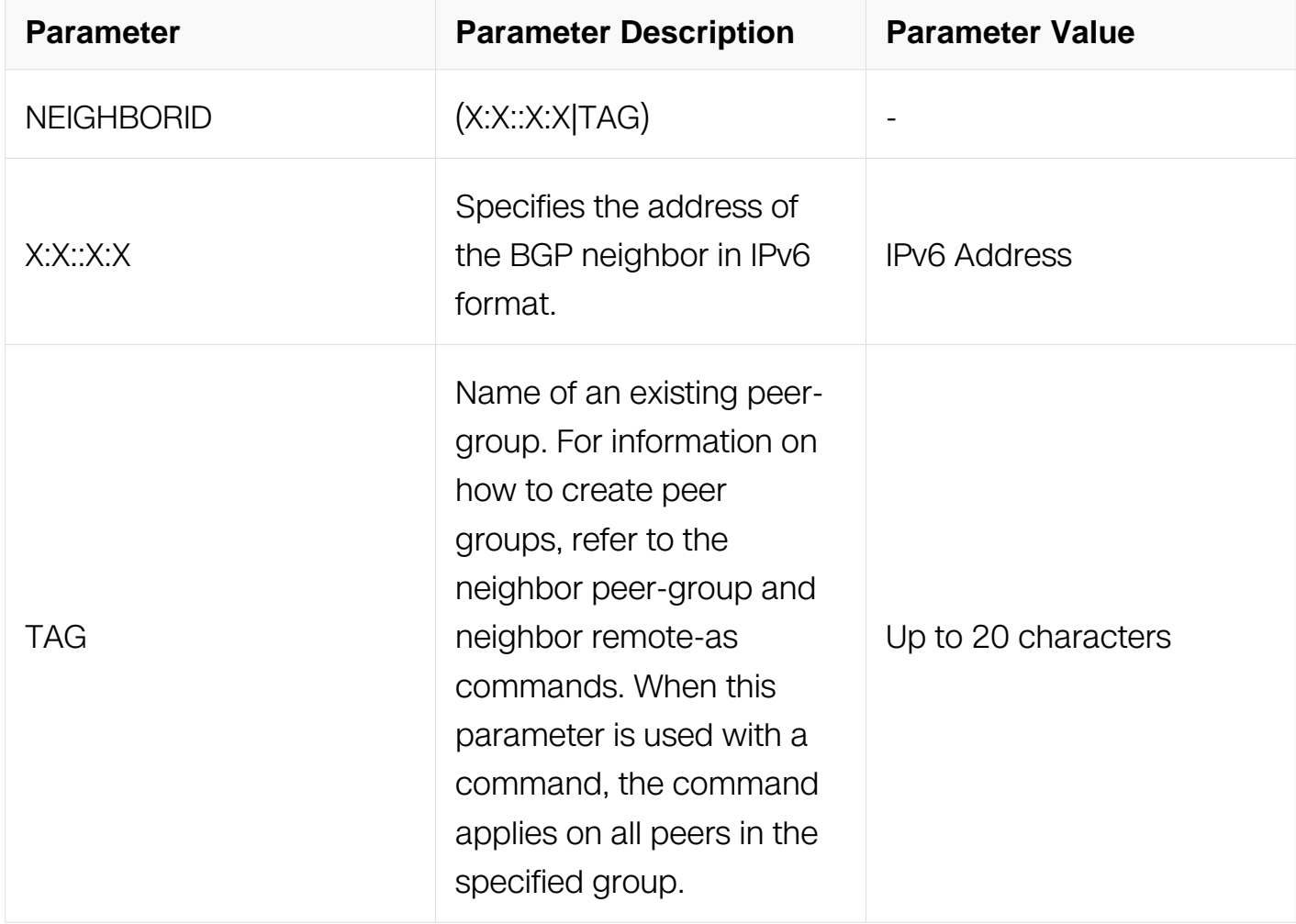

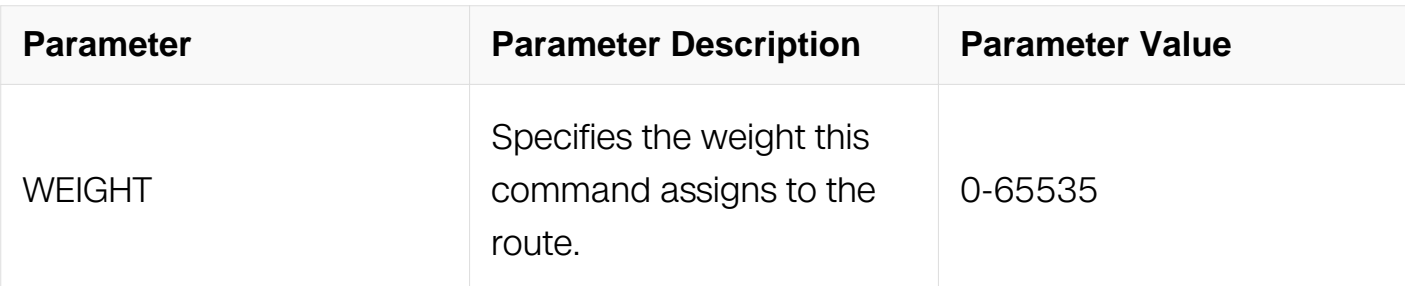

Address Family Configuration

### **Default**

N/A

### **Usage**

Use this command to specify a weight value to all routes learned from a neighbor. The route with the highest weight gets preference when there are other routes on the network.

Unlike the local-preference attribute, the weight attribute is relevant only to the local router.

The weights assigned using the set weight command overrides the weights assigned using this command.

### **Examples**

```
Switch# configure terminal
Switch(config)# router bgp 12
Switch(config-router)address-family ipv6
Switch(config-router-af)# neighbor 2018::1 weight 60
```
### **Related Commands**

N/A

**7.6.57 network**

**Command Purpose**

Use this command to specify the networks to be advertised by the BGP routing process. A unicast network address without a mask is accepted if it falls into the natural boundary of its class. A class-boundary mask is derived if the address matches its natural classboundary.

Use the no form of this command to remove a network route entry.

### **Command Syntax**

network X:X::X:X/M

network X:X::X:X/M route-map WORD

no network X:X::X:X/M

no network X:X::X:X/M route-map WORD

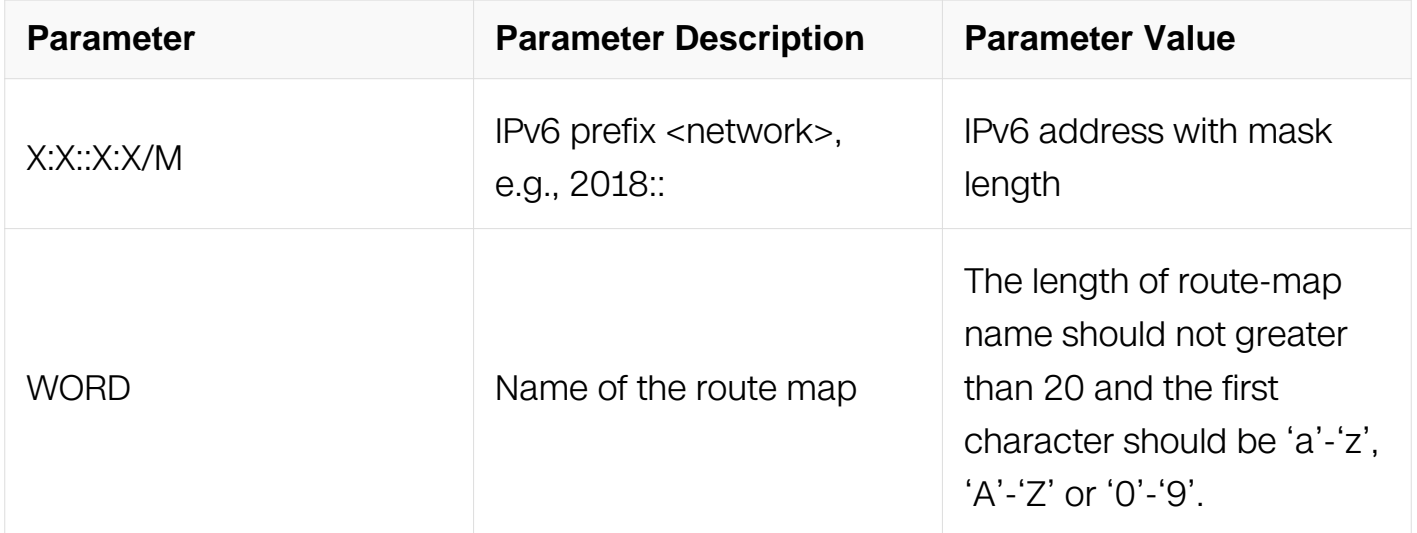

#### **Command Mode**

Address Family Configuration

#### **Default**

N/A

#### **Usage**

N/A

# **Examples**

The following example illustrates a address configured as a network route. The network prefix mask length of 64 will be internally derived, that is, 2018::/64:

```
Switch# configure terminal
Switch(config)#router bgp 1
Switch(config-router)address-family ipv6
Switch(config-router-af)#network 2018::/64
!
router bgp 1
no synchronization
network 2018::/64
!
```
#### **Related Commands**

N/A

### **7.6.58 network synchronization**

#### **Command Purpose**

Use this command to ensure the exact same static network prefix, specified through any of the network commands, is local or has IGP reachability (in the NSM RIB) before being introduced into the BGP RIB.

Use the no parameter with this command to disable this function.

### **Command Syntax**

network synchronization

no network synchronization

### **Command Mode**

Router Configuration

Address Family Configuration

### **Default**

Network synchronization is disabled by default.

# **Usage**

N/A

# **Examples**

The following example enables IGP synchronization of BGP static network routes in the router configuration mode:

Switch# configure terminal Switch(config)# router bgp 11 Switch(config-router)# network synchronization

# **Related Commands**

N/A

# **7.6.59 synchronization**

### **Command Purpose**

Use this command to enable IGP synchronization of Internal BGP (iBGP) learned routes with the Internal Gateway Protocol (IGP) system in the router configuration mode or in the address-family configuration mode.

Use the no parameter with this command to disable this function.

# **Command Syntax**

synchronization

no synchronization

### **Command Mode**

Router Configuration

Address Family Configuration

### **Default**

IGP synchronization is disabled.

### **Usage**

Synchronization is used when a BGP router should not advertise routes learned from iBGP neighbors, unless those routes are also present in an IGP (for example, OSPF). Synchronization may be enabled when all the routers in an autonomous system do not speak BGP, and the autonomous system is a transit for other autonomous systems. The no synchronization command is used when BGP router can advertise routes learned from its iBGP neighbors without waiting for the IGP reachability to be present.

## **Examples**

The following example enables IGP synchronization of BGP static network routes in the IPv6-Unicast address family:

Switch# configure terminal Switch(config)# router bgp 11 Switch(config)# address-family ipv6 Switch(config-af)# network synchronization

# **Related Commands**

N/A

### **7.6.60 router bgp**

#### **Command Purpose**

Use this command to configure a BGP routing process.

Use the no parameter with this command to disable a routing process.

### **Command Syntax**

router bgp ASN

no router bgp ASN

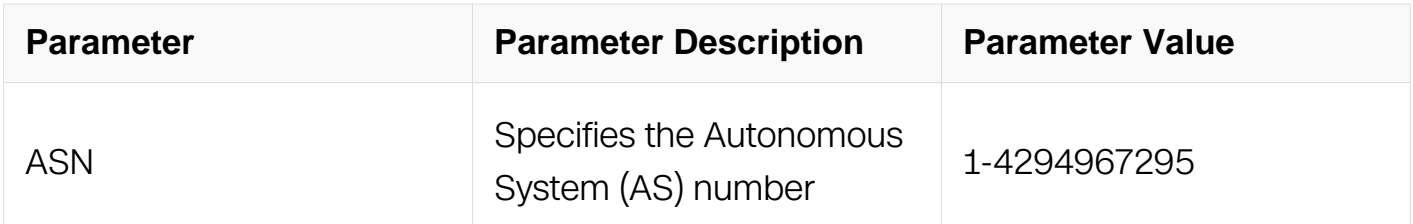

### **Command Mode**

### Global Configuration

### **Default**

N/A

### **Usage**

The router bgp command enables a BGP routing process.

### **Examples**

```
Switch# configure terminal
Switch(config)# router bgp 12
Switch(config-router)#
```
### **Related Commands**

N/A

# **7.6.61 show debugging bgp**

### **Command Purpose**

Use this command to display the BGP debugging option set.

### **Command Syntax**

show debugging bgp

### **Command Mode**

Privileged EXEC

### **Default**

N/A

#### **Usage**

None

### **Examples**

Switch# show debugging bgp

# **Related Commands**

N/A

# **7.6.62 show bgp ipv6**

### **Command Purpose**

Use this command to display BGP network information.

### **Command Syntax**

show bgp ipv6 ( IPADDRESS | )

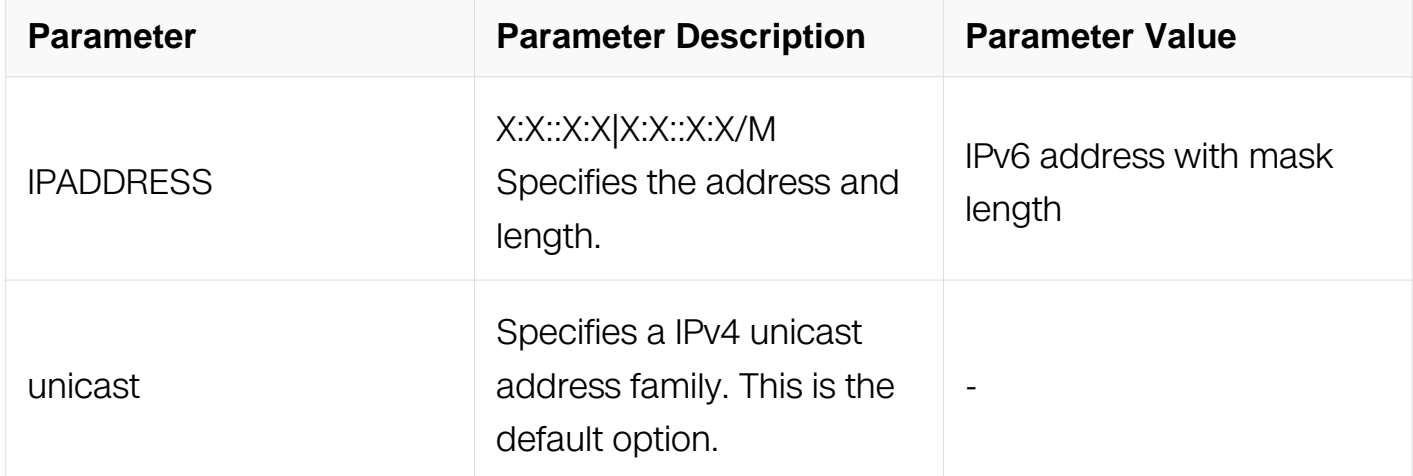

# **Command Mode**

Privileged EXEC

### **Default**

N/A

#### **Usage**

N/A

# **Examples**

Switch# show bgp ipv6

### **Related Commands**

N/A

# **7.6.63 show bgp ipv6 community**

# **Command Purpose**

Use this command to display routes matching the communities.

# **Command Syntax**

show bgp (ipv6) community [AA:NN | local-AS | no-advertise | no-export ] (exact-match  $|$ )

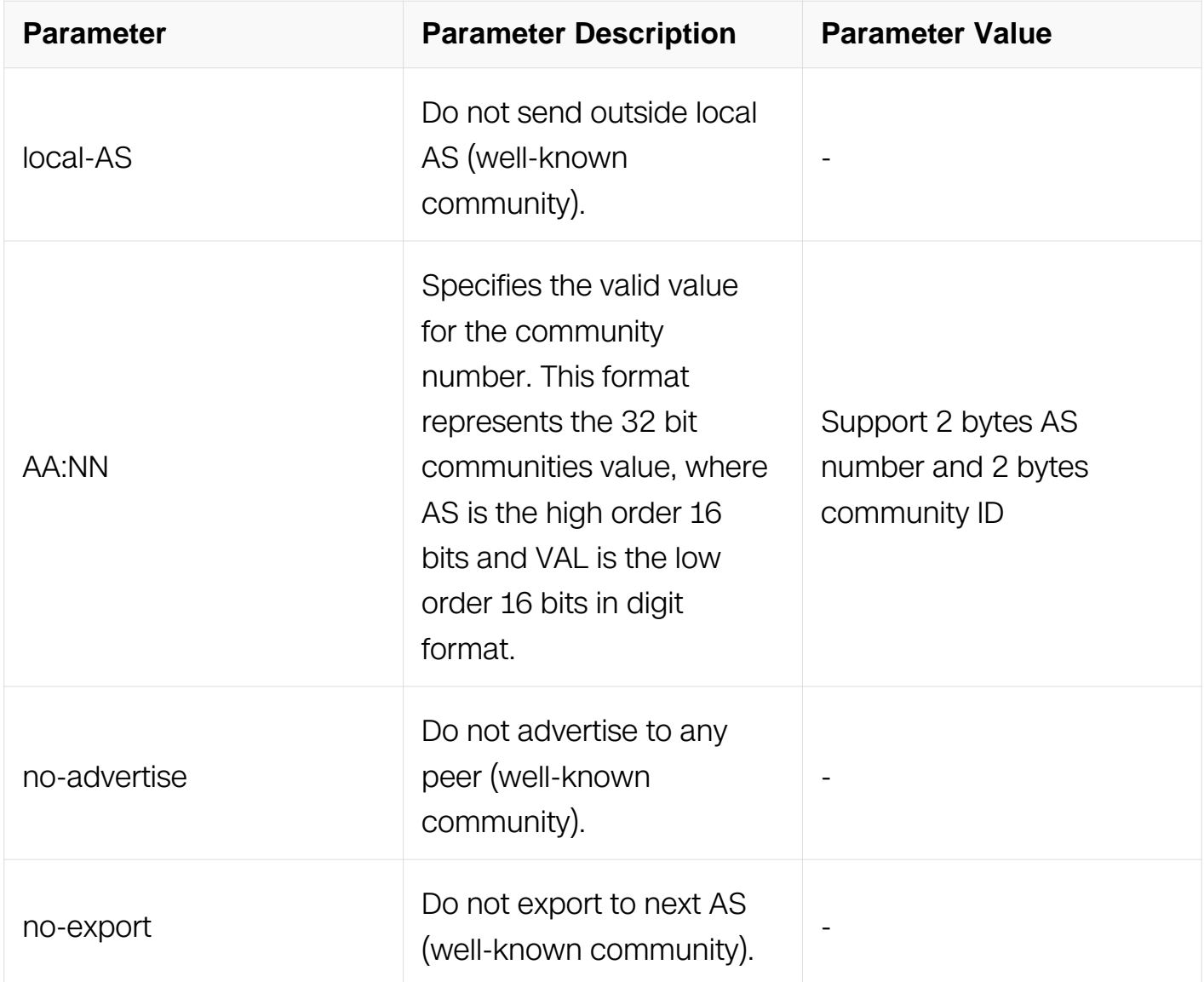

# **Command Mode**

Privileged EXEC

### **Default**

## **Usage**

N/A

# **Examples**

Switch# show bgp ipv6 community Switch# show bgp ipv6 community local-AS 100

# **Related Commands**

N/A

# **7.6.64 show bgp ipv6 community-list**

# **Command Purpose**

Use this command to display routes that match the community-list.

# **Command Syntax**

show ip bgp community-list LISTNAME (exact-match | )

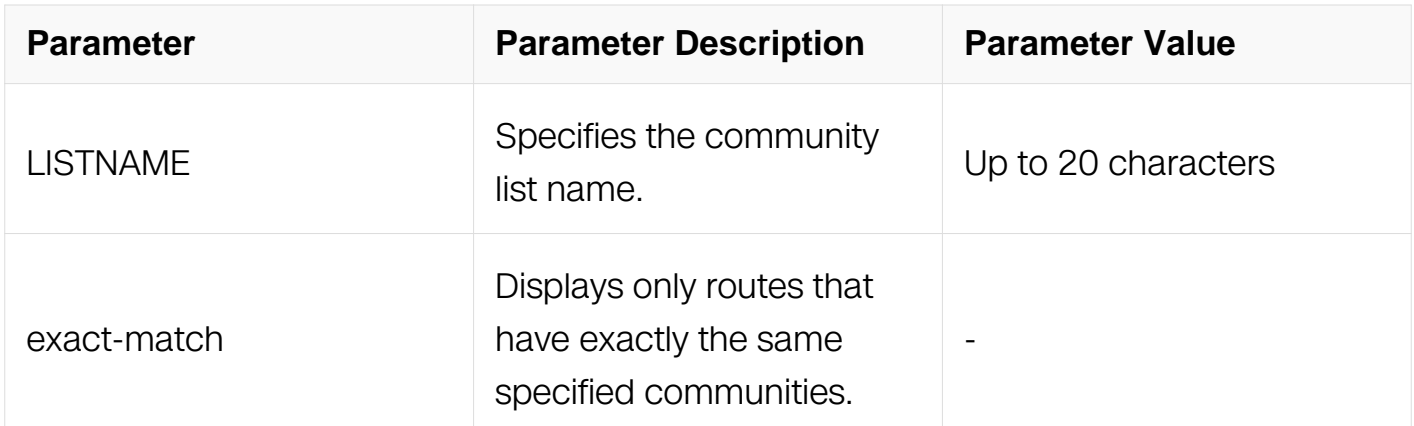

# **Command Mode**

Privileged EXEC

### **Default**

N/A

### **Usage**

## **Examples**

Switch# show bgp ipv6 community-list mylist exact-match Switch# show bgp ipv6 unicast community-list mylist

#### **Related Commands**

N/A

### **7.6.65 show bgp ipv6 dampening**

#### **Command Purpose**

Use this command to display detailed information about dampening.

#### **Command Syntax**

show bgp ipv6 dampening ( dampened-paths | flap-statistics | parameters )

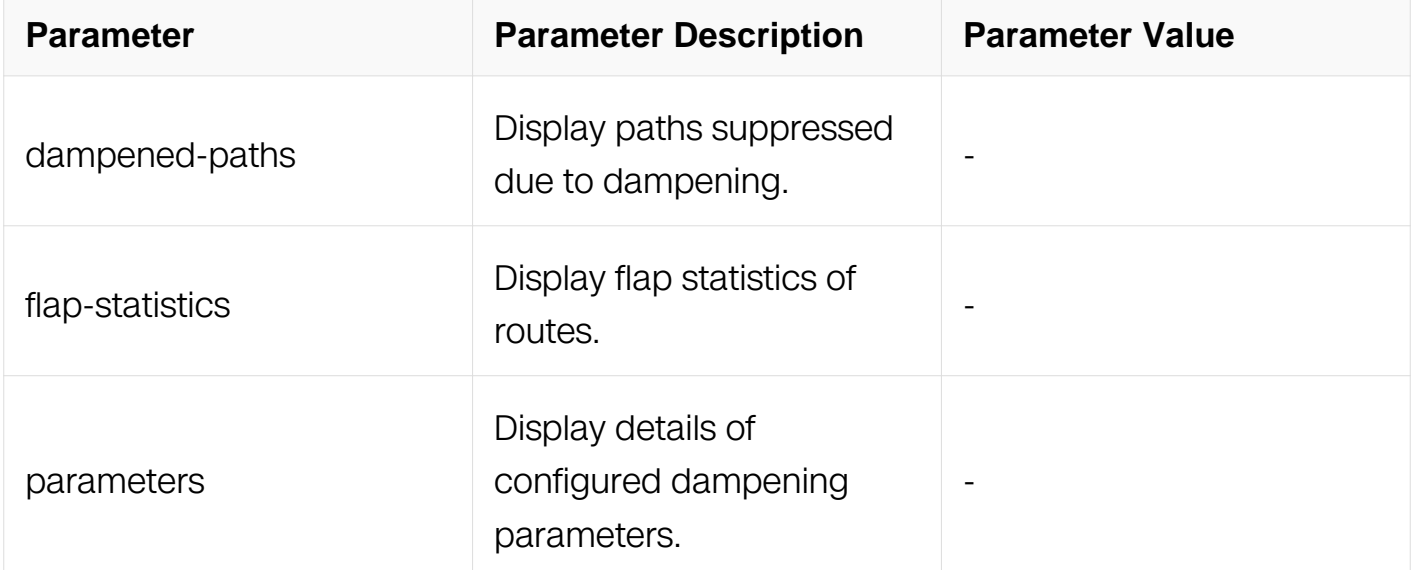

#### **Command Mode**

Privileged EXEC

#### **Default**

N/A

### **Usage**

## **Examples**

Enable bgp dampening to maintain dampened-path information in memory. The following is a sample output displaying all the dampening parameters:

Switch# show bgp ipv6 dampening parameters

# **Related Commands**

N/A

# **7.6.66 show bgp ipv6 filter-list**

### **Command Purpose**

Use this command to display routes conforming to the filter-list.

### **Command Syntax**

show ip bgp filter-list LISTNAME

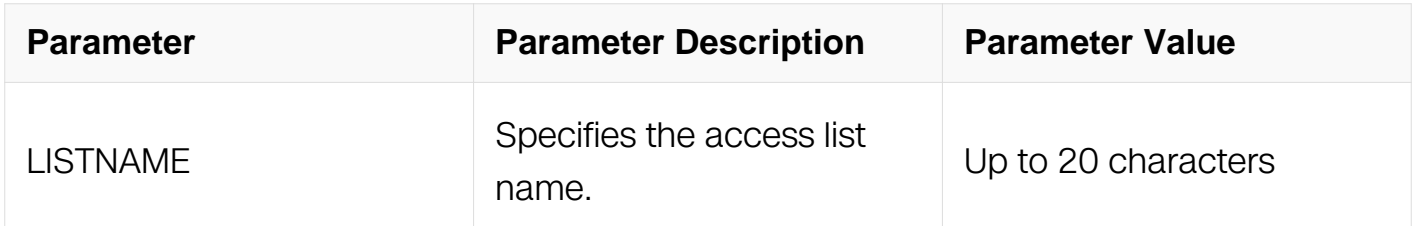

### **Command Mode**

Privileged EXEC

#### **Default**

N/A

#### **Usage**

N/A

#### **Examples**

Switch# show bgp ipv6 filter-list mylist

# **Related Commands**

# N/A

## **7.6.67 show bgp ipv6 inconsistent-as**

#### **Command Purpose**

Use this command to display routes with inconsistent AS Paths.

### **Command Syntax**

show bgp ipv6 inconsistent-as

### **Command Mode**

Privileged EXEC

### **Default**

N/A

#### **Usage**

N/A

#### **Examples**

Switch# show bgp ipv6 inconsistent-as

### **Related Commands**

N/A

### **7.6.68 show bgp ipv6 neighbors**

#### **Command Purpose**

Use this command to display detailed information on TCP and BGP neighbor connections.

### **Command Syntax**

show bgp ipv6 neighbors (IPV6\_ADDR | )

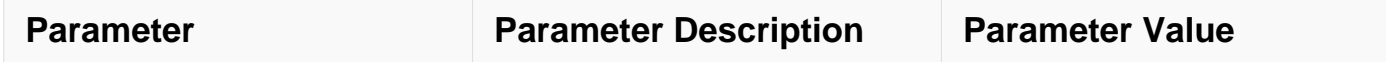

Privileged EXEC

### **Default**

N/A

# **Usage**

N/A

# **Examples**

This is a sample output from the show bgp ipv6 neighbors command displaying information about the specified neighbor:

Switch# show bgp ipv6 neighbors

# **Related Commands**

N/A

**7.6.69 show bgp ipv6 paths**

### **Command Purpose**

Use this command to display BGP path information.

### **Command Syntax**

show bgp ipv6 paths

### **Command Mode**

Privileged EXEC

#### **Default**

N/A

### **Usage**

## **Examples**

Switch# show bgp ipv6 paths

## **Related Commands**

N/A

# **7.6.70 show bgp ipv6 prefix-list**

### **Command Purpose**

Use this command to display routes matching the prefix-list.

# **Command Syntax**

show bgp ipv6 prefix-list LIST

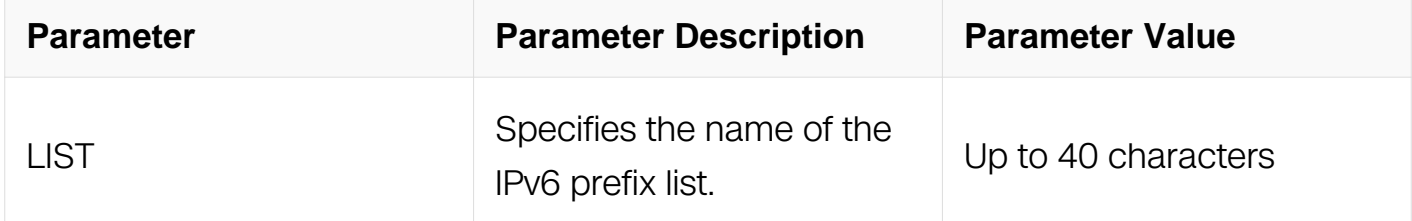

### **Command Mode**

Privileged EXEC

#### **Default**

N/A

### **Usage**

N/A

# **Examples**

Switch# show bgp ipv6 prefix-list mylist

### **Related Commands**

N/A

# **7.6.71 show bgp ipv6 quote-regexp**

## **Command Purpose**

Use this command to display routes matching the AS path regular expression in quotes.

### **Command Syntax**

show bgp ipv6 quote-regexp WORD

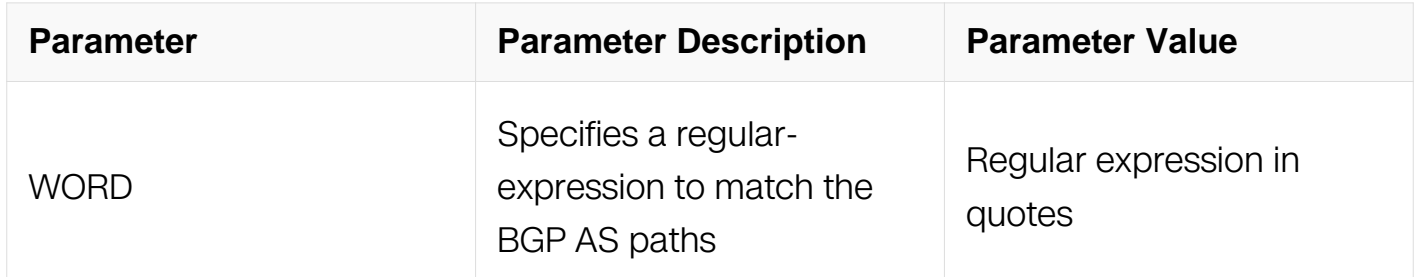

#### **Command Mode**

Privileged EXEC

#### **Default**

N/A

#### **Usage**

N/A

#### **Examples**

Switch# show bgp ipv6 quote-regexp "Switch"

#### **Related Commands**

N/A

### **7.6.72 how bgp ipv6 regexp**

#### **Command Purpose**

Use this command to display routes matching the AS path regular expression.

### **Command Syntax**
### show bgp ipv6 regexp LINE

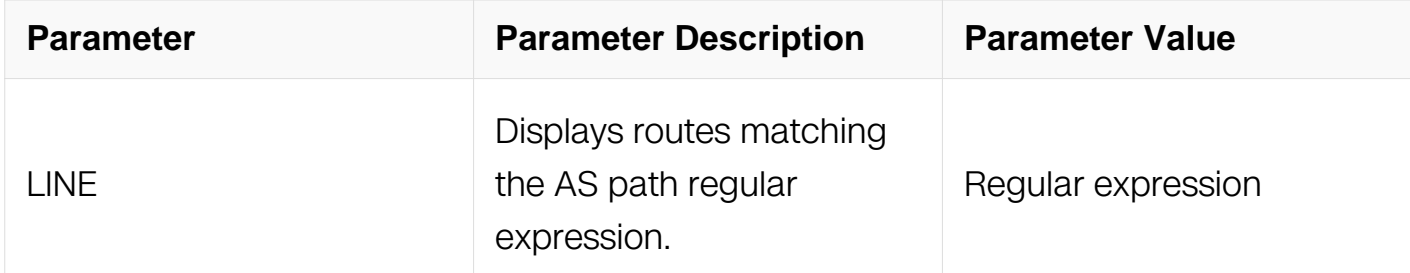

### **Command Mode**

Privileged EXEC

### **Default**

N/A

### **Usage**

N/A

### **Examples**

Switch# show bgp ipv6 regexp myexpression

### **Related Commands**

N/A

# **7.6.73 show bgp ipv6 summary**

# **Command Purpose**

Use this command to display a summary of BGP neighbor status.

# **Command Syntax**

show bgp ipv6 summary

### **Command Mode**

Privileged EXEC

### **Default**

N/A

### **Usage**

N/A

### **Examples**

This is a sample output from the show bgp ipv6 summary command displaying a summary of BGP neighbor status:

Switch# show bgp ipv6 summary

# **Related Commands**

N/A

# **7.6.74 timers**

### **Command Purpose**

Use this command sets the BGP keepalive timer and holdtime timer values.

Use the no parameter with this command to reset timers to default value.

# **Command Syntax**

timers bgp KEEPALIVE HOLDTIME

no timers bgp

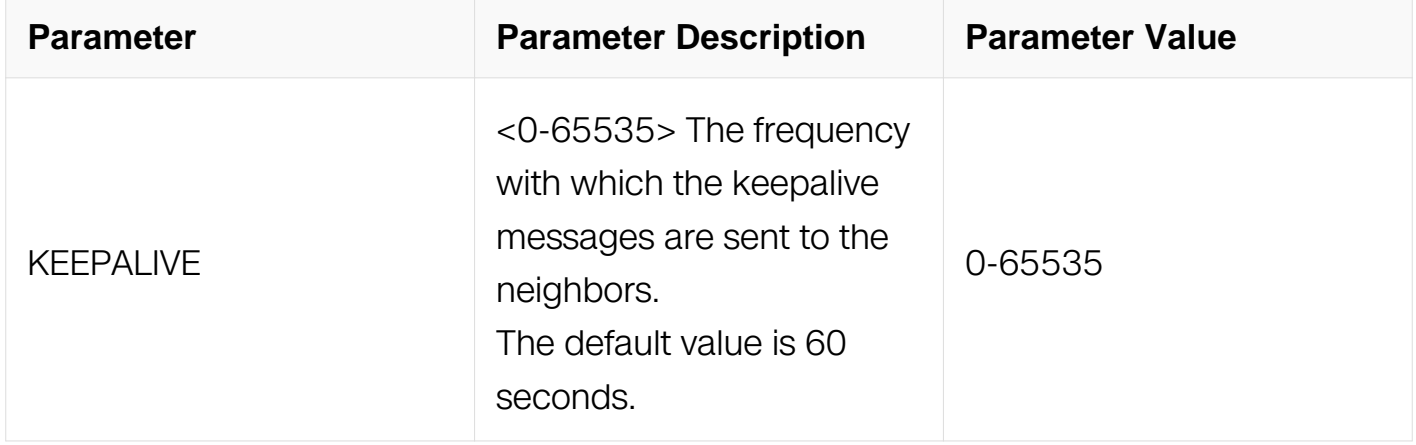

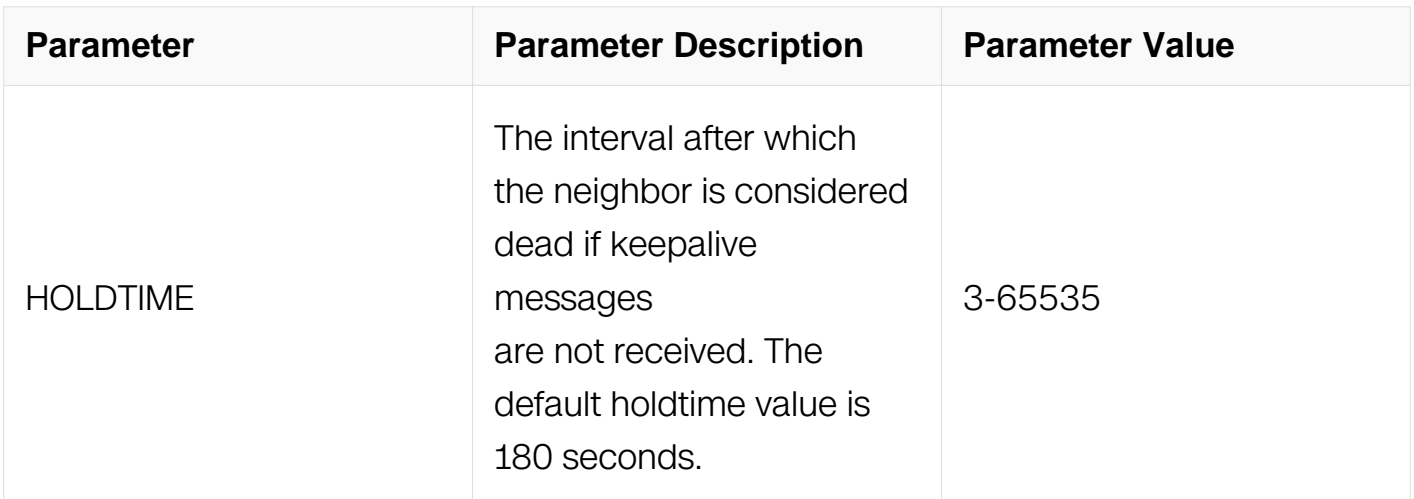

# **Command Mode**

Router Configuration

# **Default**

N/A

# **Usage**

This command is used globally to set or unset the keepalive and holdtime values for all the neighbors.

# **Examples**

Switch# configure terminal Switch(config)# router bgp 10 Switch(config-router)# timers bgp 40 120

# **Related Commands**

N/A

# **MULTICAST COMMANDS**

# **8.1 IP Multicast-Routing Commands**

# **8.1.1 ip multicast-routing**

### **Command Purpose**

Use this command to enable ip multicast routing.

To disable ip multicast routing, use the no form of this command.

# **Command Syntax**

ip multicast-routing

no ip multicast-routing

### **Command Mode**

Global Configuration

### **Default**

Enable

### **Usage**

None

### **Examples**

This example shows how to enable ip multicast routing:

```
Switch# configure terminal
Switch(config)# ip multicast-routing
```
This example shows how to disable ip multicast routing:

```
Switch# configure terminal
Switch(config)# no ip multicast-routing
```
# **Related Commands**

None

### **8.1.2 ip multicast route-limit**

### **Command Purpose**

Use this command to set the maximum number of the multicast routes.

To return it to default value, use the no form of this command.

### **Command Syntax**

ip multicast route-limit ROUTE\_NUMBER (THRESHOLD\_NUMBER | )

no ip multicast route-limit

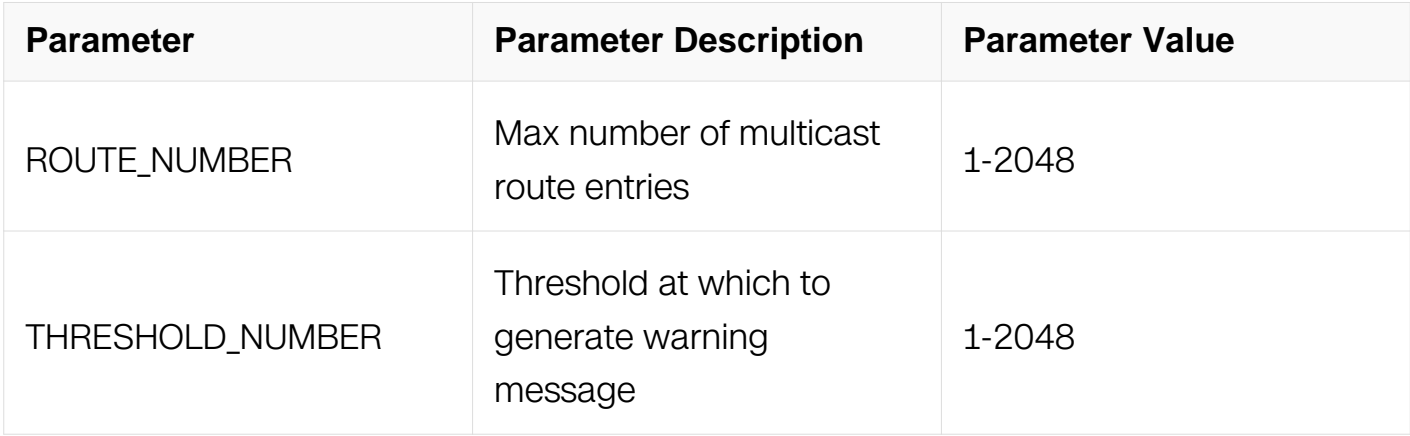

### **Command Mode**

Global Configuration

# **Default**

Default maximum number of the multicast routes is 2048.

Default threshold is same as the maximum number of multicast routes.

# **Usage**

None

# **Examples**

This example shows how to set the maximum number of the multicast routes to 512:

```
Switch# configure terminal
Switch(config)# ip multicast route-limit 512
```
This example shows how to return the maximum number of the multicast routes to default value:

Switch# configure terminal Switch(config)# no ip multicast route-limit

# **Related Commands**

show ip mroute route-limit

# **8.1.3 show ip mroute**

# **Command Purpose**

Use this command to display the ip multicast routing table information.

# **Command Syntax**

show ip mroute (sparse | ) (count | summary | )

show ip mroute IP ADDR ( sparse  $|$  ) ( count | summary  $|$  )

show ip mroute route-limit

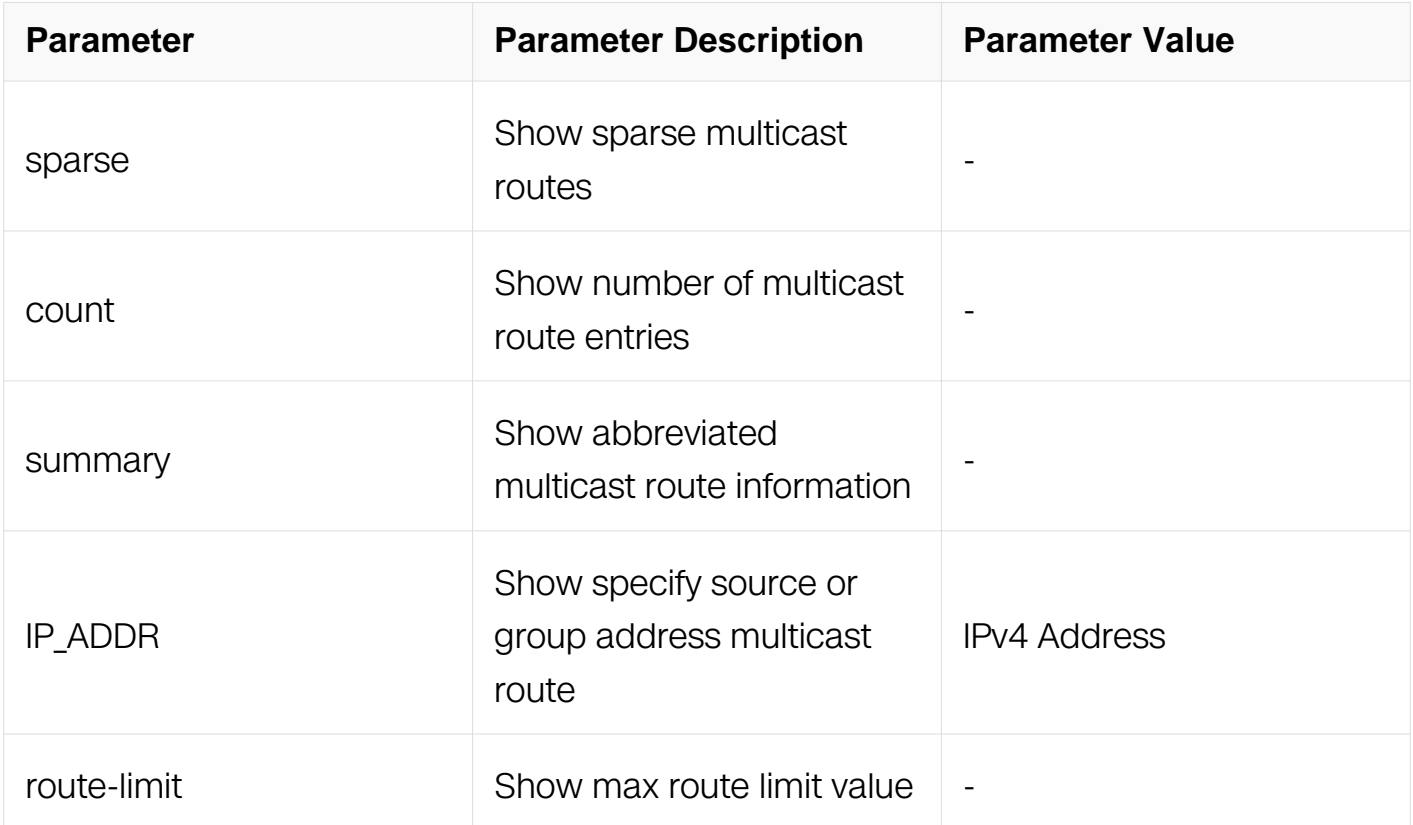

### **Command Mode**

Privileged EXEC

### **Default**

None

#### **Usage**

None

#### **Examples**

This example shows how to display multicast routing table:

```
Switch# show ip mroute
IP Multicast Routing Table
Flags: I - Immediate Stat, T - Timed Stat, F - Forwarder installed
Timers: Uptime/Stat Expiry
Interface State: Interface (TTL)
(10.0.1.20, 228.1.1.1), uptime 00:35:46, stat expires 00:02:19
Owner PIM-SM, Flags: TF
   Incoming interface: eth-0-1
  Outgoing interface list:
   eth-0-2 (1)
```
This example shows how to display multicast routing table summary information:

Switch# show ip mroute summary IP Multicast Routing Table Flags:  $I$  - Immediate Stat,  $T$  - Timed Stat,  $F$  - Forwarder installed Timers: Uptime/Stat Expiry Interface State: Interface (TTL) (10.0.1.20, 228.1.1.1), 00:36:59/00:02:46, PIM-SM, Flags: TF

### **Related Commands**

ip multicast route-limit

ip mroute-rpf

#### **8.1.4 show ip mvif**

#### **Command Purpose**

Use this command to display the multicast interface information.

# **Command Syntax**

show ip mvif (IFNAME | )

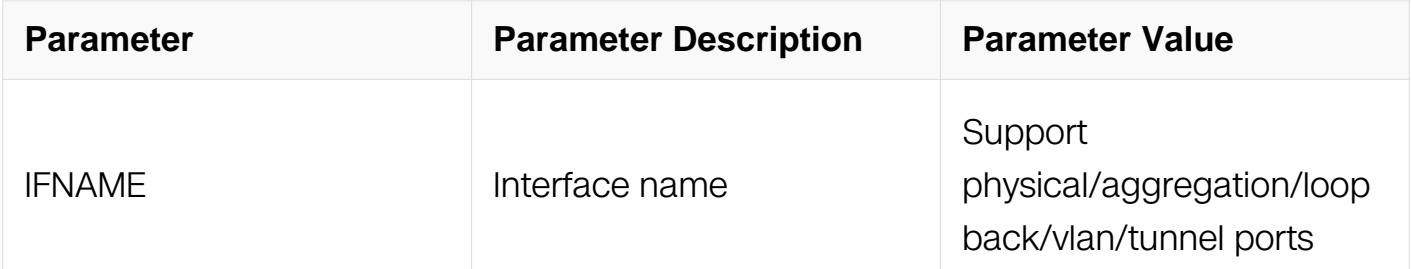

### **Command Mode**

Privileged EXEC

#### **Default**

None

### **Usage**

None

### **Examples**

This example shows how to display multicast interface information:

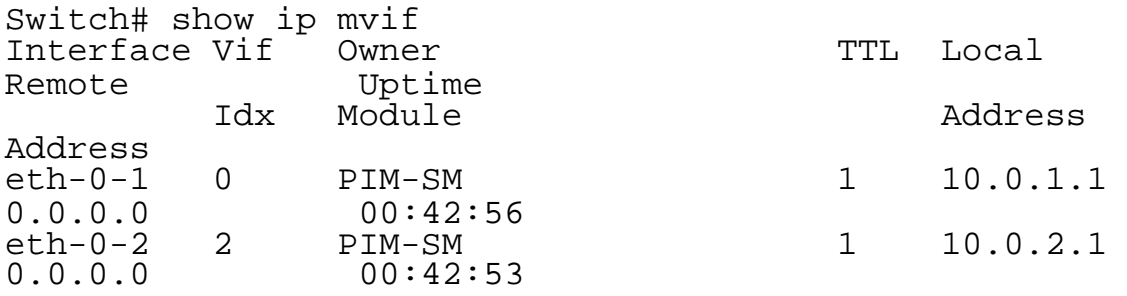

### **Related Commands**

ip pim sparse-mode

# **8.1.5 show ip multicast groups count**

### **Command Purpose**

Use this command to display the multicast group count.

# **Command Syntax**

show ip multicast groups count

# **Command Mode**

Privileged EXEC

# **Default**

None

# **Usage**

None

# **Examples**

This example shows how to display multicast group number:

```
Switch# show ip multicast groups count
multicast group record count: 1
multicast source record count: 0
multicast total record count: 1<br>multicast max record count: 2048
multicast max record count:
```
# **Related Commands**

None

# **8.1.6 show resource mcast**

# **Command Purpose**

Use this command to display multicast resource information.

# **Command Syntax**

show resource mcast

# **Command Mode**

Privileged EXEC

# **Default**

None

# **Usage**

None

### **Examples**

This example shows how to display multicast resource information:

Switch# show resource mcast MCAST Resource Used Capability ============================================================= Mcast Entry 1023<br>
Mcast Normal Member 10 Mcast Normal Member 0 0 2046<br>Mcast Vlan Member 0 0 1023 Mcast Vlan Member

# **Related Commands**

None

### **8.1.7 clear ip mroute**

### **Command Purpose**

Use this command to clear the multicast routing table information.

# **Command Syntax**

clear ip mroute (\* | GRP\_ADDR (SRC\_IP) | )

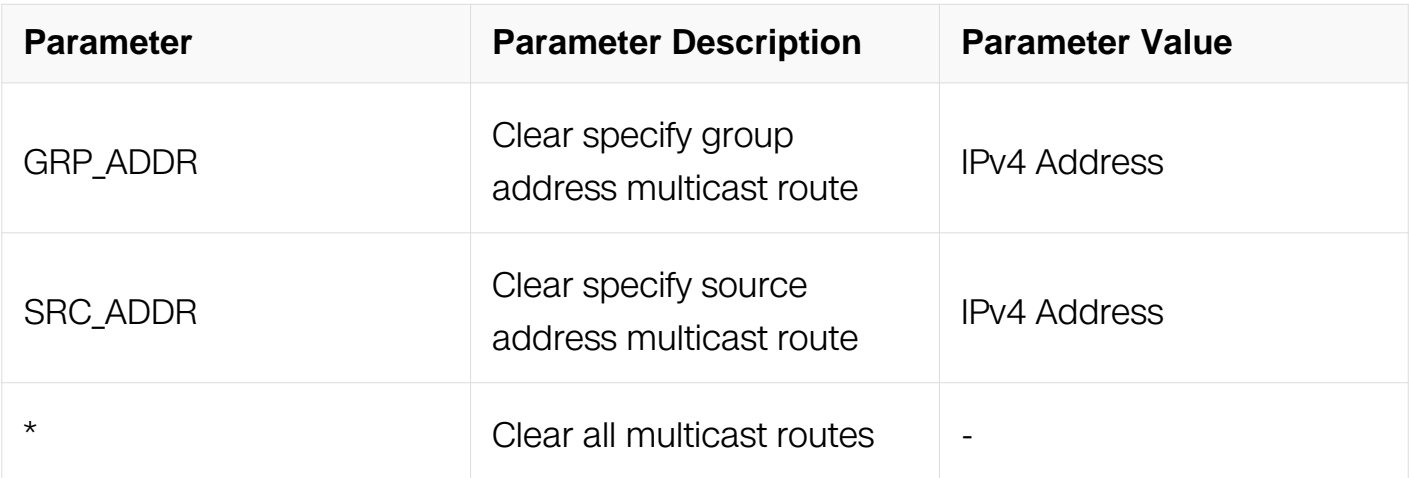

### **Command Mode**

# Privileged EXEC

# **Default**

None

# **Usage**

None

# **Examples**

This example shows how to clear all multicast routing table information:

Switch# clear ip mroute \*

# **Related Commands**

show ip mroute

# **8.2 IGMP Commands**

### **8.2.1 ip igmp access-group**

# **Command Purpose**

Use this command to apply an access-list to the igmp interface.

To remove this setting, use the no form of this command.

# **Command Syntax**

ip igmp access-group LIST

no ip igmp access-group

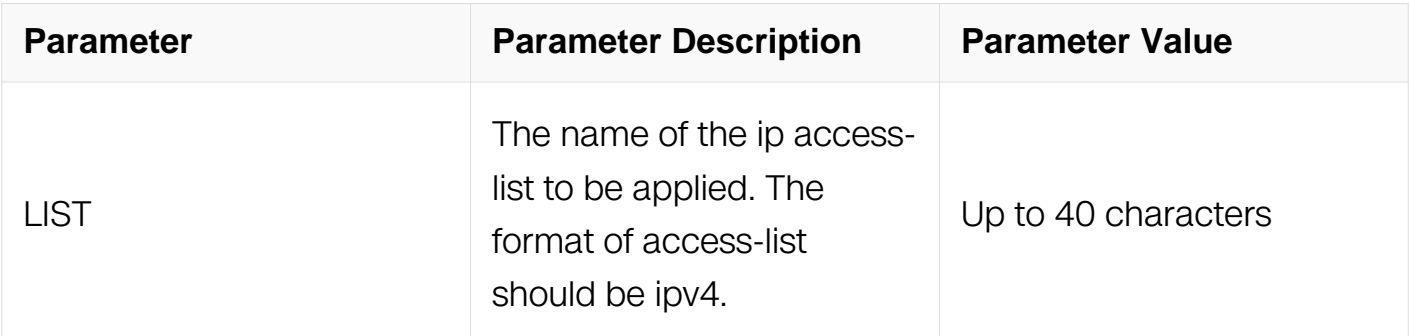

### **Command Mode**

Interface Configuration

### **Default**

Access-group is not configured on any igmp interface by default.

#### **Usage**

No matter the source ip or the destination ip in ACE should take effect respectively. If ACE's action is deny, then the packet should be ignored; otherwise, if it matches one whose action is permit, then it should be processed regularly.

#### **Examples**

This example shows how to apply the access-list acl1 to the interface vlan1:

```
Switch# configure terminal
Switch(config)# interface vlan 1
Switch(config-if)# ip igmp access-group acl1
```
This example shows how to remove the access-list acl1 on the interface:

```
Switch# configure terminal
Switch(config)# interface vlan 1
Switch(config-if)# no ip igmp access-group
```
### **Related Commands**

show ip igmp interface

#### **8.2.2 ip igmp immediate-leave group-list**

#### **Command Purpose**

Use this command to apply an access-list to configure which groups support immediateleave per interface.

To remove this setting, use the no form of this command.

### **Command Syntax**

ip igmp immediate-leave group-list LIST

#### no ip igmp immediate-leave

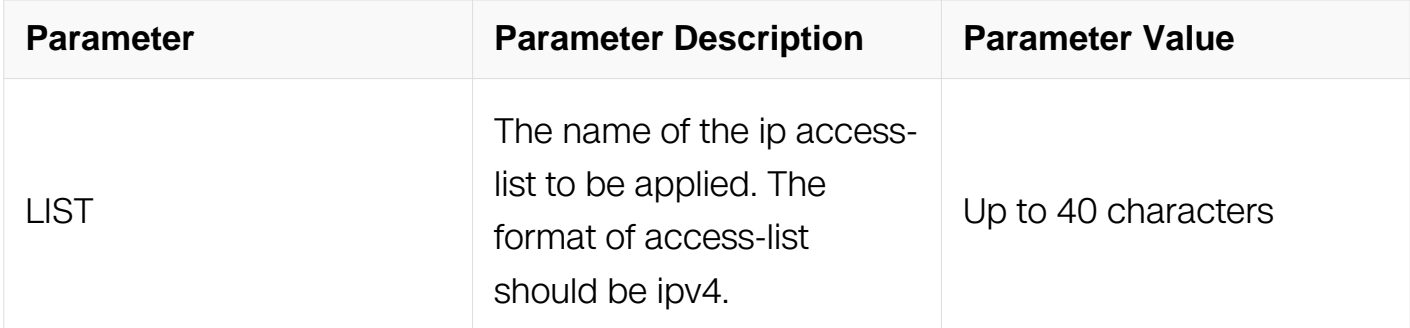

### **Command Mode**

Interface Configuration

# **Default**

Access-group is not configured on any igmp interface by default.

### **Usage**

No matter the source ip or the destination ip in ACE should take effect respectively. If ACE's action is deny, then the packet should be ignored; Otherwise if it matches one whose action is permit, then it should be processed regularly.

### **Examples**

This example shows how to apply an access-list to configure which groups support immediately-leave on interface vlan1:

```
Switch# configure terminal
Switch(config)# interface vlan 1
Switch(config-if)# ip igmp immediate-leave group-list acl1
```
This example shows how to remove the access-list acl1 on the interface:

```
Switch# configure terminal
Switch(config)# interface vlan 1
Switch(config-if)# no ip igmp immediate-leave group-list
```
# **Related Commands**

show ip igmp interface

### **8.2.3 ip igmp last-member-query-count**

# **Command Purpose**

Use this command to set the value of last member query count.

To reset it to default value, use the no form of this command.

### **Command Syntax**

ip igmp last-member-query-count COUNT

no ip igmp last-member-query-count

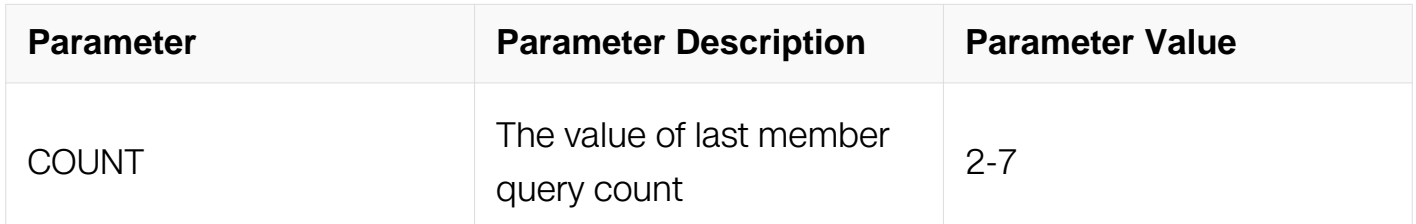

### **Command Mode**

Interface Configuration

#### **Default**

 $\mathcal{P}$ 

### **Usage**

None

### **Examples**

This example shows how to set the value of last member query count to 5:

```
Switch# configure terminal
Switch(config)# interface vlan 1
Switch(config-if)# ip igmp last-member-query-count 5
```
This example shows how to reset the value of last member query count to default value:

Switch# configure terminal Switch(config)# interface vlan 1 Switch(config-if)# no ip igmp last-member-query-count

### **Related Commands**

show ip igmp interface

ip igmp last-member-query-interval

### **8.2.4 ip igmp last-member-query-interval**

### **Command Purpose**

Use this command to set the value of last member query interval.

To reset it to default value, use the no form of this command.

### **Command Syntax**

ip igmp last-member-query-interval INTERVAL

no ip igmp last-member-query-interval

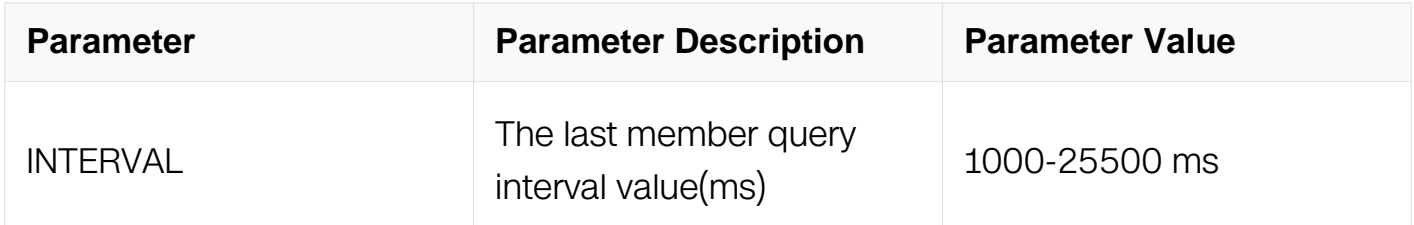

### **Command Mode**

Interface Configuration

#### **Default**

1000ms

#### **Usage**

None

#### **Examples**

This example shows how to set the last member query interval value to 10000ms:

```
Switch# configure terminal
Switch(config)# interface vlan 1
Switch(config-if)# ip igmp last-member-query-interval 10000
```
This example shows how to reset the last member query interval value to default value:

Switch# configure terminal Switch(config)# interface vlan 1 Switch(config-if)# no ip igmp last-member-query-interval

#### **Related Commands**

show ip igmp interface

ip igmp last-member-query-count

### **8.2.5 ip igmp limit**

### **Command Purpose**

Use this command to set the max num of groups allowed.

To reset it to default value, use the no form of this command.

# **Command Syntax**

ip igmp limit NUMBER except LIST

no ip igmp limit

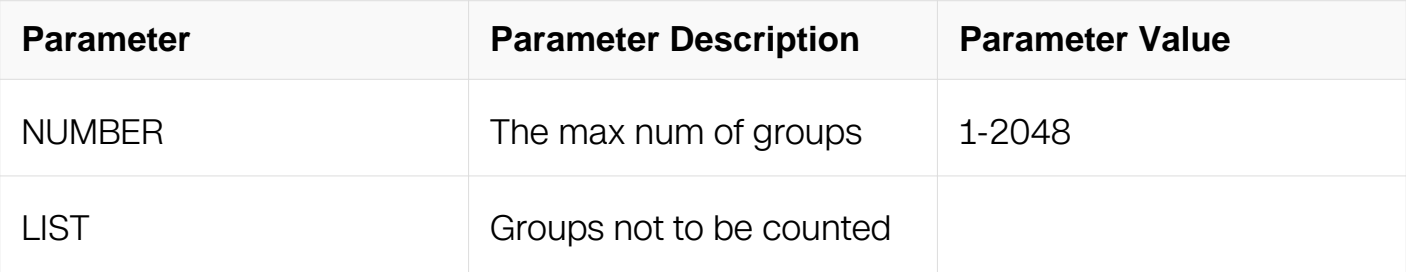

### **Command Mode**

Global Configuration & Interface Configuration

### **Default**

2048

### **Usage**

Max number of groups is 2048 by default,in global configuration mode, use this command to set number of groups for all ports, in interface configuration mode, use this command to set number of groups for one ports

### **Examples**

This example shows how to set the max num of groups allowed to 1000 globally:

Switch# configure terminal Switch(config)# ip igmp limit 1000

This example shows how to reset the max num of groups to default value:

Switch# configure terminal Switch(config)# no ip igmp limit

### **Related Commands**

show ip igmp interface

### **8.2.6 ip igmp mroute-proxy**

### **Command Purpose**

Use this command to set the mroute-proxy port on this interface.

To remove it, use the no form of this command.

### **Command Syntax**

ip igmp mroute-proxy IFNAME

no ip igmp mroute-proxy

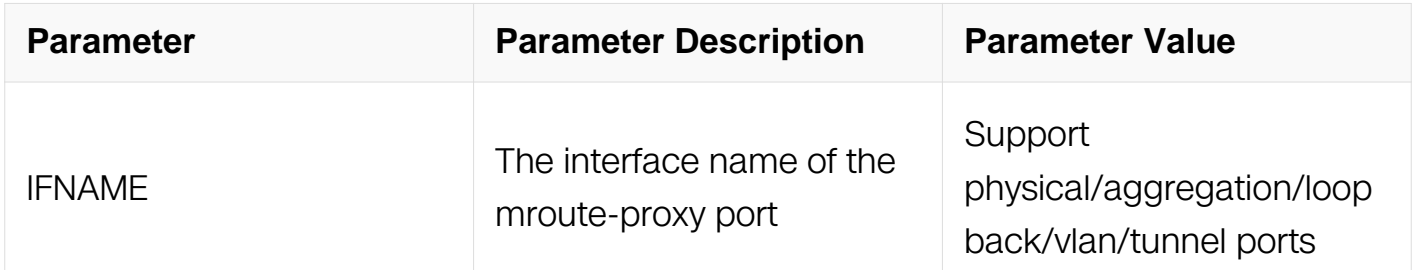

### **Command Mode**

Interface Configuration

### **Default**

None

### **Usage**

This command is used to set the mroute-proxy port on the interface. Only one mrouteproxy port can be set on the interface. When set it again, the new setting will overwrite the old one.

#### **Examples**

This example shows how to set the mroute-proxy port to eth-0-1 on this interface:

```
Switch# configure terminal
Switch(config)# interface vlan 1
Switch(config-if)# ip igmp mroute-proxy eth-0-1
```
This example shows how to remove the mroute-proxy port on this interface:

```
Switch# configure terminal
Switch(config)# interface vlan 1
Switch(config-if)# no ip igmp mroute-proxy
```
### **Related Commands**

ip igmp proxy-service

### **8.2.7 ip igmp proxy-service**

### **Command Purpose**

Use this command to enable igmp mroute proxy service on the interface.

To disable it, use the no form of this command.

### **Command Syntax**

ip igmp proxy-service

no ip igmp proxy-service

### **Command Mode**

Interface Configuration

#### **Default**

None

### **Usage**

This command is used with command ip igmp mroute-proxy and to set the upstream interface of the igmp group.

### **Examples**

This example shows how to enable igmp mroute proxy service on this interface:

```
Switch# configure terminal
Switch(config)# interface vlan 1
Switch(config-if)# ip igmp proxy-service
```
This example shows how to disable igmp mroute proxy service:

```
Switch# configure terminal
Switch(config)# interface vlan 1
Switch(config-if)# no ip igmp proxy-service
```
# **Related Commands**

ip igmp mroute-proxy

### **8.2.8 ip igmp querier-timeout**

### **Command Purpose**

Use this command to set the igmp previous querier timeout value.

To reset it to default value, use the no form of this command.

### **Command Syntax**

ip igmp querier-timeout INTERVAL

no ip igmp querier-timeout

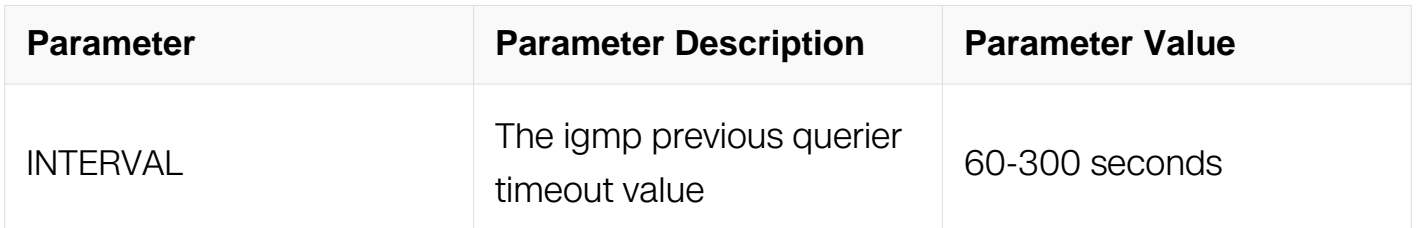

### **Command Mode**

Interface Configuration

### **Default**

255s

### **Usage**

None

### **Examples**

This example shows how to set the igmp previous querier timeout value to 100 seconds:

```
Switch# configure terminal
Switch(config)# interface vlan 1
Switch(config-if)# ip igmp querier-timeout 100
```
This example shows how to reset the igmp previous querier timeout value to default value:

```
Switch# configure terminal
Switch(config)# interface vlan 1
Switch(config-if) #no ip igmp querier-timeout
```
### **Related Commands**

ip igmp query-interval

ip igmp query-max-response-time

### **8.2.9 ip igmp query-interval**

### **Command Purpose**

Use this command to set the igmp query interval.

To reset it to default value, use the no form of this command.

# **Command Syntax**

ip igmp query-interval INTERVAL

no ip igmp query-interval

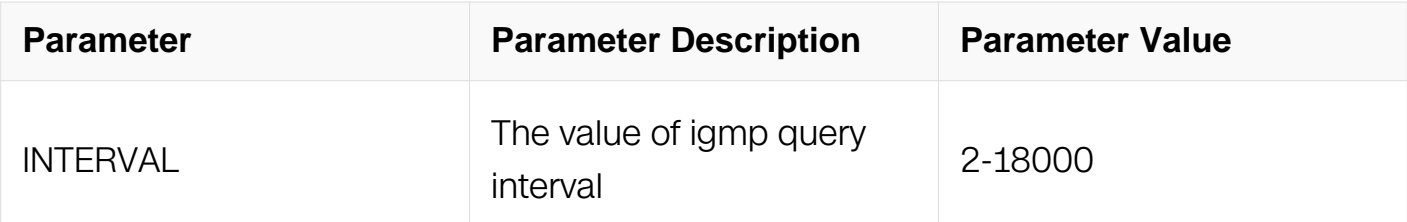

### **Command Mode**

Interface Configuration

### **Default**

125s

### **Usage**

None

### **Examples**

This example shows how to set the igmp query interval to 300 seconds:

```
Switch# configure terminal
Switch(config)# interface vlan 1
Switch(config-if)# ip igmp query-interval 300
```
This example shows how to reset the igmp query interval to default value:

```
Switch# configure terminal
Switch(config)# interface vlan 1
Switch(config-if)# no ip igmp query-interval
```
# **Related Commands**

ip igmp querier-timeout

ip igmp query-max-response-time

# **8.2.10 ip igmp query-max-response-time**

# **Command Purpose**

Use this command to set the igmp query max response time.

To reset it to default value, use the no form of this command.

# **Command Syntax**

ip igmp query-max-response-time INTERVAL

no ip query-max-response-time

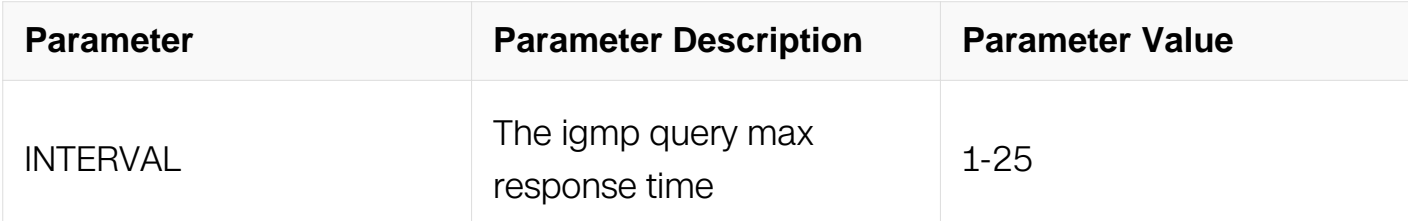

#### **Command Mode**

Interface Configuration

#### **Default**

10 seconds

#### **Usage**

Query max response time must be less than igmp query interval.

#### **Examples**

This example shows how to set the igmp query max response time to 20 seconds.:

```
Switch# configure terminal
Switch(config)# interface vlan 1
Switch(config-if)# ip igmp query-max-response-time 20
```
This example shows how to reset the igmp query max response time to default value:

```
Switch# configure terminal
Switch(config)# interface vlan 1
Switch(config-if)# no ip igmp query-max-response-time
```
#### **Related Commands**

ip igmp querier-timeout

ip igmp query-interval

#### **8.2.11 ip igmp robustness-variable**

# **Command Purpose**

Use this command to set the igmp querier robustness variable value.

To reset it to default value, use the no form of this command.

### **Command Syntax**

ip igmp robustness-variable VALUE

no ip robustness-variable

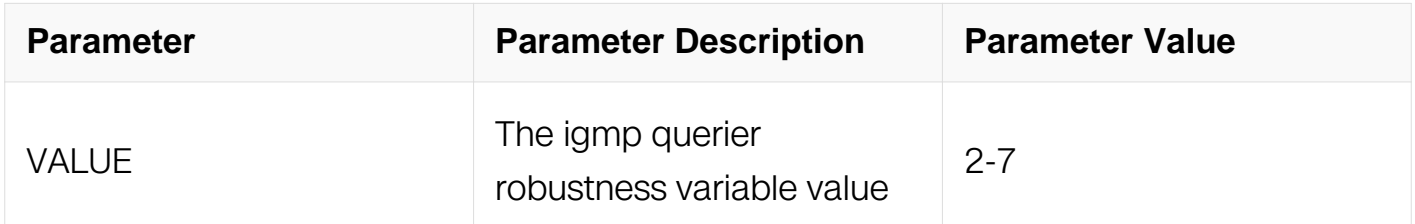

### **Command Mode**

Interface Configuration

#### **Default**

 $\overline{2}$ 

### **Usage**

None

### **Examples**

This example shows how to set the igmp querier robustness variable value to 6:

```
Switch# configure terminal
Switch(config)# interface vlan 1
Switch(config-if)# ip igmp robustness-variable 6
```
This example shows how to reset the igmp querier robustness variable value to default value:

```
Switch# configure terminal
Switch(config)# interface vlan 1
Switch(config-if)# no ip igmp robustness-variable
```
# **Related Commands**

show ip igmp interface

### **8.2.12 ip igmp version**

#### **Command Purpose**

Use this command to set the igmp version on interface.

To reset it to default value, use the no form of this command.

### **Command Syntax**

ip igmp version VER

#### no ip igmp version

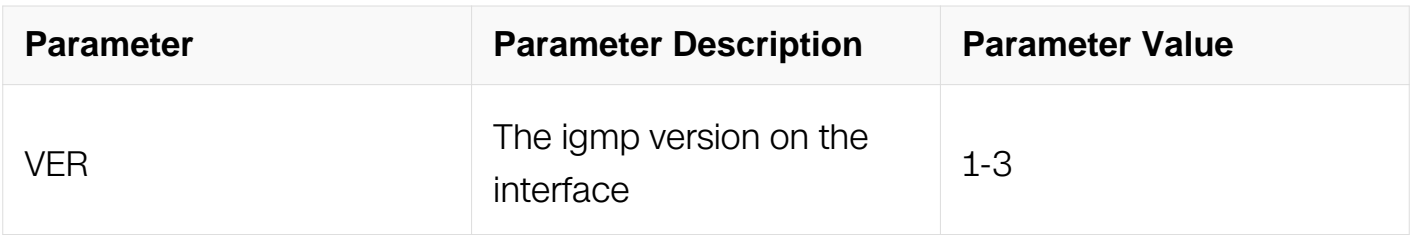

### **Command Mode**

Interface Configuration

### **Default**

2

### **Usage**

None

### **Examples**

This example shows how to set the igmp version 1 on the interface:

```
Switch# configure terminal
Switch(config)# interface vlan 1
Switch(config-if)# ip igmp version 1
```
This example shows how to reset the igmp version to default value:

```
Switch# configure terminal
Switch(config)# interface vlan 1
Switch(config-if)# no ip igmp version
```
#### **Related Commands**

show ip igmp interface

### **8.2.13 ip igmp static-group**

### **Command Purpose**

Use this command to configure the static multicast group on interface.

To delete static group, use the no form of this command.

### **Command Syntax**

ip igmp static-group GRP\_ADDR ( source SRC\_ADDR | )

no ip igmp static-group GRP\_ADDR ( source SRC\_ADDR | )

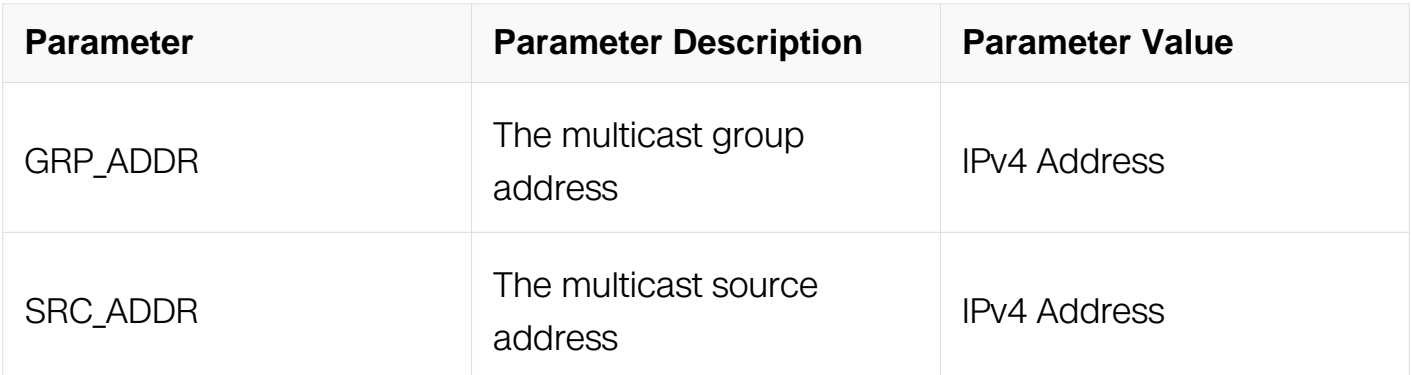

### **Command Mode**

Interface Configuration

### **Default**

None

### **Usage**

None

# **Examples**

This example shows how to configure the static IGMP group on interface:

Switch# configure terminal Switch(config)# interface eth-0-1 Switch(config-if)# ip igmp static-group 226.1.2.3 Switch(config-if)# ip igmp static-group 226.1.2.4 source 1.2.3.4

This example shows how to delete static igmp group on interface:

```
Switch# configure terminal
Switch(config)# interface eth-0-1
Switch(config-if)# no ip igmp static-group 226.1.2.3
```
### **Related Commands**

show ip igmp groups

### **8.2.14 ip igmp ssm-map enable**

#### **Command Purpose**

Use this command to enable igmp ssm mapping.

To disable ssm mapping, use the no form of this command.

### **Command Syntax**

ip igmp ssm-map enable

no ip igmp ssm-map enable

#### **Command Mode**

Global Configuration

#### **Default**

Disable

### **Usage**

None

**Examples**

This example shows how to enable igmp ssm mapping:

Switch# configure terminal Switch(config)# ip igmp ssm-map enable

This example shows how to disable igmp ssm mapping:

Switch# configure terminal Switch(config)# no ip igmp ssm-map enable

### **Related Commands**

None

### **8.2.15 ip igmp ssm-map static**

#### **Command Purpose**

Use this command to set igmp ssm mapping.

To cancel ssm mapping setting, use the no form of this command.

### **Command Syntax**

ip igmp ssm-map static LIST SRC\_ADDR

no ip igmp ssm-map static LIST SRC\_ADDR

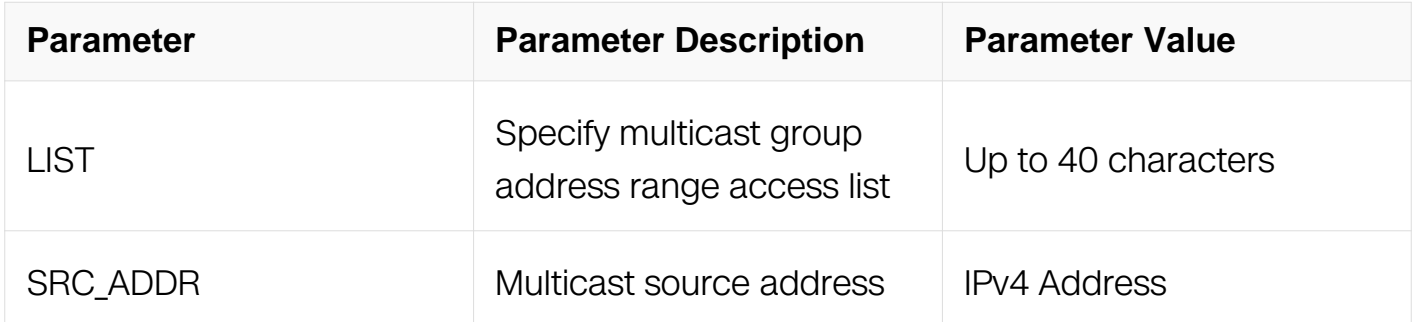

### **Command Mode**

Global Configuration

### **Default**

None

# **Usage**

None

# **Examples**

This example shows how to set igmp ssm mapping:

```
Switch# configure terminal
Switch(config)# ip igmp ssm-map static ipacl 192.168.1.1
```
This example shows how to unset igmp ssm mapping:

Switch# configure terminal Switch(config)# no ip igmp ssm-map static ipacl 192.168.1.1

# **Related Commands**

None

# **8.2.16 clear ip igmp**

# **Command Purpose**

Use this command to clear igmp groups.

# **Command Syntax**

clear ip igmp group ( \* | GRP\_ADDR | )

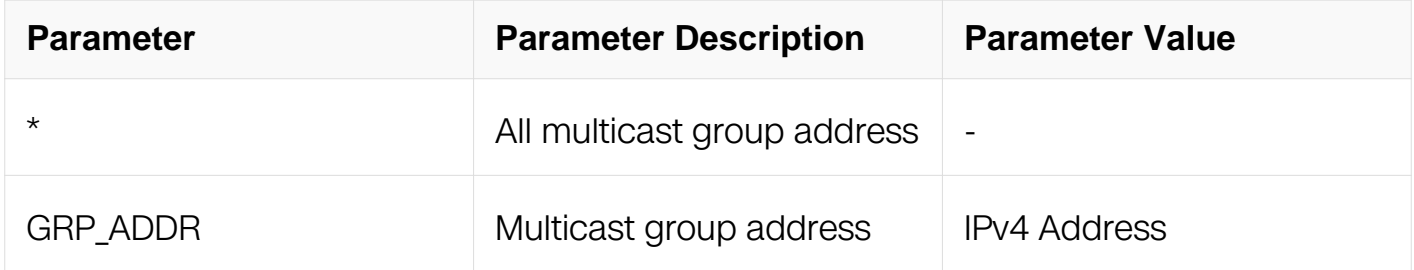

# **Command Mode**

Privileged EXEC

# **Default**

None

# **Usage**

None

### **Examples**

This example shows how to clear igmp group all:

```
Switch# clear ip igmp
Switch# clear ip igmp group *
```
This example shows how to clear igmp specified group:

Switch# clear ip igmp group 228.1.1.1

### **Related Commands**

show ip igmp groups

# **8.2.17 clear ip igmp interface**

### **Command Purpose**

Use this command to clear igmp groups on specified interface.

### **Command Syntax**

clear ip igmp interface IFNAME

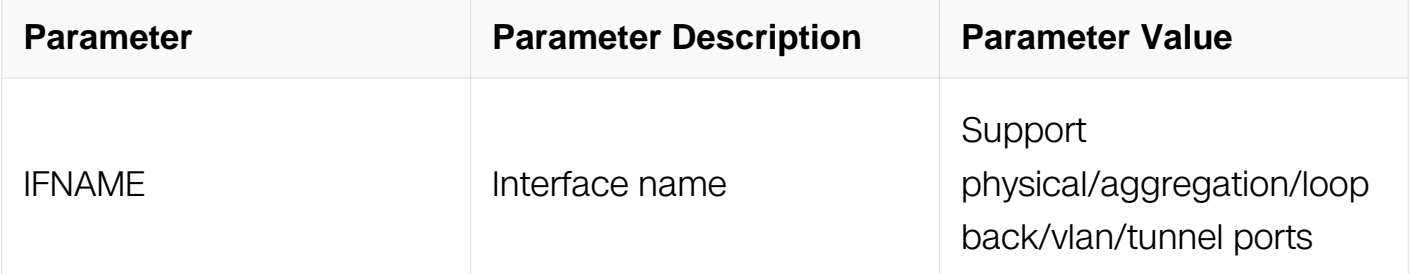

### **Command Mode**

Privileged EXEC

### **Default**

None

### **Usage**

### None

### **Examples**

This example shows how to clear igmp group on specified interface:

Switch# clear ip igmp group interface eth-0-1

### **Related Commands**

show ip igmp groups

### **8.2.18 show ip igmp groups**

### **Command Purpose**

Use this command to show the information about igmp groups.

### **Command Syntax**

show ip igmp groups GRP\_ADDR ( detail |)

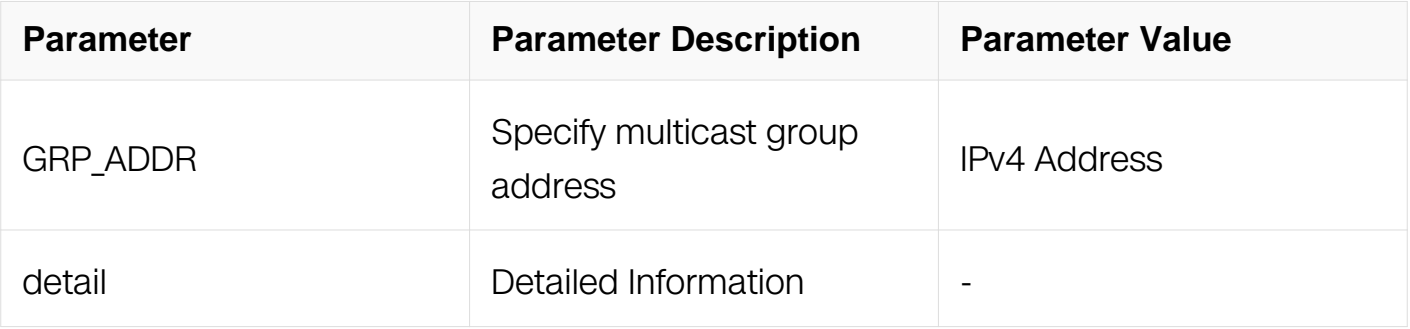

### **Command Mode**

Privileged EXEC

#### **Default**

None

### **Usage**

None

### **Examples**

This example shows how to display the detail information about igmp groups:

Switch# show ip igmp groups detail Interface: eth-0-1<br>Group: 227.0.0.1 Uptime: 227.0.0.1<br>Group: 00:00:33 Uptime: 00:00:33 Group mode: Exclude (Expires: 00:04:18) Last reporter: 10.0.1.100 Source list is empty

### **Related Commands**

None

### **8.2.19 show ip igmp groups interface**

### **Command Purpose**

Use this command to show the information about igmp groups on interface.

### **Command Syntax**

show ip igmp groups IFNAME (GRP\_ADDR | ) (detail | )

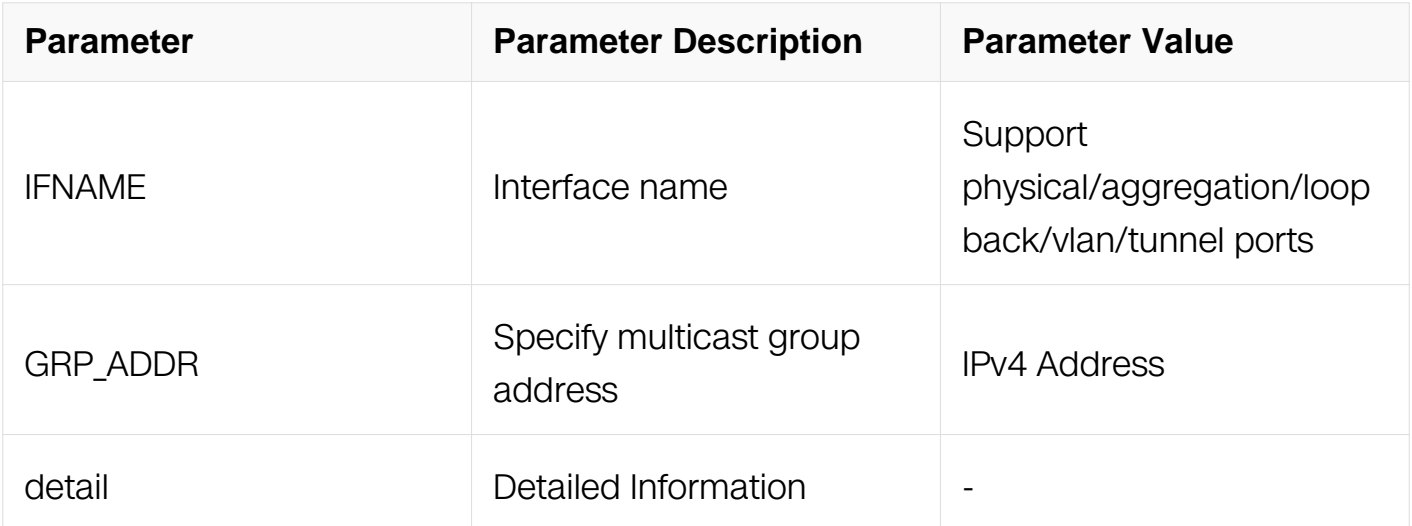

### **Command Mode**

Privileged EXEC

### **Default**

None

### **Usage**

None

# **Examples**

This example shows how to display the information about igmp groups on interface eth-0- 1:

Switch# show ip igmp groups eth-0-1 IGMP Connected Group Membership<br>Group Address Interface Group Address Interface The Uptime Expires Last Reporter<br>227.0.0.1 eth-0-1 00:01:11 00:04:16 10.0.1.100

### **Related Commands**

None

### **8.2.20 show ip igmp groups count**

### **Command Purpose**

Use this command to show igmp group number.

### **Command Syntax**

show ip igmp groups (IFNAME | ) count

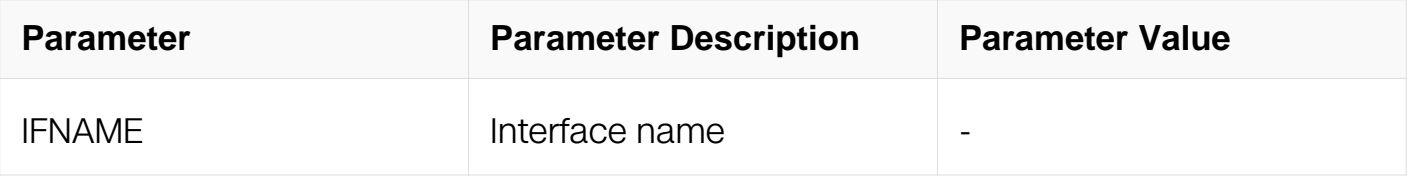

### **Command Mode**

Privileged EXEC

### **Default**

None

### **Usage**

None

#### **Examples**

This example shows how to display the igmp group number on interface eth-0-1:

```
Switch# show ip igmp groups eth-0-1 count
Dynamic multicast groups count: 1
Static multicast groups count: 0
Total multicast groups count: 1
```
### **Related Commands**

None

### **8.2.21 show ip igmp interface**

### **Command Purpose**

Use this command to show the information about igmp on interface.

### **Command Syntax**

show ip igmp interface (IFNAME | )

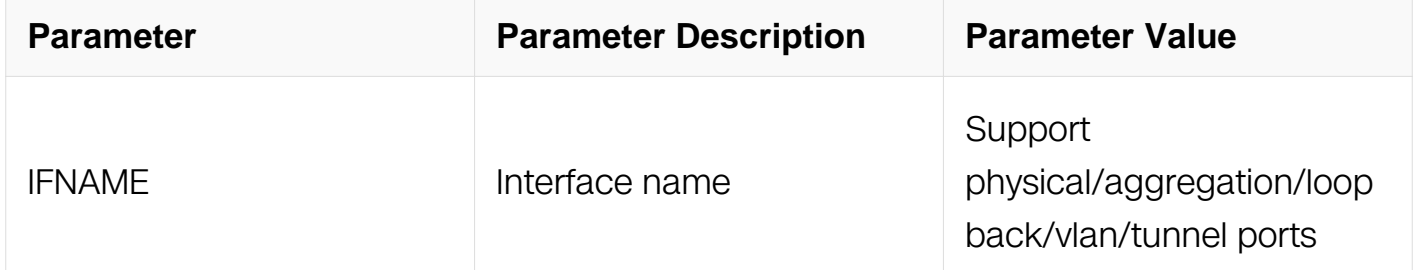

### **Command Mode**

Privileged EXEC

### **Default**

None

### **Usage**

None

# **Examples**

This example shows how to display the information about igmp on interface eth-0-1:

Switch# show ip igmp interface eth-0-1 Interface eth-0-1 (Index 1) IGMP Enabled, Active, Querier, Version 2 (default) Internet address is 10.0.1.1 IGMP interface limit is 8192 IGMP interface has 1 group-record states IGMP activity: 97 joins, 0 leaves IGMP query interval is 125 seconds IGMP querier timeout is 255 seconds IGMP max query response time is 10 seconds Last member query response interval is 1000 milliseconds Group Membership interval is 260 seconds Last memeber query count is 2 Robustness Variable is 2

# **Related Commands**

None

# **8.3 IGMP Snooping Commands**

# **8.3.1 ip igmp snooping**

# **Command Purpose**

Use this command to enable igmp snooping.

To disable igmp snooping, use the no form of this command.

# **Command Syntax**

ip igmp snooping ( vlan VLAN\_ID | )

no ip igmp snooping ( vlan VLAN\_ID | )

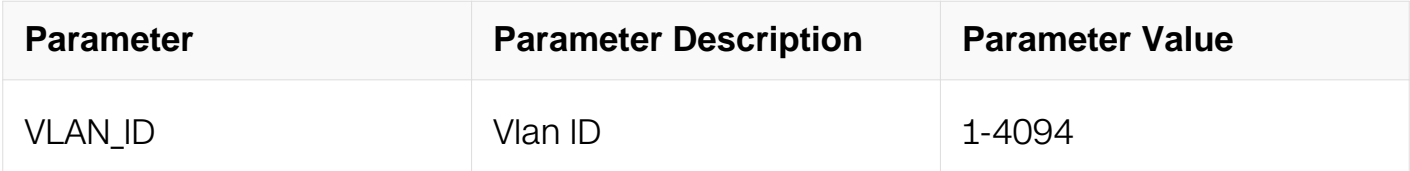

# **Command Mode**

Global Configuration

# **Default**

Enable

### **Usage**

Igmp Snooping can be enabled globally and per vlan. By default, igmp snooping is enabled globally and per vlan.

#### **Examples**

This example shows how to enable igmp snooping:

Switch# configure terminal Switch(config)# ip igmp snooping

This example shows how to disable igmp snooping:

```
Switch# configure terminal
Switch(config)# no ip igmp snooping
```
This example shows how to enable igmp snooping on vlan 10:

```
Switch# configure terminal
Switch(config)# ip igmp snooping vlan 10
```
This example shows how to disable igmp snooping on vlan 10:

Switch# configure terminal Switch(config)# no ip igmp snooping vlan 10

### **Related Commands**

show ip igmp snooping

#### **8.3.2 ip igmp snooping fast-leave**

#### **Command Purpose**

Use this command to enable igmp snooping fast leave.

To disable it, use the no form of this command.

#### **Command Syntax**

ip igmp snooping ( vlan VLAN ID | ) fast-leave

no ip igmp snooping ( vlan VLAN\_ID | ) fast-leave

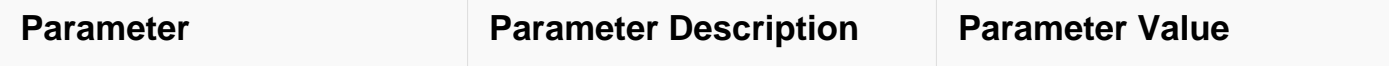

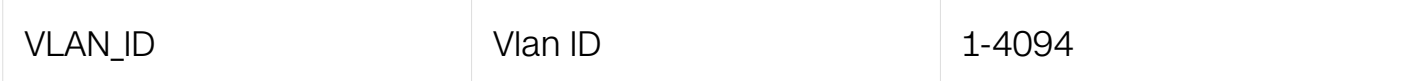

#### **Command Mode**

Global Configuration

#### **Default**

Disable

#### **Usage**

This command will overide immediate-leave setting.

#### **Examples**

This example shows how to enable igmp snooping fast-leave:

```
Switch# configure terminal
Switch(config)# ip igmp snooping fast-leave
```
This example shows how to disable igmp snooping fast-leave:

Switch# configure terminal Switch(config)# no ip igmp snooping fast-leave

#### **Related Commands**

show ip igmp snooping global

#### **8.3.3 ip igmp snooping last-member-query-interval**

#### **Command Purpose**

Use this command to set the last member query interval of igmp snooping.

To reset it to default value, use the no form of this command.

#### **Command Syntax**

ip igmp snooping ( vlan VLAN\_ID | ) last-member-query-interval INTERVAL

no ip igmp snooping ( vlan VLAN\_ID | ) last-member-query-interval

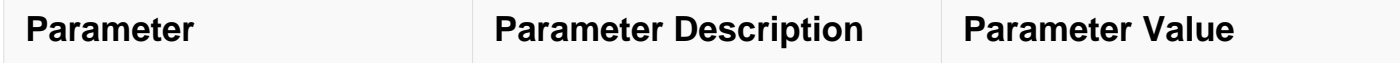
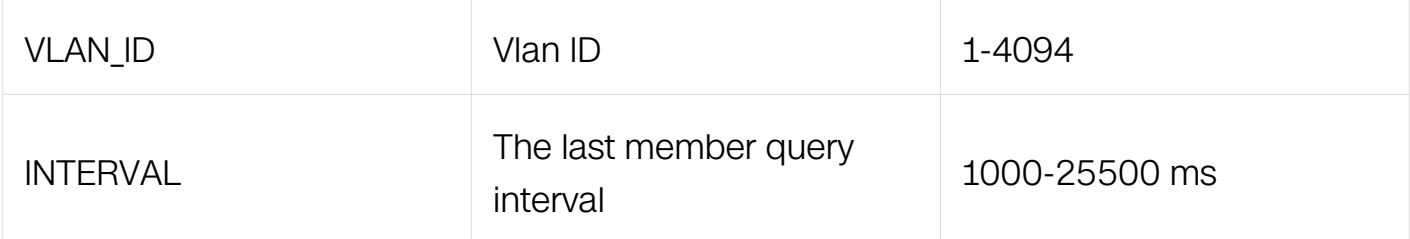

## **Command Mode**

Global Configuration

## **Default**

1000 ms

### **Usage**

Igmp last member query interval can be configured per vlan. The default is 1000ms and the range is 1000-25500ms.

### **Examples**

This example shows how to set the last member query interval:

```
Switch# configure terminal
Switch(config)# ip igmp snooping last-member-query-interval 2000
```
This example shows how to reset the last member query interval to default value:

```
Switch# configure terminal
Switch(config)# no ip igmp snooping last-member-query-interval
```
## **Related Commands**

show ip igmp snooping

show ip igmp snooping vlan

## **8.3.4 ip igmp snooping global source-address**

## **Command Purpose**

Use this command to set the global source address.

To reset it to default value, use the no form of this command.

## **Command Syntax**

ip igmp snooping global source-address IP\_ADDR

no ip igmp snooping global source-address

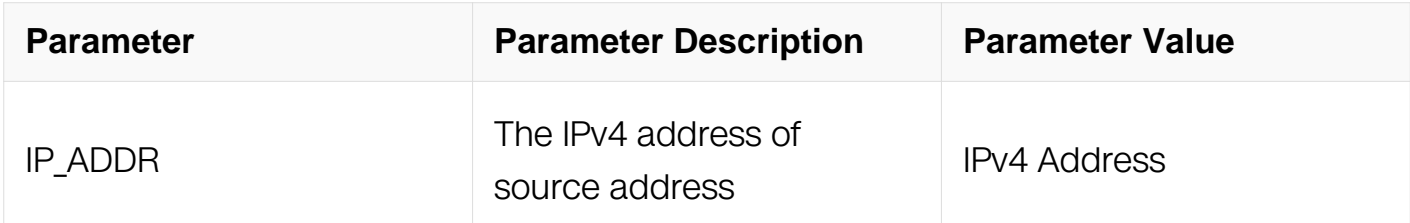

#### **Command Mode**

Global Configuration

#### **Default**

0.0.0.0

#### **Usage**

Will use global configured source-address if vlan is not configured otherwise use sourceaddress config from vlan.

### **Examples**

This example shows how to set the global source address to 1.3.4.5:

```
Switch# configure terminal
Switch(config)# ip igmp snooping global source-address 1.3.4.5
```
This example shows how to reset the global source address to default value:

```
Switch# configure terminal
Switch(config)# no ip igmp snooping global source-address
```
### **Related Commands**

show ip igmp snooping querier

#### **8.3.5 ip igmp snooping max-member-num**

**Command Purpose**

Use this command to set the max allowed member number.

To reset it to default value, use the no form of this command.

## **Command Syntax**

ip igmp snooping ( vlan VLAN\_ID | ) max-member-num NUMBER

no ip igmp snooping ( vlan VLAN\_ID | ) max-member-num

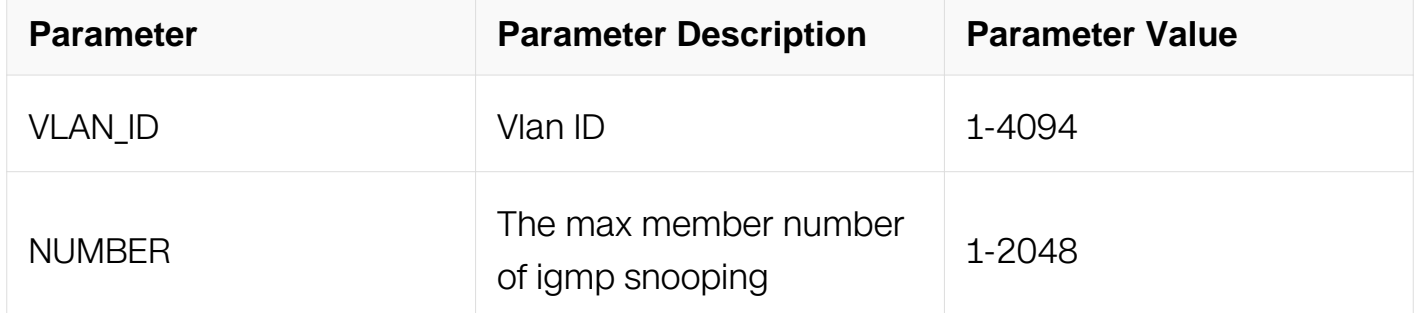

### **Command Mode**

Global Configuration

### **Default**

2048

### **Usage**

None

### **Examples**

This example shows how to set the max member number of igmp snooping to 1024:

```
Switch# configure terminal
Switch(config)# ip igmp snooping max-member-num 1024
```
This example shows how to reset the max member number to default value:

Switch# configure terminal Switch(config)# no ip igmp snooping max-member-num

### **Related Commands**

show ip igmp snooping global

show ip igmp snooping vlan

### **8.3.6 ip igmp snooping query-interval**

#### **Command Purpose**

Use this command to set the igmp snooping query-interval.

To reset the query-interval to default value, use the no form of this command.

### **Command Syntax**

ip igmp snooping ( vlan VLAN\_ID | ) query-interval interval

no ip igmp snooping ( vlan VLAN\_ID | ) query-interval

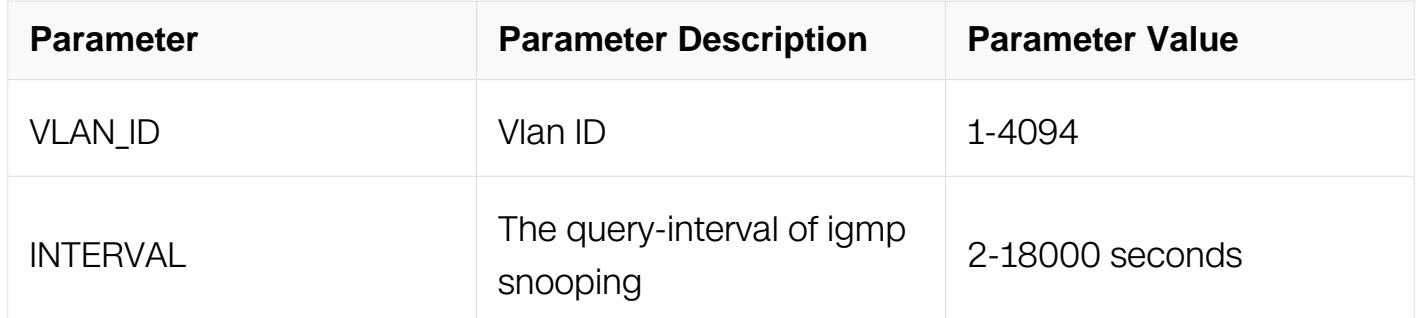

### **Command Mode**

Global Configuration

#### **Default**

125s

#### **Usage**

Query interval can not be less than igmp snooping query max response time.

### **Examples**

This example shows how to set the igmp snooping query interval to 64s:

```
Switch# configure terminal
Switch(config)# ip igmp snooping query-interval 64
```
This example shows how to reset the query-interval to default value:

Switch# configure terminal Switch(config)# no ip igmp snooping query-interval

### **Related Commands**

show ip igmp snooping querier

show ip igmp snooping querier vlan

### **8.3.7 ip igmp snooping query-max-response-time**

### **Command Purpose**

Use this command to set the igmp snooping query-interval.

To reset the query-interval to default value, use the no form of this command.

## **Command Syntax**

ip igmp snooping ( vlan VLAN\_ID | ) query-max-response-time TIME

no ip igmp snooping ( vlan VLAN\_ID | ) query-max-response-time

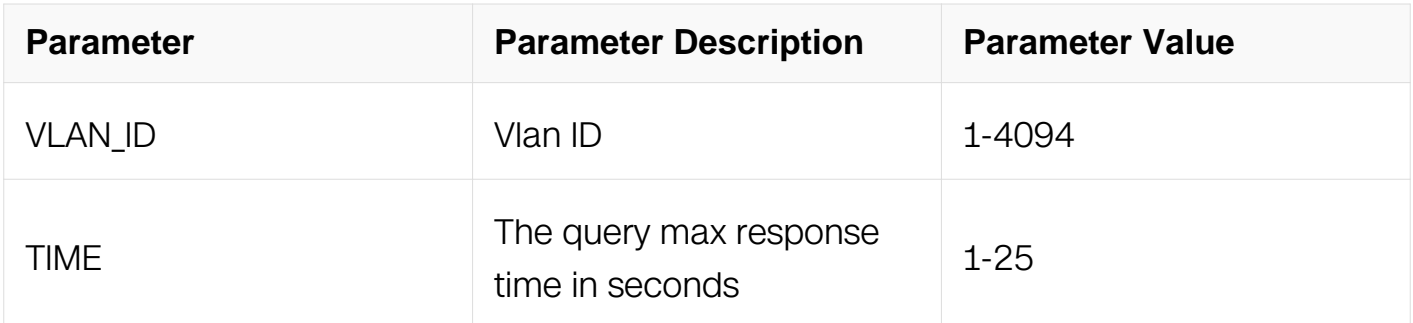

## **Command Mode**

Global Configuration

### **Default**

10s

## **Usage**

Query interval can not be less than igmp snooping query max response time.

## **Examples**

This example shows how to set the igmp snooping query max response time to 15s:

Switch# configure terminal Switch(config)# ip igmp snooping query-max-response-time 15

This example shows how to reset the query max response time to default value:

Switch# configure terminal Switch(config)# no ip igmp snooping query-max-response-time

### **Related Commands**

show ip igmp snooping querier

show ip igmp snooping querier vlan

### **8.3.8 ip igmp snooping report-suppression**

### **Command Purpose**

Use this command to enable report suppression.

To disable report suppression, use the no form of this command.

## **Command Syntax**

ip igmp snooping ( vlan VLAN ID | ) report-suppression

no ip igmp snooping ( vlan VLAN ID | ) report-suppression

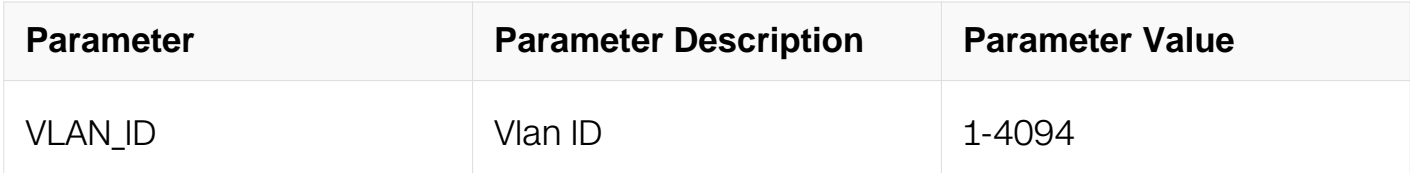

### **Command Mode**

Global Configuration

### **Default**

Enable

## **Usage**

Will not do report suppression when IGMP snooping works in v3 mode.

### **Examples**

This example shows how to enable the report suppression:

```
Switch# configure terminal
Switch(config)# ip igmp snooping report-suppression
```
This example shows how to disable report suppression:

```
Switch# configure terminal
Switch(config)# no ip igmp snooping report-suppression
```
### **Related Commands**

show ip igmp snooping

show ip igmp snooping vlan

### **8.3.9 ip igmp snooping version**

### **Command Purpose**

Use this command to set igmp snooping version.

To reset it to default value, use the no form of this command.

### **Command Syntax**

ip igmp snooping ( vlan VLAN\_ID | ) version VER

no ip igmp snooping ( vlan VLAN\_ID | ) version

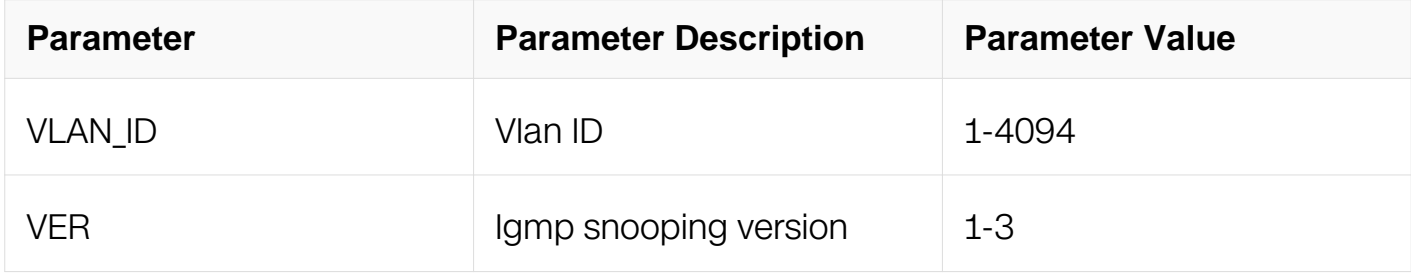

### **Command Mode**

## Global Configuration

## **Default**

2

## **Usage**

The default version is 2.

## **Examples**

This example shows how to set the igmp snooping version 1:

```
Switch# configure terminal
Switch(config)# ip igmp snooping version 1
```
## **Related Commands**

show ip igmp snooping

show ip igmp snooping vlan

## **8.3.10 ip igmp snooping discard-unknown**

# **Command Purpose**

Use this command to set discard unknown multicast traffic.

To disable discard unknown, use the no form of this command.

# **Command Syntax**

ip igmp snooping ( vlan VLAN\_ID | ) discard-unknown

no ip igmp snooping ( vlan VLAN\_ID | ) discard-unknown

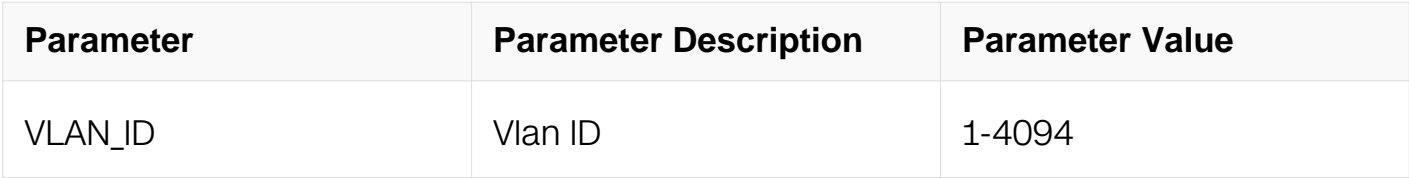

## **Command Mode**

## Global Configuration

## **Default**

Enabled by default, unknown multicast traffic will flood in vlan.

## **Usage**

None

## **Examples**

This example shows how to enable discard-unknown multicast traffic:

Switch# configure terminal Switch(config)# ip igmp snooping discard-unknown

## **Related Commands**

show ip igmp snooping

show ip igmp snooping vlan

## **8.3.11 ip igmp snooping querier tcn**

# **Command Purpose**

Use this command to set IGMP snooping querier TCN related parameters.To reset it to default value, use the no form of this command.

# **Command Syntax**

ip igmp snooping querier tcn ( enable | query-count COUNT | query-interval INTERVAL | query-max-response-time TIME)

no ip igmp snooping querier tcn ( enable | query-count | query-interval | query-maxresponse-time )

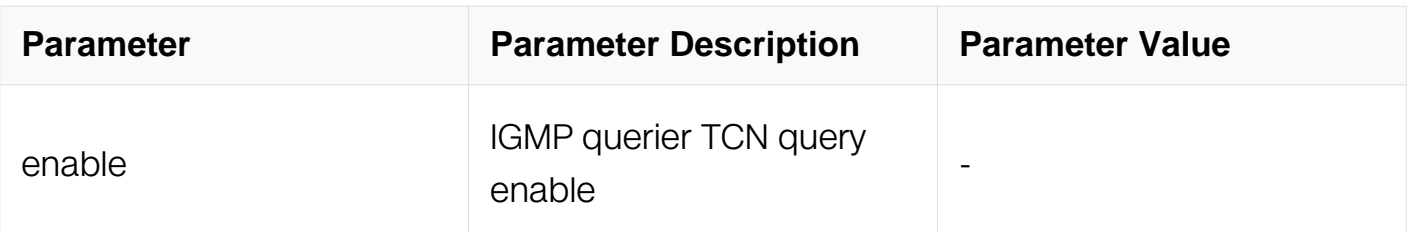

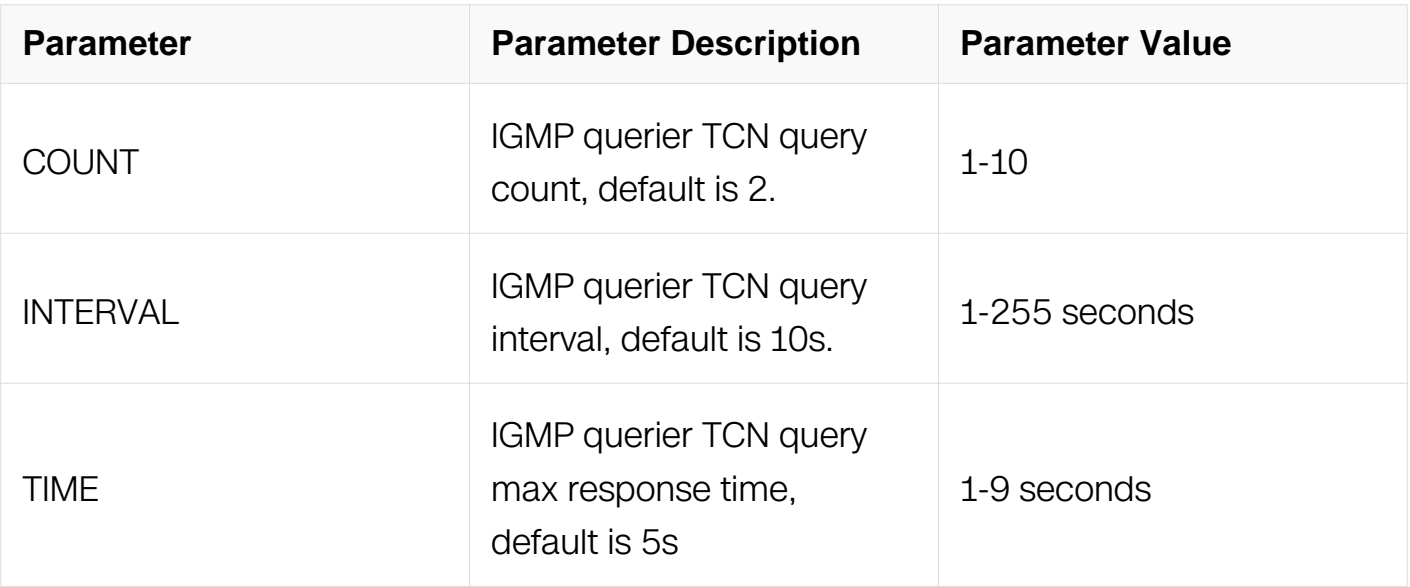

### **Command Mode**

Global Configuration

### **Default**

This feature is enabled by default, default query count is 2, default query interval is 10s, maximum response time is 5s

#### **Usage**

None

### **Examples**

This example shows how to use ip igmp snooping querier tcn command:

Switch# configure terminal Switch(config)# ip igmp snooping querier tcn query-count 2

### **Related Commands**

show ip igmp snooping querier

### **8.3.12 ip igmp snooping vlan access-group**

#### **Command Purpose**

Use this command to set igmp snooping access group on vlan.To remove this setting, use the no form of this command.

## **Command Syntax**

ip igmp snooping vlan VLAN\_ID access-group LIST

no ip igmp snooping vlan VLAN\_ID access-group

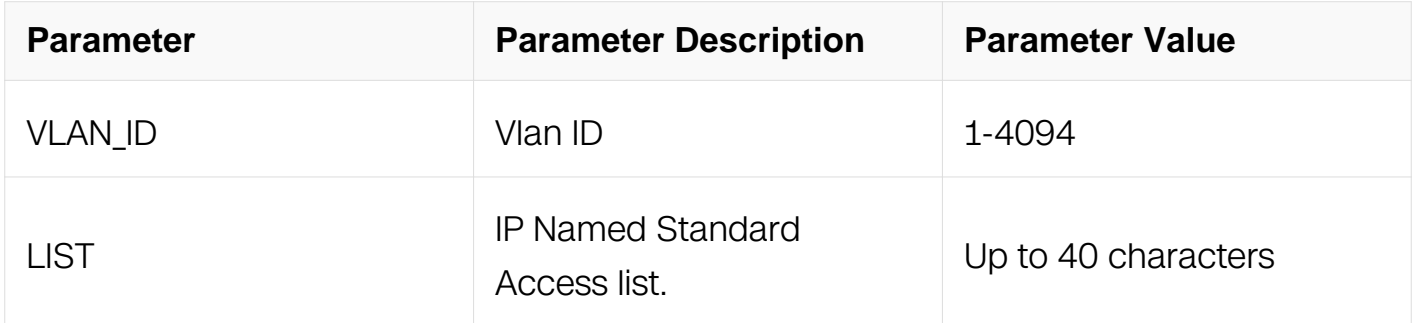

#### **Command Mode**

Global Configuration

#### **Default**

None

### **Usage**

None

### **Examples**

This example shows how to apply access-group on vlan 10:

Switch# configure terminal Switch(config)# ip igmp snooping vlan 10 access-group acl

This example shows how to remove access-group from vlan 10:

Switch# configure terminal Switch(config)# no ip igmp snooping vlan 10 access-group

### **Related Commands**

show ip igmp snooping vlan

### **8.3.13 ip igmp snooping vlan mrouter interface**

**Command Purpose**

Use this command to set igmp snooping mrouter interface on vlan.To remove this setting, use the no form of this command.

### **Command Syntax**

ip igmp snooping vlan VLAN ID mrouter interface IFNAME

no ip igmp snooping vlan VLAN ID mrouter interface IFNAME

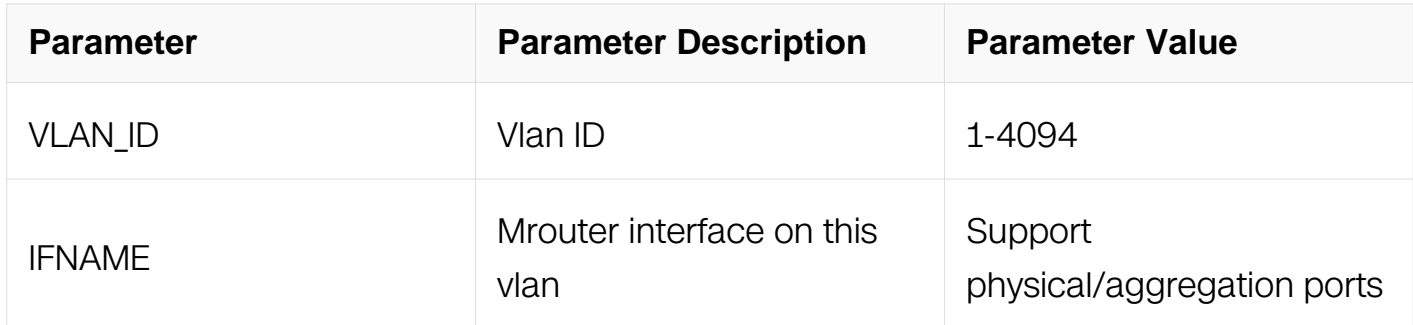

### **Command Mode**

Global Configuration

#### **Default**

None

#### **Usage**

The specificed interface must have already joined the configured vlan.

### **Examples**

This example shows how to set eth-0-1 as mrouter interface on vlan 10:

```
Switch# configure terminal
Switch(config)# ip igmp snooping vlan 10 mrouter interface eth-0-1
```
This example shows how to unset eth-0-1 as mrouter interface on vlan 10:

```
Switch# configure terminal
Switch(config)# no ip igmp snooping vlan 10 mrouter interface eth-
0 - 1
```
### **Related Commands**

show ip igmp snooping vlan

### **8.3.14 ip igmp snooping vlan mrouter-aging-interval**

### **Command Purpose**

Use this command to set igmp snooping mrouter interface aging interval on vlan.To reset it to default value, use the no form of this command.

### **Command Syntax**

ip igmp snooping vlan VLAN\_ID mrouter-aging-interval INTERVAL

no ip igmp snooping vlan VLAN\_ID mrouter-aging-interval

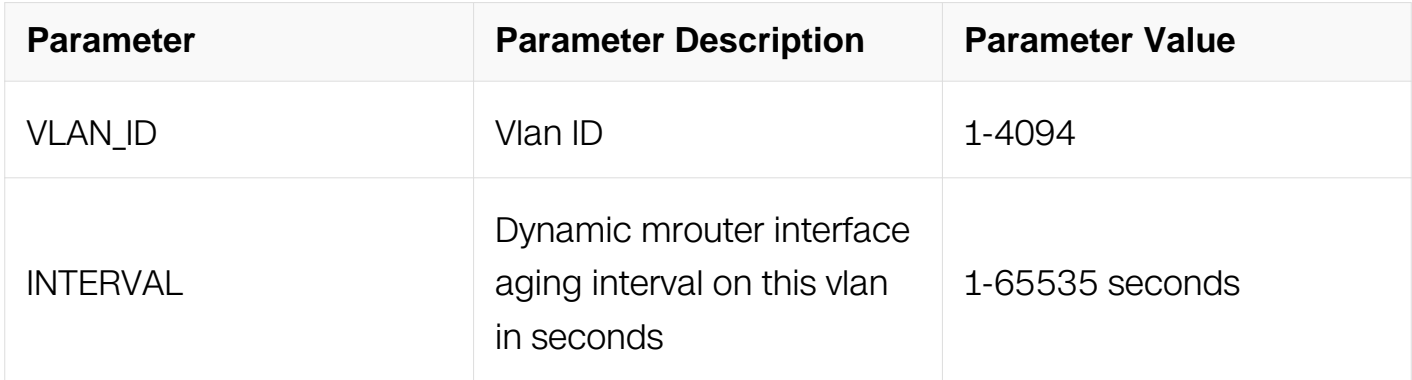

#### **Command Mode**

Global Configuration

#### **Default**

255s

#### **Usage**

None

#### **Examples**

This example shows how to set dynamic mrouter interface aging interval as 100 seconds on vlan 10:

```
Switch# configure terminal
Switch(config)# ip igmp snooping vlan 10 mrouter-aging-interval 100
```
This example shows how to reset dynamic mrouter interface aging interval as default on vlan 10:

Switch# configure terminal Switch(config)# no ip igmp snooping vlan 10 mrouter-aging-interval

## **Related Commands**

show ip igmp snooping vlan

### **8.3.15 ip igmp snooping vlan mrouter-port-discard**

### **Command Purpose**

Use this command to set igmp snooping mrouter port disacrd on vlan.To reset it to default value, use the no form of this command.

### **Command Syntax**

ip igmp snooping vlan VLAN\_ID mrouter-port-discard

no ip igmp snooping vlan VLAN\_ID mrouter-port-discard

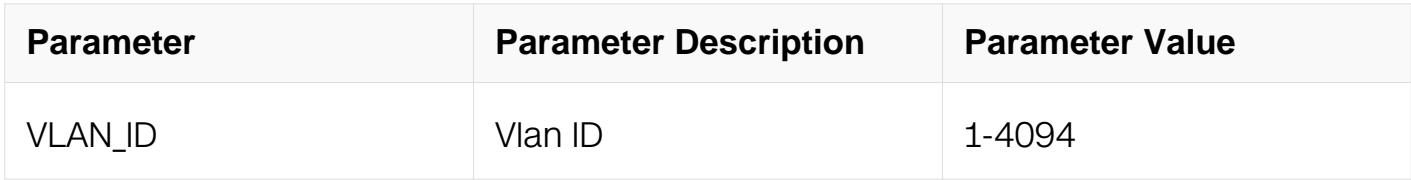

### **Command Mode**

Global Configuration

### **Default**

Disable

### **Usage**

None

### **Examples**

This example shows how to set the mrouter port discard on vlan 10:

Switch# configure terminal Switch(config)# ip igmp snooping vlan 10 mrouter-port-discard

This example shows how to set the default mrouter port discard action on vlan 10:

Switch# configure terminal Switch(config)# no ip igmp snooping vlan 10 mrouter-port-discard

### **Related Commands**

show ip igmp snooping vlan

### **8.1.16 ip igmp snooping vlan querier**

#### **Command Purpose**

Use this command to enable igmp snooping querier on vlan.To reset it to default, use the no form of this command.

### **Command Syntax**

ip igmp snooping vlan VLAN\_ID querier

no ip igmp snooping vlan VLAN\_ID querier

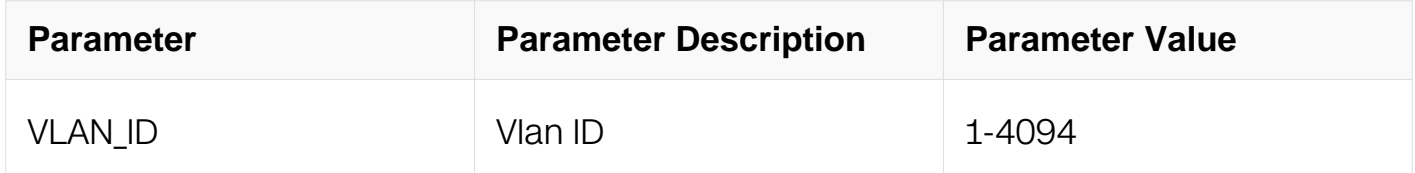

### **Command Mode**

Global Configuration

### **Default**

Disable

#### **Usage**

None

### **Examples**

This example shows how to enable querier on vlan 10:

Switch# configure terminal Switch(config)# ip igmp snooping vlan 10 querier

This example shows how to disable querier on vlan 10:

Switch# configure terminal Switch(config)# no ip igmp snooping vlan 10 querier

### **Related Commands**

show ip igmp snooping querier vlan

## **8.1.17 ip igmp snooping vlan querier address**

### **Command Purpose**

Use this command to set igmp snooping querier address on vlan.To remove this setting, use the no form of this command.

## **Command Syntax**

ip igmp snooping vlan VLAN\_ID querier address IP\_ADDR

no ip igmp snooping vlan VLAN\_ID querier address IP\_ADDR

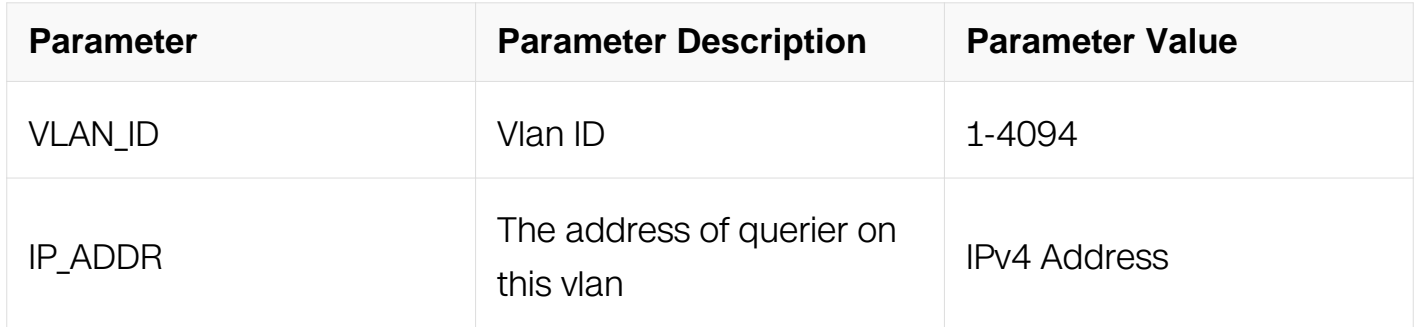

### **Command Mode**

Global Configuration

### **Default**

None

**Usage**

Will use global configured source-address if vlan is not configured otherwise use sourceaddress config from vlan.

### **Examples**

This example shows how to set querier address on vlan 10:

Switch# configure terminal Switch(config)# ip igmp snooping vlan 10 querier address 1.1.1.1

This example shows how to unset querier address on vlan 10:

Switch# configure terminal Switch(config)# no ip igmp snooping vlan 10 querier address

### **Related Commands**

show ip igmp snooping querier vlan

### **8.1.18 ip igmp snooping vlan querier-timeout**

### **Command Purpose**

Use this command to set igmp previous querier timeout interval on this vlan.To reset it to default, use the no form of this command.

### **Command Syntax**

ip igmp snooping vlan VLAN ID querier-timeout INTERVAL

no ip igmp snooping vlan VLAN ID querier-timeout

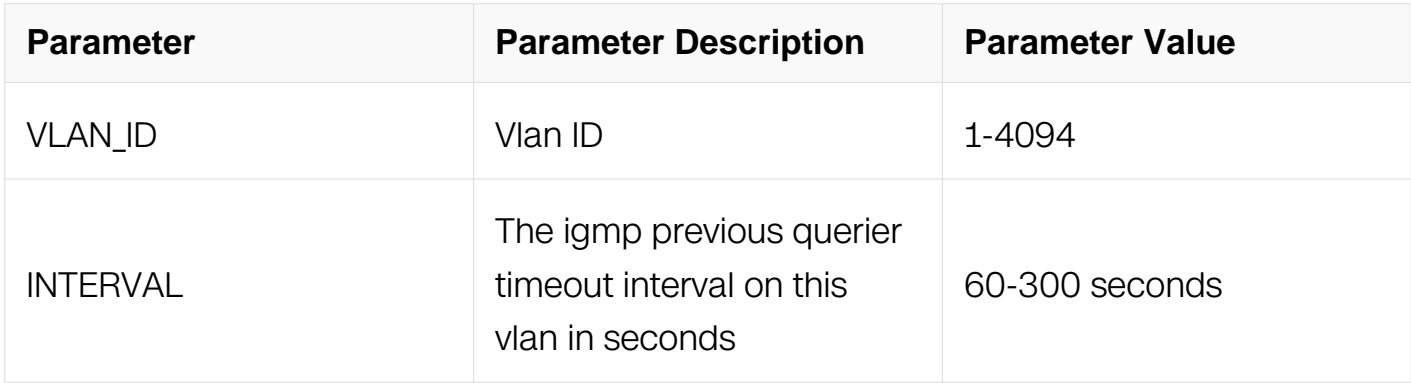

### **Command Mode**

Global Configuration

## **Default**

255s

## **Usage**

None

## **Examples**

This example shows how to set previous querier timeout interval as 100 seconds on vlan  $10<sup>1</sup>$ 

```
Switch# configure terminal
Switch(config)# ip igmp snooping vlan 10 querier-timeout 100
```
This example shows how to reset previous querier timeout interval on vlan 10:

Switch# configure terminal Switch(config)# no ip igmp snooping vlan 10 querier-timeout

## **Related Commands**

show ip jamp snooping querier vlan

## **8.1.19 ip igmp snooping vlan static-group**

### **Command Purpose**

Use this command to add static igmp group on this vlan.To remove this setting, use the no form of this command.

## **Command Syntax**

ip igmp snooping vlan VLAN\_ID static-group GRP\_ADDR ( source SRC\_ADDR | ) interface IFNAME

no ip igmp snooping vlan VLAN\_ID static-group GRP\_ADDR ( source SRC\_ADDR | ) interface IFNAME

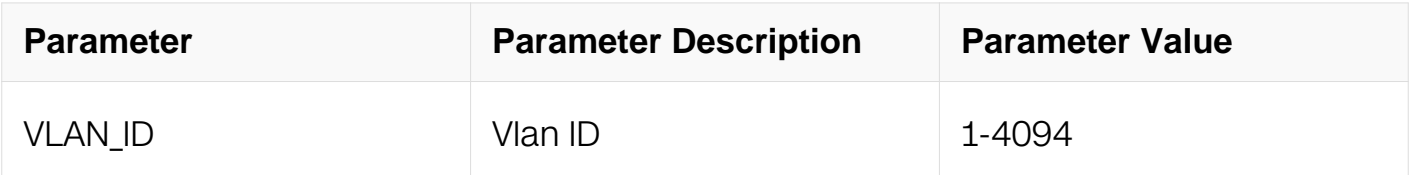

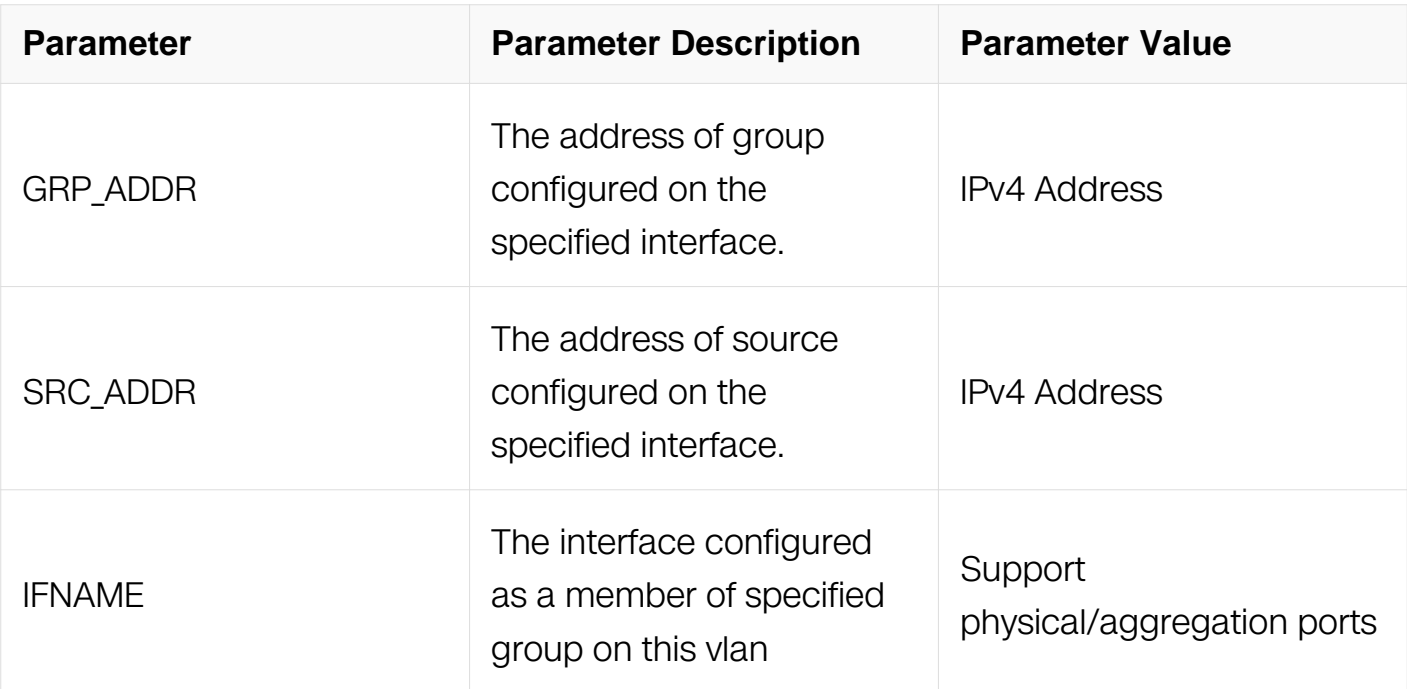

### **Command Mode**

Global Configuration

### **Default**

None

#### **Usage**

None

### **Examples**

This example shows how to add group 238.1.1.1 on interface eth-0-11 of vlan 10:

```
Switch# configure terminal
Switch(config)# ip igmp snooping vlan 10 static-group 238.1.1.1 
interface eth-0-11
```
This example shows how to remove group 238.1.1.1 from interface eth-0-11 of vlan 10:

```
Switch# configure terminal
Switch(config)# no ip igmp snooping vlan 10 static-group 238.1.1.1 
interface eth-0-11
```
### **Related Commands**

show ip igmp snooping group

## **8.1.20 ip igmp snooping vlan static-group remote-vtep**

### **Command Purpose**

Use this command to add static igmp group with remote vtep on this vlan.To remove this setting, use the no form of this command.

### **Command Syntax**

ip igmp snooping vlan VLAN ID static-group GRP ADDR remote-vtep VTEP NUM

no ip igmp snooping vlan VLAN\_ID static-group GRP\_ADDR remote-vtep VTEP\_NUM

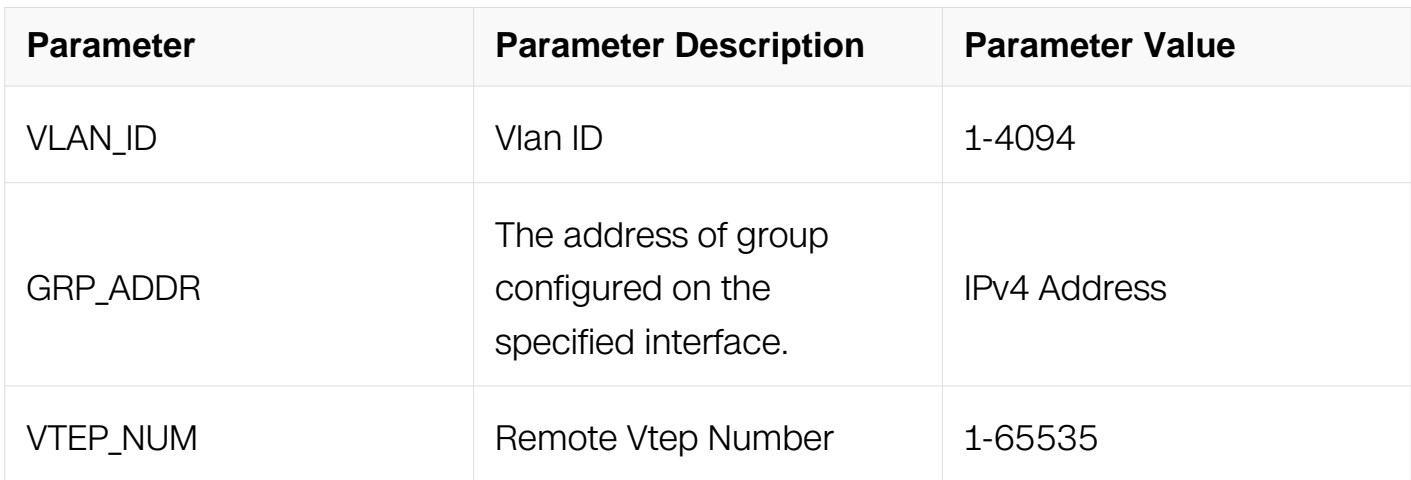

### **Command Mode**

Global Configuration

### **Default**

None

#### **Usage**

None

### **Examples**

This example shows how to add group 238.1.1.1 on remote-vtep 1:

```
Switch# configure terminal
Switch# vlan 10
Switch(config-vlan)# overlay enable
Switch(config-vlan)# exit
Switch(config)# overlay
Switch(config-overlay)# source 1.1.1.1
Switch(config-overlay)# remote-vtep 1 ip-address 2.2.2.2 type vxlan
Switch(config-overlay)# vlan 10 vni 10
Switch(config-overlay)# vlan 10 remote-vtep 1
Switch(config-vlan)# exit
```
Switch(config)# ip igmp snooping vlan 10 static-group 238.1.1.1

This example shows how to remove group 238.1.1.1 from remote-vtep 1 of vlan 10:

```
Switch# configure terminal
Switch(config)# no ip igmp snooping vlan 10 static-group 238.1.1.1 
remote-vtep 1
```
#### **Related Commands**

show ip igmp snooping group

#### **8.1.21 clear ip igmp snooping group**

#### **Command Purpose**

Use this command to clear all igmp snooping groups.

#### **Command Syntax**

clear ip igmp snooping group ( \* | GRP\_ADDR )

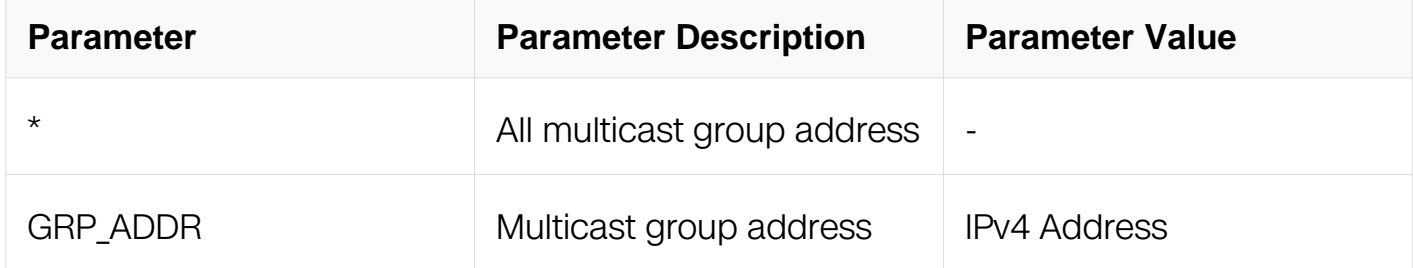

#### **Command Mode**

Privileged EXEC

#### **Default**

None

#### **Usage**

None

#### **Examples**

This example shows how to clear igmp snooping group all:

Switch# clear ip igmp snooping group \*

## **Related Commands**

None

## **8.1.22 clear ip igmp snooping vlan**

### **Command Purpose**

Use this command to clear igmp snooping groups on vlan.

### **Command Syntax**

clear ip igmp snooping vlan VLAN\_ID

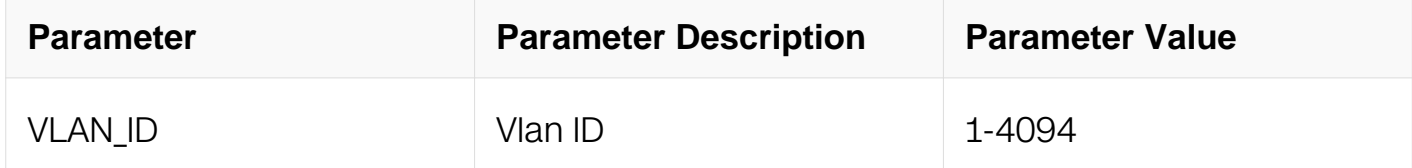

#### **Command Mode**

Privileged EXEC

#### **Default**

None

### **Usage**

None

### **Examples**

This example shows how to clear igmp snooping group on vlan 10:

Switch# clear ip igmp snooping vlan 10

### **Related Commands**

None

### **8.1.23 clear ip igmp snooping mrouter vlan**

#### **Command Purpose**

Use this command to clear igmp snooping mrouter on vlan.

## **Command Syntax**

clear ip igmp snooping mrouter vlan VLAN\_ID

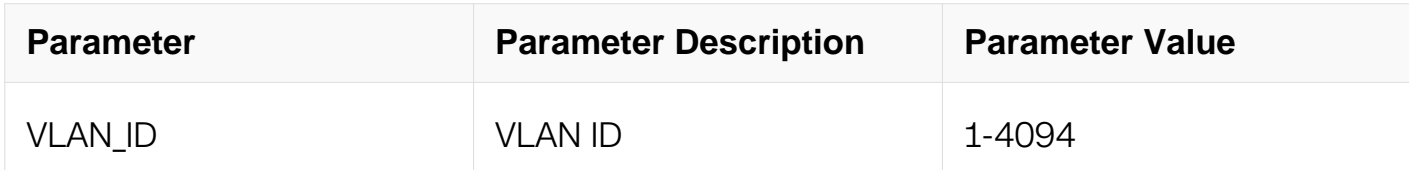

#### **Command Mode**

Privileged EXEC

#### **Default**

None

#### **Usage**

None

### **Examples**

This example shows how to clear igmp snooping mrouter on vlan 10:

Switch# clear ip igmp snooping mrouter vlan 10

### **Related Commands**

clear ip igmp snooping mrouter

### **8.1.24 clear ip igmp snooping mrouter**

#### **Command Purpose**

Use this command to clear igmp snooping mrouter.

### **Command Syntax**

clear ip igmp snooping mrouter

#### **Command Mode**

## Privileged EXEC

## **Default**

None

## **Usage**

None

## **Examples**

This example shows how to clear igmp snooping mrouter all:

Switch# clear ip igmp snooping mrouter

## **Related Commands**

clear ip igmp snooping mrouter vlan

# **8.1.25 show ip igmp snooping global**

## **Command Purpose**

Use this command to show the global configurations of igmp snooping.

## **Command Syntax**

show ip igmp snooping global

## **Command Mode**

Privileged EXEC

## **Default**

None

# **Usage**

None

## **Examples**

This example shows how to display global configurations of igmp snooping:

Switch# show ip igmp snooping global Global Igmp Snooping Configuration ------------------------------------------------- Igmp Snooping :Enabled Igmp Snooping Fast-Leave : D:<br>Igmp Snooping Version : : 2 Igmp Snooping Version Igmp Snooping Robustness Variable :2 Igmp Snooping Max-Member-Number :2048 Igmp Snooping Unknown Multicast Behavior :Flood Igmp Snooping Report-Suppression :Enabled

### **Related Commands**

None

### **8.1.26 show ip igmp snooping groups**

#### **Command Purpose**

Use this command to show the igmp snooping groups.

### **Command Syntax**

show ip igmp snooping groups

#### **Command Mode**

Privileged EXEC

#### **Default**

None

#### **Usage**

None

#### **Examples**

This example shows how to display igmp snooping groups:

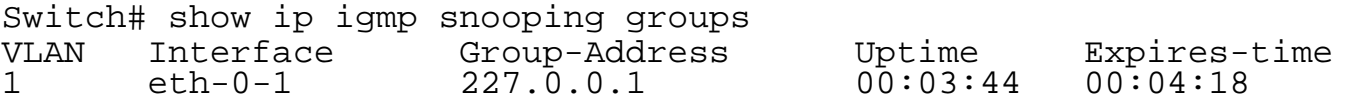

### **Related Commands**

None

## **8.1.27 show ip igmp snooping groups vlan**

### **Command Purpose**

Use this command to show the igmp snooping groups on vlan.

### **Command Syntax**

show ip igmp snooping groups vlan VLAN\_ID (GRP\_ADDR | )

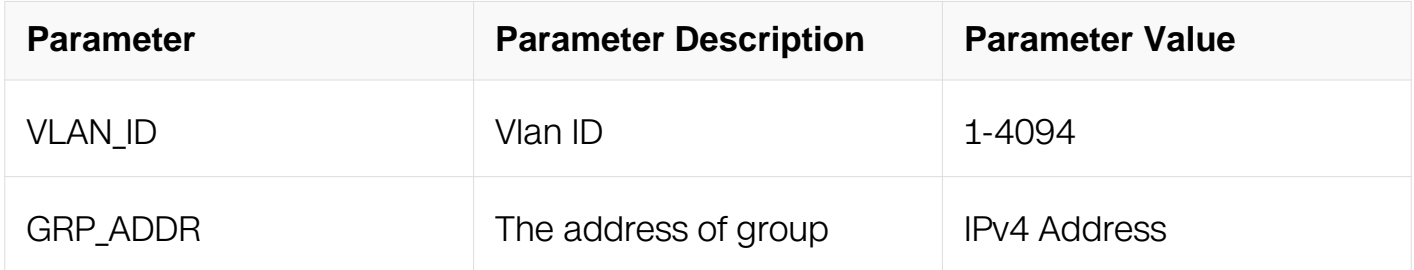

### **Command Mode**

Privileged EXEC

### **Default**

None

### **Usage**

None

#### **Examples**

This example shows how to display igmp snooping groups on vlan 1:

Switch# show ip igmp snooping groups vlan 1 IGMP Snooping groups for vlan1 Interface: eth-0-1 Group: 227.0.0.1 Uptime: 00:05:24 Group mode: Exclude (Expires: 00:04:20) Last reporter: 10.0.1.100 Source list is empty

## **Related Commands**

None

## **8.1.28 show ip igmp snooping groups count**

### **Command Purpose**

Use this command to show the igmp snooping groups number.

## **Command Syntax**

show ip igmp snooping groups ( vlan VLAN\_ID | ) count

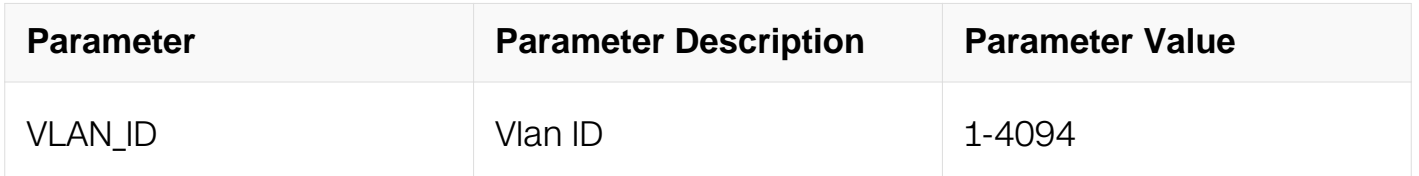

### **Command Mode**

Privileged EXEC

### **Default**

None

### **Usage**

None

### **Examples**

This example shows how to display igmp snooping groups number on vlan 1:

```
Switch# show ip igmp snooping groups vlan 1 count
Dynamic multicast groups count: 1
Static multicast groups count: 0
Total multicast groups count: 1
```
### **Related Commands**

None

## **8.1.29 show ip igmp snooping querier**

**Command Purpose**

Use this command to show the configurations of igmp snooping querier information.

## **Command Syntax**

show ip igmp snooping querier ( vlan VLAN\_ID | )

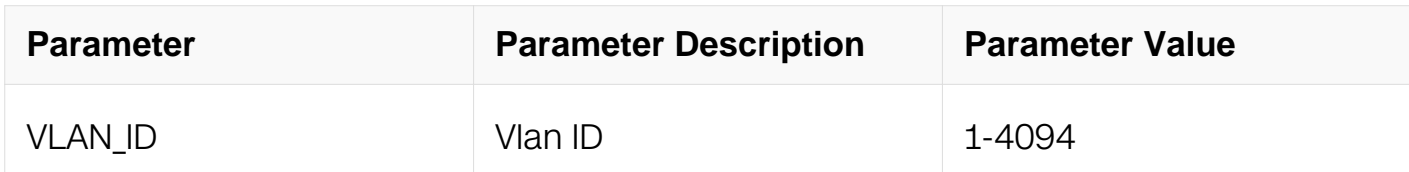

## **Command Mode**

Privileged EXEC

## **Default**

None

#### **Usage**

None

### **Examples**

This example shows how to display the configurations of igmp snooping querier on vlan 1:

Switch# show ip igmp snooping querier vlan 1 Global Igmp Snooping Querier Configuration ------------------------------------------------- Version : 2 Last-Member-Query-Interval (msec) :1000 Last-Member-Query-Count :2 Max-Query-Response-Time (sec) :10 Query-Interval (sec) :125 Global Source-Address TCN Query Count :2 TCN Query Interval (sec) :10 TCN Query Max Respose Time (sec) :5 Vlan 1: IGMP snooping querier status -------------------------------------------- Elected querier is : 0.0.0.0 -------------------------------------------- Admin state :Disabled<br>Admin version :2 Admin version  $:2$ Operational state :Non-Querier Querier operational address  $\qquad \qquad 0.0.0.0$ Querier configure address :N/A Last-Member-Query-Interval (msec) :1000 Last-Member-Query-Count :2 Max-Query-Response-Time (sec) :10 Query-Interval (sec) :125 Querier-Timeout (sec) :255

### **Related Commands**

None

### **8.1.30 show ip igmp snooping mrouter**

#### **Command Purpose**

Use this command to show the information of igmp snooping mrouter port on vlan.

### **Command Syntax**

show ip igmp snooping mrouter (vlan VLAN\_ID | )

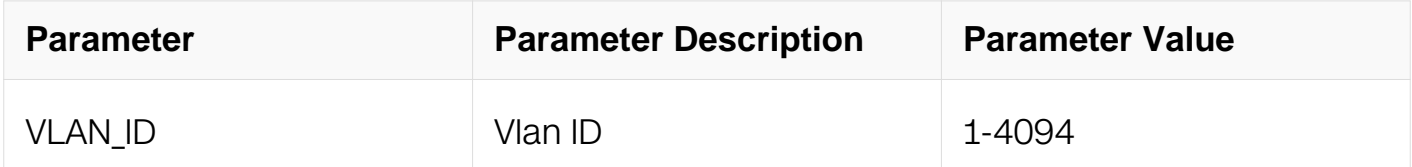

#### **Command Mode**

Privileged EXEC

# **Default**

None

## **Usage**

None

## **Examples**

This example shows how to display the information of igmp snooping mrouter port on vlan 1:

Switch# show ip igmp snooping mrouter vlan 1 Interface Mode<br>eth-0-11 static Ether details and the state

## **Related Commands**

None

## **8.1.31 show ip igmp snooping vlan**

## **Command Purpose**

Use this command to show the configurations of igmp snooping on vlan.

## **Command Syntax**

show ip igmp snooping ( vlan VLAN ID | )

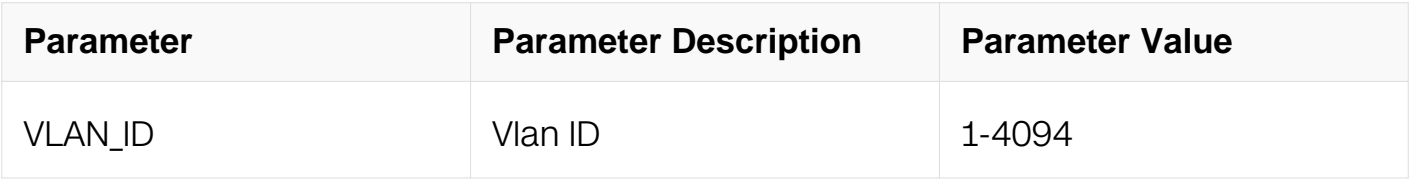

## **Command Mode**

Privileged EXEC

## **Default**

None

## **Usage**

None

### **Examples**

This example shows how to display the configurations of igmp snooping on vlan 1:

Switch# show ip igmp snooping vlan 1 Global Igmp Snooping Configuration ------------------------------------------------- Igmp Snooping 30 and 1979 : Enabled Igmp Snooping Fast-Leave : Disabled Igmp Snooping Version :2 Igmp Snooping Robustness Variable :2 Igmp Snooping Max-Member-Number :2048 Igmp Snooping Unknown Multicast Behavior :Flood Igmp Snooping Report-Suppression :Enabled Vlan 1 ----------- Igmp Snooping states and the set of the state of the state of the state of the state of the state of the state Igmp Snooping Fast-Leave **1988** :Disabled Igmp Snooping Report-Suppression :Enabled Igmp Snooping Version : 2 Igmp Snooping Robustness Variable :2 Igmp Snooping Max-Member-Number :2048 Igmp Snooping Unknown Multicast Behavior :Flood Igmp Snooping Group Access-list :N/A Igmp Snooping Mrouter Port : Igmp Snooping Mrouter Port Aging Interval(sec) :255

### **Related Commands**

None

### **8.1.32 show resource l2mcast**

#### **Command Purpose**

Use this command to display the resource usage of L2 mcast.

### **Command Syntax**

show resource l2mcast

### **Command Mode**

Privileged EXEC

### **Default**

None

## **Usage**

None

### **Examples**

The following is sample output from the show resource l2mcast command:

Switch# show resource l2mcast L2MCAST Resource Used Capability ============================================================= L2 Mcast Entry

### **Related Commands**

None

# **8.4 PIM Commands**

### **8.4.1 ip pim accept-register**

### **Command Purpose**

Use this command to apply an access-list to limit the pim register message received by rp.

To remove this setting, use the no form of this command.

## **Command Syntax**

ip pim accept-register list LIST

no ip pim accept-register

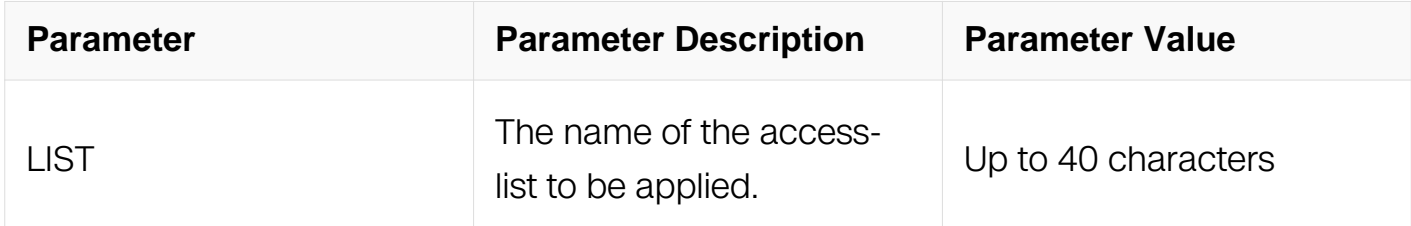

### **Command Mode**

## Global Configuration

## **Default**

None

## **Usage**

This feature is used to prevent the unauthorized user registered to the switch.

When enable this feature, the system will send back a register stop message when the unauthorized register message is received.

## **Examples**

This example shows how to apply the access-list acl1 to limit the pim register message received by rp:

```
Switch# configure terminal
Switch(config)# ip pim accept-register list acl1
```
This example shows how to remove the limits:

Switch# configure terminal Switch(config)# no ip pim accept-register

## **Related Commands**

None

## **8.4.2 ip pim anycast-rp**

### **Command Purpose**

Use this command to set anycast rendezvous-point.

To remove the configurations, use the no form of this command.

# **Command Syntax**

ip pim anycast-rp ANYCAST\_RP\_ADDR ANYCAST\_MEMBER\_ADDR

no ip pim anycast-rp ANYCAST\_RP\_ADDR ( ANYCAST\_MEMBER\_ADDR | )

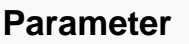

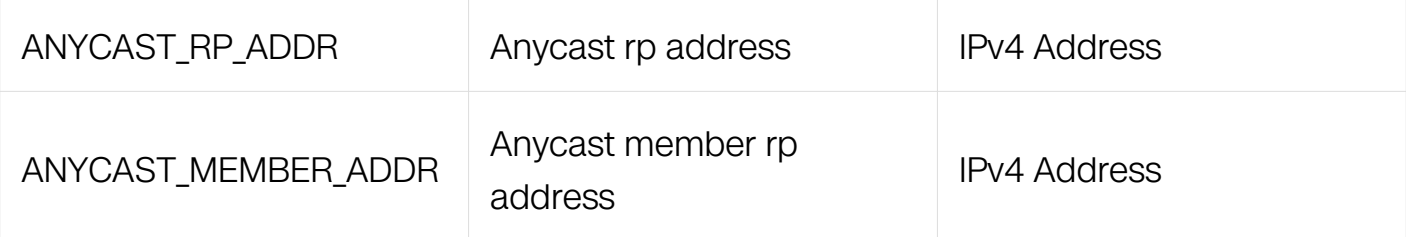

### **Command Mode**

Global Configuration

### **Default**

None.

## **Usage**

Should configure every router in the network, and must configure same RP address.

### **Examples**

This example shows how to set anycast rendezvous-point:

```
Switch# configure terminal
Switch(config)# ip pim anycast-rp 10.10.10.1 10.10.10.11
```
This example shows how to remove the member in anycast rendezvous-point:

```
Switch# configure terminal
Switch(config)# no ip pim anycast-rp 10.10.10.1 10.10.10.11
```
## **Related Commands**

None

### **8.4.3 ip pim bsr-candidate**

### **Command Purpose**

Use this command to configure the candidate bootstrap router (candidate BSR).

To remove the configurations, use the no form of this command.

## **Command Syntax**

ip pim bsr-candidate IFNAME (MASK\_LEN ( PRIORITY ) | )

#### no ip pim bsr-candidate

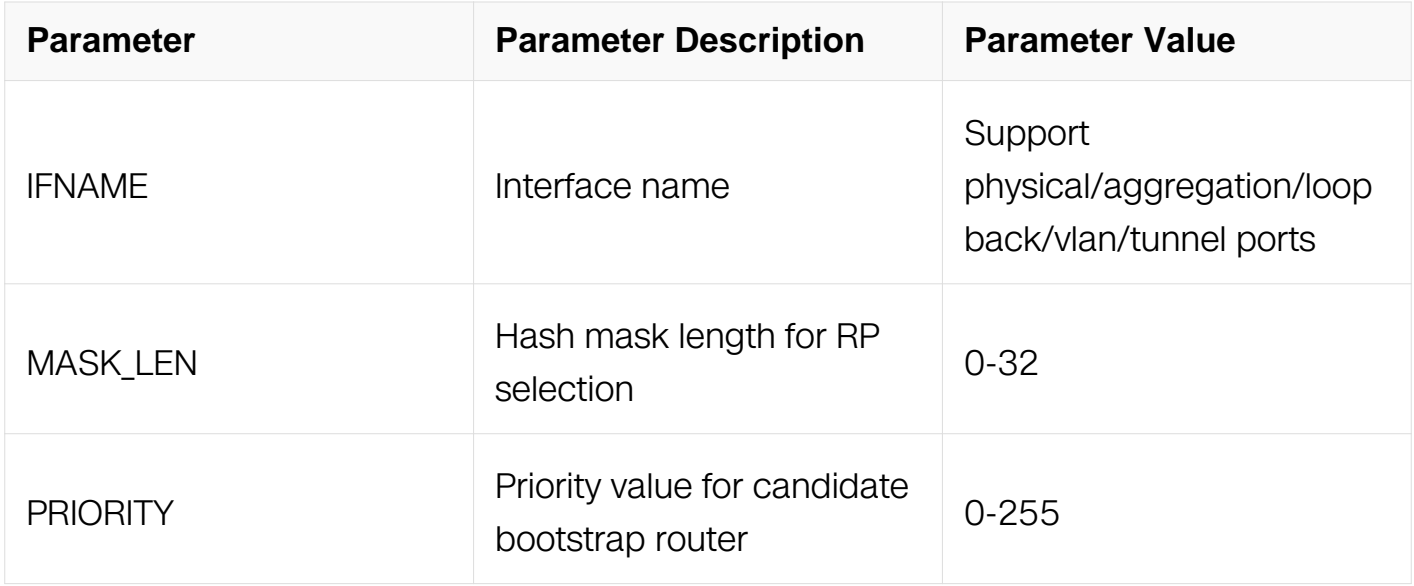

### **Command Mode**

Global Configuration

### **Default**

None

### **Usage**

None

### **Examples**

This example shows how to configure the candidate BSR:

```
Switch# configure terminal
Switch(config)# ip pim bsr-candidate eth-0-1
```
This example shows how to cancel the candidate BSR configured:

```
Switch# configure terminal
Switch(config)# no ip pim bsr-candidate
```
### **Related Commands**

ip pim bsr-border

## **8.4.4 ip pim bsr-border**

## **Command Purpose**

Use this command to configure the border of pim domain.

To remove the configurations of the border of pim domain, use the no form of this command.

### **Command Syntax**

ip pim bsr-border

no ip pim bsr-border

### **Command Mode**

Interface Configuration

#### **Default**

Disable

#### **Usage**

None

### **Examples**

This example shows how to configure the border of pim domain:

```
Switch# configure terminal
Switch(config-if)# ip pim bsr-border
```
This example shows how to remove the configurations of the border of pim domain:

```
Switch# configure terminal
Switch(config-if)# no ip pim bsr-border
```
### **Related Commands**

ip pim bsr-candidate

### **8.4.5 ip pim dr-priority**

**Command Purpose**
Use this command to configure DR priority.

To reset it to default value, use the no form of this command.

# **Command Syntax**

ip pim dr-priority PRIORITY

no ip pim dr-priority

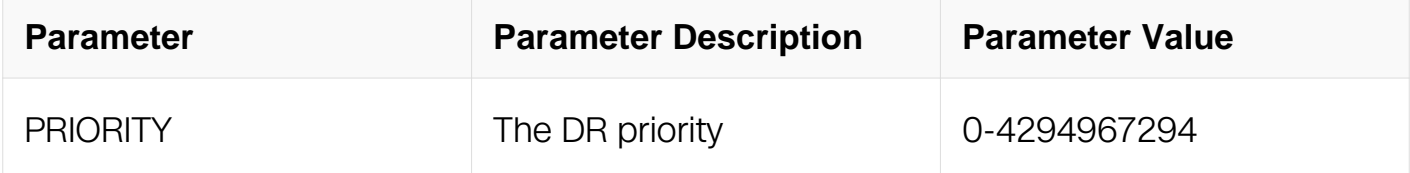

# **Command Mode**

Interface Configuration

# **Default**

## 1

# **Usage**

When a hello message without DR priority is received, it will be regarded to have the max DR priority and to be elected as DR. When more than one router's hello messages do not have DR priority, the one which have the highest ip address will be elected as DR.

# **Examples**

This example shows how to set the pim router DR priority to 1000:

```
Switch# configure terminal
Switch(config-if)# ip pim dr-priority 1000
```
This example shows how tos reset the pim router DR priority to default value:

```
Switch# configure terminal
Switch(config-if)# no ip pim dr-priority
```
# **Related Commands**

None

# **8.4.6 ip pim exclude-genid**

## **Command Purpose**

Use this command to exclude generation id option from pim hello packets on this interface.

To reset to the default setting, use the no form of this command.

# **Command Syntax**

ip pim exclude-genid

no ip pim exclude-genid

## **Command Mode**

Interface Configuration

#### **Default**

Disable

## **Usage**

GenerationID is the ID of a PIM neighbour, it is carried in PIM hello message,the receiver device will record every received GenerationID in the hello packet and check if GenerationID has changed, if GenerationID changed, will consider neighbour state changed and restart state machine.

#### **Examples**

This example shows how to exclude generation id option from pim hello packets on this interface:

Switch# configure terminal Switch(config-if)# ip pim exclude-genid

This example shows how to reset the generation id option to the default setting:

Switch# configure terminal Switch(config-if)# no ip pim exclude-genid

## **Related Commands**

None

# **8.4.7 ip pim hello-interval**

# **Command Purpose**

Use this command to configure the interval for pim hello packets on this interface.

To reset to the default setting, use the no form of this command.

# **Command Syntax**

ip pim hello-interval INTERVAL

no ip pim hello-interval

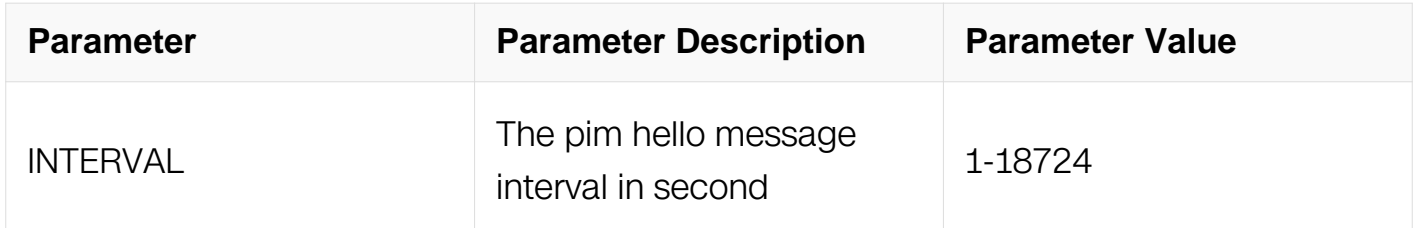

# **Command Mode**

Interface Configuration

## **Default**

30s

## **Usage**

None

## **Examples**

This example shows how to set the pim hello message interval to 100s:

```
Switch# configure terminal
Switch(config-if)# ip pim hello-interval 100
```
This example shows how to reset the pim hello message interval to default value:

Switch# configure terminal Switch(config-if)# no ip pim hello-interval

# **Related Commands**

None

# **8.4.8 ip pim ignore-rp-set-priority**

# **Command Purpose**

Use this command to ignore RP set priority value.

To not ignore the priority, use the no form of this command.

# **Command Syntax**

ip pim ignore-rp-set-priority

no ip pim ignore-rp-set-priority

# **Command Mode**

Global Configuration

# **Default**

Not ignore RP set priority value.

# **Usage**

None

# **Examples**

This example shows how to ignore RP set priority value:

```
Switch# configure terminal
Switch(config)# ip pim ignore-rp-set-priority
```
This example shows how to reset the configurations to default value:

Switch# configure terminal Switch(config)# no ip pim ignore-rp-set-priority

# **Related Commands**

None

# **8.4.9 ip pim jp-timer**

# **Command Purpose**

Use this command to set the join/prune timer value.

To reset the timer to default value, use the no form of this command.

# **Command Syntax**

ip pim jp-timer TIMER

#### no ip pim jp-timer

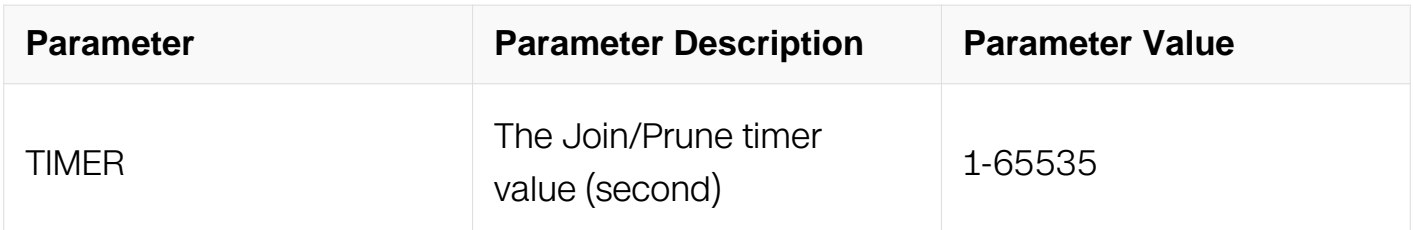

## **Command Mode**

Global Configuration

## **Default**

60s

## **Usage**

None

## **Examples**

This example shows how to set the join/prune timer value to 100s:

Switch# configure terminal Switch(config)# ip pim jp-timer 100

This example shows how to reset the join/prune timer value to default value:

Switch# configure terminal Switch(config)# no ip pim jp-timer

# **Related Commands**

None

# **8.4.10 ip pim neighbor-filter**

# **Command Purpose**

Use this command to add an access-list to filter the neighbor.

To remove this filter, use the no form of this command.

## **Command Syntax**

ip pim neighbor-filter LIST

no ip pim neighbor-filter

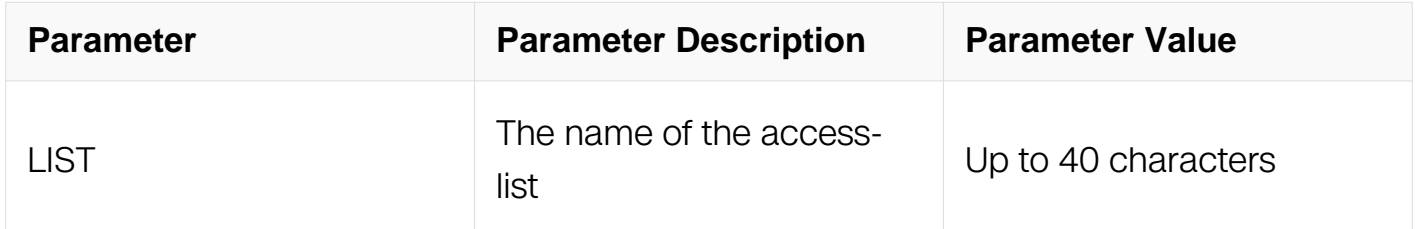

## **Command Mode**

Interface Configuration

## **Default**

None

# **Usage**

Neighbours would send hello message to eachother to establish connections with other neighbour you can use this command to filter which neighbour can be connected or not.

## **Examples**

This example shows how to establish neighbors based on access-list acl1:

Switch# configure terminal Switch(config-if)# ip pim neighbor-filter acl1

This example shows how to cancel the filter:

Switch# configure terminal Switch(config-if)# no ip pim neighbor-filter

# **Related Commands**

None

# **8.4.11 ip pim register-rate-limit**

#### **Command Purpose**

Use this command to set the rate limit for pim registers.

To reset the rate limit to default value, use the no form of this command.

# **Command Syntax**

ip pim register-rate-limit LIMIT

no ip pim register-rate-limit

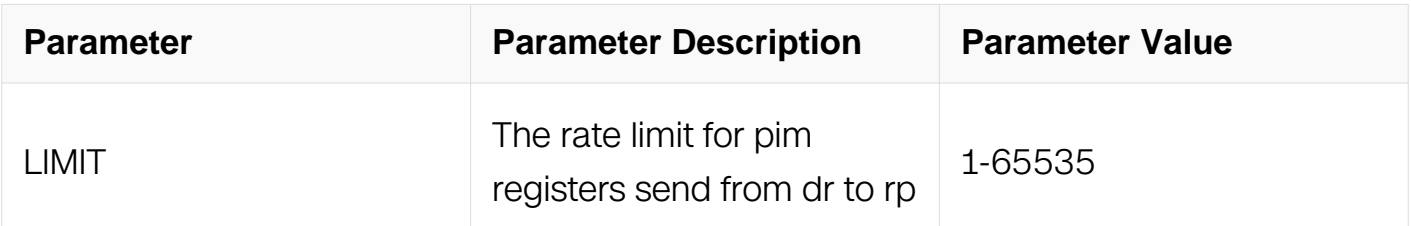

## **Command Mode**

Global Configuration

## **Default**

By default, will not limit PIM register messages, if a limit is set, PIM register messages will be discard when pakcet reached by this limit.

## **Usage**

There is no rate limit for pim registers by default.

When the rate limit is configured, the exceed pim register message will be dropped on the rp.

## **Examples**

This example shows how to set the rate limit for pim registers to 100 per second.:

```
Switch# configure terminal
Switch(config)# ip pim register-rate-limit 100
```
This example shows how to cancel the rate limit:

Switch# configure terminal Switch(config)# no ip pim register-rate-limit

#### **Related Commands**

ip pim register-rp-reachability

ip pim register-source

ip pim register-suppression

#### **8.4.12 ip pim register-source**

#### **Command Purpose**

Use this command to set the source address for pim register.

To reset the source address for pim register to default value, use the no form of this command.

#### **Command Syntax**

ip pim register-source IFNAME

no ip pim register-source

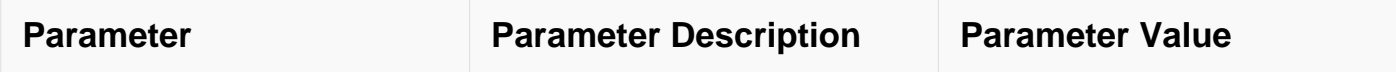

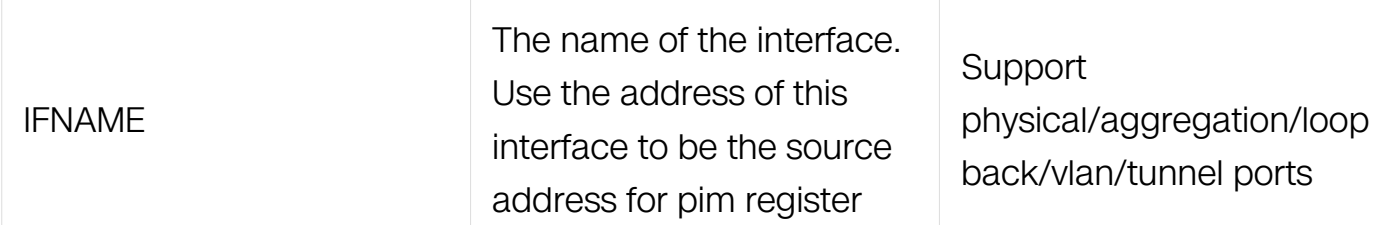

Global Configuration

## **Default**

The source address for pim register is the interface ip of dr by default.

#### **Usage**

None

#### **Examples**

This example shows how to set the source address for pim register to the ip address of interface eth-0-1:

```
Switch# configure terminal
Switch(config)# ip pim register-source eth-0-1
```
This example shows how to reset the source address for pim register to default value:

```
Switch# configure terminal
Switch(config)# no ip pim register-source
```
## **Related Commands**

ip pim register-rate-limit

ip pim register-rp-reachability

ip pim register-suppression

## **8.4.13 ip pim register-rp-reachability**

## **Command Purpose**

Use this command to enable rp reachability check for pim registers.

To disable this check, use the no form of this command.

# **Command Syntax**

ip pim register-rp-reachability

no ip pim register-rp-reachability

# **Command Mode**

Global Configuration

# **Default**

Disable.

# **Usage**

None

# **Examples**

This example shows how to enable rp reachability check for pim registers:

```
Switch# configure terminal
Switch(config)#ip pim register-rp-reachability
```
This example shows how to disable rp reachability check for pim registers:

```
Switch# configure terminal
Switch(config)#no ip pim register-rp-reachability
```
# **Related Commands**

ip pim register-rate-limit

ip pim register-source

ip pim register-suppression

## **8.4.14 ip pim register-suppression**

## **Command Purpose**

Use this command to set the register suppression time.

To reset this time to default value, use the no form of this command.

# **Command Syntax**

ip pim register-suppression TIME

no ip pim register-suppression

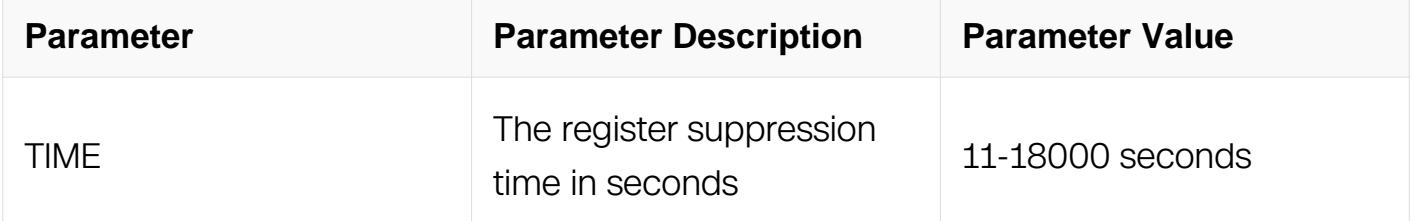

## **Command Mode**

Global Configuration

#### **Default**

60s

#### **Usage**

None

## **Examples**

This example shows how to set the register suppression time to 100s:

```
Switch# configure terminal
Switch(config)# ip pim register-suppression 100
```
This example shows how to reset the register suppression time to default value:

Switch# configure terminal Switch(config)# no ip pim register-suppression

## **Related Commands**

ip pim register-rate-limit

ip pim register-rp-reachability

ip pim register-source

# **8.4.15 ip pim rp-address**

# **Command Purpose**

Use this command to set the pim rp (rendezvous point) address.

To remove this setting, use the no form of this command.

# **Command Syntax**

ip pim rp-address IP\_ADDR ( LIST | override | )

no ip pim rp-address IP\_ADDR ( LIST | )

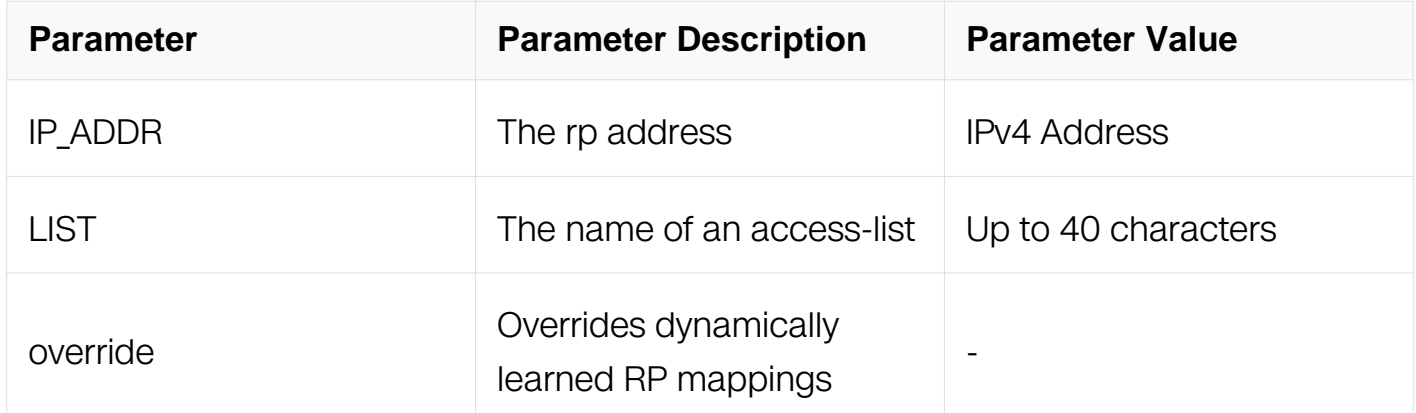

## **Command Mode**

Global Configuration

#### **Default**

None

#### **Usage**

None

## **Examples**

This example shows how to set the pim rp address to 1.1.1.1:

```
Switch# configure terminal
Switch(config)# ip pim rp-address 1.1.1.1
```
This example shows how to remove the rp address 1.1.1.1:

Switch# configure terminal Switch(config)# no ip pim rp-address 1.1.1.1

# **Related Commands**

ip pim rp-candidate

ip pim rp-register-kat

# **8.4.16 ip pim rp-candidate**

# **Command Purpose**

Use this command to set the candidate rp.

To remove the candidate rp, use the no form of this command.

# **Command Syntax**

ip pim rp-candidate IFNAME ( { priority PRIORITY | interval INTERVAL | group-list LIST } | )

no ip pim rp-candidate ( IFNAME | )

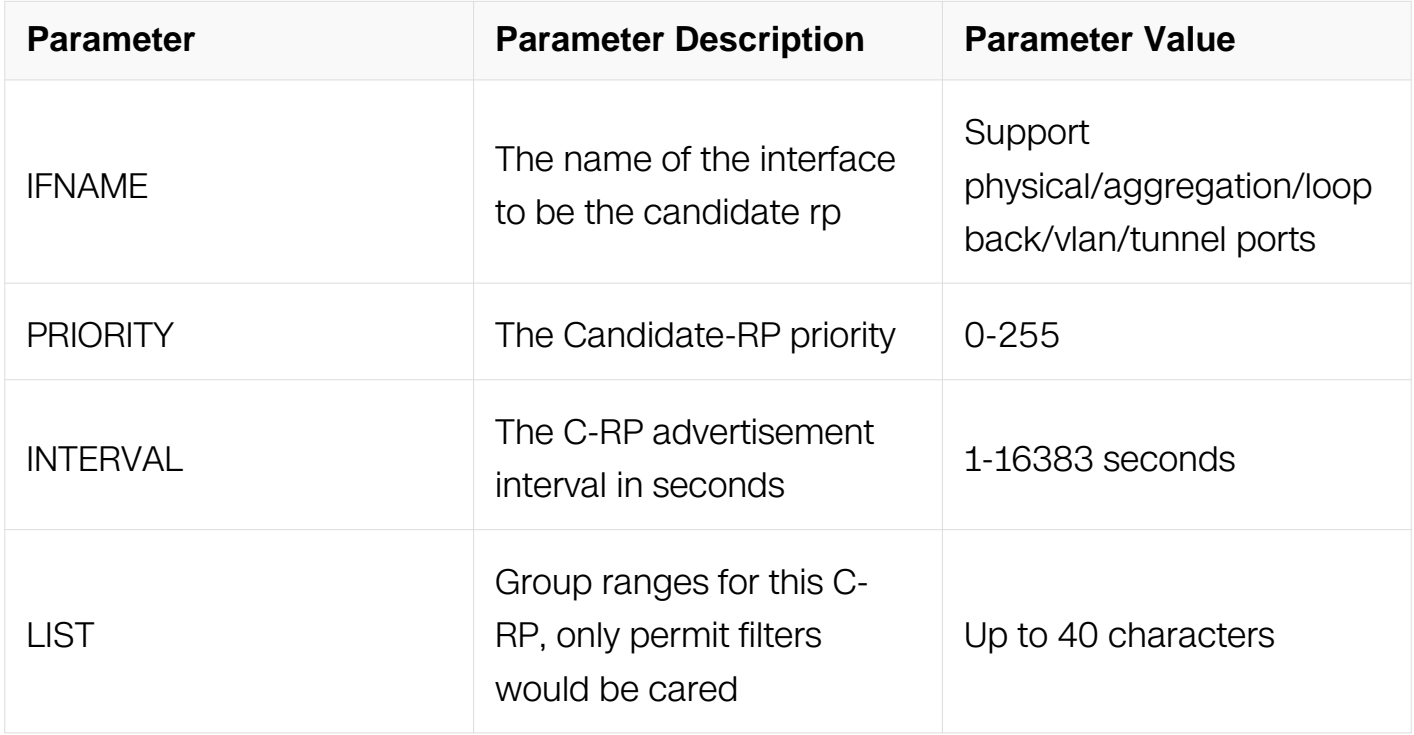

Global Configuration

## **Default**

None

#### **Usage**

None

# **Examples**

This example shows how to set the interface eth-0-1 to be the candidate rp:

```
Switch# configure terminal
Switch(config)# ip pim rp-candidate eth-0-1
```
This example shows how to cancel the configured candidate rp:

```
Switch# configure terminal
Switch(config)# no ip pim rp-candidate eth-0-1
```
#### **Related Commands**

ip pim rp-address

## **8.4.17 ip pim rp-register-kat**

## **Command Purpose**

Use this command to set the keepalive timer (KAT) for (S,G) at RP from PIM registers.

To reset this timer to default value, use the no form of this command.

## **Command Syntax**

ip pim rp-register-kat TIME

no ip pim rp-register-kat

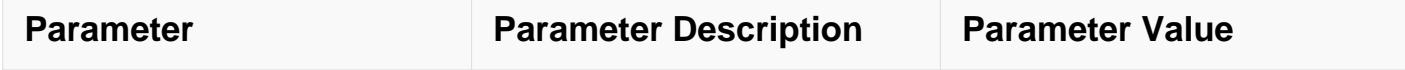

Global Configuration

## **Default**

None

# **Usage**

The register message send from dr will add an entry on rp. This entry will be aged when the keepalive timer expired which can be configured by this command.

## **Examples**

This example shows how to set the keepalive timer to 100s at RP from PIM registers:

```
Switch# configure terminal
Switch(config)# ip pim rp-register-kat 100
```
This example shows how to reset this timer to default value:

```
Switch# configure terminal
Switch(config)# no ip pim rp-register-kat
```
## **Related Commands**

ip pim rp-address

ip pim rp-candidate

## **8.4.18 ip pim spt-switch-threshold infinity**

#### **Command Purpose**

Use this command to set the spt switch threshold to infinity.

To cancel this setting, use the no form of this command.

## **Command Syntax**

ip pim spt-switch-threshold infinity (group-list LIST)

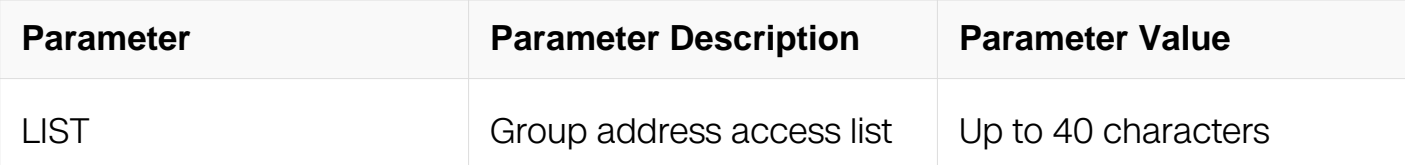

Global Configuration

# **Default**

The DR will switch to spt immediately when received the first multicast packet by default.

# **Usage**

None

# **Examples**

This example shows how to set the spt switch threshold to infinity:

```
Switch# configure terminal
Switch(config)# ip pim spt-switch-threshold infinity
```
This example shows how to reset the spt-switch-threshold to default:

```
Switch# configure terminal
Switch(config)# no ip pim spt-switch-threshold infinity
```
# **Related Commands**

show ip pim sparse-mode spt-threshold

## **8.4.19 ip pim cisco-register-checksum**

## **Command Purpose**

Use this command to calculate register checksum over whole packet (cisco compatibility).

To remove this setting, use the no form of this command.

## **Command Syntax**

ip pim cisco-register-checksum ( group-list LIST | )

no ip pim cisco-register-checksum ( group-list LIST | )

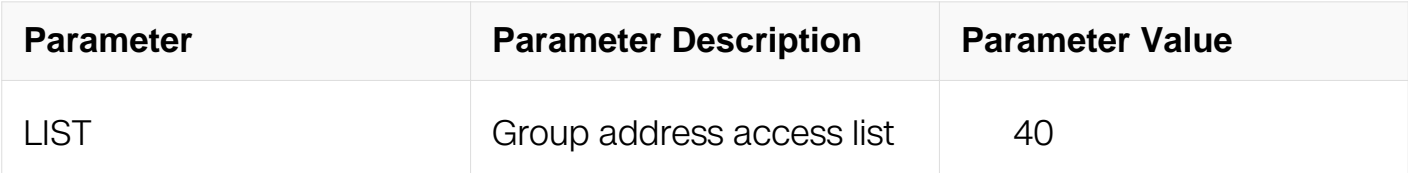

## **Command Mode**

Global Configuration

## **Default**

The register checksum defined in RFC is used by default.

## **Usage**

The register checksum defined in RFC is used by default,if group-list is configured, only packets that verified can be sent in CISCO way.

## **Examples**

This example shows how to set to calculate register checksum over whole packet:

```
Switch# configure terminal
Switch(config)# ip pim cisco-register-checksum
```
This example shows how to remove this setting:

```
Switch# configure terminal
Switch(config)# no ip pim cisco-register-checksum
```
## **Related Commands**

None

## **8.4.20 ip pim sparse-mode**

## **Command Purpose**

Use this command to enable pim sparse mode on the interface.

To disable pim sparse mode, use the no form of this command.

# **Command Syntax**

ip pim sparse-mode ( passive | )

no ip pim sparse-mode ( passive | )

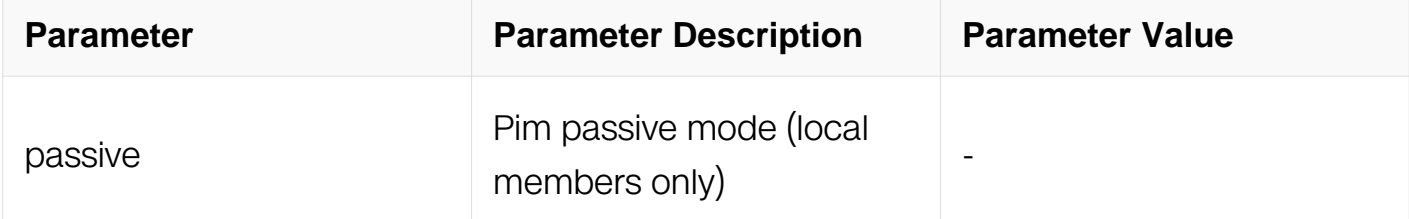

## **Command Mode**

Interface Configuration

# **Default**

Disable

## **Usage**

The pim hello message will not be sent out from the interface when the passive mode is configured.

## **Examples**

This example shows how to enable pim sparse mode on the interface:

```
Switch# configure terminal
Switch(config-if)# ip pim sparse-mode
```
This example shows how to disable pim sparse mode on the interface:

```
Switch# configure terminal
Switch(config-if)# no ip pim sparse-mode
```
This example shows how to enable pim sparse mode passive on the interface:

Switch# configure terminal Switch(config-if)# ip pim sparse-mode passive

## **Related Commands**

None

# **8.4.21 ip pim dense-mode**

## **Command Purpose**

Use this command to enable pim dense mode on the interface.

To disable pim dense mode, use the no form of this command.

# **Command Syntax**

ip pim dense-mode ( passive | )

no ip pim dense -mode

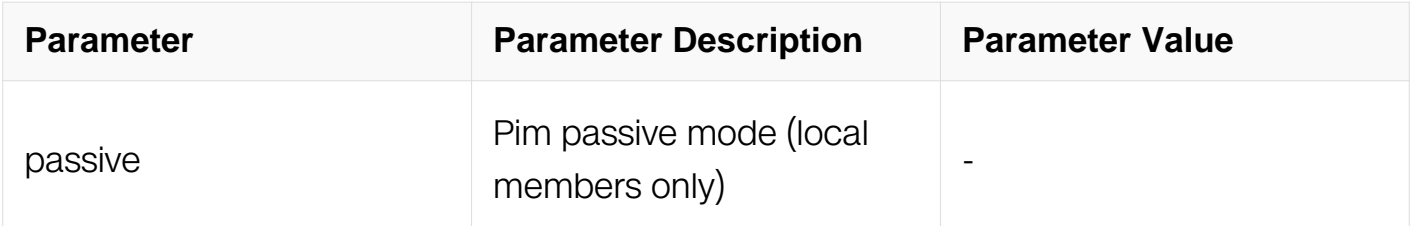

## **Command Mode**

Interface Configuration

## **Default**

Disable

## **Usage**

Pim spasre-mode and dense-mode can not take effect on the same interface. The pim hello message will not be sent out from the interface when the passive mode is configured.

## **Examples**

This example shows how to enable pim dense mode on the interface:

```
Switch# configure terminal
Switch(config-if)# ip pim dense-mode
```
This example shows how to disable pim dense mode on the interface:

Switch# configure terminal Switch(config-if)# no ip pim dense-mode

This example shows how to enable pim dense mode passive on the interface:

Switch# configure terminal Switch(config-if)# ip pim dense-mode passive

## **Related Commands**

None

## **8.4.22 ip pim propagation-delay**

#### **Command Purpose**

Use this command to set propagation delay on its LAN.

To cancel this setting, use the no form of this command.

# **Command Syntax**

ip pim propagation-delay timer

no ip pim propagation-delay

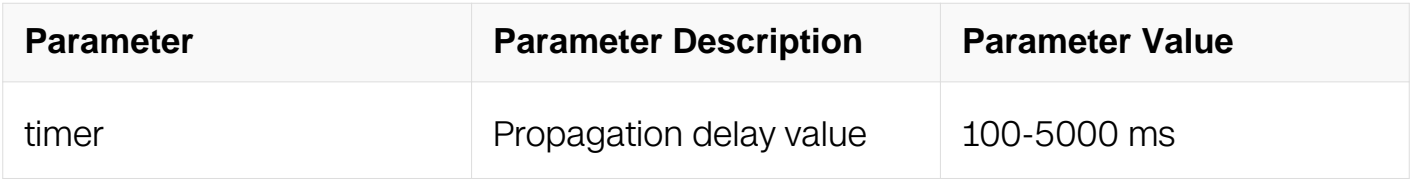

## **Command Mode**

Interface Configuration

## **Default**

1000ms

## **Usage**

If all routers on a LAN support the LAN Prune Delay option, then the PIM routers on that LAN will use the values received to adjust their J/P\_Override\_Interval on that interface and

the interface is LAN Delay Enabled

# **Examples**

This example shows how to set propagation delay:

```
Switch# configure terminal
Switch(config-if)# ip pim propagation-delay 400
```
This example shows how to unset this setting:

```
Switch# configure terminal
Switch(config-if)# no ip pim propagation-delay
```
# **Related Commands**

None

# **8.4.23 ip pim state-refresh origination-interval**

# **Command Purpose**

Use this command to set the interval of originator sending state refresh messages.

To cancel this setting, use the no form of this command.

## **Command Syntax**

ip pim state-refresh origination-interval INTERVAL

no ip pim state-refresh origination-interval

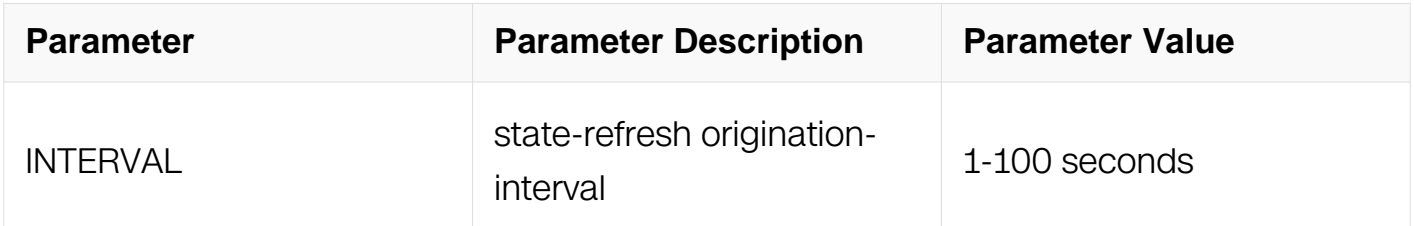

## **Command Mode**

Interface Configuration

## **Default**

60s

## **Usage**

State Refresh Messages are generated periodically by the PIM-DM router directly connected to a source. This command can control the interval of two messages

## **Examples**

This example shows how to set state-refresh origination-interval:

```
Switch# configure terminal
Switch(config-if)# ip pim state-refresh origination-interval 50
```
This example shows how to unset this setting:

Switch# configure terminal Switch(config-if)# no ip pim state-refresh origination-interval

# **Related Commands**

**None** 

## **8.4.24 ip pim unicast-bsm**

## **Command Purpose**

Use this command to enable sending and receiving of unicast BSM for backward compatibility.

To cancel this setting, use the no form of this command.

# **Command Syntax**

ip pim unicast-bsm

no ip pim unicast-bsm

# **Command Mode**

Interface Configuration

## **Default**

Disable

## **Usage**

Interface will send BSM message to the whole pim domain by default.

# **Examples**

This example shows how to enable sending and receiving of unicast BSM for backward compatibility:

Switch# configure terminal Switch(config-if)# ip pim unicast-bsm

This example shows how to cancel this setting:

Switch# configure terminal Switch(config-if)# no ip pim unicast-bsm

# **Related Commands**

None

# **8.4.25 ip pim ssm**

# **Command Purpose**

Use this command to enable pim-ssm and set ssm group range.

To cancel this setting, use the no form of this command.

# **Command Syntax**

ip pim ssm ( default | range  $LIST$ )

no ip pim ssm

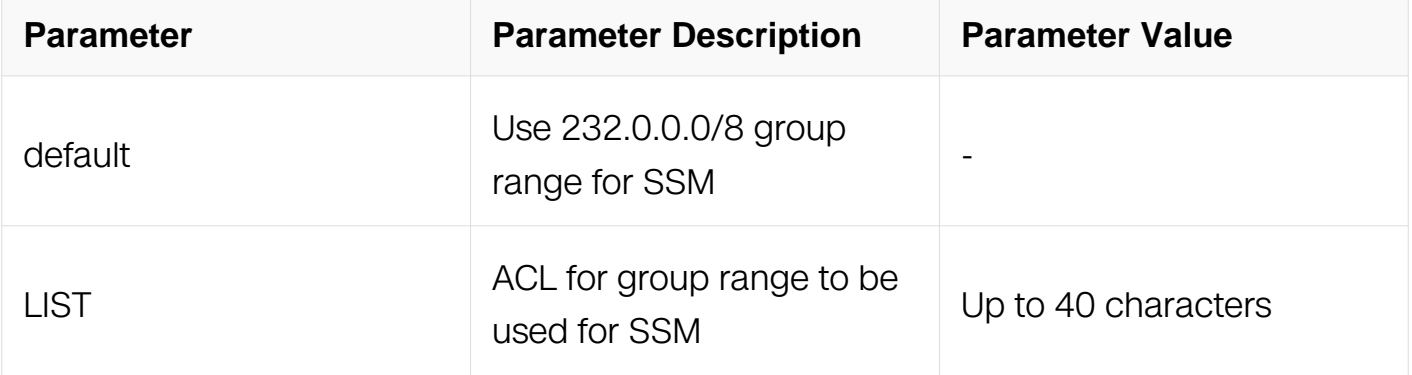

## **Command Mode**

# Global Configuration

# **Default**

Disable

## **Usage**

None

# **Examples**

This example shows how to enable pim-ssm and set ssm group range to default:

```
Switch# configure terminal
Switch(config-if)# ip pim ssm default
```
This example shows how to cancel this setting:

```
Switch# configure terminal
Switch(config-if)# no ip pim ssm default
```
# **Related Commands**

None

# **8.4.26 ip pim graceful-restart**

## **Command Purpose**

Use this command to enable pim graceful-restart and set the GR period time.

To disable pim graceful-restart or set default GR period time, use the no form of this command.

## **Command Syntax**

ip pim graceful-restart ( period TIME | )

no ip pim graceful-restart ( period TIME | )

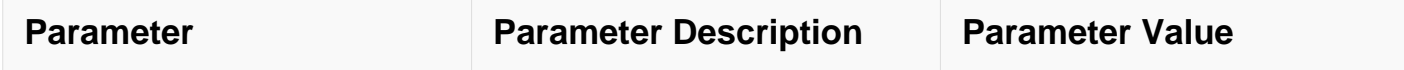

Global Configuration

# **Default**

120 seconds

# **Usage**

The pim graceful-restart can be enabled in stacking system.

# **Examples**

This example shows how to enable pim graceful-restart:

```
Switch# configure terminal
Switch(config)# ip pim graceful-restart
```
This example shows how to disable pim graceful-restart:

```
Switch# configure terminal
Switch(config)# no ip pim graceful-restart
```
This example shows how to configure pim GR period for the interface:

```
Switch# configure terminal
Switch(config)# ip pim graceful-restart period 100
```
# **Related Commands**

None

# **8.4.27 show ip pim sparse-mode bsr-router**

# **Command Purpose**

Use this command to show the information of bootstrap router.

# **Command Syntax**

show ip pim sparse-mode bsr-router

Privileged EXEC

## **Default**

None

#### **Usage**

None

# **Examples**

This example shows how to display the information of bootstrap router:

```
Switch# show ip pim sparse-mode bsr-router
PIMv2 bootstrap information
This system is the bootstrap router (BSR)
  BSR address: 12.0.9.2
  Uptime: 00:00:08, BSR Priority: 64, Hash mask length: 10
  Next bootstrap message in 00:00:04
  Role: Candidate BSR
   State: Elected BSR
   Candidate RP: 12.0.9.2(eth-0-9)
     Advertisement interval 60 seconds
     Next C-RP advertisement in 00:00:57
```
## **Related Commands**

None

## **8.4.28 show ip pim sparse-mode interface**

## **Command Purpose**

Use this command to show the information of pim interface.

## **Command Syntax**

show ip pim sparse-mode interface ( detail | )

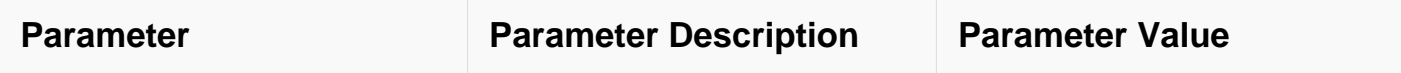

Privileged EXEC

## **Default**

None

## **Usage**

None

## **Examples**

This example shows how to display the information of pim interface:

```
Switch# show ip pim sparse-mode interface detail
eth-0-9 (vif 0):
   Address 12.0.9.1, DR 12.0.9.2
  Hello period 30 seconds, Next Hello in 26 seconds
  Triggered Hello period 5 seconds
  Neighbors:
    12.0.9.2
```
# **Related Commands**

None

## **8.4.29 show ip pim sparse-mode local-member**

## **Command Purpose**

Use this command to show the pim local membership information.

# **Command Syntax**

show ip pim sparse-mode local-member (IFNAME | )

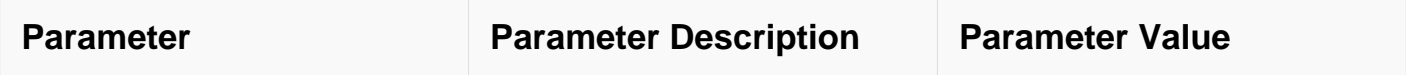

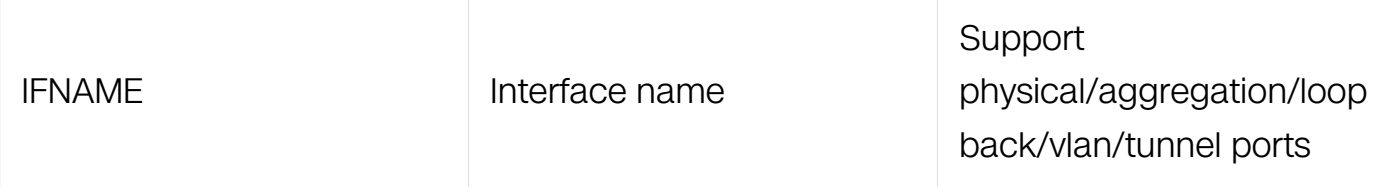

Privileged EXEC

## **Default**

None

# **Usage**

None

# **Examples**

This example shows how to display pim local membership information:

```
Switch# show ip pim sparse-mode local-members
PIM local membership information
eth-0-3:
   (*, 229.1.1.1) : Include
eth-0-9:
   (*, 228.1.1.1) : Include
```
# **Related Commands**

None

## **8.4.30 show ip pim sparse-mode mroute**

# **Command Purpose**

Use this command to show the mroute information of pim sparse mode.

# **Command Syntax**

show ip pim sparse-mode mroute (SRC\_ADDR | GRP\_ADDR | ) (detail | )

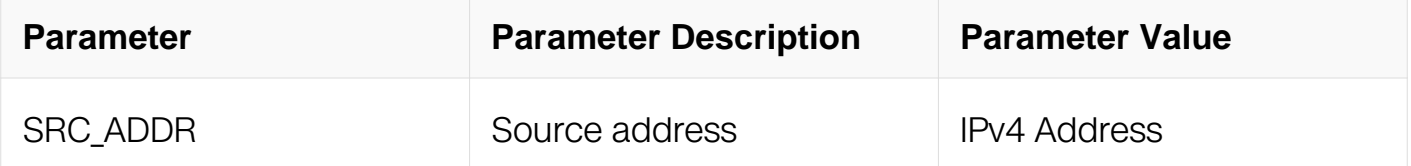

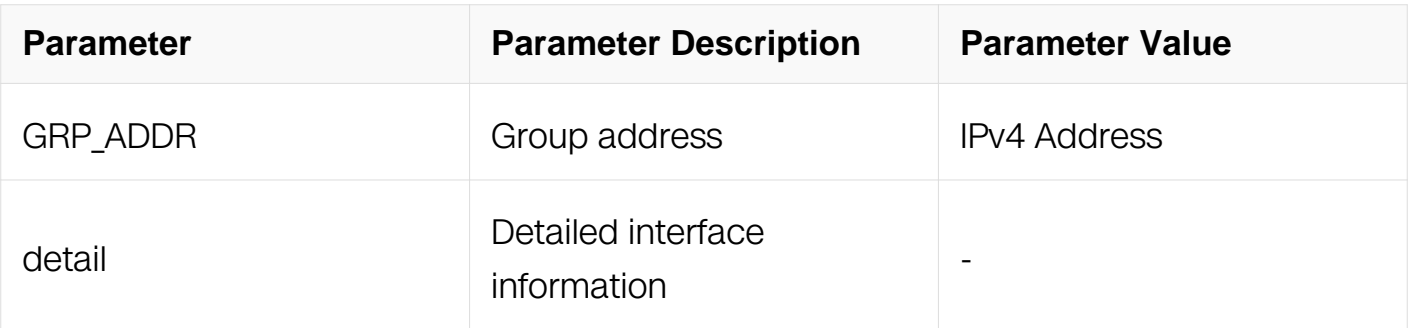

Privileged EXEC

# **Default**

None

# **Usage**

None

# **Examples**

This example shows how to display pim mroute information:

Switch# show ip pim sparse-mode mroute detail IP Multicast Routing Table (\*,\*,RP) Entries: 0 (\*,G) Entries: 2 (S,G) Entries: 0 (S,G,rpt) Entries: 0 FCR Entries: 0 (\*, 228.1.1.1) Uptime: 00:09:55 RP: 0.0.0.0, RPF nbr: None, RPF idx: None Upstream: State: NOT JOINED, SPT Switch: Enabled, JT: off Downstream: eth-0-9: State: NO INFO, ET: off, PPT: off Assert State: NO INFO, AT: off Winner: 0.0.0.0, Metric: 4294967295, Pref: 4294967295, RPT bit: on Local Olist: eth-0-9 (\*, 229.1.1.1) Uptime: 00:04:22 RP: 12.0.9.2, RPF nbr: 12.0.9.2, RPF idx: eth-0-9 Upstream: State: JOINED, SPT Switch: Enabled, JT Expiry: 40 secs Macro state: Join Desired, Downstream:  $e$ th- $0-3$ : State: NO INFO, ET: off, PPT: off Assert State: NO INFO, AT: off Winner: 0.0.0.0, Metric: 4294967295, Pref: 4294967295, RPT bit: on Macro state: Could Assert, Assert Track Local Olist:  $eth-0-3$ 

# **Related Commands**

None

## **8.4.31 show ip pim sparse-mode neighbor**

## **Command Purpose**

Use this command to show the neighbor information of pim sparse mode.

## **Command Syntax**

show ip pim sparse-mode neighbor ((IFNAME (address |)) | detail |)

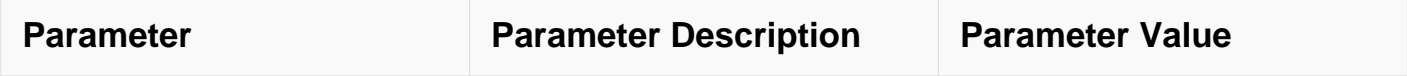

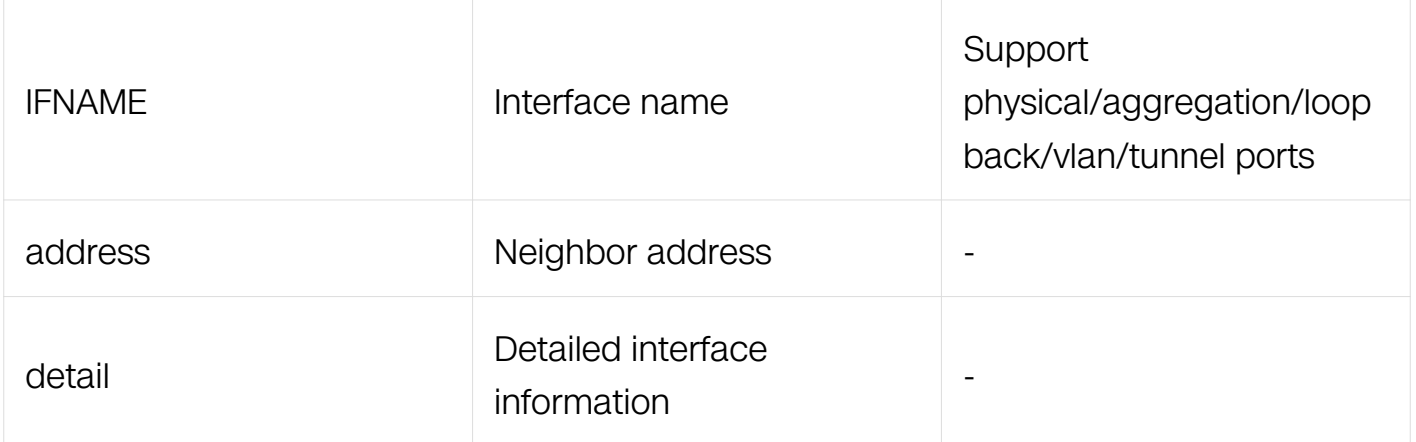

Privileged EXEC

## **Default**

None

## **Usage**

None

## **Examples**

This example shows how to display the neighbor information of pim sparse mode:

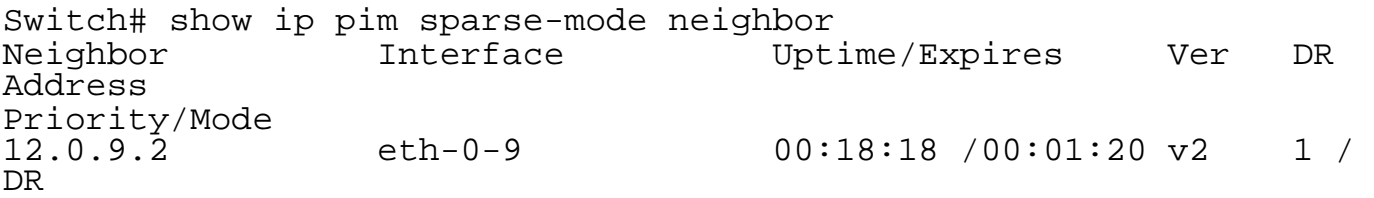

## **Related Commands**

None

# **8.4.32 show ip pim sparse-mode rp mapping**

## **Command Purpose**

Use this command to show group to rp mappings.

# **Command Syntax**

show ip pim sparse-mode rp mapping

Privileged EXEC

# **Default**

None

## **Usage**

None

# **Examples**

This example shows how to display group to rp mappings:

```
Switch# show ip pim sparse-mode rp mapping
PIM group-to-RP mappings
Group(s): 224.0.0.0/4
  RP: 12.0.9.2
 Info source: 12.0.9.2, via bootstrap, priority 192
 Uptime: 00:22:56, expires: 00:01:34
```
# **Related Commands**

None

# **8.4.33 show ip pim sparse-mode rp-hash**

## **Command Purpose**

Use this command to show the information of rp to be chosen based on group selected.

# **Command Syntax**

show ip pim sparse-mode rp-hash GRP\_ADDR

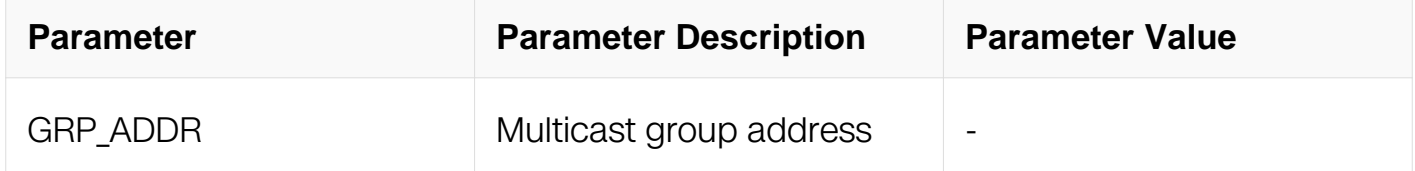

# **Command Mode**

Privileged EXEC

# **Default**

None

# **Usage**

None

# **Examples**

This example shows how to display the information of rp to be chosen based on group  $224.0.010$ 

```
Switch# show ip pim sparse-mode rp-hash 224.0.0.10
     RP: 12.0.9.2
     Info source: 12.0.9.2, via bootstrap
```
# **Related Commands**

None

# **8.4.34 show ip pim sparse-mode spt-threshold**

# **Command Purpose**

Use this command to show the rpt to spt threshold of pim sparse mode.

# **Command Syntax**

show ip pim sparse-mode spt-threshold

# **Command Mode**

Privileged EXEC

# **Default**

None

# **Usage**

None

# **Examples**

This example shows how to display the rpt to spt threshold of pim sparse mode:

Switch# show ip pim sparse-mode spt-threshold PIM spare-mode immediately switches over to SPT upon receiving the first traffic

## **Related Commands**

None

## **8.4.35 show ip pim dense-mode interface**

## **Command Purpose**

Use this command to show the interface information of pim sparse mode.

## **Command Syntax**

show ip pim dense-mode interface ( detail | )

## **Command Mode**

Privileged EXEC

#### **Default**

None

#### **Usage**

None

## **Examples**

This example shows how to display the interface information of pim dense mode:

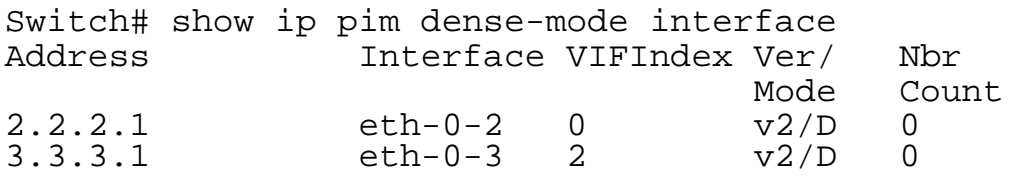

## **Related Commands**

None

# **8.4.36 show ip pim dense-mode mroute**

# **Command Purpose**

Use this command to show the mroute information of pim dense mode.

# **Command Syntax**

show ip pim dense-mode mroute

# **Command Mode**

Privileged EXEC

# **Default**

None

# **Usage**

None

# **Examples**

This example shows how to display pim mroute information:

```
Switch# show ip pim dense-mode mroute
PIM-DM Multicast Routing Table
(2.2.2.2, 225.1.2.3)
   Source directly connected on eth-0-2
   State-Refresh Originator State: Originator
   Upstream IF: eth-0-2
     Upstream State: Forwarding
     Assert State: NoInfo
   Downstream IF List:
     eth-0-3, in 'olist':
       Downstream State: NoInfo
       Assert State: NoInfo
(2.2.2.2, 225.1.2.4)
   Source directly connected on eth-0-2
   State-Refresh Originator State: Originator
   Upstream IF: eth-0-2
     Upstream State: Forwarding
     Assert State: NoInfo
  Downstream IF List:
     eth-0-3, in 'olist':
       Downstream State: NoInfo
       Assert State: NoInfo
```
# **Related Commands**

None

# **8.4.37 show ip pim dense-mode neighbor**

# **Command Purpose**

Use this command to show the neighbor information of pim dense mode.

# **Command Syntax**

show ip pim sparse-mode neighbor ( detail | )

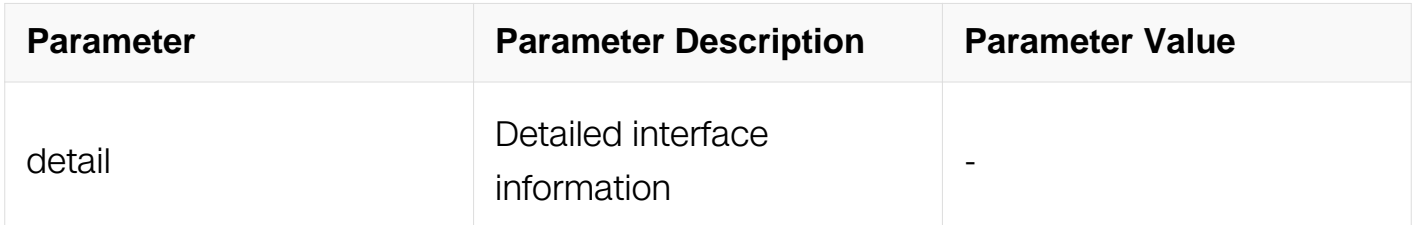

# **Command Mode**

Privileged EXEC

## **Default**

None

## **Usage**

None

## **Examples**

This example shows how to display the neighbor information of pim dense mode:

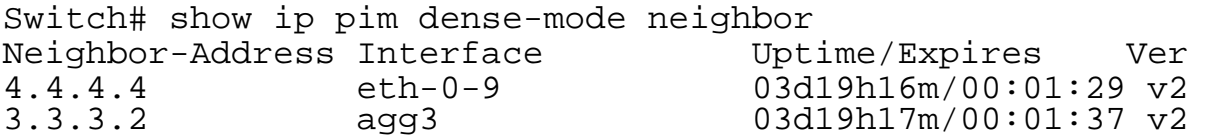

# **Related Commands**

None

# **8.4.38 show ip pim dense-mode nexthop**
# **Command Purpose**

Use this command to show the nexthop information of pim dense mode.

# **Command Syntax**

show ip pim sparse-mode nexthop

# **Command Mode**

Privileged EXEC

# **Default**

None

# **Usage**

None

# **Examples**

This example shows how to display the nexthop information of pim dense mode:

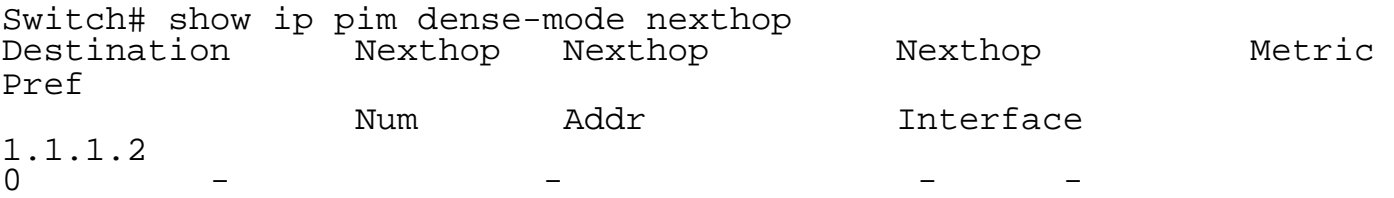

## **Related Commands**

None

# **8.4.39 show ip pim dense-mode interface**

## **Command Purpose**

Use this command to show the interface information of pim sparse mode.

# **Command Syntax**

show ip pim dense-mode interface ( detail | )

## **Command Mode**

# Privileged EXEC

# **Default**

None

## **Usage**

None

# **Examples**

This example shows how to display the interface information of pim dense mode:

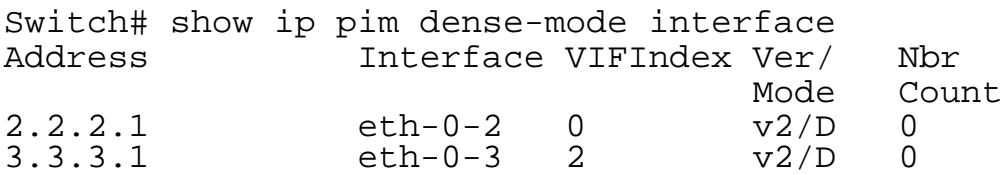

# **Related Commands**

None

# **8.4.40 show ip pim dense-mode mroute**

# **Command Purpose**

Use this command to show the mroute information of pim dense mode.

# **Command Syntax**

show ip pim dense-mode mroute

# **Command Mode**

Privileged EXEC

## **Default**

None

# **Usage**

# **Examples**

This example shows how to display pim mroute information:

```
Switch# show ip pim dense-mode mroute
PIM-DM Multicast Routing Table
(2.2.2.2, 225.1.2.3)
   Source directly connected on eth-0-2
   State-Refresh Originator State: Originator
   Upstream IF: eth-0-2
     Upstream State: Forwarding
     Assert State: NoInfo
  Downstream IF List:
     eth-0-3, in 'olist':
       Downstream State: NoInfo
       Assert State: NoInfo
(2.2.2.2, 225.1.2.4)
   Source directly connected on eth-0-2
   State-Refresh Originator State: Originator
   Upstream IF: eth-0-2
     Upstream State: Forwarding
     Assert State: NoInfo
  Downstream IF List:
     eth-0-3, in 'olist':
       Downstream State: NoInfo
       Assert State: NoInfo
```
## **Related Commands**

None

# **8.4.41 show ip pim sparse-mode nexthop-virtual-pair**

## **Command Purpose**

Use this command to show the pim nexthop virtual address mapping information.

# **Command Syntax**

show ip pim sparse-mode nexthop-virtual-pair

## **Command Mode**

Privileged EXEC

## **Default**

# **Usage**

None

# **Examples**

This example shows how to display the pim nexthop virtual address mapping information:

Switch# show ip pim sparse-mode nexthop-virtual-pair<br>pim nexthop address virtual address<br>10.1.1.2 20.1.1.2 pim nexthop address virtual address 10.1.1.2 20.1.1.2

# **Related Commands**

None

# **8.4.42 ip pim nexthop-address**

# **Command Purpose**

Use this command to set the virtual address of the pim nexthop address.

To cancel this setting, use the no form of this command.

# **Command Syntax**

ip pim nexthop-address NEXTHOP-ADDRESS virtual-address VIRTUAL-ADDRESS

no ip pim nexthop-address ( NEXTHOP-ADDRESS | )

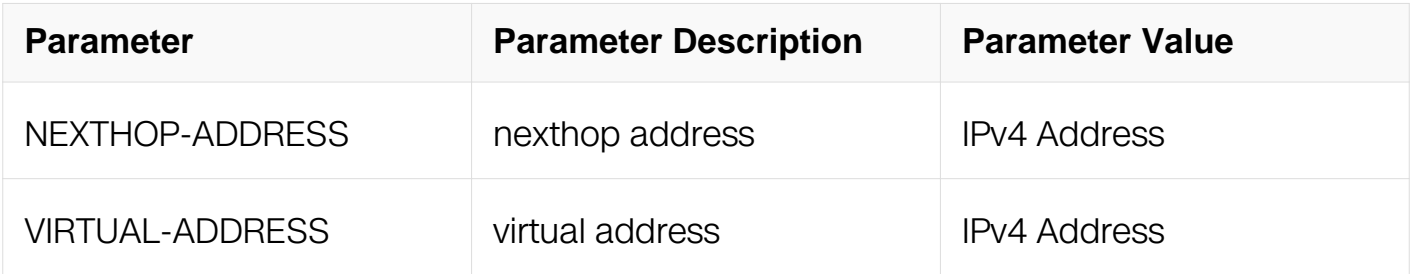

# **Command Mode**

Global Configuration

# **Default**

# **Usage**

When PIM use virtual address to connect neighbour, Use this command to the virtual address of the pim nexthop address.

## **Examples**

This example shows how to set a nexthop address with virtual address:

```
Switch# configure terminal
Switch(config-if)# ip pim nexthop-address 10.1.1.2 virtual-address 
20.1.1.2
```
This example shows how to unset this setting:

```
Switch# configure terminal
Switch(config-if)# no ip pim nexthop-address
```
# **Related Commands**

None

# **8.4.43 show ip pim graceful-restart**

## **Command Purpose**

Use this command to show the pim graceful restart status.

## **Command Syntax**

show ip pim graceful-restart

## **Command Mode**

Privileged EXEC

## **Default**

None

## **Usage**

None

## **Examples**

This example shows how to display the pim graceful restart status:

Switch# show ip pim graceful-restart PIMSM Graceful Restart enabled with GR period 300 seconds Current runnig status is Not at restart period

#### **Related Commands**

None

# **8.5 MVR Commands**

# **8.5.1 mvr**

# **Command Purpose**

Use this command to enable MVR.To disable MVR, use the no form of this command.

# **Command Syntax**

mvr

no mvr

## **Command Mode**

Global Configuration

## **Default**

Disable

## **Usage**

Enable MVR in the Switch, must disable ip multicast-routing before enable MVR.

## **Examples**

This example shows how to enable MVR:

```
Switch# configure terminal
Switch(config)# no ip multicast-routing
Switch(config)# mvr
```
# **Related Commands**

show mvr

## **8.5.2 mvr vlan**

#### **Command Purpose**

Use this command to specify the MVR source vlan.To remove this setting, use the no form of this command.

#### **Command Syntax**

mvr vlan vlan VLAN ID

no mvr vlan

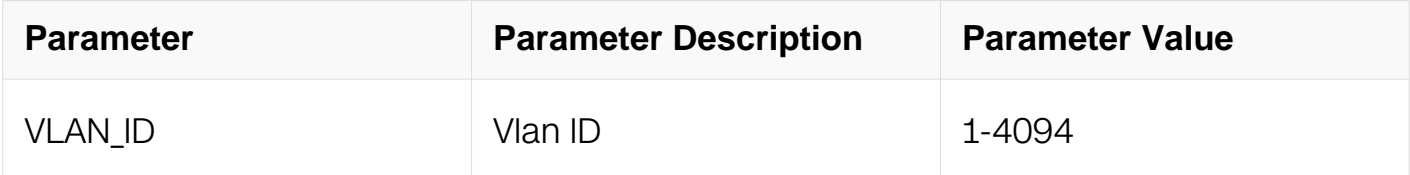

#### **Command Mode**

Global Configuration

#### **Default**

None

#### **Usage**

The related vlan interface should be created before the configuration of the MVR source vlan.

#### **Examples**

This example shows how to configure source vlan of MVR. configure vlan 2 as source vlan of MVR:

```
Switch# configure terminal
Switch(config)# vlan database
Switch(config-vlan)# vlan 2
Switch(config)# interface vlan 2
Switch(config-if)# exit
Switch(config)# mvr vlan 2
```
interface vlan

#### **8.5.3 mvr group**

## **Command Purpose**

Use this command to configure global group for MVR.To remove this setting, use the no form of this command.

# **Command Syntax**

mvr group IP\_ADDR ( COUNT | )

```
no mvr group address ( COUNT | )
```
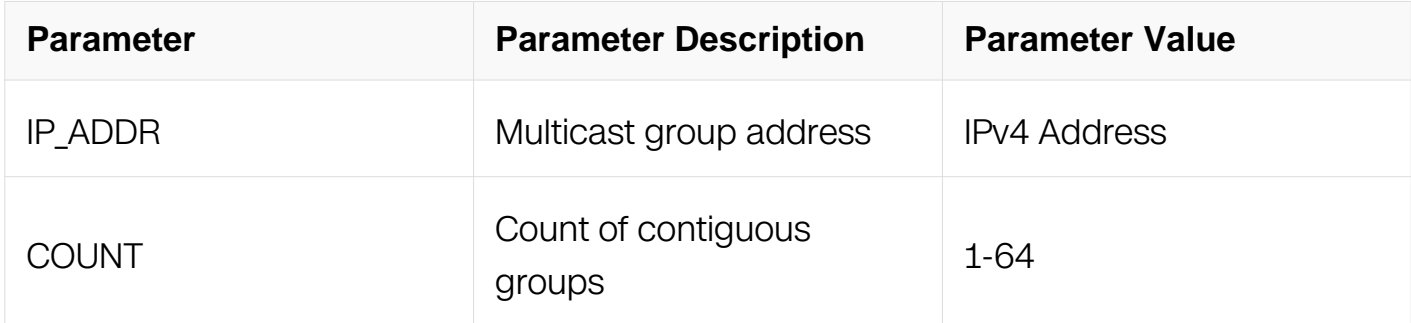

## **Command Mode**

Global Configuration

## **Default**

None

## **Usage**

This command is used to create or delete a global static group.

## **Examples**

This example shows how to create global static group from 238.255.0.1 to 238.255.0.50:

```
Switch# configure terminal
Switch(config)# mvr group 238.255.0.1 50
```
None

#### **8.5.4 mvr source-address**

#### **Command Purpose**

Use this command to create or delete mvr source address.To remove this setting, use the no form of this command.

## **Command Syntax**

mvr source-address IP\_ADDR

#### no mvr source-address

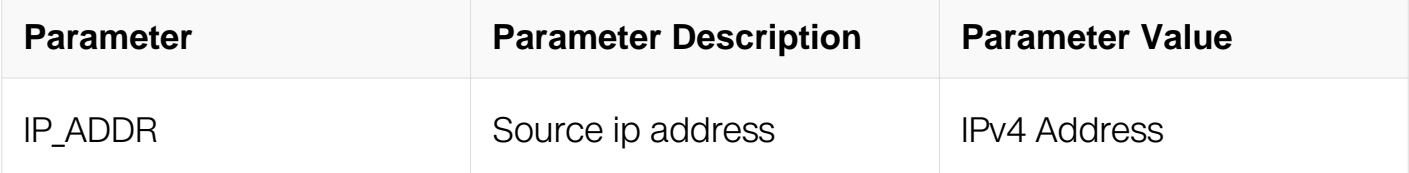

#### **Command Mode**

Global Configuration

#### **Default**

10.0.0.1

#### **Usage**

None

#### **Examples**

Create mvr source address:

Switch# configure terminal Switch(config)# mvr source-address 192.168.11.1

Resume mvr source address as default IP address:

```
Switch# configure terminal
Switch(config)# no mvr source-address
```
None

# **8.5.5 mvr type**

## **Command Purpose**

Use this command to configure a switch-port as source port or receiver port.To remove this setting, use the no form of this command.

# **Command Syntax**

mvr type ( source | receiver vlan VLAN\_ID )

no mvr type ( receiver vlan VLAN\_ID | )

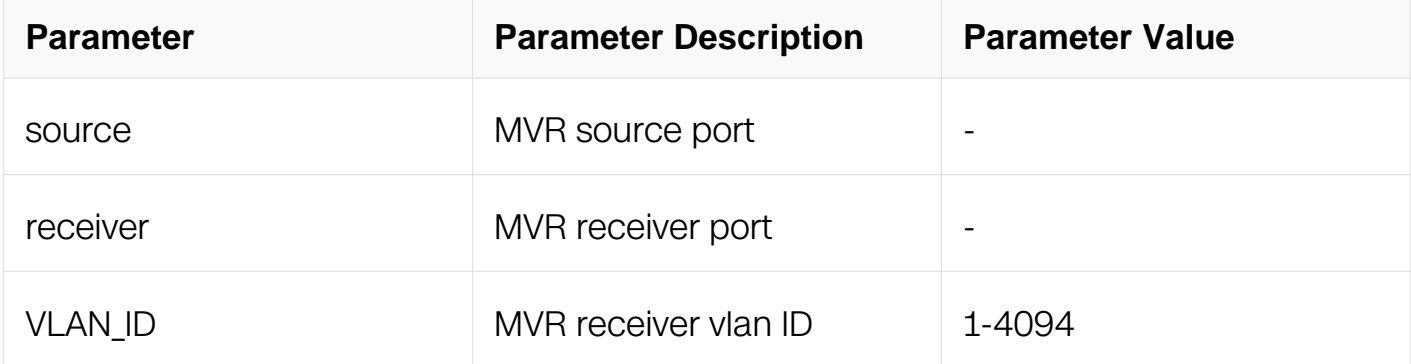

# **Command Mode**

Interface Configuration

## **Default**

None

## **Usage**

Before configure the interface as source port or receiver port. make sure the source port belong to source vlan, and the receiver port must not belong to source vlan.

## **Examples**

Configure the eth-0-1 as source port, and configure the eth-0-2 as receiver port of vlan 2:

Switch# configure terminal Switch(config)# interface eth-0-1 Switch(config-if)# mvr type source Switch(config)# interface eth-0-2 Switch(config-if)# mvr type receiver vlan 2

# **Related Commands**

None

**8.5.6 show mvr**

## **Command Purpose**

Use this command to show mvr information.

## **Command Syntax**

show mvr

## **Command Mode**

Privileged EXEC

#### **Default**

None

## **Usage**

Show mvr information.

## **Examples**

This example shows how to display MVR information:

```
Switch# show mvr
MVR Running: TRUE
MVR Multicast VLAN: 10
MVR Source-address: 1.1.1.1
MVR Max Multicast Groups: 512
MVR Hw Rt Limit: 511
MVR Current Multicast Groups: 0
```
## **Related Commands**

# **8.5.7 show mvr interface**

## **Command Purpose**

Use this command to show mvr interface information.

# **Command Syntax**

show mvr interface

# **Command Mode**

Privileged EXEC

## **Default**

None

## **Usage**

Show mvr interface information.

## **Examples**

This example shows how to display MVR interface information:

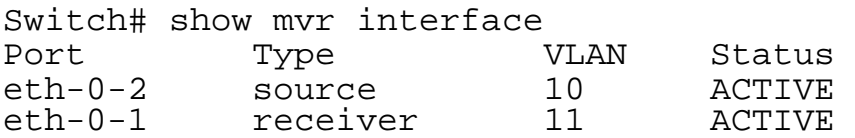

# **Related Commands**

None

## **8.5.8 show mvr group**

## **Command Purpose**

Use this command to show mvr group learned from receiver port.

# **Command Syntax**

show mvr group vlan VLAN\_ID (GRP\_ADDR | )

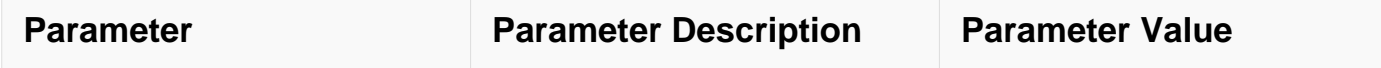

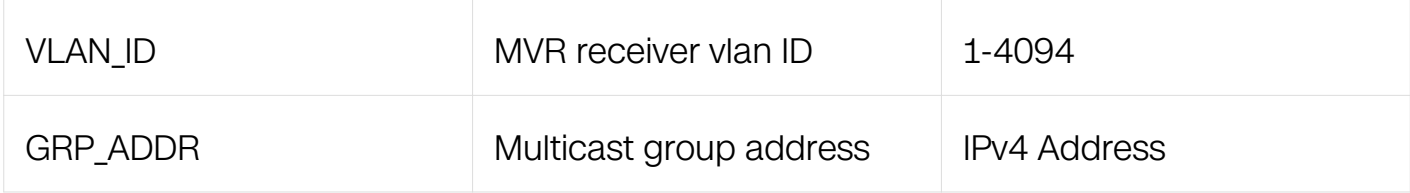

# **Command Mode**

Privileged EXEC

# **Default**

None

# **Usage**

Show mvr group information learned from receiver port

# **Examples**

This example shows how to display mvr group learned from receiver port:

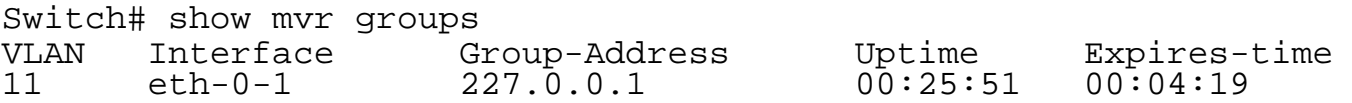

# **Related Commands**

None

# **8.5.9 show mvr group static**

# **Command Purpose**

Use this command to show mvr global static groups.

# **Command Syntax**

show mvr group static global

# **Command Mode**

Privileged EXEC

# **Default**

# **Usage**

Show mvr static configured group information.

# **Examples**

This example shows how to display mvr global static groups:

Switch# show mvr groups static global MVR Static Global Group: 227.0.0.1 227.0.0.2 227.0.0.3 227.0.0.4 227.0.0.5 227.0.0.6 227.0.0.7 227.0.0.8 227.0.0.9 227.0.0.10

# **Related Commands**

None

#### **8.5.10 show resource mvr**

## **Command Purpose**

Use this command to display the resource usage of MVR.

## **Command Syntax**

show resource mvr

## **Command Mode**

Privileged EXEC

## **Default**

None

## **Usage**

# **Examples**

This example shows how to display the resource usage of MVR:

Switch# show resource mvr MVR Resource Used Capability ============================================================= MVR Entry 1982 (1993) 0 511<br>MVR Member 1992 MVR Member

# **Related Commands**

# **IPV6 MULTICAST COMMANDS**

# **9.1 IPv6 Multicast-Routing Commands**

# **9.1.1 Ipv6 multicast-routing**

## **Command Purpose**

Use this command to enable ipv6 multicast routing.

To disable ipv6 multicast routing, use the no form of this command.

# **Command Syntax**

ipv6 multicast-routing

no ipv6 multicast-routing

## **Command Mode**

Global Configuration

## **Default**

Enable

#### **Usage**

None

## **Examples**

This example shows how to enable ipv6 multicast routing:

```
Switch# configure terminal
Switch(config)# ipv6 multicast-routing
```
This example shows how to disable ipv6 multicast routing:

```
Switch# configure terminal
Switch(config)# no ipv6 multicast-routing
```
## **Related Commands**

# **9.1.2 ipv6 multicast route-limit**

# **Command Purpose**

Use this command to set the maximum number of the multicast routes.

To reset it to default value, use the no form of this command.

# **Command Syntax**

ipv6 multicast route-limit *LIMIT* (THRESHOLD)

no ipv6 multicast route-limit

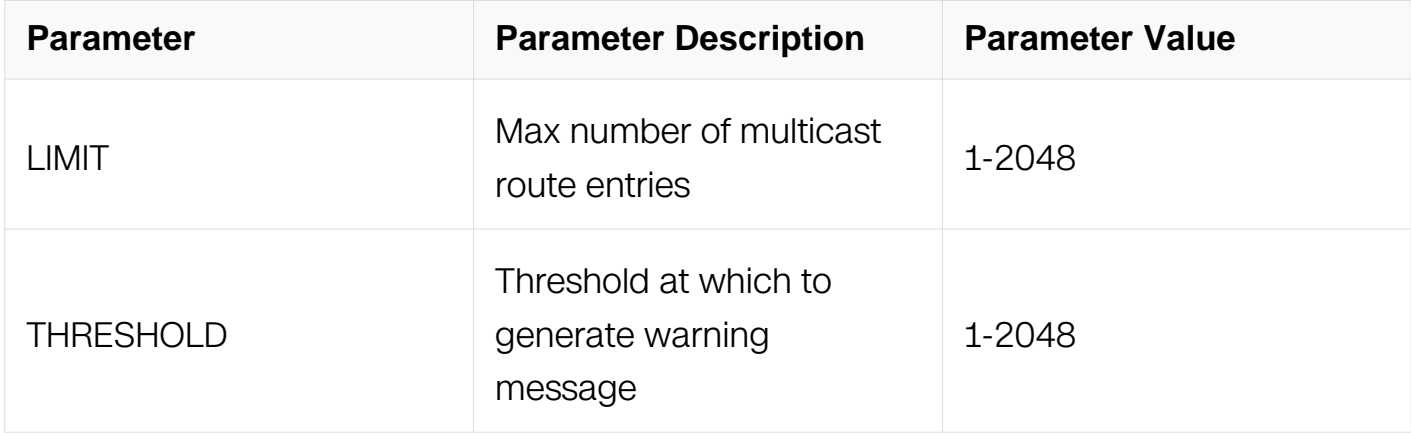

## **Command Mode**

Global Configuration

## **Default**

Default maximum number of the multicast routes should be 2048.

Default threshold should be same as the maximum number of multicast routes.

## **Usage**

None

## **Examples**

This example shows how to set the maximum number of the multicast routes to 512:

```
Switch# configure terminal
Switch(config)# ipv6 multicast route-limit 512
```
This example shows how to reset the maximum number of the multicast routes to default value:

Switch# configure terminal Switch(config)# no ipv6 multicast route-limit

# **Related Commands**

show ipv6 mroute route-limit

# **9.1.3 show ipv6 mroute**

# **Command Purpose**

Use this command to display the ipv6 multicast routing table information.

# **Command Syntax**

show ipv6 mroute (sparse | ) (count | summary | )

show ipv6 mroute IPV6 ADDR ( sparse | ) ( count | summary | )

show ipv6 mroute route-limit

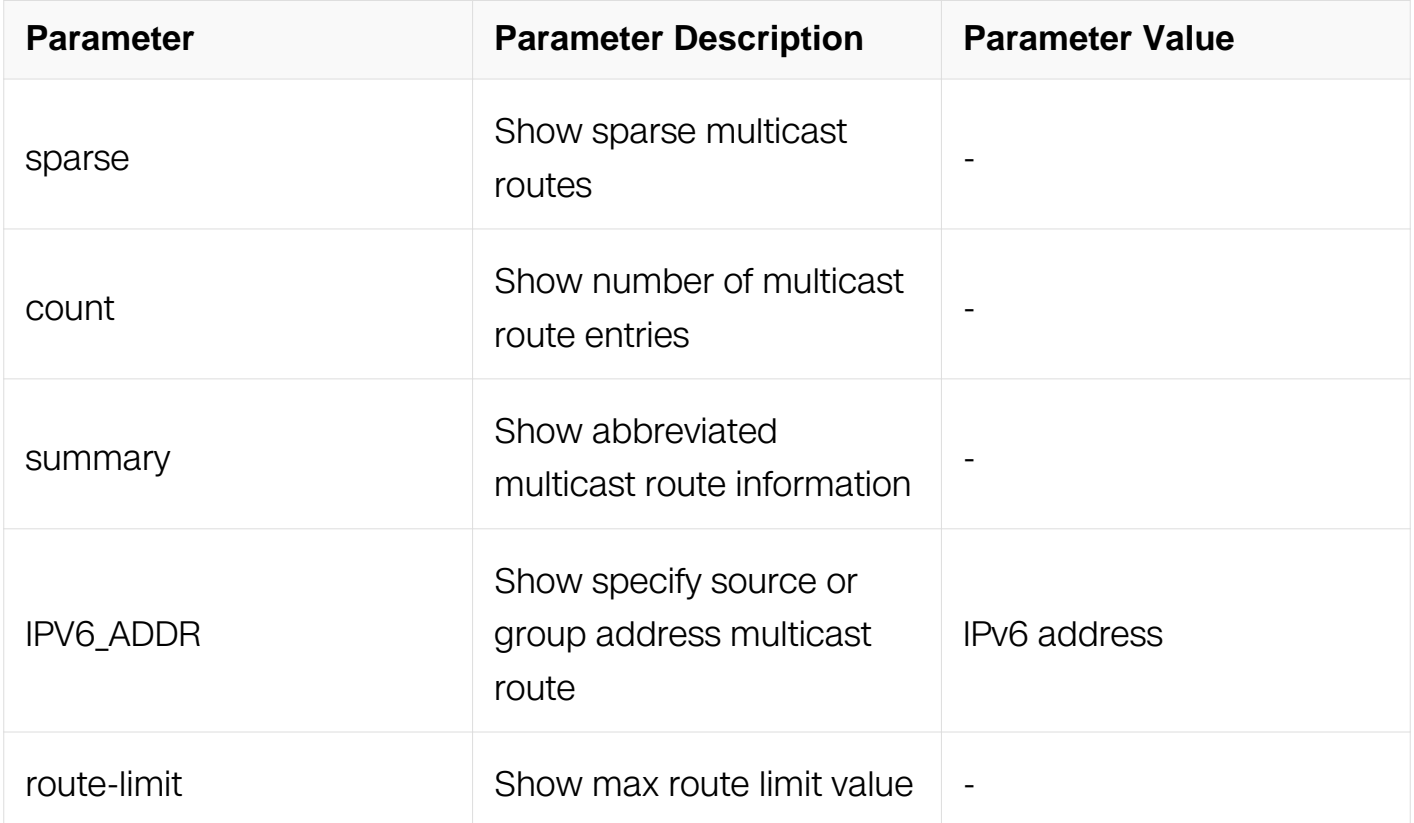

# **Command Mode**

Privileged EXEC

## **Default**

None

#### **Usage**

None

# **Examples**

This example shows how to display multicast routing table:

```
Switch# show ipv6 mroute
IPv6 Multicast Routing Table
Flags: I - Immediate Stat, T - Timed Stat, F - Forwarder installed
Timers: Uptime/Stat Expiry
```

```
Interface State: Interface
2001:1::1234, ff0e::1234:5678
uptime 00:00:02, stat expires 00:03:28
Owner PIM-SMv6, Flags: TF
   Incoming interface: eth-0-1
   Outgoing interface list:
     Register
    eth-0-2
```
This example shows how to display multicast routing table summary information:

Switch# show ipv6 mroute summary

```
IPv6 Multicast Routing Table
Flags: I - Immediate Stat, T - Timed Stat, F - Forwarder installed
Timers: Uptime/Stat Expiry
Interface State: Interface
2001:1::1234, ff0e::1234:5678
     00:01:04/00:02:26, PIM-SMv6, Flags: TF
```
## **Related Commands**

ipv6 multicast route-limit

ipv6 mroute-rpf

**9.1.4 ipv6 mif**

# **Command Purpose**

Use this command to display the multicast interface information.

# **Command Syntax**

show ipv6 mif (IFNAME))

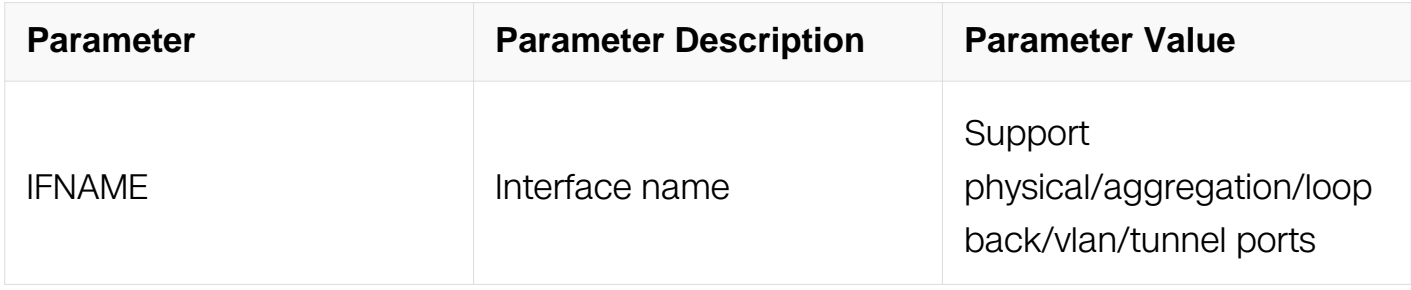

## **Command Mode**

Privileged EXEC

#### **Default**

None

## **Usage**

None

# **Examples**

This example shows how to display multicast interface information:

Switch# show ipv6 mif

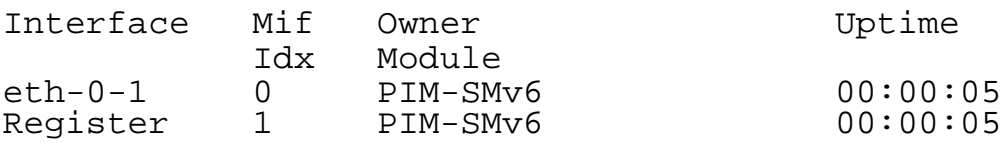

# **Related Commands**

ipv6 pim sparse-mode

# **9.1.5 show ipv6 multicast groups count**

## **Command Purpose**

Use this command to display the multicast group count.

# **Command Syntax**

show ipv6 multicast groups count

# **Command Mode**

Privileged EXEC

# **Default**

None

# **Usage**

**None** 

# **Examples**

This example shows how to display multicast group number:

Switch# show ipv6 multicast groups count

```
multicast group record count: 1
multicast source record count: 0
multicast total record count: 1
multicast max record count: 2048
```
# **Related Commands**

None

## **9.1.6 show resource mcast6**

# **Command Purpose**

Use this command to display ipv6 multicast resource information.

# **Command Syntax**

show resource mcast6

# **Command Mode**

Privileged EXEC

# **Default**

None

# **Usage**

None

# **Examples**

This example shows how to display ipv6 multicast resource information:

Switch# show resource mcast6

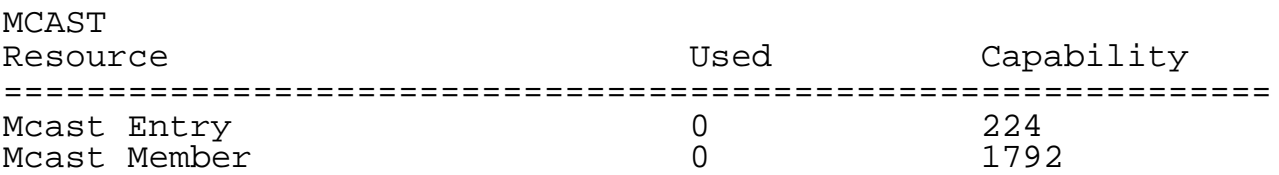

# **Related Commands**

None

# **9.1.7 clear ipv6 mroute**

# **Command Purpose**

Use this command to clear the ipv6 multicast routing table information.

# **Command Syntax**

clear ipv6 mroute (\* | GRP\_IPV6\_ADDR ( SRC\_IPV6\_ADDR ) | )

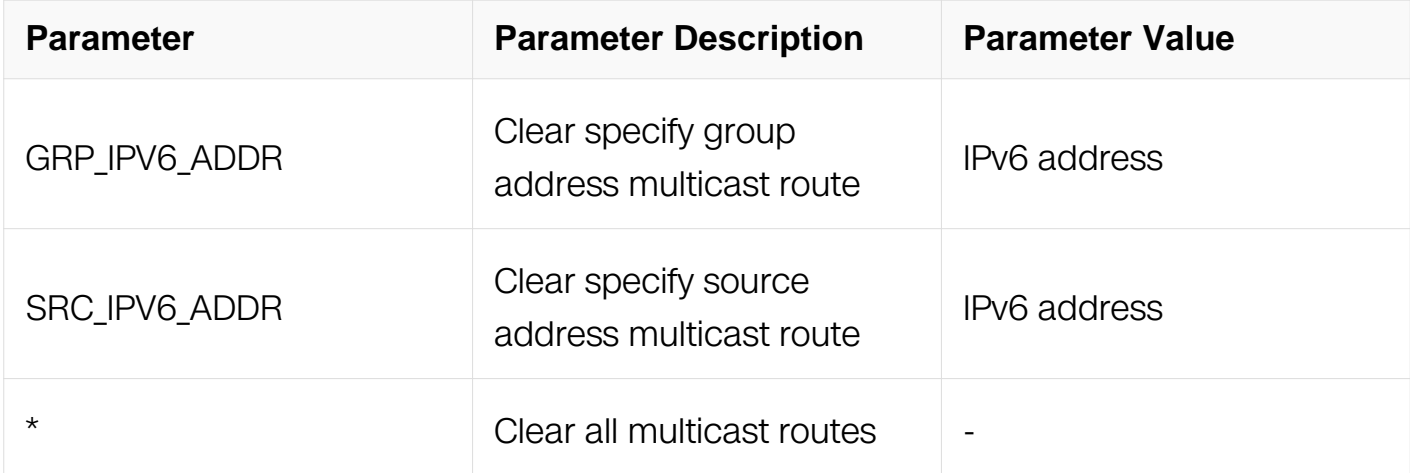

# **Command Mode**

Privileged EXEC

# **Default**

None

## **Usage**

None

# **Examples**

This example shows how to clear all ipv6 multicast routing table information:

Switch# clear ipv6 mroute \*

# **Related Commands**

show ipv6 mroute

# **9.2 MLD Commands**

## **9.2.1 ipv6 mld access-group**

# **Command Purpose**

Use this command to apply an access-list to the mld interface.

To remove this setting, use the no form of this command.

# **Command Syntax**

ipv6 mld access-group LISTNAME

no ipv6 mld access-group

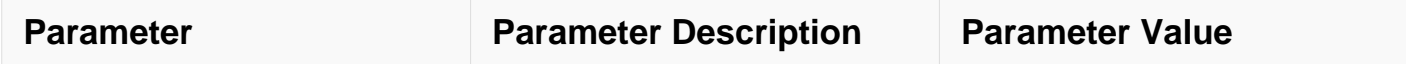

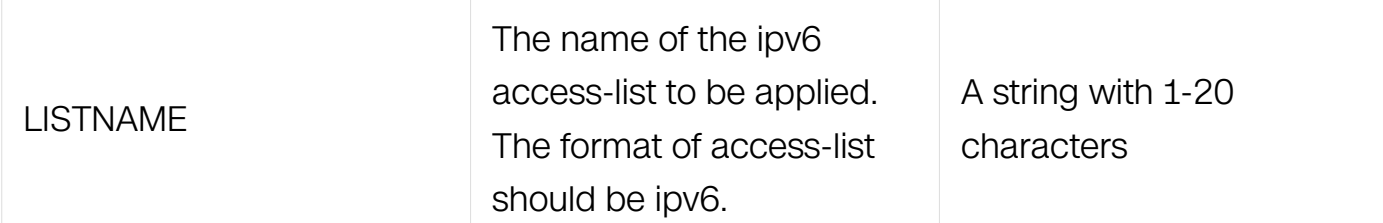

## **Command Mode**

Interface Configuration

## **Default**

Access-group is not configured on any mld interface by default.

#### **Usage**

No matter the source ipv6 prefix or the destination ipv6 prefix in ACE should take effect respectively. If ACE's action is deny, then the packet will be ignored; Otherwise if it matches one whose action is permit, then it will be processed regularly.

## **Examples**

This example shows how to apply the access-list acl1 to the interface vlan1:

```
Switch# configure terminal
Switch(config)# interface vlan 1
Switch(config-if)# ipv6 mld access-group acl1
```
This example shows how to remove the access-list acl1 on the interface:

```
Switch# configure terminal
Switch(config)# interface vlan 1
Switch(config-if)# no ipv6 mld access-group
```
# **Related Commands**

show ipv6 mld interface

## **9.2.2 ipv6 mld immediate-leave group-list**

## **Command Purpose**

Use this command to apply an access-list to configure which groups support immediatelyleave per interface.

To remove this setting, use the no form of this command.

# **Command Syntax**

ipv6 mld immediate-leave group-list LISTNAME

no ipv6 mld immediate-leave

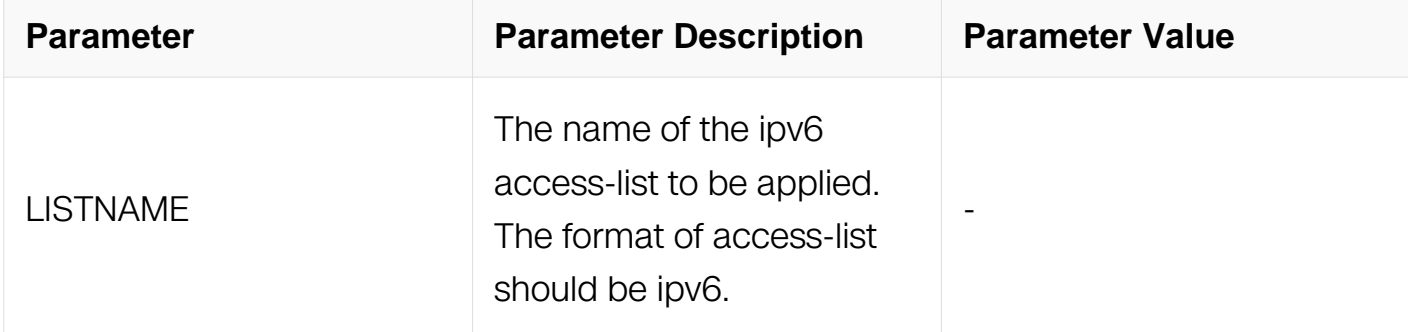

# **Command Mode**

Interface Configuration

## **Default**

Access-group is not configured on any mld interface by default.

## **Usage**

No matter the source ipv6 prefix or the destination ipv6 prefix in ACE should be take effect respectively. If ACE's action is denied, then the packet should be ignored; Otherwise if it matches one whose action is permit, then it should be processed regularly.

## **Examples**

This example shows how to apply an access-list to configure which groups support immediately-leave on interface vlan1:

Switch# configure terminal Switch(config)# interface vlan 1 Switch(config-if)# ipv6 mld immediate-leave group-list acl1

This example shows how to remove the access-list acl1 on the interface:

Switch# configure terminal Switch(config)# interface vlan 1 Switch(config-if)# no ipv6 mld immediate-leave group-list

show ipv6 mld interface

## **9.2.3 ipv6 mld last-member-query-count**

#### **Command Purpose**

Use this command to set the value of last member query count.

To return it to default value, use the no form of this command.

## **Command Syntax**

ipv6 mld last-member-query-count COUNT

no ipv6 mld last-member-query-count

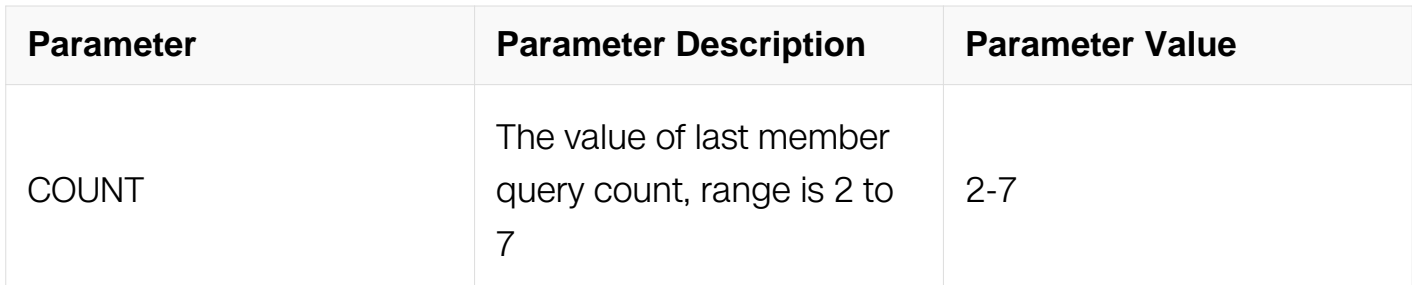

## **Command Mode**

Interface Configuration

#### **Default**

2

#### **Usage**

None

## **Examples**

This example shows how to set the value of last member query count to 5:

```
Switch# configure terminal
Switch(config)# interface vlan 1
Switch(config-if)# ipv6 mld last-member-query-count 5
```
This example shows how to return the value of last member query count to default value:

Switch# configure terminal Switch(config)# interface vlan 1 Switch(config-if)# no ipv6 mld last-member-query-count

## **Related Commands**

show ipv6 mld interface

ipv6 mld last-member-query-interval

# **9.2.4 ipv6 mld last-member-query-interval**

# **Command Purpose**

Use this command to set the value of last member query interval.

To reset it to default value, use the no form of this command.

# **Command Syntax**

ipv6 mld last-member-query-interval INTERVAL

no ipv6 mld last-member-query-interval

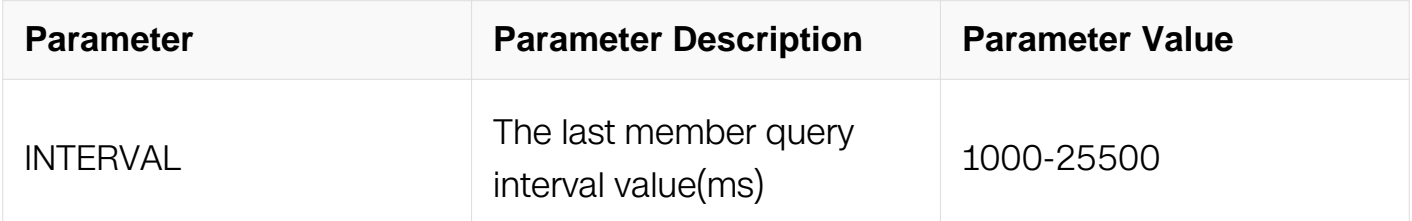

# **Command Mode**

Interface Configuration

## **Default**

1000

# **Usage**

# **Examples**

This example shows how to set the last member query interval value to 10000ms:

Switch# configure terminal Switch(config)# ipv6 mld snooping last-member-query-interval 2000

This example shows how to reset the last member query interval value to default value:

Switch# configure terminal Switch(config)# no ipv6 mld snooping last-member-query-interval

## **Related Commands**

show ipv6 mld interface

ipv6 mld last-member-query-count

## **9.2.5 ipv6 mld limit**

# **Command Purpose**

Use this command to set the max num of groups allowed.

To reset it to default value, use the no form of this command.

## **Command Syntax**

ipv6 mld limit NUMBER ( except LISTNAME | )

no ipv6 mld limit

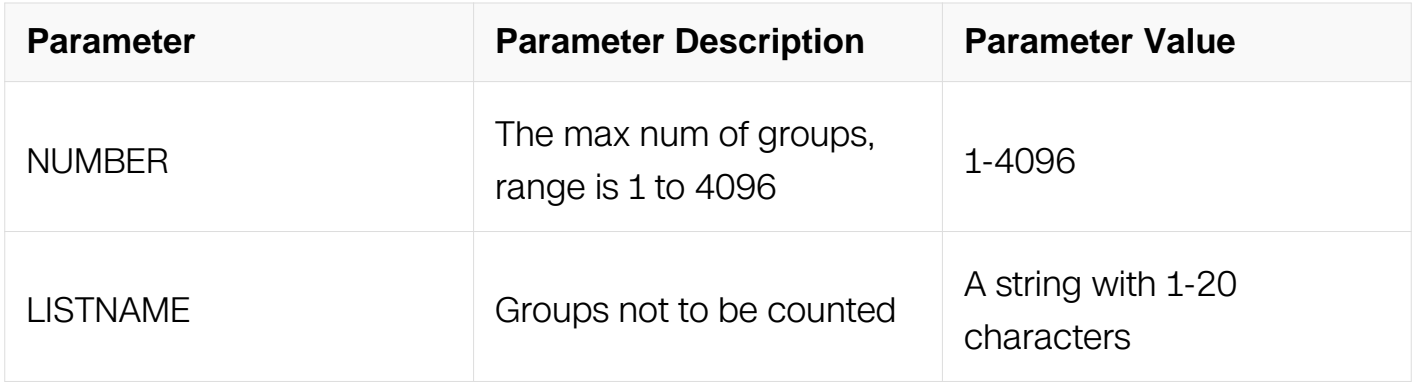

# **Command Mode**

Global Configuration & Interface Configuration

# **Default**

4096

# **Usage**

Max number of groups is 4096 by default,in global configuration mode, use this command to set number of groups for all ports, in interface configuration mode, use this command to set number of groups for one ports

# **Examples**

This example shows how to set the max num of groups allowed to 1000 globally:

```
Switch# configure terminal
Switch(config)# ipv6 mld limit 1000
```
This example shows how to reset the max num of groups to default value:

```
Switch# configure terminal
Switch(config)# no ipv6 mld limit
```
# **Related Commands**

show ipv6 mld interface

# **9.2.6 ipv6 mld mroute-proxy**

# **Command Purpose**

Use this command to set the mroute-proxy port on this interface.

To remove it, use the no form of this command.

# **Command Syntax**

ipv6 mld mroute-proxy IFNAME

no ipv6 mld mroute-proxy IFNAME

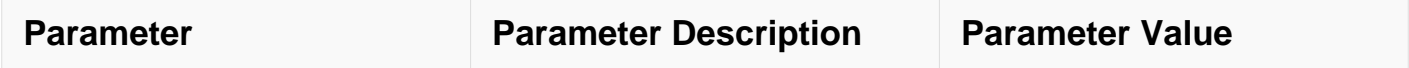

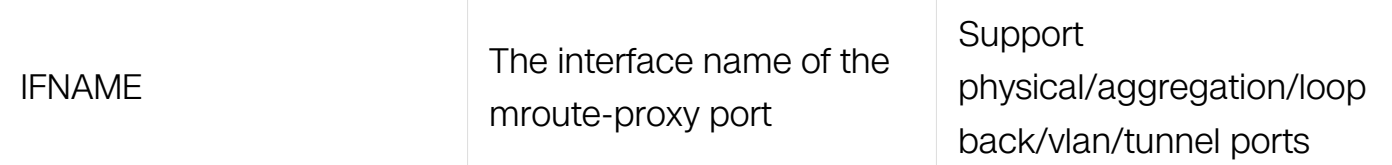

#### **Command Mode**

Interface Configuration

#### **Default**

None

## **Usage**

This command is used to set the mroute-proxy port on the interface. Only one mrouteproxy port can be set on the interface. When set it again, the new setting will overwrite the old one.

#### **Examples**

This example shows how to set the mroute-proxy port to eth-0-1 on this interface:

```
Switch# configure terminal
Switch(config)# interface vlan 1
Switch(config-if)# ipv6 mld mroute-proxy eth-0-1
```
This example shows how to remove the mroute-proxy port on this interface:

```
Switch# configure terminal
Switch(config)# interface vlan 1
Switch(config-if)# no ipv6 mld mroute-proxy
```
## **Related Commands**

ipv6 mld proxy-service

## **9.2.7 ipv6 mld proxy-service**

#### **Command Purpose**

Use this command to enable mld mroute proxy service on the interface.

To disable it, use the no form of this command.

#### **Command Syntax**

ipv6 mld proxy-service

no ipv6 mld proxy-service

## **Command Mode**

Interface Configuration

## **Default**

None

# **Usage**

This command is used with command ipv6 mld mroute-proxy and to set the upstream interface of the mld group.

# **Examples**

This example shows how to enable mld mroute proxy service on this interface:

```
Switch# configure terminal
Switch(config)# interface vlan 1
Switch(config-if)# ipv6 mld proxy-service
```
This example shows how to disable mld mroute proxy service:

```
Switch# configure terminal
Switch(config)# interface vlan 1
Switch(config-if)# no ipv6 mld proxy-service
```
# **Related Commands**

ipv6 mld mroute-proxy

# **9.2.8 ipv6 mld querier-timeout**

## **Command Purpose**

Use this command to set the mld previous querier timeout value.

To reset it to default value, use the no form of this command.

# **Command Syntax**

ipv6 mld querier-timeout INTERVAL

no ipv6 mld querier-timeout

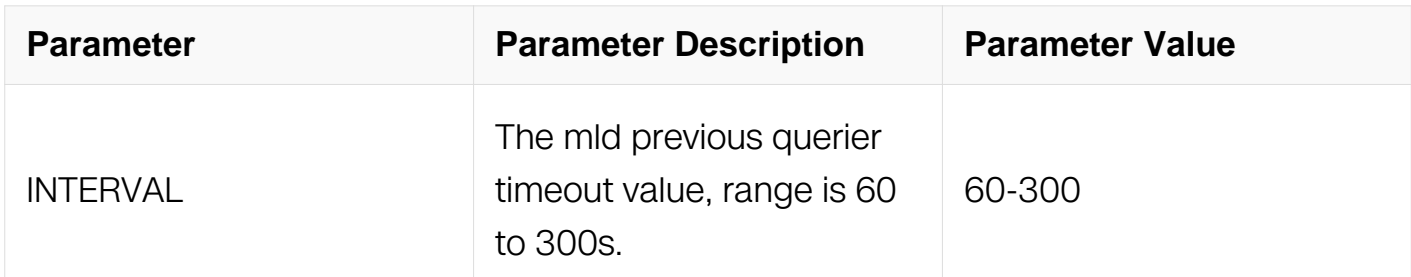

## **Command Mode**

Interface Configuration

# **Default**

255s

# **Usage**

None

# **Examples**

This example shows how to set the mld previous querier timeout value to 100 seconds:

```
Switch# configure terminal
Switch(config)# interface vlan 1
Switch(config-if)# ipv6 mld querier-timeout 100
```
This example shows how to reset the mld previous querier timeout value to default value:

```
Switch# configure terminal
Switch(config)# interface vlan 1
Switch(config-if)# no ipv6 mld querier-timeout
```
# **Related Commands**

ipv6 mld query-interval

ipv6 mld query-max-response-time

# **9.2.9 ipv6 mld query-interval**

# **Command Purpose**

Use this command to set the mld query interval.

To reset it to default value, use the no form of this command.

# **Command Syntax**

ipv6 mld query-interval INTERVAL

no ipv6 mld query-interval

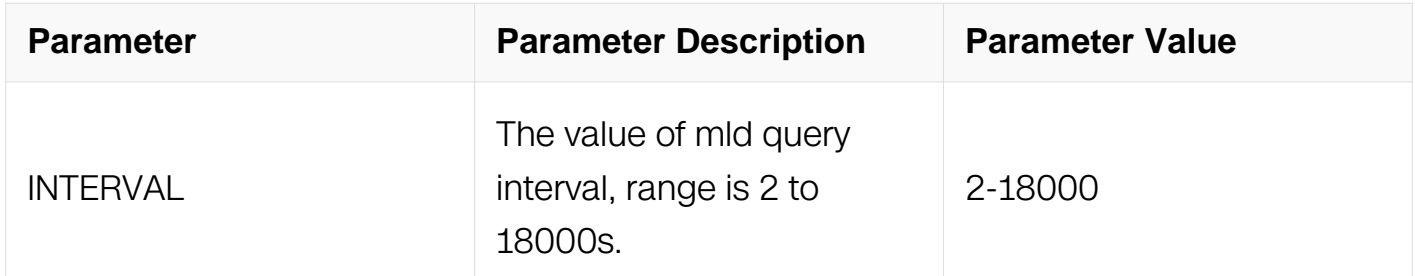

## **Command Mode**

Interface Configuration

## **Default**

125s

## **Usage**

None

## **Examples**

This example shows how to set the mld query interval to 300 seconds:

```
Switch# configure terminal
Switch(config)# interface vlan 1
Switch(config-if)# ipv6 mld query-interval 300
```
This example shows how to return the mld query interval to default value:

```
Switch# configure terminal
Switch(config)# interface vlan 1
Switch(config-if)# no ipv6 mld query-interval
```
ipv6 mld querier-timeout

ipv6 mld query-max-response-time

# **9.2.10 ipv6 mld query-max-response-time**

# **Command Purpose**

Use this command to set the mld query max response time.

To reset it to default value, use the no form of this command.

# **Command Syntax**

ipv6 mld query-max-response-time INTERVAL

no ipv6 query-max-response-time

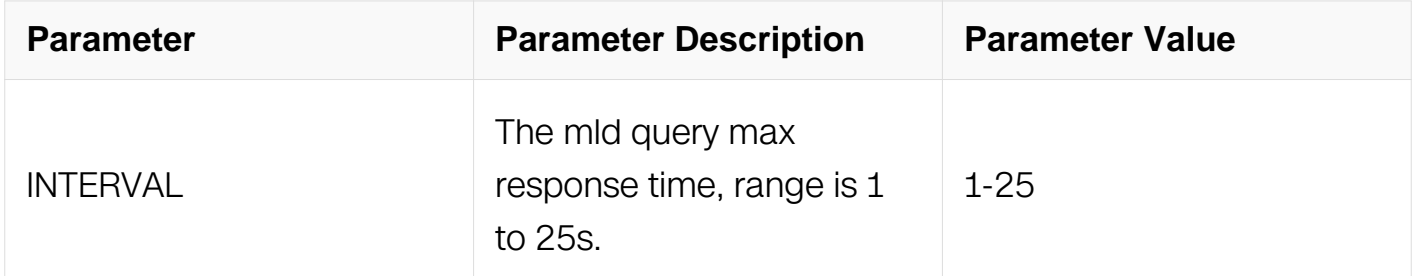

## **Command Mode**

Interface Configuration

## **Default**

10s

# **Usage**

Query max response time must be less than mld query interval.

# **Examples**

This example shows how to set the mld query max response time to 20 seconds:

Switch# configure terminal Switch(config)# interface vlan 1 Switch(config-if)# ipv6 mld query-max-response-time 20

This example shows how to return the mld query max response time to default value:

Switch# configure terminal Switch(config)# interface vlan 1 Switch(config-if)# no ipv6 mld query-max-response-time

# **Related Commands**

ipv6 mld querier-timeout

ipv6 mld query-interval

#### **9.2.11 ipv6 mld robustness-variable**

#### **Command Purpose**

Use this command to set the mld querier robustness variable value.

To reset it to default value, use the no form of this command.

#### **Command Syntax**

ipv6 mld robustness-variable VALUE

no ipv6 robustness-variable

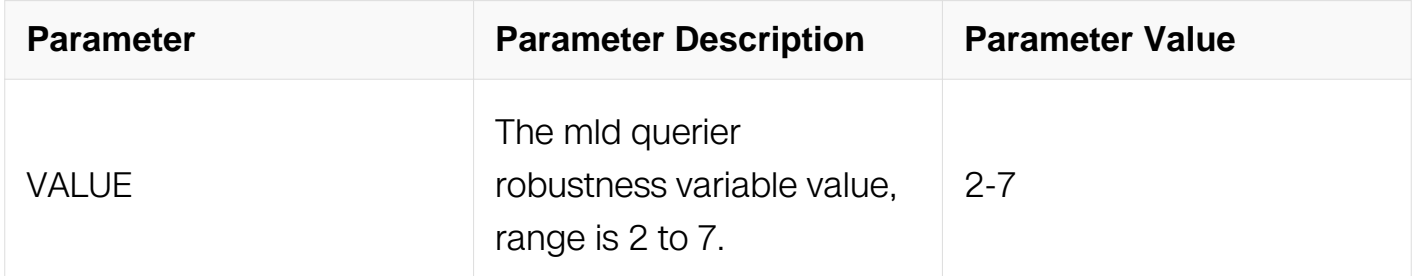

## **Command Mode**

Interface Configuration

## **Default**

# **Usage**

None

# **Examples**

This example shows how to set the mld querier robustness variable value to 6:

```
Switch# configure terminal
Switch(config)# interface vlan 1
Switch(config-if)# ipv6 mld robustness-variable 6
```
This example shows how to reset the mld querier robustness variable value to default value:

Switch# configure terminal Switch(config)# interface vlan 1 Switch(config-if)# no ipv6 mld robustness-variable

# **Related Commands**

show ipv6 mld interface

## **9.2.12 ipv6 mld version**

## **Command Purpose**

Use this command to set the mld version on interface.

To return it to default value, use the no form of this command.

## **Command Syntax**

ipv6 mld version NUMBER

no ipv6 version

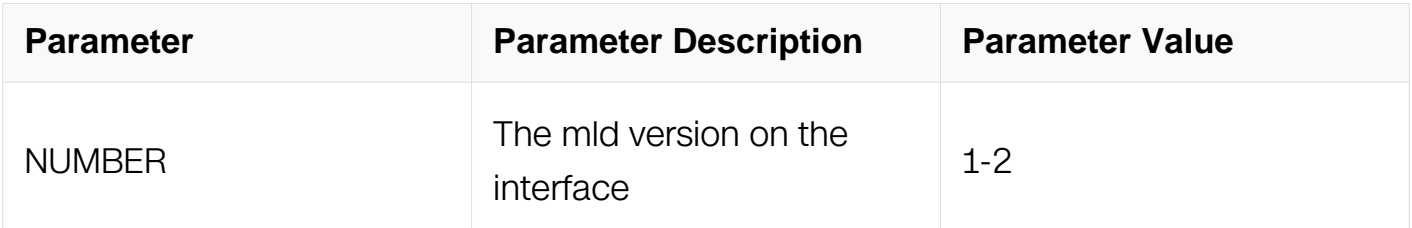

## **Command Mode**
### Interface Configuration

### **Default**

1

### **Usage**

None

# **Examples**

This example shows how to set the mld version 2 on the interface:

```
Switch# configure terminal
Switch(config)# interface vlan 1
Switch(config-if)# ipv6 mld version 2
```
This example shows how to return the mld version to default value:

```
Switch# configure terminal
Switch(config)# interface vlan 1
Switch(config-if)# no ipv6 mld version
```
## **Related Commands**

show ipv6 mld interface

## **9.2.13 ipv6 mld static-group**

### **Command Purpose**

Use this command to configure the static multicast group on interface.

To delete static group, use the no form of this command.

### **Command Syntax**

ipv6 mld static-group GRP\_IPV6\_ADDR ( source SRC\_IPV6\_ADDR | )

no ipv6 mld static-group GRP\_IPV6\_ADDR ( source SRC\_IPV6\_ADDR | )

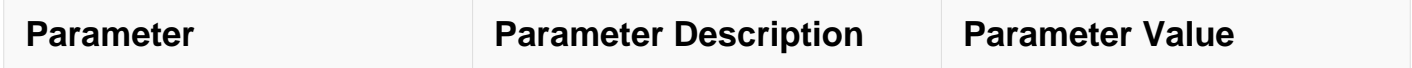

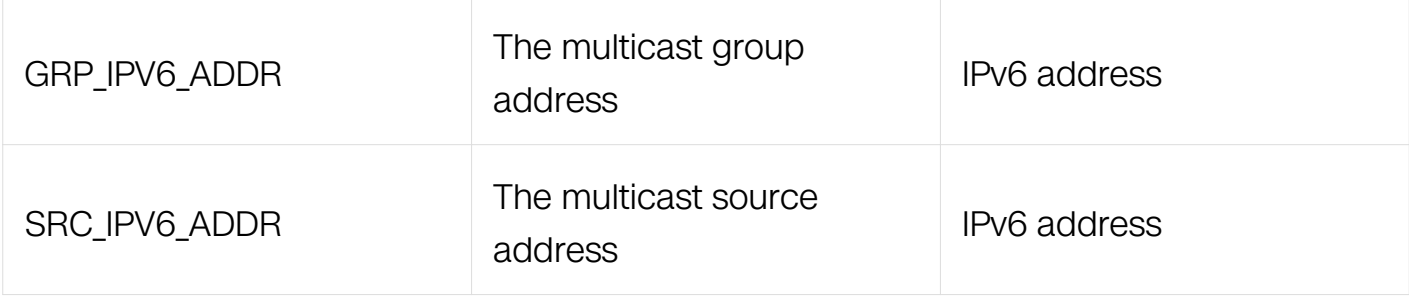

Interface Configuration

### **Default**

None

### **Usage**

None

### **Examples**

This example shows how to configure the static mld group on interface:

```
Switch# configure terminal
Switch(config)# interface eth-0-1
Switch(config-if)# ipv6 mld static-group ff0e::1234
Switch(config-if)# ipv6 mld static-group ff0e::1234 source 2001::2
```
This example shows how to delete static mld group on interface:

```
Switch# configure terminal
Switch(config)# interface eth-0-1
Switch(config-if)# no ipv6 mld static-group ff02::1234
```
## **Related Commands**

show ipv6 mld groups

### **9.2.14 ipv6 mld ssm-map enable**

### **Command Purpose**

Use this command to enable mld ssm mapping.

To disable ssm mapping, use the no form of this command.

# **Command Syntax**

ipv6 mld ssm-map enable

no ipv6 mld ssm-map enable

### **Command Mode**

Global Configuration

### **Default**

Disable

### **Usage**

None

### **Examples**

This example shows how to enable mld ssm mapping:

```
Switch# configure terminal
Switch(config)# ipv6 mld ssm-map enable
```
This example shows how to disable mld ssm mapping:

```
Switch# configure terminal
Switch(config)# no ipv6 mld ssm-map enable
```
## **Related Commands**

None

### **9.2.15 ipv6 mld ssm-map static**

### **Command Purpose**

Use this command to set mld ssm mapping.

To cancel ssm mapping setting, use the no form of this command.

# **Command Syntax**

ipv6 mld ssm-map static LISTNAME SRC\_IPV6\_ADDR

### no ipv6 mld ssm-map static LISTNAME SRC\_IPV6\_ADDR

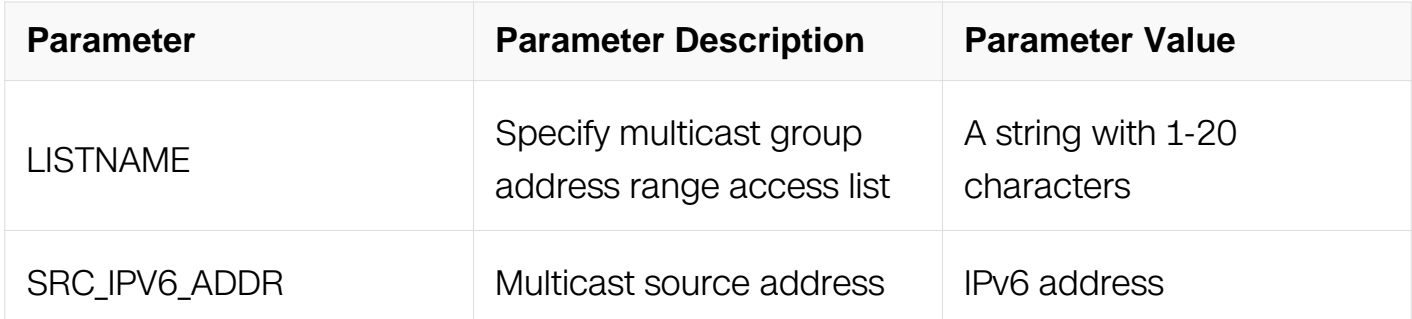

#### **Command Mode**

Global Configuration

#### **Default**

Disable

#### **Usage**

None

#### **Examples**

This example shows how to set mld ssm mapping:

```
Switch# configure terminal
Switch(config)# ipv6 mld ssm-map static ipacl 2001::2
```
This example shows how to unset mld ssm mapping:

Switch# configure terminal Switch(config)# no ipv6 mld ssm-map static ipacl 2001::2

#### **Related Commands**

None

#### **9.2.16 clear ipv6 mld**

#### **Command Purpose**

Use this command to clear mld groups.

### **Command Syntax**

clear ipv6 mld group ( \* | IPV6\_ADDR )

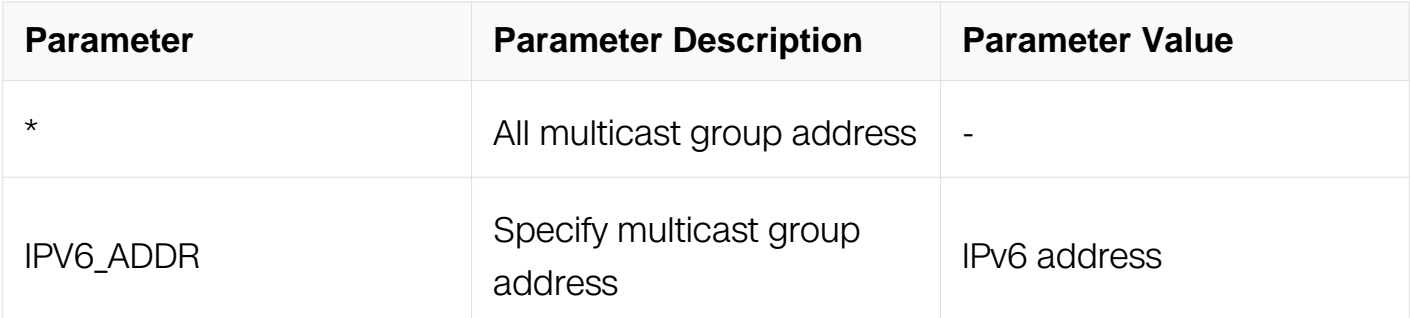

### **Command Mode**

Privileged EXEC

#### **Default**

None

### **Usage**

None

#### **Examples**

This example shows how to clear mld group all:

Switch# clear ipv6 mld Switch# clear ipv6 mld group \*

This example shows how to clear mld specified group:

Switch# clear ipv6 mld group ff02::1234

## **Related Commands**

show ipv6 mld groups

### **9.2.17 clear ipv6 mld interface**

### **Command Purpose**

Use this command to clear mld groups on specified interface.

### **Command Syntax**

# clear ipv6 mld ( group IPV6\_ADDR | interface ) IFNAME

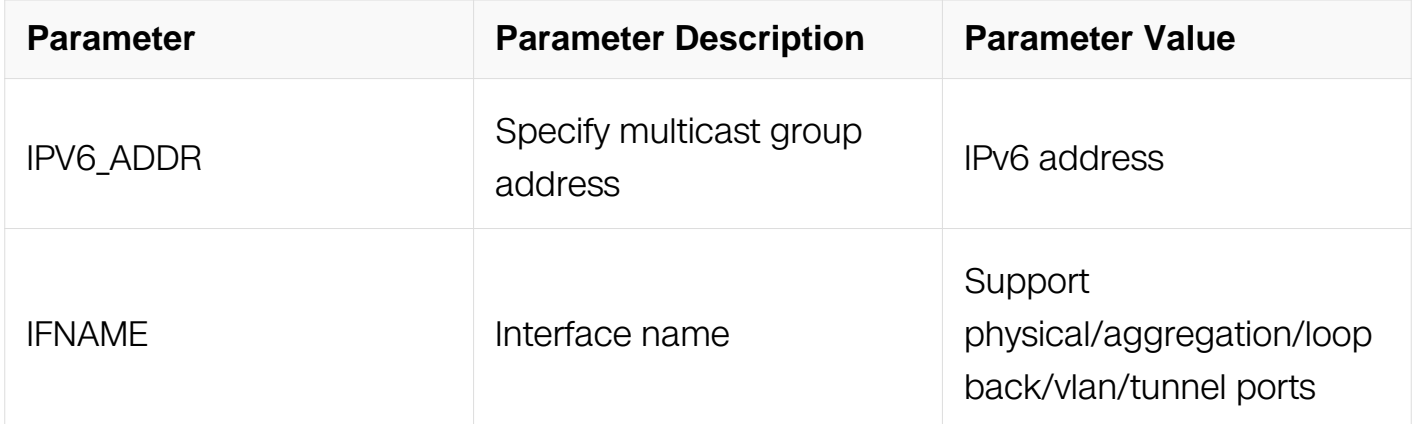

#### **Command Mode**

Privileged EXEC

### **Default**

None

#### **Usage**

None

### **Examples**

This example shows how to clear mld group on specified interface:

Switch# clear ipv6 mld group interface eth-0-1

### **Related Commands**

show ipv6 mld groups

## **9.2.18 show ipv6 mld groups**

#### **Command Purpose**

Use this command to show the information about mld groups.

### **Command Syntax**

show ipv6 mld groups IPV6\_ADDR ( detail | )

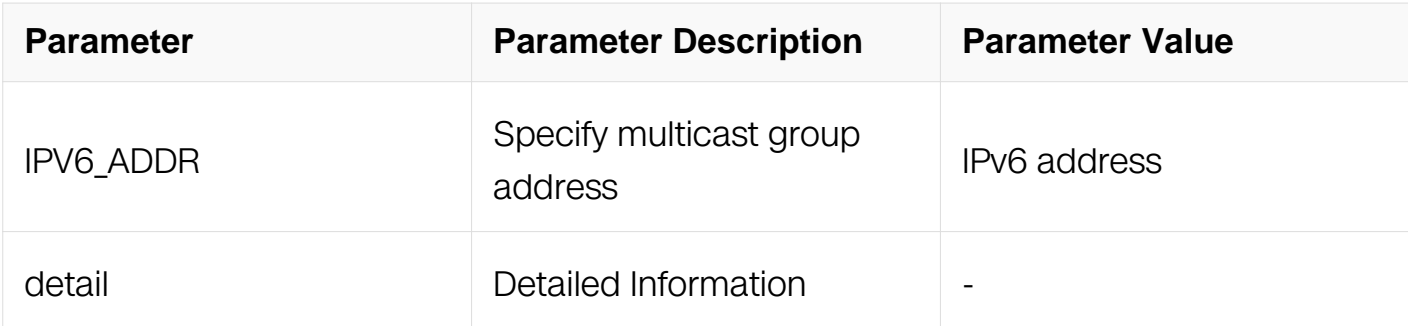

Privileged EXEC

### **Default**

None

### **Usage**

None

### **Examples**

This example shows how to display the detail information about mld groups:

Switch# show ipv6 mld groups detail

MLD Connected Group Membership Details for eth-0-2 Interface: eth-0-2 Group: ff0e::1234:5678 Uptime: 00:00:10 Group mode: Exclude (Expires: 00:04:10) Last reporter: fe80:1111:1111:1111:1111:1111:1111:1111 Source list is empty

### **Related Commands**

None

### **9.2.19 show ipv6 mld groups interface**

### **Command Purpose**

Use this command to show the information about mld groups on interface.

### **Command Syntax**

show ipv6 mld groups IFNAME (IPV6\_ADDR | ) (detail | )

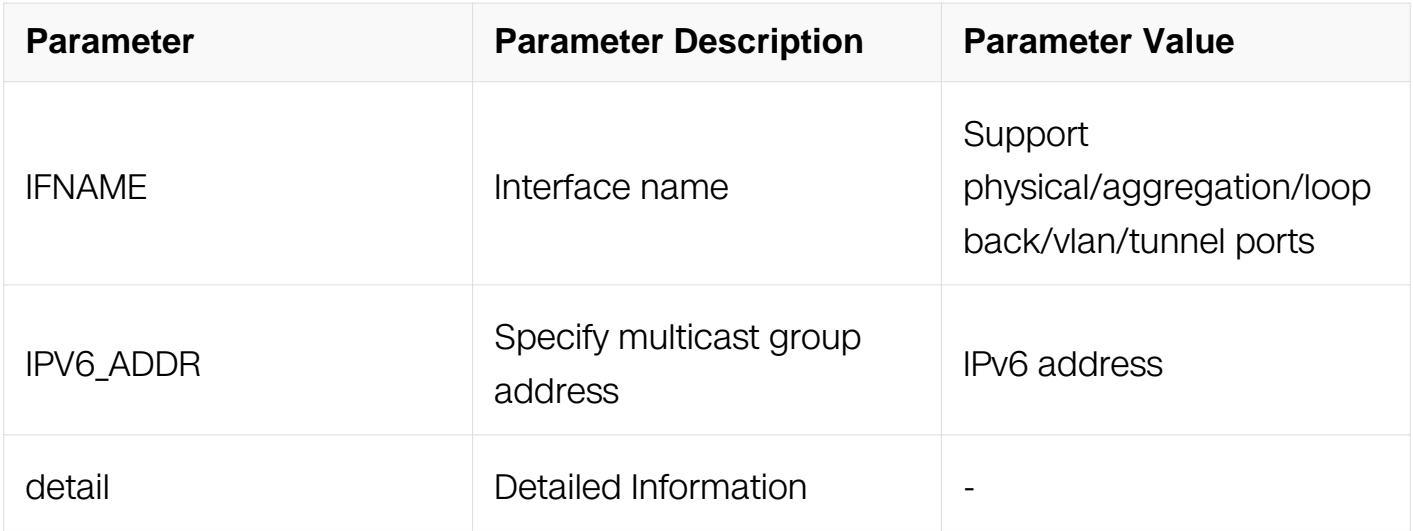

Privileged EXEC

### **Default**

None

### **Usage**

None

## **Examples**

This example shows how to display the information about mld groups on interface eth-0-1:

Switch# show ipv6 mld groups eth-0-1

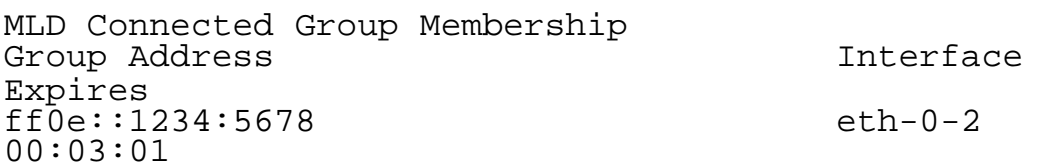

### **Related Commands**

None

## **9.2.20 show ipv6 mld groups count**

### **Command Purpose**

Use this command to show mld group number.

# **Command Syntax**

show ipv6 mld groups (IFNAME | ) count

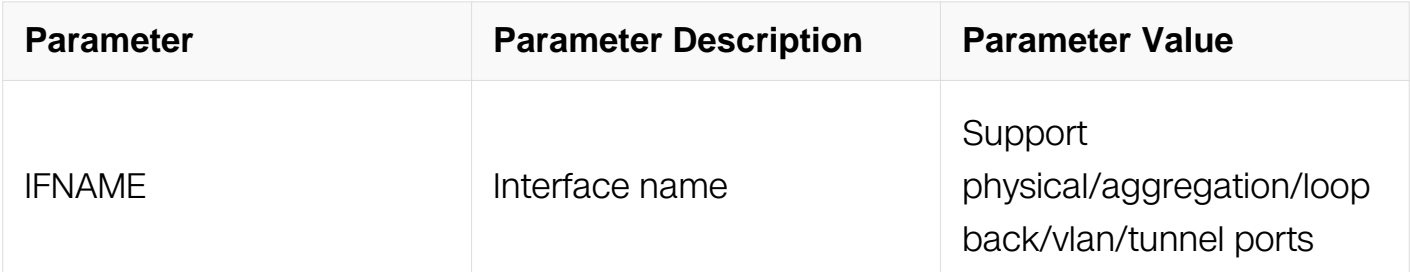

### **Command Mode**

Privileged EXEC

#### **Default**

None

#### **Usage**

None

### **Examples**

This example shows how to display the mld group number on interface eth-0-1:

Switch# show ipv6 mld groups eth-0-1 count

```
Dynamic multicast groups count: 1
Static multicast groups count: 0
Total multicast groups count: 1
```
### **Related Commands**

None

### **9.2.21 show ipv6 mld interface**

#### **Command Purpose**

Use this command to show the information about mld on interface.

### **Command Syntax**

```
show ipv6 mld interface (IFNAME |)
```
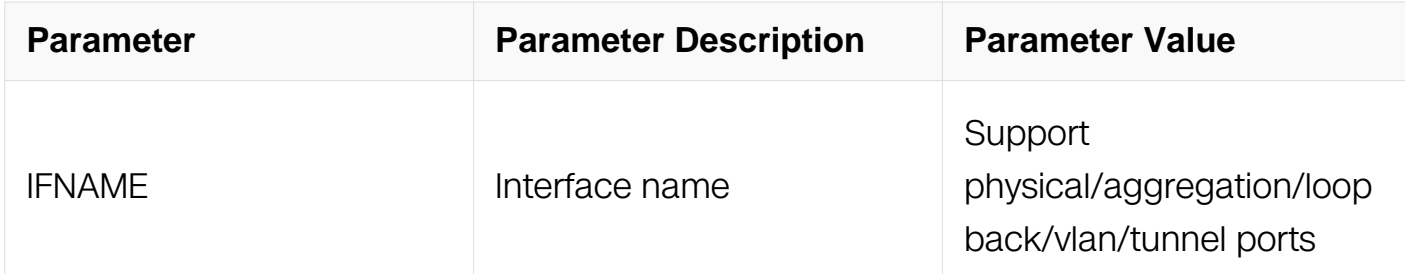

Privileged EXEC

#### **Default**

None

#### **Usage**

None

#### **Examples**

This example shows how to display the information about mld on interface eth-0-1:

Switch# show ipv6 mld interface eth-0-1

```
Interface eth-0-1 (Index 1)
MLD Active, Querier, Version 1 (default)
Internet address is fe80::9c7c:7eff:fe94:8300
MLD interface has 0 group-record states
MLD activity: 0 joins, 0 leaves
MLD query interval is 125 seconds
MLD querier timeout is 255 seconds
MLD max query response time is 10 seconds
Last member query response interval is 1000 milliseconds
Group Membership interval is 260 seconds
```
### **Related Commands**

None

# **9.3 MLD Snooping Commands**

**9.3.1 ipv6 mld snooping**

# **Command Purpose**

Use this command to enable mld snooping.

To disable mld snooping, use the no form of this command.

### **Command Syntax**

ipv6 mld snooping ( vlan VLAN\_ID | )

no ipv6 mld snooping ( vlan VLAN\_ID | )

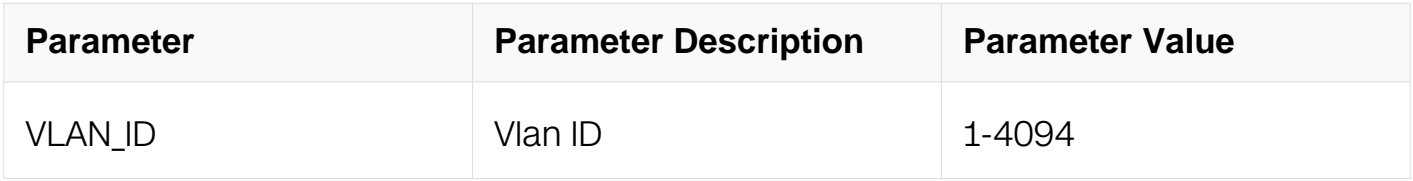

### **Command Mode**

Global Configuration

#### **Default**

Disable

### **Usage**

Mld Snooping can be enabled globally and per vlan. By default, mld snooping should be disabled globally and per vlan.

#### **Examples**

This example shows how to enable mld snooping:

```
Switch# configure terminal
Switch(config)# ipv6 mld snooping
```
This example shows how to disable mld snooping:

```
Switch# configure terminal
Switch(config)# no ipv6 mld snooping
```
This example shows how to enable mld snooping on vlan 10:

Switch# configure terminal Switch(config)# ipv6 mld snooping vlan 10

This example shows how to disable mld snooping on vlan 10:

Switch# configure terminal Switch(config)# no ipv6 mld snooping vlan 10

### **Related Commands**

show ipv6 mld snooping

### **9.3.2 ipv6 mld snooping fast-leave**

### **Command Purpose**

Use this command to enable mld snooping fast leave.

To disable it, use the no form of this command.

### **Command Syntax**

ipv6 mld snooping ( vlan VLAN\_ID | ) fast-leave

no ipv6 mld snooping ( vlan VLAN\_ID | ) fast-leave

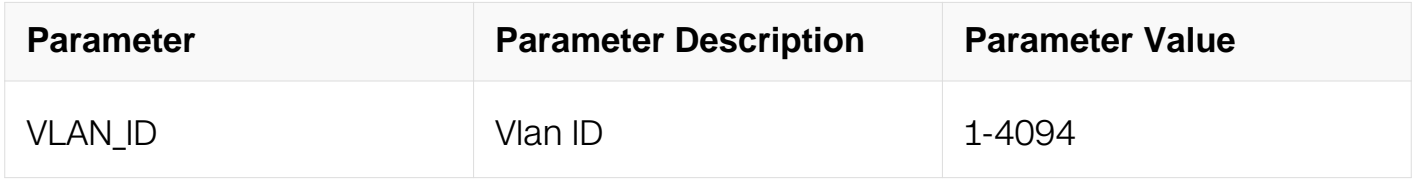

### **Command Mode**

Global Configuration

#### **Default**

Disable

### **Usage**

This command will overide immediate-leave setting.

#### **Examples**

This example shows how to enable mld snooping fast-leave:

Switch# configure terminal Switch(config)# ipv6 mld snooping fast-leave

This example shows how to disable mld snooping fast-leave:

Switch# configure terminal Switch(config)# no ipv6 mld snooping fast-leave

### **Related Commands**

show ipv6 mld snooping global

### **9.3.3 ipv6 mld snooping last-member-query-interval**

### **Command Purpose**

Use this command to set the last member query interval of mld snooping.

To reset it to default value, use the no form of this command.

### **Command Syntax**

ipv6 mld snooping ( vlan VLAN ID | ) last-member-query-interval INTERVAL

no ipv6 mld snooping ( vlan VLAN\_ID | ) last-member-query-interval

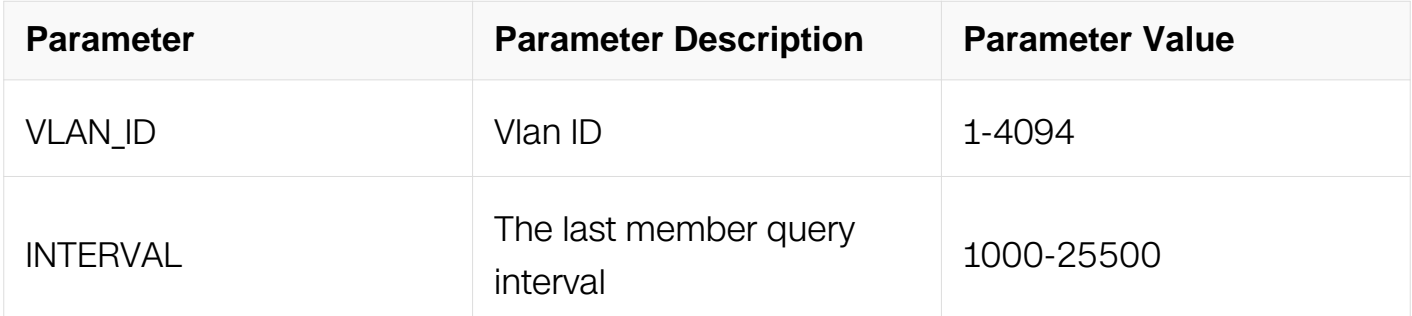

### **Command Mode**

Global Configuration

### **Default**

1000ms

### **Usage**

Mld last member query interval can be configured per vlan. The default is 1000ms and the range is 1000-25500ms.

### **Examples**

This example shows how to set the last member query interval:

Switch# configure terminal Switch(config)# ipv6 mld snooping last-member-query-interval 2000

This example shows how to reset the last member query interval to default value:

Switch# configure terminal Switch(config)# no ipv6 mld snooping last-member-query-interval

### **Related Commands**

show ipv6 mld snooping

show ipv6 mld snooping vlan

#### **9.3.4 ipv6 mld snooping global source-address**

### **Command Purpose**

Use this command to set the global source address.

To reset it to default value, use the no form of this command.

### **Command Syntax**

ipv6 mld snooping global source-address IPV6\_ADDR

no ipv6 mld snooping global source-address

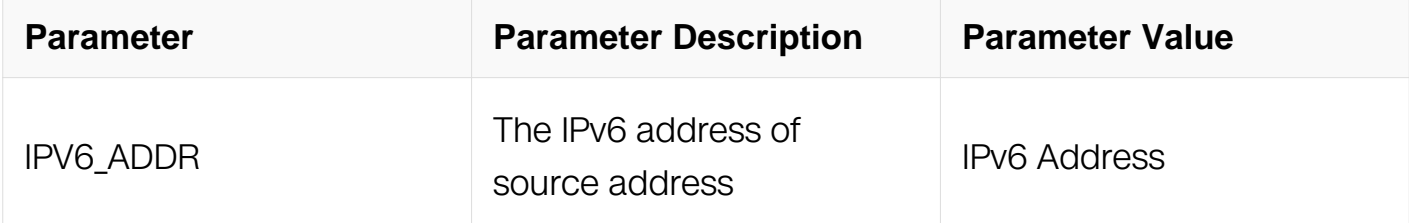

### **Command Mode**

### Global Configuration

## **Default**

The defaul IPv6 address is :: All zero in 128 bits IPv6 address

### **Usage**

Will use global configured source-address if vlan is not configured otherwise use sourceaddress config from vlan.

### **Examples**

This example shows how to set the global source address to fe80::1:

```
Switch# configure terminal
Switch(config)# ipv6 mld snooping global source-address fe80::1
```
This example shows how to reset the global source address to default value:

```
Switch# configure terminal
Switch(config)# no ipv6 mld snooping global source-address
```
### **Related Commands**

show ipv6 mld snooping querier

### **9.3.5 ipv6 mld snooping max-member-num**

### **Command Purpose**

Use this command to set the max allowed member number.

To reset it to default value, use the no form of this command.

### **Command Syntax**

ipv6 mld snooping ( vlan VLAN\_ID | ) max-member-num NUMBER

no ipv6 mld snooping ( vlan VLAN ID | ) max-member-num

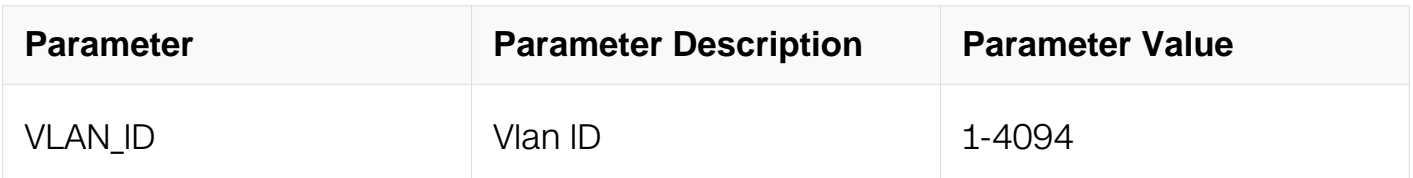

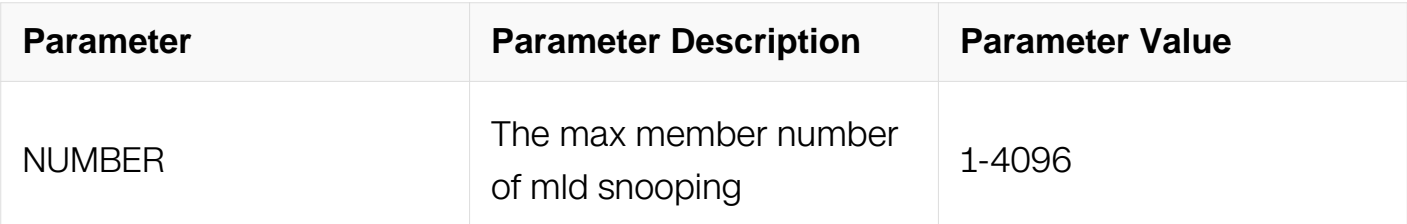

Global Configuration

### **Default**

4096

### **Usage**

None

### **Examples**

This example shows how to set the max member number of mld snooping to 1024:

```
Switch# configure terminal
Switch(config)# ipv6 mld snooping max-member-num 1024
```
This example shows how to reset the max member number to default value:

```
Switch# configure terminal
Switch(config)# no ipv6 mld snooping max-member-num
```
## **Related Commands**

show ipv6 mld snooping global

show ipv6 mld snooping vlan

## **9.3.6 ipv6 mld snooping query-interval**

## **Command Purpose**

Use this command to set the mld snooping query-interval.

To reset the query-interval to default value, use the no form of this command.

## **Command Syntax**

```
ipv6 mld snooping ( vlan VLAN ID | ) query-interval INTERVAL
```
no ipv6 mld snooping ( vlan VLAN\_ID | ) query-interval

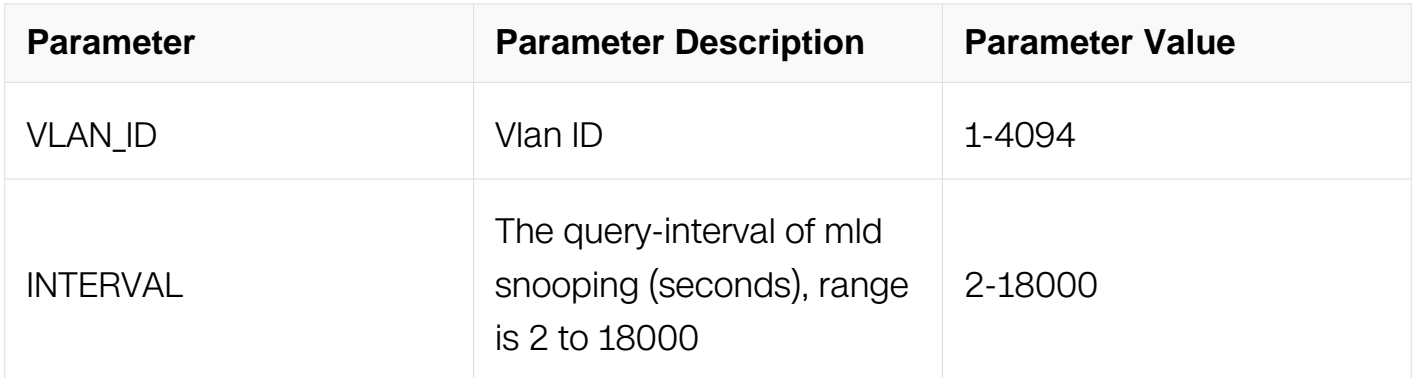

# **Command Mode**

Global Configuration

## **Default**

125s

# **Usage**

Query interval can't less than the mld snooping query max response time.

## **Examples**

This example shows how to set the mld snooping query interval to 64s:

```
Switch# configure terminal
Switch(config)# ipv6 mld snooping query-interval 64
```
This example shows how to reset the query-interval to default value:

```
Switch# configure terminal
Switch(config)# no ipv6 mld snooping query-interval
```
## **Related Commands**

show ipv6 mld snooping querier

show ipv6 mld snooping querier vlan

## **9.3.7 ipv6 mld snooping query-max-response-time**

# **Command Purpose**

Use this command to set the mld snooping query-interval.

To return the query-interval to default value, use the no form of this command.

### **Command Syntax**

ipv6 mld snooping ( vlan VLAN\_ID | ) query-max-response-time TIME

no ipv6 mld snooping ( vlan VLAN\_ID | ) query-max-response-TIME

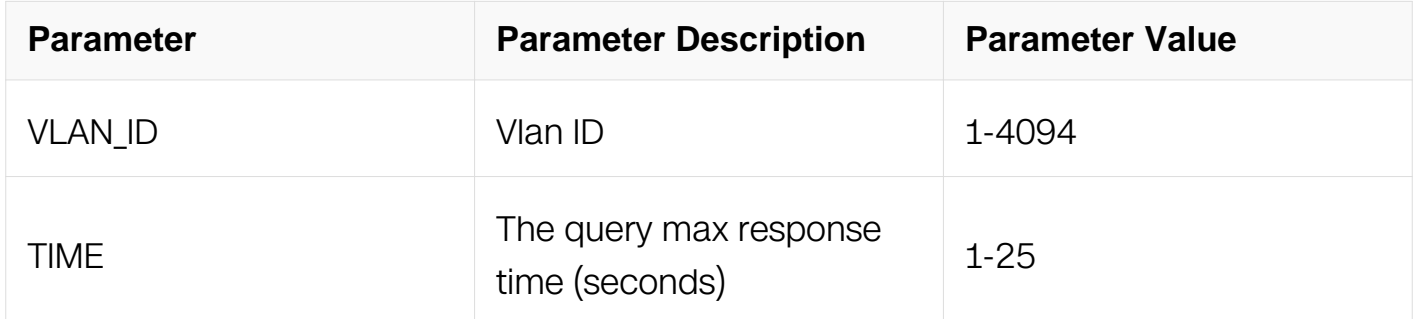

### **Command Mode**

Global Configuration

### **Default**

10s

### **Usage**

Query interval can't less than the mld snooping query max response time.

### **Examples**

This example shows how to set the mld snooping query max response time to 15s:

```
Switch# configure terminal
Switch(config)# ipv6 mld snooping query-max-response-time 15
```
This example shows how to return the query max response time to default value:

Switch# configure terminal Switch(config)# no ipv6 mld snooping query-max-response-time

## **Related Commands**

show ipv6 mld snooping querier

show ipv6 mld snooping querier vlan

### **9.3.8 ipv6 mld snooping report-suppression**

### **Command Purpose**

Use this command to enable report suppression.

To disable report suppression, use the no form of this command.

### **Command Syntax**

ipv6 mld snooping ( vlan VLAN\_ID | ) report-suppression

no ipv6 mld snooping ( vlan VLAN\_ID | ) report-suppression

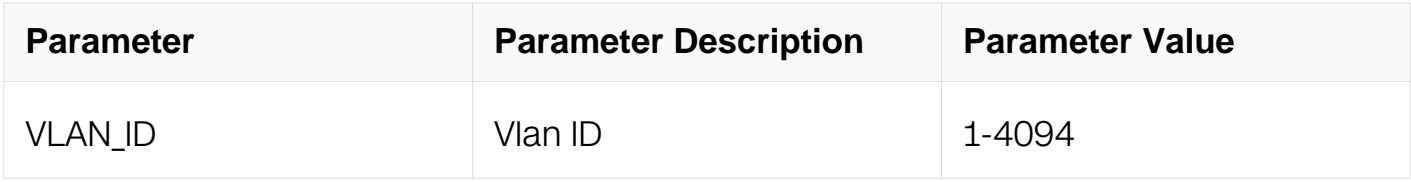

### **Command Mode**

Global Configuration

#### **Default**

Enable

### **Usage**

Will not do report suppression when MLD snooping works in v2 mode.

### **Examples**

This example shows how to enable the report suppression:

Switch# configure terminal Switch(config)# ipv6 mld snooping report-suppression

This example shows how to disable report suppression:

Switch# configure terminal Switch(config)# no ipv6 mld snooping report-suppression

## **Related Commands**

show ipv6 mld snooping

show ipv6 mld snooping vlan

# **9.3.9 ipv6 mld snooping version**

### **Command Purpose**

Use this command to set the mld snooping version.

To return it to default value, use the no form of this command.

## **Command Syntax**

ipv6 mld snooping ( vlan VLAN\_ID | ) version VERSION

no ipv6 mld snooping ( vlan VLAN\_ID | ) version

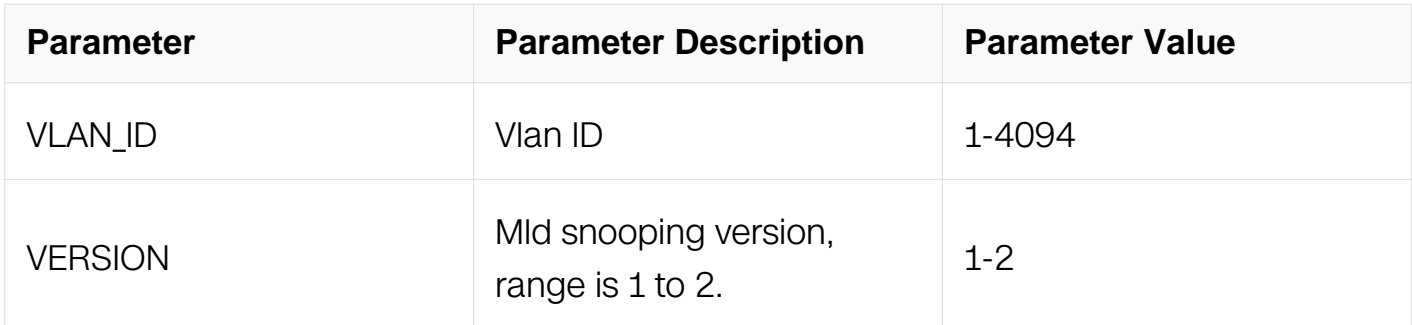

## **Command Mode**

Global Configuration

## **Default**

1

## **Usage**

The default version is 1.

### **Examples**

This example shows how to set the mld snooping version 2:

Switch# configure terminal Switch(config)# ipv6 mld snooping version 2

### **Related Commands**

show ipv6 mld snooping

show ipv6 mld snooping vlan

### **9.3.10 ipv6 mld snooping discard-unknown**

### **Command Purpose**

Use this command to enable discard unknown.

To disable discard unknown, use the no form of this command.

### **Command Syntax**

ipv6 mld snooping ( vlan VLAN\_ID | ) discard-unknown

no ipv6 mld snooping ( vlan VLAN\_ID | ) discard-unknown

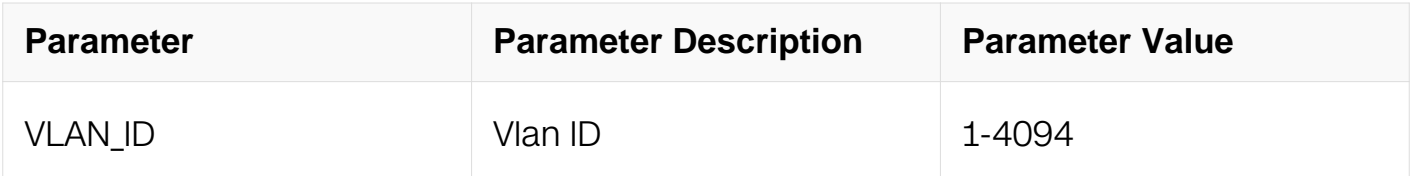

### **Command Mode**

Global Configuration

### **Default**

Enabled by default, unknown multicast traffic will flood in vlan.

### **Usage**

None

### **Examples**

This example shows how to enable discard-unknown multicast traffic:

Switch# configure terminal Switch(config)# ipv6 mld snooping discard-unknown

### **Related Commands**

show ipv6 mld snooping

show ipv6 mld snooping vlan

### **9.3.11 ipv6 mld snooping querier tcn**

### **Command Purpose**

Use this command to set MLD snooping querier TCN related parameters.To reset it to default value, use the no form of this command.

### **Command Syntax**

ipv6 mld snooping querier tcn ( enable | query-count COUNT | query-interval INTERVAL | query-max-response-time TIME )

no ipv6 mld snooping querier tcn ( enable | query-count | query-interval | query-maxresponse-time )

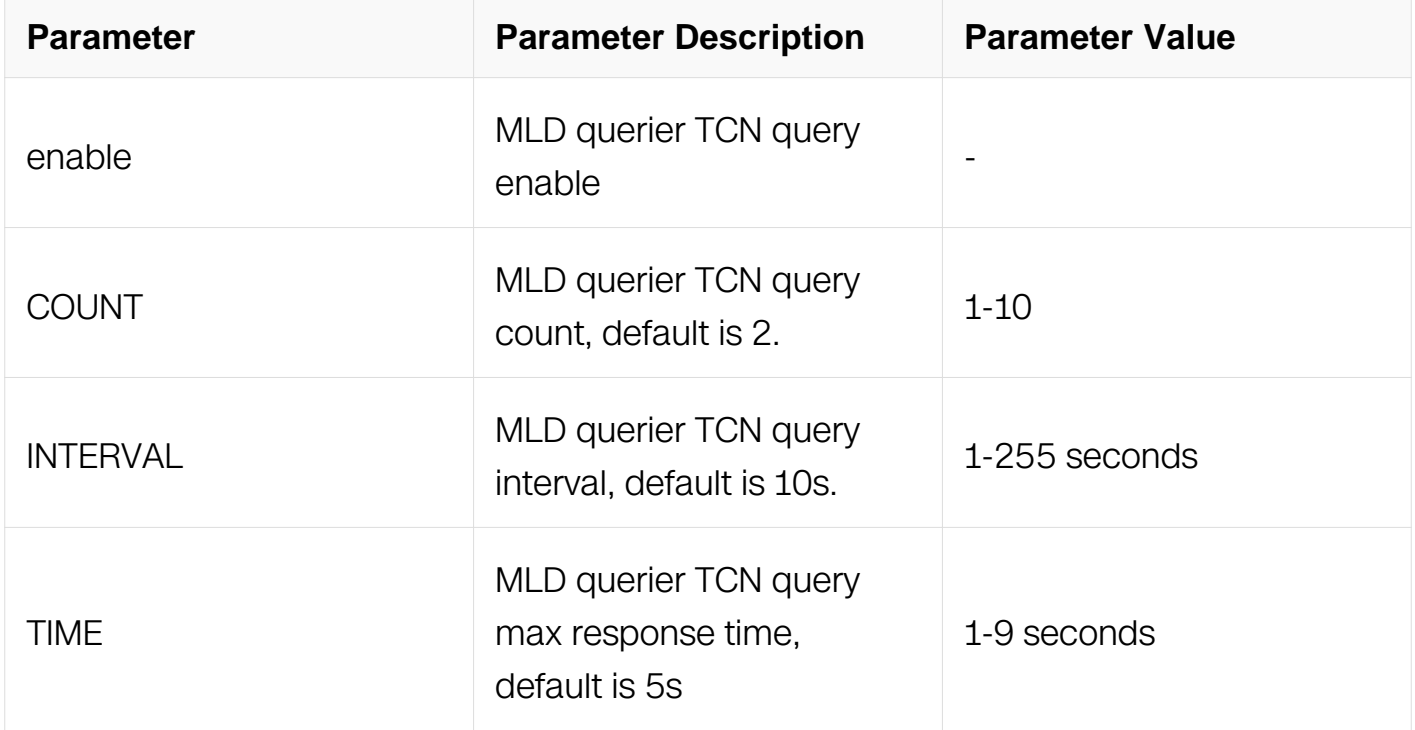

Global Configuration

### **Default**

This feature is enabled by default, default query count is 2, default query interval is 10s, maximum response time is 5s

### **Usage**

None

### **Examples**

This example shows how to use ipv6 mld snooping querier tcn command:

```
Switch# configure terminal
Switch(config)# ipv6 mld snooping querier tcn query-count 2
```
### **Related Commands**

show ipv6 mld snooping querier

## **9.3.12 ipv6 mld snooping vlan access-group**

### **Command Purpose**

Use this command to set mld snooping access group on vlan.

## **Command Syntax**

ipv6 mld snooping vlan vlan id access-group acl

no ipv6 mld snooping vlan vlan\_id access-group

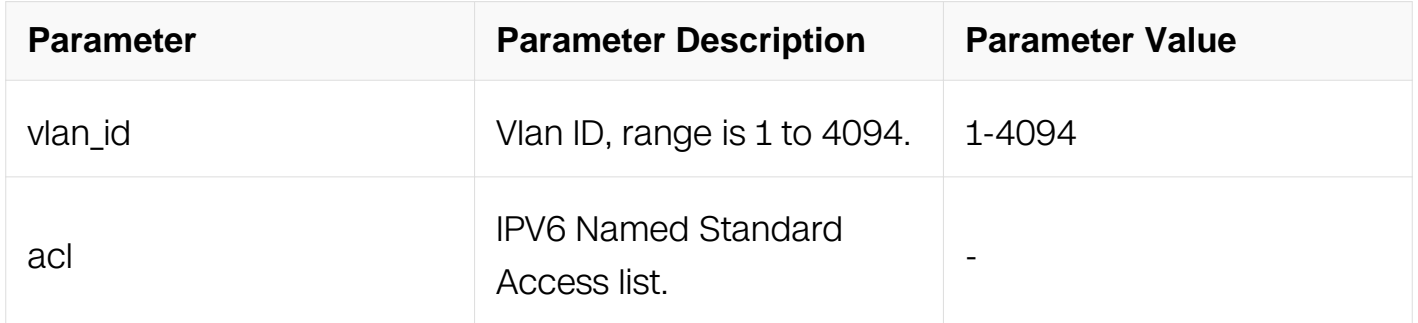

Global Configuration

### **Default**

None

#### **Usage**

None

### **Examples**

This example shows how to use apply access-group on vlan 10:

```
Switch# configure terminal
Switch(config)# ipv6 mld snooping vlan 10 access-group acl
```
This example shows how to remove access-group from vlan 10:

Switch# configure terminal Switch(config)# no ipv6 mld snooping vlan 10 access-group

### **Related Commands**

show ipv6 mld snooping vlan

### **9.3.13 ipv6 mld snooping vlan mrouter interface**

### **Command Purpose**

Use this command to set mld snooping mrouter interface on vlan.

### **Command Syntax**

ipv6 mld snooping vlan VLAN ID mrouter interface IFNAME

no ipv6 mld snooping vlan vlan id mrouter interface IFNAME

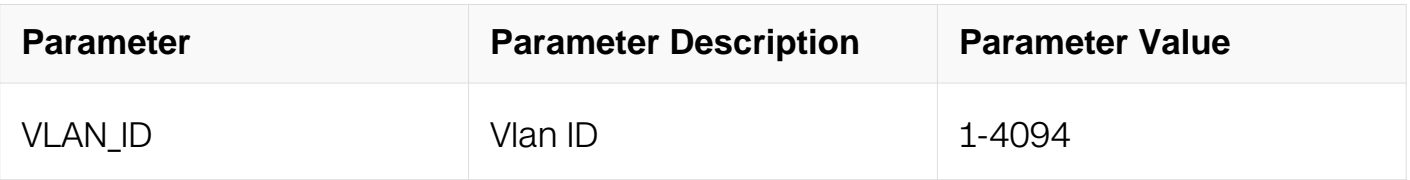

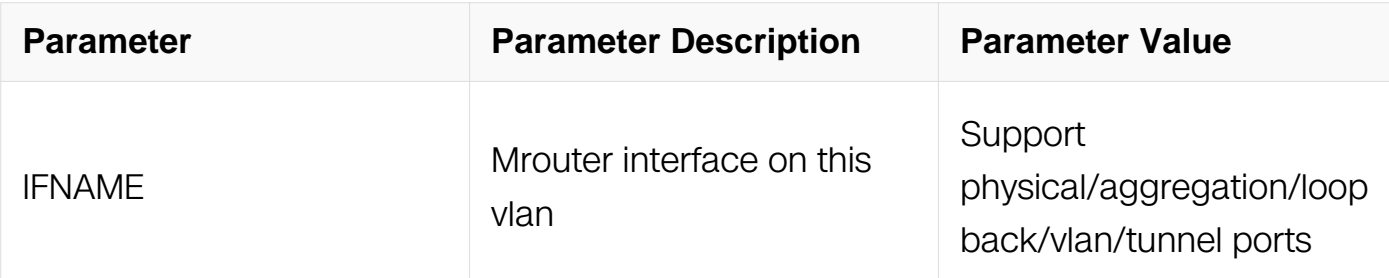

Global Configuration

### **Default**

None

### **Usage**

The specificed interface must have already joined the configured vlan.

#### **Examples**

This example shows how to set eth-0-1 as mrouter interface on vlan 10:

```
Switch# configure terminal
Switch(config)# ipv6 mld snooping vlan 10 mrouter interface eth-0-1
```
This example shows how to unset eth-0-1 as mrouter interface on vlan 10:

```
Switch# configure terminal
Switch(config)# no ipv6 mld snooping vlan 10 mrouter interface eth-
0 - 1
```
### **Related Commands**

show ipv6 mld snooping vlan

# **9.3.14 ipv6 mld snooping vlan mrouter-aging-interval**

## **Command Purpose**

Use this command to set mld snooping mrouter interface aging interval on vlan.

# **Command Syntax**

ipv6 mld snooping vlan VLAN\_ID mrouter-aging-interval INTERVAL

```
no ipv6 mld snooping vlan VLAN ID mrouter-aging-INTERVAL
```
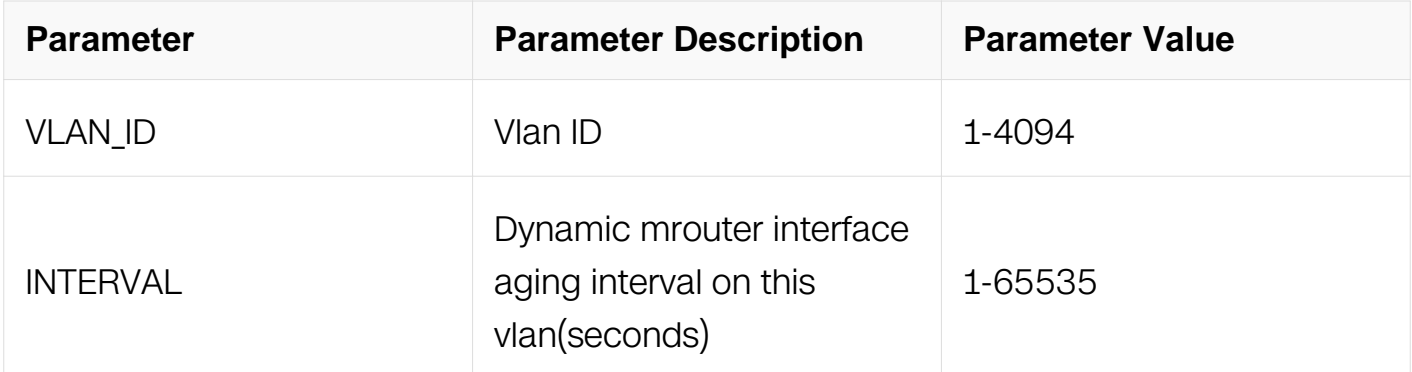

Global Configuration

### **Default**

255s

### **Usage**

None

### **Examples**

This example shows how to set dynamic mrouter interface aging interval as 100 seconds on vlan 10:

```
Switch# configure terminal
Switch(config)# ipv6 mld snooping vlan 10 mrouter-aging-interval 
100
```
This example shows how to reset dynamic mrouter interface aging interval as default on vlan 10:

```
Switch# configure terminal
Switch(config)# no ipv6 mld snooping vlan 10 mrouter-aging-interval
```
## **Related Commands**

show ipv6 mld snooping vlan

### **9.3.15 ipv6 mld snooping vlan querier**

# **Command Purpose**

Use this command to enable mld snooping querier on vlan.

### **Command Syntax**

ipv6 mld snooping vlan VLAN\_ID querier

no ipv6 mld snooping vlan VLAN\_ID querier

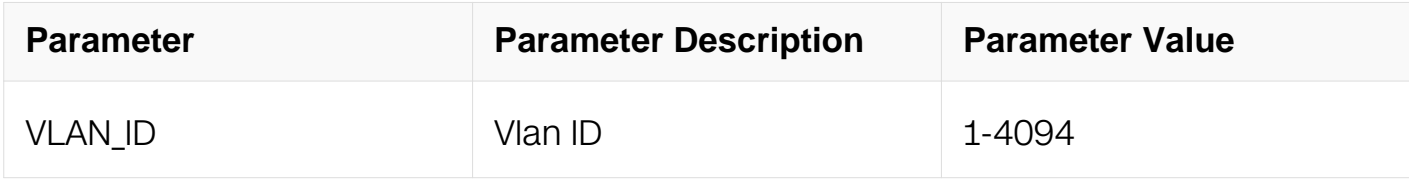

#### **Command Mode**

Global Configuration

#### **Default**

Disable

### **Usage**

None

### **Examples**

This example shows how to enable querier on vlan 10:

```
Switch# configure terminal
Switch(config)# ipv6 mld snooping vlan 10 querier
```
This example shows how to disable querier on vlan 10:

```
Switch# configure terminal
Switch(config)# no ipv6 mld snooping vlan 10 querier
```
### **Related Commands**

show ipv6 mld snooping querier vlan

#### **9.3.16 ipv6 mld snooping vlan querier address**

# **Command Purpose**

Use this command to set mld snooping querier address on vlan.

### **Command Syntax**

ipv6 mld snooping vlan VLAN\_ID querier address IPV6\_ADDR

no ipv6 mld snooping vlan VLAN\_ID querier address IPV6\_ADDR

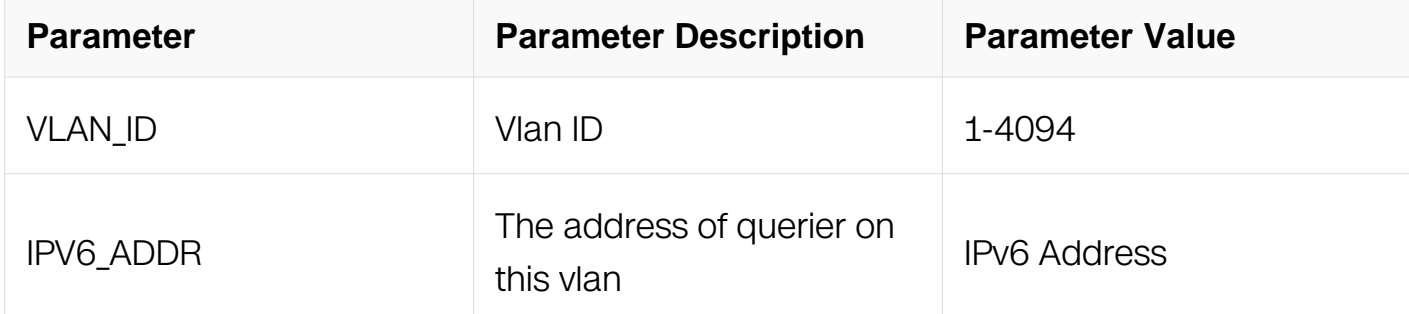

### **Command Mode**

Global Configuration

### **Default**

None

### **Usage**

Will use global configured source-address if vlan is not configured otherwise use sourceaddress config from vlan.

### **Examples**

This example shows how to set querier address on vlan 10:

```
Switch# configure terminal
Switch(config)# ipv6 mld snooping vlan 10 querier address fe80::1
```
This example shows how to unset querier address on vlan 10:

Switch# configure terminal Switch(config)# no ipv6 mld snooping vlan 10 querier address

### **Related Commands**

show ipv6 mld snooping querier vlan

### **9.3.17 ipv6 mld snooping vlan querier-timeout**

### **Command Purpose**

Use this command to set mld previous querier timeout interval on this vlan.To reset it to default, use the no form of this command.

### **Command Syntax**

ipv6 mld snooping vlan VLAN\_ID querier-timeout INTERVAL

no ipv6 mld snooping vlan vlan\_id querier-timeout

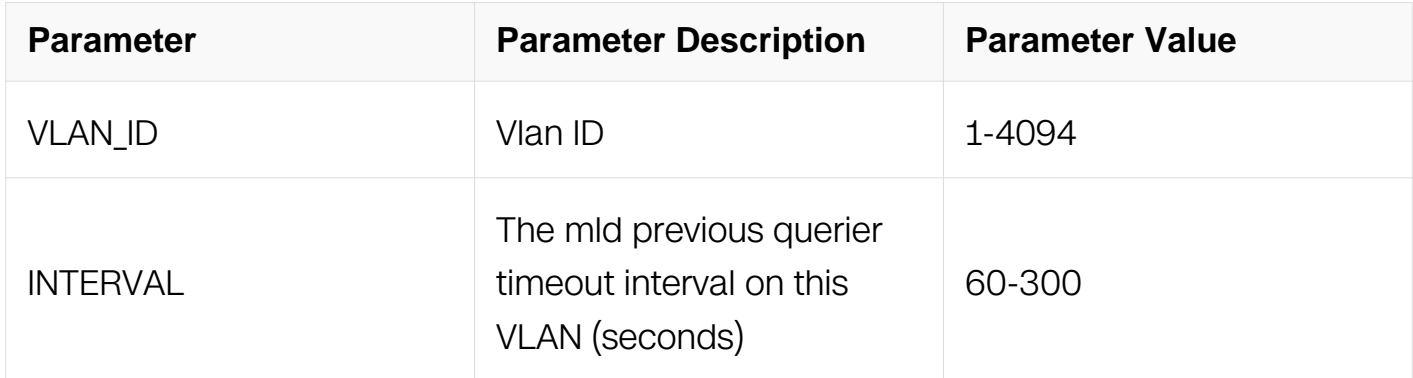

### **Command Mode**

Global Configuration

### **Default**

255s

### **Usage**

None

#### **Examples**

This example shows how to set previous querier timeout interval as 100 seconds on vlan 10:

Switch# configure terminal Switch(config)# ipv6 mld snooping vlan 10 querier address  $2001::2$  This example shows how to reset previous querier timeout interval on vlan 10:

Switch# configure terminal Switch(config)# no ipv6 mld snooping vlan 10 querier-timeout

#### **Related Commands**

show ipv6 mld snooping querier vlan

#### **9.3.18 ipv6 mld snooping vlan static-group**

#### **Command Purpose**

Use this command to add static mld group on this vlan.To remove this setting, use the no form of this command.

#### **Command Syntax**

ipv6 mld snooping vlan VLAN\_ID static-group GRP\_IPV6\_ADDR ( source SRC\_IPV6\_ADDR | ) interface IFNAME

no ipv6 mld snooping vlan VLAN\_ID static-group GRP\_IPV6\_ADDR ( source SRC\_IPV6\_ADDR | ) interface IFNAME

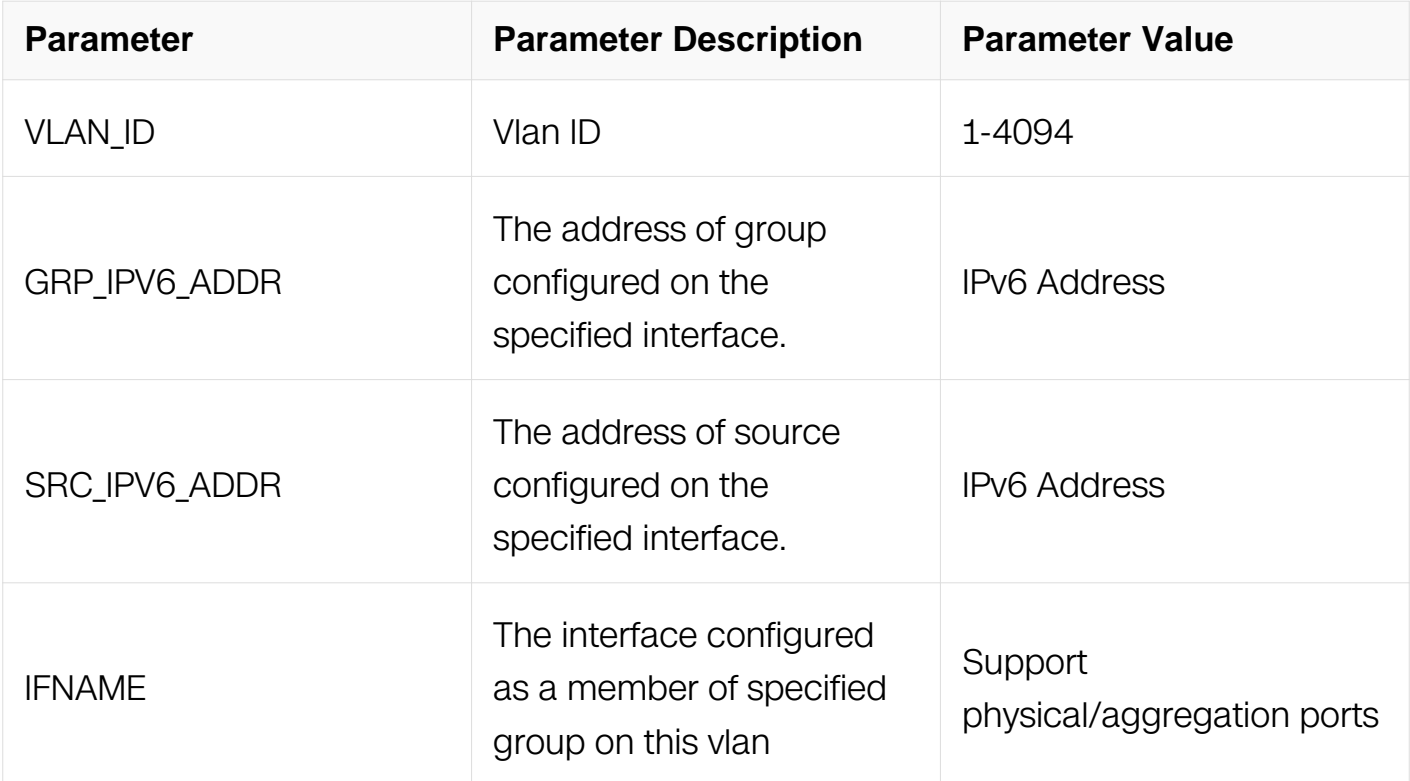

### **Command Mode**

### Global Configuration

## **Default**

None

### **Usage**

None

# **Examples**

This example shows how to add group ff0e::1234 on interface eth-0-11 of vlan 10:

Switch# configure terminal Switch(config)# ipv6 mld snooping vlan 10 querier-timeout 100

This example shows how to remove group ff0e::1234 from interface eth-0-11 of vlan 10:

```
Switch# configure terminal
Switch(config)# no ipv6 mld snooping vlan 10 static-group 
ff0e::1234 interface eth-0-11
```
# **Related Commands**

show ipv6 mld snooping group

## **9.3.19 clear ipv6 mld snooping group**

## **Command Purpose**

Use this command to clear all mld snooping groups.

## **Command Syntax**

clear ipv6 mld snooping ( group \* | )

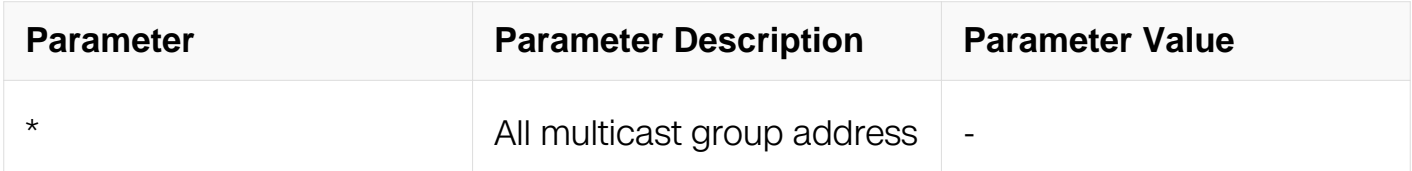

## **Command Mode**

Privileged EXEC

# **Default**

None

# **Usage**

None

# **Examples**

This example shows how to clear mld snooping group all:

Switch# clear ipv6 mld snooping

# **Related Commands**

None

# **9.3.20 clear ipv6 mld snooping vlan group**

# **Command Purpose**

Use this command to clear mld snooping groups on vlan.

## **Command Syntax**

clear ipv6 mld snooping vlan VLAN\_ID

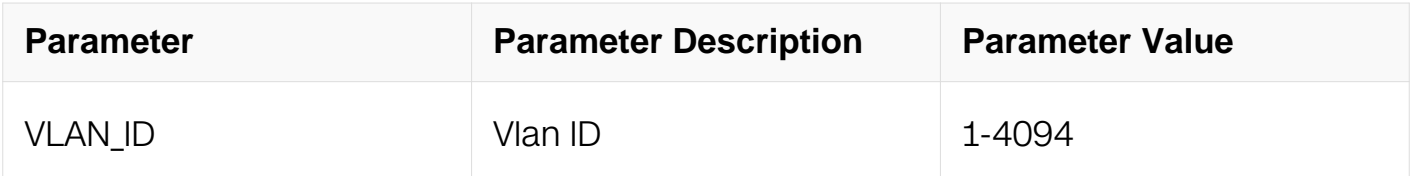

## **Command Mode**

Privileged EXEC

### **Default**

None

## **Usage**

None

# **Examples**

This example shows how to clear mld snooping group on vlan 10:

Switch# clear ipv6 mld snooping vlan 10

### **Related Commands**

None

### **9.3.21 show ipv6 mld snooping global**

### **Command Purpose**

Use this command to show the global configurations of mld snooping.

### **Command Syntax**

show ipv6 mld snooping global

### **Command Mode**

Privileged EXEC

### **Default**

None

### **Usage**

None

### **Examples**

This example shows how to display the global configurations of mld snooping:

Switch# show ipv6 mld snooping global

Global Mld Snooping Configuration

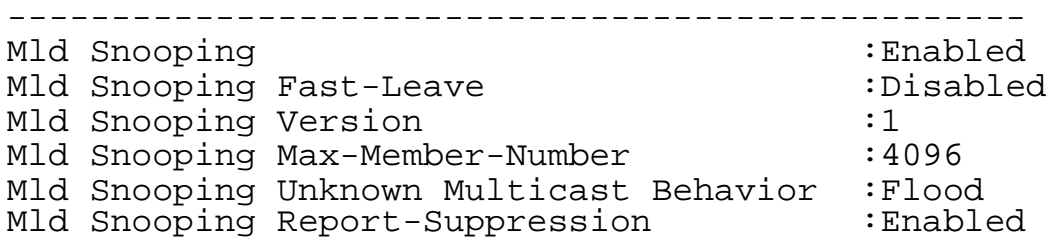

# **Related Commands**

### None

### **9.3.22 show ipv6 mld snooping groups**

### **Command Purpose**

Use this command to show the mld snooping groups.

### **Command Syntax**

show ipv6 mld snooping groups

### **Command Mode**

Privileged EXEC

### **Default**

None

### **Usage**

None

### **Examples**

This example shows how to display mld snooping groups:

Switch# show ipv6 mld snooping groups

VLAN Interface Group Address Uptime Expire-time<br>1 eth-0-3 ff0e:  $0-3$  ff0e:2111:1111:1111:1111:1111:1234:5678<br>00:04:16  $00:00:04$ 

## **Related Commands**

None

### **9.3.23 show ipv6 mld snooping groups vlan**

### **Command Purpose**

Use this command to show the mld snooping groups on vlan.

# **Command Syntax**

show ipv6 mld snooping groups vlan VLAN\_ID (group\_address | )

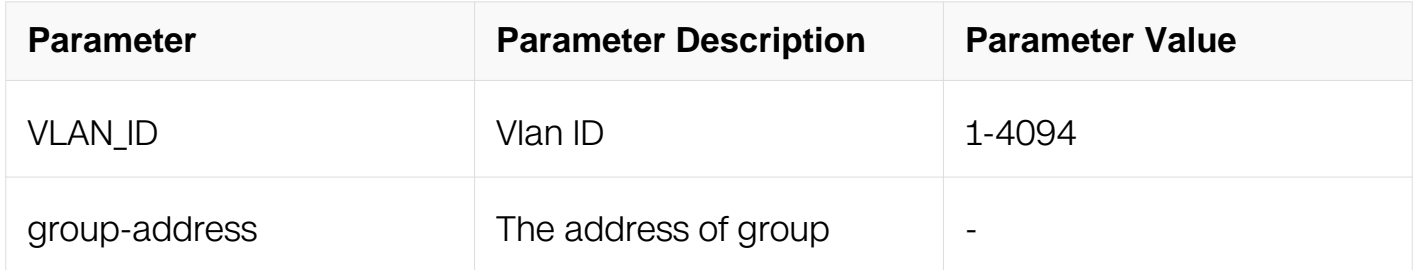

#### **Command Mode**

Privileged EXEC

#### **Default**

None

#### **Usage**

None

#### **Examples**

This example shows how to display mld snooping groups on vlan 1:

Switch# show ipv6 mld snooping groups vlan 1

```
MLD Snooping groups for vlan1
Interface: eth-0-3
Group: ff0e:2111:1111:1111:1111:1111:1234:5678
Uptime: 00:00:42<br>Group mode: Exclude
               Exclude (Expires: 00:03:38)Last reporter: fe80:1111:1111:1111:1111:1111:1111:1111
Source list is empty
```
### **Related Commands**

None

#### **9.3.24 show ipv6 mld snooping groups count**

### **Command Purpose**

Use this command to show the mld snooping groups number.

# **Command Syntax**

show ipv6 mld snooping groups ( vlan VLAN\_ID | ) count

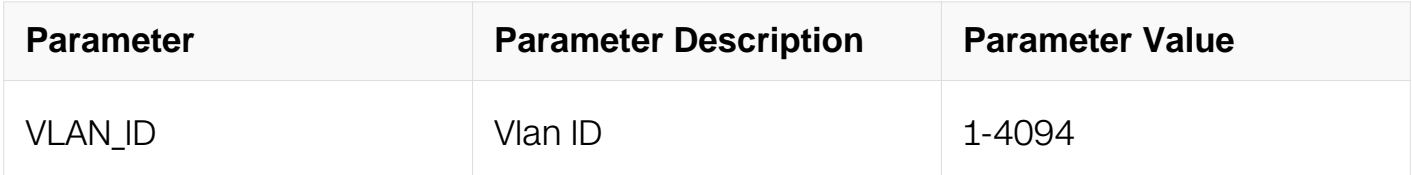

#### **Command Mode**

Privileged EXEC

#### **Default**

None

#### **Usage**

None

### **Examples**

This example shows how to display mld snooping groups number on vlan 1:

Switch# show ipv6 mld snooping groups vlan 1 count

```
Dynamic multicast groups count: 1
Static multicast groups count: 0
Total multicast groups count: 1
```
### **Related Commands**

None

### **9.3.25 show ipv6 mld snooping querier**

### **Command Purpose**

Use this command to show the configurations of mld snooping querier information.

## **Command Syntax**

show ipv6 mld snooping querier ( vlan VLAN ID | )

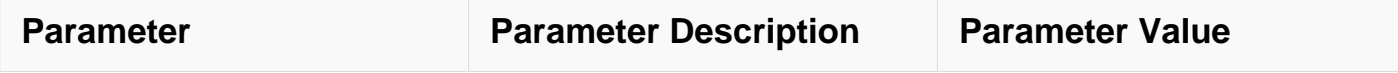
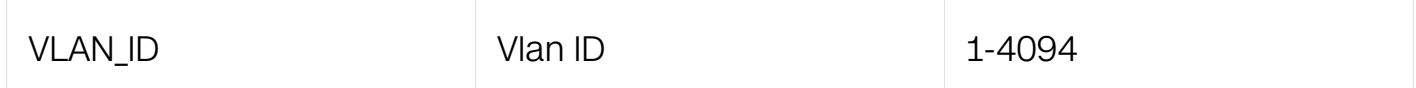

### **Command Mode**

Privileged EXEC

#### **Default**

None

## **Usage**

None

## **Examples**

This example shows how to display the configurations of mld snooping querier on vlan 1:

Switch# show ipv6 mld snooping querier vlan 1

Global Mld Snooping Querier Configuration

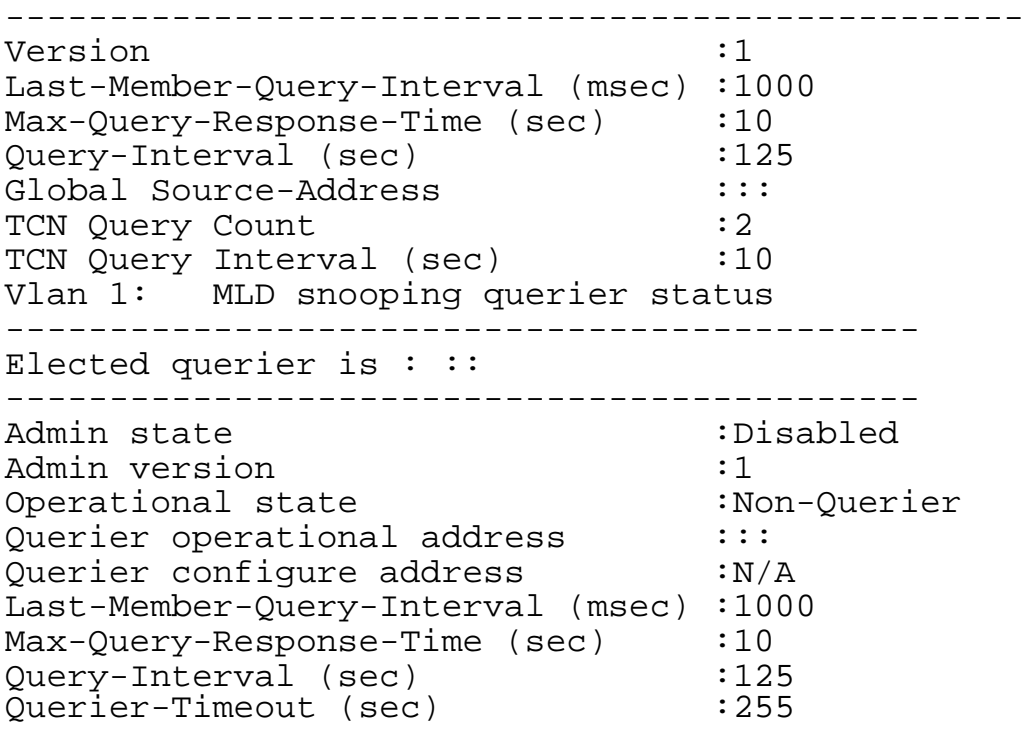

#### **Related Commands**

None

#### **9.3.26 show ipv6 mld snooping mrouter**

# **Command Purpose**

Use this command to show the information of mld snooping mrouter port on vlan.

## **Command Syntax**

show ipv6 mld snooping mrouter ( vlan VLAN\_ID | )

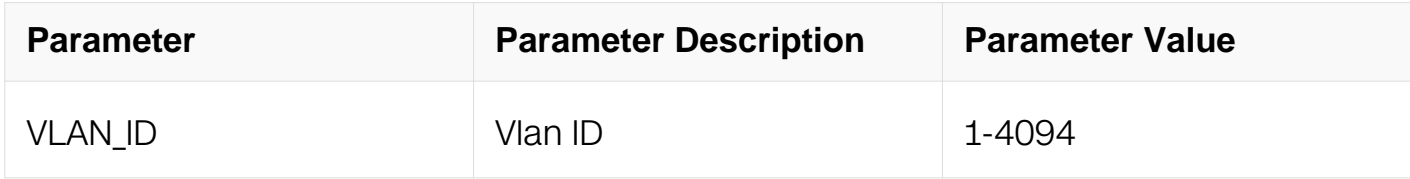

#### **Command Mode**

Privileged EXEC

#### **Default**

None

#### **Usage**

None

### **Examples**

This example shows how to display the information of mld snooping mrouter port on vlan 1:

Switch# show ipv6 mld snooping mrouter vlan 1

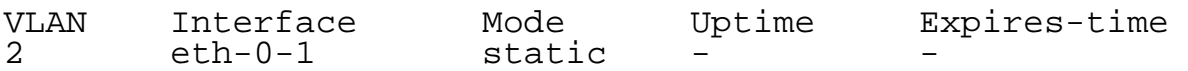

### **Related Commands**

None

### **9.3.27 show ipv6 mld snooping vlan**

### **Command Purpose**

Use this command to show the configurations of mld snooping on vlan.

## **Command Syntax**

show ipv6 mld snooping ( vlan VLAN\_ID | )

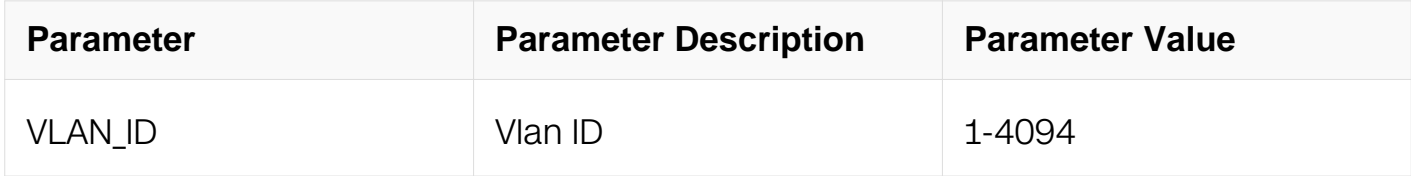

#### **Command Mode**

Privileged EXEC

#### **Default**

None

#### **Usage**

None

#### **Examples**

This example shows how to display the configurations of mld snooping on vlan 1:

Switch# show ipv6 mld snooping vlan 1 Global Mld Snooping Configuration ------------------------------------------------- Mld Snooping states and the state of the state of the state of the state of the state of the state of the state of the state of the state of the state of the state of the state of the state of the state of the state of the Mld Snooping Fast-Leave :Disabled Mld Snooping Version Mld Snooping Max-Member-Number : 4096 Mld Snooping Unknown Multicast Behavior : Flood<br>Mld Snooping Report-Suppression : Enabled Mld Snooping Report-Suppression Vlan 2 ----------- Mld Snooping :Enabled Mld Snooping Fast-Leave :Disabled Mld Snooping Report-Suppression :Enabled Mld Snooping Version  $:1$ Mld Snooping Max-Member-Number : 4096 Mld Snooping Unknown Multicast Behavior :Flood Mld Snooping Group Access-list :N/A<br>Mld Snooping Mrouter Port :eth-0-1(static) Mld Snooping Mrouter Port :eth-0-1(static) Mld Snooping Mrouter Port Aging Interval(sec) :255

### **Related Commands**

None

## **9.3.28 show resource l2mcast**

### **Command Purpose**

Use this command to display the resource usage of L2 mcast.

## **Command Syntax**

show resource l2mcast

### **Command Mode**

Privileged EXEC

### **Default**

None

### **Usage**

None

### **Examples**

The following is sample output from the show resource l2mcast command:

Switch# show resource l2mcast

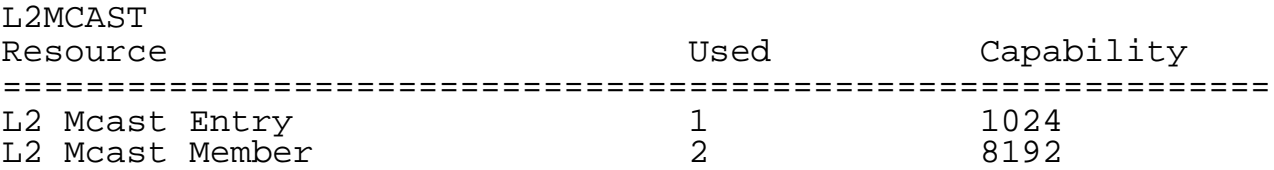

### **Related Commands**

None

# **9.4 PIMv6 Commands**

### **9.4.1 ipv6 pim accept-register**

### **Command Purpose**

Use this command to apply an access-list to limit the ipv6 pim register message received

by rp.

To remove this setting, use the no form of this command.

## **Command Syntax**

ipv6 pim accept-register list LISTNAME

no ipv6 pim accept-register

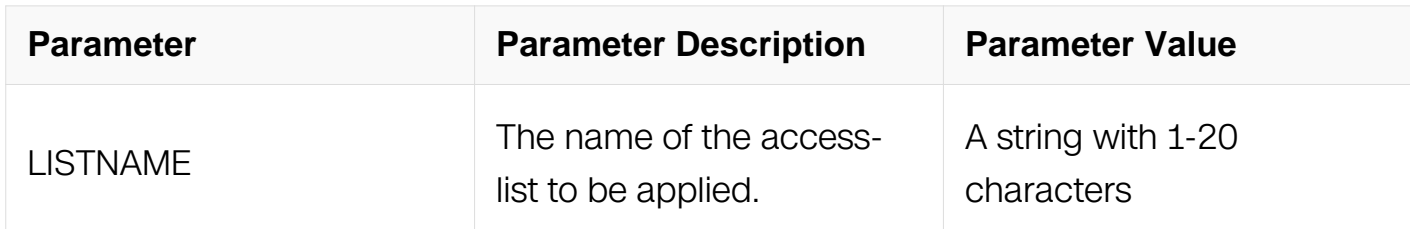

## **Command Mode**

Global Configuration

### **Default**

None

## **Usage**

This feature is used to prevent the unauthorized user registered to the switch.

When enable this feature, the system will send back a register stop message when the unauthorized register message is received.

### **Examples**

This example shows how to apply the access-list acl1 to limit the ipv6 pim register message received by rp:

```
Switch# configure terminal
Switch(config)# ipv6 pim accept-register list acl1
```
This example shows how to remove the limits:

```
Switch# configure terminal
Switch(config)# no ipv6 pim accept-register
```
### **Related Commands**

None

## **9.4.2 ipv6 pim anycast-rp**

## **Command Purpose**

Use this command to set anycast rendezvous-point.

To remove the configurations, use the no form of this command.

## **Command Syntax**

ipv6 pim anycast-rp ANYCAST\_RP\_ADDR ANYCAST\_MEMBER\_ADDR

no ipv6 pim anycast-rp ANYCAST\_RP\_ADDR ( ANYCAST\_MEMBER\_ADDR | )

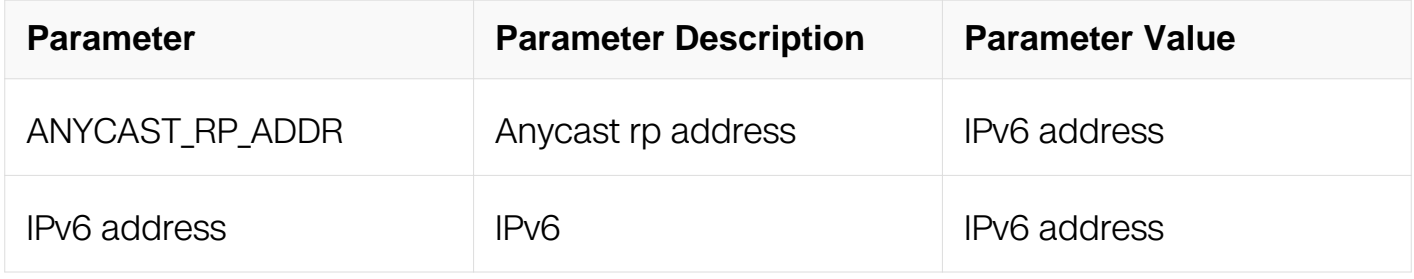

## **Command Mode**

Global Configuration

## **Default**

**None** 

## **Usage**

Should configure every router in the network, and must configure same RP address.

### **Examples**

This example shows how to set anycast rendezvous-point:

```
Switch# configure terminal
Switch(config)# ipv6 pim anycast-rp 2001::2 2001::10
```
This example shows how to remove the member in anycast rendezvous-point:

Switch# configure terminal Switch(config)# no ipv6 pim anycast-rp 2001::2 2001::10

# **Related Commands**

None

### **9.4.3 ipv6 pim bsr-candidate**

## **Command Purpose**

Use this command to configure the candidate bootstrap router (candidate BSR).

To remove the configurations, use the no form of this command.

## **Command Syntax**

```
ipv6 pim bsr-candidate IFNAME ( HASH_MASK ( PRIORITY ) | )
```
no ipv6 pim bsr-candidate

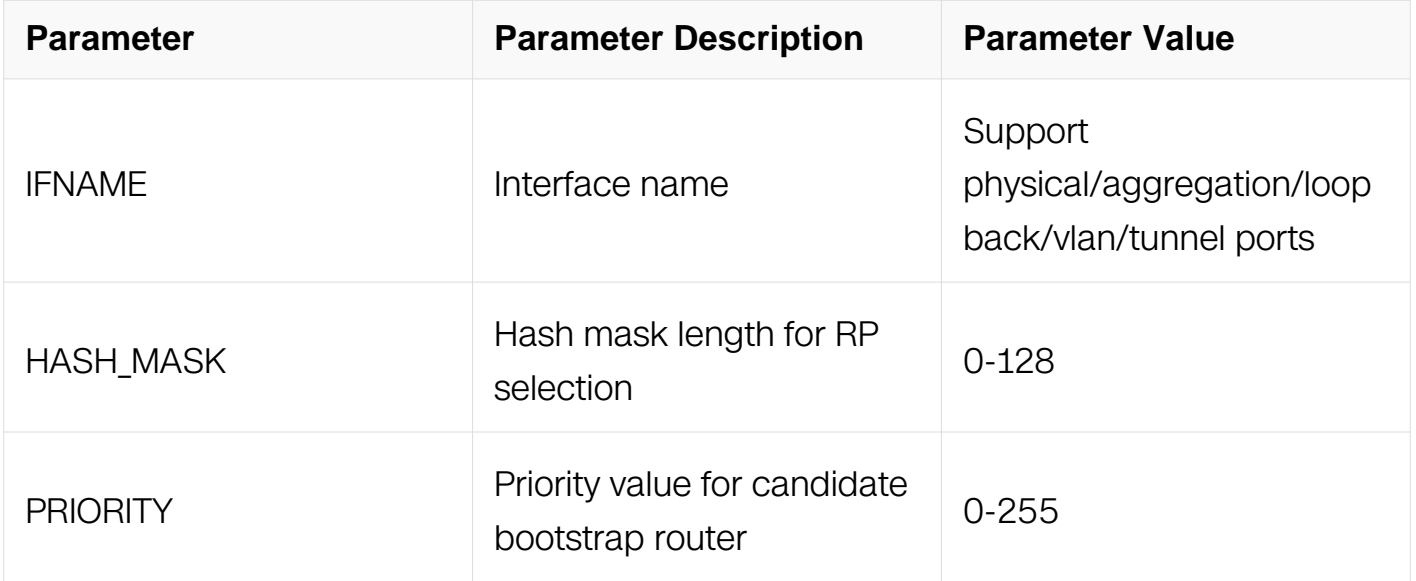

## **Command Mode**

Global Configuration

### **Default**

None

**Usage**

None

## **Examples**

This example shows how to configure the candidate BSR:

```
Switch# configure terminal
Switch(config)# ipv6 pim bsr-candidate eth-0-1
```
This example shows how to cancel the candidate BSR configured:

```
Switch# configure terminal
Switch(config)# no ipv6 pim bsr-candidate
```
## **Related Commands**

ipv6 pim bsr-border

### **9.4.4 ipv6 pim bsr-border**

### **Command Purpose**

Use this command to configure the border of pim domain.

To remove the configurations of the border of pim domain, use the no form of this command.

### **Command Syntax**

ipv6 pim bsr-border

no ipv6 pim bsr-border

### **Command Mode**

Interface Configuration

#### **Default**

**None** 

### **Usage**

None

## **Examples**

This example shows how to configure the border of pim domain:

Switch# configure terminal Switch(config)# interface eth-0-1 Switch(config-if)# ipv6 pim bsr-border

This example shows how to remove the configurations of the border of pim domain:

Switch# configure terminal Switch(config)# interface eth-0-1 Switch(config-if)# no ipv6 pim bsr-border

# **Related Commands**

ipv6 pim bsr-candidate

# **9.4.5 ipv6 pim dr-priority**

## **Command Purpose**

Use this command to configure the DR priority.

To return it to default value, use the no form of this command.

## **Command Syntax**

ipv6 pim dr-priority PRIORITY

no ipv6 pim dr-priority

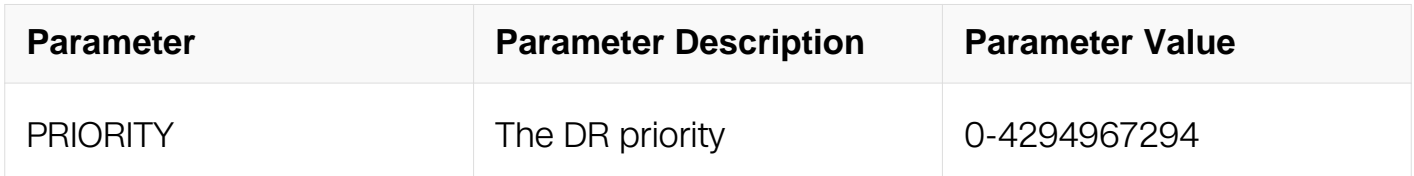

## **Command Mode**

Interface Configuration

## **Default**

1

## **Usage**

When a hello message without DR priority is received, it will be regarded to have the max DR priority and to be elected as DR. When more than one router's hello messages do not have DR priority, the one which have the highest ipv6 address will be elected as DR.

## **Examples**

This example shows how to set the pim router DR priority to 1000:

```
Switch# configure terminal
Switch(config)# interface eth-0-1
Switch(config-if)# ipv6 pim dr-priority 1000
```
This example shows how to return the pim router DR priority to default value:

```
Switch# configure terminal
Switch(config)# interface eth-0-1
Switch(config-if)# no ipv6 pim dr-priority
```
## **Related Commands**

None

### **9.4.6 ipv6 pim exclude-genid**

### **Command Purpose**

Use this command to exclude generation id option from pim hello packets on this interface.

To return to the default setting, use the no form of this command.

## **Command Syntax**

ipv6 pim exclude-genid

no ipv6 pim exclude-genid

### **Command Mode**

Interface Configuration

### **Default**

#### Disable

### **Usage**

GenerationID is the ID of a PIM neighbour, it is carried in PIM hello message,the receiver device will record every received GenerationID in the hello packet and check if GenerationID has changed, if GenerationID changed, will consider neighbour state changed and restart state machine.

#### **Examples**

This example shows how to exclude generation id option from pim hello packets on this interface:

Switch# configure terminal Switch(config)# interface eth-0-1 Switch(config-if)# ipv6 pim exclude-genid

This example shows how to return the generation id option to the default setting:

```
Switch# configure terminal
Switch(config)# interface eth-0-1
Switch(config-if)# no ipv6 pim exclude-genid
```
### **Related Commands**

None

### **9.4.7 ipv6 pim hello-interval**

#### **Command Purpose**

Use this command to configure the interval for pim hello packets on this interface.

To reset to the default setting, use the no form of this command.

### **Command Syntax**

ipv6 pim hello-interval INTERVAL

no ipv6 pim hello-interval

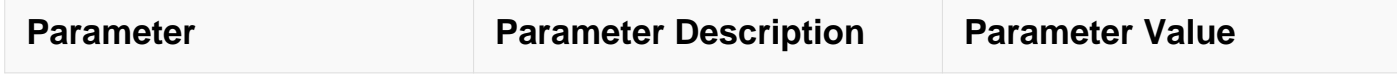

### **Command Mode**

Interface Configuration

#### **Default**

30s

## **Usage**

None

## **Examples**

This example shows how to set the pim hello message interval to 100s:

```
Switch# configure terminal
Switch(config)# interface eth-0-1
Switch(config-if)# ipv6 pim hello-interval 100
```
This example shows how to reset the pim hello message interval to default value:

```
Switch# configure terminal
Switch(config)# interface eth-0-1
Switch(config-if)# no ipv6 pim hello-interval
```
## **Related Commands**

None

### **9.4.8 ipv6 pim ignore-rp-set-priority**

### **Command Purpose**

Use this command to ignore RP set priority value.

To not ignore the priority, use the no form of this command.

## **Command Syntax**

ipv6 pim ignore-rp-set-priority

no ipv6 pim ignore-rp-set-priority

## **Command Mode**

Global Configuration

# **Default**

Not ignore RP set priority value.

## **Usage**

None

## **Examples**

This example shows how to ignore RP set priority value:

```
Switch# configure terminal
Switch(config)# ipv6 pim ignore-rp-set-priority
```
This example shows how to return the configurations to default value:

```
Switch# configure terminal
Switch(config)# no ipv6 pim ignore-rp-set-priority
```
## **Related Commands**

None

## **9.4.9 ipv6 pim jp-timer**

## **Command Purpose**

Use this command to set the join/prune timer value.

To return the timer to default value, use the no form of this command.

## **Command Syntax**

ipv6 pim jp-timer SECOND

no ipv6 pim jp-timer

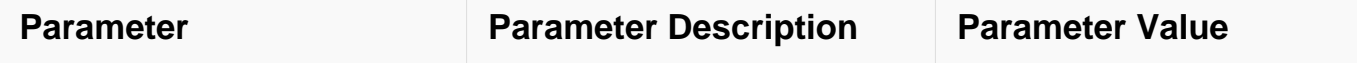

### **Command Mode**

Global Configuration

#### **Default**

60s

### **Usage**

None

## **Examples**

This example shows how to set the join/prune timer value to 100s:

```
Switch# configure terminal
Switch(config)# ipv6 pim jp-timer 100
```
This example shows how to return the join/prune timer value to default value:

```
Switch# configure terminal
Switch(config)# no ipv6 pim jp-timer
```
## **Related Commands**

None

### **9.4.10 ipv6 pim neighbor-filter**

### **Command Purpose**

Use this command to add an access-list to filter the neighbor.

To remove this filter, use the no form of this command.

## **Command Syntax**

ipv6 pim neighbor-filter LISTNAME

no ipv6 pim neighbor-filter

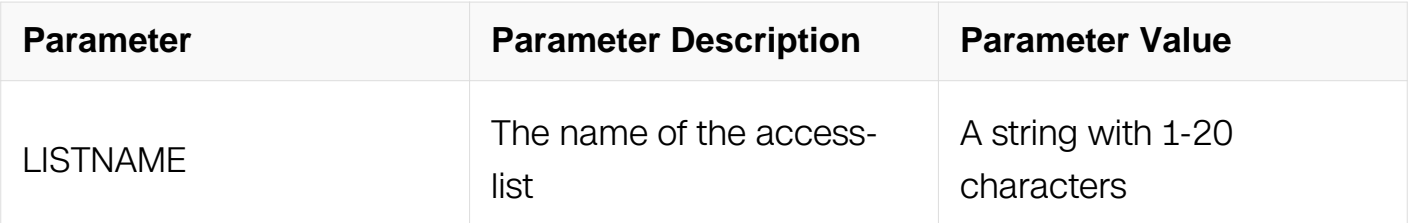

## **Command Mode**

Interface Configuration

# **Default**

None

## **Usage**

Neighbours would send hello message to eachother to establish connections with other neighbour you can use this command to filter which neighbour can be connected or not.

## **Examples**

This example shows how to establish neighbors based on access-list acl1:

```
Switch# configure terminal
Switch(config)# interface eth-0-1
Switch(config-if)# ipv6 pim neighbor-filter acl1
```
This example shows how to cancel the filter:

```
Switch# configure terminal
Switch(config)# interface eth-0-1
Switch(config-if)# no ipv6 pim neighbor-filter
```
# **Related Commands**

None

## **9.4.11 ipv6 pim register-rate-limit**

## **Command Purpose**

Use this command to set the rate limit for pim registers.

To return the rate limit to default value, use the no form of this command.

## **Command Syntax**

ipv6 pim register-rate-limit LIMIT

no ipv6 pim register-rate-limit

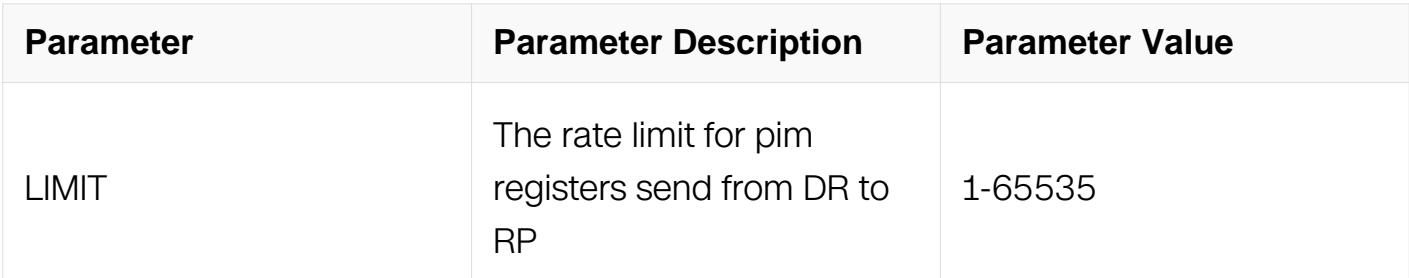

#### **Command Mode**

Global Configuration

### **Default**

By default, will not limit PIM register messages, if a limit is set, PIM register messages will be discard when pakcet reached by this limit.

### **Usage**

There is no rate limit for pim registers by default.

When the rate limit is configured, the exceed pim register message will be dropped on the rp.

### **Examples**

This example shows how to set the rate limit for pim registers to 100 per second:

```
Switch# configure terminal
Switch(config)# ipv6 pim register-rate-limit 100
```
This example shows how to cancel the rate limit:

```
Switch# configure terminal
Switch(config)# no ipv6 pim register-rate-limit
```
### **Related Commands**

ipv6 pim register-rp-reachability

ipv6 pim register-source

ipv6 pim register-suppression

## **9.4.12 ipv6 pim register-source**

### **Command Purpose**

Use this command to set the source address for pim register.

To return the source address for pim register to default value, use the no form of this command.

### **Command Syntax**

ipv6 pim register-source IFNAME

no ipv6 pim register-source

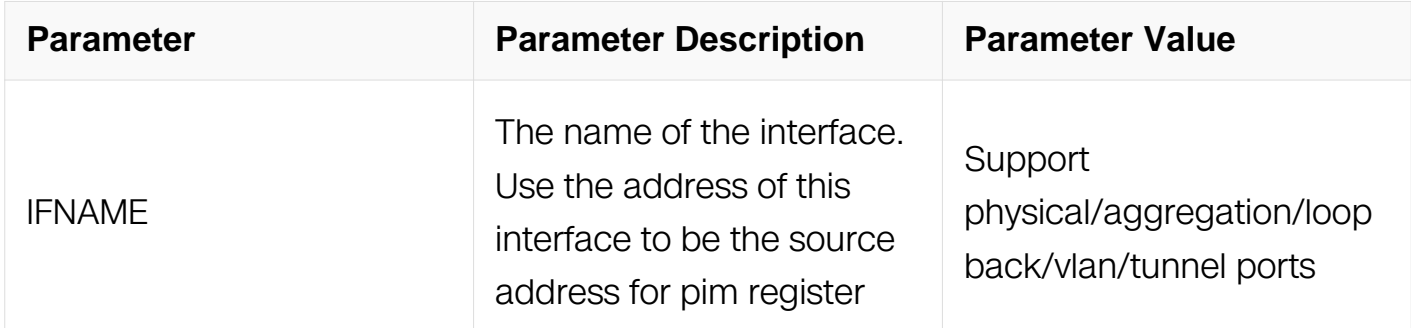

#### **Command Mode**

Global Configuration

#### **Default**

The source address for pim register is the interface ipv6 address of dr by default.

### **Usage**

None

### **Examples**

This example shows how to set the source address for pim register to the ipv6 address of interface eth-0-1:

Switch# configure terminal Switch(config)# ipv6 pim register-source eth-0-1

This example shows how to return the source address for pim register to default value:

Switch# configure terminal Switch(config)# no ipv6 pim register-source

### **Related Commands**

ipv6 pim register-rate-limit

ipv6 pim register-rp-reachability

ipv6 pim register-suppression

## **9.4.13 ipv6 pim register-rp-reachability**

### **Command Purpose**

Use this command to enable rp reachability check for pim registers.

To disable this check, use the no form of this command.

## **Command Syntax**

ipv6 pim register-rp-reachability

no ipv6 pim register-rp-reachability

### **Command Mode**

Global Configuration

### **Default**

Disable.

### **Usage**

None

### **Examples**

This example shows how to enable rp reachability check for pim registers:

Switch# configure terminal Switch(config)#ipv6 pim register-rp-reachability

This example shows how to disable rp reachability check for pim registers:

Switch# configure terminal Switch(config)#no ipv6 pim register-rp-reachability

### **Related Commands**

ipv6 pim register-rate-limit

ipv6 pim register-source

### **9.4.14 ipv6 pim register-suppression**

#### **Command Purpose**

Use this command to set the register suppression time.

To return this time to default value, use the no form of this command.

## **Command Syntax**

ipv6 pim register-suppression SECOND

no ipv6 pim register-suppression

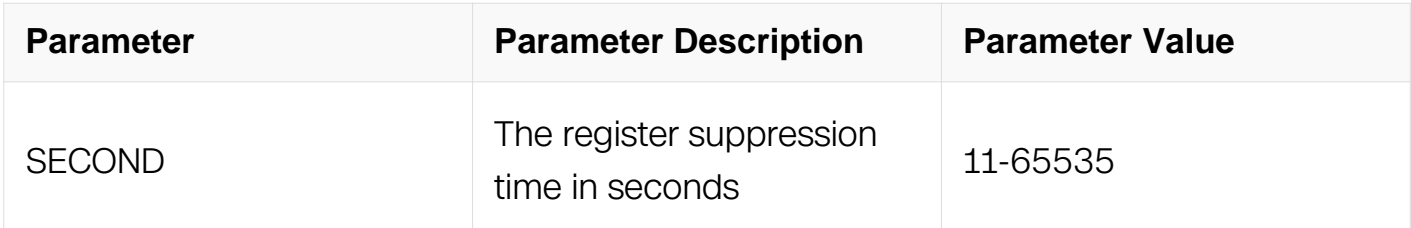

### **Command Mode**

Global Configuration

### **Default**

 $60s$ 

**Usage**

None

## **Examples**

This example shows how to set the register suppression time to 100s:

```
Switch# configure terminal
Switch(config)# ipv6 pim register-suppression 100
```
This example shows how to return the register suppression time to default value:

```
Switch# configure terminal
Switch(config)# no ipv6 pim register-suppression
```
### **Related Commands**

ipv6 pim register-rate-limit

ipv6 pim register-rp-reachability

ipv6 pim register-source

#### **9.4.15 ipv6 pim rp-address**

#### **Command Purpose**

Use this command to set the ipv6 pim rp (rendezvous point) address.

To remove it, use the no form of this command.

#### **Command Syntax**

ipv6 pim rp-address IPV6\_ADDR ( LISTNAME | override | )

no ipv6 pim rp-address IPV6\_ADDR ( LISTNAME | )

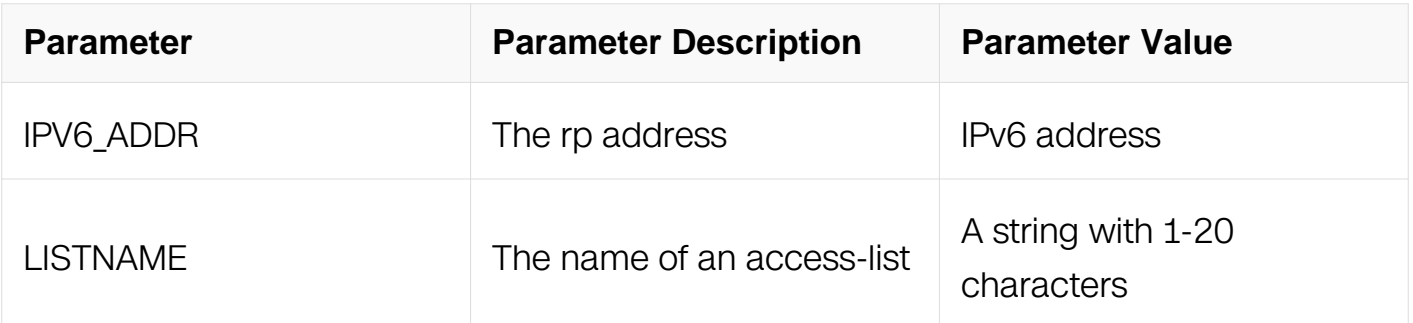

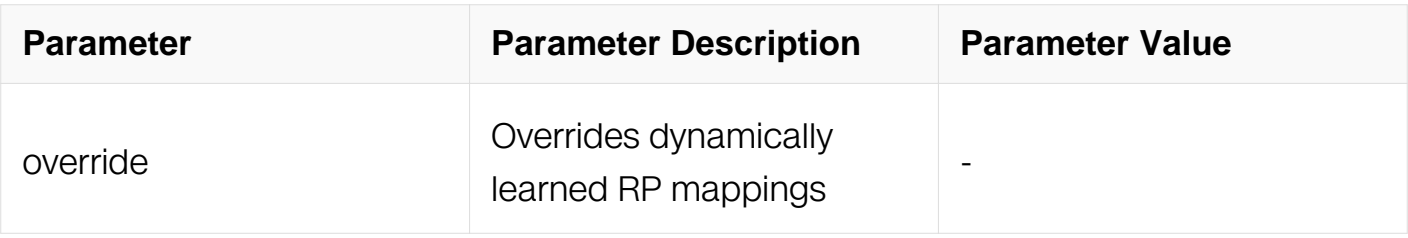

## **Command Mode**

Global Configuration

### **Default**

None

## **Usage**

**None** 

## **Examples**

This example shows how to set the pim rp address to 2001::2:

```
Switch# configure terminal
Switch(config)# ipv6 pim rp-address 2001::2
```
This example shows how to remove the rp address 2001::2:

```
Switch# configure terminal
Switch(config)# no ipv6 pim rp-address 2001::2
```
## **Related Commands**

ipv6 pim rp-candidate

ipv6 pim rp-register-kat

### **9.4.16 ipv6 pim rp-candidate**

### **Command Purpose**

Use this command to set the candidate rp.

To remove the candidate rp, use the no form of this command.

## **Command Syntax**

ipv6 pim rp-candidate IFNAME ( { priority PRIORITY | interval INTERVAL | group-list LISTNAME

no ipv6 pim rp-candidate ( IFNAME | )

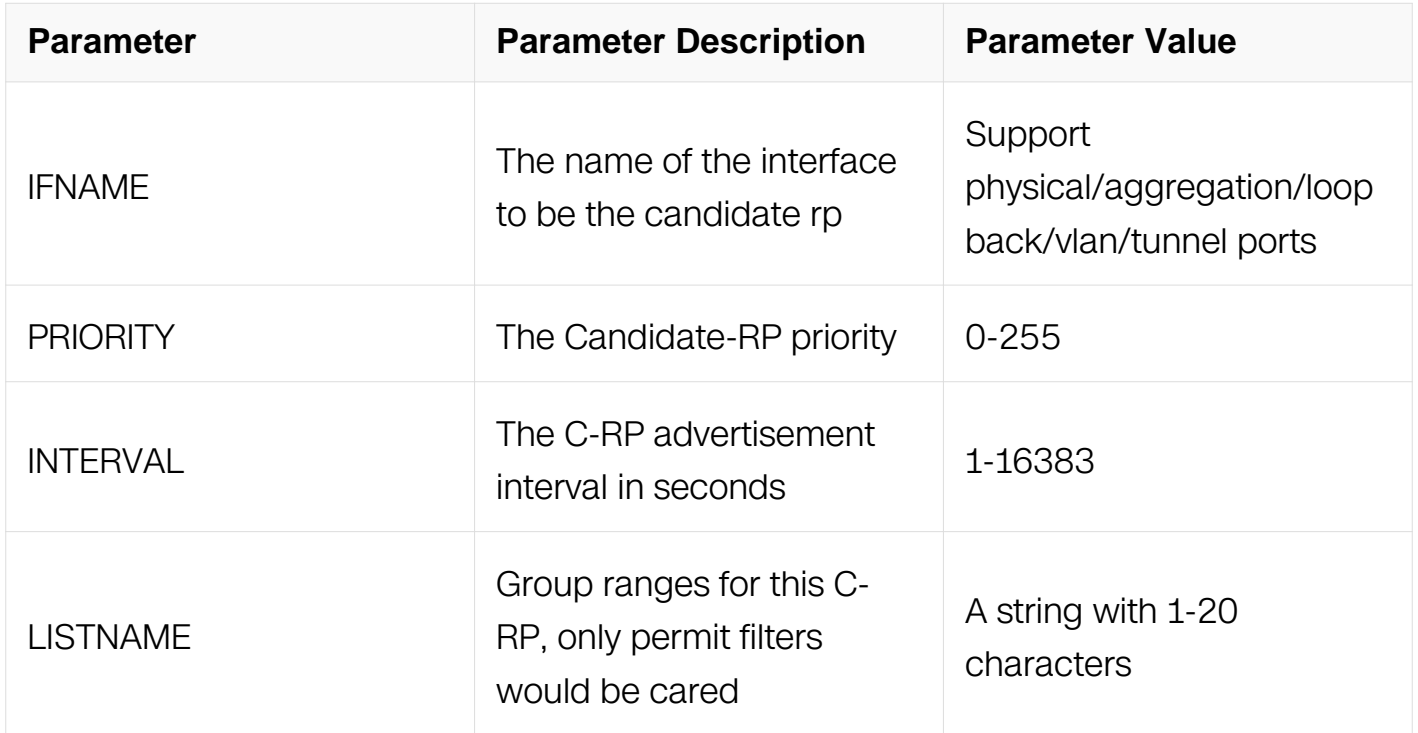

## **Command Mode**

Global Configuration

### **Default**

None

## **Usage**

None

## **Examples**

This example shows how to set the interface eth-0-1 to be the candidate rp:

```
Switch# configure terminal
Switch(config)# ipv6 pim rp-candidate eth-0-1
```
This example shows how to cancel the configured candidate rp:

```
Switch# configure terminal
Switch(config)# no ipv6 pim rp-candidate eth-0-1
```
# **Related Commands**

ipv6 pim rp-address

## **9.4.17 ipv6 pim rp-register-kat**

### **Command Purpose**

Use this command to set the keepalive timer (KAT) for (S,G) at RP from PIM registers.

To return this timer to default value, use the no form of this command.

### **Command Syntax**

ipv6 pim rp-register-kat SECOND

no ipv6 pim rp-register-kat

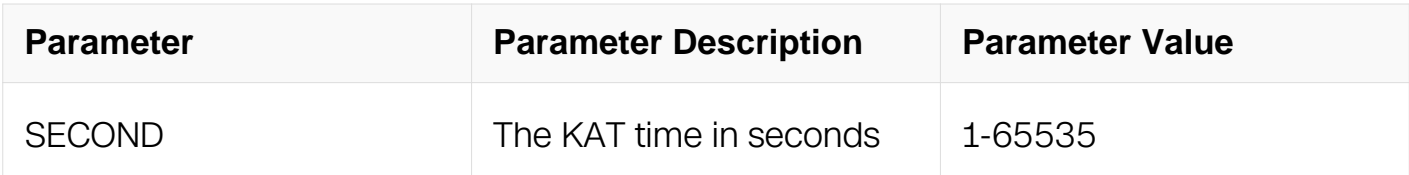

### **Command Mode**

Global Configuration

#### **Default**

185s

#### **Usage**

The register message send from dr will add an entry on rp. This entry will be aged when the keepalive timer expired which can be configured by this command.

### **Examples**

This example shows how to set the keepalive timer to 100s at RP from PIM registers:

```
Switch# configure terminal
Switch(config)# ipv6 pim rp-register-kat 100
```
This example shows how to return this timer to default value:

Switch# configure terminal Switch(config)# no ipv6 pim rp-register-kat

## **Related Commands**

ipv6 pim rp-address

ipv6 pim rp-candidate

## **9.4.18 ipv6 pim spt-switch-threshold infinity**

## **Command Purpose**

Use this command to set the spt switch threshold to infinity.

To cancel this setting, use the no form of this command.

## **Command Syntax**

ipv6 pim spt-switch-threshold infinity ( group-list LISTNAME | )

no ipv6 pim spt-switch-threshold infinity (group-list LISTNAME)

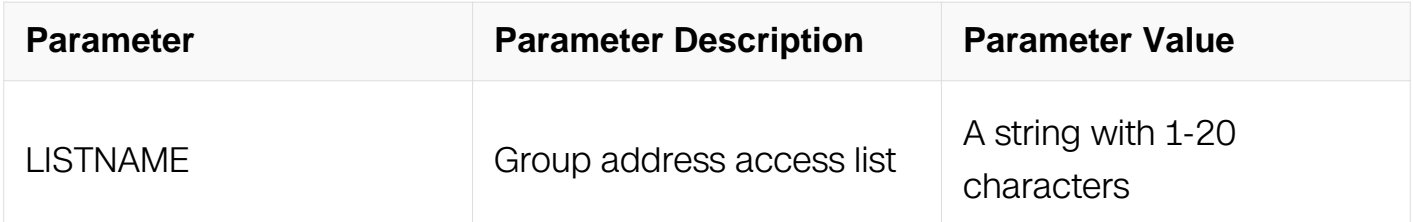

### **Command Mode**

Global Configuration

### **Default**

The DR will switch to spt immediately when received the first multicast packet by default.

## **Usage**

None

### **Examples**

This example shows how to set the spt switch threshold to infinity:

Switch# configure terminal Switch(config)# ipv6 pim spt-switch-threshold infinity

This example shows how to return the spt-switch-threshold to default:

Switch# configure terminal Switch(config)# no ipv6 pim spt-switch-threshold infinity

### **Related Commands**

show ipv6 pim sparse-mode spt-threshold

### **9.4.19 ipv6 pim cisco-register-checksum**

#### **Command Purpose**

Use this command to calculate register checksum over whole packet (cisco compatibility).

To remove this setting, use the no form of this command.

### **Command Syntax**

ipv6 pim cisco-register-checksum ( group-list LISTNAME | )

no ipv6 pim cisco-register-checksum ( group-list LISTNAME | )

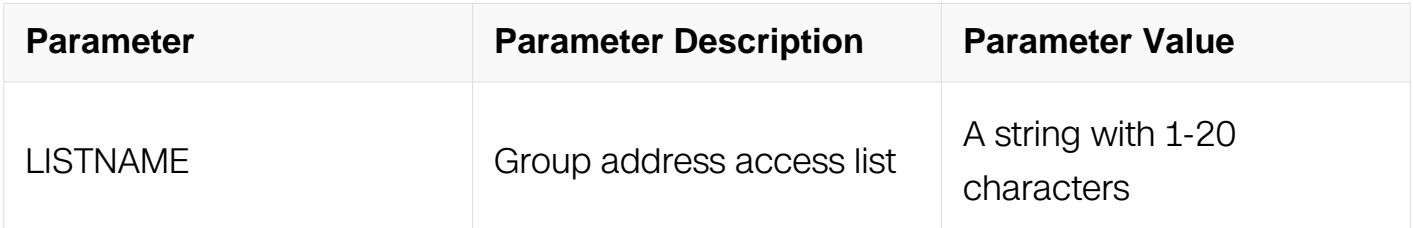

### **Command Mode**

Global Configuration

### **Default**

The register checksum defined in RFC is used by default.

### **Usage**

The register checksum defined in RFC is used by default,if group-list is configured, only packets that verified can be sent in CISCO way.

## **Examples**

This example shows how to set to calculate register checksum over whole packet:

```
Switch# configure terminal
Switch(config)# ipv6 pim cisco-register-checksum
```
This example shows how to remove this setting:

```
Switch# configure terminal
Switch(config)# no ipv6 pim cisco-register-checksum
```
## **Related Commands**

None

### **9.4.20 ipv6 pim sparse-mode**

## **Command Purpose**

Use this command to enable pim sparse mode on the interface.

To disable pim sparse mode, use the no form of this command.

## **Command Syntax**

ipv6 pim sparse-mode ( passive | )

```
no ipv6 pim sparse-mode ( passive | )
```
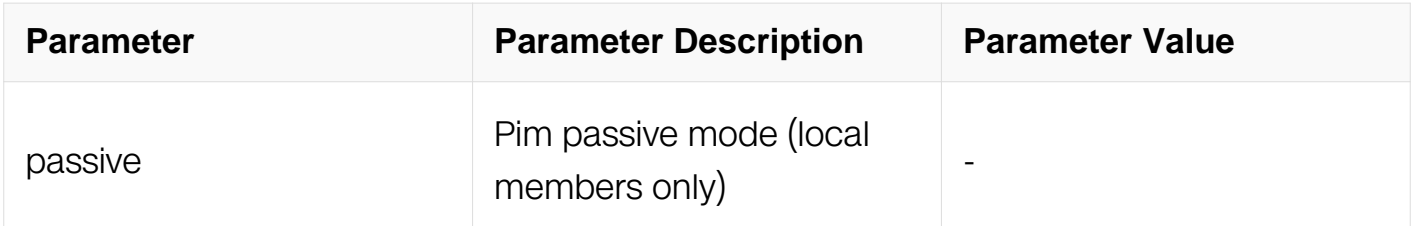

## **Command Mode**

Interface Configuration

**Default**

Disable

### **Usage**

The pim hello message will not be sent out from the interface when the passive mode is configured.

## **Examples**

This example shows how to enable pim sparse mode on the interface:

```
Switch# configure terminal
Switch(config)# interface eth-0-1
Switch(config-if)# ipv6 pim sparse-mode
```
This example shows how to disable pim sparse mode on the interface:

```
Switch# configure terminal
Switch(config)# interface eth-0-1
Switch(config-if)# no ipv6 pim sparse-mode
```
This example shows how to enable pim sparse mode passive on the interface:

```
Switch# configure terminal
Switch(config)# interface eth-0-1
Switch(config-if)# ipv6 pim sparse-mode passive
```
### **Related Commands**

None

### **9.4.21 ipv6 pim unicast-bsm**

#### **Command Purpose**

Use this command to enable sending and receiving of unicast BSM for backward compatibility.

To cancel this setting, use the no form of this command.

### **Command Syntax**

ipv6 pim unicast-bsm

no ipv6 pim unicast-bsm

#### **Command Mode**

Interface Configuration

# **Default**

Disable

# **Usage**

Interface will send BSM message to the whole pim domain by default.

## **Examples**

This example shows how to enable sending and receiving of unicast BSM for backward compatibility:

Switch# configure terminal Switch(config)# interface eth-0-1 Switch(config-if)# ipv6 pim unicast-bsm

This example shows how to cancel this setting:

```
Switch# configure terminal
Switch(config)# interface eth-0-1
Switch(config-if)# no ipv6 pim unicast-bsm
```
# **Related Commands**

None

### **9.4.22 ipv6 pim ssm**

### **Command Purpose**

Use this command to enable pim-ssm and set ssm group range.

To cancel this setting, use the no form of this command.

## **Command Syntax**

ipv6 pim ssm ( default | range LISTNAME)

no ipv6 pim ssm

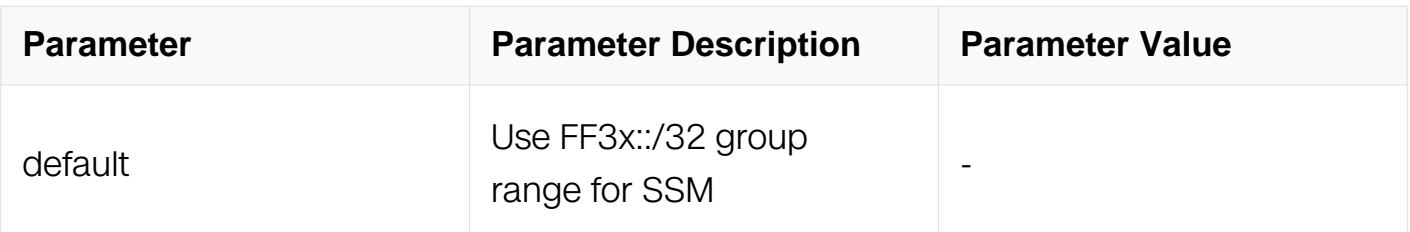

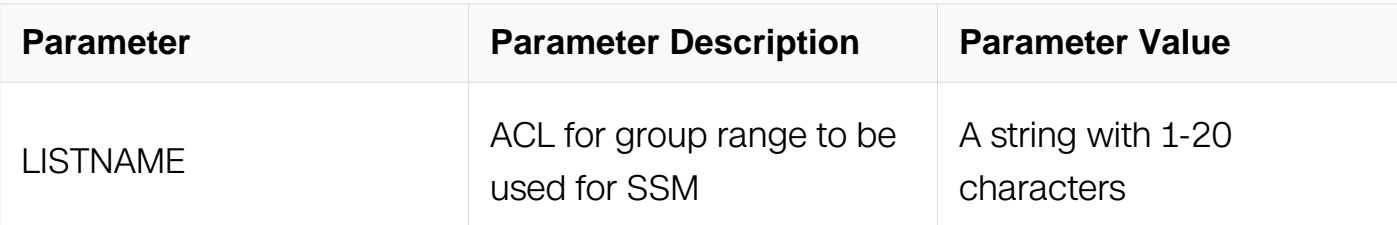

## **Command Mode**

Global Configuration

## **Default**

Disable

# **Usage**

Enable pim-ssm and set ssm group range.

# **Examples**

This example shows how to enable pim-ssm and set ssm group range to default:

```
Switch# configure terminal
Switch(config)# interface eth-0-1
Switch(config-if)# ipv6 pim ssm default
```
This example shows how to cancel this setting:

```
Switch# configure terminal
Switch(config)# interface eth-0-1
Switch(config-if)# no ipv6 pim ssm default
```
# **Related Commands**

None

# **9.4.23 show ipv6 pim sparse-mode bsr-router**

# **Command Purpose**

Use this command to show the information of bootstrap router.

# **Command Syntax**

show ipv6 pim sparse-mode bsr-router

# **Command Mode**

## Privileged EXEC

## **Default**

None

## **Usage**

None

## **Examples**

This example shows how to display the information of bootstrap router:

Switch# show ipv6 pim sparse-mode bsr-router

```
PIM6v2 Bootstrap information
This system is the Bootstrap Router (BSR)
  BSR address: 2001:2::1 (?)<br>Uptime: 00:00:08, BSR
               00:00:08, BSR Priority: 64, Hash mask length: 126
  Next bootstrap message in 00:00:52
   Role: Candidate BSR
   State: Elected BSR
```
# **Related Commands**

None

## **9.4.24 show ipv6 pim sparse-mode interface**

## **Command Purpose**

Use this command to show the information of pim interface.

## **Command Syntax**

show ipv6 pim sparse-mode interface ( detail | )

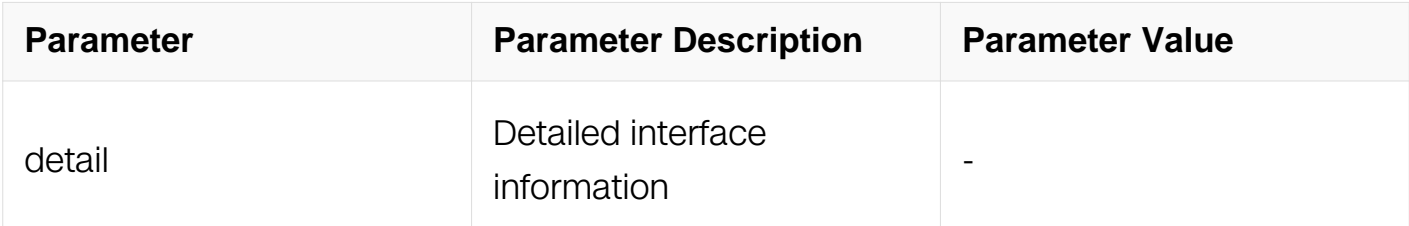

## **Command Mode**

Privileged EXEC

## **Default**

None

## **Usage**

None

# **Examples**

This example shows how to display the information of pim interface:

```
Switch# show ipv6 pim sparse-mode interface detail
eth-0-1 (vif 0):
   Address fe80::9c7c:7eff:fe94:8300, DR fe80::9c7c:7eff:fe94:8300
  Hello period 30 seconds, Next Hello in 3 seconds
  Triggered Hello period 5 seconds
   Secondary addresses:
    2001:1::1
  Neighbors:
```
# **Related Commands**

None

# **9.4.25 show ipv6 pim sparse-mode local-member**

# **Command Purpose**

Use this command to show the pim local membership information.

# **Command Syntax**

show ipv6 pim sparse-mode local-member (IFNAME)

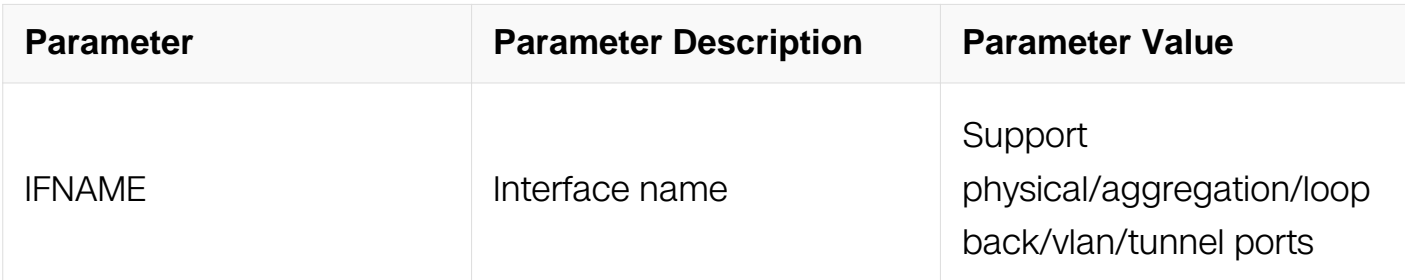

# **Command Mode**

## Privileged EXEC

# **Default**

None

## **Usage**

None

# **Examples**

This example shows how to display pim local membership information:

```
Switch# show ipv6 pim sparse-mode local-members
PIM Local membership information
eth-0-2:
*, ff0e::1234:5678
     info: Include
```
# **Related Commands**

None

# **9.4.26 show ipv6 pim sparse-mode mroute**

## **Command Purpose**

Use this command to show the mroute information of pim sparse mode.

# **Command Syntax**

show ipv6 pim sparse-mode mroute (SRC\_IPV6\_ADDR | GROUP\_IPV6\_ADDR | ) ( detail  $|$ )

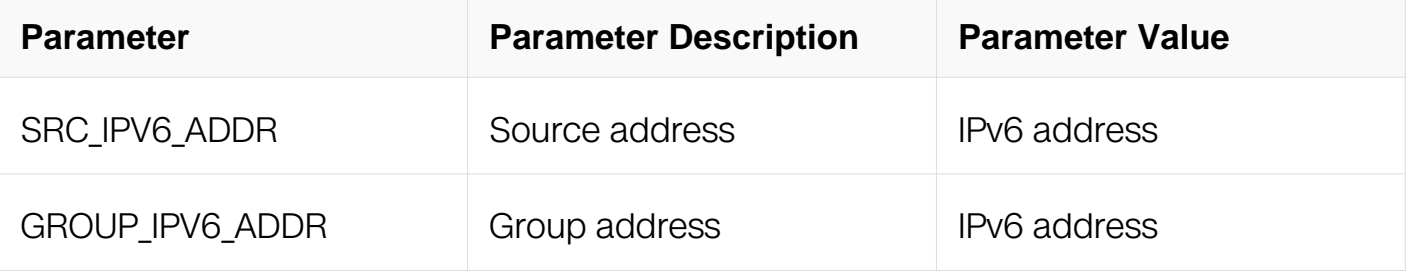

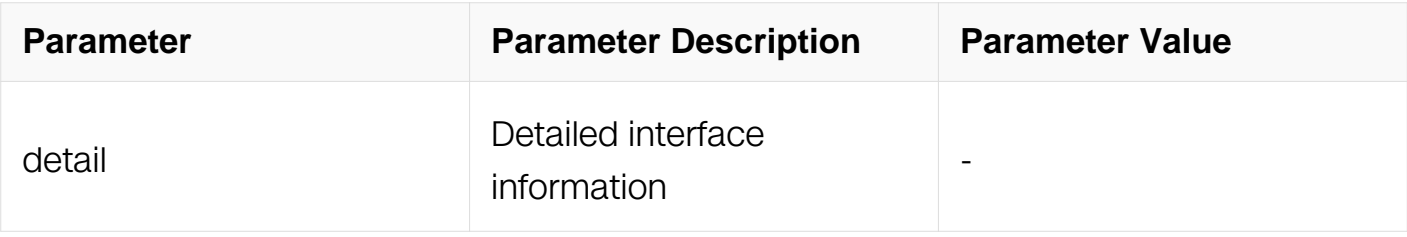

### **Command Mode**

Privileged EXEC

## **Default**

None

## **Usage**

None

## **Examples**

This example shows how to display pim mroute information:

Switch# show ipv6 pim sparse-mode mroute detail

```
IPv6 Multicast Routing Table
(*,*,RP) Entries: 0
(*,G) Entries: 1
(S,G) Entries: 0
(S,G,rpt) Entries: 0
FCR Entries: 0
*, ff0e::1234:5678
Type: (*, G)
Uptime: 00:01:49
  RP: ::, RPF nbr: None, RPF idx: None
  Upstream:
    State: JOINED, SPT Switch: Enabled, JT: off
    Macro state: Join Desired,
  Downstream:
    eth-0-2:
      State: NO INFO, ET: off, PPT: off
      Assert State: NO INFO, AT: off
       Winner: ::, Metric: 4294967295, Pref: 4294967295, RPT bit: on
      Macro state: Could Assert, Assert Track
   Local Olist:
   eth-0-2
```
## **Related Commands**

None

# **9.4.27 show ipv6 pim sparse-mode neighbor**

## **Command Purpose**

Use this command to show the neighbor information of pim sparse mode.

# **Command Syntax**

show ipv6 pim sparse-mode neighbor ( ( IFNAME ( IPV6\_ADDR | ) ) | detail | )

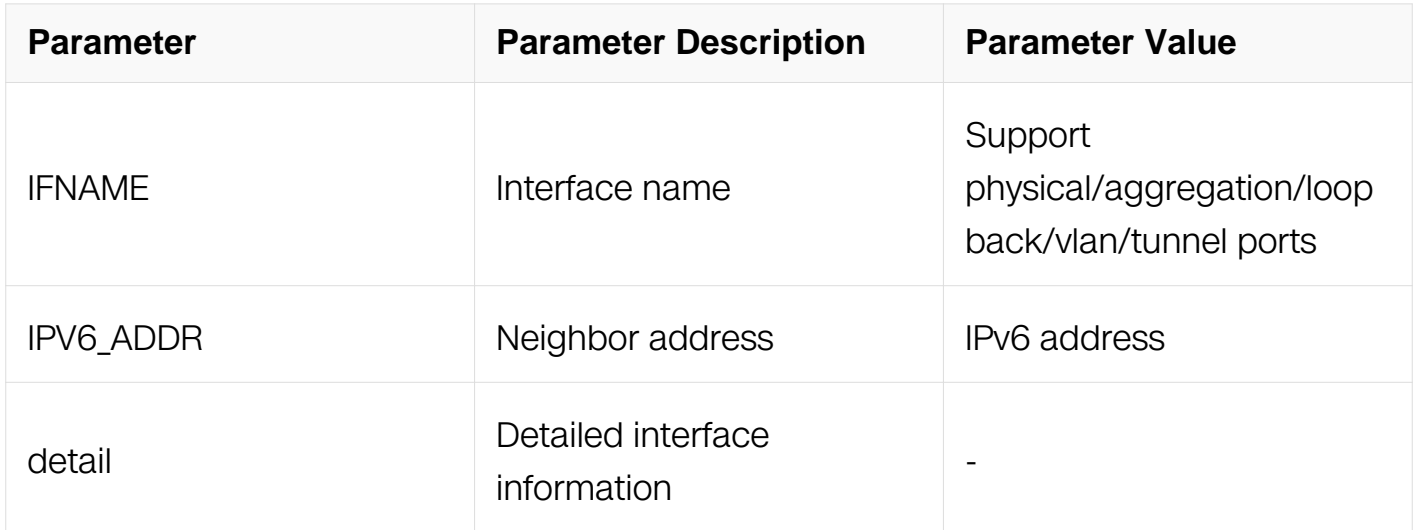

## **Command Mode**

Privileged EXEC

## **Default**

None

### **Usage**

None

# **Examples**

This example shows how to display the neighbor information of pim sparse mode:

Switch# show ipv6 pim sparse-mode neighbor

Neighbor Address<br>Uptime/Expires DR<br>
Uptime/Expires DR  $Uptime/Expires$ Pri/Mode fe80::9c7c:7eff:fe94:8300 eth-0-9 00:00:40/00:01:44 1 / DR

## **Related Commands**

None

#### **9.4.28 show ipv6 pim sparse-mode rp mapping**

#### **Command Purpose**

Use this command to show group to rp mappings.

#### **Command Syntax**

show ipv6 pim sparse-mode rp mapping

#### **Command Mode**

Privileged EXEC

#### **Default**

None

#### **Usage**

None

#### **Examples**

This example shows how to display group to rp mappings:

Switch# show ipv6 pim sparse-mode rp mapping

RP: 2001:1::1 Info source: 2001:1::1, via bootstrap

### **Related Commands**

None

## **9.4.29 show ipv6 pim sparse-mode rp-hash**

# **Command Purpose**

Use this command to show the information of rp to be chosen based on group selected.

## **Command Syntax**

show ipv6 pim sparse-mode rp-hash GROUP IPV6 ADDR

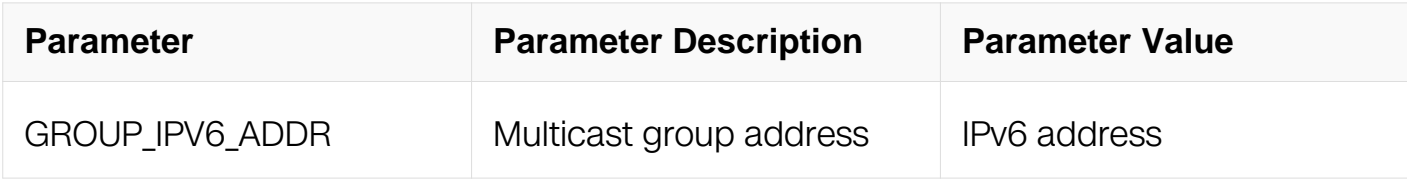

## **Command Mode**

Privileged EXEC

## **Default**

None

## **Usage**

None

### **Examples**

This example shows how to display the information of rp to be chosen based on group ff02::1234:

Switch# show ipv6 pim sparse-mode rp-hash ff02::1234

RP: 2001::2

## **Related Commands**

None

## **9.4.30 show ipv6 pim sparse-mode spt-threshold**

## **Command Purpose**

Use this command to show the rpt to spt threshold of pim sparse mode.
# **Command Syntax**

show ipv6 pim sparse-mode spt-threshold

### **Command Mode**

Privileged EXEC

#### **Default**

None

#### **Usage**

None

#### **Examples**

This example shows how to display the rpt to spt threshold of pim sparse mode:

Switch# show ipv6 pim sparse-mode spt-threshold

```
IPv6 PIM spare-mode immediately switches over to SPT upon 
receiving the first tr
affic
```
#### **Related Commands**

None

# **9.5 MVR6 Commands**

**9.5.1 mvr6**

#### **Command Purpose**

Use this command to enable or disable MVR6.To disable mvr6, use the no form of this command.

#### **Command Syntax**

mvr6

no mvr6

# **Command Mode**

# Global Configuration

# **Default**

Disable

# **Usage**

Enable MVR6 in the Switch, must disable ipv6 multicast-routing before enable MVR6.

### **Examples**

This example shows how to enable MVR6:

```
Switch# configure terminal
Switch(config)# no ipv6 multicast-routing
Switch(config)# mvr6
```
### **Related Commands**

show mvr6

### **9.5.2 mvr6 vlan**

#### **Command Purpose**

Use this command to specify the MVR6 source vlan.To remove this setting, use the no form of this command.

# **Command Syntax**

mvr6 vlan VLAN\_ID

no mvr6 vlan

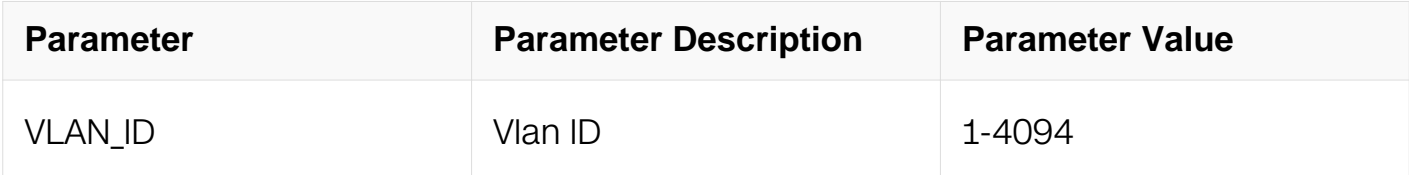

### **Command Mode**

Global Configuration

# **Default**

None

### **Usage**

The related vlan interface should be created before the configuration of the MVR6 source vlan.

### **Examples**

This example shows how to configure source vlan of MVR6. configure vlan 2 as source vlan of MVR6:

Switch# configure terminal Switch(config)# vlan database Switch(config-vlan)# vlan 2 Switch(config)# interface vlan 2 Switch(config-if)# exit Switch(config)# mvr6 vlan 2

### **Related Commands**

interface vlan

#### **9.5.3 mvr6 group**

#### **Command Purpose**

Use this command to configure global group for MVR6.To remove this setting, use the no form of this command.

#### **Command Syntax**

mvr6 group IPV6 ADDR ( COUNT | )

no mvr6 group address ( COUNT | )

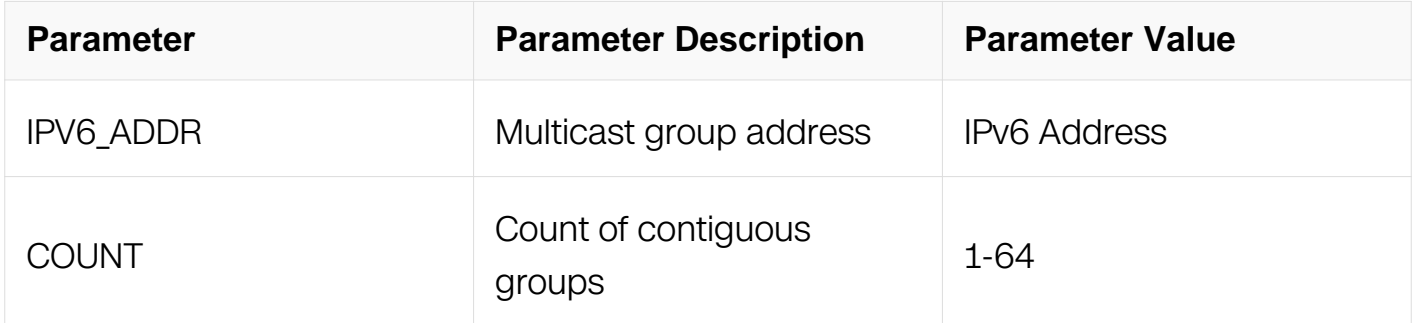

Global Configuration

# **Default**

None

# **Usage**

This command is used to create or delete a global static group.

# **Examples**

This example shows how to create global static group from ff0e::1 to ff0e::50:

```
Switch# configure terminal
Switch(config)# mvr6 group ff0e::1 50
```
# **Related Commands**

None

# **9.5.4 mvr6 source-address**

#### **Command Purpose**

Use this command to create mvr6 source address.To reset it to default value, use the no form of this command.

# **Command Syntax**

mvr6 source-address IPv6\_ADDR

no mvr6 source-address

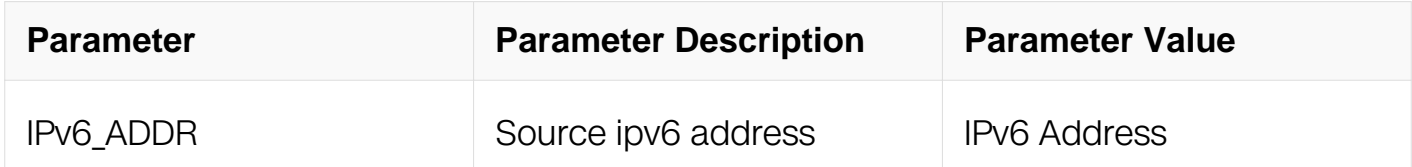

# **Command Mode**

Global Configuration

# **Default**

fe80::1

# **Usage**

None

# **Examples**

This example shows how to create mvr6 source address:

```
Switch# configure terminal
Switch(config)# mvr6 source-address 2001::2
```
This example shows how to resume mvr6 source address as default IPv6 address:

```
Switch# configure terminal
Switch(config)# no mvr6 source-address
```
# **Related Commands**

None

# **9.5.5 mvr6 type**

# **Command Purpose**

Use this command to configure a switch-port as source port or receiver port.To remove this setting, use the no form of this command.

# **Command Syntax**

mvr6 type ( source | receiver vlan VLAN ID )

no mvr6 type ( receiver vlan VLAN\_ID | )

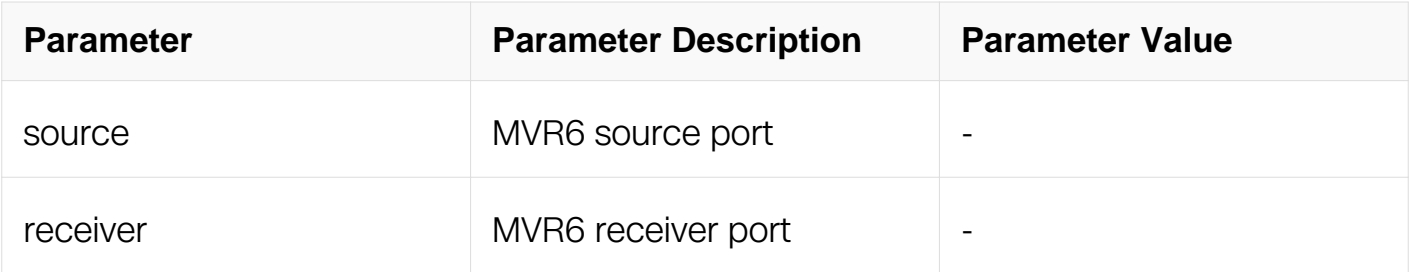

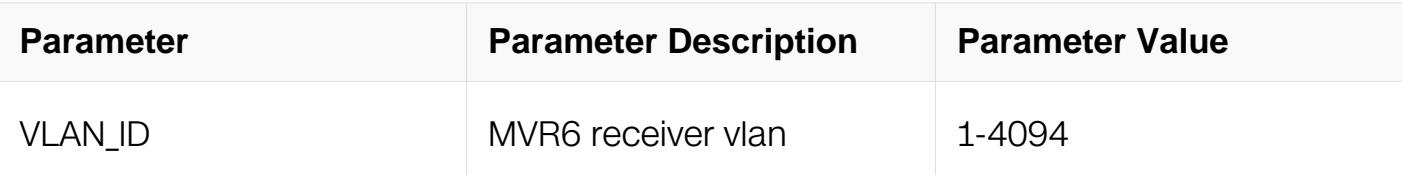

Interface Configuration

## **Default**

None

# **Usage**

Configure the interface as source port or receiver port. The source port must belong to source vlan, and the receiver port must not belong to source vlan.

# **Examples**

This example shows how to configure the eth-0-1 as source port, and configure the eth-0- 2 as receiver port of vlan 2:

```
Switch# configure terminal
Switch(config)# interface eth-0-1
Switch(config-if)# mvr6 type source
Switch(config)# interface eth-0-2
Switch(config-if)# mvr6 type receiver vlan 2
```
# **Related Commands**

None

#### **9.5.6 show mvr6**

#### **Command Purpose**

Use this command to show mvr6 information.

#### **Command Syntax**

show mvr6

#### **Command Mode**

Privileged EXEC

# **Default**

None

# **Usage**

None

# **Examples**

This example shows how to display mrv6 information:

Switch# show mvr6

```
MVR6 Running: TRUE
MVR6 Multicast VLAN: 2
MVR6 Source-address: fe80::1
MVR6 Max Multicast Groups: 1024
MVR6 Hw Rt Limit: 224
MVR6 Current Multicast Groups: 3
```
# **Related Commands**

None

# **9.5.7 show mvr6 interface**

# **Command Purpose**

Use this command to show mvr6 interface information.

# **Command Syntax**

show mvr6 interface

# **Command Mode**

Privileged EXEC

# **Default**

None

# **Usage**

None

# **Examples**

This example shows how to display mrv6 interface information:

Switch# show mvr6 interface

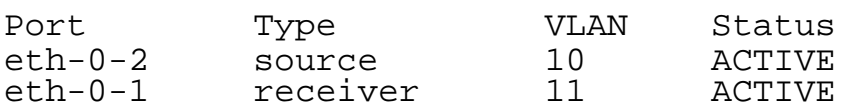

#### **Related Commands**

None

## **9.5.8 show mvr6 group**

#### **Command Purpose**

Use this command to show mvr6 group learned from receiver port.

### **Command Syntax**

show mvr6 group vlan VLAN\_ID (IPV6\_ADDR | )

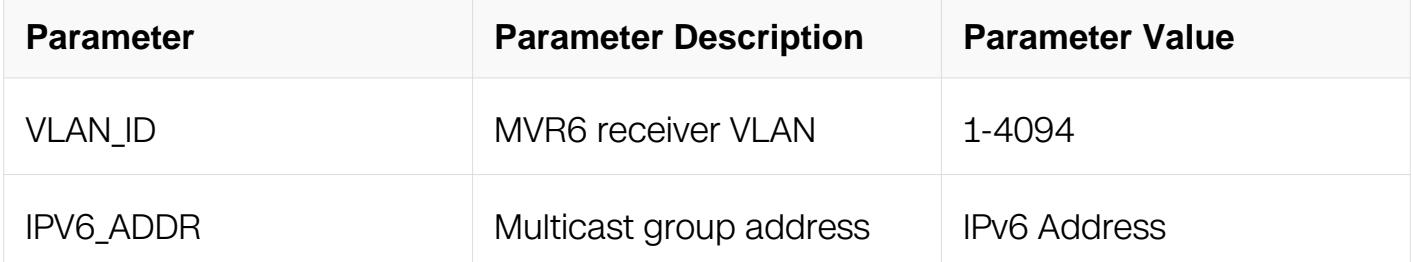

#### **Command Mode**

Privileged EXEC

#### **Default**

None

### **Usage**

None

# **Examples**

This example shows how to display mvr6 group learned from receiver port:

Switch# show mvr6 groups

VLAN Interface Group Address Uptime Expire-time<br>1 eth-0-3 ff0e: eth-0-3 ff0e:2111:1111:1111:1111:1111:1234:5678 00:00:11 00:04:10

#### **Related Commands**

None

#### **9.5.9 show mvr6 group static**

#### **Command Purpose**

Use this command to show mvr6 global static groups.

#### **Command Syntax**

show mvr6 group static global

#### **Command Mode**

Privileged EXEC

#### **Default**

None

#### **Usage**

None

#### **Examples**

This example shows how to display mvr6 global static groups:

Switch# show mvr6 groups static global

MVR6 Static Global Group: ff0e::1234 ff0e::1235 ff0e::1236 ff0e:2111:1111:1111:1111:1111:1234:5678

#### **Related Commands**

None

### **9.5.10 show resource mvr6**

### **Command Purpose**

Use this command to display the resource usage of MVR6.

# **Command Syntax**

show resource mvr6

### **Command Mode**

Privileged EXEC

#### **Default**

None

### **Usage**

None

#### **Examples**

This example shows how to display the resource usage of MVR6:

Switch# show resource mvr6

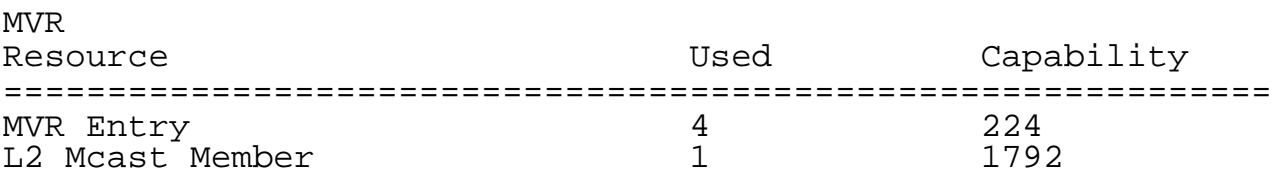

#### **Related Commands**

None

# **TRAFFIC MANAGEMENT COMMANDS**

# **10.1 QOS Commands**

# **10.1.1 table-map**

# **Command Purpose**

To create or modify a mutation map and enter the mutation configuration mode, use the mutation command. To remove a mutaiton map, use the no form of this command.

# **Command Syntax**

table-map NAME

no table-map NAME

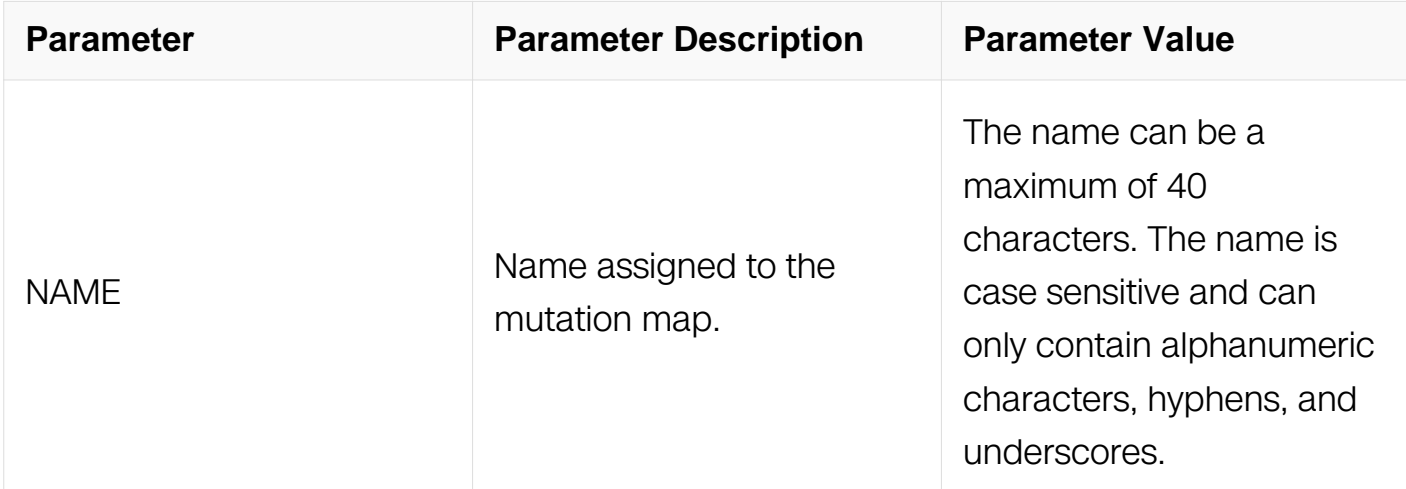

# **Command Mode**

Global Configuration

#### **Default**

None

# **Usage**

You can define a mutation map for each class of qos to be used to set cos or set dscp.

# **Examples**

Switch# configure terminal Switch(config)# table-map dscp-table

### **Related Commands**

set cos

set dscp

show table-map

#### **10.1.2 map**

#### **Command Purpose**

To map from one vlaue to another one in a muation map.

#### **Command Syntax**

map from FROM\_VALUE | FROM\_VALUE | | FROM\_VALUE | | FROM\_VALUE | | FROM\_VALUE | [ FROM\_VALUE ] [ FROM\_VALUE ] [ FROM\_VALUE ] to TO\_VALUE

no map from FROM\_VALUE | FROM\_VALUE | | FROM\_VALUE | | FROM\_VALUE | | FROM\_VALUE | [ FROM\_VALUE | [ FROM\_VALUE | [ FROM\_VALUE ] to TO\_VALUE

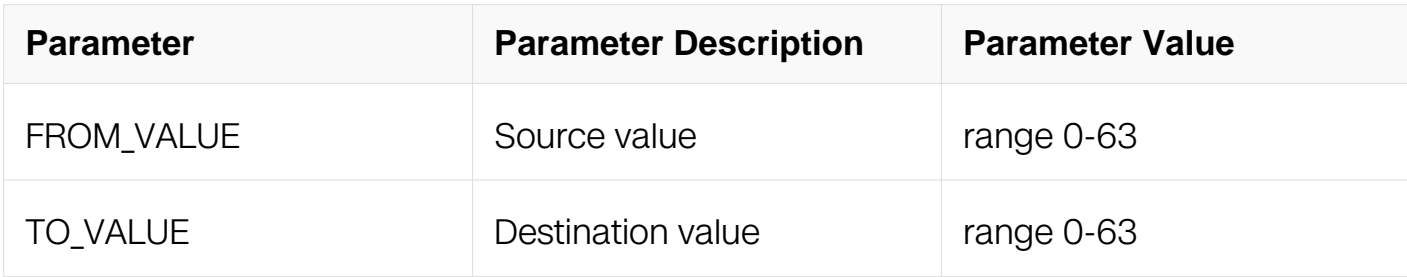

#### **Command Mode**

**Default**

None

#### **Usage**

You can set the mapping value in a muation table. Set 8 vaules at most by one command and can be set repeatly.

#### **Examples**

Switch# configure terminal Switch(config)# table-map dscp-table Switch(config-tmap)# map from 0 1 2 3 4 5 6 7 to 1

#### **Related Commands**

None

**10.1.3 default**

# **Command Purpose**

To set the default action for unmapping value in a mutaion map.

# **Command Syntax**

default {  $VALUE$  | copy | ignore }

no default { VALUE | copy | ignore }

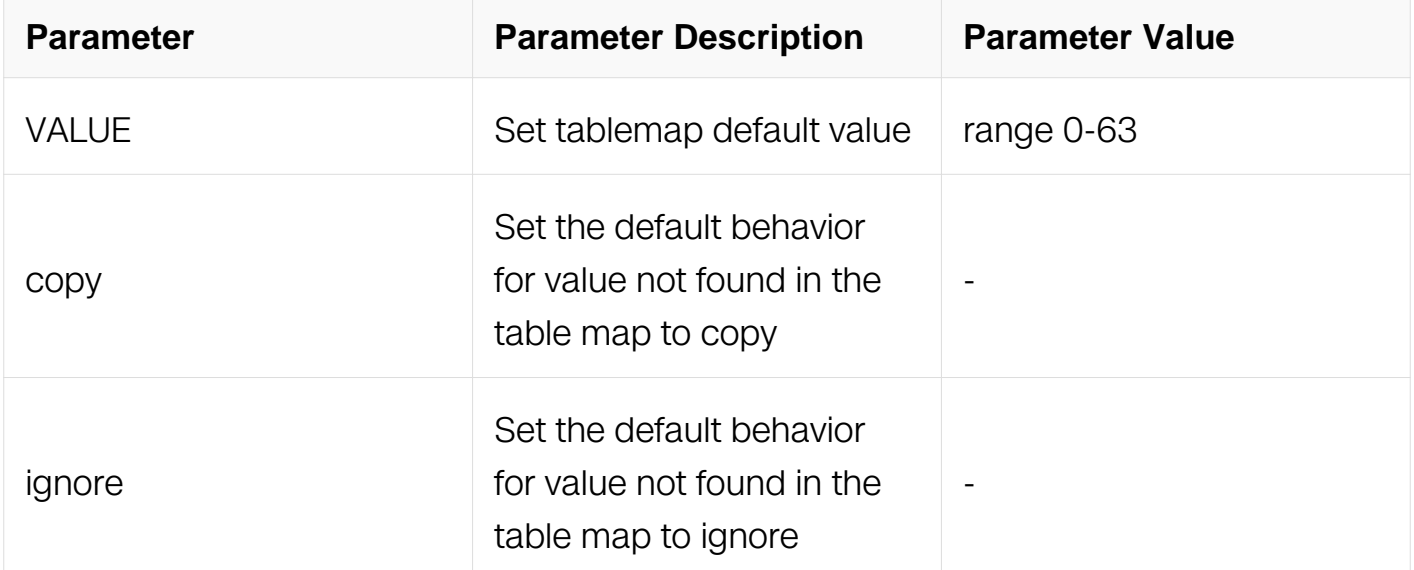

#### **Command Mode**

### **Default**

copy

# **Usage**

Each mutation table has only one default action.

When the default action is not copy,it will become copy when you set no command.

When the default action is copy,it will become ignore when you set no command.

#### **Examples**

Switch# configure terminal Switch(config)# table-map dscp-table Switch(config-tmap)# default 1 Switch(config-tmap)# default copy Switch(config-tmap)# default ignore

#### **Related Commands**

**None** 

#### **10.1.4 class-map type qos**

#### **Command Purpose**

To create or modify a class map and enter the class-map configuration mode, use the class-map command. To remove a class map, use the no form of this command.

#### **Command Syntax**

class-map type qos NAME

no class-map NAME

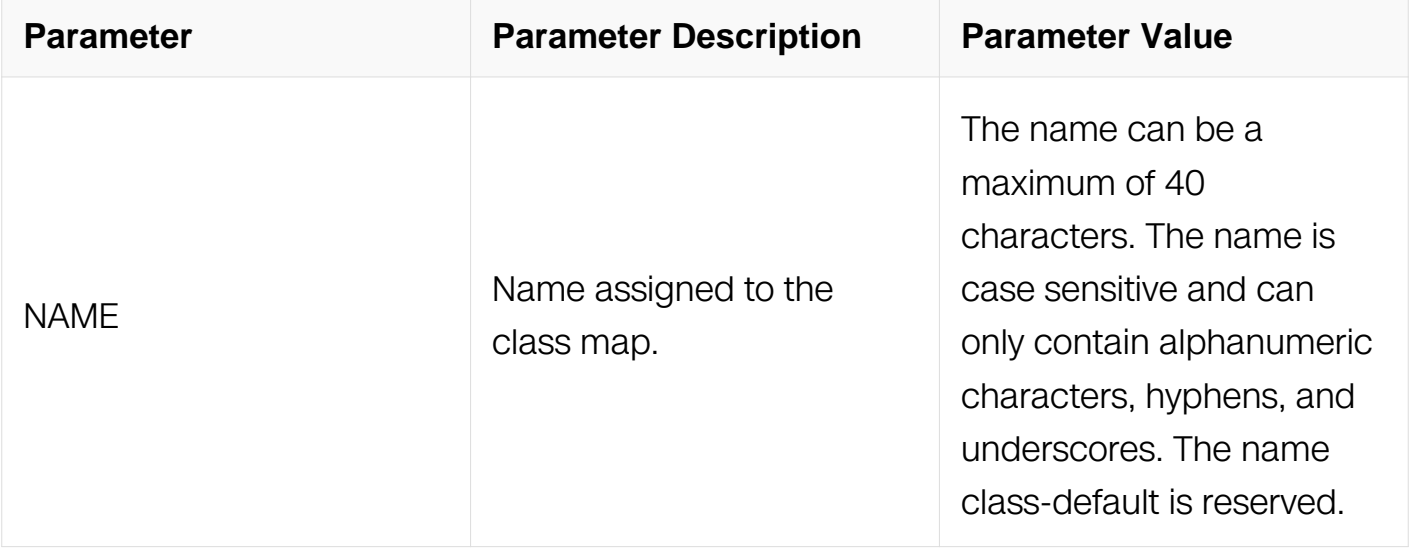

#### **Command Mode**

### Global Configuration

# **Default**

None

#### **Usage**

You can define a class map for each class of traffic to be used in QoS policies. If the packet matches any of the criteria configured for this class map with the match command, then this class map is applied to the packet. If no execution strategy is specified (match-any or match-all), then the default value of match-any is applied to the traffic class.

### **Examples**

Switch# configure terminal Switch(config)# policy-map type qos pmap\_qos Switch(config-pmap-qos)# class type qos cmap\_qos

# **Related Commands**

class type qos

show class-map

#### **10.1.5 match access-group**

#### **Command Purpose**

Use this command to configure a match criterion by referencing an access list in a classmap. To remove the access-list from a class-map, use the no form of this command.

#### **Command Syntax**

match access-group NAME

no match access-group NAME

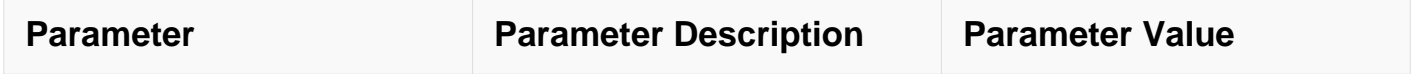

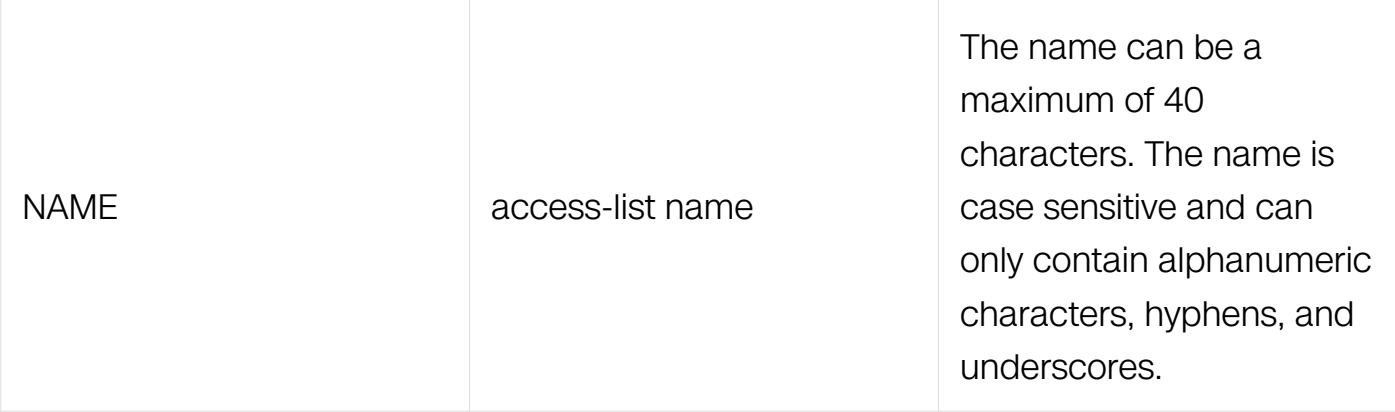

Class-map Configuration

#### **Default**

None

#### **Usage**

None

#### **Examples**

```
Switch# configure terminal
Switch(config)# class-map type qos cmap_qos
Switch(config-cmap-qos)# match access-group example
```
# **Related Commands**

None

#### **10.1.6 match cos**

#### **Command Purpose**

To define the class of traffic using the class of service (CoS) value in class map, use the match cos command. To remove the match on the CoS value, use the no form of this command.

# **Command Syntax**

match cos [ inner ] COS

no match cos [ inner ] COS

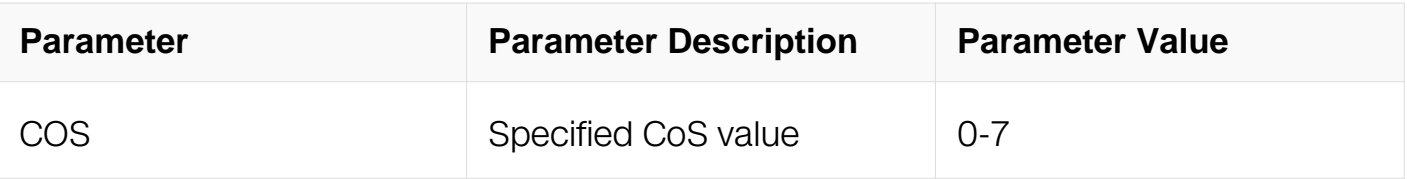

Class-map Configuration

#### **Default**

None

### **Usage**

None

### **Examples**

Switch# configure terminal Switch(config)# class-map type qos cmap\_qos Switch(config-cmap-qos)# match cos 5

# **Related Commands**

None

#### **10.1.7 match dscp**

#### **Command Purpose**

To identify specific differentiated services code point (DSCP) values as a match criterion, use the match dscp command. To remove specified DSCP values as a match criterion, use the no form of this command.

#### **Command Syntax**

match dscp DSCP\_STR

no match dscp DSCP\_STR

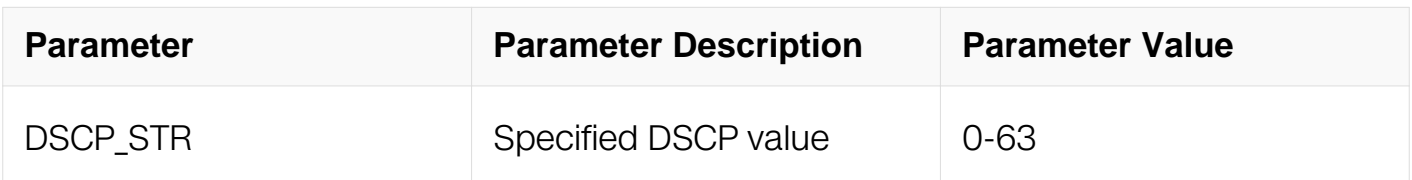

Class-map Configuration

## **Default**

None

### **Usage**

Match criteria can be PHB string

#### **Examples**

```
Switch# configure terminal
Switch(config)# class-map type qos cmap_qos
Switch(config-cmap-qos)# match dscp af11
```
#### **Related Commands**

None

#### **10.1.8 class-map type traffic-class**

#### **Command Purpose**

To create or modify a class map and enter the class-map configuration mode, use the class-map command. To remove a class map, use the no form of this command.

#### **Command Syntax**

class-map type traffic-class NAME

no class-map NAME

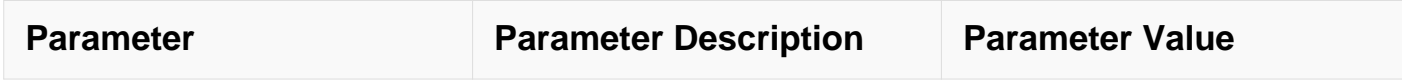

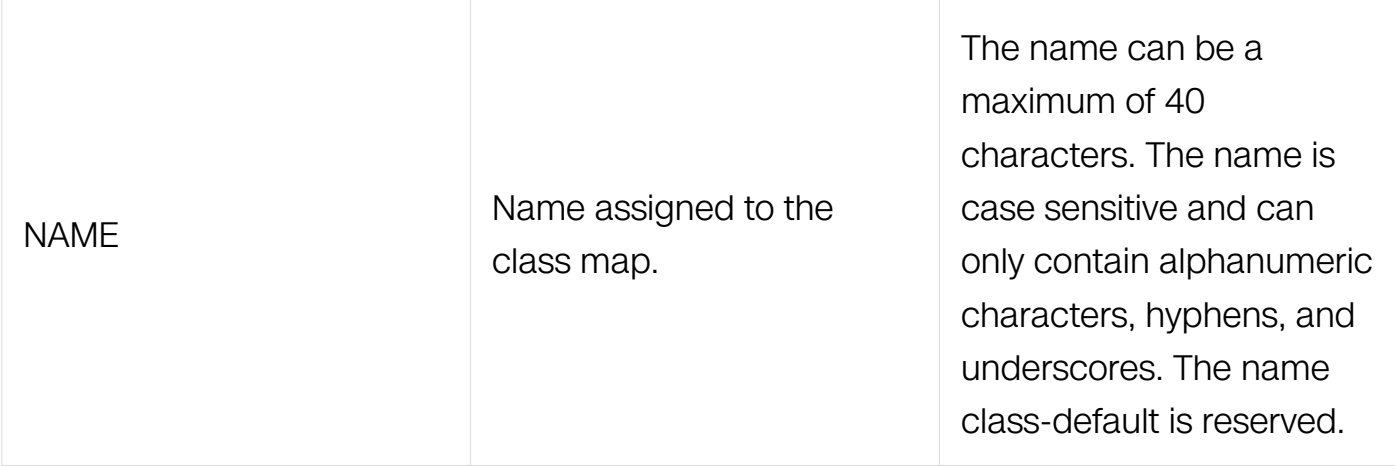

Global Configuration

### **Default**

None

### **Usage**

This type class-map is used to identify traffic flows with different traffic class.

#### **Examples**

```
Switch# configure terminal
Switch(config)# class-map type traffic-class cmap_tc
```
#### **Related Commands**

class type traffic-class

show class-map

#### **10.1.9 match traffic-class**

# **Command Purpose**

To configure a class map to use a specific QoS traffic-class value as a match criterion, use the match traffic-class command. To remove the specified protocol as match criteria, use the no form of this command.

#### **Command Syntax**

match traffic-class CLASS-ID

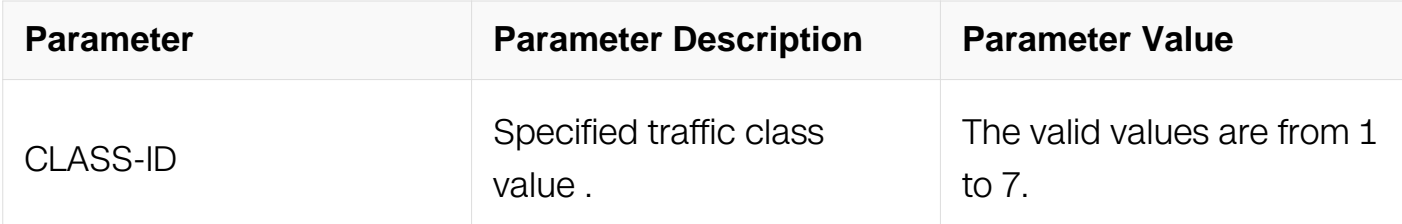

Class-map Configuration

#### **Default**

None

#### **Usage**

None

#### **Examples**

```
Switch# configure terminal
Switch(config)# class-map type traffic-class cmap_tc
Switch(config-cmap-tc)# match traffic-class 6
```
#### **Related Commands**

class-map

#### **10.1.10 policy-map type qos**

#### **Command Purpose**

Use this command to create a policy map. To remove the policy-map, use the no form of this command.

#### **Command Syntax**

policy-map type qos NAME

no policy-map NAME

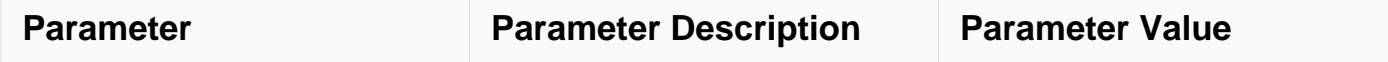

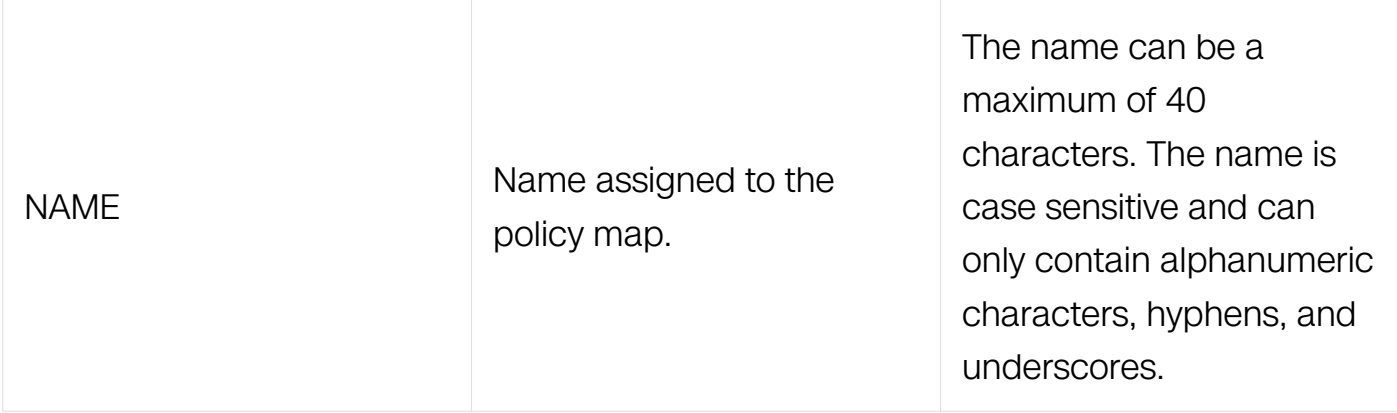

Global Configuration

#### **Default**

None

#### **Usage**

The policy-map can be attached to multiple physical ports at ingress directions.

#### **Examples**

```
Switch# configure terminal
Switch(config)# policy-map type qos pmap_qos
```
#### **Related Commands**

service-policy type qos

show policy-map

#### **10.1.11 class type qos**

#### **Command Purpose**

To add a reference to an existing class map in a policy map and enter the class mode, use the class command. To remove a class from the policy map, use the no form of this command

#### **Command Syntax**

class type qos NAME

#### no class type qos NAME

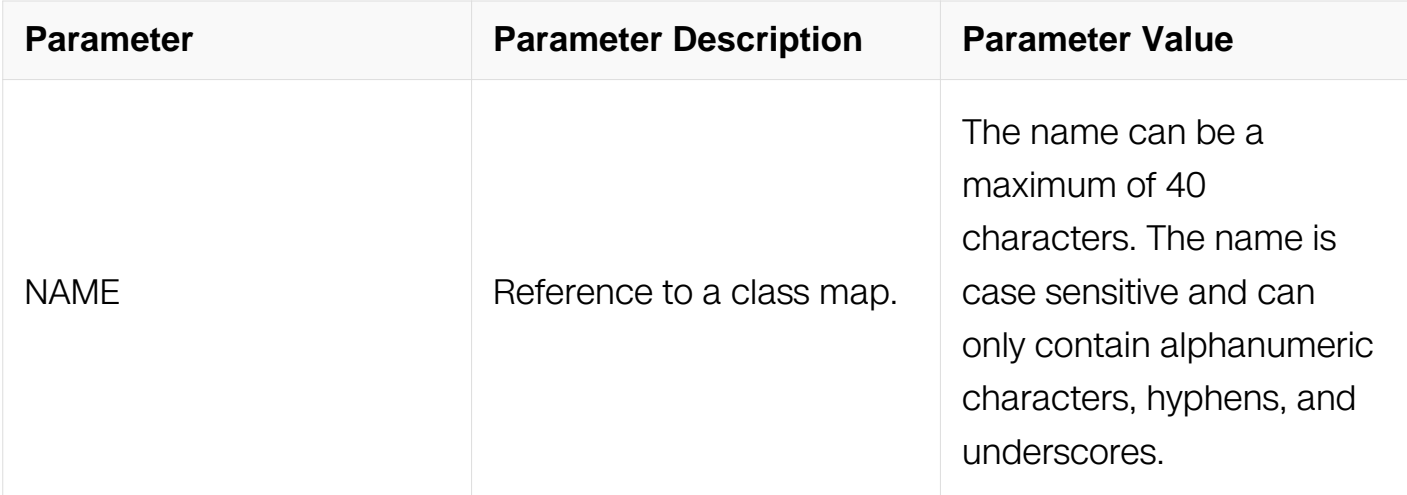

#### **Command Mode**

Policy-map Configuration

#### **Default**

None

### **Usage**

Policy actions in the first class that matches the traffic type are performed.

By default, the class-default class is created under every policy map in the system. You cannot change this mapping.

You cannot remove the class-default. If you attempt to delete the class-default class, the switch returns an error message.

#### **Examples**

Switch# configure terminal Switch(config)# policy-map type qos pmap\_qos Switch(config-pmap)# class type qos cmap1

#### **Related Commands**

policy-map type qos

class-map type qos

### **10.1.12 class type qos class-default**

### **Command Purpose**

To add a reference to the system default class that does not match any traffic class, use the class class-default command. To remove the system default class from the policy map, use the no form of this command.

## **Command Syntax**

class type qos class-default

no class type qos class-default

### **Command Mode**

Policy-map Configuration

#### **Default**

None

### **Usage**

Traffic that fails to match any class is assigned to a default class of traffic called classdefault. You cannot delete this class

#### **Examples**

Switch# configure terminal Switch(config)# policy-map type qos pmap\_qos Switch(config-pmap-qos)# class type qos class-default

# **Related Commands**

policy-map type qos

#### **10.1.13 set cos**

#### **Command Purpose**

Use this command to remark packet CoS value.

#### **Command Syntax**

set cos { [inner ] COS | cos table NAME | dscp table NAME }

no set cos [ [ inner ] COS | cos table NAME | dscp table NAME ]

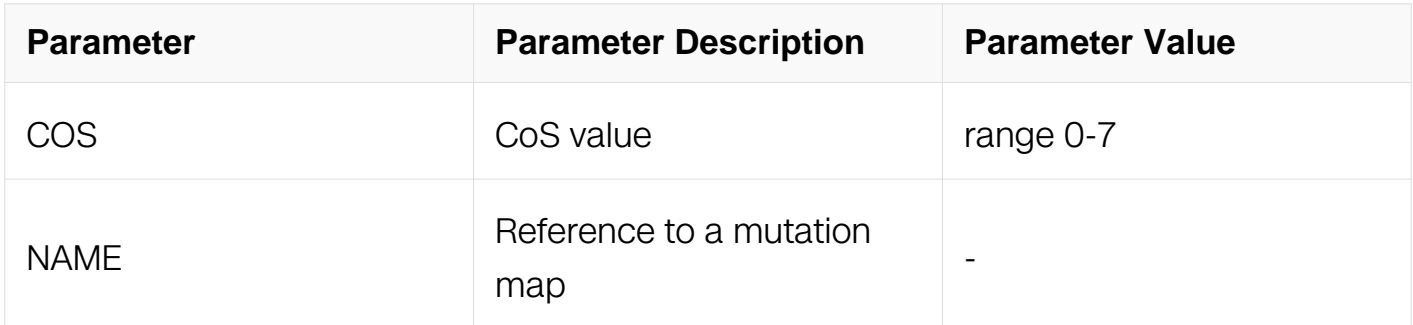

#### **Command Mode**

Config-pmap-c Configuration

### **Default**

Disabled

# **Usage**

There are four ways to set cos.Each way can only be reset by its no command while "no set cos" command can reset all ways.

"no set cos COS" command do not care COS value.

# **Examples**

```
Switch# configure terminal
Switch(config)# policy-map type qos pmap_qos
Switch(config-pmap-qos)# class type qos cmap_qos
Switch(config-pmap-qos-c)# set cos 3
```
#### **Related Commands**

None

#### **10.1.14 set dscp**

#### **Command Purpose**

Use this command to mark DSCP value.

# **Command Syntax**

set dscp { DSCP | PHB\_STR | default | dscp table NAME | cos table NAME }

no set dscp [ DSCP | PHB\_STR | default | dscp table NAME | cos table NAME ]

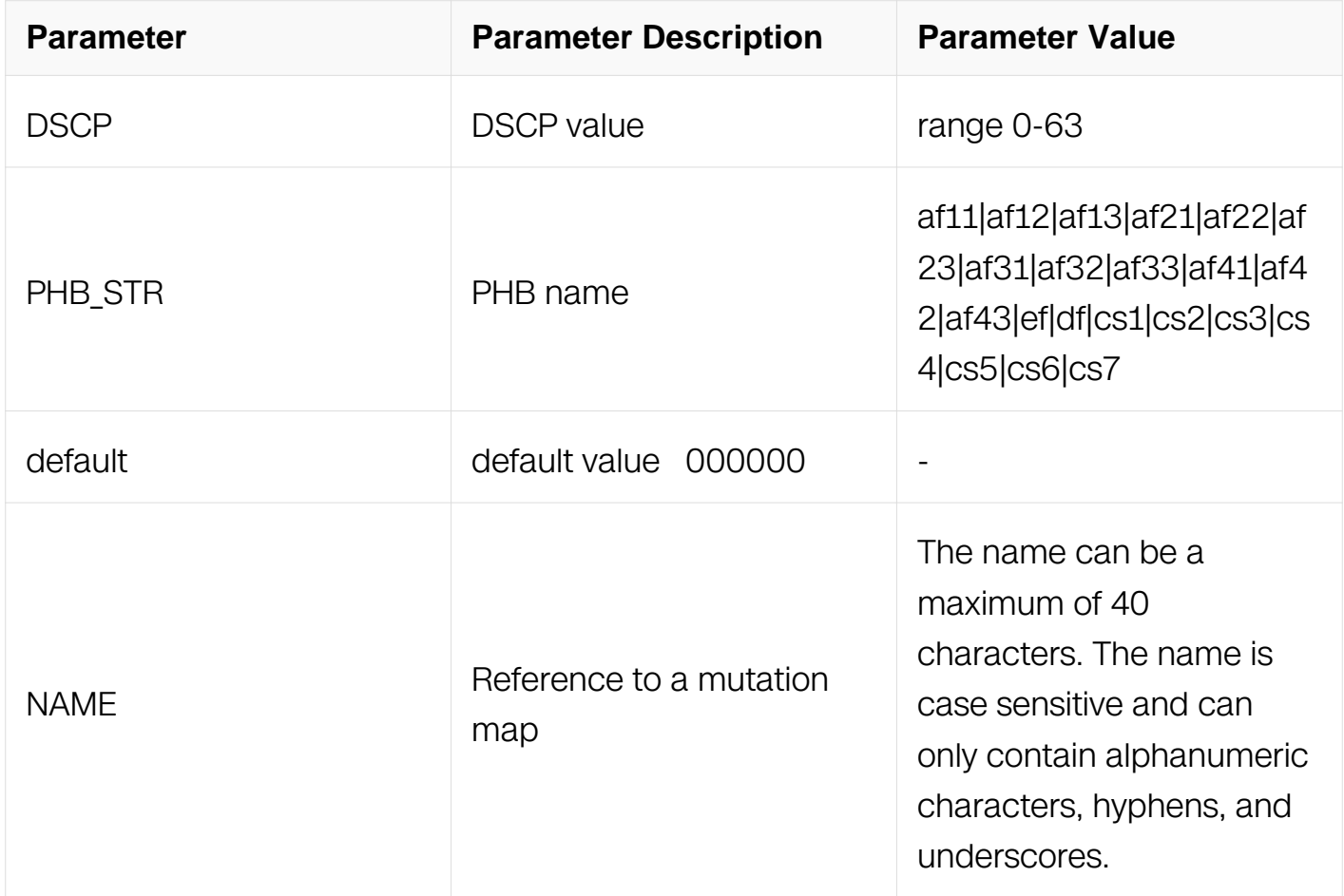

#### **Command Mode**

Config-pmap-c Configuration

#### **Default**

Disabled

#### **Usage**

There are three ways to set dscp.Each way can only be reset by its no command while "no set dscp" command can reset all ways.

"no set dscp DSCP" command do not care DSCP value.

# **Examples**

Switch# configure terminal Switch(config)# policy-map type qos pmap\_qos Switch(config-pmap-qos)# class type qos cmap\_qos Switch(config-pmap-qos-c)# set dscp cs3

### **Related Commands**

None

# **10.1.15 set traffic-class**

# **Command Purpose**

Use this command to set traffic flow's class ID.

### **Command Syntax**

set traffic-class CLASS-ID

no set traffic-class

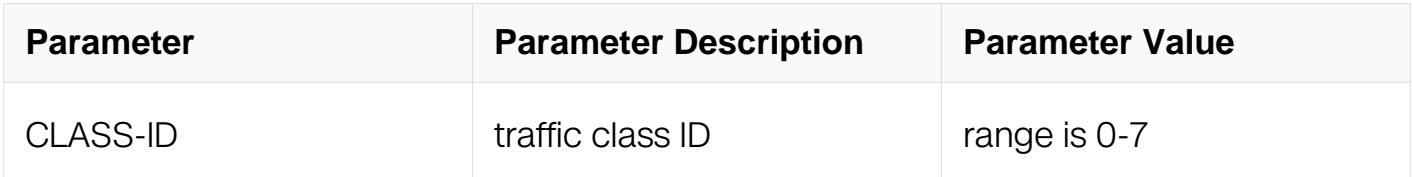

#### **Command Mode**

Config-pmap-c Configuration

#### **Default**

None

#### **Usage**

Traffic flow with different traffic class ID would be given varieties of treatments in ingress and egress.This command has higher priority with policer set traffic-class command.

#### **Examples**

Switch# configure terminal Switch(config)# policy-map type qos pmap\_qos Switch(config-pmap-qos)# class type qos cmap\_qos Switch(config-pmap-qos-c)# set traffic-class 3

### **Related Commands**

None

#### **10.1.16 set color**

#### **Command Purpose**

Use this command to set traffic flow's color.

### **Command Syntax**

set color { red | yellow }

no set color

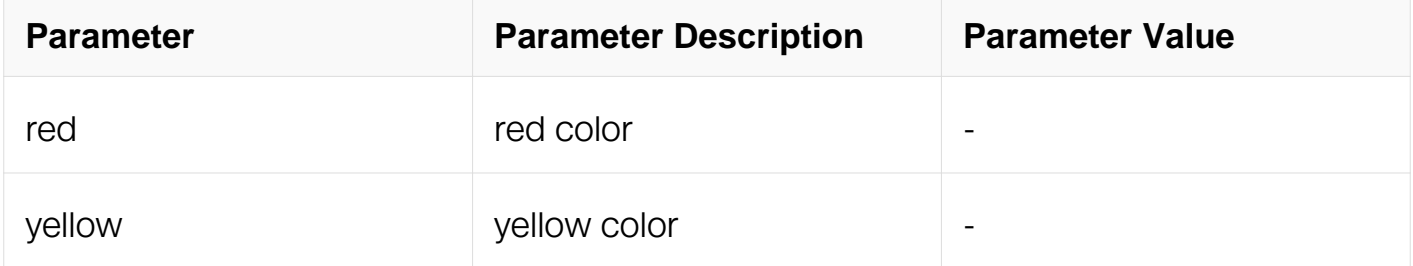

#### **Command Mode**

Config-pmap-c Configuration

#### **Default**

None

#### **Usage**

None

#### **Examples**

```
Switch# configure terminal
Switch(config)# policy-map type qos pmap_qos
Switch(config-pmap-qos)# class type qos cmap_qos
Switch(config-pmap-qos-c)# set color red
```
# **Related Commands**

None

# **10.1.17 policer**

# **Command Purpose**

Use this command to rate-limit traffic matching this traffic class for a specified interface. To cancel rate limit, use the no form of this command.

# **Command Syntax**

policer { color-blind | color-aware } cir CIR [ cbs CBS ] [ eir EBS ] [ ebs EBS ] [ conform { transmit [ set-traffic-class CLASS-ID ] | drop } | exceed { transmit [ set-traffic-class CLASS-ID ] | drop } | violate { transmit [ set-traffic-class CLASS-ID ] | drop } ] [ statistics ]

policer pps { color-blind | color-aware } cir CIR [ cbs CBS ] [ eir EBS ] [ ebs EBS ] [ conform { transmit [ set-traffic-class CLASS-ID ] | drop } | exceed { transmit [ set-trafficclass CLASS-ID ] | drop } | violate { transmit [ set-traffic-class CLASS-ID ] | drop } ] [ statistics ]

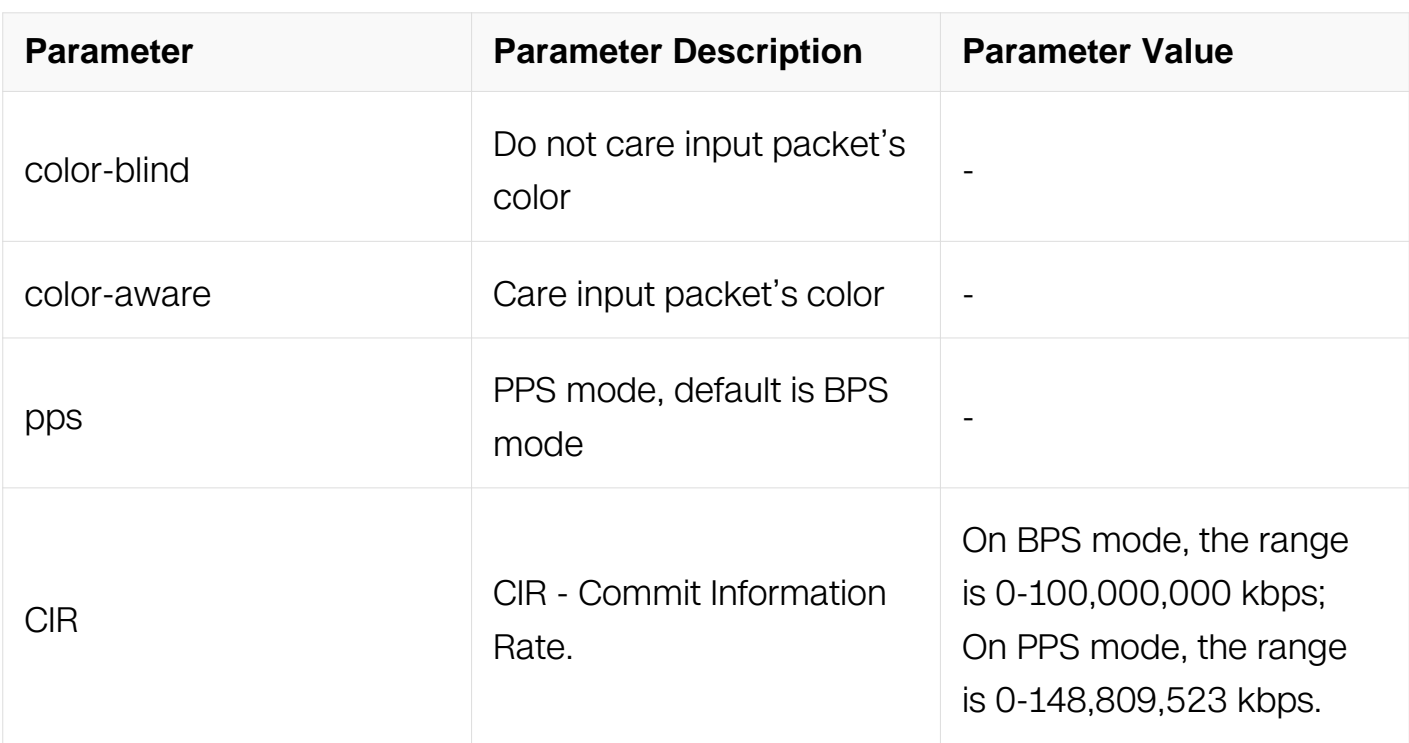

no policer

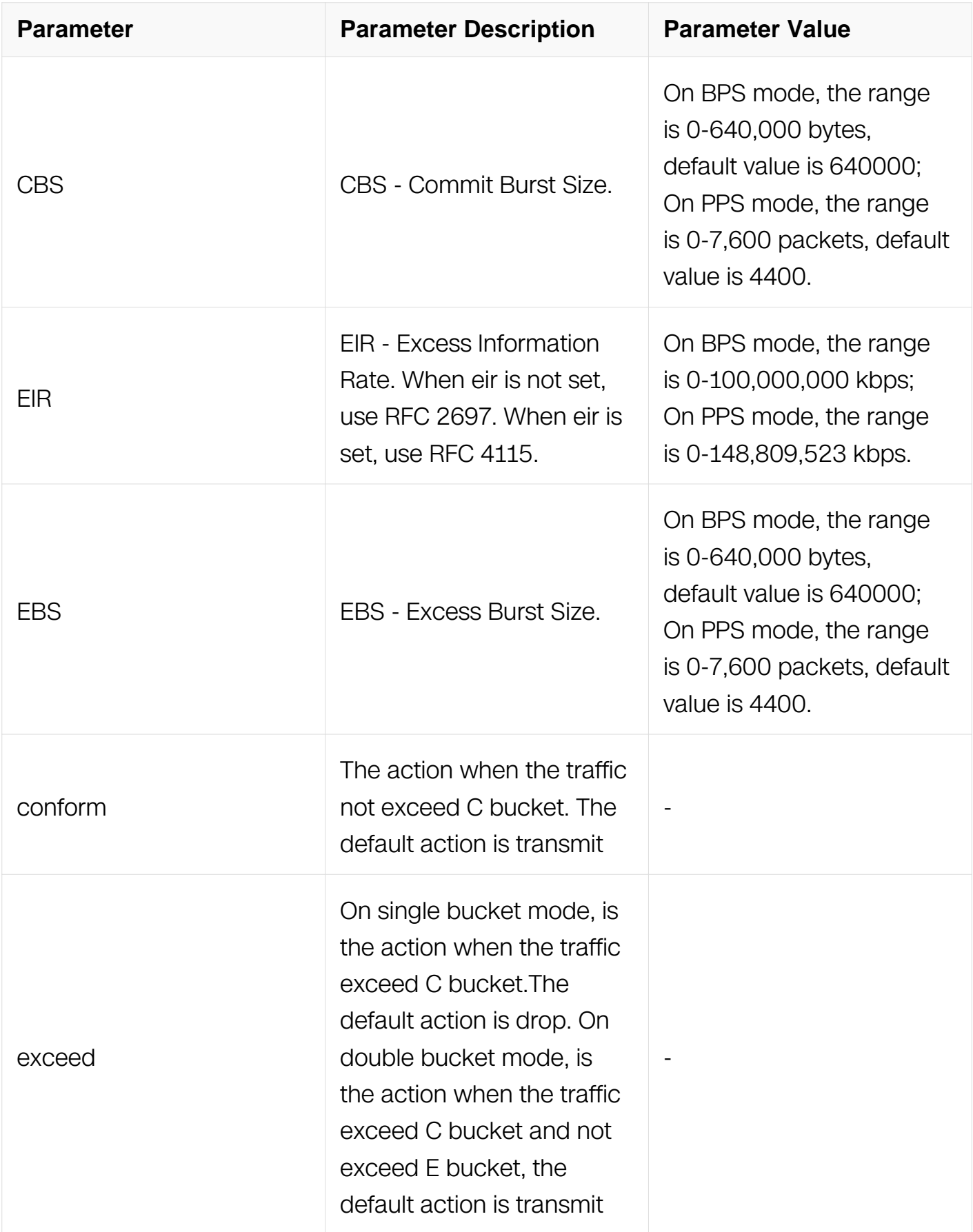

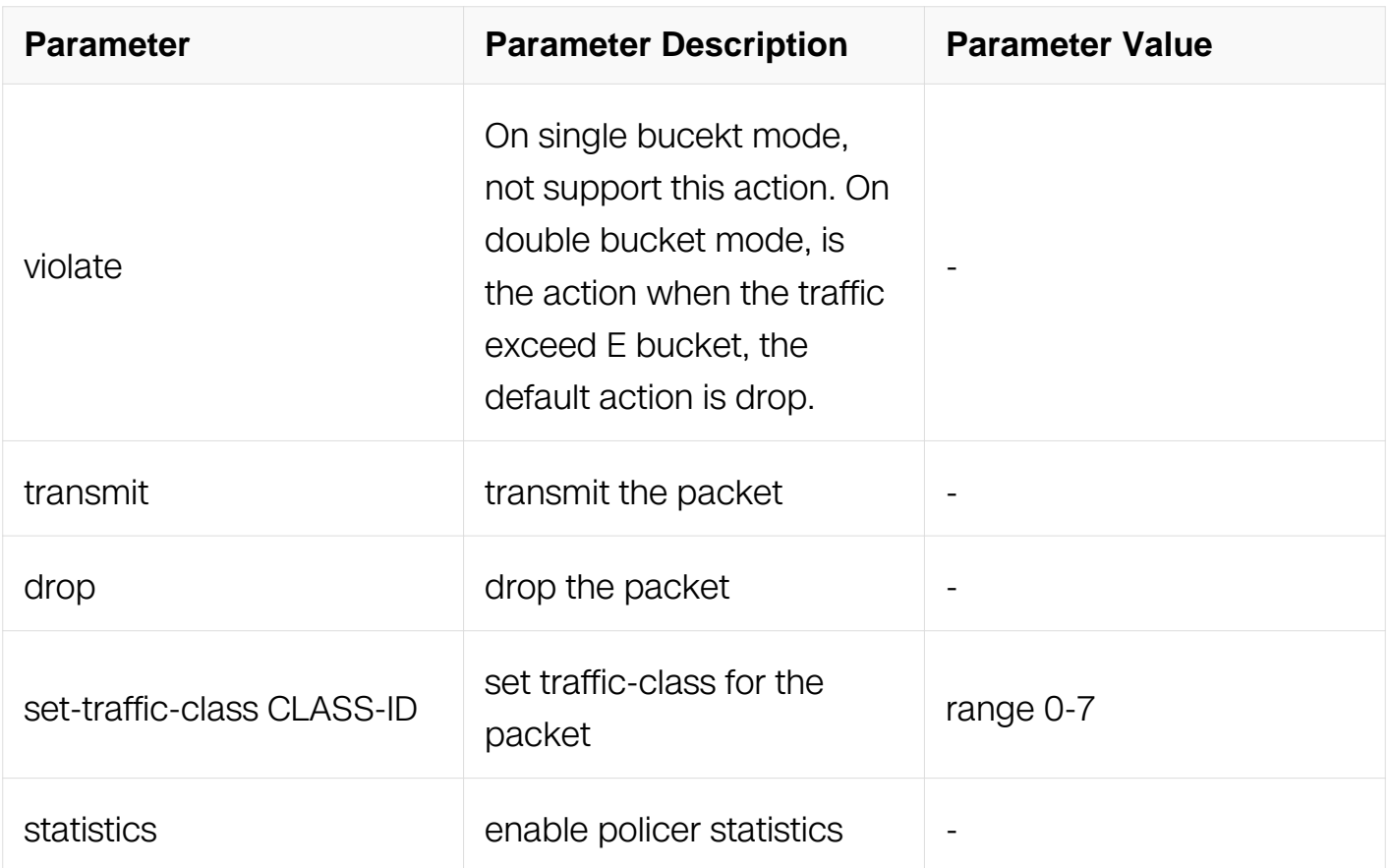

Config-pmap-c Configuration

#### **Default**

None

#### **Usage**

Policer and aggraget-policer can not be set together in the same policy map.This command has lower priority with set traffic-class command.

#### **Examples**

```
Switch# configure terminal
Switch(config)# policy-map type qos pmap_qos
Switch(config-pmap-qos)# class type qos cmap_qos
Switch(config-pmap-qos-c)# policer color-blind cir 50000 cbs 
40000 ebs 30000 conform-action transmit exceed-action drop 
statistics
```
# **Related Commands**

show policy-map type qos statistics interface policer

show policy-map type qos statistics policer

# **10.1.18 qos aggregate-policer**

## **Command Purpose**

Use this command to create an aggregate policer instance. The aggregate policer can be shared by multiple classes of traffic. To remove the aggregate policer instance, use the no form of this command.

# **Command Syntax**

qos aggregate-policer NAME { color-blind | color-aware } cir CIR [ cbs CBS ] [ eir EBS ] [ ebs EBS | [ conform { transmit [ set-traffic-class CLASS-ID | | drop } | exceed { transmit [ set-traffic-class CLASS-ID | | drop } | violate { transmit | set-traffic-class CLASS-ID | | drop } ] [ statistics ]

qos aggregate-policer NAME pps { color-blind | color-aware } cir CIR [ cbs CBS ] [ eir EBS ] [ ebs EBS ] [ conform { transmit [ set-traffic-class CLASS-ID ] | drop } | exceed { transmit [ set-traffic-class CLASS-ID ] | drop } | violate { transmit [ set-traffic-class CLASS-ID ] | drop } ] [ statistics ]

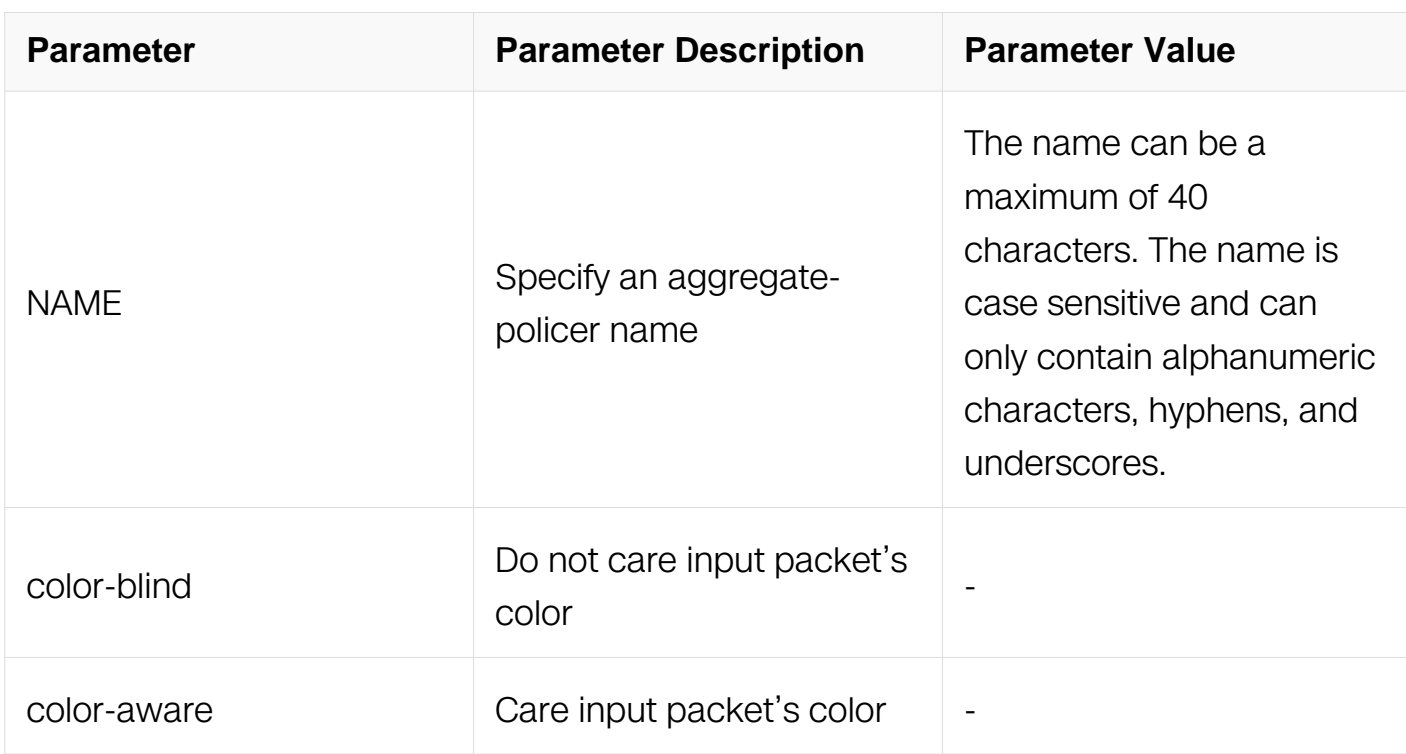

no qos aggregate-policer NAME

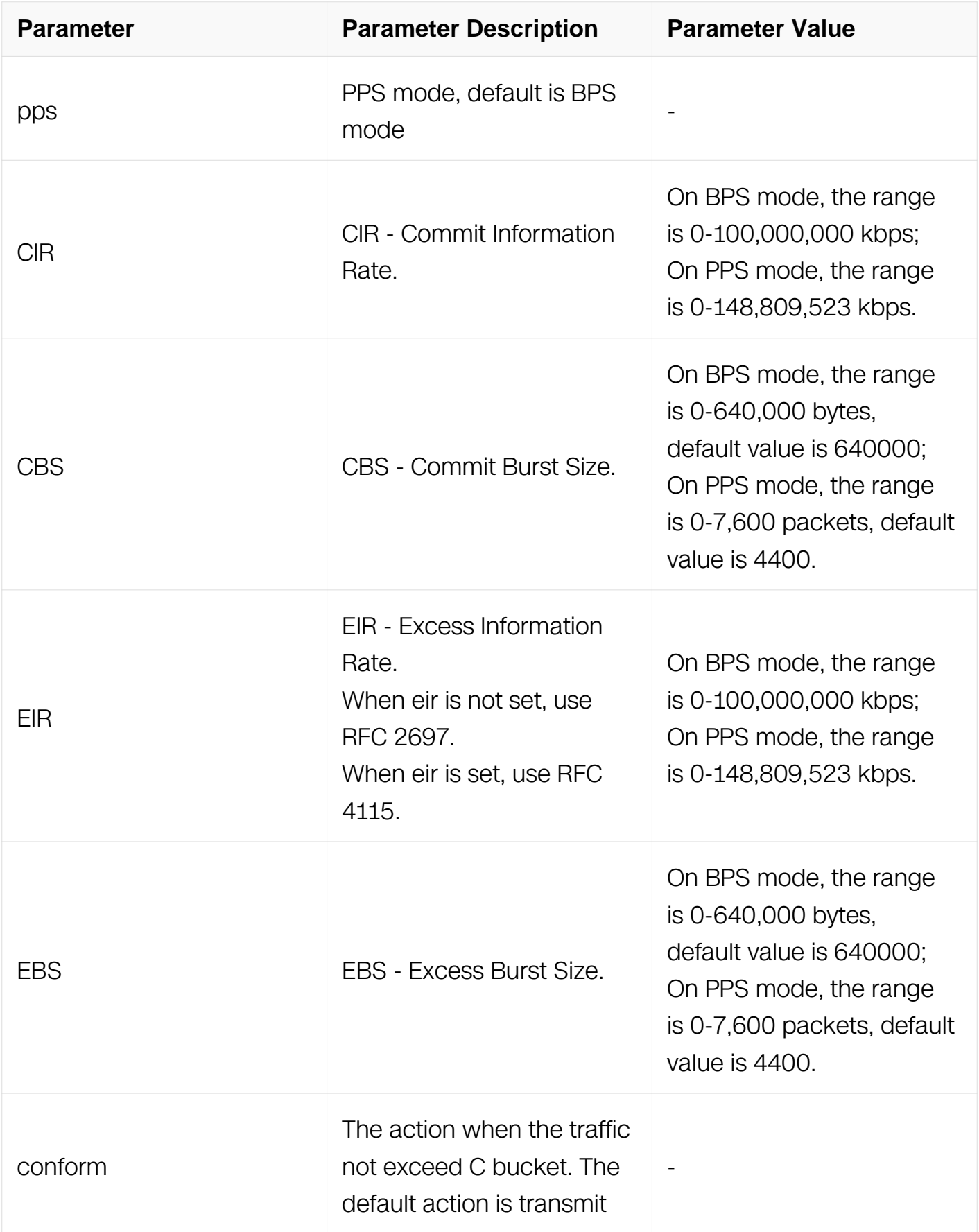

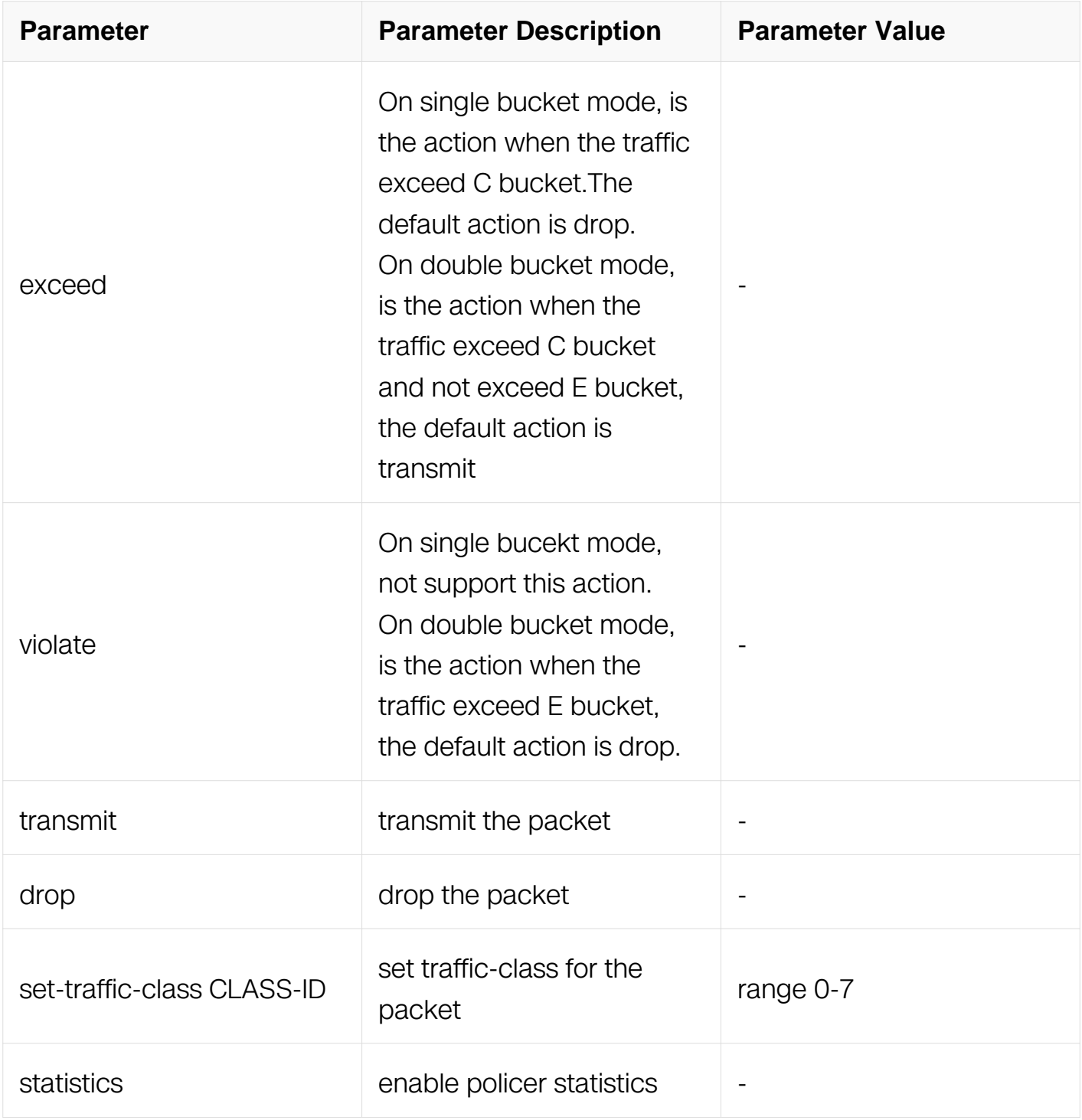

Global Configuration

# **Default**

None

**Usage**

All the flow who use aggreagte policer will share the same bandwitdh, it is different with policer.

### **Examples**

Switch# configure terminal Switch(config)# qos aggregate-policer example color-aware cir 1000 cbs 2000 eir 3000 ebs 4000 exceed drop statistics

#### **Related Commands**

aggregate-policer

show qos aggregate-policer

#### **10.1.19 aggregate-policer**

#### **Command Purpose**

Use this command to rate-limit the aggregate traffic matching this traffic class for all interfaces in the same slot. To cancel rate limit, use the no form of this command.

#### **Command Syntax**

aggregate-policer NAME

no aggregate-policer

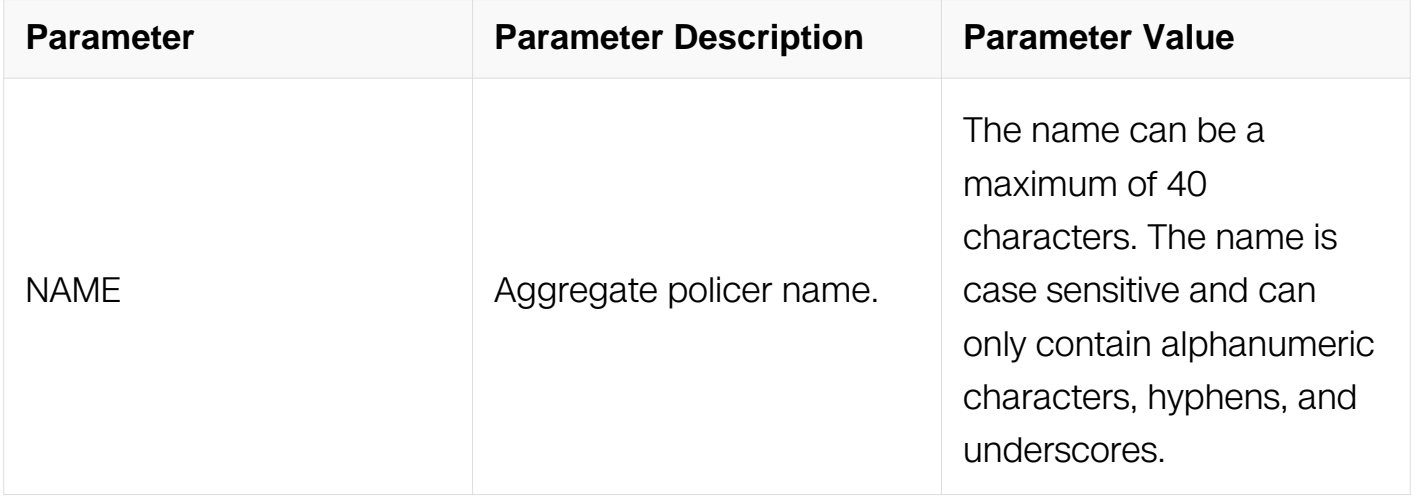

#### **Command Mode**

Config-pmap-c Configuration

# **Default**

Disabled

# **Usage**

Policer and aggraget-policer can not be set together in the same policy map.This command has lower priority with set traffic-class command.

# **Examples**

```
Switch# configure terminal
Switch(config)# policy-map type qos pmap_qos
Switch(config-pmap-qos)# class type qos cmap_qos
Switch(config-pmap-qos-c)# aggregate-policer transmit1
```
# **Related Commands**

qos aggregate-policer

show qos aggregate policer

# **10.1.20 policy-map type traffic-class**

#### **Command Purpose**

Use this command to create a policy map. To remove the policy-map, use the no form of this command.

# **Command Syntax**

policy-map traffic-class NAME

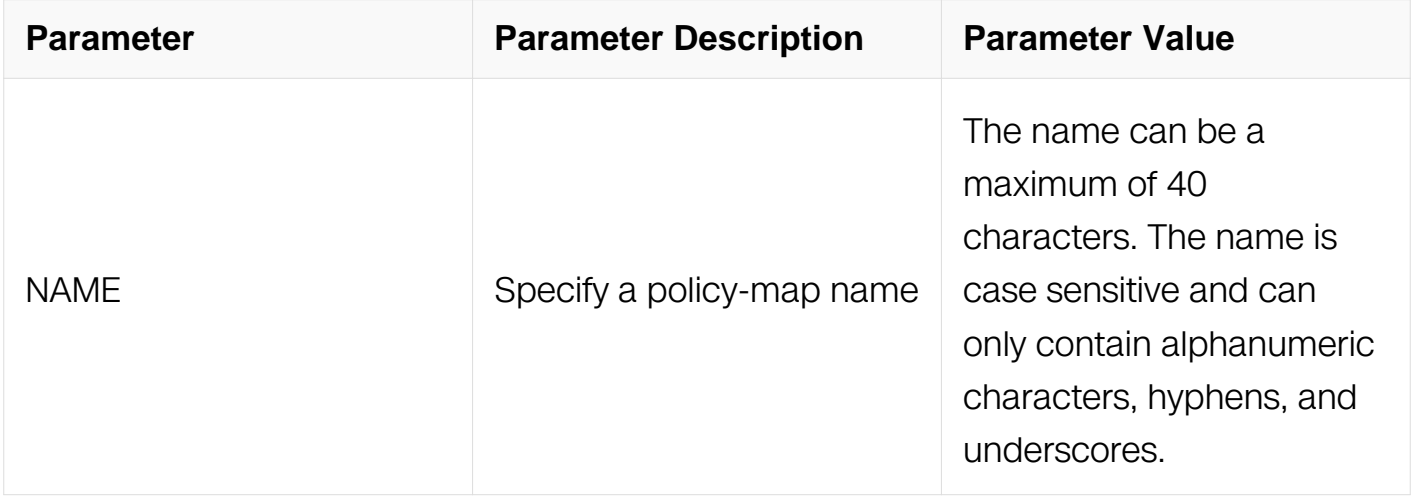

Global Configuration

#### **Default**

Disabled

#### **Usage**

This command is used to create policy map to identify traffic flows with different traffic class.

#### **Examples**

```
Switch# configure terminal
Switch(config)# policy-map type traffic-class pmap_tc
```
#### **Related Commands**

service-policy traffic-class

#### **10.1.21 class type traffic-class**

#### **Command Purpose**

To add a reference to an existing class map in a policy map and enter the class mode, use the class command. To remove a class from the policy map, use the no form of this command.

#### **Command Syntax**

class type traffic-class NAME

no class type traffic-class NAME

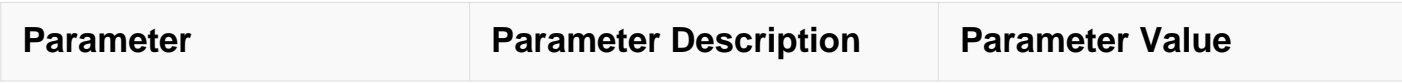
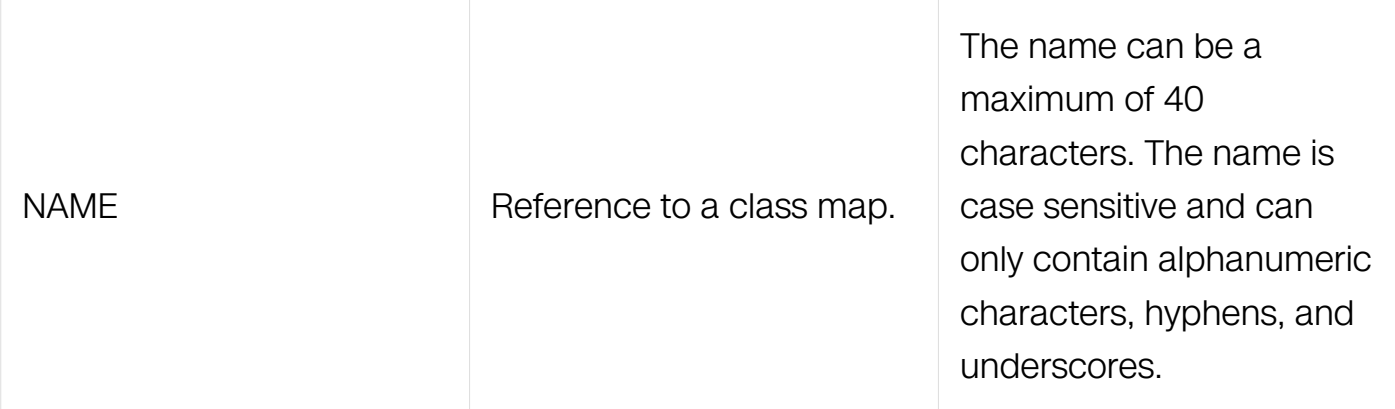

Policy-map Configuration

## **Default**

None

### **Usage**

Using this command, traffic classified by traffic-class can be specified varieties of properties, such as priority, bandwidth, etc.

### **Examples**

```
Switch# configure terminal
Switch(config)# policy-map type traffic-class pmap_tc
Switch(config-pmap-tc)# class type traffic-class cmap_tc
```
### **Related Commands**

policy-map type traffic-class

class-map type traffic-class

### **10.1.22 class type traffic-class class-default**

### **Command Purpose**

To add a reference to an existing class map in a policy map and enter the class mode, use the class command. To remove a class from the policy map, use the no form of this command.

### **Command Syntax**

class type traffic-class class-default

no class type traffic-class class-default

### **Command Mode**

Policy-map Configuration

### **Default**

None

## **Usage**

Using this command, traffic classified by traffic-class can be specified varieties of properties, such as priority, bandwidth, etc.

### **Examples**

```
Switch# configure terminal
Switch(config)# policy-map type traffic-class pmap_tc
Switch(config-pmap-tc)# class type traffic-class cmap_tc
```
### **Related Commands**

policy-map type traffic-class

### **10.1.23 priority level**

#### **Command Purpose**

To assign a strict priority level to a traffic class in a policy map, use the priority level command. To remove the mapping, use the no form of this command,

### **Command Syntax**

priority level LEVEL

no priority level

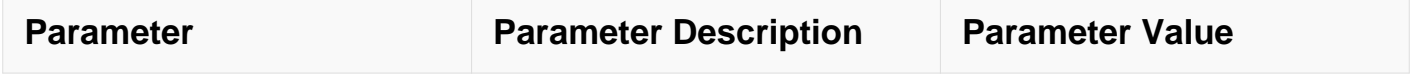

Config-pmap-c Configuration

## **Default**

None

## **Usage**

When the level is the same,queues will be scheduled on WDRR mode, otherwise will be scheduled on SP mode.

## **Examples**

```
Switch# configure terminal
Switch(config)# policy-map type traffic-class pmap_tc
Switch(config-pmap-tc)# class type traffic-class cmap_tc
Switch(config-pmap-tc-c)# priority level 5
```
## **Related Commands**

show qos interface egress

## **10.1.24 bandwidth percentage**

### **Command Purpose**

Use this command to allocate a percentage of the interface bandwidth to a queue. To remove configuration, use the no form of this command.

## **Command Syntax**

bandwidth percentage PERCENTAGE

no bandwidth percentage

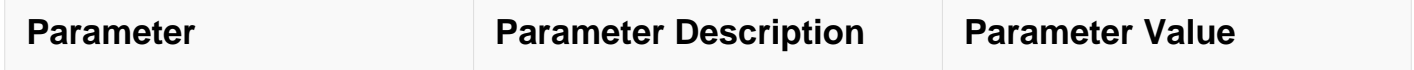

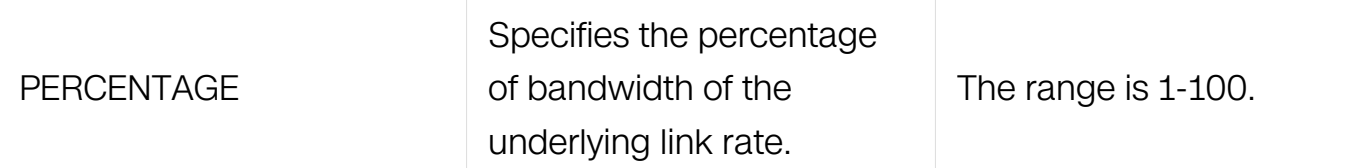

Config-pmap-c Configuration

### **Default**

None

### **Usage**

Total percentage of all queues is 100. Unused bandwidth is allocated to default class.

### **Examples**

```
Switch# configure terminal
Switch(config)# policy-map type traffic-class pmap_tc
Switch(config-pmap-tc)# class type traffic-class cmap_tc
Switch(config-pmap-tc-c)# bandwidth percentage 20
```
## **Related Commands**

show qos interface egress

### **10.1.25 queue-limit**

### **Command Purpose**

Use this command to specify queue buffer.

### **Command Syntax**

queue-limit SIZE [ ecn-threshold THRESHOLD ]

no queue-limit

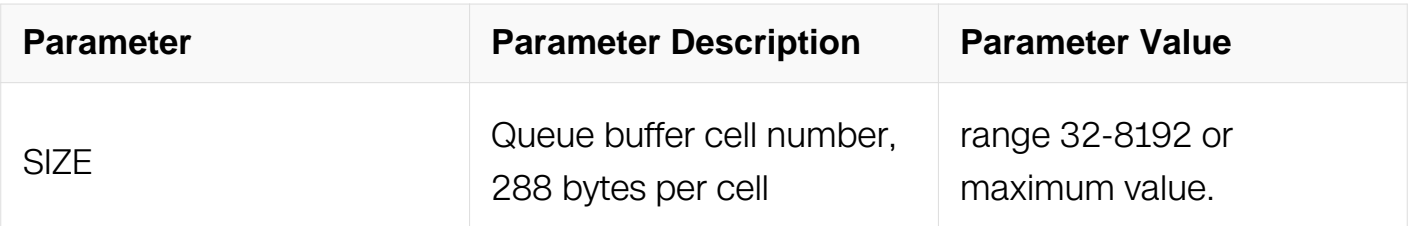

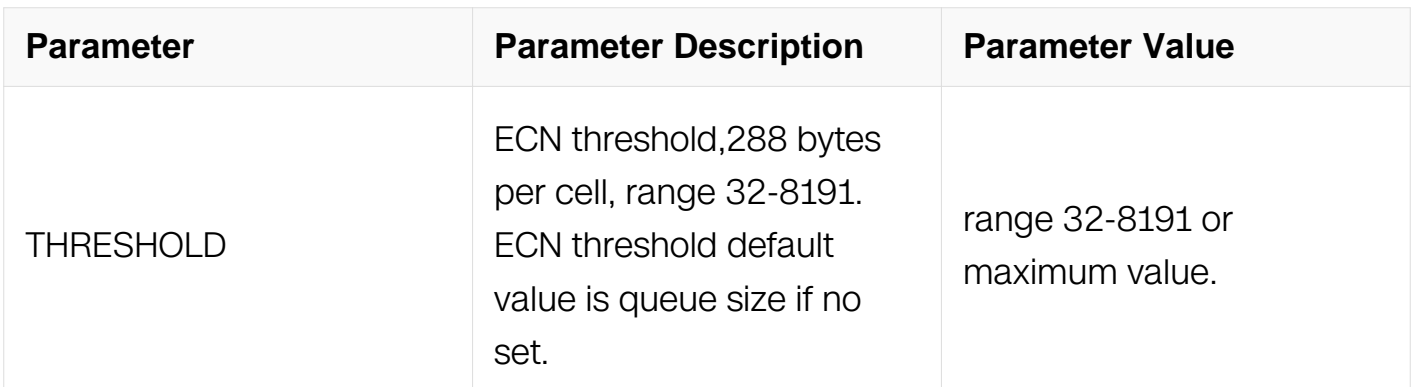

Config-pmap-c Configuration

## **Default**

64 buffer cells for control traffic;

256 buffer cells for non-drop traffic.

## **Usage**

Queue-limit queue-limit dynamic and random-detect are conflict.

### **Examples**

```
Switch# configure terminal
Switch(config)# policy-map type traffic-class pmap_tc
Switch(config-pmap-tc)# class type traffic-class cmap_tc
Switch(config-pmap-tc-c)# queue-limit 200
```
## **Related Commands**

show qos interface egress

## **10.1.26 queue-limit dynamic**

### **Command Purpose**

Use this command to specify dynamic buffer for queue.

## **Command Syntax**

queue-limit dynamic LEVEL

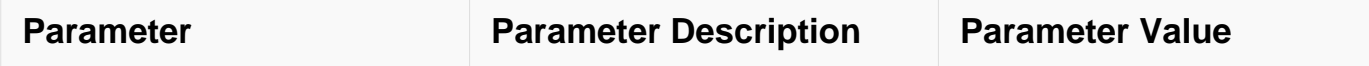

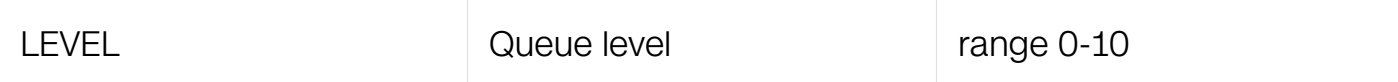

Config-pmap-c Configuration

## **Default**

10

# **Usage**

Queue buffer can be caculated by the following expression :

threshold =  $(f / (1 + f))$  \* remainCnt  $(f = 1/128 - 8)$ 

f mapping :

level factor percent of remain buffer

0 1/128 ~0.8%

1 1/64 ~1.5%

2 1/32 ~3%

3 1/16 ~6%

4 1/8 ~11%

5 1/4 20%

6 1/2 ~33%

7 1 50%

8 2 ~66%

9 4 ~80%

10 8 ~89%

Queue-limit queue-limit dynamic and random-detect are conflict.

## **Examples**

```
Switch# configure terminal
Switch(config)# policy-map type traffic-class pmap_tc
Switch(config-pmap-tc)# class type traffic-class cmap_tc
Switch(config-pmap-tc-c)# queue-limit dynamic 2
```
### **Related Commands**

show qos interface egress

## **10.1.27 random-detect**

## **Command Purpose**

Use this command to configure random detect parameters.

## **Command Syntax**

random-detect maximum-threshold MAX [ minimum-threshold MIN ] [ ecn ]

no random-detect

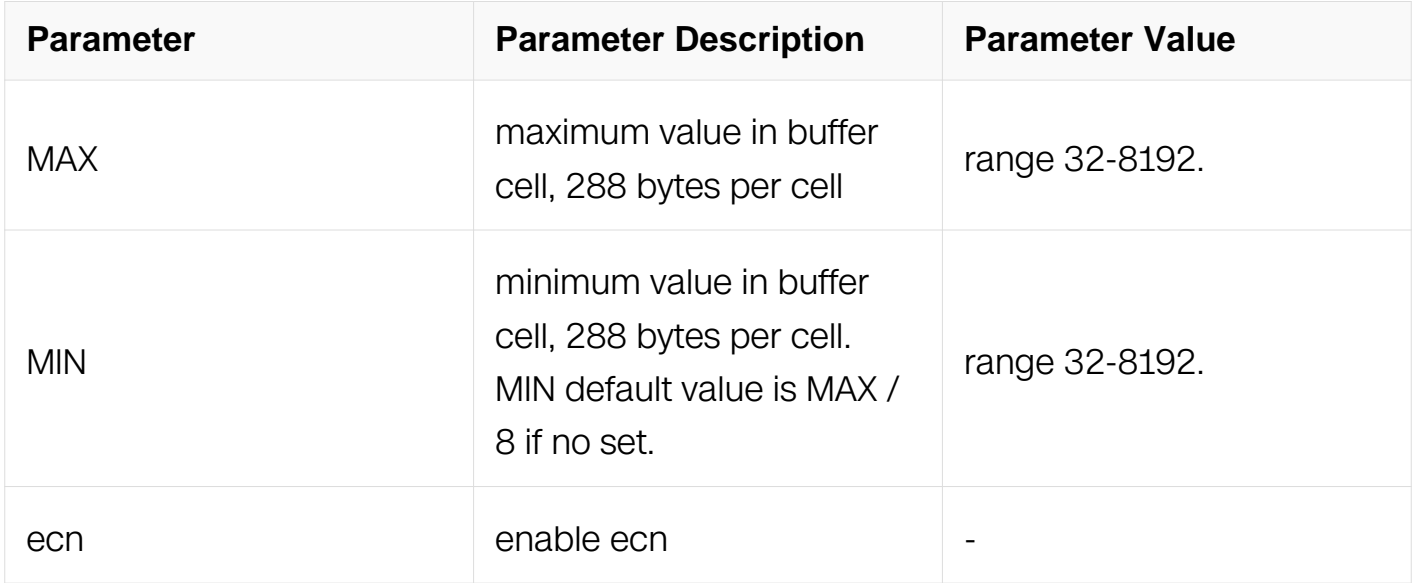

## **Command Mode**

Config-pmap-c Configuration

## **Default**

None

## **Usage**

Queue-limit queue-limit dynamic and random-detect are conflict.

The real maximum queue buffer depends on the minimum of buffer threshold and buffer cell resource.

## **Examples**

```
Switch# configure terminal
Switch(config)# policy-map type traffic-class pmap_tc
Switch(config-pmap-tc)# class type traffic-class cmap_tc
Switch(config-pmap-tc-c)# random-detect maximum-threshold 200 ecn
```
## **Related Commands**

show qos interface egress

## **10.1.28 service-policy type qos**

### **Command Purpose**

Use this command to apply a policy-map to member interfaces of the port group to affect the traffic classification rules. To remove the policy-map from the port group , use the no form of this command.

## **Command Syntax**

service-policy type qos input NAME

no service-policy type qos input

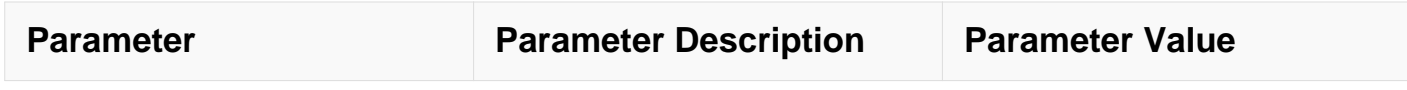

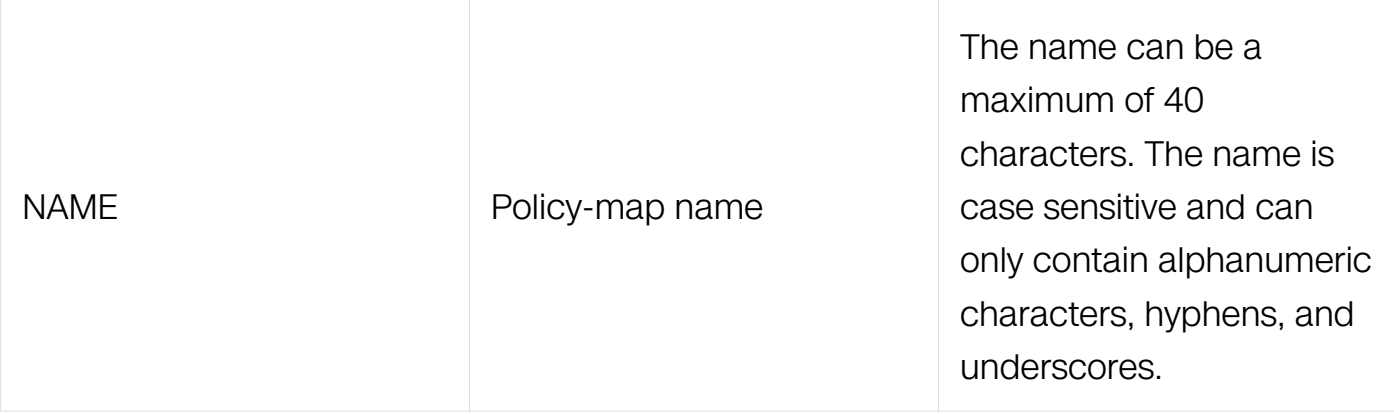

Interface Configuration

Port-group Configuration

### **Default**

None

### **Usage**

None

### **Examples**

```
Switch# configure terminal
Switch(config)# port-group port_group_1
Switch(config-port-group)# service-policy type qos input pmap_qos
```
## **Related Commands**

policy-map type qos

### **10.1.29 service-policy type traffic-class**

### **Command Purpose**

Use this command to apply a policy-map to an interface to affect the traffic queuing rules. To remove the policy-map from the interface, use the no form of this command.

## **Command Syntax**

service-policy type traffic-class NAME

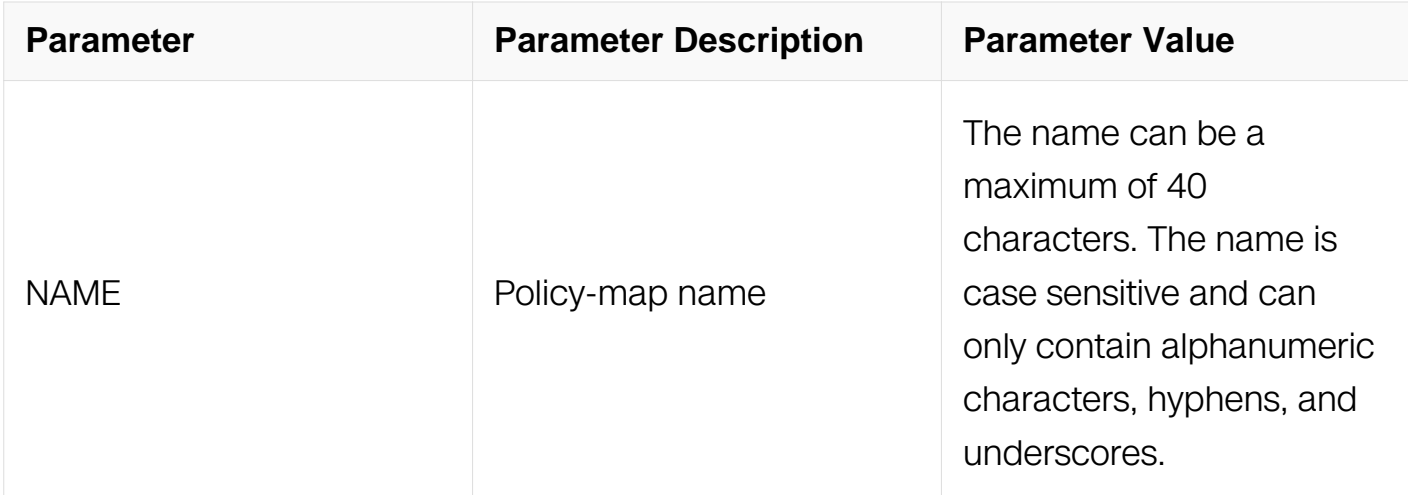

Interface Configuration

Configure-qos-global-view

### **Default**

None

### **Usage**

This command is used to apply queuing and priority-flow-control parameters on interface.

### **Examples**

```
Switch# configure terminal
Switch(config)# interface eth-0-1
Switch(config-if)# service-policy type traffic-class pmap_tc
```
#### **Related Commands**

policy-map type qos

class-map type traffic-class

#### **10.1.30 qos policer**

#### **Command Purpose**

Use this command to configure a port-policer for an interface matching all traffic

transmitted or received in different direction. To cancel the rate limit, use the no form of this command.

# **Command Syntax**

qos policer input { color-blind | color-aware } cir CIR [ cbs CBS ] [ eir EBS ] [ ebs EBS ] [ conform { transmit [ set-traffic-class CLASS-ID ] | drop } | exceed { transmit [ set-trafficclass CLASS-ID ] | drop } | violate { transmit [ set-traffic-class CLASS-ID ] | drop } ] [ statistics ]

qos policer input pps { color-blind | color-aware } cir CIR [ cbs CBS ] [ eir EBS ] [ ebs EBS ] [ conform { transmit [ set-traffic-class CLASS-ID ] | drop } | exceed { transmit [ set-trafficclass CLASS-ID ] | drop } | violate { transmit [ set-traffic-class CLASS-ID ] | drop } ] [ statistics ]

qos policer output { color-blind | color-aware } cir CIR [ cbs CBS ] [ eir EBS ] [ ebs EBS ] [ conform { transmit | drop } | exceed { transmit | drop } | violate { transmit | drop } ] [ statistics ]

qos policer output pps { color-blind | color-aware } cir CIR [ cbs CBS ] [ eir EBS ] [ ebs EBS ] [ conform { transmit | drop } | exceed { transmit | drop } | violate { transmit | drop } ] [ statistics ]

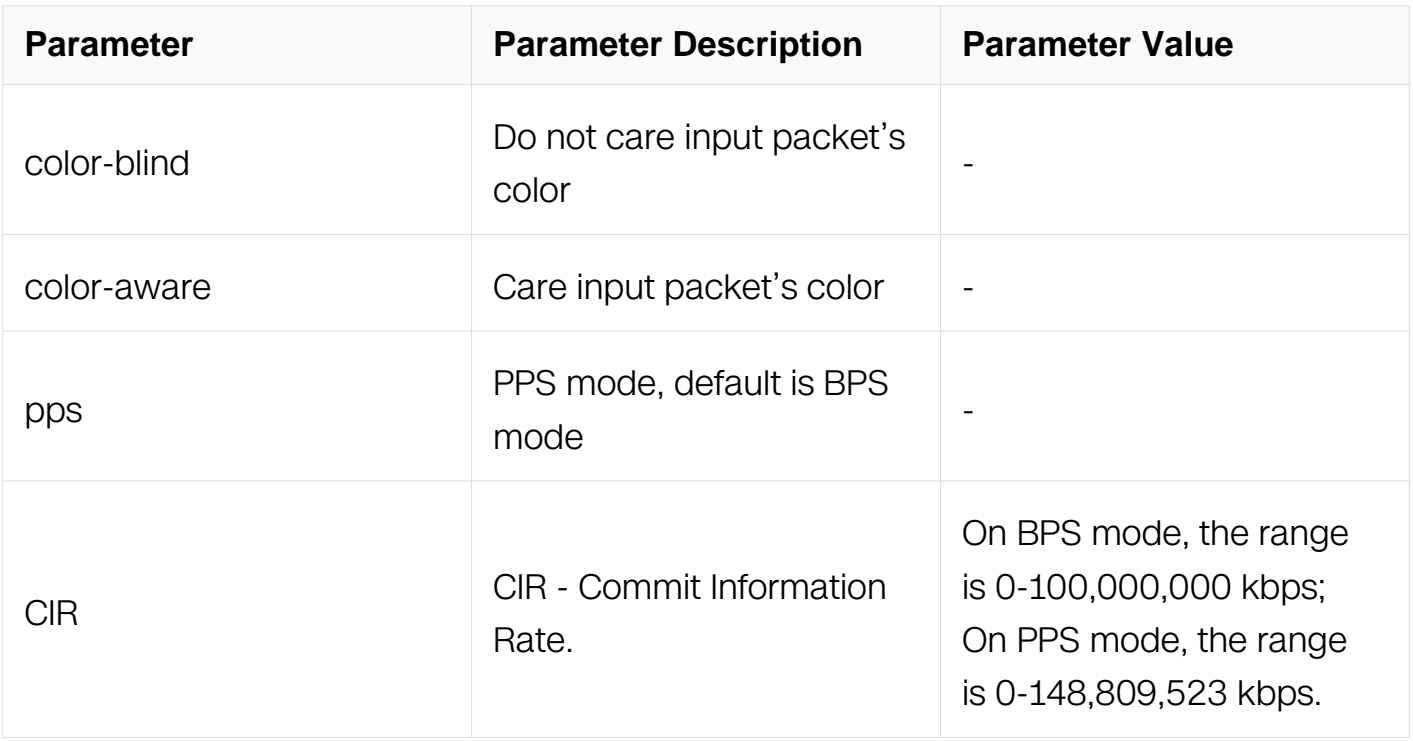

no qos policer { input | output }

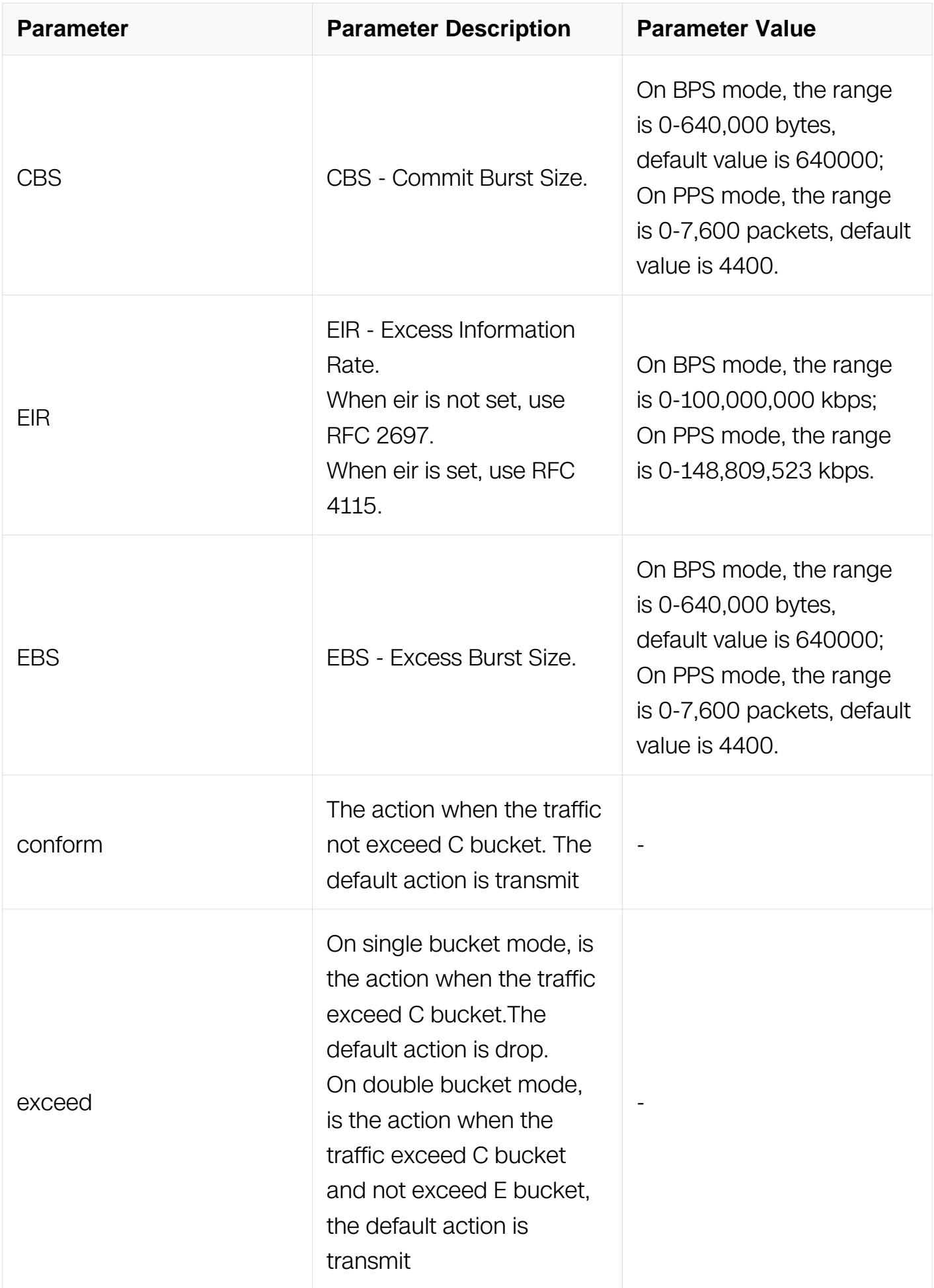

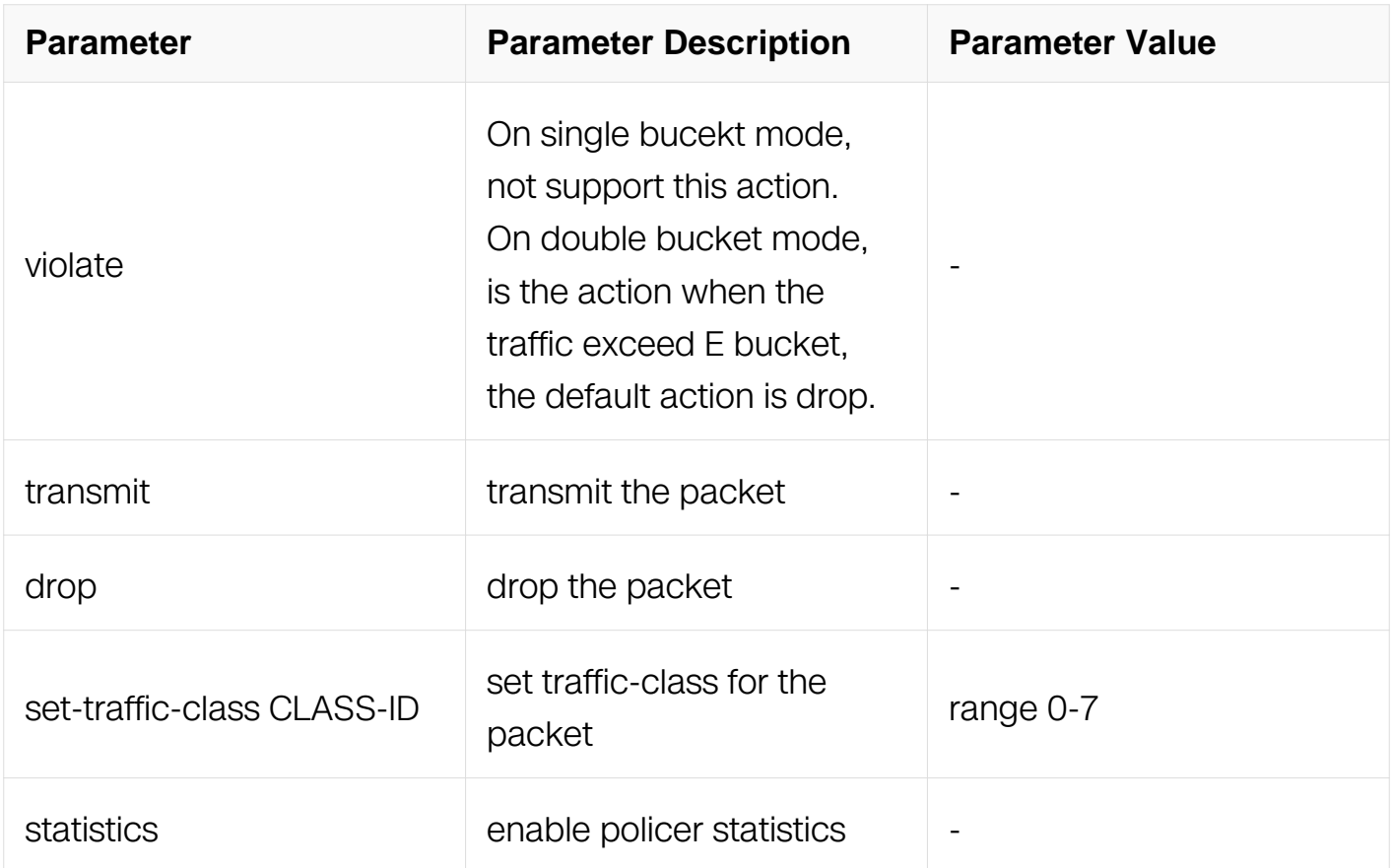

Interface Configuration

### **Default**

None

### **Usage**

This command is used to configure policing on port level.

### **Examples**

Switch# configure terminal Switch(config)# interface eth-0-1 Switch(config-if)# qos policer input color-blind cir 50000 cbs 40000 ebs 30000 exceed drop statistics

## **Related Commands**

show qos interface statistics policer

### **10.1.31 qos shape rate**

### **Command Purpose**

Use this command to configure shaping for a physical port in absolute value mode. To remove port shaping, use the no form of this command.

## **Command Syntax**

qos shape rate pir PIR ( ecn-percentage PERCENTAGE | )

no qos shape rate

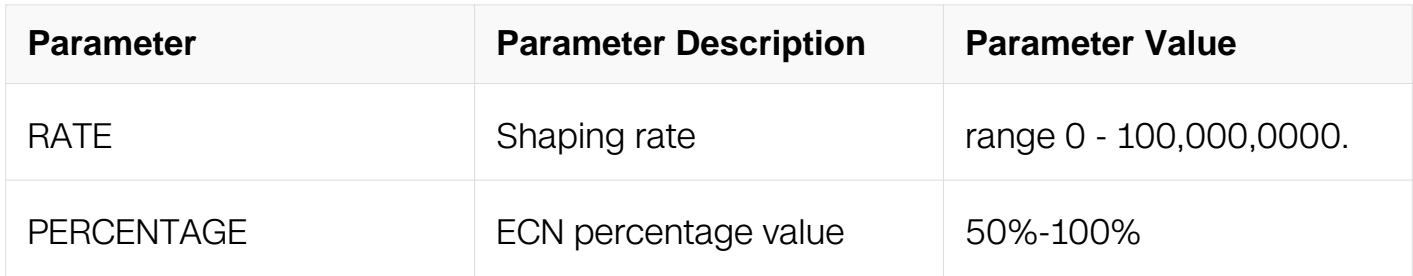

### **Command Mode**

Interface Configuration

### **Default**

None

### **Usage**

None

### **Examples**

```
Switch# configure terminal
Switch(config)# interface eth-0-1
Switch(config-if)# qos shape rate 1000
```
### **Related Commands**

None

#### **10.1.32 show table-map**

#### **Command Purpose**

Use this command to show mutation table information.

### **Command Syntax**

### show table-map NAME

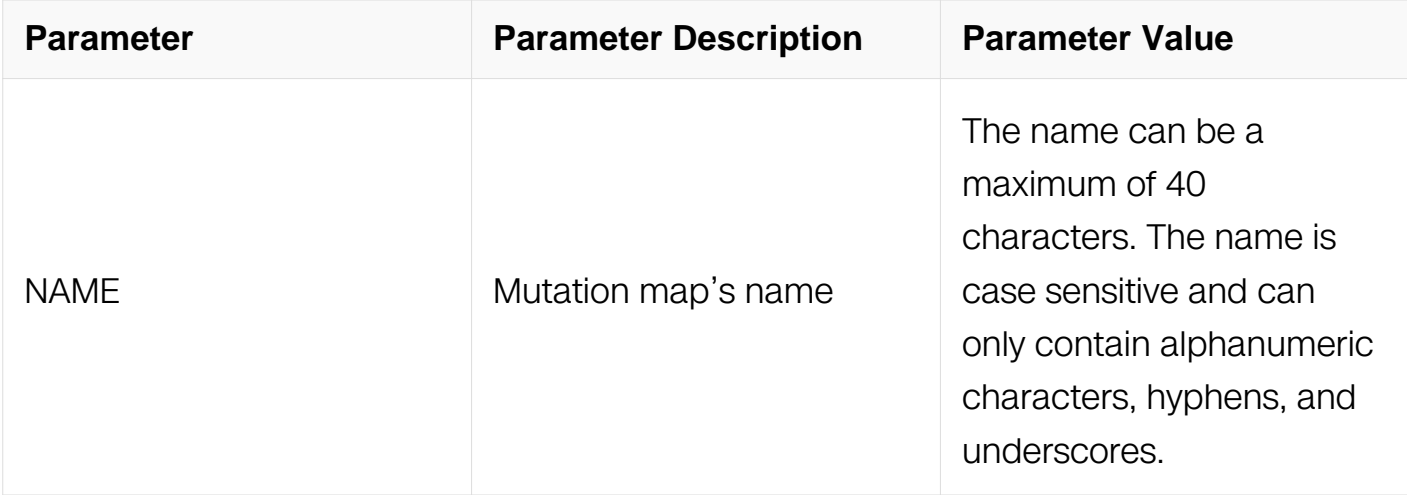

### **Command Mode**

Privileged EXEC

### **Default**

None

### **Usage**

None

### **Examples**

Switch# show table-map dscp-table table-map dscp-table map from 4 to 3 default copy

### **Related Commands**

table-map

### **10.1.33 show class-map**

### **Command Purpose**

Use this command to show class map information.

### **Command Syntax**

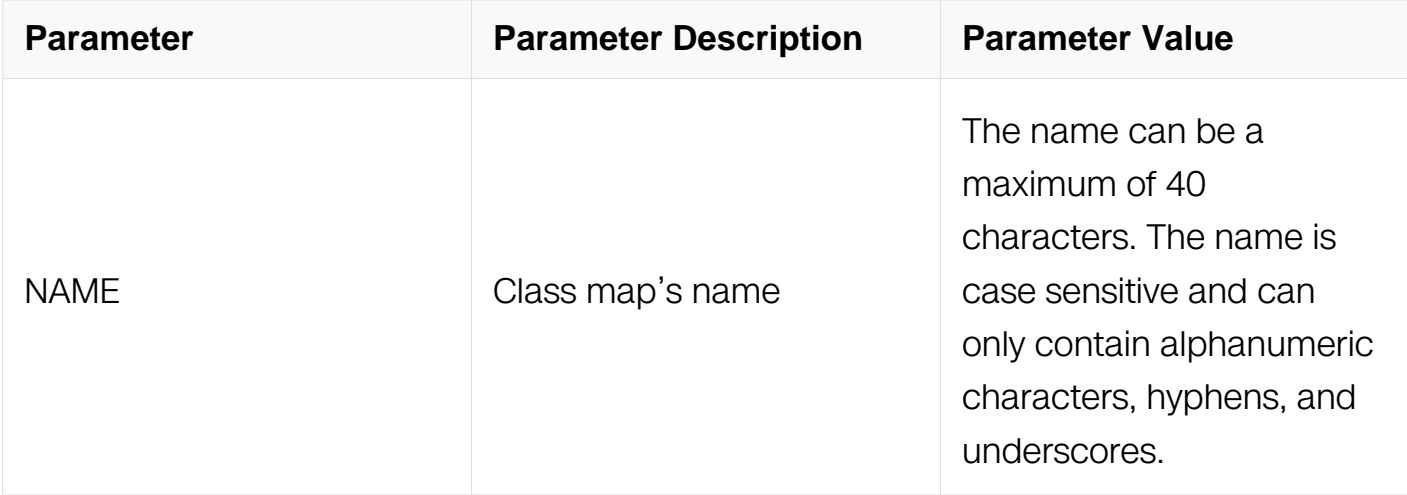

Privileged EXEC

## **Default**

None

## **Usage**

None

# **Examples**

```
Switch# show class-map cos1 
     CLASS-MAP-NAME: cos1 (qos)
       match cos 1
```
# **Related Commands**

class-map type qos

**10.1.34 show policy-map**

## **Command Purpose**

Use this command to show policy map information.

# **Command Syntax**

show policy-map [ NAME ]

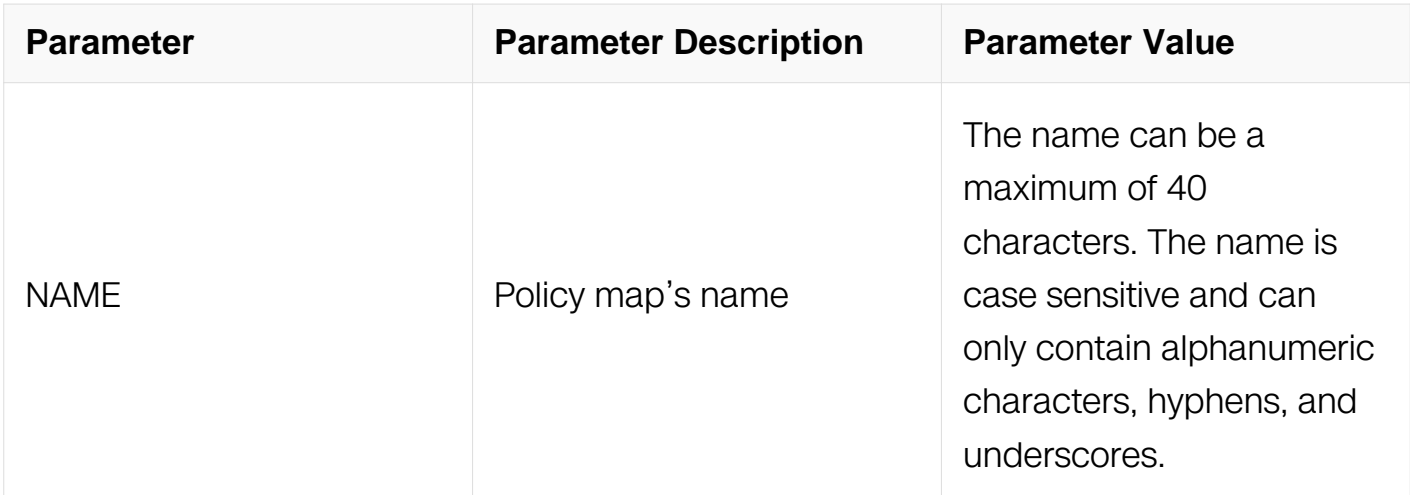

Privileged EXEC

## **Default**

None

## **Usage**

**None** 

## **Examples**

```
Switch# show policy-map q1 
  POLICY-MAP-NAME: q1 (qos)
    State: attached 
    CLASS-MAP-NAME: cos0
      match cos 0
       set traffic-class : 7
 statistics : enable
policer color-aware cir 10000000 cbs 640000 ebs 640000 statistics
```
## **Related Commands**

policy-map type qos

## **10.1.35 show qos aggregate-policer**

### **Command Purpose**

Use this command to show aggregator-policer information.

### **Command Syntax**

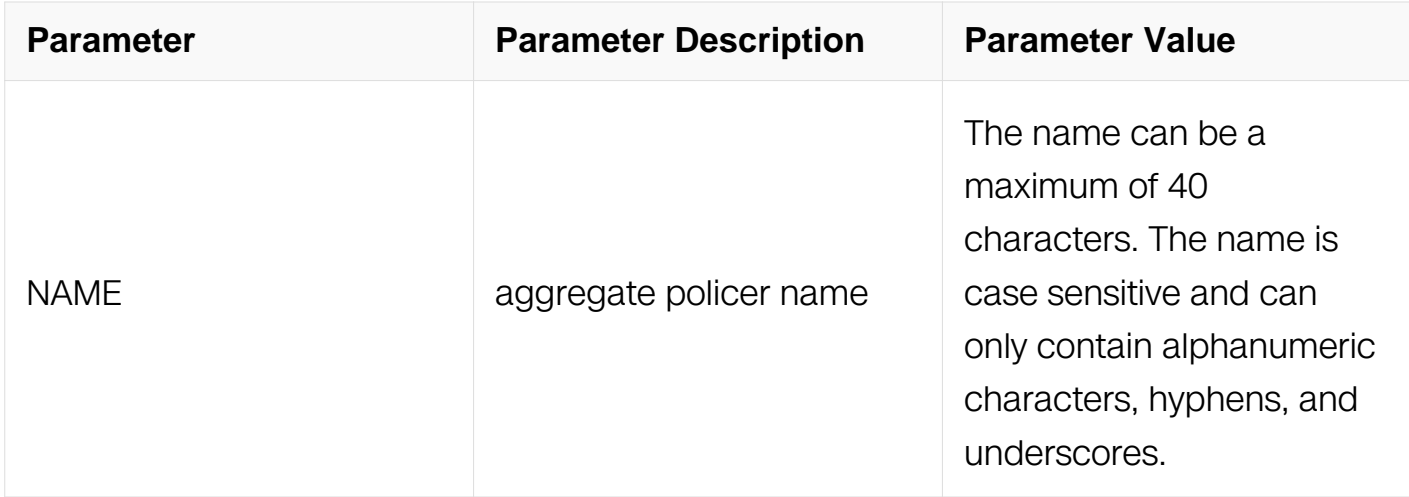

Privileged EXEC

### **Default**

None

### **Usage**

None

## **Examples**

Switch# show qos aggregate-policer example Aggreate policer: test color blind CIR 1000 kbps, CBS 640000 bytes, EBS 640000 bytes drop violate packets

### **Related Commands**

aggregate-policer

### **10.1.36 show qos interface ingress**

### **Command Purpose**

Use this command to show interface ingress information.

### **Command Syntax**

show qos interface NAME ingress { cos-policy | inner-cos-policy | dscp-policy | acl-policy }

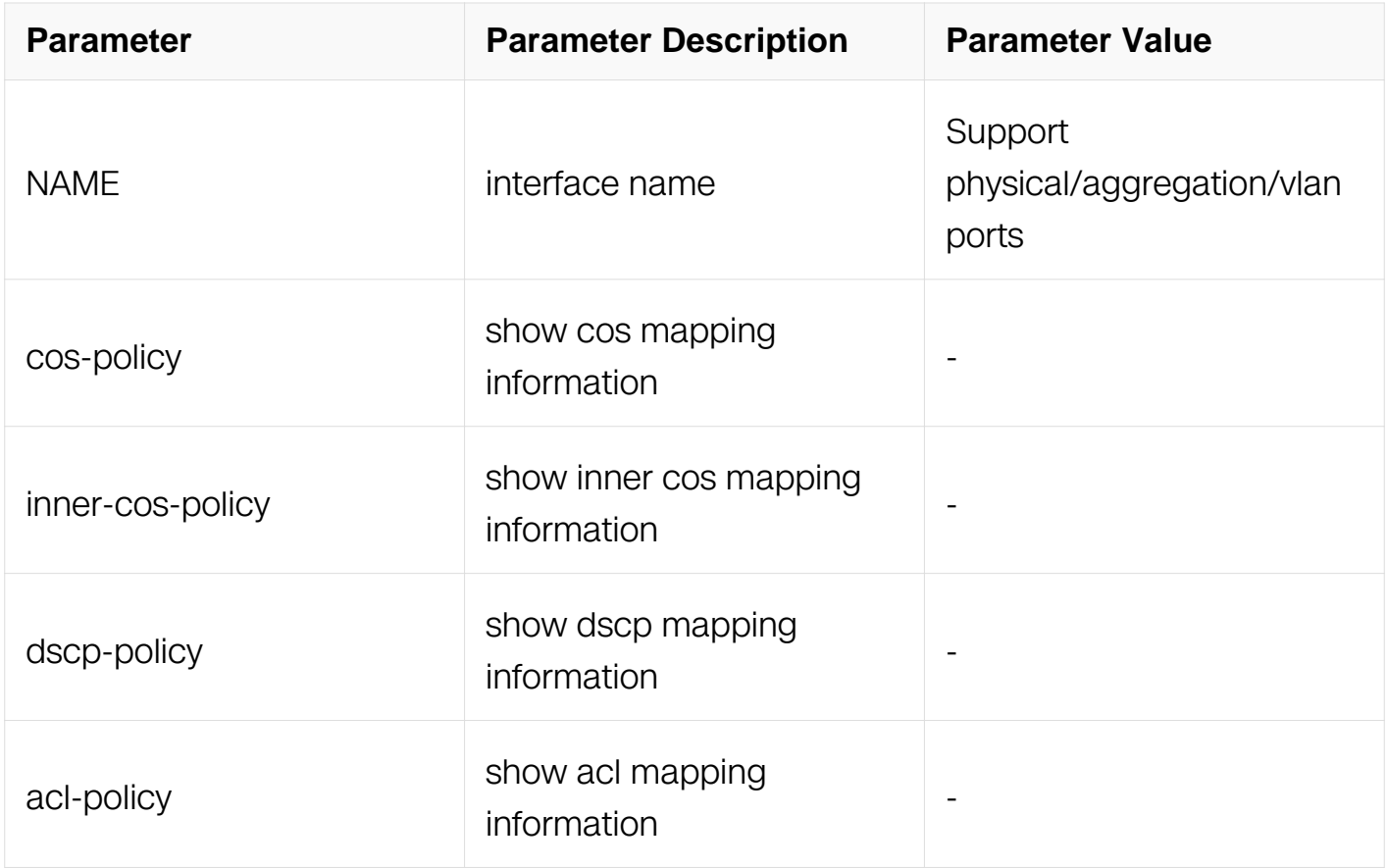

# **Command Mode**

Privileged EXEC

# **Default**

None

# **Usage**

None

# **Examples**

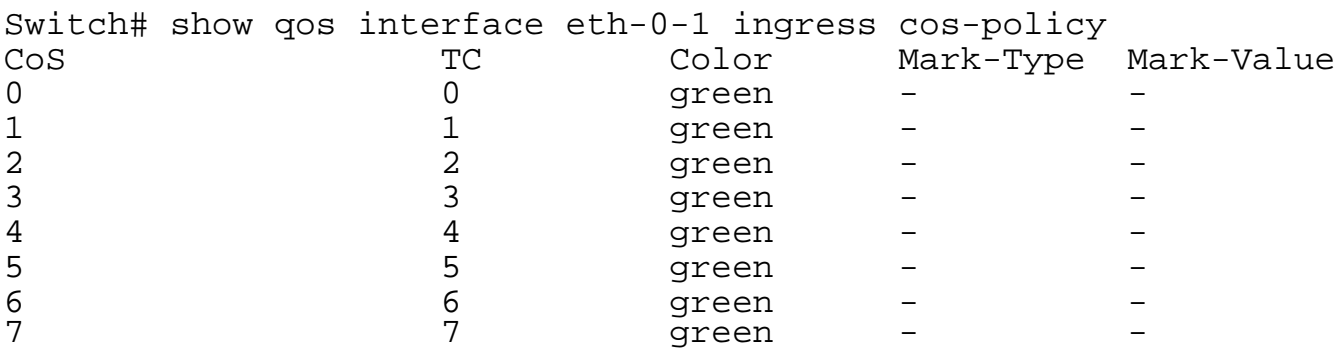

### **Related Commands**

service-policy type qos

service-policy type traffic-class

## **10.1.37 show qos interface egress**

# **Command Purpose**

Use this command to show interface egress information.

# **Command Syntax**

show qos interface IFNAME egress

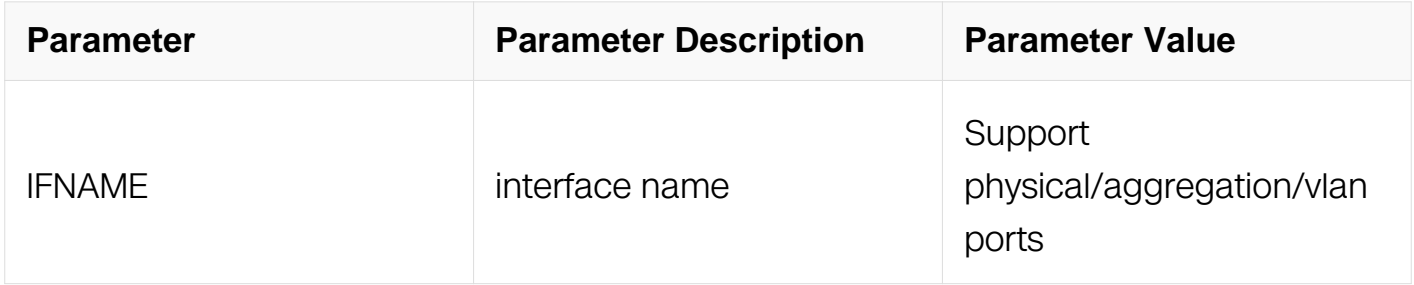

### **Command Mode**

Privileged EXEC

### **Default**

None

### **Usage**

None

# **Examples**

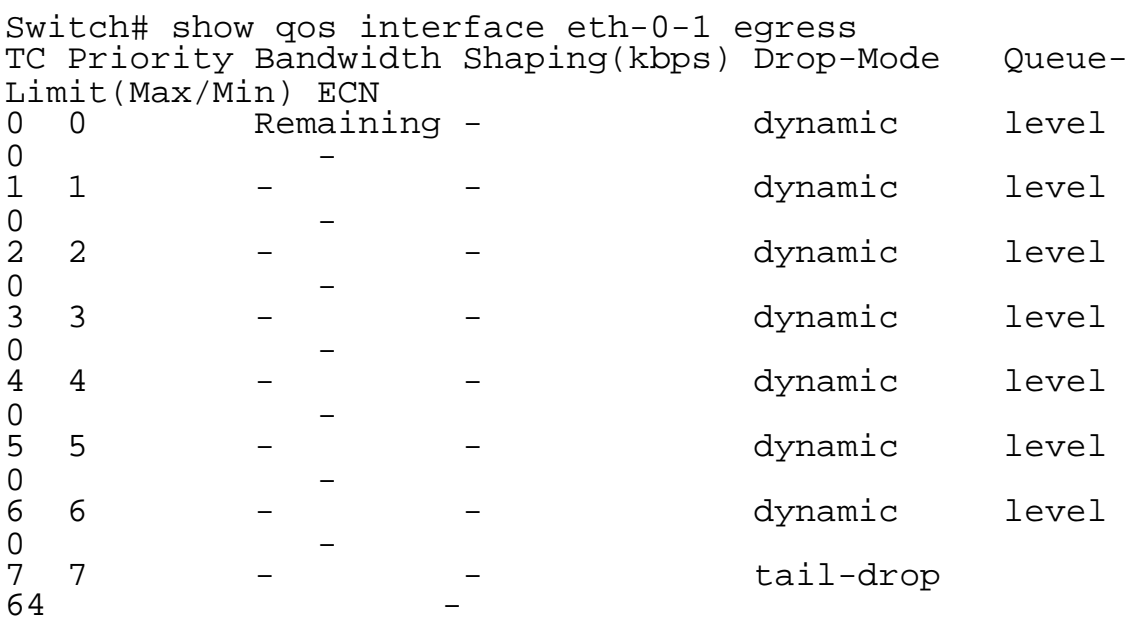

## **Related Commands**

service-policy type qos

# **10.1.38 show qos aggregate-policer statistics**

# **Command Purpose**

Use this command to show aggregator-policer's statistics information.

## **Command Syntax**

show qos aggregator-policer NAME statistics

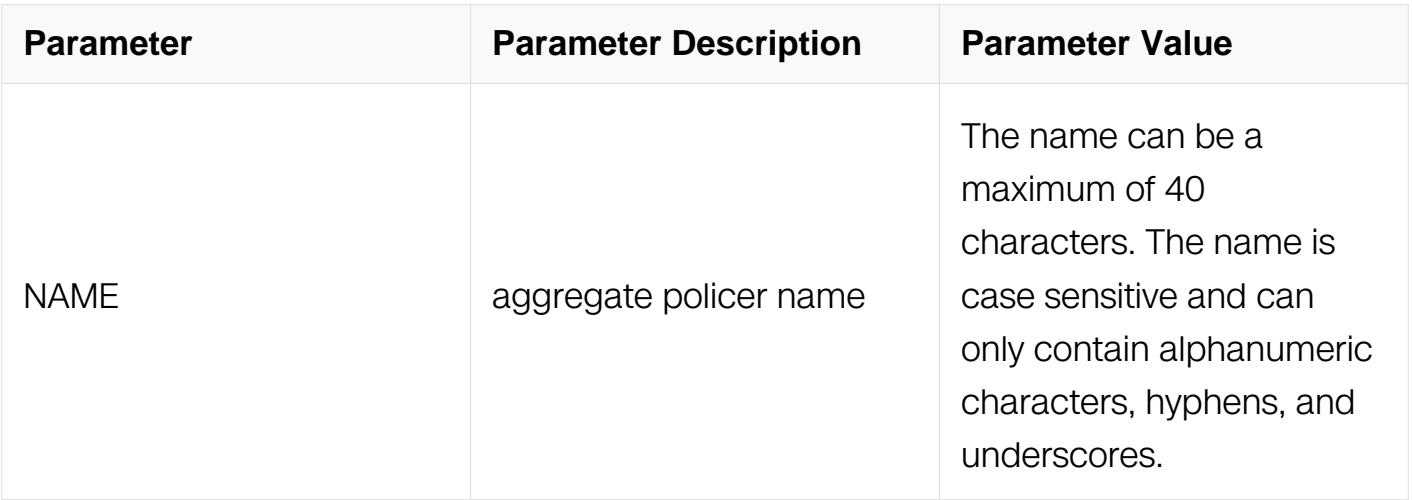

## **Command Mode**

Privileged EXEC

# **Default**

None

## **Usage**

None

# **Examples**

```
Switch# show qos aggregate-policer example statistics 
  Aggreate policer: example
    rfc2697 bps color-aware
    CIR 1000000 kbps, CBS 640000 bytes, EBS 640000 bytes
    Conform packets transmit
    Exceed packets transmit
    Violate packets drop
  Statistics:
   Type Packets Bytes Bytes Action<br>Conform 0 0 0 Transmit
   Conform 0 0 0 0 Transmit<br>
Exceed 0 0 0 Transmit
    Exceed 0 0 Transmit
   Violate 0 0 0 Drop<br>Total 0 0 0 -
\begin{array}{ccccccc}\n\text{Total} & & 0 & & & 0 & & & -\n\end{array}
```
# **Related Commands**

service-policy type traffic-class

## **10.1.39 show policy-map type qos statistics interface ace**

## **Command Purpose**

Use this command to show the ace statistics of policy-map on interface.

## **Command Syntax**

show policy-map type gos statistics interface NAME input ace (ace-based | class-based | ) ( class CMAP-NAME | )

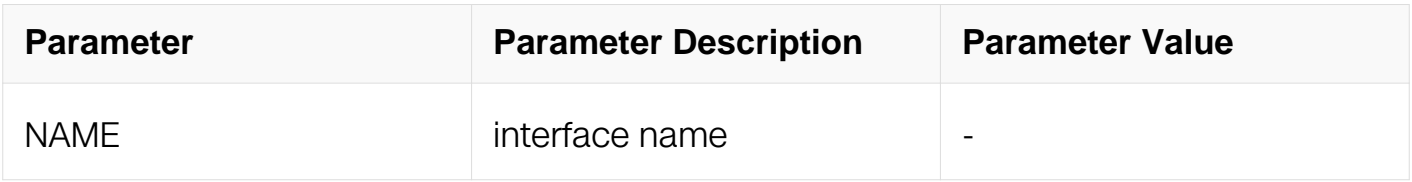

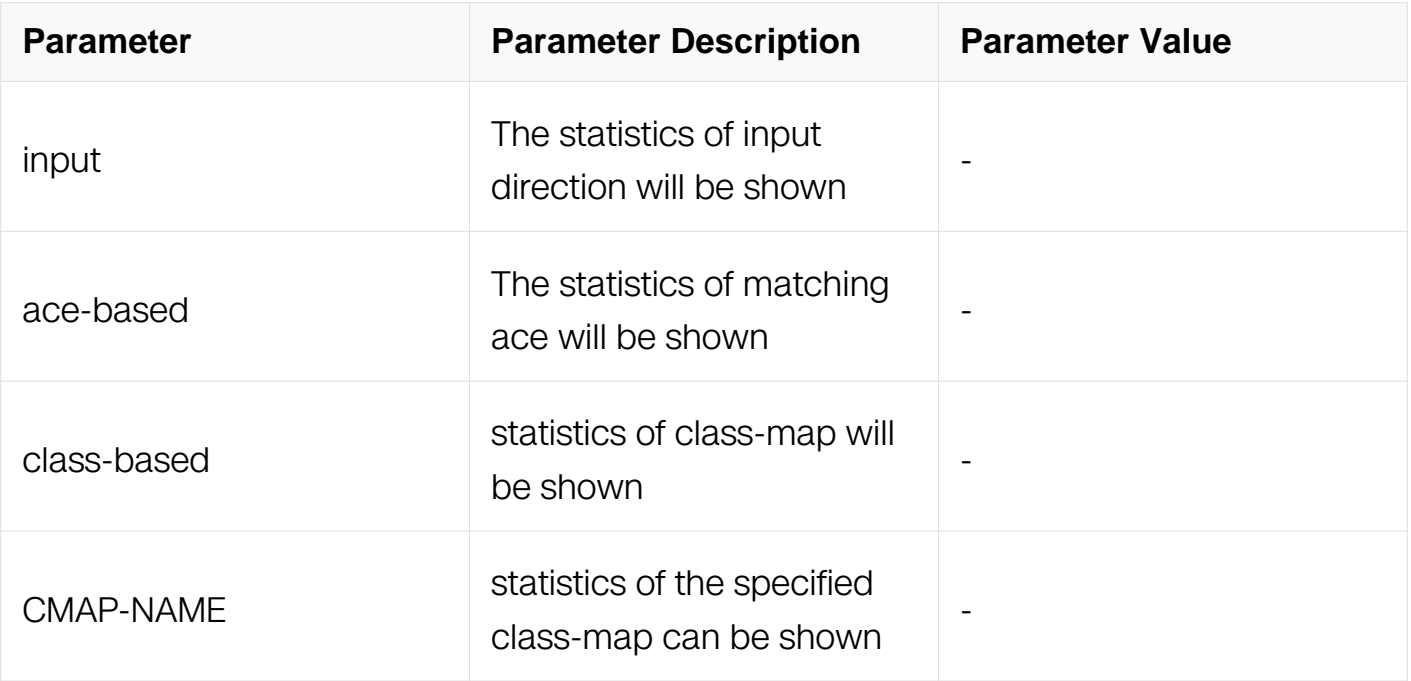

Privileged EXEC

## **Default**

None

## **Usage**

Using this command, the flow policer stats can be shown when class-based is specified and flow policer stats is enabled.

The statistics of ace-based and class-based have results only when the statistics is enabled.

## **Examples**

```
Switch# show policy-map type qos statistics interface eth-0-1 
input ace class-based 
  Interface: eth-0-1
  Input service policy type qos: q1 
   Class name: cos0, operator: match-any(match 0 bytes 0) 
   Class name: cos1, operator: match-any(match 0 bytes 0) 
Switch# show policy-map type qos statistics interface eth-0-1 
input ace ace-based
  Interface: eth-0-1
  Input service policy type qos: q1 
   Class name: cos0, operator: match-any
     match cos 0 ( 0 match 0 bytes)
total 0 match 0 bytes 
Class name: cos1, operator: match-any
match cos 1 ( 0 match 0 bytes)
total 0 match 0 bytes
```
## **Related Commands**

None

## **10.1.40 show policy-map type qos statistics vlan ace**

### **Command Purpose**

Use this command to show the ace statistics of policy-map on vlan.

### **Command Syntax**

show policy-map type gos statistics vlan VLAN ID input ace (ace-based | class-based | ) ( class CMAP-NAME | )

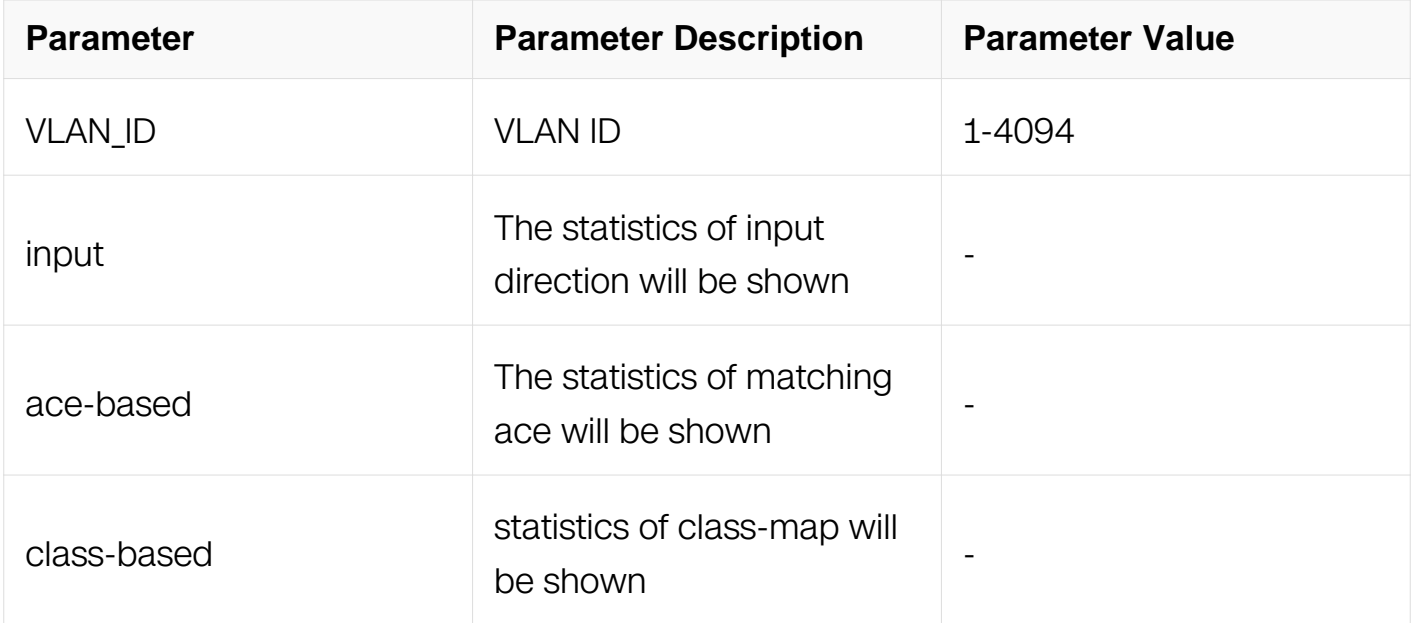

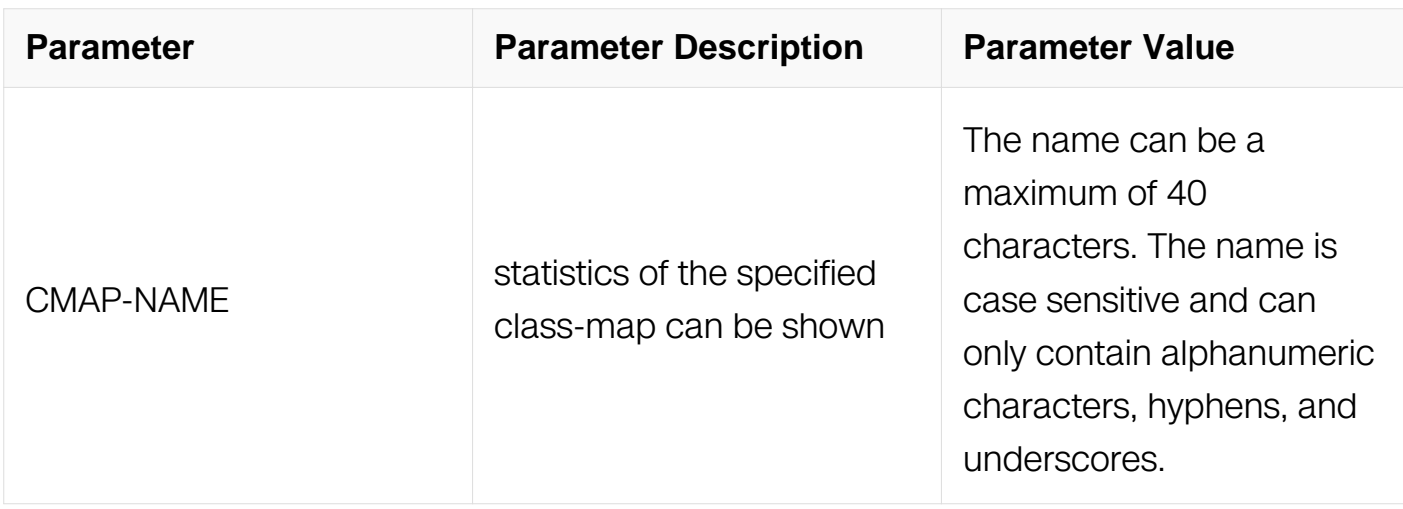

Privileged EXEC

## **Default**

None

## **Usage**

Using this command, the flow policer stats can be shown when class-based is specified and flow policer stats is enabled.

The statistics of ace-based and class-based have results only when the statistics is enabled.

## **Examples**

Switch# show policy-map type qos statistics vlan 2 input ace classbased Vlan 2 Input service policy type qos: q1 Class name: cos0, operator: match-any(match 0 bytes 0) Class name: cos1, operator: match-any(match 0 bytes 0) Switch# show policy-map type qos statistics vlan 2 input ace acebased Vlan 2 Input service policy type qos: q1 Class name: cos0, operator: match-any match cos 0 ( 0 match 0 bytes) total 0 match 0 bytes Class name: cos1, operator: match-any match cos 1 ( 0 match 0 bytes) total 0 match 0 bytes

## **Related Commands**

service-policy type qos

service-policy type traffic-class

## **10.1.41 show policy-map type qos statistics port-group ace**

### **Command Purpose**

Use this command to show the ace statistics of policy-map on port-group.

### **Command Syntax**

show policy-map type qos statistics port-group PG\_NAME input ace (ace-based | classbased | ) ( class CMAP-NAME | )

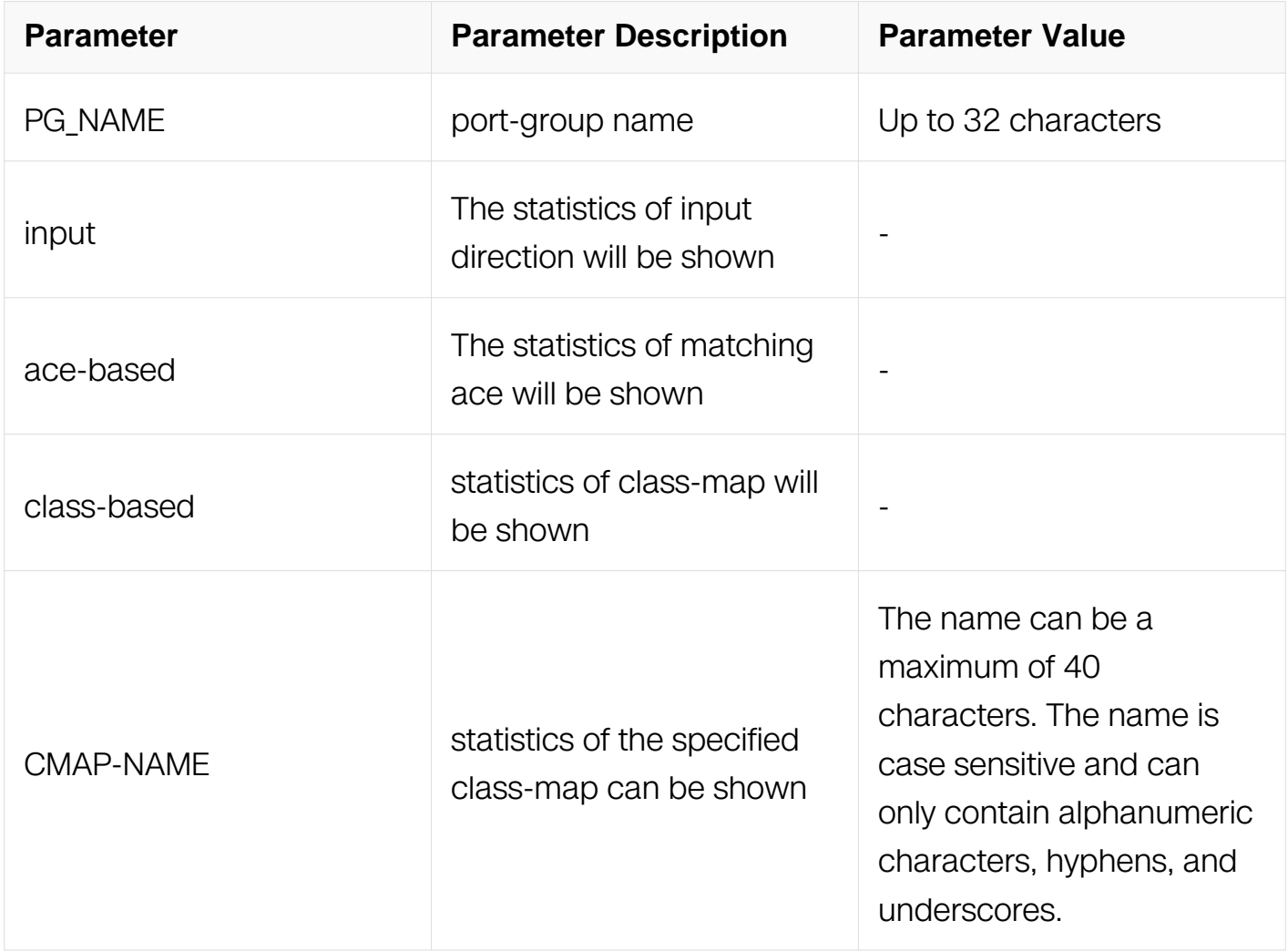

### **Command Mode**

Privileged EXEC

# **Default**

None

# **Usage**

Using this command, the flow policer stats can be shown when class-based is specified and flow policer stats is enabled.

The statistics of ace-based and class-based have results only when the statistics is enabled.

## **Examples**

Switch# show policy-map type qos statistics port-group pg input ace class-based Port-group pg Input service policy type qos: q1 Class name: cos0, operator: match-any(match 0 bytes 0) Class name: cos1, operator: match-any(match 0 bytes 0) Switch# show policy-map type qos statistics vlan 2 input ace acebased Vlan 2 Input service policy type qos: q1 Class name: cos0, operator: match-any match cos 0 ( 0 match 0 bytes) total 0 match 0 bytes Class name: cos1, operator: match-any match cos 1 ( 0 match 0 bytes) total 0 match 0 bytes

## **Related Commands**

service-policy type qos

service-policy type traffic-class

## **10.1.42 show policy-map type qos statistics vlan-group ace**

## **Command Purpose**

Use this command to show the ace statistics of policy-map on vlan-group.

# **Command Syntax**

show policy-map type qos statistics vlan-group VG\_NAME input ace ( ace-based | classbased | ) ( class CMAP-NAME | )

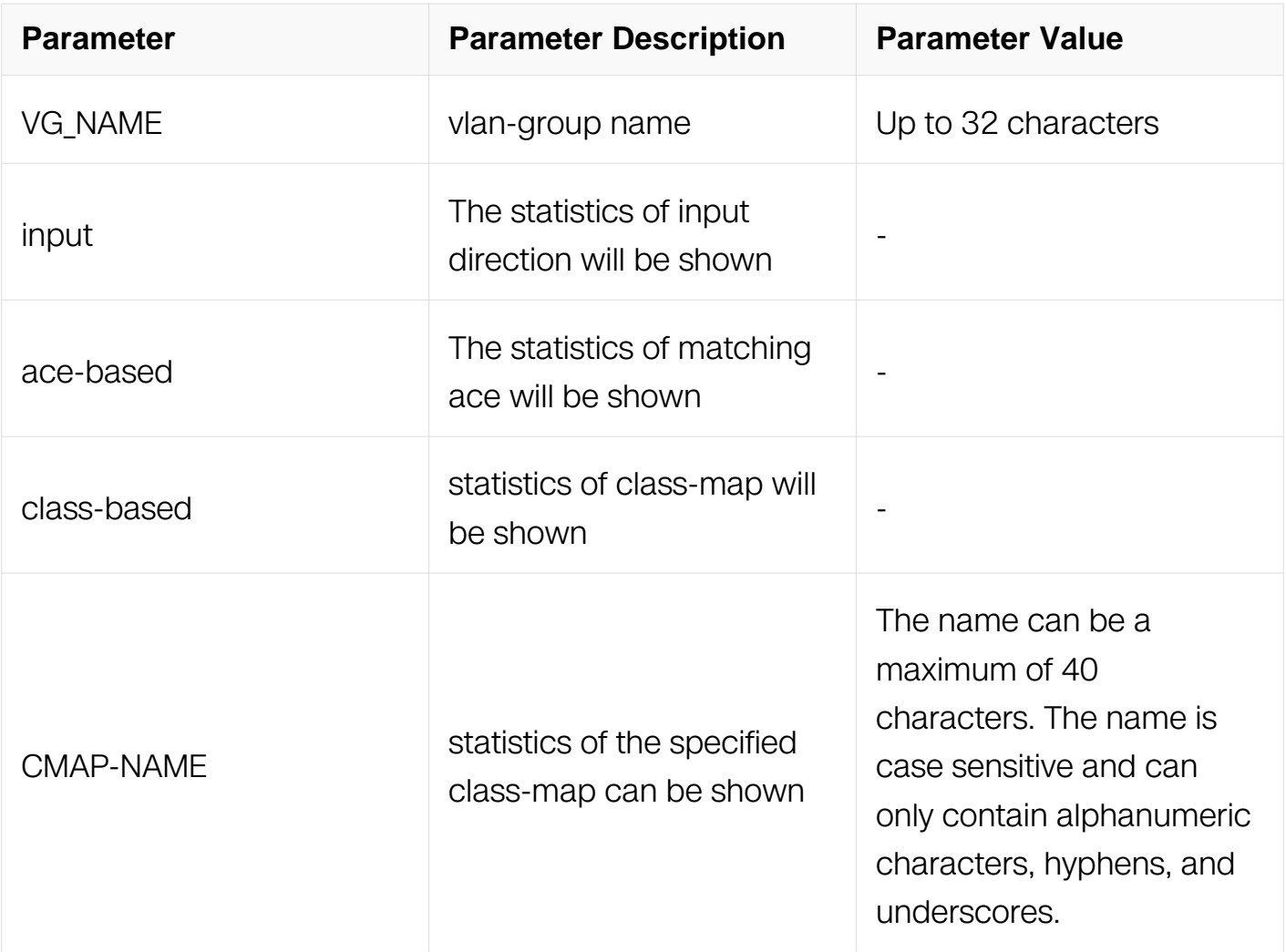

Privileged EXEC

### **Default**

None

### **Usage**

Using this command, the flow policer stats can be shown when class-based is specified and flow policer stats is enabled.

The statistics of ace-based and class-based have results only when the statistics is enabled.

## **Examples**

Switch# show policy-map type qos statistics vlan-group vg input ace class-based Vlan-group vg Input service policy type qos: q1 Class name: cos0, operator: match-any(match 0 bytes 0) Class name: cos1, operator: match-any(match 0 bytes 0) Switch# show policy-map type qos statistics vlan 2 input ace acebased Vlan 2 Input service policy type qos: q1 Class name: cos0, operator: match-any match cos 0 ( 0 match 0 bytes) total 0 match 0 bytes Class name: cos1, operator: match-any match cos 1 ( 0 match 0 bytes) total 0 match 0 bytes

### **Related Commands**

service-policy type qos

service-policy type traffic-class

## **10.1.43 show policy-map type qos statistics interface policer**

### **Command Purpose**

Use this command to show the policer statistics of policy-map on interface.

## **Command Syntax**

show policy-map type gos statistics interface IFNAME input policer (class CMAP-NAME) )

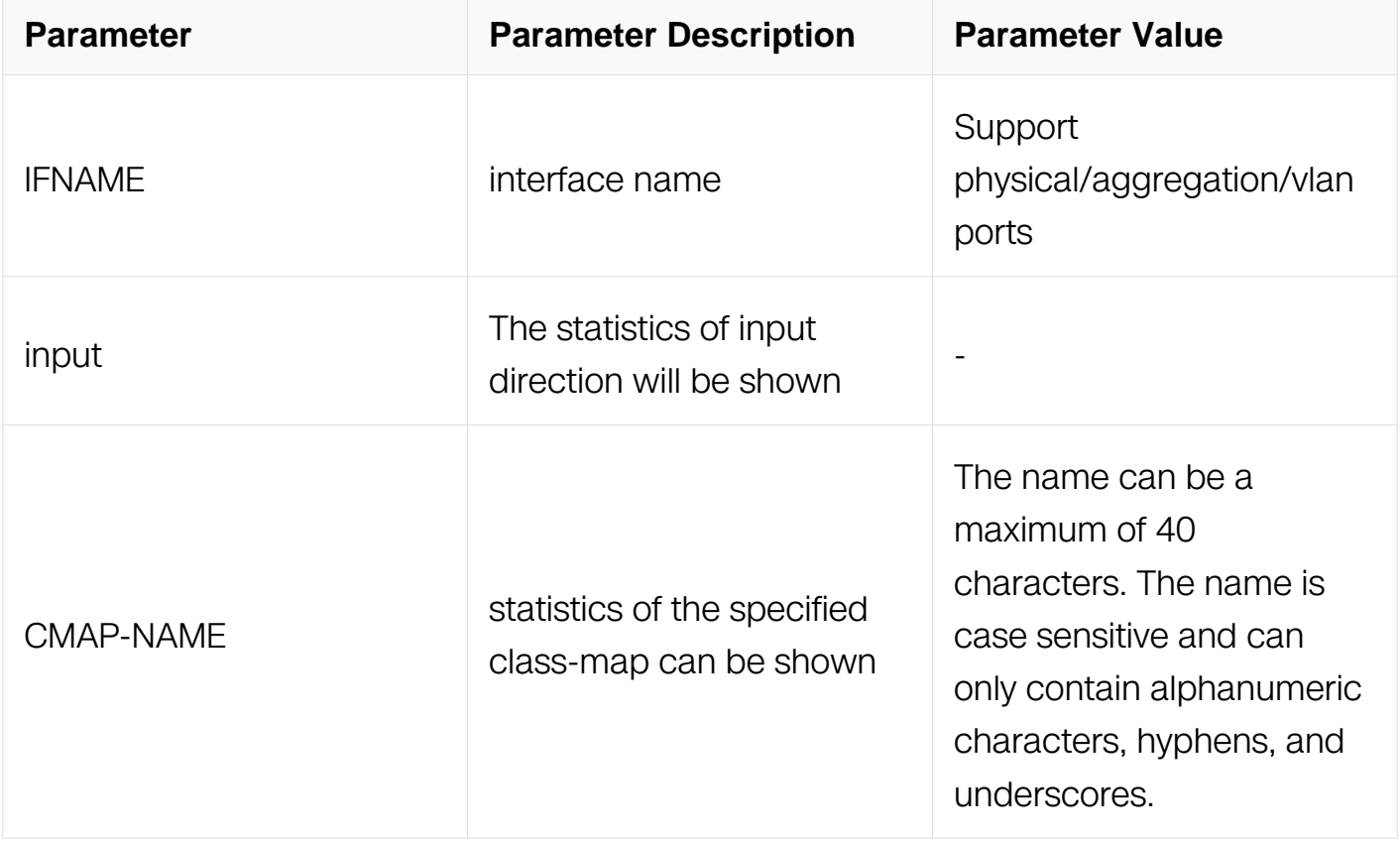

Privileged EXEC

### **Default**

None

### **Usage**

The statistics have results only when the policer statistics is enabled.

### **Examples**

```
Switch# show policy-map type qos statistics interface eth-0-1 
input policer 
 Interface: eth-0-1
 Input service policy type qos: q1 
  Class name: cos0, operator : match-any 
  Class name: cos1, operator : match-any
 Policer(mode rfc2697, rate mode bps, CIR 10000000 kbps, CBS 
640000 bytes, EBS 640000 bytes, color mode color-aware, conform 
transmit, exceed transmit, violate drop)
    Conform packets 0, bytes 0
     Exceed packets 0, bytes 0
    Violate packets 0, bytes 0
```
### **Related Commands**

service-policy type qos

service-policy type traffic-class

#### **10.1.44 show policy-map type qos statistics vlan policer**

#### **Command Purpose**

Use this command to show the policer statistics of policy-map on vlan.

#### **Command Syntax**

show policy-map type qos statistics vlan VLAN\_ID input policer ( class CMAP-NAME | )

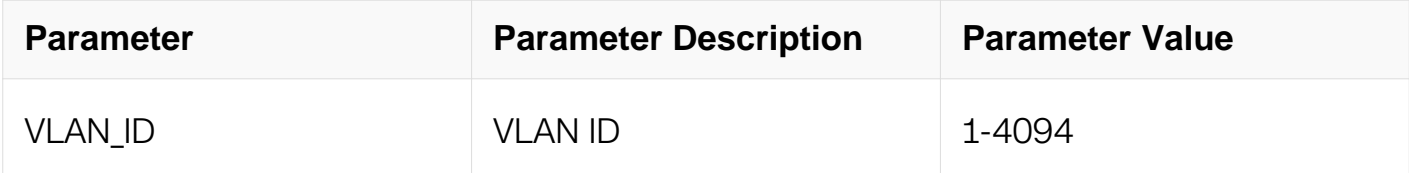

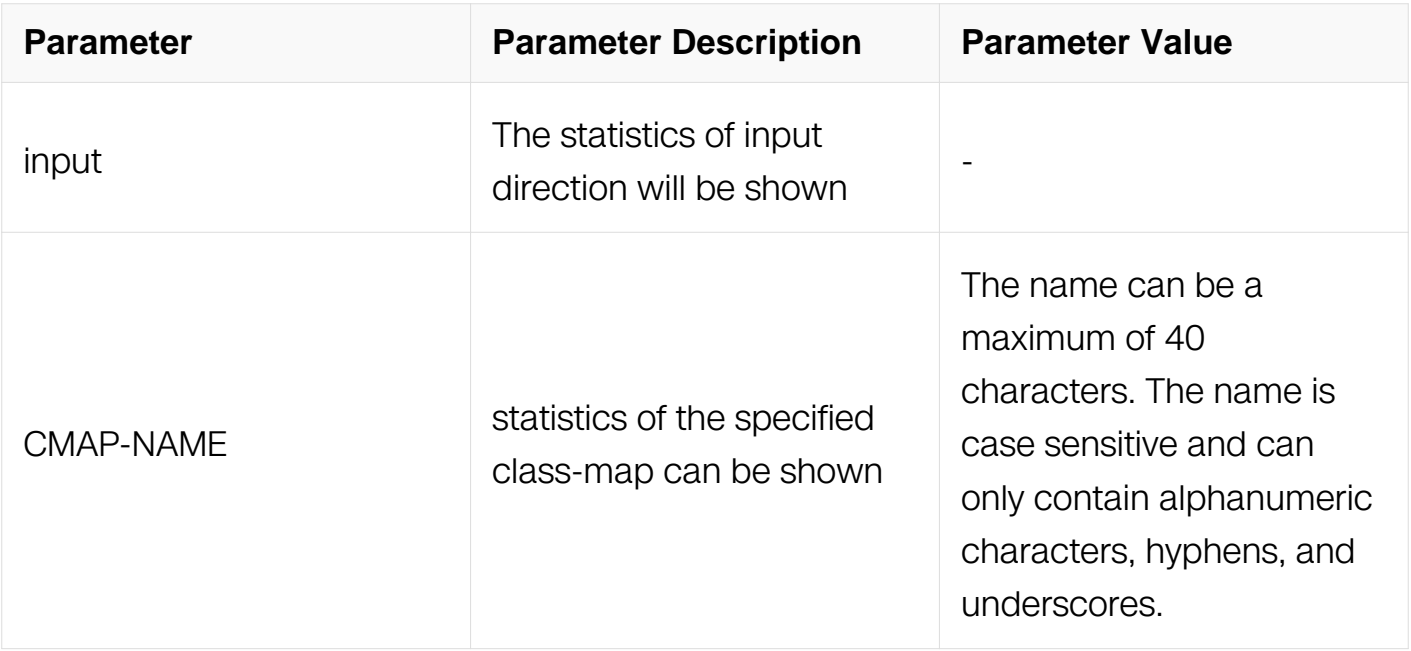

Privileged EXEC

### **Default**

None

### **Usage**

The statistics have results only when the policer statistics is enabled.

### **Examples**

Switch# show policy-map type qos statistics vlan 2 input policer Vlan 2 Input service policy type qos: q1 Class name: cos0, operator : match-any Class name: cos1, operator : match-any Policer(mode rfc2697, rate mode bps, CIR 10000000 kbps, CBS 640000 bytes, EBS 640000 bytes, color mode color-aware, conform transmit, exceed transmit, violate drop) Conform packets 0, bytes 0 Exceed packets 0, bytes 0 Violate packets 0, bytes 0

### **Related Commands**

service-policy type qos

service-policy type traffic-class

## **10.1.45 show policy-map type qos statistics port-group policer**

## **Command Purpose**

Use this command to show the policer statistics of policy-map on port-group.

## **Command Syntax**

show policy-map type gos statistics port-group PG NAME input policer ( class CMAP-NAME | )

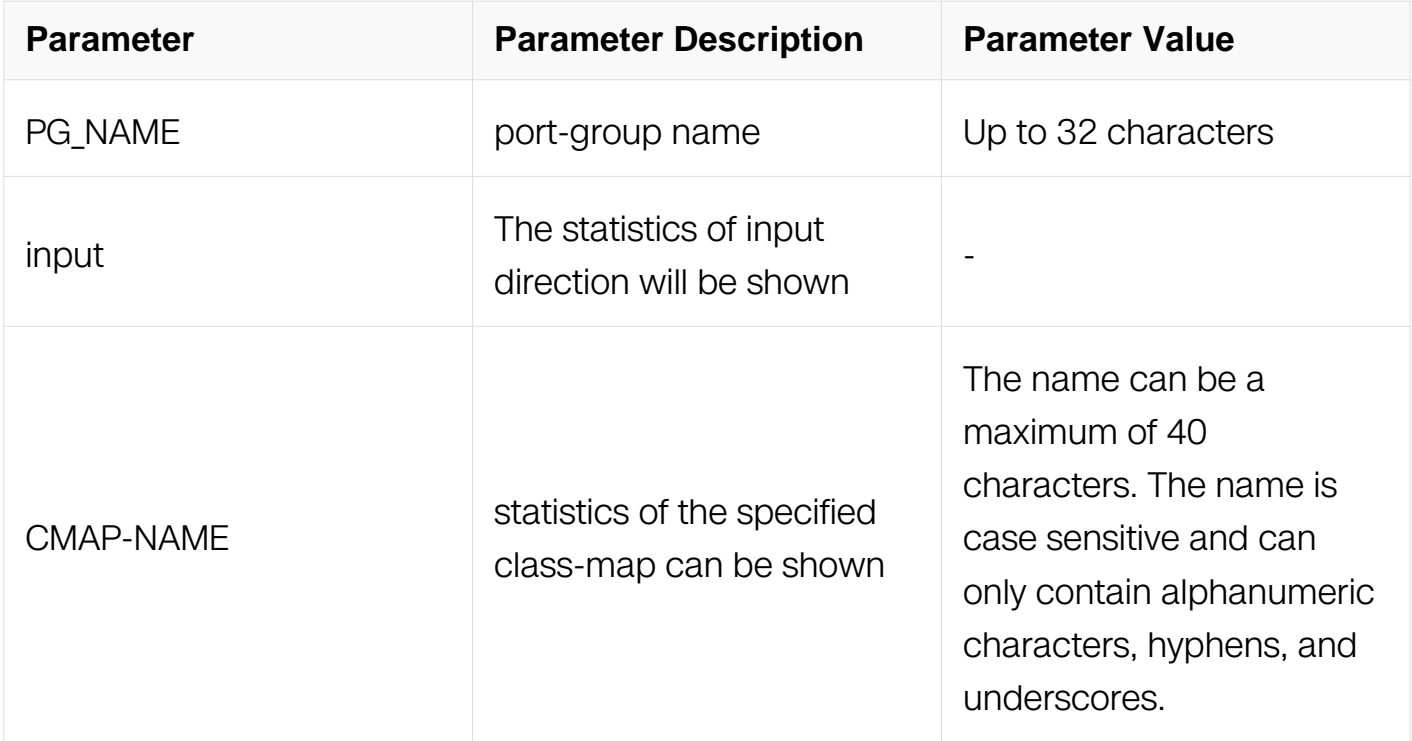

### **Command Mode**

Privileged EXEC

### **Default**

None

### **Usage**

The statistics have results only when the policer statistics is enabled.

### **Examples**

Switch# show policy-map type qos statistics port-group pg input policer Port-group: pg Input service policy type qos: q1 Class name: cos0, operator : match-any Class name: cos1, operator : match-any Policer(mode rfc2697, rate mode bps, CIR 10000000 kbps, CBS 640000 bytes, EBS 640000 bytes, color mode color-aware, conform transmit, exceed transmit, violate drop) Conform packets 0, bytes 0 Exceed packets 0, bytes 0 Violate packets 0, bytes 0

### **Related Commands**

service-policy type qos

service-policy type traffic-class

### **10.1.46 show policy-map type qos statistics vlan-group policer**

#### **Command Purpose**

Use this command to show the policer statistics of policy-map on vlan-group.

### **Command Syntax**

show policy-map type qos statistics vlan-group VG\_NAME input policer ( class CMAP- $NAME$   $)$ 

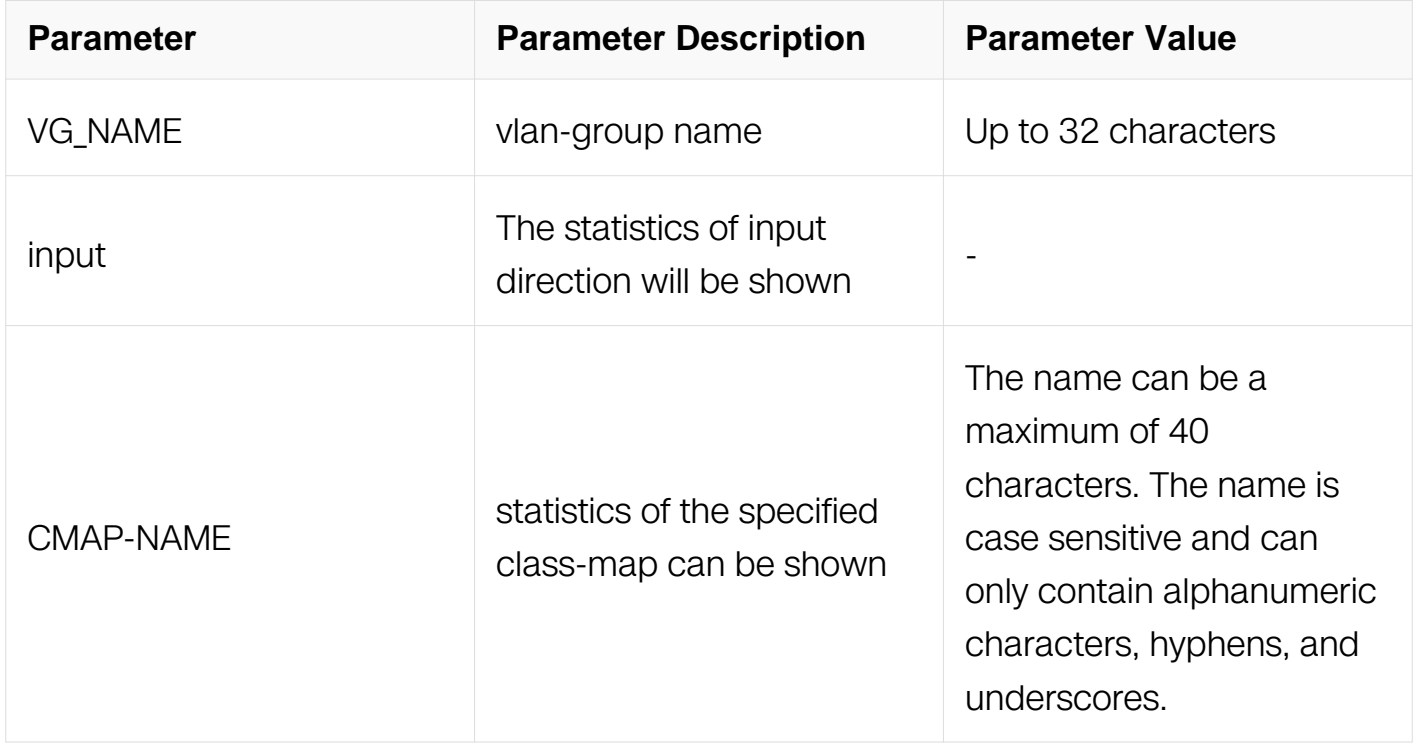

### **Command Mode**

Privileged EXEC

#### **Default**

None

## **Usage**

The statistics have results only when the policer statistics is enabled.

### **Examples**

Switch# show policy-map type qos statistics vlan-group vg input policer Vlan-group: vg Input service policy type qos: q1 Class name: cos0, operator : match-any Class name: cos1, operator : match-any Policer(mode rfc2697, rate mode bps, CIR 10000000 kbps, CBS 640000 bytes, EBS 640000 bytes, color mode color-aware, conform transmit, exceed transmit, violate drop) Conform packets 0, bytes 0 Exceed packets 0, bytes 0 Violate packets 0, bytes 0

## **Related Commands**

service-policy type qos

service-policy type traffic-class

### **10.1.47 show qos interface statistics policer**

### **Command Purpose**

Use this command to display port statistics.

### **Command Syntax**

show gos interface *IFNAME* statistics policer (input | output )

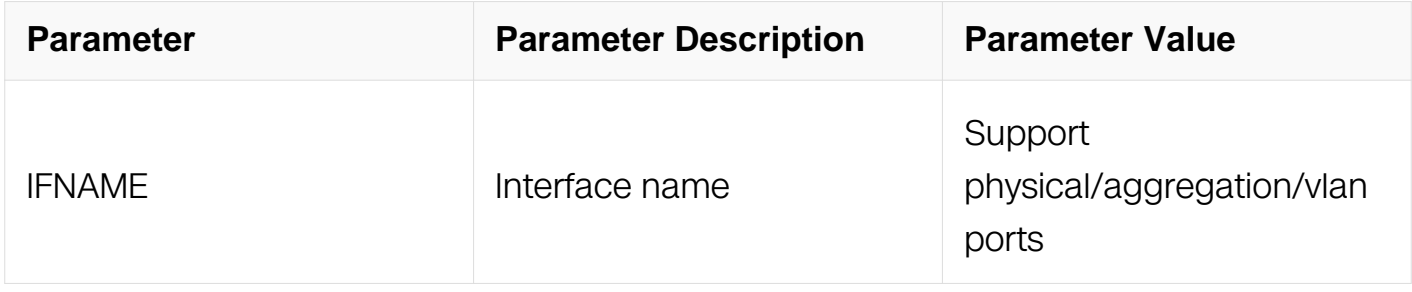

### **Command Mode**

Privileged EXEC

# **Default**

None

## **Usage**

None

# **Examples**

```
Switch# show qos interface eth-0-1 statistics policer input 
 Interface: eth-0-1
  Input port policer:
    rfc2697 bps color-aware
    CIR 2000000 kbps, CBS 640000 bytes, EBS 640000 bytes
    Conform packets transmit
    Exceed packets transmit
    Violate packets drop
  Statistics:
   Type Packets Bytes Bytes Action<br>Conform 0 0 0 Transmit
    Conform 0 0 Transmit
   Exceed 0 0 0 0 Transmit<br>Violate 0 0 0 Drop
    Violate 0 0 Drop
Total 0
```
## **Related Commands**

service-policy type qos

## **10.1.48 show qos interface statistics queue**

## **Command Purpose**

Use this command to display the statistics of traffic class per interface.

## **Command Syntax**

show gos interface **IFNAME** statistics queue

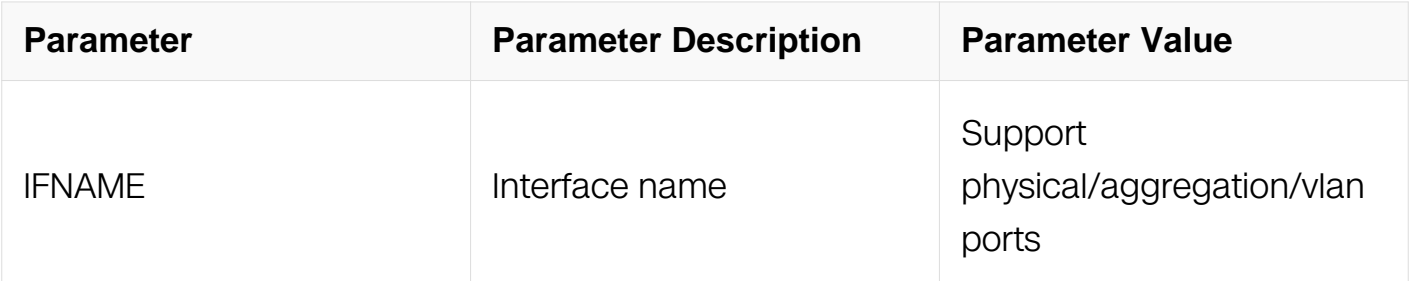

Privileged EXEC

# **Default**

None

# **Usage**

None

## **Examples**

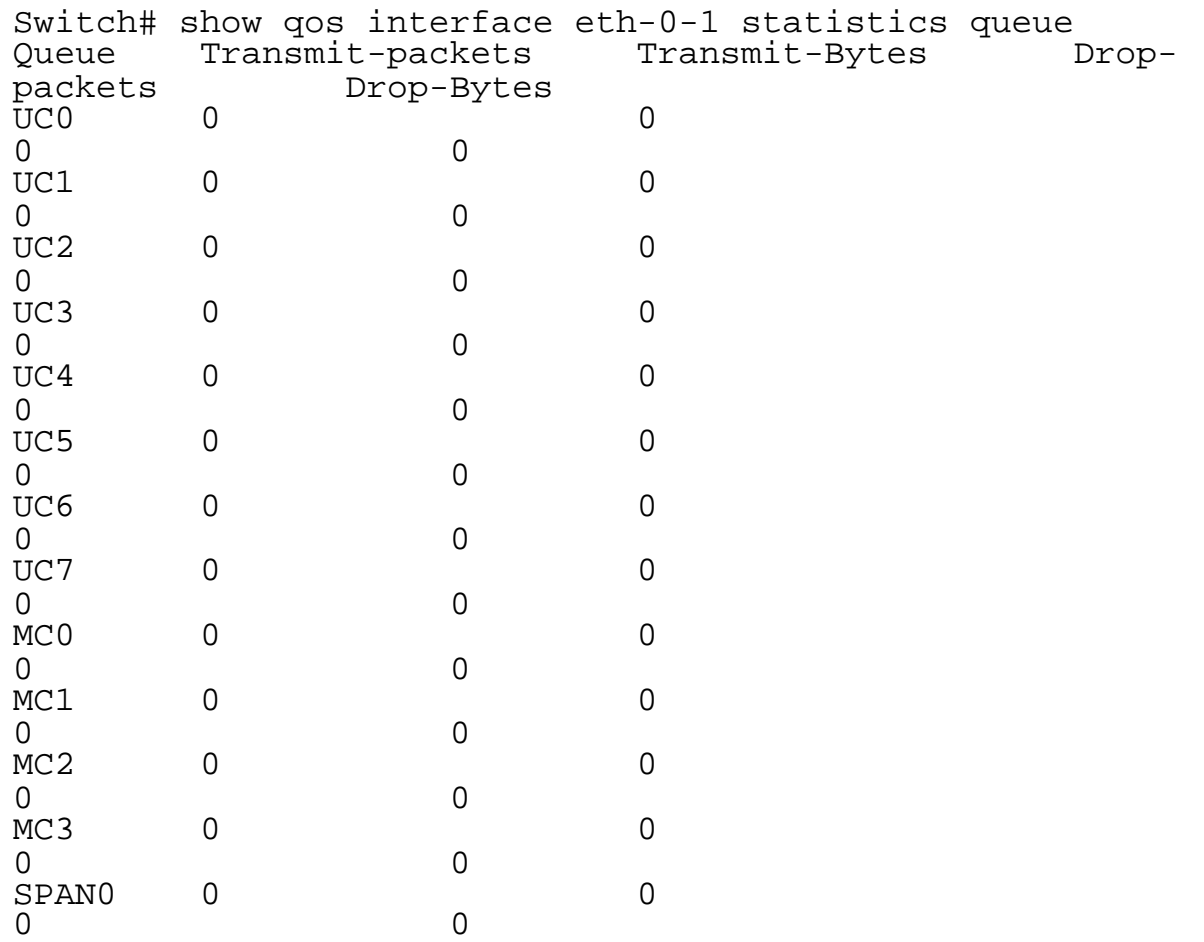

## **Related Commands**

service-policy type traffic-class

# **10.1.49 clear qos aggregate-policer statistics**

# **Command Purpose**
Use this command to clear aggregate policing statistics.

# **Command Syntax**

clear qos aggregate-policer NAME statistics

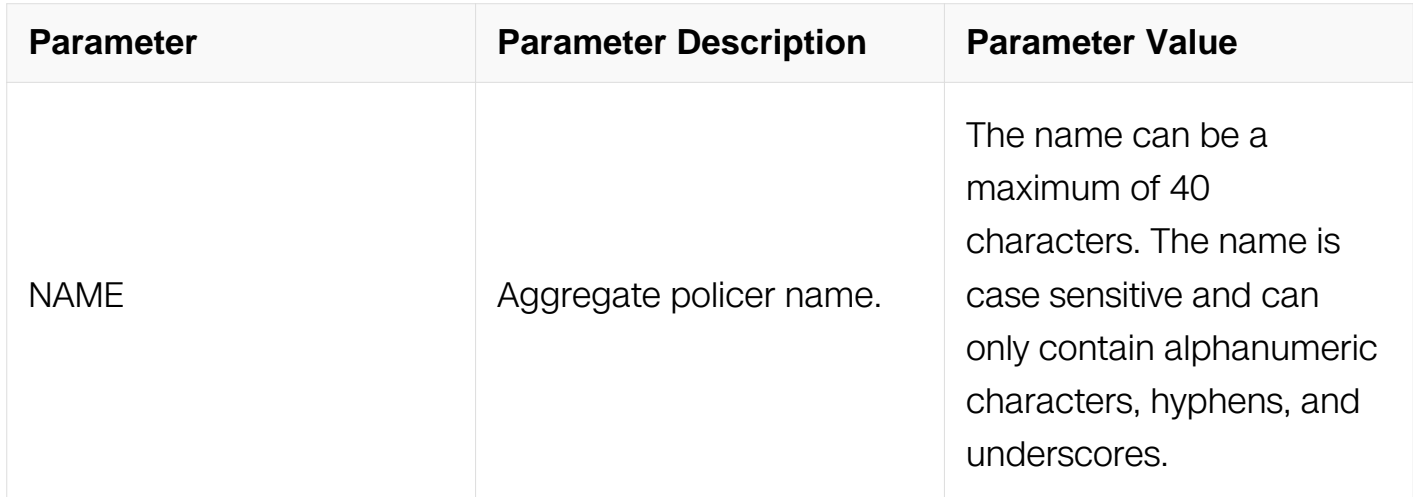

# **Command Mode**

Privileged EXEC

### **Default**

None

### **Usage**

None

### **Examples**

Switch# clear qos aggregate-policer example statistics

# **Related Commands**

show qos aggregate-policer statistics

# **10.1.50 clear policy-map type qos statistics interface ace**

### **Command Purpose**

Use this command to clear the ace statistics of policy-map on interface.

# **Command Syntax**

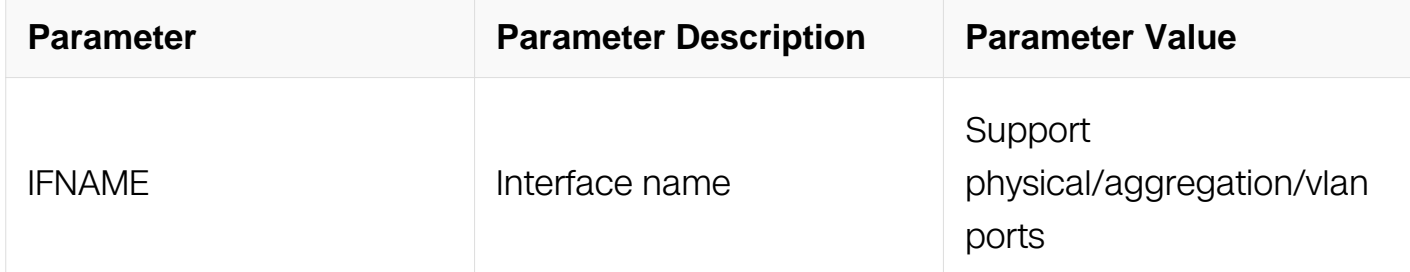

Privileged EXEC

### **Default**

None

### **Usage**

None

### **Examples**

Switch# clear policy-map type qos statistics interface eth-0-1 input ace

# **Related Commands**

show policy-map type qos statistics interface ace

# **10.1.51 clear policy-map type qos statistics vlan ace**

### **Command Purpose**

Use this command to clear the ace statistics of policy-map on vlan.

### **Command Syntax**

clear policy-map type qos statistics vlan VLAN\_ID input ace

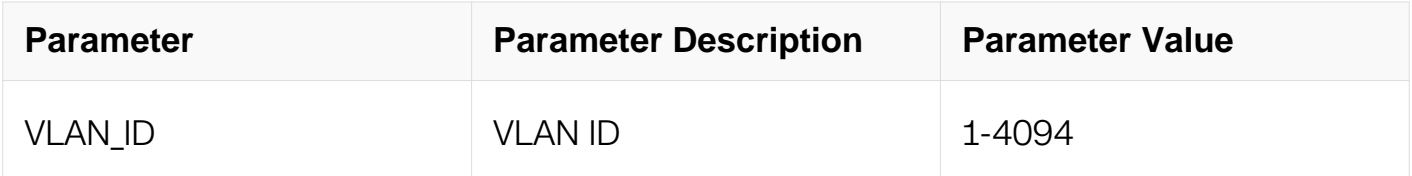

Privileged EXEC

### **Default**

None

### **Usage**

None

# **Examples**

Switch# clear policy-map type qos statistics vlan 2 input ace

### **Related Commands**

show policy-map type qos statistics vlan ace

# **10.1.52 clear policy-map type qos statistics port-group ace**

### **Command Purpose**

Use this command to clear the ace statistics of policy-map on port-group.

# **Command Syntax**

clear policy-map type qos statistics port-group PG\_NAME input ace

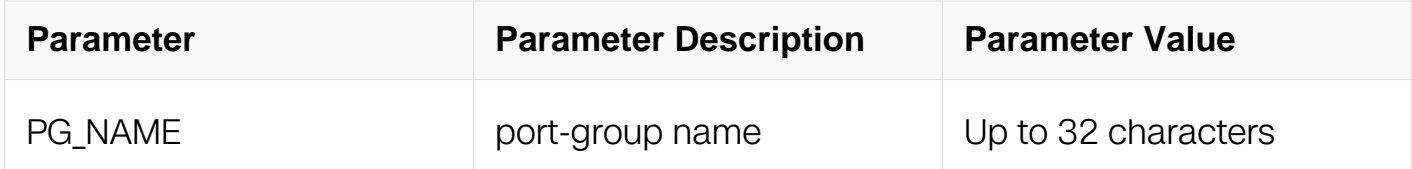

### **Command Mode**

Privileged EXEC

### **Default**

None

### **Usage**

#### None

#### **Examples**

Switch# clear policy-map type qos statistics port-group pg input ace

#### **Related Commands**

show policy-map type qos statistics port-group ace

#### **10.1.53 clear policy-map type qos statistics vlan-group ace**

#### **Command Purpose**

Use this command to clear the ace statistics of policy-map on vlan-group.

#### **Command Syntax**

clear policy-map type gos statistics vlan-group VG NAME input ace

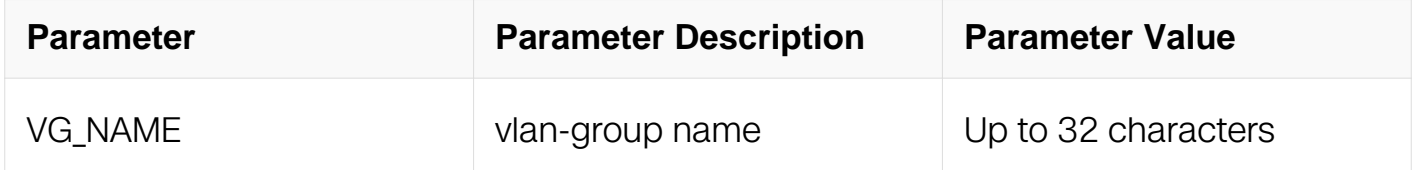

#### **Command Mode**

Privileged EXEC

#### **Default**

None

#### **Usage**

None

#### **Examples**

Switch# clear policy-map type qos statistics vlan-group vg input ace

#### **Related Commands**

show policy-map type qos statistics vlan-group ace

# **10.1.54 clear policy-map type qos statistics ace**

# **Command Purpose**

Use this command to clear all the ace statistics of policy-map.

# **Command Syntax**

show policy-map type qos statistics [ input ] ace

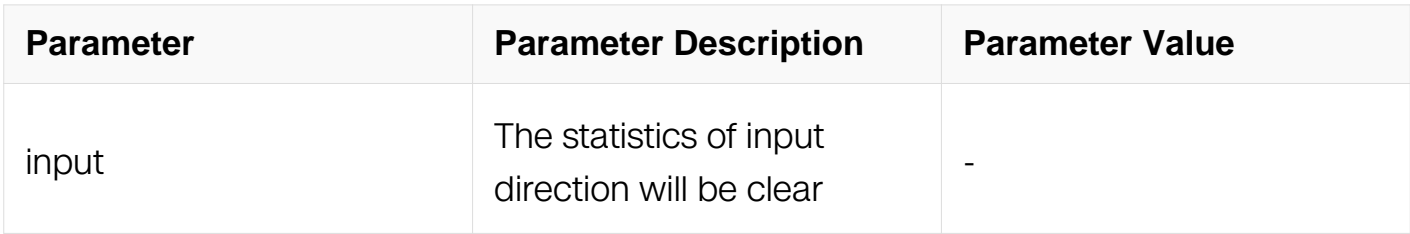

# **Command Mode**

Privileged EXEC

### **Default**

None

# **Usage**

None

# **Examples**

Switch# clear policy-map type qos statistics input ace

# **Related Commands**

show policy-map type qos statistics ace

# **10.1.55 clear policy-map type qos statistics interface policer**

# **Command Purpose**

Use this command to clear the policer statistics of policy-map on interface.

# **Command Syntax**

clear policy-map type qos statistics interface IFNAME input policer

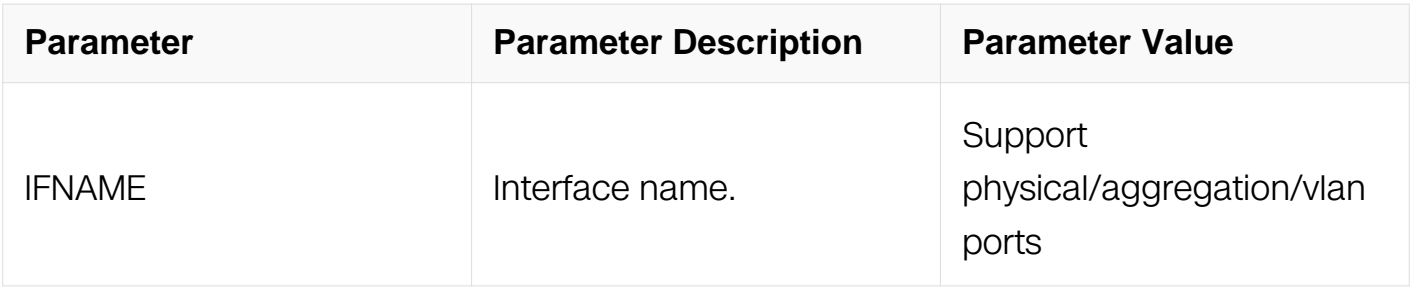

Privileged EXEC

### **Default**

None

### **Usage**

None

### **Examples**

Switch# clear policy-map type qos statistics interface eth-0-1 input policer

#### **Related Commands**

show policy-map type qos statistics interface policer

# **10.1.56 clear policy-map type qos statistics vlan policer**

### **Command Purpose**

Use this command to clear the policer statistics of policy-map on vlan.

### **Command Syntax**

clear policy-map type qos statistics vlan VLAN\_ID input policer

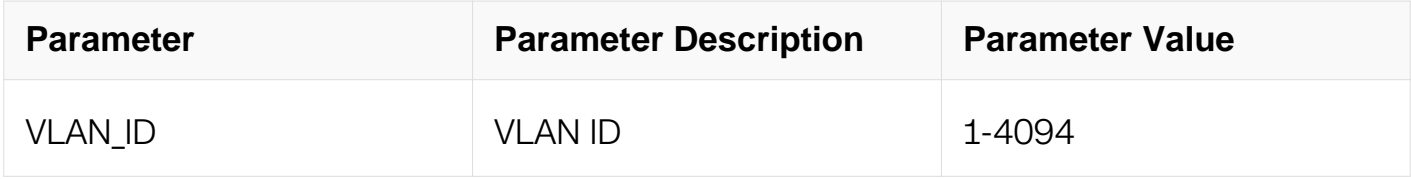

### **Command Mode**

# Privileged EXEC

### **Default**

None

### **Usage**

None

### **Examples**

Switch# clear policy-map type qos statistics vlan 2 input policer

### **Related Commands**

show policy-map type qos statistics vlan policer

# **10.1.57 clear policy-map type qos statistics port-group policer**

# **Command Purpose**

Use this command to clear the policer statistics of policy-map on port-group.

### **Command Syntax**

clear policy-map type qos statistics port-group PG\_NAME input policer

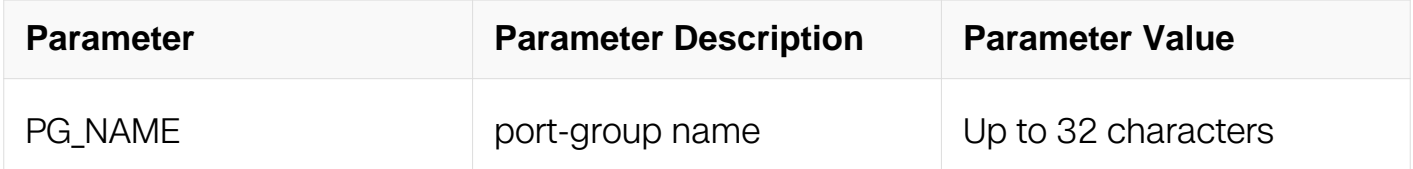

### **Command Mode**

Privileged EXEC

### **Default**

None

### **Usage**

None

# **Examples**

Switch# clear policy-map type qos statistics port-group pg input policer

### **Related Commands**

show policy-map type qos statistics port-group policer

### **10.1.58 clear policy-map type qos statistics vlan-group policer**

### **Command Purpose**

Use this command to clear the policer statistics of policy-map on vlan-group.

### **Command Syntax**

clear policy-map type qos statistics vlan-group VG\_NAME input policer

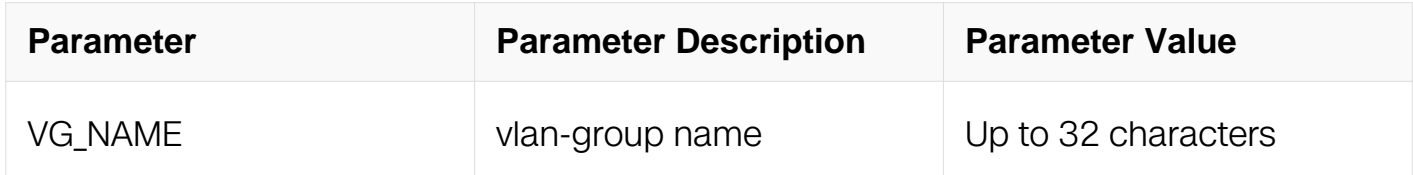

### **Command Mode**

Privileged EXEC

### **Default**

None

### **Usage**

None

### **Examples**

Switch# clear policy-map type qos statistics vlan-group vg input policer

### **Related Commands**

show policy-map type qos statistics vlan-group policer

### **10.1.59 clear policy-map type qos statistics policer**

# **Command Purpose**

Use this command to clear all the policer statistics of policy-map.

### **Command Syntax**

clear policy-map type qos statistics [ input ] policer

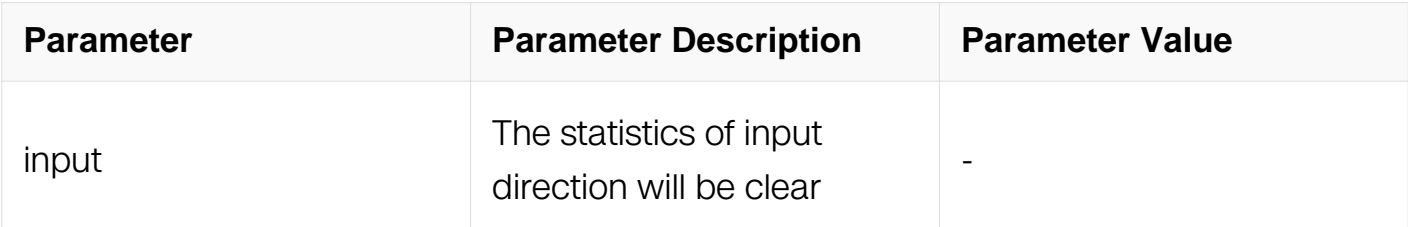

### **Command Mode**

Privileged EXEC

### **Default**

None

#### **Usage**

None

#### **Examples**

Switch# clear policy-map type qos statistics input policer

### **Related Commands**

show policy-map type qos statistics policer

# **10.1.60 clear qos interface statistics policer**

### **Command Purpose**

Use this command to clear port policer statistics.

### **Command Syntax**

clear qos interface IFNAME statistics policer (input | output )

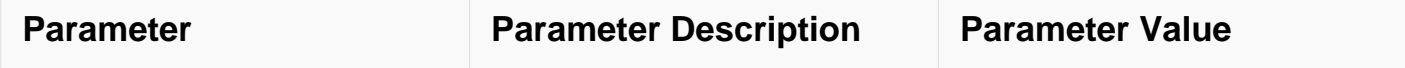

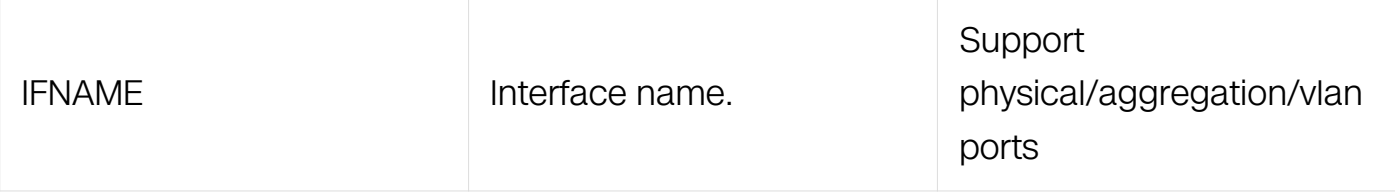

Privileged EXEC

### **Default**

None

### **Usage**

None

### **Examples**

Switch# clear qos interface eth-0-1 statistics policer input

# **Related Commands**

clear qos interface statistics policer

# **10.1.61 clear qos vlan statistics policer**

### **Command Purpose**

Use this command to clear vlan policer statistics.

# **Command Syntax**

clear qos vlan VLAN\_ID statistics policer (input | output )

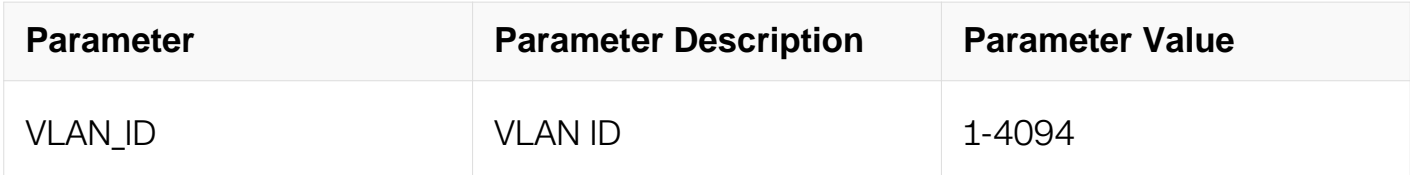

# **Command Mode**

Privileged EXEC

### **Default**

#### None

### **Usage**

None

### **Examples**

Switch# clear qos vlan 2 statistics policer input

### **Related Commands**

show qos vlan statistics policer

### **10.1.62 clear qos interface statistics queue**

### **Command Purpose**

Use this command to clear the queue statistics on specified interface.

# **Command Syntax**

clear qos interface IFNAME statistics queue

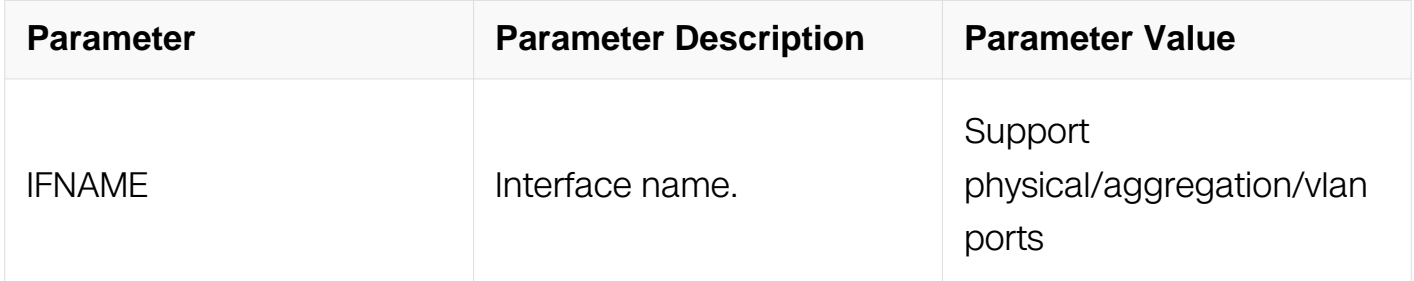

### **Command Mode**

Privileged EXEC

### **Default**

None

#### **Usage**

None

### **Examples**

Switch# clear qos interface eth-0-1 statistics queue

# **Related Commands**

show qos interface statistics queue

### **10.1.63 flow-policer number**

### **Command Purpose**

To set the number of policers for qos, such as normal and extend mode.

# **Command Syntax**

Flow-policer number ( normal | extend )

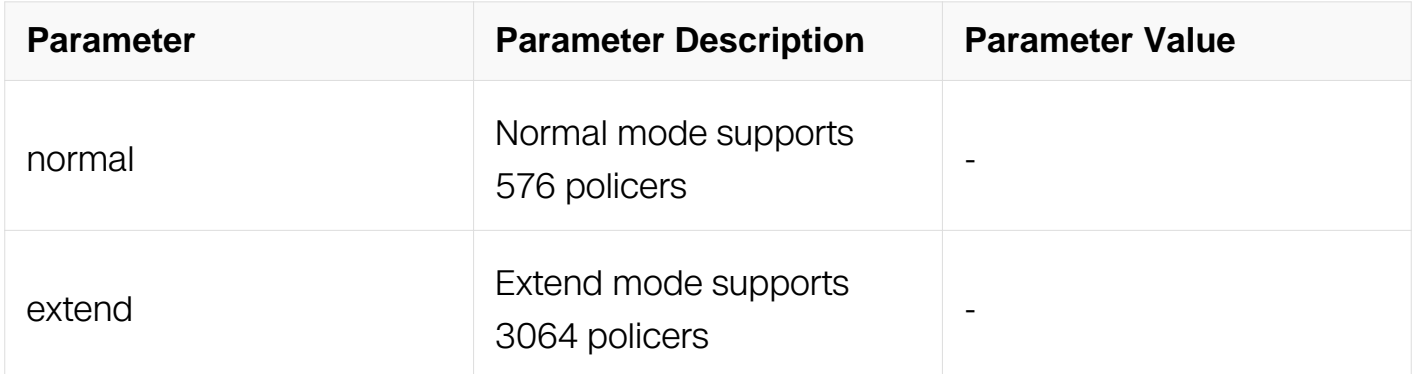

# **Command Mode**

Global Configuration

# **Default**

Normal

### **Usage**

When reset the number of policers, it needs to save the configuration and restart the switch.

# **Examples**

Switch# configure terminal Switch(config)# flow-policer number extend % Configuration about flow-policer number has been stored, but cannot take effect until the next reload. % When setting the extend number of policers, It only supports the 10G rate of policers, please check the rate of policers.

#### **Related Commands**

show policy-map type qos statistics interface ace

### **10.1.64 ipg shaping enable**

#### **Command Purpose**

Use the ipg shaping enable to let shaping calculate IPG bytes. Use the no form of this command to return to the default setting.

### **Command Syntax**

ipg shaping enable

no ipg shaping enable

### **Command Mode**

Global Configuration

### **Default**

Disabled

### **Usage**

This command can be configured on global configure mode.

### **Examples**

This example shows how to configure shaping to calculate IPG bytes:

```
Switch# configure terminal
Switch(config)# ipg shaping enable
```
This example shows how to disable shaping to calculate IPG bytes:

```
Switch# configure terminal
Switch(config)# no ipg shaping enable
```
# **Related Commands**

None

# **10.1.65 ipg policer enable**

### **Command Purpose**

Uses the ipg policer enable to let policer calculate IPG bytes. Use the no form of this command to return to the default setting.

# **Command Syntax**

ipg policer enable

no ipg policer enable

### **Command Mode**

Global Configuration

### **Default**

Disabled

### **Usage**

This command can be configured on global configure mode and do not work on pps mode.

### **Examples**

This example shows how to configure policer to calculate IPG bytes:

```
Switch# configure terminal
Switch(config)# ipg policer enable
```
This example shows how to disable policer to calculate IPG bytes:

```
Switch# configure terminal
Switch(config)# no ipg policer enable
```
### **Related Commands**

None

### **10.1.66 smart buffer enable**

### **Command Purpose**

Use this command to enable queue drop smart buffer globally.Use the no form of this command to disable queue drop smart buffer globally.

### **Command Syntax**

smart-buffer enable

no smart-buffer enable

### **Command Mode**

Global Configuration

### **Default**

Enable

### **Usage**

This command can be configured on global configure mode.

### **Examples**

This example shows how to enable the queue drop smart buffer.:

```
Switch# configure terminal
Switch(config)# smart-buffer enable
```
This example shows how to disable the queue drop smart buffer.:

```
Switch# configure terminal
Switch(config)# no smart-buffer enable
```
### **Related Commands**

None

### **10.1.67 service-policy**

# **Command Purpose**

Use this command to apply a policy-map to member interfaces (member vlan) of the port

group (vlan group) to affect the traffic classification rules. To remove the policy-map from the port group (vlan group), use the no form of this command.

# **Command Syntax**

service-policy (input | output ) NAME

no service-policy ( input | output )

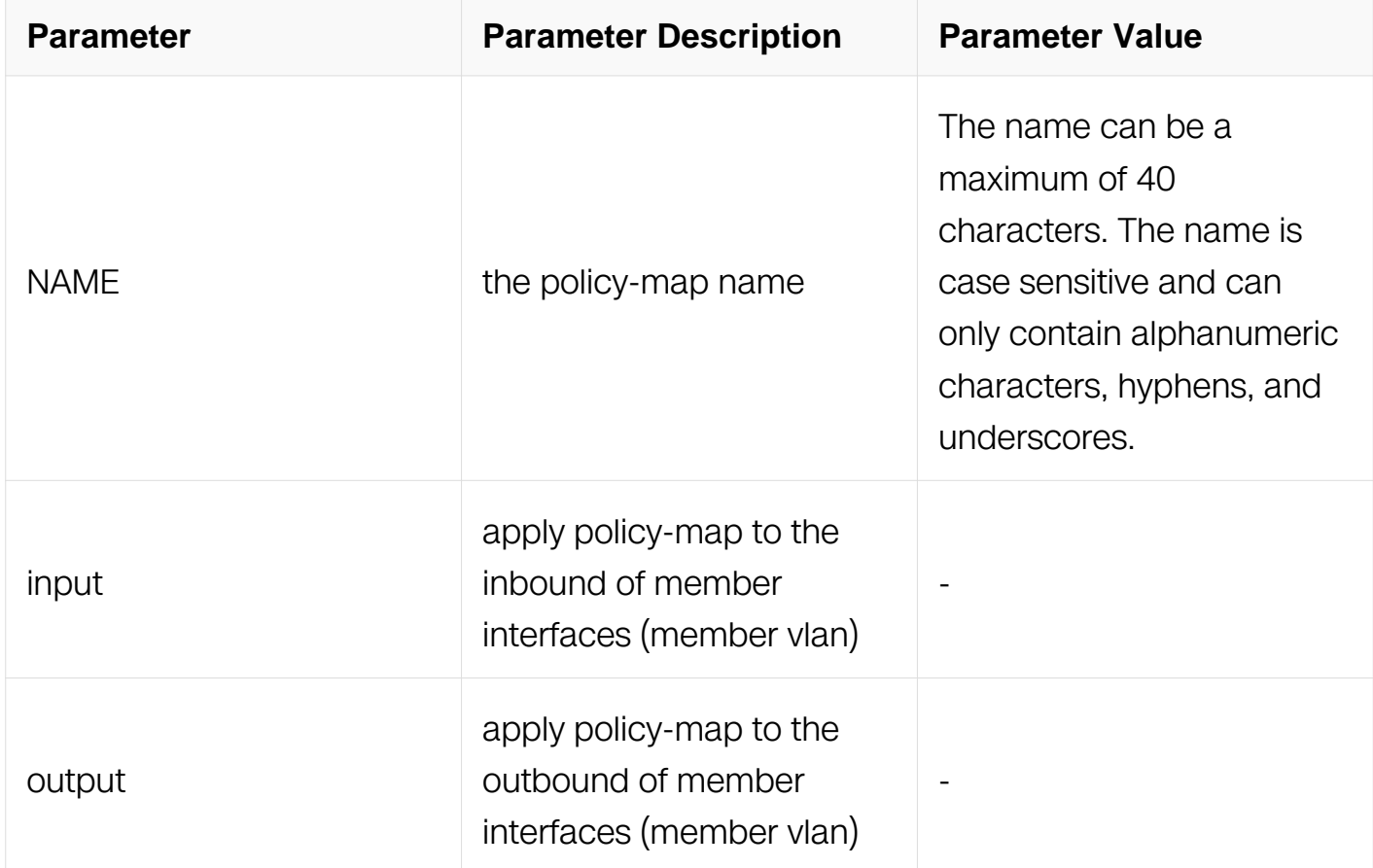

### **Command Mode**

Port-group Configuration

Vlan-group Configuration

**Default**

None

**Usage**

Use this command to apply a policy map defined by the policy-map command to the input or output of member interfaces (member vlan) of the port group (vlan group).

If the interface (vlan) has already been applied a policy-map it cannot be added to the port group (vlan group).

### **Examples**

Configure a policy to ingress of member interfaces of the port group :

```
Switch# configure terminal
Switch(config)# port-group port_group_1
Switch(config-port-group)# service-policy input plc_map1
```
Remove a policy from ingress of member interfaces of the port group :

```
Switch# configure terminal
Switch(config)# port-group port_group_1
Switch(config-port-group)# no service-policy input
```
### **Related Commands**

policy-map

#### **10.1.68 access-group**

#### **Command Purpose**

Use this command to apply a policy-map to member interfaces (member vlan) of the port group (vlan group) to affect the traffic classification rules. To remove the policy-map from the port group (vlan group), use the no form of this command.

### **Command Syntax**

access-group (input | output ) NAME

no access-group ( input | output ) ( NAME | )

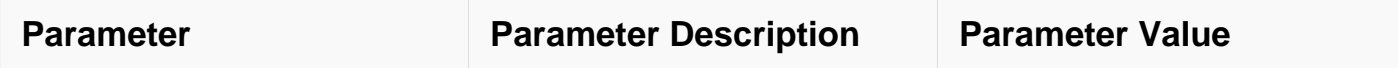

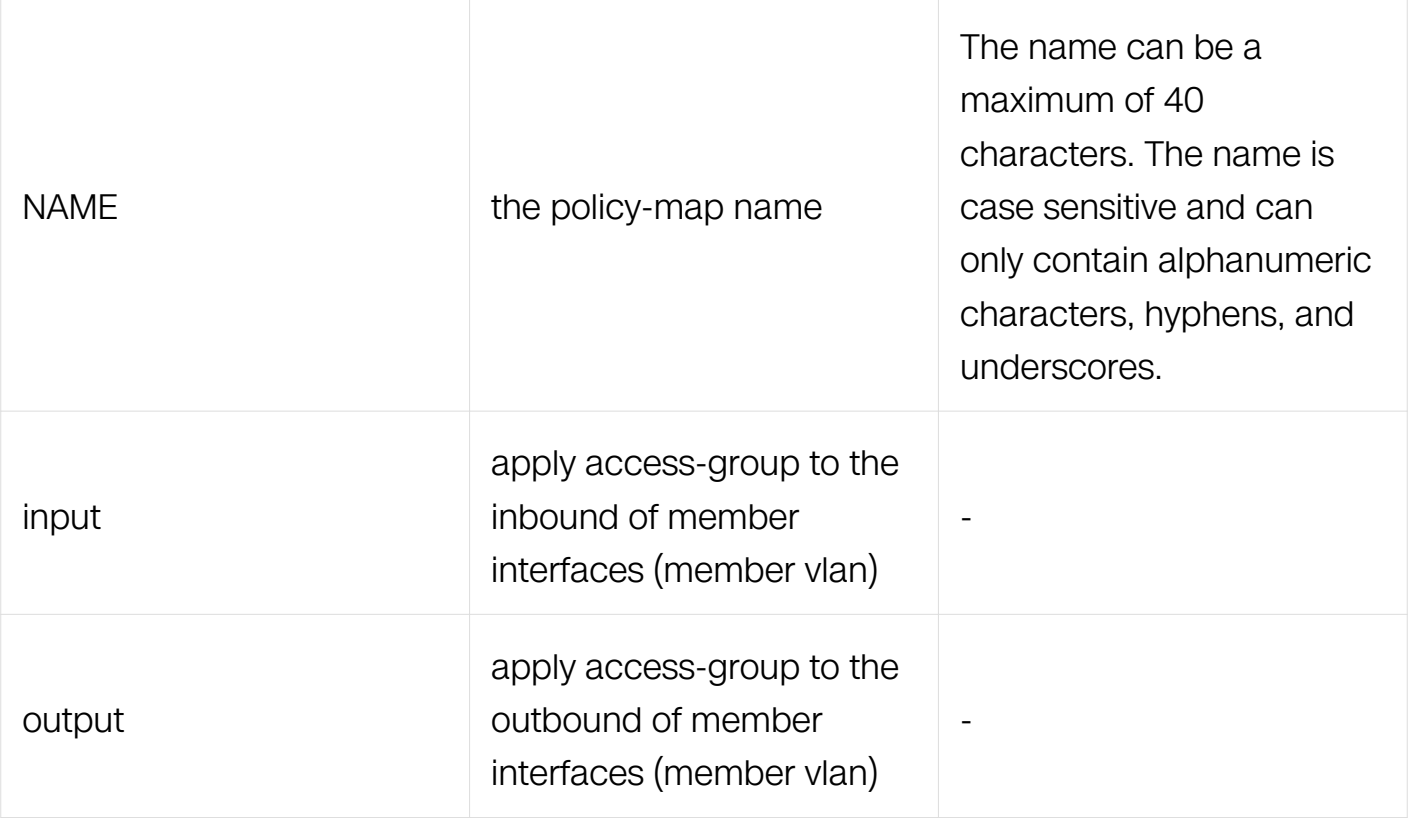

Port-group Configuration

Vlan-group Configuration

### **Default**

None

# **Usage**

Use this command to apply a access-group to the input or output of member interfaces (member vlan) of the port group (vlan group).

If the interface (vlan) has already been applied a access-group it cannot be added to the port group (vlan group).

# **Examples**

Configure a access-group to ingress of member interfaces of the port group :

```
Switch# configure terminal
Switch(config)# port-group port_group_1
Switch(config-port-group)# access-group input access_group1
```
Remove a access-group from ingress of member interfaces of the port group :

Switch# configure terminal Switch(config)# port-group port\_group\_1 Switch(config-port-group)# no access-group input

#### **Related Commands**

None

### **10.1.69 trust**

### **Command Purpose**

Use this command to configure the port trust state. To return to the default value, use the no form of this command.

### **Command Syntax**

trust ( dscp | cos ( stag-cos | ctag-cos | ) | port )

no trust

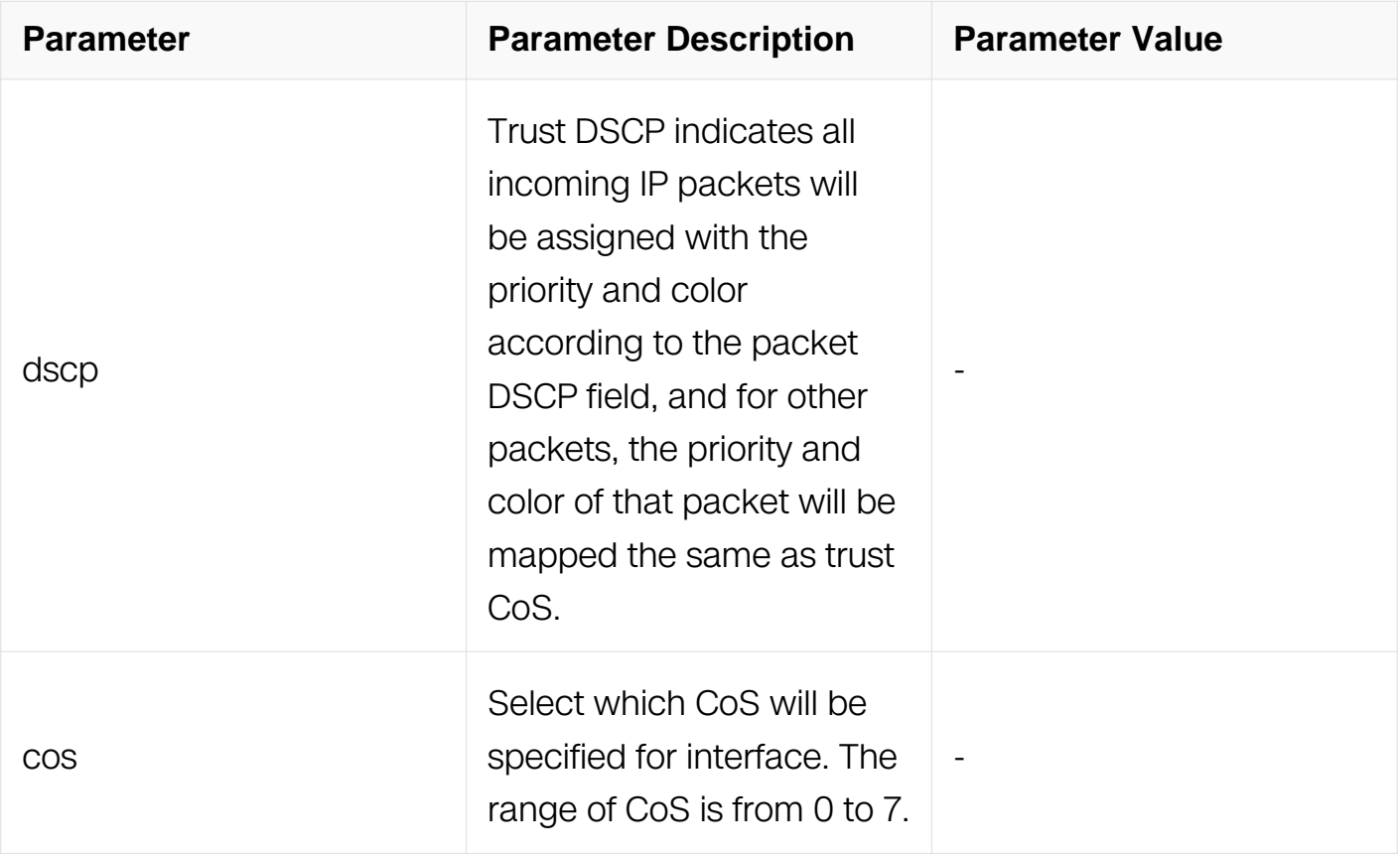

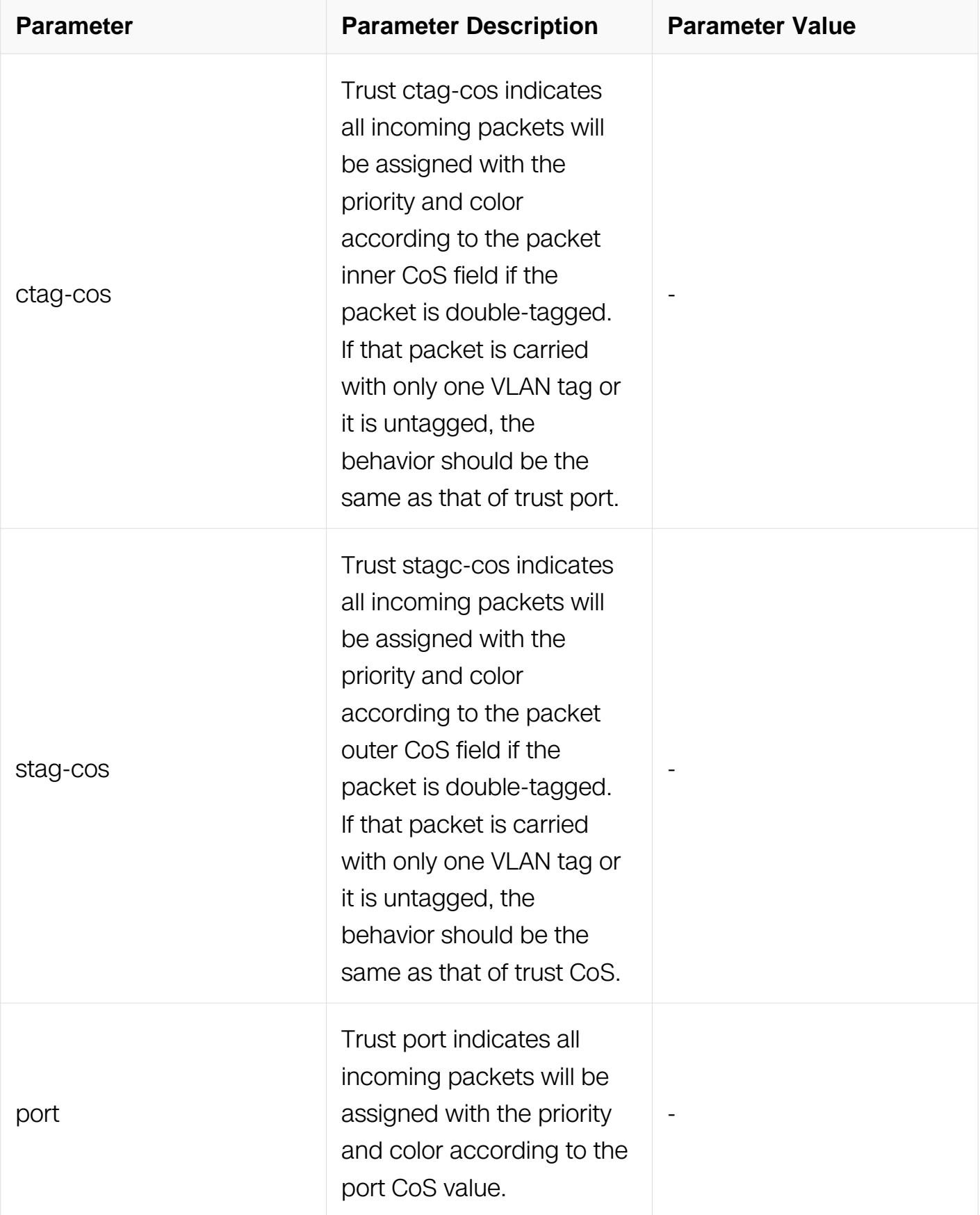

Interface Configuration

# **Default**

Trust the CoS value in packets.

# **Usage**

The port trust state is the criteria for classifying incoming packets from the port. All classified packets will be indentified with a priority and color according to the trust state. The default port trust state is trust cos.

# **Examples**

This example shows how to configure the trust state:

```
Switch# configure terminal
Switch(config)# interface eth-0-1
Switch(config-if)# trust dscp
```
# **Related Commands**

show qos interface

# **SECURITY COMMANDS**

# **11.1 Port Security Commands**

### **11.1.1 clear port-security address-table static**

### **Command Purpose**

Use this command to clear static port-security mac address table.

### **Command Syntax**

clear port-security address-table static ( interface IFNAME | vlan VLAN\_ID | address MAC\_ADDR | )

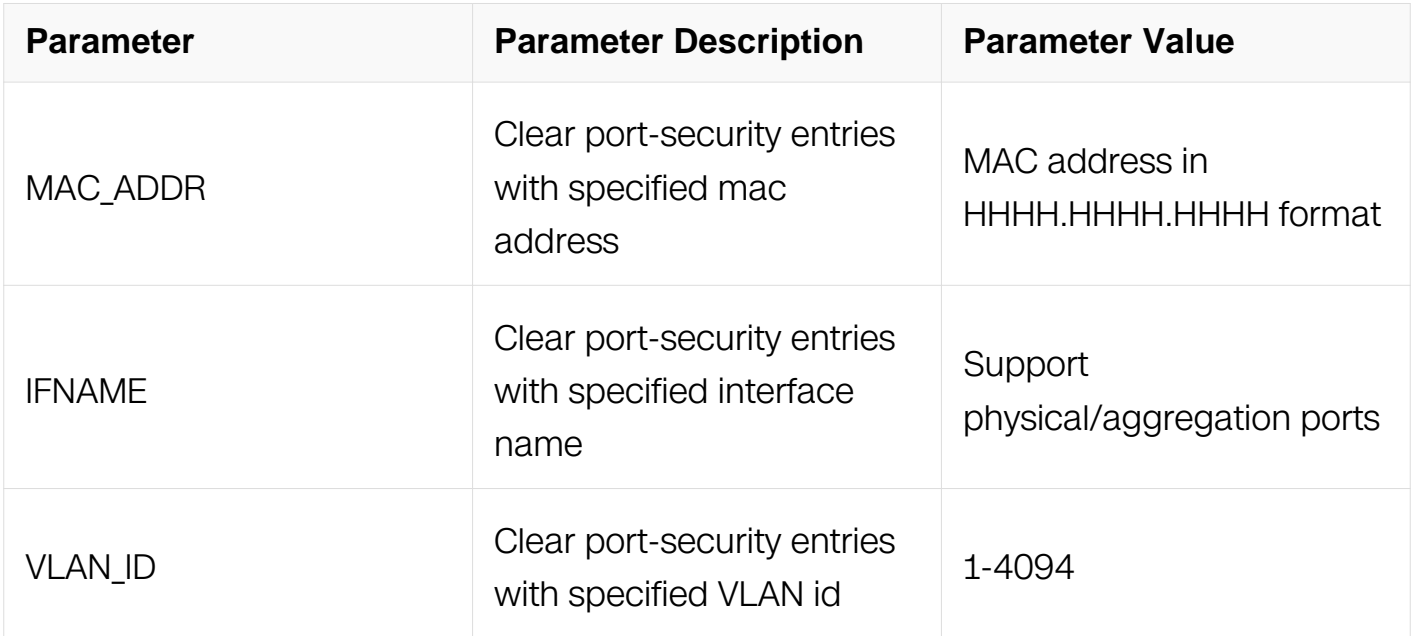

### **Command Mode**

Privileged EXEC

### **Default**

None

### **Usage**

None

#### **Examples**

This example shows how to clear all static port-security mac address-table:

Switch# clear port-security address-table static

This example shows how to clear static port-security mac address-table on eth-0-1:

Switch# clear port-security address-table static interface eth-0-1

#### **Related Commands**

show mac address-table

### **11.1.2 switchport port-security**

### **Command Purpose**

To enable port security on an interface, use the switchport port-security command. To disable port security, use the no switchport port-security command.

### **Command Syntax**

switchport port-security

no switchport port-security

### **Command Mode**

Interface Configuration

### **Default**

**Disabled** 

### **Usage**

When disable port-security, all the port-security mac address entries which are learnt dynamically will be cleared. The static port-security mac address will be ineffective but not be cleared

### **Examples**

This example shows how to enable port security on an interface:

Switch# configure terminal Switch(config)# interface eth-0-1 Switch(config-if)# switchport port-security

This example shows how to disable port security on an interface:

Switch# configure terminal Switch(config)# interface eth-0-1 Switch(config-if)# no switchport port-security

### **Related Commands**

show port-security interface

### **11.1.3 switchport port-security mac-address**

### **Command Purpose**

Use this command to add static port-security mac address.

# **Command Syntax**

switchport port-security mac-address MAC\_ADDR vlan VLAN\_ID

no switchport port-security mac-address MAC\_ADDR vlan VLAN\_ID

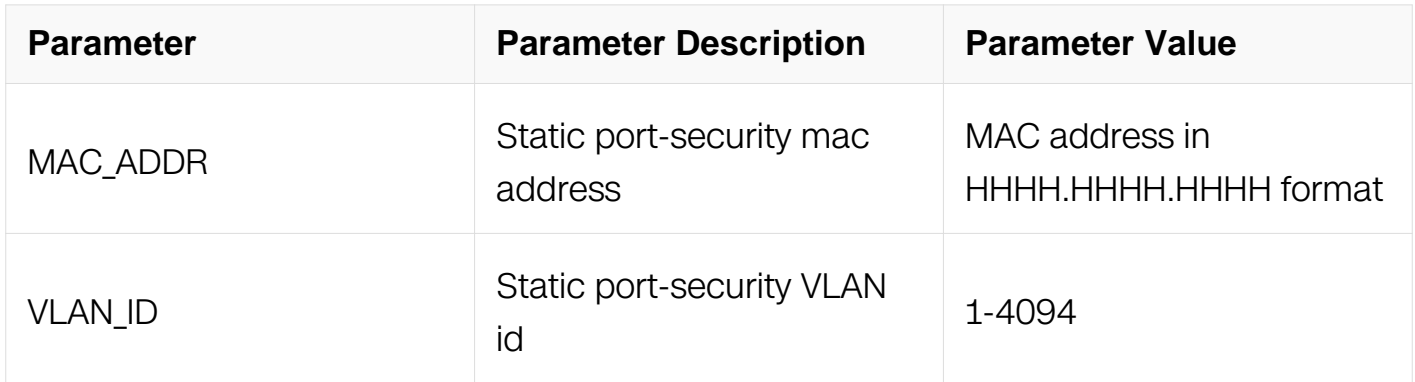

# **Command Mode**

Interface Configuration

### **Default**

None

**Usage**

None

# **Examples**

This example shows how to configure static port-security mac address:

```
Switch# configure terminal
Switch(config)# interface eth-0-1
Switch(config-if)# switchport port-security mac-address 0.0.1 vlan 
1
```
This example shows how to delete static port-security mac address:

```
Switch# configure terminal
Switch(config)# interface eth-0-1
Switch(config-if)# no switchport port-security mac-address 0.0.1 
vlan 1
```
### **Related Commands**

show mac address-table

### **11.1.4 switchport port-security maximum**

### **Command Purpose**

Use this command to set the maximum of secure MAC addresses on a port. Use the no switchport port-security maximum command to return to the default settings.

# **Command Syntax**

switchport port-security maximum MAXIMUM

no switchport port-security maximum

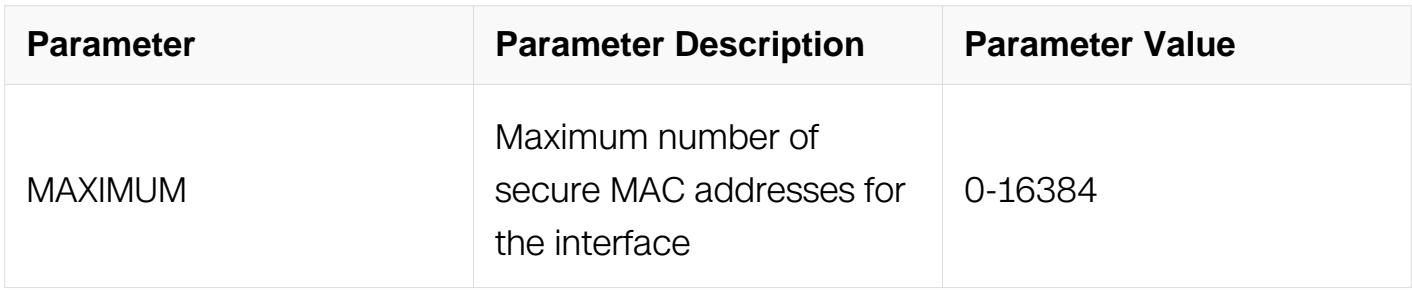

# **Command Mode**

Interface Configuration

# **Default**

1

# **Usage**

If the new maximum is smaller than the current secure addresses on the interface, the configuration is rejected.

Once the secure MAC address number on the port reached the maximum number, no more address can be learnt on that port.

The maximum number 0 indicates that no dynamic secure MAC is allowed, only static secure MAC is supported.

# **Examples**

This example sets the maximum number of secure MAC addresses on a port:

```
Switch# configure terminal
Switch(config)# interface eth-0-1
Switch(config-if)# switchport port-security maximum 1024
```
This example restores the maximum number of secure MAC addresses on a port to default value:

```
Switch# configure terminal
Switch(config)# interface eth-0-1
Switch(config-if)# no switchport port-security maximum
```
# **Related Commands**

switchport port-security violation

show port-security maximum mac-num interface IFNAME

# **11.1.5 switchport port-security violation**

# **Command Purpose**

Use this command to set the action to be taken when a security violation is detected. Use the no switchport port-security violation command to return to the default settings.

# **Command Syntax**

switchport port-security violation ( protect | restrict | errdisable )

no switchport port-security violation

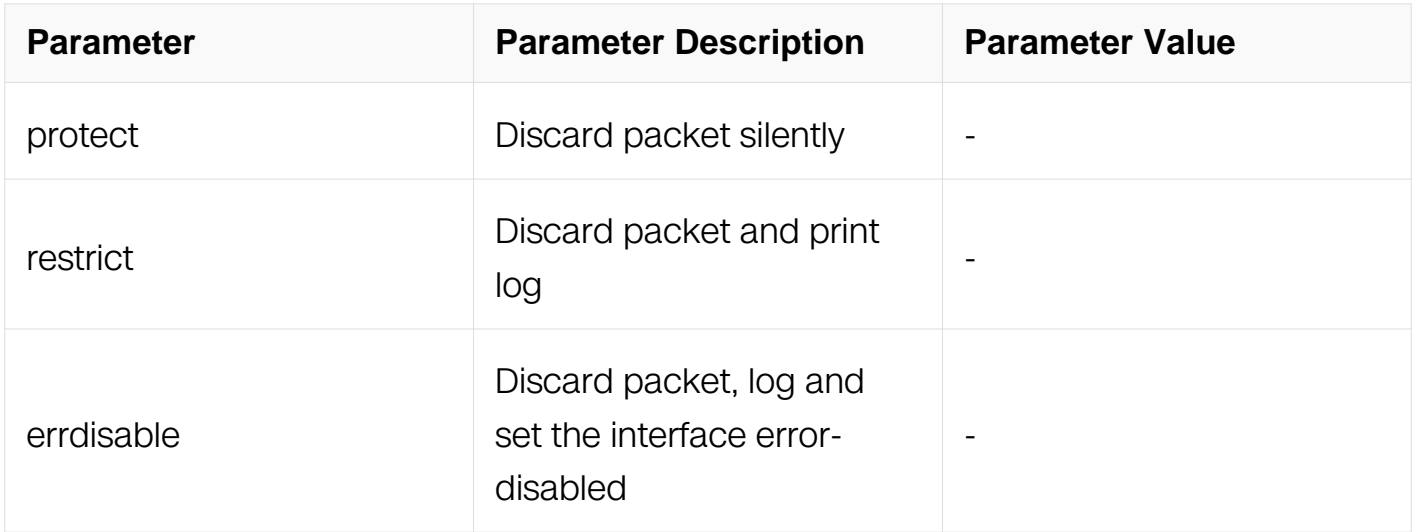

### **Command Mode**

Interface Configuration

### **Default**

Discard packet silently

### **Usage**

To use this command, enable switchport port-security first

### **Examples**

This example sets port-security violation to discard packets silently:

```
Switch# configure terminal
Switch(config)# interface eth-0-1
Switch(config-if)# switch port-security violation protect
```
### **Related Commands**

switchport port-security

### **11.1.6 show port-security address-table**

#### **Command Purpose**

Use this command to show port-security mac address-table.

# **Command Syntax**

show port-security address-table (static | dynamic | ) (interface IFNAME | vlan VLAN\_ID | address MAC\_ADDR | )

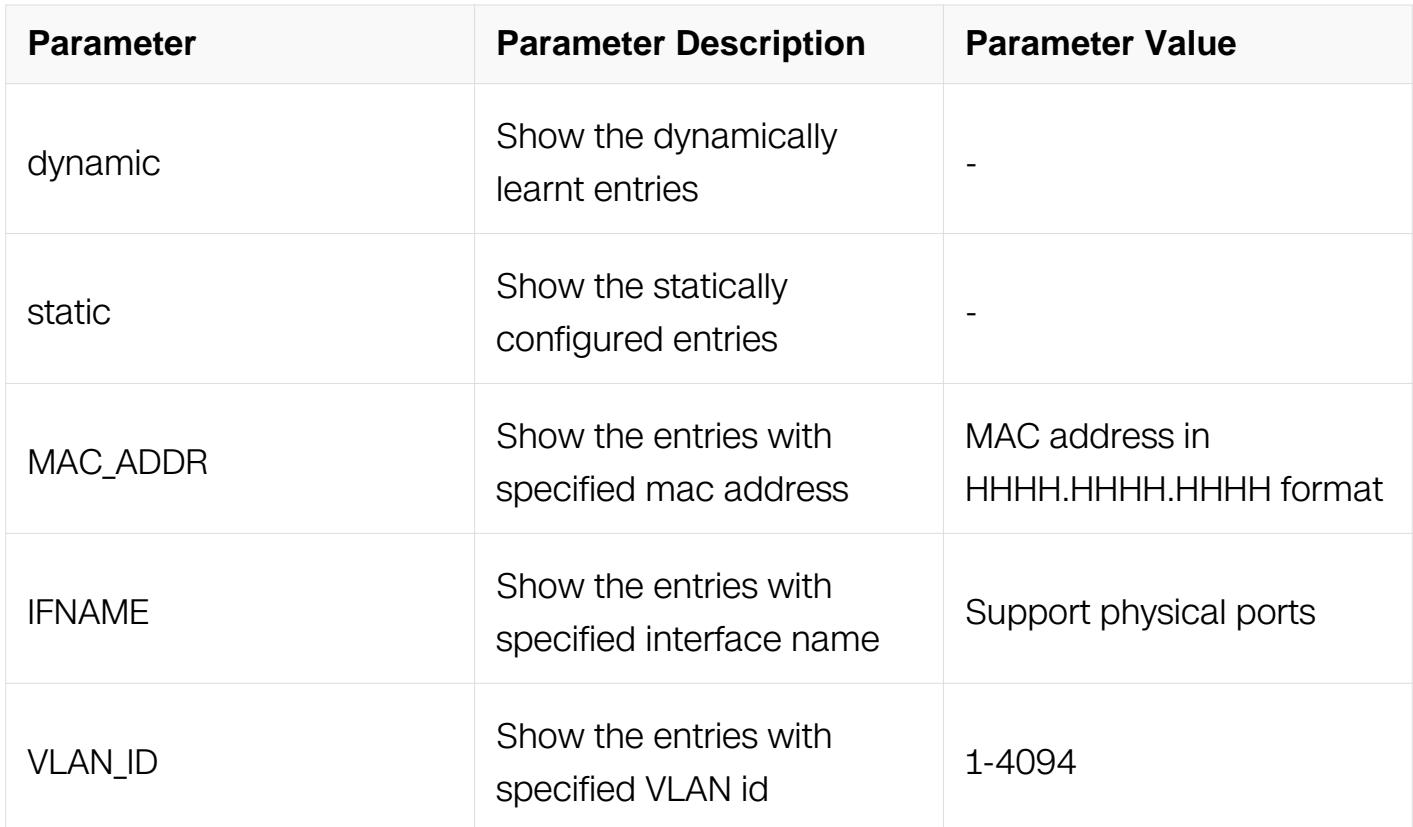

# **Command Mode**

Privileged EXEC

### **Default**

None

### **Usage**

None

### **Examples**

This example shows port-security mac address-table on the Switch:

```
Switch# show port-security address-table
         Secure Mac Address Table
  ----------------------------------------------------------------------
Vlan Mac Address 
Type Ports
---- --------------------- ----------------------- -----------
      0001.00ce.ef01
```
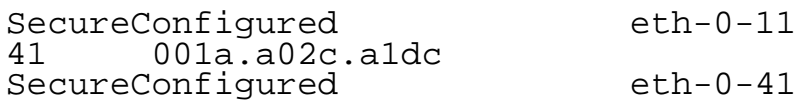

### **Related Commands**

None

# **11.1.7 show port-security current mac-num interface**

### **Command Purpose**

Use this command to show current port-security MAC number on interface.

### **Command Syntax**

show port-security current mac-num interface IFNAME

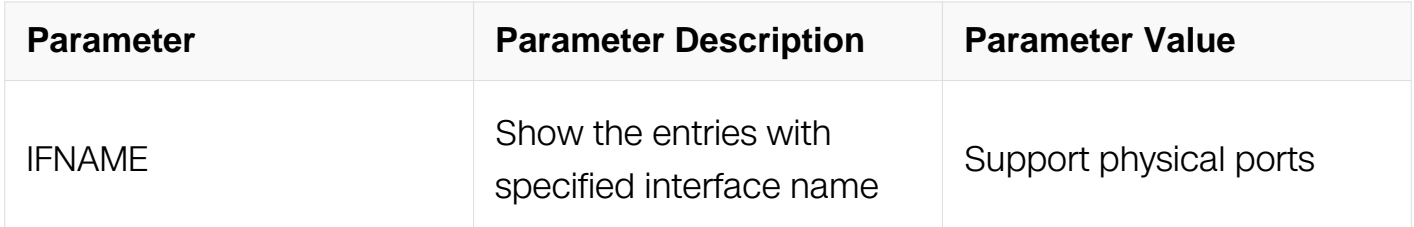

#### **Command Mode**

Privileged EXEC

### **Default**

None

#### **Usage**

None

#### **Examples**

This example shows current port-security mac-num on interface eth-0-1:

Switch# show port-security current mac-num interface eth-0-1 Current dynamic MAC addresses : 0 Current static MAC addresses : 0 Current total MAC addresses : 0

### **Related Commands**

switchport port-security maximum

show port-security maximum mac-num interface interface

### **11.1.8 show port-security interface**

#### **Command Purpose**

Use this command to show the port-security information on an interface.

### **Command Syntax**

show port-security interface IFNAME

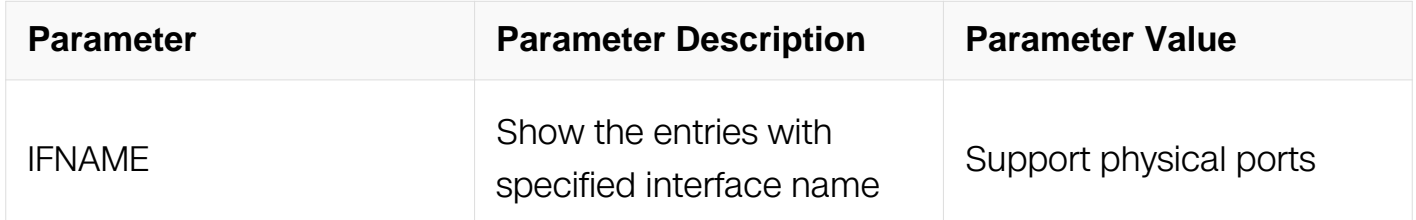

#### **Command Mode**

Privileged EXEC

#### **Default**

None

#### **Usage**

None

#### **Examples**

This example shows the port-security information on interface eth-0-1:

Switch# show port-security interface eth-0-1<br>Port Security : disabled Port Security<br>Violation mode : discard packet silence<br>: 1 Maximum MAC Addresses Total MAC Addresses : 1 Static configured MAC Addresses 1

### **Related Commands**

None

# **11.1.9 show port-security maximum mac-num interface**

# **Command Purpose**

Use this command to show the port-security maximum MAC number on an interface.

# **Command Syntax**

show port-security maximum mac-num interface IFNAME

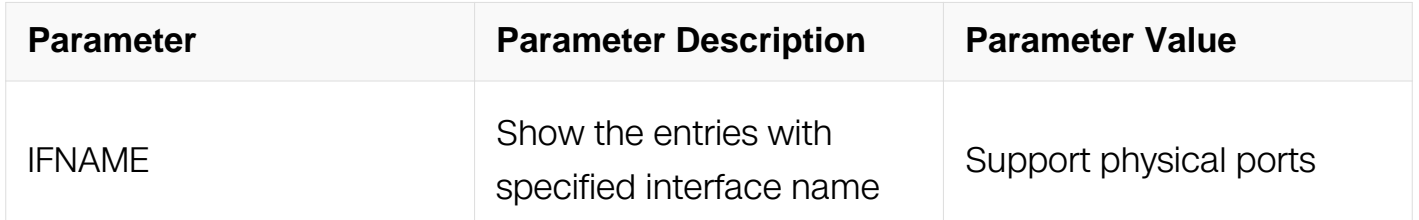

# **Command Mode**

Privileged EXEC

#### **Default**

None

### **Usage**

None

### **Examples**

This example shows the port-security maximum mac-num on interface eth-0-1:

Switch# show port-security maximum mac-num interface eth-0-1 Maximum dynamic MAC addresses : 1

# **Related Commands**

switchport port-security maximum

show port-security current mac-num interface

# **11.2 Vlan Security Commands**

### **11.2.1 vlan mac-limit maximum**

### **Command Purpose**

Use this command to set maximum of mac addresses in specified vlan. Use the no vlan mac-limit maximum command to restore the default setting.

### **Command Syntax**

vlan VLAN\_ID mac-limit maximum MAXINUM

no vlan VLAN\_ID mac-limit maximum

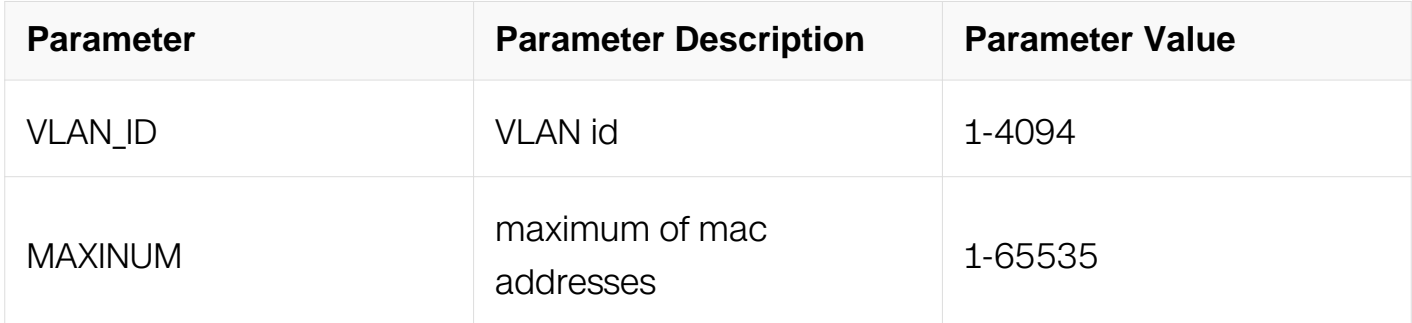

### **Command Mode**

VLAN Configuration

### **Default**

No mac-limit on all vlans

### **Usage**

The vlan must be created before this command

### **Examples**

This example shows how to set/unset maximum of mac addresses for specified vlan:

```
Switch# configure terminal
Switch(config)# vlan database
Switch(config-vlan)# vlan 2
Switch(config-vlan)# vlan 2 mac-limit maximum 1000
Switch(config-vlan)# no vlan 2 mac-limit maximum
```
### **Related Commands**

show vlan-security

### **11.2.2 vlan mac-limit action**

# **Command Purpose**

Use this command to set action for specified vlan.

Use the no vlan mac-limit action command to restore the default setting.

# **Command Syntax**

vlan VLAN\_ID mac-limit action ( discard | warn | forward )

#### no vlan VLAN\_ID mac-limit action

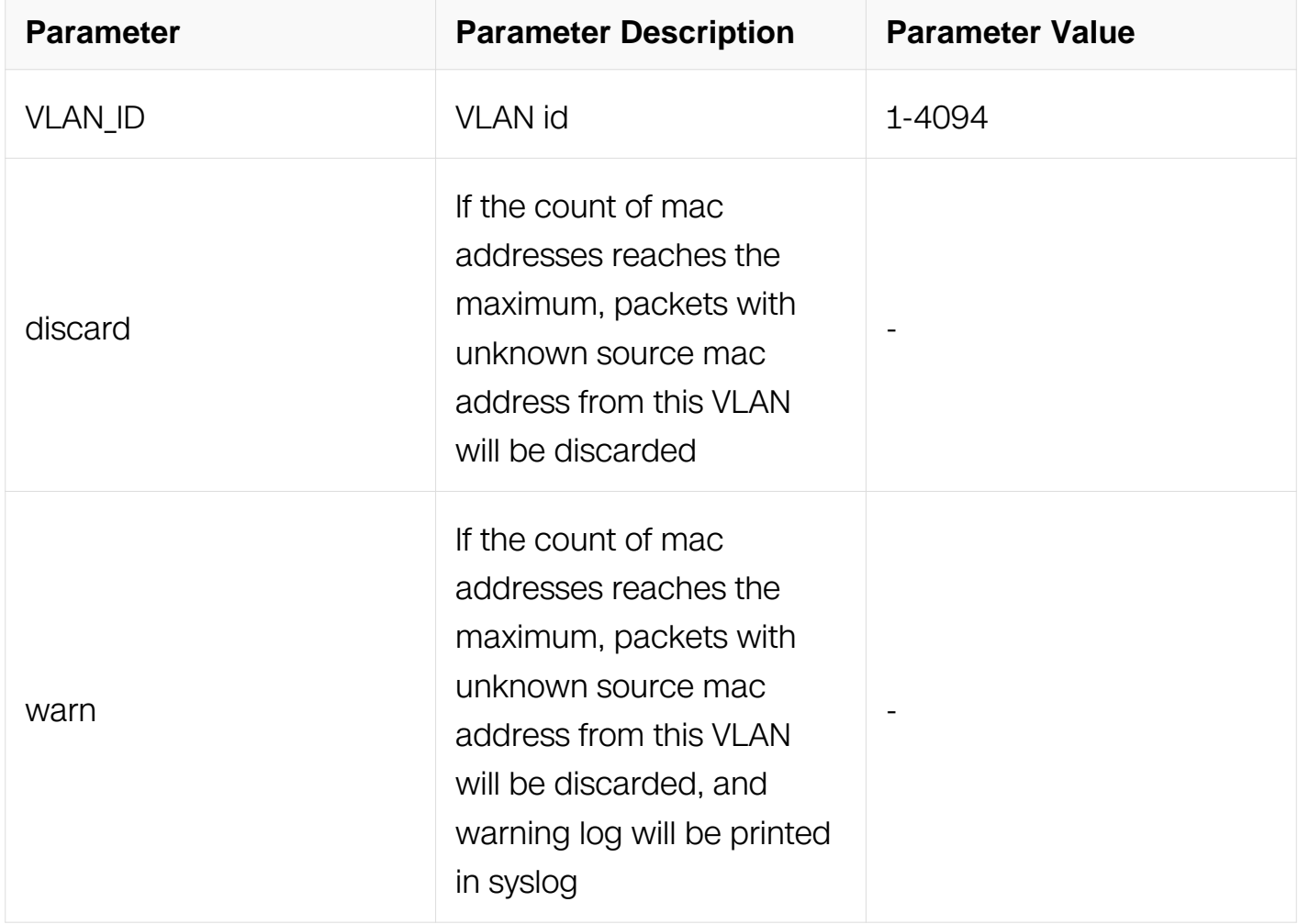

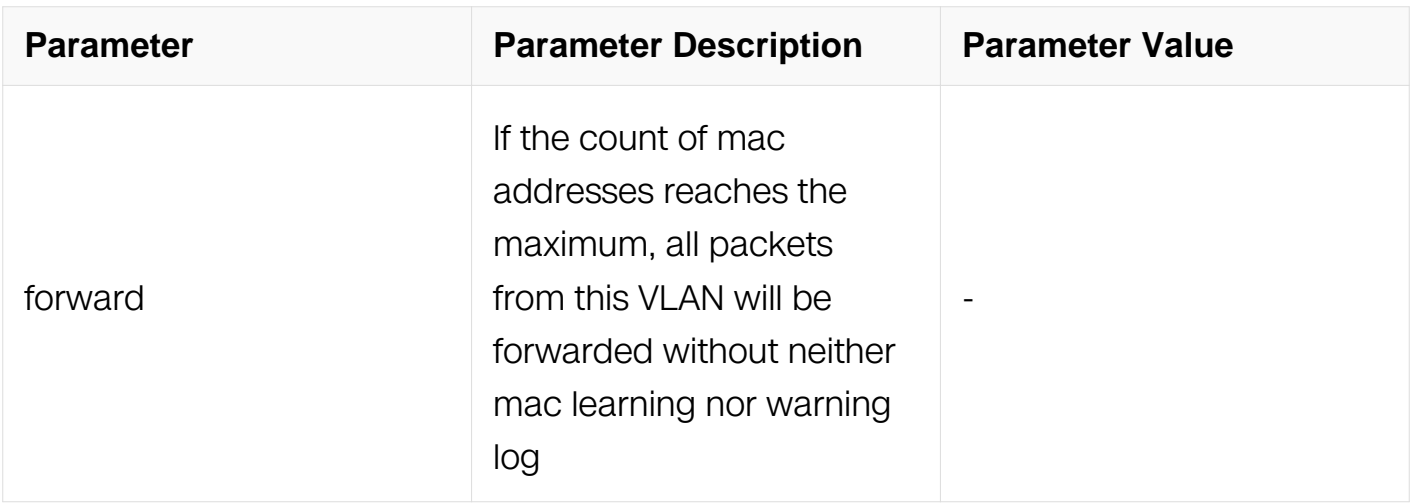

VLAN Configuration

### **Default**

Forward

### **Usage**

The vlan must be created before this command.

### **Examples**

This example shows how to set/unset action for specified vlan:

```
Switch# configure terminal
Switch(config)# vlan database
Switch(config-vlan)# vlan 2
Switch(config-vlan)# vlan 2 mac-limit action warn
Switch(config-vlan)# no vlan 2 mac-limit action
```
# **Related Commands**

show vlan-security

### **11.2.3 vlan mac learning**

### **Command Purpose**

Use this command to enable/disable mac learning for specified vlan.

### **Command Syntax**

### vlan VLAN\_ID mac learning ( enable | disable )

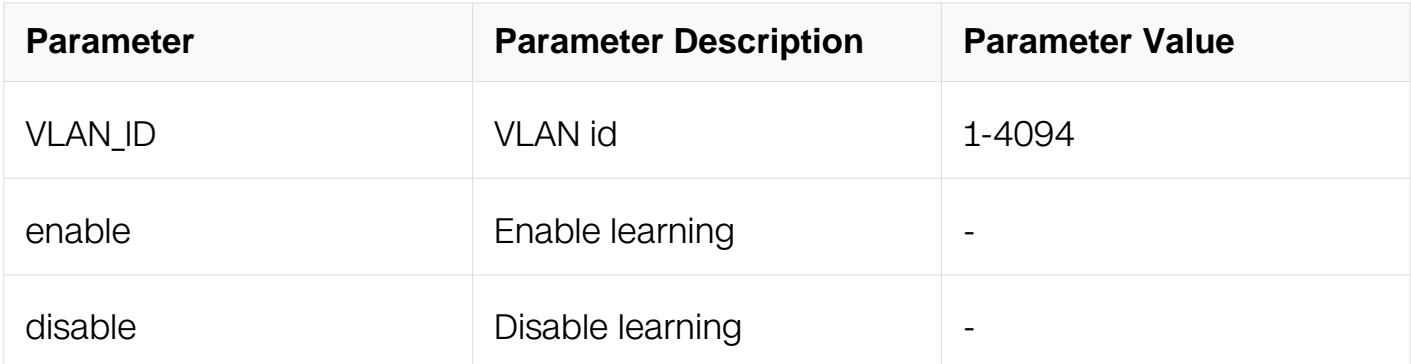

### **Command Mode**

VLAN Configuration

### **Default**

Enable

### **Usage**

The vlan must be created before using this command.

### **Examples**

This example shows how to enable mac learning for specified vlan:

```
Switch# configure terminal
Switch(config)# vlan database
Switch(config-vlan)# vlan 2
Switch(config-vlan)# vlan 2 mac learning enable
```
# **Related Commands**

show vlan-security

# **11.2.4 show vlan-security**

# **Command Purpose**

Use this command to show configuration about vlan security.

# **Command Syntax**

show vlan-security ( vlan VLAN\_ID)

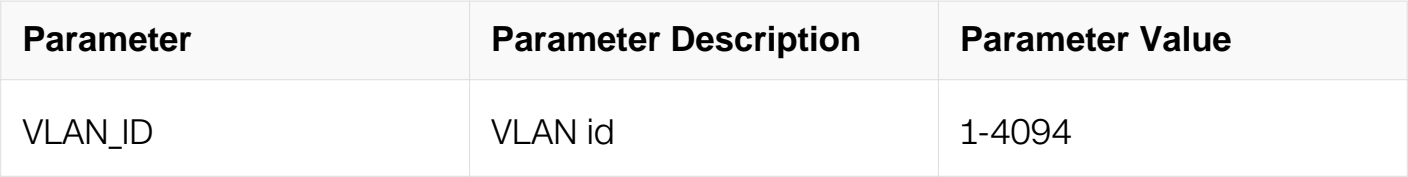

Privileged EXEC

#### **Default**

None

#### **Usage**

None

#### **Examples**

This example shows how to show configuration about vlan security:

Switch# configure terminal Switch(config)# vlan database Switch(config-vlan)# vlan 2 Switch(config-vlan)# vlan 2 mac-limit maximum 1000 Switch(config-vlan)# vlan 2 mac-limit action warn Switch# show vlan-security Vlan learning-en max-mac-count cur-mac-count action ----------------------------------------------------------------------------------- 2 Enable 1000

### **Related Commands**

vlan mac-limit maximum

vlan mac-limit action

# **11.3 Time Range Commands**

#### **11.3.1 time-range**

### **Command Purpose**

Use this command to create time range and enter time-range configuration mode.Use the no time-range command to delete the time range.

### **Command Syntax**
# time-range TIME-RANGE-NAME

#### no time-range

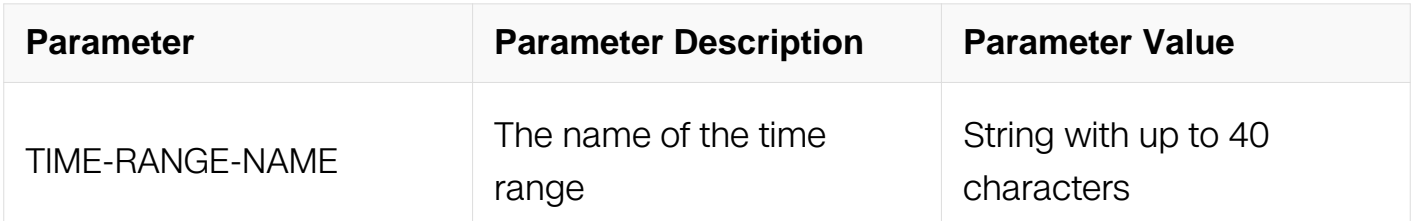

#### **Command Mode**

Global Configuration

#### **Default**

None

#### **Usage**

A time range is used to determine a range of time during which a filter is effective.

#### **Examples**

This example shows how to create a time range with the name "my-time-range":

```
Switch# configure terminal
Switch(config)# time-range my-time-range
Switch(config-tm-range)#
```
#### **Related Commands**

show time-range

# **11.3.2 absolute**

#### **Command Purpose**

Use this command to define the absolute time and date in time range.

# **Command Syntax**

absolute ( start HH:MM:SS MONTH DAY YEAR ) ( end HH:MM:SS MONTH DAY YEAR )

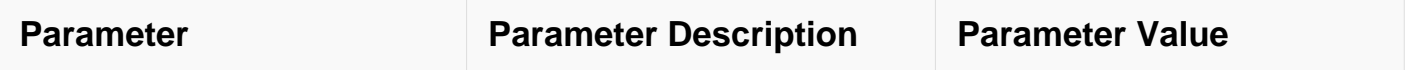

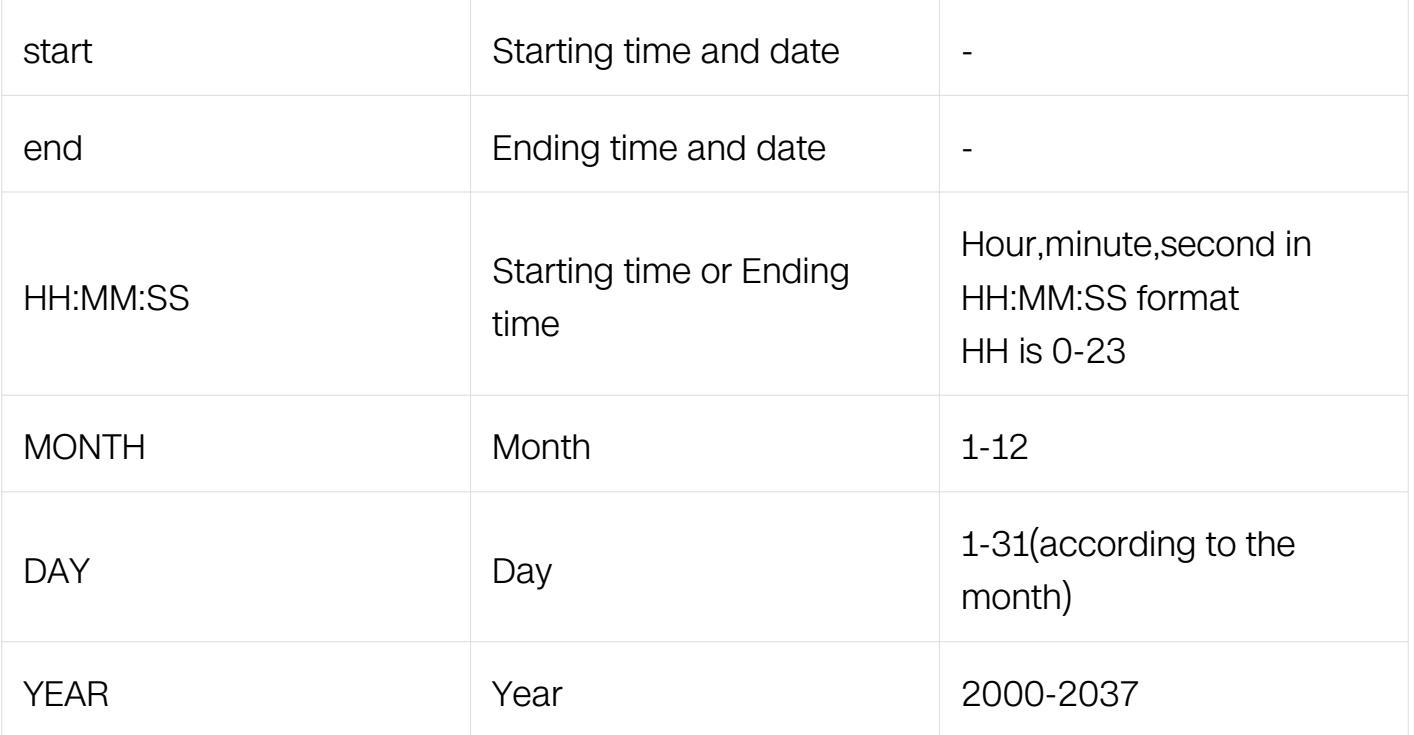

Time Range Configuration

# **Default**

None

# **Usage**

Comparing with the periodic time, choose an appropriate type.

# **Examples**

This example shows how to define a time range started from 11:11:00 January 1 2008 and ended by 00:00:00 May 1 2009:

```
Switch# configure terminal
Switch(config)# time-range my-time-range
Switch(config-tm-range)# absolute start 11:11:00 jun 1 2008 end 
00:00:00 may 1 2009
```
# **Related Commands**

periodic

# **11.3.3 periodic**

# **Command Purpose**

Use this command to define the periodic time and date in time range.

# **Command Syntax**

periodic HH:MM WEEKDAY to HH:MM ( WEEKDAY | )

periodic HH:MM ( weekdays | weekend | daily ) to HH:MM

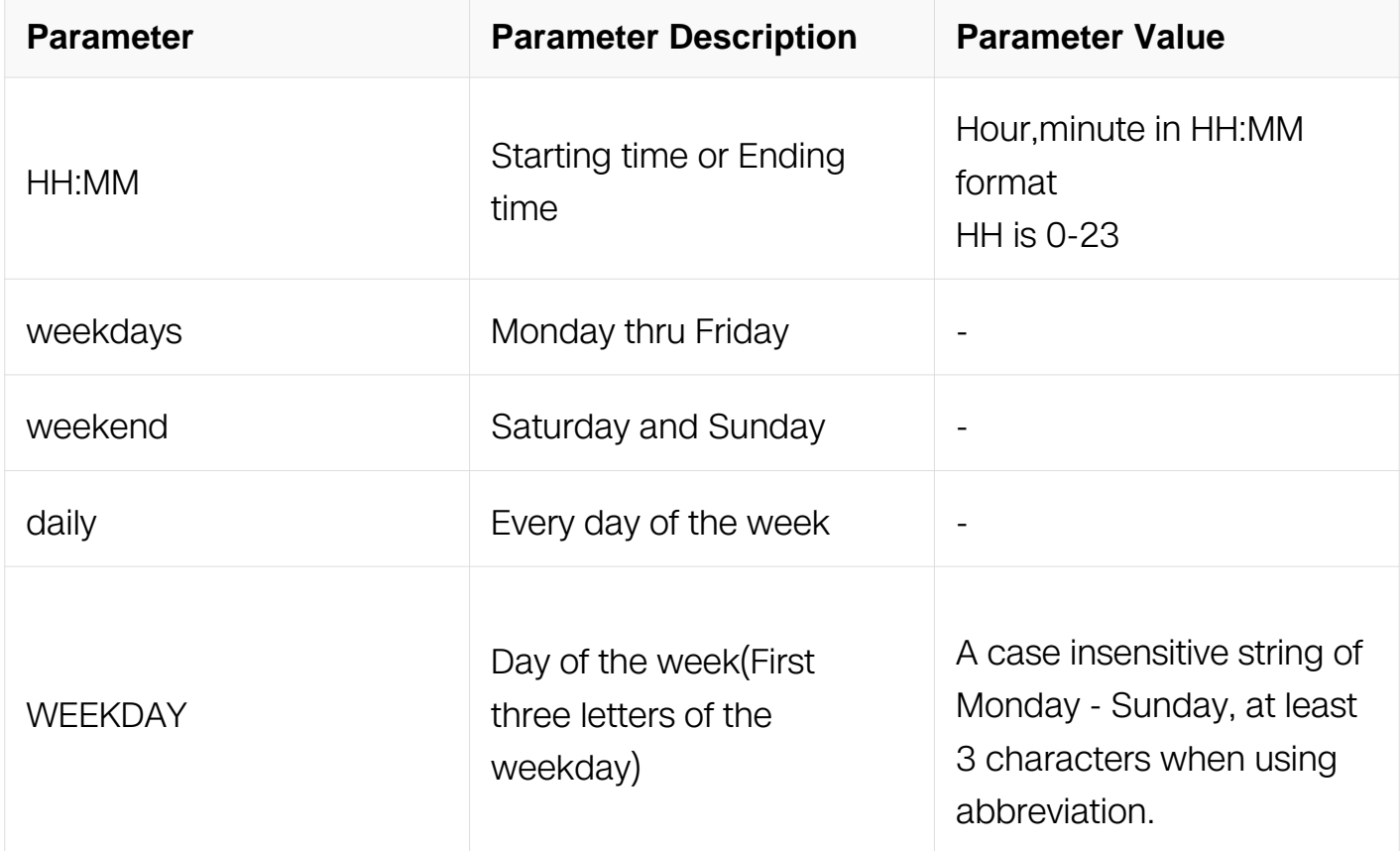

# **Command Mode**

Time Range Configuration

# **Default**

None

# **Usage**

Comparing with the absolute time, choose an appropriate type.

# **Examples**

This example shows how to define a time range started from 00:00 Monday and ended by 18:00 Wednesday in weekly period:

Switch# configure terminal Switch(config)# time-range my-time-range Switch(config-tm-range)# periodic 00:00 mon to 18:00 wed

This example shows how to define a time range started from 09:00 and ended by 17:00 every day:

```
Switch# configure terminal
Switch(config)# time-range my-time-range
Switch(config-tm-range)# periodic 09:00 daily to 17:00
```
# **Related Commands**

absolute

# **11.3.4 show time-range**

# **Command Purpose**

Use this command to show the information of time-range.

# **Command Syntax**

```
show time-range (TIME-RANGE-NAME)
```
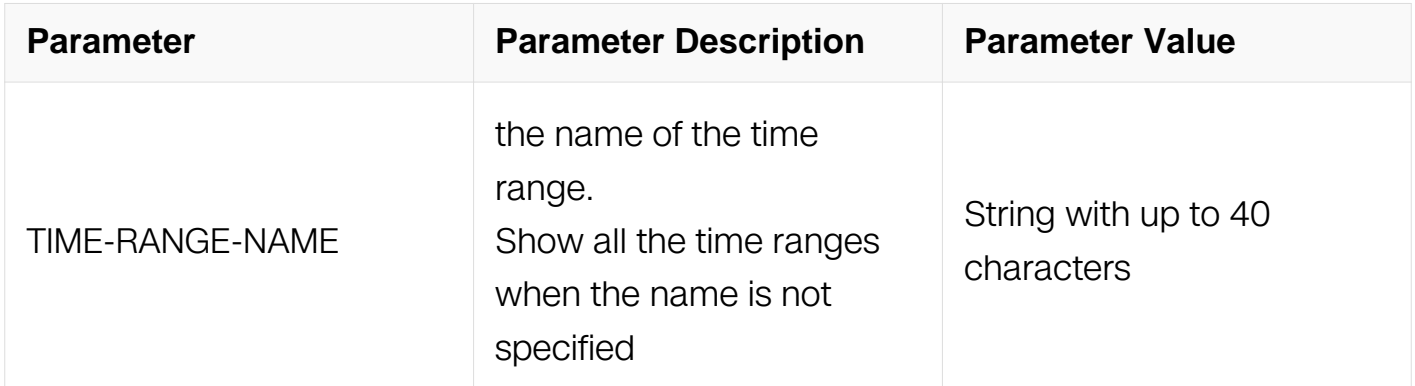

# **Command Mode**

Privileged EXEC

# **Default**

None

# **Usage**

If no time range is specified, all time-ranges in the system should be shown.

# **Examples**

This example shows how to display the information of all the time ranges:

Switch# show time-range time-range range1 periodic 00:01 weekdays to 12:01

# **Related Commands**

time-range

# **11.4 ACL Commands**

# **11.4.1 mac access-list**

# **Command Purpose**

Use this command to create MAC ACL and then enter MAC ACL in global configuration mode. Use no mac access-list command to delete the MAC ACL.

# **Command Syntax**

mac access-list ACL\_NAME

no mac access-list ACL\_NAME

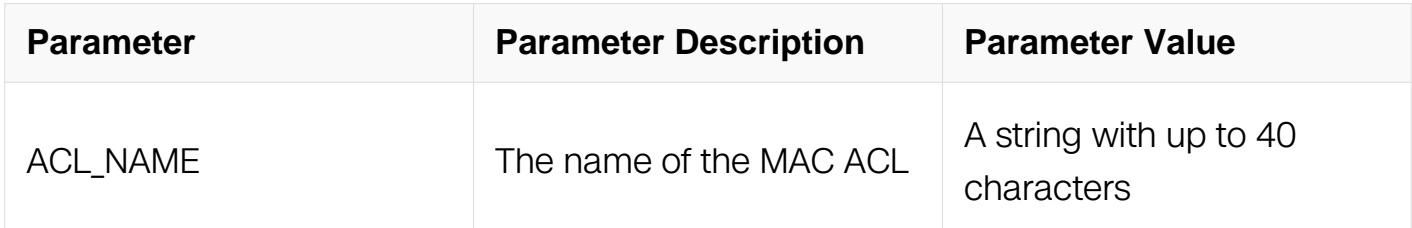

# **Command Mode**

Global Configuration

# **Default**

**None** 

# **Usage**

If the system already has a MAC ACL with the same name, this command will enter the MAC ACL configuration mode. However, if the ACL name is used by other type of ACL, a prompt message will be shown.

When the name is not used by any ACL, this command is to create the MAC ACL firstly and then enter the MAC ACL configuration mode.

# **Examples**

This example shows how to create a MAC ACL named list\_mac\_1 and then enter the MAC ACL configuration mode:

```
Switch# configure terminal
Switch(config)# mac access-list list_mac_1
Switch(config-mac-acl)#
```
This example shows how to remove the MAC ACL named list mac 1:

```
Switch# configure terminal
Switch(config)# no mac access-list list_mac_1
```
# **Related Commands**

match access-group

#### **11.4.2 sequence-num**

# **Command Purpose**

Use this command to remove a filter from MAC ACL.

# **Command Syntax**

no sequence-num SEQUENCE\_NUM

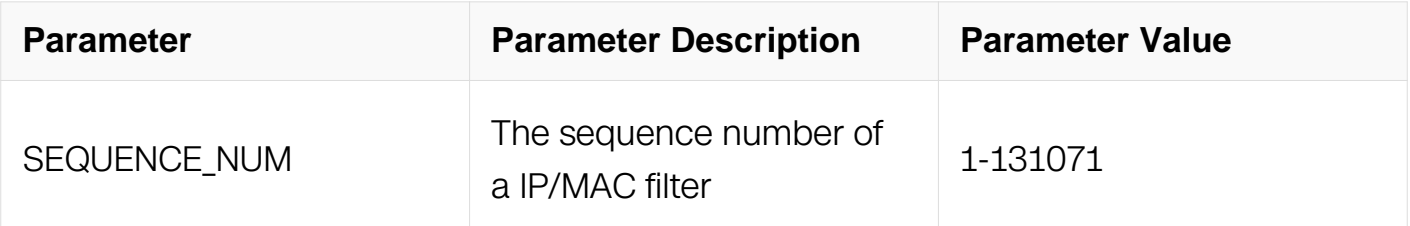

# **Command Mode**

MAC ACL Configuration

IP ACL Configuration

#### **Default**

None

#### **Usage**

User can delete a ACL which is already attached to the class-map and used by a interface immediately.

#### **Examples**

This example shows how to remove a filter with the sequence-num 10 from MAC ACL:

Switch# configure terminal Switch(config)# mac access-list list\_mac\_1 Switch(config-mac-acl)# no sequence-num  $\overline{10}$ 

This example shows how to remove a filter with the sequence-num 10 from IP ACL:

Switch# configure terminal Switch(config)# ip access-list list\_ip\_1 Switch(config-ip-acl)# no sequence-num 10

# **Related Commands**

deny

deny tcp

deny udp

deny icmp

deny igmp

permit

permit tcp

permit udp

permit icmp

permit igmp

# **11.4.3 deny src-mac**

# **Command Purpose**

Use this command to create a MAC filter for discarding ongoing packets matching the filter rule.

# **Command Syntax**

( SEQUENCE\_NUM | ) deny src-mac ( any | MAC\_ADDR MAC\_ADDR\_MASK | host MAC\_ADDR ) ( dest-mac ( any | MAC\_ADDR MAC\_ADDR\_MASK | host MAC\_ADDR ) | ) ( untag-vlan | ( ( vlan VLAN\_ID | ) ( cos COS | ) ( inner-vlan INNER\_VLAN | ) ( inner-cos INNER\_COS | ) ) ( protocol ( arp ( arp-op-code ) | rarp | ETH\_TYPE mask ETH\_TYPE\_MASK ) | packet-length OPERATOR LENGTH | ) (TIME\_RANGE\_NAME | )

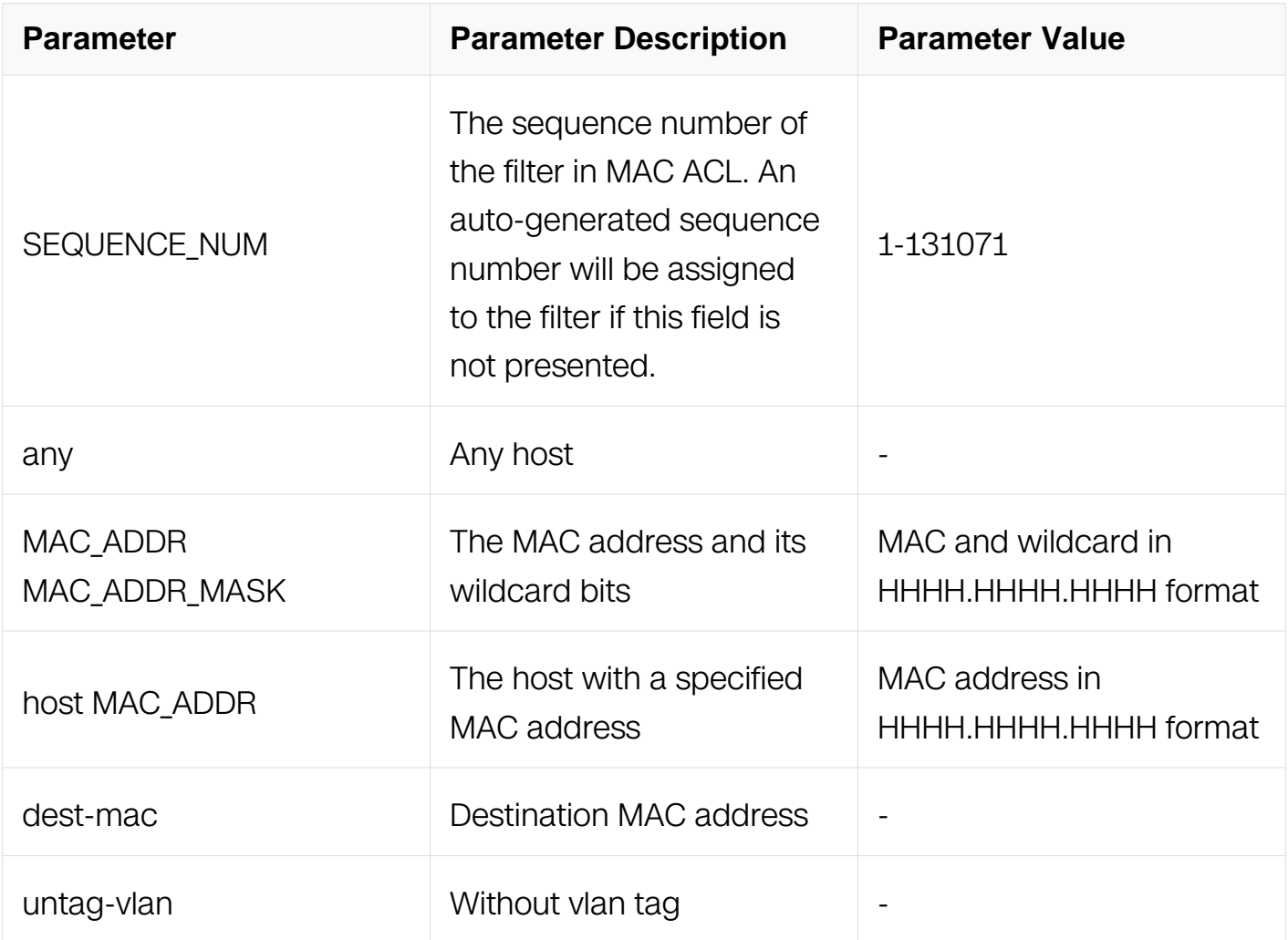

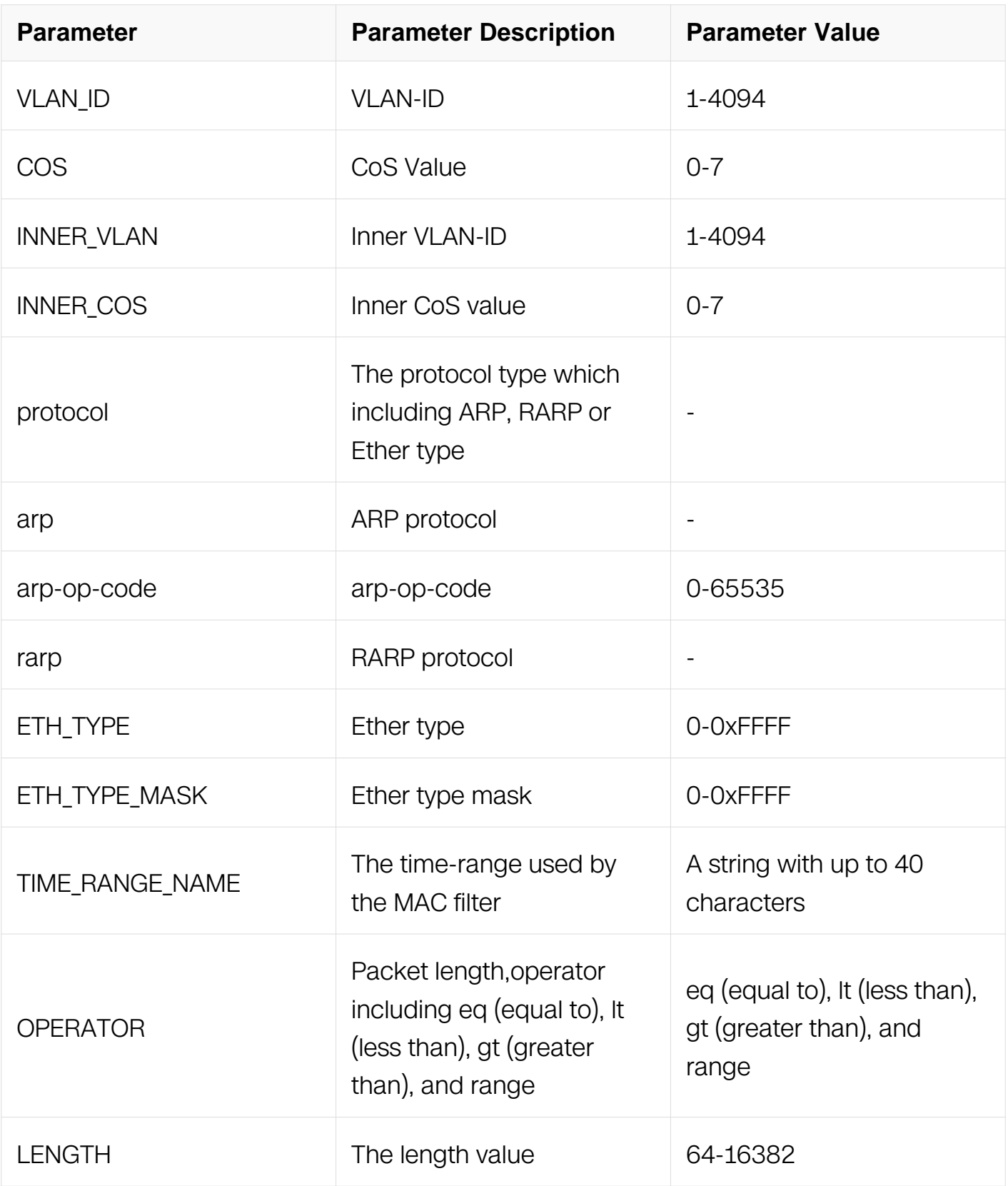

MAC ACL Configuration

# **Default**

None

# **Usage**

An auto-generated sequence number will be assigned to the filter if the sequence-num field is not presented. The auto-generated sequence number is incremented by 10 on the maximum existing sequence number in the MAC ACL. i.e. when the maximum existing sequence number is 100, the sequence number of subsequent created MAC filter is 110. Eth-type is not supported in egress ACL.

# **Examples**

This example shows how to create a filter in MAC ACL to deny the packets with source MAC address 001A.A02C.A1DF:

```
Switch# configure terminal
Switch(config)# mac access-list list_mac_1
Switch(config-mac-acl)# 1 deny src-mac host 001A.A02C.A1DF
```
This example shows how to create a filter in MAC ACL to deny all the packets:

```
Switch# configure terminal
Switch(config)# mac access-list list_mac_1
Switch(config-mac-acl)# 2 deny src-mac any
```
This example shows how to create a filter in MAC ACL to deny the packet whose source MAC address is between the ranges specified:

```
Switch# configure terminal
Switch(config)# mac access-list list_mac_1
Switch(config-mac-acl)# 3 deny src-mac 001A.A02C.A1DF 
001A.A02C.0000
```
# **Related Commands**

no sequence-num

# **11.4.4 permit src-mac**

# **Command Purpose**

Use this command to create a MAC filter for allowing packets matching the filter rule to be delivered.

# **Command Syntax**

( SEQUENCE\_NUM | ) permit src-mac ( any | MAC\_ADDR MAC\_ADDR\_MASK | host MAC\_ADDR ) ( dest-mac ( any | MAC\_ADDR MAC\_ADDR\_MASK | host MAC\_ADDR ) | ) ( untag-vlan | ( vlan VLAN | ) ( cos COS | ) ( inner-vlan INNER\_VLAN | ) ( inner-cos INNER\_COS | ) ) ( protocol ( arp ( arp-op-code ) | rarp | ETH\_TYPE mask ETH\_TYPE\_MASK ) | packet-length OPERATOR LENGTH | ) ( TIME\_RANGE\_NAME | )

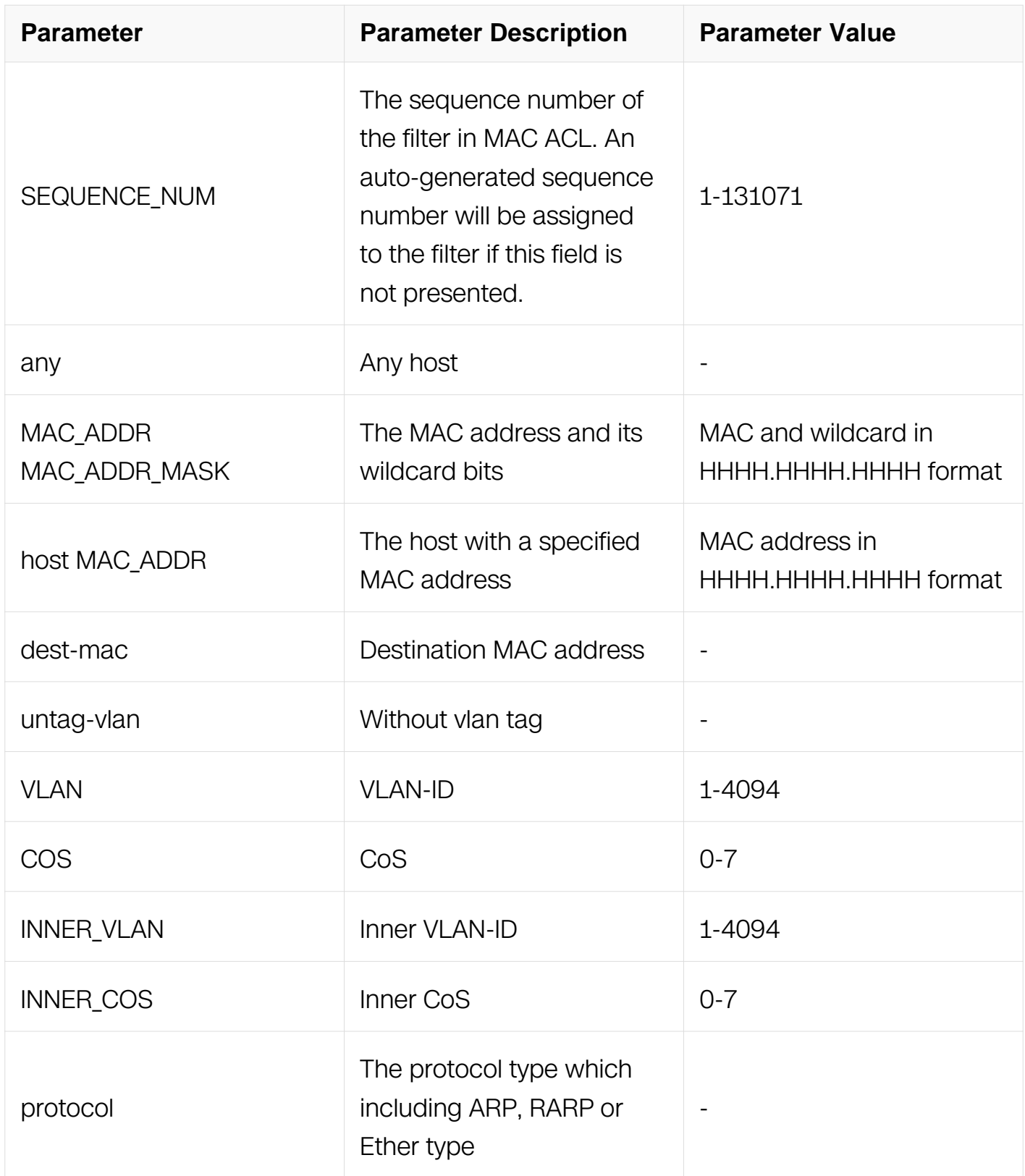

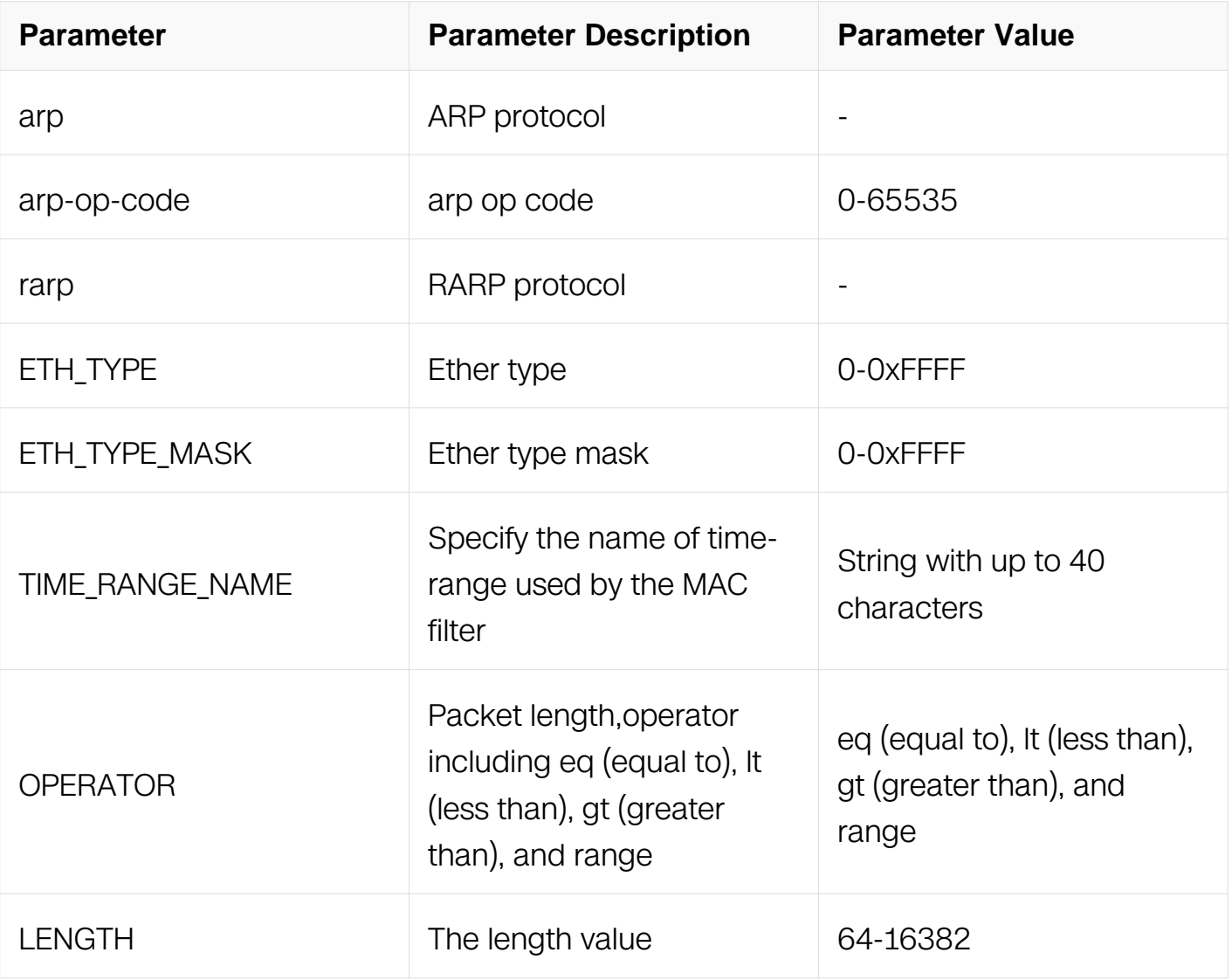

MAC ACL Configuration

# **Default**

None

# **Usage**

An auto-generated sequence number will be assigned to the filter if the sequence-num field is not presented. The auto-generated sequence number is incremented by 10 on the maximum existing sequence number in the MAC ACL. i.e. when the maximum existing sequence number is 105, the sequence number of subsequent created MAC filter is 115. Eth-type is not supported in egress ACL.

# **Examples**

This example shows how to create a filter in MAC ACL to permit the packets with source

MAC address 001A.A02C.A1DF:

Switch# configure terminal Switch(config)# mac access-list list\_mac\_1 Switch(config-mac-acl)# 1 permit src-mac host 001A.A02C.A1DF

This example shows how to create a filter in MAC ACL to permit all the packets:

```
Switch# configure terminal
Switch(config)# mac access-list list mac 1
Switch(config-mac-acl)# 2 permit src-mac any
```
This example shows how to create a filter in MAC ACL to permit the packets with source MAC address between the ranges specified:

```
Switch# configure terminal
Switch(config)# mac access-list list_mac_1
Switch(config-mac-acl)# 3 permit src-mac 001A.A02C.A1DF 
001A.A02C.0000
```
#### **Related Commands**

no sequence-num

#### **11.4.5 remark**

#### **Command Purpose**

Use this command to add remarks for the MAC ACL.

To remove remarks of the MAC ACL, use the no form of this command.

#### **Command Syntax**

remark REMARK

no remark

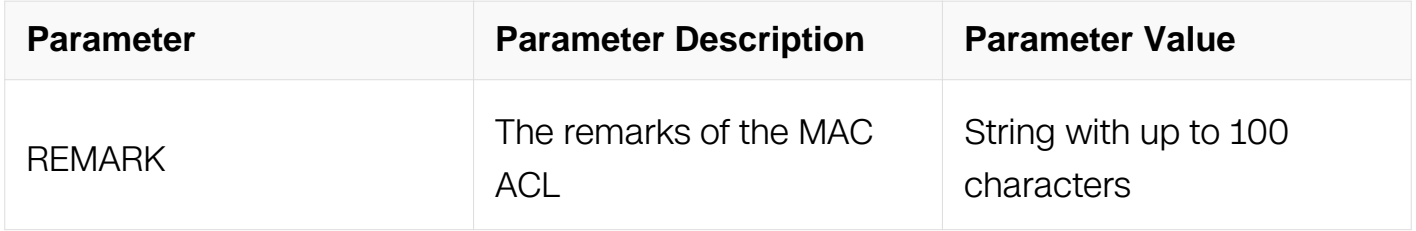

#### **Command Mode**

MAC ACL Configuration

IP ACL Configuration

#### **Default**

None

#### **Usage**

The remarks are up to 100 characters. The exceed parts will not be stored and will be truncated.

#### **Examples**

This example shows how to add a remark to describe the MAC ACL:

```
Switch# configure terminal
Switch(config)# mac access-list list_mac_1
Switch(config-mac-acl)# remark remark of List for mac
```
This example shows how to remove the remark of the MAC ACL:

```
Switch# configure terminal
Switch(config)# mac access-list list_mac_1
Switch(config-mac-acl)# no remark
```
# **Related Commands**

mac access-list

#### **11.4.6 show access-list mac**

#### **Command Purpose**

Use this command to show the MAC ACL information.

#### **Command Syntax**

```
show access-list mac (ACL_NAME | )
```
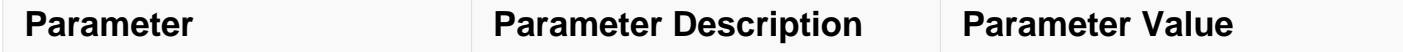

Privileged EXEC

# **Default**

None

# **Usage**

If no mac acl are specified, all mac access-lists in the system should be shown.

# **Examples**

This example shows how to show the MAC ACL information:

```
Switch# show access-list mac
mac access-list list mac 1
 10 deny src-mac host 0000.0001.0002
   20 permit src-mac any
```
# **Related Commands**

mac access-list

# **11.4.7 ip access-list**

# **Command Purpose**

Use this command to create IP ACL and then enter IP ACL configuration mode.

To remove this ACL, use the no form of this command.

# **Command Syntax**

ip access-list ACL\_NAME

no ip access-list ACL\_NAME

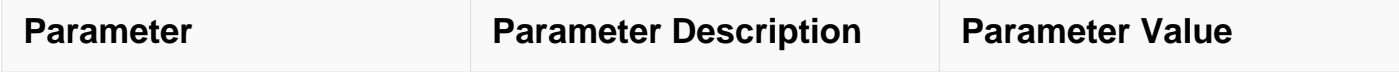

Global Configuration

# **Default**

None

# **Usage**

If the system already has an IP ACL with the same name, this command will enter the IP ACL configuration mode. However, if the ACL name is used by other type of ACL, a prompt message will be shown.

When the name is not used by any ACL, this command is to create the IP ACL firstly and then enter the IP ACL configuration mode.

# **Examples**

This example shows how to create an IP ACL named list ipv4 1 and then enter the IP ACL configuration mode:

```
Switch# configure terminal
Switch(config)# ip access-list list_ipv4_1
Switch(config-ip-acl)#
```
This example shows how to remove the IP ACL named list\_ipv4\_1:

```
Switch# configure terminal
Switch(config)# no ip access-list list_ipv4_1
```
# **Related Commands**

match access-group

# **11.4.8 deny**

# **Command Purpose**

Use this command to discard ongoing IP packets matching the IP filter.

# **Command Syntax**

( SEQUENCE\_NUM | ) deny ( PROTO\_NUM | any ) ( SRC\_MAC SRC\_MAC\_MASK | any | host SRC\_MAC ) ( DST\_MAC DST\_MAC\_MASK | any | host DST\_MAC ) ( ip-precedence PRECEDENCE | dscp DSCP | ) ( ecn <0-3> | ) ( non-fragment | first-fragment | non-orfirst-fragment | small-fragment | non-first-fragment ) ( routed-packet | ) ( options | ) ( packet-length OPERATOR LENGTH | ) (TIME\_RANGE\_NAME | )

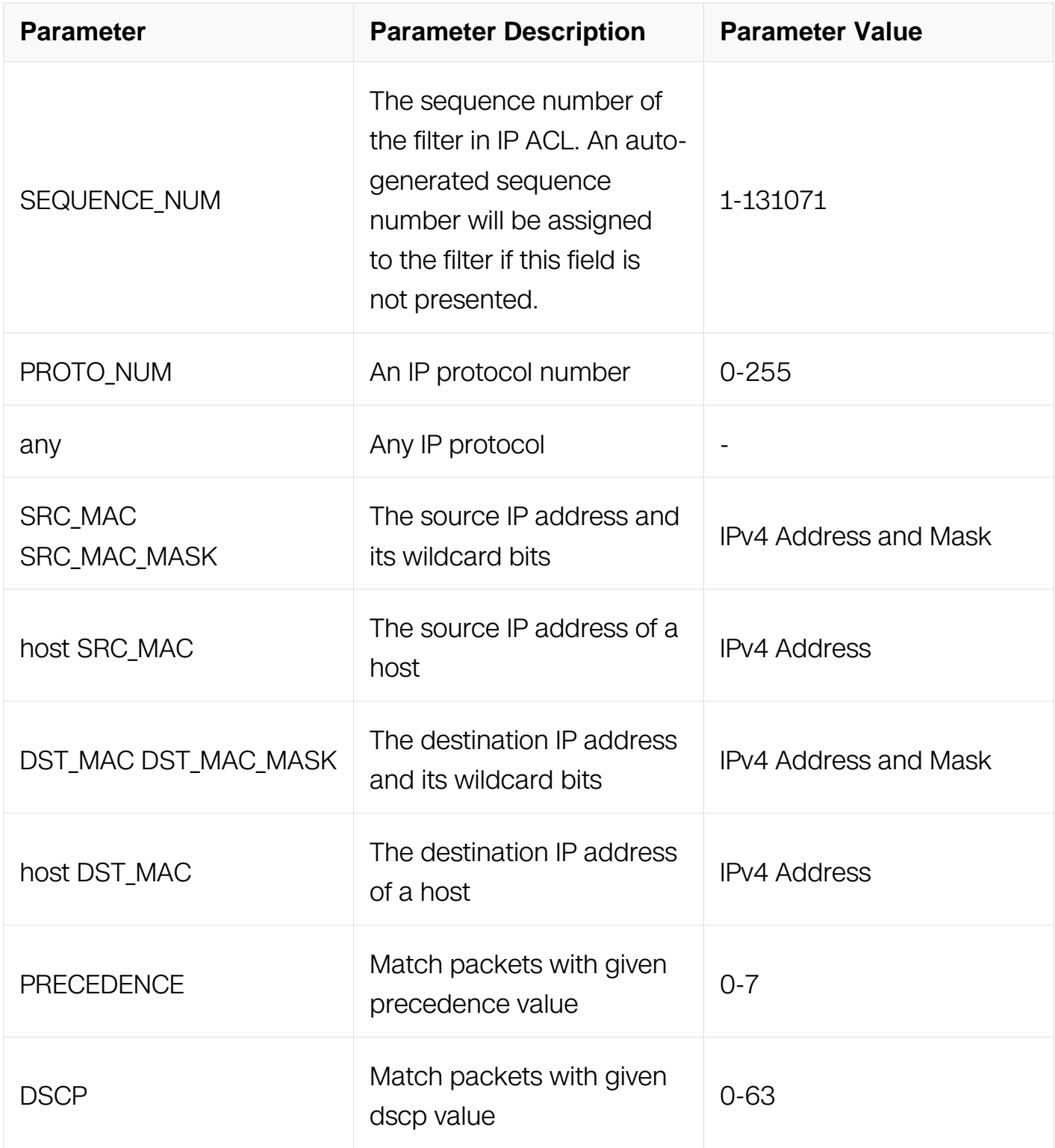

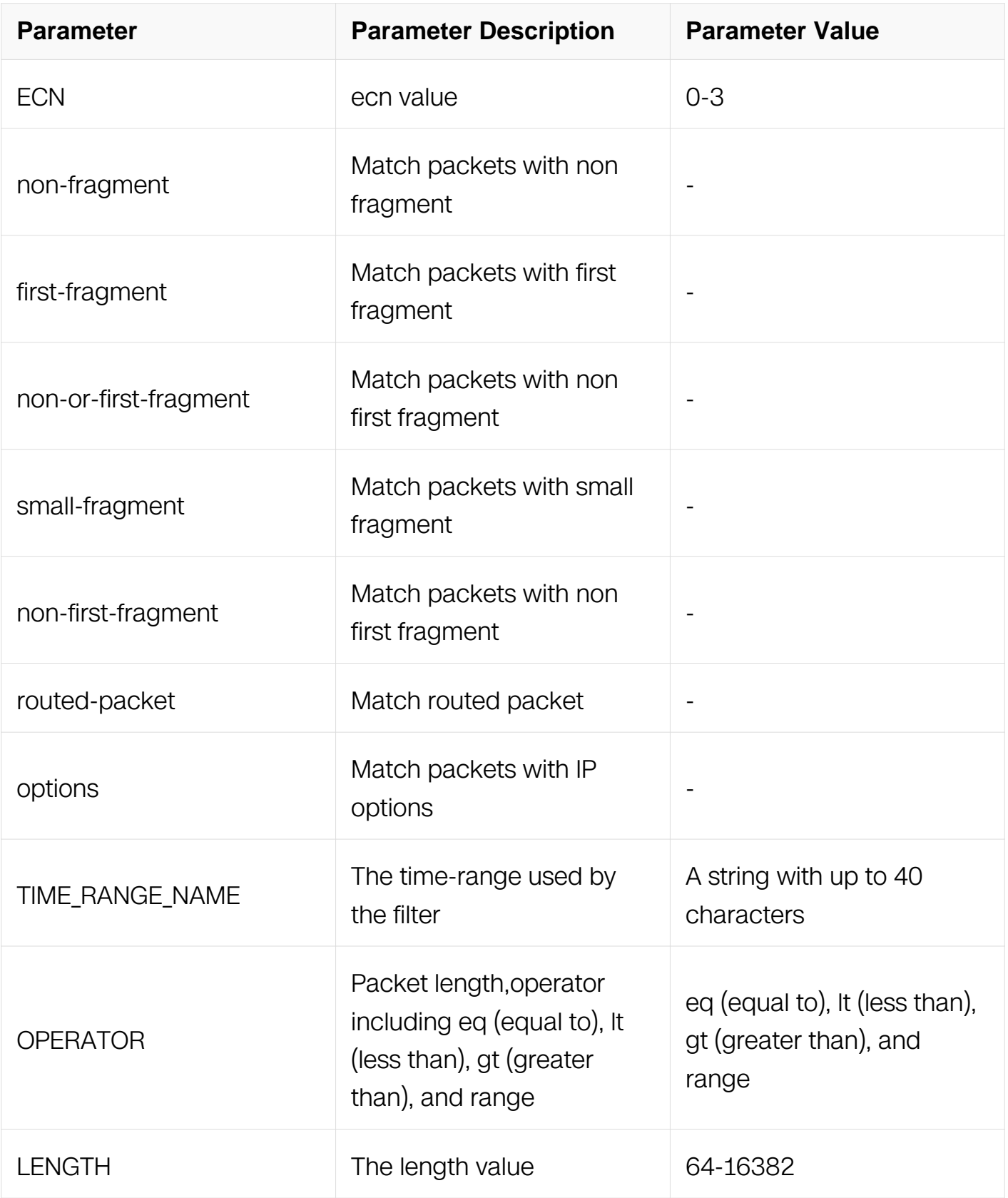

IP ACL Configuration

# **Default**

#### None

# **Usage**

If IP address wildcard bit is provided, the IP address is logical-and in bitwise with the reverse bits of the wildcard bits. For example, 10.10.10.0 0.0.0.255 means the addresses from 10.10.10.0 to 10.10.10.255 are matched.

An auto-generated sequence number will be assigned to the filter if the sequence-num field is not presented. The auto-generated sequence number is incremented by 10 on the maximum existing sequence number in the IP ACL. i.e. when the maximum existing sequence number is 100, the sequence number of subsequent created IP filter is 110.

# **Examples**

This example shows how to create a filter in IP ACL to deny any IP packets:

This example shows how to create a filter in IP ACL to deny the fragment packets with the source IP addresss 1.1.1.1:

Switch# configure terminal Switch(config)# ip access-list list\_ipv4\_1 Switch(config-ip-acl)# 2 deny any host  $1.1.1.1$  any fragments

This example shows how to create a filter in IP ACL to deny any routed packets:

Switch# configure terminal Switch(config)# ip access-list list ipv4 1 Switch(config-ip-acl)# 3 deny any any any routed-packet

# **Related Commands**

no sequence-num

#### **11.4.9 deny tcp**

# **Command Purpose**

Use this command to reject TCP packets matching the IP filter.

# **Command Syntax**

( SEQUENCE NUM | ) deny tcp ( SRC\_MAC SRC\_MAC\_MASK | any | host SRC\_MAC ) ( src-port OPERATOR SRC\_PORT | ) ( DST\_MAC DST\_MAC\_MASK | any | host DST\_MAC ) ( dst-port OPERATOR DST\_PORT | ) ( ip-precedence PRECEDENCE | dscp DSCP | ) (

ecn <0-3> | ) ( established | ( match-any | match-all  $FLAG\text{-}NAME$  | ) | ) ( non-fragment | first-fragment | non-or-first-fragment | small-fragment | non-first-fragment ) ( routedpacket | ) ( options | ) ( packet-length OPERATOR LENGTH | ) ( TIME\_RANGE\_NAME | )

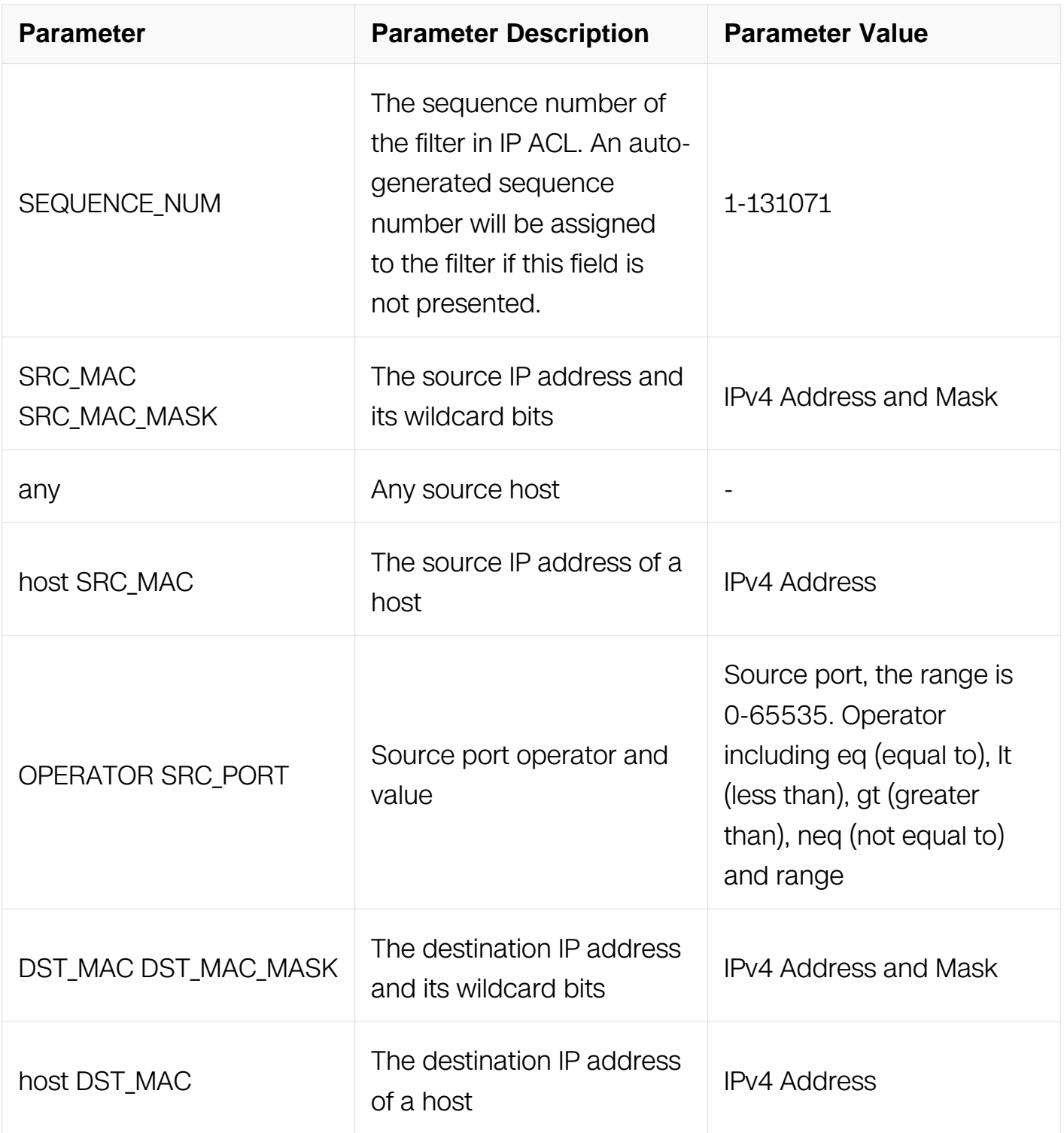

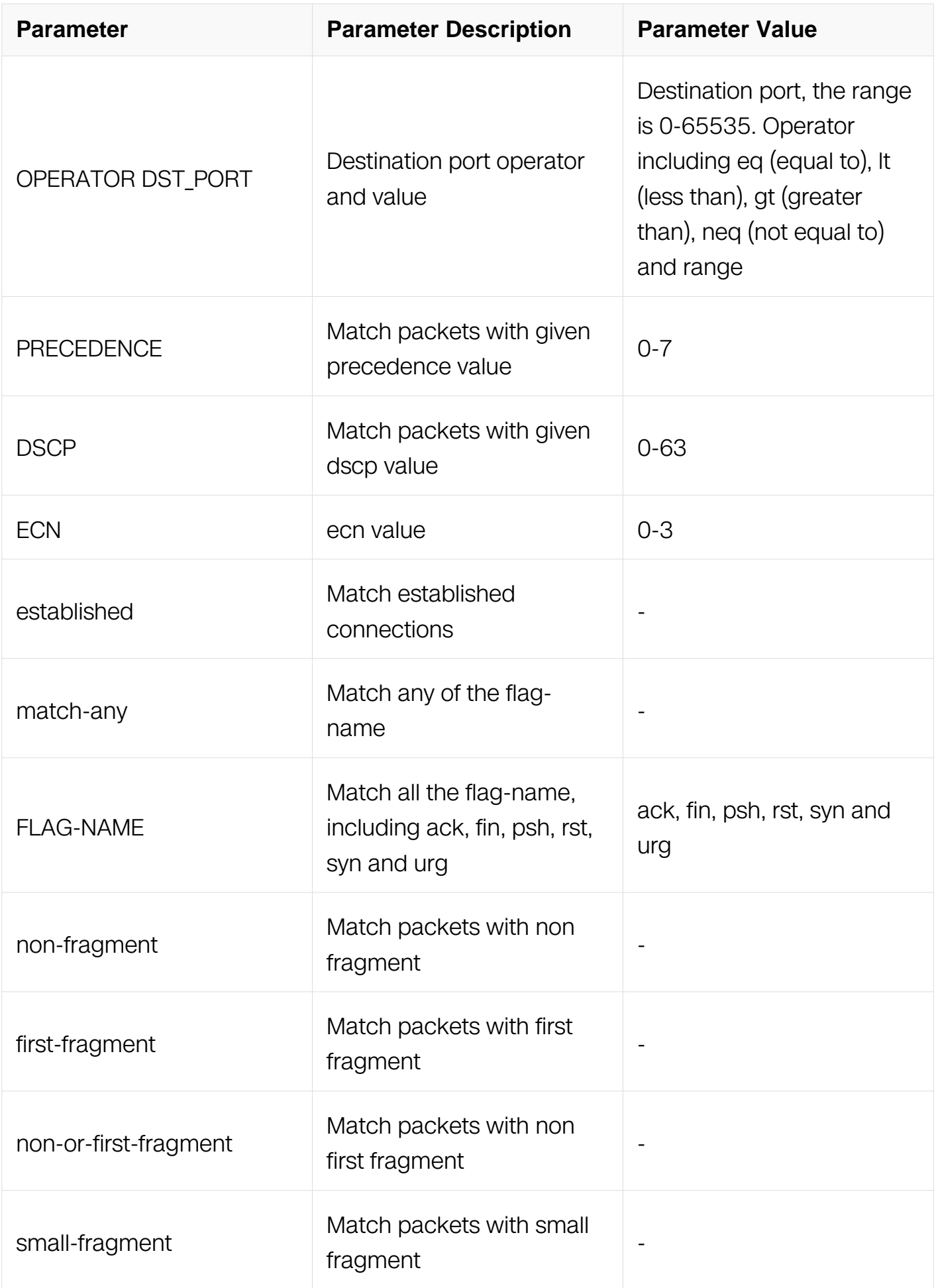

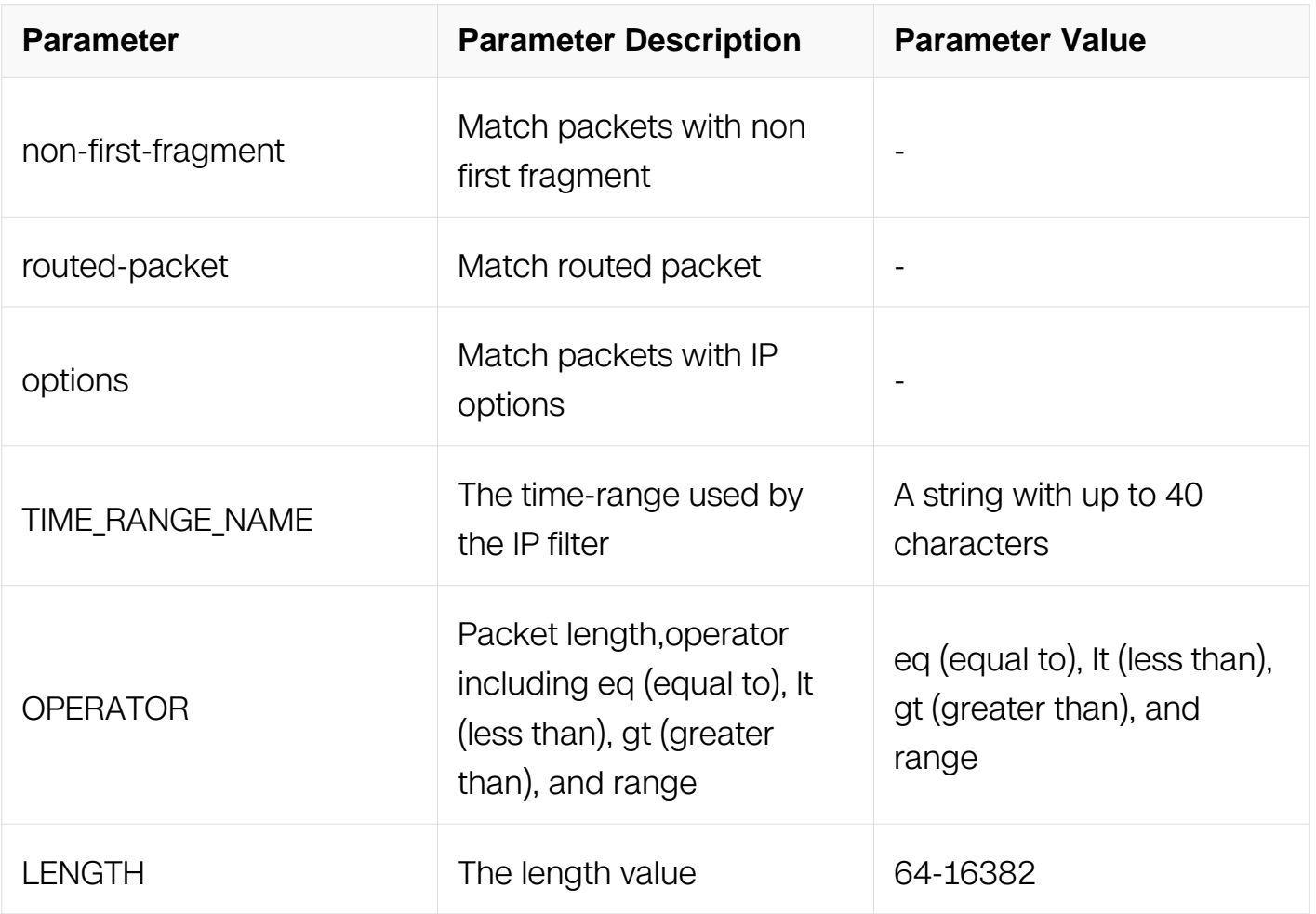

IP ACL Configuration

# **Default**

None

# **Usage**

The fragments will be invalid when the layer 4 information is specified (i.e. src-port).

# **Examples**

This example shows how to create a filter in IP ACL to deny any TCP packets:

```
Switch# configure terminal
Switch(config)# ip access-list list_ipv4_1
Switch(config-ip-acl)# 1 deny tcp any any
```
This example shows how to create a filter in IP ACL to deny the TCP packets with the source IP address 1.1.1.1, source port 0-100:

```
Switch# configure terminal
Switch(config)# ip access-list list_ipv4_1
Switch(config-ip-acl)# 2 deny tcp host 1.1.1.1 src-port range 0
```
100 any

This example shows how to create a filter in IP ACL to deny any TCP packets in established TCP streams:

Switch# configure terminal Switch(config)# ip access-list list\_ipv4\_1 Switch(config-ip-acl)# 3 deny tcp any any established

This example shows how to create a filer in IP ACL to deny the TCP ACK packets with the source IP address 1.1.1.1:

```
Switch# configure terminal
Switch(config)# ip access-list list_ipv4_1
Switch(config-ip-acl)# 4 deny tcp 1\overline{0}.\overline{1}0.\overline{1}0.0 0.0.0.0 any match-any
ack
```
# **Related Commands**

no sequence-num

# **11.4.10 deny udp**

# **Command Purpose**

Use this command to reject UDP packets matching the IP filter.

# **Command Syntax**

( SEQUENCE NUM | ) deny udp ( SRC MAC SRC MAC MASK | any | host SRC MAC ) ( src-port OPERATOR SRC\_PORT | ) ( DST\_MAC DST\_MAC\_MASK | any | host DST\_MAC ) ( dst-port OPERATOR DST\_PORT | ) ( ip-precedence PRECEDENCE | dscp DSCP | ) ( ecn <0-3> | ) ( non-fragment | first-fragment | non-or-first-fragment | small-fragment | nonfirst-fragment ) ( routed-packet | ) ( options | ) ( packet-length OPERATOR LENGTH | ) ( TIME\_RANGE\_NAME | )

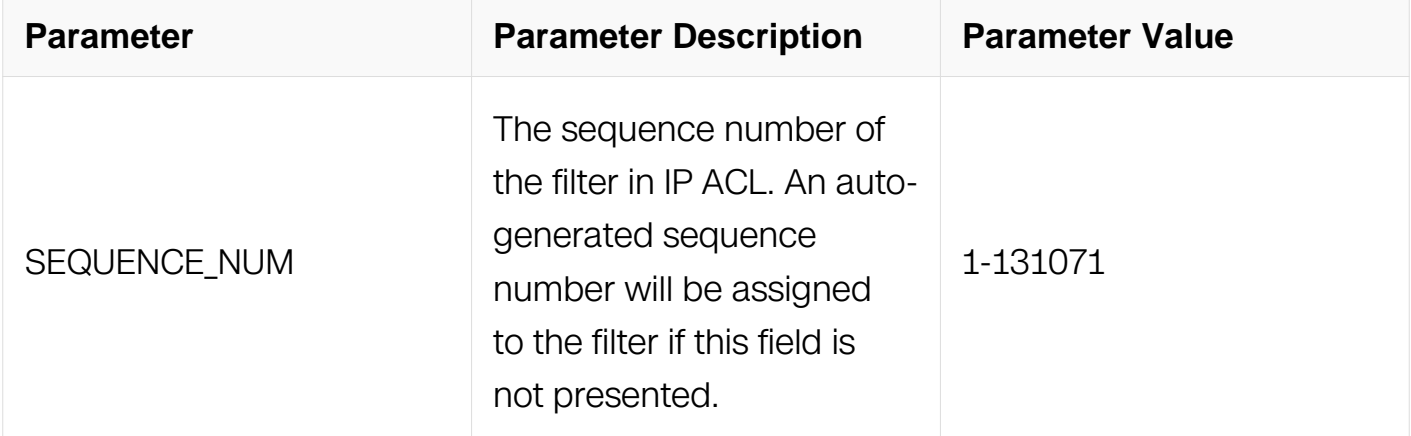

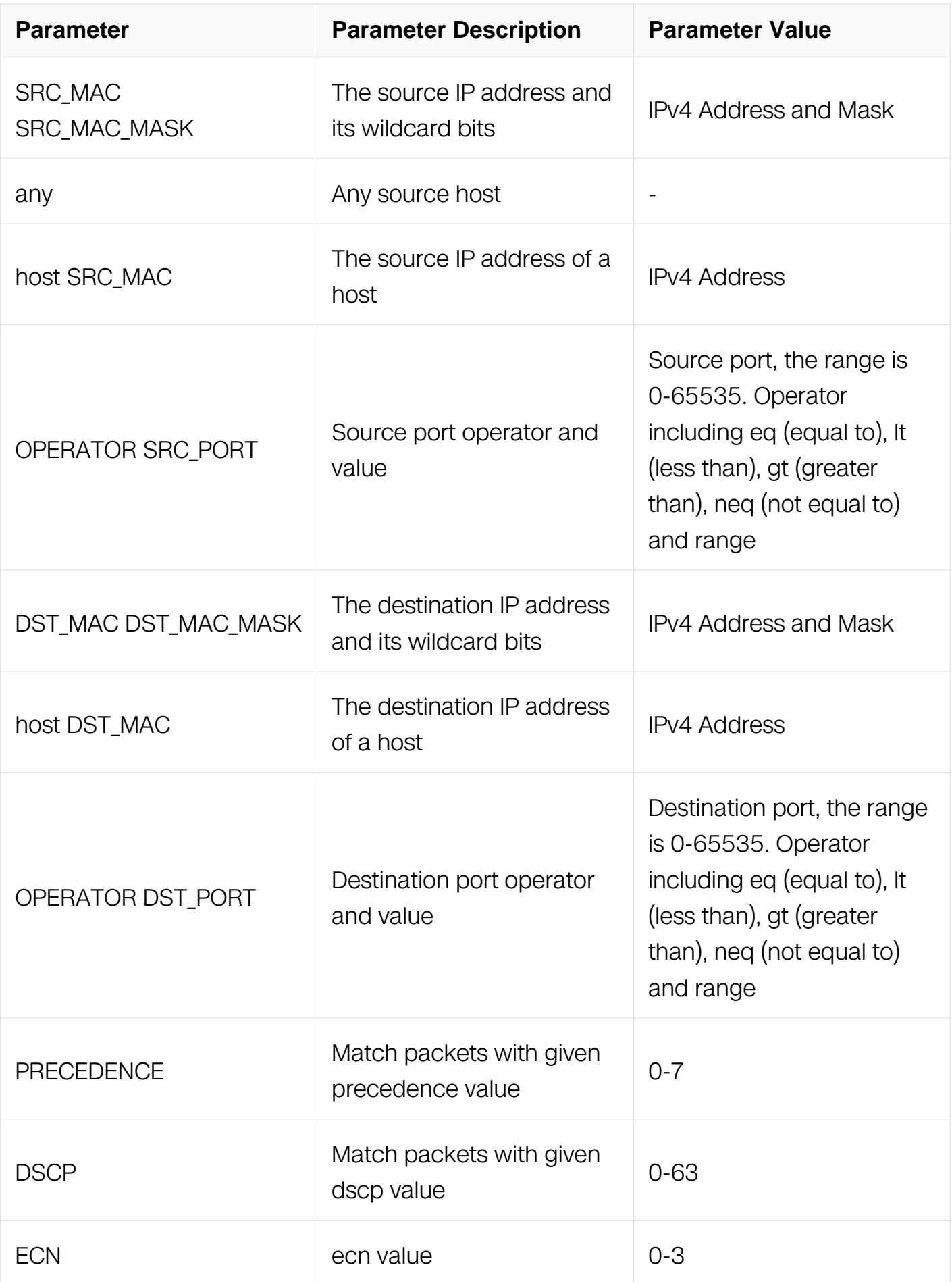

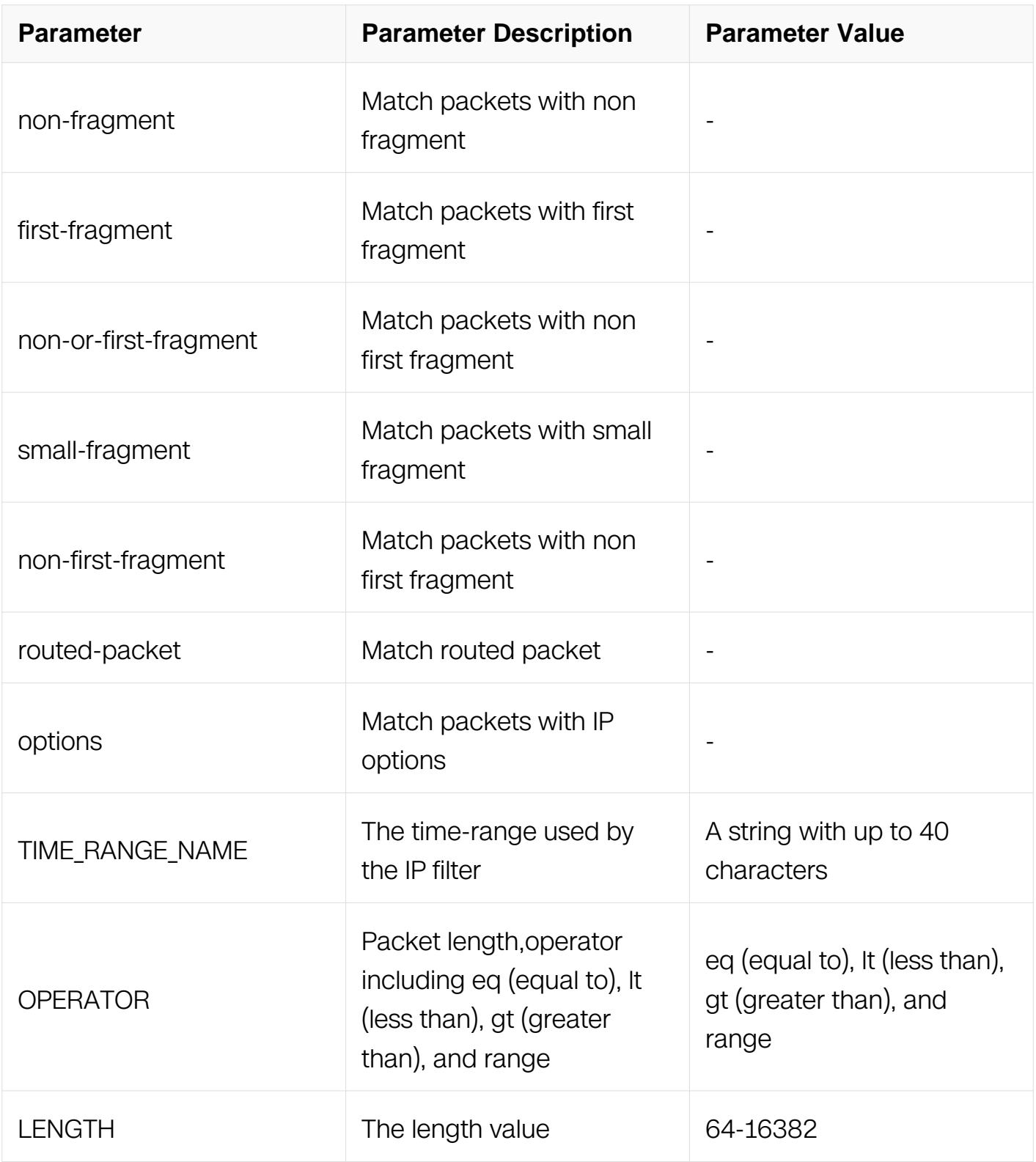

IP ACL Configuration

# **Default**

None

# **Usage**

The fragments will be invalid when the layer 4 information is specified (i.e. src-port).

# **Examples**

This example shows how to create a filter in IP ACL to deny any UDP packets:

```
Switch# configure terminal
Switch(config)# ip access-list list_ipv4_1
Switch(config-ip-acl)# 1 deny udp any any
```
This example shows how to create a filter in IP ACL to deny the UDP packets with the source IP 1.1.1.1, source port 10, and destination port less than 2000:

```
Switch# configure terminal
Switch(config)# ip access-list list_ipv4_1
Switch(config-ip-acl)# 2 deny udp host 1.1.1.1 src-port eq 10 any 
dst-port lt 2000
```
# **Related Commands**

no sequence-num

#### **11.4.11 deny icmp**

# **Command Purpose**

Use this command to reject ICMP packets matching the IP filter.

# **Command Syntax**

( SEQUENCE NUM | ) deny icmp ( SRC MAC SRC MAC MASK | any | host SRC MAC ) ( DST\_MAC\_DST\_MAC\_MASK | any | host\_DST\_MAC ) ( icmp-type TYPE-NUM ( icmpcode CODE-NUM | ) | ) ( ip-precedence PRECEDENCE | dscp DSCP | ) ( ecn <0-3> | ) ( non-fragment | first-fragment | non-or-first-fragment | small-fragment | non-first-fragment ) ( routed-packet | ) ( options | ) ( packet-length *OPERATOR LENGTH* | ) ( TIME\_RANGE\_NAME | )

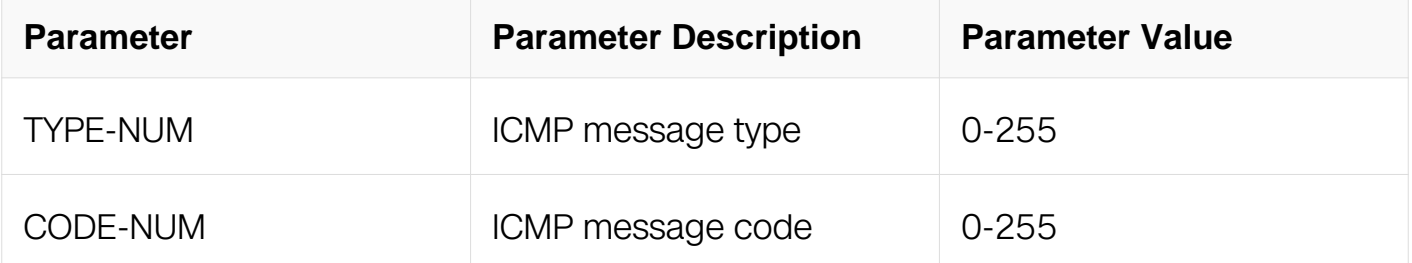

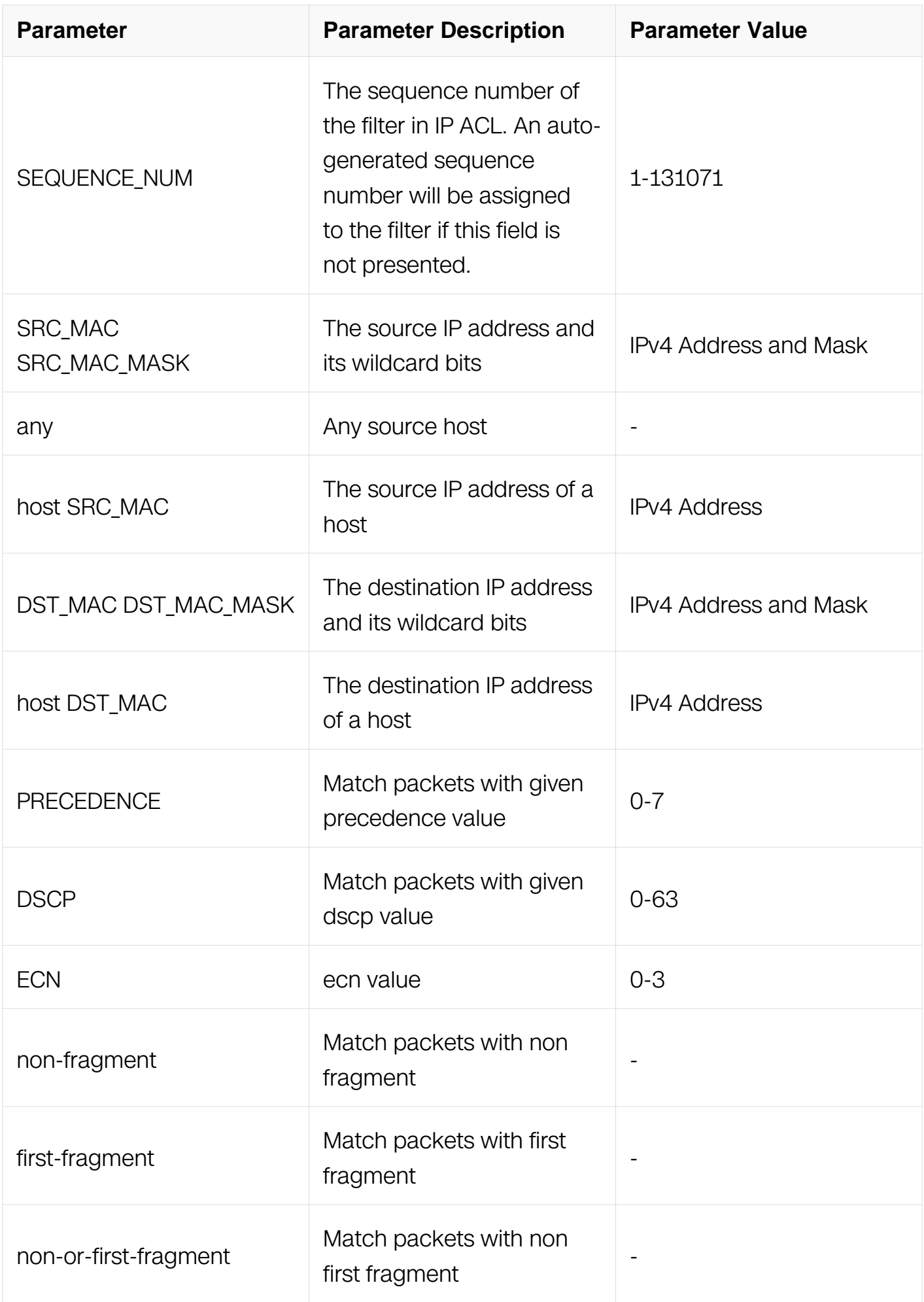

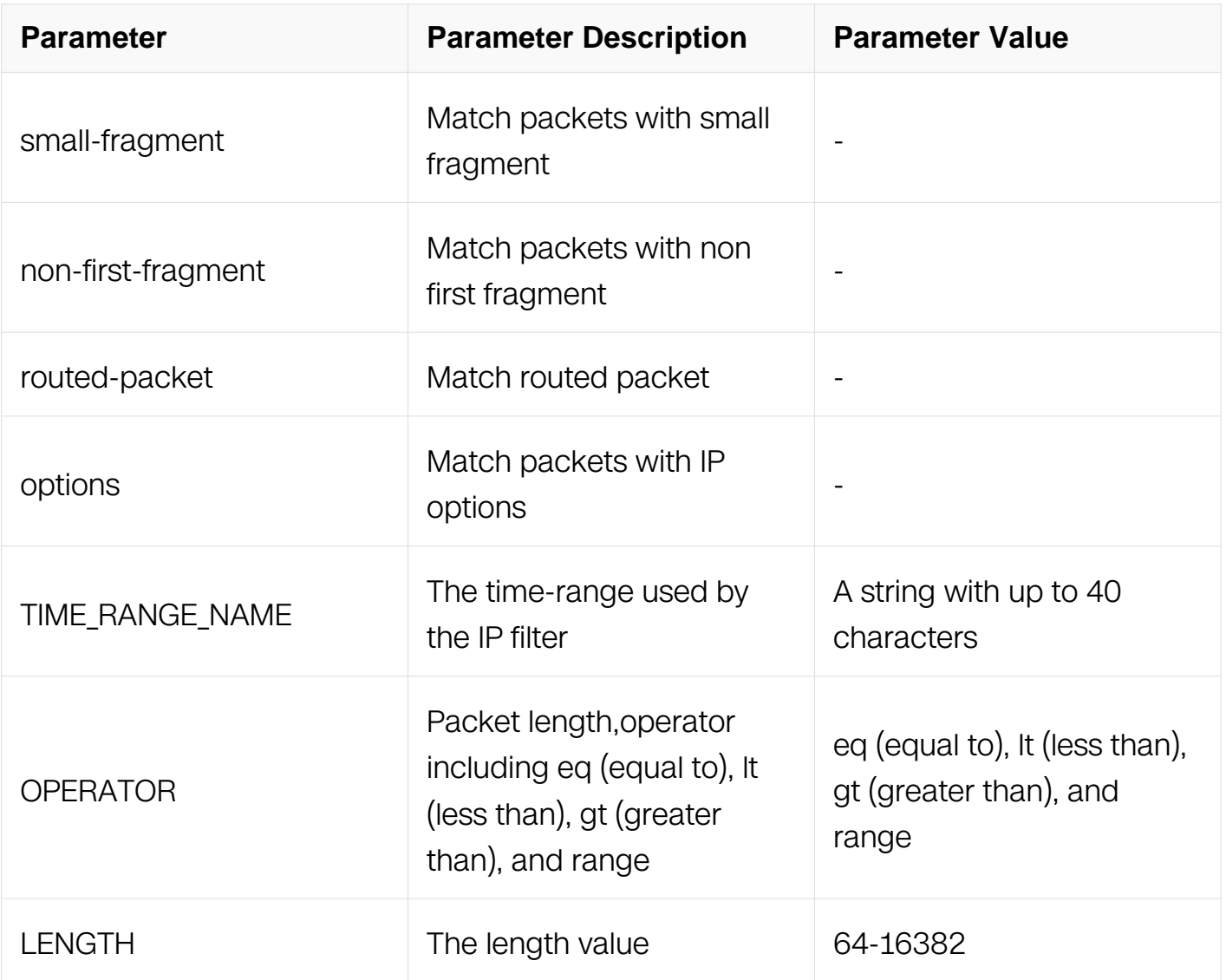

IP ACL Configuration

# **Default**

None

# **Usage**

This type of filter is mostly used to reject ICMP packets.

# **Examples**

This example shows how to create a filter in IP ACL to deny any ICMP packets:

```
Switch# configure terminal
Switch(config)# ip access-list list_ipv4_1
Switch(config-ip-acl)# 1 deny icmp any any
```
This example shows how to create a filter in IP ACL to deny the ICMP packets with the icmp-type 3 and icmp-code 3:

Switch# configure terminal Switch(config)# ip access-list list\_ipv4\_1 Switch(config-ip-acl)# 2 deny icmp any any icmp-type 3 icmp-code 3

# **Related Commands**

no sequence-num

# **11.4.12 deny igmp**

# **Command Purpose**

Use this command to reject IGMP packets matching the IP filter.

# **Command Syntax**

( SEQUENCE\_NUM | ) deny igmp ( SRC\_MAC SRC\_MAC\_MASK | any | host SRC\_MAC ) ( DST\_MAC DST\_MAC\_MASK | any | host DST\_MAC ) ( IGMP-TYPE | ) ( ip-precedence PRECEDENCE | dscp DSCP | ) ( ecn <0-3> | ) ( non-fragment | first-fragment | non-orfirst-fragment | small-fragment | non-first-fragment ) ( routed-packet | ) ( options | ) ( packet-length OPERATOR LENGTH | ) (TIME\_RANGE\_NAME | )

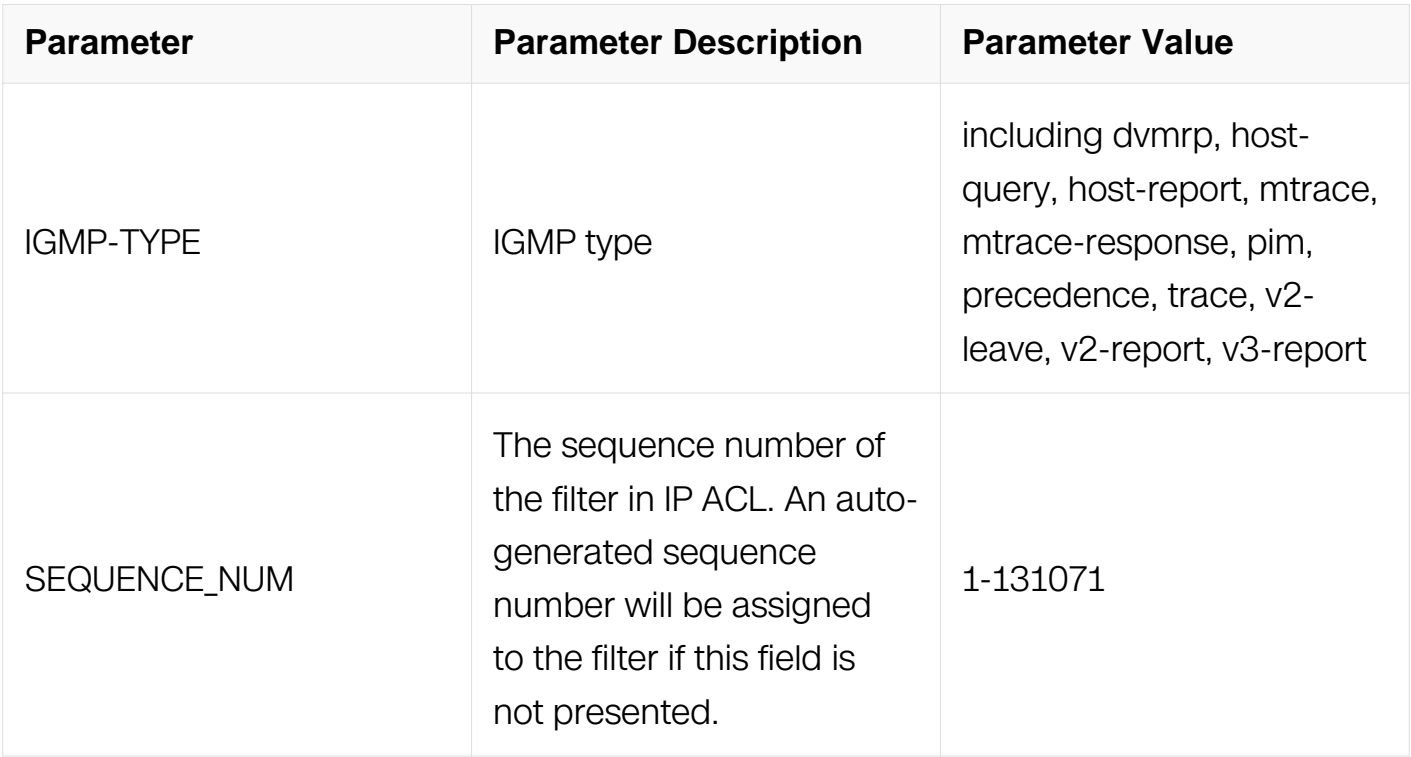

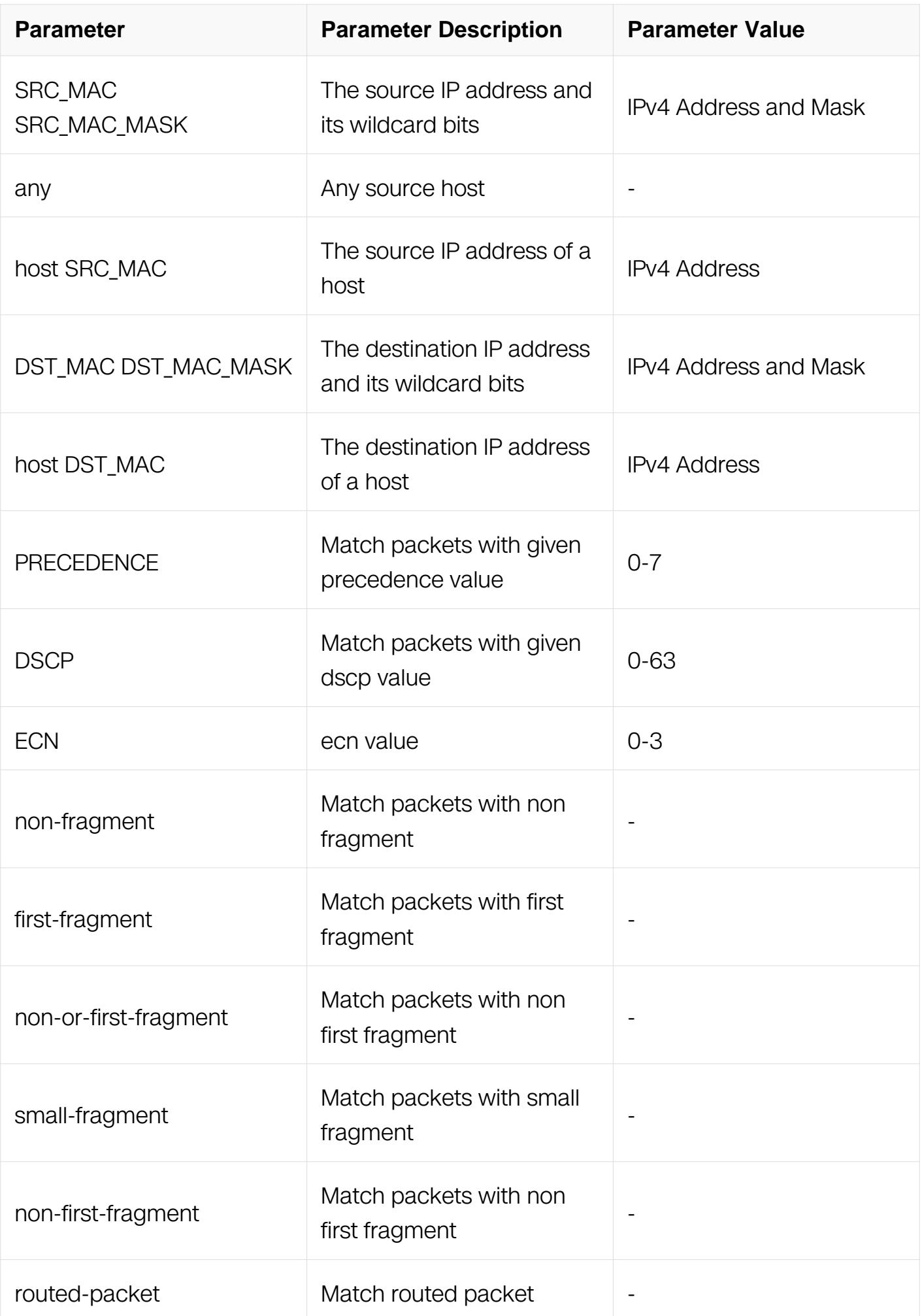

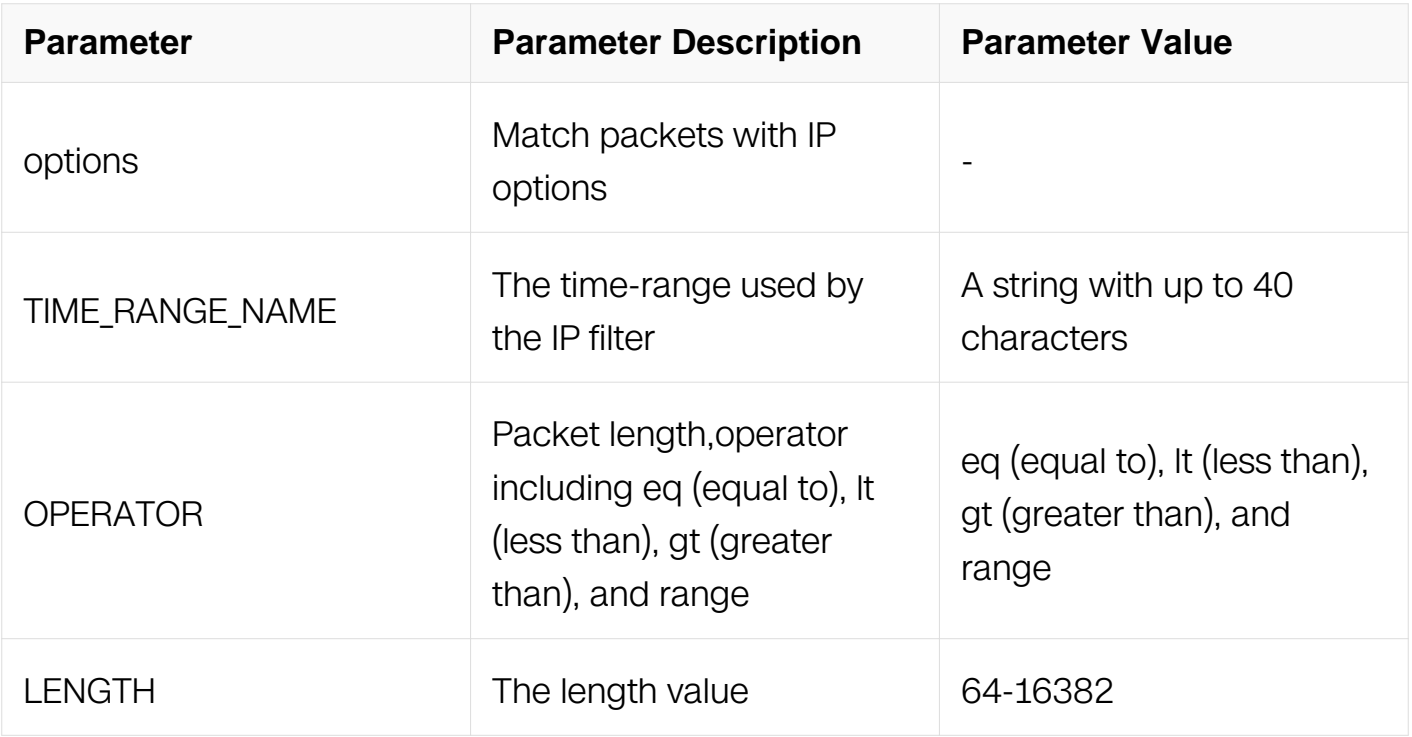

IP ACL Configuration

# **Default**

None

# **Usage**

This type of filter is mostly used to reject IGMP packets.

# **Examples**

This example shows how to create a filter in IP ACL to deny any IGMP packets:

```
Switch# configure terminal
Switch(config)# ip access-list list_ipv4_1
Switch(config-ip-acl)# 1 deny igmp any any
```
This example shows how to create a filter in IP ACL to deny the IGMP packets with the source IP address 1.1.1.1, any destination IP address and the igmp-type pim:

```
Switch# configure terminal
Switch(config)# ip access-list list_ipv4_1
Switch(config-ip-acl)# 2 deny igmp host \overline{1.1.1.1} any pim
```
# **Related Commands**

no sequence-num

# **11.4.13 deny gre**

# **Command Purpose**

Use this command to reject GRE packets matching the IP filter.

# **Command Syntax**

( SEQUENCE\_NUM | ) deny gre ( SRC\_MAC SRC\_MAC\_MASK | any | host SRC\_MAC ) ( DST\_MAC DST\_MAC\_MASK | any | host DST\_MAC ) ( key KEY mask KEY-MASK ) ( ipprecedence PRECEDENCE | dscp DSCP | ) ( ecn <0-3> | ) ( non-fragment | first-fragment | non-or-first-fragment | small-fragment | non-first-fragment ) ( routed-packet | ) ( options | ) ( packet-length OPERATOR LENGTH | ) ( TIME\_RANGE\_NAME | )

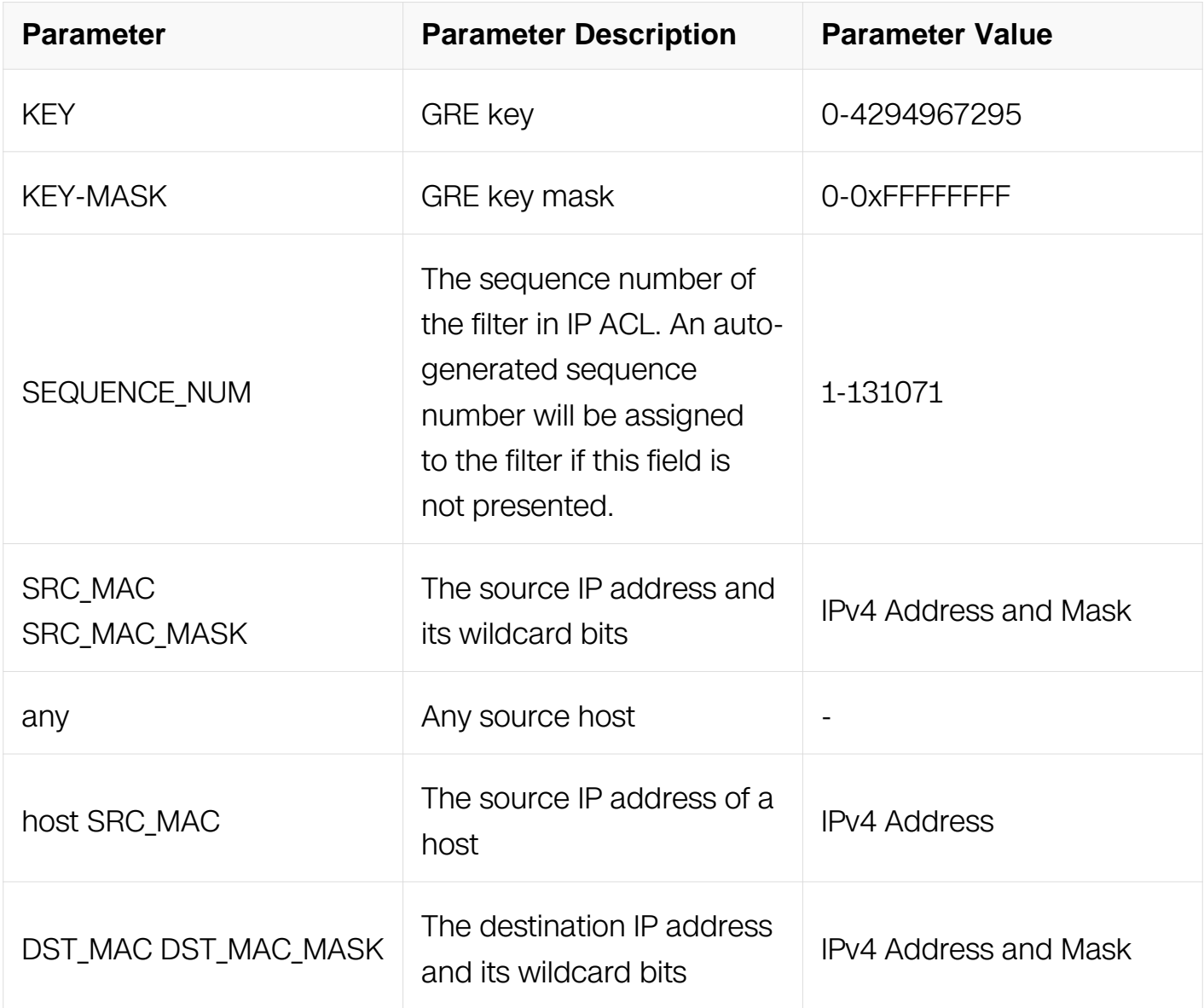

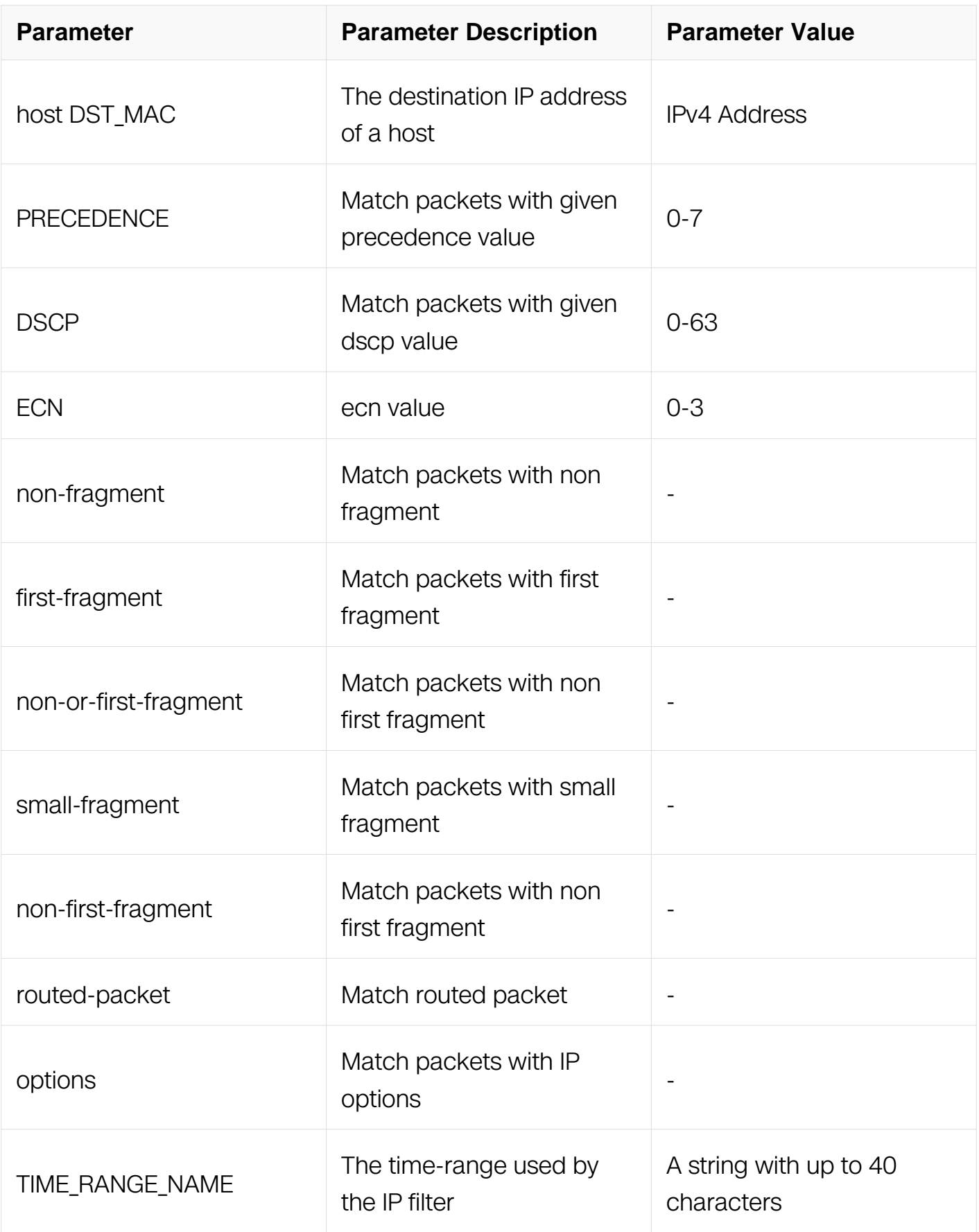

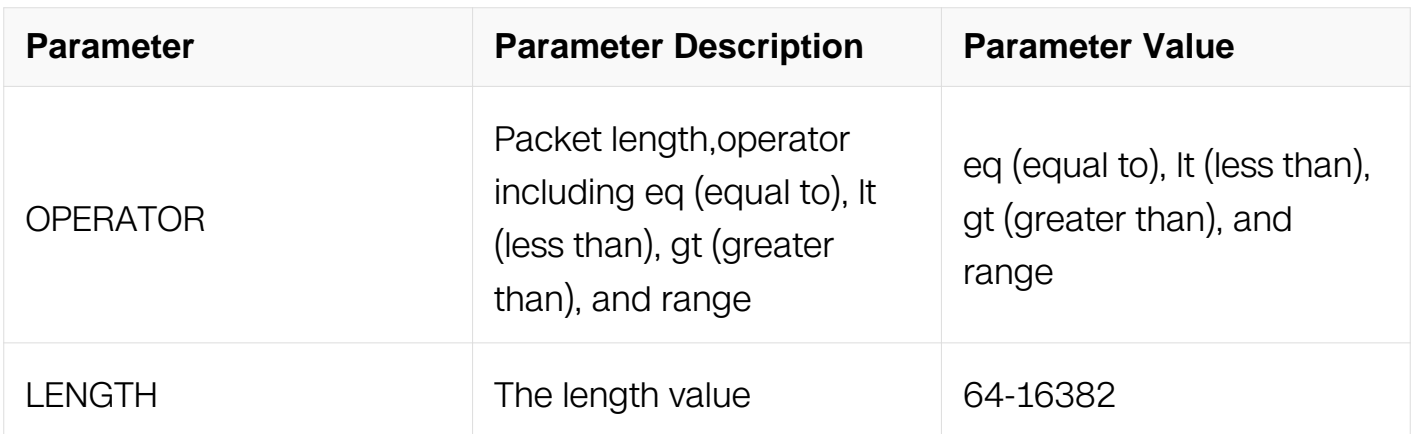

IP ACL Configuration

# **Default**

None

# **Usage**

This type of filter is mostly used to reject GRE packets.

Please reference to command "deny" for the other parameters.

#### **Examples**

This example shows how to create a filter in IP ACL to deny any GRE packets:

```
Switch# configure terminal
Switch(config)# ip access-list list_ipv4_1
Switch(config-ip-acl)# 1 deny gre any any key 0 mask 0
```
This example shows how to create a filter in IP ACL to deny the GRE packets with the source IP address 1.1.1.1, any destination IP address and the gre key is 10:

```
Switch# configure terminal
Switch(config)# ip access-list list_ipv4_1
Switch(config-ip-acl)# 2 deny gre host 1.1.1.1 any key 10 mask 
0xffffffff
```
# **Related Commands**

no sequence-num

#### **11.4.14 deny nvgre**

# **Command Purpose**

Use this command to reject NVGRE packets matching the IP filter.

# **Command Syntax**

( SEQUENCE\_NUM | ) deny nvgre ( SRC\_MAC SRC\_MAC\_MASK | any | host SRC\_MAC ) ( DST\_MAC DST\_MAC\_MASK | any | host DST\_MAC ) ( vsid VSID mask VSID-MASK ) ( ip-precedence PRECEDENCE | dscp DSCP | ) ( ecn <0-3> | ) ( non-fragment | firstfragment | non-or-first-fragment | small-fragment | non-first-fragment ) ( routed-packet | ) ( options | ) ( packet-length OPERATOR LENGTH | ) ( TIME\_RANGE\_NAME | )

Please reference to command "deny" for the other parameters.

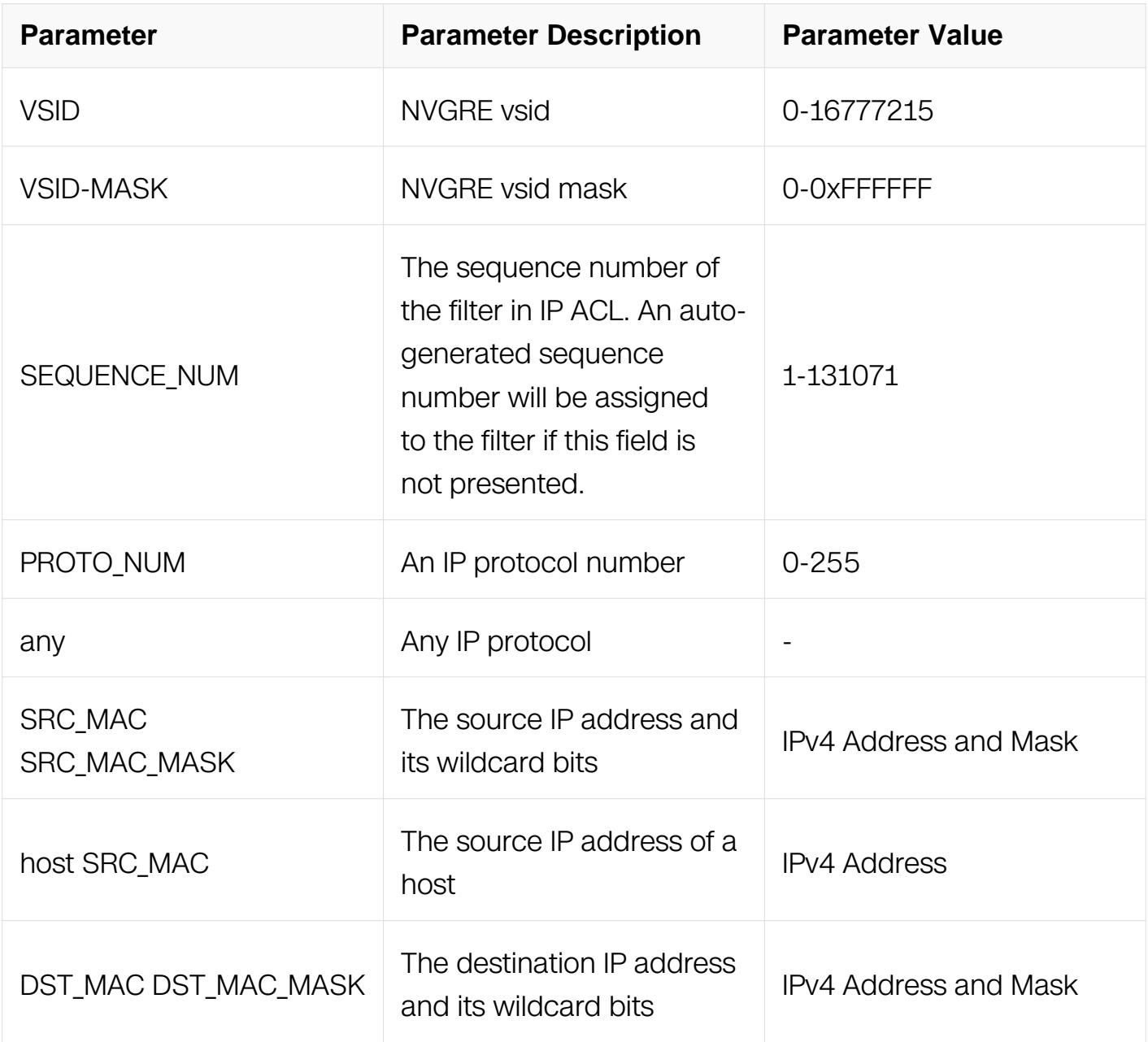

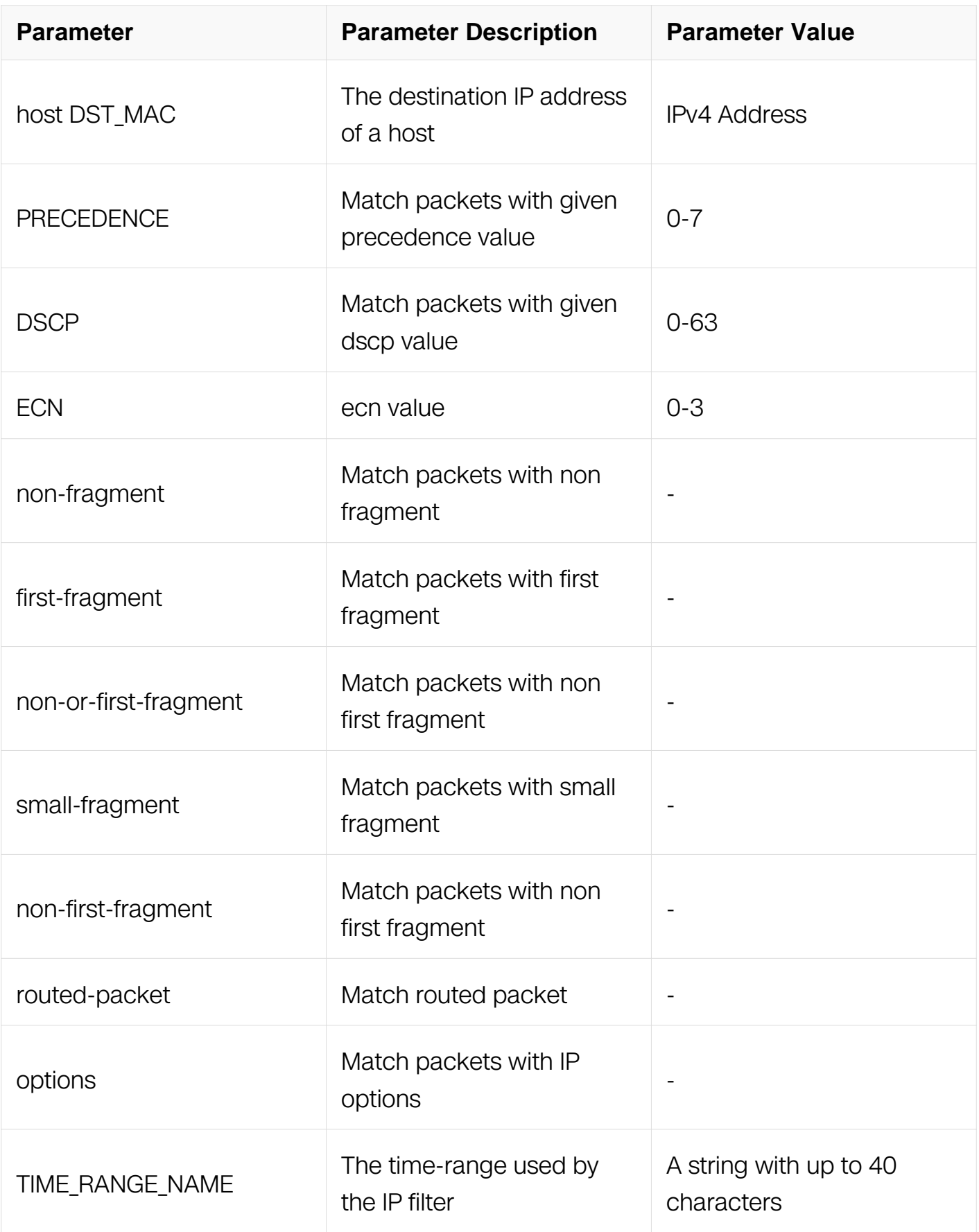
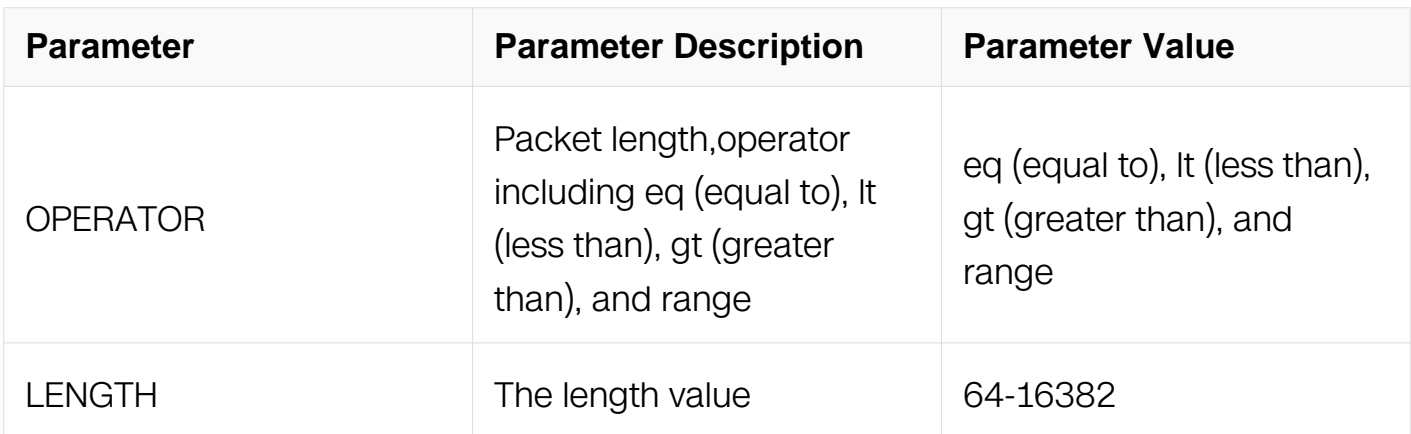

IP ACL Configuration

#### **Default**

None

### **Usage**

This type of filter is mostly used to reject NVGRE packets.

#### **Examples**

This example shows how to create a filter in IP ACL to deny any NVGRE packets:

```
Switch# configure terminal
Switch(config)# ip access-list list_ipv4_1
Switch(config-ip-acl)# 1 deny nvgre any any vsid 0 mask 0
```
This example shows how to create a filter in IP ACL to deny the NVGRE packets with the source IP address 1.1.1.1, any destination IP address and the nvgre vsid is 10:

```
Switch# configure terminal
Switch(config)# ip access-list list_ipv4_1
Switch(config-ip-acl)# 2 deny gre host 1.1.1.1 any vsid 10 mask 
0xffffff
```
### **Related Commands**

no sequence-num

#### **11.4.15 permit**

**Command Purpose**

Use this command to permit packets matching the IP filter.

## **Command Syntax**

( SEQUENCE\_NUM | ) permit ( PROTO\_NUM | any ) ( SRC\_MAC SRC\_MAC\_MASK | any | host SRC\_MAC ) ( DST\_MAC DST\_MAC\_MASK | any | host DST\_MAC ) ( ipprecedence PRECEDENCE | dscp DSCP | ) ( ecn <0-3> | ) ( non-fragment | first-fragment | non-or-first-fragment | small-fragment | non-first-fragment ) ( routed-packet | ) ( options | ) ( packet-length OPERATOR LENGTH | ) ( TIME\_RANGE\_NAME | )

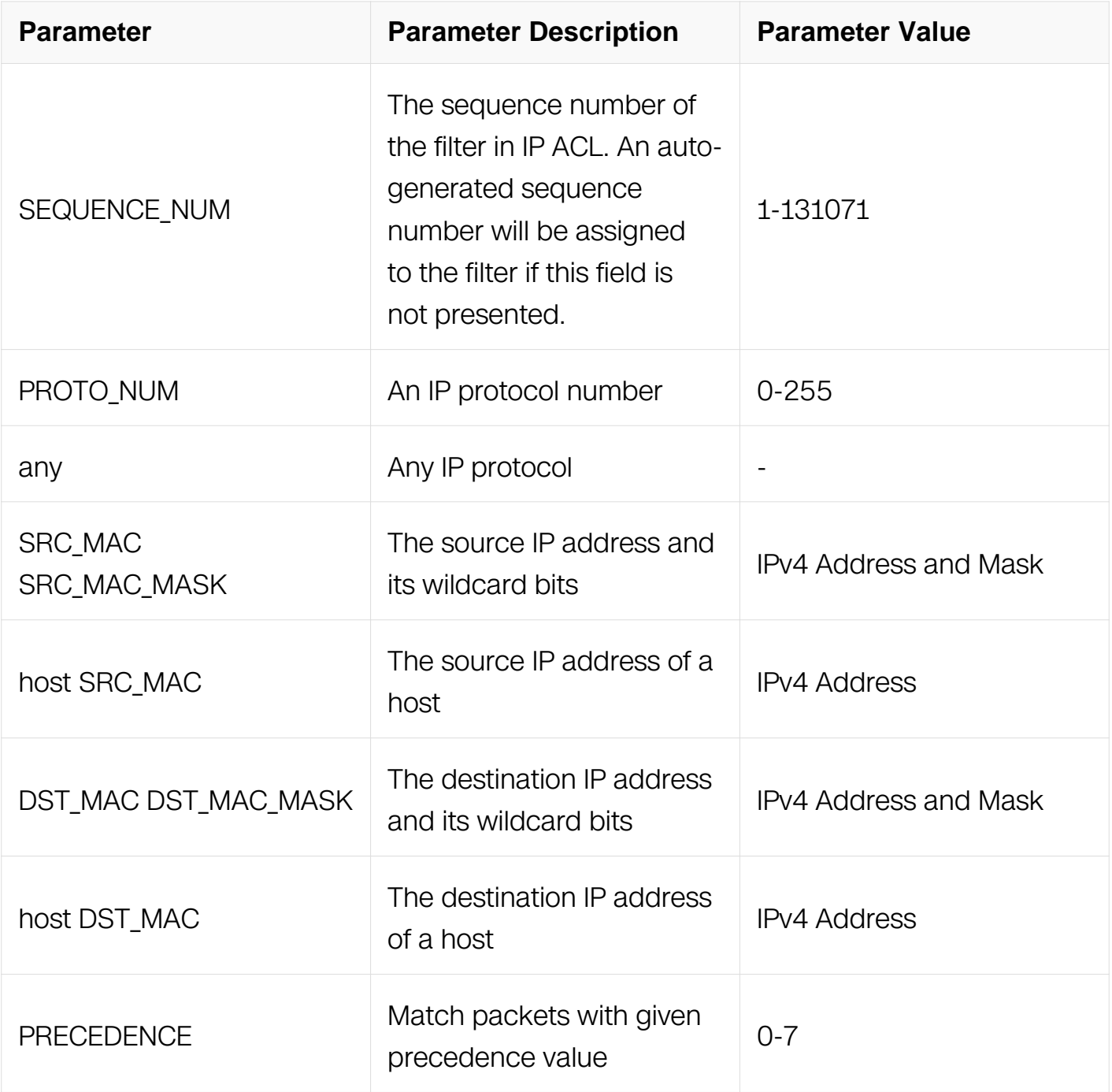

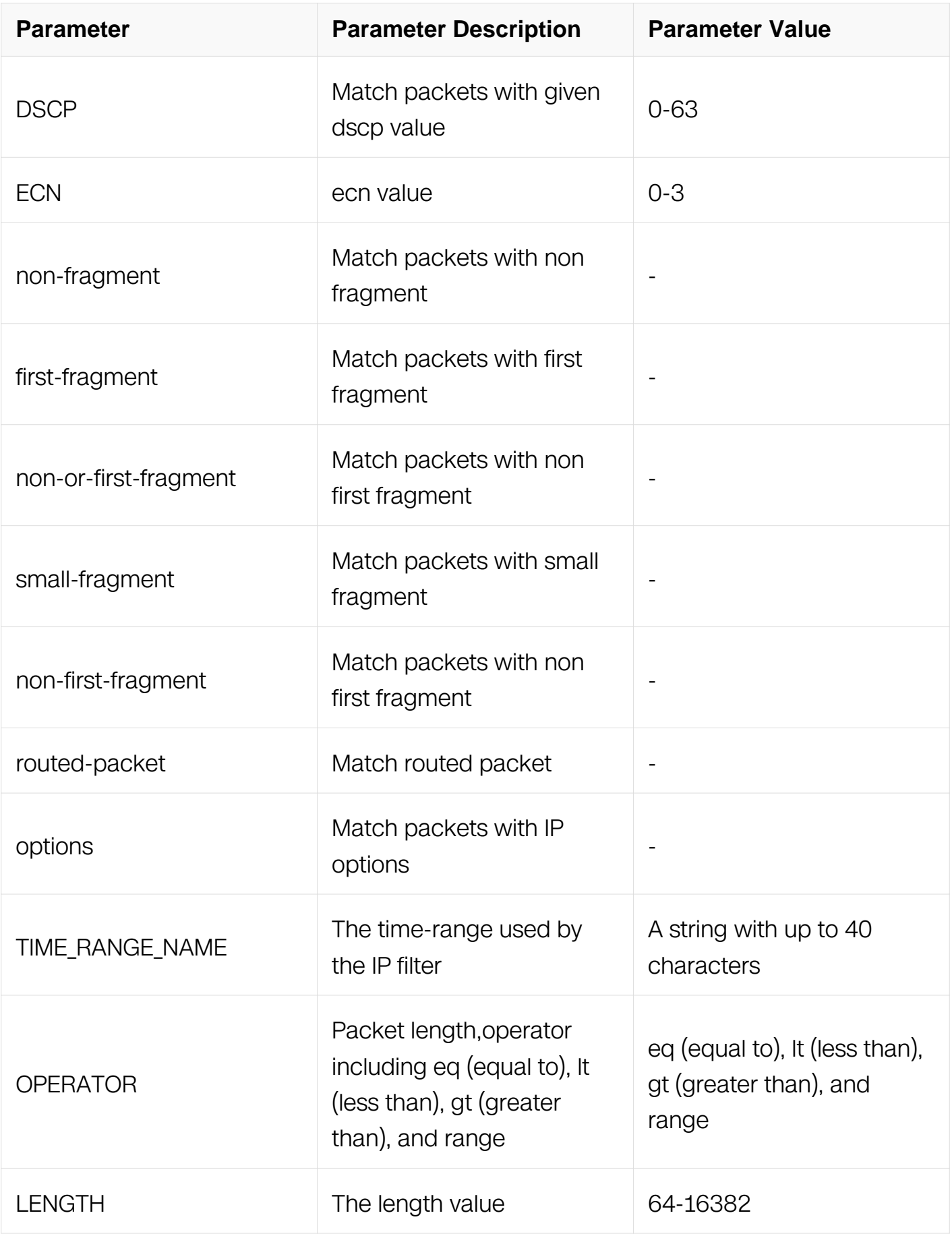

## IP ACL Configuration

## **Default**

None

## **Usage**

If IP address wildcard bits are provided, the IP address is logical-and in bitwise with the reverse bits of the wildcard bits. For example, 10.10.10.0 0.0.0.255 means the addresses from 10.10.10.0 to 10.10.10.255 are matched.

An auto-generated sequence number will be assigned to the filter if the sequence-num field is not presented. The auto-generated sequence number is incremented by 10 on the maximum existing sequence number in the IP ACL. i.e. when the maximum existing sequence number is 105, the sequence number of subsequent created IP filter is 115.

### **Examples**

This example shows how to create a filter in IP ACL to permit any IP packets:

```
Switch# configure terminal
Switch(config)# ip access-list list_ipv4_1
Switch(config-ip-acl)# 2 deny gre host 1.1.1.1 any vsid 10 mask 
0xffffff
```
## **Related Commands**

no sequence-num

## **11.4.16 permit tcp**

## **Command Purpose**

Use this command to permit TCP packets matching the IP filter.

## **Command Syntax**

( SEQUENCE NUM | ) permit tcp ( SRC MAC SRC MAC MASK | any | host SRC MAC ) ( src-port OPERATOR SRC PORT | ) ( DST MAC DST MAC MASK | any | host DST\_MAC ) ( dst-port OPERATOR DST\_PORT | ) ( ip-precedence PRECEDENCE | dscp DSCP | ) ( ecn <0-3> | ) ( established | ( match-any | match-all *FLAG-NAME* | ) | ) ( nonfragment | first-fragment | non-or-first-fragment | small-fragment | non-first-fragment ) ( routed-packet | ) ( options | ) ( packet-length OPERATOR LENGTH | ) ( TIME\_RANGE\_NAME

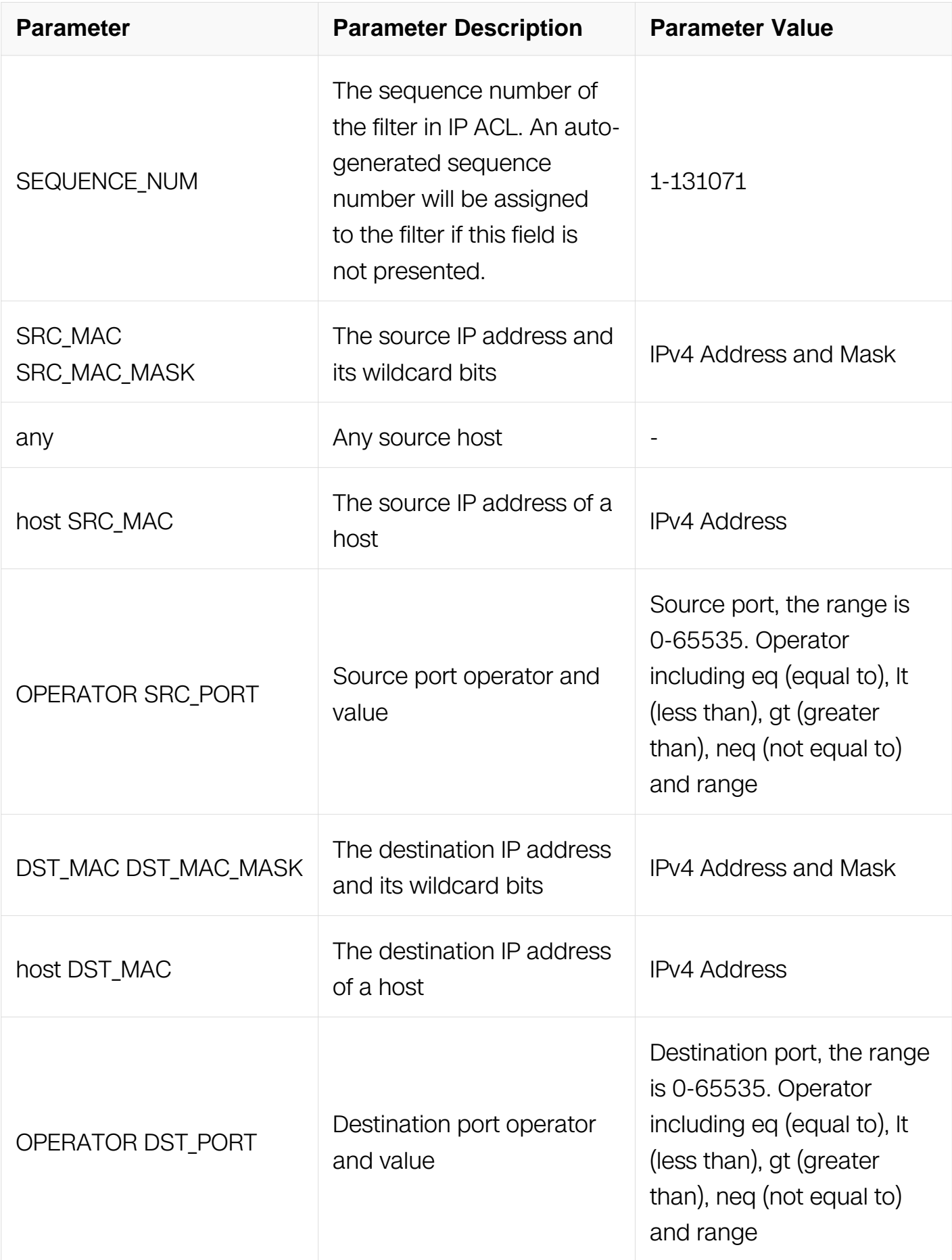

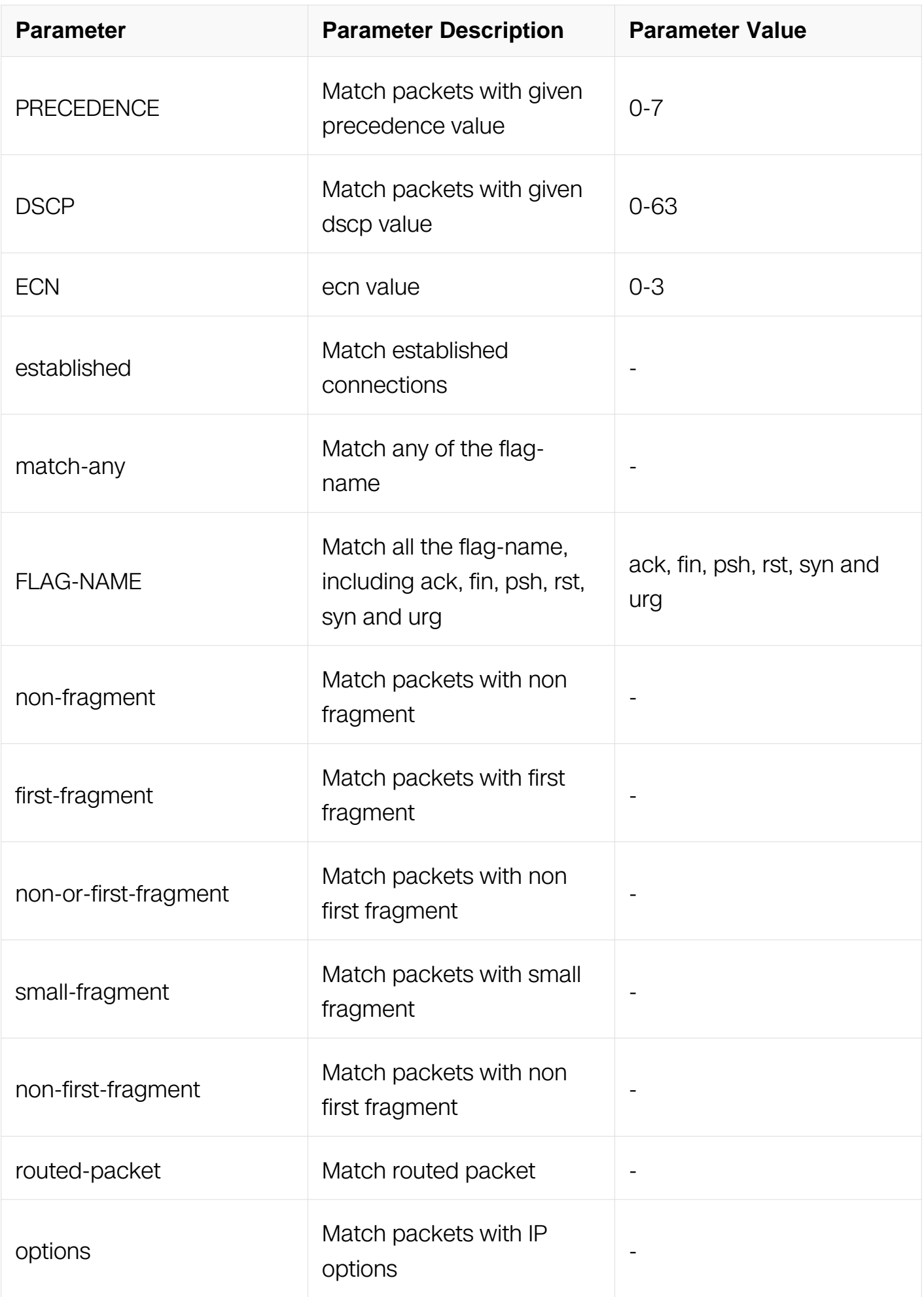

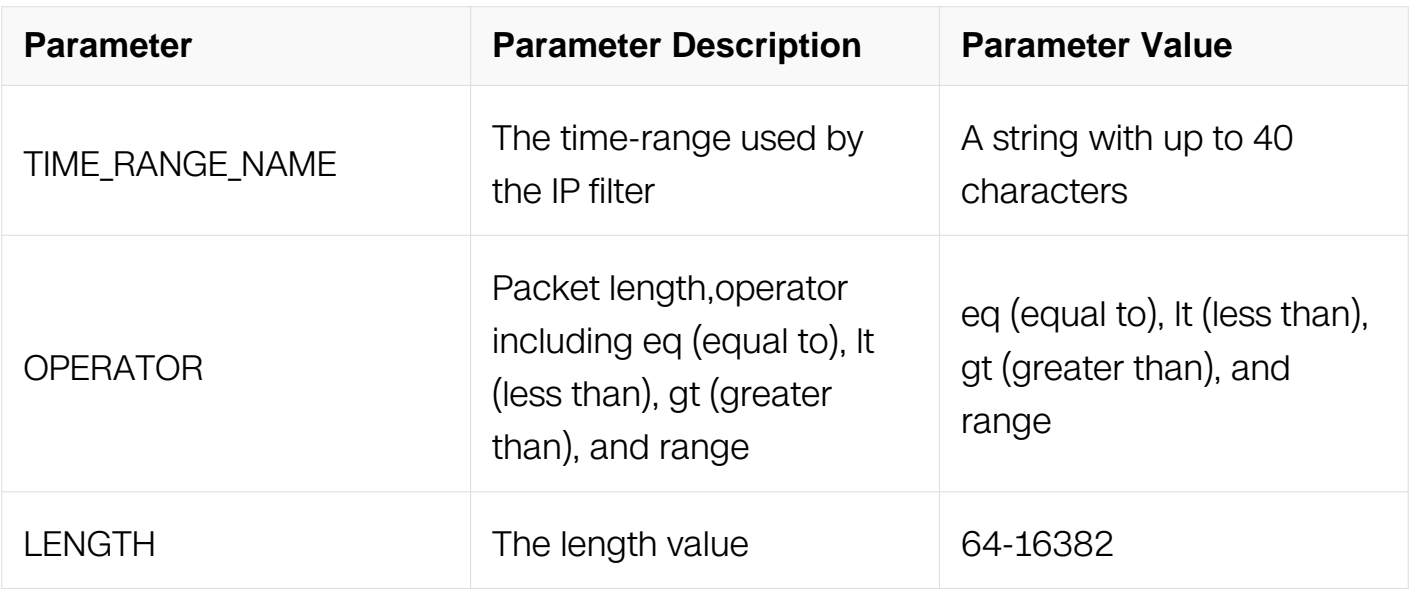

IP ACL Configuration

#### **Default**

None

#### **Usage**

The fragments will be invalid when the layer 4 information is specified (i.e. src-port).

#### **Examples**

This example shows how to create a filter in IP ACL to permit any TCP packets:

Switch# configure terminal Switch(config)# ip access-list list\_ipv4\_1 Switch(config-ip-acl)# 10 permit any any any

This example shows how to create a filter in IP ACL to permit the TCP packets with the source IP address 1.1.1.1, and source port ranges from 0 to 100:

```
Switch# configure terminal
Switch(config-ex-ip-acl)# 20 permit tcp host 1.1.1.1 any non-
first-fragments
```
This example shows how to create a filter in IP ACL to permit any TCP packets in established TCP streams:

Switch# configure terminal Switch(config)# ip access-list list\_ipv4\_1 Switch(config-ip-acl)# 30 permit any any any routed-packet

This example shows how to create a filter in IP ACL to permit the TCP ACK packets with the source IP address 10.10.10.0:

Switch# configure terminal Switch(config)# ip access-list list\_ipv4\_1 Switch(config-ip-acl)# 4 permit tcp 10.10.10.0 0.0.0.0 any matchany ack

### **Related Commands**

no sequence-num

## **11.4.17 permit udp**

## **Command Purpose**

Use this command to permit UDP packets when the packets match this access-list.

## **Command Syntax**

( SEQUENCE\_NUM | ) permit udp ( SRC\_MAC SRC\_MAC\_MASK | any | host SRC\_MAC ) ( src-port OPERATOR SRC PORT | ) ( DST MAC DST MAC MASK | any | host DST\_MAC ) ( dst-port OPERATOR DST\_PORT | ) ( ip-precedence PRECEDENCE | dscp DSCP | ) ( ecn <0-3> | ) ( non-fragment | first-fragment | non-or-first-fragment | smallfragment | non-first-fragment ) ( routed-packet | ) ( options | ) ( packet-length OPERATOR LENGTH | ) (TIME\_RANGE\_NAME | )

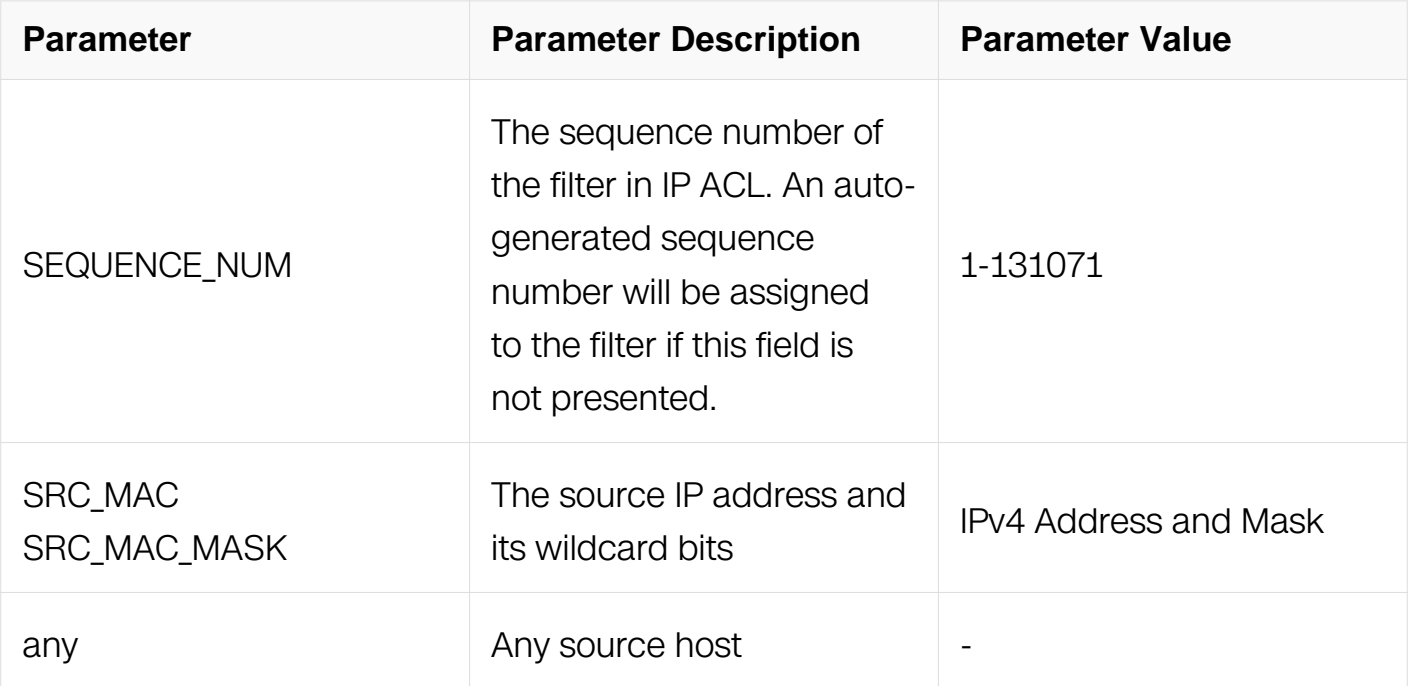

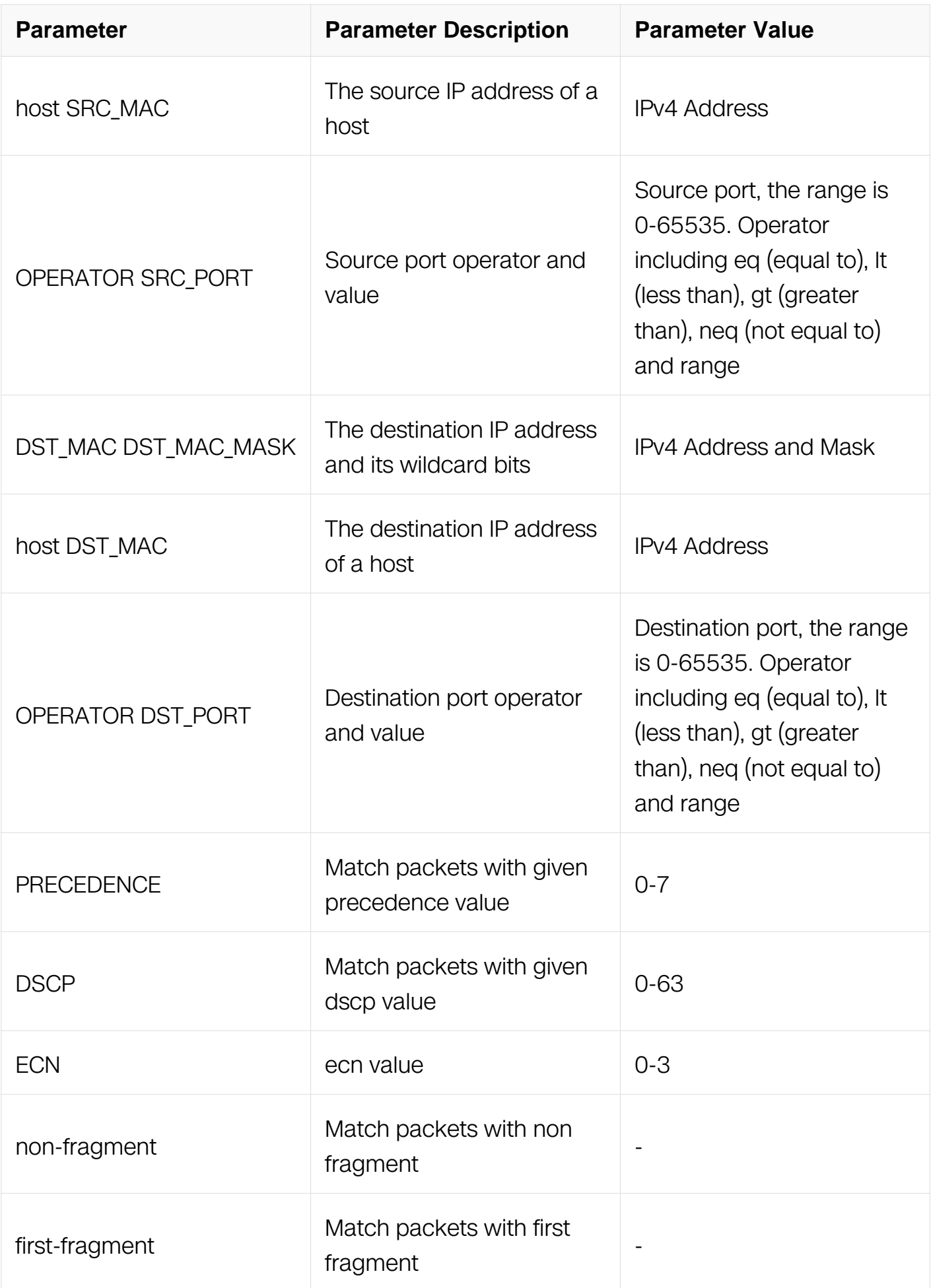

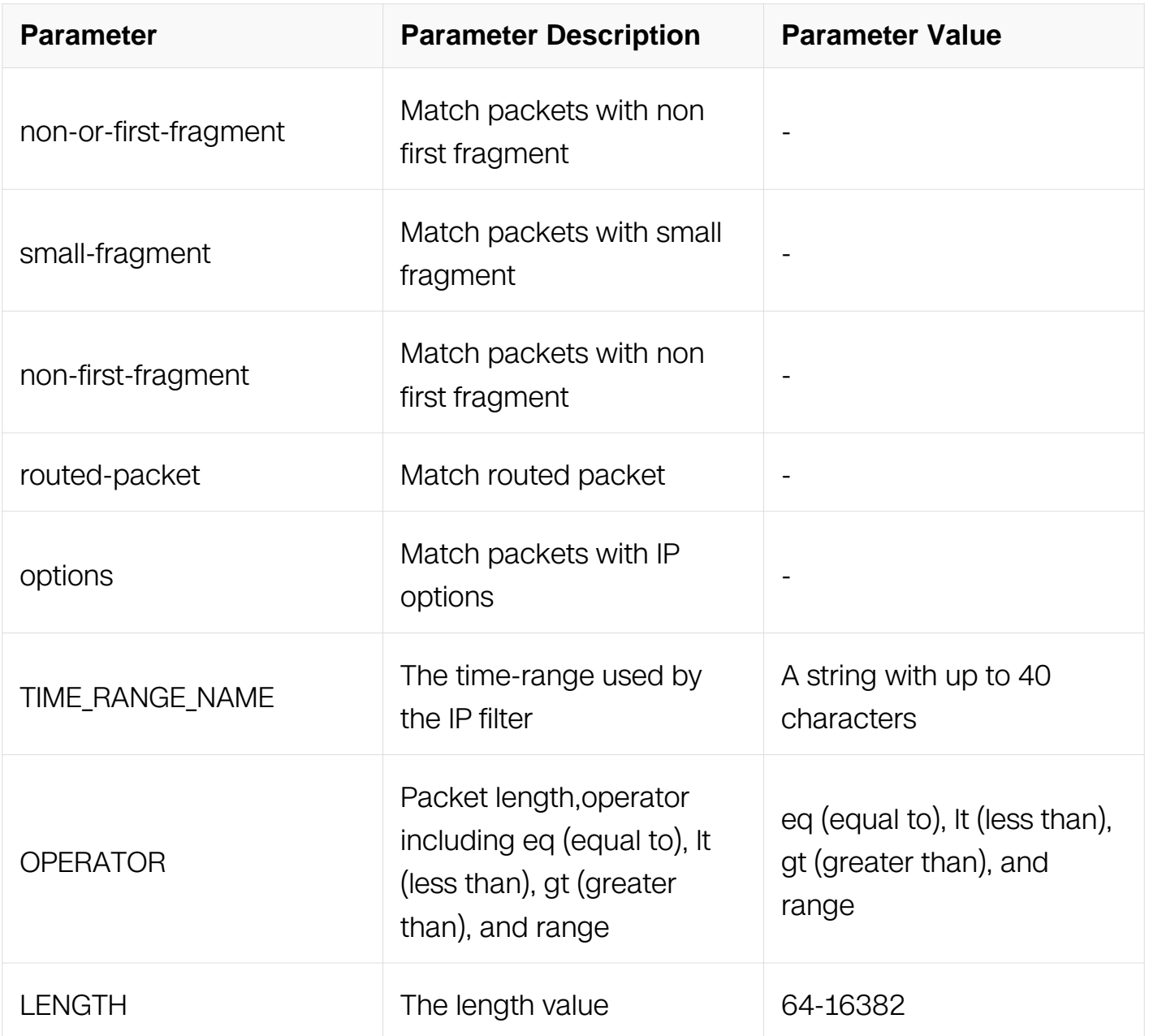

IP ACL Configuration

## **Default**

None

## **Usage**

The fragments will be invalid when the layer 4 information is specified (i.e. src-port).

# **Examples**

This example shows how to create a filter in IP ACL to deny any UDP packets:

Switch# configure terminal Switch(config)# ip access-list list\_ipv4\_1 Switch(config-ip-acl)# 1 permit  $\overline{u}$  any any

This example shows how to create a filter in IP ACL to deny the UDP packets with the source IP address 1.1.1.1, source port 10, and destination port less than 2000:

```
Switch# configure terminal
Switch(config)# ip access-list list ipv4 1
Switch(config-ip-acl)# 2 permit udp host 1.1.1.1 src-port eq 10 
any dst-port lt 2000
```
### **Related Commands**

no sequence-num

### **11.4.18 permit icmp**

### **Command Purpose**

Use this command to permit ICMP packets matching the IP filter.

### **Command Syntax**

( SEQUENCE\_NUM | ) permit icmp ( SRC\_MAC SRC\_MAC\_MASK | any | host SRC\_MAC ) ( DST\_MAC DST\_MAC\_MASK | any | host DST\_MAC ) ( icmp-type TYPE-NUM ( icmpcode CODE-NUM | ) | ) ( ip-precedence PRECEDENCE | dscp DSCP | ) ( ecn <0-3> | ) ( non-fragment | first-fragment | non-or-first-fragment | small-fragment | non-first-fragment ) ( routed-packet | ) ( options | ) ( packet-length OPERATOR LENGTH | ) ( TIME\_RANGE\_NAME | )

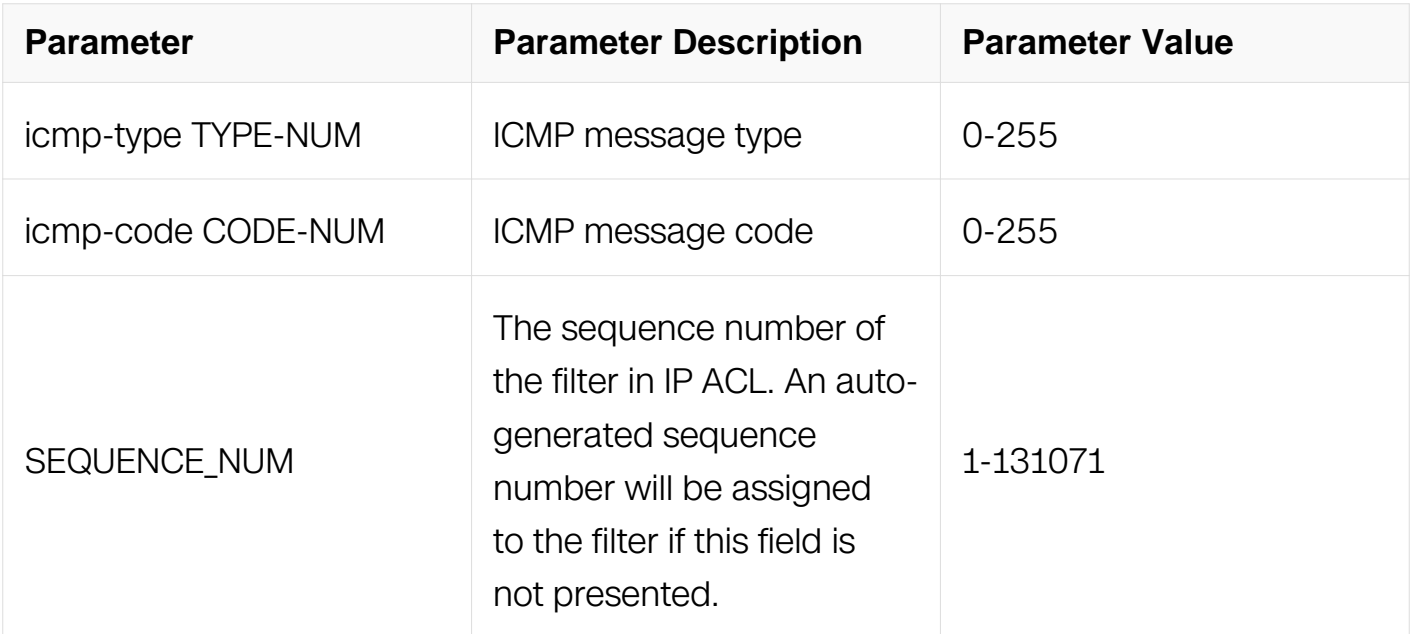

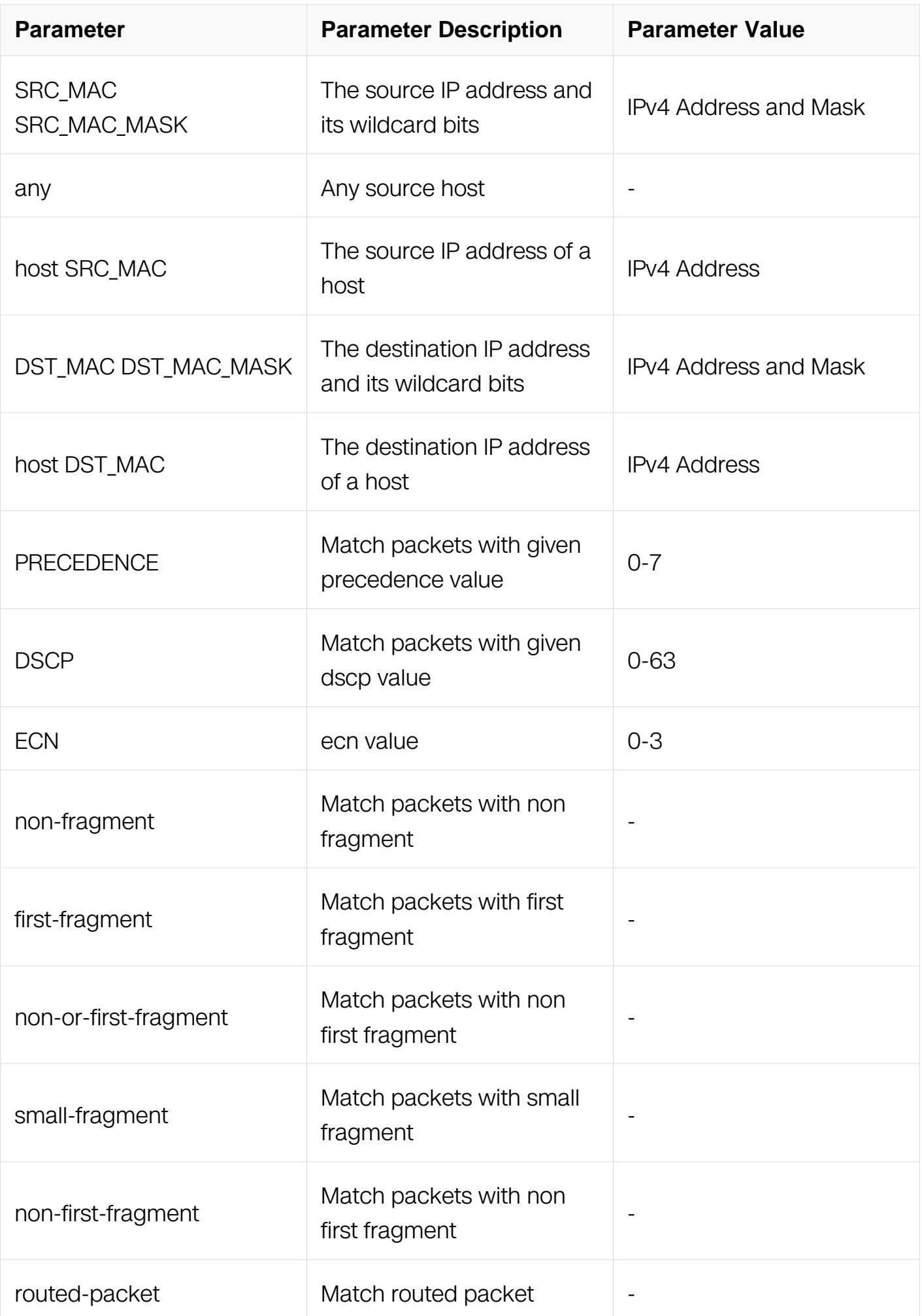

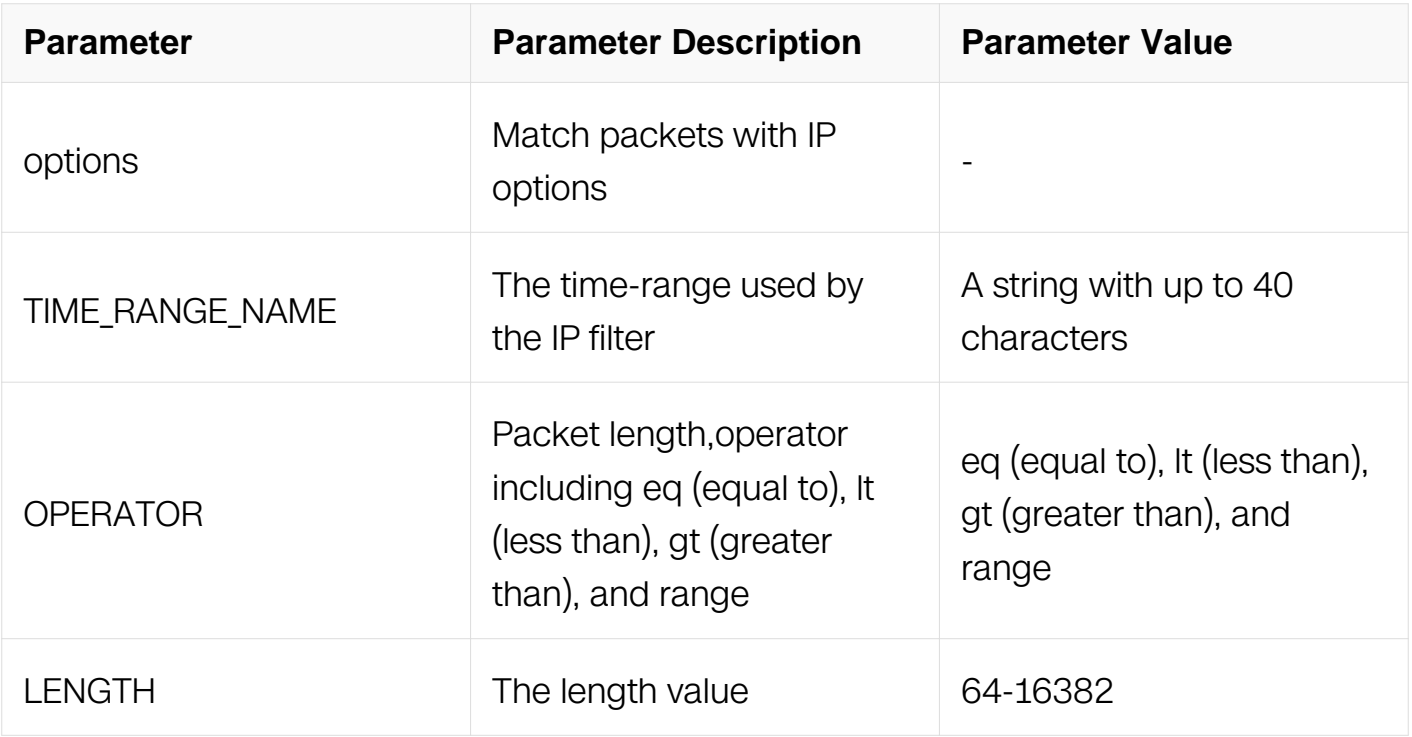

IP ACL Configuration

#### **Default**

None

### **Usage**

This type of filter is mostly used to permit ICMP packets.

### **Examples**

This example shows how to create a filter in IP ACL to permit any ICMP packets:

```
Switch# configure terminal
Switch(config)# ip access-list list_ipv4_1
Switch(config-ip-acl)# 1 permit icmp any any
```

```
This example shows how to create a filter in IP ACL to permit the ICMP packets with the 
icmp-type 3 and icmp-code 3:
```

```
Switch# configure terminal
Switch(config)# ip access-list list_ipv4_1
Switch(config-ip-acl)# 2 permit icmp any any icmp-type 3 icmp-code 
3
```
#### **Related Commands**

deny icmp

no sequence-num

## **11.4.19 permit igmp**

### **Command Purpose**

Use this command to permit IGMP packets matching the IP filter.

## **Command Syntax**

( SEQUENCE\_NUM | ) permit igmp ( SRC\_MAC SRC\_MAC\_MASK | any | host SRC\_MAC ) ( DST\_MAC DST\_MAC\_MASK | any | host DST\_MAC ) ( IGMP-TYPE | ) ( ip-precedence PRECEDENCE | dscp DSCP | ) ( ecn <0-3> | ) ( non-fragment | first-fragment | non-orfirst-fragment | small-fragment | non-first-fragment ) ( routed-packet | ) ( options | ) ( packet-length OPERATOR LENGTH | ) (TIME\_RANGE\_NAME | )

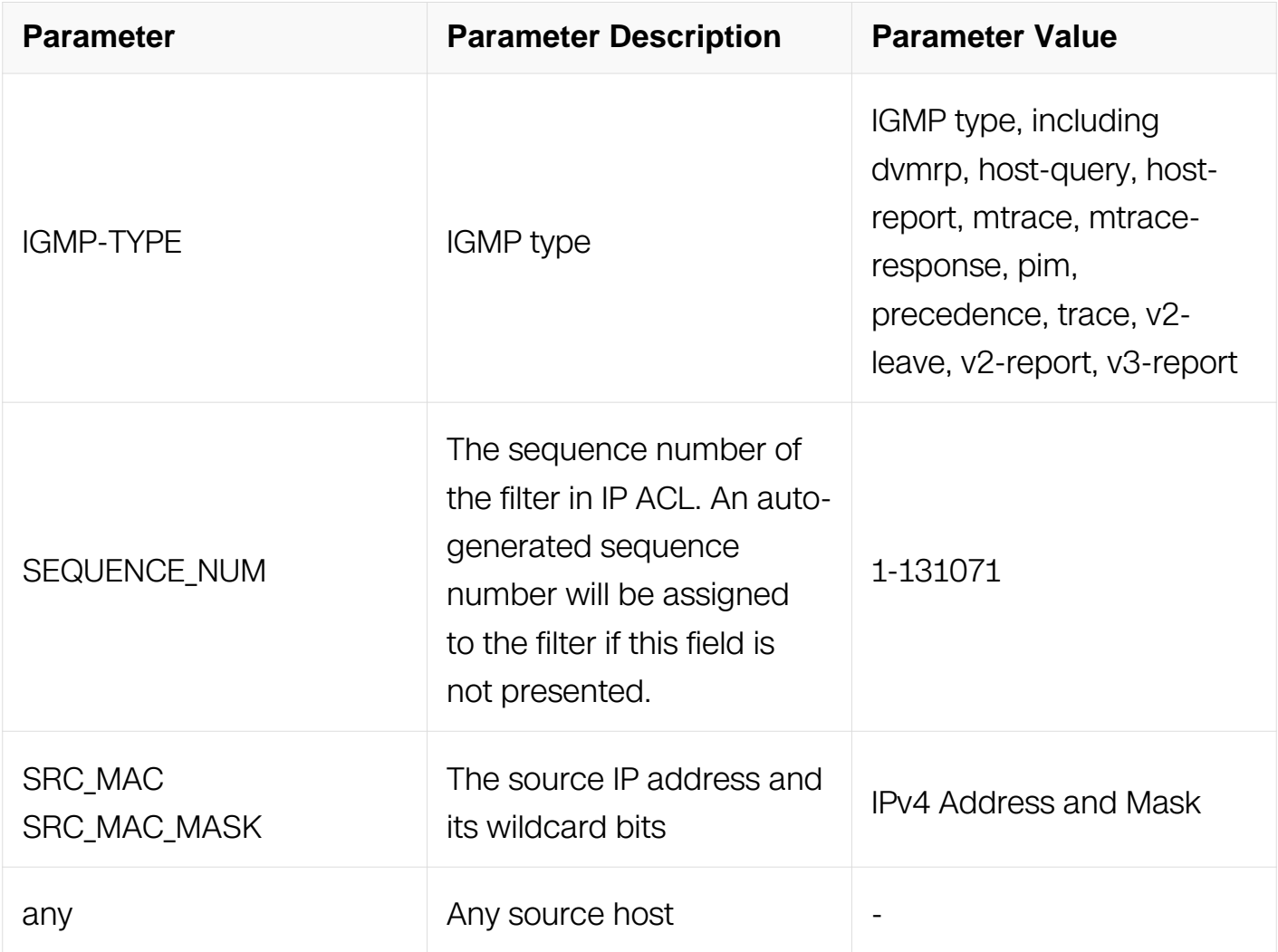

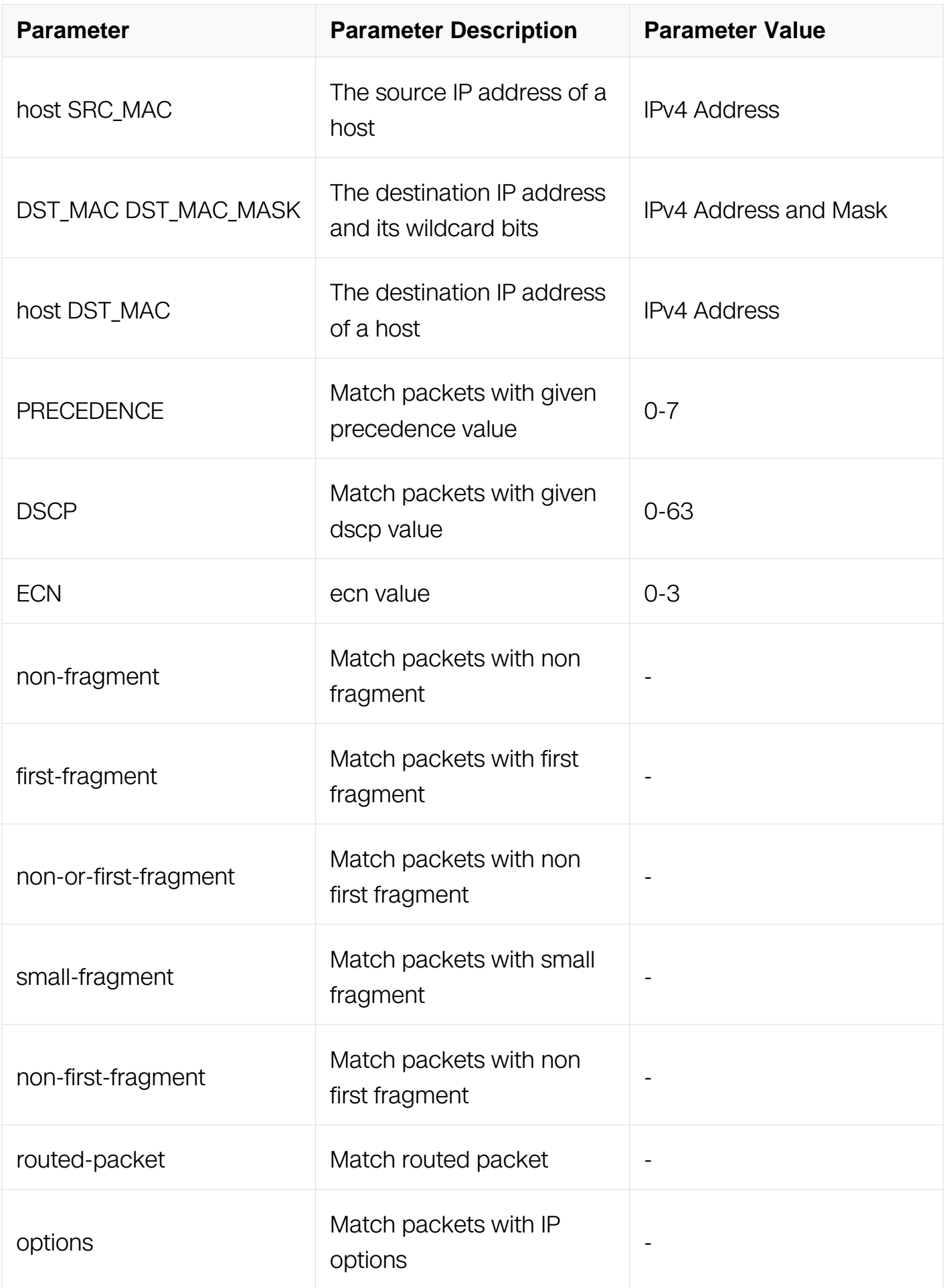

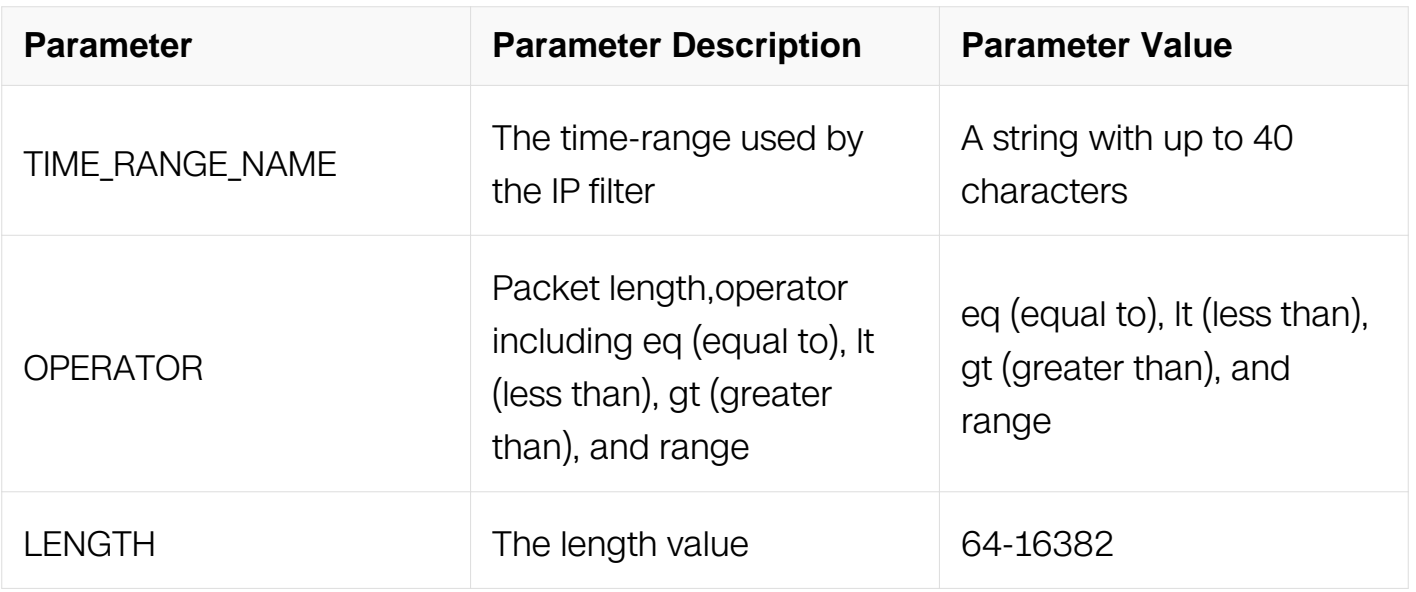

IP ACL Configuration

### **Default**

None

### **Usage**

This type of filter is mostly used to permit IGMP packets.

### **Examples**

This example shows how to create a filter in IP ACL to permit any IGMP packets:

```
Switch# configure terminal
Switch(config)# ip access-list list_ipv4_1
Switch(config-ip-acl)# 1 permit igmp any any
```
This example shows how to create a filter in IP ACL to permit the IGMP packets with the source IP address 1.1.1.1, any destination IP address and the igmp-type pim:

```
Switch# configure terminal
Switch(config)# ip access-list list_ipv4_1
Switch(config-ip-acl)# 2 permit igmp host 1.1.1.1 any pim
```
## **Related Commands**

no sequence-num

### **11.4.20 permit gre**

## **Command Purpose**

Use this command to permit GRE packets matching the IP filter.

## **Command Syntax**

( SEQUENCE\_NUM | ) permit gre ( SRC\_MAC SRC\_MAC\_MASK | any | host SRC\_MAC ) ( DST\_MAC DST\_MAC\_MASK | any | host DST\_MAC ) ( key KEY mask KEY-MASK ) ( ipprecedence PRECEDENCE | dscp DSCP | ) ( ecn <0-3> | ) ( non-fragment | first-fragment | non-or-first-fragment | small-fragment | non-first-fragment ) ( routed-packet | ) ( options | ) (packet-length OPERATOR LENGTH | ) (TIME\_RANGE\_NAME | )

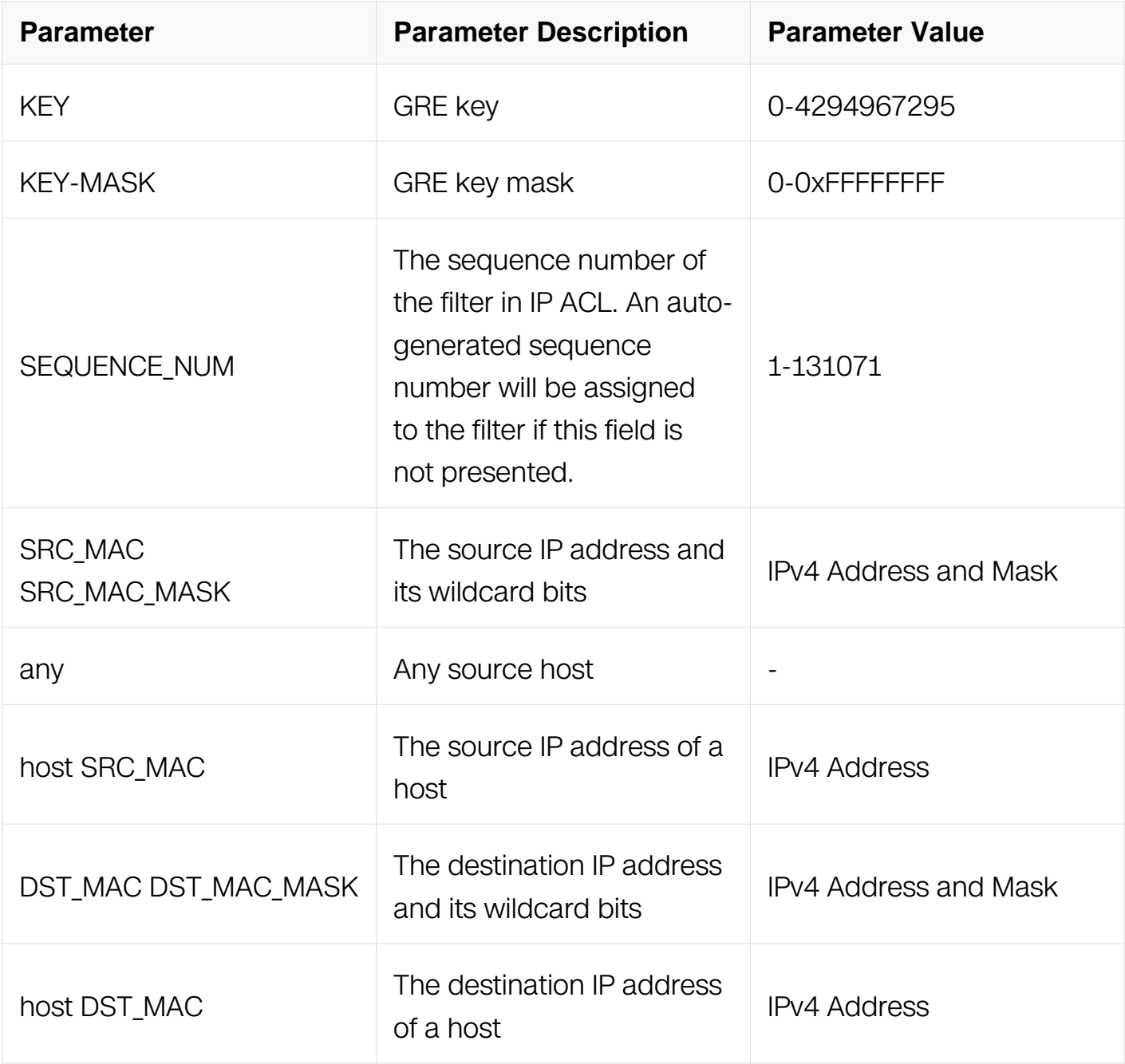

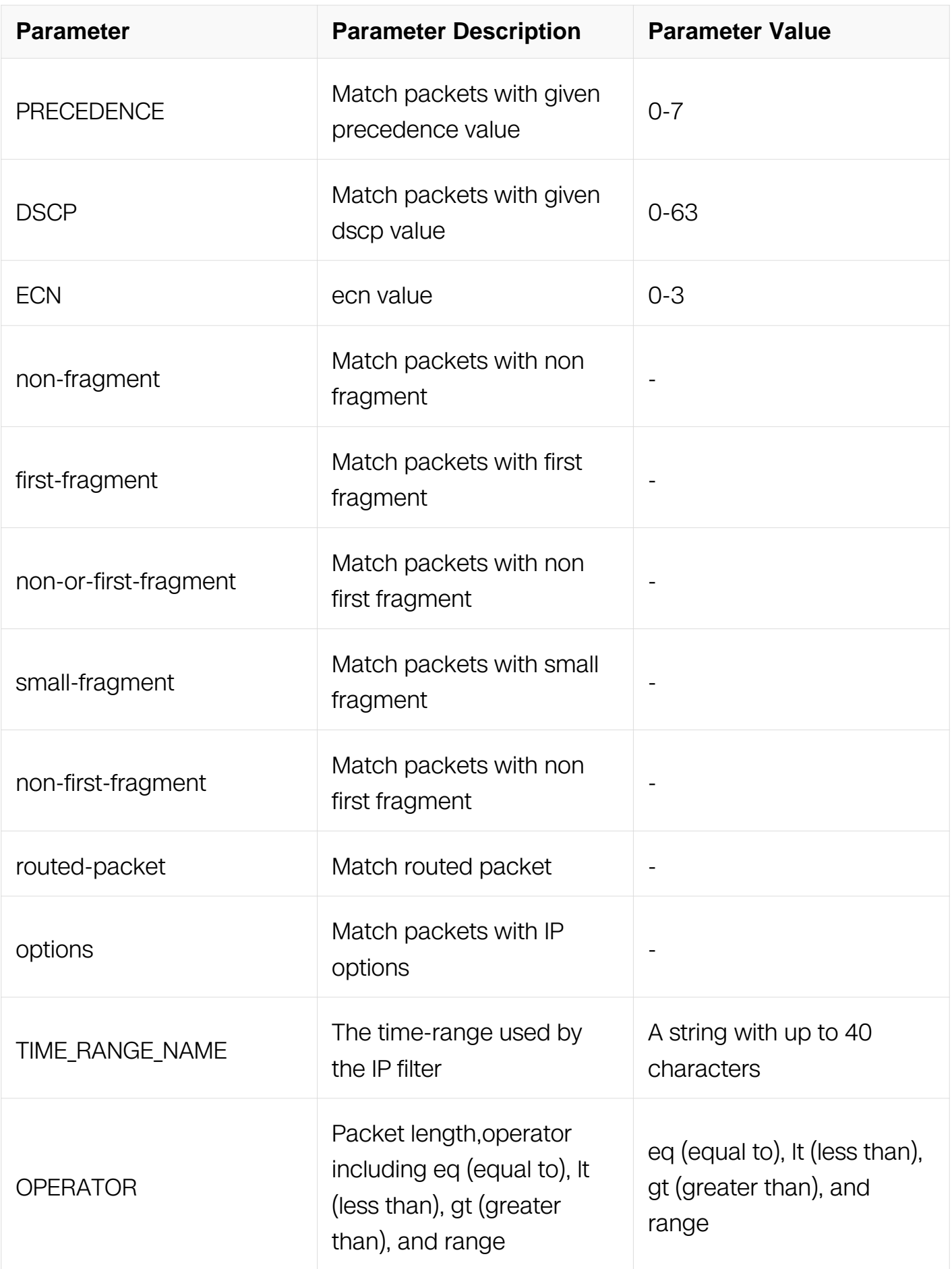

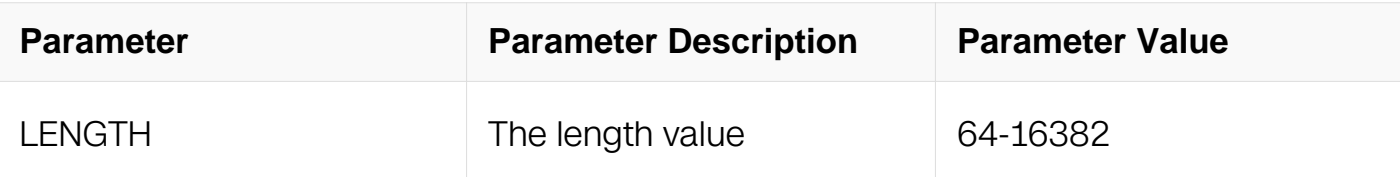

IP ACL Configuration

### **Default**

**None** 

## **Usage**

This type of filter is mostly used to permit GRE packets.

### **Examples**

This example shows how to create a filter in IP ACL to permit any GRE packets:

```
Switch# configure terminal
Switch(config)# ip access-list list ipv4 1
Switch(config-ip-acl)# 1 permit gre any any key 0 mask 0
```
This example shows how to create a filter in IP ACL to permit the GRE packets with the source IP address 1.1.1.1, any destination IP address and the gre key is 10:

```
Switch# configure terminal
Switch(config)# ip access-list list_ipv4_1
Switch(config-ip-acl)# 2 permit qre host 1.1.1.1 any key 10 mask
0xffffffff
```
## **Related Commands**

no sequence-num

## **11.4.21 permit nvgre**

## **Command Purpose**

Use this command to permit NVGRE packets matching the IP filter.

## **Command Syntax**

( SEQUENCE\_NUM | ) permit nvgre ( SRC\_MAC SRC\_MAC\_MASK | any | host SRC\_MAC ) ( DST\_MAC\_DST\_MAC\_MASK | any | host\_DST\_MAC ) ( vsid VSID mask VSID-MASK ) ( ip-precedence PRECEDENCE | dscp DSCP | ) ( ecn <0-3> | ) ( nonfragment | first-fragment | non-or-first-fragment | small-fragment | non-first-fragment ) ( routed-packet | ) ( options | ) ( packet-length OPERATOR LENGTH | ) ( TIME\_RANGE\_NAME | )

Please reference to command "deny nvgre" for the other parameters.

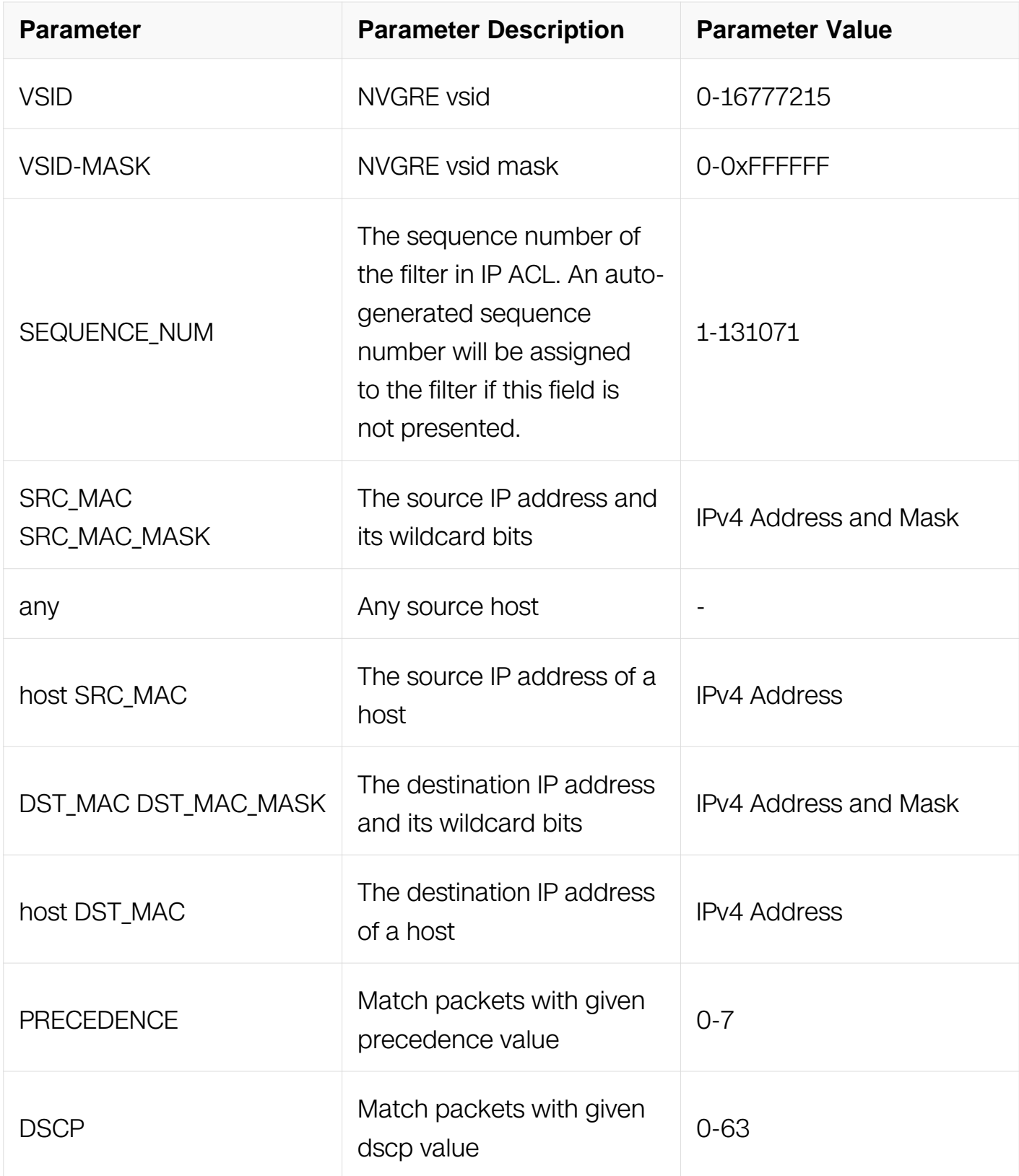

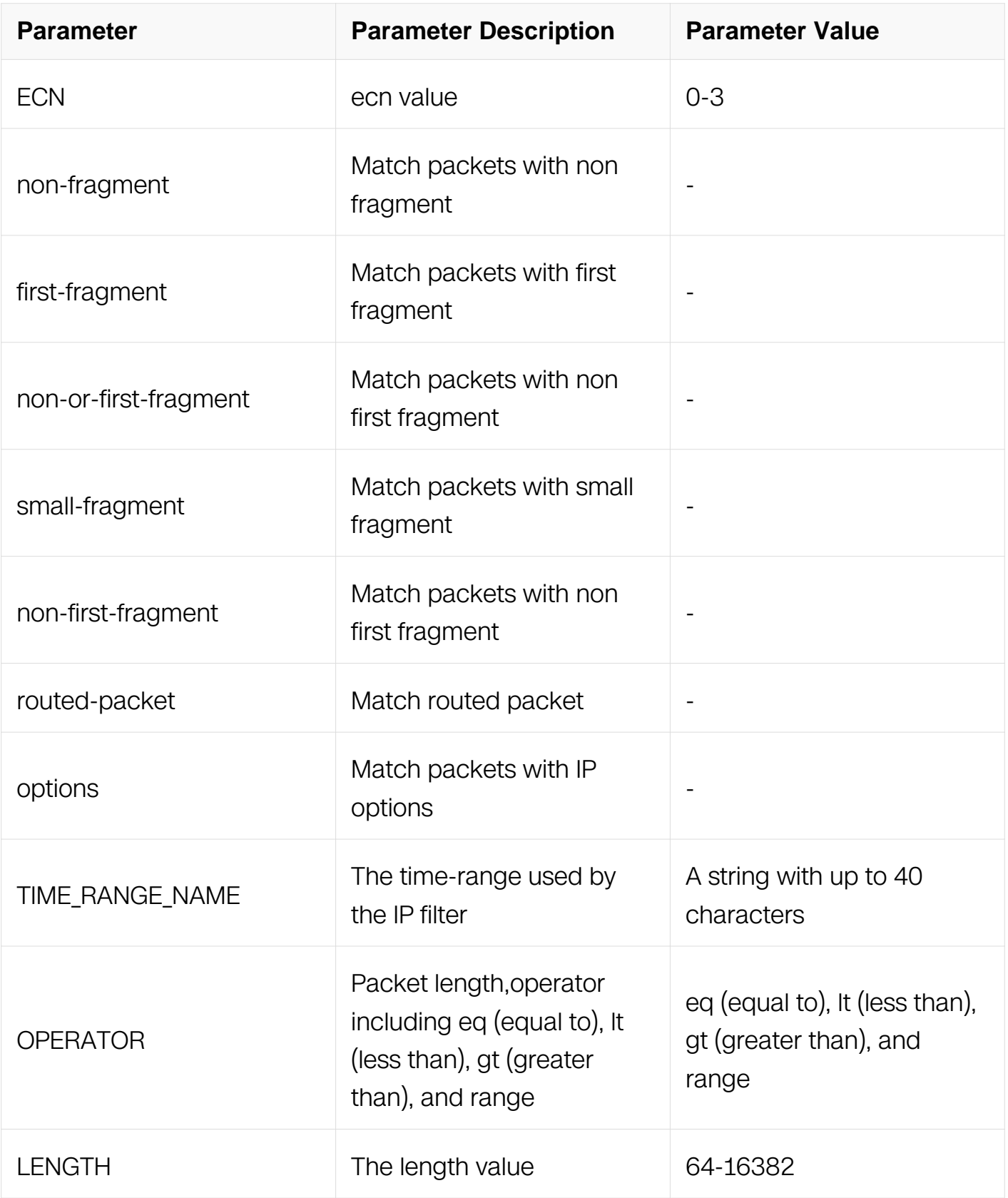

IP ACL Configuration

## **Default**

#### None

### **Usage**

This type of filter is mostly used to permit NVGRE packets.

### **Examples**

This example shows how to create a filter in IP ACL to permit any NVGRE packets:

```
Switch# configure terminal
Switch(config)# ip access-list list_ipv4_1
Switch(config-ip-acl)# 1 permit nvgre any any vsid 0 mask 0
```
This example shows how to create a filter in IP ACL to permit the NVGRE packets with the source IP address 1.1.1.1, any destination IP address and the nvgre vsid is 10:

```
Switch# configure terminal
Switch(config)# ip access-list list_ipv4_1
Switch(config-ip-acl)# 2 permit gre host 1.1.1.1 any vsid 10 mask 
0xffffff
```
### **Related Commands**

no sequence-num

### **11.4.22 show access-list ip**

### **Command Purpose**

Use this command to show the information of IP ACL.

### **Command Syntax**

show access-list ip  $(ACL \text{ NAME } | )$ 

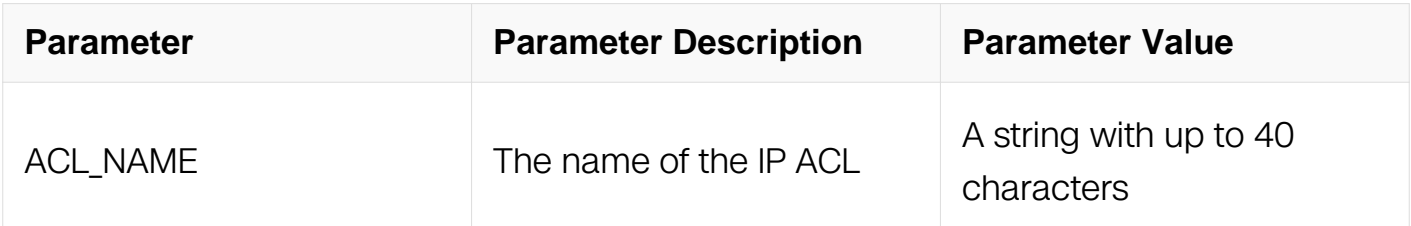

### **Command Mode**

Privileged EXEC

## **Default**

None

## **Usage**

None

## **Examples**

This example shows how to show the information of IP ACL:

```
Switch# show access-list ip
ip access-list list_ipv4_1
   2 permit tcp host 1.1.1.1 any
   3 deny icmp any any
   12 permit tcp any any
```
## **Related Commands**

ip access-list

## **11.4.23 udf access-list**

## **Command Purpose**

Use this command to create UDF ACL and then enter UDF ACL in global configuration mode. Use no udf access-list command to delete the UDF ACL.

## **Command Syntax**

user-define access-list ACL\_NAME

no user-define access-list ACL\_NAME

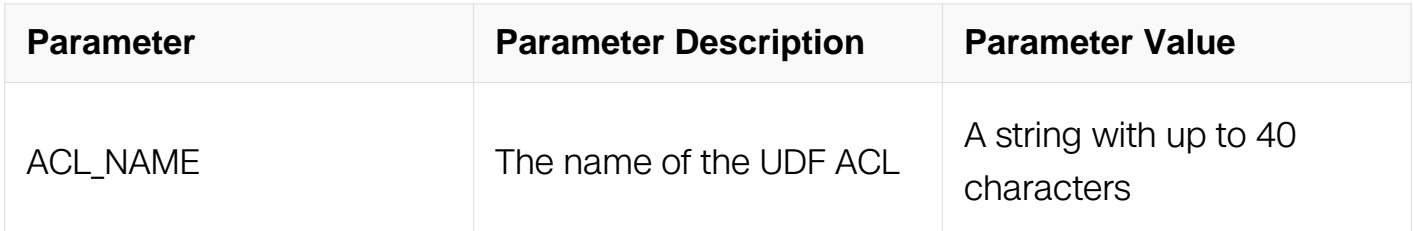

# **Command Mode**

Global Configuration

## **Default**

None

## **Usage**

If the system already has a UDF ACL with the same name, this command will enter the UDF ACL configuration mode. However, if the ACL name is used by other type of ACL, a prompt message will be shown.

When the name is not used by any ACL, this command is to create the UDF ACL firstly and then enter the UDF ACL configuration mode.

## **Examples**

This example shows how to create a UDF ACL named list\_udf\_1 and then enter the UDF ACL configuration mode:

```
Switch# configure terminal
Switch(config)# user-define access-list list_udf_1
Switch(config-udf-acl)#
```
This example shows how to remove the UDF ACL named list\_udf\_1:

```
Switch# configure terminal
Switch(config)# no user-define access-list list_udf_1
```
## **Related Commands**

permit udf deny udf

## **11.4.24 permit udf**

## **Command Purpose**

Use this command to permit packets matching the user-defined filter.

## **Command Syntax**

( SEQUENCE\_NUM | ) permit ipv4-head HEX\_RULE HEX\_MASK OFFSET ( time-range TIME\_RANGE\_NAME | )

( SEQUENCE NUM | ) permit ipv6-head HEX RULE HEX MASK OFFSET ( time-range TIME\_RANGE\_NAME | )

( SEQUENCE\_NUM | ) permit I2-head HEX\_RULE HEX\_MASK OFFSET ( time-range TIME\_RANGE\_NAME | )

( SEQUENCE\_NUM | ) permit I4-head HEX\_RULE HEX\_MASK OFFSET ( time-range TIME\_RANGE\_NAME | )

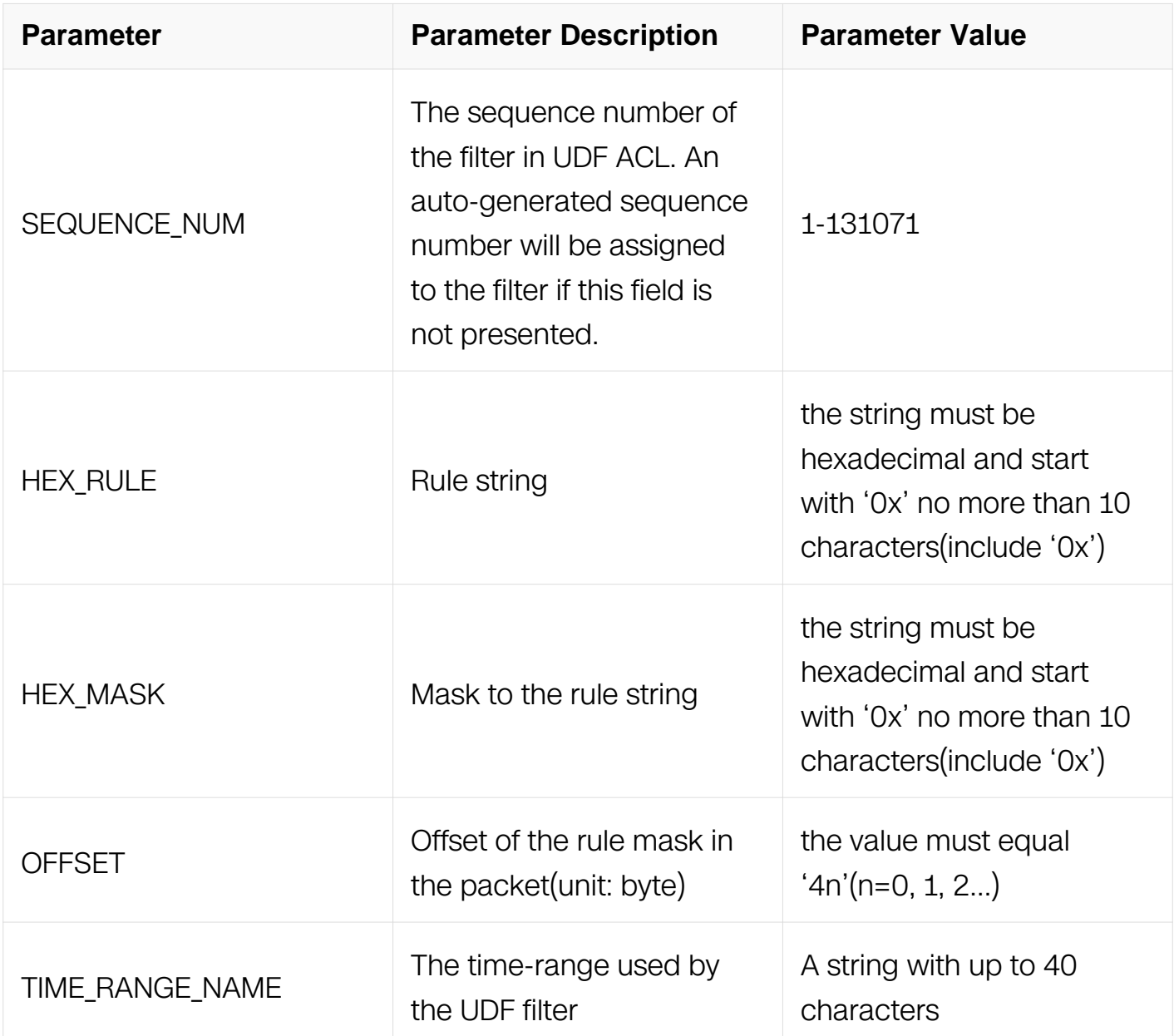

## **Command Mode**

UDF ACL Configuration

## **Default**

None

## **Usage**

None

## **Examples**

This type of filter is used to permit any kind of packets.:

```
Switch# configure terminal
Switch(config)# user-define access-list list_udf_1
Switch(config-udf-acl)# 1 permit 14-head 0x10 0x01 20
```
## **Related Commands**

None

## **11.4.25 deny udf**

## **Command Purpose**

Use this command to deny packets matching the UDF filter.

## **Command Syntax**

( SEQUENCE\_NUM | ) deny ipv4-head HEX\_RULE HEX\_MASK OFFSET ( time-range TIME\_RANGE\_NAME | )

( SEQUENCE NUM | ) deny ipv6-head HEX RULE HEX MASK OFFSET ( time-range TIME\_RANGE\_NAME | )

( SEQUENCE\_NUM | ) deny I2-head HEX\_RULE HEX\_MASK OFFSET ( time-range TIME\_RANGE\_NAME | )

( SEQUENCE\_NUM | ) deny I4-head HEX\_RULE HEX\_MASK OFFSET ( time-range TIME\_RANGE\_NAME | )

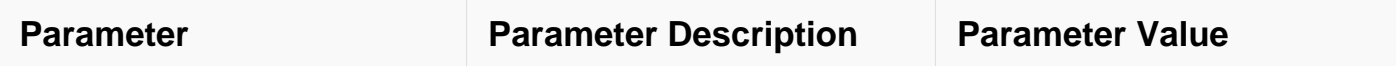

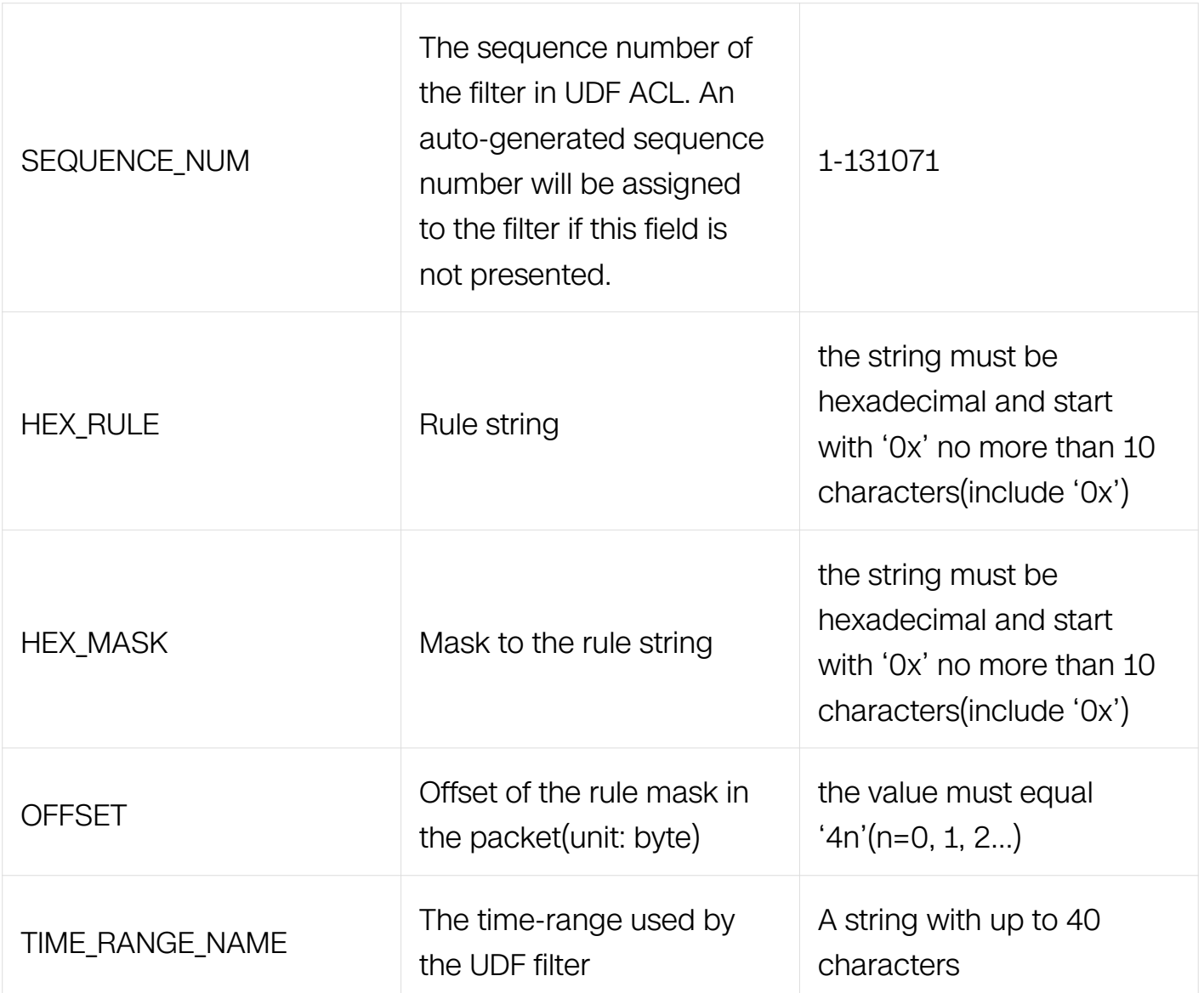

UDF ACL Configuration

## **Default**

None

# **Usage**

None

# **Examples**

This type of filter is mostly used to permit any kind of packets.:

Switch# configure terminal Switch(config)# user-define access-list list\_udf\_1 Switch(config-udf-acl)# 1 deny l4-head 0x10 0x01 20

#### **Related Commands**

None

#### **11.4.26 show access-list udf**

#### **Command Purpose**

Use this command to show the information of UDF ACL.

### **Command Syntax**

show access-list user-define (ACL\_NAME | )

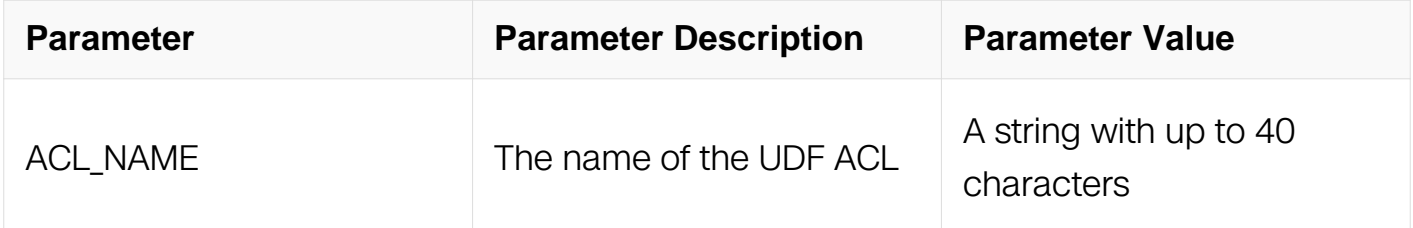

### **Command Mode**

Privileged EXEC

#### **Default**

None

### **Usage**

None

#### **Examples**

This example shows how to show the information of UDF ACL:

```
Switch# show access-list user-define
user-define access-list list udf 1
  10 permit 12-head 0 \times 0000000\overline{10} 0 \times 000000001 20
```
### **Related Commands**

# **11.5 Extend ACL Commands**

### **11.2.1 ip access-list extend**

### **Command Purpose**

Use this command to create extend IP ACL and then enter extend IP ACL configuration mode.

To remove this ACL, use the no form of this command.

## **Command Syntax**

```
ip access-list ACL_NAME extend
```
no ip access-list ACL\_NAME extend

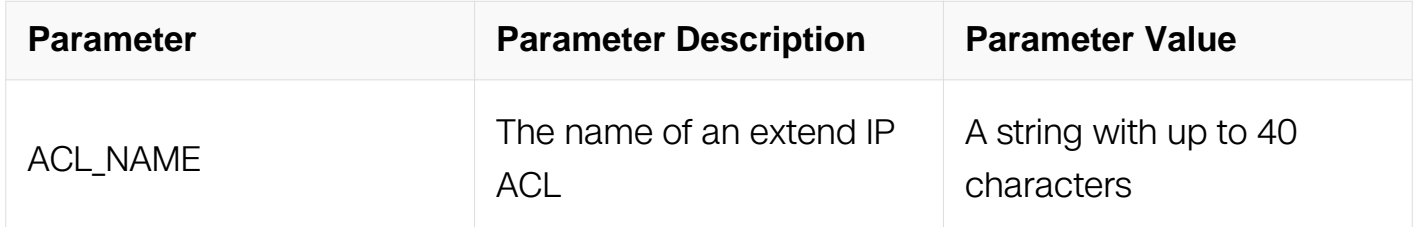

### **Command Mode**

Global Configuration

### **Default**

None

### **Usage**

If the system already has an extend IP ACL with the same name, this command will enter the extend IP ACL configuration mode. However, if the ACL name is used by other type of ACL, a prompt message will be shown.

When the name is not used by any ACL, this command is to create an extend IP ACL firstly and then enter the extend IP ACL configuration mode.

On how to apply the created extend IP ACL in the interface, please refer to the usage of

match access-group command in related chapter.

### **Examples**

This example shows how to create an extend IP ACL named list\_ipv4\_1 and then enter the extend IP ACL configuration mode:

```
Switch# configure terminal
Switch(config)# ip access-list list_ipv4_1 extend
Switch(config-ex-ip-acl)#
```
This example shows how to remove the extend IP ACL named list\_ipv4\_1:

```
Switch# configure terminal
Switch(config)# no ip access-list list_ipv4_1 extend
```
### **Related Commands**

match access-group

### **11.5.2 sequence-num**

### **Command Purpose**

Use this command to delete a filter from extend IP ACL.

## **Command Syntax**

no sequence-num SEQUENCE\_NUM

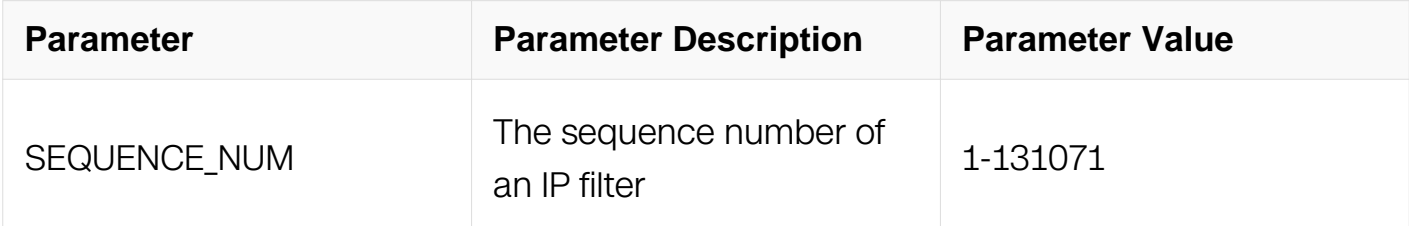

### **Command Mode**

Extend IP ACL Configuration

### **Default**

None

**Usage**

None

## **Examples**

This example shows how to delete an IP or MAC filter with sequence number 10 from an extend IP ACL:

Switch# configure terminal Switch(config)# ip access-list list\_ipv4\_1 extend Switch(config-ex-ip-acl)# no sequence-num 10

## **Related Commands**

deny

deny udp

deny icmp

deny igmp

permit

permit tcp

permit udp

permit icmp

permit igmp

deny src-mac

permit src-mac

### **11.5.3 deny src-mac**

### **Command Purpose**

Use this command to create a filter for discarding ongoing packets matching the filter rule.

## **Command Syntax**

( SEQUENCE\_NUM | ) deny src-mac ( any | MAC\_ADDR MAC\_ADDR\_MASK | host MAC\_ADDR

) ( dest-mac ( any | MAC\_ADDR MAC\_ADDR\_MASK | host MAC\_ADDR ) | ) ( untag-vlan | ( vlan VLAN\_ID | ) ( cos COS | ) ( inner-vlan INNER\_VLAN\_ID | ) ( inner-cos INNER\_COS | ) ) ( arp-packet ( ( arp-op-code ) ( sender-ip ( IP\_ADDR IP\_ADDR\_MASK | any | host IP\_ADDR ) | ) ( target-ip ( IP\_ADDR IP\_ADDR\_MASK | any | host IP\_ADDR ) | ) ) | packetlength OPERATOR LENGTH | ) (time-range TIME-RANGE-NAME | )

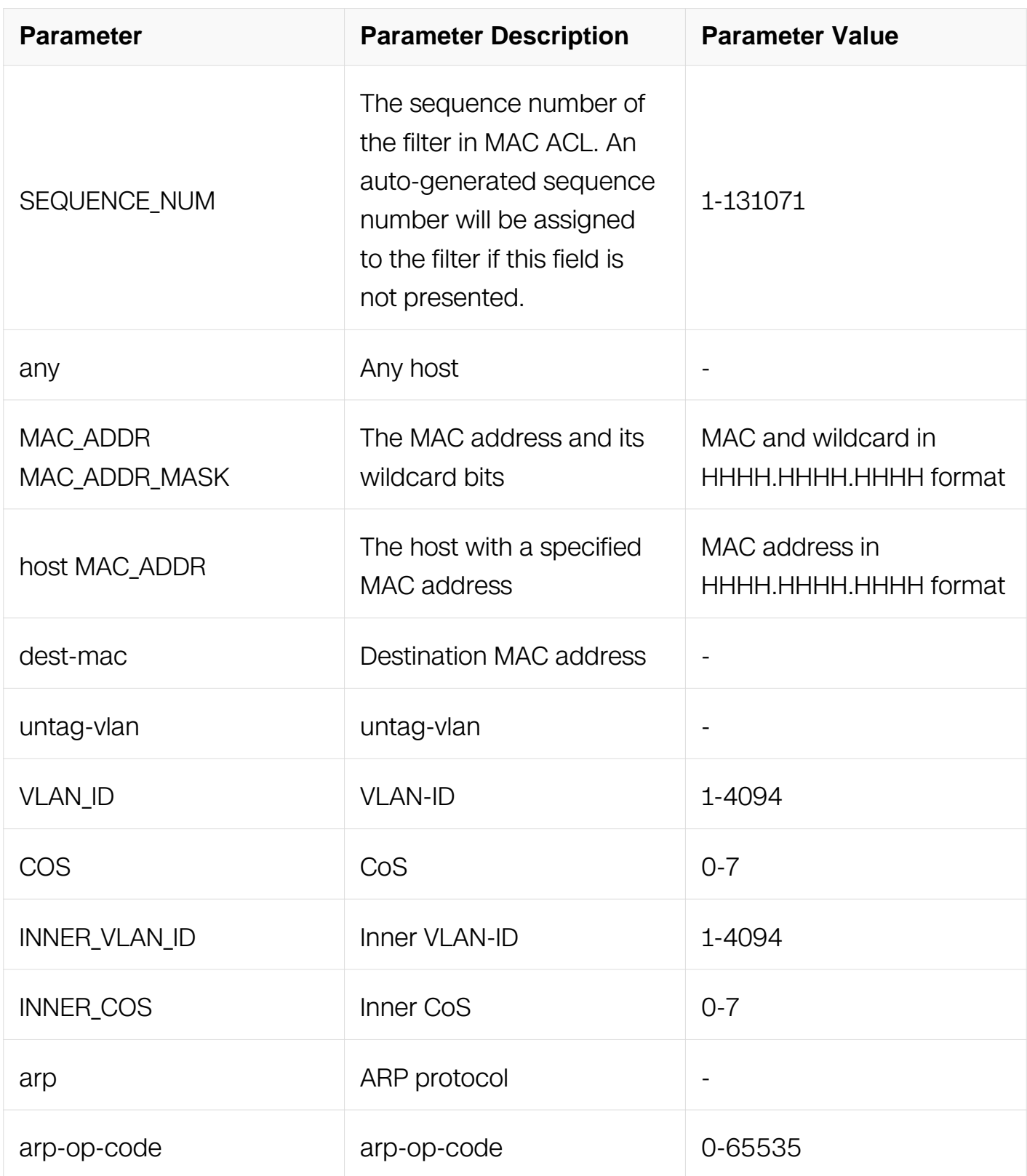

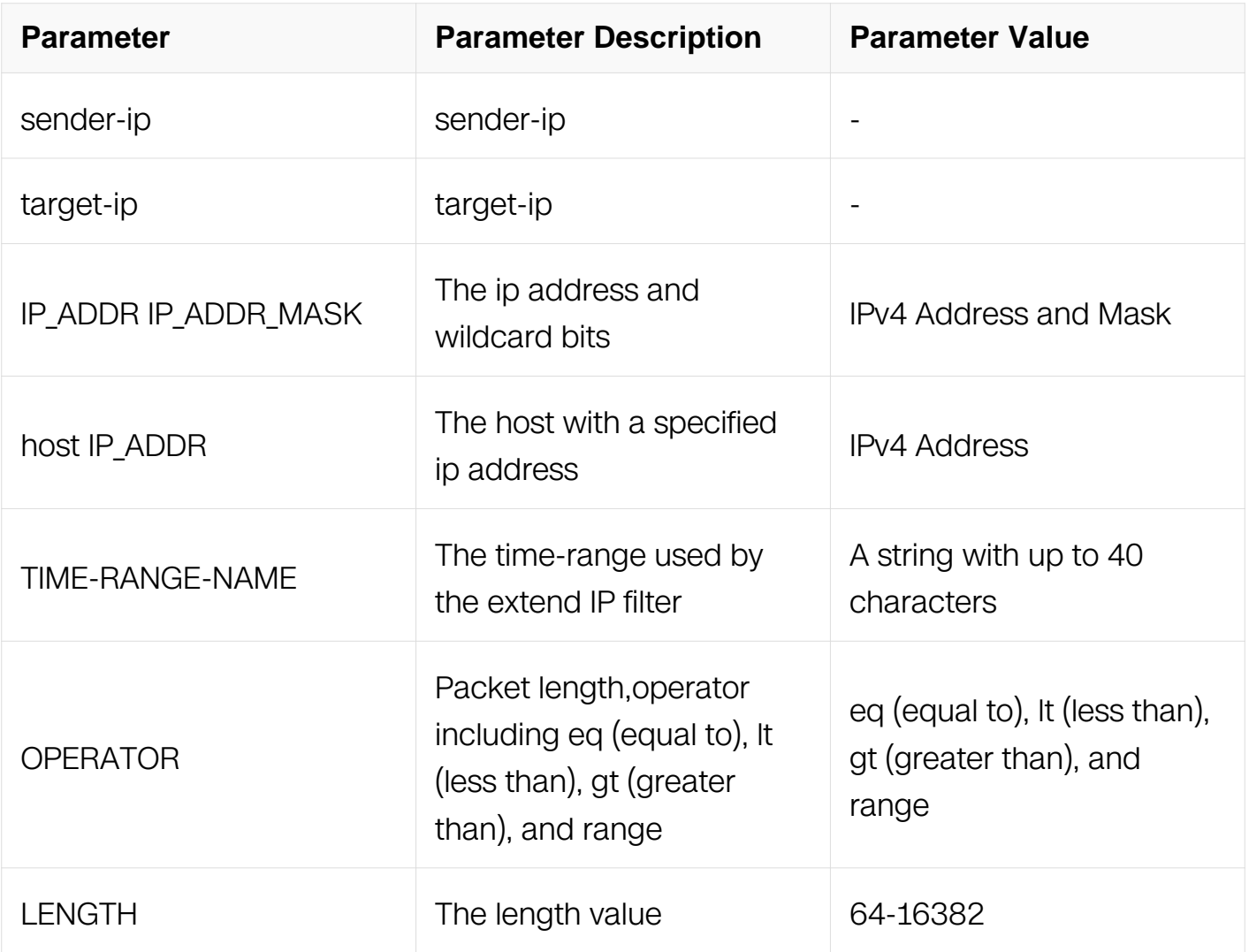

Extend IP ACL Configuration

## **Default**

None

## **Usage**

An auto-generated sequence number will be assigned to the filter if the sequence-num field is not presented. The auto-generated sequence number is incremented by 10 on the maximum existing sequence number in the extend IP ACL. i.e. when the maximum existing sequence number is 100, the sequence number of subsequent created MAC filter is 110.

## **Examples**

This example shows how to create a filter in extend IP ACL to deny the packets with source MAC address 001A.A02C.A1DF:

Switch# configure terminal Switch(config)# ip access-list list\_ipv4\_1 extend Switch(config-ex-ip-acl)# 1 deny src-mac host 001A.A02C.A1DF

This example shows how to create a filter in extend IP ACL to deny all the packets:

```
Switch# configure terminal
Switch(config)# ip access-list list_ipv4_1 extend
Switch(config-ex-ip-acl)# 2 deny src-mac any
```
This example shows how to create a filter in extend IP ACL to deny the packet whose source MAC address is between the ranges specified:

Switch# configure terminal Switch(config)# ip access-list list\_ipv4\_1 extend Switch(config-ex-ip-acl)# 3 deny src-mac 001A.A02C.A1DF 001A.A02C.0000

### **Related Commands**

no sequence-num

### **11.5.4 permit src-mac**

#### **Command Purpose**

Use this command to create a filter for allowing packets matching the filter rule to be delivered.

### **Command Syntax**

( SEQUENCE NUM | ) permit src-mac ( any | MAC ADDR MAC ADDR MASK | host MAC\_ADDR ) ( dest-mac ( any | MAC\_ADDR MAC\_ADDR\_MASK | host MAC\_ADDR ) | ) ( untag-vlan | ( vlan VLAN ID | ) ( cos VALUE | ) ( inner-vlan INNER VLAN ID | ) ( inner-cos INNER\_COS | ) ) ( arp-packet ( ( arp-op-code ) ( sender-ip ( IP\_ADDR IP\_ADDR\_MASK | any  $|$  host IP\_ADDR  $| |$  ) ( target-ip ( IP\_ADDR IP\_ADDR\_MASK  $|$  any  $|$  host IP\_ADDR  $| |$  ) ) | packet-length OPERATOR LENGTH | ) ( time-range TIME-RANGE-NAME | )

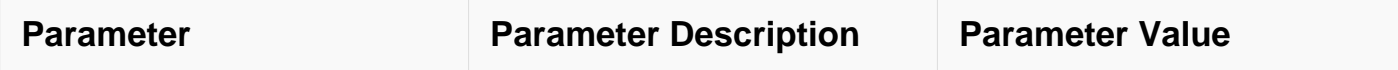

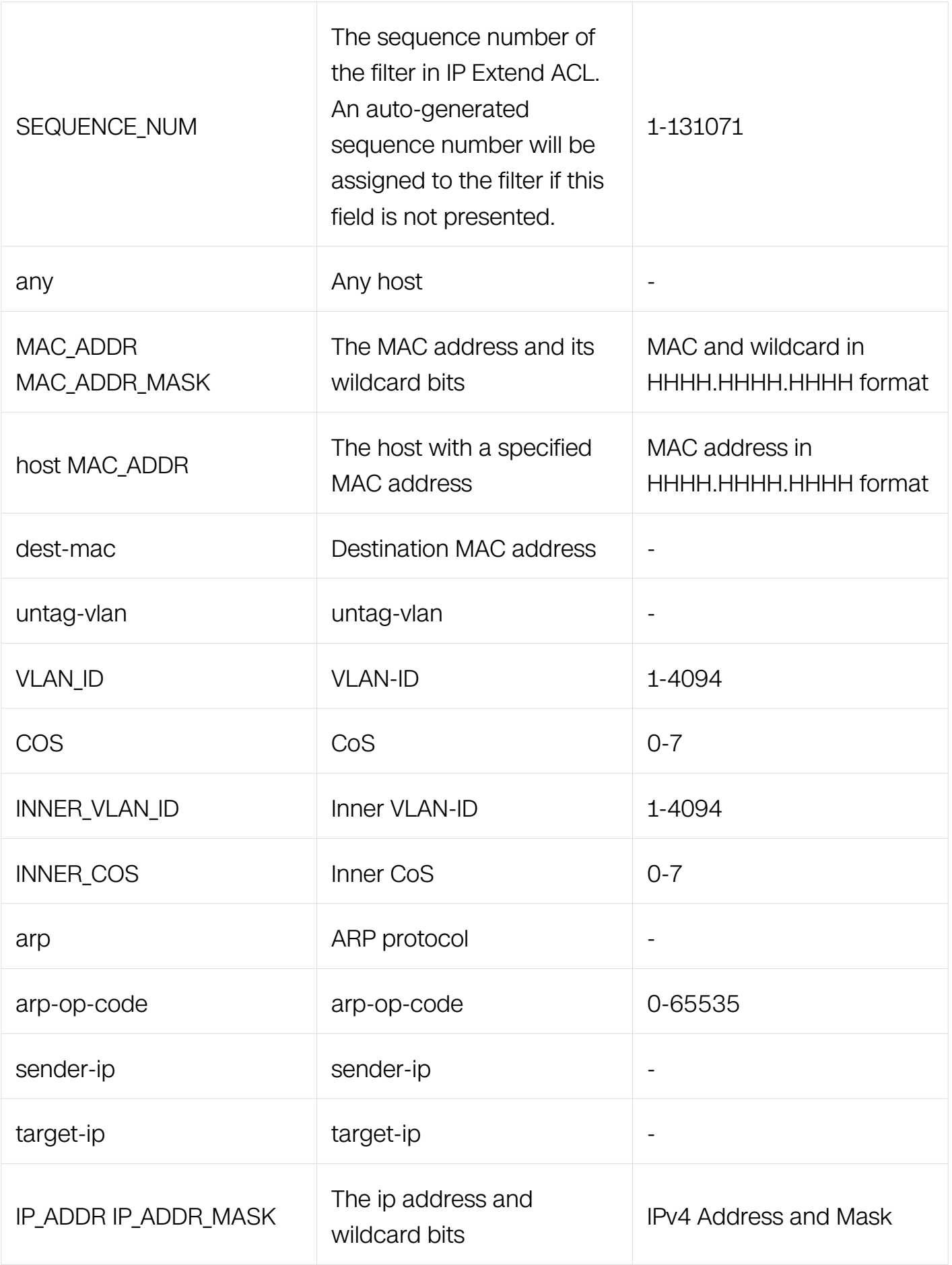

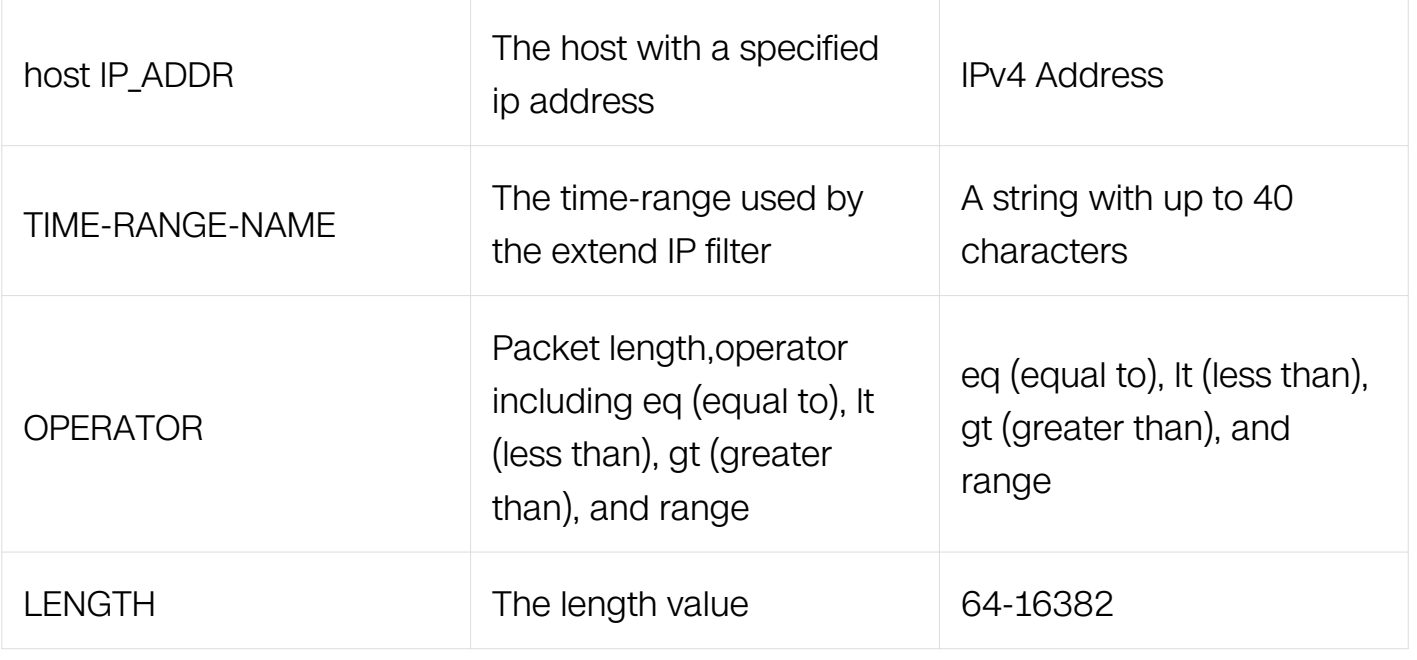

Extend IP ACL Configuration

## **Default**

None

## **Usage**

An auto-generated sequence number will be assigned to the filter if the sequence-num field is not presented. The auto-generated sequence number is incremented by 10 on the maximum existing sequence number in the extend IP ACL. i.e. when the maximum existing sequence number is 105, the sequence number of subsequent created MAC filter is 115.

## **Examples**

This example shows how to create a filter in extend IP ACL to permit the packets with source MAC address 001A.A02C.A1DF:

```
Switch# configure terminal
Switch(config)# ip access-list list_ipv4_1 extend
Switch(config-ex-ip-ac)# 1 permit src-mac host 001A.A02C.A1DF
```
This example shows how to create a filter in extend IP ACL to permit all the packets:
Switch# configure terminal Switch(config)# ip access-list list\_ipv4\_1 extend Switch(config-ex-ip-ac)# 2 permit src-mac any

This example shows how to create a filter in MAC ACL to permit the packets with source MAC address between the ranges specified:

Switch# configure terminal Switch(config)# ip access-list list ipv4 1 extend Switch(config-ex-ip-acl)# 3 permit src-mac 001A.A02C.A1DF 001A.A02C.0000

### **Related Commands**

no sequence-num

### **11.5.5 deny**

#### **Command Purpose**

Use this command to discard ongoing IP packets matching the IP filter.

### **Command Syntax**

( SEQUENCE\_NUM | ) deny ( PROTO\_NUM | any ) ( SRC\_IP SRC\_IP\_MASK | any | host SRC\_IP ) ( DST\_IP DST\_IP\_MASK | any | host DST\_IP ) ( ip-precedence PRECEDENCE | dscp DSCP | ) ( ecn <0-3> | ) ( non-fragment | first-fragment | non-or-first-fragment | smallfragment | non-first-fragment ) ( routed-packet | ) ( options | ) ( packet-length OPERATOR LENGTH | ) (time-range TIME-RANGE-NAME | )

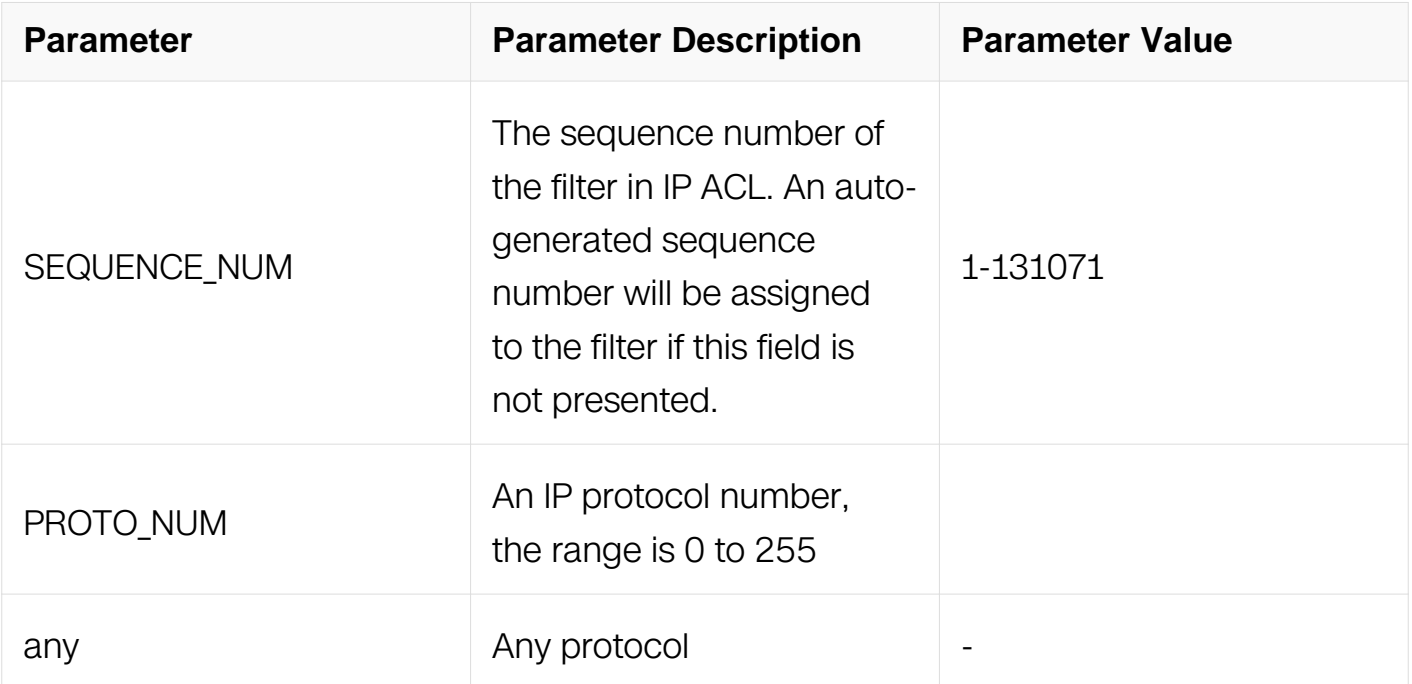

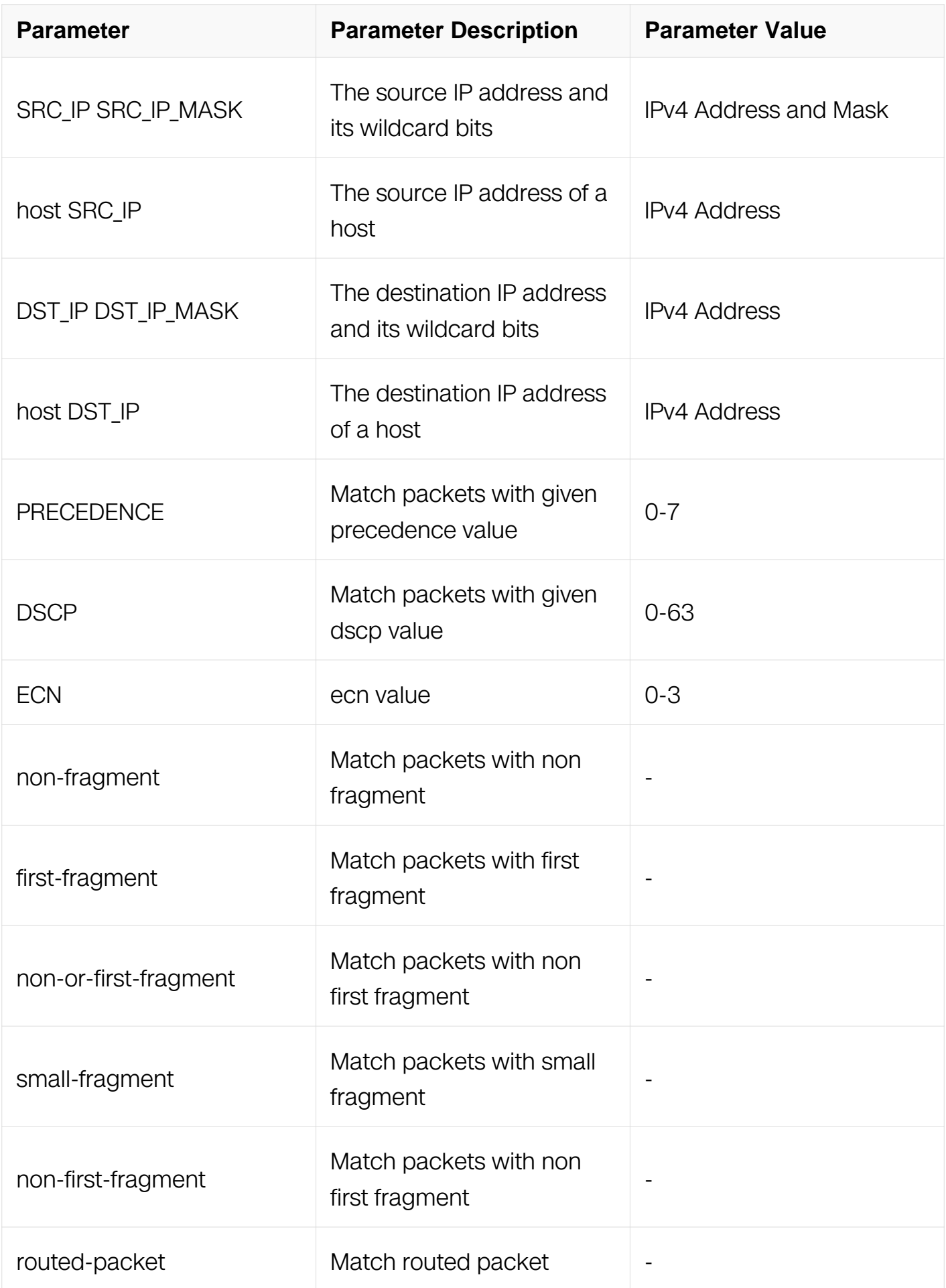

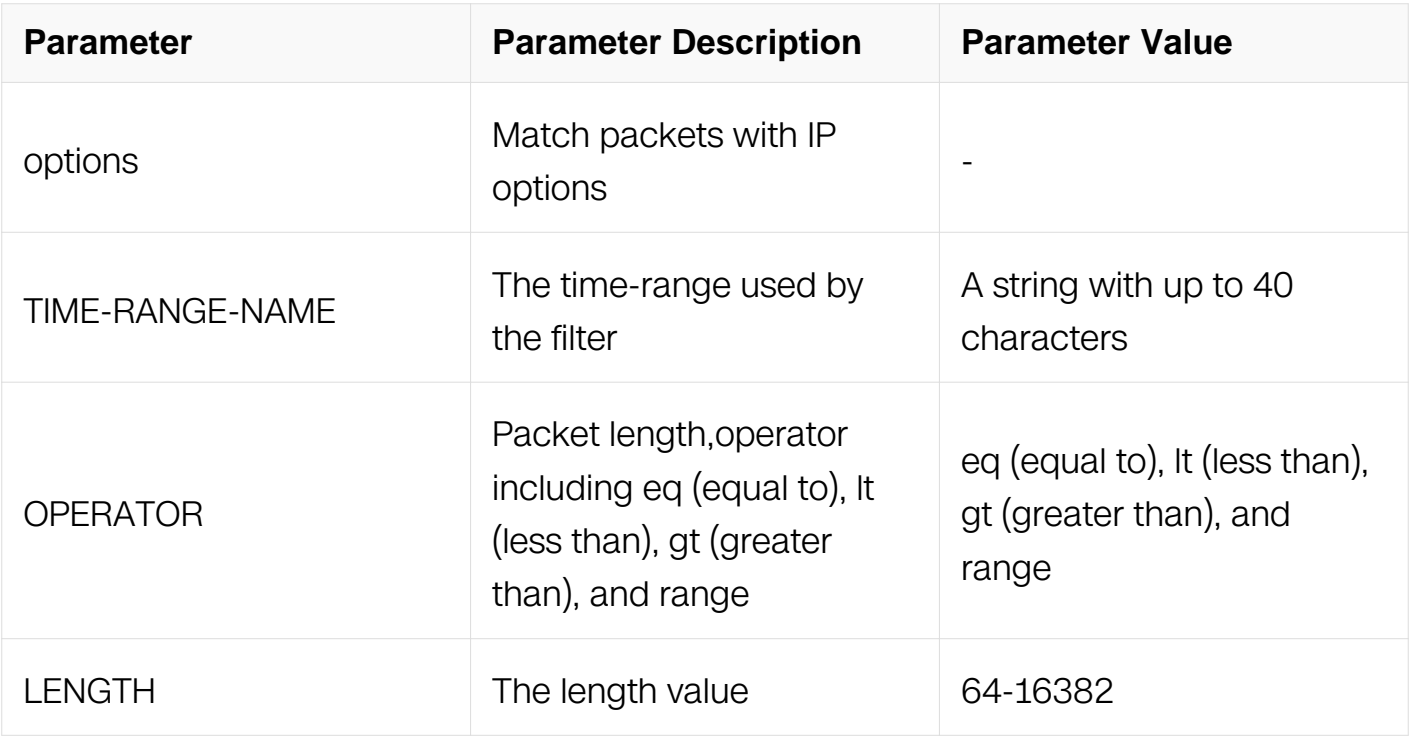

Extend IP ACL Configuration

0-255

#### **Default**

None

#### **Usage**

If an IP address wildcard bit is provided, the IP address is logically-anded in bitwise with the reverse bits of the wildcard bits. For example, 10.10.10.0 0.0.0.255 means the addresses from 10.10.10.0 to 10.10.10.255 are matched.

An auto-generated sequence number will be assigned to the filter if the sequence-num field is not presented. The auto-generated sequence number is incremented by 10 on the maximum existing sequence number in the extend IP ACL. i.e. when the maximum existing sequence number is 100, the sequence number of subsequent created IP filter is 110.

#### **Examples**

This example shows how to create a filter in extend IP ACL to deny any IP packets:

Switch# configure terminal Switch(config)# ip access-list list\_ipv4\_1 extend Switch(config-ex-ip-acll)# 1 deny any any any

This example shows how to create a filter in extend IP ACL to deny the fragment packets with the source IP addresss 1.1.1.1:

```
Switch# configure terminal
Switch(config)# ip access-list list ipv4 1 extend
Switch(config-ex-ip-acll)# 2 deny any host 1.1.1.1 any fragments
```
This example shows how to create a filter in extend IP ACL to deny any routed packets:

Switch# configure terminal Switch(config)# ip access-list list\_ipv4\_1 extend Switch(config-ex-ip-acll)# 3 deny any any any routed-packet

#### **Related Commands**

no sequence-num

#### **11.5.6 deny tcp**

#### **Command Purpose**

Use this command to reject TCP packets matching the IP filter.

#### **Command Syntax**

( SEQUENCE\_NUM | ) deny tcp ( SRC\_IP SRC\_IP\_MASK | any | host SRC\_IP ) ( src-port OPERATOR SRC\_PORT | ) ( DST\_IP DST\_IP\_MASK | any | host DST\_IP ) ( dst-port OPERATOR DST\_PORT | ) ( ip-precedence PRECEDENCE | dscp DSCP | ) ( ecn <0-3> | ) ( established  $|$  ( match-any | match-all  $FLAG\text{-}NAME$  | ) | ) ( non-fragment | first-fragment | non-or-first-fragment | small-fragment | non-first-fragment ) ( routed-packet | ) ( options | ) ( packet-length OPERATOR LENGTH) ( time-range TIME-RANGE-NAME)

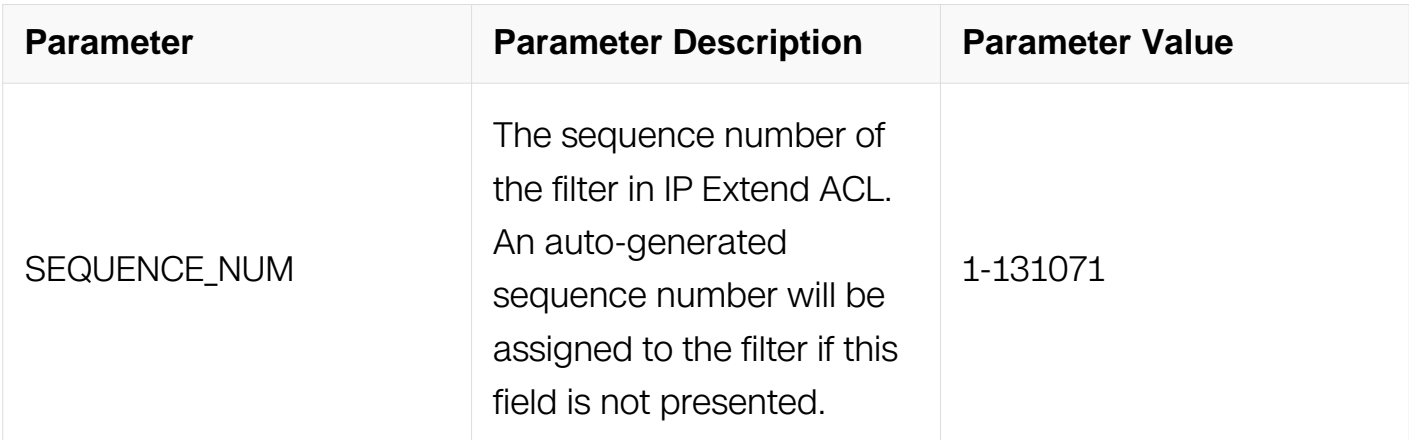

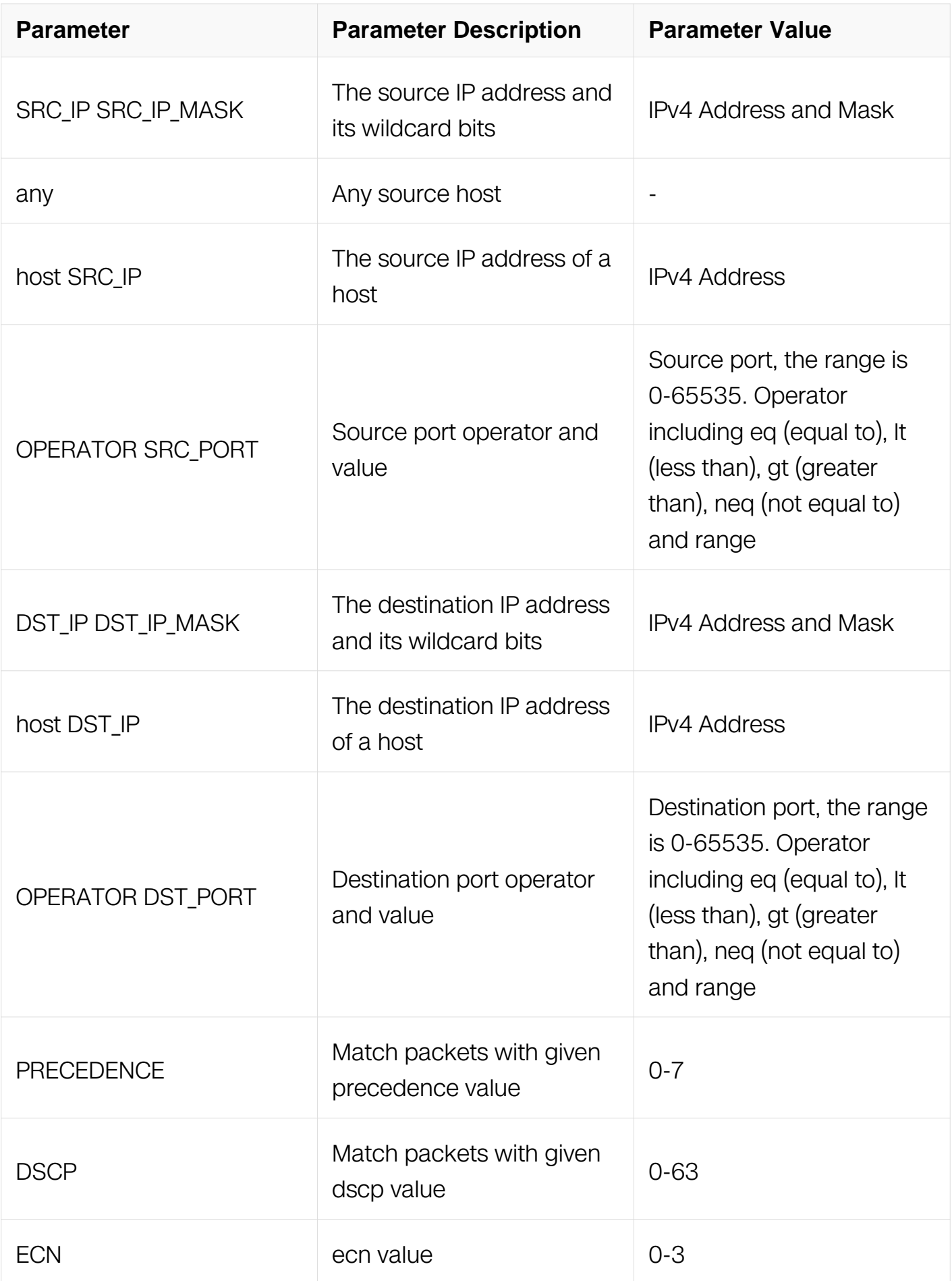

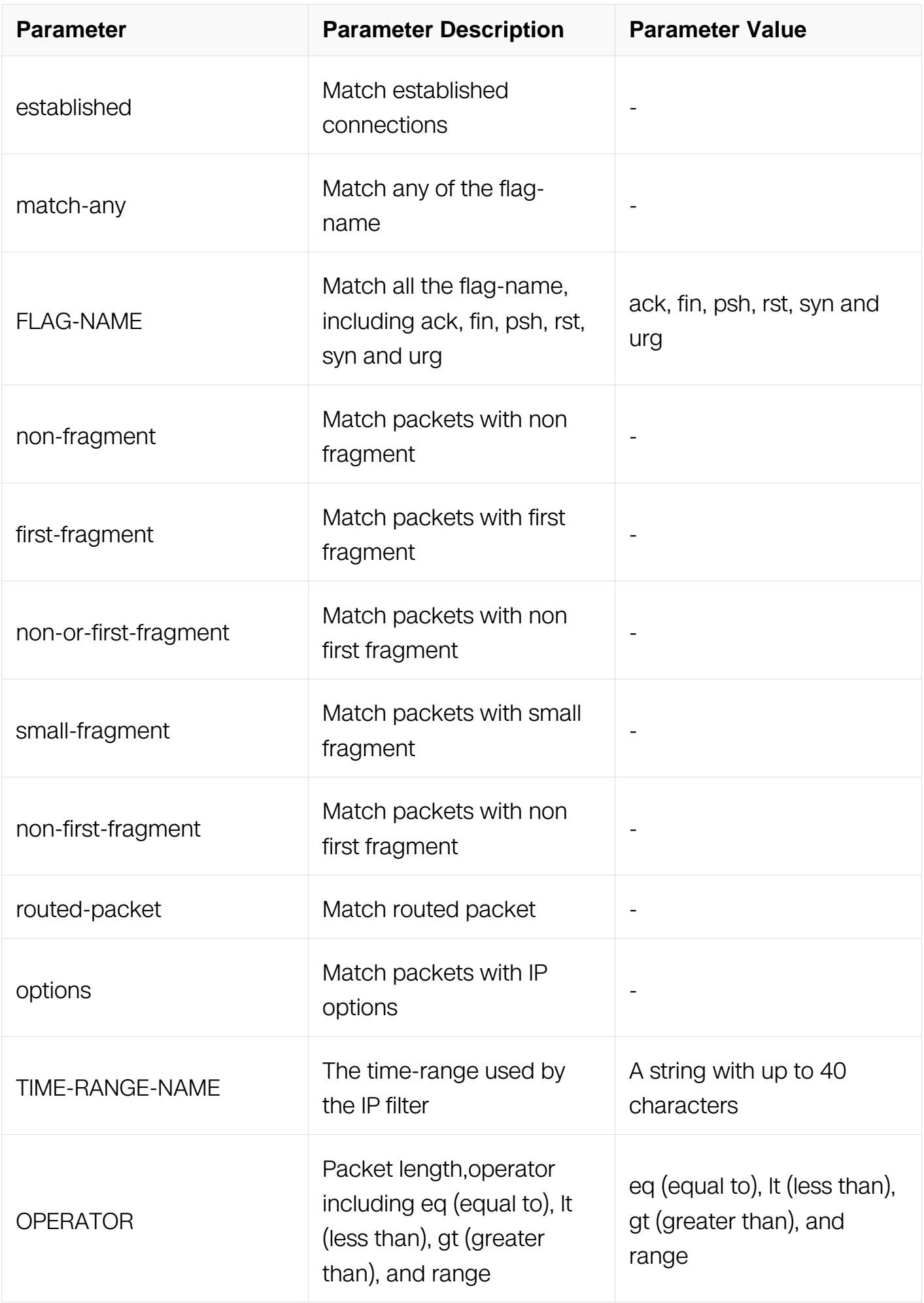

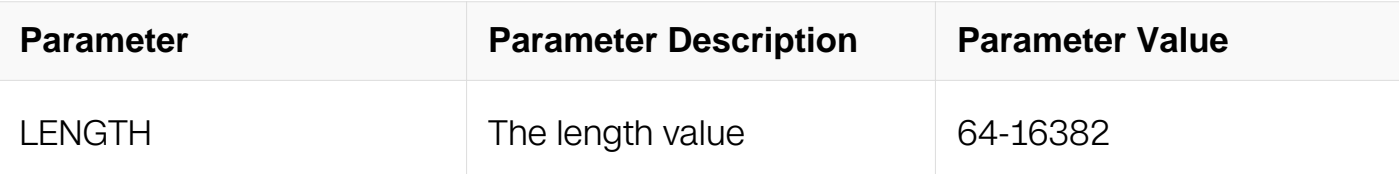

Extend IP ACL Configuration

### **Default**

**None** 

## **Usage**

The fragments will be invalid when the layer 4 information is specified (i.e. src-port).

## **Examples**

This example shows how to create a filter in extend IP ACL to deny any TCP packets:

```
Switch# configure terminal
Switch(config)# ip access-list list ipv4 1 extend
Switch(config-ex-ip-acl)# 1 deny tcp any any
```
This example shows how to create a filter in extend IP ACL to deny the TCP packets with the source IP address 1.1.1.1, source port 0-100:

```
Switch# configure terminal
Switch(config)# ip access-list list_ipv4_1 extend
Switch(config-ex-ip-acl)# 2 deny tcp host 1.1.1.1 src-port range 
0 100 any
```
This example shows how to create a filter in extend IP ACL to deny any TCP packets in established TCP streams:

```
Switch# configure terminal
Switch(config)# ip access-list list_ipv4_1 extend
Switch(config-ex-ip-acl)# 3 deny tcp any any established
```
This example shows how to create a filer in extend IP ACL to deny the TCP ACK packets with the source IP address 10.10.10.10:

```
Switch# configure terminal
Switch(config)# ip access-list list_ipv4_1 extend
Switch(config-ex-ip-acl)# 4 deny tcp 10.10.10.0 0.0.0.0 any match-
any ack
```
# **Related Commands**

no sequence-num

## **11.5.7 deny udp**

### **Command Purpose**

Use this command to reject UDP packets matching the IP filter.

## **Command Syntax**

( SEQUENCE\_NUM | ) deny udp ( SRC\_IP SRC\_IP\_MASK | any | host SRC\_IP ) ( src-port OPERATOR SRC\_PORT | ) ( DST\_IP DST\_IP\_MASK | any | host DST\_IP ) ( dst-port OPERATOR DST\_PORT | ) ( ip-precedence PRECEDENCE | dscp DSCP | ) ( ecn <0-3> | ) ( non-fragment | first-fragment | non-or-first-fragment | small-fragment | non-firstfragment ) ( routed-packet | ) ( options | ) ( packet-length OPERATOR LENGTH | ) ( timerange TIME-RANGE-NAME | )

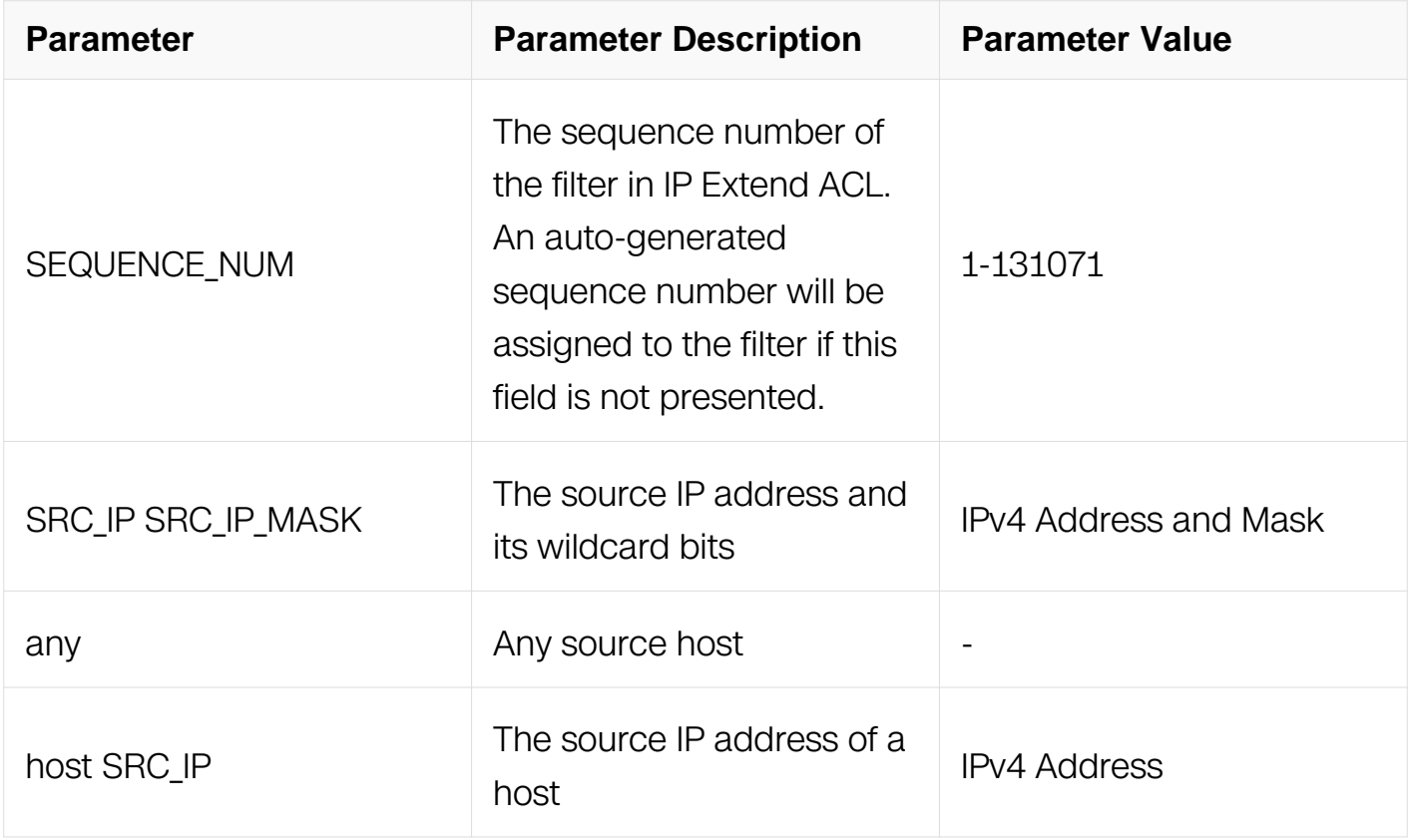

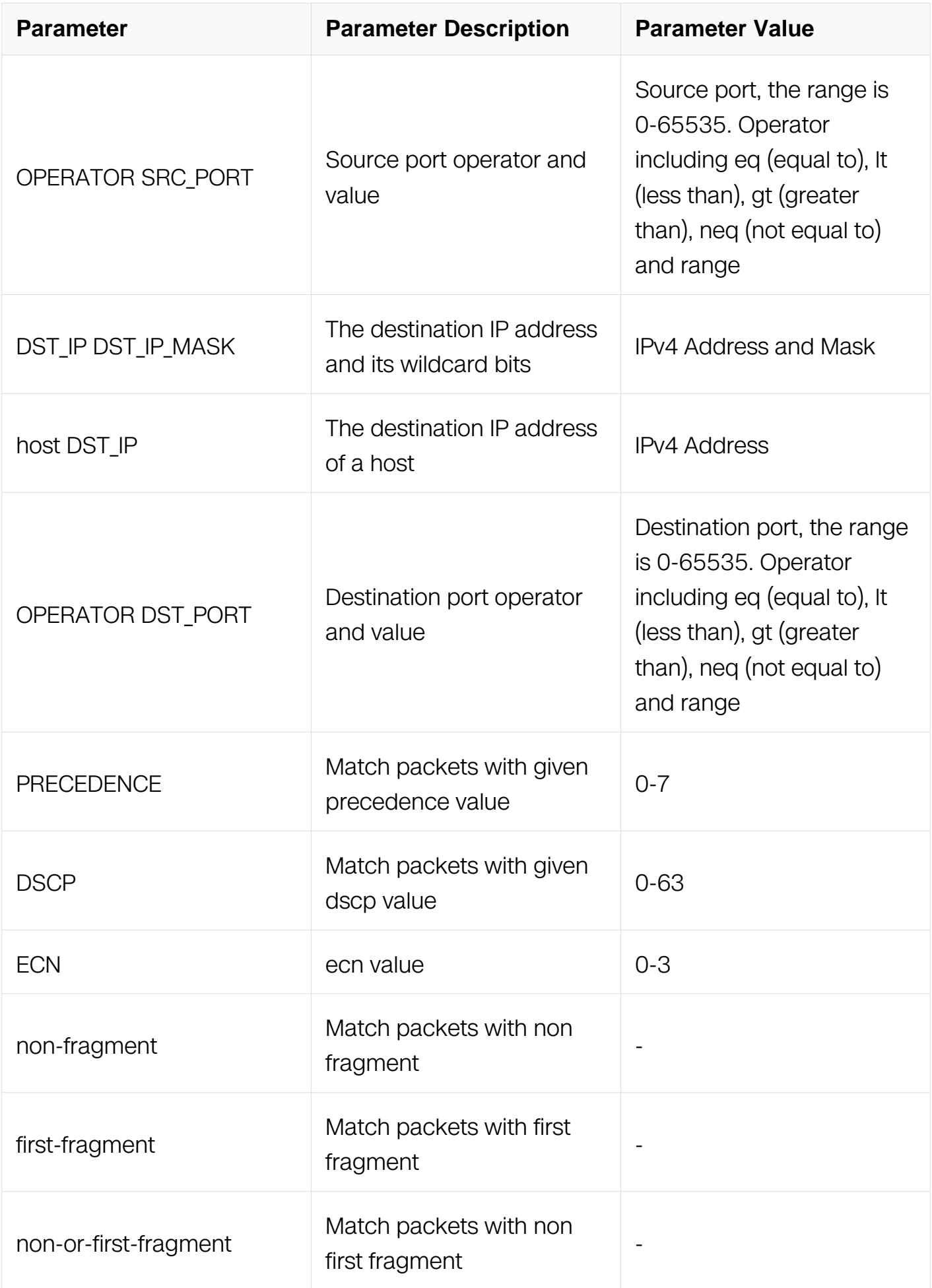

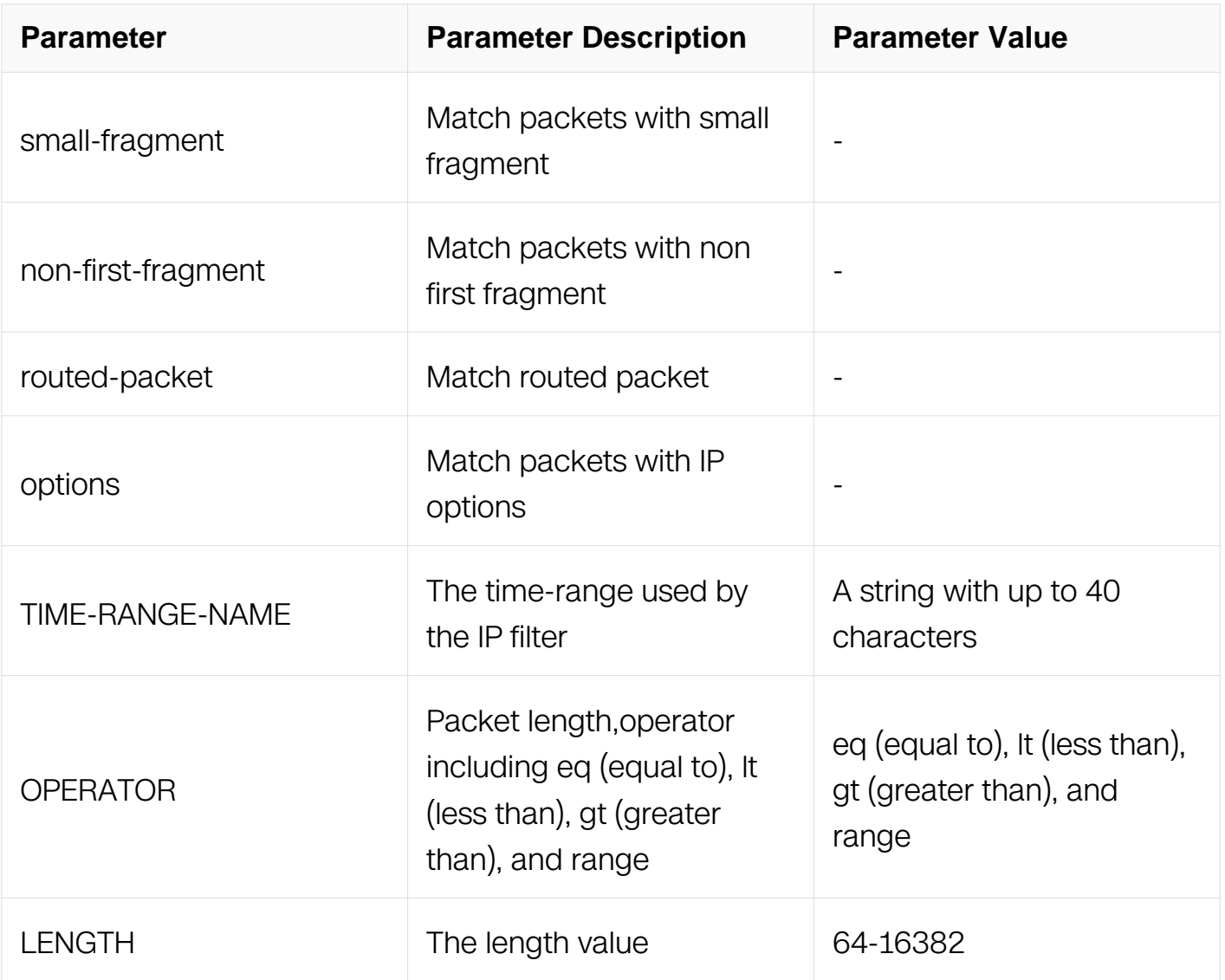

Extend IP ACL Configuration

#### **Default**

None

#### **Usage**

The fragments will be invalid when the layer 4 information is specified (i.e. src-port).

#### **Examples**

This example shows how to create a filter in IP ACL to deny any UDP packets:

```
Switch# configure terminal
Switch(config)# ip access-list list_ipv4_1 extend
Switch(config-ex-ip-acl)# 1 deny udp any any
```
This example shows how to create a filter in IP ACL to deny the UDP packets with the source IP 1.1.1.1, source port 10, and destination port less than 2000:

Switch# configure terminal Switch(config)# ip access-list list\_ipv4\_1 extend Switch(config-ex-ip-acl)# 2 deny udp host 1.1.1.1 src-port eq 10 any dst-port lt 2000

#### **Related Commands**

no sequence-num

## **11.5.8 deny icmp**

## **Command Purpose**

Use this command to reject ICMP packets matching the IP filter.

### **Command Syntax**

( SEQUENCE NUM | ) deny icmp ( SRC IP SRC IP MASK | any | host SRC IP ) ( DST\_IP DST\_IP\_MASK | any | host DST\_IP ) ( icmp-type TYPE-NUM ( icmp-code CODE-NUM | ) | ) (ip-precedence PRECEDENCE | dscp DSCP | ) (ecn <0-3> | ) (non-fragment | first-fragment | non-or-first-fragment | small-fragment | non-first-fragment ) ( routedpacket | ) ( options | ) ( packet-length OPERATOR LENGTH | ) ( time-range TIME-RANGE- $NAME()$ 

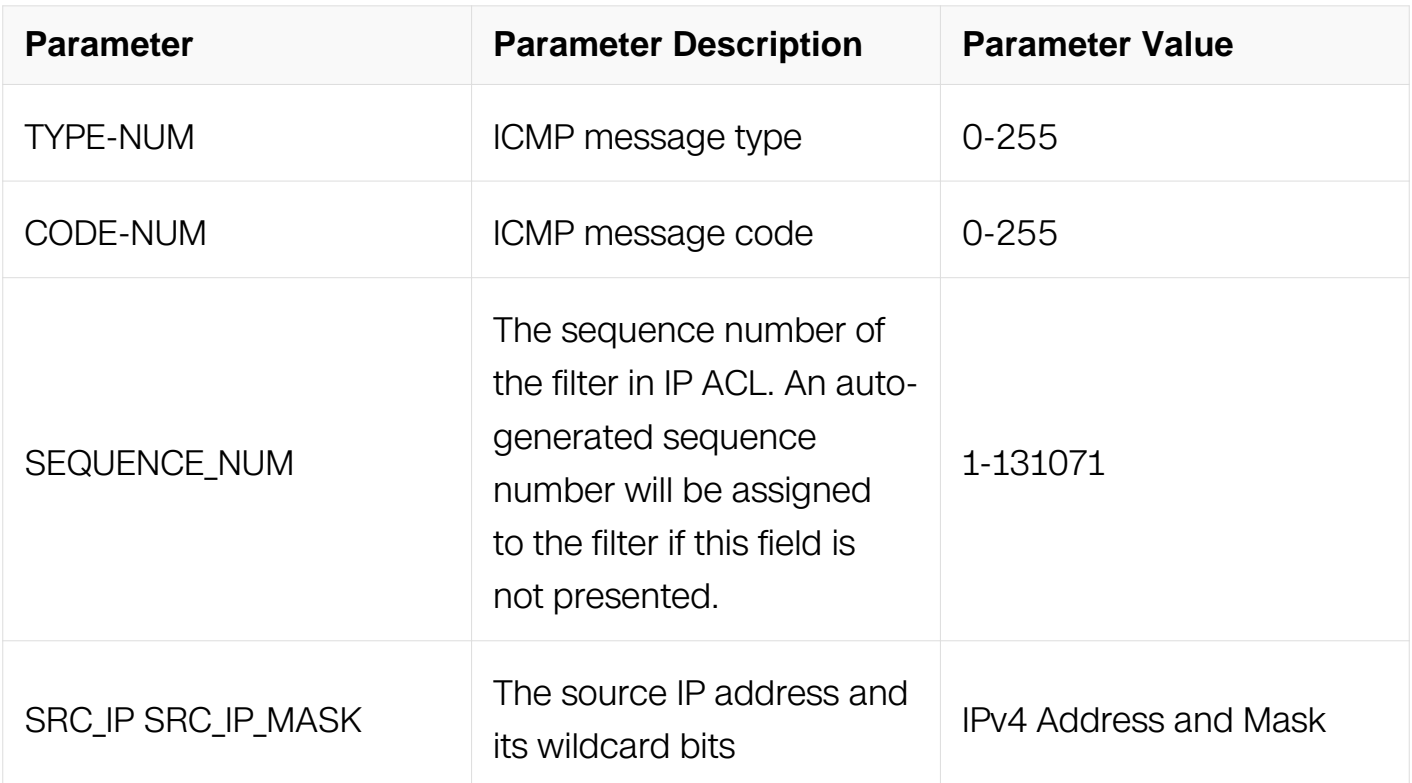

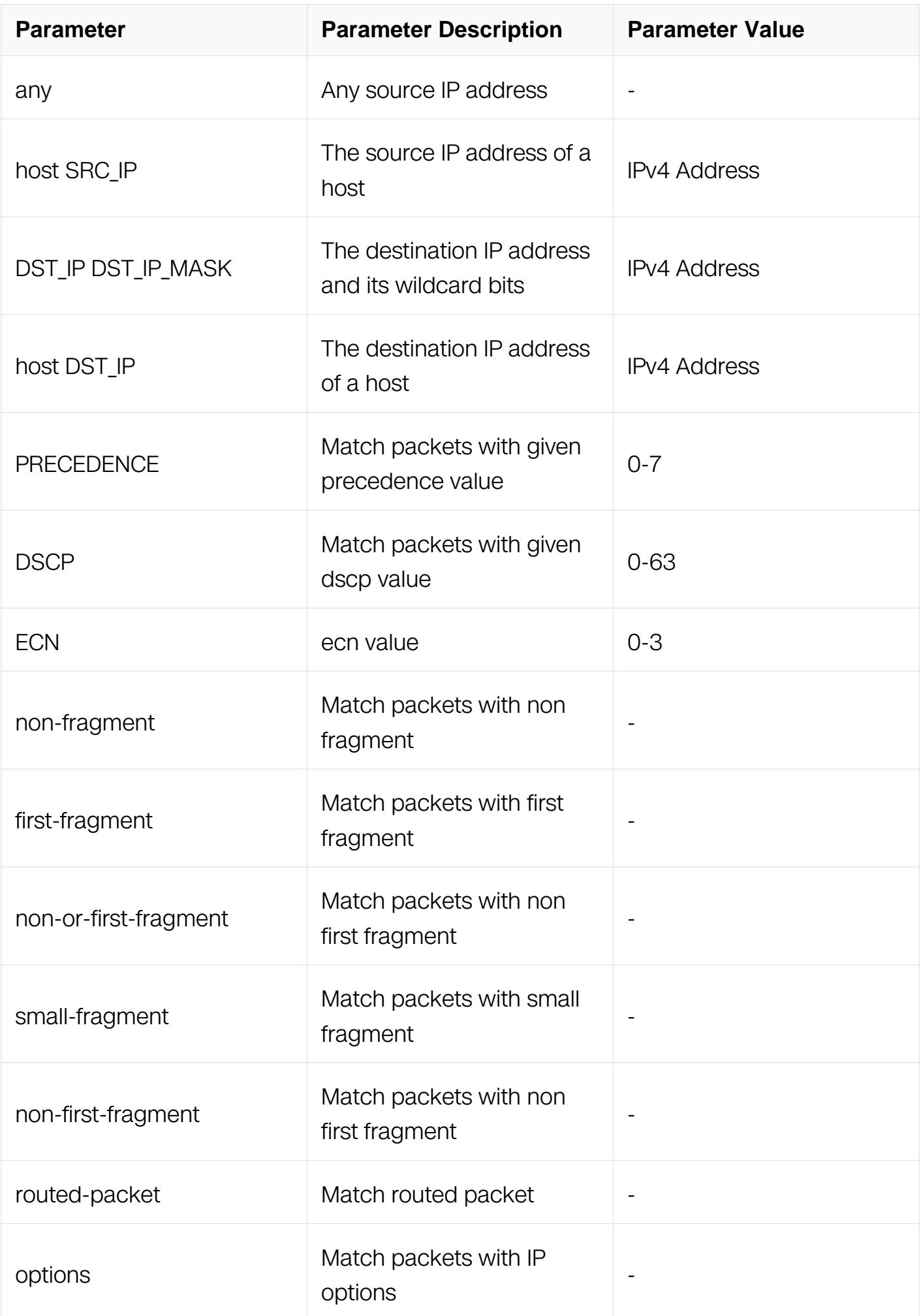

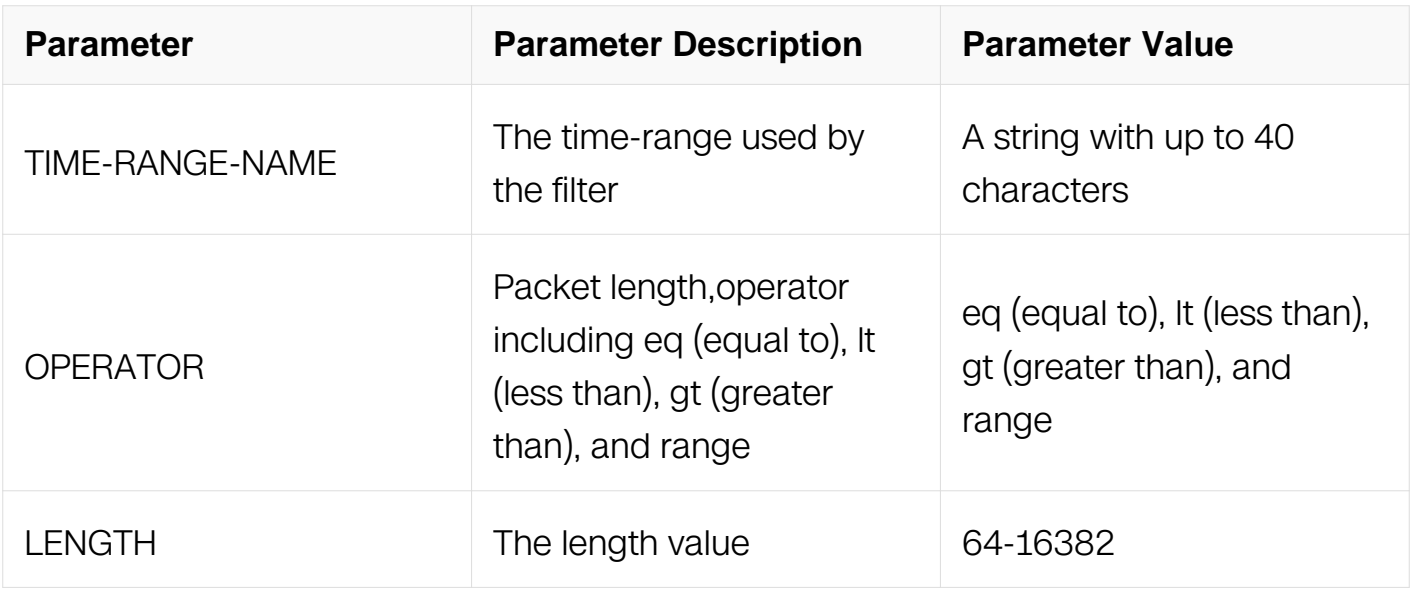

Extend IP ACL Configuration

#### **Default**

None

#### **Usage**

None

#### **Examples**

This example shows how to create a filter in extend IP ACL to deny any UDP packets:

```
Switch# configure terminal
Switch(config)# ip access-list list_ipv4_1 extend
Switch(config-ex-ip-acll)# 1 deny u\overline{dp} any any
```
This example shows how to create a filter in extend IP ACL to deny the UDP packets with the source IP 1.1.1.1, source port 10, and destination port less than 2000:

```
Switch# configure terminal
Switch(config)# ip access-list list_ipv4_1 extend
Switch(config-ex-ip-acll)# 2 deny udp host 1.1.1.1 src-port eq 10 
any dst-port lt 2000
```
#### **Related Commands**

no sequence-num

# **11.5.9 deny igmp**

## **Command Purpose**

Use this command to reject IGMP packets matching the IP filter.

## **Command Syntax**

( SEQUENCE\_NUM | ) deny igmp ( SRC\_IP SRC\_IP\_MASK | any | host SRC\_IP ) ( DST\_IP DST\_IP\_MASK | any | host DST\_IP ) ( IGMP-TYPE | ) ( ip-precedence PRECEDENCE | dscp DSCP | ) ( ecn <0-3> | ) ( non-fragment | first-fragment | non-orfirst-fragment | small-fragment | non-first-fragment ) ( routed-packet | ) ( options | ) ( packet-length OPERATOR LENGTH | ) ( time-range TIME-RANGE-NAME | )

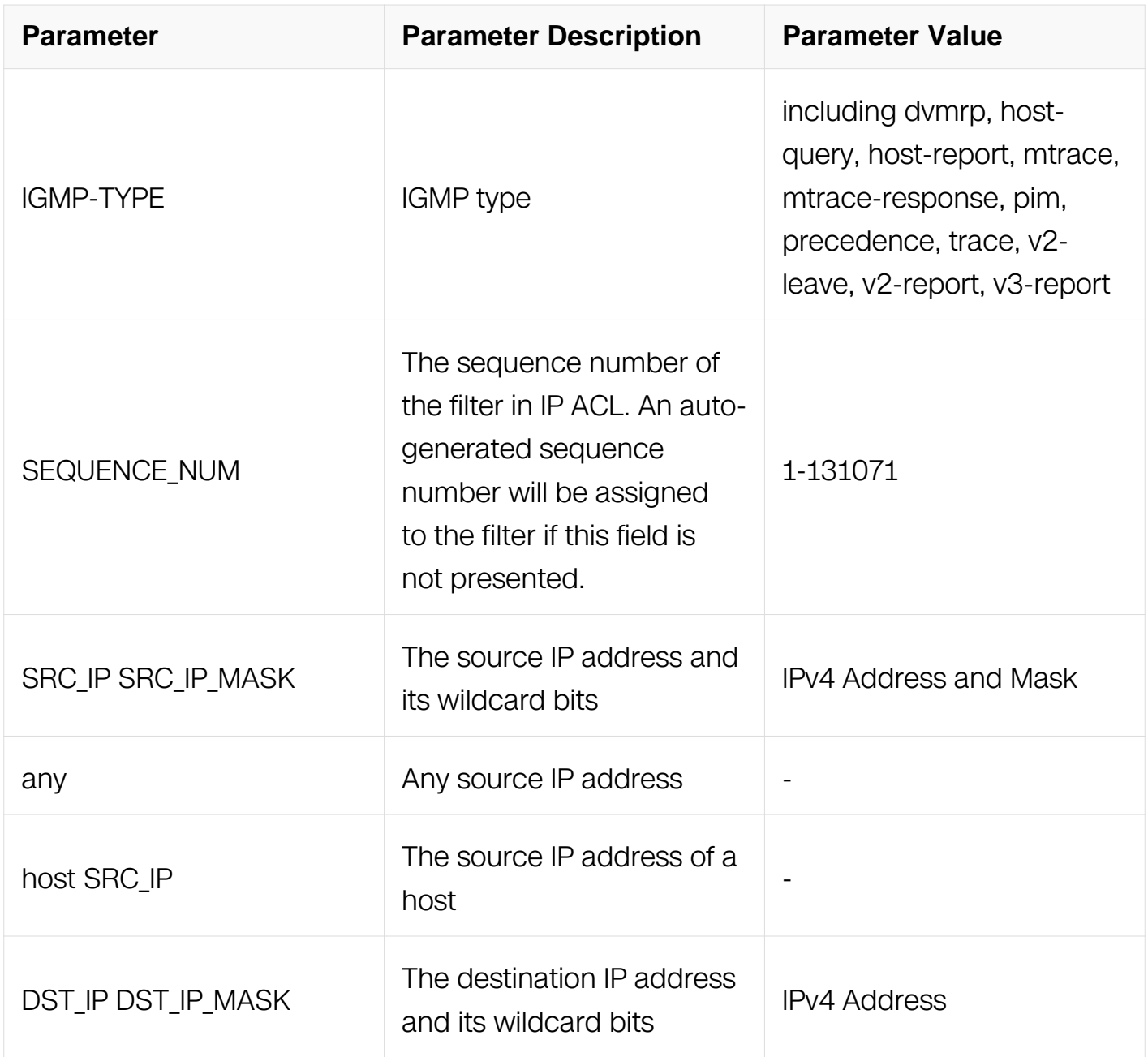

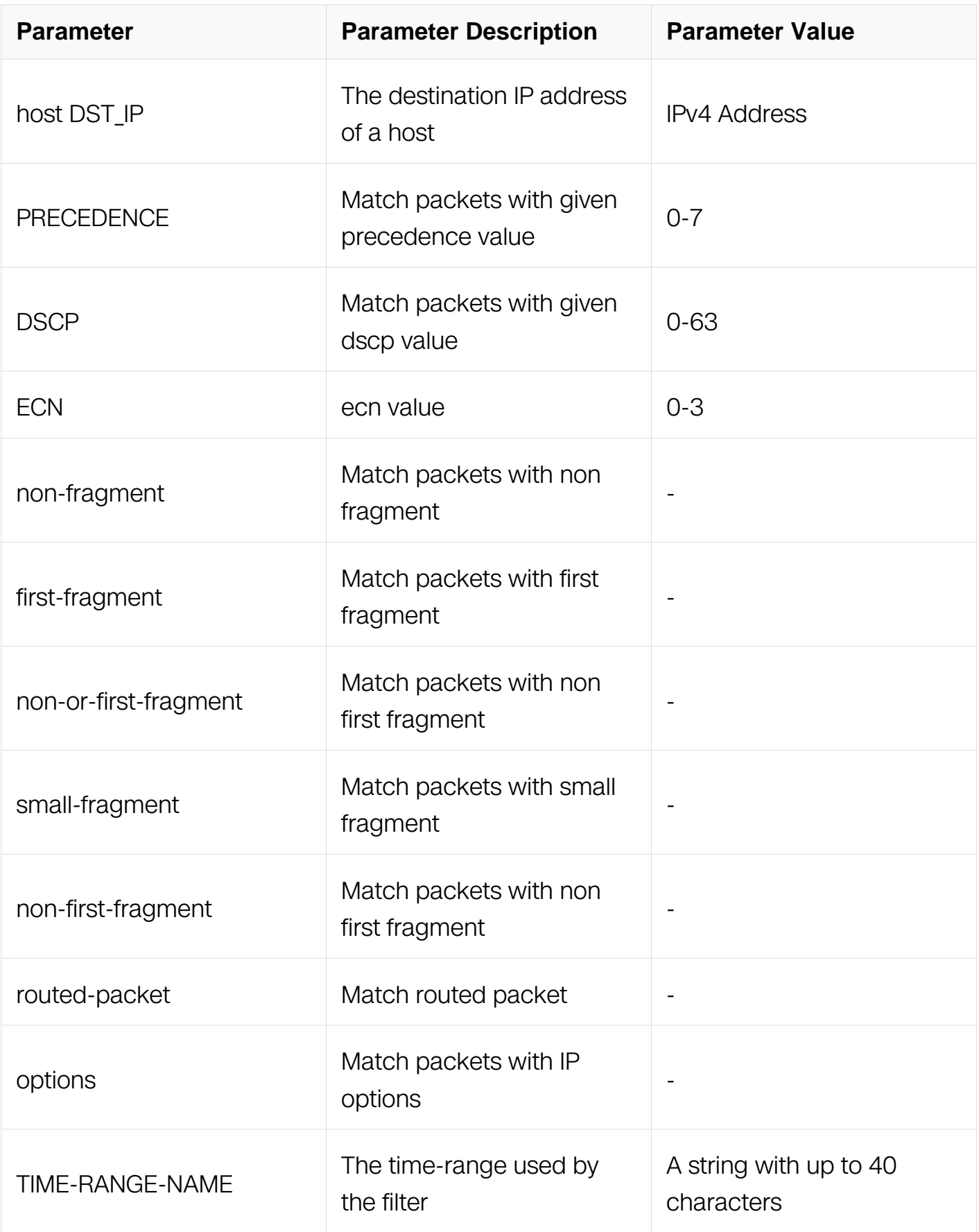

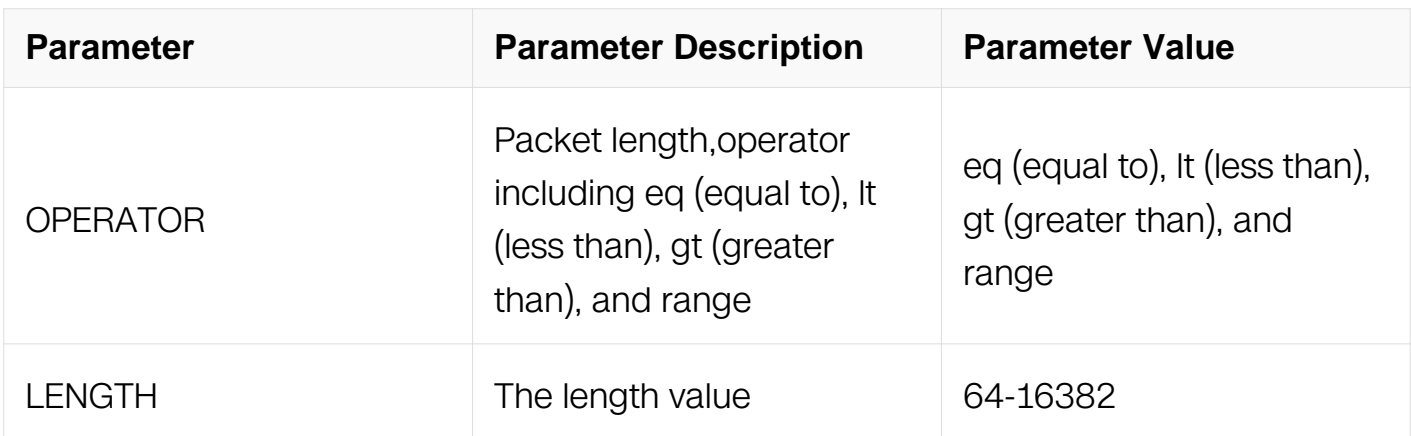

Extend IP ACL Configuration

#### **Default**

None

#### **Usage**

None

#### **Examples**

This example shows how to create a filter in extend IP ACL to deny any ICMP packets:

```
Switch# configure terminal
Switch(config)# ip access-list list_ipv4_1 extend
Switch(config-ex-ip-acll)# 1 deny icmp any any
```
This example shows how to create a filter in extend IP ACL to deny the ICMP packets with the icmp-type 3 and icmp-code 3:

```
Switch# configure terminal
Switch(config)# ip access-list list_ipv4_1 extend
Switch(config-ex-ip-acll)# 2 deny icmp any any icmp-type 3 icmp-
code 3
```
#### **Related Commands**

no sequence-num

#### **11.5.10 deny gre**

**Command Purpose**

Use this command to reject GRE packets matching the IP filter.

# **Command Syntax**

( SEQUENCE\_NUM | ) deny gre ( SRC\_IP SRC\_IP\_MASK | any | host SRC\_IP ) ( DST\_IP DST\_IP\_MASK | any | host DST\_IP ) ( key KEY mask KEY-MASK ) ( ipprecedence PRECEDENCE | dscp DSCP | ) ( ecn <0-3> | ) ( non-fragment | first-fragment | non-or-first-fragment | small-fragment | non-first-fragment | ) ( routed-packet | ) ( options | ) ( packet-length OPERATOR LENGTH | ) ( time-range TIME-RANGE-NAME | )

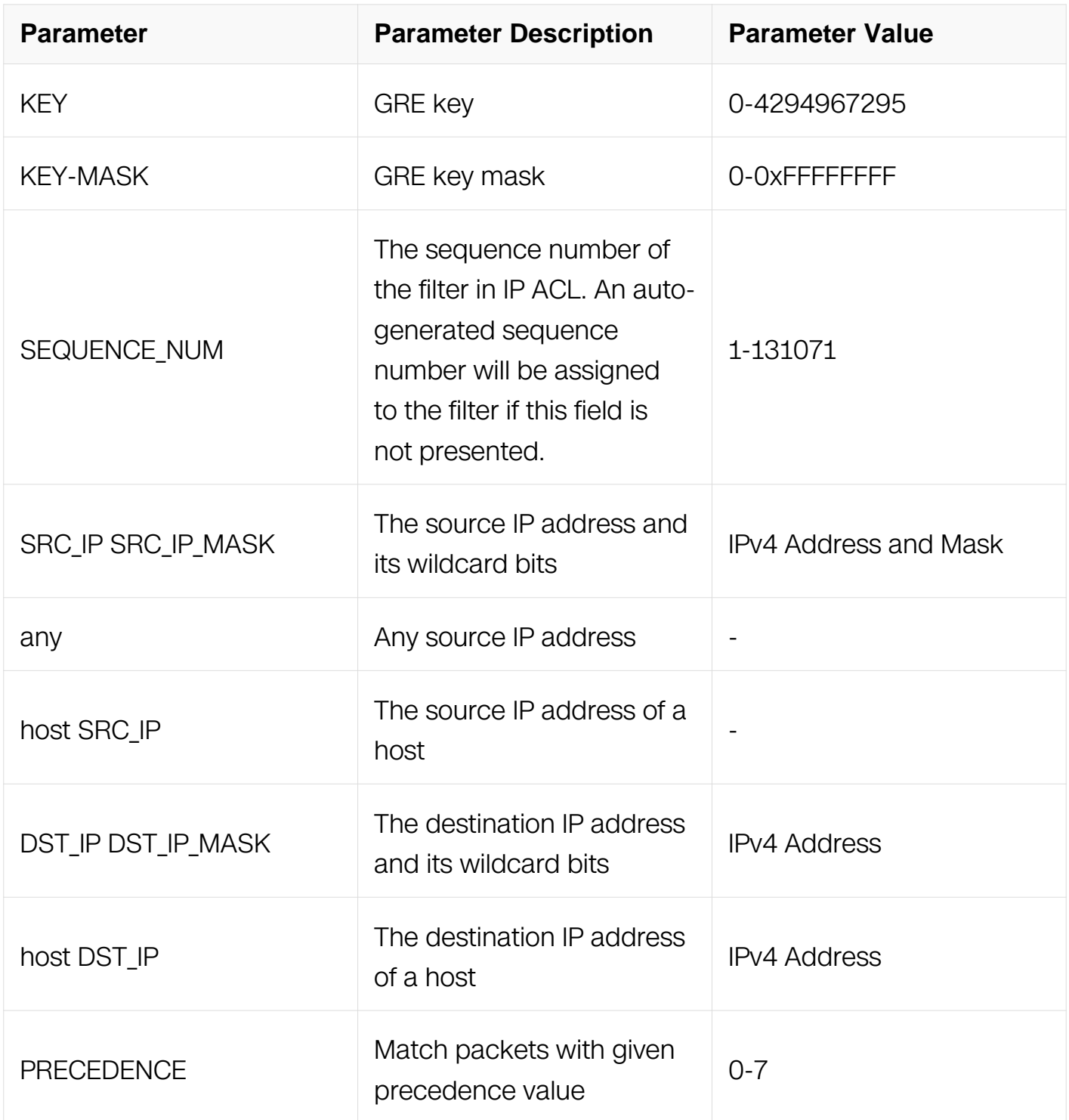

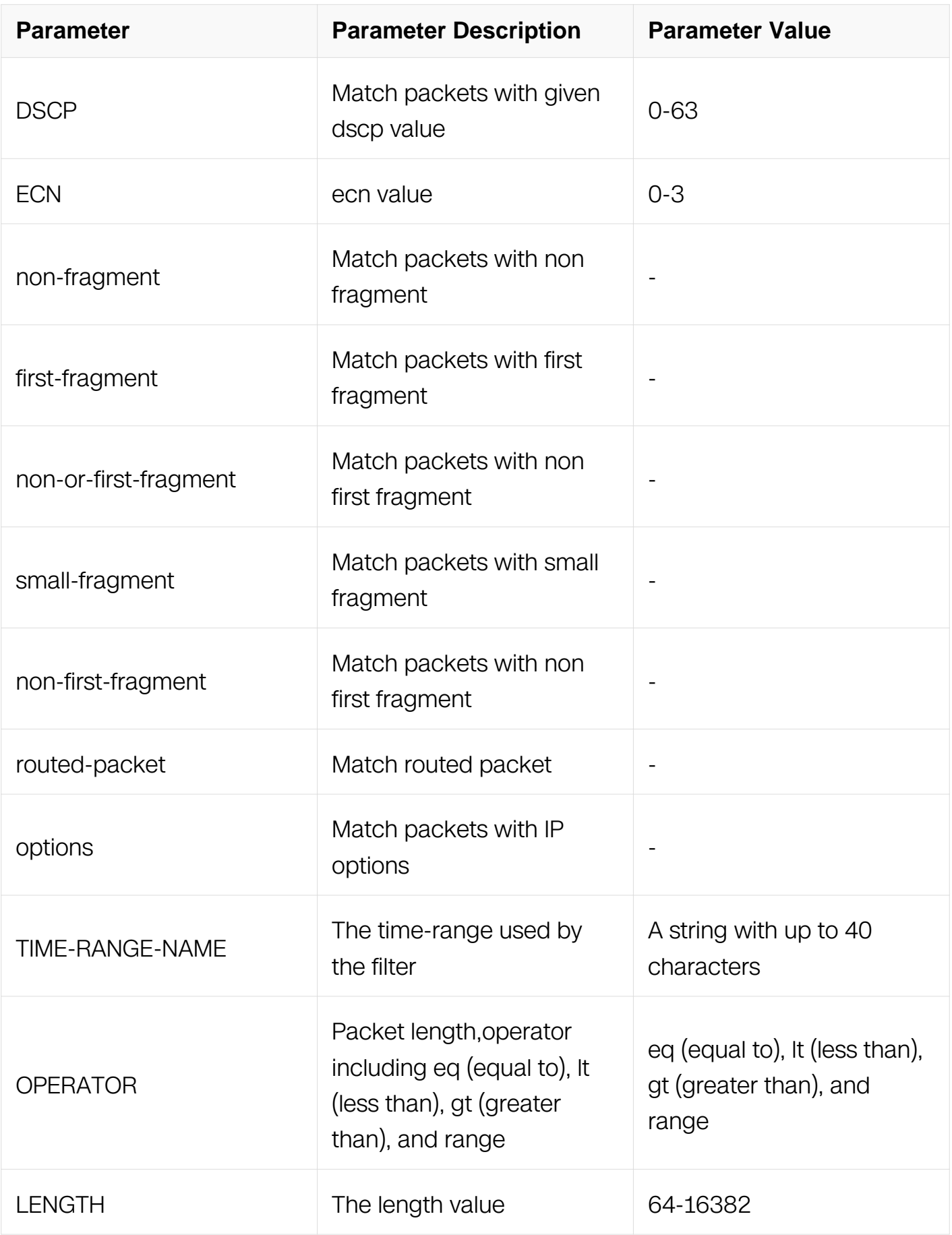

## Extend IP ACL Configuration

# **Default**

None

# **Usage**

This type of filter is mostly used to reject GRE packets.

# **Examples**

This example shows how to create a filter in extend IP ACL to deny any IGMP packets:

```
Switch# configure terminal
Switch(config)# ip access-list list_ipv4_1 extend
Switch(config-ex-ip-acll)# 1 deny igmp any any
```
This example shows how to create a filter in extend IP ACL to deny the IGMP packets with the source IP address 1.1.1.1, any destination IP address and the igmp-type pim:

```
Switch# configure terminal
Switch(config)# ip access-list list_ipv4_1 extend
Switch(config-ex-ip-acll)# 2 deny igmp host 1.1.1.1 any pim
```
# **Related Commands**

no sequence-num

## **11.5.11 deny nvgre**

## **Command Purpose**

Use this command to reject NVGRE packets matching the IP filter.

# **Command Syntax**

( SEQUENCE\_NUM | ) deny nvgre ( SRC\_IP SRC\_IP\_MASK | any | host SRC\_IP ) ( DST IP DST IP MASK | any | host DST IP ) ( vsid VSID mask VSID-MASK ) ( ipprecedence PRECEDENCE | dscp DSCP | ) ( ecn <0-3> | ) ( non-fragment | first-fragment | non-or-first-fragment | small-fragment | non-first-fragment | ) ( routed-packet | ) ( options | ) ( packet-length OPERATOR LENGTH | ) ( time-range TIME-RANGE-NAME | )

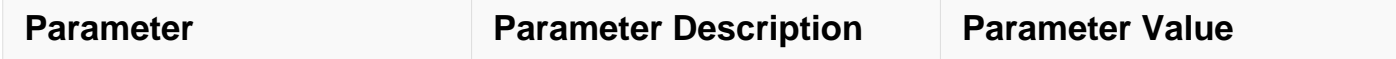

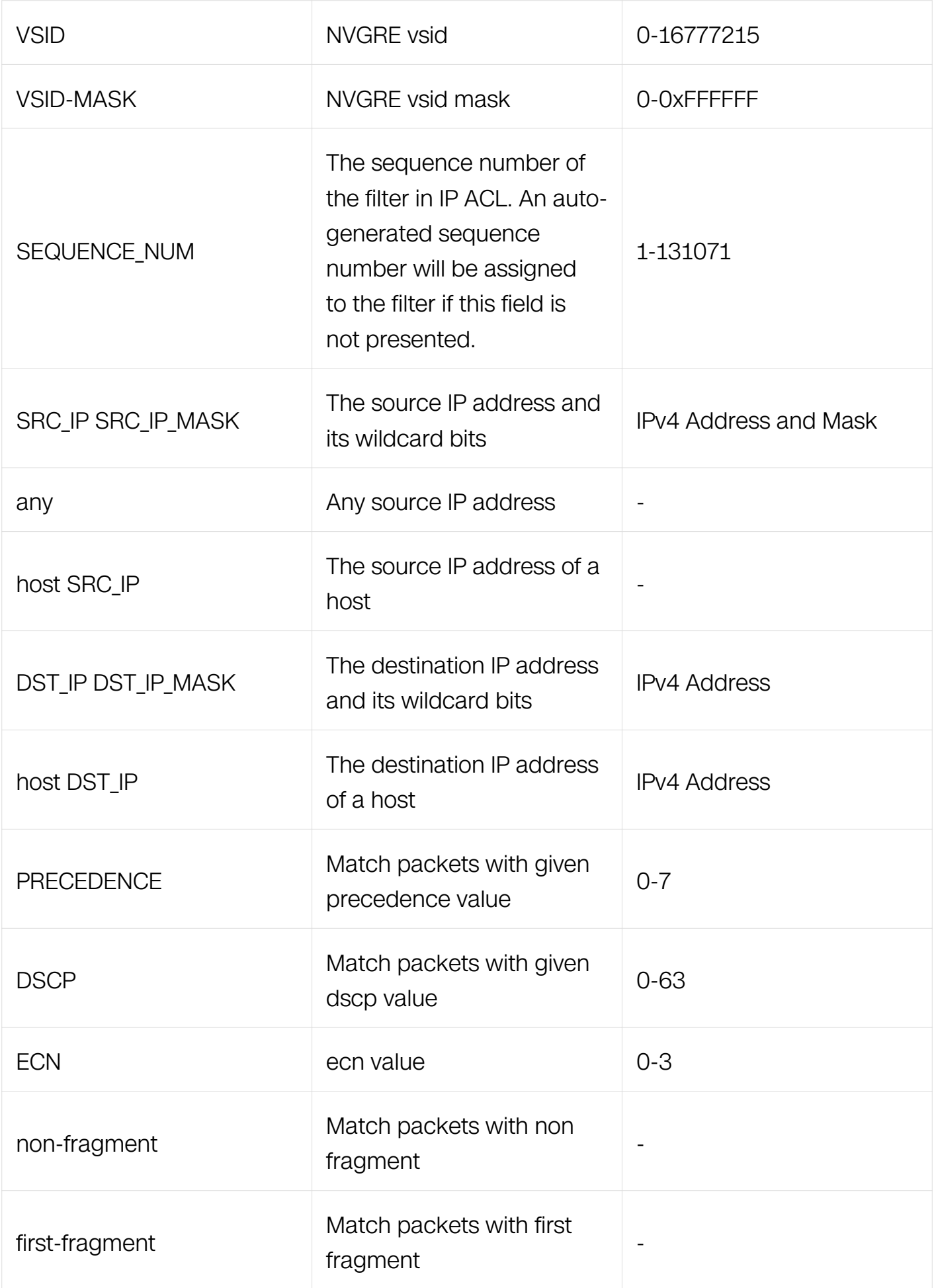

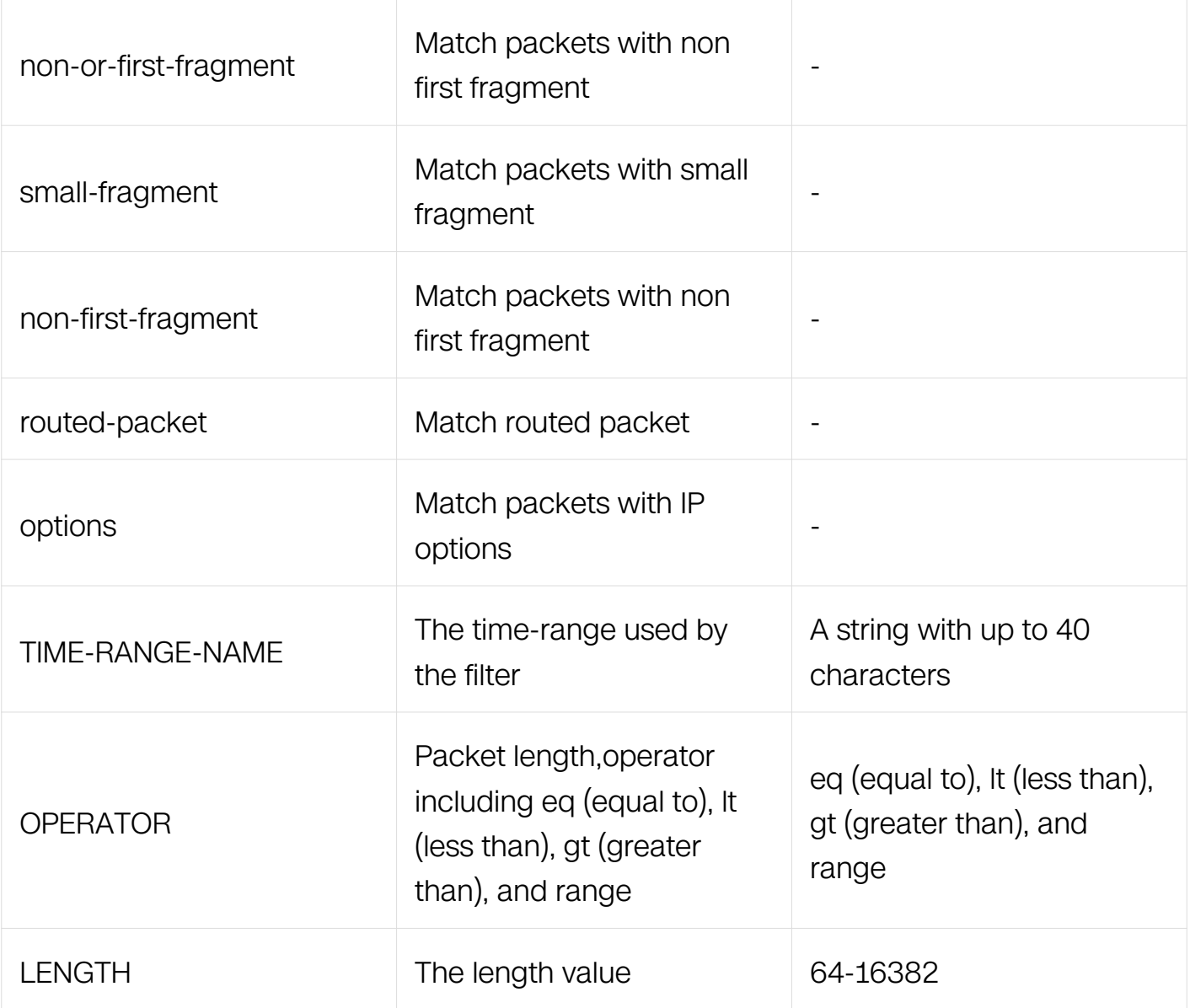

Extend IP ACL Configuration

## **Default**

None

# **Usage**

This type of filter is mostly used to reject NVGRE packets.

## **Examples**

This example shows how to create a filter in extend IP ACL to deny any GRE packets:

Switch# configure terminal Switch(config)# ip access-list list\_ipv4\_1 extend Switch(config-ex-ip-acl)# 1 deny gre any any key 0 mask 0

This example shows how to create a filter in extend IP ACL to deny the GRE packets with the source IP address 1.1.1.1, any destination IP address and the gre key is 10:

```
Switch# configure terminal
Switch(config)# ip access-list list ipv4 1 extend
Switch(config-ex-ip-acl)# 2 deny gre host 1.1.1.1 any key 10 mask 
0xffffffff
```
## **Related Commands**

no sequence-num

### **11.5.12 permit**

#### **Command Purpose**

Use this command to permit packets matching the IP filter.

### **Command Syntax**

( SEQUENCE\_NUM | ) permit ( PROTO\_NUM | any ) ( SRC\_IP SRC\_IP\_MASK | any | host SRC\_IP ) ( DST\_IP DST\_IP\_MASK | any | host DST\_IP ) ( ip-precedence PRECEDENCE | dscp DSCP | ) ( ecn <0-3> | ) ( non-fragment | first-fragment | non-or-first-fragment | smallfragment | non-first-fragment ) ( routed-packet | ) ( options | ) ( packet-length OPERATOR LENGTH | ) (time-range TIME-RANGE-NAME | )

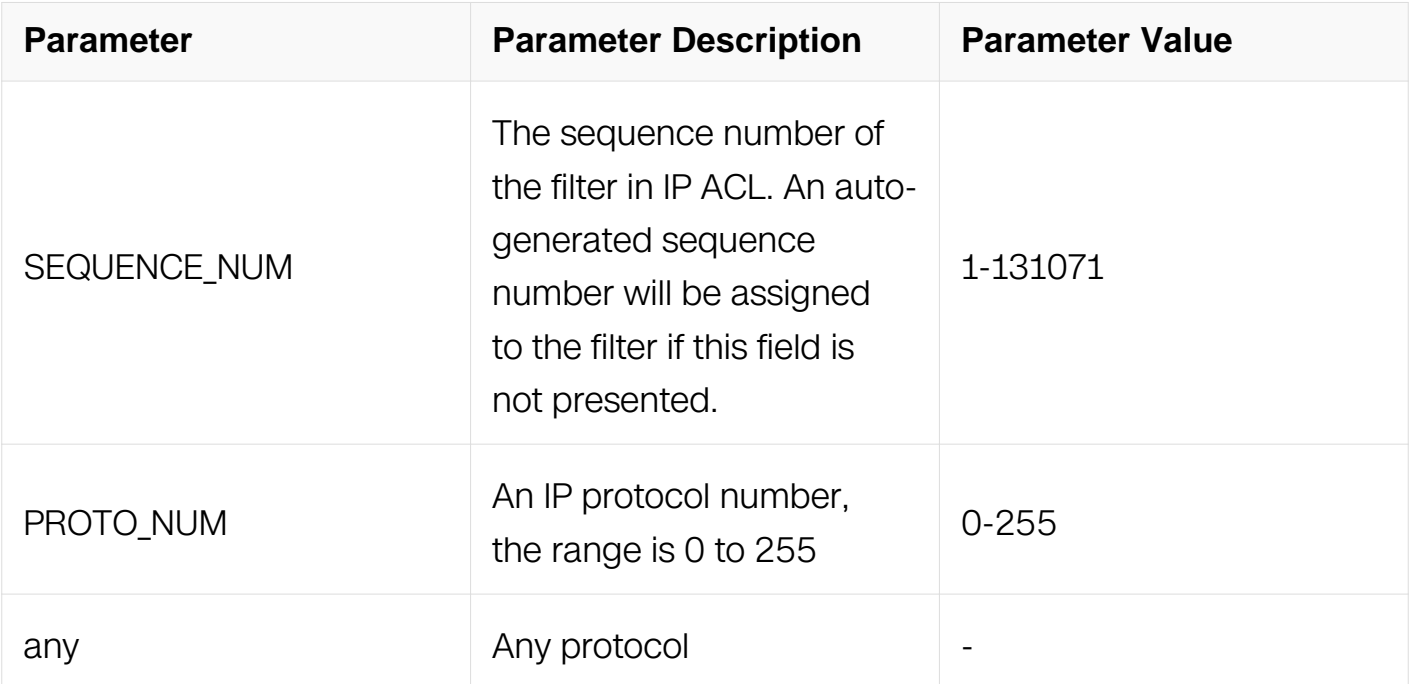

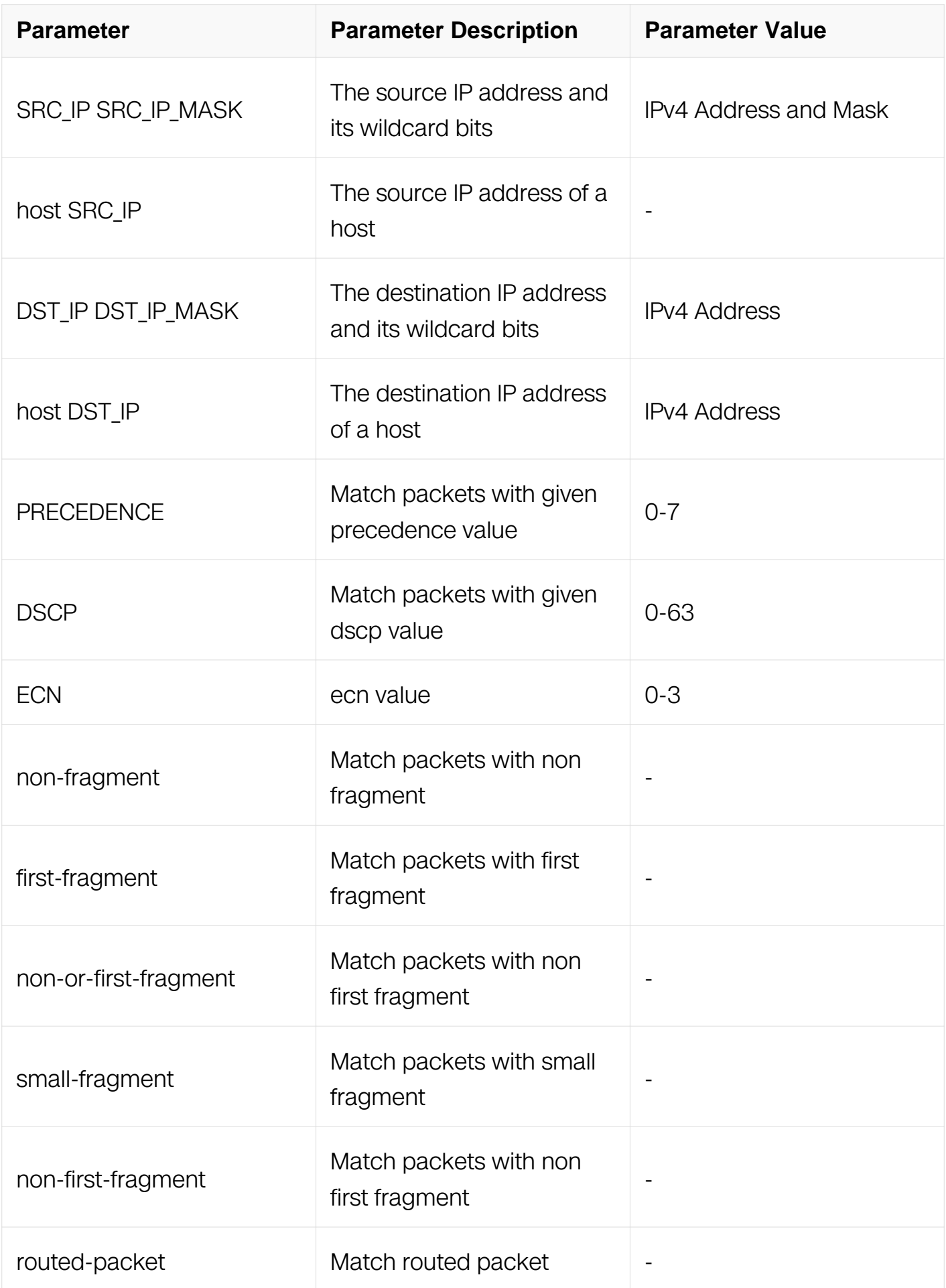

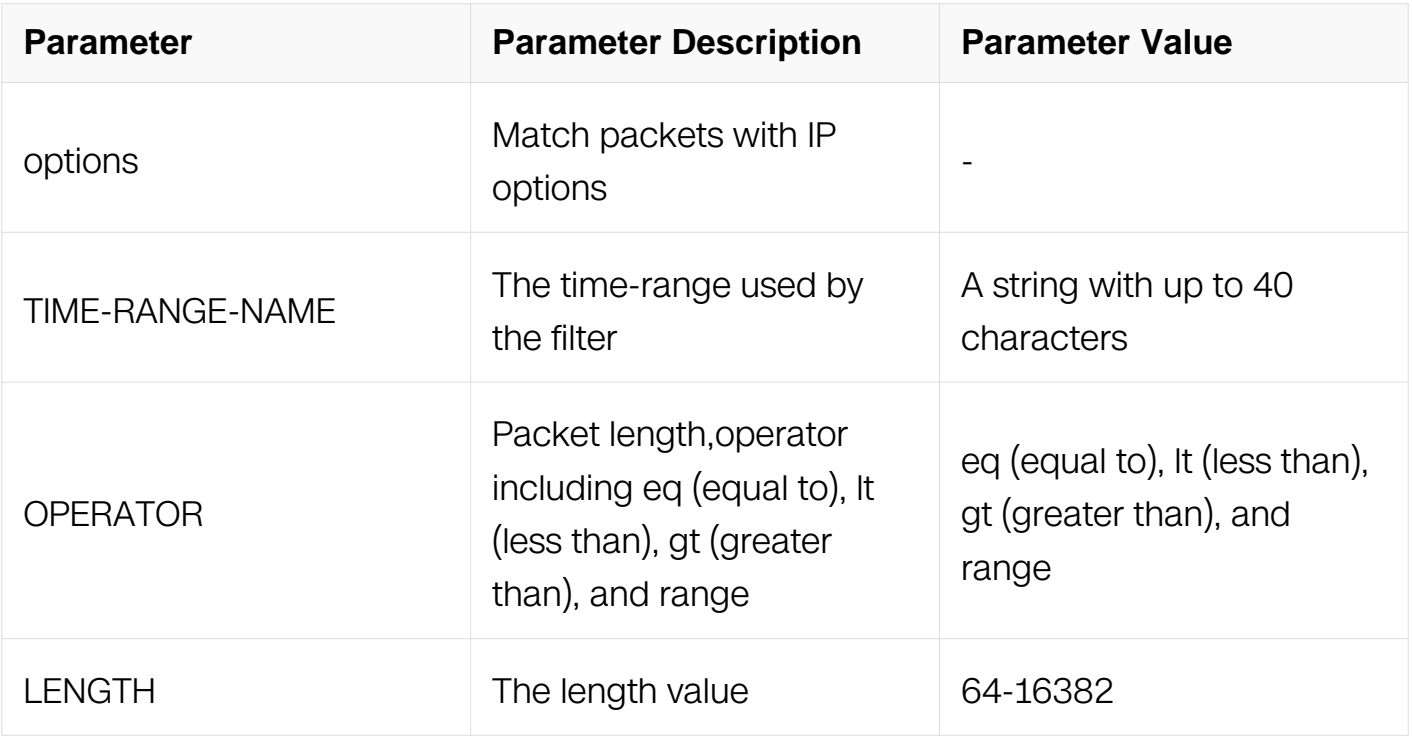

Extend IP ACL Configuration

#### **Default**

None

## **Usage**

If an IP address wildcard bit is provided, the IP address is logically-anded in bitwise with the reverse bits of the wildcard bits. For example, 10.10.10.0 0.0.0.255 means the addresses from 10.10.10.0 to 10.10.10.255 are matched.

An auto-generated sequence number will be assigned to the filter if the sequence-num field is not presented. The auto-generated sequence number is incremented by 10 on the maximum existing sequence number in the extend IP ACL. i.e. when the maximum existing sequence number is 105, the sequence number of subsequent created IP filter is 115.

#### **Examples**

This example shows how to create a filter in extend IP ACL to deny any NVGRE packets:

Switch# configure terminal Switch(config)# ip access-list list\_ipv4\_1 extend Switch(config-ex-ip-acl)# 1 deny nvgre any any vsid 0 mask 0 This example shows how to create a filter in extend IP ACL to deny the NVGRE packets with the source IP address 1.1.1.1, any destination IP address and the nygre vsid is 10:

Switch# configure terminal Switch(config)# ip access-list list\_ipv4\_1 extend Switch(config-ex-ip-acl)# 2 deny gre host 1.1.1.1 any vsid 10 mask 0xffffff

This example shows how to create a filter in extend IP ACL to permit any routed packets:

Switch# configure terminal Switch(config)# ip access-list list ipv4 1 extend Switch(config-ex-ip-acl)# 30 permit any any any routed-packet

## **Related Commands**

no sequence-num

#### **11.5.13 permit tcp**

#### **Command Purpose**

Use this command to permit TCP packets matching the IP filter.

#### **Command Syntax**

( SEQUENCE NUM | ) permit tcp ( SRC IP SRC IP MASK | any | host SRC IP ) ( srcport OPERATOR SRC\_PORT | ) ( DST\_IP DST\_IP\_MASK | any | host DST\_IP ) ( dst-port OPERATOR DST\_PORT | ) ( ip-precedence PRECEDENCE | dscp DSCP | ) ( ecn <0-3> | ) ( established  $|$  ( match-any | match-all  $FLAG\text{-}NAME$  | ) | ) ( non-fragment | first-fragment | non-or-first-fragment | small-fragment | non-first-fragment ) ( routed-packet | ) ( options | ) ( packet-length OPERATOR LENGTH) ( time-range TIME-RANGE-NAME)

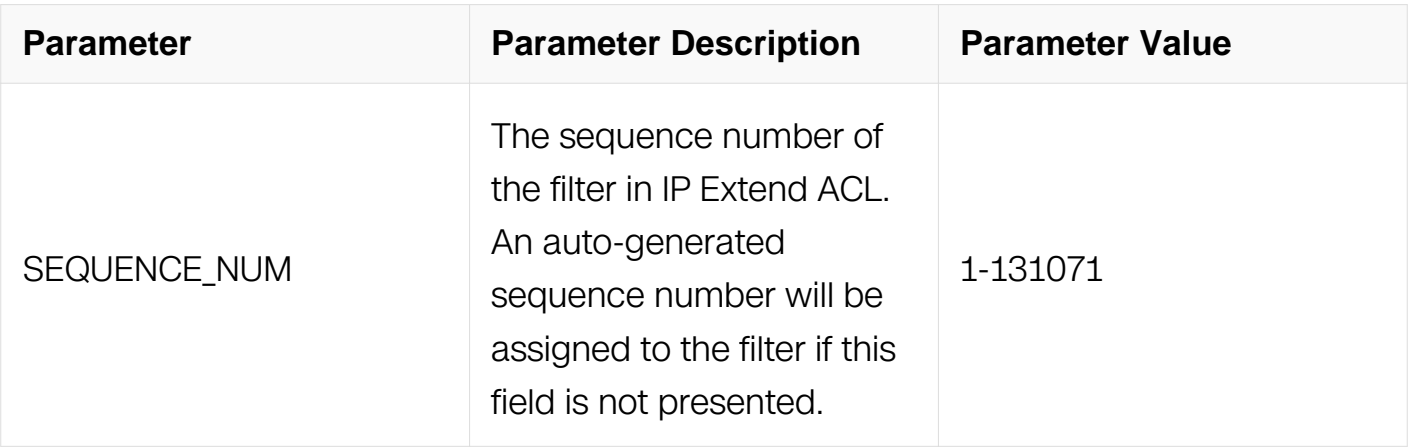

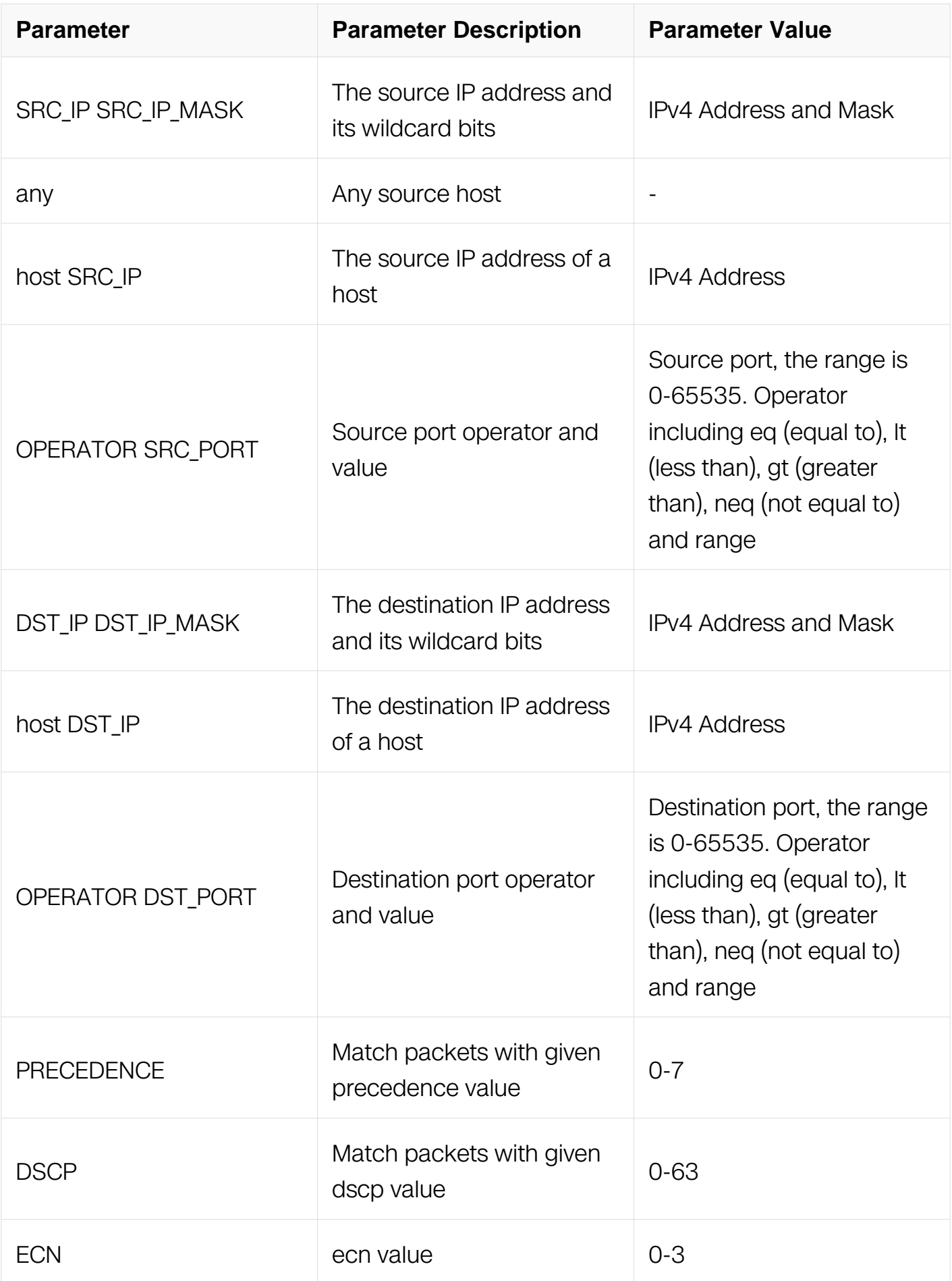

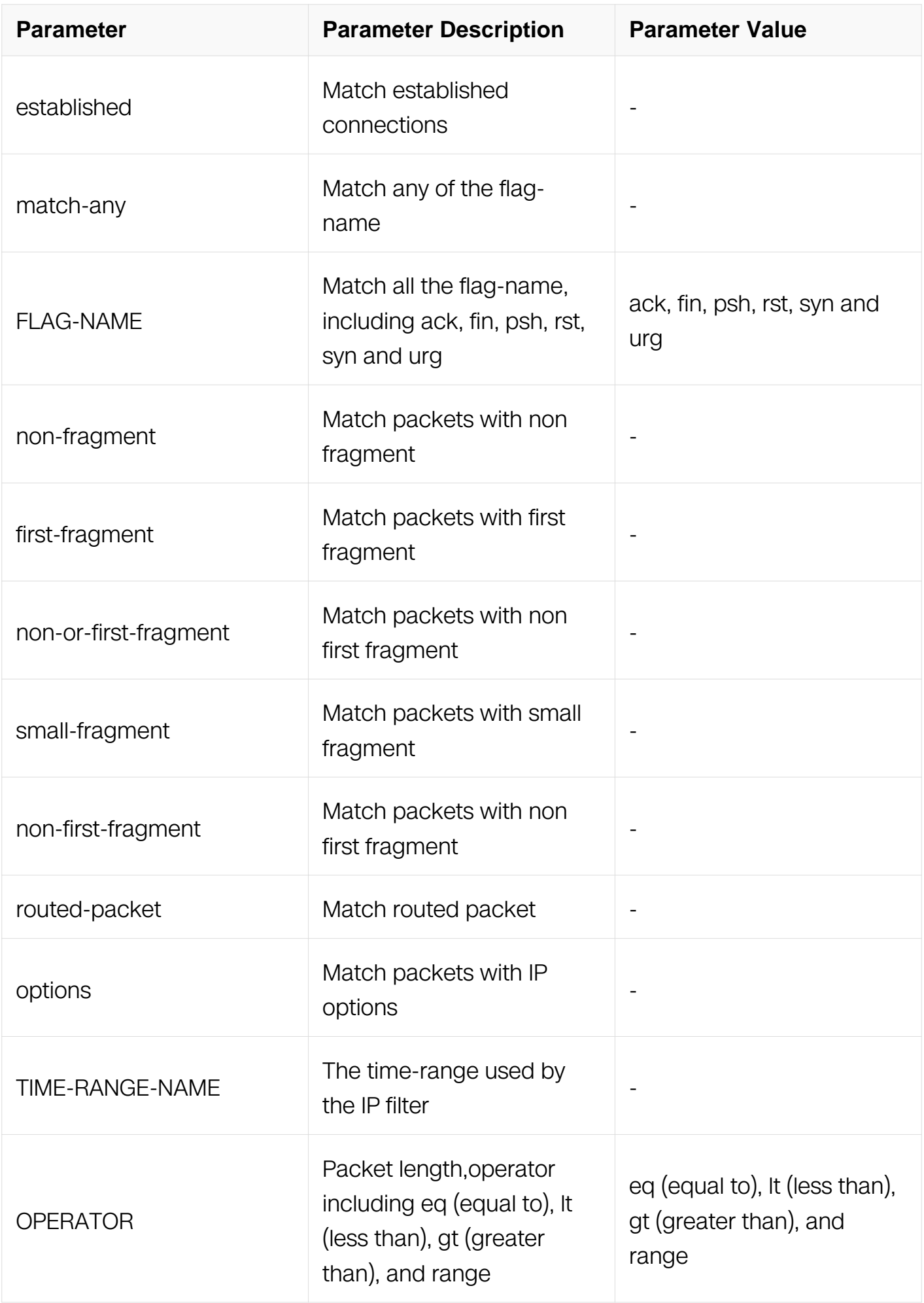

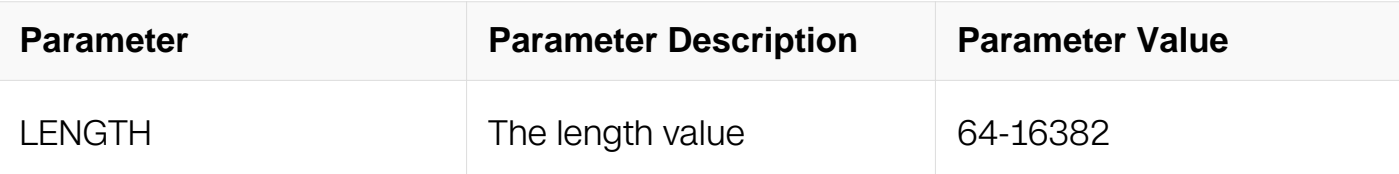

Extend IP ACL Configuration

#### **Default**

**None** 

### **Usage**

The fragments will be invalid when the layer 4 information is specified (i.e. src-port).

#### **Examples**

This example shows how to create a filter in extend IP ACL to permit any TCP packets:

Switch# configure terminal Switch(config)# ip access-list list ipv4 1 extend Switch(config-ex-ip-acll)# 10 permit tcp any any

This example shows how to create a filter in extend IP ACL to permit the TCP packets with the source IP address 1.1.1.1, and source port ranges from 0 to 100:

```
Switch# configure terminal
Switch(config)# ip access-list list_ipv4_1 extend
Switch(config-ex-ip-acll)# 20 permit tcp host 1.1.1.1 src-port 
range 0 100 any
```
This example shows how to create a filter in extend IP ACL to permit any TCP packets in established TCP streams:

```
Switch# configure terminal
Switch(config)# ip access-list list_ipv4_1 extend
Switch(config-ex-ip-acll)# 30 permit tcp any any established
```
This example shows how to create a filter in extend IP ACL to permit the TCP ACK packets with the source IP address 10.10.10.0:

```
Switch# configure terminal
Switch(config)# ip access-list list_ipv4_1 extend
Switch(config-ex-ip-acll)# 4 permit tcp 10.10.10.0 0.0.0.0 any 
match-any ack
```
# **Related Commands**

no sequence-num

## **11.5.14 permit udp**

### **Command Purpose**

Use this command to permit UDP packets when the packets match this access-list.

## **Command Syntax**

( SEQUENCE\_NUM | ) permit udp ( SRC\_IP SRC\_IP\_MASK | any | host SRC\_IP ) ( srcport OPERATOR SRC\_PORT | ) ( DST\_IP DST\_IP\_MASK | any | host DST\_IP ) ( dst-port OPERATOR DST\_PORT | ) ( ip-precedence PRECEDENCE | dscp DSCP | ) ( ecn <0-3> | ) ( non-fragment | first-fragment | non-or-first-fragment | small-fragment | non-firstfragment ) ( routed-packet | ) ( options | ) ( packet-length OPERATOR LENGTH | ) ( timerange TIME-RANGE-NAME | )

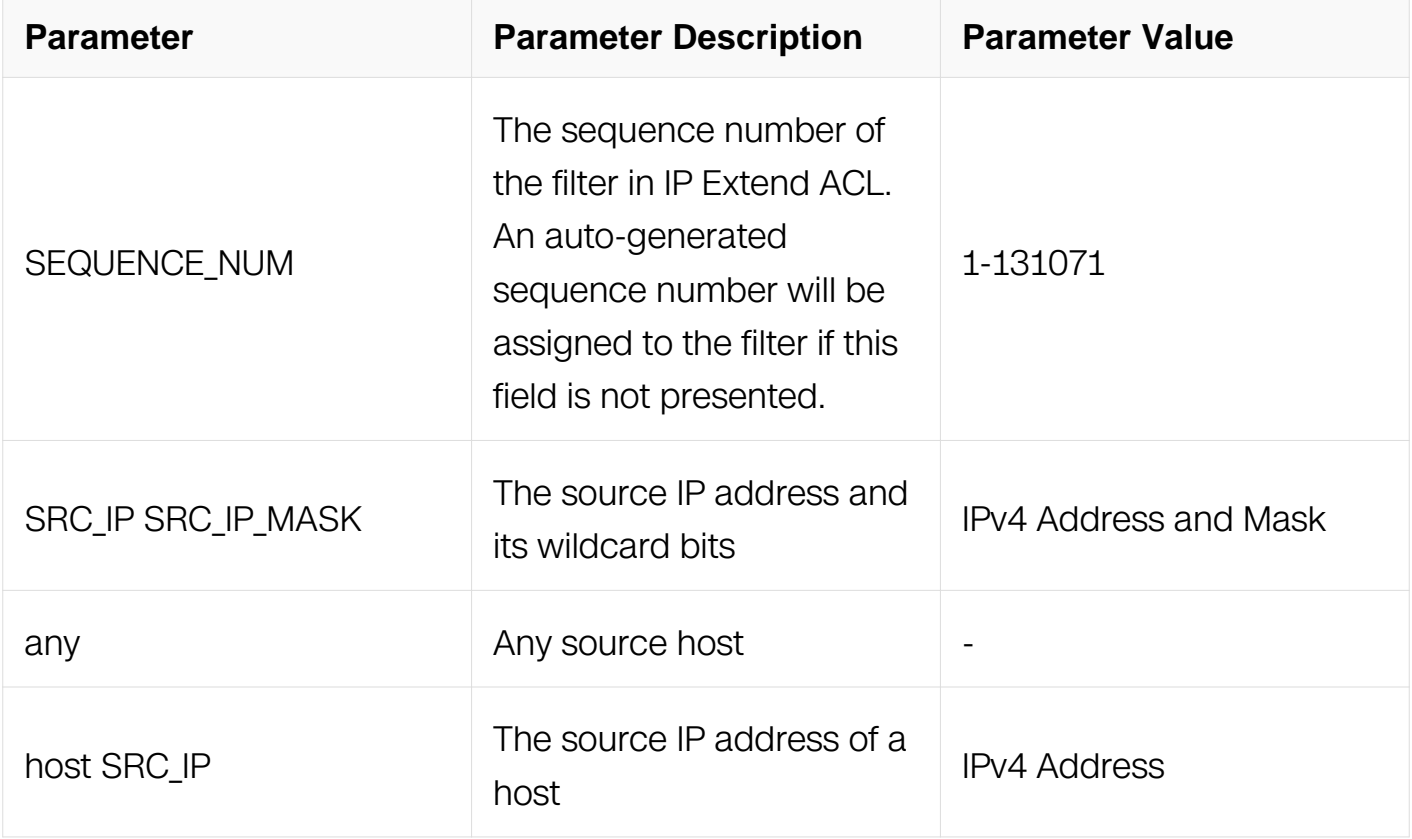

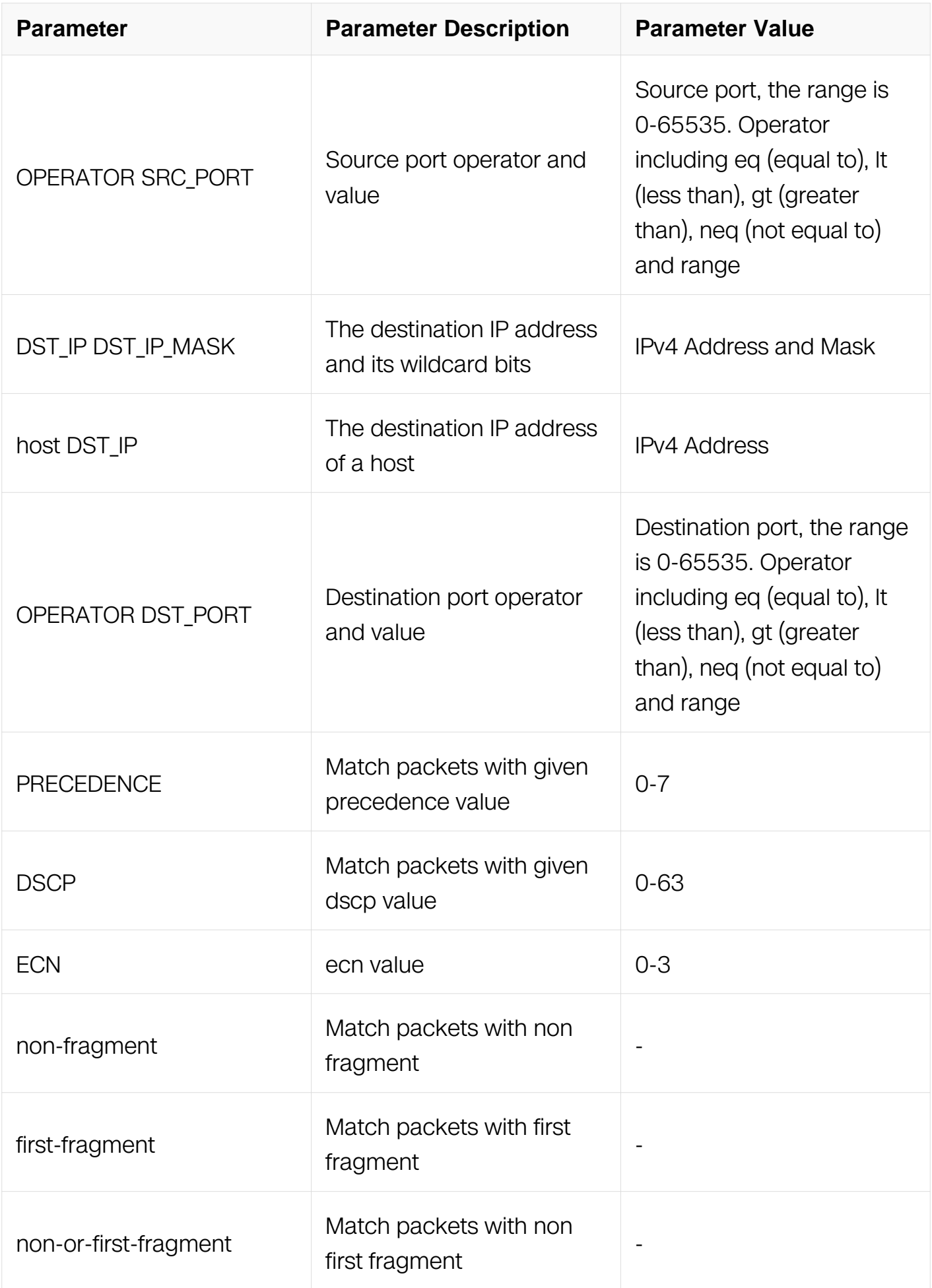

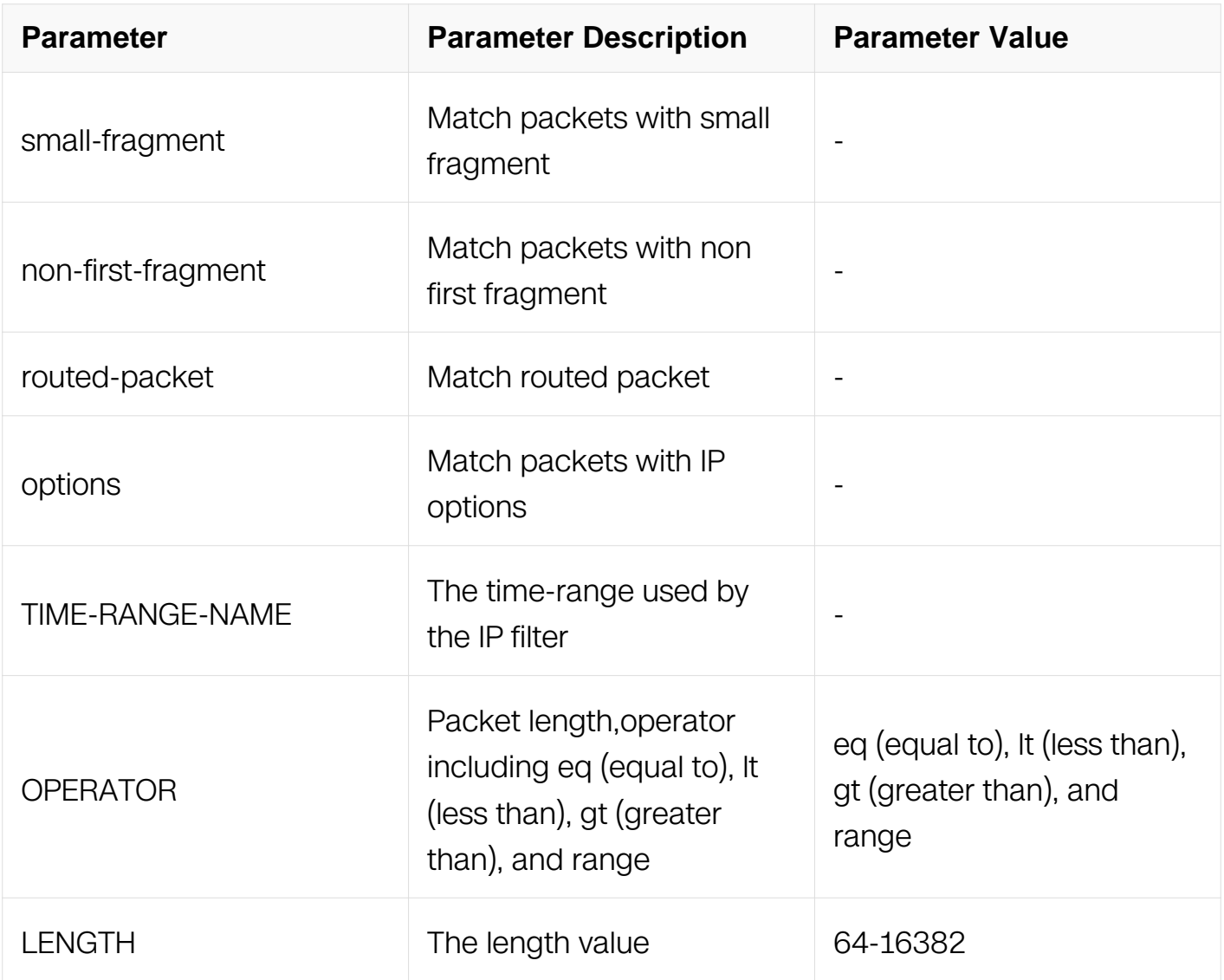

Extend IP ACL Configuration

#### **Default**

None

#### **Usage**

The fragments will be invalid when the layer 4 information is specified (i.e. src-port).

#### **Examples**

This example shows how to create a filter in extend IP ACL to deny any UDP packets:

```
Switch# configure terminal
Switch(config)# ip access-list list_ipv4_1 extend
Switch(config-ex-ip-acll)# 1 permit udp any any
```
This example shows how to create a filter in extend IP ACL to deny the UDP packets with the source IP address 1.1.1.1, source port 10, and destination port less than 2000:

```
Switch# configure terminal
Switch(config)# ip access-list list_ipv4_1 extend
Switch(config-ex-ip-acll)# 2 permit udp host 1.1.1.1 src-port eq 
10 any dst-port lt 2000
```
### **Related Commands**

no sequence-num

## **11.5.15 permit icmp**

### **Command Purpose**

Use this command to permit ICMP packets when the packets match this access-list.

## **Command Syntax**

( SEQUENCE\_NUM | ) permit icmp ( SRC\_IP SRC\_IP\_MASK | any | host SRC\_IP ) ( DST\_IP DST\_IP\_MASK | any | host DST\_IP ) ( icmp-type TYPE-NUM ( icmp-code CODE-NUM | ) | ) (ip-precedence PRECEDENCE | dscp DSCP | ) (ecn <0-3> | ) (non-fragment | first-fragment | non-or-first-fragment | small-fragment | non-first-fragment ) ( routedpacket | ) ( options | ) ( packet-length OPERATOR LENGTH | ) ( time-range TIME-RANGE- $NAME()$ 

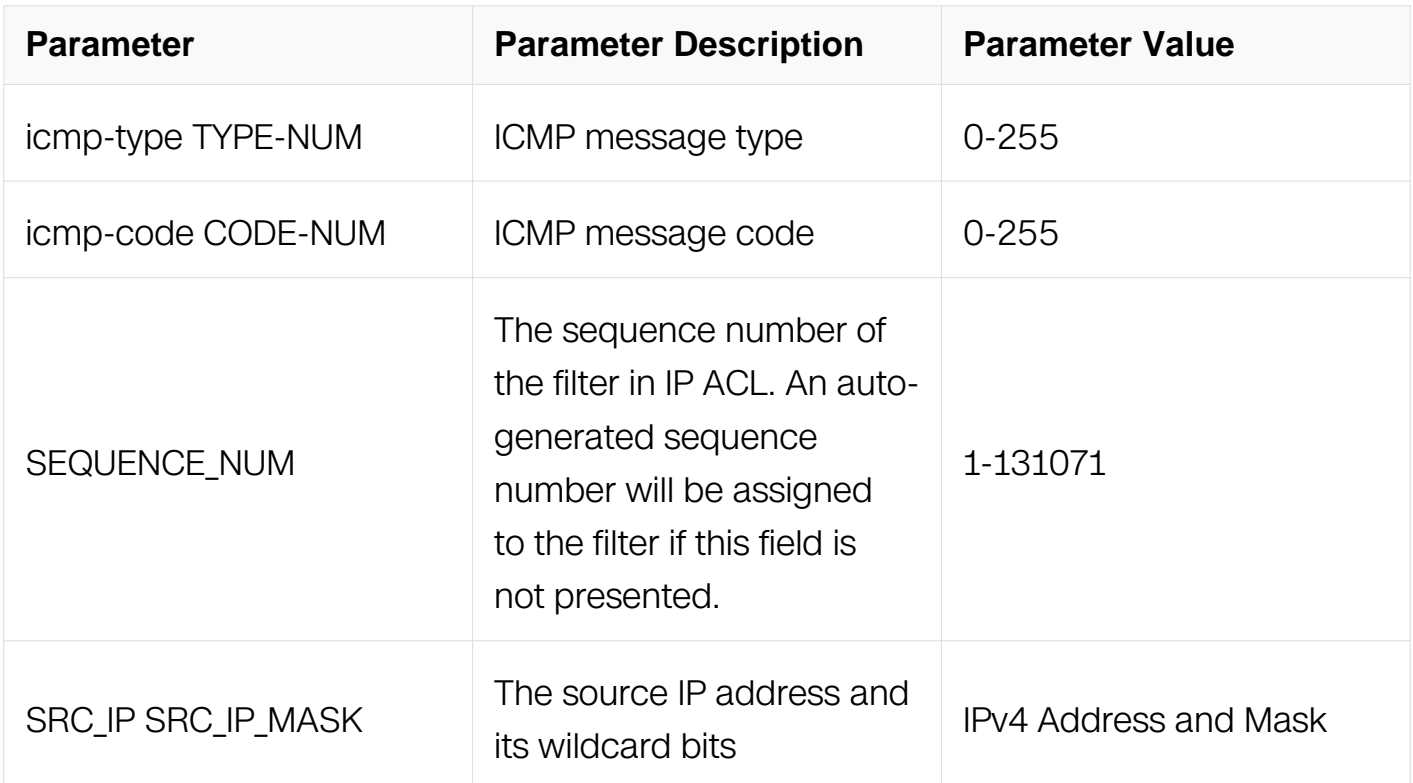

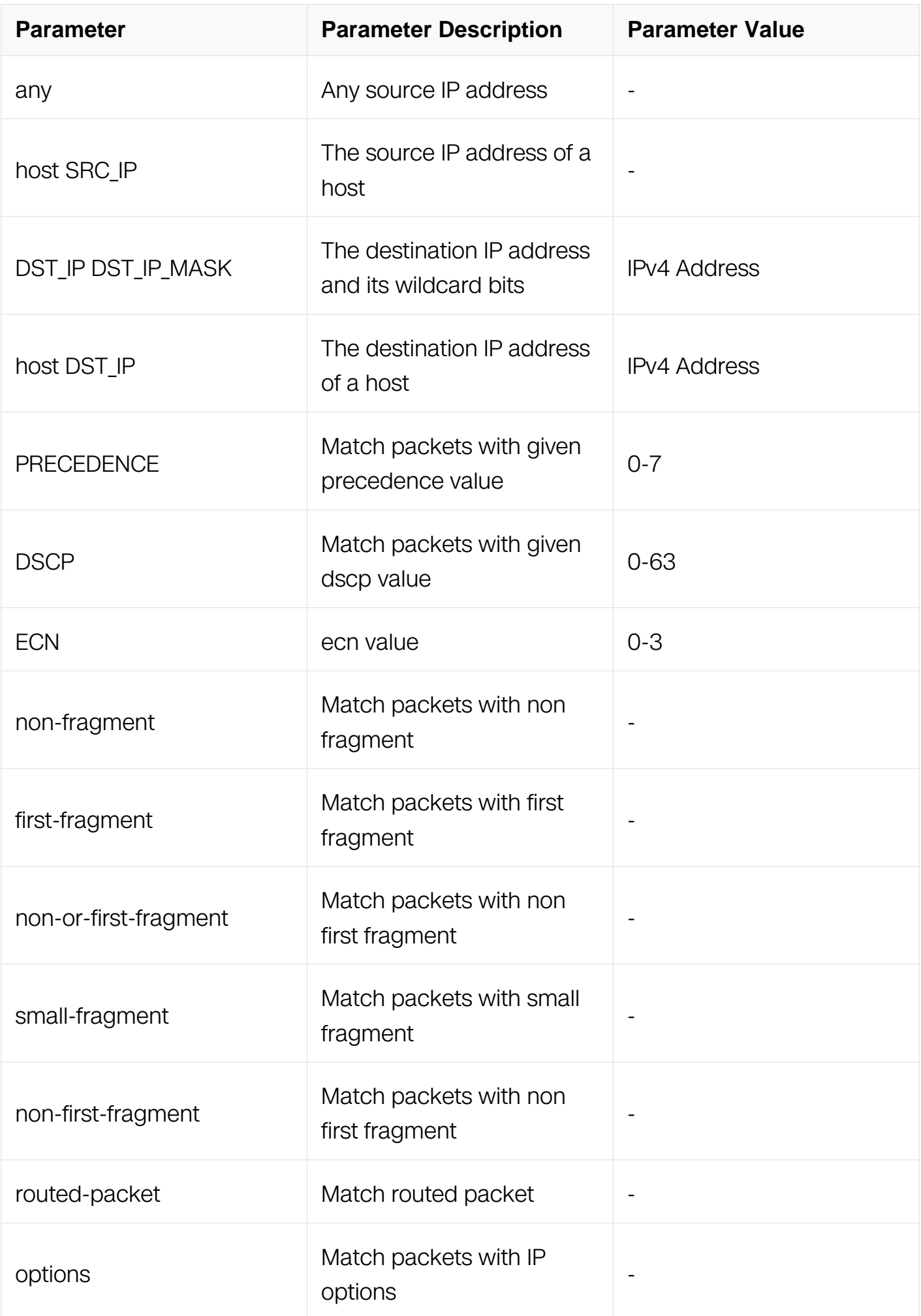

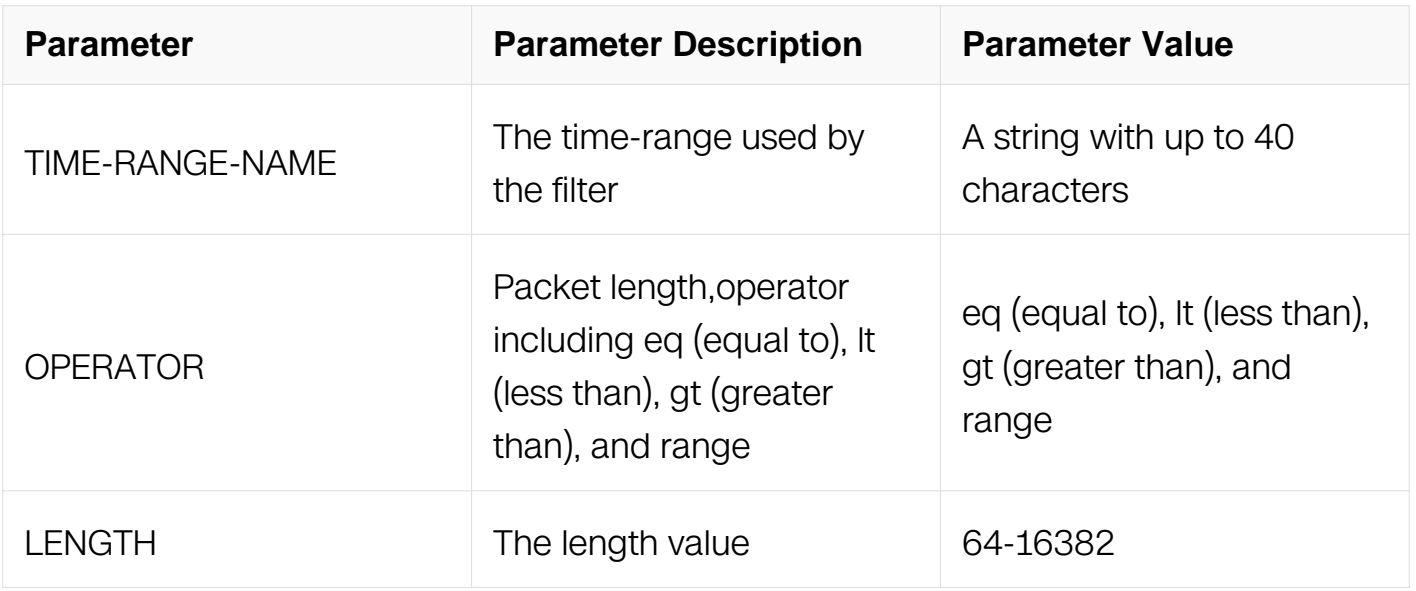

Extend IP ACL Configuration

#### **Default**

None

#### **Usage**

None

#### **Examples**

This example shows how to create a filter in extend IP ACL to permit any ICMP packets:

```
Switch# configure terminal
Switch(config)# ip access-list list_ipv4_1 extend
Switch(config-ex-ip-acll)# 1 permit icmp any any
```
This example shows how to create a filter in extend IP ACL to permit the ICMP packets with the icmp-type 3 and icmp-code 3:

```
Switch# configure terminal
Switch(config)# ip access-list list_ipv4_1 extend
Switch(config-ex-ip-acll)# 2 permit icmp any any icmp-type 3 icmp-
code 3
```
#### **Related Commands**

None

# **11.5.16 permit igmp**

## **Command Purpose**

Use this command to permit IGMP packets matching the IP filter.

## **Command Syntax**

( SEQUENCE\_NUM | ) permit igmp ( SRC\_IP SRC\_IP\_MASK | any | host SRC\_IP ) ( DST\_IP DST\_IP\_MASK | any | host DST\_IP ) ( IGMP-TYPE | ) ( ip-precedence PRECEDENCE | dscp DSCP | ) ( ecn <0-3> | ) ( non-fragment | first-fragment | non-orfirst-fragment | small-fragment | non-first-fragment ) ( routed-packet | ) ( options | ) ( packet-length OPERATOR LENGTH | ) ( time-range TIME-RANGE-NAME | )

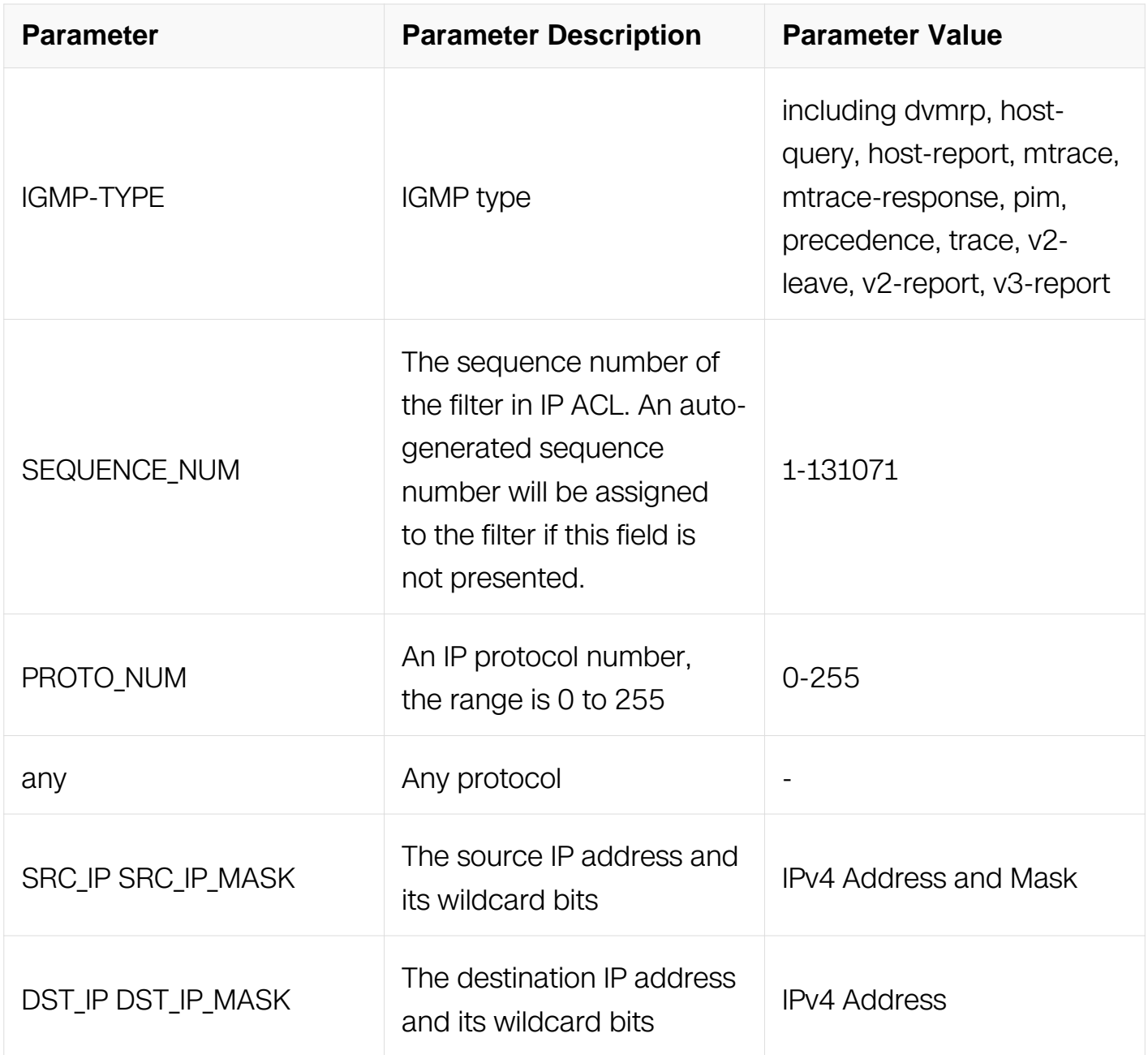

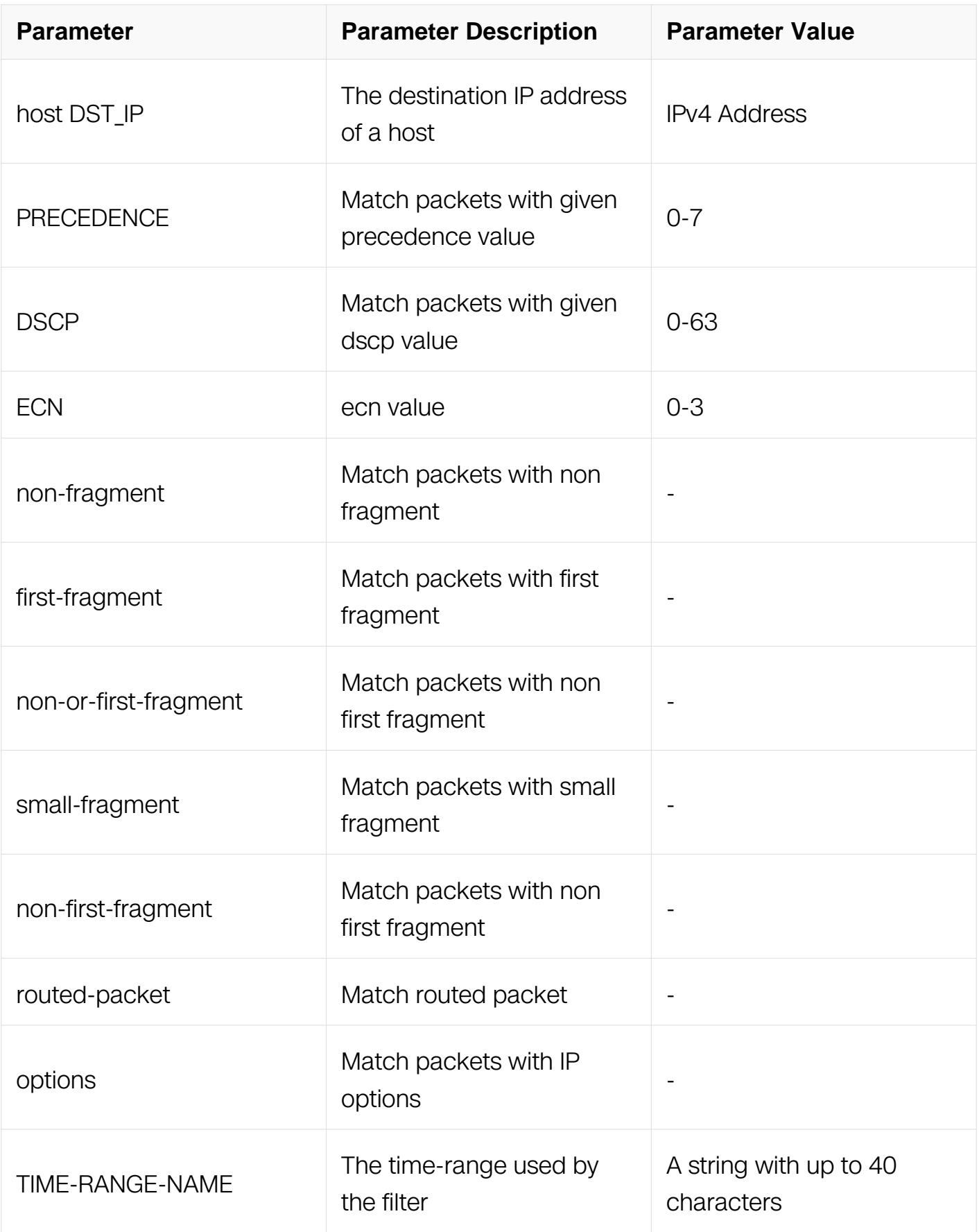
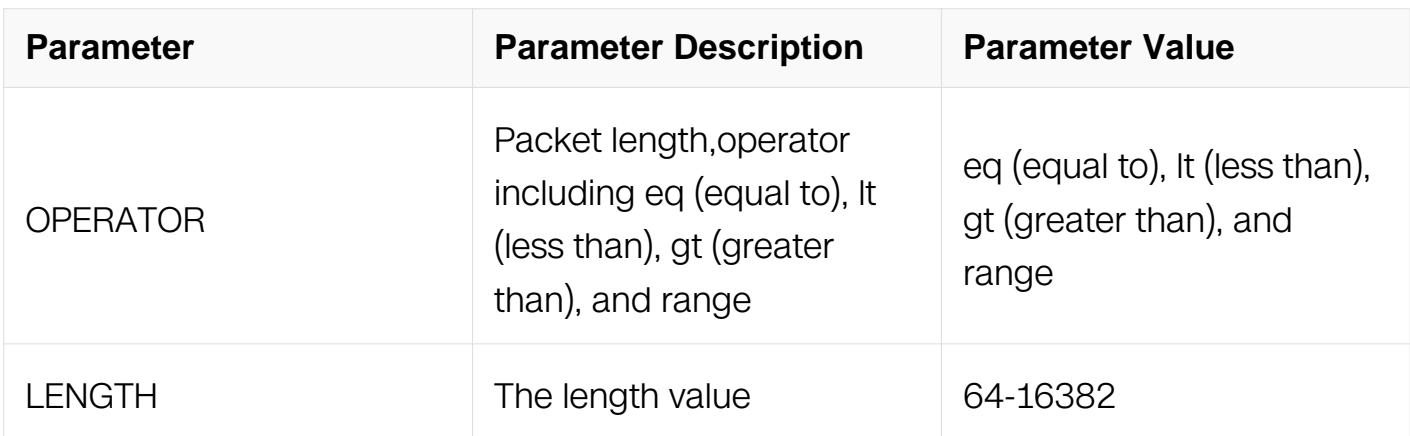

Extend IP ACL Configuration

#### **Default**

None

## **Usage**

None

## **Examples**

This example shows how to create a filter in extend IP ACL to permit any IGMP packets:

```
Switch# configure terminal
Switch(config)# ip access-list list_ipv4_1 extend
Switch(config-ex-ip-acll)# 1 permit igmp any any
```
This example shows how to create a filter in extend IP ACL to permit the IGMP packets with the source IP address 1.1.1.1, any destination IP address and the igmp-type pim:

```
Switch# configure terminal
Switch(config)# ip access-list list_ipv4_1 extend
Switch(config-ex-ip-acll)# 2 permit igmp host 1.1.1.1 any pim
```
## **Related Commands**

no sequence-num

## **11.5.17 permit gre**

### **Command Purpose**

Use this command to permit GRE packets matching the IP filter.

# **Command Syntax**

( SEQUENCE\_NUM | ) permit gre ( SRC\_IP SRC\_IP\_MASK | any | host SRC\_IP ) ( DST\_IP DST\_IP\_MASK | any | host DST\_IP ) ( key KEY mask KEY-MASK ) ( ipprecedence PRECEDENCE | dscp DSCP | ) ( ecn <0-3> | ) ( non-fragment | first-fragment | non-or-first-fragment | small-fragment | non-first-fragment | ) ( routed-packet | ) ( options | ) ( packet-length OPERATOR LENGTH | ) ( time-range TIME-RANGE-NAME | )

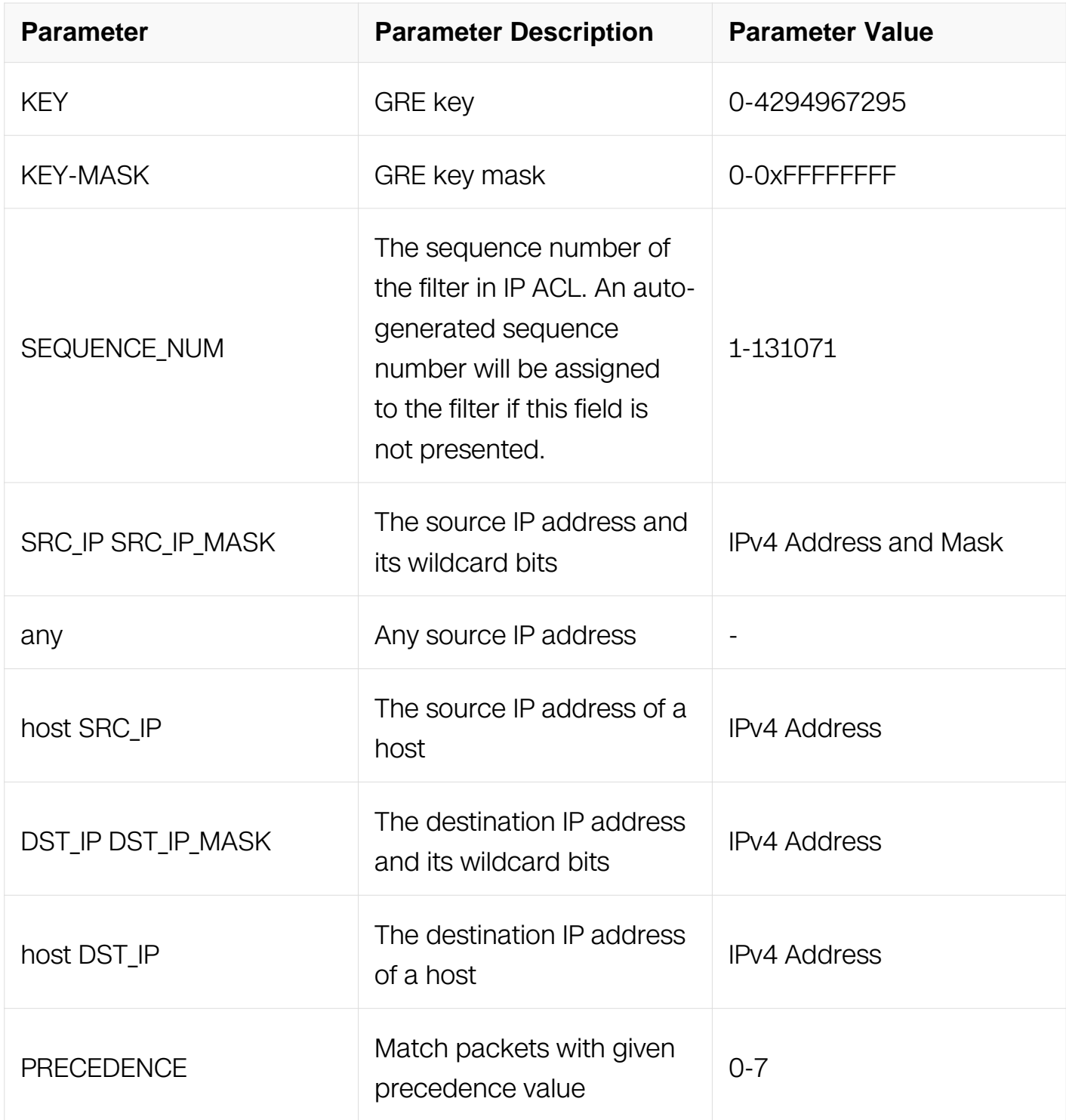

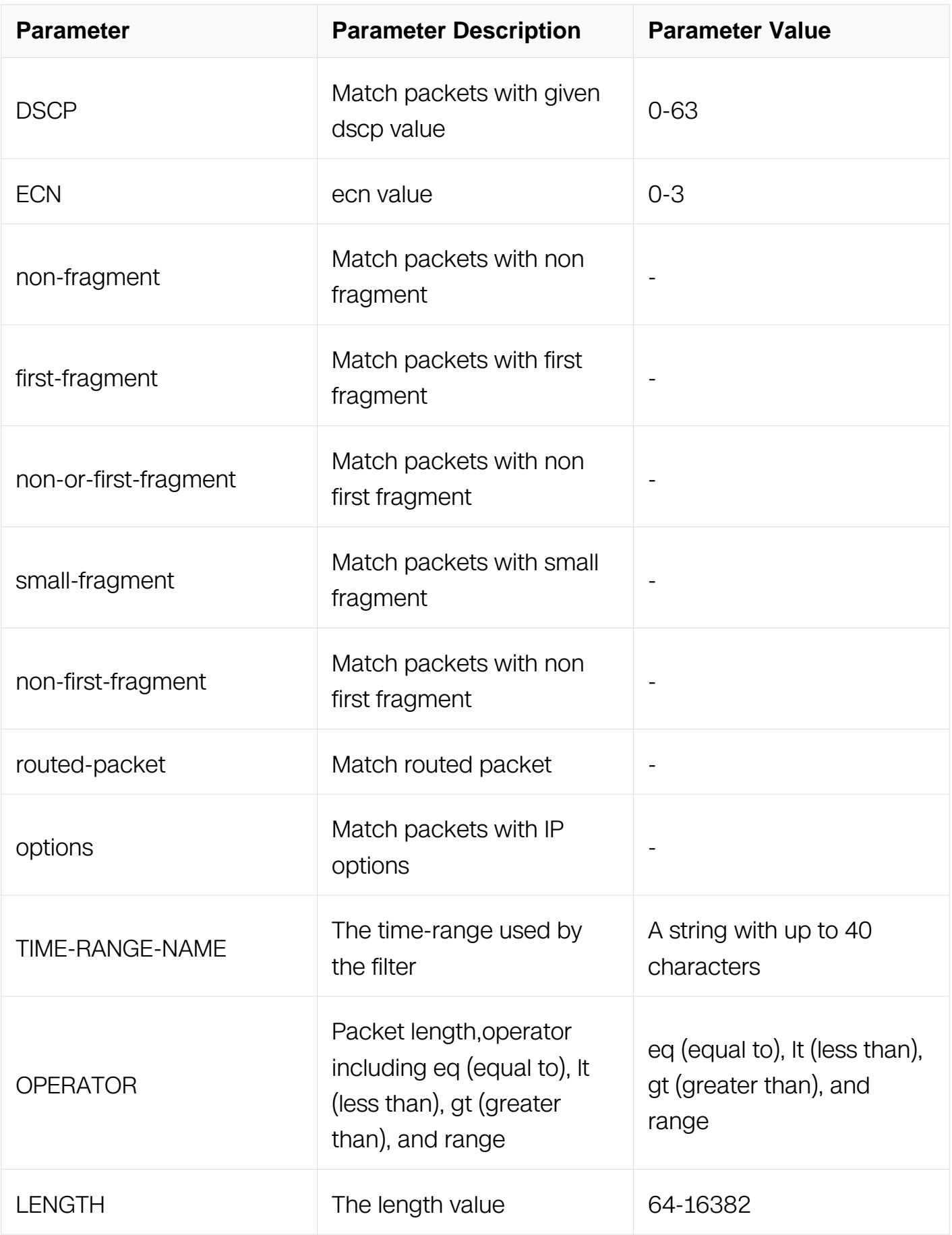

## Extend IP ACL Configuration

# **Default**

None

## **Usage**

This type of filter is mostly used to permit GRE packets.

## **Examples**

This example shows how to create a filter in extend IP ACL to permit any GRE packets:

```
Switch# configure terminal
Switch(config)# ip access-list list_ipv4_1 extend
Switch(config-ex-ip-acl)# 1 permit gre any any key 0 mask 0
```
This example shows how to create a filter in extend IP ACL to permit the GRE packets with the source IP address 1.1.1.1, any destination IP address and the gre key is 10:

```
Switch# configure terminal
Switch(config)# ip access-list list_ipv4_1 extend
Switch(config-ex-ip-acl)# 2 permit gre host 1.1.1.1 any key 10 
mask 0xffffffff
```
## **Related Commands**

no sequence-num

## **11.5.18 permit nvgre**

## **Command Purpose**

Use this command to permit NVGRE packets matching the IP filter.

# **Command Syntax**

( SEQUENCE\_NUM | ) permit nvgre ( SRC\_IP SRC\_IP\_MASK | any | host SRC\_IP ) ( DST IP DST IP MASK | any | host DST IP ) ( vsid VSID mask VSID-MASK ) ( ipprecedence PRECEDENCE | dscp DSCP | ) ( ecn <0-3> | ) ( non-fragment | first-fragment | non-or-first-fragment | small-fragment | non-first-fragment | ) ( routed-packet | ) ( options | ) ( packet-length OPERATOR LENGTH | ) ( time-range TIME-RANGE-NAME | )

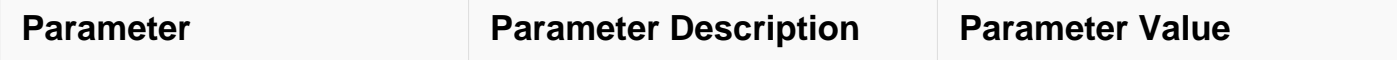

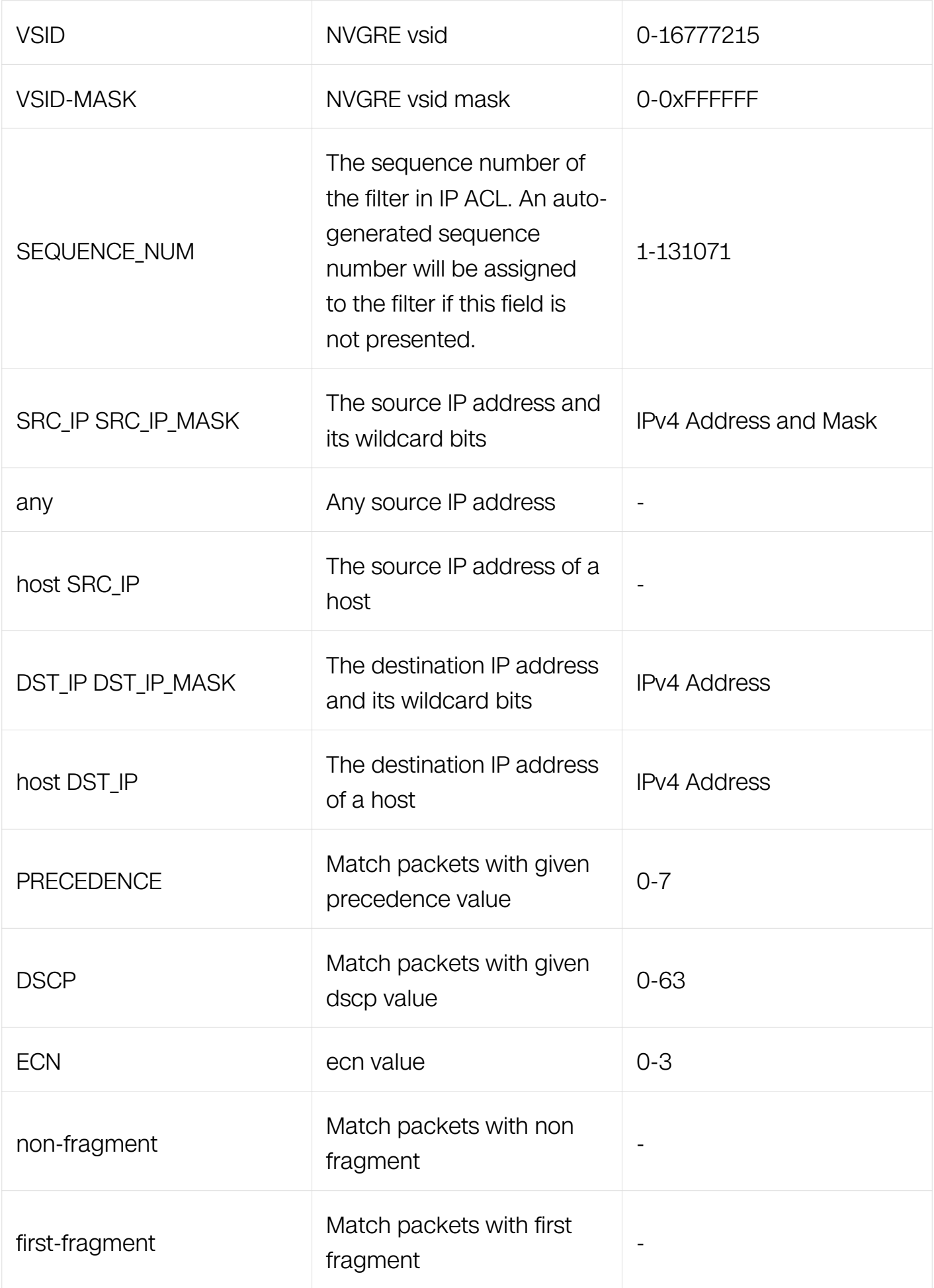

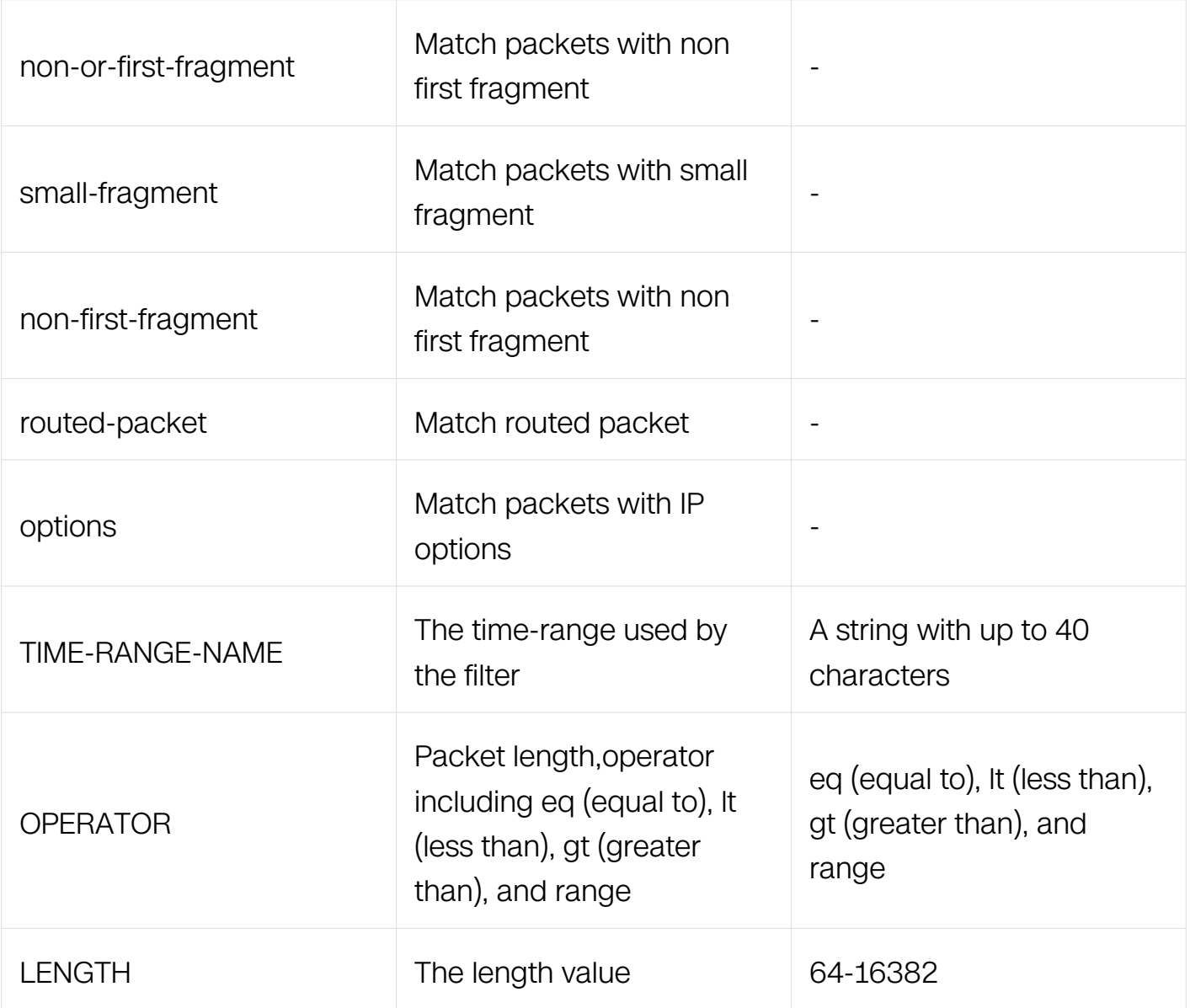

Extend IP ACL Configuration

## **Default**

None

# **Usage**

This type of filter is mostly used to permit NVGRE packets.

## **Examples**

This example shows how to create a filter in extend IP ACL to permit any NVGRE packets:

Switch# configure terminal Switch(config)# ip access-list list\_ipv4\_1 extend Switch(config-ex-ip-acl)# 1 permit nvgre any any vsid 0 mask 0

This example shows how to create a filter in extend IP ACL to permit the NVGRE packets with the source IP address 1.1.1.1, any destination IP address and the nygre vsid is 10:

```
Switch# configure terminal
Switch(config)# ip access-list list_ipv4_1 extend
Switch(config-ex-ip-acl)# 2 permit gre host 1.1.1.1 any vsid 10 
mask 0xffffff
```
#### **Related Commands**

no sequence-num

#### **11.5.19 remark**

#### **Command Purpose**

Use this command to add remarks for the extend IP ACL.

To remove remarks from the extend IP ACL, use the no form of this command.

#### **Command Syntax**

remark REMARK

no remark

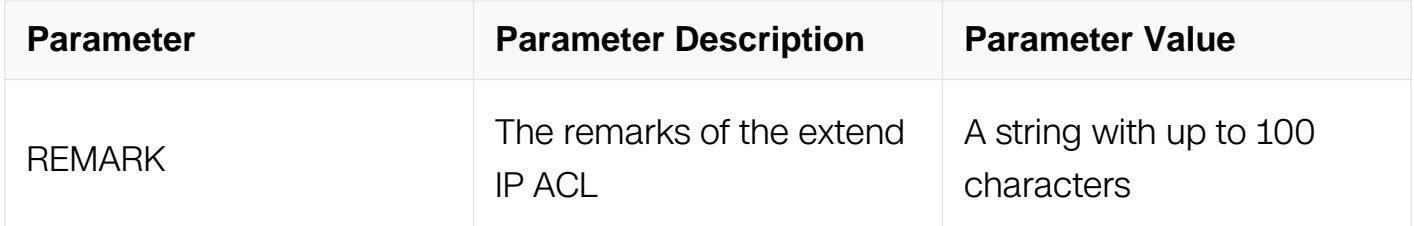

### **Command Mode**

Extend IP ACL Configuration

#### **Default**

None

#### **Usage**

The remark is up to 100 characters.

## **Examples**

This example shows how to add a remark to describe the extend IP ACL:

```
Switch# configure terminal
Switch(config)# ip access-list list_ipv4_1 extend
Switch(config-ex-ip-acll)# remark remard0flist1
```
This example shows how to remove the remark from the extend IP ACL:

```
Switch# configure terminal
Switch(config)# ip access-list list_ipv4_1 extend
Switch(config-ex-ip-acll)# no remark
```
### **Related Commands**

None

### **11.5.20 show access-list ip extend**

### **Command Purpose**

Use this command to show the information of extend IP ACL.

### **Command Syntax**

show access-list ip (  $ACL$ \_NAME extend | )

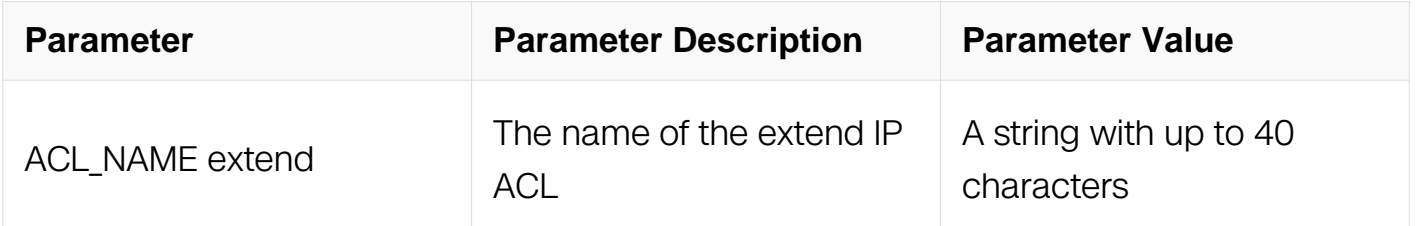

### **Command Mode**

Privileged EXEC

### **Default**

None

#### **Usage**

None

## **Examples**

This example shows how to show the information of extend IP ACL:

```
Switch# show access-list ip
ip access-list ex_ip_list_ipv4_1 extend
  2 permit tcp host 1.1.1.1 any
   3 deny icmp any any
 12 permit tcp any any
```
# **Related Commands**

ip access-list extend

# **11.6 ACLv6 Commands**

## **11.2.1 ipv6 access-list**

## **Command Purpose**

Use this command to create IPv6 ACL and then enter IPv6 ACL in global configuration mode.

## **Command Syntax**

ipv6 access-list ACL\_NAME

no ipv6 access-list ACL\_NAME

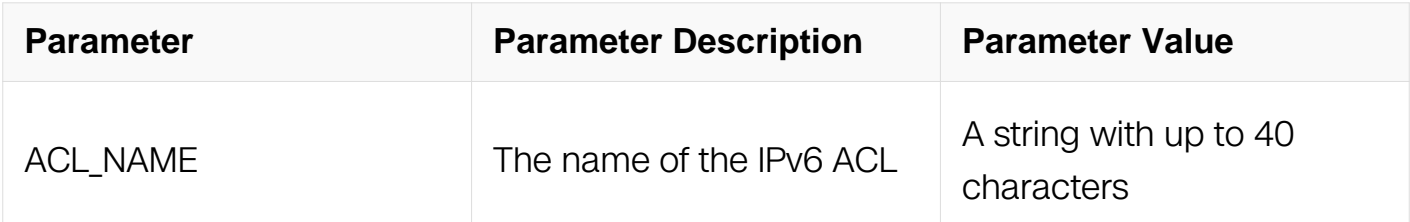

## **Command Mode**

Global Configuration

## **Default**

None

## **Usage**

If the system already has an IPv6 ACL with the same name, this command will enter the IPv6 ACL configuration mode. However, if the ACL name is used by other type of ACL, a prompt message will be shown.

When the name is not used by any ACL, this command is to create the IPv6 ACL firstly and then enter the IPv6 ACL configuration mode.

## **Examples**

This example shows how to create an IPv6 ACL named list\_ipv6\_1 and then enter the IPv6 ACL configuration mode:

```
Switch# configure terminal
Switch(config)# ipv6 access-list list_ipv6_1
Switch(config-ipv6-acl)#
```
This example shows how to remove the IPv6 ACL named list ipv6 1:

```
Switch# configure terminal
Switch(config)# no ipv6 access-list list_ipv6_1
```
### **Related Commands**

match access-group

#### **11.6.2 sequence-num**

### **Command Purpose**

Use this command to remove a filter from IPv6 ACL.

### **Command Syntax**

no sequence-num SEQUENCE\_NUM

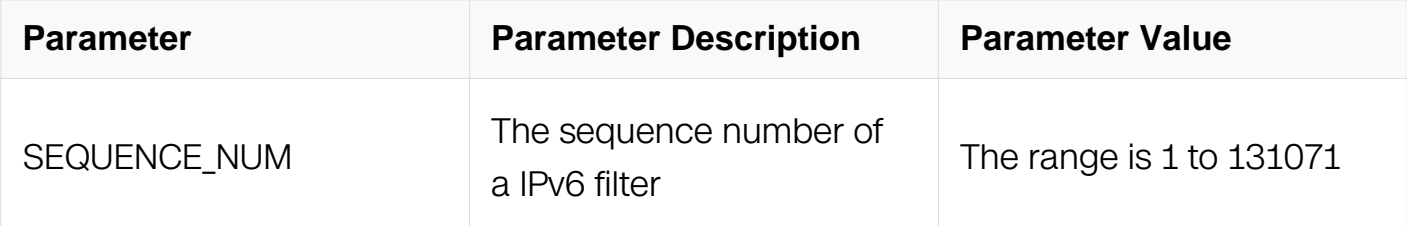

### **Command Mode**

## IPv6 ACL Configuration

## **Default**

None

### **Usage**

None

## **Examples**

This example shows how to remove a filter with the sequence-num 10 from IPv6 ACL:

```
Switch# configure terminal
Switch(config)# ipv6 access-list list_ipv6_1
Switch(config-ipv6-acl)# no sequence-num 10
```
## **Related Commands**

deny

deny tcp

deny udp

deny icmp

permit

permit tcp

permit udp

permit icmp

#### **11.6.3 remark**

#### **Command Purpose**

Use this command to add remarks for the IPv6 ACL.

To remove remarks of the IPv6 ACL, use the no form of this command.

## **Command Syntax**

remark REMARK

#### no remark

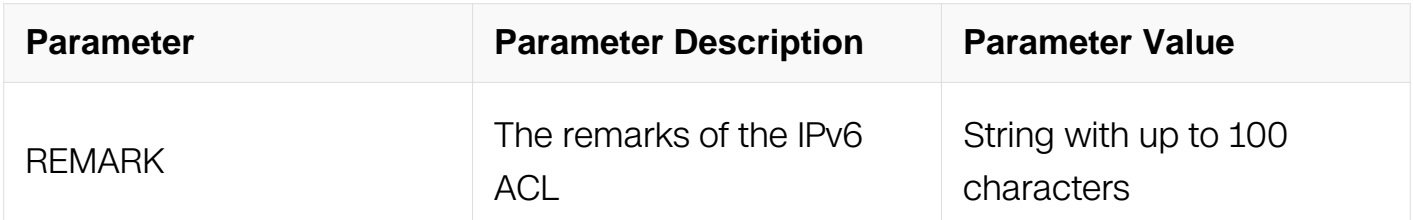

#### **Command Mode**

IPv6 ACL Configuration

#### **Default**

None

#### **Usage**

The remarks are up to 100 characters. The exceed parts will not be stored and will be truncated.

#### **Examples**

This example shows how to add a remark to describe the IPv6 ACL:

```
Switch# configure terminal
Switch(config)# ipv6 access-list list_ipv6_1
Switch(config-ipv6-acl)# remark remark of List for ipv6
```
This example shows how to remove the remark of the IPv6 ACL:

```
Switch# configure terminal
Switch(config)# ipv6 access-list list_ipv6_1
Switch(config-ipv6-acl)# no remark
```
### **Related Commands**

ipv6 access-list

#### **11.6.4 deny**

# **Command Purpose**

Use this command to discard ongoing IPv6 packets matching the IPv6 filter.

## **Command Syntax**

( SEQUENCE\_NUM | ) deny ( PROTO\_NUM | any ) ( SRC\_IPV6 SRC\_IPV6\_MASK | any | host SRC\_IPV6 ) ( DST\_IPV6 DST\_IPV6\_MASK | any | host DST\_IPV6 ) ( flow-label FLOW\_LABEL | ) ( non-fragment | first-fragment | non-or-first-fragment | small-fragment | non-first-fragment | ) ( dscp DSCP | ) ( routed-packet | ) ( packet-length OPERATOR LENGTH | ) (time-range TIME-RANGE-NAME | )

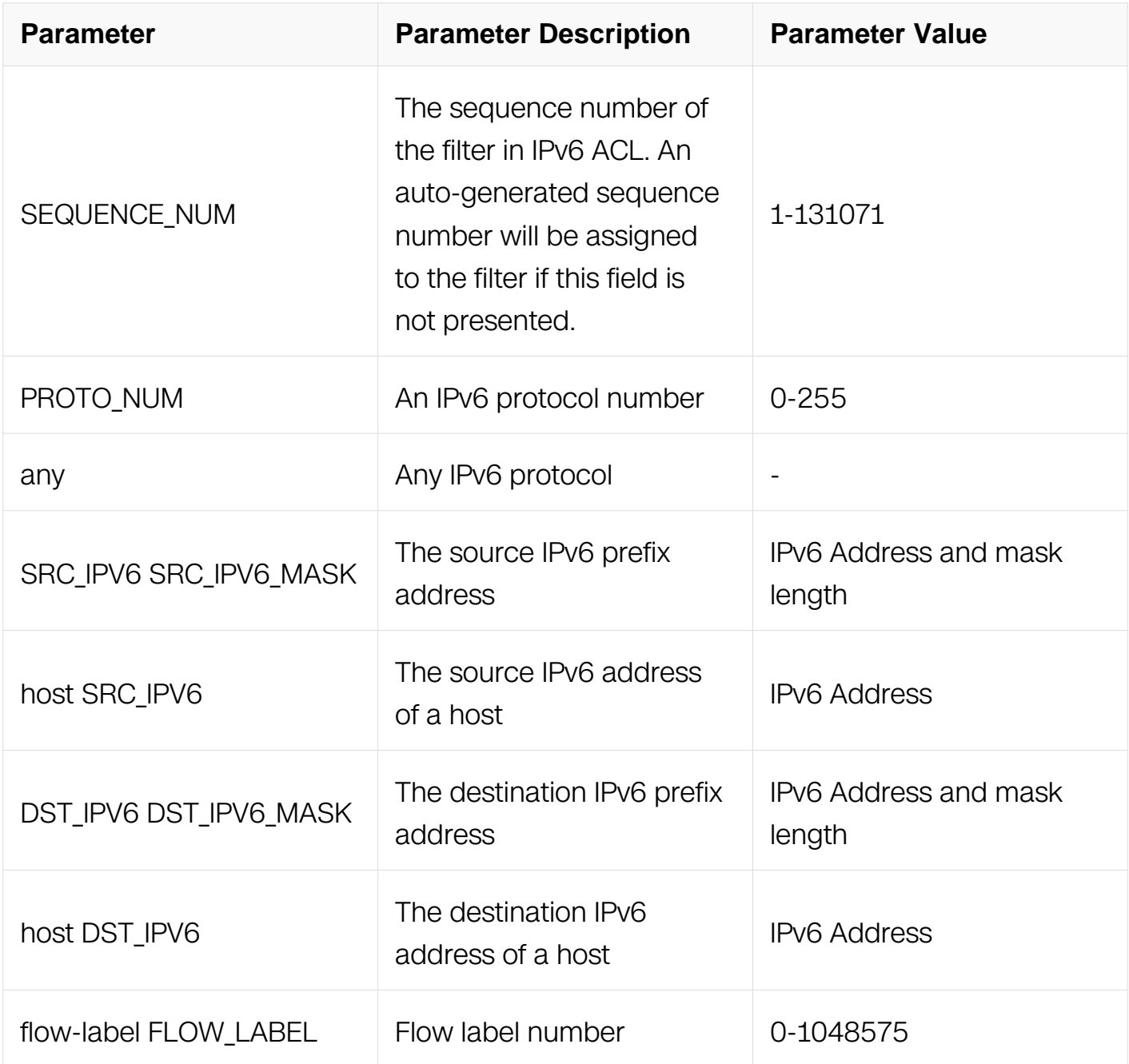

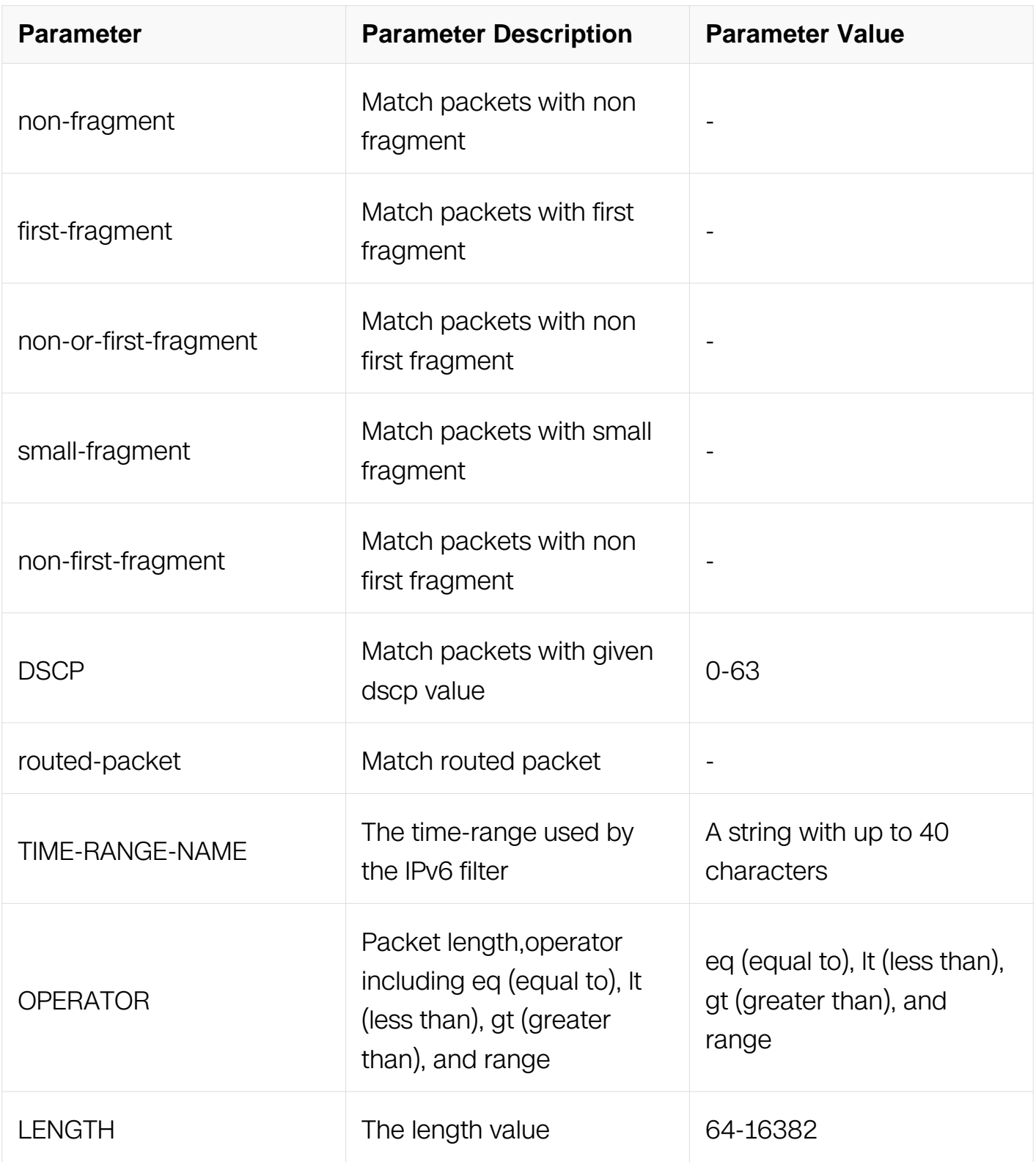

IPv6 ACL Configuration

# **Default**

None

# **Usage**

An auto-generated sequence number will be assigned to the filter if the sequence-num field is not presented. The auto-generated sequence number is incremented by 10 on the maximum existing sequence number in the IPv6 ACL. For example, when the maximum existing sequence number is 100, the sequence number of subsequent created IPv6 filter is 110.

## **Examples**

This example shows how to create a filter in IPv6 ACL to deny any IPv6 packets:

```
Switch# configure terminal
Switch(config)# ipv6 access-list list_ipv6_1
Switch(config-ipv6-acl)# 1 deny any any any
```
This example shows how to create a filter in IPv6 ACL to deny any routed packets:

```
Switch# configure terminal
Switch(config)# ipv6 access-list list_ipv6_1
Switch(config-ipv6-acl)# 2 deny any any any routed-packet
```
## **Related Commands**

no sequence-num

### **11.6.5 deny tcp**

### **Command Purpose**

Use this command to reject TCP packets matching the IPv6 filter.

### **Command Syntax**

( SEQUENCE\_NUM | ) deny tcp ( SRC\_IPV6 SRC\_IPV6\_MASK | any | host SRC\_IPV6 ) ( src-port OPERATOR SRC\_PORT | ) ( DST\_IPV6 DST\_IPV6\_MASK | any | host DST\_IPV6 ) ( dst-port OPERATOR DST PORT | ) ( flow-label FLOW LABEL | ) ( non-fragment | firstfragment | non-or-first-fragment | small-fragment | non-first-fragment | ) ( dscp DSCP | ) ( routed-packet | ) ( packet-length OPERATOR LENGTH | ) ( time-range TIME-RANGE- $NAME()$ 

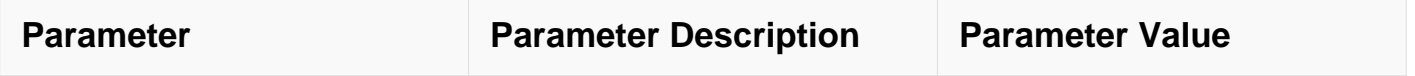

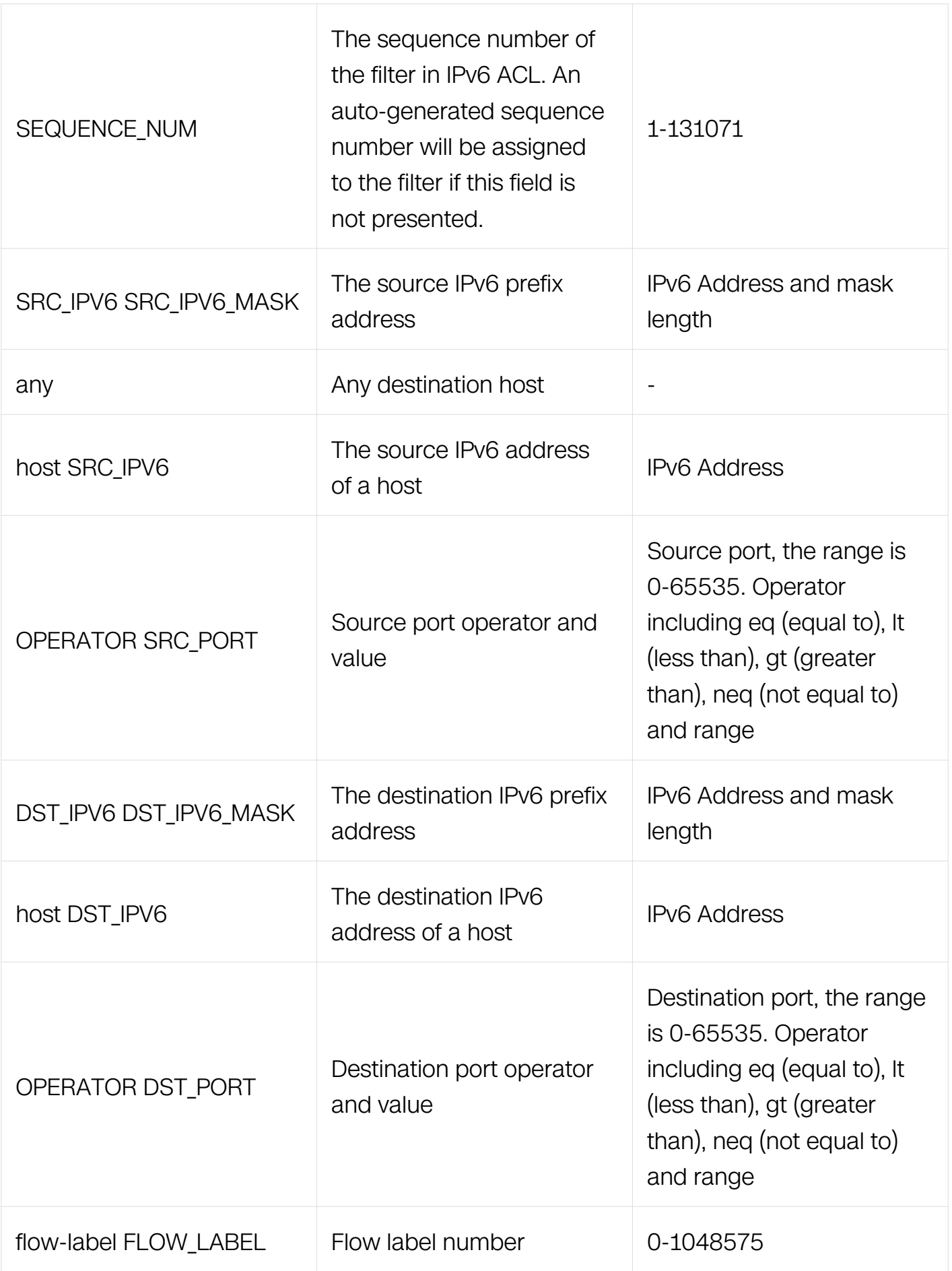

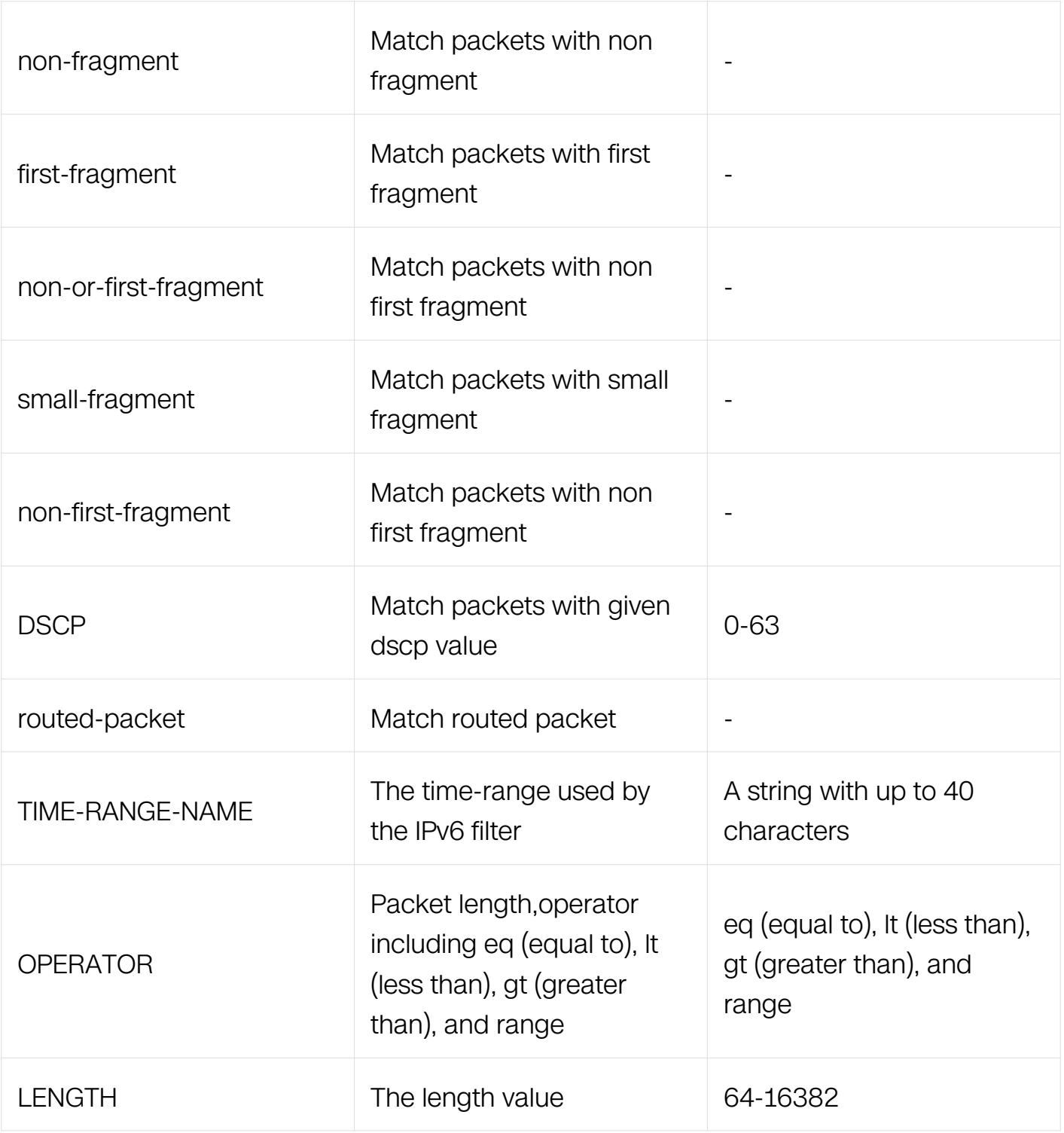

IPv6 ACL Configuration

# **Default**

None

**Usage**

None

## **Examples**

This example shows how to create a filter in IPv6 ACL to deny any TCP packets:

```
Switch# configure terminal
Switch(config)# ipv6 access-list list_ipv6_1
Switch(config-ipv6-acl)# 1 deny tcp any any
```
This example shows how to create a filter in IPv6 ACL to deny the TCP packets with the source IPv6 address 2001::2020, source port 8080:

```
Switch# configure terminal
Switch(config)# ipv6 access-list list_ipv6_1
Switch(config-ipv6-acl)# 2 deny tcp host 2001::2020 src-port eq 
8080 any
```
## **Related Commands**

no sequence-num

### **11.6.6 deny udp**

### **Command Purpose**

Use this command to reject UDP packets matching the IPv6 filter.

## **Command Syntax**

( SEQUENCE NUM | ) deny udp ( SRC\_IPV6 SRC\_IPV6 MASK | any | host SRC\_IPV6 ) ( src-port OPERATOR SRC\_PORT | ) ( DST\_IPV6 DST\_IPV6\_MASK | any | host DST\_IPV6 ) ( dst-port OPERATOR DST PORT | ) ( flow-label FLOW LABEL | ) ( non-fragment | firstfragment | non-or-first-fragment | small-fragment | non-first-fragment | ) ( dscp DSCP | ) ( routed-packet | ) ( packet-length OPERATOR LENGTH | ) ( time-range TIME-RANGE- $NAME()$ 

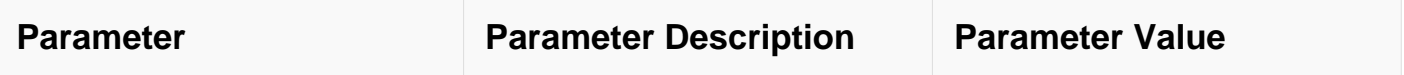

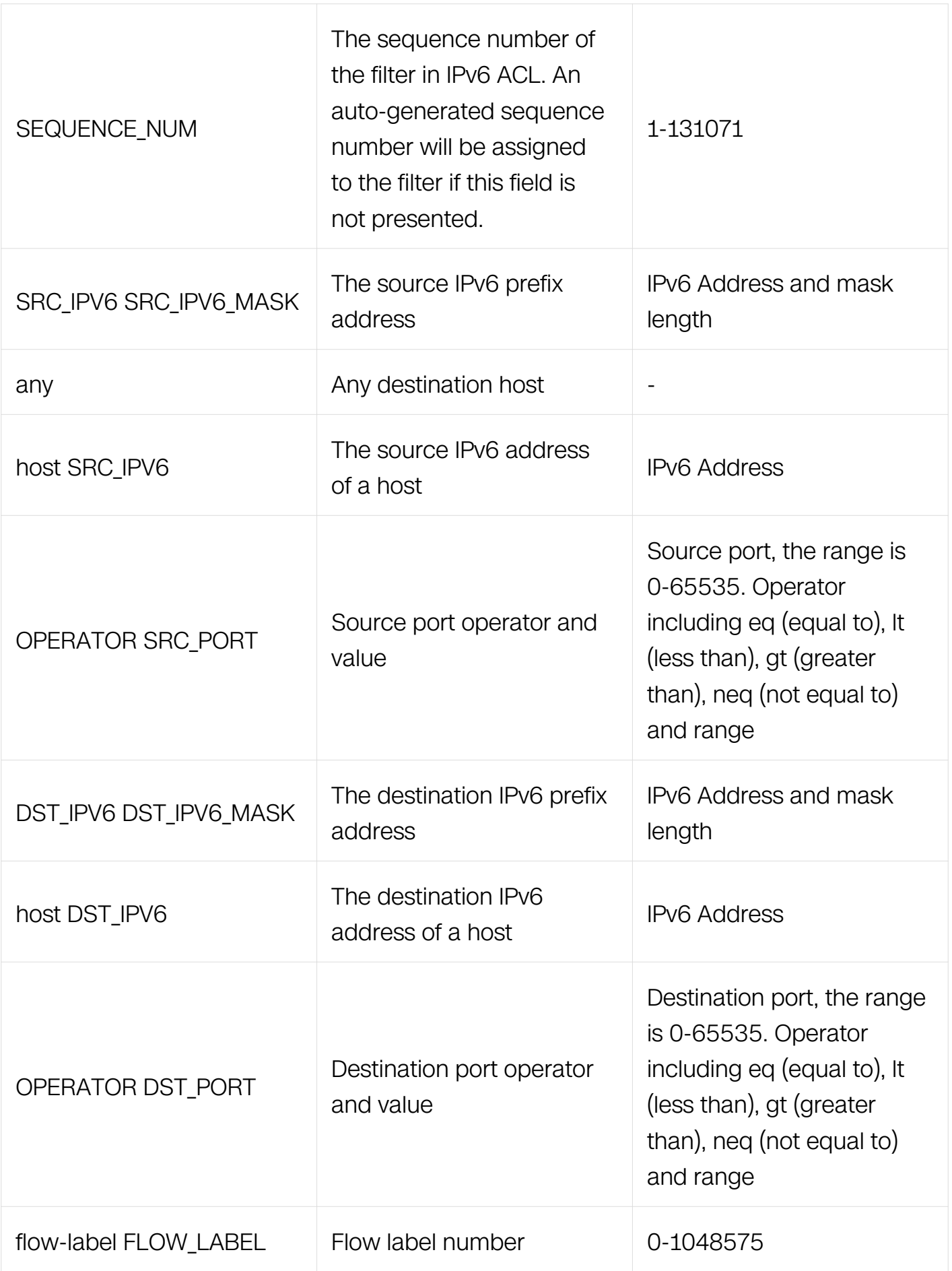

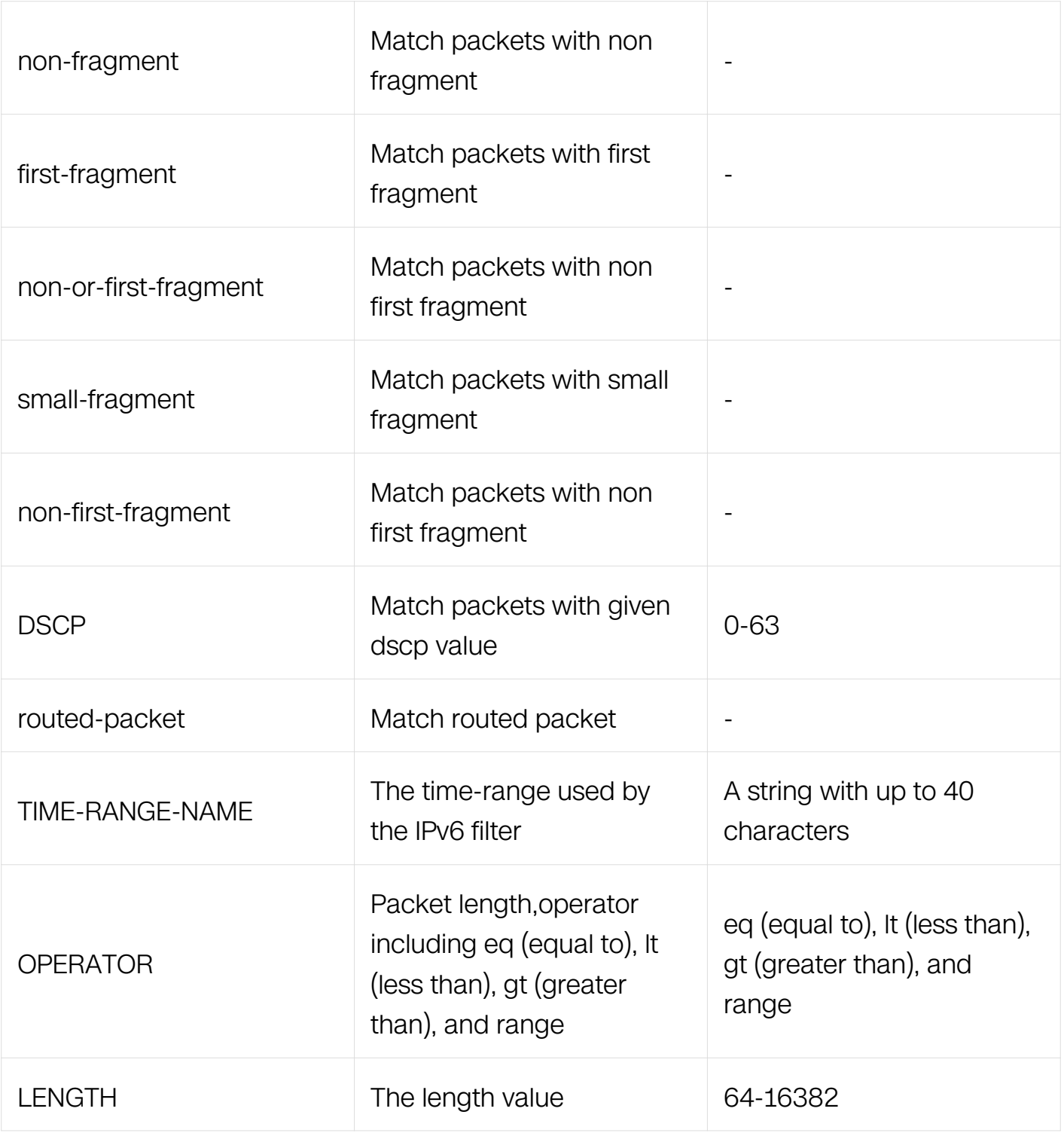

IPv6 ACL Configuration

# **Default**

None

**Usage**

None

## **Examples**

This example shows how to create a filter in IPv6 ACL to deny any UDP packets:

```
Switch# configure terminal
Switch(config)# ipv6 access-list list_ipv6_1
Switch(config-ipv6-acl)# 1 deny udp any any
```
This example shows how to create a filter in IPv6 ACL to deny the UDP packets with the source IPv6 address 2001::2020, source port 8080:

```
Switch# configure terminal
Switch(config)# ipv6 access-list list_ipv6_1
Switch(config-ipv6-acl)# 2 deny udp host 2001::2020 src-port eq 
8080 any
```
## **Related Commands**

no sequence-num

### **11.6.7 deny icmp**

### **Command Purpose**

Use this command to reject ICMP packets matching the IPv6 filter.

### **Command Syntax**

( SEQUENCE NUM | ) deny icmp ( SRC IPV6 SRC IPV6 MASK | any | host SRC IPV6 ) ( DST\_IPV6 DST\_IPV6\_MASK | any | host DST\_IPV6 ) ( icmp-type TYPE-NUM ( icmpcode CODE-NUM | ) | ) ( flow-label FLOW\_LABEL | ) ( non-fragment | first-fragment | nonor-first-fragment | small-fragment | non-first-fragment | ) ( dscp DSCP | ) ( routed-packet | ) (packet-length OPERATOR LENGTH) (time-range TIME-RANGE-NAME)

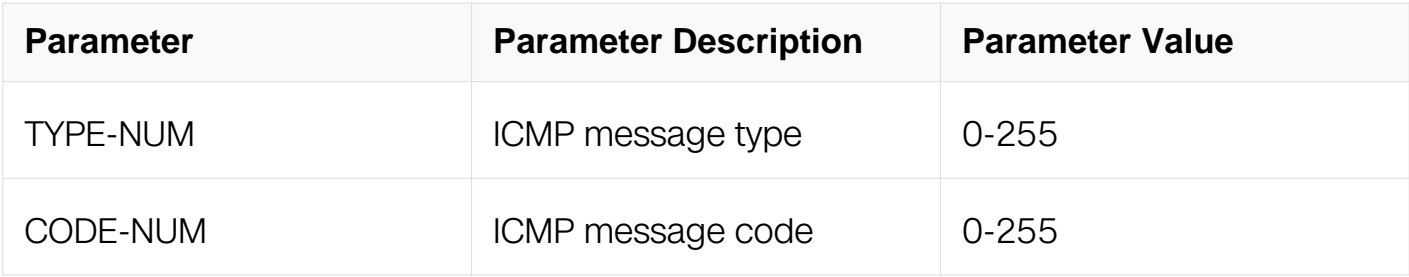

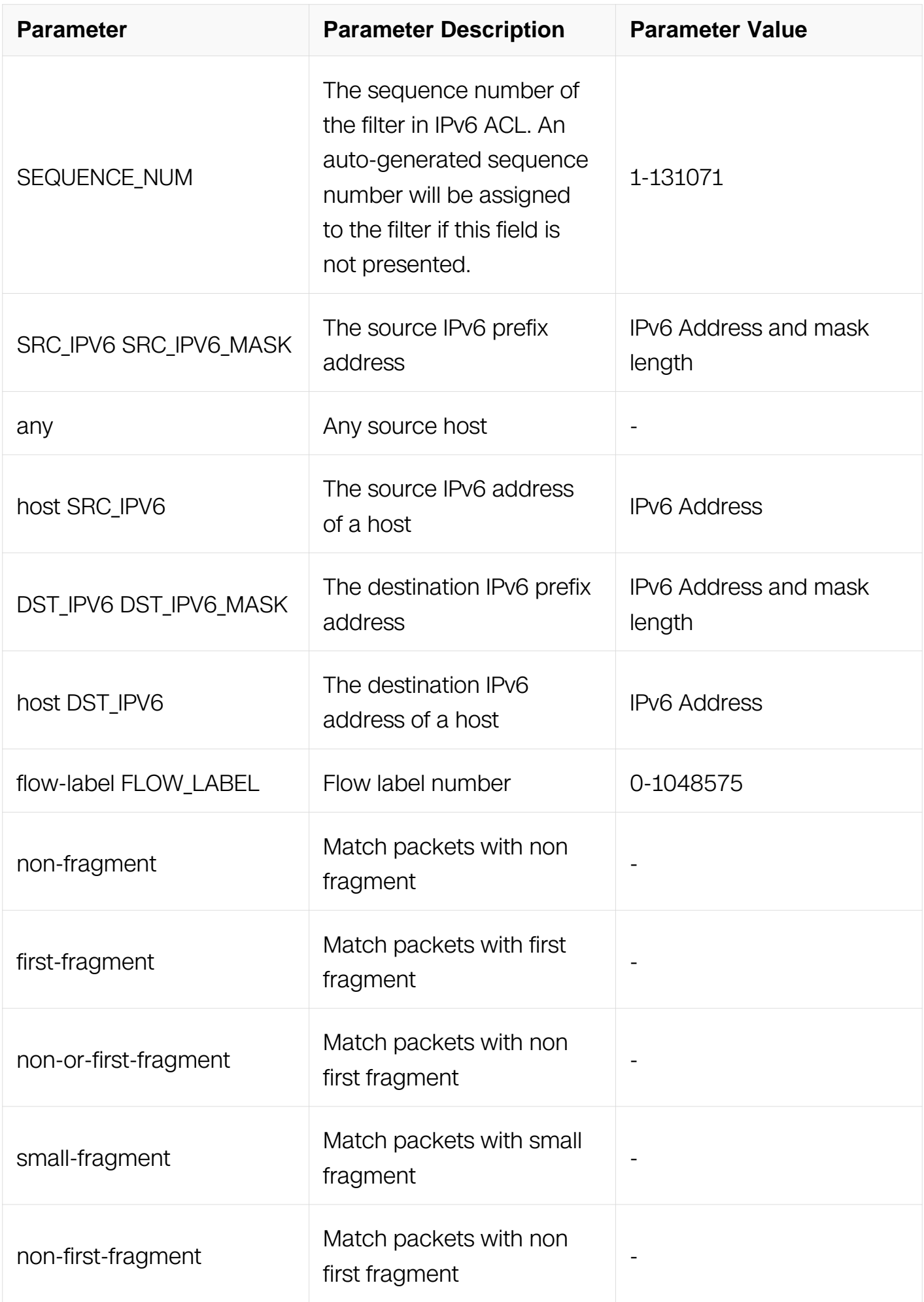

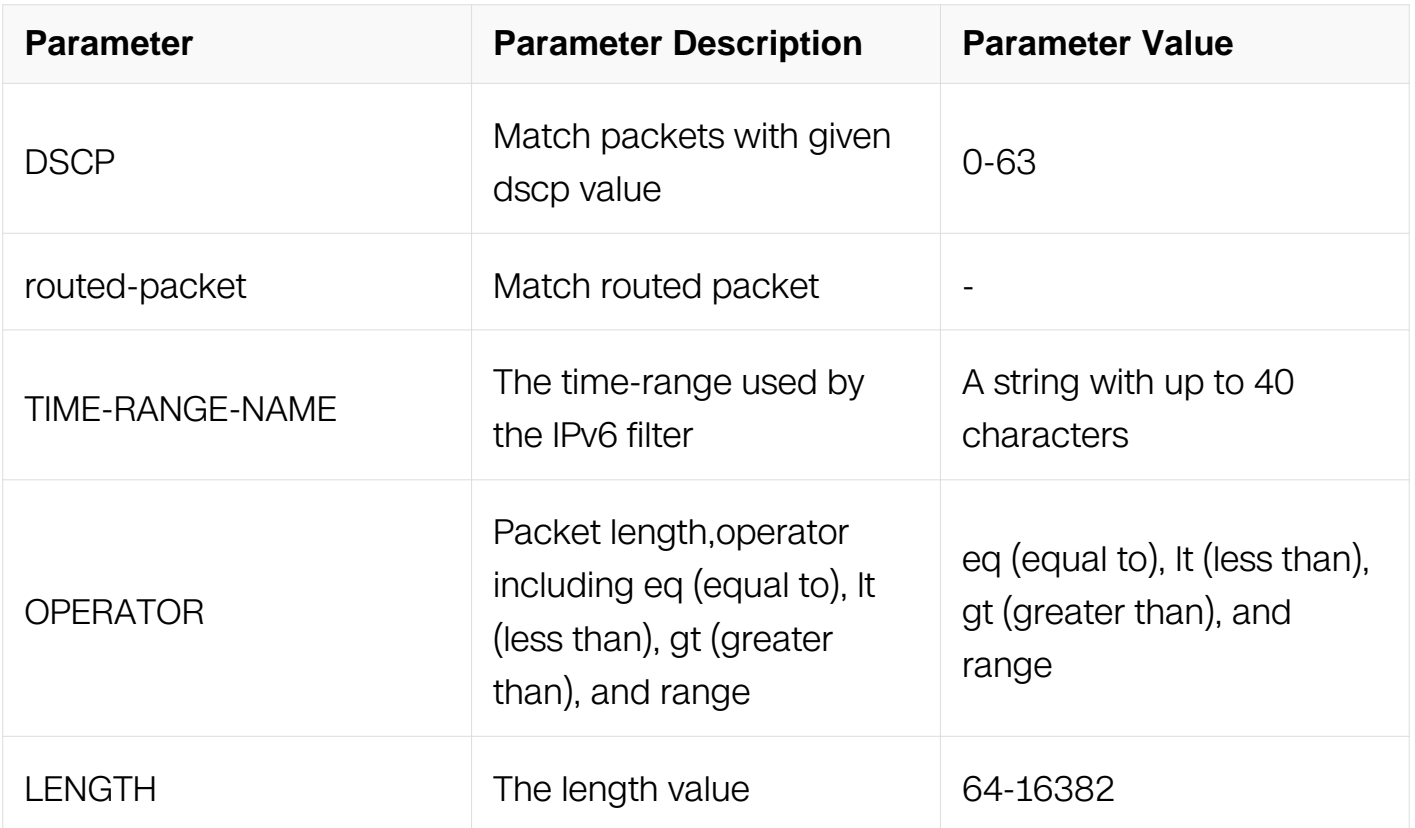

IPv6 ACL Configuration

#### **Default**

None

#### **Usage**

None

### **Examples**

This example shows how to create a filter in IPv6 ACL to deny any ICMP packets:

```
Switch# configure terminal
Switch(config)# ipv6 access-list list_ipv6_1
Switch(config-ipv6-acl)# 1 deny icmp any any
```
This example shows how to create a filter in IPv6 ACL to deny the ICMP packets with the icmp-type 3 and icmp-code 3:

```
Switch# configure terminal
Switch(config)# ipv6 access-list list_ipv6_1
Switch(config-ipv6-acl)# 2 deny icmp any any icmp-type 3 icmp-code 
3
```
# **Related Commands**

no sequence-num

## **11.6.8 deny gre**

## **Command Purpose**

Use this command to reject GRE packets matching the IPv6 filter.

## **Command Syntax**

( SEQUENCE\_NUM | ) deny gre ( SRC\_IPV6 SRC\_IPV6\_MASK | any | host SRC\_IPV6 ) ( DST\_IPV6 DST\_IPV6\_MASK | any | host DST\_IPV6 ) (flow-label FLOW-LABEL-VALUE | ) ( key KEY mask KEY-MASK ) ( dscp DSCP  $|$  ) ( ecn <0-3> | ) ( non-fragment | firstfragment | non-or-first-fragment | small-fragment | non-first-fragment | ) ( routed-packet | ) ( options | ) ( packet-length OPERATOR LENGTH | ) ( time-range TIME-RANGE-NAME | )

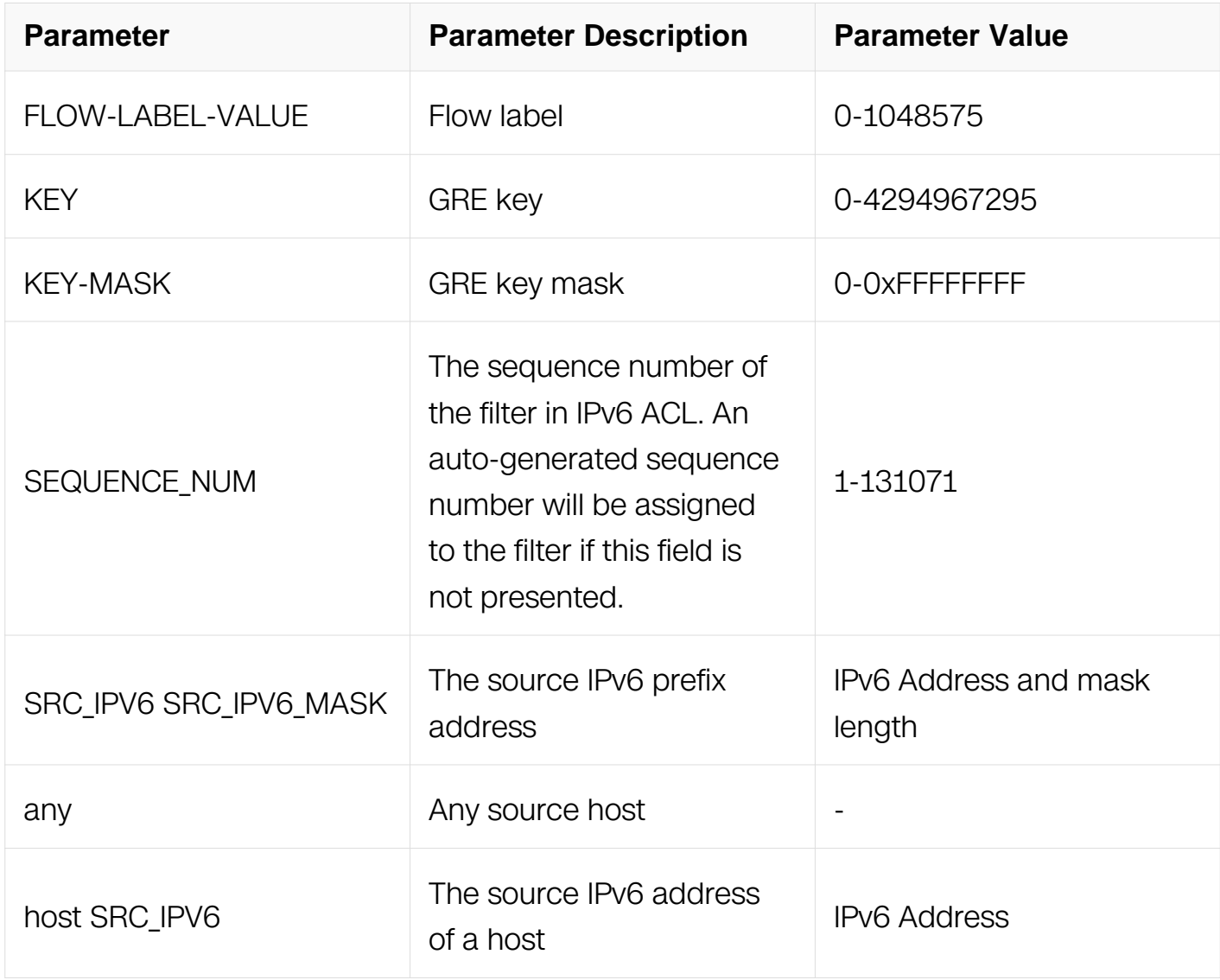

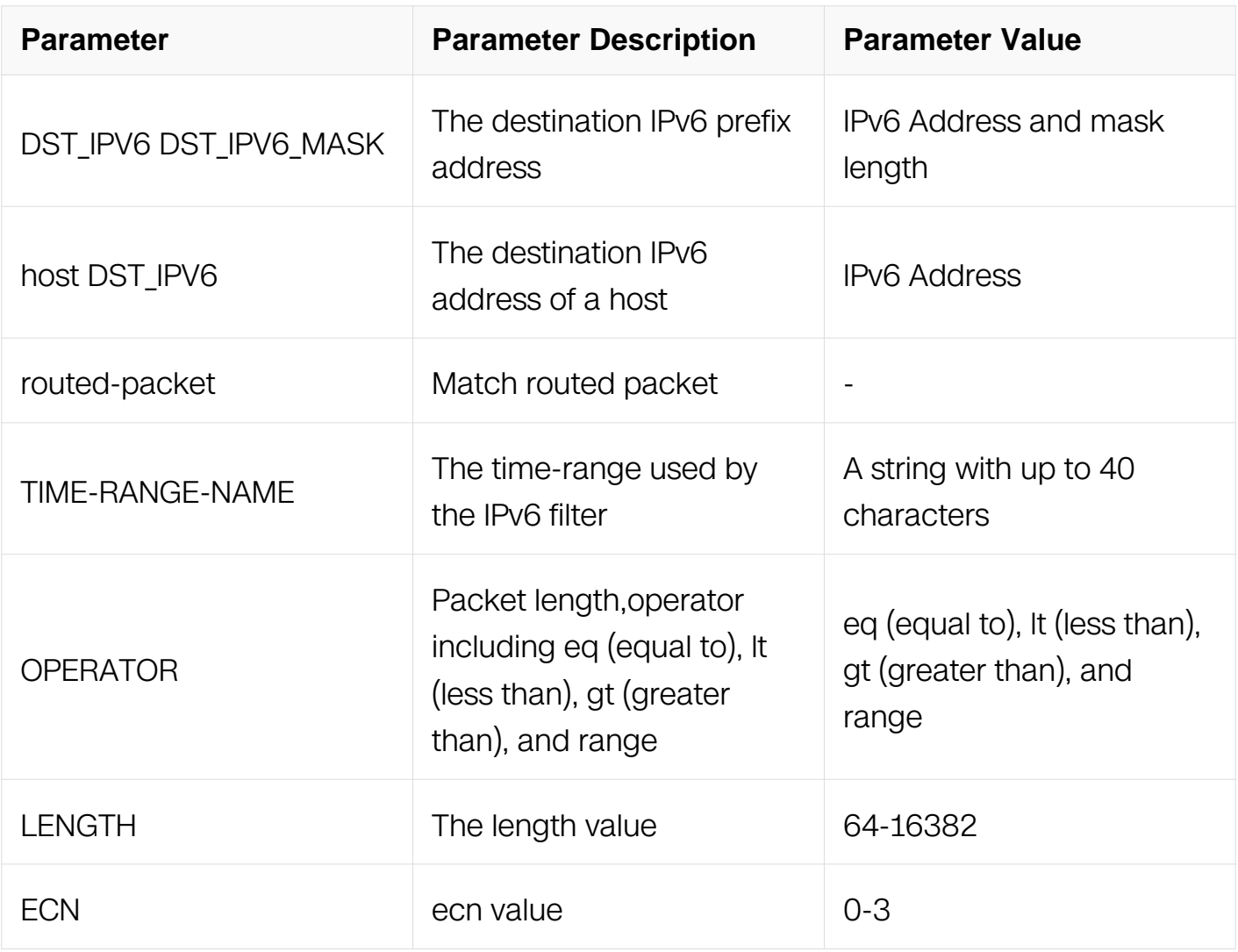

IPv6 ACL Configuration

#### **Default**

None

#### **Usage**

None

#### **Examples**

Switch# configure terminal Switch(config)# ipv6 access-list list\_ipv6\_1 Switch(config-ipv6-acl)# 1 deny gre any any key 0 mask 0 Switch# configure terminal Switch(config)# ipv6 access-list list\_ipv6\_1 Switch(config-ipv6-acl)# 2 deny gre host 2000::1 any key 10 mask 0xffffffff

# **Related Commands**

no sequence-num

## **11.6.9 deny nvgre**

## **Command Purpose**

Use this command to reject NVGRE packets matching the IPv6 filter.

## **Command Syntax**

( SEQUENCE\_NUM | ) deny nvgre ( SRC\_IPV6 SRC\_IPV6\_MASK | any | host SRC\_IPV6 ) ( DST\_IPV6 DST\_IPV6\_MASK | any | host DST\_IPV6) ( flow-label FLOW-LABEL-VALUE | ) ( vsid VSID mask VSID-MASK ) ( dscp DSCP | ) ( ecn <0-3> | ) ( non-fragment | firstfragment | non-or-first-fragment | small-fragment | non-first-fragment | ) ( routed-packet | ) ( options | ) ( packet-length OPERATOR LENGTH | ) ( time-range TIME-RANGE-NAME | )

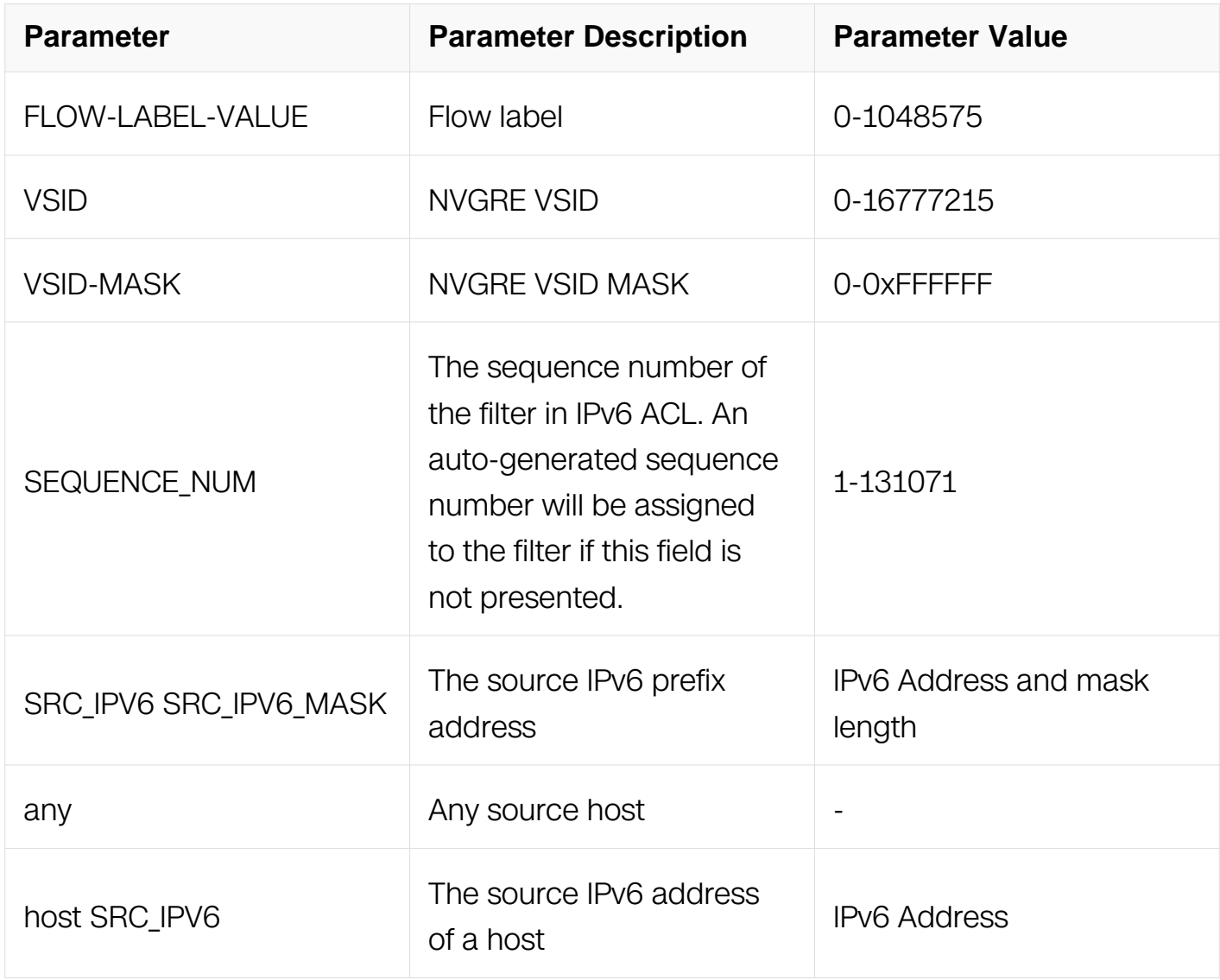

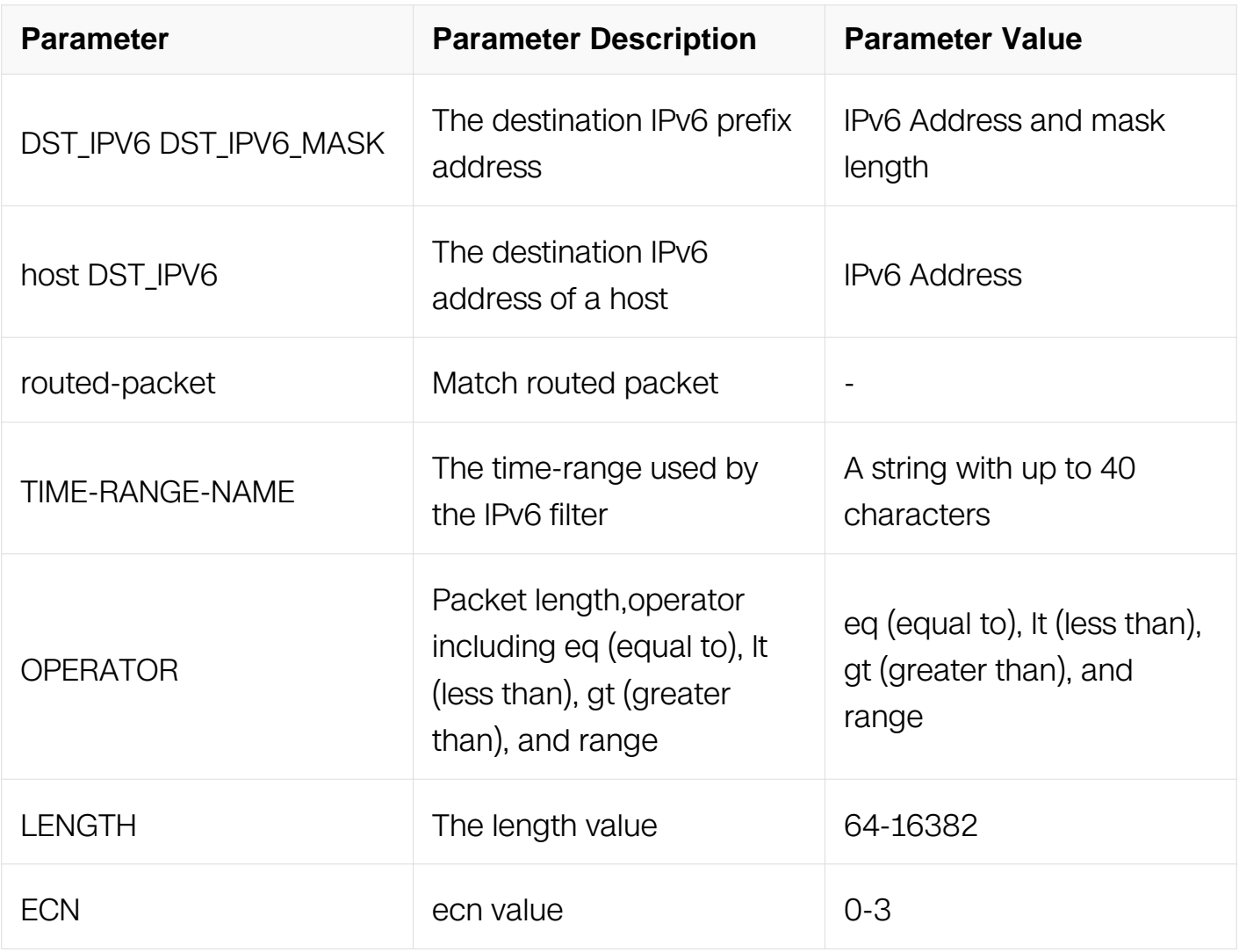

IPv6 ACL Configuration

#### **Default**

None

#### **Usage**

None

#### **Examples**

Switch# configure terminal Switch(config)# ipv6 access-list list\_ipv6\_1 Switch(config-ipv6-acl)# 1 deny nvgre any any vsid 0 mask 0 Switch# configure terminal Switch(config)# ipv6 access-list list\_ipv6\_1 Switch(config-ipv6-acl)# 2 deny gre host 2000::1 any vsid 10 mask 0xffffff

# **Related Commands**

no sequence-num

## **11.6.10 permit**

## **Command Purpose**

Use this command to permit ongoing IPv6 packets matching the IPv6 filter.

## **Command Syntax**

( SEQUENCE\_NUM | ) permit ( PROTO\_NUM | any ) ( SRC\_IPV6 SRC\_IPV6\_MASK | any | host SRC\_IPV6 ) ( DST\_IPV6 DST\_IPV6\_MASK | any | host DST\_IPV6 ) ( flow-label FLOW LABEL | ) ( non-fragment | first-fragment | non-or-first-fragment | small-fragment | non-first-fragment | ) ( dscp DSCP | ) ( routed-packet | ) ( packet-length OPERATOR LENGTH | ) (time-range TIME-RANGE-NAME | )

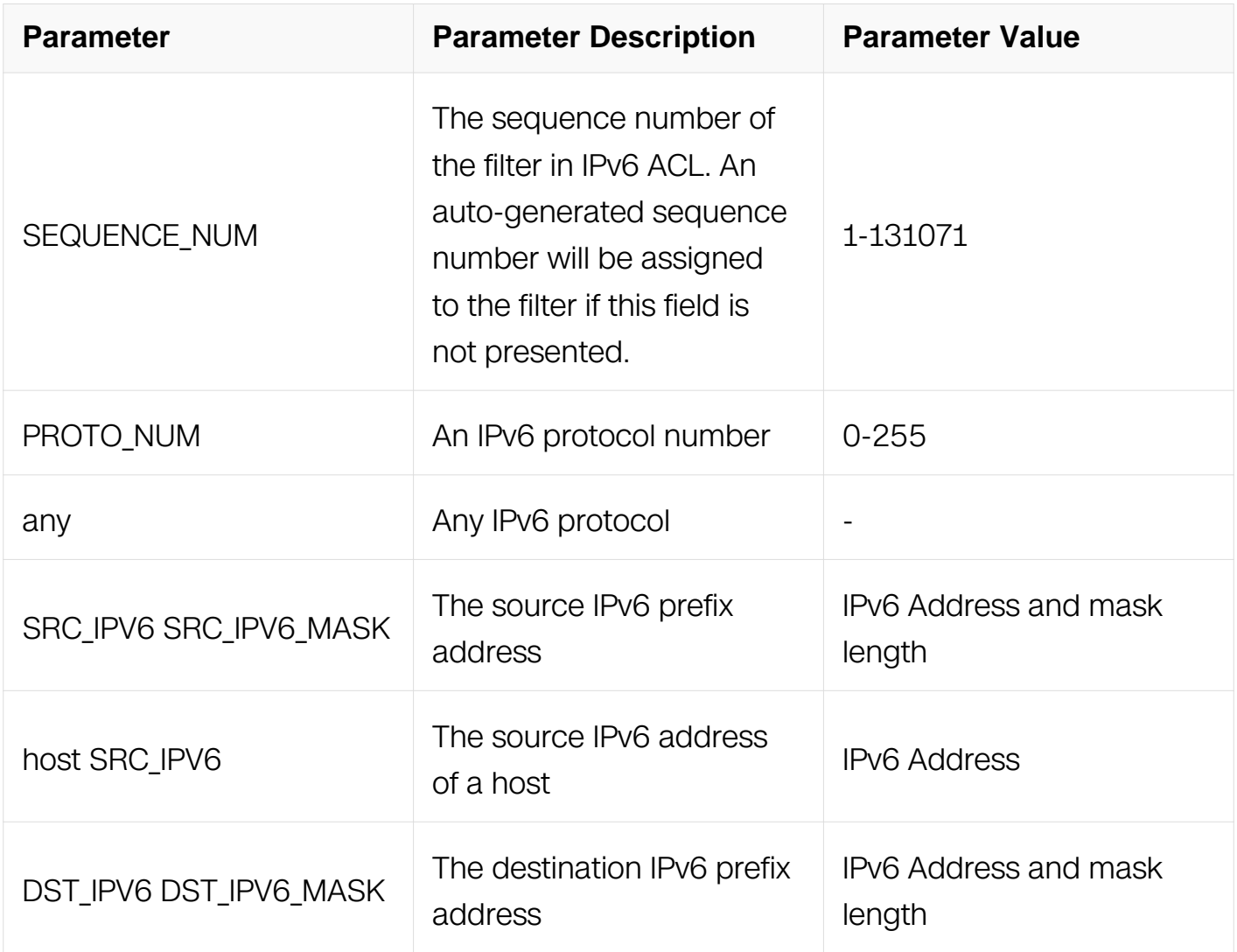

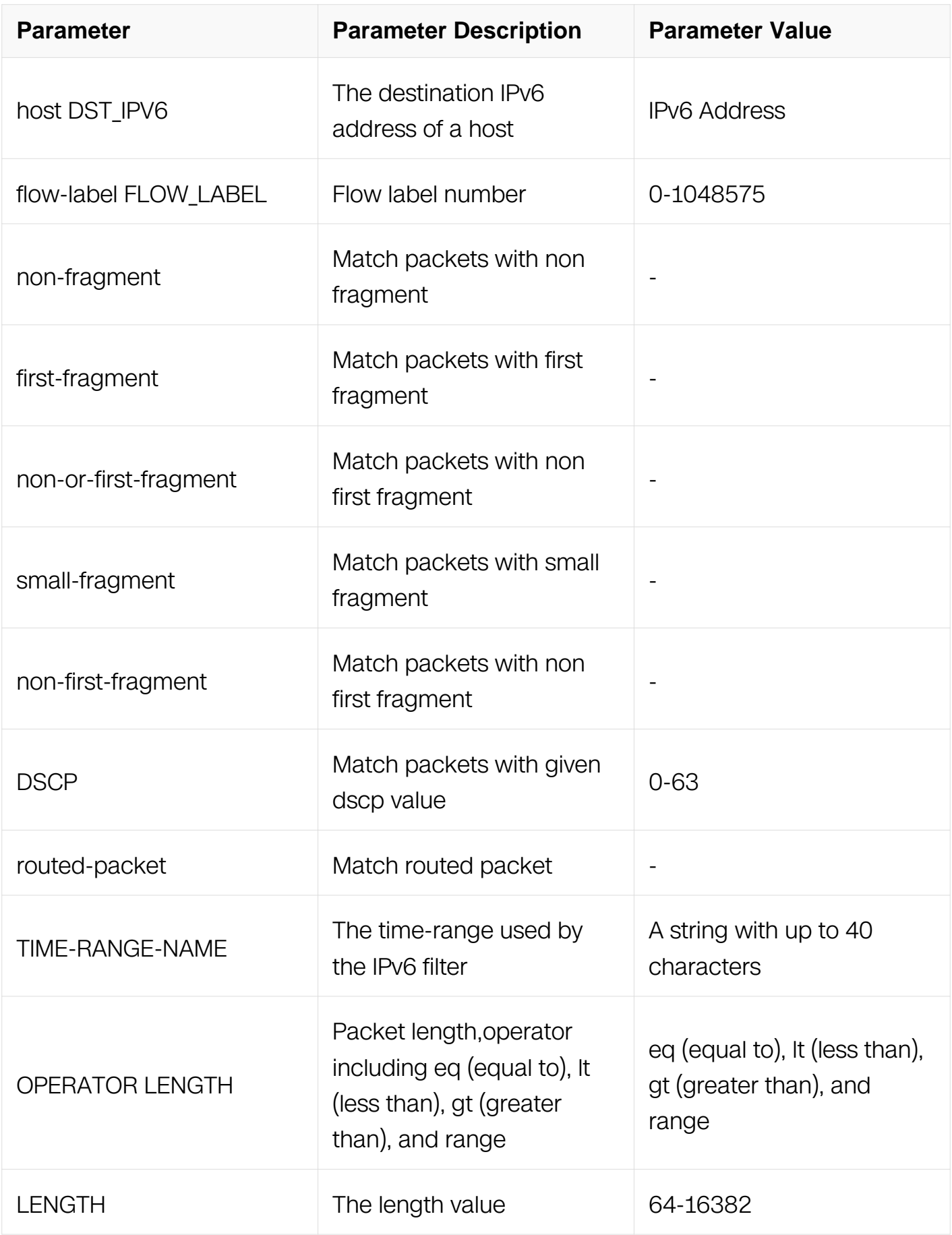

## IPv6 ACL Configuration

# **Default**

None

## **Usage**

An auto-generated sequence number will be assigned to the filter if the sequence-num field is not presented. The auto-generated sequence number is incremented by 10 on the maximum existing sequence number in the IPv6 ACL. For example, when the maximum existing sequence number is 100, the sequence number of subsequent created IPv6 filter is 110.

# **Examples**

This example shows how to create a filter in IPv6 ACL to permit any IPv6 packets:

```
Switch# configure terminal
Switch(config)# ipv6 access-list list_ipv6_1
Switch(config-ipv6-acl)# 1 permit any any any
```
This example shows how to create a filter in IPv6 ACL to permit any routed packets:

```
Switch# configure terminal
Switch(config)# ipv6 access-list list_ipv6_1
Switch(config-ipv6-acl)# 2 permit any any any routed-packet
```
## **Related Commands**

no sequence-num

**11.6.11 permit tcp**

## **Command Purpose**

Use this command to permitTCP packets matching the IPv6 filter.

## **Command Syntax**

( SEQUENCE NUM | ) permit tcp ( SRC\_IPV6 SRC\_IPV6\_MASK | any | host SRC\_IPV6 ) ( src-port OPERATOR SRC\_PORT | ) ( DST\_IPV6 DST\_IPV6\_MASK | any | host DST IPV6 ) ( dst-port OPERATOR DST PORT | ) ( flow-label FLOW LABEL | ) ( nonfragment | first-fragment | non-or-first-fragment | small-fragment | non-first-fragment | ) ( dscp DSCP | ) (routed-packet | ) (packet-length OPERATOR LENGTH | ) (time-range TIME-RANGE-NAME

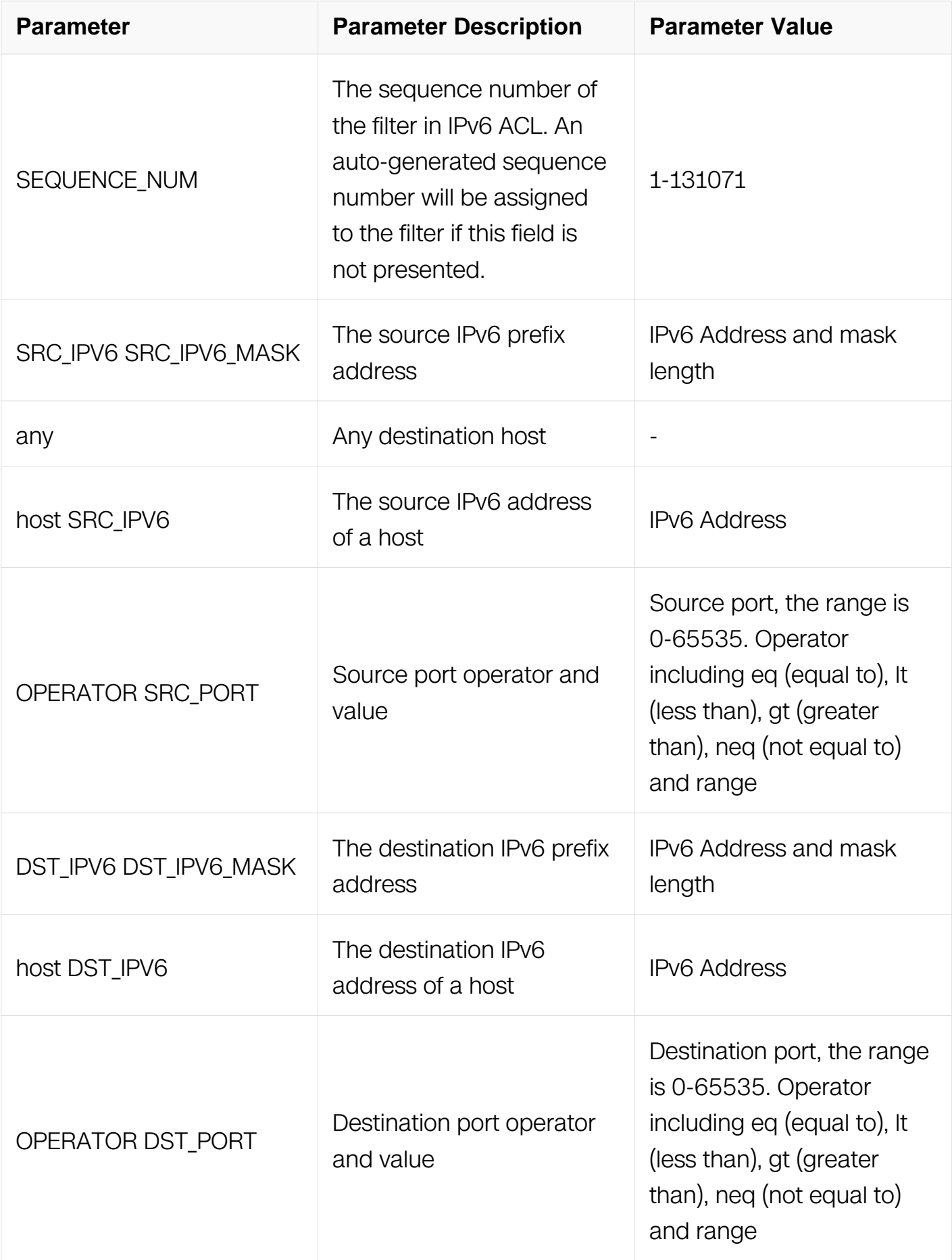

 $\left| \ \right\rangle$ 

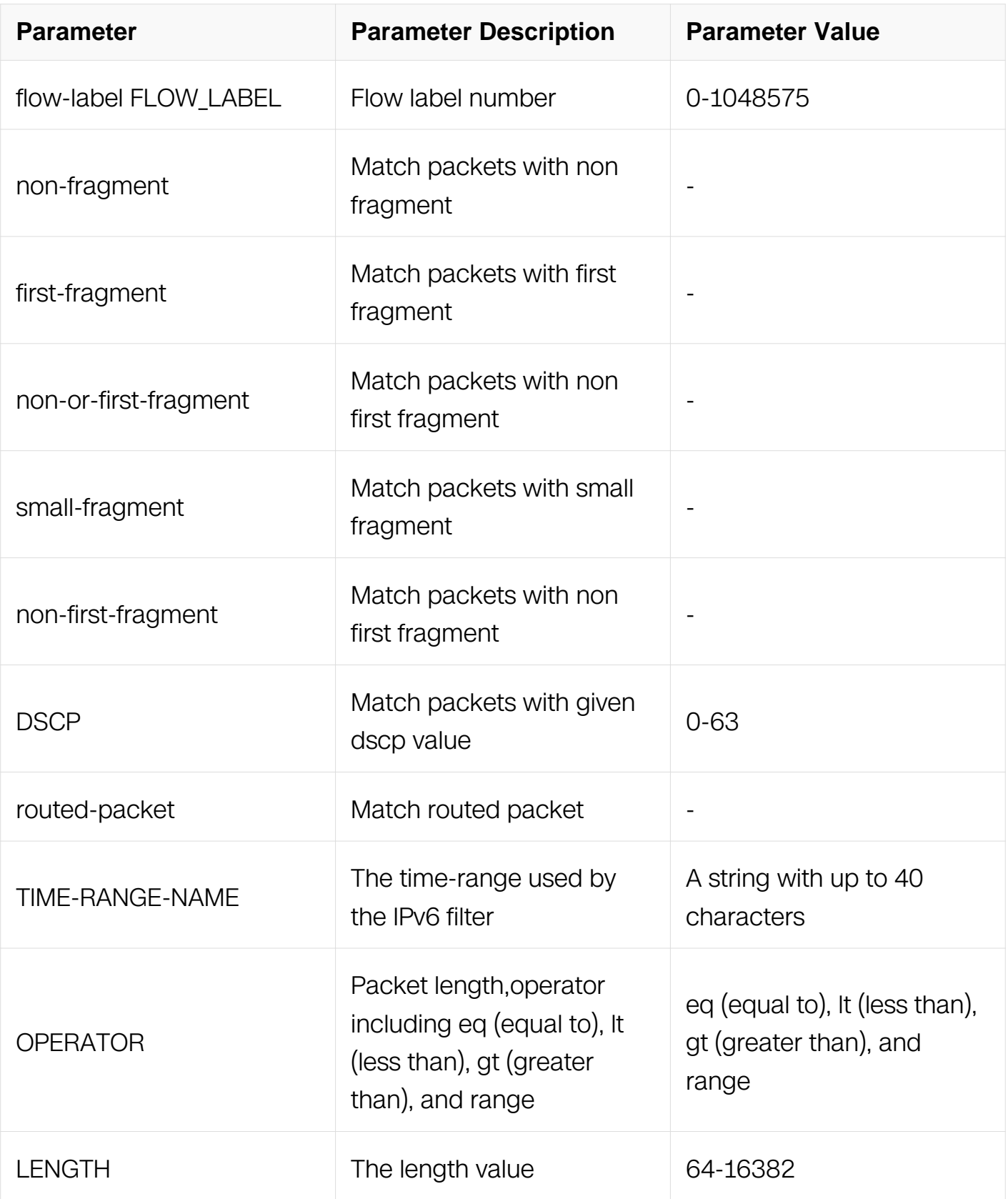

IPv6 ACL Configuration

# **Default**

None

## **Usage**

None

## **Examples**

This example shows how to create a filter in IPv6 ACL to permit any TCP packets:

```
Switch# configure terminal
Switch(config)# ipv6 access-list list_ipv6_1
Switch(config-ipv6-acl)# 1 permit tcp any any
```
This example shows how to create a filter in IPv6 ACL to permit the TCP packets with the source IPv6 address 2001::2020, source port 8080:

```
Switch# configure terminal
Switch(config)# ipv6 access-list list ipv6 1
Switch(config-ipv6-acl)# 2 permit tcp host 2001::2020 src-port eq 
8080 any
```
## **Related Commands**

no sequence-num

### **11.6.12 permit udp**

## **Command Purpose**

Use this command to permit UDP packets matching the IPv6 filter.

## **Command Syntax**

( SEQUENCE NUM | ) permit udp ( SRC\_IPV6 SRC\_IPV6\_MASK | any | host SRC\_IPV6 ) ( src-port OPERATOR SRC\_PORT | ) ( DST\_IPV6 DST\_IPV6\_MASK | any | host DST\_IPV6 ) ( dst-port OPERATOR DST\_PORT | ) ( flow-label FLOW\_LABEL | ) ( nonfragment | first-fragment | non-or-first-fragment | small-fragment | non-first-fragment | ) ( dscp DSCP | ) (routed-packet | ) (packet-length OPERATOR LENGTH | ) (time-range TIME-RANGE-NAME | )

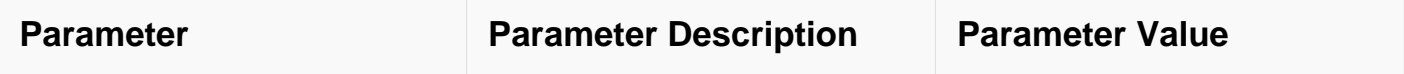

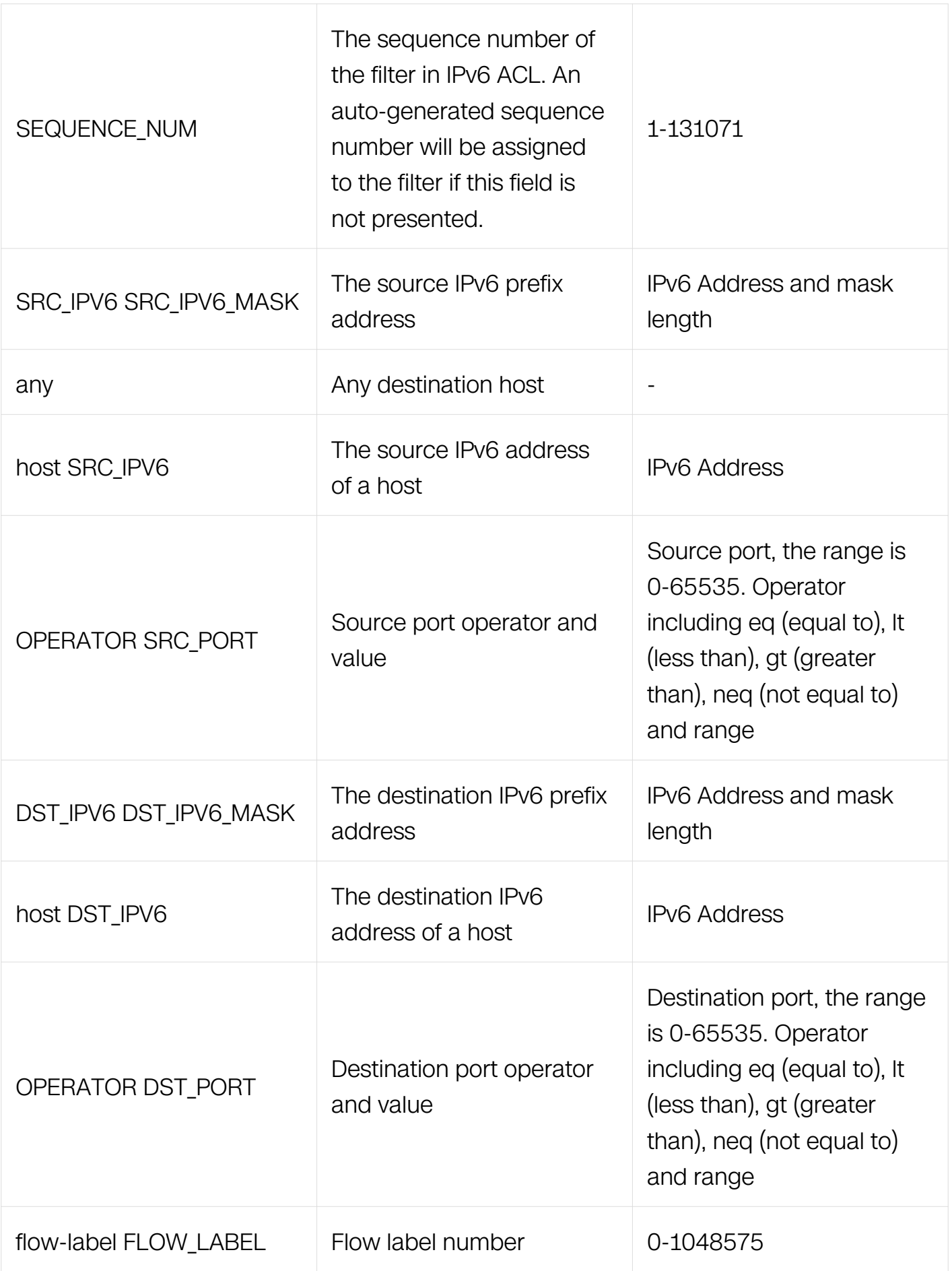

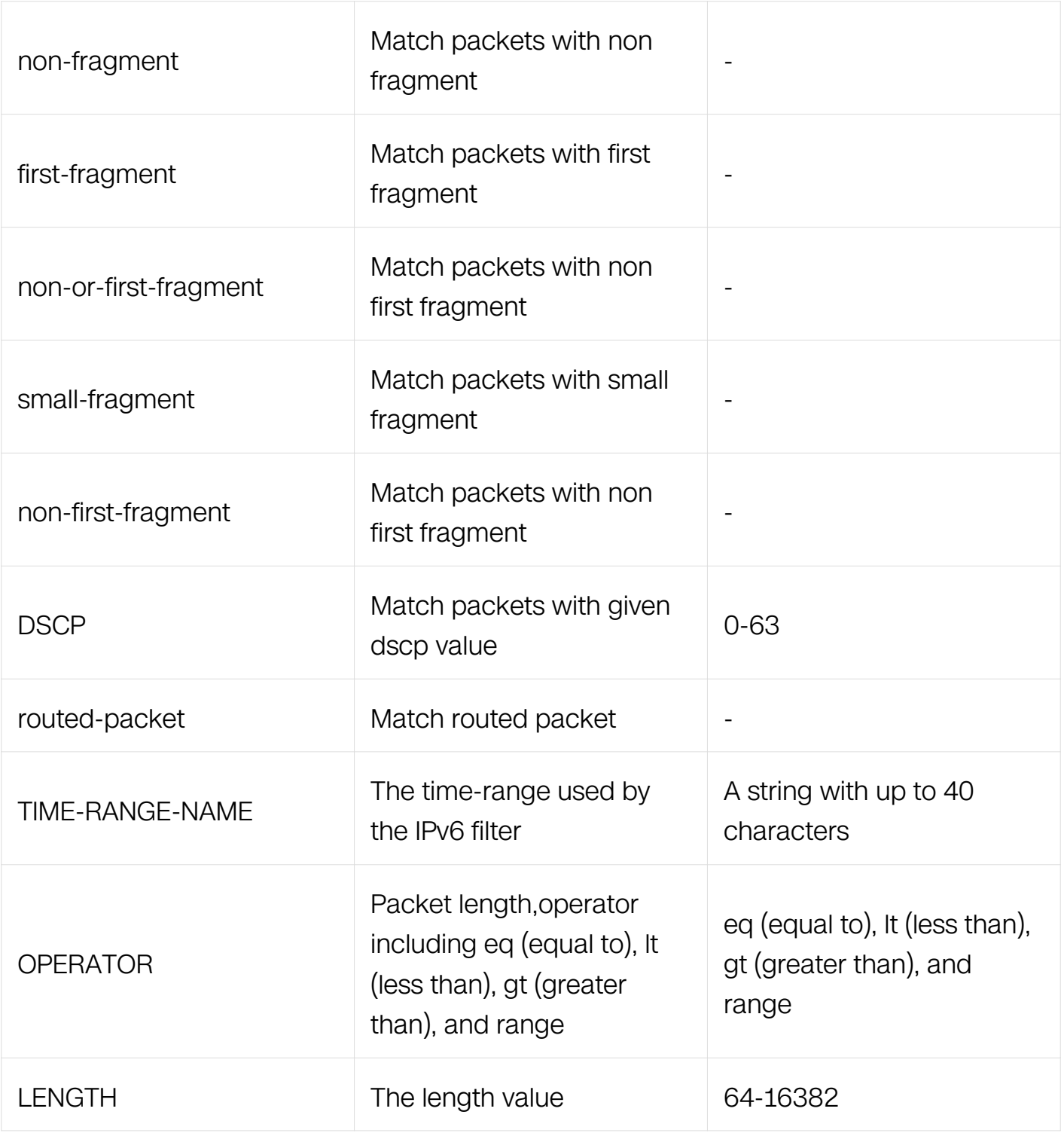

IPv6 ACL Configuration

# **Default**

None

**Usage**

None

## **Examples**

This example shows how to create a filter in IPv6 ACL to permit any UDP packets:

```
Switch# configure terminal
Switch(config)# ipv6 access-list list_ipv6_1
Switch(config-ipv6-acl)# 1 permit udp any any
```
This example shows how to create a filter in IPv6 ACL to permit the UDP packets with the source IPv6 address 2001::2020, source port 8080:

```
Switch# configure terminal
Switch(config)# ipv6 access-list list_ipv6_1
Switch(config-ipv6-acl)# 2 permit udp host 2001::2020 src-port eq 
8080 any
```
## **Related Commands**

no sequence-num

### **11.6.13 permit icmp**

## **Command Purpose**

Use this command to reject ICMP packets matching the IPv6 filter.

## **Command Syntax**

( SEQUENCE NUM | ) permit icmp ( SRC\_IPV6 SRC\_IPV6\_MASK | any | host SRC\_IPV6 ) ( DST\_IPV6 DST\_IPV6\_MASK | any | host DST\_IPV6 ) ( icmp-type TYPE-NUM ( icmpcode CODE-NUM | ) | ) ( flow-label FLOW\_LABEL | ) ( non-fragment | first-fragment | nonor-first-fragment | small-fragment | non-first-fragment | ) ( dscp DSCP | ) ( routed-packet | ) (packet-length OPERATOR LENGTH) (time-range TIME-RANGE-NAME)

"permit"

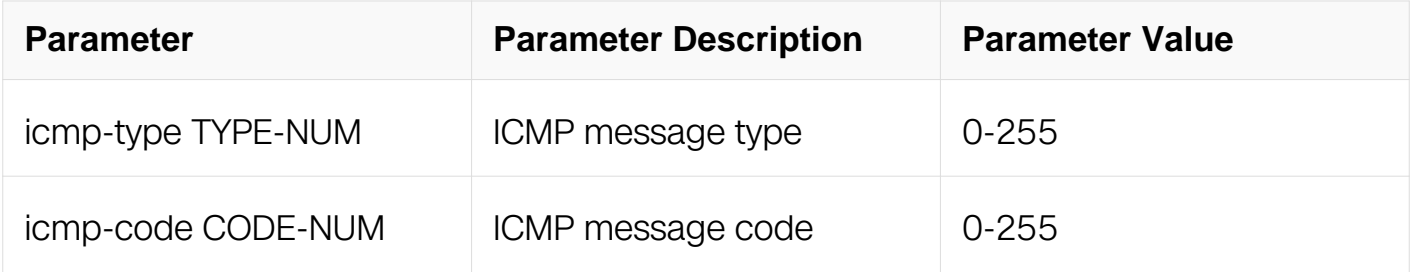
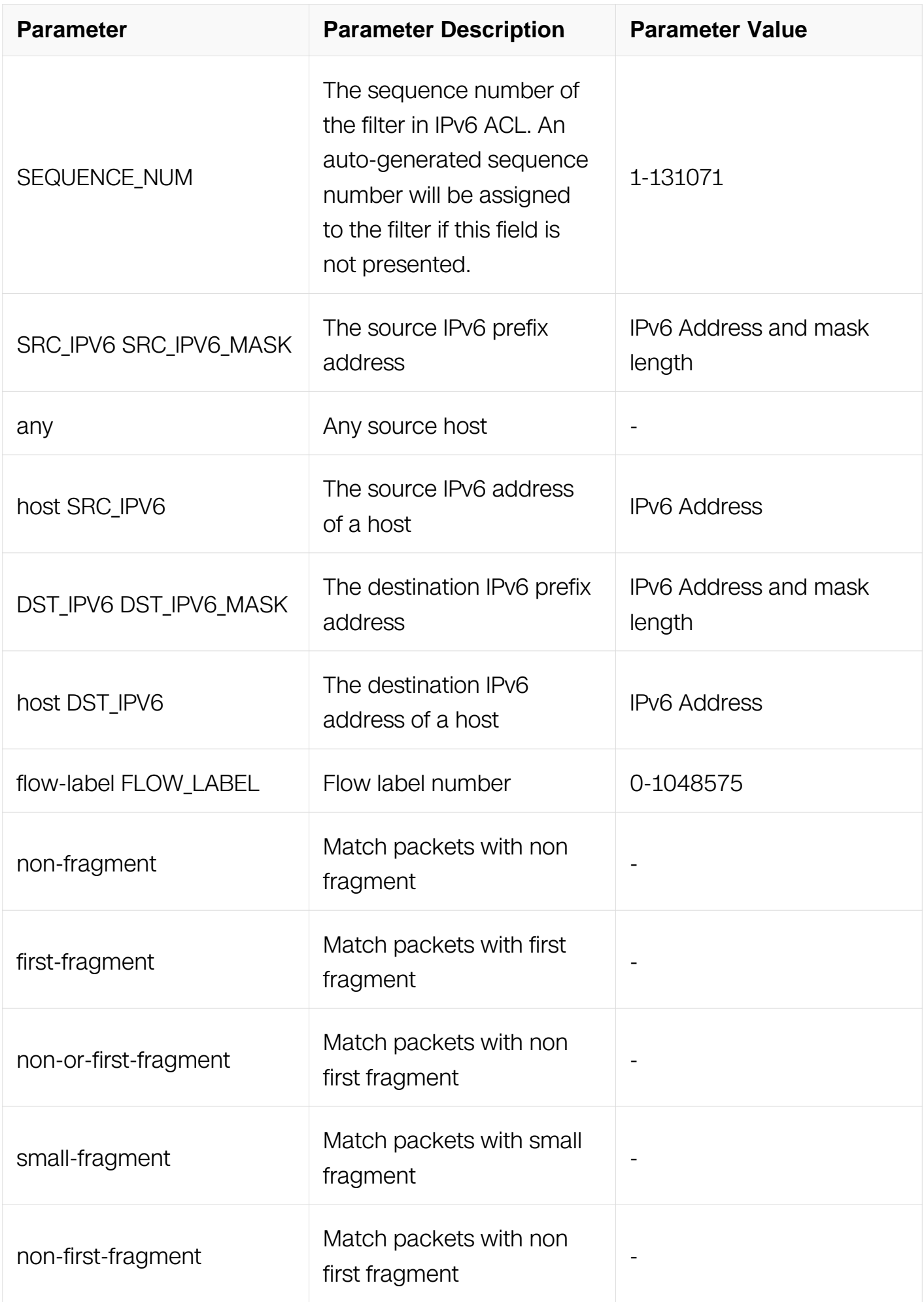

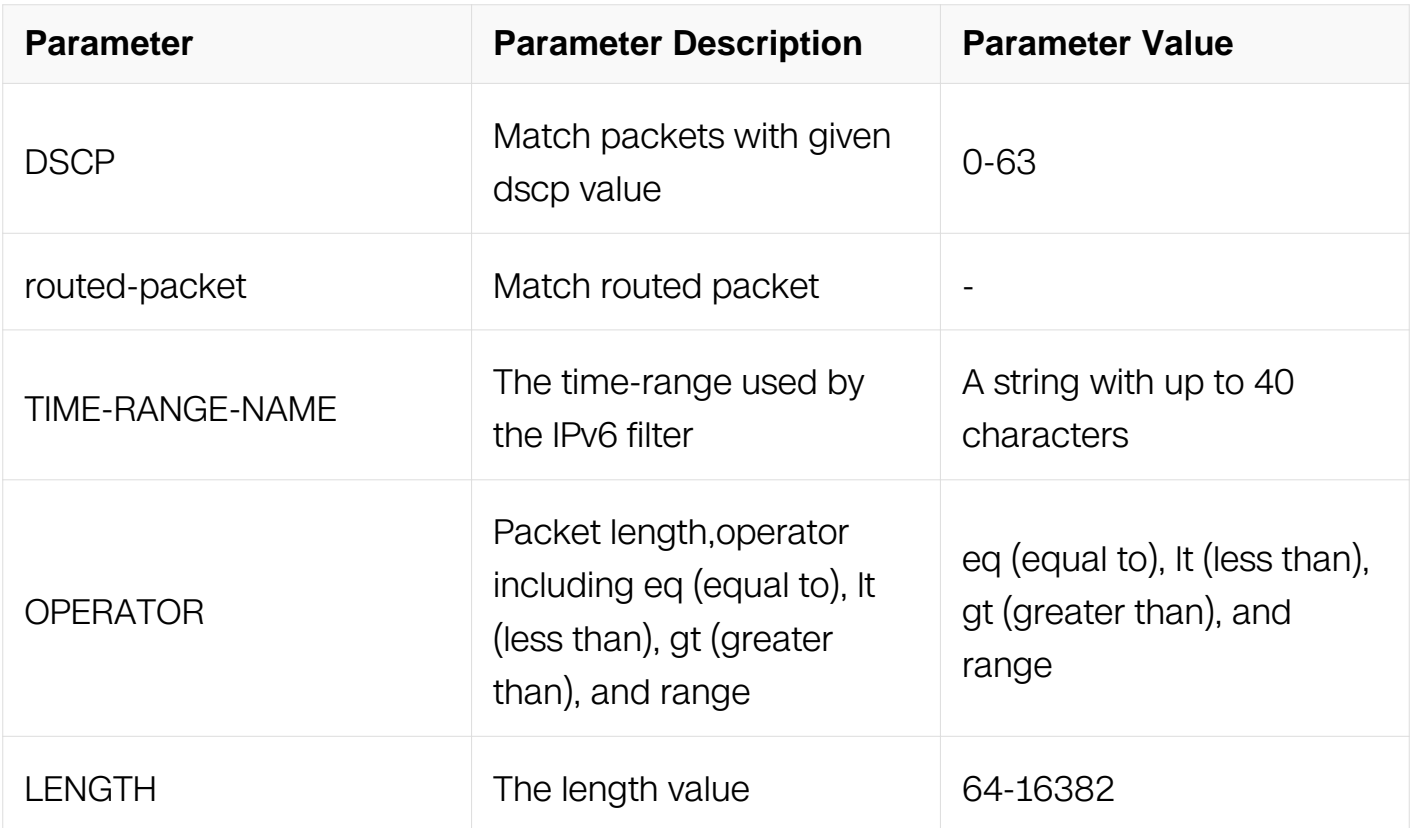

IPv6 ACL Configuration

#### **Default**

None

#### **Usage**

None

### **Examples**

This example shows how to create a filter in IPv6 ACL to permit any ICMP packets:

```
Switch# configure terminal
Switch(config)# ipv6 access-list list_ipv6_1
Switch(config-ipv6-acl)# 1 permit icmp any any
```
This example shows how to create a filter in IPv6 ACL to permit the ICMP packets with the icmp-type 3 and icmp-code 3:

```
Switch# configure terminal
Switch(config)# ipv6 access-list list_ipv6_1
Switch(config-ipv6-acl)# 2 permit icmp any any icmp-type 3 icmp-
code 3
```
# **Related Commands**

no sequence-num

## **11.6.14 permit gre**

# **Command Purpose**

Use this command to permit GRE packets matching the IPv6 filter.

# **Command Syntax**

( SEQUENCE\_NUM | ) permit gre ( SRC\_IPV6 SRC\_IPV6\_MASK | any | host SRC\_IPV6 ) ( DST\_IPV6 DST\_IPV6\_MASK | any | host DST\_IPV6 ) ( flow-label FLOW-LABEL-VALUE | ) ( key KEY mask KEY-MASK ) ( dscp DSCP | ) ( ecn <0-3> | ) ( non-fragment | firstfragment | non-or-first-fragment | small-fragment | non-first-fragment | ) ( routed-packet | ) ( options | ) ( packet-length OPERATOR LENGTH | ) ( time-range TIME-RANGE-NAME | )

"deny gre"

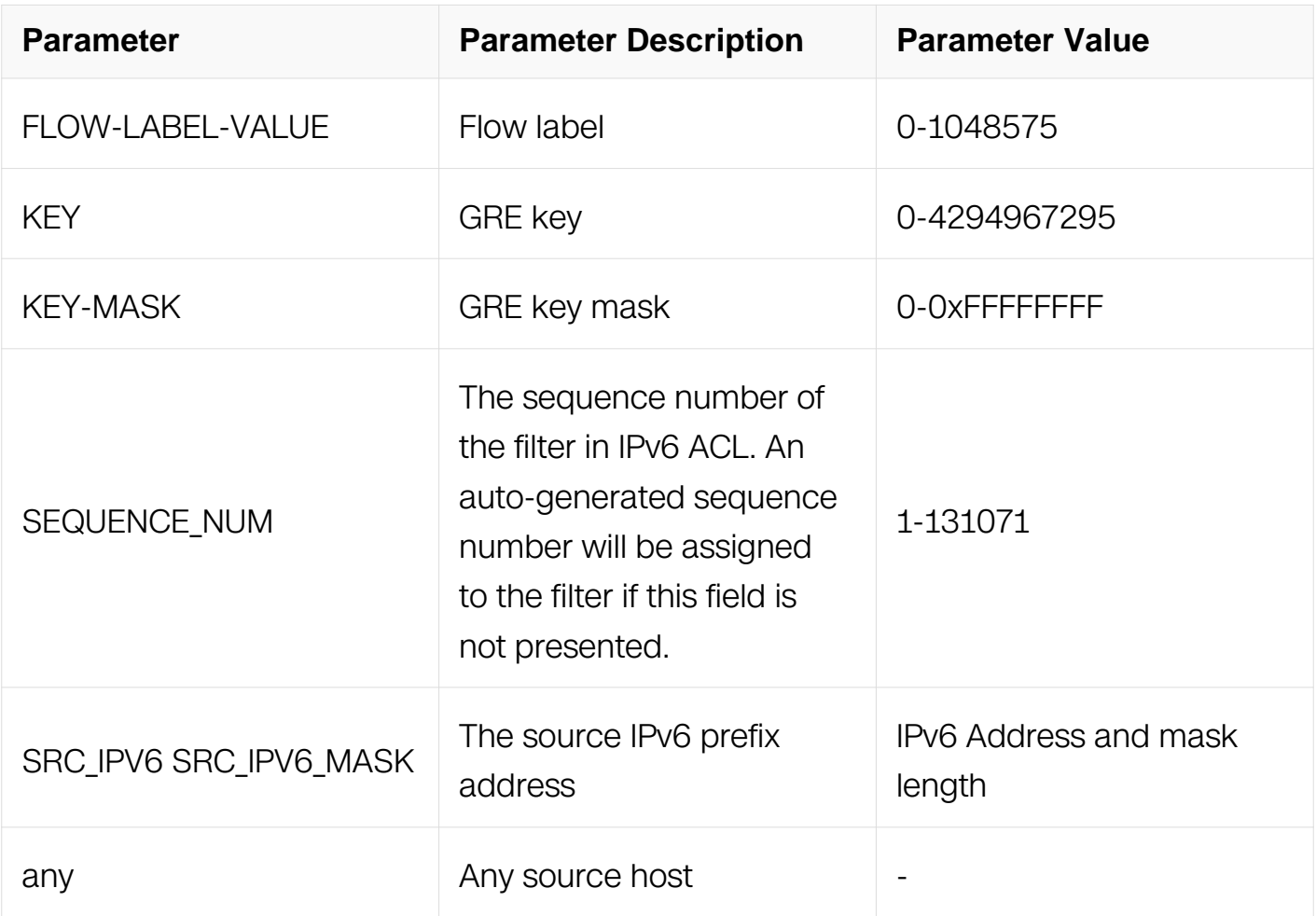

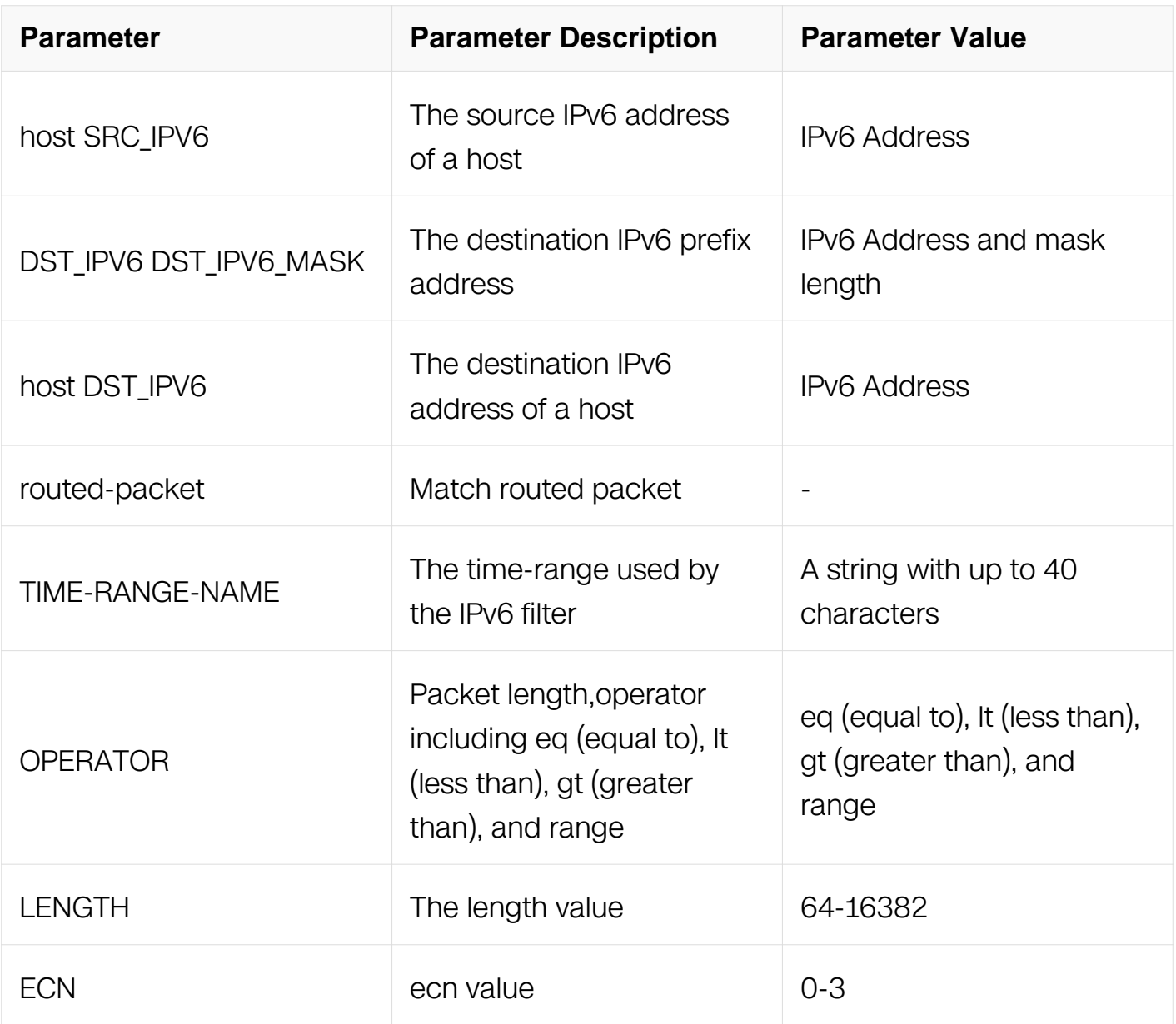

IPv6 ACL Configuration

# **Default**

None

# **Usage**

None

# **Examples**

Switch# configure terminal Switch(config)# ipv6 access-list list\_ipv6\_1 Switch(config-ipv6-acl)# 1 permit gre any any key 0 mask 0 Switch# configure terminal Switch(config)# ipv6 access-list list\_ipv6\_1 Switch(config-ipv6-acl)# 2 permit gre host 2000::1 any key 10 mask 0xffffffff

# **Related Commands**

no sequence-num

# **11.6.15 permit nvgre**

# **Command Purpose**

Use this command to permit NVGRE packets matching the IPv6 filter.

# **Command Syntax**

( SEQUENCE\_NUM | ) permit nvgre ( SRC\_IPV6 SRC\_IPV6\_MASK | any | host SRC\_IPV6 ) ( DST\_IPV6 DST\_IPV6\_MASK | any | host DST\_IPV6 ) ( flow-label FLOW-LABEL-VALUE | ) ( vsid VSID mask VSID-MASK ) ( dscp DSCP | ) ( ecn <0-3> | ) ( non-fragment | firstfragment | non-or-first-fragment | small-fragment | non-first-fragment | ) ( routed-packet | ) (options | ) (packet-length OPERATOR LENGTH | ) (time-range TIME-RANGE-NAME | )

"deny nvgre"

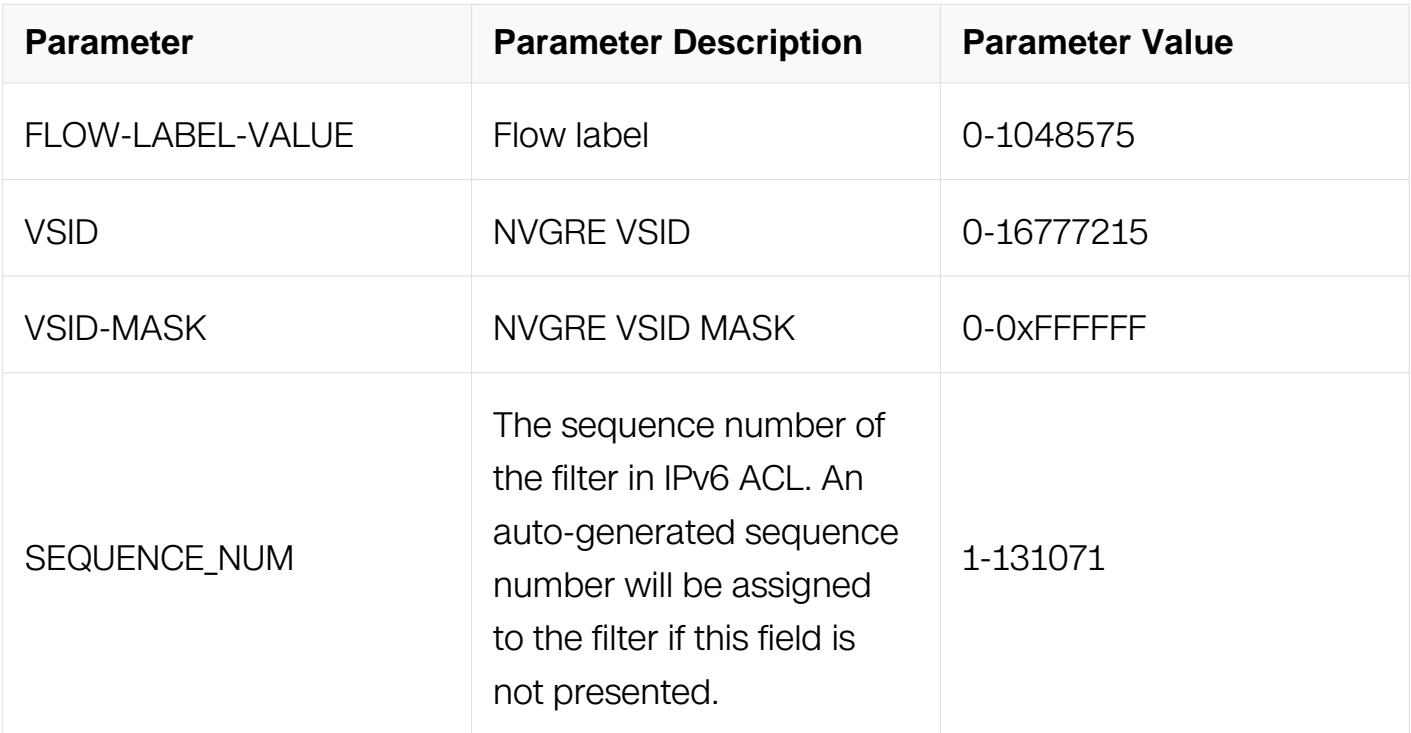

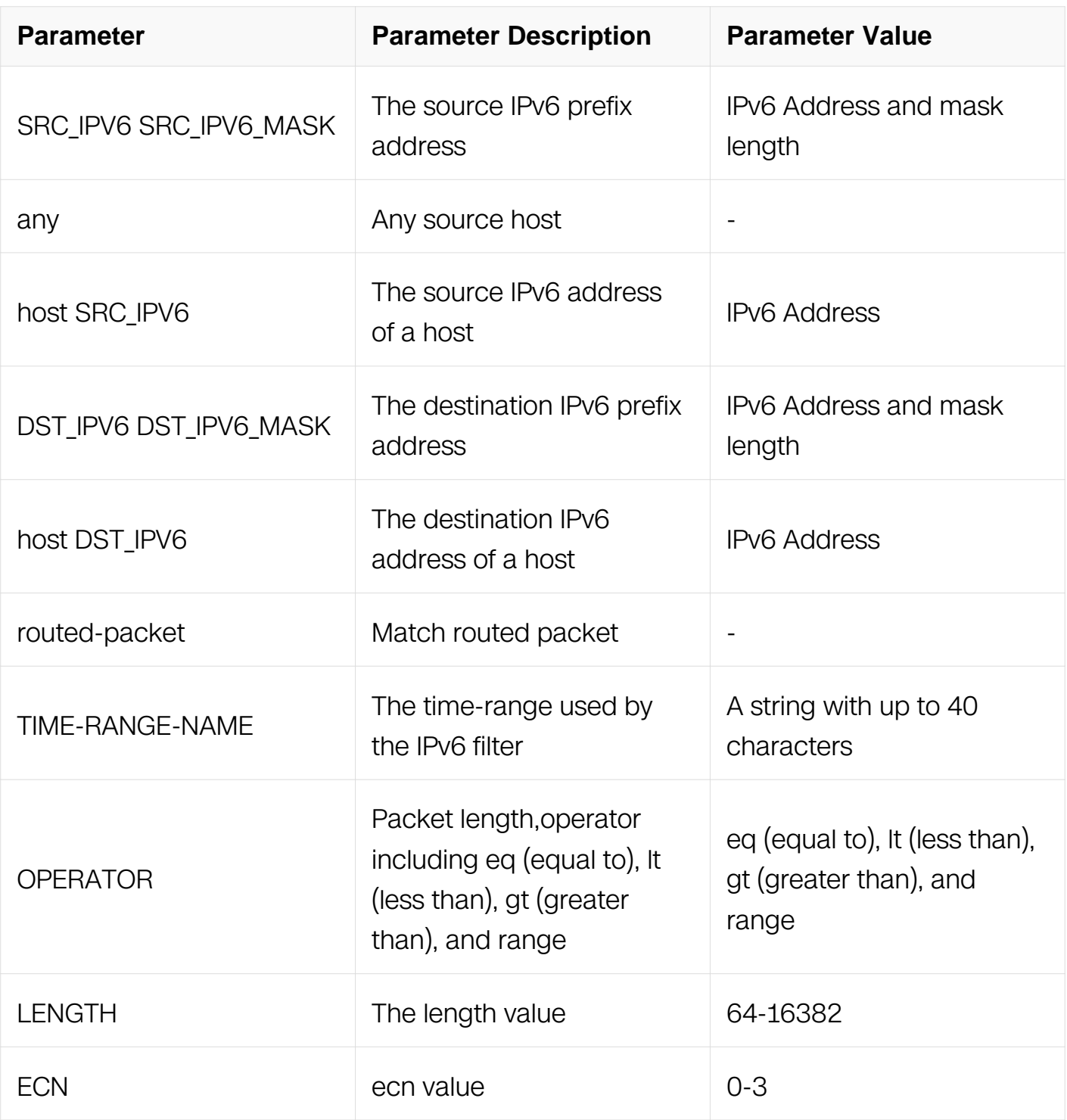

IPv6 ACL Configuration

# **Default**

None

**Usage**

None

### **Examples**

Switch# configure terminal Switch(config)# ipv6 access-list list\_ipv6\_1 Switch(config-ipv6-acl)# 1 permit nvgre any any vsid 0 mask 0 Switch# configure terminal Switch(config)# ipv6 access-list list\_ipv6\_1 Switch(config-ipv6-acl)# 2 permit gre host 2000::1 any vsid 10 mask 0xffffff

# **Related Commands**

no sequence-num

### **11.6.16 show access-list ipv6**

### **Command Purpose**

Use this command to show the IPv6 ACL information.

# **Command Syntax**

show access-list ipv6 (ACL\_NAME | )

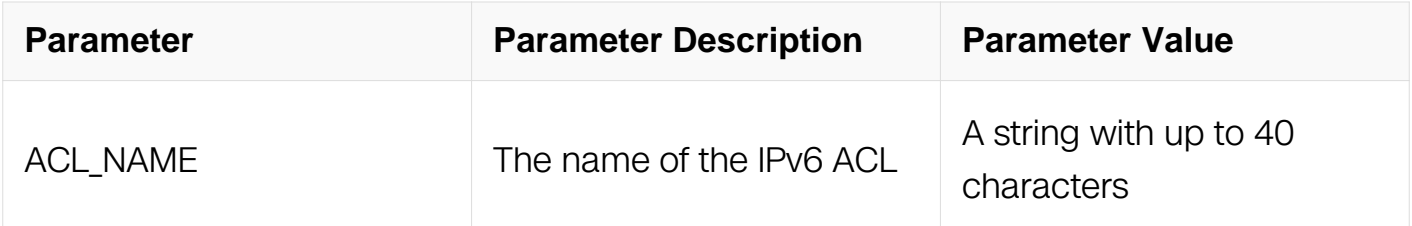

# **Command Mode**

Privileged EXEC

### **Default**

None

# **Usage**

If no ipv6 acl are specified, all ipv6 access-lists in the system should be shown.

# **Examples**

This example shows how to show the IPv6 ACL information:

```
Switch# show access-list ipv6
ipv6 access-list list_ipv6_1
   10 deny any 2001::/48 any
   20 permit any any any
```
### **Related Commands**

ipv6 access-list

# **11.7 Port Group Commands**

### **11.7.1 port-group**

### **Command Purpose**

Use this command to create port group and then enter port group in global configuration mode. Use no port-group command to delete the port group.

### **Command Syntax**

port-group PORT\_GROUP\_NAME

no port-group PORT GROUP NAME

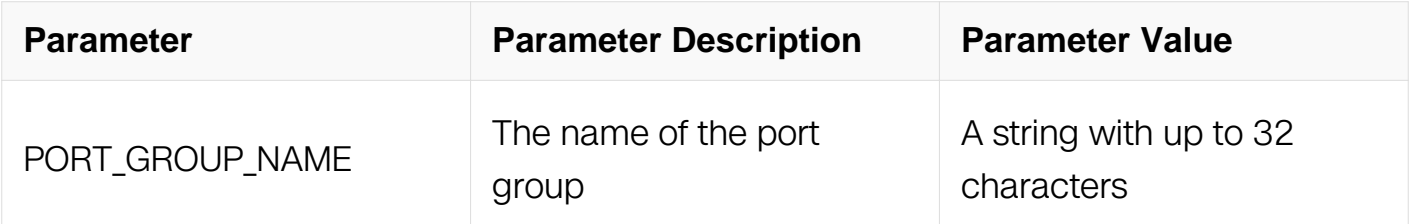

### **Command Mode**

Global Configuration

### **Default**

None

### **Usage**

If the system already has a port group with the same name, this command will enter the port group configuration mode.

When the name is not used by any port group, this command is to create the port group firstly and then enter the port group configuration mode.

### **Examples**

This example shows how to create a port group named port group 1 and then enter the port group configuration mode:

```
Switch# configure terminal
Switch(config)# port-group port_group_1
Switch(config-port-group)#
```
This example shows how to remove the port group named list mac 1:

```
Switch# configure terminal
Switch(config)# no port-group port_group_1
```
#### **Related Commands**

None

#### **11.1.2 member interface**

### **Command Purpose**

Use this command to add a physical interface or an aggregation interface to port group. Use no member interface command to delete the physical interface or aggregation interface.

### **Command Syntax**

```
member interface ( IFPHYSICAL | IFAGG )
```
no member interface

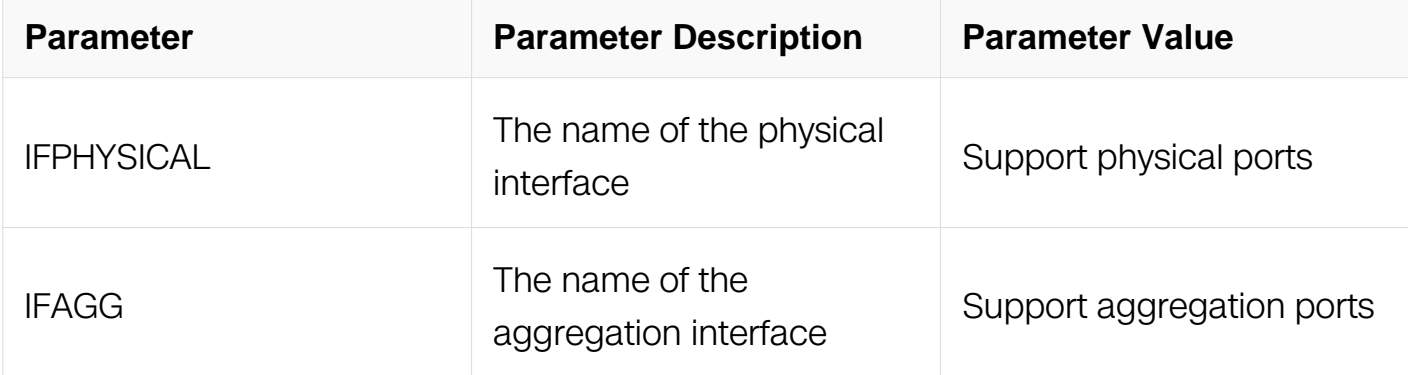

Port-group Configuration

# **Default**

None

# **Usage**

If the interface is already an aggregation member interface, it cannot be added. If the interface has already been added to another port group, it cannot be added.

# **Examples**

This example shows how to create a member interface :

```
Switch# configure terminal
Switch(config)# port-group port_group_1
Switch(config-port-group)# member interface eth-0-1
```
This example shows how to remove the member interface :

Switch# configure terminal Switch(config)# port-group port\_group\_1 Switch(config-port-group)# no member interface eth-0-1

# **Related Commands**

None

# **11.8 Vlan Group Commands**

# **11.8.1 vlan-group**

# **Command Purpose**

Use this command to create vlan group and then enter vlan group in global configuration mode. Use no vlan-group command to delete the vlan group.

# **Command Syntax**

vlan-group VLAN\_GROUP\_NAME

no vlan-group VLAN\_GROUP\_NAME

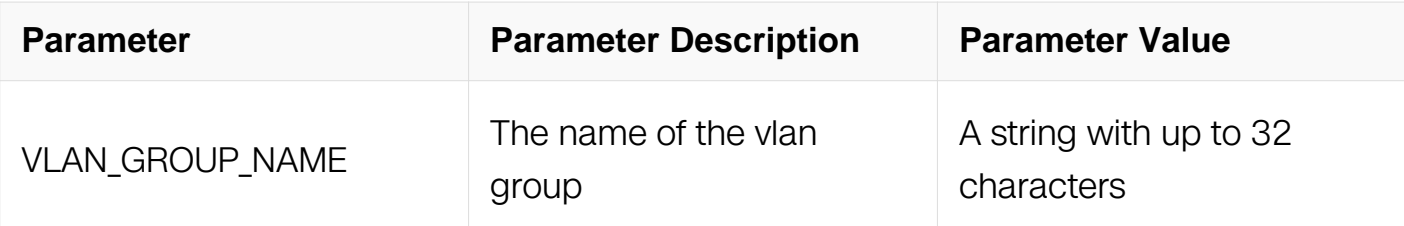

Global Configuration

# **Default**

None

### **Usage**

If the system already has a vlan group with the same name, this command will enter the vlan group configuration mode.

When the name is not used by any vlan group, this command is to create the vlan group firstly and then enter the vlan group configuration mode.

### **Examples**

This example shows how to create a vlan group named vlan\_group\_1 and then enter the vlan group configuration mode:

```
Switch# configure terminal
Switch(config)# vlan-group vlan_group_1
Switch(config-vlan-qrow)#
```
This example shows how to remove the vlan group named vlan\_group\_1:

```
Switch# configure terminal
Switch(config)# no vlan-group vlan_group_1
```
# **Related Commands**

None

**11.1.2 menber vlan**

**Command Purpose**

Use this command to add a vlan to vlan group. Use no member vlan command to delete the vlan.

# **Command Syntax**

member vlan VLAN ID

no member vlan

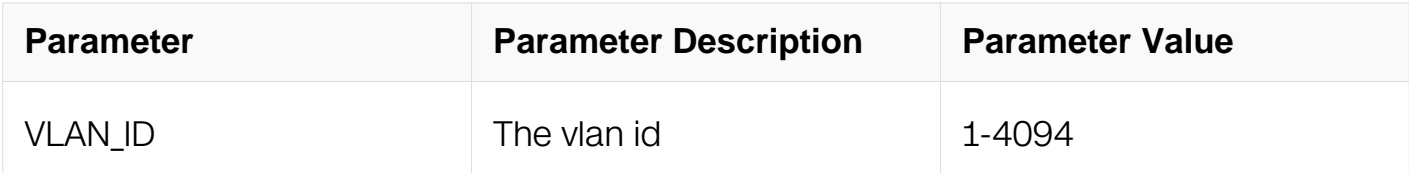

### **Command Mode**

Vlan-group Configuration

#### **Default**

None

### **Usage**

If the vlan has already been added to another vlan group, it cannot be added.

### **Examples**

This example shows how to create a member vlan:

```
Switch# configure terminal
Switch(config)# vlan-group vlan_group_1
Switch(config-vlan-group)# member vlan 10
```
This example shows how to remove the member vlan :

```
Switch# configure terminal
Switch(config)# vlan-group vlan_group_1
Switch(config-vlan-group)# no member vlan 10
```
### **Related Commands**

None

# **11.9 MPLS ACL Commands**

### **11.9.1 mpls access-list**

## **Command Purpose**

Use this command to create MPLS ACL and then enter MPLS ACL in global configuration mode.

### **Command Syntax**

mpls access-list ACL\_NAME

no mpls access-list ACL\_NAME

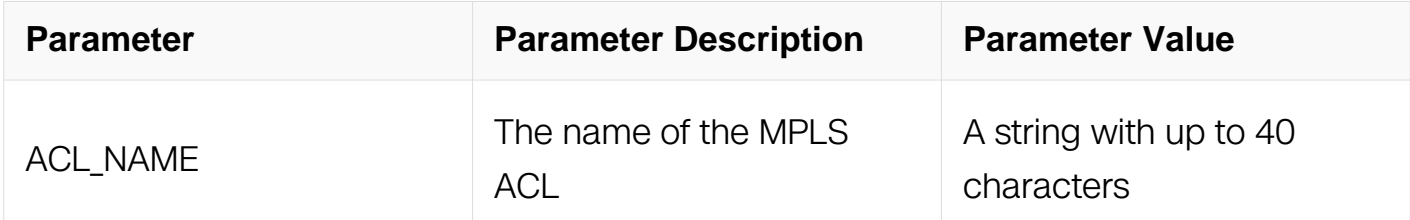

### **Command Mode**

Global Configuration

### **Default**

None

### **Usage**

If the system already has an MPLS ACL with the same name, this command will enter the MPLS ACL Configuration mode. However, if the ACL name is used by other type of ACL, a prompt message will be shown.

When the name is not used by any ACL, this command is to create the MPLS ACL firstly and then enter the MPLS ACL Configuration mode.

### **Examples**

This example shows how to create an MPLS ACL named list\_mpls\_1 and then enter the MPLS ACL Configuration mode:

```
Switch# configure terminal
Switch(config)# mpls access-list list_mpls_1
Switch(config-mpls-acl)#
```
This example shows how to remove the MPLS ACL named list mpls 1:

Switch# configure terminal Switch(config)# no mpls access-list list\_mpls\_1

### **Related Commands**

match access-group

### **11.9.2 sequence-num**

#### **Command Purpose**

Use this command to remove a filter from MPLS ACL.

### **Command Syntax**

no sequence-num SEQUENCE\_NUM

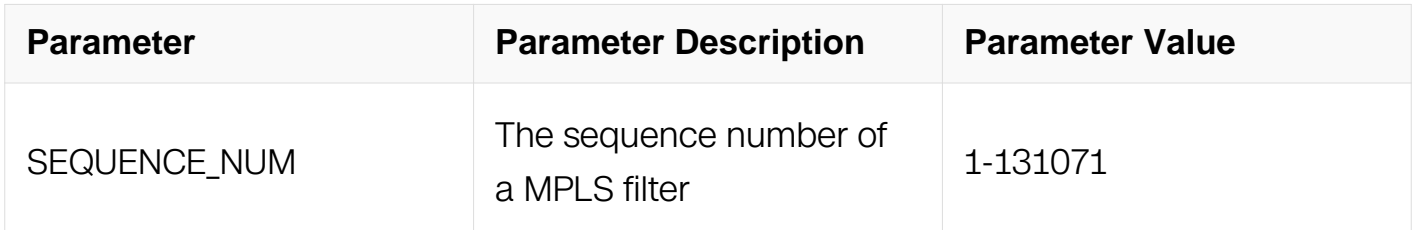

### **Command Mode**

MPLS ACL Configuration

#### **Default**

None

#### **Usage**

None

#### **Examples**

This example shows how to remove a filter with the sequence-num 10 from MPLS ACL:

```
Switch# configure terminal
Switch(config)# mpls access-list list_mpls_1
Switch(config-mpls-acl)# no sequence-num 10
```
# **Related Commands**

deny

permit

### **11.9.3 remark**

### **Command Purpose**

Use this command to add remarks for the MPLS ACL.

To remove remarks of the MPLS ACL, use the no form of this command.

### **Command Syntax**

### remark REMARK

no remark

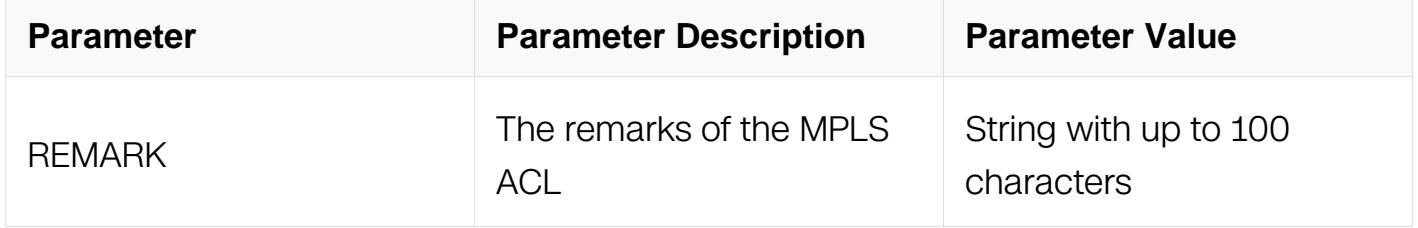

# **Command Mode**

MPLS ACL Configuration

### **Default**

None

### **Usage**

The remarks are up to 100 characters. The exceed parts will not be stored and will be truncated.

### **Examples**

This example shows how to add a remark to describe the MPLS ACL:

Switch# configure terminal Switch(config)# mpls access-list list\_mpls\_1 Switch(config-mpls-acl)# remark remark of list for mpls

This example shows how to remove the remark of the MPLS ACL:

Switch# configure terminal Switch(config)# mpls access-list list\_mpls\_1 Switch(config-mpls-acl)# no remark

### **Related Commands**

mpls access-list

#### **11.9.4 show access-list mpls**

#### **Command Purpose**

Use this command to show the MPLS ACL information.

#### **Command Syntax**

show access-list mpls (ACL\_NAME | )

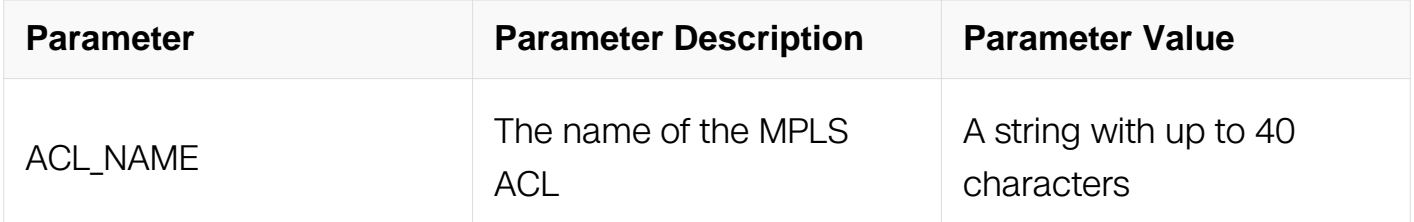

### **Command Mode**

Privileged EXEC

### **Default**

None

#### **Usage**

If no mpls acl are specified, all mpls access-lists in the system should be shown.

### **Examples**

This example shows how to show the MPLS ACL information:

```
Switch# show access-list mpls
mpls access-list list_mpls_1
  10 permit topmost-label 1 next-label 2
   20 deny topmost-label any
```
# **Related Commands**

mpls access-list

## **11.9.5 deny**

# **Command Purpose**

Use this command to discard ongoing MPLS packets matching the MPLS filter.

# **Command Syntax**

( SEQUENCE NUM | ) deny topmost-label ( ( MPLS-LABEL ( mask MPLS-LABEL-MASK | ) | any ) ( exp EXP-VALUE | ) ( ttl TTL-VALUE | ) next-label | ) ( ( MPLS-LABEL ( mask  $MPLS-LABEL-MASK$  ) | any ) ( exp  $EXP-VALUE$  ) ( ttl TTL-VALUE | ) next-label | ) ( ( MPLS-LABEL ( mask MPLS-LABEL-MASK | ) | any ) ( exp EXP-VALUE | ) ( ttl TTL-VALUE | ) next-label | ) ( MPLS-LABEL ( mask MPLS-LABEL-MASK | ) | any ) ( exp EXP-VALUE | )  $(\text{ttl}$  TTL-VALUE  $|\cdot|$  (stack-bottom  $|\cdot|$ ) (time-range TIME-RANGE-NAME  $|\cdot|$ )

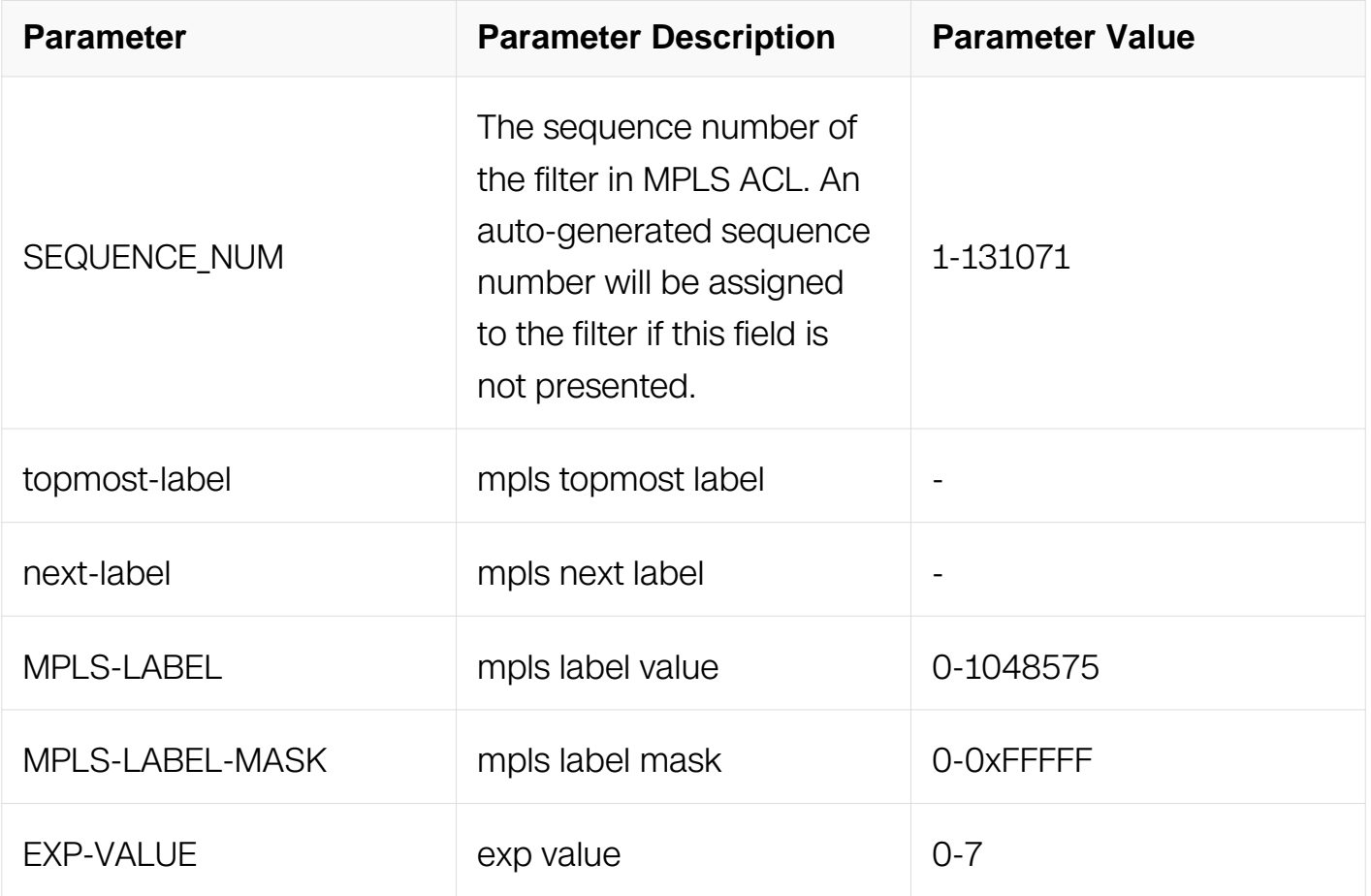

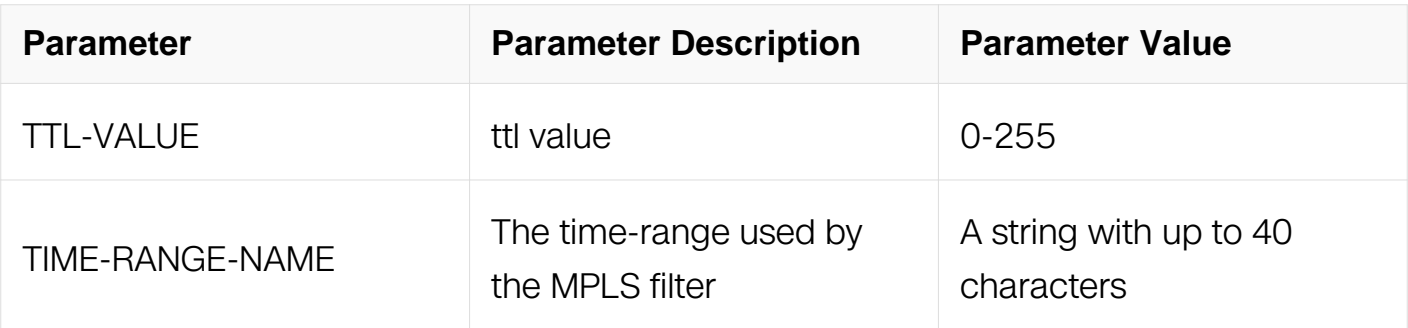

MPLS ACL Configuration

# **Default**

None

### **Usage**

An auto-generated sequence number will be assigned to the filter if the sequence-num field is not presented. The auto-generated sequence number is incremented by 10 on the maximum existing sequence number in the MPLS ACL. For example, when the maximum existing sequence number is 100, the sequence number of subsequent created MPLS filter is 110.

### **Examples**

This example shows how to create a filter in MPLS ACL to deny any MPLS packets:

```
Switch# configure terminal
Switch(config)# mpls access-list list_mpls_1
Switch(config-mpls-acl)# 1 deny topmost-label any
```
This example shows how to create a filter in MPLS ACL to deny any MPLS packets with first label is 1 and second label is 2:

Switch# configure terminal Switch(config)# mpls access-list list\_mpls\_1 Switch(config-mpls-acl)# 2 deny topmost-label 1 next-label 2

### **Related Commands**

no sequence-num

### **11.9.6 permit**

# **Command Purpose**

Use this command to permit ongoing MPLS packets matching the MPLS filter.

# **Command Syntax**

( SEQUENCE\_NUM | ) deny topmost-label ( ( MPLS-LABEL ( mask MPLS-LABEL-MASK | ) | any ) ( exp EXP-VALUE | ) ( ttl TTL-VALUE | ) next-label | ) ( ( MPLS-LABEL ( mask MPLS-LABEL-MASK | ) | any ) ( exp EXP-VALUE | ) ( ttl TTL-VALUE | ) next-label | ) ( ( MPLS-LABEL ( mask MPLS-LABEL-MASK | ) | any ) ( exp EXP-VALUE | ) ( ttl TTL-VALUE | ) next-label | ) ( MPLS-LABEL ( mask MPLS-LABEL-MASK | ) | any ) ( exp EXP-VALUE | ) ( ttl TTL-VALUE | ) ( stack-bottom | ) ( time-range TIME-RANGE-NAME | )

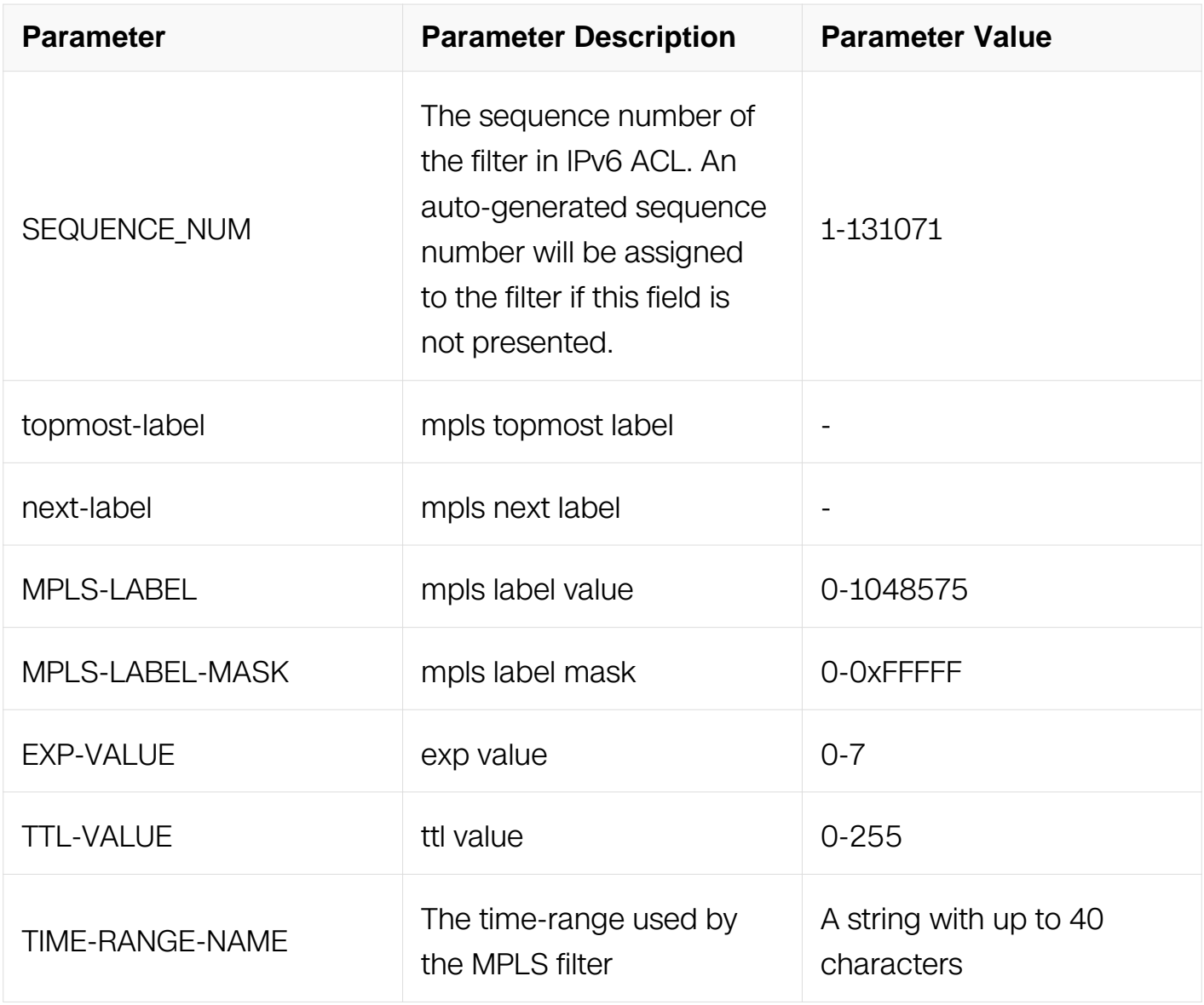

# **Command Mode**

### MPLS ACL Configuration

# **Default**

None

# **Usage**

An auto-generated sequence number will be assigned to the filter if the sequence-num field is not presented. The auto-generated sequence number is incremented by 10 on the maximum existing sequence number in the MPLS ACL. For example, when the maximum existing sequence number is 100, the sequence number of subsequent created MPLS filter is 110.

# **Examples**

This example shows how to create a filter in MPLS ACL to permit any MPLS packets:

```
Switch# configure terminal
Switch(config)# mpls access-list list_mpls_1
Switch(config-mpls-acl)# 1 permit topmost-label any
```
This example shows how to create a filter in MPLS ACL to permit any MPLS packets with first label is 1 and second label is 2:

```
Switch# configure terminal
Switch(config)# mpls access-list list_mpls_1
Switch(config-mpls-acl)# 2 permit topmost-label 1 next-label 2
```
# **Related Commands**

no sequence-num

# **11.10 Extend MPLS ACL Commands**

### **11.10.1 mpls access-list extend**

### **Command Purpose**

Use this command to create Extend MPLS ACL and then enter Extend MPLS ACL in global configuration mode.

### **Command Syntax**

### mpls access-list ACL\_NAME extend

### no mpls access-list ACL\_NAME extend

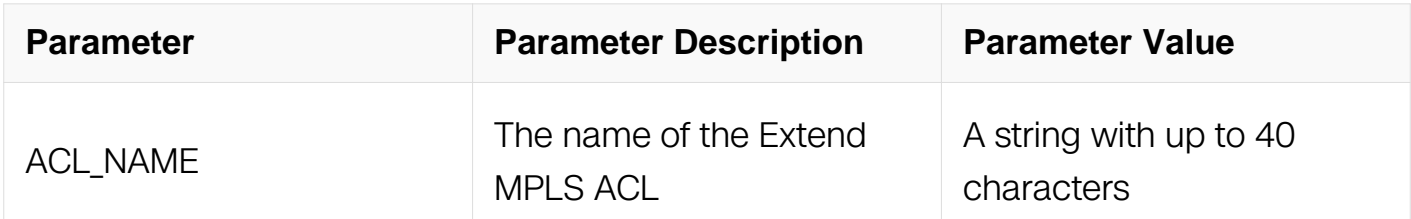

#### **Command Mode**

Global Configuration

### **Default**

None

### **Usage**

If the system already has an Extend MPLS ACL with the same name, this command will enter the MPLS ACL configuration mode. However, if the ACL name is used by other type of ACL, a prompt message will be shown.

When the name is not used by any ACL, this command is to create the Extend MPLS ACL firstly and then enter the Extend MPLS ACL configuration mode.

### **Examples**

This example shows how to create an Extend MPLS ACL named list\_ex\_mpls\_1 and then enter the Extend MPLS ACL configuration mode:

Switch# configure terminal Switch(config)# mpls access-list list\_ex\_mpls\_1 extend Switch(config-ex-mpls-acl)#

This example shows how to remove the Extend MPLS ACL named list\_ex\_mpls\_1:

Switch# configure terminal Switch(config)# no mpls access-list list\_ex\_mpls\_1 extend

### **Related Commands**

match access-group

### **11.10.2 sequence-num**

# **Command Purpose**

Use this command to remove a filter from Extend MPLS ACL.

### **Command Syntax**

no sequence-num SEQUENCE\_NUM

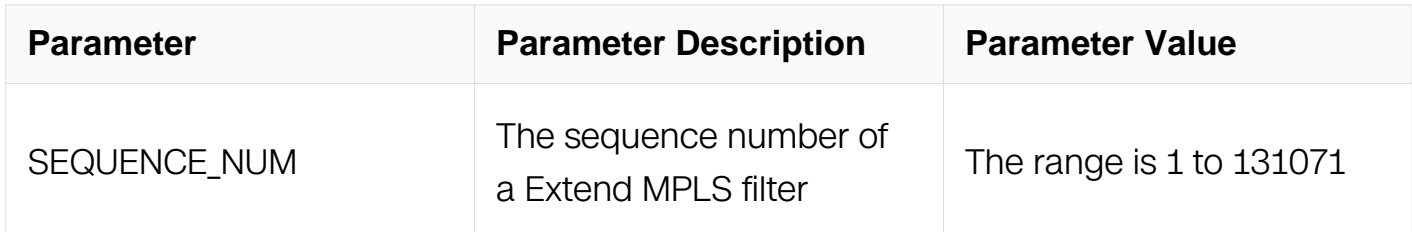

### **Command Mode**

Extended MPLS ACL Configuration

#### **Default**

None

### **Usage**

None

### **Examples**

This example shows how to remove a filter with the sequence-num 10 from Extend MPLS ACL:

```
Switch# configure terminal
Switch(config)# mpls access-list list_ex_mpls_1 extend
Switch(config-ex-mpls-acl)# no sequence-num 10
```
### **Related Commands**

deny

permit

#### **11.10.3 remark**

# **Command Purpose**

Use this command to add remarks for the Extend MPLS ACL.

To remove remarks of the Extend MPLS ACL, use the no form of this command.

### **Command Syntax**

remark REMARK

no remark

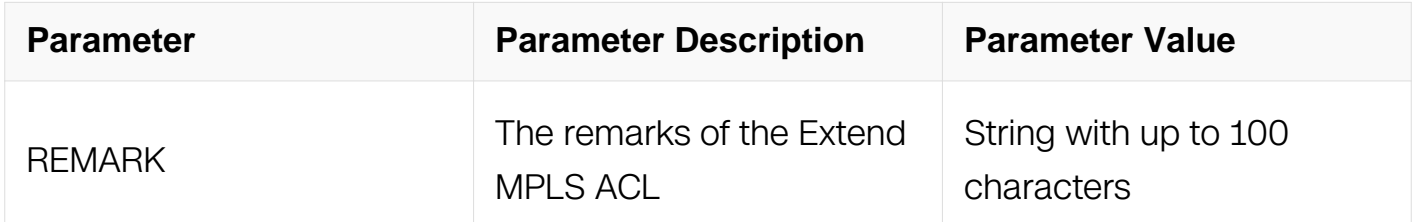

### **Command Mode**

Extended MPLS ACL Configuration

### **Default**

None

### **Usage**

The remarks are up to 100 characters. The exceed parts will not be stored and will be truncated.

### **Examples**

This example shows how to add a remark to describe the Extend MPLS ACL:

```
Switch# configure terminal
Switch(config)# mpls access-list list_ex_mpls_1 extend
Switch(config-ex-mpls-acl)# remark remark of List for mpls
```
This example shows how to remove the remark of the Extend MPLS ACL:

```
Switch# configure terminal
Switch(config)# mpls access-list list ex mpls 1 extend
Switch(config-ex-mpls-acl)# no remark
```
# **Related Commands**

mpls access-list

### **11.10.4 deny src-mac**

# **Command Purpose**

Use this command to create a filter for discarding ongoing packets matching the filter rule.

# **Command Syntax**

( SEQUENCE\_NUM | ) deny src-mac ( any | MAC\_ADDR MAC\_ADDR\_MASK | host MAC\_ADDR ) ( dest-mac ( any | MAC\_ADDR MAC\_ADDR\_MASK | host MAC\_ADDR ) | ) ( vlan VLAN ID | ) ( cos COS | ) ( inner-vlan INNER VLAN ID | ) ( inner-cos INNER COS | ) ( time-range TIME-RANGE-NAME | )

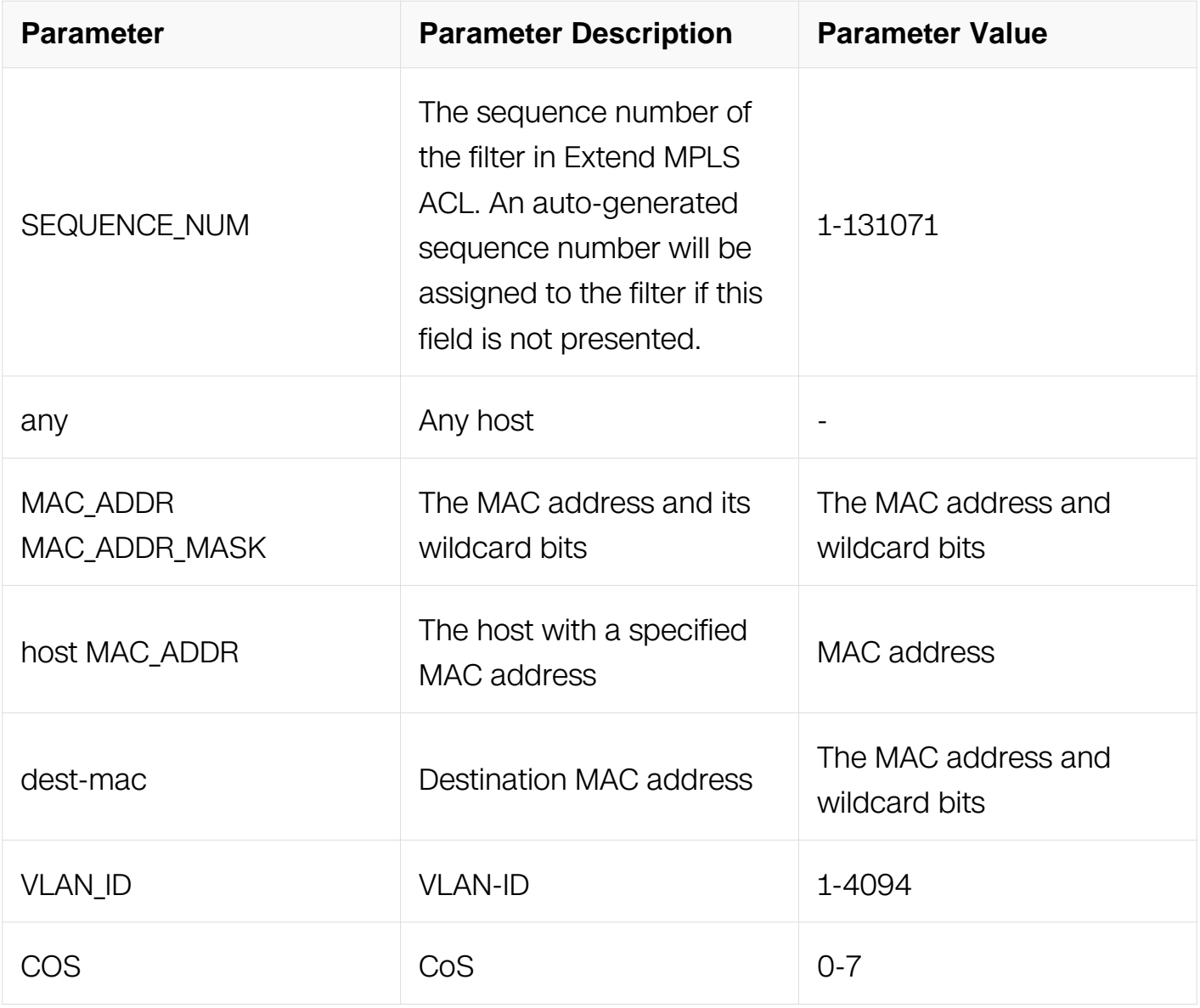

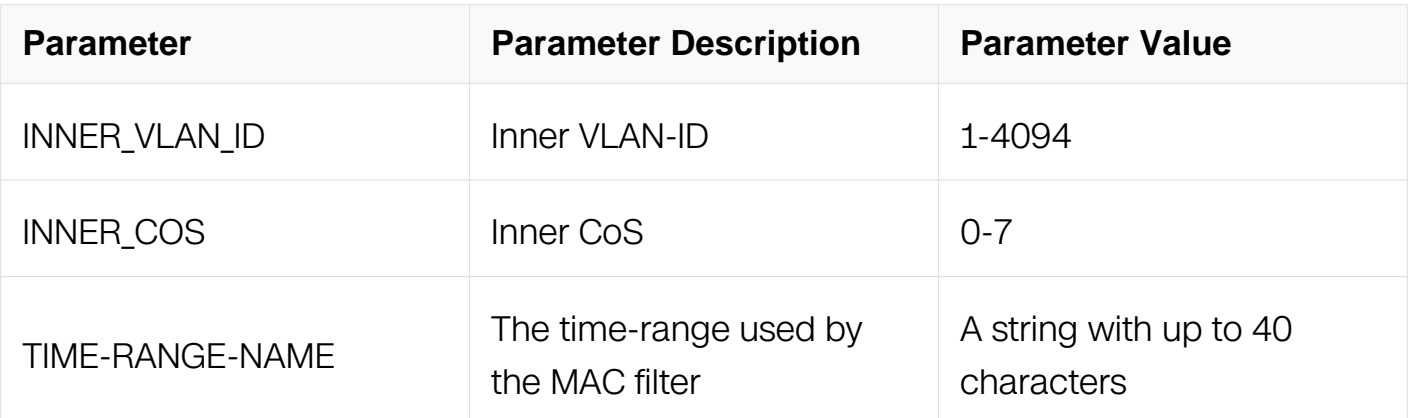

Extended MPLS ACL Configuration

### **Default**

None

# **Usage**

An auto-generated sequence number will be assigned to the filter if the sequence-num field is not presented. The auto-generated sequence number is incremented by 10 on the maximum existing sequence number in the extend MPLS ACL. i.e. when the maximum existing sequence number is 100, the sequence number of subsequent created MAC filter is 110.

### **Examples**

This example shows how to create a filter in extend MPLS ACL to deny the packets with source MAC address 001A.A02C.A1DF:

Switch# configure terminal Switch(config)# mpls access-list list ex mpls 1 extend Switch(config-ex-mpls-acl)# 1 deny src-mac host 001A.A02C.A1DF

This example shows how to create a filter in extend MPLS ACL to deny all the packets:

Switch# configure terminal Switch(config)# mpls access-list list\_ex\_mpls\_1 extend Switch(config-ex-mpls-acl)# 2 deny src-mac any

This example shows how to create a filter in extend MPLS ACL to deny the packet whose source MAC address is between the ranges specified:

Switch# configure terminal Switch(config)# mpls access-list list\_ex\_mpls\_1 extend Switch(config-ex-mpls-acl)# 3 deny src-mac 001A.A02C.A1DF 001A.A02C.0000

# **Related Commands**

no sequence-num

# **11.10.5 permit src-mac**

# **Command Purpose**

Use this command to create a filter for allowing packets matching the filter rule to be delivered.

# **Command Syntax**

( SEQUENCE\_NUM | ) permit src-mac ( any | MAC\_ADDR MAC\_ADDR\_MASK | host MAC\_ADDR ) ( dest-mac ( any | MAC\_ADDR MAC\_ADDR\_MASK | host MAC\_ADDR ) | ) ( vlan VLAN\_ID | ) ( cos VALUE | ) ( inner-vlan INNER\_VLAN\_ID | ) ( inner-cos INNER\_COS | ) ( time-range TIME-RANGE-NAME | )

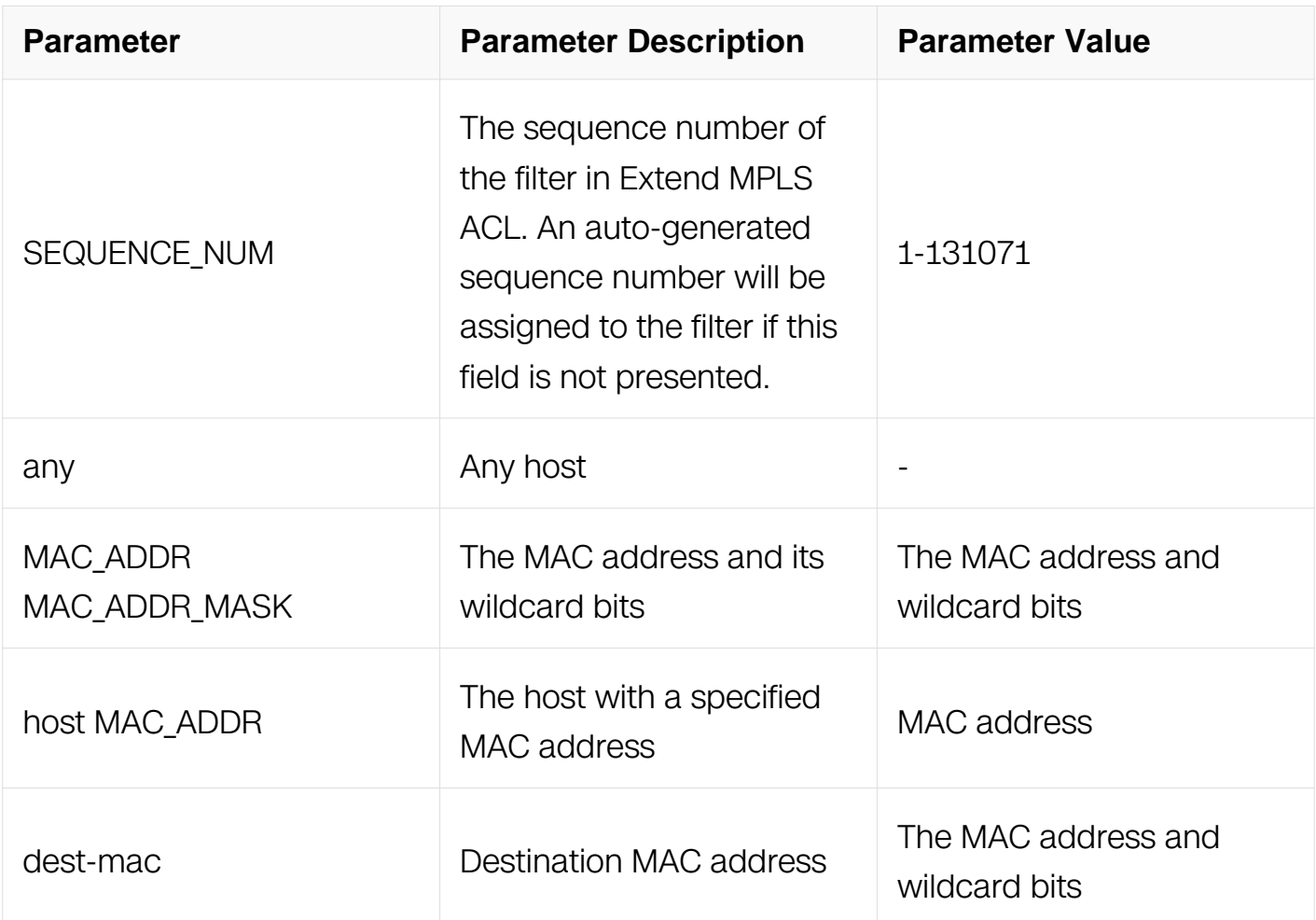

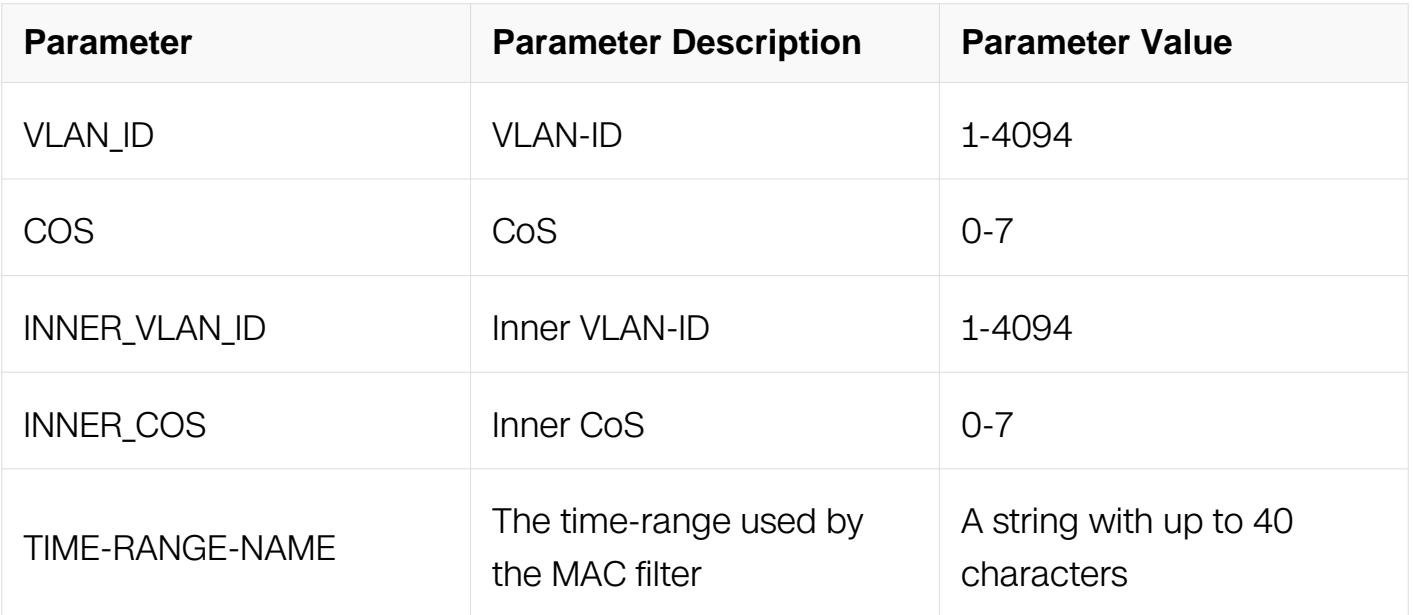

Extended MPLS ACL Configuration

# **Default**

**None** 

# **Usage**

An auto-generated sequence number will be assigned to the filter if the sequence-num field is not presented. The auto-generated sequence number is incremented by 10 on the maximum existing sequence number in the extend MPLS ACL. i.e. when the maximum existing sequence number is 105, the sequence number of subsequent created MAC filter is 115.

# **Examples**

This example shows how to create a filter in extend MPLS ACL to permit the packets with source MAC address 001A.A02C.A1DF:

```
Switch# configure terminal
Switch(config)# mpls access-list list_ex_mpls_1 extend
Switch(config-ex-mpls-ac)# 1 permit src-mac host 001A.A02C.A1DF
```
This example shows how to create a filter in extend MPLS ACL to permit all the packets:

```
Switch# configure terminal
Switch(config)# mpls access-list list_ex_mpls_1 extend
Switch(config-ex-mpls-ac)# 2 permit src-mac any
```
This example shows how to create a filter in extend MPLS ACL to permit the packets with source MAC address between the ranges specified:

Switch# configure terminal Switch(config)# mpls access-list list\_ex\_mpls\_1 extend Switch(config-ex-mpls-acl)# 3 permit src-mac 001A.A02C.A1DF 001A.A02C.0000

## **Related Commands**

no sequence-num

### **11.10.6 deny**

### **Command Purpose**

Use this command to discard ongoing MPLS packets matching the Extend MPLS filter.

# **Command Syntax**

( SEQUENCE NUM | ) deny topmost-label ( ( MPLS-LABEL ( mask MPLS-LABEL-MASK | ) | any ) ( exp EXP-VALUE | ) ( ttl TTL-VALUE | ) next-label | ) ( ( MPLS-LABEL ( mask  $MPLS-LABEL-MASK$  ) | any ) ( exp  $EXP-VALUE$  ) ( ttl  $TTL-VALUE$  ) next-label | ) ( ( MPLS-LABEL ( mask MPLS-LABEL-MASK | ) | any ) ( exp EXP-VALUE | ) ( ttl TTL-VALUE | ) next-label | ) ( MPLS-LABEL ( mask MPLS-LABEL-MASK | ) | any ) ( exp EXP-VALUE | ) ( ttl TTL-VALUE | ) ( stack-bottom | ) ( time-range TIME-RANGE-NAME | )

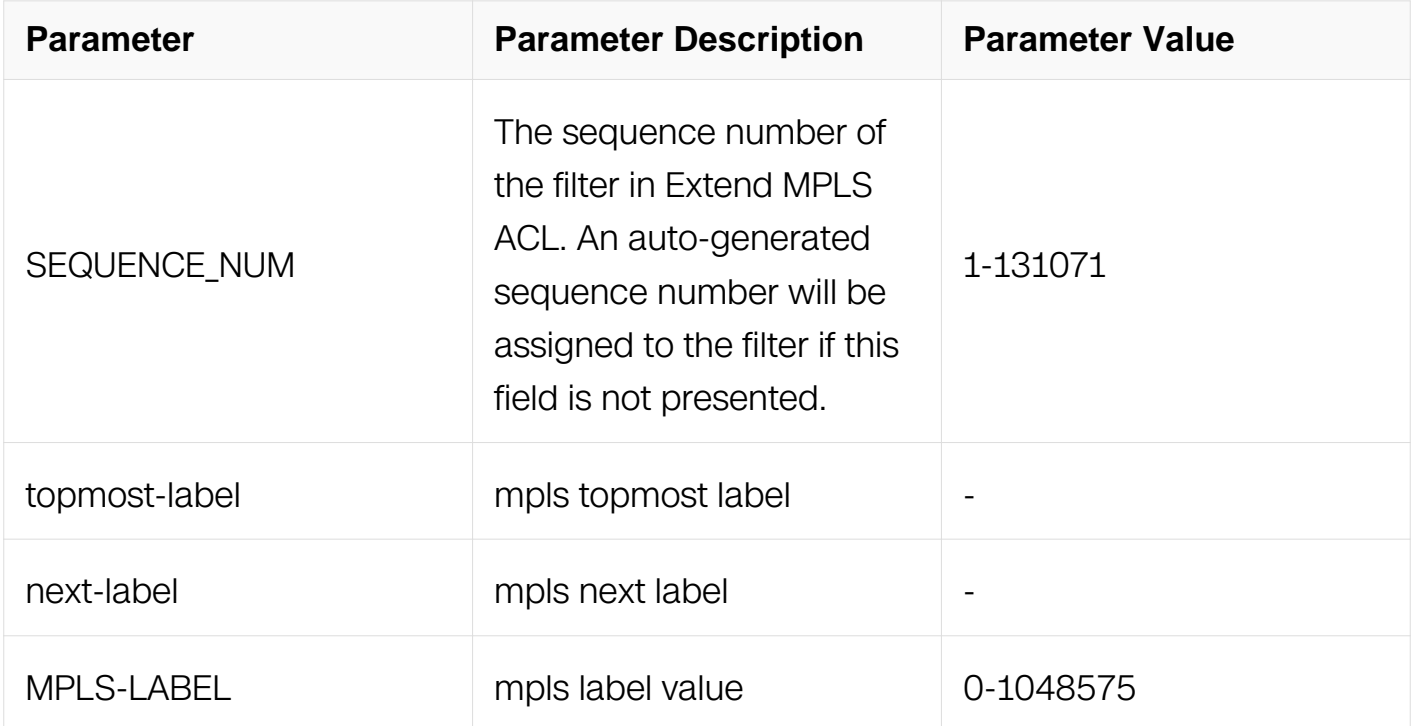

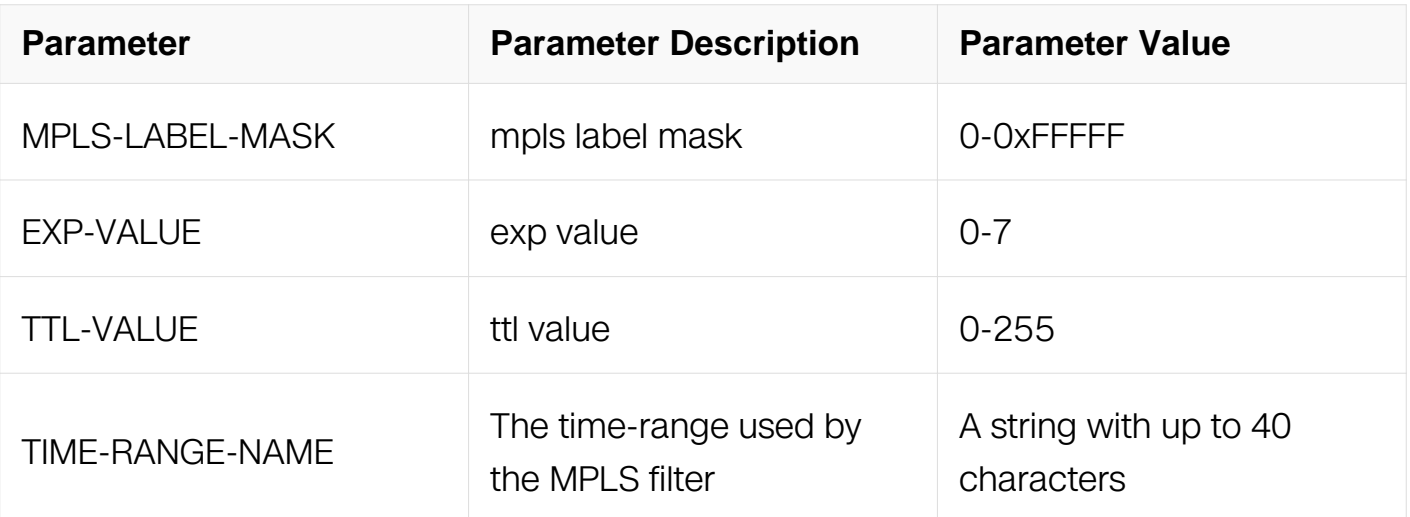

Extended MPLS ACL Configuration

### **Default**

None

# **Usage**

An auto-generated sequence number will be assigned to the filter if the sequence-num field is not presented. The auto-generated sequence number is incremented by 10 on the maximum existing sequence number in the Extend MPLS ACL. For example, when the maximum existing sequence number is 100, the sequence number of subsequent created Extend MPLS filter is 110.

# **Examples**

This example shows how to create a filter in Extend MPLS ACL to deny any MPLS packets:

```
Switch# configure terminal
Switch(config)# mpls access-list list ex mpls 1 extend
Switch(config-ex-mpls-acl)# 1 deny topmost-label any
```
This example shows how to create a filter in Extend MPLS ACL to deny any MPLS packets with first label is 1 and second label is 2:

Switch# configure terminal Switch(config)# mpls access-list list\_ex\_mpls\_1 extend Switch(config-ex-mpls-acl)# 2 deny topmost-label 1 next-label 2

# **Related Commands**

no sequence-num

# **11.10.7 permit**

### **Command Purpose**

Use this command to permit ongoing MPLS packets matching the Extend MPLS filter.

## **Command Syntax**

( SEQUENCE\_NUM | ) deny topmost-label ( ( MPLS-LABEL ( mask MPLS-LABEL-MASK | ) | any ) ( exp EXP-VALUE | ) ( ttl TTL-VALUE | ) next-label | ) ( ( MPLS-LABEL ( mask MPLS-LABEL-MASK | ) | any ) ( exp EXP-VALUE | ) ( ttl TTL-VALUE | ) next-label | ) ( ( MPLS-LABEL ( mask MPLS-LABEL-MASK | ) | any ) ( exp EXP-VALUE | ) ( ttl TTL-VALUE | ) next-label | ) ( MPLS-LABEL ( mask MPLS-LABEL-MASK | ) | any ) ( exp EXP-VALUE | ) ( ttl TTL-VALUE | ) ( stack-bottom | ) ( time-range TIME-RANGE-NAME | )

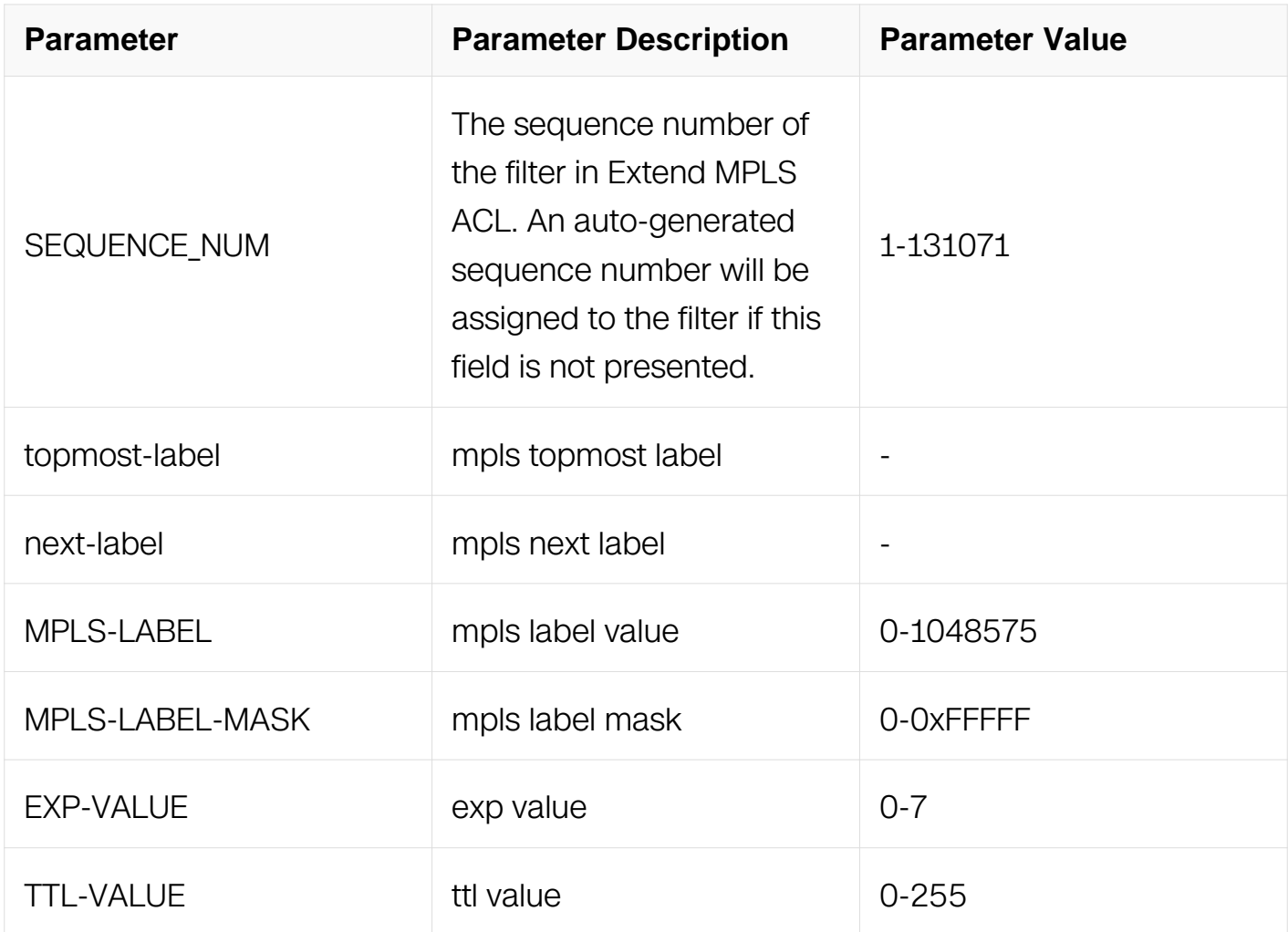

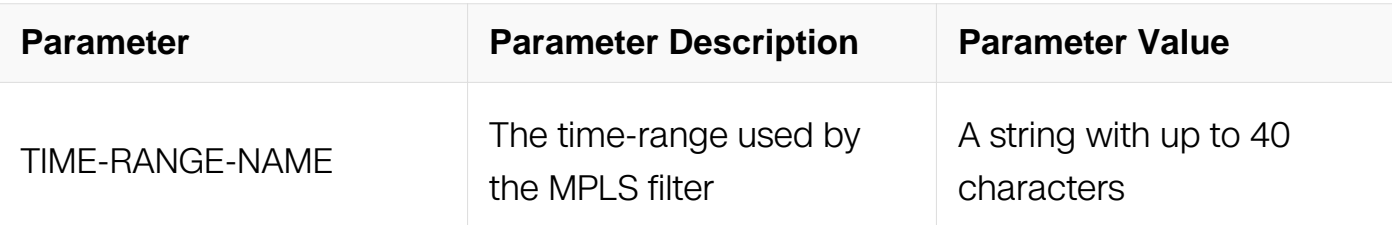

Extended MPLS ACL Configuration

# **Default**

None

# **Usage**

An auto-generated sequence number will be assigned to the filter if the sequence-num field is not presented. The auto-generated sequence number is incremented by 10 on the maximum existing sequence number in the Extend MPLS ACL. For example, when the maximum existing sequence number is 100, the sequence number of subsequent created Extend MPLS filter is 110.

# **Examples**

This example shows how to create a filter in Extend MPLS ACL to permit any MPLS packets:

```
Switch# configure terminal
Switch(config)# mpls access-list list_ex_mpls_1 extend
Switch(config-ex-mpls-ac1)# 1 permit topmost-label any
```
This example shows how to create a filter in Extend MPLS ACL to permit any MPLS packets with first label is 1 and second label is 2:

```
Switch# configure terminal
Switch(config)# mpls access-list list ex mpls 1 extend
Switch(config-ex-mpls-acl)# 2 permit topmost-label 1 next-label 2
```
# **Related Commands**

no sequence-num

# **11.10.8 show access-list mpls extend**

**Command Purpose**

Use this command to show the Extend MPLS ACL information.

# **Command Syntax**

show access-list mpls (ACL\_NAME extend |)

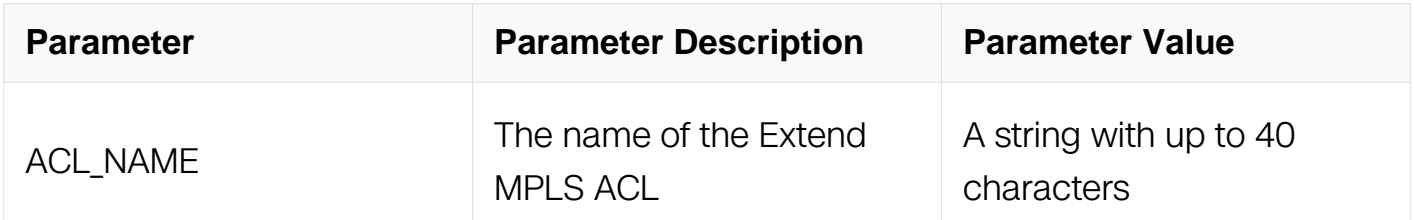

### **Command Mode**

Privileged EXEC

### **Default**

None

### **Usage**

If no mpls acl are specified, all mpls access-lists in the system should be shown.

### **Examples**

This example shows how to show the Extend MPLS ACL information:

```
Switch# show access-list mpls
mpls access-list list_ex_mpls_1 extend
  10 permit topmost-label 1 next-label 2
   20 deny topmost-label any
```
# **Related Commands**

mpls access-list extend

# **11.11 COPP Commands**

# **11.11.1 control-plane access-list**

### **Command Purpose**

Use this command to create a control-plane access list.

Use the no form to delete the access list.

### **Command Syntax**

control-plane access-list NAME

no control-plane access-list NAME

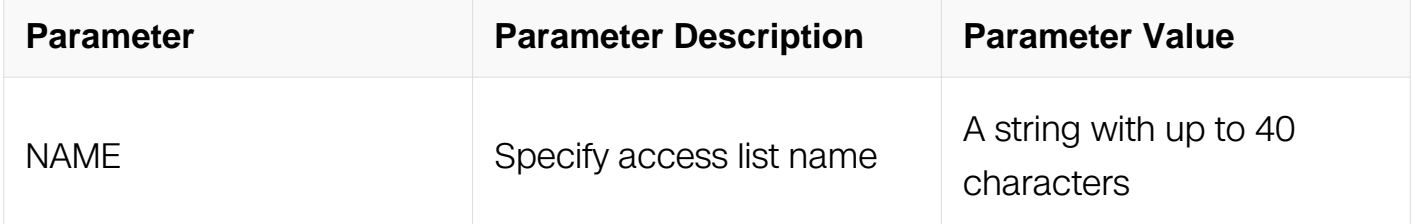

#### **Command Mode**

Global Configuration

#### **Default**

None

#### **Usage**

None

#### **Examples**

The following example shows how to create a control-plane access list.:

```
Switch # configure terminal
Switch (config)# control-plane access-list test
Switch (config-cp-acl)# quit
```
#### **Related Commands**

match access-group

#### **11.11.2 (deny|permit) exception any**

#### **Command Purpose**

Use deny command to discard any type of packets to the cpu.

Use permit command to let any type of packets to the cpu pass

# **Command Syntax**

( SEQUENCE\_NUM | ) ( deny | permit ) exception any ( time-range ? TIME\_RANGE\_NAME | )

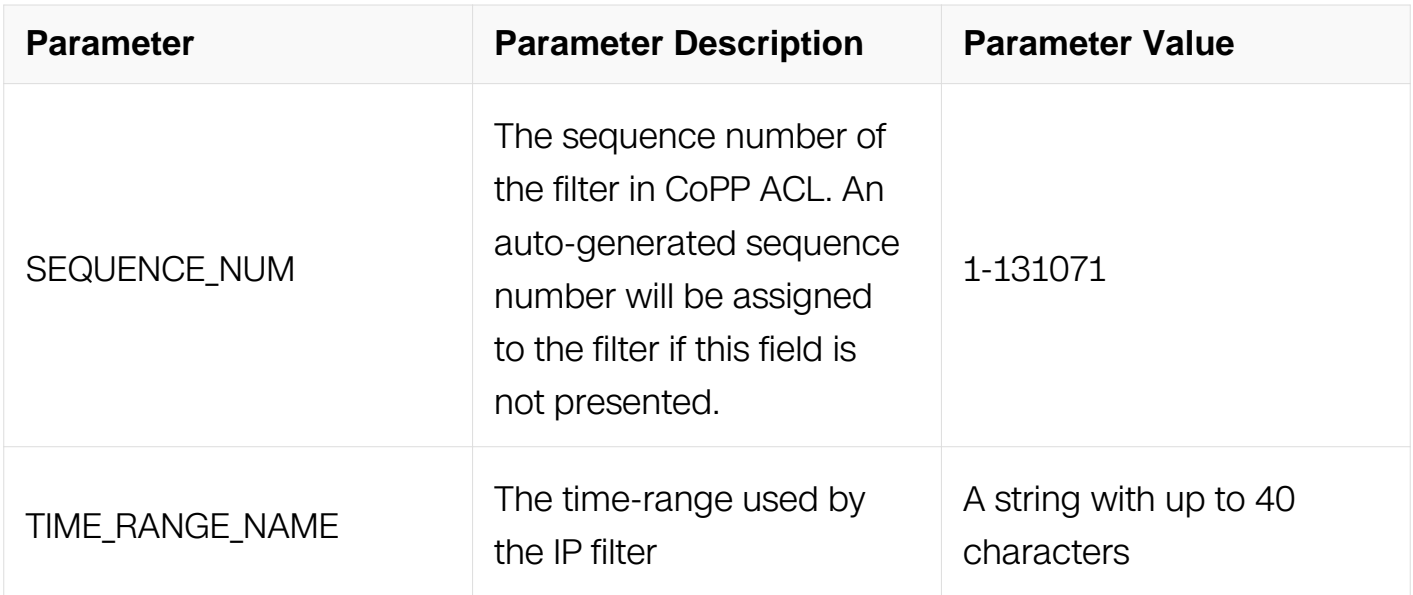

## **Command Mode**

Config-cp-acl

### **Default**

None

### **Usage**

None

### **Examples**

The following example shows how to discard any type of packets to the cpu.:

```
Switch# configure terminal
Switch (config)# control-plane access-list test
Switch (config-cp-acl)#deny exception any
Switch (config-cp-acl)#
```
# **Related Commands**

Control-plane access-list

# **11.11.3 (deny|permit) exception ipda**

## **Command Purpose**

Use deny command to discard ipda type of packets to the cpu.

Use permit command to let ipda type of packets to the cpu pass

# **Command Syntax**

( SEQUENCE\_NUM | ) deny | permit exception ipda ( untag-vlan | { vlan VLAN\_ID | cos COS } | ) ( time-range NAME | )

(  $SEQUENCE NUM$  ) deny | permit exception ipda ( untag-vlan | { vlan VLAN ID | cos  $COS$  } | ) ( ipv4 ) ( <0-255> | any ) ( IP\_ADDR IP\_MASK | any | host IP\_ADDR ) ( any ) ( time-range NAME | )

( SEQUENCE\_NUM | ) deny | permit exception ipda ( untag-vlan | { vlan VLAN\_ID | cos COS } | ) ( ipv4 ) ( icmp ) ( IP\_ADDR IP\_MASK | any | host IP\_ADDR ) ( any ) ( icmp-type IGMP\_TYPE ( icmp-code ICMP\_CODE | ) | ) ( time-range NAME | )

( SEQUENCE\_NUM | ) deny | permit exception ipda ( untag-vlan | { vlan VLAN\_ID | cos  $COS$  } | ) (ipv4 ) (udp ) (IP\_ADDR IP\_MASK | any | host IP\_ADDR ) (any ) (src-port ( eq L4\_PORT ) | ) ( dst-port ( eq L4\_PORT ) | ) ( time-range NAME | )

(  $SEQUENCE NUM$  ) deny | permit exception ipda ( untag-vlan | { vlan VLAN ID | cos COS } | ) ( ipv4 ) ( gre ) ( IP\_ADDR IP\_MASK | any | host IP\_ADDR ) ( any ) ( time-range  $NAME$   $)$ 

( SEQUENCE\_NUM | ) deny | permit exception ipda ( untag-vlan | { vlan VLAN\_ID | cos  $COS$  } | ) (ipv6 ) ( <0-255> | any ) ( any ) ( any ) ( time-range  $NAME$  | )

( SEQUENCE\_NUM | ) deny | permit exception ipda ( untag-vlan | { vlan VLAN\_ID | cos COS } | ) ( ipv6 ) ( icmp ) ( any ) ( any ) ( icmp-type IGMP\_TYPE ( icmp-code ICMP\_CODE | ) | ) ( time-range NAME | )

( SEQUENCE\_NUM | ) deny | permit exception ipda ( untag-vlan | { vlan VLAN\_ID | cos COS } | ) (ipv6 ) (udp ) (any ) (any ) (src-port (eq L4\_PORT ) | ) (dst-port (eq L4\_PORT ) | ) ( time-range NAME | )

( SEQUENCE\_NUM | ) ( deny | permit ) exception ipda ( untag-vlan | { vlan VLAN\_ID | cos COS } | ) (ipv6 ) (gre ) (any ) (any ) (time-range NAME | )

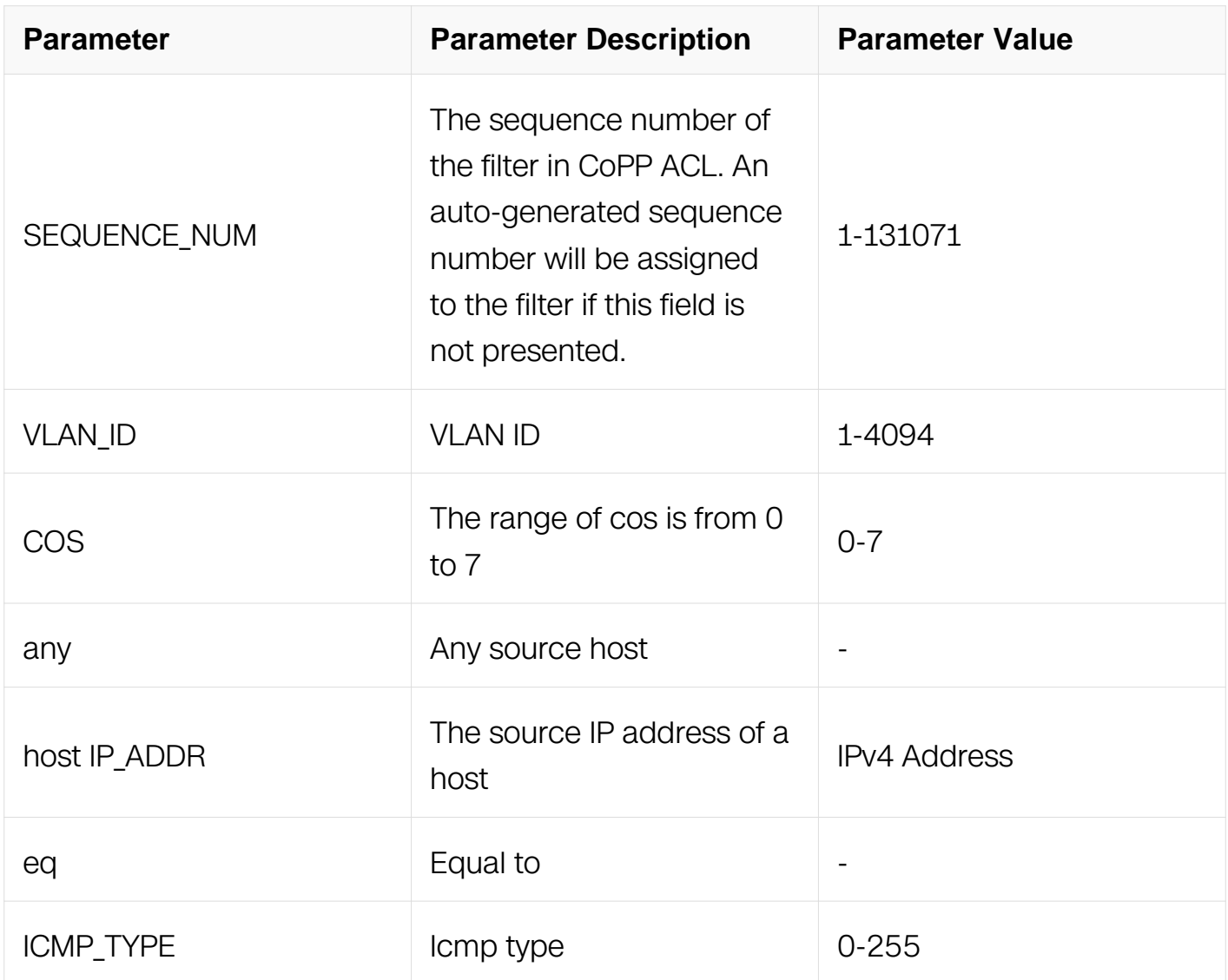

# **Command Mode**

Config-cp-acl

# **Default**

None

### **Usage**
None

## **Examples**

The following example shows how to discard ipda type of packets to the cpu.:

```
Switch# configure terminal
Switch (config)# control-plane access-list test
Switch (config-cp-acl)#deny exception ipda
Switch (config-cp-acl)#
```
## **Related Commands**

Control-plane access-list

## **11.11.4 (deny|permit) exception fwd-to-cpu**

## **Command Purpose**

Use deny command to discard fwd-to-cpu type of packets to the cpu.

Use permit command to let fwd-to-cpu type of packets to the cpu pass

## **Command Syntax**

(  $SEQUENCE$  NUM | ) deny | permit exception fwd-to-cpu ( untag-vlan | { vlan VLAN ID | cos COS } | ) ( time-range NAME | )

(  $SEQUENCE$  NUM | ) deny | permit exception fwd-to-cpu ( untag-vlan | { vlan VLAN ID |  $\cos$  COS  $\{ | \}$  ( ipv4 ) ( <0-255> | any ) ( IP\_ADDR IP\_MASK | any | host IP\_ADDR ) ( any ) ( time-range NAME | )

( SEQUENCE\_NUM | ) deny | permit exception fwd-to-cpu ( untag-vlan | { vlan VLAN\_ID | cos  $COS$   $| \cdot |$  ( ipv4 ) ( icmp ) ( IP ADDR IP MASK | any | host IP ADDR ) ( any ) ( icmptype  $IGMP$  TYPE ( icmp-code  $ICMP$   $CODE$   $()$  ) ( time-range  $NAME()$ 

( SEQUENCE\_NUM | ) deny | permit exception fwd-to-cpu ( untag-vlan | { vlan VLAN\_ID |  $\cos\cos\left(\frac{1}{2}\right)$  (ipv4) (tcp) (IP\_ADDR IP\_MASK | any | host IP\_ADDR ) ( any ) ( src-port ( eq L4\_PORT ) | ) ( dst-port ( eq L4\_PORT ) | ) ( time-range NAME | )

( SEQUENCE\_NUM | ) deny | permit exception fwd-to-cpu ( untag-vlan | { vlan VLAN\_ID | cos COS  $\{\vert\}$ ) (ipv4) (udp) (IP\_ADDR IP\_MASK | any | host IP\_ADDR) (any) (src-port ( eq  $L4_PORT$ ) | ) ( dst-port ( eq  $L4_PORT$  ) | ) ( time-range  $NAME$  | )

( SEQUENCE\_NUM | ) deny | permit exception fwd-to-cpu ( untag-vlan | { vlan VLAN\_ID | cos COS } | ) (ipv4 ) (gre ) (IP\_ADDR IP\_MASK | any | host IP\_ADDR ) (any ) (timerange NAME | )

( SEQUENCE\_NUM | ) deny | permit exception fwd-to-cpu ( untag-vlan | { vlan VLAN\_ID |  $\cos \cos \left(\cos \left(\frac{\pi}{6}\right)\right)$  (ipv6) (<0-255> | any ) (any ) (any ) (time-range NAME | )

( SEQUENCE\_NUM | ) deny | permit exception fwd-to-cpu ( untag-vlan | { vlan VLAN\_ID | cos COS } | ) ( ipv6 ) ( icmp ) ( any ) ( any ) ( icmp-type  $IGMP\_TYPE$  ( icmp-code  $ICMP$   $CODE$   $()$   $()$  ( time-range NAME  $()$ 

( SEQUENCE\_NUM | ) deny | permit exception fwd-to-cpu ( untag-vlan | { vlan VLAN\_ID |  $\cos$  COS  $\{\}\)$  (ipv6) (tcp) (any) (any) (src-port (eq L4\_PORT)  $\)$  (dst-port (eq  $L4_PORT$  ) | ) ( time-range NAME | )

( SEQUENCE\_NUM | ) deny | permit exception fwd-to-cpu ( untag-vlan | { vlan VLAN\_ID |  $\cos \cos \left(\frac{\pi}{6}\right)$  (ipv6) (udp) (any) (any) (src-port (eq  $\angle 4\_PORT$ ) | ) (dst-port (eq L4  $PORT$   $| )$  ( time-range NAME  $| )$ 

( SEQUENCE\_NUM | ) deny | permit exception fwd-to-cpu ( untag-vlan | { vlan VLAN\_ID |  $\cos\cos\left(\cos\left(\frac{1}{2}\right)\right)$  (ipv6) (gre) (any) (any) (time-range NAME)

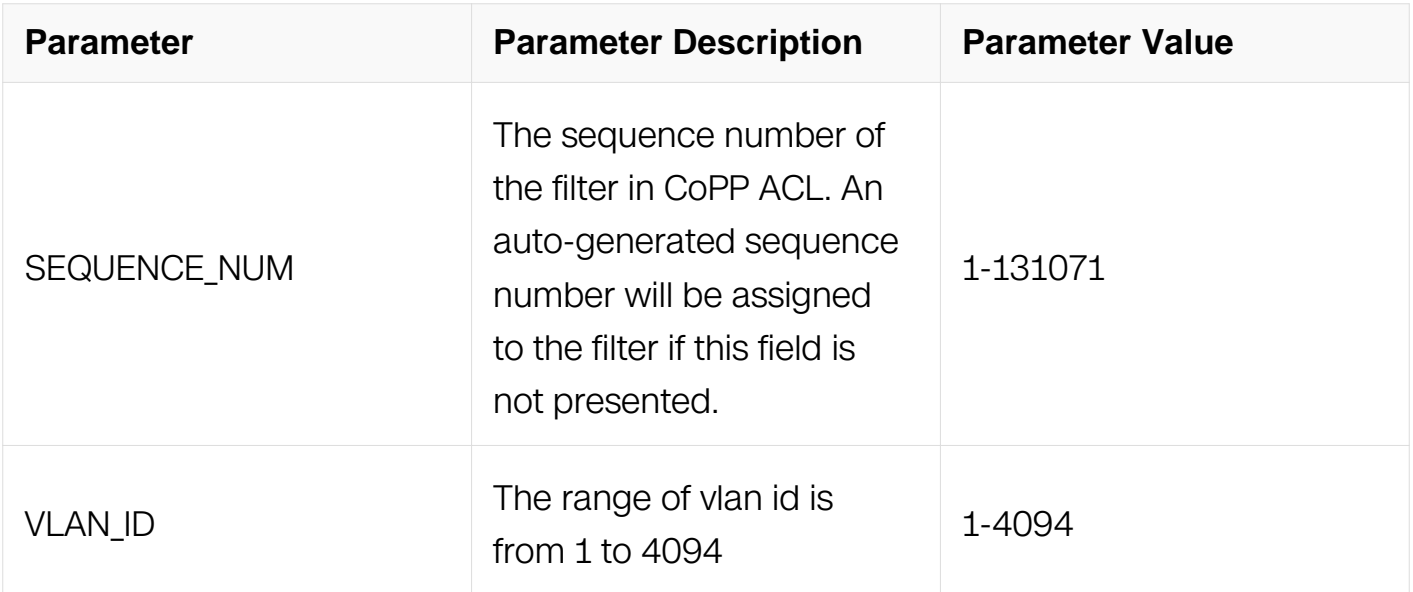

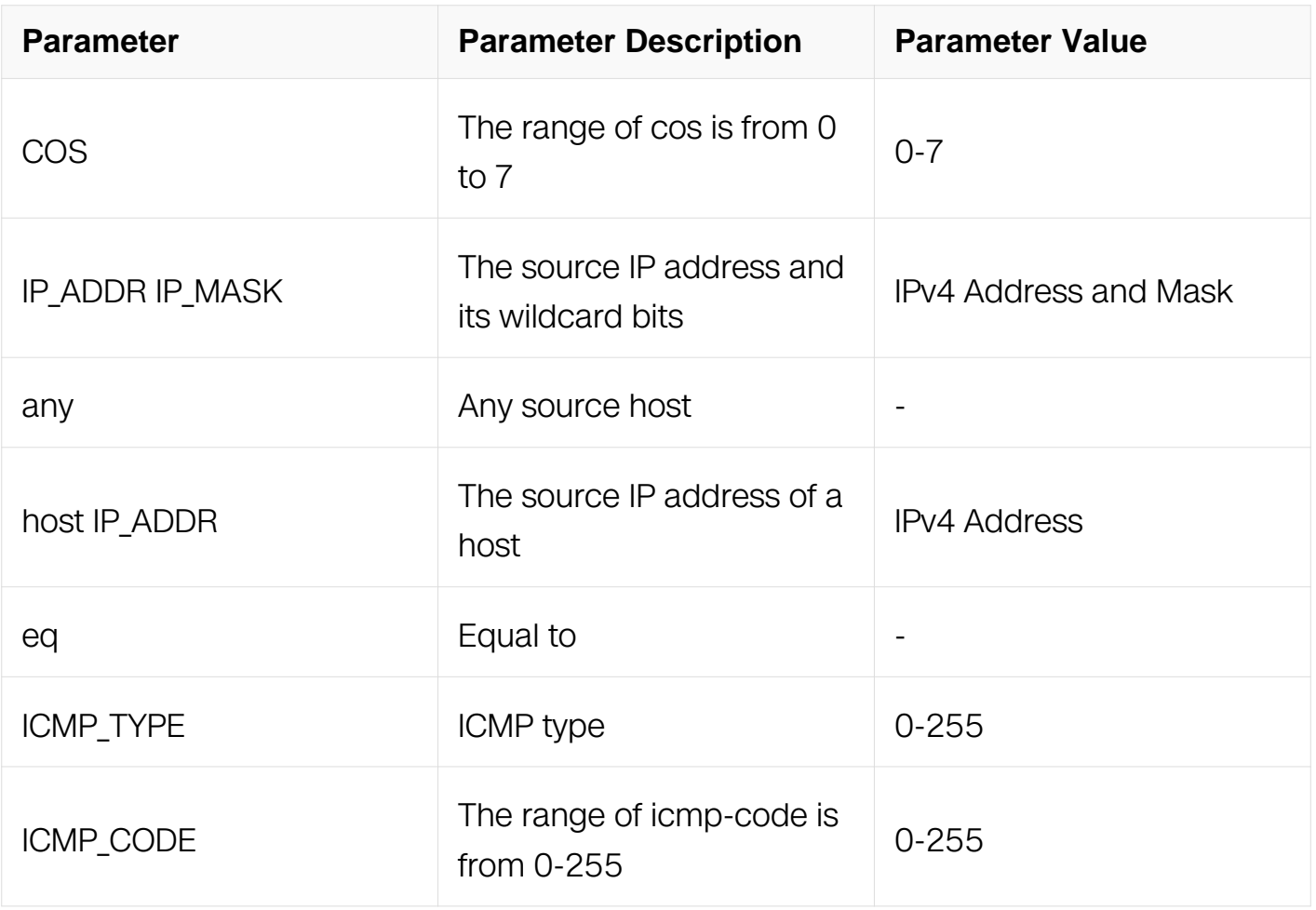

Config-cp-acl

#### **Default**

None

#### **Usage**

None

## **Examples**

The following example shows how to discard fwd-to-cpu type of packets to the cpu.:

```
Switch# configure terminal
Switch (config)# control-plane access-list test
Switch (config-cp-acl)#deny exception fwd-to-cpu
Switch (config-cp-acl)#
```
#### **Related Commands**

Control-plane access-list

## **11.11.5 (deny|permit) exception slow-protocol**

### **Command Purpose**

Use deny command to discard slow-protocol type of packets to the cpu.

Use permit command to let slow-protocol type of packets to the cpu pass

## **Command Syntax**

( SEQUENCE\_NUM | ) deny | permit exception slow-protocol ( time-range NAME | )

( SEQUENCE\_NUM | ) deny | permit exception slow-protocol ( sub-type TYPE ) ( timerange NAME | )

( SEQUENCE\_NUM | ) deny | permit exception slow-protocol ( efm | lacp | synce ) ( timerange NAME | )

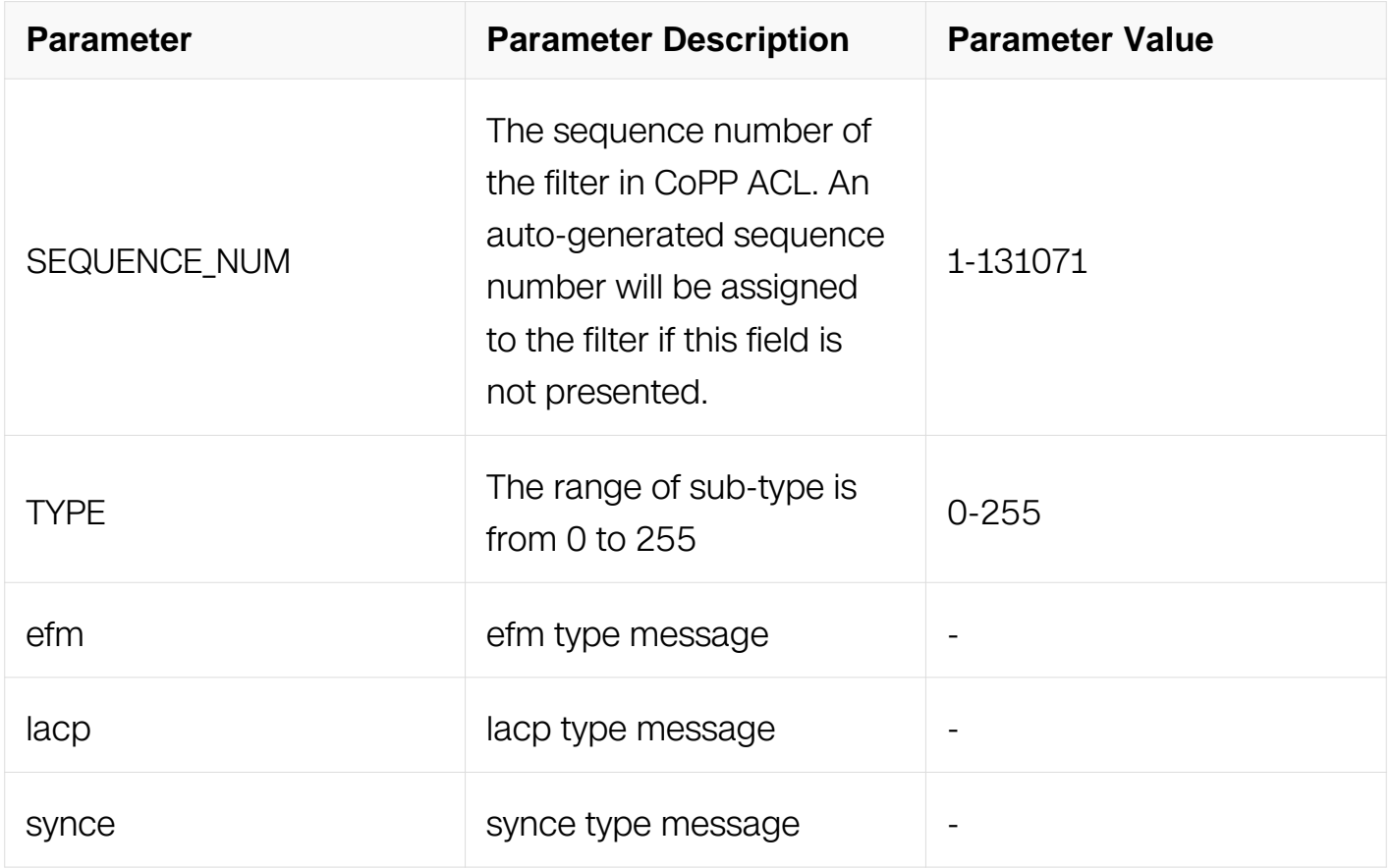

#### **Command Mode**

Config-cp-acl

## **Default**

None

### **Usage**

None

## **Examples**

The following example shows how to discard slow-protocol type of packets to the cpu.:

```
Switch# configure terminal
Switch (config)# control-plane access-list test
Switch (config-cp-acl)#deny exception slow-protocol
Switch (config-cp-acl)#
```
## **Related Commands**

Control-plane access-list

## **11.11.6 (deny|permit) exception dhcp**

## **Command Purpose**

Use deny command to discard dhcp type of packets to the cpu.

Use permit command to let dhcp type of packets to the cpu pass

## **Command Syntax**

( SEQUENCE\_NUM | ) deny | permit exception dhcp ( time-range NAME | ) ( SEQUENCE\_NUM | ) deny | permit exception dhcp ( dhcp ) ( IP\_ADDR IP\_MASK | any | host IP\_ADDR ) ( any ) ( client | server | ) ( time-range NAME | )

(  $SEQUENCE$  NUM  $|$  ) deny  $|$  permit exception dhcp ( dhcpv6 ) ( any ) ( any ) ( reply  $|$ request  $| \cdot |$  ( time-range *NAME*  $| \cdot |$ 

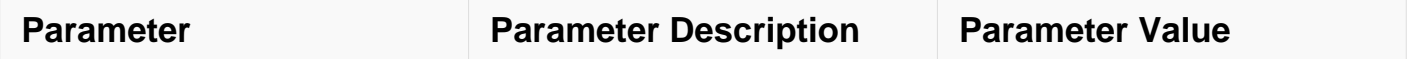

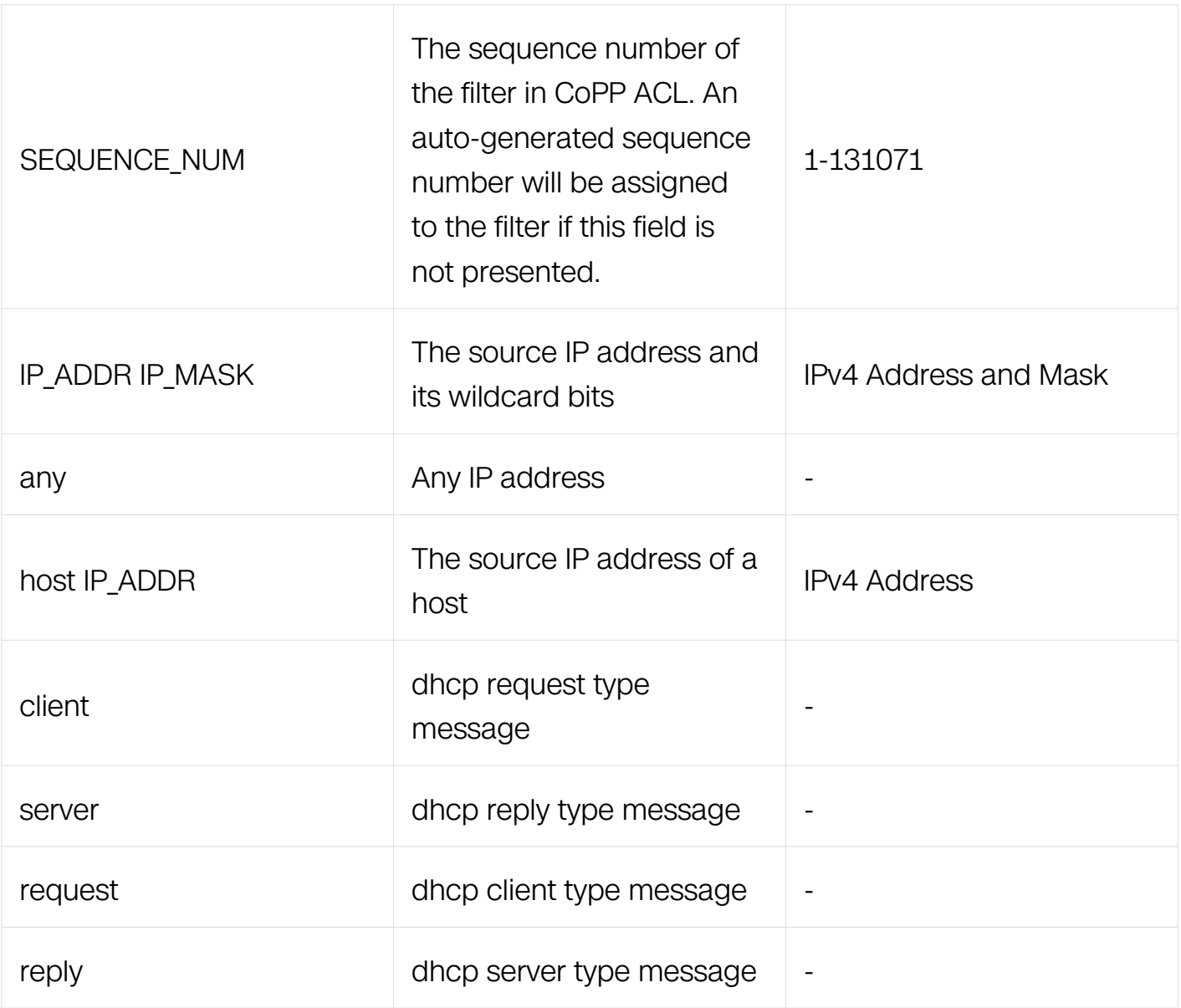

Config-cp-acl

# **Default**

None

# **Usage**

None

## **Examples**

The following example shows how to discard dhcp type of packets to the cpu.:

Switch# configure terminal Switch (config)# control-plane access-list test Switch (config-cp-acl)#deny exception dhcp dhcp any any Switch (config-cp-acl)#

## **Related Commands**

Control-plane access-list

## **11.11.7 (deny|permit) exception rip**

## **Command Purpose**

Use deny command to discard rip type of packets to the cpu.

Use permit command to let rip type of packets to the cpu pass

## **Command Syntax**

( $SEQUENCE~NUM |$ ) deny | permit exception rip ( time-range  $NAME |$ )

( SEQUENCE NUM | ) deny | permit exception rip ( rip ) ( IP ADDR IP MASK | any | host IP\_ADDR ) ( any ) ( time-range NAME | )

( **SEQUENCE\_NUM** | ) deny | permit exception rip ( ripng ) ( any ) ( any ) ( time-range NAME | )

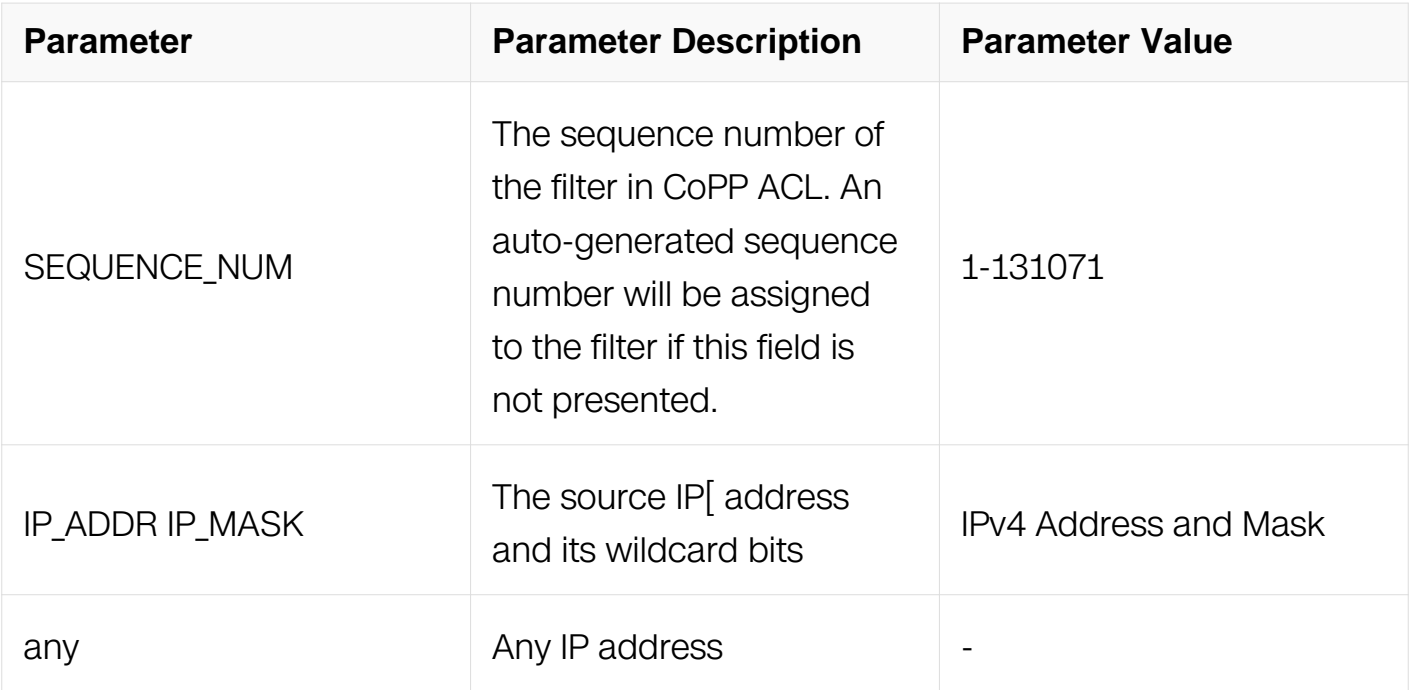

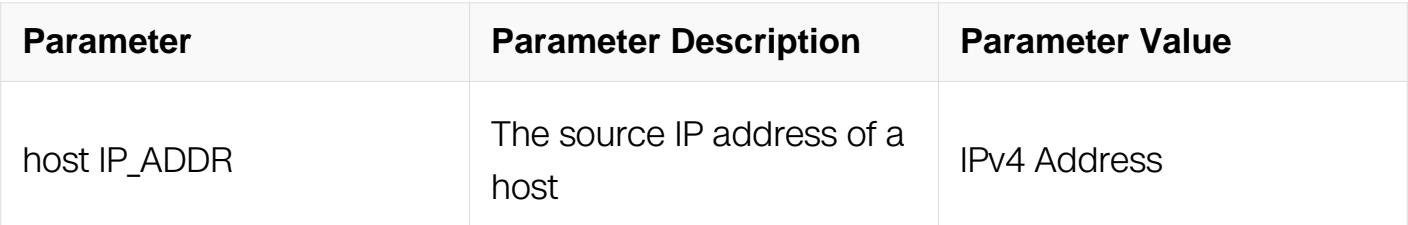

Config-cp-acl

### **Default**

None

### **Usage**

None

### **Examples**

The following example shows how to discard rip type of packets to the cpu.:

```
Switch# configure terminal
Switch (config)# control-plane access-list test
Switch (config-cp-acl)#deny exception rip rip any any
Switch (config-cp-acl)#
```
## **Related Commands**

Control-plane access-list

## **11.11.8 (deny|permit) exception ospf**

## **Command Purpose**

Use deny command to discard ospf type of packets to the cpu.

Use permit command to let ospf type of packets to the cpu pass

## **Command Syntax**

( SEQUENCE\_NUM | ) deny | permit exception ospf ( time-range NAME | )

( SEQUENCE\_NUM | ) deny | permit exception ospf ( ospfv2 ) ( IP\_ADDR IP\_MASK | any | host IP\_ADDR ) ( any ) ( time-range NAME | )

( SEQUENCE\_NUM | ) deny | permit exception ospf ( ospfv3 ) ( any ) ( any ) ( time-range NAME

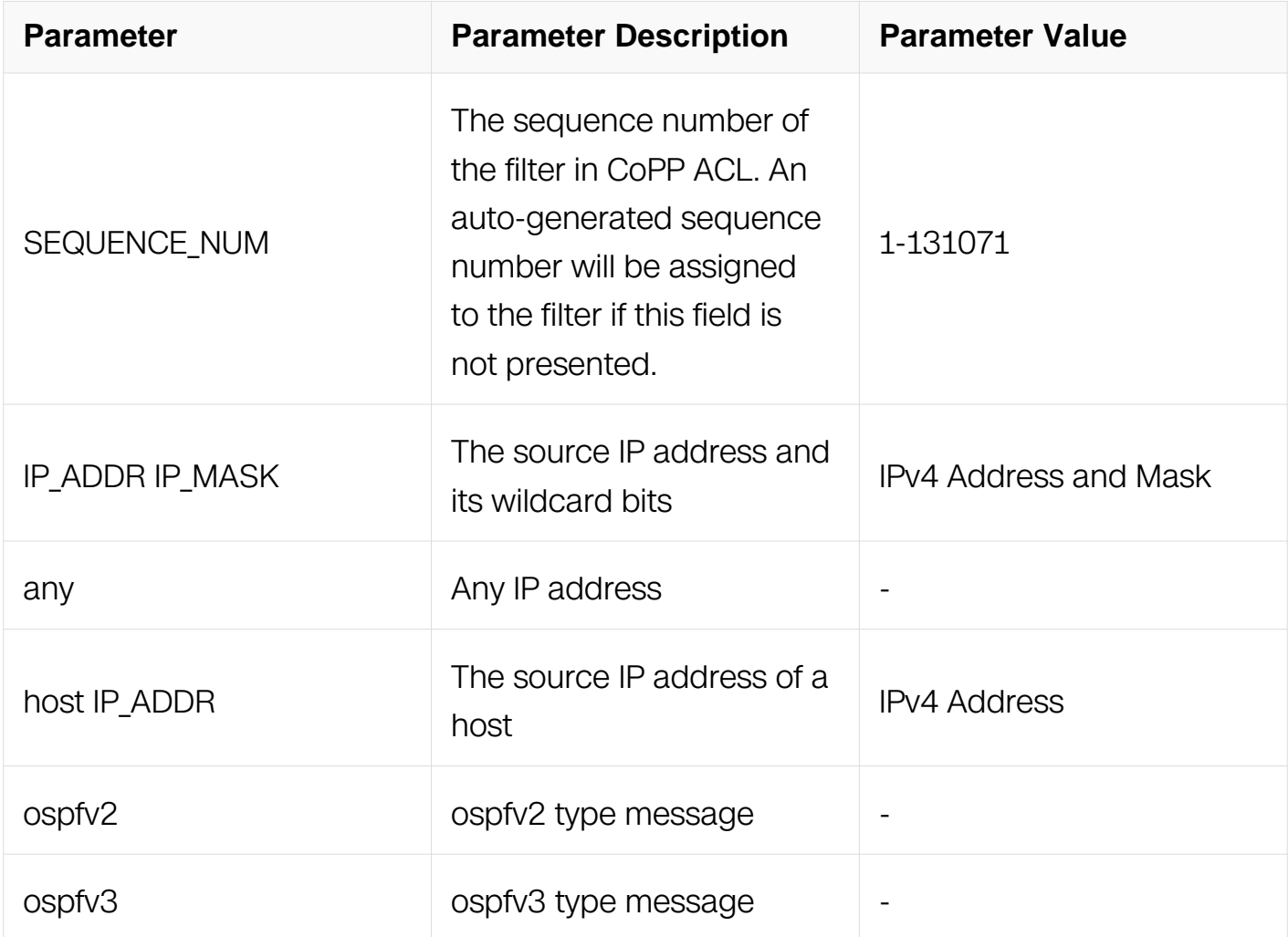

Config-cp-acl

# **Default**

None

# **Usage**

None

# **Examples**

The following example shows how to discard ospf type of packets to the cpu.:

Switch# configure terminal Switch (config)# control-plane access-list test Switch (config-cp-acl)#deny exception ospf ospfv2 any any Switch (config-cp-acl)#

## **Related Commands**

Control-plane access-list

## **11.11.9 (deny|permit) exception pim**

## **Command Purpose**

Use deny command to discard pim type of packets to the cpu.

Use permit command to let pim type of packets to the cpu pass

## **Command Syntax**

( SEQUENCE NUM | ) deny | permit exception pim ( time-range NAME | )

( SEQUENCE NUM | ) deny | permit exception pim ( pim ) ( IP ADDR IP MASK | any | host IP\_ADDR ) ( any ) ( time-range NAME | )

( SEQUENCE\_NUM | ) deny | permit exception pim ( pimv6 ) ( any ) ( any ) ( time-range NAME | )

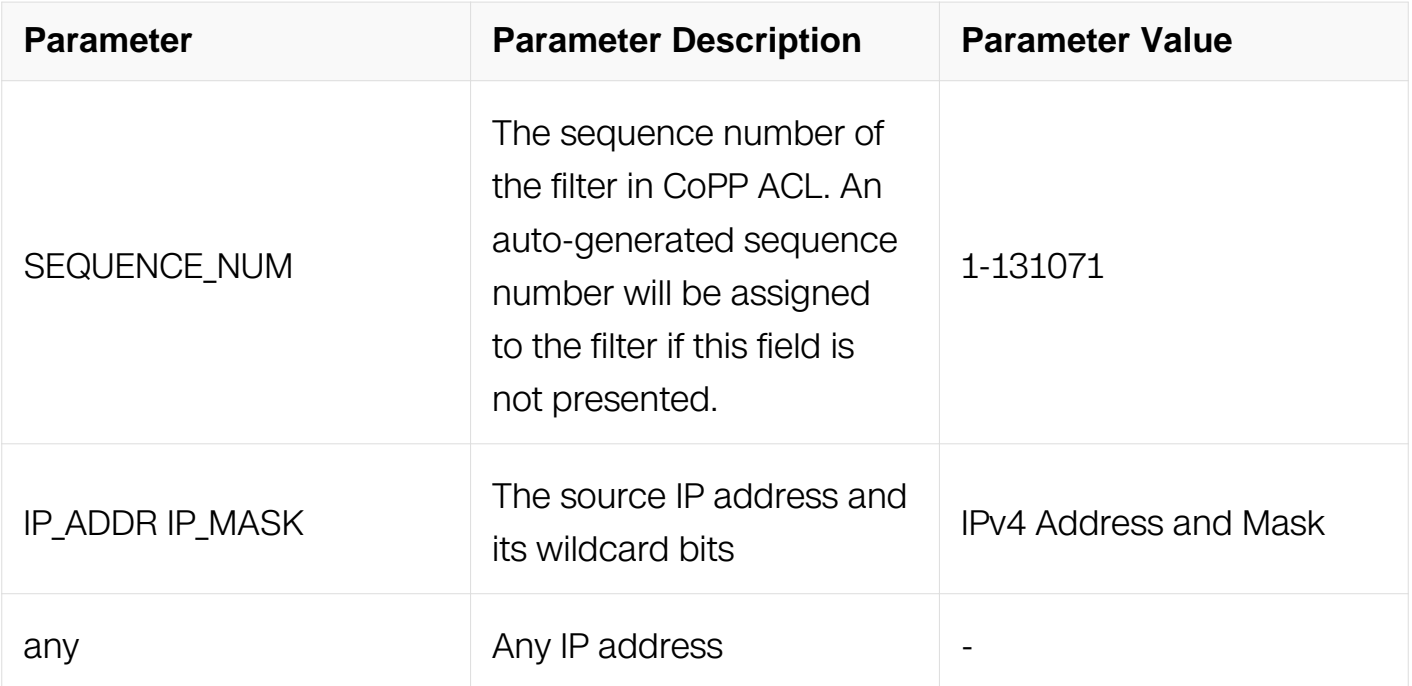

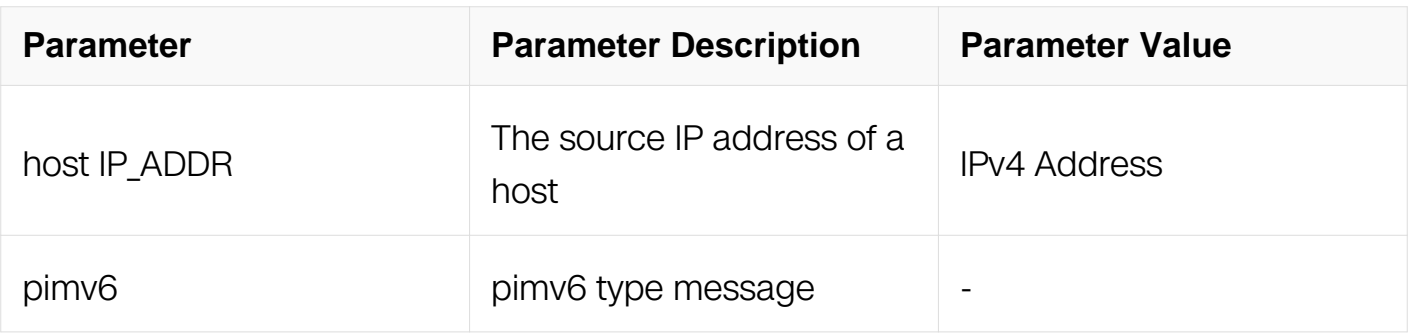

Config-cp-acl

## **Default**

None

## **Usage**

None

## **Examples**

The following example shows how to discard pim type of packets to the cpu.:

```
Switch# configure terminal
Switch (config)# control-plane access-list test
Switch (config-cp-acl)#deny exception pim pim any any
Switch (config-cp-acl)#
```
## **Related Commands**

Control-plane access-list

## **11.11.10 (deny|permit) exception bgp**

## **Command Purpose**

Use deny command to discard bgp type of packets to the cpu.

Use permit command to let bgp type of packets to the cpu pass

## **Command Syntax**

( SEQUENCE\_NUM | ) deny | permit exception bgp ( time-range NAME | )

( SEQUENCE\_NUM | ) deny | permit exception bgp ( bgp ) ( IP\_ADDR IP\_MASK | any | host IP\_ADDR ) ( any ) ( time-range NAME | )

( SEQUENCE\_NUM | ) deny | permit exception bgp ( bgp4plus ) ( any ) ( any ) ( timerange NAME | )

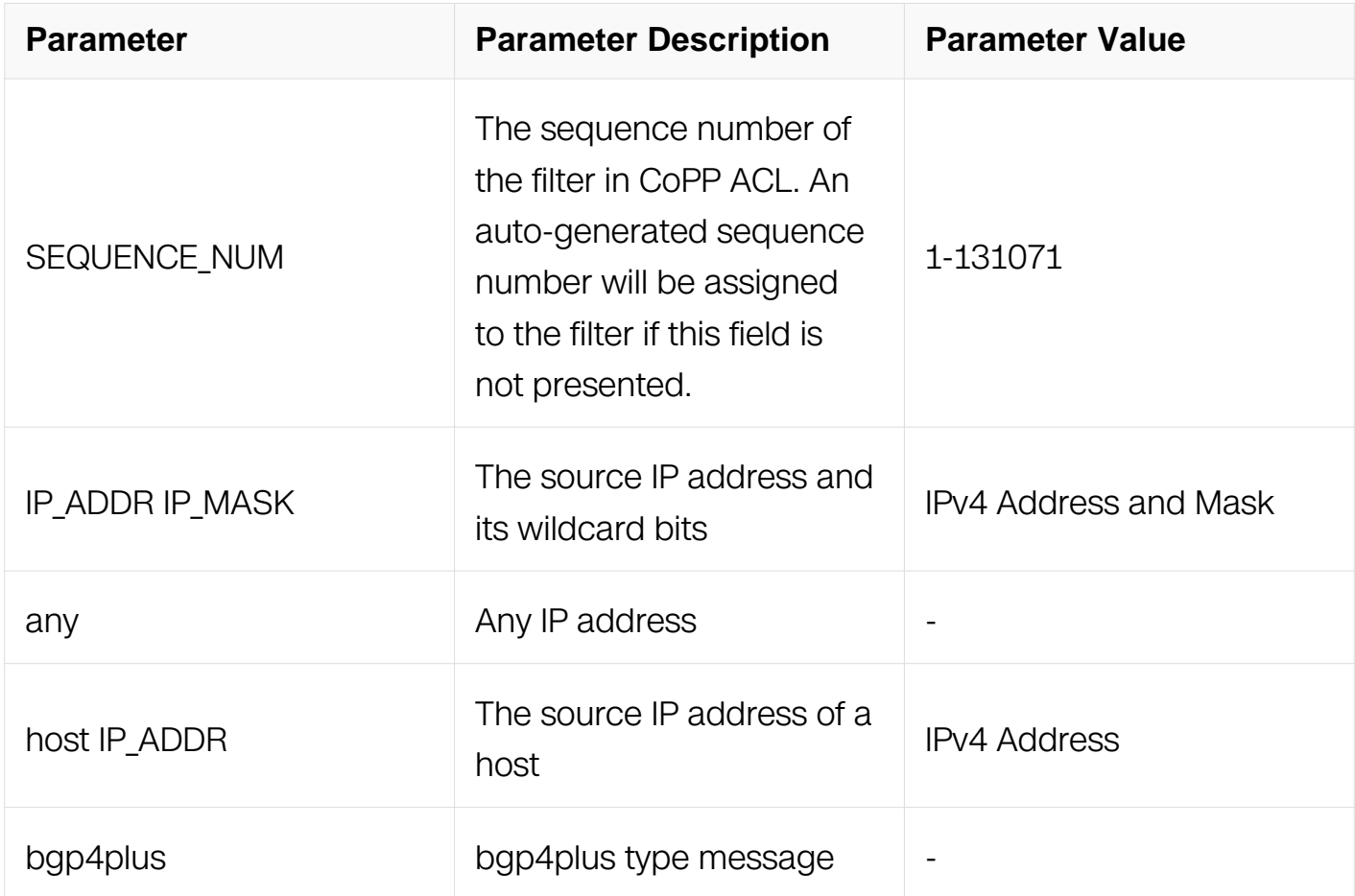

## **Command Mode**

Config-cp-acl

#### **Default**

None

#### **Usage**

None

# **Examples**

The following example shows how to discard bgp type of packets to the cpu.:

Switch# configure terminal Switch (config)# control-plane access-list test Switch (config-cp-acl)#deny exception bgp bgp any any Switch (config-cp-acl)#

## **Related Commands**

Control-plane access-list

## **11.11.11 (deny|permit) exception vrrp**

## **Command Purpose**

Use deny command to discard vrrp type of packets to the cpu.

Use permit command to let vrrp type of packets to the cpu pass

## **Command Syntax**

( SEQUENCE NUM | ) deny | permit exception vrrp ( time-range NAME | )

( SEQUENCE NUM | ) deny | permit exception vrrp ( vrrp ) ( IP ADDR IP MASK | any | host IP\_ADDR ) ( any ) ( time-range NAME | )

( SEQUENCE\_NUM | ) deny | permit exception vrrp ( vrrpv6 ) ( any ) ( any ) ( time-range NAME | )

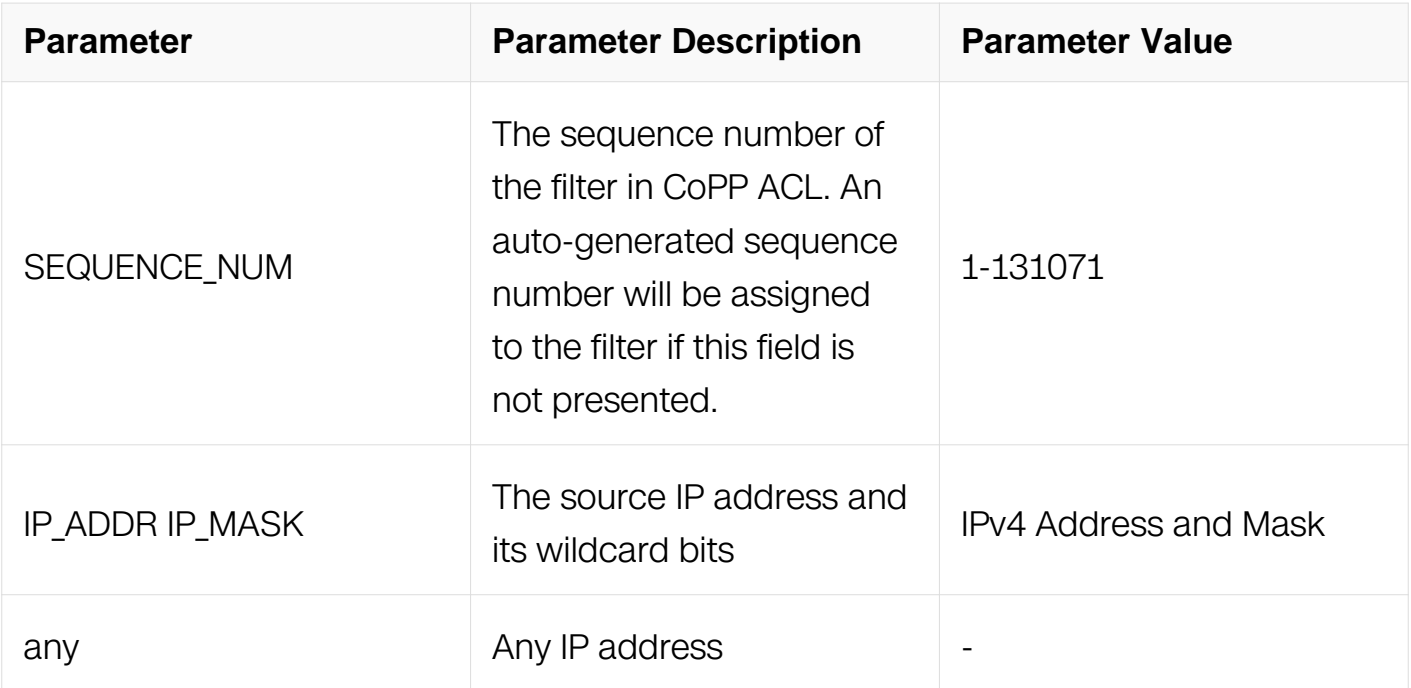

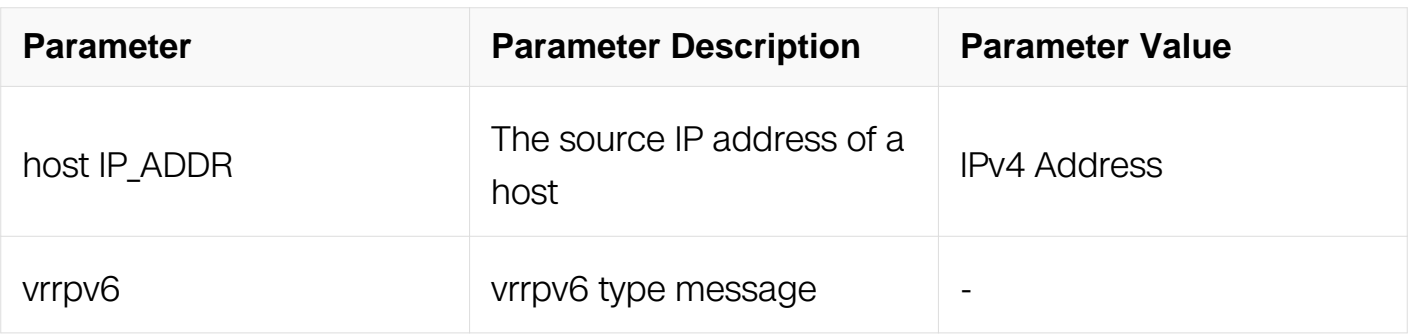

Config-cp-acl

## **Default**

None

### **Usage**

None

## **Examples**

The following example shows how to discard vrrp type of packets to the cpu.:

```
Switch# configure terminal
Switch (config)# control-plane access-list test
Switch (config-cp-acl)#deny exception vrrp vrrp any any
Switch (config-cp-acl)#
```
## **Related Commands**

Control-plane access-list

## **11.11.12 (deny|permit) exception ssh**

## **Command Purpose**

Use deny command to discard ssh type of packets to the cpu.

Use permit command to let ssh type of packets to the cpu pass

## **Command Syntax**

( SEQUENCE\_NUM | ) deny | permit exception ssh ( untag-vlan | { vlan VLAN\_ID | cos COS } | ) ( time-range NAME | )

( SEQUENCE\_NUM | ) deny | permit exception ssh ( untag-vlan | { vlan VLAN\_ID | cos COS

} | ) ( ipv4 ) ( tcp ) ( IP\_ADDR IP\_MASK | any | host IP\_ADDR ) ( any ) ( src-port ( eq  $L4_PORT$  ) | ) ( time-range NAME | )

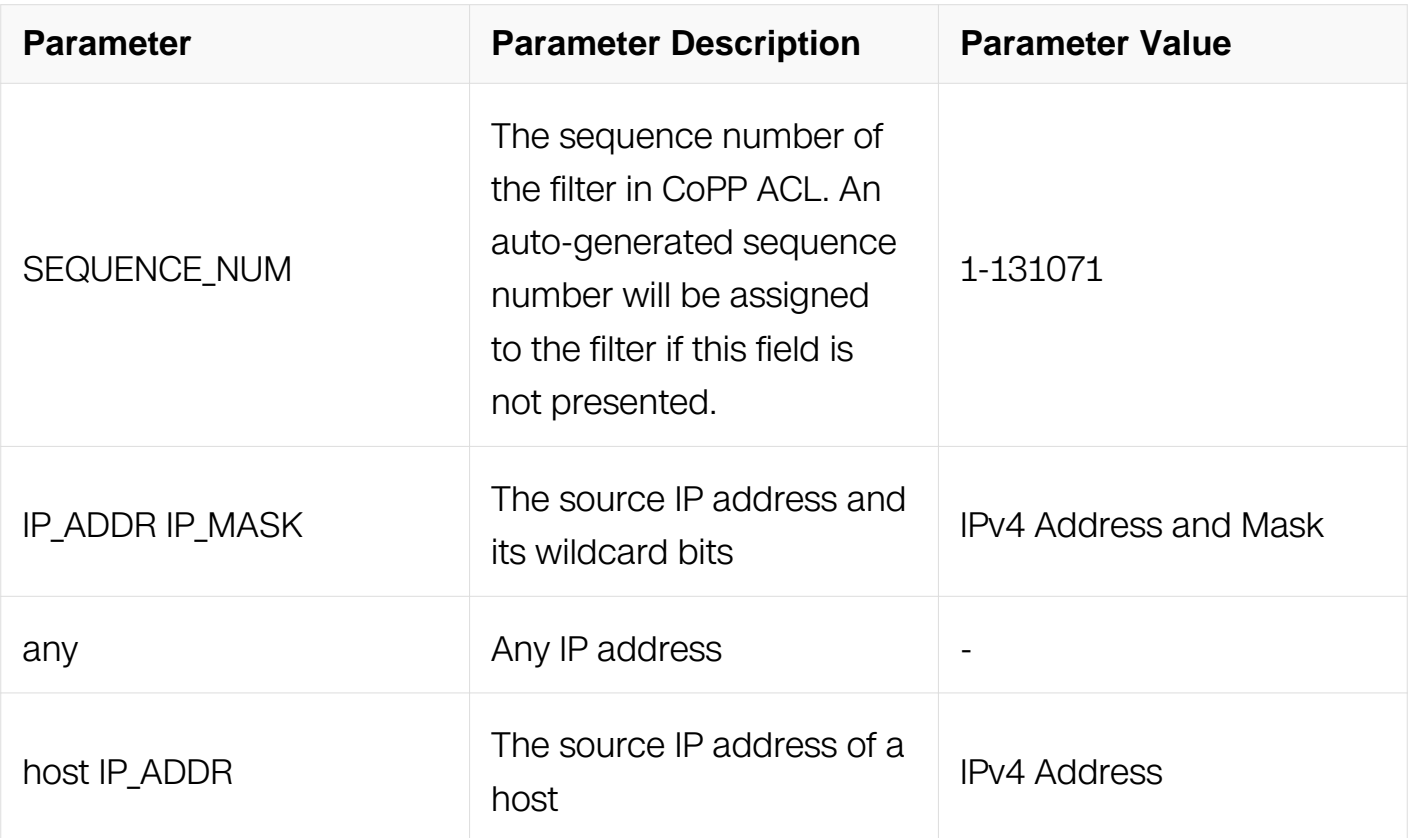

#### **Command Mode**

Config-cp-acl

#### **Default**

None

#### **Usage**

None

#### **Examples**

The following example shows how to discard ssh type of packets to the cpu.:

```
Switch# configure terminal
Switch (config)# control-plane access-list test
Switch (config-cp-acl)#deny exception ssh
Switch (config-cp-acl)#
```
#### **Related Commands**

Control-plane access-list

## **11.11.13 (deny|permit) exception telnet**

### **Command Purpose**

Use deny command to discard telnet type of packets to the cpu.

Use permit command to let telnet type of packets to the cpu pass

## **Command Syntax**

( SEQUENCE\_NUM | ) deny | permit exception telnet ( untag-vlan | { vlan VLAN\_ID | cos COS } | ) ( time-range NAME | )

( SEQUENCE\_NUM | ) deny | permit exception telnet ( untag-vlan | { vlan VLAN\_ID | cos COS } | ) (ipv4 ) (tcp ) (IP\_ADDR IP\_MASK | any | host IP\_ADDR ) (any ) (src-port (eq  $L4_PORT$  ) | ) ( time-range NAME | )

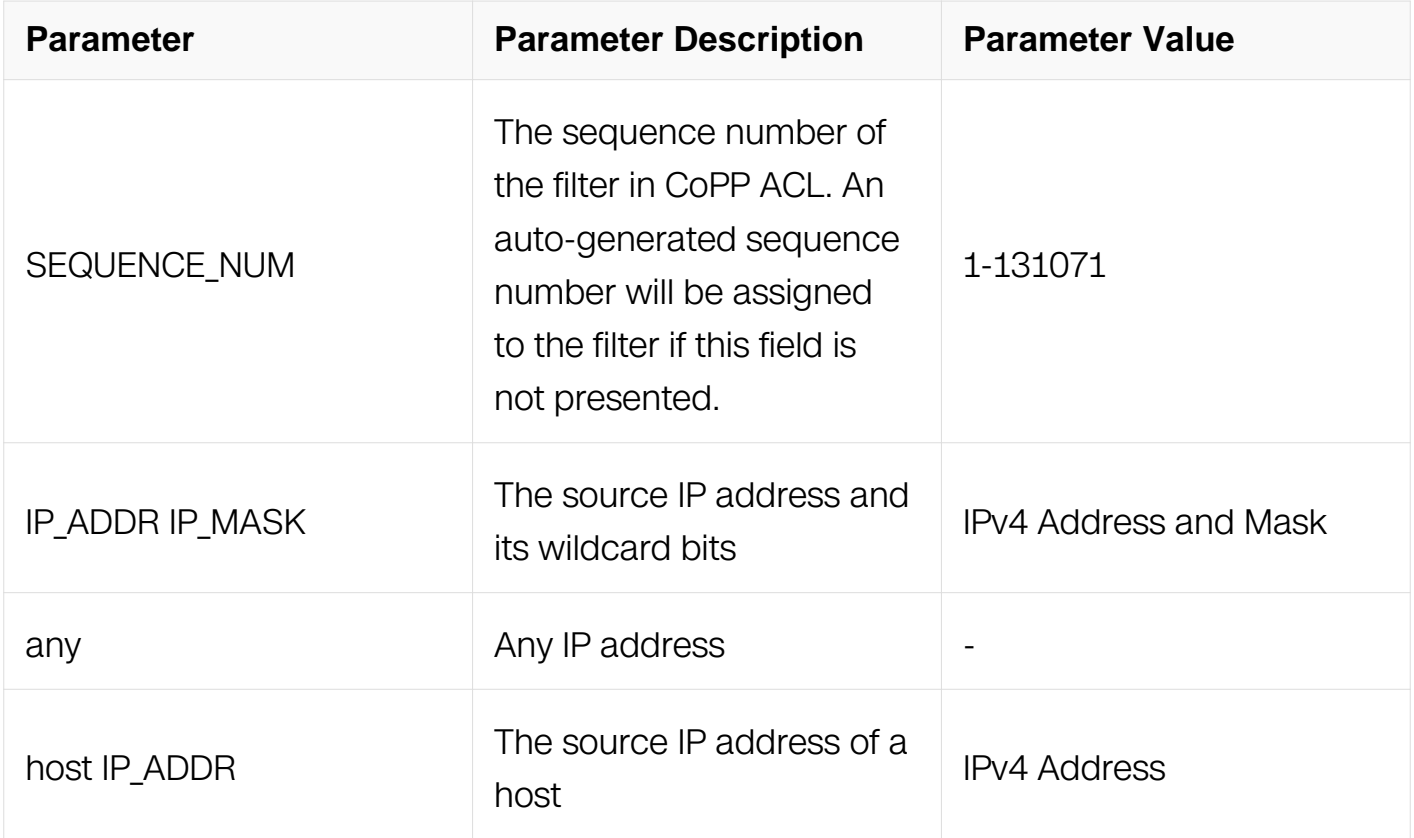

#### **Command Mode**

Config-cp-acl

# **Default**

None

## **Usage**

None

# **Examples**

The following example shows how to discard telnet type of packets to the cpu.:

```
Switch# configure terminal
Switch (config)# control-plane access-list test
Switch (config-cp-acl)#deny exception telnet
Switch (config-cp-acl)#
```
# **Related Commands**

Control-plane access-list

# **11.11.14 (deny|permit) exception tcp**

# **Command Purpose**

Use deny command to discard tcp type of packets to the cpu.

Use permit command to let tcp type of packets to the cpu pass

# **Command Syntax**

(  $SEQUENCE_NUM$  ) deny | permit exception tcp ( untag-vlan | { vlan VLAN\_ID | cos COS } | ) ( time-range NAME | )

( SEQUENCE NUM | ) deny | permit exception tcp ( untag-vlan |  $\{$  vlan VLAN ID | cos  $COS$  } | ) (ipv4) (tcp) (IP\_ADDR IP\_MASK | any | host IP\_ADDR ) (any ) (src-port (eq L4\_PORT ) | ) ( dst-port ( eq L4\_PORT ) | ) ( time-range NAME | )

(  $SEQUENCE_NUM$  ) deny | permit exception tcp ( untag-vlan | { vlan VLAN\_ID | cos COS } | ) ( ipv6 ) ( tcp ) ( any ) ( any ) ( src-port ( eq L4\_PORT ) | ) ( dst-port ( eq L4\_PORT ) | ) ( time-range NAME | )

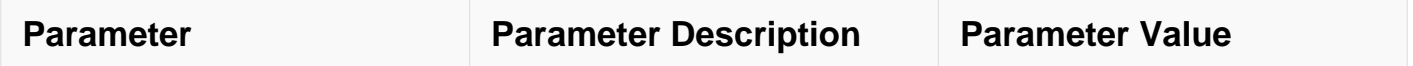

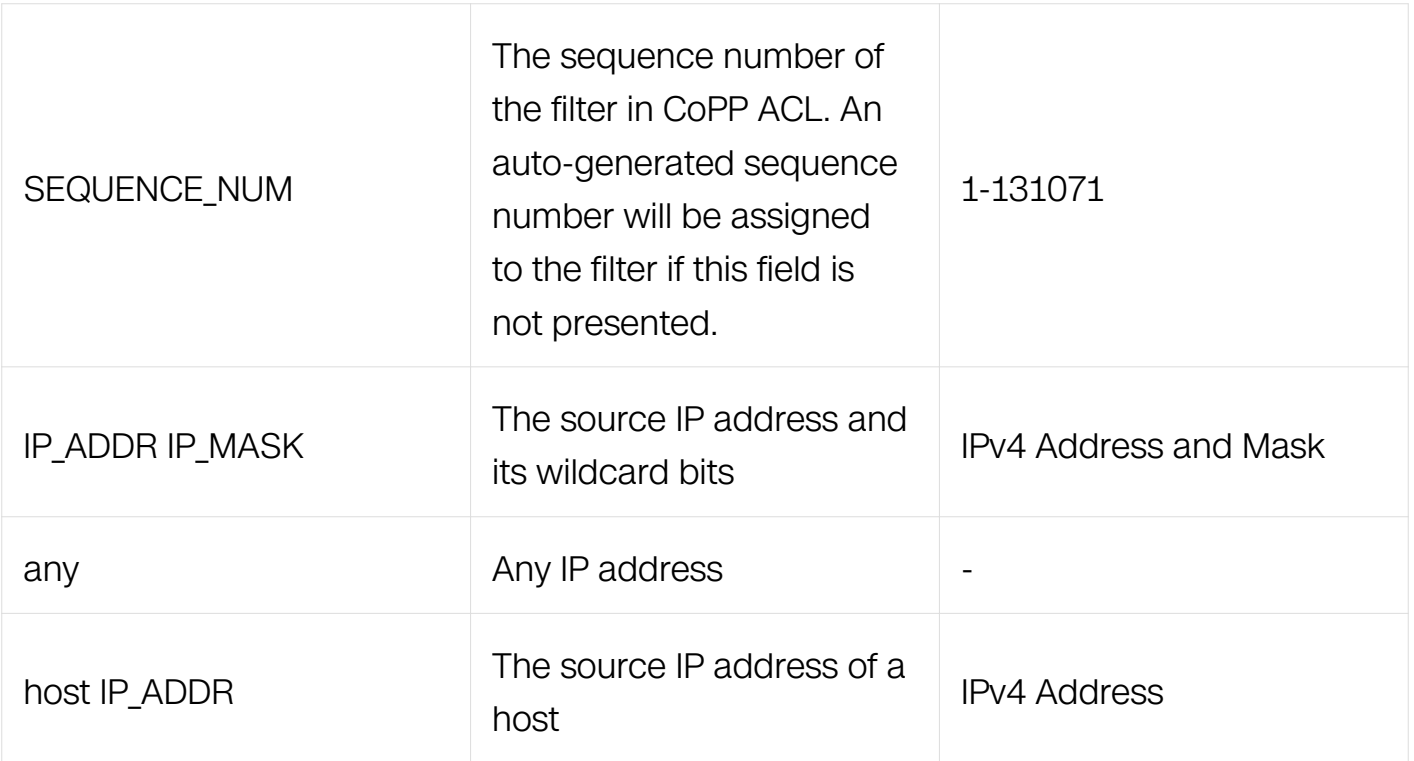

Config-cp-acl

#### **Default**

None

#### **Usage**

None

#### **Examples**

The following example shows how to discard tcp type of packets to the cpu.:

```
Switch# configure terminal
Switch (config)# control-plane access-list test
Switch (config-cp-acl)#deny exception tcp
Switch (config-cp-acl)#
```
#### **Related Commands**

Control-plane access-list

#### **11.11.15 (deny|permit) exception mlag**

#### **Command Purpose**

Use deny command to discard mlag type of packets to the cpu.

Use permit command to let mlag type of packets to the cpu pass

## **Command Syntax**

( SEQUENCE\_NUM | ) deny | permit exception mlag ( untag-vlan | { vlan VLAN\_ID | cos COS } | ) ( time-range NAME | )

( SEQUENCE NUM | ) deny | permit exception mlag ( untag-vlan | { vlan VLAN ID | cos  $COS$  } | ) (ipv4) (tcp) (IP\_ADDR IP\_MASK | any | host IP\_ADDR ) (any ) (src-port (eq L4\_PORT ) | ) ( time-range NAME | )

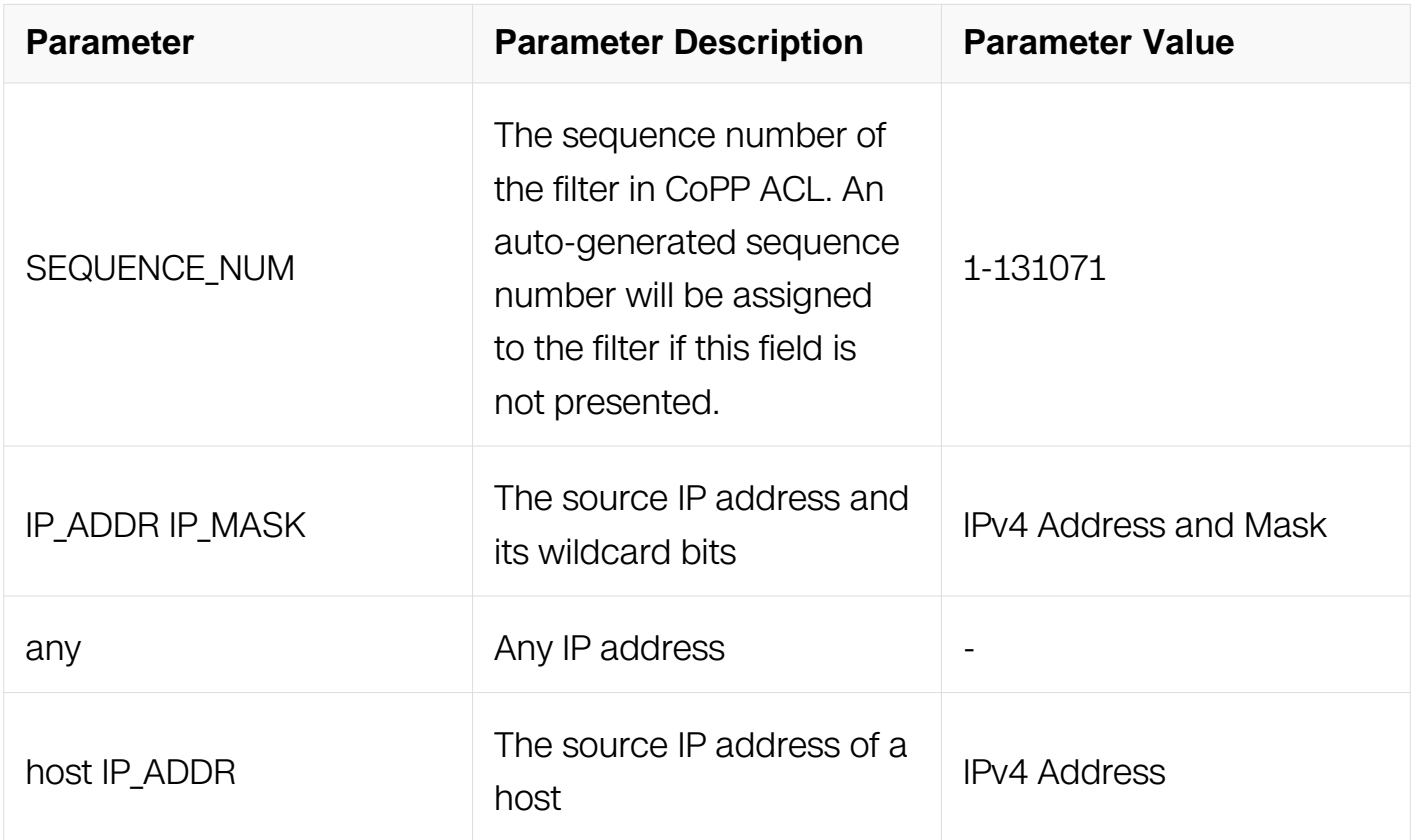

## **Command Mode**

Control plane Configuration

## **Default**

None

**Usage**

None

## **Examples**

The following example shows how to discard mlag type of packets to the cpu.:

```
Switch# configure terminal
Switch (config)# control-plane access-list test
Switch (config-cp-acl)#deny exception mlag
Switch (config-cp-acl)#
```
## **Related Commands**

Control-plane access-list

# **11.11.16 (deny|permit) exception arp**

## **Command Purpose**

Use deny command to discard arp type of packets to the cpu.

Use permit command to let arp type of packets to the cpu pass

## **Command Syntax**

( SEQUENCE NUM  $|$  ) deny | permit exception arp ( untag-vlan  $|$  { vlan VLAN ID | cos COS } | ) ( arp-op-code ARP\_OP\_CODE | ) ( sender-ip ( IP\_ADDR IP\_MASK | any | host  $IP$  ADDR  $|| \rangle$  ( time-range NAME  $| \rangle$ 

(  $SEQUENCE$  NUM | ) deny | permit exception arp ( untag-vlan | { vlan VLAN ID | cos COS } | ) ( garp ) ( time-range NAME | )

( SEQUENCE\_NUM | ) deny | permit exception arp ( untag-vlan | { vlan VLAN\_ID | cos COS } | ) ( arp-reply | arp-request ) ( time-range NAME | )

( SEQUENCE\_NUM | ) deny | permit exception arp ( untag-vlan | { vlan VLAN\_ID | cos COS } | ) ( rarp-reply | rarp-request ) ( time-range NAME | )

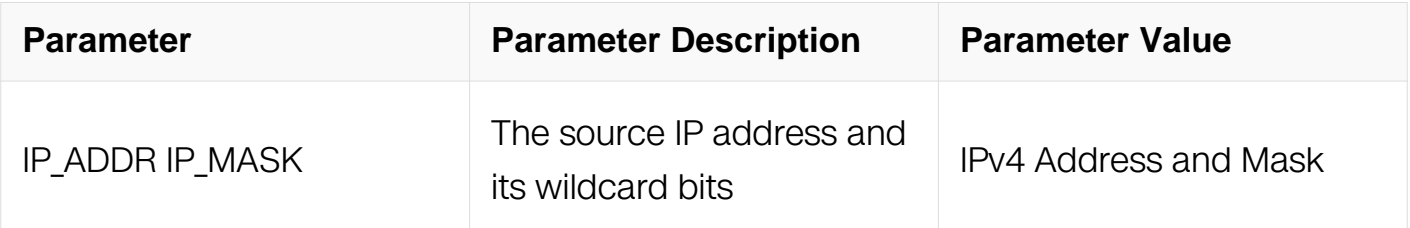

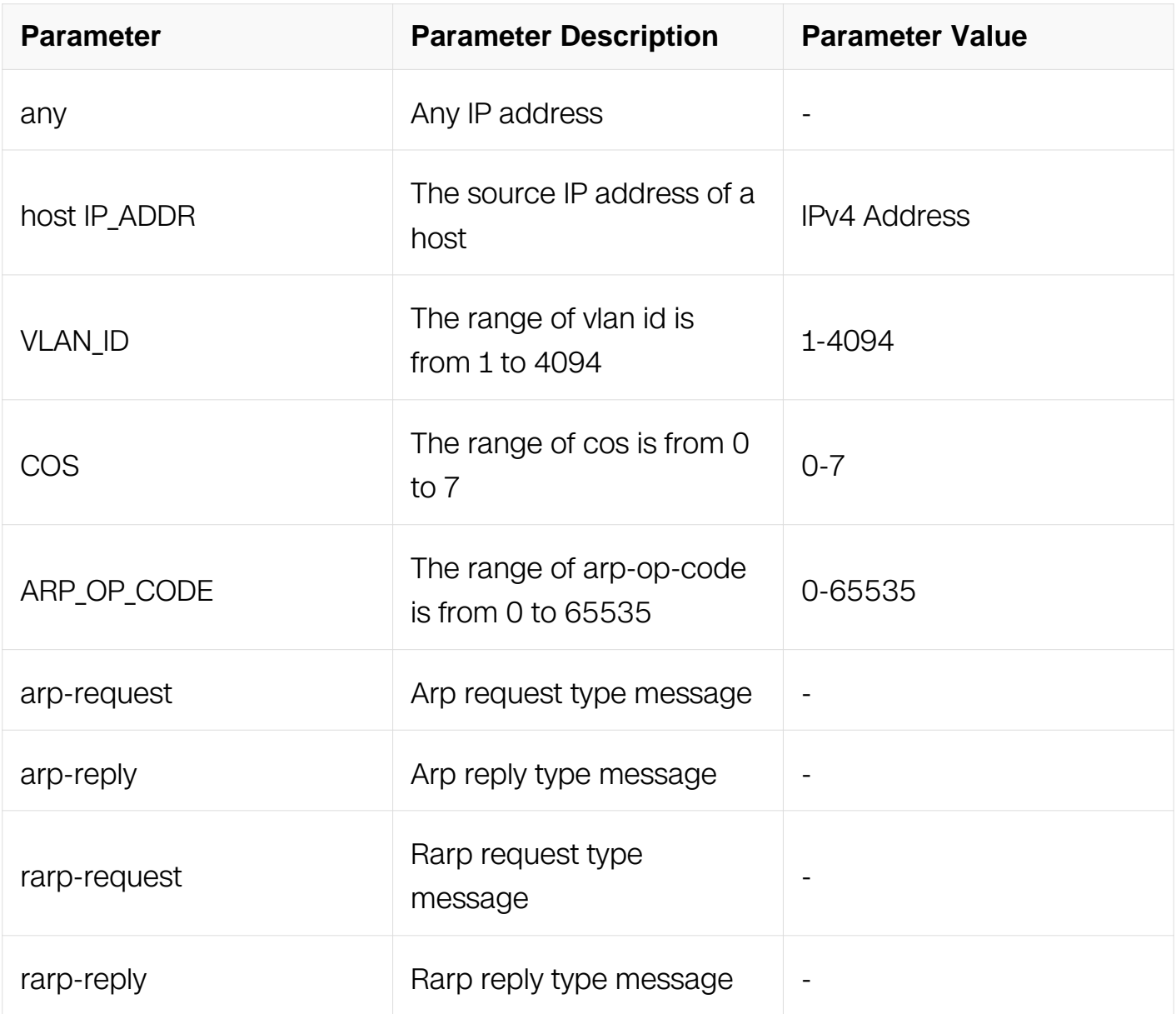

Config-cp-acl

## **Default**

None

# **Usage**

None

# **Examples**

The following example shows how to discard arp type of packets to the cpu.:

Switch# configure terminal Switch (config)# control-plane access-list test Switch (config-cp-acl)#deny exception arp arp-op-code 1 any Switch (config-cp-acl)#

## **Related Commands**

Control-plane access-list

## **11.11.17 (deny|permit) exception igmp**

## **Command Purpose**

Use deny command to discard igmp type of packets to the cpu.

Use permit command to let igmp type of packets to the cpu pass

## **Command Syntax**

(  $SEQUENCE$   $NUM |$  ) ( deny | permit ) exception igmp ( untag-vlan  $|$  { vlan VLAN ID | cos COS } | ) ( igmp ) ( IP\_ADDR IP\_MASK | any | host IP\_ADDR ) ( any ) ( dvmrp | host-query | host-report | mtrace | mtrace-response | pim | precedence | trace | v2-leave | v2-report | v3-report | ) ( time-range NAME | )

( SEQUENCE NUM | ) deny | permit exception igmp ( untag-vlan | { vlan VLAN ID | cos  $COS$  } | ) ( igmp ) ( IP ADDR IP MASK | any | host IP ADDR ) ( any ) ( igmp-type IGMP\_TYPE) ( time-range NAME | )

(  $SEQUENCE$   $NUM$  ) deny I permit exception igmp ( untag-vlan I { vlan VLAN ID I cos COS } | ) ( mld ) ( any ) ( any ) ( mld-query | mld-report | mld-done | mldv2-report | ) ( timerange NAME | )

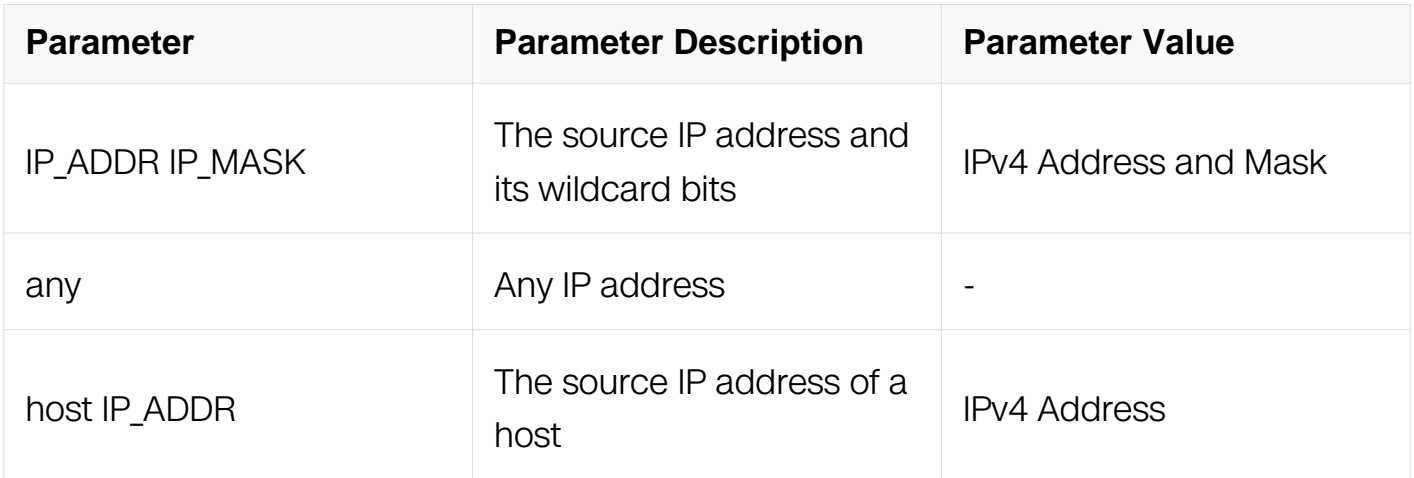

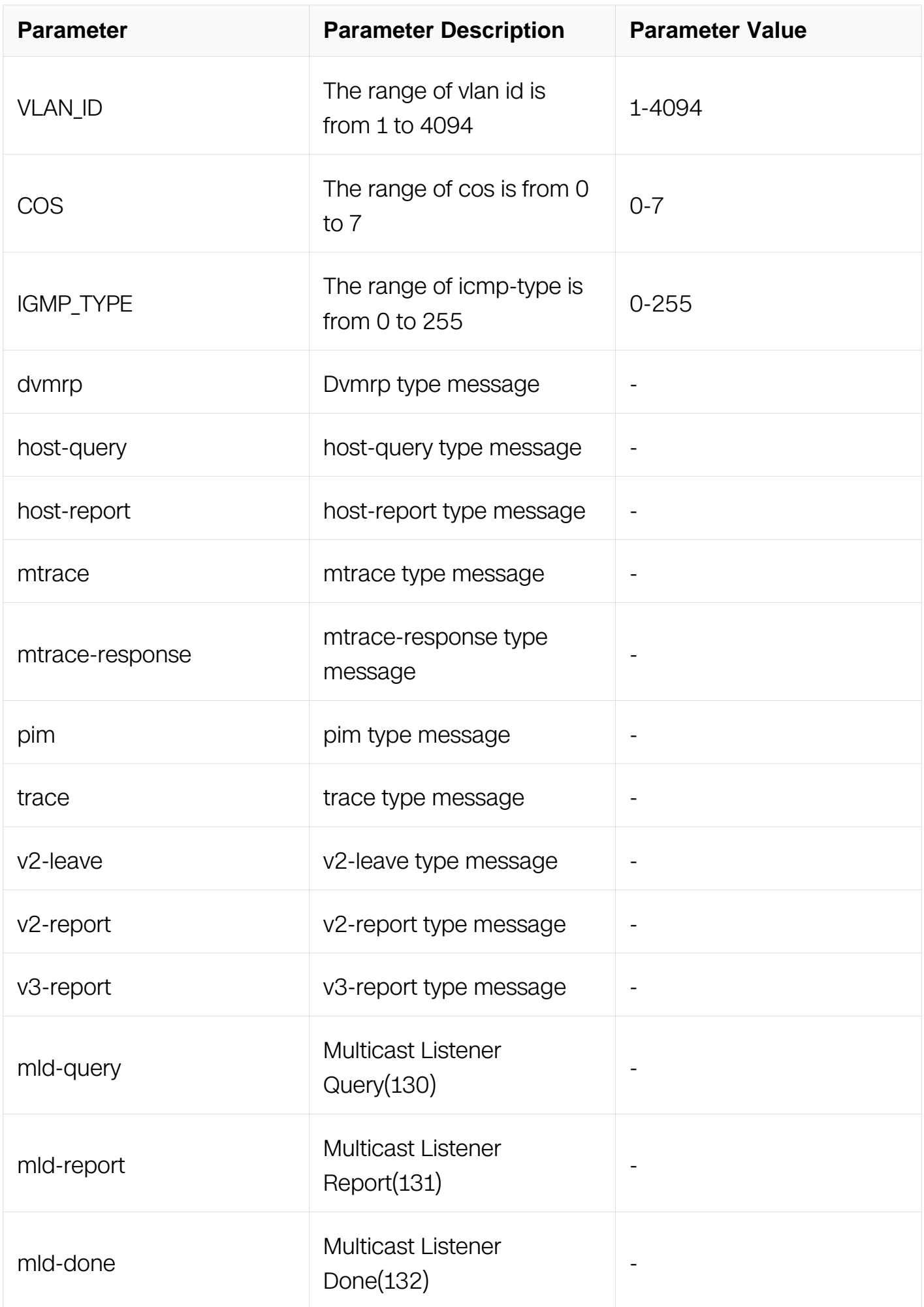

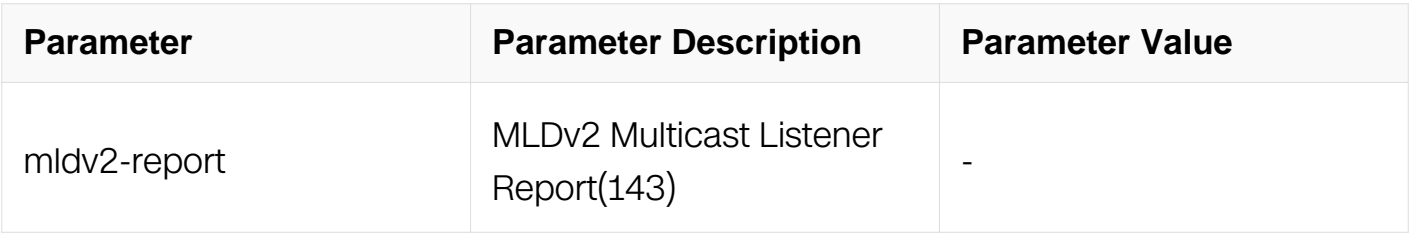

Config-cp-acl

## **Default**

None

### **Usage**

None

### **Examples**

The following example shows how to discard igmp type of packets to the cpu.:

```
Switch# configure terminal
Switch (config)# control-plane access-list test
Switch (config-cp-acl)#deny exception igmp igmp any any
Switch (config-cp-acl)#
```
## **Related Commands**

Control-plane access-list

## **11.11.18 (deny|permit) exception**

## **Command Purpose**

Use deny command to discard specified type of packets to the cpu.

Use permit command to let specified type of packets to the cpu pass

## **Command Syntax**

( SEQUENCE\_NUM | ) deny | permit exception ( bpdu | erps | eapol | smart-link | ldp | ptp | rsvp | icmp-redirect | mcast-rpf-fail | macsa-mismatch | vlan-security-discard | portsecurity-discard | ip-option | udld | dot1x-mac-bypass | I2protocol-tunnel ) ( time-range NAME | )

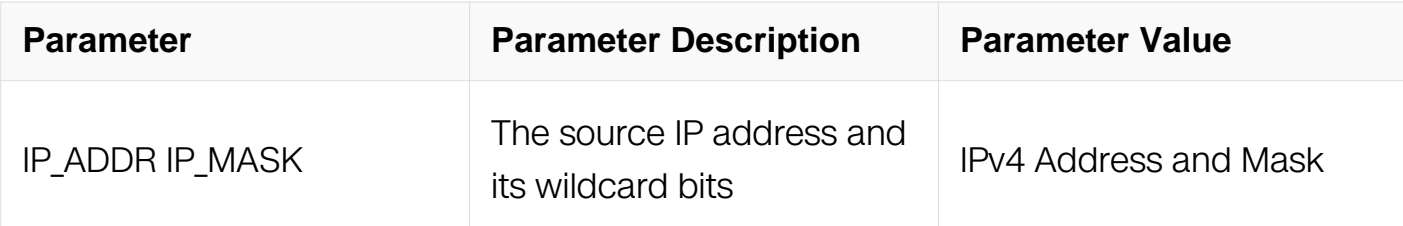

Config-cp-acl

#### **Default**

None

#### **Usage**

None

#### **Examples**

The following example shows how to discard pbdu type of packets to the cpu.:

```
Switch# configure terminal
Switch (config)# control-plane access-list test
Switch (config-cp-acl)#deny exception bpdu
Switch (config-cp-acl)#
```
#### **Related Commands**

Control-plane access-list

## **11.11.19 class-map type (control-plane)**

#### **Command Purpose**

Use this command to create a control-plane class map.

Use the no form to delete the class map.

#### **Command Syntax**

class-map type ( control-plane ) NAME

no class-map NAME

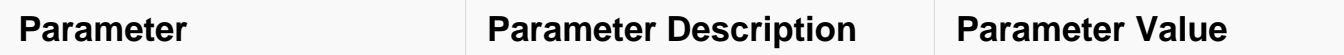

Global Configuration

#### **Default**

None

#### **Usage**

None

### **Examples**

The following example shows how to create a control-plane class map.:

```
Switch # configure terminal
Switch (config)# class-map type control-plane test
Switch (config-cmap-cp)
```
### **Related Commands**

class type control-plane

#### **11.11.20 policy-map type (control-plane)**

#### **Command Purpose**

Use this command to create a control-plane policy map.

Use the no form to delete the policy map.

#### **Command Syntax**

policy-map type ( control-plane ) NAME

no policy-map NAME

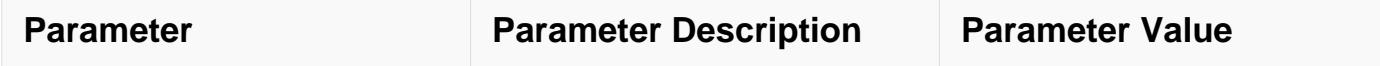

Global Configuration

### **Default**

None

#### **Usage**

None

### **Examples**

The following example shows how to create a control-plane policy map.:

```
Switch # configure terminal
Switch (config)# policy-map type control-plane test
Switch (config-pmap-cp)#
```
### **Related Commands**

```
service-policy type control-plane input
```
## **11.11.21 class type control-plane**

#### **Command Purpose**

Use this command to add the class map to the policy map

Use the no form of this command to unbind it.

#### **Command Syntax**

class type control-plane ( NAME | class-default )

no class type control-plane ( NAME | class-default )

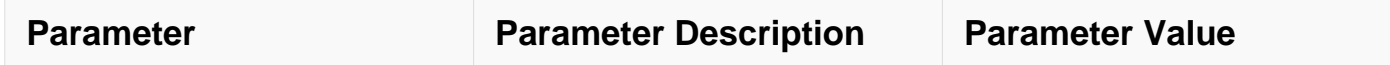

Config-pmap-c Configuration

### **Default**

None

#### **Usage**

None

### **Examples**

The following example shows how to add the class map to the policy map:

```
Switch# configure terminal
Switch (config)# policy-map type control-plane test
Switch (config-pmap-cp)# class type control-plane test
Switch (config-pmap-cp-c)#
```
#### **Related Commands**

```
class-map type (control-plane)
```
## **11.11.22 statistics enable**

#### **Command Purpose**

Use this command to enable statistics.

Use the no form to disable it.

## **Command Syntax**

statistics enable

no statistics enable

#### **Command Mode**

Global Configuration

## **Default**

None

## **Usage**

None

## **Examples**

The following example shows how to enable statistics.:

```
Switch# configure terminal
Switch (config)# policy-map type control-plane test
Switch (config-pmap-cp)# class type control-plane test
Switch (config-pmap-cp-c)# statistics enable
```
## **Related Commands**

class-map type (control-plane)

## **11.11.23 control-plane**

## **Command Purpose**

Use this command to enter global control plane mode.

## **Command Syntax**

control-plane

## **Command Mode**

Global Configuration

## **Default**

None

#### **Usage**

None

## **Examples**

The following example shows how to enter global control plane mode:

Switch# configure terminal Switch (config)# control-plane Switch (Config-control-plain)#

#### **Related Commands**

service-policy type control-plane input

## **11.11.24 service-policy type control-plane input**

#### **Command Purpose**

Use this command to apply the control plane policy.

Use the no form of this command to remove it.

#### **Command Syntax**

service-policy type control-plane input NAME

no service-policy type control-plane input

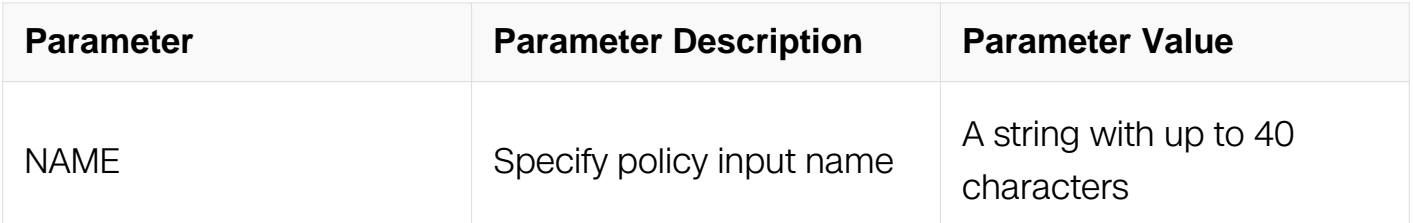

#### **Command Mode**

Control plane Configuration

#### **Default**

None

#### **Usage**

None

#### **Examples**

The following example shows how to apply the control plane policy:

Switch# configure terminal Switch (Config-control-plain)# service-policy type control-plane input test Switch (Config-control-plain)#

## **Related Commands**

policy-map type control-plane

## **11.11.25 show policy-map type control-plane statistics input ace**

## **Command Purpose**

Use this command to show stats of copp policer

## **Command Syntax**

show policy-map type control-plane statistics input ace ( class-based | ace-based ) ( class NAME | )

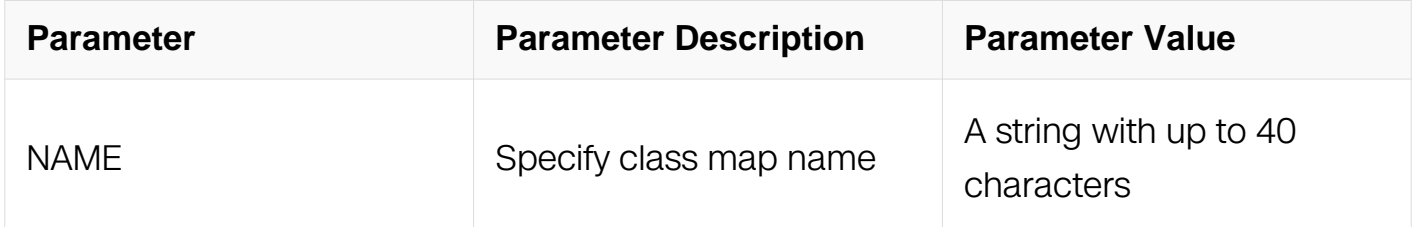

#### **Command Mode**

Privileged EXEC

#### **Default**

None

#### **Usage**

**None** 

#### **Examples**

The following example shows how to show stats of copp policer:

Switch # show policy-map type control-plane statistics input policer

#### **Related Commands**

clear policy-map type control-plane statistics input

## **11.11.26 policer cir**

## **Command Purpose**

To Specify a policer for the classified traffic, config CIR CBS and enable policer statistics

### **Command Syntax**

policer cir CIR ( cbs CBS | ) ( statistics | )

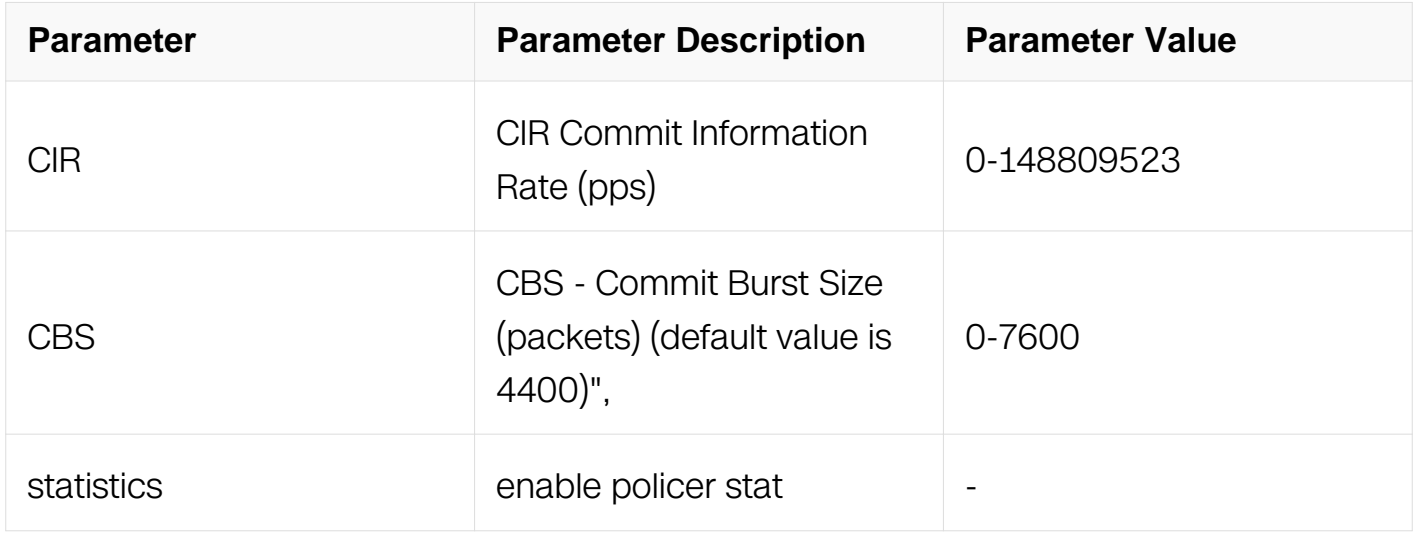

#### **Command Mode**

Config-pmap-c Configuration

#### **Default**

4400

#### **Usage**

limit the rate of some exception traffic to cpu

#### **Examples**

config the traffic rate of ARP exception and enable policer stat:

```
Switch# configure terminal
Switch(config)#control-plane access-list testacl
Switch(config-cp-acl)#10 permit exception arp
Switch(config-cp-acl)#class-map type control-plane testclass
Switch(config-cmap-cp)#match access-group testacl
Switch(config-cmap-cp)#policy-map type control-plane testpolicy
Switch(config-pmap-cp)#class type control-plane testclass
Switch(config-pmap-cp-c)#policer cir 100 statistics
Switch(config-pmap-cp-c)#control-plane
\text{Switch}(Confi\bar{q}\text{-}\bar{c} \text{on} \bar{r} \text{rol}-p\bar{l} \text{ain})service-policy type control-plane
```
input testpolicy

#### **Related Commands**

show policy-map type control-plane statistics input

### **11.11.27 show policy-map type control-plane statistics input policer**

#### **Command Purpose**

To show statistics of any policy, class name can be specified

### **Command Syntax**

show policy-map type control-plane statistics input policer (class NAME | )

clear policy-map type control-plane statistics input policer

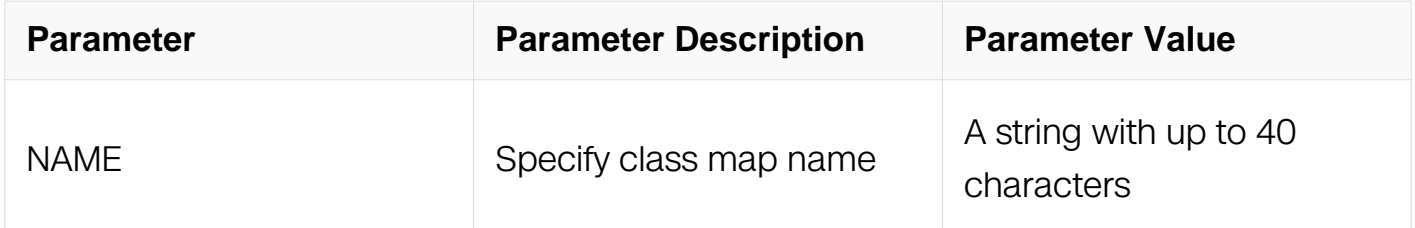

#### **Command Mode**

Global Configuration

#### **Default**

None

#### **Usage**

To show statistics of any policy, class name can be specified

#### **Examples**

To show statistics of any policy, class name can be specified:

Switch#show policy-map type control-plane statistics input policer

#### **Related Commands**

policer cir

# **11.12 IEEE 802.1x Commands**

## **11.12.1 dot1x system-auth-ctrl**

## **Command Purpose**

Use the dot1x system-auth-ctrl to globally start the dot1x authenticate control feature.

To remove this configure, use no form of this command.

## **Command Syntax**

dot1x system-auth-ctrl

no dot1x system-auth-ctrl

## **Command Mode**

Global Configuration

## **Default**

Disable

## **Usage**

Use this command to globally start the dot1x feature. To make the dot1x configures on each port work normally, this command should be used.

## **Examples**

The following is sample output from the dot1x system-auth-ctrl command:

```
Switch# configure terminal
Switch(config)# dot1x system-auth-ctrl
Switch(config)# no dot1x system-auth-ctrl
```
## **Related Commands**

show dot1x

dot1x port-control

## **11.12.2 dot1x initialize**

## **Command Purpose**

Use the dot1x initialize privileged EXEC command on the switch to manually return the specified IEEE 802.1x-enabled port to an unauthorized state before initiating a new authentication session on the port.

#### **Command Syntax**

dot1x initialize interface **IFNAME** 

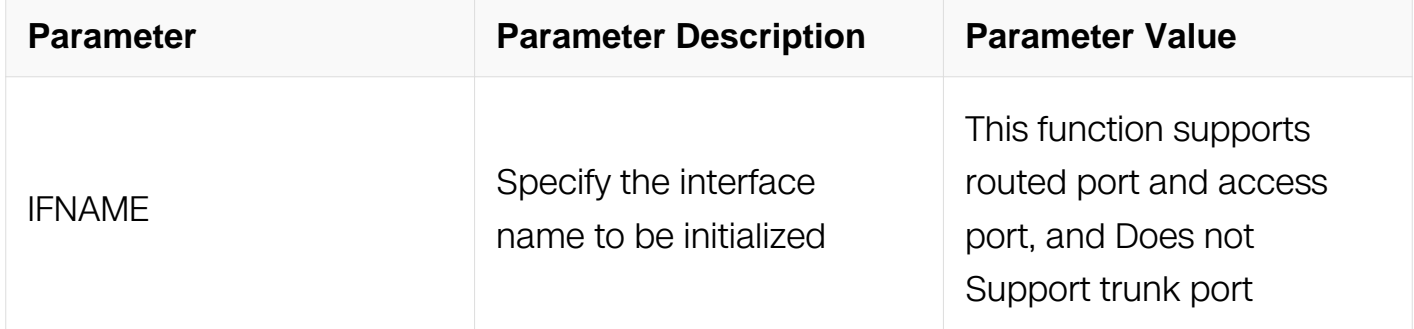

## **Command Mode**

Privileged EXEC

#### **Default**

None

#### **Usage**

Use this command to initialize the IEEE 802.1x state machines and to set up a fresh environment for authentication. After you enter this command, the port status becomes unauthorized.

#### **Examples**

The following is sample output from the dot1x initialize command:

Switch# dot1x initialize interface eth-0-1

## **Related Commands**

show dot1x

#### **11.12.3 dot1x max-req**

## **Command Purpose**

Use the dot1x max-reauth-req interface configuration command on the switch to set the maximum number of times that the switch restarts the authentication process before a port changes to the unauthorized state. Use the no form of this command to return to the default setting.

### **Command Syntax**

dot1x max-req COUNT

no dot1x max-req

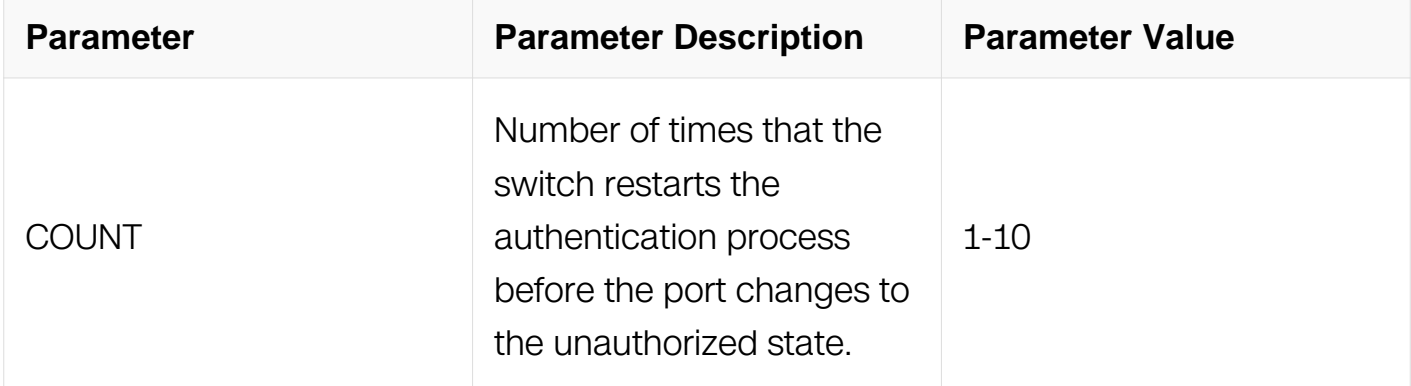

## **Command Mode**

Interface Configuration

## **Default**

The default value of dot1x max-reauth-req is 2 times.

## **Usage**

You should change the default value of this command only to adjust for unusual circumstances such as unreliable links or specific behavioral problems with certain clients and authentication servers.

## **Examples**

The following is sample output from the dot1x max-reauth-req command:

```
Switch# configure terminal
Switch(config)# interface eth-0-1
Switch(config-if)# dot1x max-req 4
```
# **Related Commands**

show dot1x

### **11.12.4 dot1x port-control**

### **Command Purpose**

Use the dot1x port-control interface configuration command on the switch to enable manual control of the authorization state of the port. Use the no form of this command to return to the default setting.

Support config dot1x in routed port, while can't config it in a logical port such as agg, and so on.

### **Command Syntax**

dot1x port-control ( auto | force-authorized | force-unauthorized | dir ( both | in ) )

no dot1x port-control

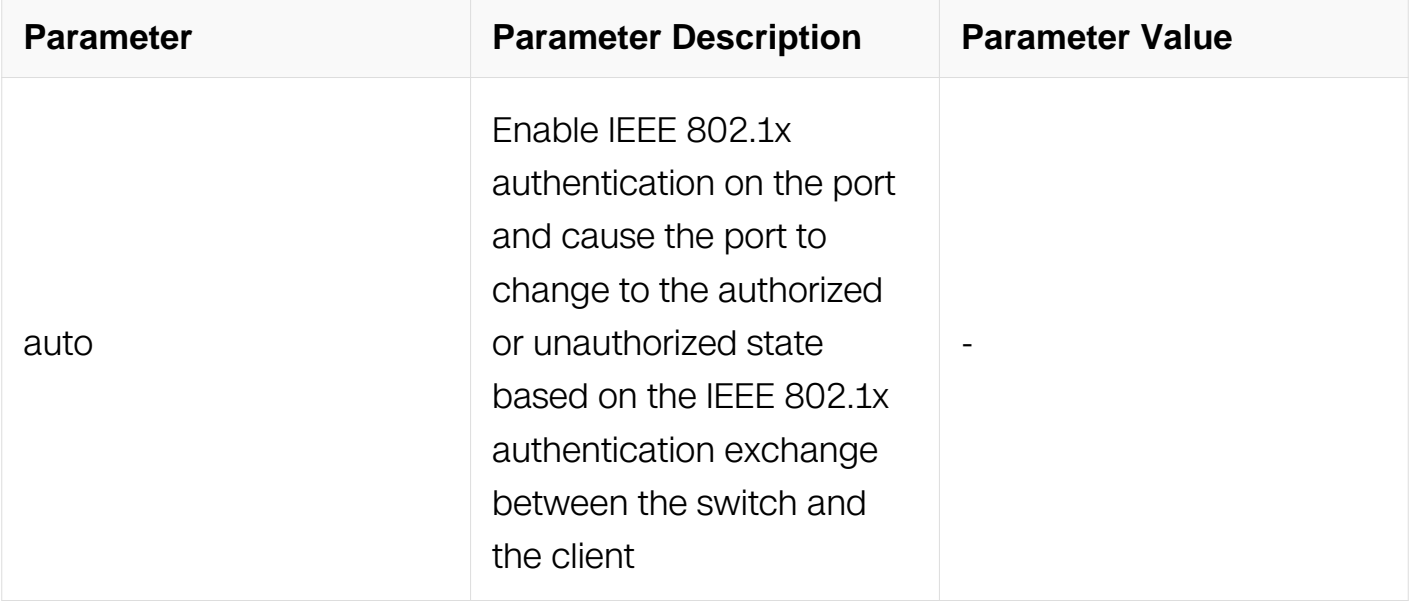

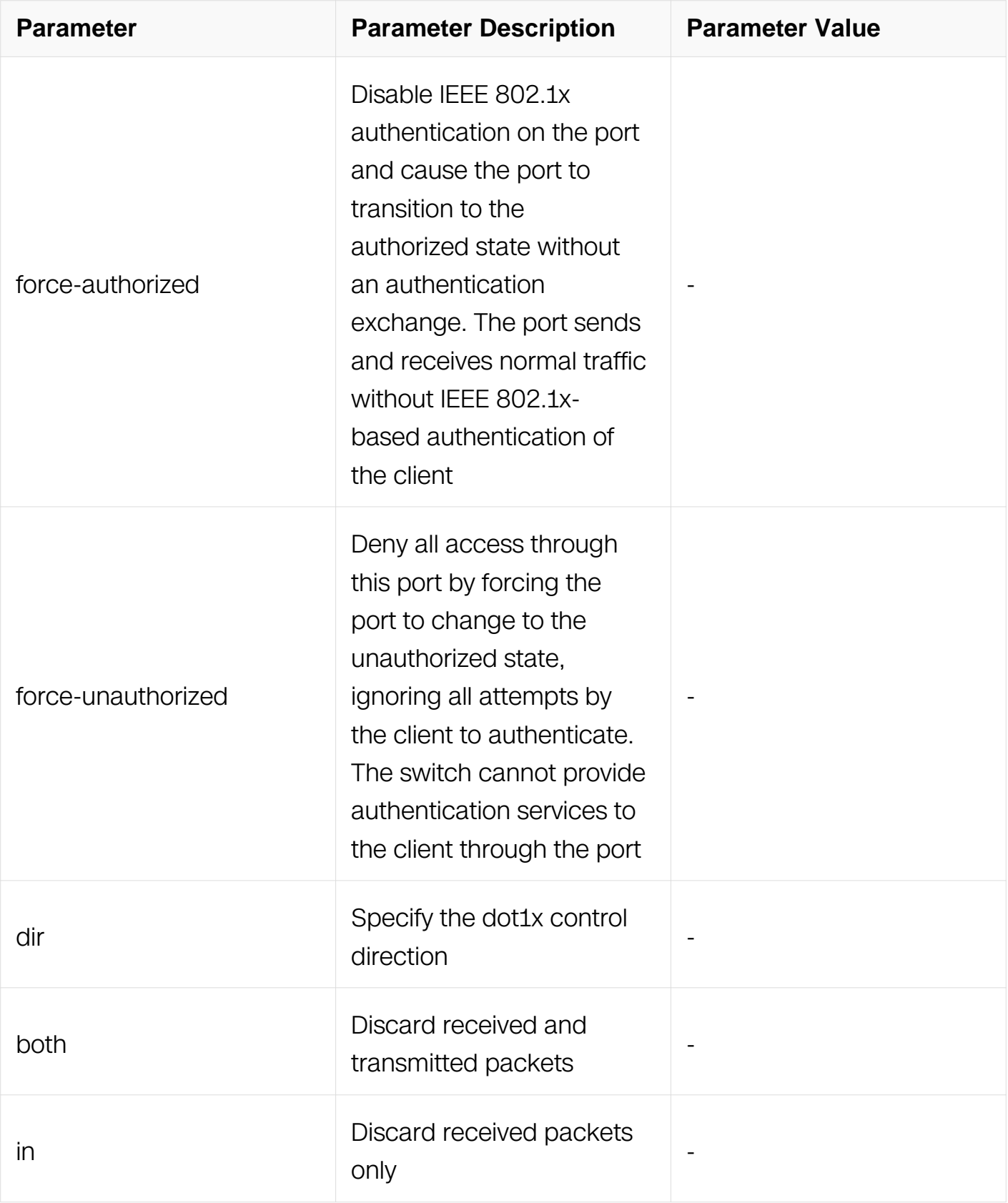

# **Command Mode**

Interface Configuration

# **Default**

Dot1x port control is disabled by default.

The default value of the control direction is "in".

### **Usage**

You must globally enable IEEE 802.1x authentication on the switch by using the dot1x system-auth-control global configuration command before enabling IEEE 802.1x authentication on a specific port.

#### **Examples**

The following is sample output from the dot1x port-control command:

```
Switch# configure terminal
Switch(config)# interface eth-0-1
Switch(config-if)# dot1x port-control auto
```
### **Related Commands**

show dot1x

#### **11.12.5 dot1x protocol-version**

#### **Command Purpose**

Use the dot1x protocol-version interface configuration command on the switch to set the version of EAPOL packets. Use the no form of this command to return to the default setting.

### **Command Syntax**

dot1x protocol-version VER

no dot1x protocol-version

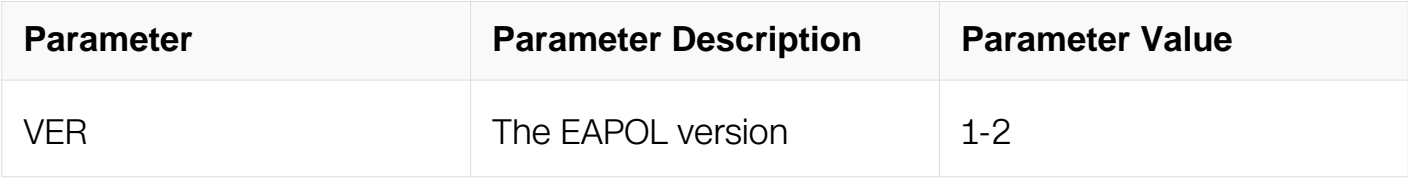

### **Command Mode**

Interface Configuration

# **Default**

The default value of EAPOL version is 2.

# **Usage**

You must specify the control of the authorization state of the port by the dot1x portcontrol command, before setting the EAPOL version.

# **Examples**

The following is sample output from the dot1x protocol-version command:

```
Switch# configure terminal
Switch(config)# interface eth-0-1
Switch(config-if)# dot1x protocol-version 1
```
### **Related Commands**

show dot1x

### **11.12.6 dot1x timeout quiet-period**

### **Command Purpose**

Use the dot1x timeout quiet-period interface configuration command on the switch to set the quiet time interval. Use the no form of this command to return to the default setting.

# **Command Syntax**

dot1x timeout quiet-period SECONDS

no dot1x timeout quiet-period

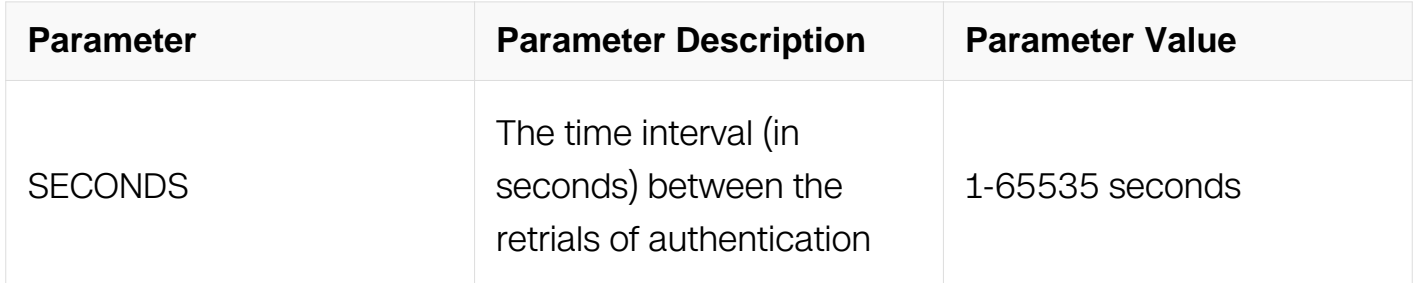

### **Command Mode**

Interface Configuration

# **Default**

The default value of dot1x quite-period is 60 seconds.

# **Usage**

During the quiet period, the switch does not accept or initiate any authentication requests. If you want to provide a faster response time to the user, enter a number smaller than the default.

# **Examples**

The following is sample output from the dot1x quiet-period command:

```
Switch# configure terminal
Switch(config)# interface eth-0-1
Switch(config-if)# dot1x timeout quiet-period 100
```
# **Related Commands**

show dot1x

# **11.12.7 dot1x handshake**

# **Command Purpose**

Use the dot1x handshake interface configuration command on the switch to enable periodic handshake of the client. Use the no form of this command to return to the default setting.

# **Command Syntax**

dot1x handshake

no dot1x handshake

# **Command Mode**

Interface Configuration

# **Default**

None

# **Usage**

The default setting of dot1x handshake is disabled. when the hanshake is disabled, the configuration of the handshake timeout should not take effect.

# **Examples**

The following is sample output from the dot1x handshake command:

Switch# configure terminal Switch(config)# interface eth-0-1 Switch(config-if)# dot1x handshake

# **Related Commands**

dot1x timeout

dot1x max-req

### **11.12.8 dot1x timeout handshake-period**

### **Command Purpose**

Use the dot1x timeout handshake-period interface configuration command on the switch to set the handshake time interval. Use the no form of this command to return to the default setting.

# **Command Syntax**

dot1x timeout handshake-period SECONDS

no dot1x timeout handshake-period

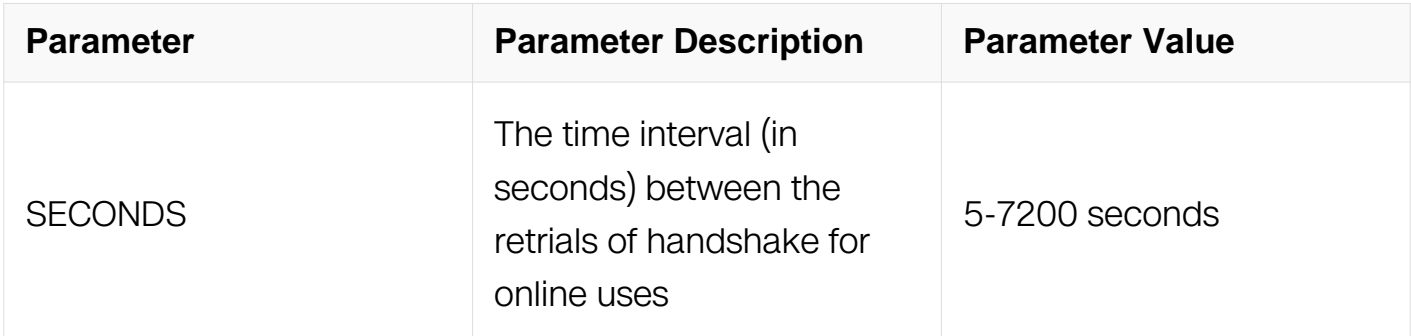

# **Command Mode**

Interface Configuration

# **Default**

The default value of dot1x handshake-period is 60 seconds.

# **Usage**

If handshake period was changed when handshake was already enabled, it will take into effect immediately for online users.

# **Examples**

The following is sample output from the dot1x handshake-period command:

```
Switch# configure terminal
Switch(config)# interface eth-0-1
Switch(config-if)# dot1x timeout handshake-period 100
```
# **Related Commands**

dot1x handshake

dot1x max-req

# **11.12.9 dot1x reauthentication**

# **Command Purpose**

Use the dot1x reauthentication interface configuration command on the switch to enable periodic re-authentication of the client. Use the no form of this command to return to the default setting.

# **Command Syntax**

dot1x reauthentication

no dot1x reauthentication

# **Command Mode**

Interface Configuration

# **Default**

None

# **Usage**

The default setting of dot1x re-authentication is disabled. when the re-authentication is disabled, the configuration of the re-authenticate timeout should not take effect.

# **Examples**

The following is sample output from the dot1x reauthentication command:

```
Switch# configure terminal
Switch(config)# interface eth-0-1
Switch(config-if)# dot1x reauthentication
```
# **Related Commands**

show dot1x

dot1x timeout

### **11.12.10 dot1x re-authenticate**

# **Command Purpose**

Use the dot1x re-authenticate privileged EXEC command on the switch stack to manually initiate a re-authentication of the specified IEEE 802.1x-enabled port.

### **Command Syntax**

dot1x re-authenticate interface IFNAME

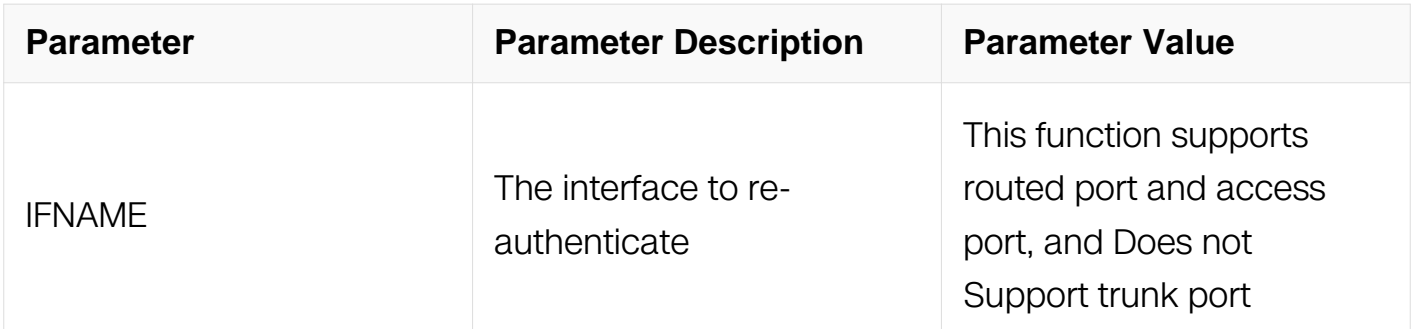

# **Command Mode**

Privileged EXEC

### **Default**

### None

# **Usage**

You can use this command to re-authenticate a client without waiting for the configured number of seconds between re-authentication attempts (re-authperiod) and automatic reauthentication.

### **Examples**

The following is sample output from the dot1x re-authenticate command:

Switch# dot1x re-authenticate interface eth-0-1

#### **Related Commands**

show dot1x

### **11.12.11 dot1x timeout**

#### **Command Purpose**

Use the dot1x timeout interface configuration command on the switch stack or on a standalone switch to set IEEE 802.1x timers. Use the no form of this command to return to the default setting.

### **Command Syntax**

dot1x timeout ( re-authperiod SECONDS | server-timeout SECONDS | supp-timeout SECONDS | tx-period SECONDS )

no dot1x timeout ( reauth-period | server-timeout | supp-timeout | tx-period )

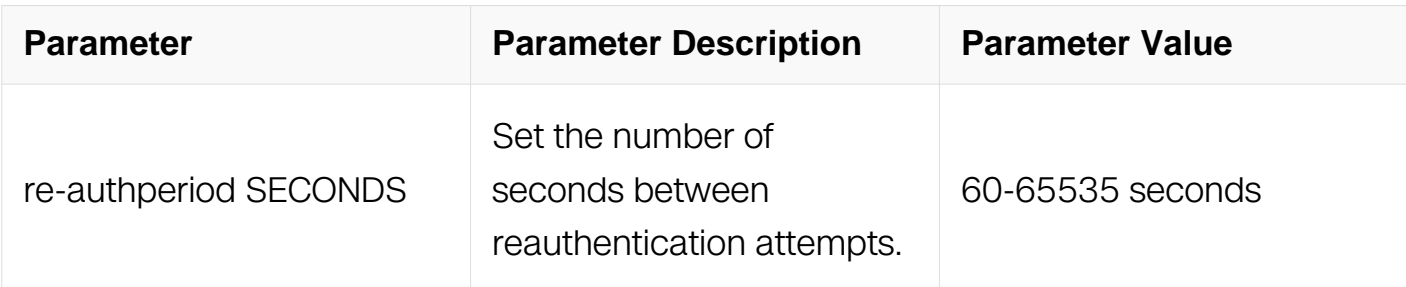

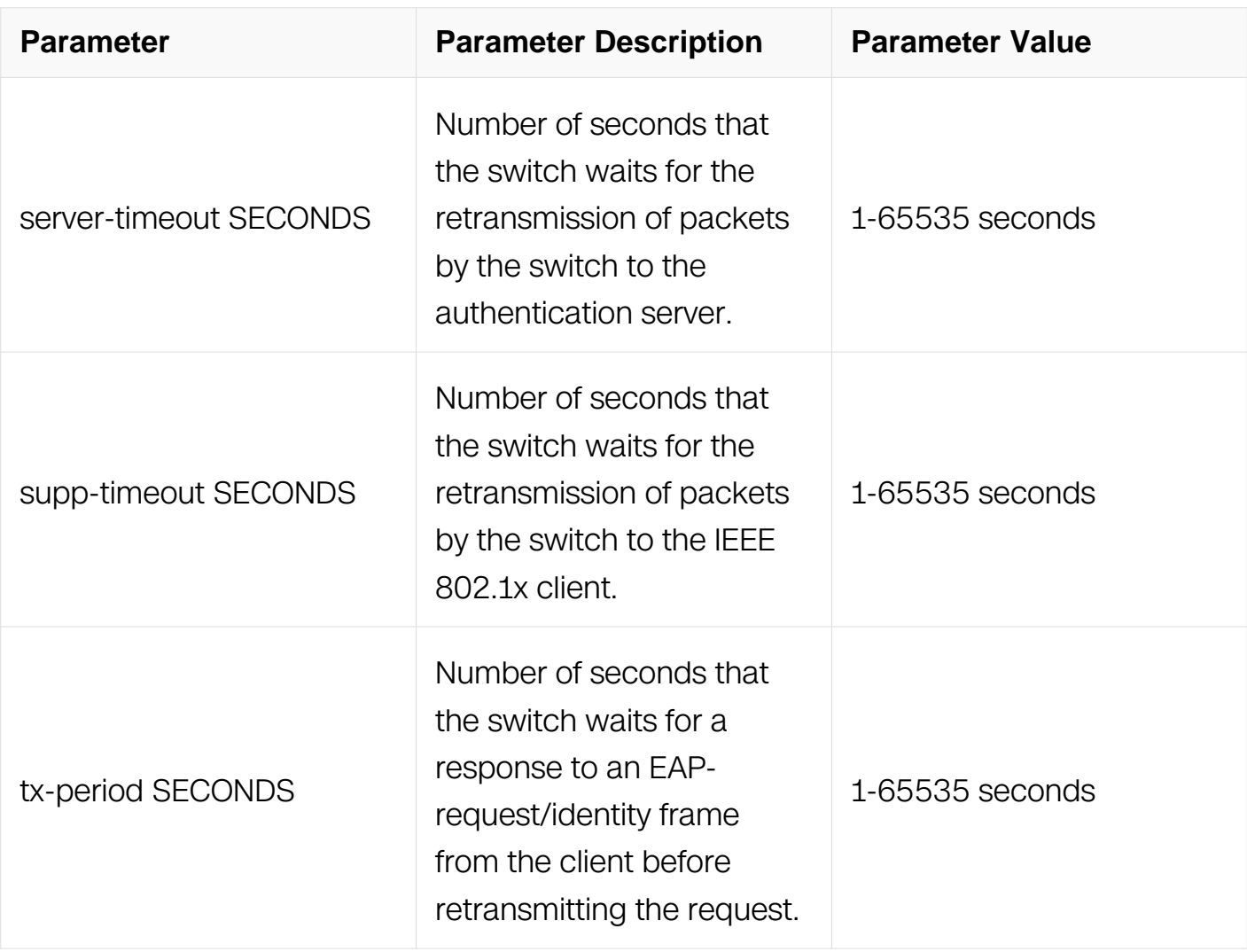

# **Command Mode**

Interface Configuration

# **Default**

None

### **Usage**

You should change the default value of this command only to adjust for unusual circumstances such as unreliable links or specific behavioral problems with certain clients and authentication servers.

The dot1x timeout re-authperiod interface configuration command affects the behavior of the switch only if you have enabled periodic re-authentication by using the dot1x reauthentication interface configuration command.

The default value of re-authperiod is 3600 seconds.

The default value of tx-period is 30 seconds.

The default value of supp-timeout is 30 seconds.

The default value of server-timeout is 30 seconds.

### **Examples**

The following is sample output from the dot1x timeout command:

```
Switch# configure terminal
Switch(config)# interface eth-0-1
Switch(config-if)# dot1x reauthentication
Switch(config-if)# dot1x timeout reauth-period 4000
```
### **Related Commands**

dot1x reauthentication

show dot1x

### **11.12.12 dot1x guest-vlan**

### **Command Purpose**

Use the dot1x guest-vlan interface configuration command to specify an active VLAN as an 802.1x guest VLAN. Use the no form of this command to return to the default setting.

### **Command Syntax**

dot1x guest-vlan VLAN ID

no dot1x guest-vlan

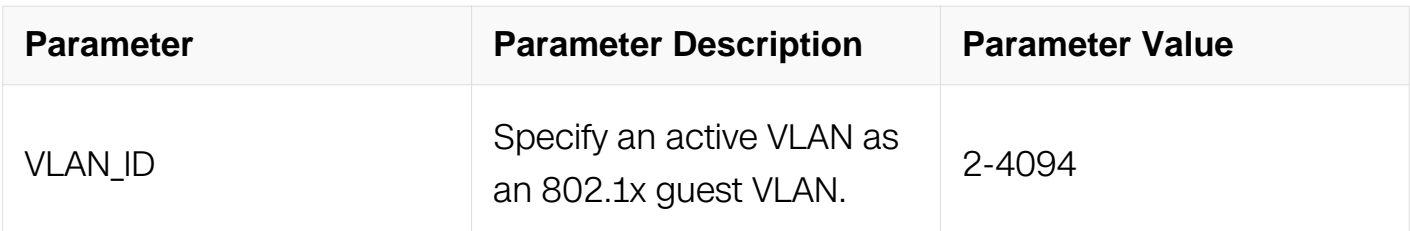

### **Command Mode**

Interface Configuration

# **Default**

No guest VLAN is configured.

# **Usage**

When you configure a guest VLAN, clients that are not 802.1x-capable are put into the guest VLAN when the server does not receive a response to its Extensible Authentication Protocol over LAN (EAPOL) request/identity frame. Clients that are 802.1x-capable but fail authentication are not granted access to the network.

The guest VLAN feature is not supported on internal VLANs (routed ports) or trunk ports; it is supported only on access ports

# **Examples**

This example shows how to specify VLAN 5 as an 802.1x guest VLAN:

```
Switch# configure terminal
Switch(config)#vlan database
Switch(config-vlan)#vlan 5
Switch(config-vlan)#exit
Switch(config)# interface eth-0-1
Switch(config-if)#switchport mode access
Switch(config-if)#dot1x port-control auto
Switch(config-if)#dot1x guest-vlan 5
```
# **Related Commands**

show dot1x

# **11.12.13 show dot1x**

### **Command Purpose**

Use the show dot1x user EXEC command to display IEEE 802.1x session configuration, administrative status, and operational status for the switch or for the specified port.

# **Command Syntax**

show dot1x interface IFNAME

show dot1x session brief ( ( interface IFPHYSICAL ( mac MACADDR | ) | )

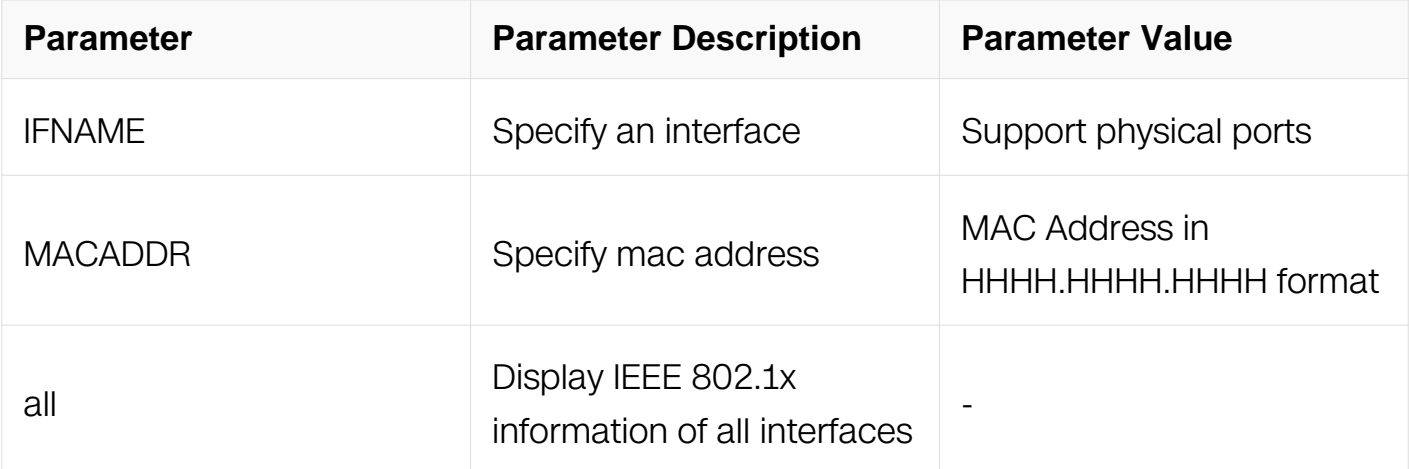

# **Command Mode**

Privileged EXEC

# **Default**

None

# **Usage**

N/A

# **Examples**

The following is sample output from the show dot1x command:

Switch# show dot1x all DUT1# show dot1x all 802.1X Port-Based Authentication Enabled ===================================== 802.1X info for interface eth-0-2 portEnabled : false<br>
portControl : Auto portLenanica<br>
portControl : Auto<br>
portMode : Port based portMode : Port based portStatus : Unauthorized Mac Auth bypass (and idisabled reAuthenticate : enabled reAuthPeriod : 3600 Max user number : 255 Current session number : 0 Accept user number : 0 Reject user number : 0<br>Guest VLAN : N/A Guest VLAN : N/A Assign VLAN : N/A QuietPeriod : 60 ReqMax : 2 TxPeriod : 30 SuppTimeout : 30 ServerTimeout : 30 CD: adminControlledDirections : in CD: operControlledDirections : in<br>CD: bridgeDetected : false CD: bridgeDetected ========================================

### **Related Commands**

dot1x system-auth-ctrl

dot1x port-control

#### **11.12.14 show dot1x statistics**

#### **Command Purpose**

Use the show dot1x user EXEC command to display IEEE 802.1x EAPOL packets statistics,for the switch or for the specified port.

#### **Command Syntax**

show dot1x statistics interface IFNAME

show dot1x statistics ( all | )

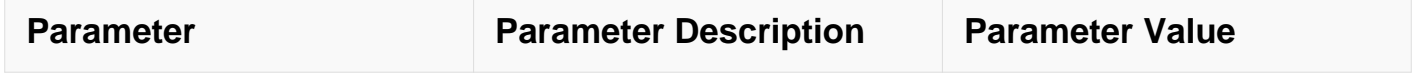

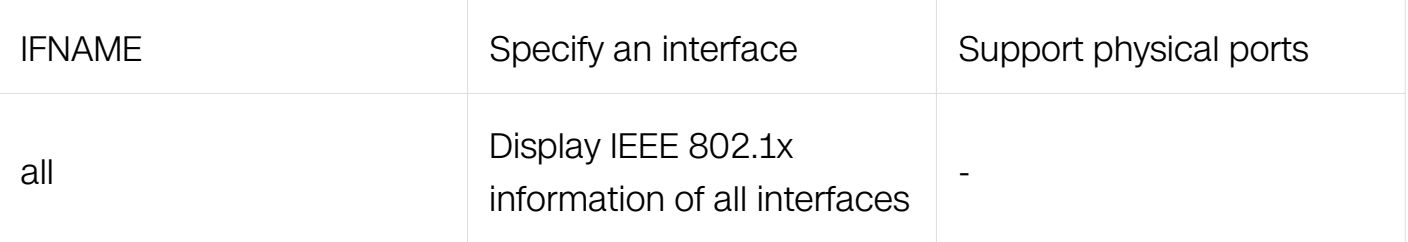

### **Command Mode**

Privileged EXEC

#### **Default**

None

#### **Usage**

N/A

#### **Examples**

The following is sample output from the show dot1x command:

```
Switch# show dot1x statistics interface eth-0-1
802.1X statistics for interface eth-0-1
  EAPOL Frames Rx: 0 - EAPOL Frames Tx: 323
  EAPOL Start Frames Rx: 0 - EAPOL Logoff Frames Rx: 0
  EAP Rsp/Id Frames Rx: 0 - EAP Response Frames Rx: 0
  EAP Req/Id Frames Tx: 241 - EAP Request Frames Tx: 0
   Invalid EAPOL Frames Rx: 0 - EAP Length Error Frames Rx: 0
  EAPOL Last Frame Version Rx: 0 - EAPOL Last Frame Src: 
0000.0000.0000
```
### **Related Commands**

dot1x system-auth-ctrl

dot1x port-control

### **11.12.15 debug dot1x**

#### **Command Purpose**

Use this command to turn on the debug switches of dot1x module.

To restore the default, use the no form of this command

#### **Command Syntax**

```
debug dot1x ( event | timer | packet | all )
```
no debug dot1x ( event | timer | packet | all )

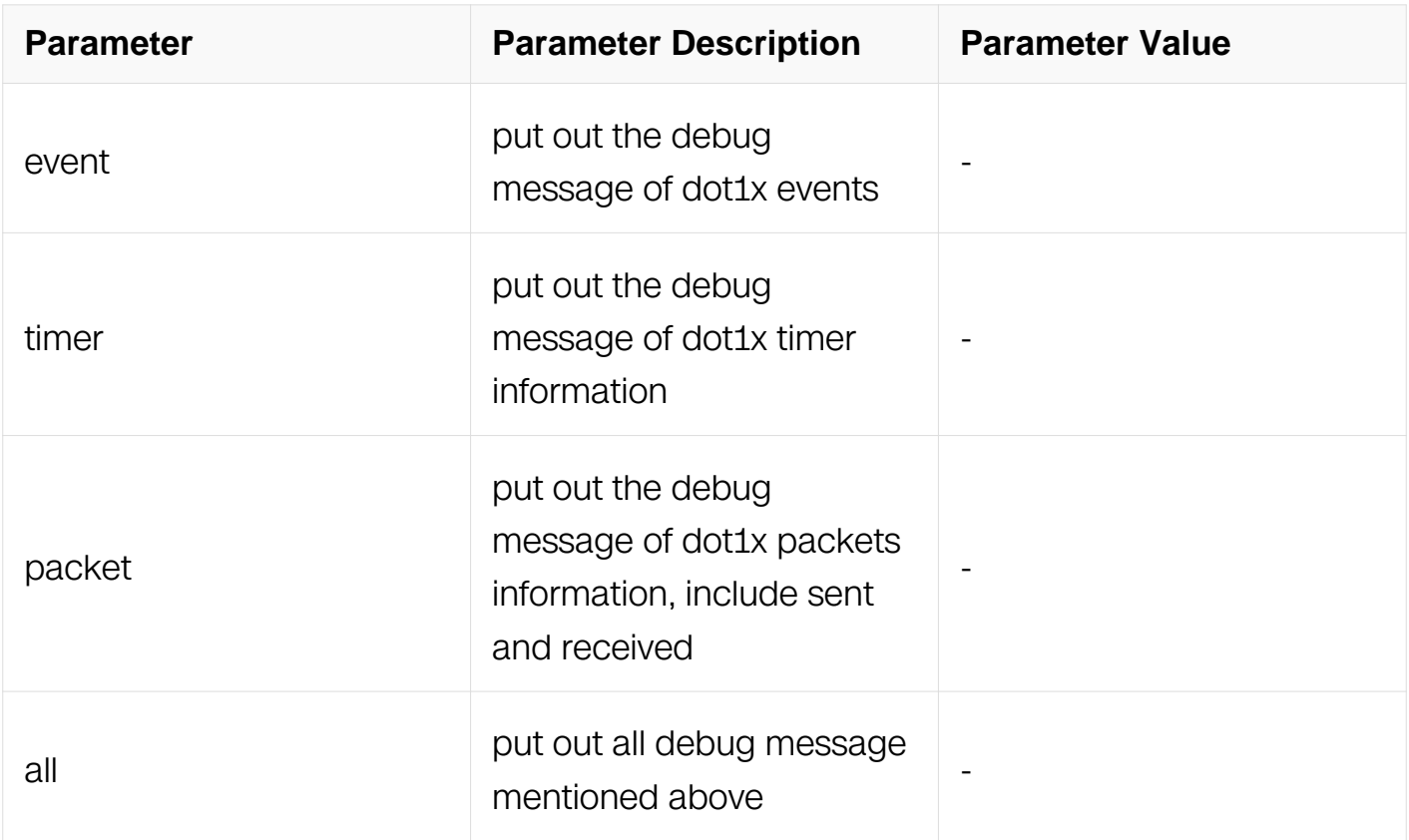

# **Command Mode**

Privileged EXEC

# **Default**

None

# **Usage**

Use command "terminal monitor" to make debug messages print on the VTY immediately.

Use command "show logging buffer" to check the debug messages in the logging buffer.

# **Examples**

The following is sample to open dot1x debug switches:

Switch# debug dot1x all

# **Related Commands**

terminal monitor

show logging buffer

### **11.12.16 clear dot1x**

### **Command Purpose**

Use the clear dot1x user EXEC command to clear the IEEE 802.1x statistics for the switch or for the specified port.

### **Command Syntax**

clear dot1x statistics ( all | )

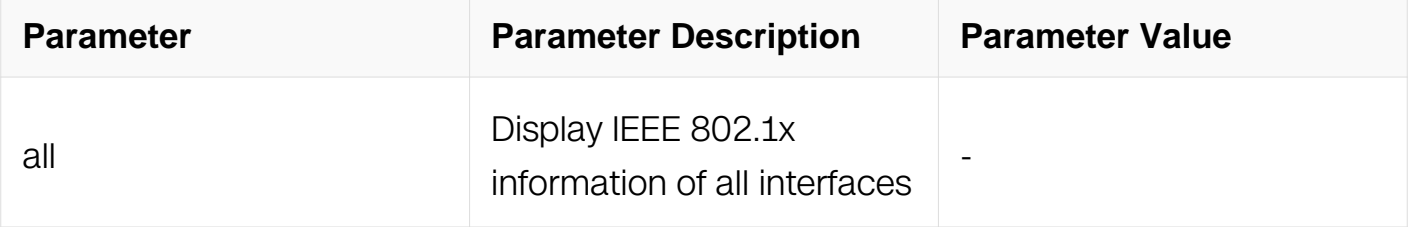

### **Command Mode**

Privileged EXEC

### **Default**

None

### **Usage**

Use the command "clear dot1x" to clear the IEEE 802.1x statistics for the switch or for the specified port.

Use the command "show dot1x" to display the IEEE 802.1x statistics.

### **Examples**

The following is sample to using the clear dot1x command:

```
Switch# clear dot1x statistics
Switch# clear dot1x session-statistics
```
# **Related Commands**

dot1x system-auth-ctrl

dot1x port-control

show dot1x

### **11.12.17 dot1x port-mode**

### **Command Purpose**

Use the "dot1x port-mode" command to set control mode of the interface.

Use the no form of this command to restore the default value.

### **Command Syntax**

dot1x port-mode ( port | mac )

no dot1x port-mode

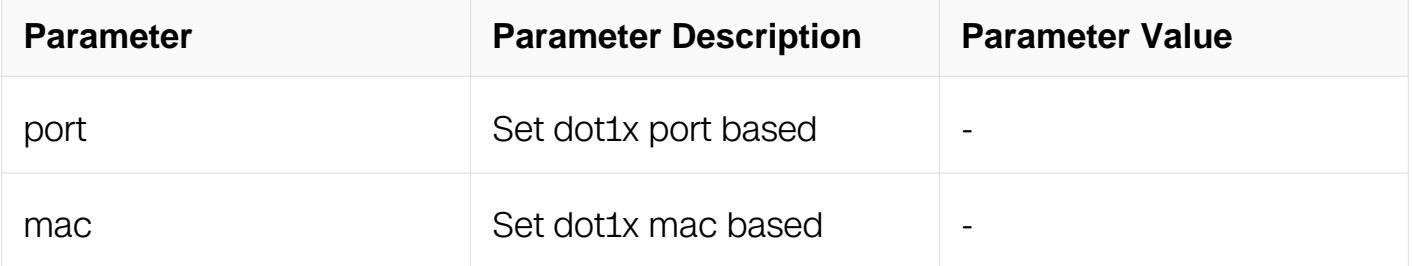

### **Command Mode**

Interface Configuration

### **Default**

By default the mode is port based.

# **Usage**

Use the "dot1x port-mode" command to set control mode of the interface.

Use the no form of this command to restore the default value.

dot1x port-control must be enabled before set the control mode.

The control mode cannot be changed if there are users on line.

### **Examples**

The following is a sample to use the dot1x port-mode command:

Switch# configure terminal Switch(config)# interface eth-0-1 Switch(config-if)# dot1x port-mode mac

### **Related Commands**

dot1x port-control

### **11.12.18 dot1x max-user**

#### **Command Purpose**

Use the "dot1x max-user" command to set max user of the interface.

Use the no form of this command to restore the default value.

### **Command Syntax**

dot1x max-user COUNT

no dot1x max-user

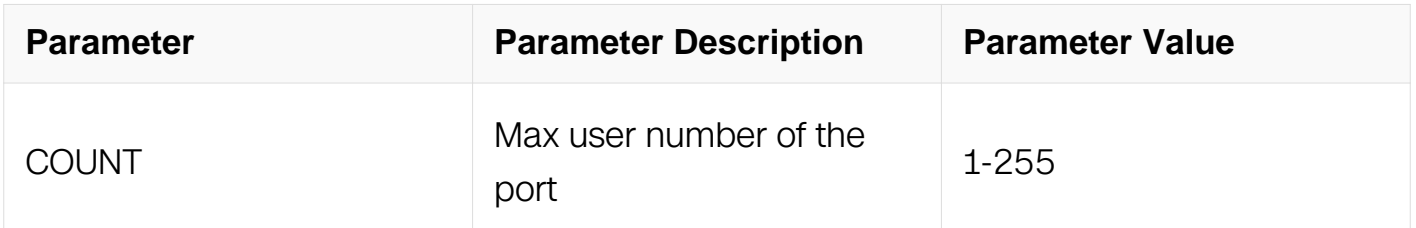

### **Command Mode**

Interface Configuration

### **Default**

By default the user number is uncontrolled on port. The max number is according to the system hardware profile.

# **Usage**

Use the "dot1x max-user" command to set max user of the interface.

Use the no form of this command to restore the default value.

dot1x port-control must be enabled before set the max value.

If there are users online, the set value should be larger than or at least be same as the users count.

The set value cannot be larger than the hardware resource count.

This count should limit the number of dot1x mac based user in state "accept" , "reject" and "reauth", which should use hardware table for forwarding or discarding. The total number of users include "waiting" states should be 2 times as this configuration.

### **Examples**

The following is a sample to use the dot1x max-user command:

```
Switch# configure terminal
Switch(config)# interface eth-0-1
Switch(config-if)# dot1x max-user 10
```
# **Related Commands**

dot1x port-control

### **11.12.19 dot1x re-active radius-server**

### **Command Purpose**

Use the "dot1x re-active" command to active the specified radius servers.

# **Command Syntax**

dot1x re-active radius-server ( host HOST IP ADDR ( auth-port PORT | ) | interface IFNAME | all )

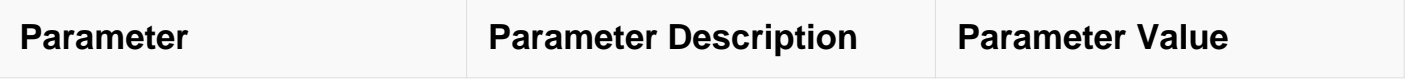

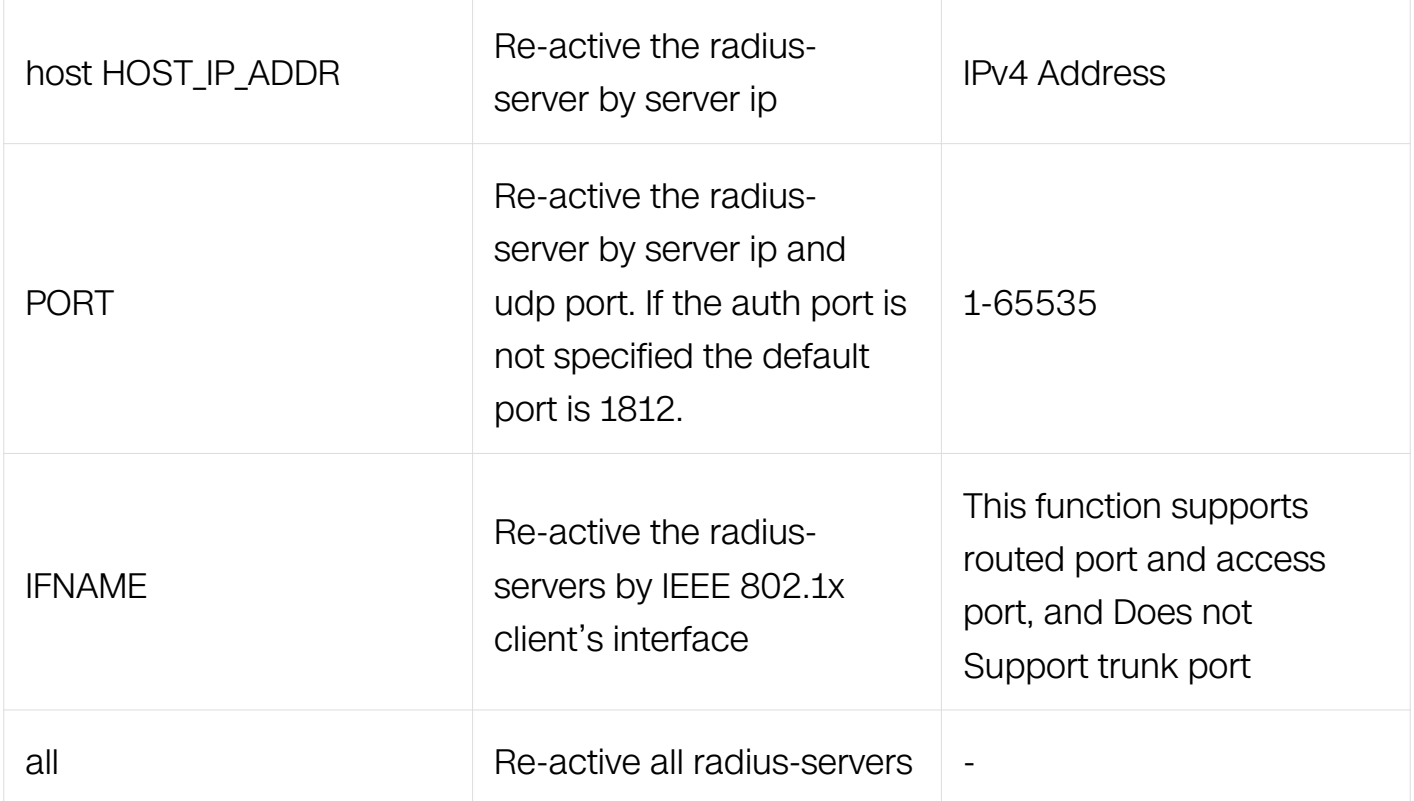

# **Command Mode**

Privileged EXEC

### **Default**

None

#### **Usage**

Use this command to active the radius server. Users do not need the wait for the radiusserver dead time with this command.

#### **Examples**

The following is samples to use the dot1x re-active radius-server command:

Switch# dot1x re-activate radius-server Switch# dot1x re-activate radius-server host 3.3.3.3 auth-port 1812 Switch# dot1x re-activate radius-server interface eth-0-9

### **Related Commands**

radius-server host

radius-server deadtime

show radius-server

### **11.12.20 dot1x accounting-mode radius**

### **Command Purpose**

Use the dot1x accounting-mode radius to globally start the dot1x accounting feature.

To remove this configure, use no form of this command.

# **Command Syntax**

dot1x accounting-mode radius

no dot1x accounting-mode

### **Command Mode**

Global Configuration

### **Default**

Disable

# **Usage**

Use this command to globally start the dot1x accounting feature. This command does not take effect immediately for users who are already online.

### **Examples**

The following is a sample to use the dot1x accounting-mode radius command:

```
Switch# configure terminal
Switch(config)# dot1x accounting-mode radius
Switch(config)# no dot1x accounting-mode
```
# **Related Commands**

None

### **11.12.21 dot1x accounting start-fail**

### **Command Purpose**

Use the dot1x accounting start-fail to globally configure the policy when start accounting

fail.

To restore the default, use no form of this command.

# **Command Syntax**

dot1x accounting start-fail ( offline | online )

no dot1x accounting start-fail

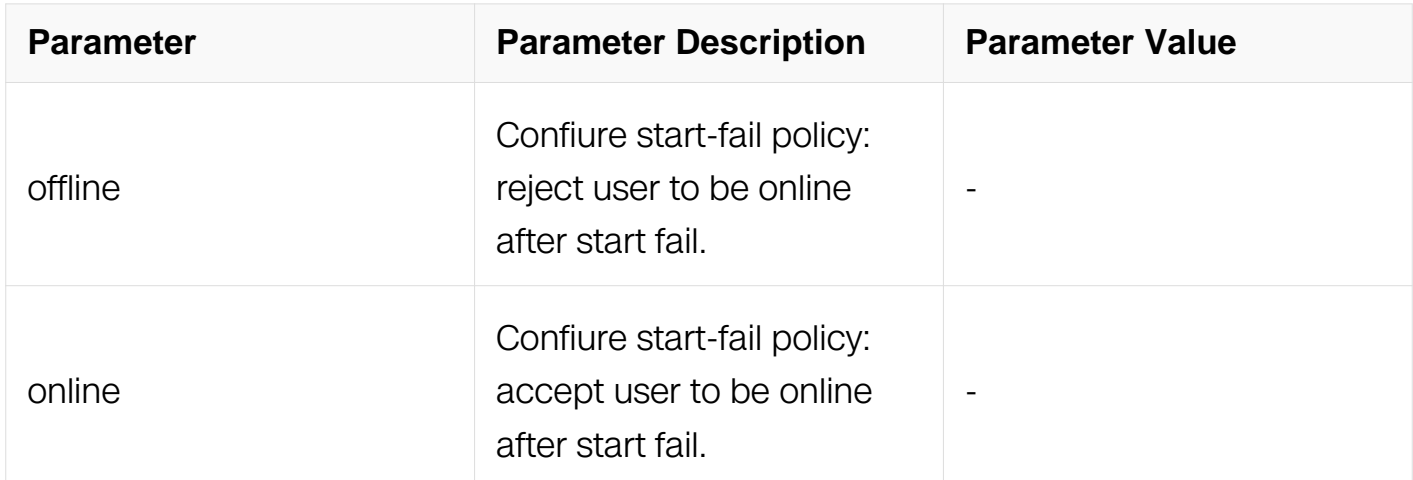

### **Command Mode**

Global Configuration

### **Default**

offline

### **Usage**

Device sends accounting start packet to accounting server after user is online, start-fail policy will be performed when received no response from accoungting server. This command does not take effect immediately for users who are already online.

### **Examples**

The following is a sample to use the dot1x accounting start-fail command:

Switch# configure terminal Switch(config)# dot1x accounting start-fail online Switch(config)# no dot1x start-fail

### **Related Commands**

dot1x accounting-mode radius

### **11.12.22 dot1x accounting realtime**

### **Command Purpose**

Use the dot1x accounting realtime to globally start the dot1x realtime accounting feature and set realtime accounting interval.

To remove this configure, use no form of this command.

### **Command Syntax**

dot1x accounting realtime **INTERVAL** 

no dot1x accounting realtime

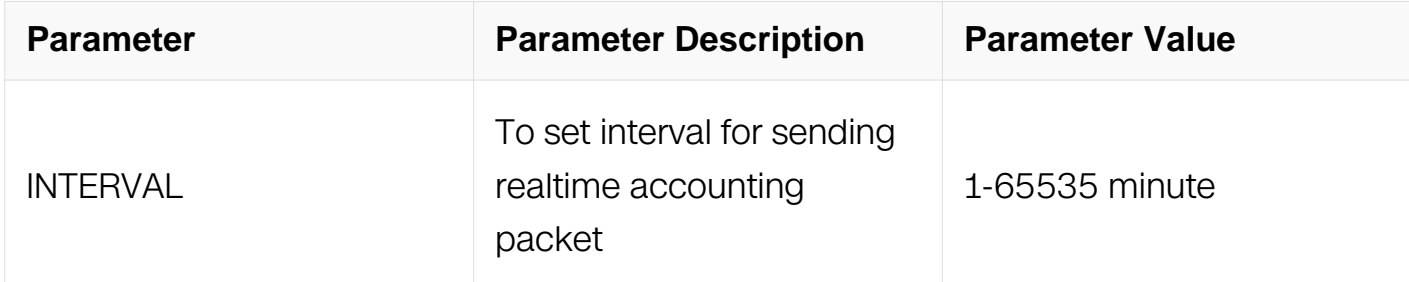

#### **Command Mode**

Global Configuration

### **Default**

The default interval of dot1x realtime accounting is not configuerd, which means realtime is disabled.

### **Usage**

Use this command to globally start the dot1x realtime accounting feature or modify realtime accounting interval. This command does not take effect immediately for users who are already online.

### **Examples**

The following is a sample to use the dot1x accounting realtime radius command:

Switch# configure terminal Switch(config)# dot1x accounting realtime 1 Switch(config)# no dot1x accounting realtime

### **Related Commands**

dot1x accounting-mode radius

### **11.12.23 dot1x accounting interim-fail**

#### **Command Purpose**

Use the dot1x accounting interim-fail to globally configure max accepted periods of no response for the dot1x realtime accounting request, and set policy for realtime accounting fail.

To restore the default, use no form of this command.

### **Command Syntax**

dot1x accounting interim-fail ( max-times TIMES | ) ( offline | online )

no dot1x accounting interim-fail

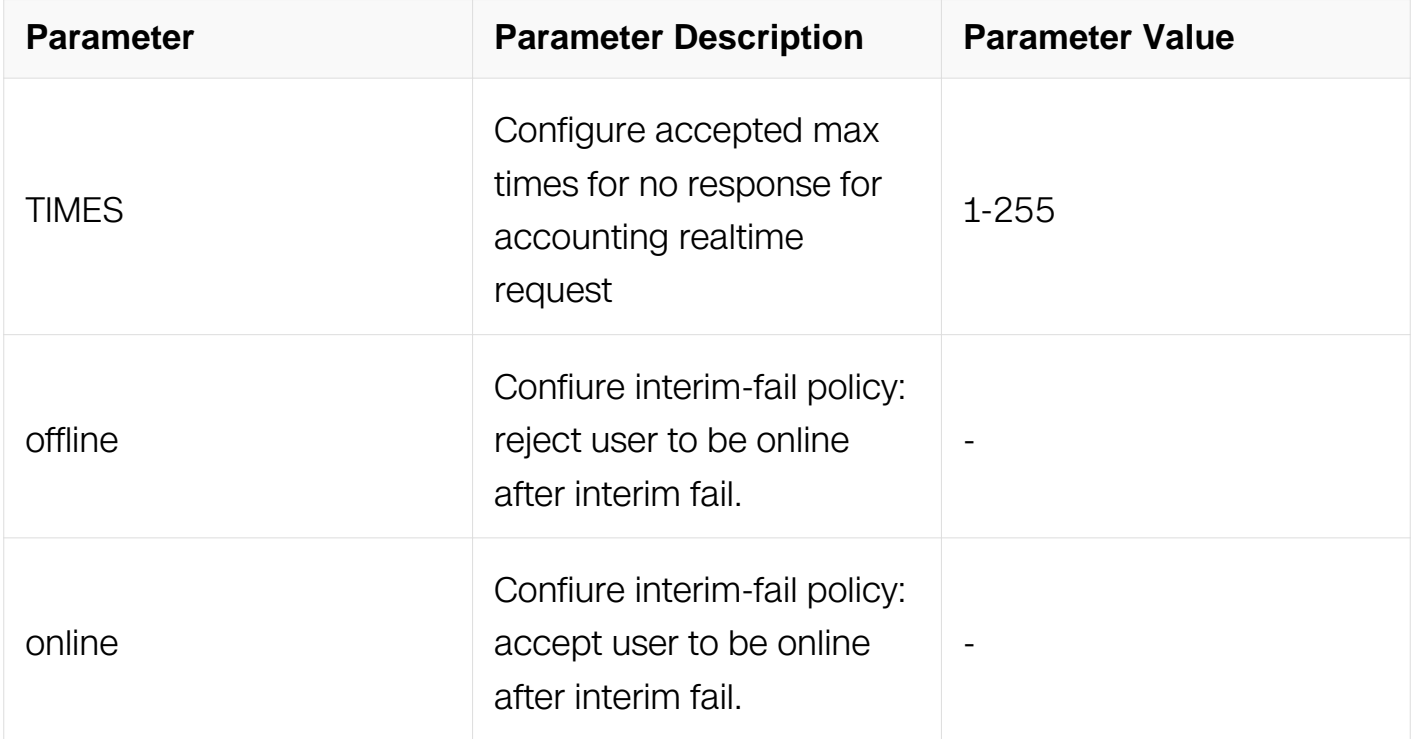

### **Command Mode**

# Global Configuration

# **Default**

The default policy is max-times 3 online for interim-fail

# **Usage**

Only continuous interim-fails will be counted. This command does not take effect immediately for users who are already online.

# **Examples**

The following is a sample to use the dot1x accounting interim-fail command:

```
Switch# configure terminal
Switch(config)# dot1x accounting interim-fail max-times 2 offline
Switch(config)# no dot1x accounting interim-fail
```
# **Related Commands**

dot1x accounting-mode radius dot1x accounting realtime

# **11.13 Arp Inspection Commands**

# **11.13.1 show ip arp inspection**

# **Command Purpose**

Use this command to display the configuration of arp inspection.

# **Command Syntax**

show ip arp inspection

# **Command Mode**

Privileged EXEC

# **Default**

**None** 

**Usage**

This command is used to show the general configuration of arp inspection.

# **Examples**

This example shows how to display the information of arp inspection:

Switch# show ip arp inspection Source Mac Validation : Disabled Destination Mac Validation : Disabled IP Address Validation : Disabled Vlan Configuration ACL Match Static ACL ================================================================= 1 enabled acl Vlan ACL Logging DHCP Logging ================================================================= 1 deny deny Vlan Forwarded Dropped DHCP Drops ACL Drops ================================================================= 1 0 0 0 0 0 Vlan DHCP Permits ACL Permits Source MAC Failures ================================================================= 1 0 0 0 0 0 Vlan Dest MAC Failures IP Validation Failures Invalid Protocol Data =================================================================  $1$  0 0 0 0 0

# **Related Commands**

ip arp inspection vlan

# **11.13.2 show ip arp inspection interfaces**

# **Command Purpose**

Use this command to display the arp inspection configuration of specified interface.

# **Command Syntax**

show ip arp inspection interfaces (IFNAME I)

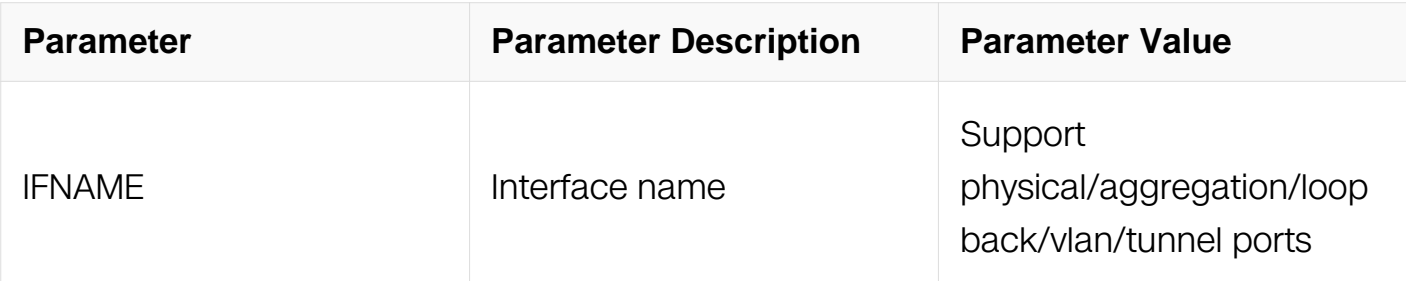

# **Command Mode**

Privileged EXEC

# **Default**

No default is defined.

# **Usage**

This command is used to show the arp inspection configuration on interface.

# **Examples**

This example shows how to display all the arp inspection configuration of all interface.:

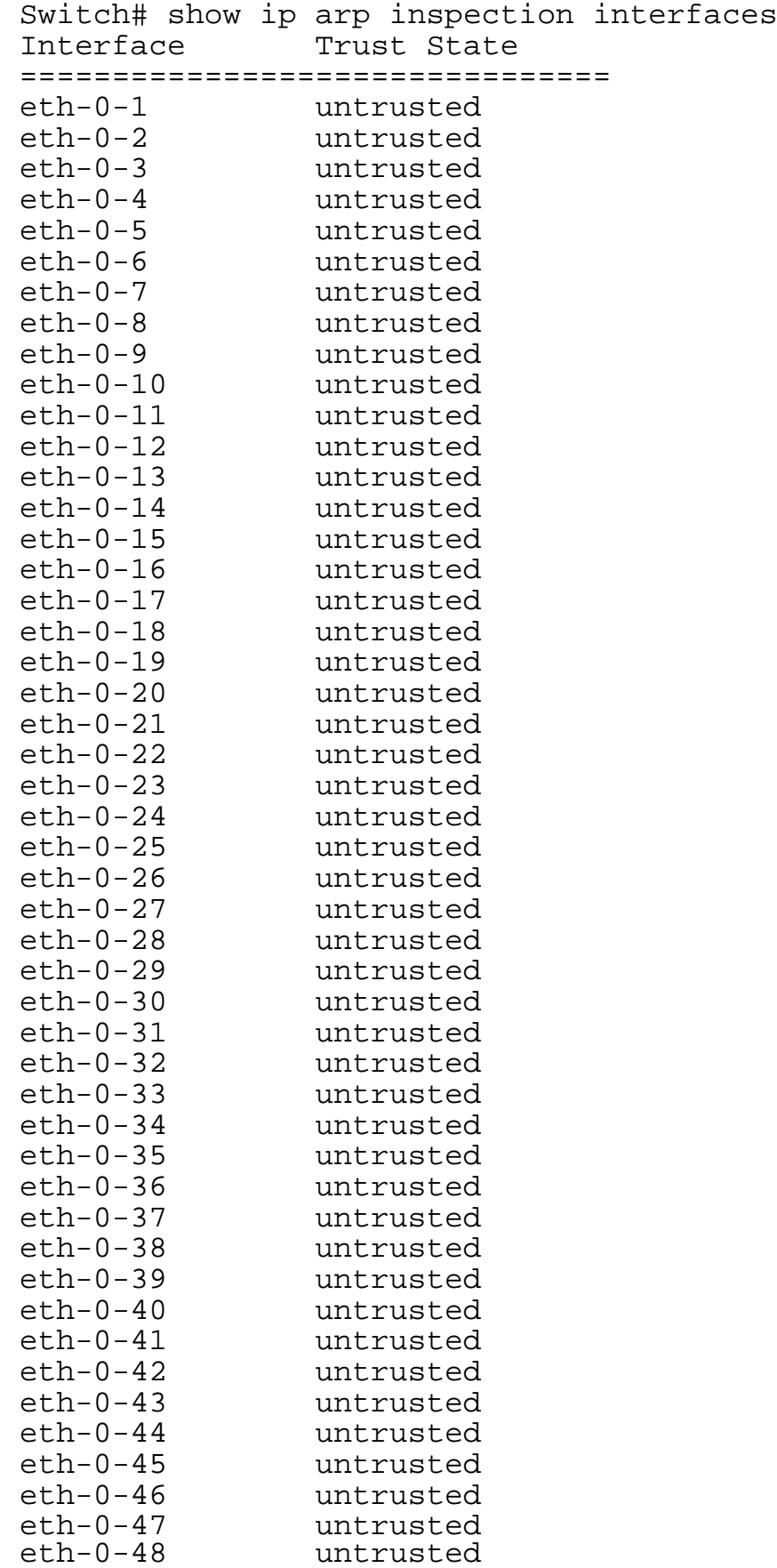

# **Related Commands**

ip arp inspection trust

# **11.13.3 show ip arp inspection log**

### **Command Purpose**

Use this command to display the log configuration and log information in arp inspection log buffer. The default number is 32.

# **Command Syntax**

show ip arp inspection log (*NUMBER* |)

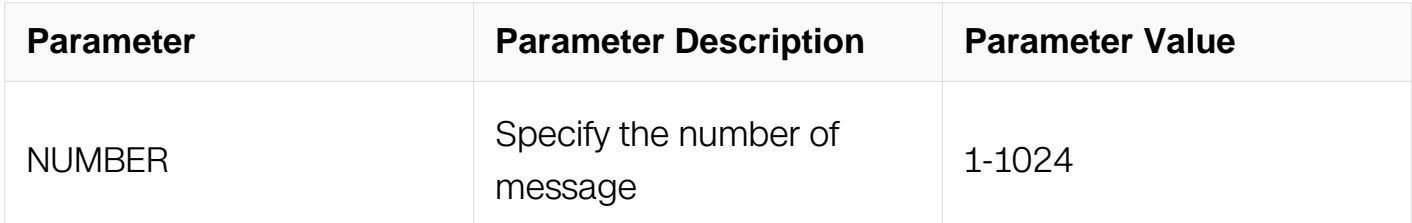

### **Command Mode**

Privileged EXEC

# **Default**

No default is defined.

### **Usage**

This command is used to verify arp inspection log settings.

### **Examples**

This example shows how to display the log information in arp inspection log buffer.:

```
Switch# show ip arp inspection log
Total Log Buffer Size : 32
Syslog rate : 5 entries per 1 seconds.
No entries in log buffer
```
### **Related Commands**

ip arp inspection log-buffer

# **11.13.4 show ip arp inspection statistics**

# **Command Purpose**

Use this command to displays statistics for forwarded, dropped, MAC validation failure, IP validation failure, ACL permitted and denied, and DHCP permitted and denied packets for the specified vlan. If no vlans are specified or if a range is specified, displays information only for vlans with ARP Inspection enabled.

### **Command Syntax**

show ip arp inspection statistics ( vlan VLAN RNG  $STR |$  )

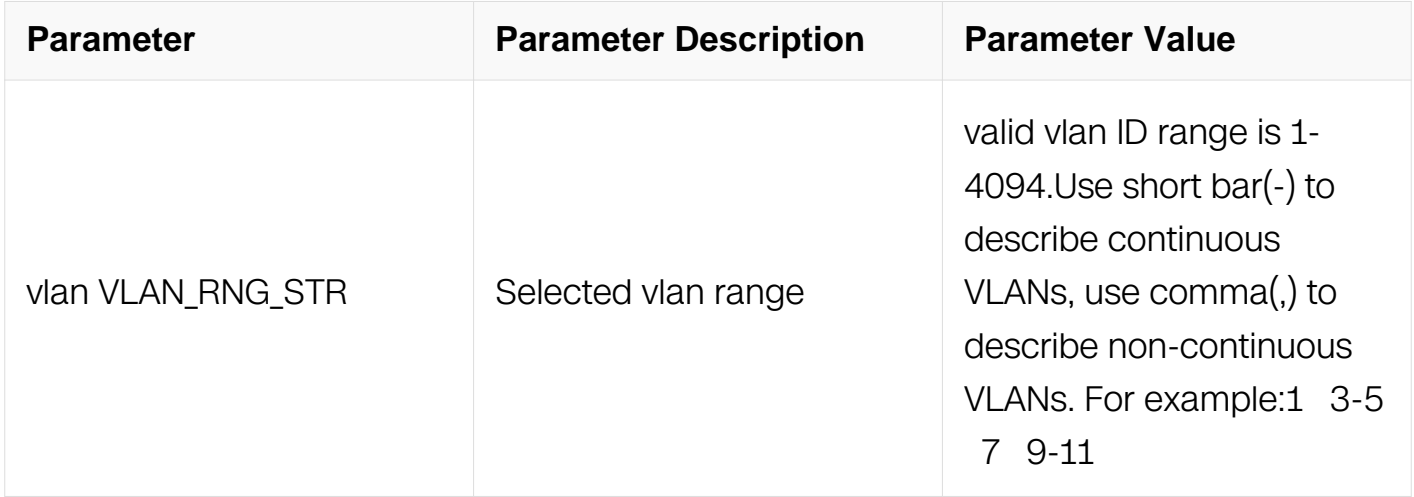

# **Command Mode**

Privileged EXEC

# **Default**

No default is defined.

# **Usage**

Displays statistics for forwarded, dropped, MAC validation failure, IP validation failure, ACL permitted and denied, and DHCP permitted and denied packets for the specified VLAN.

### **Examples**

This example shows how to display the arp inspection statistics:

Switch# show ip arp inspection statistics vlan 1 Vlan Forwarded Dropped DHCP Drops ACL Drops ================================================================= 1 0 0 0 0 0 0 Vlan DHCP Permits ACL Permits Source MAC Failures ================================================================= 1 0 0 0 0 0 Vlan Dest MAC Failures IP Validation Failures Invalid Protocol Data =================================================================  $1$  0 0 0 0 0

### **Related Commands**

clear ip arp inspection statistics

### **11.13.5 show ip arp inspection vlan**

#### **Command Purpose**

Use this command to displays the configuration and the operating state of ARP Inspection for the specified vlan.

#### **Command Syntax**

show ip arp inspection vlan VLAN\_RNG\_STR

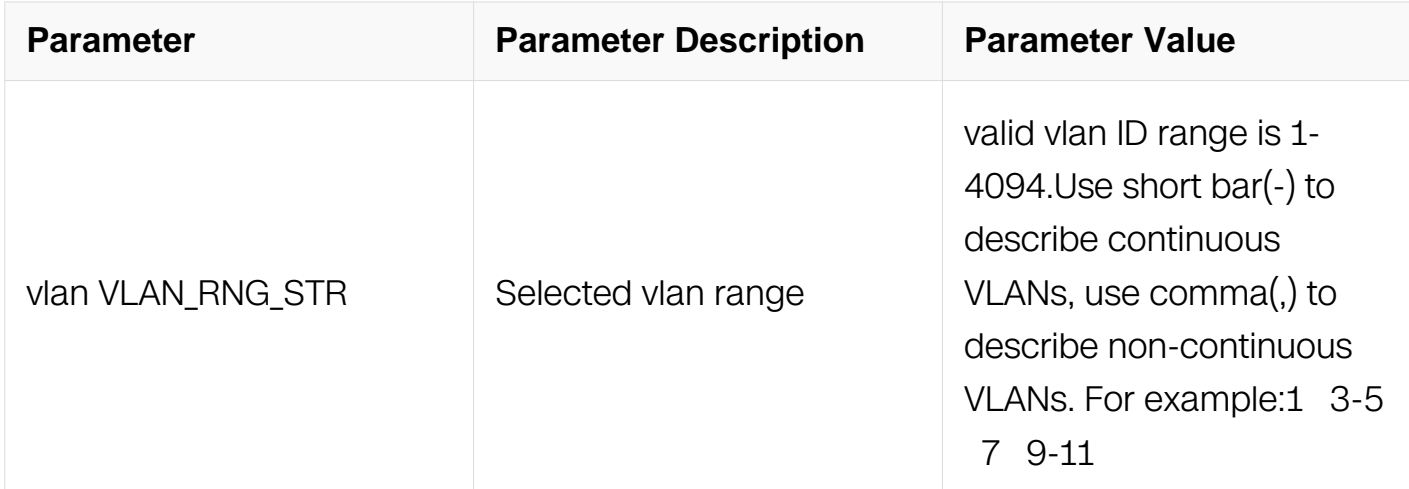

#### **Command Mode**

Privileged EXEC

#### **Default**

No default is defined.

#### **Usage**

If no vlans are specified or if a range is specified, displays information only for vlans with ARP Inspection enabled.

#### **Examples**

This example shows how to display the arp inspection statistics:

Switch# show ip arp inspection vlan 1 Source Mac Validation : Disabled Destination Mac Validation : Disabled IP Address Validation : Disabled Vlan Configuration ACL Match Static ACL ================================================================= 1 enabled acl Vlan ACL Logging DHCP Logging ================================================================= deny

### **Related Commands**

ip arp inspection vlan

# **11.13.6 show debugging arp inspection**

### **Command Purpose**

Use this command to display the debug information of ARP Inspection.

### **Command Syntax**

show debugging arp inspection

### **Command Mode**

Privileged EXEC

### **Default**

No default is defined.

### **Usage**

This command is used to show the general configuration of arp inspection.

### **Examples**

This example shows how to display the debug information of ARP Inspection:

```
Switch# show debugging arp inspection
arp inspection debugging status:
  packet debugging is on
  error debugging is on
```
# **Related Commands**

debug arp inspection

# **11.13.7 debug arp inspection**

### **Command Purpose**

Use this command to configure ARP Inspection debug.

### **Command Syntax**

debug arp inspection ( all | packet | events | error )

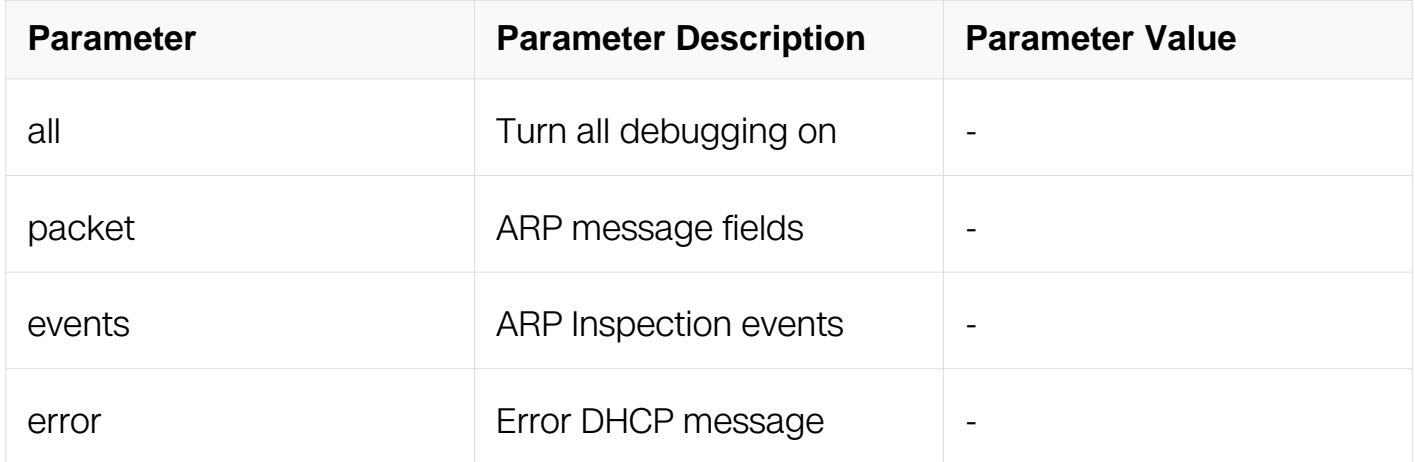

### **Command Mode**

Privileged EXEC

### **Default**

All debug disabled.

### **Usage**

This command is used to debug arp inspection, including all, error, events, packet.

# **Examples**

This example shows how to use this command to debug all error ARP packet:

Switch# debug ip arp inspection error

### **Related Commands**

show debugging arp inspection

# **11.13.8 ip arp inspection filter vlan**

### **Command Purpose**

Use this command to applies the ARP ACL to a VLAN.

### **Command Syntax**

ip arp inspection filter acl vlan VLAN\_RNG\_STR (static | )

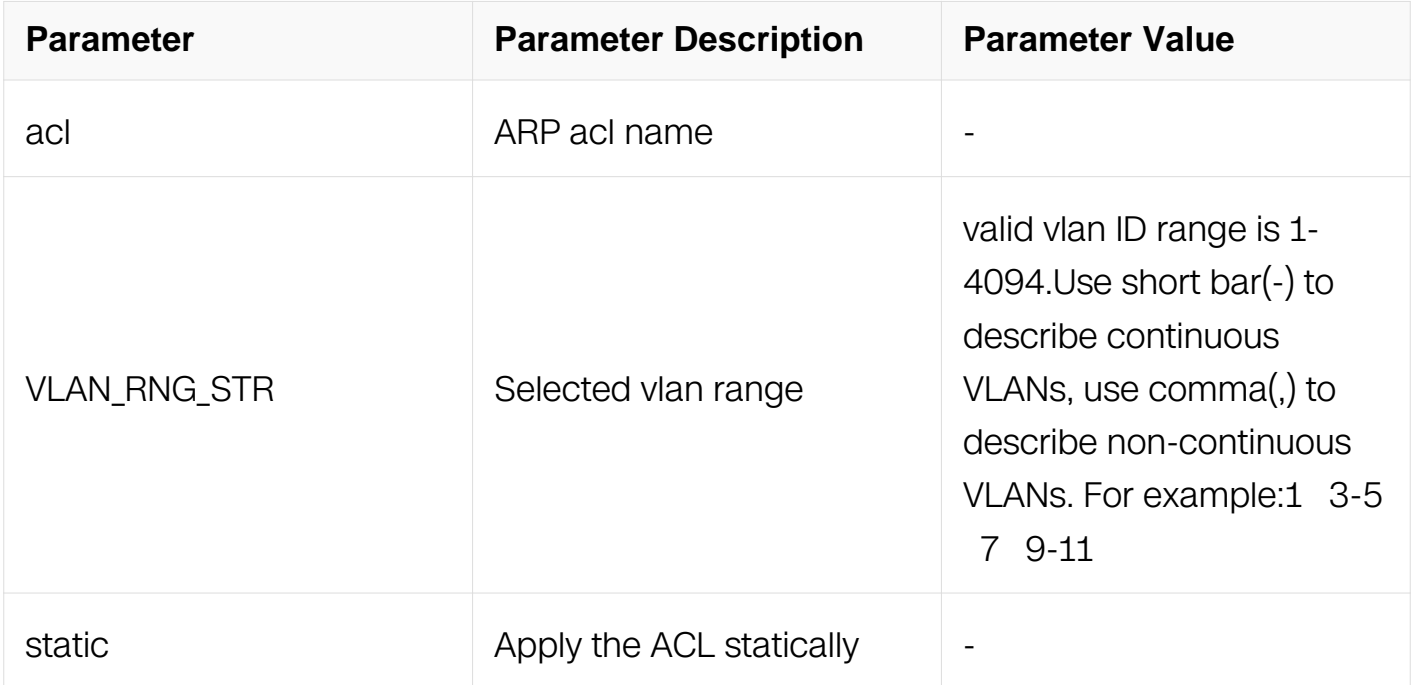

### **Command Mode**

Global Configuration

# **Default**

No default is defined.

### **Usage**

This command is used to show the general configuration of arp inspection.

# **Examples**

This example shows how to apply the ARP ACL to a vlan 2:

Switch# configure terminal Switch(config)# ip arp inspection filter acl vlan 2 static

# **Related Commands**

arp access-list

### **11.13.9 ip arp inspection log-buffer entries**

#### **Command Purpose**

Use this command to set log-buffer size.

### **Command Syntax**

ip arp inspection log-buffer entries NUMBER

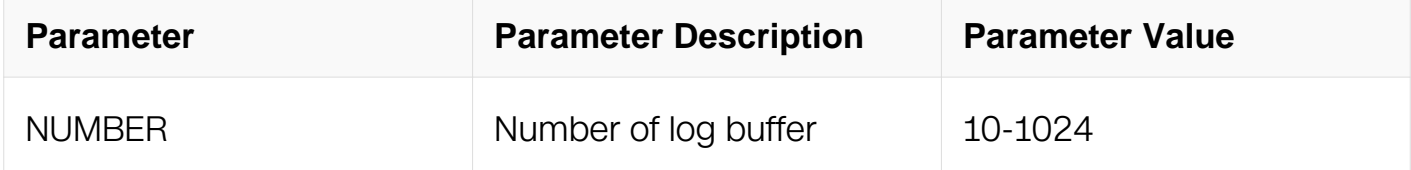

### **Command Mode**

Global Configuration

#### **Default**

None

### **Usage**

The no command reverts the log-buffer to the default buffer size (32).

#### **Examples**

This example shows how to set log-buffer size to 10:

Switch# configure terminal Switch(config)# ip arp inspection log-buffer entries 10

### **Related Commands**

show ip arp inspection log
# **11.13.10 ip arp inspection log-buffer logs interval**

### **Command Purpose**

Use this command to configure the DAI logging system messages. The no command reverts the default system message configuration.

### **Command Syntax**

ip arp inspection log-buffer logs NUMBER interval INTERVAL

no ip arp inspection log-buffer logs

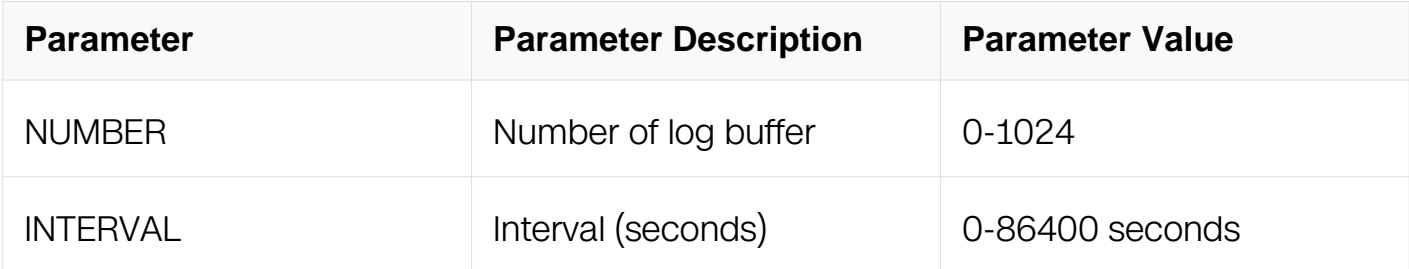

### **Command Mode**

Global Configuration

# **Default**

Default number of log buffer is 5, default interval is 1

### **Usage**

An interval of 0 indicates that the log will be recorded into syslog immediately.

If the interval is not 0,a logs of 0 indicates that the log will not be recorded into syslog;if logs is not 0,the logs log will be recorded into syslog every interval time.

### **Examples**

This example shows how to configure logging to send 12 messages every 2 seconds:

Switch# configure terminal Switch(config)# ip arp inspection log-buffer logs 12 interval 2

# **Related Commands**

None

# **11.13.11 ip arp inspection validate**

### **Command Purpose**

Use this command to enable additional validation on the destination MAC address, the sender and target IP addresses, and the source MAC address.

# **Command Syntax**

[ no ] ip arp inspection validate ( dst-mac | ip | src-mac )

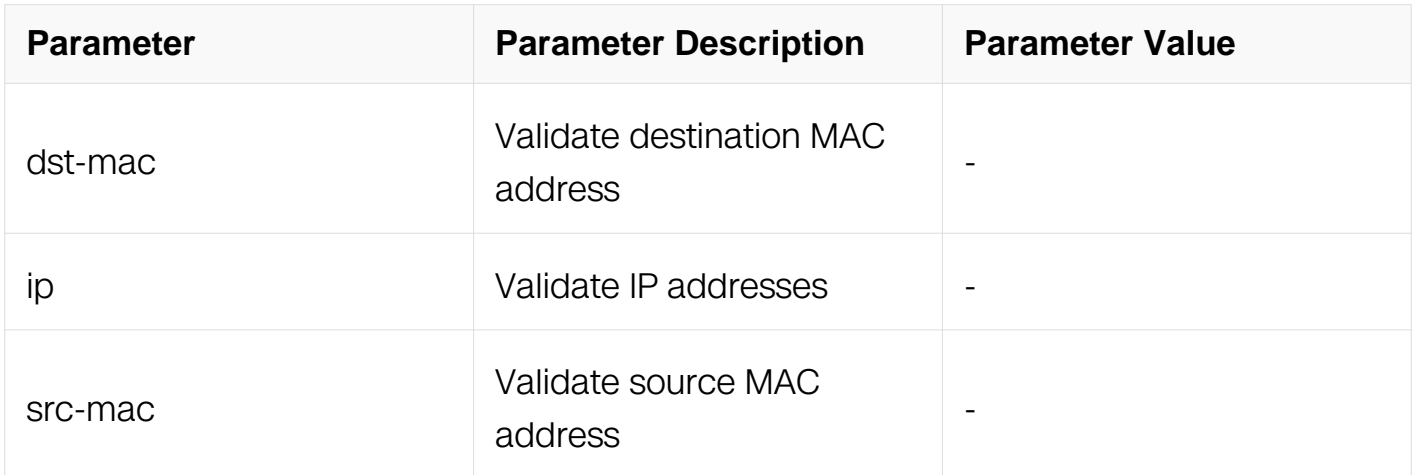

# **Command Mode**

Global Configuration

# **Default**

No default is defined.

# **Usage**

For src-mac, check the source MAC address in the Ethernet header against the sender MAC address in the ARP body. This check is performed on both ARP requests and responses. When enabled, packets with different MAC addresses are classified as invalid and are dropped.

For dst-mac, check the destination MAC address in the Ethernet header against the target MAC address in ARP body. This check is performed for ARP responses. When enabled, packets with different MAC addresses are classified as invalid and are dropped.

For ip, check the ARP body for invalid and unexpected IP addresses. Addresses include 0.0.0.0, 255.255.255.255, and all IP multicast addresses. Sender IP addresses are checked in all ARP requests and responses, and target IP addresses are checked only in ARP responses.

### **Examples**

This example shows how to enable additional validation on the destination MAC address.:

```
Switch# configure terminal
Switch(config)# ip arp inspection validate dst-mac
```
### **Related Commands**

show ip arp inspection

# **11.13.12 ip arp inspection vlan**

### **Command Purpose**

Use this command to enable ARP Inspection on vlans.

# **Command Syntax**

[ no ] ip arp inspection vlan **VLAN\_ID** 

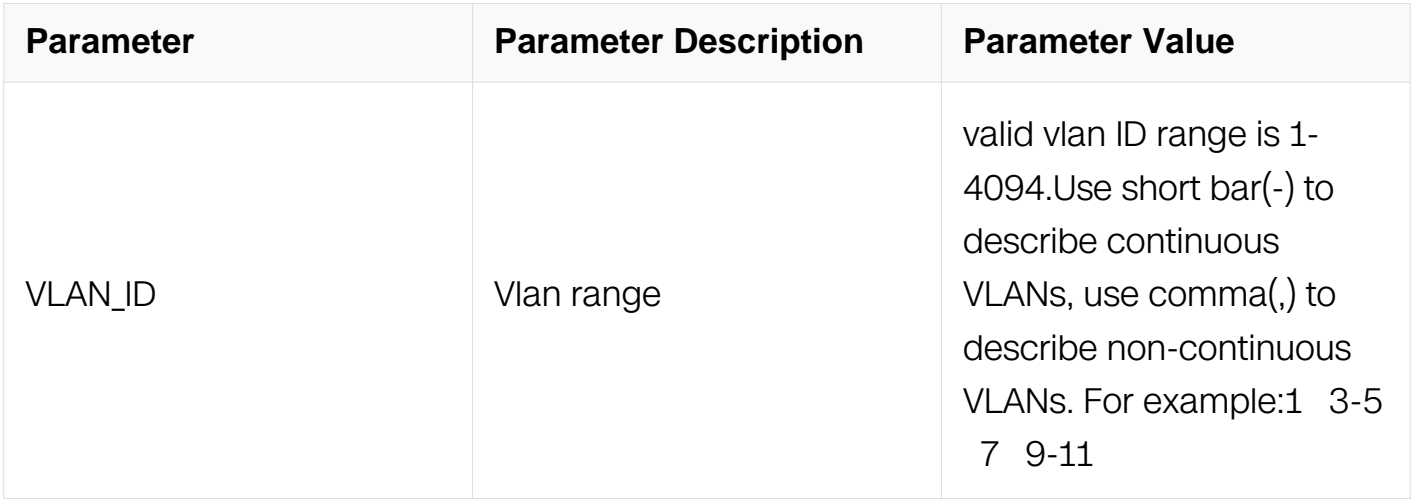

# **Command Mode**

# Global Configuration

# **Default**

No default is defined.

### **Usage**

Enable ARP Inspection on vlans.

### **Examples**

This example shows how to enable ARP Inspection on VLAN 2.:

Switch# configure terminal Switch(config)# ip arp inspection vlan 2

### **Related Commands**

show ip arp inspection vlan 2

# **11.13.13 ip arp inspection vlan logging acl-macth**

### **Command Purpose**

Use this command to configure ARP Inspection log filtering.

### **Command Syntax**

[ no ] ip arp inspection vlan VLAN ID logging acl-macth ( matchlog | none )

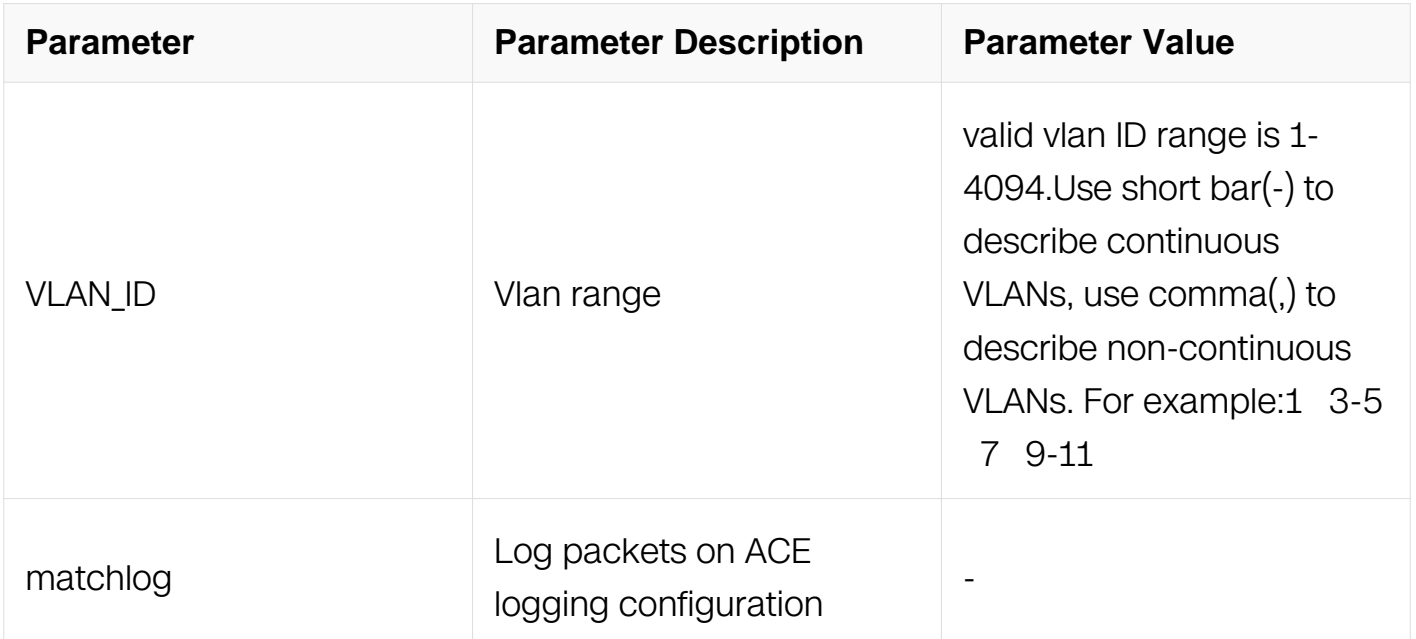

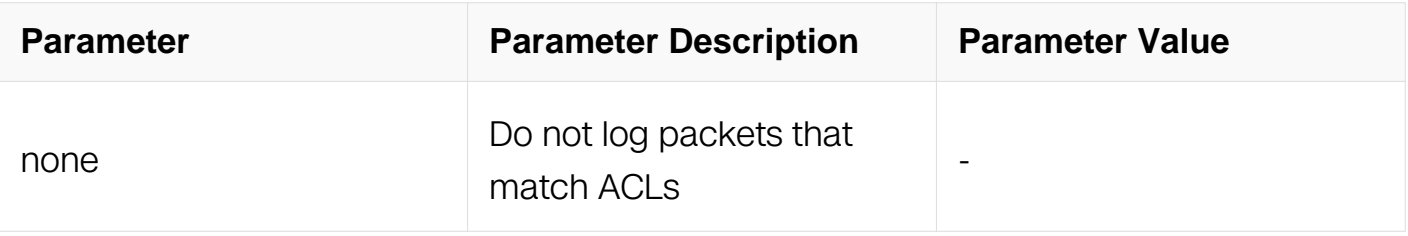

Global Configuration

# **Default**

No default is defined.

# **Usage**

If you specify the matchlog keyword in this command and the log keyword in the permit or deny ARP access-list configuration command, ARP packets permitted or denied by the ARP Inspection are logged.

### **Examples**

This example shows how to log permitted ARP packets on vlan 2:

```
Switch# configure terminal
Switch(config)# ip arp inspection vlan 2 logging acl-match matchlog
```
# **Related Commands**

ip arp inspection vlan

# **11.13.14 ip arp inspection vlan logging dhcp-bindings**

### **Command Purpose**

Use this command to configure ARP Inspection log filtering.

# **Command Syntax**

[ no ] ip arp inspection vlan VLAN\_ID logging dhcp-bindings ( all | none | permit )

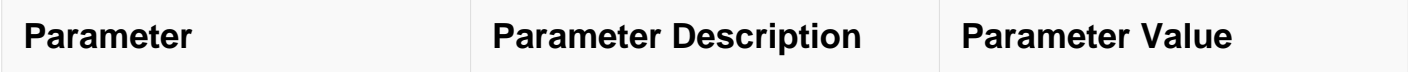

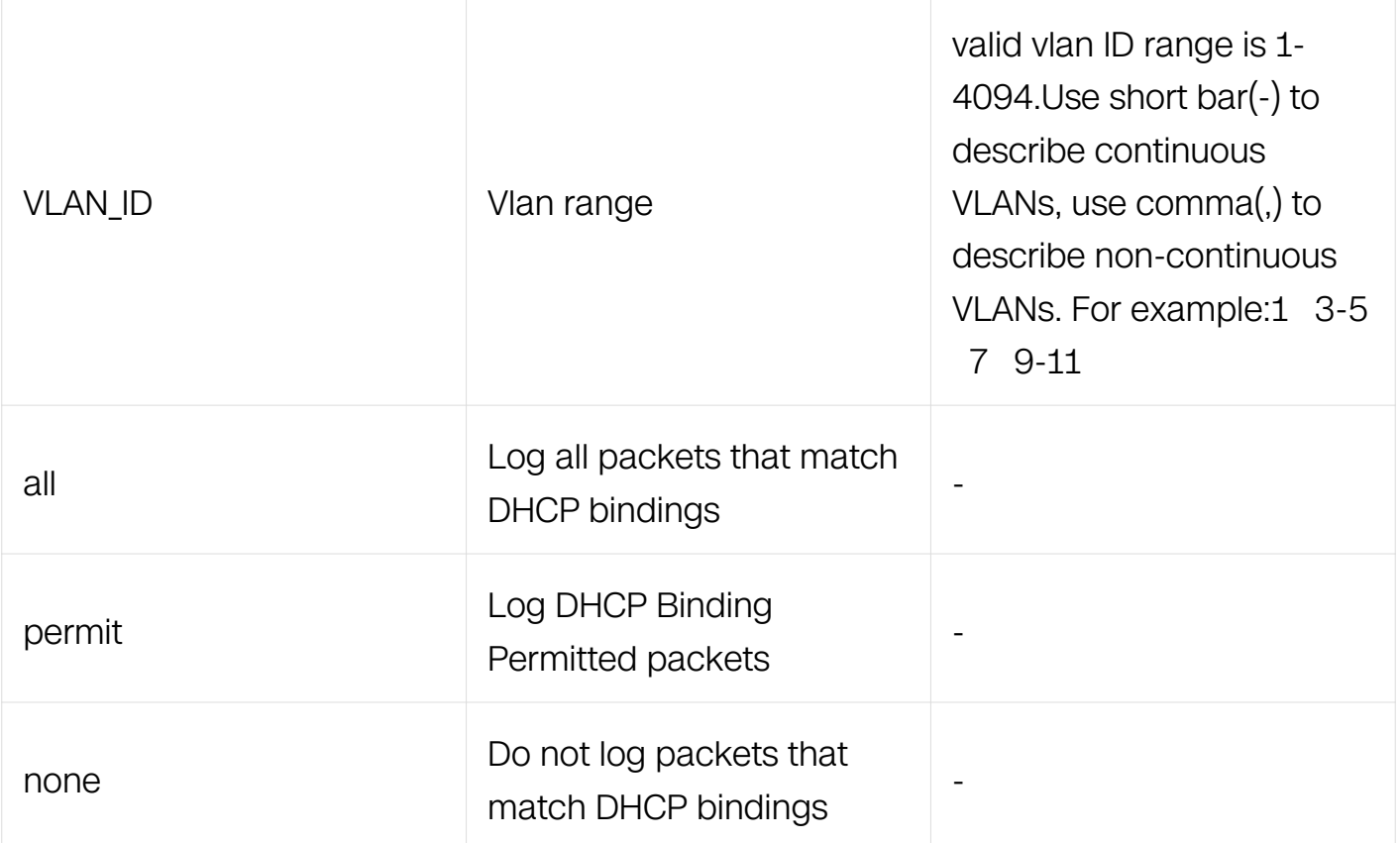

Global Configuration

### **Default**

No default is defined.

### **Usage**

If the command is set, the information that match the dhcp-bings will be loged.

### **Examples**

This example shows how to Logs all packets that match DHCP bindings on vlan 2:

Switch# configure terminal Switch(config)# ip arp inspection vlan 2 logging dhcp-bindings all

### **Related Commands**

show ip arp inspection vlan

### **11.13.15 clear ip arp inspection log-buffer**

# **Command Purpose**

Use this command to delete all log in log-buffer.

# **Command Syntax**

clear ip arp inspection log-buffer

# **Command Mode**

Privileged EXEC

# **Default**

No default is defined.

# **Usage**

This command is used to delete all log in log-buffer.

# **Examples**

This example shows how to delete all log in log-buffer:

Switch# clear ip arp inspection log-buffer

# **Related Commands**

ip arp inspection log-buffer logs

# **11.13.16 clear ip arp inspection statistics**

# **Command Purpose**

Use this command to delete all statistics of ARP Inspection.

# **Command Syntax**

clear ip arp inspection statistics

# **Command Mode**

Global Configuration

# **Default**

No default is defined.

# **Usage**

This command is used to delete all statistics of ARP Inspection.

# **Examples**

This example shows how to delete all statistics of ARP Inspection:

Switch(config)# clear ip arp inspection statistics

# **Related Commands**

show ip arp inspection statistics

# **11.13.17 ip arp inspection trust**

### **Command Purpose**

Use this command to configure the ARP Inspection interface trust state.

# **Command Syntax**

ip arp inspection trust

no ip arp inspection trust

# **Command Mode**

Interface Configuration

# **Default**

No default is defined.

# **Usage**

In a typical network configuration, you configure all switch ports connected to host ports as untrusted and configure all switch ports connected to switches as trusted.

# **Examples**

This example shows how to configure the ARP Inspection interface eth-0-2 untrusted state:

Switch# configure terminal Switch(config)# interface eth-0-1 Switch(config-if)# no ip arp inspection trust

### **Related Commands**

show ip arp inspection interfaces

### **11.13.18 arp access-list**

### **Command Purpose**

Use this command to configure a ARP ACL

### **Command Syntax**

arp access-list ACL NAME

no arp access-list ACL\_NAME

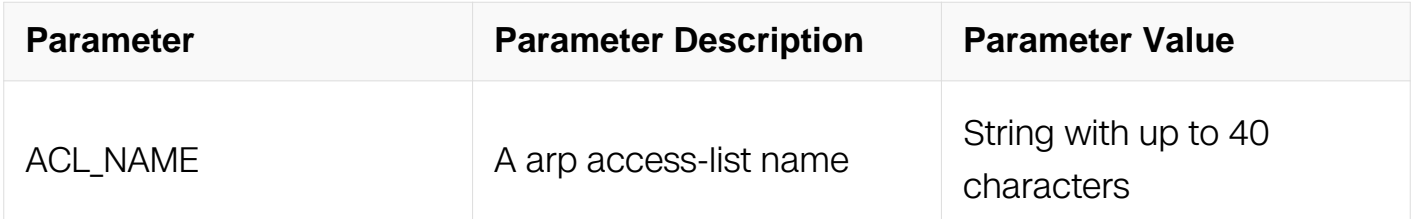

### **Command Mode**

Global Configuration

### **Default**

No default is defined.

### **Usage**

In non-DHCP environments, dynamic ARP inspection can validate ARP packets against user-configured ARP access control lists (ACLs) for hosts with statically configured IP addresses.

### **Examples**

This example shows how to configure a ARP ACL:

Switch# configure terminal Switch(config)# arp access-list acl1

### **Related Commands**

show access-list arp

#### **11.13.19 ip mac**

#### **Command Purpose**

Use this command to configure ARP ACEs.

### **Command Syntax**

( deny | permit ) ( request | response | ) ip ( IP\_ADDR IP\_ADDR\_MASK | any | host IP\_ADDR ) mac ( MAC\_ADDR MAC\_ADDR\_MASK | any | host MAC\_ADDR ) (  $log | )$ 

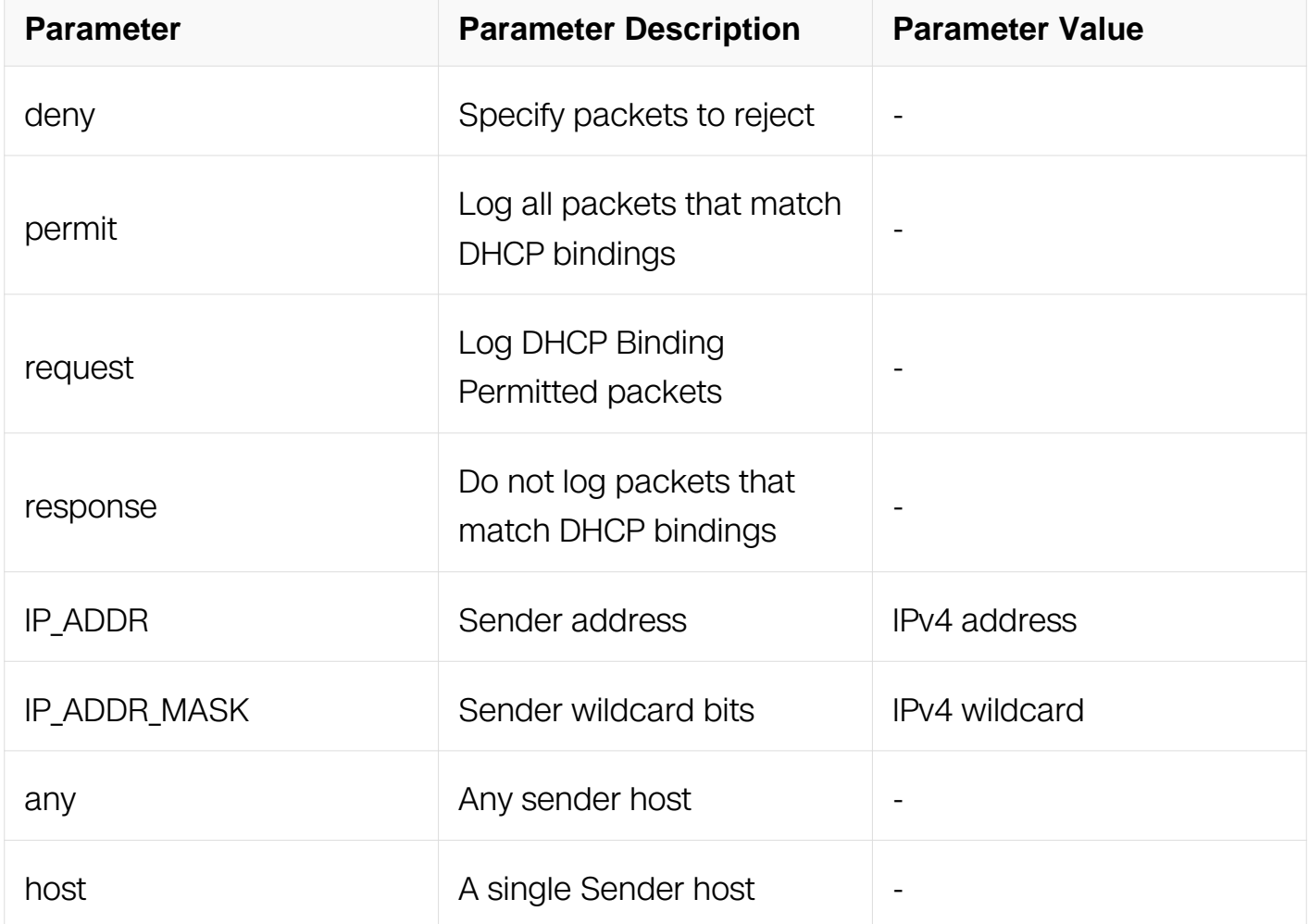

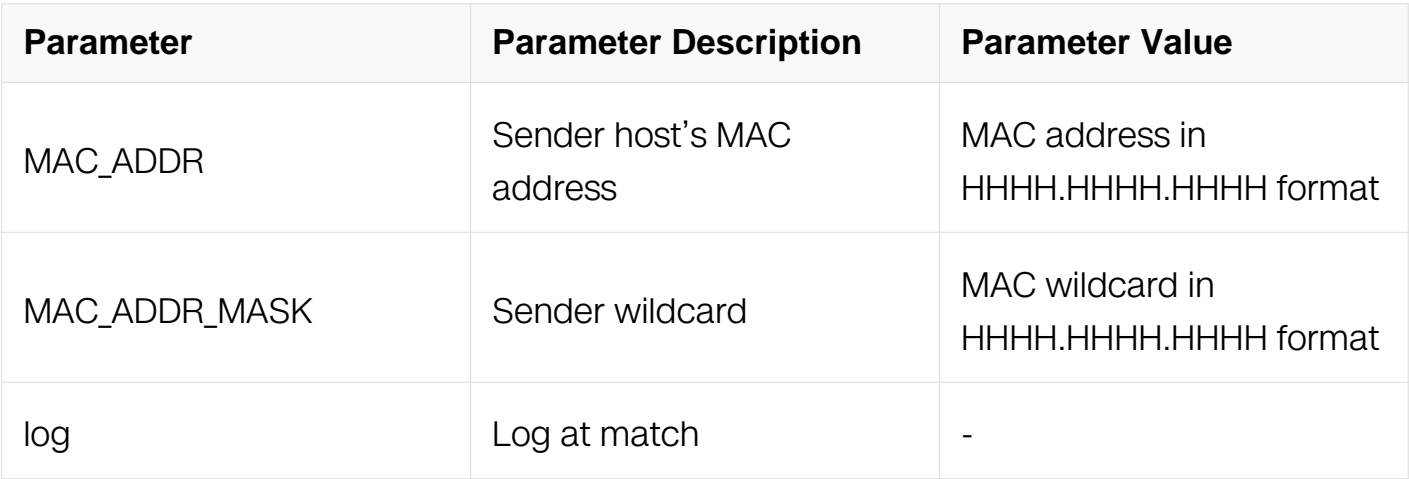

ARP ACL Configuration

# **Default**

No default is defined.

### **Usage**

Use this command to add ARP ACE to ARP ACL.

### **Examples**

This example shows how to configure a ARP ACE:

```
Switch# configure terminal
Switch(config)# arp access-list acl1
Switch(config-arp-acl)# permit ip host 192.168.1.1 mac any
```
# **Related Commands**

show access-list arp

# **11.13.20 no sequence-num**

# **Command Purpose**

Use this command to delete a ARP ACE.

# **Command Syntax**

no sequence-num NUMBER

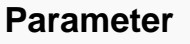

ARP ACL Configuration

### **Default**

No default is defined.

# **Usage**

This command is used to delete ARP ACE configured.

# **Examples**

This example shows how to delete a ARP ACE:

```
Switch# configure terminal
Switch(config)# arp access-list acl1
Switch(config-arp-acl)# no sequence-num 10
```
### **Related Commands**

show access-list arp

### **11.13.21 show access-list arp**

### **Command Purpose**

Use this command to display the arp acl configuration.

### **Command Syntax**

show access-list arp (ACL\_NAME | )

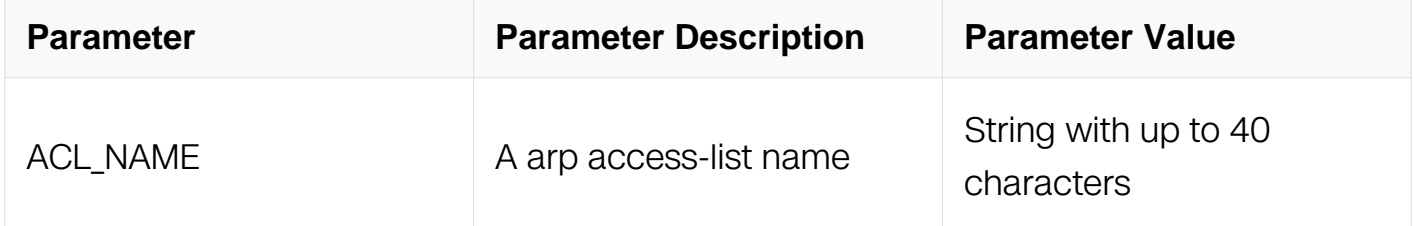

### **Command Mode**

Privileged EXEC

# **Default**

No default is defined.

# **Usage**

This command is used to display the arp acl configured by arp acl.

# **Examples**

This example shows how to display arp ace:

Switch# show access-list arp arp access-list acl 10 permit request ip 1.1.1.1 0.255.255.255 mac any

# **Related Commands**

arp access-list

# **11.14 DHCP Snooping Commands**

# **11.14.1 clear dhcp snooping**

# **Command Purpose**

Use the clear dhcp snooping global configuration command on the switch to clear dynamic entries in DHCP binding database or the DHCP snooping statistics counters.

# **Command Syntax**

clear dhcp snooping ( bindings ( learning | manual ) ( ipv4 IP\_ADDR | mac MAC\_ADDR | vlan VLAN\_ID | interface IFNAME | ) | statistics )

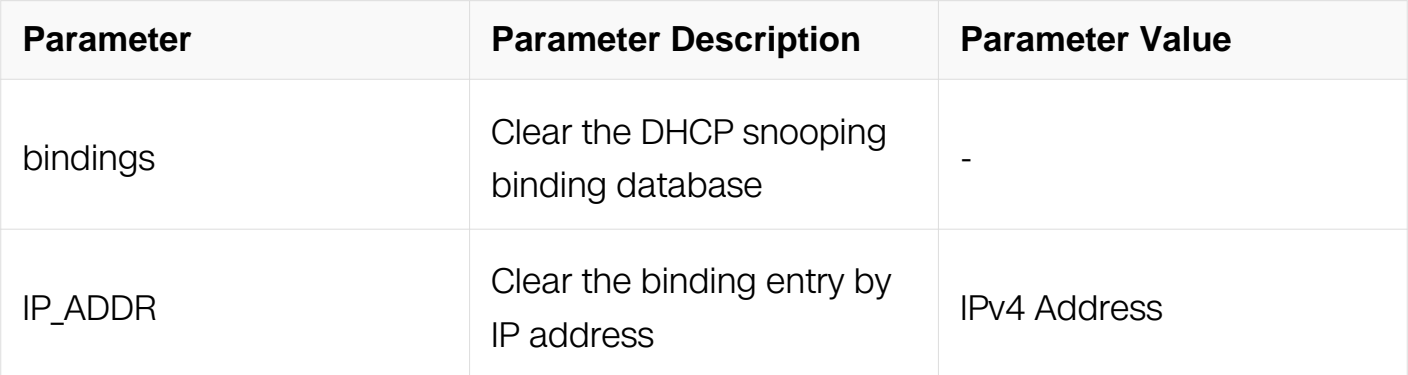

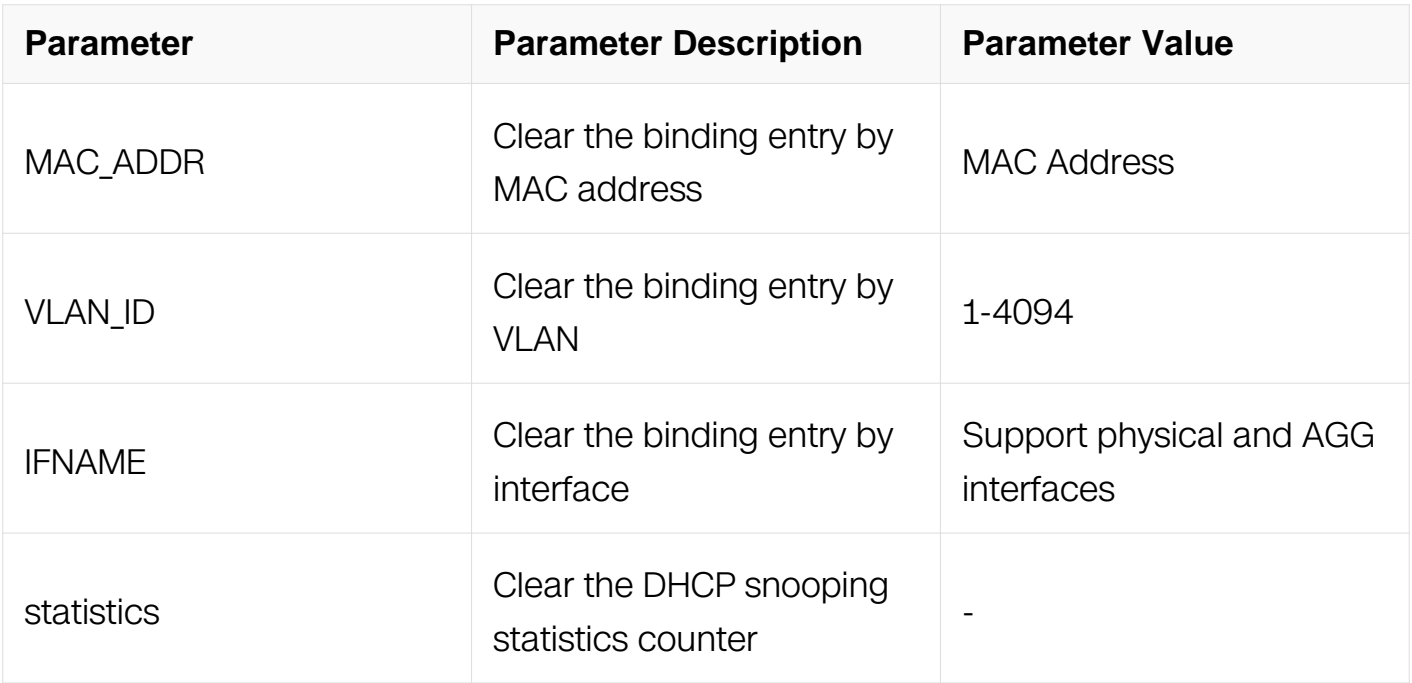

Global Configuration

# **Default**

No default is defined.

# **Usage**

This command is used to clear DHCP snooping binding or statistics.

# **Examples**

This example shows how to clear the DHCP snooping statistics counters:

Switch(config)# clear dhcp snooping statistics

# **Related Commands**

show dhcp snooping binding

show dhcp snooping statistics

# **11.14.2 dhcp snooping**

**Command Purpose**

Use the dhcp snooping global configuration command on the switch to globally enable DHCP snooping. Use the no form of this command to return to the default setting.

# **Command Syntax**

dhcp snooping

no dhcp snooping

# **Command Mode**

Global Configuration

# **Default**

DHCP snooping is disabled.

### **Usage**

For any DHCP snooping configuration to take effect, you must globally enable DHCP snooping. DHCP snooping is not active until you enable snooping on a VLAN by using the dhcp snooping vlan vlan-id global configuration command.

### **Examples**

This example shows how to enable DHCP snooping:

```
Switch# configure terminal
Switch(config)# dhcp snooping
```
You can verify your settings by entering the show dhcp snooping config privileged EXEC command:

# **Related Commands**

dhcp snooping vlan

show dhcp snooping config

# **11.14.3 dhcp snooping binding**

**Command Purpose**

Use the dhcp snooping binding global configuration command on the switch to configure the DHCP snooping binding database and to add binding entries to the database.

# **Command Syntax**

dhcp snooping binding mac MAC\_ADDR vlan VLAN\_ID ipv4 IP\_ADDR interface IFNAME expiry SECONDS

no dhcp snooping bindings (ipv4 IP\_ADDR | mac MAC\_ADDR | vlan VLAN\_ID | interface IFNAME | )

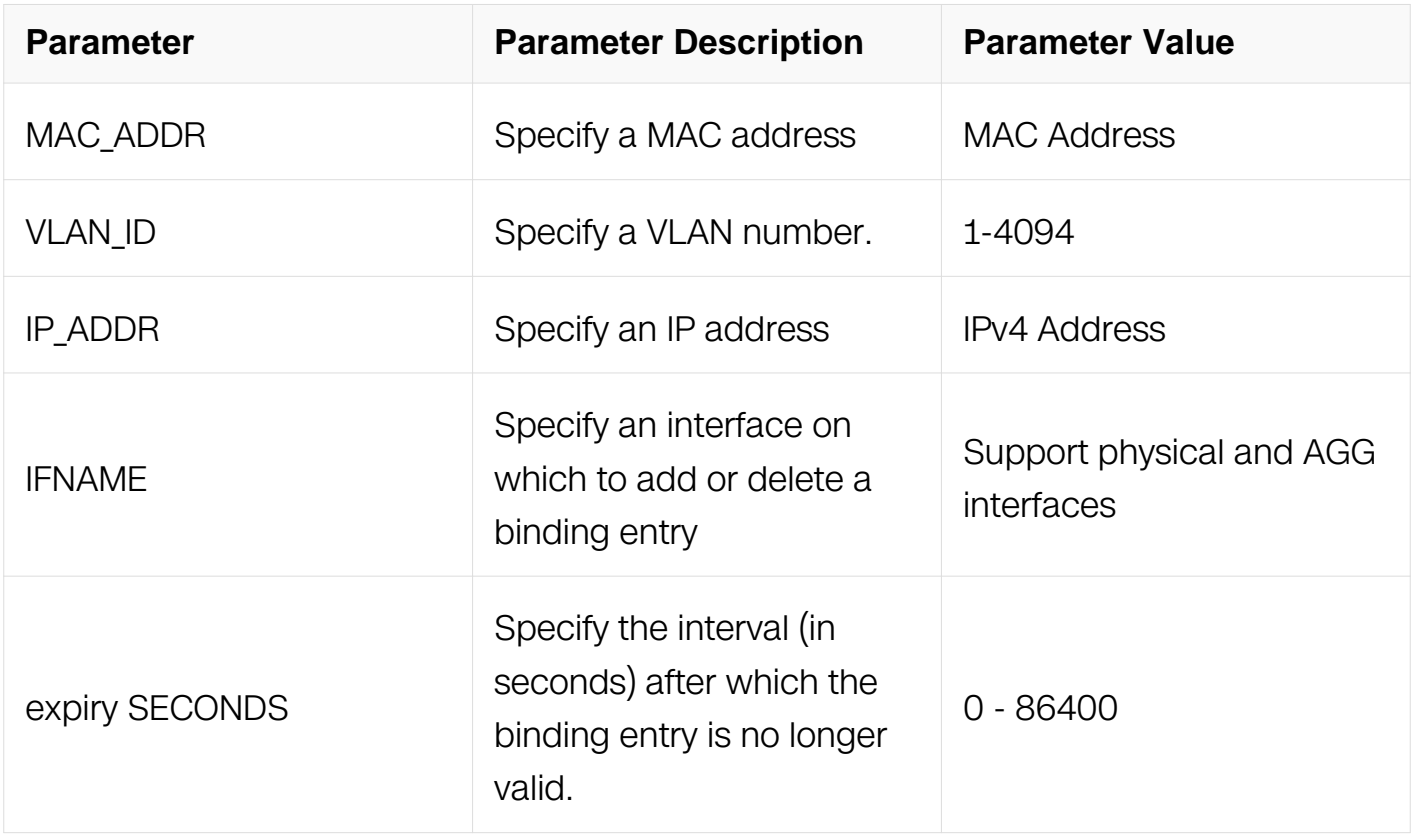

# **Command Mode**

Global Configuration

# **Default**

No default database is defined.

# **Usage**

Use this command when you are testing or debugging the switch.

In the DHCP snooping binding database, each database entry, also referred to a binding,

has an IP address, an associated MAC address, the lease time, the interface to which the binding applies, and the VLAN to which the interface belongs.

Use the show dhcp snooping binding privileged EXEC command to display the configured bindings.

### **Examples**

This example shows how to generate a DHCP binding configuration with an expiration time of 1000 seconds on a port in VLAN 1:

```
Switch# configure terminal
Switch(config)# dhcp snooping binding mac 0001.000c.01ef vlan 1 
ipv4 10.10.1.1 interface eth-0-1 expiry 1000
```
### **Related Commands**

dhcp snooping

show dhcp snooping binding

# **11.14.4 dhcp snooping database**

### **Command Purpose**

Use the dhcp snooping database global configuration command on the switch to configure the DHCP snooping binding database agent.

Use the no form of this command to disable the agent, to reset the timeout value, or to reset the write-delay value.

# **Command Syntax**

dhcp snooping database auto-save interval SECONDS

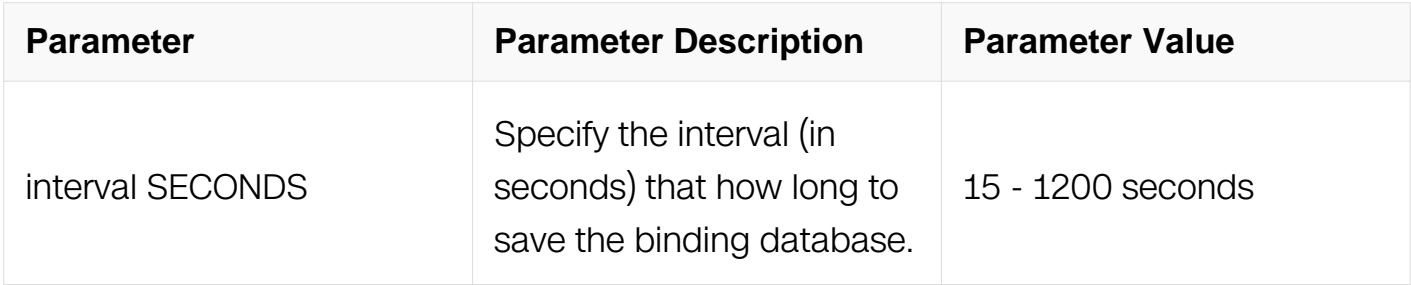

# **Command Mode**

### Global Configuration

# **Default**

Default interval is 600 seconds.

### **Usage**

The DHCP snooping database is save as flash:/dhcpsnooping.

### **Examples**

The following is sample output from the dhcp snooping database command:

Switch# configure terminal Switch(config)# dhcp snooping database auto-save interval 120

### **Related Commands**

dhcp snooping

dhcp snooping binding

### **11.14.5 dhcp snooping information option**

### **Command Purpose**

Use the dhcp snooping information option global configuration command on the switch to enable DHCP option-82 data insertion. Use the no form of this command to disable DHCP option-82 data insertion.

### **Command Syntax**

dhcp snooping information option

no dhcp snooping information option

### **Command Mode**

Global Configuration

### **Default**

DHCP option-82 data is not inserted.

### **Usage**

You must globally enable DHCP snooping by using the dhcp snooping global configuration command for any DHCP snooping configuration to take effect.

When the option-82 feature is enabled and a switch receives a DHCP request from a host, it adds the option-82 information in the packet. The option-82 information contains the switch MAC address (the remote ID suboption) and the port identifier, vlan-mod-port, from which the packet is received (circuit ID suboption). The switch forwards the DHCP request that includes the option-82 field to the DHCP server.

When the DHCP server receives the packet, it can use the remote ID, the circuit ID, or both to assign IP addresses and implement policies, such as restricting the number of IP addresses that can be assigned to a single remote ID or a circuit ID. Then the DHCP server echoes the option-82 field in the DHCP reply.

The DHCP server unicasts send the reply to the switch if the request has been relayed to the server by the switch. When the client and server are on the same subnet, the server broadcasts the reply. The switch inspects the remote ID and possibly the circuit ID fields to verify that it originally inserted the option-82 data. The switch removes the option-82 field and forwards the packet to the switch port that connects to the DHCP host that sent the DHCP request.

# **Examples**

This example shows how to enable DHCP option-82 data insertion:

```
Switch# configure terminal
Switch(config)# dhcp snooping information option
```
You can verify your settings by entering the show dhcp snooping config privileged EXEC command.:

Switch# show dhcp snooping config dhcp snooping service: enabled dhcp snooping switch: enabled Verification of hwaddr field: enabled Insertion of relay agent information (option 82): enabled Relay agent information (option 82) on untrusted port: not allowed dhcp snooping vlan 1

# **Related Commands**

show dhcp snooping config

show dhcp snooping binding

### **11.14.6 dhcp snooping information option allow-untrusted**

#### **Command Purpose**

Use the dhcp snooping information option allow-untrusted global configuration command on an aggregation switch to configure it to accept DHCP packets with option-82 information that are received on untrusted ports that might be connected to an edge switch. Use the no form of this command to return to the default setting.

#### **Command Syntax**

dhcp snooping information option allow-untrusted

no dhcp snooping information option allow-untrusted

### **Command Mode**

Global Configuration

#### **Default**

The switch drops DHCP packets with option-82 information that are received on untrusted ports that might be connected to an edge switch.

#### **Usage**

You might want an edge switch to which a host is connected to insert DHCP option-82 information at the edge of your network. You might also want to enable DHCP security features, such as DHCP snooping, IP source guard, or dynamic Address Resolution Protocol (ARP) inspection, on an aggregation switch. However, if DHCP snooping is enabled on the aggregation switch, the switch drops packets with option-82 information that are received on an untrusted port and does not learn DHCP snooping bindings for connected devices on a trusted interface.

If the edge switch to which a host is connected inserts option-82 information and you want to use DHCP snooping on an aggregation switch, enter the dhcp snooping information option allow-untrusted command on the aggregation switch. The aggregation switch can learn the bindings for a host even though the aggregation switch receives

DHCP snooping packets on an untrusted port. You can also enable DHCP security features on the aggregation switch. The port on the edge switch to which the aggregation switch is connected must be configured as a trusted port.

### **Examples**

This example shows how to configure an access switch to not check the option-82 information in untrusted packets from an edge switch and to accept the packets:

Switch# configure terminal Switch(config)# dhcp snooping information option allow-untrusted

# **Related Commands**

show dhcp snooping config

# **11.14.7 dhcp snooping information option allow-untrusted (interface)**

### **Command Purpose**

Use the dhcp snooping information option allow-untrusted interface configuration command on an aggregation switch to configure it to accept DHCP packets with option-82 information that are received on untrusted ports that might be connected to an edge switch. Use the no form of this command to return to the default setting.

### **Command Syntax**

dhcp snooping information option allow-untrusted

no dhcp snooping information option allow-untrusted

# **Command Mode**

Interface Configuration

### **Default**

Allow-untrusted is not configured on interface.DHCP packets with Option-82 will be processed according to global configuration.

### **Usage**

You might want an edge switch to which a host is connected to insert DHCP option-82 information at the edge of your network. You might also want to enable DHCP security features, such as DHCP snooping, IP source guard, or dynamic Address Resolution Protocol (ARP) inspection, on an aggregation switch. However, if DHCP snooping is enabled on the aggregation switch, the switch drops packets with option-82 information that are received on an untrusted port and does not learn DHCP snooping bindings for connected devices on a trusted interface.

If the edge switch to which a host is connected inserts option-82 information and you want to use DHCP snooping on an aggregation switch, enter the dhcp snooping information option allow-untrusted command on the aggregation switch. The aggregation switch can learn the bindings for a host even though the aggregation switch receives DHCP snooping packets on an untrusted port. You can also enable DHCP security features on the aggregation switch. The port on the edge switch to which the aggregation switch is connected must be configured as a trusted port.

### **Examples**

This example shows how to configure an interface to not check the option-82 information in untrusted packets from an edge switch and to accept the packets:

```
Switch# configure terminal
Switch(config)# interface eth-0-1
Switch(config-if)# dhcp snooping information option allow-untrusted
```
### **Related Commands**

show dhcp snooping config

# **11.14.8 dhcp snooping trust**

### **Command Purpose**

Use the dhcp snooping trust interface configuration command on the switch to configure a port as trusted for DHCP snooping purposes. Use the no form of this command to return to the default setting.

# **Command Syntax**

dhcp snooping trust

no dhcp snooping trust

# **Command Mode**

Interface Configuration

# **Default**

DHCP snooping trust is disabled.

# **Usage**

Configure as trusted ports those that are connected to a DHCP server or to other switches or routers. Configure as untrusted ports those that are connected to DHCP clients.

# **Examples**

This example shows how to enable DHCP snooping trust on a port:

```
Switch# configure terminal
Switch(config)# interface eth-0-1
Switch(config-if)# dhcp snooping trust
```
# **Related Commands**

show dhcp snooping config

# **11.14.9 dhcp snooping verify**

# **Command Purpose**

Use the dhcp snooping verify global configuration command on the switch to configure the switch to verify on an untrusted port that the source MAC address in a DHCP packet matches the client hardware address. Use the no form of this command to configure the switch to not verify the MAC addresses.

# **Command Syntax**

dhcp snooping verify mac-address

no dhcp snooping verify mac-address

# **Command Mode**

Global Configuration

**Default**

The switch verifies the source MAC address in a DHCP packet that is received on untrusted ports matches the client hardware address in the packet.

# **Usage**

In a service-provider network, when a switch receives a packet from a DHCP client on an untrusted port, it automatically verifies that the source MAC address and the DHCP client hardware address match. If the addresses match, the switch forwards the packet. If the addresses do not match, the switch drops the packet.

# **Examples**

This example shows how to disable the MAC address verification:

Switch# configure terminal Switch(config)# no dhcp snooping verify mac-address

# **Related Commands**

show dhcp snooping config

# **11.14.10 dhcp snooping vlan**

# **Command Purpose**

Use the dhcp snooping vlan global configuration command on the switch to enable DHCP snooping on a VLAN. Use the no form of this command to return to the default setting.

# **Command Syntax**

dhcp snooping vlan VLAN-RANGE

no dhcp snooping vlan VLAN-RANGE

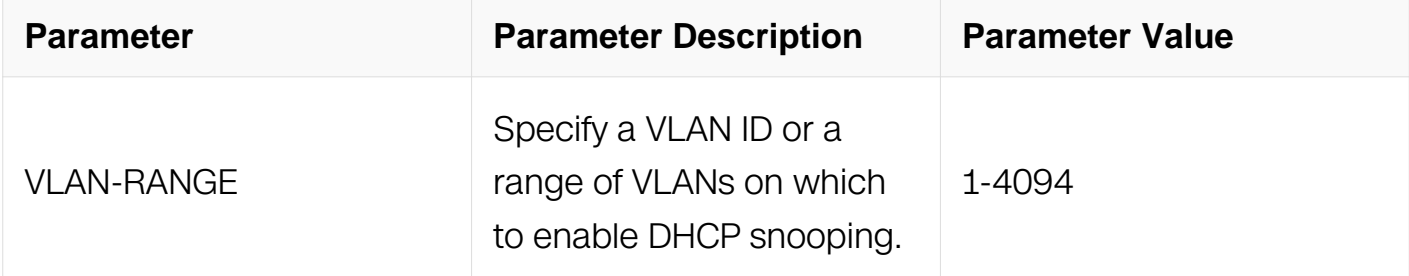

# **Command Mode**

# Global Configuration

# **Default**

DHCP snooping is disabled on all VLANs.

# **Usage**

You can enter a single VLAN ID identified by VLAN ID number, a series of VLAN IDs separated by commas, a range of VLAN IDs separated by hyphens, or a range of VLAN IDs separated by entering the starting and ending VLAN IDs separated by a space.

You must first globally enable DHCP snooping before enabling DHCP snooping on a VLAN.

# **Examples**

This example shows how to enable DHCP snooping on VLAN 10:

```
Switch# configure terminal
Switch(config)# dhcp snooping vlan 10
```
# **Related Commands**

show dhcp snooping config

# **11.14.11 dhcp snooping vlan information option format-type circuit-id string**

# **Command Purpose**

Use this interface configuration command on the switch stack or on a standalone switch to configure the option-82 circuit-ID suboption. Use the no form of this command to configure the default circuit-ID suboption.

# **Command Syntax**

dhcp snooping vlan VLAN ID information option format-type circuit-id string STRING

no dhcp snooping vlan *VLAN ID* information option format-type circuit-id string

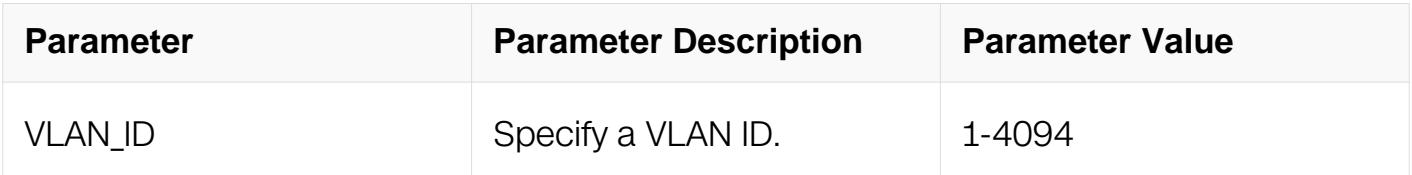

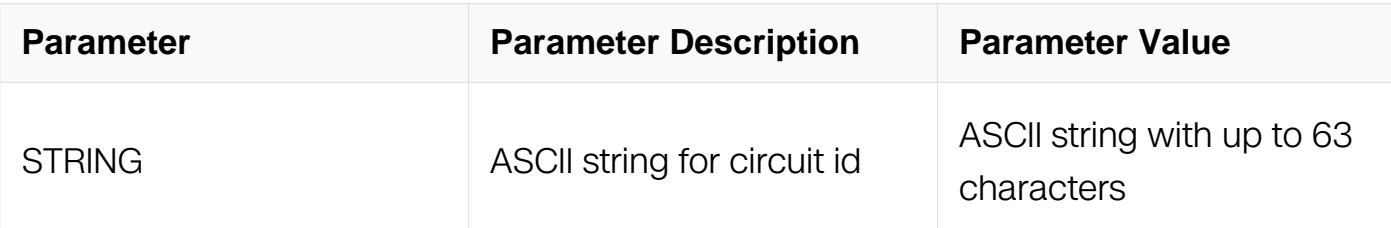

Interface Configuration

# **Default**

None

# **Usage**

User must globally enable DHCP snooping configuration command for any DHCP snooping configuration to take effect.

# **Examples**

This example shows how configure the option-82 circuit-ID suboption:

Switch# configure terminal Switch(config)# interface eth-0-1 Switch(config-if)# dhcp snooping vlan 2 information option formattype circuit-id string vlan2

# **Related Commands**

None

# **11.14.12 dhcp snooping information option format remote-id**

# **Command Purpose**

Use the dhcp snooping information option format remote-id global configuration command on the switch stack or on a standalone switch to configure the option-82 remote-ID suboption. Use the no form of this command to configure the default remote-ID suboption.

# **Command Syntax**

dhcp snooping information option format remote-id ( string NAME | hostname )

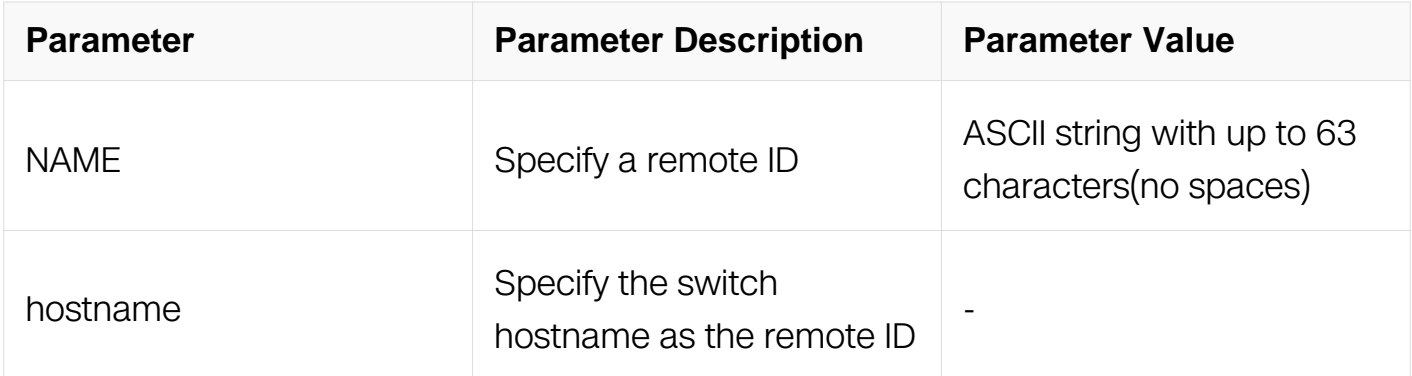

Global Configuration

### **Default**

None

### **Usage**

You must globally enable DHCP snooping configuration command for any DHCP snooping configuration to take effect.

### **Examples**

This example shows how configure the option-82 remote-ID suboption:

Switch# configure terminal Switch(config)# dhcp snooping information option format remote-id hostname

### **Related Commands**

None

# **11.14.13 dhcp snooping information option format remote-id(interface)**

### **Command Purpose**

Use the dhcp snooping information option format remote-id interface configuration command on the switch stack or on a standalone switch to configure the option-82 remote-ID suboption. Use the no form of this command to configure the default remote-ID suboption.

### **Command Syntax**

dhcp snooping information option format remote-id (string NAME | hostname)

no dhcp snooping information option format remote-id

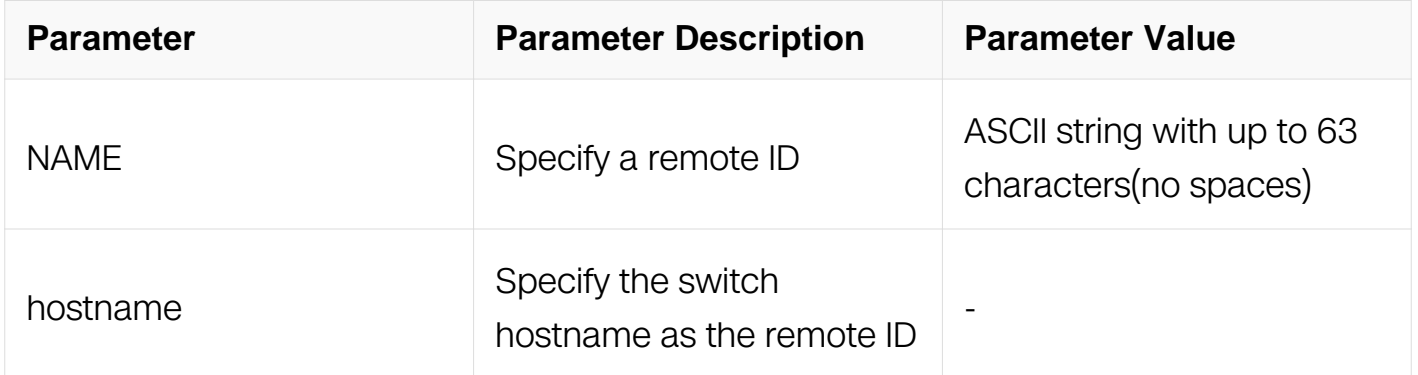

### **Command Mode**

Interface Configuration

### **Default**

None

### **Usage**

You must globally enable DHCP snooping configuration command for any DHCP snooping configuration to take effect.The port configuration takes precedence over the global configuration.

# **Examples**

This example shows how configure the option-82 remote-ID on interface:

```
Switch# configure terminal 
Switch(config)# interface eth-0-17
Switch(config-if)# dhcp snooping information option format remote-
id hostname
```
# **Related Commands**

None

# **11.14.14 debug dhcp snooping**

# **Command Purpose**

Use this command to turn on the debug switches of dhcp snooping module.

To restore the default, use the no form of this command

### **Command Syntax**

debug dhcp snooping ( events | error | dump | packet | all )

no debug dhcp snooping ( events | error | dump | packet | all )

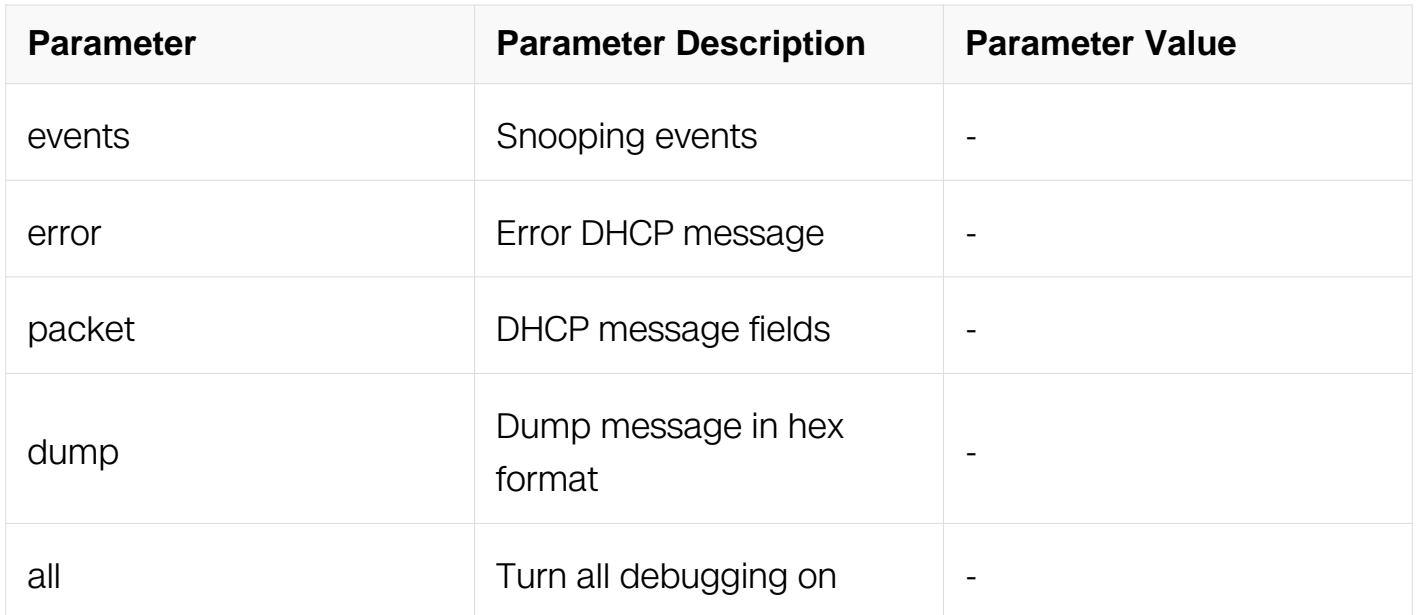

# **Command Mode**

Privileged EXEC

# **Default**

None

# **Usage**

Use command "terminal monitor" to make debug messages print on the VTY immediately.

Use command "show logging buffer" to check the debug messages in the logging buffer.

### **Examples**

The following is sample to open dhcp snooping debug switches:

Switch# debug dhcp snooping all

### **Related Commands**

terminal monitor

show logging buffer

# **11.14.15 show dhcp snooping binding**

### **Command Purpose**

Use the show dhcp snooping binding privileged EXEC command to display the DHCP snooping binding database and configuration information for all interfaces on a switch.

### **Command Syntax**

show dhcp snooping binding  $($  all  $|$  manual  $|$  learning  $($  ipv $\#$  ADDR  $|$  mac MAC\_ADDR  $|$ vlan VLAN ID | interface IFNAME | ) summary | database )

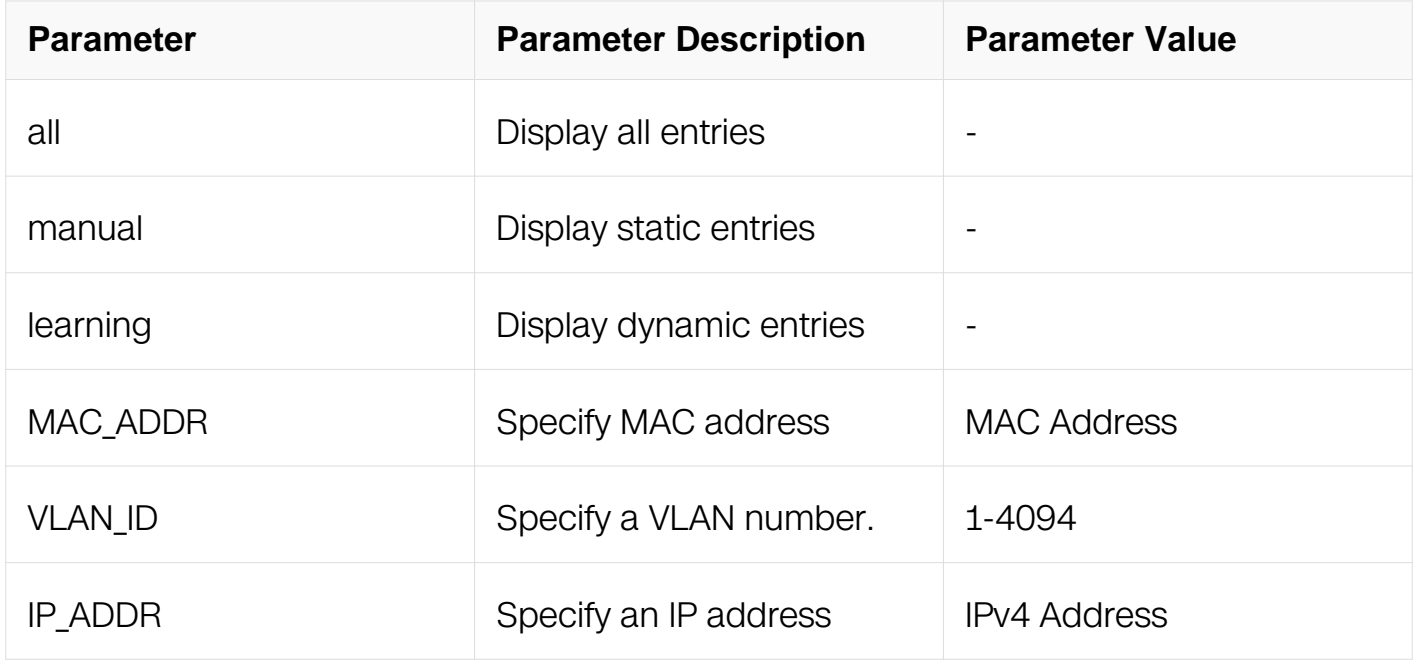

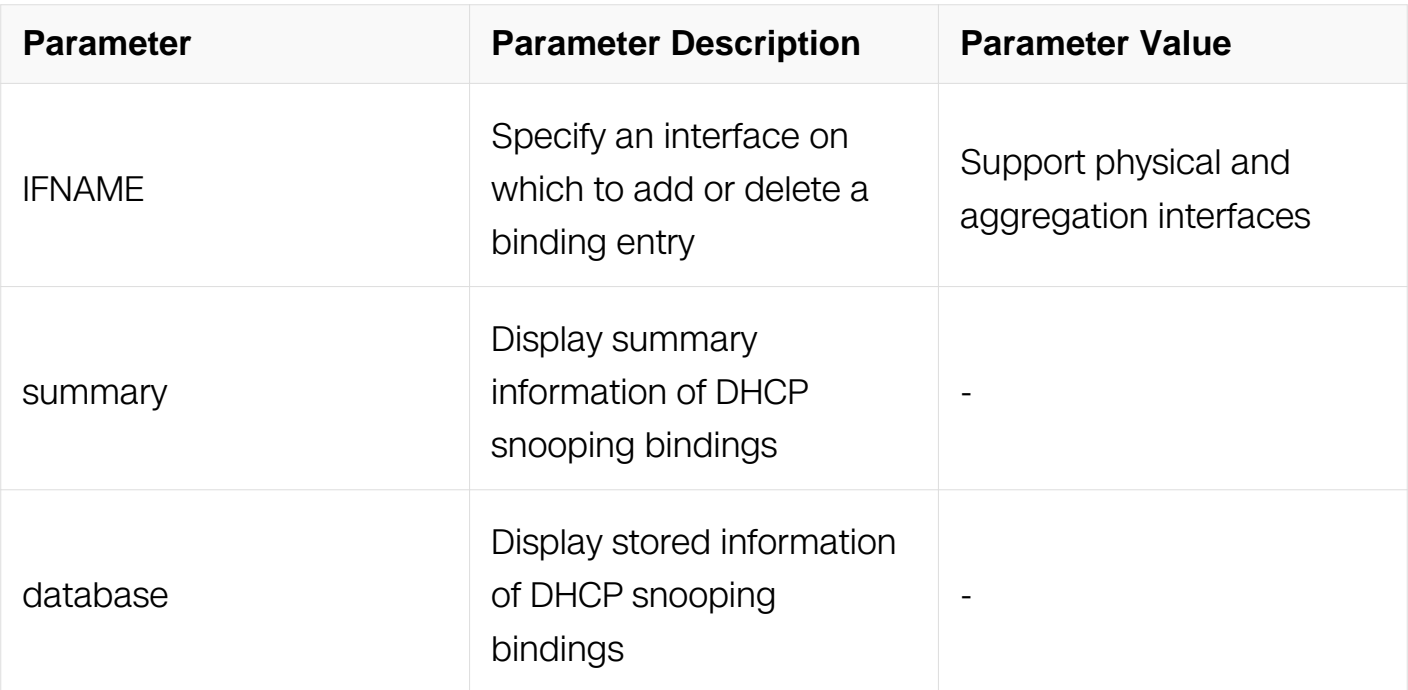

Privileged EXEC

# **Default**

None

# **Usage**

If DHCP snooping is enabled and an interface changes to the down state, the switch does not delete the statically configured bindings.

# **Examples**

The following is sample output from the show dhcp snooping binding command:

```
Switch# show dhcp snooping binding all
DHCP snooping binding table:
VLAN MAC Address Interface Lease(s) IP Address
============================================================
   0001.0001.0001 eth-0-2 static 1.1.1.1
```
# **Related Commands**

dhcp snooping binding

# **11.14.16 show dhcp snooping config**

**Command Purpose**

Use the show dhcp snooping privileged EXEC command to display the DHCP snooping configuration.

# **Command Syntax**

show dhcp snooping config

### **Command Mode**

Privileged EXEC

### **Default**

None

### **Usage**

This command is used to display the configuration of DHCP snooping.

### **Examples**

The following is sample output from the show dhcp snooping config command:

Switch# show dhcp snooping config dhcp snooping service: enabled dhcp snooping switch: enabled Verification of hwaddr field: enabled Insertion of relay agent information (option 82): enabled Relay agent information (option 82) on untrusted port: not allowed dhcp snooping vlan 1

### **Related Commands**

dhcp snooping binding

# **11.14.17 show dhcp snooping statistics**

### **Command Purpose**

Use the show dhcp snooping statistics privileged EXEC command to display DHCP snooping statistics.

# **Command Syntax**

show dhcp snooping statistics

Privileged EXEC

# **Default**

None

### **Usage**

This command is used to display the statistics of DHCP snooping.

### **Examples**

The following is sample output from the show dhcp snooping statistics command:

Switch# show dhcp snooping statistics DHCP snooping statistics: ============================================================ DHCP packets 11257 BOOTP packets 0 Packets forwarded 10381<br>Packets invalid 844 Packets invalid<br>Packets MAC address verify failed 354 Packets MAC address verify failed<br>Packets dropped 354 Packets dropped

### **Related Commands**

clear dhcp snooping statistics

### **11.14.18 show dhcp snooping trusted-sources**

### **Command Purpose**

Use the show dhcp snooping trusted-sources command to display DHCP snooping trusted interfaces.

# **Command Syntax**

show dhcp snooping trusted-sources

### **Command Mode**

Privileged EXEC

# **Default**

None

# **Usage**

This command is used to display the trusted interfaces of DHCP snooping.

### **Examples**

The following is sample output from the show dhcp snooping trusted-sources command:

```
Switch# show dhcp snooping trusted-sources
List of DHCP snooping trusted interface(s):
============================================================
eth-0-2
```
### **Related Commands**

dhcp snooping trust

# **11.15 IP Source Guard Commands**

### **11.15.1 ip source binding**

### **Command Purpose**

Use the ip source binding global configuration command on the switch to configure static IP source bindings on the switch. Use the no form of this command to delete static bindings.

### **Command Syntax**

ip source binding mac MAC\_ADDR vlan VLAN\_ID ip IP\_ADDR interface IFNAME

no ip source binding mac MAC\_ADDR vlan VLAN\_ID ip IP\_ADDR interface IFNAME

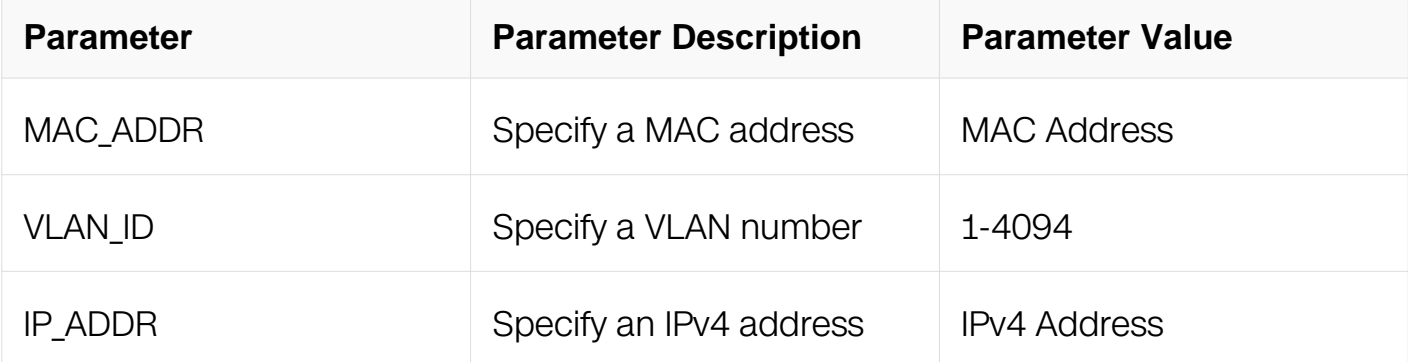

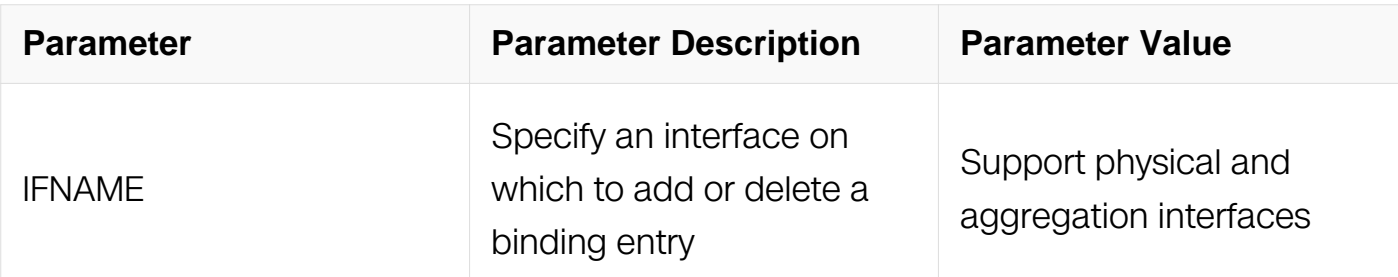

Global Configuration

### **Default**

None

### **Usage**

A static IP source binding entry has an IP address, its associated MAC address, and its associated VLAN number.

The same MAC and IP can only be bound in one binding entry. Duplication of MAC or IP in binding entries is not allowed.

No IP source bindings are configured by default.

### **Examples**

The following is sample output from the ip source binding command:

```
Switch# configure terminal
Switch(config)# ip source binding mac 0001.1234.1234 vlan 1 ip 
172.20.50.5 interface eth-0-1
```
# **Related Commands**

show ip source binding

no ip source binding

# **11.15.2 ipv6 source binding**

**Command Purpose**

Use the ip source binding global configuration command on the switch to configure static IP source bindings on the switch. Use the no form of this command to delete static bindings.

### **Command Syntax**

ip source binding mac MAC\_ADDR vlan VLAN\_ID ipv6 IPV6\_ADDR interface IFNAME

no ip source binding mac MAC\_ADDR vlan VLAN\_ID ipv6 IPV6\_ADDR interface IFNAME

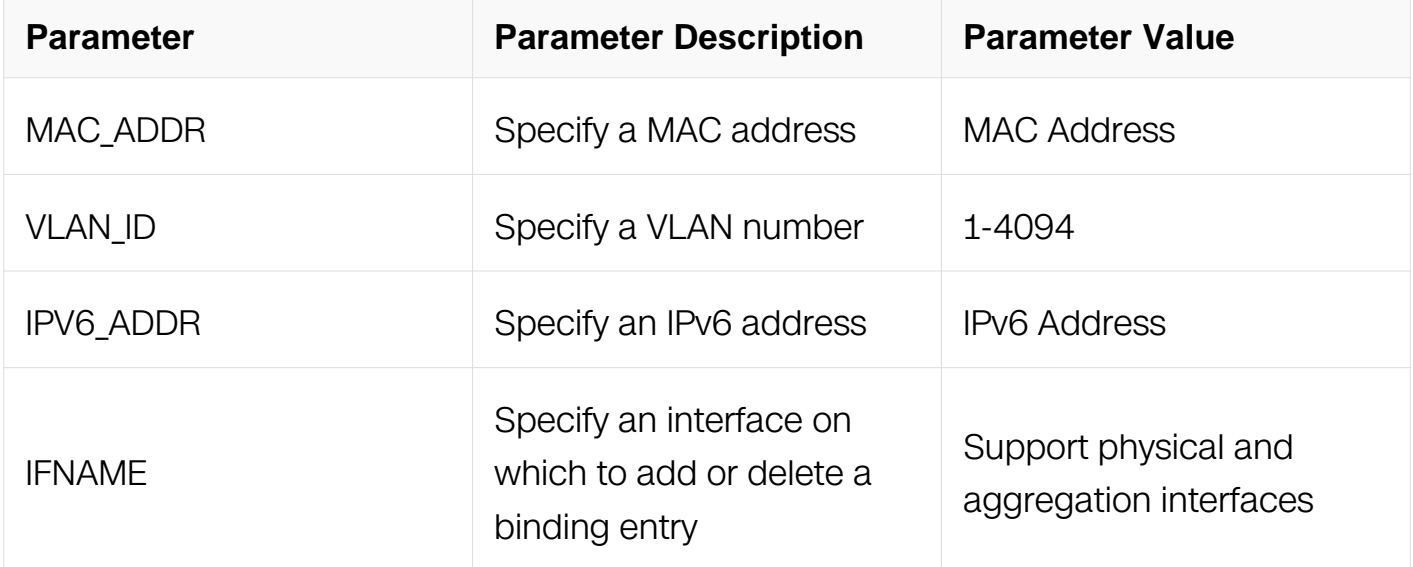

### **Command Mode**

Global Configuration

### **Default**

None

### **Usage**

A static IP source binding entry has an IP address, its associated MAC address, and its associated VLAN number.

The same MAC and IP can only be bound in one binding entry. Duplication of MAC or IP in binding entries is not allowed.

No IP source bindings are configured by default.

### **Examples**
The following is sample output from the ip source binding command:

```
Switch# configure terminal
Switch(config)# ip source binding mac 0001.1234.1234 vlan 1 ipv6 
1::12:11 interface eth-0-1
```
# **Related Commands**

show ip source binding

no ip source binding

# **11.15.3 no ip source binding entries**

## **Command Purpose**

Use this command to delete one or more ip source binding entries.

# **Command Syntax**

no ip source binding entries

no ip source binding entries vlan VLAN\_ID

no ip source binding entries interface IFNAME

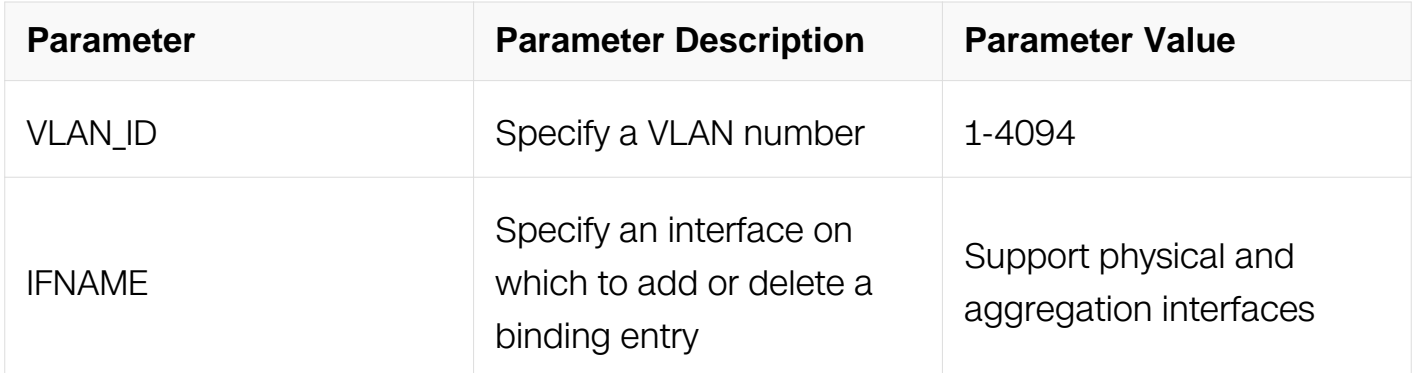

## **Command Mode**

Global Configuration

**Default**

None

If neither vlan-id nor interface-id is specified, all static ip source binding entries will be deleted.

# **Examples**

clear the entries of eth-0-1:

Switch# configure terminal Switch(config)# no ip source binding entries interface eth-0-1

clear the entries of vlan2:

Switch# configure terminal Switch(config)# no ip source binding entries vlan 2

### **Related Commands**

ip source binding

show ip source binding

### **11.15.4 ip source maximal binding**

### **Command Purpose**

To specify the maximum number of bindings for each interface, use the ip source maximal binding command in global configuration mode. To restore to the default value, use the no form of this command.

## **Command Syntax**

ip source maximal binding number per-port NUMBER

no ip source maximal binding number per-port

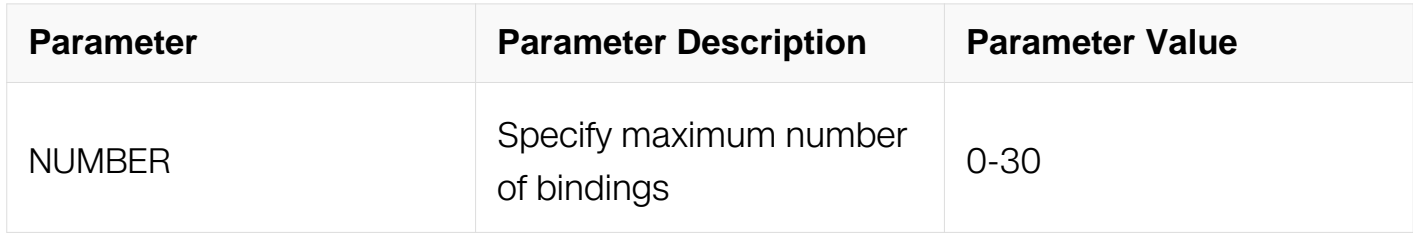

### **Command Mode**

Global Configuration

# **Default**

10

# **Usage**

Using for configuring maximal binding number, and default value is 10. The number 0 indicates no limiation

# **Examples**

The following example shows how to restore the default maximum number of bindings:

```
Switch# configure terminal
Switch(config)# no ip source binding entries
```
The following example shows how to specify the maximum number of bindings:

```
Switch# configure terminal
Switch(config)# ip source maximal binding number per-port 20
```
# **Related Commands**

show ip source binding

# **11.15.5 ip verify source**

## **Command Purpose**

Use the ip verify source interface configuration command on the switch stack or on a standalone switch to enable IP source guard on an interface. Use the no form of this command to disable IP source guard.

# **Command Syntax**

ip verify source ( ip | ip-mac | ip-vlan | ip-mac-vlan )

no ip verify source

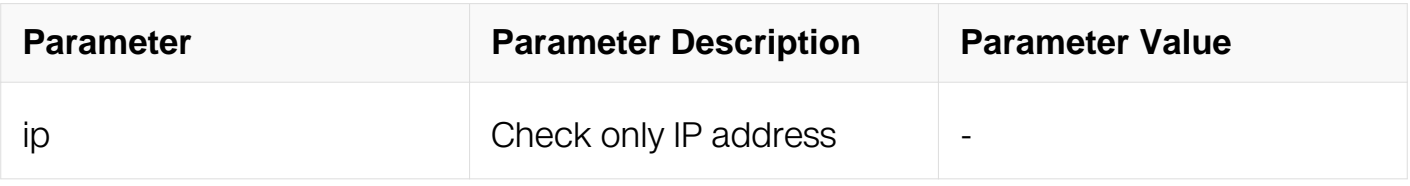

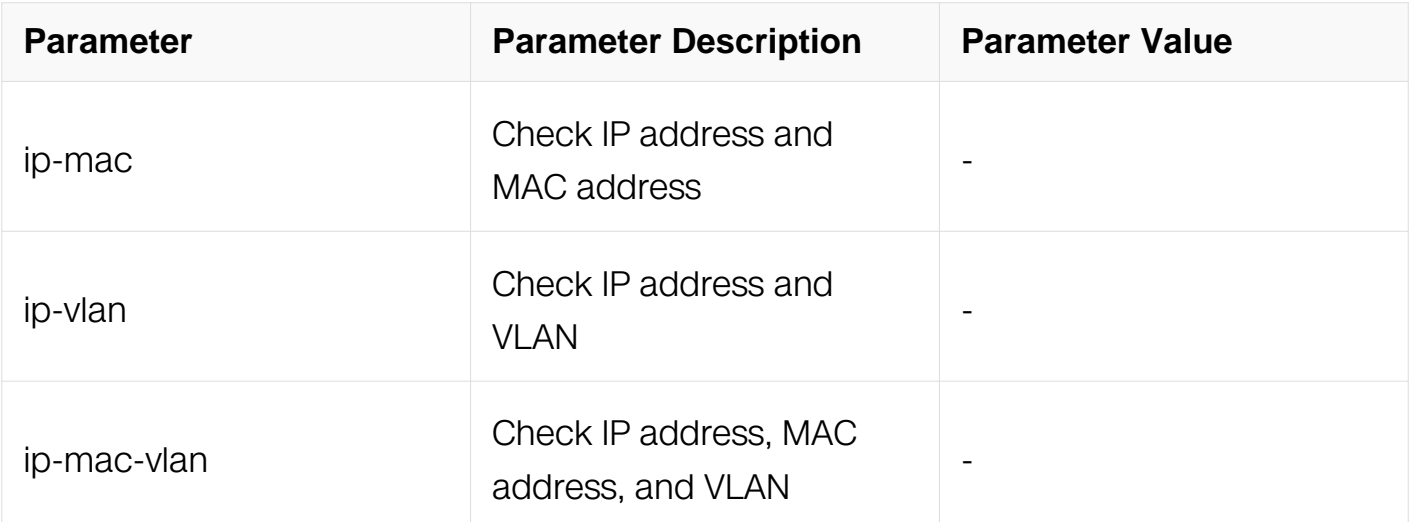

## **Command Mode**

Interface Configuration

### **Default**

None

### **Usage**

When IP source guard is enabled on an access port, the ip-mac-vlan keyword is equivalent to the ip-mac keyword.

By default, IP source guard is disabled on interfaces.

### **Examples**

The following example shows how to enable IP source guard on an interface:

```
Switch# configure terminal
Switch(config)# interface eth-0-1
Switch(config-if)# ip verify source ip-mac
```
### **Related Commands**

ip source binding

show ip source binding

## **11.15.6 show ip source binding**

### **Command Purpose**

Use the show ip source binding privileged EXEC command to display the IP source

bindings on the switch.

# **Command Syntax**

show ip source binding (interface IFNAME)

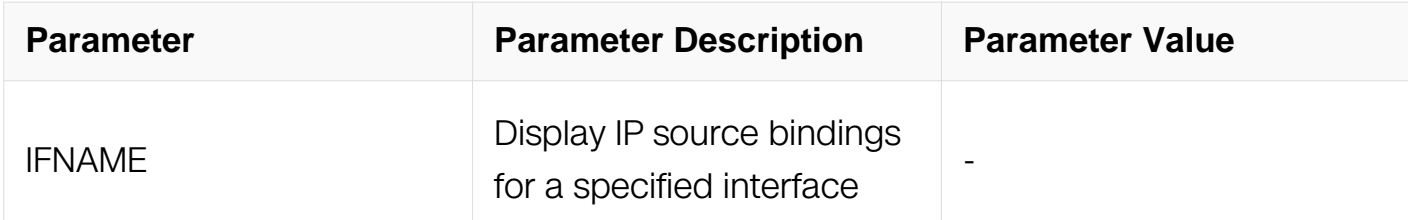

## **Command Mode**

Privileged EXEC

## **Default**

None

# **Usage**

If interface is not specified, all ip-source-binding entries should be shown.

## **Examples**

The following is sample output from the show ip source binding command:

Switch# show ip source binding The total number of ip binding is 1, the max ip number limit is 127 The total number of ipv6 binding is 0, the max ipv6 number limit is 128 IP source guard binding table:<br>VLAN MAC Address Type Int Type Interface State IP Address ================================================================================ 0001.0002.0003 static eth-0-1 ip

## **Related Commands**

ip source binding

no ip source binding

# **11.16 AAA Commands**

**11.16.1 aaa new-model**

# **Command Purpose**

Use this command to enable the authentication, authorization, accounting (AAA) access control model.

Use the no form of this command to disable AAA model

# **Command Syntax**

aaa new-model

no aaa new-model

# **Command Mode**

Global Configuration

# **Default**

None

## **Usage**

Enables the AAA access control model

## **Examples**

The following example shows how to enable AAA access control model:

Switch# configure terminal Switch(config)# aaa new-model

## **Related Commands**

show aaa status

# **11.16.2 aaa authentication login**

## **Command Purpose**

Use this command to set authentication, authorization, accounting (AAA) authentication at login.

Use the no form of this command to disable authentication at login

# **Command Syntax**

aaa authentication login ( default | LISTNAME ) { enable | line | none | radius | local | tacacs-plus }

no aaa authentication login ( default | LISTNAME )

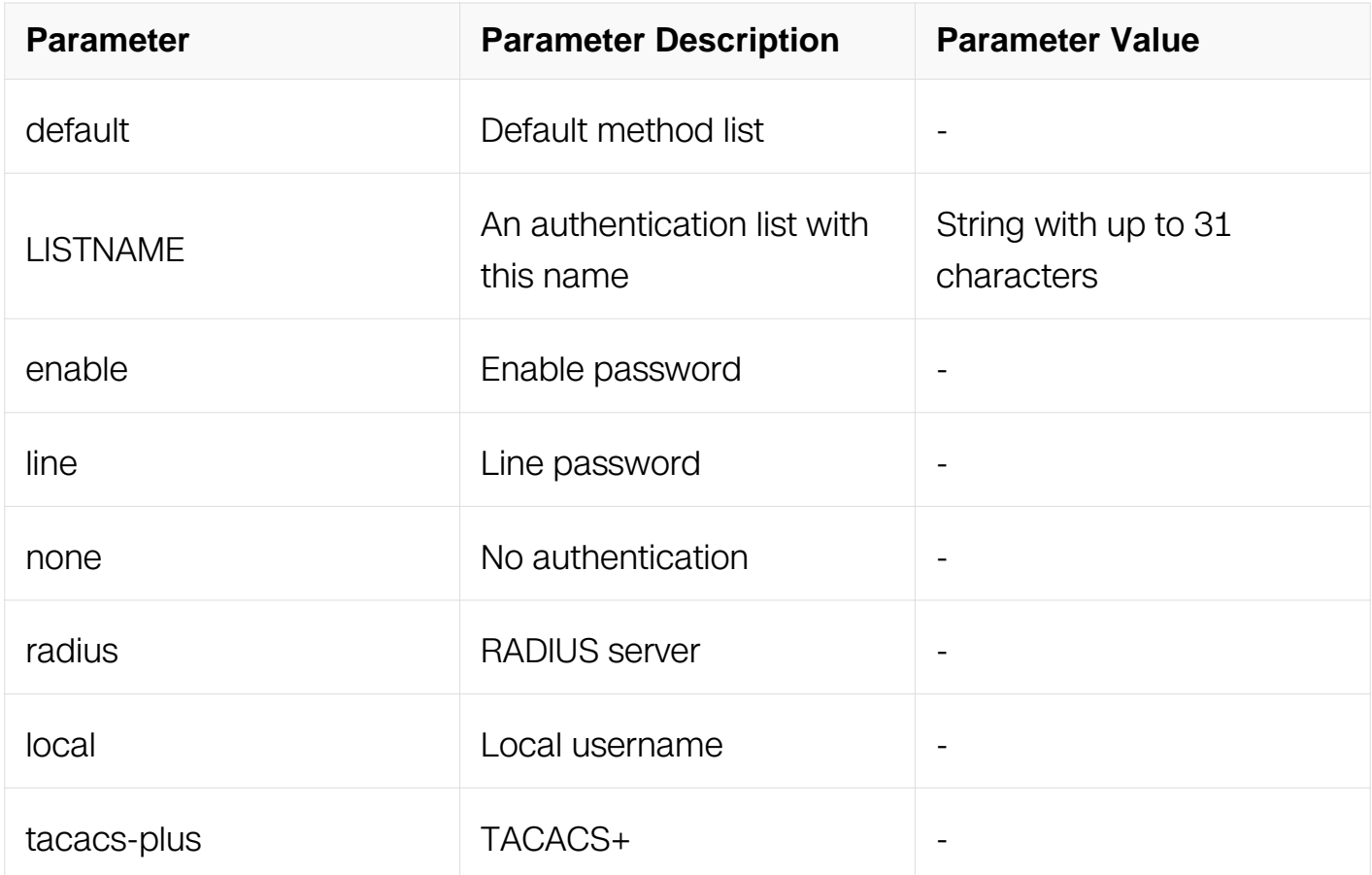

## **Command Mode**

Global Configuration

## **Default**

None

# **Usage**

Use the aaa authentication login global configuration command to specify one or more AAA methods for use on ports running IEEE 802.1x.

# **Examples**

The following example shows how to set authentication at login:

Switch# configure terminal Switch(config)# aaa new-model  $Switch(config)$ # aaa authentication login default local radius none

## **Related Commands**

show aaa method-lists authentication

## **11.16.3 aaa authorization exec**

### **Command Purpose**

Set authentication, authorization, accounting (AAA) authorization at login.

## **Command Syntax**

aaa authorization exec ( default  $|$  LISTNAME )  $\{$  none  $|$  radius  $|$  local  $|$  tacacs-plus  $\}$ 

no aaa authorization exec ( default | LISTNAME )

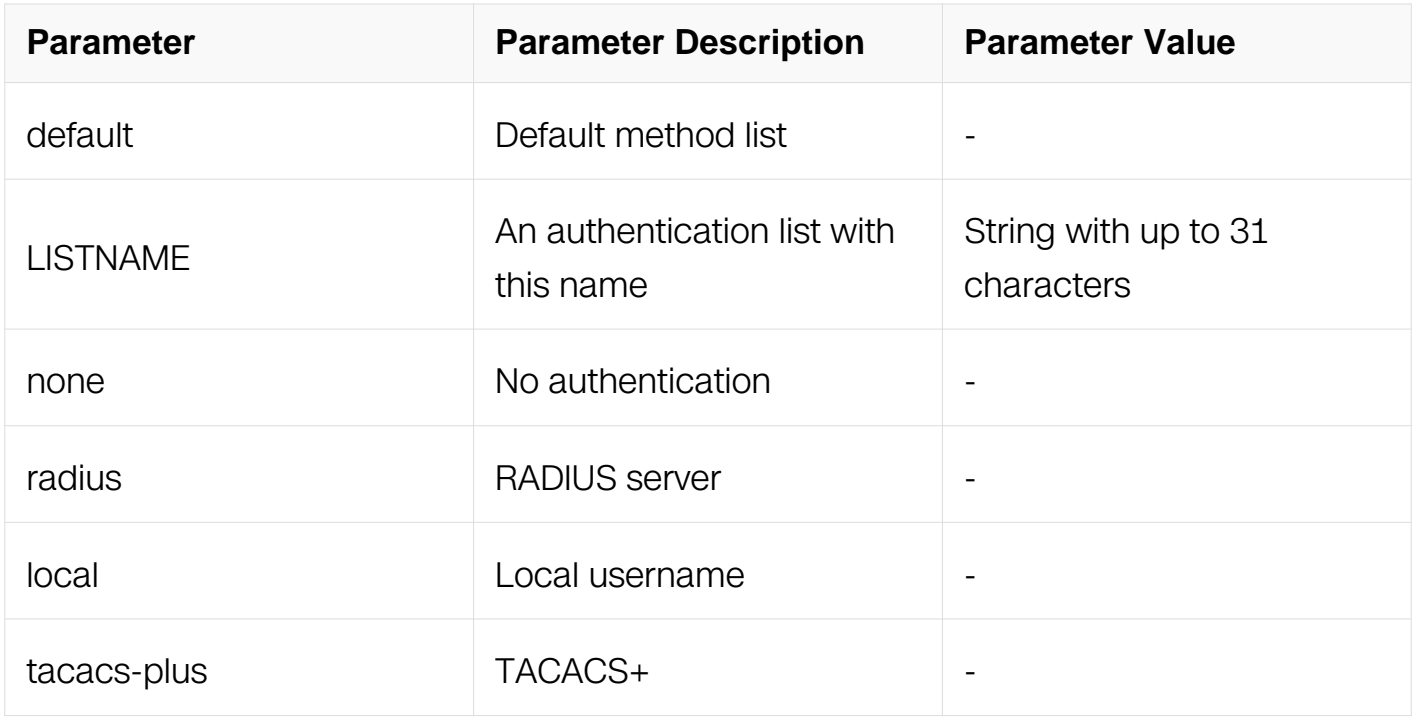

## **Command Mode**

Global Configuration

## **Default**

# **Usage**

Use the aaa authorization exec global configuration command to specify one or more AAA authorization methods for use on ports running IEEE 802.1x.

## **Examples**

The following example shows how to set authorization at login:

```
Switch# configure terminal
Switch(config)# aaa new-model
Switch(config)# aaa authorization exec default local radius none
```
# **Related Commands**

None

## **11.16.4 aaa accounting exec**

# **Command Purpose**

Set authentication, authorization, accounting (AAA) accounting at login.

# **Command Syntax**

aaa accounting exec ( default | LISTNAME ) ( ( ( start-stop | stop-only ) { radius | tacacsplus } ( none | ) ) | none )

no aaa accounting exec ( default | LISTNAME )

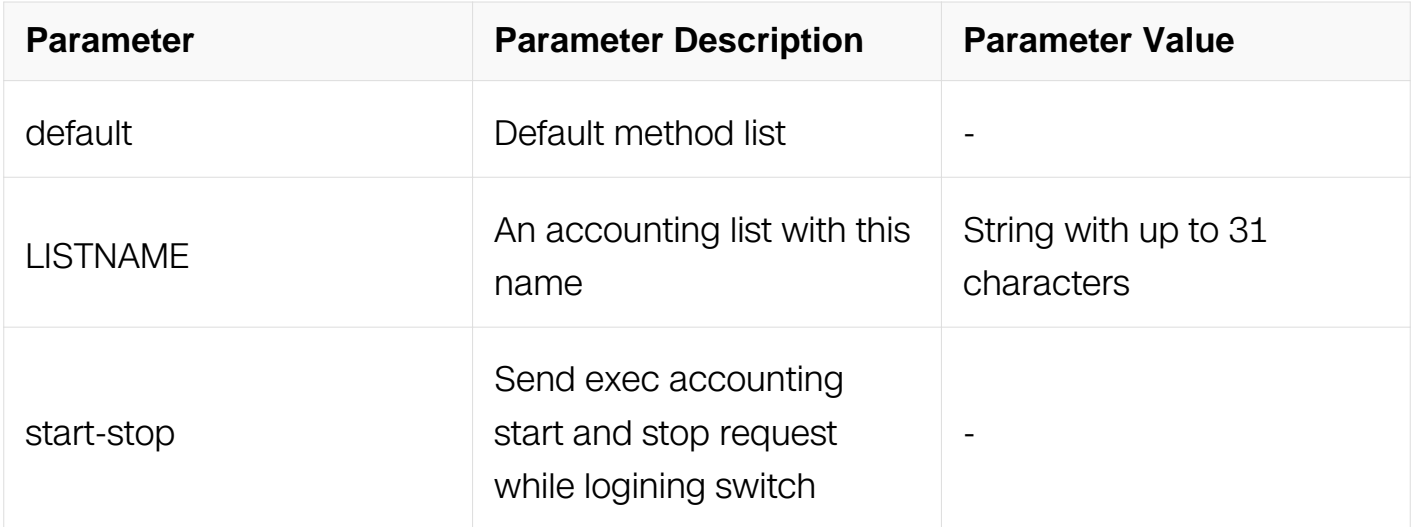

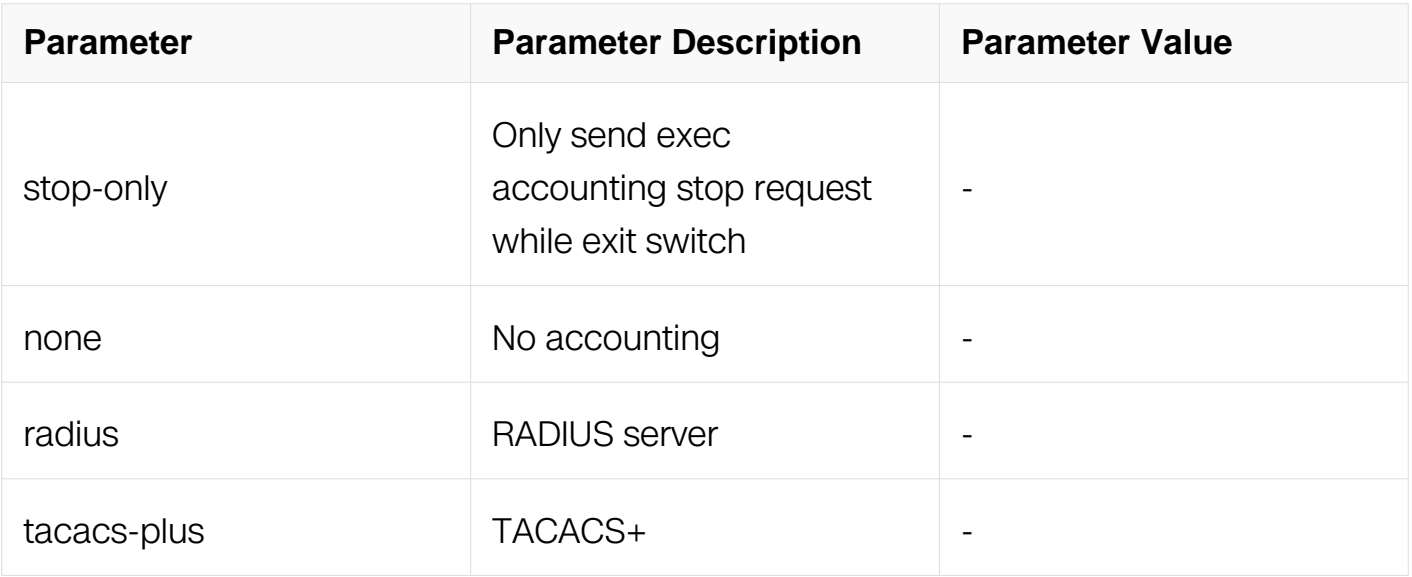

## **Command Mode**

Global Configuration

# **Default**

None

# **Usage**

Use the aaa accounting exec global configuration command to specify one or more AAA accounting methods for use on ports running IEEE 802.1x.

## **Examples**

The following example shows how to set accounting exec:

Switch# configure terminal Switch(config)# aaa new-model Switch(config)# aaa accounting exec default start-stop tacacs-plus none

## **Related Commands**

**None** 

## **11.16.5 aaa accounting commands**

### **Command Purpose**

Set authentication, authorization, accounting (AAA) accounting at login.

# **Command Syntax**

aaa accounting commands ( default | LISTNAME ) ( ( tacacs-plus ( none | ) ) | none )

no aaa accounting commands ( default | LISTNAME )

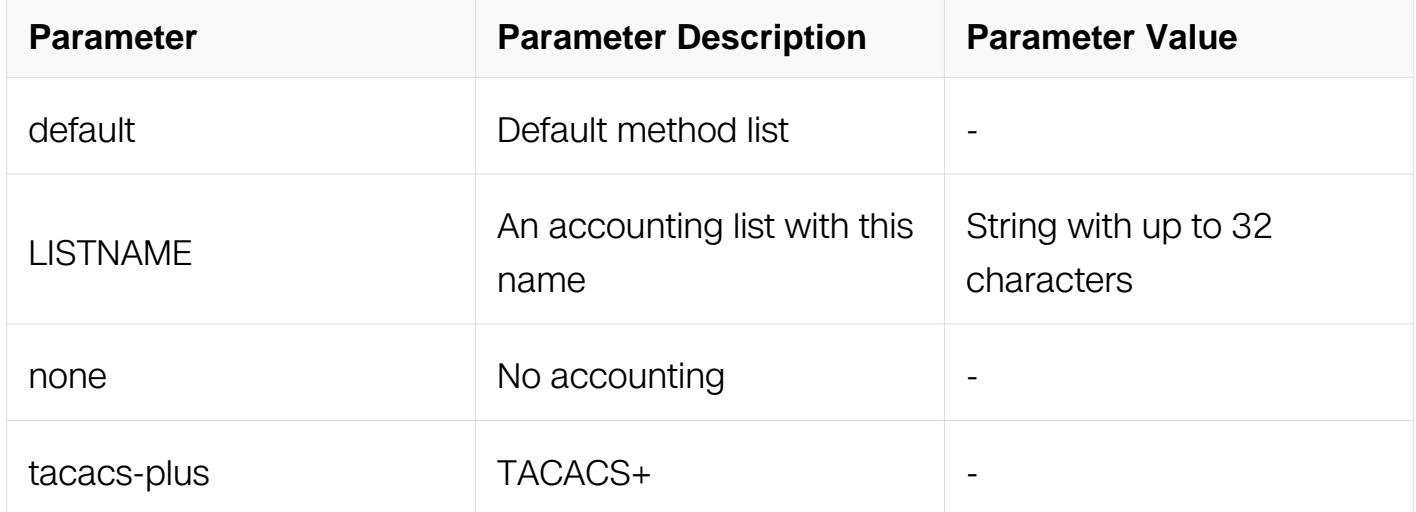

# **Command Mode**

Global Configuration

## **Default**

None

## **Usage**

Use the aaa accounting commands global configuration command to specify one or more AAA accounting methods for use on ports running IEEE 802.1x.

## **Examples**

The following example shows how to set accounting commands:

Switch# configure terminal Switch(config)# aaa new-model Switch(config)# aaa accounting commands default tacacs-plus none

## **Related Commands**

None

## **11.16.6 aaa privilege mapping**

# **Command Purpose**

Set the mapping range in AAA server and switch.

## **Command Syntax**

aaa privilege mapping LEVEL1 LEVEL2 LEVEL3

no aaa privilege mapping

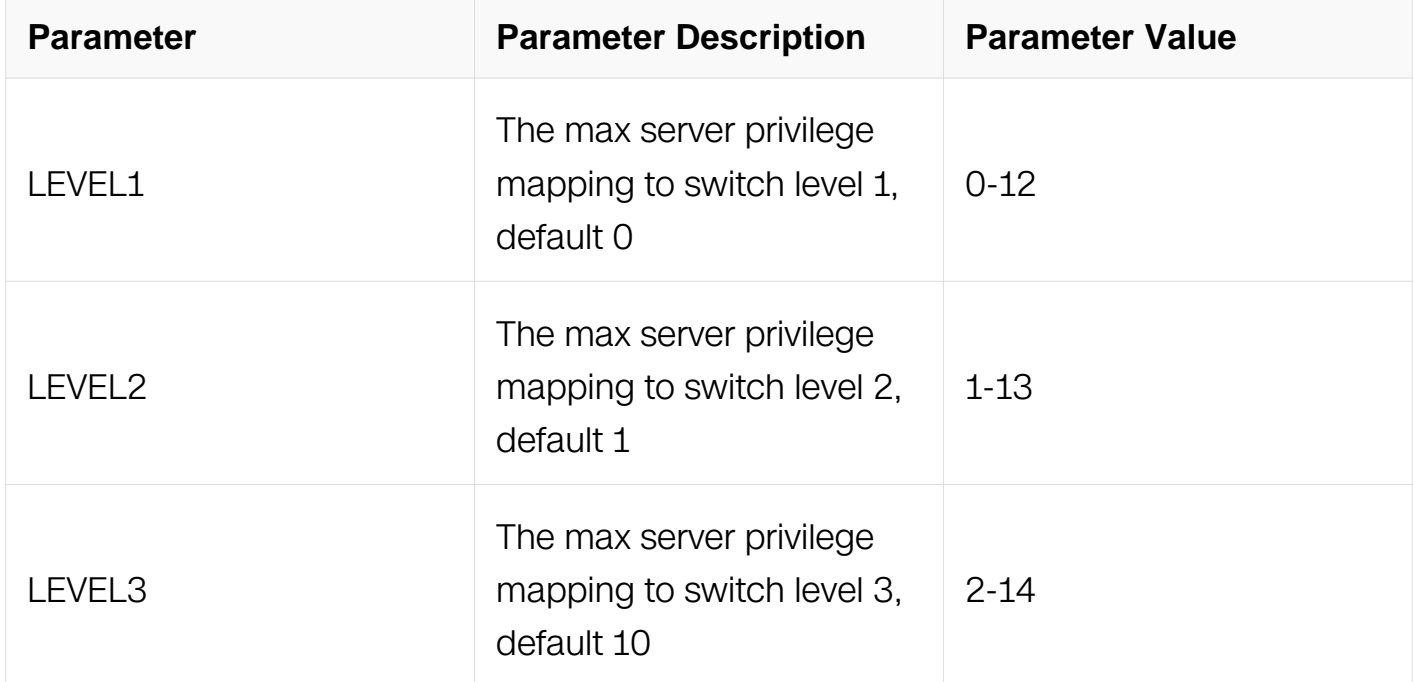

## **Command Mode**

Global Configuration

## **Default**

- 0: The server privilege 0 mapping to switch level 1
- 1: The server privilege 1 mapping to switch level 2
- 9: The server privilege 2~9 mapping to switch level 3

Other: The server privilege 10~15 mapping to switch level 4

Use the aaa privilege mapping global configuration command to set the mapping range in AAA server and switch.

# **Examples**

The following example shows how to set accounting commands:

Switch# configure terminal Switch(config)# aaa new-model Switch(config)# aaa privilege mapping 0 1 14

# **Related Commands**

None

# **11.16.7 login authentication**

# **Command Purpose**

Enable authentication, authorization, accounting (AAA) authentication for logins.

# **Command Syntax**

login authentication ( default | LISTNAME )

no login authentication

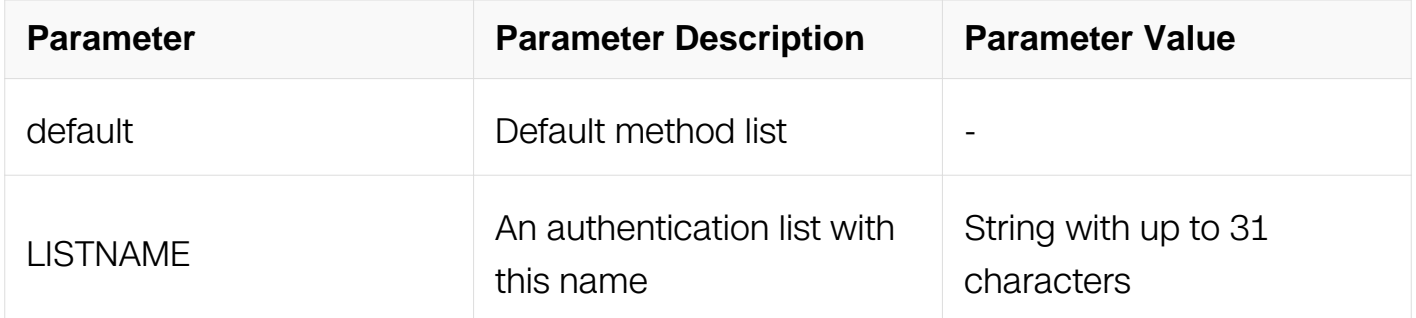

# **Command Mode**

Line Configuration

# **Default**

None

# **Examples**

The following example shows how to enable authentication for logins:

Switch# configure terminal Switch(config)# line vty 0 7 Switch(config-line)# login authentication default

## **Related Commands**

show aaa method-lists authentication

### **11.16.8 authorization exec**

### **Command Purpose**

Enable authentication, authorization, accounting (AAA) authorization for logins.

# **Command Syntax**

authorization exec ( default | LISTNAME )

no authorization exec

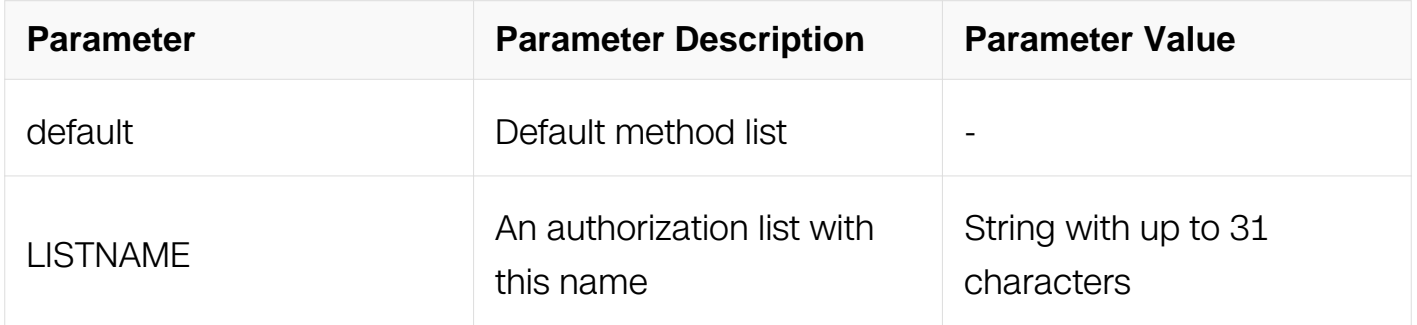

### **Command Mode**

Line Configuration

### **Default**

None

## **Examples**

The following example shows how to enable authorization for logins:

Switch# configure terminal Switch(config)# line vty 0 7 Switch(config-line)# authorization exec default

## **Related Commands**

None

### **11.16.9 accounting exec**

### **Command Purpose**

Enable authentication, authorization, accounting (AAA) accounting for logins.

# **Command Syntax**

accounting exec ( default | LISTNAME )

no accounting exec

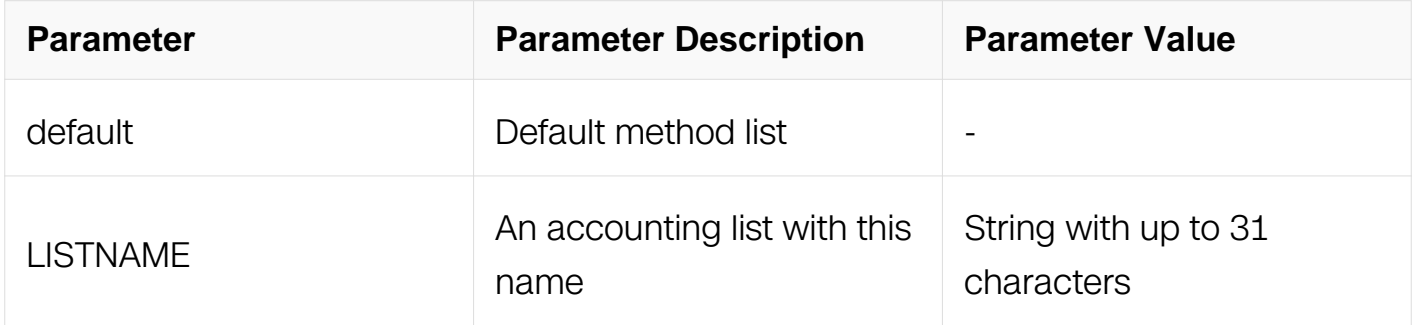

### **Command Mode**

Line Configuration

### **Default**

None

# **Examples**

The following example shows how to enable accounting for logins:

Switch# configure terminal Switch(config)# line vty 0 7 Switch(config-line)# accounting exec default

## **Related Commands**

None

## **11.16.10 accounting commands**

## **Command Purpose**

Enable authentication, authorization, accounting (AAA) accounting for logins.

# **Command Syntax**

accounting commands ( default | LISTNAME )

no accounting commands

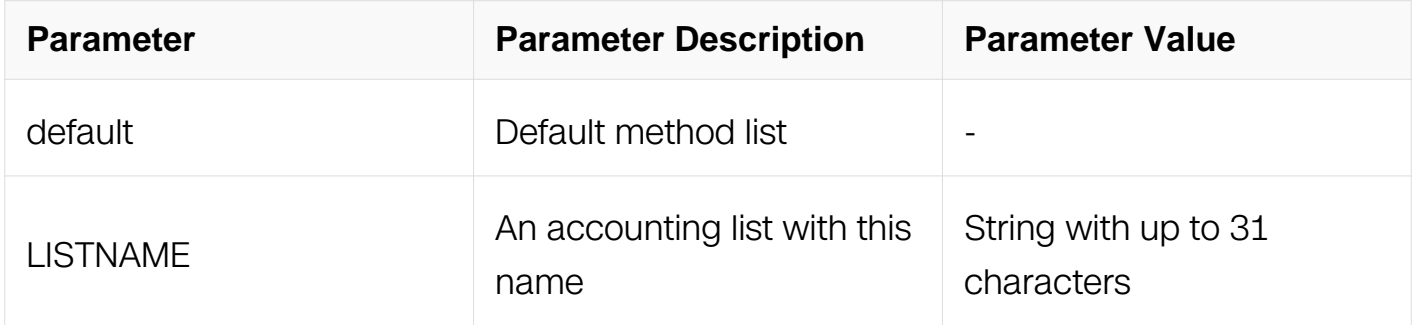

## **Command Mode**

Line Configuration

### **Default**

None

## **Examples**

The following example shows how to enable accounting for logins:

Switch# configure terminal Switch(config)# line vty 0 7 Switch(config-line)# accounting commands default

### **Related Commands**

None

## **11.16.11 show aaa method-lists authentication**

### **Command Purpose**

Use this command to show authentication, authorization, accounting (AAA) authentication method lists.

# **Command Syntax**

show aaa method-lists authentication

## **Command Mode**

Privileged EXEC

## **Default**

**None** 

### **Usage**

This command is used to show authentication, authorization, accounting (AAA) authentication method lists.

## **Examples**

The following example shows how to show authentication method lists:

```
Switch# show aaa method-lists authentication
authen queue = AAA_ML_AUTHEN_LOGIN
   name = default state = ALIVE : radius
authen queue = AAA_ML_AUTHEN_LOGIN
   name = group_a state = \overline{ALIVE} : radius local line enable
none
authen queue=AAA_ML_AUTHEN_LOGIN
   name = group_b state = ALIVE : local line none
```
### **Related Commands**

aaa authentication login

### **11.16.12 show aaa status**

### **Command Purpose**

Use this command to show authentication, authorization, accounting (AAA) status.

## **Command Syntax**

show aaa status

### **Command Mode**

Privileged EXEC

## **Default**

**None** 

### **Usage**

This command is used to show authentication, authorization, accounting (AAA) status.

### **Examples**

The following example shows how to show authentication, authorization, accounting status:

```
Switch# show aaa status
aaa stats:
      Authentication enable
```
### **Related Commands**

aaa new-model

# **11.16.13 show aaa privilege mapping**

# **Command Purpose**

Use this command to show privilege mapping relationship with server privilege.

# **Command Syntax**

show aaa privilege mapping

# **Command Mode**

Privileged EXEC

# **Default**

None

# **Usage**

This command is to show privilege mapping relationship with server privilege.

# **Examples**

The following example shows how to show authentication method lists:

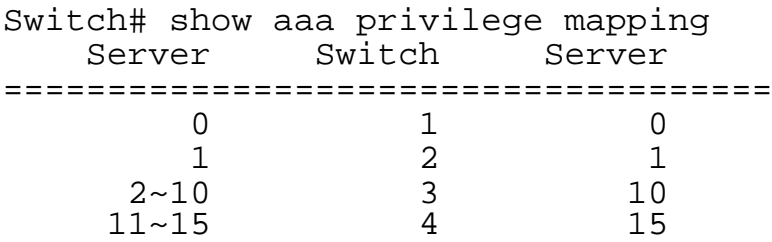

# **Related Commands**

aaa privilege mapping

# **11.16.14 login-security enable**

# **Command Purpose**

Use this command to enable or disable login security function.Use the no form of this command to disable login-security function.Use the no form of this command to recover to default value.

# **Command Syntax**

login-security enable

no login-security enable

# **Command Mode**

Global Configuration

# **Default**

Enable

# **Usage**

When disable login-secuirty function, all users record will be reset, that is, to clear fail counts of users in unlocked state and unlock users in locked state.

# **Examples**

The following example shows how to enable login-security function:

```
Switch# configure terminal
Switch(config)# login-security enable
```
The following example shows how to disable login-security function:

```
Switch# configure terminal
Switch(config)# no login-security enable
```
# **Related Commands**

None

# **11.16.15 login-security max-fail-num**

# **Command Purpose**

Use this command to configure login security lock parameters of max fail times and lock statistic time.Use the no form of this command to recover it to default value.

# **Command Syntax**

login-security max-fail-num MAX\_FAIL\_NUM PERIOD

### no login-security max-fail-num

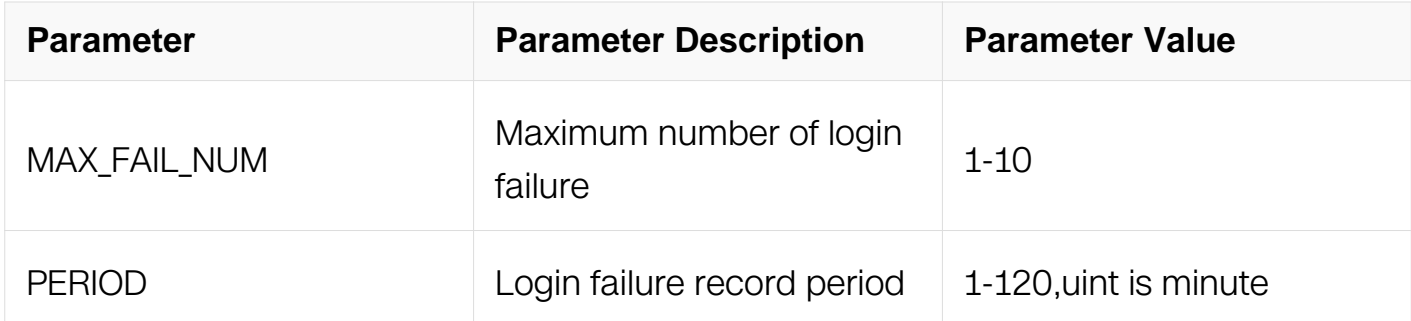

## **Command Mode**

Global Configuration

### **Default**

5

# **Usage**

None

### **Examples**

The following example shows how to configure maximum number of login failure and failure record period in login-security:

```
Switch# configure terminal
Switch(config)# login-security max-fail-num 7 9
```
The following example shows how to recover maximum number of login failure and failure record period to default value:

Switch# configure terminal Switch(config)# no login-security max-fail-num

## **Related Commands**

None

### **11.16.16 login-security lock-duration**

## **Command Purpose**

Use this command to confugure lock duration of login-security.Use the no form of this

command to recover it to default value.

# **Command Syntax**

login-security lock-duration LOCK\_PEROID

no login-security lock-duration

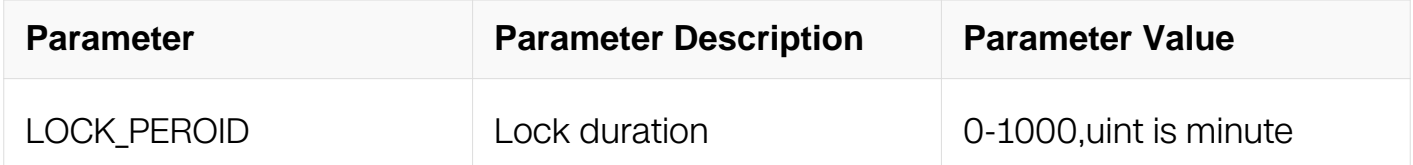

# **Command Mode**

Global Configuration

## **Default**

5

## **Usage**

Duration during which a user is locked, 0 means forever

## **Examples**

The following example shows how to configure lock duration:

```
Switch# configure terminal
Switch(config)#login-security lock-duration
```
The following example shows how to recover lock duration to default value:

```
Switch# configure terminal
Switch(config)# no login-security lock-duration
```
## **Related Commands**

None

## **11.16.17 show login-security**

## **Command Purpose**

Use this command to show records of users which failed to login before.

# **Command Syntax**

show login-security

## **Command Mode**

Privileged EXEC

### **Default**

None

# **Usage**

None

## **Examples**

The following example shows how to display information of login-security and login failure records:

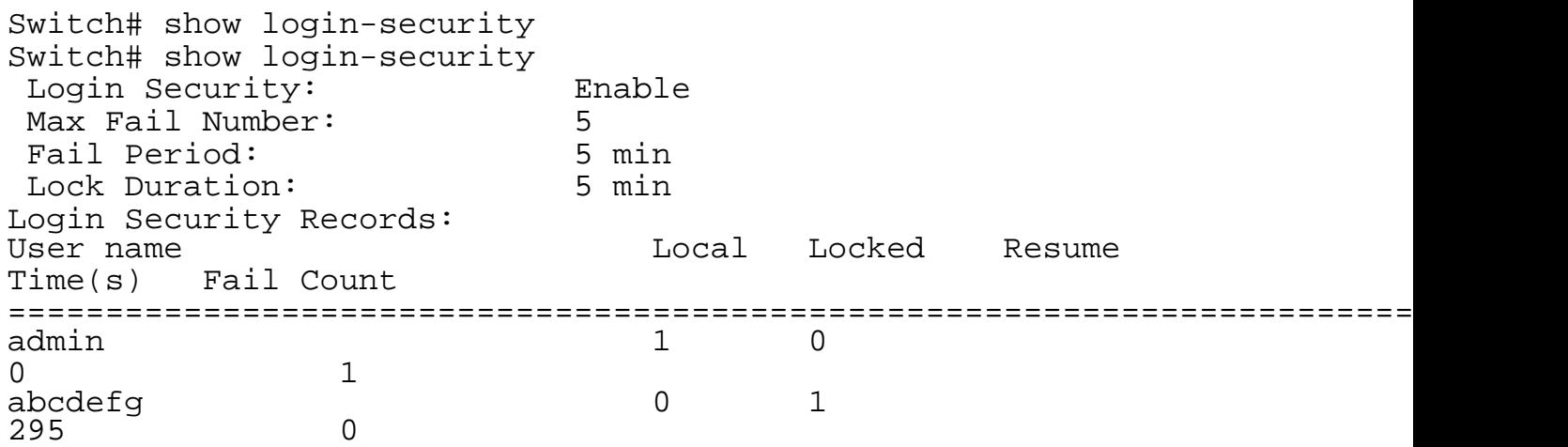

## **Related Commands**

None

# **11.16.18 clear login-security record**

## **Command Purpose**

Use this command to clear users' failure records or unlock users in locked state.

# **Command Syntax**

```
clear login-security record ( USERNAME | )
```
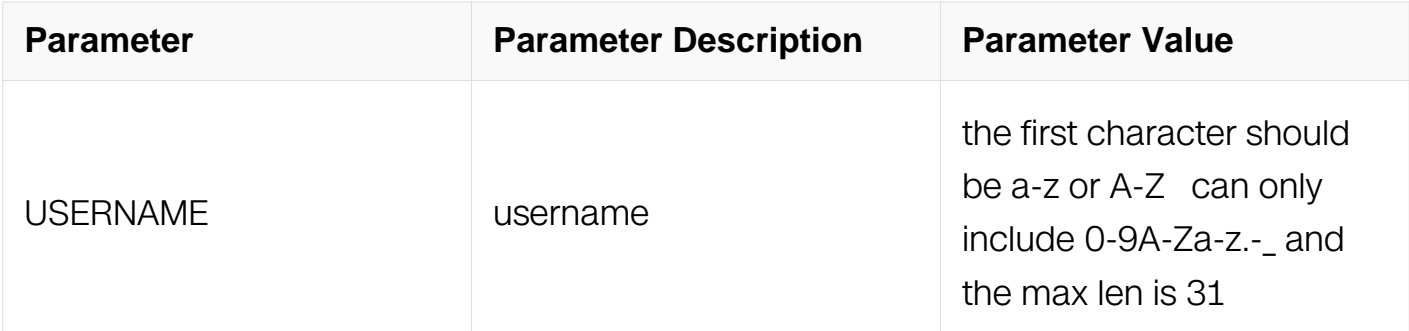

# **Command Mode**

Privileged EXEC

# **Default**

None

# **Usage**

If specify no username, clear all records. If a username is specified, clear the record for this username.

## **Examples**

The following example shows how to clear login failure records:

Switch# clear login-security record admin1

# **Related Commands**

**None** 

# **11.17 ADIUS Authentication Commands**

# **11.17.1 radius-server deadtime**

## **Command Purpose**

To improve RADIUS response times when some servers might be unavailable and cause the unavailable servers to be skipped immediately, use the radius-server deadtime command in global configuration mode. To set dead-time to default value, use the no form of this command.

# **Command Syntax**

radius-server deadtime MINUTES

no radius-server deadtime

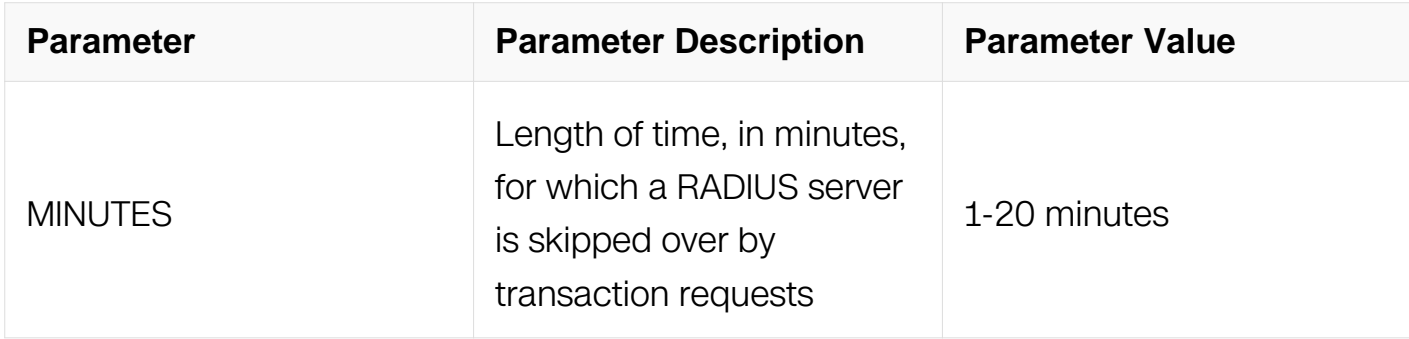

### **Command Mode**

Global Configuration

### **Default**

5 minutes

### **Usage**

Use this command to cause the switch to mark as "dead" any RADIUS servers that fail to respond to authentication requests, thus avoiding the wait for the request to time out before trying the next configured server. A RADIUS server marked as "dead" is skipped by additional requests for the duration of minutes, unless there are no servers not marked "dead".

The default value of the radius deadtime is 5 minutes.

### **Examples**

The following is sample output from the radius deadtime command:

Switch# configure terminal Switch(config)# radius deadtime 10

## **Related Commands**

radius-server host

## **11.17.2 radius-server host**

# **Command Purpose**

To specify a RADIUS server host, use the radius-server host command in global configuration mode. To delete the specified RADIUS host, use the no form of this command.

# **Command Syntax**

radius-server host HOST IP ADDR ( source-interface IFNAME | source-ip SRC IP ADDR  $| \ \rangle$ 

radius-server host HOST IP ADDR { key ( 8 | secret | ) STRING | retransmit RETRIES | timeout SEC | mgmt-if IPV4\_ADDR | auth-port AUTH\_PORT | acct-port ACCT\_PORT } ( source-interface IFNAME | source-ip SRC\_IP\_ADDR | )

```
radius-server host mgmt-if IPV4_ADDR
```
radius-server host mgmt-if IPV4\_ADDR { key ( 8 | secret | ) STRING | retransmit RETRIES | timeout SEC | mgmt-if IPV4 ADDRauth-port AUTH\_PORT }

no radius-server host ( mgmt-if | ) IPV4 ADDR ( mgmt-if IPV4 ADDRauth-port AUTH PORT | )

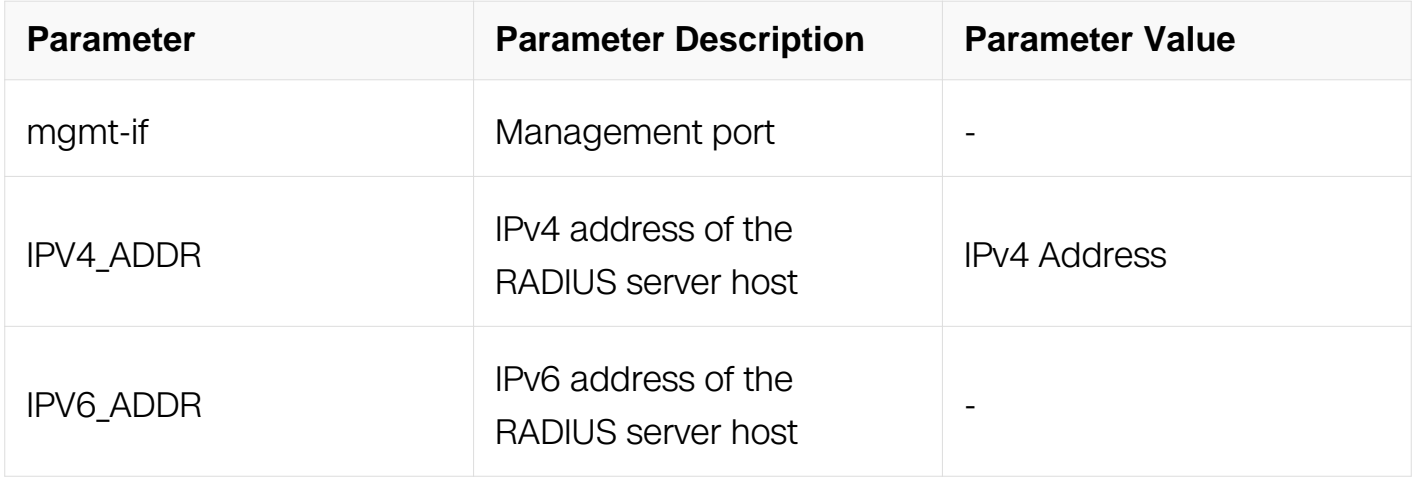

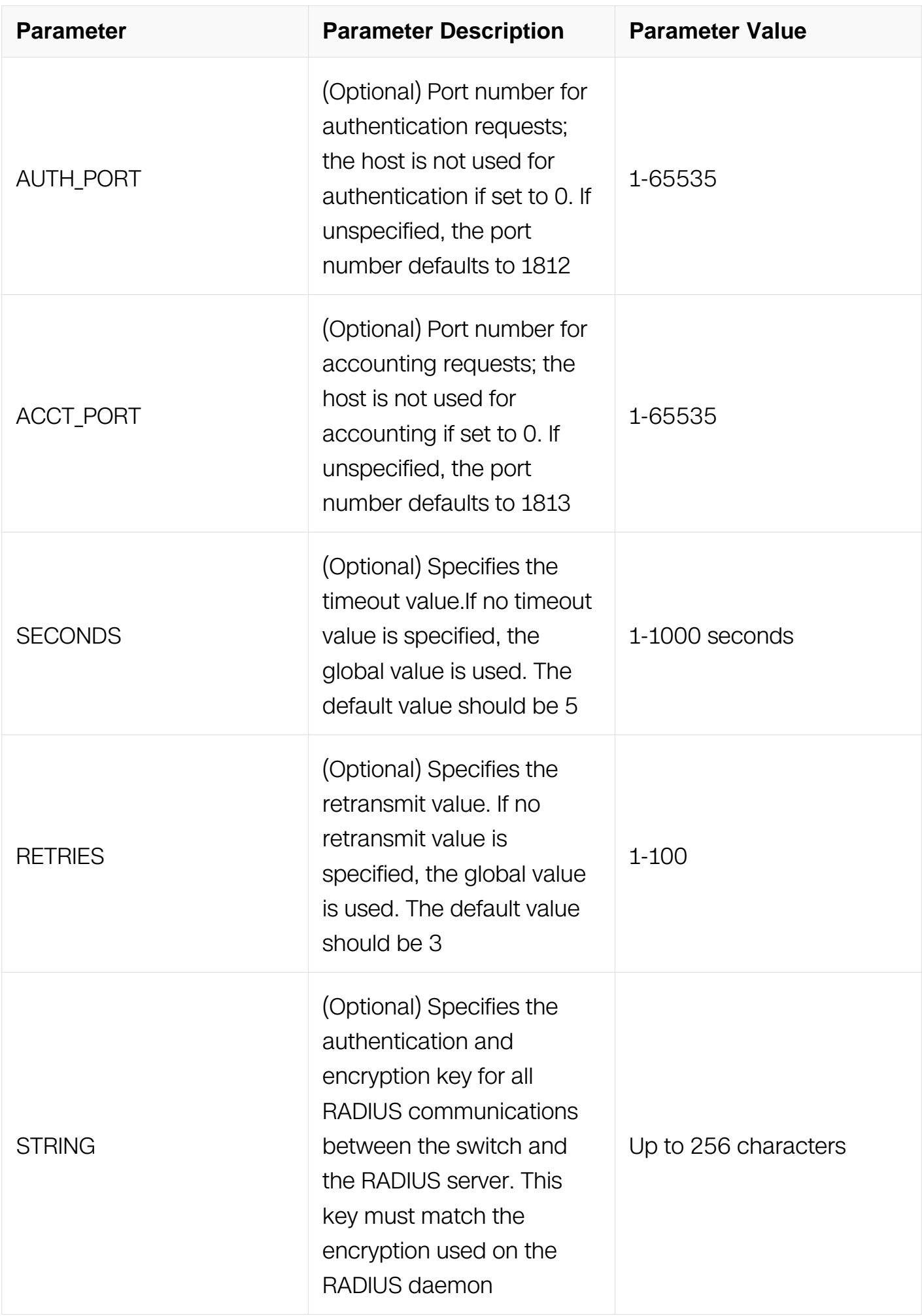

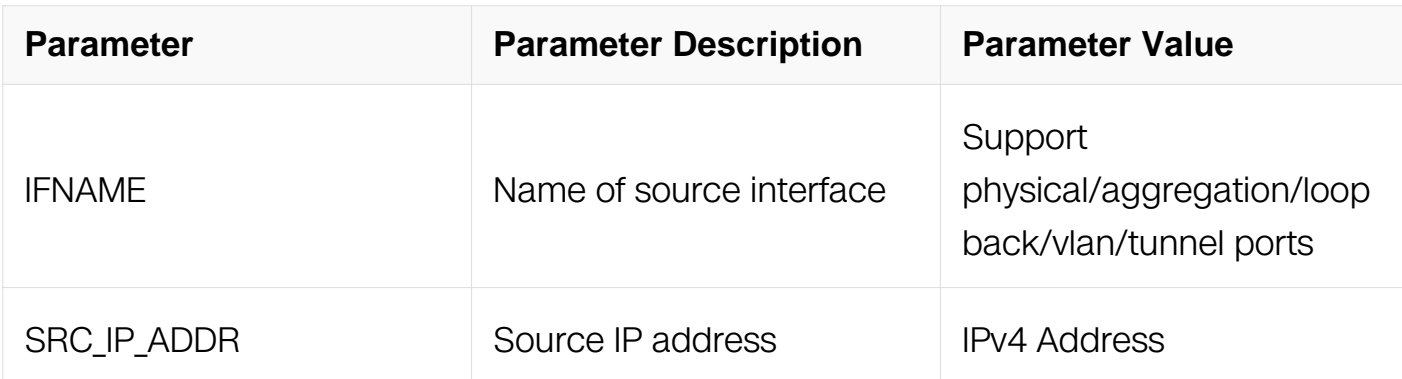

# **Command Mode**

Global Configuration

# **Default**

None

# **Usage**

You can use multiple radius-server host commands to specify multiple hosts. The software searches for hosts in the order in which you specify them.

If no host-specific timeout, retransmit, or key values are specified, the global values apply to each host.

If the source interface or source IP address is specified, the packet transmit will use the related IP address as source address.

## **Examples**

The following is sample output from the radius-server host command:

Switch# configure terminal Switch(config)# radius-server host 10.10.1.1 key abcde

## **Related Commands**

radius-server key

radius-server timeout

## **11.17.3 radius-server retransmit**

### **Command Purpose**

To specify the number of times the switch searches the list of RADIUS server hosts before giving up, use the radius-server retransmit command in global configuration mode. To disable retransmission, use the no form of this command.

# **Command Syntax**

radius-server retransmit RETRIES

no radius-server retransmit

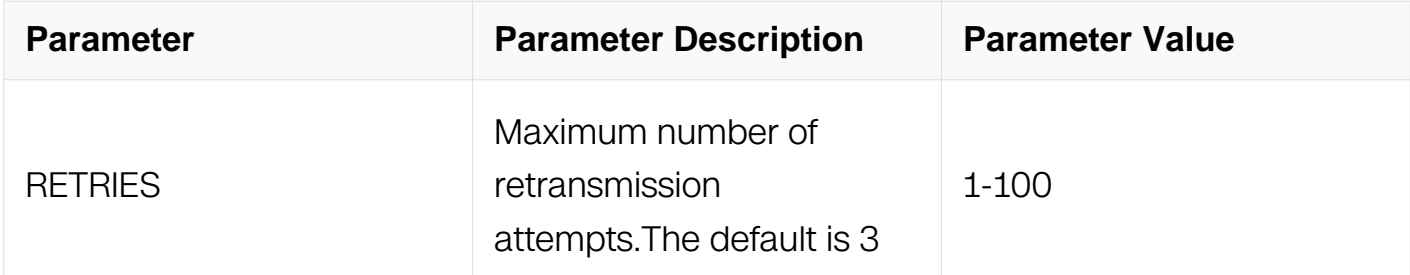

# **Command Mode**

Global Configuration

# **Default**

3 attempts

# **Usage**

The switch tries all servers, allowing each one to time out before increasing the retransmit count.

If the RADIUS server is only a few hops from the switch, we recommend that you configure the RADIUS server retransmit rate to 5.

The default value of radius retransmit is 3 attempts.

# **Examples**

The following is sample output from the radius retransmit command:

Switch# configure terminal Switch(config)# radius retransmit 5

# **Related Commands**

radius-server host

radius-server key

## **11.17.4 radius-server timeout**

### **Command Purpose**

To set the interval for which a switch waits for a server host to reply, use the radius-server timeout command in global configuration mode. To restore the default, use the no form of this command.

## **Command Syntax**

radius-server timeout SECONDS

no radius-server timeout

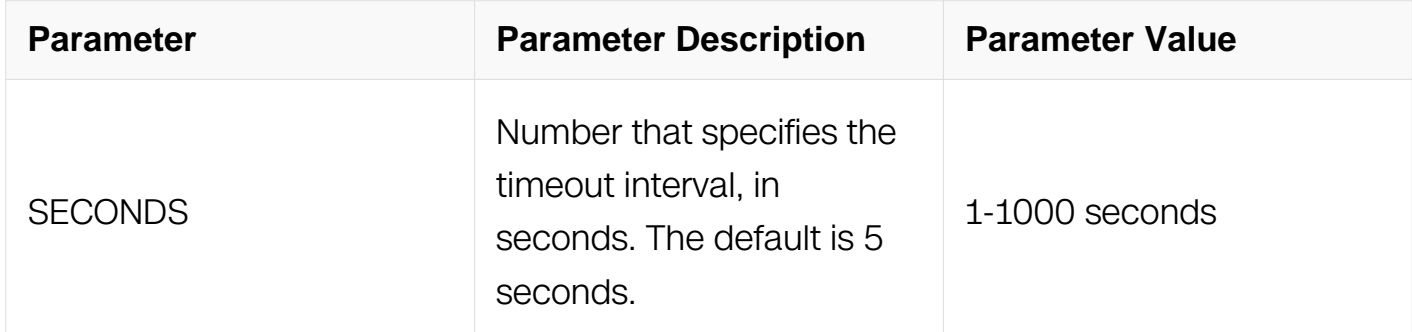

## **Command Mode**

Global Configuration

### **Default**

None

### **Usage**

Use this command to set the number of seconds a switch waits for a server host to reply before timing out.

If the RADIUS server is only a few hops from the switch, we recommend that you configure the RADIUS server timeout to 15 seconds.

The default value of radius timeout is 5 seconds.

## **Examples**

The following is sample output from the radius timeout command:

Switch# configure terminal Switch(config)# radius retransmit 15

## **Related Commands**

radius-server host

radius-server key

### **11.17.5 radius-server key**

#### **Command Purpose**

To set the shared encryption key of RADIUS server, use the radius-server key command in global configuration mode. To restore the default, use the no form of this command.

### **Command Syntax**

radius-server key KEY STRING

no radius-server key

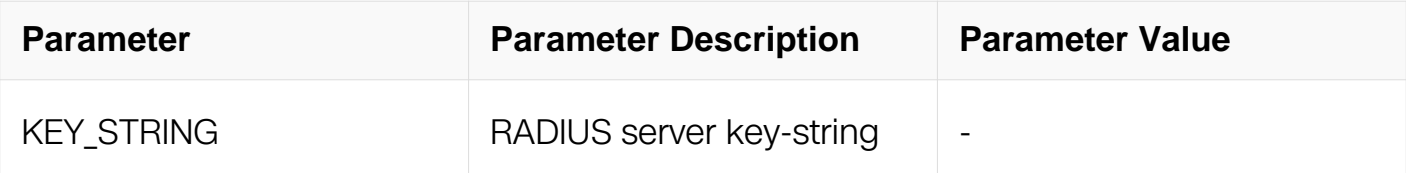

### **Command Mode**

Global Configuration

## **Default**

None

### **Usage**

Use this command to set the shared encryption key in a switch.

Shared encryption key is the foundation of communicate between switch and server. You need set a same shared encryption string in authentication server and switch.

# **Examples**

The following is sample output from the radius-server key command:

Switch# configure terminal Switch(config)# radius-server key simple-key

# **Related Commands**

radius-server host

# **11.17.6 show dot1x radius-server status**

# **Command Purpose**

Use the "show radius-server" command to display radius server states of each IEEE 802.1x session.

# **Command Syntax**

show dot1x radius-server status (interface IFNAME)

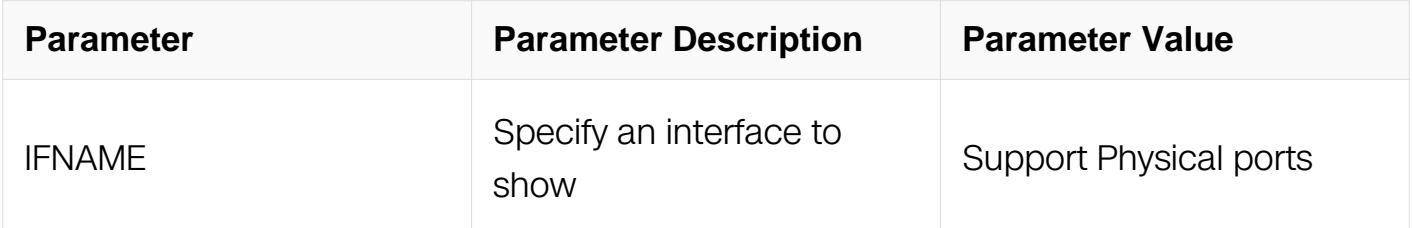

## **Command Mode**

Privileged EXEC

# **Default**

None

# **Usage**

Use this command to display the current radius-server and dead radius-servers of each IEEE 802.1 x sessions.

# **Examples**

The following is sample output from the show radius-server command:

```
Switch# show dot1x radius-server status
=====================================
802.1X session on interface eth-0-9:
current radius server:
 retransmit count : 3
server address : 3.3.3.3:1812
 socket descriptor : 15
last state
radius servers in dead list:
 N/A
=====================================
```
## **Related Commands**

radius-server host

### **11.17.7 show radius-server**

### **Command Purpose**

Use the "show radius-server" command to display radius server states of each IEEE 802.1x session.

## **Command Syntax**

show radius-server

## **Command Mode**

Privileged EXEC

## **Default**

None

### **Usage**

Use this command to display the current radius-server and dead radius-servers of each IEEE 802.1 x sessions.

### **Examples**

The following is sample output from the show radius-server command:

```
Switch# show radius-server
=====================================
802.1X session on interface eth-0-9:
current radius server:
 retransmit count : 3
server address : 3.3.3.3:1812
 socket descriptor : 15
last state
radius servers in dead list:
 N/A
=====================================
```
# **Related Commands**

radius-server host

# **11.18 Tacacs+ Commands**

# **11.18.1 tacacs-server host**

# **Command Purpose**

Specifies and defines the IP address of the TACACS+ server host.

# **Command Syntax**

tacacs-server host HOST\_IP\_ADDR ( { key ( 8 | secret | ) STRING | timeout SECONDS | port PORT | single-connection } | ) ( source-interface IFNAME | source-ip SRC\_IP\_ADDR  $|$ )

tacacs-server host mgmt-if IP\_ADDR ( { key ( 8 | secret | ) STRING | timeout SECONDS | port PORT | single-connection } | )

no tacacs-server host ( mgmt-if | ) IP\_ADDR ( port PORT | )

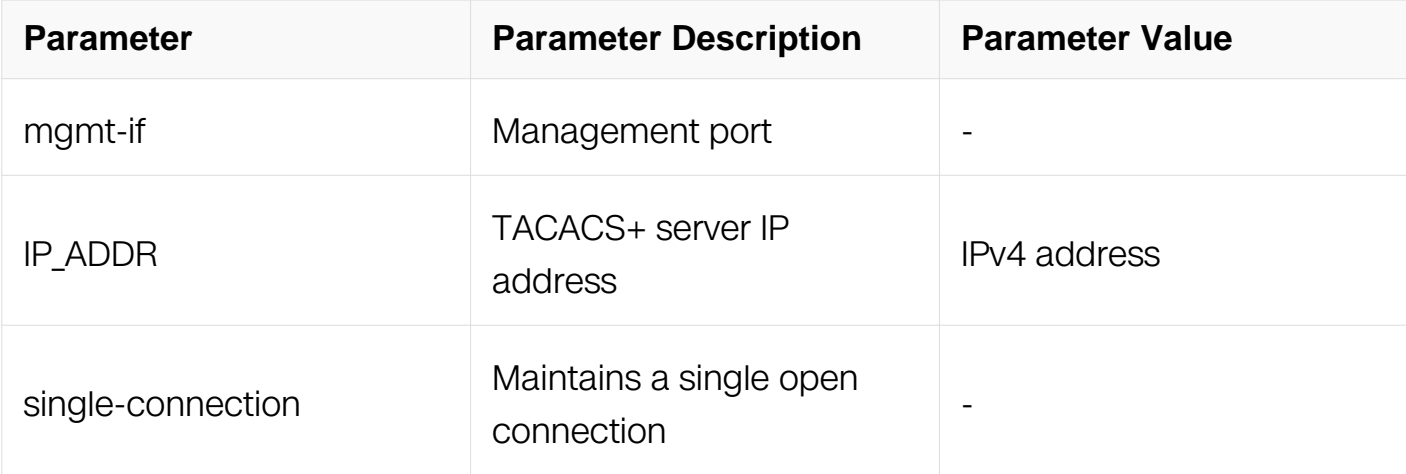

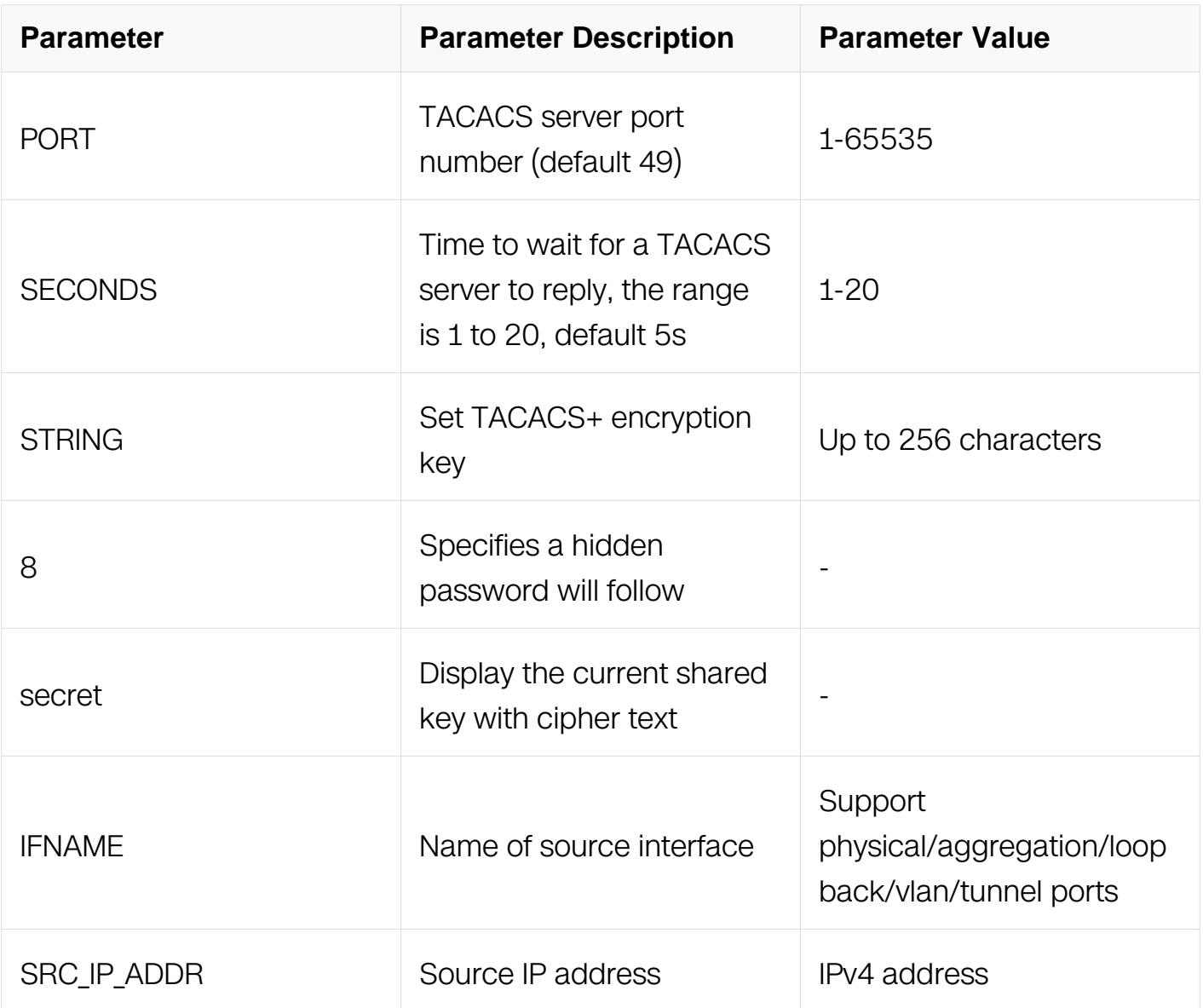

# **Command Mode**

Global Configuration

## **Default**

No Tacacs+ server is configured by default

# **Usage**

Add or delete a TACACS+ server host.

If the source interface or source IP address is specified, the packet transmit will use the related IP address as source address.

# **Examples**

The following example shows how to specify a TACACS+ server host:

Switch# configure terminal Switch(config)# tacacs-server host 10.10.10.1 port 55 key my\_key

## **Related Commands**

show tacacs

### **11.18.2 clear tacacs statistics**

### **Command Purpose**

To reset statistics on TACACS+ servers, use the clear tacacs statistics EXEC command.

### **Command Syntax**

clear tacacs statistics

### **Command Mode**

Privileged EXEC

### **Default**

None

### **Usage**

Reset statistics on TACACS+ servers.

### **Examples**

The following example shows how to reset statistics on TACACS+ servers:

Switch# clear tacacs statistics

### **Related Commands**

show tacacs

### **11.18.3 show tacacs**

## **Command Purpose**

To display statistics for a TACACS+ server, use the show tacacs command in EXEC
configuration mode.

# **Command Syntax**

show tacacs

# **Command Mode**

Privileged EXEC

## **Default**

None

# **Usage**

This command is used to show TACACS+ servers statistics.

# **Examples**

The following example shows how to show TACACS+ servers:

```
Switch(config)# clear tacacs statistics
Switch# show tacacs
Tacacs+ Server : 1.2.3.4/49
              Socket opens: 1
             Socket closes: 0<br>Socket aborts: 0
             Socket aborts:
              Socket errors: 0
           Socket Timeouts: 0<br>Connect Attempts: 0
    Failed Connect Attempts: 0<br>Total Packets Sent: 2<br>Total Packets Recv: 2
 Total Packets Sent: 2
Total Packets Recv: 2
```
# **Related Commands**

tacacs-server host

# **11.19 Port Isolate Commands**

# **11.19.1 port-isolate group**

# **Command Purpose**

Use the port-isolate group interface configuration command on the switch to set the isolate group of a interface.

Use the no form of this command to return to the default setting.

# **Command Syntax**

port-isolate group GROUP

no port-isolate group

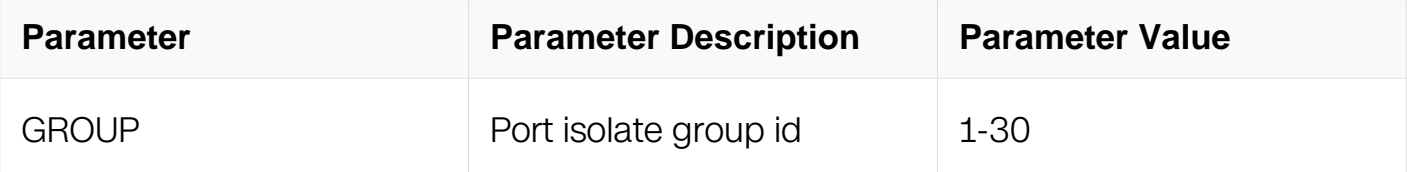

## **Command Mode**

Interface Configuration

## **Default**

None

#### **Usage**

The ports in the same isolate-group can not communicate with each other.

The ports in different isolate-groups should not be affected by this feature.

The isolate-groups can only be configured on physical port and Link Aggregation.

#### **Examples**

The following is sample output from the port-isolate group command:

```
Switch# configure terminal
Switch(config)# interface eth-0-1
Switch(config-if)# port-isolate group 4
```
## **Related Commands**

port-isolate mode

## **11.19.2 port-isolate mode**

#### **Command Purpose**

Use the port-isolate mode global configuration command on the switch to set isolate

mode.

Use the no form of this command to return to the default setting.

# **Command Syntax**

port-isolate mode ( all | l2 )

no port-isolate mode

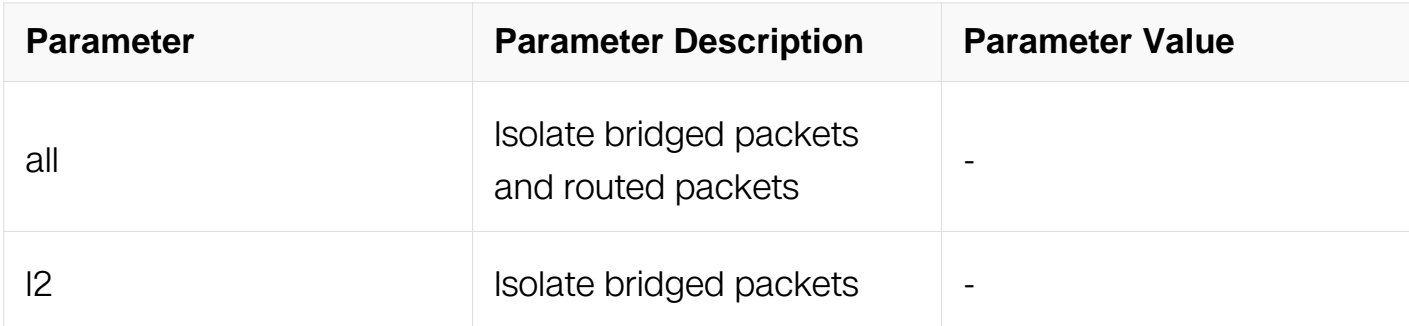

# **Command Mode**

Global Configuration

## **Default**

None

## **Usage**

If configure "port-isolate mode l2", all routed packets should not obey the port isolate rules.

If configure "port-isolate mode all", all packets should obey the port isolate rules.

The default setting is "l2"

## **Examples**

The following is sample output from the port-isolate mode command:

Switch# configure terminal Switch(config)# port-isolate mode all

## **Related Commands**

port-isolate group

# **11.19.3 show port-isolate**

### **Command Purpose**

Use the show port-isolate command on the switch to check the port-isolate configuration.

## **Command Syntax**

show port-isolate (group GROUP)

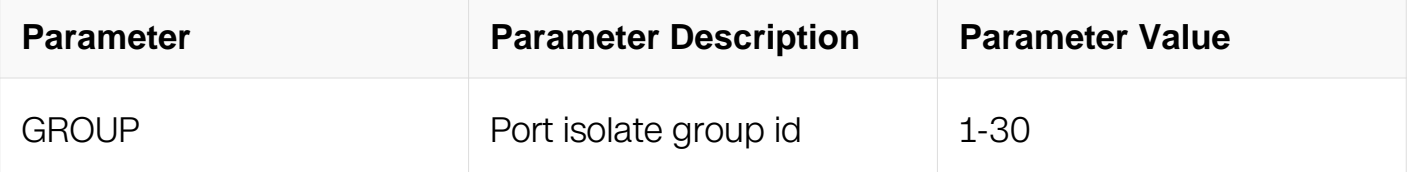

## **Command Mode**

Privileged EXEC

#### **Default**

None

#### **Usage**

None

## **Examples**

The following is sample output from the show port-isolate command:

```
switch # show port-isolate group 12
Port Isolate Mode : L2
------------------------------------------------------------------
 Port Isolate Groups:
------------------------------------------------------------------
 Groups ID: 12
eth-0-1 eth-0-2 eth-0-3 eth-0-4 eth-0-5 
eth-0-6 
      ------------------------------------------------------------------
```
## **Related Commands**

port-isolate group

# **11.19.4 port-isolate am**

# **Command Purpose**

Use this command to enable unidirectional isolation.

Use the no form of this command to disable it.

# **Command Syntax**

port-isolate am interface IFNAME

port-isolate am interface range IFRNG

no port-isolate am interface IFNAME

no port-isolate am interface range IFRNG

no port-isolate am

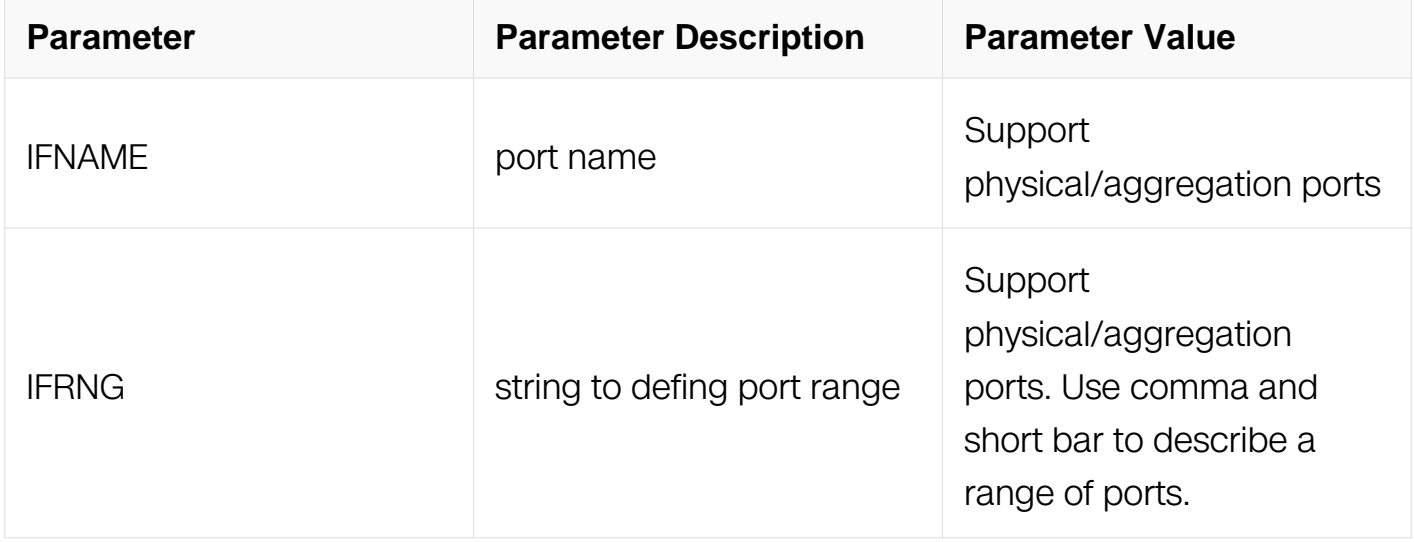

# **Command Mode**

Interface Configuration

#### **Default**

None

**Usage**

Unidirectional isolation can not co-work with isolate group on a same interface.

# **Examples**

The following example shows how to deny the packet received from eth-0-9 and send to eth-0-10:

Switch# configure terminal Switch(config)# interface eth-0-9 Switch(config-if)# port-isolate am interface eth-0-10

# **Related Commands**

show port-isolate

# **11.20Private Vlan Commands**

# **11.20.1 switchport mode private-vlan**

# **Command Purpose**

To configure the switch port's mode as private vlan, use the "switchport mode privatevlan" command in interface mode.

## **Command Syntax**

switchport mode private-vlan ( host | promiscuous )

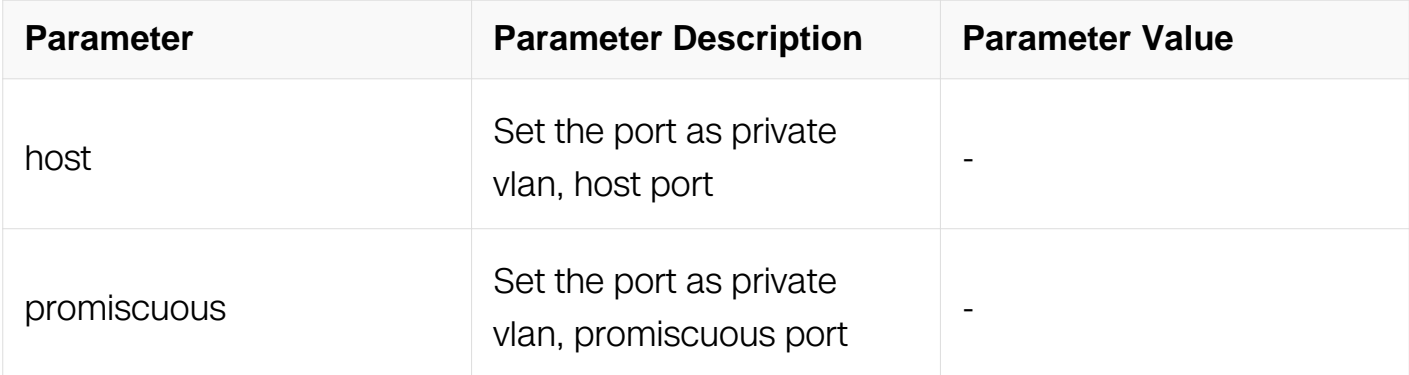

# **Command Mode**

Interface Configuration

# **Default**

By default the switch port's mode is access vlan.

## **Usage**

To configure the switch port's mode as private vlan, use the "switchport mode privatevlan" command in interface mode.

This can only be configured on a switchport.

## **Examples**

The following example shows how to configure the switch port mode:

```
Switch# configure terminal
Switch(config)# interface eth-0-1
Switch(config-if)# switchport mode private-vlan host
Switch(config-if)# switchport mode private-vlan promiscuous
```
# **Related Commands**

switchport private-vlan

## **11.20.2 switchport private-vlan**

#### **Command Purpose**

To configure the primary and secondary vlan of a private vlan, use the "switchport privatevlan" command in interface mode.

Use the "no" form of this command to restore the default value.

## **Command Syntax**

switchport private-vlan VLAN ID ( isolate | community-vlan VLAN ID | )

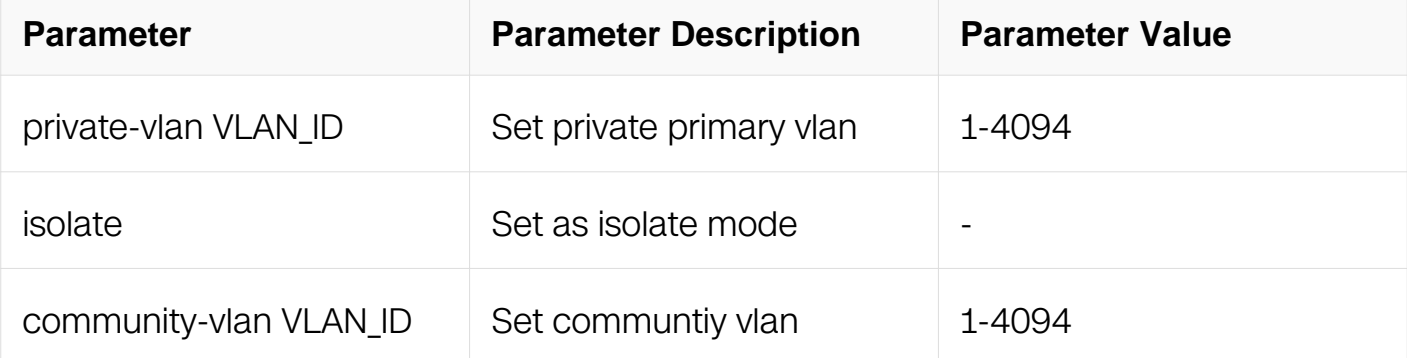

# **Command Mode**

Interface Configuration

## **Default**

By default, the primary vlan is 1.

If the switchport mode is private-vlan host, the default mode is isolate; Or else the switchport mode is promiscuous

## **Usage**

To configure the primary and secondary vlan of a private vlan, use the "switchport privatevlan" command in interface mode.

This can only be configured on a switchport.

#### **Examples**

The following example shows how to configure the private vlan:

```
Switch# configure terminal
Switch(config)# interface eth-0-1
Switch(config-if)# switchport mode private-vlan host
Switch(config-if)# switchport private-vlan 1 isolate
Switch(config-if)# quit
Switch(config)# interface eth-0-2
Switch(config-if)# switchport mode private-vlan host
Switch(config-if)# switchport private-vlan 1 community-vlan 2
Switch(config-if)# quit
Switch(config)# interface eth-0-3
Switch(config-if)# switchport mode private-vlan promiscuous
Switch(config-if)# switchport private-vlan 1
```
## **Related Commands**

switchport mode private-vlan

## **11.20.3 show private-vlan**

#### **Command Purpose**

To display the private-vlan configure, use the show private-vlan command in privileged Privileged EXEC.

# **Command Syntax**

show private-vlan ( vlan VLAN\_ID | interface IFNAME | )

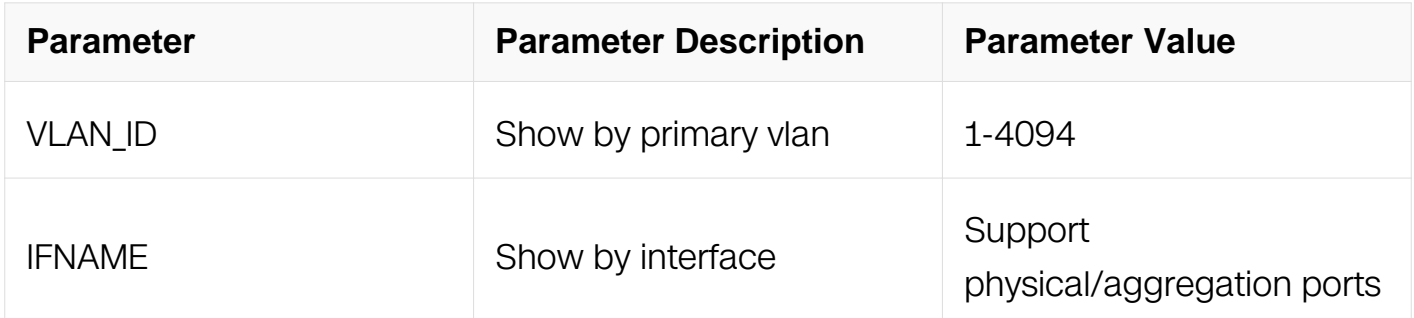

# **Command Mode**

Privileged EXEC

# **Default**

N/A

# **Usage**

# **Examples**

The following example shows the result of this command:

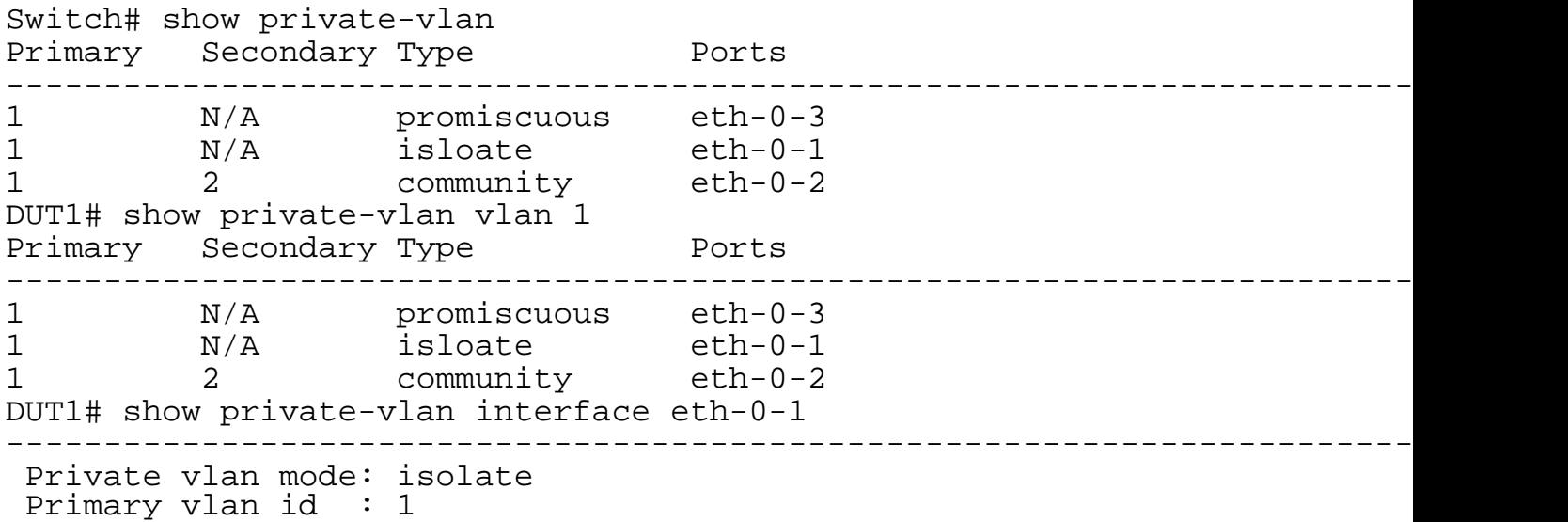

# **Related Commands**

switchport mode private-vlan

# **11.21 DDOS Commands**

# **11.21.1 ip icmp intercept**

## **Command Purpose**

To configure the system to resist ICMP flood attack, use the ip icmp intercept command in global configuration mode. To disable this capability, use the no form of this command.

# **Command Syntax**

ip icmp intercept ( maxcount NUMBER | )

no ip icmp intercept

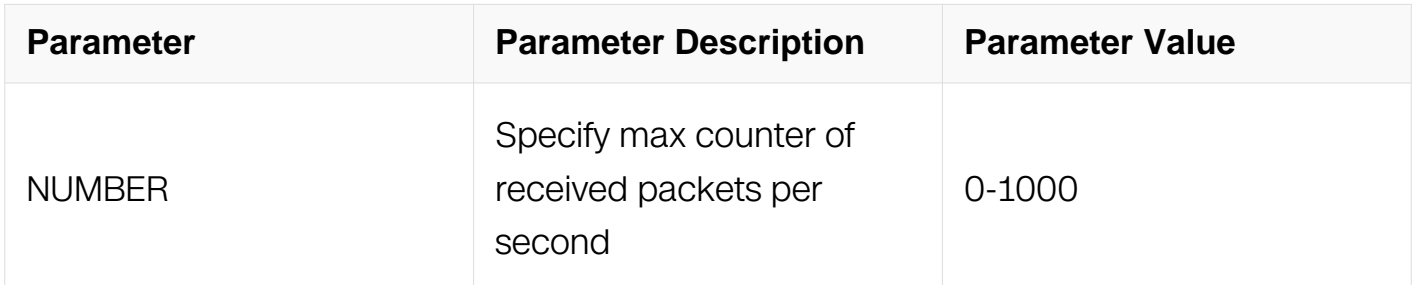

## **Command Mode**

Global Configuration

## **Default**

By default, ip icmp intercept is unset.

If the maxcount is not specified , the default count is 500.

## **Usage**

Use this command if you want to set the system to limit the ICMP packet rate.

## **Examples**

The following example shows how to configure the ip icmp intercept:

Switch# configure terminal Switch(config)# ip icmp intercept maxcount 100

The following example unset the ip icmp intercept:

Switch# configure terminal Switch(config)# no ip icmp intercept

## **Related Commands**

show ip-intercept config

# **11.21.2 ip smurf intercept**

#### **Command Purpose**

To configure the system to resist smurf attack, use the ip smurf intercept command in global configuration mode. To disable this capability, use the no form of this command.

# **Command Syntax**

ip smurf intercept

no ip smurf intercept

## **Command Mode**

Global Configuration

## **Default**

By default, ip smurf intercept is set.

## **Usage**

Use this command if you want to set the system to resist smurf attack.

## **Examples**

The following example shows how to configure the ip sumrf intercept:

Switch# configure terminal Switch(config)# ip smurf intercept

The following example unset the ip smurf intercept::

Switch# configure terminal Switch(config)# no ip smurf intercept

# **Related Commands**

show ip-intercept config

## **11.21.3 ip fraggle intercept**

### **Command Purpose**

To configure the system to resist fraggle attack, use the ip fraggle intercept command in global configuration mode. To disable this capability, use the no form of this command.

## **Command Syntax**

ip fraggle intercept

no ip fraggle intercept

## **Command Mode**

Global Configuration

## **Default**

By default, ip fraggle intercept is unset.

#### **Usage**

Use this command if you want to set the system to resist fraggle attack.

#### **Examples**

The following example shows how to configure the ip fraggle intercept:

Switch# configure terminal  $Switch(config)$ # ip fraggle intercept

The following example unset the ip fraggle intercept:

Switch# configure terminal Switch(config)# no ip fraggle intercept

## **Related Commands**

show ip-intercept config

# **11.21.4 ip udp intercept**

# **Command Purpose**

To configure the system to resist UDP flood attack, use the ip udp intercept command in global configuration mode. To disable this capability, use the no form of this command.

# **Command Syntax**

ip udp intercept ( maxcount NUMBER | )

no ip udp intercept

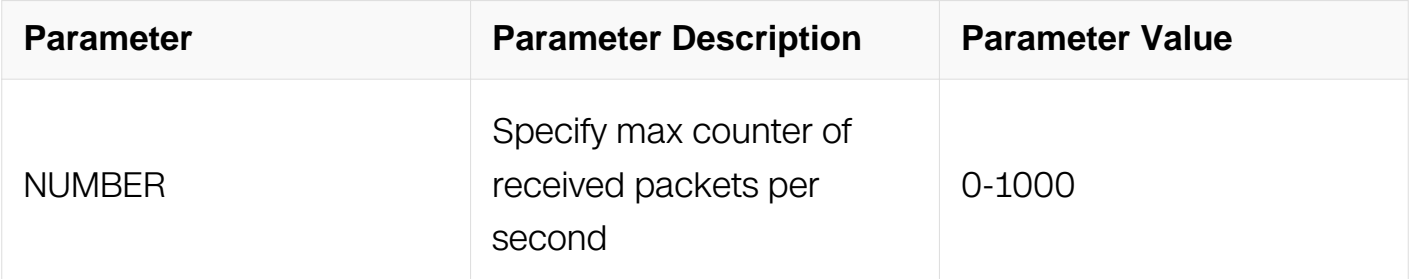

# **Command Mode**

Global Configuration

## **Default**

By default, ip udp intercept is unset.

If the maxcount is not specified , the default count is 500.

# **Usage**

Use this command if you want to set the system to limit the UDP packet rate.

# **Examples**

The following example shows how to configure the ip udp intercept:

Switch# configure terminal Switch(config)# ip udp intercept maxcount 100 The following example unset the ip udp intercept:

Switch# configure terminal Switch(config)# no ip udp intercept

## **Related Commands**

show ip-intercept config

# **11.21.5 ip tcp intercept**

## **Command Purpose**

To configure the system to resist SYN flood attack, use the ip tcp intercept command in global configuration mode. To disable this capability, use the no form of this command.

## **Command Syntax**

ip tcp intercept ( maxcount number | )

no ip tcp intercept

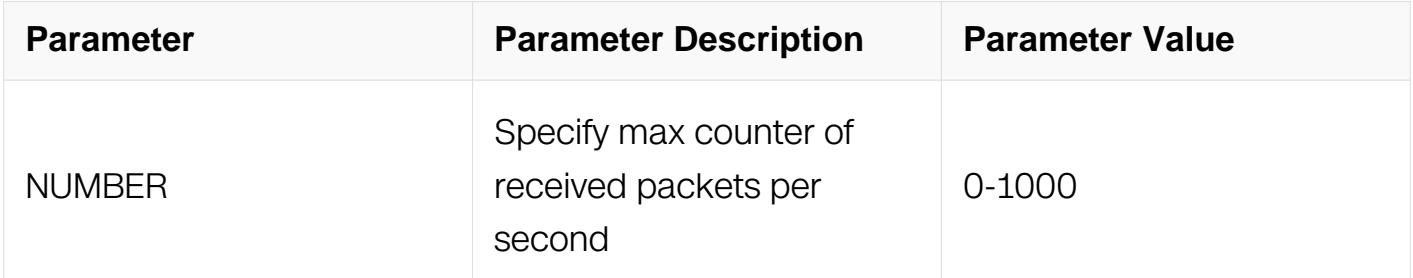

#### **Command Mode**

Global Configuration

## **Default**

By default, ip tcp intercept is unset.

If the maxcount is not specified , the default count is 500.

#### **Usage**

Use this command if you want to set the system to limit the TCP packet rate with only SYN bit set.

# **Examples**

The following example shows how to configure the ip tcp intercept:

```
Switch# configure terminal
Switch(config)# ip tcp intercept maxcount 100
```
The following example unset the ip tcp intercept:

```
Switch# configure terminal
Switch(config)# no ip tcp intercept
```
## **Related Commands**

show ip-intercept config

## **11.21.6 ip small-packet intercept**

#### **Command Purpose**

To configure the system to filter the small packet, use the ip small-packet command in global configuration mode. To disable this capability, use the no form of this command.

## **Command Syntax**

ip small-packet intercept ( length number | )

no ip small-packet intercept

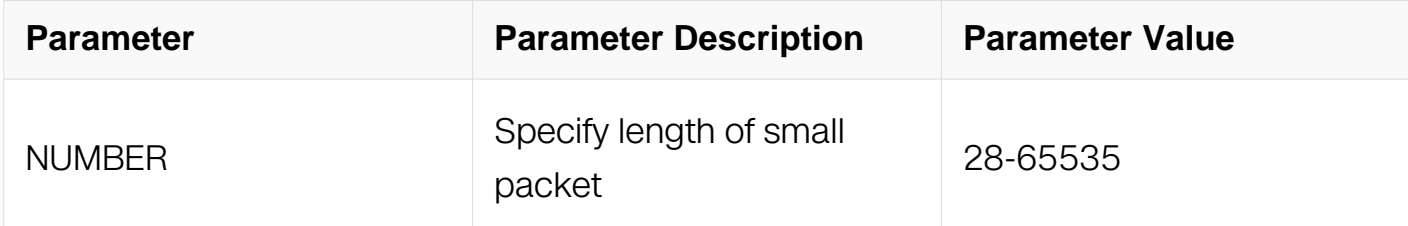

## **Command Mode**

Global Configuration

#### **Default**

By default, ip small-packet intercept is unset.

If the length is not specified , the default value is 28 bytes.

# **Usage**

Use this command if you want to set the system to drop the packet which length is less than the configured value.

# **Examples**

The following example configures the ip small-packet intercept:

```
Switch# configure terminal
Switch(config)# ip small-packet intercept length 32
```
The following example unset the ip small-packet intercept:

Switch# configure terminal Switch(config)# no small-packet intercept

# **Related Commands**

show ip-intercept config

## **11.21.7 ip maceq intercept**

## **Command Purpose**

To configure the system to intercept the packet whose source MAC equals to destination MAC, use the ip maceq intercept command in global configuration mode. To disable this capability, use the no form of this command.

# **Command Syntax**

ip maceq intercept

no ip maceq intercept

## **Command Mode**

Global Configuration

## **Default**

By default, ip mac equal intercept is unset.

## **Usage**

Use this command if you want to set the system to drop the packet whose source MAC

equals to destination MAC.

# **Examples**

The following example configures the ip intercept mac equals:

```
Switch# configure terminal
Switch(config)# ip maceq intercept
```
The following example unset the ip intercept mac equals:

```
Switch# configure terminal
Switch(config)# no ip maceq intercept
```
## **Related Commands**

show ip-intercept config

# **11.21.8 ip ipeq intercept**

## **Command Purpose**

To configure the system to intercept the packet whose source IP address equals to destination IP address, use the ip ipeq intercept command in global configuration mode. To disable this capability, use the no form of this command.

## **Command Syntax**

ip ipeq intercept

no ip ipeq intercept

#### **Command Mode**

Global Configuration

#### **Default**

By default, ip ip equal intercept is unset.

## **Usage**

Use this command if you want to set the system to drop the packet whose source IP address equals to destination IP address.

## **Examples**

The following example configures the ip intercept ip equal:

```
Switch# configure terminal
Switch(config)# ip ipeq intercept
```
The following example unset the ip intercept ip equal:

Switch# configure terminal Switch(config)# no ip ipeq intercept

# **Related Commands**

show ip-intercept config

# **11.21.9 show ip-intercept config**

# **Command Purpose**

To display the ip intercept configurations, use the show ip-intercept config command in privileged Privileged EXEC.

# **Command Syntax**

show ip-intercept config

# **Command Mode**

Privileged EXEC

# **Default**

None

# **Usage**

Use this command to display ip intercept configurations.

# **Examples**

The following example shows the configuration of ip intercept:

Switch# show ip-intercept config Current DDoS Prevent configuration: ============================================================ Enable Maxconut:100:<br>Enable Maxconut:100: UDP Flood Intercept<br>SYN Flood Intercept<br>Small-recks:1000 SYN Flood Intercept : Enable Maxconut:100 Small-packet Attack Intercept : Enable Packet Length:32 Sumrf Attack Intercept : Enable Fraggle Attack Intercept :Enable MAC Equal Intercept :Disable MAC Equal Intercept :Disable<br>IP Equal Intercept :Disable

## **Related Commands**

show ip-intercept config

#### **11.21.10 show ip-intercept statistics**

#### **Command Purpose**

To display the statistics of the intercept packets, use the show ip-intercept statistics command in privileged Privileged EXEC.

## **Command Syntax**

show ip-intercept statistics

## **Command Mode**

Privileged EXEC

## **Default**

None

## **Usage**

Use this command to display ip intercept statistics.

## **Examples**

The following is sample output from the show ip-intercept statistics command:

Switch# show ip-intercept statistics Current DDoS Prevent statistics: ============================================================ Resist Small-packet Attack packets number : 17307<br>Resist ICMP Flood packets number : 0 Resist ICMP Flood packets number : 0<br>Resist SYN Flood packets number : 0 Resist SYN Flood packets number : 0<br>Resist Fraggle Attack packets number : 0 Resist Fraggle Attack packets number : 0<br>Resist UDP Flood packets number : 0 Resist UDP Flood packets number Current DDoS Prevent mgmt-if statistics: ============================================================ Resist ICMP Flood packets number Resist SYN Flood packets number : 0 Resist Fraggle Attack packets number : 0 Resist UDP Flood packets number : 0

# **Related Commands**

clear ip-intercept statistics

# **11.21.11 clear ip-intercept statistics**

#### **Command Purpose**

To clear the statistics of the intercept packets, use the clear ip-intercept statistics command in privileged Privileged EXEC.

## **Command Syntax**

clear ip-intercept statistics

## **Command Mode**

Privileged EXEC

#### **Default**

None

## **Usage**

Use this command to clear ip intercept statistics.

## **Examples**

The following example displays how to use clear ip-intercept statistics command:

Switch# clear ip-intercept statistics Switch# show ip-intercept statistics Current DDoS Prevent statistics: ============================================================ Resist Small-packet Attack packets number : 0 Resist ICMP Flood packets number : 0<br>Resist SYN Flood packets number : 0 Resist SYN Flood packets number Resist Fraggle Attack packets number : 0<br>Resist UDP Flood packets number : 0 Resist UDP Flood packets number Current DDoS Prevent mgmt-if statistics: ============================================================ Resist ICMP Flood packets number : 0 Resist SYN Flood packets number : 0<br>Resist Fraggle Attack packets number : 0<br>Resist UDP Flood packets number : 0 Resist Fraggle Attack packets number Resist UDP Flood packets number

# **Related Commands**

show ip-intercept statistics

# **11.22 Key Chain Commands**

#### **11.22.1 key chain**

#### **Command Purpose**

To create a keychain, use the key chain command in global configuration mode. To delete a keychain, use the no form of this command.

## **Command Syntax**

key chain WORD

no key chain WORD

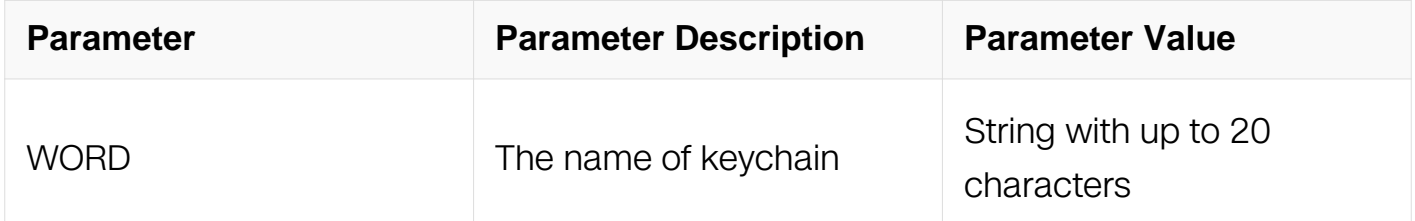

## **Command Mode**

Global Configuration

#### **Default**

No keychain is created.

# **Usage**

Routing protocols and network management applications often use keychain to enhance security while communicating with peers. For the detail of these configurations, see relevant chapters of user guide.

# **Examples**

The following example shows how to create a keychain:

```
Switch# configure terminal
Switch(config)# key chain test
Switch(config-keychain)#
```
## **Related Commands**

key

key-string

show key chain

## **11.22.2 key**

## **Command Purpose**

To create a key in a keychain, use the key command in keychain configuration mode. To delete a key from a keychain, use the no form of this command.

# **Command Syntax**

key **KEY\_ID** 

no key KEY\_ID

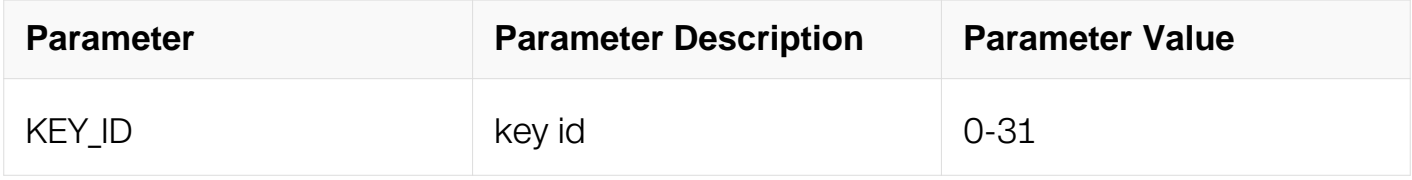

## **Command Mode**

Key Chain Configuration

# **Default**

There is no key in a keychain.

# **Usage**

The key will not be used unless key string was configured.

# **Examples**

The following example shows how to create a key:

Switch# configure terminal Switch(config)# key chain test Switch(config-keychain)# key 1

# **Related Commands**

key chain

key-string

accept-lifetime

send-lifetime

## **11.22.3 key-string**

## **Command Purpose**

To configure key string for a key, use key-string command in key configuration mode. To delete configuration, use the no form of this command.

# **Command Syntax**

key-string LINE

no key-string LINE

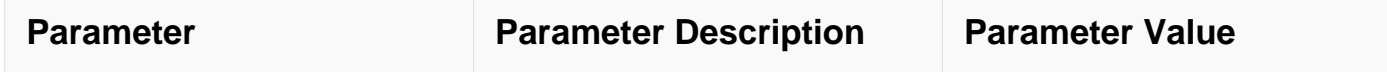

## **Command Mode**

Key Configuration

# **Default**

The key string is not be configured.

# **Usage**

This command is used to configure key string for a key and then this key will be valid for ever if there is no lifetime set.

# **Examples**

The following example shows how to configure key-string:

```
Switch# configure terminal
Switch(config)# key chain test
Switch(config-keychain)# key 2
Switch(config-keychain-key)# key-string ##test_keywords##
```
# **Related Commands**

key

accept-lifetime

send-lifetime

# **11.22.4 accept-lifetime**

## **Command Purpose**

To configure the accept lifetime for a key, use accept-lifetime command in key configuration mode. To delete this configuration, use the no form of this command.

# **Command Syntax**

accept-lifetime START-TIME EXPIRE-TIME

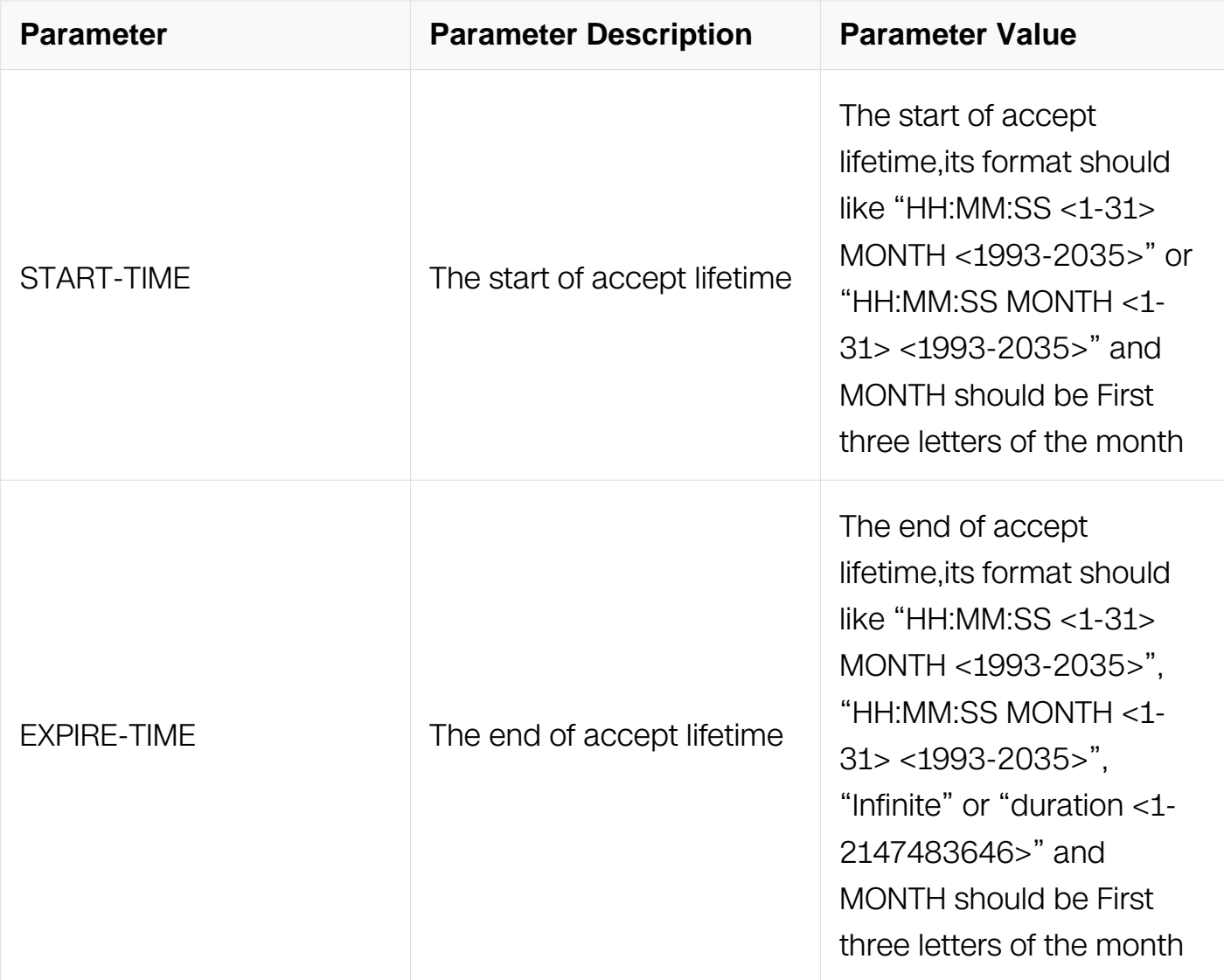

# **Command Mode**

Key Configuration

# **Default**

No accept lifetime is configured

# **Usage**

This command is used to configure accept lifetime for a key which will be invalid after lifetime expired.

# **Examples**

The following example shows how to configure accept-lifetime:

```
Switch# configure terminal
Switch(config)# key chain test
Switch(config-keychain)# key 2
Switch(config-keychain-key)# accept-lifetime 0:0:1 2 jan 2012 
infinite
```
# **Related Commands**

key

key-string

# **11.22.5 send-lifetime**

# **Command Purpose**

To configure the send lifetime for a key, use send-lifetime command in key configuration mode. To delete this configuration, use the no form of this command.

# **Command Syntax**

send-lifetime START-TIME EXPIRE-TIME

no send-lifetime

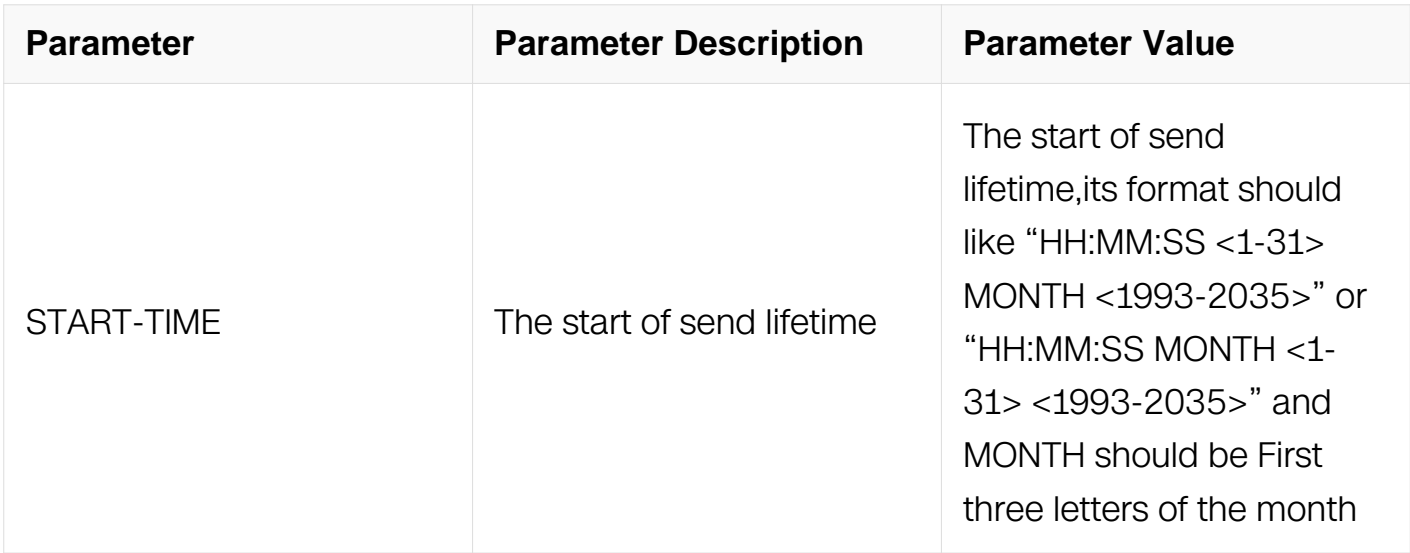

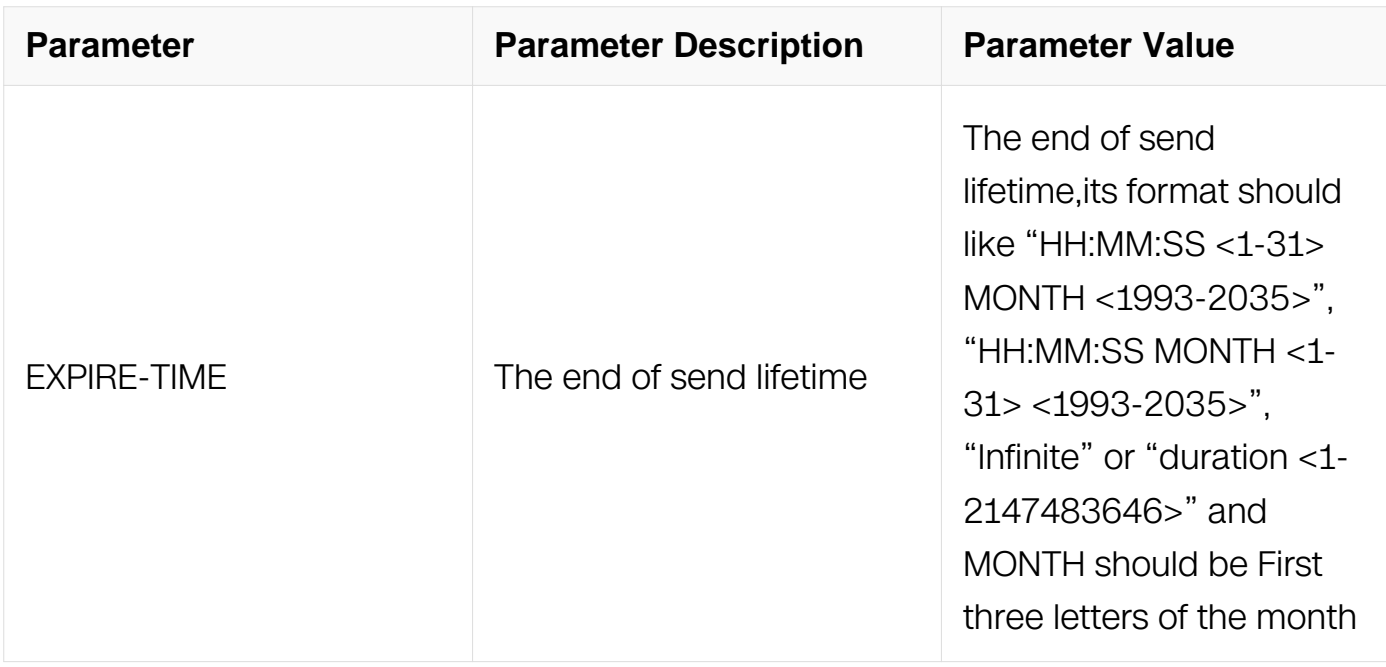

# **Command Mode**

Key Configuration

## **Default**

No send lifetime is configured

## **Usage**

This command is used to configure send lifetime for a key which will be invalid after lifetime expired.

## **Examples**

The following example shows how to configure send-lifetime:

```
Switch# configure terminal
Switch(config)# key chain test
Switch(config-keychain)# key 2
Switch(config-keychain-key)# send-lifetime 0:0:1 2 jan 2012 
infinite
```
## **Related Commands**

key

key-string

## **11.22.6 show key chain**

# **Command Purpose**

To show information of keychain, use show key chain command.

# **Command Syntax**

show key chain ( WORD | )

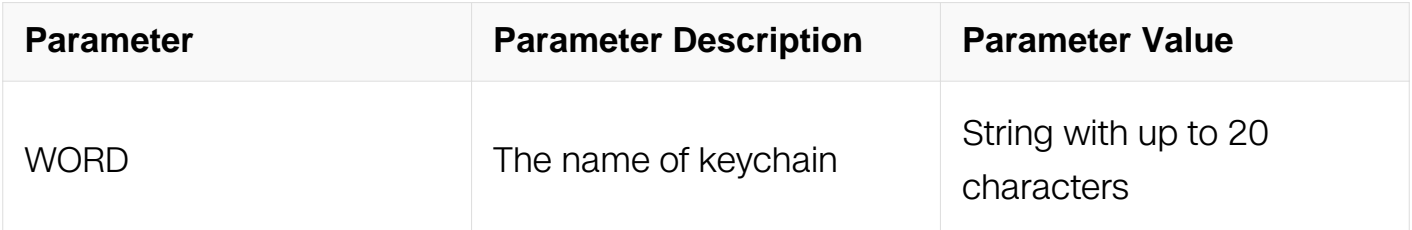

# **Command Mode**

Privileged EXEC

# **Default**

None

### **Usage**

None

## **Examples**

The following example shows how to display keychain:

```
Switch# show key chain test
key chain test:
    key 1 -- text "key-string ##test_keywords_1##"
 accept-lifetime <00:00:01 Jan 01 2012> -
 send-lifetime - [valid now]
    key 2 -- text "key-string ##test_keywords_2##"
      accept-lifetime - [valid now]
      send-lifetime <00:00:01 Jan 02 2012> -
```
## **Related Commands**

key chain

# **11.23 Port-block Commands**

**11.23.1 port-block**

# **Command Purpose**

To configure port block, use the port-block command in interface configuration mode. To delete this configuration, use the no form of this command.

# **Command Syntax**

port-block ( known-unicast | known-multicast | unknown-unicast | unknown-multicast | broadcast )

no port-block ( known-unicast | known-multicast | unknown-unicast | unknown-multicast | broadcast )

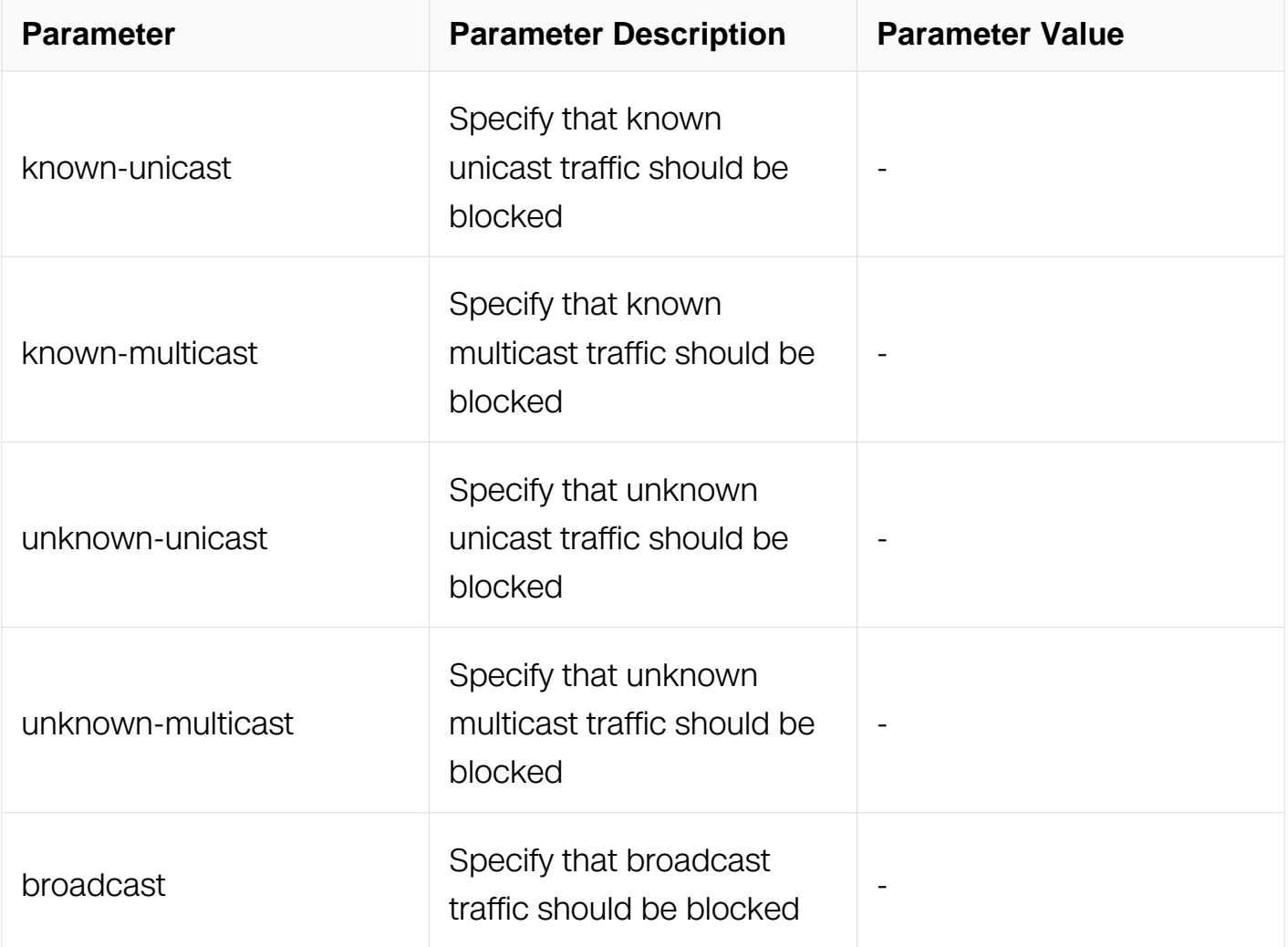

# **Command Mode**

Interface Configuration

# **Default**

Unknown or known multicast and unicast traffic is not blocked.

Broadcast traffic is not blocked.

# **Usage**

By default, all traffic with unknown MAC addresses is sent to all ports. You can block unknown multicast or unicast traffic on protected or non protected ports. If unknown multicast or unicast traffic is not blocked on a protected port, there could be security issues.

With multicast traffic, the port blocking feature blocks only pure Layer 2 packets. Multicast packets that contain IPv4 or IPv6 information in the header are not blocked.

# **Examples**

This example shows how to block unknown multicast traffic on an interface:

```
Switch# configure terminal
Switch(config)# interface eth-0-1
Switch(config-if)# port-block known-unicast
```
# **Related Commands**

show port-block (interface IFPHYSICAL | interface IFAGG |)

# **11.23.2 show port-block**

## **Command Purpose**

Use this command to display the port-block configuration.

# **Command Syntax**

show port-block (interface IFNAME |)

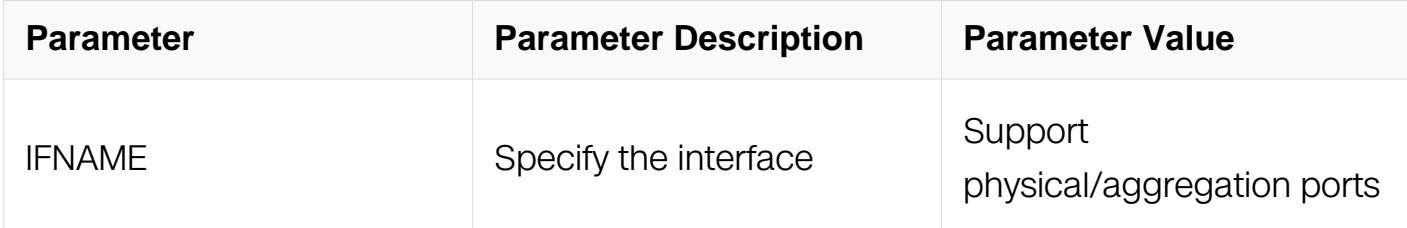

## **Command Mode**

# Privileged EXEC

# **Default**

N/A

# **Usage**

If the interface is not specified, all interfaces should be displayed.

# **Examples**

This example shows how to show port-block configuration in Privileged Privileged EXEC:

Switch# show port-block interface eth-0-1

# **Related Commands**

port-block (known-unicast | known-multicast | unknown-unicast | unknown-multicast | broadcast)

# **11.24 Device management securiy Commands**

# **11.24.1 ip telnet server acl**

# **Command Purpose**

To deny specified telnet client IP, use this command in configuration mode. To delete this configuration, use the no form of this command.

# **Command Syntax**

ip telnet server acl NAME

no ip telnet server acl

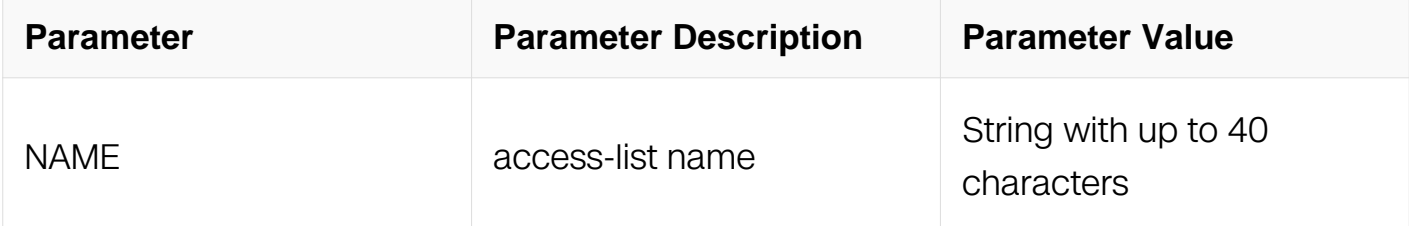

# **Command Mode**

# Global Configuration

# **Default**

No acl is specified

## **Usage**

Use this command to deny specified telnet client IP.

The access-list should be created before using this command.

## **Examples**

This example shows how to enabe telnet acl, which deny telnet client with source IP 1.1.1.1:

Switch# configure terminal Switch(config)# ip access-list telnetACL Switch(config-ip-acl)# 10 deny tcp host 1.1.1.1 any Switch(config-ip-acl)# exit Switch(config)# ip telnet server acl telnetACL

## **Related Commands**

None

#### **11.24.2 ip ssh server acl**

#### **Command Purpose**

To deny specified SSH client IP, use this command in configuration mode. To delete this configuration, use the no form of this command.

## **Command Syntax**

ip ssh server acl NAME

ip no ssh server acl

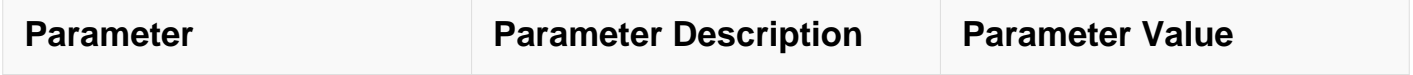

# **Command Mode**

Global Configuration

# **Default**

No acl is specified

# **Usage**

Use this command to deny specified SSH client IP.

The access-list should be created before using this command.

# **Examples**

This example shows how to enabe SSh acl, which deny SSH client with source IP 1.1.1.1:

```
Switch# configure terminal
Switch(config)# ip access-list telnetACL
Switch(config-ip-acl)# 10 deny tcp host 1.1.1.1 any
Switch(config-ip-acl)# exit
Switch(config)# ip ssh server acl telnetACL
```
# **Related Commands**

None

## **11.24.3 service password-encryption**

## **Command Purpose**

To encrypt password of users and line vtys, use this command in configuration mode. To delete this configuration, use the no form of this command.

# **Command Syntax**

service password-encryption

no service password-encryption

## **Command Mode**

# Global Configuration

# **Default**

None

## **Usage**

Use this command to encrypt password of users and line vtys, after this command is configured, existed password or new configued password will be encrypted.

## **Examples**

The following example shows how to encrypt user password:

```
Switch# configure terminal
Switch(config)# service password-encryption
Switch# show running-config
username admin privilege 4 password 8 56ab359baafb02a3
```
# **Related Commands**

None

# **11.25 MACsec Commands**

## **11.25.1 mka policy**

## **Command Purpose**

To create or modify a mka policy and enter the configuration mode

## **Command Syntax**

mka policy NAME

no mka policy NAME

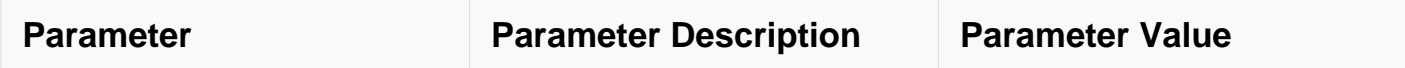

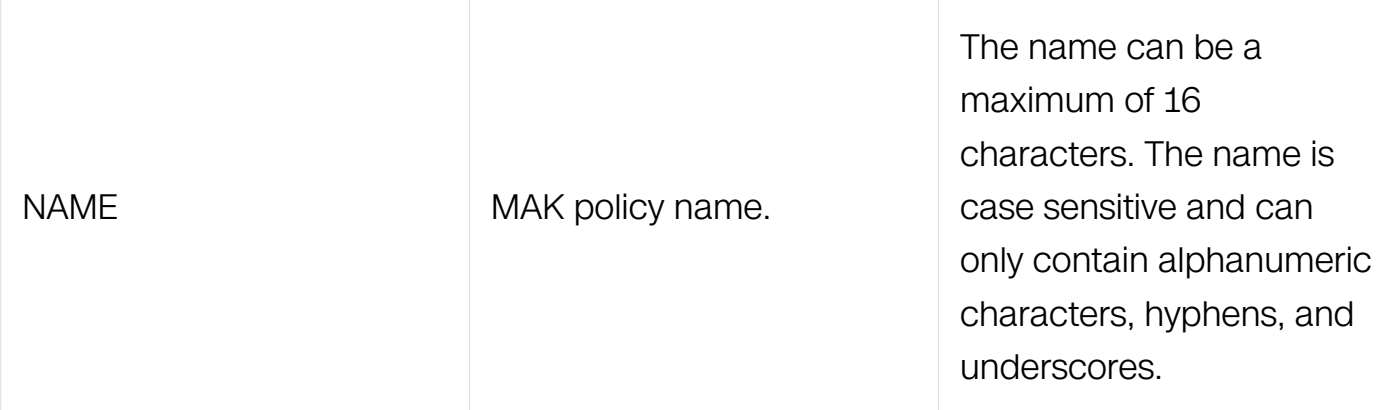

# **Command Mode**

Global Configuration

# **Default**

There exists a default mka policy whose name is "default-policy".

# **Usage**

MKA policy is used to manage mka configuration.You can define a mak policy and apply it on an interface.There exists a default mka policy whose name is "default policy",it can not be deleted or modified.

# **Examples**

Switch# configure terminal Switch(config)# mka policy test

# **Related Commands**

mka apply policy

# **11.25.2 replay-protection enable**

# **Command Purpose**

To enable macsec replay protection.

# **Command Syntax**

replay-protection enable

no replay-protection enable

# **Command Mode**

MKA Policy Configuration

# **Default**

Enable.

## **Usage**

Replay protection can be enabled independently. It can protect the data packets from disorder or duplicate packets. If a mka policy and macsec replay-protection are both applied on an interface, only the replay-protection on mka policy will work.

# **Examples**

Switch# configure terminal Switch(config)# mka policy test Switch(config-mka-policy)# replay-protection enable

# **Related Commands**

replay-protection window-size

macsec replay-protection enable

## **11.25.3 replay-protection window-size**

## **Command Purpose**

To set window size of macsec replay protection.

## **Command Syntax**

replay-protection window-size SIZE

no replay-protection window-size

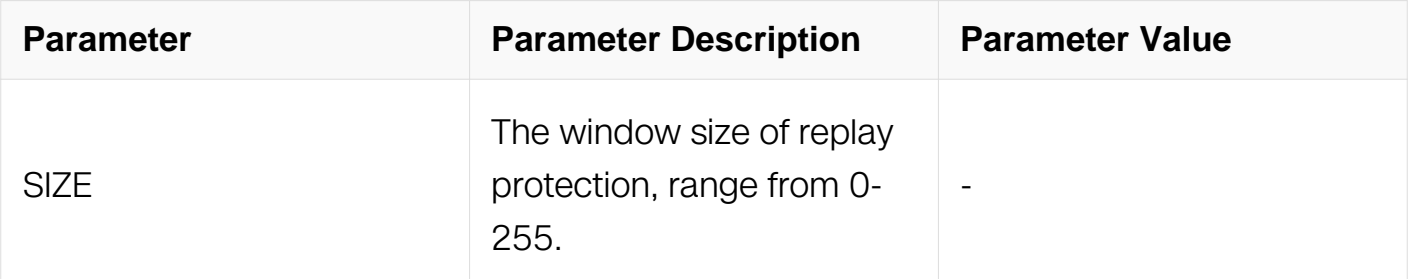
MKA Policy Configuration

## **Default**

 $\Omega$ 

## **Usage**

If the window size is set value a, and a packet whose PN vlaue is x is received, then PN of the next packet to be received must be greater than x-a, otherwise it will be dropped.

The command only work when replay-protection is enabled.

If a mka policy and macsec replay-protection window-size are both applied on an interface, only the replay-protection window-size in mka policy will work.

### **Examples**

```
Switch# configure terminal
Switch(config)# mka policy test
Switch(config-mka-policy)# replay-protection enable
Switch(config-mka-policy)# replay-protection window-size 100
```
## **Related Commands**

replay-protection enable

macsec replay-protection window-size

#### **11.25.4 validation-mode**

#### **Command Purpose**

To set macsec validation mode.

#### **Command Syntax**

```
validation-mode ( check | strict )
```
no validation-mode

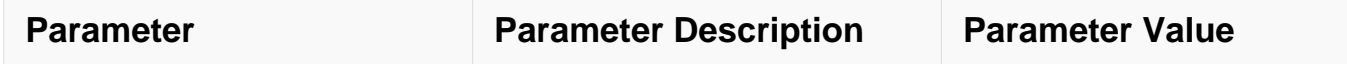

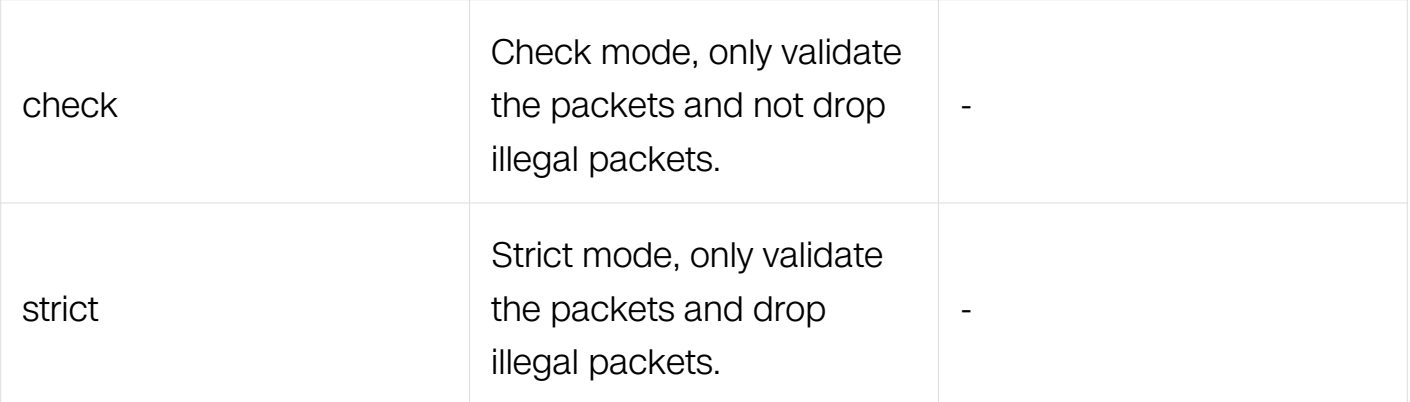

MKA Policy Configuration

### **Default**

strict

### **Usage**

If a mka policy and macsec validation-mode are both applied on an interface, only the validation-mode in mka policy will work.

#### **Examples**

Switch# configure terminal Switch(config)# mka policy test Switch(config-mka-policy)# validation-mode check

## **Related Commands**

macsec validation-mode

#### **11.25.5 icv-mode**

#### **Command Purpose**

To set macsec icv mode.

#### **Command Syntax**

```
icv-mode ( normal | integrity-only )
```
no icv-mode

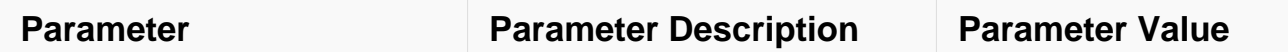

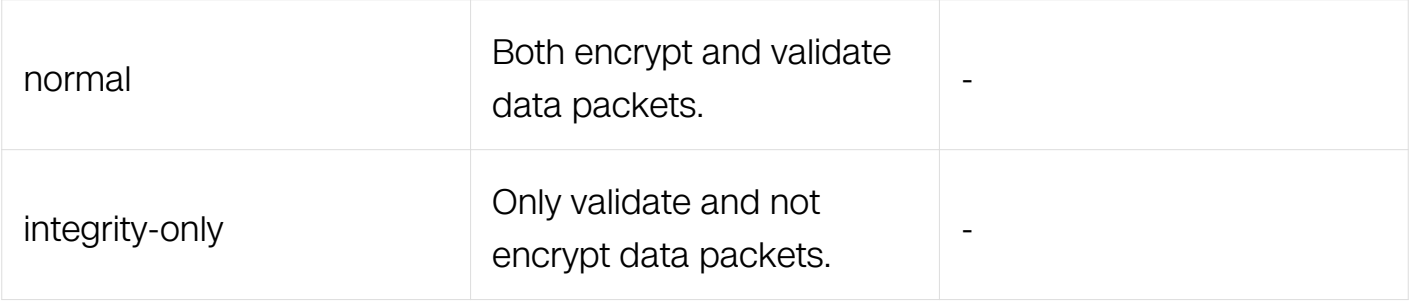

MKA Policy Configuration

## **Default**

normal

### **Usage**

The receiver will validate the icv of the packet to judge whether the packet has been modified.

If a mka policy and macsec icv-mode are both applied on an interface, only the icv-mode in mka policy will work.

## **Examples**

```
Switch# configure terminal
Switch(config)# mka policy test
Switch(config-mka-policy)# icv-mode integrity-only
```
## **Related Commands**

confidentiality-offset

macsec icv-mode

## **11.25.6 confidentiality-offset**

#### **Command Purpose**

To set macsec confidentiality offset.

## **Command Syntax**

```
confidentiality-offset ( 0 | 30 | 50 )
```
#### no confidentiality-offset

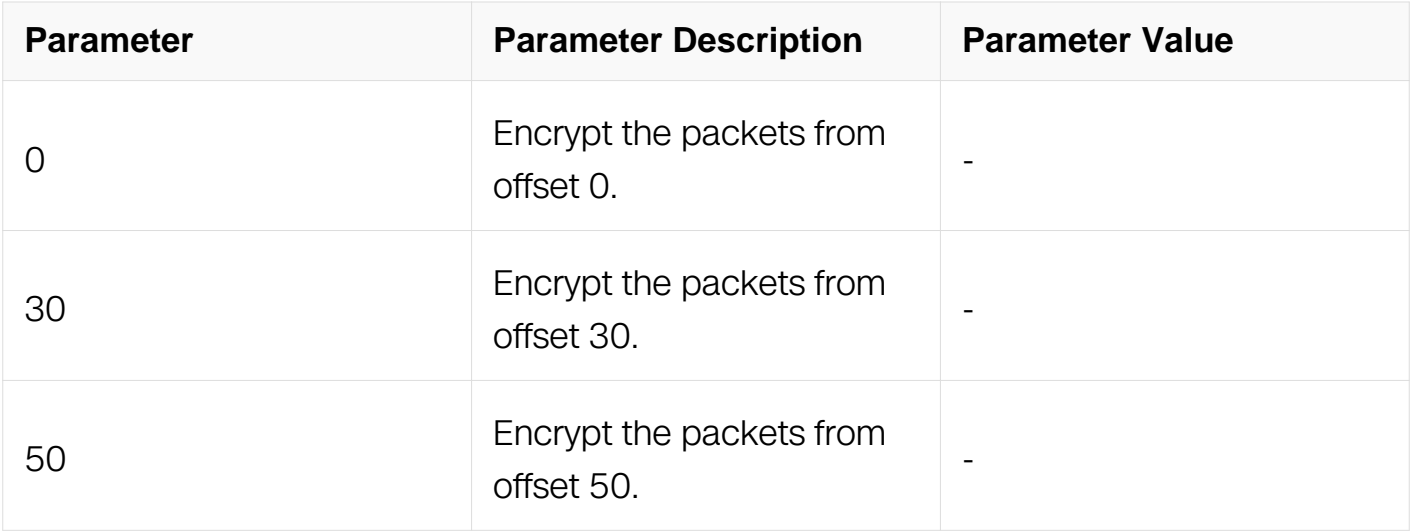

### **Command Mode**

MKA Policy Configuration

### **Default**

 $\Omega$ 

## **Usage**

The client will use the confidentiality-offset published by the server.

The command only work when icv-mode is normal.

If a mka policy and macsec confidentiality-offset are both applied on an interface, only the confidentiality-offset in mka policy will work.

## **Examples**

Switch# configure terminal Switch(config)# mka policy test Switch(config-mka-policy)# icv-mode normal Switch(config-mka-policy)# confidentiality-offset 30

# **Related Commands**

icv-mode

macsec confidentiality-offset

## **11.25.7 mka apply policy**

## **Command Purpose**

To apply mka policy on interface.

### **Command Syntax**

mka apply policy NAME

no mka apply policy

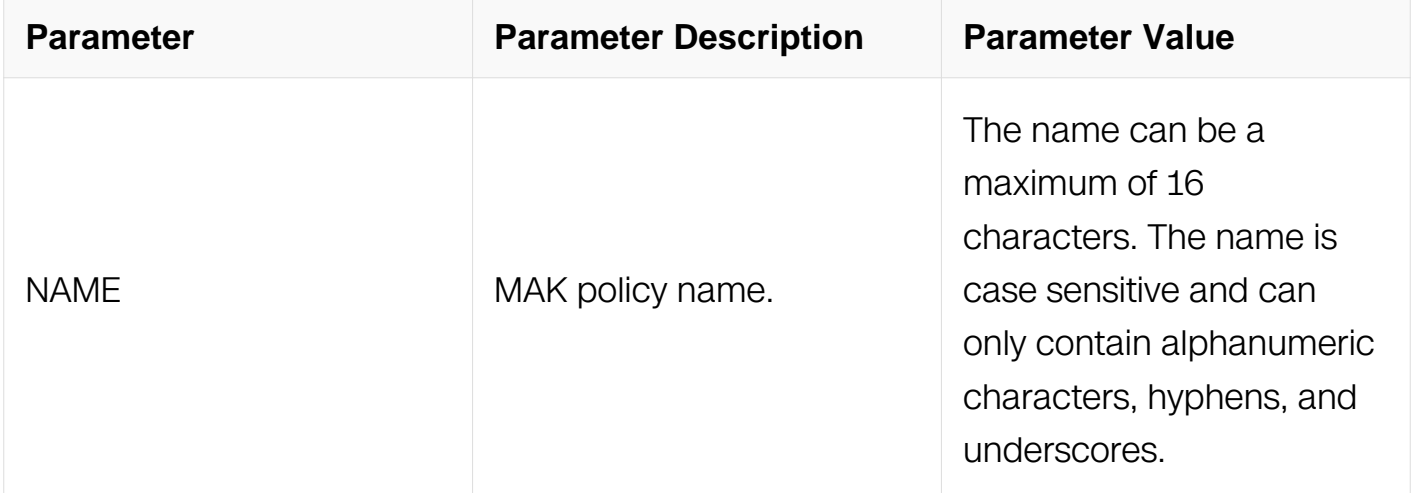

#### **Command Mode**

Global Configuration

## **Default**

No mka policy applied on interface.

## **Usage**

If a mka policy and macsec replay-protection/macsec

replay-protection window-size/macsec

validation-mode/macsec

icv-mode/macsec

confidentiality-offset are both applied on an interface, only the configuration in mka policy will work.

## **Examples**

```
Switch# configure terminal
Switch(config)# interface eth-0-1
Switch(config-if)# mka apply policy test
```
### **Related Commands**

mka policy

### **11.25.8 macsec replay-protection enable**

#### **Command Purpose**

To enable macsec replay protection.

### **Command Syntax**

macsec replay-protection enable

no macsec replay-protection enable

#### **Command Mode**

Interface Configuration

#### **Default**

Enable.

#### **Usage**

Replay protection can be enabled independently. It can protect the data packets from disorder or duplicate packets. If a mka policy and macsec replay-protection are both applied on an interface, only the replay-protection on mka policy will work.

#### **Examples**

Switch# configure terminal Switch(config)# interface eth-0-1 Switch(config-if)# macsec replay-protection enable

## **Related Commands**

macsec replay-protection window-size

replay-protection enable

### **11.25.9 macsec replay-protection window-size**

#### **Command Purpose**

To set window size of macsec replay protection.

### **Command Syntax**

macsec replay-protection window-size SIZE

no macsec replay-protection window-size

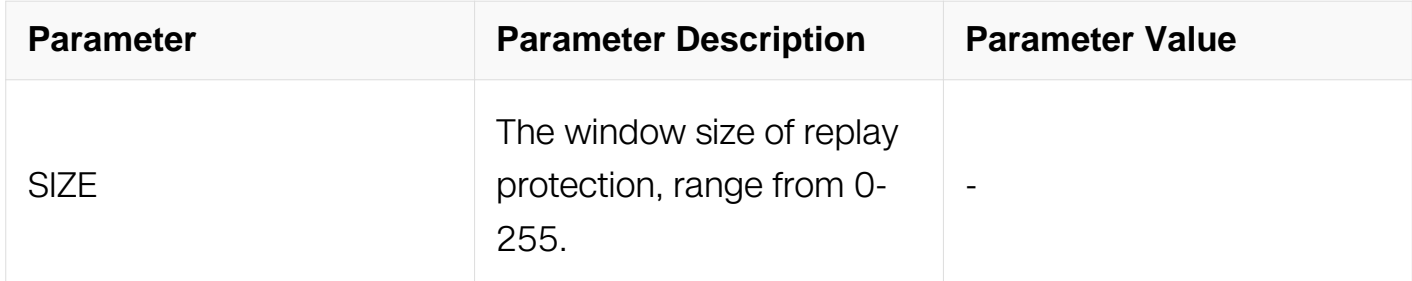

#### **Command Mode**

Interface Configuration

#### **Default**

 $\Omega$ 

## **Usage**

If the window size is set value a, and a packet whose PN vlaue is x is received, then PN of the next packet to be received must be greater than x-a, otherwise it will be dropped.

The command only work when replay-protection is enabled.

If a mka policy and macsec replay-protection window-size are both applied on an interface, only the replay-protection window-size in mka policy will work.

#### **Examples**

Switch# configure terminal Switch(config)# interface eth-0-1 Switch(config-if)# macsec replay-protection enable Switch(config-if)# macsec replay-protection window-size 100

## **Related Commands**

macsec replay-protection enable

replay-protection window-size

### **11.25.10 macsec validation-mode**

#### **Command Purpose**

To set macsec validation mode.

### **Command Syntax**

macsec validation-mode ( check | strict )

no macsec validation-mode

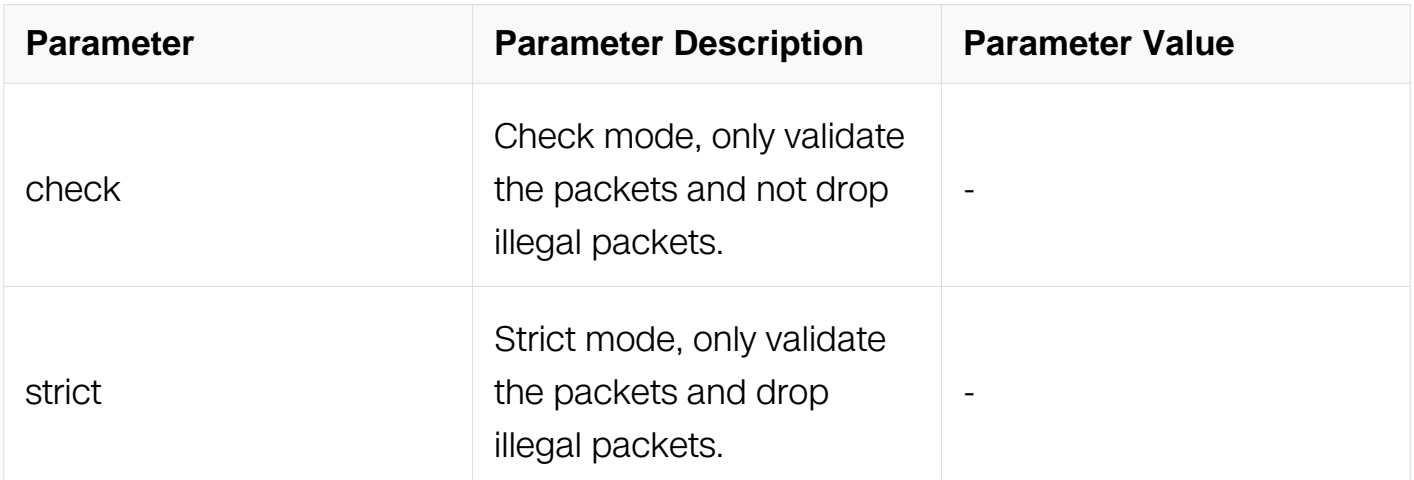

#### **Command Mode**

Interface Configuration

#### **Default**

strict

#### **Usage**

If a mka policy and macsec validation-mode are both applied on an interface, only the

validation-mode in mka policy will work.

## **Examples**

Switch# configure terminal Switch(config)# interface eth-0-1 Switch(config-if)# macsec validation-mode check

#### **Related Commands**

validation-mode

#### **11.25.11 macsec icv-mode**

#### **Command Purpose**

To set macsec icv mode.

### **Command Syntax**

macsec icv-mode ( normal | integrity-only )

no macsec icv-mode

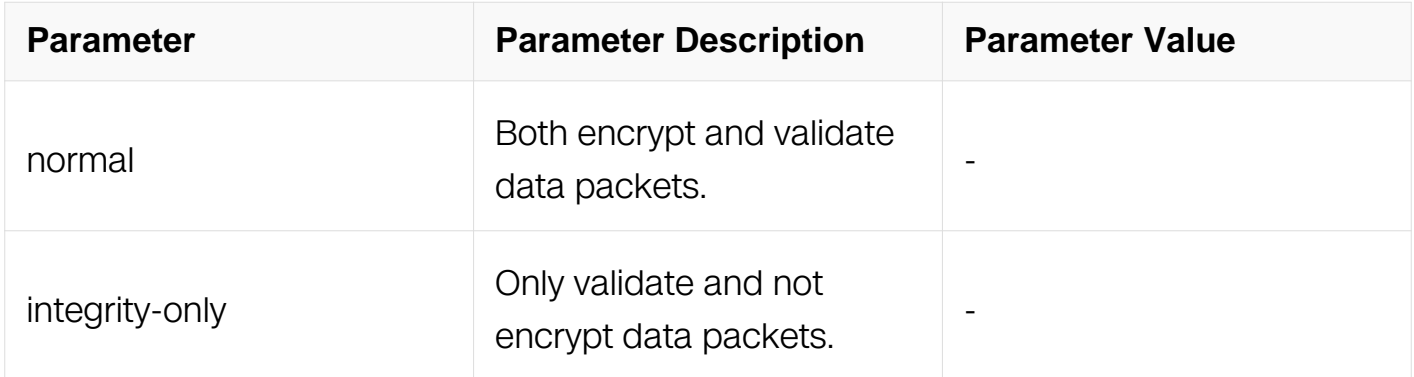

#### **Command Mode**

Interface Configuration

#### **Default**

normal

#### **Usage**

The receiver will validate the icv of the packet to judge whether the packet has been modified.

If a mka policy and macsec icv-mode are both applied on an interface, only the icv-mode in mka policy will work.

### **Examples**

Switch# configure terminal Switch(config)# interface eth-0-1 Switch(config-if)# macsec icv-mode integrity-only

#### **Related Commands**

macsec confidentiality-offset

icv-mode

### **11.25.12 macsec plain-packet-policy**

#### **Command Purpose**

To change plain pkts

transmit mode in negotiation.

#### **Command Syntax**

macsec plain-packet-policy ( permit | drop )

no macsec plain-packet-policy

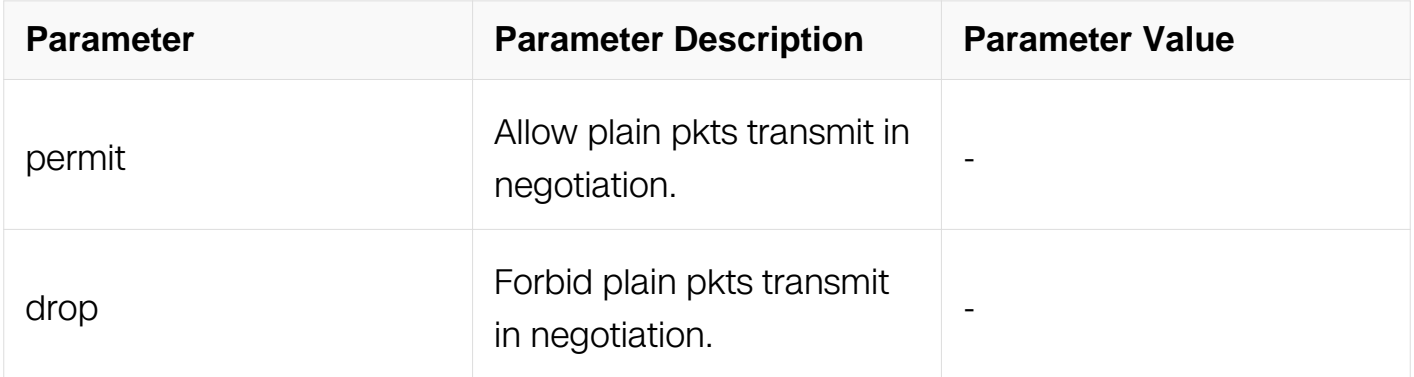

#### **Command Mode**

Interface Configuration

#### **Default**

drop

### **Usage**

In drop mode, it will forbid plain pkts transmit in negotation.

In permit mode, it will allow plain pkts transmit in negotation.

### **Examples**

```
Switch# configure terminal
Switch(config)# interface eth-0-1
Switch(config-if)# macsec plain-packet-policy drop
```
## **Related Commands**

None

### **11.25.13 macsec confidentiality-offset**

### **Command Purpose**

To set macsec confidentiality offset.

#### **Command Syntax**

macsec confidentiality-offset ( 0 | 30 | 50 )

no macsec confidentiality-offset

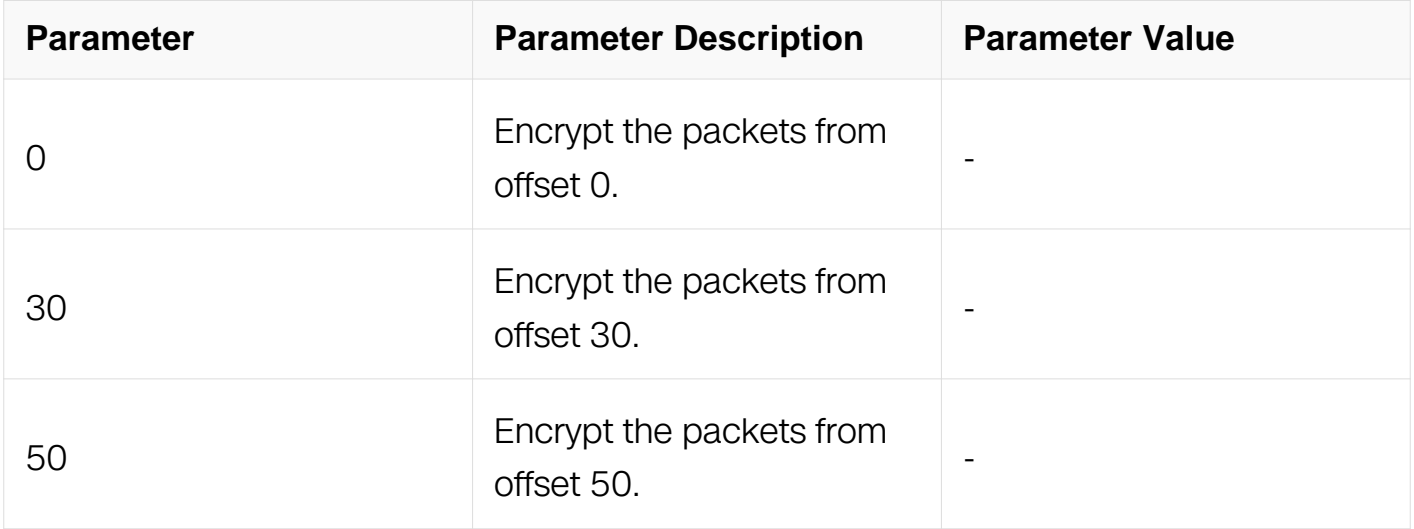

## **Command Mode**

## Interface Configuration

## **Default**

 $\Omega$ 

## **Usage**

The client will use the confidentiality-offset published by the server.

The command only work when icv-mode is normal.

If a mka policy and macsec confidentiality-offset are both applied on an interface, only the confidentiality-offset in mka policy will work.

### **Examples**

```
Switch# configure terminal
Switch(config)# interface eth-0-1
Switch(config-if)# macsec icv-mode normal
Switch(config-if)# macsec confidentiality-offset 30
```
## **Related Commands**

macsec icv-mode

confidentiality-offset

#### **11.25.14 macsec desire**

#### **Command Purpose**

To set desire macsec.

## **Command Syntax**

macsec desire

no macsec desire

## **Command Mode**

Interface Configuration

#### **Default**

no

## **Usage**

To tell peer whether local want to enable macsec desire, but the finally result is set by the service. If one or more sites want to enable, macsec desire will be enable.

## **Examples**

Switch# configure terminal Switch(config)# interface eth-0-1 Switch(config-if)# macsec desire

# **Related Commands**

None

**11.25.15 mka priority**

## **Command Purpose**

To set mka priority.

## **Command Syntax**

mka priority PRIORITY

#### no mka priority

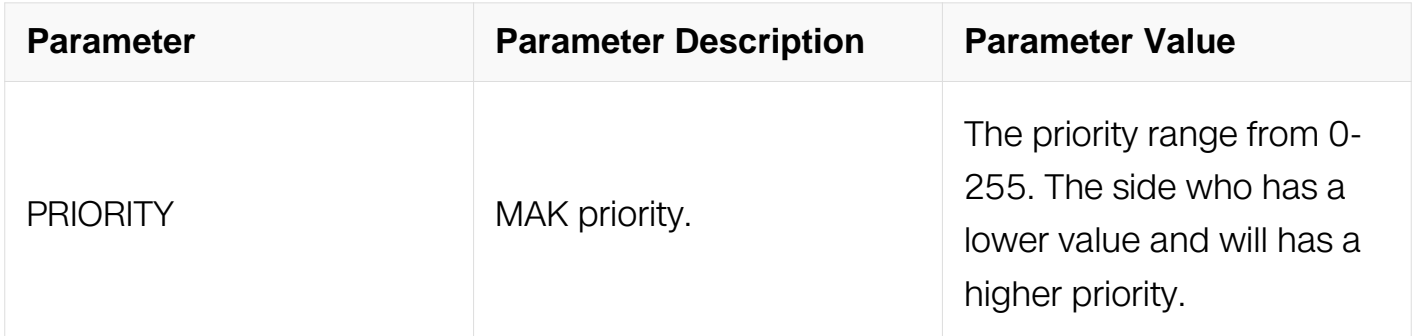

#### **Command Mode**

Interface Configuration

#### **Default**

## **Usage**

During mka session negotiate period the side who has a higher priority lower value value will be chosen as the server. If both sides have the same priority the side who has a lower SCI value(MAC address + PortId)will be chosen as the server. The side whose value is 255 can not be chosen as the server, so please not set both sides as 255.

#### **Examples**

Switch# configure terminal Switch(config)# interface eth-0-1 Switch(config-if)# macsec priority 16

### **Related Commands**

None

**11.25.16 mka psk**

### **Command Purpose**

To set mka pre-shared key.

### **Command Syntax**

mka psk ckn CKN cak simple CAK

mka psk cipher-suite (gcm-aes-128 | gcm-aes-256) ckn CKN cak simple CAK

no mka psk

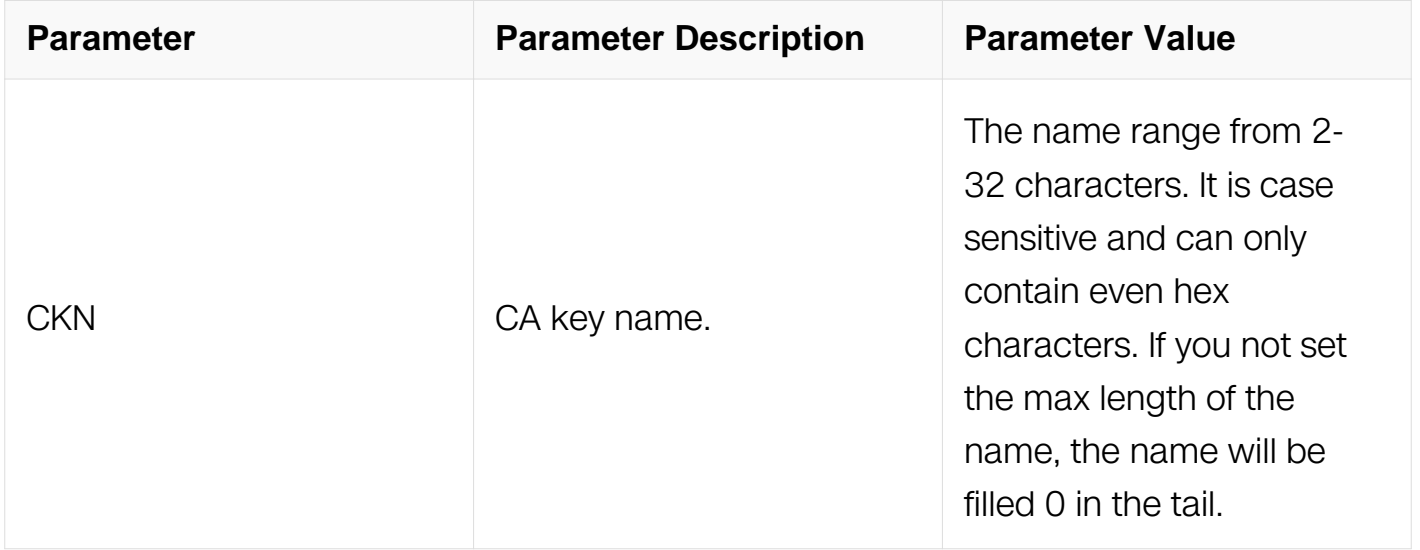

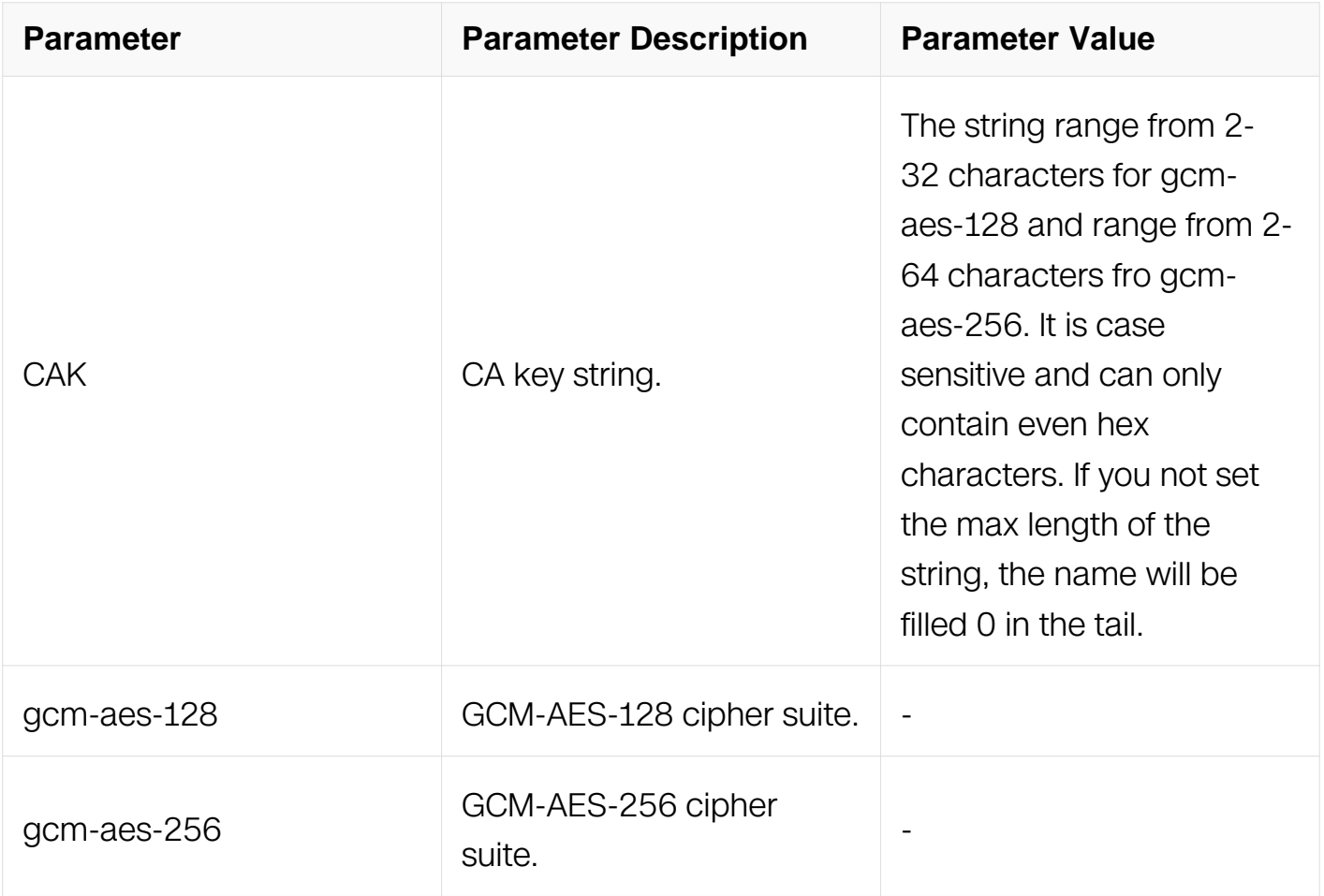

Interface Configuration

#### **Default**

no

#### **Usage**

The both sides can negotiate success when they have the same CKN and CAK.

When the MKA session is enabled, the psk can not be deleted.

## **Examples**

Switch# configure terminal Switch(config)# interface eth-0-1 Switch(config-if)# mka psk ckn e9ac cak simple 03e45543333f3fa57

## **Related Commands**

None

### **11.25.17 mka enable**

### **Command Purpose**

To enable mka session on interface.

### **Command Syntax**

mka enable

no mka enable

### **Command Mode**

Interface Configuration

#### **Default**

no

### **Usage**

After enable mka the mka session will negotiate with the other side.

#### **Examples**

```
Switch# configure terminal
Switch(config)# interface eth-0-1
Switch(config-if)# mka enable
```
## **Related Commands**

None

#### **11.25.18 reset mka session**

#### **Command Purpose**

To enable mka session on interface.

## **Command Syntax**

reset mka session interface IFNAME

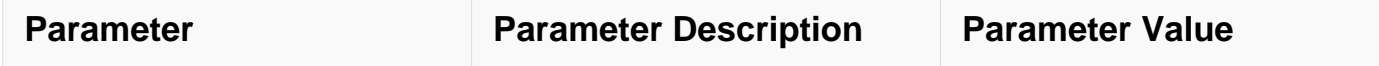

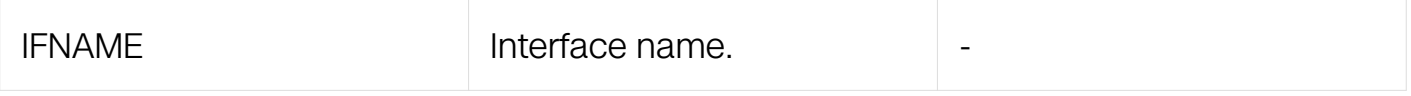

Privileged EXEC

### **Default**

None

### **Usage**

When the mka session has negotiated successifully with peer, reset command will make them to negotiate again.

## **Examples**

Switch# reset mka session interface eth-0-1

### **Related Commands**

None

#### **11.25.19 show mka policy**

#### **Command Purpose**

To show mka policy information

#### **Command Syntax**

show mka ( default-policy | policy (  $NAME$  | ) )

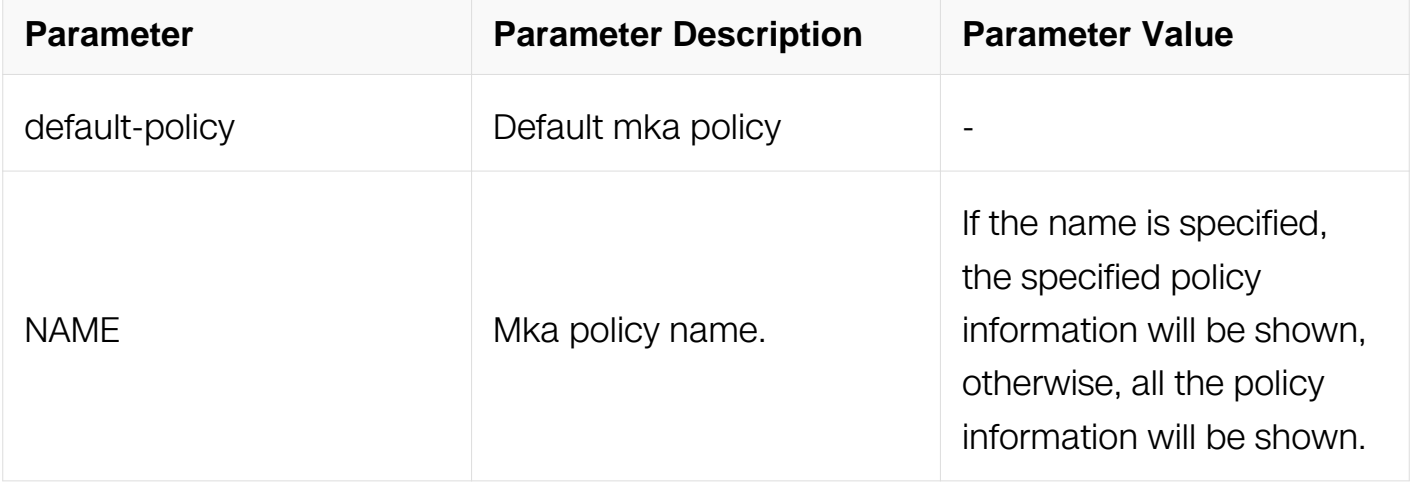

Privileged EXEC

### **Default**

None

#### **Usage**

Parameter description:

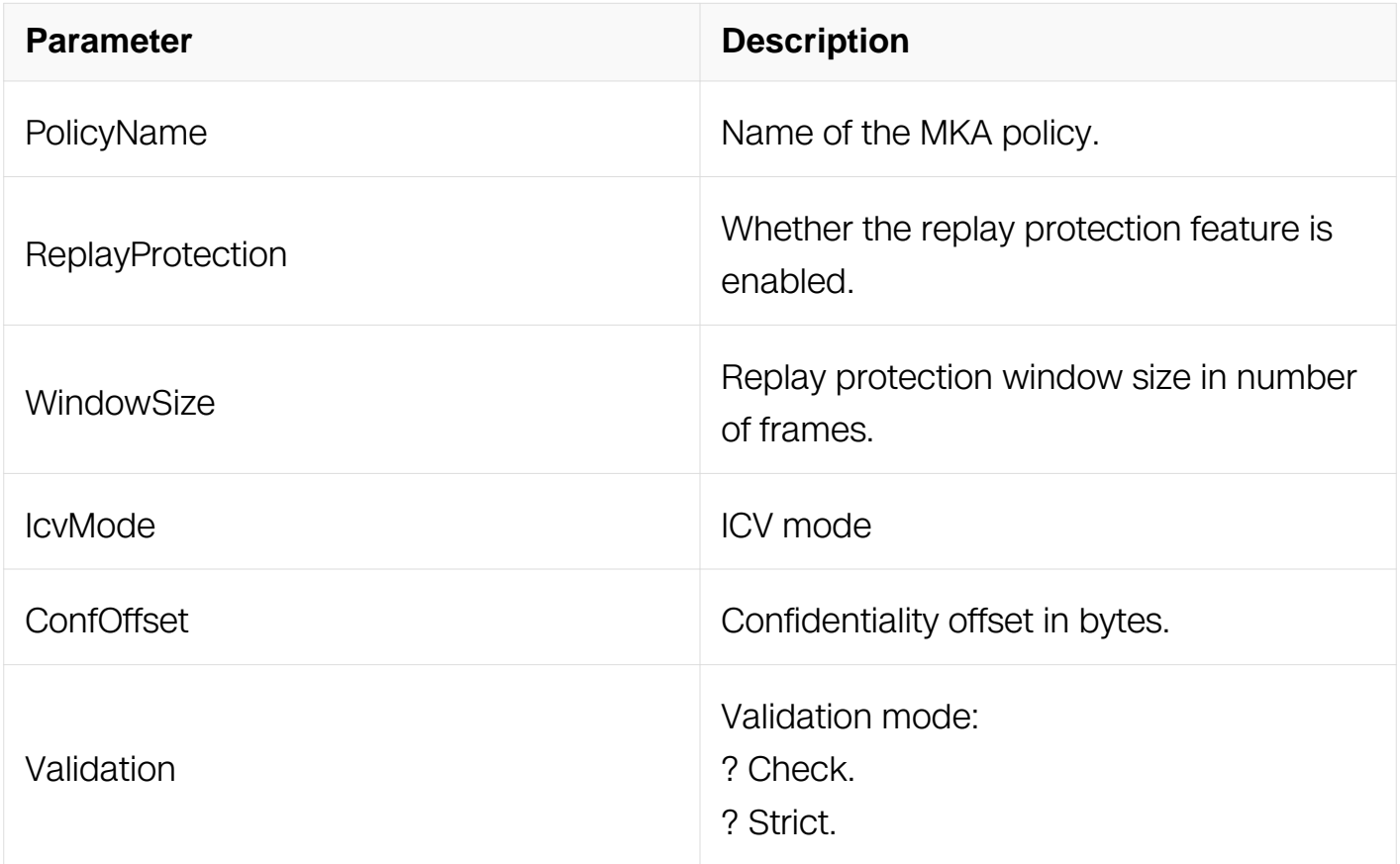

## **Examples**

Switch# show mka policy PolicyName ReplayProtection WindowSize IcvMode ConfOffset Validation default-policy yes 0 normal 0 strict

#### **Related Commands**

None

#### **11.25.20 show mka session**

# **Command Purpose**

To show mka session information

# **Command Syntax**

show mka session interface (IFNAME | )

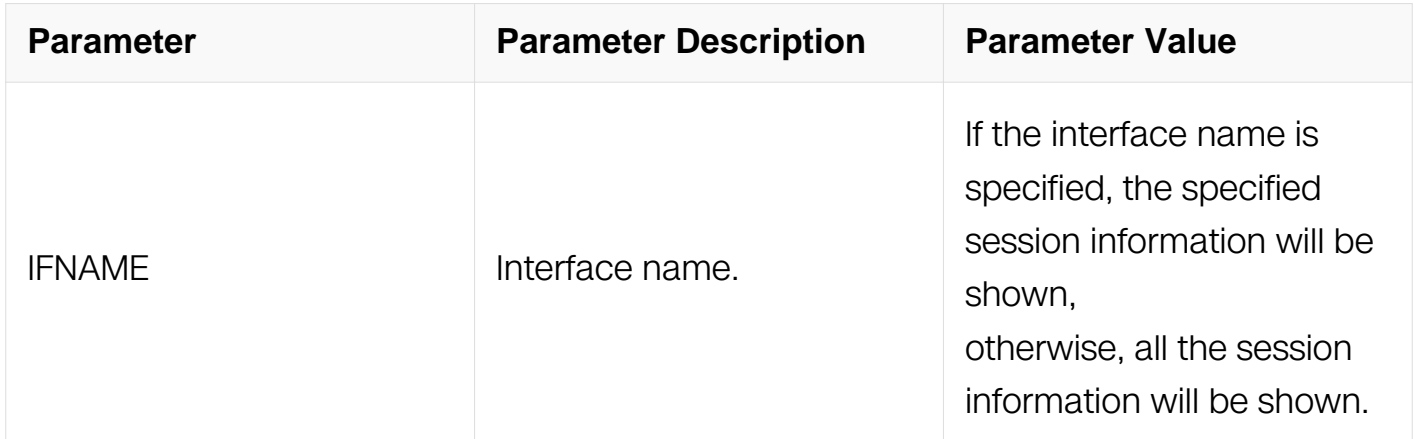

## **Command Mode**

Privileged EXEC

#### **Default**

None

# **Usage**

Parameter description:

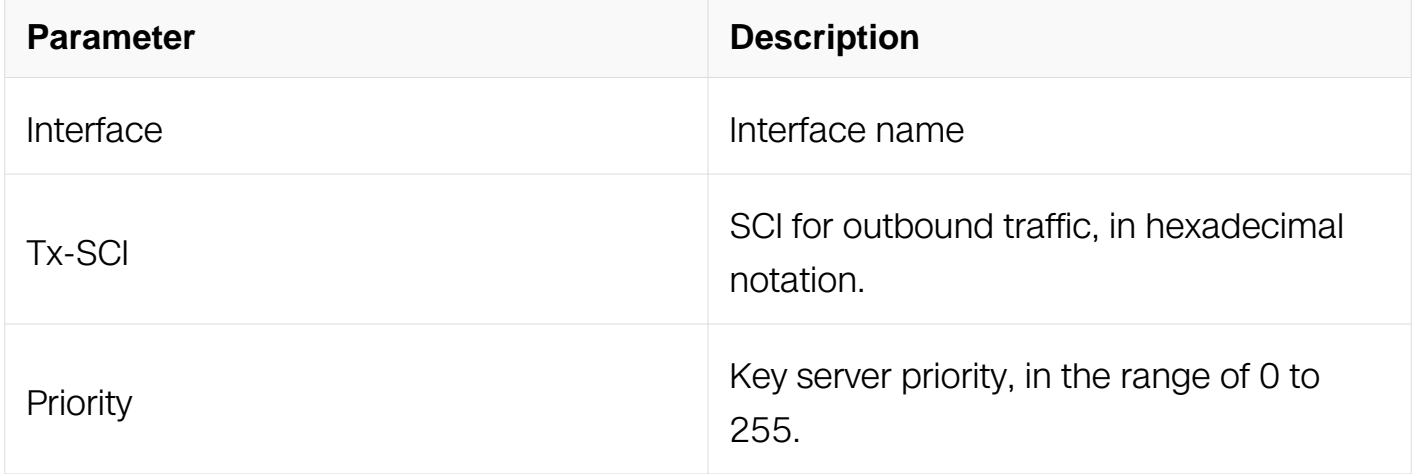

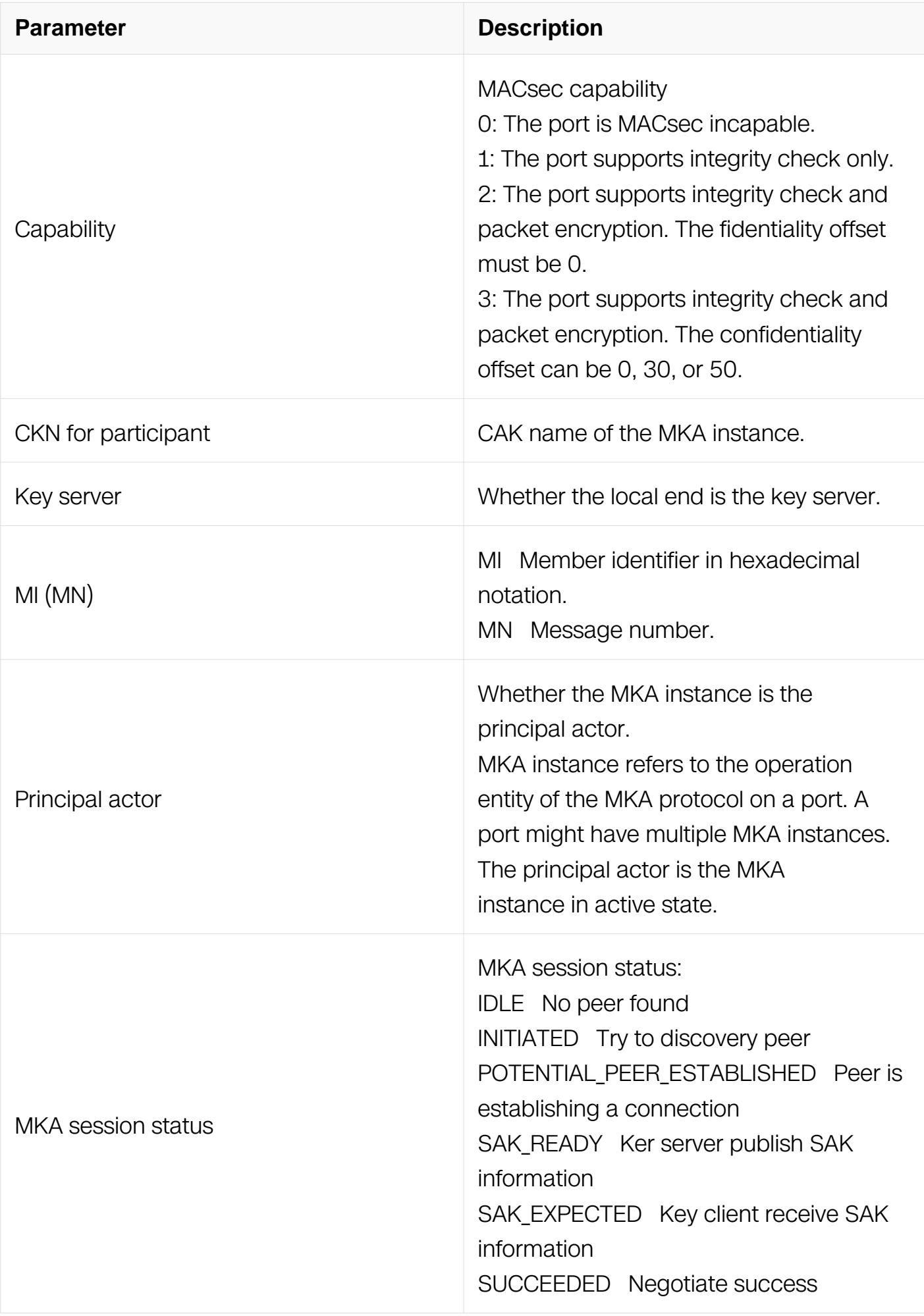

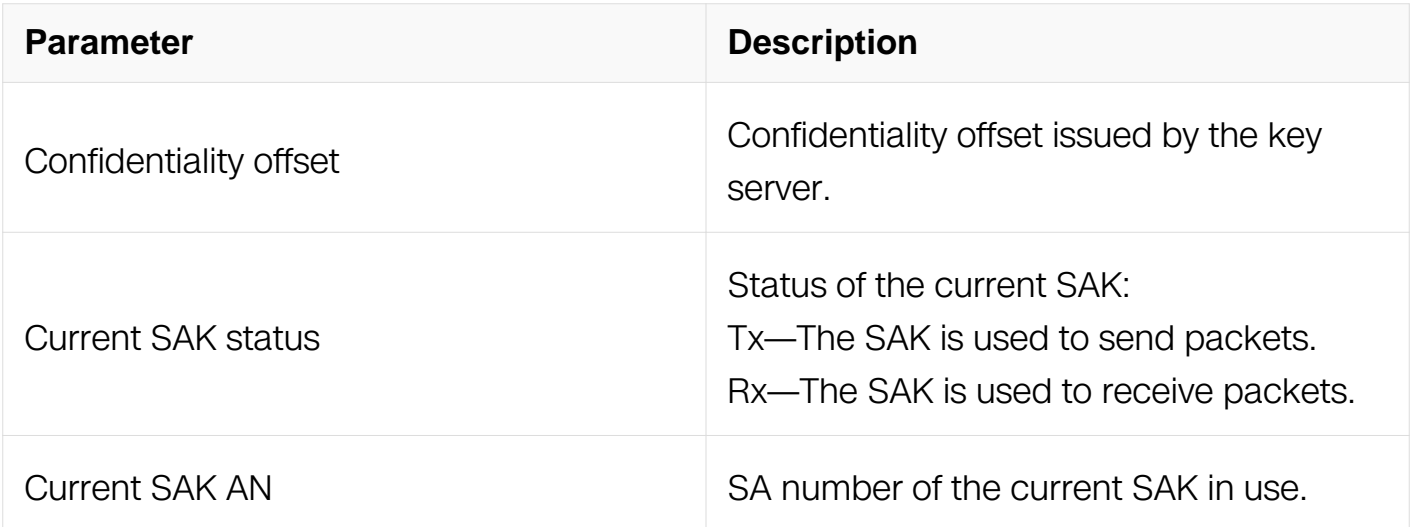

# **Examples**

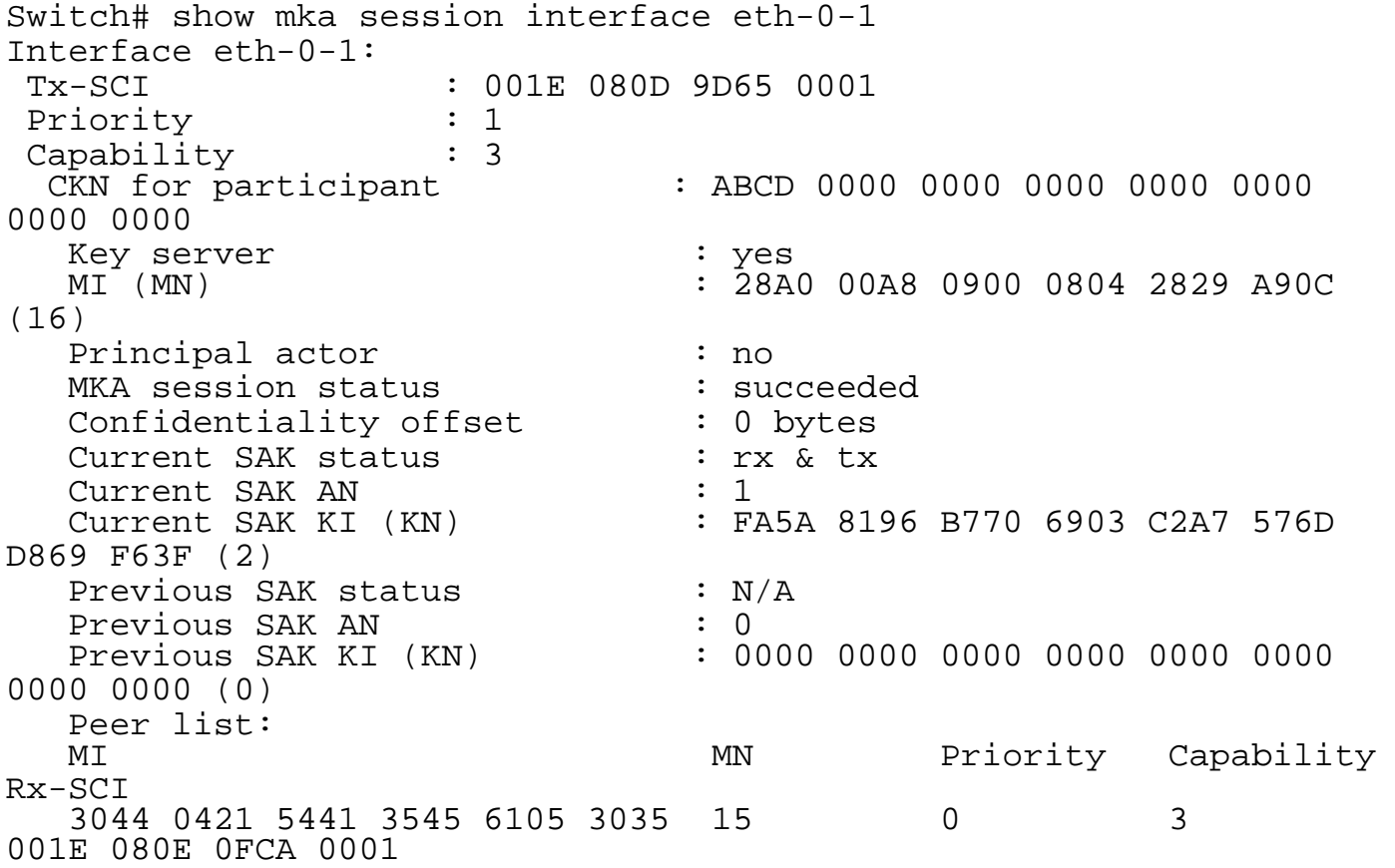

## **Related Commands**

None

## **11.25.21 show macsec**

# **Command Purpose**

To show interface's macsec running information.

# **Command Syntax**

show macsec interface (IFNAME | )

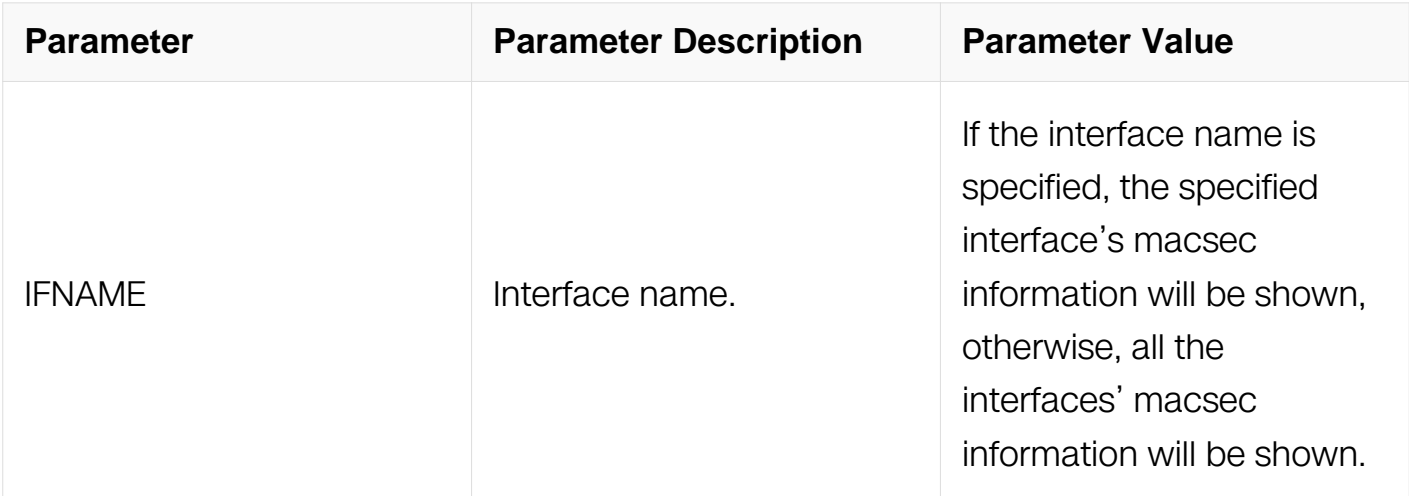

# **Command Mode**

Privileged EXEC

## **Default**

None

# **Usage**

Parameter description:

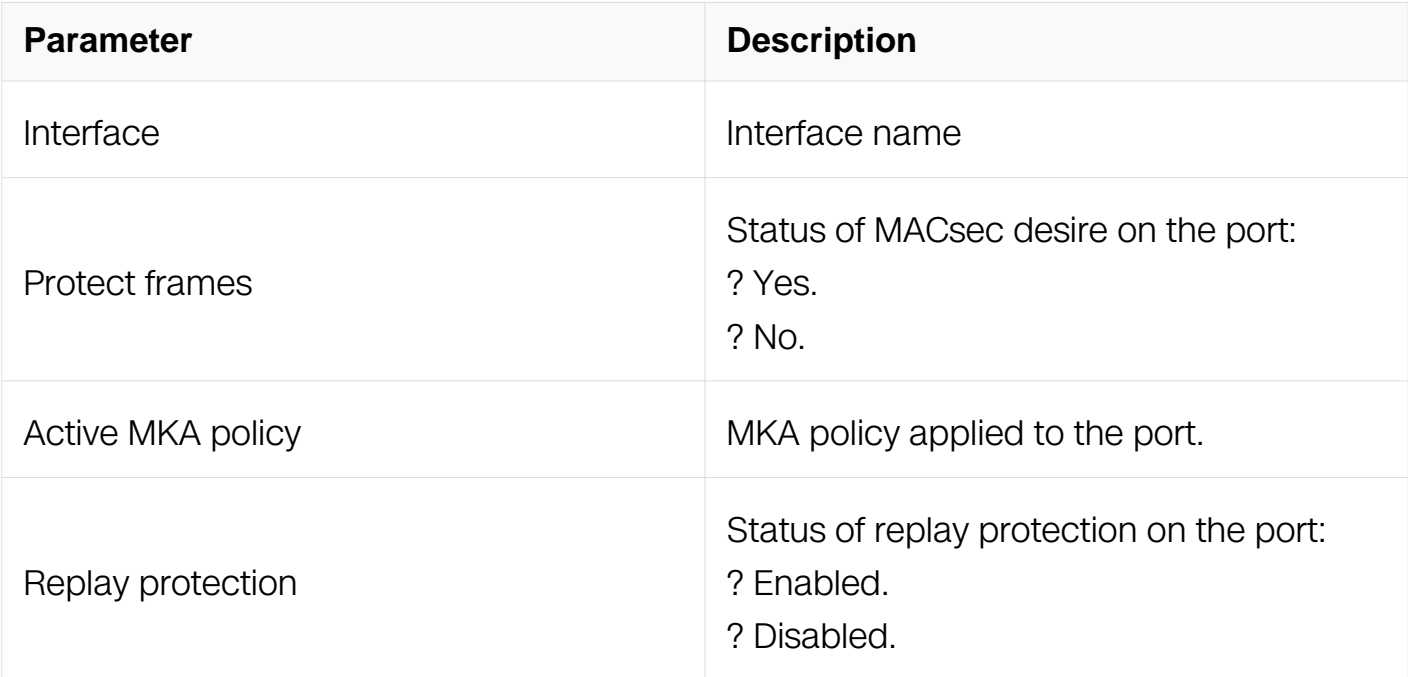

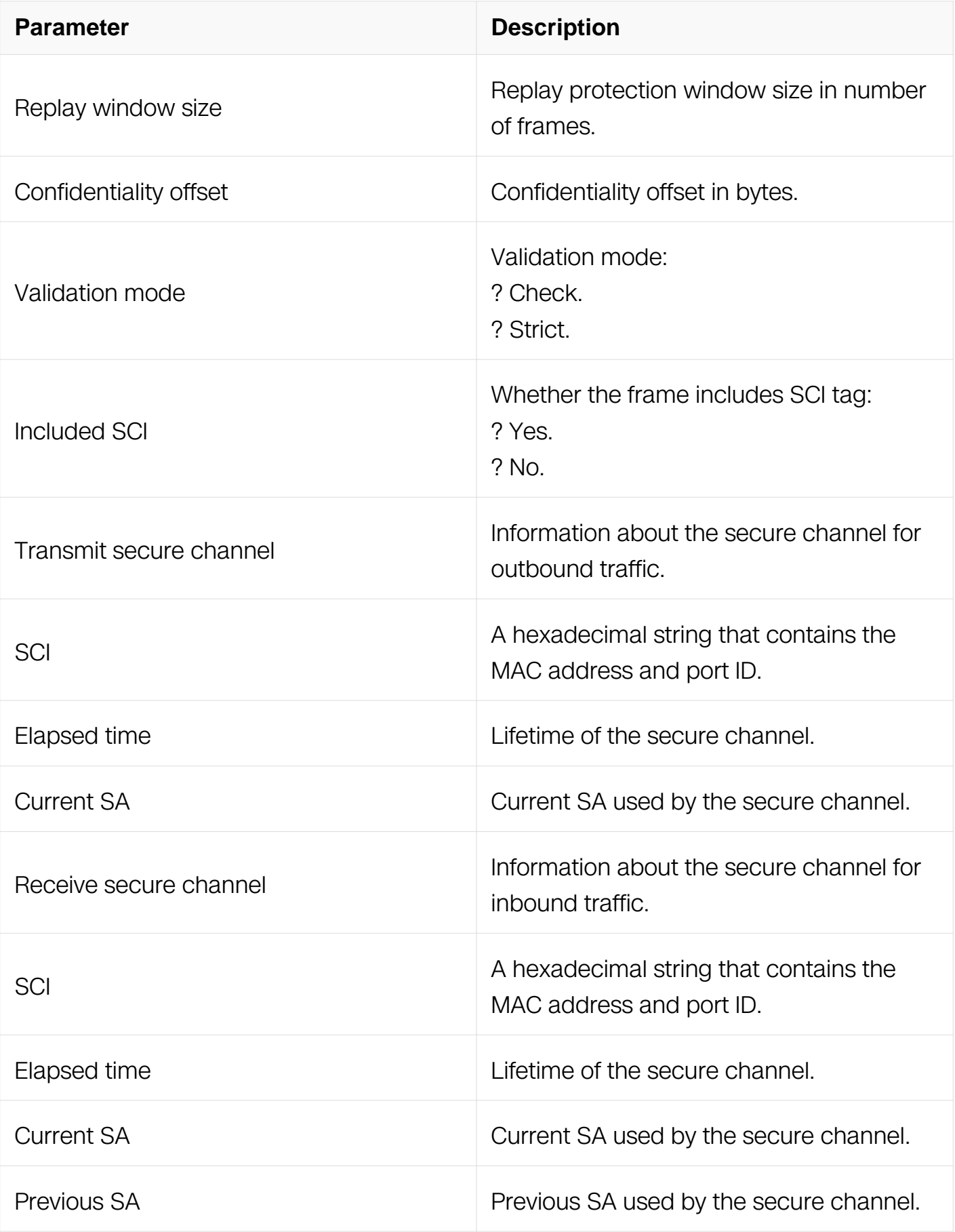

# **Examples**

Switch# show macsec interface eth-0-1 Interface eth-0-1: Protect frames : yes<br>
Active MKA policy :  $N/A$ Active MKA policy : N/A<br>
Replay protection : yes<br>
Replay window size : 0 f Replay protection : yes Replay window size  $\qquad \qquad : 0$  frames Confidentiality offset : 0 bytes Validation mode (a) i strict Included SCI : yes Transmit secure channel SCI : 001E 080D 9D65 0001 Elapsed time : 00h:<br>Current SA : AN 1 Current SA Receive secure channel SCI : 001E 080E 0FCA 0001 Elapsed time Current SA : AN 1<br>Previous SA : AN 0 Previous SA

### **Related Commands**

None

### **11.25.22 show mka statistics**

#### **Command Purpose**

To show mka session's statistics information

#### **Command Syntax**

show mka statistics interface (IFNAME)

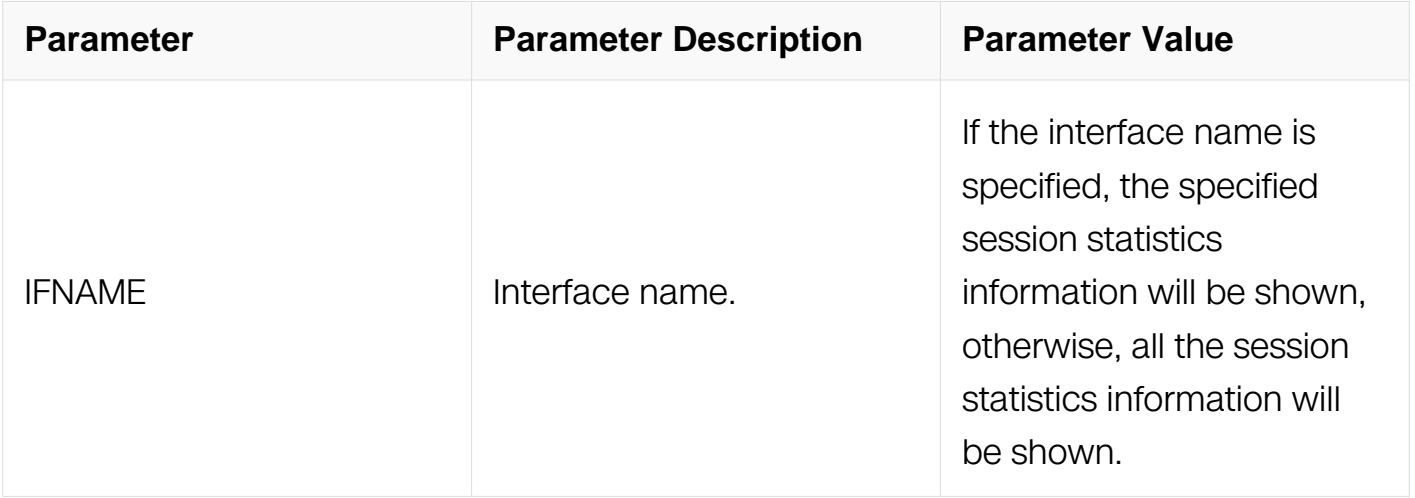

#### **Command Mode**

# Privileged EXEC

# **Default**

None

# **Usage**

Parameter description:

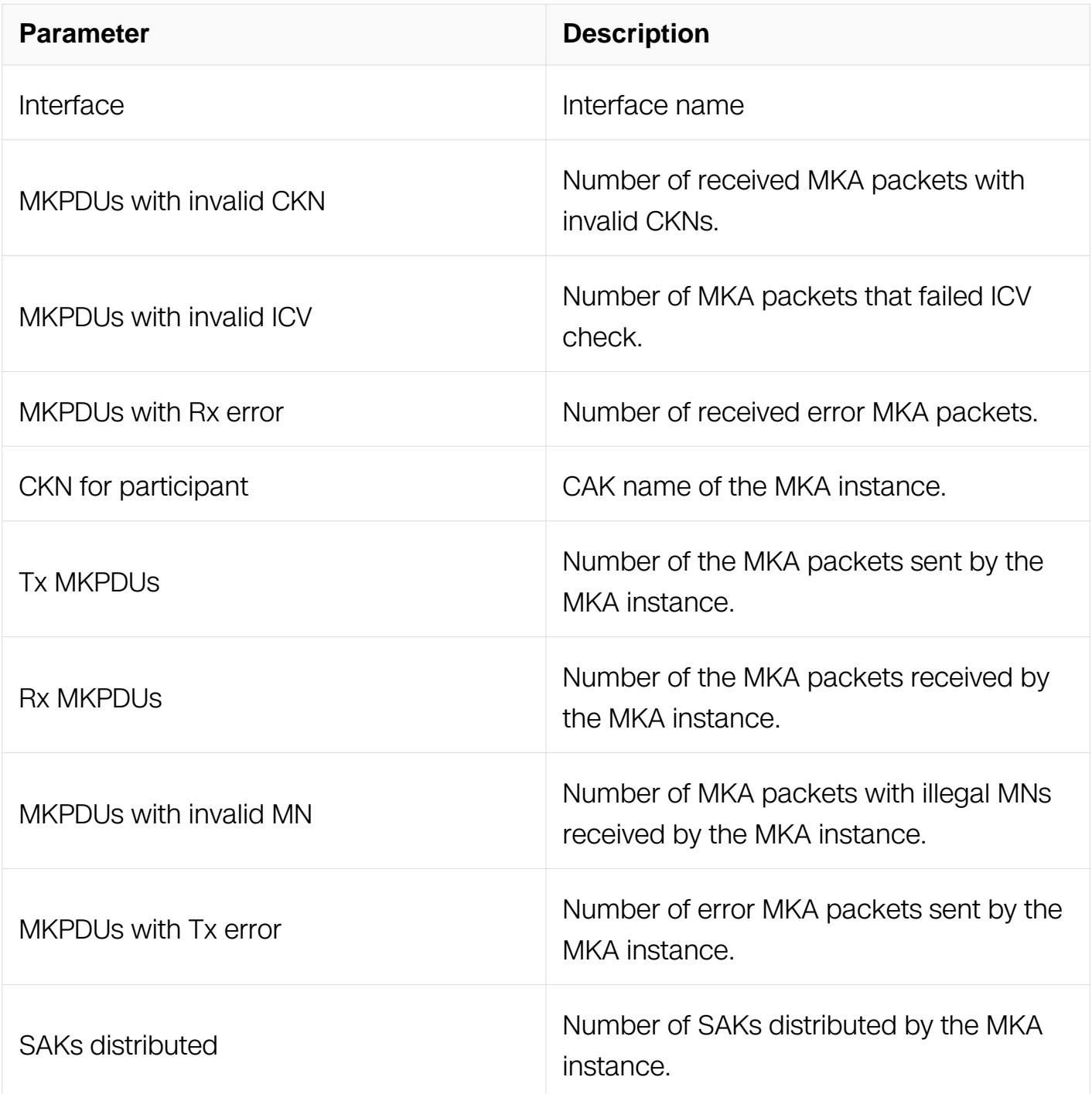

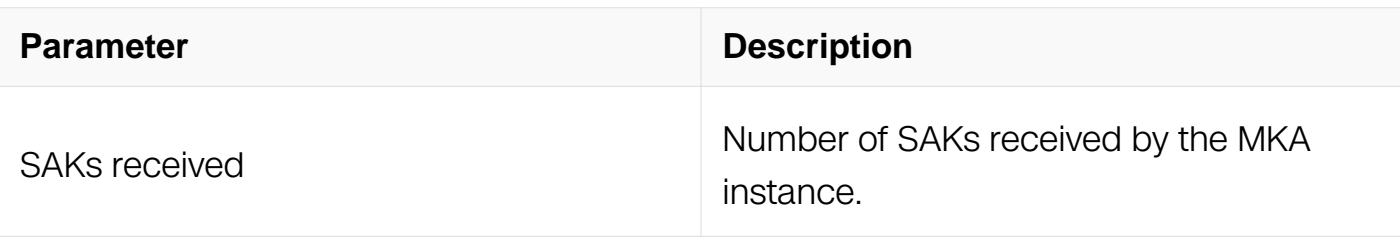

## **Examples**

Switch# show mka statistics interface eth-0-1 Interface eth-0-1 statistics: MKPDUs with invalid CKN : 0 MKPDUs with invalid ICV : 0 MKPDUs with Rx error : 3<br>CKN for participant : A : ABCD 0000 0000 0000 0000 0000 0000 0000 Tx MKPDUs : 557 Rx MKPDUs<br>MKPDUs with invalid MN : 0 MKPDUs with invalid MN MKPDUs with Tx error : 0 SAKs distributed : 1<br>SAKs received : 1 SAKs received

## **Related Commands**

None

#### **11.25.23 show macsec statistics**

#### **Command Purpose**

To show interface's macsec statistics information

#### **Command Syntax**

show macsc statistics interface (IFNAME)

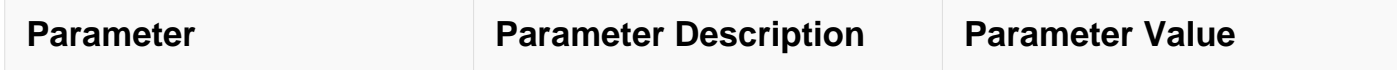

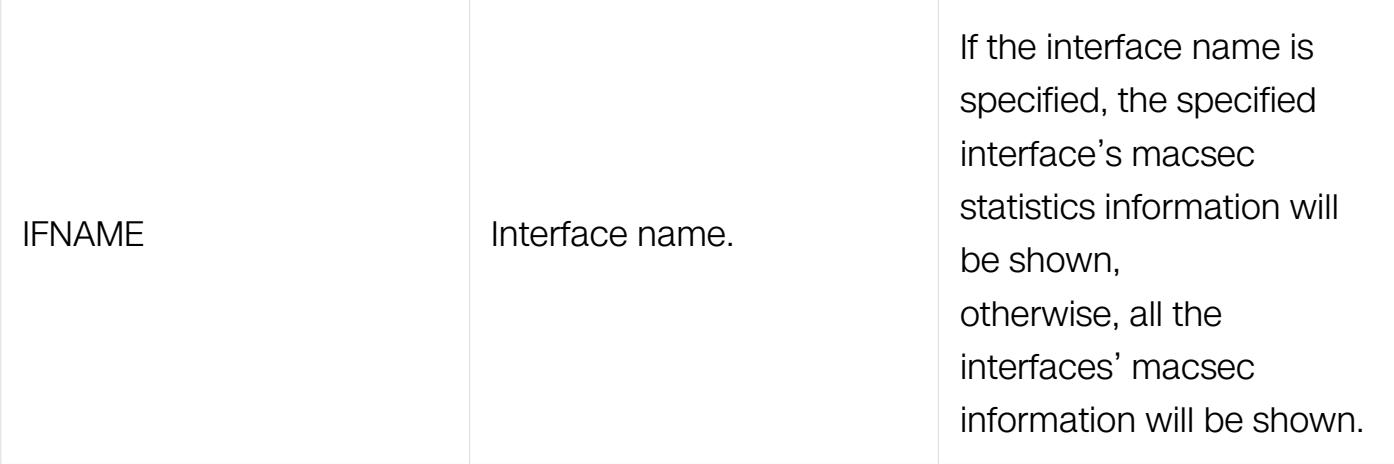

Privileged EXEC

# **Default**

None

# **Usage**

Parameter description:

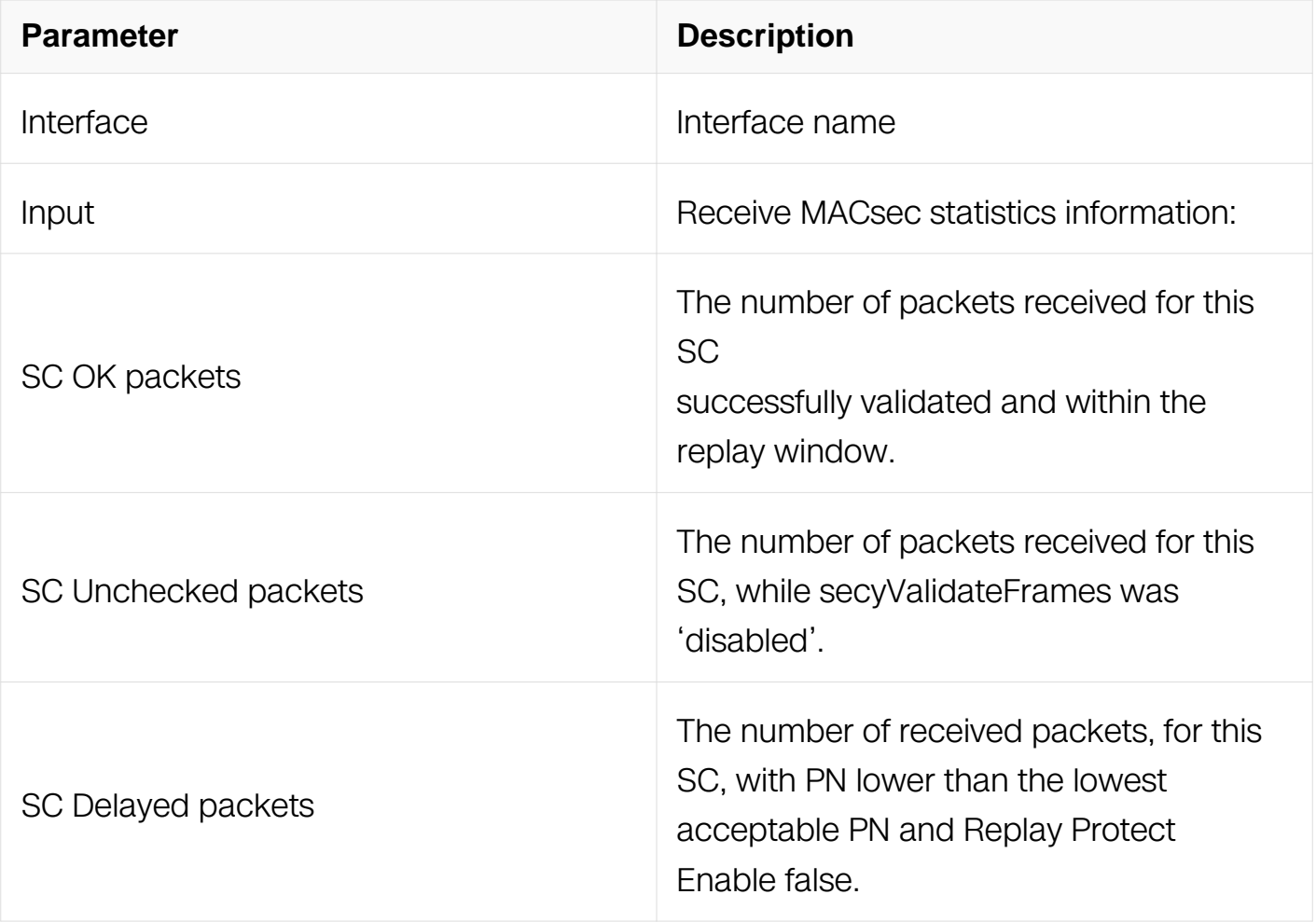

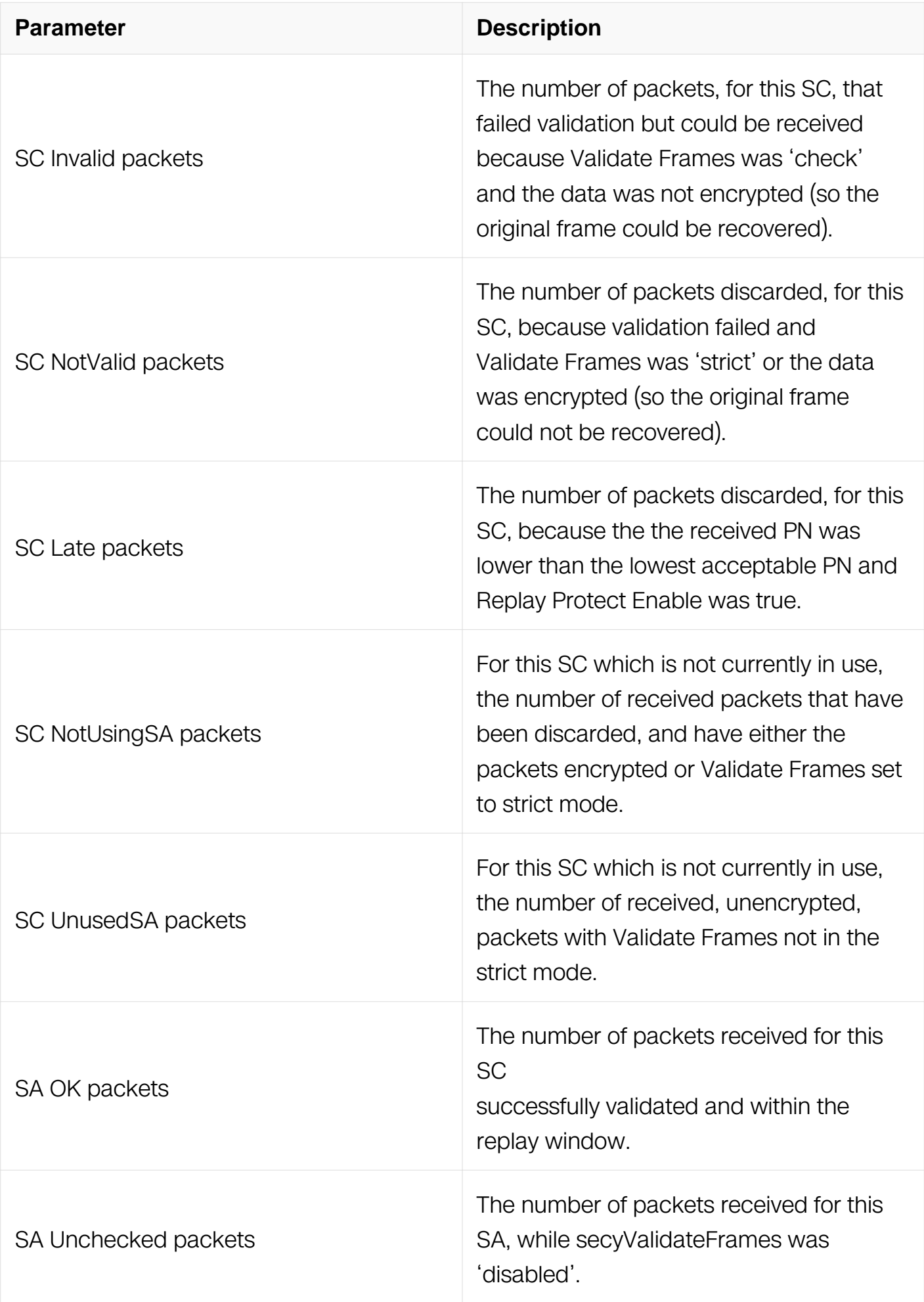

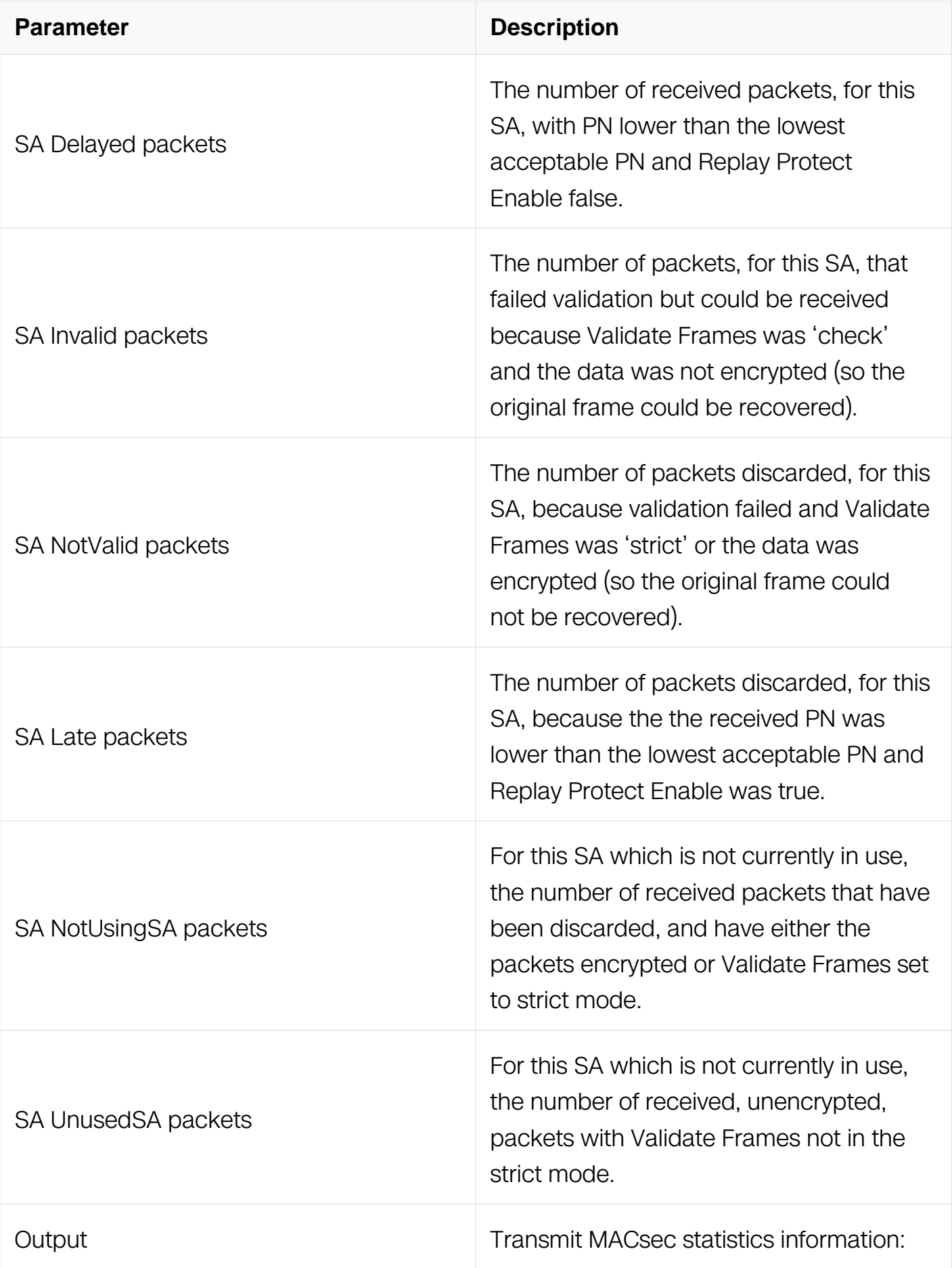

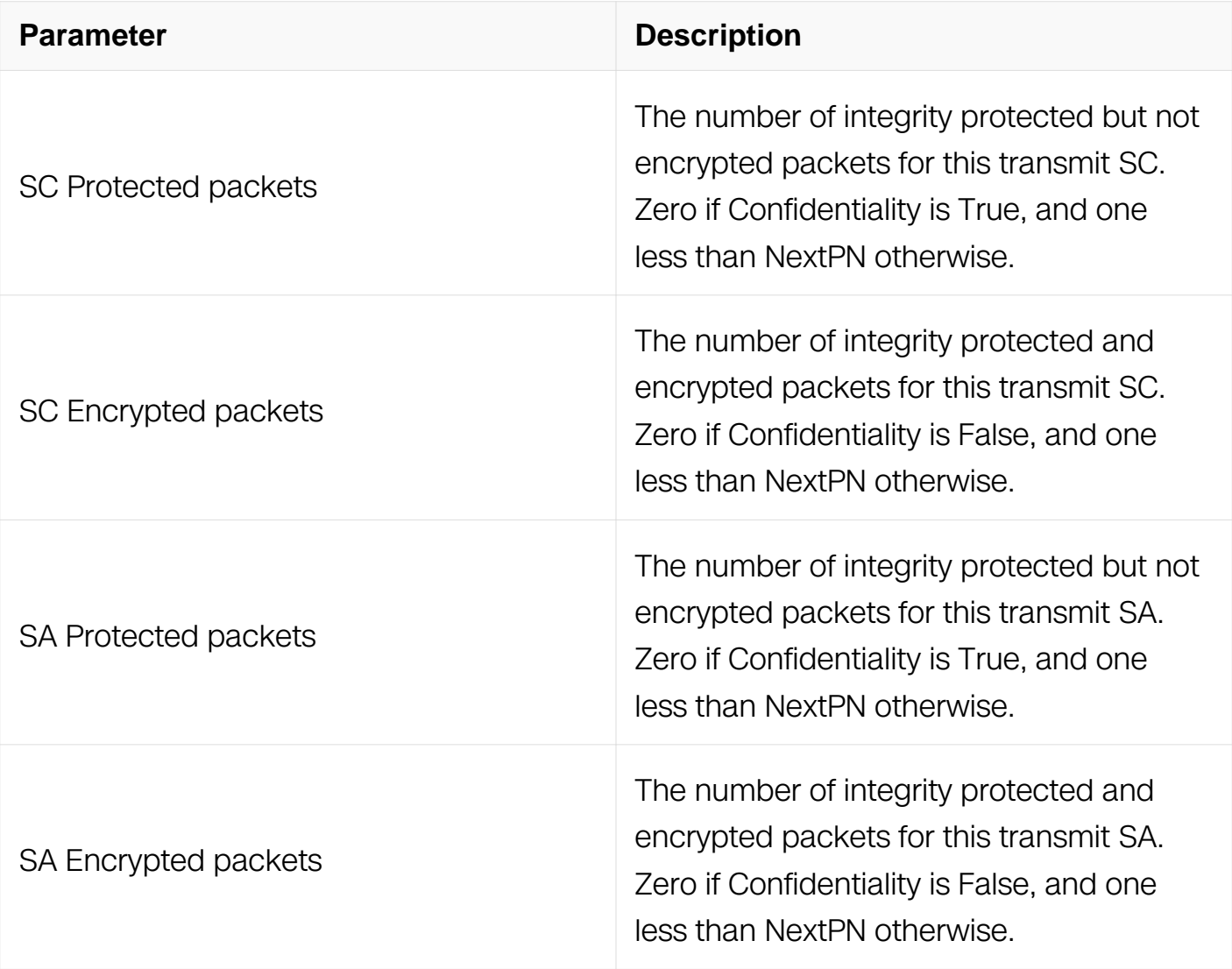

**Examples**

Switch# show macsec statistics interface eth-0-1 Interface eth-0-1 statistics: Input: SC OK packets : 0 SC Unchecked packets : 0 SC Delayed packets : 0<br>SC Invalid packets : 0 SC Invalid packets SC NotValid packets : 0 SC Late packets : 0 SC NotUsingSA packets : 0 SC UnusedSA packets : 0 SA OK packets : 0<br>SA Unchecked packets : 0 SA Unchecked packets : 0 SA Delayed packets : 0 SA Invalid packets : 0<br>SA NotValid packets : 0 SA NotValid packets : 0 SA Late packets : 0 SA NotUsingSA packets : 0 SA UnusedSA packets : 0 Output: SC Protected packets : 0<br>
SC Encrypted packets : 0<br>
SA Protected packets : 0<br>
SA Encrypted packets : 0 SC Encrypted packets : 0 SA Protected packets : 0 SA Encrypted packets : 0

#### **Related Commands**

None

#### **11.25.24 clear mka statistics**

#### **Command Purpose**

To clear interface's macsec statistics information

#### **Command Syntax**

clear mka statistics interface ( IFNAME | )

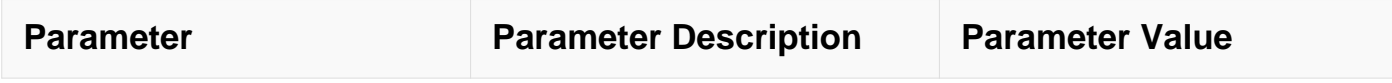

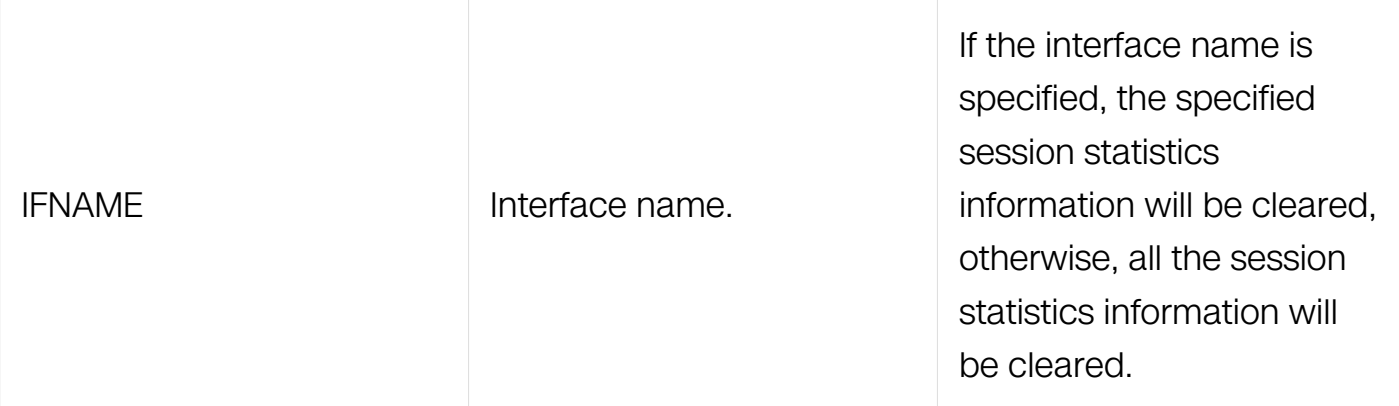

Privileged EXEC

## **Default**

None

## **Usage**

None

## **Examples**

Switch# clear mka statistics interface eth-0-1

#### **Related Commands**

None

## **11.25.25 clear macsec statistics**

## **Command Purpose**

To clear interface's macsec statistics information

## **Command Syntax**

clear macsc statistics interface ( IFNAME | )

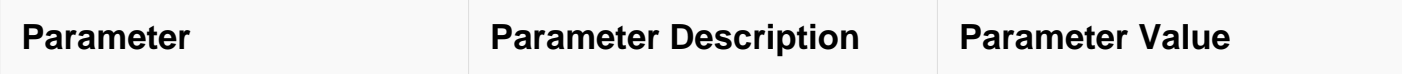

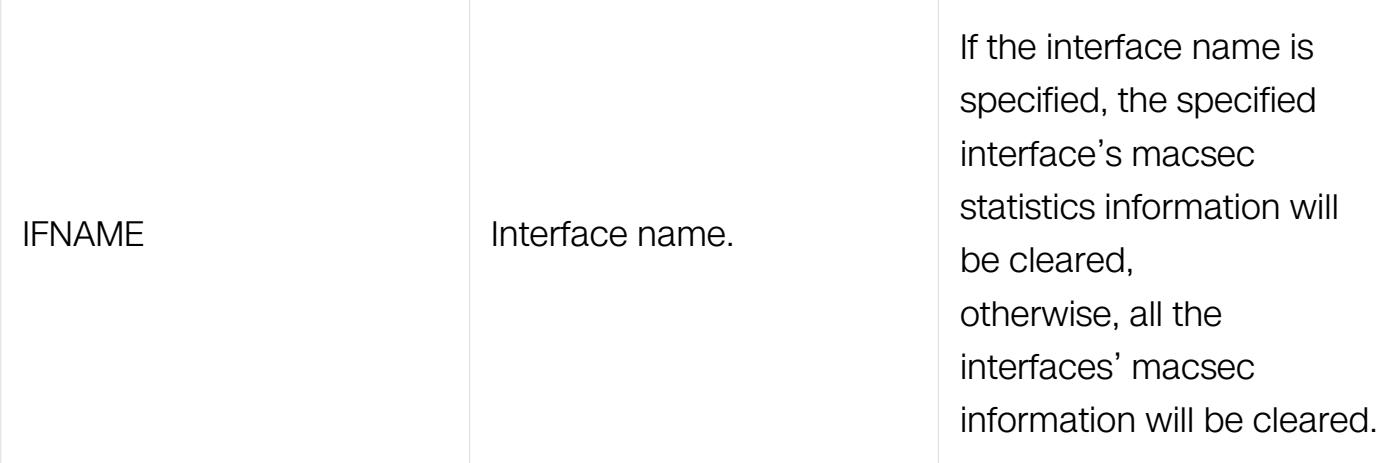

Privileged EXEC

# **Default**

None

# **Usage**

None

## **Examples**

Switch# clear macsec statistics interface eth-0-1

## **Related Commands**

None

# **IPV6 SECURITY COMMANDS**

# **12.1 DHCPv6 Snooping Commands**

## **12.1.1 clear dhcpv6 snooping bindings learning**

#### **Command Purpose**

Use the clear dhcpv6 snooping bindings learning privileged EXEC command on the switch to clear the dynamic DHCPv6 binding items.

#### **Command Syntax**

clear dhcpv6 snooping bindings ( learning | manual ) ( ipv6 IP-ADDRESS | mac MAC-ADDRESS | vlan VLAN-ID | interface IFNAME | )

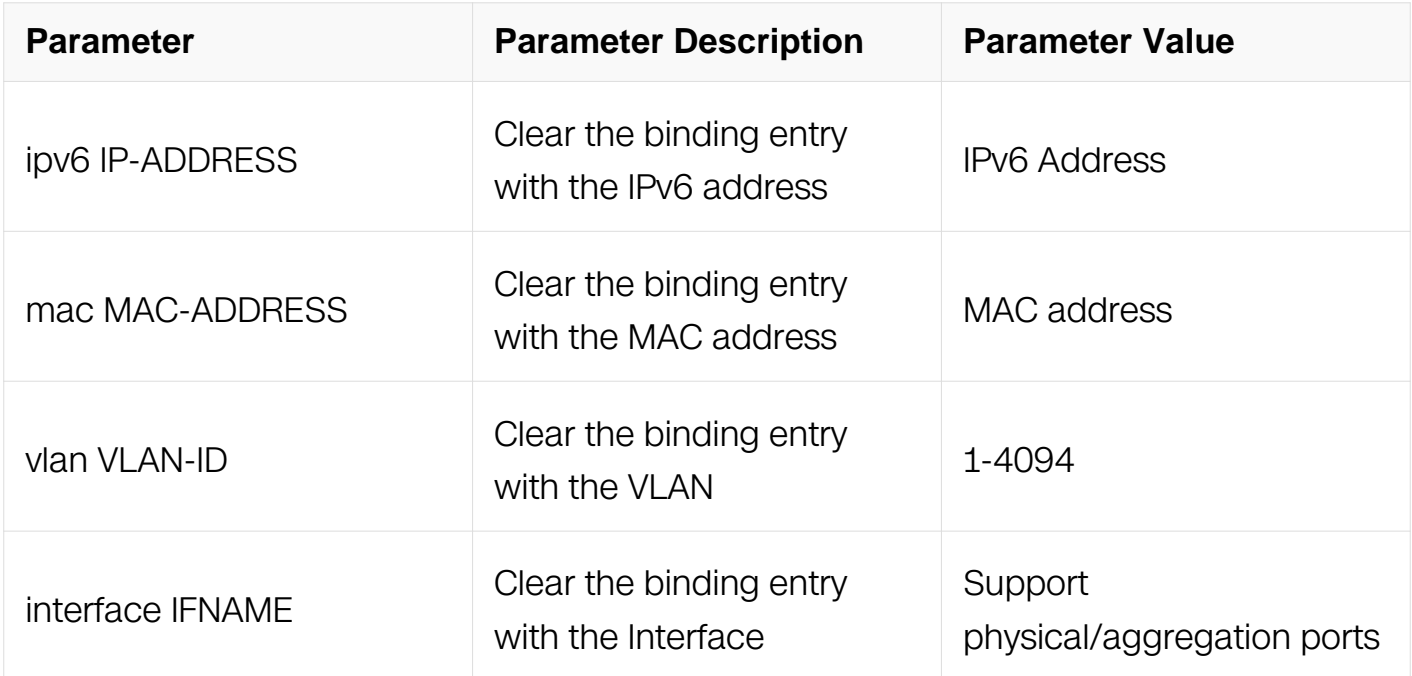

#### **Command Mode**

Privileged EXEC

#### **Default**

No default is defined.

#### **Usage**

This command is used to clear DHCPv6 snooping binding.

## **Examples**

This example shows how to clear all DHCPv6 snooping binding learning items:

Switch# clear dhcpv6 snooping bindings learning

## **Related Commands**

show dhcpv6 snooping binding

## **12.1.2 clear dhcpv6 snooping statistics**

## **Command Purpose**

Use the clear dhcpv6 snooping statistics privileged EXEC command on the switch to clear the DHCPv6 snooping statistics counters.

## **Command Syntax**

clear dhcpv6 snooping statistics

## **Command Mode**

Privileged EXEC

## **Default**

No default is defined.

## **Usage**

This command is used to clear DHCPv6 snooping statistics.

## **Examples**

This example shows how to clear the DHCPv6 snooping statistics counters:

Switch# clear dhcpv6 snooping statistics

# **Related Commands**

show dhcpv6 snooping statistics

# **12.1.3 dhcpv6 snooping**

## **Command Purpose**

Use the dhcpv6 snooping global configuration command on the switch to globally enable DHCPv6 snooping.

Use the no form of this command to return to the default setting.

## **Command Syntax**

dhcpv6 snooping

no dhcpv6 snooping

### **Command Mode**

Global Configuration

### **Default**

DHCPv6 snooping is disabled.

### **Usage**

For any DHCPv6 snooping configuration to take effect, you must globally enable DHCPv6 snooping. DHCPv6 snooping is not active until you enable snooping on a VLAN by using the dhcpv6 snooping vlan global configuration command.

## **Examples**

This example shows how to enable DHCPv6 snooping:

```
Switch# configure terminal
Switch(config)# dhcpv6 snooping
```
You can verify your settings by entering the show dhcpv6 snooping config privileged EXEC command:

## **Related Commands**

dhcpv6 snooping vlan

show dhcpv6 snooping config

## **12.1.4 dhcpv6 snooping binding**
## **Command Purpose**

Use the dhcpv6 snooping binding global configuration command on the switch to configure the DHCPv6 snooping binding database and to add binding entries to the database.

## **Command Syntax**

dhcpv6 snooping binding mac MAC-ADDRESS vlan VLAN-ID ipv6 IP-ADDRESS interface IFNAME expiry SECONDS

no dhcpv6 snooping bindings (ipv6 IP-ADDRESS | mac MAC-ADDRESS | vlan VLAN-ID | interface IFNAME | )

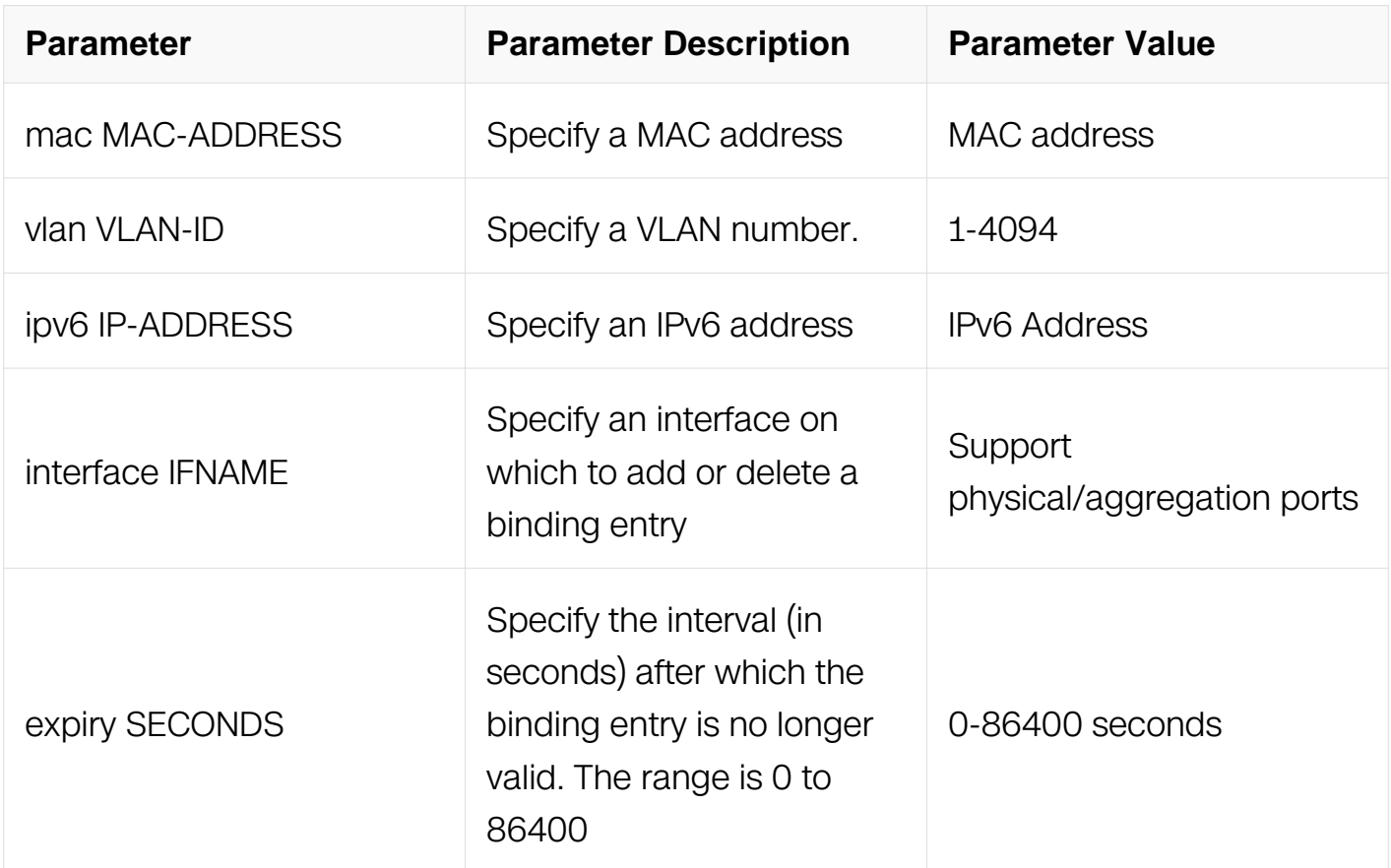

## **Command Mode**

Global Configuration

## **Default**

No default database is defined.

## **Usage**

Use this command when you are testing or debugging the switch.

In the DHCPv6 snooping binding database, each database entry, also referred to a binding, has an IP address, an associated MAC address, the lease time, the interface to which the binding applies, and the VLAN to which the interface belongs.

Use the show dhcpv6 snooping binding privileged EXEC command to display the configured bindings.

### **Examples**

This example shows how to generate a DHCPv6 binding with an expiration time of 1000 seconds on a port in VLAN 1:

Switch# configure terminal Switch(config)# dhcpv6 snooping binding mac 0001.000c.01ef vlan 1 ipv6 2001:1::1 interface eth-0-1 expiry 1000

## **Related Commands**

show dhcpv6 snooping binding

## **12.1.5 dhcpv6 snooping database**

### **Command Purpose**

Use the dhcpv6 snooping database global configuration command on the switch to configure the DHCPv6 snooping binding database agent. Use the no form of this command to reset the write-delay value.

### **Command Syntax**

dhcpv6 snooping database auto-save interval SECONDS

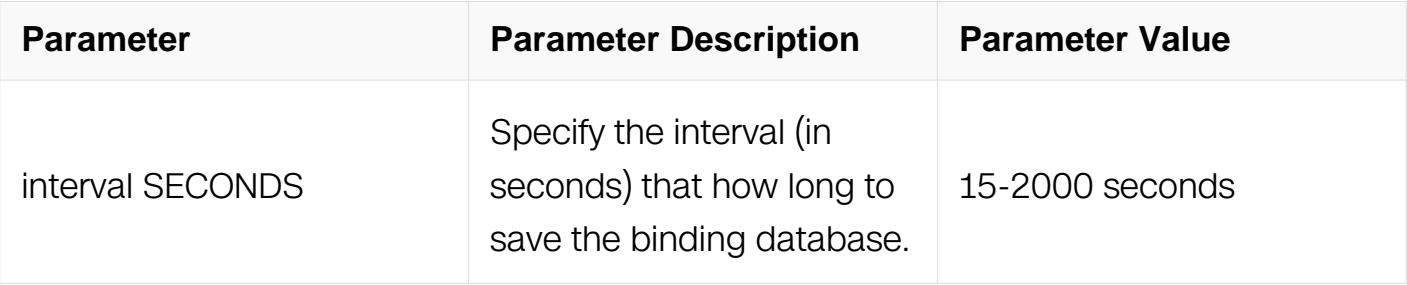

## **Command Mode**

Global Configuration

## **Default**

Default interval is 600 seconds.

## **Usage**

The DHCPv6 snooping database is save as flash:/dhcpv6snooping.

## **Examples**

The following is sample output from the dhcpv6 snooping database command:

```
Switch# configure terminal
Switch(config)# dhcpv6 snooping database auto-save interval 120
```
# **Related Commands**

dhcpv6 snooping

dhcpv6 snooping binding

## **12.1.6 dhcpv6 snooping remote-id format**

## **Command Purpose**

Use the dhcpv6 snooping remote-id format global configuration command on the switch to configure the format of dhcpv6 snooping remote-id. Use the no form of this command to set the format of dhcpv6 snooping remote-id to default format.

## **Command Syntax**

dhcpv6 snooping remote-id format { vlan | ifname | duid }

no dhcpv6 snooping remote-id format

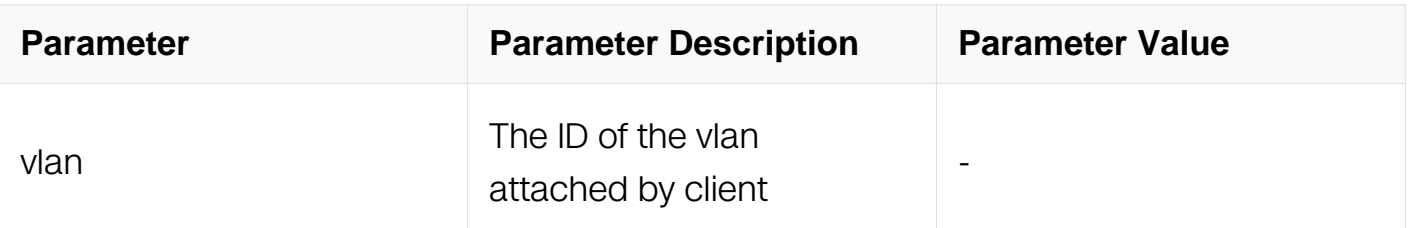

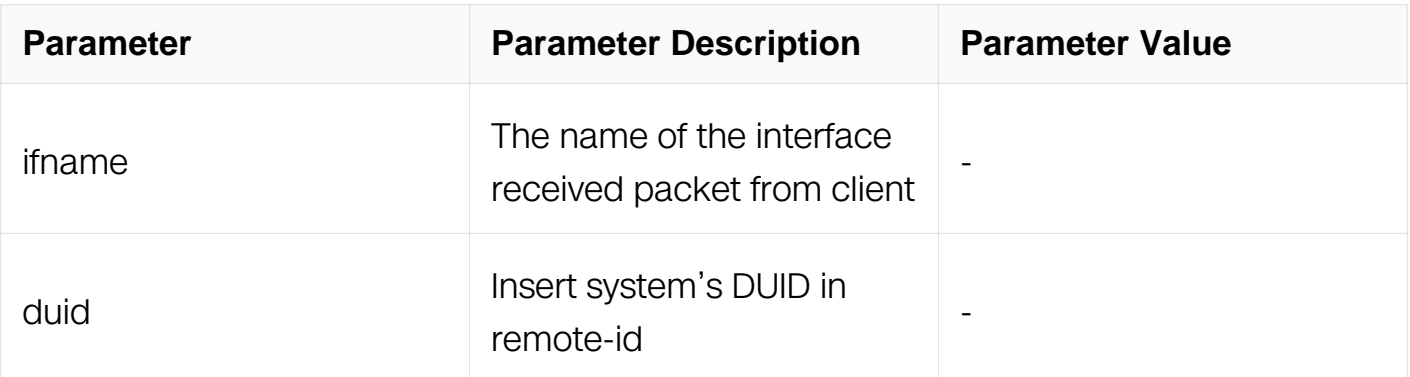

## **Command Mode**

Global Configuration

# **Default**

Default format is duid::ifname

## **Usage**

The format of remote-id can be a combination of vlan, interface name, DUID. This command specifies the existing keywords in the combination.

## **Examples**

The following example shows how to specify the format of remote-id:

Switch# configure terminal

Switch(config)# dhcpv6 snooping remote-id format duid vlan ifname

## **Related Commands**

dhcpv6 snooping remote-id option

# **12.1.7 dhcpv6 snooping remote-id option**

## **Command Purpose**

Use the dhcpv6 snooping remote-id option global configuration command on the switch to globally enable insert dhcpv6 snooping remote-id. Use the no form of this command to globally disable insert dhcpv6 snooping remote-id.

## **Command Syntax**

dhcpv6 snooping remote-id option

no dhcpv6 snooping remote-id option

## **Command Mode**

Global Configuration

# **Default**

Insert remote-id is disabled

# **Usage**

None

# **Examples**

The following example shows how to enable remote-id option:

Switch# configure terminal

Switch(config)# dhcpv6 snooping remote-id option

# **Related Commands**

dhcpv6 snooping remote-id format

# **12.1.8 dhcpv6 snooping trust**

## **Command Purpose**

Use the dhcpv6 snooping trust interface configuration command on the switch to configure a port as trusted for DHCPv6 snooping purposes.

Use the no form of this command to return to the default setting.

# **Command Syntax**

dhcpv6 snooping trust

no dhcpv6 snooping trust

## **Command Mode**

Interface Configuration

# **Default**

DHCPv6 snooping trust is disabled.

# **Usage**

Configure as trusted ports those that are connected to a DHCPv6 server or to other switches or routers. Configure as entrusted ports those that are connected to DHCPv6 clients.

# **Examples**

This example shows how to enable DHCPv6 snooping trust on a port:

```
Switch# configure terminal
Switch(config)# interface eth-0-1
Switch(config-if)# dhcpv6 snooping trust
```
## **Related Commands**

show dhcpv6 snooping trusted-sources

# **12.1.9 dhcpv6 snooping vlan**

## **Command Purpose**

Use the dhcpv6 snooping vlan global configuration command on the switch to enable DHCPv6 snooping on a VLAN. Use the no form of this command to return to the default setting.

## **Command Syntax**

dhcpv6 snooping vlan VLAN-RANGE

no dhcpv6 snooping vlan VLAN-RANGE

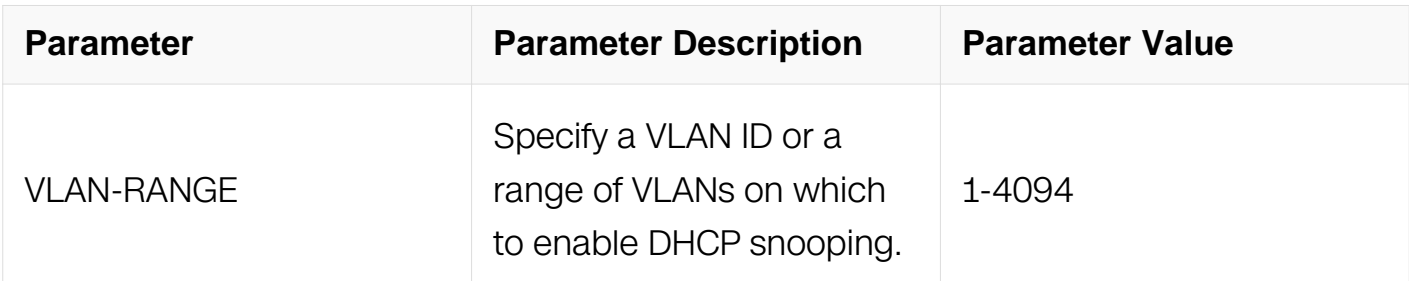

## **Command Mode**

## Global Configuration

# **Default**

DHCPv6 snooping is disabled on all VLANs.

# **Usage**

You can enter a single VLAN ID identified by VLAN ID number, a series of VLAN IDs separated by commas, a range of VLAN IDs separated by hyphens, or a range of VLAN IDs separated by entering the starting and ending VLAN IDs separated by a space.

You must first globally enable DHCPv6 snooping before enabling DHCPv6 snooping on a VLAN.

## **Examples**

This example shows how to enable DHCPv6 snooping on VLAN 10:

```
Switch# configure terminal
Switch(config)# dhcpv6 snooping vlan 10
```
## **Related Commands**

show dhcpv6 snooping config

## **12.1.10 debug dhcpv6 snooping**

### **Command Purpose**

Use this command to turn on the debug switches of dhcpv6 snooping module.

To restore the default, use the no form of this command

## **Command Syntax**

debug dhcpv6 snooping ( events | error | dump | packet | all )

no debug dhcpv6 snooping ( events | error | dump | packet | all )

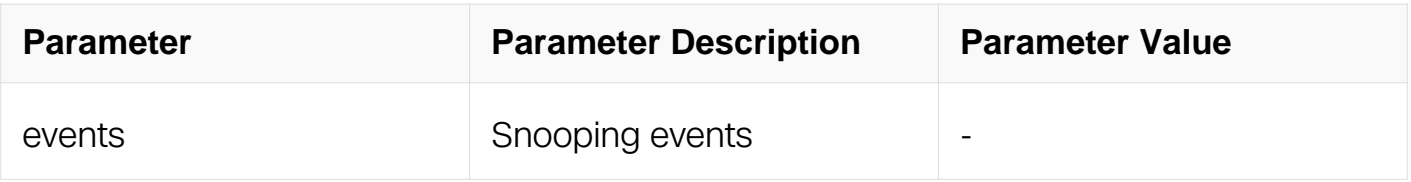

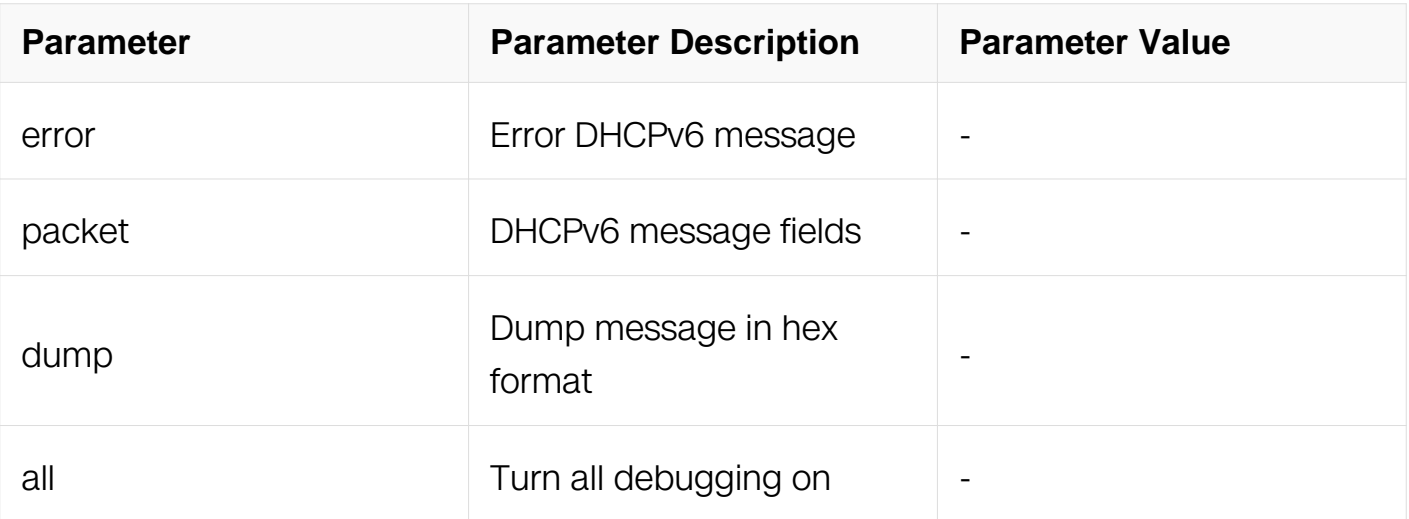

## **Command Mode**

Privileged EXEC

## **Default**

None

# **Usage**

Use command "terminal monitor" to make debug messages print on the VTY immediately.

Use command "show logging buffer" to check the debug messages in the logging buffer.

## **Examples**

The following is sample to open dhcpv6 snooping debug switches:

Switch# debug dhcpv6 snooping all

## **Related Commands**

terminal monitor

show logging buffer

## **12.1.11 show dhcpv6 snooping binding**

## **Command Purpose**

Use the show dhcpv6 snooping binding privileged EXEC command to display the DHCPv6 snooping binding database and configuration information for all interfaces on a switch.

# **Command Syntax**

show dhcpv6 snooping binding (all | manual | learning (ipv4P-ADDRESS | mac MAC-ADDRESS | vlan VLAN-ID | interface IFNAME | ) summary | )

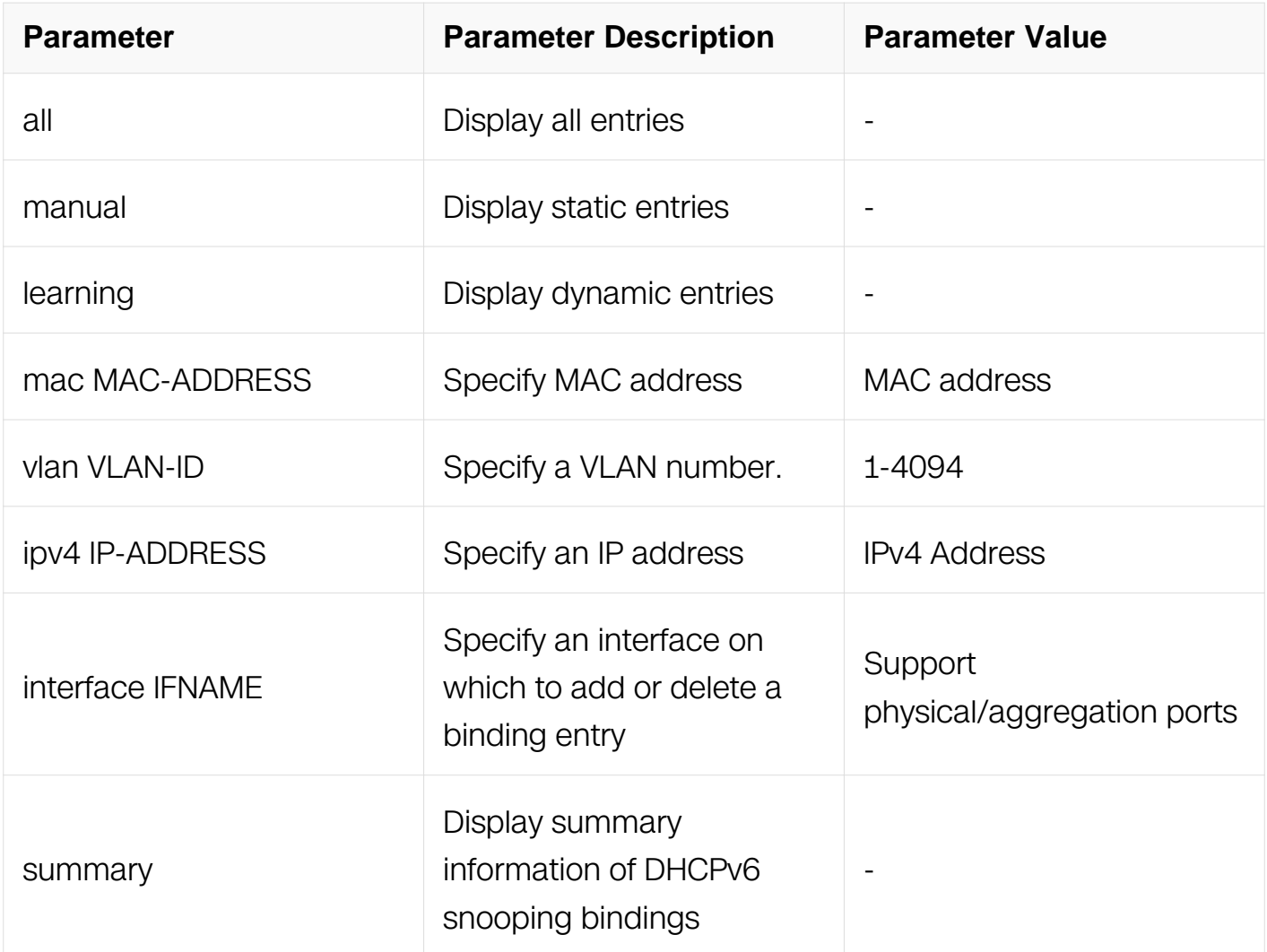

### **Command Mode**

Privileged EXEC

### **Default**

None

## **Usage**

If DHCPv6 snooping is enabled and an interface changes to the down state, the switch does not delete the statically configured bindings.

## **Examples**

The following is sample output from the show dhcpv6 snooping binding command:

Switch# show dhcpv6 snooping binding all

```
DHCPv6 snooping binding table:<br>VLAN MAC Address Interface
                     Interface Lease(s) IPv6 Address
============================================================
1 0001.0001.0001 eth-0-2 static 1:1::1:1
Switch# show dhcpv6 snooping binding summary
Total 1 DHCPv6 snooping binding entries
     0 learning entry, 1 configured entry
```
## **Related Commands**

dhcpv6 snooping binding

# **12.1.12 show dhcpv6 snooping config**

## **Command Purpose**

Use the show dhcpv6 snooping privileged EXEC command to display the DHCPv6 snooping configuration.

## **Command Syntax**

show dhcpv6 snooping config

## **Command Mode**

Privileged EXEC

## **Default**

**None** 

## **Usage**

This command is used to display the configuration of DHCPv6 snooping.

## **Examples**

The following is sample output from the show dhcpv6 snooping config command:

Switch# show dhcpv6 snooping config

dhcpv6 snooping service: enabled dhcpv6 snooping switch: enabled dhcpv6 snooping vlan 3

### **Related Commands**

dhcpv6 snooping

dhcpv6 snooping vlan

### **12.1.13 show dhcpv6 snooping trusted-sources**

### **Command Purpose**

Use the show dhcpv6 snooping trusted-sources privileged EXEC command to display the DHCPv6 snooping trusted interface.

### **Command Syntax**

show dhcpv6 snooping trusted-sources

### **Command Mode**

Privileged EXEC

### **Default**

None

### **Usage**

This command is used to display the trusted interface of DHCPv6 snooping.

### **Examples**

The following is sample output from the show dhcpv6 snooping trusted-sources command:

Switch# show dhcpv6 snooping trusted-source

```
List of DHCPv6 snooping trusted interface(s):
============================================================
eth-0-20
```
### **Related Commands**

### dhcpv6 snooping trust

### **12.1.14 show dhcpv6 snooping statistics**

### **Command Purpose**

Use the show dhcpv6 snooping statistics privileged EXEC command to display DHCPv6 snooping statistics.

### **Command Syntax**

show dhcpv6 snooping statistics

### **Command Mode**

Privileged EXEC

### **Default**

None

### **Usage**

This command is used to display the statistics of DHCPv6 snooping.

### **Examples**

The following is sample output from the show dhcpv6 snooping statistics command:

Switch# show dhcpv6 snooping statistics

DHCPv6 snooping statistics: ============================================================ DHCPv6 packets<br>Packets forwarded 137 Packets forwarded Packets invalid<br>Packets dropped Packets dropped

### **Related Commands**

clear dhcpv6 snooping statistics

# **RELIABILITY COMMANDS**

# **13.1 BHM Commands**

### **13.1.1 sysmon enable**

### **Command Purpose**

Use this command to enable system monitor. Use the no command to disable system monitor.

## **Command Syntax**

sysmon enable

no sysmon enable

### **Command Mode**

Global Configuration

### **Default**

Sysmon is enabled by default.

### **Usage**

None

### **Examples**

The following example shows how to enable system monitor:

Switch# configure terminal Switch(config)# sysmon enable

### **Related Commands**

show sysmon

### **13.1.2 show sysmon**

### **Command Purpose**

Use this command to show system monitor information.

# **Command Syntax**

show sysmon

## **Command Mode**

Privileged EXEC

### **Default**

None

## **Usage**

None

## **Examples**

The following example shows how to display system monitor status:

Switch# show sysmon System monitor enable.

## **Related Commands**

sysmon enable

### **13.1.3 heart-beat-monitor enable**

### **Command Purpose**

Use this command to enable heart beat monitor. Use the no command to disable heart beat monitor.

### **Command Syntax**

heart-beat-monitor enable

no heart-beat-monitor enable

### **Command Mode**

Global Configuration

### **Default**

The default of heart beat monitor is enabled.

## **Usage**

None

## **Examples**

The following example shows how to enable heart beat monitor:

```
Switch# configure terminal 
Switch(config)# heart-beat-monitor enable
```
## **Related Commands**

show heart-beat-monitor

## **13.1.4 heart-beat-monitor reactivate**

### **Command Purpose**

Use this command to specify a reactivation after process crash.

## **Command Syntax**

heart-beat-monitor reactivate ( reload system | shutdown port | warning )

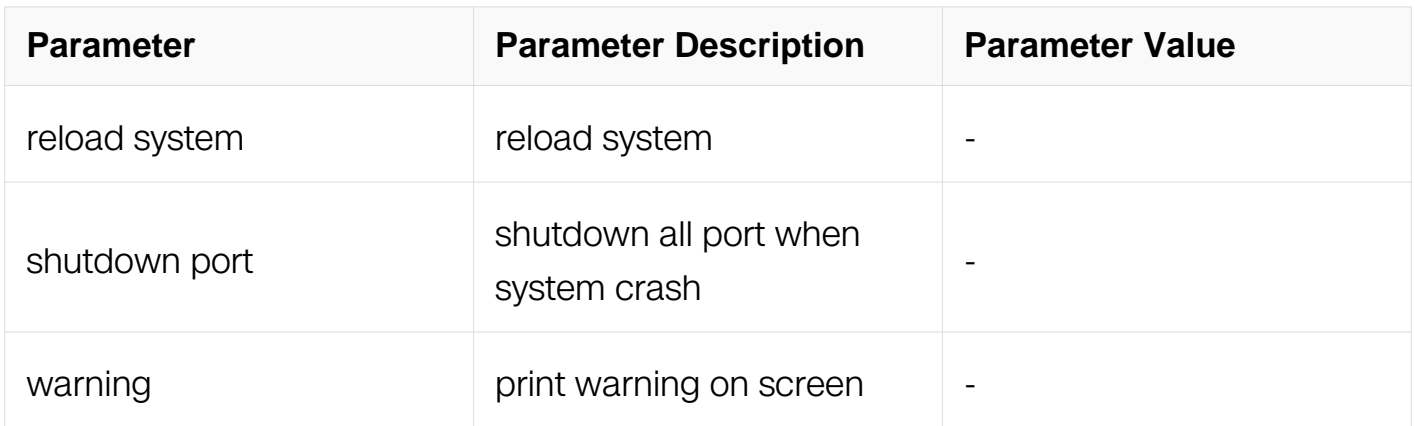

### **Command Mode**

Global Configuration

### **Default**

The default reactivation is to reload system.

# **Usage**

None

## **Examples**

The following example shows how to set heart-beat-monitor the reactivation:

```
Switch# configure terminal 
Switch(config)# heart-beat-monitor reactivate reload system
```
## **Related Commands**

show heart-beat-monitor

## **13.1.5 show heart-beat-monitor**

## **Command Purpose**

Use this command to show heart beat monitor status.

# **Command Syntax**

show heart-beat-monitor

## **Command Mode**

Privileged EXEC

### **Default**

None

### **Usage**

None

## **Examples**

The following example shows how to show system monitor information:

Switch# show heart-beat-monitor heart-beat-monitor enable. heart-beat-monitor reactivation: restart system.

## **Related Commands**

heart-beat-monitor enable

heart-beat-monitor reactivate

# **13.2 EFM Commands**

### **13.2.1 ethernet oam enable**

### **Command Purpose**

Use this command to enable Ethernet operations, maintenance, and administration (OAM) on an interface.

Use the no form of this command to disable OAM on an interface.

### **Command Syntax**

ethernet oam enable

no ethernet oam enable

### **Command Mode**

Interface Configuration

### **Default**

The default status of Ethernet OAM is disabled.

### **Usage**

This command is used to enable the Ethernet OAM module on a port.

### **Examples**

The following example shows how to enable Ethernet OAM:

Switch# configure terminal Switch(config)# interface eth-0-1 Switch(config-if)# ethernet oam enable

### **Related Commands**

no ethernet oam enable

## **13.2.2 ethernet oam mode**

## **Command Purpose**

Use the command to configure Ethernet OAM mode on an interface

### **Command Syntax**

ethernet oam mode active

ethernet oam mode passive

no ethernet oam mode

### **Command Mode**

Interface Configuration

### **Default**

The default Ethernet OAM mode for the DTE is passive.

### **Usage**

This command is used to set the DTE to active mode or passive mode.

### **Examples**

The following example shows how to set EFM mode:

```
Switch# configure terminal 
Switch(config)# interface eth-0-1 
Switch(config-if)# ethernet oam mode active 
Switch(config-if)# ethernet oam mode passive
```
### **Related Commands**

**None** 

### **13.2.3 ethernet oam min-rate**

### **Command Purpose**

Use this command to set the OAMPDU timer. Use the no form of the command to reset to default value.

# **Command Syntax**

ethernet oam min-rate SECONDS

no ethernet oam min-rate

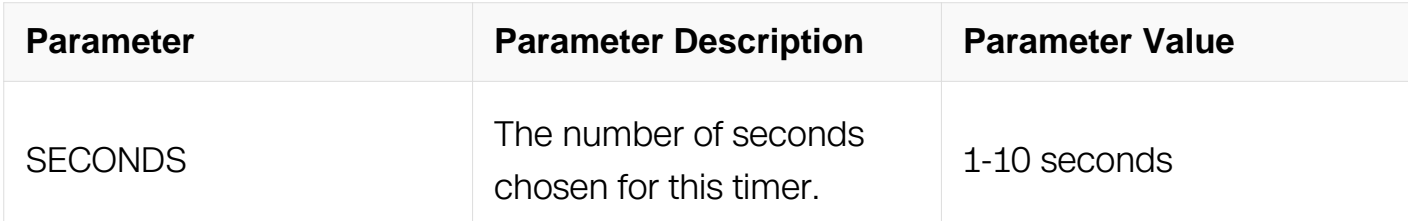

### **Command Mode**

Interface Configuration

### **Default**

The default value of the OAMPDU timer is 1 second

### **Usage**

Set the timer to emit at least one OAMPDU per second and ensure that the sublayer adheres to the maximum number of OAMPDUs per second. The minimum is 1 OAMPDU per second and the maximum is 10 OAMPDU per second

### **Examples**

The following example shows how to set the OAMPDU timer to 1:

```
Switch# configure terminal 
Switch(config)# interface eth-0-1 
Switch(config-if)# ethernet oam min-rate 1
```
### **Related Commands**

show ethernet oam status

### **13.2.4 ethernet oam max-rate**

### **Command Purpose**

Use this command to set the OAMPDU maximum number of PDUS per second. Use the no form of the command to reset max-rate to the default value.

# **Command Syntax**

ethernet oam max-rate PDUS

no ethernet oam max-rate

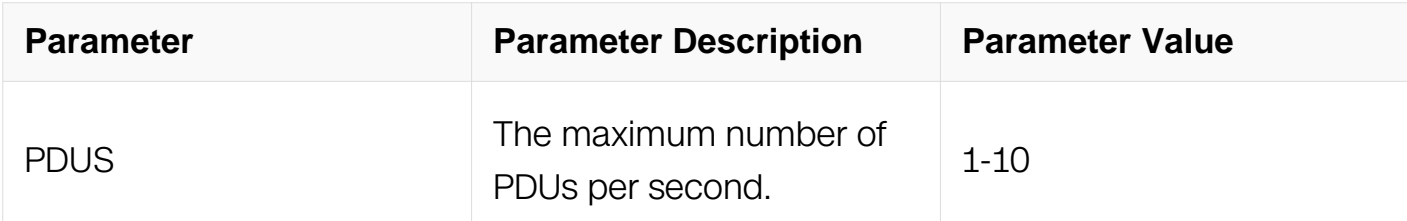

### **Command Mode**

Interface Configuration

### **Default**

The default value of the max-rate is 10 PDUs per second.

### **Usage**

This command is to ensure that the sublayer adheres to the maximum number of OAMPDUs per second. The minimum is 1 OAMPDU per second and the maximum is 10 OAMPDUs per second.

### **Examples**

The following example shows how to set the OAMPDU maximum number to 10 per second:

Switch# configure terminal Switch(config)# interface eth-0-1 Switch(config-if)# ethernet oam max-rate 10

### **Related Commands**

show ethernet oam status

### **13.2.5 ethernet oam link-monitor on**

**Command Purpose**

Use this command to turn on link monitoring on an interface. Use the no form of this command to turn link monitoring off.

## **Command Syntax**

ethernet oam link-monitor on

no ethernet oam link-monitor on

## **Command Mode**

Interface Configuration

### **Default**

When link monitor is supported, link monitoring is automatically turned on.

### **Usage**

None

### **Examples**

The following example shows how to turn on link monitoring on interface eth-0-1:

```
Switch# configure terminal 
Switch(config)# interface eth-0-1 
Switch(config-if)# ethernet oam link-monitor on
```
### **Related Commands**

show ethernet oam status

### **13.2.6 ethernet oam link-monitor supported**

### **Command Purpose**

Use this command to configure link monitoring on an interface. Use the no form of this command to remove support for link monitoring on an interface.

## **Command Syntax**

ethernet oam link-monitor supported

no ethernet oam link-monitor supported

# **Command Mode**

Interface Configuration

## **Default**

The default state of the link monitor is supported

## **Usage**

None

## **Examples**

The following example shows how to configure link monitoring on interface eth-0-1:

```
Switch# configure terminal 
Switch(config)# interface eth-0-1 
Switch(config-if)# ethernet oam link-monitor supported
```
# **Related Commands**

show ethernet oam status

## **13.2.7 ethernet oam link-monitor frame**

## **Command Purpose**

Use this command to configure the low and high threshold and the window for the frame event. If the low threshold is exceeded, an error frame link event is generated. If the high threshold is exceeded, the action defined using the command ethernet oam link-monitor high threshold action is taken.

# **Command Syntax**

ethernet oam link-monitor frame threshold high (HIGH\_THRES I none ) low LOW\_THRES window WINDOW

no ethernet oam link-monitor frame threshold

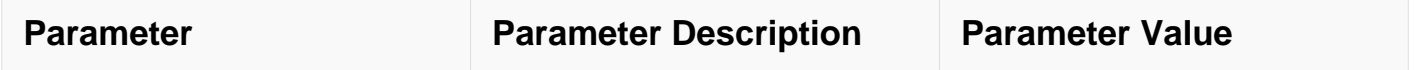

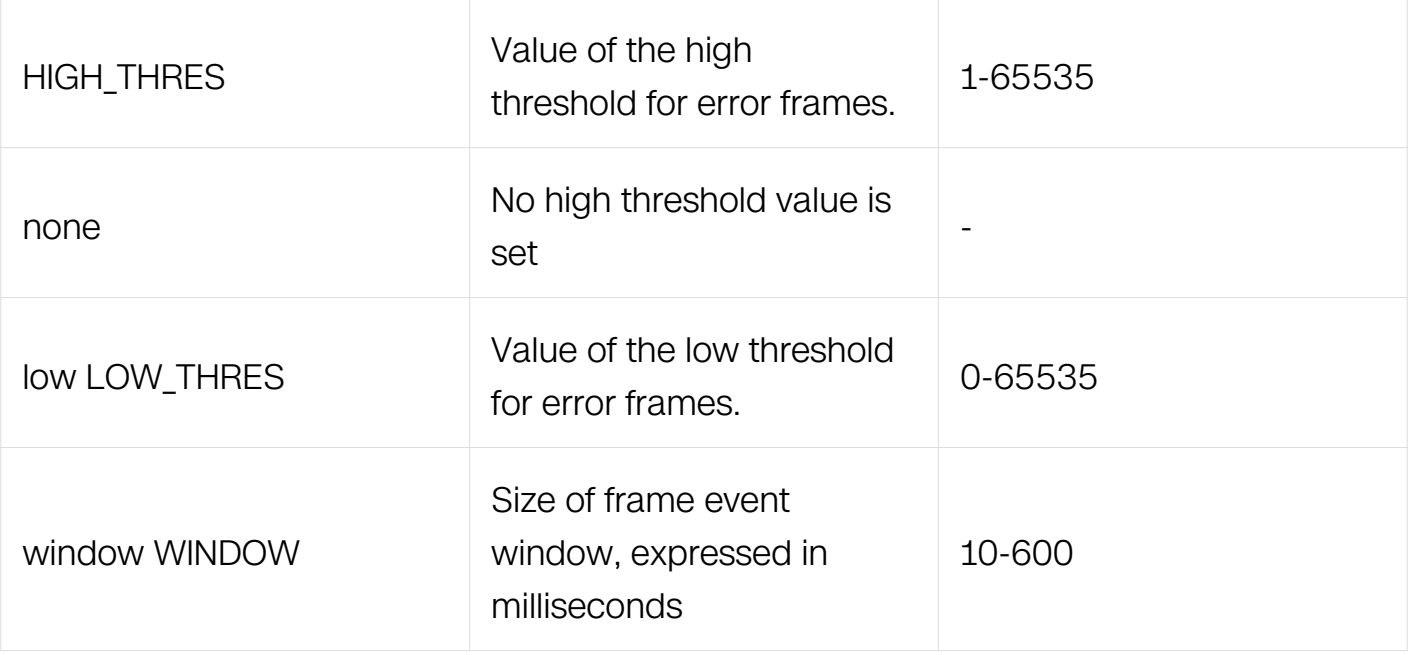

## **Command Mode**

Interface Configuration

## **Default**

The default value for high threshold is none, meaning that no high threshold is configured.

The default value of low threshold is 1.

The default value for the frame event window is 100.

### **Usage**

None

### **Examples**

The following example shows how to configure the low and high threshold and the window for the frame event:

```
Switch# configure terminal 
Switch(config)# interface eth-0-1 
Switch(config-if)# ethernet oam link-monitor frame threshold high 
5 low 2 window 200
```
## **Related Commands**

show ethernet oam status

## **13.2.8 ethernet oam link-monitor frame-seconds threshold**

# **Command Purpose**

Use this command to configure the low and high threshold and the window for the frameseconds event. If the low threshold is exceeded, an error-frame-seconds link event is generated. If the high threshold is exceeded then action defined through the command ethernet oam link-monitor high threshold action will be taken.

## **Command Syntax**

ethernet oam link-monitor frame-seconds threshold high ( HIGH\_THRES | none ) low LOW\_THRES window WINDOW

no ethernet oam link-monitor frame-seconds threshold high

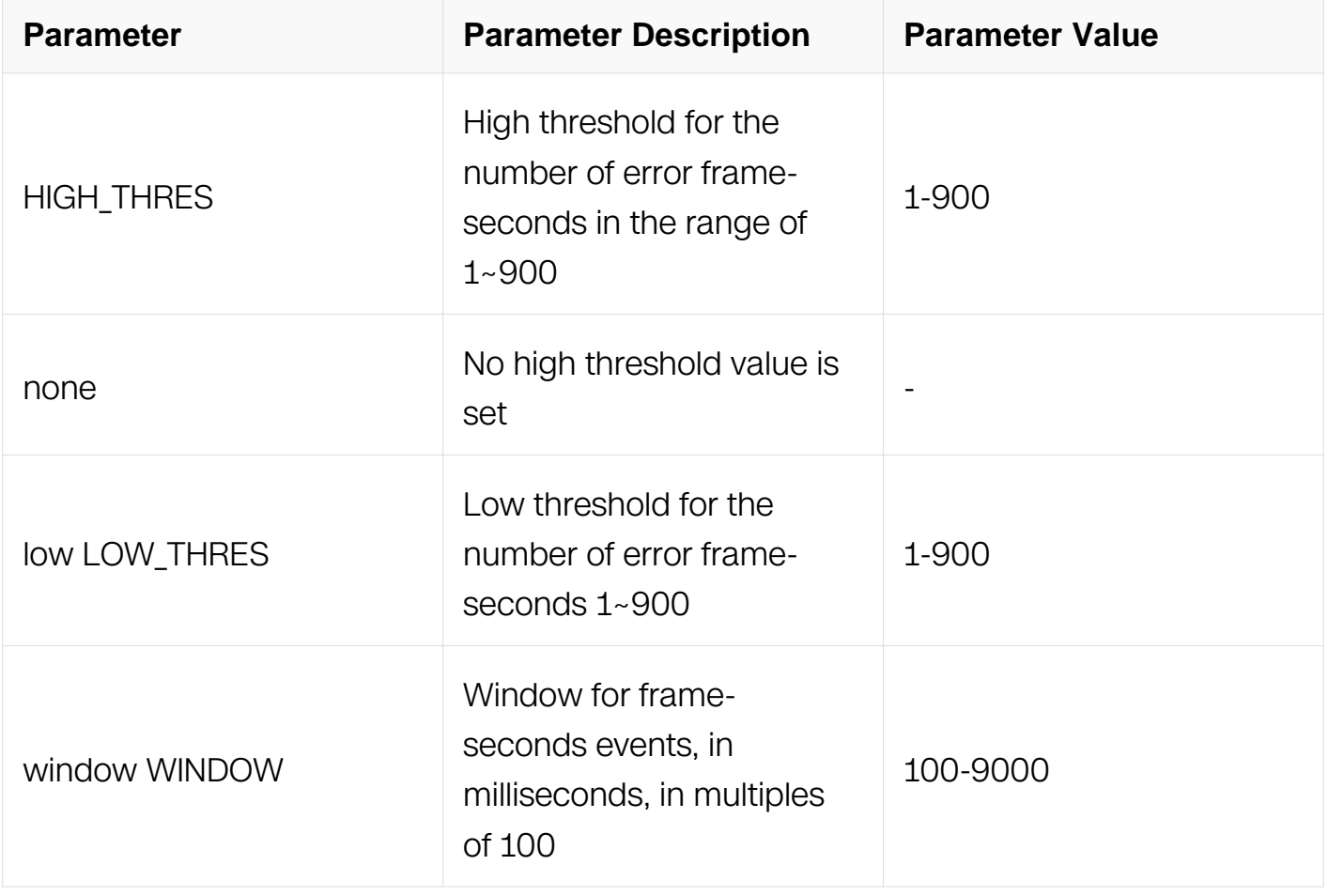

## **Command Mode**

Interface Configuration

## **Default**

The default value for high threshold is none, meaning that no high threshold is configure. The default value for the low threshold is 1. The default value of frame event window is 1000.

### **Usage**

None

### **Examples**

The following example shows how to configure the threshold and window for the frameseconds event:

```
Switch# configure terminal 
Switch(config)# interface eth-0-1 
Switch(config-if)# ethernet oam link-monitor frame-seconds 
threshold high 5 low 2 window 200
```
## **Related Commands**

show ethernet oam status

## **13.2.9 ethernet oam link-monitor high threshold action**

### **Command Purpose**

Use this command to define action when high threshold is detected. Use no form of the command to reset the action.

## **Command Syntax**

ethernet oam link-monitor high threshold action error-disable-interface

no ethernet oam link-monitor high threshold action error-disable-interface

# **Command Mode**

Interface Configuration

# **Default**

When high threshold is exceeded it will generate only the corresponding link event and will not trigger any interface events by default

# **Usage**

None

# **Examples**

The following example shows how to define action of error-disable interface when high threshold is detected:

```
Switch# configure terminal 
Switch(config)# interface eth-0-1 
Switch(config-if)# ethernet oam link-monitor high-threshold 
action error-disable-interface
```
## **Related Commands**

show ethernet oam status

## **13.2.10 ethernet oam remote-loopback**

## **Command Purpose**

Use this command to configure remote loopback on an interface. This command can be used to enable or disable remote loopback and also configure the remote loopback timeout, which is the number of seconds the DTE will wait for the remote DTE to respond to the ethernet oam remote-loopback enable command. Use the no form of this command to remove remote-loopback support from the interface.

## **Command Syntax**

ethernet oam remote-loopback { supported | timeout SECS }

no ethernet oam remote-loopback { supported | timeout }

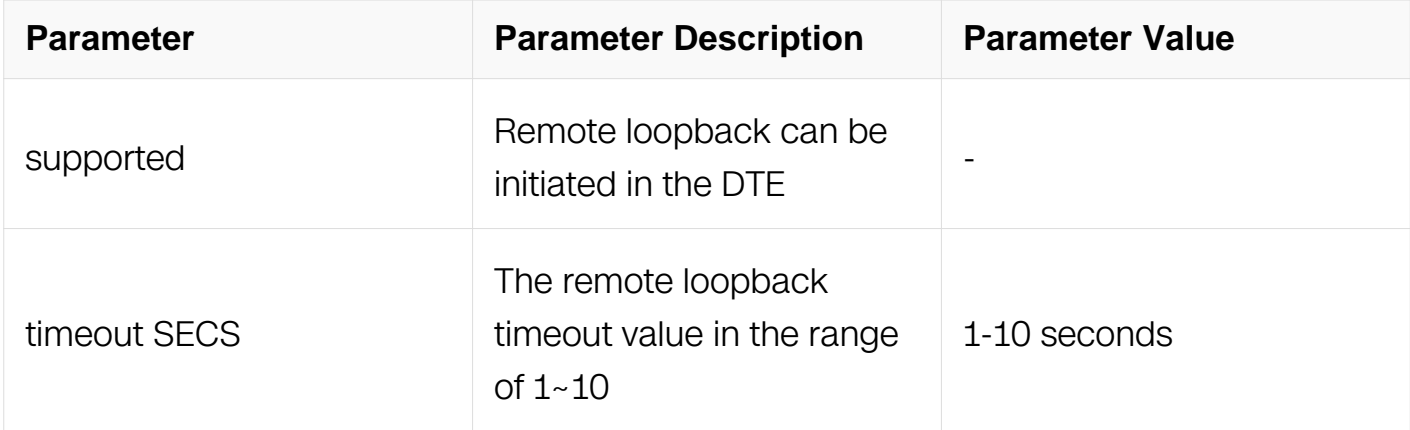

## **Command Mode**

Interface Configuration

## **Default**

The default state for the remote loopback is not supported. If a timeout is not configured, the local DTE remains in remote loopback state until the remote DTE responds or the user stops remote loopback administratively.

One switch supports 4 interfaces in "local Loopback" status at the same time.

## **Usage**

None

## **Examples**

The following example shows how to support remote-loopback on interface eth-0-1:

```
Switch# configure terminal 
Switch(config)# interface eth-0-1 
Switch(config-if)# ethernet oam remote-loopback supported
```
## **Related Commands**

show ethernet oam status

### **13.2.11 ethernet oam remote-loopback start**

### **Command Purpose**

Use this command to start an Ethernet OAM remote-loopback mechanism.

### **Command Syntax**

ethernet oam remote-loopback start interface IFNAME

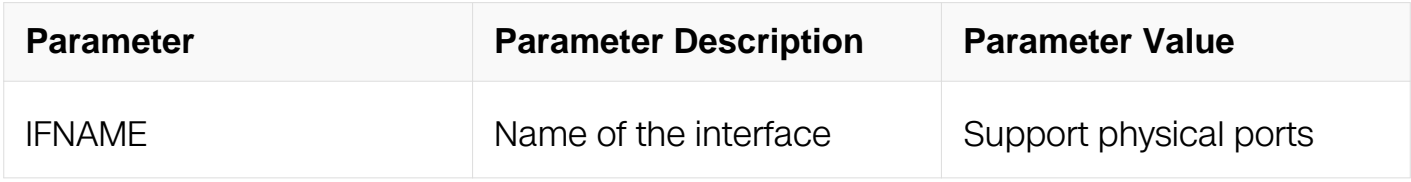

# **Command Mode**

Privileged EXEC

## **Default**

The default state of the remote loopback function is disabled.

# **Usage**

This command is used to start a remote loopback mechanism.

## **Examples**

The following example shows how to start an Ethernet OAM remote-loopback mechanism:

Switch# ethernet oam remote-loopback start interface eth-0-1

## **Related Commands**

show ethernet oam state-machine

## **13.2.12 ethernet oam remote-loopback stop**

## **Command Purpose**

Use this command to stop an Ethernet OAM remote-loopback process.

## **Command Syntax**

ethernet oam remote-loopback stop interface IFNAME

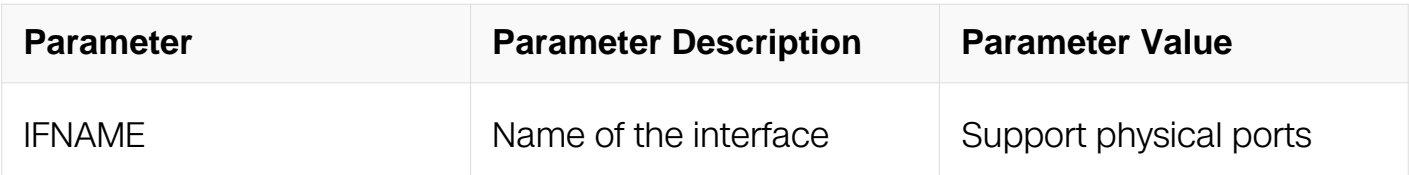

## **Command Mode**

Privileged EXEC

## **Default**

Use this command to stop an Ethernet OAM remote loopback mechanism.

## **Usage**

Use this command to stop an Ethernet OAM remote loopback mechanism.

## **Examples**

The following example shows how to stop an Ethernet OAM remote-loopback process:

Switch# ethernet oam remote-loopback stop interface eth-0-9

### **Related Commands**

show ethernet oam state-machine

## **13.2.13 ethernet oam timeout**

### **Command Purpose**

Use this command to reset the LOCAL LOST LINK TIMER and start an Ethernet OAM discovery process. Use the no form of the command to reset to the default value.

## **Command Syntax**

ethernet oam timeout SECONDS

no ethernet oam timeout

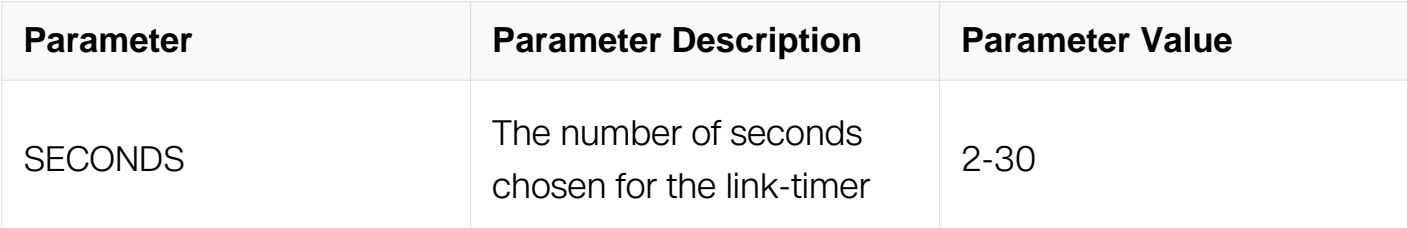

## **Command Mode**

Interface Configuration

### **Default**

The default value of the timeout is 5 seconds

# **Usage**

This command is used to start a discovery process by resetting the LOCAL\_LOST\_LINK\_TIMER.

# **Examples**

The following example shows how to set the timeout to 5s:

```
Switch# configure terminal 
Switch(config)# interface eth-0-1 
Switch(config-if)# ethernet oam timeout 5
```
### **Related Commands**

None

### **13.2.14 ethernet oam remote-failure**

### **Command Purpose**

Use this command to error-disable port when get remote failure item form peer. Use the no form of the command to unset the action.

## **Command Syntax**

ethernet oam remote-failure ( link-fault | critical-event | dying-gasp ) action error-disableinterface

no ethernet oam remote-failure ( link-fault | critical-event | dying-gasp ) action errordisable-interface

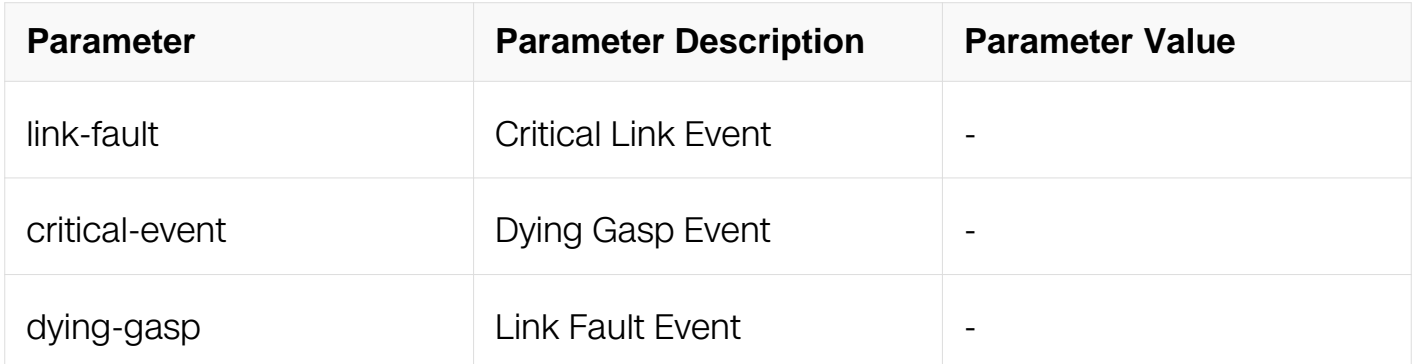

## **Command Mode**

Interface Configuration

### **Default**

None

## **Usage**

This command is used to error-disable port when get remote failure item form peer.

## **Examples**

The following example shows how to error-disable port when get remote failure item form peer on interface eth-0-1:

```
Switch# configure terminal 
Switch(config)# interface eth-0-1 
Switch(config-if)# ethernet oam remote-failure link-fault action 
error-disable-interface
```
## **Related Commands**

None

## **13.2.15 show ethernet oam discovery**

## **Command Purpose**

Use this command to display the ethernet oam administrative and operation configuration for local and remote DTE

### **Command Syntax**

show ethernet oam discovery (interface IFNAME | )

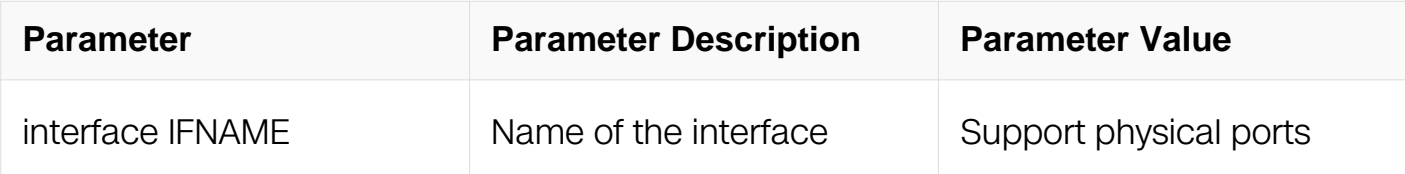

### **Command Mode**

Privileged EXEC

### **Default**

None

**Usage**

The following sample output from this command displays ethernet oam administrative and operation configurations for local and remote DTE

## **Examples**

The following example shows how to display the ethernet oam administrative and operation configuration for local and remote DTE of interface eth-0-1:

Switch1# show ethernet oam discovery interface eth-0-1

## **Related Commands**

None

## **13.2.16 show Ethernet oam status**

### **Command Purpose**

Use this command to display the runtime settings of link-monitoring and general OAM operations for all interfaces or for a specific interface

## **Command Syntax**

show ethernet oam status (interface IFNAME)

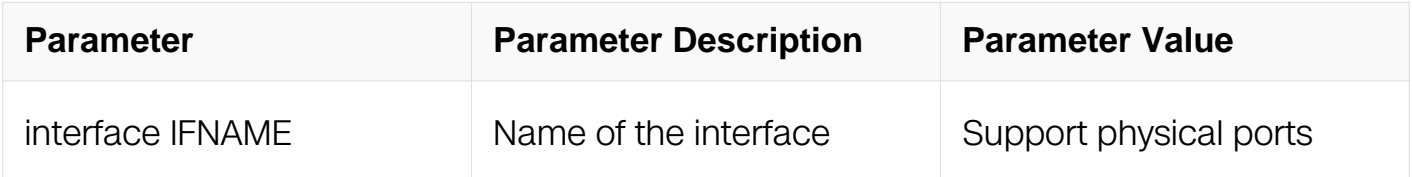

### **Command Mode**

Privileged EXEC

### **Default**

None

### **Usage**

**None** 

### **Examples**

The following example shows how to display the runtime settings of link-monitoring and

general OAM operations of interface eth-0-1:

Switch# show ethernet oam status interface eth-0-1

## **Related Commands**

None

### **13.2.17 show ethernet oam state-machine**

### **Command Purpose**

Use this command to display the state machine information.

# **Command Syntax**

show ethernet oam state-machine (interface IFNAME | )

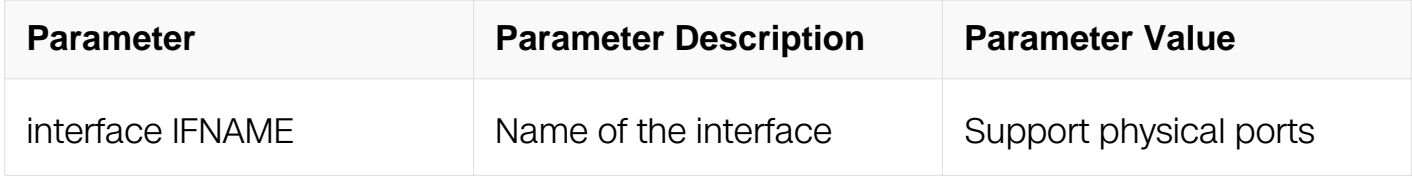

## **Command Mode**

Privileged EXEC

### **Default**

None

### **Usage**

The command displays the state of the interface.

### **Examples**

The following example shows how to display the state machine information of eth-0-1:

Switch# show ethernet oam state-machine interface eth-0-1

## **Related Commands**

None

### **13.2.18 show ethernet oam statistics**

# **Command Purpose**

Use this command to display the statistics information.

## **Command Syntax**

show ethernet oam statistics (interface IFNAME | )

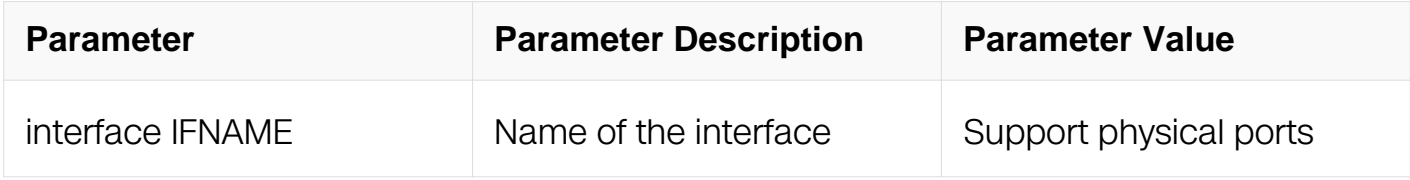

### **Command Mode**

Privileged EXEC

### **Default**

None

### **Usage**

The command displays the statistics of the interface.

### **Examples**

The following example shows how to display the statistics information of eth-0-1:

Switch# show ethernet oam statistics interface eth-0-1

### **Related Commands**

None

# **13.3 CFM Commands**

### **13.3.1 ethernet cfm enable**

### **Command Purpose**

Use this command to enable CFM globally. Use the no parameter to disable the CFM function on the bridge.

### **Command Syntax**

ethernet cfm enable

no ethernet cfm enable

### **Command Mode**

Global Configuration

### **Default**

Disabled

## **Usage**

This command is used to enable CFM globally.

### **Examples**

The following example shows how to enable and disable cfm globally:

```
Switch# configure terminal 
Switch(config)# ethernet cfm enable 
Switch(config)# no ethernet cfm enable
```
### **Related Commands**

None

### **13.3.2 ethernet cfm domain level**

### **Command Purpose**

Use this command to create an MD within which you can manage Ethernet traffic or enter cfm domain mode. Ensure you specify the level for each MD. The levels separate MDs from each other and provide different areas of functionality.

### **Command Syntax**

ethernet cfm domain *DOMAIN\_NAME* level *LEVEL* (format (no-md-name | string STRING | dns DNS\_NAME | mac-address MAC\_ADDRESS ) | )

no ethernet cfm domain DOMAIN\_NAME ( level LEVEL | )

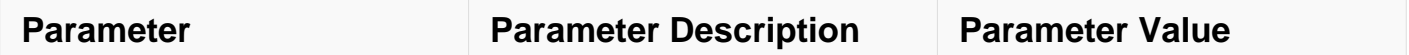

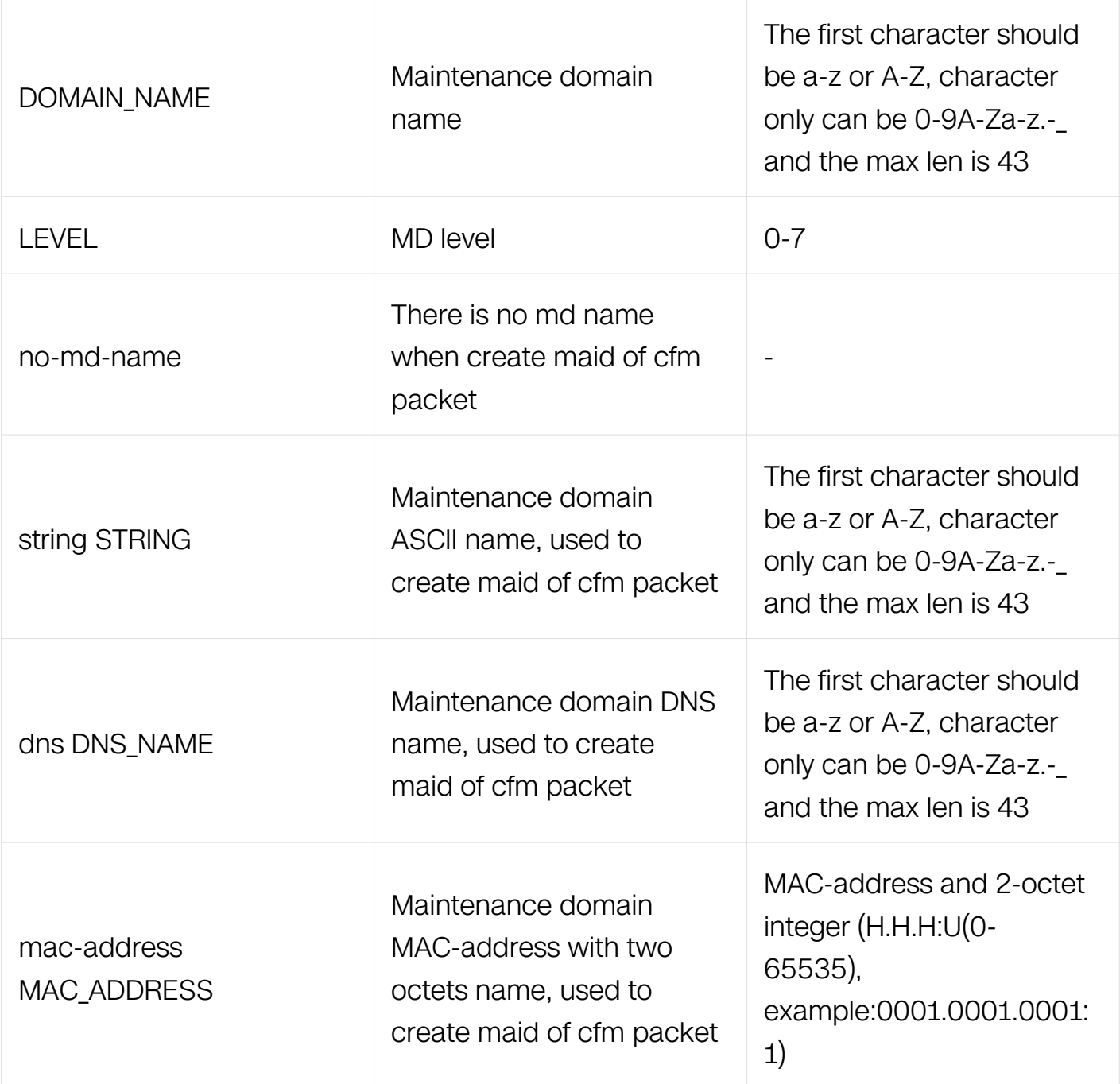

# **Command Mode**

Global Configuration

# **Default**

None

# **Usage**

The levels define the MD as follows:
```
0~2 (operator levels)
```
3~4 (provider levels)

5~7 (customer levels)

For Y.1731 mode, domain format should be no-md-name

#### **Examples**

The following example shows how to create and destroy domain:

```
Switch# configure terminal 
Switch(config)# ethernet cfm domain test level 5 
Switch(config-ether-cfm)# exit 
Switch(config)# no ethernet cfm domain test
```
#### **Related Commands**

None

#### **13.3.3 service**

#### **Command Purpose**

Use this command to create an MA within which you can create mep.

#### **Command Syntax**

service CSI\_ID ( vlan VLAN\_ID | format ( string STRING | icc-based ICC\_NAME ) | )

no service CSI\_ID

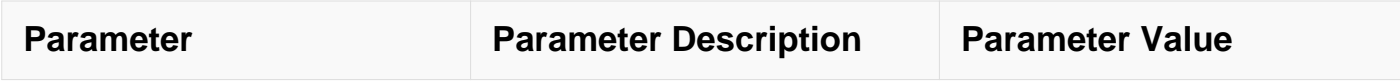

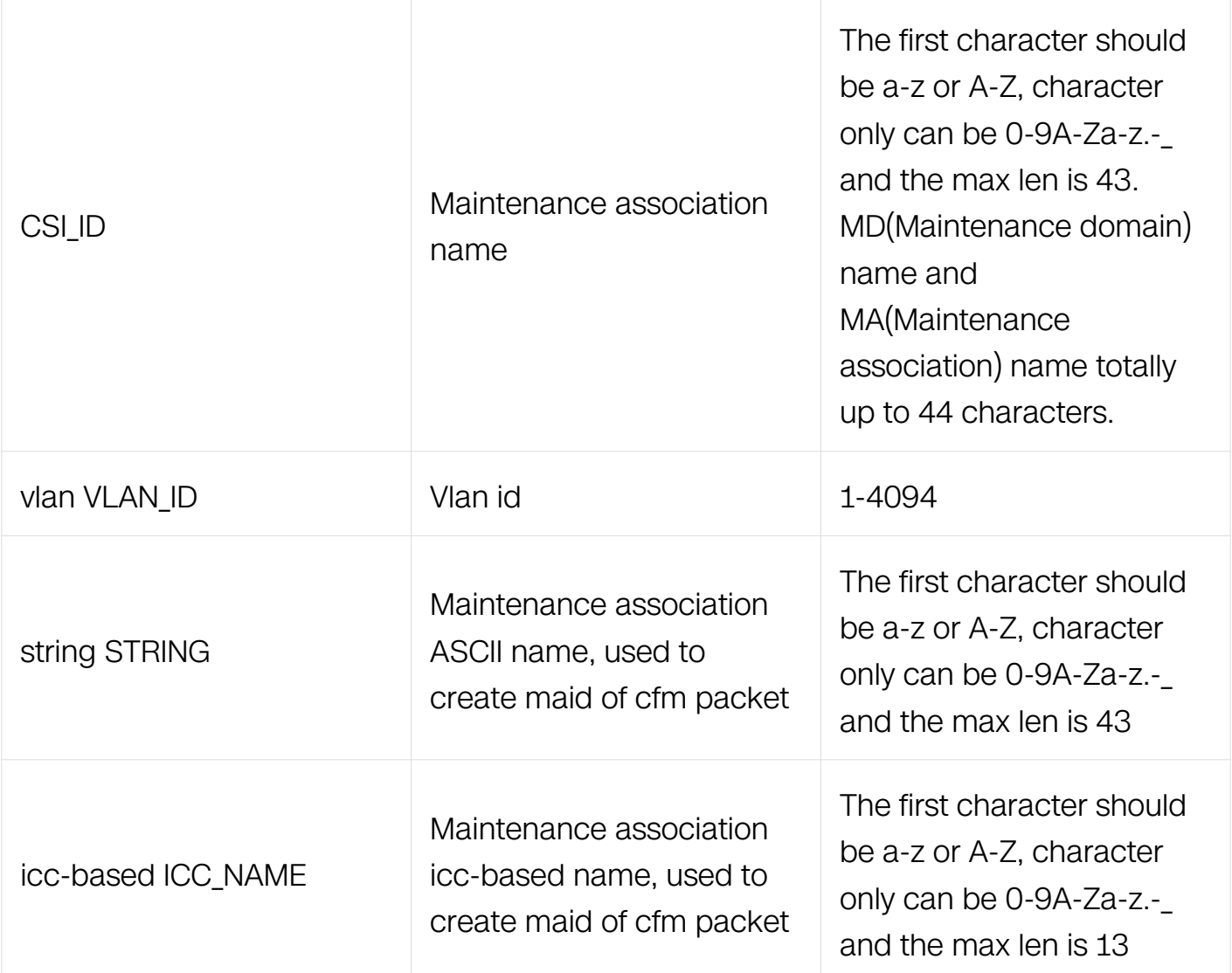

Ethernet-Cfm Configuration

### **Default**

None

## **Usage**

For Y.1731 mode, format should be icc-based or string

# **Examples**

The following example shows how to create and remove MA:

Switch# configure terminal Switch(config)# ethernet cfm domain test level 5 Switch(config-ether-cfm)# service cst vlan 30 Switch(config-ether-cfm)# no service cst

# **Related Commands**

ethernet cfm domain DOMAIN\_NAME level LEVEL

## **13.3.4 ethernet cfm mep**

## **Command Purpose**

Use this command to define an MEP within an MA. Each MEP and remote MEP must have a unique ID within an MA. If two or more MEPs share the same ID, CFM raises an event indicating a duplicate MEP exists in the MA.

## **Command Syntax**

ethernet cfm mep ( down | up ) mpid MEPID domain DOMAIN\_NAME ( vlan VLAN\_ID | ) interval ( 1 | 2 | 3 | 4 | 5 | 6 | 7 )

no ethernet cfm mep ( down | up ) mpid MEPID domain DOMAIN NAME ( vlan VLAN ID | )

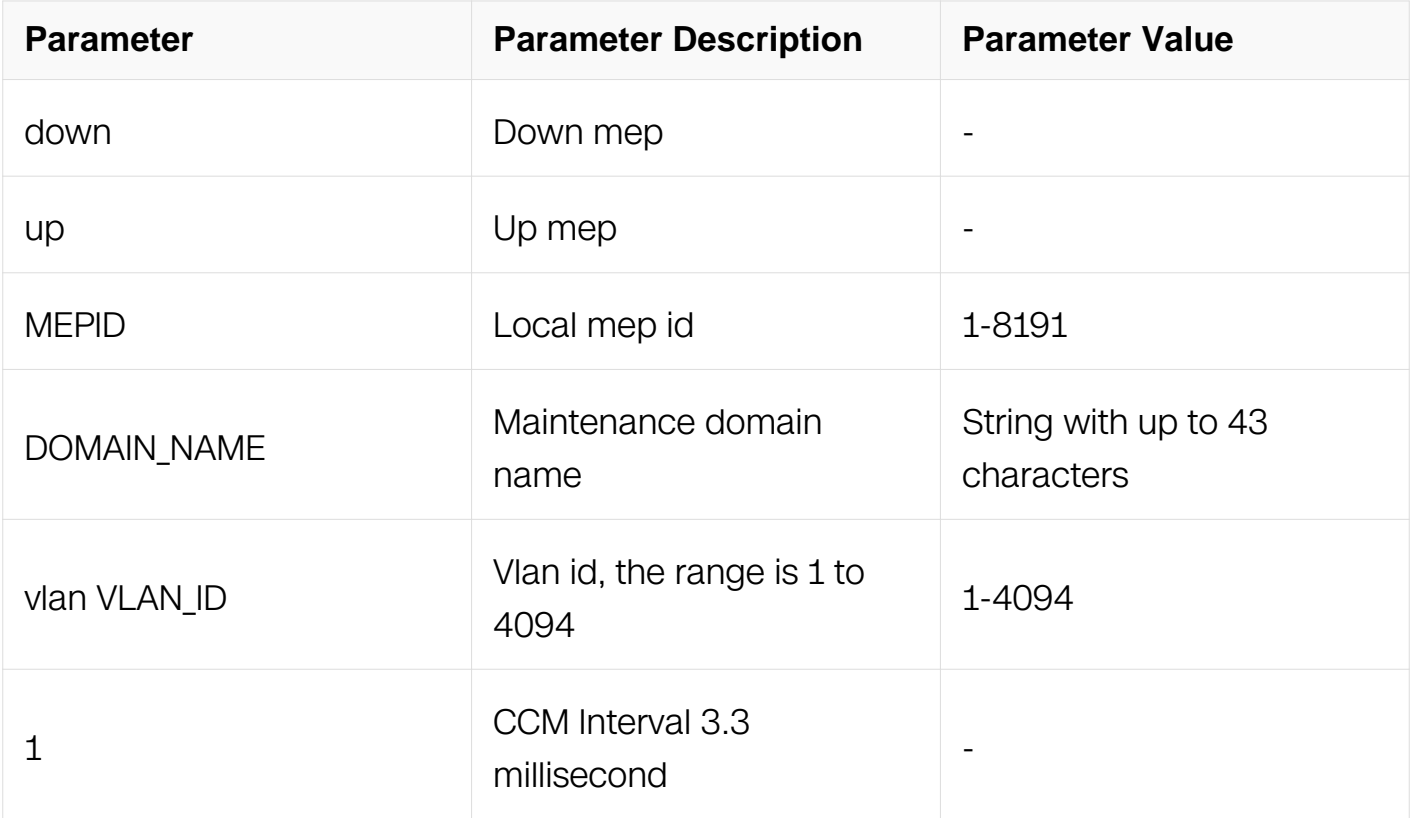

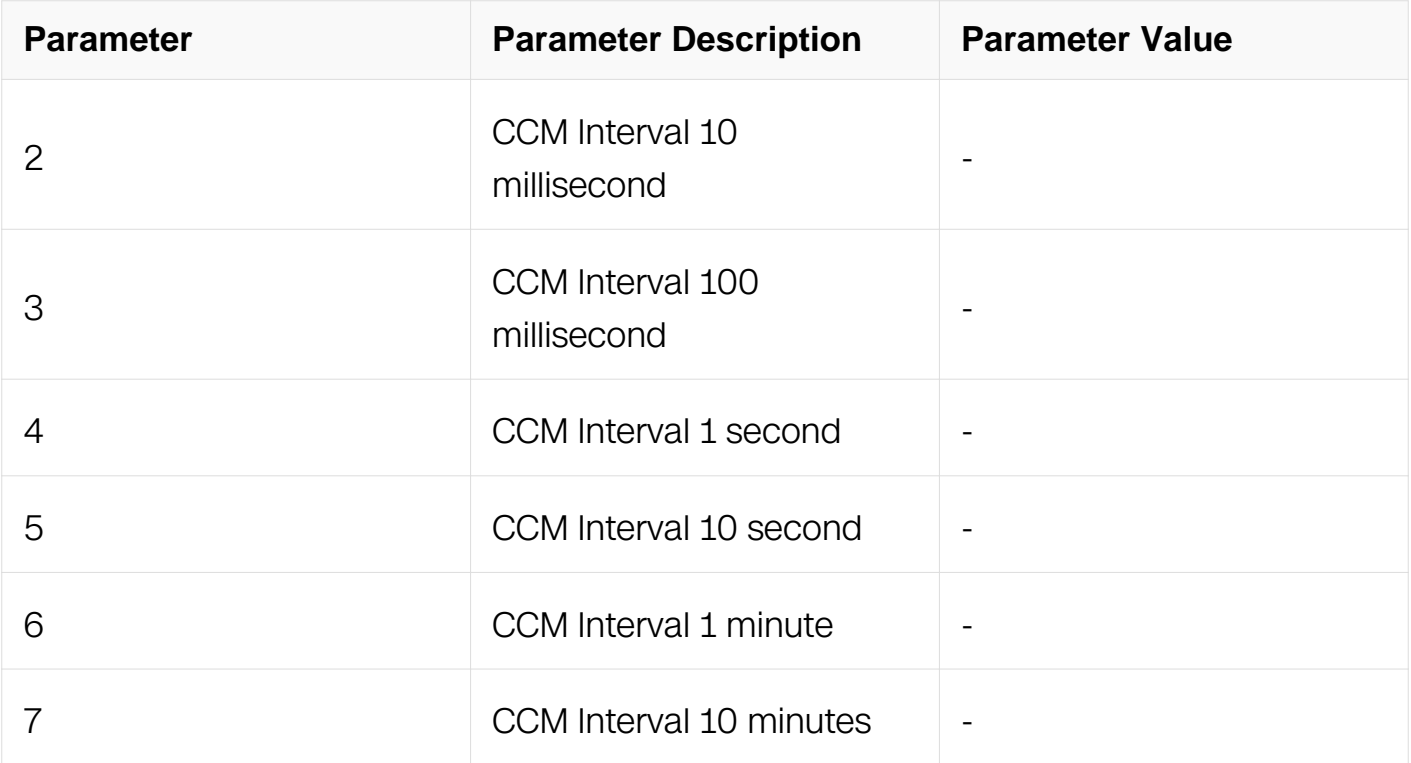

Interface Configuration

#### **Default**

None

#### **Usage**

None

#### **Examples**

The following example shows how to create MEP:

```
Switch# configure terminal 
Switch(config)# interface eth-0-1 
Switch(config-if)# ethernet cfm mep down mpid 1 domain md1 vlan 2 
interval 1
```
#### **Related Commands**

ethernet cfm domain DOMAIN\_NAME level LEVEL

service CSI\_ID (vlan VLAN\_ID|)

#### **13.3.5 ethernet cfm mep crosscheck mpid**

# **Command Purpose**

Use this command to define a remote MEP within an MA. Each MEP and remote MEP must have a unique ID within an MA. If two or more MEPs share the same ID, CFM raises an event indicating a duplicate MEP exists in the MA.

# **Command Syntax**

ethernet cfm mep crosscheck mpid MEPID domain DOMAIN\_NAME ( vlan VLAN\_ID | ) ( mac MAC | )

no ethernet cfm mep crosscheck mpid MEPID domain DOMAIN\_NAME (vlan VLAN\_ID) )

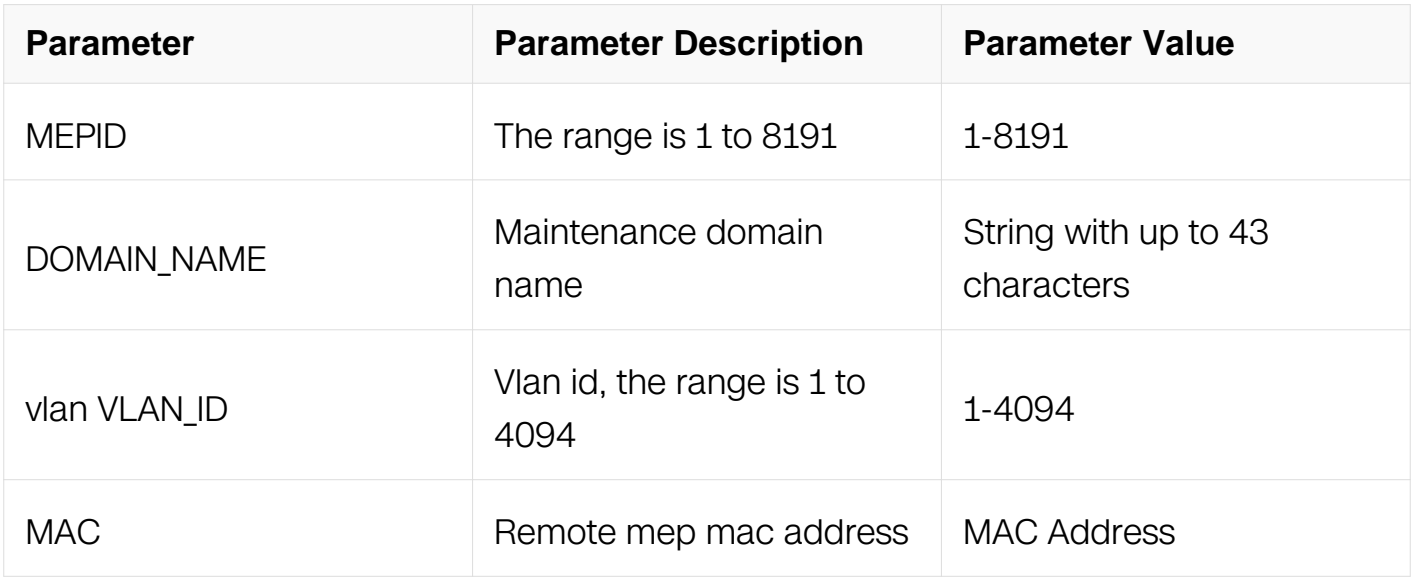

# **Command Mode**

Interface Configuration

## **Default**

None

#### **Usage**

None

## **Examples**

The following example shows how to create remote MEP:

```
Switch# configure terminal 
Switch(config)# ethernet cfm domain test level 5 
Switch(config-ether-cfm)# service cst vlan 30 
Switch(config-ether-cfm)# exit 
Switch(config)# interface eth-0-9
```
test vlan 30 mac 0.0.1

#### **Related Commands**

ethernet cfm domain DOMAIN\_NAME level LEVEL

service CSI\_ID (vlan VLAN\_ID|)

#### **13.3.6 ethernet cfm mip**

#### **Command Purpose**

Use this command to define an MIP. The relative MD and MA should be configured before MIP is configured.

#### **Command Syntax**

ethernet cfm mip level LEVEL vlan VLAN\_ID

no ethernet cfm mip level LEVEL vlan VLAN\_ID

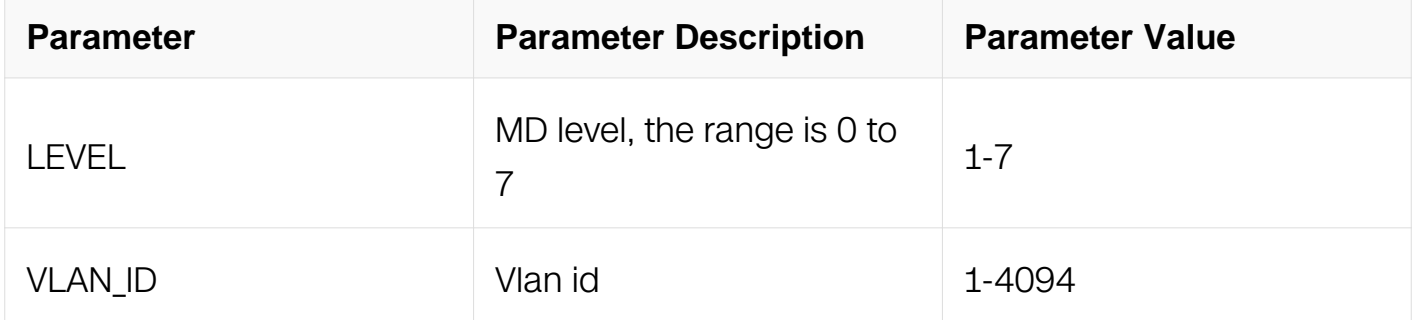

#### **Command Mode**

Interface Configuration

#### **Default**

None

#### **Usage**

None

#### **Examples**

The following example shows how to create MIP:

Switch# configure terminal Switch(config)# interface eth-0-1 Switch(config-if)# ethernet cfm mip level 5 vlan 2

## **Related Commands**

ethernet cfm domain DOMAIN\_NAME level LEVE

service CSI ID (vlan VLAN ID|)

### **13.3.7 ethernet cfm cc enable domain**

### **Command Purpose**

Use the command to enable continuity check for an MA.

### **Command Syntax**

ethernet cfm cc enable domain DOMAIN\_NAME (vlan VLAN\_ID | )

no ethernet cfm cc enable domain DOMAIN\_NAME ( vlan VLAN\_ID | )

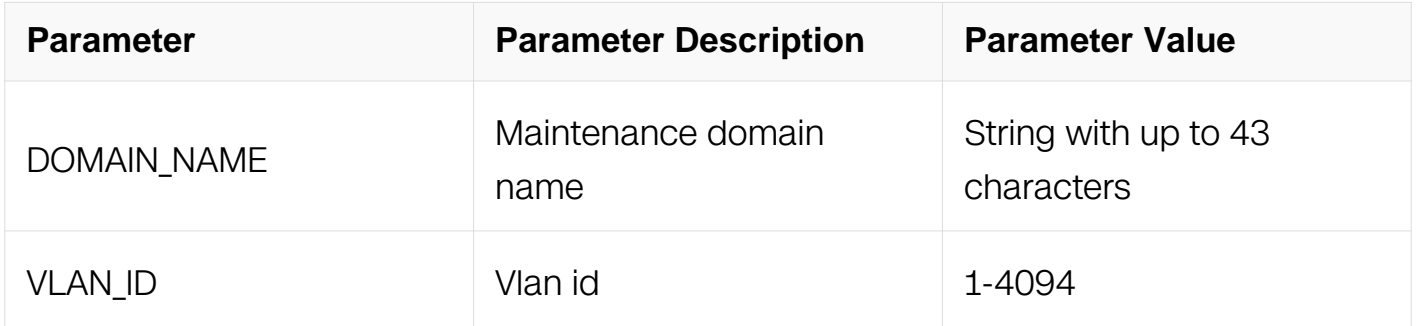

#### **Command Mode**

Global Configuration

#### **Default**

None

#### **Usage**

None

## **Examples**

The following example shows how to enable cc:

Switch# configure terminal Switch(config)# ethernet cfm cc enable domain test vlan 2

### **Related Commands**

ethernet cfm domain DOMAIN\_NAME level LEVEL

service CSI\_ID (vlan VLAN\_ID|)

### **13.3.8 ethernet cfm cc domain priority**

### **Command Purpose**

Use the command to define continuity check vlan priority for an MA.

### **Command Syntax**

ethernet cfm cc domain DOMAIN\_NAME ( vlan VLAN\_ID | ) priority VLAN\_PRIORITY

no ethernet cfm cc domain DOMAIN\_NAME ( vlan VLAN\_ID | ) priority

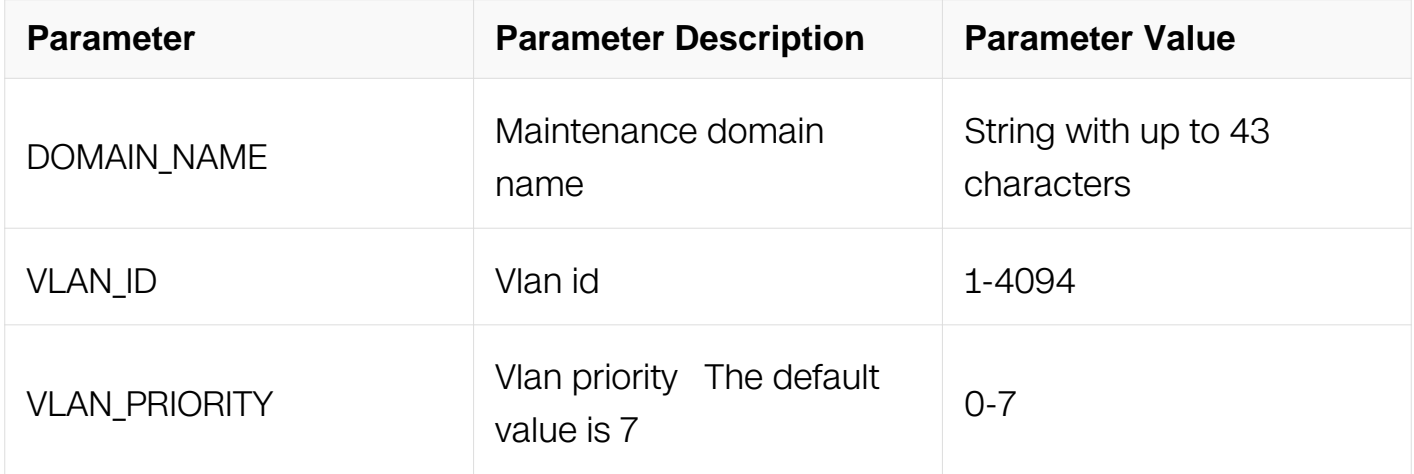

#### **Command Mode**

Global Configuration

#### **Default**

None

#### **Usage**

None

## **Examples**

The following example shows how to configure vlan priority for CC message:

Switch# configure terminal Switch(config)# ethernet cfm cc domain test vlan 2 priority 3

### **Related Commands**

ethernet cfm domain DOMAIN\_NAME level LEVEL

service CSI ID (vlan VLAN ID|)

ethernet cfm cc enable domain DOMAIN NAME (vlan VLAN ID)

### **13.3.9 ethernet cfm loopback**

#### **Command Purpose**

Use the command to issue CFM loopback messages for remote mepid or multicast address and verify that remote MEPs are accessible.

### **Command Syntax**

ethernet cfm loopback ( multicast | unicast rmepid RMEPID ) mepid MEPID ( domain DOMAIN\_NAME | level LEVEL ) ( vlan VLAN\_ID | ) ( repeat COUNT | ) ( timeout TIMEOUT | ) ( priority PRIORITY | )

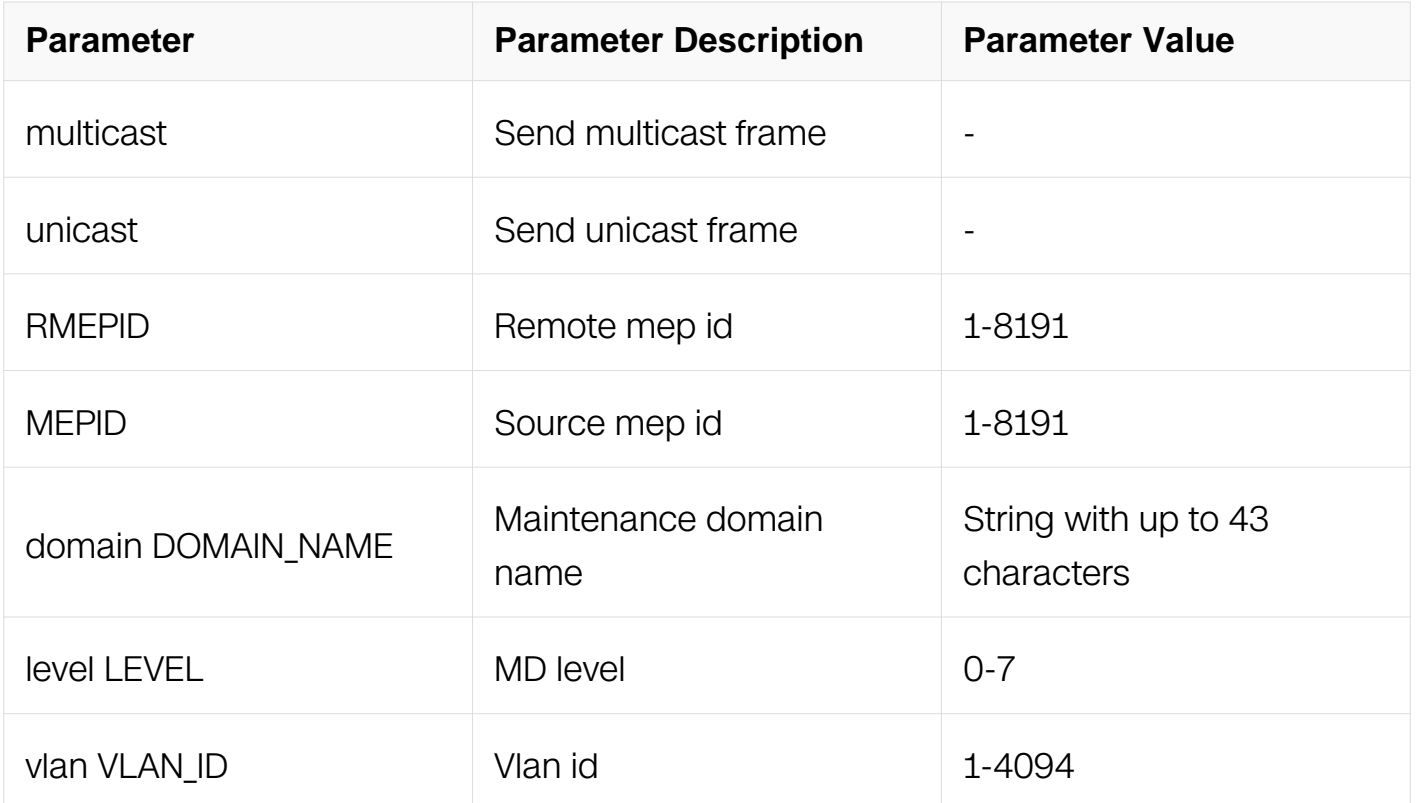

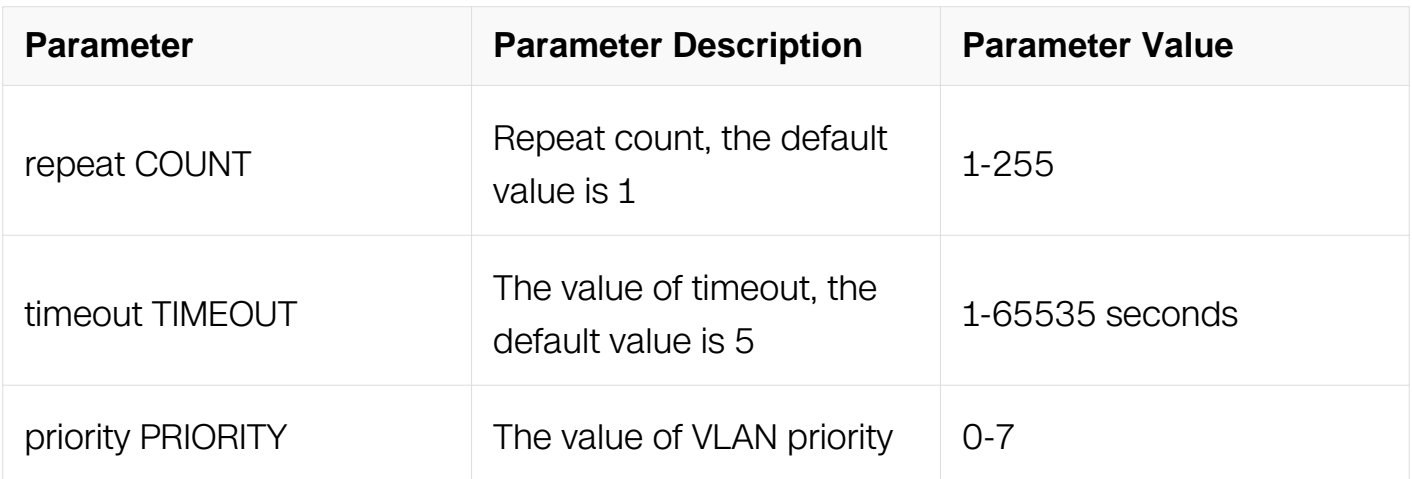

Privileged EXEC

#### **Default**

None

#### **Usage**

None

#### **Examples**

The following example shows how to start loopback:

Switch# ethernet cfm loopback multicast mepid 1 domain test vlan 2 repeat 3 timeout 5 priority 7

#### **Related Commands**

ethernet cfm mep (down|up) mpid MEPID domain DOMAIN\_NAME (vlan VLAN\_ID |) interval  $(1 | 2 | 3 | 4 | 5 | 6 | 7)$ 

ethernet cfm mep crosscheck mpid MEPID (vlan VLAN\_ID |) mac MAC

## **13.3.10 ethernet cfm loopback mac**

#### **Command Purpose**

Use the command to issue CFM loopback messages for remote MEP or MIP mac address and verify that remote MEPs or MIPs are accessible.

#### **Command Syntax**

ethernet cfm loopback mac MACADDRESS unicast mepid MEPID ( domain DOMAIN\_NAME | level LEVEL ) ( vlan VLAN\_ID | ) ( repeat COUNT | ) ( timeout TIMEOUT | ) ( priority PRIORITY | )

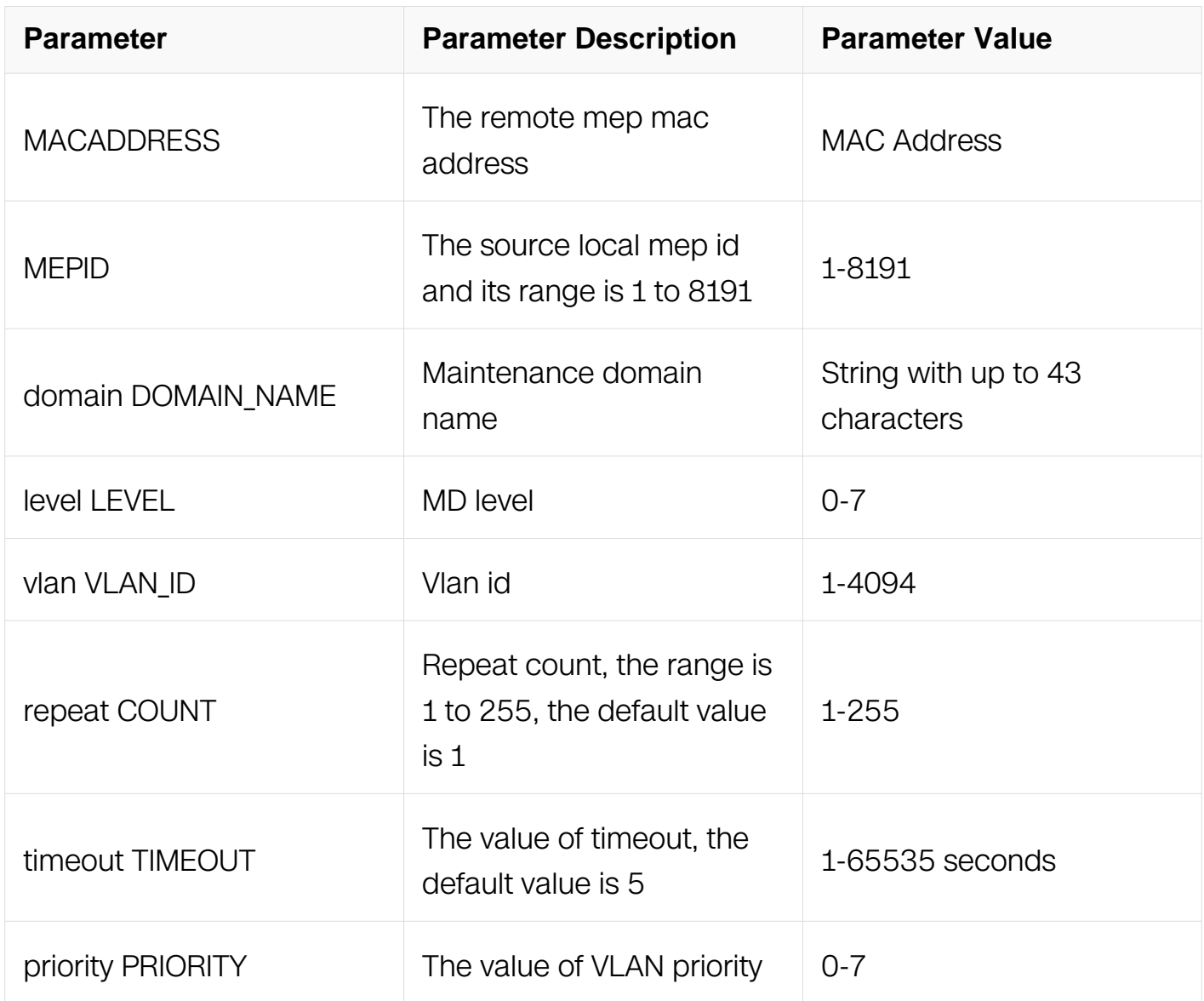

# **Command Mode**

Privileged EXEC

# **Default**

None

## **Usage**

None

# **Examples**

The following example shows how to start loopback:

Switch# ethernet cfm loopback mac 0.0.1 unicast mepid 1 domain test vlan 2 repeat 3 timeout 5 priority 7

### **Related Commands**

ethernet cfm mep (down|up) mpid MEPID domain DOMAIN\_NAME (vlan VLAN\_ID |) interval  $(1 | 2 | 3 | 4 | 5 | 6 | 7)$ 

ethernet cfm mep crosscheck mpid MEPID (vlan VLAN\_ID |) mac MAC

#### **13.3.11 ethernet cfm errors enable domain**

### **Command Purpose**

Use the command to configure reserve ccm errors. The default action is to reserve ccm errors.

### **Command Syntax**

ethernet cfm errors enable domain DOMAIN\_NAME ( vlan VLAN\_ID | )

no ethernet cfm errors enable domain DOMAIN\_NAME ( vlan VLAN\_ID | )

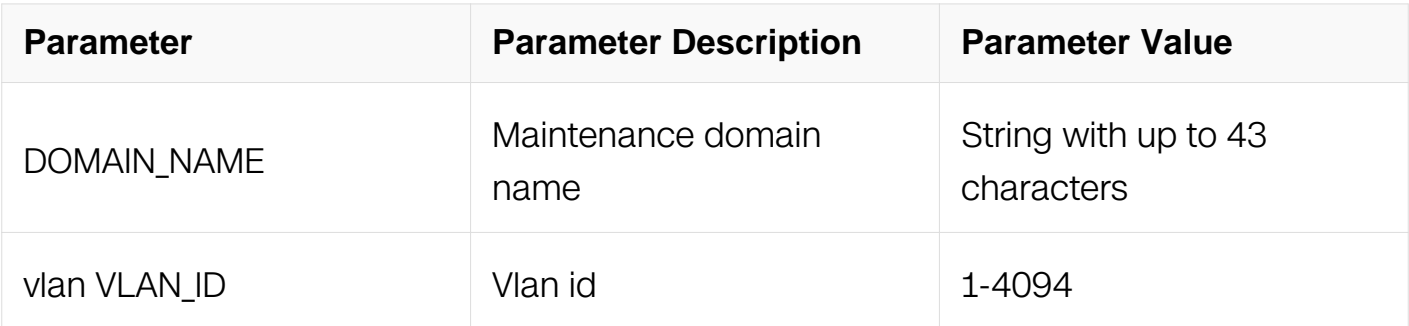

## **Command Mode**

Global Configuration

**Default**

**None** 

#### **Usage**

For every mep, five latest errors will be reserved.

### **Examples**

The following example shows how to configure reserve ccm errors:

```
Switch# configure terminal 
Switch(config)# ethernet cfm errors enable domain test vlan 2
```
### **Related Commands**

None

#### **13.3.12 clear ethernet cfm errors**

#### **Command Purpose**

Use the command to clear cfm errors for domain.

#### **Command Syntax**

clear ethernet cfm errors ( domain DOMAIN\_NAME | level LEVEL )

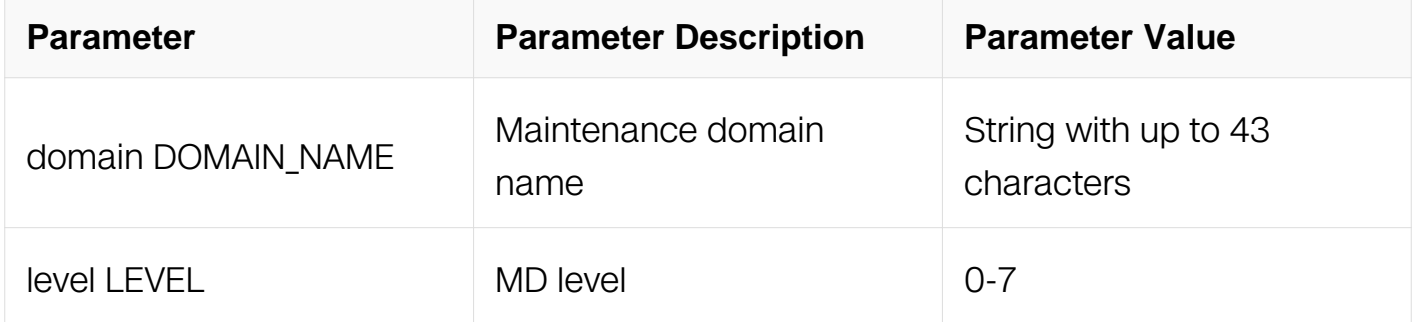

#### **Command Mode**

Privileged EXEC

### **Default**

None

#### **Usage**

**None** 

#### **Examples**

The following example shows how to clear ccm errors:

Switch# clear ethernet cfm errors domain test

#### **Related Commands**

None

### **13.3.13 ethernet cfm ais status enable**

### **Command Purpose**

Use the command to enable or disable ais function and configure relative parameters.

## **Command Syntax**

ethernet cfm ais status enable ( all | loc | mismerge | unexpected-mep | unexpected-meglevel | unexpected-period ) domain *DOMAIN\_NAME* ( vlan *VLAN\_ID* | )

level LEVEL ( unicast RMEP MAC | multicast ) ( cvlan VLAN LIST | )

no ethernet cfm ais status enable ( all | loc | mismerge | unexpected-mep | unexpectedmeg-level | unexpected-period ) domain *DOMAIN* NAME ( vlan VLAN ID | )

## level LEVEL ( unicast RMEP MAC | multicast )

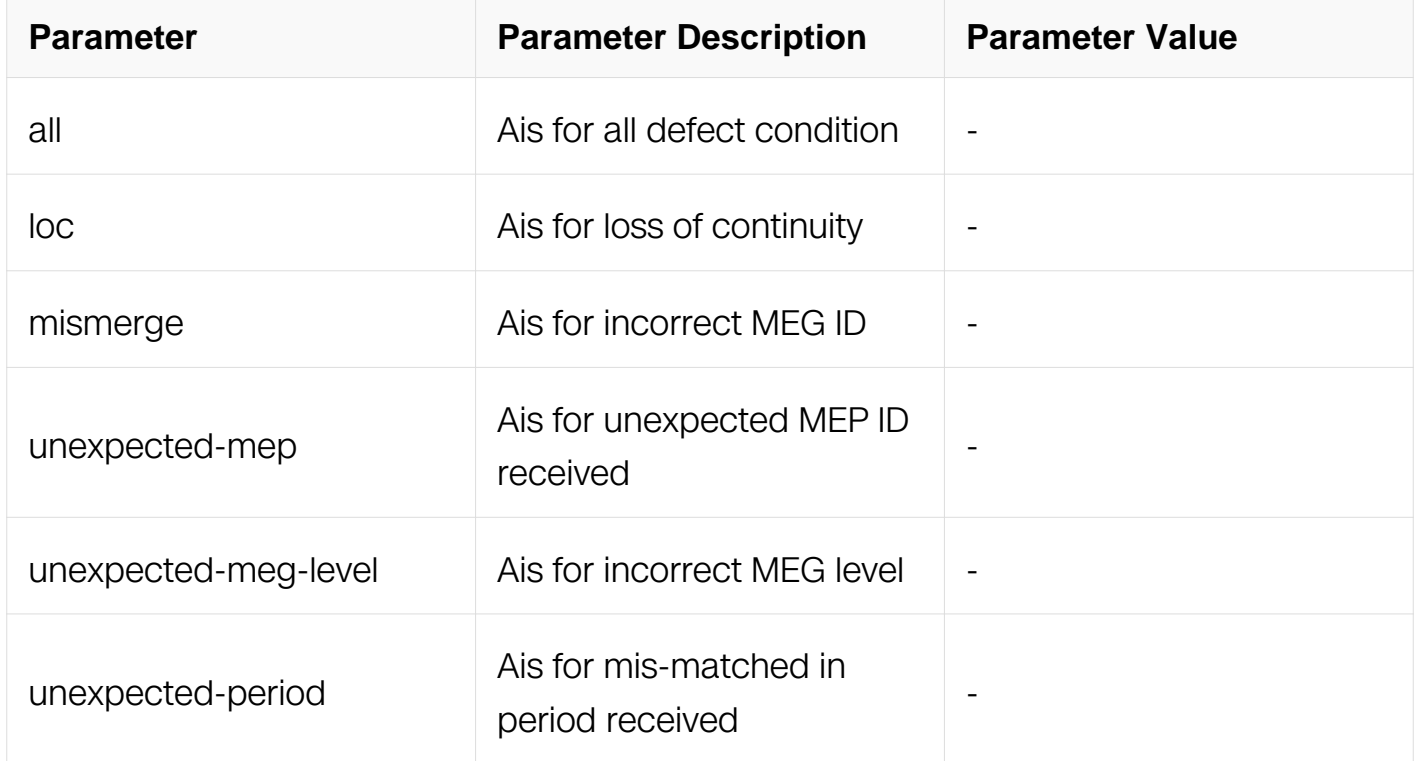

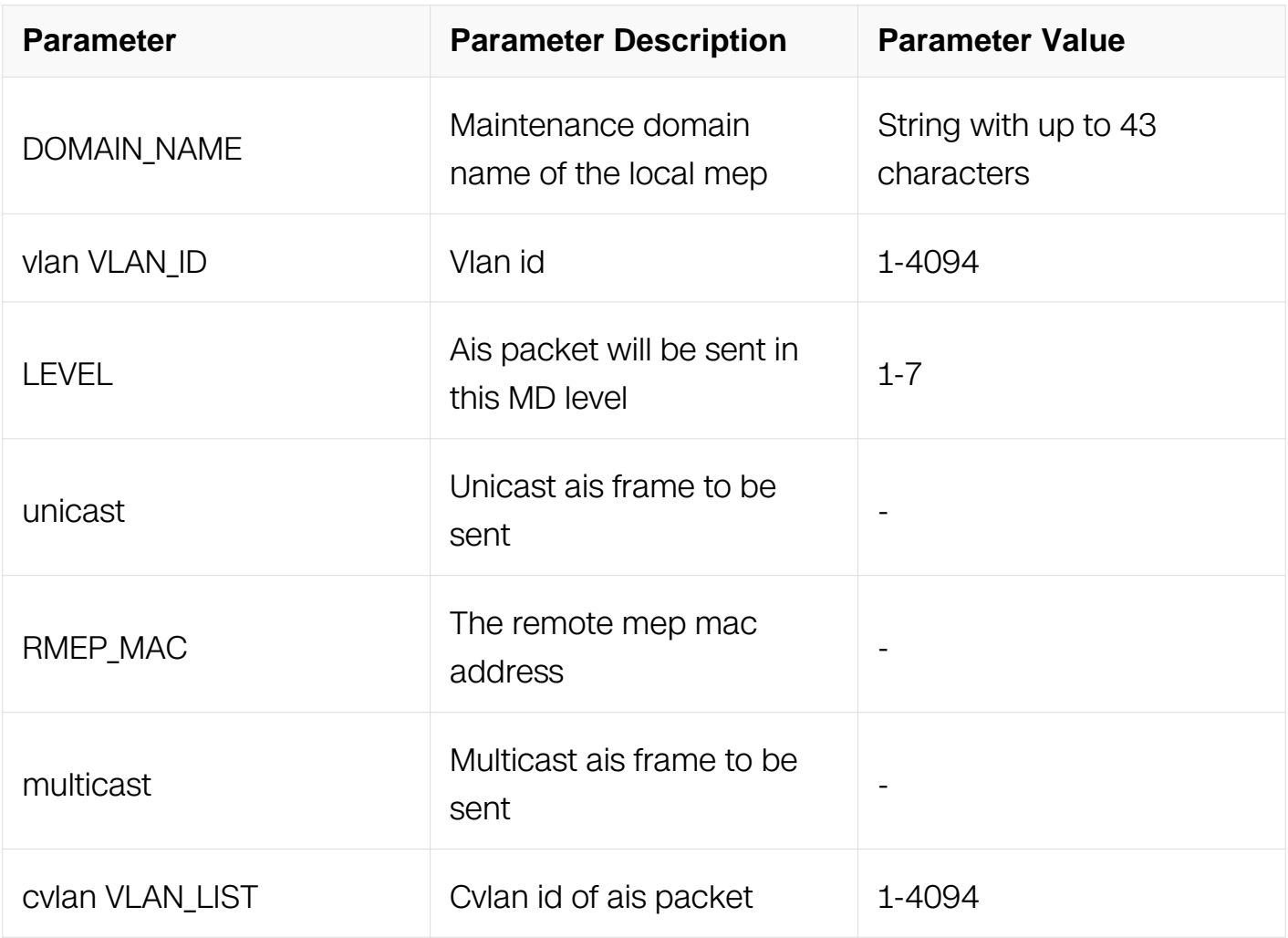

Interface Configuration

## **Default**

None

## **Usage**

None

#### **Examples**

The following example shows how to configure ais:

Switch# configure terminal Switch(config)# ethernet cfm ais status enable all domain test vlan 2 level 5 multicast

#### **Related Commands**

None

# **13.3.14 ethernet cfm ais suppress alarm enable domain**

### **Command Purpose**

Use the command to enable ais suppress alarm. When this command is configured and ais condition is enabled, the loc errors will not be reported.

## **Command Syntax**

ethernet cfm ais suppress alarm enable domain *DOMAIN\_NAME* ( vlan VLAN\_ID | )

no ethernet cfm ais suppress alarm enable domain DOMAIN\_NAME ( vlan VLAN\_ID | )

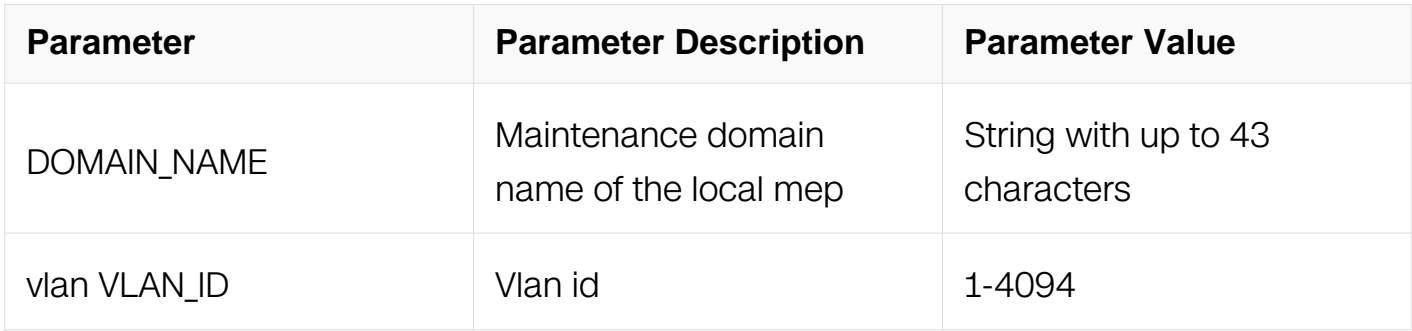

## **Command Mode**

Global Configuration

## **Default**

None

#### **Usage**

None

## **Examples**

The following example shows how to enable ais suppress alarm:

Switch# configure terminal Switch(config)# ethernet cfm ais suppress alarm enable domain test vlan 2

## **Related Commands**

None

### **13.3.15 ethernet cfm server-ais status enable level**

### **Command Purpose**

Use this command to configure ais server and parameters.

### **Command Syntax**

ethernet cfm server-ais status enable level LEVEL (interval (1|60))

no ethernet cfm server-ais status enable

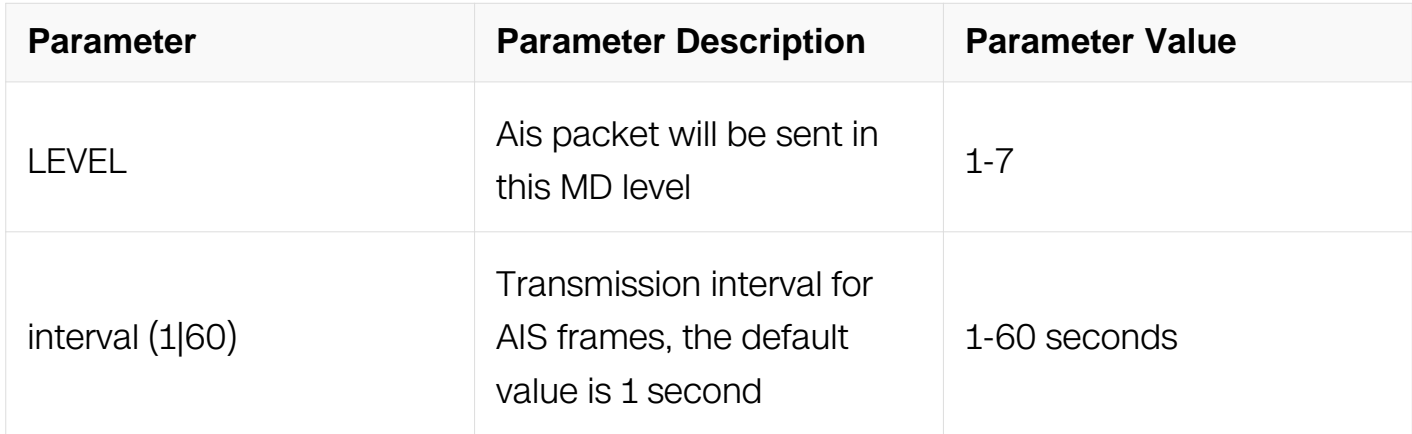

#### **Command Mode**

Interface Configuration

#### **Default**

None

#### **Usage**

None

#### **Examples**

The following example shows how to configure ais server:

```
Switch# configure terminal 
Switch(config)# interface eth-0-1 
Switch(config-if)# ethernet cfm server-ais status enable level 5 
interval 60
```
# **Related Commands**

None

### **13.3.16 show ethernet cfm domain**

### **Command Purpose**

Use the command to display information related to the configuration of MDs and MAs.

## **Command Syntax**

show ethernet cfm domain DOMAIN\_NAME

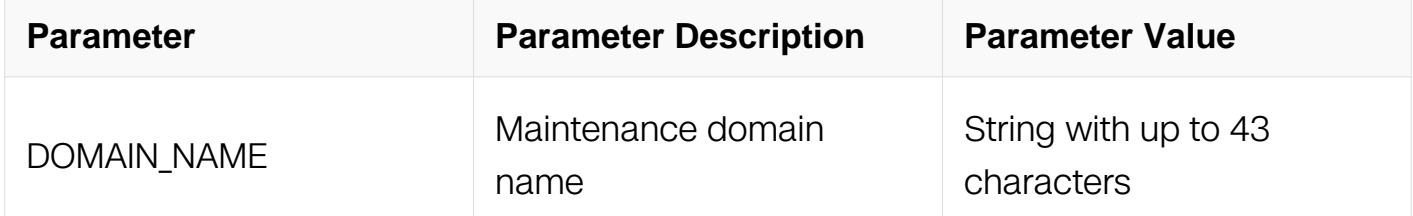

## **Command Mode**

Privileged EXEC

#### **Default**

None

#### **Usage**

None

#### **Examples**

The following example shows how to display information related to the configuration of MDs and Mas:

Switch# show ethernet cfm domain test

## **Related Commands**

None

### **13.3.17 show ethernet cfm maintenance-points**

# **Command Purpose**

Use the command to display information related to configuration of MEPs, remote MEPs, and MIPs.

## **Command Syntax**

show ethernet cfm maintenance-points

### **Command Mode**

Privileged EXEC

#### **Default**

None

#### **Usage**

None

#### **Examples**

The following example shows how to display information related to configuration of MEPs, remote MEPs, and MIPs:

Switch# show ethernet cfm maintenance-points

#### **Related Commands**

None

## **13.3.18 show ethernet cfm maintenance-points local**

#### **Command Purpose**

Use the command to display information related to configuration of MEPs and MIPs.

## **Command Syntax**

show ethernet cfm maintenance-points local (mep | mip ) (interface IFNAME | domain DOMAIN\_NAME | level LEVEL )

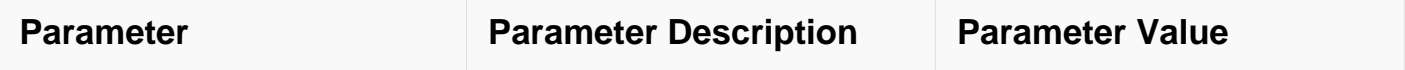

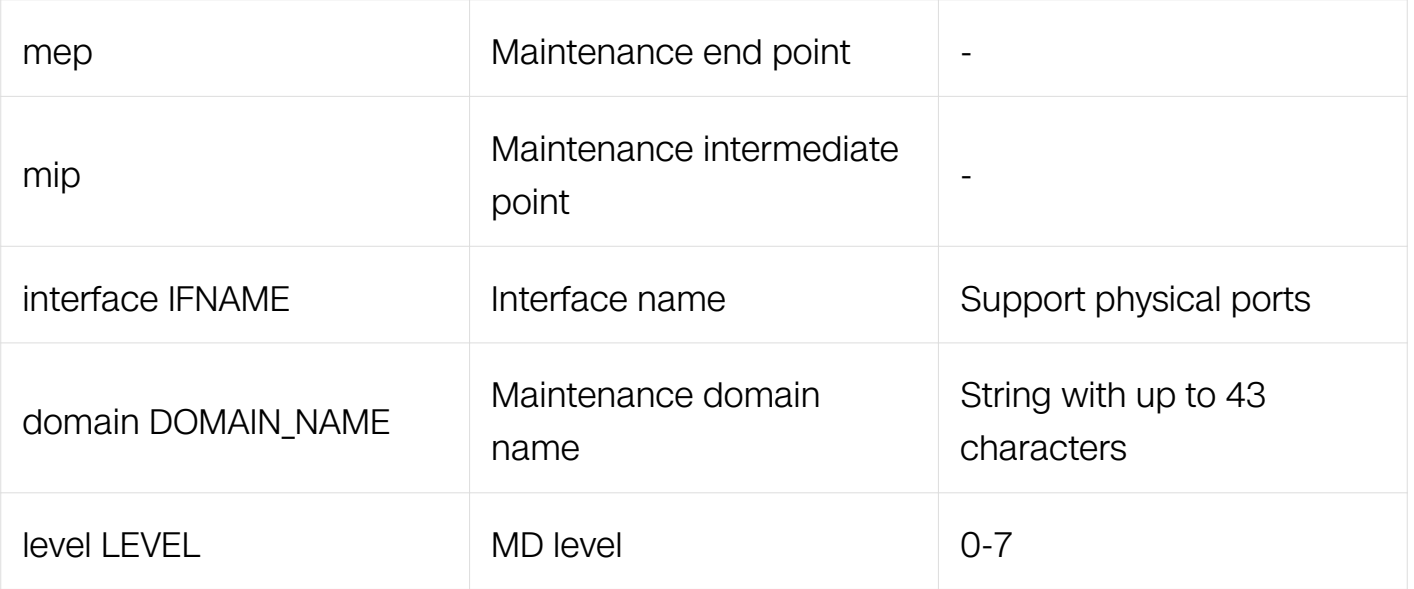

Privileged EXEC

## **Default**

None

### **Usage**

None

#### **Examples**

The following example shows how to display information related to configuration of MEPs and MIPs:

Switch# show ethernet cfm maintenance-points local mep interface eth-0-1

## **Related Commands**

None

#### **13.3.19 show ethernet cfm maintenance-points remote**

## **Command Purpose**

Use the command to display information related to configuration of remote MEPs.

## **Command Syntax**

show ethernet cfm maintenance-points remote (mpid MEPID | mac MAC | ) (domain DOMAIN\_NAME

| level LEVEL ) ( vlan VLAN\_ID | )

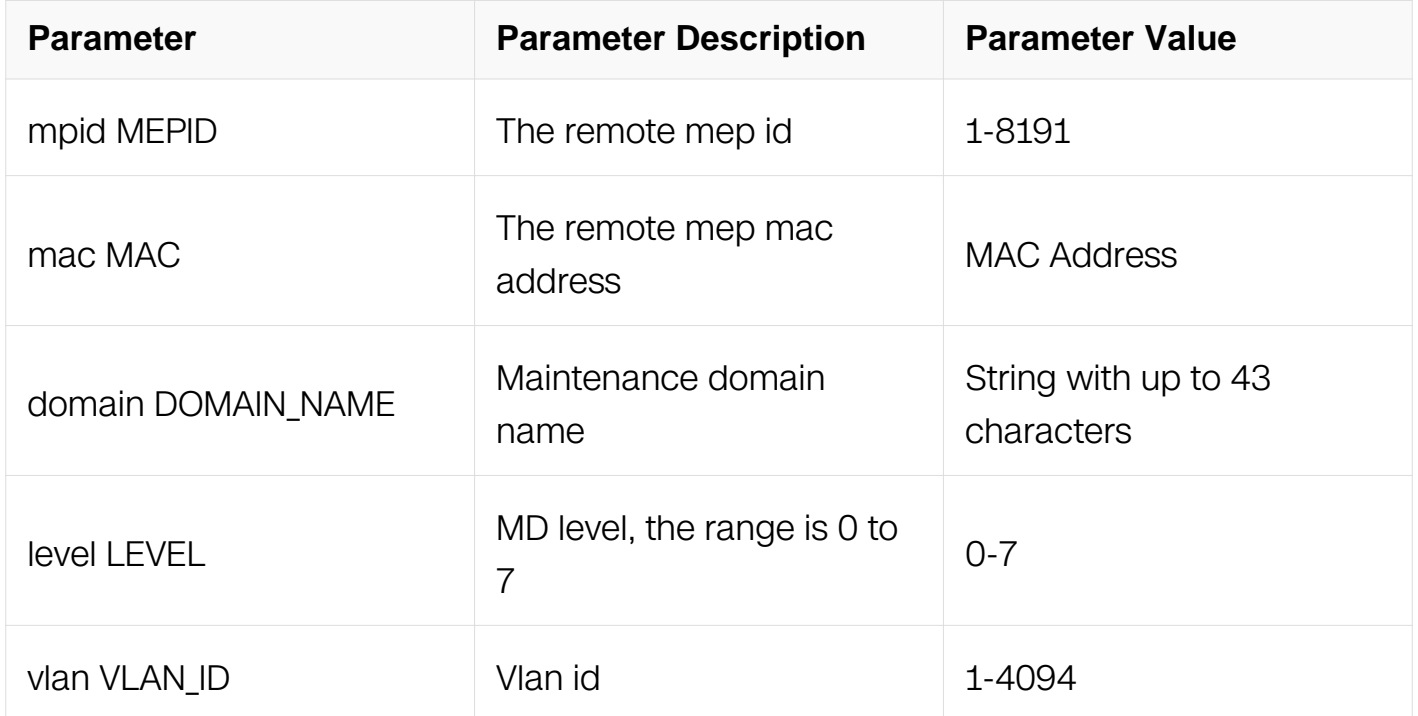

# **Command Mode**

Privileged EXEC

#### **Default**

None

### **Usage**

None

#### **Examples**

The following example shows how to display information of remote MEP:

Switch# show ethernet cfm maintenance-points remote mpid 1 domain test

### **Related Commands**

None

#### **13.3.20 show ethernet cfm cc config**

#### **Command Purpose**

Use the command to display information related to CC configuration.

# **Command Syntax**

show ethernet cfm cc config

# **Command Mode**

Privileged EXEC

### **Default**

None

## **Usage**

None

## **Examples**

The following example shows how to display information related to CC configuration:

Switch# show ethernet cfm cc config

## **Related Commands**

None

## **13.3.21 show ethernet cfm errors**

#### **Command Purpose**

Use the command to display CFM error.

## **Command Syntax**

show ethernet cfm errors ( domain *DOMAIN\_NAME* | level *LEVEL* | )

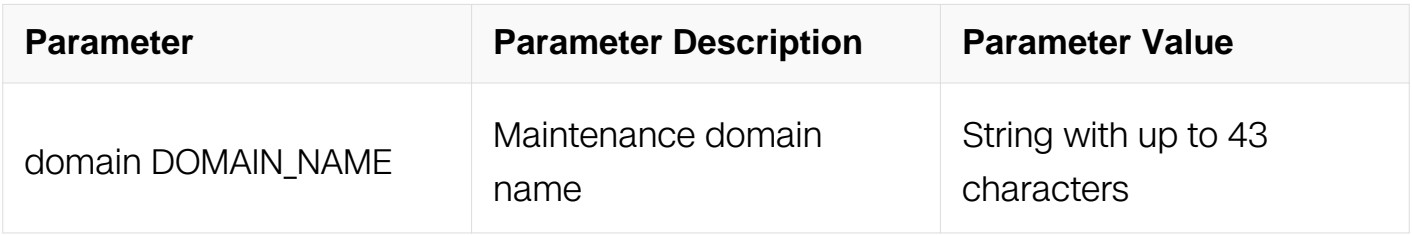

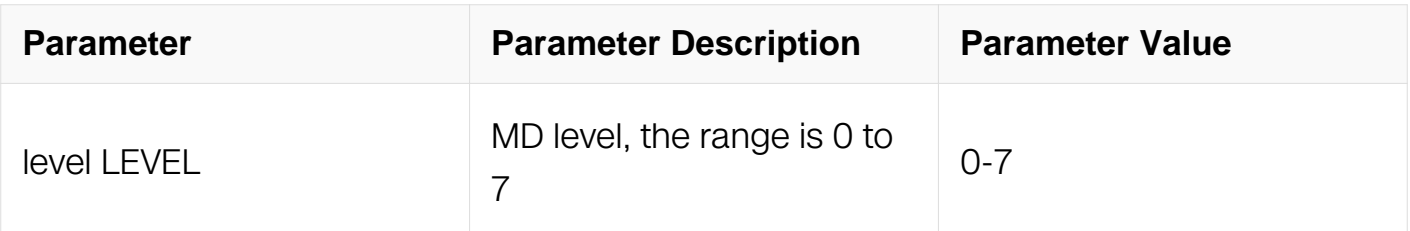

Privileged EXEC

## **Default**

None

# **Usage**

None

#### **Examples**

The following example shows how to display CFM error:

Switch# show ethernet cfm errors

## **Related Commands**

None

## **13.3.22 show ethernet cfm ais mep**

#### **Command Purpose**

Use the command to display ais configuration for local mep.

## **Command Syntax**

show ethernet cfm ais mep MEPID domain DOMAIN\_NAME (vlan VLAN\_ID | )

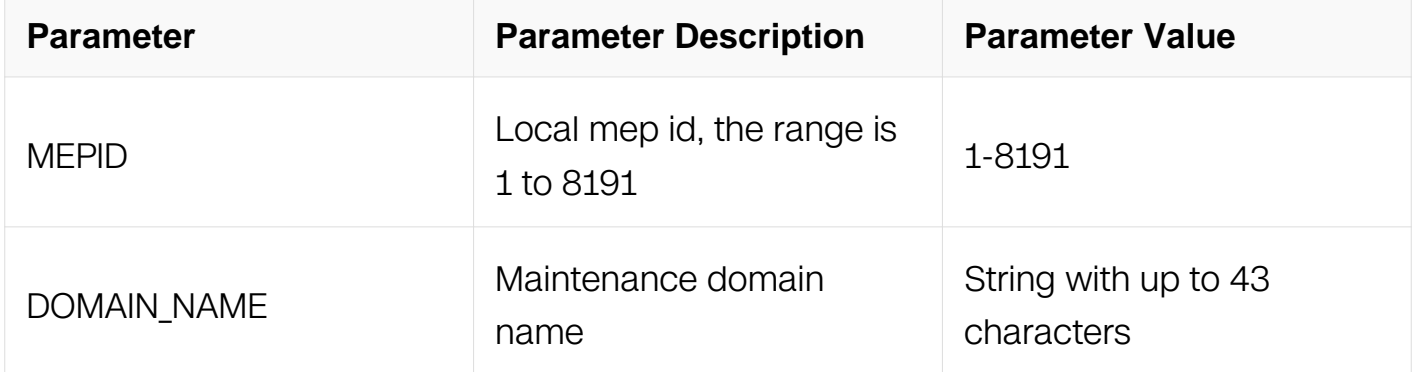

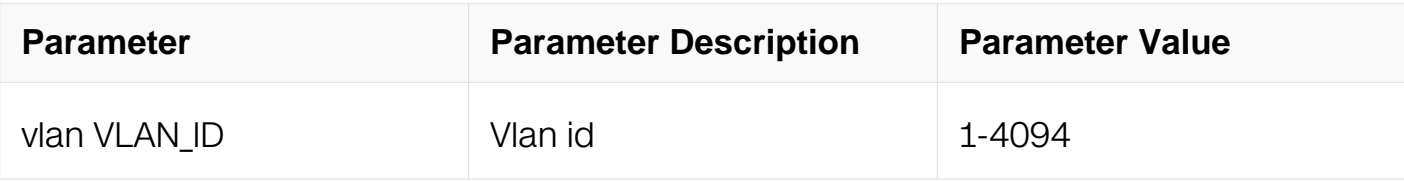

Privileged EXEC

### **Default**

None

# **Usage**

None

## **Examples**

The following example shows how to display ais configuration for local mep:

Switch# show ethernet cfm ais mep 1 domain test vlan 2

# **Related Commands**

None

## **13.3.23 show ethernet cfm**

## **Command Purpose**

Use the command to display cfm global information.

## **Command Syntax**

show ethernet cfm

## **Command Mode**

Privileged EXEC

## **Default**

None

## **Usage**

None

# **Examples**

The following example shows how to cfm global information:

Switch# show ethernet cfm

# **Related Commands**

None

# **13.3.24 ethernet cfm linktrace rmepid**

# **Command Purpose**

Use the command to issue CFM linktrace messages for remote mep and discovery a path to remote mep.

# **Command Syntax**

ethernet cfm linktrace rmepid RMEPID ( domain DOMAIN\_NAME | level LEVEL ) ( vlan VLAN\_ID | ) ( ttl TTL | timeout TIMEOUT | priority PRIORITY | Itm-egress-identifier-tlv | sender-id-tlv | organization-specific-tlv )

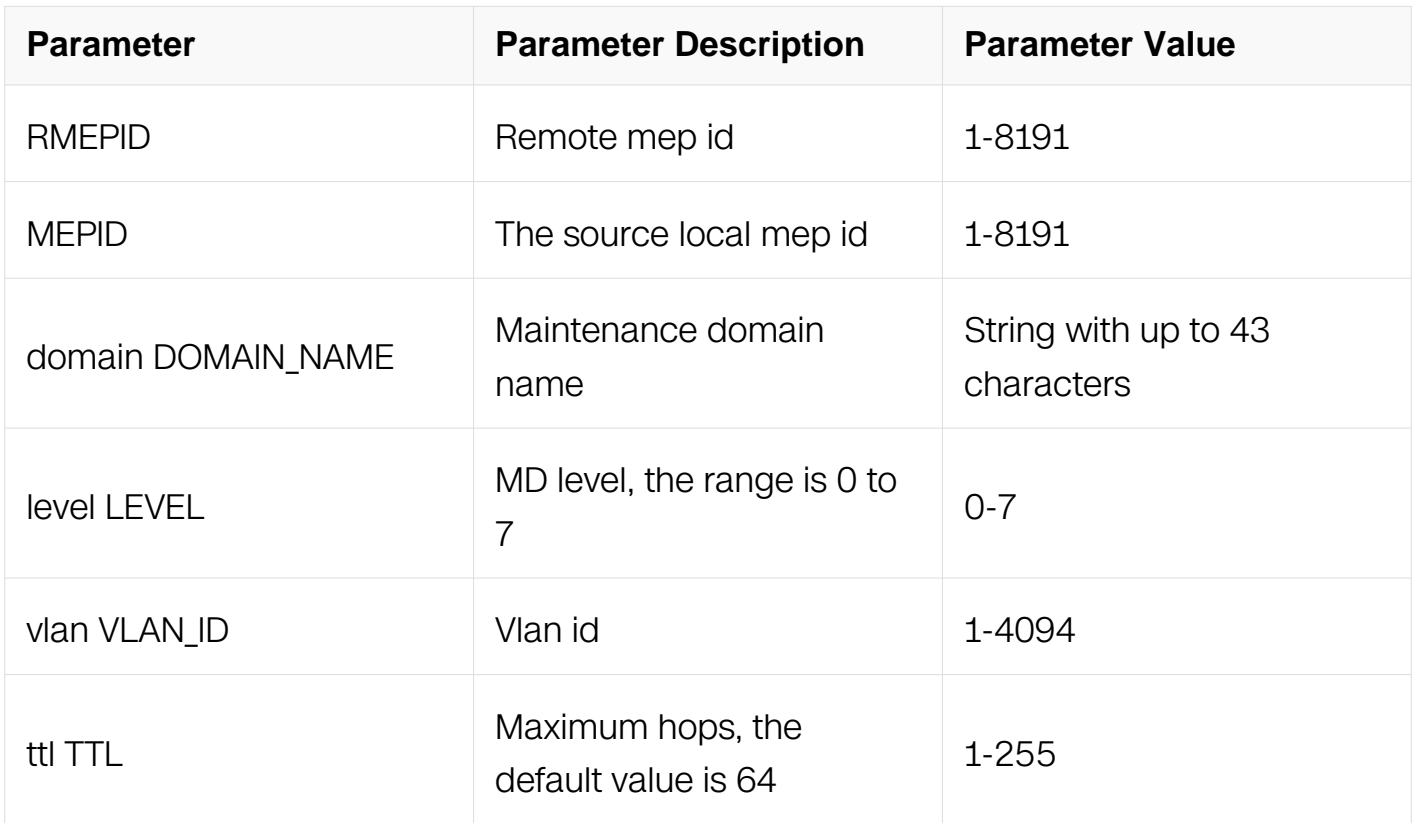

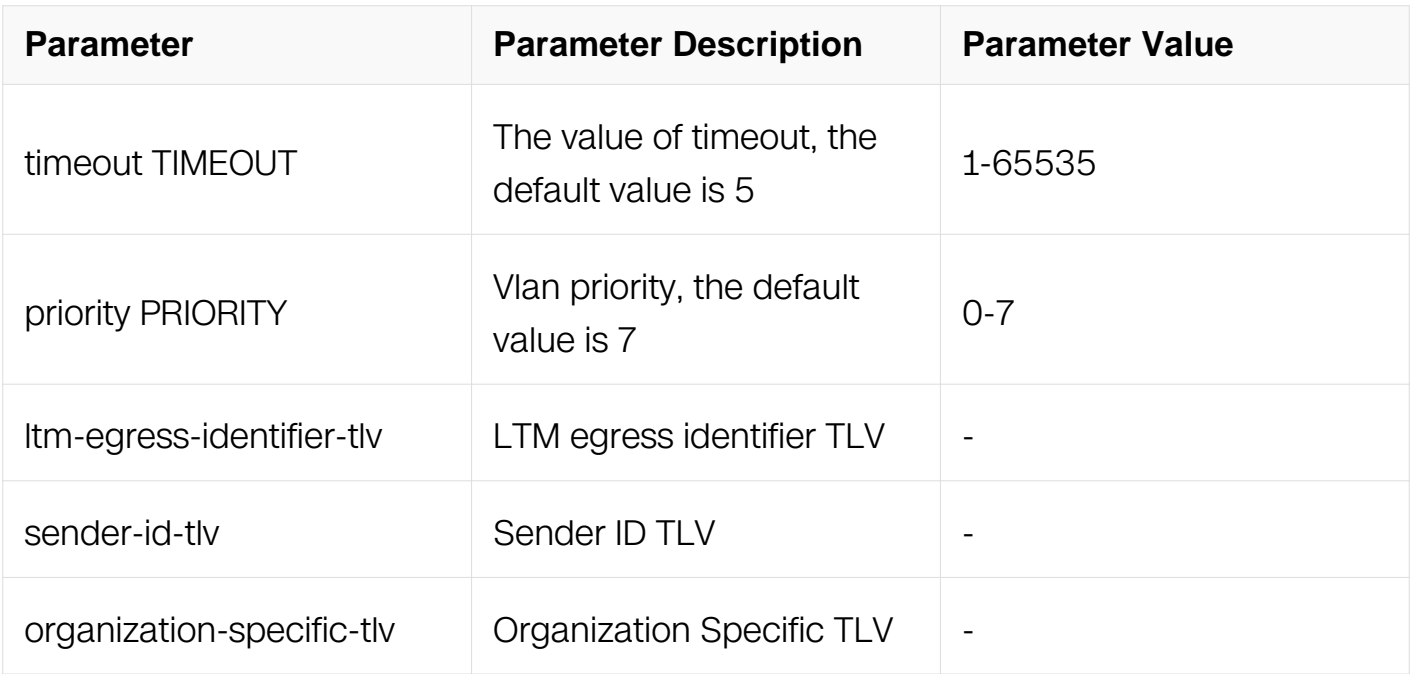

Privileged EXEC

#### **Default**

None

#### **Usage**

None

#### **Examples**

The following example shows how to start linktrace:

Switch# ethernet cfm linktrace rmepid 1 mepid 2 domain test vlan 2 ttl 255 timeout 5 priority 7

#### **Related Commands**

ethernet cfm mep (down|up) mpid MEPID domain DOMAIN\_NAME (vlan VLAN\_ID |) interval  $(1 | 2 | 3 | 4 | 5 | 6 | 7)$ 

ethernet cfm mep crosscheck mpid MEPID (vlan VLAN\_ID |) (mac MAC|)

## **13.3.25 ethernet cfm linktrace mac**

#### **Command Purpose**

Use the command to issue CFM linktrace messages for remote mep or mip mac address

and discovery a path to remote mep or mip.

# **Command Syntax**

ethernet cfm linktrace mac MACADDRESS mepid MEPID ( domain DOMAIN\_NAME | level LEVEL ) ( vlan VLAN\_ID | ) ( ttl TTL | timeout TIMEOUT | priority PRIORITY | )

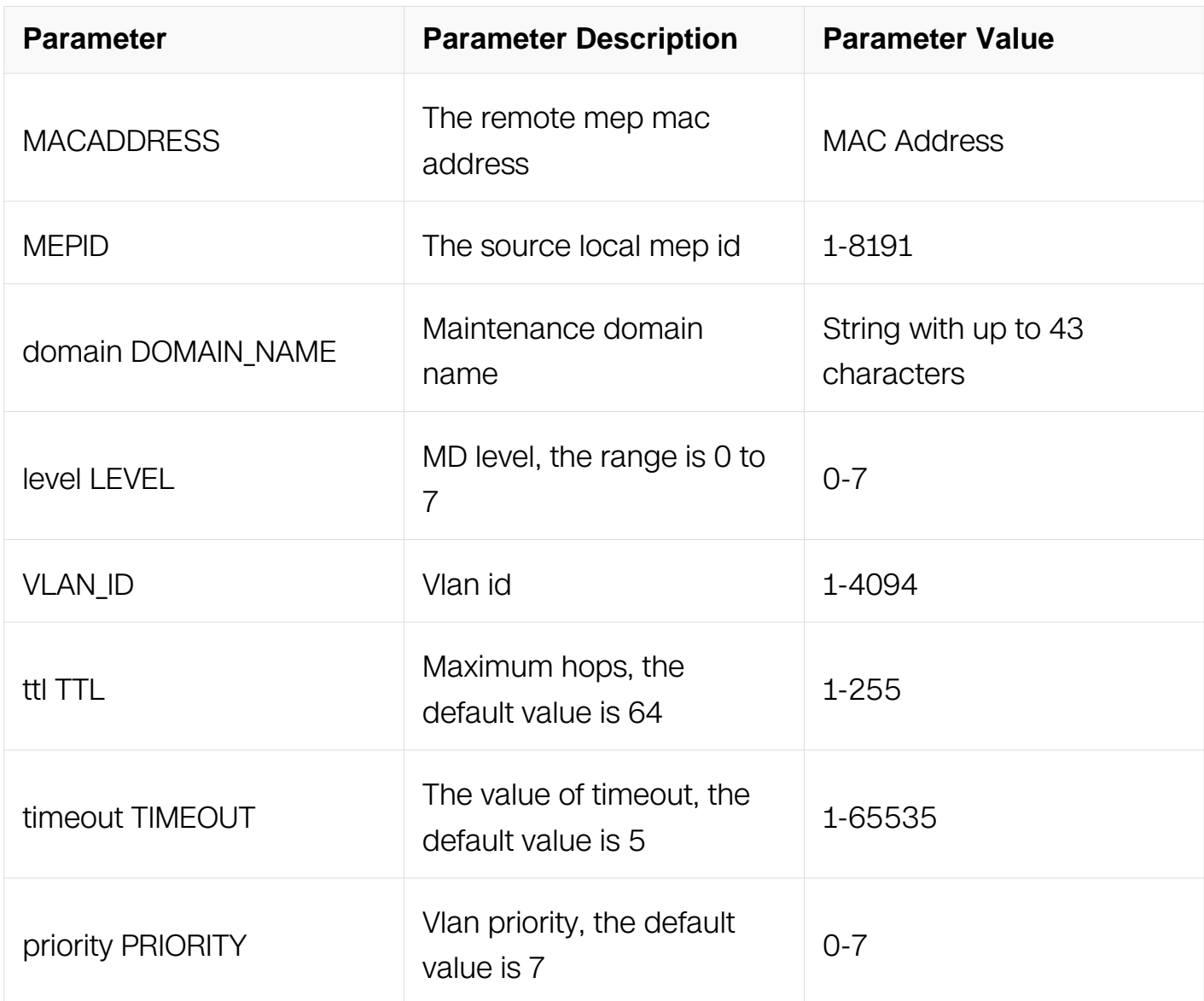

## **Command Mode**

Privileged EXEC

## **Default**

None

**Usage**

#### None

## **Examples**

The following example shows how to start linktrace:

Switch# ethernet cfm linktrace mac 7234.ef5a.2806 mepid 1 domain test vlan 2 ttl 255 timeout 5 priority 7

### **Related Commands**

ethernet cfm mep (down|up) mpid MEPID domain DOMAIN NAME (vlan VLAN ID |) interval  $(1 | 2 | 3 | 4 | 5 | 6 | 7)$ 

ethernet cfm mep crosscheck mpid MEPID (vlan VLAN\_ID |) (mac MAC|)

### **13.3.26 ethernet cfm linktrace cache enable**

### **Command Purpose**

Use the command to configure caching linktrace information. The default value is disabled.

#### **Command Syntax**

ethernet cfm linktrace cache enable

no ethernet cfm linktrace cache enable

#### **Command Mode**

Global Configuration

#### **Default**

Disabled

#### **Usage**

None

#### **Examples**

The following example shows how to configure caching linktrace information:

Switch# configure terminal Switch(config)# ethernet cfm linktrace cache enable

### **Related Commands**

None

#### **13.3.27 ethernet cfm linktrace cache size**

#### **Command Purpose**

Use the command to configure linktrace cache size.

#### **Command Syntax**

ethernet cfm linktrace cache size ENTRIES

no ethernet cfm linktrace cache size

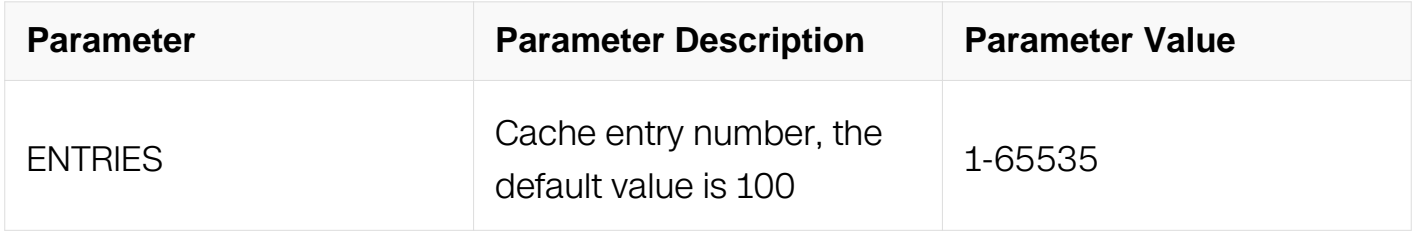

#### **Command Mode**

Global Configuration

#### **Default**

100

#### **Usage**

None

#### **Examples**

The following example shows how to configure linktrace cache size:

Switch# configure terminal Switch(config)# ethernet cfm linktrace cache size 200

#### **Related Commands**

None

# **13.3.28 ethernet cfm linktrace cache holdtime**

### **Command Purpose**

Use the command to configure linktrace cache hold time.

### **Command Syntax**

ethernet cfm linktrace cache holdtime MINUTES

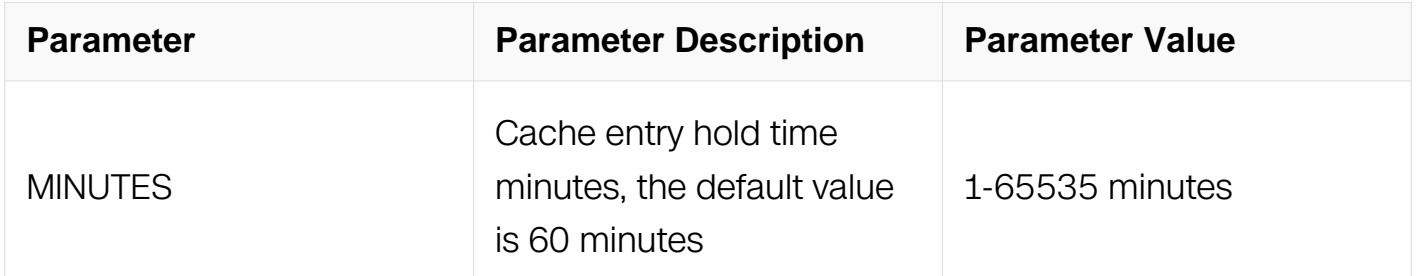

### **Command Mode**

Global Configuration

#### **Default**

60 minutes

#### **Usage**

None

#### **Examples**

The following example shows how to configure linktrace cache hold time:

Switch# configure terminal Switch(config)# ethernet cfm linktrace cache holdtime 90

#### **Related Commands**

None

#### **13.3.29 show ethernet cfm linktrace cache**

# **Command Purpose**

Use the command to display linktrace cache entries.

## **Command Syntax**

show ethernet cfm linktrace cache

### **Command Mode**

Privileged EXEC

### **Default**

None

### **Usage**

None

### **Examples**

The following example shows how to display linktrace cache entries:

Switch# configure terminal Switch(config)# ethernet cfm linktrace cache holdtime 90

#### **Related Commands**

None

#### **13.3.30 clear ethernet cfm linktrace cache**

#### **Command Purpose**

Use the command to clear linktrace cache.

## **Command Syntax**

clear ethernet cfm linktrace cache

## **Command Mode**

Privileged EXEC

## **Default**

### None

## **Usage**

None

# **Examples**

The following example shows how to clear linktrace cache:

Switch# show ethernet cfm linktrace cache

# **Related Commands**

None

# **13.3.31 ethernet cfm mip ccm-database size**

### **Command Purpose**

Use the command to configure mip ccm database size.

## **Command Syntax**

ethernet cfm mip ccm-database size ENTRIES

no ethernet cfm mip ccm-database size

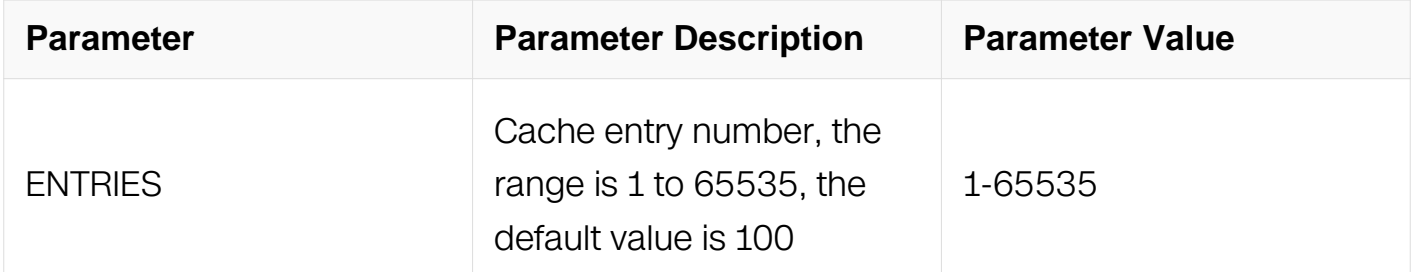

#### **Command Mode**

Global Configuration

#### **Default**

100

### **Usage**

#### None

### **Examples**

The following example shows how to configure mip ccm database size:

```
Switch# configure terminal 
Switch(config)# ethernet cfm mip ccm-database size 200
```
### **Related Commands**

None

### **13.3.32 ethernet cfm mip ccm-database holdtime**

#### **Command Purpose**

Use the command to configure mip ccm-database hold time.

#### **Command Syntax**

ethernet cfm mip ccm-database holdtime MINUTES

no ethernet cfm mip ccm-database holdtime

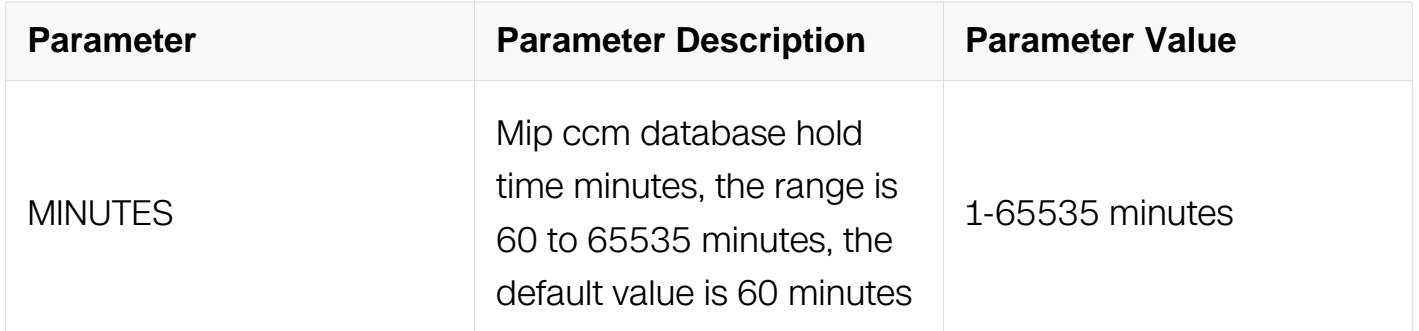

#### **Command Mode**

Global Configuration

#### **Default**

60 minutes

## **Usage**

**None** 

# **Examples**

The following example shows how to configure mip ccm-database hold time:

```
Switch# configure terminal 
Switch(config)# ethernet cfm mip ccm-database holdtime 90
```
### **Related Commands**

None

### **13.3.33 show ethernet cfm mip ccm-database**

### **Command Purpose**

Use the command to display mip ccm-database.

### **Command Syntax**

show ethernet cfm mip ccm-database

### **Command Mode**

Privileged EXEC

#### **Default**

None

#### **Usage**

None

#### **Examples**

The following example shows how to display mip ccm-database:

Switch# show ethernet cfm mip ccm-database

## **Related Commands**

**None** 

## **13.3.34 clear ethernet cfm mip ccm-database**

#### **Command Purpose**

Use the command to clear mip ccm database.

# **Command Syntax**

clear ethernet cfm mip ccm-database

# **Command Mode**

Privileged EXEC

## **Default**

None

# **Usage**

**None** 

## **Examples**

The following example shows how to clear mip ccm database:

Switch# clear ethernet cfm mip ccm-database

#### **Related Commands**

None

## **13.3.35 ethernet cfm sf-reason**

#### **Command Purpose**

Use the command to configure signal fail reasons and these reasons will trigger g8031/g8032.

## **Command Syntax**

ethernet cfm sf-reason ( all | { loc | rdi-rx | ais-defect } | none )

no Ethernet cfm sf-reason

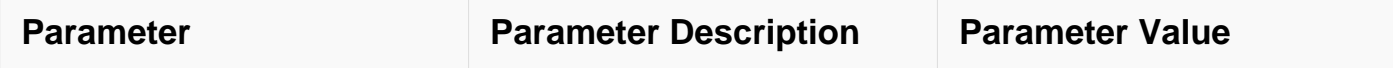

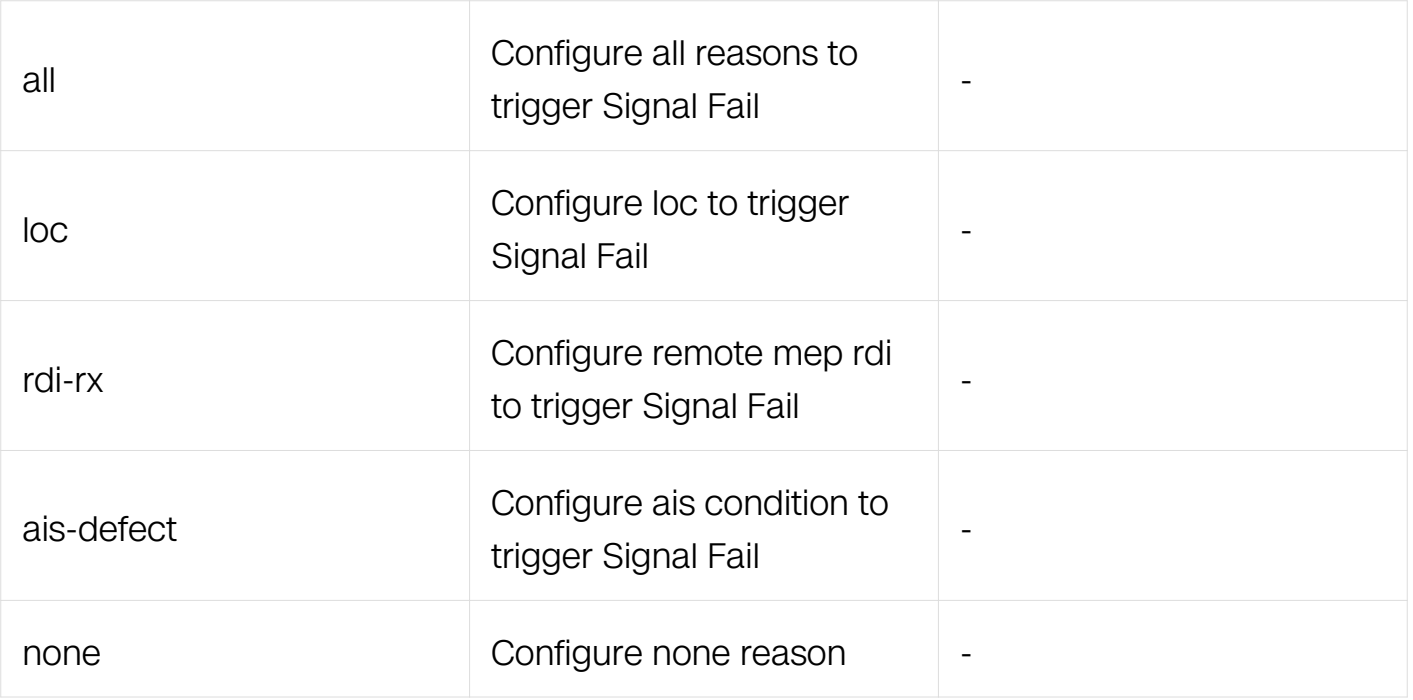

Global Configuration

#### **Default**

The default value of sf-reason is Loc

#### **Usage**

None

## **Examples**

The following example shows how to configure signal fail reasons:

Switch# configure terminal Switch(config)# ethernet cfm sf-reason all

#### **Related Commands**

None

## **13.3.36 ethernet cfm mode**

#### **Command Purpose**

Use this command to configure cfm mode globally. Use the no parameter to configure cfm mode to 802.1ag.
# **Command Syntax**

# ethernet cfm mode ( dot1ag | y1731 )

no ethernet cfm mode

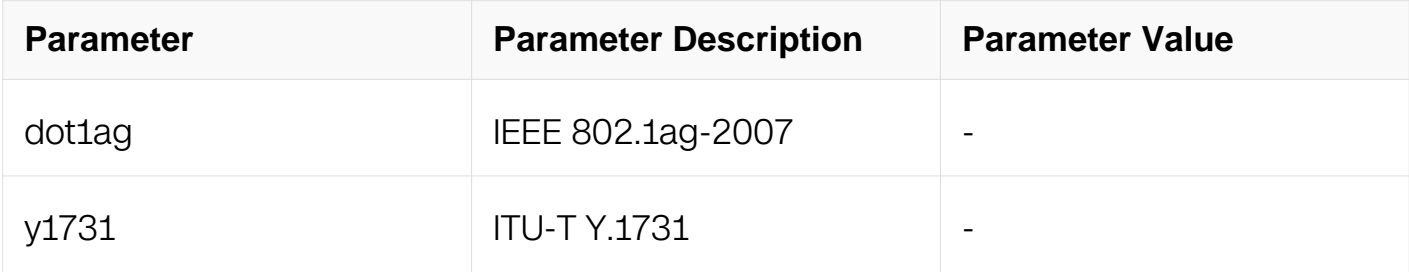

#### **Command Mode**

Global Configuration

#### **Default**

IEEE 802.1ag-2007

#### **Usage**

None

#### **Examples**

The following example shows how to configure cfm mode globally:

```
Switch# configure terminal 
Switch(config)# ethernet cfm mode dot1ag 
Switch(config)# no ethernet cfm mode
```
### **Related Commands**

None

### **13.3.37 ethernet cfm raw-vlan**

#### **Command Purpose**

Use this command to configure cfm raw-vlan mode globally. Use the no parameter to configure cfm mode to non-raw-vlan mode.

### **Command Syntax**

ethernet cfm raw-vlan

no ethernet cfm raw-vlan

### **Command Mode**

Global Configuration

### **Default**

None

### **Usage**

None

### **Examples**

The following example shows how to configure cfm raw-vlan mode globally:

```
Switch# configure terminal 
Switch(config)# ethernet cfm raw-vlan 
Switch(config)# no ethernet cfm raw-vlan
```
## **Related Commands**

None

## **13.3.38 ethernet cfm lm enable dual-ended**

### **Command Purpose**

Use this command to enable dual-ended loss measurement.

## **Command Syntax**

ethernet cfm Im enable dual-ended ( domain *DOMAIN NAME* | level LEVEL ) ( vlan VLAN\_ID | ) mepid MEPID ( all-cos | per-cos | cos COS\_VALUE ) ( stats-interval INTERVAL\_VALUE | ) ( cache-size CACHE\_VALUE | )

no ethernet cfm Im enable dual-ended (domain DOMAIN\_NAME | level LEVEL) (vlan VLAN\_ID | ) mepid MEPID

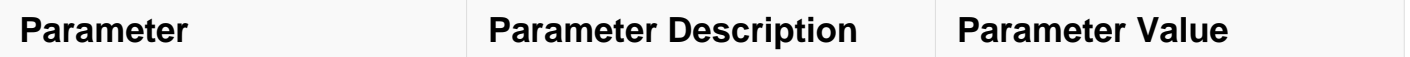

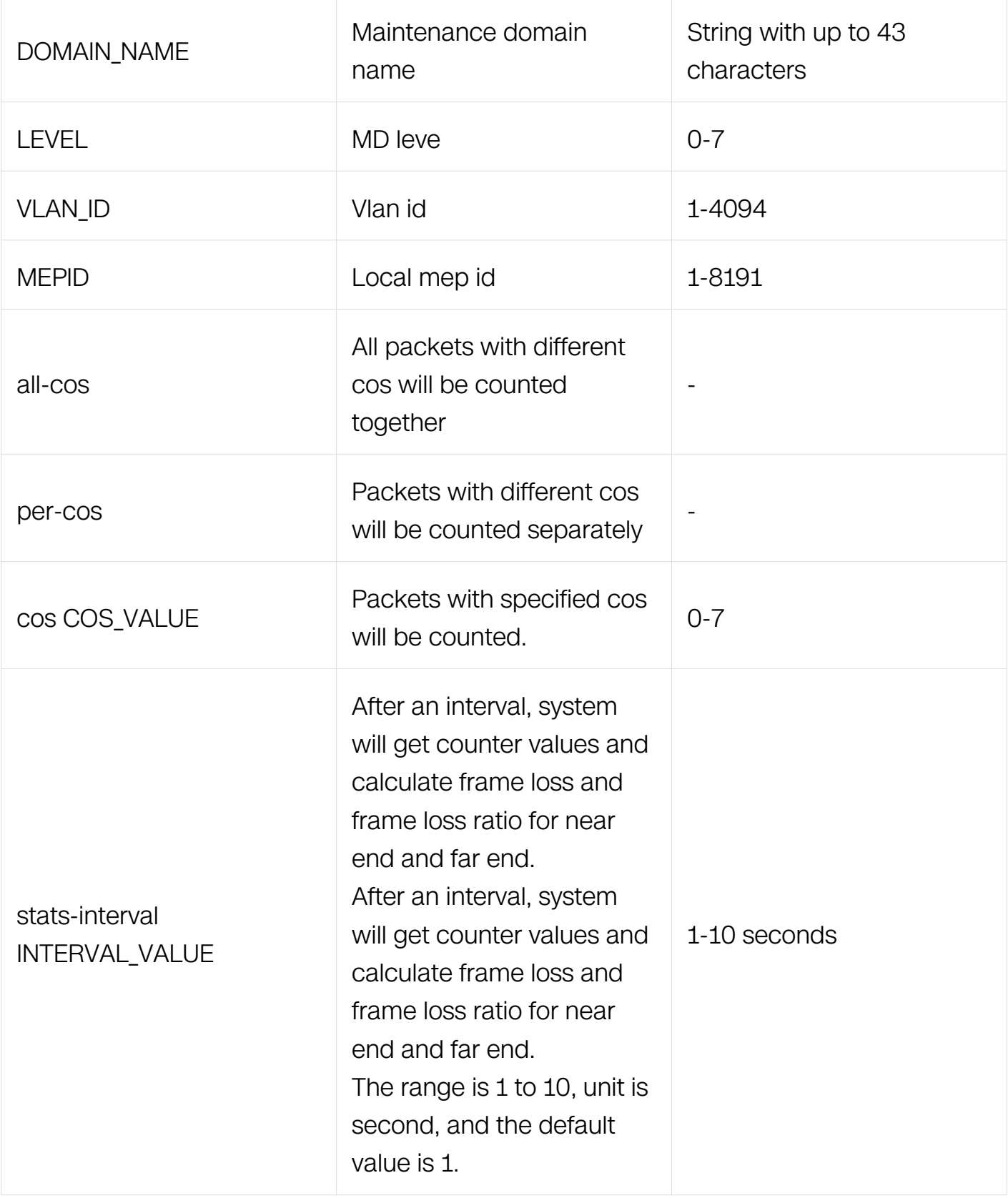

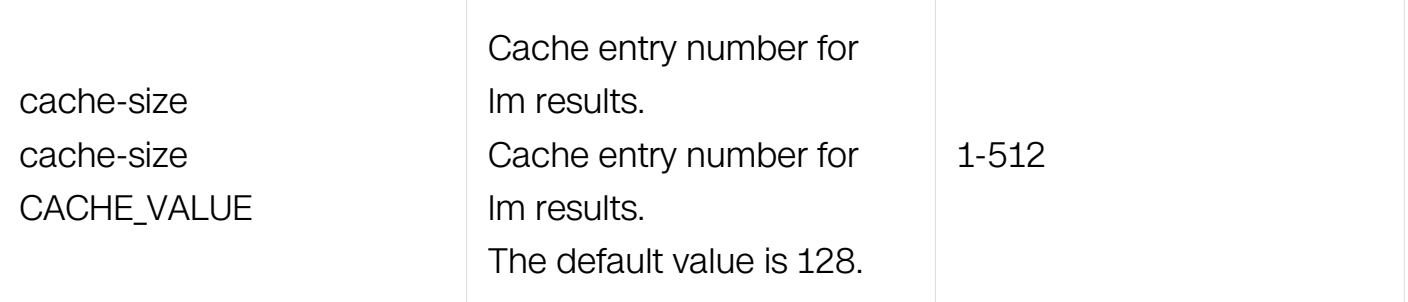

Global Configuration

### **Default**

None

#### **Usage**

None

### **Examples**

The following example shows how to enable dual-ended loss measurement:

```
Switch# configure terminal 
Switch(config)# ethernet cfm lm enable dual-ended domain md1 vlan 
2 mepid 1 all-cos stats-interval 1 cache-count 256
```
### **Related Commands**

None

### **13.3.39 ethernet cfm lm enable single-ended**

### **Command Purpose**

Use this command to enable single-ended loss measurement.

### **Command Syntax**

ethernet cfm Im enable single-ended ( domain DOMAIN\_NAME | level LEVEL ) ( vlan VLAN\_ID | ) mepid MEPID ( all-cos | per-cos | cos COS\_VALUE )

no ethernet cfm Im enable single-ended (domain DOMAIN\_NAME | level LEVEL) (vlan VLAN ID | ) mepid MEPID

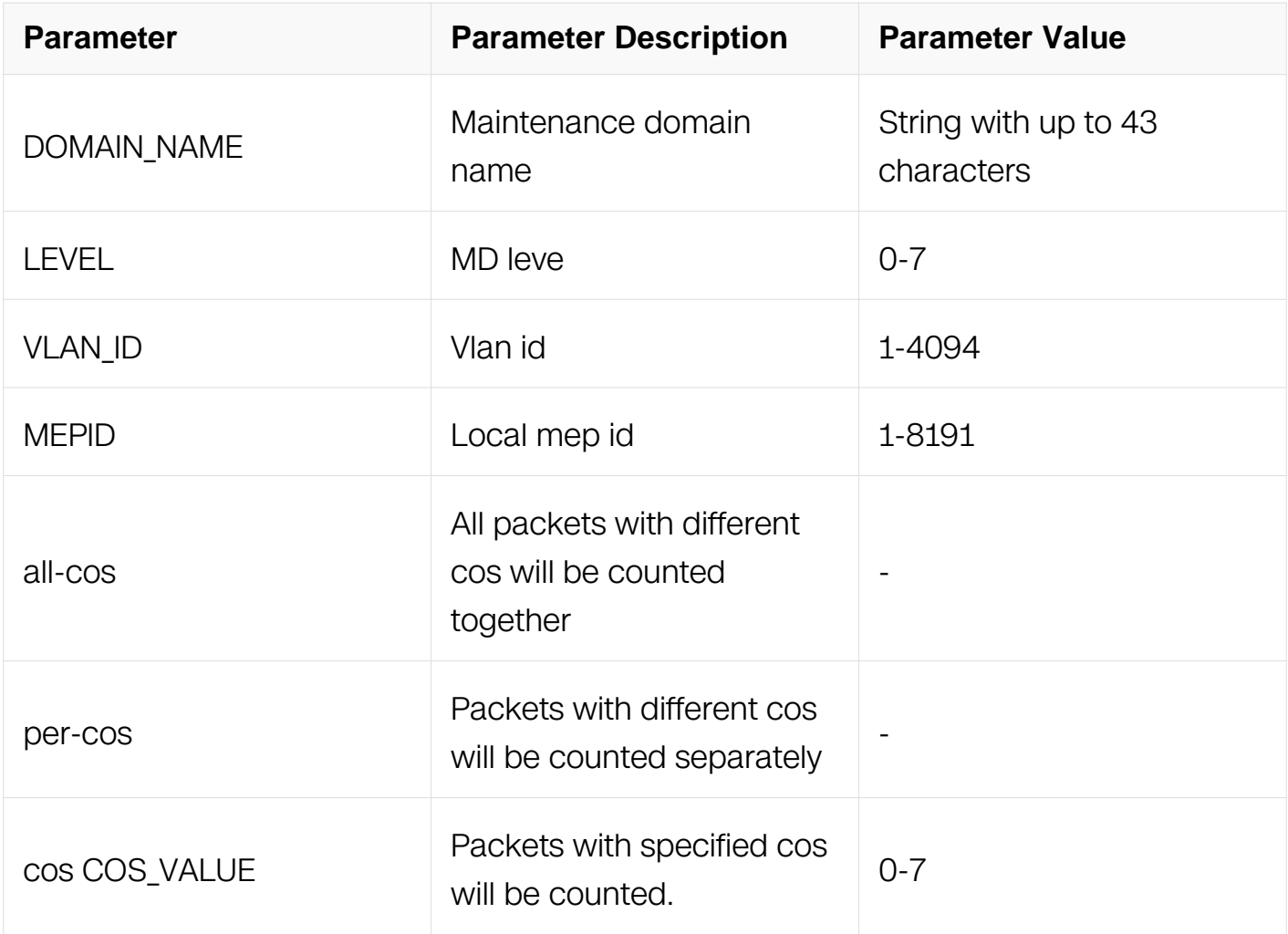

Global Configuration

## **Default**

None

## **Usage**

None

## **Examples**

The following example shows how to enable single-ended loss measurement:

Switch# configure terminal Switch(config)# ethernet cfm lm enable single-ended domain md1 vlan 2 mepid 1 all-cos

### **Related Commands**

None

## **13.3.40 ethernet cfm lm single-ended**

## **Command Purpose**

Use the command to issue CFM single-ended loss message messages.

# **Command Syntax**

ethernet cfm Im single-ended ( domain DOMAIN\_NAME | level LEVEL ) ( vlan VLAN\_ID | ) rmepid  $RMEPID$  mepid  $MEPID$  ( count  $COUNT$ ) ( interval  $(1|2|3|)$ )

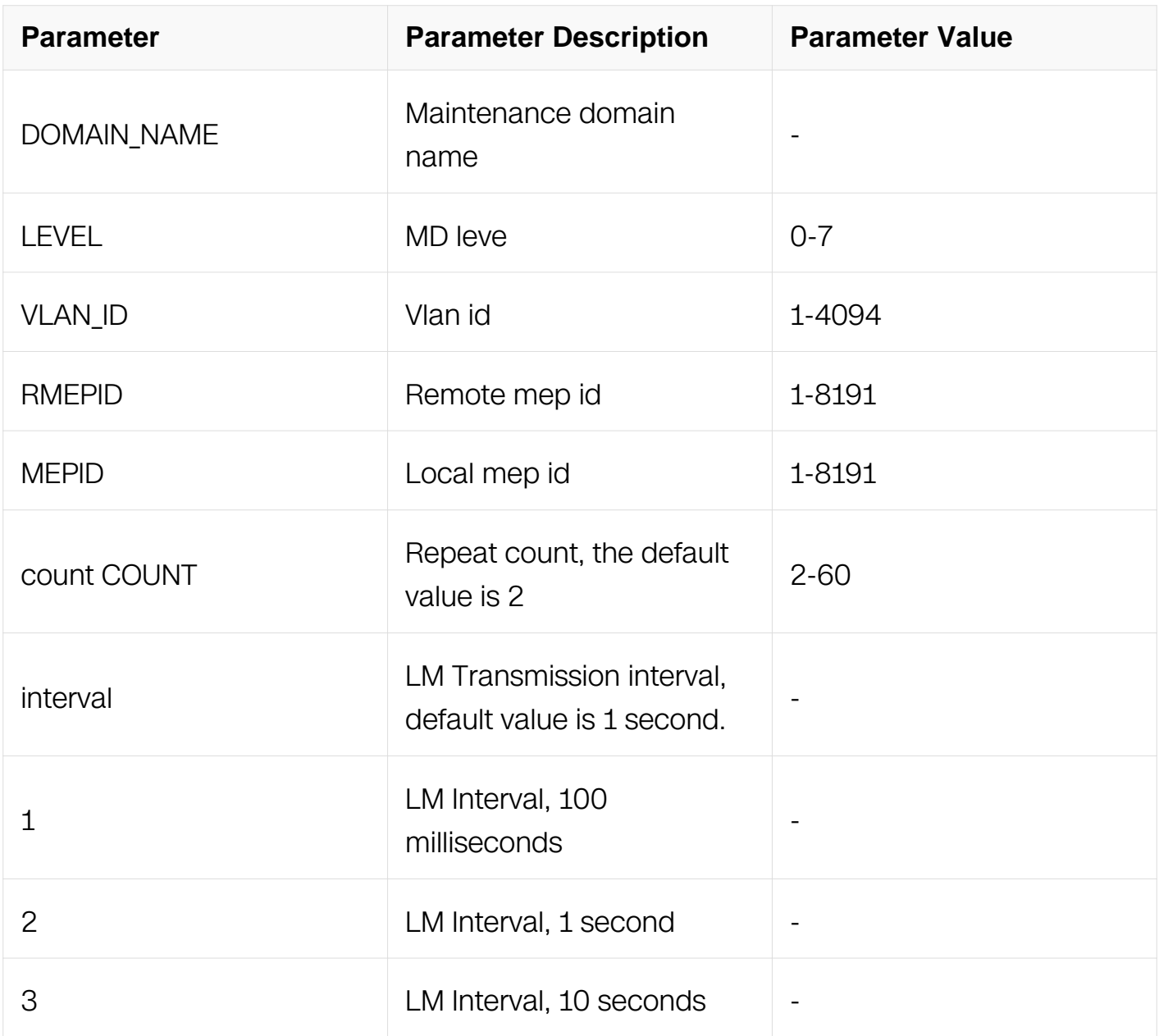

**Command Mode**

## Privileged EXEC

## **Default**

None

## **Usage**

None

# **Examples**

The following example shows how to issue CFM single-ended loss message messages:

Switch# ethernet cfm lm single-ended domain md1 vlan 2 rmepid 2 mepid 1 count 10 interval 1

## **Related Commands**

None

# **13.3.41 show ethernet cfm lm**

# **Command Purpose**

Use the command to display dual-ended loss measurement results.

## **Command Syntax**

show ethernet cfm Im domain DOMAIN\_NAME ( vlan VLAN\_ID | ) mepid MEPID ( cos COS\_VALUE )

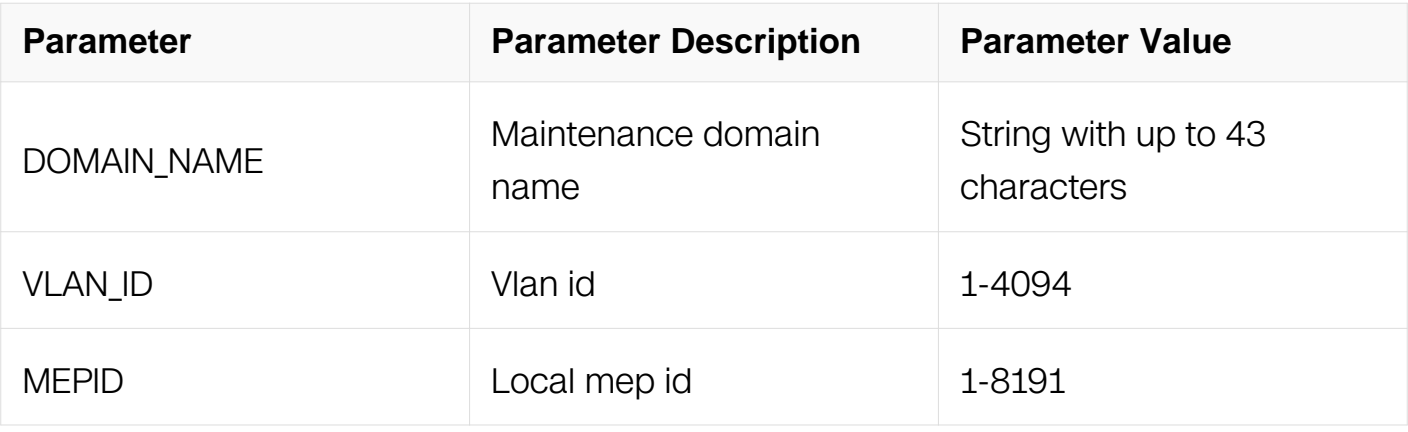

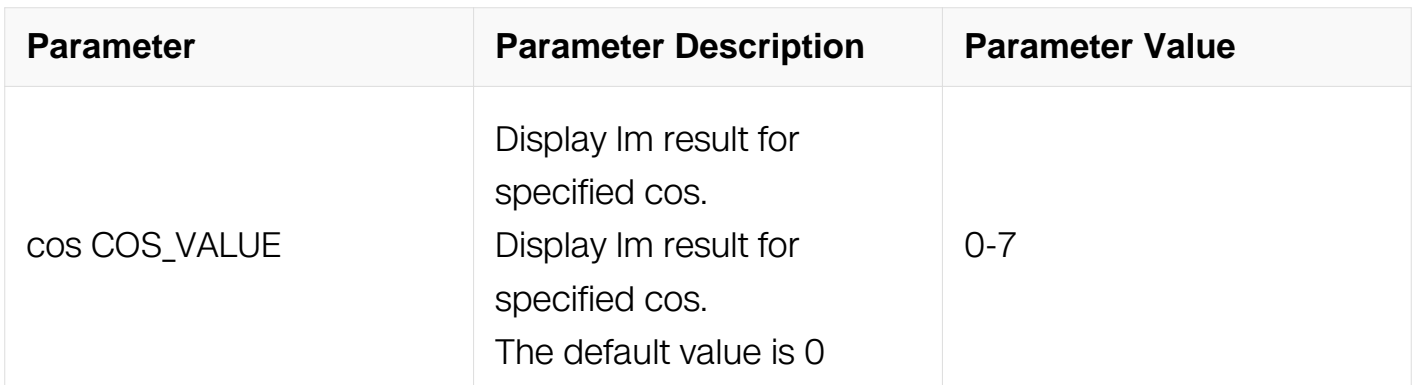

Privileged EXEC

### **Default**

None

#### **Usage**

None

### **Examples**

The following example shows how to display dual-ended lm results:

```
Switch# show ethernet cfm lm domain md1 vlan 2 mepid 3 
DOMAIN : md1<br>VLAN : 2
VLANMEPID : 1 
Start Time: 2013/07/15 9:00:09<br>End Time: 2013/07/15 9:00:09
End Time : 2013/07/15 9:00:09<br>Notes : 1. When the differ
            : 1. When the difference of Tx is less than the
difference of Rx, 
                   the node is invalid, loss and loss ratio should be 
" - ";
               2. When loc is reported for mep, the loss should be 
"-" and loss 
                  ratio should be 100%; 
               3. When calculate average loss and loss ratio, 
invalid or loc nodes 
                   will be excluded; 
Latest dual-ended loss statistics: 
-------------------------------------------------------------------------------- 
Index Cos Local-loss Local-loss ratio Remote-loss Remote-loss 
ratio Time 
   -------------------------------------------------------------------------------- 
1 all 4 050.0000% 4 
050.0000% 09:00:09 
2<br>all
all - - - - 
09:00:09<br>3 all
                     0 \t 000.00008 100
100.0000% 09:00:09 
                               4 all 0 000.0000% 99
```
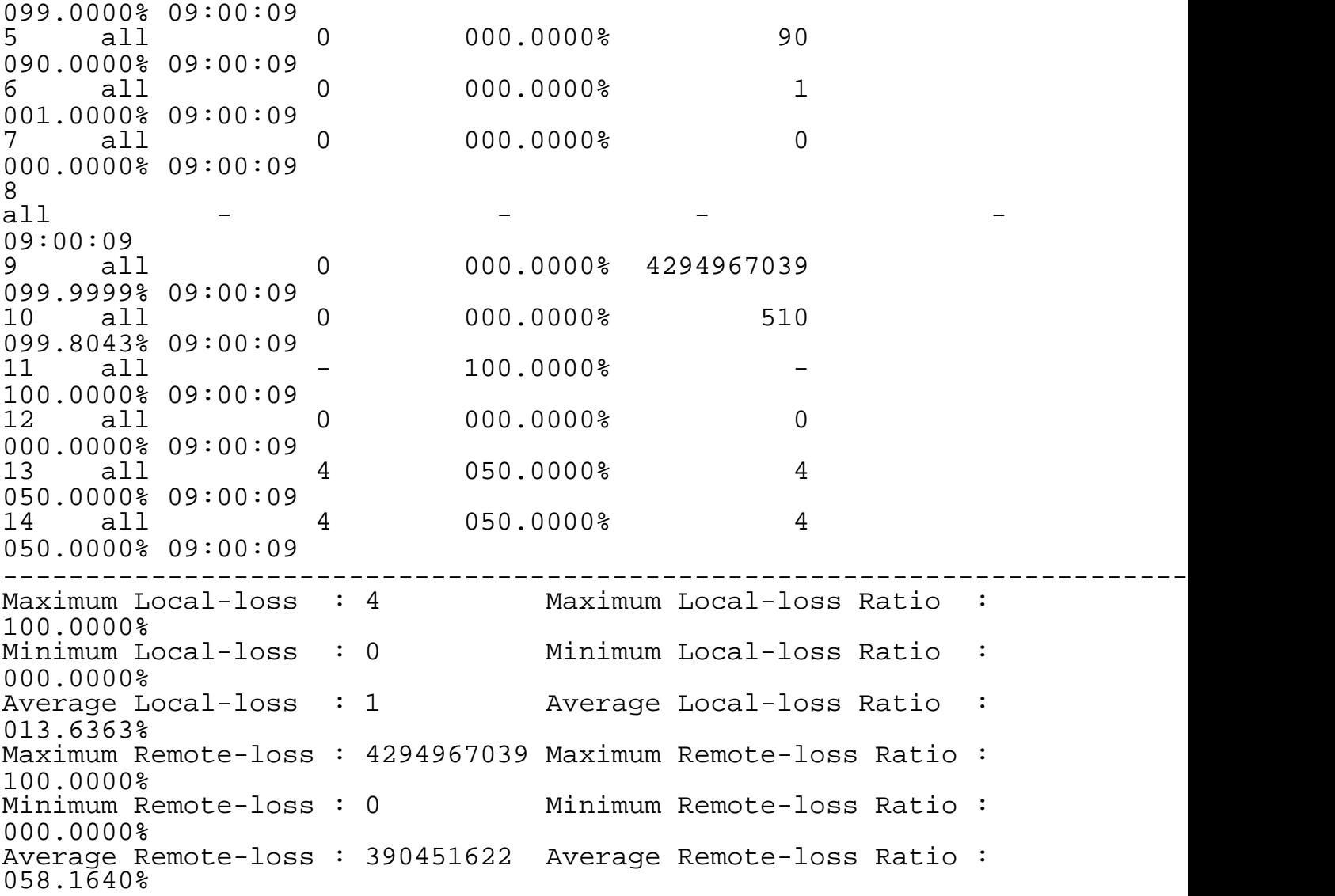

## **Related Commands**

None

## **13.3.42 ethernet cfm sd-reason**

### **Command Purpose**

Use the command to configure signal defect reasons. If dual-lm loss ration is greater than limit, log will be printed and trap will be reported.

### **Command Syntax**

ethernet cfm sd-reason ( domain DOMAIN\_NAME | level LEVEL ) ( vlan VLAN\_ID | ) mepid MEPID ratio RATIO\_VALUE

no ethernet cfm sd-reason ( domain *DOMAIN\_NAME* | level *LEVEL* ) ( vlan *VLAN\_ID* | ) mepid MEPID

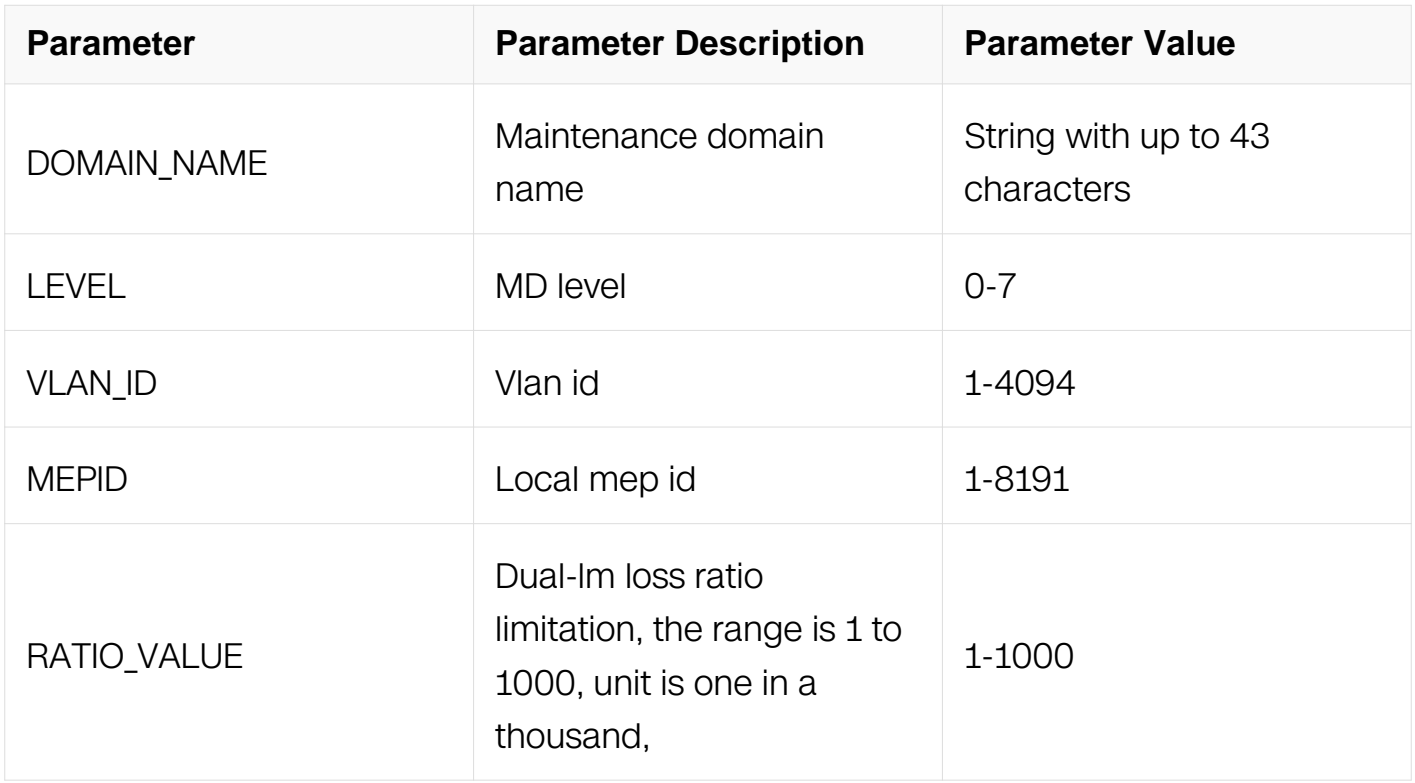

### **Command Mode**

Global Configuration

### **Default**

None

### **Usage**

None

### **Examples**

The following example shows how to enable sd-reason:

Switch# configure terminal Switch(config)# ethernet cfm sd-reason domain md1 vlan 2 mepid 1 ratio 100

### **Related Commands**

None

# **13.3.43 ethernet cfm (1dm|dmm)**

### **Command Purpose**

Use the command to issue CFM 1dm or dmm messages for remote mepid, receive dmr from remote mep, calculate and display frame delay.

# **Command Syntax**

ethernet cfm ( 1dm | dmm ) rmepid RMEPID mepid MEPID count COUNT ( domain DOMAIN\_NAME | level LEVEL ) ( vlan VLAN\_ID | ) ( priority PRIORITY | interval ( 1 | 2 | 3 | ) ) ( frame\_size SIZE | )

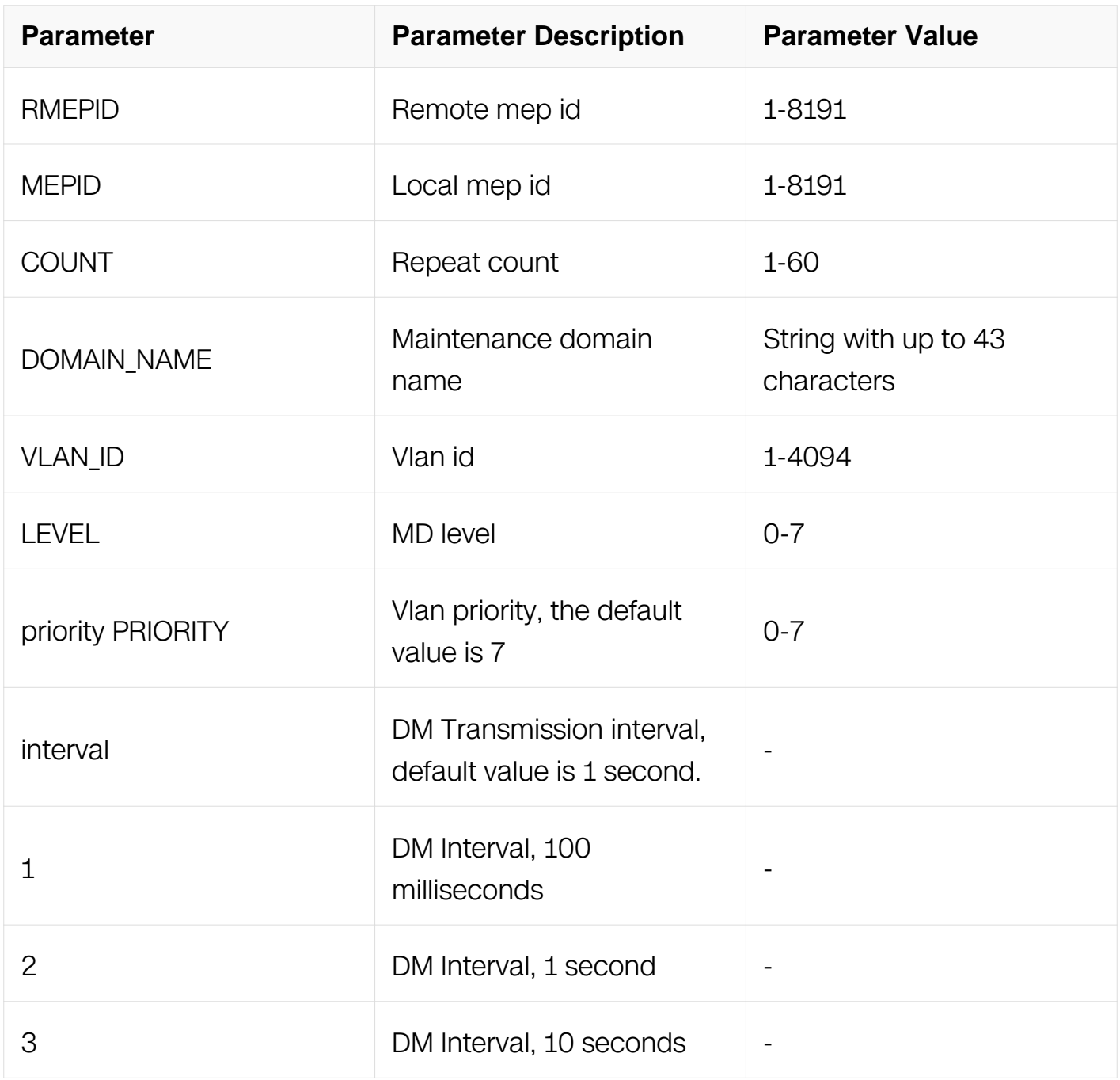

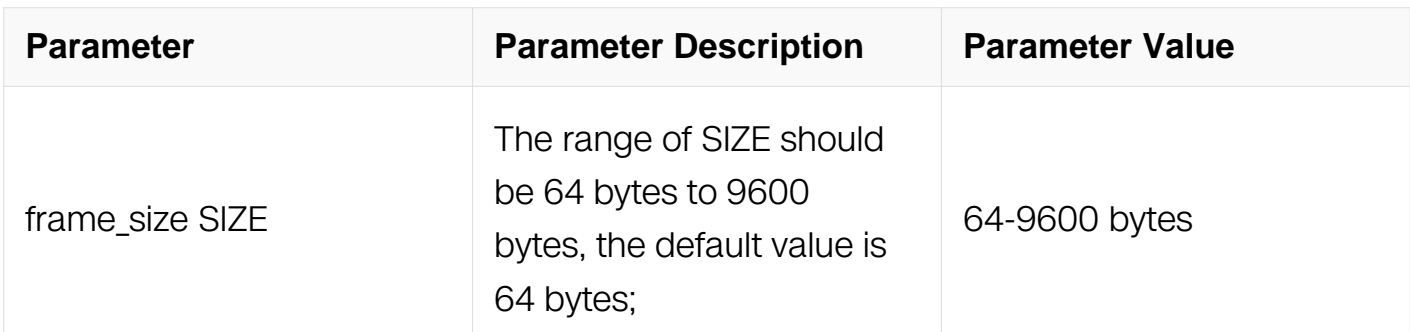

Privileged EXEC

### **Default**

**None** 

#### **Usage**

None

### **Examples**

The following example shows how to issue CFM 1dm or dmm messages:

```
Switch# configure terminal 
Switch(config)# ethernet cfm dmm mepid 1 rmepid 2 duration 5 
domain md1 vlan 2 priority 3 interval 1
```
### **Related Commands**

None

### **13.3.44 ethernet cfm (1dm|dmm) continual**

### **Command Purpose**

Use the command to issue CFM 1dm or dmm messages for remote mepid periodically, receive dmr from remote mep, calculate and display frame delay.

## **Command Syntax**

ethernet cfm ( 1dm | dmm ) continual rmepid RMEPID mepid MEPID ( domain DOMAIN\_NAME | level LEVEL ) ( vlan VLAN\_ID | ) ( priority PRIORITY | interval ( 1 | 2 | 3 |  $4 | 5 | )$  (frame size SIZE | )

no ethernet cfm ( 1dm | dmm ) continual rmepid RMEPID mepid MEPID ( domain DOMAIN\_NAME

| level LEVEL ) ( vlan VLAN\_ID | )

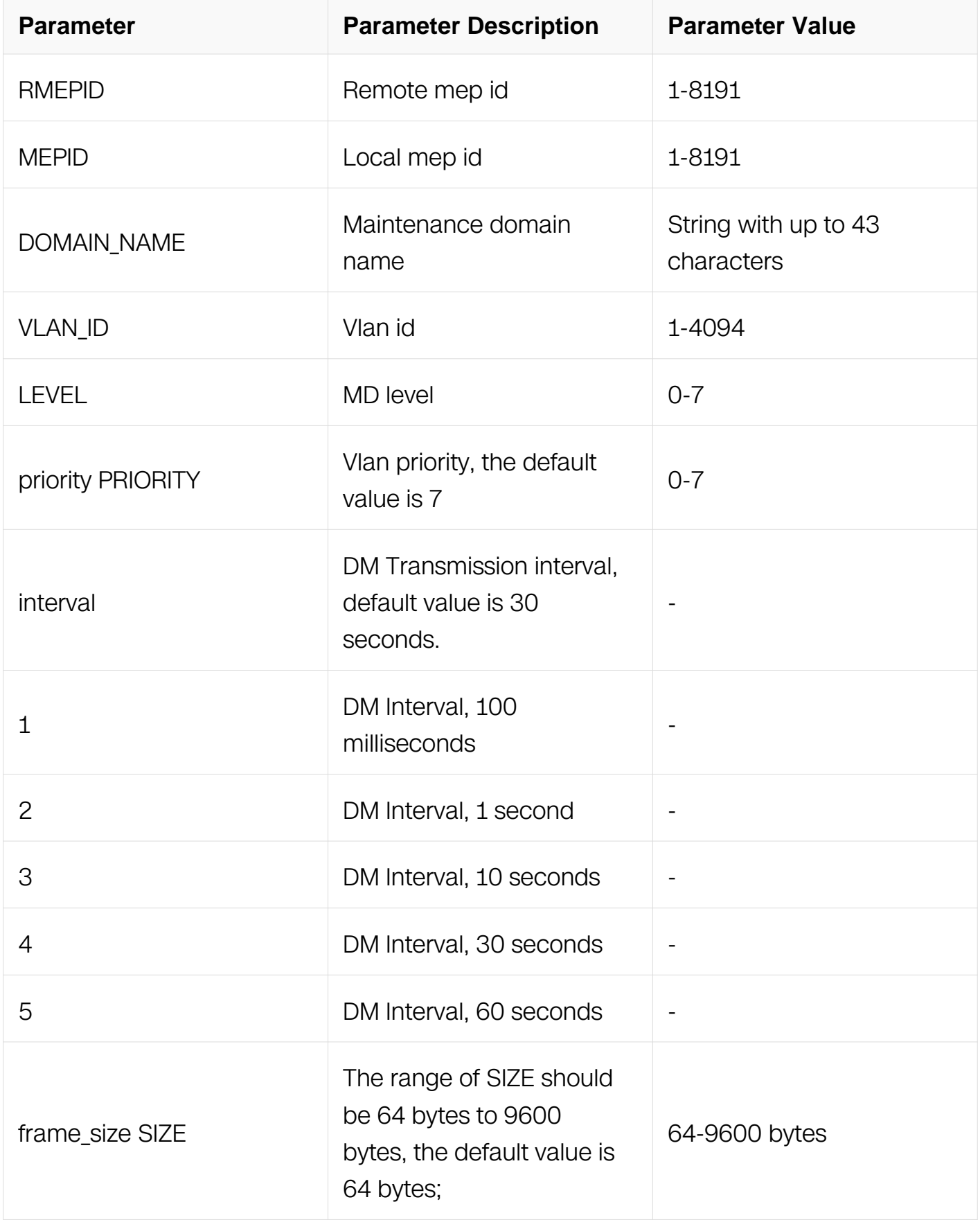

### **Command Mode**

# Interface Configuration

# **Default**

None

# **Usage**

None

# **Examples**

The following example shows how to issue CFM 1dm or dmm messages periodically:

```
Switch# configure terminal 
Switch(config)# interface eth-0-1 
Switch(config-if)# ethernet cfm dmm continual rmepid 1 mepid 2 
domain md1 vlan 2 priority 3 interval 1
```
# **Related Commands**

show ethernet cfm dmm continual mepid MEPID (domain DOMAIN NAME | level LEVEL) (vlan VLAN\_ID |)

# **13.3.45 show ethernet cfm dmm continual**

# **Command Purpose**

Use the command to display continual delaymeasurement statistics.

# **Command Syntax**

show ethernet cfm dmm continual ( ( rmepid RMEPID mepid MEPID ( domain DOMAIN\_NAME | level LEVEL ) ( vlan VLAN\_ID | ) | )

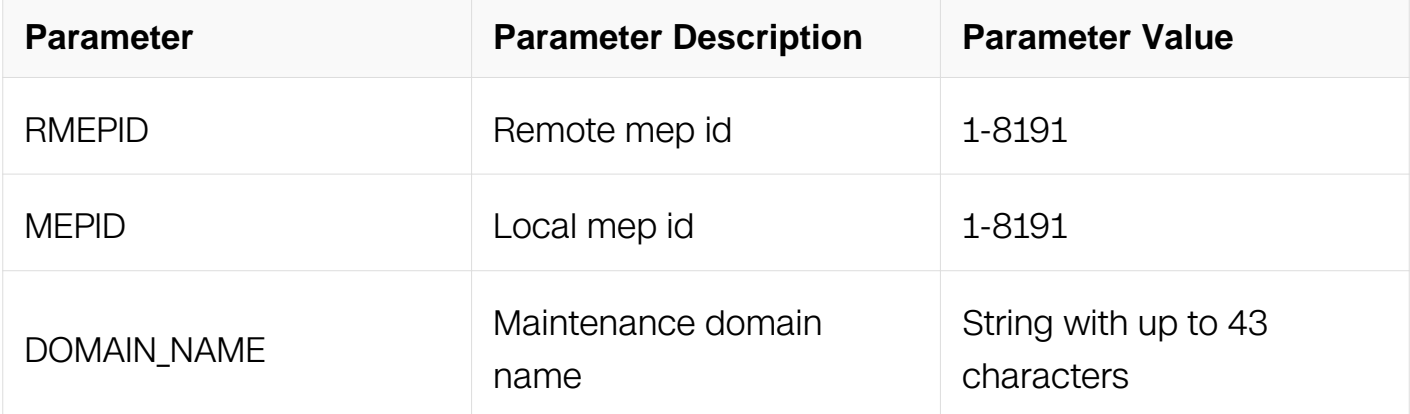

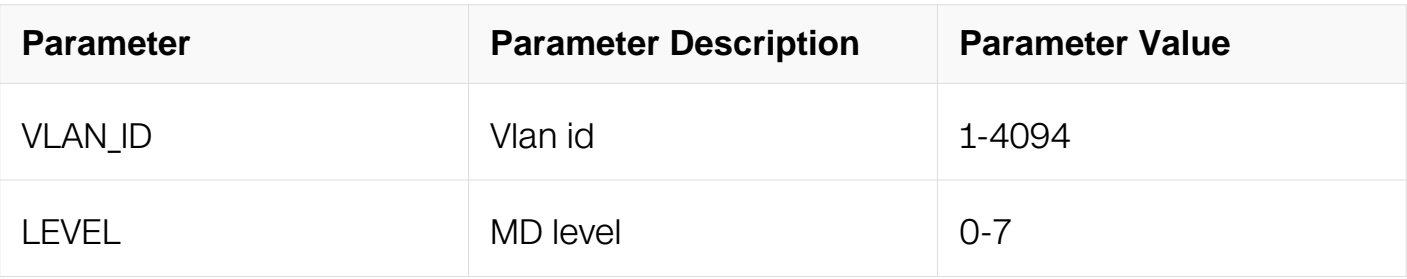

Privileged EXEC

## **Default**

None

## **Usage**

None

### **Examples**

The following example shows how to display continual delaymeasurement statistics:

Switch# show ethernet cfm dmm continual

## **Related Commands**

None

## **13.3.46 ethernet cfm delaymeasurement cache enable**

## **Command Purpose**

Use the command to configure caching delaymeasurement information. The default value is enabled.

## **Command Syntax**

ethernet cfm delaymeasurement cache enable

no ethernet cfm delaymeasurement cache enable

## **Command Mode**

Global Configuration

# **Default**

Enabled

# **Usage**

None

# **Examples**

The following example shows how to configure delaymeasurement cache enable:

Switch# configure terminal Switch(config)# ethernet cfm delaymeasurement cache enable

# **Related Commands**

None

# **13.3.47 ethernet cfm delaymeasurement cache size**

# **Command Purpose**

Use the command to configure delaymeasurement cache size.

## **Command Syntax**

ethernet cfm delaymeasurement cache size ENTRIES

no Ethernet cfm delaymeasurement cache size

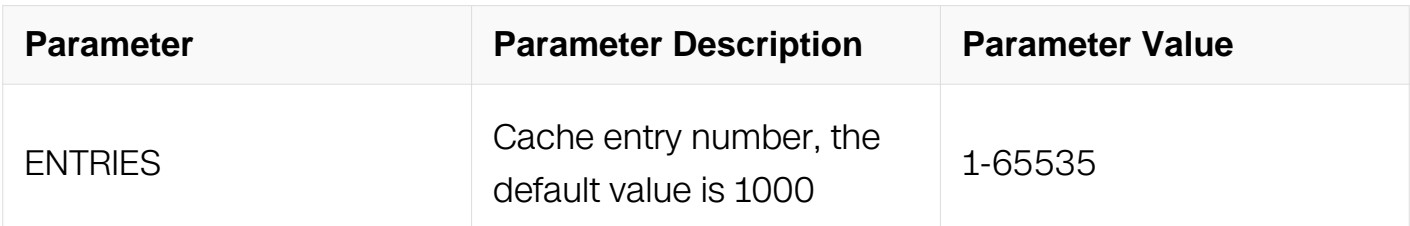

## **Command Mode**

Global Configuration

## **Default**

1000

# **Usage**

None

# **Examples**

The following example shows how to configure delaymeasurement cache size:

```
Switch# configure terminal 
Switch(config)# ethernet cfm delaymeasurement cache size 100
```
## **Related Commands**

None

### **13.3.48 show ethernet cfm delaymeasurement cache**

### **Command Purpose**

Use the command to display delaymeasurement cache entries.

# **Command Syntax**

show ethernet cfm delaymeasurement cache

## **Command Mode**

Privileged EXEC

### **Default**

None

### **Usage**

None

## **Examples**

The following example shows how to display delaymeasurement cache entries:

Switch# show ethernet cfm delaymeasurement cache

## **Related Commands**

None

### **13.3.49 clear ethernet cfm delaymeasurement cache**

### **Command Purpose**

Use the command to clear delaymeasurement cache entries.

### **Command Syntax**

clear ethernet cfm delaymeasurement cache

### **Command Mode**

Privileged EXEC

#### **Default**

None

### **Usage**

None

#### **Examples**

The following example shows how to clear delaymeasurement cache entries:

Switch# clear ethernet cfm delaymeasurement cache

#### **Related Commands**

**None** 

### **13.3.50 ethernet cfm csf**

#### **Command Purpose**

Use this command to configure CSF(client signal fail) relation between client mep and server mep.

### **Command Syntax**

ethernet cfm csf client domain CLI\_DOMAIN\_NAME ( vlan CLI\_VLAN\_ID | ) mepid CLI\_MEPID server domain SRV\_DOMAIN\_NAME ( vlan SRV\_VLAN\_ID | ) mepid SRV MEPID ( $tx$ -interval  $( 1 | 60 )$  ) )

no ethernet cfm csf client domain CLI\_DOMAIN\_NAME ( vlan CLI\_VLAN\_ID | ) mepid CLI MEPID

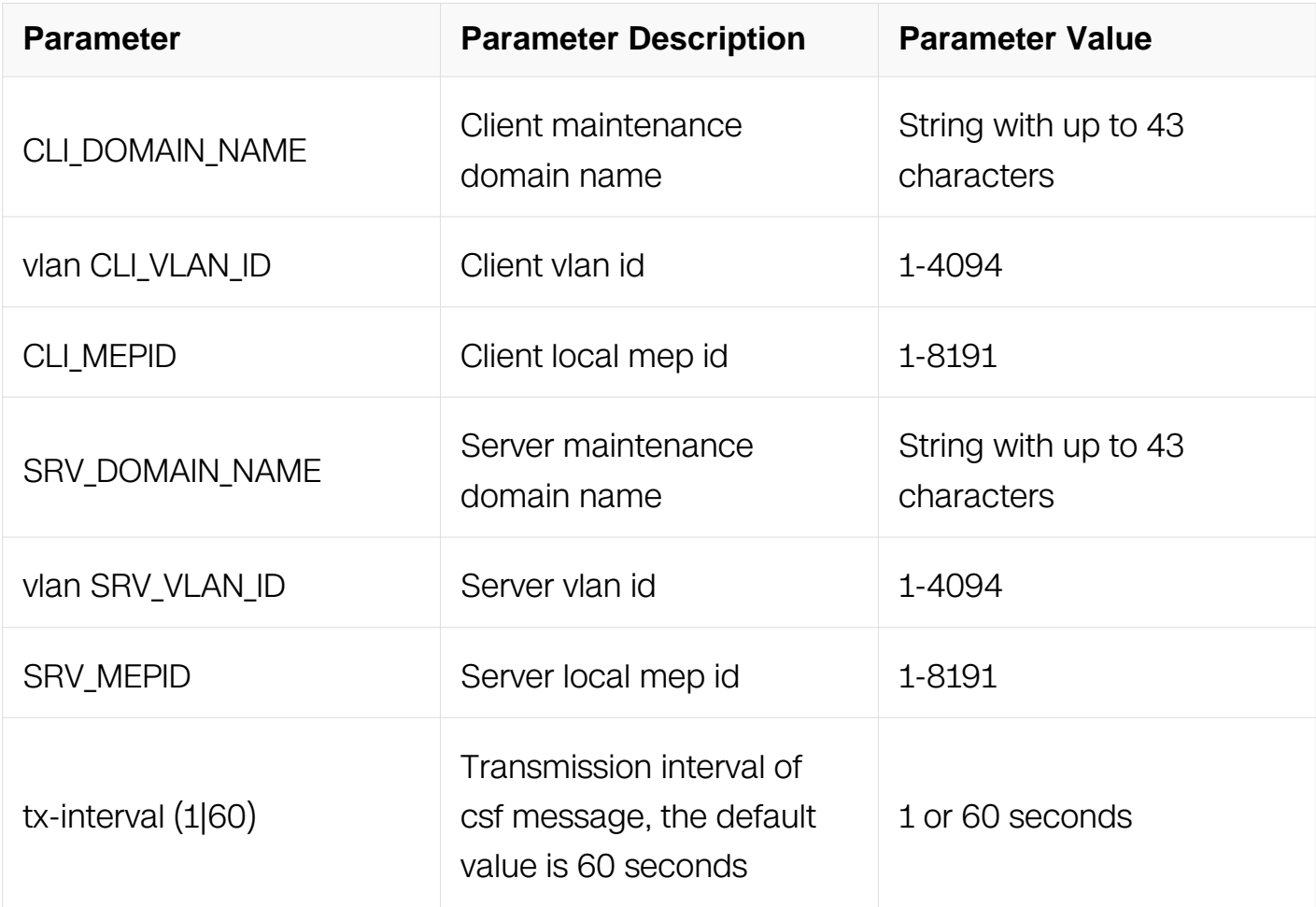

Global Configuration

#### **Default**

None

#### **Usage**

None

#### **Examples**

The following example shows how to configure CSF relation:

```
Switch# configure terminal 
Switch(config)# ethernet cfm csf client domain cust vlan 30 mepid 
88 server domain provid vlan 20 mepid 666 tx-interval 1
```
### **Related Commands**

None

## **13.3.51 show ethernet cfm csf**

### **Command Purpose**

Use the command to display csf relation and status.

## **Command Syntax**

show ethernet cfm csf

### **Command Mode**

Privileged EXEC

### **Default**

None

### **Usage**

None

### **Examples**

The following example shows how to display csf:

Switch# show ethernet cfm csf En-CSF Enable, Y(Yes)/N(No) CTR-Client Trigger reason, L(los)/F(fdi)/R(rdi)/N(null) ECC-Enter CSF Condition, Y(Yes)/N(No) SRR-Server Rx Reason, L(los)/F(fdi)/R(rdi)/D(dci)/N(null) Tx-I, Transmit Interval Rx-I, The period which is gotten from LCK packets Client Mep<br>MPID Cli-Domain VLAN CTR ECC MPID Srv-Doma ECC MPID Srv-Domain VLAN SRR Tx-I Rx-I 1003 md1234567890 3001 L/F/R Y 1004 md1234567890 2001 L/F/R 1 1

## **Related Commands**

None

## **13.3.52 ethernet cfm lck enable**

# **Command Purpose**

Use this command to lock data packets for mep.

### **Command Syntax**

ethernet cfm Ick enable mep MEPID domain DOMAIN\_NAME (vlan VLAN\_ID | ) tx-level  $TX$ <sub>L</sub>EVEL ( $\{tx\text{-interval} (1 | 60) | \text{cplan VLAN}$ LIST $\})$ )

no ethernet cfm lck enable mep MEPID domain DOMAIN\_NAME ( vlan VLAN\_ID | )

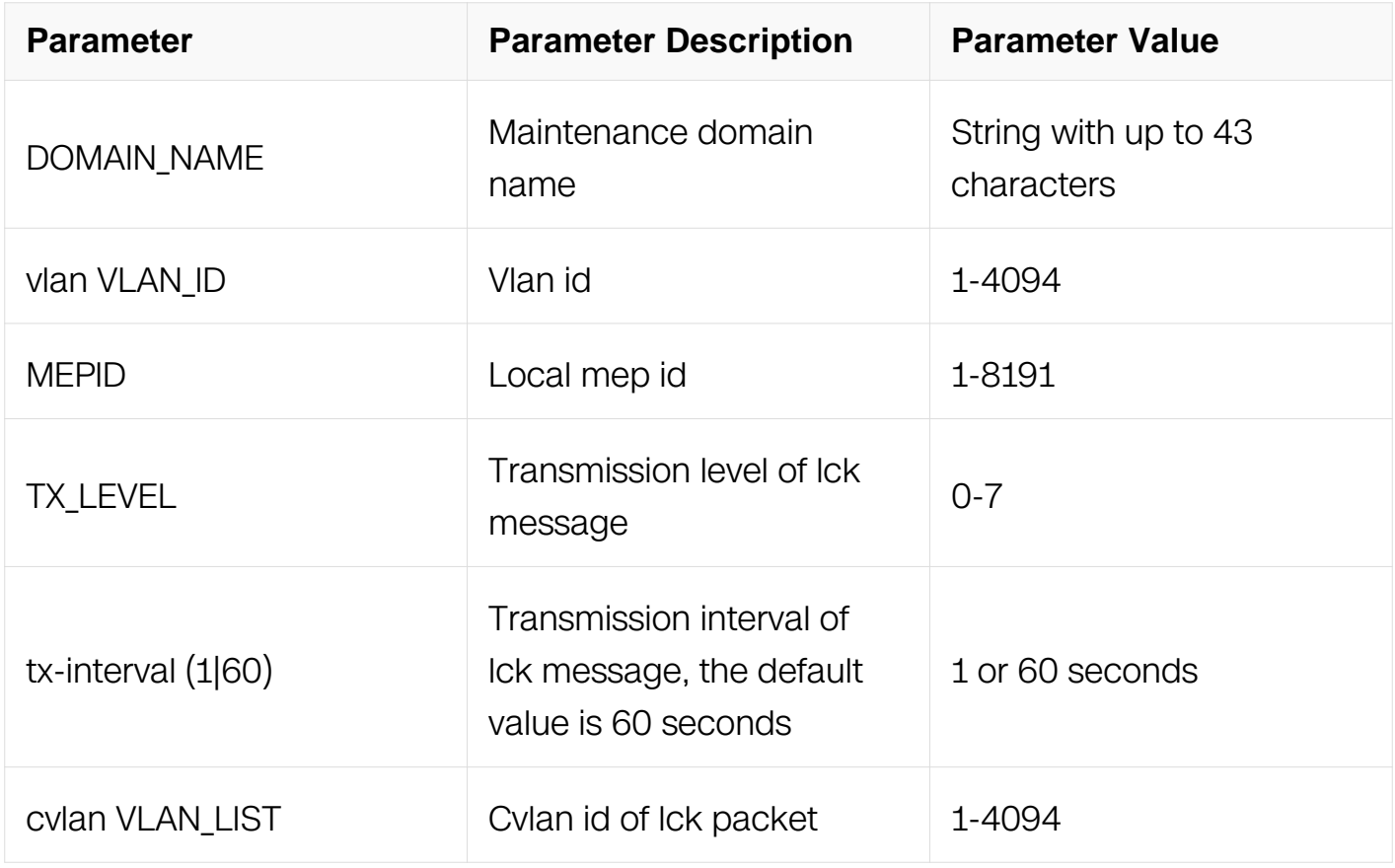

### **Command Mode**

Interface Configuration

**Default**

None

**Usage**

None

### **Examples**

The following example shows how to enable lock data packets for mep:

```
Switch# configure terminal 
Switch(config)# ethernet cfm lck enable domain md1 vlan 2 mepid 1
tx-level 5 tx-interval 1
```
### **Related Commands**

None

### **13.3.53 show ethernet cfm lck**

### **Command Purpose**

Use the command to display lck information.

### **Command Syntax**

show ethernet cfm lck

### **Command Mode**

Privileged EXEC

### **Default**

**None** 

#### **Usage**

None

#### **Examples**

The following example shows how to display lck information:

Switch# show ethernet cfm lck En-LCK Enable, Y(Yes)/N(No) Rx-LC, Receive LCK packets and enter LCK condition, Y(Yes)/N(No) Rx-I, The period which is gotten from LCK packets Tx-Domain, frames with ETH-LCK information are sent to this Domain Tx-I, Transmit Interval MPID Domain VLAN En Rx-LC Rx-I Tx-Domain Tx-I 1001 md1234567890 3001 Y N

### **Related Commands**

#### None

### **13.3.54 show ethernet cfm lm brief**

### **Command Purpose**

Use the command to display all meps which are enabled loss measurement.

### **Command Syntax**

show ethernet cfm lm brief

### **Command Mode**

Privileged EXEC

### **Default**

None

### **Usage**

None

### **Examples**

The following example shows how to display lm brief information:

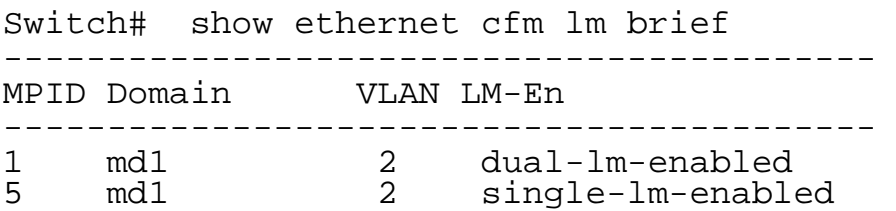

## **Related Commands**

None

### **13.3.55 ethernet cfm tst transmission enable**

### **Command Purpose**

Use this command to enable test transmission enable.

### **Command Syntax**

ethernet cfm tst transmission enable session SESSION\_ID domain DOMAIN\_NAME (vlan VLAN\_ID | ) mep MEPID tx-mode ( fixed pkt-num NUMBER | continuous ) ( { pattern-type ( repeat VALUE | random | increment-byte | decrement-byte ) | packet-size PACKET\_SIZE | dest-mac ( multicast | MACADDRESS ) } | )

no ethernet cfm tst transmission enable session SESSION\_ID domain DOMAIN\_NAME ( vlan VLAN\_ID | ) mepid MEPID

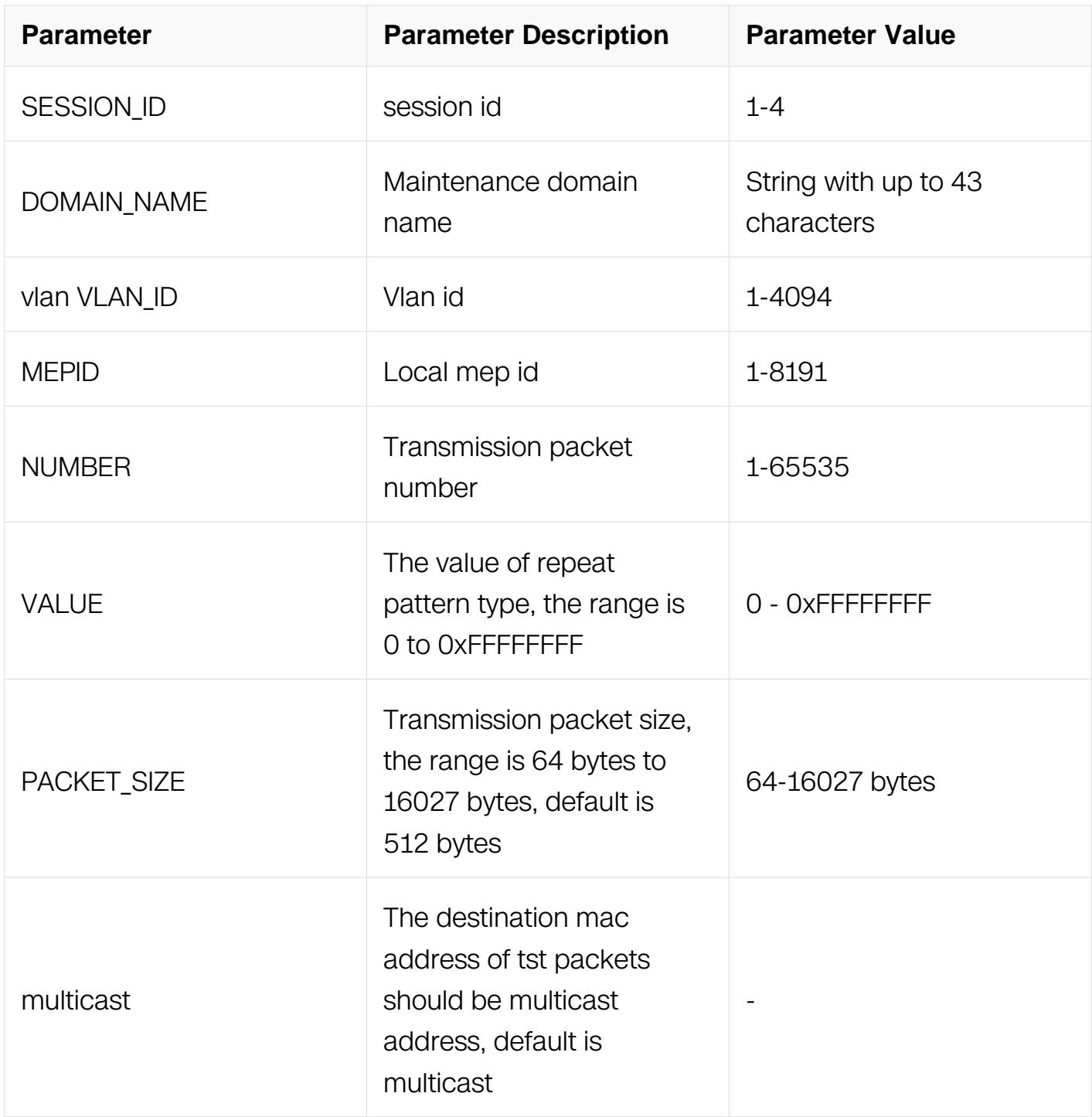

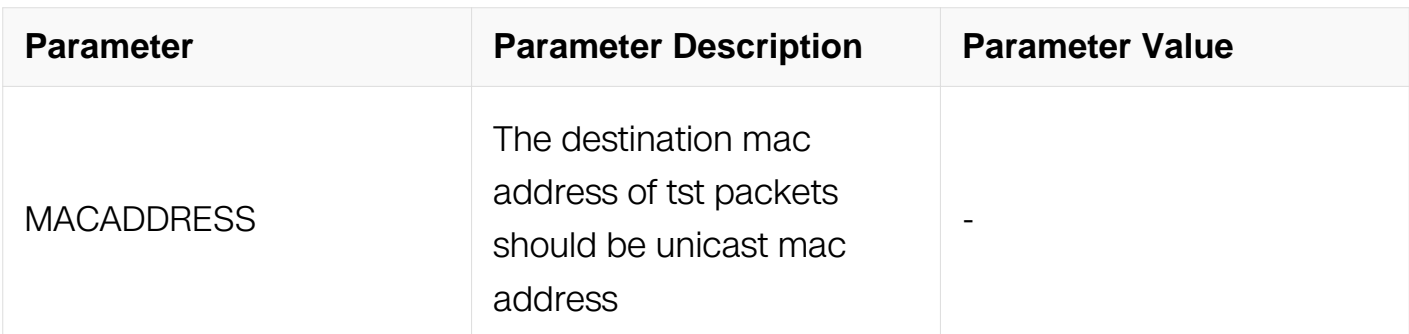

Global Configuration

### **Default**

**None** 

#### **Usage**

None

#### **Examples**

The following example shows how to enable maintenance domain tst for mep:

```
Switch# configure terminal 
Switch(config)# ethernet cfm tst transmission enable domain md1 
vlan 2 mepid 1 tx-mode continuous pattern-type random packet-size 
1518
```
### **Related Commands**

None

### **13.3.56 ethernet cfm tst start/stop**

### **Command Purpose**

Use this command to start or stop test transmission.

### **Command Syntax**

ethernet cfm tst start session SESSION\_ID rate RATE time ( cos COS\_VALUE | ) ( second  $SECOND | 1m | 15m | 2h | 24h$   $(tx)$  port TX  $PORT | 1$ 

ethernet cfm tst stop

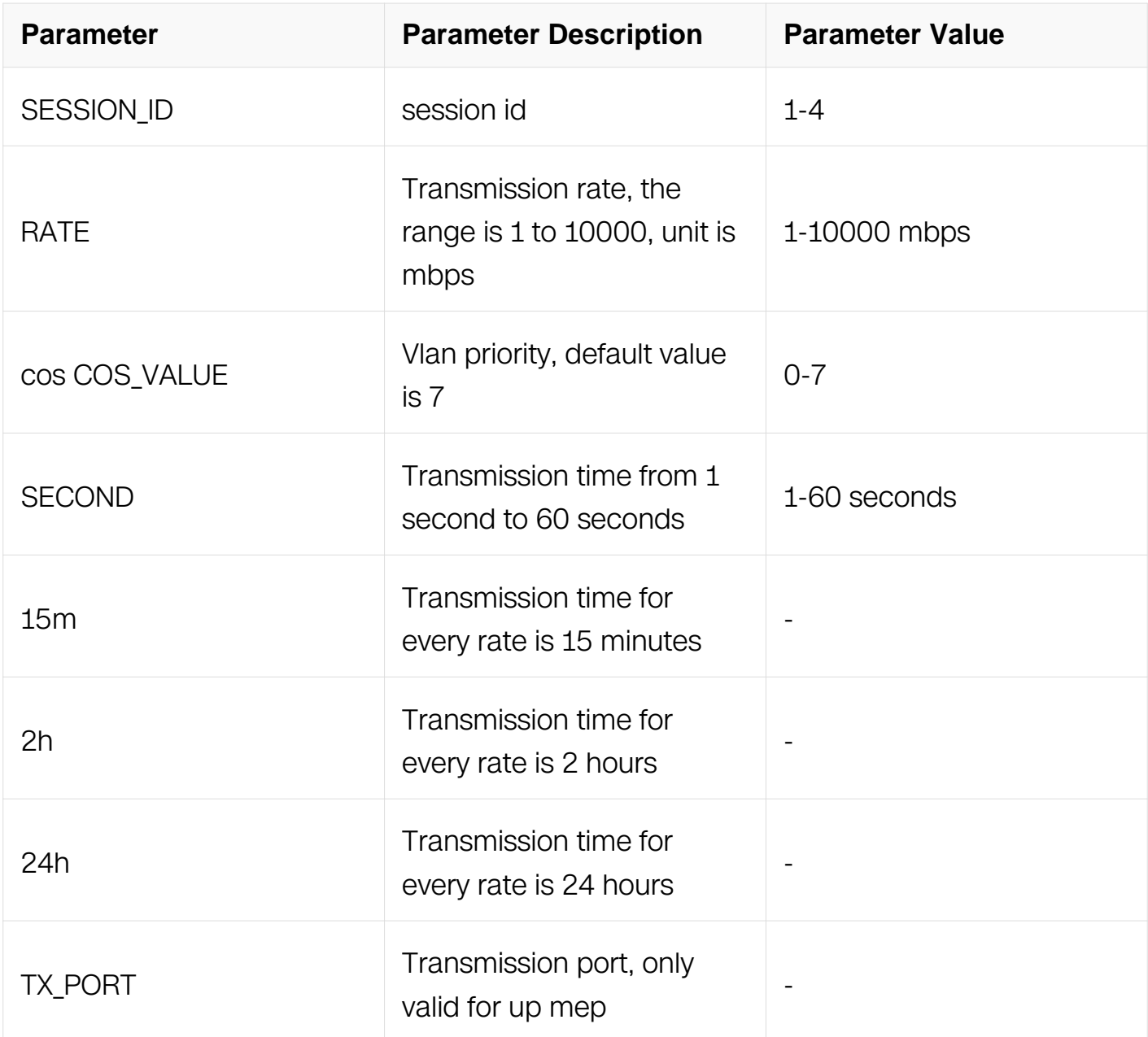

Privileged EXEC

### **Default**

None

# **Usage**

None

## **Examples**

The following example shows how to start test transmission for mep:

second 1 Switch# configure terminal Switch(config)# ethernet cfm tst start time second 1

### **Related Commands**

None

### **13.3.57 ethernet cfm tst reception enable**

### **Command Purpose**

Use this command to enable test packet reception.

## **Command Syntax**

ethernet cfm tst reception enable session SESSION\_ID domain DOMAIN\_NAME (vlan VLAN\_ID | ) mepid MEPID

no ethernet cfm tst reception enable session SESSION\_ID domain DOMAIN\_NAME ( vlan VLAN\_ID | ) mepid MEPID

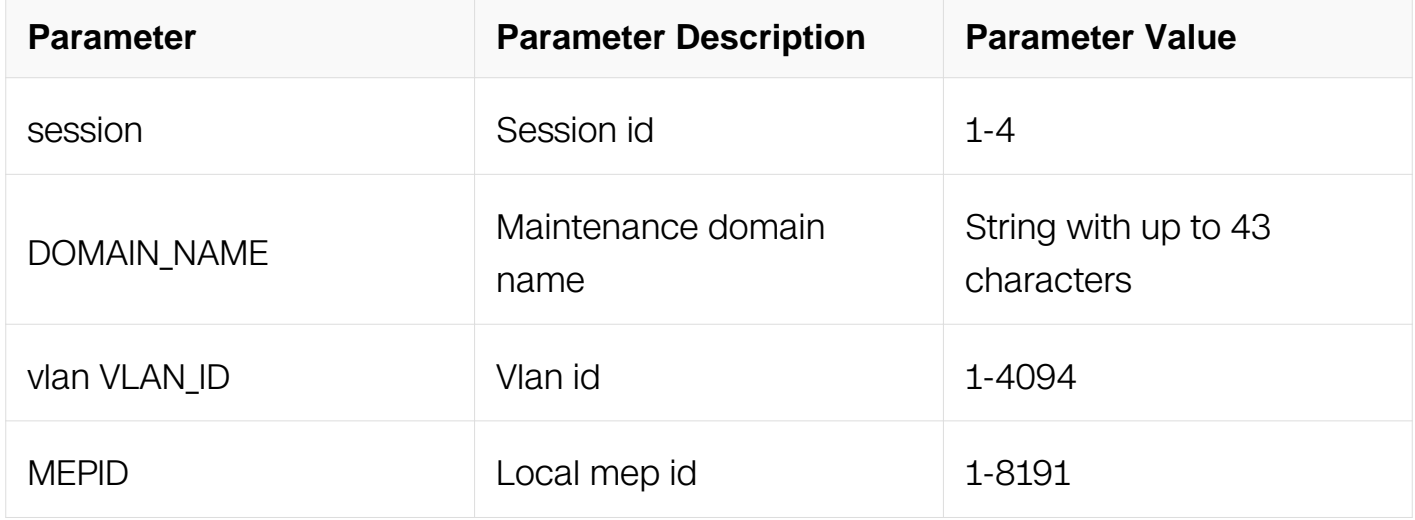

### **Command Mode**

Global Configuration

### **Default**

None

**Usage**

Test transmission and reception must be configured on the same MEP.

### **Examples**

The following example shows how to enable test reception for mep:

Switch# configure terminal Switch(config)# ethernet cfm tst reception enable session 1 domain md1 vlan 2 mep 1 Switch# configure terminal Switch(config)# ethernet cfm tst reception enable domain md1 vlan 2 mepid 1

### **Related Commands**

None

### **13.3.58 show ethernet cfm tst**

#### **Command Purpose**

Use the command to display test information.

### **Command Syntax**

show ethernet cfm tst

### **Command Mode**

Privileged EXEC

#### **Default**

None

#### **Usage**

None

### **Examples**

The sending side test information:

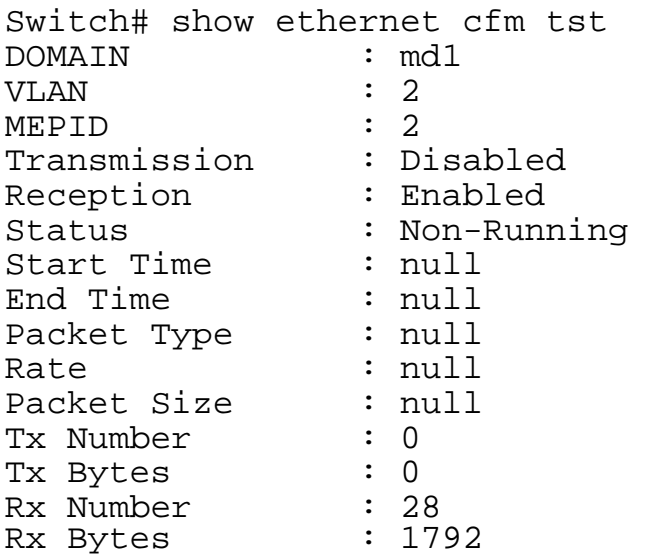

## **Related Commands**

None

### **13.3.59 clear ethernet cfm tst counters**

### **Command Purpose**

Use the command to clear test counters.

### **Command Syntax**

clear ethernet cfm tst counters

### **Command Mode**

Privileged EXEC

### **Default**

None

#### **Usage**

When test transmission is running, can't clear ethernet cfm test counters.

### **Examples**

The following example shows how to clear test counters:

Switch# clear ethernet cfm tst counters

# **Related Commands**

None

# **13.4 CPU Traffic Limit Commands**

# **13.4.1 cpu-traffic-limit total rate**

### **Command Purpose**

Use this command to set the total rate of all streams destined to CPU. Use the no form of this command to set the total rate to the default value.

## **Command Syntax**

cpu-traffic-limit total rate RATE\_RANGE

no cpu-traffic-limit total rate

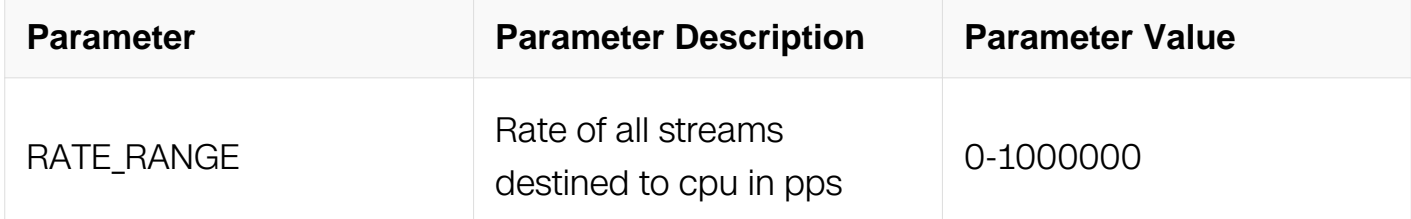

## **Command Mode**

Global Configuration

### **Default**

2048 pps

### **Usage**

N/A

## **Examples**

This example shows how to configure cpu-traffic-limit total rate:

```
Switch# configure terminal 
Switch(config)# cpu-traffic-limit total rate 3000
```
This example shows how to reset cpu-traffic-limit total rate:

Switch# configure terminal Switch(config)# no cpu-traffic-limit total rate

### **Related Commands**

show cpu traffic-limit

### **13.4.2 cpu-traffic-limit reason rate**

### **Command Purpose**

Use this command to set the individual limit rate for the stream carried with this reason. Use the no form of this command to set the individual limit rate of the reason to its default value.

### **Command Syntax**

cpu-traffic-limit reason { bpdu | slow-protocol | eapol | erps | smart-link | arp | dhcp | rip | ldp | ospf | pim | vrrp | ssh | telnet | mlag | tcp | ipda | icmp-redirect | mcast-rpf-fail | macsamismatch | port-security-discard | vlan-security-discard | ip-mtu-fail | ip-option | ucast-ttlfail | mpls-ttl-fail | igmp | sflow-ingress | sflow-egress | fwd-to-cpu | udld | bfd-learning | bgp | dot1x-mac-bypass | egress-ttl-fail | icmpv6 | l2protocol-tunnel | loopback-detection | mirror-to-cpu | ndp | tunnel-gre-keepalive } rate RATE\_RANGE

no cpu-traffic-limit reason { bpdu | slow-protocol | eapol | erps | smart-link | arp | dhcp | rip | ldp | ospf | pim | vrrp | ssh | telnet | mlag | tcp | ipda | icmp-redirect | mcast-rpf-fail | macsa-mismatch | port-security-discard | vlan-security-discard | ip-mtu-fail | ip-option | ucast-ttl-fail | mpls-ttl-fail | igmp | sflow-ingress | sflow-egress | fwd-to-cpu | udld | bfdlearning | bgp | dot1x-mac-bypass | egress-ttl-fail | icmpv6 | l2protocol-tunnel | loopbackdetection | mirror-to-cpu | ndp | tunnel-gre-keepalive } rate

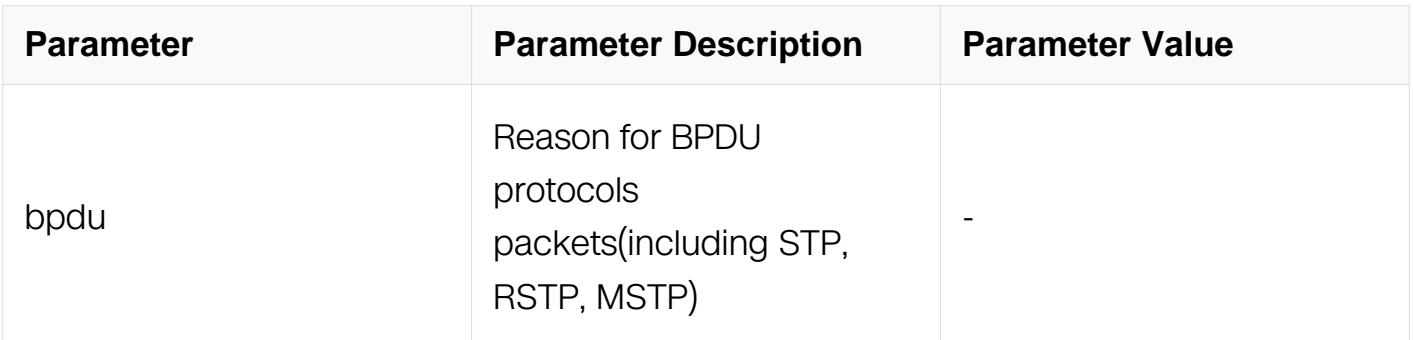

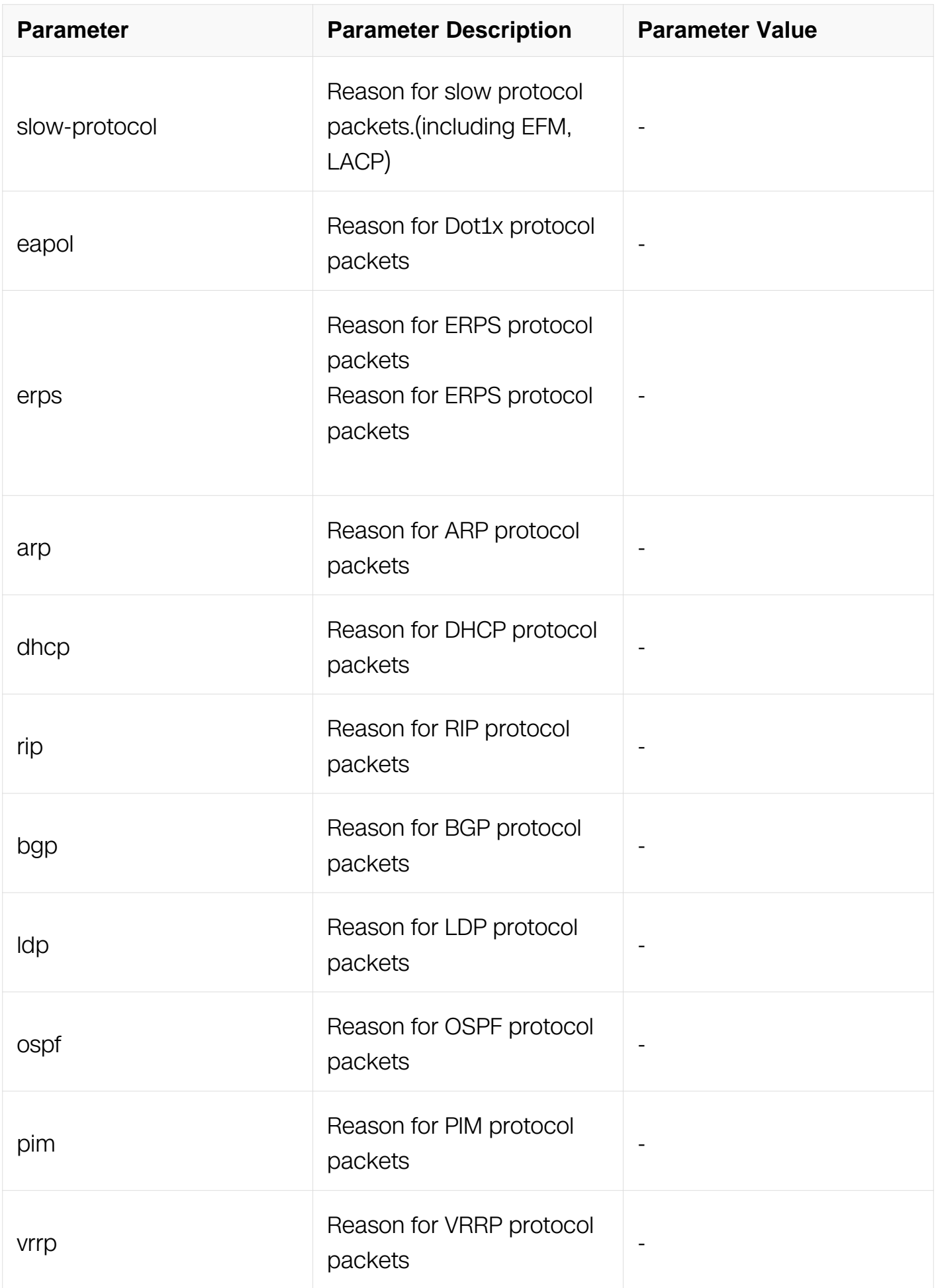

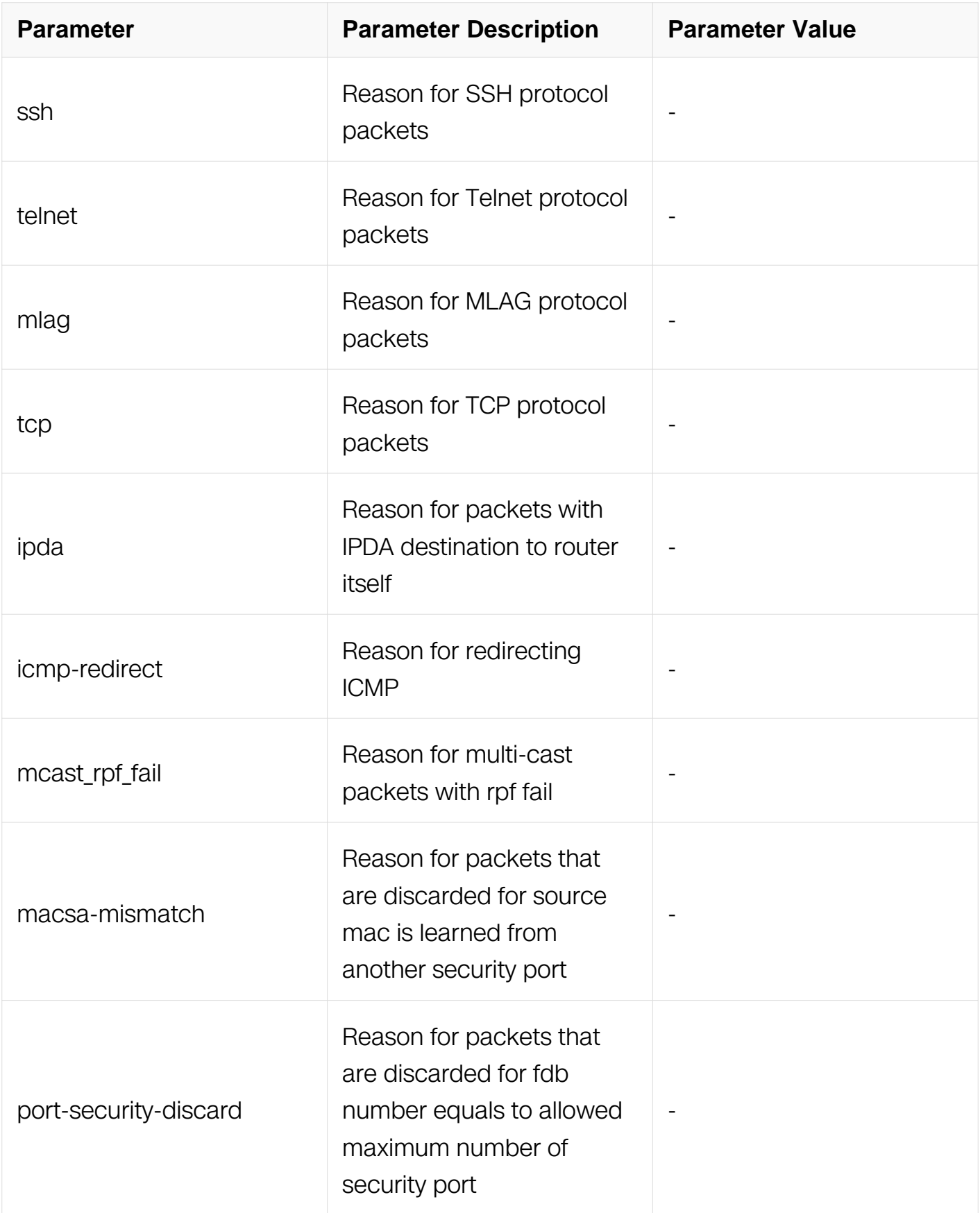

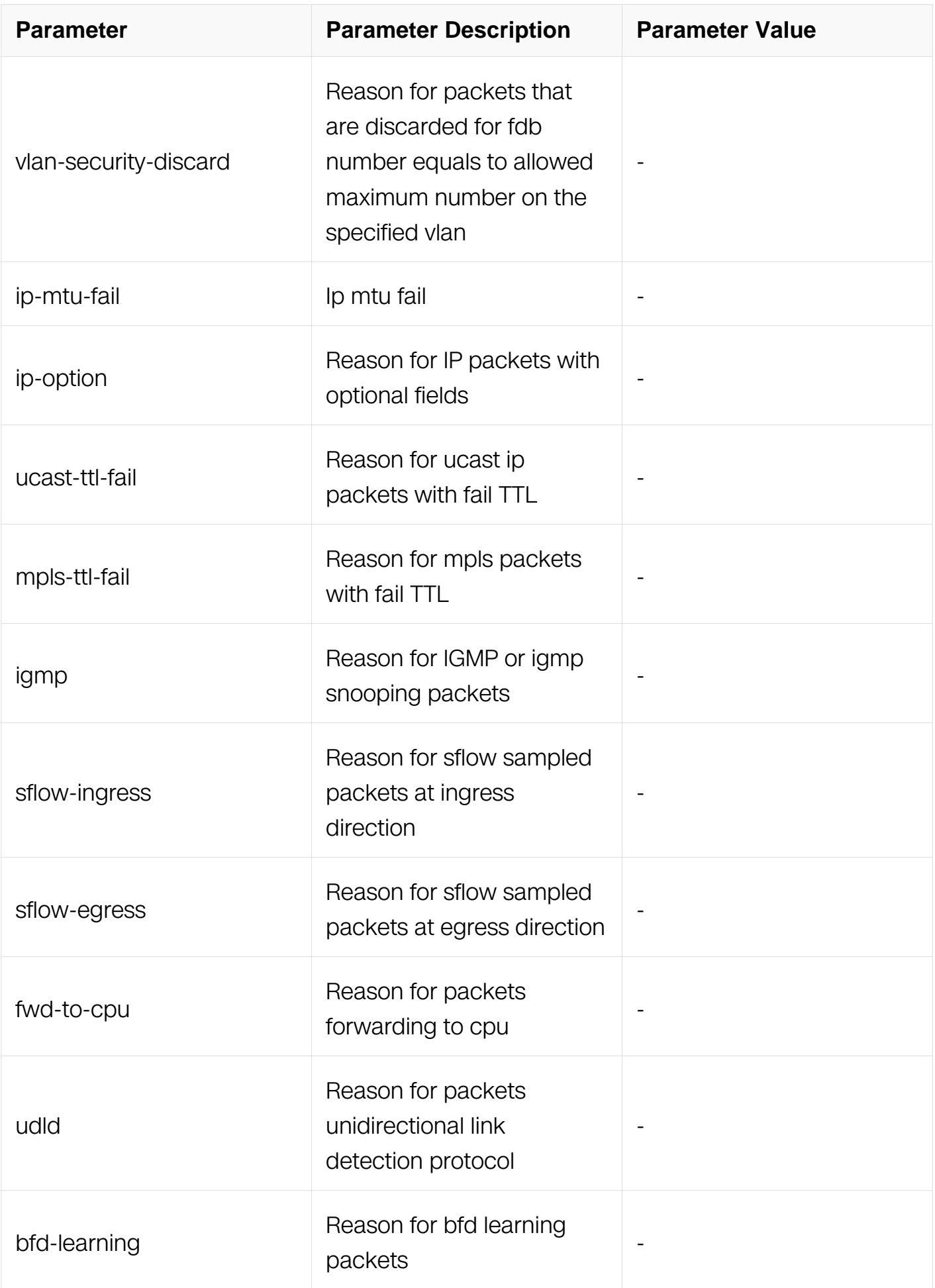

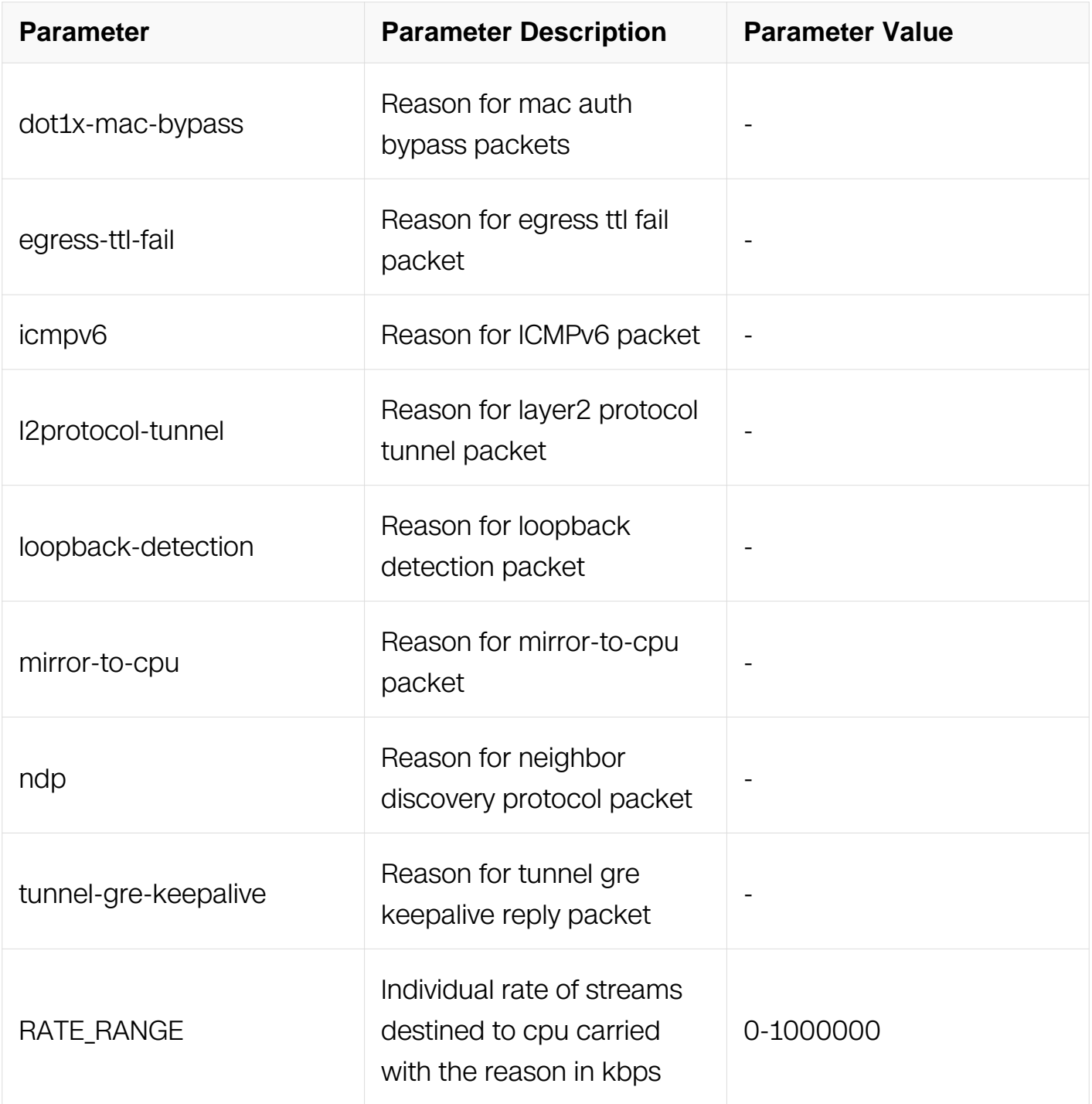

Global Configuration

# **Default**

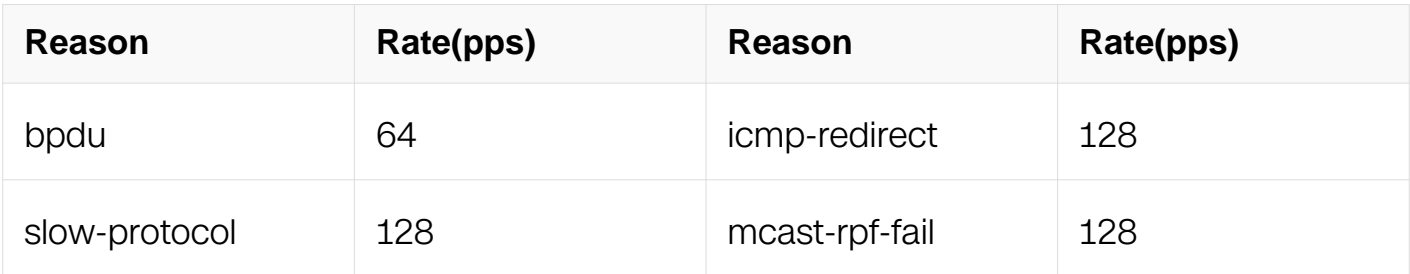

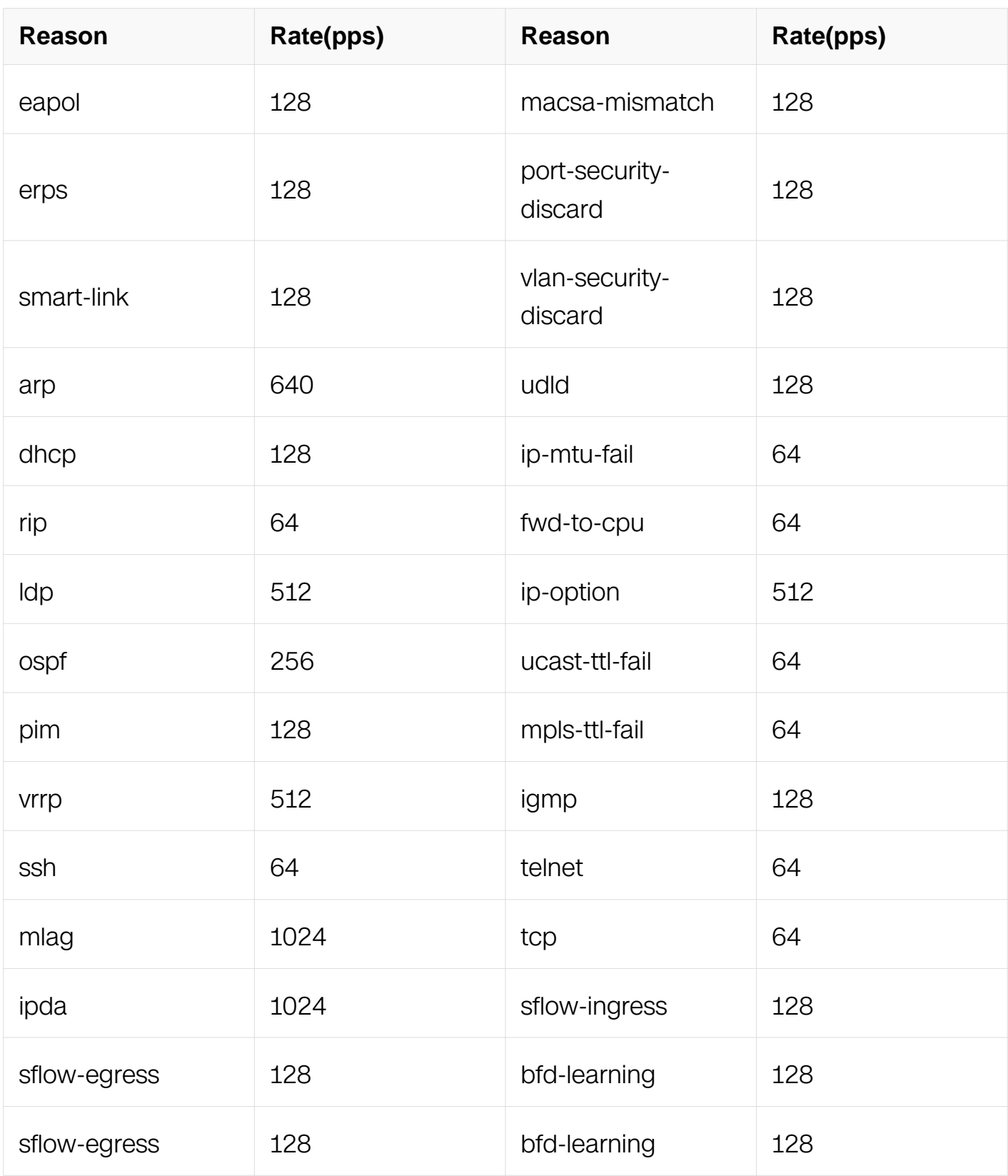

# **Usage**

ssh/telnet/mlag is useful when enable cpu-traffic-optimize.

# **Examples**
This example shows how to configure individual rate for BPDU PDU:

```
Switch# configure terminal 
Switch(config)# cpu-traffic-limit reason bpdu rate 300
```
This example shows how to reset individual rate for BPDU PDU:

Switch# configure terminal Switch(config)# no cpu-traffic-limit reason bpdu rate

## **Related Commands**

show cpu traffic-limit

## **13.4.3 cpu-traffic-limit reason class**

## **Command Purpose**

Use this command to set the priority class for the stream carried with the reason. Use the no form of this command to set the priority class of the reason to its default value.

## **Command Syntax**

cpu-traffic-limit reason { bpdu | slow-protocol | eapol | erps | smart-link | arp | dhcp | rip | ldp | ospf | pim | vrrp | ssh | telnet | mlag | tcp | ipda | icmp-redirect | mcast-rpf-fail | macsamismatch | port-security-discard | vlan-security-discard | ip-mtu-fail | ip-option | ucast-ttlfail | mpls-ttl-fail | igmp | sflow-ingress | sflow-egress | fwd-to-cpu | udld | bfd-learning | bgp | dot1x-mac-bypass | egress-ttl-fail | icmpv6 | l2protocol-tunnel | loopback-detection | mirror-to-cpu | ndp | tunnel-gre-keepalive } class CLASS\_RANGE

no cpu-traffic-limit reason { bpdu | slow-protocol | eapol | erps | smart-link | arp | dhcp | rip | ldp | ospf | pim | vrrp | ssh | telnet | mlag | tcp | ipda | icmp-redirect | mcast-rpf-fail | macsa-mismatch | port-security-discard | vlan-security-discard | ip-mtu-fail | ip-option | ucast-ttl-fail | mpls-ttl-fail | igmp | sflow-ingress | sflow-egress | fwd-to-cpu | udld | bfdlearning | bgp | dot1x-mac-bypass | egress-ttl-fail | icmpv6 | l2protocol-tunnel | loopbackdetection | mirror-to-cpu | ndp | tunnel-gre-keepalive } class

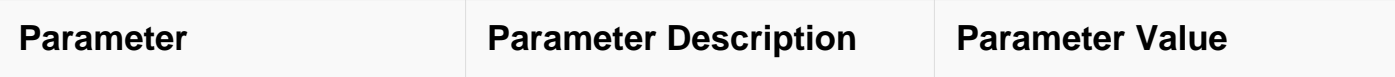

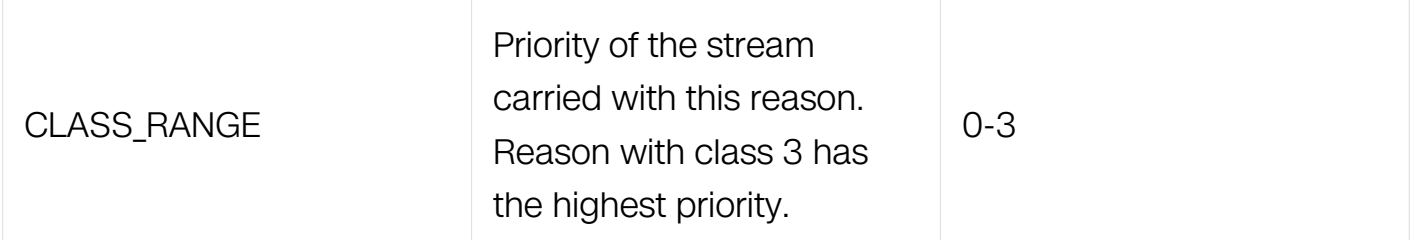

# **Command Mode**

Global Configuration

# **Default**

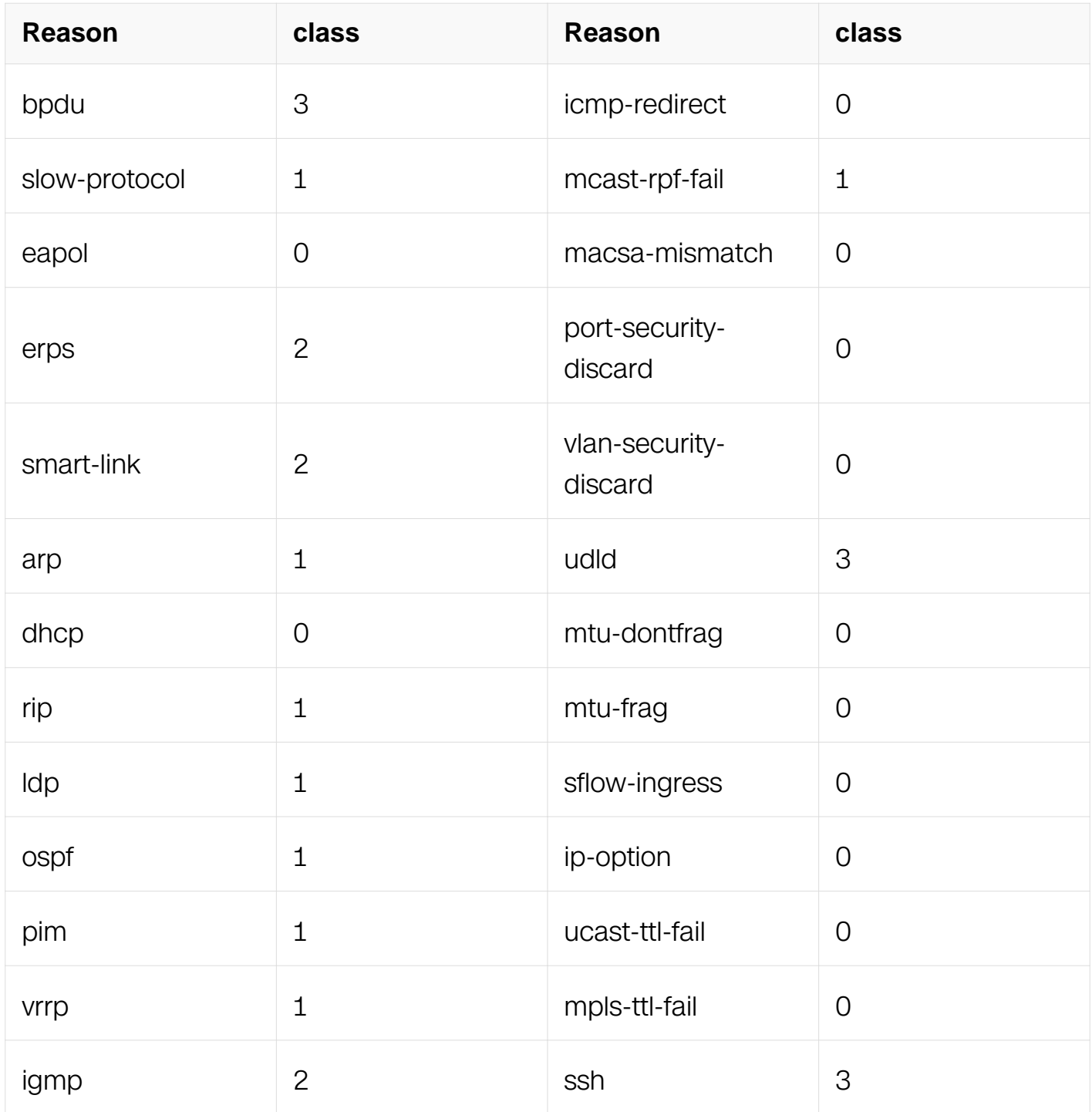

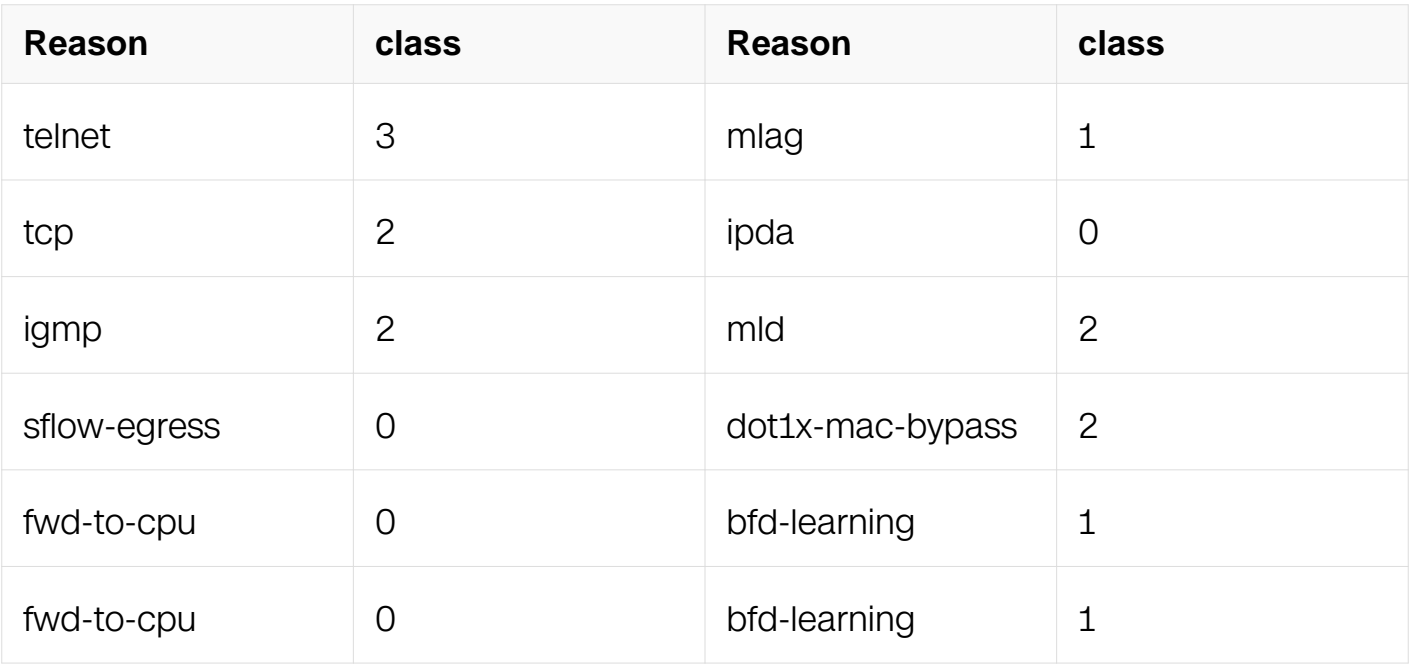

## **Usage**

The reason with the highest priority class will get preference treatment when dealing with scheduling. ssh/telnet/mlag is useful when enable cpu-traffic-optimize.

## **Examples**

This example shows how to configure priority class for BPDU:

```
Switch# configure terminal 
Switch(config)# cpu-traffic-limit reason bpdu class 3
```
## **Related Commands**

show cpu traffic-limit

### **13.4.4 show cpu traffic-limit**

### **Command Purpose**

Use this command to show the CPU traffic-limit configurations.

## **Command Syntax**

show cpu traffic-limit

## **Command Mode**

Privileged EXEC

# **Default**

None

# **Usage**

None

# **Examples**

This example shows cpu traffic-limit configurations:

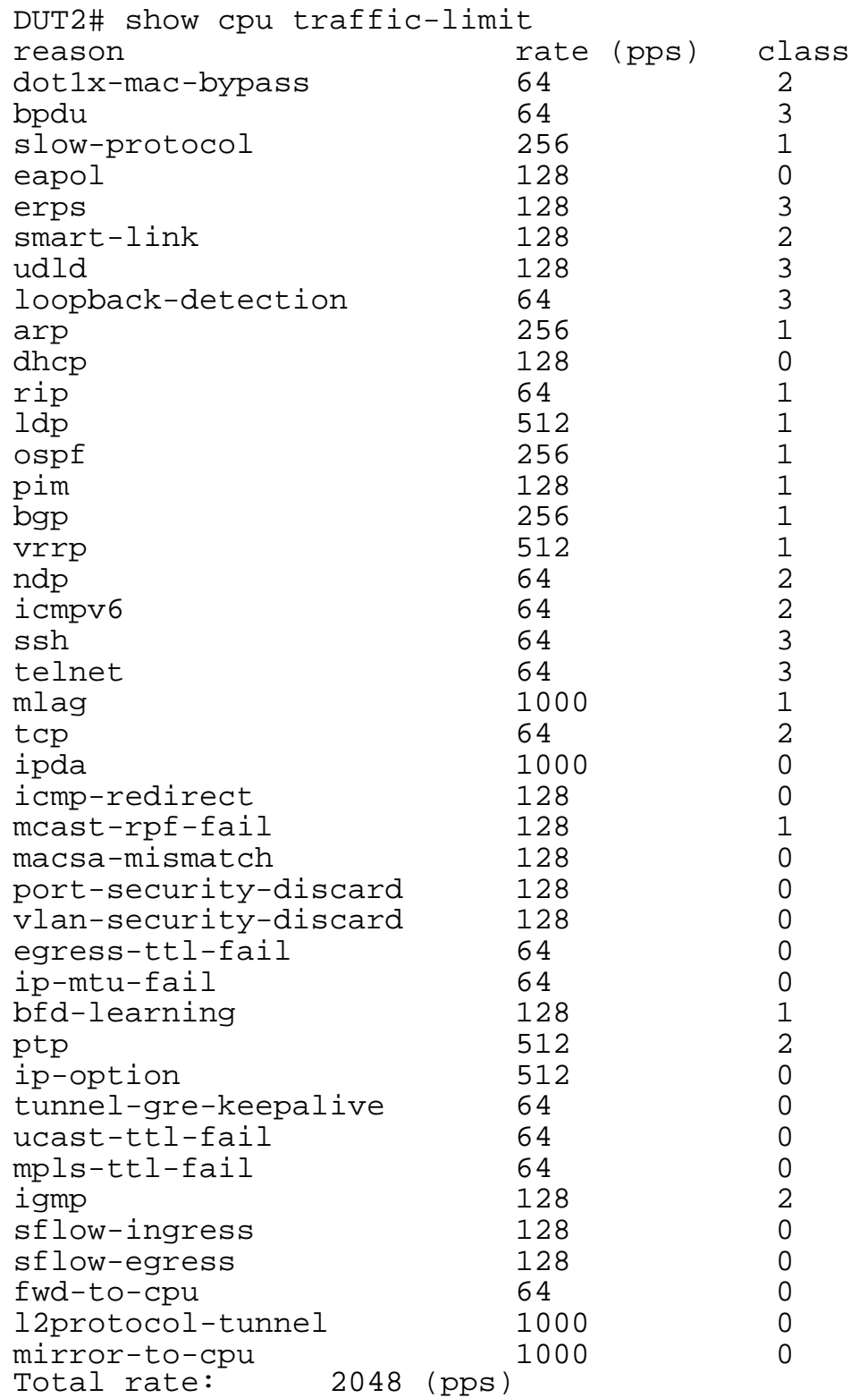

## **Related Commands**

cpu-traffic-limit total rate

cpu-traffic-limit reason rate

# **13.5 CPU Traffic Statistics Commands**

## **13.5.1 cpu-traffic-statistics time**

## **Command Purpose**

Use this command to set the CPU receive packets or CPU transmit packets statistics time.

## **Command Syntax**

cpu-traffic-statistics time RATE-TIME

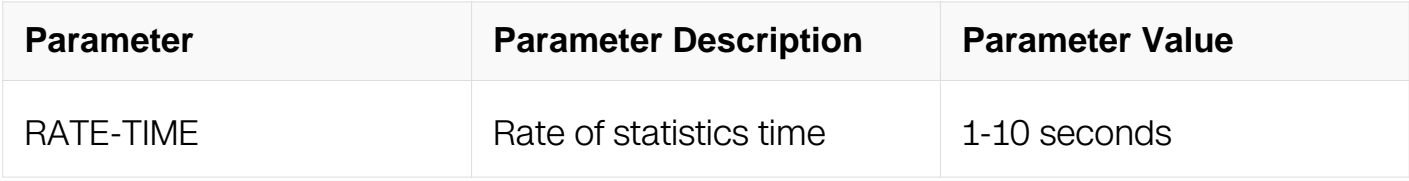

## **Command Mode**

Global Configuration

### **Default**

5 s

## **Usage**

N/A

### **Examples**

This example shows how to configure cpu-traffic-statistics time:

Switch# configure terminal Switch(config)# cpu-traffic-statistics time 2

## **Related Commands**

N/A

## **13.5.2 no cpu-traffic-statistics time**

### **Command Purpose**

Use this command to reset the CPU receive packets or CPU transmit packets statistics time.

## **Command Syntax**

no cpu-traffic-statistics time

## **Command Mode**

Global Configuration

### **Default**

N/A

## **Usage**

N/A

## **Examples**

This example shows how to reset cpu-traffic-statistics time:

```
Switch# configure terminal 
Switch(config)# no cpu-traffic-statistics time
```
## **Related Commands**

N/A

## **13.5.3 show cpu traffic- statistics receive**

## **Command Purpose**

Use this command to show CPU receive packets by reason.

## **Command Syntax**

show cpu traffic-statistics receive ( bpdu | slow-protocol | eapol | erps | smart-link | arp | dhcp | rip | ldp | ospf | pim | bgp | vrrp | ssh | telnet | mlag | tcp | ipda | icmp-redirect | mcast-rpf-fail | macsa-mismatch | port-security-discard | vlan-security-discard | ip-mtu-fail | ip-option | ucast-ttl-fail | sflow-ingress | sflow-egress | igmp | udld | dot1x-mac-bypass | l2protocol-tunnel | mirror-to-cpu | tunnel-gre-keepalive | loopback-detection | rsvp | bfdlearning | mpls-ttl-fail | fwd-to-cpu | ptp | )

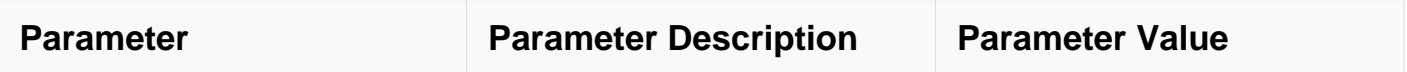

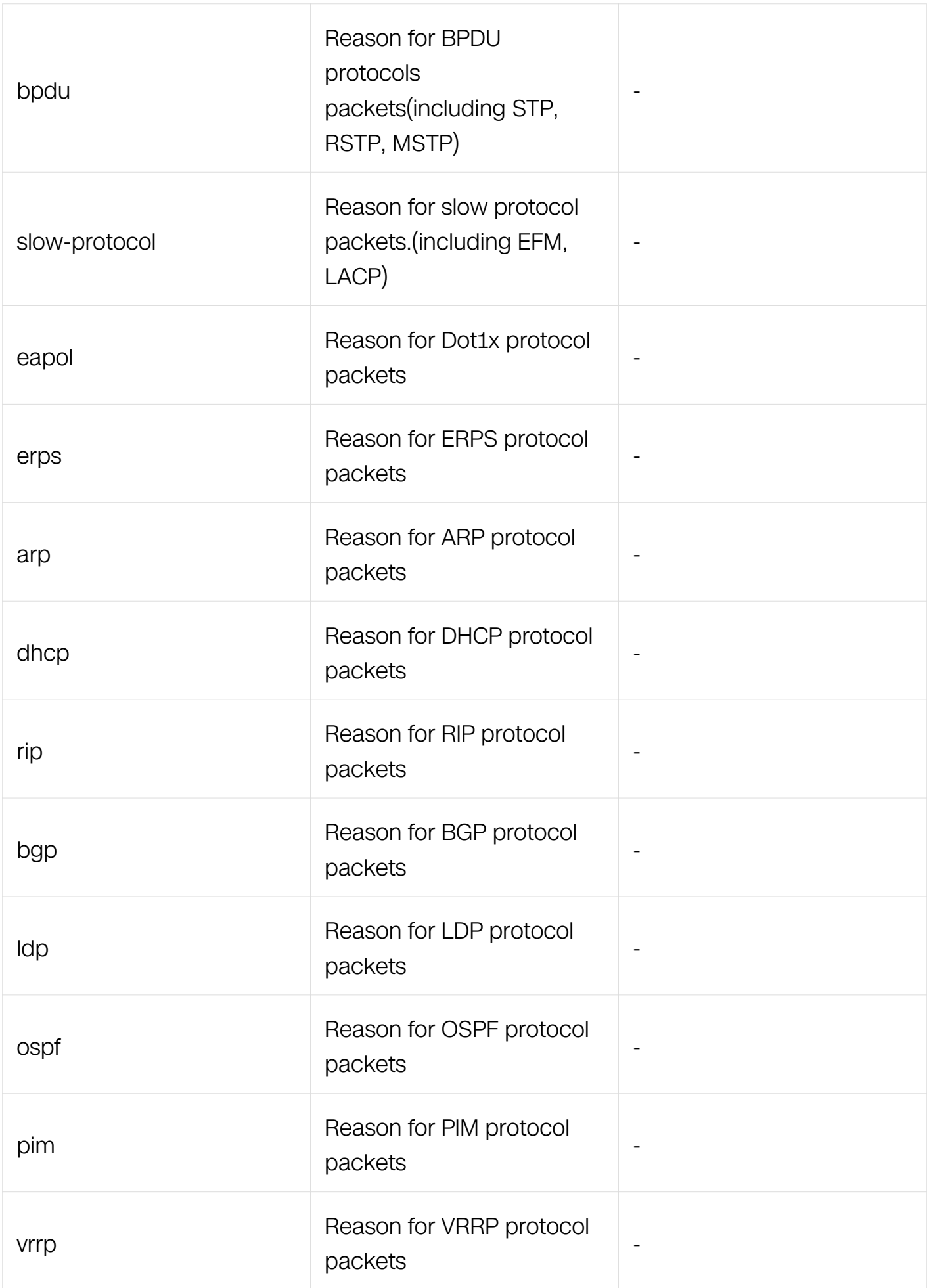

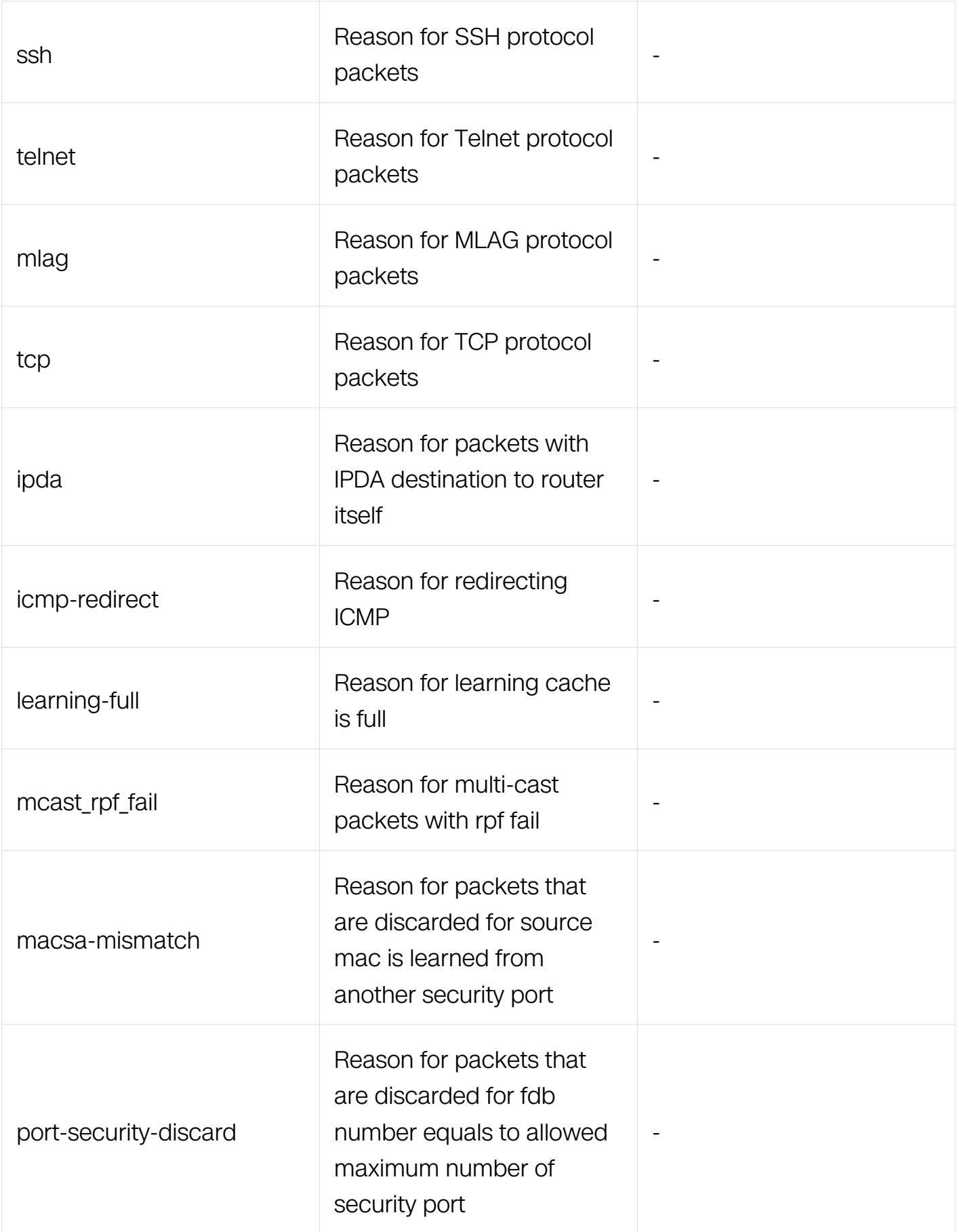

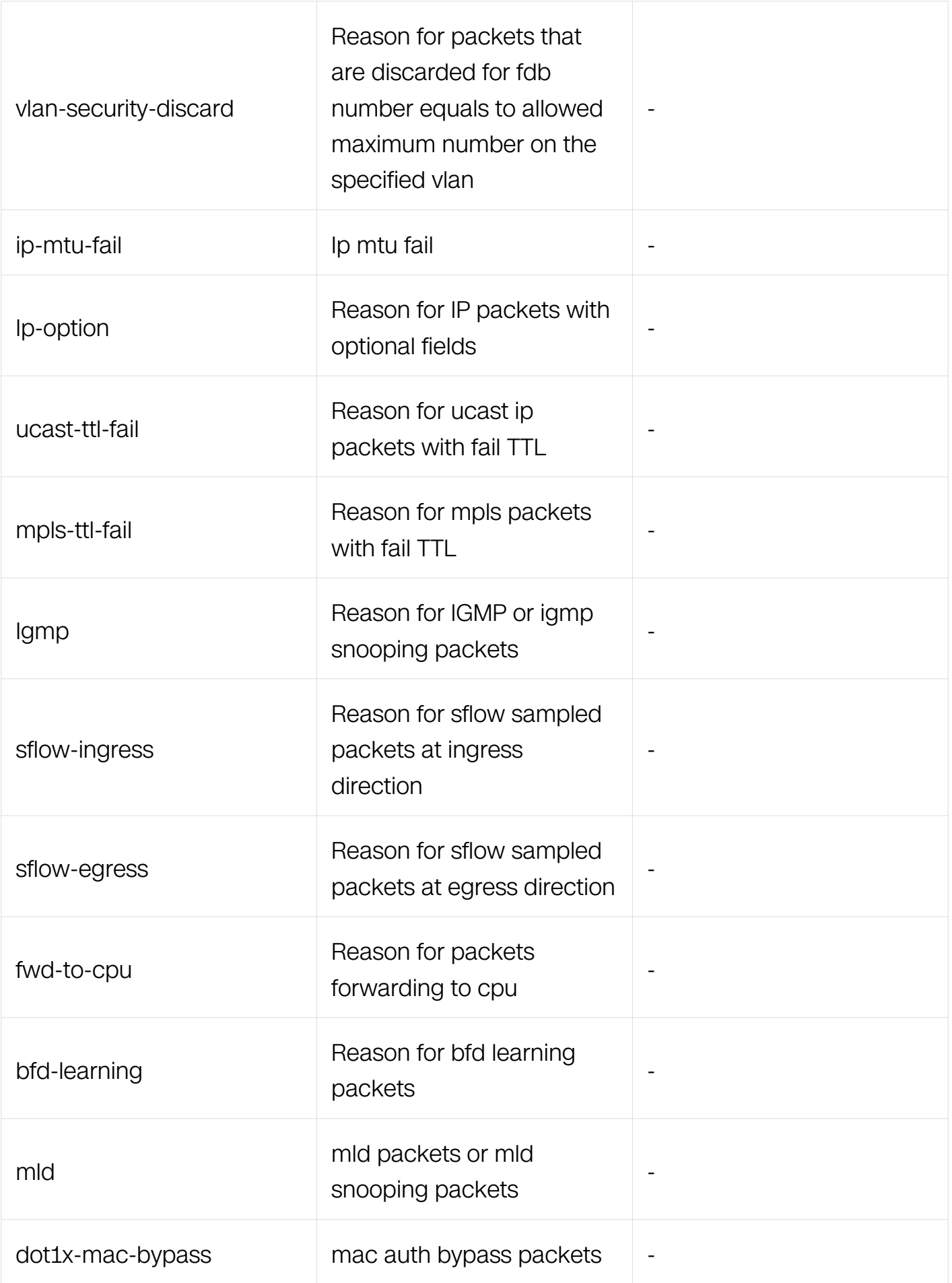

## **Command Mode**

Privileged EXEC

## **Default**

N/A

## **Usage**

N/A

## **Examples**

This example shows how to show cpu receive BPDU packets:

```
Switch# show cpu traffic-statistics receive bpdu 
statistics rate time is 5 second(s) 
reason count(packets) rate(pps)<br>bpdu 0
bpdu \bar{0} 0 0
```
## **Related Commands**

show cpu traffic-statistics receive all

## **13.5.4 show cpu traffic-statistics receive all**

## **Command Purpose**

Use this command to show CPU receive all packets.

## **Command Syntax**

show cpu traffic-statistics receive all

## **Command Mode**

Privileged EXEC

## **Default**

N/A

## **Usage**

N/A

## **Examples**

This example shows how to show CPU receive all packets:

### **Related Commands**

## N/A

## **13.5.5 show cpu traffic-statistics transmit**

## **Command Purpose**

Use this command to show the CPU transmit all packets.

## **Command Syntax**

show cpu-traffic -statistic transmit

## **Command Mode**

Privileged EXEC

## **Default**

N/A

## **Usage**

CPU transmit packets statistics not distinguish reason.

### **Examples**

This example shows how to show the CPU transmit all packets:

```
Switch# show cpu traffic-statistics transmit 
statistics rate time is 5 second(s) 
 count(packets) rate(pps) 
Total \overline{0} 0 0
```
## **Related Commands**

N/A

# **13.6 CPU Traffic Protect Commands**

## **13.6.1 cpu-traffic-protect**

## **Command Purpose**

Use this command to enable and enter into cpu traffic protect mode.Use the no form of this command to disable cpu traffic protect mode.

## **Command Syntax**

cpu-traffic-protect ( arp | dhcp )

## no cpu-traffic-protect ( arp | dhcp )

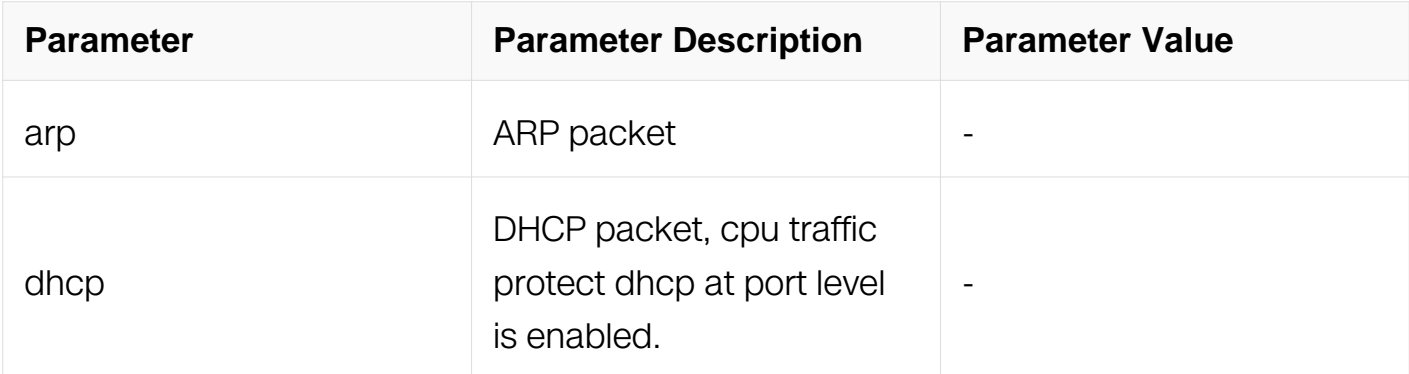

## **Command Mode**

Global Configuration

### **Default**

None

### **Usage**

When cpu-traffic-protect arp is configured, blacklist mode is entered default. When cputraffic-protect dhcp is configured, cpu traffic protect dhcp at port level is enabled.

### **Examples**

This example shows how to enable and enter into cpu traffic protect mode:

```
Switch# configure terminal 
Switch(config)# cpu-traffic-protect arp 
Switch(config-cpu-traffic-protect)#
```
### **Related Commands**

N/A

### **13.6.2 trace enable**

### **Command Purpose**

Use this command to enable attack trace.Use the no form of this command to disable

attack trace.

## **Command Syntax**

trace enable

no trace enable

### **Command Mode**

Cpu traiffic Protect Configuration

### **Default**

None

## **Usage**

None

## **Examples**

This example shows how to enable attack trace:

```
Switch# configure terminal 
Switch(config-cpu-traffic-protect)# trace enable
```
### **Related Commands**

N/A

## **13.6.3 trace type**

### **Command Purpose**

Use this command to configure attack trace type.Use the no form of this command to set to the default type.

## **Command Syntax**

trace type ( sender-ip | src-mac | target-ip | source-portvlan | src-interface )

no trace type

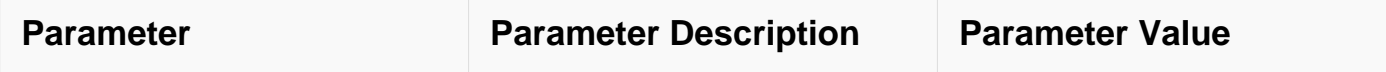

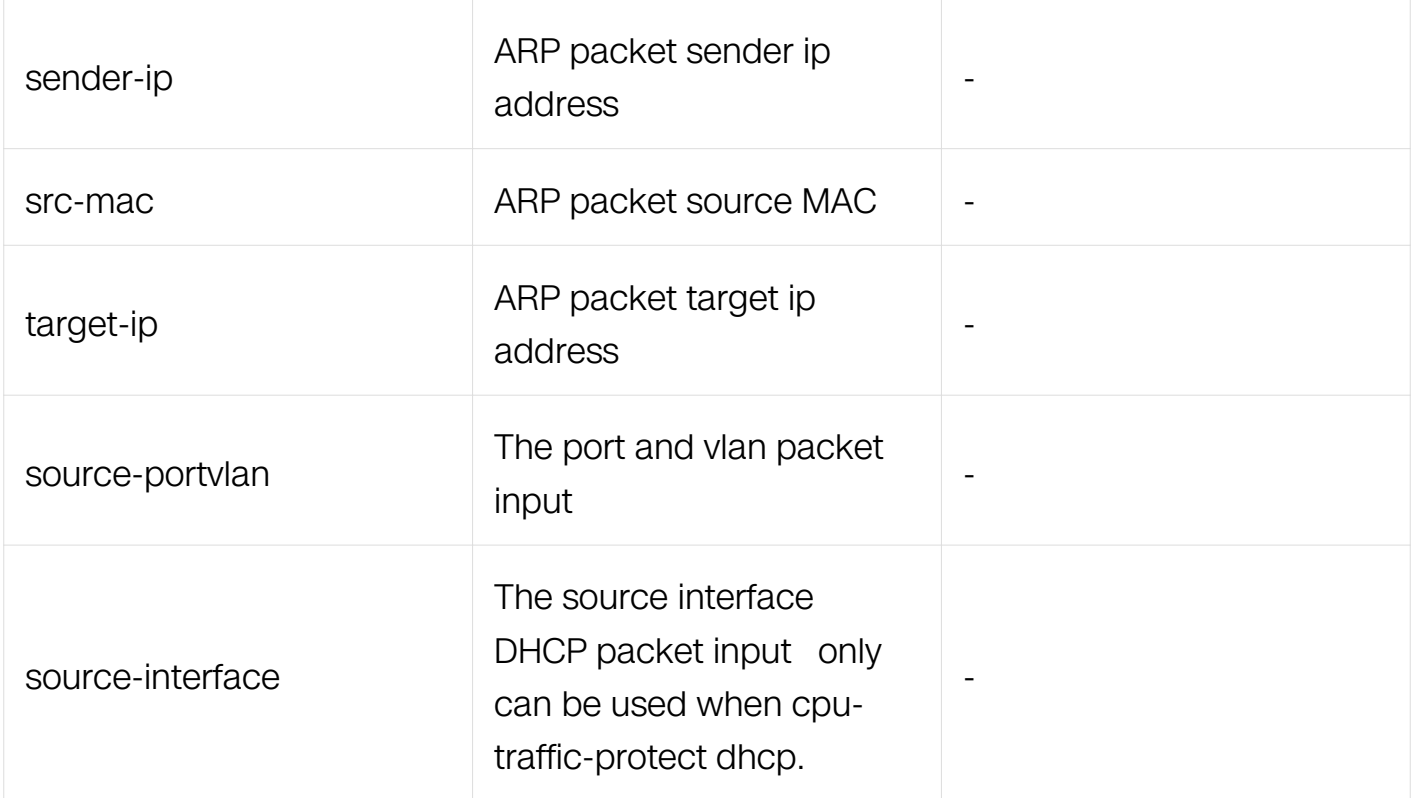

## **Command Mode**

Cpu traiffic Protect Configuration

## **Default**

Trace type default for ARP: src-mac;

Trace type default for DHCP: src-interface

### **Usage**

Trace type of dhcp only supports src-interface, and arp trace type includes all except srcinterface.

### **Examples**

This example shows how to configure attack trace type to sender-ip and targe-ip:

```
Switch# configure terminal 
Switch(config)# cpu-traffic-protect arp 
Switch(config-cpu-traffic-protect)# trace type sender-ip target-ip
```
### **Related Commands**

N/A

### **13.6.4 trace sample**

### **Command Purpose**

Use this command to configure attack trace sample rate.Use the no form of this command to set sample to the default.

### **Command Syntax**

trace sample SAMPLE-RATE

no trace sample

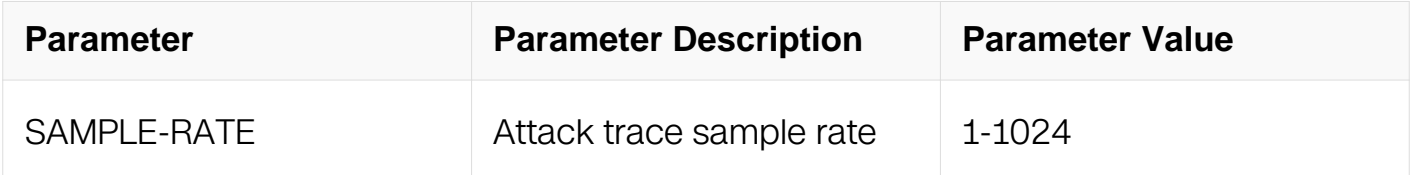

#### **Command Mode**

Cpu traiffic Protect Configuration

#### **Default**

Trace sample default for ARP: 8;

Trace sample default for DHCP: 1

#### **Usage**

None

#### **Examples**

This example shows how to configure attack trace sample rate to 16:

```
Switch# configure terminal 
Switch(config)# cpu-traffic-protect arp 
Switch(config-cpu-traffic-protect)# trace sample 16
```
### **Related Commands**

None

### **13.6.5 trace threshold**

## **Command Purpose**

Use this command to configure attack trace cheking threshold.Use the no form of this command to set threshole to the default.

## **Command Syntax**

trace threshold THRESHOLD

no trace threshold

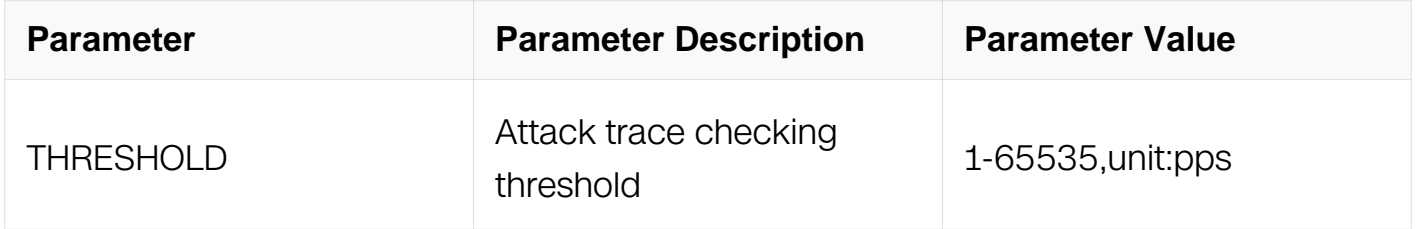

## **Command Mode**

Cpu traiffic Protect Configuration

## **Default**

Trace threshold default for ARP: 128;

Trace threshold default for DHCP: 64

### **Usage**

None

## **Examples**

This example shows how to configure attack trace cheking threshold to 10:

Switch# configure terminal Switch(config)# cpu-traffic-protect arp Switch(config-cpu-traffic-protect)# trace threshold 10

## **Related Commands**

None

### **13.6.6 trace timeout**

## **Command Purpose**

Use this command to configure trace aging timeout.Use the no form of this command to set aging timeout to the default.

## **Command Syntax**

trace timeout AGING-TIMEOUT

no trace timeout

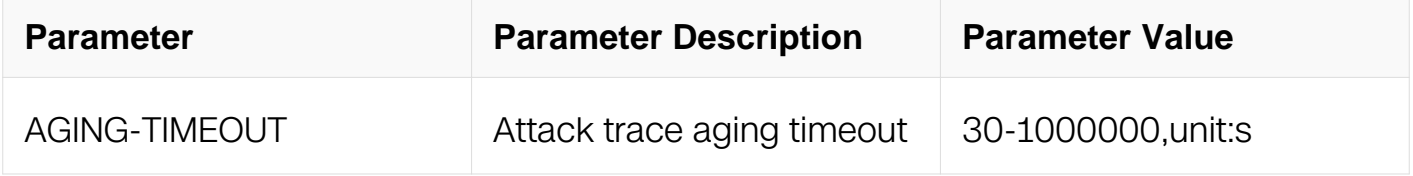

## **Command Mode**

Cpu traiffic Protect Configuration

## **Default**

Trace timeout default for ARP: 300s

### **Usage**

None

### **Examples**

This example shows how to configure attack trace timeout to 400:

```
Switch# configure terminal 
Switch(config)# cpu-traffic-protect arp 
Switch(config-cpu-traffic-protect)# trace timeout 400
```
### **Related Commands**

None

**13.6.7 trace action**

**Command Purpose**

Use this command to configure attack trace punish action.Use the no form of this command to set trace action to the default.

### **Command Syntax**

trace action deny (recover time RECOVER-TIME)

no trace action

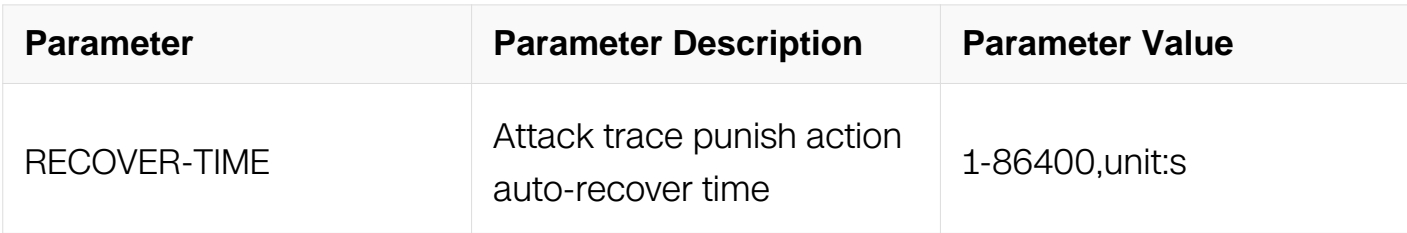

### **Command Mode**

Cpu traiffic Protect Configuration

#### **Default**

recover time 300

### **Usage**

Only used for cpu-traffic-protect dhcp, default is to deny dhcp packets and recover in 300s

#### **Examples**

This example shows how to configure attack trace action recover time to 600:

```
Switch# configure terminal 
Switch(config)# cpu-traffic-protect dhcp 
Switch(config-cpu-traffic-protect)# trace action deny recover time 
600
```
#### **Related Commands**

cpu-traffic-protect manual recover dhcp

### **13.6.8 trace protect delay-time**

#### **Command Purpose**

Use this command to configure trace protect delay-time.Use the no form of this

command to set protect delay-time to the default.

## **Command Syntax**

trace protect delay-time DELAY-TIME

no trace delay-time

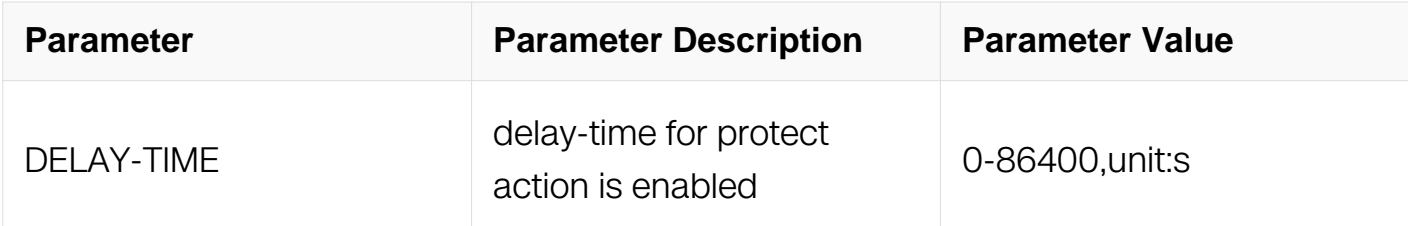

### **Command Mode**

Cpu traiffic Protect Configuration

### **Default**

10

### **Usage**

Only used for cpu-traffic-protect dhcp, represents continuously being attacked for how long time to enable cpu traffic protect dhcp.

### **Examples**

This example shows how to configure attack protect delay-time to 15:

```
Switch# configure terminal 
Switch(config)# cpu-traffic-protect arp 
Switch(config-cpu-traffic-protect)# trace protect delay-time 15
```
### **Related Commands**

None

### **13.6.9 apply access-list**

### **Command Purpose**

Use this command to configure arp protect filter rules.Use the no form of this command to disable rules.

## **Command Syntax**

apply access-list  $NAME($  mode ( blacklist | whitelist ( rate  $RAFT|$ ) | )

no apply access-list ACL-NAME

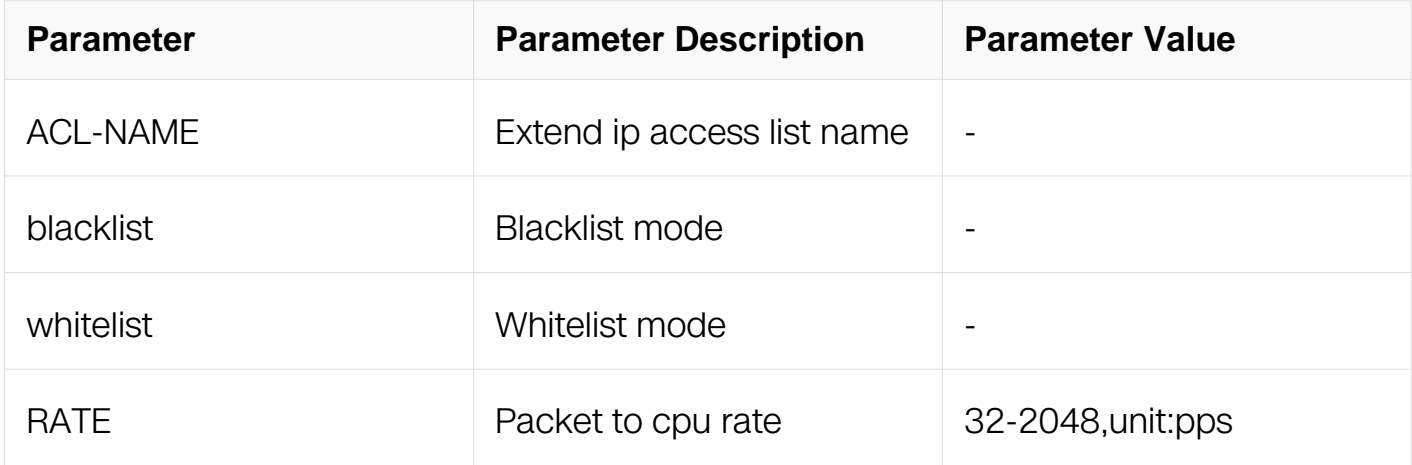

### **Command Mode**

Cpu traiffic Protect Configuration

### **Default**

Rate: 32pps, Mode: blacklist

### **Usage**

The rate is calculated by using 64 Btyes packet

### **Examples**

This example shows how to configure arp protect filter rules with access list 2 and enter into whitelist mode and the rate is 64pps:

```
Switch# configure terminal 
Switch(config)# cpu-traffic-protect arp 
Switch(config-cpu-traffic-protect)# apply access-list 2 mode 
whitelist rate 64
```
### **Related Commands**

None

### **13.6.10 cpu-traffic-protect manual recover dhcp**

## **Command Purpose**

Use this command to manually recover dhcp protocol of interfaces being punished by cpu traffic protect.

## **Command Syntax**

cpu-traffic-protect manual recover dhcp (interface (IFPHYSICAL | IFAGG | IFVLAN) | all )

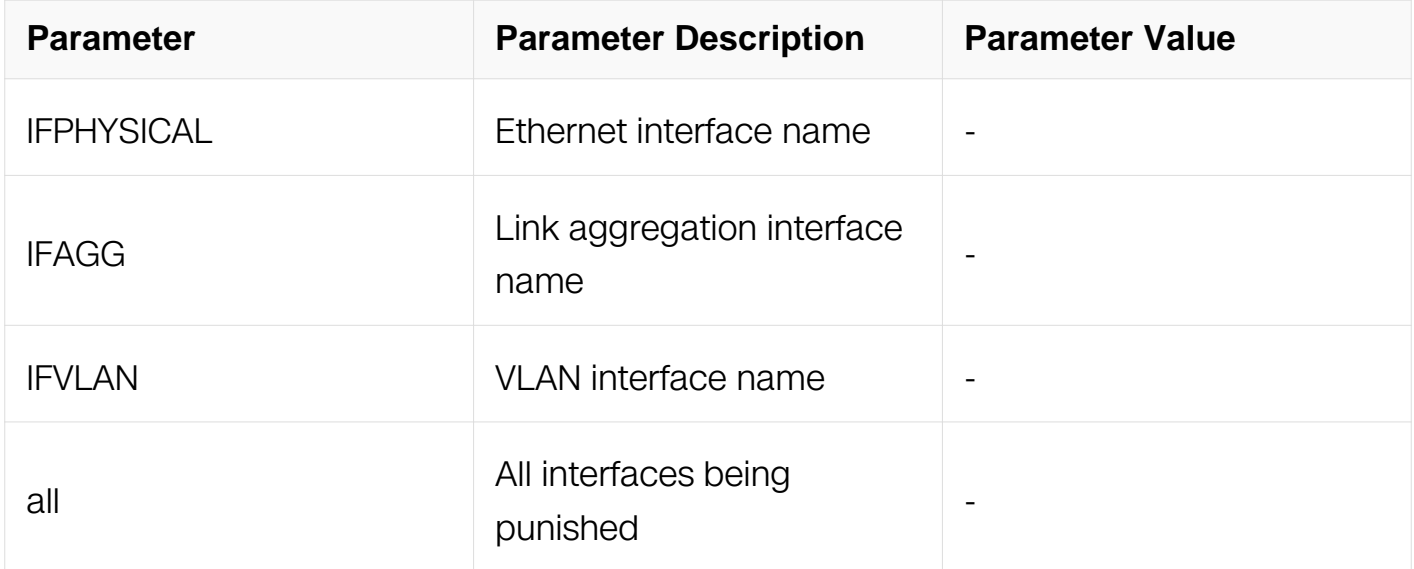

## **Command Mode**

Privileged EXEC

## **Default**

**None** 

## **Usage**

None

## **Examples**

This example shows how to configure cpu-traffic-protect manual recover dhcp for interface eth-0-1:

Switch# cpu-traffic-protect manual recover dhcp interface eth-0-1

## **Related Commands**

#### trace action

### **13.6.11 show cpu traffic-protect dhcp recover table**

#### **Command Purpose**

Use this command to show the information table of interfaces being protected by cpu traffic and their recover time of dhcp protocol.

#### **Command Syntax**

show cpu traffic-protect dhcp recover table

#### **Command Mode**

Privileged EXEC

#### **Default**

None

#### **Usage**

None

#### **Examples**

This example shows how to show cpu traffic-protect dhcp recover table:

Switch# show cpu traffic-protect dhcp recover table Dhcp Recover State Table : ------------------------------------------------------------------------ Interface RecoverTime(s) -----------------------------------------------------------------------  $eth-0-1$ ------------------------------------------------------------------------ Total: 1

#### **Related Commands**

trace protect delay-time

#### **13.6.12 show cpu traffic-protect trace**

**Command Purpose**

Use this command to show the information of attack trace.

## **Command Syntax**

show cpu traffic-protect ( arp | dhcp ) trace ( history | )

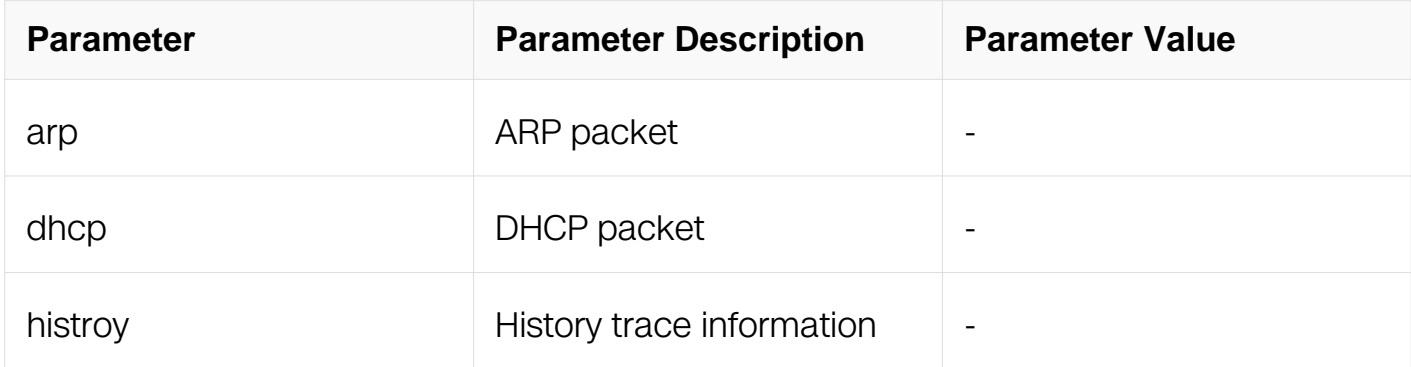

### **Command Mode**

Privileged EXEC

#### **Default**

None

#### **Usage**

None

### **Examples**

This example shows how to show the information of arp attack trace:

Switch# show cpu traffic-protect arp trace Attack Source User Table : ------------------------------------------------------------------------ MacAddress Interface Vlan:O/I AttackTime TotalPackets ------------------------------------------------------------------------ 0000.0b00.0200 eth-0-3 - 2019-01-02 15:18:21

1712 ------------------------------------------------------------------------ Total: 1 Attack Source Port Table : ------------------------------------------------------------------------ Interface Vlan: 0/I AttackTime TotalPackets ------------------------------------------------------------------------ ------------------------------------------------------------------------ Total: 0 Attack Sender IP Table : ------------------------------------------------------------------------ IPAddress AttackTime TotalPackets ------------------------------------------------------------------------ 1.2.3.4 2019-01-02 15:21:24 184 ------------------------------------------------------------------------ Total: 1 Attack Target IP Table : ------------------------------------------------------------------------ IPAddress AttackTime TotalPackets ------------------------------------------------------------------------ 4.3.2.1 2019-01-02 15:21:24 184 ------------------------------------------------------------------------ Total: 1

## **Related Commands**

clear cpu traffic-protect trace

#### **13.6.13 show cpu traffic-protect trace config**

#### **Command Purpose**

Use this command to show the configure information of attack trace config.

### **Command Syntax**

show cpu traffic-protect ( arp | dhcp ) trace config

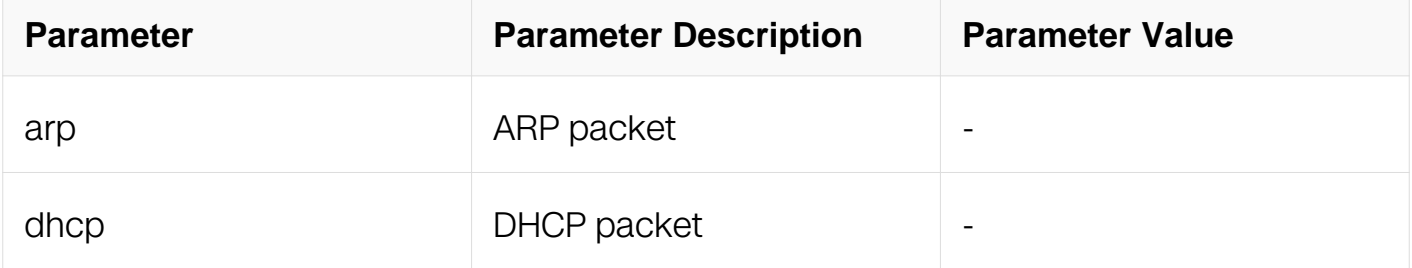

#### **Command Mode**

Privileged EXEC

### **Default**

None

## **Usage**

None

## **Examples**

This example shows how to show the information of arp attack trace config:

Switch# show cpu traffic-protect arp trace config Trace arp configuration: Reason :16<br>Enable :1 Enable :1<br>Mode :0x1 Mode :0x<br>Sample :18 Sample :18<br>Threshold :35 Threshold :35 Aging timeout :300

## **Related Commands**

None

### **13.6.14 clear cpu traffic-protect trace**

### **Command Purpose**

Use this command to clear the history information of attack trace.

### **Command Syntax**

clear cpu traffic-protect ( arp | dhcp ) trace ( history | )

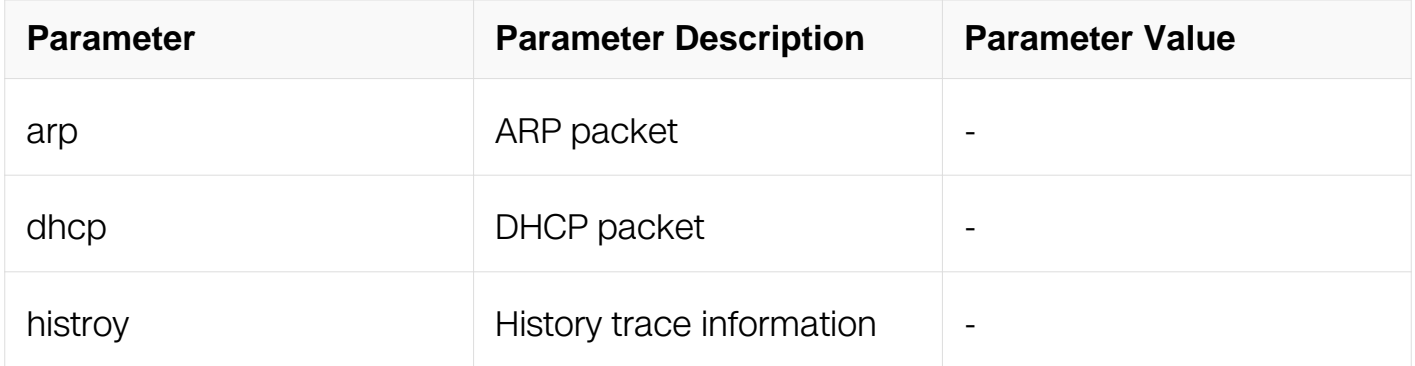

### **Command Mode**

Privileged EXEC

## **Default**

None

## **Usage**

None

## **Examples**

This example shows how to clear the information of arp attack history trace:

Switch# clear cpu traffic-protect arp trace history

## **Related Commands**

None

# **13.7 G.8031 Commands**

## **13.7.1 g8031 eps-id**

## **Command Purpose**

Use this command to enter the eps configuration mode.

If the g8031 eps group with the specified eps-id does not exist, system will create a new one.

Use the no form of this command to delete the g8031 eps group.

## **Command Syntax**

g8031 eps-id EPS\_ID (working-port IFNAME-W protection-port IFNAME-P)

no g8031 eps-id EPS\_ID

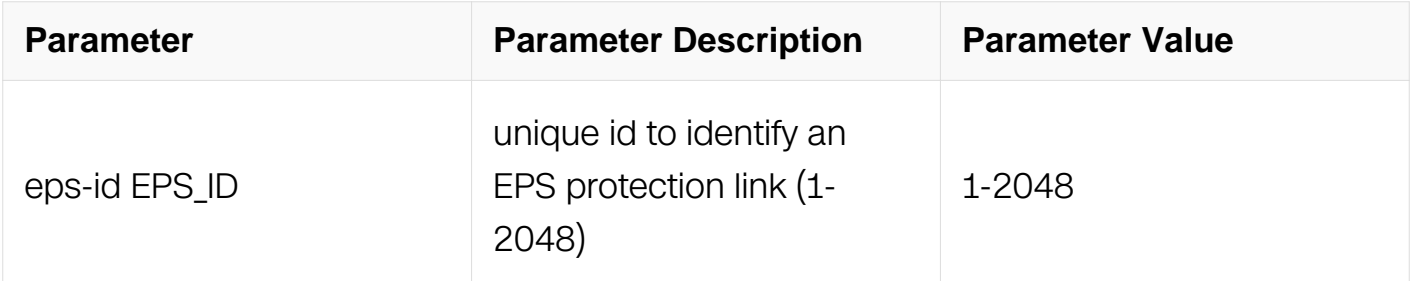

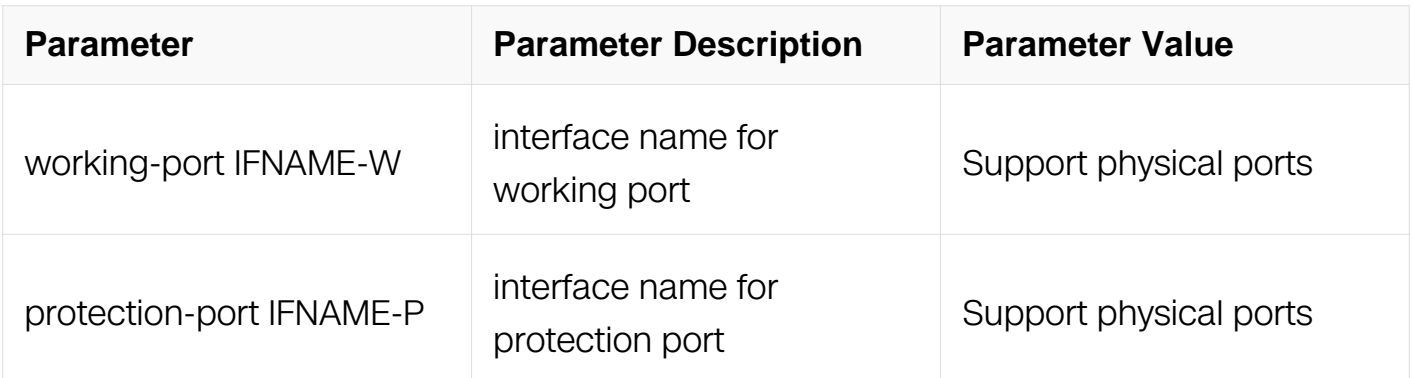

## **Command Mode**

Global Configuration

## **Default**

None

## **Usage**

Use this command to enter the eps configuration mode.

If the g8031 eps group with the specified eps-id does not exist, system will create a new one. User should specify the working port and protection port when creating a group. The working port and protection port is not allowed to change after the eps group created.

If the g8031 eps group with the specified eps-id exists, user can enter the eps configuration mode without specify the working port and protection port.

### **Examples**

The following example shows how to create a g8031 eps group and enter the eps configuration mode:

```
Switch# configure terminal 
Switch(config)# g8031 eps-id 10 working-port eth-0-9 protection-
port eth-0-10
```
### **Related Commands**

instance

domain

show g8031

## **13.7.2 instance**

### **Command Purpose**

Use this command to bind an instance in a g8031 eps group.

Use the no form of this command to unbind the protected instance.

## **Command Syntax**

instance INSTANCE\_ID

## no instance INSTANCE\_ID

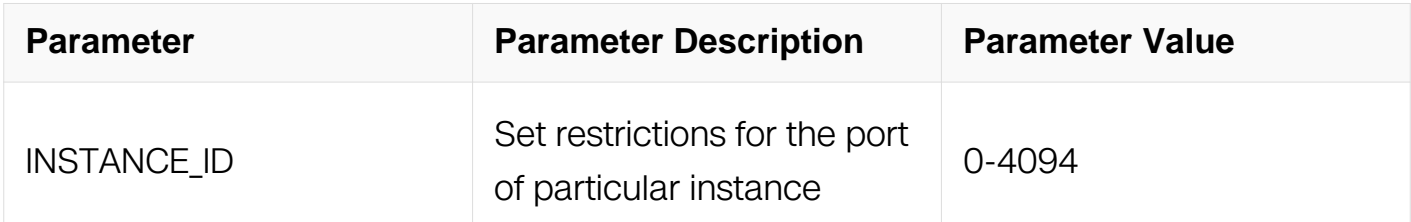

### **Command Mode**

EPS Configuration

### **Default**

None

### **Usage**

Use this command to bind an instance in g8032 ring. The instance should exist in the mstp config mode before binding.

User can bind more than one instance in a g8032 ring.

### **Examples**

The following example shows how to bind an instance in g8031 eps group:

Switch# configure terminal Switch(g8031-config-switching)# instance 10

### **Related Commands**

g8031 eps-id

show g8031

## **13.7.3 domain**

### **Command Purpose**

Use this command to bind a cfm maintains domain in the g8031 eps group.

Use the no form of this command to unbind the cfm maintains domain.

## **Command Syntax**

domain MD\_NAME working-service MA\_NAME\_W protection-service MA\_NAME\_P

no domain

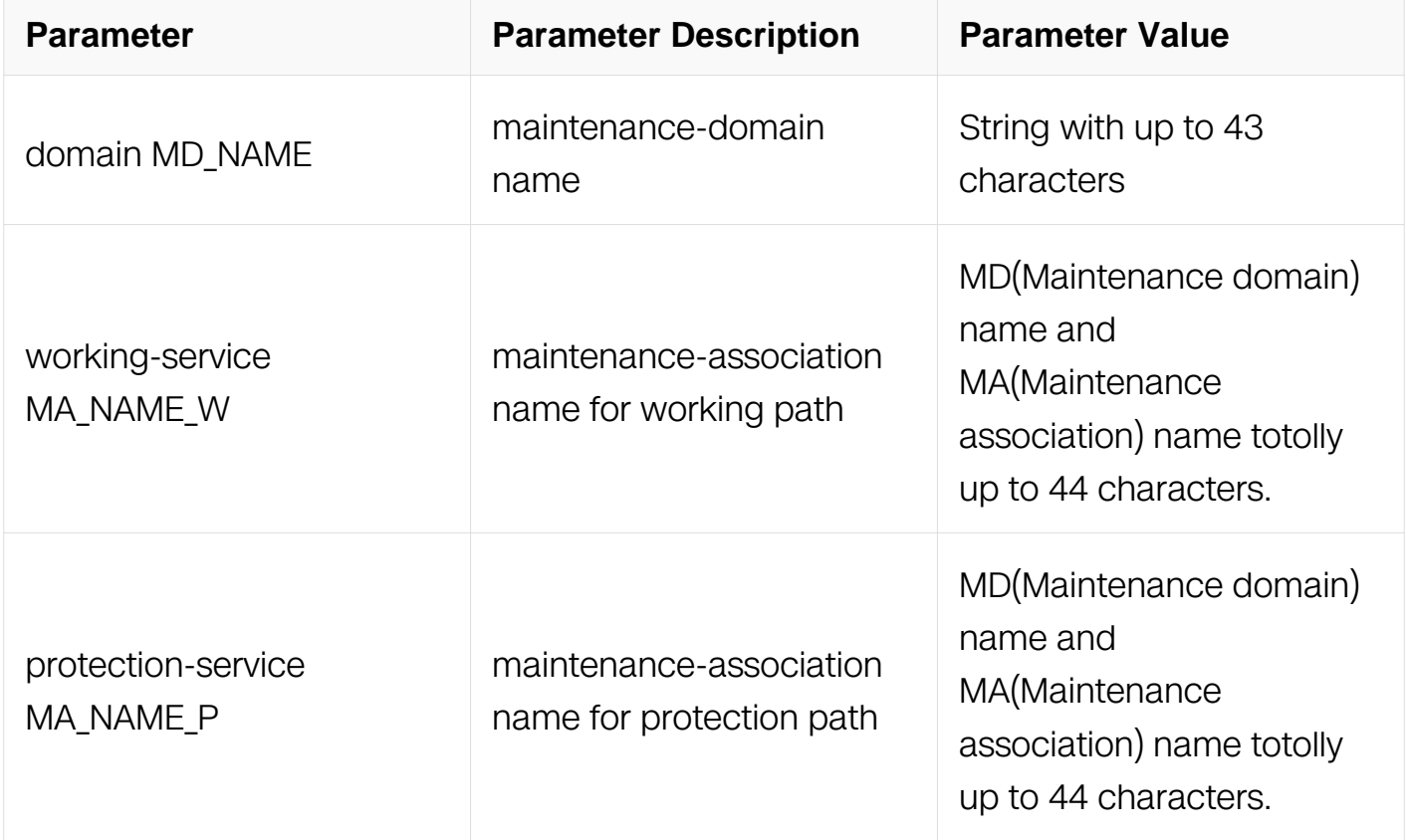

### **Command Mode**

EPS Configuration

### **Default**

None

## **Usage**

Use this command to bind a cfm maintains domain and maintains association in the g8032 ring.

The cfm maintains domain and maintains association should exist in the cfm configuration.

### **Examples**

The following example shows how to bind a cfm maintains domain:

```
Switch# configure terminal 
Switch(g8031-config-switching)# domain test working-service test1 
protetion-service test2
```
## **Related Commands**

g8031 eps-id

show g8031

### **13.7.4 mode**

### **Command Purpose**

Use this command to set the mode of g8031 ethernet protection.

Use the no form of this command to return to the default setting.

### **Command Syntax**

g8031 mode ( revertive | non-revertive )

#### no mode

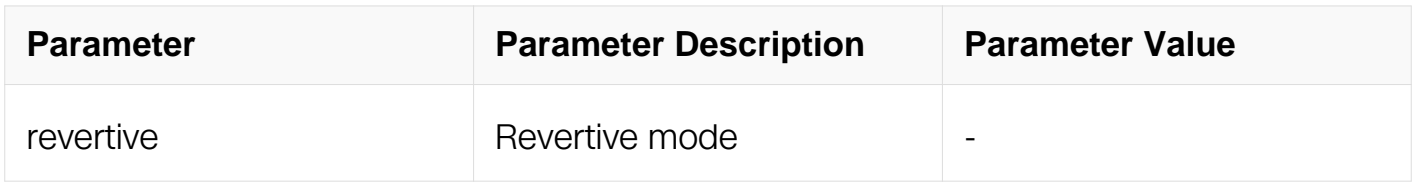

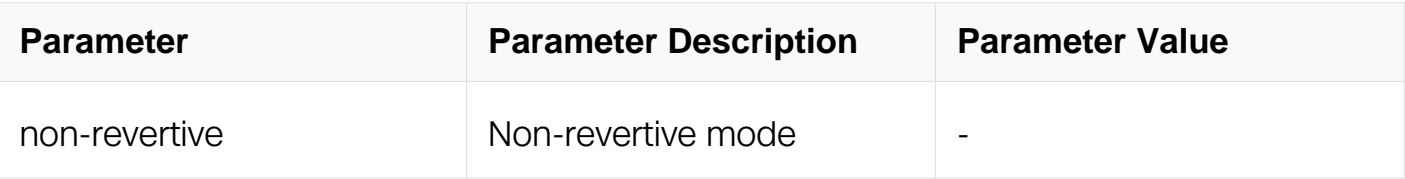

## **Command Mode**

EPS Configuration

## **Default**

The default setting should be revertive mode.

## **Usage**

Use this command to set the mode of g8031 ethernet protection.

After set the mode of g8031 ethernet protection, the state machine of APS should restart.

## **Examples**

The following example shows how to change the mode of a g8031 eps group:

```
Switch# configure terminal 
Switch(g8031-config-switching)# mode non-revertive
```
## **Related Commands**

g8031 eps-id

show g8031

## **13.7.5 timer**

## **Command Purpose**

Use this command to set the hold-off timer or wait-to-restore timer of a g8031 ethernet protection group.

Use the no form of this command to return to the default setting.

## **Command Syntax**

timer ( wait-to-restore TIME-VALUE | hold-off TIME-VALUE)

## no timer ( wait-to-restore | hold-off )

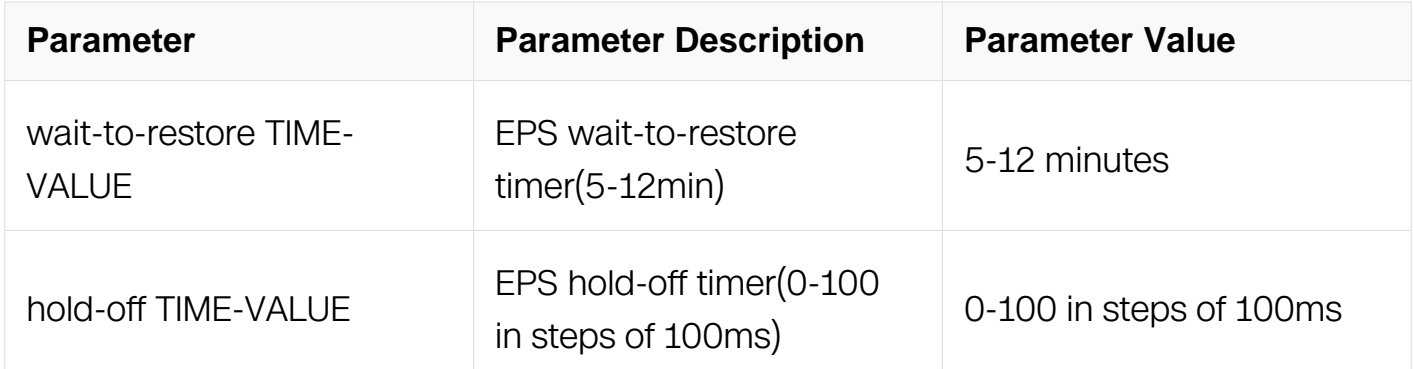

## **Command Mode**

EPS Configuration

## **Default**

The default value of wait-to-restore (WTR) period is 5 minutes.

The default value of hold-off timer is 0.

The default value of guard timer is 500ms.

## **Usage**

Use this command to set the wait-to-restore timer or hold-off timer or guard-timer of g8032 ring.

The wait-to-restore (WTR) period, may be configured by the operator in 1 minute steps between 5 and 12 minutes; the default value is 5 minutes.

The range of the hold-off timer is 0 to 10 seconds in steps of 100 ms.

The guard timer may be configured by the operator in 100ms steps between 100ms and 2 seconds, with a default value of 500ms.

### **Examples**

The following example shows how to change the timer of a g8031 eps group:

Switch# configure terminal Switch(g8031-config-switching)# timer wait-to-restore 8 Switch(g8031-config-switching)# timer hold-off 5

### **Related Commands**

g8031 eps-id

show g8031

### **13.7.6 g8031 force**

#### **Command Purpose**

Use this command to trigger the local force-switch event of a g8031 ethernet protection group.

#### **Command Syntax**

g8031 force eps-id EPS\_ID

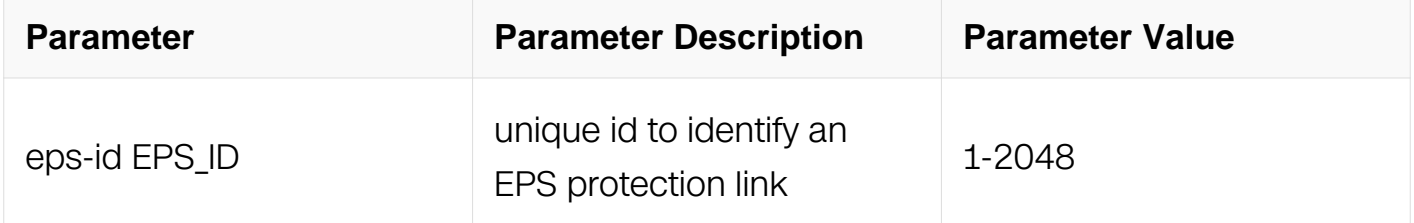

### **Command Mode**

Privileged EXEC

### **Default**

None

#### **Usage**

Use this command to trigger the local force-switch event of a g8031 ethernet protection group.

When the current state has the higher priority than force-switch, system should reject the operation.

#### **Examples**

The following example shows how to trigger the local force-switch event of a g8031 eps group:

Switch# g8031 force eps-id 10

## **Related Commands**

g8031 eps-id

show g8031

## **13.7.7 g8031 manual**

#### **Command Purpose**

Use this command to trigger the local manual-switch event of a g8031 ethernet protection group.

### **Command Syntax**

g8031 manual eps-id EPS\_ID

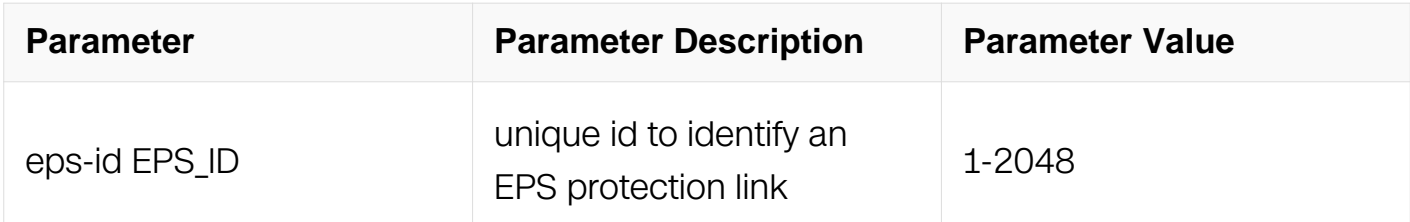

### **Command Mode**

Privileged EXEC

### **Default**

N/A

### **Usage**

Use this command to trigger the local manual -switch event of a g8031 ethernet protection group.

When the current state has the higher priority than manual-switch, system should reject the operation.
## **Examples**

The following example shows how to trigger the local manual-switch event of a g8031 eps group:

Switch# g8031 manual eps-id 10

### **Related Commands**

g8031 eps-id

show g8031

### **13.7.8 g8031 lockout**

### **Command Purpose**

Use this command to trigger the local lockout event of a g8031 ethernet protection group.

### **Command Syntax**

g8031 lockout eps-id EPS\_ID

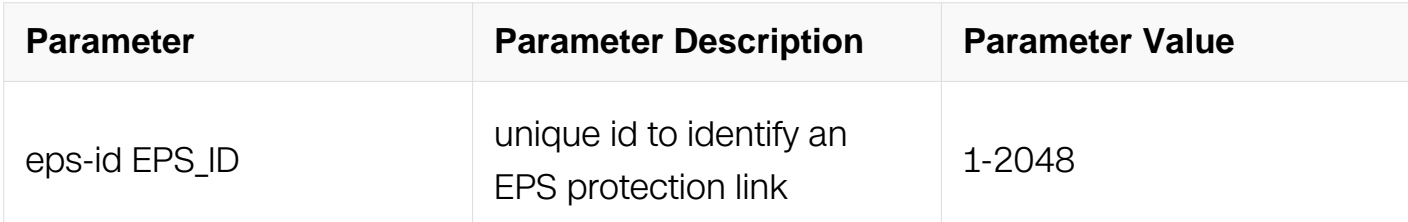

### **Command Mode**

Privileged EXEC

### **Default**

N/A

#### **Usage**

Use this command to trigger the local lockout event of a g8031 ethernet protection group.

#### **Examples**

The following example shows how to trigger the local lockout event of a g8031 eps group:

Switch# g8031 lockout eps-id 10

#### **Related Commands**

g8031 eps-id

show g8031

#### **13.7.9 g8031 exercise**

#### **Command Purpose**

Use this command to trigger the local exercise event of a g8031 ethernet protection group.

#### **Command Syntax**

g8031 exercise eps-id EPS\_ID

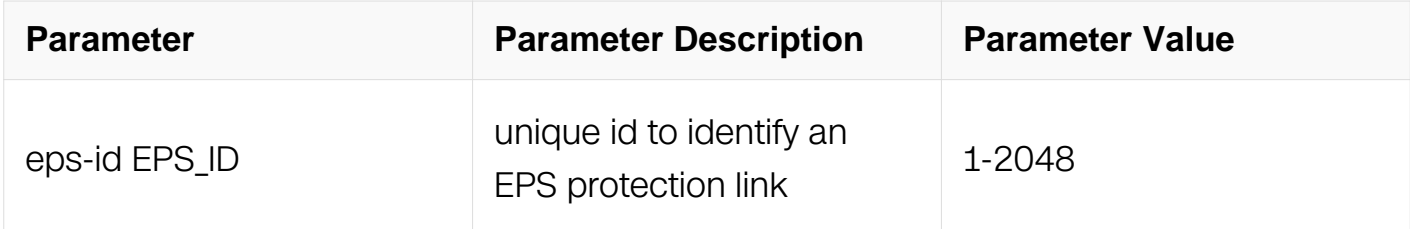

#### **Command Mode**

Privileged EXEC

#### **Default**

N/A

#### **Usage**

Use this command to trigger the local exercise event of a g8031 ethernet protection group.

#### **Examples**

The following example shows how to trigger the local exercise event of a g8031 eps group:

Switch# g8031 exercise eps-id 10

## **Related Commands**

g8031 eps-id

show g8031

### **13.7.10 g8031 clear**

### **Command Purpose**

Use this command to trigger the local clear event of a g8031 ethernet protection group.

### **Command Syntax**

g8031 clear eps-id EPS\_ID

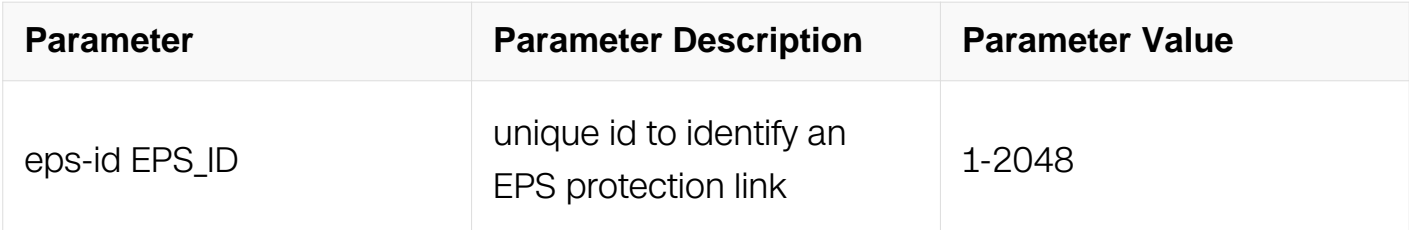

### **Command Mode**

Privileged EXEC

### **Default**

None

### **Usage**

Use this command to trigger clear local event of a g8031 ethernet protection group.

### **Examples**

The following example shows how to trigger clear local event of a g8031 eps group:

Switch# g8031 clear eps-id 10

## **Related Commands**

g8031 eps-id

show g8031

### **13.7.11 show g8031**

### **Command Purpose**

Use this command to show the configuration and statues of g8031 ethernet protection groups.

### **Command Syntax**

show g8031 ( eps-id  $EPS$  ID | )

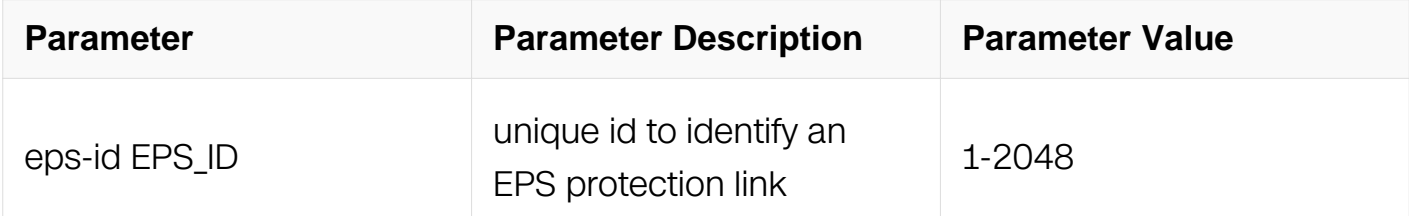

### **Command Mode**

Privileged EXEC

#### **Default**

None

#### **Usage**

Use this command to show the configuration and statues of g8031 ethernet protection groups.

User can enter the eps-id to show the specified group. If the eps-id is not specified, all groups should be shown.

#### **Examples**

The following example shows the result of using this command:

```
Switch# show g8031 
Codes: ID - Group id of G.8031 
        IF-W - Interface of working entity, IF-P - Interface of 
protection entity 
        MD - Maintenance domain 
        MA-W - Maintenance association of working entity 
        MA-W - Maintenance association of protection entity 
        CS - Current state, LS - Last state, LE - Last event, FS - 
Far end state 
        R/B - Request signal & bridged signal, MODE - Revertive or
```
Non-revertive WTR - Wait to restore, DFOP - Failure of protocol defects ============================================================================= ID IF-W IF-P MD MA-W MA-P CS LS LE FS R/B MODE ----------------------------------------------------------------------------- 10 eth-0-9 eth-0-10 test test1 test2 NR NR NR NR null REV APS Vid - 11 Active-Path - Working DFOP State - Not in defect mode Protected Instance - 10 =============================================================================

## **Related Commands**

g8031 eps-id

### **13.7.12 debug g8031**

### **Command Purpose**

Use this command to enable the debug of g8031 module.

Use the no form of this command to disable the debug.

### **Command Syntax**

```
debug g8031 ( rx | tx | event | all )
```

```
no debug g8031 ( rx | tx | event | all )
```
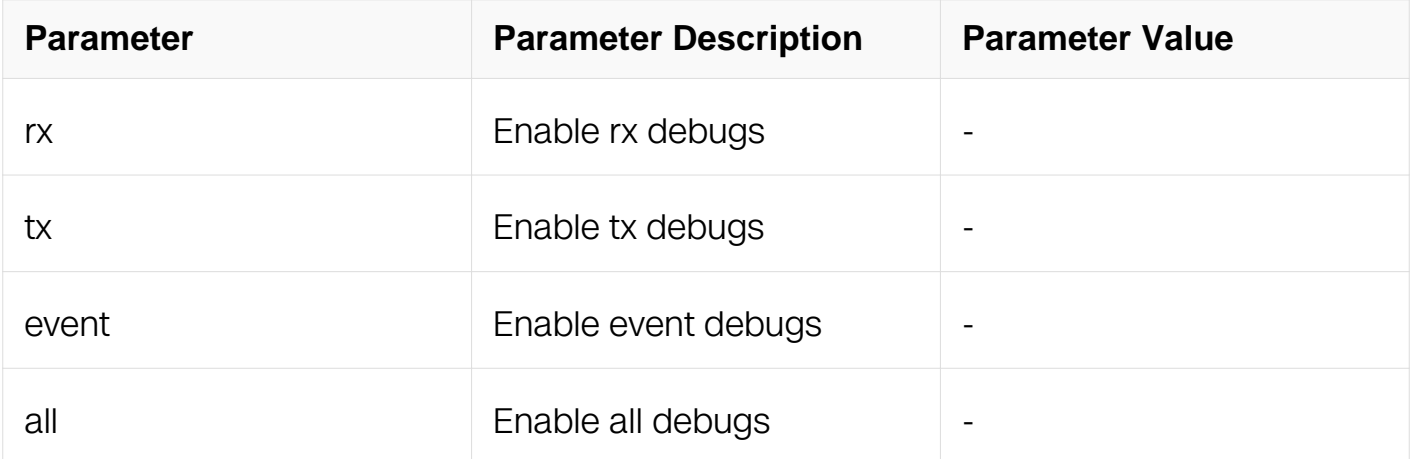

### **Command Mode**

Privileged EXEC

## **Default**

None

## **Usage**

Use this command to enable the debug of g8031 module.

## **Examples**

The following example shows how to enable the debug of g8031 module:

Switch# debug g8031 all Switch# terminal monitor

## **Related Commands**

None

# **13.8 G.8032 Commands**

## **13.8.1 g8032 ring-id**

## **Command Purpose**

Use this command to enter the g8032 configuration mode.

If the g8032 ring with the specified ring-id does not exist, system will create a new one.

Use the no form of this command to delete the g8032 ring.

## **Command Syntax**

g8032 ring-id RING\_ID east-interface FNAME-E west-interface IFNAME-W ( is-sub-ring |  $| |$ 

g8032 ring-id RING\_ID (interface IFNAME major-ring-id MAJOR\_RING\_ID | )

no g8032 ring-id RING\_ID

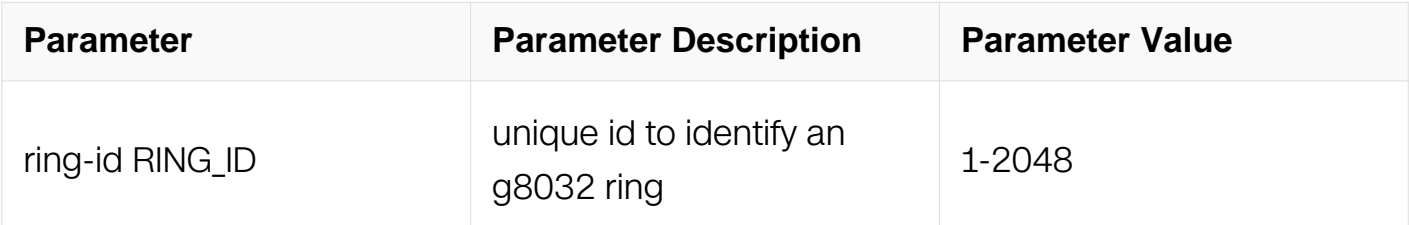

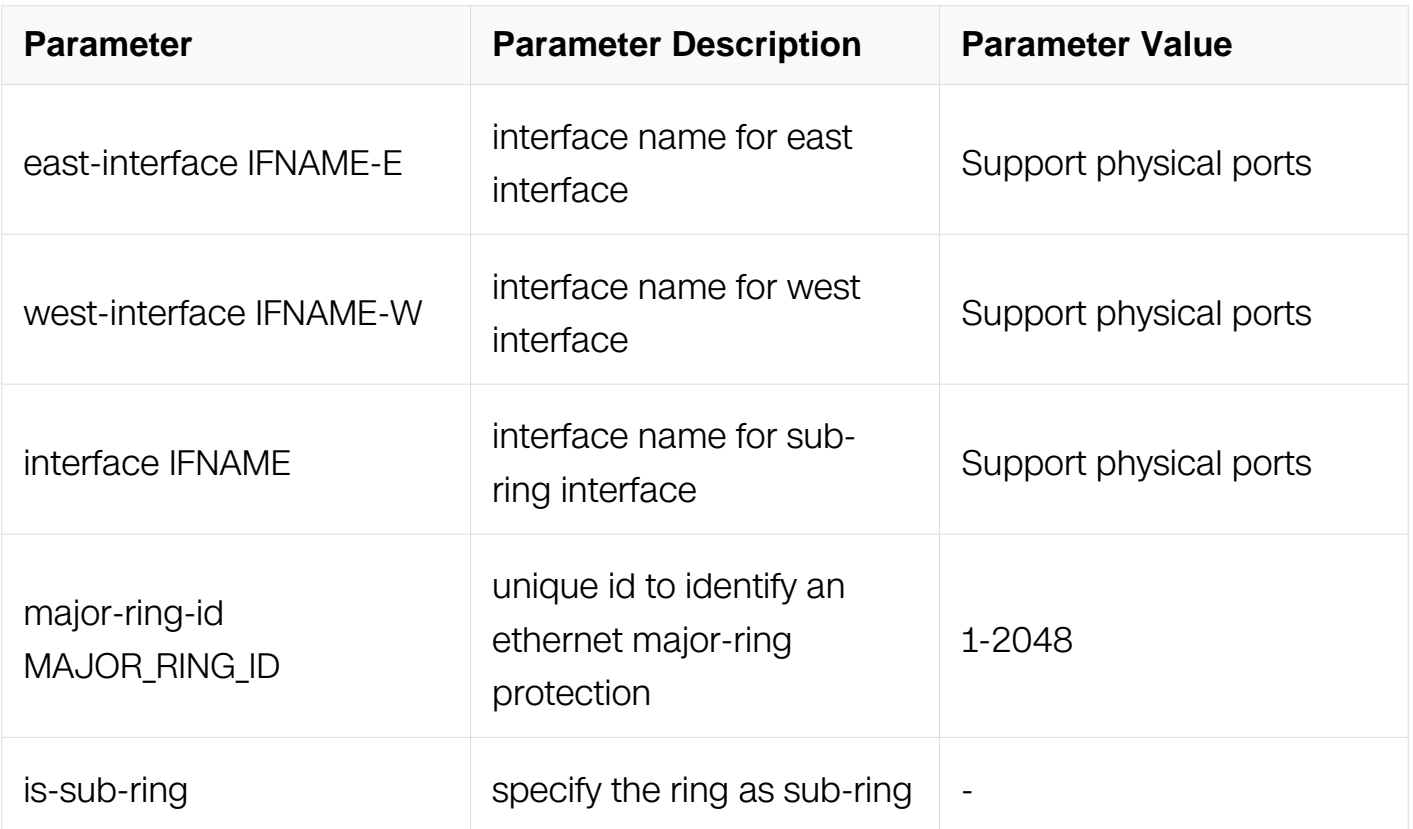

## **Command Mode**

Global Configuration

## **Default**

None

### **Usage**

Use this command to enter the g8032 configuration mode.

If the g8032 ring with the specified ring-id does not exist, system will create a new one. User should specify the east interface and west interface when creating a group. The east interface and west interface is not allowed to change after the g8032 ring created.

If the g8032 ring with the specified ring-id exists, user can enter the g8032 configuration mode without specify the east interface and west interface.

### **Examples**

The following example shows how to create a g8032 ring and enter the g8032 configuration mode:

Switch# configure terminal Enter configuration commands, one per line. End with CNTL/Z. Switch(config)# g8032 ring-id 1 east-interface eth-0-1 westinterface eth-0-2 Switch(g8032-config-switch)# exit

The following example shows how to create a g8032 sub ring and enter the g8032 configuration mode:

```
Switch# configure terminal 
Enter configuration commands, one per line. End with CNTL/Z. 
Switch(config)# g8032 ring-id 2 interface eth-0-3 major-ring-id 1 
Switch(g8032-config-switch)# exit
```
The following example shows how to enter the g8032 configuration mode:

```
Switch# configure terminal 
Enter configuration commands, one per line. End with CNTL/Z. 
Switch(config)# g8032 ring-id 1 
Switch(g8032-config-switch)# exit 
Switch(config)# g8032 ring-id 2 
Switch(g8032-config-switch)#
```
#### **Related Commands**

domain

instance

timer

show g8032

#### **13.8.2 instance**

#### **Command Purpose**

Use this command to bind an instance in g8032 ring.

Use the no form of this command to unbind the instance.

#### **Command Syntax**

instance INSTANCE ID

no instance INSTANCE\_ID

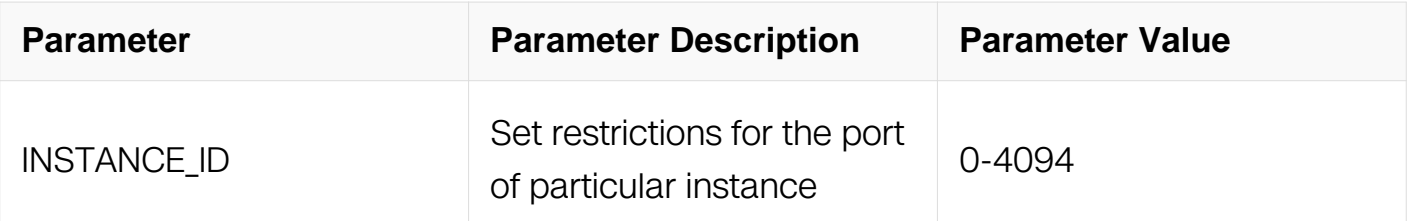

## **Command Mode**

G8032 Configuration

## **Default**

None

## **Usage**

Use this command to bind an instance in g8032 ring. The instance should exist in the mstp config mode before binding.

User can bind more than one instance in a g8032 ring.

## **Examples**

The following example shows how to bind an instance in g8032 ring:

```
Switch# configure terminal 
Enter configuration commands, one per line. End with CNTL/Z. 
Switch(config)# g8032 ring-id 1 
Switch(g8032-config-switch)# instance 1 
Switch(g8032-config-switch)#
```
## **Related Commands**

domain

timer

show g8032

## **13.8.3 domain**

## **Command Purpose**

Use this command to bind a cfm maintains domain in the g8032 ring.

Use the no form of this command to unbind the cfm maintains domain.

## **Command Syntax**

domain MD\_NAME service MA\_NAME

no domain

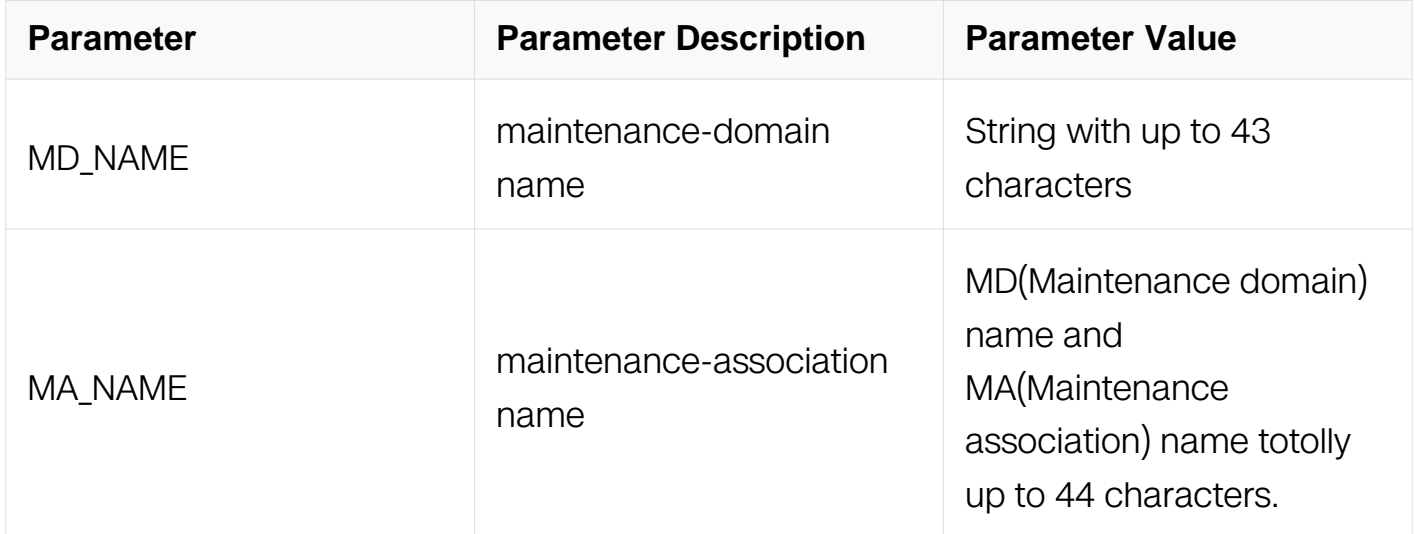

### **Command Mode**

G8032 Configuration

### **Default**

None

### **Usage**

Use this command to bind a cfm maintains domain and maintains association in the g8032 ring.

The cfm maintains domain and maintains association should exist in the cfm configuration.

### **Examples**

The following example shows how to bind a cfm maintains domain:

Switch# configure terminal Enter configuration commands, one per line. End with CNTL/Z. Switch(config)# g8032 ring-id 1 Switch(g8032-config-switch)# domain md1 service ma1 Switch(g8032-config-switch)#

### **Related Commands**

instance

timer

show g8032

## **13.8.4 control-vlan**

### **Command Purpose**

Use this command to set the R-APS vlan of a g8032 ring.

Use the no form of this command to delete the ring's R-APS vlan.

## **Command Syntax**

control-vlan VID

no control-vlan

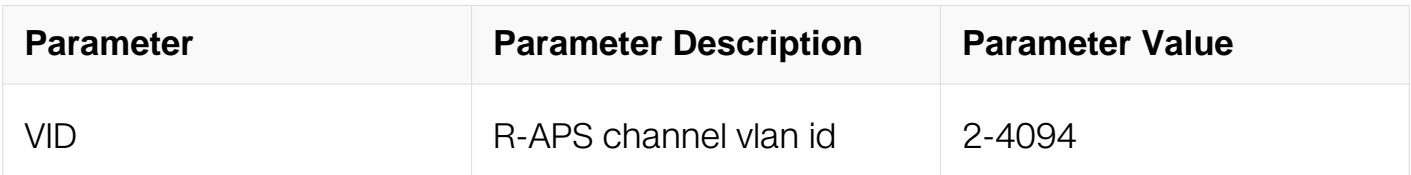

## **Command Mode**

G8032 Configuration

## **Default**

**None** 

## **Usage**

Use this command to set the R-APS channel vlan of a g8032 ring. R-APS messages should use a dedicated vlan.

Notice that "a dedicated vlan" means learning is disabled for this vlan. Dynamic FDB is flushed and static FDB is deleted. User can not config static FDB for this vlan after is configured as a control vlan.

### **Examples**

The following example shows how to set R-APS channel vlan:

```
Switch# configure terminal 
Enter configuration commands, one per line. End with CNTL/Z. 
Switch(config)# g8032 ring-id 1 
Switch(g8032-config-switch)# control-vlan 22
```
### **Related Commands**

domain

instance

timer

show g8032

### **13.8.5 rpl owner**

### **Command Purpose**

Use this command to set the rpl of a g8032 ring.

Use the no form of this command to delete the rpl.

## **Command Syntax**

rpl owner ( EAST-INTERFACE | WEST-INTERFACE )

no rpl owner

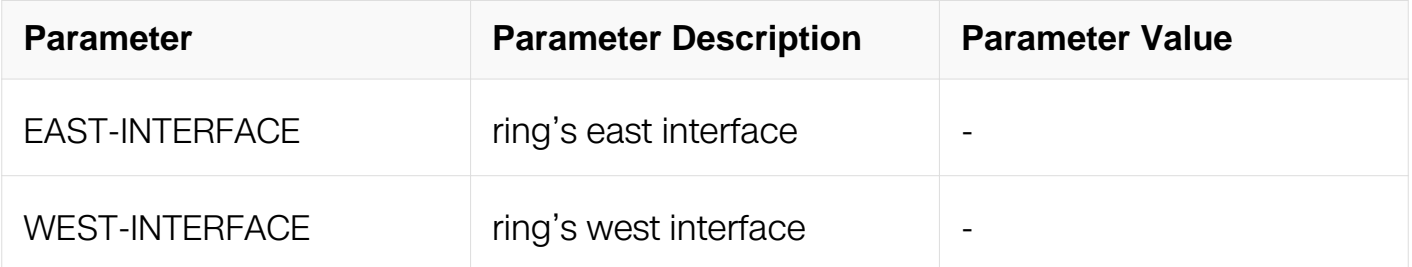

## **Command Mode**

G8032 Configuration

## **Default**

None

## **Usage**

Use this command to set the rpl of a g8032 ring. In a (major) ring, user can specify east interface or west interface as rpl, but User can only specify east-interface as rpl interface in a sub-ring.

## **Examples**

The following example shows how to set rpl of a g8032 ring:

```
Switch# configure terminal 
Enter configuration commands, one per line. End with CNTL/Z. 
Switch(config)# g8032 ring-id 1 
Switch(g8032-config-switch)# rpl owner east-interface
```
### **Related Commands**

domain

instance

timer

show g8032

**13.8.6 timer**

### **Command Purpose**

Use this command to set the wait-to-restore timer or hold-off timer or guard-timer of a g8032 ring.

Use the no form of this command to return to the default setting.

## **Command Syntax**

```
timer ( wait-to-restore TIMEVAL | hold-off TIMEVAL | quard-timer TIMEVAL )
```
no timer ( wait-to-restore | hold-off | guard-timer )

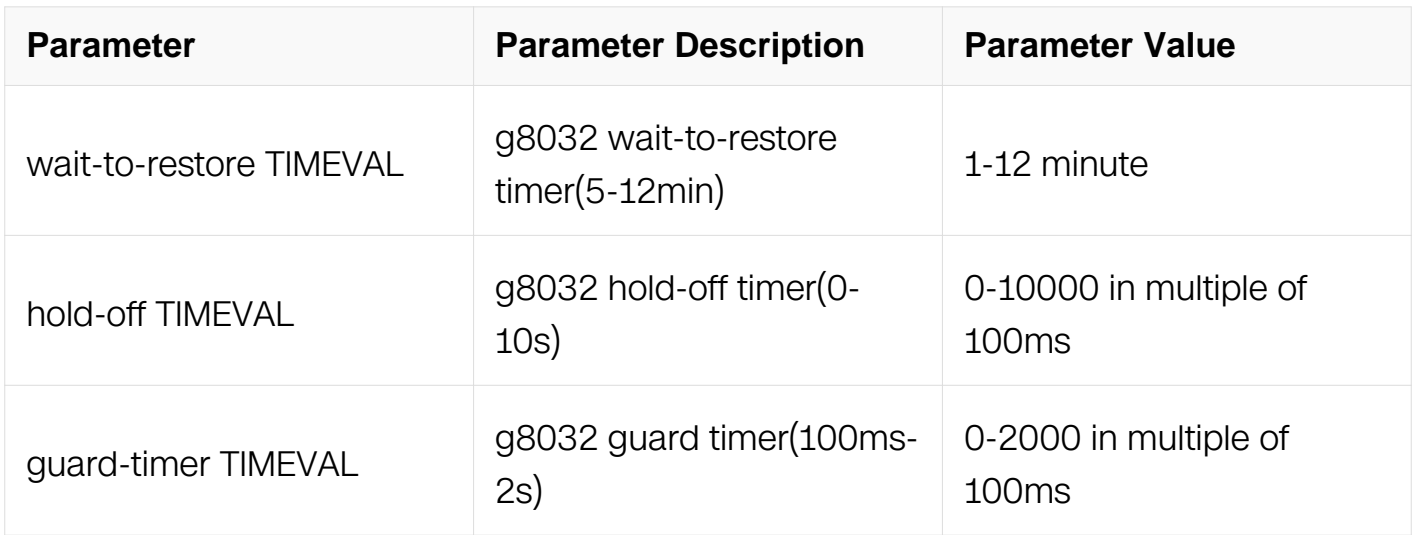

## **Command Mode**

G8032 Configuration

## **Default**

The default value of wait-to-restore (WTR) period is 5 minutes.

The default value of hold-off timer is 0.

The default value of guard timer is 500ms.

## **Usage**

Use this command to set the wait-to-restore timer or hold-off timer or guard-timer of g8032 ring.

The wait-to-restore (WTR) period, may be configured by the operator in 1 minute steps between 1 and 12 minutes; the default value is 5 minutes.

The range of the hold-off timer is 0 to 10 seconds in steps of 100 ms.

The guard timer may be configured by the operator in 100ms steps between 100ms and 2 seconds, with a default value of 500ms.

## **Examples**

The following example shows how to change the wait-to-restore timer of a g8032 ring:

```
Switch# configure terminal 
Enter configuration commands, one per line. End with CNTL/Z. 
Switch(config)# g8032 ring-id 1 
Switch(g8032-config-switch)# timer wait-to-restore 6
```
The following example shows how to change the hold-off timer of a g8032 ring:

```
Switch# configure terminal 
Enter configuration commands, one per line. End with CNTL/Z. 
Switch(config)# g8032 ring-id 1 
Switch(g8032-config-switch)# timer hold-off 100
```
The following example shows how to change the guard timer of a g8032 ring:

```
Switch# configure terminal 
Enter configuration commands, one per line. End with CNTL/Z. 
Switch(config)# g8032 ring-id 1 
Switch(g8032-config-switch)# timer guard-timer 200
```
## **Related Commands**

domain

instance

show g8032

### **13.8.7 ring enable**

### **Command Purpose**

Use this command to start the g8032 ring state machine.

### **Command Syntax**

ring enable

### **Command Mode**

G8032 Configuration

### **Default**

#### None

### **Usage**

Use this command to start the g8032 ring state machine. The ring should have bind md/ma and instance before enable the ring.

### **Examples**

The following example shows how to enable the ring:

```
Switch# configure terminal 
Enter configuration commands, one per line. End with CNTL/Z. 
Switch(config)# g8032 ring-id 1 
Switch(g8032-config-switch)# ring enable 
Switch(g8032-config-switch)#
```
### **Related Commands**

ring disable

show g8032

### **13.8.8 ring disable**

### **Command Purpose**

Use this command to stop the g8032 ring state machine.

### **Command Syntax**

ring disable

### **Command Mode**

G8032 Configuration

#### **Default**

None

### **Usage**

Use this command to stop the g8032 ring state machine.

## **Examples**

The following example shows how to disable a g8032 ring:

Switch# configure terminal Enter configuration commands, one per line. End with CNTL/Z. Switch(config)# g8032 ring-id 1 Switch(g8032-config-switch)# ring disable

### **Related Commands**

ring enable

show g8032

## **13.8.9 show g8032**

### **Command Purpose**

Use this command to show the configuration and statues of g8032 ring.

## **Command Syntax**

show g8032 (ring-id RING\_ID | interface IF\_NAME)

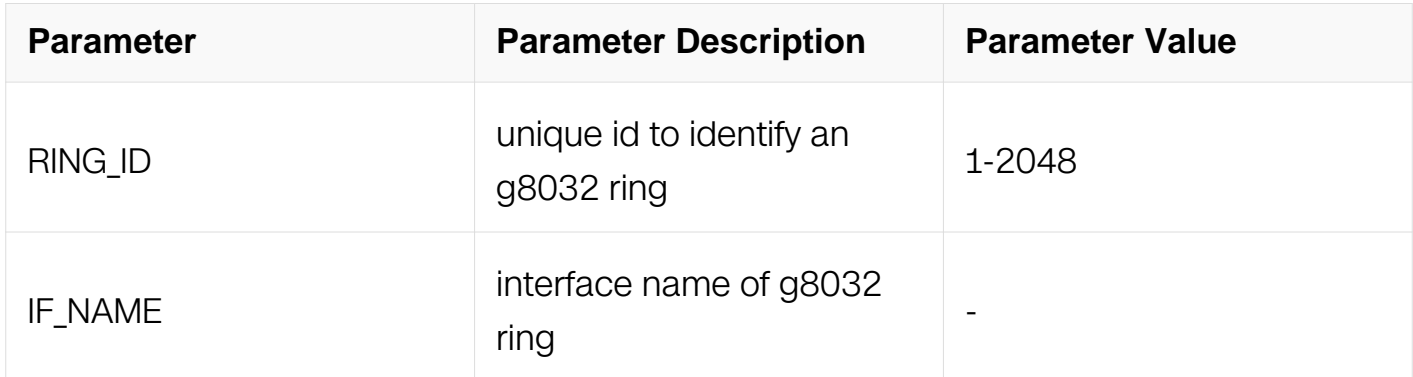

### **Command Mode**

Privileged EXEC

### **Default**

None

**Usage**

Use this command to show the configuration and statues of g8032 ring.

User can enter the ring-id to show the specified ring. If the ring-id is not specified, all rings should be shown.

#### **Examples**

The following example shows the result of using this command:

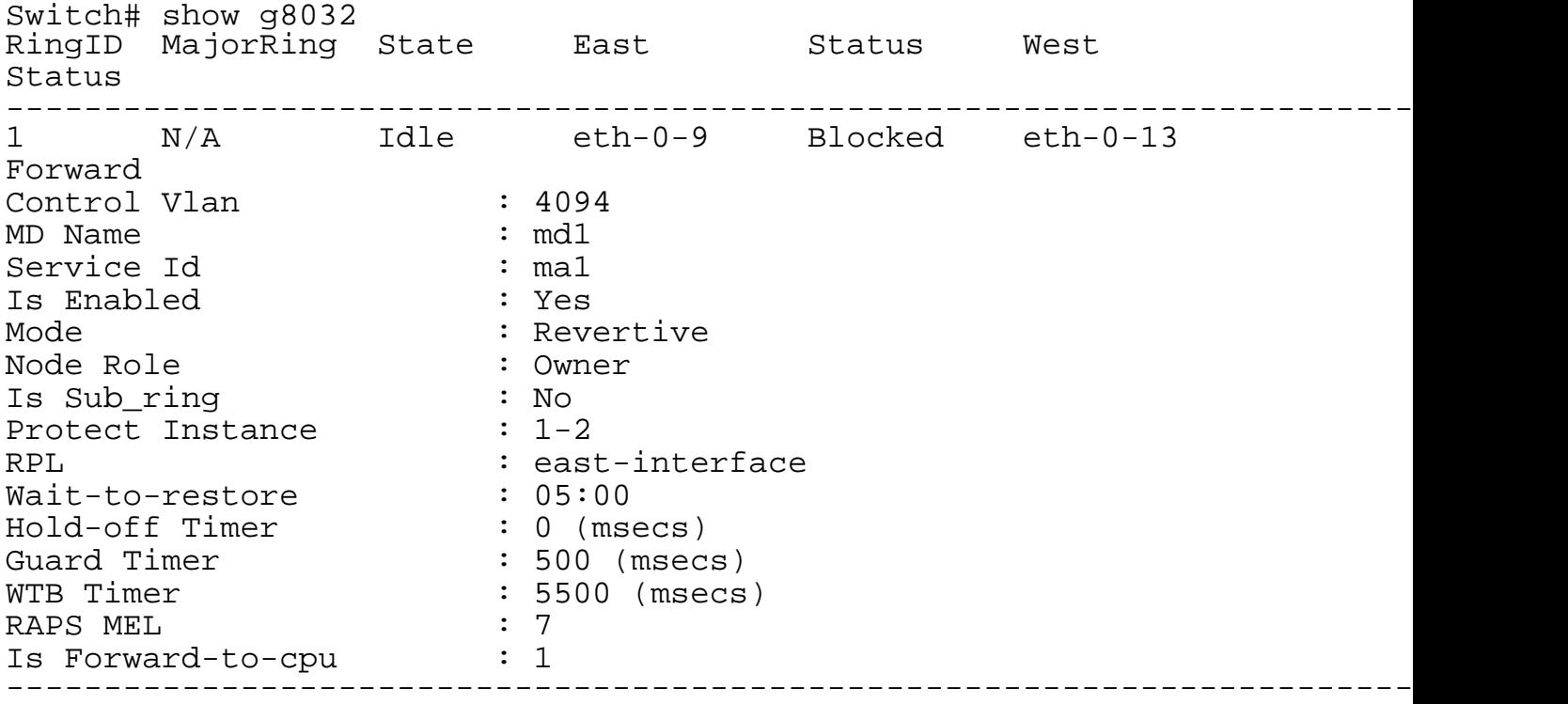

The following example shows the information of g8032 interface:

Switch# show g8032 interface eth-0-1 Interface State : Up ================================================== Ring ID : 1 Flush Logic Remote Node ID : 92d5.b22e.cc00 Remote BPR : 0 ==================================================

### **Related Commands**

g8032 ring-id

### **13.8.10 debug g8032**

**Command Purpose**

Use this command to enable the debug of g8032 module.

Use the no form of this command to disable the debug.

## **Command Syntax**

debug g8032 ( rx | tx | event | all )

no debug g8032 ( rx | tx | event | all )

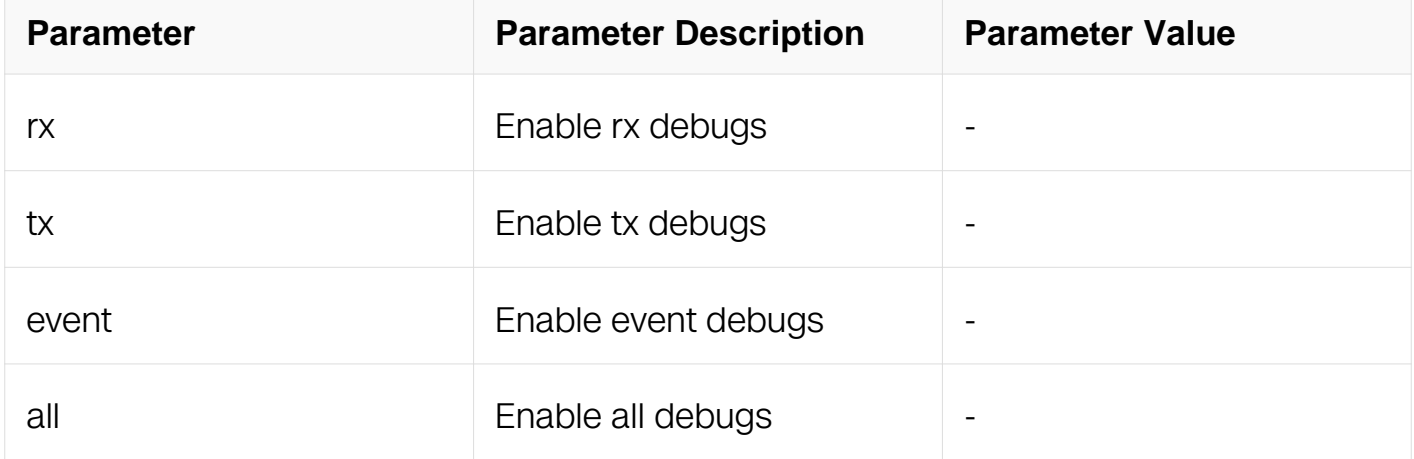

### **Command Mode**

Privileged EXEC

### **Default**

None

### **Usage**

Use this command to enable the debug of g8032 module.

## **Examples**

The following example shows how to enable the debug of g8032 module:

Switch# debug g8032 all Switch# terminal monitor

## **Related Commands**

None

### **13.8.11 g8032 force**

### **Command Purpose**

Use this command to trigger the local force-switch event of a g8032 ring port.

### **Command Syntax**

g8032 force ring-id RING\_ID ( east-interface | west-interface )

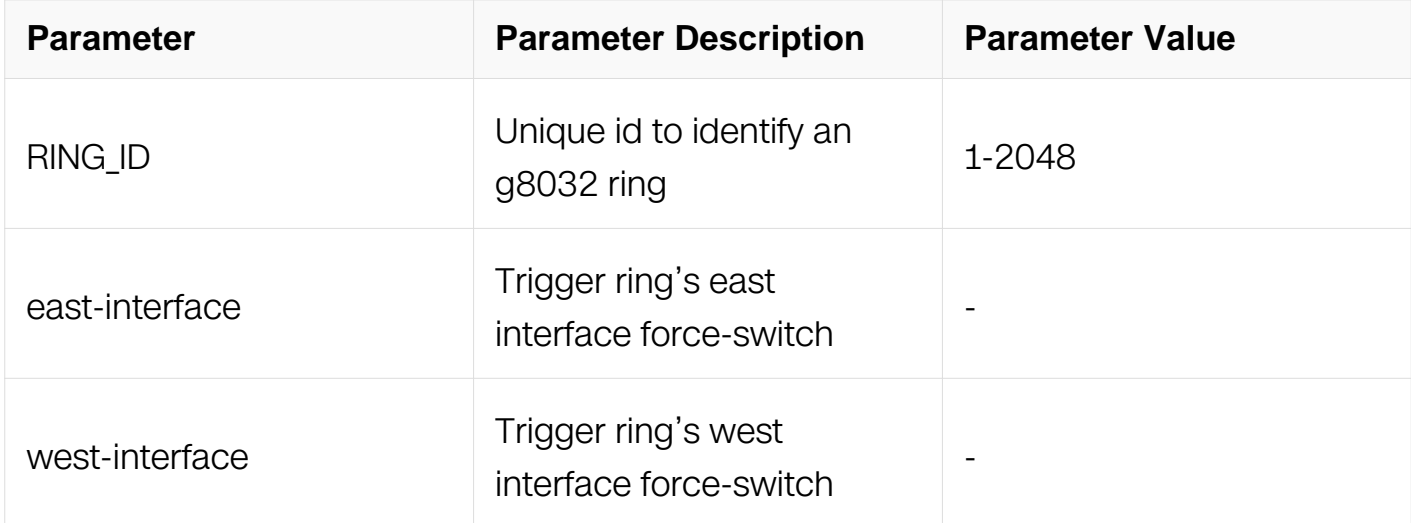

## **Command Mode**

Privileged EXEC

### **Default**

None

#### **Usage**

None

## **Examples**

The following example shows how to g8032 force switch:

Switch# g8032 force ring-id 1 east-interface

## **Related Commands**

show g8032

### **13.8.12 manual**

### **Command Purpose**

Use this command to trigger the local manual-switch event of a g8032 ring port.

### **Command Syntax**

g8032 manual ring-id RING ID ( east-interface | west-interface )

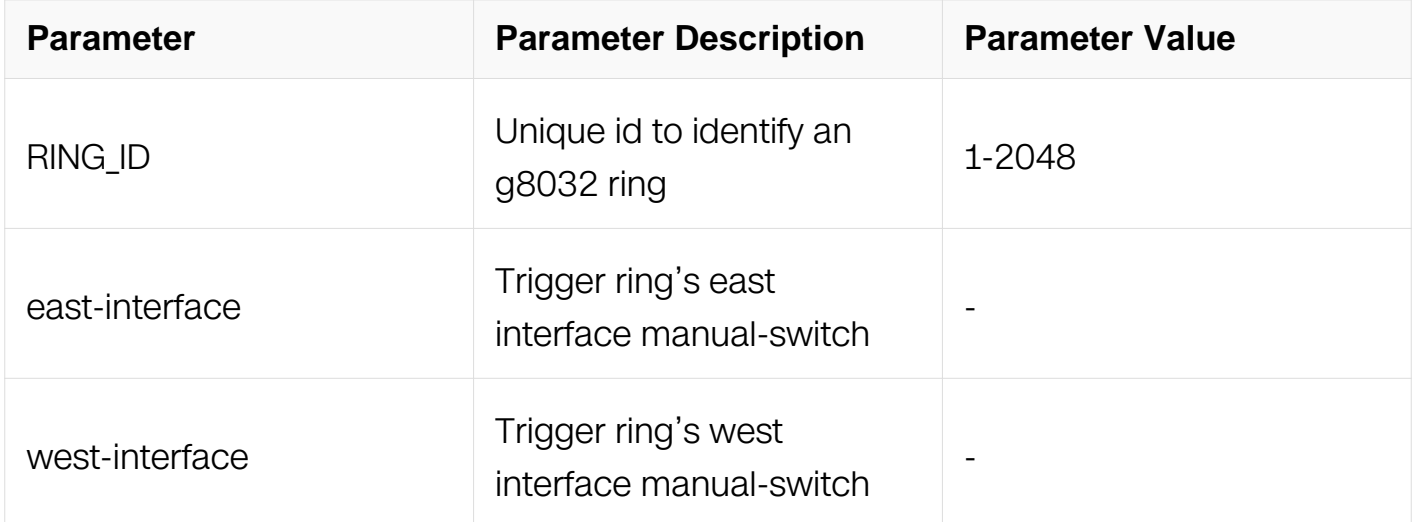

## **Command Mode**

Privileged EXEC

### **Default**

None

### **Usage**

None

## **Examples**

The following example shows how to g8032 manual switch:

Switch# g8032 manual ring-id 1 east-interface

## **Related Commands**

show g8032

### **13.8.13 g8032 clear**

### **Command Purpose**

Use this command to clear the local force-switch or manual-switch of a g8032 ring port.

### **Command Syntax**

g8032 clear ring-id RING ID

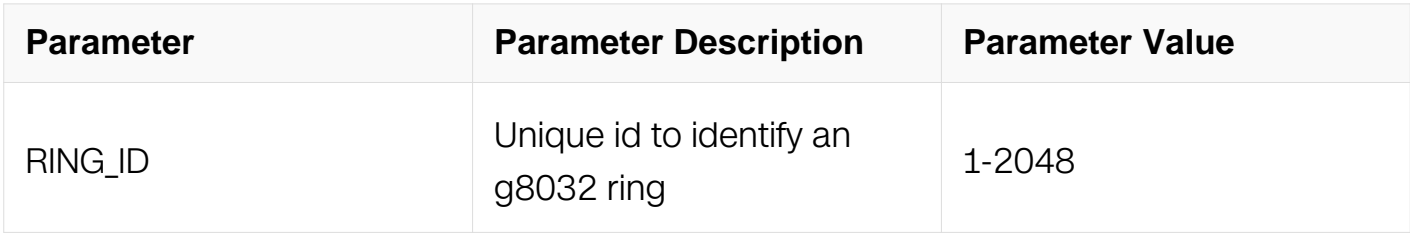

#### **Command Mode**

Privileged EXEC

#### **Default**

None

### **Usage**

None

### **Examples**

The following example shows how to g8032 clear switch:

Switch# g8032 clear ring-id 2

### **Related Commands**

None

### **13.8.14 rpl neighbor**

### **Command Purpose**

Use this command to set the rpl neighbor of a g8032 ring.

Use the no form of this command to delete the rpl neighbor.

## **Command Syntax**

rpl neighbor ( east-interface | west-interface )

### no rpl neighbor

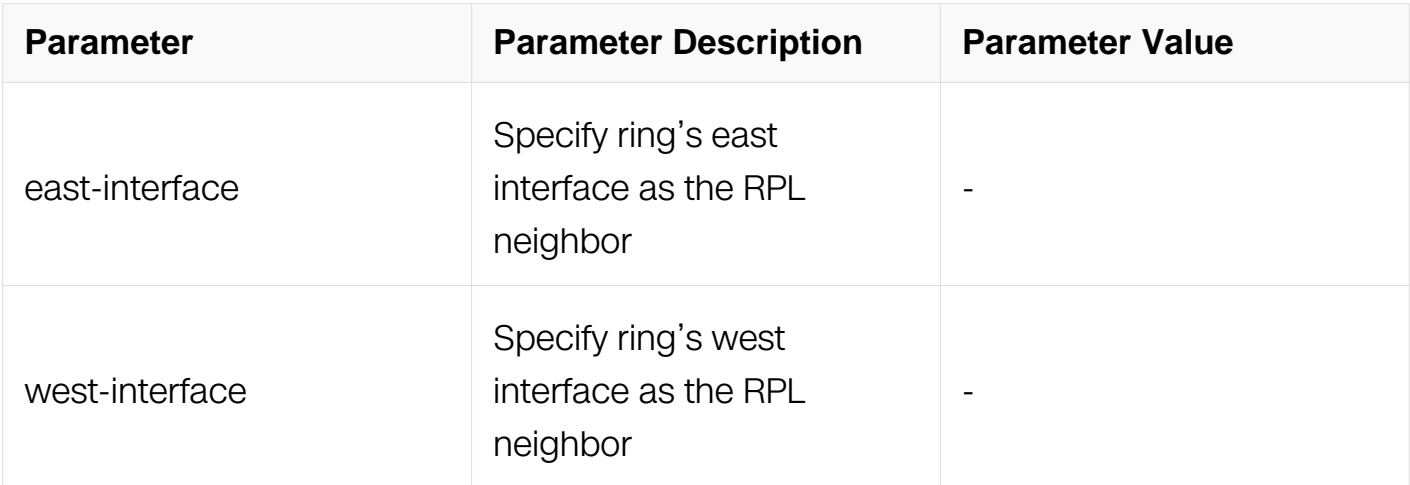

### **Command Mode**

G8032 Configuration

#### **Default**

None

#### **Usage**

None

#### **Examples**

The following example shows how to set rpl neighbor of a g8032 ring:

```
Switch# configure terminal 
Enter configuration commands, one per line. End with CNTL/Z. 
Switch(config)# g8032 ring-id 1 east-interface eth-0-1 west-
interface eth-0-2 
Switch(g8032-ring-1)# rpl neighbor east-interface 
Switch(q8032-ring-1)#
```
The following example shows how to delete rpl neighbor of a g8032 ring:

```
Switch# configure terminal 
Enter configuration commands, one per line. End with CNTL/Z. 
Switch(config)# g8032 ring-id 1 east-interface eth-0-1 west-
```
interface eth-0-2 Switch(g8032-ring-1)# rpl neighbor east-interface Switch(g8032-ring-1)# no rpl neighbor

### **Related Commands**

show g8032

### **13.8.15 virtual-channel enable**

### **Command Purpose**

Use this command to enable sub-ring virtual channel in the g8032 sub ring.

### **Command Syntax**

virtual-channel enable

### **Command Mode**

G8032 Configuration

### **Default**

None

### **Usage**

Use this command to enable sub-ring virtual channel. Therefore g8032 sub ring R-APS packets won't be ended in interconnection node.

### **Examples**

The following example shows how to enable virtual channel:

```
Switch# configure terminal 
Enter configuration commands, one per line. End with CNTL/Z. 
Switch(config)# g8032 ring-id 1 east-interface eth-0-1 west-
interface eth-0-2 
Switch(g8032-ring-1)# exit 
Switch(config)# g8032 ring-id 2 interface eth-0-3 major-ring-id 1 
Switch(g8032-ring-2)# virtual-channel enable
```
## **Related Commands**

show g8032

#### **13.8.16 mode**

## **Command Purpose**

Use this command to set the revertive mode of g8032 ring protection.

Use the no form of this command to return to the default setting.

### **Command Syntax**

mode ( revertive | non-revertive )

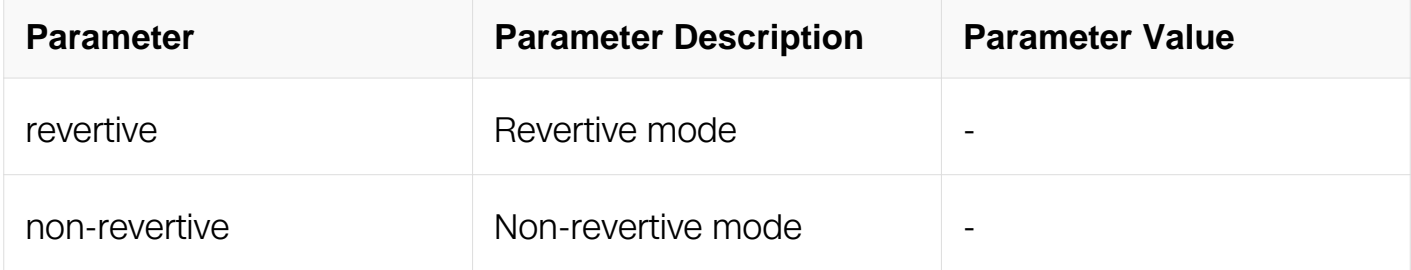

### **Command Mode**

G8032 Configuration

#### **Default**

Revertive mode

#### **Usage**

None

### **Examples**

The following example shows how to change the revertive mode of a g8032 ring:

```
Switch# configure terminal 
Enter configuration commands, one per line. End with CNTL/Z. 
Switch(config)# g8032 ring-id 1 east-interface eth-0-1 west-
interface eth-0-2 
Switch(g8032-ring-1)# mode non-revertive
```
### **Related Commands**

show g8032

### **13.8.17 raps-mel LEVEL-ID**

## **Command Purpose**

Use this command to set cfm level in the g8032 R-APS packets.

### **Command Syntax**

raps-mel LEVEL-ID

no raps-mel

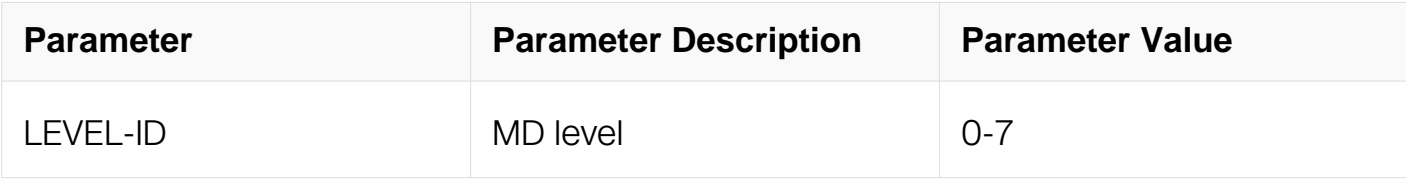

### **Command Mode**

G8032 Configuration

### **Default**

7

### **Usage**

None

### **Examples**

The following example shows how to configure R-APS level:

Switch# configure terminal Enter configuration commands, one per line. End with CNTL/Z. Switch(config)# g8032 ring-id 1 Switch(g8032-ring-1)# ring-level 3

### **Related Commands**

show g8032

# **13.9 UDLD Commands**

**13.9.1 udld enable**

**Command Purpose**

Use this command enable/disable global UDLD state.

## **Command Syntax**

udld enable

no udld enable

### **Command Mode**

Global Configuration

### **Default**

Disabled

### **Usage**

None

## **Examples**

This example shows how to enable global UDLD state:

```
Switch# configure terminal 
Switch(config)# udld enable
```
## **Related Commands**

show udld

## **13.9.2 udld port**

## **Command Purpose**

Use this command to enable/disable UDLD state on a specific interface.

## **Command Syntax**

udld port ( aggressive | )

no udld port

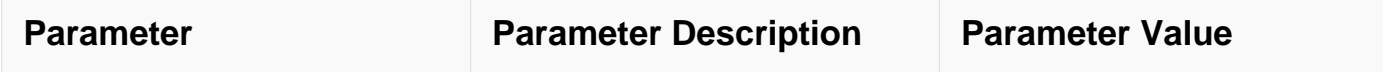

#### **Command Mode**

Interface Configuration

#### **Default**

Disabled

#### **Usage**

None

#### **Examples**

This example shows how to enable UDLD on interface eth-0-9:

```
Switch# configure terminal 
Switch(config)# interface eth-0-9 
Switch(config)# udld port
```
#### **Related Commands**

show udld

#### **13.9.3 udld message interval**

#### **Command Purpose**

Use this command to set the UDLD message interval. Use no command to set the interval to default value.

#### **Command Syntax**

udld message interval INTERVAL

no udld message interval

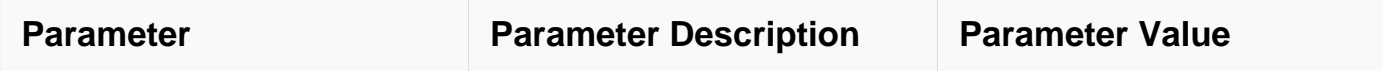

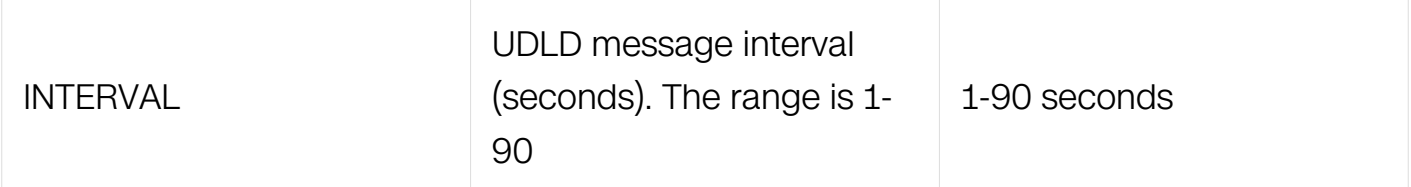

### **Command Mode**

Global Configuration

### **Default**

15s

### **Usage**

None

### **Examples**

This example shows how to set UDLD message interval to 5 seconds:

```
Switch# configure terminal 
Switch(config)# udld message interval 5
```
### **Related Commands**

show udld

### **13.9.4 udld reset**

## **Command Purpose**

Use this command to reset the interfaces disabled by UDLD.

## **Command Syntax**

udld reset

### **Command Mode**

Privileged EXEC

## **Default**

None

## **Usage**

None

## **Examples**

This example shows how to reset interfaces disabled by UDLD:

Switch# udld reset

## **Related Commands**

None

## **13.9.5 show udld**

## **Command Purpose**

Use this command to show UDLD information of interfaces.

## **Command Syntax**

show udld ( IFNAME | )

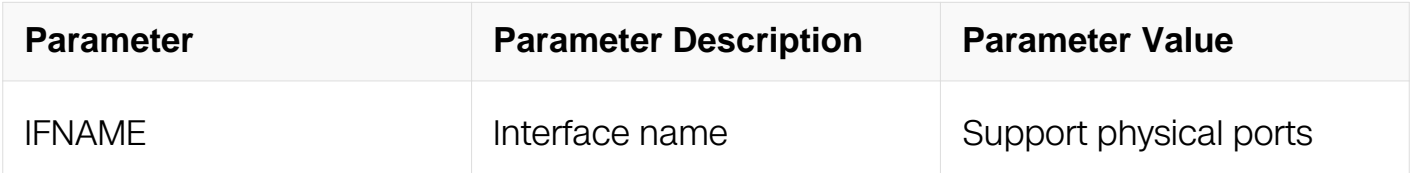

## **Command Mode**

Privileged EXEC

## **Default**

None

### **Usage**

None

## **Examples**

This example shows how to show UDLD information of interface eth-0-1:

```
Switch# show udld eth-0-1 
Interface eth-0-1 
--- 
UDLD mode : aggressive mode
Operational state : Bidirectional 
Message interval : 15 
Time out interval : 3
Neighbor 1 
- - -Device ID : 001e.0808.0360
Port ID : eth-0-2
Device Name : DUT2 
Message Interval : 15 
Timeout Interval : 3
Link status : Bidirectional 
Expiration time : 40
```
### **Related Commands**

None

### **13.9.6 show udld neighbors**

#### **Command Purpose**

Use this command to show information of UDLD neighbors.

### **Command Syntax**

show udld neighbors

### **Command Mode**

Privileged EXEC

#### **Default**

None

#### **Usage**

None

### **Examples**

This example shows how to show UDLD neighbor information:

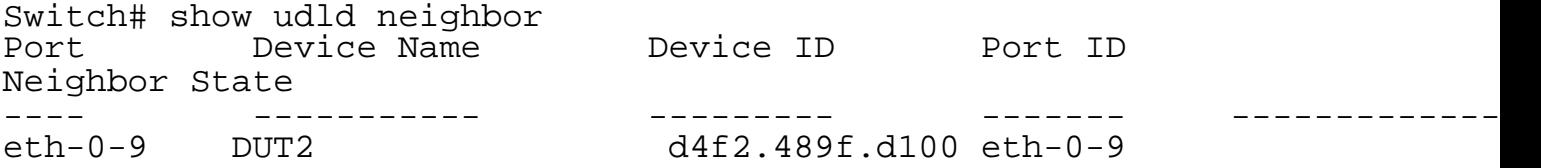

bidirectional

### **Related Commands**

None

### **13.9.7 debug udld**

### **Command Purpose**

Use this command to debug UDLD.

## **Command Syntax**

debug udld ( all | packet | events )

no debug udld ( all | packet | events )

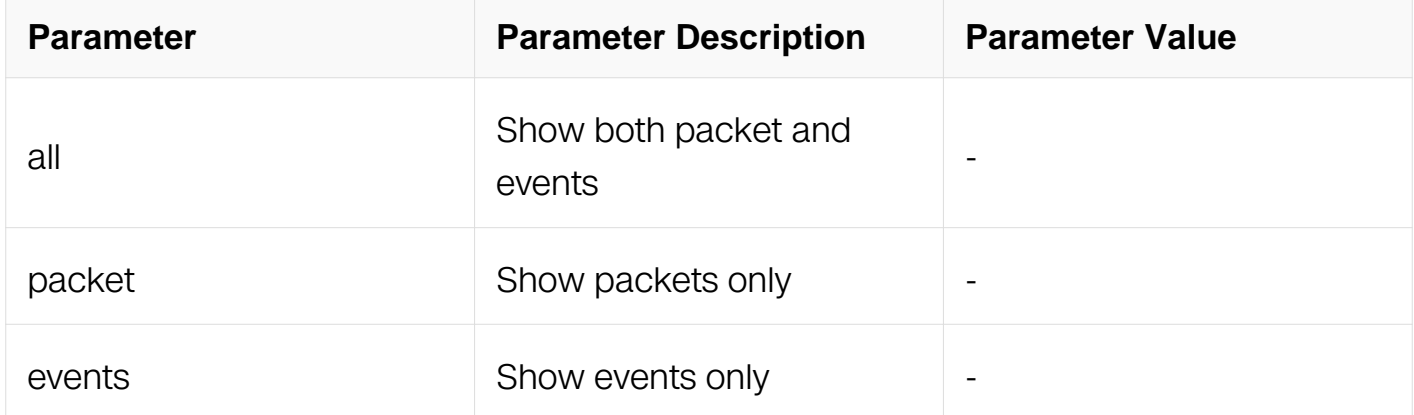

## **Command Mode**

Privileged EXEC

#### **Default**

None

## **Usage**

None

#### **Examples**

This example shows how to enable UDLD debug for packets:

Switch# debug udld packet

## **Related Commands**

None

## **13.9.8 show debugging udld**

### **Command Purpose**

Use this command to show UDLD debugging status.

### **Command Syntax**

show debugging udld

### **Command Mode**

Privileged EXEC

### **Default**

None

### **Usage**

None

### **Examples**

This example shows how to show UDLD debugging status:

Switch# show debugging udld

### **Related Commands**

None

# **13.10 ERPS Commands**

### **13.10.1 erps**

### **Command Purpose**

Use this command to create erps domain instance.

Use the no form of this command to remove the erps domain instance

## **Command Syntax**

## erps DOMAINID (ERPS\_NAME | )

### no erps DOMAINID

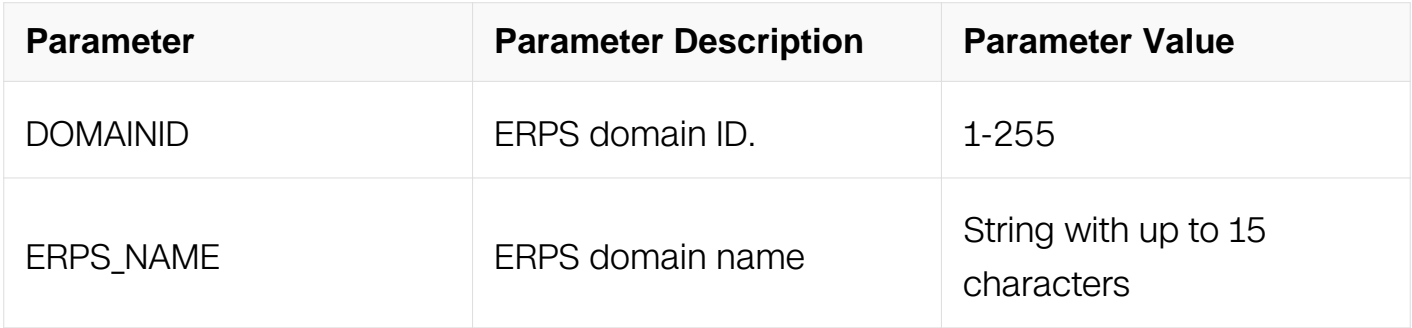

### **Command Mode**

Global Configuration

### **Default**

None

#### **Usage**

This command is used to create or delete an erps domain. The command should the use first when config erps.

ERPS NAME is optional. If no name is provided by command, system will generate the domain name automatically. The name format follows "ERPS001", where 001 can be instead of any domain ID between 1-255 provided through the command.

### **Examples**

This example shows how to create an erps domain with ID 11 and name test11:

Switch# configure terminal Switch(config)# erps 11 test11

### **Related Commands**

show erps list

#### **13.10.2 erps control vlan**

## **Command Purpose**

Use this command to specify erps domain's control vlan.

Use the no form of this command to remove the control vlan.

## **Command Syntax**

erps DOMAINID (primary | sub) control vlan VLANID

no erps DOMAINID ( primary | sub ) control vlan

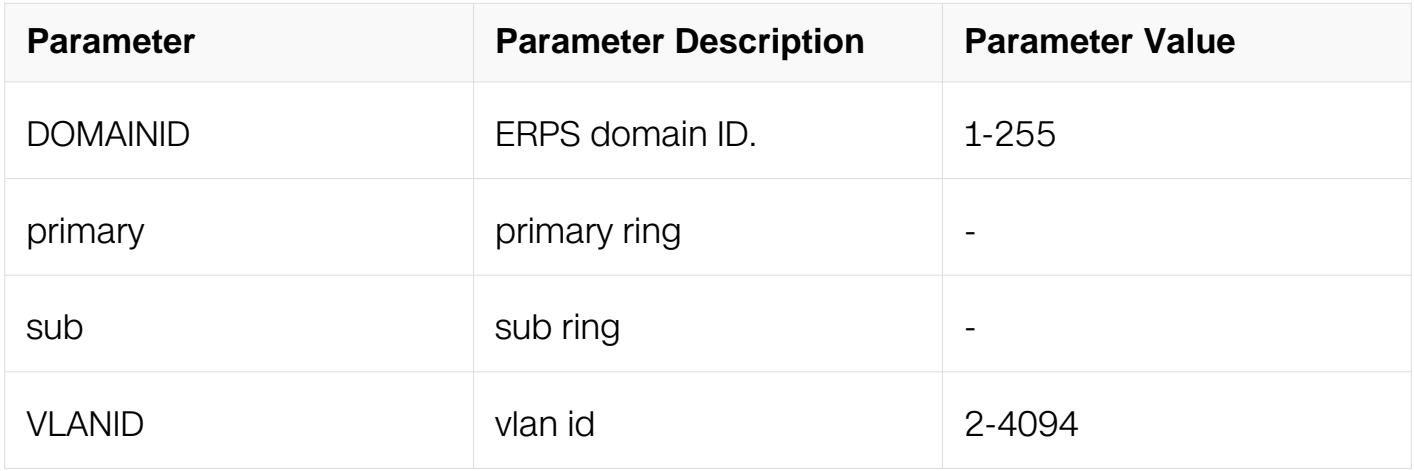

## **Command Mode**

Global Configuration

### **Default**

None

### **Usage**

The erps protocol packet is transferred in the control vlan.

It is best to add the control vlan into the instance which is bound by the domain.

### **Examples**

This example shows how to set vlan 15 as primary control vlan for erps domain 11:

Switch# configure terminal Switch(config)# vlan database Switch(config-vlan)# vlan 15 Switch(config-vlan)# exit Switch(config)# erps 11 primary control vlan 15

### **Related Commands**

show erps

### **13.10.3 erps hellotime**

### **Command Purpose**

Use this command to set hello timer interval for specific erps domain instance.

Use the no form of this command to restore the default value.

### **Command Syntax**

erps DOMAINID hellotime HELLOTIME

no erps DOMAINID hellotime

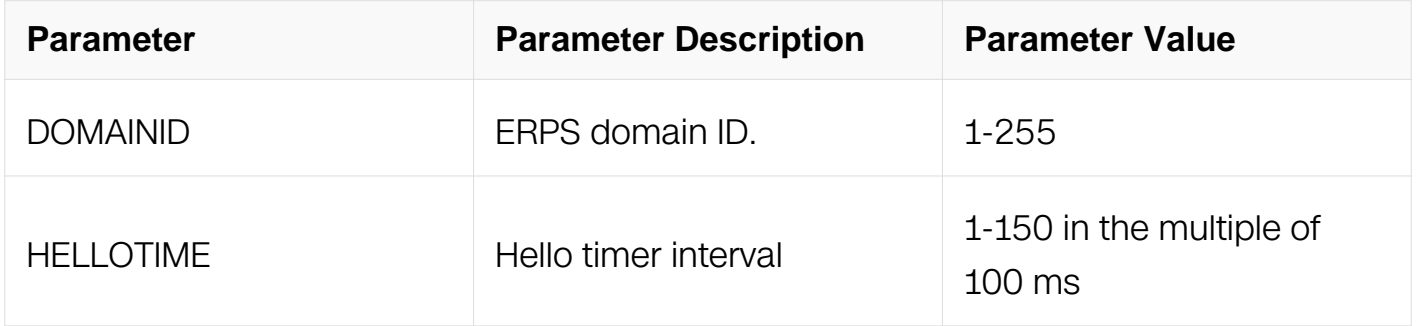

### **Command Mode**

Global Configuration

### **Default**

The default hellotime is  $10$  1 second , unit is 100ms

## **Usage**

The timer should be the same of all nodes in the ring.

### **Examples**
This example shows how to set hello timer interval of erps domain 11 to 20s:

Switch# configure terminal Switch(config)# erps 11 hellotime 20

# **Related Commands**

show erps

### **13.10.4 erps failtime**

### **Command Purpose**

Use this command to set the fail timer interval for specific erps domain instance.

Use the no form of this command to restore the default value.

# **Command Syntax**

erps DOMAINID failtime FAILTIME

no erps DOMAINID failtime

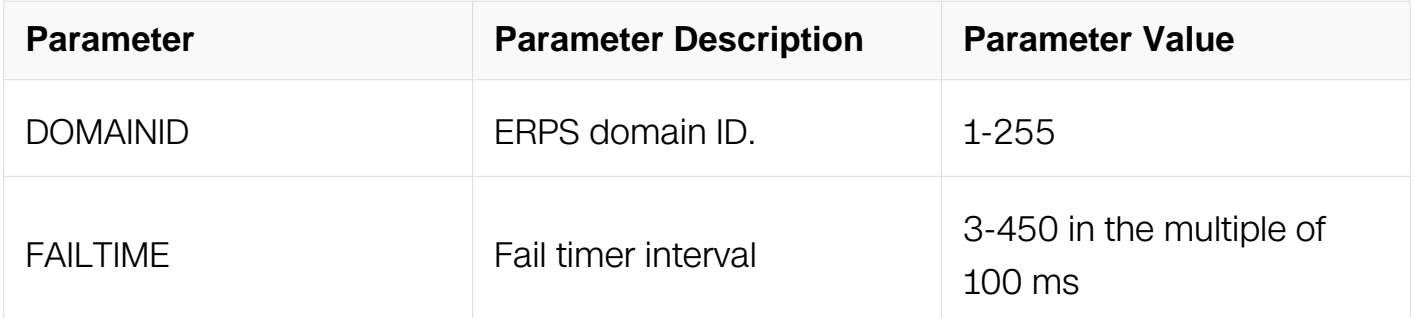

# **Command Mode**

Global Configuration

# **Default**

The default failtime is 30(3 seconde), unit is 100ms

# **Usage**

The timer should be the same of all nodes in the ring.

### **Examples**

This example shows how to set fail timer interval of erps domain 11 to 60s:

Switch# configure terminal Switch(config)# erps 11 failtime 60

### **Related Commands**

show erps

### **13.10.5 erps mstp instance**

### **Command Purpose**

Use this command to set the mstp instance protected by ERPS.

Use the no form of this command to remove the protected mstp instance.

### **Command Syntax**

erps DOMAINID mstp instance INSTANCE\_ID

no erps DOMAINID mstp instanc

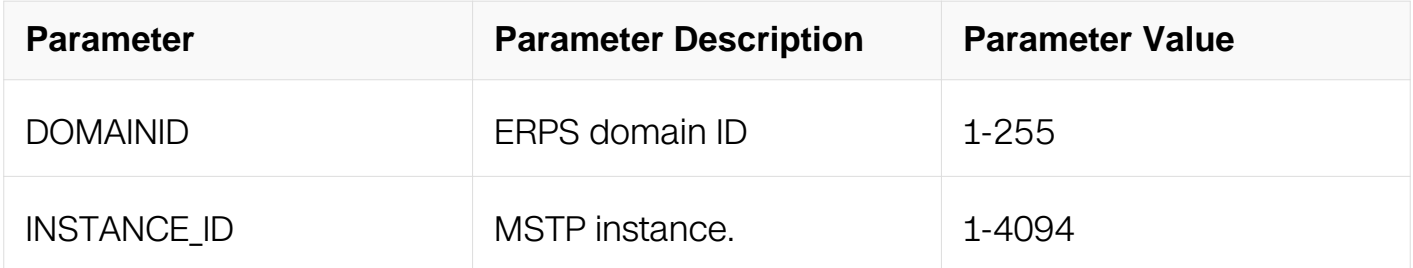

### **Command Mode**

Global Configuration

#### **Default**

None

### **Usage**

No default instance is specified.

#### **Examples**

This example shows how to set instance 1 as ERPS11's protected instance:

Switch#configure terminal Enter configuration commands, one per line. End with CNTL/Z. Switch(config)# erps 11 mstp instance 1

#### **Related Commands**

show erps

#### **13.10.6 erps ring level**

#### **Command Purpose**

Use this command to create an ERPS ring for specific ERPS domain.

Use the no form of this command to remove the ERPS ring.

#### **Command Syntax**

erps DOMAINID ring RINGID level (primary | sub)

no erps DOMAINID ring RINGID

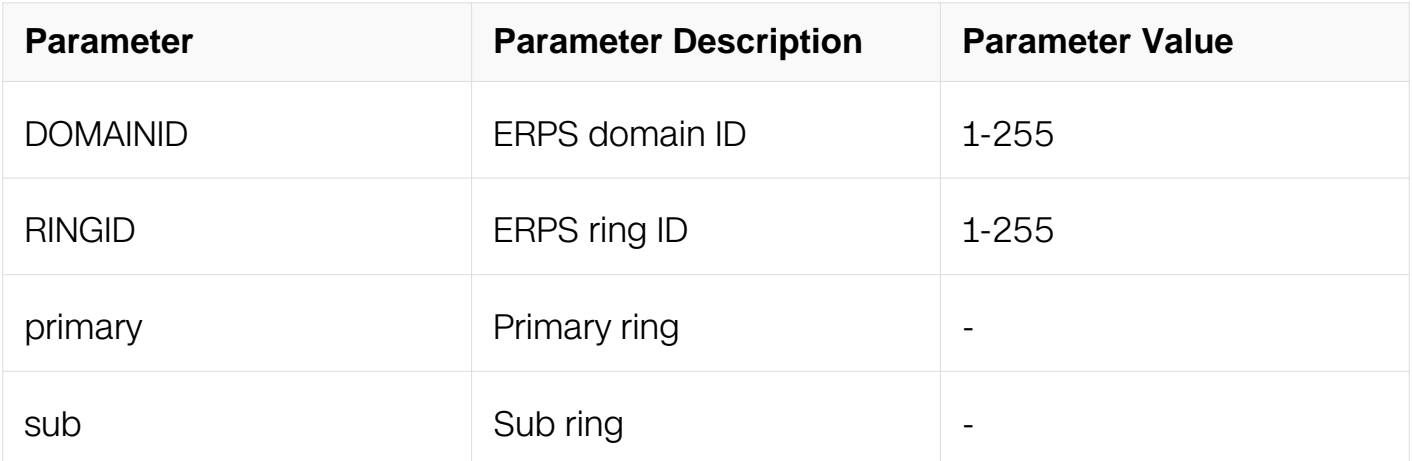

#### **Command Mode**

Global Configuration

**Default**

None

**Usage**

The rings in the erps domain are divided into primary and subrings that are differentiated by the configuration.

### **Examples**

This example shows how to create a sub ring with ID 1 for ERPS domain 11:

Switch# configure terminal Enter configuration commands, one per line. End with CNTL/Z. Switch(config)#erps 11 ring 1 level sub

### **Related Commands**

show erps

### **13.10.7 erps ring mode**

### **Command Purpose**

Use this command to set specific ERPS ring instance node mode.

Use the no form of this command to restore the default mode.

### **Command Syntax**

erps DOMAINID ring RINGID mode ( master | transit )

no erps DOMAINID ring RINGID mode

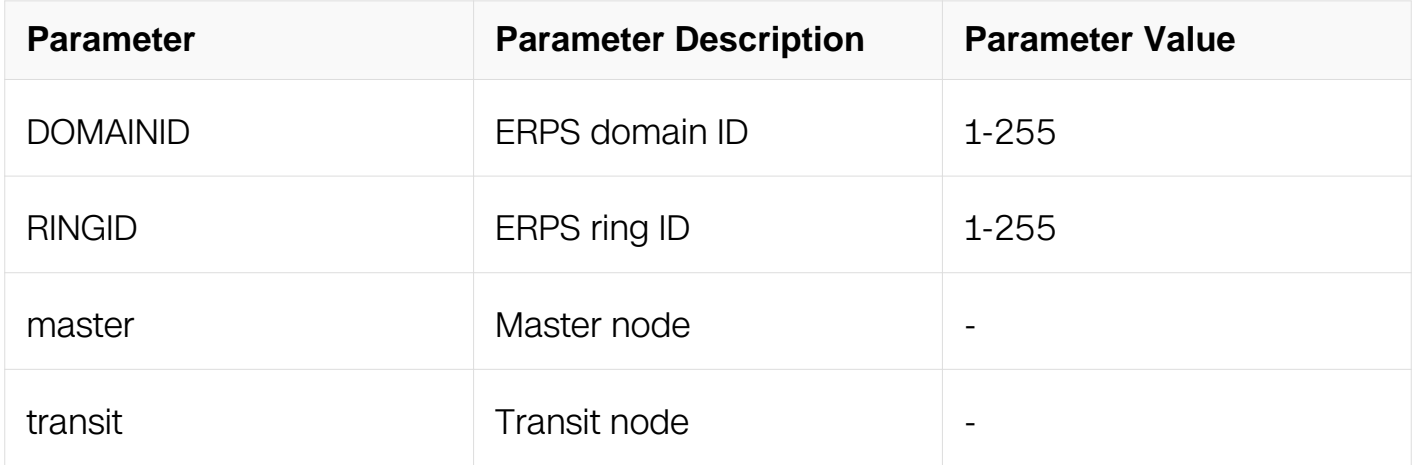

### **Command Mode**

Global Configuration

# **Default**

The mode is not set by default.

# **Usage**

The master node is used to send and receive erps protocol packet.

The transit node is used to transfer erps protocol packet to neighbor switch.

# **Examples**

This example shows how to set node as ERPS domain 11 ring 1 transit node:

Switch# configure terminal Switch(config)# erps 11 ring 1 mode transit

# **Related Commands**

show erps

# **13.10.8 erps ring primary interface**

# **Command Purpose**

Use this command to set primary interface for specific ERPS ring instance.

Use the no form of this command to unset the primary interface.

# **Command Syntax**

erps DOMAINID ring RINGID primary interface (IFPHYSICAL | IFAGG)

no erps DOMAINID ring RINGID primary interface

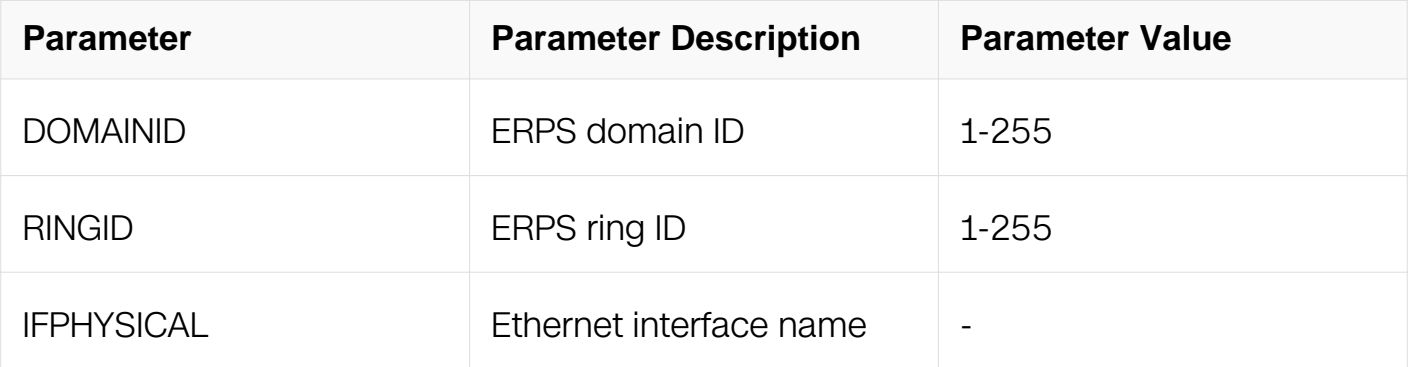

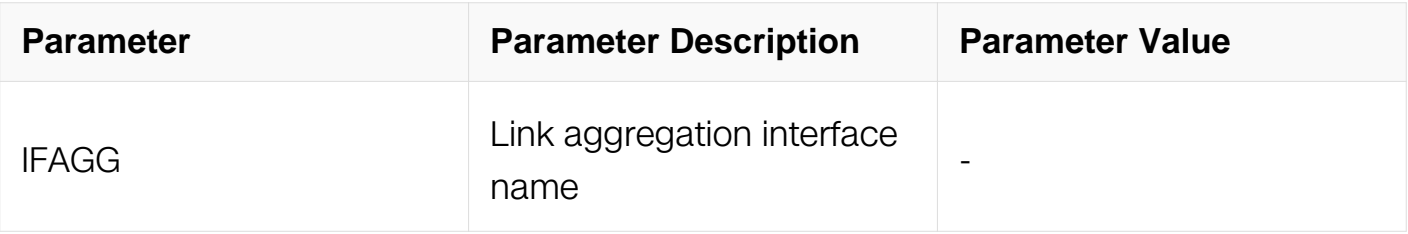

### **Command Mode**

Global Configuration

### **Default**

None

### **Usage**

For master node, the interface with type primary is used to send erps protocol packet.

Only the interface in trunk/dot1q-tunnel mode can be set as primary interface.

# **Examples**

This example shows how to set interface eth-0-9 as primary interface for ERPS domain 11 ring 1:

```
Switch# configure terminal 
Switch(config)#interface eth-0-9 
Switch(config-if)#switchport mode trunk 
Switch(config-if)#switchport trunk allowed vlan add 15 
Switch(config-if)#exit 
Switch(config)#erps 11 ring 1 primary interface eth-0-9
```
# **Related Commands**

show erps

# **13.10.9 erps ring secondary interface**

# **Command Purpose**

Use this command to set secondary interface for specific ERPS ring instance.

Use the no form of this command to unset the secondary interface.

# **Command Syntax**

erps DOMAINID ring RINGID secondary interface (IFPHYSICAL | IFAGG)

no erps DOMAINID ring RINGID secondary interface

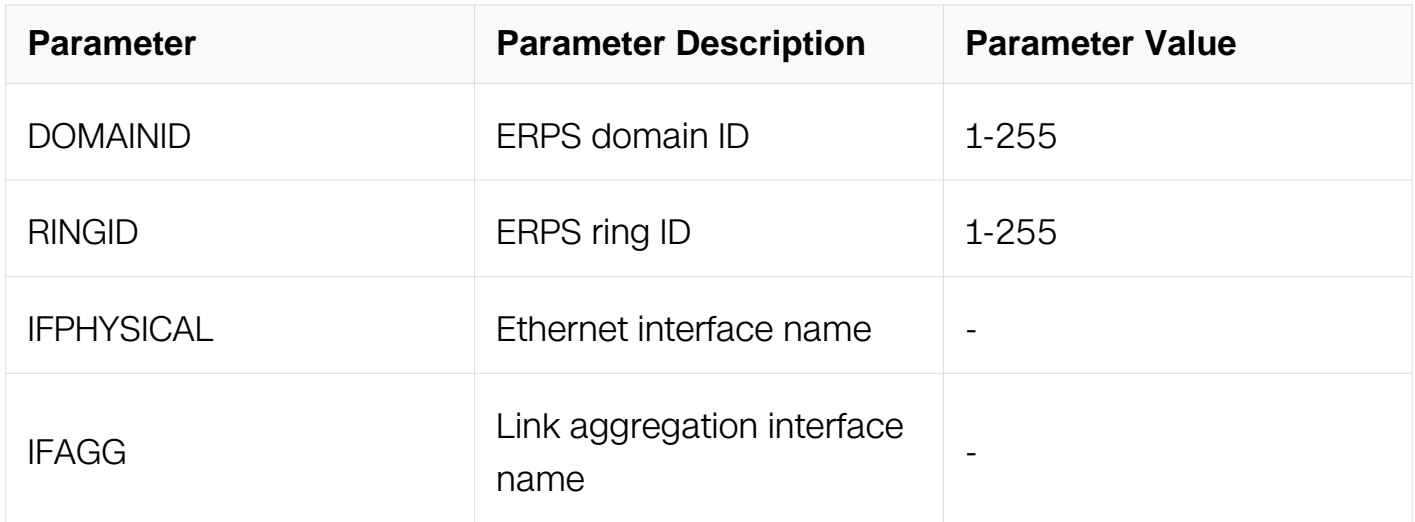

### **Command Mode**

Global Configuration

### **Default**

None

### **Usage**

Only the interface in trunk/dot1q-tunnel mode can be set as secondary interface.

### **Examples**

This example shows how to set interface eth-0-9 as primary interface for ERPS domain 11 ring 1:

```
Switch# configure terminal 
Switch(config)#interface eth-0-9 
Switch(config-if)#switchport mode trunk 
Switch(config-if)#switchport trunk allowed vlan add 15 
Switch(config-if)#exit 
Switch(config)#erps 11 ring 1 secondary interface eth-0-9
```
### **Related Commands**

show erps

# **13.10.10 erps ring interface**

# **Command Purpose**

Use this command to set interface for specific ERPS ring instance.

Use no form of this command to unset interface for specific ERPS ring instance.

### **Command Syntax**

erps DOMAINID ring DOMAINID interface (IFPHYSICAL | IFAGG)

no erps DOMAINID ring DOMAINID interface

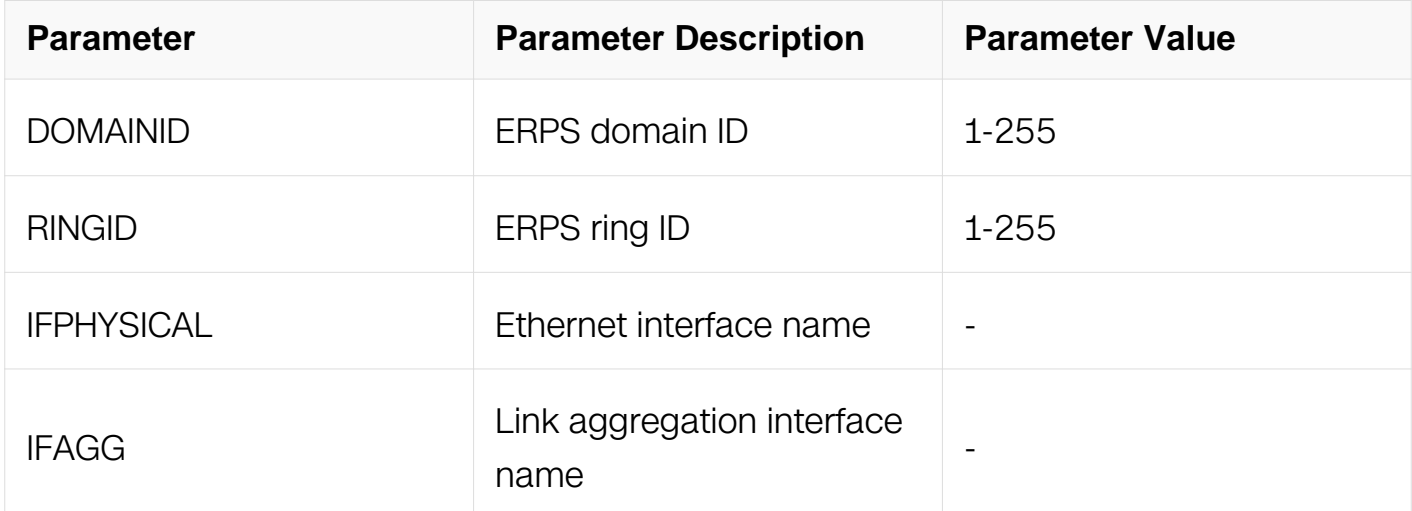

### **Command Mode**

Global Configuration

### **Default**

None

# **Usage**

None

### **Examples**

This example shows how to set interface eth-0-9 as interface for ERPS domain 11 ring 1:

Switch# configure terminal Switch(config)#interface eth-0-9 Switch(config-if)#switchport mode trunk Switch(config-if)#switchport trunk allowed vlan add 15 Switch(config-if)#exit Switch(config)#erps 11 ring 1 interface eth-0-9

# **Related Commands**

show erps

### **13.10.11 erps ring edge-mode**

### **Command Purpose**

Use this command to set specific ERPS ring instance edge node mode.

Use the no form of this command to unset specific ERPS ring instance edge node mode.

### **Command Syntax**

erps DOMAINID ring DOMAINID edge-mode ( edge | assistant-edge )

no erps DOMAINID ring DOMAINID mode

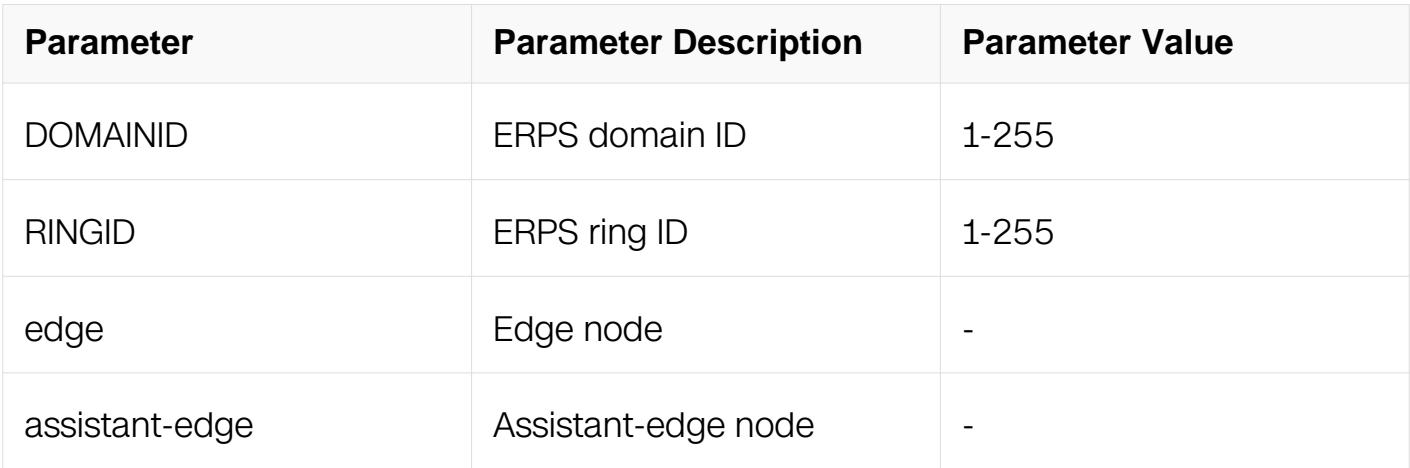

### **Command Mode**

Global Configuration

### **Default**

None

**Usage**

Both the edge node and the assistant-edge node are special transit nodes.

Once a node is set to edge/assistant-edge node, it will be set to transit node automatically.

#### **Examples**

This example shows how to set node as ERPS domain 11 ring 1 edge node:

Switch# configure terminal Switch(config)# erps 11 ring 1 edge-mode edge

#### **Related Commands**

show erps

#### **13.10.12 erps ring edge interface**

#### **Command Purpose**

Use this command to set edge interface for specific ERPS ring instance.

Use the no form of this command to unset the edge interface.

#### **Command Syntax**

erps DOMAINID ring DOMAINID edge interface (IFPHYSICAL | IFAGG)

no erps DOMAINID ring DOMAINID edge interface

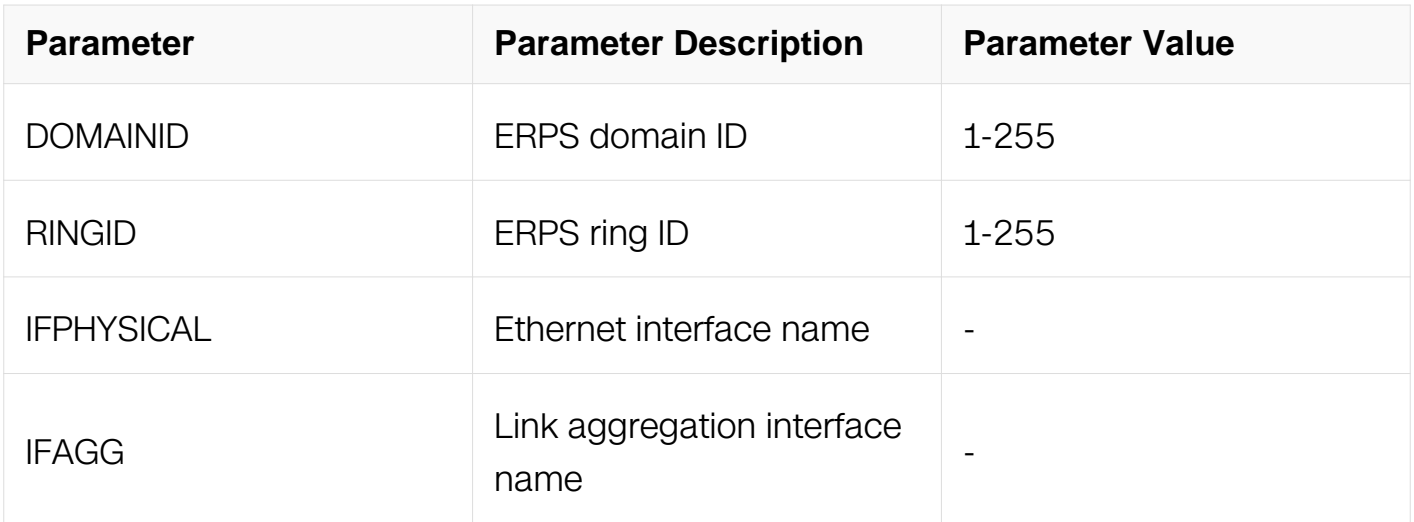

### **Command Mode**

# Global Configuration

# **Default**

None

# **Usage**

Of the two ports via which the edge node (assistant-edge node) accesses the subring, one is a common port and the other is an edge port. The common port is the port for the edge node (assistant-edge node) to access the primary ring and the subring, while the edge port is the port for the edge node to access the subring only.

This command is only available for edge/assistant-edge node.

# **Examples**

This example shows how to set interface eth-0-9 as edge interface for ERPS domain 11 ring 1:

```
Switch# configure terminal 
Switch(config)# interface eth-0-9 
Switch(config-if)# switchport mode trunk 
Switch(config-if)# switchport trunk allowed vlan add 15 
Switch(config-if)# exit 
Switch(config)# erps 11 ring 1 edge interface eth-0-9
```
# **Related Commands**

show erps

# **13.10.13 erps ring common interface**

# **Command Purpose**

Use this command to set common interface for specific ERPS ring instance.

Use the no form of this command to set edge interface for specific ERPS ring instance.

# **Command Syntax**

erps DOMAINID ring RINGID common interface ( IFPHYSICAL | IFAGG )

no erps DOMAINID ring RINGID common interface

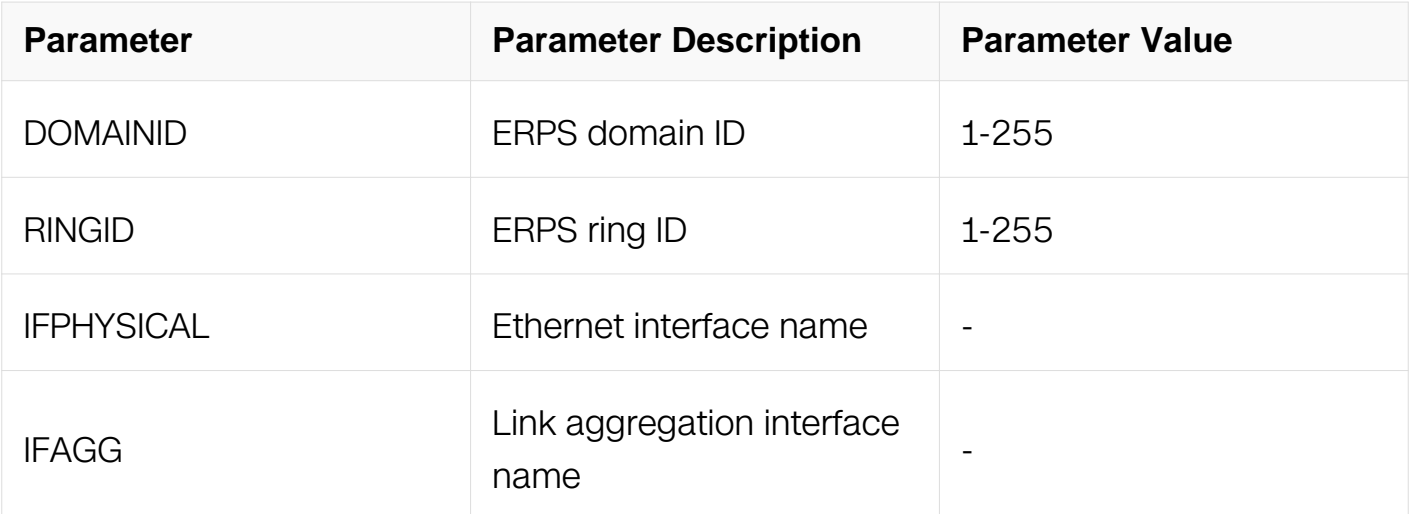

# **Command Mode**

Global Configuration

# **Default**

None

# **Usage**

Of the two ports via which the edge node (assistant-edge node) accesses the subring, one is a common port and the other is an edge port. The common port is the port for the edge node (assistant-edge node) to access the primary ring and the subring, while the edge port is the port for the edge node to access the subring only.

This command is only available for edge/assistant-edge node.

# **Examples**

This example shows how to set interface eth-0-9 as edge interface for ERPS domain 11 ring 1:

```
Switch# configure terminal 
Switch(config)# interface eth-0-9 
Switch(config-if)# switchport mode trunk 
Switch(config-if)# switchport trunk allowed vlan add 15 
Switch(config-if)# exit 
Switch(config)# erps 11 ring 1 common interface eth-0-9
```
# **Related Commands**

show erps

# **13.10.14 erps ring srpt**

# **Command Purpose**

Use this command to enable/disable srpt functionality for specific ERPS ring instance.

# **Command Syntax**

erps DOMAINID ring RINGID srpt ( enable | disable )

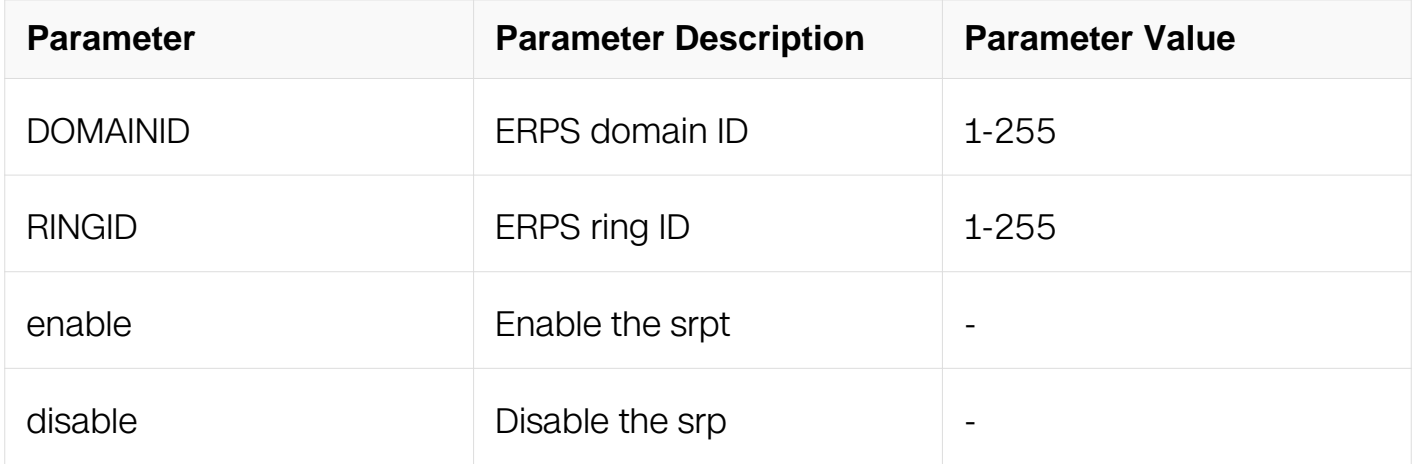

### **Command Mode**

Global Configuration

### **Default**

None

# **Usage**

None

# **Examples**

This example shows how to enable srpt functionality for ERPS domain 11 ring 1:

Switch# configure terminal Switch(config)# erps 11 ring 1 srpt enable

# **Related Commands**

show erps

# **13.10.15 erps ring enable**

# **Command Purpose**

Use this command to enable specific erps ring instance.

### **Command Syntax**

erps DOMAINID ring RINGID enable

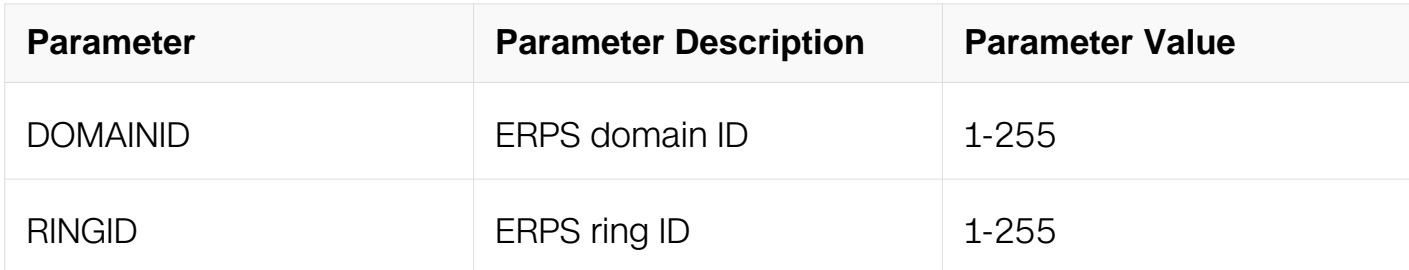

### **Command Mode**

Global Configuration

### **Default**

None

### **Usage**

Upon the specific ERPS ring is enabled successfully, the ring state should leave the idle state.

### **Examples**

This example shows how to enable ERPS domain 11 ring 1:

```
Switch# configure terminal 
Switch(config)#erps 11 ring 1 enable
```
# **Related Commands**

show erps

### **13.10.16 erps ring disable**

**Command Purpose**

Use this command to disable specific erps ring instance.

### **Command Syntax**

erps DOMAINID ring RINGID disable

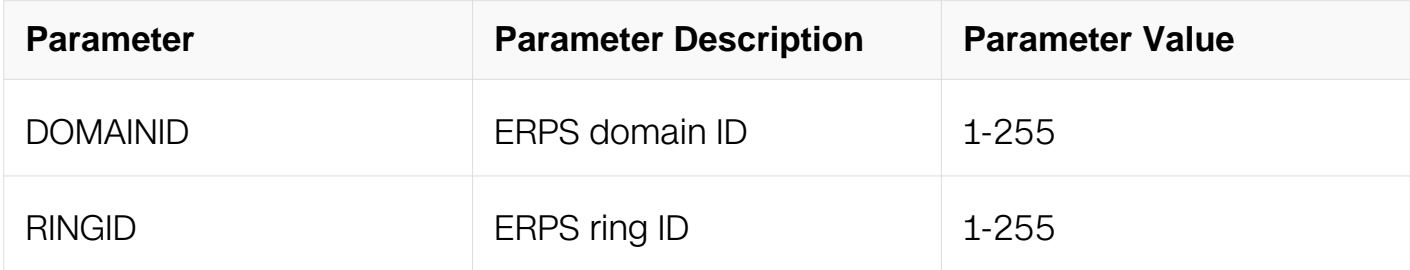

#### **Command Mode**

Global Configuration

### **Default**

None

#### **Usage**

Upon the specific ERPS ring is enabled successfully, the ring state should leave the idle state.

### **Examples**

This example shows how to disable ERPS domain 11 ring 1:

```
Switch# configure terminal 
Switch(config)#erps 11 ring 1 disable
```
### **Related Commands**

show erps

### **13.10.17 erps enable**

#### **Command Purpose**

Use this command to enable specific ERPS domain instance.

### **Command Syntax**

#### erps DOMAINID enable

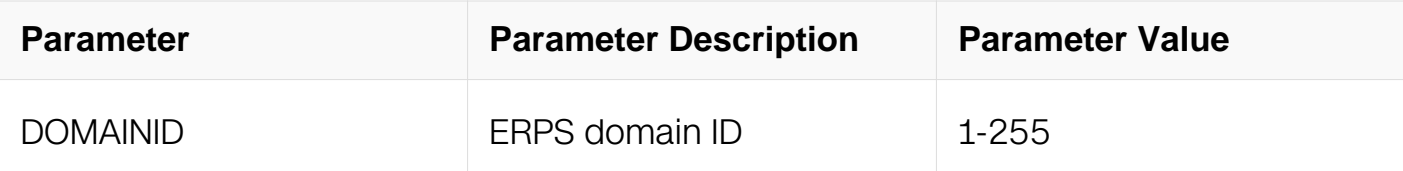

### **Command Mode**

Global Configuration

### **Default**

None

### **Usage**

Use this command to enable all the ring of the erps domain.

Enable the domain will make all the rings within the domain be enabled. Upon the specific ERPS ring is enabled successfully, the ring state should leave the idle state

### **Examples**

This example shows how to enable erps domain 11:

```
Switch#configure terminal 
Enter configuration commands, one per line. End with CNTL/Z. 
Switch(config)#erps 11 enable
```
### **Related Commands**

show erps

### **13.10.18 erps disable**

### **Command Purpose**

Use this command to disable specific erps domain instance.

### **Command Syntax**

erps DOMAINID disable

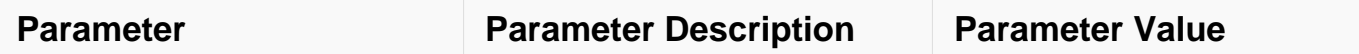

### **Command Mode**

Global Configuration

### **Default**

None

### **Usage**

Use this command to disable all the ring of the erps domain.

Enable the domain will make all the rings within the domain be enabled. Upon the specific ERPS ring is enabled successfully, the ring state should leave the idle state.

### **Examples**

This example shows how to disable erps domain 11:

```
Switch# configure terminal 
Switch(config)# erps 11 disable
```
### **Related Commands**

show erps

### **13.10.19 erps mode rrpp**

### **Command Purpose**

Use this command to compatible with RRPP.

### **Command Syntax**

erps mode rrpp

no erps mode rrpp

### **Command Mode**

Global Configuration

### **Default**

### None

# **Usage**

This command to compatible with RRPP.

# **Examples**

This example shows how to compatible with RRPP:

Switch# configure terminal Switch(config)# erps mode rrpp

# **Related Commands**

None

### **13.10.20 show erps**

### **Command Purpose**

Use this command to show the configuration for specific erps domain.

### **Command Syntax**

### show erps DOMAINID

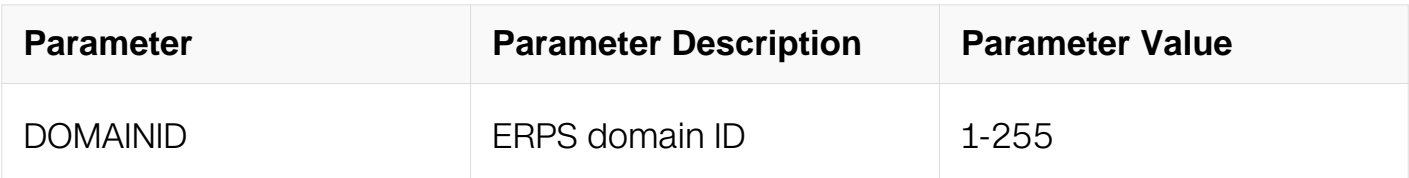

# **Command Mode**

Privileged EXEC

### **Default**

None

# **Usage**

None

### **Examples**

This example shows how to display the configuration for erps domain 1:

```
Switch# show erps 1 
ERPS domain ID: 1 
ERPS domain name: ERPS001 
ERPS domain mode: normal 
ERPS domain primary control VLAN ID: 0 
ERPS domain sub control VLAN ID: 0 
ERPS domain hello timer interval: 1 second(s) 
ERPS domain fail timer interval: 3 second(s)
```
#### **Related Commands**

None

### **13.10.21 show erps list**

#### **Command Purpose**

Use this command to show the list of erps domain(s).

### **Command Syntax**

show erps list

#### **Command Mode**

Privileged EXEC

#### **Default**

None

#### **Usage**

**None** 

#### **Examples**

This example shows how to display the erps domain list:

Switch# show erps list ERPS Domain List ID Name ============================== 11 ERPS0011

### **Related Commands**

None

### **13.10.22 clear erps counters**

### **Command Purpose**

Use this command to clear the statistics for all domains or for single domain or for single ring.

# **Command Syntax**

clear erps counters ( all | ( domain *DOMAINID* ( | ring *RINGID* ) ) )

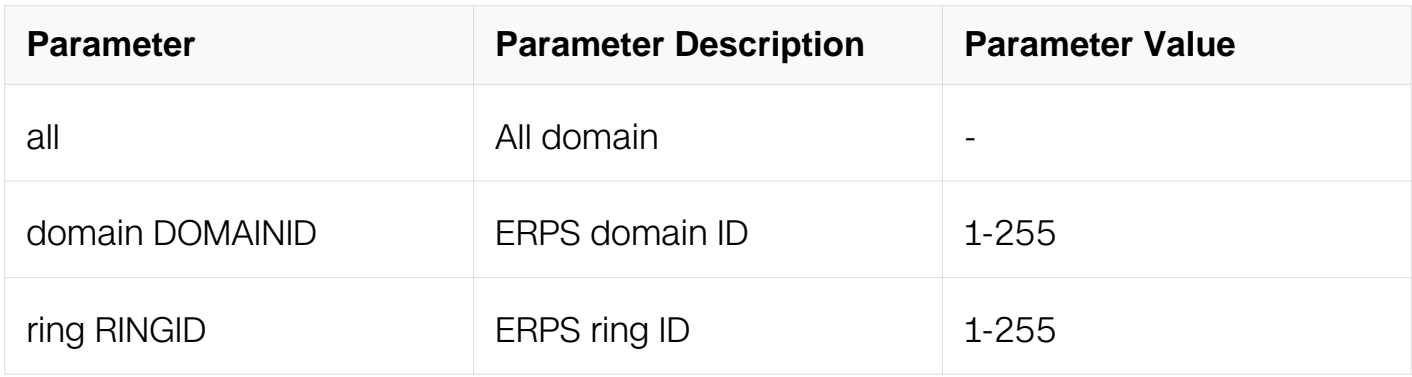

# **Command Mode**

Privileged EXEC

# **Default**

None

### **Usage**

None

# **Examples**

This example shows how to clear all domain statistics:

Switch# clear erps counters all

# **Related Commands**

None

# **13.10.23 debug erps**

# **Command Purpose**

Use this command to open the debug functions of ERPS.

# **Command Syntax**

debug erps ( all | dump | events )

no debug erps ( all | dump | events )

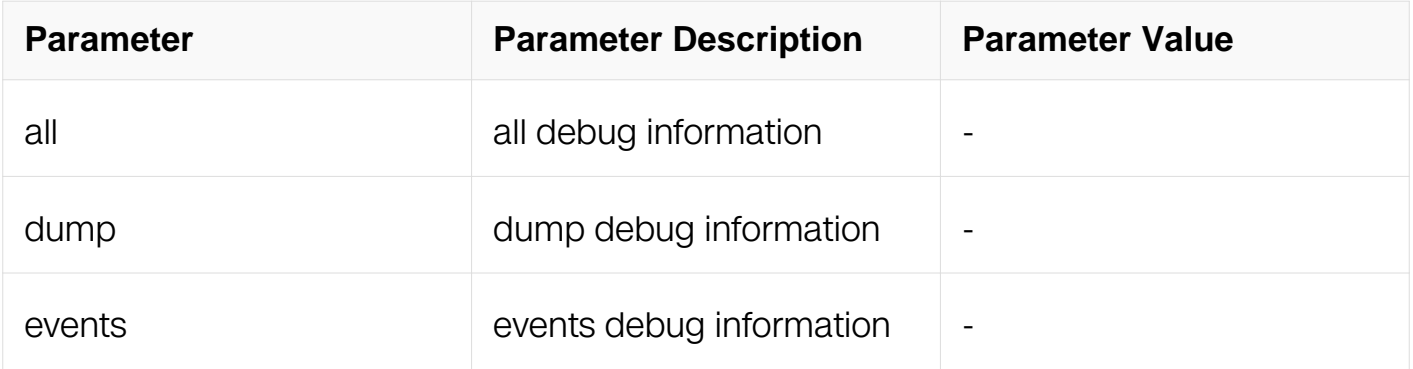

### **Command Mode**

Privileged EXEC

### **Default**

None

### **Usage**

None

### **Examples**

This example shows how to open all debug functions:

Switch# debug erps all

# **Related Commands**

None

# **13.11 Smart-Link Commands**

# **13.11.1 smart-link group**

### **Command Purpose**

Use this command to create a smart-link group and enter smart-link group configuration mode. To destroy the smart-link group, used no form of this command.

### **Command Syntax**

smart-link group GROUP-ID

no smart-link group ( GROUP-ID | all )

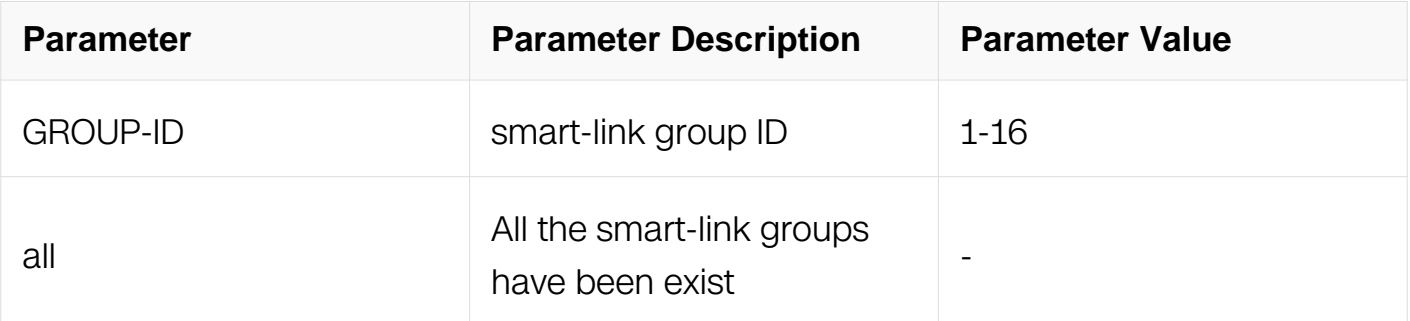

### **Command Mode**

Global Configuration

### **Default**

There is no any smart-link group

### **Usage**

Up to 16 smart-link groups can be created.

### **Examples**

Create a smart-link group with ID 1:

Switch# configure terminal Switch(config)# smart-link group 1

# **Related Commands**

show smart-link group

### **13.11.2 smart-link relay enable**

### **Command Purpose**

Use this command to enable the switch to relay the smart-link flush packet. To disable relaying the packets, use no form of this command.

### **Command Syntax**

smart-link relay enable

no smart-link relay enable

### **Command Mode**

Global Configuration

### **Default**

Relaying the smart-link flush packet is enabled.

### **Usage**

By default, the smart-link flush packet could be flooded. Use the command, "no smartlink relay enable", to disable the packet flooding to other switches.

# **Examples**

The example shows how to enable smart-link relay:

Switch# configure terminal Switch(config)# smart-link relay enable

The example shows how to disable smart-link relay:

```
Switch# configure terminal 
Switch(config)# no smart-link relay enable
```
# **Related Commands**

**None** 

**13.11.3 interface**

**Command Purpose**

Use this command to set master or slave member interface of the smart-link group. To unset the member, uses the no form of this command.

# **Command Syntax**

interface ( IFPHYSICAL | IFAGG ) ( master | slave )

no interface ( master | slave | all )

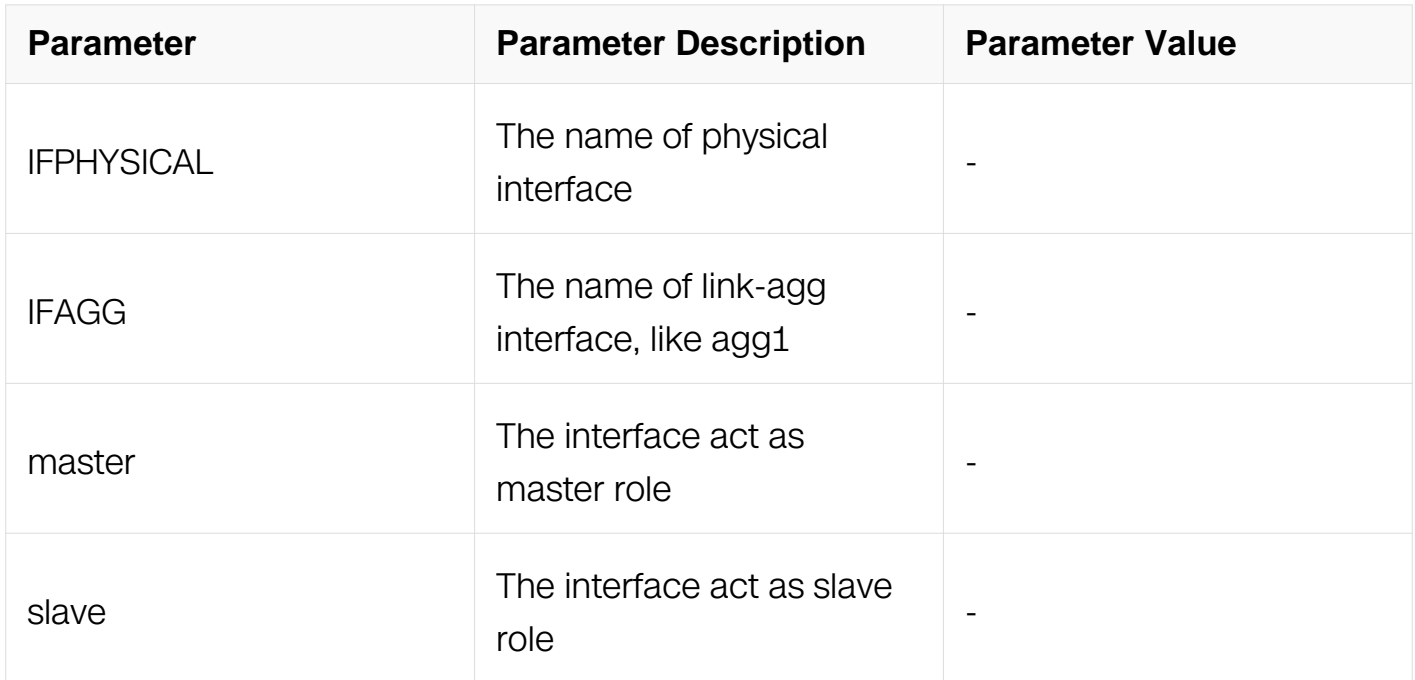

# **Command Mode**

Smart-link Configuration

# **Default**

There is no any interface member in the smart-link group by default.

# **Usage**

Every smart-link group has two member interfaces, master and slave. The interfaces should be physical (i.e. eth-0-1) or aggregator (i.e. agg1) switch interface.

STP must be disabled in the smart-link interfaces first.

# **Examples**

This example shows how to set interfaces eth-0-9 and eth-0-13 as the member interfaces of smart-link group 1:

```
Switch# configure terminal 
Switch(config)# interface eth-0-9 
Switch(config-if)# spanning-tree port disable 
Switch(config-if)# exit 
Switch(config)# interface eth-0-13 
Switch(config-if)# spanning-tree port disable 
Switch(config-if)# exit 
Switch(config)# smart-link group 1 
Switch(config-smlk-group)# interface eth-0-9 master 
Switch(config-smlk-group)# interface eth-0-13 slave 
Switch(config-smlk-group)# end
```
Display the smart link group just created:

```
Switch# show smart-link group 1 
Smart-link group 1 information: 
 The smart-link group was disabled. 
 ============================================================ 
 Auto-restore: 
  state time count Last-time
   disabled 60 0 N/A 
 ============================================================ 
 Protected instance: 
 Load balance instance: 
 ============================================================ 
 INTERFACE: 
 Role Member DownCount Last-Down-Time FlushCount Last-
Flush-Time 
MASTER eth-0-9 0 N/A 0
N/A 
SLAVE eth-0-13 0 N/A 0
N/A
```
#### **Related Commands**

show smart-link group

#### **13.11.4 protected mstp instance**

#### **Command Purpose**

Use this command to set protected MSTP instance to the smart-link group.

Use the no form of this command to unset protected MSTP instance.

#### **Command Syntax**

### protected mstp instance INSTANCE-ID

no protected mstp instance ( all | INSTANCE-ID )

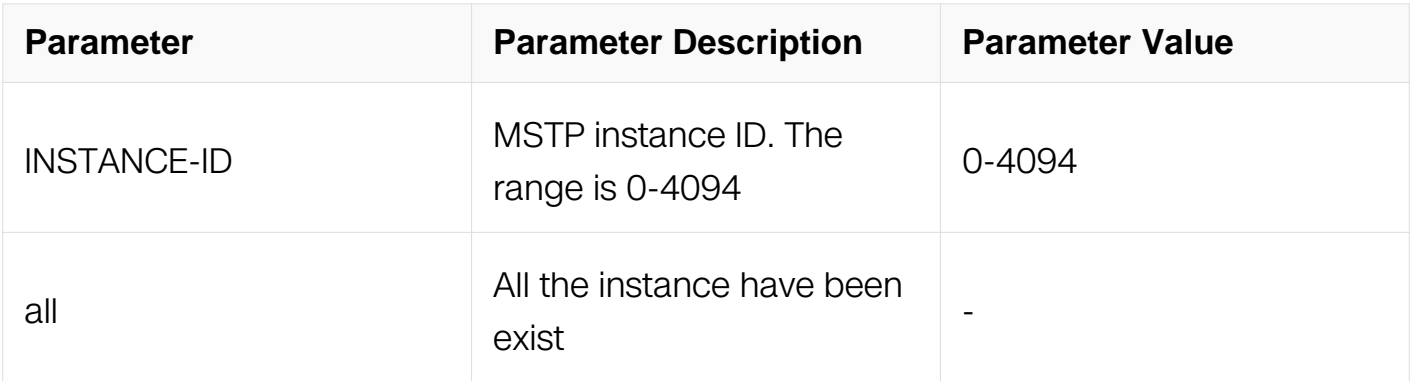

### **Command Mode**

Smart-link Configuration

# **Default**

There is no protected MSTP instance in the smart-link group by default.

# **Usage**

The smart-link groups only protect these VLANs in the protected MSTP instances. The smart-link group can't be enabled if no protected instance is configured. To protect those VLANs which are not bound with MSTP instance, use the command "protected mstp instance 0".

NOTE: If the MTSP instance is removed, it will be removed from smart-link group at the same time.

# **Examples**

This example shows how to set MSTP instance 0, 10 and 100 to the smart-link group 1:

```
Switch# configure terminal 
Switch(config)# smart-link group 1 
Switch(config-smlk-group)# protected mstp instance 0 
Switch(config-smlk-group)# protected mstp instance 10 
Switch(config-smlk-group)# protected mstp instance 100 
Switch(config-smlk-group)# end 
Switch# show smart-link group 1 
Smart-link group 1 information: 
 The smart-link group was disabled. 
 ============================================================ 
 Auto-restore: 
 state time count Last-time 
 disabled 60 0 N/A 
 ============================================================ 
  Protected instance: 0 100 10
```
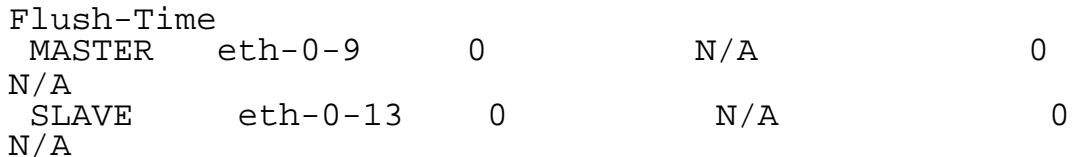

# **Related Commands**

show smart-link group

### **13.11.5 load-balance instance**

### **Command Purpose**

Use this command to set load-balancing instance to the smart-link group.

Use this command to unset load-balancing instance.

### **Command Syntax**

load-balance instance INSTANCE-ID

no load-balance instance ( all | INSTANCE-ID )

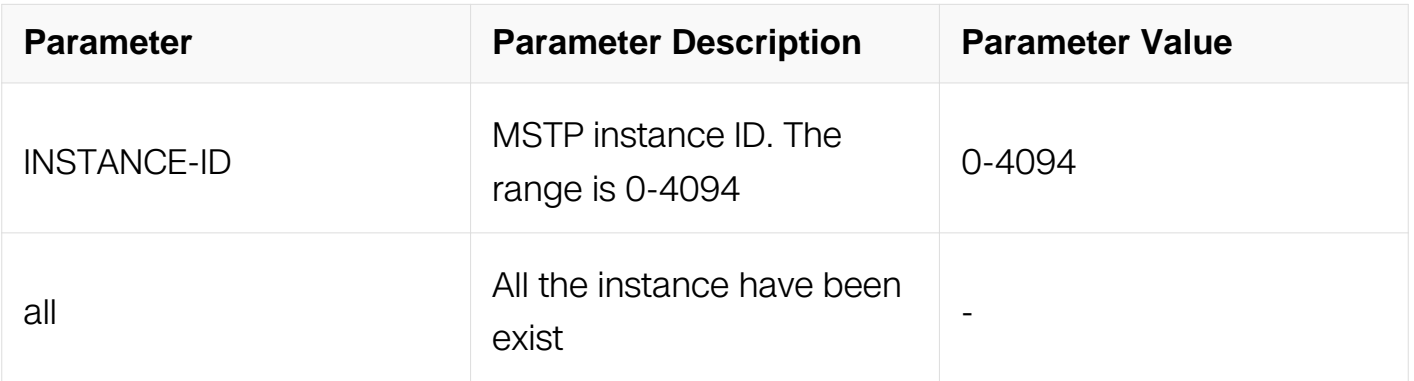

### **Command Mode**

Smart-link Configuration

### **Default**

There is no load-balancing instance in the smart-link group by default.

### **Usage**

Load-balancing instances will be active in the slave interface. If user want to configure load-balancing instances, should before the smart-group is enabled.

# **Examples**

This example shows how to set protected instance 10 as the load-balancing instance:

Switch# configure terminal Switch(config)# smart-link group 1 Switch(config-smlk-group)# load-balance instance 10

### **Related Commands**

show smart-link group

#### **13.11.6 restore time**

#### **Command Purpose**

Use this command to set restore time of the smart-link group.

Use the no form of this command to restore the default value.

### **Command Syntax**

restore time RESTORE-TIME

no restore time

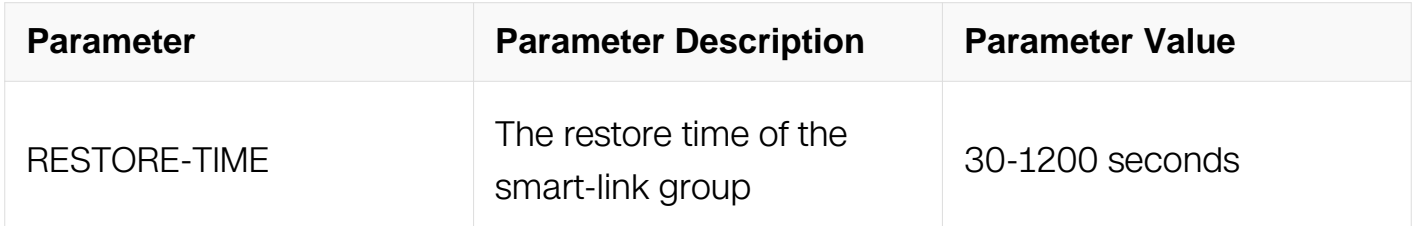

### **Command Mode**

Smart-link Configuration

### **Default**

The default restore time is 60 seconds.

#### **Usage**

When the master interface is resumed, the links will not be immediately restored to the master interface, but will be delayed a while. The delay time is called restore time.

# **Examples**

This example shows how to set restore time as 30 seconds in the smart-link group 1:

Switch# configure terminal Switch(config)# smart-link group 1 Switch(config-smlk-group)# restore time 30

### **Related Commands**

show smart-link group

### **13.11.7 restore enable**

### **Command Purpose**

Use this command to enable/disable restoring feature of the smart-link group.

# **Command Syntax**

restore enable

no restore enable

### **Command Mode**

Smart-link Configuration

### **Default**

The restoring feature of the smart-link group is disabled by default.

# **Usage**

When master interface fails, the link will be switched to the slave interface. Then, if master interface is resumed, the link will not be switched back to keep the flow stable by default. If restoring feature is enabled, the link will be switched back.

NOTE: If load-balancing instance is configured, this feature is recommended strongly.

# **Examples**

This example shows how to enable the restoring feature in the smart-link group 1:

Switch# configure terminal Switch(config)# smart-link group 1 Switch(config-smlk-group)# restore enable

### **Related Commands**

show smart-link group

#### **13.11.8 flush send**

#### **Command Purpose**

Use this command to set/unset the flush packet sender in the smart-link group.

### **Command Syntax**

flush send control-vlan VLAN-ID ( password simple PASSWORD | )

#### no flush send

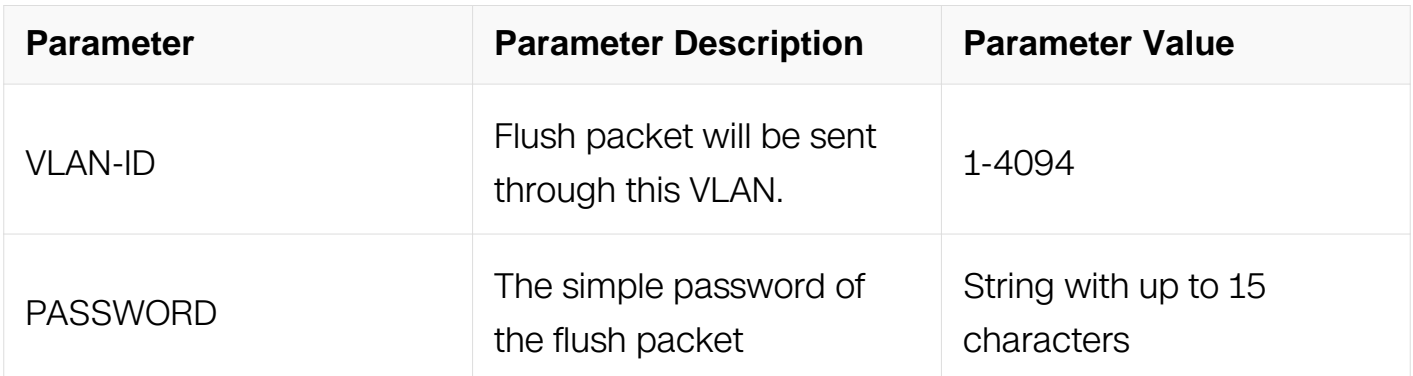

### **Command Mode**

Smart-link Configuration

### **Default**

There is no flush sender in the smart-link group by default.

#### **Usage**

Mac address-table should be updated when a master (forwarding) link goes down and the slave link begins forwarding traffic. Flush packet is used for this purpose.

NOTE: If the control-vlan is not existed in the switch, sending flush packet will fail.

#### **Examples**

This example shows how to configure flush sender of the smart-link group 1, control-vlan is 4 and password is "test":

```
Switch# configure terminal 
Switch(config)# smart-link group 1 
Switch(config-smlk-group)# flush send control-vlan 4 password 
simple test
```
### **Related Commands**

show smart-link group

smart-link flush receive

### **13.11.9 group enable**

### **Command Purpose**

Use this command to enable/disable the smart-link group.

### **Command Syntax**

group enable

no group enable

### **Command Mode**

Smart-link Configuration

### **Default**

Smart-link group is disabled by default.

### **Usage**

After interface and protected instance configuration is finished, this command could be used to enable the group.

### **Examples**

This example shows how to enable the smart-link group 1:

Switch# configure terminal Switch(config)# smart-link group 1 Switch(config-smlk-group)# group enable

### **Related Commands**

show smart-link group

### **13.11.10 smart-link flush receive**

### **Command Purpose**

Use this command to set/unset the flush packet receiver in the switch interface.

# **Command Syntax**

smart-link flush receive control-vlan VLAN\_LIST ( password simple PASSWORD | ) ( vplsnotify | )

no smart-link flush receive ( control-vlan VLAN\_LIST | )

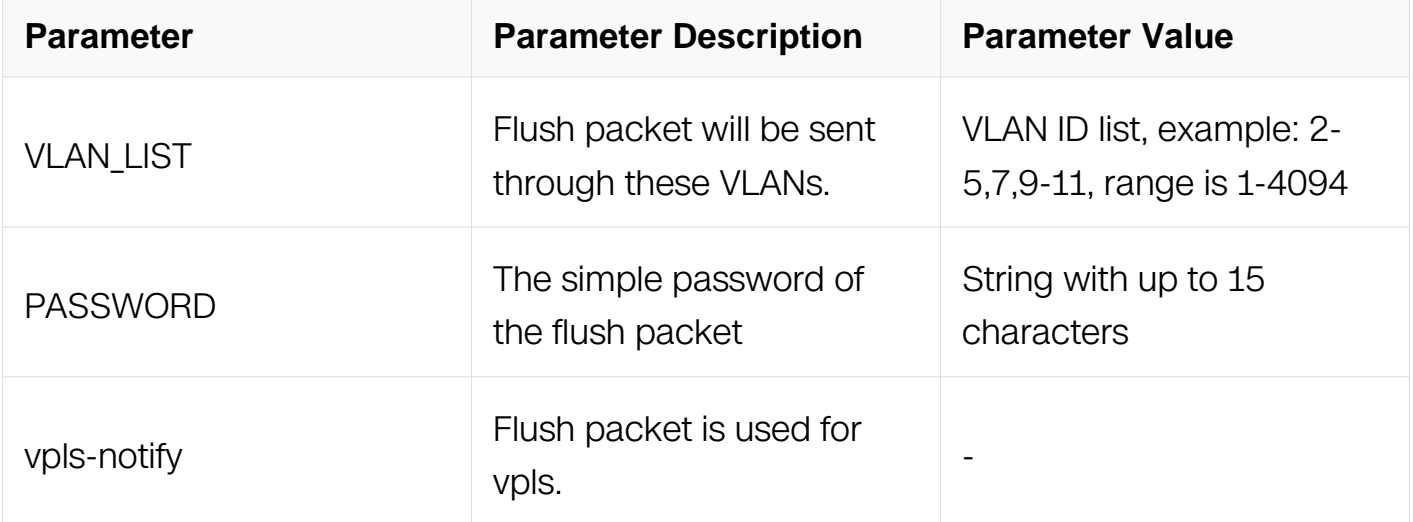

# **Command Mode**

Interface Configuration

# **Default**

There is no flush receiver by default.

# **Usage**

The received flush packet should have the same VLAN-ID and password with the sender.

Otherwise, the packet will be discarded.

# **Examples**

This example shows how to configure flush receiver in the interface eth-0-9, control-vlan is 4 and password is "test":

```
Switch# configure terminal 
Switch(config)# interface eth-0-9 
Switch(config-if)# smart-link flush receive control-vlan 4 
password simple test 
Switch(config-if)# end 
Switch# show smart-link 
Relay smart-link flush packet is enabled 
  Smart-link received flush packet number:0 
  Smart-link processed flush packet number:0 
  Smart link Group Number is 1. 
  Group-ID State MASTER SLAVE<br>1 disabled N/A N/A
              disabled
```
### **Related Commands**

flush send

show smart-link

#### **13.11.11 smart-link tcn enable**

#### **Command Purpose**

Use this command to enable smart link tcn. To disable the smart-link tcn, used no form of this command.

### **Command Syntax**

smart-link tcn enable

no smart-link tcn enable

#### **Command Mode**

Global Configuration

#### **Default**

Disable

# **Usage**

None

# **Examples**

```
Switch# configure terminal 
Switch(config)# no smart-link tcn enable 
Switch# configure terminal 
Switch(config)# smart-link tcn enable
```
### **Related Commands**

show smart-link

### **13.11.12 smart-link tcn query-count**

### **Command Purpose**

Use this command to set smart link tcn query count. To reset the smart-link tcn query count to default value, used no form of this command.

# **Command Syntax**

smart-link tcn query-count QUERY-COUNT

no smart-link tcn query-count

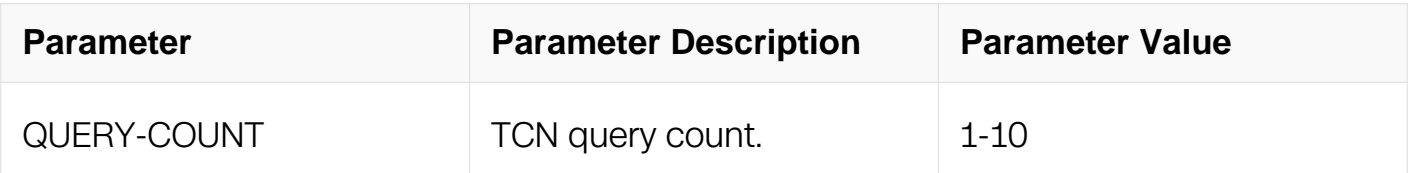

# **Command Mode**

Global Configuration

### **Default**

2

# **Usage**

None

# **Examples**

This example shows how to set smart link tcn query count to 5:

Switch# configure terminal Switch(config)# smart-link tcn query-count 5

### **Related Commands**

show smart-link

### **13.11.13 smart-link tcn query-interval**

### **Command Purpose**

Use this command to set smart link tcn query interval. To reset the smart-link tcn query interval to default value, used no form of this command.

### **Command Syntax**

smart-link tcn query-interval QUERY-INTERVAL

no smart-link tcn query-interval

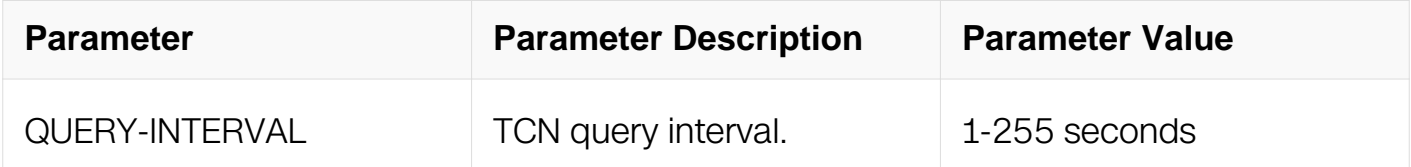

### **Command Mode**

Global Configuration

#### **Default**

 $10s$ 

#### **Usage**

None

### **Examples**

This example shows how to set smart link tcn query interval to 50:

Switch# configure terminal Switch(config)# smart-link tcn query-interval 50 Switch# configure terminal Switch(config)# no smart-link tcn query-interval

### **Related Commands**

show smart-link

#### **13.11.14 show smart-link**

#### **Command Purpose**

Use this command to display information of all smart-link groups.

#### **Command Syntax**

show smart-link

#### **Command Mode**

Privileged EXEC

#### **Default**

None

### **Usage**

This command is used to display summary information of Smart-link group status, including received flush packet, processed flush packet and current Smart-link group number, etc.

### **Examples**

Switch# show smart-link Relay smart-link flush packet is enabled Smart-link received flush packet number:7 Smart-link processed flush packet number:0 Smart link Group Number is 1. Group-ID State MASTER SLAVE<br>1 enabled eth-0-1 eth-0-2 enabled eth-0-1

### **Related Commands**

None

#### **13.11.15 show smart-link group**
## **Command Purpose**

Use this command to display detailed information of all smart-link groups or a specific group.

#### **Command Syntax**

show smart-link group (GROUP-ID)

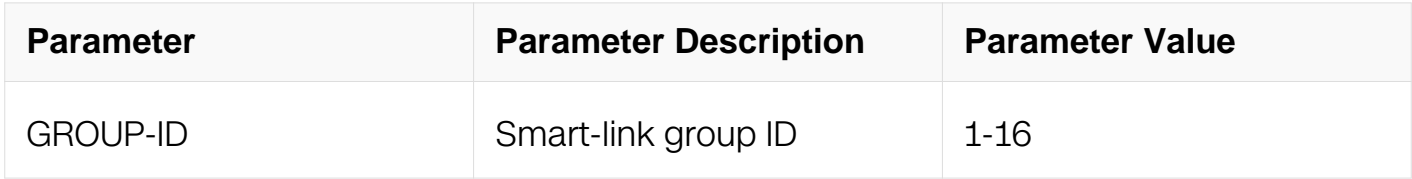

#### **Command Mode**

Privileged EXEC

#### **Default**

None

#### **Usage**

This command is used to display detail information of a specified Smart-link group or all Smart-link groups' status.

#### **Examples**

Switch# show smart-link group 1

#### **Related Commands**

None

#### **13.11.16 clear smart-link statistic**

#### **Command Purpose**

Use this command to clear the statistic of the smart-link groups.

#### **Command Syntax**

clear smart-link statistic

Privileged EXEC

#### **Default**

None

#### **Usage**

This command is used to clear the statistic of the smart-link groups.

#### **Examples**

Switch# clear smart-link statistic

#### **Related Commands**

None

## **13.11.17 debug smart-link**

#### **Command Purpose**

Use this command to debug detail information of smart link.

## **Command Syntax**

debug smart-link ( all | flush | instance | interface | restore )

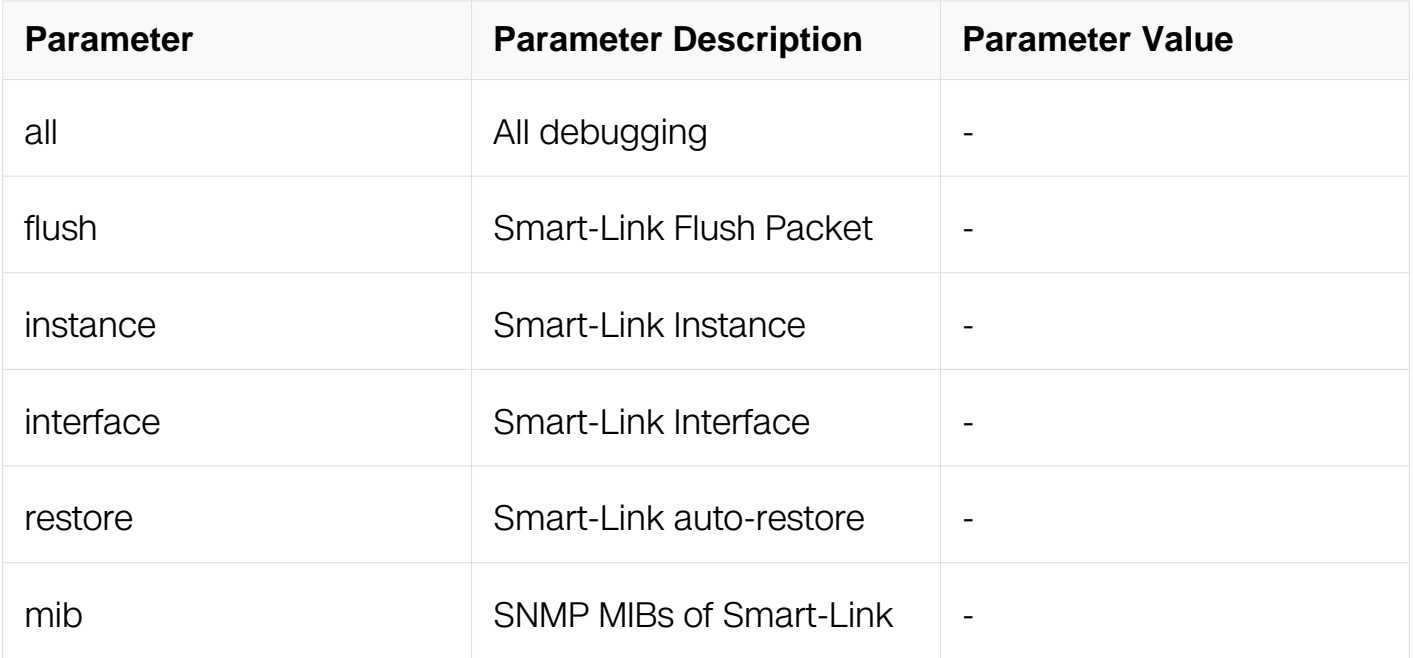

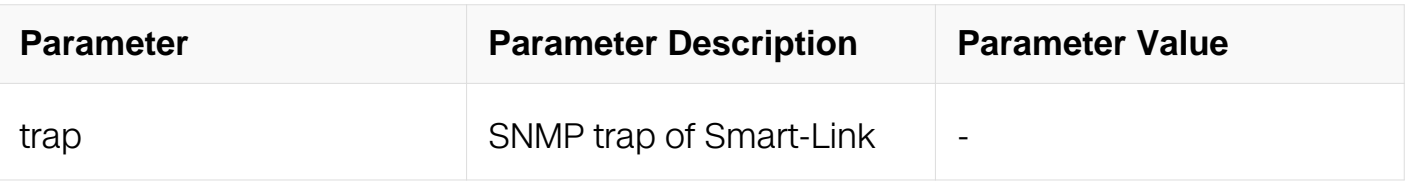

Privileged EXEC

#### **Default**

None

## **Usage**

None

#### **Examples**

Switch# debug smart-link all

# **Related Commands**

None

# **13.12 Multi-Link Commands**

## **13.12.1 multi-link group**

## **Command Purpose**

Use this command to create a multi-link group and enter multi-link group configuration mode. To destroy the multi-link group, used no form of this command.

## **Command Syntax**

multi-link group GROUP-ID

no multi-link group (GROUP-ID | all )

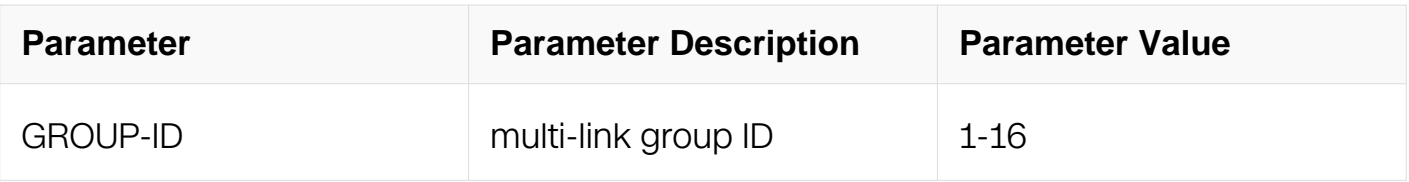

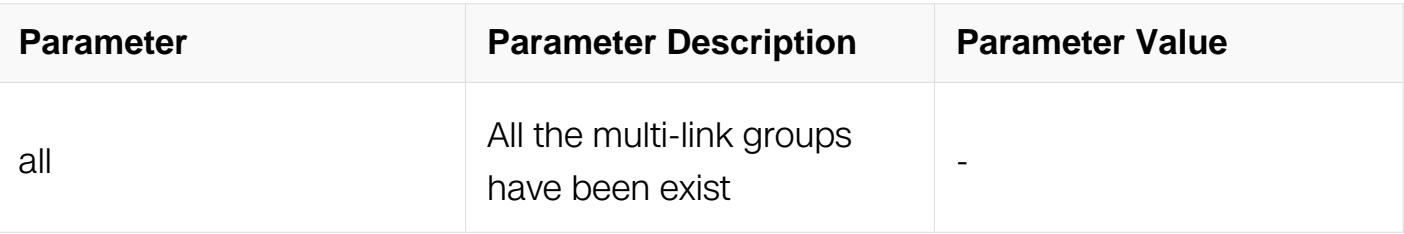

Global Configuration

## **Default**

There is no any multi-link group

# **Usage**

Up to 16 multi-link groups can be created.

# **Examples**

Create a multi-link group with ID 1:

```
Switch# configure terminal 
Switch(config)# multi-link group 1
```
## **Related Commands**

show multi-link group

## **13.12.2 multi-link relay enable**

## **Command Purpose**

Use this command to enable the switch to relay the multi-link flush packet. To disable relaying the packets, use no form of this command.

## **Command Syntax**

multi-link relay enable

no multi-link relay enable

## **Command Mode**

Global Configuration

# **Default**

Relaying the multi-link flush packet is enabled.

# **Usage**

By default, the multi-link flush packet could be flooded. Use the command, "no multi-link relay enable", to disable the packet flooding to other switches.

# **Examples**

The example shows how to enable multi-link relay:

Switch# configure terminal<br>Switch(config)# multi-lin multi-link relay enable

The example shows how to disable multi-link relay:

Switch# configure terminal Switch(config)# no multi-link relay enable

# **Related Commands**

None

## **13.12.3 interface**

## **Command Purpose**

Use this command to set master or slave member interface of the multi-link group. To unset the member uses the no form of this command.

# **Command Syntax**

interface ( IFPHYSICAL | IFAGG ) priority <1-4>

no interface ( priority <1-4> | all )

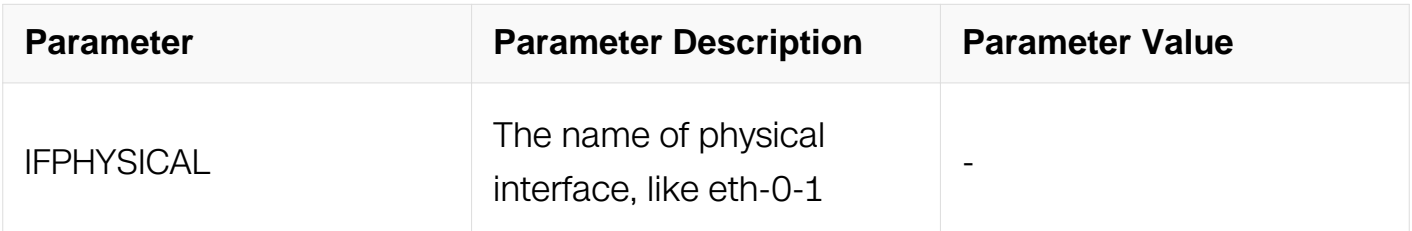

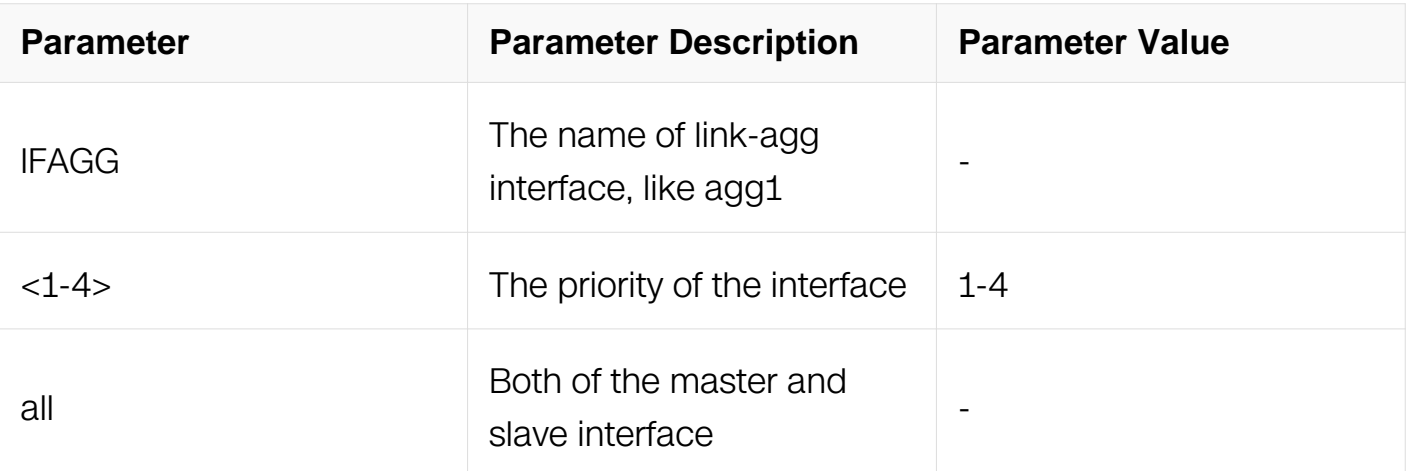

Multi-link Group Configuration

#### **Default**

There is no any interface member in the multi-link group by default.

#### **Usage**

Every multi-link group has more than two member interfaces. The interfaces should be physical (i.e. eth-0-1) or aggregator (i.e. agg1) switch interface.

NOTE: STP must be disabled in the multi-link interfaces first.

#### **Examples**

This example shows how to set interfaces eth-0-9 and eth-0-13 as the interfaces of multilink group 1:

```
Switch# configure terminal 
Switch(config)# interface eth-0-9 
Switch(config-if)# spanning-tree port disable 
Switch(config-if)# exit 
Switch(config)# interface eth-0-13 
Switch(config-if)# spanning-tree port disable 
Switch(config-if)# exit 
Switch(config)# multi-link group 1 
Switch(config-multilk-group)# interface eth-0-9 master 
Switch(config-multilk-group)# interface eth-0-13 slave 
Switch(config-multilk-group)# end 
Switch# show multi-link group 1 
Multi-link group 1 information: 
  The multi-link group was disabled. 
  ============================================================ 
 Auto-restore: 
   state time count Last-time 
  disabled 60 0 N/A
  ============================================================ 
  Protected instance: 
  Load balance instance: 
  ============================================================
```
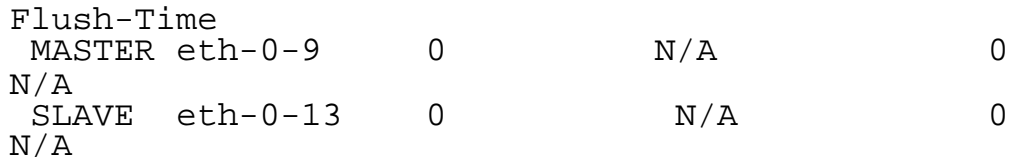

# **Related Commands**

show multi-link group

#### **13.12.4 protected mstp instance**

#### **Command Purpose**

Use this command to set/unset protected MSTP instance to the multi-link group.

#### **Command Syntax**

protected mstp instance INSTANCE-ID

no protected mstp instance ( all | INSTANCE-ID )

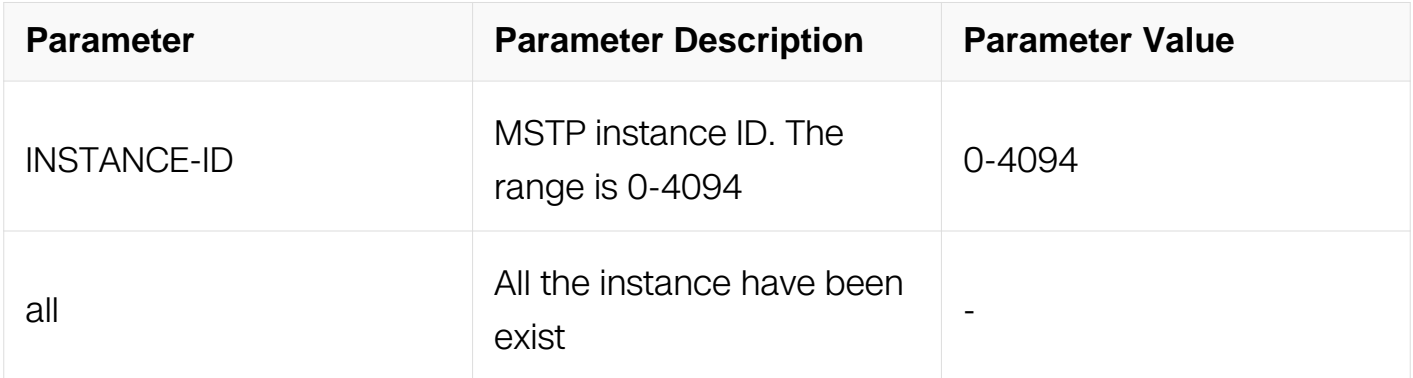

#### **Command Mode**

Multi-link Group Configuration

#### **Default**

There is no protected MSTP instance in the multi-link group by default.

#### **Usage**

The multi-link groups only protect these VLANs in the protected MSTP instances. The multi-link group can't be enabled if no protected instance is configured. To protect those VLANs which are not bound with MSTP instance, use the command "protected mstp instance 0".

NOTE: If the MTSP instance is removed, it will be removed from multi-link group at the same time.

#### **Examples**

This example shows how to set MSTP instance 0, 10 and 100 to the multi-link group 1:

Switch# configure terminal Switch(config)# multi-link group 1 Switch(config-multilk-group)# protected mstp instance 0 Switch(config-multilk-group)# protected mstp instance 10 Switch(config-multilk-group)# protected mstp instance 100 Switch(config-multilk-group)# end Switch# show multi-link group 1 Multi-link group 1 information: The multi-link group was enabled. ============================================================ Auto-restore: state time count Last-time disabled 60 0 N/A ============================================================ Protected instance: 0 10 100 Load balance instance: ============================================================ INTERFACE: Role Member DownCount Last-Down-Time FlushCount Last-Flush-Time eth-0-9 0 N/A 0 N/A PRI2 eth-0-10 0 N/A 0 N/A PRI3 N/A 0 N/A 0 N/A PRI4 eth-0-12 0 N/A 0 N/A ============================================================ Instance states in the member interfaces: A - ACTIVE , B -BLOCK , D-The interface is link-down Map-instance-ID P1(eth-0-9 ) P2(eth-0-10) P3(N/A ) P4(eth-0-12) 0 A B D B 10 A B D B 100 A B D B

#### **Related Commands**

show multi-link group

#### **13.12.5 load-balance instance**

**Command Purpose**

Use this command to set/unset load-balancing to the multi-link group.

## **Command Syntax**

load-balance instance INSTANCE-ID priority <2-4>

no load-balance instance ( all | INSTANCE-ID )

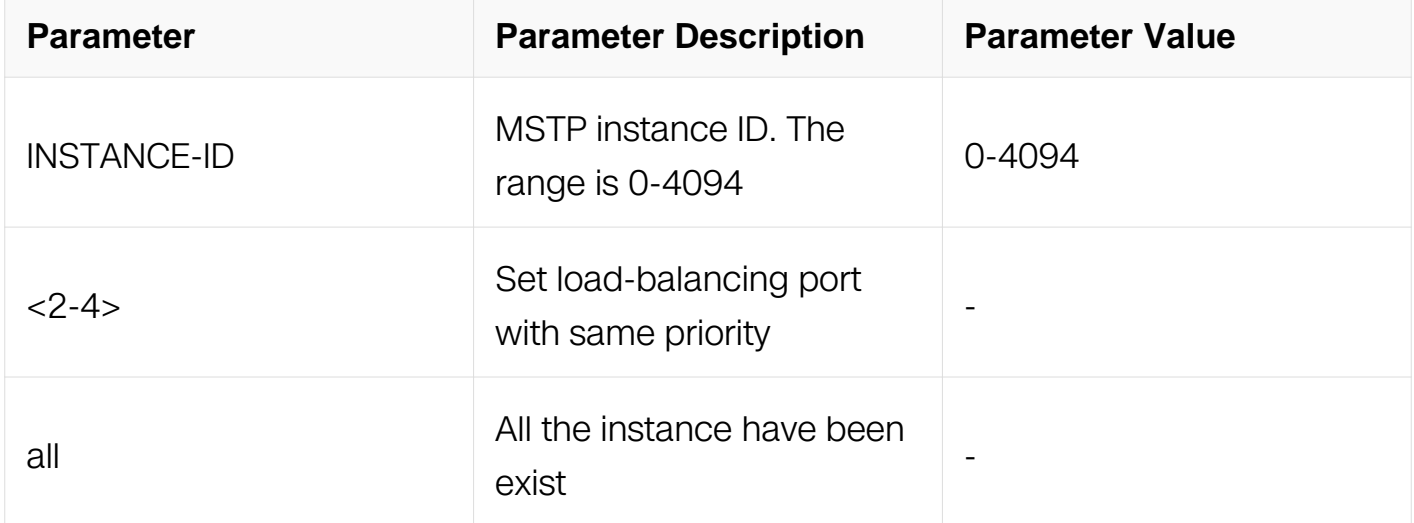

#### **Command Mode**

Multi-link Group Configuration

#### **Default**

There is no load-balancing instance in the multi-link group by default.

#### **Usage**

Load-balancing instances will be active in the slave interface. If user want to configure load-balancing instances, should before the smart-group is enabled.

#### **Examples**

This example shows how to set protected instance 10 as the load-balancing instance:

Switch# configure terminal Switch(config)# multi-link group 1 Switch(config-multilk-group)# load-balance instance 10 priority 2

#### **Related Commands**

show multi-link group

#### **13.12.6 restore time**

#### **Command Purpose**

Use this command to set restore time of the multi-link group.

#### **Command Syntax**

restore time RESTORE-TIME

#### no restore time

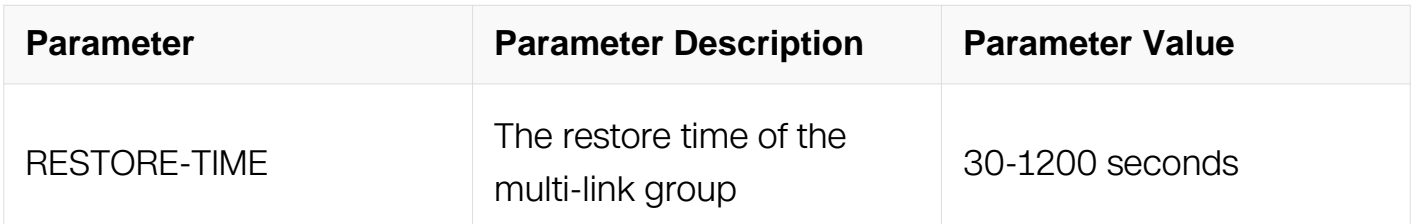

#### **Command Mode**

Multi-link Group Configuration

#### **Default**

The default restore time is 60 seconds.

#### **Usage**

When the master interface is resumed, the links will not be immediately restored to the master interface, but will be delayed a while. The delay time is called restore time.

#### **Examples**

This example shows how to set restore time as 30 seconds in the multi-link group 1:

Switch# configure terminal Switch(config)# multi-link group 1 Switch(config-multilk-group)# restore time 30

#### **Related Commands**

show multi-link group

#### **13.12.7 restore enable**

#### **Command Purpose**

Use this command to enable/disable restoring feature of the multi-link group.

#### **Command Syntax**

restore enable

no restore enable

#### **Command Mode**

Multi-link Group Configuration

#### **Default**

The restoring feature of the multi-link group is disabled by default.

#### **Usage**

When master interface fails, the link will be switched to the slave interface. Then, if master interface is resumed, the link will not be switched back to keep the flow stable by default. If restoring feature is enabled, the link will be switched back.

NOTE: If load-balancing instance is configured, this feature is recommended strongly.

#### **Examples**

This example shows how to enable the restoring feature in the multi-link group 1:

Switch# configure terminal Switch(config)# multi-link group 1 Switch(config-multilk-group)# restore enable

## **Related Commands**

show multi-link group

#### **13.12.8 flush send**

## **Command Purpose**

Use this command to set/unset the flush packet sender in the multi-link group.

# **Command Syntax**

flush send control-vlan VLAN-ID password simple PASSWORD

no flush send

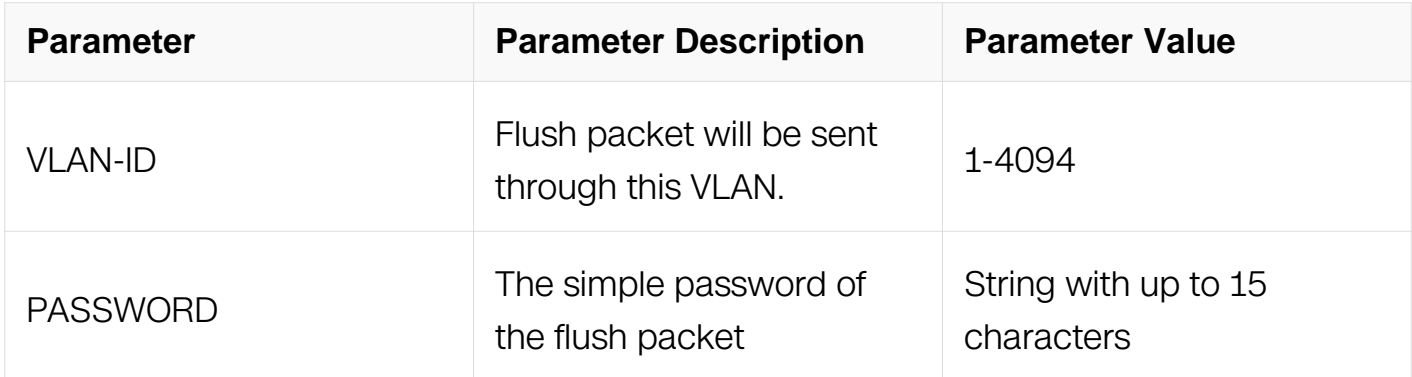

#### **Command Mode**

Multi-link Group Configuration

#### **Default**

There is no flush sender in the multi-link group by default.

## **Usage**

Mac address-table should be updated when a master (forwarding) link goes down and the slave link begins forwarding traffic. Flush packet is used for this purpose.

NOTE: If the control-vlan is not existed in the switch, sending flush packet will fail.

#### **Examples**

This example shows how to configure flush sender of the multi-link group 1, control-vlan is 4 and password is "test":

```
Switch# configure terminal 
Switch(config)# multi-link group 1 
Switch(config-multilk-group)# flush send control-vlan 4 password 
simple test
```
## **Related Commands**

show multi-link group

multi-link flush receive

## **13.12.9 group enable**

#### **Command Purpose**

Use this command to enable/disable the multi-link group.

## **Command Syntax**

group enable

no group enable

## **Command Mode**

Multi-link Group Configuration

#### **Default**

Multi-link group is disabled by default.

#### **Usage**

After interface and protected instance configuration is finished, this command could be used to enable the group.

#### **Examples**

This example shows how to enable the multi-link group 1:

Switch# configure terminal Switch(config)# multi-link group 1 Switch(config-multilk-group)# group enable

## **Related Commands**

show multi-link group

#### **13.12.10 multi-link flush receive**

#### **Command Purpose**

Use this command to set/unset the flush packet receiver in the switch interface.

# **Command Syntax**

multi-link flush receive control-vlan VLAN-ID password simple PASSWORD

no multi-link flush receive

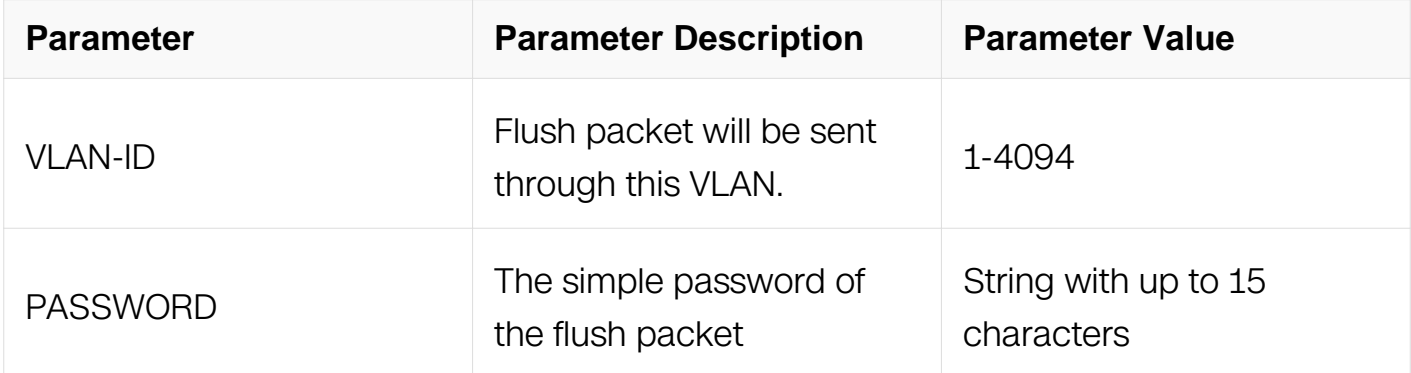

#### **Command Mode**

Interface Configuration

#### **Default**

There is no flush receiver by default.

#### **Usage**

The received flush packet should have the same VLAN-ID and password with the sender. Otherwise, the packet will be discarded.

#### **Examples**

This example shows how to configure flush receiver in the interface eth-0-9, control-vlan is 4 and password is "test":

Switch# configure terminal Switch(config)# interface eth-0-9 Switch(config-if)# multi-link flush receive control-vlan 4

password simple test Switch(config-if)# end Switch# show multi-link Relay multi-link flush packet is enabled Multi-link received flush packet number:0 Multi-link processed flush packet number:0 Multi-link tcn is enabled Multi-link tcn query count :2 Multi-link tcn query interval :3 Multi-link Group Number is 1. Group-ID State Pri-1 Pri-2 Pri-3 Pri-4 1 enabled eth-0-9 eth-0-10 N/A eth-0-12

#### **Related Commands**

flush send

show multi-link

## **13.12.11 multi-link tcn enable**

#### **Command Purpose**

Use this command to enable multi-link tcn. To disable the multi-link tcn, used no form of this command.

#### **Command Syntax**

multi-link tcn enable

no multi-link tcn enable

#### **Command Mode**

Global Configuration

#### **Default**

Disable

#### **Usage**

None

**Examples**

Switch# configure terminal Switch(config)# multi-link tcn enable Switch# configure terminal Switch(config)# no multi-link tcn enable

#### **Related Commands**

show multi-link

#### **13.12.12 multi-link tcn query-count**

#### **Command Purpose**

Use this command to set multi-link tcn query count. To reset the multi-link tcn query count to default value, used no form of this command.

#### **Command Syntax**

multi-link tcn query-count QUERY-COUNT

no multi-link tcn query-count

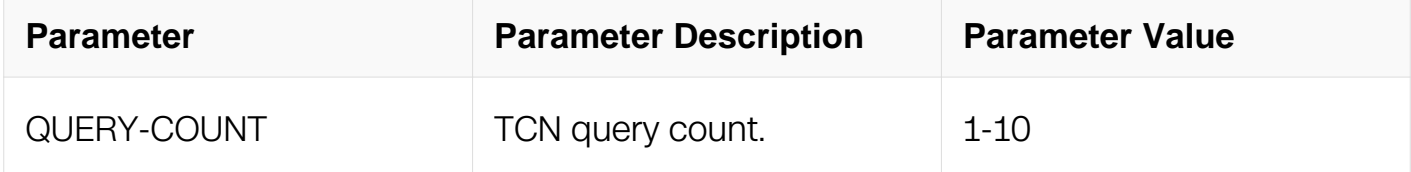

#### **Command Mode**

Global Configuration

#### **Default**

2

#### **Usage**

None

#### **Examples**

This example shows how to set multi-link tcn query count to 5:

Switch# configure terminal Switch(config)# multi-link tcn query-count 5

#### **Related Commands**

#### show multi-link

#### **13.12.13 multi-link tcn query-interval**

#### **Command Purpose**

Use this command to set multi-link tcn query interval. To reset the multi-link tcn query interval to default value, used no form of this command.

#### **Command Syntax**

multi-link tcn query-interval QUERY-INTERVAL

no multi-link tcn query-interval

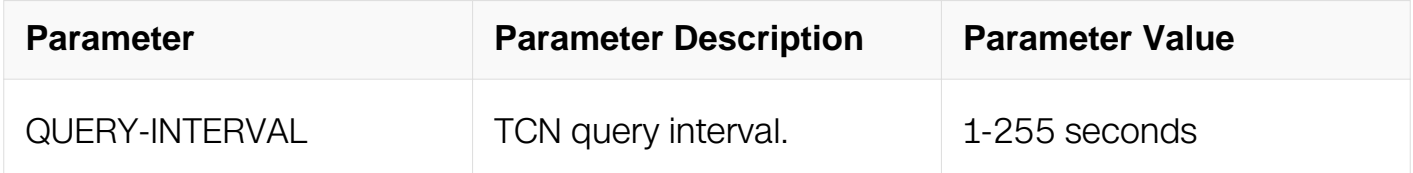

#### **Command Mode**

Global Configuration

#### **Default**

 $10s$ 

#### **Usage**

None

#### **Examples**

This example shows how to set multi-link tcn query interval to 50:

```
Switch# configure terminal 
Switch(config)# multi-link tcn query-interval 50
```
This example shows how to restore the default multi-link tcn query interval to 50:

```
Switch# configure terminal 
Switch(config)# no multi-link tcn query-interval
```
#### **Related Commands**

show multi-link

#### **13.12.14 show multi-link**

#### **Command Purpose**

Use this command to display information of all multi-link groups.

#### **Command Syntax**

show multi-link

#### **Command Mode**

Privileged EXEC

#### **Default**

None

#### **Usage**

This command is used to display a summary information of Multi-link group status, including received flush packet, processed flush packet and current Multi-link group number , etc.

#### **Examples**

```
Switch# show multi-link 
Relay multi-link flush packet is enabled 
Multi-link received flush packet number:0 
Multi-link processed flush packet number:0 
Multi-link tcn is enabled 
Multi-link tcn query count :2
Multi-link tcn query interval :3 
Multi-link Group Number is 1. 
Group-ID State Pri-1 Pri-2 Pri-3 Pri-4 
1 enabled eth-0-9 eth-0-10 N/A eth-0-12
```
#### **Related Commands**

**None** 

#### **13.12.15 show multi-link group**

#### **Command Purpose**

Use this command to display detailed information of all multi-link groups or a specific

group.

# **Command Syntax**

show multi-link group (GROUP-ID | )

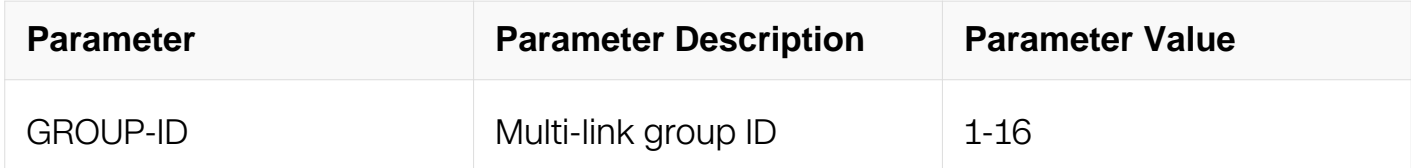

#### **Command Mode**

Privileged EXEC

#### **Default**

None

#### **Usage**

This command is used to display detail information of a specified Multi-link group or all Multi-link groups' status.

#### **Examples**

Switch# show multi-link group 1

#### **Related Commands**

None

#### **13.12.16 clear multi-link statistic**

#### **Command Purpose**

Use this command to clear the statistic of the multi-link groups.

#### **Command Syntax**

clear multi-link statistic

#### **Command Mode**

Privileged EXEC

# **Default**

None

# **Usage**

This command is used to clear the statistic of the multi-link groups.

# **Examples**

Switch# clear multi-link statistic

# **Related Commands**

None

# **13.12.17 debug multi-link**

## **Command Purpose**

Use this command to debug detail information of multi-link.

# **Command Syntax**

debug multi-link ( all | flush | instance | interface | restore )

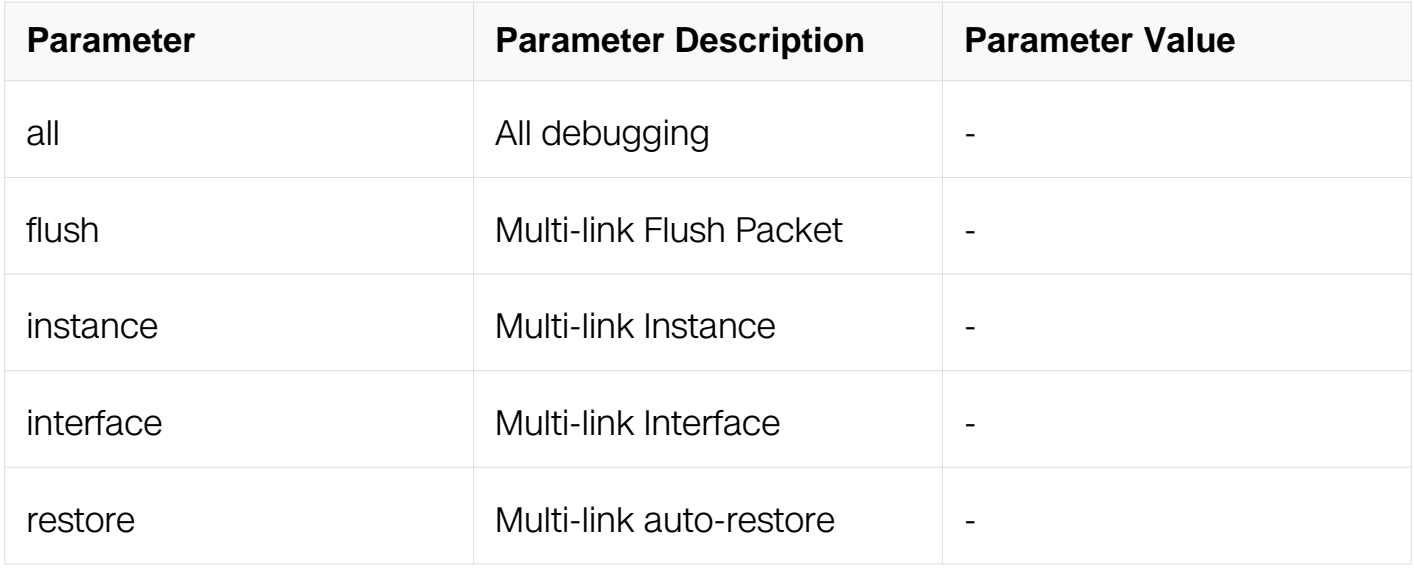

## **Command Mode**

Privileged EXEC

## **Default**

#### None

#### **Usage**

None

#### **Examples**

Switch# debug multi-link all

#### **Related Commands**

None

#### **13.12.18 multilink-enhance interface**

#### **Command Purpose**

Use this command to set/unset the multilink enhance interface which sends enhanced packets in the multi-link group.

#### **Command Syntax**

multilink-enhance interface ( IFPHYSICAL | IFAGG )

no multilink-enhance interface

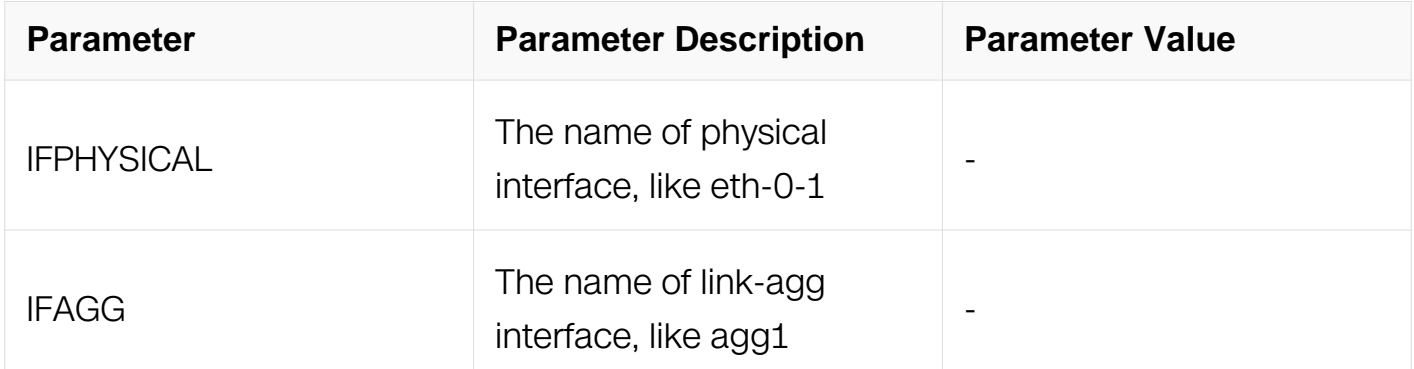

#### **Command Mode**

Multi-link Group Configuration

## **Default**

There is no flush sender in the multi-link group by default.

## **Usage**

The interface of multilink-enhance is generally out of multi-link group, when you want to configure multilink-enhance interface , you should set the control vlan id and password of flush send.

#### **Examples**

This example shows how to configure multilink-enhance of multi-link group 1:

```
Switch# configure terminal 
Switch(config)# multi-link group 1 
Switch(config-multilk-group)# multilink-enhance interface eth-0-1
```
#### **Related Commands**

show multi-link group

#### **13.12.19 multilink-enhance receive**

#### **Command Purpose**

Use this command to set/unset the multilink enhance interface which receives enhanced packets in multi-link group.

#### **Command Syntax**

multilink-enhance receive control-vlan VLAN-ID password simple PASSWORD interface ( IFPHYSICAL | IFAGG )

no multilink-enhance receive interface (IFPHYSICAL | IFAGG)

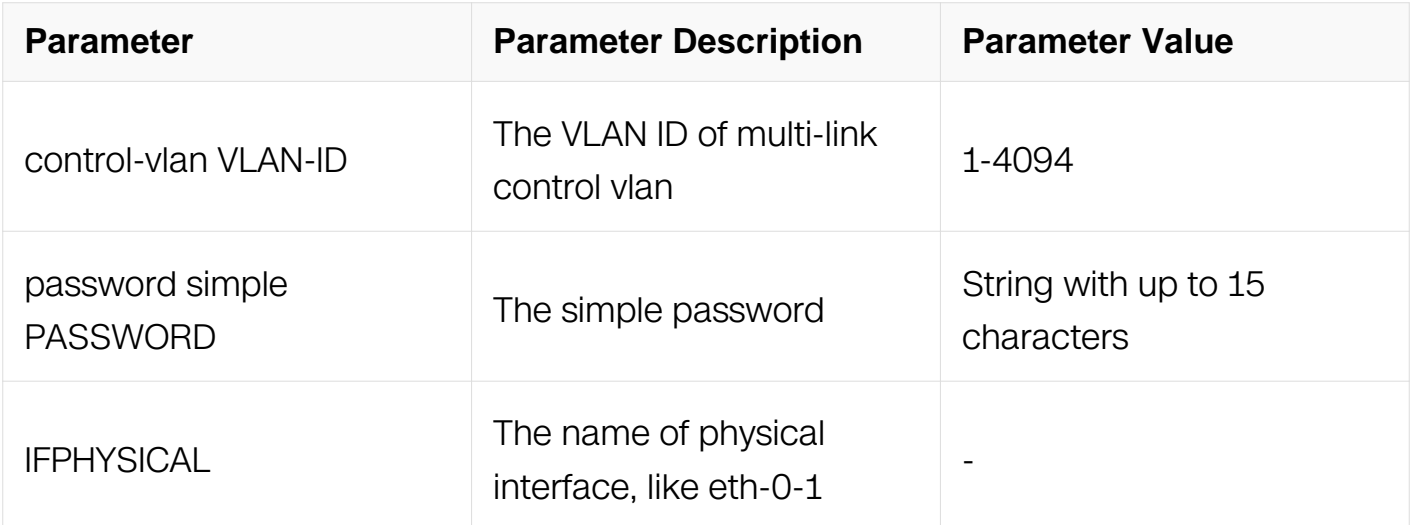

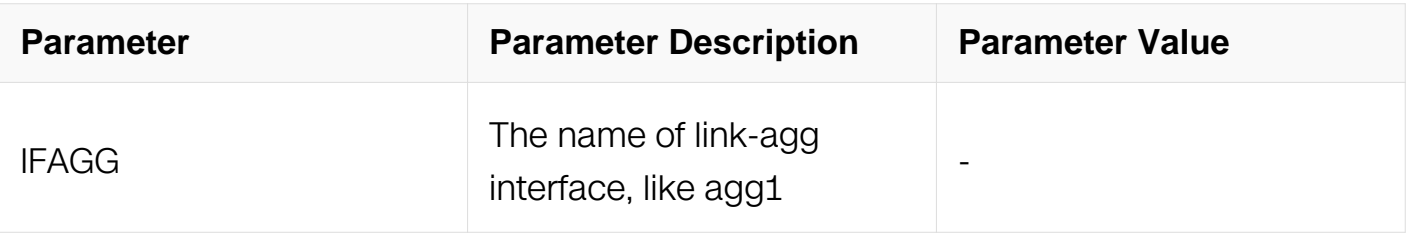

Multi-link Group Configuration

#### **Default**

There is no flush sender in the multi-link group by default.

#### **Usage**

The received interface of multilink-enhance must be the member of multi-link group with the lowest priority. When the interface enabling receiving enhanced packets, it should not be set the load-balance, and doesn't add the lower priority interface in multi-link group.

#### **Examples**

This example shows how to configure multilink-enhance received interface of multi-link group 1:

Switch# configure terminal Switch(config)# multi-link group 1 Switch(config-multilk-group)# multilink-enhance receive controlvlan 10 password b interface eth-0-2

## **Related Commands**

show multi-link group

#### **13.12.20 multilink-enhance send-interval**

#### **Command Purpose**

Use this command to set the interval of sending enhance packets.

## **Command Syntax**

multilink-enhance send-interval <1-255>

no multilink-enhance send-interval

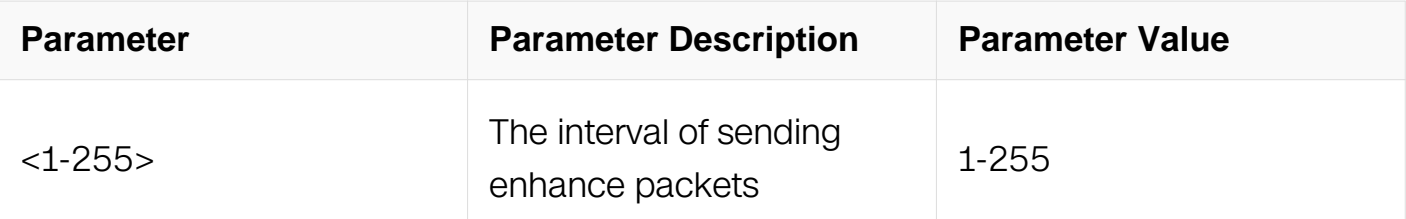

Multi-link Group Configuration

#### **Default**

10

## **Usage**

NONE.

#### **Examples**

This example shows how to configure the interval of sending enhance packets, its value is 20:

Switch# configure terminal Switch(config)# multi-link group 1 Switch(config-multilk-group)# multilink-enhance send-interval 20

## **Related Commands**

show multi-link group

#### **13.12.21 multilink-enhance timeout**

#### **Command Purpose**

Use this command to set the interval of checking received enhance packets.

## **Command Syntax**

multilink-enhance timeout <1-255>

no multilink-enhance timeout

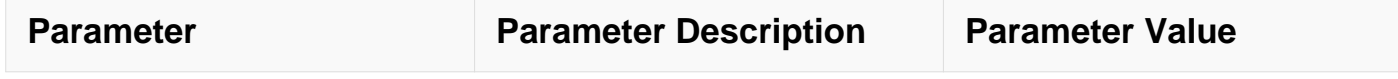

Multi-link Group Configuration

#### **Default**

10

## **Usage**

NONE.

#### **Examples**

This example shows how to configure the interval of checking received enhance packets, its value is 20:

```
Switch# configure terminal 
Switch(config)# multi-link group 1 
Switch(config-multilk-group)# multilink-enhance timeout 20
```
## **Related Commands**

show multi-link group

# **13.13 Monitor Link Commands**

## **13.13.1 monitor-link group**

## **Command Purpose**

Use this command to create monitor link group.

## **Command Syntax**

monitor link group GROUP-ID

no monitor link group GROUP-ID

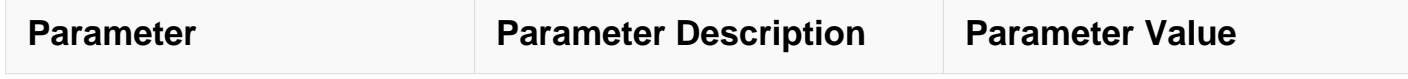

Global Configuration

#### **Default**

No monitor link group is created

#### **Usage**

This command is used to create monitor link group. The group range is 1-16.

#### **Examples**

In the following example, monitor link group 1 is created:

Switch# configure terminal Switch(config)# monitor-link group 1

## **Related Commands**

no monitor-link group

#### **13.13.2 monitor-link uplink interface**

#### **Command Purpose**

Use this command to add uplink interface to monitor link group.

#### **Command Syntax**

monitor-link uplink interface ( IFPHYSICAL | IFAGG )

no monitor-link uplink interface ( IFPHYSICAL | IFAGG )

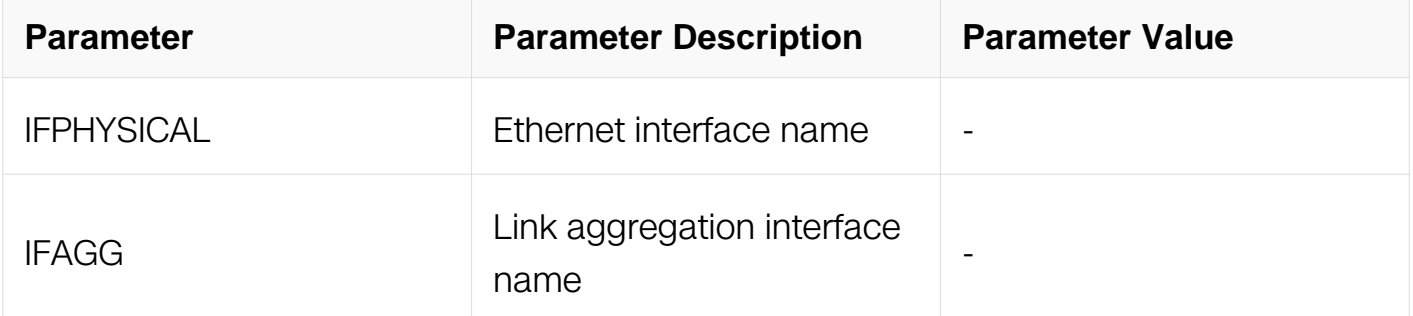

Monitor-link Configuration

#### **Default**

No interface is add

#### **Usage**

Only Ethernet interface and aggregation interface can be used as monitor link group.

#### **Examples**

In the following example, the ethernet interface is set to monitor link group member:

```
Switch# configure terminal 
Switch(config)# monitor-link group 1 
Switch(config-mtlk-group)# monitor-link uplink interface eth-0-1
```
## **Related Commands**

show monitor-link group

#### **13.13.3 monitor-link uplink smart-link group**

#### **Command Purpose**

Use this command to add smart link group to monitor link group.

## **Command Syntax**

monitor-link uplink smart-link group GROUP-ID

no monitor-link uplink smart-link group GROUP-ID

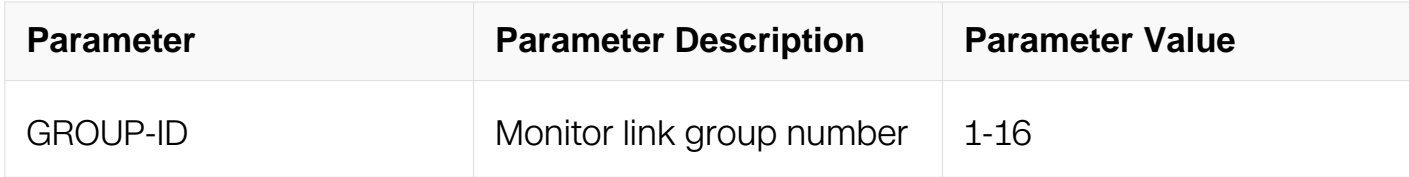

# **Command Mode**

Monitor-link Configuration

# **Default**

No smart link group is add

# **Usage**

Only the smart link group which is enabled can be add to monitor link group

# **Examples**

In the following example, the smart link group is set to monitor link group member:

```
Switch# configure terminal 
Switch(config)# monitor-link group 1 
Switch(config-mtlk-group)# monitor-link uplink smart-link group 1
```
# **Related Commands**

show monitor-link group

# **13.13.4 no monitor-link uplink**

# **Command Purpose**

Use this command to delete all the uplink from monitor link group.

# **Command Syntax**

no monitor-link uplink

## **Command Mode**

Monitor-link Configuration

## **Default**

None

## **Usage**

This command is used to delete all the uplink from monitor link group.

# **Examples**

In the following example, all the uplink is deleted from monitor link group:

Switch# configure terminal Switch(config-mtlk-group)# no monitor-link uplink

#### **Related Commands**

show monitor-link group

#### **13.13.5 monitor-link downlink interface**

#### **Command Purpose**

Use this command to add downlink interface from monitor link group.

#### **Command Syntax**

monitor-link downlink interface (IFPHYSICAL | IFAGG)

no monitor-link downlink interface (IFPHYSICAL | IFAGG | )

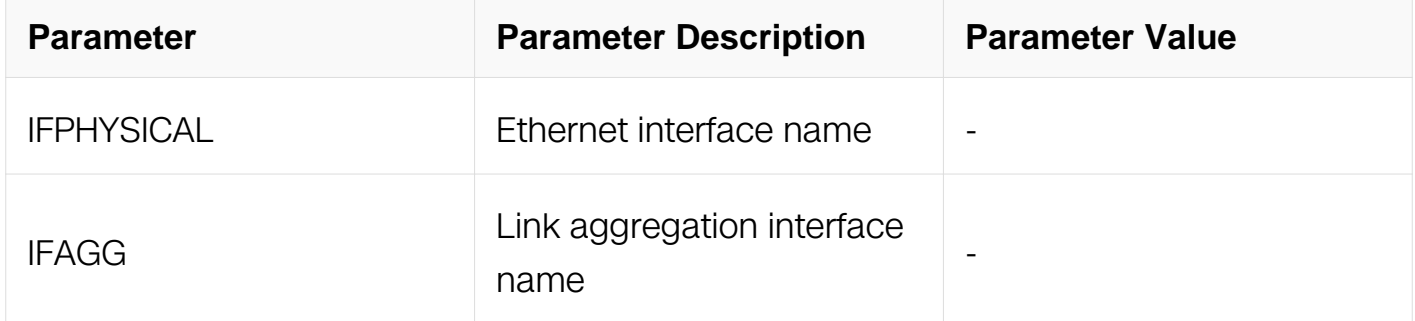

#### **Command Mode**

Monitor-link Configuration

#### **Default**

No interface is add

#### **Usage**

Only Ethernet interface and aggregation interface can be add to monitor link group.

#### **Examples**

In the following example, the Ethernet interface is set to monitor link group member:

```
Switch# configure terminal 
Switch(config)# monitor-link group 1 
Switch(config-mtlk-group)# monitor-link downlink interface eth-0-1
```
# **Related Commands**

show monitor-link group

#### **13.13.6 monitor-link recover-time**

#### **Command Purpose**

Use this command to set recover time for monitor link group.

#### **Command Syntax**

monitor-link recover-time RECOVER\_TIME

no monitor-link recover-time

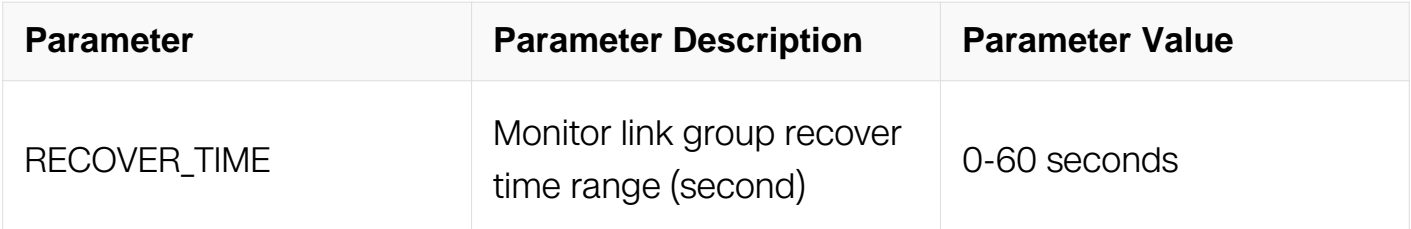

#### **Command Mode**

Global Configuration

#### **Default**

The default value is 3 seconds

#### **Usage**

This command is used to set recover time for monitor link group. If the uplink is change to up, all the downlink will be set to up after recover timer.

#### **Examples**

In the following example, monitor link group's recover-time is set to 1s:

```
Switch# configure terminal 
Switch(config)# monitor-link recover-time 1
```
#### **Related Commands**

show monitor-link group

## **13.13.7 show monitor-link group**

#### **Command Purpose**

Use this command to display all the monitor link group status.

## **Command Syntax**

```
show monitor-link group (GROUP-ID)
```
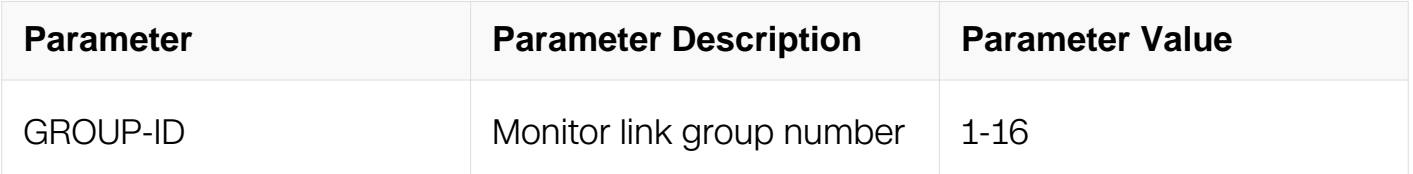

## **Command Mode**

Privileged EXEC

#### **Default**

None

#### **Usage**

This command is used to display a specified or all the monitor link group status, including status, group id, uptime, downtime, etc.

## **Examples**

In the following example, monitor link group 1 is displayed:

```
Switch# show monitor-link group 
Group Id: 1 
Monitor link status: UP<br>Role Member
Role Member Last-up-time Last-down-<br>time upcount downcount
time upcount downcount 
UpLk 1 eth-0-2 2011/07/15,01:34:17 2011/07/15,01:34:14 
1<sup>1</sup>
```
## **Related Commands**

None

# **13.13.8 debug monitor-link**

## **Command Purpose**

Use this command to debug monitor link.

# **Command Syntax**

debug monitor-link

## **Command Mode**

Privileged EXEC

## **Default**

None.

# **Usage**

None.

# **Examples**

In the following example, the debug of monitor link is set to on:

Switch# debug monitor-link

## **Related Commands**

None

# **13.14 VRRP Commands**

# **13.14.1 advertisement-interval**

## **Command Purpose**

To configure the interval between successive advertisements sent by the master virtual router in a Virtual Router Redundancy Protocol (VRRP) group, use the advertisementinterval command in router configuration mode. To restore the default value, use the no form of this command.

## **Command Syntax**

#### no advertisement-interval

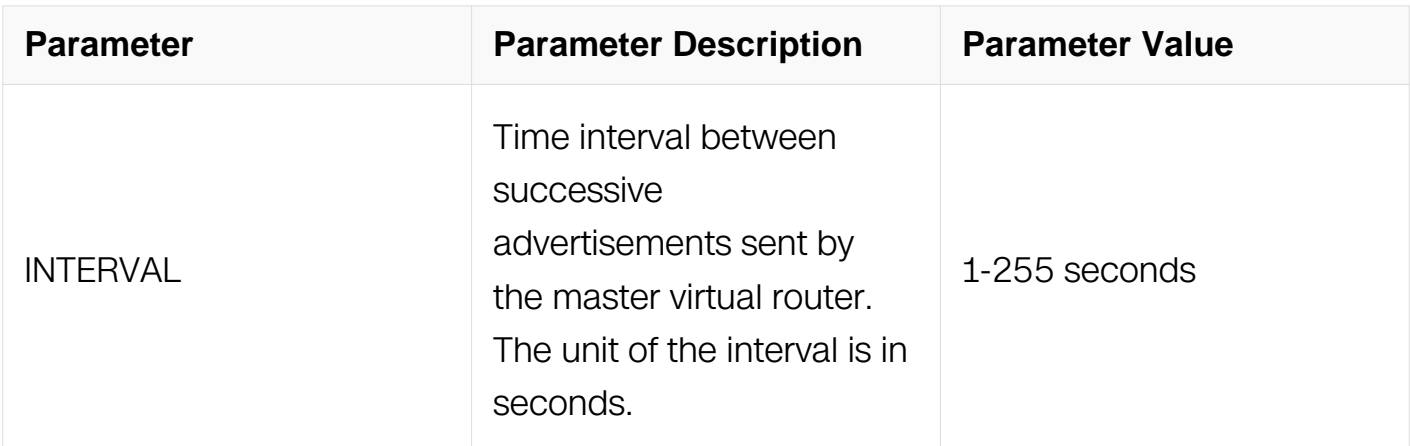

#### **Command Mode**

Router Configuration

#### **Default**

Default is 1 second.

#### **Usage**

The advertisements sent by the master virtual router communicate the state and priority of the current master virtual router.

The advertisement-interval command configures the time between successive advertisement packets and the time before other routers declare the master router to be down. Routers or access servers on which timer value are not configured can learn timer values from the master router. The timers configured on the master router always override any other timer settings. All routers in a VRRP group must use the same timer value. If the same timer value is not set, the routers in the VRRP group will not communicate with each other and any misconfigured router will change its state to master.

#### **Examples**

The following example shows how to configure the master virtual router to send advertisements every 4 seconds:

Switch# configure terminal Switch(config)# router vrrp 1 Switch(config-router)# advertisement-interval 4

#### **Related Commands**

advertisement-interval msec

#### **13.14.2 advertisement-interval msec**

#### **Command Purpose**

To configure the advertisement interval with milli-second mode between successive advertisements sent by the master virtual router in a VRRP group, use the advertisementinterval msec command in router configuration mode.

#### **Command Syntax**

advertisement-interval msec interval

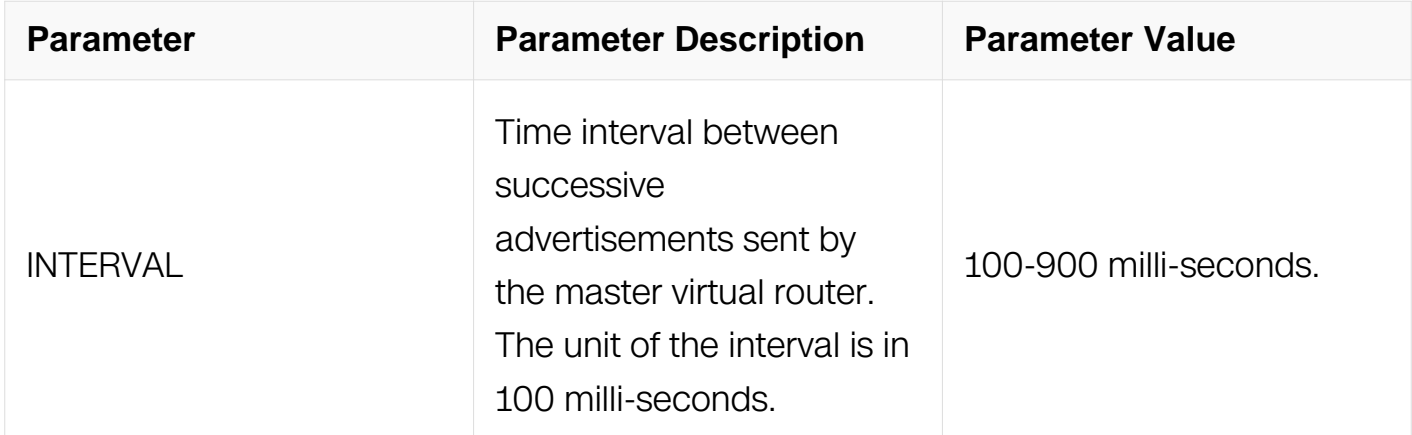

#### **Command Mode**

Router Configuration

#### **Default**

None

#### **Usage**

The advertisements be sent by the master virtual router communicate the state and priority of the current master virtual router.

The advertisement-interval msec command configures the time between successive advertisement packets and the time before other routers declare the master router to be down. Routers or access servers on which timer values are not configured can learn timer values from the master router. The timers configured on the master router always override any other timer settings. All routers in a VRRP group must use the same timer value. If the same timer value is not set, the routers in the VRRP group will not communicate with each other and any misconfigured router will change its state to master.

## **Examples**

The following example shows how to configure the master virtual router to send advertisements every 100 milli-seconds:

```
Switch# configure terminal 
Switch(config)# router vrrp 1 
Switch(config-router)# advertisement-interval msec 100
```
# **Related Commands**

advertisement-interval

# **13.14.3 interface (VRRP)**

# **Command Purpose**

To enable the Virtual Router Redundancy Protocol (VRRP) protocol on a specified interface, use the interface command in router mode.

To disable VRRP protocol on this interface, use the no form of this command.

# **Command Syntax**

interface INTERFACE-ID

no interface

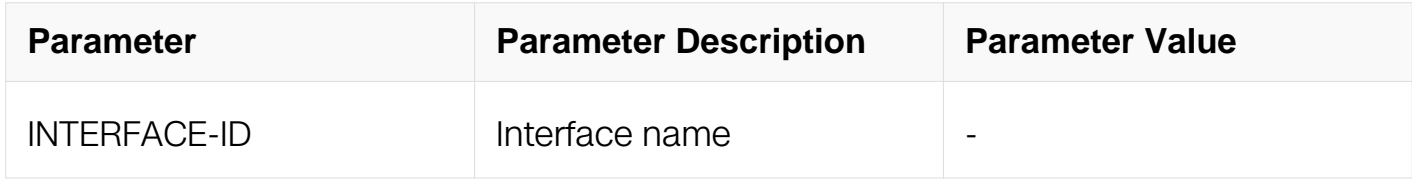

## **Command Mode**

Router Configuration

## **Default**

#### None

## **Usage**

The max VRRP group number should be no more than 3 for one VRRP interface.

#### **Examples**

The following is a sample output from the interface command:

```
Switch# configure terminal 
Switch(config)#router vrrp 1 
Switch(config-router)#interface eth-0-1
```
## **Related Commands**

router vrrp

#### **13.14.4 learnmaster-mode**

#### **Command Purpose**

To enable the backup router to learn advertisement interval from master router, use the learnmaster-mode true command in router mode.

To disable learn advertisement interval from master router, use the learnmaster-mode false command.

## **Command Syntax**

learnmaster-mode ( true | false )

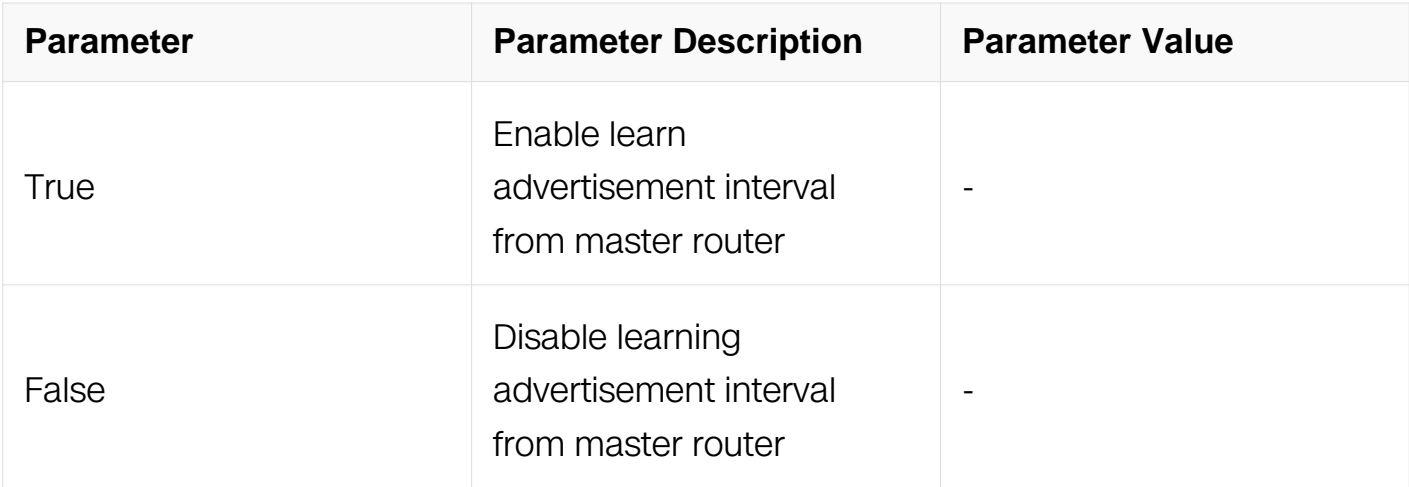
Router Configuration

### **Default**

Default is false.

### **Usage**

By default, backup router does not learn advertisement interval from master router.

### **Examples**

The following example shows how to configure a backup router learning advertisement interval from master router.:

Switch# configure terminal Switch(config)# router vrrp 1 Switch(config-router)# learnmaster-mode true

### **Related Commands**

router vrrp

### **13.14.5 preempt-mode**

#### **Command Purpose**

To configure the router to take over as master virtual router for a Virtual Router Redundancy Protocol (VRRP) group if it has higher priority than the current master virtual router, use the preempt-mode enable command in router mode. To disable this function, use the preempt-mode disable command.

### **Command Syntax**

preempt-mode ( true | false )

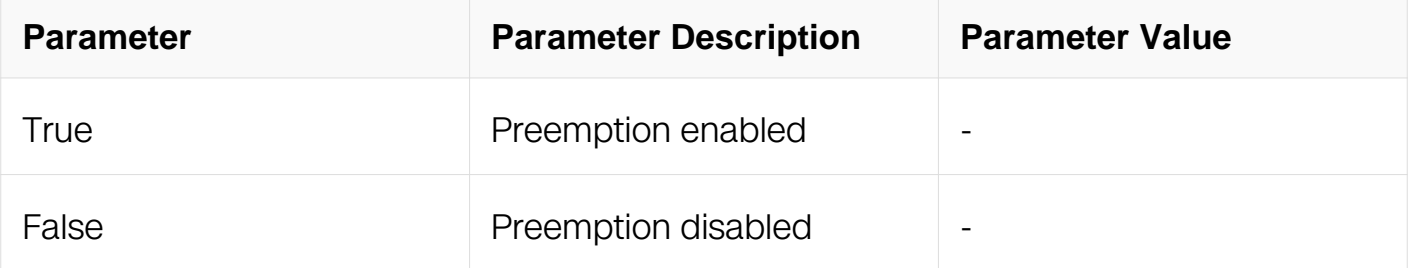

Router Configuration

### **Default**

Default is true.

### **Usage**

By default, the router configured preempt-mode true will take over as master virtual router for the group if it has a higher priority than the current master virtual router.

### **Examples**

The following example shows how to configure the router to preempt the current master virtual router when its priority of 200 is higher than that of the current master virtual router:

```
Switch# configure terminal 
Switch(config)# router vrrp 1 
Switch(config-router)# preempt-mode true 
Switch(config-router)# priority 200
```
### **Related Commands**

preempt delay

#### **13.14.6 preempt delay**

#### **Command Purpose**

To configure the master down interval when preempt takes effect.

### **Command Syntax**

preempt delay time

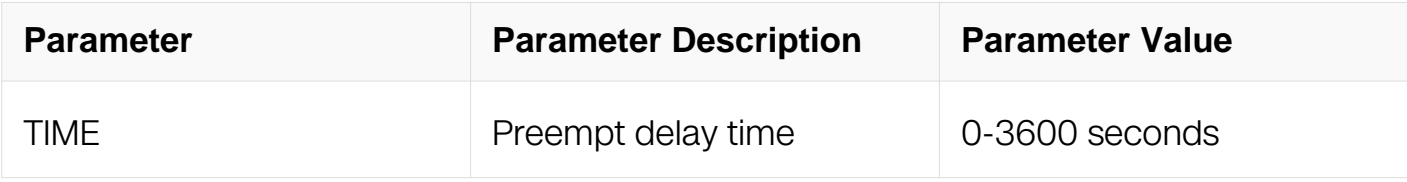

#### **Command Mode**

Router Configuration

# **Default**

Default is 0 second.

# **Usage**

The original master down interval  $=(3 \text{ advt interval}) +$  skew time. when preempt delay time is configured, then master down interval =  $(3$  advt interval) + skew time + preempt delay. By default, preempt delay is 0 second.

### **Examples**

The following example shows how to configure the router to preempt the current master virtual router when its priority of 200 is higher than that of the current master virtual router, but delay 30 seconds to preempt:

```
Switch# configure terminal 
Switch(config)# router vrrp 1 
Switch(config-router)# preempt-mode true 
Switch(config-router)# priority 200 
Switch(config-router)# preempt' delay 30
```
### **Related Commands**

preempt-mode

### **13.14.7 priority (VRRP)**

#### **Command Purpose**

To set the priority level of the router within a Virtual Router Redundancy Protocol (VRRP) group, use the priority command in router configuration mode. To remove the priority level of the router, use the no form of this command.

### **Command Syntax**

priority level

no priority

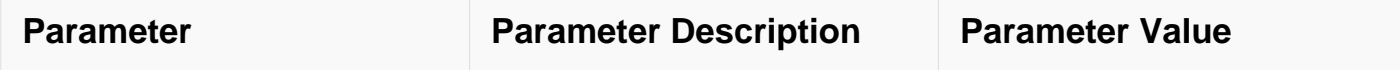

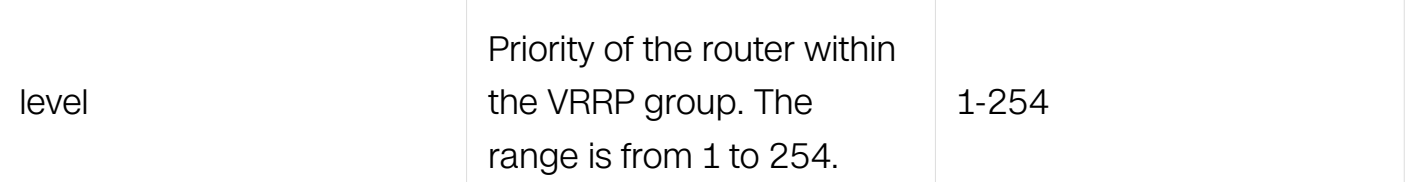

Router Configuration

#### **Default**

Default is 100

### **Usage**

Use this command to control which router becomes the master virtual router.

#### **Examples**

The following example shows how to configure the router with a priority of 254:

```
Switch# configure terminal 
Switch(config)#router vrrp 1 
Switch(config-router)#priority 254
```
#### **Related Commands**

router vrrp

#### **13.14.8 router vrrp**

#### **Command Purpose**

To create a Virtual Router Redundancy Protocol (VRRP) group, use the router vrrp command in Global Configuration mode. To remove this VRRP group, use the no form of this command.

#### **Command Syntax**

router vrrp GROUP

no router vrrp GROUP

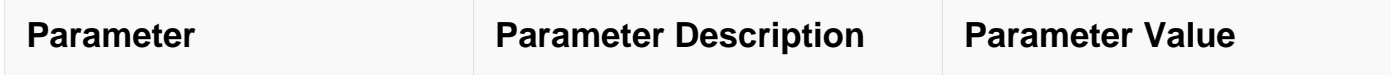

Global Configuration

#### **Default**

None

#### **Usage**

None

#### **Examples**

The following is a sample shows how to create a VRRP group:

```
Switch# configure terminal 
Switch(config)# router vrrp 1
```
### **Related Commands**

None

#### **13.14.9 track (VRRP)**

#### **Command Purpose**

To configure the Virtual Router Redundancy Protocol (VRRP) to track an object, use the track command in router configuration mode.

To disable the tracking, use the no form of this command.

#### **Command Syntax**

track OBJ\_ID ( decrement VALUE )

no track

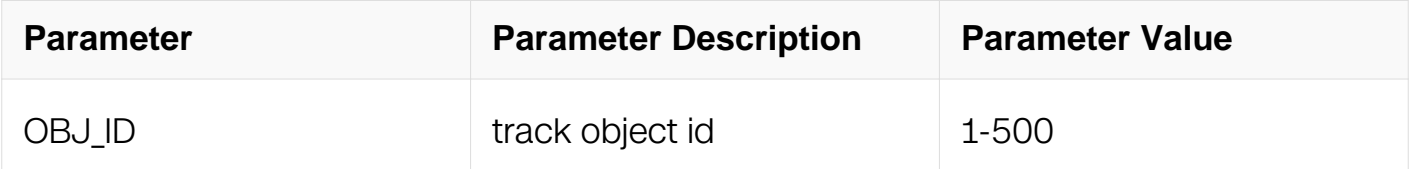

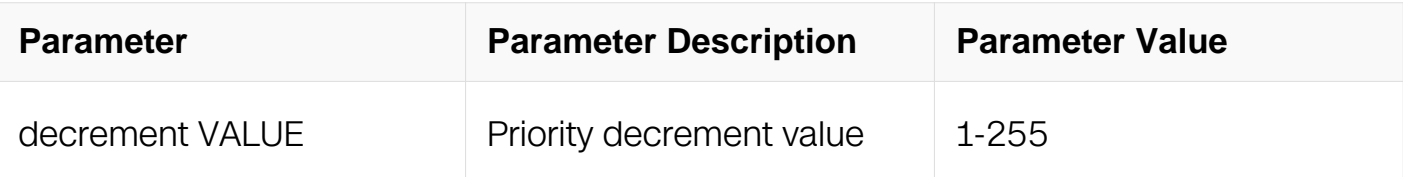

Router Configuration

### **Default**

None

### **Usage**

Use track to monitor an up link interface, so that when the monitoring interface is down, backup can change to master router.

Only 1 track object is valid for one special VRRP group, and the later configured track object will always overwrite the previous one.

### **Examples**

The following is a sample output from the track command:

```
Switch# configure terminal 
Switch(config)# track 10 interface eth-0-1 linkstate 
Switch(config)# router vrrp 1 
Switch(config-router)# track 10
```
### **Related Commands**

router vrrp

### **13.14.10 enable /disable**

### **Command Purpose**

To enable a VRRP session, use the enable command in router configuration mode.

To disable a VRRP session, use the disable command in router configuration mode.

### **Command Syntax**

enable

disable

### **Command Mode**

Router Configuration

### **Default**

None

### **Usage**

None

### **Examples**

The following is a sample shows how to enable a VRRP session:

```
Switch# configure terminal 
Switch(config)# router vrrp 1 
Switch(config-router)# enable
```
The following is a sample shows how to disable a VRRP session:

```
Switch# configure terminal 
Switch(config)# router vrrp 1 
Switch(config-router)# disable
```
# **Related Commands**

None

### **13.14.11 virtual-ip**

### **Command Purpose**

To enable the Virtual Router Redundancy Protocol (VRRP) on an interface and identify the IP address of the virtual router, use the virtual-ip command in router configuration mode. To disable VRRP on the interface and remove the IP address of the virtual router, use the no form of this command.

# **Command Syntax**

virtual-ip IP-ADDRESS

#### no virtual-ip

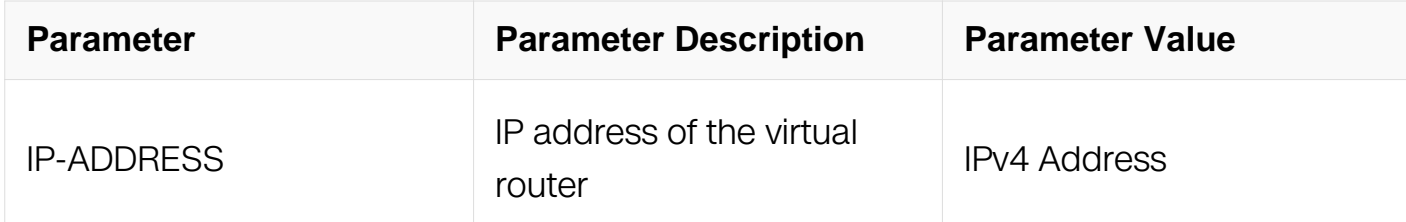

#### **Command Mode**

Router Configuration

#### **Default**

None

#### **Usage**

For VRRP to elect a designated router, at least one router on the cable must have been configured with the primary address of the virtual router.

VRRP does not support address learning. All addresses must be configured.

All routers in the VRRP group must be configured with the same primary address for the virtual router. If different primary addresses are configured, the routers in the VRRP group will not communicate with each other and any mis-configured routers in the group will change their state to master.

The virtual IP address must be in the same subnet with VRRP interface, and if virtual IP is equal to the interface IP address, it is called IP address owner.

#### **Examples**

The following example shows how to enable VRRP on eth-0-1. The VRRP group is 1. IP address 10.0.1.20 is the address of the virtual router:

```
Switch# configure terminal 
Switch(config)#interface eth-0-1 
Switch(config-if)#no switchport 
Switch(config-if)#ip address 10.0.1.1/24 
Switch(config)#router vrrp 1
Switch(config-router)#interface eth-0-1 
Switch(config-router)#virtual-ip 10.0.1.20 
Switch(config-router)#enable
```
### **Related Commands**

router vrrp

#### **13.14.12 show vrrp**

#### **Command Purpose**

To display a brief or detailed status of one or all configured Virtual Router Redundancy Protocol (VRRP) groups on the router, use the show vrrp command in Privileged EXEC mode.

### **Command Syntax**

show vrrp (GROUP)

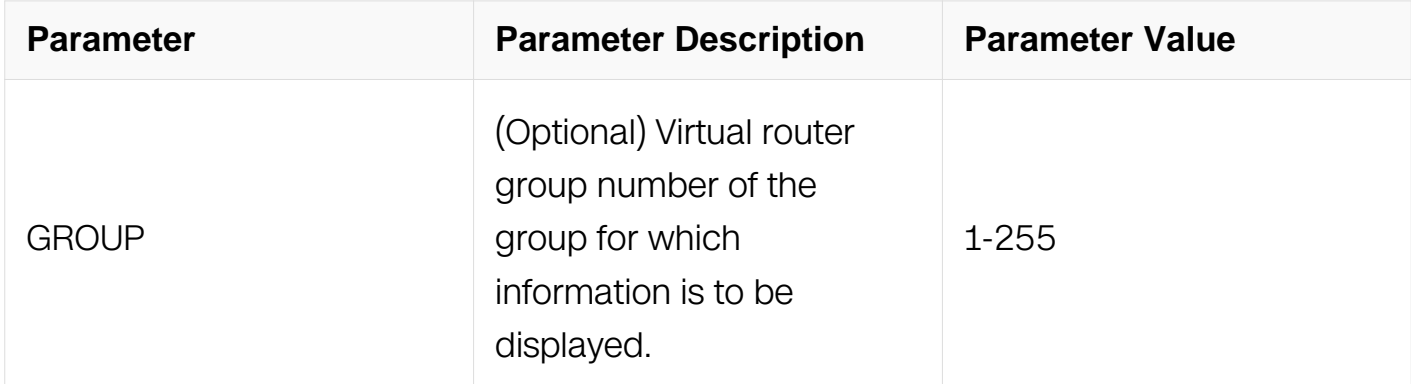

#### **Command Mode**

Privileged EXEC

#### **Default**

None

#### **Usage**

If no group is specified, all groups are displayed.

### **Examples**

The following is a sample output from the show vrrp command:

Switch# show vrrp VRID <1> State : Master<br>Virtual IP : 10.0.20 Virtual IP : 10.0.20.254(Not IP owner) Interface VMAC : 0000.5e00.0101 Advt timer : 1<br>Preempt mode : TRUE Preempt mode<br>Conf pri Conf pri : 200 Run pri : 200 Master router ip : 10.0.20.1 Master priority : 200 Master advt timer : 1 Master down timer : 3 Preempt delay : 100 second(s) Learn master mode : FALSE

### **Related Commands**

router vrrp

# **13.15 Track Commands**

### **13.15.1 delay up**

### **Command Purpose**

Use this command to specify the delay time before communication state of track object changes to up.

Use the no form of this command to restore the default value.

### **Command Syntax**

delay up **SECONDS** 

no delay up

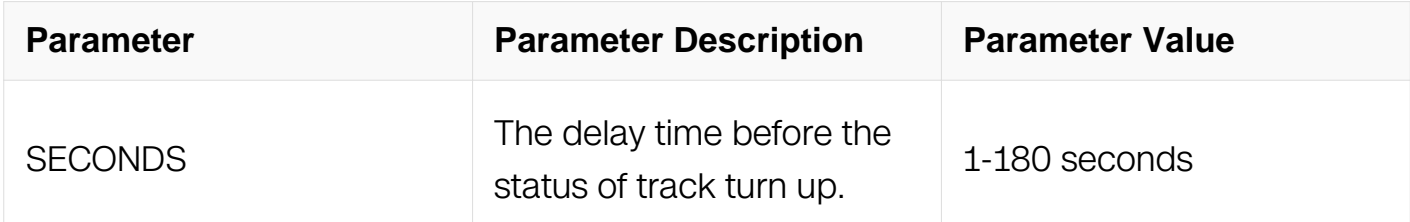

#### **Command Mode**

Track Configuration

### **Default**

By default the delay time is 0.

# **Usage**

None

# **Examples**

In the following example, the delay up command is used to configure delay when object state is turned from down to up:

Switch# configure terminal Switch(config)# track 1 interface eth-0-1 linkstate Switch(config-track)# delay up 30

### **Related Commands**

delay down

### **13.15.2 delay down**

### **Command Purpose**

Use this command to specify the delay time before communication state of track object changes to down.

Use the no form of this command to restore the default value.

# **Command Syntax**

delay down SECONDS

no delay down

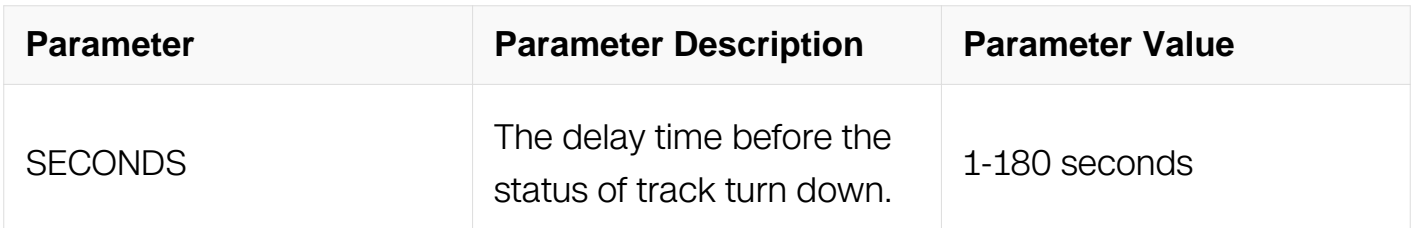

# **Command Mode**

### Track Configuration

### **Default**

By default the delay time is 0.

#### **Usage**

None

### **Examples**

In the following example, the delay down command is used to configure delay when object state is turned from up to down:

Switch# configure terminal Switch(config)# track 1 interface eth-0-1 linkstate Switch(config-track)# delay down 30

### **Related Commands**

delay up

#### **13.15.3 frequency**

#### **Command Purpose**

Use this command to set the frequency of IP SLA operation.

Use the no form of this command to restore the default value.

#### **Command Syntax**

frequency SECONDS

no frequency

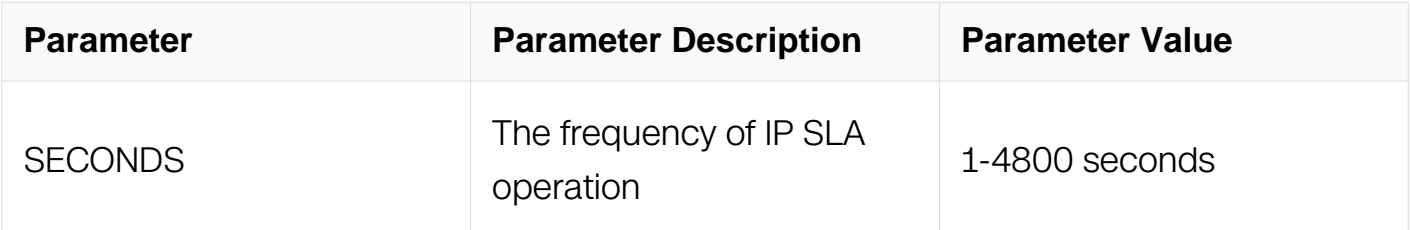

### **Command Mode**

### IP SLA Configuration

### **Default**

The default value is 60 seconds.

#### **Usage**

The frequency value should follow this rule

frequency  $>$  interval  $*$  ( packets-per-test - 1 ) + timeout

#### **Examples**

In the following example, the frequency command is used to set the rate at which a specified IP SLAs operation repeats:

Switch# configure terminal Switch(config)# ip sla monitor 1 Switch(config-ipsla)# frequency 10

#### **Related Commands**

show ip sla monitor

#### **13.15.4 ip sla monitor**

#### **Command Purpose**

To create an IP SLA entry and enter IP SLA monitor configuration mode, use ip sla monitor in CONFIG mode.

To delete an IP SLA entry, use the no form of this command.

#### **Command Syntax**

ip sla monitor ENTRY-NUMBER

no ip sla monitor ENTRY-NUMBER

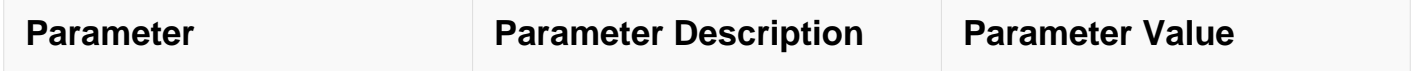

Global Configuration

#### **Default**

None

#### **Usage**

None

#### **Examples**

In the following example, the ip sla monitor command is used to create an ip sla monitor entry:

```
Switch# configure terminal 
Switch(config)# ip sla monitor 1 
Switch(config-ipsla)#
```
#### **Related Commands**

show ip sla monitor

#### **13.15.5 description string**

#### **Command Purpose**

To describe the ipsla entry with a string.

Use the no form of this command to delete it.

#### **Command Syntax**

description STRING

no description

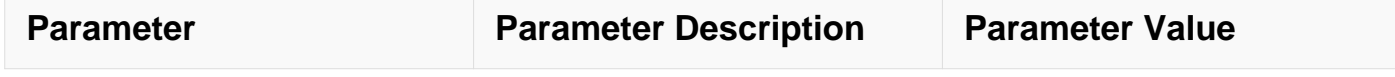

IP SLA Configuration

### **Default**

None

### **Usage**

None

### **Examples**

In the following example shows how to set IP SLA description:

```
Switch# configure terminal 
Switch(config)# ip sla monitor 1 
Switch(config-ipsla)#description thisisanexampler
```
### **Related Commands**

**None** 

### **13.15.6 ip sla monitor schedule**

#### **Command Purpose**

To enable an IP SLA entry, use ip sla monitor schedule command in CONFIG mode.

To disable an IP SLA entry, use the no form of this command.

### **Command Syntax**

ip sla monitor schedule ( ENTRY-NUMBER )

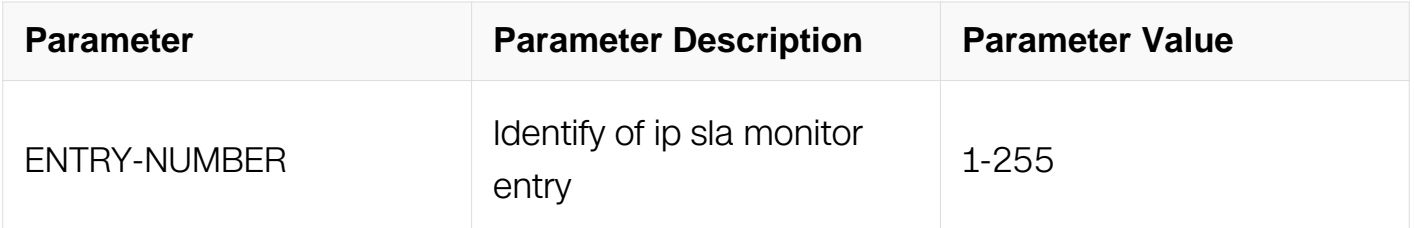

Global Configuration

#### **Default**

None

#### **Usage**

None

### **Examples**

In the following example, the ip sla monitor schedule command is used to enable an IP SLA monitor entry:

```
Switch# configure terminal 
Switch(config)# ip sla monitor 1 
Switch(config-ipsla)# exit 
Switch(config)# ip sla monitor schedule 1
```
### **Related Commands**

show ip sla monitor

#### **13.15.7 timeout**

#### **Command Purpose**

Use this command to set the time value which IP SLA operation wait for the response.

Use the no form of this command to restore the default value.

#### **Command Syntax**

timeout SECONDS

no timeout

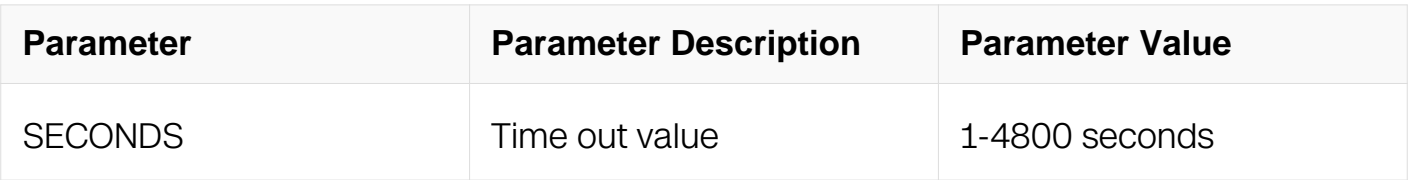

IP SLA Configuration

### **Default**

The default value is 5 seconds.

### **Usage**

The timeout value should follow this rule :

frequency > interval  $*($  packets-per-test - 1  $)$  + timeout)

### **Examples**

In the following example, the timeout command is used to set the time range:

Switch# configure terminal Switch(config)# ip sla monitor 1 Switch(config-ipsla)# timeout 10

### **Related Commands**

show ip sla monitor

### **13.15.8 threshold**

### **Command Purpose**

Use this command to set the upper threshold value for calculating network monitoring statistics created by an IP SLAs operation.

Use the no form of this command to restore the default value.

### **Command Syntax**

threshold MILLISECONDS

no threshold

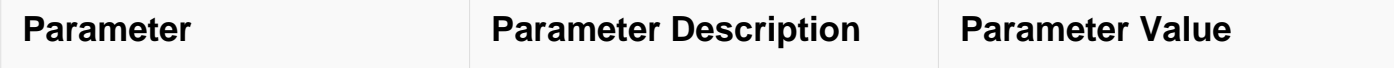

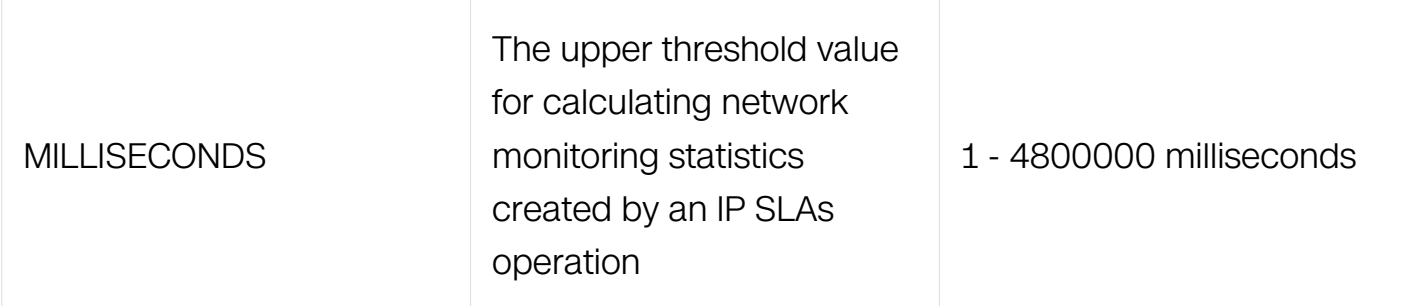

IP SLA Configuration

#### **Default**

The default value is 5000 milliseconds.

### **Usage**

None

### **Examples**

In the following example, the threshold command is used to set the threshold time range:

```
Switch# configure terminal 
Switch(config)# ip sla monitor 1 
Switch(config-ipsla)# threshold 10000
```
### **Related Commands**

show ip sla monitor

#### **13.15.9 interval**

#### **Command Purpose**

Use this command to set the interval between probe of each ipsla test.

Use the no form of this command to restore the default value

### **Command Syntax**

interval SECONDS

no interval

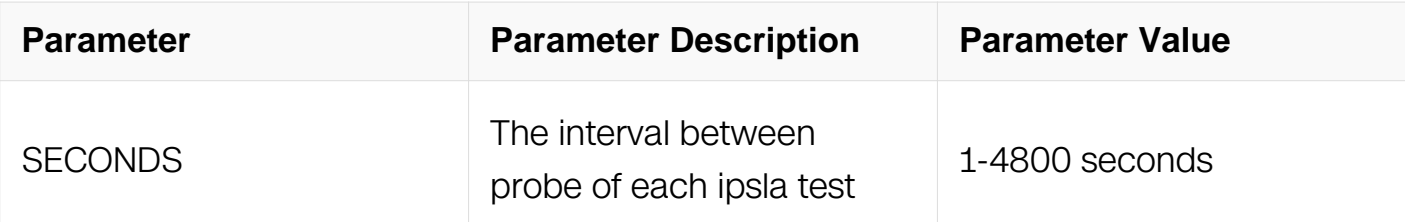

IP SLA Configuration

### **Default**

The default value is 6 seconds.

### **Usage**

The interval value should follow this rule

( frequency > interval  $*$  ( packets-per-test - 1 ) + timeout)

### **Examples**

In the following example the interval command is used to set the IP SLA interval:

```
Switch# configure terminal 
Switch(config)# ip sla monitor 1 
Switch(config-ipsla)# interval 10
```
### **Related Commands**

show ip sla monitor

### **13.15.10 ttl**

### **Command Purpose**

Use this command to set the ttl of icmp request send by ipsla test.

Use the no form of this command to restore the default value.

### **Command Syntax**

ttl VALUE

no ttl

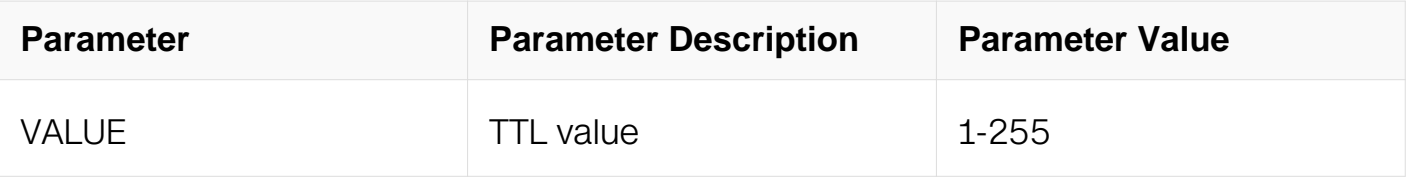

IP SLA Configuration

#### **Default**

64

### **Usage**

None

### **Examples**

The following example shows how to set TTL for IP SLA:

```
Switch# configure terminal 
Switch(config)# ip sla monitor 1 
Switch(config-ipsla)# ttl 100
```
### **Related Commands**

show ip sla monitor

### **13.15.11 tos**

#### **Command Purpose**

Use this command to set the tos of icmp request send by ipsla test.

Use the no form of this command to restore the default value.

### **Command Syntax**

tos VALUE

no tos

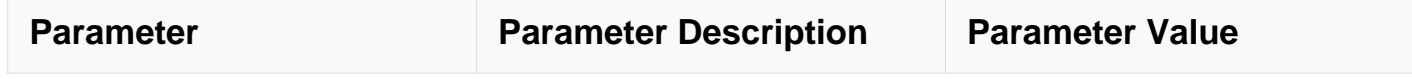

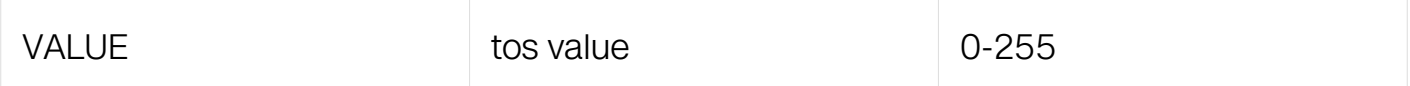

IP SLA Configuration

#### **Default**

 $\Omega$ 

### **Usage**

None

#### **Examples**

The following example shows how to set tos for IP SLA:

```
Switch# configure terminal 
Switch(config)# ip sla monitor 1 
Switch(config-ipsla)# tos 100
```
#### **Related Commands**

show ip sla monitor

#### **13.15.12 data-size**

#### **Command Purpose**

Use this command to set the protocol data size in the payload of an IP SLAs operation's request packet.

Use the no form of this command to restore the default value.

#### **Command Syntax**

data-size SIZE

no data-size

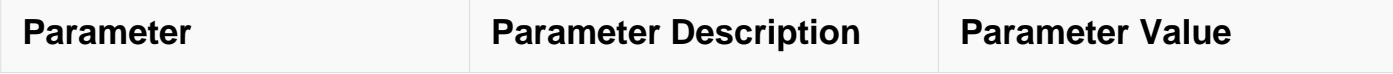

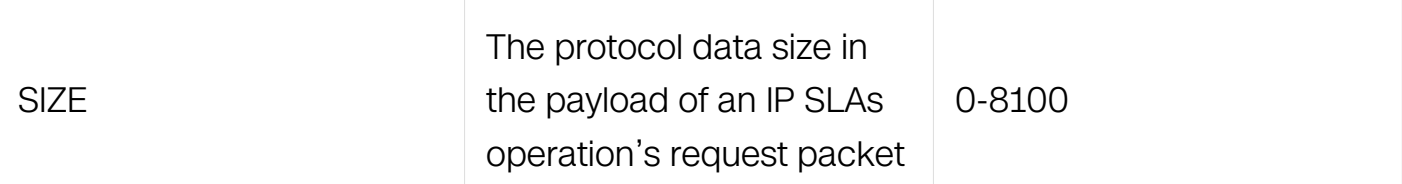

IP SLA Configuration

#### **Default**

28

### **Usage**

None

#### **Examples**

Switch# configure terminal Switch(config)# ip sla monitor 1 Switch(config-ipsla)# data-size 100

### **Related Commands**

show ip sla monitor

#### **13.15.13 data-pattern**

#### **Command Purpose**

Use this command to set the hexadecimal value for data pattern.

Use the no form of this command to restore the default value.

### **Command Syntax**

data-pattern HEX\_STRING

no data-pattern

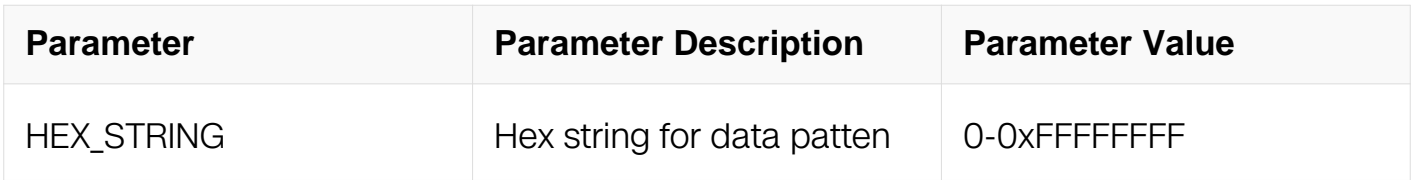

IP SLA Configuration

### **Default**

ABCDABCD

#### **Usage**

None

### **Examples**

```
Switch# configure terminal 
Switch(config)# ip sla monitor 1 
Switch(config-ipsla)# data-pattern abababab
```
#### **Related Commands**

show ip sla monitor

### **13.15.14 fail-percent**

#### **Command Purpose**

Use this command to set the fail percent used to judge test result.

Use the no form of this command to restore the default value.

#### **Command Syntax**

fail-percent PERCENT

no fail-percent

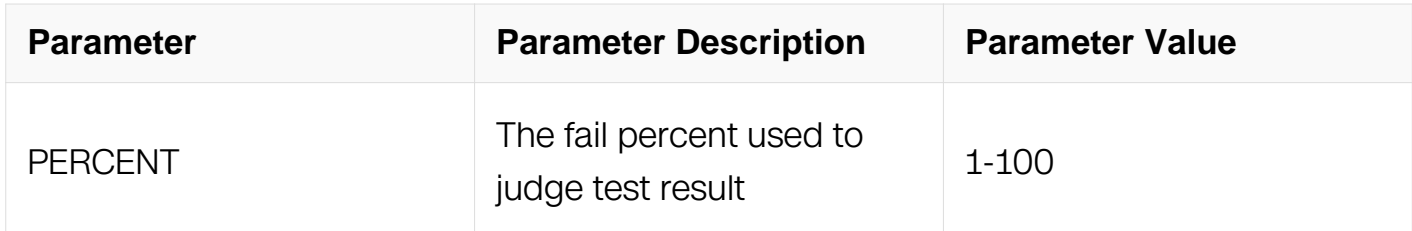

#### **Command Mode**

IP SLA Configuration

# **Default**

100

### **Usage**

None

### **Examples**

Switch# configure terminal Switch(config)# ip sla monitor 1 Switch(config-ipsla)# fail-percent 100

# **Related Commands**

show ip sla monitor

### **13.15.15 packets-per-test**

### **Command Purpose**

Use this command to set the probe count of each test.

Use the no form of this command to restore the default value.

# **Command Syntax**

packets-per-test NUMBER

no packets-per-test

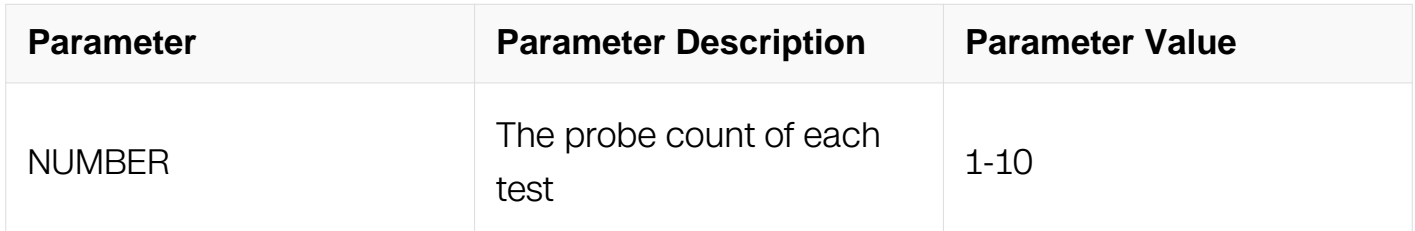

# **Command Mode**

IP SLA Configuration

### **Default**

### **Usage**

The packets-per-test value should follow this rule :

( frequency > interval  $*($  packets-per-test - 1  $)$  + timeout)

### **Examples**

Switch# configure terminal Switch(config)# ip sla monitor 1 Switch(config-ipsla)# packets-per-test 5

### **Related Commands**

show ip sla monitor

### **13.15.16 statistics (packet |test)**

### **Command Purpose**

Use this command to set the statistics number of packet and recent test.

Use the no form of this command to restore the default value.

### **Command Syntax**

statistics ( packet *PKT\_CNT* | test *TEST\_CNT* )

no statistics packet

no statistics test

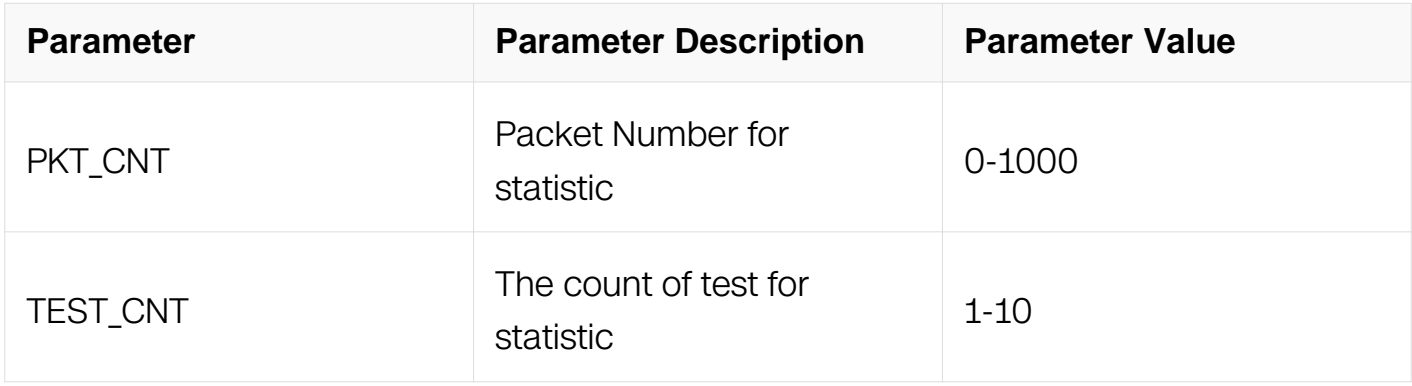

#### **Command Mode**

IP SLA Configuration

# **Default**

packet: 50; test: 5

### **Usage**

None

### **Examples**

```
Switch# configure terminal 
Switch(config)# ip sla monitor 1 
Switch(config-ipsla)# statistics packet 60 
Switch(config-ipsla)# statistics test 6
```
### **Related Commands**

show ip sla monitor

### **13.15.17 clear ip sla statistics**

### **Command Purpose**

Use this command to clear ipsla statistics.

#### **Command Syntax**

clear ip sla statistics ENTRY\_ID

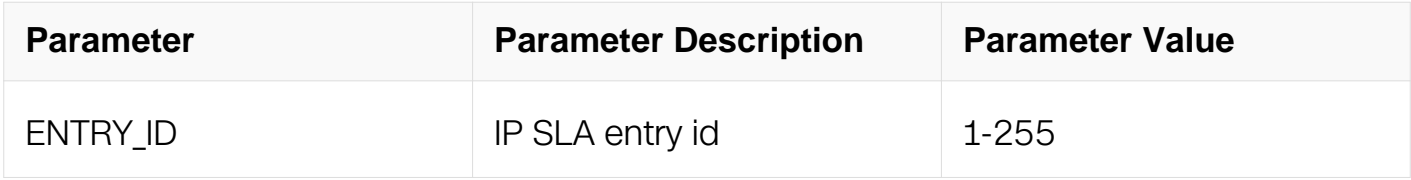

#### **Command Mode**

Privileged EXEC

#### **Default**

None

#### **Usage**

None

### **Examples**

Switch# clear ip sla statistics 1

### **Related Commands**

show ip sla monitor

### **13.15.18 track**

#### **Command Purpose**

To configure a track object, use the track command in Global Configuration mode.

### **Command Syntax**

### track OBJECT\_ID

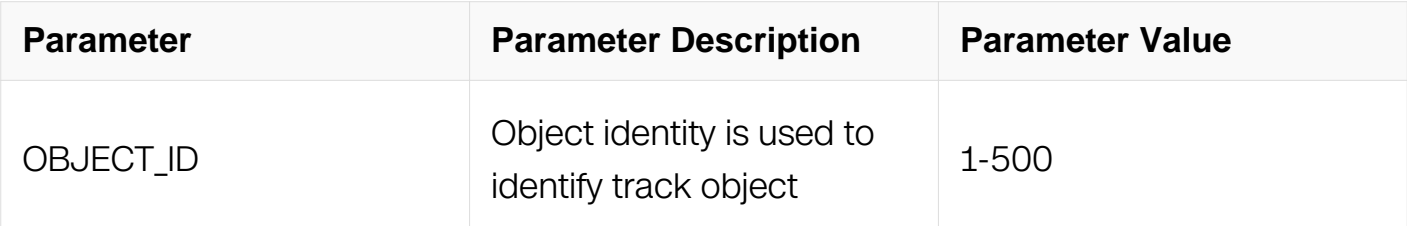

#### **Command Mode**

Global Configuration

#### **Default**

None

#### **Usage**

None

#### **Examples**

In the following example, the track command is used to create a track object:

Switch# configure terminal Switch(config)# track 1 interface eth-0-1 linkstate Switch(config-track)#

#### **Related Commands**

show track

#### **13.15.19 track interface linkstate**

#### **Command Purpose**

Use this command to create a track object and track the state of an interface

#### **Command Syntax**

track OBJECT\_ID interface IFNAME linkstate

### no track OBJECT\_ID

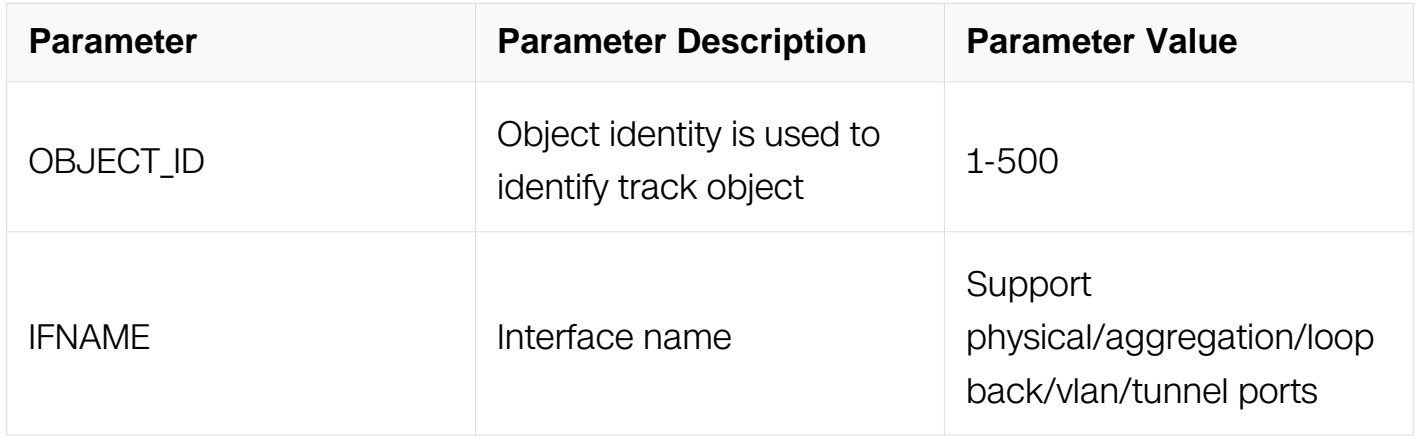

#### **Command Mode**

Global Configuration

#### **Default**

None

#### **Usage**

None

### **Examples**

In the following example, the track interface linkstate command is used to create an track object:

Switch# configure terminal Switch(config)# track 1 interface eth-0-1 linkstate Switch(config-track)#

### **Related Commands**

show track

### **13.15.20 track rtr reachability**

#### **Command Purpose**

Create a track object and track the state of an ip sla entry, use the track rtr reachability to command in Global Configuration mode. To remove a track, use the no form of this command.

When the state of IP SLA entry is OK or over-threshold, track object state is up; otherwise track object state is down.

### **Command Syntax**

track OBJECT\_ID rtr ENTRY\_ID reachability

#### no track OBJECT ID

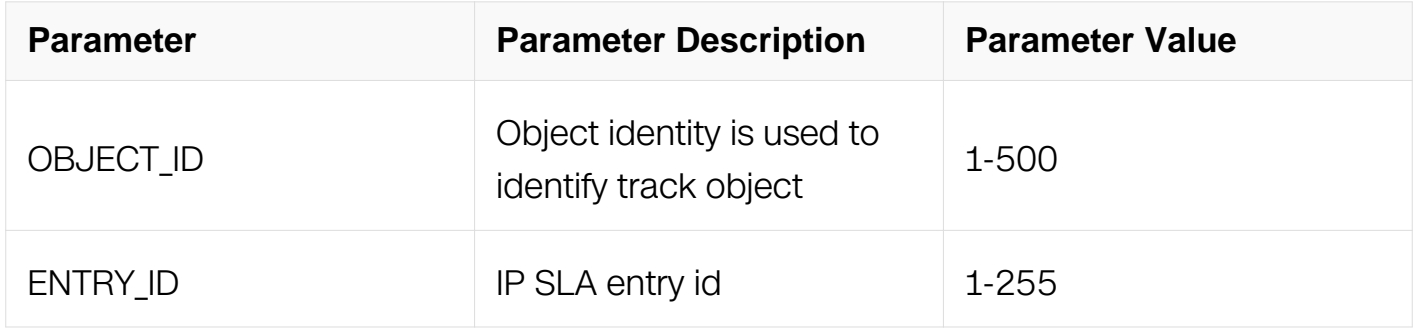

### **Command Mode**

Global Configuration

#### **Default**

None

**Usage**

None

### **Examples**

In the following example, the track rtr reachability command is used to create a track object:

Switch# configure terminal Switch(config)# ip sla monitor 1 Switch(config-ipsla)# exit Switch(config)# track 1 rtr 1 reachability Switch(config-track)#

### **Related Commands**

show track

### **13.15.21 track rtr state**

#### **Command Purpose**

Create a track object and track the state of an IP SLA entry, use the track rtr state command in Global Configuration mode. To remove a track, use the no form of this command.

When the state of IP SLA entry is OK, track object state is up; otherwise track object state is down.

#### **Command Syntax**

track OBJECT ID rtr ENTRY ID state

no track OBJECT ID

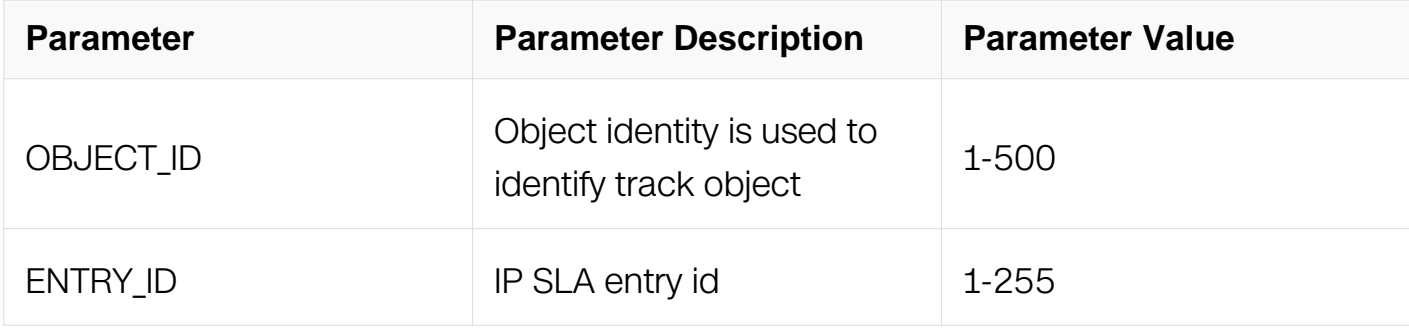

#### **Command Mode**

### Global Configuration

### **Default**

None

### **Usage**

None

### **Examples**

In the following example, the track rtr state command is used to create a track object:

```
Switch# configure terminal 
Switch(config)# ip sla monitor 1 
Switch(config-ipsla)# exit 
Switch(config)# track 1 rtr 1 state 
Switch(config-track)#
```
### **Related Commands**

show track

### **13.15.22 track bfd**

### **Command Purpose**

Create a track object and track the state of bfd session, use the track bfd command in Global Configuration mode. To remove a track, use the no form of this command.

When the state of bfd session is up, track object state is up; otherwise track object state is down.

### **Command Syntax**

track OBJECT ID bfd source interface IFNAME destination IP\_ADDR

no track OBJECT ID

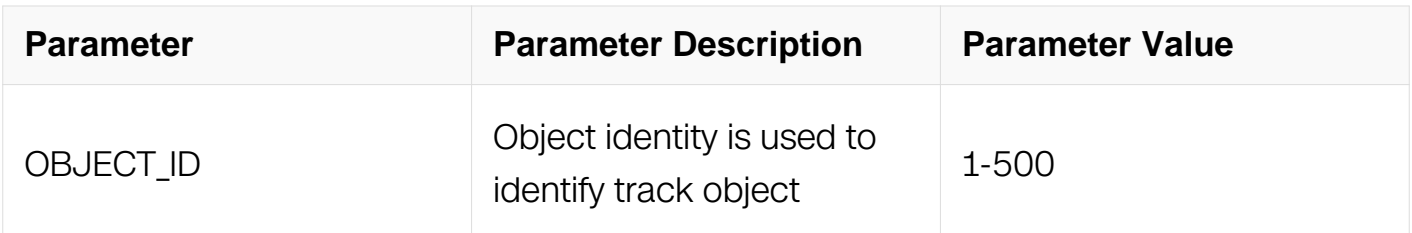

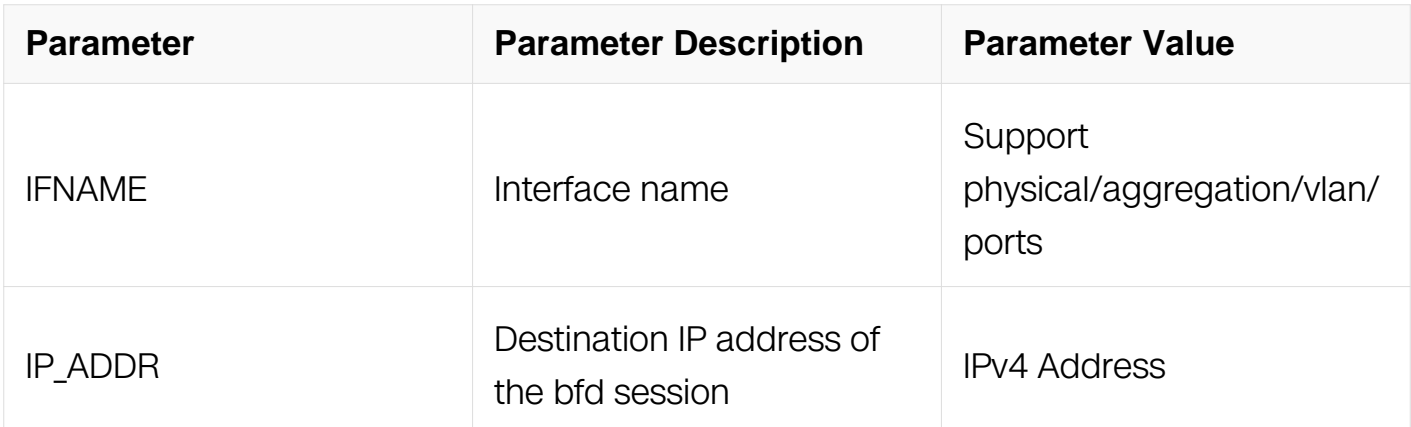

Global Configuration

### **Default**

None

### **Usage**

The source interface should be a Layer 3 interface and ip address should be configured.

The destination ip address should be in the same network of the interface ip address.

#### **Examples**

In the following example, the track bfd command is used to create a track object:

```
Switch# configure terminal 
Switch(config)# interface eth-0-9 
Switch(config-if)# no switchport 
Switch(config-if)# no shutdown 
Switch(config-if)# ip address 9.9.9.1/24 
Switch(config-if)# quit 
Switch(config)# track 1 bfd source interface eth-0-9 destination 
9.9.9.2 
Switch(config-track)#
```
#### **Related Commands**

show track

#### **13.15.23 track bfd session**

#### **Command Purpose**

Create a track object and track the state of bfd session, use the track bfd session

command in Global Configuration mode. To remove a track, use the no form of this command.

When the state of bfd session is up, track object state is up; otherwise track object state is down.

### **Command Syntax**

track OBJECT\_ID bfd session SESSION\_NAME

no track OBJECT\_ID

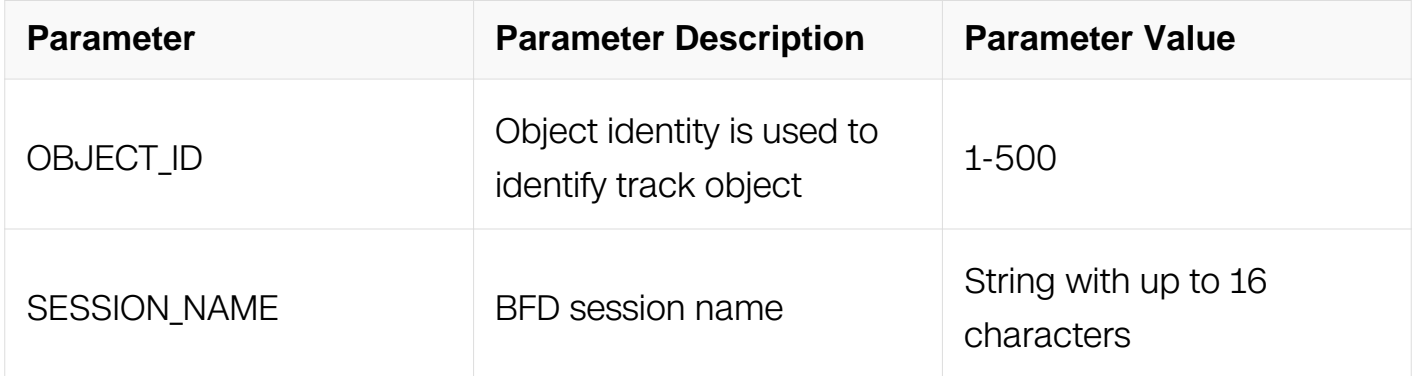

### **Command Mode**

Global Configuration

#### **Default**

None

#### **Usage**

The bfd session should be created before this command configure.

#### **Examples**

In the following example, the track bfd session command is used to create a track object:

Switch# configure terminal Switch(config)# bfd test peer-ip 9.9.9.2 source 10.10.10.1 local 10 remote 20 Switch(config)# track 1 bfd session test Switch(config-track)#

#### **Related Commands**

show track

#### **13.15.24 track cfm**

#### **Command Purpose**

Create a track object and track the state of cfm, use the track cfm command in Global Configuration mode. To remove a track, use the no form of this command.

When the state of cfm is up, track object state is up; otherwise track object state is down.

#### **Command Syntax**

track OBJECT\_ID cfm domain DOMAIN\_NAME service CSI\_ID (rmepid MEPID | )

### no track OBJECT\_ID

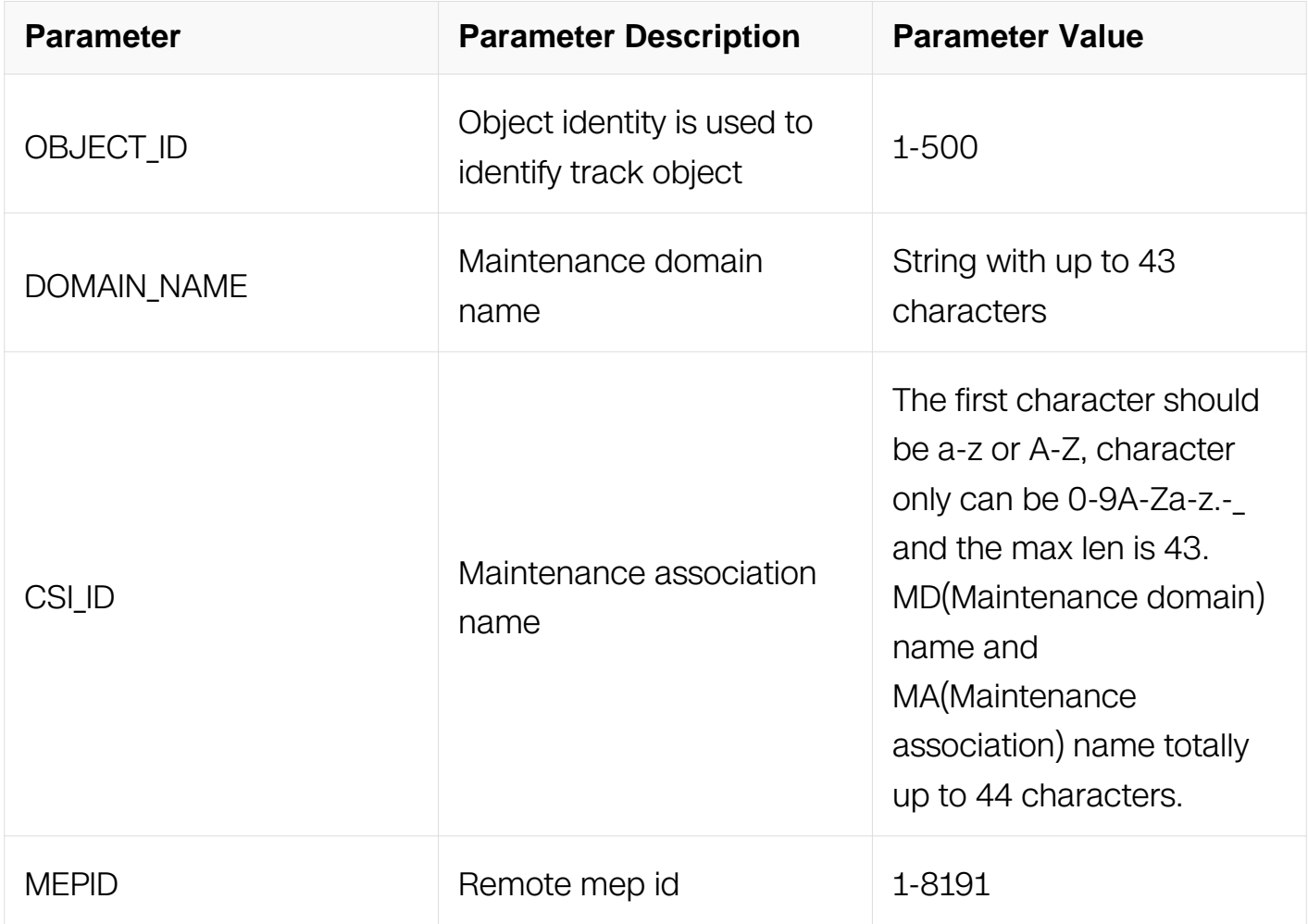

#### **Command Mode**

### Global Configuration

### **Default**

None

#### **Usage**

None

### **Examples**

In the following example, the track cfm command is used to create a track object:

Switch# configure terminal Switch(config)# track 1 cfm domain tst service tst

### **Related Commands**

show track

### **13.15.25 type icmp-echo**

### **Command Purpose**

Use this command to defines an Echo operation with ICMP packet and enters destination IP address 。

Use the no form of this command to delete an Echo operation and destination IP address.

### **Command Syntax**

type icmp-echo IP\_ADDR ( source-interface IFNAME | ) ( source-ip SRC\_IP\_ADDR | )

no type icmp-echo

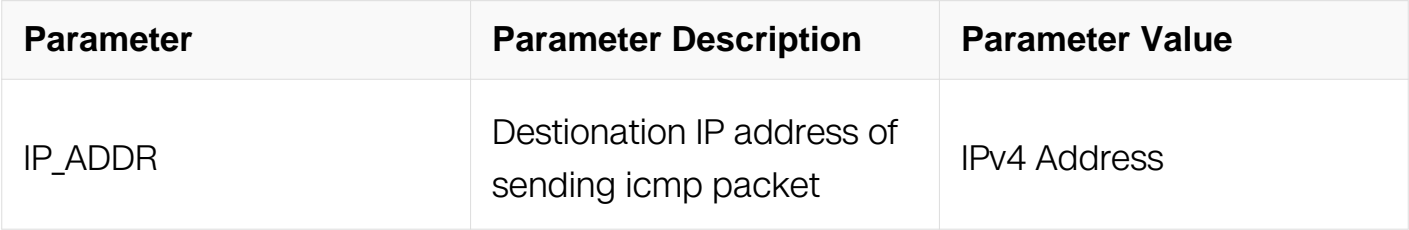

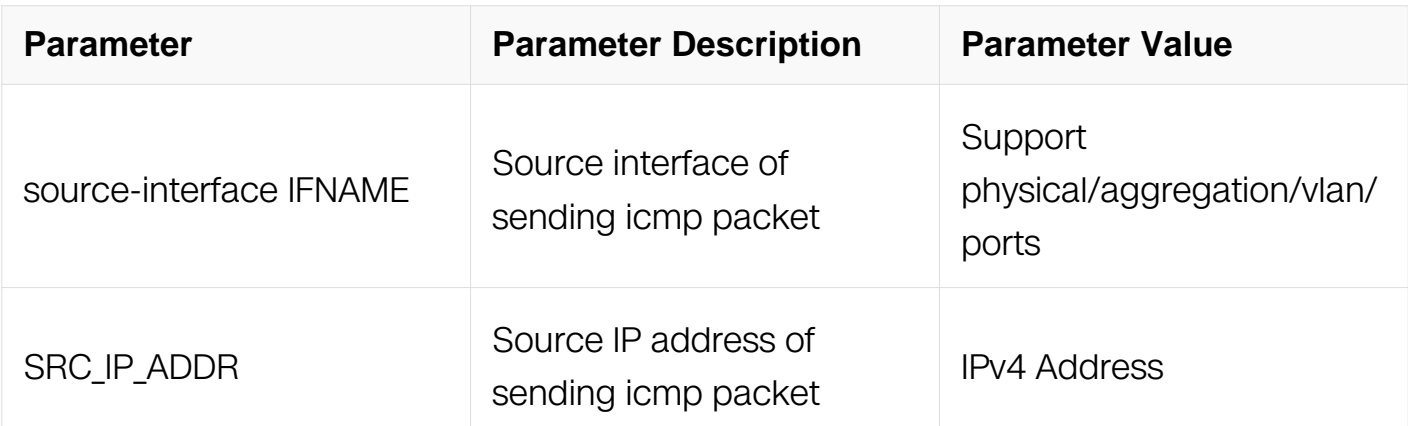

IP SLA Configuration

#### **Default**

None

### **Usage**

If the interface specified by source-interface is not one of the out interfaces by routing, packets may not be sent out.

#### **Examples**

In the following example, the type echo protocol ipIcmpEcho command is used to set ICMP packet and destination IP address:

```
Switch# configure terminal 
Switch(config)# ip sla monitor 1 
Switch(config-ipsla)# type icmp-echo 192.168.0.1
```
#### **Related Commands**

show ip sla monitor

#### **13.15.26 show ip sla monitor**

#### **Command Purpose**

To show IP SLA entries, packet statistics and recent test result, use show ip sla monitor in EXEC mode.

#### **Command Syntax**
show ip sla monitor ( $ENTRY$ <sub>ID</sub>) (statistics (packet | test) | )

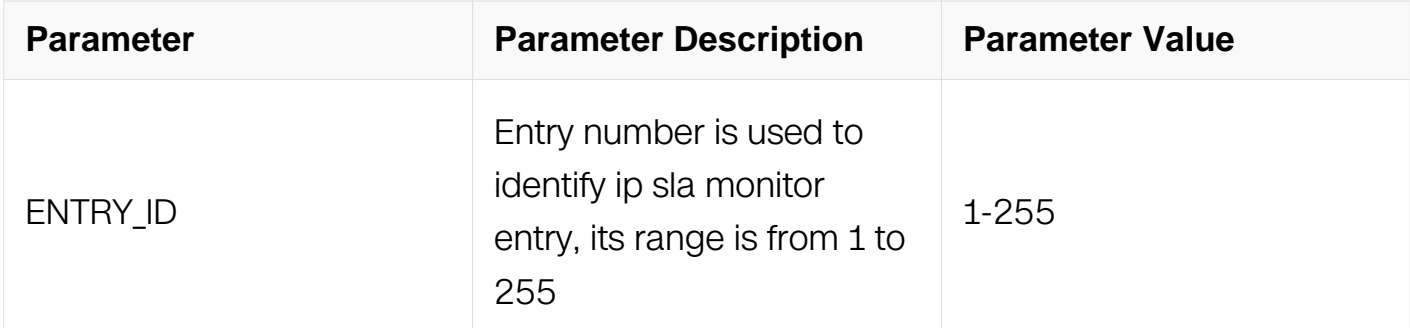

## **Command Mode**

Privileged EXEC

### **Default**

None

### **Usage**

None

### **Examples**

In the following example, the show ip sla monitor command is used to show ip sla monitor entries:

```
Switch# show ip sla monitor 
Entry 1 
   Type Echo
   Admin state Enable<br>Destination address 192.168.0.1
   Destination address 192.168.0.1<br>Frequency 3 seconds
   Frequency
   Timeout 2 seconds<br>Threshold 2 seconds
                            1 seconds
Running Frequency 3 seconds 
Vrf vpn1 
   Return code
```
### **Related Commands**

ip sla monitor

### **13.15.27 show track**

To show TRACK entries, use show track in EXEC mode.

## **Command Syntax**

show track OBJECT\_ID

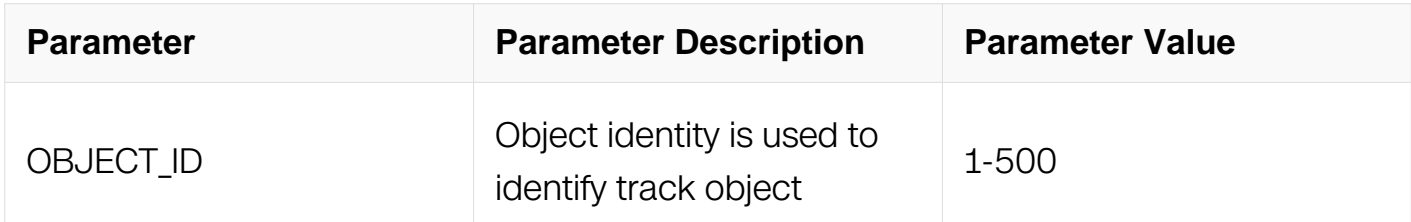

## **Command Mode**

Privileged EXEC

### **Default**

None

## **Usage**

None

## **Examples**

In the following example, the show track command is used to show track entries:

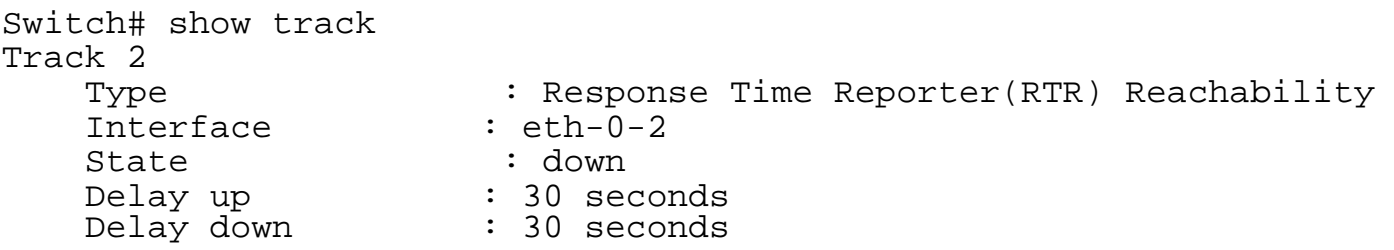

## **Related Commands**

track

```
13.15.28 vrf
```
To use IP SLA operations in VPNs, use vrf in ipsla mode. To remove VPN feathers from IP SLA operations, use the no form of this command.

## **Command Syntax**

vrf NAME

no vrf

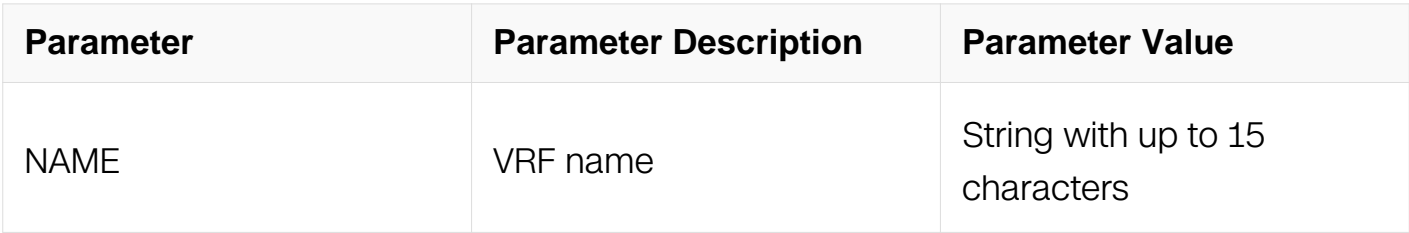

## **Command Mode**

IP SLA Configuration

### **Default**

None

### **Usage**

None

## **Examples**

In the following example, the vrf command is used to use ip sla monitor entry in VPN:

```
Switch# configure terminal 
Switch(config)# ip sla monitor 1 
Switch(config-ipsla)# vrf vpn1
```
## **Related Commands**

show ip sla monitor

# **13.16 VARP Commands**

### **13.16.1 ip virtual-router mac**

Use this command to configure a virtual mac for switch.

Use the no form of this command to remove the virtual-router mac.

## **Command Syntax**

ip virtual-router mac mac-addr

no ip virtual-router mac

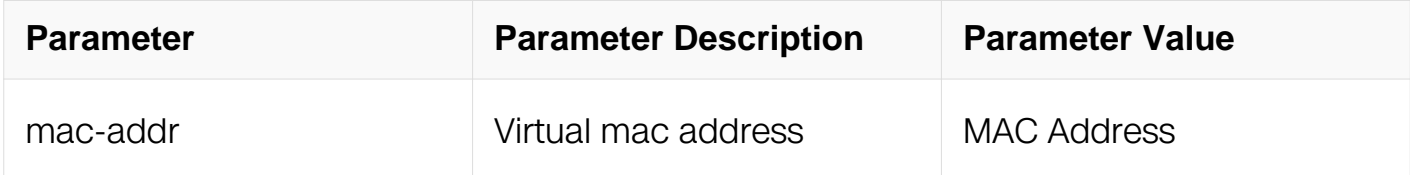

## **Command Mode**

Global Configuration

## **Default**

None

## **Usage**

This virtual mac is used for interface configured virtual IP address. The address is receiveonly; the switch never sends packets with this address as the source. And it only exists in ARP replay for virtual IP.

## **Examples**

The following example is the result of this command:

```
Switch# configure terminal 
Switch(config)# ip virtual-router mac 1.1.1
```
## **Related Commands**

ip virtual-router address

# **13.16.2 ip virtual-router address**

Use this command to configure a virtual IP address for interface.

Use the no form of this command to remove the virtual-router IP.

## **Command Syntax**

ip virtual-router address ( A.B.C.D | A.B.C.D/M )

no ip virtual-router address

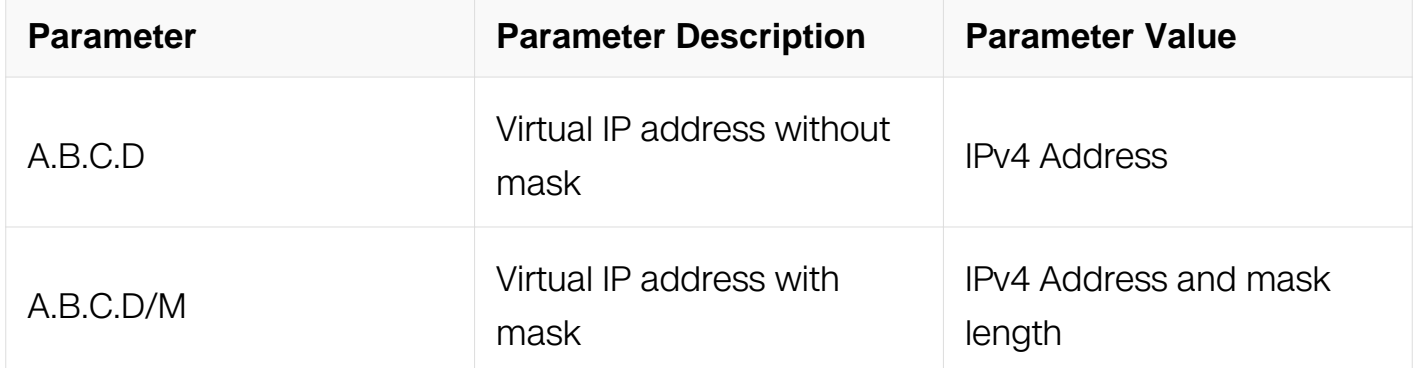

## **Command Mode**

Interface Configuration

### **Default**

**None** 

### **Usage**

The ip virtual-router address command assigns a virtual IP address to the interface . The virtual IP address without mask should be in the subnet of the primary IP address assigned to the interface and the virtual IP address with mask should not be in the subnet of the primary IP address assigned to the interface. The virtual IP address without mask and the virtual IP address with mask must be selected only one to be configured. if virtual mac is not configured, there is no reply to ARP request packet for the virtual IP address.

### **Examples**

The following example is the result of this command:

```
Switch# configure terminal 
Switch(config)# interface eth-0-1 
Switch(config-if)# ip virtual-router address 1.1.1.1
```
## **Related Commands**

ip virtual-router mac

# **13.17 IP BFD Commands**

## **13.17.1 bfd interval**

## **Command Purpose**

Use this command to specify the desired transmit interval, receive interval and detect multiplier of IP BFD on the interface.

Use the "no" form of this command to restore the default value.

## **Command Syntax**

bfd interval { tx MINTX | rx MINRX | multiplier MULTIPLIER }

no bfd interval

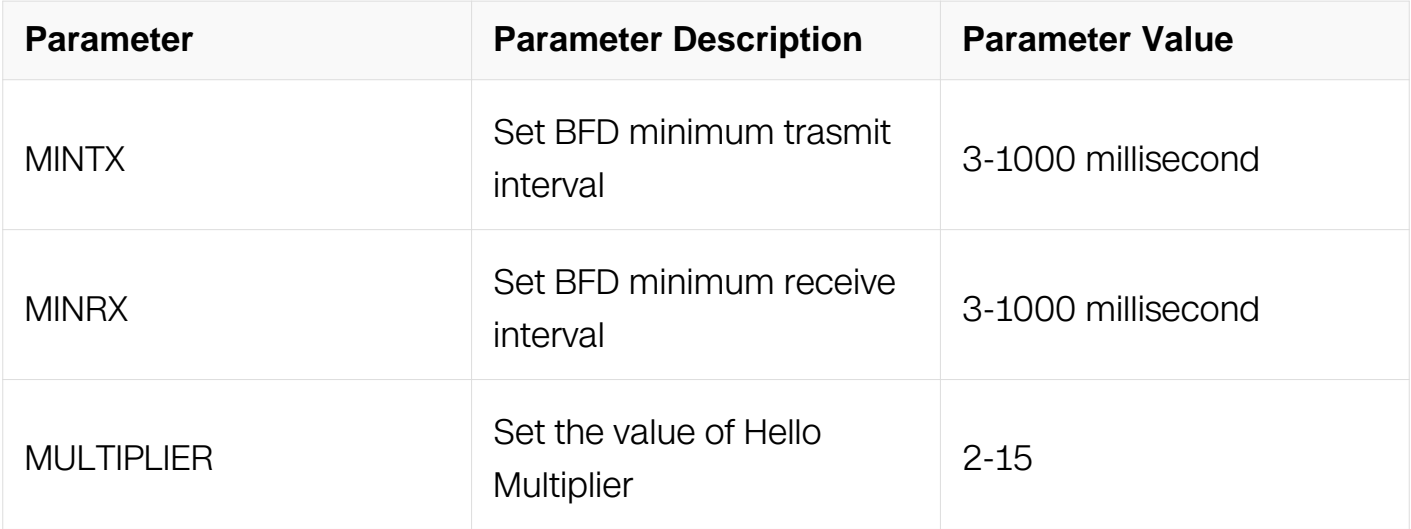

### **Command Mode**

Interface Configuration

## **Default**

The default value for minimum tx interval and rx interval is 20ms.

The default value for detect multiple is 3.

## **Usage**

Use this command to specify the transmit interval, receive interval and detect multiple of IP BFD on the interface.

This configuration should affect all the IP BFD sessions on this interface. The actual transmit interval and receive interval need to negotiate with another end of the session.

### **Examples**

In the following example, the desired transmit interval is set as 3 ms, the desired receive interval is set as 3 ms, the detect multiplier is set as 3 times:

Switch# configure terminal Switch(config)# interface eth-0-1 Switch(config-if)# bfd interval mintx 3 minrx 3 multiplier 3

### **Related Commands**

None

### **13.17.2 bfd NAME peer-ip A.B.C.D interface**

### **Command Purpose**

Use this command to configure one Single-hop IP BFD session.

Use the "no" form of this command to remove the session

### **Command Syntax**

bfd NAME peer-ip A.B.C.D ( vrf NAME | ) interface ( IFPHYSICAL | IFVLAN | IFAGG ) ( source-ip A.B.C.D | ) ( auto | local LDISR remote RDISR )

no bfd NAME

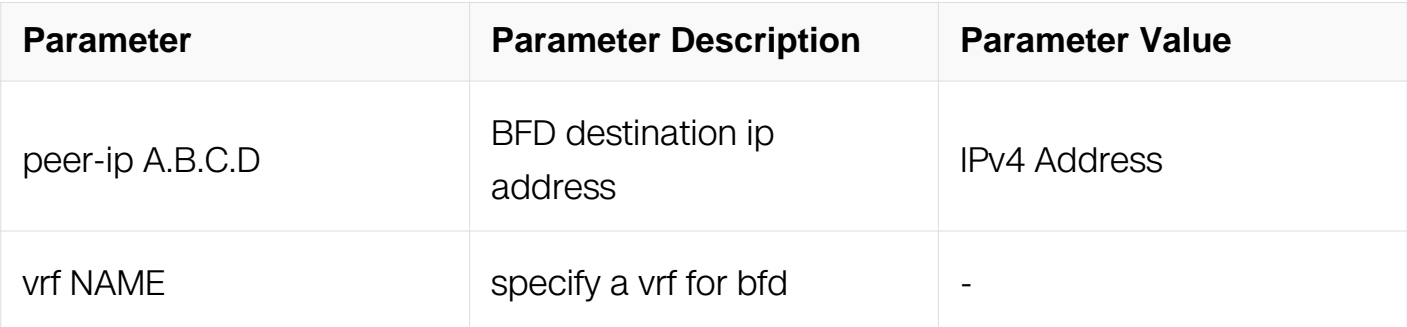

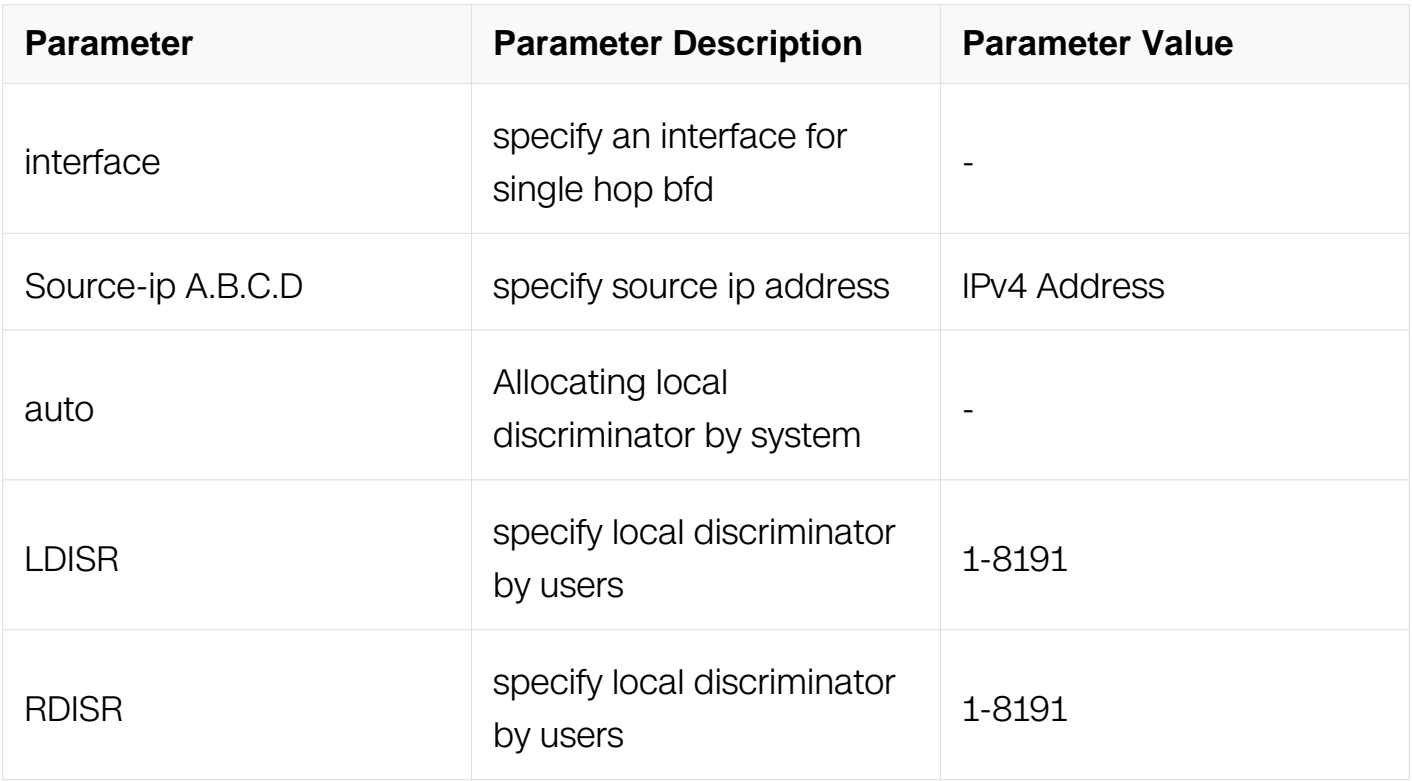

## **Command Mode**

Global Configuration

## **Default**

By default there is no IP Single BFD session to be created.

## **Usage**

Use this command to specify the IP BFD for static route. BFD session is created, the bfd configurations need meet the following conditions:

The destination ip address should be subnet with the ip address of the binded interface. The specified vrf should be same as that of the binded interface. If users don't specify the vrf, the bfd vrf would be default. The source ip address should be same as that of the binded interface. If users don't specify the source ip address, the source ip would be got from the binded interface, which is subnet with the destination ip address. If there are many ip addresses of the binded interface subnet the the destination ip address, the primary ip address would be selected firstly, and the smaller values of the ip adderss would be chosen secondly.

If users specify the local and remote discriminator, bfd uses them. Otherwise, the bfd local discriminator would be allocated by system.

## **Examples**

In the following example, the single-hop IP bfd session "test" is created:

```
Switch# configure terminal 
Switch(config)# bfd test peer-ip 9.9.9.2 interface eth-0-9 local 
10 remote 20
```
### **Related Commands**

ip route

## **13.17.3 bfd NAME peer-ip A.B.C.D source-ip**

### **Command Purpose**

Use this command to configure one Multi-hop IP BFD session.

Use the "no" form of this command to remove this configuration.

### **Command Syntax**

bfd NAME peer-ip A.B.C.D source-ip A.B.C.D (auto | local LDISR remote RDISR)

#### no bfd NAME

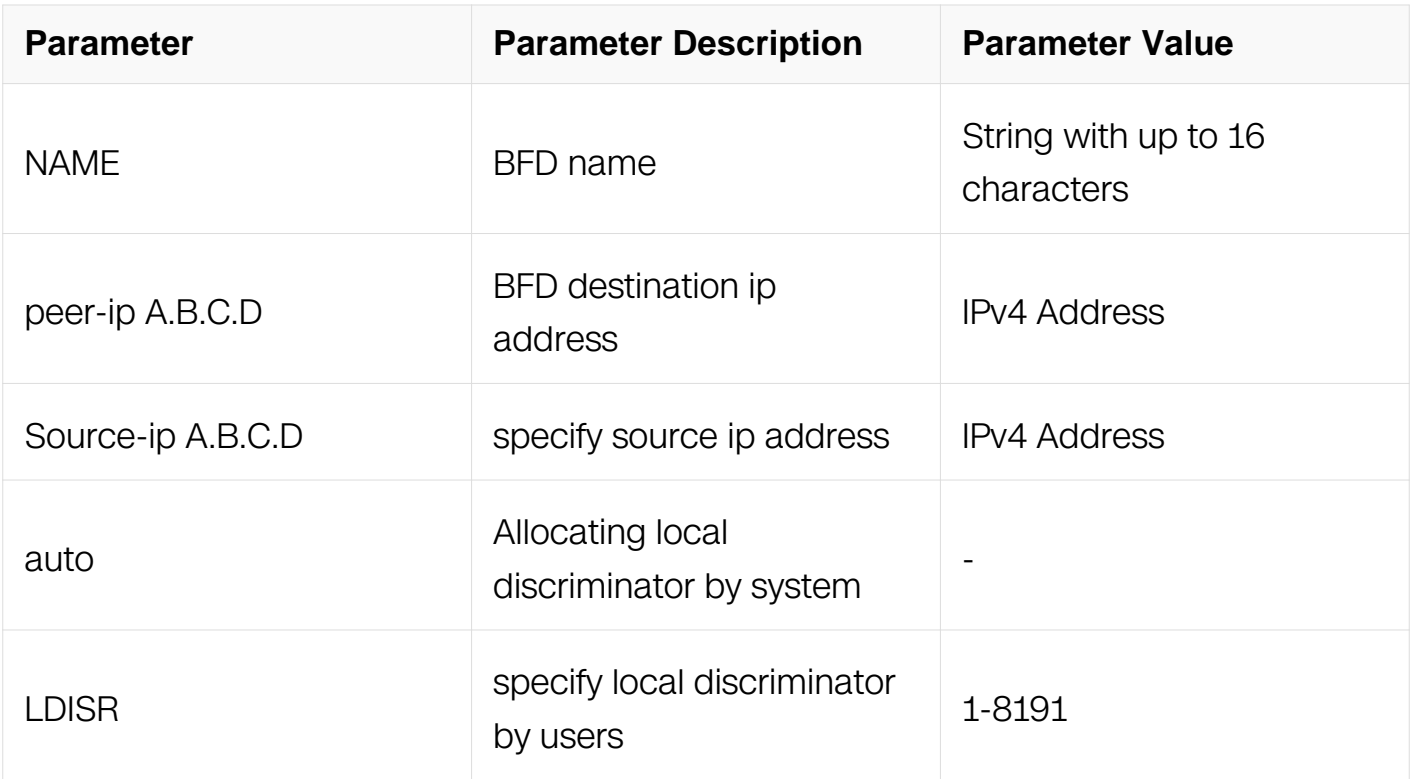

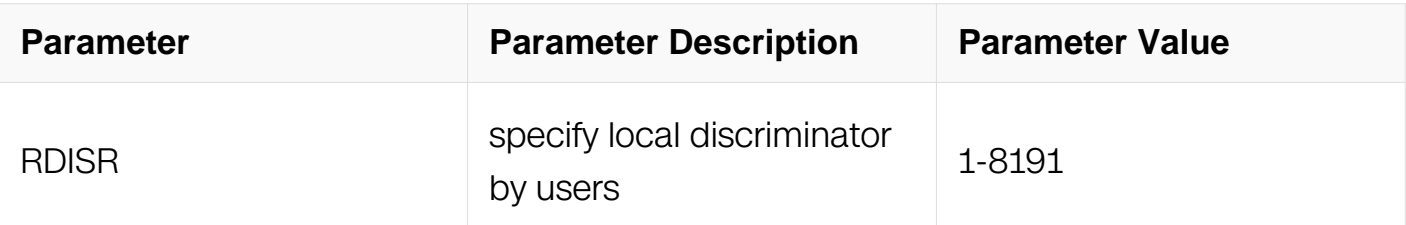

## **Command Mode**

Global Configuration

## **Default**

By default there is no IP Multiple BFD session to be created.

## **Usage**

Use this command to specify the IP BFD for static route. BFD session is created, the bfd configurations need meet the following conditions:

1.The source ip address should be same as that of the local L3 interface.

If users specify the local and remote discriminator, bfd uses them. Otherwise, the bfd local discriminator would be allocated by system.

## **Examples**

In the following example, the multi-hop IP bfd session "test" is created:

```
Switch# configure terminal 
Switch(config)# bfd test peer-ip 9.9.9.2 source 10.10.10.1 local 
10 remote 20
```
## **Related Commands**

ip route

## **13.17.4 ip route**

### **Command Purpose**

Use this command to specify to bind IP BFD session for static route.

Use the "no" form of this command to remove this configuration.

## **Command Syntax**

## ip route PREFIX NEXTHOP bind bfd NAME

no ip route prefix nexthop bind bfd

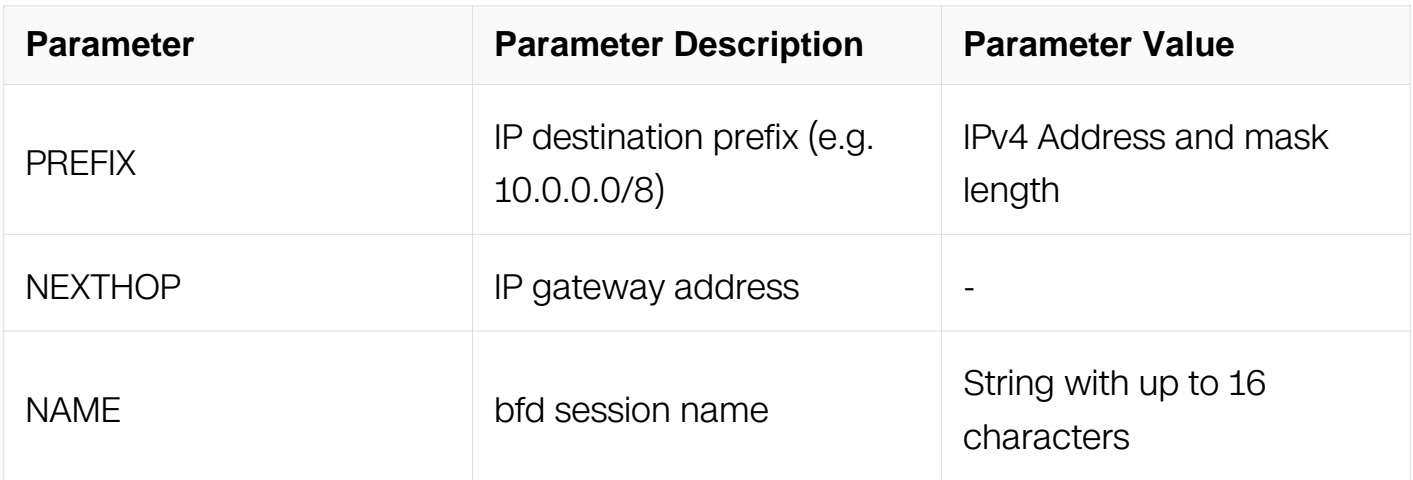

## **Command Mode**

Global Configuration

## **Default**

By default there is no IP BFD session to be binded with one static route.

## **Usage**

Use this command to bind an existent IP BFD session for static route. The session should be create before use this command.

When the ip static route is deleted, the session should be detach from the route, but not destroyed.

### **Examples**

In the following example, the IP bfd session "test" is bound to the static router 1.1.1.0/24 via 9.9.9.2:

Switch# configure terminal Switch(config)# ip route 1.1.1.0/24 9.9.9.2 bind bfd test

## **Related Commands**

ip route

## **13.17.5 bfd set interval**

## **Command Purpose**

Use this command to configure the interval of sending and receiving bfd packets for bfd session.

Use the "no" form of this command to remove this configuration.

## **Command Syntax**

bfd set interval mintx MINTX minrx MINRX multiplier MULTIPLIER

no bfd set interval

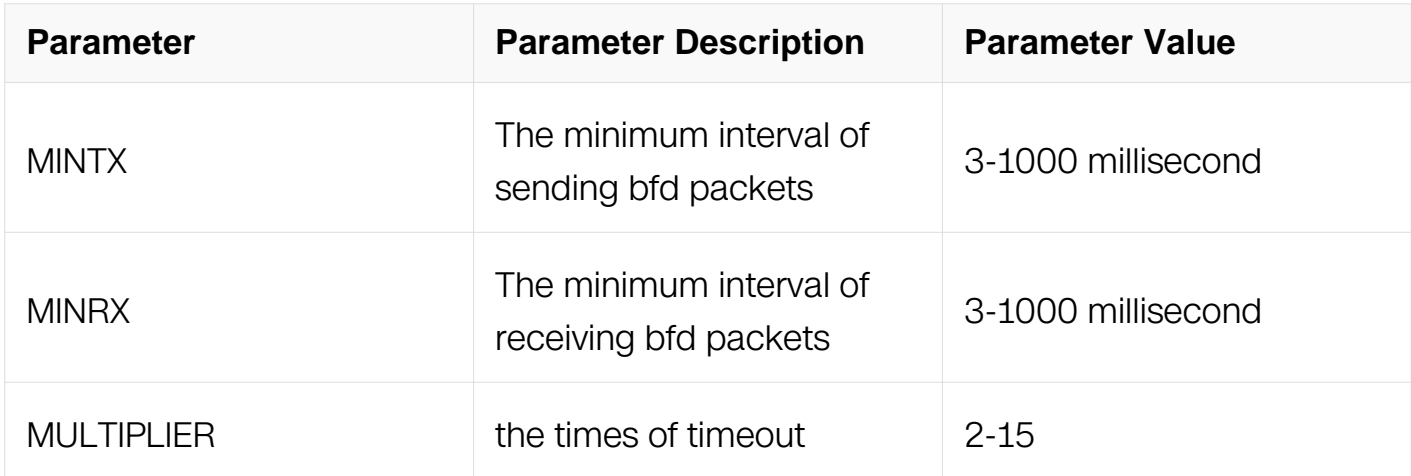

### **Command Mode**

BFD Configuration

### **Default**

By default, the minimum time of sending and receiving packets are respectively 20ms and 20ms, the times of timeout is 3.

### **Usage**

Use this command to specify the mintx, minrx and timeout of bfd session.

## **Examples**

In the following example, set the interval of sending and receiving bfd packets for bfd session "test":

```
Switch# configure terminal 
Switch(config)# bfd test 
Switch(config-ip-bfd)bfd set interval mintx 30 minrx 30
```
multiplier 5

### **Related Commands**

show bfd session detail

#### **13.17.6 bfd global dscp**

#### **Command Purpose**

Use this command to configure global dscp value for all multi-hop bfd sessions.

Use the "no" form of this command to remove this configuration.

### **Command Syntax**

bfd set dscp DSCP

no bfd global dscp

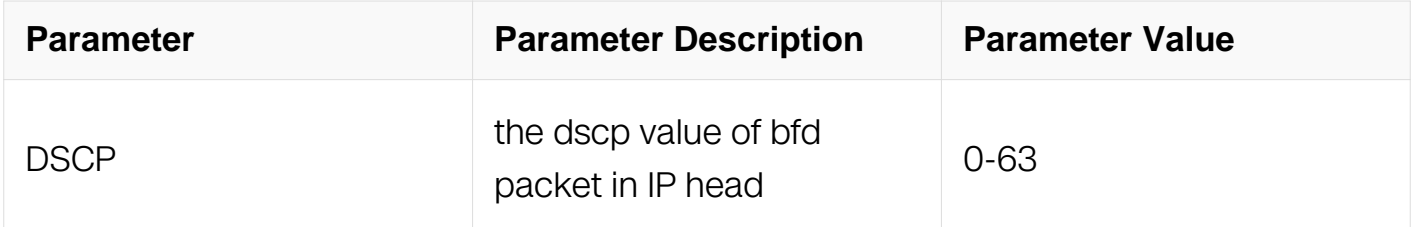

### **Command Mode**

Global Configuration

#### **Default**

By default, the dscp value of all the multi-hop bfd sessions is 56.

#### **Usage**

Use this command to specify the dscp for all the multi-hop bfd sessions.

#### **Examples**

In the following example, user configures to set the global dscp value for all the multi-hop for all the bfd sessions:

```
Switch# configure terminal 
Switch(config)# bfd global dscp 63
```
## **Related Commands**

show bfd session detail

## **13.17.7 bfd set dscp**

### **Command Purpose**

Use this command to configure global dscp value for one multi-hop bfd session.

Use the "no" form of this command to remove this configuration.

### **Command Syntax**

bfd set dscp DSCP

#### no bfd set dscp

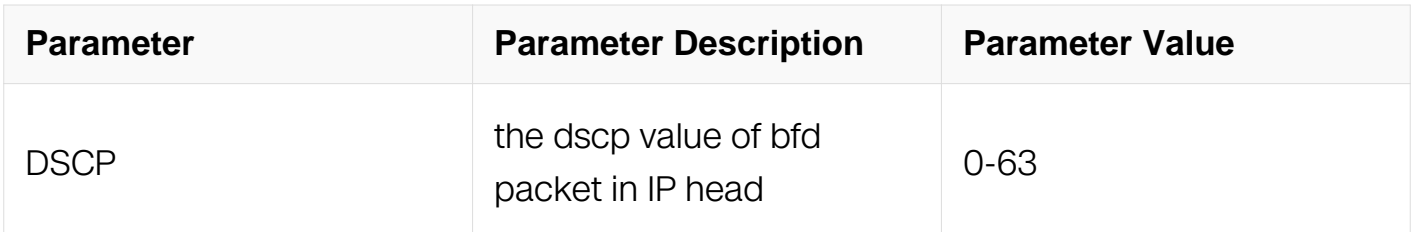

### **Command Mode**

BFD Configuration

### **Default**

By default, the dscp value of one multi-hop bfd sessions is 56.

### **Usage**

Use this command to specify the dscp for one multi-hop bfd session.

When removing this configuration, the dscp of this multiplier bfd session would be the global dscp value when configuring the global dscp.

### **Examples**

In the following example, user configures to set the global dscp value for all the multi-hop for all the bfd sessions:

Switch# configure terminal Switch(config)bfd test Switch(config-ip-bfd)# bfd set dscp 63

### **Related Commands**

show bfd session detail

**13.17.8 show bfd**

### **Command Purpose**

Use this command to show the statues of IP BFD module.

## **Command Syntax**

show bfd

## **Command Mode**

Privileged EXEC

### **Default**

N/A

## **Usage**

Use this command to show the statues of IP BFD module.

### **Examples**

The following example is the result of this command:

```
Switch# show bfd 
BFD ID: 00 Start Time:Thu May 2 03:09:41 2013 
Number of Sessions: 2<br>Slow Timer: 1000
Slow Timer: 1000 Image type: DISTRIBUTED<br>Echo Mode: Disabled BFD Notifications disab
                             Enagy Siri<br>BFD Notifications disabled<br>ator: 10
Next Session Discriminator:
BFD Clients: 
STATIC -> Client ID: 1 
OSPF-> Client ID: 4
```
### **Related Commands**

None

## **13.17.9 show bfd static configurations**

## **Command Purpose**

Use this command to show the bfd static configurations.

## **Command Syntax**

show bfd static configurations ( word | )

## **Command Mode**

Privileged EXEC

## **Default**

N/A

## **Usage**

Use this command to show the bfd static configurations.

## **Examples**

The following example is the result of this command:

```
Switch# show bfd static configurations
```
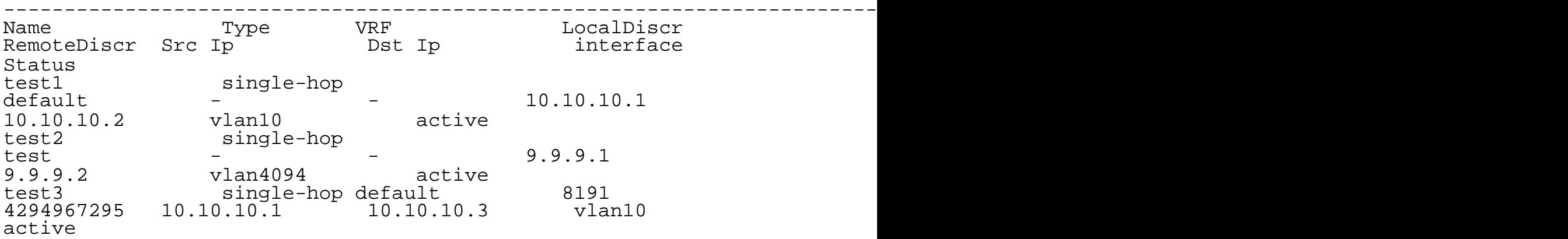

## **Related Commands**

None

### **13.17.10 show bfd session**

Use this command to show the bfd sessions.

## **Command Syntax**

show bfd session ( detail | )

show bfd session SRC DST interface IFNAME (detail | )

show bfd session SRC DST (detail | )

show bfd session discriminator SESS (detail | )

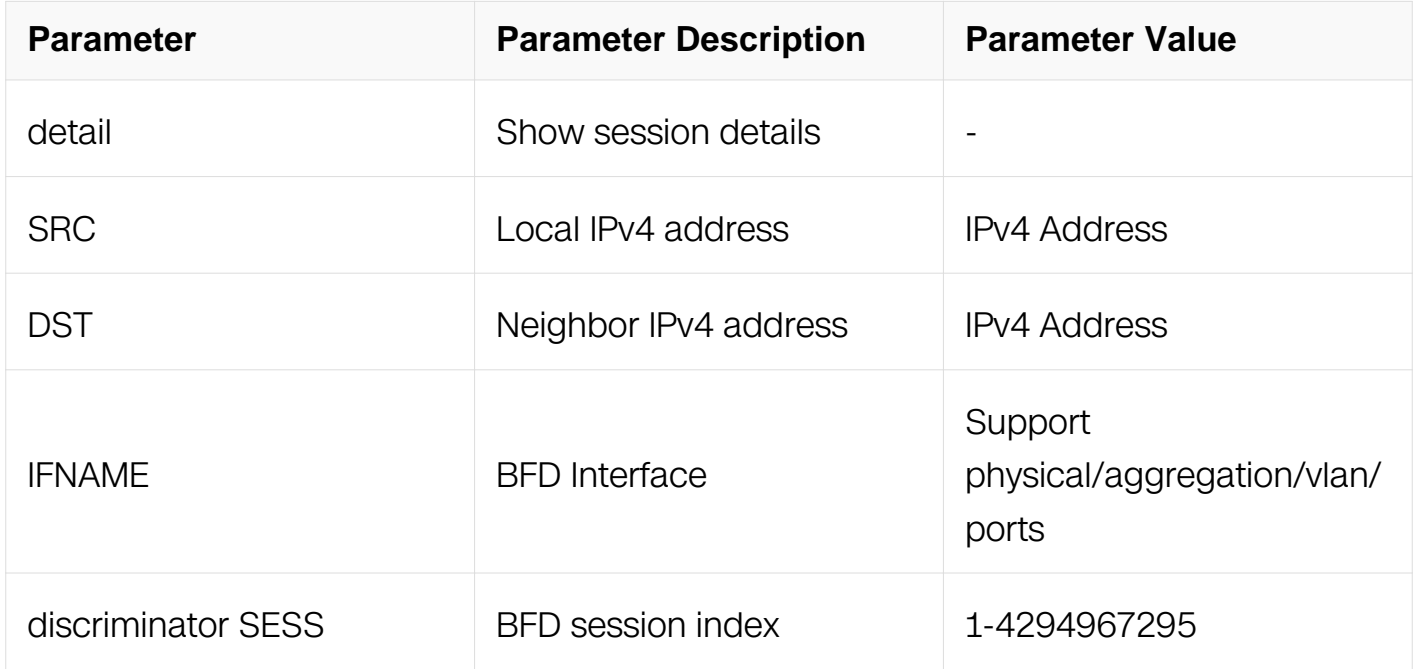

#### **Command Mode**

Privileged EXEC

#### **Default**

N/A

## **Usage**

Use this command to show the bfd session.

Use the key word "detail" to show the detailed information.

To filter the show result, user can specify the session's source and destination address and interface.

#### **Examples**

The following example is the result of this command: :

```
DUT1# show bfd session 
Abbreviation: 
LD: Local Discriminator. RD: Remote Discriminator 
S: Single hop session. M: Multi hop session. 
SD: Static Discriminator. DD: Dynamic Discriminator 
A: Admin down. D:Down. I:Init. U:Up. 
============================================================================ 
         RD TYPE ST UP-Time Remote-Addr
VRF 
8191 4294967295 S-SD D 00:00:00 10.10.10.3 
default<br>8192
          0 S-DD D 00:00:00 11.11.11.2
yoush<br>8193
          0 S-DD D 00:00:00 10.10.10.2
default<br>8194
           0 S-DD D 00:00:00 9.9.9.2
test 
Number of Sessions: 4 
DUT1# show bfd session detail 
====================================================== 
Session Interface : vlan10<br>Lower Layer : IPv4
                                  Version : 1<br>Version : 1<br>Session State : Down<br>DSCP : 0<br>Local Address :
Session Type : Single Hop
Discriminator Type : Static DSCP : 0Local Discriminator : 8191 Local Address :
10.10.10.1 
Remote Discriminator: 4294967295 Remote Address:
10.10.10.3 
Local Port : 49155 Remote Port : 3784
vrf : default 
Diagnostics : None 
Timers in Milliseconds :<br>Min Tx: 20<br>Neg Tx: 4
Min Tx: 20 Min Rx: 20 Multiplier: 3 
Neg Tx: 4 Neg Rx: 20 Neg detect 
mult: 3 
Sess up time : 00:00:00 
Sess down time : 00:00:00 
Bind Application : - 
---------------------------------------------------------- 
Session Interface : vlan11
Lower Layer : IPv4 Version : 1 
Session Type : Single Hop
Discriminator Type : Dynamic<br>
Local Discriminator : 8192<br>
Local Address :
Local Discriminator : 819211.11.11.1 
Remote Discriminator: 0 Remote Address:
11.11.11.2 
Local Port : 49152 Remote Port : 3784
vrf : yoush 
Diagnostics : None 
Timers in Milliseconds : 
                        Min Rx: 20 Multiplier: 3<br>Neg Rx: 20 Meg detect
Min Tx: 20<br>Neg Tx: 4
```
## **Related Commands**

None

## **13.17.11 show resource bfd static configurations**

### **Command Purpose**

Use this command to show the resource of static bfd configurations

## **Command Syntax**

show resource bfd static configurations

## **Command Mode**

User EXEC

### **Default**

None

#### **Usage**

Use this command to show the resource of static BFD configurations

### **Examples**

The following example is the result of this command:

```
Switch# show resource bfd static configurations 
Switch# show resource bfd static configurations 
BFD (Static-BFD, Vrrp-BFD) 
Resource Used Capability
============================================================= 
BFD static configuration
```
### **Related Commands**

None

### **13.17.12 show bfd interface**

## **Command Purpose**

Use this command to show the IP bfd interface statues.

## **Command Syntax**

show bfd interface (IFNAME | all |)

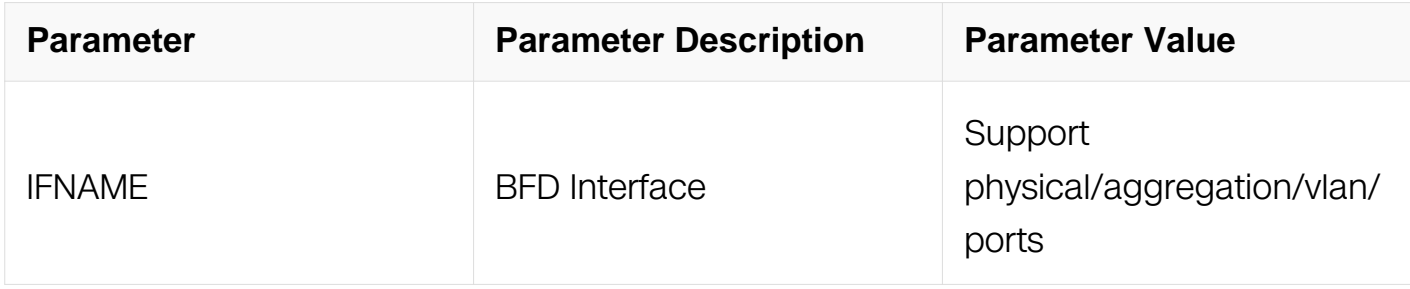

### **Command Mode**

Privileged EXEC

### **Default**

N/A

### **Usage**

Use this command to show the IP bfd interface statues.

User can show the specified interface or all interfaces.

### **Examples**

The following example is the result of this command:

Switch# show bfd interface eth-0-9 Interface: eth-0-9 ifindex: 9 state: UP Interface level configuration: NO ECHO, NO SLOW TMR Timers in Milliseconds Min Tx: 1 Min Rx: 1 Multiplier: 3 ---------------------------------------------------------- Number of Sessions: 2 BFD discriminator: 8193 BFD state: DOWN BFD discriminator: 8191 BFD state: DOWN

## **Related Commands**

### None

# **13.18 UDP Helper Commands**

## **13.18.1 ip udp-helper enable**

## **Command Purpose**

Use this command to enable the udp-helper.

## **Command Syntax**

ip udp-helper enable

## **Command Mode**

Global Configuration

## **Default**

Disable

## **Usage**

When ip udp-helper is enabled, the default udp dest port of 37, 49, 53, 69, 137, 138 will be configured.

### **Examples**

This example shows how to enable ip udp-helper:

Switch# configure terminal Switch(config)# ip udp-helper enable

### **Related Commands**

N/A

### **13.18.2 ip udp-helper disable**

### **Command Purpose**

Use this command to disable the udp-helper.

### **Command Syntax**

ip udp-helper disable

## **Command Mode**

Global Configuration

## **Default**

Disable

## **Usage**

When ip udp-helper is disabled, the all configured udp dest port will be cleared.

## **Examples**

This example shows how to enable attack trace:

Switch# configure terminal  $Switch(config)$ # ip udp-helper disable

## **Related Commands**

N/A

# **13.18.3 ip udp-helper port**

## **Command Purpose**

Use this command to configure the udp helper port.Use the no form of this command to unset the udp helper port.

## **Command Syntax**

ip udp-helper port (  $NUM$  | dns | netbios-ds | netbios-ns | tacacs | tftp | time )

no ip udp-helper port ( NUM | dns | netbios-ds | netbios-ns | tacacs | tftp | time )

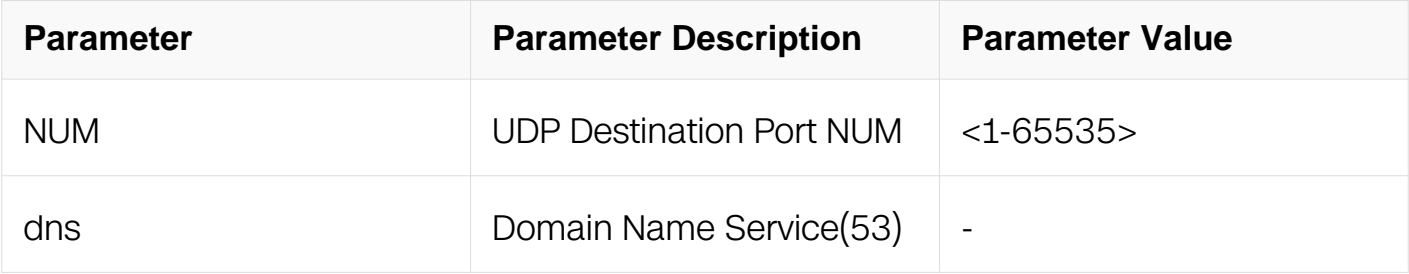

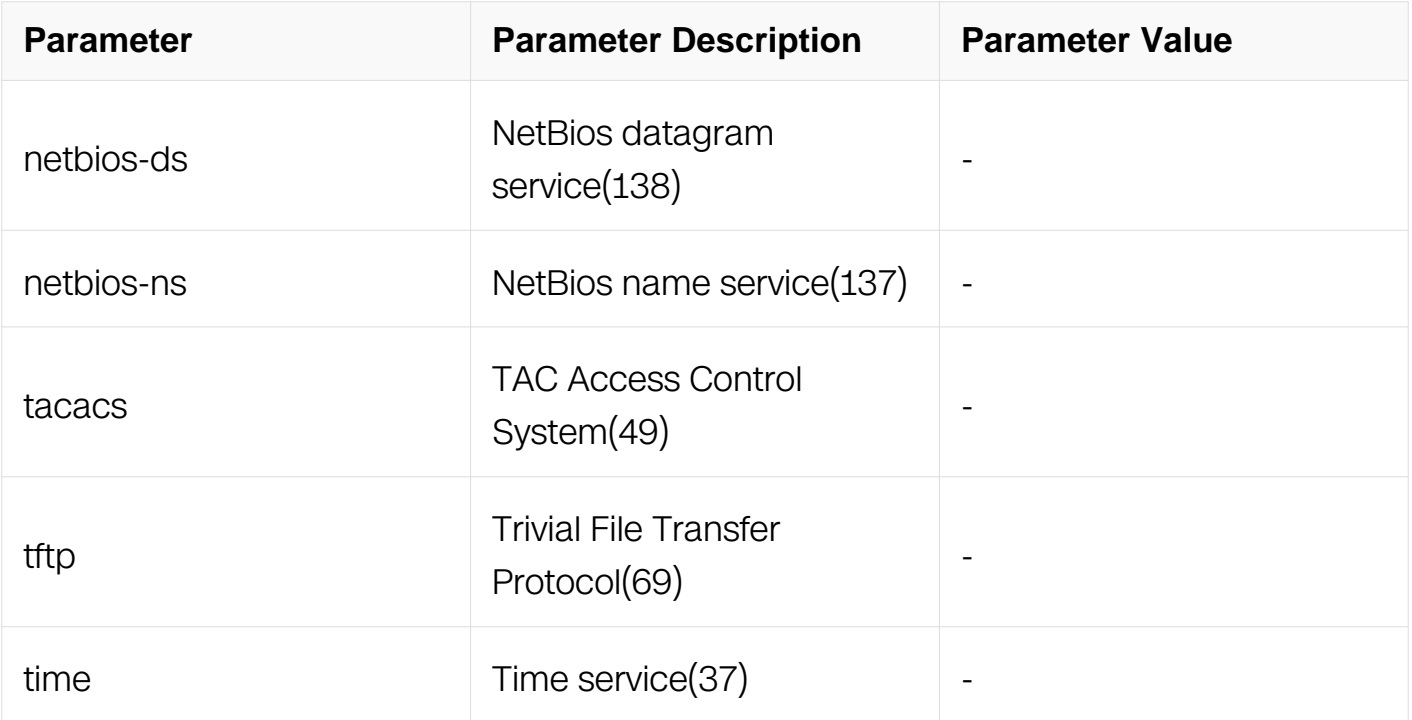

## **Command Mode**

Global Configuration

### **Default**

None

### **Usage**

None

### **Examples**

This example shows how to configure udp-helper port:

```
Switch# configure terminal 
Switch(config)# ip udp-helper port 30
```
This example shows how to unconfigure udp-helper port:

```
Switch# configure terminal 
Switch(config)# no ip udp-helper port 30
```
#### **Related Commands**

N/A

**13.18.4 ip udp-helper server**

## **Command Purpose**

Use this command to configure the udp-helper server ip on interface.Use the no form of this command to clear the udp-helper server ip on interface.

## **Command Syntax**

ip udp-helper server IP\_ADDR

ip udp-helper server ( IP\_ADDR | )

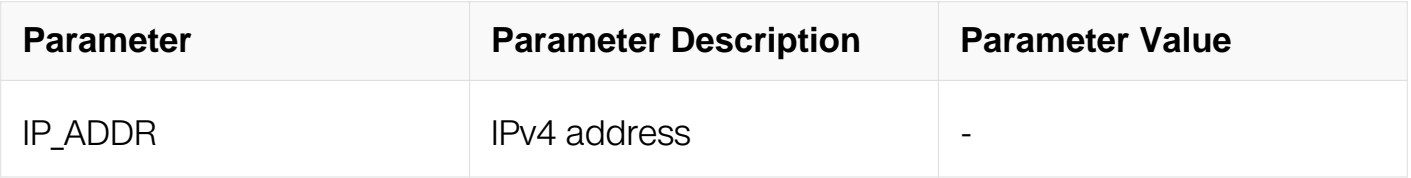

## **Command Mode**

Interface Configuration

## **Default**

None

## **Usage**

The udp-helper server ip can only configured on L3 physical port or L3 agg port or vlaninterface.

Agg member port can't be configured.

## **Examples**

This example shows how to configure udp-helper server 1.1.1.1:

```
Switch# configure terminal 
Switch(config)# interface eth-0-1 
Switch(config-if)# no switchport 
Switch(config-if)# ip udp-helper server 1.1.1.1
```
This example shows how to clear udp-helper server 1.1.1.1:

Switch# configure terminal Switch(config)# interface eth-0-1 Switch(config-if)# no switchport Switch(config-if)# no ip udp-helper server  $1.1.1.1$ 

## **Related Commands**

N/A

## **13.18.5 show ip udp-helper server**

### **Command Purpose**

Use this command to display the udp-helper server information.

## **Command Syntax**

show ip udp-helper server interface  $FMANE$  |

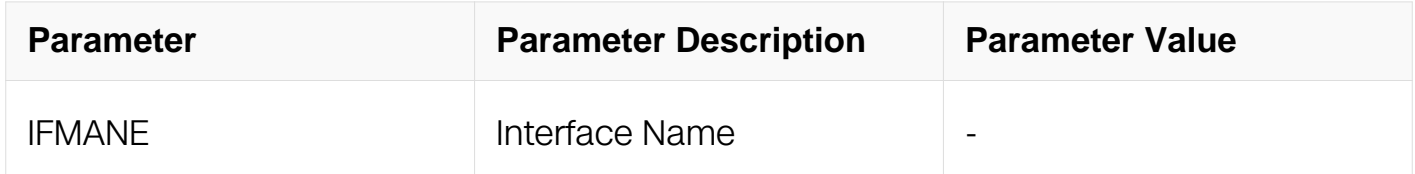

### **Command Mode**

Privileged EXEC

### **Default**

None

#### **Usage**

None

### **Examples**

This example shows how to display the udp-helper server information:

Switch# show ip udp-helper server Switch# show ip udp-helper server Interface Server IP Packet Received Packet Dropped --------------+----------------+---------------+-------------- eth-0-1 1.1.1.1 0 0

## **Related Commands**

N/A

## **13.18.6 show resource udp-helper**

## **Command Purpose**

Use this command to display the resource of udp-helper port.

## **Command Syntax**

show resource udp-helper

### **Command Mode**

Privileged EXEC

### **Default**

None

### **Usage**

None

#### **Examples**

This example shows how to display the resource of udp-helper port information:

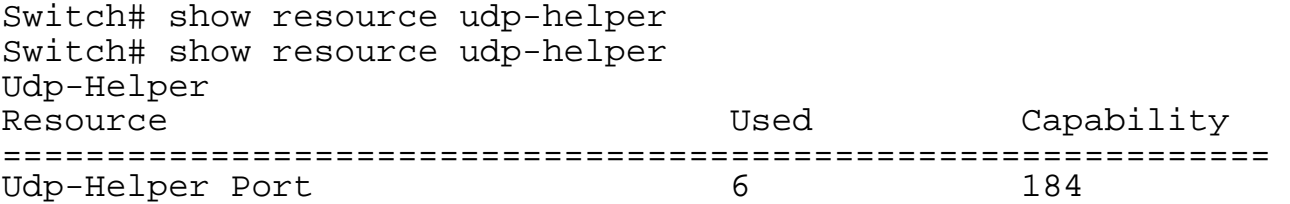

### **Related Commands**

N/A

## **13.18.7 clear ip udp-helper statistics**

### **Command Purpose**

Use this command to clear the statistics of udp-helper.

### **Command Syntax**

clear ip udp-helper statistics

## **Command Mode**

Privileged EXEC

## **Default**

None

## **Usage**

None

## **Examples**

This example shows how to clear udp-helper statistics on interface:

Switch# clear ip udp-helper statistics

## **Related Commands**

N/A

# **DEVICE MANAGEMENT COMMANDS**

# **14.1 STM Commands**

## **14.1.1 stm prefer**

## **Command Purpose**

Use the stm prefer Global Configuration command to configure the profile used in Switch Table Management (STM) resource allocation. You can use profile to allocate system memory to best support the features being used in your application. Use profile to approximate the maximum number of unicast MAC addresses, quality of service (QoS) access control entries (ACEs) and unicast routes. Use the no form of this command to return to the default profile.

## **Command Syntax**

stm prefer ( default | layer2 | layer3 | ipv6 | l2vpn )

no stm prefer

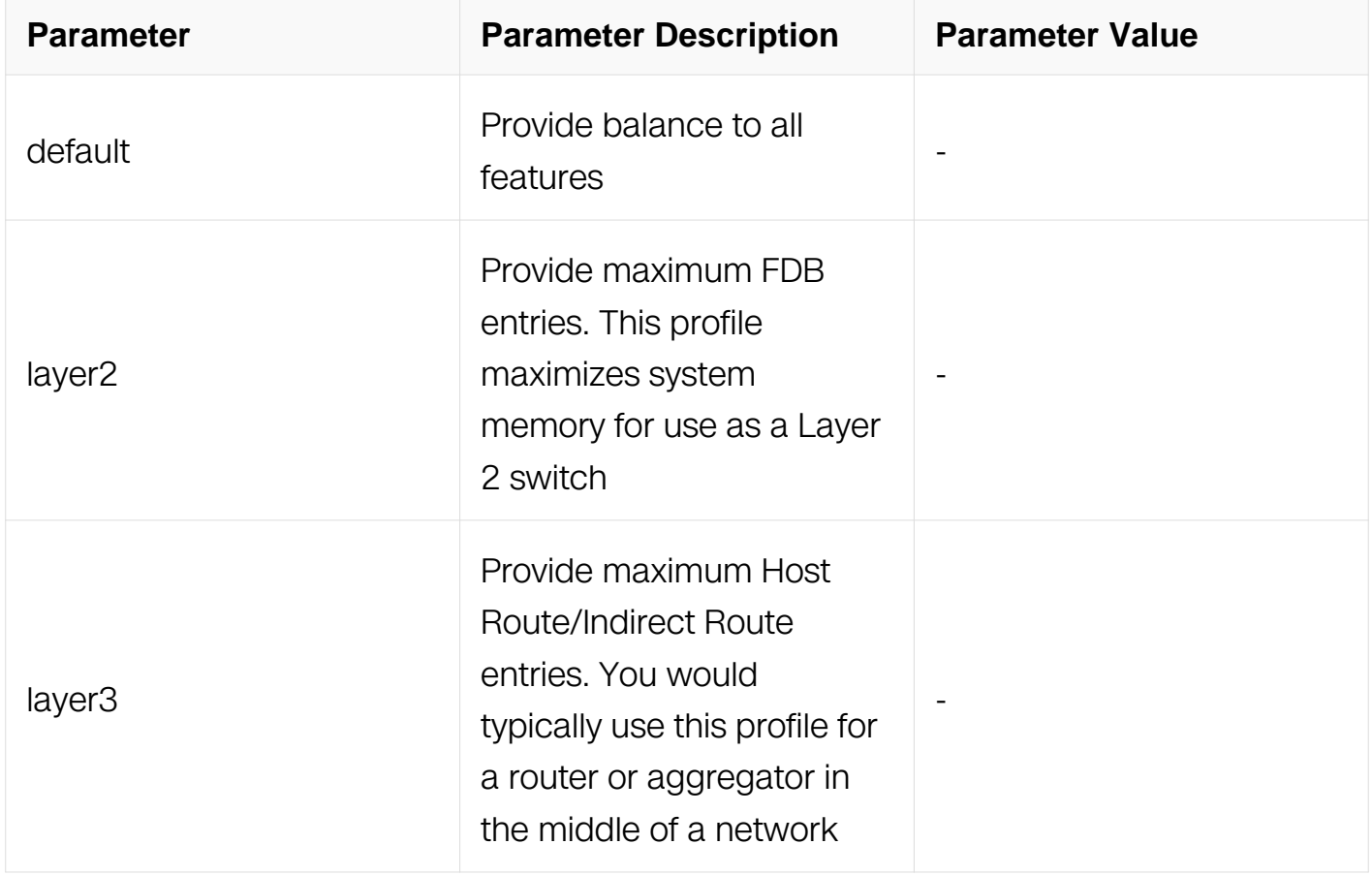

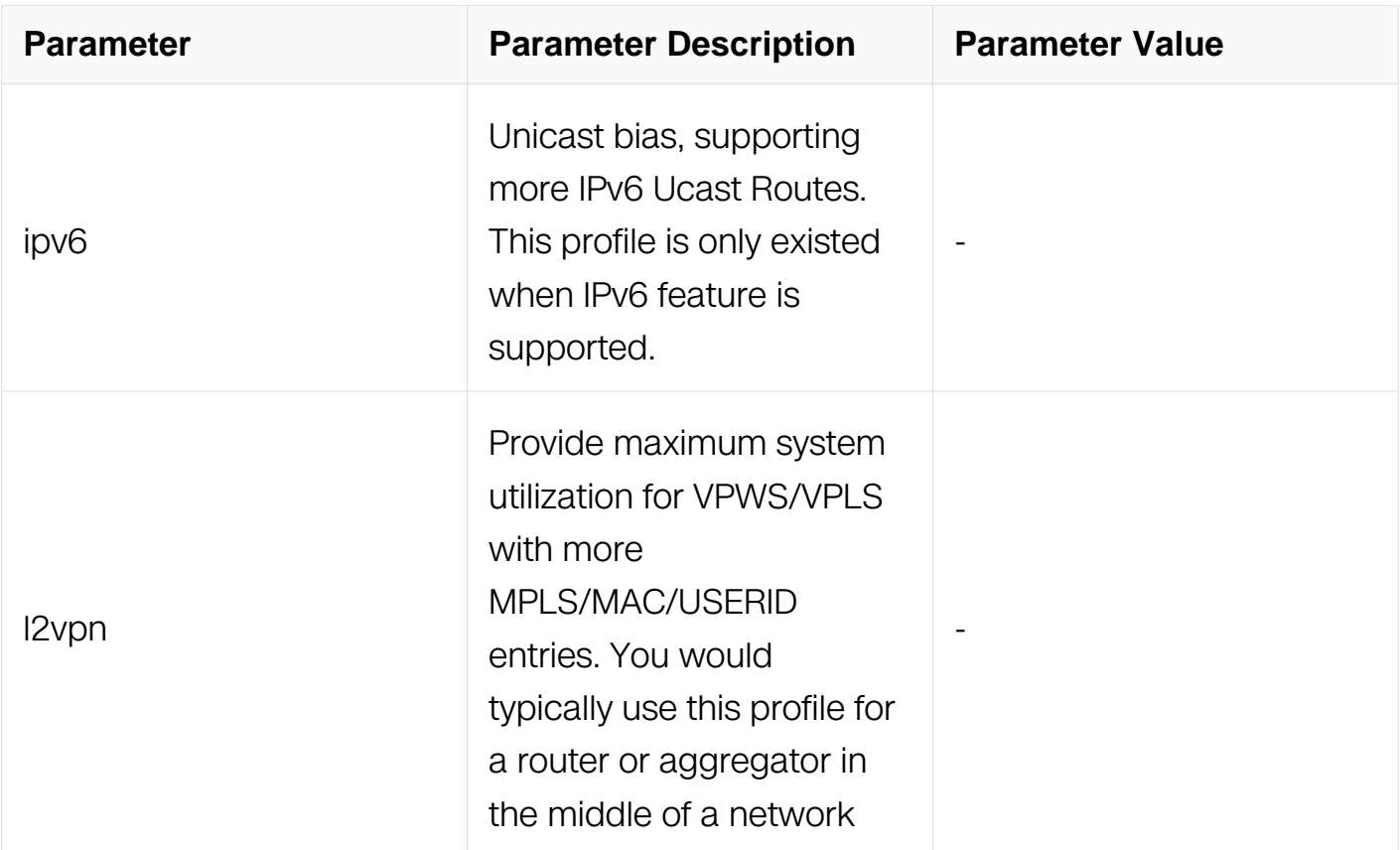

## **Command Mode**

Global Configuration

## **Default**

System use the default profile when first boot up, this profile balance all the features.

### **Usage**

Users must reload the switch for the configuration to take effect.

### **Examples**

This example shows how to configure the ipv4 profile on the switch. You can verify your settings by entering the show stm prefer in privileged EXEC mode:

```
Switch# configure terminal
Switch(config)# stm prefer layer3
Switch(config)# exit
Switch# reload
```
## **Related Commands**

show stm prefer

## **14.1.2 show stm prefer**

## **Command Purpose**

Use the show stm prefer privileged EXEC command to display information about the profiles that can be used to maximize system resources for a particular feature, or use the command without a keyword to display the profile in use.

## **Command Syntax**

show stm prefer ( default | layer2 | layer3 | ipv6 | l2vpn )

no stm prefer

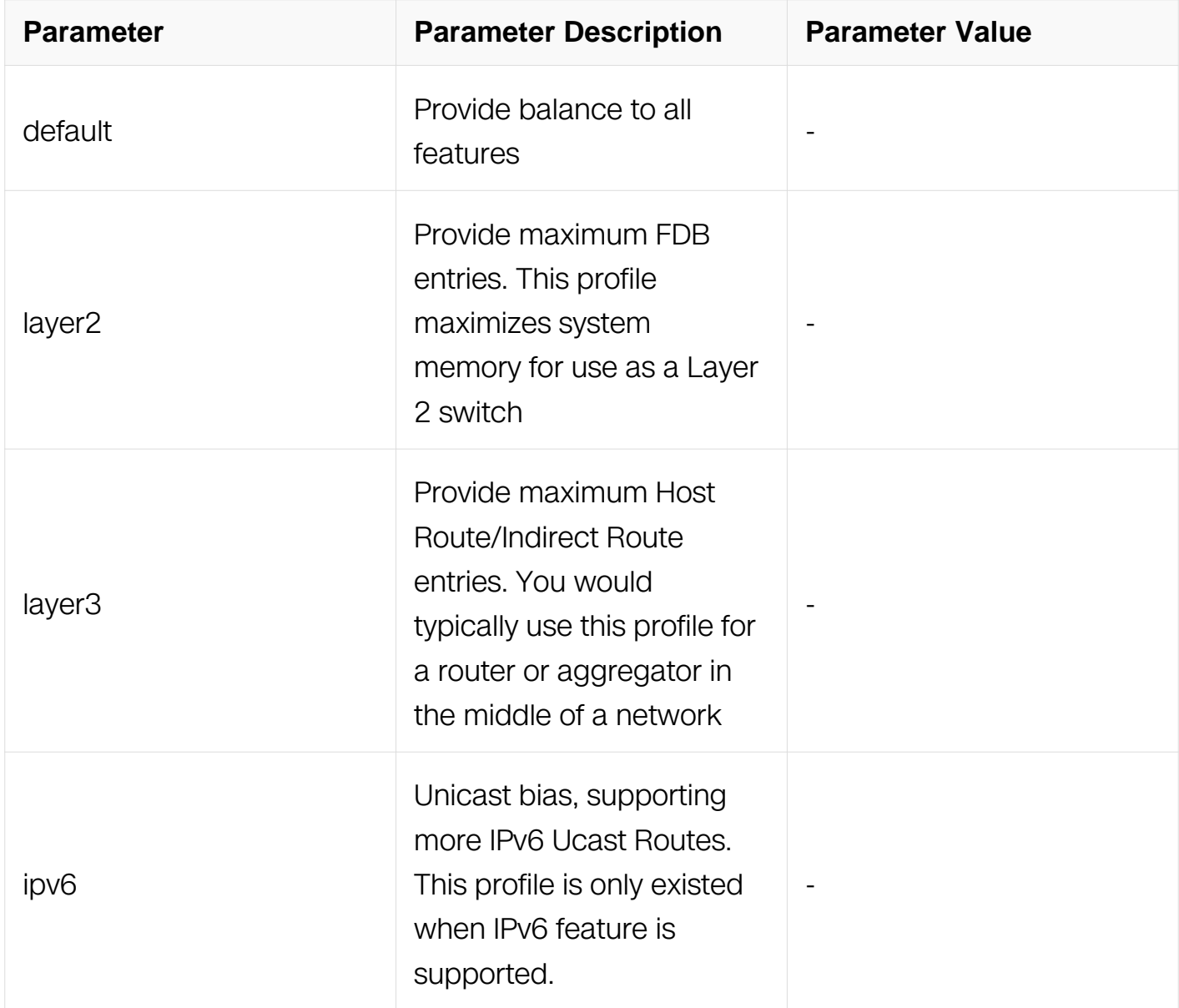

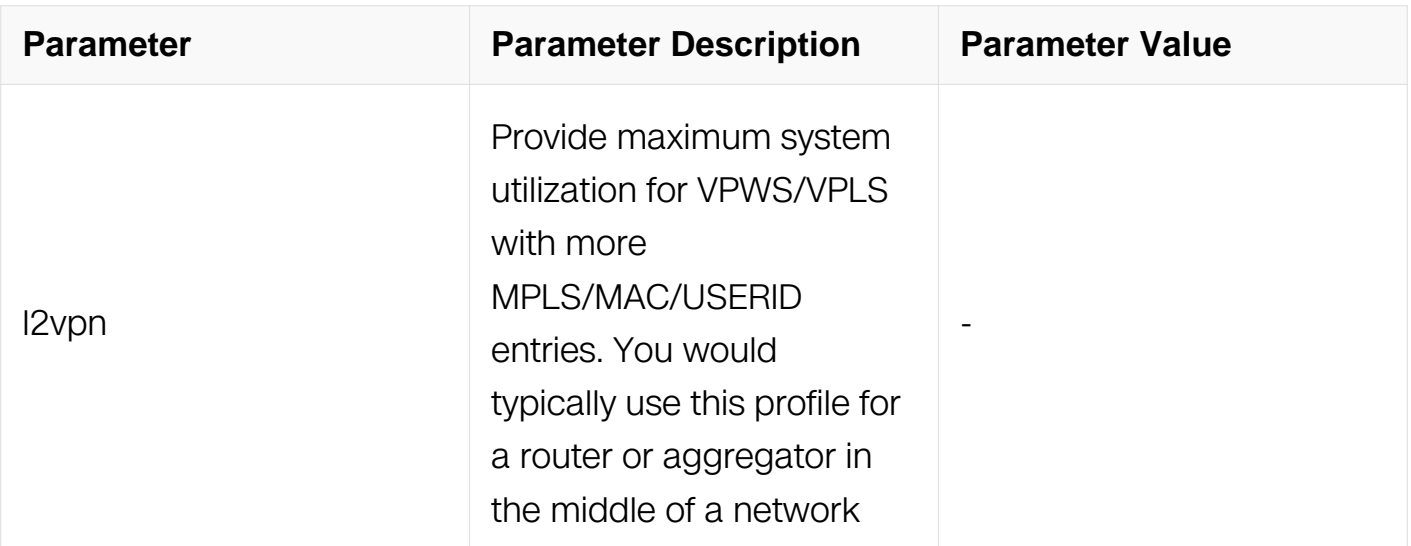

## **Command Mode**

Privileged EXEC

## **Default**

None

## **Usage**

If you did not reload the switch after entering the stm prefer Global Configuration command, the show stm prefer privileged EXEC command displays the profile currently in use and not the newly configured profile.

The numbers displayed for each profile represent an approximate maximum number for each feature resource.

## **Examples**

This is an example of output from the show stm prefer command, displaying the profile currently in use:

```
Switch# show stm prefer
```
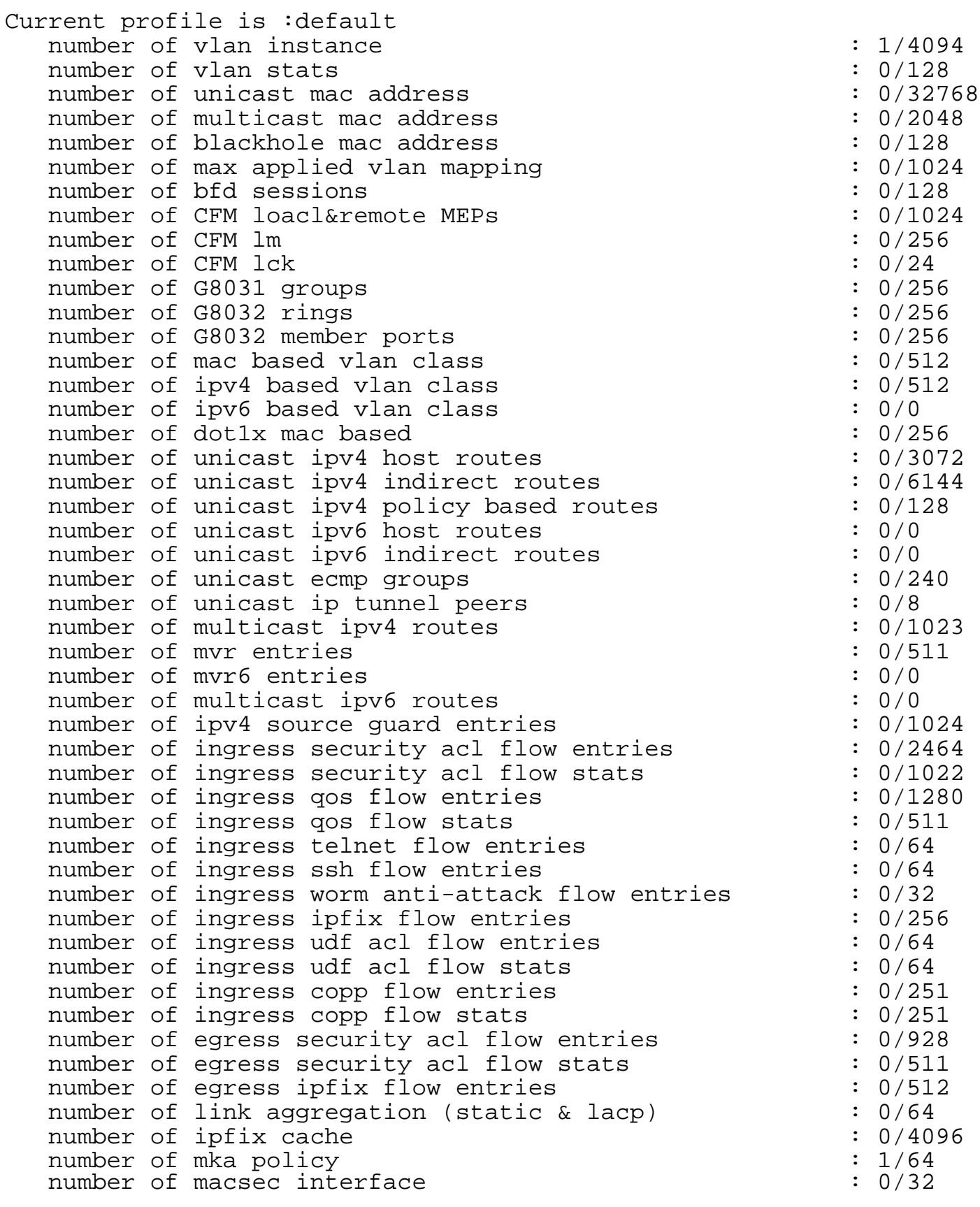

### **Related Commands**

stm prefer

# **14.2 Syslog Commands**

## **14.2.1 clear logging buffer**

### **Command Purpose**

To clear messages from the logging buffer, use the clear logging buffer command in Privileged EXEC mode.

### **Command Syntax**

clear logging buffer

## **Command Mode**

Privileged EXEC

### **Default**

None

### **Usage**

Clear log messages in logging buffer

### **Examples**

The following shows how to clear logging buffer:

Switch# clear logging buffer

### **Related Commands**

show logging buffer

### **14.2.2 logging alarm-trap**

### **Command Purpose**

To limit messages logged to the syslog servers based on severity, use the logging alarmtrap command in Global Configuration mode. To restore the default level, use the no form of this command.

## **Command Syntax**

logging alarm-trap ( enable | disable | level ( high | lower | middle | minor ) )

no logging alarm-trap level

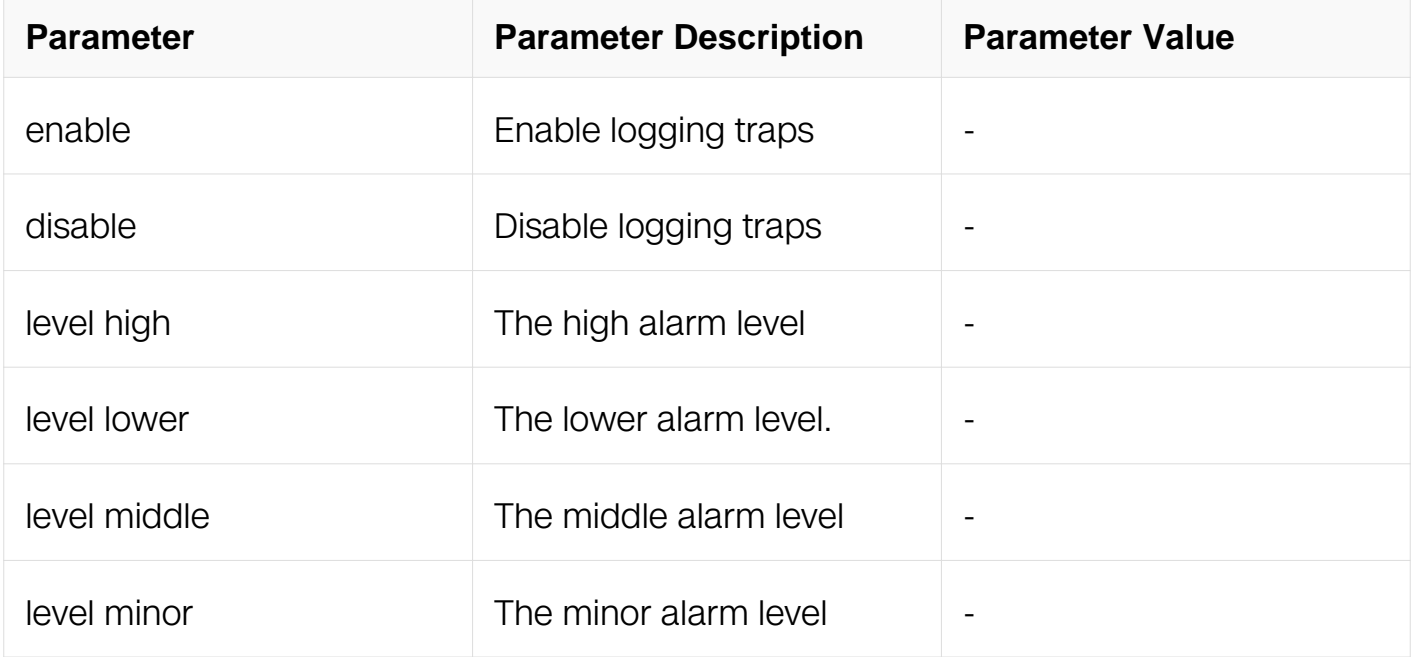

### **Command Mode**

Global Configuration

#### **Default**

Logging trap is disabled.

#### **Usage**

A trap is an unsolicited message sent to a remote network management host. Logging traps should not be confused with SNMP traps.

#### **Examples**

The following shows how to limit messages logged to the log servers based on severity:

Switch# configure terminal Switch(config)# logging alarm-trap enable Switch(config)# logging alarm-trap level high

#### **Related Commands**

logging alarm-trap level middle

## **14.2.3 logging file**

### **Command Purpose**

To enable writing logs into files, use the logging file command in Global Configuration mode.

### **Command Syntax**

logging file ( enable | disable )

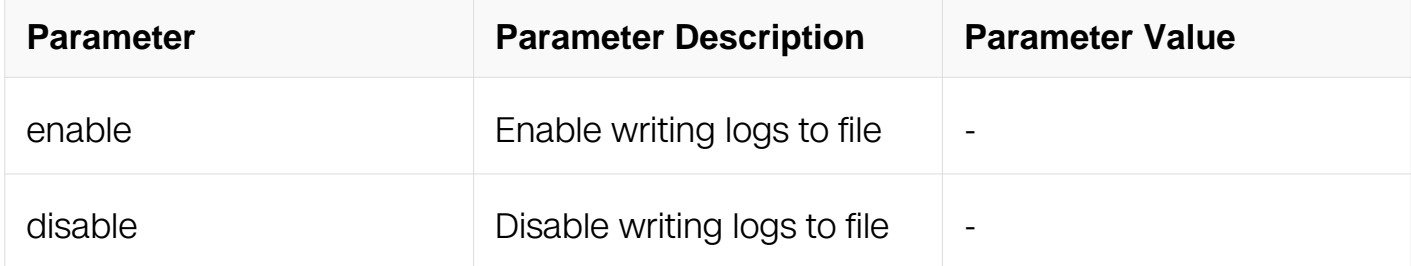

### **Command Mode**

Global Configuration

### **Default**

Logging file is enabled

### **Usage**

If logging file will enabled, the log will be saved to flash:/syslog every 6 hours.

### **Examples**

The following shows how to enable logging file function:

Switch# configure terminal Switch(config)# logging file enable

## **Related Commands**

show logging

### **14.2.4 logging level file**

## **Command Purpose**

To set severity level while writing logs into files, use the logging level file command in Global Configuration mode. To return the logging to the default level, use the no form of this command.

## **Command Syntax**

logging level file ( alert | critical | debug | emergency | error | information | notice | warning | SEVERITY\_LEVEL )

no logging level file

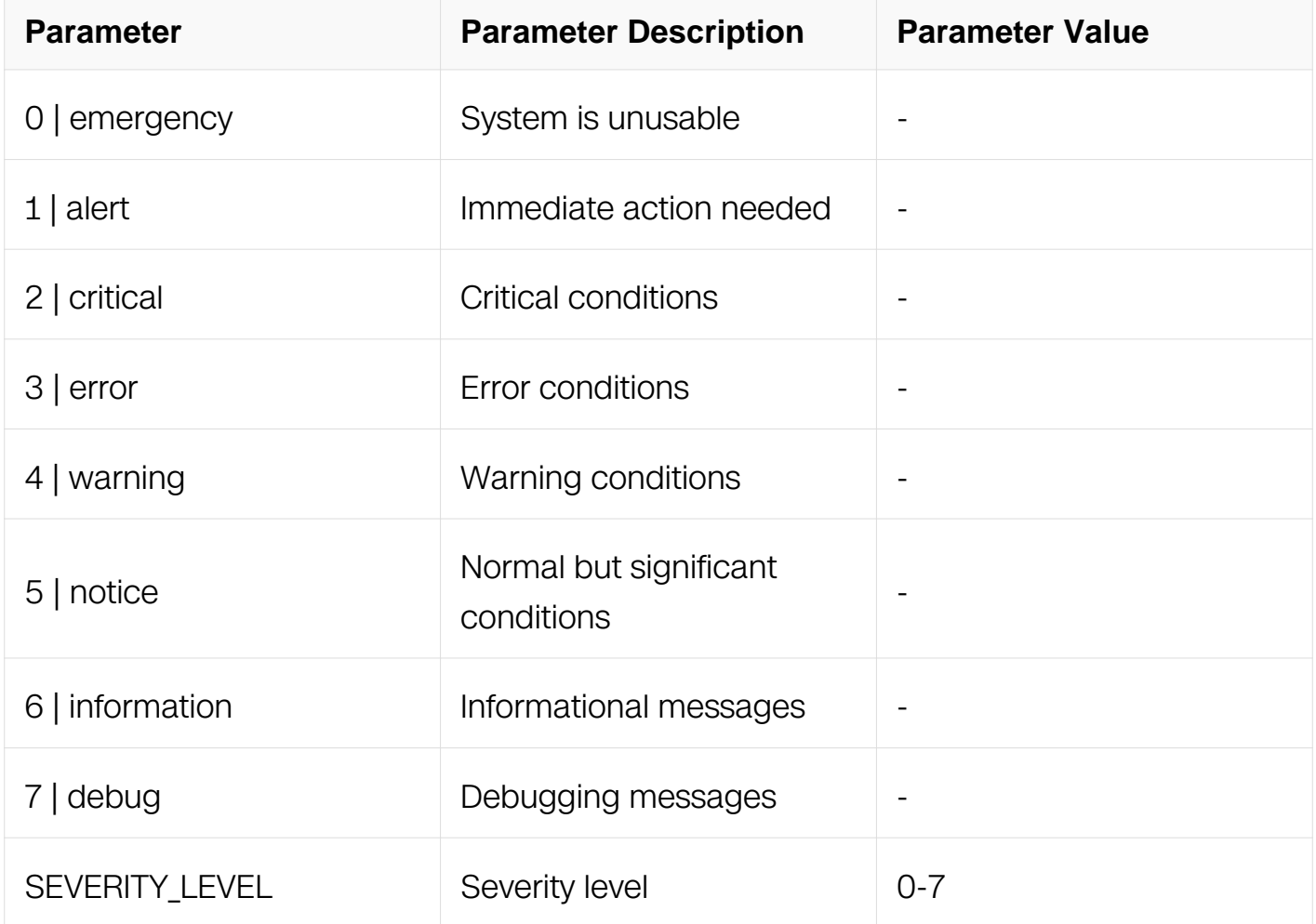

## **Command Mode**

Global Configuration

**Default**
Logging file level is inofrmation.

# **Usage**

Specifying a severity-level causes messages only at that level and numerically lower levels to files.

### **Examples**

In the following example, the user specifies that only messages of the levels error, critical, alerts, and emergency be logged to files:

Switch# configure terminal Switch(config)# logging level file 3

### **Related Commands**

logging level module

### **14.2.5 logging buffer**

#### **Command Purpose**

To set the number of logs saved in system buffer, use the logging buffer command in Global Configuration mode. To return the logging to the default value, use the no form of this command.

#### **Command Syntax**

logging buffer **BUFFERSIZE** 

no logging buffer

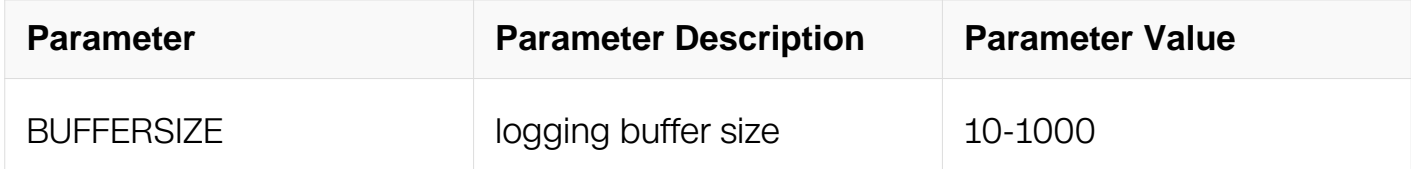

#### **Command Mode**

Global Configuration

#### **Default**

# 500

# **Usage**

Specifying the max number of messages showed in CLI show logging buffer.

# **Examples**

In the following example, the user save 1000 logging entries in system:

```
Switch# configure terminal
Switch(config)# logging buffer 1000
```
# **Related Commands**

show logging buffer

# **14.2.6 logging level module**

### **Command Purpose**

To set severity level, use the logging level module command in Global Configuration mode. To return the logging to the default level, use the no form of this command.

# **Command Syntax**

logging level module ( alert | critical | debug | emergency | error | information | notice | warning | SEVERITY\_LEVEL )

no logging level module

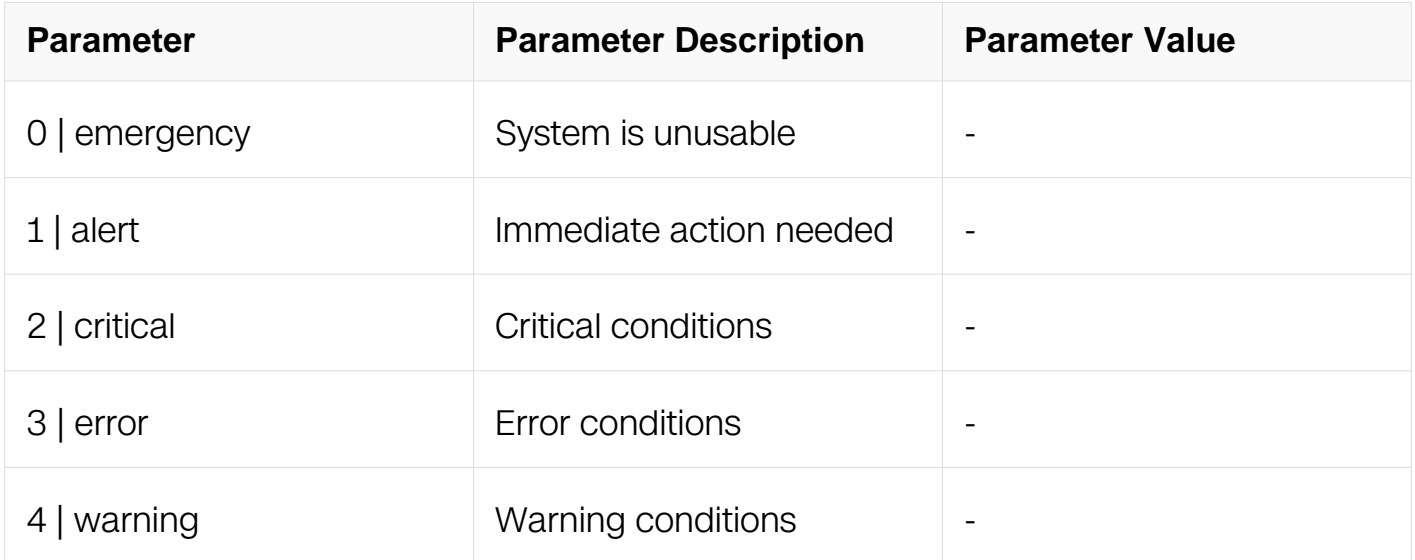

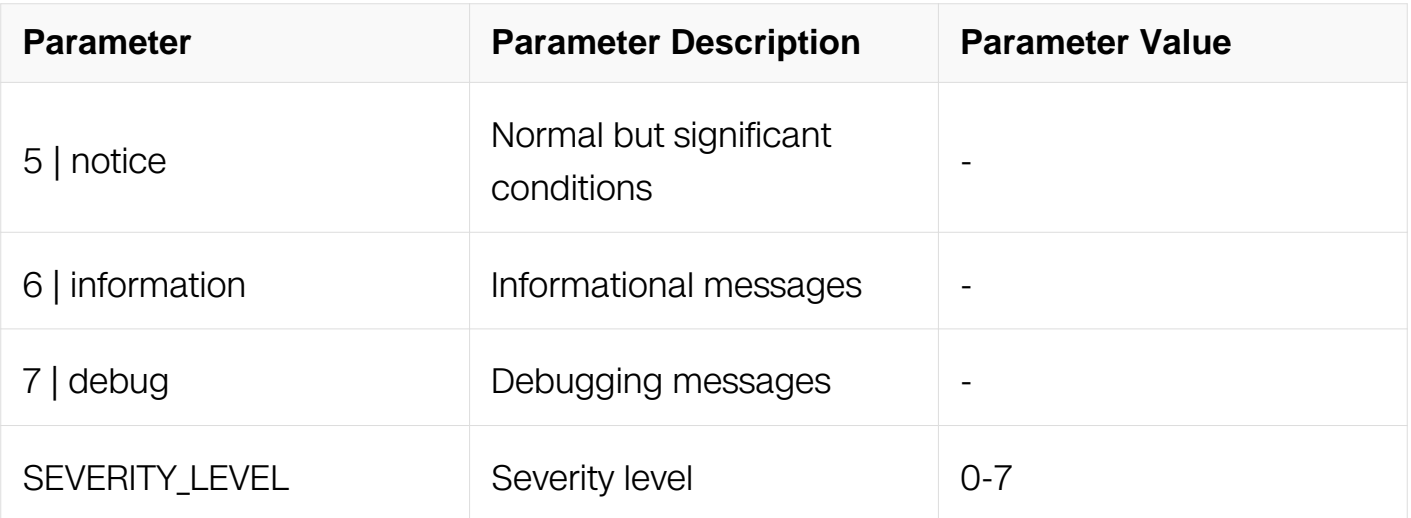

Global Configuration

#### **Default**

Logging file level is debugging.

#### **Usage**

Specifying a severity-level causes messages only at that level and numerically lower levels of the modules.

#### **Examples**

In the following example, the user specifies that all messages be logged:

```
Switch# configure terminal
Switch(config)# logging level module debug
```
#### **Related Commands**

logging level file

#### **14.2.7 logging merge**

#### **Command Purpose**

To enable the logging mergence, use the logging merge command in Global Configuration mode. To restore to default value, use the no form of this command.

#### **Command Syntax**

logging merge ( enable | disable | fifo-size SIZE | timeout SECONDS )

no logging merge ( fifo-size | timeout )

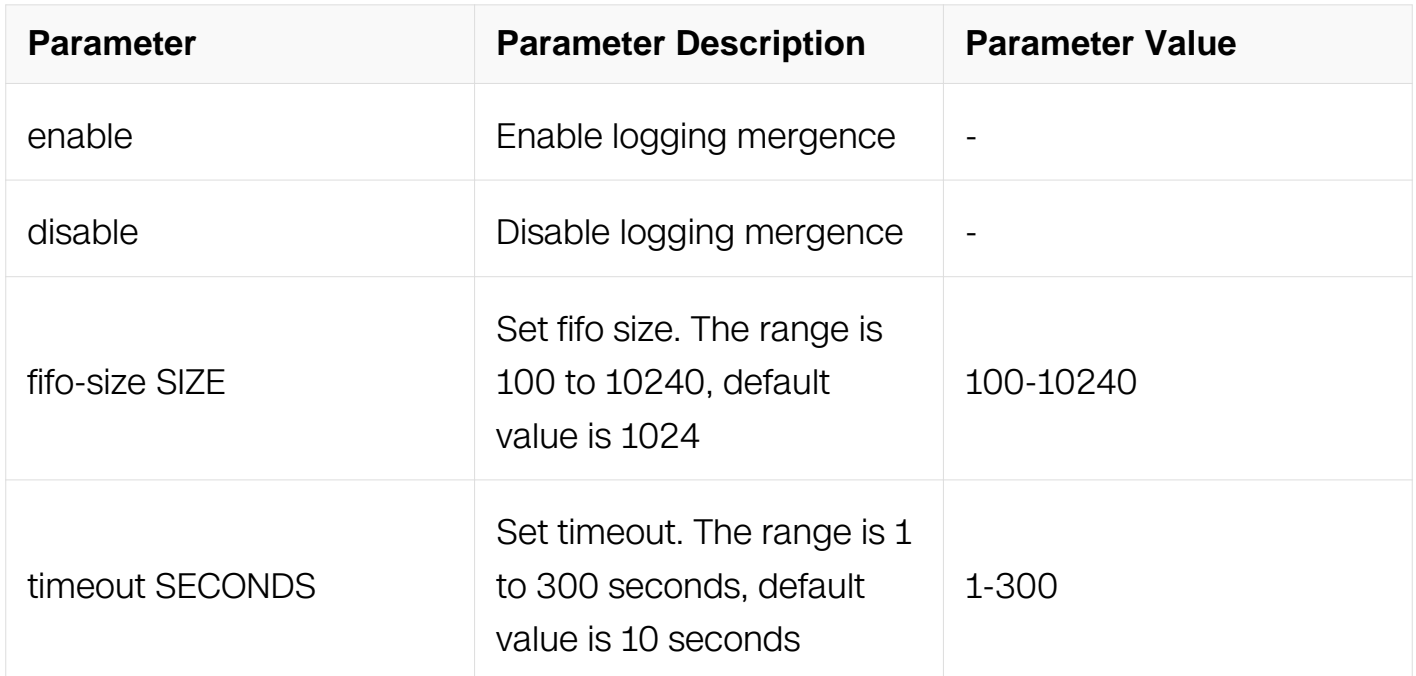

### **Command Mode**

Global Configuration

# **Default**

Logging mergence is enabled.

#### **Usage**

The logging merge command merges all the same logs into one during a specified time range. During this time, the switch buffered these same logs. You can use the timeout keyword to set the time range, and use the fifo-size to set the buffer size.

#### **Examples**

The following shows how to enable logging merge function:

Switch# configure terminal Switch(config)# logging merge enable

#### **Related Commands**

logging merge timeout 30

# **14.2.8 logging sync**

### **Command Purpose**

To synchronize log from buffer to syslog file, use the logging sync command in privileged EXEC mode.

### **Command Syntax**

logging sync

### **Command Mode**

Privileged EXEC

### **Default**

None

### **Usage**

When enabled log merge, system will merge all the same logs into one during a specified time range. During this time log will not send to logging buffer. If user wants to sync log to logging buffer, use this command. And synchronize log from buffer to syslog file.

# **Examples**

The following shows how to enable logging sync function:

Switch# logging sync

# **Related Commands**

logging merge enable logging sync timeout

# **14.2.9 logging sync timeout**

# **Command Purpose**

To set the timeout that synchronize log from buffer to syslog file. To restore to default value, use the no form of this command.

# **Command Syntax**

logging sync timeout **INTERVAL** 

no logging sync timeout

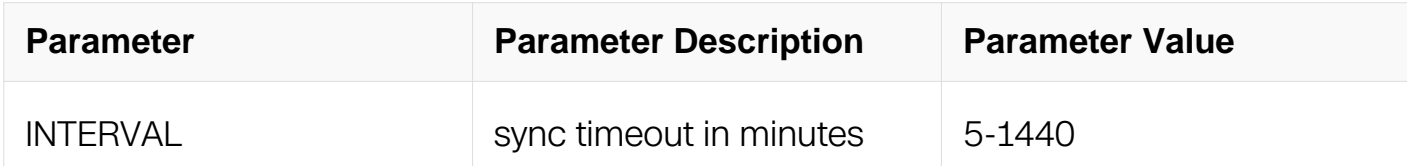

#### **Command Mode**

Global Configuration

#### **Default**

360 minutes

#### **Usage**

**None** 

#### **Examples**

The following shows how to set every 5 minutes synchronize log from buffer to syslog file:

Switch# configure terminal Switch(config)# logging sync timeout 5

#### **Related Commands**

logging sync

#### **14.2.10 logging operate**

#### **Command Purpose**

To log the operations, and use the logging operate command in Global Configuration mode.

#### **Command Syntax**

```
logging operate ( enable | disable )
```
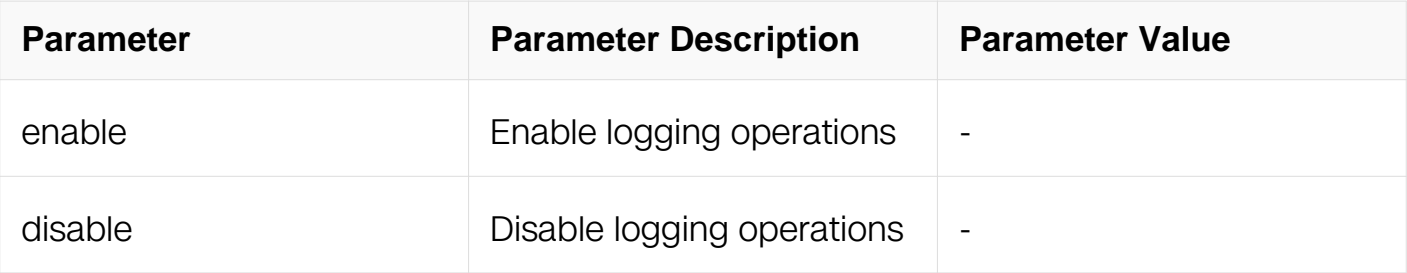

Global Configuration

### **Default**

Logging operations is disabled

### **Usage**

If logging operate is enabled, all the CLI in configure mode or higher will be save to logger buffer.

### **Examples**

The following shows how to enable logging operate function:

```
Switch# configure terminal
Switch(config)# logging operate enable
```
#### **Related Commands**

logging server

#### **14.2.11 logging server**

#### **Command Purpose**

To enable the logging to the remote logging servers, use the logging server command in Global Configuration mode.

#### **Command Syntax**

logging server ( enable | disable )

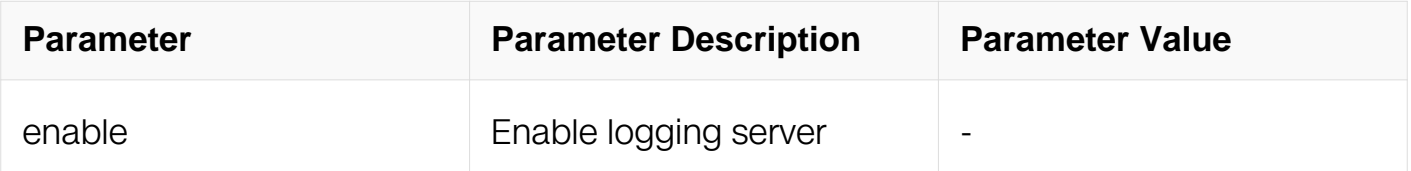

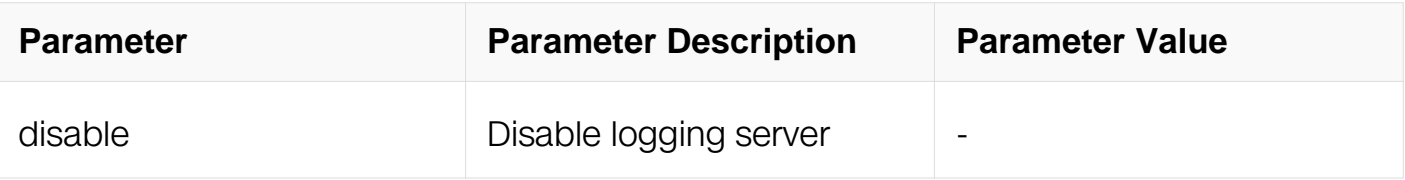

Global Configuration

# **Default**

Logging operations is disabled.

# **Usage**

This command is used to send logger to a remote server.

# **Examples**

The following shows how to use logging server command:

```
Switch# configure terminal
Switch(config)# logging server enable
```
# **Related Commands**

logging server severity

# **14.2.12 logging server address**

#### **Command Purpose**

To log system messages and debug output to a remote server, use the logging server address command in Global Configuration mode. To remove a specified logging server from the configuration, use the no form of this command.

# **Command Syntax**

logging server address ( mgmt-if | ) ( IPV4\_ADDR | IPV6\_ADDR ) ( dest-port <1-65535> | ) ( transport ( tcp | udp ) | ) ( source-interface  $IFNAME$  | source-ip  $SRC$  |  $P$   $ADDR$  | )

no logging server address ( mgmt-if | ) ( IPV4\_ADDR | IPV6\_ADDR )

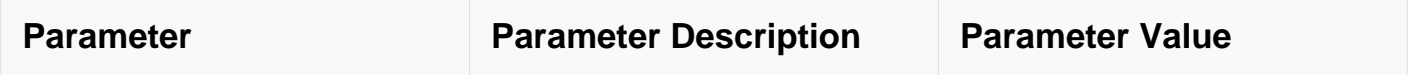

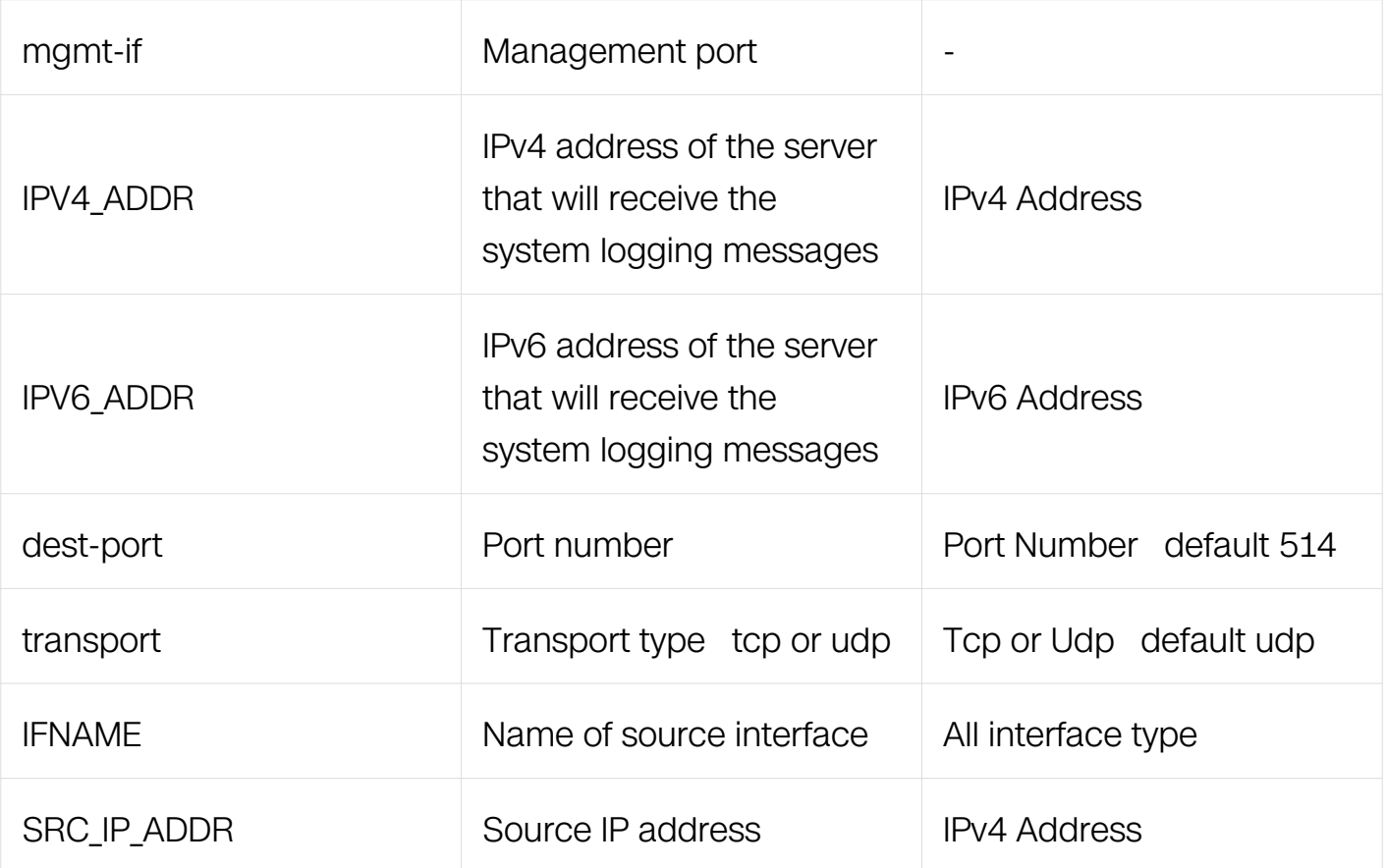

Global Configuration

# **Default**

System logging messages are not sent to any remote server.

#### **Usage**

The logging server address command identifies a remote server (usually a device serving as a syslog server) to receive logging messages. By issuing this command more than once, you can build a list of servers that receive logging messages.

If the source interface or source IP address is specified, the packet transmit will use the related IP address as source address.

#### **Examples**

In the following example, messages are logged to a server at 209.165.202.169:

```
Switch# configure terminal
Switch(config)# logging server address 209.165.202.169
```
# **Related Commands**

logging server

### **14.2.13 logging server facility**

#### **Command Purpose**

To configure the syslog facility in which error messages are sent, use the logging server facility command in Global Configuration mode. To revert to the default of local7, use the no form of this command.

#### **Command Syntax**

logging server facility ( kern | user | mail | daemon | auth | syslog | lpr | news | uucp | cron | authpriv | ftp | FACILITY\_TYPE | FACILITY\_LOCAL )

no logging server facility

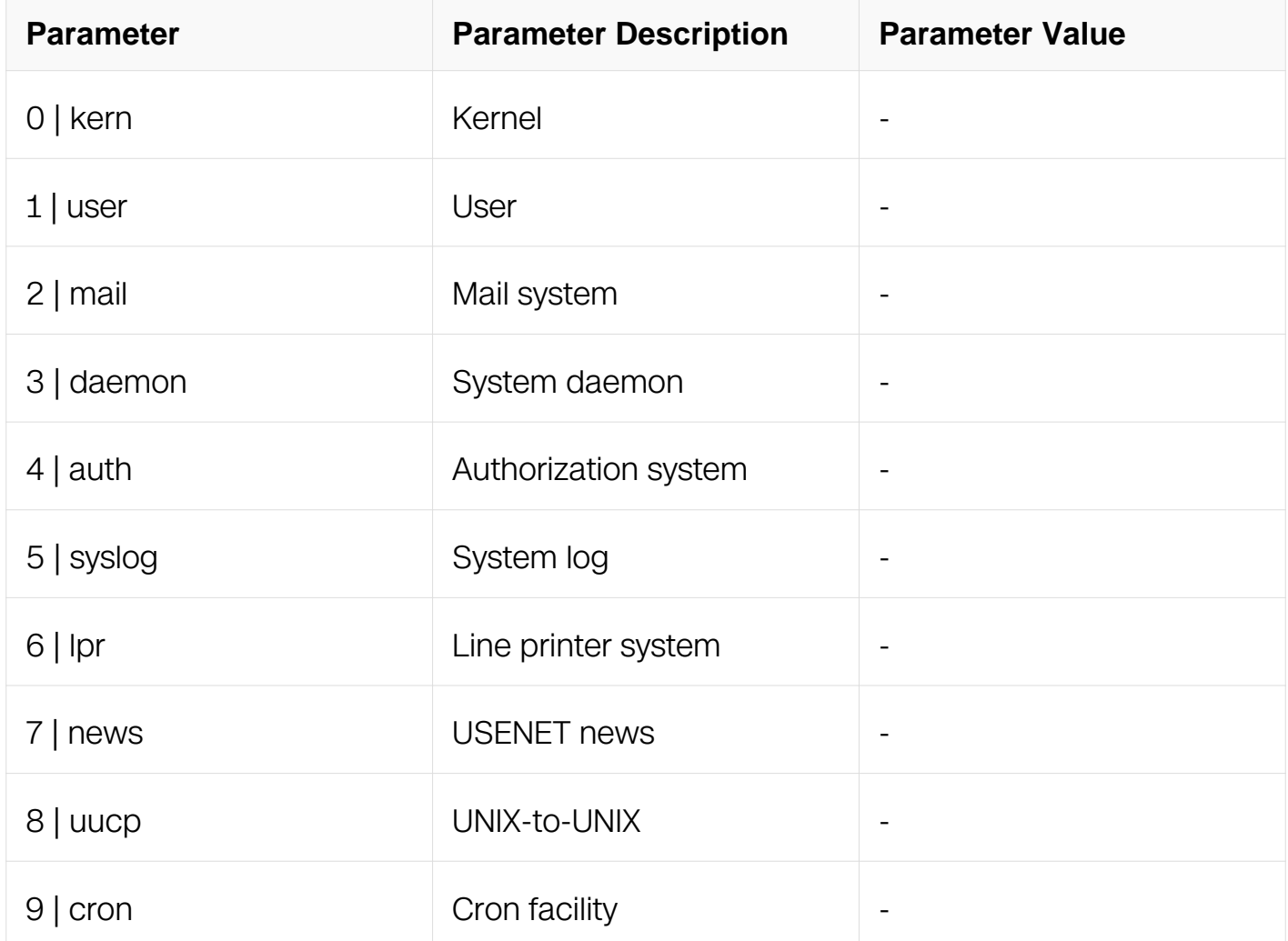

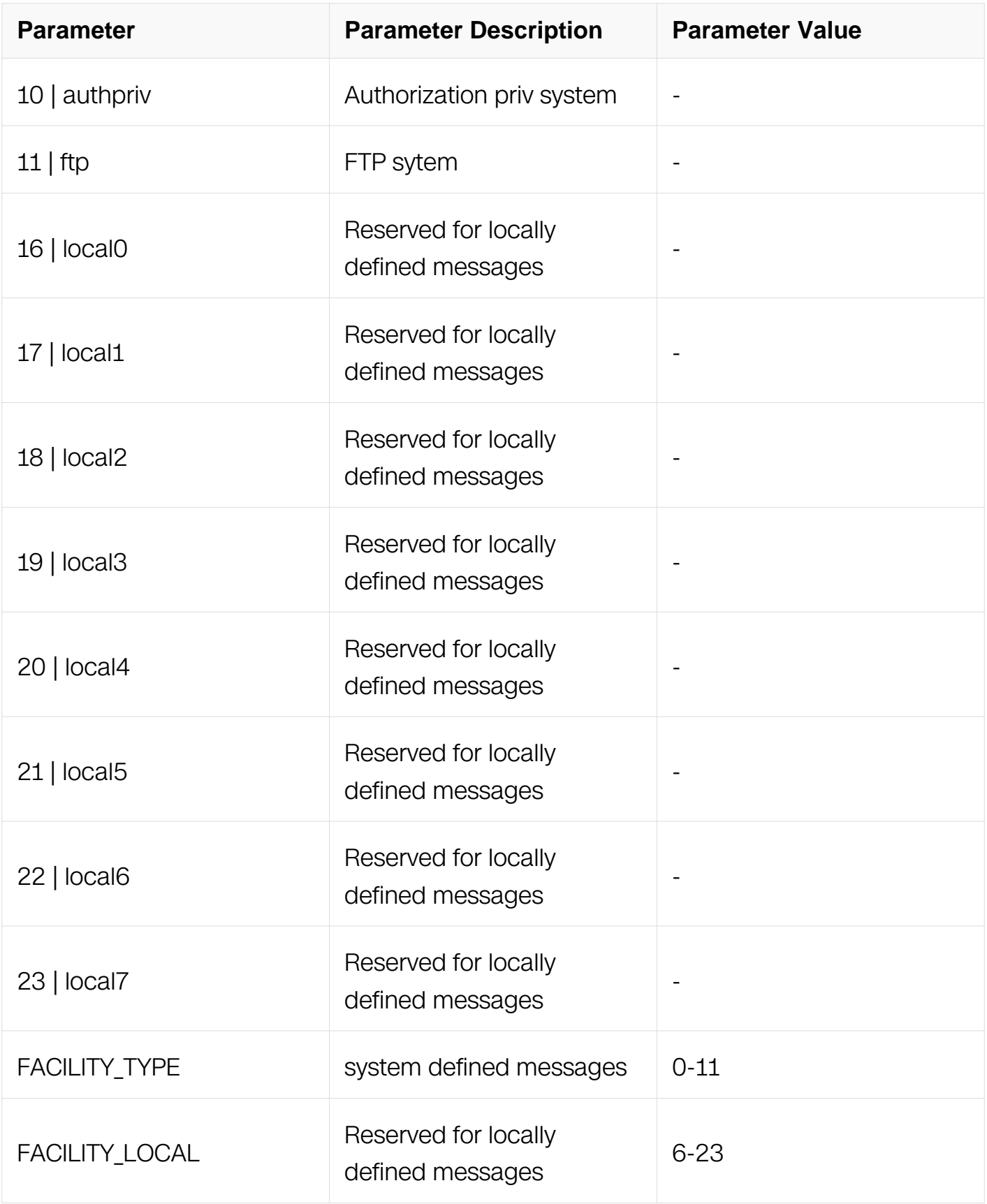

Global Configuration

# **Default**

# Default is local4

### **Usage**

None

### **Examples**

The following shows how to use logging file command:

Switch# configure terminal Switch(config)# logging server facility local3

### **Related Commands**

logging server

# **14.2.14 logging server severity**

#### **Command Purpose**

To set severity level while writing logs into servers, use the logging server severity command in Global Configuration mode. To revert to the default severity level, use the no form of this command.

#### **Command Syntax**

logging server severity ( alert | critical | debug | emergency | error | information | notice | warning | SEVERITY\_LEVEL )

no logging server severity

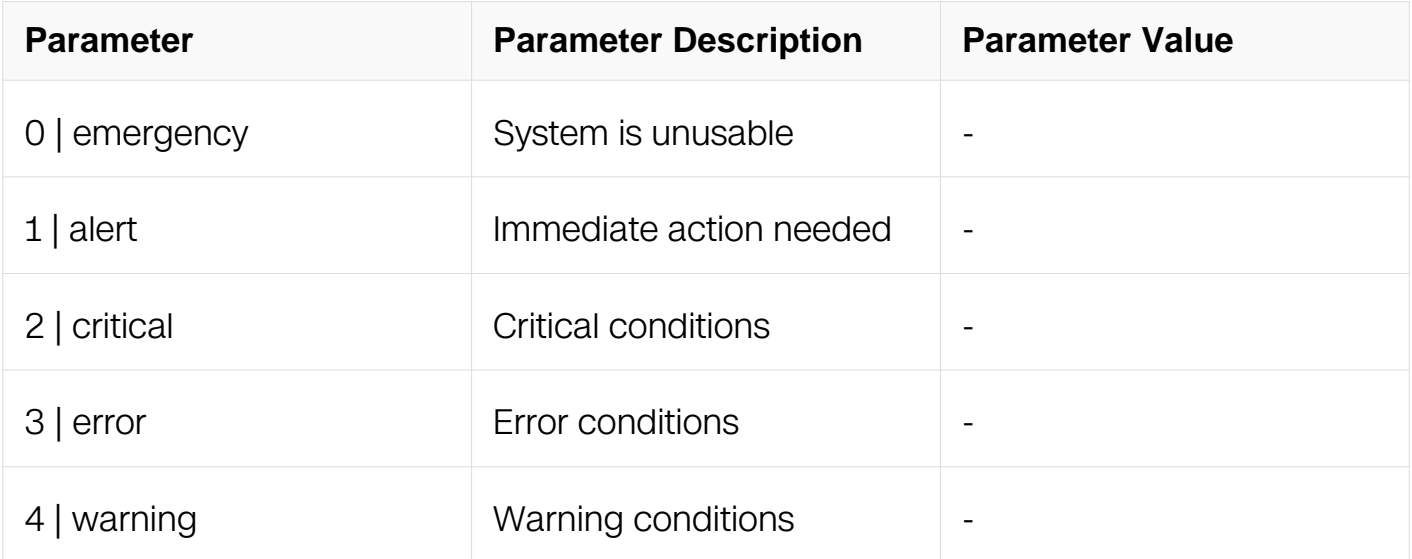

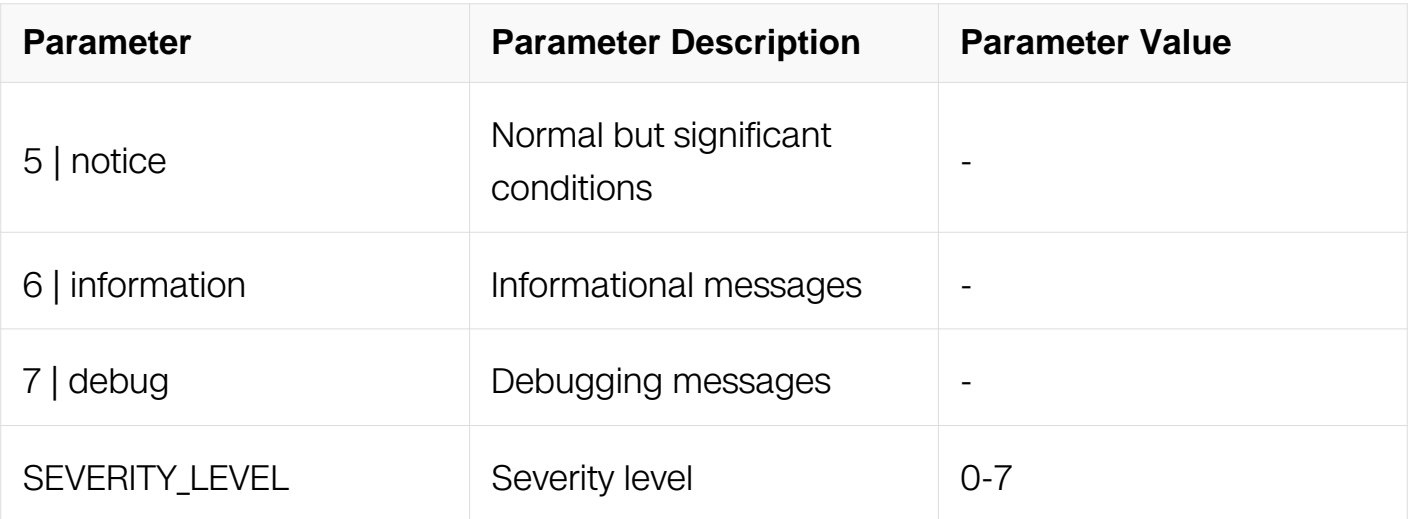

Global Configuration

### **Default**

Logging server level is information.

### **Usage**

This command is used to set severity level while writing logs into servers.

#### **Examples**

In the following example, the user specifies that only messages of the levels error, critical, alerts, and emergency be logged to server:

Switch# configure terminal Switch(config)# logging server severity 3

#### **Related Commands**

logging level module

logging level file

#### **14.2.15 logging timestamp**

**Command Purpose**

To configure the system to apply a time-stamp to debugging messages or system logging messages, use the logging timestamps command in Global Configuration mode. To restore the default timestamp format, use the no form of this command.

# **Command Syntax**

logging timestamp ( bsd | date | iso | none | rfc3164 | rfc3339 )

no logging timestamp

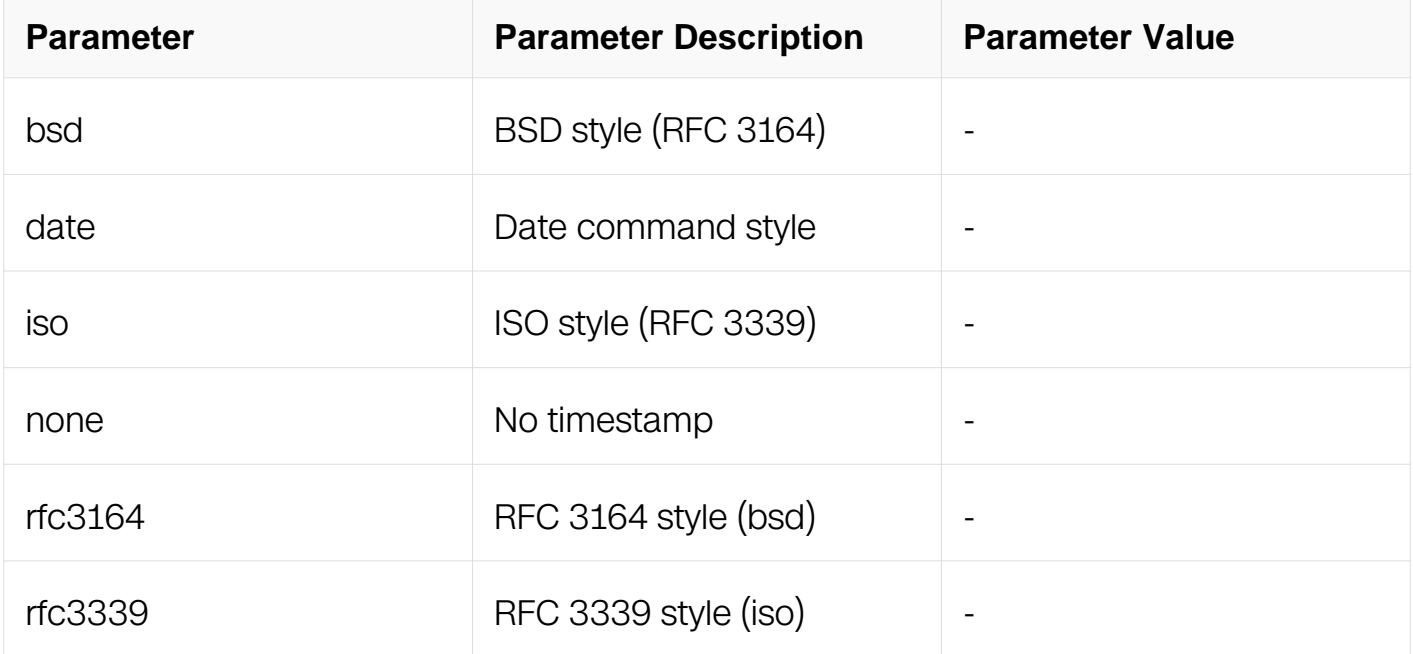

# **Command Mode**

Global Configuration

# **Default**

Default timestamp format is BSD.

# **Usage**

This command is used to specify the timestamp in logger message.

# **Examples**

The following shows how to set the timestamp to iso.:

```
Switch# configure terminal
Switch(config)# logging timestamp iso
```
# **Related Commands**

show logging

# **14.2.16 show logging**

#### **Command Purpose**

To display the state of system logging (syslog), use the show logging command in privileged EXEC mode.

### **Command Syntax**

show logging

#### **Command Mode**

Privileged EXEC

#### **Default**

None

#### **Usage**

None

# **Examples**

The following shows how to display the configuration of the log:

Switch# show logging

```
Current logging configuration:
============================================================
logging buffer 500
logging timestamp date
logging file enable
logging level file warning
logging level module debug
logging server disable
logging server severity warning
logging server facility local7
logging alarm-trap enable
logging alarm-trap level middle
logging merge disable
logging merge fifo-size 1024
logging merge timeout 10
logging operate disable
```
#### **Related Commands**

logging level

### **14.2.17 show logging buffer**

#### **Command Purpose**

To display the contents of the standard system logging buffer, use the show logging buffer command in privileged EXEC mode.

#### **Command Syntax**

show logging buffer ( LINES | statistics | )

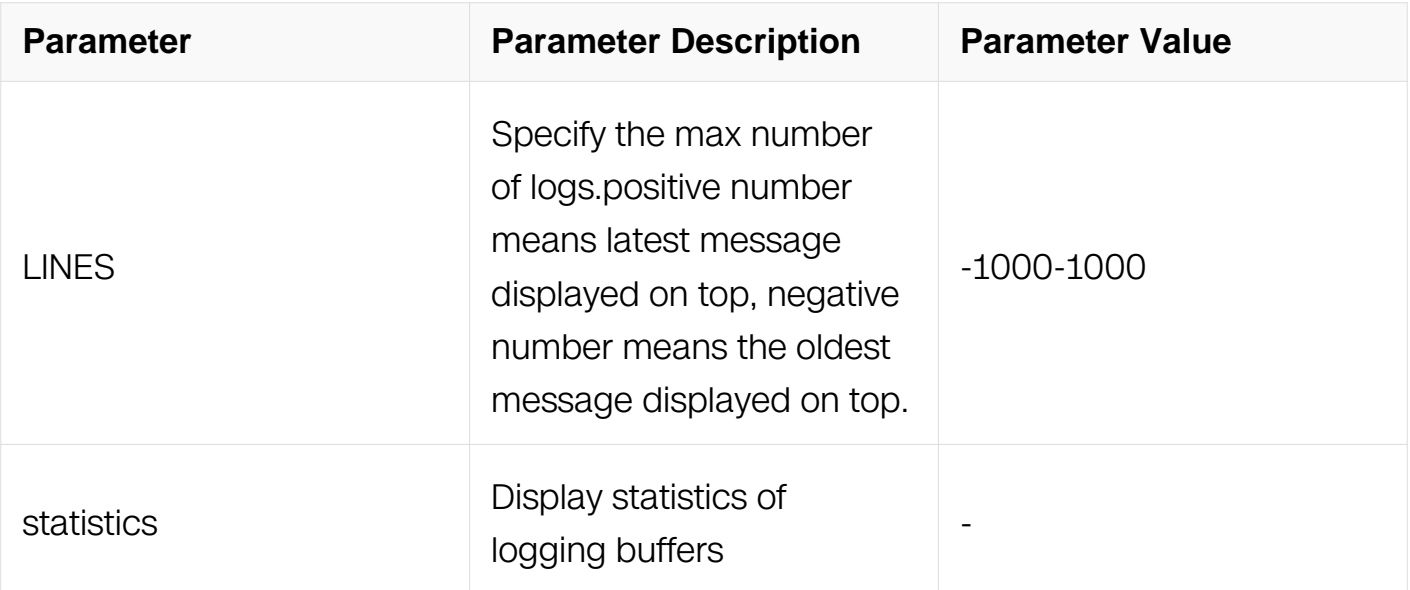

Privileged EXEC

### **Default**

Display 20 messages when messages number is not specified. The latest message is displayed on top

### **Usage**

None

#### **Examples**

The following shows how to use show logging buffer command:

Switch# show logging buffer statistics

Logging buffer statistics: ============================================================ Total processed 153 entries Total dropped 0 entries Current have 153 entries The latest message is: Aug 6 16:06:44 Switch3 IMISH-6: ready to service The oldest message is: Aug 6 13:38:38 Switch LOGGING-5: logging starting up; version='2.0rc4'

#### **Related Commands**

show logging

# **14.3 Mirror Commands**

#### **14.3.1 monitor session destination interface**

# **Command Purpose**

Use this command to set mirror destination interface.

To remove this setting, use the no form of this command.

# **Command Syntax**

monitor session SESSION-ID destination interface IFNAME

#### no monitor session SESSION destination

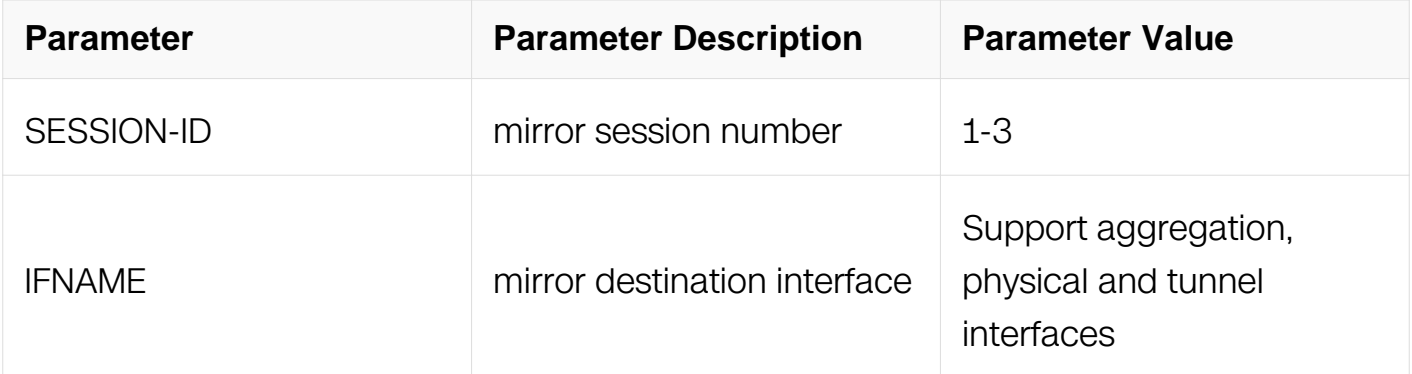

### **Command Mode**

Global Configuration

### **Default**

None

# **Usage**

Same session can't configure both local destination interface and remote destination VLAN.(About the remote destination VLAN, please refer to chapter "monitor session destination remote".)

# **Examples**

This example shows how to set the mirror destination port to eth-0-1 in session 1:

```
Switch# configure terminal
Switch(config)# monitor session 1 destination interface eth-0-1
```
This example shows how to remove this setting:

```
Switch# configure terminal
Switch(config)# no monitor session 1 destination
```
# **Related Commands**

monitor session SESSION-ID source interface

monitor session SESSION-ID source vlan

show monitor

# **14.3.2 monitor session destination cpu**

#### **Command Purpose**

Use this command to set mirror destination of cpu.

To remove this setting, use the no form of this command.

### **Command Syntax**

monitor session SESSION-ID destination cpu

no monitor session SESSION-ID destination

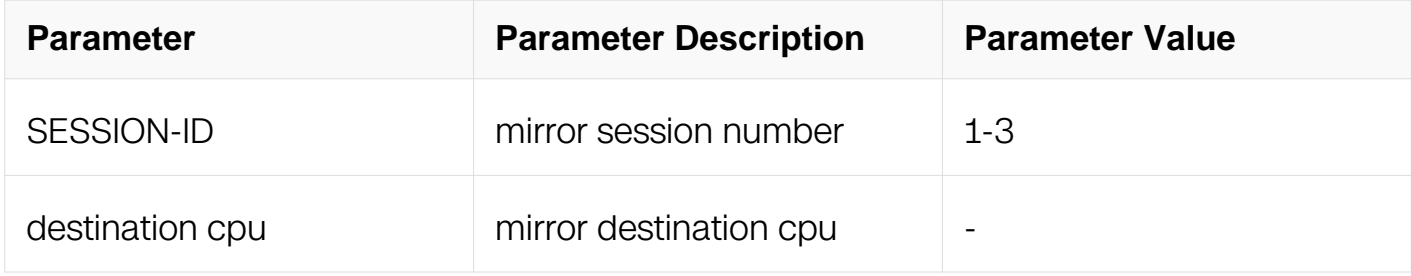

#### **Command Mode**

Global Configuration

#### **Default**

None

# **Usage**

The destination can be cpu port.

Same session can't configure both destination cpu and remote destination VLAN.(About the remote destination VLAN, please refer to chapter "monitor session destination remote".)

#### **Examples**

This example shows how to set the mirror destination to cpu in session 1:

Switch# configure terminal Switch(config)# monitor session 1 destination cpu

This example shows how to remove this setting:

Switch# configure terminal Switch(config)# no monitor session 1 destination

#### **Related Commands**

monitor session SESSION-ID source interface

monitor session SESSION-ID source vlan

show monitor

#### **14.3.3 monitor session destination group**

#### **Command Purpose**

Use this command to create mirror multi destination group and enter mirror destination group mode.

To remove this setting, use the no form of this command.

#### **Command Syntax**

monitor session SESSION-ID destination group GROUP-ID

no monitor session SESSION-ID destination

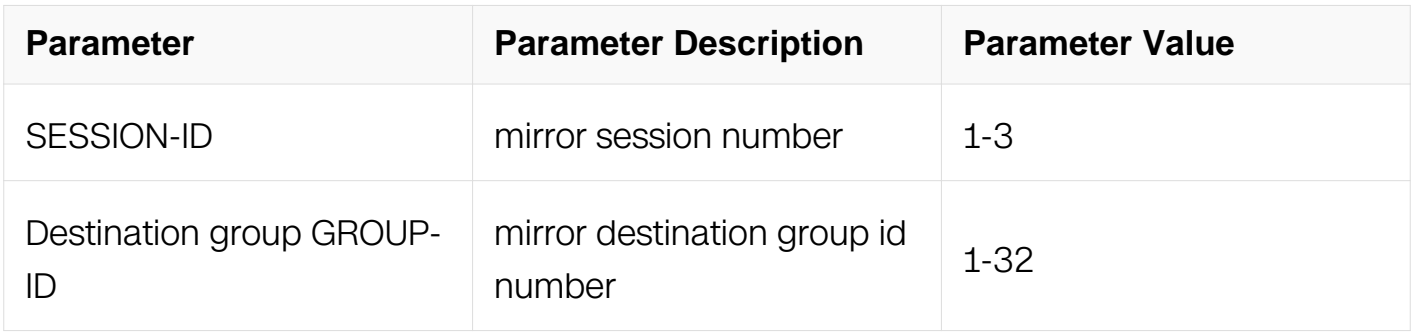

#### **Command Mode**

Global Configuration

#### **Default**

#### None

#### **Usage**

Only one session can configure to multi-dest group. The session type only support local destination interface. One session can have multi destination group members which port is physical port. Same session can't configure both local destination interface and remote destination VLAN.(About the remote destination VLAN, please refer to chapter "monitor session destination remote".)

#### **Examples**

This example shows how to create the mirror to multi-destination group in session 1.:

```
Switch# configure terminal
Switch(config)# monitor session 1 destination group 1
```
This example shows how to remove this setting:

```
Switch# configure terminal
Switch(config)# no monitor session 1 destination
```
### **Related Commands**

monitor session SESSION-ID source interface

member

show monitor

#### **14.3.4 member**

#### **Command Purpose**

Use this command to add a group member mirror destination interface for a mirror destination group.

To remove this setting, use the no form of this command.

#### **Command Syntax**

member IFPHYSICAI

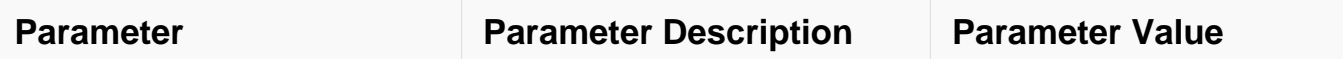

Mirror Destination Group Configuration

### **Default**

None

### **Usage**

The destination interface only can be physical port. It can be neither VLAN interface nor Aggregator interface.

Same session can't configure both local destination interface and multi-destination interface

#### **Examples**

This example shows how to add the mirror destination eth-0-1 to group of multidestination session:

```
Switch# configure terminal
Switch(config)# monitor session 1 destination group 1
Switch(config-monitor-d-group)# member eth-0-1
```
This example shows how to remove this setting:

```
Switch# configure terminal
Switch(config)# monitor session 1 destination group 1
Switch(config-monitor-d-group)# no member eth-0-1
```
#### **Related Commands**

monitor session SESSION-ID source interface

monitor session SESSION-ID destination group GROUP-ID

show monitor

#### **14.3.5 monitor session source interface**

**Command Purpose**

# **Command Syntax**

monitor session SESSION-ID source interface interface ( both | tx | rx )

no monitor session SESSION-ID source interface IFNAME (both | tx | rx )

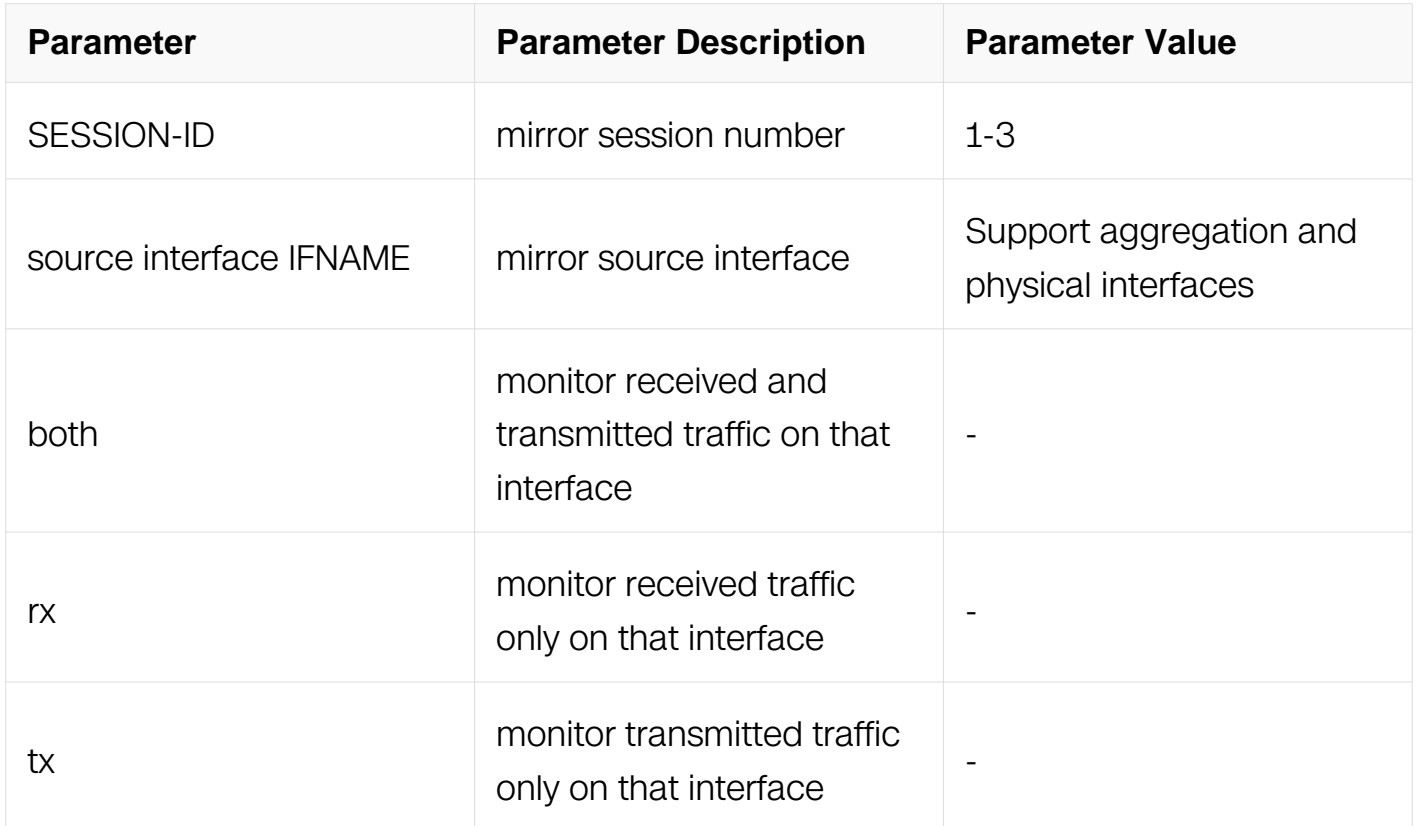

# **Command Mode**

Global Configuration

#### **Default**

None

# **Usage**

The mirror source interface can be either physical port or Aggregator interface. (e.g. eth-0- 1, agg1).

If the parameter for direction [both|tx|rx] is not specified, the default value is both.

# **Examples**

This example shows how to remove this setting.:

Switch# configure terminal Switch(config)# monitor session 1 source interface eth-0-11

This example shows how to remove this setting:

Switch# configure terminal Switch(config)# no monitor session 1 source interface eth-0-11

### **Related Commands**

monitor session SESSION-ID destination

show monitor

#### **14.3.6 monitor session source vlan**

#### **Command Purpose**

Use this command to set mirror source vlan.

To remove this setting, use the no form of this command.

#### **Command Syntax**

monitor session SESSION-ID source vlan VLAN-ID ( both | tx | rx )

no monitor session SESSION-ID source vlan VLAN-ID ( both | tx | rx )

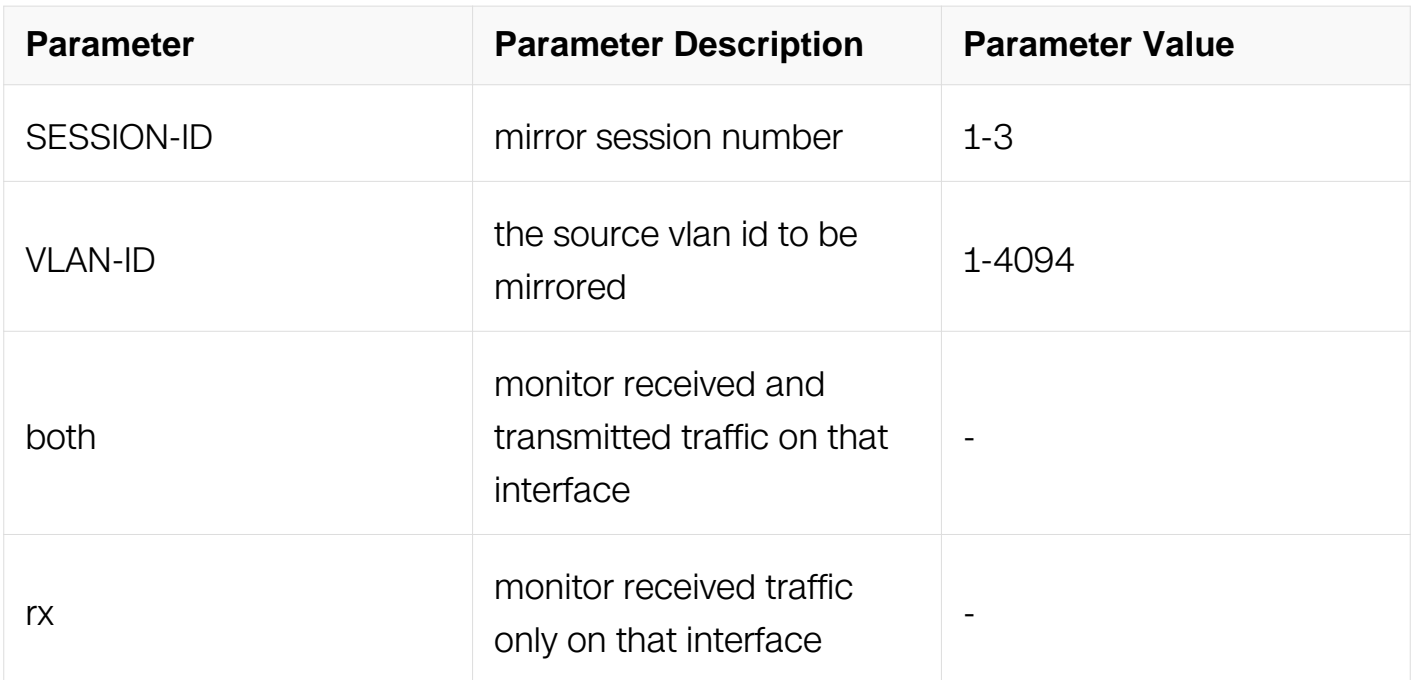

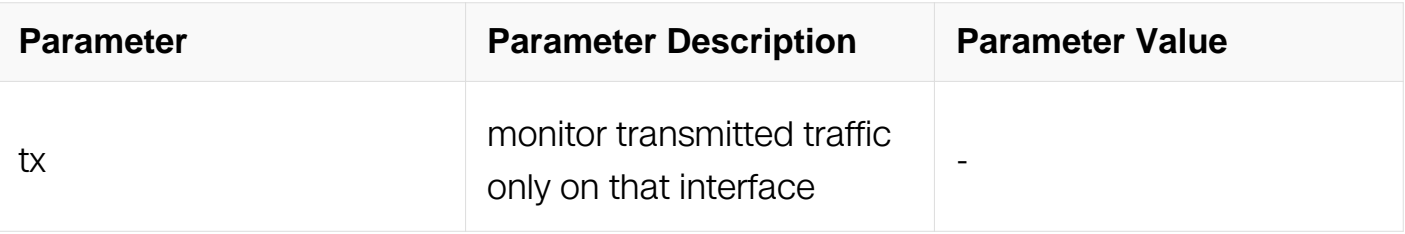

Global Configuration

### **Default**

None

# **Usage**

If the parameter for direction (both|tx|rx) is not specified, the default value is both.

Before configure the monitor session source vlan, User should create vlan by command "vlan database", and create vlan interface by command "interface vlan" first.

# **Examples**

This example shows how to create vlan and vlan interface:

```
Switch# configure terminal
Switch(config)# vlan database
Switch(config-vlan)# vlan 2
Switch(config-vlan)# exit
Switch(config)#interface vlan2
Switch(config-if)#exit
```
This example shows how to set the mirror source to vlan2 in session 1:

```
Switch# configure terminal
Switch(config)# monitor session 1 source vlan 2 both
```
This example shows how to set the mirror source to vlan2 in session 1 to monitor received traffic only:

```
Switch# configure terminal
Switch(config)# monitor session 1 source vlan 2 rx
```
This example shows how to set the mirror source to vlan2 in session 1 to monitor transmitted traffic only:

Switch# configure terminal Switch(config)# monitor session 1 source vlan 2 tx

This example shows how to remove this setting:

Switch# configure terminal Switch(config)#no monitor session 1 source vlan 2 both

This example shows how to delete vlan and vlan interface:

```
Switch# configure terminal
Switch(config)#no interface vlan2
Switch(config)# vlan database
Switch(config-vlan)# no vlan 2
Switch(config-vlan)# exit
```
#### **Related Commands**

monitor session destination

show monitor

vlan database

vlan VI AN-ID

interface vlan VLAN-ID

#### **14.3.7 monitor session source cpu**

#### **Command Purpose**

Use this command to set mirror source cpu

To remove this setting, use the no form of this command.

#### **Command Syntax**

monitor session SESSION-ID source cpu ( both | tx | rx )

no monitor session SESSION-ID source cpu ( both | tx | rx )

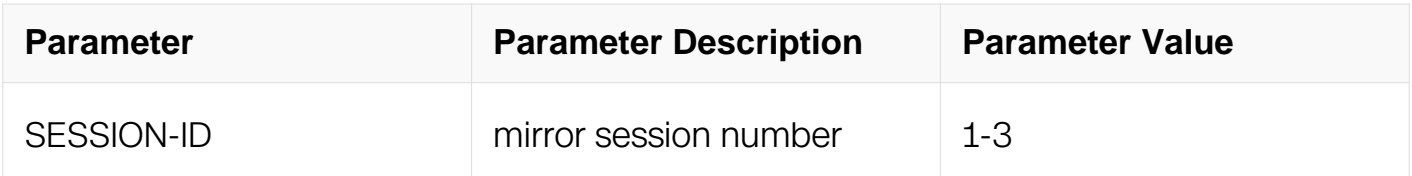

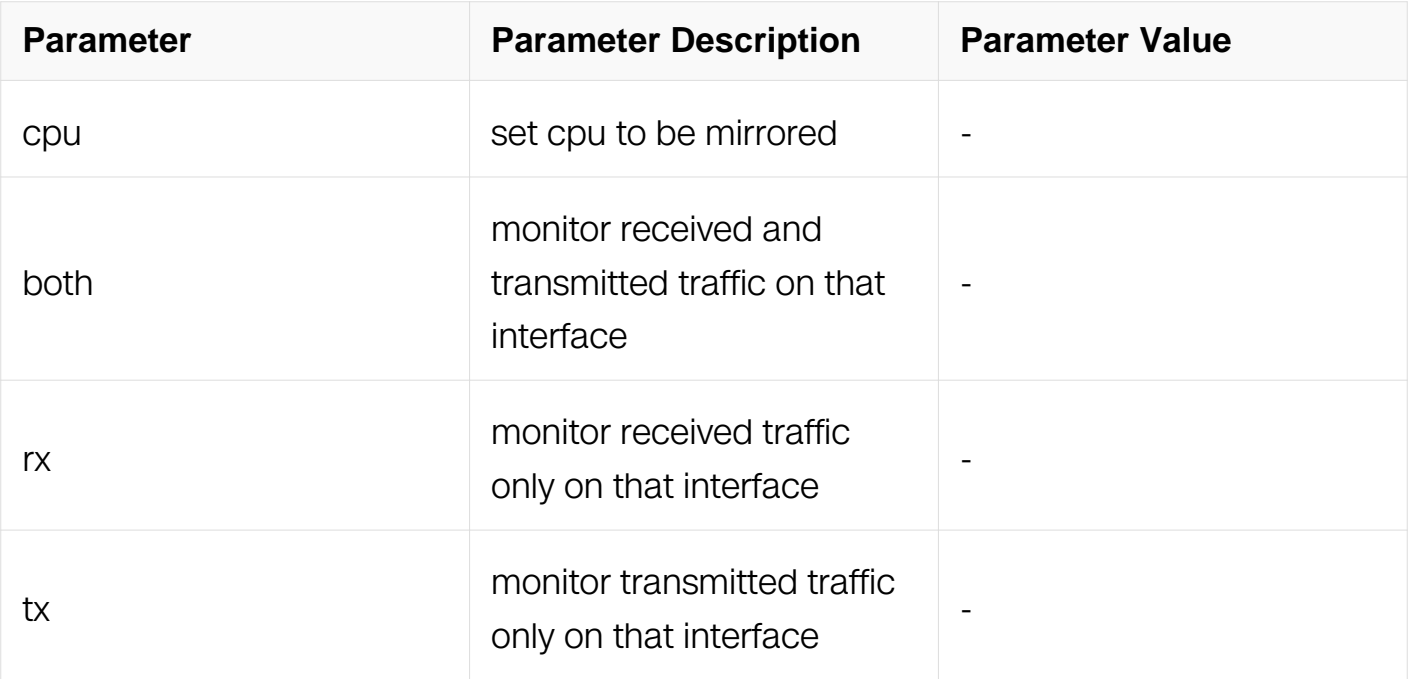

Global Configuration

#### **Default**

None

#### **Usage**

If the parameter for direction (both|tx|rx) is not specified, the default value is both.

Mirror source cpu can only be configured in session 1.

#### **Examples**

This example shows how to set the mirror source to cpu in session 1:

```
Switch# configure terminal
Switch(config)# monitor session 1 source cpu both
```
This example shows how to set the mirror source to cpu in session 1 to monitor received traffic only:

```
Switch# configure terminal
Switch(config)# monitor session 1 source cpu rx
```
This example shows how to set the mirror source to cpu in session 1 to monitor transmitted traffic only:

Switch# configure terminal Switch(config)# monitor session 1 source cpu tx

This example shows how to remove this setting:

Switch# configure terminal Switch(config)#no monitor session 1 source cpu both

#### **Related Commands**

monitor session destination

show monitor

#### **14.3.8 monitor session destination interface tunnel**

#### **Command Purpose**

Use this command to set erspan mirror destination interface tunnel.

To remove this setting, use the no form of this command.

#### **Command Syntax**

monitor session SESSION-ID destination interface IFTUNNEL

no monitor session SESSION-ID destination interface IFTUNNEL

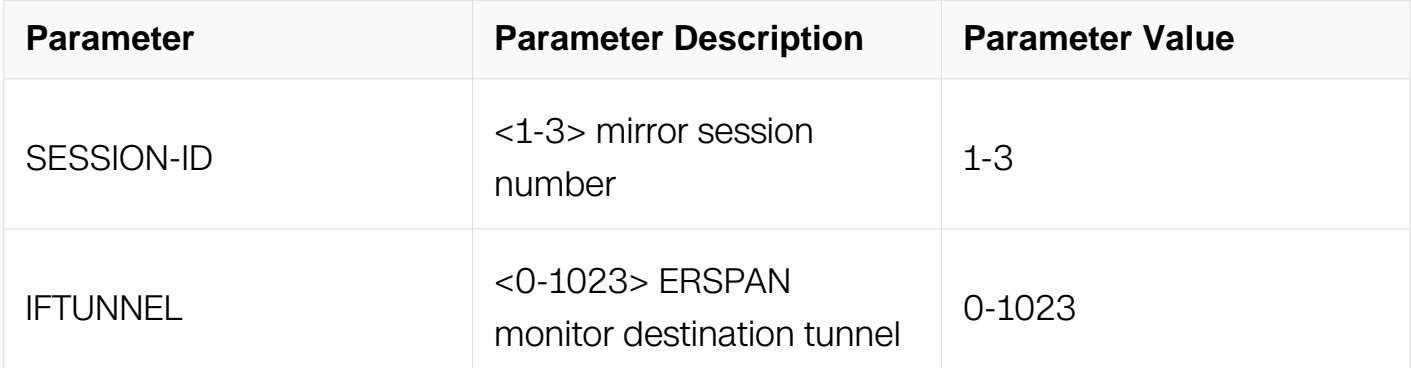

#### **Command Mode**

Global Configuration

#### **Default**

None

#### **Usage**

The destination tunnel and its mode should be created before configuring ERSPAN monitor destination.

The ERSPAN destination interface can only be a tunnel interface.

About tunnel configuration, please refer to "IPv6 Service CLI en.doc"

#### **Examples**

This example shows how to create the tunnel::

Switch# configure terminal Switch (config)# interface tunnel Switch (config-vlan)# tunnel mode erspan Switch (config-vlan)# exit

This example shows how to set the ERSPAN mirror destination to tunnel 1 in session 1::

Switch# configure terminal Switch(config)# monitor session 1 destination interface tunnel1

This example shows how to remove this setting::

```
Switch# configure terminal
Switch(config)# no monitor session 1 destination
```
This example shows how to delete the tunnel::

Switch# configure terminal Switch (config)# no interface tunnel1 Switch (config-vlan)# exit

#### **Related Commands**

monitor session SESSION-ID source interface

monitor session SESSION-ID source vlan

interface tunnel

tunnel mode mode

#### **14.3.9 monitor session destination remote**

# **Command Purpose**

Use this command to set mirror remote destination vlan and interface.

To remove this setting, use the no form of this command.

### **Command Syntax**

monitor session SESSION-ID destination remote vlan VLAN-ID interface IFNAME

no monitor session SESSION-ID destination remote vlan

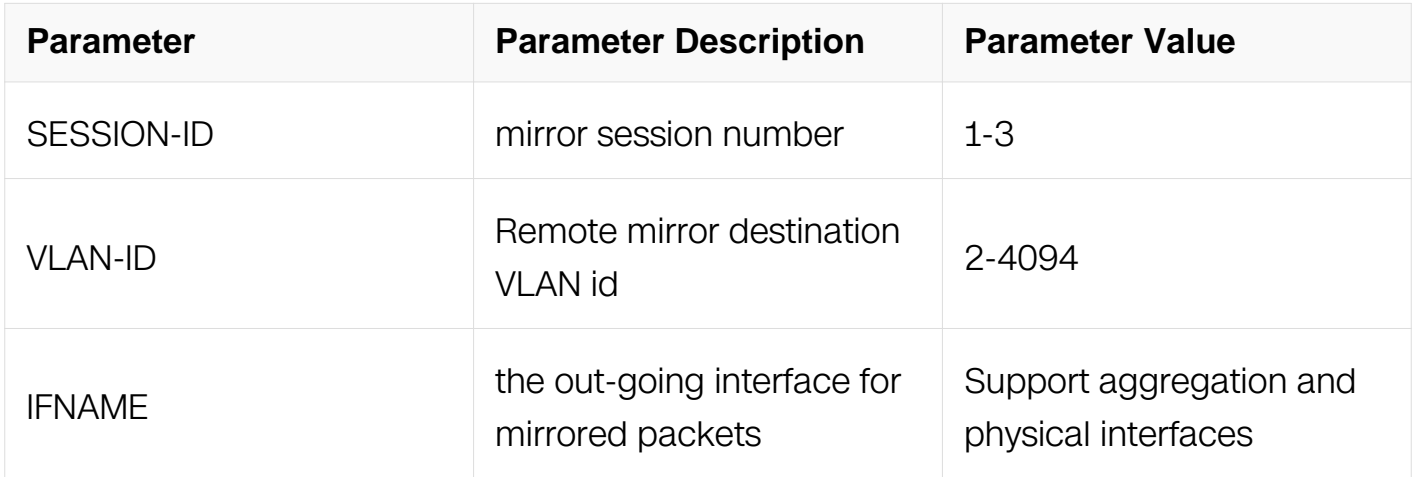

#### **Command Mode**

Global Configuration

#### **Default**

None

#### **Usage**

The destination vlan should be created in vlan database.

The destination interface can be either physical port or Aggregator interface.

To prevent another copy of packets flood out from the destination outgoing port, user can remove the port from default vlan by command "switchport trunk allowed vlan remove 1".

#### **Examples**

This example shows how to create the vlan:

Switch# configure terminal Switch(config)# vlan database Switch(config-vlan)# vlan 2 Switch(config-vlan)# exit

This example shows how to set the mirror remote destination vlan to 2 and outgoing port to eth-0-1 in session 1:

```
Switch# configure terminal
Switch(config)# monitor session 1 destination remote vlan 2 
interface eth-0-1
```
This example shows how to remove this setting:

```
Switch# configure terminal
Switch(config)# no monitor session 1 destination remote vlan
```
This example shows how to delete the vlan:

```
Switch# configure terminal
Switch(config)# vlan database
Switch(config-vlan)# no vlan 2
Switch(config-vlan)# exit
```
#### **Related Commands**

monitor session SESSION-ID source interface

monitor session SESSION-ID source vlan

vlan database

vlan VI AN-ID

#### **14.3.10 monitor mac escape**

#### **Command Purpose**

Use this command to set remote mirror Mac escape feature. When these escape entries are set, the packets with specified MAC-DA will not be mirrored to the remote destination vlan when using Rspan(unsupport ERSPAN) .

To remove this setting, use the no form of this command.

# **Command Syntax**

monitor mac escape MAC MASK

no monitor mac escape (MAC MASK)

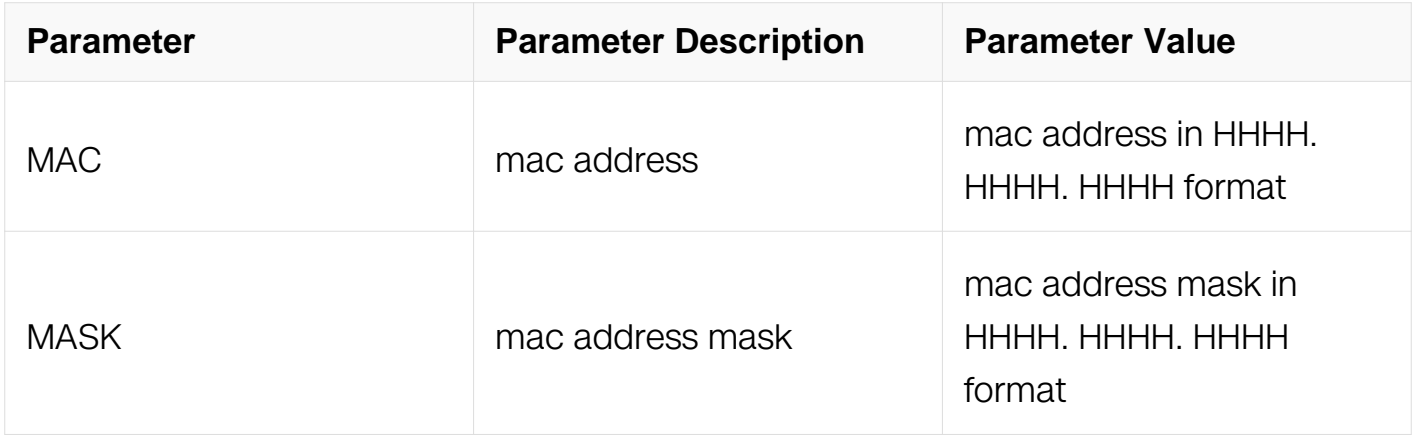

#### **Command Mode**

Global Configuration

#### **Default**

None

#### **Usage**

Mac escape is used for remote mirror. It will not affect the result of local mirror.

If a Mac escape entry is set, the packet with this Mac destination can not be mirrored in remote mirror.

Command "no monitor mac escape " should delete the specified entry.

Command "no monitor mac escape" should delete all entries.

#### **Examples**

This example shows how to set the mirror mac escape:

Switch# configure terminal Switch(config)# monitor mac escape  $00cc.1122.3344$  ffff.ffff.0000

This example shows how to remove this setting:

Switch# configure terminal Switch(config)# no monitor mac escape 00cc.1122.3344 ffff.ffff.0000

#### **Related Commands**

monitor session SESSION-ID destination remote

#### **14.3.11 show monitor**

#### **Command Purpose**

Use this command to show the information about monitor.

# **Command Syntax**

```
show monitor ( session SESSION-ID )
```
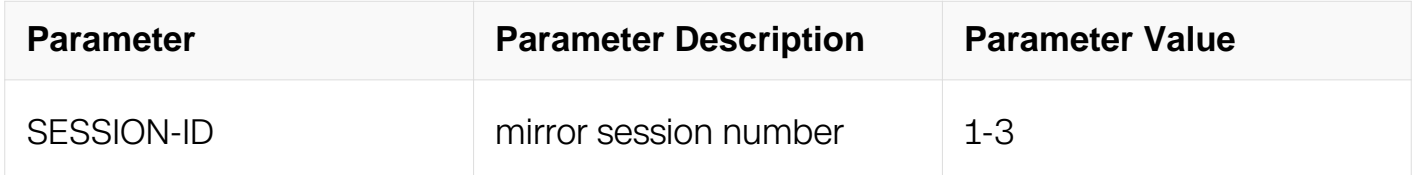

### **Command Mode**

Privileged EXEC

#### **Default**

None

#### **Usage**

If session id is not specified, any configured sessions should be shown.

### **Examples**

This example shows how to display the information about monitor:

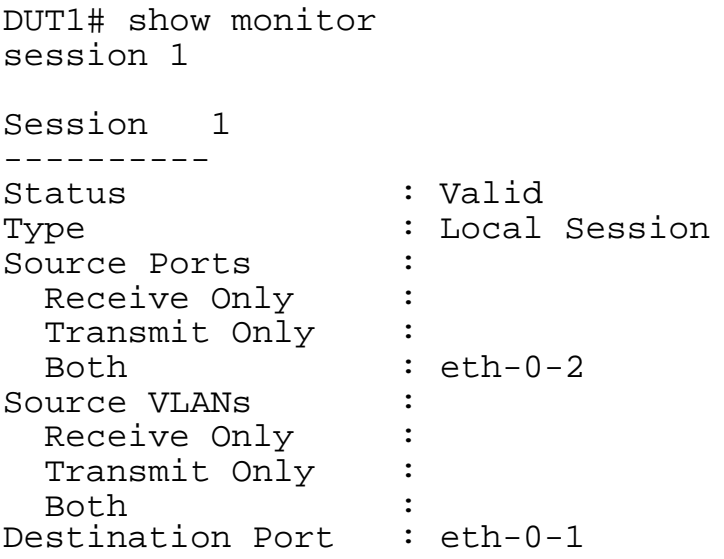

# **Related Commands**

monitor session SESSION-ID source interface

monitor session SESSION-ID source vlan

monitor session SESSION-ID source cpu

monitor session SESSION-ID destination interface

monitor session SESSION-ID destination remote

monitor session SESSION-ID destination cpu

#### **14.3.12 show monitor mac escape**

#### **Command Purpose**

Use this command to show mac escape settings for remote mirror.

#### **Command Syntax**

show monitor mac escape

#### **Command Mode**

Privileged EXEC

#### **Default**

#### None

### **Usage**

None

#### **Examples**

This example shows how to display the information about monitor mac escape:

Switch# show monitor mac escape

------------------------------------------------------------ monitor rspan mac escape database ------------------------------------------------------------ count : 1  $-$ Mac : 00:cc:11:22:33:44 Mask : ff:ff:ff:ff:00:00 -------------------------------------------------------------

# **Related Commands**

monitor mac escape MAC MASK

# **14.3.13 monitor destination forwarding enable**

# **Command Purpose**

Use this command to set mirror destination port forwarding enable.

To remove this setting, use the no form of this command.

# **Command Syntax**

monitor destination forwarding enable

no monitor destination forwarding enable

# **Command Mode**

Global Configuration

# **Default**

Disabled

# **Usage**

If any mirror destination is configured, this feature can't be changed.

# **Examples**

This example shows how to set mirror destination forwarding enable:

```
Switch# configure terminal
Switch(config)# monitor destination forwarding enable
```
# **Related Commands**

monitor session SESSION-ID destination

show monitor

### **14.3.14 monitor cpu set packet buffer**

### **Command Purpose**

Use this command to set mirror cpu buffer size, its default value is 1000 of packets.

To remove this setting, use the no form of this command.

# **Command Syntax**

monitor cpu set packet buffer SIZE

no monitor cpu set packet buffer

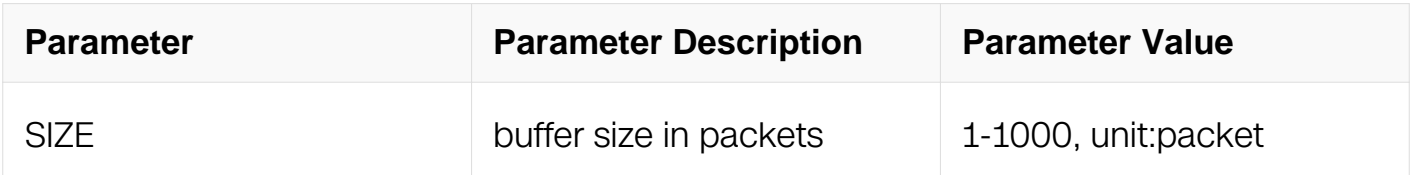

# **Command Mode**

Global Configuration

# **Default**

Default 1000

# **Usage**
The mirror cpu buffer can store up to 1000 packets and the default value is 1000.

### **Examples**

This example shows how to set mirror cpu buffer size:

Switch# configure terminal Switch(config)# monitor cpu set packet buffer 50

#### **Related Commands**

show monitor cpu packet buffer size

#### **14.3.15 monitor cpu capture packet**

#### **Command Purpose**

Use this command to capture packets to be written in a text file from cpu memory buffer.

#### **Command Syntax**

monitor cpu capture packet ( start | stop )

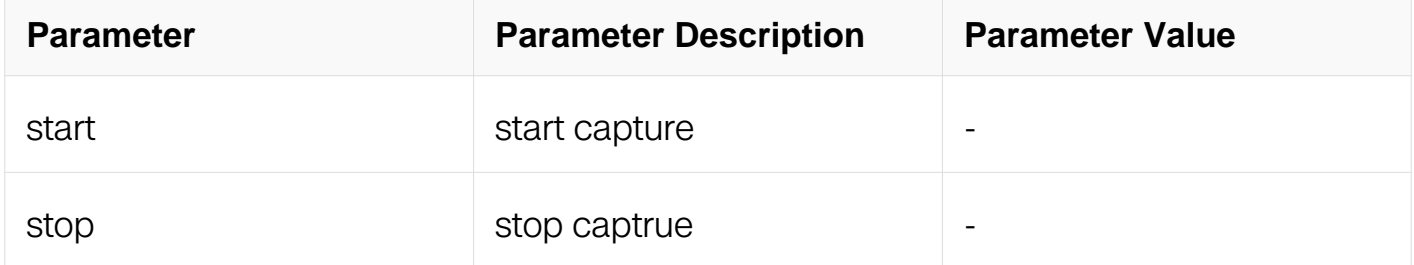

#### **Command Mode**

Privileged EXEC

#### **Default**

stop

#### **Usage**

When start capturing packet, the cpu mirror packets will be written in a text file and the file name is assigned by system. The text file is stored in the directory of flash/mirror/

#### **Examples**

This example shows how to start cpu capturing packets in a text file:

Switch# configure terminal Switch(config)# monitor cpu capture packet start

This example shows how to stop cpu capturing packets in a text file:

Switch# configure terminal Switch(config)# monitor cpu capture packet stop

#### **Related Commands**

pcap convert FILENAMEA FILENAMEB

#### **14.3.16 monitor cpu capture strategy**

#### **Command Purpose**

Use this command to set the trategy of capturing packets.

#### **Command Syntax**

monitor cpu capture strategy ( replace | drop )

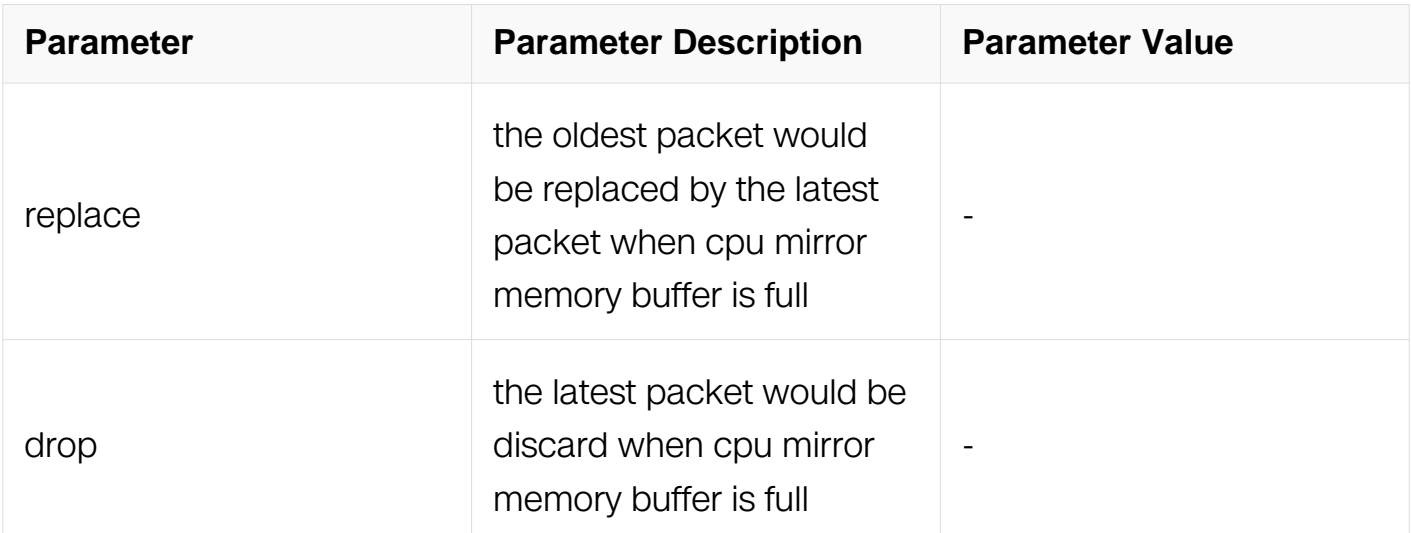

#### **Command Mode**

Global Configuration

#### **Default**

replace

# **Usage**

None

# **Examples**

This example shows how to set cpu capture strategy as replace:

```
Switch# configure terminal
Switch(config)# monitor cpu capture strategy replace
```
This example shows how to set cpu capture strategy as drop:

```
Switch# configure terminal
Switch(config)# monitor cpu capture strategy drop
```
# **Related Commands**

show monitor cpu capture strategy

# **14.3.17 show monitor cpu packet**

## **Command Purpose**

Use this command to show the mirror cpu packets in memory.

# **Command Syntax**

show monitor cpu packet (all | PACKET-ID)

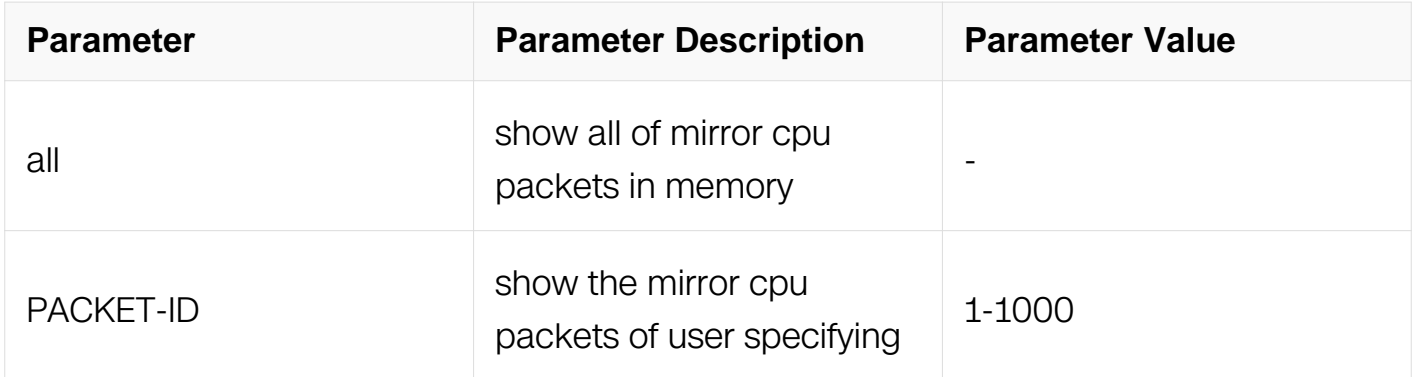

# **Command Mode**

Privileged EXEC

# **Default**

#### None

## **Usage**

None

## **Examples**

This example shows how to display the all mirror cpu packets in memory:

Switch(config)# show monitor cpu packet all

# **Related Commands**

monitor session SESSION-ID destination cpu

## **14.3.18 clear monitor cpu packet all**

#### **Command Purpose**

Use this command to clear the mirror cpu packets in memory.

## **Command Syntax**

clear monitor cpu packet all

#### **Command Mode**

Privileged EXEC

### **Default**

None

#### **Usage**

clear all the mirror cpu packets in memory.

# **Examples**

This example shows how to clear all the mirror cpu packets in memory buffer:

Switch(config)# clear monitor cpu packet all

# **Related Commands**

show monitor cpu packet (all|<1-1000>)

## **14.3.19 show monitor cpu packet buffer-size**

### **Command Purpose**

Use this command to show the buffer size of mirror cpu in memory

# **Command Syntax**

show monitor cpu packet buffer-size

## **Command Mode**

Privileged EXEC

## **Default**

None

## **Usage**

It displays the mirror cpu buffer size in memory and the size intends the number of packets.

#### **Examples**

This example shows how to show the mirror cpu buffer size in memory:

Switch(config)# show monitor cpu packet buffer-size

# **Related Commands**

monitor cpu set packet buffer <1-1000>

# **14.3.20 show monitor cpu capture strategy**

#### **Command Purpose**

Use this command to show the current strategy of capturing packets.

# **Command Syntax**

show monitor cpu capture strategy

Privileged EXEC

## **Default**

None

## **Usage**

It display the current strategy of capturing mirror cpu packets in memory.

## **Examples**

This example shows how to show the current capture strategy:

Switch(config)# show monitor cpu capture strategy

## **Related Commands**

monitor cpu capture strategy (replace|drop)

# **14.4 Device Management Commands**

#### **14.4.1 temperature**

#### **Command Purpose**

To specify the system temperature monitor threshold.

## **Command Syntax**

termperature LOW HIGH CRITICAL

#### no termperature

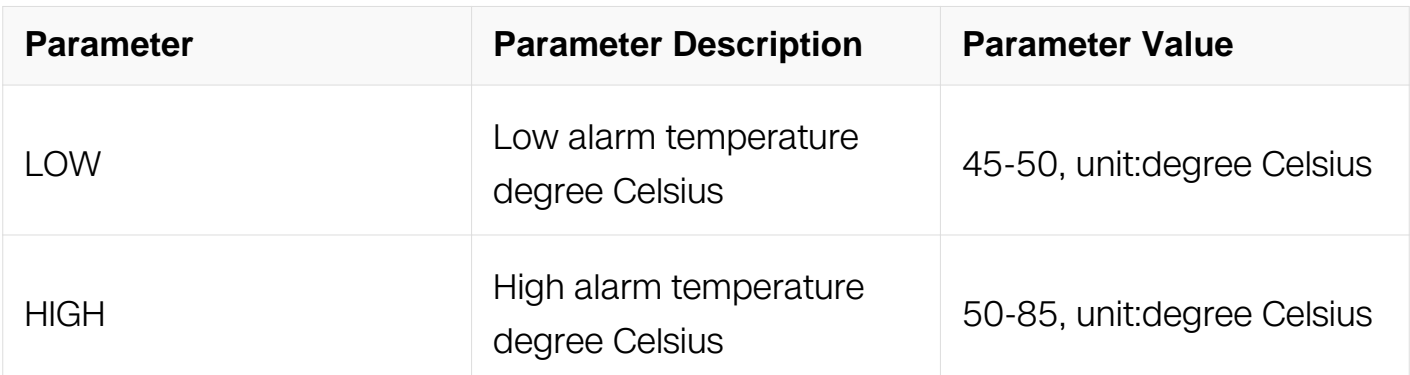

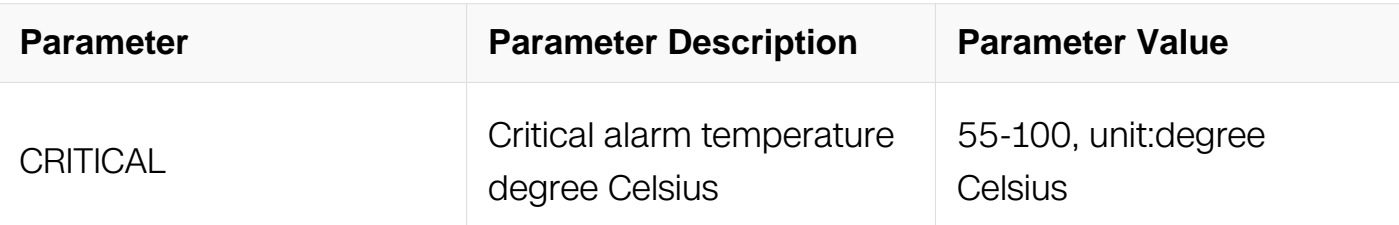

Global Configuration

# **Default**

The default threshold is low temperature 5, high temperature 75, and critical temperature 90.

# **Usage**

The unit for temperature is centigrade.

The critical temperature must higher than high temperature 5 Celsius degrees.

The high temperature must higher than low temperature 5 Celsius degrees.

### **Examples**

This example shows how to specify the temperature thresholds:

Switch# configure terminal Switch(config)# temperature 5 70 90

# **Related Commands**

show environment

# **14.4.2 show environment**

#### **Command Purpose**

Use this command to show the hardware environment information.

# **Command Syntax**

show environment (slot ID | )

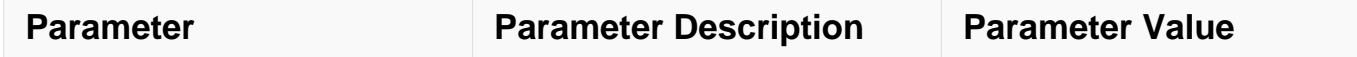

Privileged EXEC

#### **Default**

None

## **Usage**

None

## **Examples**

This example shows how to display hardware environment information:

Switch# show environment

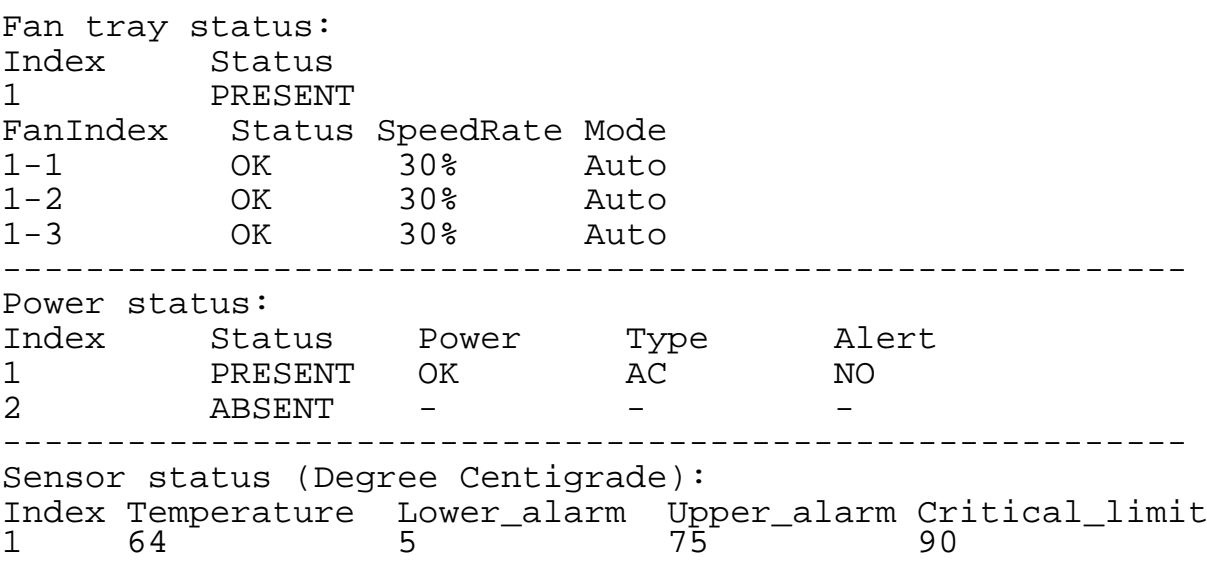

#### **Related Commands**

temperature

## **14.4.3 boot system**

# **Command Purpose**

Use this command to specify the system image that the switch loads at startup.

### **Command Syntax**

# boot system ( GFLASHFILE | tftp: mgmt-if IP\_ADDR GTFTPFLIE )

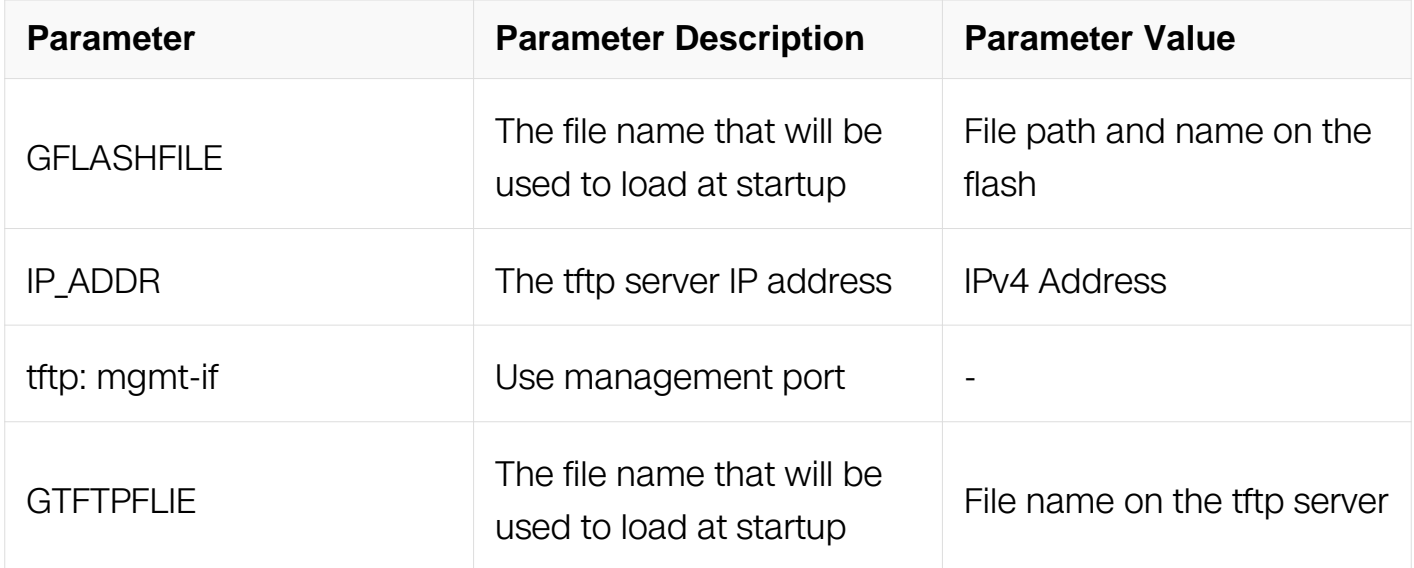

# **Command Mode**

Privileged EXEC

#### **Default**

None

#### **Usage**

None

## **Examples**

This example shows how to specify load image from tftp when switch startup:

Switch# boot system tftp: mgmt-if 10.10.29.160 uImage.r

#### **Related Commands**

None

#### **14.4.4 show transceiver**

#### **Command Purpose**

Use this command to show the transceiver information.

# **Command Syntax**

show transceiver ( interface | ) ( detail | )

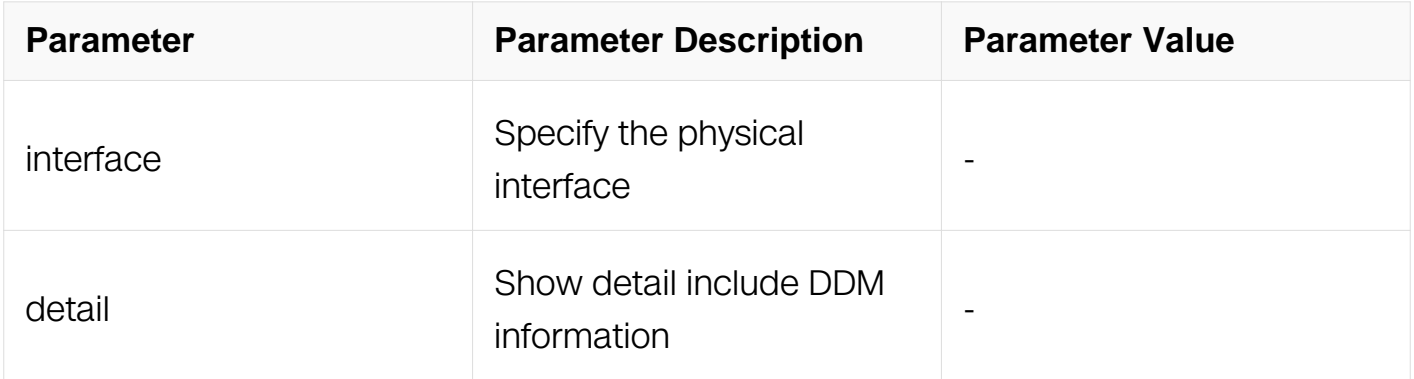

#### **Command Mode**

Privileged EXEC

#### **Default**

None

#### **Usage**

None

#### **Examples**

This example shows how to display transceiver information:

```
Switch# show transceiver detail
Port eth-1-2 transceiver info:
Transceiver Type: 10G Base-SR
Transceiver Vendor Name : OEM<br>Transceiver PN : SFP-10GB-SR
Transceiver PN : SFP-10GB-SR 
Transceiver S/N : 201033PST1077C 
Transceiver Output Wavelength: 850 nm
Supported Link Type and Length:
      Link Length for 50/125um multi-mode fiber: 80 m
      Link Length for 62.5/125um multi-mode fiber: 30 m
  ----------------------------------------------------------------------------
Transceiver is internally calibrated.
mA: milliamperes, dBm: decibels (milliwatts), NA or N/A: not 
applicable.
+\ : high alarm, + : high warning, - : low warning, -- : low
alarm.
The threshold values are calibrated.
----------------------------------------------------------------------------
 High Alarm High Warn Low Warn Low Alarm
Temperature Threshold Threshold Threshold Threshold 
Port (Celsius) (Celsius) (Celsius) (Celsius)
```
(Celsius)

--------- ------------------ ---------- ---------- ---------- --------- eth-1-2 25.92 95.00 25.00 -------------------------------------------------------------------------------------------------- High Alarm High Warn Low Warn Low Alarm Voltage Threshold Threshold Threshold Threshold Port (Volts) (Volts) (Volts) (Volts) (Volts) (Volts) --------- ----------------- ---------------- ---------------- --------------- -------------- eth-1-2 3.32 3.80 2.80 --------------------------------------------------------------------------------------------------- High Alarm High Warn Low Warn Low Alarm Current Threshold Threshold Threshold Threshold Port (milliamperes) (mA) (mA) (mA) (mA) (mA) --------- ------------------ --------------- ---------------- ----------------- ------------ eth-1-2 6.41 20.00 18.00 1.00 0.50 ---------------------------------------------------------------------------------------------------- Optical High Alarm High Warn Low Warn Low Alarm Transmit Power Threshold Threshold Threshold Threshold Port (dBm) (dBm) (dBm) (dBm) (dBm) (dBm) --------- ------------------ --------------- ---------------- ---------------- -------------- eth-1-2 -2.41 2.01 1.00 7.96 ---------------------------------------------------------------------------------------------------- Optical High Alarm High Warn Low Warn Low Alarm Receive Power Threshold Threshold Threshold Threshold<br>Port (dBm) (dBm) (dBm) (dBm) (dBm) (dBm) (dBm) (dBm) (dBm) (dBm) (dBm) (dBm) (gBm) (gBm) (gBm) (gBm) (gBm) (gBm) (gBm) (gBm) (gBm) (gBm) (gBm) (gBm) (gBm) (gBm) (gBm) (gBm) (gBm) (gBm) (gBm) (gBm) (gBm) (gBm) (gBm) (gBm) (gBm) (gBm) (gBm) --------- ------------------ --------------- ----------------- ---------------- --------------- eth-1-2 -12 - 1.00 0.00 -19.00 -20.00

#### **Related Commands**

None

#### **14.4.5 update bootrom**

#### **Command Purpose**

Use this command to update bootrom image.

#### **Command Syntax**

```
update bootrom ( flash | udisk )
```
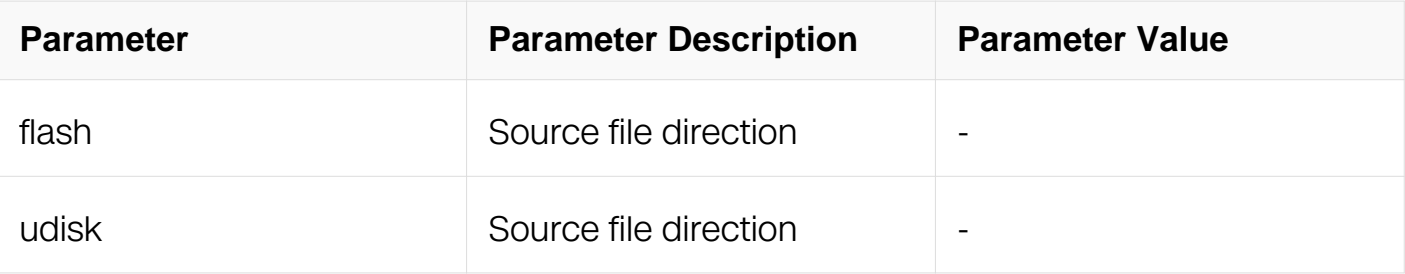

Global Configuration

## **Default**

None

## **Usage**

None

### **Examples**

This example shows how to update bootrom image:

```
Switch# configure terminal
Switch(config)# update bootrom flash:/boot/ bootrom.bin
```
#### **Related Commands**

None

#### **14.4.6 show reboot-info**

#### **Command Purpose**

Use this command to show reboot info.

#### **Command Syntax**

show reboot-info (slot ID |)

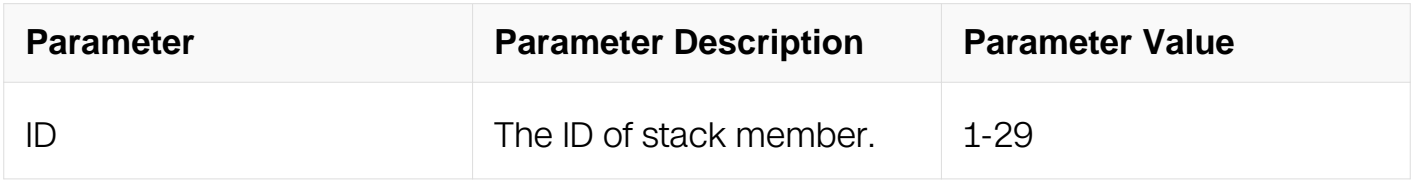

#### **Command Mode**

# Privileged EXEC

# **Default**

None

# **Usage**

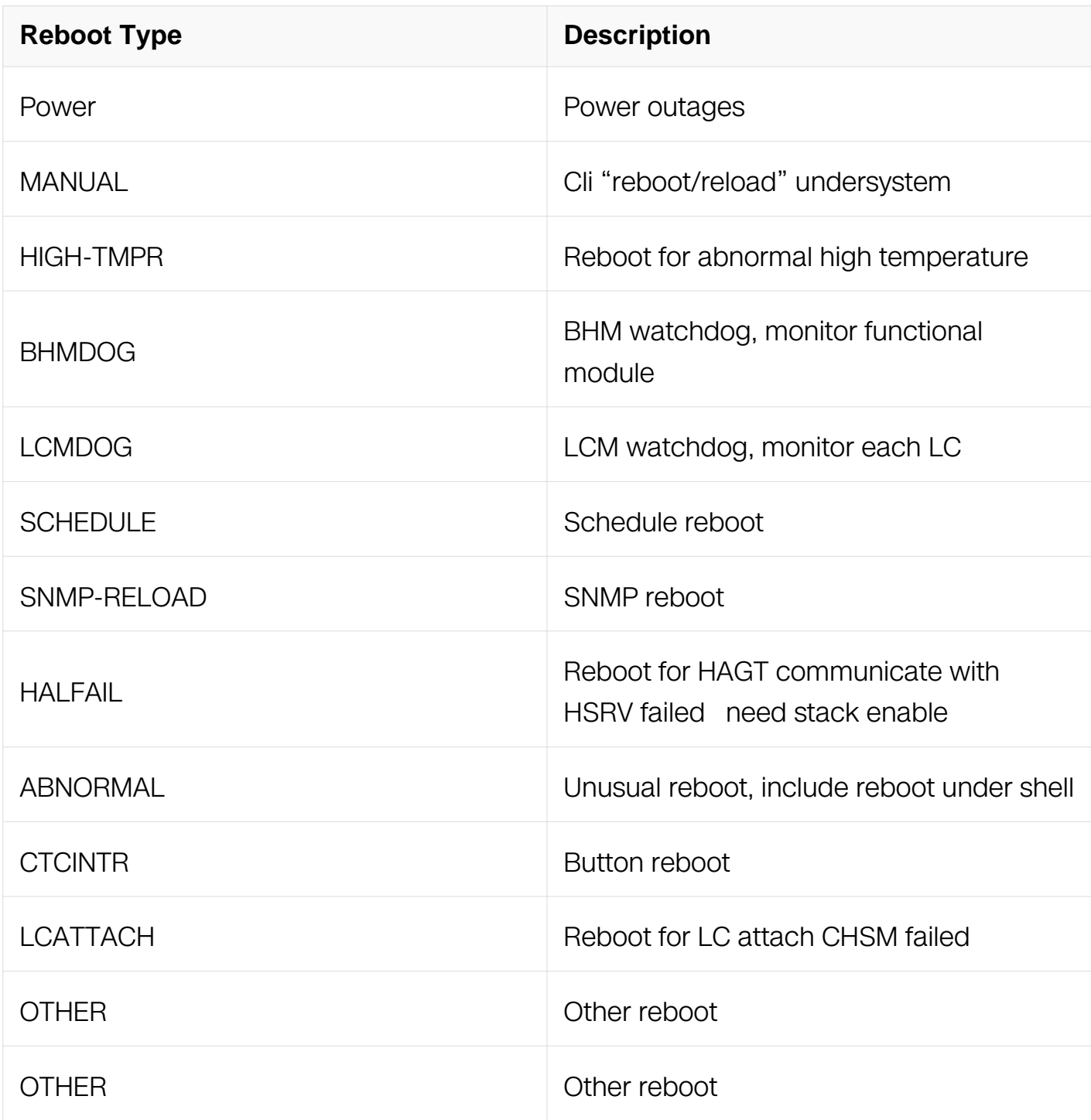

# **Examples**

This example shows how to show reboot-info:

Switch# show reboot-info

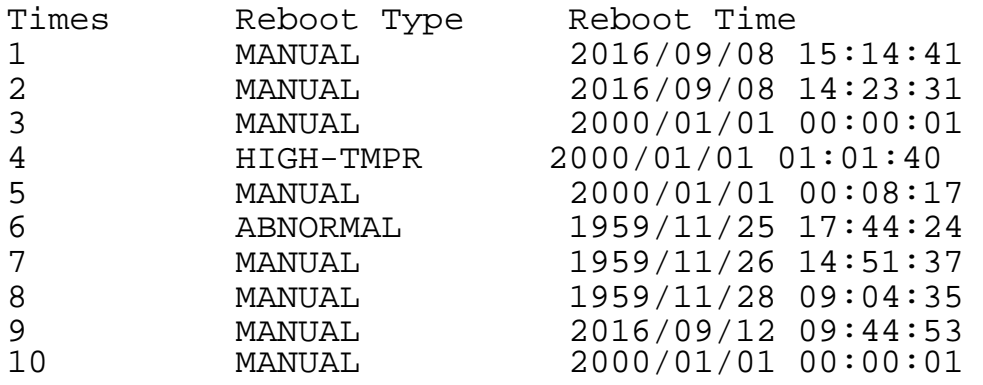

#### **Related Commands**

None

# **14.5 Bootrom Commands**

#### **14.5.1 version**

# **Command Purpose**

Use the version command to show the Bootrom version information.

#### **Command Syntax**

version

### **Command Mode**

BootRom CLI

#### **Default**

None

## **Usage**

None

# **Examples**

This example shows how to show the U-boot version:

bootrom:> version

```
U-Boot A.1.0 (Jun 25 2018 - 12:32:40)
aarch64-linux-gnu-gcc (Linaro GCC 6.3-2017.02) 6.3.1 20170109
GNU ld (Linaro_Binutils-2017.02) 2.27.0.20161019
```
#### **Related Commands**

None

#### **14.5.2 setenv**

#### **Command Purpose**

Use this command to set Bootrom environment variables.

#### **Command Syntax**

setenv (ipaddr | serverip IP\_ADDR | bootcmd boot arguments )

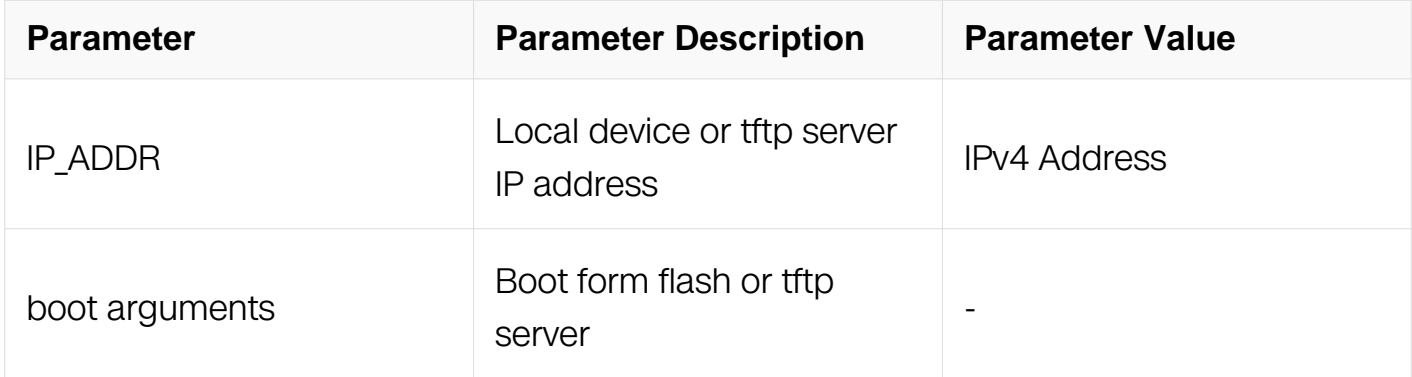

#### **Command Mode**

BootRom CLI

#### **Default**

None

#### **Usage**

None

#### **Examples**

This example shows how to set Switch IP address as environment variables:

bootrom:> setenv ipaddr 10.10.29.48

This example shows how to set TFTP server IP address as environment variables:

bootrom:> setenv serverip 10.10.29.160

This example shows how to set boot command as environment variables:

bootrom:> setenv bootcmd boot\_flash OS-ma-v3.0.1.it.r.bin

#### **Related Commands**

None

#### **14.5.3 saveenv**

#### **Command Purpose**

Use the saveenv command to save the Bootrom environment variables to persistent storage.

#### **Command Syntax**

saveenv

#### **Command Mode**

BootRom CLI

#### **Default**

None

#### **Usage**

None

#### **Examples**

This example shows how to save the Bootrom environment variables:

bootrom:> saveenv

#### **Related Commands**

printenv

# **14.5.4 printenv**

# **Command Purpose**

Use the printenv command to show the U-boot environment variables.

# **Command Syntax**

printenv

# **Command Mode**

BootRom CLI

## **Default**

None

## **Usage**

None

# **Examples**

This example shows how to show the Bootrom environment variables:

bootrom:> printenv

```
baudrate=115200
bootargs=console=ttyS0,115200 root=/dev/ram0 
earlycon=uart8250,mmio,0x21c0500 
mtdparts=spi0.0:1m(uboot),5m(kernel),1m(dtb),9m(file_system) 
bootimage=TftpFile://10.10.38.160:switchOS-e550-v6.0.1.33.r.bin U-
Boot A.1.0 selfip=10.10.39.83 eeprom_info=ff ff ff ff ff ff ff ff 
ff ff
bootcmd=boot_flash
bootdelay=10
eth1addr=00:1E:08:11:06:5C
ethact=FM1@DTSEC3
ethaddr=00:1E:08:11:06:5C
ethprime=FM1@DTSEC3
fdtcontroladdr=fbc26638
fman_ucode=fbc33650
ipaddr=10.10.39.83
serverip=10.10.38.160
stderr=serial
stdin=serial
stdout=serial
Environment size: 576/8188 bytes
```
#### **Related Commands**

setenv

#### **14.5.5 reset**

#### **Command Purpose**

Use the reset command to perform RESET of the CPU.

#### **Command Syntax**

reset

#### **Command Mode**

BootRom CLI

#### **Default**

None

#### **Usage**

None

# **Examples**

This example shows how to RESET the CPU in Bootrom:

bootrom:> reset

### **Related Commands**

saveenv

### **14.5.6 ping**

#### **Command Purpose**

Use the ping command to send ICMP ECHO\_REQUEST to network host.

## **Command Syntax**

ping IP\_ADDR

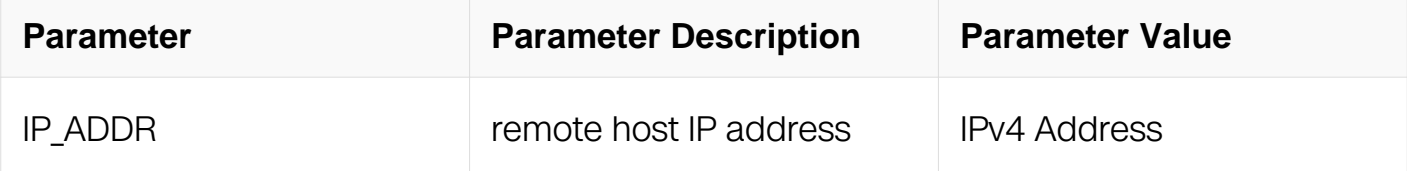

#### **Command Mode**

BootRom CLI

#### **Default**

None

#### **Usage**

None

#### **Examples**

This example shows how to use ping command in Bootrom mode:

Bootrom:> ping 10.10.38.160

```
Using FM1@DTSEC3 device
host 10.10.38.160 is alive
```
# **Related Commands**

saveenv

#### **14.5.7 ctcls**

### **Command Purpose**

Use the ls command to list files in a directory (default is /).

## **Command Syntax**

ctcls

#### **Command Mode**

BootRom CLI

## **Default**

None

#### **Usage**

None

#### **Examples**

This example shows how to list files in a directory (default is /).:

Bootrom:>ctcls

```
Bootrom:> ctcls
        4096 .
        4096 ..
       16384 lost+found
        4096 boot
        4096 cfg
        4096 info
        4096 log
        4096 conf
        4096 cold
        4096 reboot-info
        4096 monitor
        4096 capwap
              1682 startup-config.conf
```
#### **Related Commands**

None

# **14.5.8 boot\_tftp**

## **Command Purpose**

Use the boot\_tftp command to boot system through the specified system image from TFTP server.

# **Command Syntax**

boot\_tftp IMAGE\_NAME

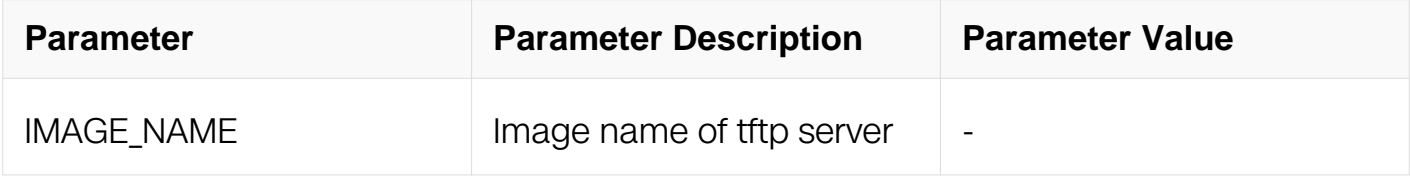

## **Command Mode**

BootRom CLI

#### **Default**

None

#### **Usage**

None

#### **Examples**

This example shows how to boot system form TFTP server:

bootrom:> boot\_tftp OS-ma-v3.0.1.it.r.bin

#### **Related Commands**

None

# **14.5.9 boot\_tftp\_nopass**

**Command Purpose**

Use the boot tftp\_nopass command to boot system through the specified system image from TFTP server with default configuration.

# **Command Syntax**

## boot\_tftp\_nopass IMAGE\_NAME

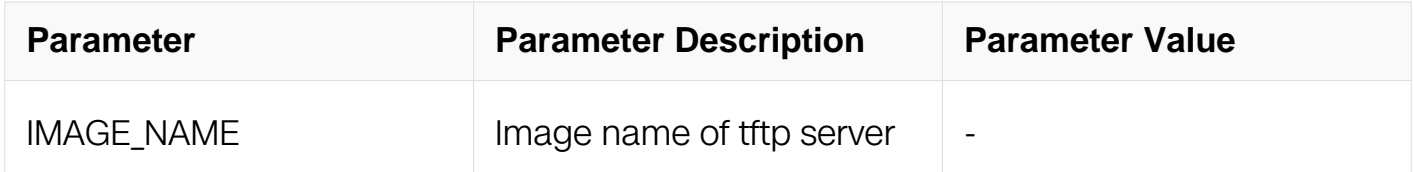

## **Command Mode**

BootRom CLI

## **Default**

None

#### **Usage**

None

#### **Examples**

This example shows how to boot system form TFTP server:

bootrom:> boot\_tftp\_nopass OS-ma-v3.0.1.it.r.bin

# **Related Commands**

None

#### **14.5.10 boot\_flash**

# **Command Purpose**

Use the boot flash command to boot system through the specify image or default image in the flash

# **Command Syntax**

boot\_flash IMAGE\_NAME

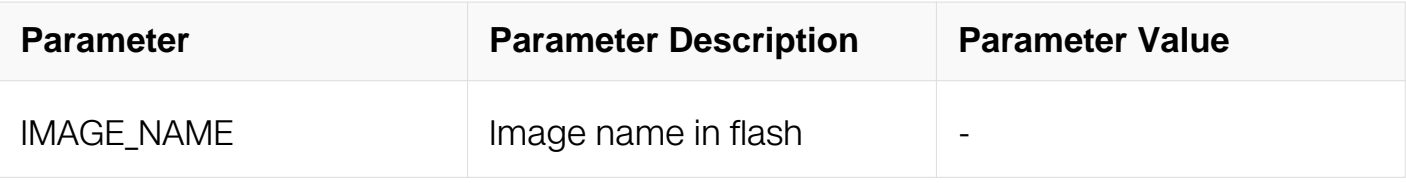

BootRom CLI

#### **Default**

None

# **Usage**

None

#### **Examples**

This example shows how to boot system through the specify image in the flash:

bootrom:> boot\_flash

## **Related Commands**

None

#### **14.5.11 boot\_flash\_nopass**

#### **Command Purpose**

Use the boot\_flash\_nopass command to boot system through the specify image or default image in the flash with default configuration.

# **Command Syntax**

#### boot\_flash\_nopass IMAGE\_NAME

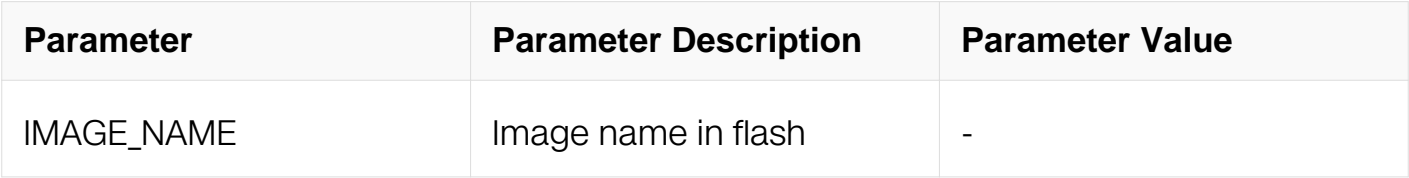

# **Command Mode**

BootRom CLL

# **Default**

None

# **Usage**

None

# **Examples**

This example shows how to boot system through the specify image in the flash with default configuration:

```
bootrom:> boot_flash_nopass /boot/OS-ma-v3.0.1.it.r.bin
Do you want to revert to the default config file ? [Y|N|E]:Y
```
# **Related Commands**

None

# **14.5.12 upgrade\_uboot**

# **Command Purpose**

Use the upgrade\_uboot command to upgrade the U-boot image from TFTP server.

# **Command Syntax**

upgrade\_uboot IMAGE\_NAME

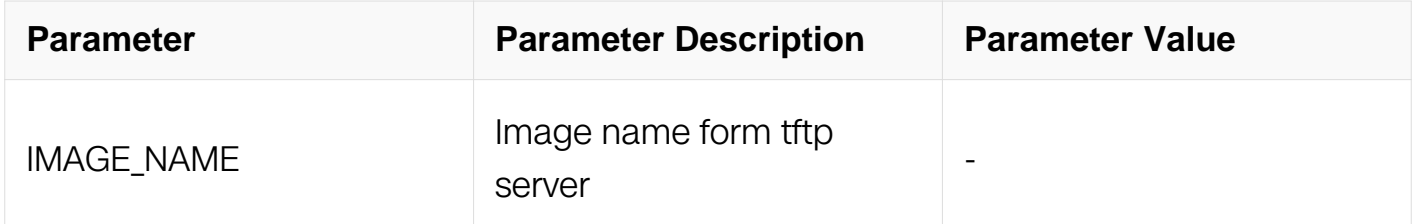

# **Command Mode**

BootRom CLI

# **Default**

None

#### **Usage**

#### None

## **Examples**

This example shows how to upgrade the Bootrom image from TFTP server:

bootrom:> upgrade\_uboot u-boot.bin

### **Related Commands**

None

# **14.6 Bootup Diagnostic Commands**

# **14.6.1 diagnostic bootup level**

## **Command Purpose**

Use this command to set bootup diagnostic level of next Switch reboot.

# **Command Syntax**

diagnostic bootup level ( minimal | complete )

no diagnostic bootup level

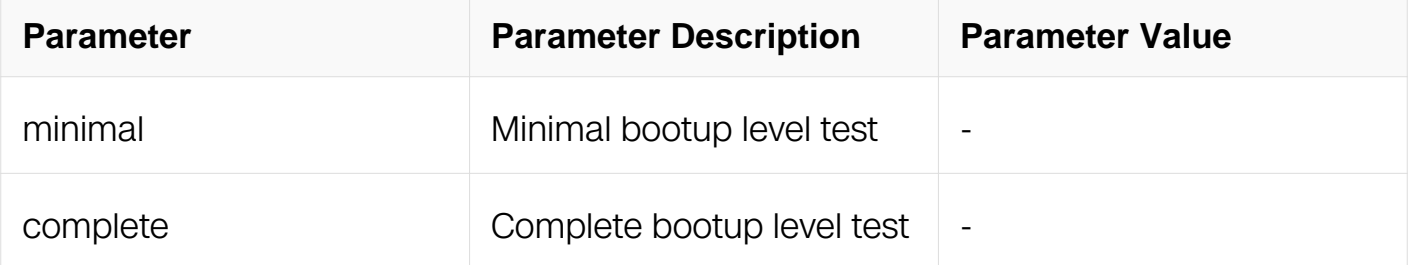

#### **Command Mode**

Global Configuration

#### **Default**

None

## **Usage**

None

# **Examples**

This example shows how to set bootup diagnostic level:

Switch# configure terminal Switch(config)# diagnostic bootup level minimal

### **Related Commands**

None

## **14.6.2 show diagnostic bootup level**

## **Command Purpose**

Use this command to show bootup diagnostic level.

## **Command Syntax**

show diagnostic bootup level

#### **Command Mode**

Privileged EXEC

#### **Default**

None

#### **Usage**

None

#### **Examples**

This example shows how to show bootup diagnostic level:

Switch# show diagnostic bootup level

The current running bootup diag level is complete The next running bootup diag level is complete

#### **Related Commands**

None

# **14.6.3 show diagnostic bootup result**

## **Command Purpose**

Use this command to show bootup diagnostic result.

## **Command Syntax**

show diagnostic bootup result ( detail | ) ( slot ID | )

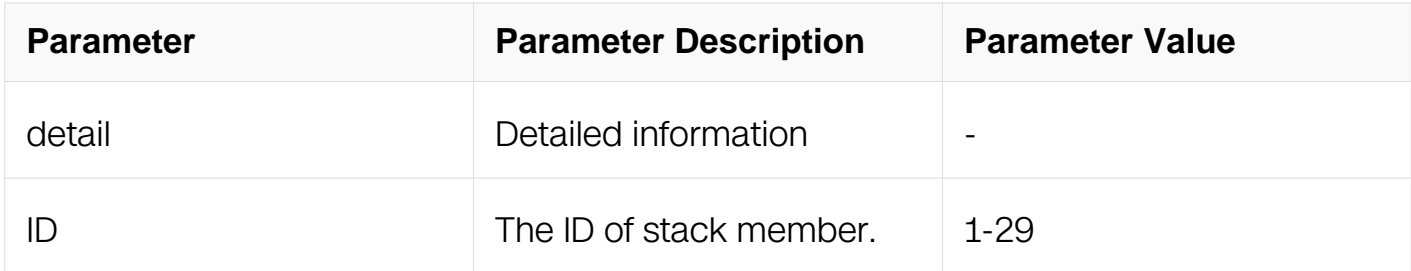

#### **Command Mode**

Privileged EXEC

#### **Default**

None

#### **Usage**

None

### **Examples**

This example shows how to show bootup diagnostic level:

Switch# show diagnostic bootup result detail

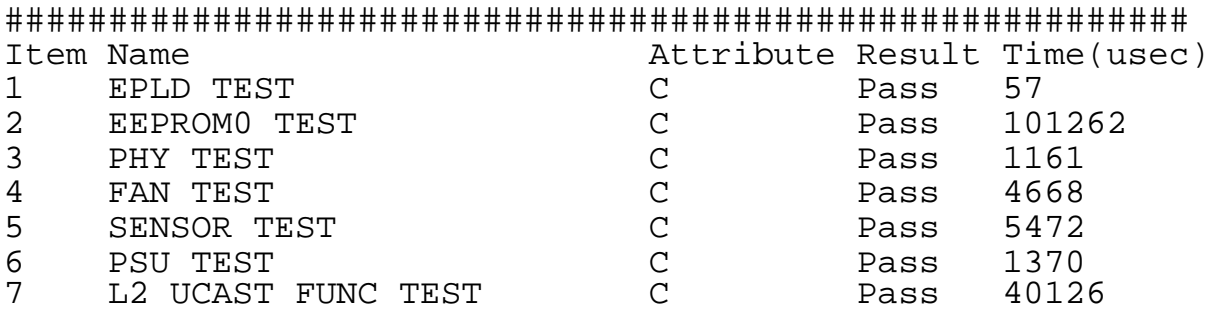

#### **Related Commands**

None

# **14.7 SmartConfig Commands**

# **14.7.1 smart-config**

# **Command Purpose**

To config smartconfig function, use the smart-config command in global configuration mode.

# **Command Syntax**

smart-config ( initial-switch-deployment | hostname-prefix )

no smart-config ( initial-switch-deployment | hostname-prefix )

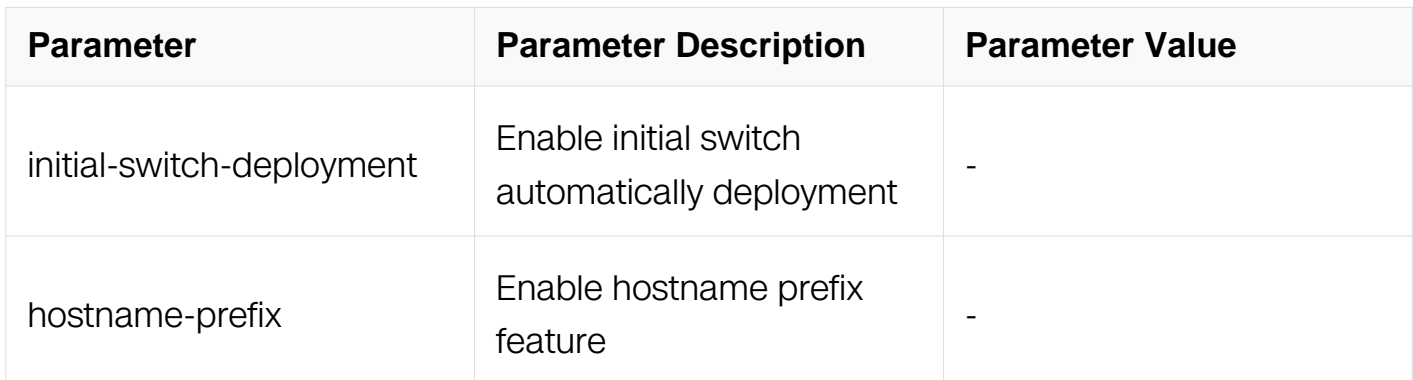

# **Command Mode**

Global Configuration

# **Default**

Initial-switch-deployment and hostname-prefix is enabled.

# **Usage**

None

#### **Examples**

The following example shows how to enable smartconfig function:

Switch# configure terminal Switch(config)# smart-config initial-switch-deployment

The following example shows how to disable smartconfig function:

Switch# configure terminal Switch(config)# no smart-config initial-switch-deployment

## **Related Commands**

ip address dhcp

show smart-config config

#### **14.7.2 show smart-config config**

#### **Command Purpose**

To show configuration of smart-config, use the show smart-config configuration command in privileged EXEC mode.

# **Command Syntax**

show smart-config config

#### **Command Mode**

Privileged EXEC

#### **Default**

None

#### **Usage**

None

#### **Examples**

The following example shows how to display configuration of smart-config:

```
Switch# show smart-config config
Smart-Config config:
  initial-switch-deployment: on
 hostname-prefix: on
  Send log message to console: on
```
#### **Related Commands**

ip address dhcp

smart-config

# **14.8 Debian Commands**

**14.8.1 bash**

#### **Command Purpose**

To enter into debian shell mode used bash command in privileged EXEC mode.

#### **Command Syntax**

bash

#### **Command Mode**

Privileged EXEC

#### **Default**

None

#### **Usage**

Can only be used in debian image.

#### **Examples**

This exmpale shows how to entry into debian shell mode:

Switch# bash switch@ Switch:~\$

#### **Related Commands**

None

## **14.8.2 show debian-version**

### **Command Purpose**

To show debian version information used show debian-version command in privileged EXEC mode.

# **Command Syntax**

show debian-version

## **Command Mode**

Privileged EXEC

## **Default**

None

# **Usage**

Can only be used in debian image.

# **Examples**

This exmpale shows how to display debian version information:

Switch# show debian-version

Debian version is 8.11

# **Related Commands**

None

# **NETWORK MANAGEMENT COMMANDS**

# **15.1 Network Diagnosis Commands**

# **15.1.1 ping**

# **Command Purpose**

The switch supports IP ping, which you can use to test connectivity to remote hosts. Ping sends an echo request packet to an address and waits for a reply. Ping returns one of these responses:

Normal response- The normal response (hostname is alive) occurs in 1 to 10 seconds, depending on network traffic.

Destination does not respond- If the host does not respond, a no-answer message is returned.

Unknown host- If the host does not exist, an unknown host message is returned.

Destination unreachable- If the default gateway cannot reach the specified network, a destination-unreachable message is returned.

Network or host unreachable- If there is no entry in the route table for the host or network, a network or host unreachable message is return.

# **Command Syntax**

ping ( ip | mgmt-if ) WORD

ping ( vrf WORD | ) [ -a WORD | -si IFNAME | -m INTERVAL | -c COUNT | -s DATASIZE | f | -tos TOS | -h TTL | -t TIMEOUT ] WORD

ping ( mgmt-if | vrf WORD | ) ipv6 [ -a WORD | -m INTERVAL | -c COUNT | -s DATASIZE |-tc TC | -h HL | -t TIMEOUT | WORD (interface IFNAME | )

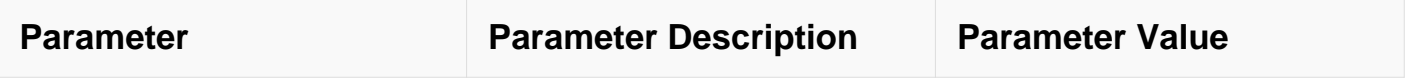

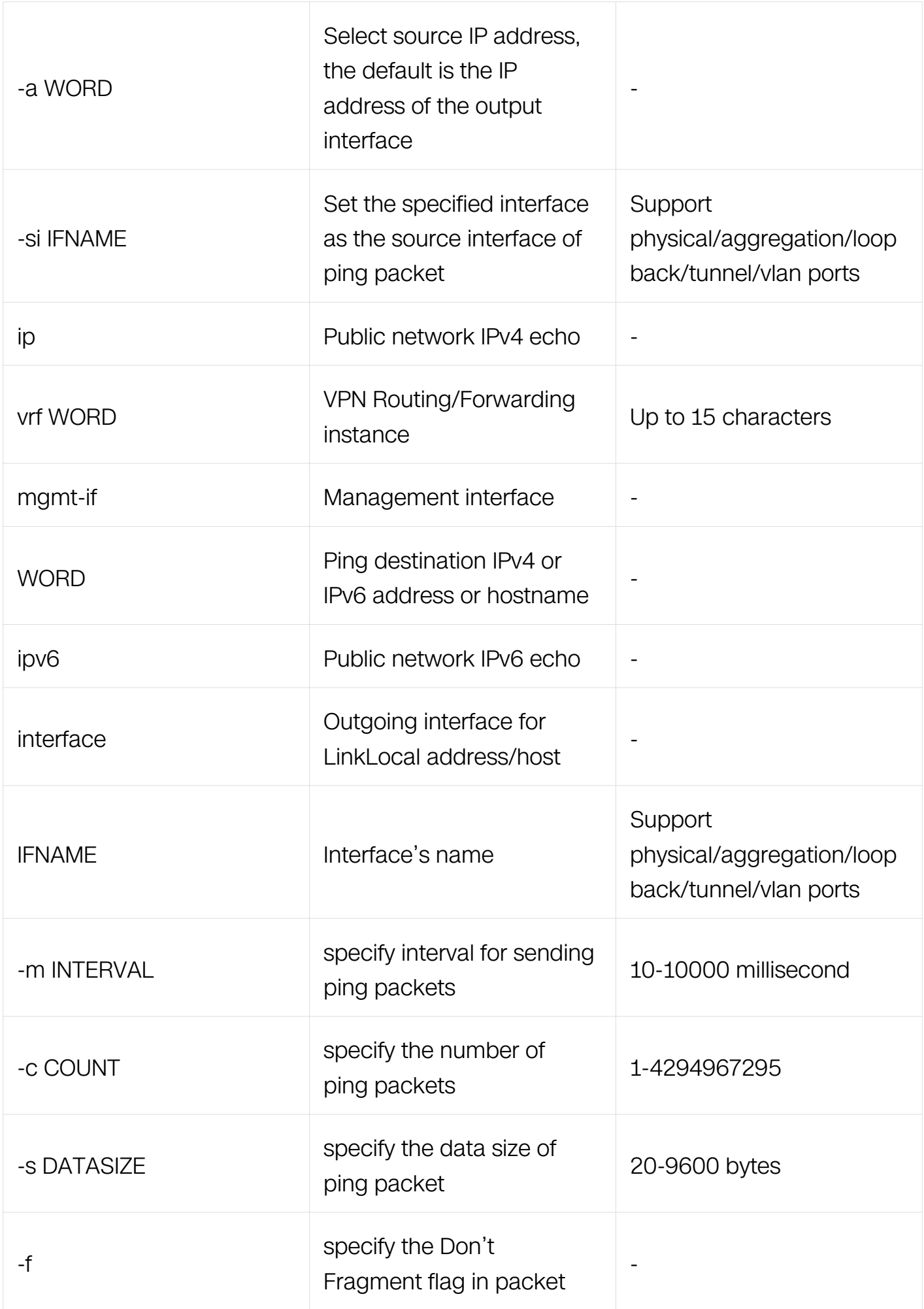

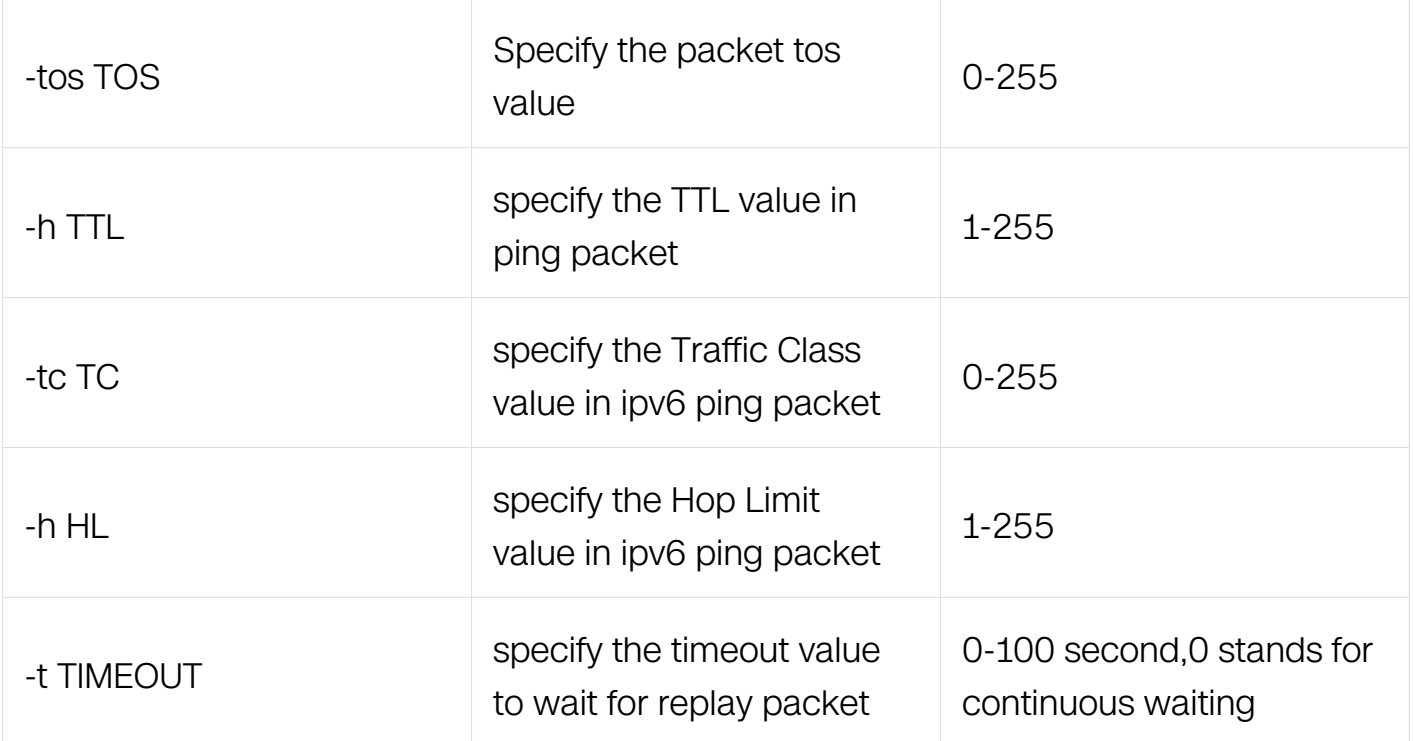

Privileged EXEC

#### **Default**

None

#### **Usage**

None

#### **Examples**

This example shows how to ping a host from management interface:

```
Switch#ping mgmt-if 10.10.29.247
PING 10.10.29.247 (10.10.29.247) 56(84) bytes of data.
64 bytes from 10.10.29.247: icmp_seq=1 ttl=64 time=0.194 ms
64 bytes from 10.10.29.247: icmp_seq=2 ttl=64 time=0.131 ms
64 bytes from 10.10.29.247: icmp_seq=3 ttl=64 time=0.134 ms
64 bytes from 10.10.29.247: icmp_seq=4 ttl=64 time=0.121 ms
64 bytes from 10.10.29.247: icmp_seq=5 ttl=64 time=0.135 ms
--- 10.10.29.247 ping statistics ---
5 packets transmitted, 5 received, 0% packet loss, time 3996ms
rtt min/avg/max/mdev = 0.121/0.143/0.194/0.025 ms
```
#### **Related Commands**

#### traceroute

#### **15.1.2 traceroute**

#### **Command Purpose**

You can use IP traceroute to identify the path that packets take through the network on a hop-by-hop basis. The command output displays all network layer (Layer 3) devices, such as routers, that the traffic passes through on the way to the destination.

Your switches can participate as the source or destination of the traceroute privileged EXEC command and might or might not appear as a hop in the traceroute command output. If the switch is the destination of the traceroute, it is displayed as the final destination in the traceroute output. Intermediate switches do not show up in the traceroute output if they are only bridging the packet from one port to another within the same VLAN. However, if the intermediate switch is a multilayer switch that is routing a particular packet, this switch shows up as a hop in the traceroute output.

The traceroute privileged EXEC command uses the Time To Live (TTL) field in the IP header to cause routers and servers to generate specific return messages. Traceroute starts by sending a User Datagram Protocol (UDP) datagram to the destination host with the TTL field set to 1. If a router finds a TTL value of 1 or 0, it drops the datagram and sends back an Internet Control Message Protocol (ICMP) time-to-live-exceeded message to the sender. Traceroute determines the address of the first hop by examining the source address field of the ICMP time-to-live-exceeded message.

#### **Command Syntax**

traceroute ( ip | vrf WORD | mgmt-if | ) WORD

traceroute ( vrf WORD | ) ipv6 WORD

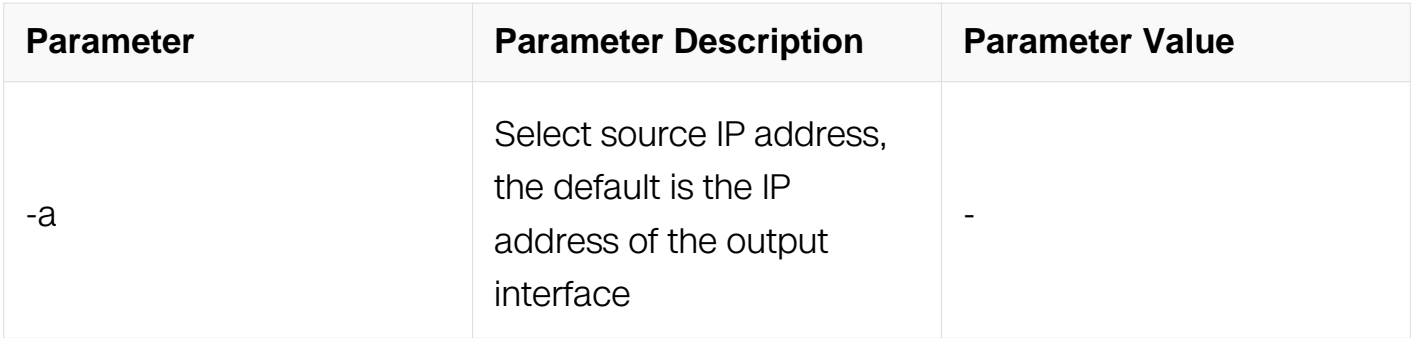

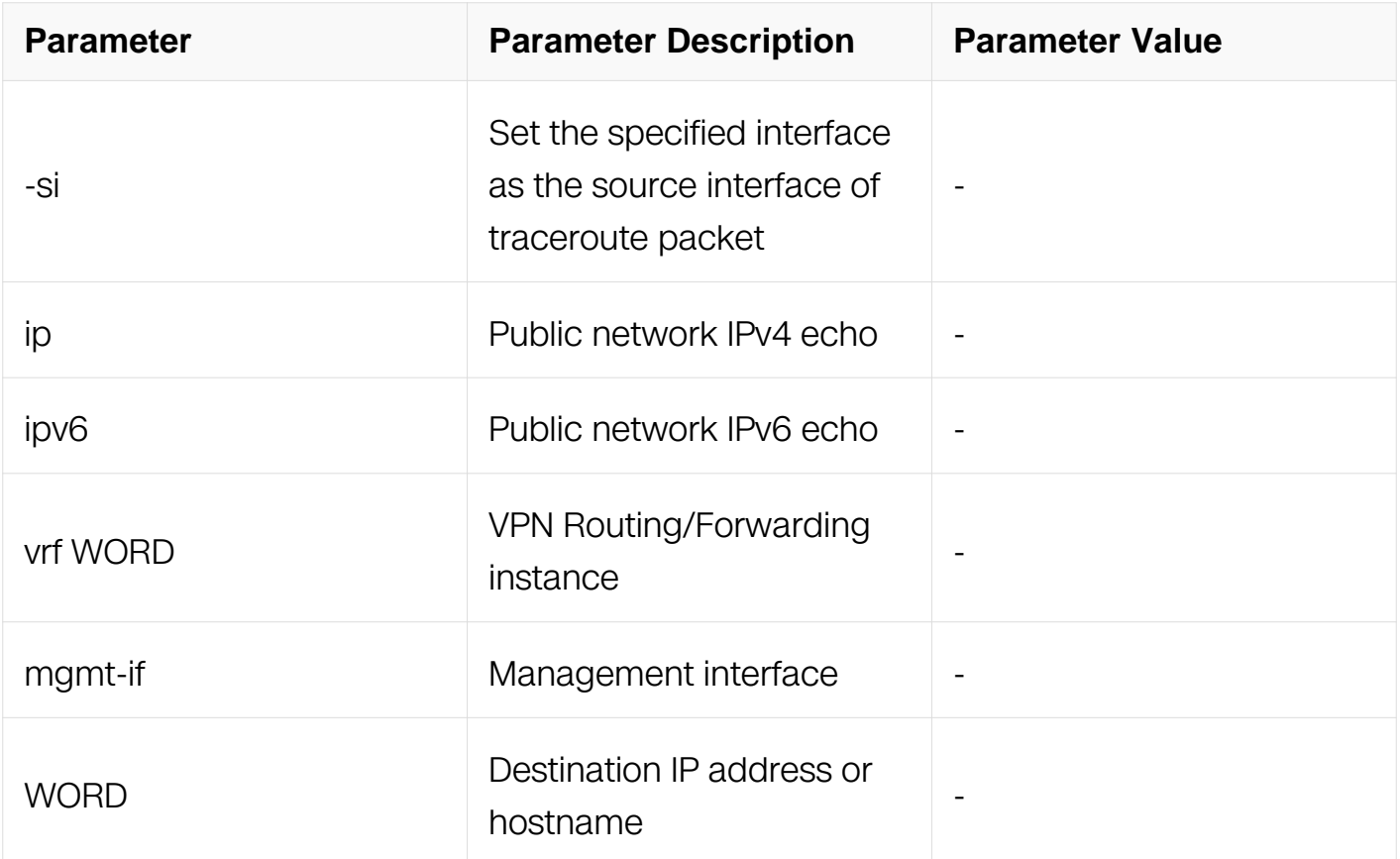

Privileged EXEC

#### **Default**

None

#### **Usage**

None

#### **Examples**

The following example is sample dialog from the traceroute command using default values:

```
Switch#traceroute 1.1.1.2
traceroute to 1.1.1.2 (1.1.1.2), 30 hops max, 38 byte packets
 1 1.1.1.2 (1.1.1.2) 108.129 ms 99.313 ms 94.720 ms
```
# **Related Commands**

ping
# **15.2 NTP Commands**

## **15.2.1 ntp ace**

## **Command Purpose**

To create the Access Control Entries (ACE) of a NTP server/peer, use the ntp ace command in global configuration mode. To remove the ace, use the no form of this command.

## **Command Syntax**

ntp ace ( IP\_ADDR | HOSTNAME ) ( mask MASK\_LENGTH | ) ( version | kod | ignore | noquery | nomodify | notrap | noserve | nopeer | notrust | limited | none )

no ntp ace (IP\_ADDR | HOSTNAME ) ( mask MASK | ) ( version | kod | ignore | noquery | nomodify | notrap | noserve | nopeer | notrust | limited | none )

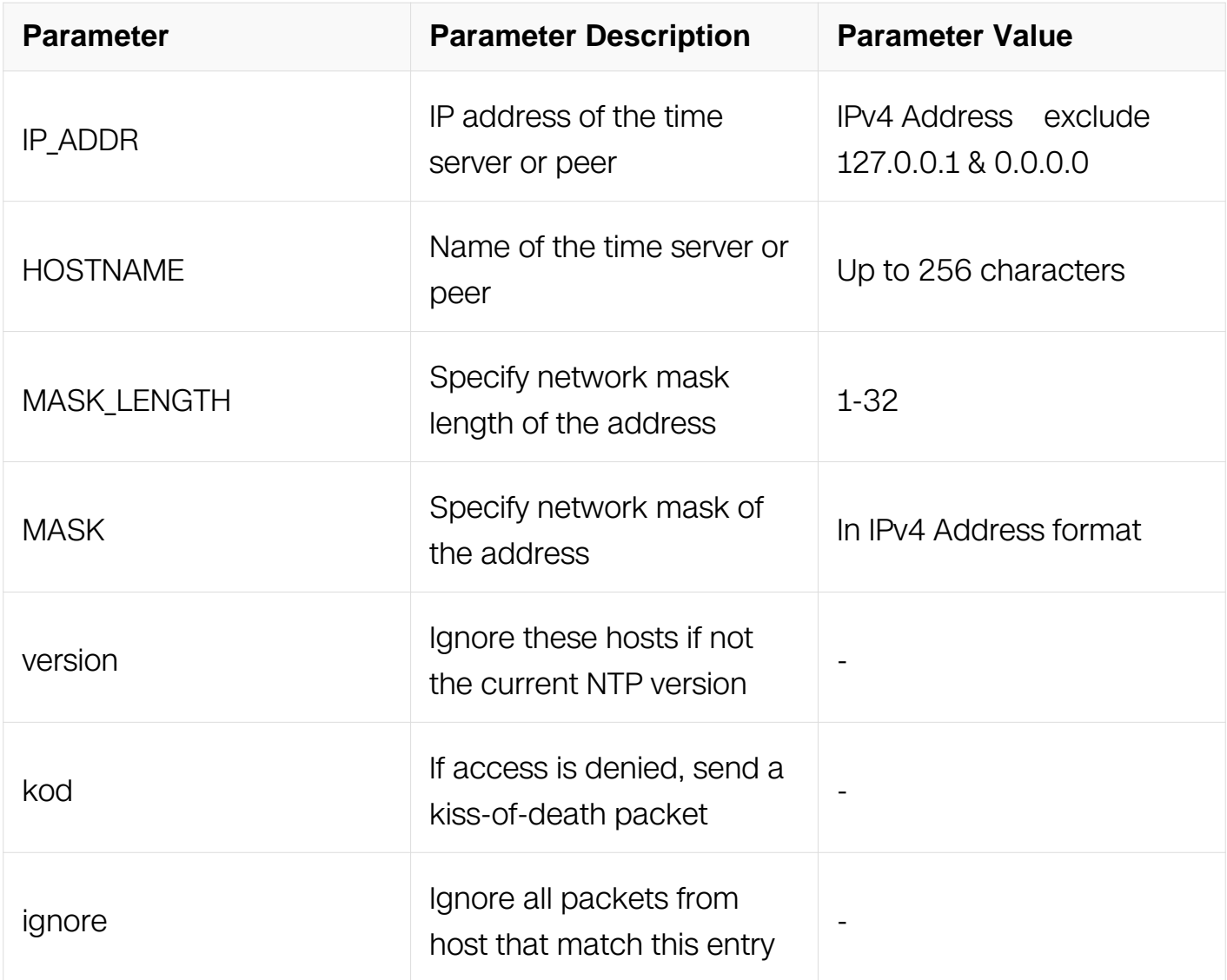

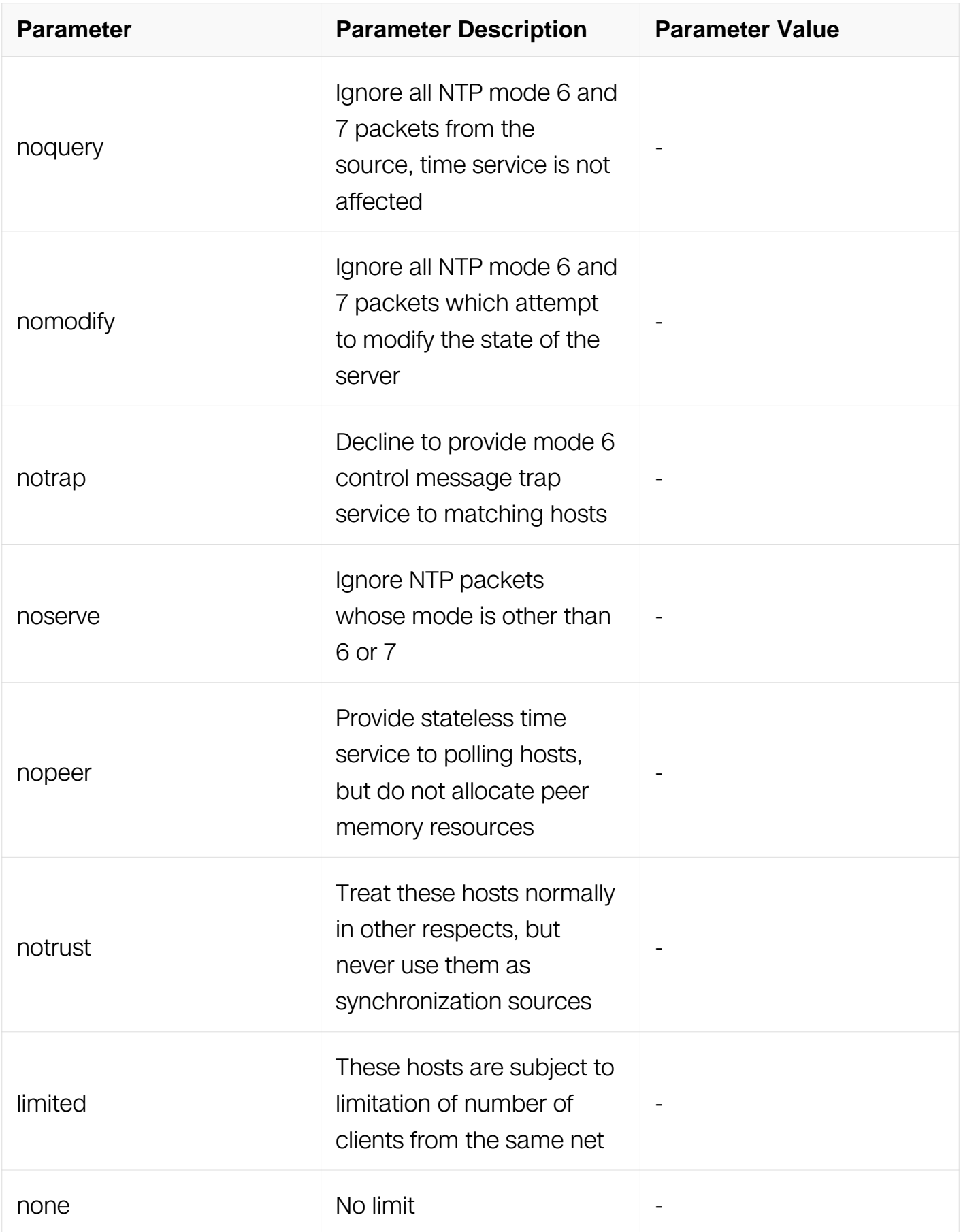

**Command Mode**

## Global Configuration

## **Default**

None

## **Usage**

Use this command if you want to allow the system to synchronize with the specified server. The server will not synchronize to this machine.

## **Examples**

The following example shows how to create an ACE for 1.1.1.1:

```
Switch#configure terminal
Switch(config)# ntp ace 1.1.1.1 version
```
## **Related Commands**

show ntp

#### **15.2.2 ntp authentication**

#### **Command Purpose**

To enable NTP authentication, use the ntp authentication enable command. To disable the NTP authentication, use the ntp authentication disable command.

## **Command Syntax**

ntp authentication ( enable | disable )

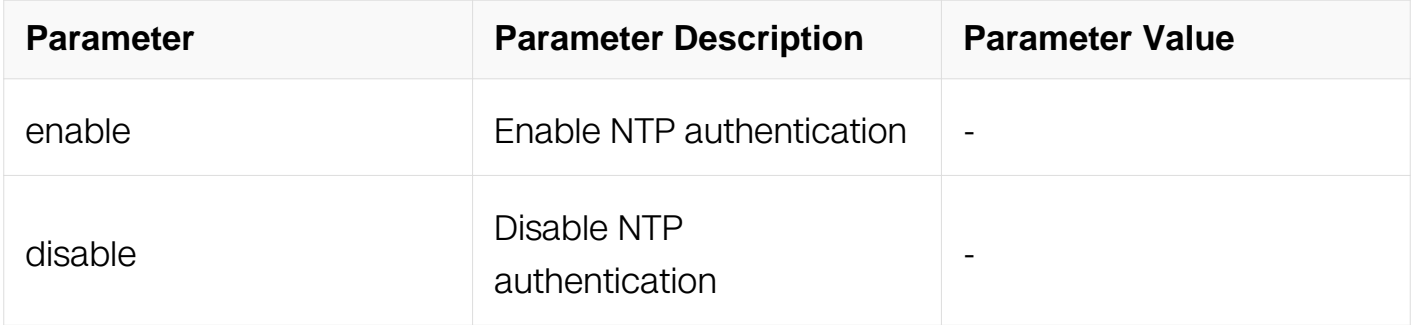

#### **Command Mode**

Global Configuration

## **Default**

None

## **Usage**

When NTP authentication is enabled, the switch will synchronize the time with NTP servers with trusted key only. For more information about trusted key, please see the ntp trustedkey command.

## **Examples**

The following example shows how to enables NTP authentication:

Switch#configure terminal Switch(config)# ntp authentication enable

## **Related Commands**

show ntp

## **15.2.3 ntp broadcast client**

## **Command Purpose**

To configure the system to receive Network Time Protocol (NTP) broadcast packets on a specified interface, use the ntp broadcast client command in interface configuration mode. To disable this capability, use the no form of this command.

## **Command Syntax**

ntp broadcast client

no ntp broadcast client

## **Command Mode**

Interface Configuration

## **Default**

NTP broadcast client is disabled by default

## **Usage**

Use this command to allow the system to listen to broadcast packets on an interface-byinterface. Only physical interface, vlan interface and loopback interface support this command.

## **Examples**

In the following example, the system is configured to receive (listen to) NTP broadcasts on Ethernet interface eth-0-1:

Switch#configure terminal Switch(config)# interface eth-0-1 Switch(config-if)# ntp broadcast client

## **Related Commands**

ntp broadcastdelay

#### **15.2.4 ntp broadcastdelay**

#### **Command Purpose**

To configure the change the estimated round-trip delay between the switch and the NTP broadcast server, use the ntp broadcastdelay command in global configuration mode. To disable this capability, use the no form of this command.

#### **Command Syntax**

ntp broadcastdelay TIME

no ntp broadcastdelay

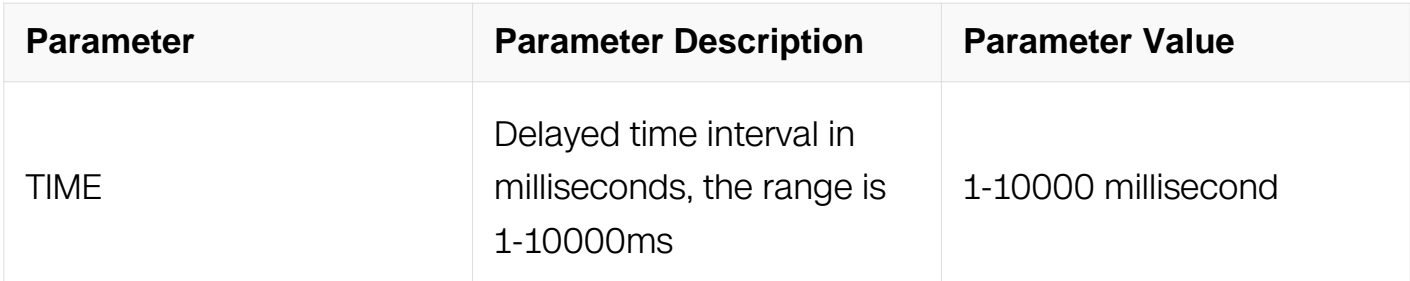

#### **Command Mode**

Global Configuration

#### **Default**

The default value should be 3000 milli-seconds.

## **Usage**

None

## **Examples**

The following example shows how to change broadcast delay to 2000ms:

```
Switch#configure terminal
Switch(config)# interface eth-0-1
Switch(config)# ntp broadcastdelay 2000
```
## **Related Commands**

ntp broadcast client

## **15.2.5 ntp disable**

## **Command Purpose**

To configure Disable NTP packets from being received on the interface, use the ntp disable command in interface configuration mode. To disable this capability, use the no form of this command.

## **Command Syntax**

ntp disable

no ntp disable

## **Command Mode**

Interface Configuration

## **Default**

By default, all interfaces receive NTP packets.

## **Usage**

Only physical interface, vlan interface and loopback interface support this command.

## **Examples**

In the following example, the system is configured not to receive NTP packet in interface eth-0-1:

```
Switch#configure terminal
Switch(config)# interface eth-0-1
Switch(config-if)# ntp disable
```
### **Related Commands**

None

## **15.2.6 ntp key**

#### **Command Purpose**

To configure value of the NTP key, use the ntp key command in global configuration mode. To remove the value of the NTP key, use the no form of this command.

## **Command Syntax**

ntp key KEYID VALUE

no ntp key **KEYID** 

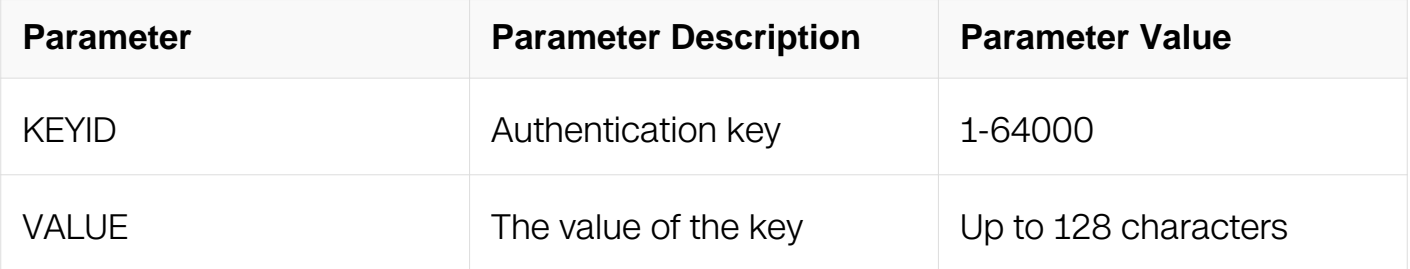

#### **Command Mode**

Global Configuration

## **Default**

None

## **Usage**

Use this command to create a value for a NTP key.

#### **Examples**

In the following example, the value 321 is given to the NTP key 123:

Switch#configure terminal Switch(config)# ntp key 123 321

## **Related Commands**

show ntp

#### **15.2.7 ntp interface reload**

#### **Command Purpose**

To reload the NTP configuration on the interfaces, use the ntp interface reload command in global configuration mode.

#### **Command Syntax**

ntp interface reload

#### **Command Mode**

Global Configuration

#### **Default**

None

#### **Usage**

Use this command to reload the NTP configuration on all the interfaces.

#### **Examples**

The following example reloads the NTP configuration on all interfaces:

Switch#configure terminal Switch(config)# ntp interface reload

#### **Related Commands**

show ntp

#### **15.2.8 ntp max-distance**

#### **Command Purpose**

Use ntp max-distance command to config ntp max sync distance threshold. This command used in ntp client, and ntp calculate the sync distance to each ntp server and compare it with the ntp max sync distance which configured by ntp max-distance command. If the distance calculate by ntp over the distance configured by ntp maxdistance, client will not sync with this ntp server.

#### **Command Syntax**

ntp max-distance DISTANCE

no ntp max-distance DISTANCE

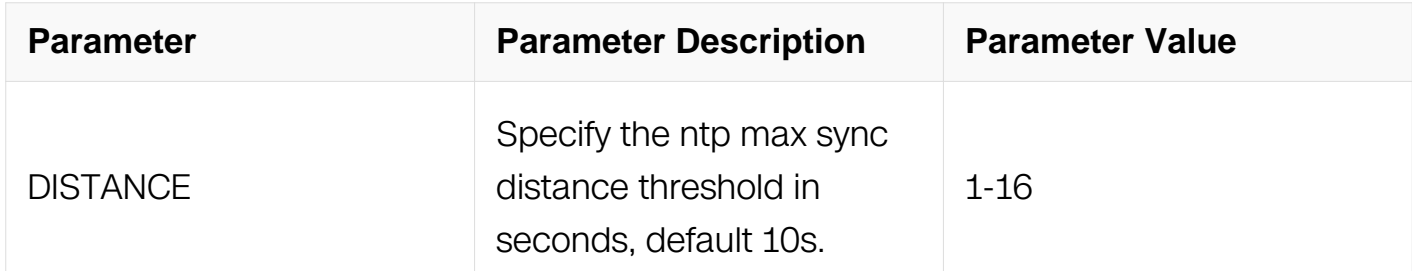

## **Command Mode**

Global Configuration

#### **Default**

10

#### **Usage**

None

#### **Examples**

The following example shows the configuration of NTP:

Switch#configure terminal DUT1# configure terminal Enter configuration commands, one per line. End with CNTL/Z. DUT1(config)# ntp max-distance 16

## **Related Commands**

None

## **15.2.9 ntp peer**

## **Command Purpose**

To configure the software clock to synchronize a peer or to be synchronized by a peer, use the ntp peer command in global configuration mode. To disable this capability, use the no form of this command.

## **Command Syntax**

ntp peer ( HOSTNAME | IP\_ADDR ) { key KEY\_ID | prefer | version VER } { sourceinterface IFNAME | source-ip SRC\_ADDR }

no ntp peer (  $HOSTNAME$  | IP\_ADDR )

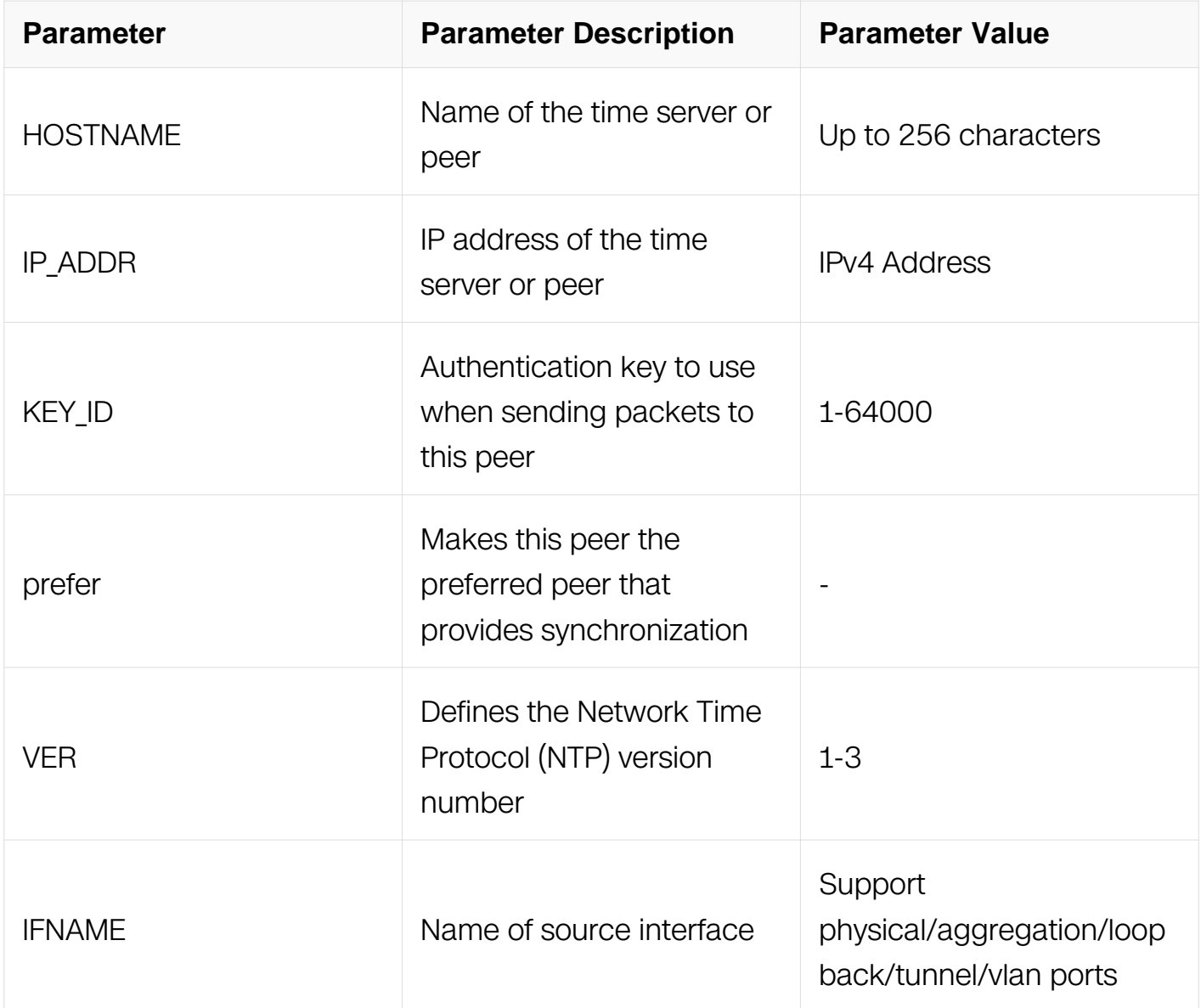

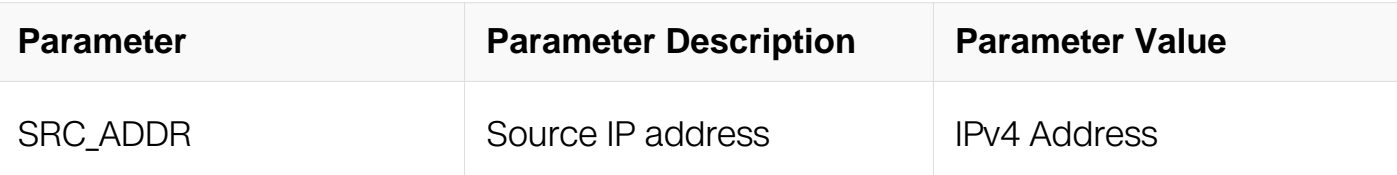

## **Command Mode**

Global Configuration

## **Default**

**None** 

## **Usage**

When a peer is configured, the default NTP version number is 3, no authentication key is used, and the source IP address is taken from the outgoing interface.

Use this command to allow a device to synchronize with a peer, or vice versa. Using the prefer keyword reduces switching between peers.

If the source interface or source IP address is specified, the packet transmit will use the related IP address as source address.

## **Examples**

The following example shows how to configure a switch to allow its software clock to be synchronized with the clock of the peer (or vice versa) at IP address 192.168.22.33 using NTP version 2.:

Switch#configure terminal Switch(config)# ntp peer 192.168.22.33 version 2

## **Related Commands**

show ntp

## **15.2.10 ntp refclock**

## **Command Purpose**

To configure an external clock source for use with Network Time Protocol (NTP) services, use the ntp refclock command in global configuration mode. To disable support of the external time source, use the no form of this command.

## **Command Syntax**

#### ntp refclock stratum NUMBER

#### no ntp refclock

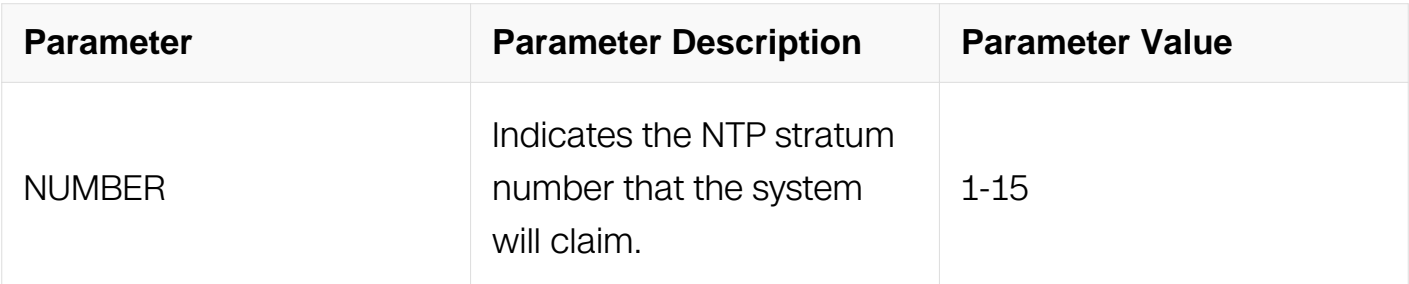

#### **Command Mode**

Global Configuration

#### **Default**

This command is disabled by default.

#### **Usage**

None

#### **Examples**

The following example shows configuration of a NTP source on a switch platform:

```
Switch#configure terminal
Switch(config)# ntp refclock stratum 1
```
#### **Related Commands**

show ntp

#### **15.2.11 ntp server**

#### **Command Purpose**

To allow the software clock to be synchronized by a Network Time Protocol (NTP) time server, use the ntp server command in global configuration mode. To disable this capability, use the no form of this command.

## **Command Syntax**

ntp server ( HOSTNAME | IP\_ADDR ) { key KEY\_ID | prefer | version VER } { sourceinterface IFNAME | source-ip SRC\_ADDR }

no ntp server (  $HOSTNAME$  | SRC\_ADDR )

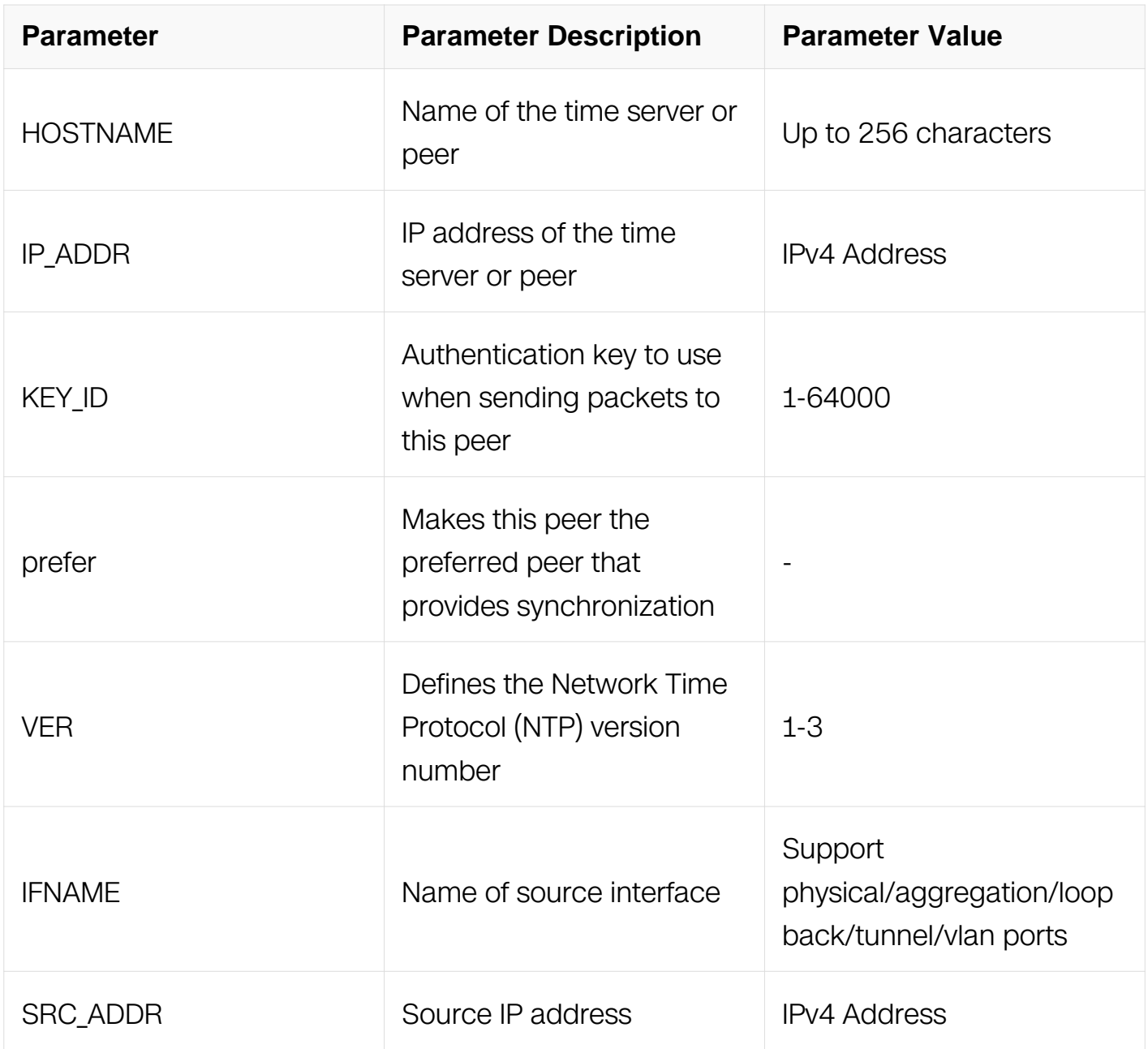

## **Command Mode**

Global Configuration

## **Default**

The server will not synchronize to this machine.

#### **Usage**

Use this command if you want to allow the system to synchronize with the specified server.

If the source interface or source IP address is specified, the packet transmit will use the related IP address as source address.

#### **Examples**

The following example shows how to configure a switch to allow its software clock to be synchronized with the clock by the device at IP address 172.16.22.44 using NTP version  $2:$ 

Switch#configure terminal Switch(config)# ntp server 172.16.22.44 version 2

#### **Related Commands**

show ntp

#### **15.2.12 ntp trustedkey**

#### **Command Purpose**

To authenticate the identity of a system to which Network Time Protocol (NTP) will synchronize, use the ntp trustedkey command in global configuration mode. To disable authentication of the identity of the system, use the no form of this command.

#### **Command Syntax**

ntp trustedkey **KEY** ID

no ntp trustedkey KEY ID

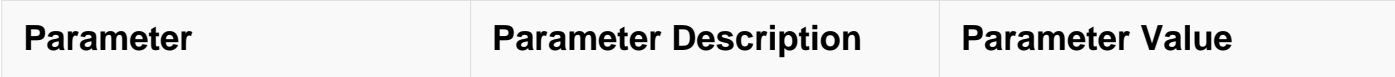

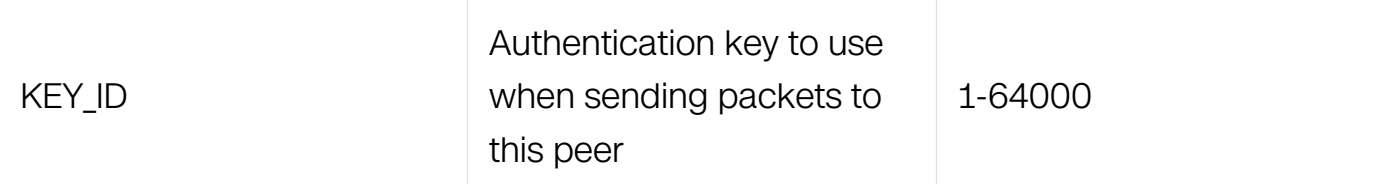

### **Command Mode**

Global Configuration

### **Default**

None

## **Usage**

If authentication is enabled, use this command to define one or more key numbers (corresponding to the keys defined with the ntp key command) that a peer NTP system must provide in its NTP packets, in order for this system to synchronize to it. This function provides protection against accidentally synchronizing the system to a system that is not trusted, because the other system must know the correct authentication key.

## **Examples**

The following example shows how to configure the system to synchronize only to systems providing authentication key 42 in its NTP packets:

```
Switch#configure terminal
Switch(config)# ntp authentication enable
Switch(config)# ntp key 42 aNiceKey
Switch(config)# ntp trustedkey 42
```
## **Related Commands**

show ntp

ntp key

#### **15.2.13 show ntp**

## **Command Purpose**

To display the NTP configurations, use the show ntp command in privileged EXEC mode.

#### **Command Syntax**

show ntp

### **Command Mode**

Privileged EXEC

### **Default**

None

#### **Usage**

Use this command to display the NTP configurations.

## **Examples**

The following example shows the configuration of NTP:

```
Switch#show ntp
Current NTP configuration:
============================================================
NTP access control list:
Unicast peer:
   1.1.1.1
Unicast server:
   2.2.2.2
Broadcast client: enabled
Authentication: enabled
Local reference clock:
   enabled, stratum 10
```
#### **Related Commands**

ntp server

ntp peer

#### **15.2.14 show ntp ace**

#### **Command Purpose**

To display the restrict list of Access Control Entries (ACE) of a NTP server/peer, use the show ntp ace command in privileged EXEC mode.

#### **Command Syntax**

show ntp ace

## **Command Mode**

Privileged EXEC

## **Default**

None

## **Usage**

None.

## **Examples**

The following example shows the NTP restrict list:

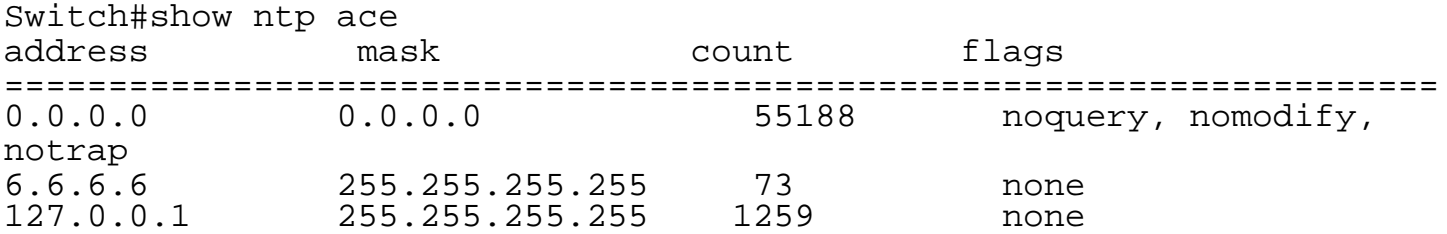

## **Related Commands**

ntp ace

### **15.2.15 show ntp associations**

#### **Command Purpose**

To show the status of Network Time Protocol (NTP) associations, use the show ntp associations command in privileged EXEC mode.

### **Command Syntax**

show ntp associations

#### **Command Mode**

Privileged EXEC

## **Default**

None

## **Usage**

Detailed descriptions of the information displayed by this command can be found in the NTP specification (RFC 1305).

## **Examples**

The following example shows the status of NTP associations:

Switch#show ntp associations Current NTP associations:<br>.remote ref refid st when poll reach delay offset disp ============================================================================== 127.127.1.0 6 161 256 377 0.778 0.087 119.400 \* synchronized, + candidate, # selected, x falsetick, . excess, outlyer

#### **Related Commands**

show ntp status

#### **15.2.16 show ntp key**

#### **Command Purpose**

To show the NTP keys, use the show ntp key command in privileged EXEC mode.

#### **Command Syntax**

show ntp key

#### **Command Mode**

Privileged EXEC

#### **Default**

None

#### **Usage**

Use this command to display the NTP keys.

#### **Examples**

The following example shows the keys of NTP:

Switch#show ntp key Current NTP key configuration: Flags: \* - Trusted ID Value ============================================================ \* 1 trusted\_key test\_key

### **Related Commands**

ntp key

## **15.2.17 show ntp status**

#### **Command Purpose**

To show the status of the Network Time Protocol (NTP), use the show ntp status command in privileged EXEC mode.

## **Command Syntax**

show ntp status

## **Command Mode**

Privileged EXEC

#### **Default**

None

## **Usage**

None.

## **Examples**

The following is sample output from the show ntp status command:

Switch#show ntp status Current NTP status: ============================================================ clock is synchronized stratum: 11 reference clock: 127.127.1.0 frequency: 0.000 ppm precision: 2^15  $\overline{\text{reference time}}: \hspace{0.2cm} \text{d}116\text{c}946.4\text{d}c2f6$ a $7 \hspace{0.2cm} (\hspace{0.2cm} 1:24:22.303 \hspace{0.2cm} \text{UTC True Mar} \hspace{0.2cm} 1$ 2011) root delay: 0.000 ms root dispersion: 449.207 ms peer dispersion: 662.059 ms clock offset: 0.000 ms<br>stability: 0.000 ppm  $stability:$ 

## **Related Commands**

show ntp associations

## **15.2.18 show ntp statistics**

#### **Command Purpose**

To show the statistics of the Network Time Protocol (NTP), use the show ntp statistics command in privileged EXEC mode.

#### **Command Syntax**

show ntp statistics

#### **Command Mode**

Privileged EXEC

#### **Default**

None

#### **Usage**

None.

#### **Examples**

The following is sample output from the show ntp statistics command:

Switch#show ntp statistics Current NTP I/O statistics: ============================================================ time since reset: 175834 receive buffers: 10 free receive buffers: 9 used receive buffers: 0 low water refills: 1<br>dropped packets: 0 dropped packets: ignored packets: 0 received packets: 32 packets sent: 31 packets not sent: 0 interrupts handled: 32 received by int: 32

## **Related Commands**

show ntp associations

#### **15.2.19 clear ntp statistics**

#### **Command Purpose**

To clear the statistics of the Network Time Protocol (NTP), use the clear ntp statistics command in privileged EXEC mode.

#### **Command Syntax**

clear ntp statistics

#### **Command Mode**

Privileged EXEC

#### **Default**

None

#### **Usage**

None.

#### **Examples**

The following is a sample to clear ntp statistics:

Switch#clear ntp statistics

## **Related Commands**

show ntp statistics

#### **15.2.20 ntp mgmt-if**

#### **Command Purpose**

To enable NTP management interface, use the ntp mgmt-if command. To enable management interface only, use the only parameter. To enable both in-band and management interface, use the enable parameter. To disable NTP management interface, use the no ntp mgmt-if command.

#### **Command Syntax**

ntp mgmt-if ( enable | only )

no ntp mgmt-if

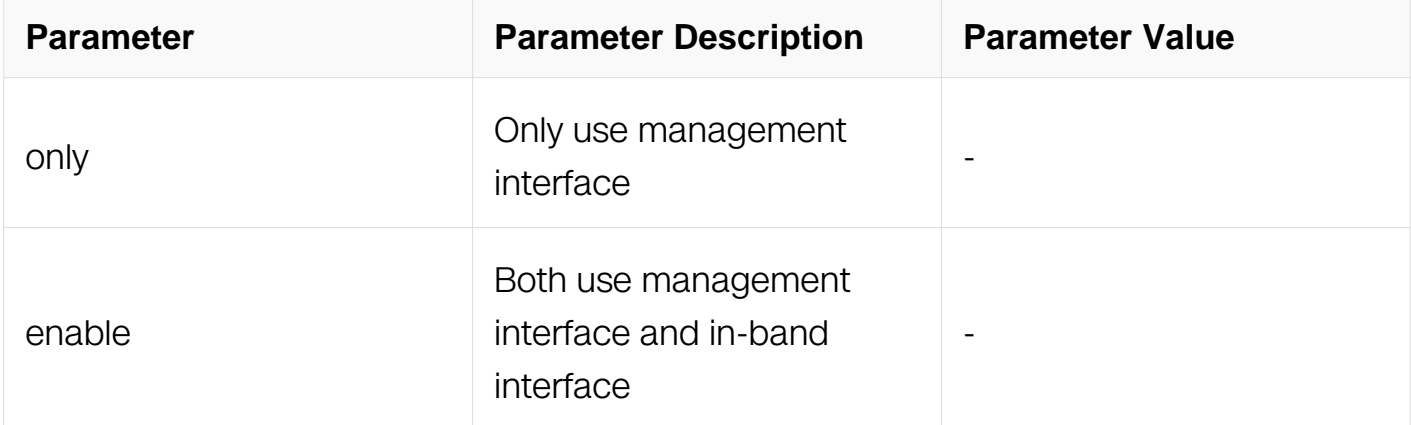

#### **Command Mode**

Global Configuration

#### **Default**

Disable management interface by default and only use in-band interface

#### **Usage**

Use this command to enable management interface, then the ntp client will connect to the server or peer.

## **Examples**

The following example shows only use management interface:

```
Switch#configure terminal
Switch(config)# ntp mgmt-if only
```
### **Related Commands**

show ntp

ntp mgmt-if broadcast

## **15.2.21 ntp mgmt-if broadcast client**

#### **Command Purpose**

To allow the system to listen to broadcast packets on management, use the ntp mgmt-if broadcast client command. To disable this capability, use the no form of this command.

## **Command Syntax**

ntp mgmt-if broadcast client

no ntp mgmt-if broadcast client

#### **Command Mode**

Global Configuration

#### **Default**

NTP broadcast client is disabled by default

#### **Usage**

Use this command to allow the system to listen to broadcast packets on management interface.

#### **Examples**

In the following example, the system is configured to receive (listen to) NTP broadcasts on management interface :

Switch#configure terminal Switch(config)# ntp mgmt-if broadcast client

## **Related Commands**

show ntp

ntp mgmt-if

# **15.3 Phy Loopback Commands**

## **15.3.1 loopback phy**

## **Command Purpose**

Use this command to configure a physical interface as phy level loopback mode. Use the no loopback command to cancel this configuration.

## **Command Syntax**

loopback phy (internal IFPHYSICAL | external)

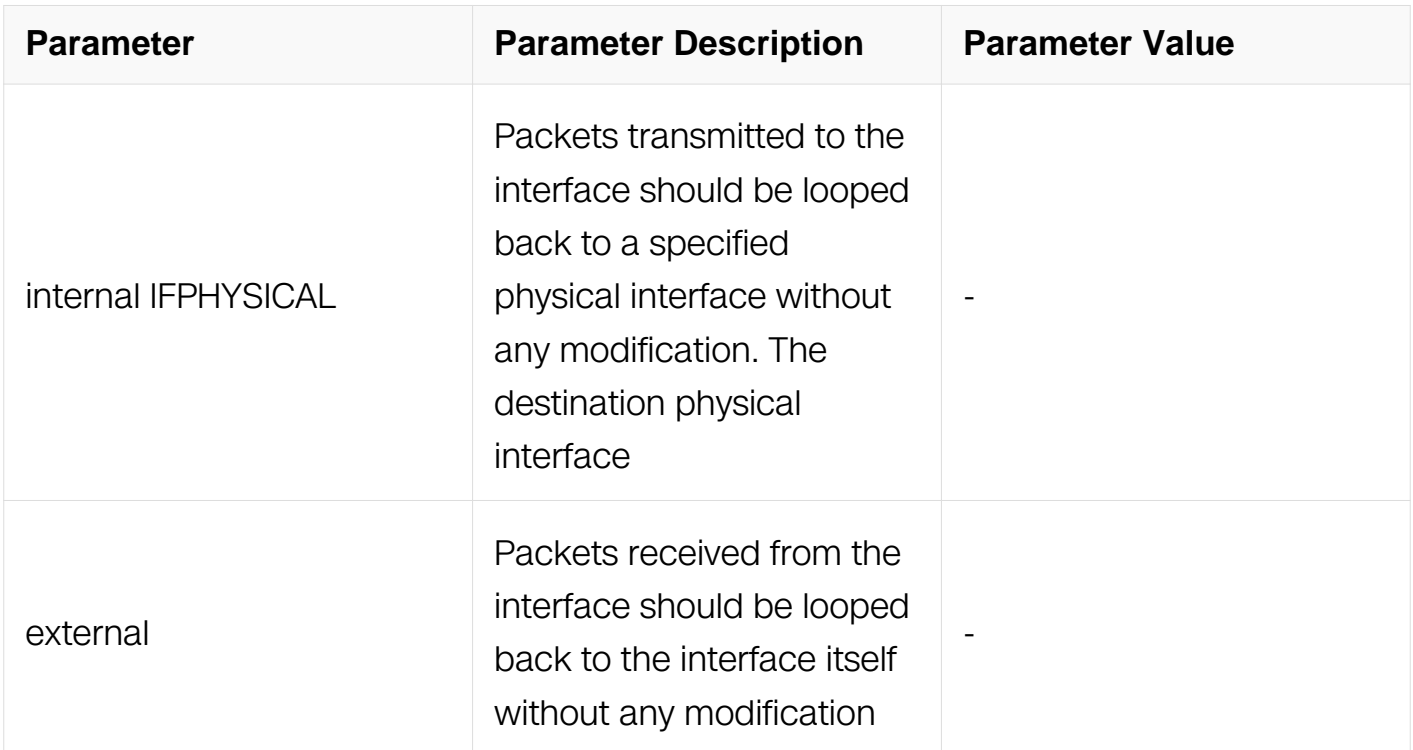

#### **Command Mode**

Interface Configuration

## **Default**

None

## **Usage**

Only one type of loopback can be applied on a physical interface. A new configuration should replace the old configuration.

## **Examples**

In the following example, the physical interface is set to phy level loopback mode:

```
Switch#configure terminal
Switch(config)# interface eth-0-1
Switch(config-if)# loopback phy internal eth-0-2
```
## **Related Commands**

no loopback

## **15.3.2 loopback port**

## **Command Purpose**

Use this command to configure a physical interface as port level loopback mode. Use the no loopback command to cancel this configuration.

## **Command Syntax**

loopback port ( mac-address swap | )

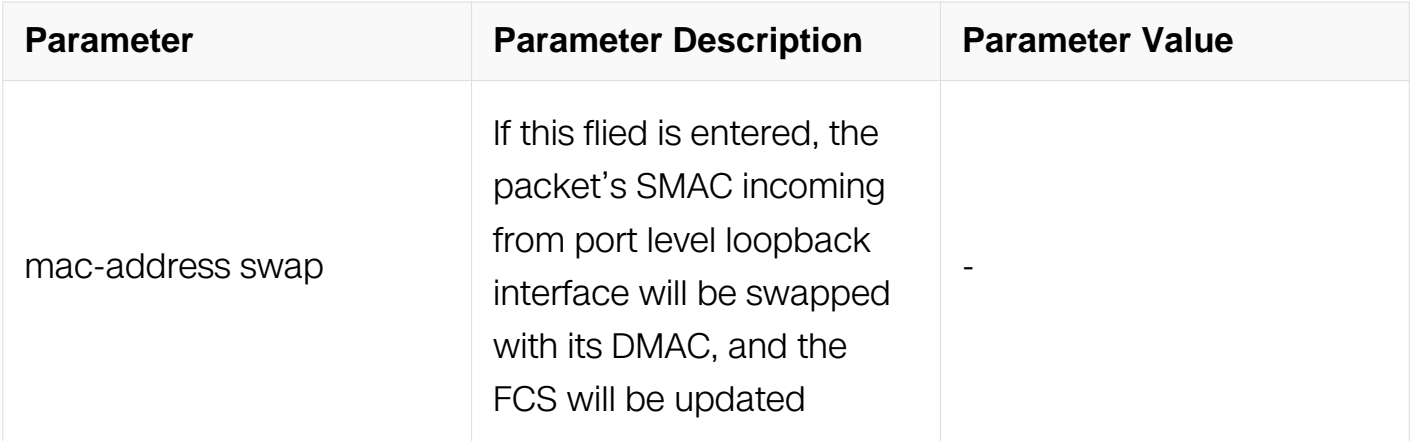

## **Command Mode**

## Interface Configuration

## **Default**

None

## **Usage**

Only one type of loopback can be applied on a physical interface. A new configuration should replace the old configuration.

## **Examples**

In the following example, the physical interface is set to port level loopback mode:

```
Switch#configure terminal
Switch(config)# interface eth-0-1
Switch(config-if)# loopback port
```
## **Related Commands**

no loopback

#### **15.3.3 no loopback**

#### **Command Purpose**

Use this command to cancel a physical interface from phy level or port level loopback to normal interface.

## **Command Syntax**

no loopback

#### **Command Mode**

Interface Configuration

#### **Default**

None

## **Usage**

Phy or port level loopback can be canceled by this command.

## **Examples**

In the following example, port level loopback is canceled by this command:

Switch#configure terminal Switch(config)# interface eth-0-1 Switch(config-if)# loopback port Switch(config-if)# no loopback

## **Related Commands**

loopback phy

loopback port

## **15.3.4 show phy loopback**

## **Command Purpose**

Use this command to show the configuration of phy loopback.

## **Command Syntax**

show phy loopback

## **Command Mode**

Privileged EXEC

#### **Default**

None

#### **Usage**

None

## **Examples**

In the following example shows how to show the configuration:

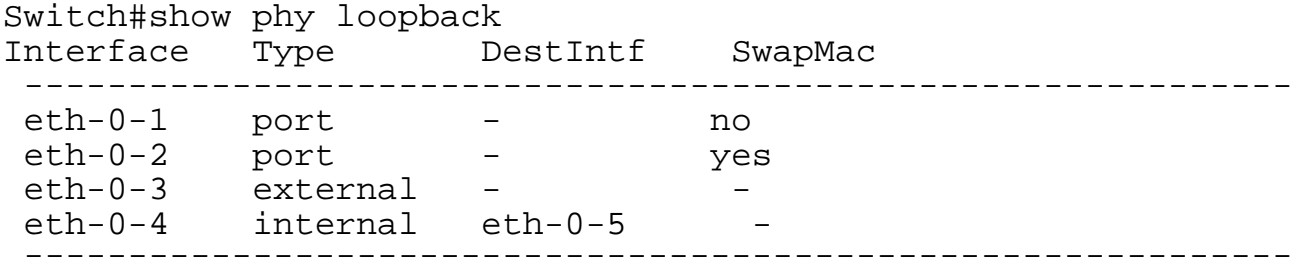

#### **Related Commands**

loopback phy

loopback port

## **15.3.5 l2 ping**

#### **Command Purpose**

Use this command to ping specified DMAC from specified physical interface, using protocol packet with ethertype 0x9009.

## **Command Syntax**

l2 ping HHHH.HHHH.HHHH interface IFPHYSICAL ( { vlan VLAN\_ID | interval INTERVAL | timeout TIMEOUT | count COUNT | size SIZE } | )

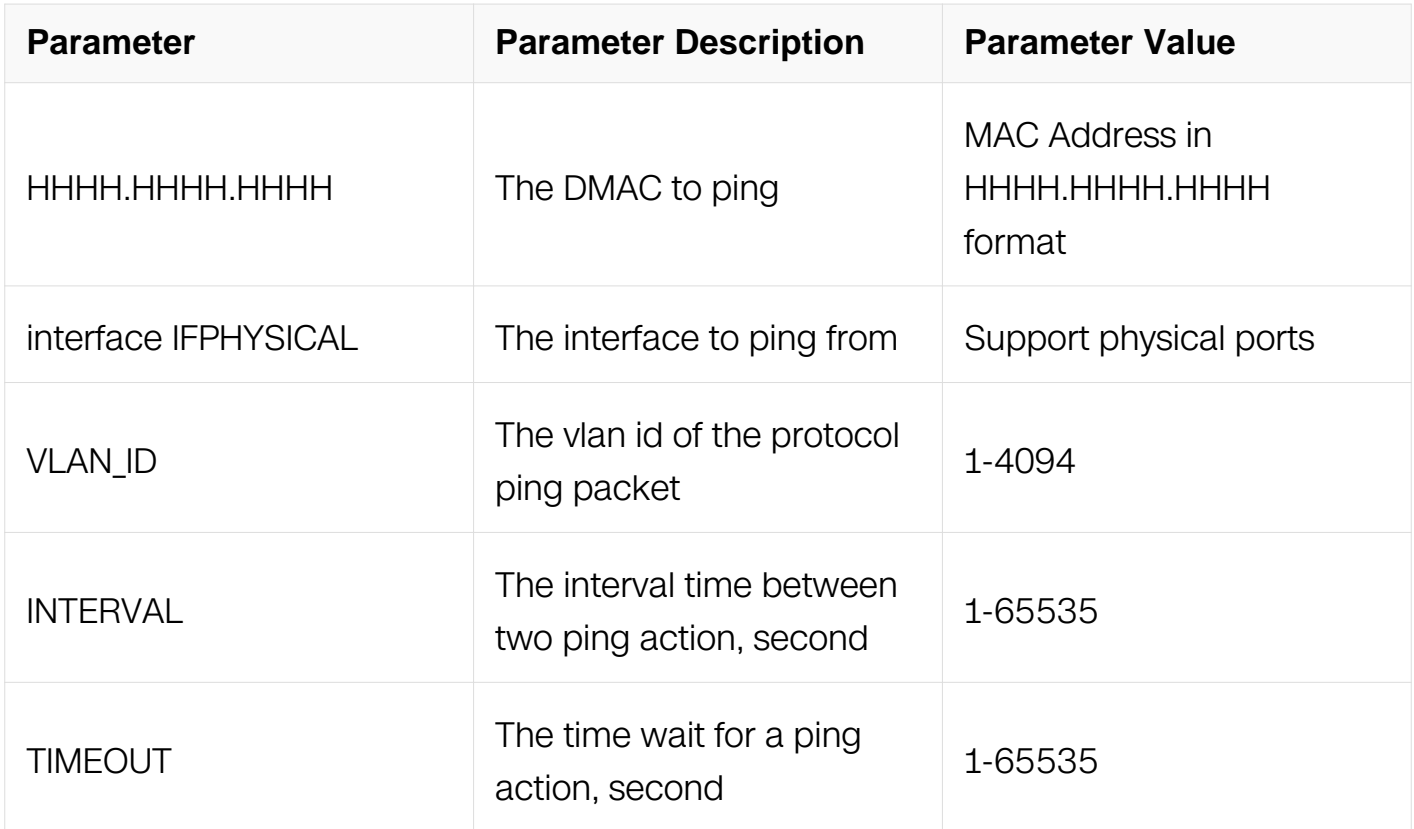

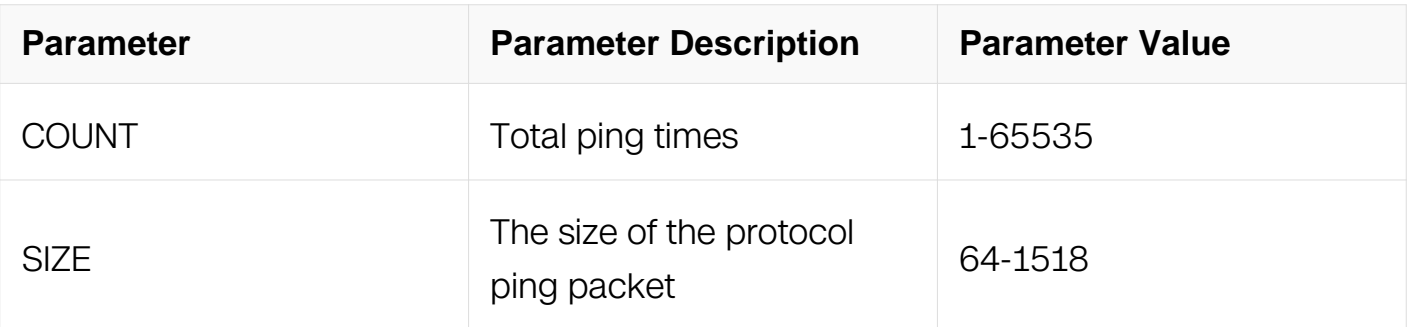

## **Command Mode**

Privileged EXEC

## **Default**

The ping protocol packet is without vlan tag by default.

The default interval ping time is 200 milliseconds.

The default count is 5.

The default size of the ping protocol packet is 64.

## **Usage**

The ping action can be canceled by "Ctrl  $+ C$ ".

## **Examples**

The following example shows how to ping a specified destination mac.:

Switch#l2 ping 0000.0000.0001 interface eth-0-1 vlan 101 interval 200 timeout 1000 count 10 size 1500

## **Related Commands**

l2 ping response

## **15.3.6 l2 ping response**

#### **Command Purpose**

Use this command to enable l2 ping response globally. Use the no form of this command to disable it.

#### **Command Syntax**

l2 ping response enable

no l2 ping response enable

### **Command Mode**

Interface Configuration

## **Default**

None

## **Usage**

If l2 ping response is not enabled, the l2 ping request packet should be dropped.

## **Examples**

In the following example shows how to enable l2 ping response on interface:

```
Switch#configure terminal
Switch(config)# interface eth-0-1
Switch(config-if)# l2 ping response enable
```
## **Related Commands**

l2 ping

show l2ping response

## **15.3.7 show l2ping response**

## **Command Purpose**

Use this command to show the configuration of l2 ping.

## **Command Syntax**

show l2ping response

#### **Command Mode**

Privileged EXEC

#### **Default**

None

## **Usage**

None

## **Examples**

In the following example shows how to use this command:

Switch#show l2 ping response Interface L2pingResp ------------------------------------ eth-0-7 Enable eth-0-8 Enable -------------------------------------

## **Related Commands**

l2 ping response

## **15.3.8 show l2ping state**

## **Command Purpose**

#### **Command Syntax**

show l2ping state

#### **Command Mode**

Privileged EXEC

#### **Default**

None

## **Usage**

None

## **Examples**

In the following example shows the status of l2ping:

Switch#show l2ping response L2 ping state. ------------------------------------------------------------- Total count Interval Timeout VlanId Packet size Sequence 100 1515010 10 packet(s) transmitted, 0 received, 100 % packet loss

### **Related Commands**

None

## **15.3.9 l2 ping stop**

#### **Command Purpose**

## **Command Syntax**

l2 ping stop

#### **Command Mode**

Privileged EXEC

#### **Default**

None

#### **Usage**

None

#### **Examples**

In the following example shows how to stop L2 ping:

Switch#l2 ping stop

#### **Related Commands**

None

#### **15.3.10 l2 ping forward enable**

#### **Command Purpose**

**Command Syntax**

l2 ping forward enable

no l2 ping forward enable

## **Command Mode**

Interface Configuration

#### **Default**

Enable

#### **Usage**

None

## **Examples**

In the following example shows how to enable l2 ping forward on interface:

```
Switch#configure terminal
Switch(config)# interface eth-0-1
Switch(config-if)# l2 ping forward enable
```
## **Related Commands**

None

## **15.3.11 debug l2ping**

#### **Command Purpose**

Use this command to enable debugging l2 ping.

## **Command Syntax**

debug l2ping ( all | packet | send | receive | response )

no debug l2ping ( all | packet | send | receive | response )

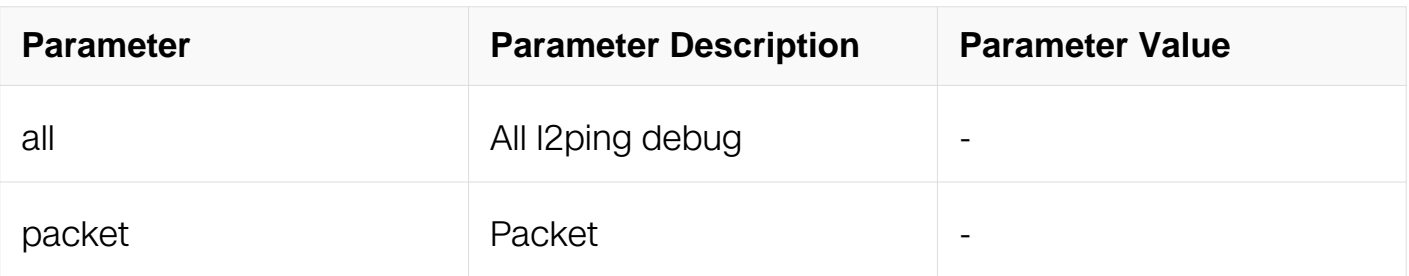

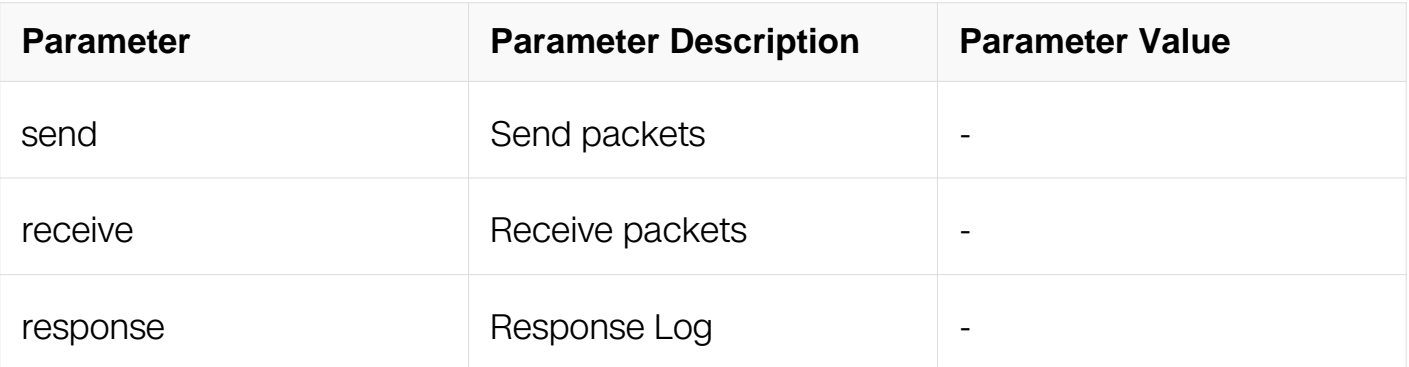

## **Command Mode**

Privileged EXEC

## **Default**

All these three debugging types is off.

## **Usage**

If packet, send, or receive debugging is on, the corresponding message will be printed.

## **Examples**

In the following example shows how to use this command:

Switch#debug l2ping all

## **Related Commands**

l2 ping response

## **15.3.12 show debugging l2ping**

## **Command Purpose**

Use this command to show the status of l2ping debugging

## **Command Syntax**

show debugging l2ping

#### **Command Mode**

Privileged EXEC

## **Default**

None

## **Usage**

None

## **Examples**

In the following example shows the status of l2ping debugging:

```
Switch#show debugging l2ping
L2ping debugging status:
  l2ping packet debugging is on
  l2ping receive debugging is on
 l2ping send debugging is on
 l2ping response debugging is on
```
## **Related Commands**

l2 ping response

# **15.4 RMON Commands**

### **15.4.1 rmon collection stats**

#### **Command Purpose**

Use this command to enable RMON statistic collection on the interface

## **Command Syntax**

rmon collection stats ID ( owner OWNER | )

no rmon collection stats ID

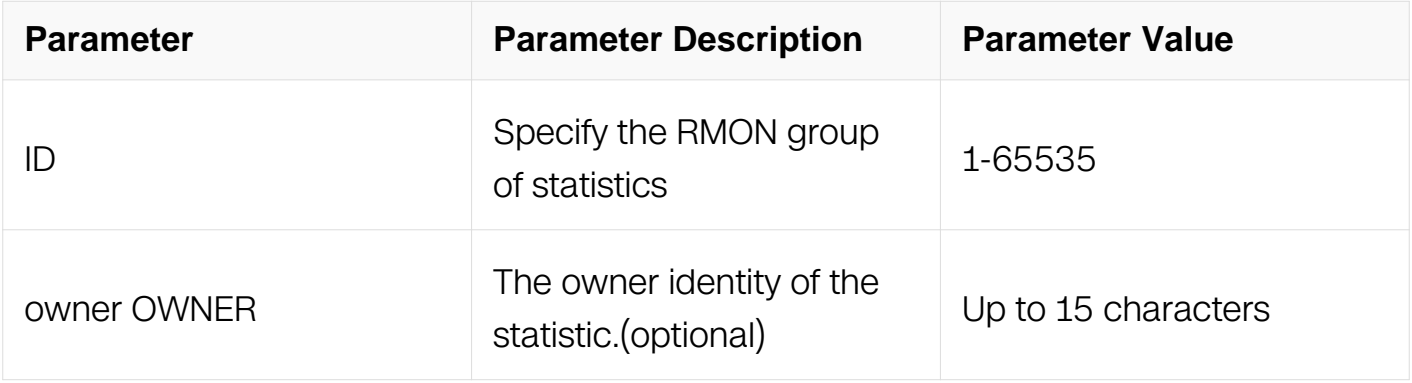

## **Command Mode**

Interface Configuration

## **Default**

None

## **Usage**

To create one statistic only on a certain interface

## **Examples**

This example shows how to collect RMON statistics for the owner test:

```
Switch#configure terminal
Switch(config)# interface eth-0-1
Switch(config-if)# rmon collection stats 1 owner test
```
## **Related Commands**

show rmon statistics

## **15.4.2 rmon collection history**

#### **Command Purpose**

Use this command to enable RMON history collection for the specified number of buckets and time period

## **Command Syntax**

rmon collection history INDEX ( buckets NUMBER | ) ( interval INTERVAL | ) ( owner OWNER | )

no rmon collection history INDEX

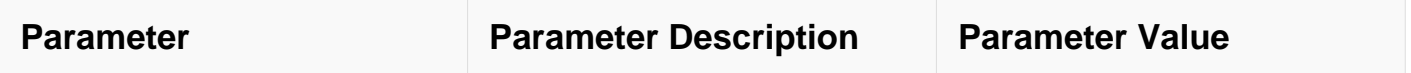
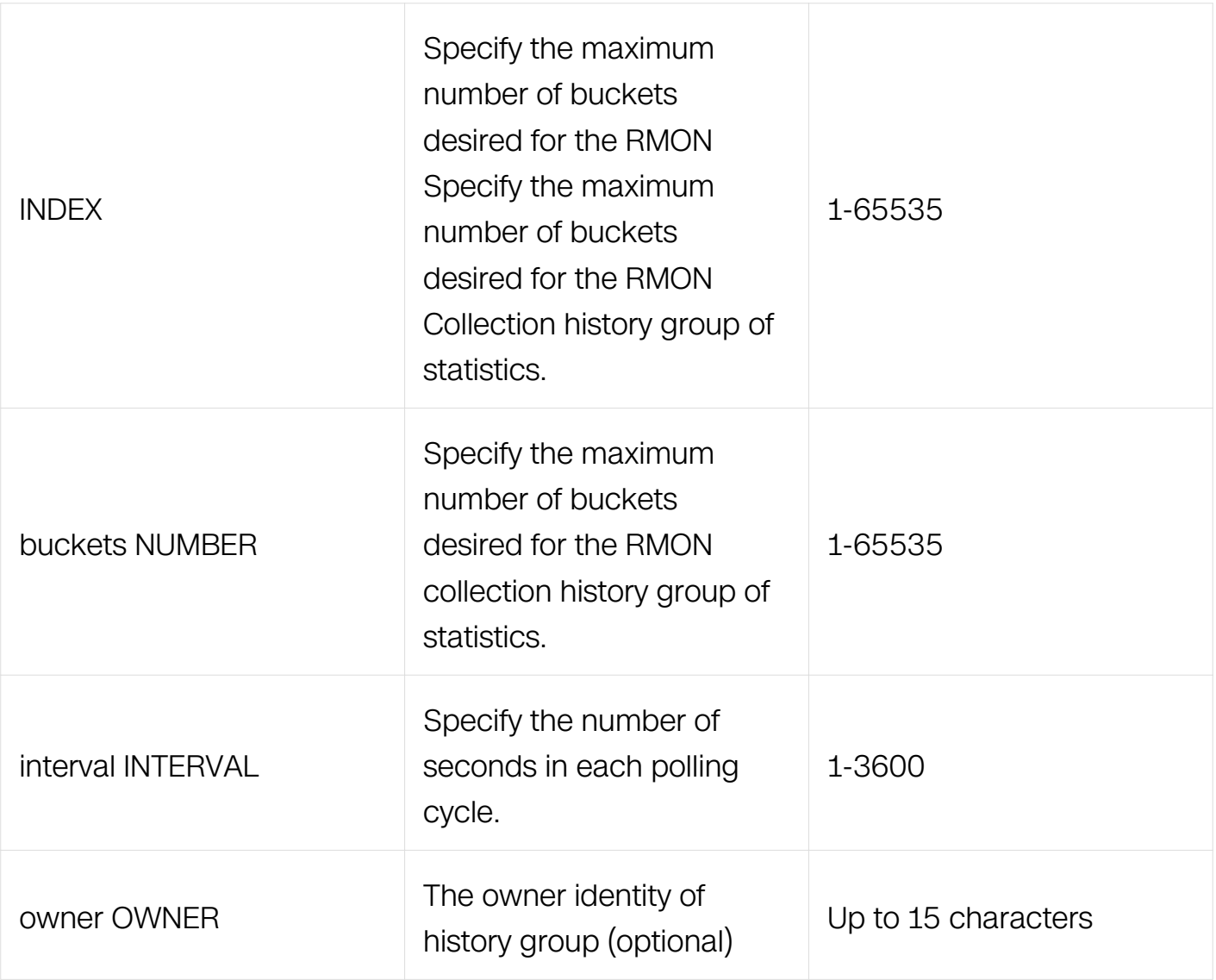

Interface Configuration

### **Default**

None

# **Usage**

Use this command to enable a history statistics on a certain interface.

## **Examples**

This example shows how to enable history RMON statistics on eth-0-1:

Switch#configure terminal Switch(config)# interface eth-0-1 Switch(config-if)# rmon collection history 1 buckets 1000 interval 100 owner test

### **Related Commands**

show rmon history

### **15.4.3 rmon event**

### **Command Purpose**

Use this command to add an event to RMON event table

### **Command Syntax**

rmon event *INDEX* (log | ) (trap TRAP | ) (description DESCRIPTION | ) (owner OWNER  $|$ )

### no rmon event Index

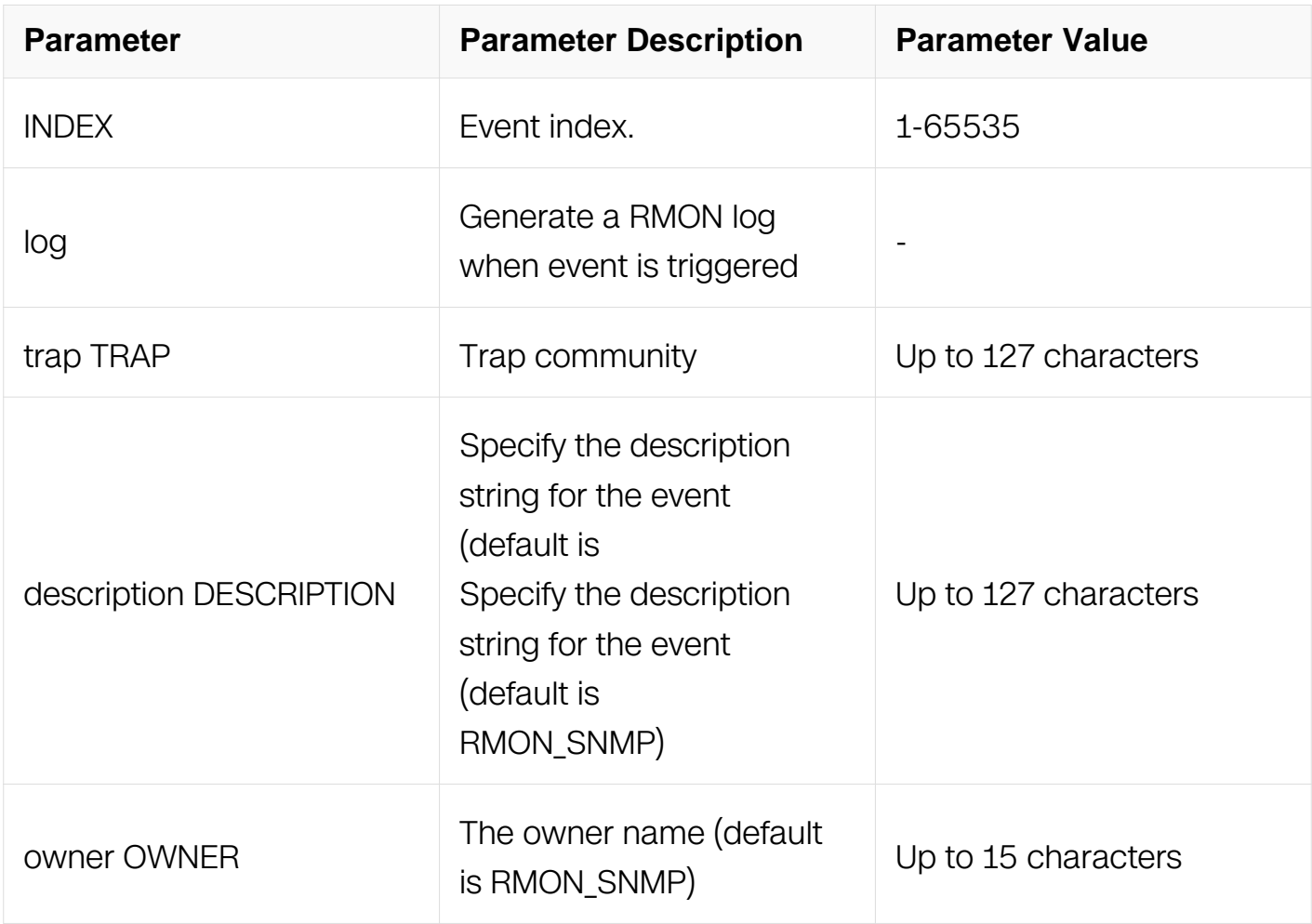

Global Configuration

### **Default**

None

#### **Usage**

Create an event is for RMON alarm. Permit event special triggered operate. Log can be sent by trap.

#### **Examples**

This example shows how to create an event:

```
Switch#configure terminal
Switch(config)# rmon event 1 log trap public description reach_max 
owner test
```
### **Related Commands**

show rmon event

#### **15.4.4 rmon alarm**

#### **Command Purpose**

Use this command to set an alarm on a MIB object.

#### **Command Syntax**

rmon alarm INDEX OID interval INTERVAL ( delta | absolute ) rising-threshold RTHRE ( event numbs | ) falling-threshold FTHRE ( event NUMBER | ) ( owner OWNER | )

no rmon alarm Index

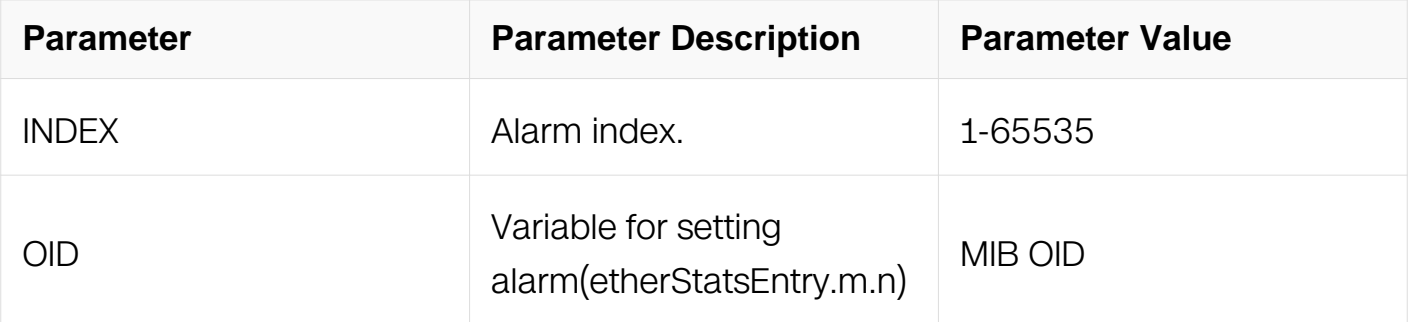

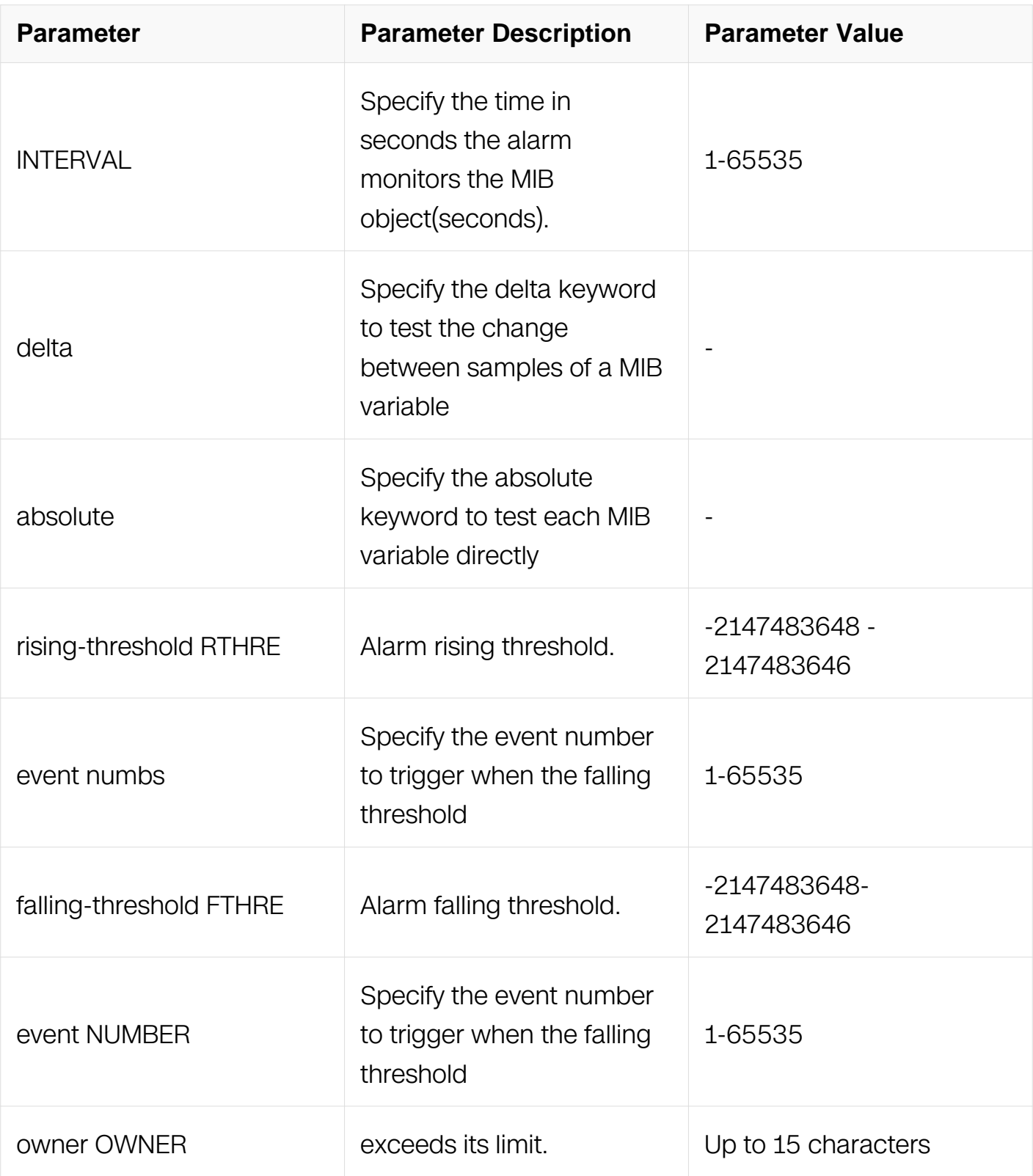

Global Configuration

## **Default**

None

### **Usage**

We need to create events for rising threshold and falling threshold first before we create an alarm for a mib.

Also the statistics need to be created on an interface, because we only support to set alarm monitor on etherStatsEntry.

#### **Examples**

This example shows how to set an alarm:

```
Switch#configure terminal
Switch(config)# rmon alarm 1 etherStatsEntry.3.1 interval 10 
delta rising-threshold 1000 event 1 falling-threshold 5 event 1 
owner test
```
#### **Related Commands**

None

#### **15.4.5 show rmon statistics**

#### **Command Purpose**

Use this command to show rmon statistics.

### **Command Syntax**

show rmon statistics (ID | )

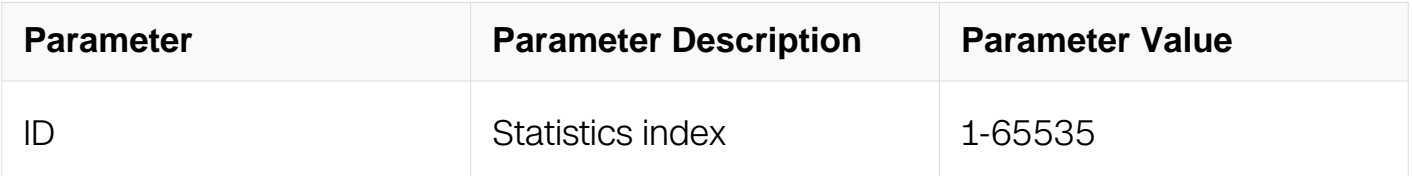

### **Command Mode**

Privileged EXEC

**Default**

None

#### **Usage**

Show the interface statistics which collect by RMON

## **Examples**

This example shows how to show rmon statistics:

```
Switch#show rmon statistics
  Rmon collection index 1
         Statistics ifindex = 1, Owner: RMON_SNMP
         Input packets 0, octets 0, dropped 0
        Broadcast packets 0, multicast packets 0, CRC alignment 
errors 0, collisions 0
 Undersized packets 0, oversized packets 0, fragments 0, 
jabbers 0
         # of packets received of length (in octets):
         64: 0, 65-127: 0, 128-255: 0
         256-511: 0, 512-1023: 0, 1024-max: 0
```
## **Related Commands**

None

### **15.4.6 show rmon history**

### **Command Purpose**

Use this command to show rmon history statistics.

### **Command Syntax**

show rmon history (ID |)

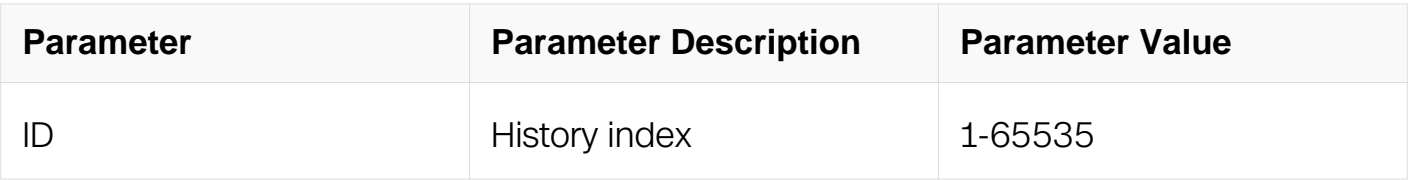

### **Command Mode**

Privileged EXEC

### **Default**

None

### **Usage**

Show the interface history statistics which collect by RMON

### **Examples**

This example shows how to show rmon history statistics:

Switch#show rmon history History index = 1 Data source ifindex = 1 Buckets requested = 1000 Buckets granted = 1000 Interval = 100 Owner: test Sample # 1 Begin at 00:30:07 Received 00 octets, 00 packets 00 broadcast and 00 multicast packets 00 undersized and 00 oversized packets 00 fragments and 00 jabbers 00 CRC alignment errors and 00 collisions. # of dropped packet events is 00 Network utilization is estimated at 0 Sample # 2 Begin at 00:31:47 Received 00 octets, 00 packets 00 broadcast and 00 multicast packets 00 undersized and 00 oversized packets 00 fragments and 00 jabbers 00 CRC alignment errors and 00 collisions. # of dropped packet events is 00 Network utilization is estimated at 0 Sample # 3 Begin at 00:33:27 Received 00 octets, 00 packets 00 broadcast and 00 multicast packets 00 undersized and 00 oversized packets 00 fragments and 00 jabbers 00 CRC alignment errors and 00 collisions. # of dropped packet events is 00 Network utilization is estimated at 0

### **Related Commands**

None

### **15.4.7 show rmon event**

### **Command Purpose**

Use this command to show rmon event.

### **Command Syntax**

show rmon event (*ID* | )

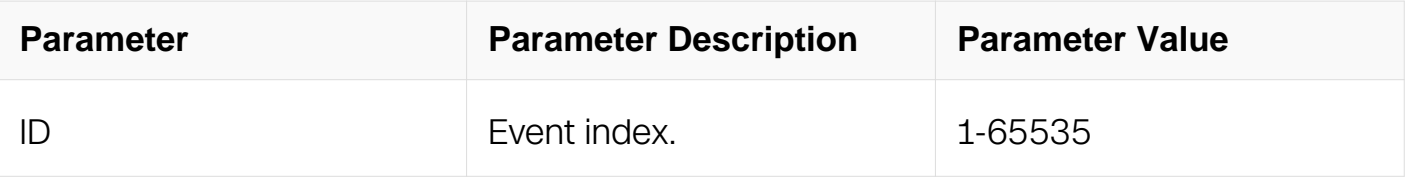

Privileged EXEC

### **Default**

None

### **Usage**

Show rmon events information

### **Examples**

This example shows how to show rmon event:

```
Switch#show rmon event
  event Index = 1
        Description: RMON_SNMP
        Event type Log & Trap
        Event community name public
       Last Time Sent = 00:00:00 Owner test
```
### **Related Commands**

None

### **15.4.8 show rmon alarm**

### **Command Purpose**

Use this command to show rmon alarm

### **Command Syntax**

show rmon alarm  $($  ID  $|$   $)$ 

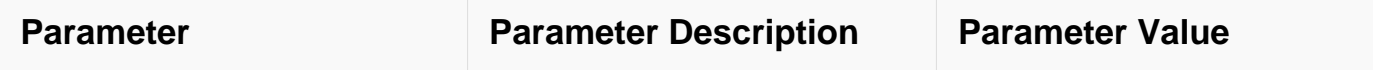

Privileged EXEC

## **Default**

None

## **Usage**

Show rmon alarm information

## **Examples**

This example shows how to show rmon alarm:

```
Switch#show rmon alarm
alarm Index = 1
alarm status = VALID
         alarm Interval = 3600
         alarm Type is Delta
         alarm Value = 00
         alarm Rising Threshold = 100
         alarm Rising Event = 1
         alarm Falling Threshold = 10
         alarm Falling Event = 1
         alarm Owner is test
```
## **Related Commands**

None

### **15.4.9 rmon clear counters**

### **Command Purpose**

Use this command to clear rmon counters.

## **Command Syntax**

rmon clear counters

### **Command Mode**

Interface Configuration

## **Default**

None

## **Usage**

Clear counters on a interface

## **Examples**

This example shows how to clear rmon counters:

```
Switch#configure terminal
Switch(config)# interface eth-0-1
Switch(config-if)# rmon clear counters
```
## **Related Commands**

None

## **15.4.10 debug rmon**

## **Command Purpose**

Use this command to open rmon debug.

### **Command Syntax**

debug rmon

no rmon debug

### **Command Mode**

Privileged EXEC

### **Default**

None

### **Usage**

Open rmon debug

### **Examples**

This example shows how to open rmon debug:

Switch#debug rmon

## **Related Commands**

None

# **15.5 SNMP Commands**

### **15.5.1 snmp-server access**

### **Command Purpose**

To set the access security of MIB view, use the snmp-server access command in global configuration mode. To remove the access security of MIB view, use the no form of this command.

### **Command Syntax**

snmp-server access GROUP\_NAME security-model usm ( noauth | auth | priv ) ( { read READ | write WRITE | notify NOTIFY | context CONTEXT ( prefix | exact | ) } | )

no snmp-server access GROUP\_NAME security-model usm (noauth | auth | priv ) ( context CONTEXT | )

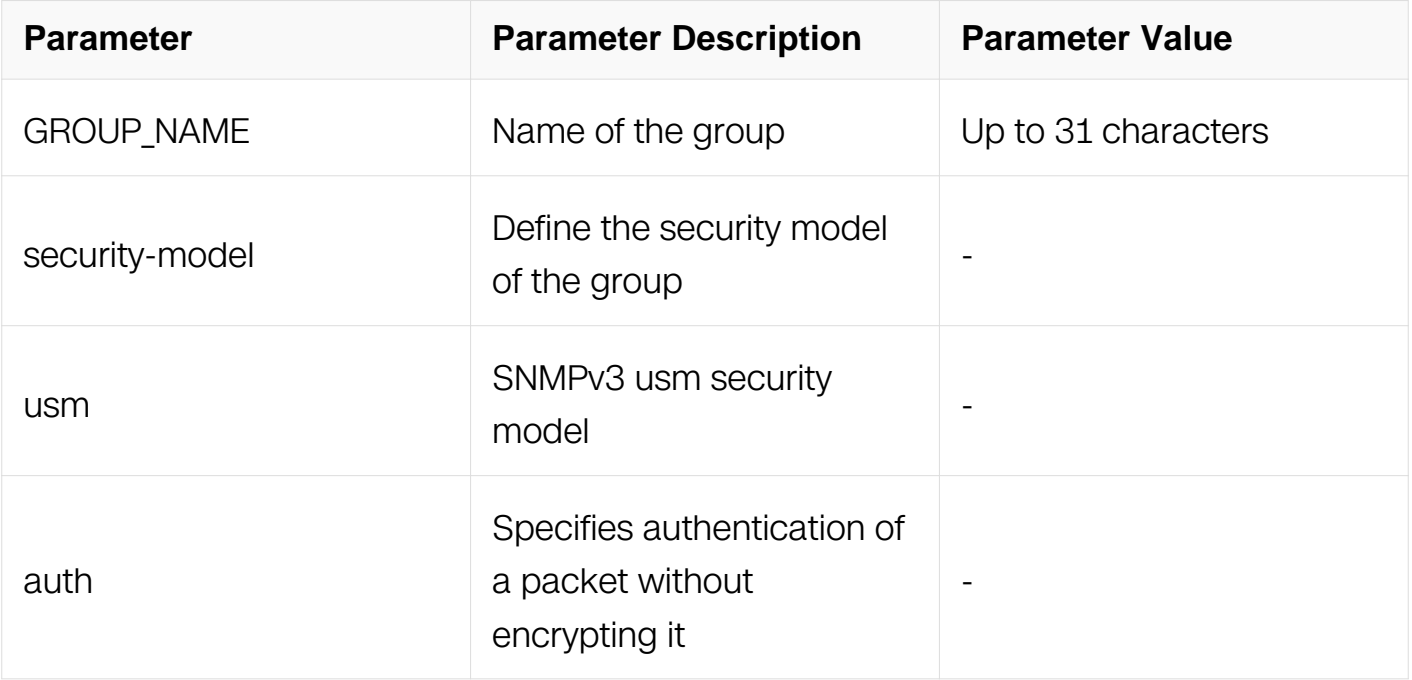

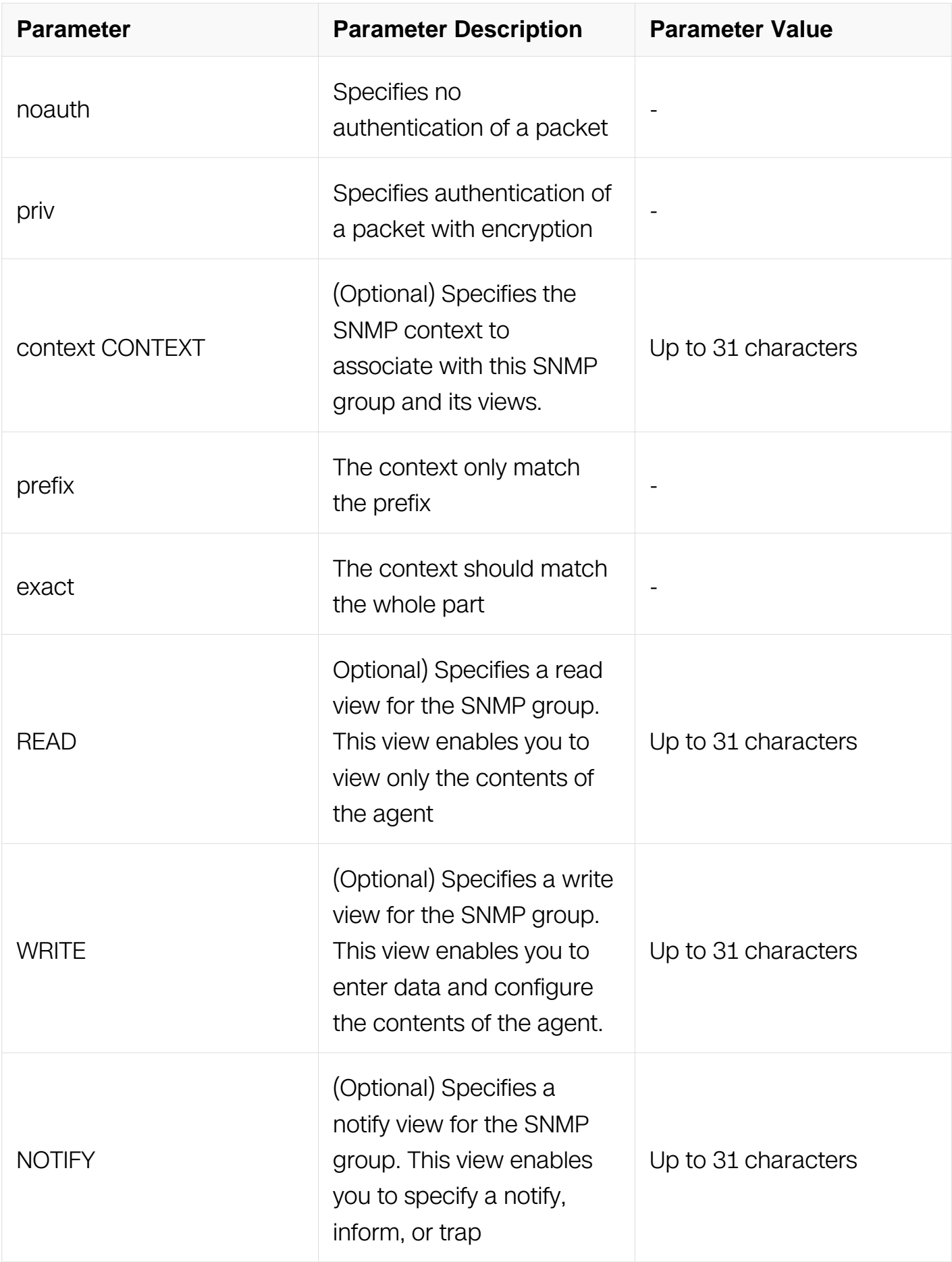

### **Default**

No SNMP access group is defined

### **Usage**

The command is used to create a access security for MIB view.

### **Examples**

The following is sample output from the snmp-server access command:

```
Switch#configure terminal
Switch(config)# snmp-server access manage security-model usm auth 
write _all_ read _all_
```
### **Related Commands**

show snmp-server access

#### **15.5.2 snmp-server community**

#### **Command Purpose**

To set up the community access string to permit access to the Simple Network Management Protocol (SNMP), use the snmp-server community command in global configuration mode. To remove the specified community string, use the no form of this command.

### **Command Syntax**

snmp-server community STRING (read-only | read-write) (view NAME | )

no snmp-server community string

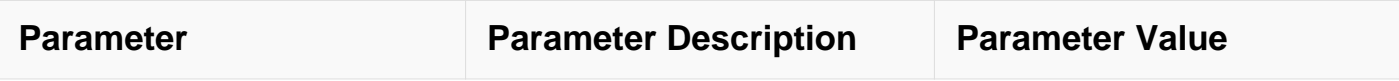

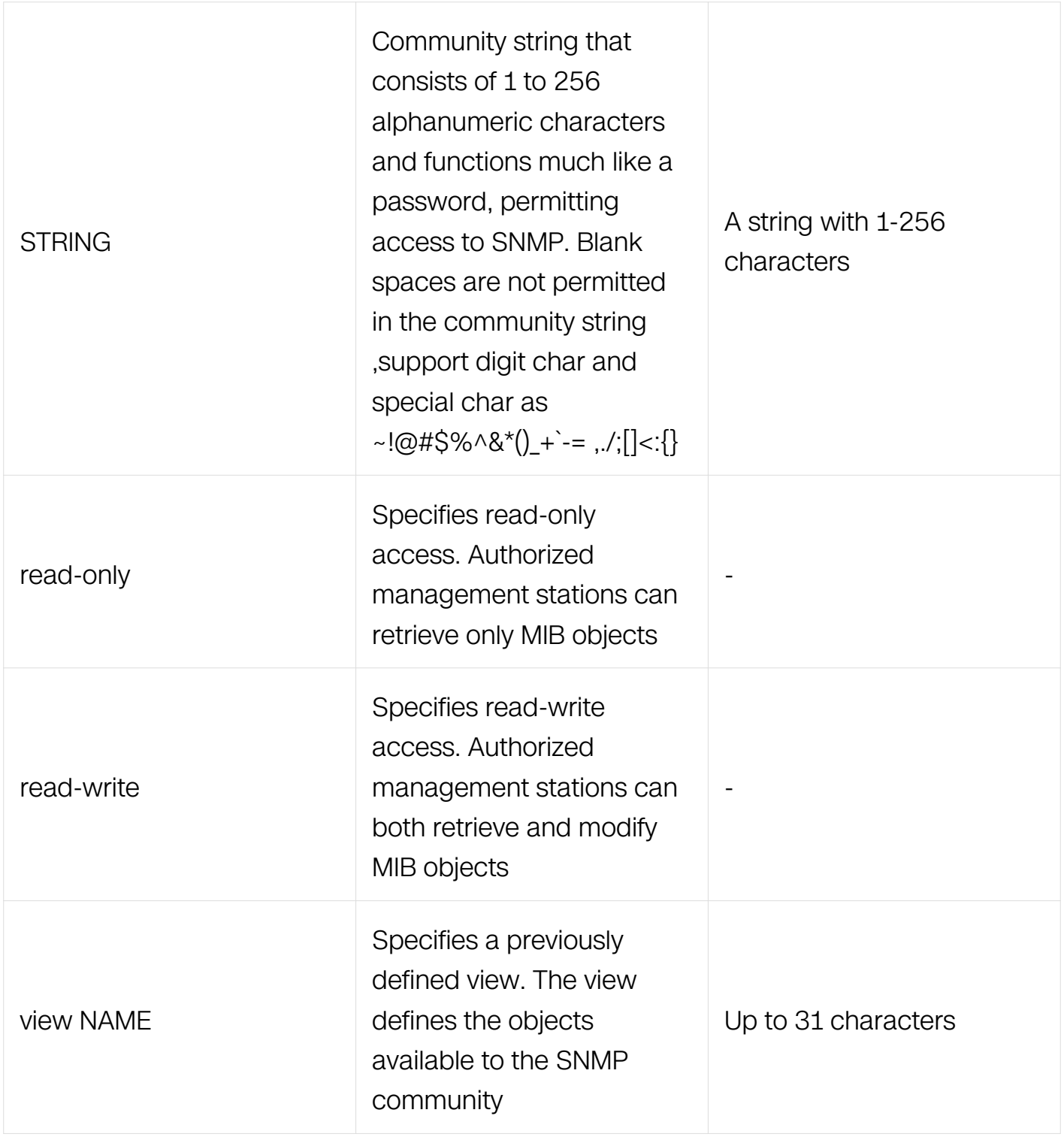

Global Configuration

## **Default**

No SNMP community string is defined

# **Usage**

The no snmp-server command disables all versions of SNMP (SNMPv1, SNMPv2C,

SNMPv3).

### **Examples**

The following example shows how to set the read/write community string to newstring.:

Switch#configure terminal Switch(config)# snmp-server community newstring read-write

#### **Related Commands**

snmp-server enable

#### **15.5.3 snmp-server context**

#### **Command Purpose**

To create a Simple Network Management Protocol (SNMP) context, use the snmp-server context command in global configuration mode. To delete an SNMP context, use the no form of this command.

### **Command Syntax**

snmp-server context CONTEXT

no snmp-server context CONTEXT

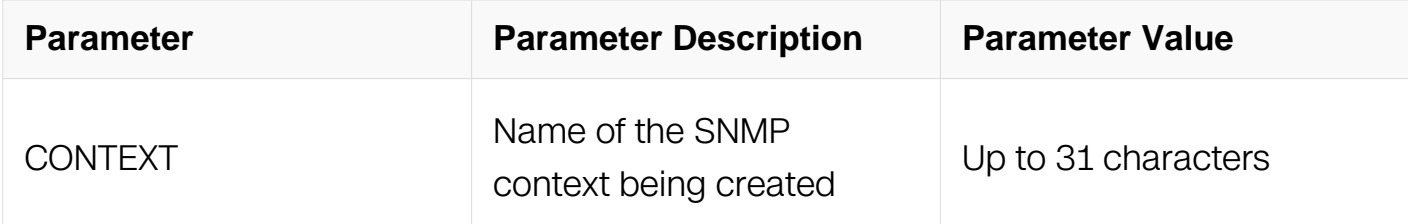

### **Command Mode**

Global Configuration

### **Default**

No SNMP contexts are configured

### **Usage**

When you use the no snmp-server context command, all SNMP instances in that context are deleted.

### **Examples**

The following is sample output from the snmp-server context command:

Switch#configure terminal Switch(config)# snmp-server context contextA

### **Related Commands**

show snmp-server context

#### **15.5.4 snmp-server enable**

#### **Command Purpose**

To enable the SNMP function, use the snmp-server enable command in global configuration mode. To disable the SNMP function, use the no form of this command.

### **Command Syntax**

snmp-server enable

no snmp-server enable

### **Command Mode**

Global Configuration

#### **Default**

SNMP function is disabled

### **Usage**

The command is used to enable or disable snmp global.

#### **Examples**

The following is sample output from the snmp-server enable command:

Switch#configure terminal Switch(config)# snmp-server enable

### **Related Commands**

show snmp

### **15.5.5 snmp-server engineID**

### **Command Purpose**

To specify the Simple Network Management Protocol (SNMP) engine ID on the local device, use the snmp-server engineID command in global configuration mode. To remove the configured engine ID, use the no form of this command.

### **Command Syntax**

snmp-server engineID STRING

no snmp-server engineID

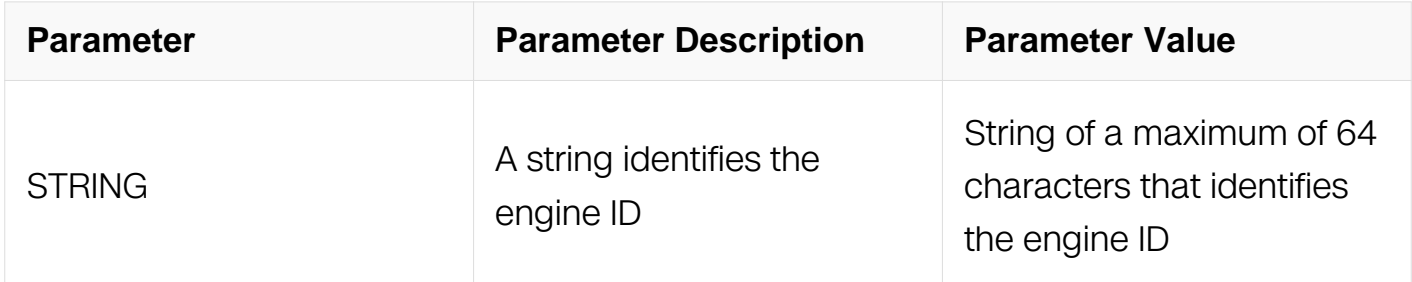

### **Command Mode**

Global Configuration

#### **Default**

An SNMP engine ID is generated automatically but is not displayed or stored in the running configuration. You can display the default or configured engine ID by using the show snmp-server engineID command.

### **Usage**

The SNMP engine ID is a unique string used to identify the device for administration purposes. You do not need to specify an engine ID for the device. For further details on the SNMP engine ID, see RFC 2571.

### **Examples**

The following is sample output from the snmp-server engineID command:

Switch#configure terminal Switch(config)# snmp-server engineID 30383038303830383038

### **Related Commands**

show snmp-server engineID

#### **15.5.6 snmp-server group**

#### **Command Purpose**

To configure a new Simple Network Management Protocol (SNMP) group, use the snmpserver group command in global configuration mode. To remove a specified SNMP group, use the no form of this command.

### **Command Syntax**

snmp-server group GROUP\_NAME user USER\_NAME security-model usm

no snmp-server group GROUP\_NAME user user-name security-model usm

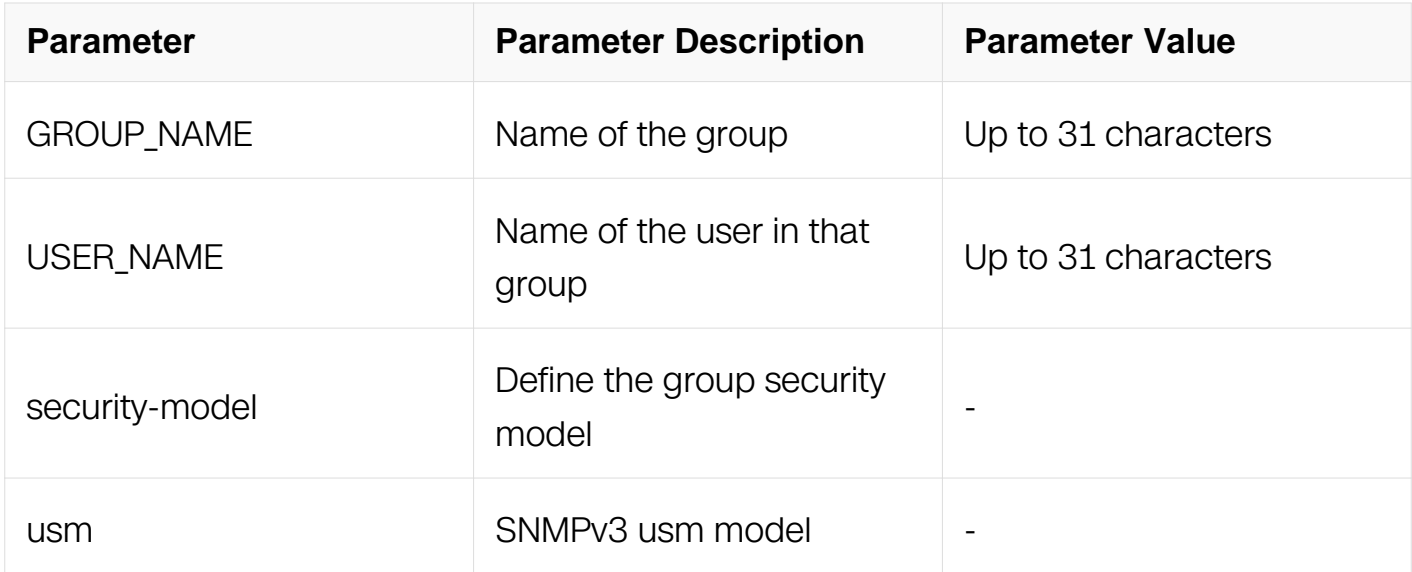

### **Command Mode**

Global Configuration

### **Default**

No SNMP server groups are configured.

### **Usage**

This command is used to add a new SNMP server group.

### **Examples**

The following is sample output from the snmp-server group command:

```
Switch#configure terminal
Switch(config)# snmp-server group SampleA user User1 security-
model usm
```
#### **Related Commands**

show snmp-server group

#### **15.5.7 snmp-server notify**

#### **Command Purpose**

To set the notification of traps for Simple Network Management Protocol (SNMP), use the snmp-server notify command in global configuration mode. To restore to the default value, use the no form of this command.

### **Command Syntax**

snmp-server notify notify-name tag tag-name ( inform | trap | )

no snmp-server notify notify-name

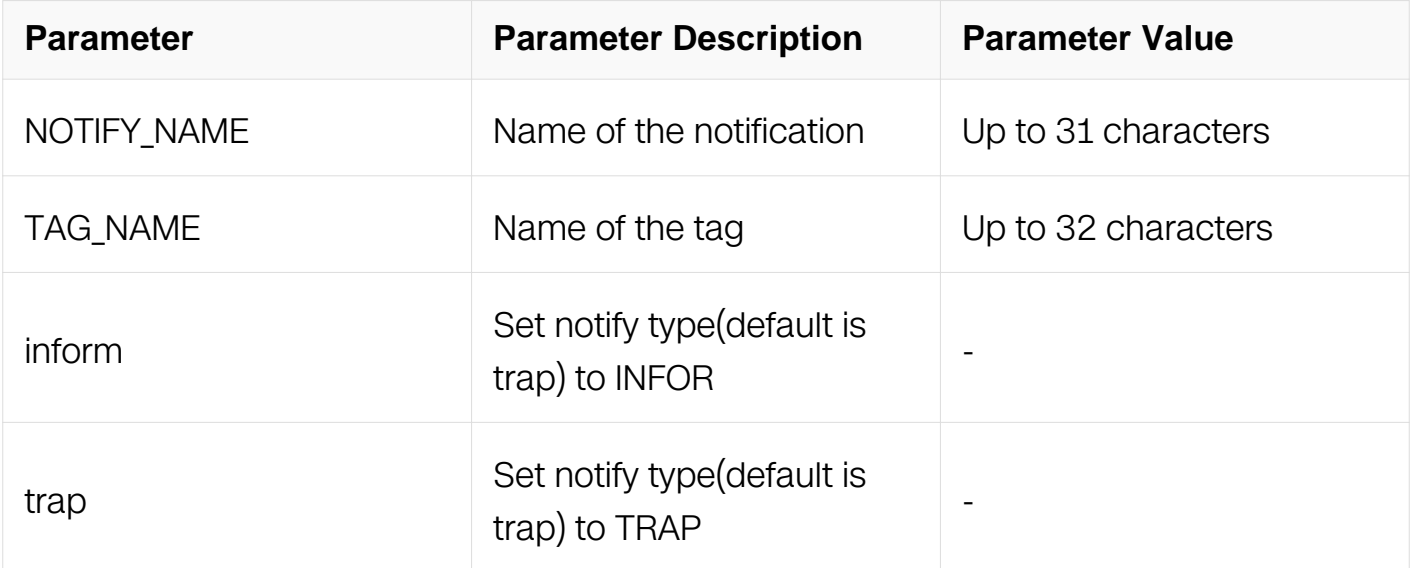

### **Default**

No SNMP notify names are configured

### **Usage**

This command is used to send events with the notification type of error to the SNMP server.

### **Examples**

The following is sample output from the snmp-server notify command:

```
Switch#configure terminal
Switch(config)# snmp-server notify note tag tt
```
### **Related Commands**

show snmp-server notify

### **15.5.8 snmp-server system-contact**

### **Command Purpose**

To set the system contact (sysContact) string, use the snmp-server system-contact command in global configuration mode. To remove the system contact information, use the no form of this command.

### **Command Syntax**

snmp-server system-contact TEXT

no snmp-server system-contact

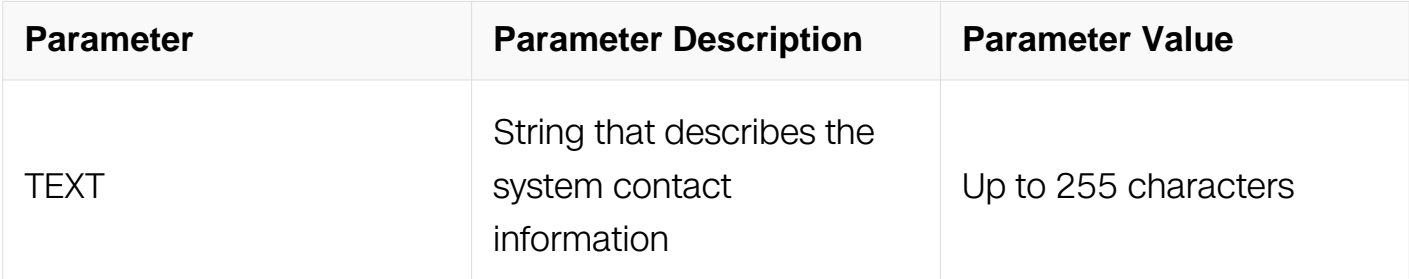

### **Default**

No system contact string is set

### **Usage**

This command is used to set the system contact of the SNMP agent so that these descriptions can be accessed through the configuration file.

### **Examples**

The following is an example of a system contact string:

```
Switch#configure terminal
Switch(config)# snmp-server system-contact admin@exampledomain.com
```
### **Related Commands**

snmp-server system-location

### **15.5.9 snmp-server system-location**

### **Command Purpose**

To set the system location string, use the snmp-server system-location command in global configuration mode. To remove the location string, use the no form of this command.

### **Command Syntax**

snmp-server system-location TEXT

no snmp-server system-location

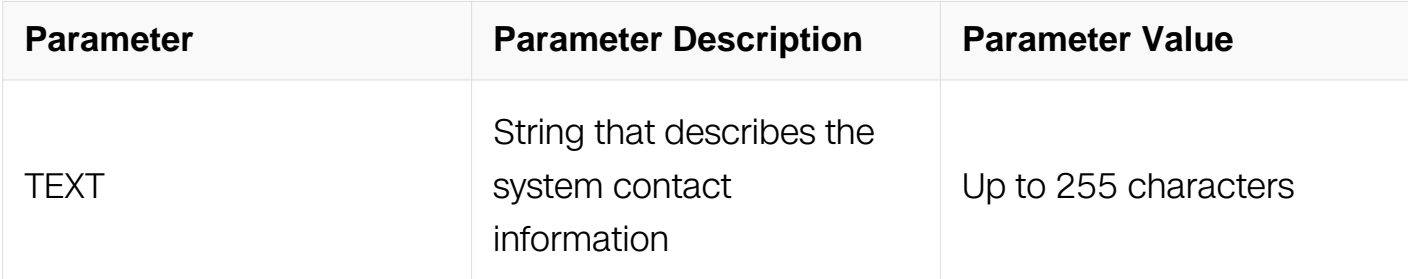

### **Default**

No system location string is set

### **Usage**

This command is used to set the system location of the SNMP agent so that these descriptions can be accessed through the configuration file.

### **Examples**

The following is an example of a system location string:

```
Switch#configure terminal
Switch(config)# snmp-server system-location Sample Place
```
### **Related Commands**

snmp-server system-contact

### **15.5.10 snmp-server target-address**

### **Command Purpose**

To specify the recipient of a Simple Network Management Protocol (SNMP) notification message, use the snmp-server trap target-address command in global configuration mode. To remove the specified host from the configuration, use the no form of this command.

### **Command Syntax**

snmp-server target-address NAME param PARAM ( IPV4 ADDR | IPV6 ADDR ) ( { udpport UDP\_PORT | timeout TIMEOUT | retries RETRY | | ) ( taglist LINE | )

snmp-server target-address WORD param WORD mgmt-if IPV4\_ADDR ( { udpport UDP\_PORT | timeout TIMEOUT | retries RETRY } | ) ( taglist LINE | )

no snmp-server target-address WORD ( mgmt-if | )

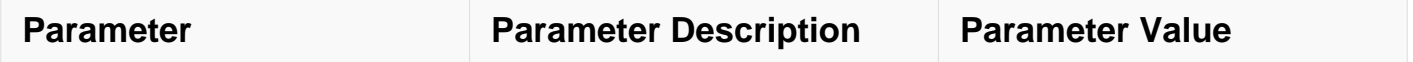

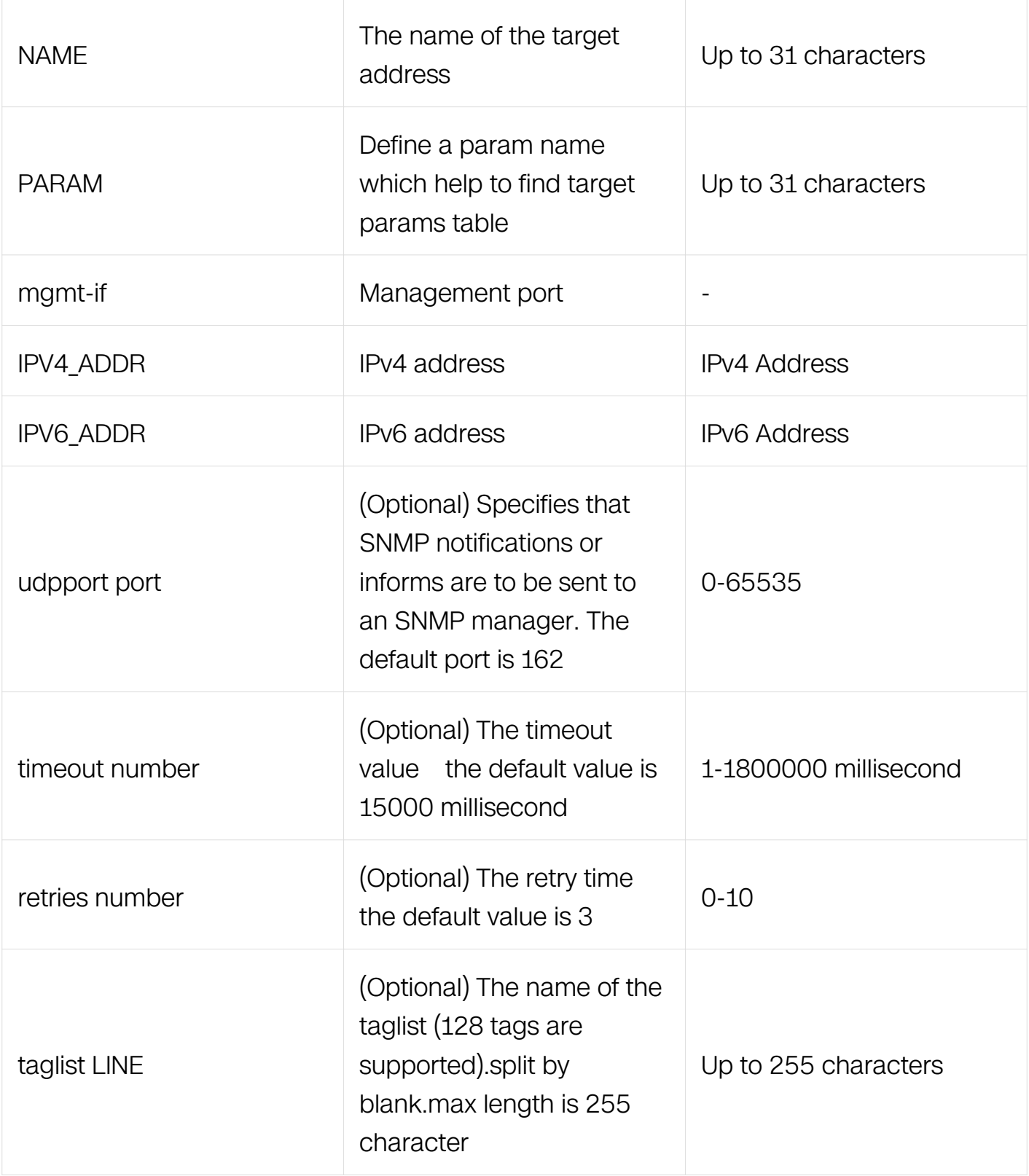

Global Configuration

# **Default**

No snmp server is configured.

### **Usage**

This command is used to configure a remote manager's IP address.

This command is used for SNMP v3.

### **Examples**

The following is sample output from the snmp-server target-address command:

```
Switch#configure terminal
Switch(config)# snmp-server target-address targ1 param parm1 
10.0.0.2 taglist tmptag
```
### **Related Commands**

show snmp-server target-address

#### **15.5.11 snmp-server target-params**

### **Command Purpose**

To configure the parameters of the host to accept SNMP request message in global configuration mode. To remove the host`s parameters, use the no form of the command.

### **Command Syntax**

snmp-server target-params PARAM user USER\_NAME security-model v3 messageprocessing v3 ( noauth | auth | priv )

no snmp-server target-params USER\_NAME

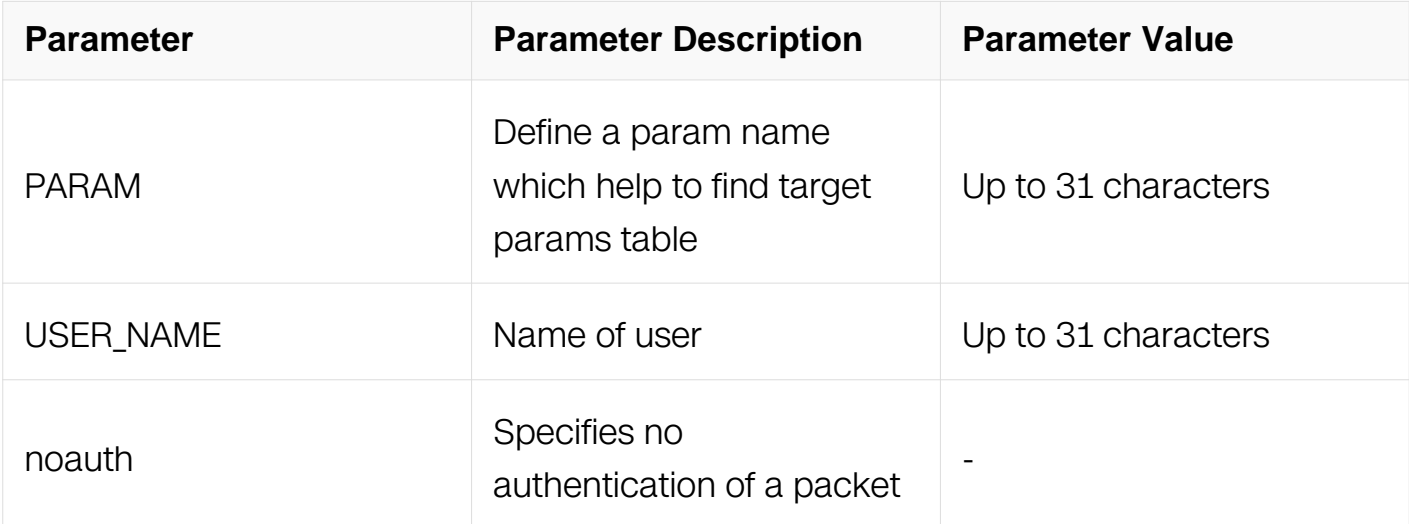

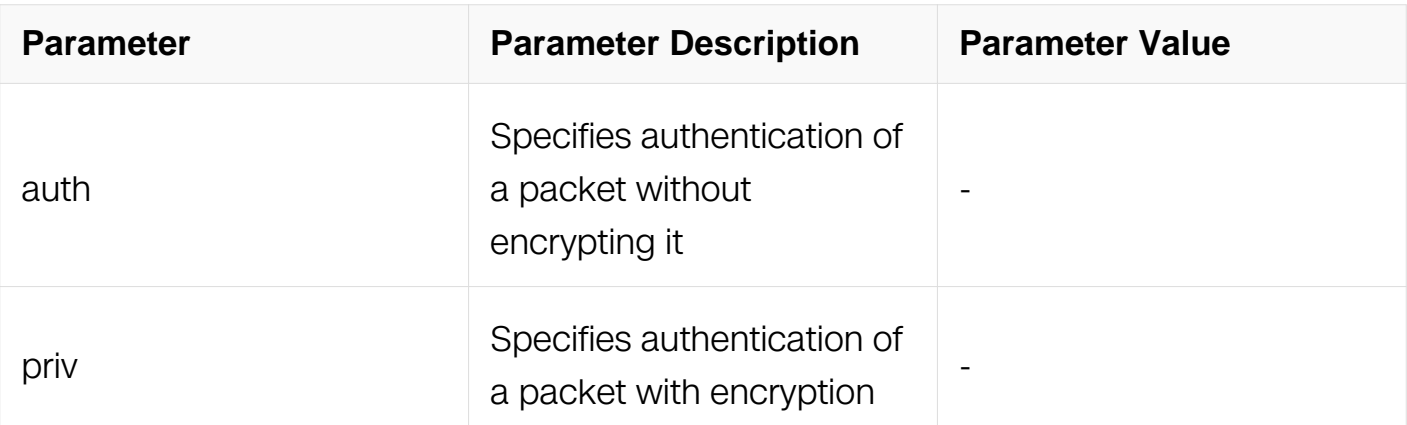

Global Configuration

### **Default**

No snmp params is configured

### **Usage**

This command is used for SNMP v3.

### **Examples**

The following example shows how to set p1 parameters:

```
Switch#configure terminal
Switch(config)# snmp-server target-params p1 user u1 security-
model v3 message-processing v3 auth
```
### **Related Commands**

show snmp-server target-params

### **15.5.12 snmp-server trap enable**

### **Command Purpose**

To enable all Simple Network Management Protocol (SNMP) notification types that are available on your system, use the snmp-server trap enable command in global configuration mode. To disable all available SNMP notifications, use the no form of this command.

### **Command Syntax**

### snmp-server trap enable NOTIFICATION-TYPE

no snmp-server trap enable NOTIFICATION-TYPE

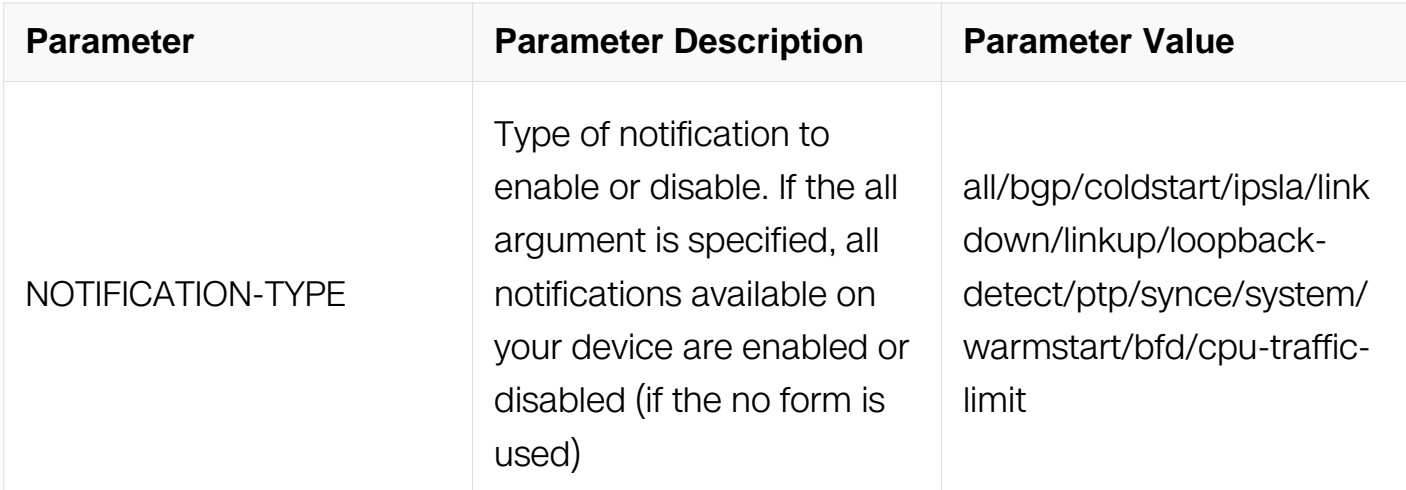

### **Command Mode**

Global Configuration

### **Default**

No notifications controlled by this command are sent

### **Usage**

The snmp-server trap enable command is used in conjunction with the snmp-server trap target-address command. Use the snmp-server trap target-address command to specify which host or hosts receive SNMP notifications. To send notifications, you must configure at least one snmp-server trap target-address command.

### **Examples**

The following is sample output from the snmp-server trap enable command:

Switch#configure terminal Switch(config)# snmp-server trap enable all

### **Related Commands**

snmp-server trap target-address

### **15.5.13 snmp-server trap delay**

### **Command Purpose**

To delay snmp-server trap send, use the snmp-server trap delay command in global configuration mode. To disable trap delay, use the no form of this command.

### **Command Syntax**

snmp-server trap delay (linkup | linkdown) TIMER

no snmp-server trap delay ( linkup | linkdown )

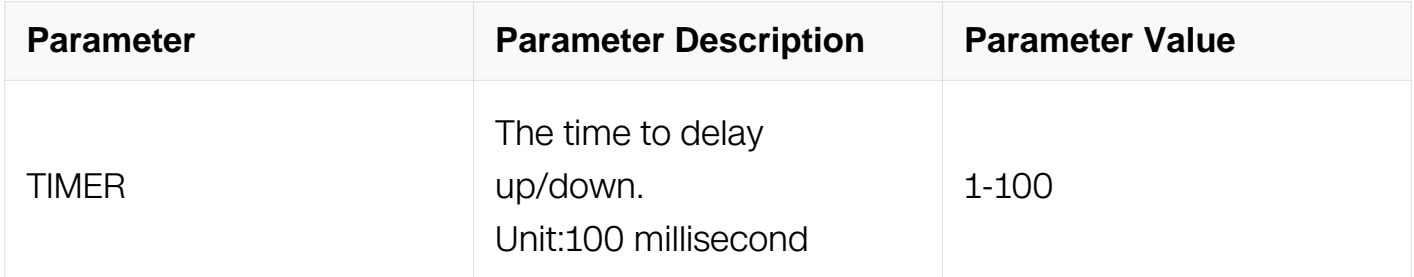

### **Command Mode**

Global Configuration

### **Default**

No delay is enabled

### **Usage**

The link down and up trap will send immediately while link state change. The command can configure a delay time for link status trap. The unit is 100ms.

### **Examples**

The following is sample output from the snmp-server trap enable command:

```
Switch#configure terminal
Switch(config)# snmp-server trap delay linkup 10
```
### **Related Commands**

snmp-server trap target-address

### **15.5.14 snmp-server trap target-address**

## **Command Purpose**

To configure a remote trap manager's IP address, use the snmp-server target-address command in global configuration mode. To remove the configuration, use the no form of this command.

### **Command Syntax**

snmp-server trap target-address (mgmt-if | vrf VRF\_NAME | ) (IPV4\_ADDR | IPV6\_ADDR ) community COMMUINTY (udpport UDP\_PORT | )

no snmp-server trap target-address ( mgmt-if | vrf VRF\_NAME | ) ( IPV4\_ADDR | IPV6\_ADDR ) community COMMUINTY ( udpport UDP\_PORT | )

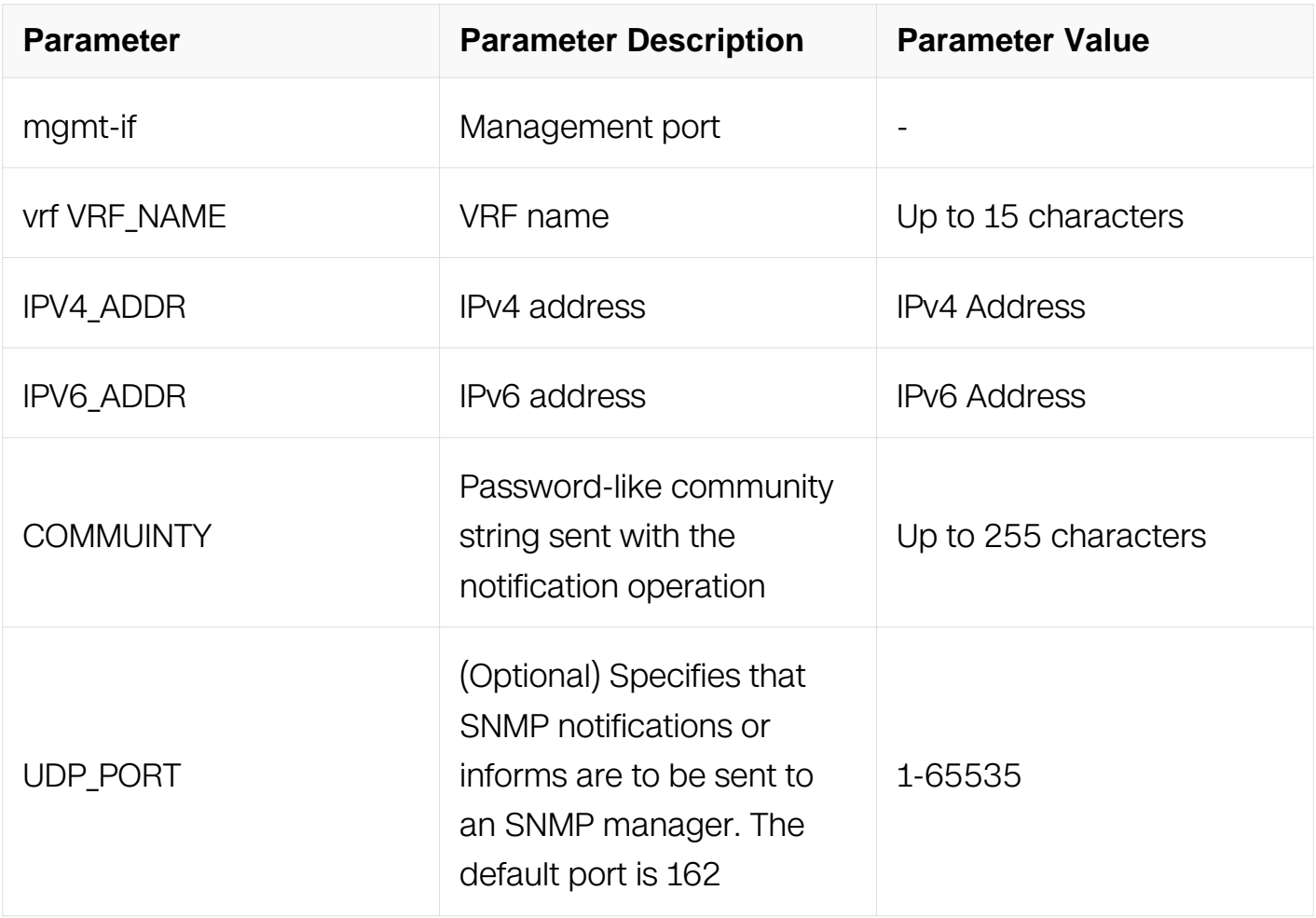

## **Command Mode**

Global Configuration

### **Default**

The router does not send any trap messages.

### **Usage**

This command is used to specify the server target address to which the trap is sent.

### **Examples**

The following is sample output from the snmp-server trap target-address command:

```
Switch#configure terminal
Switch(config)# snmp-server trap target-address mgmt-if 
192.168.1.100 community test udpport 6000
```
### **Related Commands**

snmp-server trap enable

snmp-server trap source-address

### **15.5.15 snmp-server trap source-address**

### **Command Purpose**

To configure the trap's source IP address, use the snmp-server source-address command in global configuration mode. To remove the configuration, use the no form of this command.

### **Command Syntax**

snmp-server trap source-address ( vrf *WORD* | ) ( *IPV4\_ADDR* )

no snmp-server trap source-address

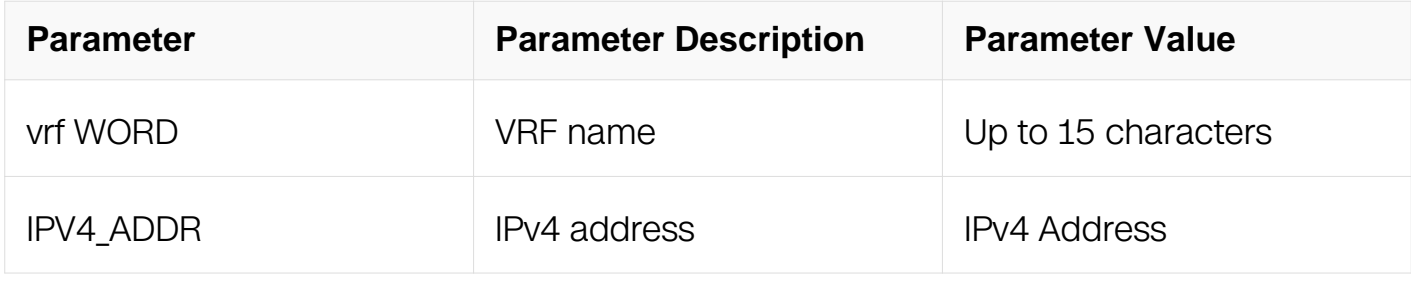

### **Command Mode**

Global Configuration

## **Default**

The router does not send any trap messages.

## **Usage**

This command is used to specify the server source IP address to which the trap is sent.Please check if the source IP exists in an interface which is up

## **Examples**

The following is sample output from the snmp-server trap source-address command:

```
Switch#configure terminal
Switch(config)# snmp-server trap source-address 192.168.1.100
```
## **Related Commands**

snmp-server trap target-address

### **15.5.16 snmp-server inform target-address**

### **Command Purpose**

To specify the recipient of a Simple Network Management Protocol (SNMP) inform message, use the snmp-server inform target-address command in global configuration mode. To remove the specified host from the configuration, use the no form of this command.

## **Command Syntax**

snmp-server inform target-address ( mgmt-if | vrf VRF\_NAME | ) ( IPV4\_ADDR | IPV6\_ADDR ) community COMMUINTY ( udpport UDP\_PORT | )

no snmp-server inform target-address (mgmt-if | vrf VRF\_NAME | ) (IPV4\_ADDR | IPV6\_ADDR ) community COMMUINTY ( udpport UDP\_PORT | )

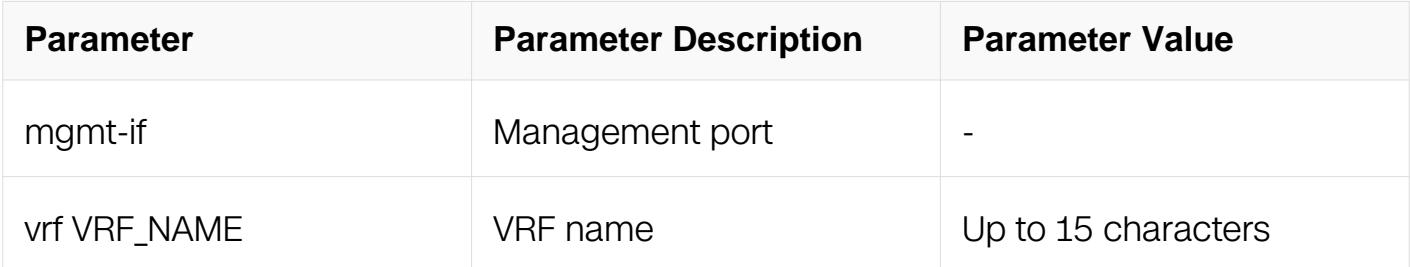

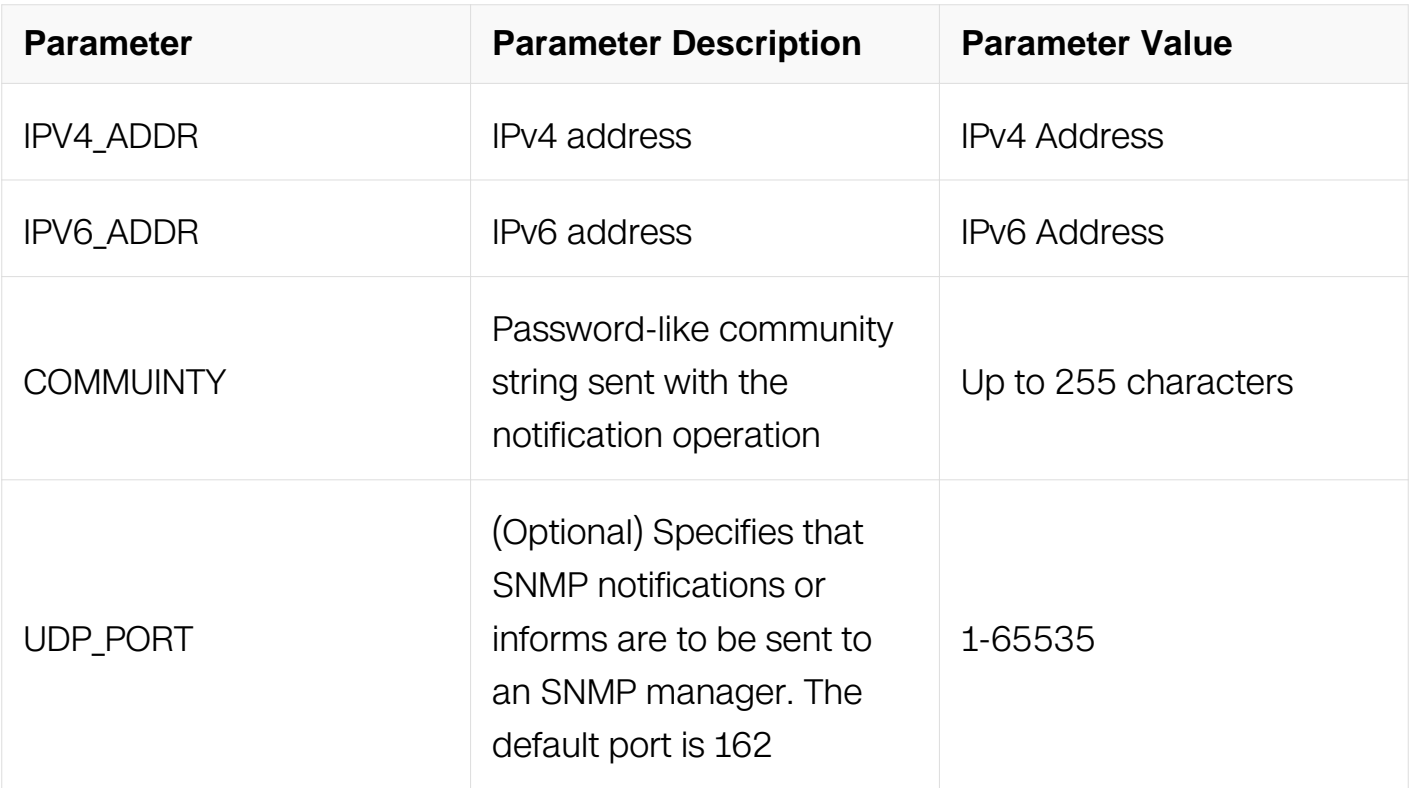

Global Configuration

### **Default**

The router does not send any inform messages

#### **Usage**

This command is used to specify the server target address to which the inform is sent.

### **Examples**

The following is sample output from the snmp-server inform target-address command:

```
Switch#configure terminal
Switch(config)# snmp-server inform target-address mgmt-if 
192.168.1.100 community test udpport 6000
```
### **Related Commands**

**None** 

### **15.5.17 snmp-server inform**

**Command Purpose**

Use this command in global to configure Simple Network Management Protocol (SNMP) inform message parameters, include timeout and retries.Use the no form of this command to remove inform parameters.

### **Command Syntax**

snmp-server inform ( { retries RETRY | timeout TIMEOUT })

no snmp-server inform ( retries | timeout | )

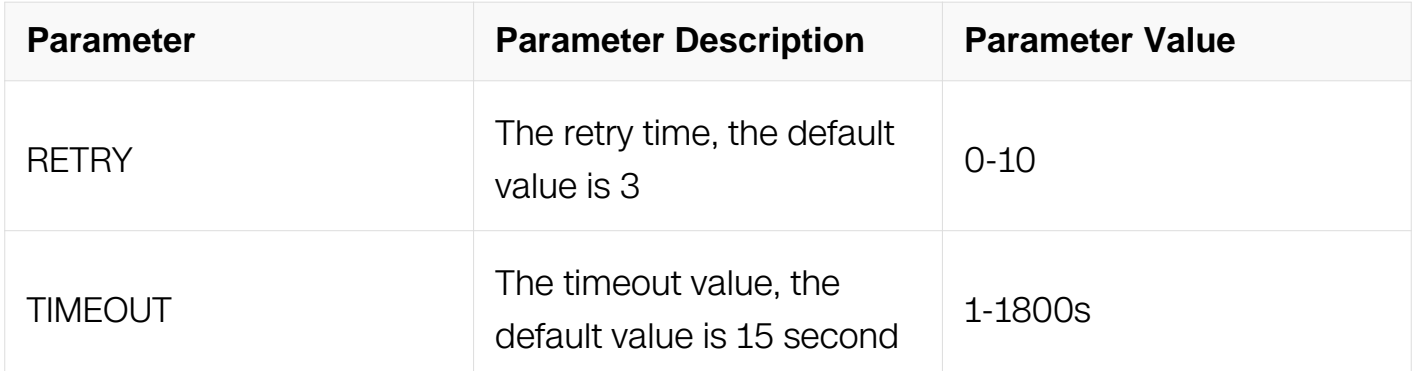

### **Command Mode**

Global Configuration

### **Default**

No snmp inform parameters is configured

### **Usage**

This command is used for SNMP v2.

### **Examples**

The following example shows how to configure inform message parameters:

Switch(config)# snmp-server inform timeout 10 retries 5

### **Related Commands**

None

#### **15.5.18 snmp-server usm-user**

## **Command Purpose**

To specify the recipient of a Simple Network Management Protocol (SNMP) notification message, use the snmp-server trap target-address command in global configuration mode. To remove the specified host from the configuration, use the no form of this command.

### **Command Syntax**

snmp-server usm-user USERNAME (remote REMOTE | ) (authentication (md5 | sha ) (8 | ) AUTH\_PWD ( privacy ( aes | des ) ( 8 | ) PRIVACY\_PWD | ) | )

no snmp-server usm-user USERNAME

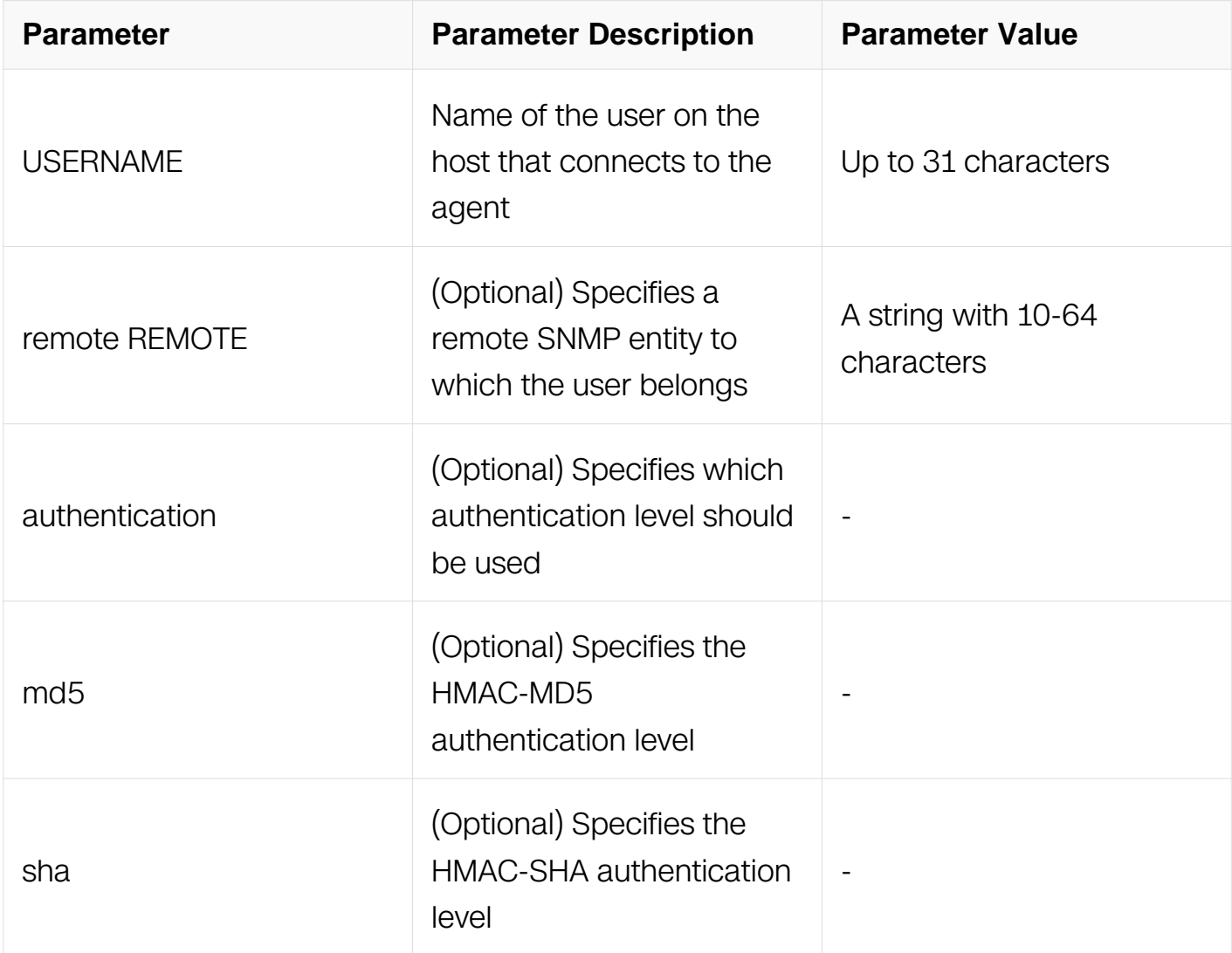

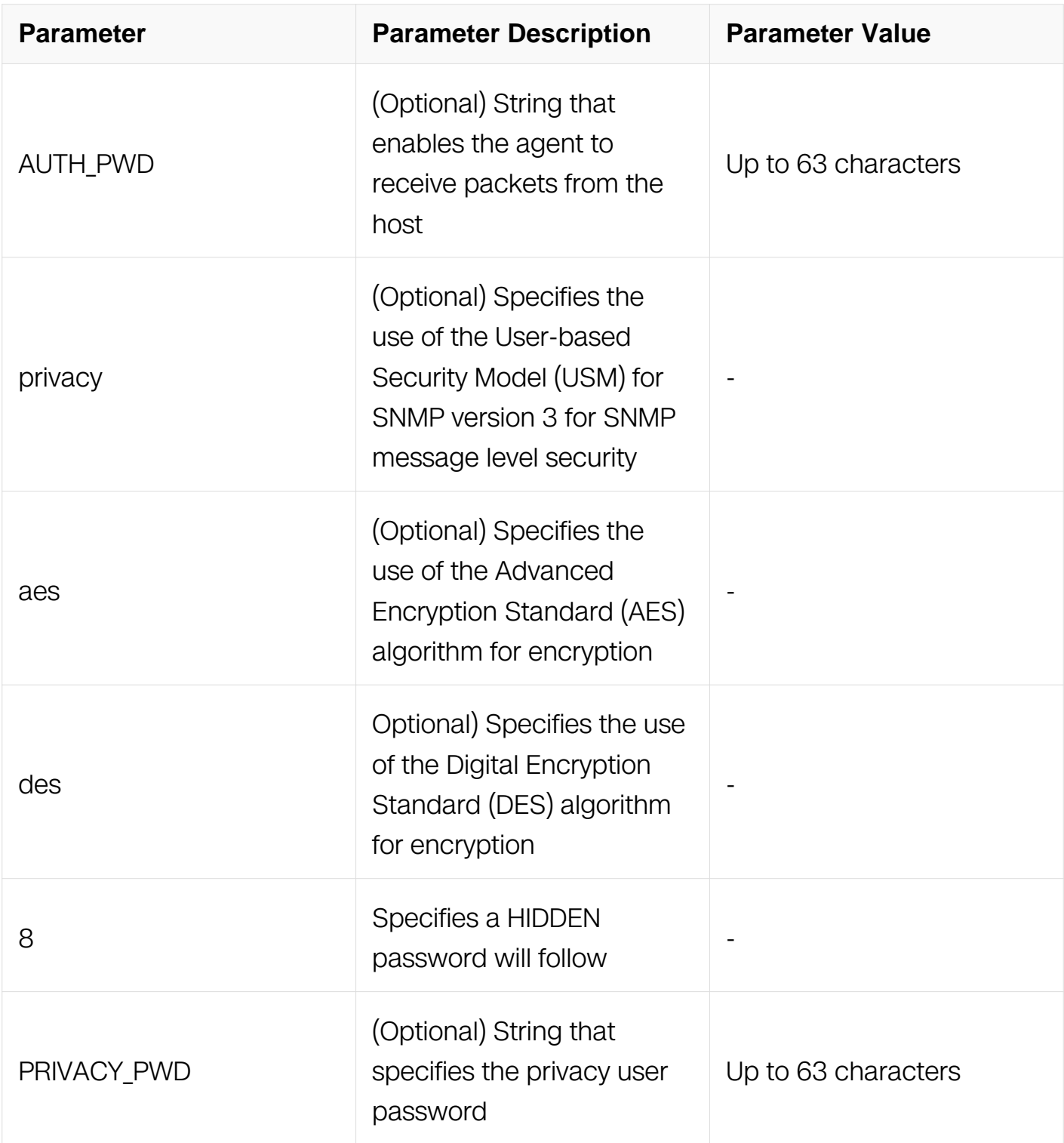

Global Configuration

## **Default**

No SNMPv3 users are configured

# **Usage**

To configure a remote user, specify the IP address or port number for the remote SNMP

agent of the device where the user resides.

### **Examples**

The following is sample output from the snmp-server usm-user command:

Switch#configure terminal Switch(config)# snmp-server usm-user user1 authentication md5 mypassword privacy des yourpassword

### **Related Commands**

snmp-server engineID

#### **15.5.19 snmp-server version**

#### **Command Purpose**

To specify the support of SNMP version, use the snmp-server version command in global configuration mode. To restore to the default value, use the no form of this command.

### **Command Syntax**

snmp-server version ( all | v1 | v2c | v3 )

no snmp-server version

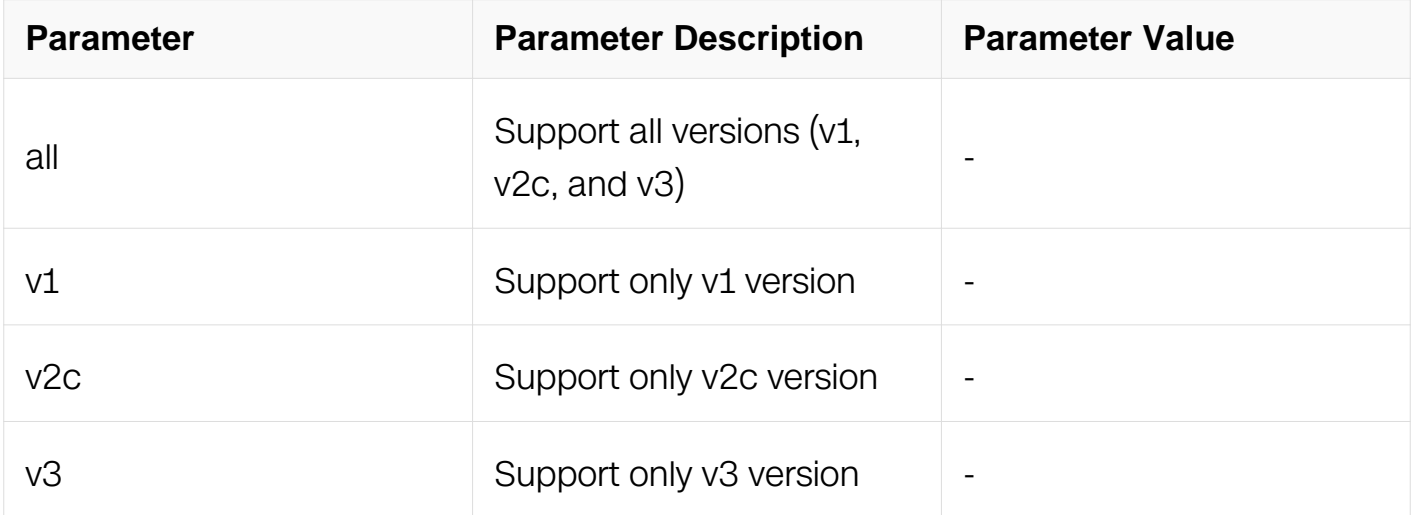

### **Command Mode**

Global Configuration

### **Default**

Support all SNMP versions

### **Usage**

This command is used to set the SNMP version the switch supported.

### **Examples**

The following is sample output from the snmp-server version command:

```
Switch#configure terminal
Switch(config)# snmp-server version all
```
### **Related Commands**

show snmp-server version

#### **15.5.20 snmp-server view**

#### **Command Purpose**

To create or update a view entry, use the snmp-server view command in global configuration mode. To remove the specified Simple Network Management Protocol (SNMP) server view entry, use the no form of this command.

### **Command Syntax**

snmp-server view NAME (included | excluded ) sub-tree

no snmp-server view NAME ( included | excluded ) sub-tree

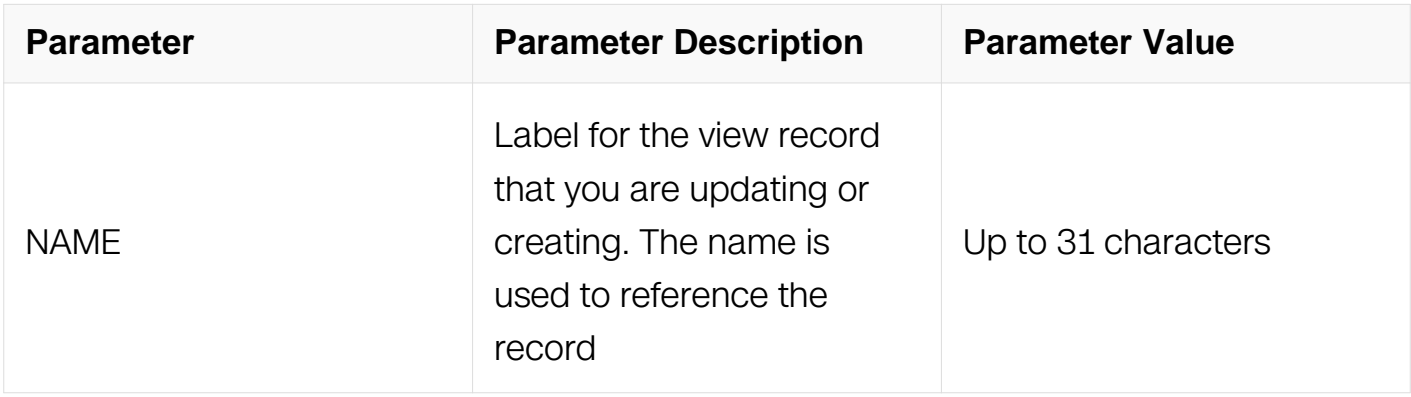
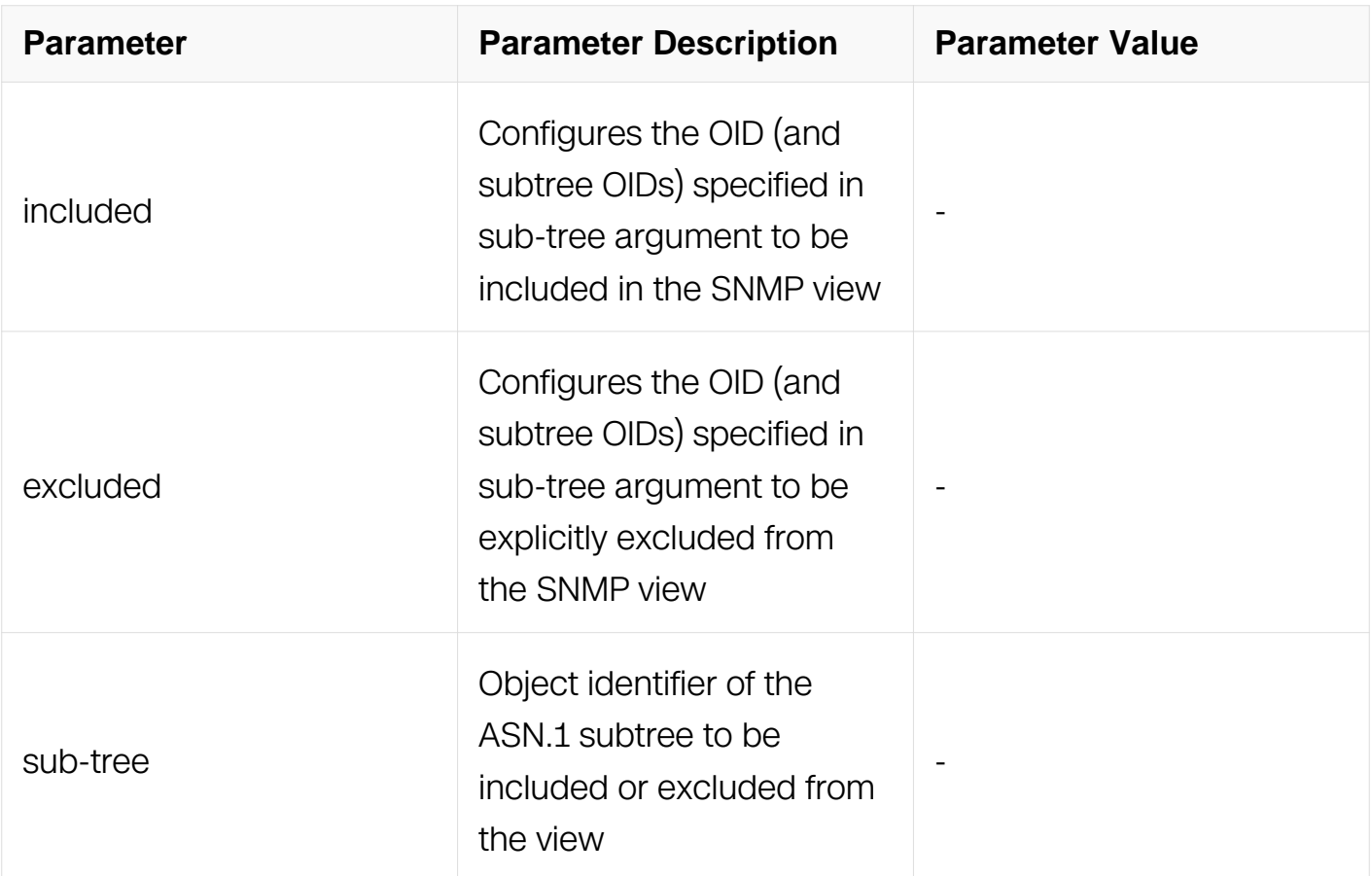

# **Command Mode**

Global Configuration

## **Default**

No view entry exists

#### **Usage**

Other SNMP commands require an SMP view as an argument. You use this command to create a view to be used as arguments for other commands.

## **Examples**

The following is sample output from the snmp-server view command:

Switch#configure terminal Switch(config)# snmp-server view abc excluded 1.3.6.2

## **Related Commands**

show snmp-server view

## **15.5.21 snmp-server access-group NAME in**

#### **Command Purpose**

To set the access group, use the snmp-server access-group command in global configuration mode. To remove the access group, use the no form of this command.

#### **Command Syntax**

snmp-server access-group NAME in

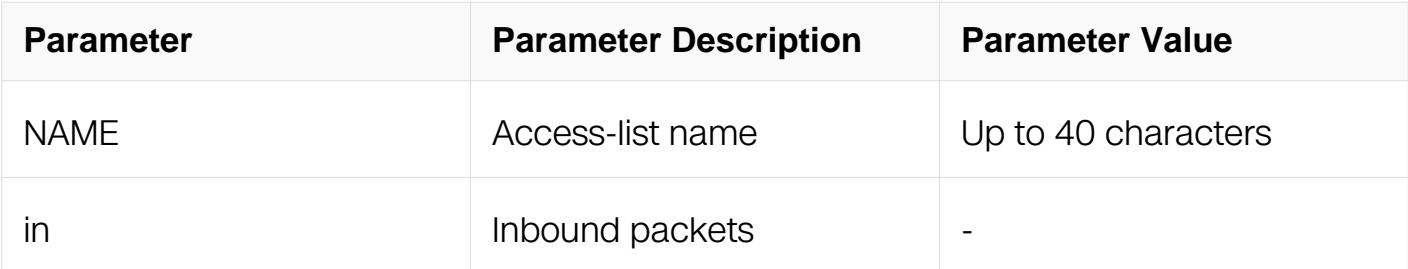

#### **Command Mode**

Global Configuration

#### **Default**

No access group is defined

#### **Usage**

The command is used to apply ACL in snmp.

## **Examples**

The following is sample output from the snmp-server access command:

```
Switch#configure terminal
Switch(config)# snmp-server access-group abc in
```
#### **Related Commands**

None

#### **15.5.22 show snmp**

#### **Command Purpose**

To display the services information of SNMP, use the show snmp command in privileged

EXEC mode.

# **Command Syntax**

show snmp

## **Command Mode**

Privileged EXEC

## **Default**

None

## **Usage**

This command is used to display the service information of SNMP (enable or disable).

## **Examples**

The following is sample output from the show snmp command:

Switch#show snmp SNMP services: enable

## **Related Commands**

snmp-server enable

## **15.5.23 show snmp-server access**

## **Command Purpose**

To display the ACL information of SNMP, use the show snmp-server access command in privileged EXEC mode.

# **Command Syntax**

show snmp-server access (GROUP\_NAME | )

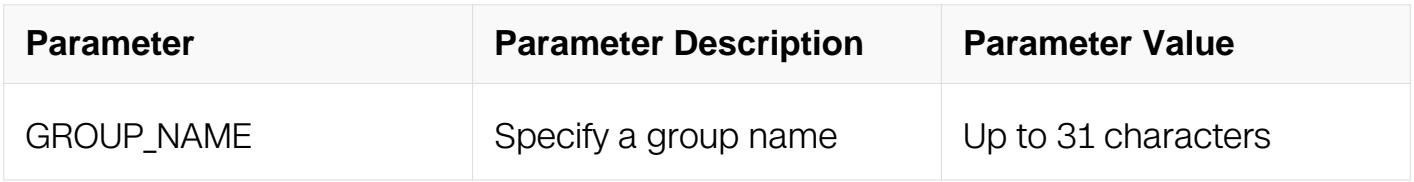

# **Command Mode**

# Privileged EXEC

# **Default**

None

## **Usage**

This command is used to display the access information configured by command snmpserver access.

## **Examples**

The following is sample output from the show snmp-server access command:

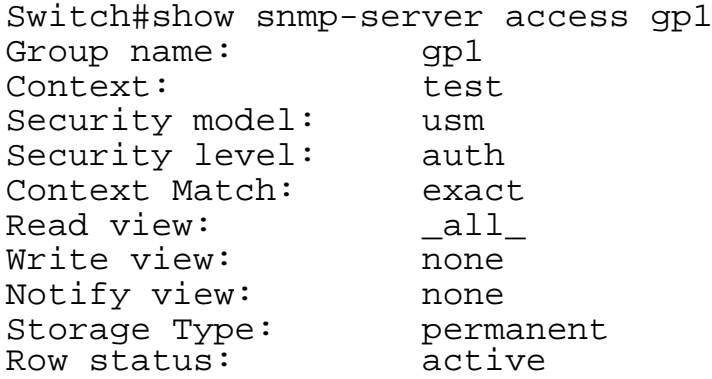

## **Related Commands**

snmp-server access

## **15.5.24 show snmp-server community**

## **Command Purpose**

To display the SNMP community information, use the show snmp-server community command in privileged EXEC mode.

## **Command Syntax**

show snmp-server community

# **Command Mode**

Privileged EXEC

# **Default**

None

# **Usage**

This command is used to display the community information configured by command snmp-server community.

## **Examples**

The following is sample output from the show snmp-server community command:

```
Switch#show snmp-server community
Community-Access Community-String Security-name
===========================================================
read-only public comm1<br>
read-write private comm2
                   rux---<br>private
```
## **Related Commands**

snmp-server community

#### **15.5.25 show snmp-server context**

## **Command Purpose**

To display the SNMP context information, use the show snmp-server context command in privileged EXEC mode.

## **Command Syntax**

show snmp-server context

## **Command Mode**

Privileged EXEC

## **Default**

**None** 

# **Usage**

This command is used to display the context information configured by command snmpserver context.

# **Examples**

The following is sample output from the show snmp-server context command:

Switch#show snmp-server context samplecontext

## **Related Commands**

snmp-server context

## **15.5.26 show snmp-server engineID**

## **Command Purpose**

To display the identification of the local Simple Network Management Protocol (SNMP) engine and all remote engines that have been configured on the router, use the show snmp-server engineID command in EXEC mode.

# **Command Syntax**

show snmp-server engineID

## **Command Mode**

Privileged EXEC

## **Default**

None

## **Usage**

An SNMP engine is a copy of SNMP that can reside on a local or remote device.

## **Examples**

The following example specifies 00000009020000000c025808 as the local engineID:

Switch#show snmp-server engineID : 000000090200000000025808

# **Related Commands**

snmp-server engineID

## **15.5.27 show snmp-server group**

## **Command Purpose**

To display the names of configured SNMP groups, the security model being used, the status of the different views, and the storage type of each group, use the show snmpserver group command in privileged EXEC mode.

## **Command Syntax**

show snmp-server group (GROUP\_NAME |)

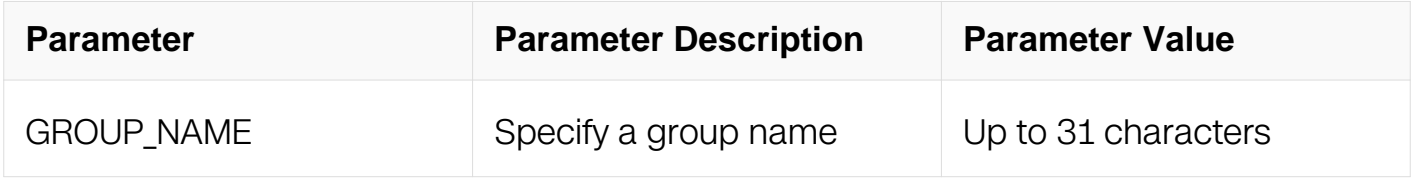

## **Command Mode**

Privileged EXEC

#### **Default**

None

#### **Usage**

SNMP groups are configured using the snmp-server group command.

## **Examples**

The following is sample output from the show snmp-server group command:

Switch#show snmp-server group Group-name model Security-name =========================================================== a11 usm a a11 usm ab

## **Related Commands**

snmp-server group

#### **15.5.28 show snmp-server notify**

#### **Command Purpose**

To display notification information of SNMP, use the show snmp-server notify command in privileged EXEC mode.

# **Command Syntax**

show snmp-server notify (GROUP\_NAME | )

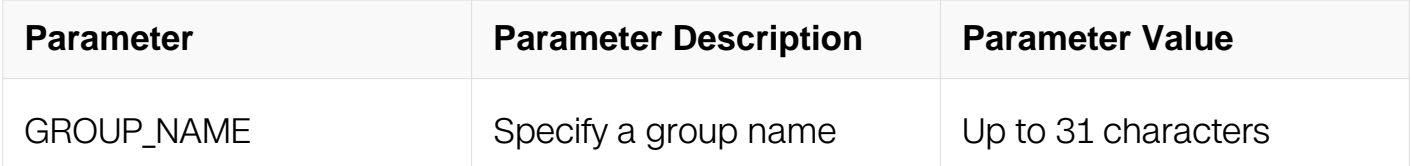

#### **Command Mode**

Privileged EXEC

#### **Default**

None

#### **Usage**

This command is used to display the notification information configured by command snmp-server notify.

#### **Examples**

The following is sample output from the show snmp-server notify command:

```
Switch#show snmp-server notify
Notify-name Notify-type
===========================================================
sample
```
## **Related Commands**

snmp-server notify

#### **15.5.29 show snmp-server sys-info**

#### **Command Purpose**

To display the system information of SNMP, use the show snmp-server sys-info command in privileged EXEC mode.

# **Command Syntax**

show snmp-server sys-info

## **Command Mode**

Privileged EXEC

## **Default**

None

# **Usage**

The system contact can be set by using the snmp-server system-contact command. The system location can be set by using the snmp-server system-location command.

# **Examples**

The following is sample output from the show snmp-server sys-info command:

Switch#show snmp-server sys-info Contact: admin@sampledomain.com Location: Denvor

# **Related Commands**

snmp-server system-contact

snmp-server system-location

## **15.5.30 show snmp-server trap-receiver**

## **Command Purpose**

To display the SNMP traps receiver, use the show snmp-server trap-receiver command in privileged EXEC mode.

# **Command Syntax**

show snmp-server trap-receiver

# **Command Mode**

Privileged EXEC

# **Default**

None

# **Usage**

This command is used to display traps receiver information configured by command snmp-server trap target-addres.

# **Examples**

The following is sample output from the show snmp-server trap-receiver command:

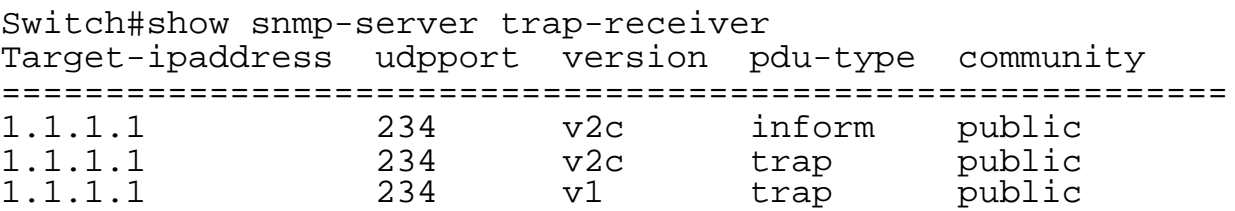

# **Related Commands**

snmp-server trap target-addres

## **15.5.31 show snmp-server usm-user**

# **Command Purpose**

To display information about the configured characteristics of Simple Network Management Protocol (SNMP) users, use the show snmp-server usm-user command in privileged EXEC mode.

# **Command Syntax**

show snmp-server usm-user ( USERNAME | )

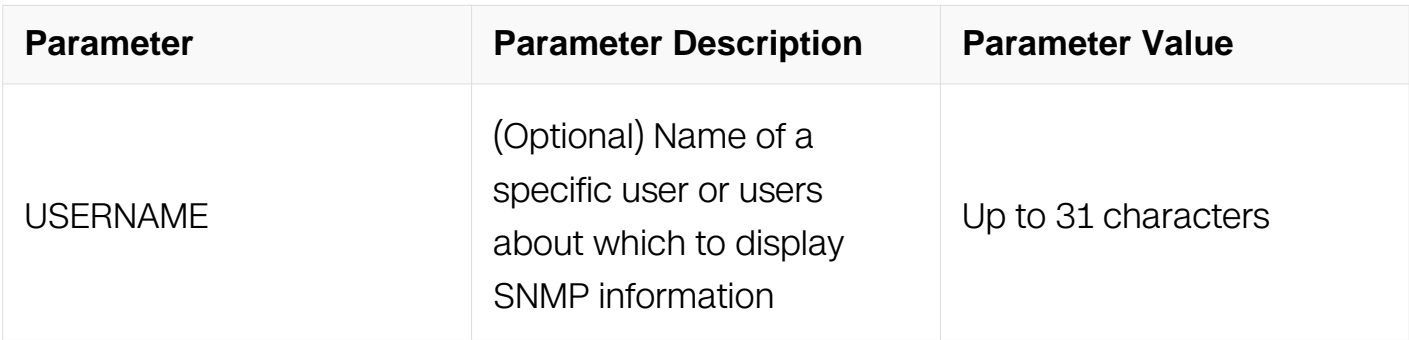

# **Command Mode**

Privileged EXEC

# **Default**

None

## **Usage**

An SNMP user must be part of an SNMP group, as configured using the snmp-server usmuser command.

## **Examples**

The following is sample output from the show snmp-server usm-user command:

Switch#show snmp-server usm-user user1 EnginedID: 01234567890123456789 User Name: user1 Auth Protocol: md5 priv Protocol: des Storage Type: nonvolatile Row status: active

# **Related Commands**

snmp-server usm-user

## **15.5.32 show snmp-server version**

## **Command Purpose**

To display the supported version of SNMP, use the show snmp-server version command in privileged EXEC mode.

## **Command Syntax**

show snmp-server version

## **Command Mode**

Privileged EXEC

## **Default**

#### None

## **Usage**

This command is used to display snmp version information configured by command snmp-server version.

## **Examples**

The following is sample output from the show snmp-server version command:

Switch#show snmp-server version SNMPv1/SNMPv2c/SNMPv3

## **Related Commands**

snmp-server version

## **15.5.33 show snmp-server view**

#### **Command Purpose**

To display the family name, storage type, and status of a Simple Network Management Protocol (SNMP) configuration and associated MIB, use the show snmp-server view command in privileged EXEC mode.

## **Command Syntax**

show snmp-server view (NAME)

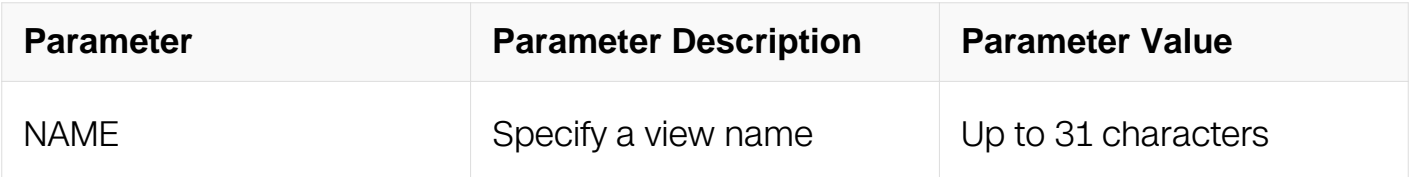

## **Command Mode**

Privileged EXEC

## **Default**

None

## **Usage**

Use this command to display the SNMP view configuration.

## **Examples**

The following is sample output from the show snmp-server view command:

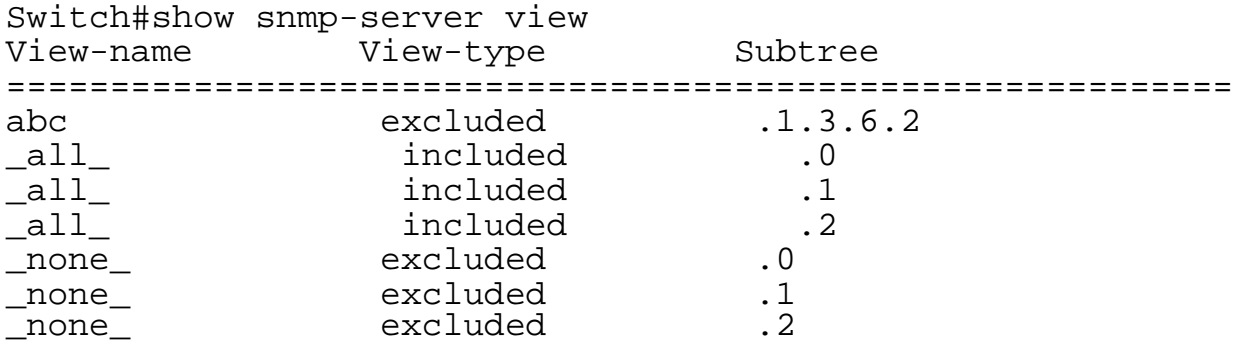

## **Related Commands**

snmp-server view

# **15.6 SFLOW Commands**

#### **15.6.1 sflow enable**

## **Command Purpose**

Use this command to enable or disable sFlow globally.

## **Command Syntax**

sflow enable

no sflow enable

## **Command Mode**

Global Configuration

## **Default**

**Disabled** 

## **Usage**

Before any other sFlow command can be configured, sFlow services must be enabled globally. Use the no parameter with this command to remove all sFlow configurations and disable sFlow globally.

## **Examples**

This example shows how to enable sFlow services globally:

Switch#configure terminal Switch(config)# sflow enable

#### **Related Commands**

show sflow

#### **15.6.2 sflow agent**

#### **Command Purpose**

Use this command to configure sFlow agent.

## **Command Syntax**

sflow agent (ip IPV4\_ADDR | ipv6 ipv6-addres )

no sflow agent ( ip | ipv6 )

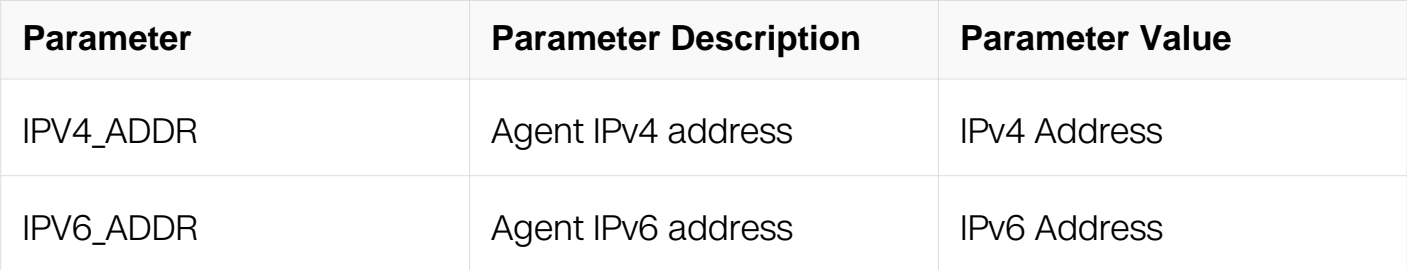

#### **Command Mode**

Global Configuration

#### **Default**

None

## **Usage**

Use this command to configure IP address for sflow agent. If not configured and router-id has configured, sflow will use the valid interface with max router-id and then never change.

# **Examples**

This example shows how to configure agent with IP address 10.0.0.254.:

Switch#configure terminal Switch(config)# sflow agent ip 10.0.0.254

## **Related Commands**

show sflow

## **15.6.3 sflow collector**

## **Command Purpose**

Use this command to configure sFlow collector.

## **Command Syntax**

sflow collector ( mgmt-if | vrf *WORD* | ) ( IPV4\_ADDR | ipv6-addres ) ( UDP\_PORT | )

no sflow collector ( mgmt-if | vrf *WORD* | ) ( *IPV4\_ADDR* | ipv6-addres ) ( | )

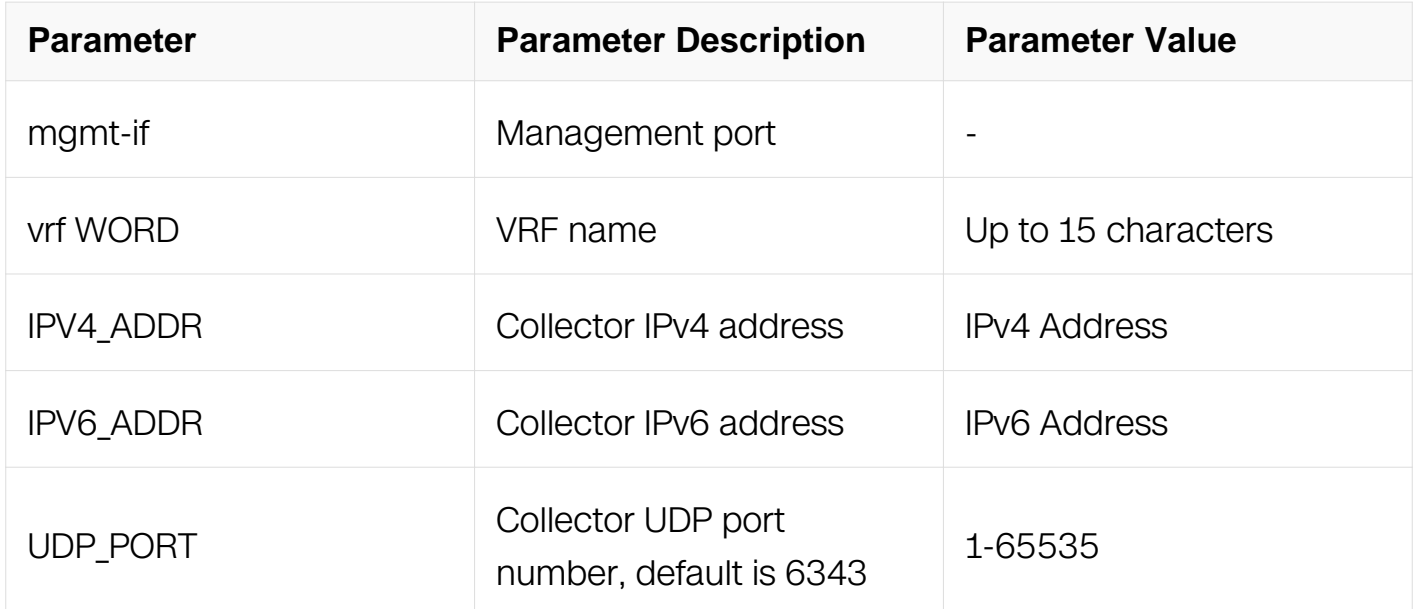

## **Command Mode**

Global Configuration

## **Default**

#### None

## **Usage**

Use this command to add a collector by specifying the combination of IP address and UDP port. Only up to two unique combinations can be allowed to add. Use the no parameter with this command to delete collector.

## **Examples**

This example shows how to add a collector with IP address 10.0.0.254 and UDP port 3000 and mgmt-if.:

Switch# configure terminal Switch(config)# sflow collector mgmt-if 10.0.0.254 3000

## **Related Commands**

show sflow

## **15.6.4 sflow counter interval**

#### **Command Purpose**

Use this command to configure sFlow polling-interval for counter sample.

## **Command Syntax**

sflow counter interval **INTERVAL** 

no sflow counter interval

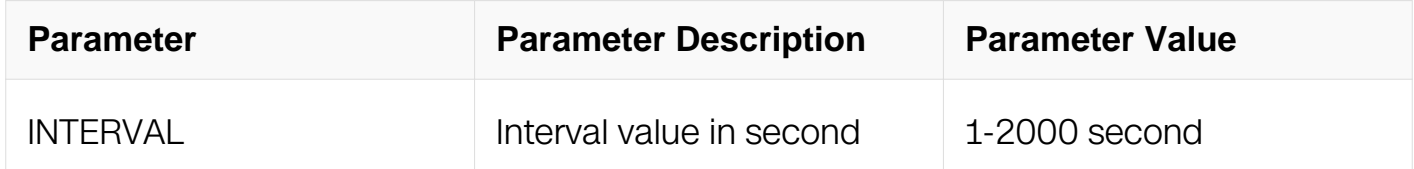

#### **Command Mode**

Global Configuration

## **Default**

20 seconds

# **Usage**

Use this command to set sFlow polling-interval for counter sample. Use the no parameter with this command to restore to the default value. Default interval value is 20 seconds.

## **Examples**

This example shows how to set sFlow polling-interval to 10 second:

Switch# configure terminal Switch(config)# sflow counter interval 10

## **Related Commands**

show sflow

#### **15.6.5 sflow counter-sampling enable**

#### **Command Purpose**

Use this command to enable or disable counter sampling on specified port.

## **Command Syntax**

sflow counter-sampling enable

no sflow counter-sampling enable

## **Command Mode**

Interface Configuration

## **Default**

Disabled

#### **Usage**

Use this command to enable counter sampling on specified port. Use the no parameter with this command to disable counter sampling. By default, sFlow counter sampling is disabled in all ports.

This command can only be configured on a port which is not a link-agg group member. The port can be either a physical port or a link-agg port.

# **Examples**

This example shows how to enable sFlow counter sampling on interface eth-0-1:

Switch# configure terminal Switch(config)# interface eth-0-1 Switch(config-if)# sflow counter-sampling enable

## **Related Commands**

show sflow

#### **15.6.6 sflow flow-sampling rate**

#### **Command Purpose**

Use this command to configure flow sampling rate.

## **Command Syntax**

sflow flow-sampling rate RATE

no sflow flow-sampling rate

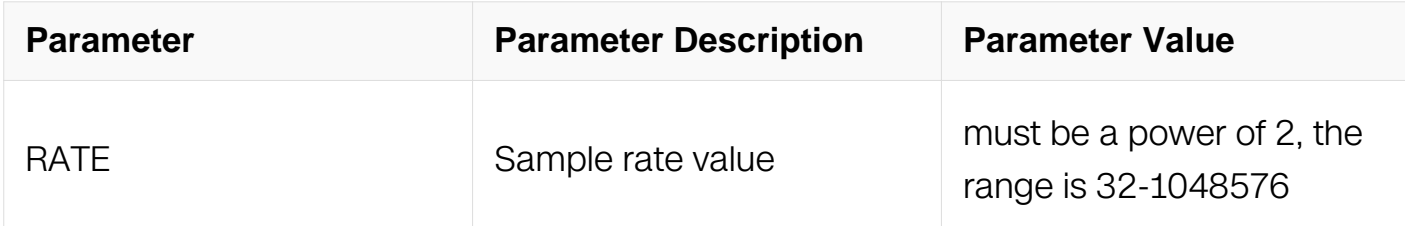

## **Command Mode**

Interface Configuration

#### **Default**

8192

## **Usage**

Use this command to set sFlow packet sampling rate. Use no parameter with this command to set default sampling rate. Default sampling rate value is 8192.

sFlow uses CPU resources to collect samples and send samples to the collector. If a low sampling rate is set, CPU utilization can become high. To protect CPU from

overwhelming, exceeded flow samples would be dropped. If a sampling rate less than default value is configured, a prompt will be given to info the potential of involving a high CPU utilization.

This command can only be configured on a port which is not a link-agg group member. The port can be either a physical port or a link-agg port.

## **Examples**

This example shows how to set the sFlow sampling rate to 2048 on eth-0-1:

Switch# configure terminal Switch(config)# interface eth-0-1 Switch(config-if)# sflow flow-sampling rate 2048 % Warning: sFlow sampling requires high CPU usage, especially with a low rate. It is suggested not configure a rate less than default value 8192.

# **Related Commands**

show sflow

## **15.6.7 sflow flow-sampling enable**

## **Command Purpose**

Use this command to enable or disable packet sampling on individual port.

# **Command Syntax**

sflow flow-sampling enable (input | output | both)

no sflow flow-sampling enable ( input | output | both )

# **Command Mode**

Interface Configuration

# **Default**

Disabled

# **Usage**

Use this command to enable ingress direction of packet sampling on individual port. Use the no parameter with this command to disable packet sampling. By default, sFlow packet sampling is disabled in all ports.

This command can only be configured on a port which is not a link-agg group member. The port can be either a physical port or a link-agg port.

## **Examples**

This example shows how to enable input packet sampling on route port eth-0-1:

Switch# configure terminal Switch(config)# interface eth-0-1 Switch(config-if)# sflow flow-sampling enable input

## **Related Commands**

show sflow

## **15.6.8 show sflow**

## **Command Purpose**

Use this command to show the running information of sflow.

## **Command Syntax**

show sflow

## **Command Mode**

Privileged EXEC

#### **Default**

None

## **Usage**

Use this command to show the running information of sflow.

## **Examples**

This example shows how to show the sflow running information:

Switch# show sflow sFlow Version: 5 sFlow Global Information:<br>Agent IP address Agent IP address : 0.0.0.0 Counter Sampling Interval : 20 seconds Collector IP : Not configured sFlow Port Information: Flow-Sample Flow-Sample Port Counter Flow Direction Rate ------------------------------------------------------- eth-0-1 Disable Enable Input 8192

# **Related Commands**

sflow enable

sflow collector

# **15.7 LLDP Commands**

# **15.7.1 lldp enable(global)**

## **Command Purpose**

To enable LLDP function globally, use the lldp enable command in global configuration mode. To disable this function, use the no form of this command.

# **Command Syntax**

lldp enable

lldp disable

# **Command Mode**

Global Configuration

# **Default**

Disable

# **Usage**

None

**Examples**

The following example shows how to enable LLDP globally:

```
Switch# configure terminal
Switch(config)# lldp enable
```
# **Related Commands**

 $\text{Ildp}$  enable $($ 

# **15.2.2 lldp enable(interface)**

## **Command Purpose**

To enable LLDP function on interface, use the lldp enable command in interface configuration mode. To disable this function, use the no form of this command.

## **Command Syntax**

lldp enable ( txonly | txrx | rxonly )

lldp disable

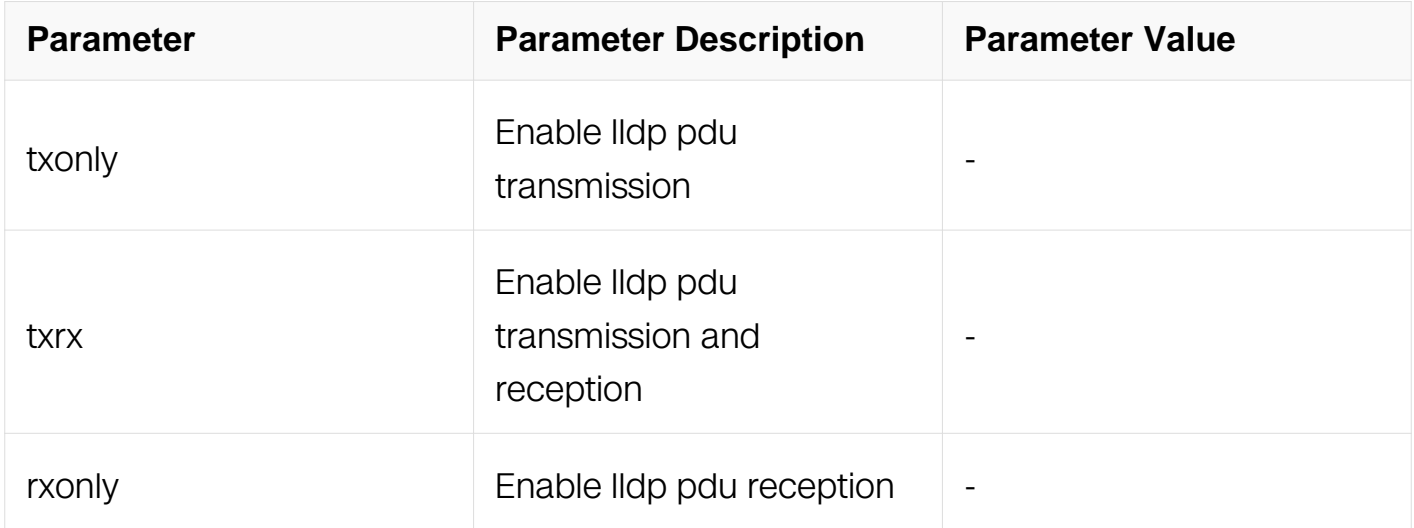

## **Command Mode**

Interface Configuration

**Default**

Enable

**Usage**

None

## **Examples**

The following example shows how to enable LLDP on interface:

Switch# configure terminal Switch(config)# interface eth-0-1 Switch(config-if)# lldp enable txrx

## **Related Commands**

 $\text{Ildp}$  enable $($ 

## **15.7.3 lldp system-name**

#### **Command Purpose**

To configure system name for System Name TLV, use the lldp system-name command in global configuration mode. To restore the default configuration, use the no form of this command.

## **Command Syntax**

lldp system-name NAME

no lldp system-name

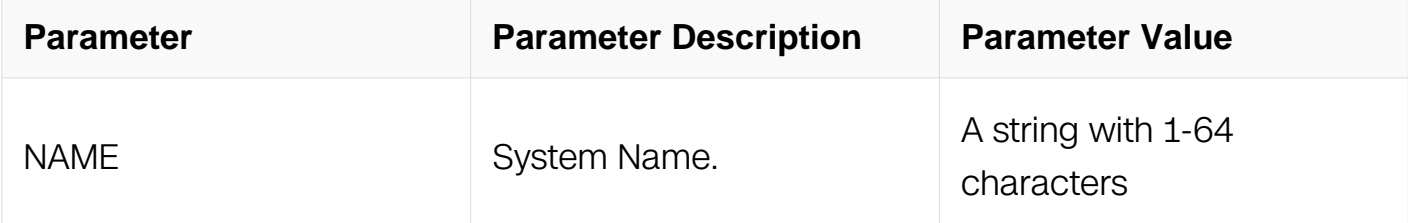

## **Command Mode**

Global Configuration

## **Default**

Default system name is used.

#### **Usage**

If no system name is configured, the default system name will be used.

# **Examples**

The following example shows how to configure system name:

Switch# configure terminal Switch(config)# lldp system-name switch

# **Related Commands**

 $\text{Ildp}$  enable $($ 

 $\text{Ildp}$  enable $($ 

## **15.7.4 lldp system-description**

## **Command Purpose**

To configure system description for System Description TLV, use the lldp systemdescription command in global configuration mode. To restore the default configuration, use the no form of this command.

## **Command Syntax**

lldp system-description LINE

no lldp system-description

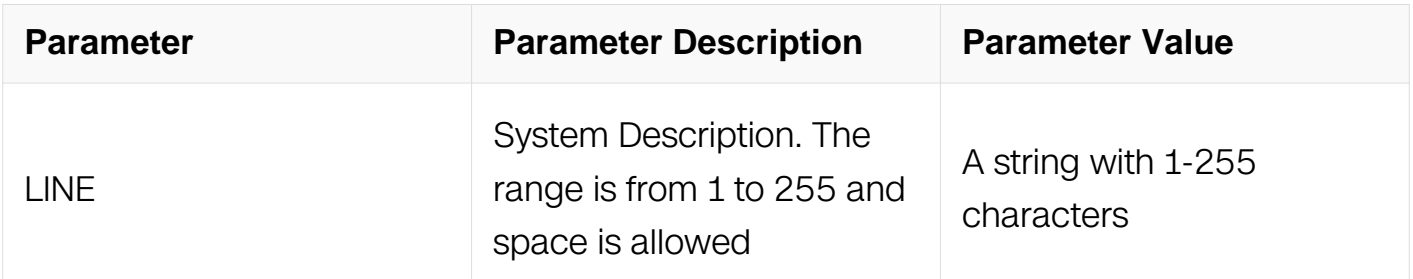

# **Command Mode**

Global Configuration

# **Default**

Default system description is used.

# **Usage**

If no system description is configured, the default system description will be used.

# **Examples**

The following example shows how to configure system description:

```
Switch# configure terminal
Switch(config)# lldp system-description switch
```
# **Related Commands**

 $\text{Ildp}$  enable $($ 

 $\text{Idp}$  enable $($ 

## **15.7.5 lldp management**

## **Command Purpose**

To configure management ip address for Management Address TLV, use the lldp management ip command in global configuration mode. To restore the default configuration, use the no form of this command.

# **Command Syntax**

lldp management ( ip ADDRESS | interface IFNAME )

no lldp management ( ip | interface )

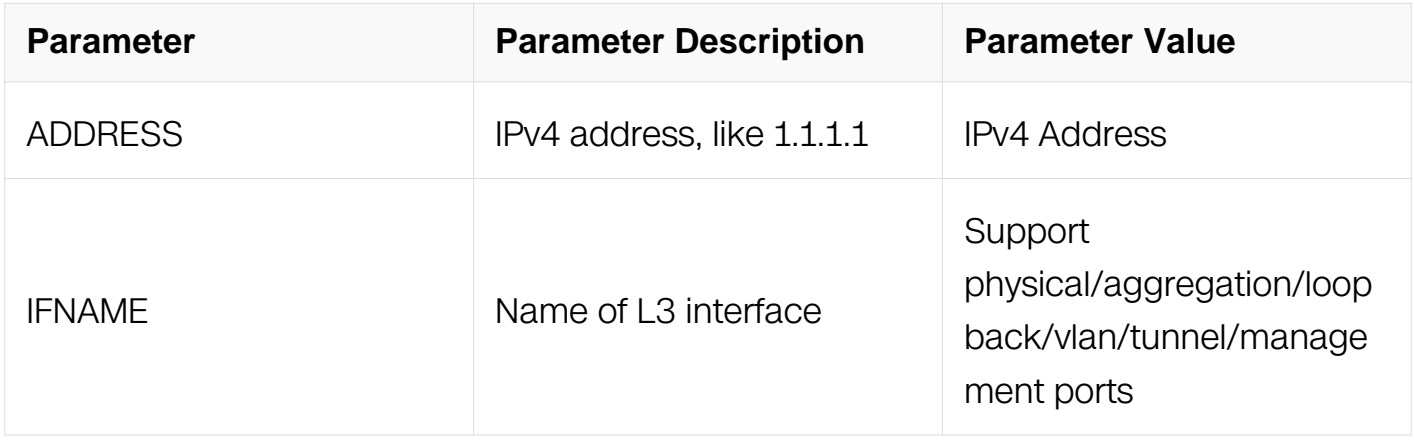

## **Command Mode**

# Global Configuration

# **Default**

Default management address is used.

# **Usage**

The configured IP address has higher priority than configured interface.If both of themare not be configured, system should use the loopbackinterface, management interface , other interface or system MAC address according descend order of priority.

# **Examples**

The following example shows how to configure the management ip address.:

```
Switch# configure terminal
Switch(config)# lldp management ip 192.168.1.2
```
# **Related Commands**

 $\text{Ildp}$  enable $($ 

 $\text{Ildp}$  enable $($ 

# **15.7.6 lldp msg-tx-hold**

# **Command Purpose**

To configure msg-tx-hold, use the lldp msg-tx-hold command in global configuration. To restore the default configuration, use the no form of this command.

# **Command Syntax**

lldp msg-tx-hold NUMBER

no lldp msg-tx-hold

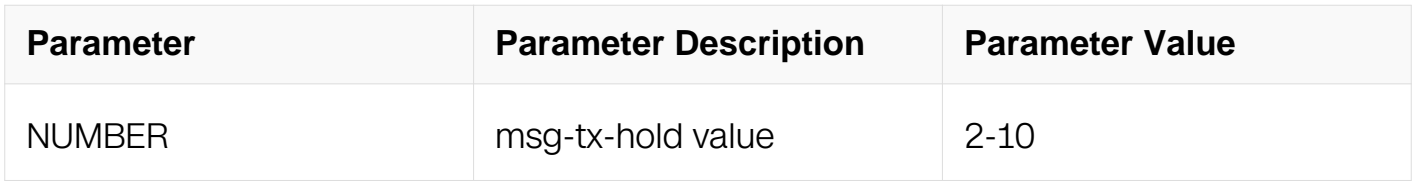

# **Command Mode**

# Global Configuration

# **Default**

The default value of msg-tx-hold is 4.

## **Usage**

None

## **Examples**

The following example shows how to configure msg-tx-hold:

Switch# configure terminal Switch(config)# lldp msg-tx-hold 3

## **Related Commands**

 $\text{Ildp}$  enable $($ 

 $I$ ldp enable $($ }

## **15.7.7 lldp timer msg-tx-interval**

## **Command Purpose**

To configure msg-tx-interval, use the lldp timer msg-tx-interval command in global configuration. To restore the default configuration, use the no form of this command.

## **Command Syntax**

lldp timer msg-tx-interval NUMBER

no lldp timer msg-tx-interval

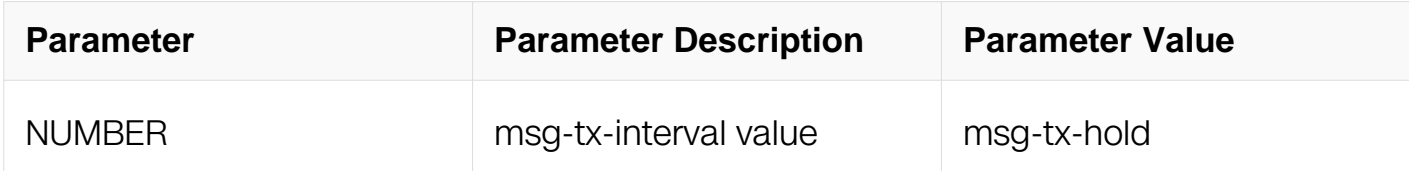

## **Command Mode**

Global Configuration

# **Default**

The default value of msg-tx-interval is 30s.

# **Usage**

None

# **Examples**

The following example shows how to configure msg-tx-interval:

Switch# configure terminal Switch(config)# lldp timer msg-tx-interval 20

# **Related Commands**

lldp enable(global)

lldp enable(interface)

# **15.7.8 lldp timer reinit-delay**

# **Command Purpose**

To configure reinitDelay, use the lldp timer reinitDelay command in global configuration. To restore the default configuration, use the no form of this command.

# **Command Syntax**

lldp timer reinit-delay NUMBER

no lldp timer reinit-delay

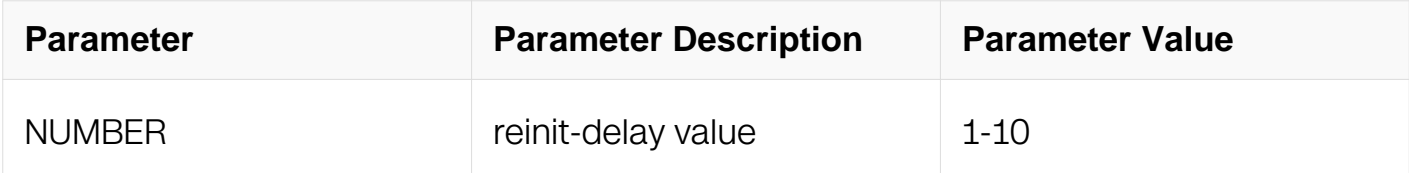

# **Command Mode**

Global Configuration

# **Default**

The default value of reinitDelay is 2s.

# **Usage**

None

# **Examples**

The following example shows how to configure reinitDelay:

```
Switch# configure terminal
Switch(config)# lldp timer reinit-delay 1
```
# **Related Commands**

 $\text{Ildp}$  enable $($ 

 $\text{Idp}$  enable $($ 

# **15.7.9 lldp timer tx-delay**

# **Command Purpose**

To configure tx-delay, use the lldp timer tx-delay command in global configuration. To restore the default configuration, use the no form of this command.

# **Command Syntax**

lldp timer tx-delay NUMBER

no lldp timer tx-delay

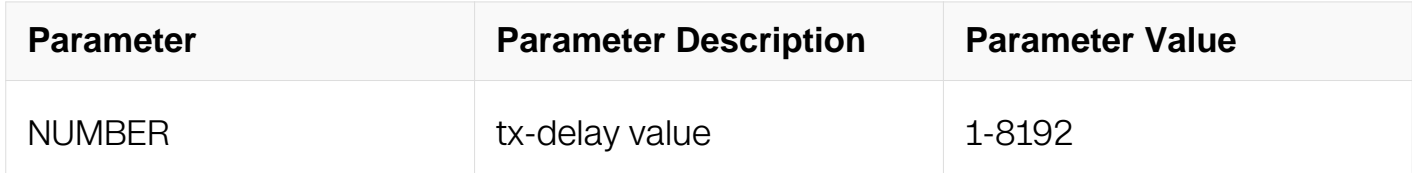

## **Command Mode**

Global Configuration

# **Default**

The default value of tx-delay is 2s.

# **Usage**

The value of tx-delay should obey the formula:  $1 \le t$  tx-delay  $\le$  ((0.25)<sup>\*</sup> msg-tx-interval.

# **Examples**

The following example shows how to configure tx-delay:

```
Switch# configure terminal
Switch(config)# lldp timer tx-delay 3
```
## **Related Commands**

 $\text{Idp}$  enable $($ 

 $\text{Idp}$  enable $($ 

## **15.7.10 lldp tlv basic**

## **Command Purpose**

To select the basic tlv used in LLDP packet, use the lldp tlv basic command in interface configuration. To cancel the tlv, use the no form of this command..

# **Command Syntax**

lldp tlv basic { port-description | system-name | system-description | system-capabilities | management-address | all }

no lldp tlv basic { port-description | system-name | system-description | systemcapabilities | management-address | all }

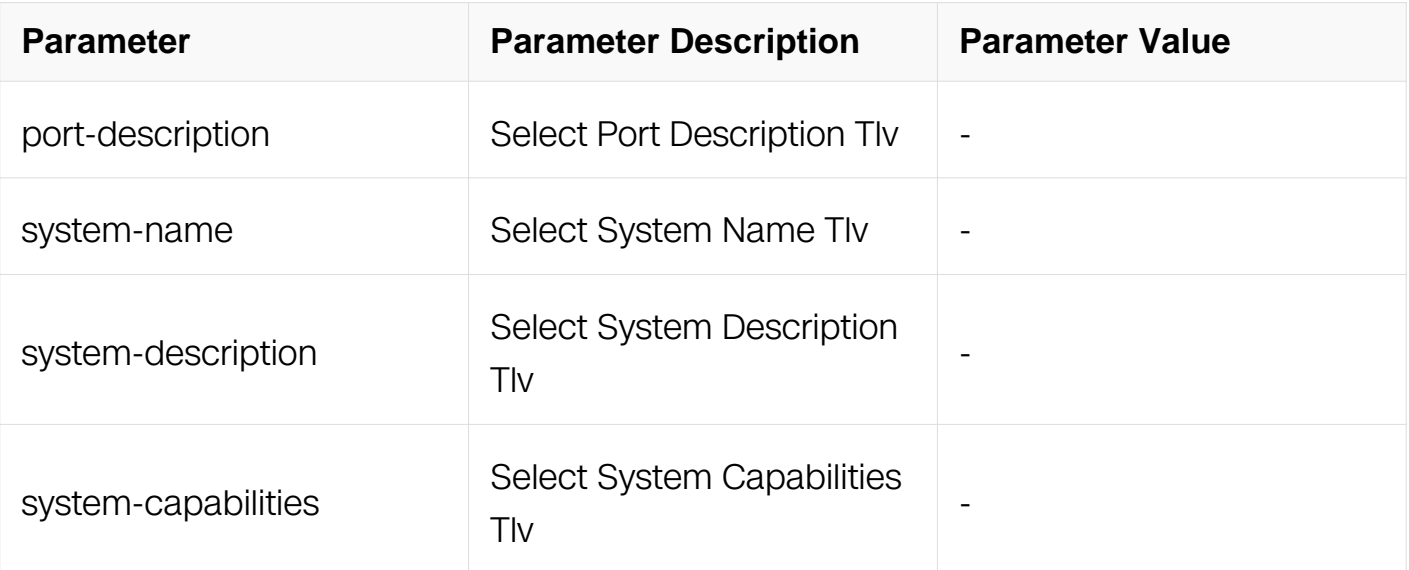

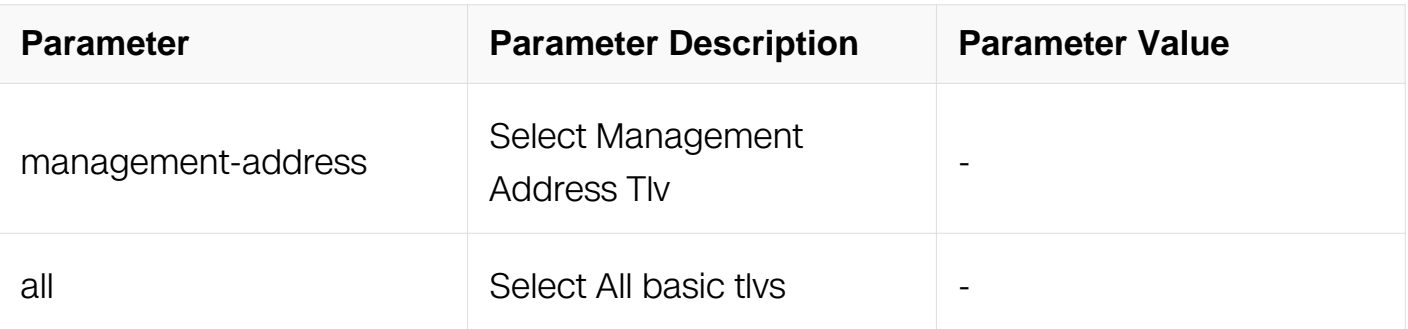

# **Command Mode**

Interface Configuration

# **Default**

All basic tlvs is selected.

# **Usage**

**None** 

# **Examples**

The following example shows how to select basic tlv:

```
Switch# configure terminal
Switch(config)# interface eth-0-1
Switch(config-if)# lldp tlv basic system-name
```
# **Related Commands**

lldp enable(global)

lldp enable(interface)

# **15.7.11 lldp tlv 8021-org-specific**

## **Command Purpose**

To select the IEEE 802.1 tlvs used in LLDP packet, use the lldp tlv 8021-org-specific command in interface configuration. To cancel the tlv, use the no form of this command..

# **Command Syntax**

lldp tlv 8021-org-specific { port-vlan | protocol-vlan | vlan-name | protocol-id | linkaggregation | dcbx | all }

no lldp tlv 8021-org-specific { port-vlan | protocol-vlan | vlan-name | protocol-id | linkaggregation | dcbx | all }

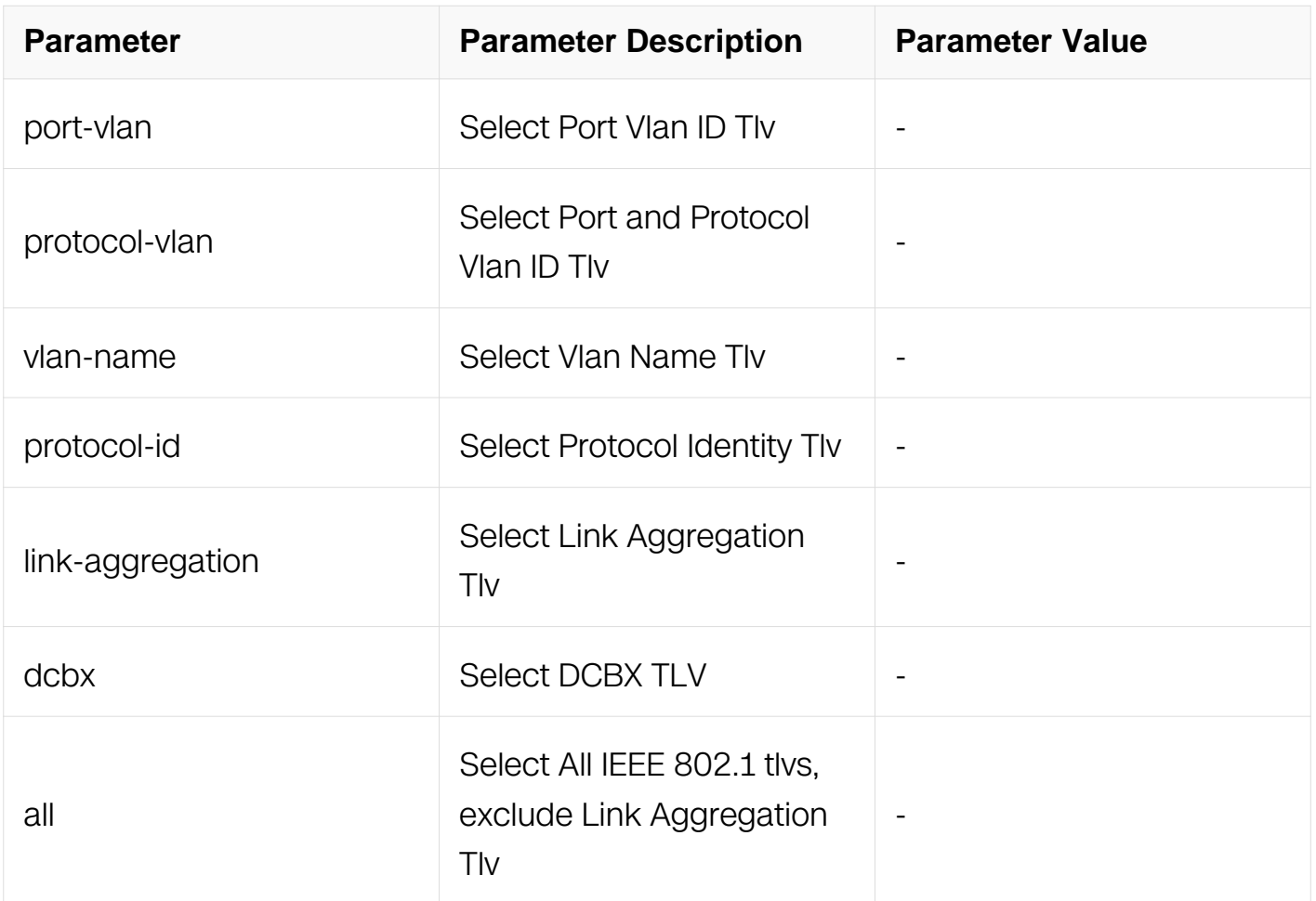

# **Command Mode**

Interface Configuration

# **Default**

All IEEE 802.1 tlvs is selected, exclude Link Aggregation Tlv.

# **Usage**

Link Aggregation Tlv in IEEE 802.3 tlv set is used by default.

# **Examples**

The following example shows how to select IEEE 802.1 tlv :

Switch# configure terminal Switch(config)# interface eth-0-1 Switch(config-if)# lldp tlv 8021-org-specific vlan-name

## **Related Commands**

lldp enable(global)

lldp enable(interface)

## **15.7.12 lldp tlv 8021-org-specific vlan-name-value**

## **Command Purpose**

To configure the value forVLAN NAME TLV in the IEEE 802.1 tlvs, use the lldp tlv 8021-orgspecific vlan-name-value command in interface configuration. To cancel the configuration, use the no form of this command..

# **Command Syntax**

lldp tlv 8021-org-specific vlan-name-value VLAN\_ID

no lldp tlv 8021-org-specific vlan-name-value

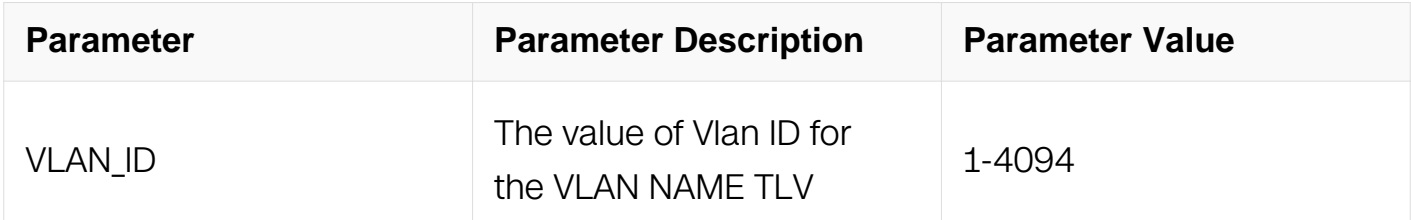

## **Command Mode**

Interface Configuration

## **Default**

The VLAN NAME TLV will contain the information of native vlan.

# **Usage**

None

## **Examples**

The following example shows how to configure VLAN NAME TLV :

Switch# configure terminal Switch(config)# interface eth-0-1 Switch(config-if)# lldp tlv 8021-org-specific vlan-name-value 2000

## **Related Commands**

lldp enable(global)

lldp enable(interface)

# **15.7.13 lldp tlv 8023-org-specific**

## **Command Purpose**

To select the IEEE 802.3 tlvs used in LLDP packet, use the lldp tlv 8023-org-specific command in interface configuration. To cancel the tlv, use the no form of this command..

# **Command Syntax**

lldp tlv 8023-org-specific { mac-phy-cfg | power | link-aggregation | max-frame-size | all }

no lldp tlv 8023-org-specific { mac-phy-cfg | power | link-aggregation | max-frame-size | all  $\}$ 

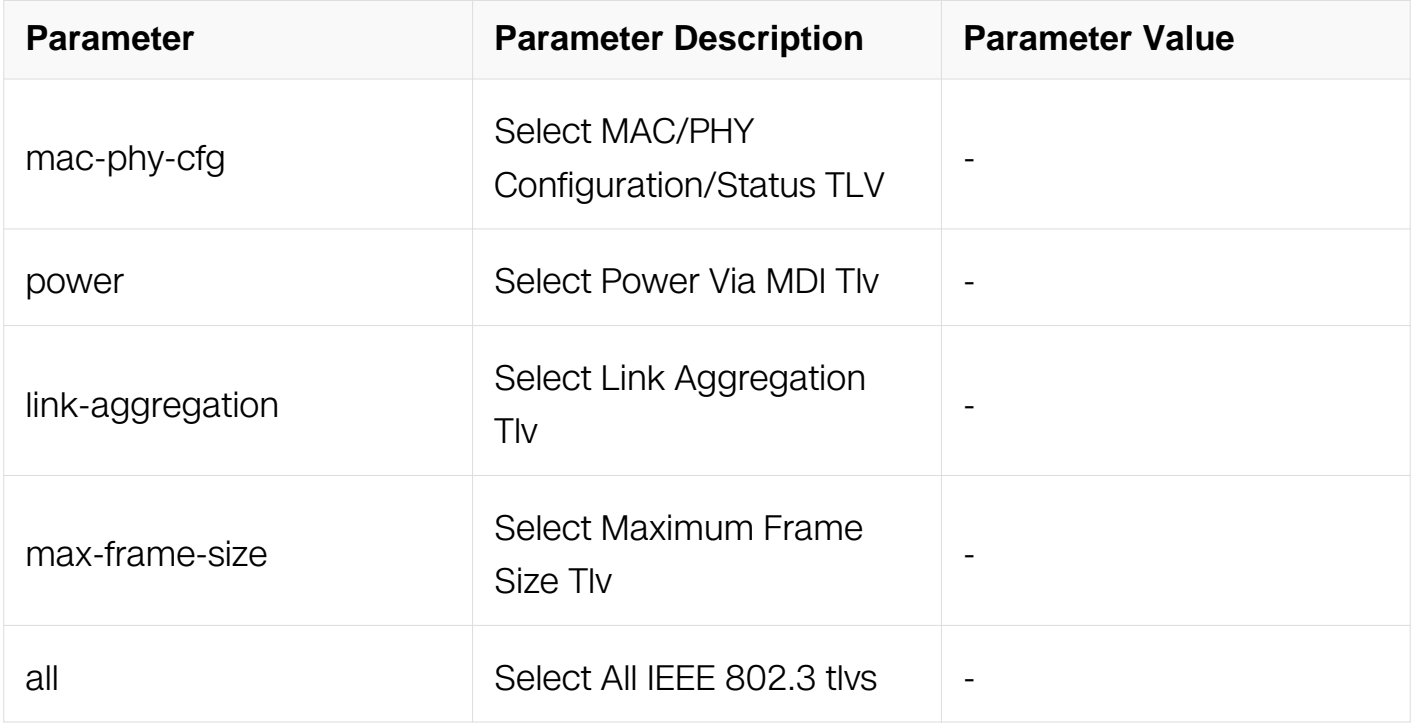

# **Command Mode**

Interface Configuration

# **Default**

All IEEE 802.3 tlvs is selected.

# **Usage**

Link Aggregation Tlv in IEEE 802.3 tlv set is used by default.

# **Examples**

The following example shows how to select IEEE 802.3 tlv :

```
Switch# configure terminal
Switch(config)# interface eth-0-1
Switch(config-if)# lldp tlv 8023-org-specific power
```
# **Related Commands**

lldp enable(global)

lldp enable(interface)

# **15.7.14 lldp tlv med**

# **Command Purpose**

To select the MED tlvs used in LLDP packet, use the lldp tlv med command in interface configuration. To cancel the tlv, use the no form of this command..

# **Command Syntax**

lldp tlv med { network-policy | ext-power | inventory | all }

no lldp tlv med { network-policy | ext-power | inventory | all }

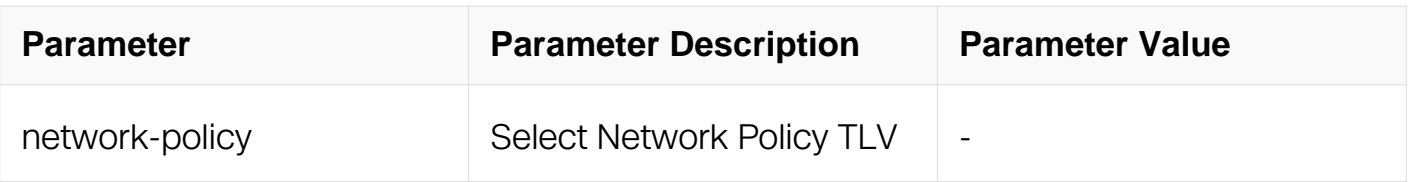

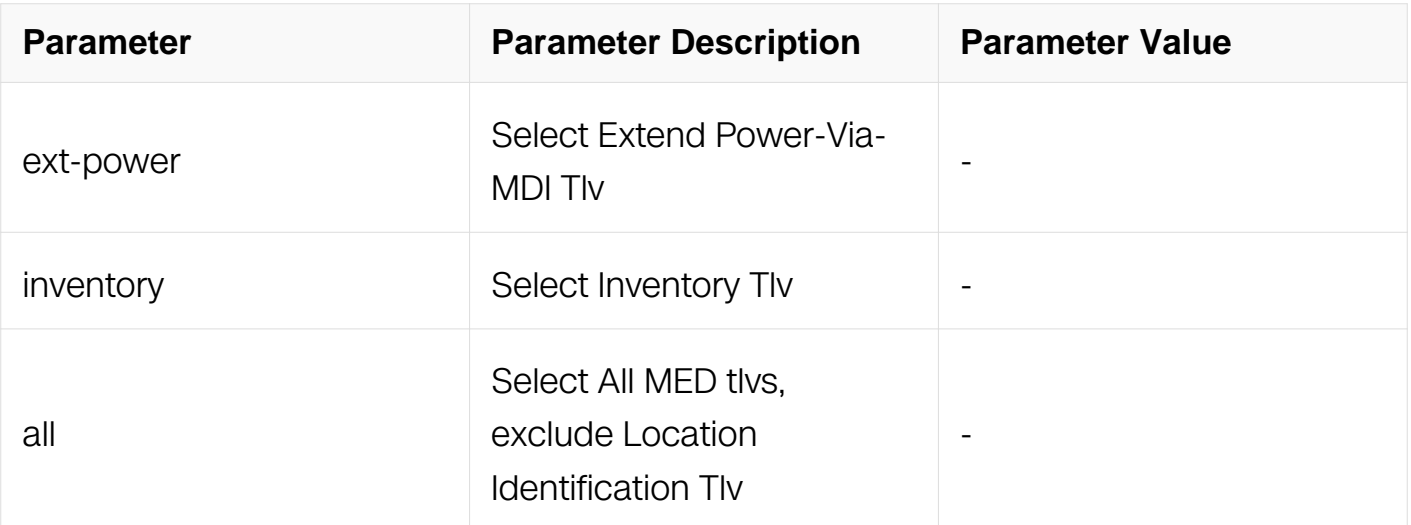

## **Command Mode**

Interface Configuration

## **Default**

All MED tlvs is selected, exclude Location Identification Tlv.

## **Usage**

LLDP-MED Capabilities TLV will be added automatically when any other tlv in MED tlv set was selected, and canceled when no other MED tlv except itself was selected.

# **Examples**

The following example shows how to select MED tlv :

```
Switch# configure terminal
Switch(config)# interface eth-0-1
Switch(config-if)# lldp tlv med inventory
```
# **Related Commands**

lldp enable(global)

lldp enable(interface)

# **15.7.15 lldp tlv med location-id**

## **Command Purpose**

To select and configure the MED Location-id tlv used in LLDP packet, use the lldp tlv med location-id command in interface configuration. To cancel the tlv, use the no form of this
command..

# **Command Syntax**

Ildp tlv med location-id ( ecs-elin VALUE | civic DEV-TYPE CODE CA1-TYPE CA1-VALUE ( CA2-TYPE CA2-VALUE ( CA3-TYPE CA3-VALUE ( CA4-TYPE CA4-VALUE ( CA5-TYPE CA5-VALUE ( CA6-TYPE CA6-VALUE ( CA7-TYPE CA7-VALUE ( CA8-TYPE CA8-VALUE ( CA9-TYPE CA9-VALUE ( CA10-TYPE CA10-VALUE | ) | ) | ) | ) | ) | ) | ) | ) | ) )

no lldp tlv med location-id

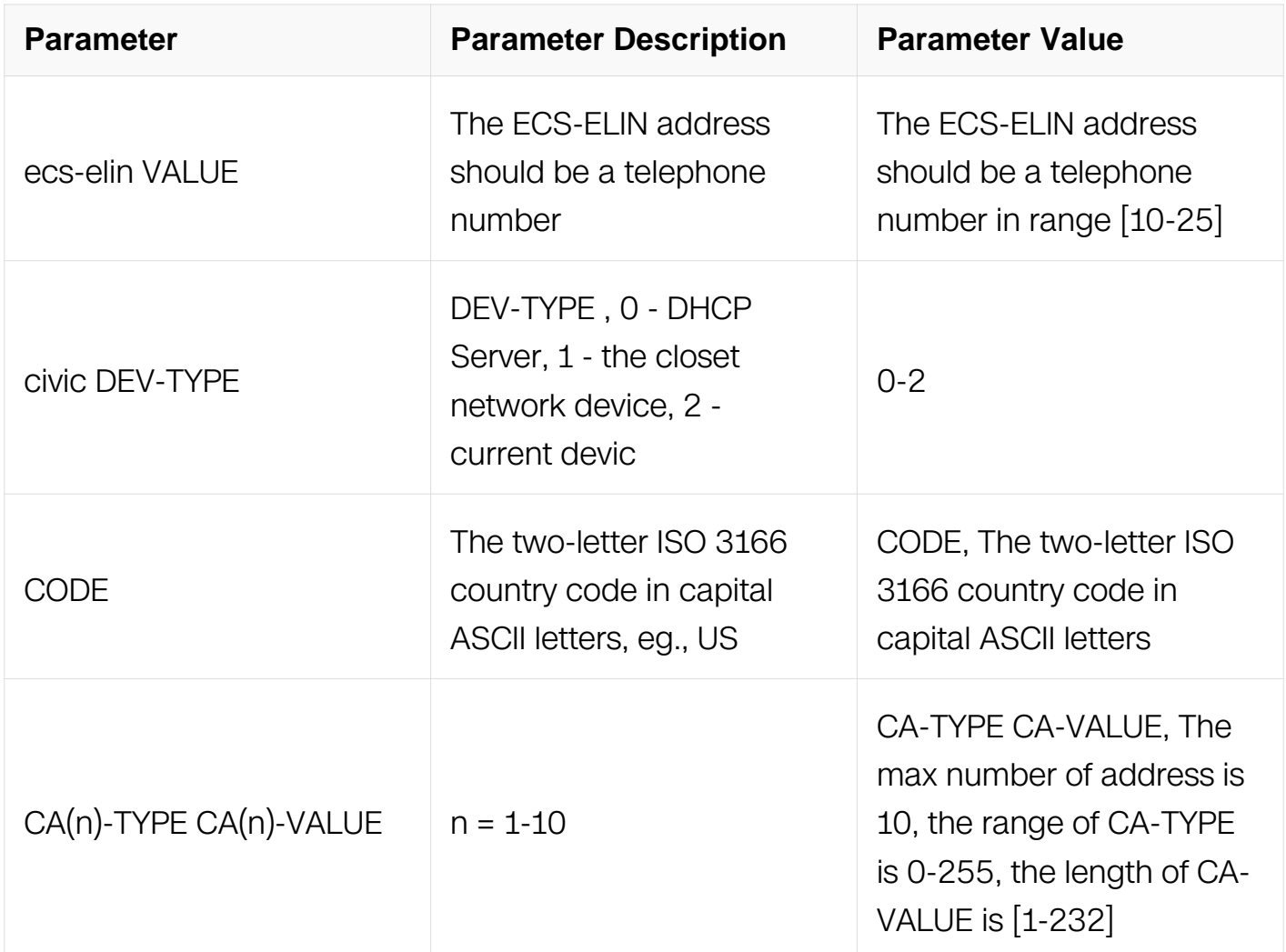

# **Command Mode**

Interface Configuration

# **Default**

None

# **Usage**

None

# **Examples**

The following example shows how to configure MED location-id tlv :

```
Switch# configure terminal
Switch(config)# interface eth-0-1
Switch(config-if)# lldp tlv med location-id ecs-elin 1234567890
```
# **Related Commands**

lldp enable(global)

lldp enable(interface)

# **15.7.16 debug lldp**

# **Command Purpose**

Use this command to turn on the debug switches of LLDP module.

To restore the default, use the no form of this command

# **Command Syntax**

debug lldp ( events | packet | all | tlv-info )

no debug lldp ( events | packet | all | tlv-info )

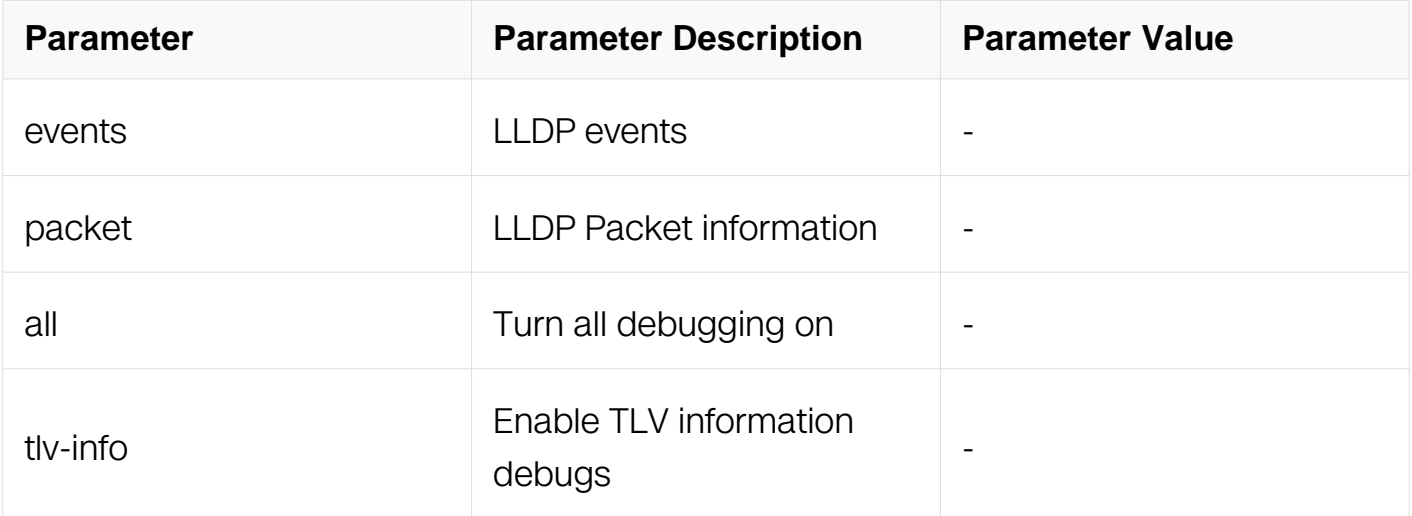

# **Command Mode**

Privileged EXEC

# **Default**

None

### **Usage**

Use command "terminal monitor" to make debug messages print on the VTY immediately.

Use command "show logging buffer" to check the debug messages in the logging buffer.

### **Examples**

The following is sample to open lldp debug switches:

Switch# debug lldp all

### **Related Commands**

terminal monitor

show logging buffer

# **15.7.17 show lldp local**

### **Command Purpose**

To display the LLDP local information, use the show lldp local command in privileged EXEC mode.

### **Command Syntax**

show lldp local ( config | tlv-info ) ( interface IFNAME | )

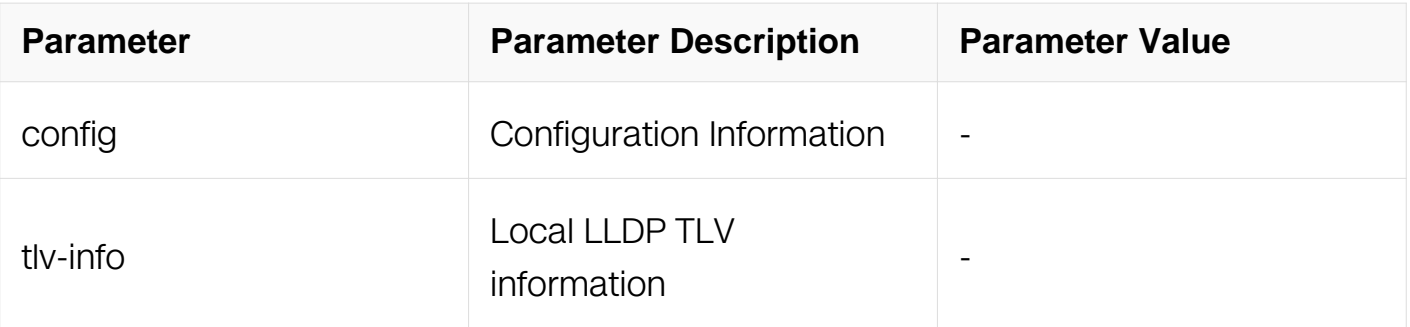

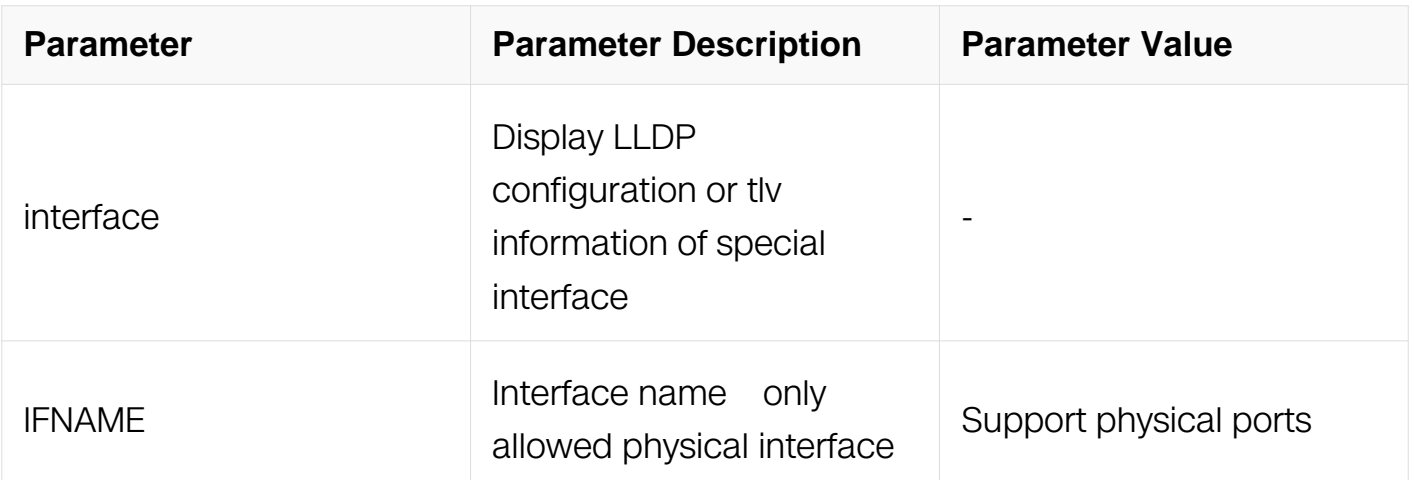

# **Command Mode**

Privileged EXEC

# **Default**

None

# **Usage**

If interface is not specified, this command will display the global information of LLDP.

# **Examples**

The following example shows how to display LLDP configuration:

Switch# show lldp local config LLDP global configuration: ============================================================ LLDP function global enabled : NO LLDP msgTxHold : 4 LLDP msgTxInterval : 30 LLDP reinitDelay : 2 LLDP txDelay : 2 Switch# show lldp local config interface eth-0-4 LLDP configuration on interface eth-0-4 : ============================================================ LLDP admin status : Disabled Basic optional TLV Enabled: Port Description TLV System Name TLV System Description TLV System Capabilities TLV Management Address TLV IEEE 802.1 TLV Enabled: Port Vlan ID TLV Port and Protocol Vlan ID TLV Vlan Name TLV Protocol Identity TLV IEEE 802.3 TLV Enabled: MAC/PHY Configuration/Status TLV Power Via MDI TLV Link Aggregation TLV Maximum Frame Size TLV LLDP-MED TLV Enabled: Med Capabilities TLV Network Policy TLV Extended Power-via-MDI TLV Inventory TLV

#### **Related Commands**

lldp enable(global)

lldp enable(interface)

lldp tlv basic

lldp tlv med

lldp tlv 8023-org-specific

lldp tlv 8021-org-specific

lldp msg-tx-hold

lldp timer msg-tx-interval

lldp timer reinitDelay

lldp timer tx-delay

### **15.7.18 show lldp neighbor**

### **Command Purpose**

To display LLDP neighbor information, use the show lldp neighbor command in privileged EXEC mode.

### **Command Syntax**

show lldp neighbor (interface IFNAME | ) (brief | )

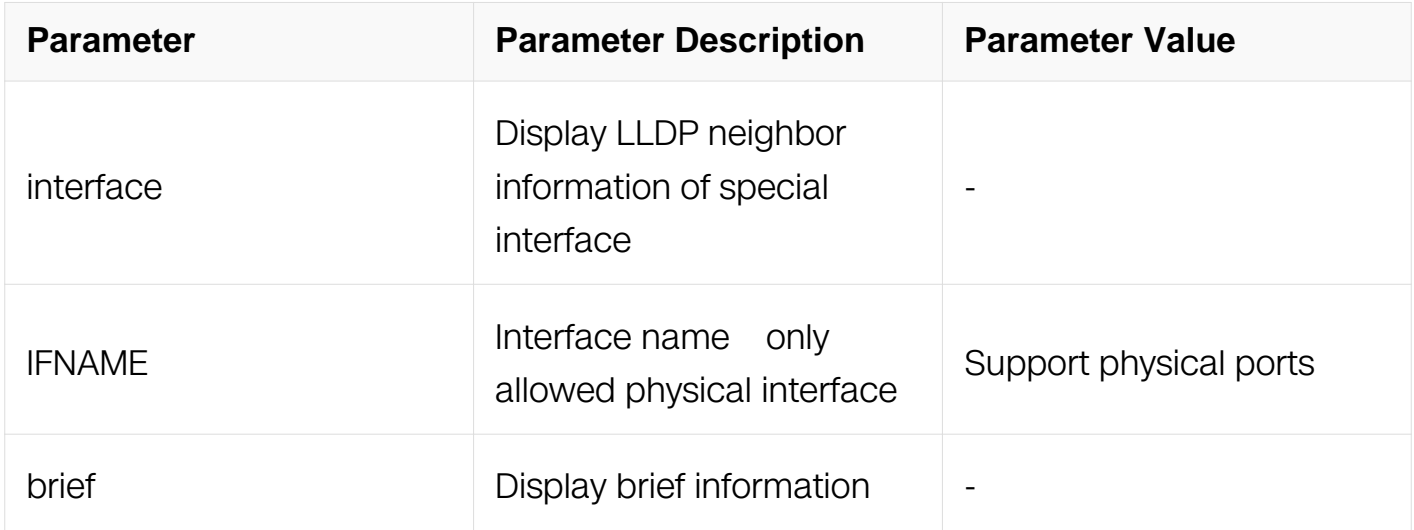

#### **Command Mode**

Privileged EXEC

### **Default**

None

### **Usage**

This command is used to display the LLDP neighbor information.

### **Examples**

The following example shows how to display LLDP neighbor information:

Switch# show lldp neighbor interface eth-0-4 brief Local Port : eth-0-4 Remote Port : eth-0-6 Hold Time : 120 Expire Time : 116 System Name : switch ------------------------------------------------------------

### **Related Commands**

lldp enable(global)

lldp enable(interface)

### **15.7.19 show lldp statistics**

#### **Command Purpose**

To display the statistics of LLDP packets, use the show lldp statistics command in privileged EXEC mode.

### **Command Syntax**

show lldp statistics (interface IFNAME | )

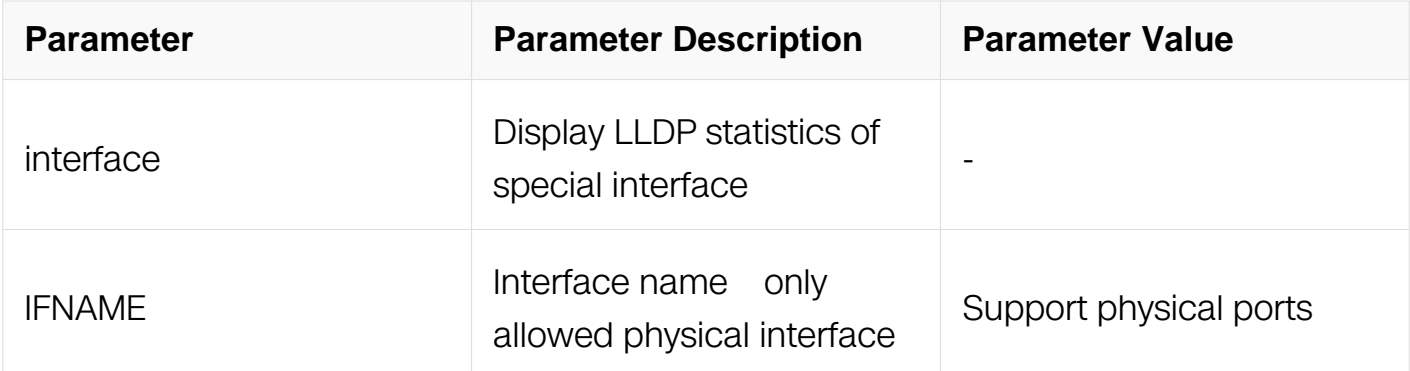

### **Command Mode**

Privileged EXEC

### **Default**

None

### **Usage**

This command is used to display detail LLDP statistics.

### **Examples**

The following example shows how to display LLDP statistics:

Switch# show lldp statistics interface eth-0-4 LLDP statistics information: ============================================================ LLDP Port statistics for eth-0-4 Frames transmitted: 568 Frames Aged out: 0 Frames Discarded: 0 Frames with Error: 0 Frames Recieved: 364 TLVs discarded: 0 TLVs unrecognized: 0

#### **Related Commands**

clear lldp statistics

#### **15.7.20 clear lldp statistics**

#### **Command Purpose**

To reset the statistics of LLDP packets , use the clear lldp statistics command in privileged EXEC mode.

### **Command Syntax**

clear lldp statistics ( interface IFNAME | )

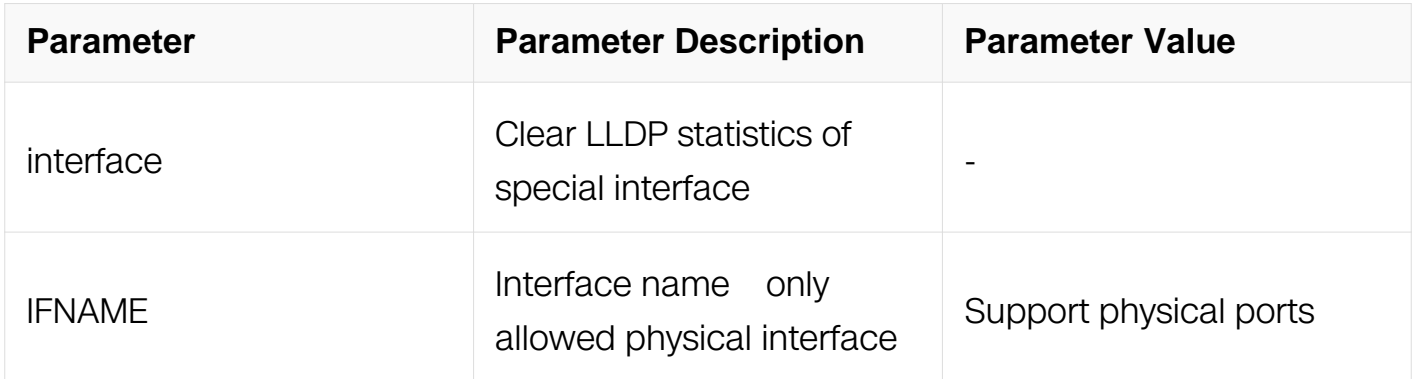

### **Command Mode**

Privileged EXEC

# **Default**

None

# **Usage**

This command is used to reset LLDP statistics.

# **Examples**

The following example shows how to clear LLDP statistics:

Switch# clear lldp statistics

# **Related Commands**

show lldp statistics

# **15.8 IPFIX Commands**

# **15.8.1 ipfix recorder**

# **Command Purpose**

Use this command to create a ipfix recorder and enter recorder configure mode. To remove the ipfix recorder, use the no form of this command.

# **Command Syntax**

ipfix recorder NAME

no ipfix recorder NAME

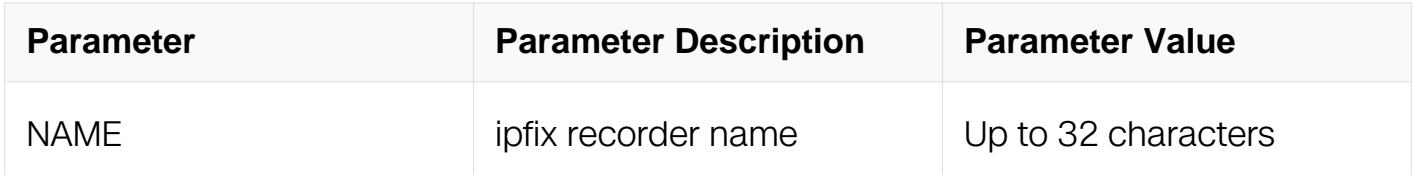

# **Command Mode**

Global Configuration

# **Default**

#### None

### **Usage**

If ipfix recorder has existed it will enter IPFIX recorder Configuration if ipfix recorder is new it will create a recorder and enter IPFIX recorder Configuration this command should work with the commands of match and collect.

### **Examples**

This example shows how to create ipfix recorder recorder1in global configuration and enter IPFIX recorder Configuration:

Switch# configure terminal Switch(config)# ipfix recorder recorder1 Switch(Config-ipfix-reocrder)# Delete ipfix recorder recorder1: Switch(config)# no ipfix recorder recorder1 Switch# configure terminal Switch(config)# no ipfix recorder recorder1

# **Related Commands**

decription

match ipv4

match ipv6

match mpls

match transport

collect ttl

collect flow

collect counter

### **15.8.2 description**

**Command Purpose**

This command used to describe ipfix recorder is use the no form of this command to delete this description.

### **Command Syntax**

description DESCRIPTION

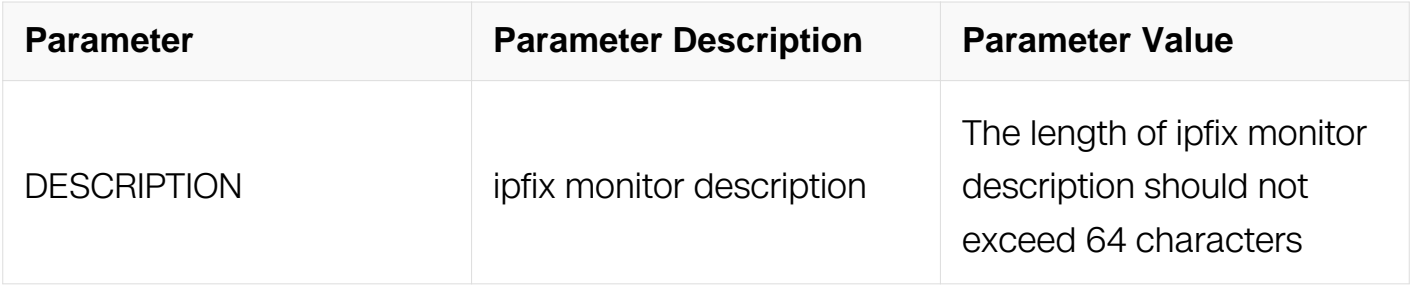

#### **Command Mode**

IPFIX recorder Configuration

#### **Default**

None

#### **Usage**

None

#### **Examples**

This example shows how to describe recorder in IPFIX recorder Configuration:

```
Switch# configure terminal
Switch(config)# ipfix recorder recorder1
Switch(Config-ipfix-reocrder)# descrption this is a ipfix recorder
```
This example shows how to delete the description of the recorder:

```
Switch# configure terminal
Switch(config)# ipfix recorder recorder1
Switch(Config-ipfix-reocrder)# no description
```
### **Related Commands**

None

**15.8.3 match ipv4**

# **Command Purpose**

This command configures the fields of ipv4 in ipfix recorder, use the no form of this command to delete this configure.

# **Command Syntax**

match ipv4 ( source | destination ) address ( mask IP\_MASK\_LEN | )

match ipv4 dscp | ecn | ttl

no match ipv4 source | destination address

no match ipv4 dscp | ecn | ttl

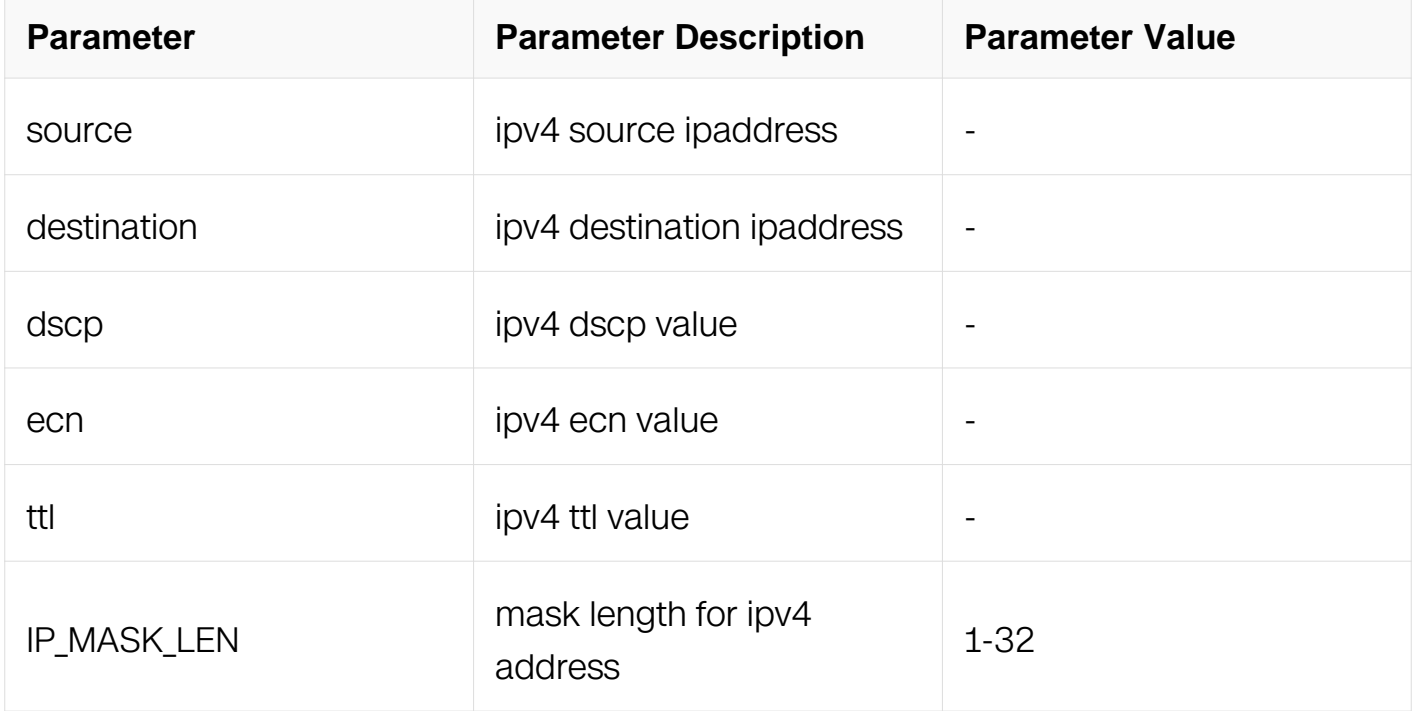

### **Command Mode**

IPFIX recorder Configuration

### **Default**

Default value is 32

# **Usage**

None

# **Examples**

This example shows how to configure to use ipv4 source address and ipv4 destination address in ipfix recorder:

Switch# configure terminal Switch(config)# ipfix recorder recorder1 Switch(Config-ipfix-reocrder)# match ipv4 source address Switch# configure terminal Switch(config)# ipfix recorder recorder1 Switch(Config-ipfix-reocrder)# match ipv4 destination address

### **Related Commands**

**None** 

### **15.8.4 match ipv6**

### **Command Purpose**

This command configures the fields of ipv6 in ipfix recorder, use the no form of this command to delete this configure.

### **Command Syntax**

match ipv6 ( source | destination ) address ( mask IPV6 MASK LEN | )

no match ipv6 source | destination address

match ipv6 flowlabel | dscp

no match ipv6 flowlabel | dscp

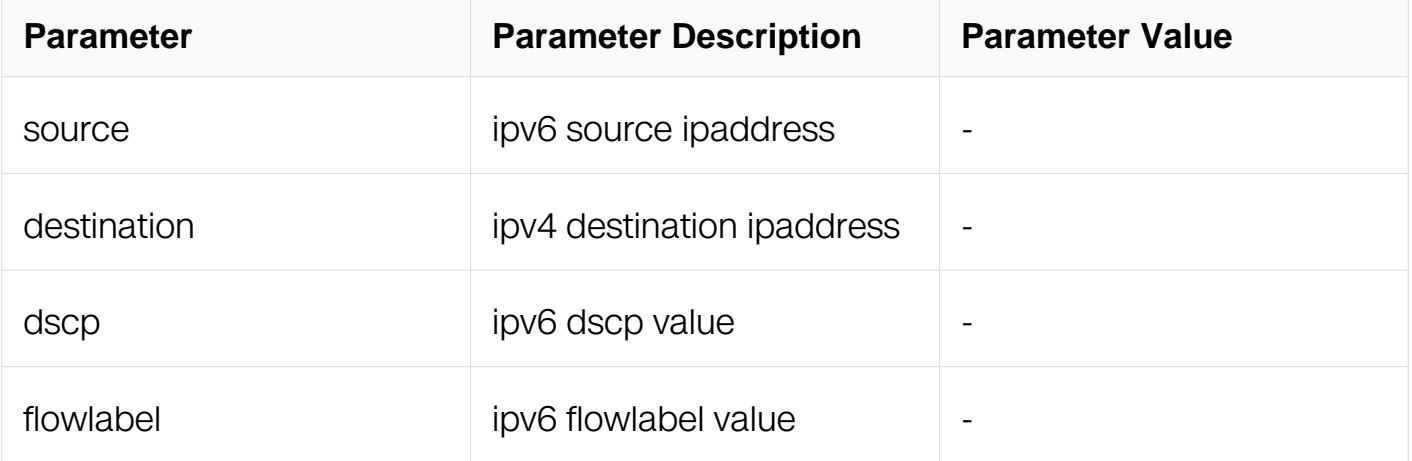

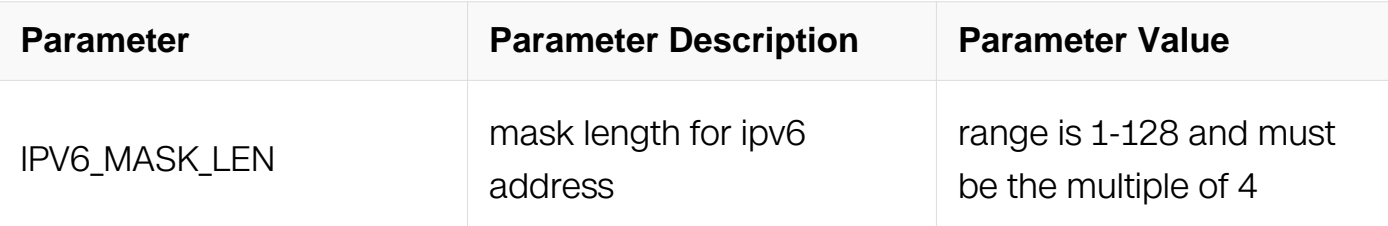

### **Command Mode**

IPFIX recorder Configuration

### **Default**

Default value is 128

### **Usage**

None

### **Examples**

This example shows how to configure to use ipv6 source address and ipv6 destination address in ipfix recorder:

```
Switch# configure terminal
Switch(config)# ipfix recorder recorder1
Switch(Config-ipfix-reocrder)# match ipv6 source address
Switch# configure terminal
Switch(config)# ipfix recorder recorder1
Switch(Config-ipfix-reocrder)# match ipv6 destination address
```
# **Related Commands**

None

### **15.8.5 match mac**

# **Command Purpose**

this command configures the fields of mac in ipfix recorder, use the no form of this command to delete this configure.

# **Command Syntax**

match mac destination | source address

no match mac destination | source address

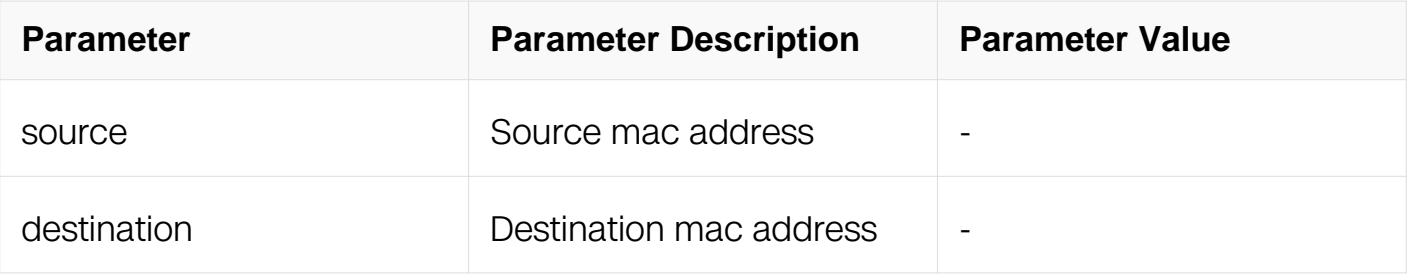

### **Command Mode**

IPFIX recorder Configuration

### **Default**

None

### **Usage**

None

#### **Examples**

This example shows how to configure to use source mac address in ipfix recorder:

```
Switch# configure terminal
Switch(config)# ipfix recorder recorder1
Switch(Config-ipfix-reocrder)# match mac source address
```
### **Related Commands**

None

### **15.8.6 match transport**

### **Command Purpose**

This command configures the fields of transport in ipfix recorder, use the no form of this command to delete this configure.

### **Command Syntax**

match transport destination-port | source-port | type

no match transport destination-port | source-port | type

match transport icmp  $opcode | type$ 

#### no match transport icmp opcode | type

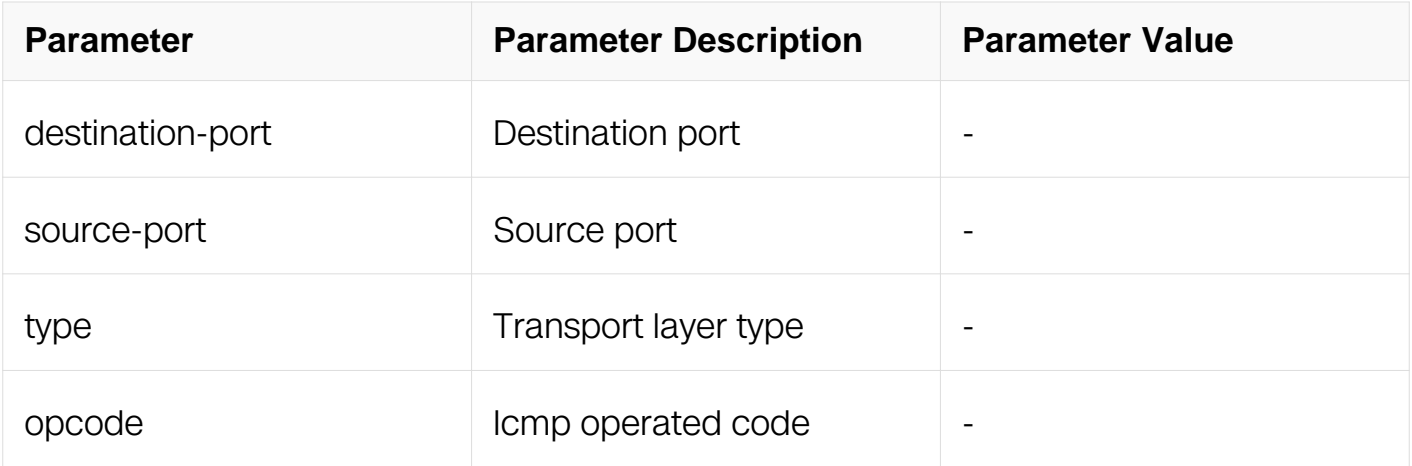

### **Command Mode**

IPFIX recorder Configuration

#### **Default**

None

#### **Usage**

None

#### **Examples**

This example shows how to configure to use source port and destination port of transport in ipfix recorder:

Switch# configure terminal Switch(config)# ipfix recorder recorder1 Switch(Config-ipfix-reocrder)# match transport source-port Switch# configure terminal Switch(config)# ipfix recorder recorder1 Switch(Config-ipfix-reocrder)# match transport destination-port

#### **Related Commands**

None

#### **15.8.7 match vlan**

#### **Command Purpose**

This command configures the fields of vlan in ipfix recorder, use the no form of this

command to delete this configure.

# **Command Syntax**

match vlan  $|$  inner  $|$ 

no match vlan inner |

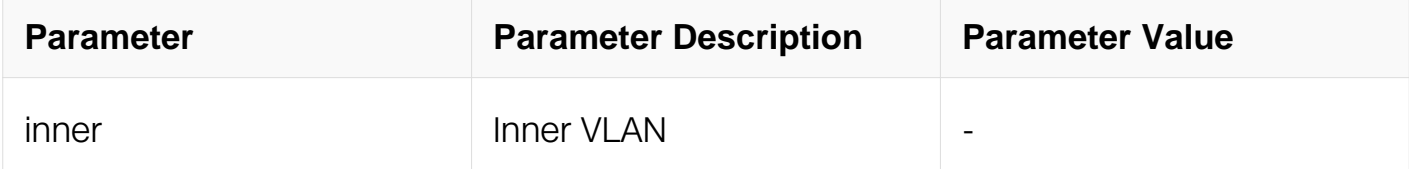

#### **Command Mode**

IPFIX recorder Configuration

#### **Default**

None

#### **Usage**

None

#### **Examples**

This example shows how to configure to use inner vlan in ipfix recorder:

```
Switch# configure terminal
Switch(config)# ipfix recorder recorder1
Switch(Config-ipfix-reocrder)# match vlan inner
```
# **Related Commands**

None

# **15.8.8 match cos**

# **Command Purpose**

This command configures the fields of cos in ipfix recorder, use the no form of this command to delete this configure.

# **Command Syntax**

#### match cos inner |

#### no match cos inner |

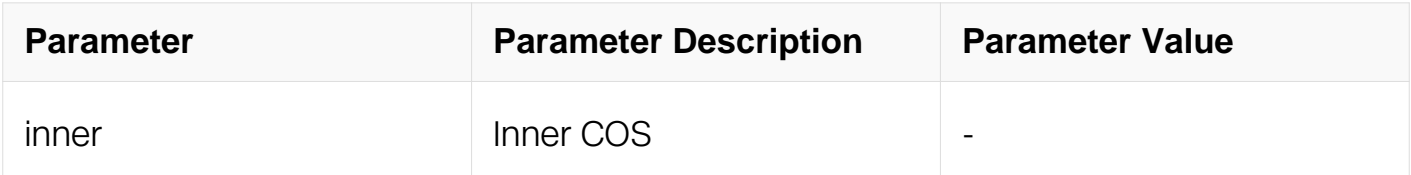

#### **Command Mode**

IPFIX recorder Configuration

#### **Default**

None

#### **Usage**

None

#### **Examples**

This example shows how to configure to use inner cos in ipfix recorder:

```
Switch# configure terminal
Switch(config)# ipfix recorder recorder1
Switch(Config-ipfix-reocrder)# match cos inner
```
### **Related Commands**

None

### **15.8.9 match interface (input | output)**

#### **Command Purpose**

This command configures the fields of interface in ipfix recorder, use the no form of this command to delete this configure.

### **Command Syntax**

```
match interface ( input | output )
```
### no match interface ( input | output )

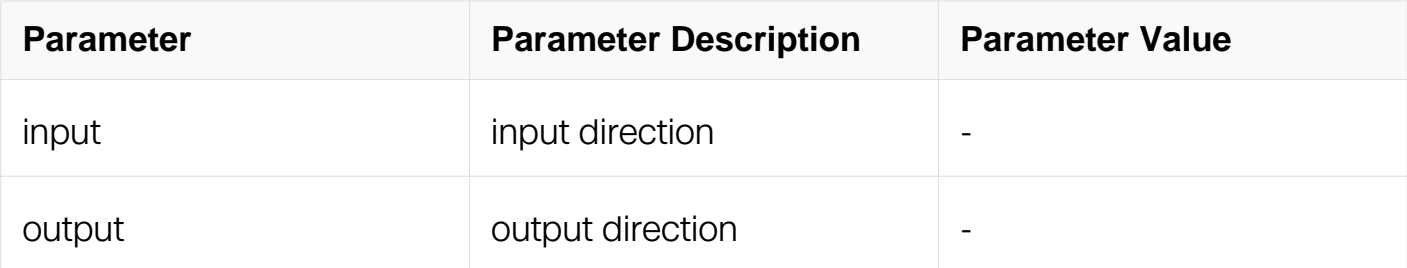

### **Command Mode**

IPFIX recorder Configuration

### **Default**

None

#### **Usage**

None

#### **Examples**

This example shows how to configure input direction in ipfix recorder:

```
Switch# configure terminal
Switch(config)# ipfix recorder recorder1
Switch(Config-ipfix-reocrder)# match interface input
```
### **Related Commands**

None

### **15.8.10 match vxlan-vni**

### **Command Purpose**

This command configures the fields of vxlan-vni in ipfix recorder, use the no form of this command to delete this configure.

### **Command Syntax**

match vxlan-vni

no match vxlan-vni

# **Command Mode**

IPFIX recorder Configuration

### **Default**

None

### **Usage**

None

### **Examples**

This example shows how to configure to use vxlan-vni in ipfix recorder:

```
Switch# configure terminal
Switch(config)# ipfix recorder recorder1
Switch(Config-ipfix-reocrder)# match vxlan-vni
```
# **Related Commands**

None

### **15.8.11 match nvgre-key**

### **Command Purpose**

This command configures the fields of nvgre-key in ipfix recorder, use the no form of this command to delete this configure.

# **Command Syntax**

match nvgre-key

no match nvgre-key

### **Command Mode**

IPFIX recorder Configuration

### **Default**

None

### **Usage**

None

### **Examples**

This example shows how to configure to use nvgre-key in ipfix recorder:

```
Switch# configure terminal
Switch(config)# ipfix recorder recorder1
Switch(Config-ipfix-reocrder)# match nvgre-key
```
# **Related Commands**

None

# **15.8.12 match transport tcp flags**

### **Command Purpose**

This command configures the tcp flags fields of packet in ipfix recorder, use the no form of this command to delete this configure.

# **Command Syntax**

match transport tcp flags ( { ack | cwr | ece | fin | psh | rst | syn | urg } | )

no match transport tcp flags ( { ack | cwr | ece | fin | psh | rst | syn | urg } | )

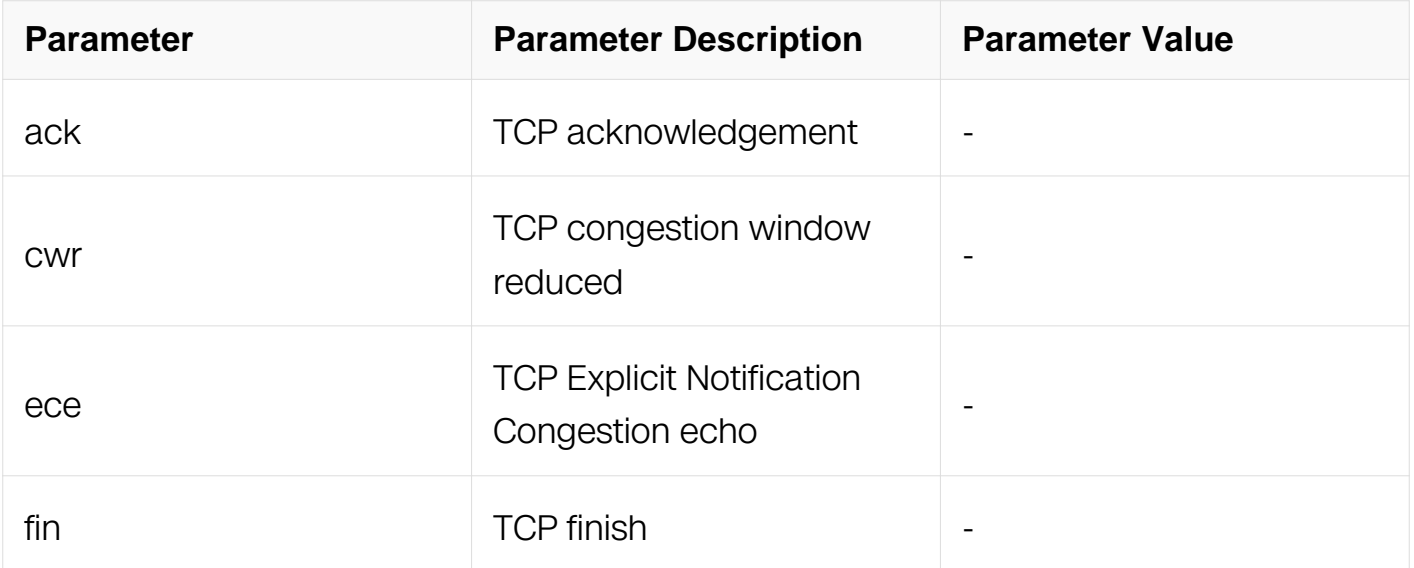

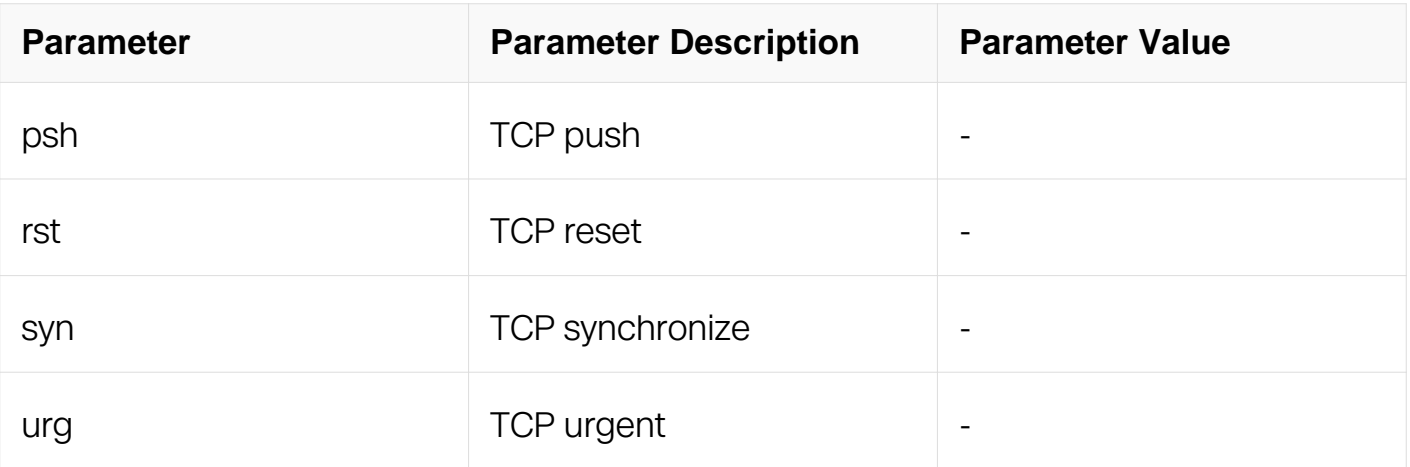

# **Command Mode**

IPFIX recorder Configuration

### **Default**

None

#### **Usage**

None

### **Examples**

This example shows how to configure to use tcp flags:

```
Switch# configure terminal
Switch(config)# ipfix recorder recorder1
Switch(Config-ipfix-reocrder)# match transport tcp flags ack
```
### **Related Commands**

None

# **15.8.13 match packet (drop | non-drop)**

### **Command Purpose**

This command configures the fields of packet in ipfix recorder, use the no form of this command to delete this configure.

### **Command Syntax**

```
match packet ( drop | non-drop )
```
# no match packet ( drop | non-drop )

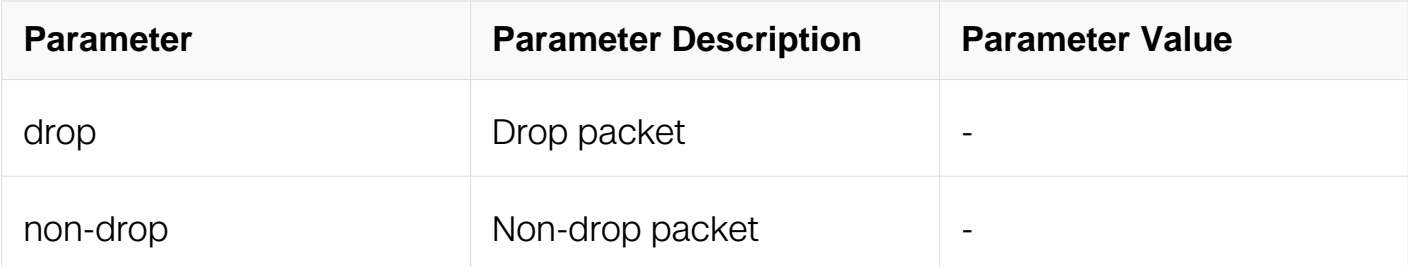

### **Command Mode**

IPFIX recorder Configuration

### **Default**

None

#### **Usage**

None

#### **Examples**

This example shows how to configure to use drop packet:

```
Switch# configure terminal
Switch(config)# ipfix recorder recorder1
Switch(Config-ipfix-reocrder)# match packet drop
```
### **Related Commands**

None

### **15.8.14 collect counter**

### **Command Purpose**

this command configures byte number and packet number that needed to be collected in ipfix recorder, use the no form of this command to delete this configure.

# **Command Syntax**

collect counter bytes | packets

#### no collect counter bytes | packets

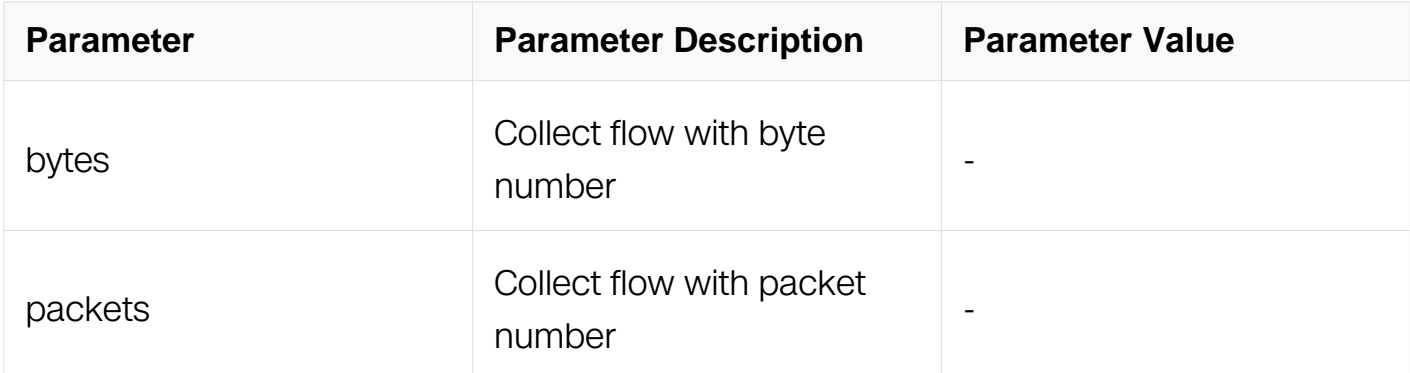

#### **Command Mode**

IPFIX recorder Configuration

#### **Default**

None

#### **Usage**

None

### **Examples**

This example shows how to configure to collect the number of flow's byte in ipfix recorder:

Switch# configure terminal Switch(config)# ipfix recorder recorder1 Switch(Config-ipfix-reocrder)# collect counter bytes

### **Related Commands**

None

#### **15.8.15 collect flow**

#### **Command Purpose**

This command configures to collect ipfix flow information in ipfix recorder, use the no form of this command to delete this configure.

#### **Command Syntax**

# collect flow ( drop | destination | fragmentation )

no collect flow ( drop | destination | fragmentation )

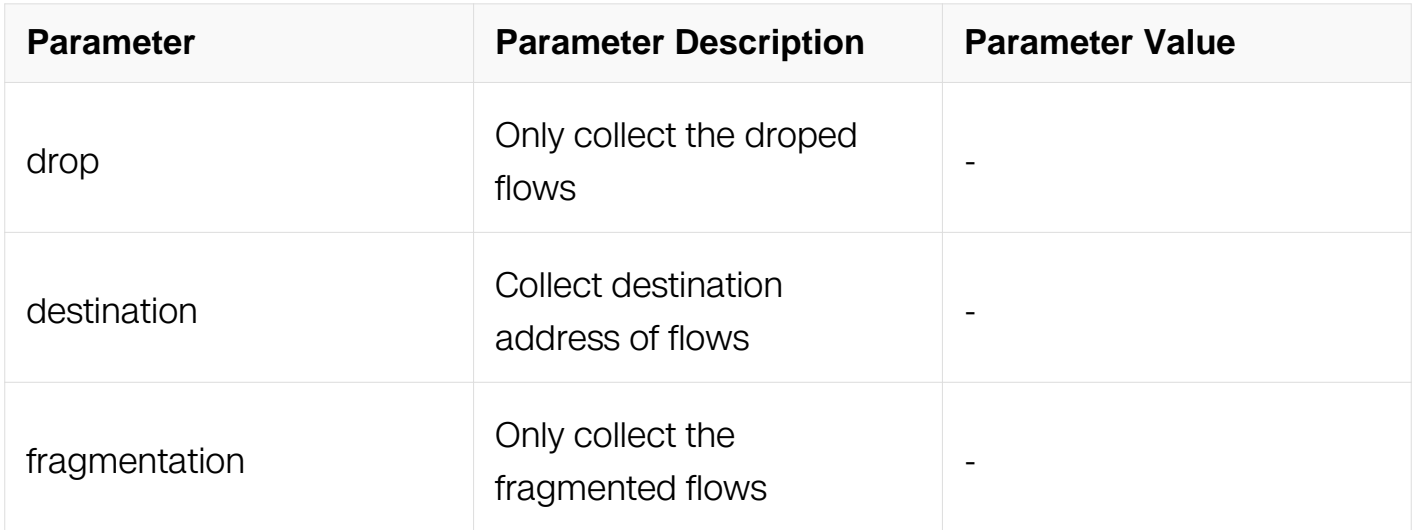

#### **Command Mode**

IPFIX recorder Configuration

#### **Default**

None

#### **Usage**

None

### **Examples**

This example shows how to configure to collect the destination address of flows in ipfix recorder:

Switch# configure terminal Switch(config)# ipfix recorder recorder1 Switch(Config-ipfix-reocrder)# collect flow destination

### **Related Commands**

None

**15.8.16 collect ttl**

# **Command Purpose**

This command configures to collect ipfix flow information about ttl in ipfix recorder, use the no form of this command to delete this configure.

# **Command Syntax**

collect ttl ( maximum | minimum | changed | )

no collect ttl ( maximum | minimum | changed | )

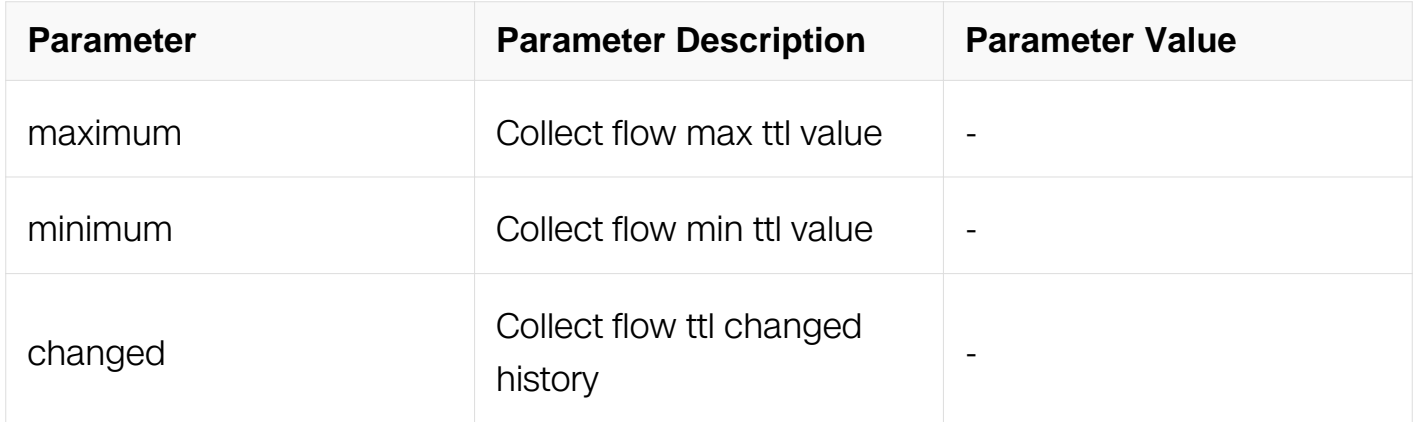

### **Command Mode**

IPFIX recorder Configuration

### **Default**

None

#### **Usage**

None

#### **Examples**

This example shows how to configure to collect the maximum ttl and minimum ttl of the flows in ipfix recorder:

Switch# configure terminal Switch(config)# ipfix recorder recorder1 Switch(Config-ipfix-reocrder)# collect ttl maximum Switch(Config-ipfix-reocrder)# collect ttl minimum

### **Related Commands**

None

### **15.8.17 collect timestamp**

### **Command Purpose**

This command configures to collect ipfix flow information about timestamp in ipfix recorder, use the no form of this command to delete this configure.

# **Command Syntax**

collect timestamp ( first | last )

no collect timestamp ( first | last )

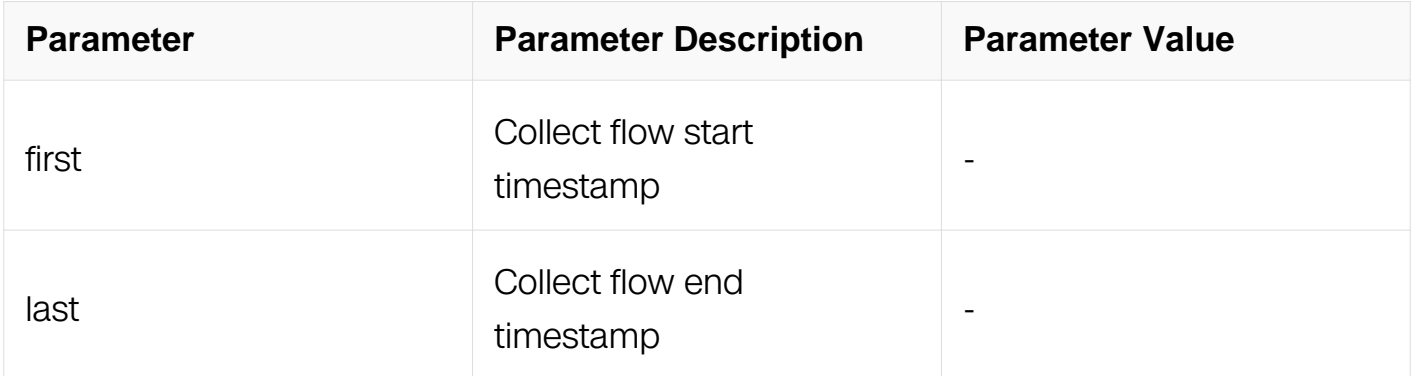

### **Command Mode**

IPFIX recorder Configuration

### **Default**

None

### **Usage**

None

### **Examples**

This example shows how to configure to collect the timestamp of the flows in ipfix recorder:

Switch# configure terminal Switch(config)# ipfix recorder recorder1 Switch(Config-ipfix-reocrder)# collect timestamp first

### **Related Commands**

None

#### **15.8.18 ipfix exporter**

#### **Command Purpose**

Use this command to create a ipfix exporter and enter exporter configure mode.

To remove the ipfix exporter, use the no form of this command.

#### **Command Syntax**

ipfix exporter NAME

no ipfix exporter NAME

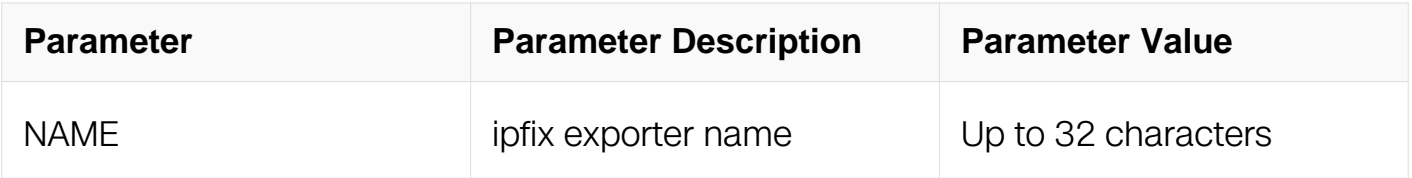

### **Command Mode**

Global Configuration

#### **Default**

None

#### **Usage**

If ipfix exporter has existed it will enter IPFIX exporter Configuration if ipfix exporter is new it will create exporter and enter IPFIX exporter Configuration this command should work with the other commands .

### **Examples**

This example shows how to create ipfix exporter exporter1 in global configuration and enter IPFIX exporter Configuration:

Switch# configure terminal Switch(config)# ipfix exporter exporter1 Switch(Config-ipfix-exporter)#

This example shows how to delete ipfix exporter exporter1:

Switch# configure terminal Switch(config)# no ipfix exporter exporter1

# **Related Commands**

template data timeout

flow data timeout

event flow start

```
event flow end (tcp-end|timeout)
```
transport protocol (udp|tcp)

#### **15.8.19 description**

#### **Command Purpose**

This command used to describe ipfix exporter is use the no form of this command to delete this description.

### **Command Syntax**

description DESCRIPTION

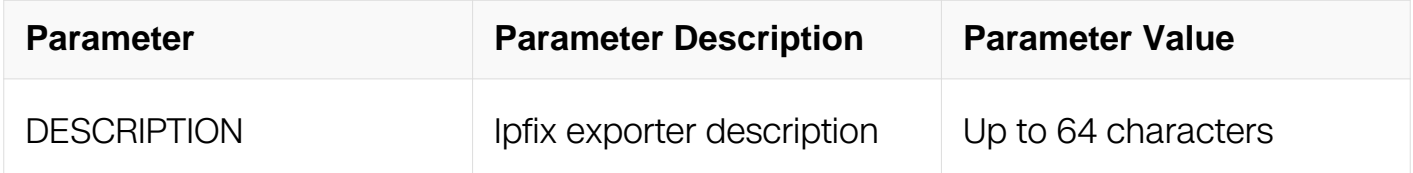

### **Command Mode**

IPFIX exporter Configuration

# **Default**

None

# **Usage**

None

# **Examples**

```
Switch# configure terminal
Switch(config)# ipfix exporter exporter1
Switch(Config-ipfix-exporter)# descrption this is a ipfix exporter
Switch# configure terminal
Switch(config)# ipfix exporter exporter1
Switch(Config-ipfix-exporter)# no description
```
# **Related Commands**

None

# **15.8.20 destination**

### **Command Purpose**

This command used to configure collecter host name that need to receive flow records in ipfix exporter use the no form of this command to delete this description.

# **Command Syntax**

destination HOST

no destination HOST

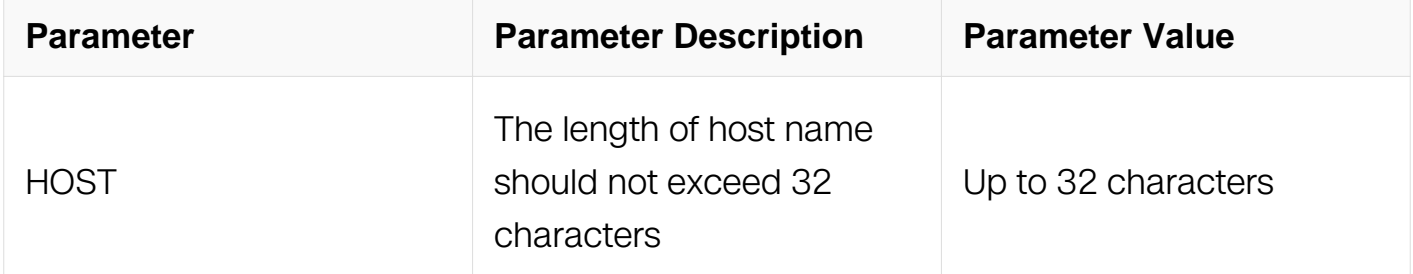

# **Command Mode**

IPFIX exporter Configuration

# **Default**

None

# **Usage**

If you use host as destination of exporter, the host will be resolved immediately and the ip address is stored.If the host-ip mappding changes dynamically, exporter does not detect this. It will continue to send packets to original IP address.

# **Examples**

This example shows how to configure destination as host1 in IPFIX exporter's Configuration:

Switch# configure terminal Switch(config)# ipfix exporter exporter1 Switch(Config-ipfix-exporter)# destination host1

# **Related Commands**

None

# **15.8.21 dscp**

# **Command Purpose**

this command used to configure the dscp value of the message that need to be sended in ipfix exporter use the no form of this command to delete this description.

# **Command Syntax**

dscp DSCP

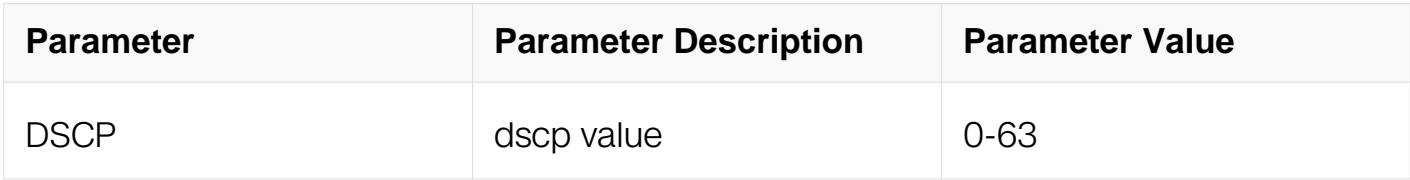

# **Command Mode**

IPFIX exporter Configuration

# **Default**

None

# **Usage**

None

### **Examples**

This example shows how to configure dscp to be 20 in IPFIX exporter Configuration:

```
Switch# configure terminal
Switch(config)# ipfix exporter exporter1
Switch(Config-ipfix-exporter)# dscp 20
```
# **Related Commands**

None

# **15.8.22 domain-id**

### **Command Purpose**

This command used to configure the ipfix domain value of the message that needs to be sent in ipfix exporter, use the no form of this command to delete this description.

# **Command Syntax**

domain-id ID

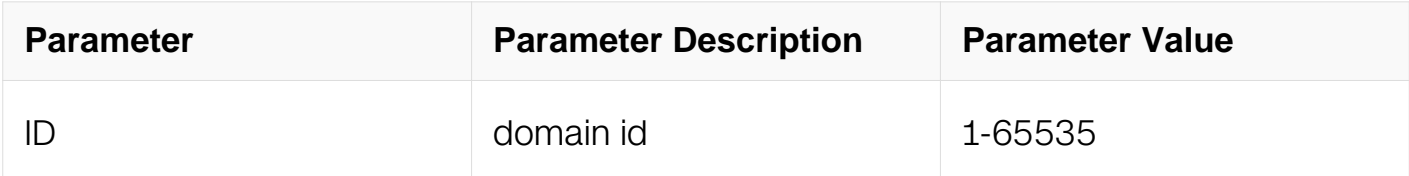

### **Command Mode**

IPFIX exporter Configuration

### **Default**

None

# **Usage**

None

# **Examples**

This example shows how to configure domain-id to be 1000 in IPFIX exporter Configuration:

Switch# configure terminal Switch(config)# ipfix exporter exporter1 Switch(Config-ipfix-exporter)# domain-id 1000

### **Related Commands**

None

### **15.8.23 source interface**

### **Command Purpose**

This command used to configure which interface should send ipfix record in ipfix exporter use the no form of this command to delete this description.

# **Command Syntax**

source interface interface-number

no source interface-number

### **Command Mode**

IPFIX exporter Configuration

### **Default**

None

### **Usage**

None

### **Examples**

This example shows how to configure use interface eth-0-1 to send ipfix records in IPFIX exporter Configuration:

Switch# configure terminal Switch(config)# ipfix exporter exporter1 Switch(Config-ipfix-exporter)# source interface eth-0-1

### **Related Commands**

None

### **15.8.24 template data timeout**

### **Command Purpose**

This command used to configure time interval of sending template data in ipfix exporter , use the no form of this command to delete this description.

### **Command Syntax**

template data timeout TIMEOUT

no template data timeout

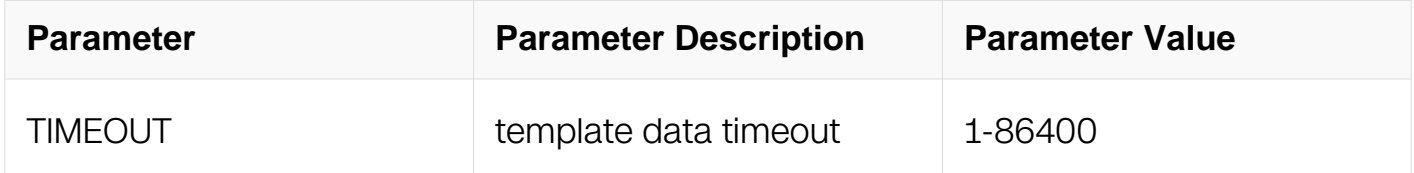

### **Command Mode**

IPFIX exporter Configuration

#### **Default**

600

### **Usage**

None

### **Examples**

This example shows how to configure time interval of sending template data to be 200 seconds in IPFIX exporter Configuration:

Switch# configure terminal Switch(config)# ipfix exporter exporter1 Switch(Config-ipfix-exporter)# template data timeout 200

### **Related Commands**

None

### **15.8.25 flow data timeout**

#### **Command Purpose**

This command used to configure time interval of sending flow data in ipfix exporter use the no form of this command to delete this description.

#### **Command Syntax**

flow data timeout TIMEOUT

no flow data timeout

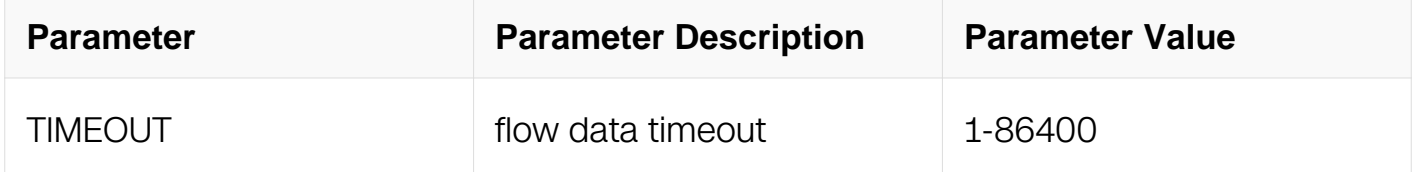

### **Command Mode**

IPFIX exporter Configuration

#### **Default**

600

#### **Usage**

None

### **Examples**

This example shows how to configure time interval of sending flow data to be 200 seconds in IPFIX exporter Configuration:

Switch# configure terminal Switch(config)# ipfix exporter exporter1 Switch(Config-ipfix-exporter)# flow data timeout 200

### **Related Commands**

None

#### **15.8.26 transport protocol**

#### **Command Purpose**

This command used to configure to use which transport when send message in ipfix exporter use the no form of this command to delete this description.

#### **Command Syntax**

transport protocol udp port UDP\_PORT

no transport protocol

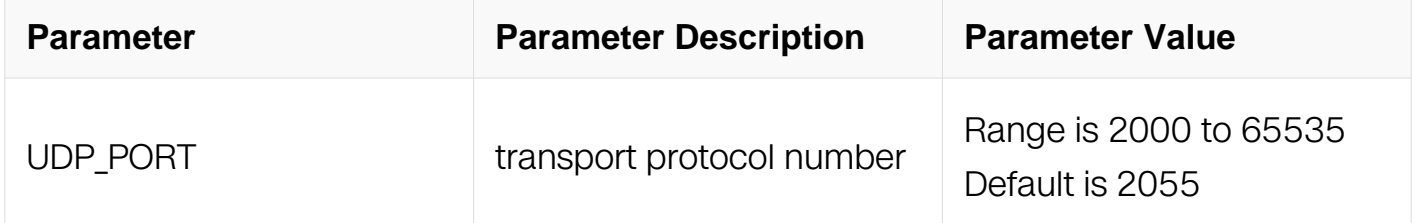

### **Command Mode**

IPFIX exporter Configuration

### **Default**

2055

#### **Usage**

None

### **Examples**

This example shows how to configure transport protocol of flow data sended to be udp and its port is 3500 in IPFIX exporter Configuration:
Switch# configure terminal Switch(config)# ipfix exporter exporter1 Switch(Config-ipfix-exporter)# transport protocol udp 3500

#### **Related Commands**

None

#### **15.8.27 ttl**

#### **Command Purpose**

This command used to configure the ttl of the sended message in ipfix exporter use the no form of this command to delete this description.

#### **Command Syntax**

ttl TTL

no ttl

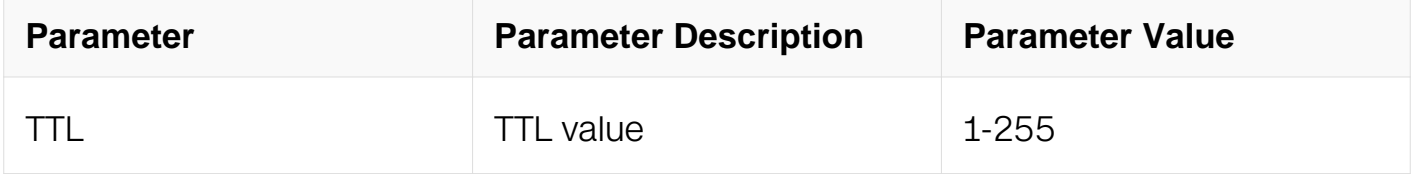

#### **Command Mode**

IPFIX exporter Configuration

#### **Default**

None

#### **Usage**

None

#### **Examples**

This example shows how to configure ttl value of flow data to be 255 in IPFIX exporter Configuration:

Switch# configure terminal Switch(config)# ipfix exporter exporter1 Switch(Config-ipfix-exporter)# ttl 255

### **Related Commands**

None

**15.8.28 event flow**

#### **Command Purpose**

This command used to configure which event should triggle to send flow information at once in ipfix exporter use the no form of this command to delete this description.

### **Command Syntax**

event flow start

no event flow start

event flow end ( tcp-end | timeout )

no event flow end ( tcp-end | timeout )

## **Command Mode**

IPFIX exporter Configuration

## **Default**

None

#### **Usage**

None

#### **Examples**

This example shows how to configure the event about ending tcp transmission of flow data will triggle to send flow information in IPFIX exporter Configuration:

```
Switch# configure terminal
Switch(config)# ipfix exporter exporter1
Switch(Config-ipfix-exporter)# event flow tcp-end
```
## **Related Commands**

None

### **15.8.29 ipfix sampler**

#### **Command Purpose**

Use this command to create a ipfix sampler and enter sampler configure mode.

To remove the ipfix sampler, use the no form of this command.

### **Command Syntax**

ipfix sampler NAME

no ipfix sampler NAME

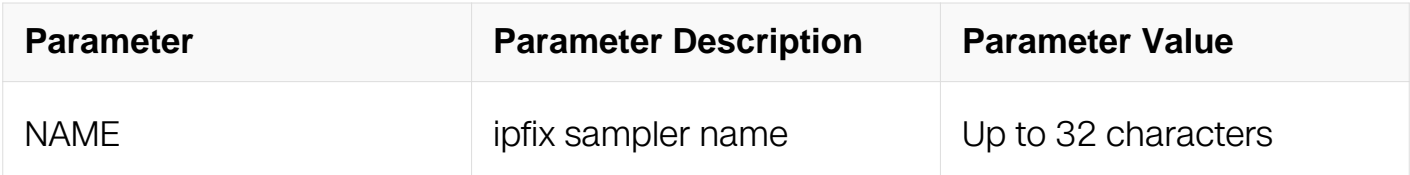

#### **Command Mode**

Global Configuration

#### **Default**

None

#### **Usage**

If ipfix sampler has existed it will enter IPFIX sampler Configuration if ipfix sampler is new it will create sampler and enter IPFIX sampler Configuration this command should work with the command of match and collect.

#### **Examples**

This example shows how to create ipfix sampler sampler1 in global configuration and enter IPFIX sampler Configuration:

Switch# configure terminal Switch(config)# ipfix sampler sampler 1 Switch(Config-ipfix-sampler)#

This example shows how to delete ipfix sampler sampler1:

Switch# configure terminal Switch(config)# no ipfix sampler sampler1

#### **Related Commands**

1 out-of

### **15.8.30 description**

### **Command Purpose**

This command used to describe ipfix sampler , use the no form of this command to delete this description.

## **Command Syntax**

#### description DESCRIPTION

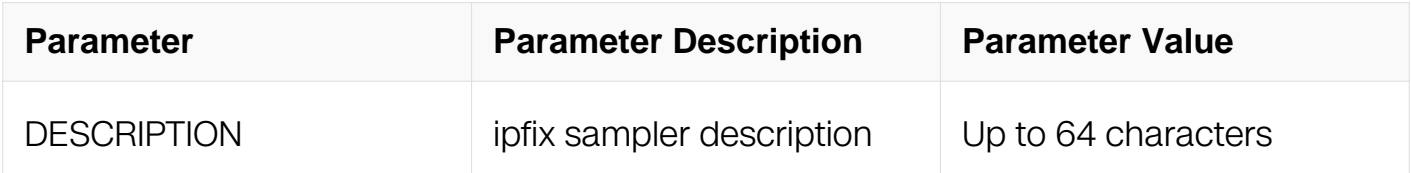

#### **Command Mode**

IPFIX sampler Configuration

#### **Default**

None

#### **Usage**

None

#### **Examples**

```
Switch# configure terminal
Switch(config)# ipfix sampler sampler 1
Switch(Config-ipfix-sampler)# descrption this is a ipfix sampler
Switch# configure terminal
Switch(config)# ipfix sampler sampler 1
Switch(Config-ipfix-sampler)# no description
```
### **Related Commands**

None

## **15.8.31 out-of**

## **Command Purpose**

This command used to configure the rate of ipfix sampler are the no form of this command to delete this configure.

### **Command Syntax**

## 1 out of CLI\_IPFIX\_SAMPLER\_RATE\_RNG

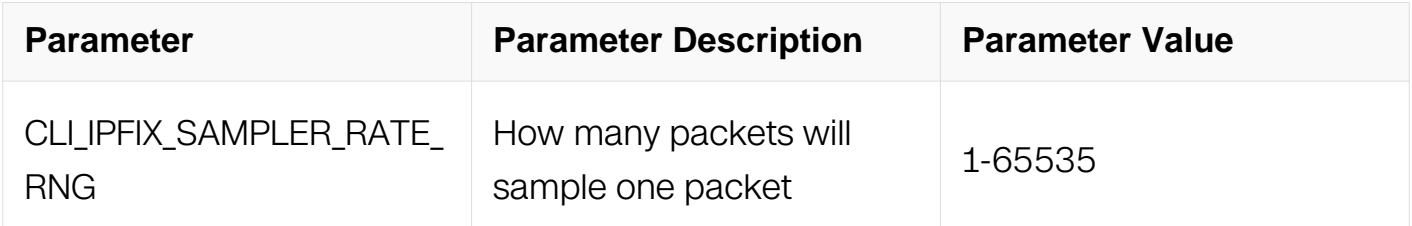

## **Command Mode**

IPFIX sampler Configuration

## **Default**

None

## **Usage**

**None** 

## **Examples**

This example shows how to configure the rate of sampling is 1/100 in IPFIX sampler Configuration:

Switch# configure terminal Switch(config)# ipfix sampler sampler 1 Switch(Config-ipfix-sampler)# 1 out of 100

### **Related Commands**

None

## **15.8.32 ipfix monitor (global)**

#### **Command Purpose**

Use this command to create a ipfix monitor and enter monitor configure mode. To remove the ipfix monitor, use the no form of this command.

#### **Command Syntax**

ipfix monitor NAME

no ipfix monitor NAME

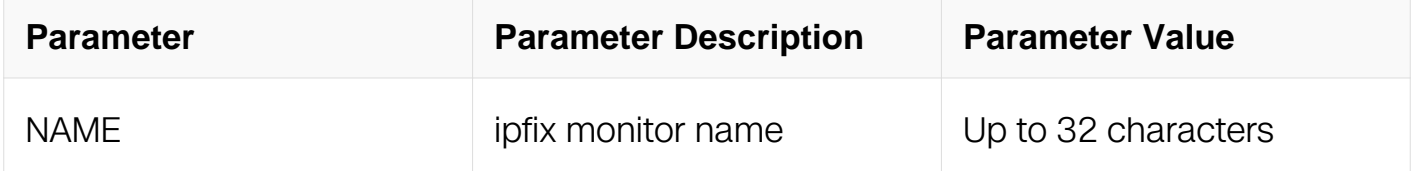

#### **Command Mode**

Global Configuration

#### **Default**

None

#### **Usage**

None

#### **Examples**

This example shows how to create ipfix recorder recorder1in global configuration and enter IPFIX recorder Configuration:

Switch# configure terminal Switch(config)# ipfix monitor monitor1 Switch(Config-ipfix-monitor)#

This example shows how to delete ipfix monitor monitor1:

Switch# configure terminal Switch(config)# no ipfix monitor monitor1

#### **Related Commands**

recorder

exporter

### **15.8.33 description**

#### **Command Purpose**

This command used to describe ipfix monitor , use the no form of this command to delete this description.

## **Command Syntax**

description DESCRIPTION

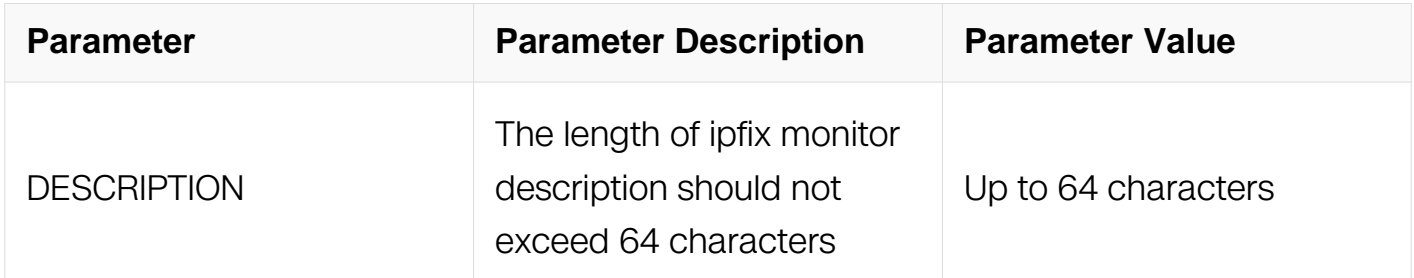

## **Command Mode**

IPFIX monitor Configuration

#### **Default**

None

#### **Usage**

None

## **Examples**

Add descriptoin for IPFIX monitor:

Switch# configure terminal Switch(config)# ipfix monitor monitor1 Switch(Config-ipfix-monitor)# descrption this is a ipfix monitor

Remove description:

Switch# configure terminal Switch(config)# ipfix monitor monitor1 Switch(Config-ipfix-monitor)# no description

#### **Related Commands**

None

#### **15.8.34 recorder**

### **Command Purpose**

Use this command to create a ipfix recorder of the ipfix monitor. To remove the ipfix monitor, use the no form of this command.

#### **Command Syntax**

recorder NAME

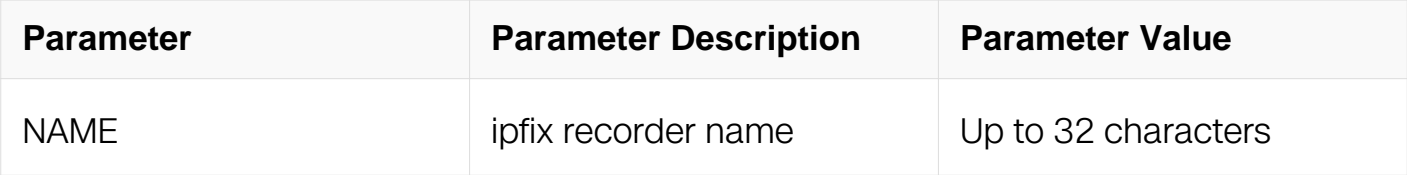

## **Command Mode**

IPFIX monitor Configuration

#### **Default**

None

## **Usage**

None

## **Examples**

This example shows how to create a recorder of the ipfix monitor configure mode:

Switch# configure terminal Switch(config)# ipfix monitor monitor1 Switch(Config-ipfix-monitor)# recorder recorder1

#### **Related Commands**

None

#### **15.8.35 exporter**

#### **Command Purpose**

Use this command to create a ipfix exporter of the ipfix monitor. To remove the ipfix monitor, use the no form of this command.

#### **Command Syntax**

exporter NAME

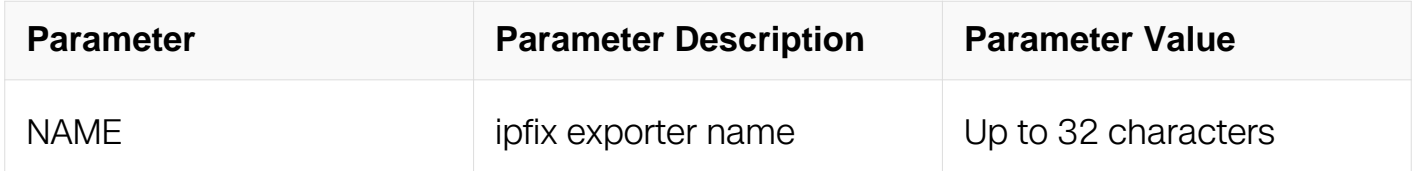

#### **Command Mode**

IPFIX monitor Configuration

#### **Default**

None

#### **Usage**

None

#### **Examples**

This example shows how to create a exporter of the ipfix monitor configure mode:

Switch# configure terminal Switch(config)# ipfix monitor monitor1 Switch(Config-ipfix-monitor)# exporter exporter1

#### **Related Commands**

None

**15.8.36 flow mirror**

#### **Command Purpose**

Use this command to create a ipfix flow mirror of the ipfix monitor. To remove flow mirror of the ipfix monitor, use the no form of this command.

#### **Command Syntax**

flow mirror packet CLI\_IPFIX\_MIRROR\_COUNT\_RNG monitor to session 1

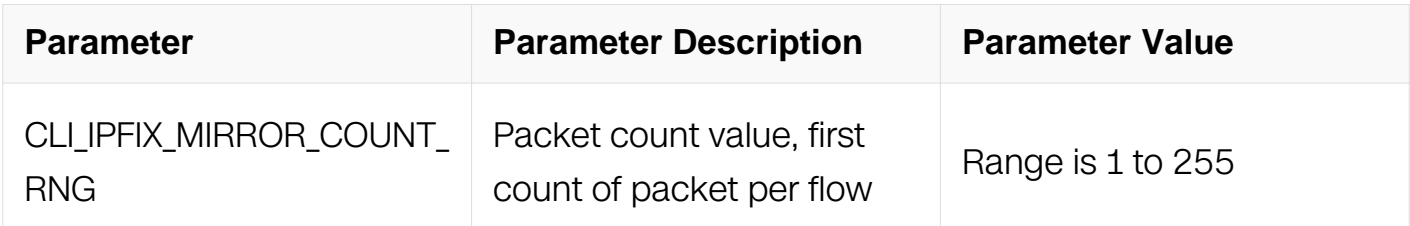

#### **Command Mode**

IPFIX monitor Configuration

#### **Default**

None

#### **Usage**

**None** 

#### **Examples**

This example shows how to create a flow mirror of the ipfix monitor configure mode:

```
Switch# configure terminal
Switch(config)# ipfix monitor monitor1
Switch(Config-ipfix-monitor)# flow mirror packet 1 monitor to 
session 1
```
# **Related Commands**

None

# **15.8.37 ipfix monitor (interface/port-group/vlan group)**

## **Command Purpose**

This command used to enable ipfix.

## **Command Syntax**

ipfix monitor (input | output ) NAME (sampler NAME | )

no ipfix monitor ( input | output )

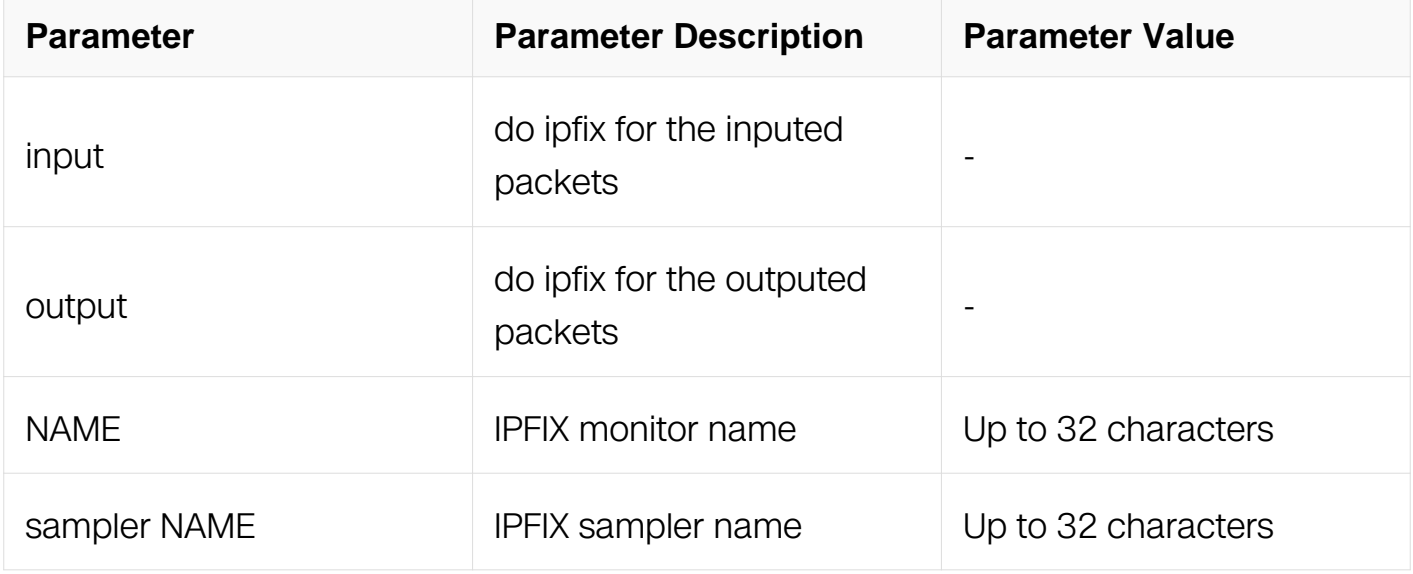

#### **Command Mode**

Interface Configuration

Port-group Configuration

Vlan-group Configuration

## **Default**

None

**Usage**

None

### **Examples**

This example shows how to enable ipfix:

```
Switch# configure terminal
Switch(config)# interface eth-0-1
Switch(config-if)# ipfix monitor input monitor sampler test-sample
```
#### **Related Commands**

None

### **15.8.38 ipfix global configure**

#### **Command Purpose**

this command used to enter ipfix global configure mode.

## **Command Syntax**

ipfix global

#### **Command Mode**

Global Configuration

#### **Default**

None

#### **Usage**

None

#### **Examples**

This example shows how to enter IPFIX global configure mode.:

```
Switch# configure terminal
Switch(config)# ipfix global
Switch(config-ipfix-global)#
```
## **Related Commands**

None

## **15.8.39 ipfix global flow**

### **Command Purpose**

this command used to configure ipfix globally.

## **Command Syntax**

ipfix global flow aging CLI\_IPFIX\_AGING\_INTVAL\_RNG

flow export CLI\_IPFIX\_CACHE\_EXPORT\_INTVAL\_RNG

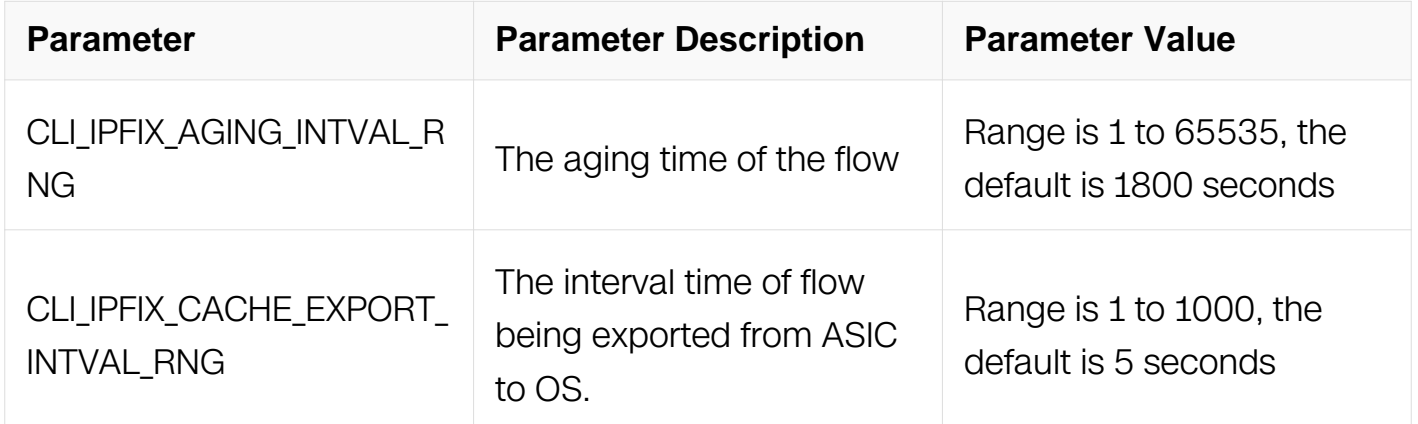

#### **Command Mode**

IPFIX global configuration

IPFIX global Configuration

#### **Default**

None

#### **Usage**

None

## **Examples**

This example shows how to configure the aging time to be 200 seconds in global configure mode:

Switch# configure terminal Switch(config)# ipfix global flow aging 200

This example shows how to configure the export interval to be 10 seconds in global configure mode:

Switch# configure terminal Switch(config)# ipfix global Switch(config-ipfix-global)# flow export 10

### **Related Commands**

None

#### **15. 40 show ipfix recorder**

#### **Command Purpose**

Use the show ipfix recorde privileged EXEC command to display the configure information of one ipfix recorder.

#### **Command Syntax**

show ipfix recorder NAME

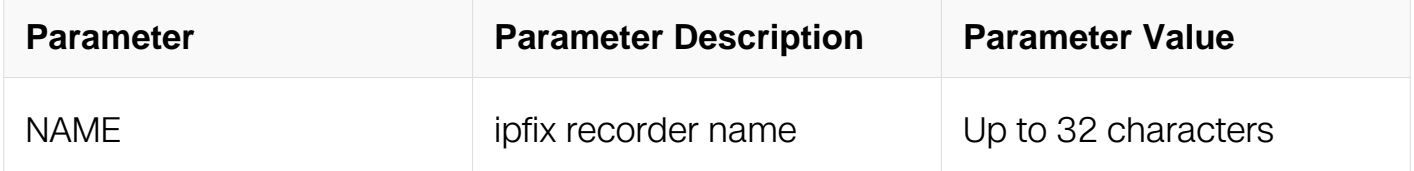

#### **Command Mode**

Privileged EXEC

#### **Default**

None

#### **Usage**

None

#### **Examples**

This example shows how to show ipfix recorder command:

Switch# show ipfix recorder recorder1

### **Related Commands**

None

#### **15. 41 show ipfix exporter**

#### **Command Purpose**

Use the show ipfix exporter privileged EXEC command to display the configure information of one ipfix exporter.

### **Command Syntax**

show ipfix exporter NAME

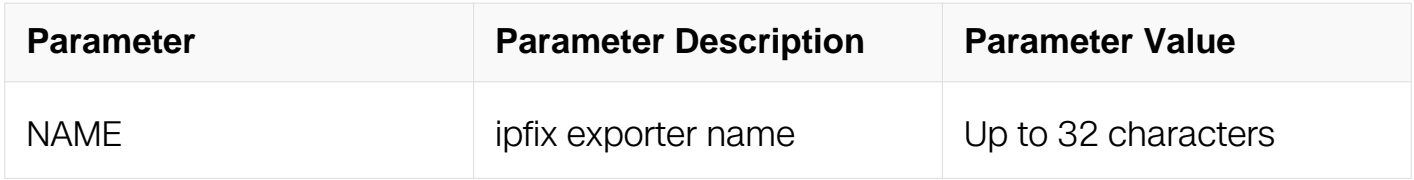

#### **Command Mode**

Privileged EXEC

#### **Default**

None

#### **Usage**

None

#### **Examples**

This example shows how to display configuration about exporter1 in privileged EXEC mode:

Switch# show ipfix exporter exporter1

#### **Related Commands**

None

### **15. 42 show ipfix cache**

#### **Command Purpose**

This command used to show the state information of the ipfix.

#### **Command Syntax**

show ipfix cache monitor **MNAME** 

show ipfix cache observe-point interface ( IFPHYSICAL | IFVLAN | IFAGG ) ( input | output )

show ipfix cache observe-point vlan "CLI\_IPFIX\_ALL\_VLAN\_CLI\_RNG" ( input | output )

show ipfix cache observe-point port-group PGNAME (input | output )

show ipfix cache observe-point vlan-group VGNAME (input | output )

show ipfix cache observe-point cid-pair role-based

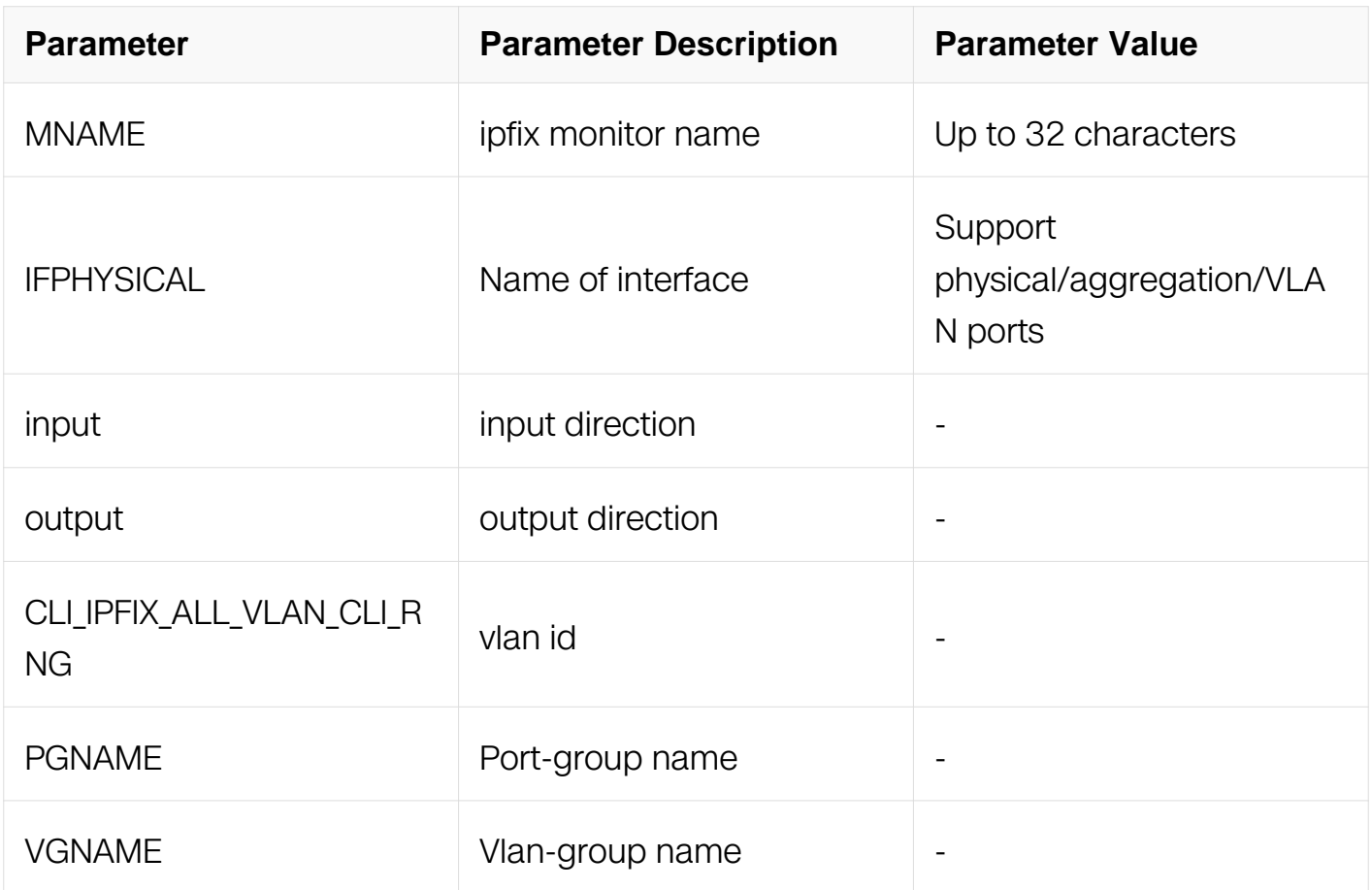

Privileged EXEC

## **Default**

None

### **Usage**

None

## **Examples**

This example shows how to show the state information of the ipfix on the interface eth-0- 1in privileged EXEC mode:

Switch# show ipfix cache observe-point interface eth-0-1 input

## **Related Commands**

None

#### **15. 43 show ipfix monitor**

#### **Command Purpose**

This command used to describe the configration of the ipfix monitor.

## **Command Syntax**

show ipfix monitor NAME

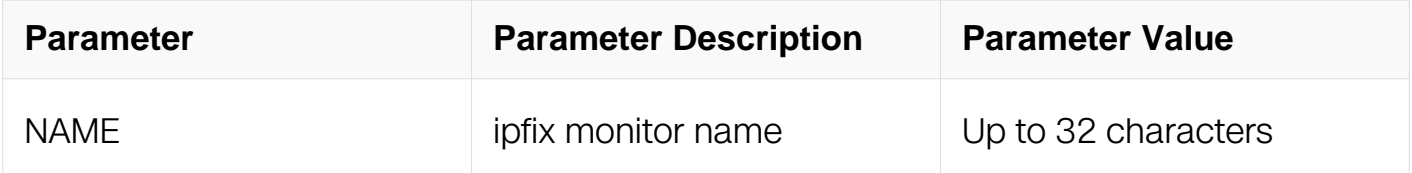

## **Command Mode**

Privileged EXEC

## **Default**

None

# **Usage**

None

## **Examples**

This example shows how to display configuration of monitor 1 in privileged EXEC mode:

Switch# show ipfix monitor monitor 1

# **Related Commands**

None

## **15.8.44 show ipfix sampler**

## **Command Purpose**

This command used to describe the configration of the ipfix sampler.

# **Command Syntax**

show ipfix sampler NAME

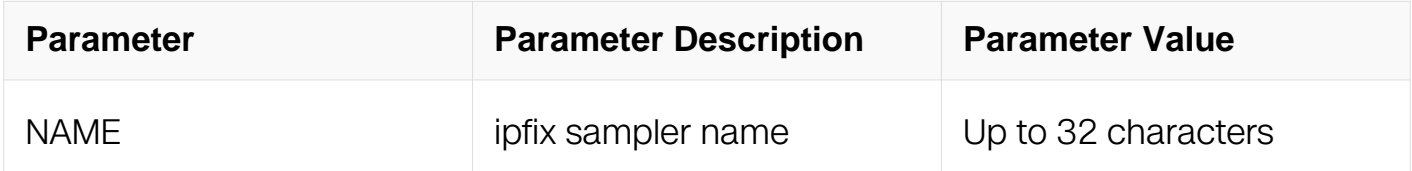

## **Command Mode**

Privileged EXEC

## **Default**

None

#### **Usage**

None

#### **Examples**

This example shows how to display configuration of sampler1 in privileged EXEC mode:

Switch# show ipfix sampler sampler1

### **Related Commands**

#### None

### **15.8.45 clear ipfix cache monitor**

#### **Command Purpose**

This command used to clear cache with ipfix monitor name.

### **Command Syntax**

clear ipfix cache monitor NAME

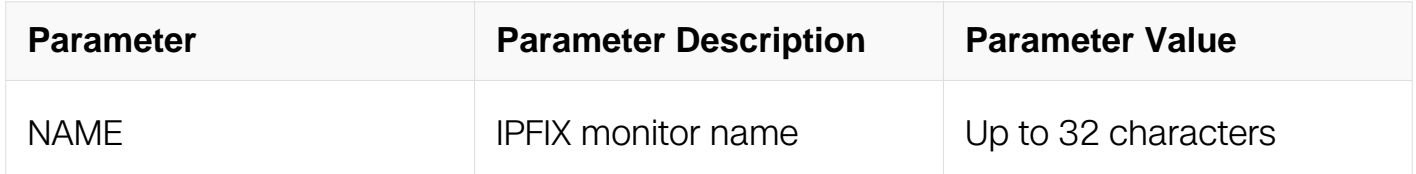

### **Command Mode**

Privileged EXEC

#### **Default**

None

### **Usage**

None

#### **Examples**

This example shows how to clear ipfix cache with name test in privileged EXEC mode:

Switch# clear ipfix cache monitor test

#### **Related Commands**

None

#### **15.8.46 clear ipfix cache observe-point interface**

## **Command Purpose**

This command used to clear cache on interface.

#### **Command Syntax**

clear ipfix cache observe-point interface ( IFNAME) ( input | output )

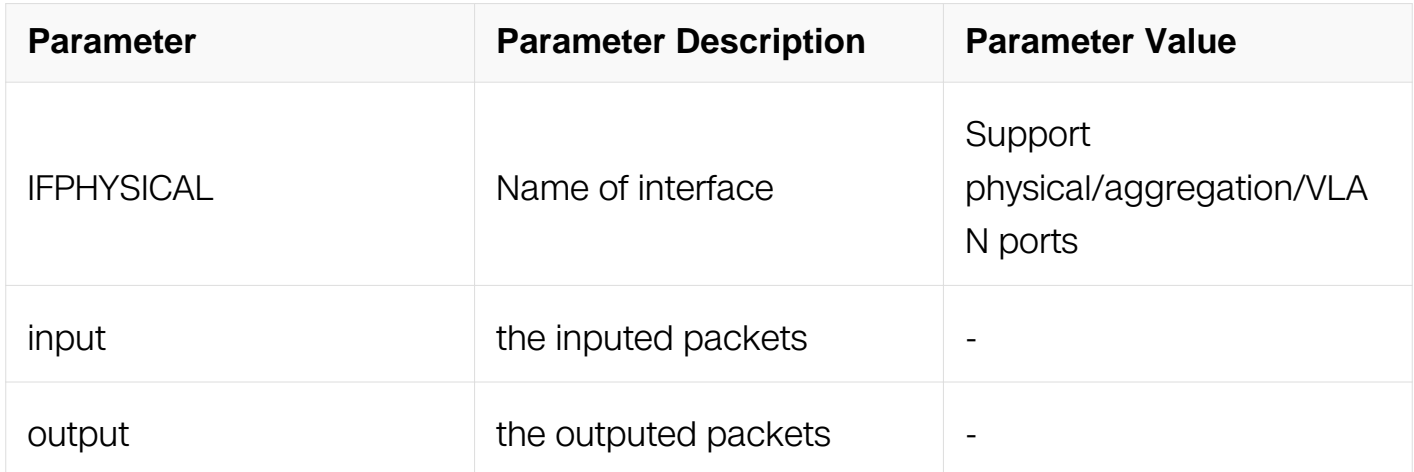

### **Command Mode**

Privileged EXEC

#### **Default**

None

#### **Usage**

None

#### **Examples**

This example shows how to clear ipfix cache on interface eth-0-1 in privileged EXEC mode:

Switch# clear ipfix cache observe-point interface eth-0-1 input

## **Related Commands**

None

# **VPN COMMANDS**

# **16.1 VRF Commands**

### **16.1.1 ip vrf**

#### **Command Purpose**

To configure a VPN routing and forwarding (VRF) routing table, use the ip vrf command in global configuration mode. To remove a VRF routing table, use the no form of this command.

#### **Command Syntax**

ip vrf VRF-NAME

no ip vrf VRF-NAME

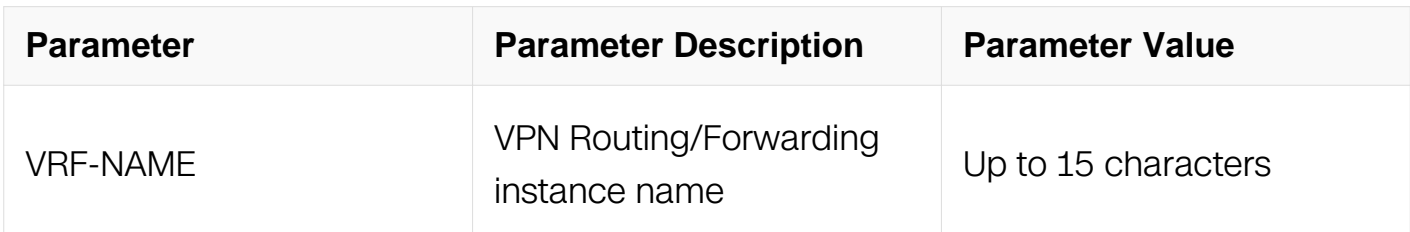

#### **Command Mode**

Global Configuration

#### **Default**

None

#### **Usage**

None

#### **Examples**

```
Switch# configure terminal
Switch(config)# ip vrf ComA
Switch(config-vrf)# route-target both 100:2
Switch(config-vrf)# route-target import 200:1
```
#### **Related Commands**

ip vrf forwarding

## **16.1.2 show ip vrf**

## **Command Purpose**

To show the set of defined VRFs and assocaited interfaces, use the show ip vrf command in Privileged EXEC mode.

# **Command Syntax**

show ip vrf ( bgp ( brief | detail ) | interfaces | ospf | rip | VRF-NAME | )

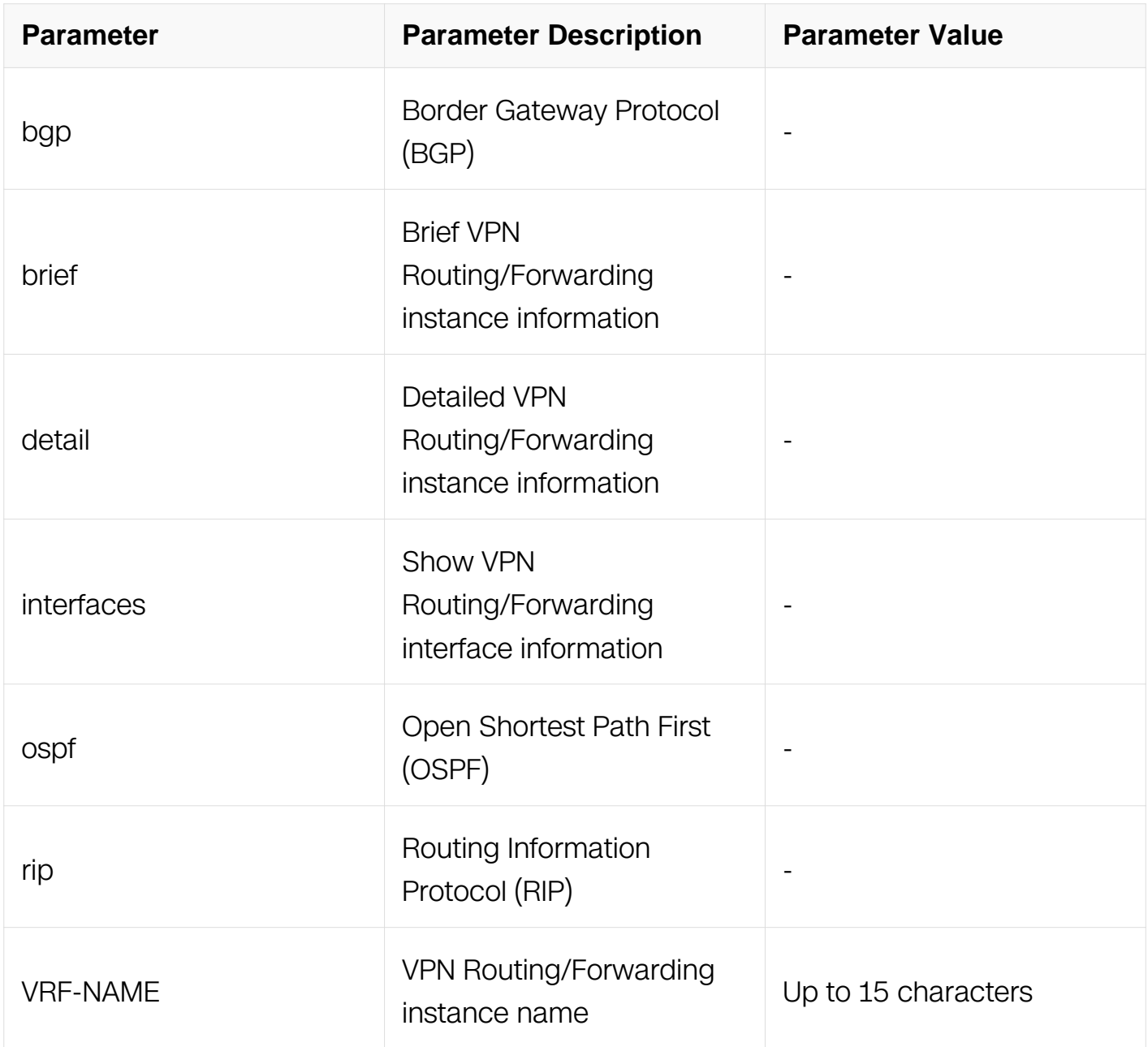

Privileged EXEC

## **Default**

None

#### **Usage**

None

## **Examples**

Switch# show ip vrf

## **Related Commands**

None

## **16.1.3 ip vrf forwarding**

## **Command Purpose**

To associate a VPN routing and forwarding (VRF) instance with an Layer3 interface, use the ip vrf forwarding command in interface configuration mode. To disassociate a VRF, use the no form of this command.

## **Command Syntax**

ip vrf forwarding VRF-NAME

no ip vrf forwarding

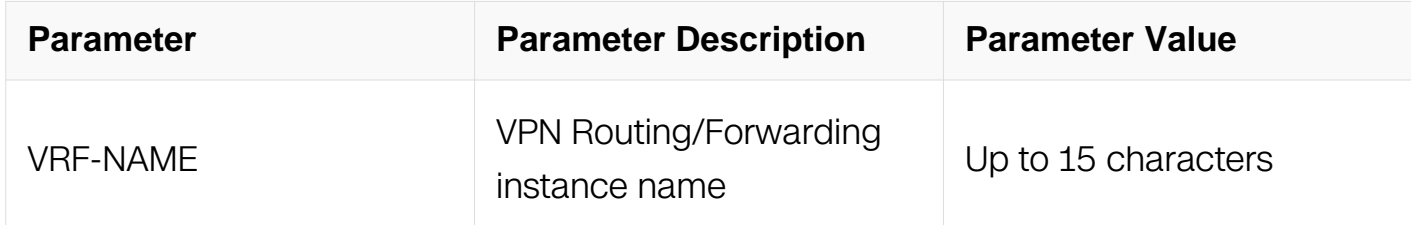

## **Command Mode**

Interface Configuration

# **Default**

None

# **Usage**

Executing this command on an interface removes the IP address on this interface, The IP address should be reconfigured.

# **Examples**

```
Switch# configure terminal
Switch(config)# ip vrf ComA
Switch(config-vrf)# exit
Switch(config)# interface eth-0-1
Switch(config-if)# no switchport
Switch(config-if)# ip vrf forwarding ComA
```
## **Related Commands**

ip vrf

ip route vrf

# **16.1.4 ip route vrf**

## **Command Purpose**

To establish static routes for a VPN routing and forwarding (VRF) instance, use the ip route vrf command in global configuration mode. To remove static routes, use the no form of this command.

# **Command Syntax**

ip route vrf VRF-NAME ( PREFIX MASK | PREFIX/PREFIX-LENGTH ) ( NH-ADDRESS ( public | ) | vrf VRF-NAME NH-ADDRESS | IFNAME | REMOTE-VTEP ) ( DISTANCE | ) ( bind bfd BFD-NAME | track NUMBER | )

no ip route vrf VRF-NAME ( PREFIX MASK | PREFIX/PREFIX-LENGTH ) ( NH-ADDRESS ( public | ) | vrf VRF-NAME NH-ADDRESS | IFNAME | REMOTE-VTEP | ) ( bind bfd | track  $|$ )

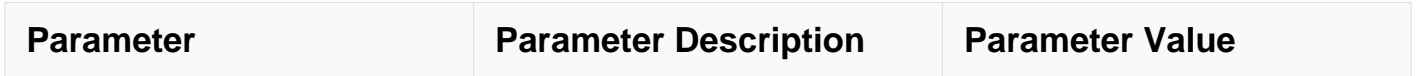

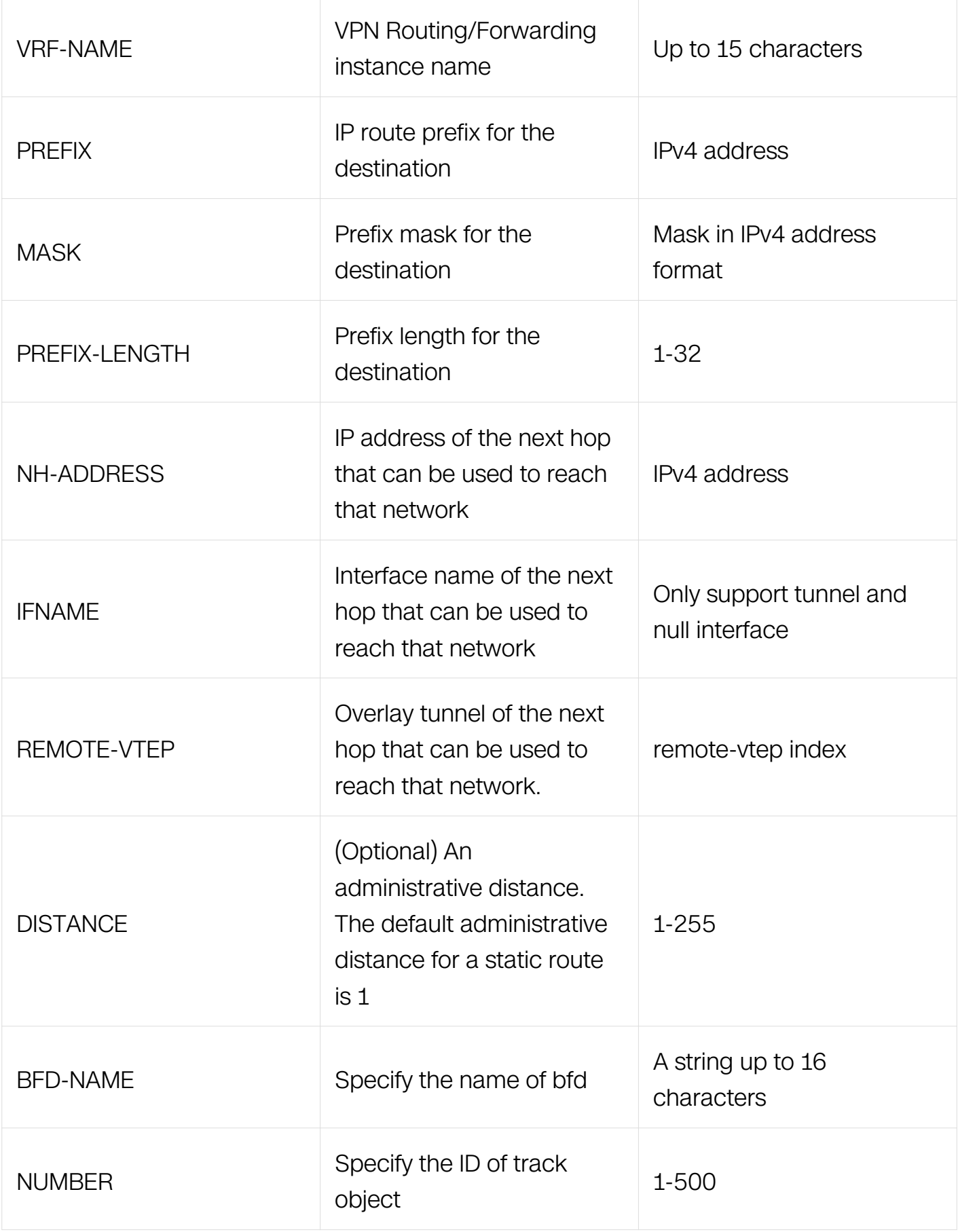

## Global Configuration

## **Default**

None

## **Usage**

None

# **Examples**

```
Switch# configure terminal
Switch(config)# ip route vrf VPN-NAME 2.2.2.0/24 1.1.1.2
```
## **Related Commands**

show ip route vrf

## **16.1.5 arp vrf**

## **Command Purpose**

To add a permanent entry in the Address Resolution Protocol (ARP) cache for VRF, use the arp vrf command in global configuration mode. To remove an entry from VRF ARP cache, enter the no form of this command.

# **Command Syntax**

arp vrf VRF\_NAME IP\_ADDR MAC

no arp vrf VRF\_NAME IP\_ADDR

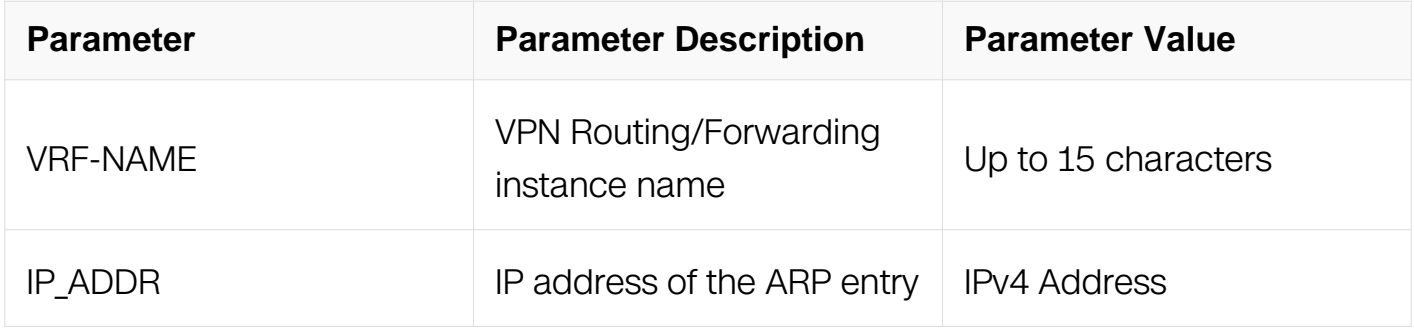

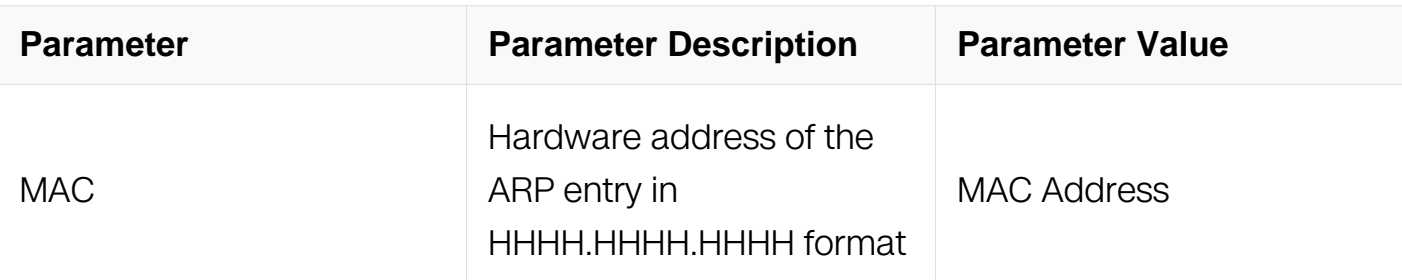

Global Configuration

#### **Default**

None

#### **Usage**

None

### **Examples**

```
Switch# configure terminal
Switch(config)# arp vrf vpn3 1.1.1.1 0000.1111.2222
```
## **Related Commands**

show ip arp vrf VRF-NAME

clear ip arp vrf VRF-NAME A.B.C.D

#### **16.1.6 show ip arp vrf**

#### **Command Purpose**

Use this command to show arp entry in VRF instance.

#### **Command Syntax**

show ip arp vrf VRF-NAME

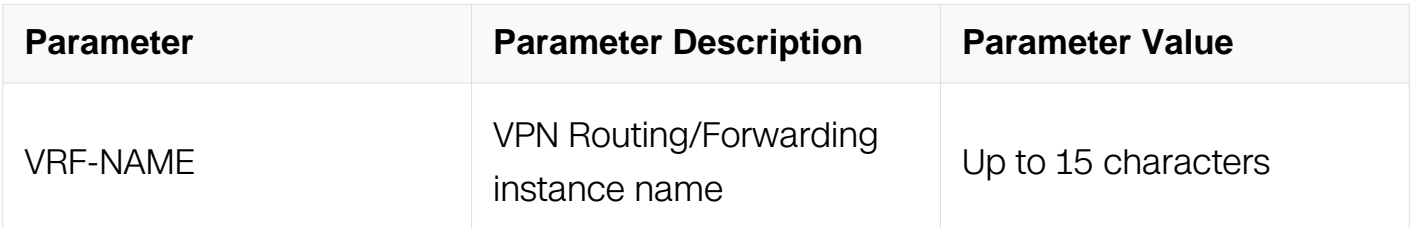

Privileged EXEC

#### **Default**

None

### **Usage**

None

### **Examples**

This example shows how to display all arp entry in the arp table of the VRF. :

Switch# show ip arp vrf ComA

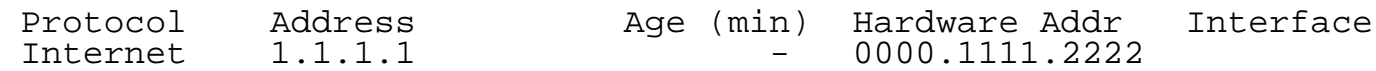

#### **Related Commands**

arp vrf

#### **16.1.7 clear ip arp vrf**

### **Command Purpose**

Use this command to refresh a specific dynamic ARP entry from ARP cache for the VRF.

### **Command Syntax**

clear ip arp vrf VRF-NAME IP\_ADDR

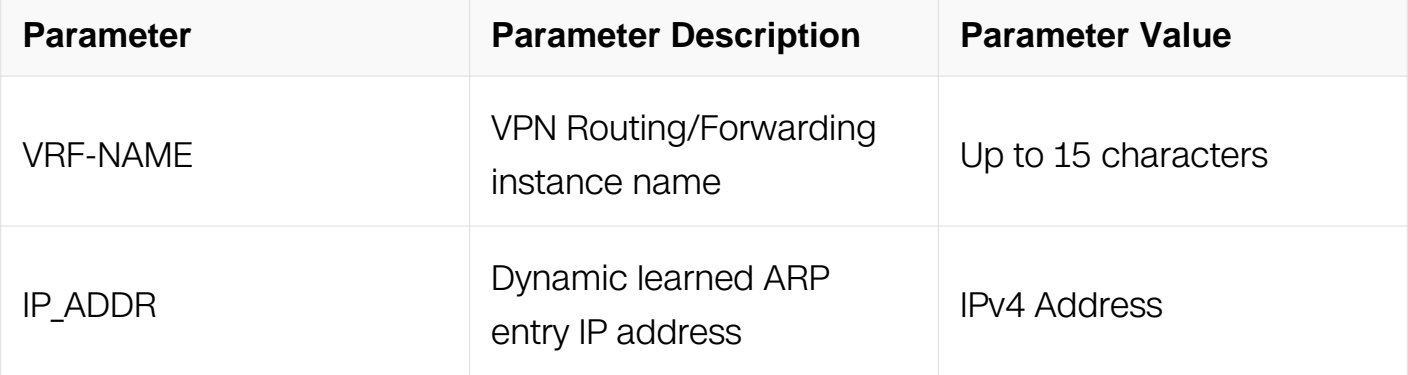

Privileged EXEC

## **Default**

None

## **Usage**

None

## **Examples**

This example shows how to refresh a dynamic arp entry in VRF.:

Switch# clear ip arp vrf ComA 1.1.1.1

## **Related Commands**

arp vrf

### **16.1.8 ping vrf**

## **Command Purpose**

Use this command to ping address in VRF.

#### **Command Syntax**

ping vrf VRF-NAME IPV4\_HOST

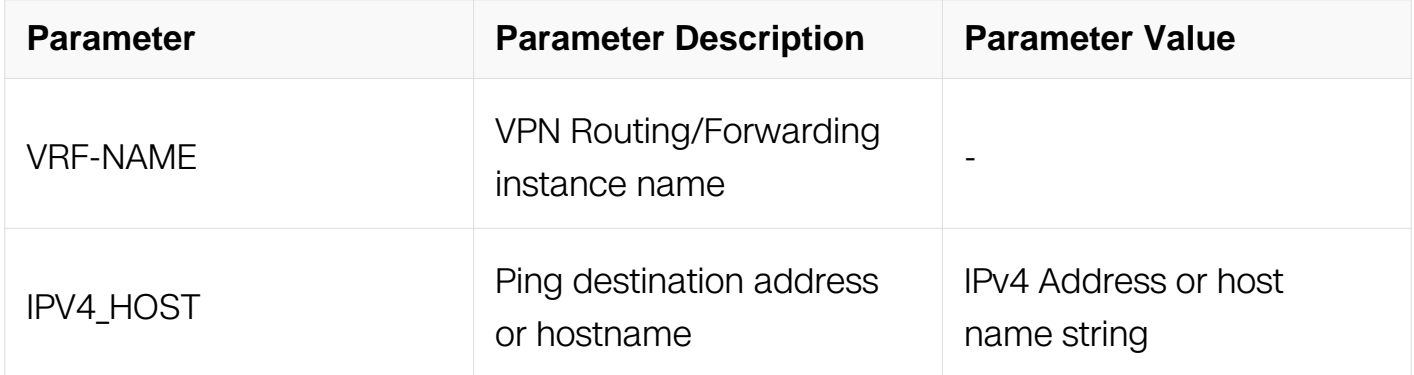

### **Command Mode**

Privileged EXEC

# **Default**

None

## **Usage**

None

## **Examples**

Switch# ping vrf vpn 1.1.1.1

```
PING 1.1.1.1 (1.1.1.1) 56(84) bytes of data.
64 bytes from 1.1.1.1: icmp_seq=0 ttl=64 time=0.114 ms
64 bytes from 1.1.1.1: icmp_seq=1 ttl=64 time=0.087 ms
64 bytes from 1.1.1.1: icmp_seq=2 ttl=64 time=0.087 ms
64 bytes from 1.1.1.1: icmp_seq=3 ttl=64 time=0.097 ms
64 bytes from 1.1.1.1: icmp_seq=4 ttl=64 time=0.133 ms
--- 1.1.1.1 ping statistics ---
5 packets transmitted, 5 received, 0% packet loss, time 4041ms
rtt min/avg/max/mdev = 0.087/0.103/0.133/0.020 ms, pipe 2
```
## **Related Commands**

**None** 

#### **16.1.9 traceroute vrf**

#### **Command Purpose**

Use this command to trace route in VRF.

## **Command Syntax**

traceroute vrf VRF-NAME IPV4 HOST

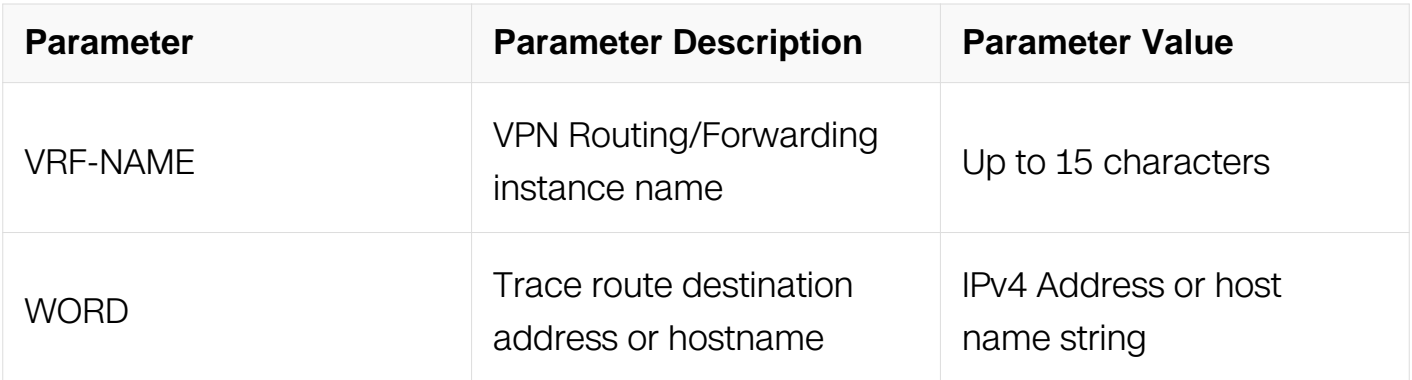

#### **Command Mode**

### Privileged EXEC

### **Default**

None

#### **Usage**

None

## **Examples**

Switch# traceroute vrf vpn 1.1.1.1

traceroute to 1.1.1.1 (1.1.1.1), 30 hops max, 38 byte packets 1 1.1.1.1 (1.1.1.1) 0.222 ms 0.169 ms 0.169 ms

## **Related Commands**

None

### **16.1.10 telnet vrf**

### **Command Purpose**

Use this command to telnet in VRF.

## **Command Syntax**

telnet vrf VRF-NAME WORD

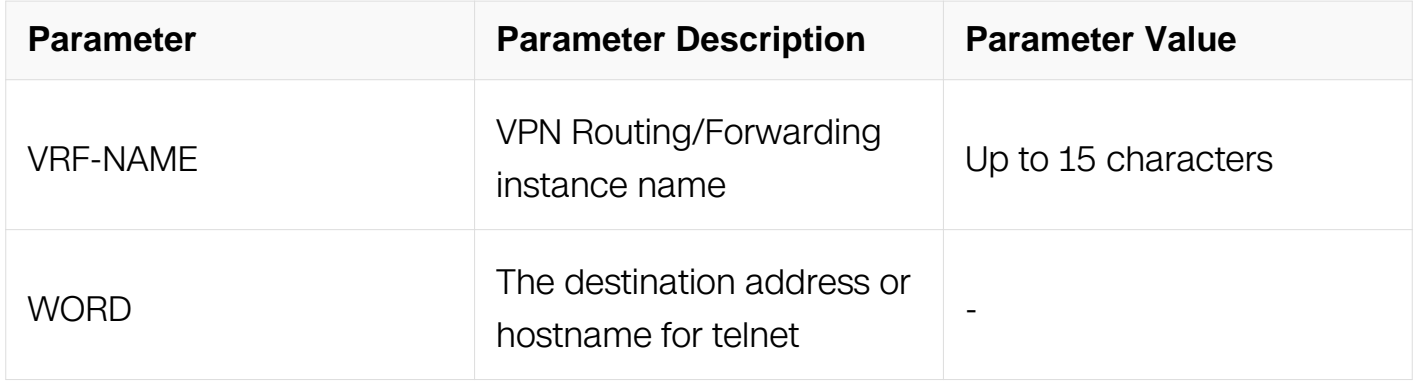

#### **Command Mode**

Privileged EXEC

## **Default**

None

## **Usage**

None

## **Examples**

Switch# telnet vrf vpn 9.9.9.2 Trying 9.9.9.2... Connected to 9.9.9.2. Escape character is '^]'. Fedora Core release 4 (Stentz) Kernel 2.6.32.23 on an i686 login: root Password:

## **Related Commands**

None

## **16.1.11 rd**

## **Command Purpose**

Use this command to set route distinguisher.

## **Command Syntax**

rd RD-VALUE

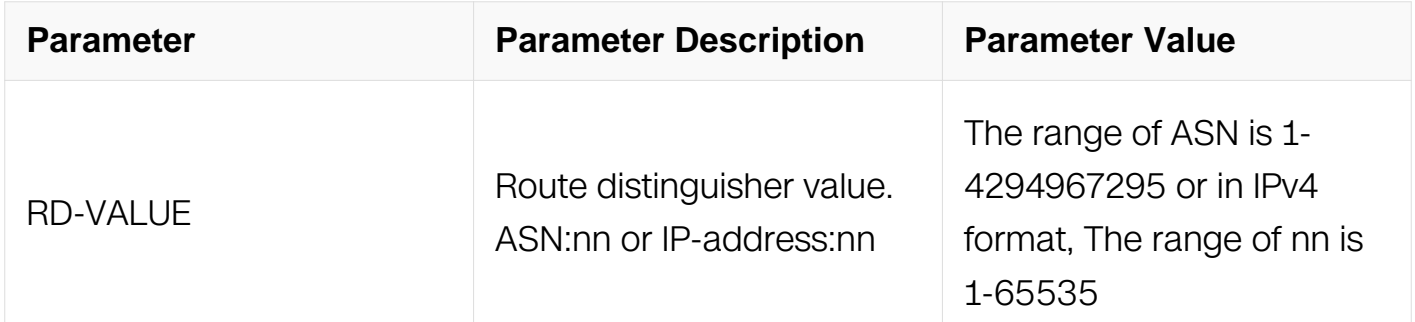

# **Command Mode**

VRF Configuration

## **Default**

None

### **Usage**

None

### **Examples**

Switch# configure terminal Switch(config)# ip vrf test Switch(config-vrf)# rd 1.1.1.1:1

## **Related Commands**

None

### **16.1.12 route-target**

### **Command Purpose**

Use this command to set route target.To unset route target, enter the no form of this command.

### **Command Syntax**

route-target ( both | export | import ) RT-VALUE

no route-target ( both | export | import ) ( RT-VALUE | )

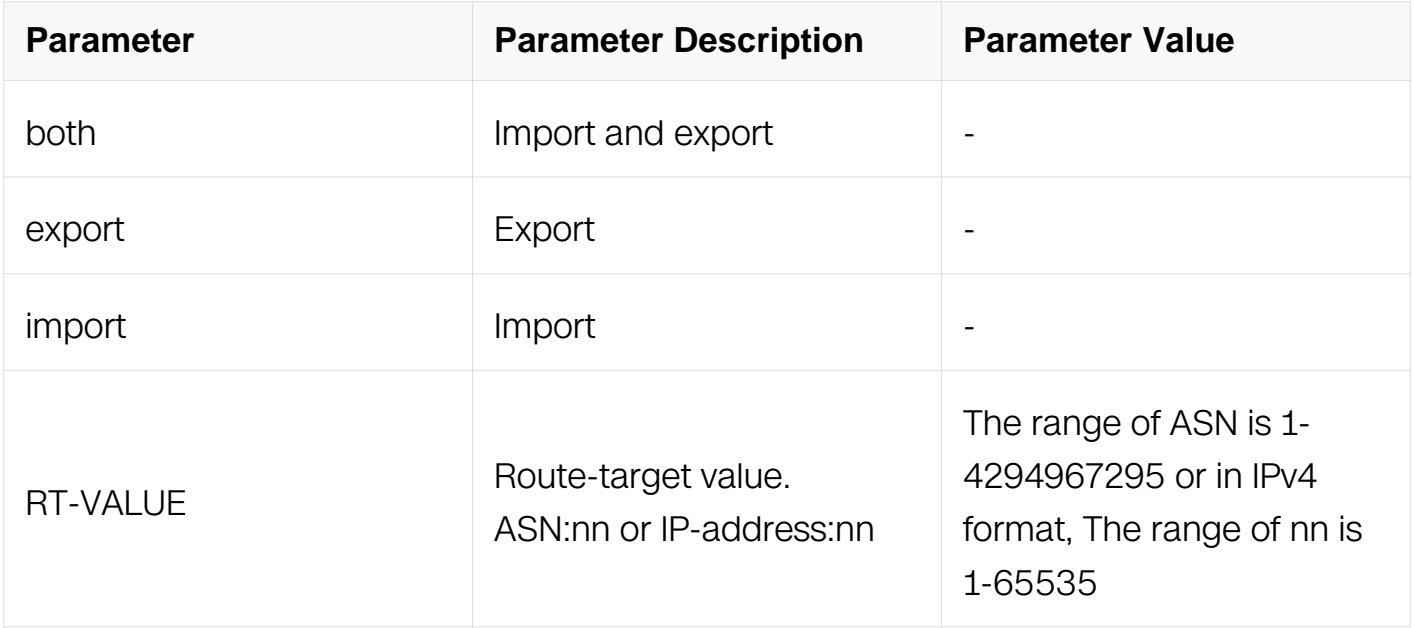

VRF Configuration

### **Default**

None

#### **Usage**

None

### **Examples**

```
Switch# configure terminal
Switch(config)# ip vrf test
Switch(config-vrf)# route-target import 100:1
```
#### **Related Commands**

None

### **16.1.13 import map**

#### **Command Purpose**

Use this command to set import map.To unset import map, enter the no form of this command.

#### **Command Syntax**

import map WORD

no import map

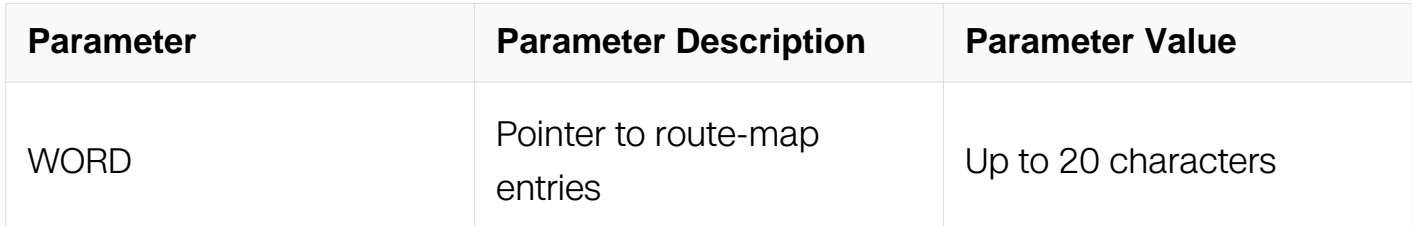

#### **Command Mode**

VRF Configuration

# **Default**

None

## **Usage**

None

## **Examples**

Switch# configure terminal Switch(config)# ip vrf test Switch(config-vrf)# import map 100

## **Related Commands**

export map

#### **16.1.14 export map**

## **Command Purpose**

Use this command to set export map.To unset export map, enter the no form of this command.

#### **Command Syntax**

export map WORD

no export map

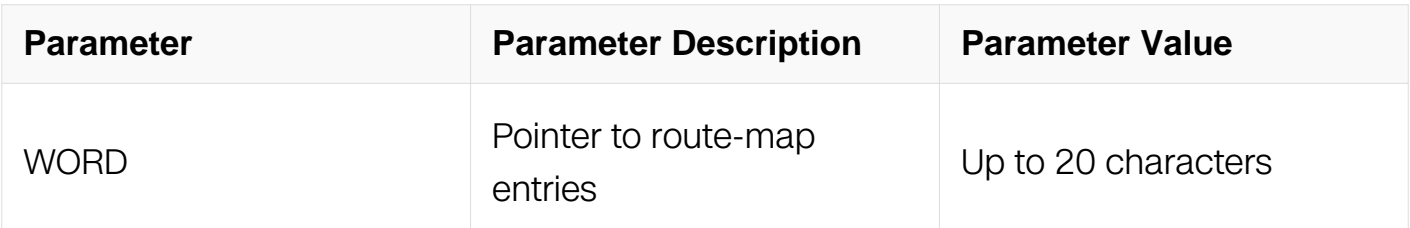

## **Command Mode**

VRF Configuration

## **Default**

None

## **Usage**

None

## **Examples**

```
Switch# configure terminal
Switch(config)# ip vrf test
Switch(config-vrf)# export map 100
```
## **Related Commands**

import map

### **16.1.15 router-id**

### **Command Purpose**

Use this command to set router-id.To unset router-id, enter the no form of this command.

## **Command Syntax**

router-id IP\_ADDR

no router-id

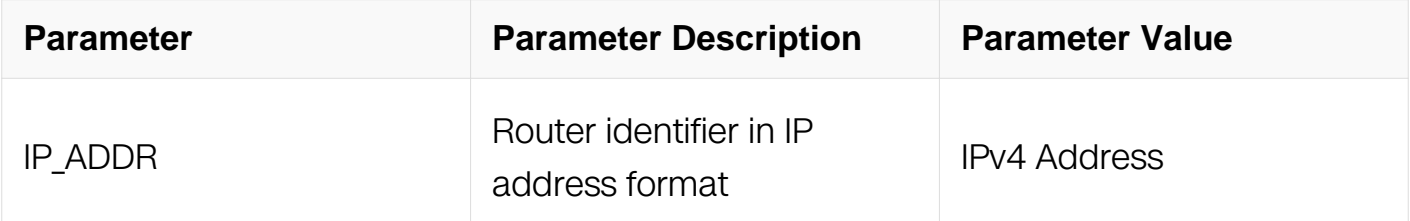

## **Command Mode**

VRF Configuration

## **Default**

None

# **Usage**

None

#### **Examples**
Switch# configure terminal Switch(config)# ip vrf test Switch(config-vrf)# router-id 1.1.1.1

### **Related Commands**

show ip vrf

**16.1.16 description**

### **Command Purpose**

Use this command to specific VRF description.To remove VRF description, enter the no form of this command.

### **Command Syntax**

### description **LINE**

no description

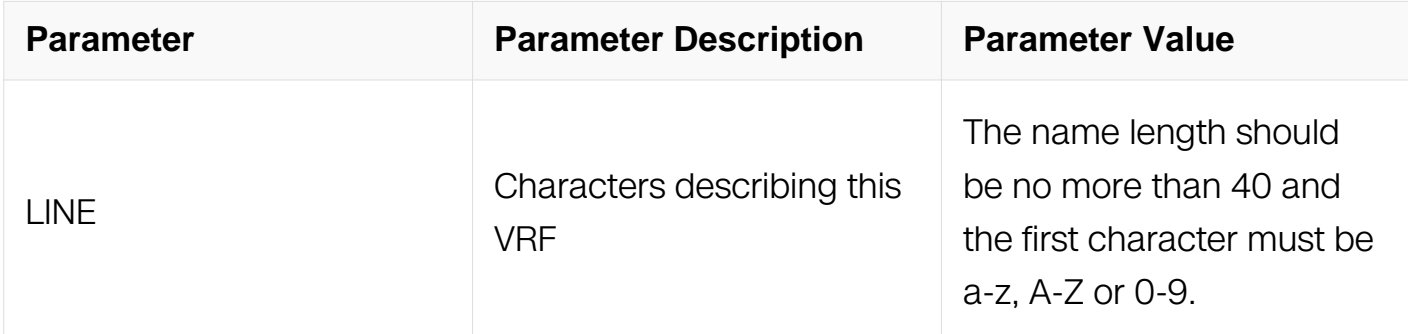

# **Command Mode**

VRF Configuration

### **Default**

None

### **Usage**

None

**Examples**

Switch# configure terminal Switch(config)# ip vrf test Switch(config-vrf)# description VrfName1

### **Related Commands**

show ip vrf

#### **16.1.17 show resource vrf**

#### **Command Purpose**

Use this command to display the resources used by vrfs.

### **Command Syntax**

show resource vrf

### **Command Mode**

Privileged EXEC

#### **Default**

None

#### **Usage**

None

### **Examples**

The following is sample output from the show resource vrf command:

```
Switch# show resource vrf
```
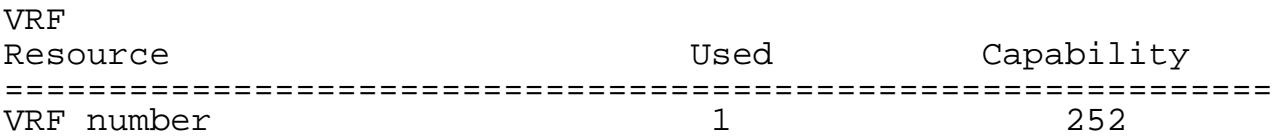

# **Related Commands**

None

# **16.2 GRE TUNNEL Commands**

### **16.2.1 interface**

### **Command Purpose**

Using this command to create a new tunnel interface. Use the no form of this command to destroy the tunnel interface.

### **Command Syntax**

interface tunnel TUNNEL ID

no interface tunnel TUNNEL ID

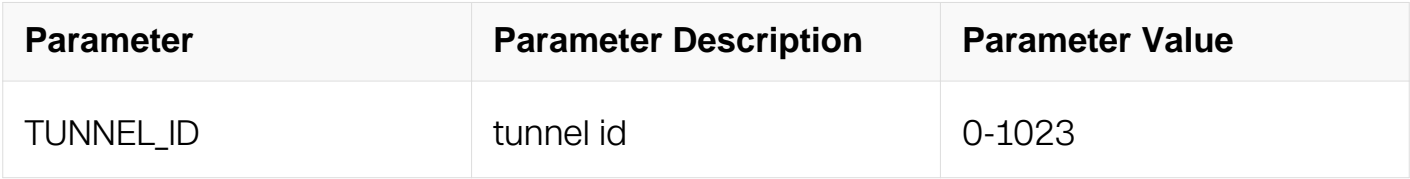

### **Command Mode**

Global Configuration

#### **Default**

None

#### **Usage**

It just creates an interface structure, and then the tunnel interface can not be used before it is configured the mode.

#### **Examples**

This example shows how to create a tunnel interface.:

Switch# configure terminal Switch(config)# interface tunnel 1

### **Related Commands**

show interface tunnel

### **16.2.2 tunnel mode gre**

**Command Purpose**

This cammad is used for specifying the IPv4 transition tunnel protocol of gre, and the no form of this command can unset the tunnel protocol.

# **Command Syntax**

tunnel mode gre

no tunnel mode

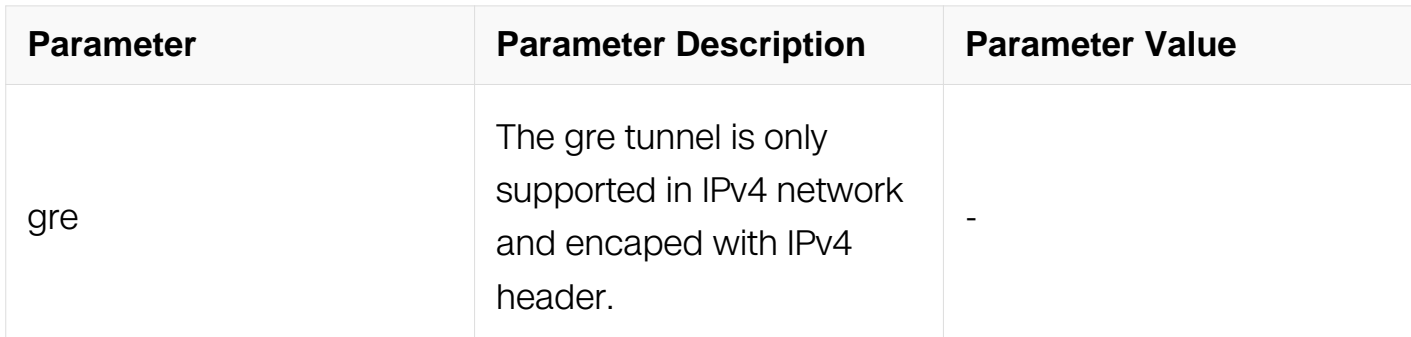

# **Command Mode**

Interface Configuration

#### **Default**

None

### **Usage**

When configure the tunnel mode with gre, and then it is required configure tunnel source and tunnel destination manually.

### **Examples**

This example shows how to configure the tunnel with gre protocol:

Switch# configure terminal Switch(config)# interface tunnel 1 Switch(config-if)# tunnel mode gre

# **Related Commands**

tunnel source

tunnel destination

### **16.2.3 tunnel source**

### **Command Purpose**

This command is used to specify the tunnel source. Use the no form of this command to unset the tunnel source.

### **Command Syntax**

tunnel source ( IP\_ADDR | IFNAME)

no tunnel source

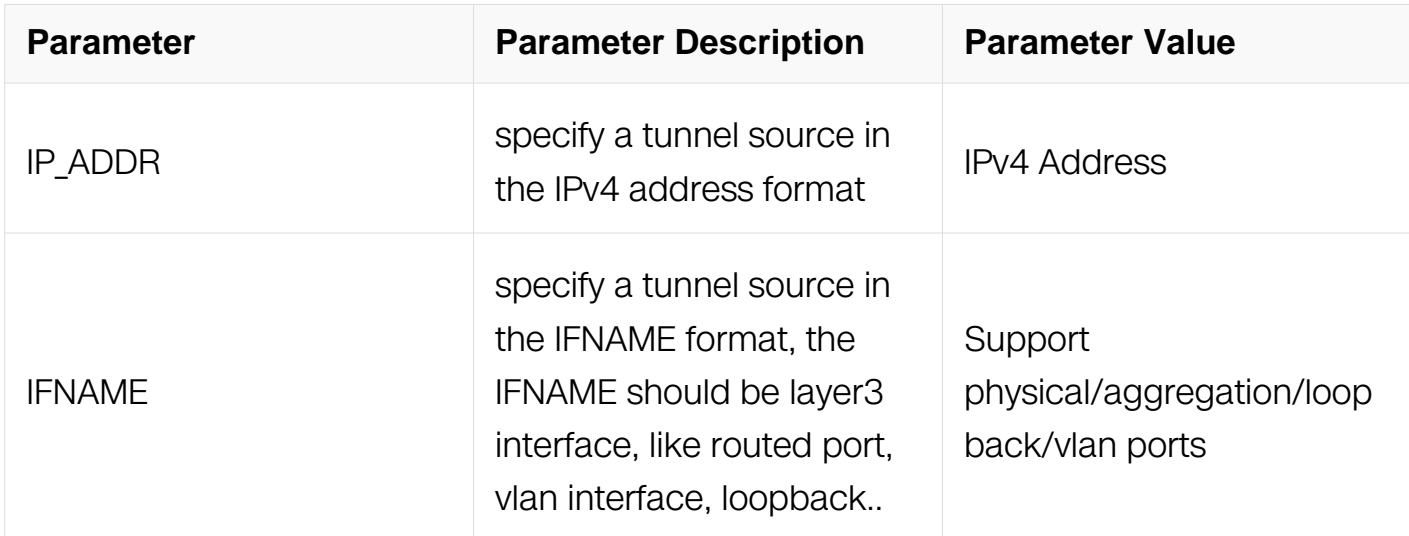

### **Command Mode**

Interface Configuration

### **Default**

None

### **Usage**

Every tunnel must have a tunnel source. If users specify the IFNAME format, system will choose the primary address as tunnel source

### **Examples**

This example shows how to set the tunnel source.:

Switch# configure terminal Switch(config)# interface tunnel 1 Switch(config-if)# tunnel source 3.3.3.3

### **Related Commands**

tunnel mode gre

tunnel destination

# **16.2.4 tunnel destination**

### **Command Purpose**

Use this command to specify a tunnel destination address in an IPv4 portion. Use the no parameter to un-specify the address.

### **Command Syntax**

tunnel destination IP\_ADDR

no tunnel destination

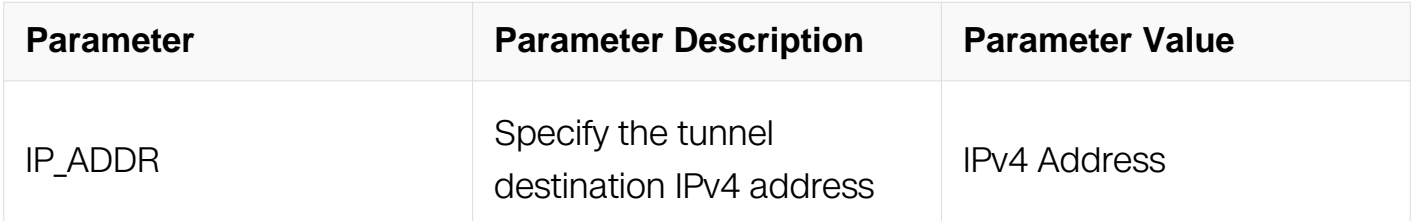

### **Command Mode**

Interface Configuration

### **Default**

None

### **Usage**

None

### **Examples**

this example shows how to set the tunnel destination.:

Switch# configure terminal Switch(config)# interface tunnel 1 Switch(config-if)# tunnel destination 4.4.4.4

### **Related Commands**

tunnel source

tunnel mode gre

### **16.2.5 tunnel enable**

### **Command Purpose**

Use this command to enable tunnel decapsulation for interfaces. Use the form of this command to restore the default configuration.

# **Command Syntax**

tunnel ( enable | disable )

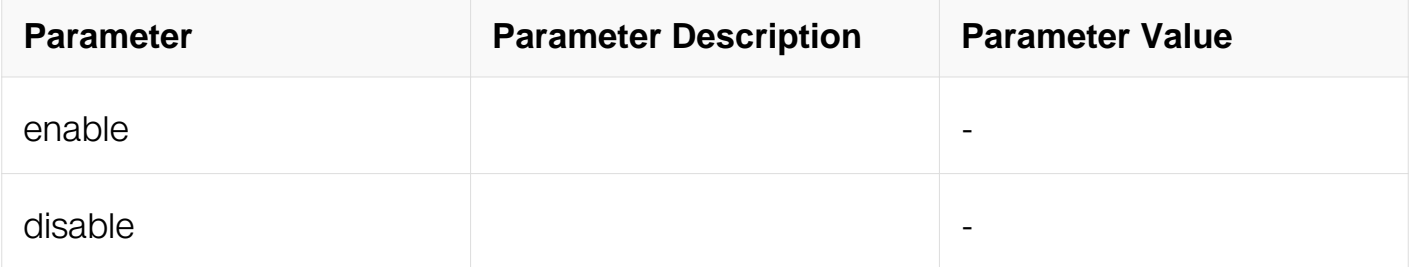

# **Command Mode**

Interface Configuration

# **Default**

by default, tunnel decapsulation is disabled on all interfaces.

# **Usage**

None

# **Examples**

This example shows how to enable tunnel decapsulation on interface eth-0-1.:

Switch# configure terminal Switch(config)# interface eth-0-1 Switch(config-if)# tunnel enable

### **Related Commands**

interface

#### **16.2.6 tunnel gre key**

#### **Command Purpose**

Use this command to set the key of gre tunnel. Use the no form of this command to unset the key of gre tunnel.

### **Command Syntax**

tunnel gre key KEY\_VALUE

no tunnel gre key

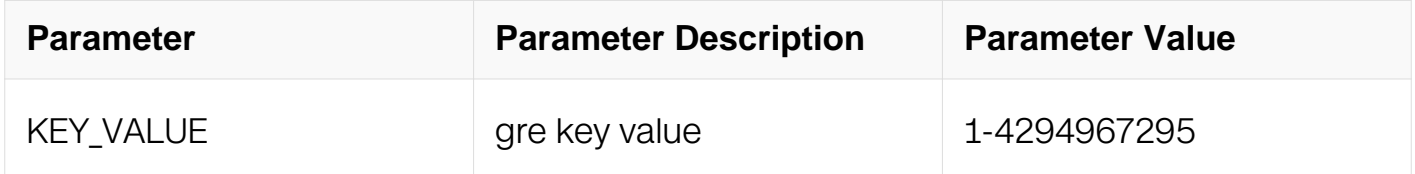

### **Command Mode**

Interface Configuration

#### **Default**

None.

### **Usage**

Gre key is taken advantage of certification of packet and provides the security of gre tunnel. Gre key can support 32bits, but can not support to set 0.

### **Examples**

This example shows how to set gre key.:

Switch# configure terminal Switch(config)# interface tunnel 1 Switch(config-if)# tunnel gre key 666

### **Related Commands**

tunnel source

#### **16.2.7 tunnel dscp**

### **Command Purpose**

Use this command to specify a value of Differentiated Services Code Point (DSCP) in the tunnel IPv4 encapsulation header. Use the no parameter to inheriting the underlying physical interface value by default.

### **Command Syntax**

tunnel dscp DSCP

no tunnel dscp

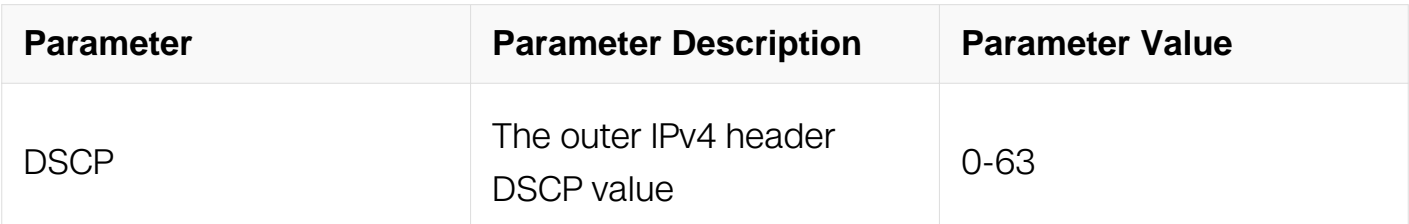

### **Command Mode**

Interface Configuration

### **Default**

By default, the DSCP value is inherited from original IPv6 packet.

### **Usage**

None.

### **Examples**

This example shows how to set the outer IPv4 header DSCP value as 40.:

Switch# configure terminal Switch(config)# interface tunnel 1 Switch(config-if)# tunnel dscp 40

### **Related Commands**

show interface tunnel

interface

### **16.2.8 keepalive**

#### **Command Purpose**

Use this command to enable function of keepalive, it is used for checking whether gre tunnel peers is up or reachable.

### **Command Syntax**

keepalive PERIOD\_VALUE RETRY\_VALUE

no keepalive

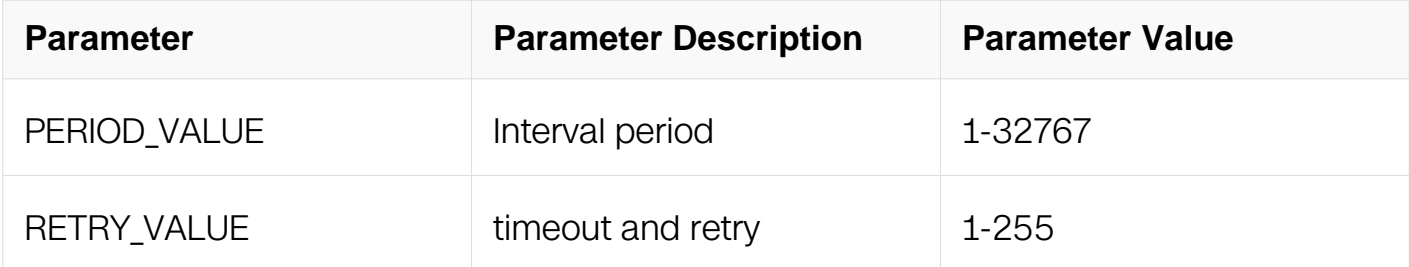

### **Command Mode**

Interface Configuration

### **Default**

period\_value: 10s

retry\_value:3

#### **Usage**

Only when the gre tunnel is in the state of up or keepalive down, then the keepalive packets can be sent out through the network port.

# **Examples**

This example shows how to enable the keepalive function with period value 10s and retry times 5:

Switch# configure terminal Switch(config)# interface tunnel 1 Switch(config-if)# keepalive 10 5

# **Related Commands**

no keepalive

# **16.2.9 show interface tunnel**

### **Command Purpose**

Use this command to display the tunnel information.

# **Command Syntax**

show interface tunnel TUNNEL\_ID

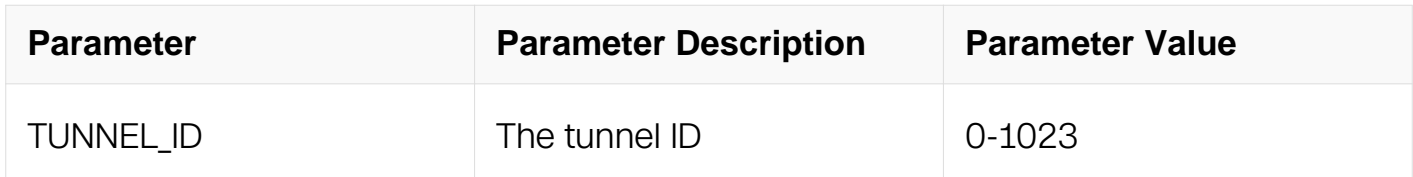

# **Command Mode**

Privileged EXEC

### **Default**

None.

### **Usage**

None

# **Examples**

This example displays the tunnel information.:

Switch# show interface tunnel 1 Interface tunnel1 Interface current state: UP Hardware is Tunnel Index 8193 , Metric 1 , Encapsulation TUNNEL VRF binding: not bound Internet primary address: 1.1.1.1/24 pointopoint 1.1.1.255 Tunnel protocol/transport GRE/IP, Status Valid Tunnel source 192.192.168.1(eth-0-10), destination 10.10.10.10 Tunnel DSCP inherit, Tunnel TTL 255 Tunnel transport MTU 1476 bytes Tunnel GRE key enable: 100 Tunnel GRE keepalive enable, Send period: 5, Retry times: 3 0 packets input, 0 bytes 0 packets output, 0 bytes

# **Related Commands**

show resource tunnel

#### **16.2.10 show resource tunnel**

### **Command Purpose**

Use this command to display the tunnel peers resource information.

### **Command Syntax**

show resource tunnel

### **Command Mode**

Privileged EXEC

#### **Default**

None.

#### **Usage**

**None** 

#### **Examples**

This example displays the tunnel peers resource information.:

Switch# show tunnel resource

Tunnel Resource Used Used Capability ============================================================= Peers 8 DUT1#

#### **Related Commands**

None

### **16.2.11 show tunnel keepalive statistics**

#### **Command Purpose**

Use this command to display the statistics of gre tunnel keepalive.

#### **Command Syntax**

show tunnel keepalive statistics ( | interface tunnel TUNNEL\_ID )

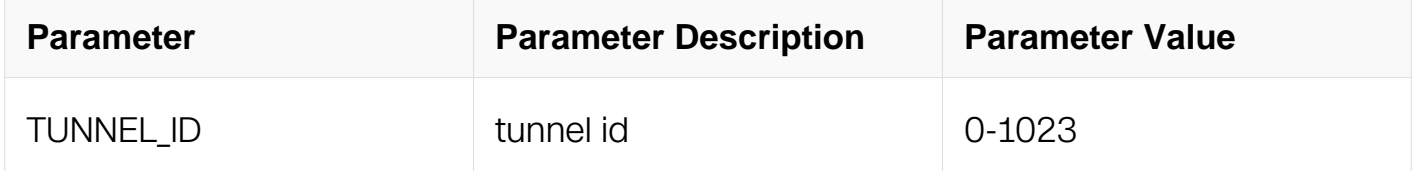

#### **Command Mode**

Privileged EXEC

#### **Default**

None

#### **Usage**

None

### **Examples**

This example displays the statistics of gre tunnel keepalive.:

Switch# show tunnel keepalive statistics

Name Status Keepalive Out\_ka\_pkt In\_ka\_pkt TunnelUp TunnelDown ----------------------------------------------------------------------------- DUT1#

### **Related Commands**

clear tunnel keepalive statistics

#### **16.2.12 clear tunnel keepalive statistics**

#### **Command Purpose**

Use this command to clear the statistics of gre tunnel keepalive.

### **Command Syntax**

clear tunnel keepalive statistics (all | interface tunnel TUNNEL\_ID)

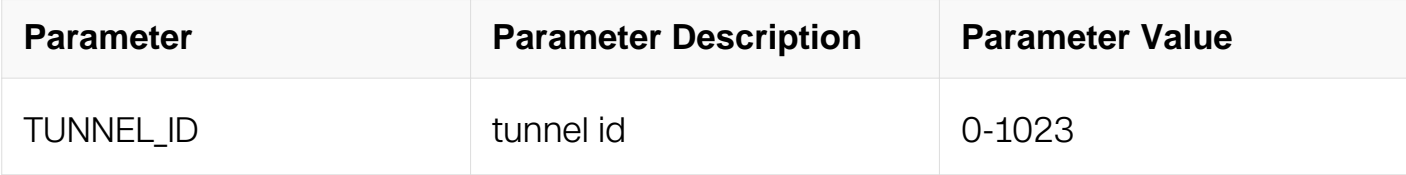

### **Command Mode**

Privileged EXEC

### **Default**

None

### **Usage**

None

### **Examples**

This example clears the statistics of gre tunnel keepalive.:

Switch# clear tunnel keepalive statistics all

### **Related Commands**

show tunnel keepalive statistics

### **16.2.13 clear tunnel statistics**

### **Command Purpose**

Use this command to clear the statistics of tunnel include input and output.

### **Command Syntax**

clear tunnel statistics ( all | interface tunnel TUNNEL\_ID )

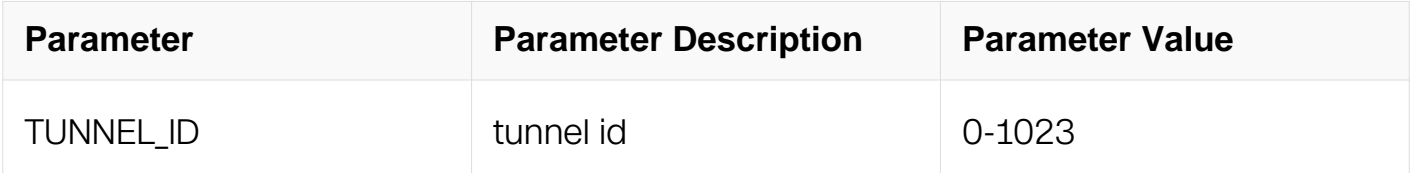

### **Command Mode**

Privileged EXEC

#### **Default**

None

### **Usage**

None

### **Examples**

This example clears the statistics of tunnel include input and output.:

Switch# clear tunnel statistics all

### **Related Commands**

show interface tunnel id

# **16.3 ERSPAN TUNNEL Commands**

#### **16.3.1 interface**

### **Command Purpose**

Using this command to create a new tunnel interface. Use the no form of this command

to destroy the tunnel interface.

# **Command Syntax**

interface tunnel TUNNEL\_ID

no interface tunnel TUNNEL ID

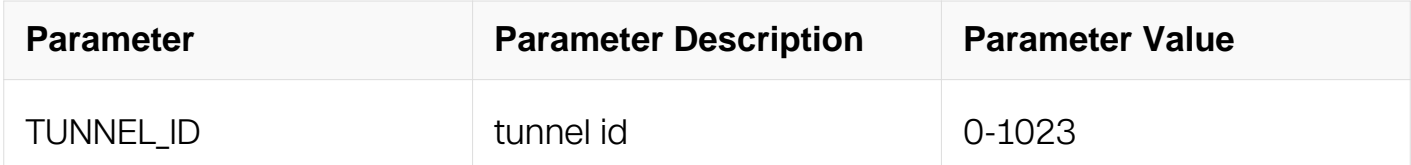

### **Command Mode**

Global Configuration

### **Default**

None

### **Usage**

None

### **Examples**

Switch# configure terminal Switch(config)# interface tunnel 1

### **Related Commands**

show interface tunnel

### **16.3.2 tunnel mode erspan**

#### **Command Purpose**

This cammad is used for specifying the IPv4 transition tunnel protocol of erspan, and the no form of this command can unset the tunnel protocol.

# **Command Syntax**

tunnel mode ( erspan ( ecmp-dst-gre | ) )

#### no tunnel mode

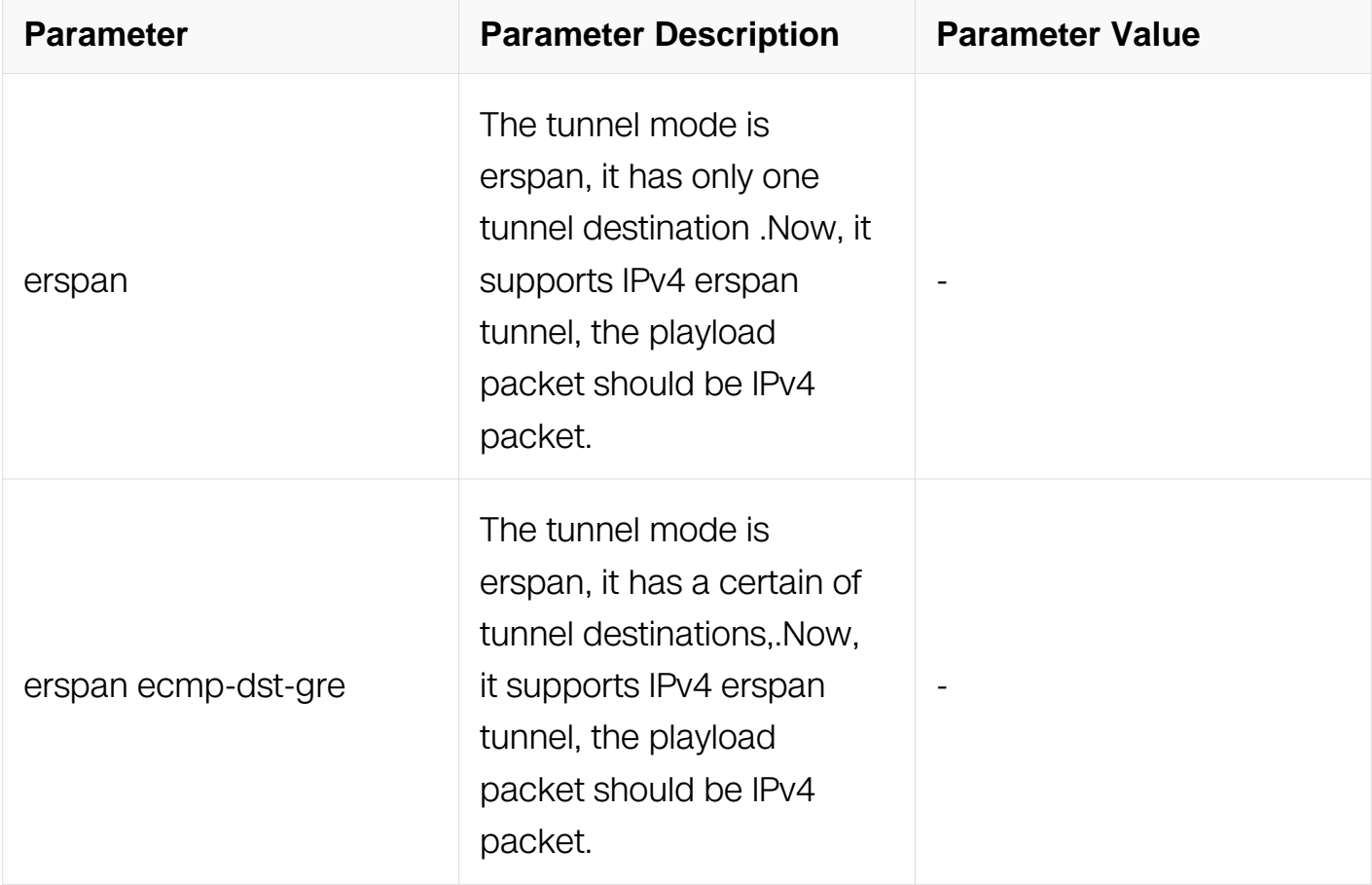

# **Command Mode**

Interface Configuration

### **Default**

None

### **Usage**

When configure the tunnel mode with erspan, and then it is required configure tunnel source and tunnel destination manually.

### **Examples**

When configure the tunnel mode with erspan, and then it is required configure tunnel source and tunnel destination manually. :

Switch# configure terminal Switch(config)# interface tunnel 1 Switch(config-if)# tunnel mode erspan

### **Related Commands**

tunnel source

tunnel destination

### **16.3.3 tunnel source**

### **Command Purpose**

This command is used to specify the tunnel source. Use the no form of this command to unset the tunnel source.

# **Command Syntax**

tunnel source ( IP\_ADDR | IFNAME)

no tunnel source

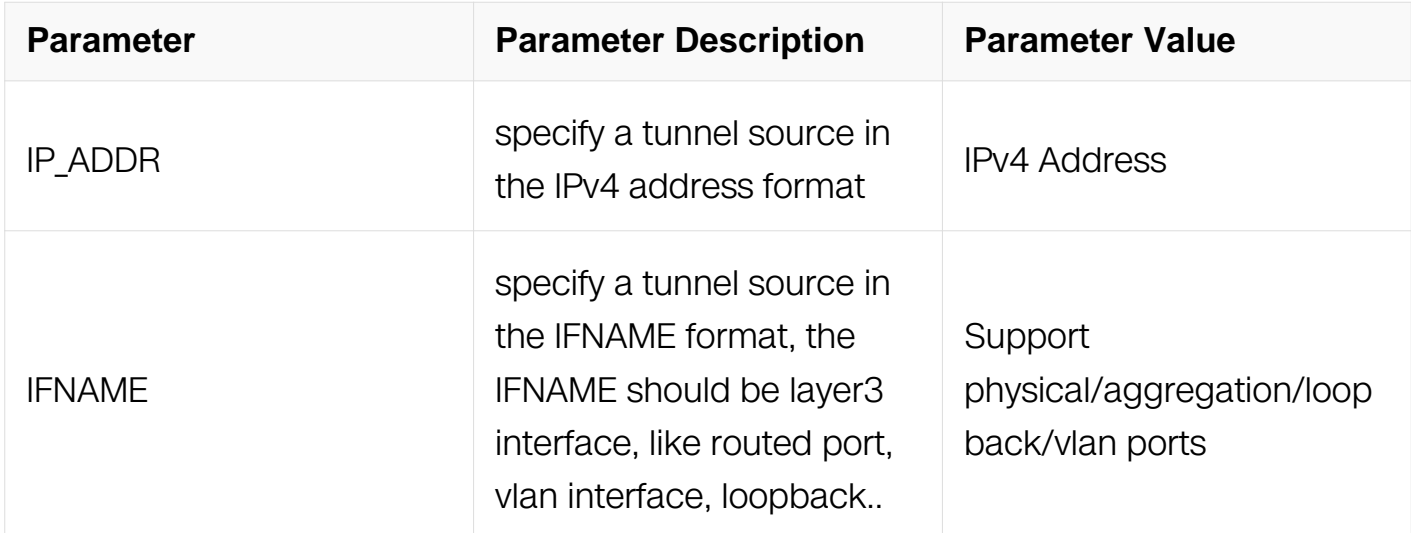

# **Command Mode**

Interface Configuration

# **Default**

# **Usage**

None

# **Examples**

Switch# configure terminal Switch(config)# interface tunnel 1 Switch(config-if)# tunnel source 3.3.3.3

# **Related Commands**

tunnel mode erspan

tunnel destination

# **16.3.4 tunnel destination**

### **Command Purpose**

Use this command to specify a tunnel destination address in an IPv4 portion. Use the no parameter to un-specify the address.

# **Command Syntax**

tunnel destination IP\_ADDR

no tunnel destination

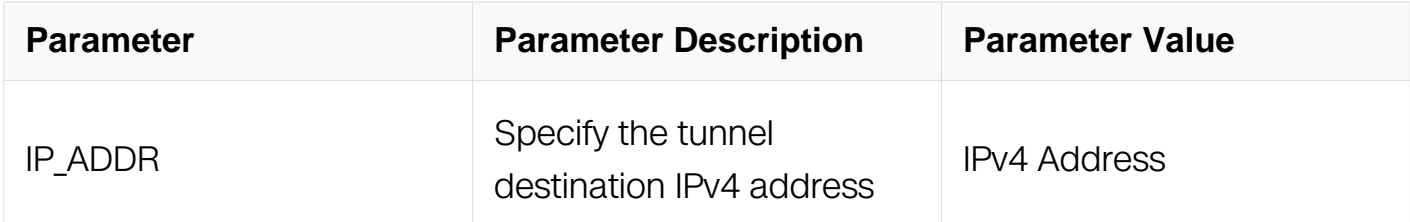

# **Command Mode**

Interface Configuration

# **Default**

None

### **Usage**

None

### **Examples**

Switch# configure terminal Switch(config)# interface tunnel 1 Switch(config-if)# tunnel mode erspan Switch(config-if)# tunnel destination 4.4.4.4

### **Related Commands**

tunnel source

tunnel mode erspan

### **16.3.5 tunnel ecmp-destination**

### **Command Purpose**

Use this command to specify tunnel ecmp-destination address in an IPv4 portion. Use the no parameter to un-specify the address.

### **Command Syntax**

tunnel ecmp-destination IP\_ADDR

no tunnel ecmp-destination IP\_ADDR

no tunnel ecmp-destination all

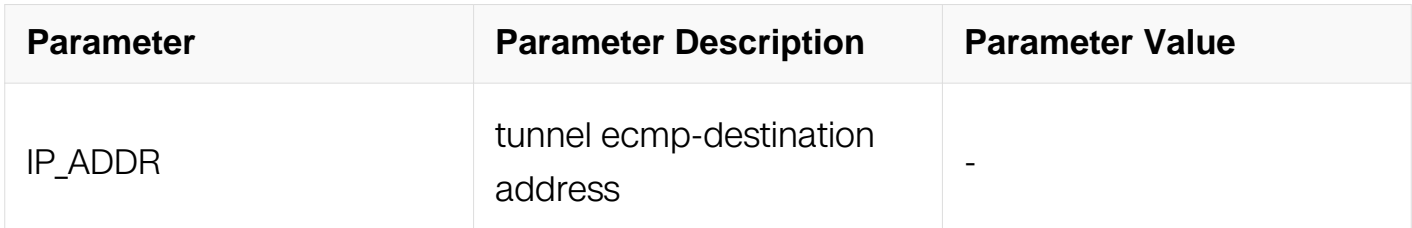

### **Command Mode**

Interface Configuration

### **Default**

# **Usage**

None

# **Examples**

This example shows how to set the tunnel ecmp-destination :

```
Switch# configure terminal
Switch(config)# interface tunnel 1
Switch(config)#tunnel mode erspan ecmp-dst-gre
Switch(config-if)# tunnel ecmp-destination 3.3.3.3
Switch(config-if)# tunnel ecmp-destination 4.4.4.4
```
# **Related Commands**

tunnel source

tunnel mode erspan ecmp-dst-gre

# **16.3.6 tunnel gre key**

# **Command Purpose**

Use this command to set the key of erspan tunnel. Use the no form of this command to unset the key of erspan tunnel.

# **Command Syntax**

tunnel gre key KEY\_VALUE

no tunnel gre key

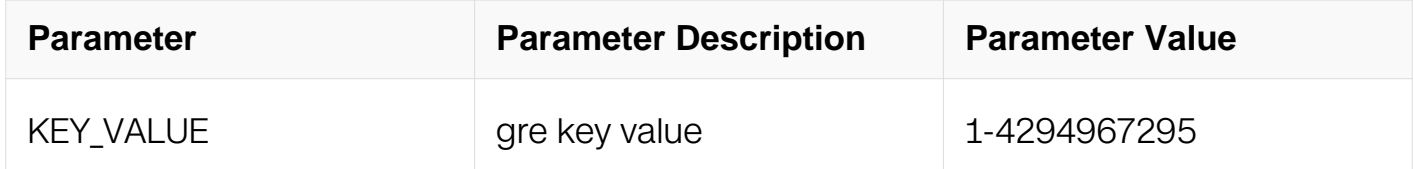

# **Command Mode**

Interface Configuration

# **Default**

# **Usage**

None

### **Examples**

Switch# configure terminal Switch(config-if)# tunnel gre key 666

### **Related Commands**

tunnel source

### **16.3.7 tunnel dscp**

### **Command Purpose**

Use this command to specify a value of Differentiated Services Code Point (DSCP) in the tunnel IPv4 encapsulation header. Use the no parameter to inheriting the underlying physical interface value by default.

### **Command Syntax**

tunnel dscp DSCP

no tunnel dscp

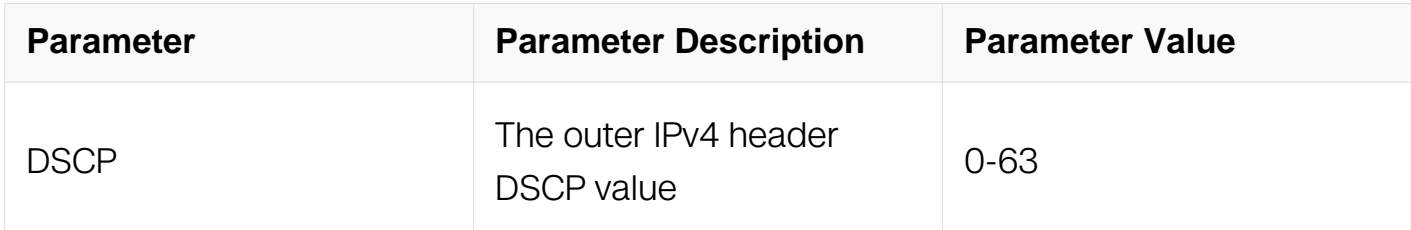

# **Command Mode**

Interface Configuration

### **Default**

None

# **Usage**

# **Examples**

Switch# configure terminal Switch(config)# interface tunnel 1 Switch(config-if)# tunnel dscp 40

# **Related Commands**

interface

### **16.3.8 tunnel ttl**

### **Command Purpose**

set this command to specify a value of time to live (ttl) in the tunnel IPv4 encapsulation header. Use the no parameter to inheriting the underlying physical interface value by default.

### **Command Syntax**

tunnel ttl TTL

no tunnel ttl

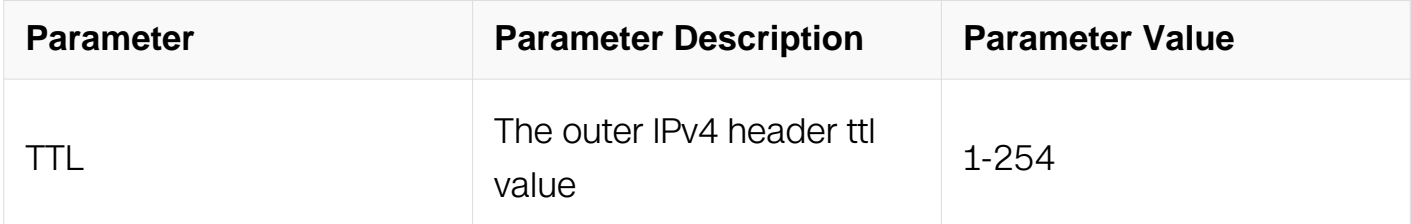

### **Command Mode**

Interface Configuration

### **Default**

64

# **Usage**

None

**Examples**

This example shows how to set the outer IPv4 header ttl value as 40.:

```
Switch# configure terminal
Switch(config)# interface tunnel 1
Switch(config-if)# tunnel ttl 40
```
#### **Related Commands**

interface

### **16.3.9 tunnel extend-header**

#### **Command Purpose**

Use this command to set the extend-header information in erspan.

#### **Command Syntax**

tunnel extend-header

no tunnel extend-header

### **Command Mode**

Interface Configuration

#### **Default**

None.

#### **Usage**

None.

### **Examples**

This example shows how to set extend-header in erspan mode:

```
Switch# configure terminal
Switch(config)# interface tunnel 1
Switch(config-if)# tunnel extend-header
```
### **Related Commands**

tunnel extend-header id

### **16.3.10 tunnel extend-header id**

### **Command Purpose**

Use this command to set the extend-header id in erspan.Use the no form of this command can unset extend-header id in erspan

### **Command Syntax**

tunnel extend-header id ID

no tunnel extend-header id

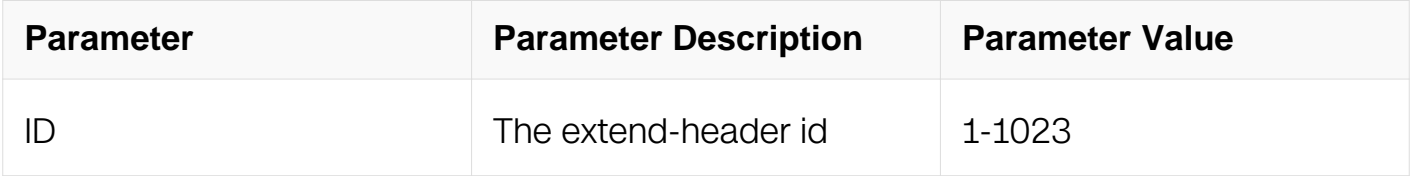

### **Command Mode**

Interface Configuration

#### **Default**

None.

### **Usage**

You must configure the tunnel extend-header before setting the extend-header id.

### **Examples**

This example shows how to set extend-header id in erspan mode:

```
Switch# configure terminal
Switch(config)# interface tunnel 1
Switch(config-if)# tunnel extend-header
Switch(config-if)# tunnel extend-header id 1
```
### **Related Commands**

tunnel extend-header

### **16.3.11 tunnel extend-header dst-load-balance**

# **Command Purpose**

Use this command to set the extend-header dst-load-balance in erspan.Use the no form of this command can unset extend-header dst-load-balance in erspan

### **Command Syntax**

tunnel extend-header dst-load-balance

no tunnel extend-header dst-load-balance

### **Command Mode**

Interface Configuration

### **Default**

None.

#### **Usage**

None

### **Examples**

This example shows how to set extend-header dst-load-balance in erspan mode:

```
Switch# configure terminal
Switch(config)# interface tunnel 1
Switch(config-if)# tunnel extend-header
Switch(config-if)# tunnel extend-header dst-load-balance
```
# **Related Commands**

tunnel extend-header

### **16.3.12 show resource tunnel**

#### **Command Purpose**

Use this command to show the resource usage of the tunnel.

### **Command Syntax**

show resource tunnel

# **Command Mode**

Privileged EXEC

# **Default**

None

# **Usage**

None

# **Examples**

Switch# show resource tunnel

Tunnel Resource Used Capability ============================================================= Peers 3 8

# **Related Commands**

# **DATA CENTER COMMANDS**

# **17.1 Overlay Commands**

# **17.1.1 vlan overlay enable**

### **Command Purpose**

Use this command to set vlan overlay enable/disable.

# **Command Syntax**

vlan VLAN ID overlay ( enable | disable )

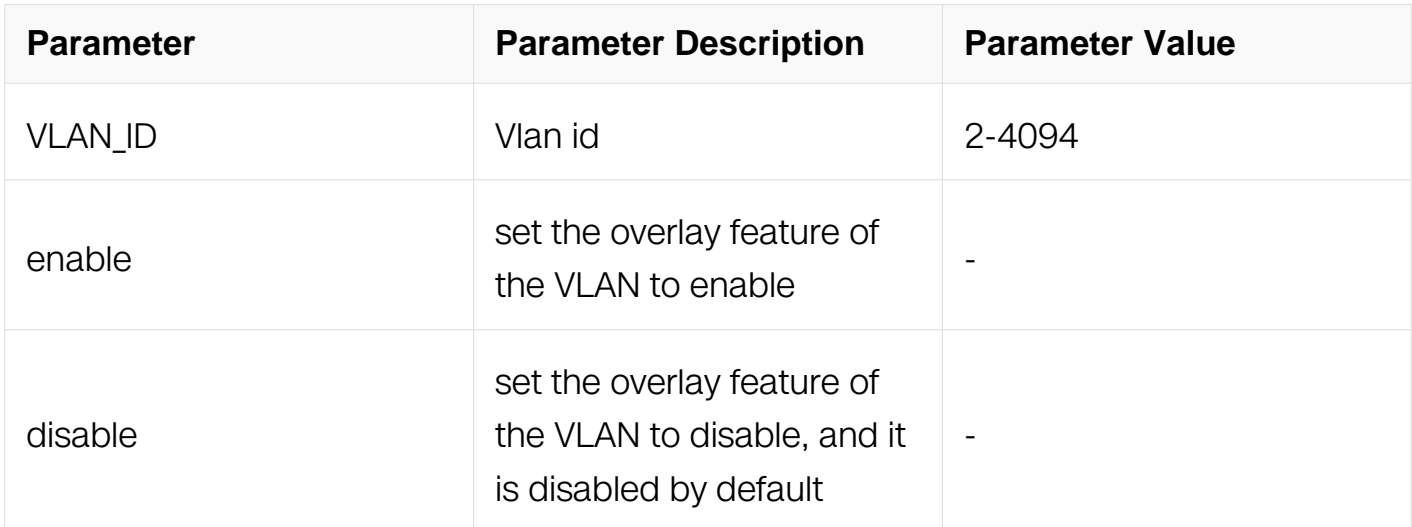

# **Command Mode**

VLAN Configuration

# **Default**

Disable

# **Usage**

Make Sure that overlay of vlan is enabled before configure overlay vlan and vni mapping.

# **Examples**

The following example shows how to set overlay of vlan 2 to enable:

Switch# configure terminal Switch(config)# vlan database Switch(config-vlan)# vlan 2 Switch(config-vlan)# vlan 2 overlay enable

# **Related Commands**

None

# **17.1.2 overlay**

# **Command Purpose**

Use this command to enter overlay configure mode.

To return the configure mode, use the exit command.

# **Command Syntax**

overlay

# **Command Mode**

Global Configuration

# **Default**

None

### **Usage**

None

# **Examples**

The following example shows how to enter into overlay configure mode:

```
Switch# configure terminal
Switch(config)# overlay
Switch(config-overlay)#
```
# **Related Commands**

None

# **17.1.3 vlan vni**

# **Command Purpose**

Use this command to mapping vlan id with overlay vni.

### **Command Syntax**

vlan VLAN\_ID vni VNI

no vlan VLAN\_ID vni

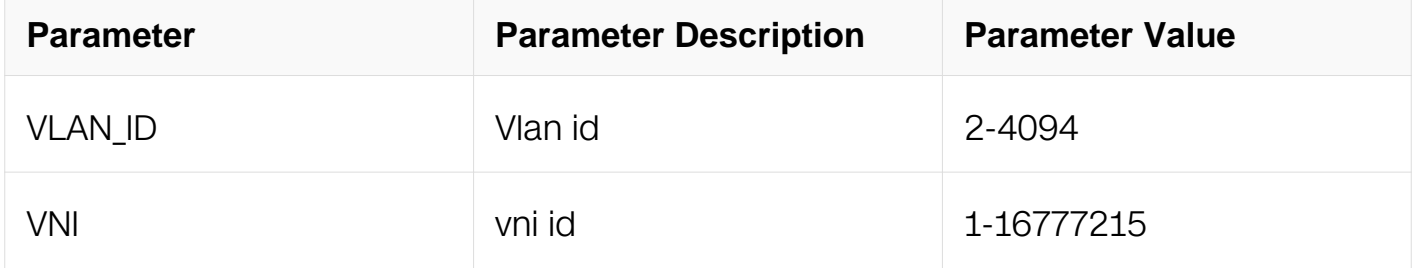

### **Command Mode**

OVERLAY Configuration

### **Default**

None

### **Usage**

The overlay mapping command is used to bind the vlan id with overlay vni. That means the vlan is now can work as one overlay bridge domain and all the port belong this vlan will also be in the overlay bridge domain.

# **Examples**

The following example set the overlay mapping:

```
Switch# configure terminal
Switch(config)# overlay
Switch(config-overlay)# vlan 20 vni 20000
```
The following example unset the overlay mapping:

```
Switch# configure terminal
Switch(config)# overlay
Switch(config-overlay)# no vlan 20 vni
```
# **Related Commands**

None

# **17.1.4 vni split-horizon-disable**

### **Command Purpose**

Use this command to disable horizon split per vni. Use the no form of this command to enable horizon split per vni.

# **Command Syntax**

vni VNI split-horizon-disable

no vni VNI split-horizon-disable

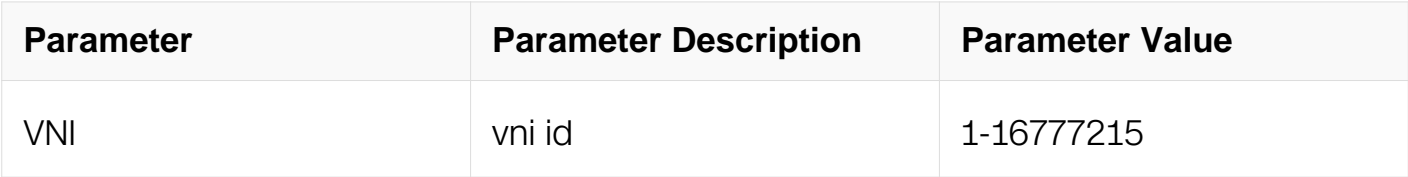

### **Command Mode**

OVERLAY Configuration

### **Default**

Horizon split is enabled.

# **Usage**

**None** 

### **Examples**

The following example shows how to disable horizon split per vni:

```
Switch# configure terminal
Switch(config)# overlay
Switch(config-overlay)# vni 20000 split-horizon-disable
```
The following example shows how to enable horizon split per vni:

Switch# configure terminal Switch(config)# overlay Switch(config-overlay)# no vni 20000 split-horizon-disable

### **Related Commands**

None

**17.1.5 source**

# **Command Purpose**

Use this command to set the overlay source vtep ip address.

To remove the source vtep ip address, use the no form of this command.

# **Command Syntax**

source IP\_ADDR

no source

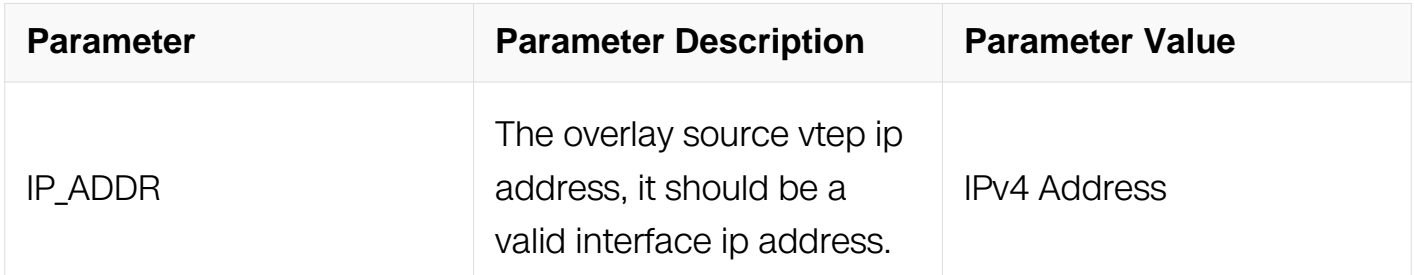

# **Command Mode**

OVERLAY Configuration

# **Default**

None

# **Usage**

Overlay source vtep ip address is used to encap and decap overlay packets. It is recommended that the source vtep ip address is the same with some loopback interface address so that ip routing can be reachable.

### **Examples**

The following example sets the source vtep ip address of overlay:

```
Switch# configure terminal
Switch(config)# overlay
Switch(config-overlay)# source 1.1.1.1
```
The following example removes the source vtep ip address of overlay:

```
Switch# configure terminal
Switch(config)# overlay
Switch(config-overlay)# no source
```
### **Related Commands**

None

#### **17.1.6 remote-vtep**

#### **Command Purpose**

Use the overlay remote vtep command to specify the peer ip address and type of overlay entry. Use the no form of this command to remove the peer ip address and type of overlay entry.

### **Command Syntax**

remote-vtep INDEX ip-address IP\_ADDR\_VTEP type ( vxlan | nvgre | geneve ) ( { src-ip  $IP\_ADDR$  | split-horizon-disable | keep-vlan-tag  $\{\}$  | )

no remote-vtep index

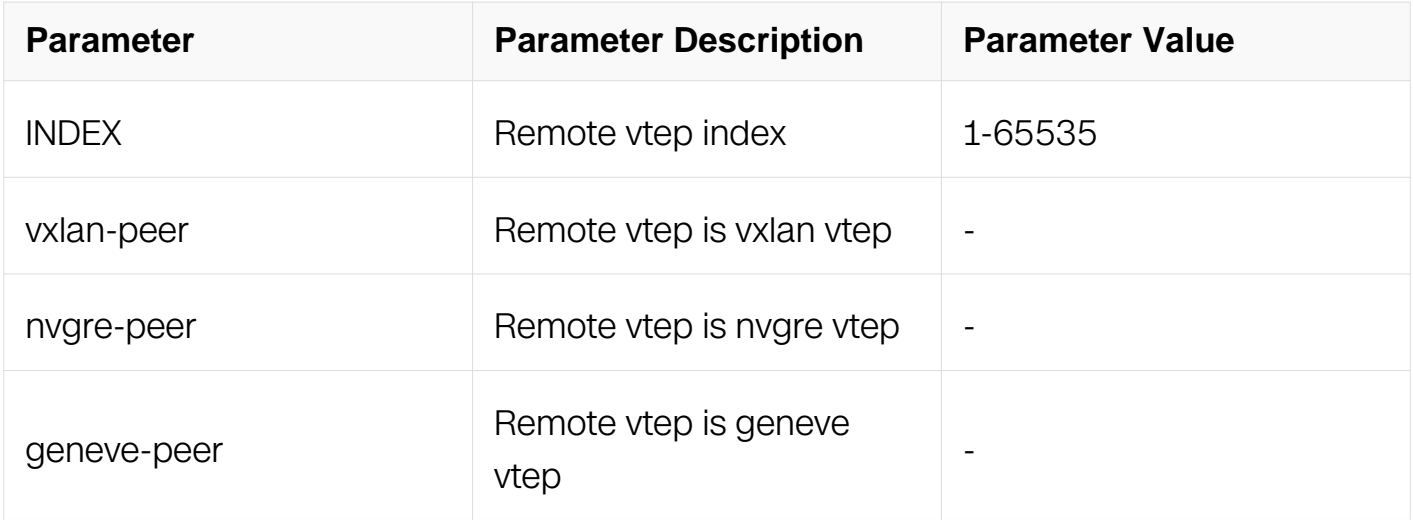

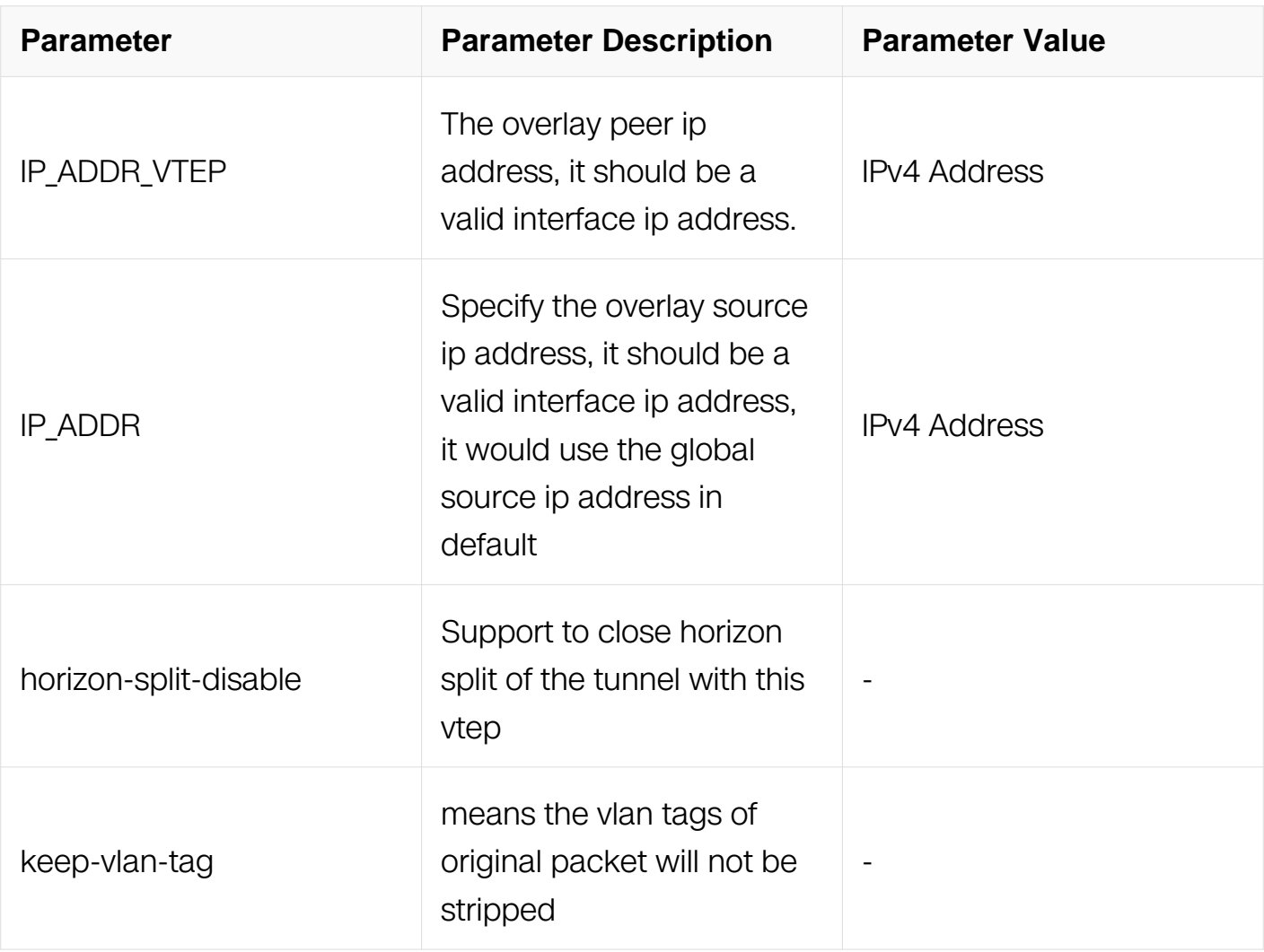

# **Command Mode**

OVERLAY Configuration

# **Default**

None

# **Usage**

This command is used to specify overlay vtep peer address and type on remote device, administrator must know all the peer addresses and types on the Data Center network and make sure that they can route between each other.

# **Examples**

The following example sets the overlay vxlan vtep peer address 2.2.2.2 with source ip address 1.1.1.1:

Switch# configure terminal Switch(config)# overlay Switch(config-overlay)# remote-vtep 20 ip-address 2.2.2.2 type vxlan src-ip 1.1.1.1

The following example removes remote vtep:

Switch# configure terminal Switch(config)# overlay Switch(config-overlay)# no remote-vtep 20

### **Related Commands**

None

### **17.1.7 dscp-strategy**

### **Command Purpose**

Use the overlay remote vtep command to configure the outer ip dscp gaining mode.

### **Command Syntax**

remote-vtep INDEX encapsulation-dscp-strategy (dscp-copy | priority-map | customassign VALUE)

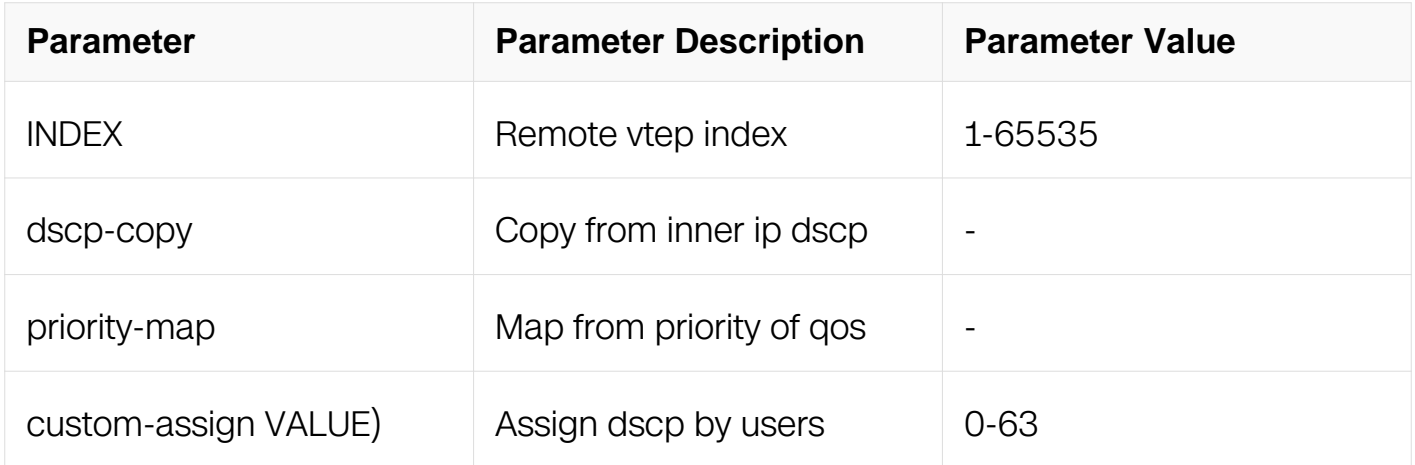

### **Command Mode**

OVERLAY Configuration

### **Default**

Dscp-copy

# **Usage**

When dscp-strategy is set priority-map, please configure QOS priority by MQC.

# **Examples**

The following example sets overlay dscp-strategy as custom-assign :

```
Switch# configure terminal
Switch(config)# overlay
Switch(config-overlay)# remote-vtep 20 dscp-strategy custom-assign 
63
remote-vtep
```
### **Related Commands**

None

### **17.1.8 Virtual-mac**

# **Command Purpose**

Use the overlay virtual mac command to specify the virtual route mac address of remote vtep. Use the no form of this command to remove the virtual mac address of remote vtep.

### **Command Syntax**

remote-vtep INDEX virtual-mac MAC

no remote-vtep index virtual-mac

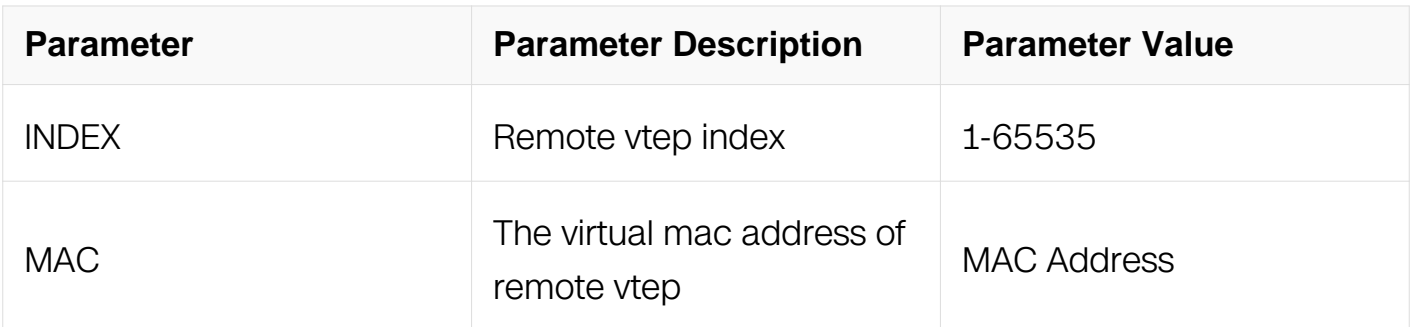

# **Command Mode**

OVERLAY Configuration

### **Default**
None

#### **Usage**

The virtual mac address will be used as the inner mac address of DVR routes which don't specify the inner mac address.

### **Examples**

The following example sets the overlay remote vtep with the virtual mac a.a.a:

```
Switch# configure terminal
Switch(config)# overlay
Switch(config-overlay)# remote-vtep 20 virtual-mac a.a.a
remote-vtep
```
The following example removes remote vtep virtual mac address:

```
Switch# configure terminal
Switch(config)# overlay
Switch(config-overlay)\frac{1}{r} no remote-vtep virtual-mac
```
### **Related Commands**

None

#### **17.1.9 vlan remote-vtep**

#### **Command Purpose**

Use the overlay peer command to specify the peer ip address and type of overlay vlan entry. Use the no form of this command to remove the peer ip address and type of overlay vlan entry.

### **Command Syntax**

vlan VLAN ID remote-vtep INDEX ( tunnel-aware inner | )

no vlan VLAN ID remote-vtep INDEX

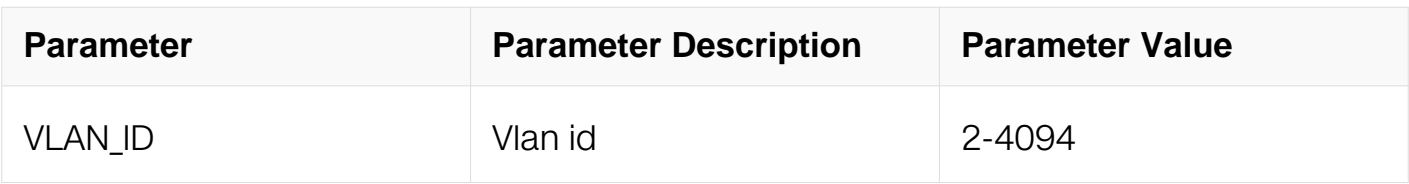

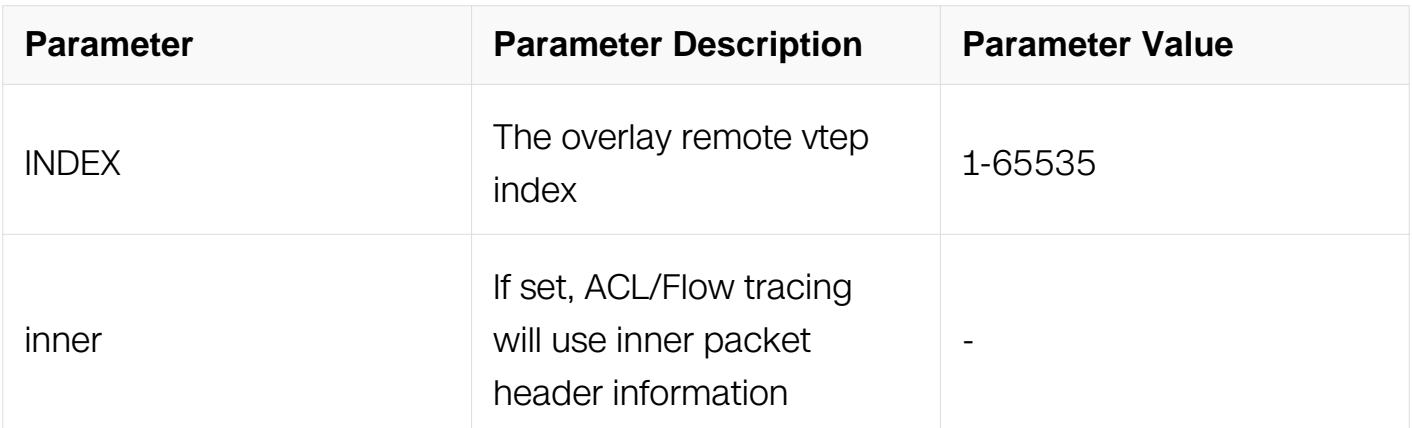

OVERLAY Configuration

#### **Default**

None

#### **Usage**

Make sure the remote vtep is already created when setting vlan with remote vtep index.

#### **Examples**

The following example sets the overlay vlan 20 with remote vtep 2 :

```
Switch# configure terminal
Switch(config)# overlay
Switch(config-overlay)# vlan 20 remote-vtep 2
remote-vtep
```
The following example removes remote vtep 3 from vlan 20:

Switch# configure terminal Switch(config)# overlay Switch(config-overlay)# no vlan 20 remote-vtep 3

#### **Related Commands**

None

#### **17.1.10 overlay uplink**

#### **Command Purpose**

Use the overlay uplink command to enable or disable overlay uplink port capability.

#### **Command Syntax**

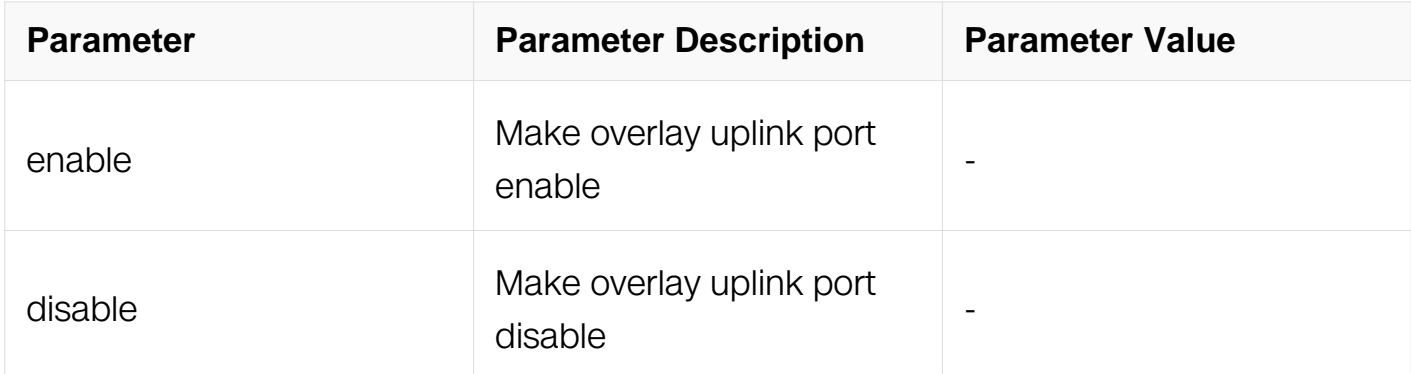

Interface Configuration

### **Default**

Disable

### **Usage**

The command is allow setting on ether type port. When the port is routed port or routed link agg port, it can work both on normal ecmp mode and advanced ecmp mode. When the port belongs to vlan interface, it can only work on normal ecmp mode.

### **Examples**

This example shows how to enable overlay uplink on interface:

```
Switch# configure terminal
Switch(config)# interface eth-0-1
Switch(config-if)# overlay uplink enable
```
This example shows how to disable overlay uplink on interface:

```
Switch# configure terminal
Switch(config)# interface eth-0-1
Switch(config-if)# overlay uplink disable
```
### **Related Commands**

None

#### **17.1.11 mac-address-table forward remote-vtep**

## **Command Purpose**

Use the overlay static fdb command to add or delete overlay static fdb.

#### **Command Syntax**

mac-address-table MAC\_ADDR forward remote-vtep INDEX vlan VLAN\_ID

no mac-address-table mac-addr forward remote-vtep index vlan VLAN\_ID

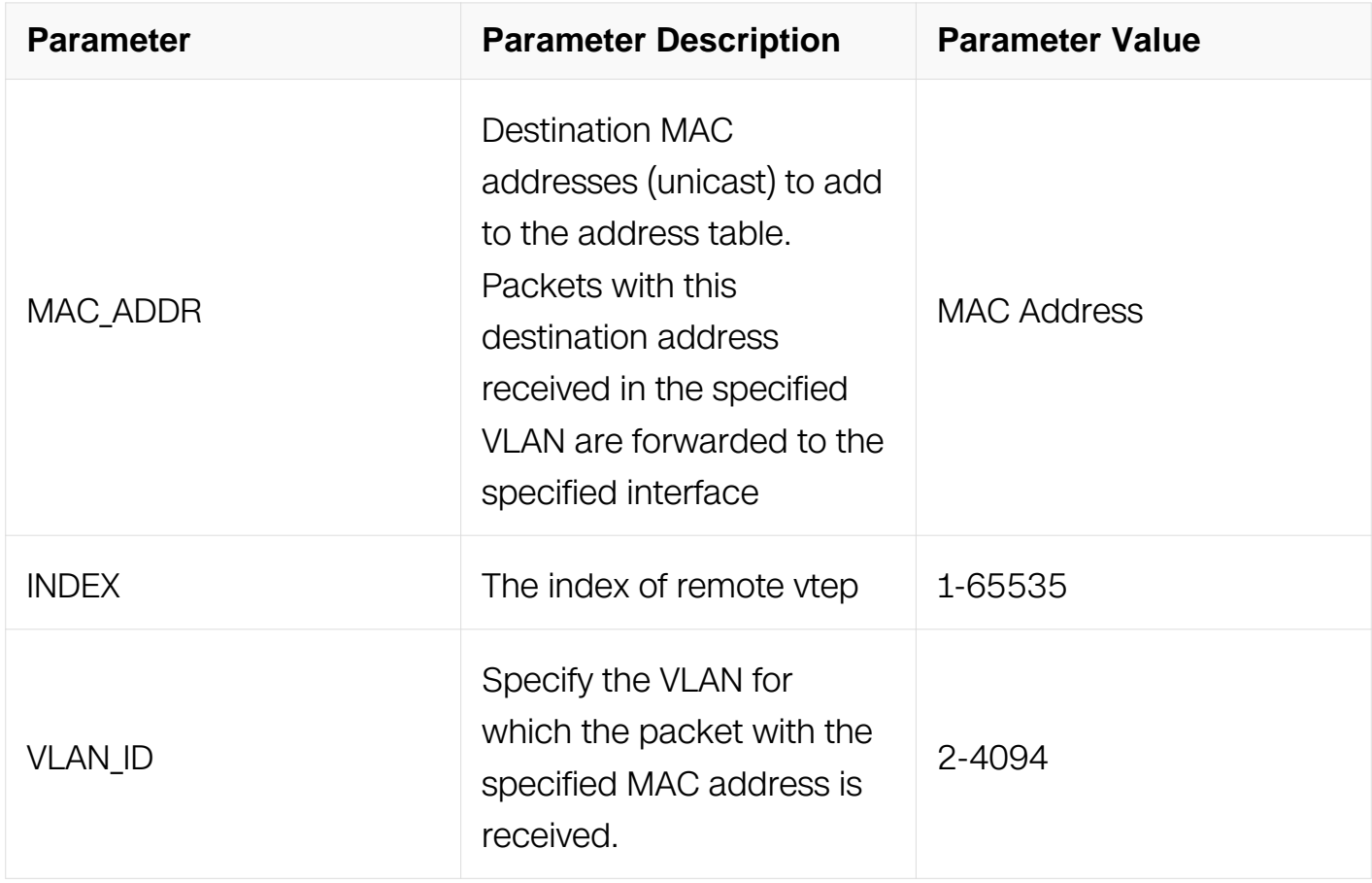

#### **Command Mode**

Global Configuration

#### **Default**

None

#### **Usage**

None

### **Examples**

This example shows how to add a static overlay fdb with remote-vtep 3 and vlan 2:

```
Switch# configure terminal
Switch(config)# mac-address-table 1.1.1 forward remote-vtep 3 vlan 
2
```
This example shows how to delete a static overlay fdb with remote-vtep 3 and vlan 2:

Switch# configure terminal Switch(config)# no mac-address-table 1.1.1 forward remote-vtep 3 vlan 2

#### **Related Commands**

None

#### **17.1.12 gateway-mac**

#### **Command Purpose**

Use the overlay gateway command to add or delete overlay gateway mac address.

#### **Command Syntax**

vlan VLAN\_ID gateway-mac mac-addr

no vlan VLAN\_ID gateway-mac mac-addr

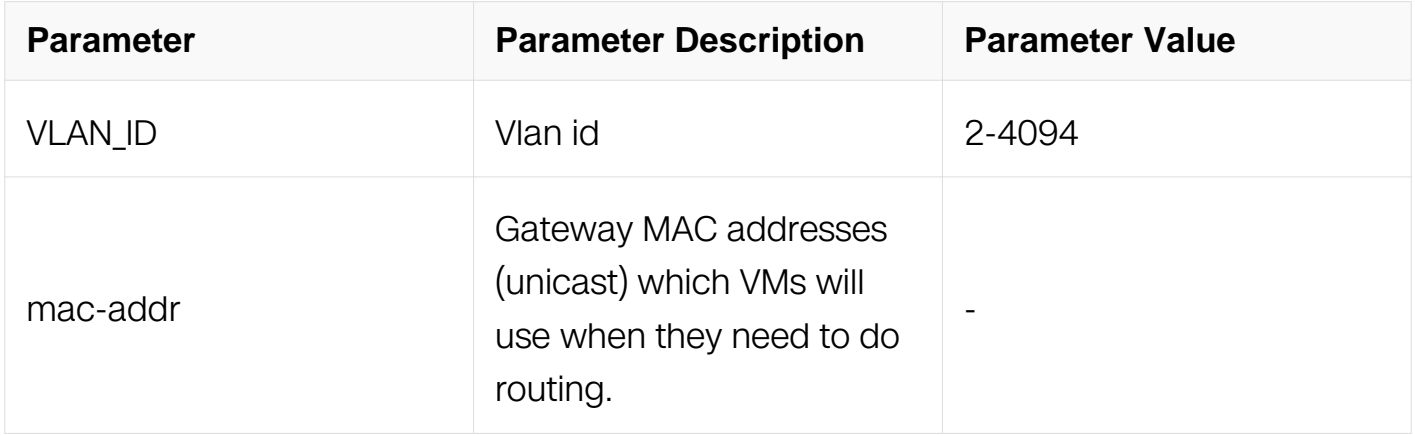

#### **Command Mode**

OVERLAY Configuration

# **Default**

None

# **Usage**

The downlink port should be in trunk mode.

# **Examples**

This example shows how to add an overlay gateway with vlan 2:

```
Switch# configure terminal
Switch(config)# overlay
Switch(config-overlay)# vlan 2 gateway-mac 2.2.2
```
This example shows how to delete an static overlay fdb with nvgre vtep peer 2.2.2.2 and vlan 2:

```
Switch# configure terminal
Switch(config)# overlay
Switch(config-overlay)# no vlan 2 gateway-mac 2.2.2
```
# **Related Commands**

None

### **17.1.13 ip route remote-vtep**

### **Command Purpose**

Use the overlay route command to add or delete overlay static routes.

### **Command Syntax**

ip route vrf VRF\_NAME ( ADDRESS WILDCARD-MASK | ADDRESS/PREFIX-LENGTH ) remote-vtep INDEX vni VNI ( | inner-macda mac-addr )

no ip route vrf VRF\_NAME ( ADDRESS WILDCARD-MASK | ADDRESS/PREFIX-LENGTH ) remote-vtep INDEX vni VNI ( | inner-macda mac-addr )

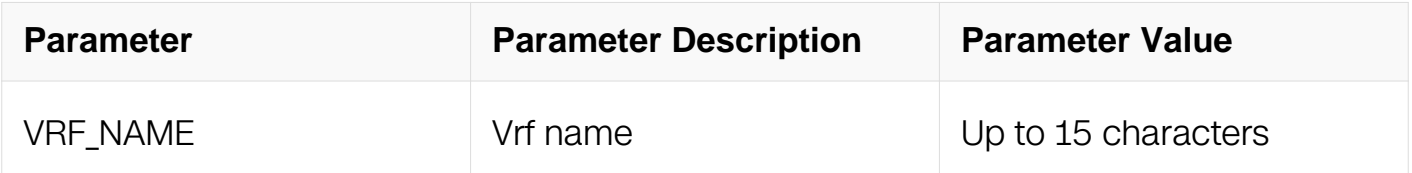

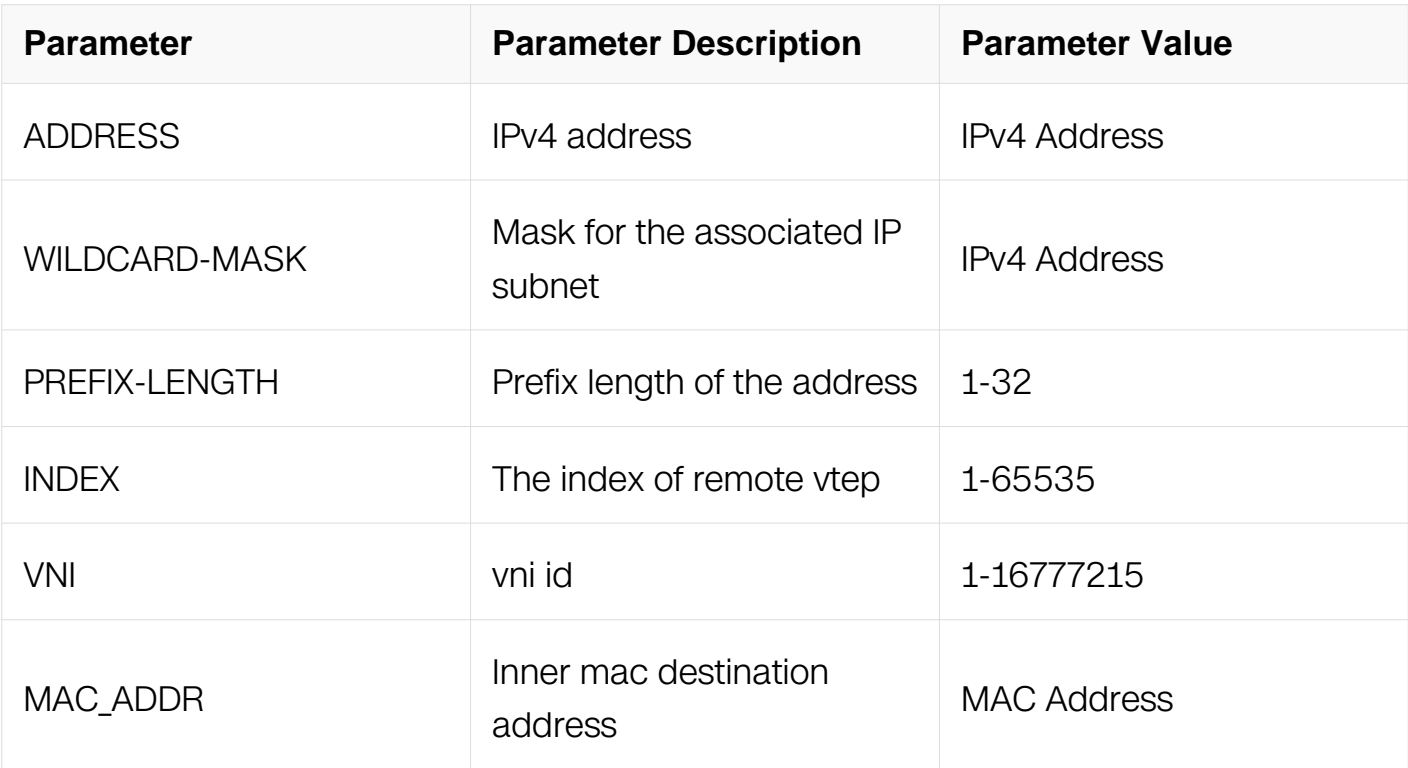

Global Configuration

#### **Default**

None

#### **Usage**

If the inner mac destination address is not specified, it will use the remote vtep's virtual mac address as the inner mac destination address.

#### **Examples**

This example shows how to add an overlay route:

```
Switch# configure terminal
Switch(config)# ip route vrf tenant1 3.3.3.3/32 remote-vtep 3 vni 
50000 inner-macda a.a.a
Switch(config)# ip route vrf tenant1 4.4.4.4/32 remote-vtep 3 vni 
50000
```
This example shows how to delete an an overlay route:

Switch# configure terminal Switch(config)# no ip route vrf tenant1 3.3.3.3/32 nvgre-peer 5.5.5.5 vni 50000 inner-macda a.a.a Switch(config)# no ip route vrf tenant1 4.4.4.4/32 nvgre-peer 5.5.5.5 vni 50000

#### **Related Commands**

None

### **17.1.14 overlay distributed-gateway**

#### **Command Purpose**

Use the command to enable or disable overlay distributed gateway.

#### **Command Syntax**

overlay distributed-gateway ( enable | disable )

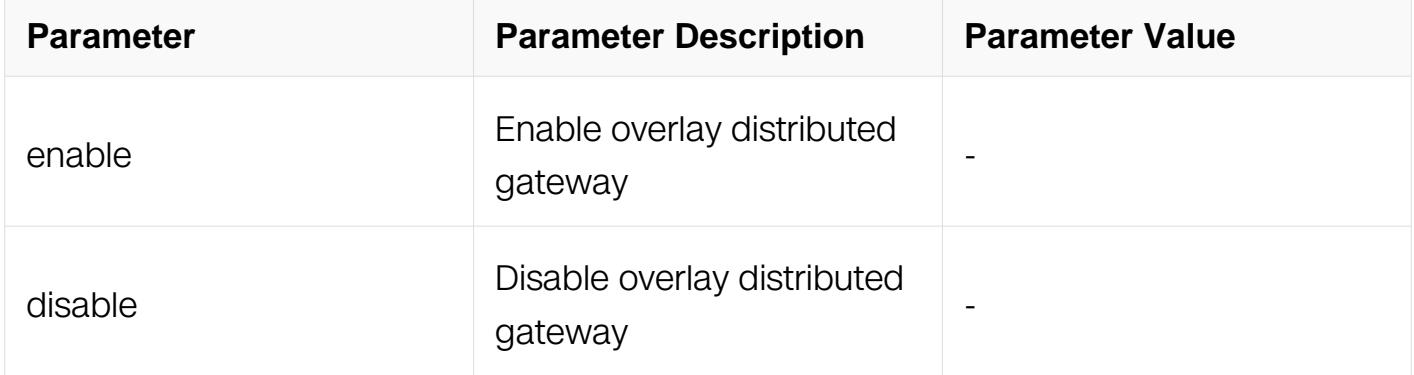

#### **Command Mode**

Interface Configuration

#### **Default**

None

#### **Usage**

None

#### **Examples**

This example shows how to enable overlay distributed gateway:

Switch# configure terminal Switch(config)# interface eth-0-1 Switch(config-if)# overlay distributed-gateway enable

#### **Related Commands**

None

### **17.1.15 selective qinq overlay mode**

#### **Command Purpose**

Use the command to configure the vlan edit mode of selective qinq port in overlay.

#### **Command Syntax**

selective qinq overlay mode ( mapping | stripping )

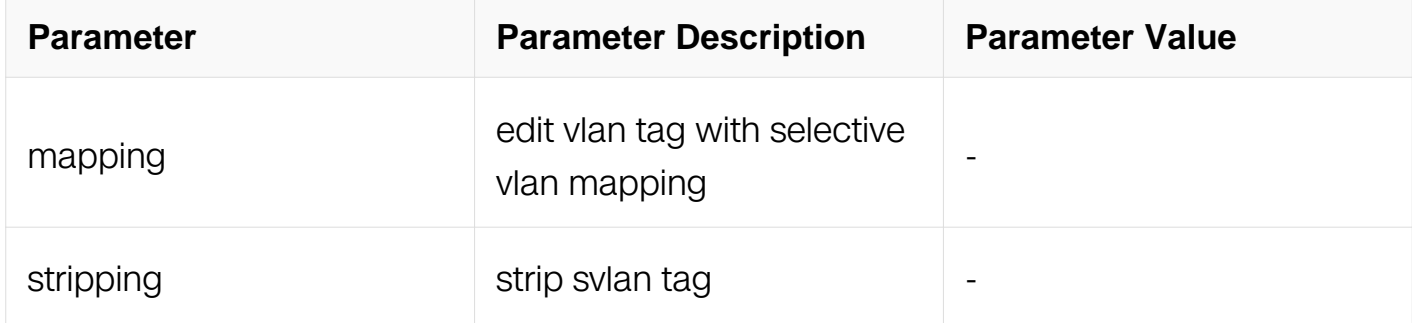

#### **Command Mode**

Global Configuration

#### **Default**

strip vlan

#### **Usage**

None

#### **Examples**

This example shows how to configure selective qinq vlan edit mode:

```
Switch# configure terminal
Switch(config)#selective qinq overlay mode mapping
```
# **Related Commands**

None

## **17.1.16 vxlan udp-dest-port**

#### **Command Purpose**

Use the command to config vxlan udp destport value.

### **Command Syntax**

vxlan udp-dest-port PORT

no vxlan udp-dest-port

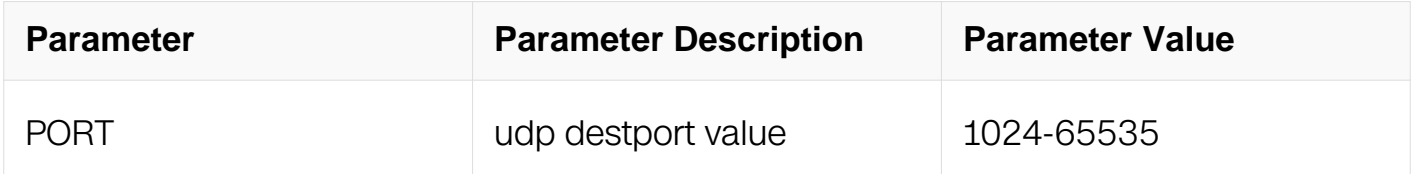

### **Command Mode**

OVERLAY Configuration

#### **Default**

4789

#### **Usage**

When use this function, should make two switch config the same value

#### **Examples**

This example shows how to config vxlan udp destport value:

```
Switch# configure terminal
Switch(config)# overlay
Switch(config-overlay)# vxlan udp-dest-port 8888
```
### **Related Commands**

None

### **17.1.17 qos tunnel-aware inner**

### **Command Purpose**

Use inner packet information to process packet (eg ACL, Flow tracing processing). This command is used for overlay packets without tunnel decapsulation processing.

### **Command Syntax**

( no | ) qos tunnel-aware inner

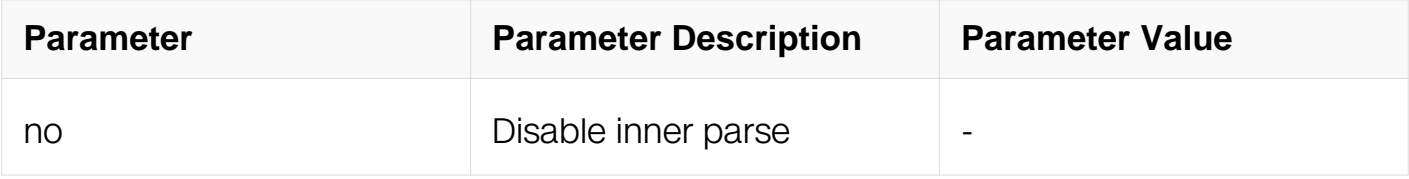

#### **Command Mode**

Interface Configuration

### **Default**

Disable

### **Usage**

This command is used to force inner packet header process for overlay packets without tunnel decapsulation.

#### **Examples**

This example shows how to enable force inner parse on interface:

```
Switch# configure terminal
Switch(config)# interface eth-0-1
Switch(config-if)# qos tunnel-aware inner
```
### **Related Commands**

None

#### **17.1.18 qos tunnel-aware inner-outer-merge**

#### **Command Purpose**

Use inner and outer packet information to process packet (eg ACL, Flow tracing

processing).

### **Command Syntax**

( no | ) inner-outer merge enable

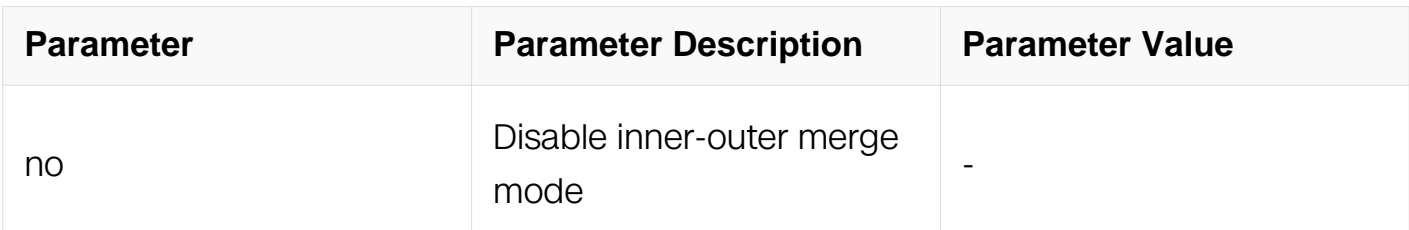

#### **Command Mode**

Interface Configuration

#### **Default**

Disable

#### **Usage**

This command is used to force inner and packet header information process for overlay packets.

#### **Examples**

This example shows how to enable inner and outer parse on interface:

```
Switch# configure terminal
Switch(config)# interface eth-0-1
Switch(config-if)# qos tunnel-aware inner-outer-merge
```
#### **Related Commands**

None

#### **17.1.19 Show overlay**

#### **Command Purpose**

Use the show overlay command to show related overlay information.

#### **Command Syntax**

```
show overlay ( vlan VLAN_ID)
```
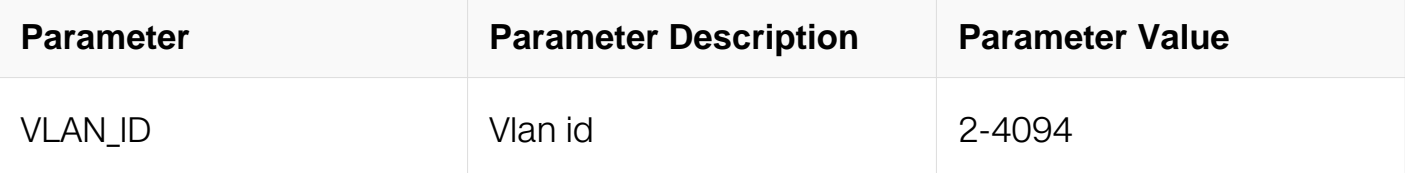

Privileged EXEC

#### **Default**

None

#### **Usage**

None

### **Examples**

This example shows all the overlay information:

Switch# show overlay

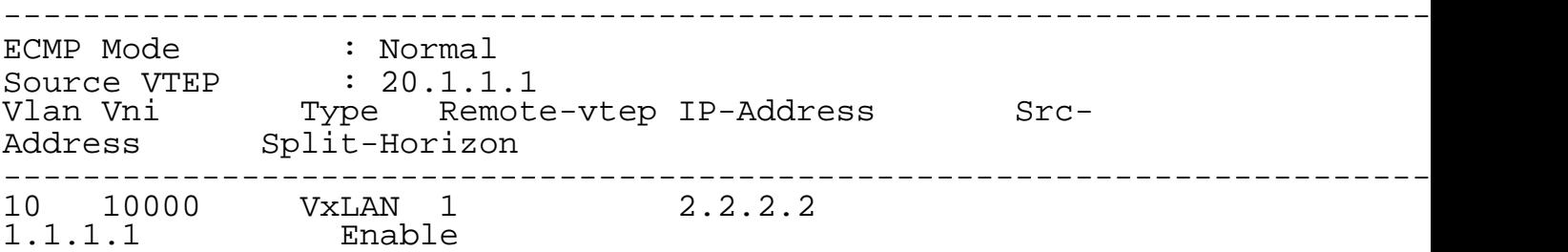

This example shows the overlay information of vlan 2:

Switch# show overlay vlan 2 --------------------------------------------------------------- ECMP Mode : Normal Source VTEP : 1.1.1.1 Remote VTEP Index: 1, Ip address: 2.2.2.2, Type: VxLAN Remote VTEP Index: 2, Ip address: 3.3.3.3, Type: VxLAN --------------------------------------------------------------- VLAN ID : 2 VNI : 20000 Remote VTEP NUM: 2 Index: 1, Ip address: 2.2.2.2, Type: VxLAN Index: 2, Ip address: 3.3.3.3, Type: VxLAN DVR Gateway NUM: 0 ---------------------------------------------------------------

# **Related Commands**

None

# **17.2 PFC Commands**

# **17.2.1 priority-flow-control mode**

### **Command Purpose**

Use this command to enable or disable priority-based flow control function on the interface.

### **Command Syntax**

priority-flow-control mode ( on | auto )

no priority-flow-control

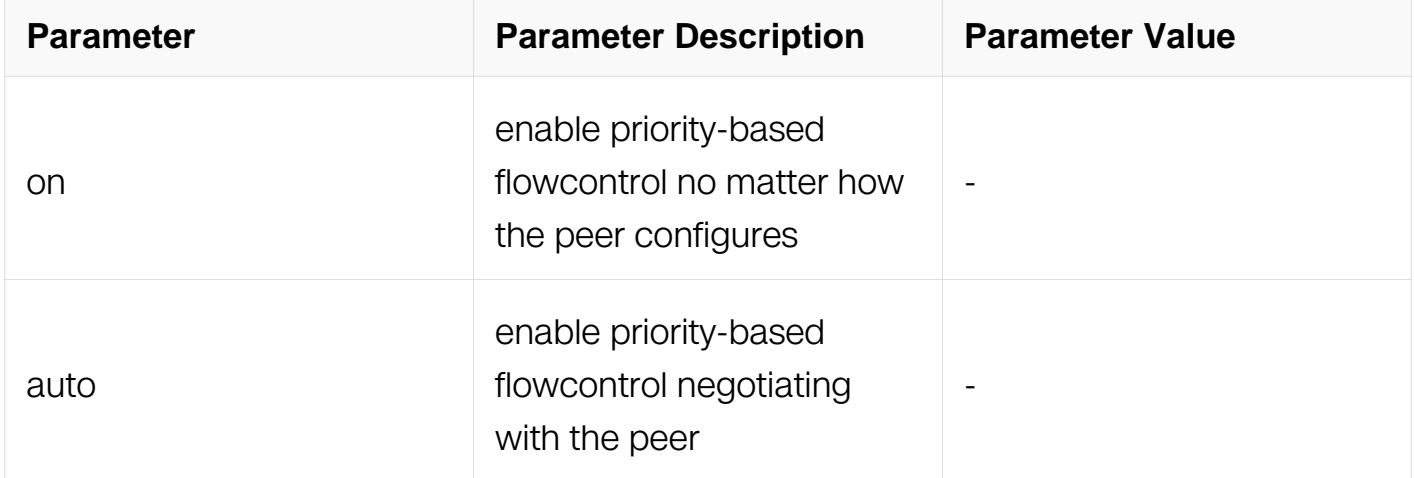

### **Command Mode**

Interface Configuration

#### **Default**

Enable priority-based flowcontrol on priority 3

# **Usage**

Use the priority-flow-control interface Configuration command to set the interface's ability to send pause frames to on or off on the specialed priorities.

# **Examples**

This example shows how to enable priority-based flowcontrol on the interface:

Switch# configure terminal Switch(config)# interface eth-0-1 Switch(config-if)# priority-flow-control mode on

This example shows how to enable priority-based flowcontrol on the interface(auto negotiating with the peer):

```
Switch# configure terminal
Switch(config)# interface eth-0-1
Switch(config-if)# priority-flow-control mode auto
```
### **Related Commands**

None

### **17.2.2 priority-flow-control enable priority**

#### **Command Purpose**

Use this command to enable or disable priority-based flow control function on which priority.

### **Command Syntax**

priority-flow-control enable priority <0-7> ( <0-7> ( <0-7> ( <0-7> ( <0-7> ( <0-7> ( <0-7> (  $\langle 0-7> | 1| | 1| | 1| | 1| | 1|$ 

no priority-flow-control enable priority <0-7> ( <0-7> ( <0-7> ( <0-7> ( <0-7> ( <0-7> ( <0- 7> ( <0-7> | ) | ) | ) | ) | ) | ) | )

### **Command Mode**

Interface Configuration

### **Default**

Enable priority-based flowcontrol on priority 3

# **Usage**

Use the priority-flow-control enable priority interface Configuration command to set the

interface's ability to send pause frames to on or off on which priorities.

### **Examples**

This example shows how to enable priority-based flowcontrol on which priorities:

```
Switch# configure terminal
Switch(config)# interface eth-0-1
Switch(config-if)# priority-flow-control enable priority 1 3 4 7
```
### **Related Commands**

None

# **17.2.3 show priority-flow-control**

### **Command Purpose**

Use this command to display priority-based flowcontrol information.

# **Command Syntax**

show priority-flow-control (interface IFNAME | )

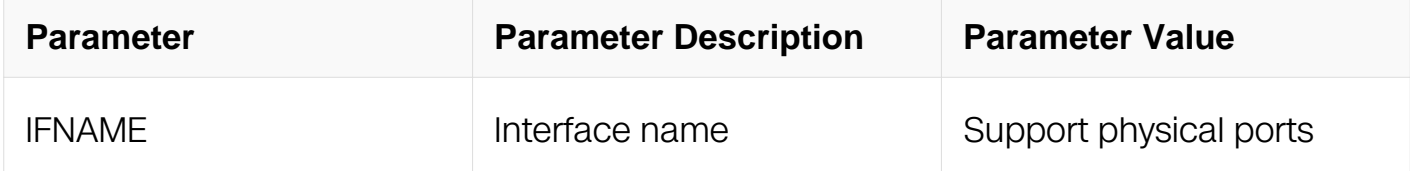

### **Command Mode**

Privileged EXEC

### **Default**

**None** 

### **Usage**

Use the command to display priority-based flowcontrol admin-config and operationconfig information of each port.

### **Examples**

This example shows how to display priority-based flowcontrol information:

Switch# show priority-flow-control interface eth-0-1

### **Related Commands**

None

## **17.2.4 show priority-flow-control statistics**

### **Command Purpose**

Use this command to display the statistic of priority-based flowcontrol.

### **Command Syntax**

show priority-flow-control statistics (IFNAME | )

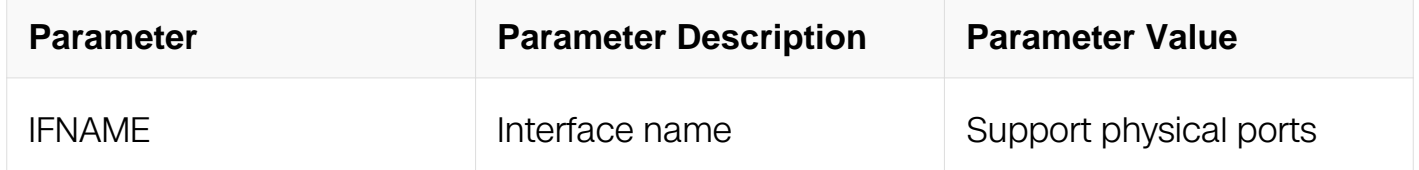

### **Command Mode**

Privileged EXEC

### **Default**

None

### **Usage**

Use the command to display the counting information of pause frames for priority-based flowcontrol.

#### **Examples**

This example shows how to display the counting information of pause frames for prioritybased flowcontrol:

Switch# show priority-flow-control statistics interface eth-0-1

### **Related Commands**

None

# **17.3 EFD Commands**

### **17.3.1 efd enable**

### **Command Purpose**

Use this command to enable EFD detect on interface.Use the no form of this command to disable EFD detect on interface.

#### **Command Syntax**

efd enable

no efd enable

### **Command Mode**

Interface Configuration

### **Default**

EFD detect is disabled

### **Usage**

When the rate of the flow is 60Mbps, this flow shall be a elephant flow.

#### **Examples**

This example shows how to enable EFD on the interface:

Switch# configure terminal Switch(config-if)# efd enable

#### **Related Commands**

None

### **17.3.2 efd tcp-only enable**

#### **Command Purpose**

Use this command to enable detect EFD with TCP packet.Use the no form of this command to disable detect EFD with TCP.

### **Command Syntax**

efd tcp-only enable

no efd tcp-only enable

### **Command Mode**

Global Configuration

#### **Default**

All flow will be detect

#### **Usage**

None

#### **Examples**

This example shows how to enable EFD on the interface:

```
Switch# configure terminal
Switch(config)# efd tcp-only enable
```
### **Related Commands**

None

### **17.3.3 efd flow-traffic-class**

#### **Command Purpose**

Use this command to set traffic class for flow detected as EFD.Use the no form of this command to unset traffic class for flow detected as EFD.

### **Command Syntax**

efd flow-traffic-class CLASS

no efd flow-traffic-class

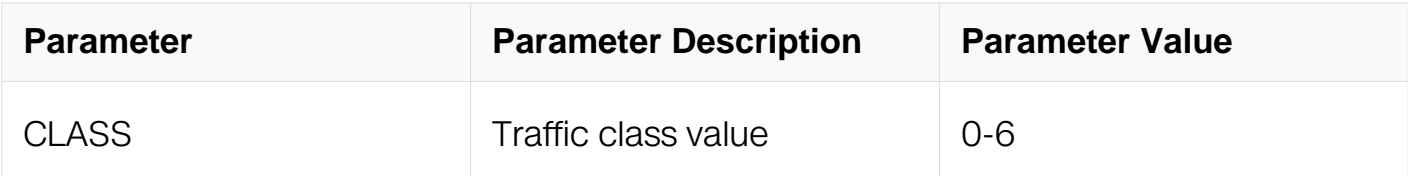

Global Configuration

#### **Default**

Disabled

#### **Usage**

None

### **Examples**

This example shows how to set flow-traffic-class as 5 for EFD flow:

```
Switch# configure terminal
Switch(config)# efd flow-traffic-class 5
```
### **Related Commands**

None

#### **17.3.4 efd flow-color**

#### **Command Purpose**

Use this command to set flow color for flow detected as EFD.Use the no form of this command to unset flow color for flow detected as EFD.

### **Command Syntax**

efd flow-color ( green | red | yellow )

no efd flow-color

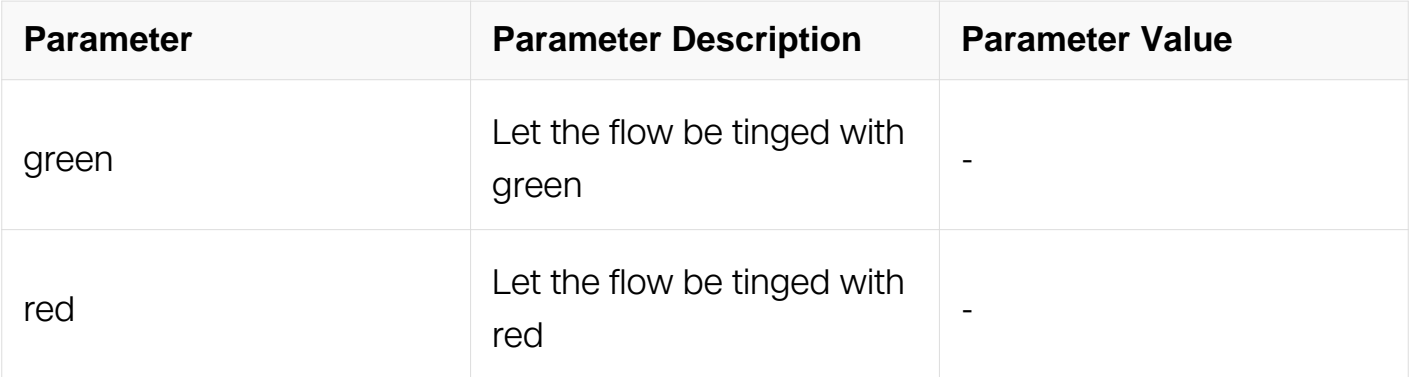

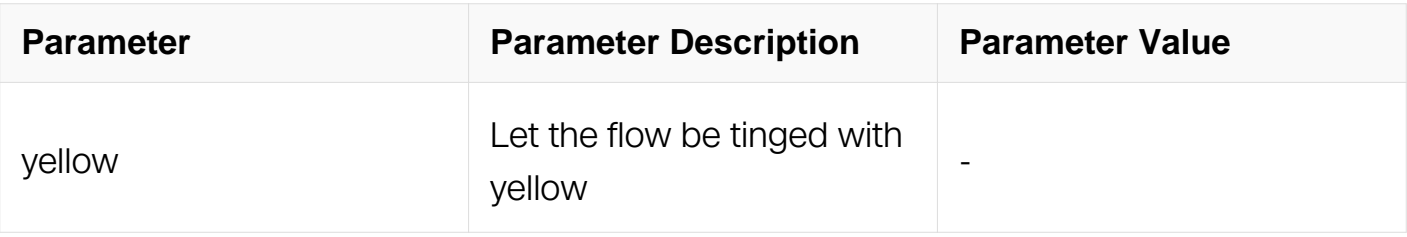

Global Configuration

### **Default**

Disabled

# **Usage**

None

### **Examples**

This example shows how to set flow color as yellow for EFD flow:

```
Switch# configure terminal
Switch(config)# efd flow-color yellow
```
### **Related Commands**

None

# **17.3.5 efd detect speed**

### **Command Purpose**

Use this command to set speed for flow detected as EFD.

### **Command Syntax**

efd detect speed SPEED

efd detect speed

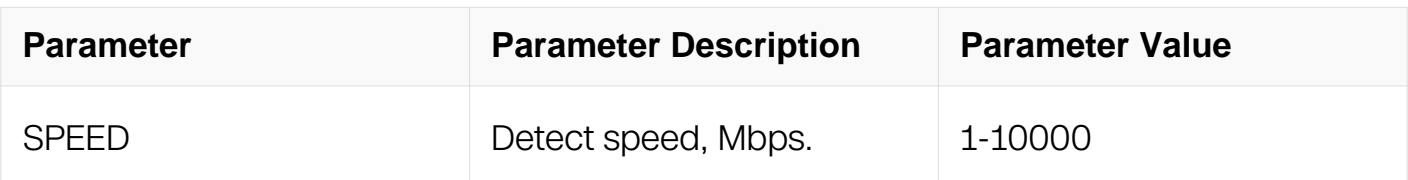

Global Configuration

### **Default**

50Mbps

#### **Usage**

None

# **Examples**

This example shows how to set 60Mbps detect for EFD flow:

```
Switch# configure terminal
Switch(config)# efd detect speed 60
```
# **Related Commands**

None

## **17.3.6 efd detect granularity**

#### **Command Purpose**

Use this command to set the granularity of calculate the detect rate.The greater the granularity, the greater the quantized error.

### **Command Syntax**

efd detect granularity (4B | 8B | 16B | 32B)

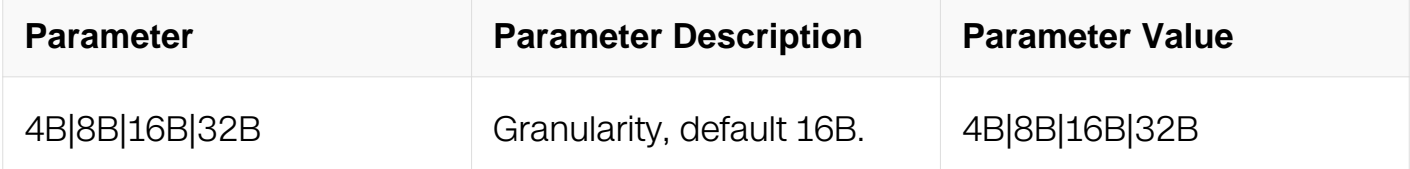

### **Command Mode**

Global Configuration

#### **Default**

### 16B

# **Usage**

(Rate \* Interval) >> Granularity, the value's bit is fixed.

# **Examples**

This example shows how to set 32B granularity:

```
Switch# configure terminal
Switch(config)# efd detect granularity 32B
```
### **Related Commands**

None

# **17.3.7 efd detect time-interval**

### **Command Purpose**

Use this command to set the the time interval for flow as detected as EFDs.

### **Command Syntax**

efd detect time-interval INTERVAL

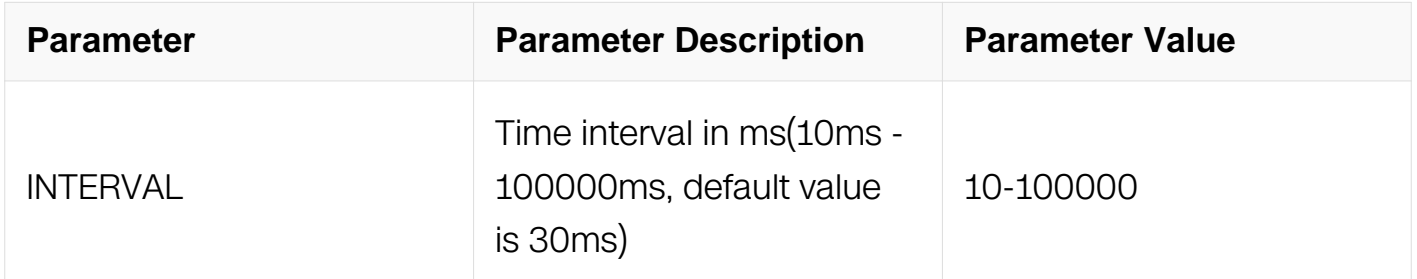

### **Command Mode**

Global Configuration

### **Default**

30ms

**Usage**

#### None

#### **Examples**

This example shows how to set time interval to 100ms:

Switch# configure terminal Switch(config)# efd detect time-interval 100

#### **Related Commands**

None

#### **17.3.8 efd detect min-pkt-size**

#### **Command Purpose**

Use this command to set flow color for flow detected as EFD.Use the no form of this command to unset flow color for flow detected as EFD.

#### **Command Syntax**

efd detect min-pkt-size SIZE

no efd detect min-pkt-size

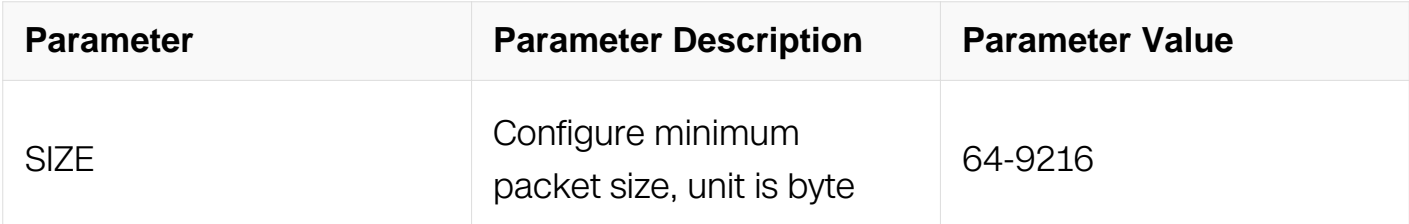

#### **Command Mode**

Global Configuration

#### **Default**

Disabled

#### **Usage**

unit is byte.

## **Examples**

This example shows how to set elephant flowminimum packet size with 300:

Switch# configure terminal Switch(config)# efd detect min-pkt-size 300

### **Related Commands**

show efd configuration

### **17.3.9 efd aging-period**

### **Command Purpose**

Use this command to set flows detected as EFDs aging period.

### **Command Syntax**

efd aging-period PERIOD

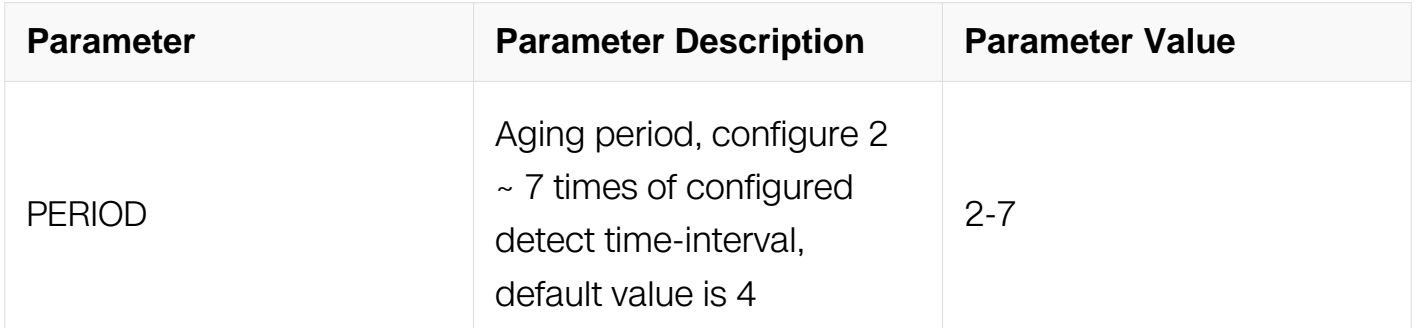

### **Command Mode**

Global Configuration

### **Default**

 $\Delta$ 

### **Usage**

The aging time is the detect rate multiple aging period.

### **Examples**

This example shows how to set aging period to 3:

Switch# configure terminal Switch(config)# efd aging-period 3

### **Related Commands**

None

#### **17.3.10 efd redirect to interface**

#### **Command Purpose**

Use this command to redirect the flows detected as EFD to the specified interface.

#### **Command Syntax**

efd redirect to interface IFNAME

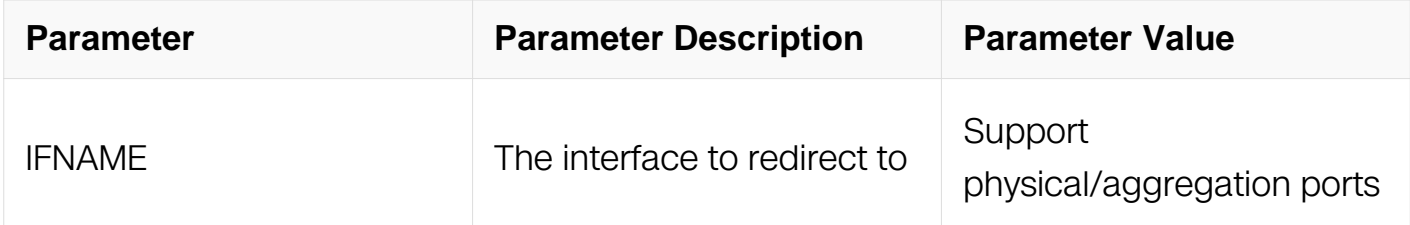

#### **Command Mode**

Global Configuration

#### **Default**

Disable

#### **Usage**

None

#### **Examples**

This example shows how to redirect the flows to interface eth-0-2:

Switch# configure terminal Switch(config)# efd redirect to interface eth-0-2

#### **Related Commands**

None

### **17.3.11 efd ipg enable**

### **Command Purpose**

Use this command to set calculate the detect rate whether use the packet's ipg.Use the no form of this command to unset calculate the detect rate whether use the packet's ipg.

### **Command Syntax**

efd ipg enable

no efd ipg enable

### **Command Mode**

Global Configuration

#### **Default**

Disable

#### **Usage**

None

#### **Examples**

This example shows how to enable the calculate the detect rate with ipg:

Switch# configure terminal Switch(config)# efd ipg enable

#### **Related Commands**

None

#### **17.3.12 efd notify enable**

#### **Command Purpose**

Use this command to configure EFD notify function.Use the no form of this command to unconfigure EFD notify function.

#### **Command Syntax**

```
efd notify enable IP_ADDR ( PORT |)
```
no efd notify enable

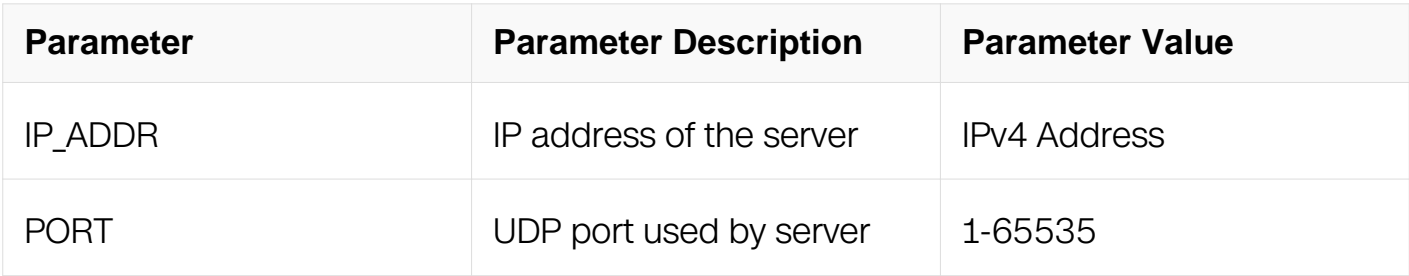

### **Command Mode**

Global Configuration

# **Default**

The feature is disabled.

The default UDP port is 20007 if not specifed.

### **Usage**

After EFD notify enabled, the new elephant flow will be notified to server, the format of the data in the UDP packet is:

|—-rsv—- | ver| code|

|———length———–|

```
|—type—-|——len—-|
```

```
|———-value———–|
```
……

# **Examples**

This example shows how to configure EFD notify:

```
Switch# configure terminal
Switch(config)# efd notify enable 10.10.10.1
```
# **Related Commands**

efd enable

efd notify packet

# **17.3.13 efd notify packet**

### **Command Purpose**

Use this command to configure EFD notify carry original packet.Use the no form of this command to unconfigure EFD notify carry original packet.

### **Command Syntax**

efd notify packet

no efd notify packet

### **Command Mode**

Global Configuration

### **Default**

Disabled

#### **Usage**

None

### **Examples**

This example shows how to configure EFD notify carry original packet:

Switch# configure terminal Switch(config)# efd notify packet

### **Related Commands**

efd enable

efd notify enable

### **17.3.14 efd black-hole-route gw**

### **Command Purpose**

Use this command to enable EFD black hole route, specify the gateway address and route tag.Use the no form of this command to disable EFD black hole route, unspecify the gateway address and route tag.

### **Command Syntax**

efd black-hole-route gw IP\_ADDR ( | tag TAG\_VALUE )

no efd black-hole-route

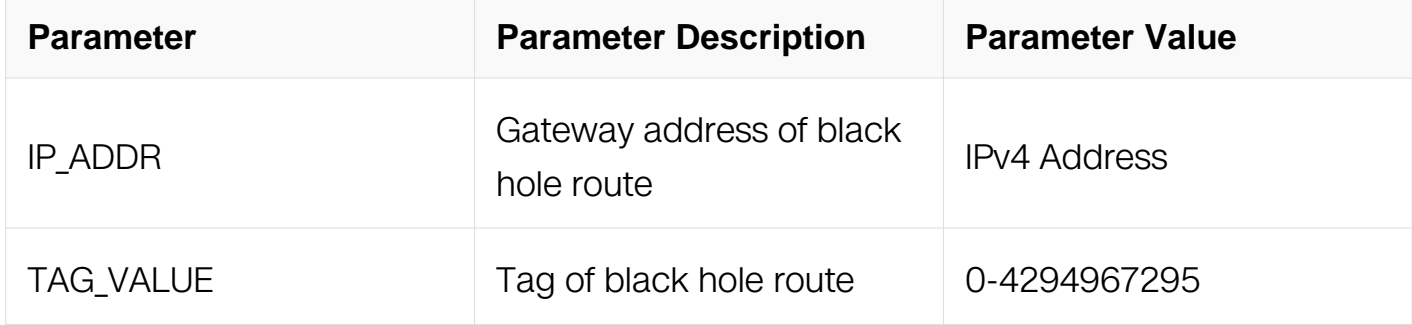

#### **Command Mode**

Global Configuration

#### **Default**

None

#### **Usage**

Enable EFD black hole route feature, a black hole route would be created for it when a flow

is detected as elephant flow, it's next-hop would be pointed to the configured gateway address.

#### **Examples**

This example shows how to enable efd black hole route:

Switch# efd black-hole-route gw 1.2.3.4 tag 876

### **Related Commands**

show efd bhr information detail

#### **17.3.15 efd black-hole-route aging-timer**

#### **Command Purpose**

Use this command to set black hole route aging time.Use the no form fo this command to unset black hole route aging time.

### **Command Syntax**

efd black-hole-route aging-timer ( 0 | value )

no efd black-hole-route aging-timer ( 0 | VALUE )

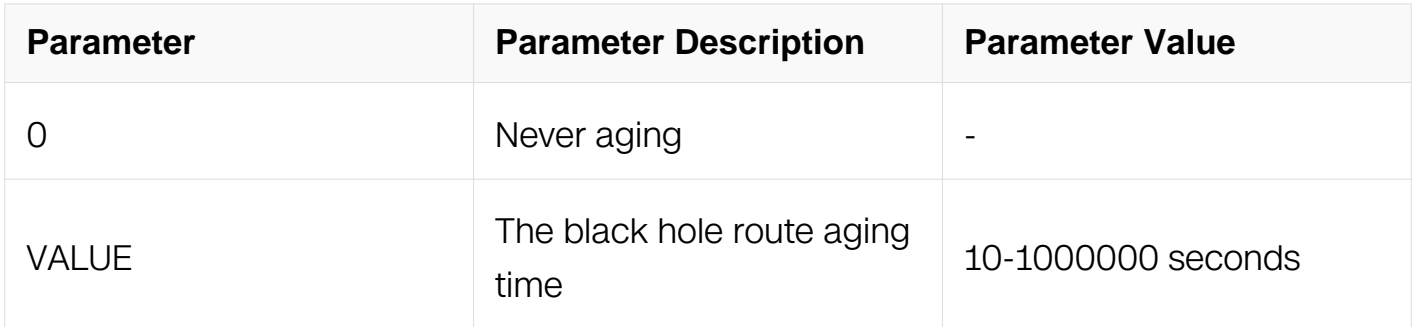

#### **Command Mode**

Global Configuration

#### **Default**

300

#### **Usage**

None

#### **Examples**

This example shows how to set aging time:

Switch# efd black-hole-route aging-timer 1000

#### **Related Commands**

None

## **17.3.16 efd syslog enable**

### **Command Purpose**

Use this command to set the efd detect information.Use the no form of this command to unset the efd detect information.

### **Command Syntax**

efd syslog enable

no efd syslog enable

### **Command Mode**

Global Configuration

### **Default**

Enable

#### **Usage**

None

### **Examples**

This example shows how to set the efd detect information:

Switch# efd syslog enable

### **Related Commands**

None

### **17.3.17 show efd bhr information**

#### **Command Purpose**

Use this command to display the information about efd black hole route.

### **Command Syntax**

show efd bhr information ( detail | )

### **Command Mode**

Privileged EXEC

### **Default**

None

### **Usage**

None

#### **Examples**

This example shows how to display the information about efd black hole route:

```
Switch# show efd bhr information detail
Elephant flow detection BHR configuration information:
 * BHR - Black Hole Route
--------------------------------------------------
Auto install BHR : Enabled
BHR gateway : 1.2.3.4
BHR count : 1
BHR aging timer : 300
BHR route tag \qquad \qquad : 876--------------------------
BHR Prefix, Age Time :
--------------------------
  12.12.12.2/32, 1 min
```
### **Related Commands**

efd black-hole-route gw

efd black-hole-route aging-timer

### **17.3.18 show efd configuration**

#### **Command Purpose**

Use this command to display the configuration of efd.

### **Command Syntax**

show efd configuration

Privileged EXEC

#### **Default**

None

#### **Usage**

None

### **Examples**

This example shows how to display the configuration of efd:

Switch# show efd configuration Elephant flow detection configuration information: --------------------------------------------------- Detect rate  $\qquad \qquad : 50$  Mbps Detect granularity : 16B Detect time interval : 30 ms Black-hole-route gateway : 0.0.0.0 Black-hole-route tag  $\qquad \qquad : \quad 0$ Black-hole-route aging time: 0 EFD syslog **:** Enable EFD aging period  $\qquad \qquad : 4 \text{ times}$ EFD aging time : 120 ms ~ 150 ms EFD detect packet type : All IP packets EFD IPG  $\qquad \qquad :$  disable EFD redirect interface : N/A EFD flow-traffic-class : N/A EFD flow-color : N/A EFD notify  $\qquad \qquad : 1.2.3.4$  20007 EFD notify packet : disable EFD min-pkt-size : disable EFD flow hash fields : source-ip destination-ip ip-protocol layer4-source-port layer4-destination-port EFD enabled interface : --------------------------- -------------------------- eth-0-1 eth-0-9<br>eth-0-10 aqq5  $eth-0-10$ 

### **Related Commands**

None

### **17.3.19 show efd flow table**

## **Command Purpose**

Use this command to display the efd flow hardware information.

## **Command Syntax**

show efd flow table

### **Command Mode**

Privileged EXEC

### **Default**

None

### **Usage**

None

# **Examples**

This example shows how to display the efd flow hardware information:

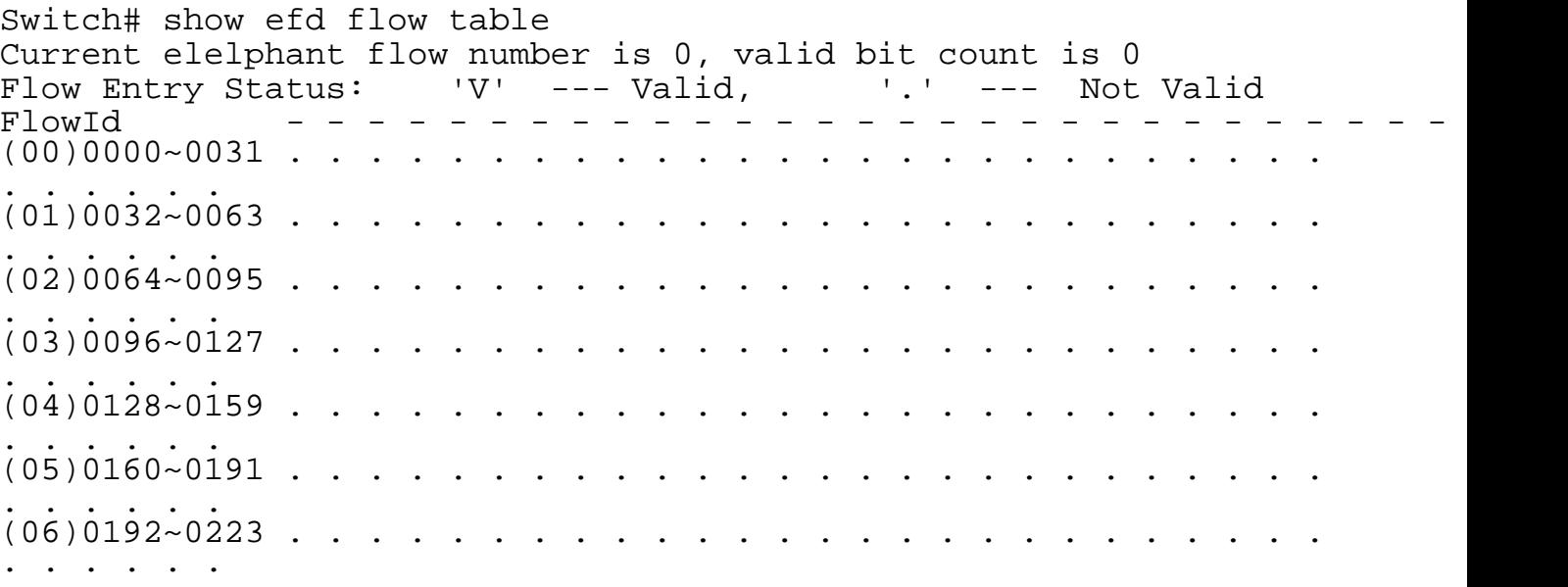

### **Related Commands**

None

# **17.3.20 show efd flow information**

# **Command Purpose**

Use this command to display EFD flow information.

# **Command Syntax**

show efd flow information

### **Command Mode**

Privileged EXEC

### **Default**

None

### **Usage**

None

### **Examples**

This example shows how to display EFD flow information:

Switch# show efd flow information

### **Related Commands**

None

# **17.3.21 clear efd flow information**

### **Command Purpose**

Use this command to clear EFD flow information.

# **Command Syntax**

clear efd flow information

### **Command Mode**

Privileged EXEC
# **Default**

None

# **Usage**

None

# **Examples**

This example shows how to clear EFD flow information:

Switch# clear efd flow information

# **Related Commands**

None

# **17.4 OVSDB Commands**

# **17.4.1 ovsdb enable**

# **Command Purpose**

Use this command to set ovsdb enable/disable.

# **Command Syntax**

ovsdb enable ( management-ip IP\_ADDR | ) ( none-mgmt-if | )

no ovsdb enable

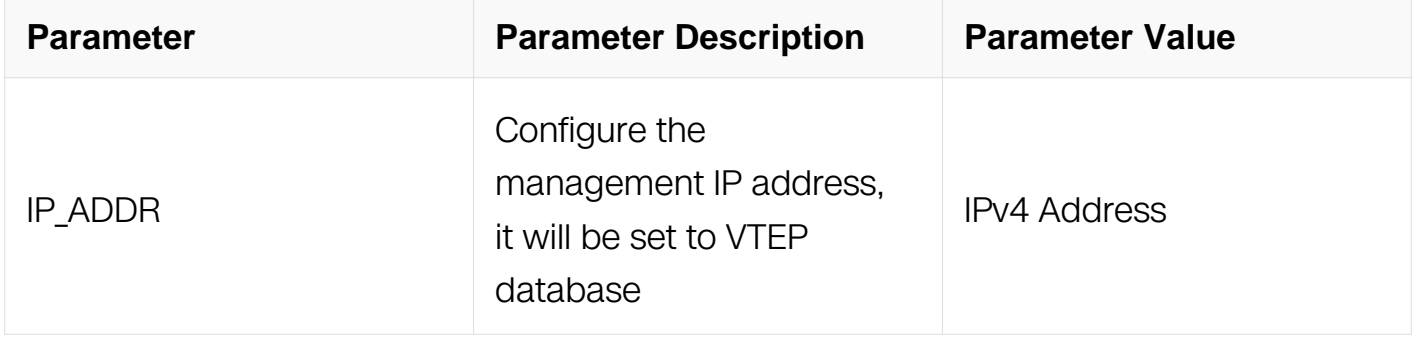

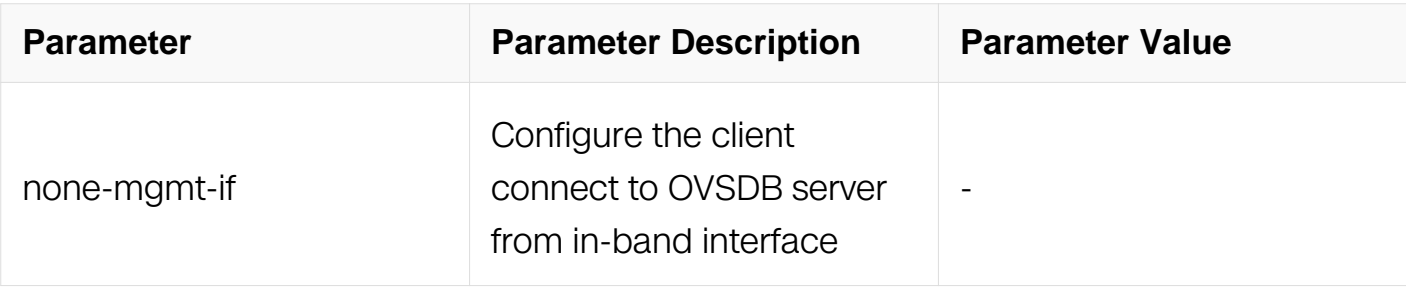

Global Configuration

### **Default**

Disable

# **Usage**

All overlay configurations will be controlled by OVSDB after OVSDB function enabled in switch. The passive TCP connection will be opend with port 6632 when ovsdb enabling.

# **Examples**

The following example shows how to enable OVSDB:

```
Switch# configure terminal
Switch(config)# ovsdb enable management-ip 192.168.1.1
```
# **Related Commands**

ovsdb port enable

### **17.4.2 ovsdb port enable**

### **Command Purpose**

Use this command to let the port controlled by OVSDB. To restore the default value, use the no form of this command.

### **Command Syntax**

ovsdb port enable

no ovsdb port enable

### **Command Mode**

# Interface Configuration

# **Default**

None

# **Usage**

There are no overlay configurations specified by OVSDB if none port is controlled by **OVSDB** 

# **Examples**

The following example shows how to enable OVSDB on port:

```
Switch# configure terminal
Switch(config-if)# ovsdb port enable
```
# **Related Commands**

ovsdb enable

# **17.4.3 ovsdb virtual-port**

### **Command Purpose**

Use this command to configure the virtual port like tunnel controlled by OVSDB. To unset the configuration, use the no form of this command.

# **Command Syntax**

ovsdb virtual-port NAME

no ovsdb virtual-port

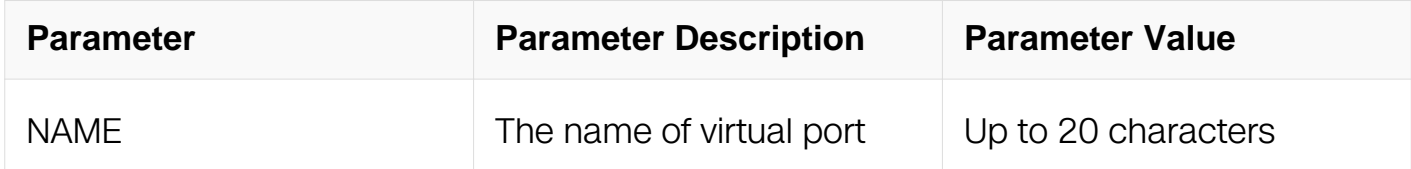

### **Command Mode**

Global Configuration

# **Default**

None

# **Usage**

None

# **Examples**

The following example shows how to configure the virtual port:

```
Switch# configure terminal
Switch(config)# ovsdb virtual-port tunnel1
```
# **Related Commands**

None

# **17.4.4 ovsdb controller**

# **Command Purpose**

Use this command to configure IP address of OVSDB controller. To restore the default value, use the no form of this command.

# **Command Syntax**

ovsdb controller IP\_ADDR ( port NUM | )

no ovsdb controller

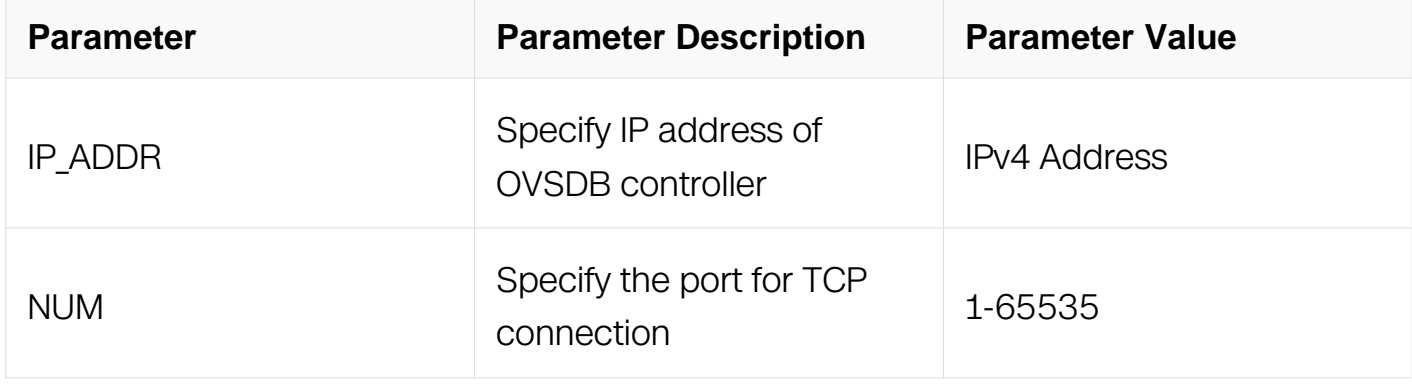

# **Command Mode**

Global Configuration

# **Default**

There is none controller by default.

The default TCP port is 6632 if not specified.

# **Usage**

The default TCP port for connection is 6632.

# **Examples**

The following example shows how to configure the IP address of controller:

```
Switch# configure terminal
Switch(config)# ovsdb controller 192.168.1.2
```
# **Related Commands**

ovsdb enable

# **17.4.5 debug ovsdb**

# **Command Purpose**

Use this command to configure the level of OVSDB log to display. To restore the default value, use the no form of this command.

# **Command Syntax**

debug ovsdb ( server | agent ) ( event | level ) ( error | warning | informaiton | debug | )

no debug ovsdb (server | agent ) level | event

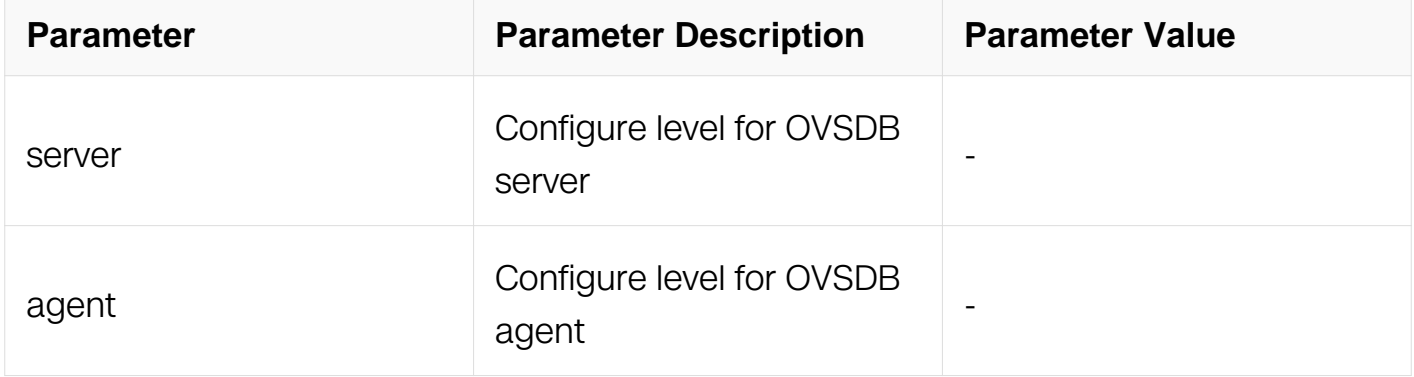

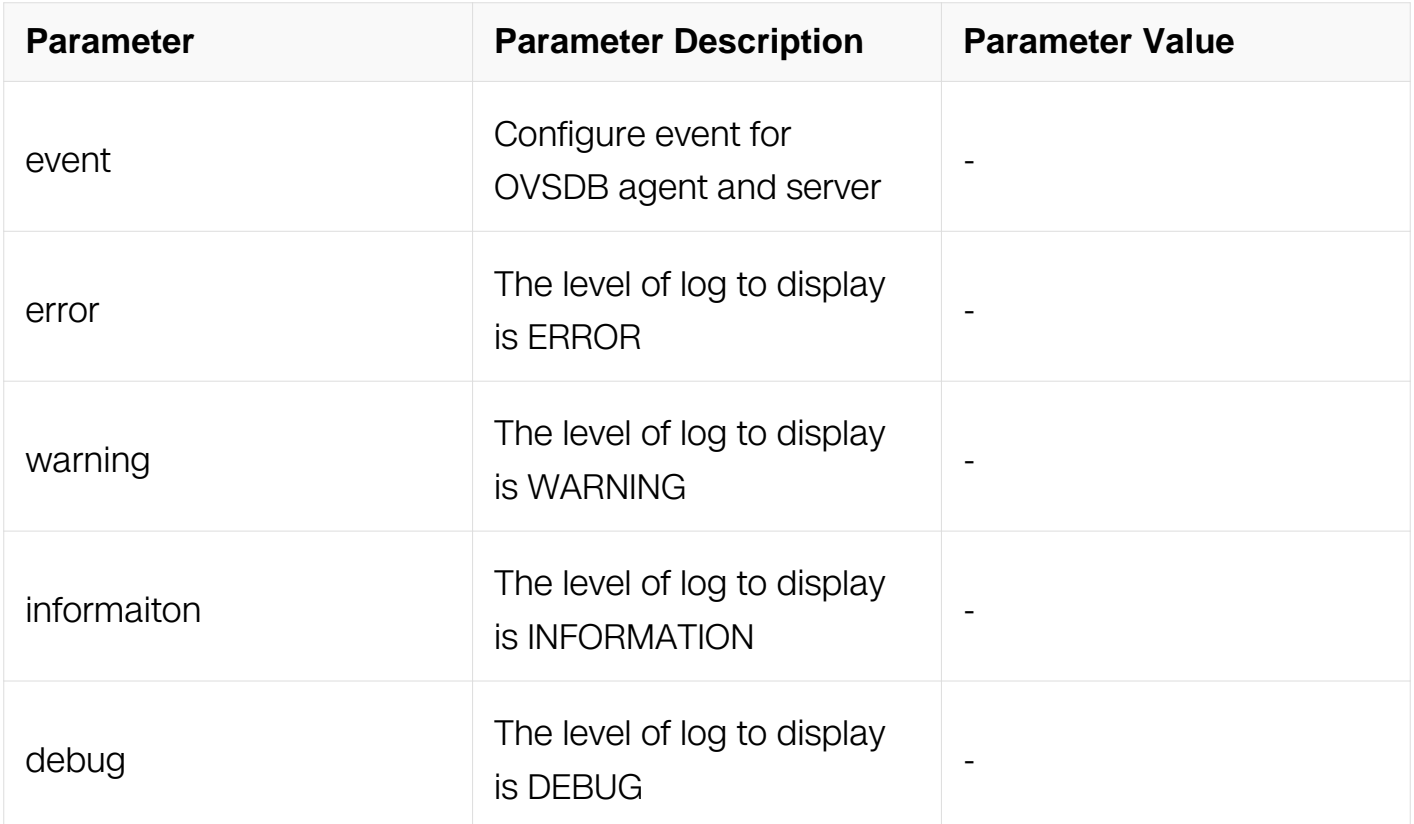

Privileged EXEC

### **Default**

None

## **Usage**

For the configuration take effect, this command should be input after OVSDB enabled on switch.

### **Examples**

The following example shows how to modify the level of OVSDB log to display:

Switch# debug ovsdb server level debug

### **Related Commands**

ovsdb enable

### **17.4.6 show ovsdb**

### **Command Purpose**

Use this command to display the information in VTEP database.

# **Command Syntax**

show ovsdb ( physical-switch ( port | binding IFNAME | ) | logical-switch | remote-macs ( LSNAME | ) )

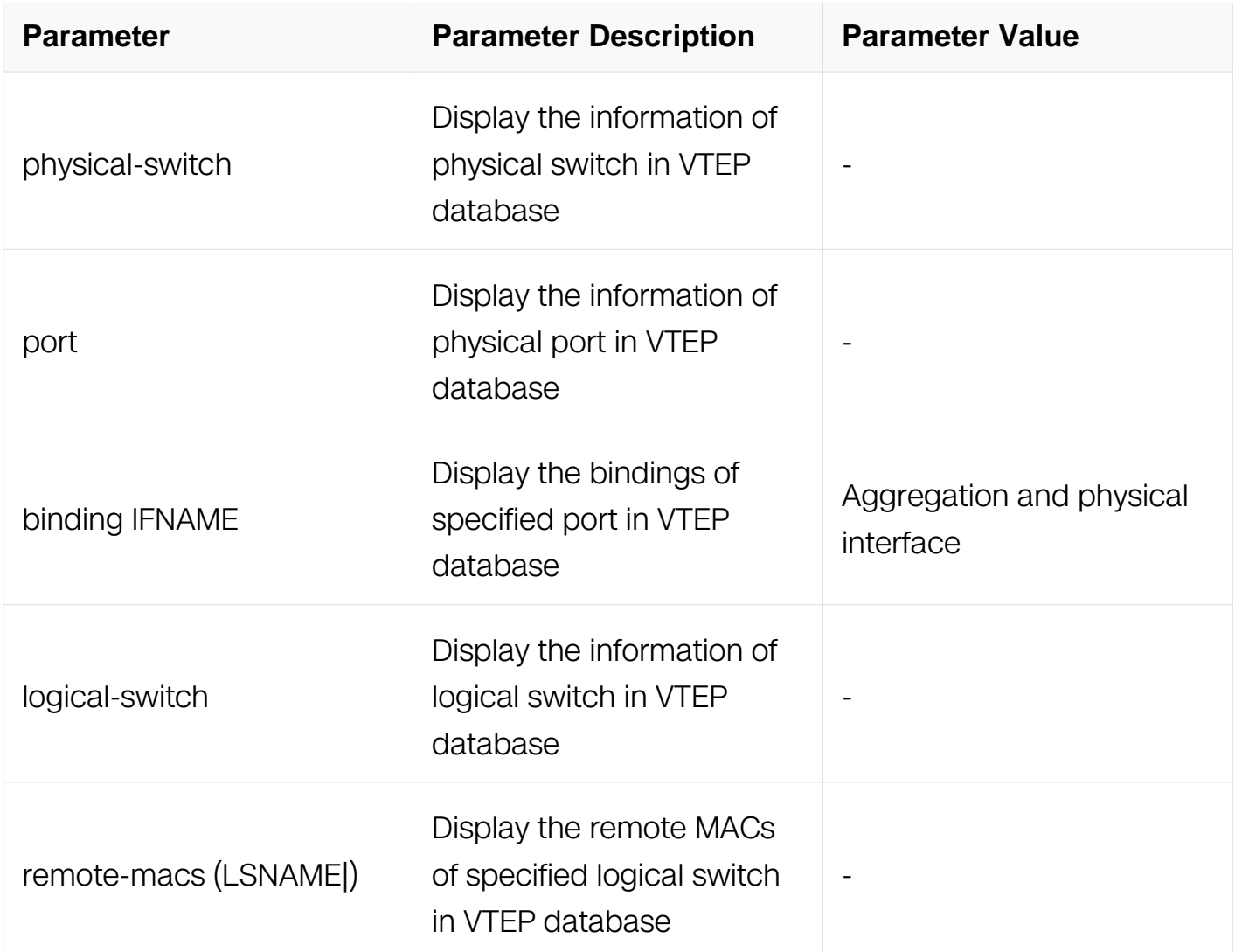

# **Command Mode**

Privileged EXEC

# **Default**

None

**Usage**

None

# **Examples**

The following example shows how to display the physical switch in VTEP database:

Switch# show ovsdb physical-switch Physical Switch Name : switchA4D992AFF400 Management IP address : Tunnel IP address : 2.2.2.1

# **Related Commands**

ovsdb enable

# **17.5 EVPN Commands**

# **17.5.1 address-family l2vpn evpn**

### **Command Purpose**

Use this command to enter EVPN address family configure mode.

Use the no parameter of this command to cancel EVPN configuration in BGP.

# **Command Syntax**

address-family l2vpn evpn

no address-family l2vpn evpn

### **Command Mode**

Router Configuration

### **Default**

None

### **Usage**

Use the address family command to enter the address family mode allowing configuration of address-family specific parameters. To leave the address family mode and return to the Configure mode use the exit-address-family command.

EVPN feature should be enabled before enter this address family configure mode.

## **Examples**

The following example shows how to EVPN address family configure mode:

```
Switch# configure terminal
Switch(config)# router bgp 1
Switch(config-router)# address-family l2vpn evpn
Switch(config-router-af)#
```
# **Related Commands**

exit-address-family

# **17.5.2 debug overlay evpn**

### **Command Purpose**

Use this command to enable all EVPN troubleshooting functions on Overlay.

Use no format of this command to disable this configuration.

# **Command Syntax**

debug overlay evpn

no debug overlay evpn

### **Command Mode**

Privileged EXEC

### **Default**

None

#### **Usage**

None

### **Examples**

The following example shows how to debug EVPN on overlay:

Switch# debug overlay evpn

# **Related Commands**

overlay host-collect

# **17.5.3 evpn**

### **Command Purpose**

Use this command to enable EVPN function and enter EVPN configure mode.

Use no format of this command to disable EVPN function.

### **Command Syntax**

evpn

no evpn

### **Command Mode**

Global Configuration

### **Default**

Disable

### **Usage**

This command can enable EVPN function. And after entering EVPN configure mode, EVPN instance can be created. When the function had been disabled, all EVPN instances will be deleted.

### **Examples**

The following example shows how to enable EVPN function:

```
Switch# configure terminal
Switch(config)#evpn
Switch(config-evpn)#
```
# **Related Commands**

address-family l2vpn evpn

# **17.5.4 overlay host-collect**

# **Command Purpose**

Use this command to enable host information collection.

Use no format of the command to disable this configuration.

# **Command Syntax**

overlay host-collect ( enable | disable )

### **Command Mode**

Interface Configuration

### **Default**

Disable

### **Usage**

After host collection was enabled and both RD and route-target of EVPN instance was configured, host information from dynamic arp will be sent to BGP module to format and advertise EVPN type 2 route.

### **Examples**

The following example shows how to enable host information collection on interface:

```
Switch# configure terminal
Switch(config)#interface vlan 100
Switch(config-if)# overlay host-collect enable
```
### **Related Commands**

evpn

**17.5.5 rd**

**Command Purpose**

Use this command to set route distinguisher.for EVPN instance.

# **Command Syntax**

rd (auto | RD-VALUE)

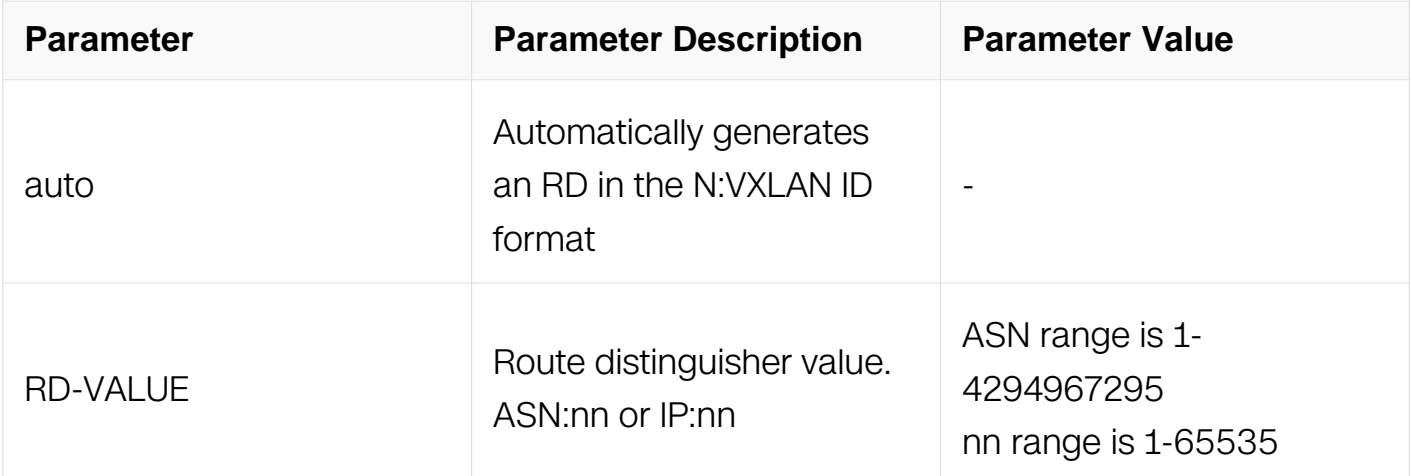

# **Command Mode**

EVI Configuration

# **Default**

None

# **Usage**

None

### **Examples**

The following example shows how to set rd:

```
Switch# configure terminal
Switch(config)#evpn
Switch(config-evpn)#vni 100
Switch(config-evi)# rd auto
```
# **Related Commands**

vni

**17.5.6 route-target**

# **Command Purpose**

Use this command to set route target for EVPN instance.

Use no format of the command to cancel the configuration.

# **Command Syntax**

route-target ( import | export | both ) ( auto | RT-VALUE )

no route-target ( import | export | both ) ( auto | RT-VALUE )

no route-target ( import | export | both | )

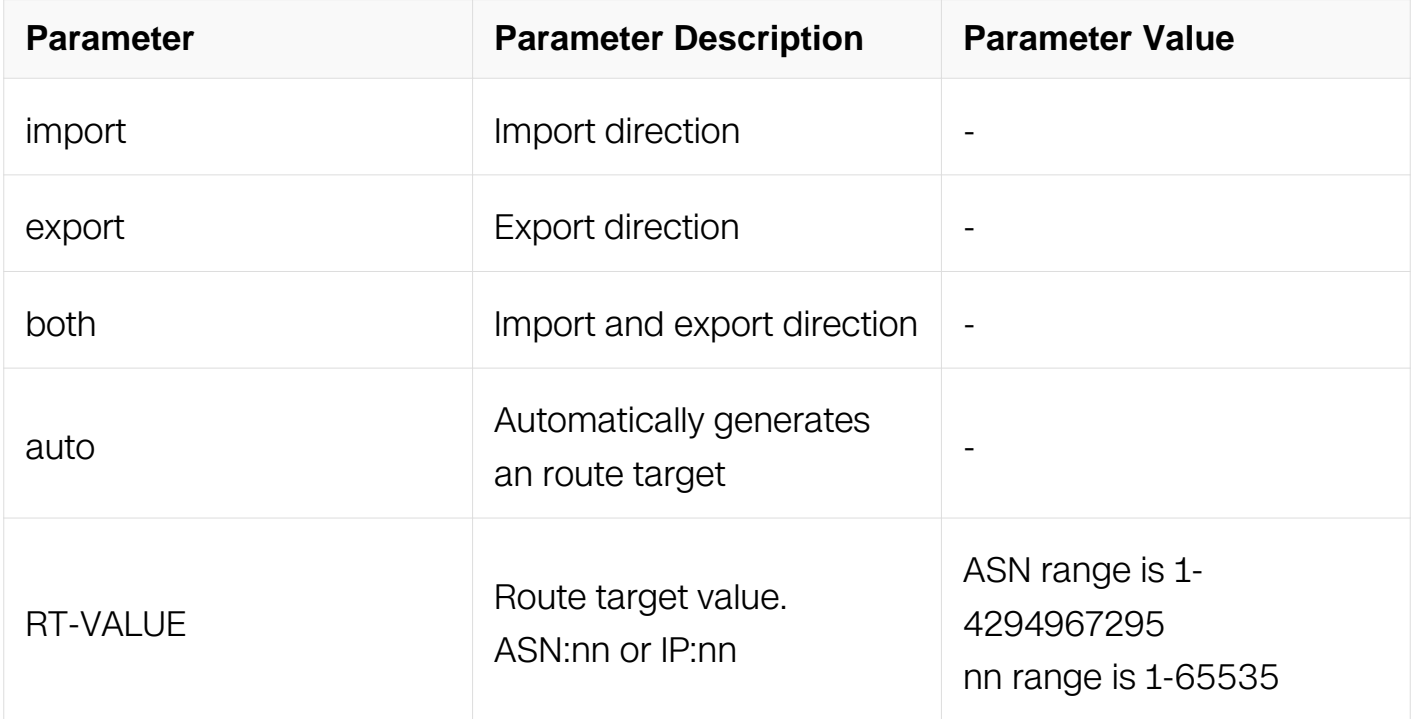

### **Command Mode**

EVI Configuration

# **Default**

None

### **Usage**

None

# **Examples**

The following example shows how to set route target:

Switch# configure terminal Switch(config)#evpn Switch(config-evpn)#vni 100 Switch(config-evi)# route-target both auto

# **Related Commands**

vni

# **17.5.7 route-target evpn**

# **Command Purpose**

Use this command to set route target for EVPN instance in vrf mode.

Use no format of the command to cancel the configuration.

# **Command Syntax**

route-target (import | export | both ) (RT-VALUE) evpn

no route-target ( import | export | both ) ( auto | RT-VALUE )

no route-target ( import | export | both | )

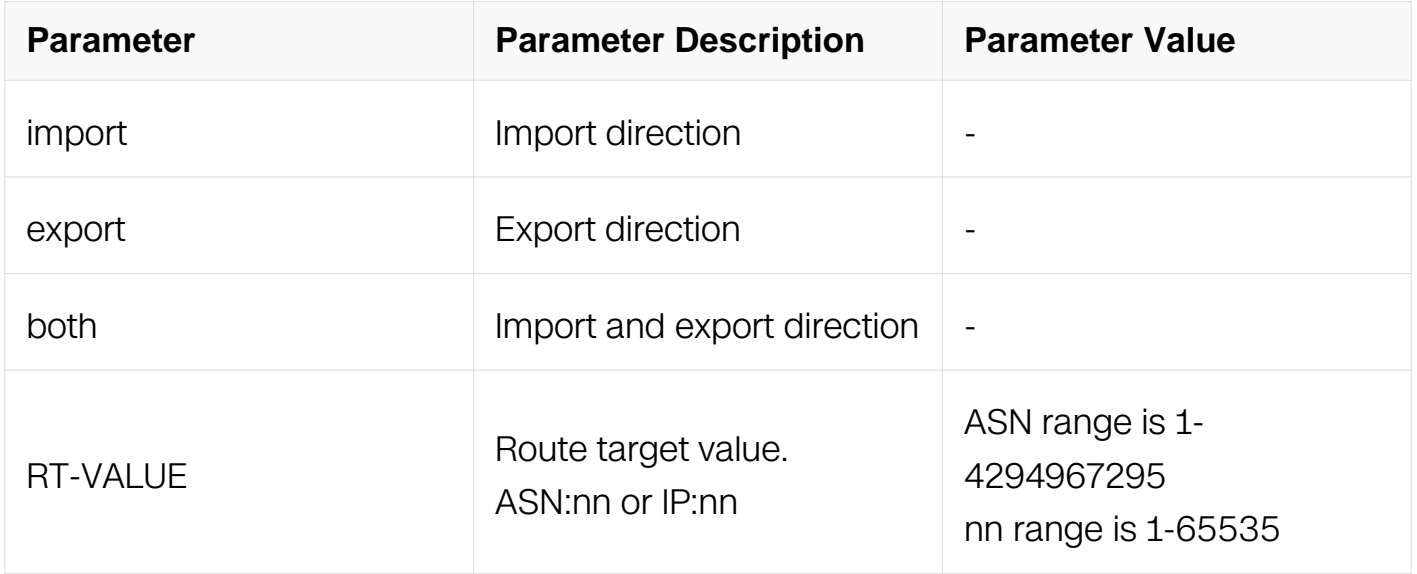

### **Command Mode**

# VRF Configuration

# **Default**

None

# **Usage**

None

# **Examples**

The following example shows how to set route target:

```
Switch# configure terminal
Switch(config)#ip vrf a
Switch(config-vrf)# route-target both 1:1 evpn
```
# **Related Commands**

vxlan vni

# **17.5.8 neighbor attribute-unchanged**

### **Command Purpose**

Use this command to advertise unchanged BGP attributes to the specified neighbor.

Use no format with this command to disable this function.

# **Command Syntax**

neighbor ( IP\_ADDR | WORD ) attribute-unchanged next-hop

no neighbor (IP\_ADDR | WORD) attribute-unchanged next-hop

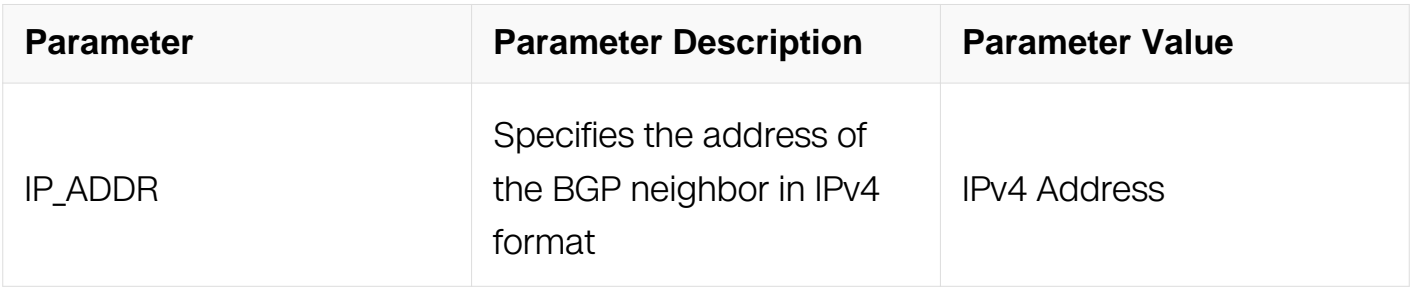

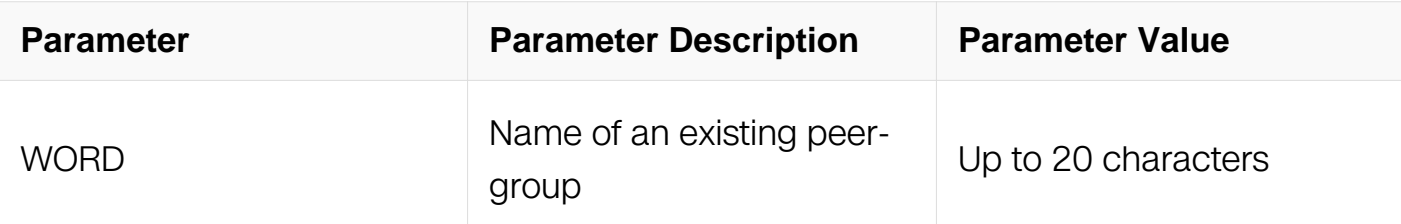

Address Family Configuration

# **Default**

None

# **Usage**

None

# **Examples**

The following example shows how to set nexthop unchanged attribute:

```
Switch# configure terminal
Switch(config)#router bgp 100
Switch(config-router)#address-family l2vpn evpn
Switch(config-router-af)# neighbor 1.1.1.1 attribute-unchanged 
next-hop
```
# **Related Commands**

address-family l2vpn evpn

# **17.5.9 neighbor send-community**

### **Command Purpose**

Use this command to specify that a community attribute should be sent to a BGP neighbor.

Use no format with this command to remove the entry.

# **Command Syntax**

neighbor ( IP\_ADDR | WORD ) ( both | extended | standard )

no neighbor ( IP\_ADDR | WORD ) ( both | extended | standard )

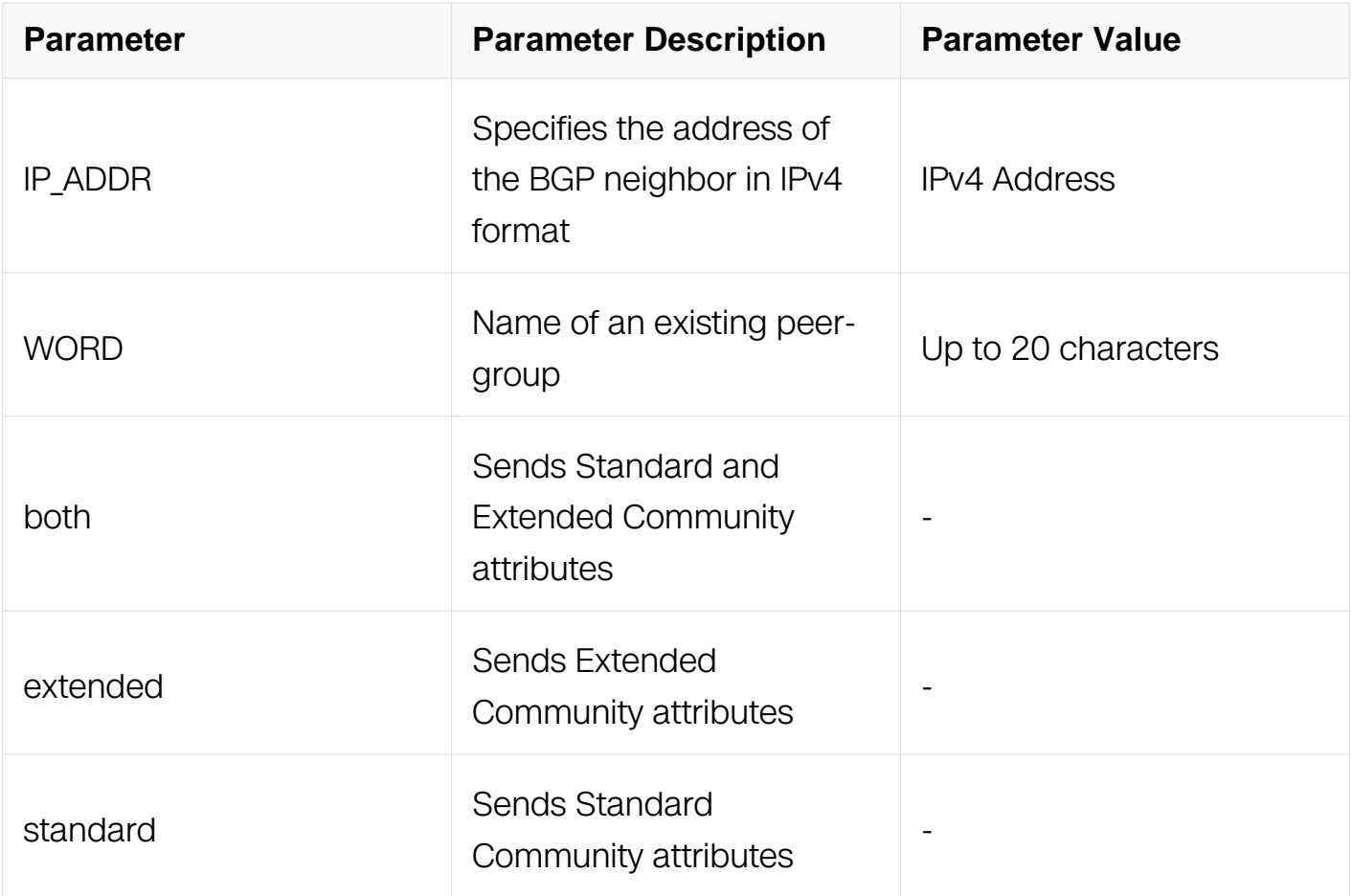

Address Family Configuration

#### **Default**

None

#### **Usage**

None

### **Examples**

The following example shows how to set send-community attribute:

```
Switch# configure terminal
Switch(config)#router bgp 100
Switch(config-router)#address-family l2vpn evpn
Switch(config-router-af)# neighbor 1.1.1.1 send-community extended
```
### **Related Commands**

address-family l2vpn evpn

# **17.5.10 neighbor route-reflector-client**

### **Command Purpose**

Use this command to configure the router as a BGP route reflector and configure the specified neighbor as its client.

Use the no parameter with this command to indicate that the neighbor is not a client.

# **Command Syntax**

neighbor NEIGHBORID route-reflector-client

no neighbor NEIGHBORID route-reflector-clien

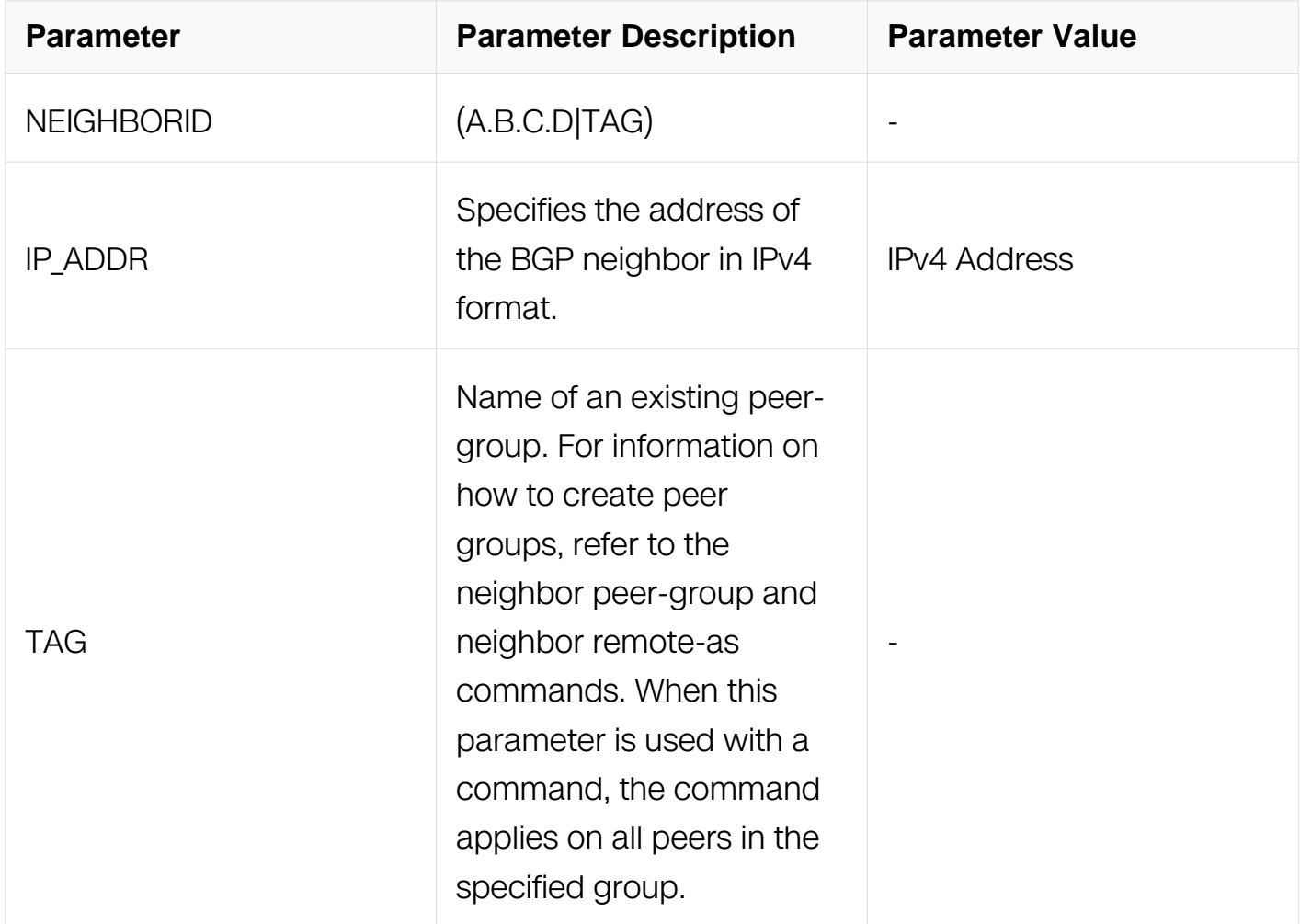

# **Command Mode**

# Address Family Configuration

# **Default**

N/A

# **Usage**

Route reflectors are a solution for the explosion of iBGP peering within an autonomous system. By route reflection the number of iBGP peers within an AS is reduced. Use the neighbor route-reflector-client command to configure the local router as the route reflector and specify neighbors as its client.

An AS can have more than one route reflector. One route reflector treats the other route reflector as another iBGP speaker.

# **Examples**

```
Switch# configure terminal
Switch(config)#router bgp 100
Switch(config-router)#address-family l2vpn evpn
Switch(config-router-af)# neighbor 10.10.0.72 route-reflector-
client
```
# **Related Commands**

N/A

# **17.5.11 retain route-target all**

# **Command Purpose**

Use this command to configure the bgp route would not delete when they are not duplicated into evpn instance.

Use no format of this command to cancel the configuration.

# **Command Syntax**

retain route-target all

# **Command Mode**

Address Family Configuration

# **Default**

None

# **Usage**

when the bgp would be used for transmitting the bgp route as the underlay network, it should set this configuration.

# **Examples**

The following example shows how to set this configuraion:

```
Switch# configure terminal
Switch(config)#router bgp 100
Switch(config-router)#address-family l2vpn evpn
Switch(config-router-af)#retain route-target all
```
# **Related Commands**

evpn

# **17.5.12 advertise l2vpn evpn**

# **Command Purpose**

Use this command to configure the bgp vrf instance route could be advertised into the evpn instance.

Use no format of this command to cancel the configuration.

# **Command Syntax**

advertise l2vpn evpn

# **Command Mode**

Address Family Configuration

### **Default**

None

### **Usage**

When it is needed to advertise the route of vrf instance to the evpn instance as type5

route, it should set this configuration.

# **Examples**

The following example shows how to set this configuraion:

```
Switch# configure terminal
Switch(config)#router bgp 100
Switch(config-router)#address-family ipv4 vrf a
Switch(config-router-af)#advertise l2vpn evpn
```
### **Related Commands**

evpn

**17.5.13 vni**

#### **Command Purpose**

Use this command to create EVPN instance.

Use no format of this command to cancel the configuration.

### **Command Syntax**

vni VAL

no vni VAL

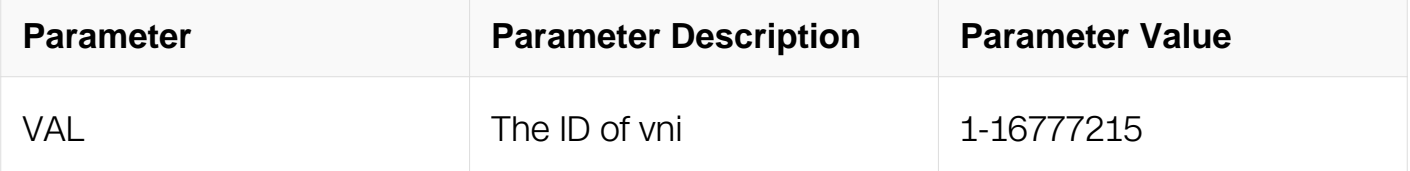

### **Command Mode**

EVPN Configuration

# **Default**

None

### **Usage**

The EVPN instance will be ready until both RD and route-target is set.

# **Examples**

The following example shows how to create an EVPN instance:

```
Switch# configure terminal
Switch(config)#evpn
Switch(config-evpn)# vni 2001
Switch(config-evi)#
```
# **Related Commands**

evpn

# **17.5.14 vxlan vni**

# **Command Purpose**

Use this command to create EVPN instance of vrf.

Use no format of this command to cancel the configuration.

# **Command Syntax**

vxlan vni VAL

no vxlan vni VAL

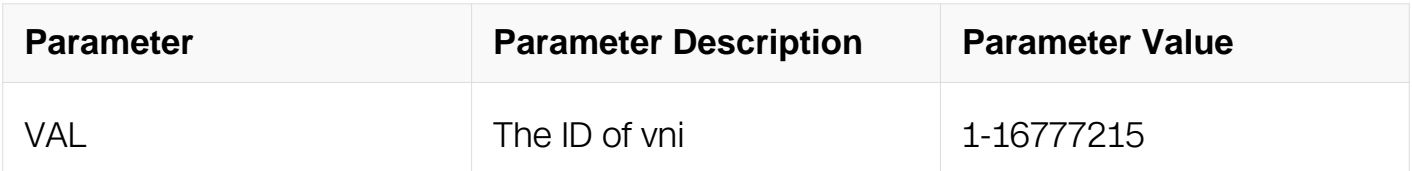

# **Command Mode**

EVPN Configuration

### **Default**

None

# **Usage**

The EVPN instance will be ready until both RD and route-target is set.

# **Examples**

The following example shows how to create an EVPN instance:

```
Switch# configure terminal
Switch(config)#ip vrf a
Switch(config-vrf)# vxlan vni 1000
```
#### **Related Commands**

evpn

## **17.5.15 vxlan uplink**

#### **Command Purpose**

Use the vxlan uplink command to enable or disable vxlan uplink port capability.

#### **Command Syntax**

vxlan uplink ( enable | disable )

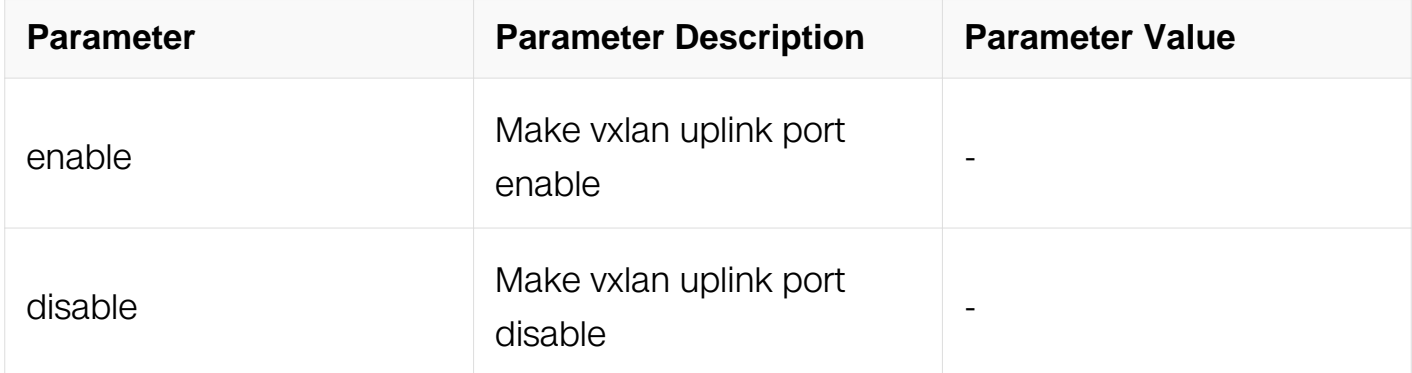

### **Command Mode**

Interface Configuration

### **Default**

Disable

### **Usage**

The command is allow setting on ether type port. This command is used to decapsulated the vxlan packet for l2 vni and l3 vni

### **Examples**

This example shows how to enable vxlan uplink on interface:

```
Switch# configure terminal
Switch(config)# interface eth-0-1
Switch(config-if)# vxlan uplink enable
```
#### **Related Commands**

None

### **17.5.1 interface nve**

#### **Command Purpose**

Use this command to create an iterface nve.

Use no format of this command to cancel the configuration.

#### **Command Syntax**

interface nve IFNVE

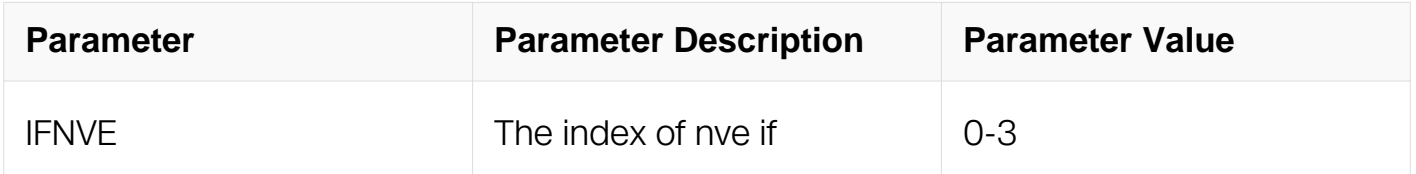

#### **Command Mode**

Global Configuration

#### **Default**

None

#### **Usage**

There are four nves configured because of four source ip address of overlay

### **Examples**

The following example shows how to create an interface nve:

```
Switch# configure terminal
Switch(config)#interface nve 1
```
# **Related Commands**

show interface nve

### **17.5.17 source**

# **Command Purpose**

Use this command to set the overlay source vtep ip address of nve.

To remove the source vtep ip address of nve, use the no form of this command.

# **Command Syntax**

source (  $IP\_ADDR$  |  $IFNAME$  )

#### no source

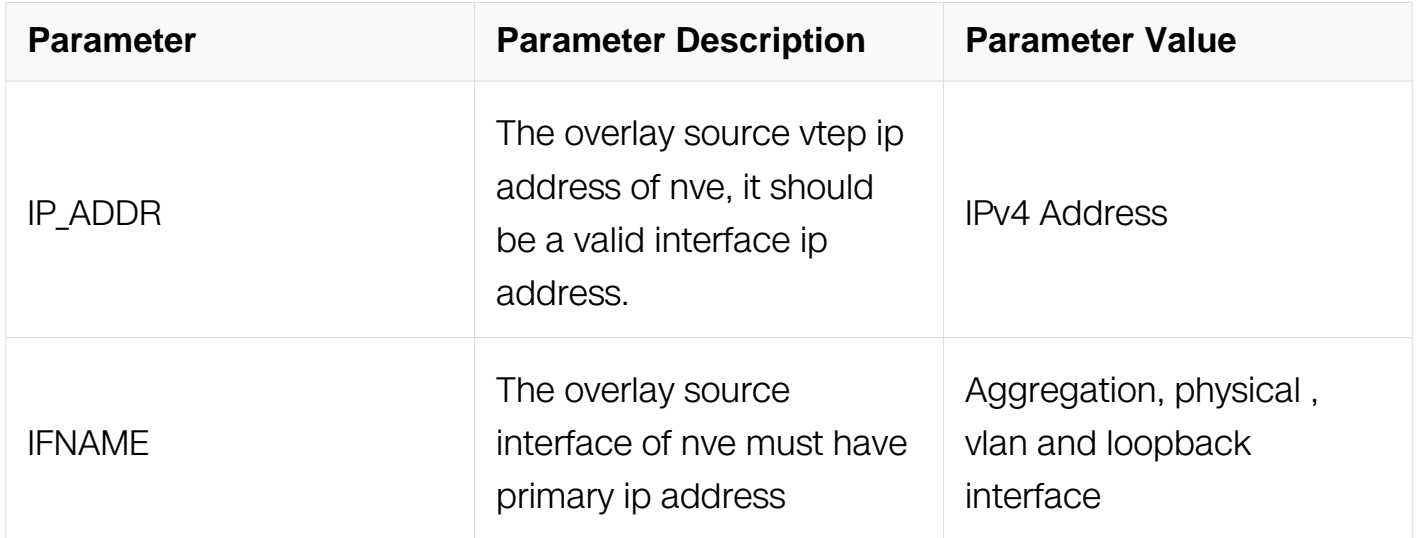

# **Command Mode**

Interface Configuration

### **Default**

None

**Usage**

Overlay source vtep ip address is used to encap and decap overlay packets. It is recommended that the source vtep ip address is the same with some loopback interface address so that ip routing can be reachable.

# **Examples**

The following example sets the source vtep ip address of nve:

```
Switch# configure terminal
Switch(config)#interface nve 1
Switch(config-if)# source 1.1.1.1
switch# show interface nve 1
Interface nve1
   Interface current state: UP
  Index 540673 , Metric 0 , Encapsulation VXLAN
  VRF binding: not bound
  Tunnel protocol/transport Vxlan, Status Valid
  Source 1.2.3.4 (loopback1)
  tunnel keep-vlan-tag disable
  tunnel split-horizon enable
  tunnel encapsulation-dscp-strategy dscp-copy
 Vni 10000, protocol type bgp, Inclusive-multi(local) active
 Vni 20000, protocol type bgp (associate-vrf), Inclusive-
multi(local) inactive
```
# **Related Commands**

**None** 

### **17.5.18 member vni**

### **Command Purpose**

Use this command to bind the vni with the nve.

To unbind the vni from the nve, use the no form of this command.

# **Command Syntax**

member vni ( VAL ) ( associate-vrf | )

no member vni ( VAL ) ( associate-vrf | )

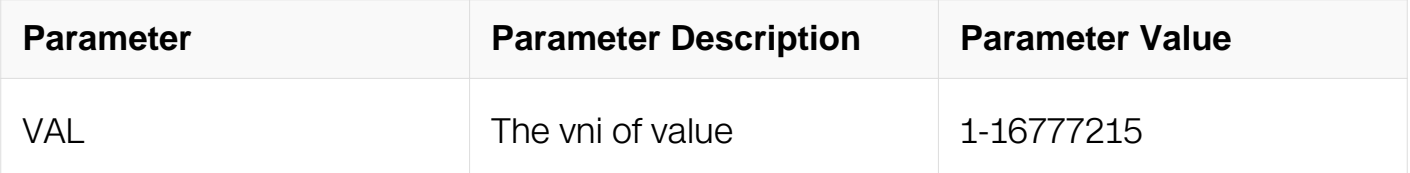

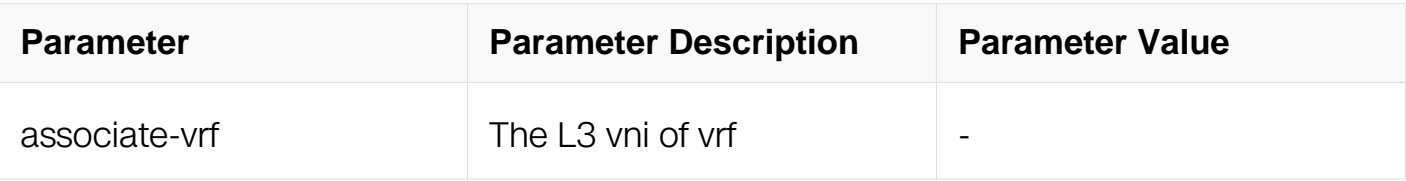

Interface Configuration

### **Default**

**None** 

### **Usage**

The vni without associate-vrf is L2 vni and other is L3 vni

#### **Examples**

The following example configure the L2 vni for nve if:

```
Switch# configure terminal
Switch(config)#interface nve 1
Switch(config-if)# member vni 10000
switch# show interface nve 1
Interface nve1
   Interface current state: UP
 Index 540673 , Metric 0 , Encapsulation VXLAN
 VRF binding: not bound
  Tunnel protocol/transport Vxlan, Status Valid
  Source 1.2.3.4 (loopback1)
  tunnel keep-vlan-tag disable
  tunnel split-horizon enable
   tunnel encapsulation-dscp-strategy dscp-copy
  Vni 10000, protocol type bgp, Inclusive-multi(local) active
```
### **Related Commands**

None

#### **17.5.19 dscp-strategy**

### **Command Purpose**

Use the command to configure the outer ip dscp gaining mode.

### **Command Syntax**

encapsulation-dscp-strategy ( dscp-copy | priority-map | custom-assign VALUE )

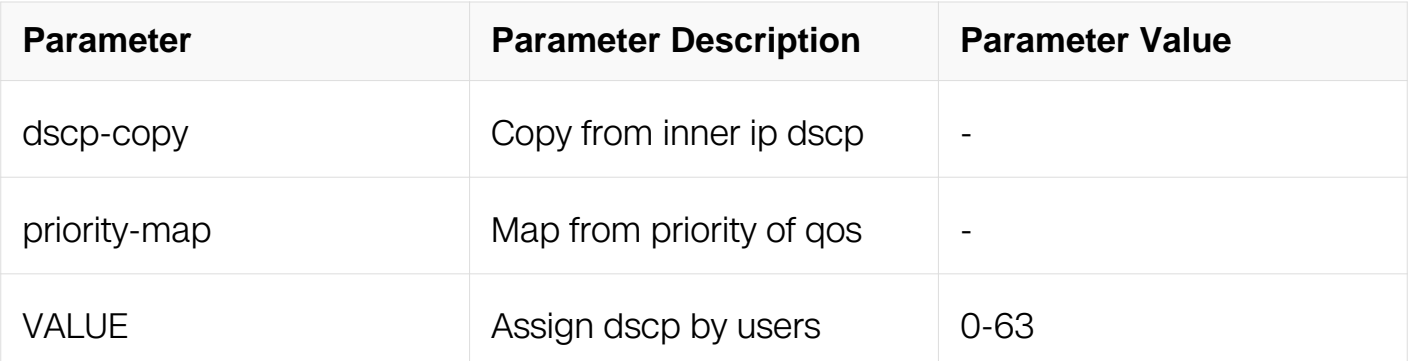

# **Command Mode**

Interface Configuration

# **Default**

Dscp-copy

# **Usage**

When dscp-strategy is set priority-map, please configure QOS priority by MQC.

### **Examples**

The following example sets overlay dscp-strategy as custom-assign :

```
Switch# configure terminal
Switch(config)#interface nve 1
Switch(config- if)#encapsulation-dscp-strategy custom-assign 63
```
# **Related Commands**

None

### **17.5.20 virtual-mac**

### **Command Purpose**

Use the virtual mac command to specify the virtual route mac address of nve vtep. Use the no form of this command to remove the virtual mac address of nve vtep.

# **Command Syntax**

#### virtual-mac MAC

no virtual-mac

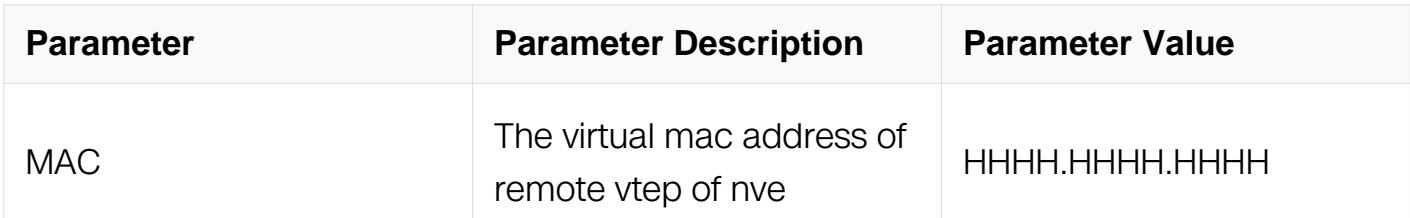

#### **Command Mode**

Interface Configuration

### **Default**

None

### **Usage**

The virtual mac address will be used as the inner mac address of routes for evpn firstly.

### **Examples**

The following example sets the nve remote vtep with the virtual mac a.a.a:

```
Switch# configure terminal
Switch(config)#interface nve 1
Switch(config- if)#virtual-mac a.a.a
```
### **Related Commands**

None

### **17.5.21 keep-vlan-tag**

### **Command Purpose**

Use the commad to configure the nve remote vtep for keep the inner vlan tag 。

# **Command Syntax**

keep-vlan-tag ( enable | disable )

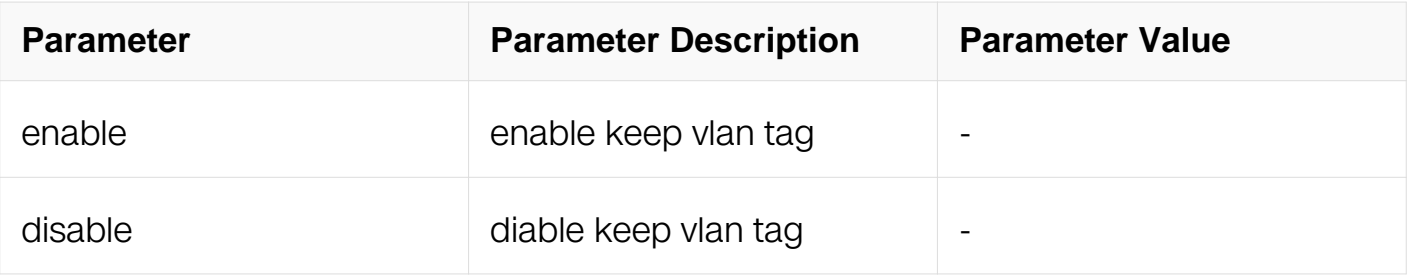

Interface Configuration

# **Default**

diable

# **Usage**

None

### **Examples**

The following example enables the remote vtep keep vlan tag of nve:

```
Switch# configure terminal
Switch(config)#interface nve 1
Switch(config-if)#keep-vlan-tag enable
```
### **Related Commands**

None

# **17.5.22 split-horizon**

### **Command Purpose**

Use the commad to configure the nve remote vtep for split-horizon 。

# **Command Syntax**

split-horizon ( enable | disable )

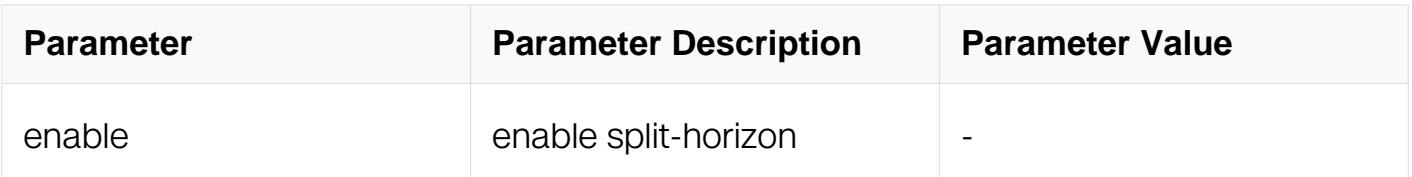

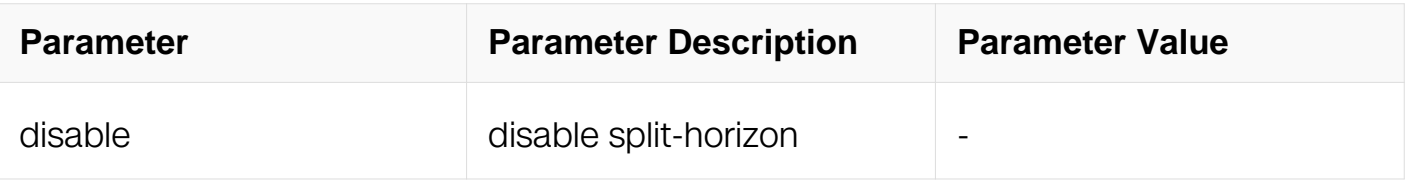

Interface Configuration

# **Default**

enable

# **Usage**

None

# **Examples**

The following example disables the split-horizon of overlay tunnel.:

```
Switch# configure terminal
Switch(config)#interface nve 1
Switch(config- if)#split-horizon disable
```
# **Related Commands**

None

# **17.5.23 evpn inclusive-multicast**

### **Command Purpose**

Use the commad to configure the evpn inclusive multiple route whether it can be sent

# **Command Syntax**

evpn inclusive-multicast ( enable | disable )

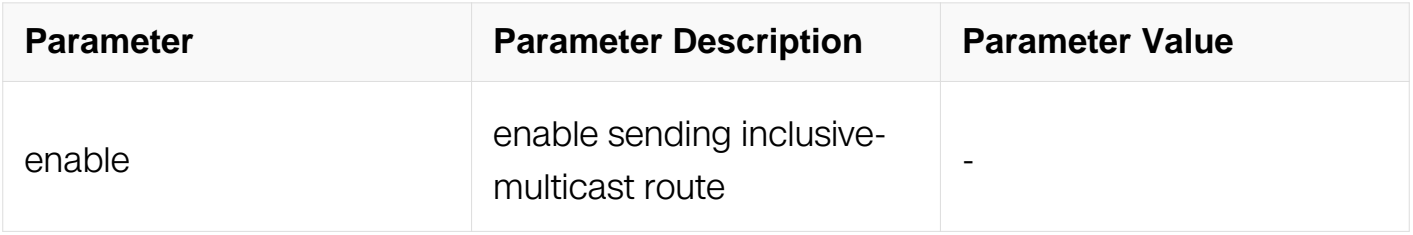

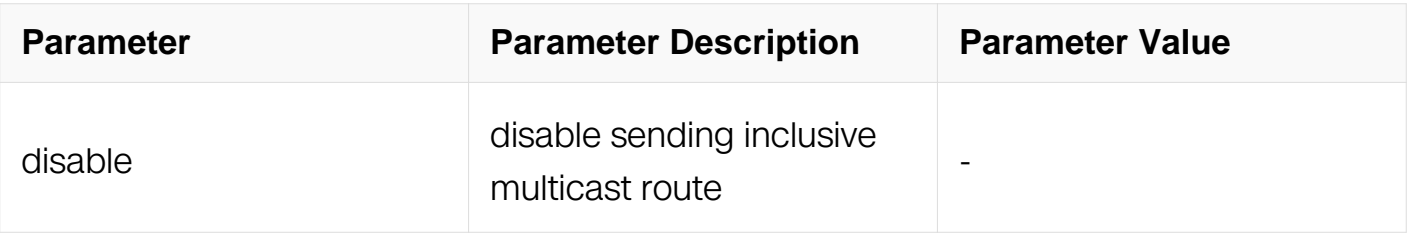

Interface Configuration

## **Default**

enable

### **Usage**

None

### **Examples**

The following example disables the sending inclusive- multicast route by nve.:

```
Switch# configure terminal
Switch(config)#interface nve 1
Switch(config- if)#evpn inclusive-multicast disable
```
# **Related Commands**

None

# **17.5.24 vlan arp-broadcast-suppress**

# **Command Purpose**

Use the command to enable the arp broadcast suppress of vlan. Use the no form of this command to remove the configuration.

# **Command Syntax**

vlan <2-4094> arp-broadcast-suppress

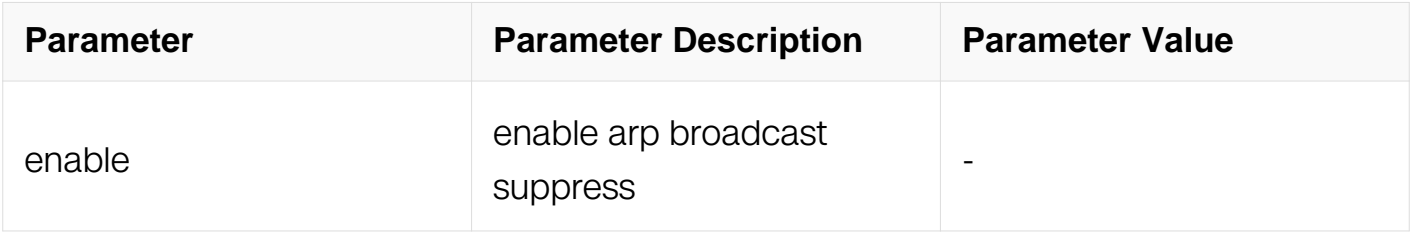

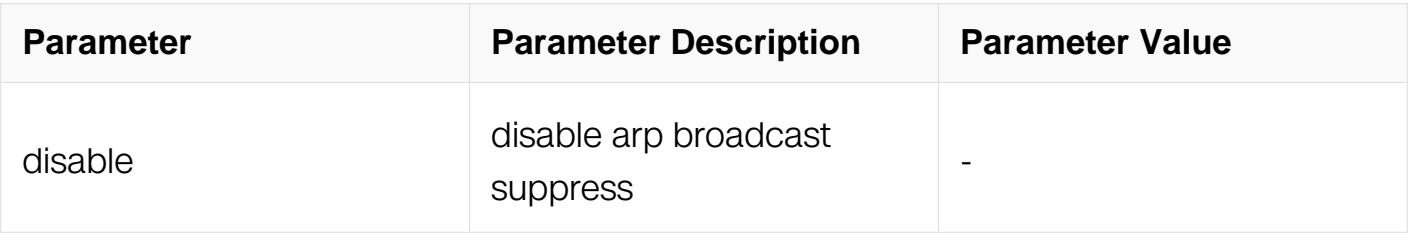

VLAN Configuration

## **Default**

disable

### **Usage**

None

#### **Examples**

The following example enables arp broadcast suppress of vla 10.:

```
Switch# configure terminal
Switch(config)#vlan database
Switch(config- vlan)#vlan 10 arp-broadcast-suppress enable
```
# **Related Commands**

None

### **17.5.25 evpn mode**

### **Command Purpose**

Use the command to configure the evpn mode as asymmetry. Use the no form of this command to remove the configuration.

### **Command Syntax**

evpn mode asymmetry

### **Command Mode**

Global Configuration

### **Default**

### symmetry

## **Usage**

None

# **Examples**

The following example configures the evpn mode as asymmetry.:

Switch# configure terminal Switch(config)#evpn mode asymmetry

# **Related Commands**

None

# **17.5.26 vlan mac-address-tunnel learning-disable**

# **Command Purpose**

Use the command to diable the inner fdb learning of evpn tunnel. Use the no form of this command to remove the configuration.

# **Command Syntax**

vlan <2-4094> mac-address-tunnel learning-disable

# **Command Mode**

OVERLAY Configuration

### **Default**

None

### **Usage**

**None** 

# **Examples**

The following example configures the tunnel fdb learning disable for vlan 10.:

Switch# configure terminal Switch(config)#overlay Switch(config-overlay)#vlan 10 mac-address-tunnel learning-disable

# **Related Commands**

None

# **17.5.27 show bgp evpn**

# **Command Purpose**

Use this command to display the route information of EVPN.

# **Command Syntax**

show bgp evpn ( all | rd VAL | vni VAL ) ( route-type ( mac-ip | inclusive-multi | ip-prefix | ) | )

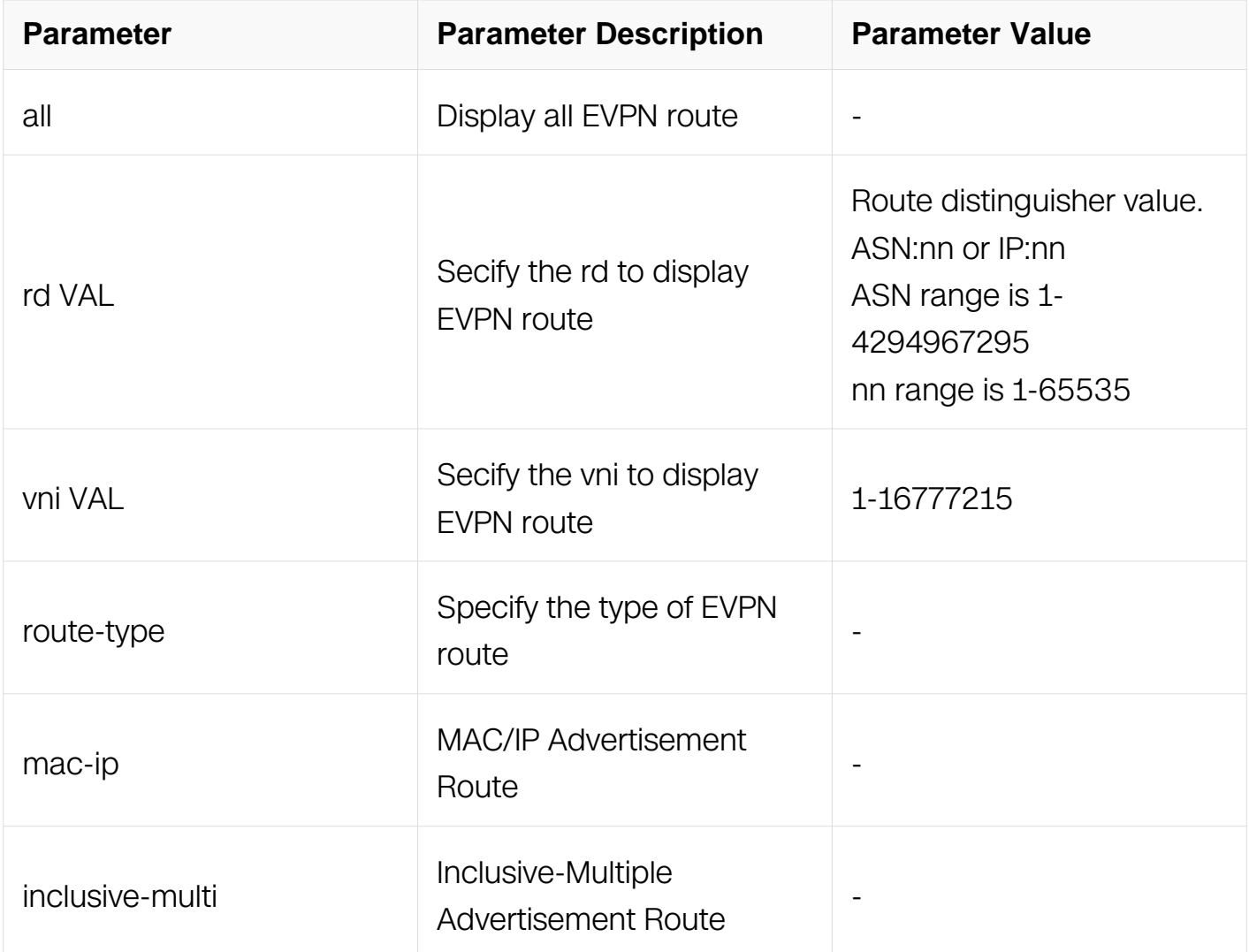

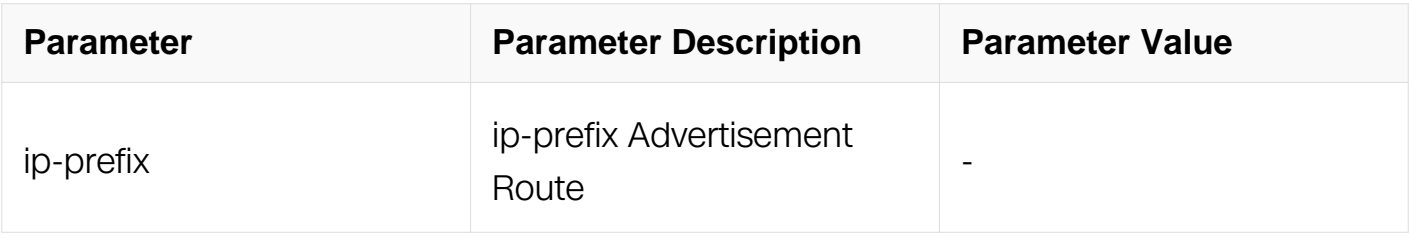

Privileged EXEC

# **Default**

None

# **Usage**

None

# **Examples**

The following example shows how to display the route information of EVPN:

```
Switch# show bgp evpn all
Status codes: s suppressed, d damped, h history, * valid, > best, 
i - internal,
            S Stale
Origin codes: i - IGP, e - EGP, ? - incomplete
  Network Mext Hop Metric LocPrf Weight Path
Route Distinguisher: 1:2001 (VNI 2001)
*> [2]:[0]:[48]:[8264.c465.9400]:[32]:[12.12.12.2]/136
 1.1.1.1 32768 i
*> [2]:[0]:[48]:[8264.c465.9400]:[32]:[12.12.12.3]/136
 1.1.1.1 32768 i
```
# **Related Commands**

evpn

# **17.5.28 show bgp evpn instance**

### **Command Purpose**

Use this command to display the instance information of EVPN.

# **Command Syntax**

show bgp evpn instance (all | vni VAL)
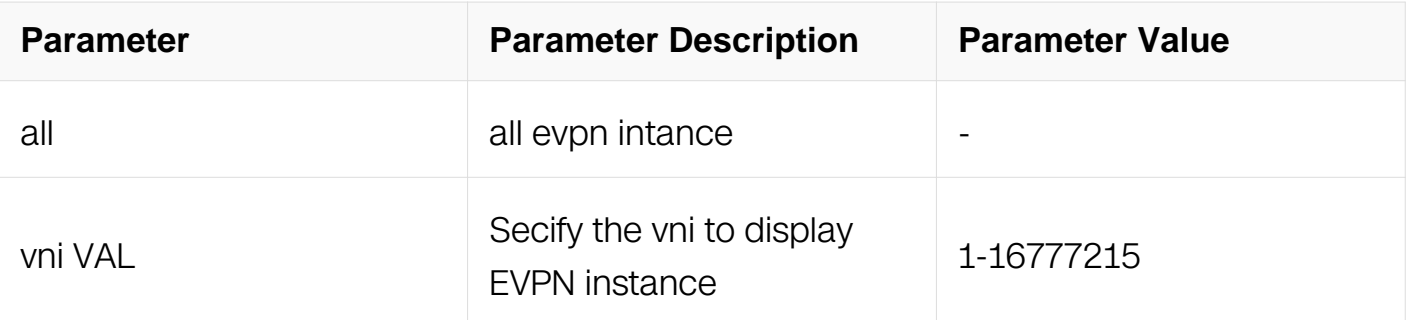

## **Command Mode**

Privileged EXEC

#### **Default**

none

#### **Usage**

None

#### **Examples**

The following example shows how to display the information of EVPN instance:

```
Switch# show bgp evpn instance vni 10000
Swicth# show bgp evpn instance vni 10000
EVPN instance vni : 10000<br>Address family : evpn
Address family
 Route Distinguisher: 1:10000(auto)
  Route Target Export: assigned
                       : 1:10000
 Route Target Import: assigned
                     : 1:10000<br>: -Route Map Export
  Route Map Import : -
DUT2#
```
#### **Related Commands**

None

#### **17.5.29 show bgp evpn neighbors**

#### **Command Purpose**

Use this command to display the neighbor information of EVPN.

#### **Command Syntax**

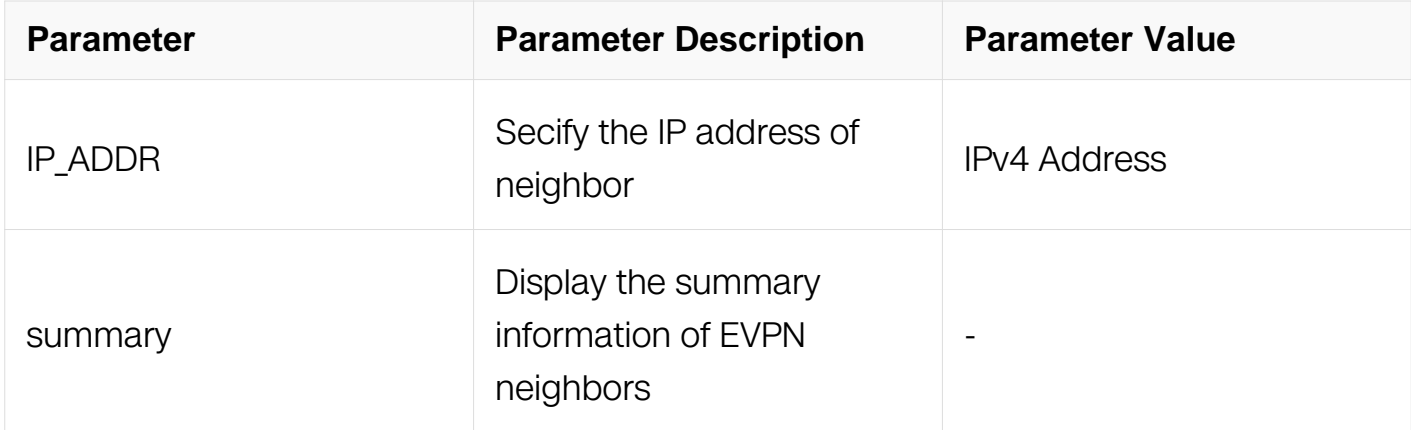

## **Command Mode**

Privileged EXEC

## **Default**

None

#### **Usage**

None

## **Examples**

The following example shows how to display the summary information of EVPN neighbors:

Switch# show bgp evpn summary BGP router identifier 12.12.12.1, local AS number 1 BGP table version is 10 1 BGP AS-PATH entries 0 BGP community entries<br>Neighbor V AS MsgRcvd MsgSent TblVer InQ OutQ Up/Down State/PfxRcd<br>1.1.1.2 4 1 946 954 10 0 0 13:35:36 0 Total number of neighbors 1

## **Related Commands**

evpn

#### **17.5.30 show overlay host-information**

**Command Purpose**

Use this command to display the host information.

# **Command Syntax**

show overlay host-information ( vni VAL | summary )

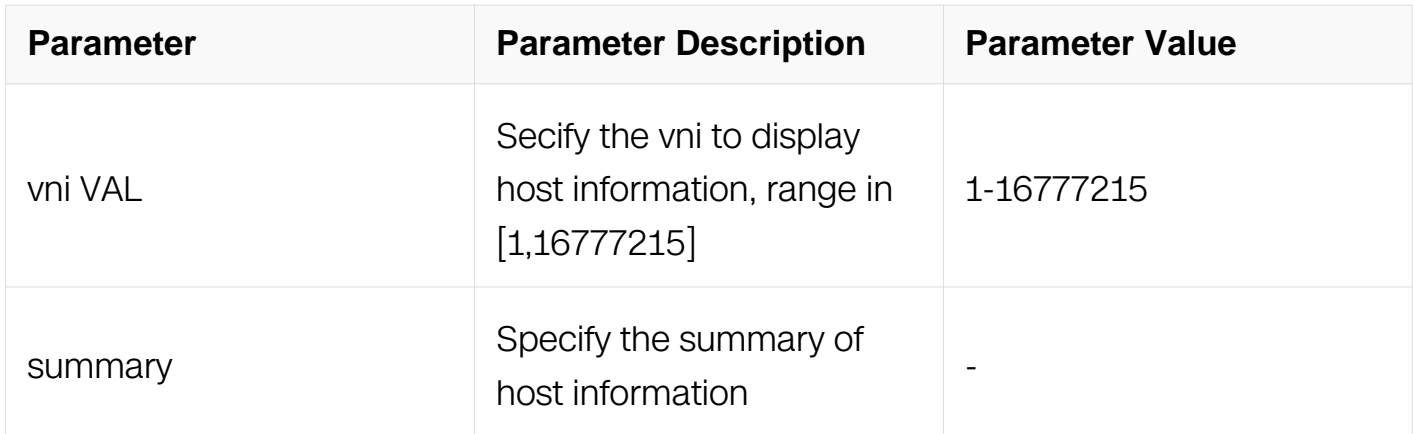

#### **Command Mode**

Privileged EXEC

## **Default**

None

### **Usage**

None

# **Examples**

The following example shows how to display the route information of EVPN:

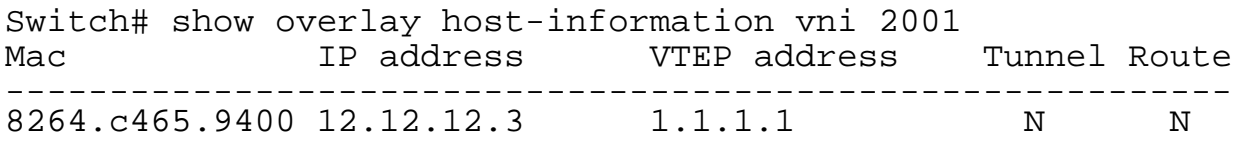

## **Related Commands**

evpn

## **17.5.31 show interface nve**

#### **Command Purpose**

Use this command to display the interface nve information.

# **Command Syntax**

show interface nve INDEX

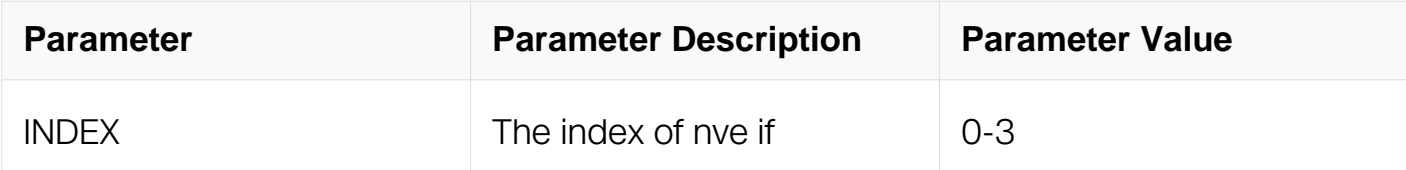

#### **Command Mode**

Privileged EXEC

## **Default**

None

## **Usage**

**None** 

## **Examples**

The following example shows how to display the nve if information:

```
Switch# show interface nve 1
Switch# show interface nve 1
Interface nve1
  Interface current state: UP
  Index 540673 , Metric 0 , Encapsulation VXLAN
  VRF binding: not bound
  Tunnel protocol/transport Vxlan, Status Valid
  Source 1.2.3.4 (loopback1)
  tunnel keep-vlan-tag disable
  tunnel split-horizon enable
  tunnel encapsulation-dscp-strategy dscp-copy
 Vni 10000, protocol type bgp, Inclusive-multi(local) active
 Vni 20000, protocol type bgp (associate-vrf), Inclusive-
multi(local) inactive
```
## **Related Commands**

None

**17.5.32 show overlay tunnel**

# **Command Purpose**

Use this command to display the overlay tunnel info.

### **Command Syntax**

show overlay tunnel (static | evpn | interface nve IFNVE | )

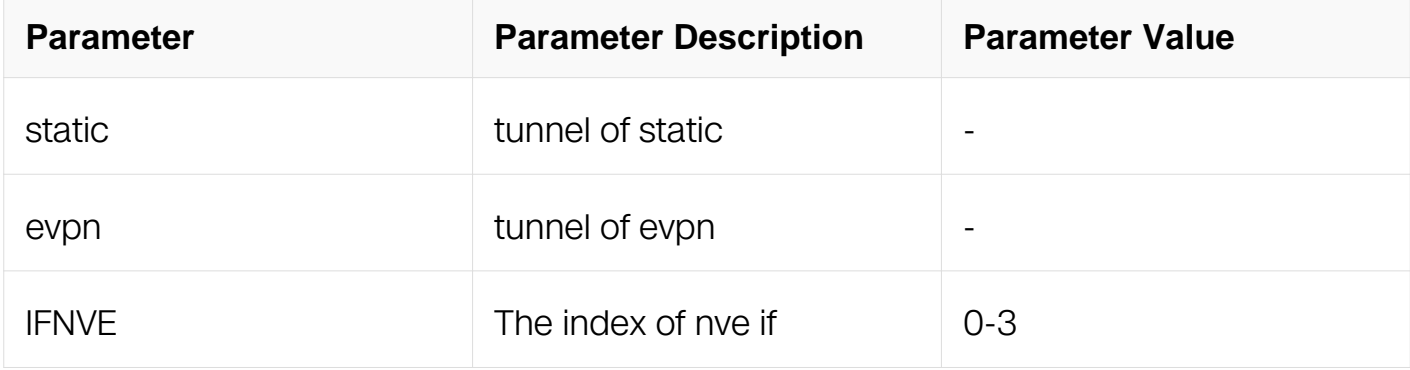

### **Command Mode**

Privileged EXEC

#### **Default**

None

#### **Usage**

None

#### **Examples**

The following example shows how to display the overlay tunnel information:

Switch# show overlay tunnel evpn switch# show overlay tunnel evpn ------------------------------------------------------------------------------- Vlan Vni Type Remote-vtep IP-Address Src-Address Head-end-flooding Protocol 10 10000 VxLAN 0 10.20.30.40 1.2.3.4 Enable Evpn DUT2#

#### **Related Commands**

None

## **17.5.33 show overlay evpn remote-vtep**

## **Command Purpose**

Use this command to display the overlay evpn vtep info.

## **Command Syntax**

show overlay evpn remote-vtep (interface nve IFNVE)

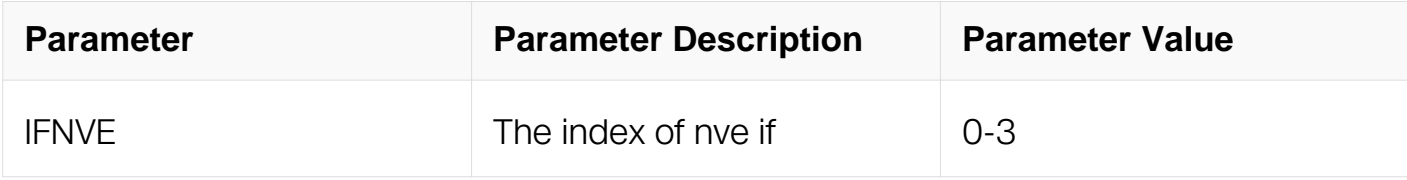

#### **Command Mode**

Privileged EXEC

#### **Default**

None

#### **Usage**

None

#### **Examples**

The following example shows how to display the overlay tunnel information:

Switch# show overlay evpn remote-vtep interface nve 1 switch# show overlay evpn remote-vtep interface nve 1 ---------------------------------------------------------------------------------------------------- Nve Vni Src-ip Dst-ip Keepvlan Split-horizon Dscp-strategy nve1 10000 1.2.3.4 10.20.30.40 Disable Enable Dscp-copy

#### **Related Commands**

None

#### **17.5.34 show overlay arp-suppress-information**

**Command Purpose**

Use this command to display the entry of arp broadcast entry.

# **Command Syntax**

show overlay arp-suppress-information

## **Command Mode**

Privileged EXEC

#### **Default**

None

## **Usage**

None

#### **Examples**

The following example shows how to display the arp broadcast entry.:

```
Switch# show overlay arp-suppress-information
switch# show overlay arp-suppress-information
IP address Mac ref
-----------------------------------------------------------
10.1.1.4 a239.c664.f100 1
Totoal: 1
```
## **Related Commands**

None

#### **17.5.35 show overlay mac-forwarding-information**

#### **Command Purpose**

Use this command to display the remote fdb information.

## **Command Syntax**

show overlay mac-forwarding-information ( vni VAL | summary )

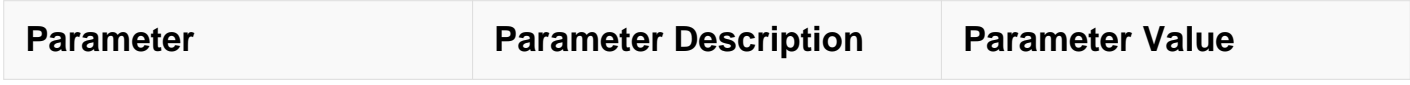

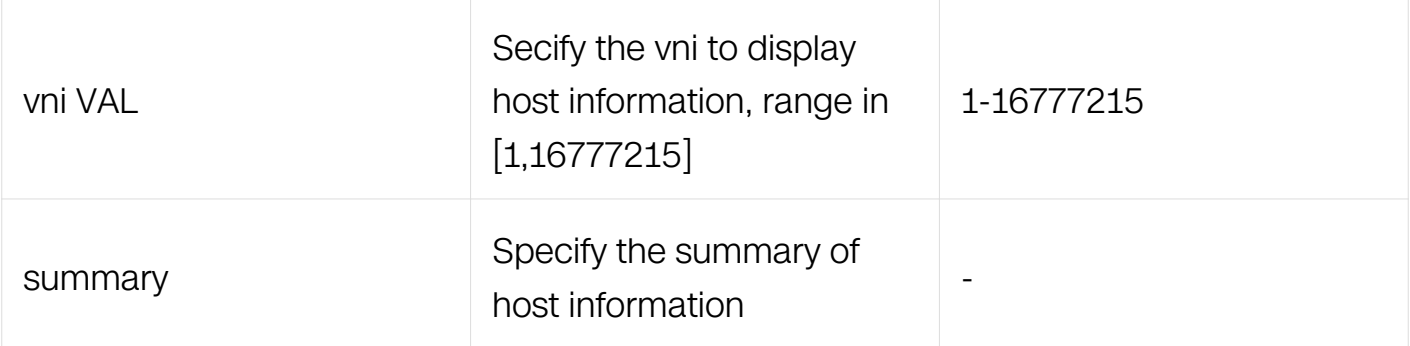

### **Command Mode**

Privileged EXEC

#### **Default**

None

#### **Usage**

None

#### **Examples**

The following example shows how to display the mac forward information of EVPN:

Switch# show overlay mac-forwarding-information vni 10000 switch# show overlay mac-forwarding-information vni 10000<br>Vlan Mac 19 address Tunnel Vlan Mac IP address Tunnel ----------------------------------------------------------- 10 6ae7.f8cb.7700 10.20.30.40 Y

## **Related Commands**

evpn

# **MPLS COMMANDS**

# **18.1 LDP Commands**

#### **18.1.1 advertise-labels for**

#### **Command Purpose**

Use this command to specify which destinations have their labels advertised to LDP neighbors. Use the no parameter to specify which destinations do not have their labels advertised to LDP neighbors.

## **Command Syntax**

```
advertise-labels for PREFIX_ACL to ( PEER_ACL | any )
```
no advertise-labels for PREFIX\_ACL to ( PEER\_ACL | any )

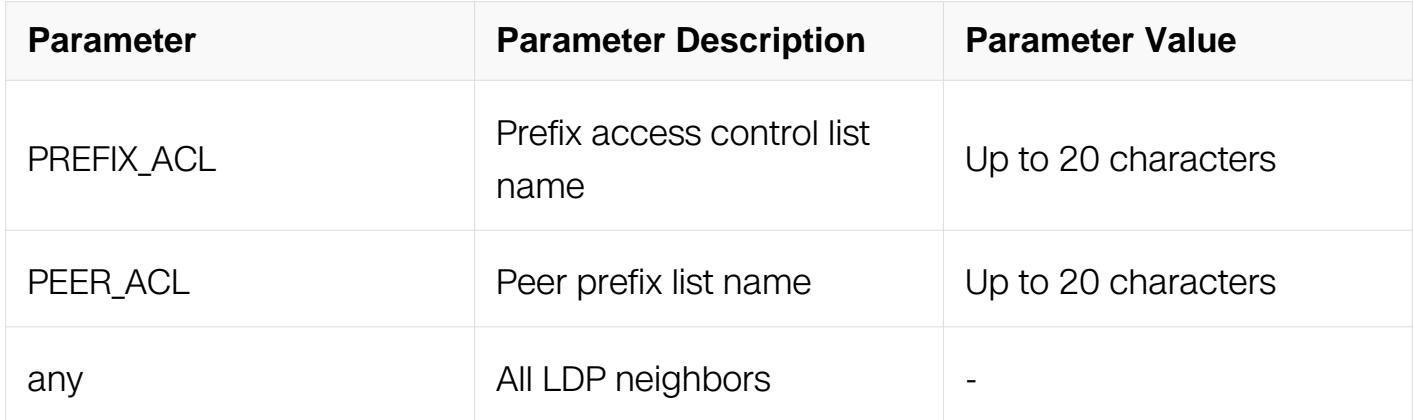

#### **Command Mode**

Router Configuration

#### **Default**

The labels of all destinations are advertised to all LDP neighbors.

## **Usage**

None

## **Examples**

In the following example, the advertise-labels for command are used to specify which destinations have their labels advertised to all LDP neighbors:

Switch# configure terminal Switch(config)# router ldp Switch(config-router)# advertise-labels for prefix-acl to any

## **Related Commands**

advertise-labels for any to none

advertise-labels for prefix-acl to peer-acl

## **18.1.2 clear ldp adjacency**

## **Command Purpose**

Use this command to clear an adjacency with a specified peer (IP address IP\_ADDR), or to clear all adjacencies for the current LSR.

## **Command Syntax**

clear ldp adjacency ( $IP$  ADDR | \*)

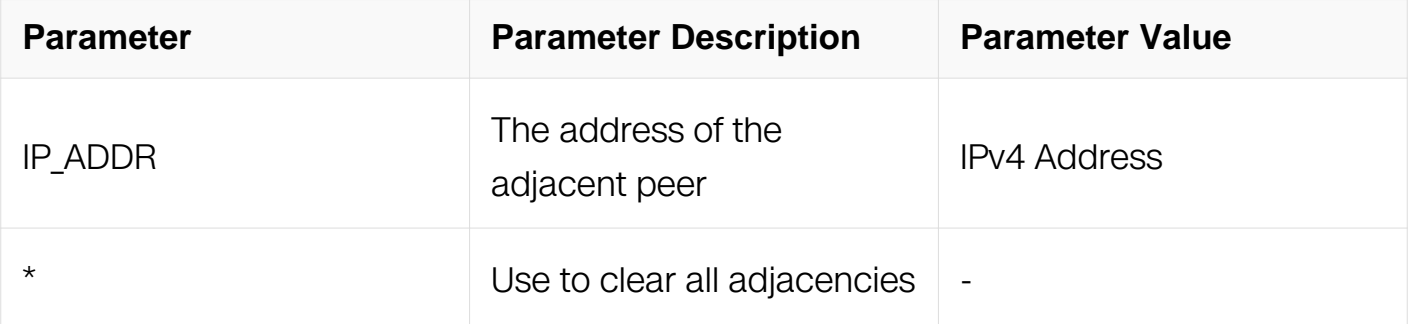

## **Command Mode**

Privileged EXEC

#### **Default**

None

## **Usage**

None

# **Examples**

In the following example, the clear ldp adjacency command is used to clear an adjacency with a specified peer:

Switch# clear ldp adjacency 123.123.123.33

## **Related Commands**

clear ldp session

show ldp adjacency

## **18.1.3 clear ldp session**

## **Command Purpose**

Use this command to clear a session established with a specified peer (IP address IP\_ADDR), or to clear all sessions for the current LSR.

## **Command Syntax**

clear Idp session ( IP\_ADDR | \*)

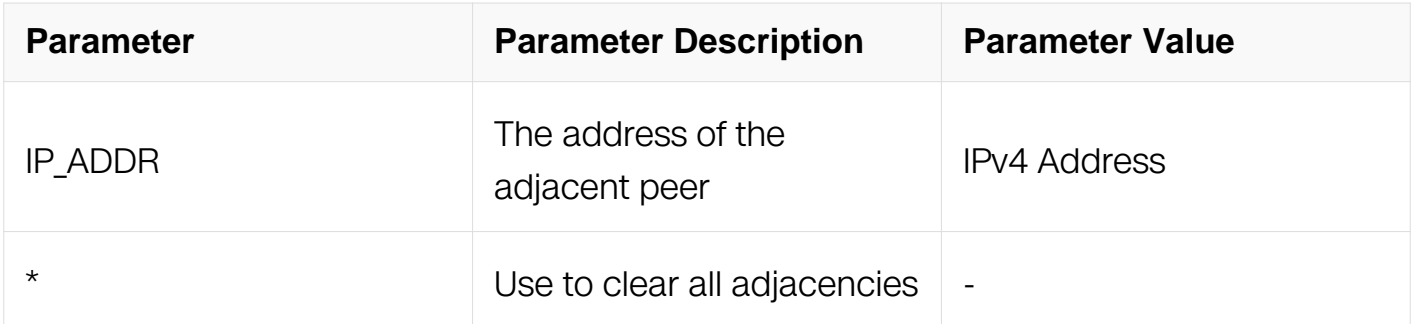

## **Command Mode**

Privileged EXEC

#### **Default**

None

#### **Usage**

None

## **Examples**

In the following example, the clear Idp session command is used to clear a session established with a specified peer:

Switch# clear ldp session 123.123.123.33

## **Related Commands**

clear ldp adjacency

show ldp adjacency

show ldp session

#### **18.1.4 clear ldp statistics**

#### **Command Purpose**

Use this command to clear LDP packet statistics.

#### **Command Syntax**

clear ldp statistics

#### **Command Mode**

Privileged EXEC

#### **Default**

None

#### **Usage**

None

#### **Examples**

In the following example, the clear ldp statistics command is used to clear LDP packet statistics:

Switch# clear ldp statistics

#### **Related Commands**

show ldp statistics

## **18.1.5 clear ldp statistics advertise-labels**

## **Command Purpose**

Use this command to clear LDP advertise-labels statistics.

## **Command Syntax**

clear Idp statistics advertise-labels (for PREFIX\_ACL) (to PERR\_ACL)

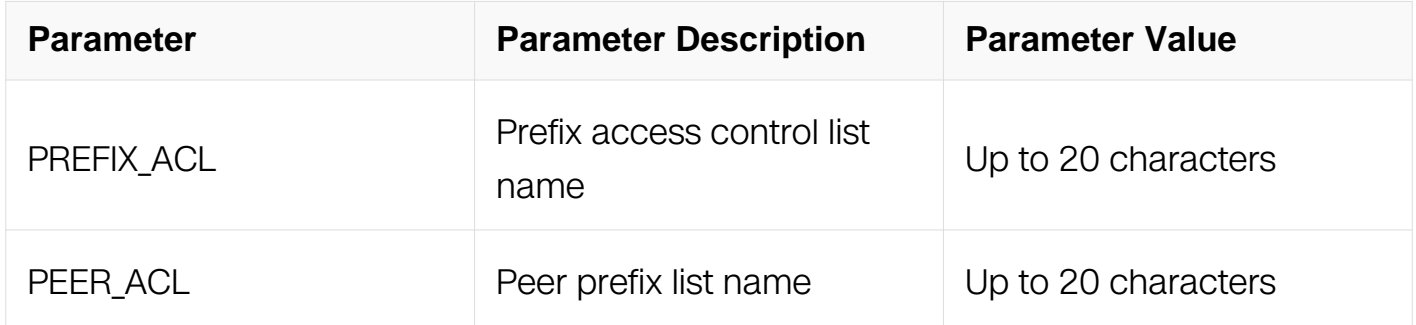

## **Command Mode**

Privileged EXEC

#### **Default**

None

#### **Usage**

None

### **Examples**

In the following example, the clear ldp statistics advertise-labels command is used to clear LDP advertise-labels statistics:

Switch# clear ldp statistics advertise-labels for prefix\_acl to peer\_acl

#### **Related Commands**

show ldp statistics advertise-labels

## **18.1.6 control-mode**

## **Command Purpose**

Use this command to set the control mode for label processing. Use the no parameter to revert to default control mode.

## **Command Syntax**

control-mode ( ordered | independent )

no control-mode ( ordered | independent )

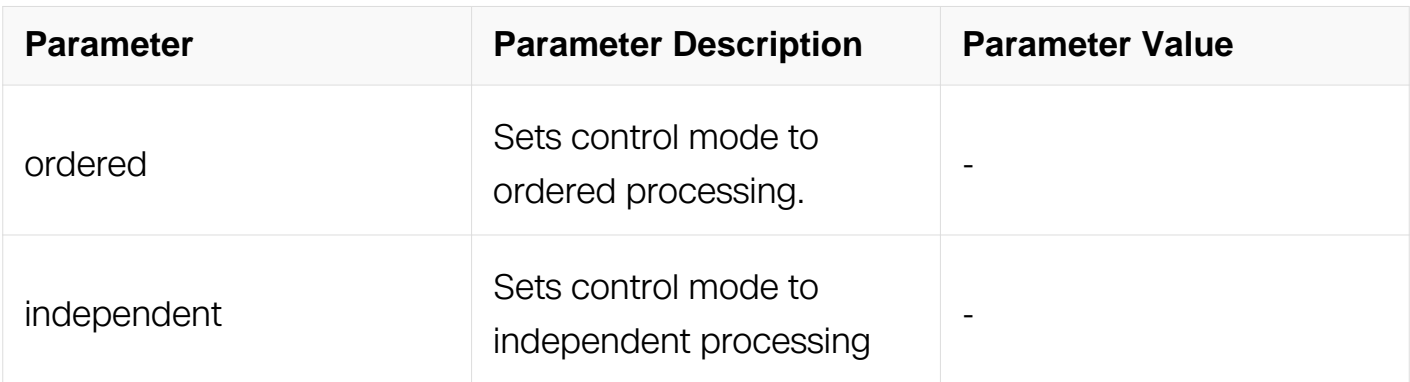

#### **Command Mode**

Router Configuration

#### **Default**

Independent control

#### **Usage**

Ordered processing sets the mode to strict chain-of-command; an LSR replies to a request packet from an LSR higher in the chain only after it receives a label from an LSR lower in the chain. Independent processing sets the mode to instant replies.

In independent control mode, each LSR might advertise label mappings to its neighbors at any time. An LSR might advertise a label mapping for an FEC to its neighbors whenever it is prepared to label-switch that FEC.

In ordered control mode, an LSR may initiate the transmission of label mapping only for an FEC for which it has a label mapping for the FEC next hop, or for which the LSR is the egress.

Changes in control mode only affect labels that were sent to or received after the change was made.

## **Examples**

In the following example, the control-mode command is used to set the control mode for label processing:

Switch# configure terminal Switch(config)# router ldp Switch(congig-router)# control-mode ordered

## **Related Commands**

show ldp

## **18.1.7 debug ldp advertise-labels**

### **Command Purpose**

Use this command to debug the IP access list of LDP advertise-labels. Use the no parameter with this command to disable this function.

## **Command Syntax**

debug ldp advertise-labels

no debug ldp advertise-labels

#### **Command Mode**

Privileged EXEC

#### **Default**

None

## **Usage**

**None** 

# **Examples**

In the following example, the debug ldp advertise-labels command is used to debug the IP access list of LDP advertise-labels:

Switch# debug ldp advertise-labels

## **Related Commands**

show debugging ldp

## **18.1.8 debug ldp all**

#### **Command Purpose**

Use this command to enable all LDP troubleshooting functions. Use the no parameter with this command to disable this function.

## **Command Syntax**

debug ldp all

no debug ldp all

## **Command Mode**

Privileged EXEC

#### **Default**

None

#### **Usage**

None

#### **Examples**

In the following example, the debug ldp all command is used to enable all LDP troubleshooting functions:

Switch# debug ldp all

#### **Related Commands**

show debugging ldp

## **18.1.9 debug ldp dsm**

#### **Command Purpose**

Use this command to write Downstream state machine specific information to the output.

## **Command Syntax**

debug ldp dsm

no debug ldp dsm

## **Command Mode**

Privileged EXEC

## **Default**

None

#### **Usage**

None

#### **Examples**

In the following example, the debug ldp dsm command is used to write Downstream state machine specific information to the output:

Switch# debug ldp dsm

#### **Related Commands**

debug ldp fsm

debug ldp packet

#### **18.1.10 debug ldp usm**

#### **Command Purpose**

Use this command to write Upstream state machine specific information to the output.

# **Command Syntax**

debug ldp usm

no debug ldp usm

## **Command Mode**

Privileged EXEC

### **Default**

None

## **Usage**

**None** 

## **Examples**

In the following example, the debug ldp usm command is used to write Downstream state machine specific information to the output:

Switch# debug ldp usm

## **Related Commands**

debug ldp fsm

debug ldp packet

#### **18.1.11 debug ldp events**

#### **Command Purpose**

Use this command to monitor all LDP events, such as sending packets and receiving packets.

#### **Command Syntax**

debug ldp events

no debug ldp events

## **Command Mode**

Privileged EXEC

#### **Default**

None

#### **Usage**

None

#### **Examples**

In the following example, the debug ldp events command is used to monitor all LDP events:

Switch# debug ldp events

2002/06/18 11:30:35 LDP: RECV packet from 192.168.3.5 port 32783 2002/06/18 11:30:35 LDP: ldp\_message\_hello\_recv: Hello Packet received from 192.168.3.5 2002/06/18 11:30:36 LDP: ldp\_message\_hello\_send: Sending Hello message via interface eth1. No transport address is being advertised. 2002/06/18 11:30:36 LDP: SEND to socket 13 port 646 addr 224.0.0.2 2002/06/18 11:30:36 LDP: ldp\_message\_hello\_send: Sending Hello message via interface eth2. No transport address is being advertised. 2002/06/18 11:30:36 LDP: SEND to socket 13 port 646 addr 224.0.0.2 2002/06/18 11:30:37 LDP: Server : TCP Connection established with 192.168.3.5 2002/06/18 11:30:37 LDP: ldp\_message\_initialization\_recv: Initialization message received from 192.168.3.5

#### **Related Commands**

debug ldp fsm

debug ldp packet

#### **18.1.12 debug ldp fsm**

#### **Command Purpose**

Use this command to monitor the LDP finite state machine status.

## **Command Syntax**

debug ldp fsm

no debug ldp fsm

#### **Command Mode**

Privileged EXEC

#### **Default**

None

#### **Usage**

None

#### **Examples**

In the following example, the debug ldp fsm command is used to monitor the LDP finite state machine status:

Switch# debug ldp fsm

2002/06/18 11:40:01 LDP: FSM: State changed from NON\_EXISTENT to INITIALIZED for event LDP\_EVENT\_TCP\_established 2002/06/18 11:40:01 LDP: FSM: State changed from INITIALIZED to OPENREC for event LDP\_EVENT\_Recv\_Init\_msg  $2002/06/18$   $11:\overline{40:01}$  LDP: FSM: State changed from OPENREC to OPERATIONAL for event LDP\_EVENT\_Recv\_KeepAlive\_msg  $200\overline{2}/06/1\overline{8}$  11: $\overline{4}0:0\overline{1}$  LDP: FSM: State changed from OPERATIONAL to OPERATIONAL for event LDP\_EVENT\_Recv\_Other\_msg

#### **Related Commands**

debug ldp packet

debug ldp events

#### **18.1.13 debug ldp hexdump**

#### **Command Purpose**

Use this command to write hexdump specific information to the output.

# **Command Syntax**

debug ldp hexdump

no debug ldp hexdump

## **Command Mode**

Privileged EXEC

## **Default**

None

## **Usage**

**None** 

## **Examples**

In the following example, the debug ldp hexdump command is used to write hexdump specific information to the output:

Switch# debug ldp hexdump

## **Related Commands**

debug ldp fsm

debug ldp packet

## **18.1.14 debug ldp packet**

#### **Command Purpose**

Use this command to monitor all sent or received packets to or from LDP peers.

#### **Command Syntax**

debug ldp packet

no debug ldp packet

#### **Command Mode**

#### Privileged EXEC

#### **Default**

None

#### **Usage**

None

### **Examples**

In the following example, the debug ldp packet command is used to received packets to or from LDP peers:

Switch# debug ldp packet

```
2002/06/18 11:43:23 LDP: ldp_message_hello_send: Dump of outgoing 
packet
2002/06/18 11:43:23 LDP:
2002/06/18 11:43:23 LDP: PDU Version: 1
2002/06/18 11:43:23 LDP: PDU Length: 22
2002/06/18 11:43:23 LDP: LDP Identifier: 10.10.0.11:0
2002/06/18 11:43:23 LDP:
2002/06/18 11:43:23 LDP: Message U bit: 0
2002/06/18 11:43:23 LDP: Message Type: Hello Message
2002/06/18 11:43:23 LDP: Message Length: 12
2002/06/18 11:43:23 LDP: Message ID: 0x1a9
2002/06/18 11:43:23 LDP:
2002/06/18 11:43:23 LDP: TLV U bit: 0
2002/06/18 11:43:23 LDP: TLV F bit: 0
2002/06/18 11:43:23 LDP: TLV Type: Common Hello Parameters TLV
2002/06/18 11:43:23 LDP: TLV length: 4
2002/06/18 11:43:23 LDP: Hold Time: 15
2002/06/18 11:43:23 LDP: Targeted Hello: 0
2002/06/18 11:43:23 LDP: Request Send Targedetail
```
## **Related Commands**

debug ldp fsm

debug ldp events

## **18.1.15 debug ldp qos**

#### **Command Purpose**

Use this command to write Quality of Service information to the output.

# **Command Syntax**

debug ldp qos

no debug ldp qos

# **Command Mode**

Privileged EXEC

## **Default**

None

# **Usage**

None

# **Examples**

In the following example, the debug ldp qos command is used to write Quality of Service information to the output:

Switch# debug ldp qos

## **Related Commands**

debug ldp fsm

debug ldp packet

# **18.1.16 debug ldp tsm**

## **Command Purpose**

Use this command to write trunk state machine specific information to the output.

## **Command Syntax**

debug ldp tsm

no debug ldp tsm

#### **Command Mode**

## Privileged EXEC

## **Default**

None

## **Usage**

None

# **Examples**

In the following example, the debug Idp tsm command is used to write trunk state machine specific information to the output:

Switch# debug ldp tsm

## **Related Commands**

debug ldp fsm

debug ldp packet

## **18.1.17 debug ldp vc**

#### **Command Purpose**

Use this command to debug Layer-2 Virtual Circuit information.

## **Command Syntax**

debug ldp vc ( dsm | usm | events )

no debug ldp vc ( dsm | usm | events )

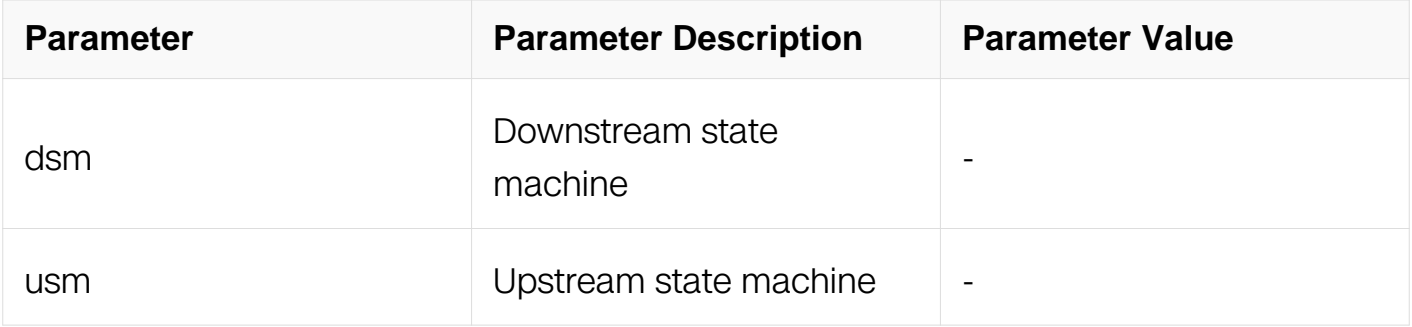

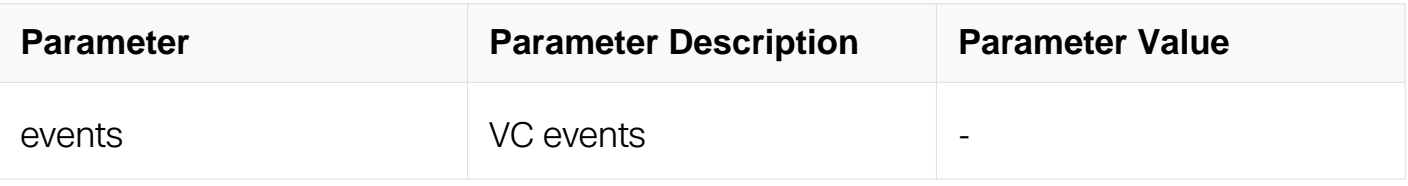

## **Command Mode**

Privileged EXEC

### **Default**

None

# **Usage**

None

## **Examples**

In the following example, the debug Idp vc events command is used to debug Layer-2 Virtual Circuit information:

Switch# debug ldp vc events

### **Related Commands**

debug ldp dsm

debug ldp usm

### **18.1.18 disable-ldp**

## **Command Purpose**

Use this command to disable LDP on a specified interface.

## **Command Syntax**

disable-ldp

#### **Command Mode**

Interface Configuration

### **Default**

#### None

## **Usage**

None

## **Examples**

In the following example, the disable-ldp command is used to disable LDP on a specified interface:

```
Switch# configure terminal
Switch(config)# interface eth-0-1
Switch(config-if)# disable-ldp
```
## **Related Commands**

None

## **18.1.19 enable-ldp**

## **Command Purpose**

Use this command to enable LDP on a specified interface.

## **Command Syntax**

enable-ldp

#### **Command Mode**

Interface Configuration

#### **Default**

None

#### **Usage**

None

#### **Examples**

In the following example, the enable-ldp command is used to enable LDP on a specified interface:

Switch# configure terminal Switch(config)# interface eth-0-1 Switch(config-if)# enable-ldp

## **Related Commands**

None

#### **18.1.20 explicit-null**

### **Command Purpose**

Use this command to configure the router to send explicit-null labels for directly connected FECs instead of implicit-null labels. Implicit-nulls are the default labels

## **Command Syntax**

explicit-null

no explicit-null

## **Command Mode**

Router Configuration

#### **Default**

Sends implicit-null labels

#### **Usage**

**None** 

#### **Examples**

In the following example, the explicit-null command is used to send explicit-null labels for directly connected FECs instead of implicit-null labels:

```
Switch# configure terminal
Switch(config)# router ldp
Switch(config-router)# explicit-null
```
## **Related Commands**

show ldp FEC

### **18.1.21 hello-interval**

## **Command Purpose**

Use this command to set the interval after which hello packets are sent out. Use the no parameter to revert to default hello interval.

### **Command Syntax**

hello-interval **INTFRVAI** 

no hello-interval

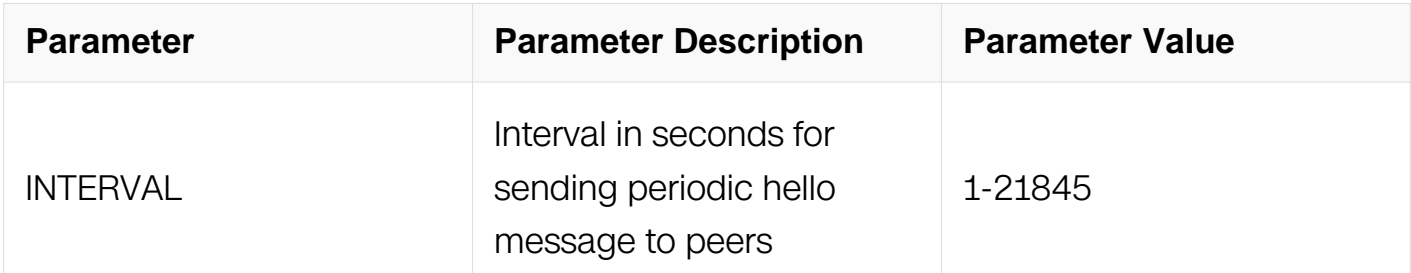

#### **Command Mode**

Router Configuration

## **Default**

The default is 5 seconds.

## **Usage**

None

#### **Examples**

In the following example, the hello-interval command is used to set the interval after which hello packets are sent out:

```
Switch# configure terminal
Switch(config)# router ldp
Switch(config-router)# hello-interval 35
```
## **Related Commands**

hold-time

ldp hello-interval

ldp hold-time

## **18.1.22 hold-time**

### **Command Purpose**

Use this command to set the global value for the hold-time after which the LSR rejects adjacencies. Use the no parameter to revert to the default hold time.

## **Command Syntax**

hold-time TIME

no hold-time

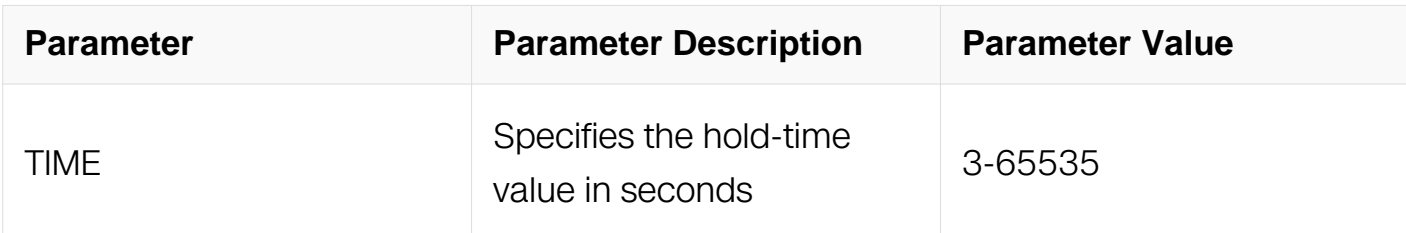

#### **Command Mode**

Router Configuration

#### **Default**

The default is 15 seconds.

#### **Usage**

None

## **Examples**

In the following example, the hold-time command is used to set the global value for the hold-time after which the LSR rejects adjacencies:

```
Switch# configure terminal
Switch(config)# router ldp
Switch(config-router)# hold-time 635
```
# **Related Commands**

hello-interval

ldp hello-interval

ldp hold-time

## **18.1.23 keepalive-interval**

## **Command Purpose**

Use this command to set the global value for the interval after which keep-alive packets are sent out. Use the no parameter to revert to default keep-alive interval.

## **Command Syntax**

keepalive-interval INTERVAL

no keepalive-interval

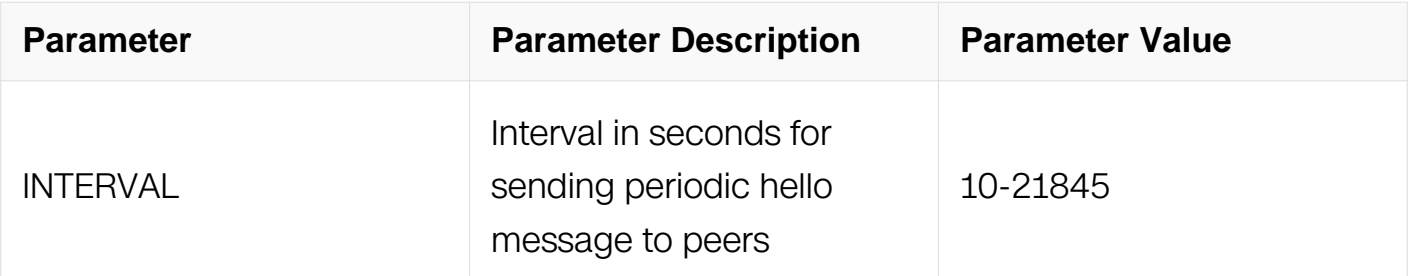

## **Command Mode**

Router Configuration

## **Default**

The default is 10 seconds.

## **Usage**

None

**Examples**

In the following example, the keepalive-interval command is used to set the global value for the interval after which keep-alive packets are sent out:

Switch# configure terminal Switch(config)# router ldp Switch(config-router)# keepalive-interval 635

## **Related Commands**

keepalive-timeout

ldp keepalive-interval

ldp keepalive-timeout

#### **18.1.24 keepalive-timeout**

#### **Command Purpose**

Use this command to set the global value for the time-out after which sessions are rejected. Use the no parameter to revert to default keep-alive time-out.

#### **Command Syntax**

keepalive-timeout TIME

no keepalive-timeout

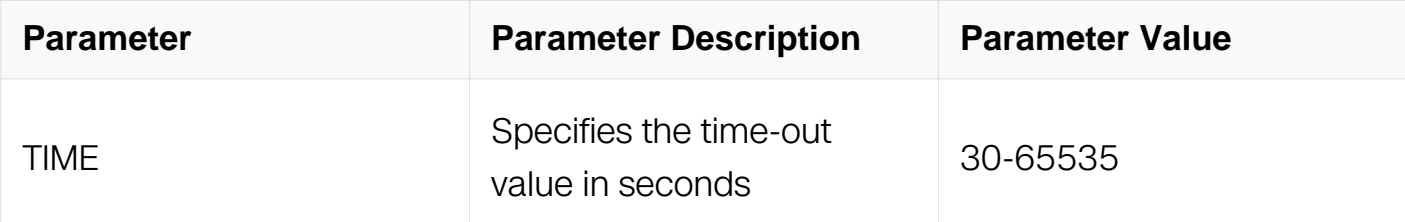

#### **Command Mode**

Router Configuration

## **Default**

The default is 30 seconds.

#### **Usage**

None

## **Examples**

In the following example, the keepalive-timeout command is used to set the global value for the time-out after which sessions are rejected:

Switch# configure terminal Switch(config)# router ldp Switch(config-router)# keepalive-timeout 635

# **Related Commands**

keepalive-timeout

ldp keepalive-interval

ldp keepalive-timeout

## **18.1.25 ldp hello-interval**

## **Command Purpose**

Use this command to set the interval for sending multicast Hello packets via an interface. Use the no parameter with this command to revert to the hello-interval value set for the main LDP process.

## **Command Syntax**

ldp hello-interval TIME

no ldp hello-interval

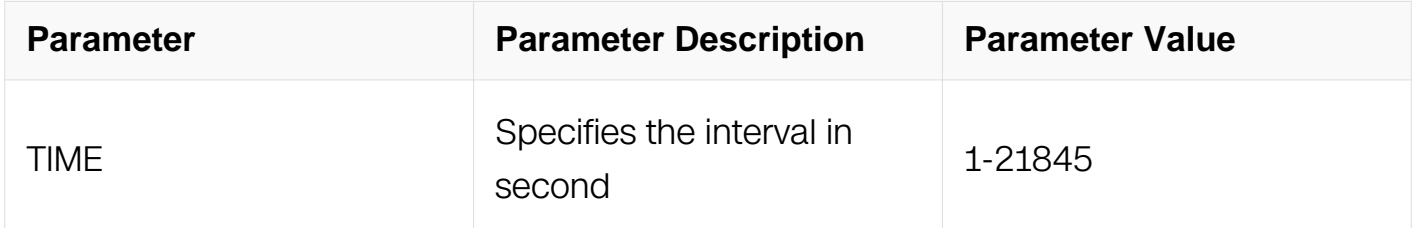

## **Command Mode**

Interface Configuration

## **Default**

The default is 5 seconds.

## **Usage**

None

## **Examples**

In the following example, the ldp hello-interval command is used to set the interval for sending multicast Hello packets via an interface:

```
Switch# configure terminal
Switch(config)# interface eth-0-1
Switch(config-if)# ldp hello-interval 635
```
## **Related Commands**

hello-interval

hold-time

ldp hold-time

### **18.1.26 ldp hold-time**

#### **Command Purpose**

Use this command to set the hold-time value after which the LSR rejects adjacencies. Use the no parameter to revert to the hold-time value set for the main LDP process.

## **Command Syntax**

ldp hold-time TIME

no ldp hold-time

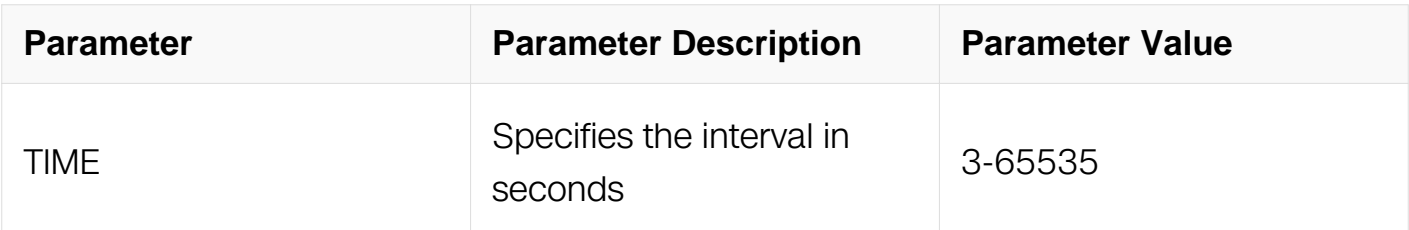

## **Command Mode**

## Interface Configuration

## **Default**

The default is 15 seconds.

### **Usage**

None

## **Examples**

In the following example, the ldp hold-time command is used to set the hold-time value after which the LSR rejects adjacencies:

Switch# configure terminal Switch(config)# interface eth-0-1 Switch(config-if)# ldp hold-time 635

## **Related Commands**

hello-interval

hold-time

ldp hello-interval

#### **18.1.27 ldp keepalive-interval**

#### **Command Purpose**

Use this command to set the interval for sending keep-alive messages to the peer in order to maintain a session. Use the no parameter to revert to the keep-alive interval set for the main LDP process.

#### **Command Syntax**

ldp keepalive-interval INTERVAL

no ldp keepalive-interval

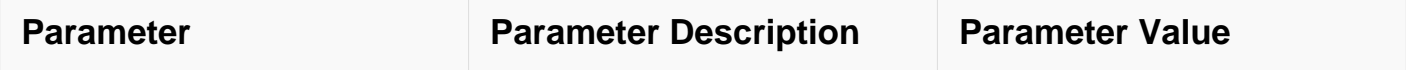

## **Command Mode**

Interface Configuration

## **Default**

The default is 10 seconds

# **Usage**

None

## **Examples**

In the following example, the ldp keepalive-interval command is used to set the interval for sending keep-alive messages to the peer in order to maintain a session:

```
Switch# configure terminal
Switch(config)# interface eth-0-1
Switch(config-if)# ldp keepalive-interval 635
```
## **Related Commands**

ldp keepalive-timeout

#### **18.1.28 ldp keepalive-timeout**

#### **Command Purpose**

Use this command to set the keep-alive time-out value for rejecting a session with a peer. Use the no parameter to revert to the keep-alive time-out set for the main LDP process.

## **Command Syntax**

ldp keepalive-timeout TIME

no ldp keepalive-timeout

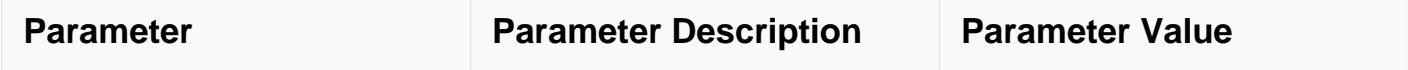

## **Command Mode**

Interface Configuration

## **Default**

The default is 30 seconds.

# **Usage**

None

## **Examples**

In the following example, the Idp keepalive-timeout command is used to set the keepalive time-out value for rejecting a session with a peer:

```
Switch# configure terminal
Switch(config)# interface eth-0-1
Switch(config-if)# ldp keepalive-timeout 635
```
## **Related Commands**

ldp keepalive-interval

#### **18.1.29 ldp multicast-hellos**

#### **Command Purpose**

Use this command to enable multicast hello exchange on a specified interface.

Use the no parameter to disable multicast hello exchange.

#### **Command Syntax**

ldp multicast-hellos

no ldp multicast-hellos

**Command Mode**
## Interface Configuration

## **Default**

Disabled

### **Usage**

None

## **Examples**

In the following example, the ldp multicast-hellos command is used to enable multicast hello exchange on a specified interface:

Switch# configure terminal Switch(config)# interface eth-0-1 Switch(config-if)# ldp multicast-hellos

### **Related Commands**

multicast-hellos

### **18.1.30 ldp targeted-peer-hello-interval**

## **Command Purpose**

Use this command to set the interval for sending unicast hello packets to targeted peers via this interface. Use the no parameter to revert to the targeted-peer hello-interval value set for the main LDP process.

## **Command Syntax**

ldp targeted-peer-hello-interval INTERVAL

no ldp targeted-peer-hello-interval

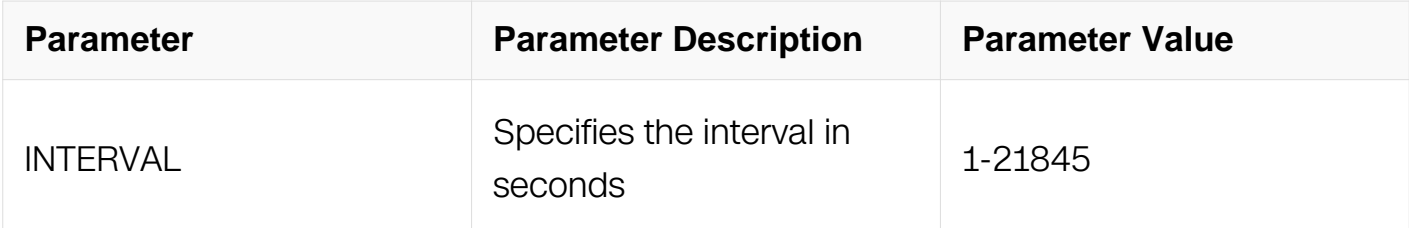

## **Command Mode**

## Interface Configuration

## **Default**

The default is 15 seconds.

### **Usage**

None

## **Examples**

In the following example, the ldp targeted-peer-hello-interval command is used to set the interval for sending unicast hello packets to targeted peers via this interface:

Switch# configure terminal Switch(config)# interface eth-0-1 Switch(config-if)# ldp targeted-peer-hello-interval 635

## **Related Commands**

show ldp interface IFNAME

targeted-peer-hello-interval

## **18.1.31 ldp targeted-peer-hold-time**

## **Command Purpose**

Use this command to set the time-out value that is the time that the router waits before rejecting an adjacency with a targeted peer. Use the no parameter to revert to the targeted-peer value set for the main LDP process.

## **Command Syntax**

ldp targeted-peer-hold-time TIME

no ldp targeted-peer-hold-time

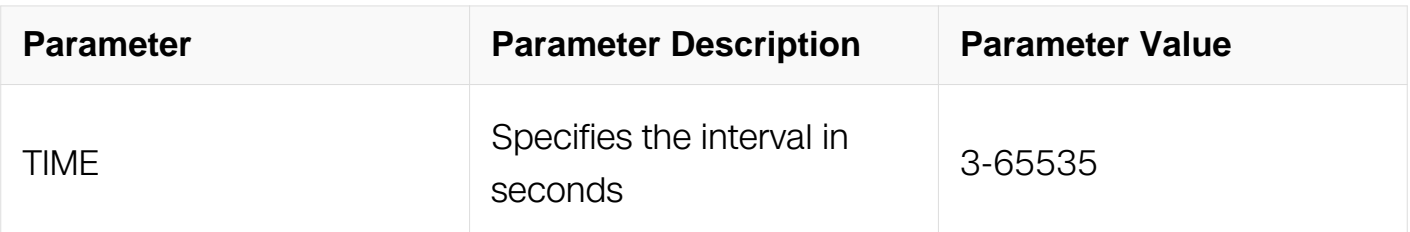

## **Command Mode**

Interface Configuration

## **Default**

The default is 45 seconds.

## **Usage**

None

## **Examples**

In the following example, the ldp targeted-peer-hold-time command is used to set the time-out value that is the time that the router waits before rejecting an adjacency with a targeted peer:

```
Switch# configure terminal
Switch(config)# interface eth-0-1
Switch(config-if)# ldp targeted-peer-hold-time 635
```
## **Related Commands**

show ldp interface IFNAME

targeted-peer-hold-time

### **18.1.32 router ldp**

### **Command Purpose**

This command is used to enter the LDP specific command-line mode in which global attributes for the LDP process can be set. Without this command, the LSR does not perform any LDP operations, such as sending hello packets.

## **Command Syntax**

router ldp

## **Command Mode**

Global Configuration

## **Default**

None

## **Usage**

None

### **Examples**

In the following example, the router ldp command is used to enter the LDP specific command-line mode in which global attributes for the LDP process can be set:

```
Switch# configure router
Switch(config)# router ldp
Switch(config-router)#
```
### **Related Commands**

None

### **18.1.33 router-id**

### **Command Purpose**

Use this command to set the router-id to the supplied IP address; the router uses this address to generate the LDP-ID.

Use the no parameter with this command to revert to using the first IP address configured on the box as the router-id for LDP-ID generation purposes.

## **Command Syntax**

router-id IP\_ADDR

no router-id

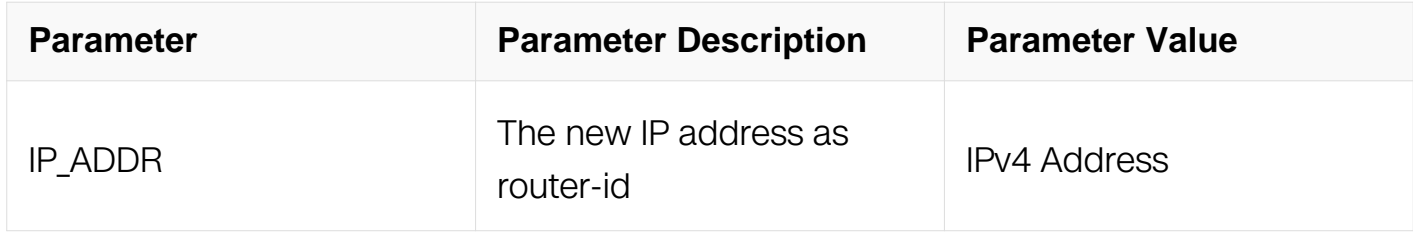

### **Command Mode**

Router Configuration

## **Default**

None

## **Usage**

None

## **Examples**

In the following example, the router-id command is used to set the router-id to the supplied IP address:

Switch# configure router Switch(config)# router ldp Switch(config-router)# router-id 123.123.123.8

## **Related Commands**

None

## **18.1.34 show debugging ldp**

### **Command Purpose**

Use this command to display the status of the debugging of the LDP system.

## **Command Syntax**

show debugging ldp

## **Command Mode**

Privileged EXEC

## **Default**

None

## **Usage**

None

## **Examples**

In the following example, the show debugging ldp command is used to display the status

#### of the debugging of the LDP system:

Switch# show debugging ldp

LDP debugging status: LDP event debugging is on LDP packet debugging is on LDP finite state machine debugging is on LDP pdu hexdump debugging is on LDP downstream state machine debugging is on LDP upstream state machine debugging is on LDP trunk state machine debugging is on LDP QoS debugging is on LDP CSPF debugging is on LDP VC USM debugging is on LDP VC DSM debugging is on LDP NSM debugging is on LDP Advertise-labels debugging is on

#### **Related Commands**

None

#### **18.1.35 show ldp**

#### **Command Purpose**

Use this command to display basic LDP attributes defined for the current LSR.

### **Command Syntax**

show ldp

### **Command Mode**

Privileged EXEC

#### **Default**

None

#### **Usage**

None

#### **Examples**

The following is a sample output from the show ldp command displaying basic LDP attributes.:

Switch# show ldp

Router ID : 10.10.0.11 LDP Version : 1 Global Merge Capability : N/A Label Advertisement Mode : Downstream Unsolicited Label Retention Mode : Liberal Label Control Mode : Independent Loop Detection : Off Loop Detection Count : 0 Request Retry : Off Propagate Release : Disabled Hello Interval : 5 Targeted Hello Interval : 15 Hold time : 15 Targeted Hold time : 45 Keepalive Interval : 10 Keepalive Timeout : 30 Request retry Timeout : 5 Targeted Hello Receipt : Disabled Transport Address : N/A Transport Interface : N/A Import BGP routes : No

#### **Related Commands**

None

### **18.1.36 show ldp adjacency**

#### **Command Purpose**

Use this command to display all the adjacencies for the current LSR.

#### **Command Syntax**

show ldp adjacency

#### **Command Mode**

Privileged EXEC

### **Default**

None

## **Usage**

None

## **Examples**

In the following example, the show ldp adjacency command is used to display all the adjacencies for the current LSR:

Switch# show ldp adjacency

```
IP Address Interface Name Holdtime LDP ID
192.168.3.5 eth1 15 10.10.0.18:0
192.168.4.5 eth2 15 10.10.0.18:0
```
## **Related Commands**

None

### **18.1.37 show ldp advertise-labels**

### **Command Purpose**

Use this command to display the IP access list of LDP advertise-labels.

### **Command Syntax**

show ldp advertise-labels

### **Command Mode**

Privileged EXEC

## **Default**

None

### **Usage**

None

## **Examples**

In the following example, the show ldp advertise-labels command is used to display the IP access list of LDP advertise-labels:

Switch# show ldp advertise-labels

Advertisement spec: Prefix acl = pfx1; Peer acl = pfx1 Prevent the distribution of any assigned labels

#### **Related Commands**

None

#### **18.1.38 show ldp downstream**

#### **Command Purpose**

Use this command to display the status of all downstream sessions and the label information exchanged.

#### **Command Syntax**

show Idp downstream

#### **Command Mode**

Privileged EXEC

#### **Default**

None

#### **Usage**

None

#### **Examples**

In the following example, the show ldp downstream command is used to display the status of all downstream sessions and the label information exchanged:

Switch# show ldp downstream

```
Session peer 192.168.11.50:
Downstream state: Established Label: impl-null RequestID: 0 Peer:
192.168.11.50 Attr:
Downstream state: Established Label: impl-null RequestID: 0 Peer: 
192.168.11.50 Attr:
Downstream state: Established Label: impl-null RequestID: 0 Peer: 
192.168.11.50 Attr:
Downstream state: Established Label: 20 RequestID: 0 Peer: 
192.168.11.50 Attr:
Session peer 192.168.13.60:
Downstream state: Established Label: impl-null RequestID: 0 Peer:
```
192.168.13.60 Attr: Downstream state: Established Label: 16 RequestID: 0 Peer: 192.168.13.60 Attr: Downstream state: Established Label: 17 RequestID: 0 Peer: 192.168.13.60 Attr: Downstream state: Established Label: impl-null RequestID: 0 Peer: 192.168.13.60 Attr: Downstream state: Established Label: 18 RequestID: 0 Peer: 192.168.13.60 Attr: Downstream state: Established Label: impl-null RequestID: 0 Peer: 192.168.13.60 Attr: Downstream state: Established Label: 19 RequestID: 0 Peer: 192.168.13.60 Attr: --More-- Downstream state: Established Label: 20 RequestID: 0 Peer: 192.168.13.60 Attr:

## **Related Commands**

None

### **18.1.39 show ldp fec**

### **Command Purpose**

Use the following command to display all FECs known to the current LSR.

### **Command Syntax**

show ldp fec ( host | prefix | )

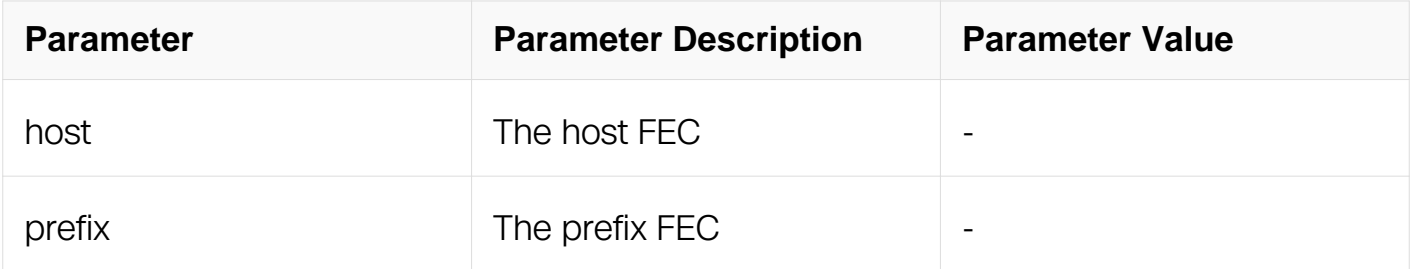

### **Command Mode**

Privileged EXEC

### **Default**

None

### **Usage**

None

## **Examples**

In the following example, the show ldp fec command is used to display all FECs known to the current LSR:

Switch# show ldp fec

```
LSR codes : E/N - LSR is egress/non-egress for this FEC,
L - LSR received a label for this FEC,
> - LSR will use this route for the FEC
Code FEC Session Out Label Nexthop Addr
E > 10.10.0.0/24 non-existent none connected
NL 10.10.0.0/24 192.168.3.5 impl-null connected
E > 192.168.3.0/24 non-existent none connected
NL 192.168.3.0/24 192.168.3.5 impl-null connected
E > 192.168.4.0/24 non-existent none connected
NL 192.168.4.0/24 192.168.3.5 impl-null connected
NL 192.168.5.0/24 192.168.3.5 impl-null invalid
```
### **Related Commands**

None

### **18.1.40 show ldp interface**

### **Command Purpose**

Use this command to display information for all interfaces, or detailed information for a specific interface.

## **Command Syntax**

show Idp interface (IFNAME)

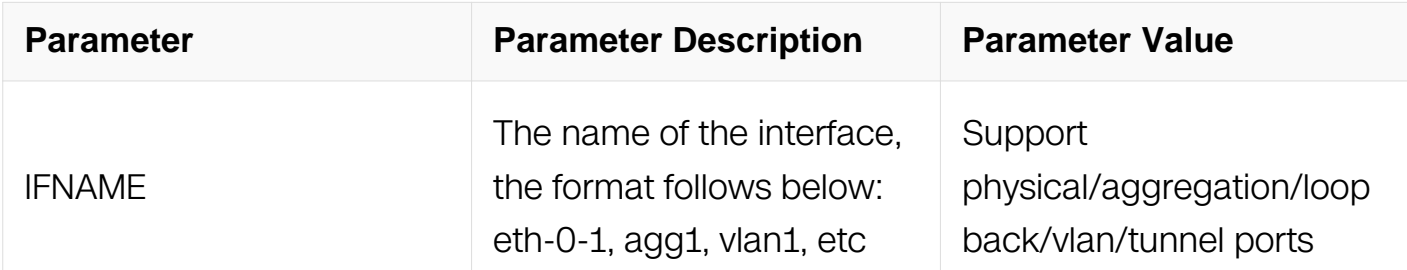

### **Command Mode**

Privileged EXEC

### **Default**

#### None

## **Usage**

None

### **Examples**

In the following example, the show ldp interface command is used to display detailed information for a specific interface:

Switch# show ldp interface eth-0-1

Status : Enabled Primary IP Address : 192.168.3.4 Interface Type : Ethernet Label Merge Capability : Merge Capable Hello Interval : 5 Targeted Hello Interval : 15 Hold Time : 15 Targeted Hold Time : 45 Keepalive Interval : 10 Keepalive Timeout : 30 Advertisement Mode : Downstream On Demand Label Retention Mode : Liberal Administrative Groups : Cen1: Cen2

## **Related Commands**

None

### **18.1.41 show ldp lsp**

### **Command Purpose**

Use this command to display LDP LSP and, optionally, advertise-label information.

## **Command Syntax**

show ldp lsp

## **Command Mode**

Privileged EXEC

## **Default**

#### None

#### **Usage**

None

#### **Examples**

In the following example, the show ldp lsp command is used to display LDP LSP and, optionally, advertise-label information:

Switch# show ldp lsp

Advertisement spec: Prefix acl = pfx1; Peer acl = pfx1 Prevent the distribution of any assigned labels FEC IPV4:1.1.1.0/30 -> 0.0.0.0 Downstream state: Established Label: impl-null RequestID: 0 Peer: 50.50.50.50 Attr: Advert acl(s): Prevent the distribution of any assigned labels FEC IPV4:3.3.3.0/30 -> 0.0.0.0 Advert acl(s): Prevent the distribution of any assigned labels FEC IPV4:10.30.0.0/24 -> 0.0.0.0 Downstream state: Established Label: impl-null RequestID: 0 Peer: 50.50.50.50 Attr: Advert acl(s): Prevent the distribution of any assigned labels FEC IPV4:50.50.50.50/32 -> 1.1.1.1 Advert acl(s): Prefix acl = pfx1; Peer acl = pfx1 FEC IPV4:55.55.55.55/32 -> 3.3.3.2 Advert acl(s): Prevent the distribution of any assigned labels FEC IPV4:169.254.0.0/16 -> 0.0.0.0 Downstream state: Established Label: impl-null RequestID: 0 Peer: 50.50.50.50 Attr: Advert acl(s): Prevent the distribution of any assigned labels

### **Related Commands**

show ldp lsp host

show ldp lsp prefix

show ldp lsp cr-lsp

### **18.1.42 show ldp mpls-vpws**

#### **Command Purpose**

**Command Syntax**

```
show Idp mpls-I2-circuit ( detail | Virtual_Circuit_ID | )
```
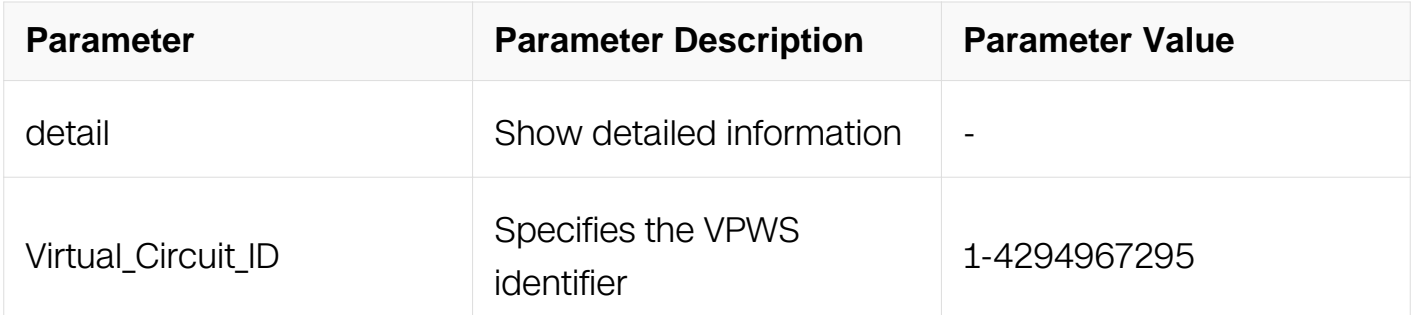

## **Command Mode**

Privileged EXEC

### **Default**

None

### **Usage**

None

### **Examples**

Switch# show ldp mpls-vpws detail Switch# show ldp mpls-vpws 34 detail

### **Related Commands**

None

### **18.1.43 show ldp session**

### **Command Purpose**

Use this command to display sessions established between the current LSR and other LSRs.

### **Command Syntax**

show Idp session ( IP\_ADDR | )

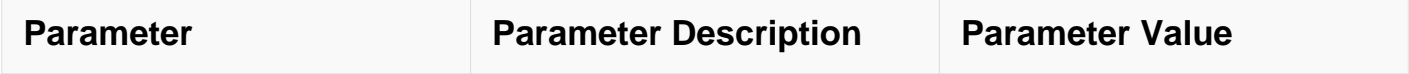

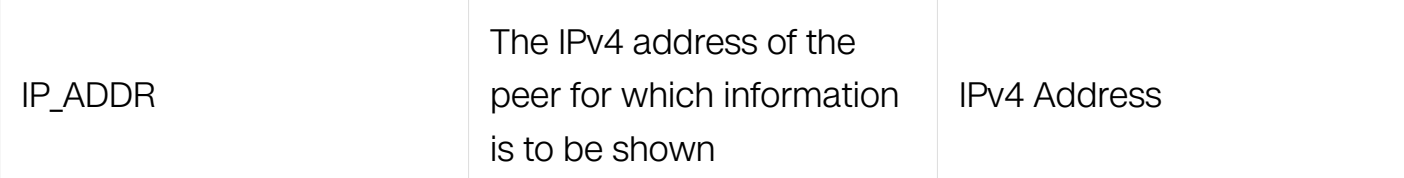

## **Command Mode**

Privileged EXEC

## **Default**

None

## **Usage**

None

### **Examples**

In the following example, the show ldp session command is used to display sessions established between the current LSR and other LSRs:

Switch# show ldp session

Peer IP Address IF Name My Role State KeepAlive 192.168.11.50 eth1 Passive OPERATIONAL 30 192.168.13.60 eth2 Passive OPERATIONAL 30 In the following example, the show ldp session command is used to display sessions established between the current LSR and other

LSRs: Switch# show ldp session 192.168.3.5 Session state : OPERATIONAL Session role : Passive TCP Connection : Established IP Address for TCP : 192.168.3.5 Interface being used : eth1 Peer LDP ID : 10.10.0.18:0 Adjacencies : 192.168.3.5 192.168.4.5 Advertisement mode : Downstream Unsolicited Label retention mode : Liberal Keepalive Timeout : 30 Reconnect Interval : 15 Address List received : 192.168.3.5 192.168.4.5 Received Labels : Fec Label Maps To IPV4:10.10.0.0/24 impl-null none IPV4:192.168.3.0/24 impl-null none IPV4:192.168.4.0/24 impl-null none IPV4:192.168.5.0/24 impl-null none Sent Labels : Fec Label Maps To IPV4:10.10.0.0/24 impl-null none IPV4:192.168.3.0/24 impl-null none IPV4:192.168.4.0/24 impl-null none Switch# show ldp session 192.168.3.5 Session state : OPERATIONAL Session role : Passive TCP Connection : Established IP Address for TCP : 192.168.3.5 Interface being used : eth1 Peer LDP ID : 10.10.0.18:0 Adjacencies : 192.168.3.5 192.168.4.5 Advertisement mode : Downstream Unsolicited Label retention mode : Liberal Keepalive Timeout : 30 Reconnect Interval : 15 Address List received : 192.168.3.5 192.168.4.5 Received Labels : Fec Label Maps To IPV4:10.10.0.0/24 impl-null none IPV4:192.168.3.0/24 impl-null none IPV4:192.168.4.0/24 impl-null none IPV4:192.168.5.0/24 impl-null none Sent Labels : Fec Label Maps To IPV4:10.10.0.0/24 impl-null none IPV4:192.168.3.0/24 impl-null none IPV4:192.168.4.0/24 impl-null none

#### **Related Commands**

None

## **18.1.44 show ldp statistics**

## **Command Purpose**

Use this command to display LDP packet statistics.

### **Command Syntax**

show ldp statistics ( advertise-labels | )

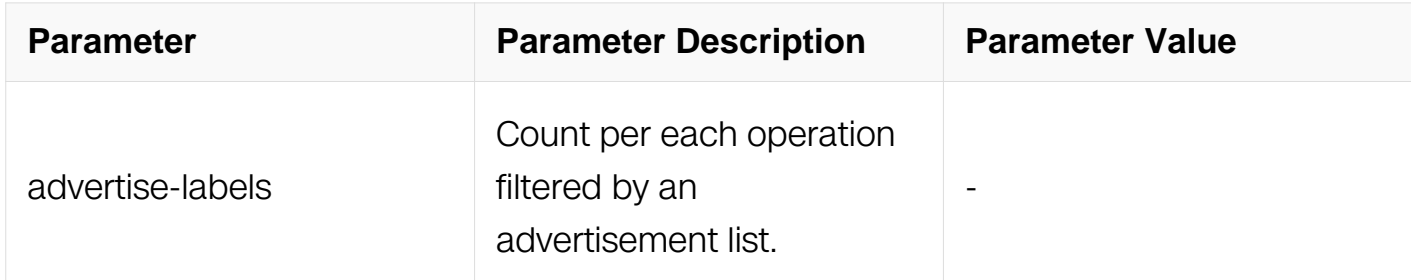

### **Command Mode**

Privileged EXEC

### **Default**

None

### **Usage**

None

### **Examples**

In the following example, the show ldp statistics command is used to display LDP packet statistics:

```
Switch# show ldp statistics
PacketType Total
Sent Received
Notification 0 0
Hello 3980 0
Initialization 1 1
Keepalive 1932 1932
Address 1 1
Address Withdraw 0 0
Label Mapping 7 7
Label Request 0 0
Label Withdraw 1 0
Label Release 0 1
Request About 0 0
In the following example, the show ldp statistics command is used
```

```
to display LDP packet statistics:
Switch# show ldp statistics advertise-labels
Advertisement spec:
Prefix acl = pfx1; Peer acl = pfx1
Deny : Label Mapping = 2
Label Request = 0Prevent the distribution of any assigned labels
Deny : Label Mapping = 9
Label Request = 3
Switch# show ldp statistics advertise-labels
Advertisement spec:
Prefix acl = pfx1; Peer acl = pfx1
Deny : Label Mapping = 2
Label Request = 0Prevent the distribution of any assigned labels
Deny : Label Mapping = 9
Label Request = 3
```
#### **Related Commands**

clear ldp statistics advertise-labels

#### **18.1.45 show ldp targeted-peers**

#### **Command Purpose**

Use this command to display the list of targeted peers configured on the current LSR.

#### **Command Syntax**

show ldp targeted-peers

#### **Command Mode**

Privileged EXEC

#### **Default**

None

#### **Usage**

None

**Examples**

In the following example, the show ldp targeted-peers command is used to display the list of targeted peers configured on the current LSR:

Switch# show ldp targeted-peers

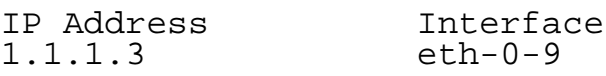

### **Related Commands**

None

### **18.1.46 show ldp upstream**

### **Command Purpose**

Use this command to display the status of all upstream sessions and label information exchanged.

### **Command Syntax**

show ldp upstream

### **Command Mode**

Privileged EXEC

### **Default**

None

### **Usage**

None

### **Examples**

In the following example, the show ldp upstream command is used to display the status of all upstream sessions and label information exchanged:

Switch# show ldp targeted-peers

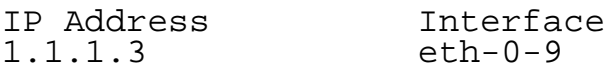

### **Related Commands**

None

## **18.1.47 show memory ldp**

### **Command Purpose**

Use this command to display memory statistics for the LDP.

## **Command Syntax**

show memory ldp

### **Command Mode**

Privileged EXEC

### **Default**

None

### **Usage**

None

## **Examples**

In the following example, the show memory ldp command is used to display memory statistics for the LDP:

Switch# show ldp upstream

Session peer 192.168.11.50: Upstream state: Established Label: impl-null RequestID: 0 Peer: 192.168.11.50 Attr: Upstream state: Established Label: impl-null RequestID: 0 Peer: 192.168.11.50 Attr: Upstream state: Established Label: impl-null RequestID: 0 Peer: 192.168.11.50 Attr: Session peer 192.168.13.60: Upstream state: Established Label: impl-null RequestID: 0 Peer: 192.168.13.60 Attr: None Upstream state: Established Label: impl-null RequestID: 0 Peer: 192.168.13.60 Attr: None Upstream state: Established Label: impl-null RequestID: 0 Peer: 192.168.13.60 Attr: None Upstream state: Established Label: 16 RequestID: 0 Peer: 192.168.13.60 Attr: None Upstream state: Established Label: 17 RequestID: 0 Peer: 192.168.13.60 Attr: None Upstream state: Established Label: impl-null RequestID: 0 Peer:

192.168.13.60 Attr: None Upstream state: Established Label: 18 RequestID: 0 Peer: 192.168.13.60 Attr: None Upstream state: Established Label: 19 RequestID: 0 Peer: 192.168.13.60 Attr: N --Mo

### **Related Commands**

None

### **18.1.48 targeted-peer**

### **Command Purpose**

Use this command to specify or delete a targeted LDP peer.

### **Command Syntax**

targeted-peer IP\_ADDR

no targeted-peer IP\_ADDR

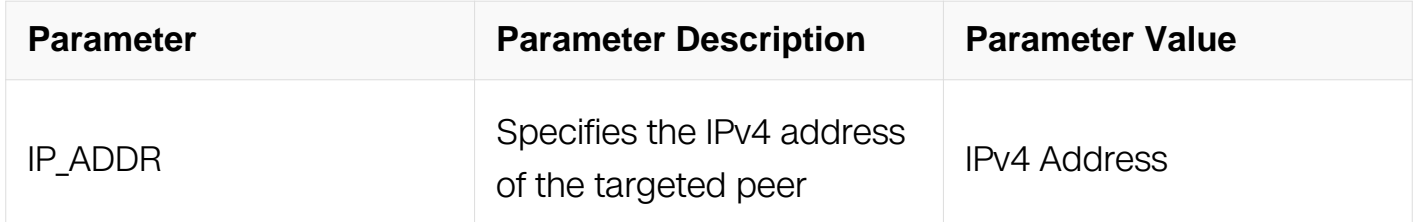

### **Command Mode**

Router Configuration

### **Default**

None

#### **Usage**

None

#### **Examples**

In the following example, the targeted-peer command is used to specify a targeted LDP peer:

Switch# configure terminal Switch(config)# router ldp Switch(config-router)# targeted-peer 10.10.10.10

### **Related Commands**

None

### **18.1.49 targeted-peer-hello-interval**

### **Command Purpose**

Use this command to set the interval for sending unicast hello packets to targeted peers. Use the no parameter with this command to revert to the default targeted-peer hellointerval value.

### **Command Syntax**

targeted-peer-hello-interval INTERVAL

no targeted-peer-hello-interval

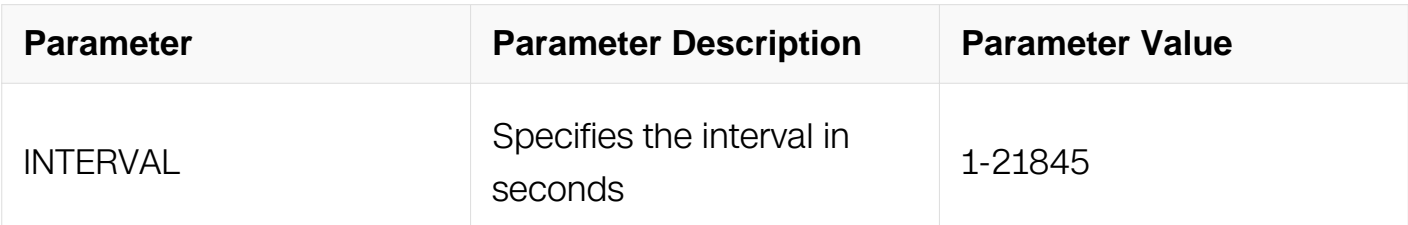

### **Command Mode**

Router Configuration

## **Default**

The default is 15 seconds.

### **Usage**

None

### **Examples**

In the following example, the targeted-peer-hello-interval command is used to set the interval for sending unicast hello packets to targeted peers:

Switch# configure terminal Switch(config)# router ldp Switch(config-router)# targeted-peer-hello-interval 100

### **Related Commands**

show ldp

targeted-peer-hello-interval

#### **18.1.50 targeted-peer-hello-receipt**

#### **Command Purpose**

Use this command to toggle the receipt of targeted hello packets. Use the no parameter to disable the processing of targeted hello packets.

#### **Command Syntax**

targeted-peer-hello-receipt

no targeted-peer-hello-receipt

#### **Command Mode**

Router Configuration

#### **Default**

None

#### **Usage**

None

#### **Examples**

In the following example, the targeted-peer-hello-receipt command is used to toggle the receipt of targeted hello packets:

Switch# configure router Switch(config)# router ldp Switch(config-router)# targeted-peer-hello-receipt

#### **Related Commands**

None

## **18.1.51 targeted-peer-hold-time**

### **Command Purpose**

Use this command to set the time-out value that is the time that the router waits before rejecting an adjacency with targeted peers. Use the no parameter to revert to the default targeted-peer hold-time value.

## **Command Syntax**

targeted-peer-hold-time TIME

no targeted-peer-hold-time

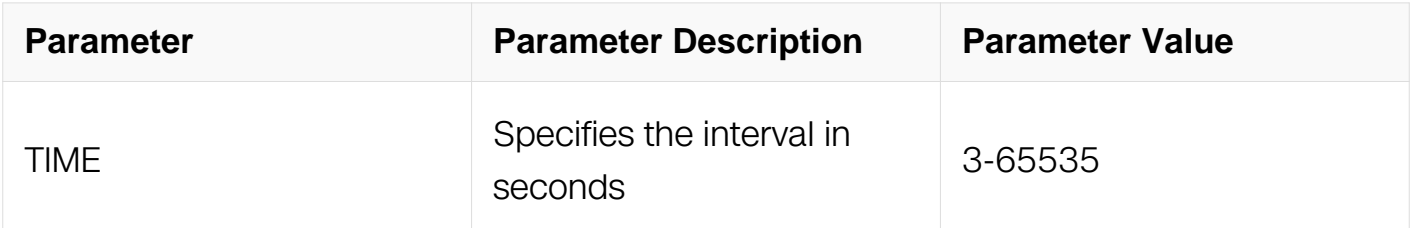

### **Command Mode**

Router Configuration

### **Default**

The default is 45 seconds.

#### **Usage**

None

### **Examples**

In the following example, the targeted-peer-hold-time command is used to set the timeout value that is the time that the router waits before rejecting an adjacency with targeted peers:

```
Switch# configure terminal
Switch(config)# router ldp
Switch(config-router)# targeted-peer-hold-time 100
```
## **Related Commands**

show ldp

ldp targeted-peer-hold-time

### **18.1.52 transport-address**

#### **Command Purpose**

Use this command to configure the transport address for a label space. Use the no parameter to stop using the transport-address as the IPv4 transport address. If the labelspace is not specified in either form of this command, a label-space of zero is assumed.

### **Command Syntax**

transport-address IP\_ADDR

no transport-address

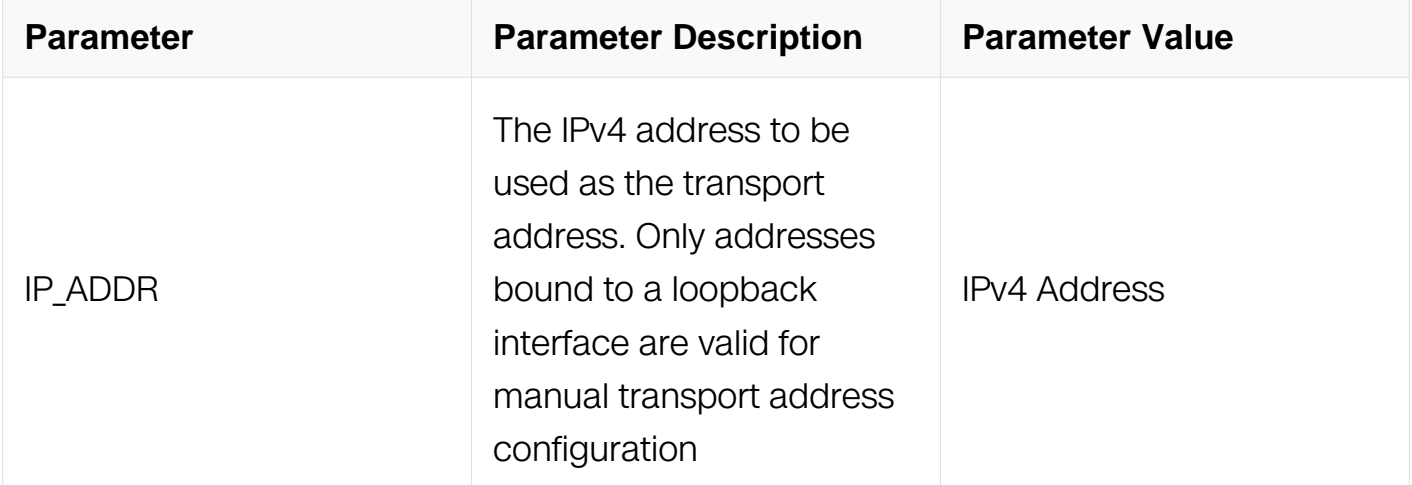

### **Command Mode**

Router Configuration

### **Default**

By default, transport addresses are chosen for label spaces. These addresses might either be bound to a loopback interface, or to a physical interface that is bound to the label space in question.

### **Usage**

None

### **Examples**

In the following example, the transport-address command is used to configure the transport address for a label space:

Switch# configure router Switch(config)# router ldp Switch(config-router)# transport-address 10.10.0.5

### **Related Commands**

None

### **18.1.53 show ldp igp sync**

### **Command Purpose**

Use this command to display the ldp igp sync information of interface.

## **Command Syntax**

show ldp igp sync

## **Command Mode**

Privileged EXEC

## **Default**

None

### **Usage**

None

## **Examples**

In the following example, the show Idp vpls command is used to display information about interface which enable ldp igp sync:

```
Switch# show ldp igp sync
eth-0-9 is up, line protocol is up
  LDP configured; LDP-IGP Synchronization enabled.
 Session IP Address : 2.2.2.2
     Sync status: Achieved
    Delay timer: Configured, 60 seconds, Not Running
```
#### **Related Commands**

None

### **18.1.54 show ldp vpls**

#### **Command Purpose**

Use this command to display information about all VPLS instances. Specify the VPLS ID to display information about a specific VPLS instance.

### **Command Syntax**

show Idp vpls ( detail | VPLS\_ID | )

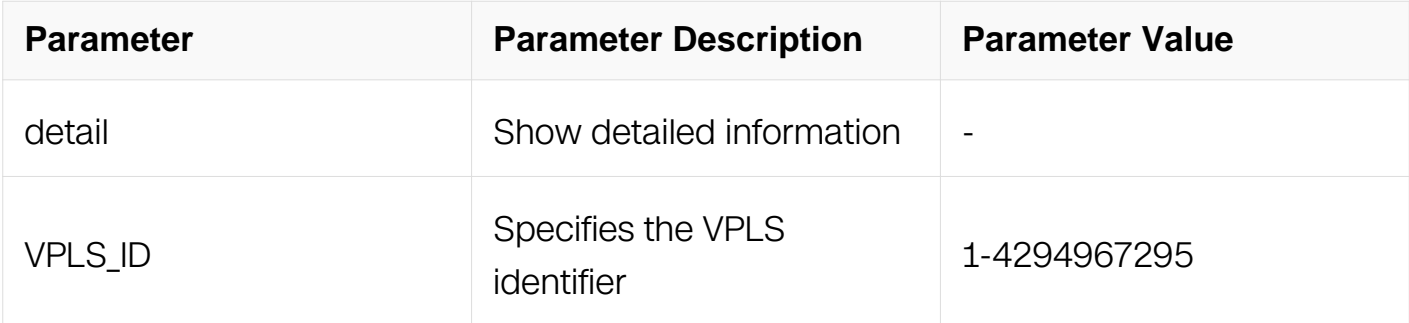

### **Command Mode**

Privileged EXEC

#### **Default**

None

#### **Usage**

None

### **Examples**

In the following example, the show Idp vpls command is used to display information about

all VPLS instances:

Switch# show ldp vpls VPLS-ID Peer Address State Type Label-Sent Label-Rcvd 1 192.168.0.80 Up vpls 16 640 1 192.168.0.90 Up vpls 18 642 2 192.168.0.80 Up vpls 19 641 2 192.168.0.90 Up vpls 17 643

#### **Related Commands**

None

#### **18.1.55 label distribution default-route**

#### **Command Purpose**

Use this command to enable label distribution for default route.

### **Command Syntax**

label distribution default-route

no label distribution default-route

#### **Command Mode**

Router Configuration

#### **Default**

None

#### **Usage**

None

#### **Examples**

In the following example, the default route enable command is used to enable label distribution for default route:

Switch(config-router)# label distribution default-route

### **Related Commands**

None

# **18.2 MPLS Commands**

### **18.2.1 mpls enable-all-interfaces**

### **Command Purpose**

Use this command to enable or disable all the L3 interfaces' label switch function.

## **Command Syntax**

mpls enable-all-interfaces

mpls disable-all-interfaces

### **Command Mode**

Global Configuration

### **Default**

Label switch function is disabled.

## **Usage**

None

## **Examples**

In the following example, the mpls disable-all-interfaces command is used to disable all the L3 interfaces' label switch function:

Switch# configure terminal Switch(config)# mpls disable-all-interfaces

## **Related Commands**

None

**18.2.2 label-switching** 

**Command Purpose**

Use this command to enable or disable an interface's label switch function.

## **Command Syntax**

label-switching

no label-switching

### **Command Mode**

Interface Configuration

### **Default**

Label switch function is disabled.

### **Usage**

None

### **Examples**

In the following example, the label-switching command is used to enable an interface's label switch function:

```
Switch# configure terminal
Switch(config)# interface eth-0-1
Switch(config-if)# label-switching
```
## **Related Commands**

None

### **18.2.3 show mpls interface**

### **Command Purpose**

Use this command to display interfaces bound to MPLS interface.

## **Command Syntax**

show mpls interface (IFNAME | )

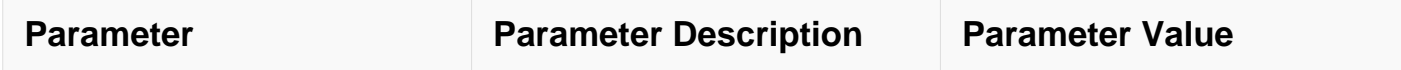

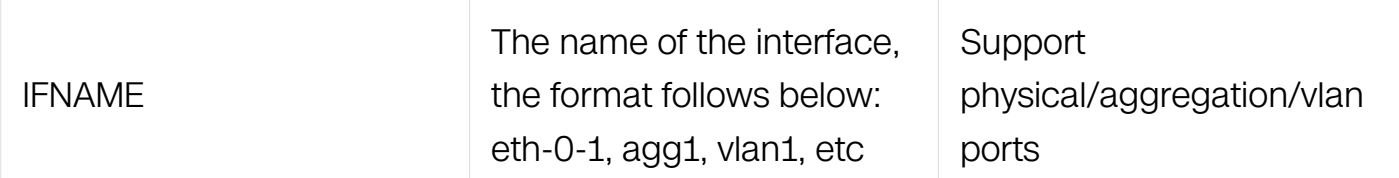

### **Command Mode**

Privileged EXEC

### **Default**

None

### **Usage**

**None** 

### **Examples**

In the following example, the show mpls interface command is used to display interfaces bound to MPLS interface:

```
Switch# show mpls interface eth-0-9
Interface eth-0-9
  Label switching is enabled with label-space 0
   minimum label value configured is 16
   maximum label value configured is 4095
   In-labels used:0, Out-labels used:0
```
### **Related Commands**

None

### **18.2.4 mpls lsp-model**

### **Command Purpose**

Use this command to configure the model of mpls lsp

### **Command Syntax**

mpls lsp-model ( uniform | pipe (  $\exp EXP \mid$  ) | short-pipe (  $\exp EXP \mid$  ) ) ( domain DOMAINID | )

no mpls lsp-model

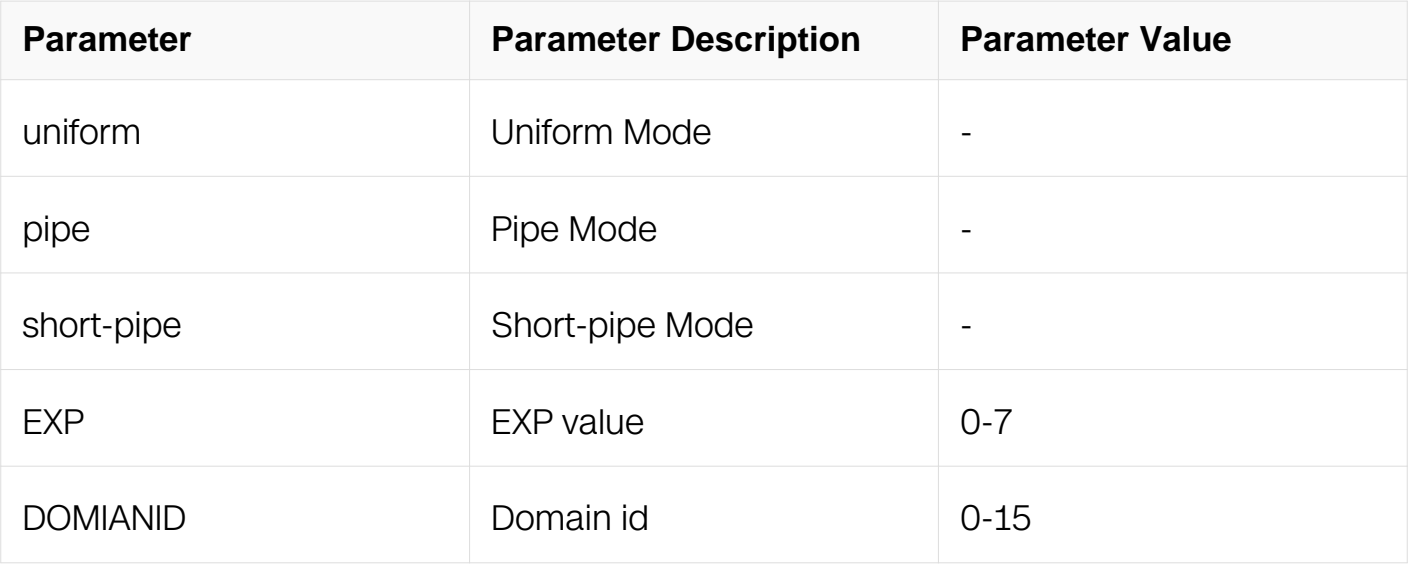

### **Command Mode**

Global Configuration

### **Default**

Uniform mode

### **Usage**

None

## **Examples**

Configuration the mode of MPLS LSP Model:

```
Switch# configure terminal
Switch(config)# mpls lsp-model short-pipe exp 7 domain 1
```
### **Related Commands**

None

## **18.2.5 mpls ilm-entry**

## **Command Purpose**

Use this command to add or delete the static ILM entry.

## **Command Syntax**

mpls ilm-entry swap INLABEL IP\_ADDR OUTLABEL

## mpls ilm-entry php INLABEL IP\_ADDR

mpls ilm-entry pop INLABEL

no mpls ilm-entry INLABEL

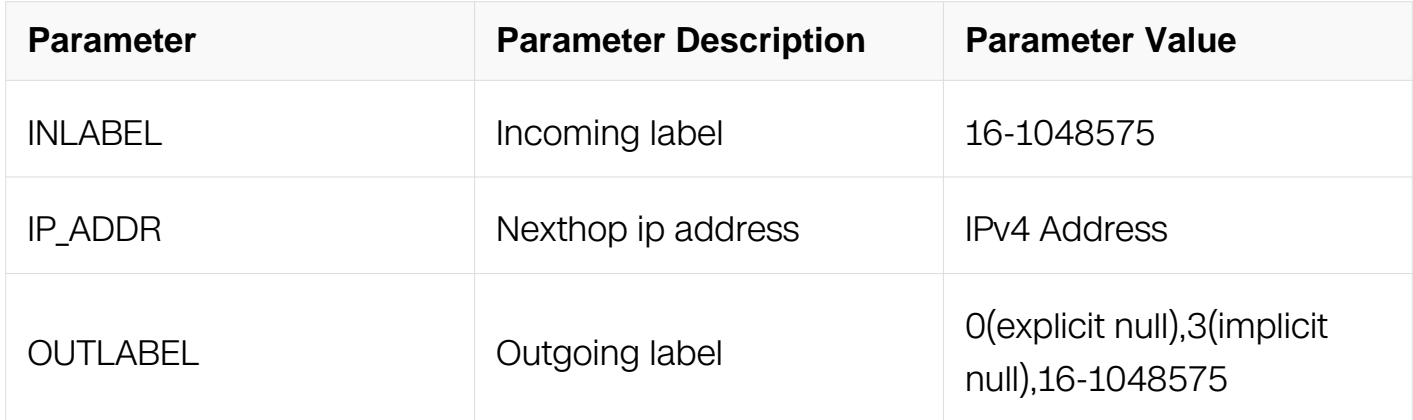

#### **Command Mode**

Global Configuration

#### **Default**

None

#### **Usage**

None

### **Examples**

In the following example, the mpls ilm-entry command is used to configure one static ILM entry:

Switch# configure terminal Switch(config)# mpls ilm-entry swap 100 12.12.12.2 200 Switch(config)# mpls ilm-entry php 101 12.12.12.20 Switch(config)# mpls ilm-entry pop 102

#### **Related Commands**

None

**18.2.6 mpls mtu** 

## **Command Purpose**

Use this command to set mpls mtu.

### **Command Syntax**

mpls mtu MTU-VALUE

no mpls mtu

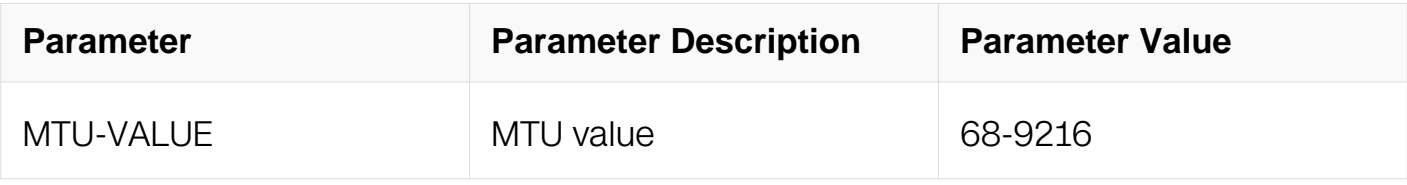

### **Command Mode**

Interface Configuration

#### **Default**

None

### **Usage**

None

### **Examples**

In the following example, the mpls mtu command is used to configure mpls mtu:

```
Switch# configure terminal
Switch(config)# interface eth-0-1
Switch(config-if)# mpls mtu 1600
```
### **Related Commands**

mtu

### **18.2.7 show mpls ilm-database**

#### **Command Purpose**

Use this command to display MPLS Incoming Label Map table for detail.

## **Command Syntax**

show mpls ilm-database

### **Command Mode**

Privileged EXEC

#### **Default**

None

### **Usage**

None

### **Examples**

In the following example, the show mpls ilm-database command is used to display MPLS Incoming Label Map table for detail:

Switch# show mpls ilm-database

Codes: > - selected ILM, p - stale ILM, B - BGP ILM, K - CLI ILM, L - LDP ILM, R - RSVP-TE ILM, S - SNMP ILM, I - IGP-Shortcut, U - unknown ILM<br>Code FEC I/O Label Nexthop Out-Intf L> 5.5.5.0/24 1024/3 3.3.3.2 eth- $0 - 17$ 

### **Related Commands**

show mpls ilm-forwarding

### **18.2.8 show mpls ilm-forwarding**

### **Command Purpose**

Use this command to display MPLS Incoming Label Map table.

### **Command Syntax**

show mpls ilm-forwarding

### **Command Mode**
### Privileged EXEC

### **Default**

None

#### **Usage**

None

### **Examples**

In the following example, the show mpls ilm-forwarding command is used to display MPLS Incoming Label Map table:

Switch# show mpls ilm-forwarding

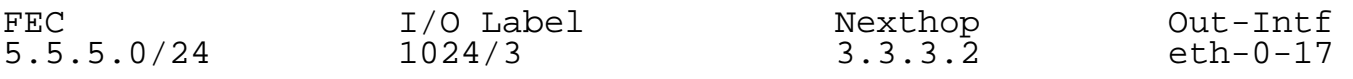

# **Related Commands**

show mpls ilm-database

#### **18.2.9 mpls ftn-entry**

#### **Command Purpose**

Use this command to add or delete the static FTN entry.

### **Command Syntax**

mpls ftn-entry ( IP\_ADDR IP\_ADDR\_MASK | IP\_ADDR/IP\_MASK\_LEN ) OUTLABEL **NEXTHOP** 

no mpls ftn-entry ( IP\_ADDR IP\_ADDR\_MASK | IP\_ADDR/IP\_MASK\_LEN ) NEXTHOP

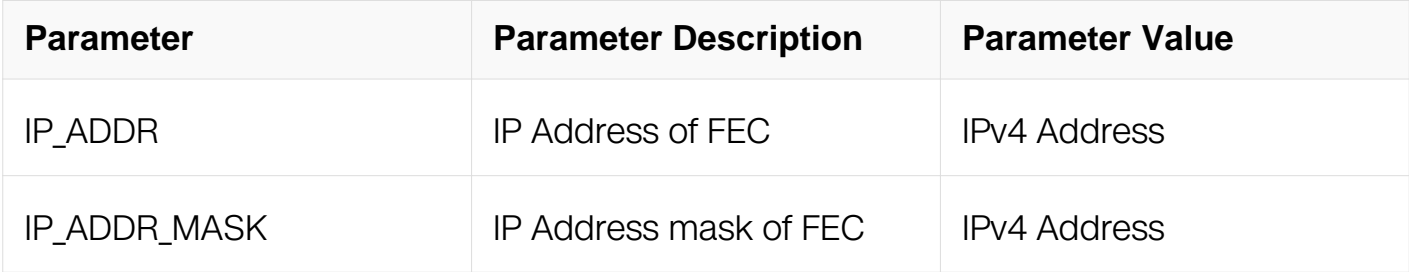

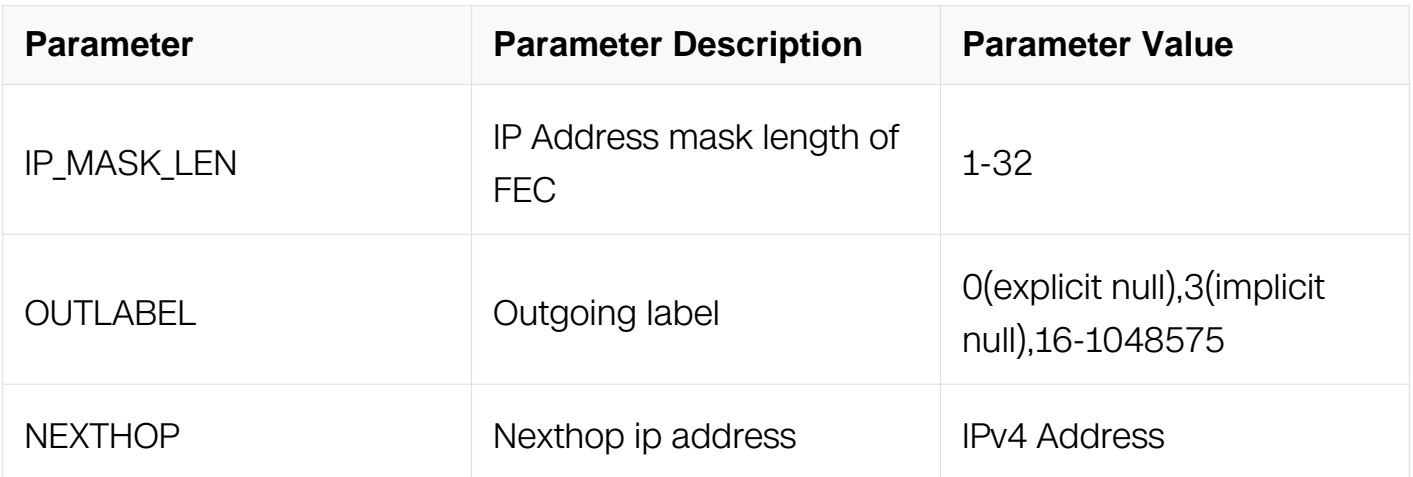

### **Command Mode**

Global Configuration

#### **Default**

None

#### **Usage**

None

#### **Examples**

In the following example, the mpls ftn-entry command is used to configure one static FTN entry:

Switch# configure terminal Switch(config)# mpls ftn-entry 200.200.200.0/24 200 12.12.12.2

#### **Related Commands**

None

#### **18.2.10 show mpls ftn-database**

#### **Command Purpose**

Use this command to display MPLS Forwarding table for detail.

#### **Command Syntax**

show mpls ftn-database

# **Command Mode**

Privileged EXEC

## **Default**

None

### **Usage**

None

# **Examples**

In the following example, the show mpls ftn-database command is used to display MPLS Forwarding table for detail:

Switch# show mpls ftn-database

Codes:  $>$  - selected FTN,  $p$  - stale FTN,  $B$  - BGP FTN,  $K$  - CLI FTN,  $L$  - LDP FTN, R - RSVP-TE FTN, S - SNMP FTN, I - IGP-Shortcut, U - unknown FTN<br>Code FEC Out-Label Nexthop Out-Intf K 19.1.1.0/24 0  $172.10.1.2$ 

# **Related Commands**

None

# **18.2.11 show mpls ftn-forwarding**

### **Command Purpose**

Use this command to display MPLS Forwarding table.

### **Command Syntax**

show mpls ftn-forwarding

### **Command Mode**

Privileged EXEC

### **Default**

#### None

#### **Usage**

None

#### **Examples**

In the following example, the show mpls ftn-forwarding command is used to display MPLS Forwarding table:

Switch# show mpls ftn-forwarding

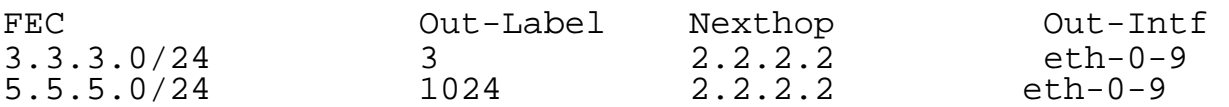

### **Related Commands**

show mpls ftn-database

### **18.2.12 mpls lsp-tunneling**

#### **Command Purpose**

Use this command to add or delete the ILM tunnel entry.

#### **Command Syntax**

mpls lsp-tunneling INLABEL OUTLABEL IP\_ADDR/IP\_MASK\_LEN

no mpls lsp-tunneling INLABEL

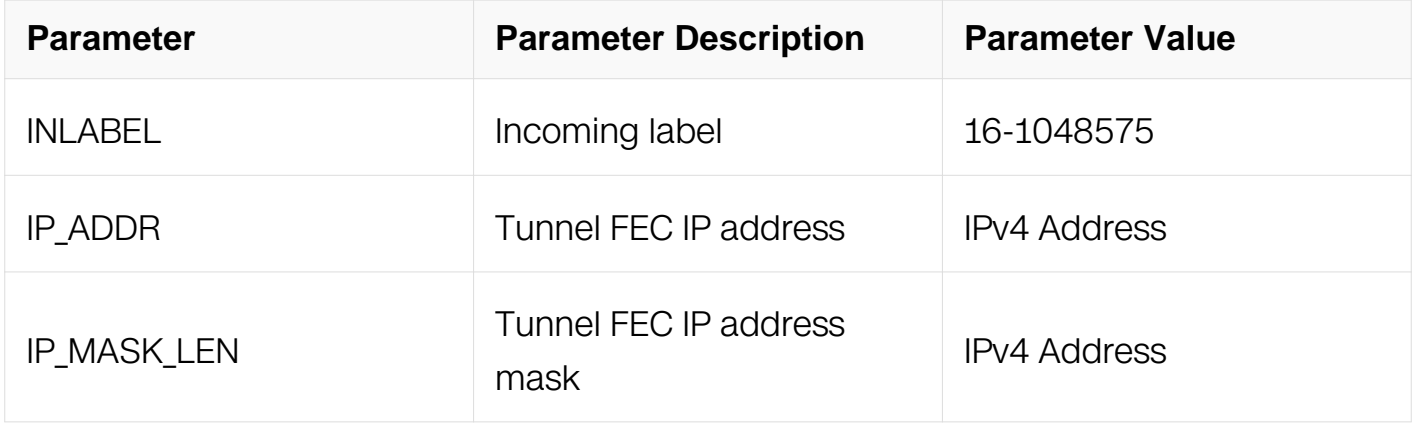

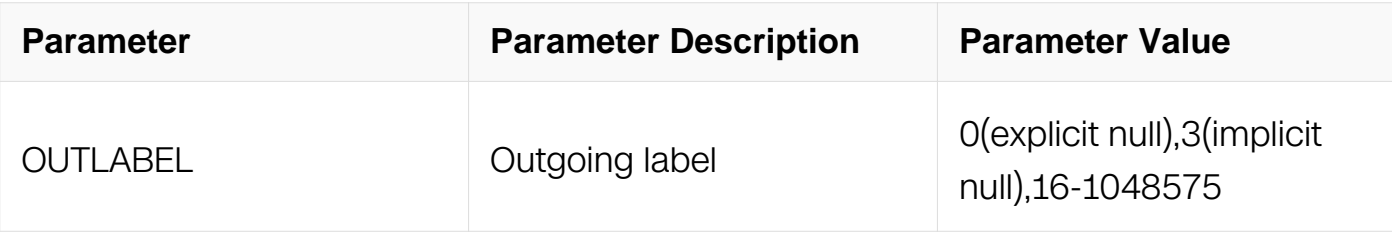

## **Command Mode**

Global Configuration

## **Default**

None.

# **Usage**

None

### **Examples**

In the following example, the mpls lsp-tunneling command is used to specify one ILM to tunnel:

```
Switch# configure terminal
Switch(config)# mpls lsp-tunneling 100 300 200.200.200.0/24
```
### **Related Commands**

None

# **18.2.13 show mpls lsp-tunneling**

### **Command Purpose**

Use this command to display MPLS LSP-Tunneling.

### **Command Syntax**

show mpls lsp-tunneling

### **Command Mode**

Privileged EXEC

### **Default**

#### None

### **Usage**

None

#### **Examples**

In the following example, the show mpls lsp-tunneling command is used to display MPLS LSP-Tunneling:

Switch1# show mpls lsp-tunneling

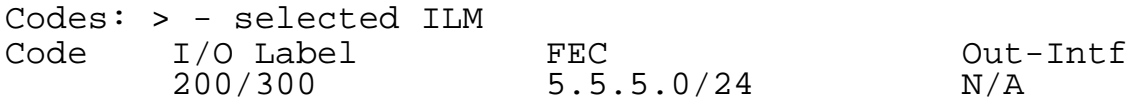

### **Related Commands**

None

#### **18.2.14 mpls map-route**

#### **Command Purpose**

Use this command to specify one FEC mapped to a FTN entry.

#### **Command Syntax**

mpls map-route ( IP\_ADDR/IP\_MASK\_LEN | IP\_ADDR IP\_ADDR\_MASK ) ( FEC\_IP\_ADDR/FEC\_IP\_MASK\_LEN | FEC\_IP\_ADDR FEC\_IP\_MASK )

no mpls map-route ( IP\_ADDR/IP\_MASK\_LEN | IP\_ADDR IP\_ADDR\_MASK )

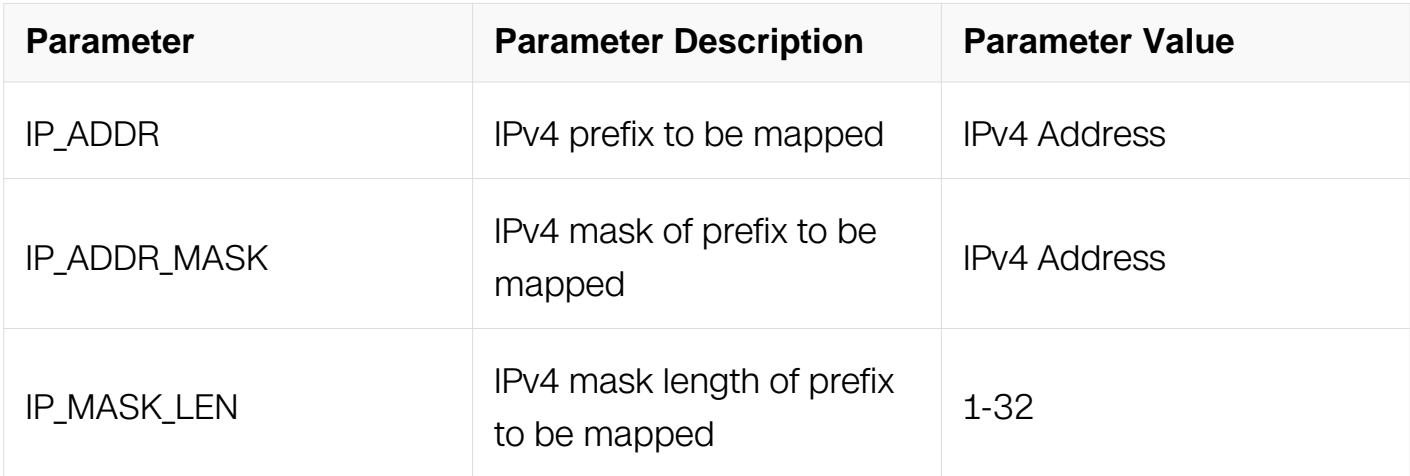

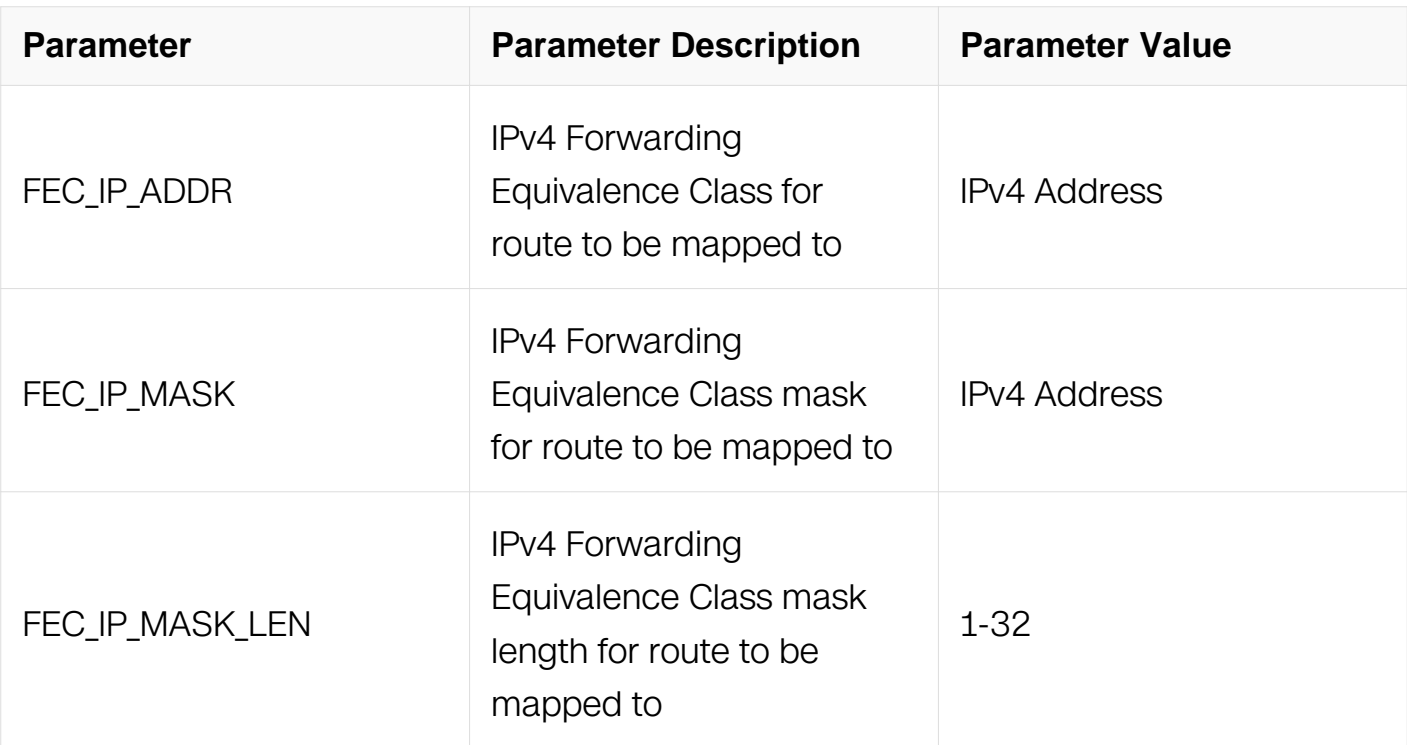

### **Command Mode**

Global Configuration

#### **Default**

None

#### **Usage**

**None** 

#### **Examples**

In the following example, the mpls map-route command is used to specify one FEC mapped to a FTN entry and mapped to a tunnel:

Switch# configure terminal Switch(config)# mpls map-route 100.100.100.0/24 200.200.200.0/24 Switch(config)# mpls map-route 101.101.101.0/24 tunnel tun1

#### **Related Commands**

mpls ftn-entry (IP\_ADDR IP\_ADDR\_MASK | IP\_ADDR/IP\_MASK\_LEN) OUTLABEL IP\_ADDR

#### **18.2.15 show mpls map-routes**

#### **Command Purpose**

Use this command to display mapped MPLS routes.

# **Command Syntax**

show mpls mapped-routes

### **Command Mode**

Privileged EXEC

### **Default**

None

### **Usage**

None

### **Examples**

In the following example, the show mpls mapped-routes command is used to display mapped MPLS routes:

Switch# show mpls map-routes

Mapped-route IPv4 FEC  $12.12.0/24$ 

### **Related Commands**

None

# **18.3 VPLS Commands**

#### **18.3.1 mpls vpls**

### **Command Purpose**

Use this command to create a VPLS instance and come into the VPLS instance mode. This command will create a VPLS instance, and come into this instance mode. If the instance have been created, without inputting the VPLS-ID, it comes into the instance mode without creating VPLS instance.

### **Command Syntax**

```
mpls vpls NAME VPLS-ID ( whitelist ) ( ac-vlan-operation )
```
no mpls vpls NAME

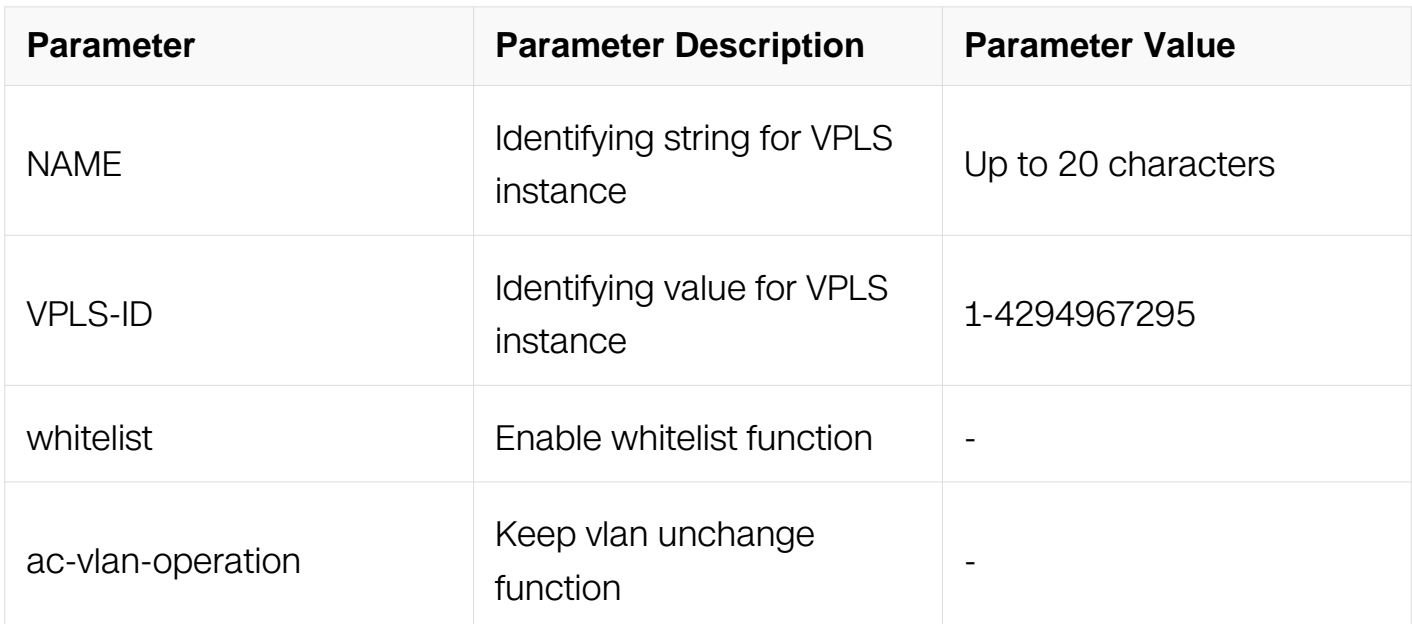

### **Command Mode**

Global Configuration

### **Default**

None

### **Usage**

None

### **Examples**

In the following example, the mpls vpls command is used to create a VPLS instance and come into the VPLS instance mode:

```
Switch# configure terminal
Switch(config)# mpls vpls vpls1 1
Switch(config-vpls)#
```
### **Related Commands**

None

### **18.3.2 vpls-description**

### **Command Purpose**

Use this command to add characters describing for VPLS instance.

### **Command Syntax**

vpls-description LINE

no vpls-description

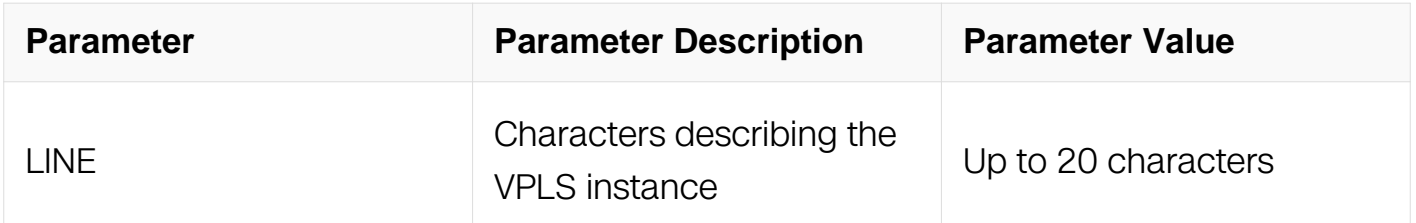

#### **Command Mode**

VPLS Configuration

#### **Default**

None

#### **Usage**

None

#### **Examples**

In the following example, the vpls-description command is used to add characters describing for VPLS instance:

Switch# configure terminal Switch(config)# mpls vpls vpls1 1 Switch(config-vpls)# vpls-description this is a good vpls instance

#### **Related Commands**

None

#### **18.3.3 vpls-mtu**

### **Command Purpose**

Use this command to set mtu for VPLS instance. If set the MTU value for the VPLS instance, LDP will advertise this value to peers in the instance.

### **Command Syntax**

vpls-mtu MTU

no vpls-mtu

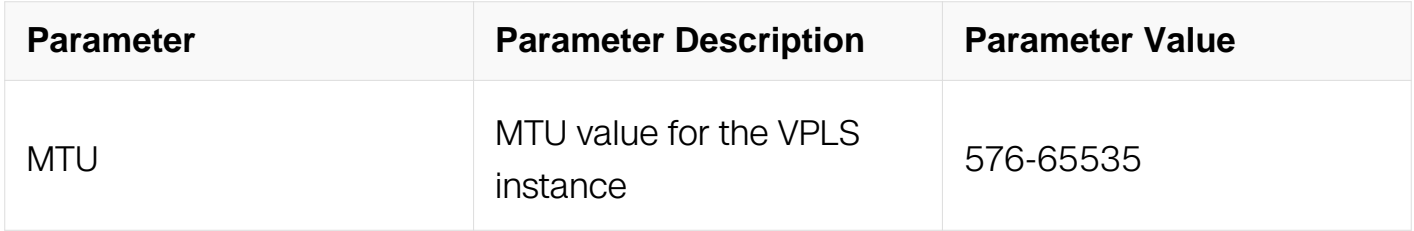

#### **Command Mode**

VPLS Configuration

#### **Default**

None

#### **Usage**

None

#### **Examples**

In the following example, the vpls-mtu command is used to set mtu for VPLS instance:

```
Switch# configure terminal
Switch(config)# mpls vpls vpls1 1
Switch(config-vpls)# vpls-mtu 55555
```
#### **Related Commands**

None

#### **18.3.4 vpls-peer**

#### **Command Purpose**

Use this command to add a remote PE for VPLS instance. If configure this command use

key word – manual, the PW to this peer will not issue by LDP or BGP, otherwise, the PW issued by LDP or BGP, can not create PW fib manually.

# **Command Syntax**

vpls-peer IP\_ADDR (raw | tagged ) ( control-word | ) ( manual | ) ( upd | )

no vpls-peer IP\_ADDR

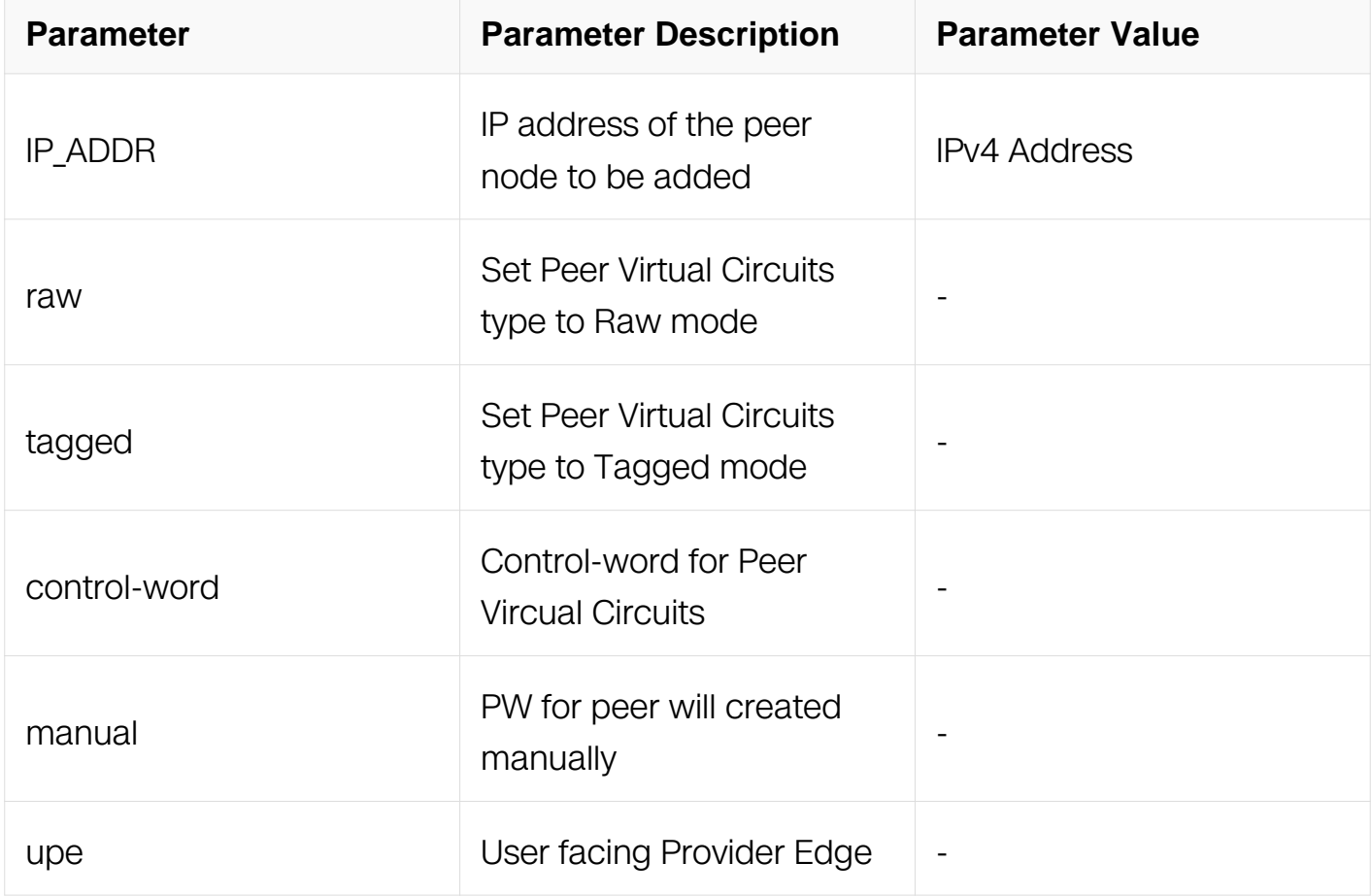

#### **Command Mode**

VPLS Configuration

### **Default**

None

# **Usage**

None

#### **Examples**

In the following example, the vpls-peer command is used to add a remote PE for VPLS instance:

Switch# configure terminal Switch(config)# mpls vpls vpls1 1 Switch(config-vpls)# vpls-peer 100.100.100.1 raw manual

### **Related Commands**

no vpls-peer

#### **18.3.5 vpls-fib-add**

#### **Command Purpose**

Use this command to add a static PW for a PE in a VPLS instance. The peer should be added in VPLS instance use key-word "manual".

#### **Command Syntax**

vpls-fib-add NAME peer IP ADDR IN-LABLE OUT-LABEL

vpls-fib-delete NAME peer IP\_ADDR

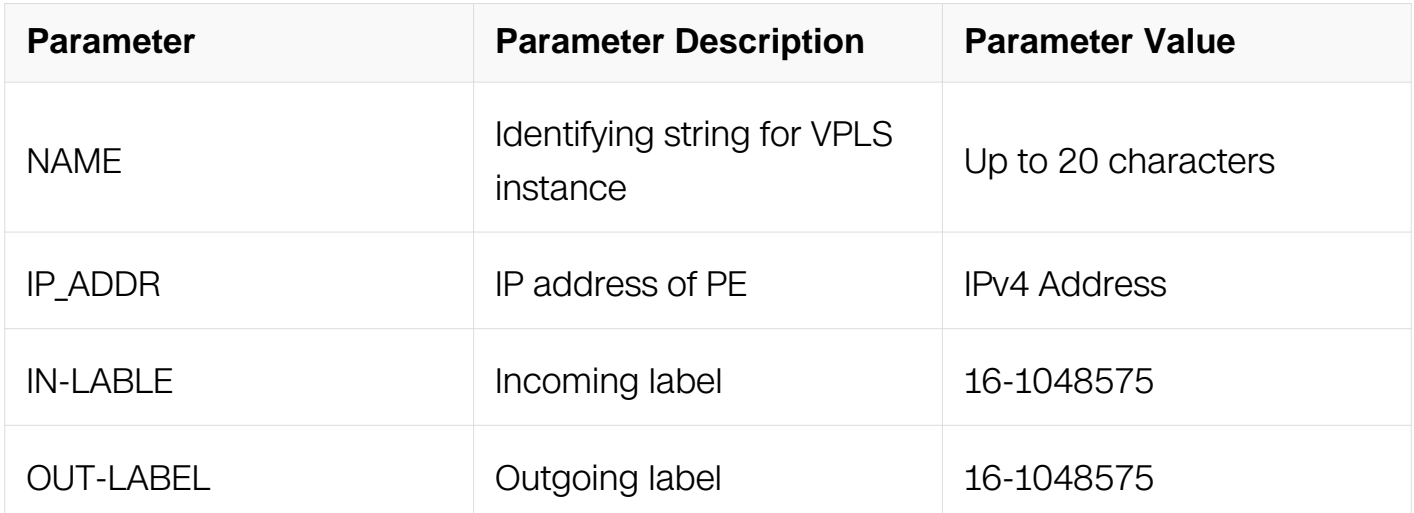

#### **Command Mode**

Global Configuration

#### **Default**

None

# **Usage**

None

# **Examples**

In the following example, the vpls-fib-add command is used to add a static PW for a PE in a VPLS instance:

Switch# configure terminal Switch(config)# vpls-fib-add vpls1 peer 100.100.100.1 101 102

### **Related Commands**

vpls-fib-delete

### **18.3.6 mpls-vpls**

### **Command Purpose**

Use this command to bind an interface to a VPLS instance. The interface can not bind to same VPLS instance twice with different vlan tag; the interface can not bind to VPLS instance and MPLS Layer 2 Virtual Circuit both.

### **Command Syntax**

mpls-vpls NAME ( vlan VLANID ( cvlan CVLANID ( bundling | ) | ethernet ) ( etree-leaf | ) ( vlan-operation-table VLAN\_OP\_TBL\_NAME | )

no mpls-vpls NAME ( vlan VLANID )

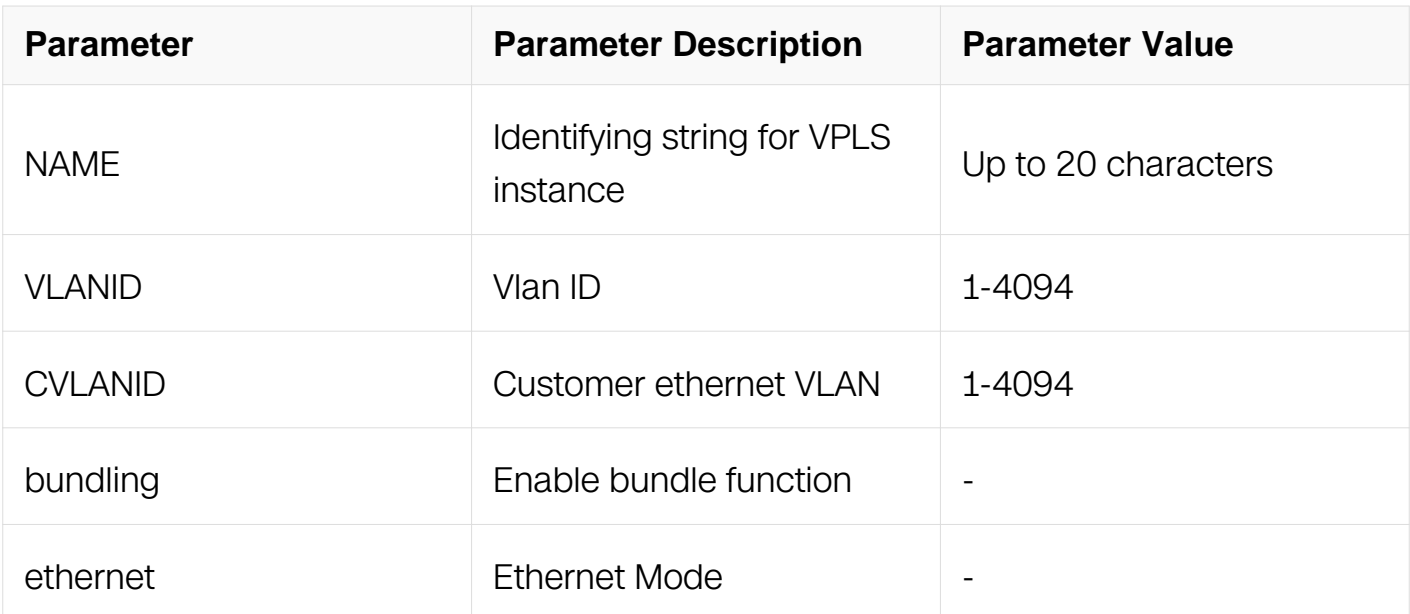

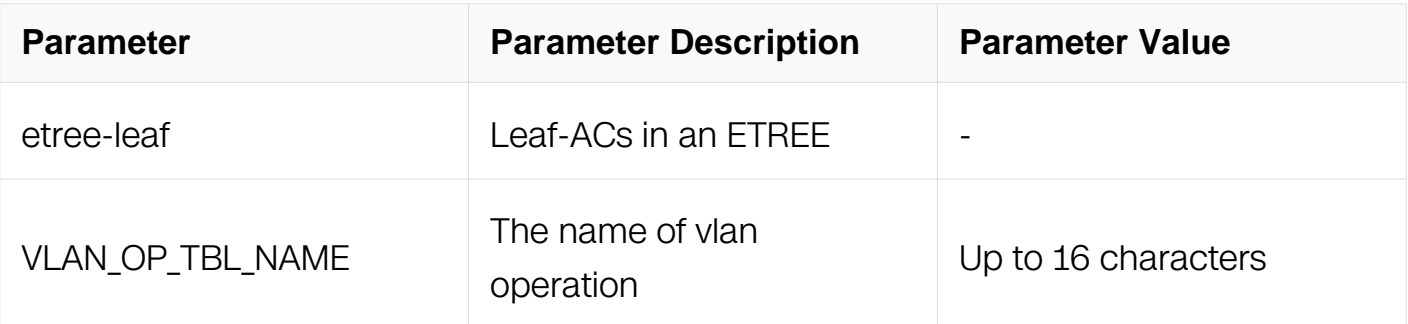

### **Command Mode**

Interface Configuration

### **Default**

Bind to VPLS instance without vlan tag.

### **Usage**

None

### **Examples**

In the following example, the mpls-vpls command is used to bind an interface to a VPLS instance:

Switch# configure terminal Switch(config)# interface eth-0-1 Switch(config-if)# mpls-vpls vpls1 vlan 100

### **Related Commands**

None

#### **18.3.7 vpls-mac-learning**

### **Command Purpose**

Use this command to enable or disable VPLS mac learning with a VPLS instance.

### **Command Syntax**

vpls-mac-learning ( enable | disable )

### **Command Mode**

VPLS Configuration

# **Default**

Enable vpls mac learning with a VPLS instance by default.

# **Usage**

None

# **Examples**

In the following example, the vpls-mac-learning command is used to disable VPLS mac learning with a VPLS instance:

Switch# configure terminal Switch(config)# mpls vpls vpls1 1 Switch(config-vpls)# vpls-mac-learning disable

# **Related Commands**

None

# **18.3.8 vpls-mac-limit maximum**

# **Command Purpose**

Use this command to set VPLS mac limit maximum

# **Command Syntax**

vpls-mac-limit maximum MAXIMUM

no vpls-mac-limit maximum

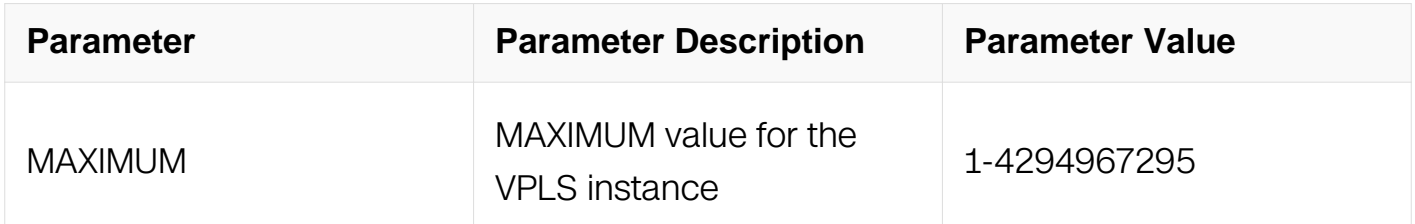

# **Command Mode**

VPLS Configuration

# **Default**

VPLS-mac-limit is not enabled by default.

### **Usage**

None

### **Examples**

In the following example, the vpls-mac-limit command is used to set VPLS mac limit maximum with a VPLS instance:

```
Switch# configure terminal
Switch(config)# mpls vpls vpls1 1
Switch(config-vpls)# vpls-mac-limit maximum 100
```
### **Related Commands**

None

### **18.3.9 vpls-mac-limit**

## **Command Purpose**

Use this command to set VPLS mac limit VPLS mac limit action.

### **Command Syntax**

vpls-mac-limit action ( warn | discard )

no vpls-mac-limit action

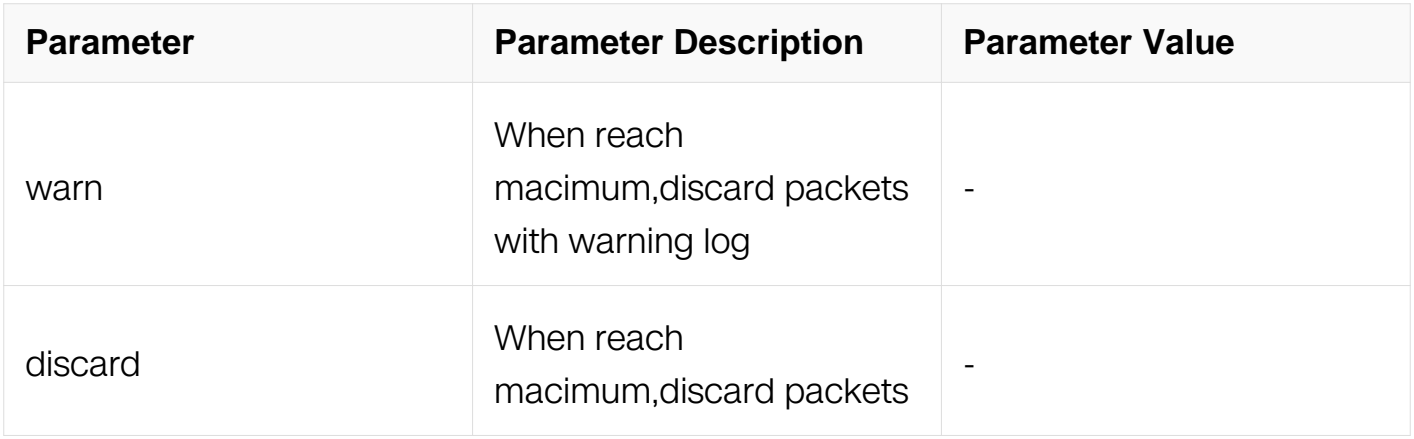

#### **Command Mode**

### VPLS Configuration

### **Default**

No action is configured by default.

### **Usage**

None

# **Examples**

In the following example, the vpls-mac-limit command is used to set VPLS mac limit action as warn with a VPLS instance:

Switch# configure terminal Switch(config)# mpls vpls vpls1 1 Switch(config-vpls)# vpls-mac-limit action warn

### **Related Commands**

None

#### **18.3.10 clear mpls vpls mac-addresses**

### **Command Purpose**

Use this command to remove MAC addresses that have been dynamically learned for faster convergence, and this is accomplished by sending an LDP Withdraw Message to all other PEs over the corresponding LDP session.

### **Command Syntax**

clear mpls vpls NAME mac-addresses

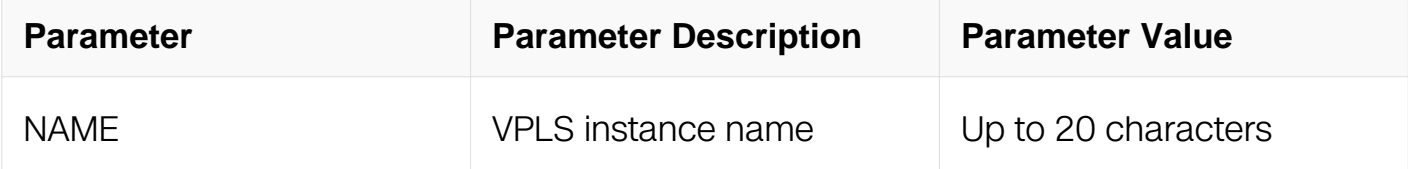

### **Command Mode**

Privileged EXEC

# **Default**

None

# **Usage**

None

# **Examples**

In the following example, the clear mpls vpls command is used to remove MAC addresses that have been dynamically learned for faster convergence:

Switch# clear mpls vpls vpls1 mac-addresse

# **Related Commands**

None

# **18.3.11 clear mac address-table vpls**

# **Command Purpose**

Use this command to remove MAC addresses of Virtual Private Lan Service.

### **Command Syntax**

clear mac address-table vpls ( address MAC\_ADDR | interface INTERFACE )

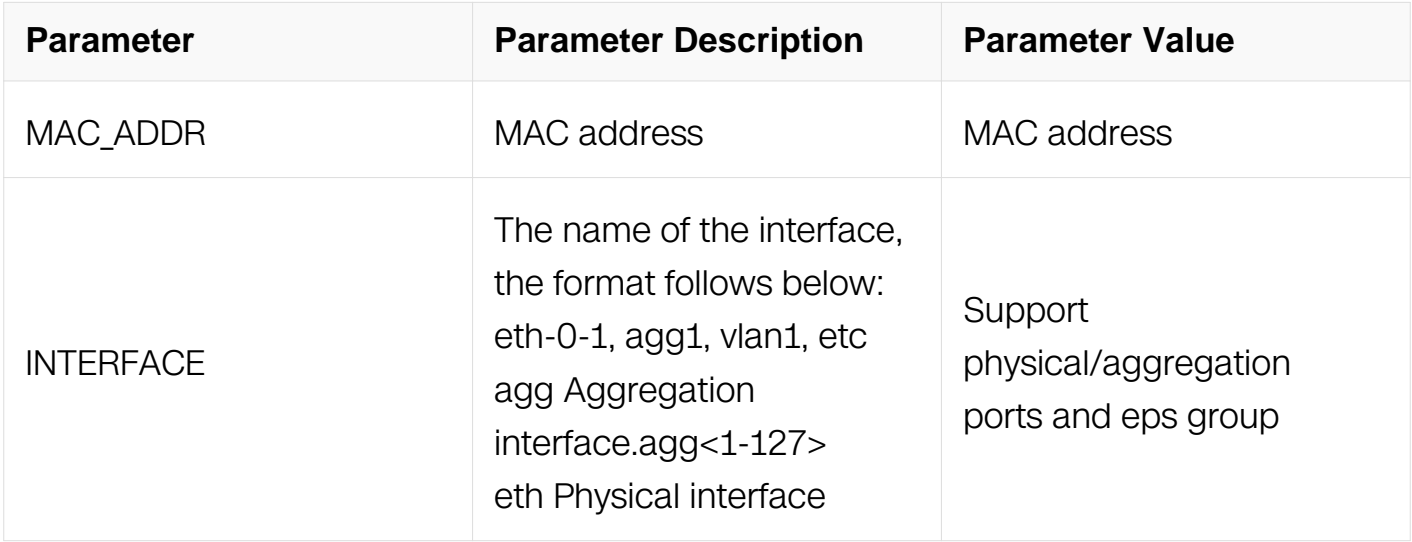

### **Command Mode**

### Privileged EXEC

### **Default**

None

### **Usage**

None

### **Examples**

In the following example, the clear mac address-table vpls command is used to remove MAC addresses.:

Switch# clear mac address-table vpls peer 1.1.1.1

### **Related Commands**

None

### **18.3.12 show mpls vpls**

### **Command Purpose**

Use this command to display MPLS VPLS instance information.

### **Command Syntax**

show mpls vpls ( NAME | detail | mesh )

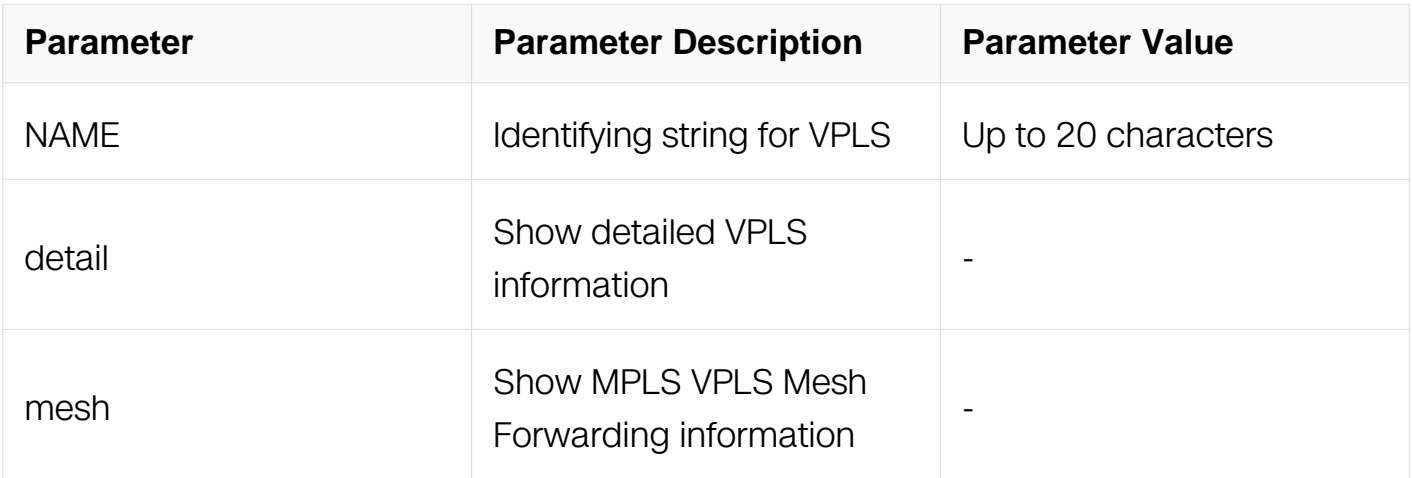

### **Command Mode**

#### Privileged EXEC

#### **Default**

None

#### **Usage**

None

#### **Examples**

In the following example, the show mpls vpls command is used to display MPLS VPLS instance information:

Switch# show mpls vpls

Name VPLS-ID MPeers(R) MPeers(T) SPeers State<br>v1 v1 200 1 0 0 Active In the following example, the show mpls vpls detail command is used to display detailed VPLS information: Switch# show mpls vpls detail Virtual Private LAN Service Instance: v1, ID: 200 Group ID: 0, Configured MTU: NULL Description: none AC interface : none Mesh Peers : Peer TYPE State C-Word Tunnel name LSP name RAW UP Disable tun lsp1 Vpls-mac-learning enable Vpls-mac-limit maximum 100 Vpls-mac-limit action warn Discard flooding disabled Discard unknown-unicast disabled Discard multicast disabled In the following example, the show mpls vpls mesh command is used to display MPLS VPLS Mesh Forwarding information: Switch# show mpls vpls mesh VPLS-ID Peer Addr In-Label Out-Intf Out-Label Type Lkps/St<br>200 3.3.3.3  $200$   $3.\overline{3}.\overline{3}.3.3$   $25$  eth-0-9 26<br>RAW  $2$ /Up

#### **Related Commands**

 $2/Up$ 

None

#### **18.3.13 show mac address-table vpls**

#### **Command Purpose**

Use this command to display FDB learned by VPLS.

### **Command Syntax**

show mac address-table vpls ( address MAC\_ADDR | interface IFNAME )

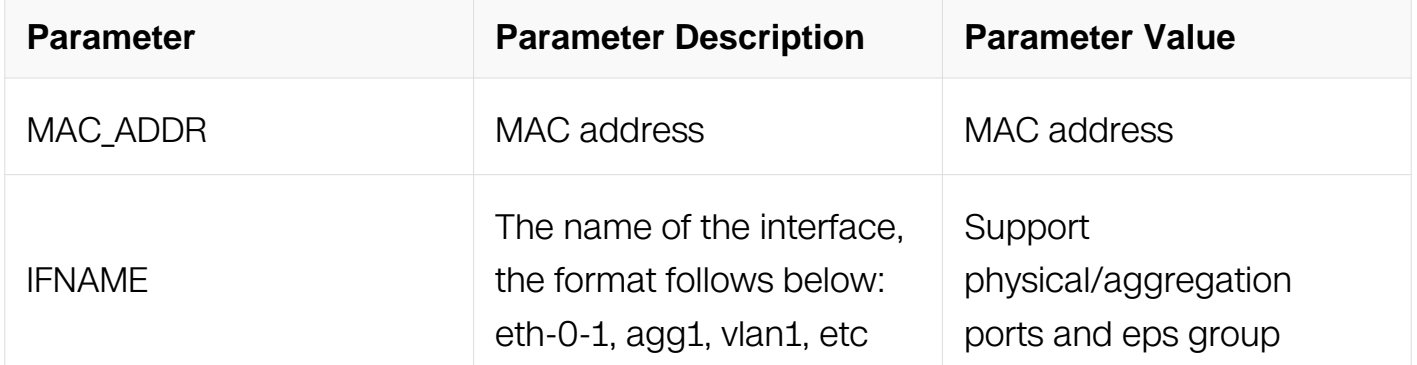

### **Command Mode**

Privileged EXEC

#### **Default**

None

#### **Usage**

None

#### **Examples**

In the following example, the show mac address-table vpls command is used to display FDB learned by VPLS:

Switch# show mac address-table vpls

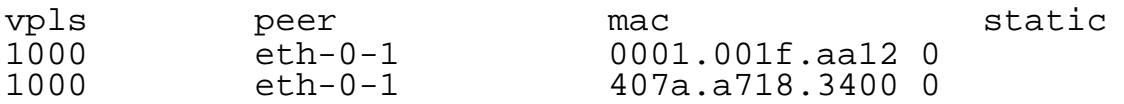

#### **Related Commands**

None

### **18.3.14 mac-address-table**

#### **Command Purpose**

Use this command on the switch to add static addresses to the MAC address table for a VSI. Use the no form of this command to remove static entries from the table.

### **Command Syntax**

mac-address-table MAC-ADDR forward (IFNAME | vpls-peer IP\_ADDR)

mac-address-table MAC-ADDR discard

mac-address-table MAC-ADDR permit

no mac-address-table MAC-ADDR

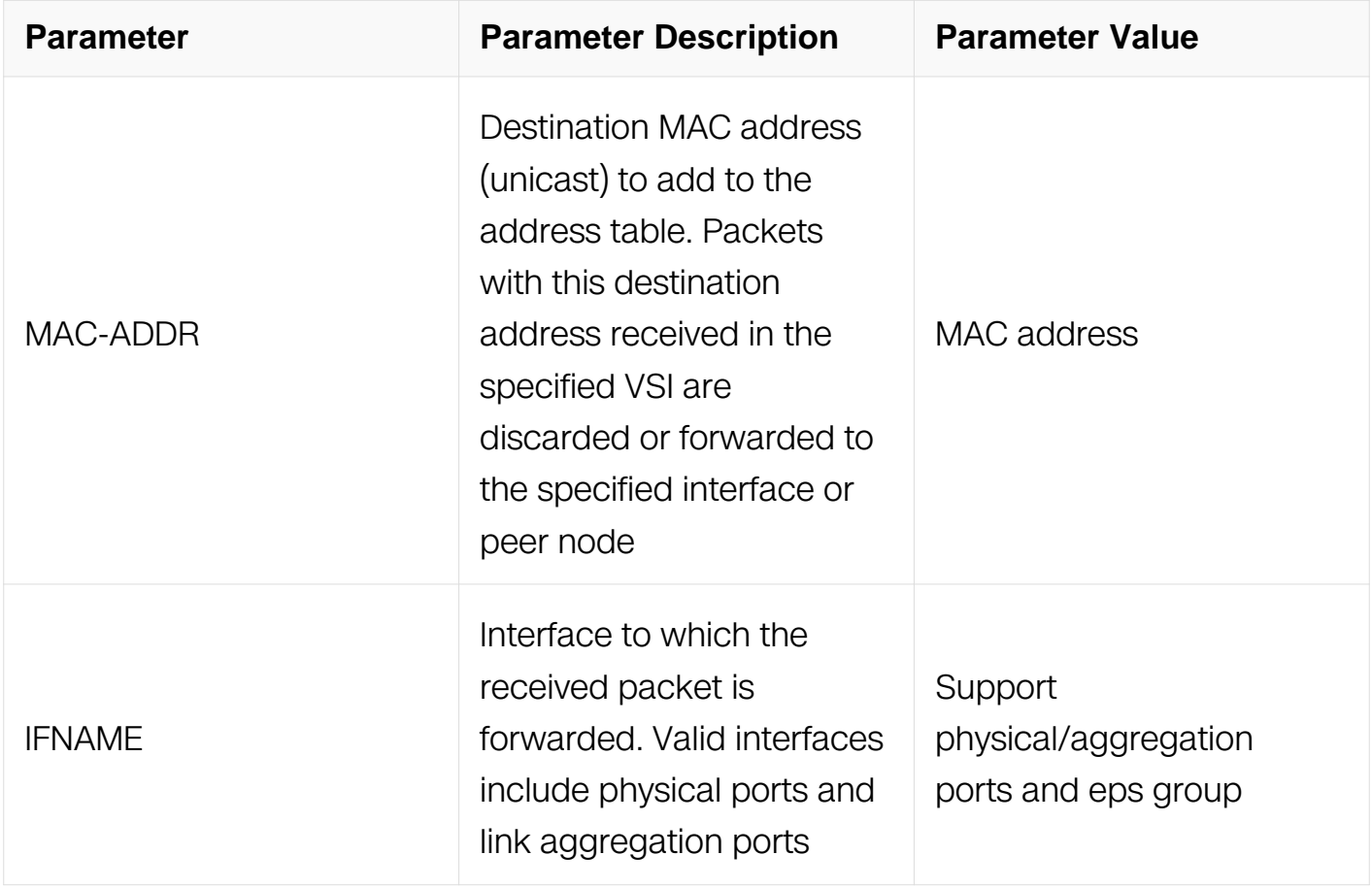

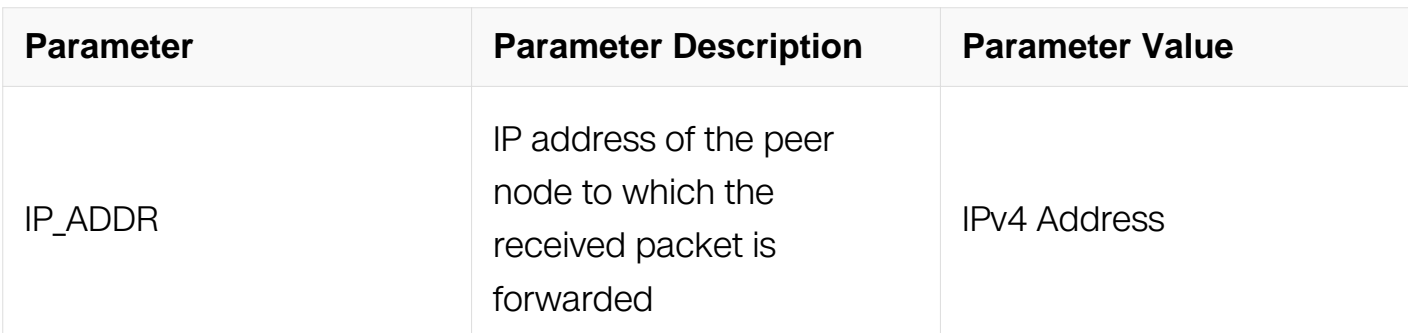

#### **Command Mode**

VPLS Configuration

### **Default**

No static addresses are configured.

### **Usage**

None

### **Examples**

In the following example, the mac-table-address forward command is used to add the static address c2f3.220a.12f4 to the MAC address table. When a packet is received in VPLS v1 with this MAC address as its destination, the packet is forwarded to the specified peer node; the mac-table-address discard command is used to add a MAC blackhole c2f3.220a.12f5 to the MAC address table. When a packet is received in VPLS v1 with this MAC address as its destination, it will be discarded Switch(config)# mpls vpls v1 Switch(config-vpls)# mac-address-table c2f3.220a.12f4 forward peer 1.1.1.2 Switch(config-vpls)# mac-address-table c2f3.220a.12f5 discard:

```
Switch# configure terminal
Switch(config)# mpls vpls v1
Switch(config-vpls)# mac-address-table c2f3.220a.12f4 forward 
vpls-peer 1.1.1.2
Switch(config-vpls)# mac-address-table c2f3.220a.12f5 discard
```
In the following example, the mac-table-address forward command is used to add the static address c2f3.220a.12f4 to the MAC address table. When a packet is received in VPLS v1 with this MAC address as its destination, the packet is forwarded , other packets will be discard:

Switch# configure terminal Switch(config)# mpls vpls v1 whitelist Switch(config-vpls)# mac-address-table c2f3.220a.12f4 permit

#### **Related Commands**

show mac address-table vpls

#### **18.3.15 discard**

#### **Command Purpose**

Use this command on the switch to set VPLS flood control. Use the no form of this command to unset VPLS flood control.

#### **Command Syntax**

discard ( broadcast | unknown-unicast | unknown-multicast )

no discard ( broadcast | unknown-unicast | unknown-multicast )

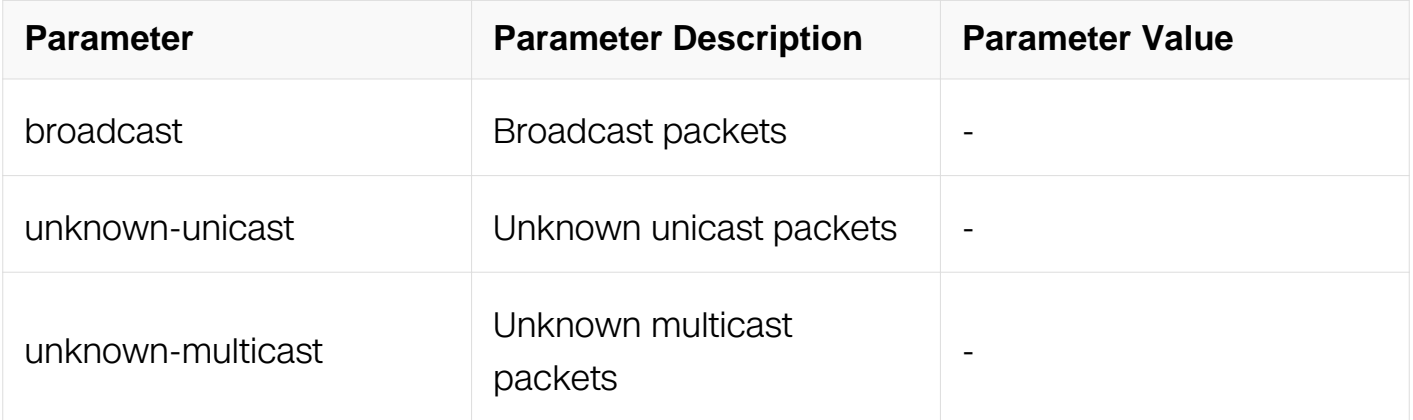

#### **Command Mode**

VPLS Configuration

#### **Default**

Discard flooding is disabled.

Discard unknown-unicast is disabled.

Discard multicast is disabled.

#### **Usage**

None

### **Examples**

In the following example, the discard command is used to discard all flooding packets in the VSI:

Switch# configure terminal Switch(config)# mpls vpls v1 Switch(config-vpls)# discard unknown-unicast

### **Related Commands**

show mpls vpls detail

#### **18.3.16 mpls trust topmost-exp**

#### **Command Purpose**

Use the exp of the topmost label to map priority and color

### **Command Syntax**

mpls trust topmost-exp

no mpls trust topmost-exp

#### **Command Mode**

Global Configuration

#### **Default**

None

#### **Usage**

None

#### **Examples**

In the following example, use the exp of the topmost label:

```
Switch# configure terminal
Switch(config)# mpls trust topmost-exp
```
# **Related Commands**

None

### **18.3.17 vlan operation table**

#### **Command Purpose**

Create a vlan operation table

#### **Command Syntax**

vlan operation table WORD

no vlan operation table WORD

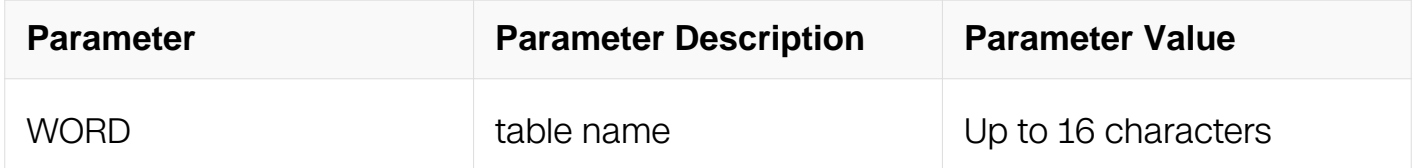

#### **Command Mode**

Global Configuration

#### **Default**

None

#### **Usage**

None

#### **Examples**

In the following example, create a vlan operation table named push:

Switch# configure terminal Switch(config)# vlan operation table push

#### **Related Commands**

rewrite ingress tag

#### **18.3.18 rewrite ingress tag**

## **Command Purpose**

Add the edit rule for vlan operation table

### **Command Syntax**

rewrite ingress tag ( push ( vlan VLANID ( second-vlan SVLANID | ) ) | pop ( 1 | 2 ) | translate ( 1-to-1 vlan VLANID | 2-to-1 vlan VLANID | 1-to-2 vlan VLANID second-vlan SVLANID | 2-to-2 vlan VLANID second-vlan SVLANID ) )

#### no vlan operation

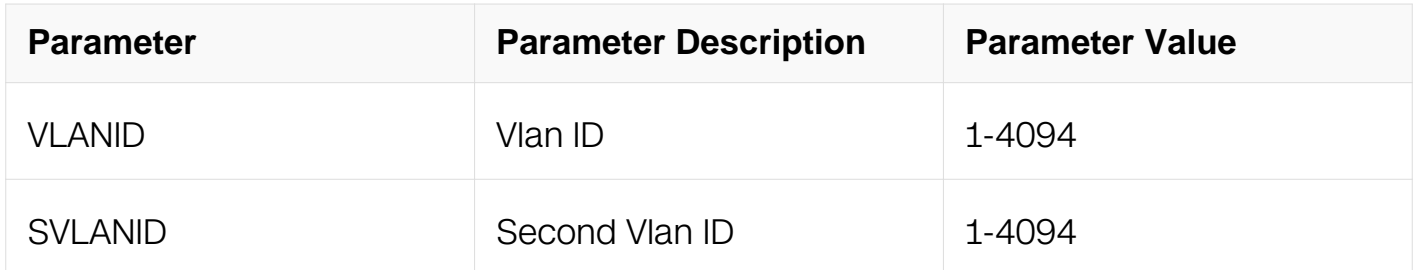

#### **Command Mode**

VLAN Operation Configuration

#### **Default**

None

#### **Usage**

None

#### **Examples**

In the following example, add a push rule for a vlan operation table named push add a vlantag with vlanid 2 for the ingress packet:

```
Switch# configure terminal
Switch(config)# vlan operation table push
Switch(config-vlan-operation)# rewrite ingress tag push vlan 2
```
#### **Related Commands**

vlan operation table

### **18.3.19 mpls vpls-l3vpn-compatible**

## **Command Purpose**

Use this command to enable vpls and l3vpn on the same interface and the same vlan.

### **Command Syntax**

mpls vpls-l3vpn-compatible

no mpls vpls-l3vpn-compatible

### **Command Mode**

Global Configuration

### **Default**

None

### **Usage**

Each vpls instance can only map a specifical vlan when the command is used.

#### **Examples**

In the following example, use the command to enable vpls and l3vpn on the same interface and the same vlan.:

Switch# configure terminal Switch(config)# mpls vpls-l3vpn-compatible

### **Related Commands**

None

# **18.4 VPWS Commands**

#### **18.4.1 mpls l2-circuit**

#### **Command Purpose**

Use this command to create an instance of MPLS Layer 2 Virtual Circuit.

#### **Command Syntax**

mpls I2-circuit NAME VC-ID NEXTHOP ( control-word | ) ( manual | ) ( mtu MTU | ) ( raw | tagged | )

no mpls l2-circuit NAME

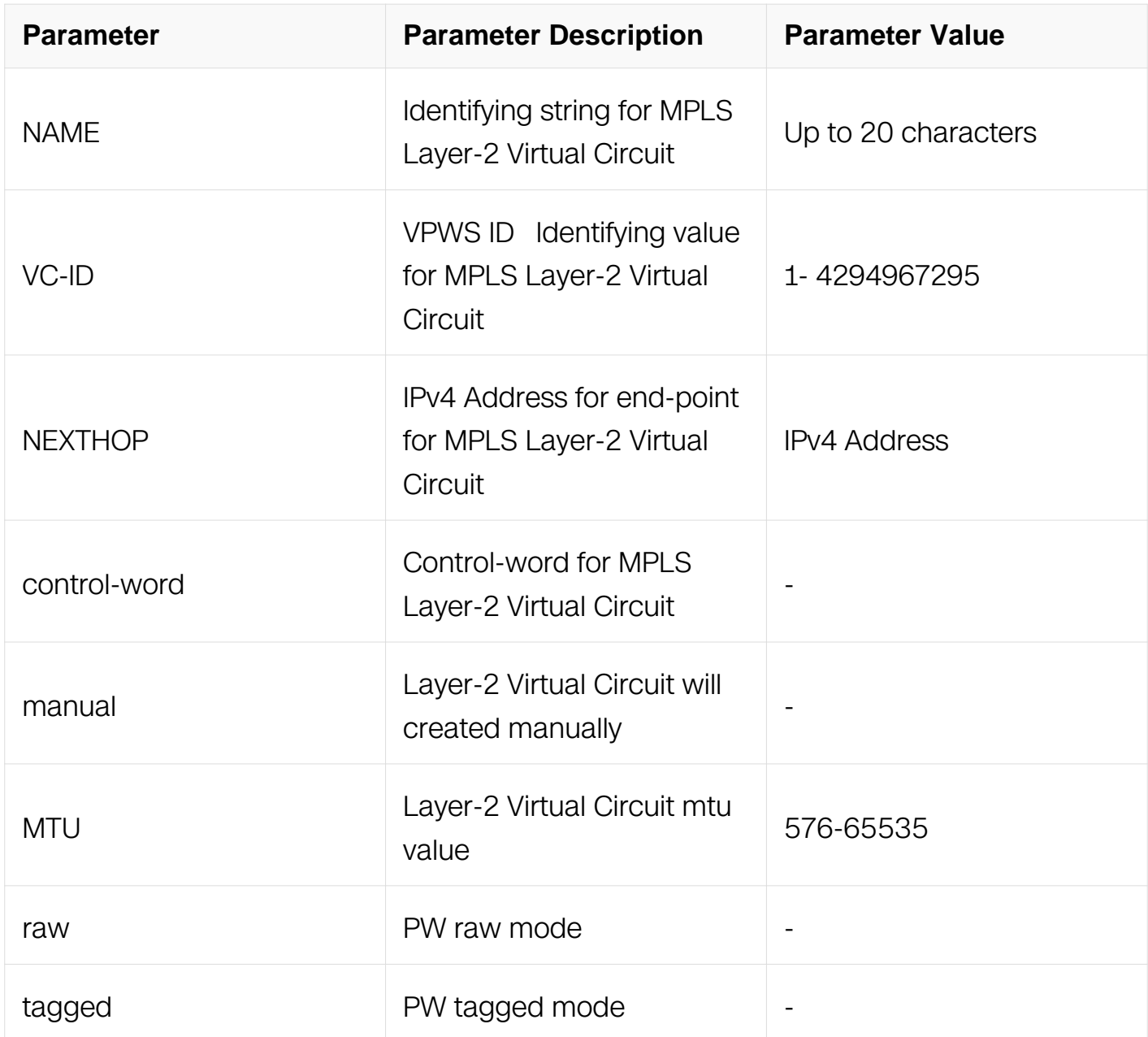

# **Command Mode**

Global Configuration

# **Default**

None

# **Usage**

None

### **Examples**

```
Switch# configure terminal
Switch(config)# mpls 12-circuit pw1 1 100.100.100.1 manual
```
### **Related Commands**

no mpls l2-circuit

### **18.4.2 mpls-l2-circuit**

### **Command Purpose**

Use this command to bind an interface to a MPLS Layer 2 Virtual Circuit.

### **Command Syntax**

mpls-l2-circuit NAME ( ethernet | vlan VLANID | )

no mpls-l2-circuit NAME

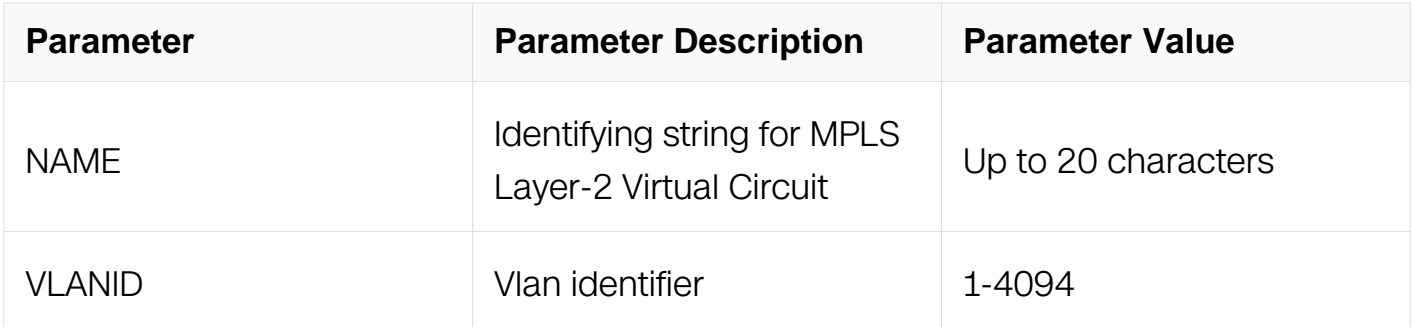

### **Command Mode**

Interface Configuration

#### **Default**

PW type is ethernet.

### **Usage**

None

### **Examples**

Switch# configure terminal Switch(config)# interface eth-0-1 Switch(config-if)# mpls-l2-circuit pw1 vlan 100

## **Related Commands**

no mpls-l2-circuit

### **18.4.3 mpls l2-circuit-fib-entry**

#### **Command Purpose**

Use this command to add a Layer 2 Virtual Circuit FIB entry.

### **Command Syntax**

mpls l2-circuit-fib-entry NAME INLABEL OUTLABEL

no mpls l2-circuit-fib-entry NAME

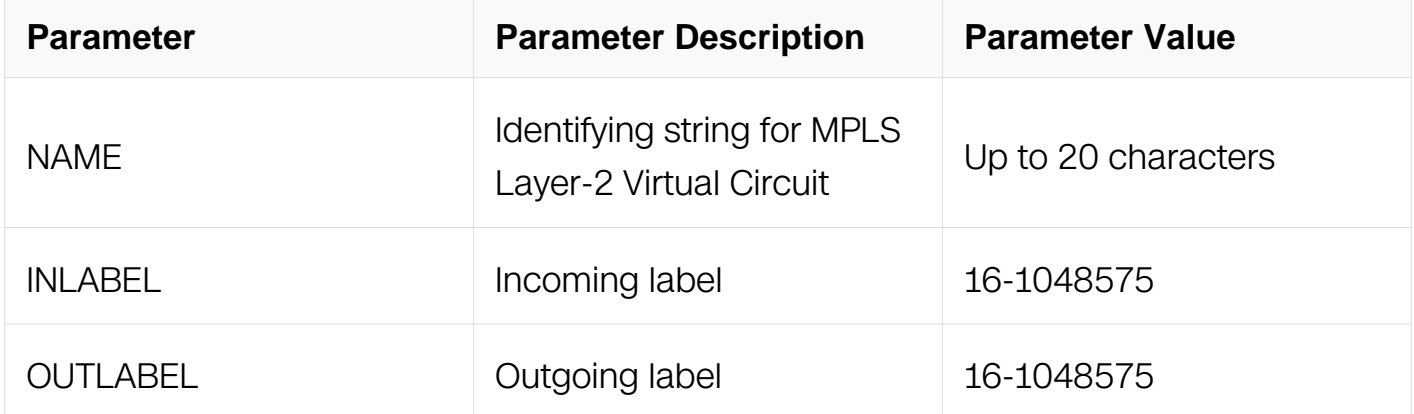

#### **Command Mode**

Global Configuration

#### **Default**

None

### **Usage**

The MPLS Layer 2 Virtual Circuit should be added use key-word "manual".

#### **Examples**

Switch# configure terminal Switch(config)# mpls l2-circuit-fib-entry pw1 100 200

### **Related Commands**

no mpls l2-circuit-fib-entry

#### **18.4.4 show mpls l2-circuit**

#### **Command Purpose**

Use this command to show mpls l2 ciriuit information.

### **Command Syntax**

show mpls I2-circuit (  $NAME$ )

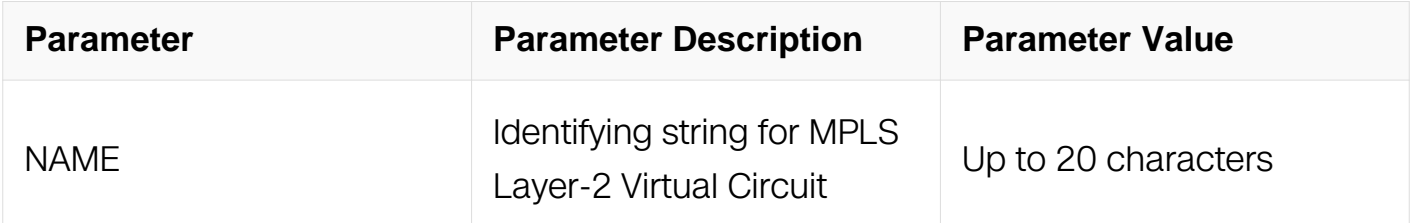

#### **Command Mode**

Privileged EXEC

#### **Default**

None

#### **Usage**

None

#### **Examples**

Switch# show mpls l2-circuit

VC-Name VC-ID Interface AC-type VLAN PWmode Manual<br>pw1 100 eth-0-1 Ethernet N/A Raw Yes

Switch# show mpls l2-circuit pw1

MPLS Layer-2 Virtual Circuit: pw1, id: 100 Endpoint: 11.11.3.3 Control Word: 0 MPLS Layer-2 Virtual Circuit Group: none Bound to interface: eth-0-1 Virtual Circuit Type: Ethernet Owner: manual Virtual Circuit is configured as Primary

#### **Related Commands**

mpls l2-circuit

#### **18.4.5 show mpls vc-table**

#### **Command Purpose**

Use this command to show mpls vc forwarding information.

#### **Command Syntax**

show mpls vc-table ( detail | )

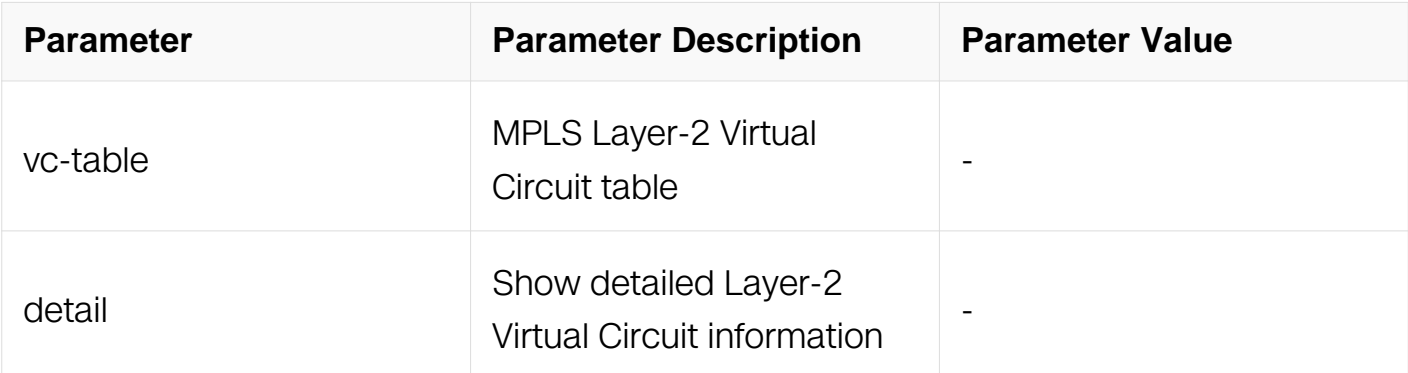

#### **Command Mode**

Privileged EXEC

#### **Default**

None

### **Usage**

None

### **Examples**

switch# show mpls vc-table VC-ID PW Intf AC Intf L/R Label EndPoint Status Manual eth-0-1 22/33 11.11.3.3 Active Yes Switch# show mpls vc-table detail mpls 12-curcuit: test ID: 100 Manual: Yes<br>AC interface: eth-0-9 PW interface: eth-0-1 PW interface: eth-0-1<br>LSP-name: Tunnel-name: tun lsp1 Peer Address: 3.3.3.3 In lable/Out label: 23/24 AC type: Ethernet

# **Related Commands**

mpls l2-circuit

# **18.5 MPLS SR Commands**

**static-sr-mpls adjacency**

### **Command Purpose**

Use this command to create an adjanceny segment.

### **Command Syntax**

static-sr-mpls adjacency ADJNAME in-label IN\_LABEL nexthop IPV4\_ADDR

no static-sr-mpls adjacency ADJNAME

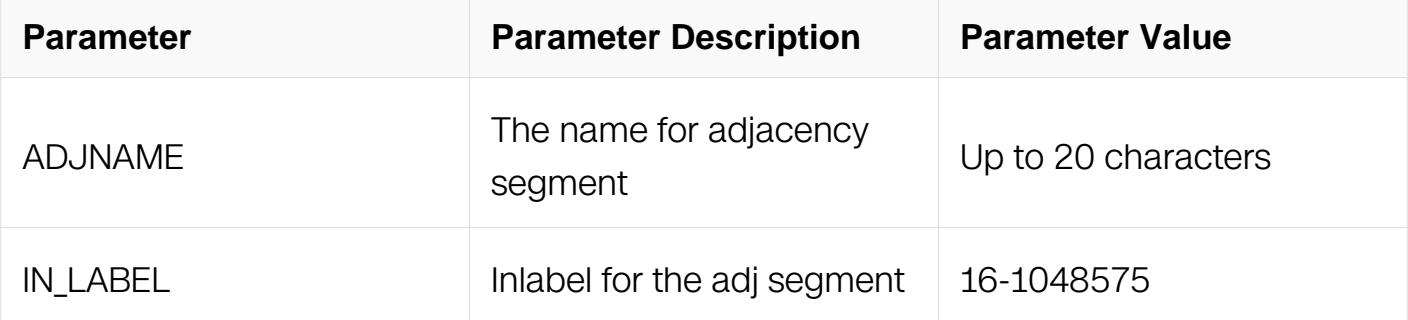

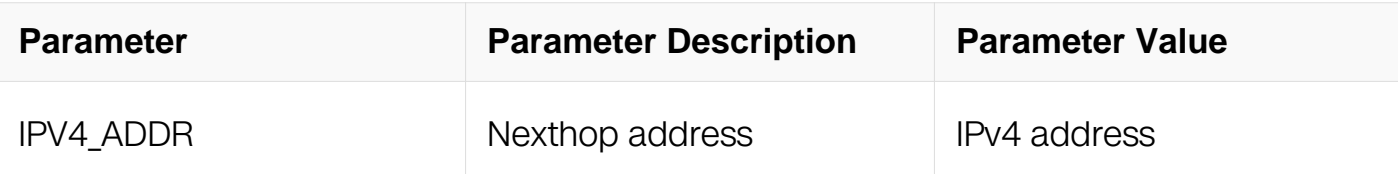

### **Command Mode**

Global Configuration

### **Default**

**None** 

### **Usage**

**None** 

### **Examples**

In the following example, the command is used to create an adjacency segment:

```
Switch# configure terminal
Enter configuration commands, one per line. End with CNTL/Z.
Switch(config)# static-sr-mpls adjacency adj1 in-label 20 nexthop 
12.1.1.2
```
### **Related Commands**

None

### **18.5.2 static-sr-mpls prefix**

#### **Command Purpose**

Use this command to create an prefix segment.

### **Command Syntax**

static-sr-mpls prefix PREFIXNAME destination IP ADDR/IP MASK LEN in-label IN\_LABEL ( nexthop NH\_IP\_ADDR out-label OUT\_LABEL | )

no static-sr-mpls prefix PREFIXNAME ( destination IP\_ADDR/IP\_MASK\_LEN in-label IN LABEL ( nexthop NH IP ADDR out-label OUT LABEL  $| \rangle |$  )

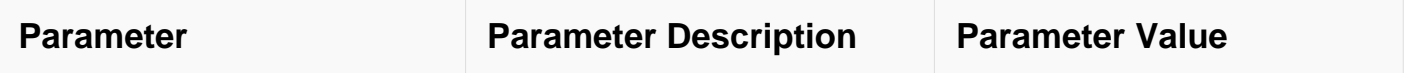
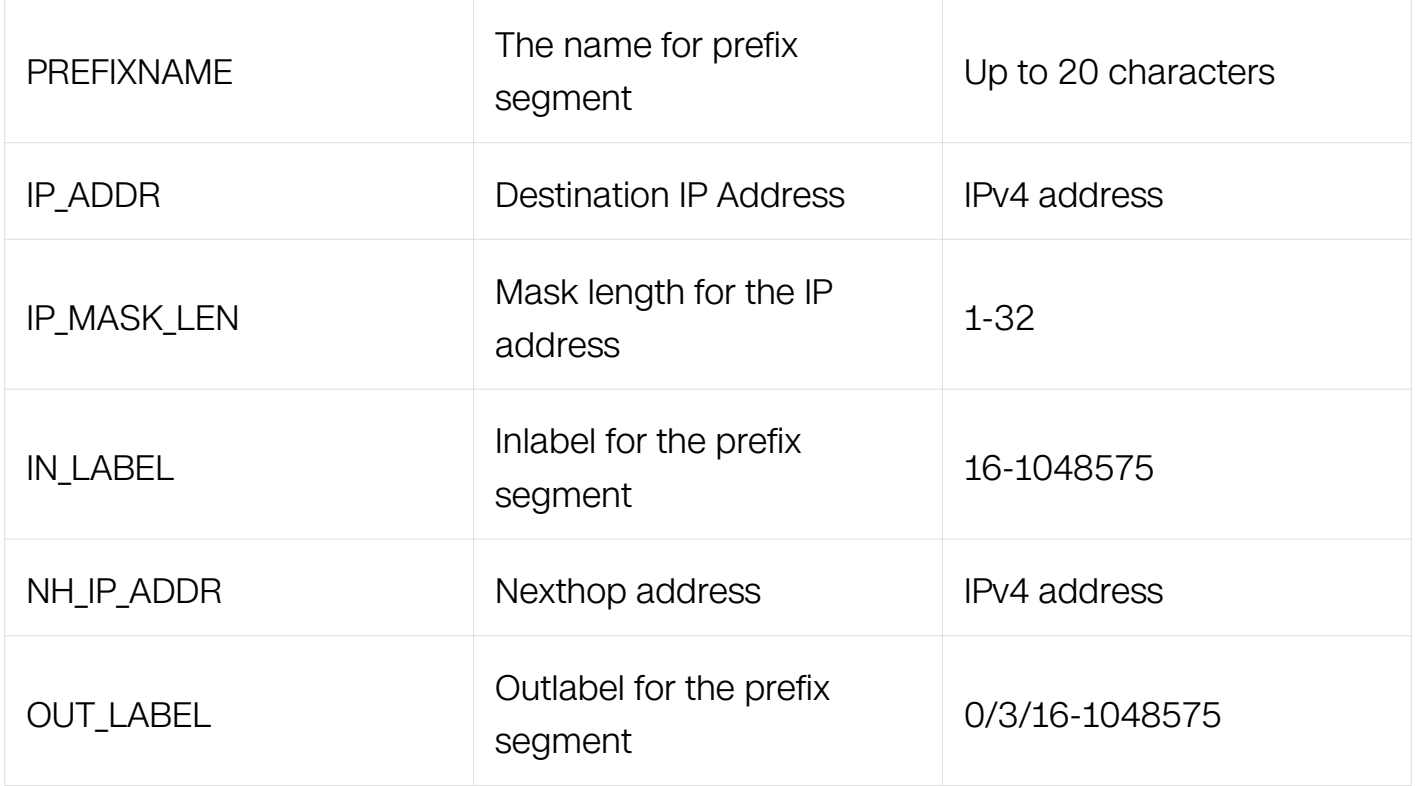

## **Command Mode**

Global Configuration

#### **Default**

None

#### **Usage**

None

### **Examples**

In the following example, the command is used to create an prefix segment:

```
Switch# configure terminal
Enter configuration commands, one per line. End with CNTL/Z.
Switch(config)# static-sr-mpls prefix prefix1 destination 
10.10.10.10/32 in-label 30 nexthop 12.1.1.2 out-label 100
```
### **Related Commands**

None

### **18.5.3 static-sr-mpls lsp**

## **Command Purpose**

Use this command to create an sr lsp.

### **Command Syntax**

static-sr-mpls lsp LSPNAME out-label [ OUT\_LABEL ]

no static-sr-mpls lsp LSPNAME

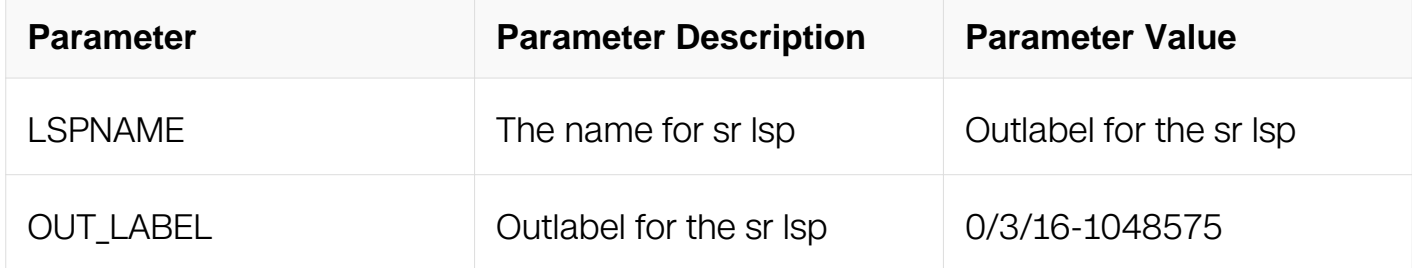

#### **Command Mode**

Global Configuration

#### **Default**

None

### **Usage**

The max number of outlabel is 10

#### **Examples**

In the following example, the command is used to create an sr lsp:

```
Switch# configure terminal
Enter configuration commands, one per line. End with CNTL/Z.
Switch(config)# static-sr-mpls lsp lsp1 out-label 20 30 40 50
```
### **Related Commands**

None

### **18.5.4 static-sr-mpls tunnel**

#### **Command Purpose**

Use this command to create an sr tunnel and to enter sr tunnel mode.

## **Command Syntax**

static-sr-mpls tunnel TUNNELNAME (non-aps | aps | )

no static-sr-mpls tunnel TUNNELNAME

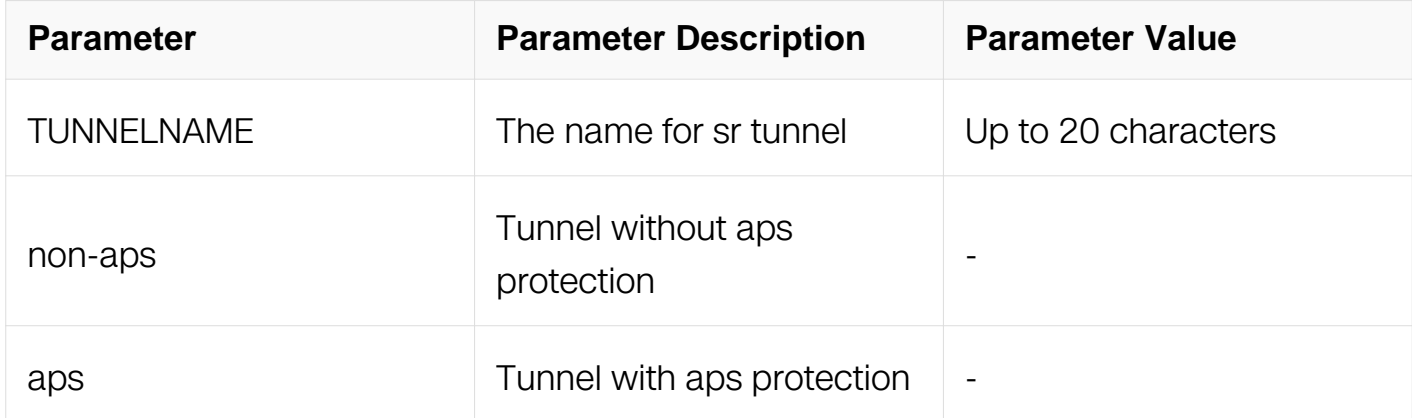

## **Command Mode**

Global Configuration

### **Default**

None

### **Usage**

The aps or non-aps type should be specified when the tunnel is creating

### **Examples**

In the following example, the command is used to create an sr tunnel:

Switch# configure terminal Enter configuration commands, one per line. End with CNTL/Z. Switch(config)# static-sr-mpls tunnel tun1 non-aps

## **Related Commands**

None

**18.5.5 primary** 

## **Command Purpose**

Use this command to bind primary lsp to sr tunnel.

### **Command Syntax**

primary LSPNAME

no primary

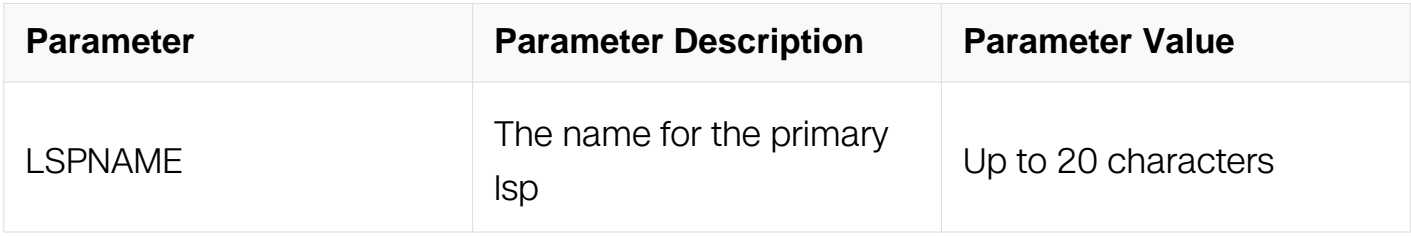

### **Command Mode**

SR Tunnel Configuration

#### **Default**

None

#### **Usage**

None

### **Examples**

In the following example, the command is used to bind primary lsp to sr tunnel:

```
Switch# configure terminal
Enter configuration commands, one per line. End with CNTL/Z.
Switch(config)# static-sr-mpls tunnel tun1 non-aps
Switch(config-sr-tunnel)# primary lsp1
```
#### **Related Commands**

None

#### **18.5.6 secondary**

**Command Purpose**

Use this command to bind secondary lsp to sr tunnel.

## **Command Syntax**

secondary LSPNAME

no secondary

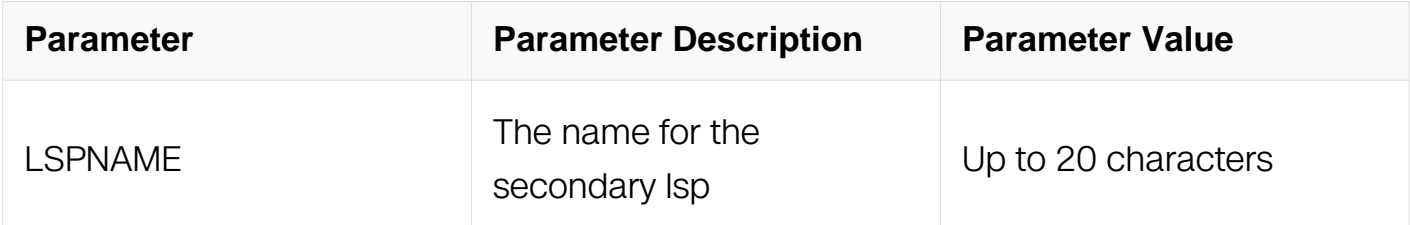

## **Command Mode**

SR Tunnel Configuration

## **Default**

None

## **Usage**

Only aps type sr tunnel support to config secondary lsp

## **Examples**

In the following example, the command is used to bind secondary lsp to sr tunnel:

```
Switch# configure terminal
Enter configuration commands, one per line. End with CNTL/Z.
Switch(config)# static-sr-mpls tunnel tun1 aps
Switch(config-sr-tunnel)# secondary lsp2
```
## **Related Commands**

None

### **18.5.7 map-route**

### **Command Purpose**

Use this command to map routes on this sr tunnel

## **Command Syntax**

## map-route IP\_ADDR/IP\_MASK\_LEN

#### no map-route

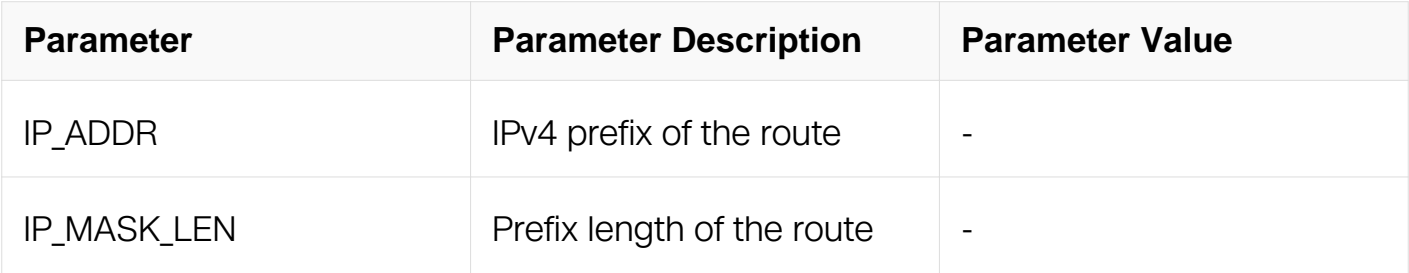

#### **Command Mode**

SR Tunnel Configuration

#### **Default**

None

#### **Usage**

None

#### **Examples**

In the following example, the command is used to map route on the sr tunnel:

```
Switch# configure terminal
Enter configuration commands, one per line. End with CNTL/Z.
Switch(config)# static-sr-mpls tunnel tun1 non-aps
Switch(config-sr-tunnel)# map-route 5.5.5.5/32
```
### **Related Commands**

None

#### **18.5.8 static-sr-mpls manual-switch**

#### **Command Purpose**

Use this command to manual switch the sr tunnel

## **Command Syntax**

static-sr-mpls manual-switch TUNNELNAME (to-primary | to-secondary )

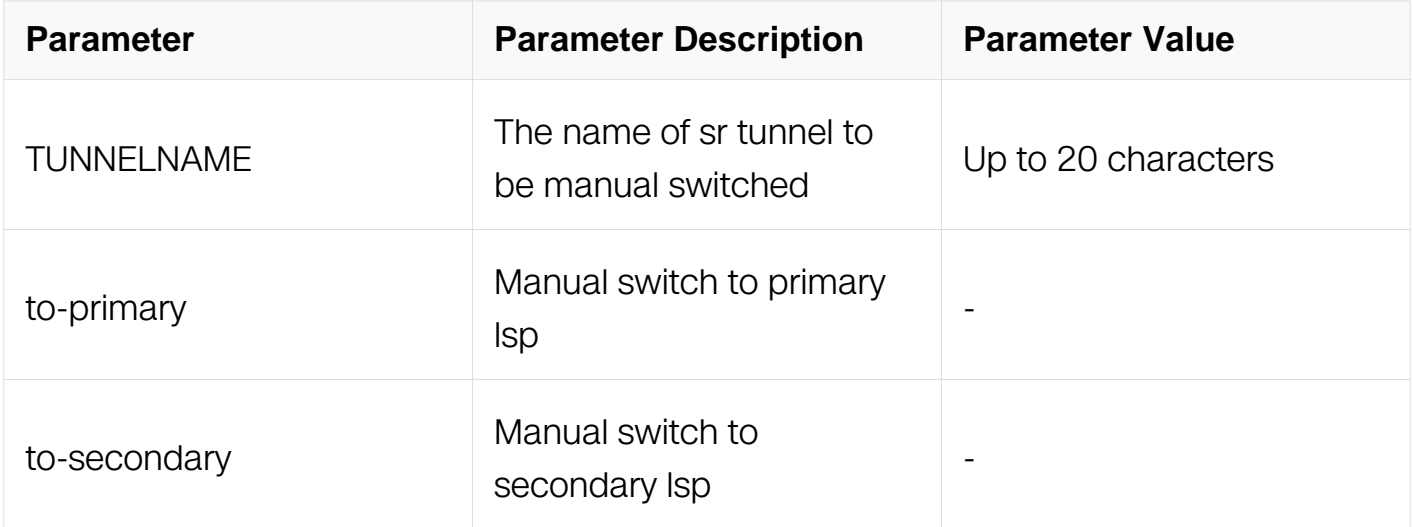

## **Command Mode**

Privileged EXEC

## **Default**

None

## **Usage**

Only aps type sr tunnel support to be manual switched

## **Examples**

In the following example, the command is used to manual switch sr tunnel from primary to secondary:

Switch# static-sr-mpls manual-switch tun1 to-secondary

### **Related Commands**

None

# **18.5.9 show mpls sr-adj**

### **Command Purpose**

Use this command to show adjacency segment

## **Command Syntax**

show mpls sr-adj

## **Command Mode**

Privileged EXEC

### **Default**

None

## **Usage**

None

## **Examples**

In the following example, the command is used to show the adjacency segment:

Switch# show mpls sr-adj

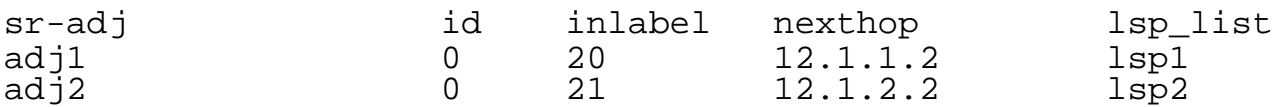

## **Related Commands**

None

## **18.5.10 show mpls sr-prefix**

### **Command Purpose**

Use this command to show prefix segment

### **Command Syntax**

show mpls sr-prefix

## **Command Mode**

Privileged EXEC

## **Default**

#### None

### **Usage**

None

### **Examples**

In the following example, the command is used to show the prefix segment:

Switch# show mpls sr-prefix

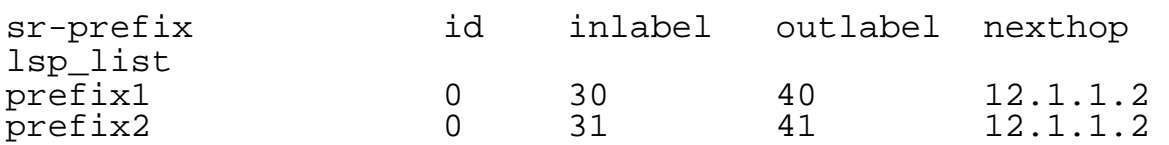

## **Related Commands**

None

## **18.5.11 show mpls sr-lsp**

## **Command Purpose**

Use this command to show sr lsp

### **Command Syntax**

show mpls sr-lsp

## **Command Mode**

Privileged EXEC

### **Default**

None

## **Usage**

None

### **Examples**

In the following example, the command is used to show the sr lsp:

Switch# show mpls sr-lsp

sr-lsp id tunid instl nexthop tunnel adj

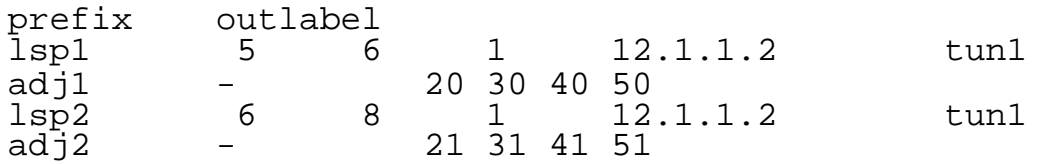

## **Related Commands**

None

### **18.5.12 show mpls sr-tunnel**

### **Command Purpose**

Use this command to show sr tunnel

## **Command Syntax**

show mpls sr-tunnel

### **Command Mode**

Privileged EXEC

### **Default**

None

### **Usage**

None

## **Examples**

In the following example, the command is used to show the sr tunnel:

Switch# show mpls sr-tunnel

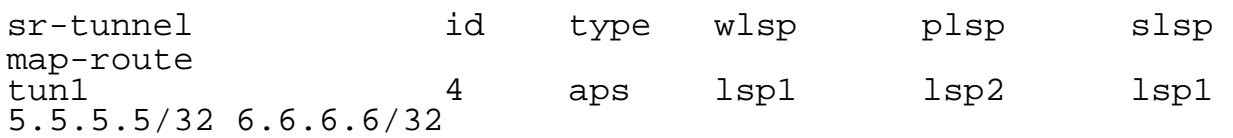

## **Related Commands**

None

## **18.5.13 show mpls sr-mapped-routes**

## **Command Purpose**

Use this command to show sr map route

## **Command Syntax**

show mpls sr-mapped-routes

## **Command Mode**

Privileged EXEC

## **Default**

None

## **Usage**

None

## **Examples**

In the following example, the command is used to show the sr map routes:

Switch# show mpls sr-mapped-routes

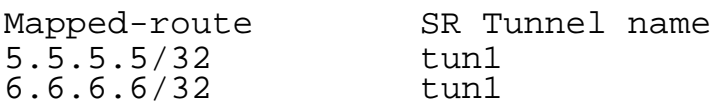

## **Related Commands**

None